7.5

*Yönetilen Dosya Aktarımı*

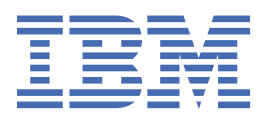

#### **Not**

Bu bilgileri ve desteklediği ürünü kullanmadan önce, ["Özel notlar" sayfa 969](#page-968-0) bölümündeki bilgileri okuyun.

Bu basım, yeni basımlarında tersi belirtilmediği sürece, IBM® WebSphere MQ ' ın 7. yayın düzeyi 5 'i ve sonraki tüm yayın ve değişiklik düzeyleri için geçerlidir.

When you send information to IBM, you grant IBM a nonexclusive right to use or distribute the information in any way it believes appropriate without incurring any obligation to you.

**© Copyright International Business Machines Corporation 2007, 2024.**

# **İçindekiler**

 $\mathbf{I}$ 

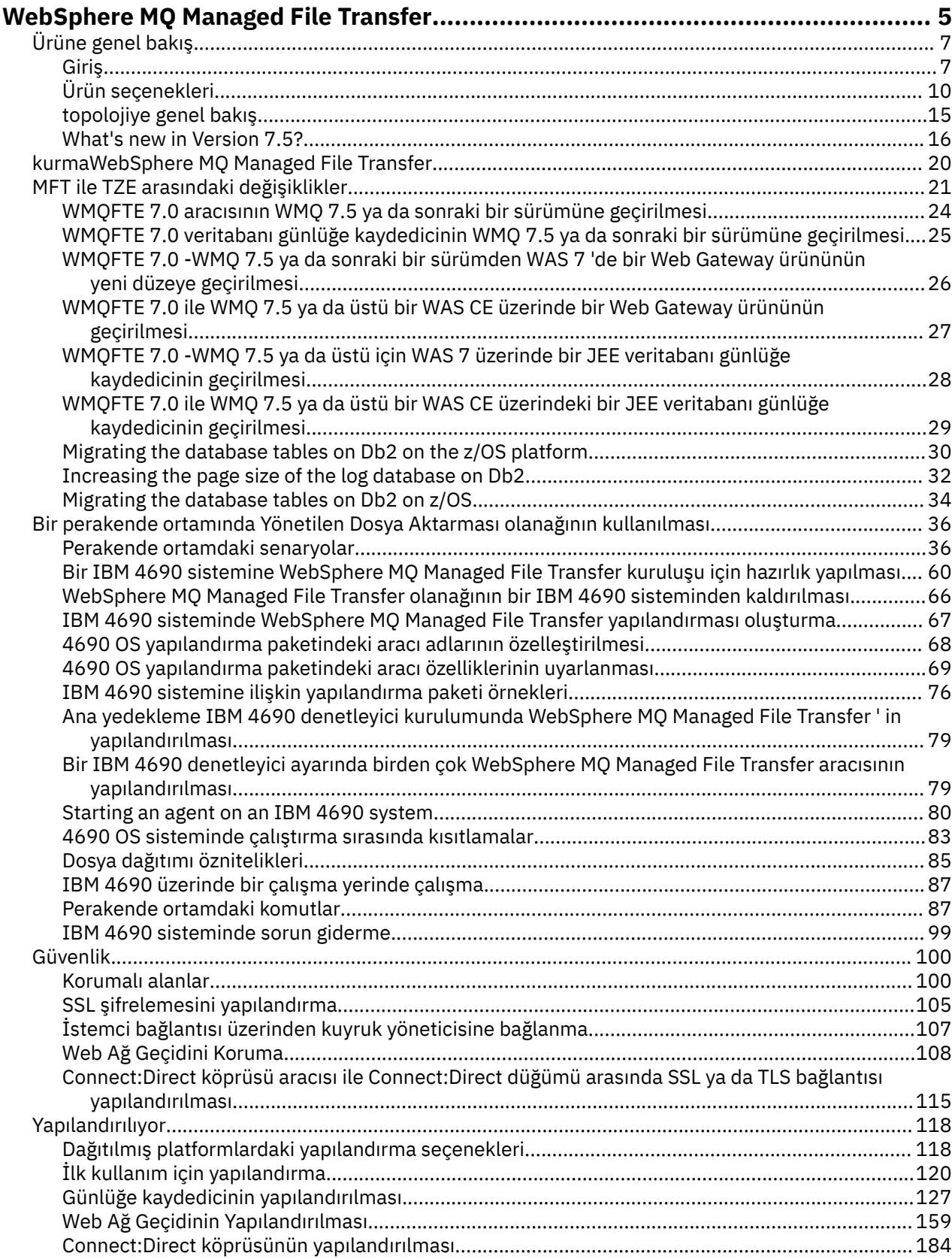

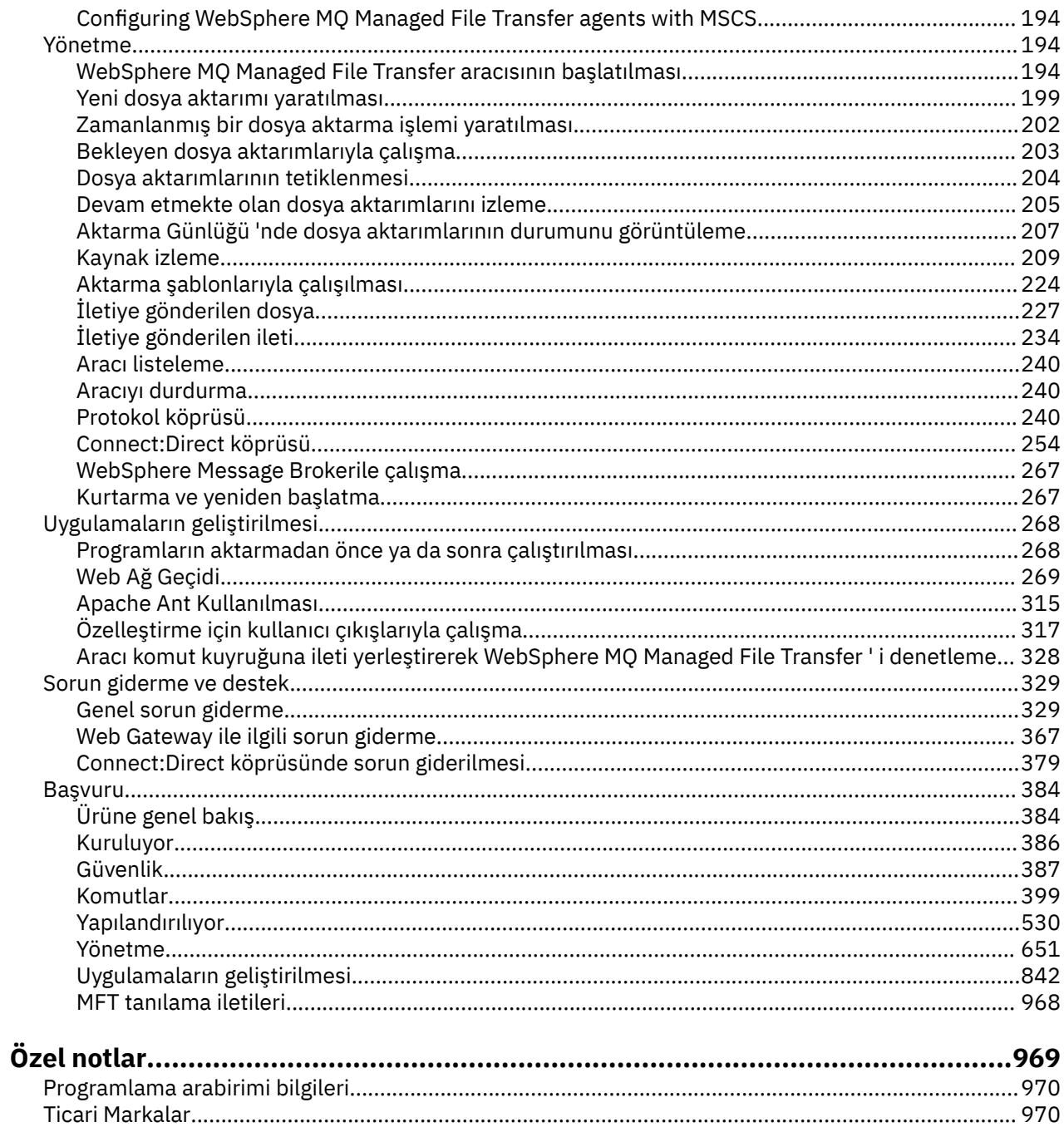

## <span id="page-4-0"></span>**WebSphere MQ Managed File Transfer giriş**

WebSphere MQ Managed File Transfer , dosya boyutuna ya da kullanılan işletim sistemlerine bakılmaksızın, yönetilen ve denetlenebilir bir şekilde sistemler arasında dosya aktarır.

You can use WebSphere MQ Managed File Transfer to build a customized, scalable, and automated solution that enables you to manage, trust, and secure file transfers. WebSphere MQ Managed File Transfer , yüksek maliyetli fazlalıkları ortadan kaldırır, bakım maliyetlerini düşürür ve mevcut BT yatırımlarınızı en üst düzeye çıkarır.

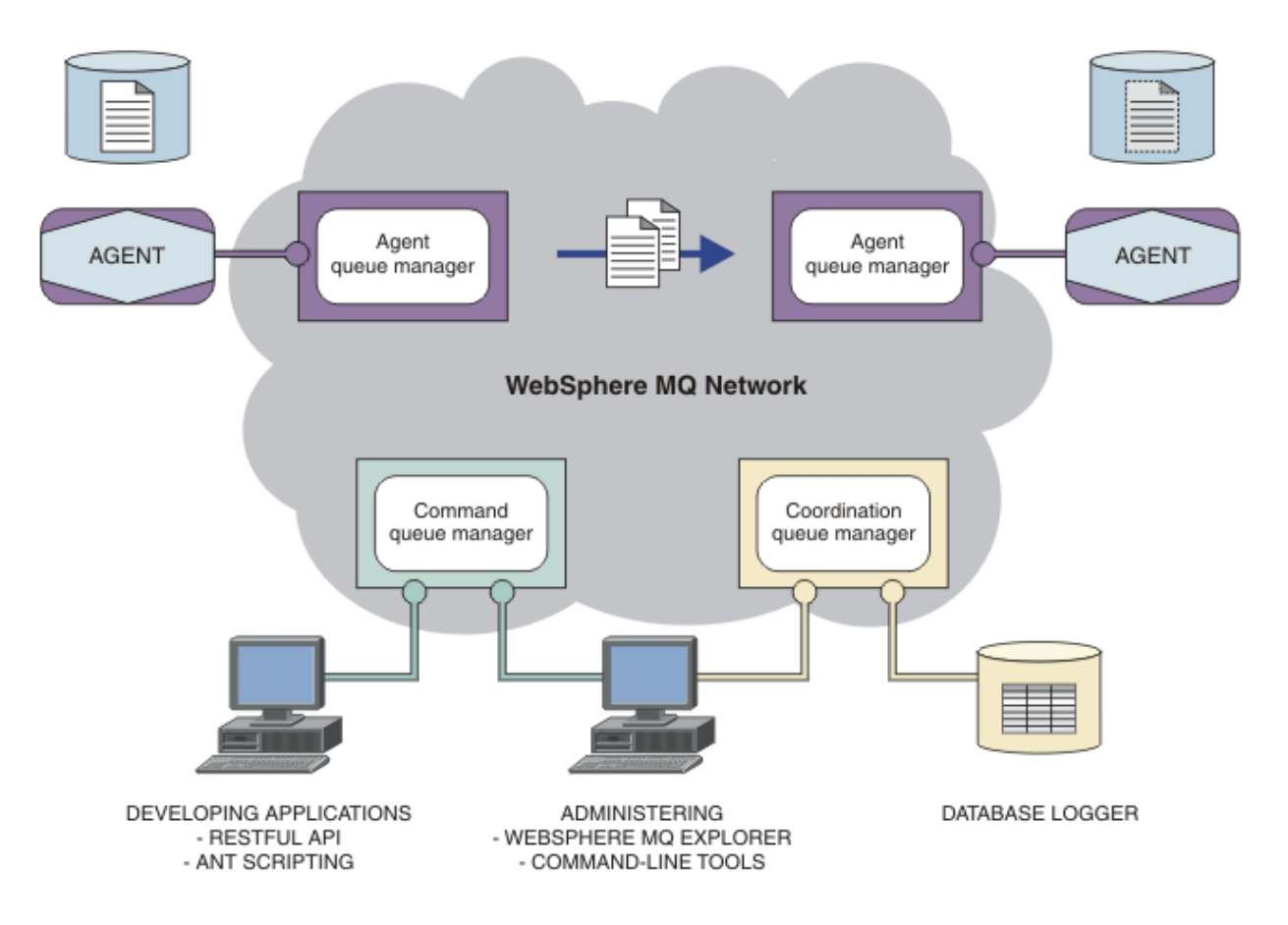

Çizge yalın bir WebSphere MQ Managed File Transfer topolojisini gösterir. Her biri bir IBM WebSphere MQ ağında kendi aracı kuyruk yöneticilerine bağlanan iki aracı vardır. A file is transferred from the agent on the one side of the diagram, through the IBM WebSphere MQ network, to the agent on the other side of the diagram. Ayrıca, IBM WebSphere MQ ağında koordinasyon kuyruğu yöneticisi ve bir komut kuyruğu yöneticisi bulunur. Applications and tools connect to these queue managers to configure, administer, operate, and log WebSphere MQ Managed File Transfer activity in the IBM WebSphere MQ network.

WebSphere MQ Managed File Transfer , işletim sisteminize ve genel ayarınıza bağlı olarak dört farklı seçenek olarak kurulabilir. Bu seçenekler şunlardır: WebSphere MQ Managed File Transfer Aracı, WebSphere MQ Managed File Transfer Günlüğe Kaydedici, WebSphere MQ Managed File Transfer Hizmetya da WebSphere MQ Managed File Transfer Araçlar Bilgi için bkz. ["WebSphere MQ Managed File](#page-9-0) [Transfer ürün seçenekleri" sayfa 10](#page-9-0).

Aşağıdaki görevleri gerçekleştirmek için WebSphere MQ Managed File Transfer ' u kullanabilirsiniz:

- Yönetilen dosya aktarımları yarat
	- Linux® ya da Windows platformlarında IBM WebSphere MQ Gezgini ' dan yeni dosya aktarımları yaratın.
- Desteklenen tüm altyapılarda, komut satırından yeni dosya aktarımları yaratın.
- Dosya aktarma işlevini Apache Ant aracı ile bütünleştirin.
- Aracı komut kuyruklarına ileti koyarak WebSphere MQ Managed File Transfer ' i denetleyen uygulamalar yazın.
- Dosya aktarımlarını daha sonra gerçekleşecek şekilde zamanlayın. Ayrıca, bir dosya sistemi olayı aralığına dayalı olarak zamanlanan dosya aktarımlarını da tetikleyebilirsiniz; örneğin, yeni bir dosya yaratılmakta.
- Bir kaynağı sürekli olarak izleyin; örneğin, bir dizin ve bu kaynağın içeriği önceden tanımlanmış bazı koşulları yerine getirdiğinde, bir görev başlatın. Bu görev bir dosya aktarımı, Ant komut dosyası ya da JCL işi olabilir.
- Dosyaları aktarmak için WebSphere MQ Managed File Transfer Web Gateway tarafından sağlanan RESTful API ' yı kullanın.
- Dosyaları IBM WebSphere MQ kuyruklarına ve bu kuyruklara aktarabilirsiniz.
- FTP, FTPS ya da SFTP sunucularına dosya aktarın.
- Dosyaları Connect:Direct düğümlerine venodesdüğümlerine aktarabilirsiniz.
- Hem metin hem de ikili dosyaları aktarın. Metin dosyaları, kaynak ve hedef sistemlerin kod sayfaları ile son satır sonu kuralları arasında otomatik olarak dönüştürülür.
- Güvenli Yuva Katmanı (SSL) tabanlı bağlantılara ilişkin sektör standartlarını kullanarak aktarımlar güvenli kılınabilir.
- İlerlemedeki aktarımları görüntüleme ve ağınızdaki tüm aktarımlara ilişkin günlük bilgileri
	- View the status of transfers in progress from IBM WebSphere MQ Gezgini on Linux or Pencereler platforms.
	- Check the status of completed transfers by using the IBM WebSphere MQ Gezgini on Linux or Pencereler platforms.
	- Günlük iletilerini bir Db2 ya da Oracle veritabanına kaydetmek için WebSphere MQ Managed File Transfer veritabanı günlüğe kaydedici özelliğini kullanın.
	- Ağınızdaki tüm aktarımlara ilişkin bilgileri görmek için WebSphere MQ Managed File Transfer Web Gateway tarafından sağlanan RESTful API ' yı kullanın.

WebSphere MQ Managed File Transfer is built on IBM WebSphere MQ, which provides assured, once-only delivery of messages between applications. IBM WebSphere MQ' un çeşitli özelliklerinden faydalanabilirsiniz. Örneğin, aracıları IBM WebSphere MQ kanalları üzerinden gönderdiğiniz verileri sıkıştırmak ve aracılar arasında gönderdiğiniz verileri güvenli kılmak için SSL kanallarını kullanarak kanal sıkıştırma özelliğini kullanabilirsiniz. Dosyalar güvenilir bir şekilde aktarılır ve dosya aktarımın gerçekleştirildiği alt yapının hatasına göz yumabilir. Bir ağ kesintisi yaşarsanız, bağlantı geri yüklendiğinde dosya aktarımı, kapandığı yerden yeniden başlatılır.

Dosya aktarımının var olan IBM WebSphere MQ ağınızla birleştirilerek, iki ayrı altyapıyı sürdürmek için gereken kaynakları harcamaktan kaçınabilirsiniz. If you are not already a IBM WebSphere MQ customer, by creating a IBM WebSphere MQ network to support WebSphere MQ Managed File Transfer you are building the backbone for a future SOA implementation. Zaten bir IBM WebSphere MQ müşteriyseniz, WebSphere MQ Managed File Transfer , IBM WebSphere MQ Internet düzgeçiş ve IBM Integration Busde dahil olmak üzere, var olan IBM WebSphere MQ altyapınızdan yararlanabilr.

WebSphere MQ Managed File Transfer , bir dizi diğer IBM ürünü ile bütünleşir:

#### **IBM Integration Bus**

Bir IBM Integration Bus akışının bir parçası olarak WebSphere MQ Managed File Transfer tarafından aktarılmış olan süreç dosyaları. Daha fazla bilgi için, bkz. ["IBM Integration Busile çalışma" sayfa 267](#page-266-0).

#### **IBM Sterling Connect:Direct**

WebSphere MQ Managed File Transfer Connect:Direct köprüsünü kullanarak, var olan bir Connect:Direct ağına dosya aktarın. Daha fazla bilgi için, bkz. ["Connect:Direct köprüsü" sayfa 254.](#page-253-0)

#### <span id="page-6-0"></span>**IBM Tivoli Composite Application Manager**

IBM Tivoli Composite Application Manager , koordinasyon kuyruğu yöneticisine yayınlanan bilgileri izlemek için kullanabileceğiniz bir aracı sağlar.

#### **İlgili kavramlar**

["WebSphere MQ Managed File Transfer ürün seçenekleri" sayfa 10](#page-9-0)

WebSphere MQ Managed File Transfer , işletim sisteminize ve genel ayarınıza bağlı olarak dört farklı seçenek olarak kurulabilir. Bu seçenekler şunlardır: WebSphere MQ Managed File Transfer Aracı, WebSphere MQ Managed File Transfer Günlüğe Kaydedici, WebSphere MQ Managed File Transfer Hizmetya da WebSphere MQ Managed File Transfer Araçlar.

["WebSphere MQ Managed File Transfer topolojisine genel bakış" sayfa 15](#page-14-0)

#### **İlgili başvurular**

["WebSphere MQ Managed File Transfer nasıl çalışır?" sayfa 384](#page-383-0)

WebSphere MQ Managed File Transfer , IBM WebSphere MQile bir dizi şekilde etkileşimde bulunur. Bu konuda, iki ürünün nasıl etkileşimde bulunacağını ele alınmıştır.

## **Ürüne genel bakış**

Bu bölümde, WebSphere MQ Managed File Transferile çalışmaya başlamak için kullanabileceğiniz tanıtıcı bilgiler yer alır.

- • ["WebSphere MQ Managed File Transfer giriş" sayfa 5](#page-4-0)
- • ["WebSphere MQ Managed File Transfer ürün seçenekleri" sayfa 10](#page-9-0)
- • ["WebSphere MQ Managed File Transfer topolojisine genel bakış" sayfa 15](#page-14-0)
- Komut dosyalarını kullanarak temel dosya aktarımı
- Komut dosyalarını kullanan iki makine dosyası aktarma senaryosu
- Temel dosya aktarma senaryosu
- İki makine dosya aktarımı senaryosu
- • ["What's new in Version 7.5?" sayfa 16](#page-15-0)

### **WebSphere MQ Managed File Transfer giriş**

WebSphere MQ Managed File Transfer , dosya boyutuna ya da kullanılan işletim sistemlerine bakılmaksızın, yönetilen ve denetlenebilir bir şekilde sistemler arasında dosya aktarır.

You can use WebSphere MQ Managed File Transfer to build a customized, scalable, and automated solution that enables you to manage, trust, and secure file transfers. WebSphere MQ Managed File Transfer , yüksek maliyetli fazlalıkları ortadan kaldırır, bakım maliyetlerini düşürür ve mevcut BT yatırımlarınızı en üst düzeye çıkarır.

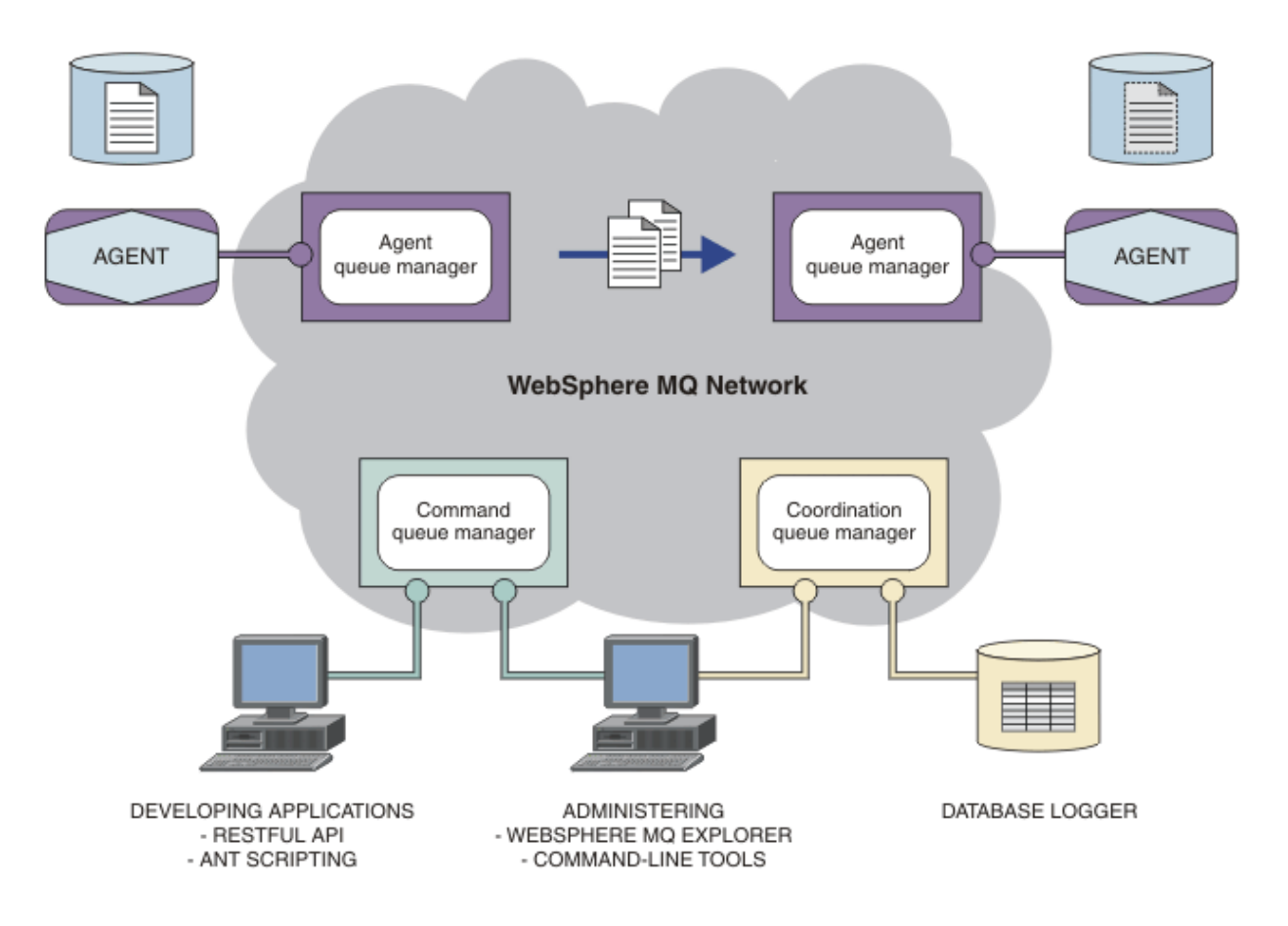

Çizge yalın bir WebSphere MQ Managed File Transfer topolojisini gösterir. Her biri bir IBM WebSphere MQ ağında kendi aracı kuyruk yöneticilerine bağlanan iki aracı vardır. A file is transferred from the agent on the one side of the diagram, through the IBM WebSphere MQ network, to the agent on the other side of the diagram. Ayrıca, IBM WebSphere MQ ağında koordinasyon kuyruğu yöneticisi ve bir komut kuyruğu yöneticisi bulunur. Applications and tools connect to these queue managers to configure, administer, operate, and log WebSphere MQ Managed File Transfer activity in the IBM WebSphere MQ network.

WebSphere MQ Managed File Transfer , işletim sisteminize ve genel ayarınıza bağlı olarak dört farklı seçenek olarak kurulabilir. Bu seçenekler şunlardır: WebSphere MQ Managed File Transfer Aracı, WebSphere MQ Managed File Transfer Günlüğe Kaydedici, WebSphere MQ Managed File Transfer Hizmetya da WebSphere MQ Managed File Transfer Araçlar Bilgi için bkz. ["WebSphere MQ Managed File](#page-9-0) [Transfer ürün seçenekleri" sayfa 10](#page-9-0).

Aşağıdaki görevleri gerçekleştirmek için WebSphere MQ Managed File Transfer ' u kullanabilirsiniz:

- Yönetilen dosya aktarımları yarat
	- Linux ya da Windows platformlarında IBM WebSphere MQ Gezgini ' dan yeni dosya aktarımları yaratın.
	- Desteklenen tüm altyapılarda, komut satırından yeni dosya aktarımları yaratın.
	- Dosya aktarma işlevini Apache Ant aracı ile bütünleştirin.
	- Aracı komut kuyruklarına ileti koyarak WebSphere MQ Managed File Transfer ' i denetleyen uygulamalar yazın.
	- Dosya aktarımlarını daha sonra gerçekleşecek şekilde zamanlayın. Ayrıca, bir dosya sistemi olayı aralığına dayalı olarak zamanlanan dosya aktarımlarını da tetikleyebilirsiniz; örneğin, yeni bir dosya yaratılmakta.
	- Bir kaynağı sürekli olarak izleyin; örneğin, bir dizin ve bu kaynağın içeriği önceden tanımlanmış bazı koşulları yerine getirdiğinde, bir görev başlatın. Bu görev bir dosya aktarımı, Ant komut dosyası ya da JCL işi olabilir.
- Dosyaları aktarmak için WebSphere MQ Managed File Transfer Web Gateway tarafından sağlanan RESTful API ' yı kullanın.
- Dosyaları IBM WebSphere MQ kuyruklarına ve bu kuyruklara aktarabilirsiniz.
- FTP, FTPS ya da SFTP sunucularına dosya aktarın.

П

- Dosyaları Connect:Direct düğümlerine venodesdüğümlerine aktarabilirsiniz.
- Hem metin hem de ikili dosyaları aktarın. Metin dosyaları, kaynak ve hedef sistemlerin kod sayfaları ile son satır sonu kuralları arasında otomatik olarak dönüştürülür.
- Güvenli Yuva Katmanı (SSL) tabanlı bağlantılara ilişkin sektör standartlarını kullanarak aktarımlar güvenli kılınabilir.
- İlerlemedeki aktarımları görüntüleme ve ağınızdaki tüm aktarımlara ilişkin günlük bilgileri
	- View the status of transfers in progress from IBM WebSphere MQ Gezgini on Linux or Pencereler platforms.
	- Check the status of completed transfers by using the IBM WebSphere MQ Gezgini on Linux or Pencereler platforms.
	- Günlük iletilerini bir Db2 ya da Oracle veritabanına kaydetmek için WebSphere MQ Managed File Transfer veritabanı günlüğe kaydedici özelliğini kullanın.
	- Ağınızdaki tüm aktarımlara ilişkin bilgileri görmek için WebSphere MQ Managed File Transfer Web Gateway tarafından sağlanan RESTful API ' yı kullanın.

WebSphere MQ Managed File Transfer is built on IBM WebSphere MQ, which provides assured, once-only delivery of messages between applications. IBM WebSphere MQ' un çeşitli özelliklerinden faydalanabilirsiniz. Örneğin, aracıları IBM WebSphere MQ kanalları üzerinden gönderdiğiniz verileri sıkıştırmak ve aracılar arasında gönderdiğiniz verileri güvenli kılmak için SSL kanallarını kullanarak kanal sıkıştırma özelliğini kullanabilirsiniz. Dosyalar güvenilir bir şekilde aktarılır ve dosya aktarımın gerçekleştirildiği alt yapının hatasına göz yumabilir. Bir ağ kesintisi yaşarsanız, bağlantı geri yüklendiğinde dosya aktarımı, kapandığı yerden yeniden başlatılır.

Dosya aktarımının var olan IBM WebSphere MQ ağınızla birleştirilerek, iki ayrı altyapıyı sürdürmek için gereken kaynakları harcamaktan kaçınabilirsiniz. If you are not already a IBM WebSphere MQ customer, by creating a IBM WebSphere MQ network to support WebSphere MQ Managed File Transfer you are building the backbone for a future SOA implementation. Zaten bir IBM WebSphere MQ müşteriyseniz, WebSphere MQ Managed File Transfer , IBM WebSphere MQ Internet düzgeçiş ve IBM Integration Busde dahil olmak üzere, var olan IBM WebSphere MQ altyapınızdan yararlanabilr.

WebSphere MQ Managed File Transfer , bir dizi diğer IBM ürünü ile bütünleşir:

#### **IBM Integration Bus**

Bir IBM Integration Bus akışının bir parçası olarak WebSphere MQ Managed File Transfer tarafından aktarılmış olan süreç dosyaları. Daha fazla bilgi için, bkz. ["IBM Integration Busile çalışma" sayfa 267](#page-266-0).

#### **IBM Sterling Connect:Direct**

WebSphere MQ Managed File Transfer Connect:Direct köprüsünü kullanarak, var olan bir Connect:Direct ağına dosya aktarın. Daha fazla bilgi için, bkz. ["Connect:Direct köprüsü" sayfa 254.](#page-253-0)

#### **IBM Tivoli Composite Application Manager**

IBM Tivoli Composite Application Manager , koordinasyon kuyruğu yöneticisine yayınlanan bilgileri izlemek için kullanabileceğiniz bir aracı sağlar.

#### **İlgili kavramlar**

["WebSphere MQ Managed File Transfer ürün seçenekleri" sayfa 10](#page-9-0)

WebSphere MQ Managed File Transfer , işletim sisteminize ve genel ayarınıza bağlı olarak dört farklı seçenek olarak kurulabilir. Bu seçenekler şunlardır: WebSphere MQ Managed File Transfer Aracı, WebSphere MQ Managed File Transfer Günlüğe Kaydedici, WebSphere MQ Managed File Transfer Hizmetya da WebSphere MQ Managed File Transfer Araçlar.

["WebSphere MQ Managed File Transfer topolojisine genel bakış" sayfa 15](#page-14-0)

#### <span id="page-9-0"></span>**İlgili başvurular**

#### ["WebSphere MQ Managed File Transfer nasıl çalışır?" sayfa 384](#page-383-0)

WebSphere MQ Managed File Transfer , IBM WebSphere MQile bir dizi şekilde etkileşimde bulunur. Bu konuda, iki ürünün nasıl etkileşimde bulunacağını ele alınmıştır.

### **WebSphere MQ Managed File Transfer ürün seçenekleri**

WebSphere MQ Managed File Transfer , işletim sisteminize ve genel ayarınıza bağlı olarak dört farklı seçenek olarak kurulabilir. Bu seçenekler şunlardır: WebSphere MQ Managed File Transfer Aracı, WebSphere MQ Managed File Transfer Günlüğe Kaydedici, WebSphere MQ Managed File Transfer Hizmetya da WebSphere MQ Managed File Transfer Araçlar.

#### **WebSphere MQ Managed File Transfer Aracı**

WebSphere MQ Managed File Transfer Aracı kuruluş seçeneği, bir dosya aktarma aracısını kurar. Bir dosya aktarma aracısı, diğer dosya aktarma aracılarına ileti olarak bir IBM WebSphere MQ kuyruk yöneticisine bağlanır ve dosya verilerini aktarır. Bunlar, WebSphere MQ Managed File Transfer Aracı ya da WebSphere MQ Managed File Transfer Hizmet kuruluş seçeneklerinin bir parçası olarak kurulmuş olmalıdır.

WebSphere MQ Managed File Transfer Aracı kuruluş seçeneği, sistemde IBM WebSphere MQ Server kuruluş seçeneği olmadan sistemlere kurulabilir. Some capabilities of the file transfer agent, installed as part of the WebSphere MQ Managed File Transfer Aracı install are only available when the WebSphere MQ Managed File Transfer Aracı install is installed on a system where the IBM WebSphere MQ Server install option is installed. Örneğin, protokol köprüsü yapılandırmalarını ve işlemlerini gerçekleştirme yeteneği.

#### **WebSphere MQ Managed File Transfer Günlüğe Kaydedici**

WebSphere MQ Managed File Transfer Günlüğe Kaydedici kuruluş seçeneği, bir dosya aktarma kaydedicisini kurar. Dosya aktarımı günlüğe kaydedici, genellikle koordinasyon kuyruk yöneticisi olarak atanan kuyruk yöneticisi ve dosya aktarma denetimle ilgili verileri bir veritabanına ya da bir dosyaya aktardığı bir IBM WebSphere MQ kuyruk yöneticisine bağlanır.

The WebSphere MQ Managed File Transfer Günlüğe Kaydedici install option must be installed on systems where the IBM WebSphere MQ Server install option is already installed.

#### **WebSphere MQ Managed File Transfer Hizmet**

The WebSphere MQ Managed File Transfer Hizmet install option installs a file transfer agent that has additional capabilities beyond those provided by the file transfer agent installed via the WebSphere MQ Managed File Transfer Aracı install option. Bu ek yetenekler şunlardır:

- Eski FTP, FTPS ya da SFTP sunucuları içeren dosyaları göndermek ve almak için kullanılan protokol köprüsü aracıları oluşturun
- Dosyaları aktaran web uygulamaları oluşturmak için RESTful arabirimleri sağlayan Web Ağ Geçidi özelliğini konuşlandırın.

The WebSphere MQ Managed File Transfer Hizmet install option must be installed on systems where the IBM WebSphere MQ Server install option is already installed.

#### **WebSphere MQ Managed File Transfer Araçlar**

WebSphere MQ Managed File Transfer Araçlar kuruluş seçeneği, dosya aktarma aracılarıyla etkileşimde bulunmak için kullanılan komut satırı araçlarını kurar. Araçlar, dosya aktarımlarını başlatmanıza, dosya aktarımlarını zamanlamanıza ve komut satırından kaynak izleme programları oluşturmanıza olanak sağlar.

WebSphere MQ Managed File Transfer Araçlar kuruluş seçeneği, dosya aktarma aracılarının kurulu olduğu bir sistemde ya da herhangi bir dosya aktarma aracısının kurulu olmadığı bir sistemde kurulabilir ve kullanılabilir.

UNIX altyapılarında, ek bir WebSphere MQ Managed File Transfer Taban kuruluş bileşeni vardır. Bu bileşen, tüm kuruluş seçenekleri için ortak olan dosyaları içerir. Aracı, Logger, Hizmetya da Tools

bileşenlerinin herhangi birini kurmadan önce WebSphere MQ Managed File Transfer Taban bileşenini kurmalısınız.

UNIX altyapılarında her bir ürün seçeneği için gereken IBM WebSphere MQ bileşenleriyle ilgili ek bilgi için aşağıdaki konulara bakın:

- "HP-UX Systems üzerinde her bir WebSphere MQ Managed File Transfer ürün seçeneği için gerekli bileşenler" sayfa 11
- • ["Linux sistemlerinde her bir WebSphere MQ Managed File Transfer ürün seçeneği için gereken](#page-11-0) [bileşenler" sayfa 12](#page-11-0)
- • ["Solaris sistemlerinde her bir WebSphere MQ Managed File Transfer ürün seçeneği için gereken](#page-12-0) [bileşenler" sayfa 13](#page-12-0)
- • ["AIX sistemlerinde her WebSphere MQ Managed File Transfer ürün seçeneği için gereken bileşenler"](#page-13-0) [sayfa 14](#page-13-0)

#### **Hizmet ve Aracı seçenekleri tarafından sağlanan yetenekler**

#### **WebSphere MQ Managed File Transfer Hizmet**

- Kuyruk yöneticilerine istemci ya da bağ tanımları kipi bağlantıları yapın. Dosya aktarma aracısı ve kuyruk yöneticisi aynı sisteme yerleştirildiğinde, bağ tanımları kipi bağlantılarını kullanmanızı öneririz.
- Transfer files to and from other WebSphere MQ Managed File Transfer agents.
- SFTP, FTP ya da FTPS iletişim kuralı sunucularına dosya aktarın.
- Dosyaları Connect:Direct düğümlerine venodesdüğümlerine aktarabilirsiniz.
- Web Gateway aracılığıyla HTTP istemcilerinden dosya aktarabilirsiniz.

Bazı yetenekler, desteklenen platformların yalnızca bir alt kümesinde kullanılabilir. Daha fazla bilgi için IBM WebSphere MQ Sistem Gereksinimleri başlıklı konuya bakın.

#### **WebSphere MQ Managed File Transfer Aracı**

- Kuyruk yöneticilerine istemci ya da bağ tanımları kipi bağlantıları yapın. Aynı sistemde dosya aktarma aracısı ve kuyruk yöneticisi bulunduğunda, bağ tanımları kipi bağlantılarını kullanmanızı öneririz.
- Transfer files to and from other WebSphere MQ Managed File Transfer agents.
- Dosyaları Connect:Direct düğümlerine venodesdüğümlerine aktarabilirsiniz.

#### **İlgili kavramlar**

["WebSphere MQ Managed File Transfer giriş" sayfa 5](#page-4-0)

WebSphere MQ Managed File Transfer , dosya boyutuna ya da kullanılan işletim sistemlerine bakılmaksızın, yönetilen ve denetlenebilir bir şekilde sistemler arasında dosya aktarır.

["WebSphere MQ Managed File Transfer topolojisine genel bakış" sayfa 15](#page-14-0)

### **HP-UX Systems üzerinde her bir WebSphere MQ Managed File Transfer ürün seçeneği için gerekli bileşenler**

WebSphere MQ Managed File Transfer , işletim sisteminize ve genel ayarınıza bağlı olarak dört farklı seçenek olarak kurulabilir. HP-UX sistemlerinde bu seçenekler şunlardır: WebSphere MQ Managed File Transfer Agent, WebSphere MQ Managed File Transfer Logger, WebSphere MQ Managed File Transfer Service, WebSphere MQ Managed File Transfer Tools ve her biri belirli bileşenlerden gerektirir.

### **WebSphere MQ Managed File Transfer Aracısı**

MQSERIES.MQM-RUNTIME MQSERIES.MQM-JAVA

<span id="page-11-0"></span>MQSERIES.MQM-JAVAJRE MQSERIES.MQM-FTBASE MQSERIES.MQM-FTAGENT

### **WebSphere MQ Managed File Transfer Günlük Kaydedicisi**

MQSERIES.MQM-RUNTIME MQSERIES.MQM-SERVER MQSERIES.MQM-JAVA MQSERIES.MQM-JAVAJRE MQSERIES.MQM-FTBASE MQSERIES.MQM-FTLOGGER

### **WebSphere MQ Managed File Transfer hizmeti**

MQSERIES.MQM-RUNTIME MQSERIES.MQM-SERVER MQSERIES.MQM-JAVA MQSERIES.MQM-JAVAJRE MQSERIES.MQM-FTBASE MQSERIES.MQM-FTAGENT MQSERIES.MQM-FTSERVICE

### **WebSphere MQ Managed File Transfer Araçları**

MQSERIES.MQM-RUNTIME MQSERIES.MQM-JAVA MQSERIES.MQM-JAVAJRE MQSERIES.MQM-FTBASE MQSERIES.MQM-FTTOOLS

### **Linux sistemlerinde her bir WebSphere MQ Managed File Transfer ürün seçeneği için gereken bileşenler**

WebSphere MQ Managed File Transfer , işletim sisteminize ve genel ayarınıza bağlı olarak dört farklı seçenek olarak kurulabilir. Linux sistemlerinde bu seçenekler şunlardır: WebSphere MQ Managed File Transfer Agent, WebSphere MQ Managed File Transfer Logger, WebSphere MQ Managed File Transfer Service, WebSphere MQ Managed File Transfer Tools ve her biri belirli bileşenlerden gerektirir.

### **WebSphere MQ Managed File Transfer Aracısı**

MQSeriesRuntime MQSeriesJava MQSeriesJRE MQSeriesFTBase MQSeriesFTAgent

### <span id="page-12-0"></span>**WebSphere MQ Managed File Transfer Günlük Kaydedicisi**

MQSeriesRuntime MQSeriesServer MQSeriesJava MQSeriesJRE MQSeriesFTBase

MQSeriesFTLogger

### **WebSphere MQ Managed File Transfer hizmeti**

MQSeriesRuntime

MQSeriesServer

MQSeriesJava

MQSeriesJRE

MQSeriesFTBase

MQSeriesFTAgent

MQSeriesFTService

### **WebSphere MQ Managed File Transfer Araçları**

MQSeriesRuntime MQSeriesJava MQSeriesJRE MQSeriesFTBase MQSeriesFTTools

### **Solaris sistemlerinde her bir WebSphere MQ Managed File Transfer ürün seçeneği için gereken bileşenler**

WebSphere MQ Managed File Transfer , işletim sisteminize ve genel ayarınıza bağlı olarak dört farklı seçenek olarak kurulabilir. Solaris sistemlerinde bu seçenekler şunlardır: WebSphere MQ Managed File Transfer Agent, WebSphere MQ Managed File Transfer Logger, WebSphere MQ Managed File Transfer Service, WebSphere MQ Managed File Transfer Tools ve her biri belirli bileşenlerden gerektirir.

### **WebSphere MQ Managed File Transfer Aracısı**

ÇALIŞTIRMA SÜRESİ java ire fttabanı

ftagent

### **WebSphere MQ Managed File Transfer Günlük Kaydedicisi**

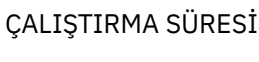

sunucu

<span id="page-13-0"></span>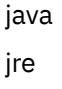

fttabanı

ftlogger

### **WebSphere MQ Managed File Transfer hizmeti**

ÇALIŞTIRMA SÜRESİ sunucu

java

jre

fttabanı

ftagent

ftservice

### **WebSphere MQ Managed File Transfer Araçları**

ÇALIŞTIRMA SÜRESİ java jre fttabanı

fttools

### **AIX sistemlerinde her WebSphere MQ Managed File Transfer ürün seçeneği için gereken bileşenler**

WebSphere MQ Managed File Transfer , işletim sisteminize ve genel ayarınıza bağlı olarak dört farklı seçenek olarak kurulabilir. AIX sistemlerinde bu seçenekler şunlardır: WebSphere MQ Managed File Transfer Agent, WebSphere MQ Managed File Transfer Logger, WebSphere MQ Managed File Transfer Service, WebSphere MQ Managed File Transfer Tools ve her biri belirli bileşenlerden gerektirir.

### **WebSphere MQ Managed File Transfer Aracısı**

mqm.base.runtime mqm.java.rte mqm.jre.rte mqm.ft.base mqm.ft.agent

### **WebSphere MQ Managed File Transfer Günlük Kaydedicisi**

mqm.base.runtime

mqm.server.rte

mqm.java.rte

mqm.jre.rte

mqm.ft.base

mqm.ft.logger

### <span id="page-14-0"></span>**WebSphere MQ Managed File Transfer hizmeti**

mqm.base.runtime mqm.server.rte mqm.java.rte mqm.jre.rte mqm.ft.base mqm.ft.agent

mqm.ft.service

### **WebSphere MQ Managed File Transfer Araçları**

mqm.base.runtime mqm.java.rte mqm.jre.rte mqm.ft.base mqm.ft.tools

### **WebSphere MQ Managed File Transfer topolojisine genel bakış**

WebSphere MQ Managed File Transfer aracıları, aktarılan dosyaları gönderir ve alır. Her aracının, ilişkili kuyruk yöneticisinde kendi kuyruk kümesi vardır ve aracı, kuyruk yöneticisine bağ tanımlarında ya da istemci kipinde bağlanır. Bir aracı, kuyruk yöneticisi olarak eşgüdüm kuyruk yöneticisini de kullanabilir.

Koordinasyon kuyruk yöneticisi denetim ve dosya aktarma bilgilerini yayınlar. Eşgüdüm kuyruk yöneticisi, aracı derlemi, aktarma durumu ve aktarma denetim bilgileri için tek bir noktayı temsil eder. Aktarımların yer alması için eşgüdüm kuyruk yöneticisinin kullanılabilir durumda olması gerekmez. Eşgüdüm kuyruk yöneticisi geçici olarak kullanılamaz duruma gelirse, aktarımlar olağan şekilde devam eder. Denetim ve durum iletileri, eşgüdüm kuyruk yöneticisi kullanılabilir duruma gelinceye kadar aracı kuyruk yöneticilerinde saklanır ve daha sonra olağan şekilde işlenebilir.

Aracılar, koordinasyon kuyruğu yöneticisine kaydolur ve ayrıntılarını o kuyruk yöneticisine yayınlar. This agent information is used by the WebSphere MQ Managed File Transfer plug-in to enable the start of transfers from the IBM WebSphere MQ Explorer. Koordinasyon kuyruğu yöneticilesinde toplanan aracı bilgileri, aracı bilgilerini ve aracı durumunu görüntülemek için komutlar tarafından da kullanılır.

Aktarma durumu ve aktarma denetleme bilgileri eşgüdümleme kuyruk yöneticisininde yayınlanır. The transfer status and transfer audit information is used by the WebSphere MQ Managed File Transfer plug-in to monitor the progress of transfers from the IBM WebSphere MQ Explorer. Koordinasyon kuyruğu yöneticiliğine saklanan aktarma denetleme bilgileri denetime uygunluk sağlamak için saklanabilir.

WebSphere MQ Managed File Transfer olanağını IBM WebSphere MQ Sürüm 6.0 ya da IBM WebSphere MQ Sürüm 7.0ile birlikte kullanabilirsiniz. Ancak, bir IBM WebSphere MQ Sürüm 7.0 ya da üstü için, kuyruk yöneticisinin eşgüdümü kuyruk yöneticisi olarak işlev görmeniz gerekir.

Komut kuyruğu yöneticisi, IBM WebSphere MQ ağına bağlanmak için kullanılır ve WebSphere MQ Managed File Transfer komutlarını verdiğinizde, kuyruk yöneticisidir.

<span id="page-15-0"></span>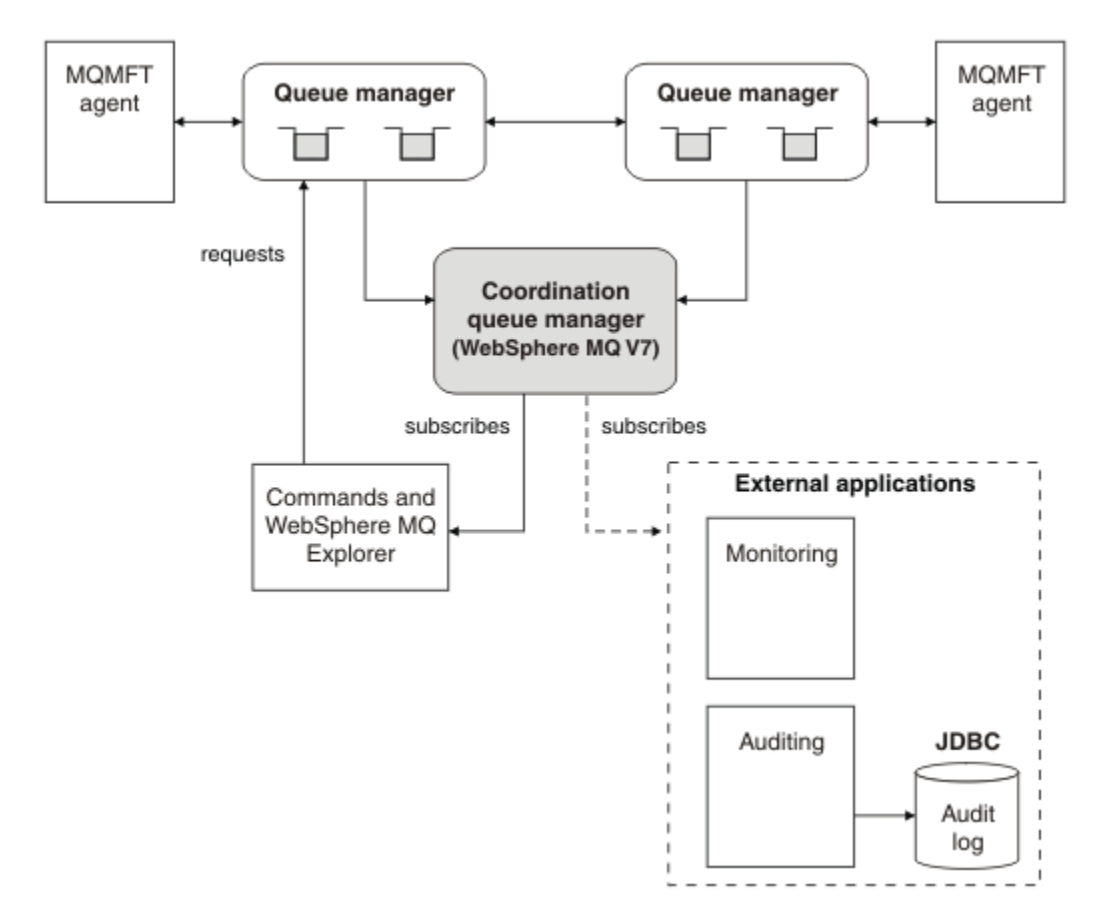

#### **İlgili kavramlar**

["WebSphere MQ Managed File Transfer giriş" sayfa 5](#page-4-0)

WebSphere MQ Managed File Transfer , dosya boyutuna ya da kullanılan işletim sistemlerine bakılmaksızın, yönetilen ve denetlenebilir bir şekilde sistemler arasında dosya aktarır.

#### **İlgili başvurular**

["WebSphere MQ Managed File Transfer nasıl çalışır?" sayfa 384](#page-383-0)

WebSphere MQ Managed File Transfer , IBM WebSphere MQile bir dizi şekilde etkileşimde bulunur. Bu konuda, iki ürünün nasıl etkileşimde bulunacağını ele alınmıştır.

Temel dosya aktarma senaryosu

İki makine dosya aktarımı senaryosu

### **What's new in Version 7.5?**

Learn about the main new functions in WebSphere MQ Managed File Transfer Version 7.5.

#### **Kuruluma ilişkin değişiklikler**

WebSphere MQ Managed File Transfer artık IBM WebSphere MQbileşeni olarak kuruludur. IBM WebSphere MQkuruluşuna ilişkin genel bilgiler için, Installing and installing başlıklı konuya ve her bir platform için ayrı ayrı Yönetilen Dosya Aktarımı bileşenlerine ilişkin ek bilgi için Kurulacak olanı seçmebaşlıklı konuya bakın.

#### **Geçiş araçları**

To help you migrate agents, stand-alone database loggers, Web Gateways, and JEE database loggers from WebSphere MQ File Transfer Edition V7.0 to WebSphere MQ V7.5, use the following information:

- • ["fteMigrateAgent \(bir WebSphere MQ File Transfer Edition V7.0 aracısını WebSphere MQ V7.5' e](#page-491-0) [geçir" sayfa 492](#page-491-0)
- • ["fteMigrateKaydedici \(bir WebSphere MQ File Transfer Edition V7.0 veritabanı kaydedicini](#page-494-0) [WebSphere MQ V7.5\)" sayfa 495](#page-494-0)
- ["fteMigrateConfigurationOptions \(bir WebSphere MQ File Transfer Edition V7.0 yapılandırmasını](#page-493-0) [WebSphere MQ V7.5olarak geçirir\)" sayfa 494](#page-493-0)
- • ["Bir WebSphere Application Server V7 Web Gateway 'in WebSphere MQ File Transfer Edition V7.0](#page-25-0) [olanağından WebSphere MQ V7.5' e geçirilmesi" sayfa 26](#page-25-0)
- • ["Migrating a Web Gateway on WebSphere Application Server Community Edition from WebSphere](#page-26-0) [MQ File Transfer Edition V7.0 to WebSphere MQ V7.5" sayfa 27](#page-26-0)
- • ["Migrating a WebSphere Application Server V7 JEE database logger from WebSphere MQ File](#page-27-0) [Transfer Edition V7.0 to WebSphere MQ V7.5" sayfa 28](#page-27-0)
- • ["WebSphere Application Server Community Edition 'da bir JEE veritabanı günlüğe kaydedicinin](#page-28-0) [WebSphere MQ File Transfer Edition V7.0 ' dan WebSphere MQ V7.5' ye geçirilmesi" sayfa 29](#page-28-0)

#### **Yapılanışdaki değişiklikler**

- Some significant changes have been made to the configuration layout between WebSphere MQ Managed File Transfer and IBM WebSphere MQ, which are summarized in ["WebSphere MQ File](#page-20-0) [Transfer Edition V7.0.4 veya önceki bir sürüm ile WebSphere MQ V7.5arasındaki değişiklikler" sayfa](#page-20-0) [21](#page-20-0)
- Kimlik bilgileriyle ilgili birçok özellik taşınmış ya da değiştirilmiştir. Daha fazla bilgi için, bkz. "MQMFT 7.5' teki yeni özellik konumları" sayfa 17.

#### **Günlüğe kaydediciye ilişkin geliştirmeler**

• Kullanıcılar için, dosya günlüğe kaydedicisi tarafından işlenen her günlük iletisi için bilgi çıkışının içeriğini ve biçimini tanımlaması için bir arabirim eklenmiştir. Kullanıcılar artık günlük dosyalarını, bir günlük dosyası yorumlama komut dosyası tarafından işlenebilmeleri için özelleştirebilir. Daha fazla bilgi için, bkz. ["WebSphere MQ Managed File Transfer bağımsız dosya kaydedicisini kurma ve](#page-127-0) [yapılandırma" sayfa 128](#page-127-0).

#### **Güvenlik desteğine ilişkin geliştirmeler**

- Aracı, komut ve IBM WebSphere MQ Gezgini bağlantılarına kuyruk yöneticilerine yönelik FIPS ve TLS etkinleştirilmiş kanal desteği eklenmiştir. Daha fazla bilgi için, bkz. ["FIPS desteği" sayfa 678.](#page-677-0)
- WebSphere MQ V7.5' den, fte komutlarının bir alt kümesini başarıyla çalıştırmak için, bu komutları yönetici (mqm grubunun üyesi) olarak çalıştırmanız gerekir. Daha fazla bilgi için, bkz. ["Güvenlik](#page-22-0) [değişiklikleri" sayfa 23](#page-22-0).

#### **Kullanıcı çıkışı yordamlarıyla ilgili geliştirmeler**

You can manage the properties of multiple protocol file servers by implementing the com.ibm.wmqfte.exitroutine.api.ProtocolBridgePropertiesExit2 interface, which is an expansion of com.ibm.wmqfte.exitroutine.api.ProtocolBridgePropertiesExit2 for Version 7.5. Daha fazla bilgi için, bkz. ["Çıkış sınıflarını kullanarak protokol dosyası sunucusu özellikleri](#page-244-0) [aranıyor \(ProtocolBridgePropertiesExit2\)" sayfa 245](#page-244-0).

### **MQMFT 7.5' teki yeni özellik konumları**

Some properties have moved location in WebSphere MQ Managed File Transfer 7.5. Bunlar, kimlik bilgilerini ve güvenlik özelliklerini içerir.

In WebSphere MQ Managed File Transfer 7.5 changes have been made to the way that sensitive information is stored within configuration files. Birden çok özellik, eşgüdümleme, komut, aracı ve günlüğe kaydedici özellikleri dosyalarındaki kullanıcı adlarını ve parolaları belirtmek için artık kullanılamaz. Yeni yapılandırma modeli, bu özellikler tarafından önceden tanımlanmış duyarlı bilgileri ayrı kimlik bilgileri dosyalarında saklar. Kimlik bilgileri dosyasının konumunun belirtilmesine izin vermek için yeni özellikler getirildi.

Bir yapılandırmayı eski modelden yeni modele geçirmek için, hassas bilgileri bir kimlik bilgileri dosyasına taşımanız ve yeni özellikleri kullanarak bu kimlik bilgileri dosyasının konumunu belirtmeniz gerekir. Aşağıdaki çizelge, eski yapılandırma modelinin yeni modelle nasıl eşlendiğini göstermektedir:

### **Taşınan özellikler**

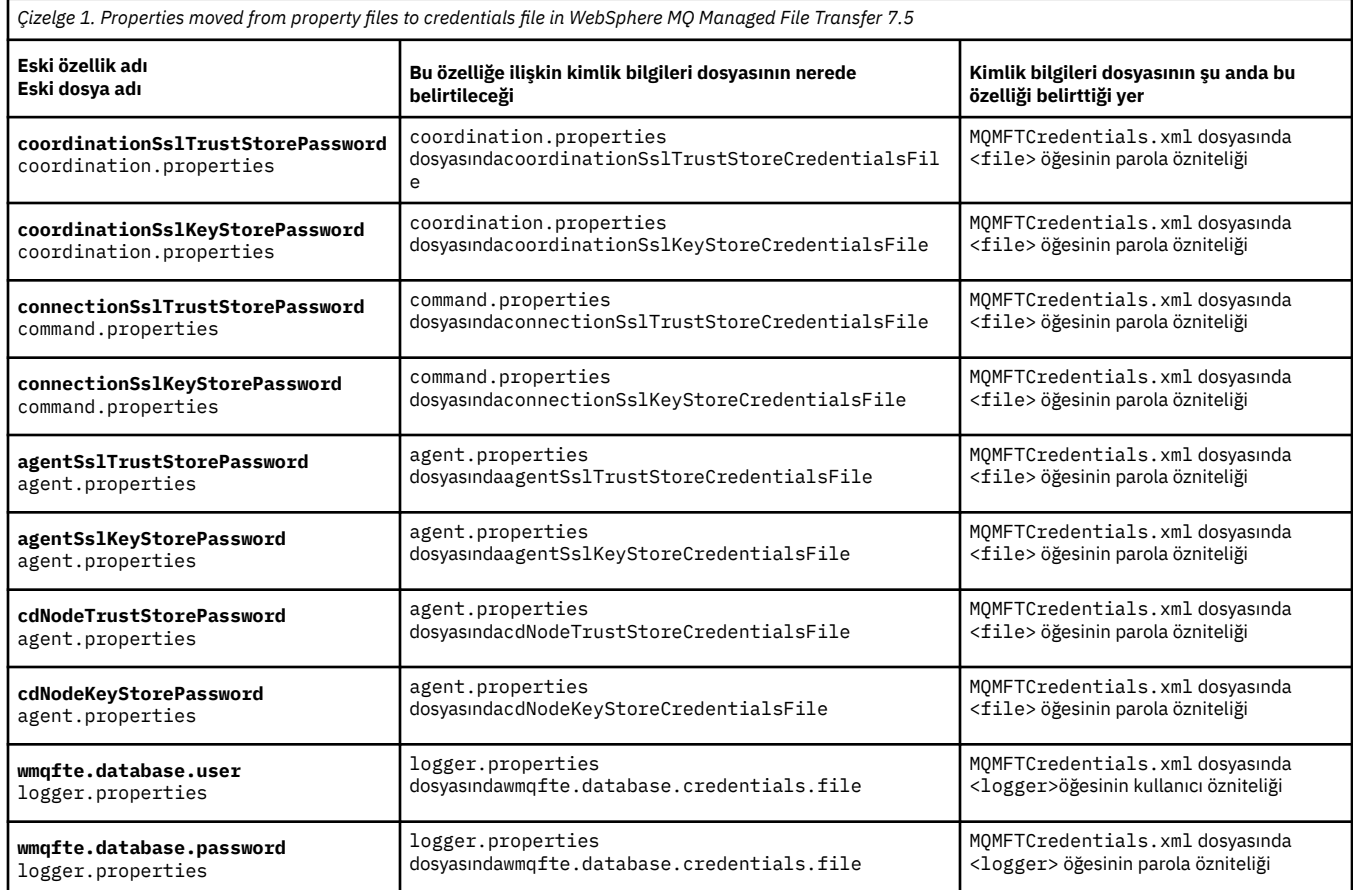

Buna ek olarak, ProtocolBridgeProperties.xml içindeki bazı öznitelikler artık geçerli değildir:

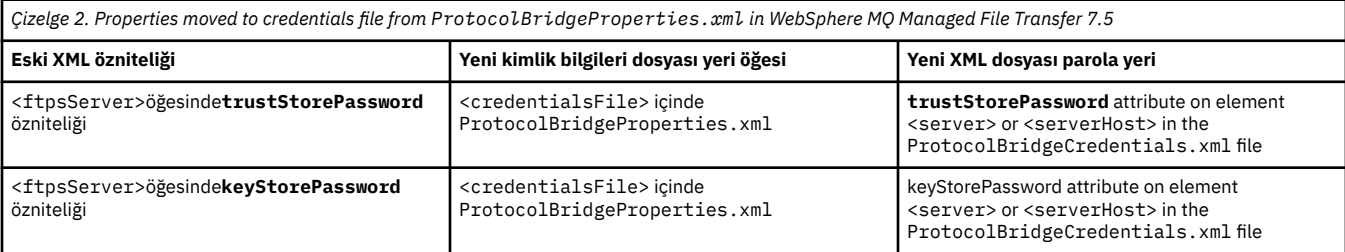

coordination.properties dosyasında saklanan **coordinationSslTrustStorePassword**eski özelliğini taşımak için WebSphere MQ Managed File Transfer 7.5 ' ta aşağıdaki adımları tamamlayın:

- 1. Değeri, MQMFTCredentials.xml dosyasındaki <file> öğesinin parola özniteliğine taşıyın.
- 2. kimlik bilgileri dosyasının konumunu belirtmek için coordination.properties dosyasındaki **coordinationSslTrustStoreCredentialsFile** özelliğini güncelleyin.

### **What's new in Version 7.5.0.2?**

Learn about the main new functions in WebSphere MQ Managed File Transfer Version 7.5.0.2.

#### **4690 OS desteği**

WebSphere MQ Managed File Transfer programını, 4690 OSçalıştıran bir aygıta kurabilirsiniz. Daha fazla bilgi için, bkz. ["Using WebSphere MQ Managed File Transfer in a retail environment" sayfa 36](#page-35-0).

#### **JEE veritabanı günlüğe kaydedicisine ilişkin yeni işlevin etkinleştirilmesi**

JEE veritabanı günlüğe kaydedicisi için, 4690 OS dağıtım desteği için kullanılacak bir TRANSFER\_ITEM\_ATTRIBUTES veritabanı tablosu eklendi. 4690 OSüzerinde WebSphere MQ Managed File Transfer ile ilgili dağıtım öznitelikleriyle ilgili daha fazla bilgi için bkz. [Dosya dağıtım](#page-84-0) [öznitelikleri..](#page-84-0) To use the new function for the JEE database logger in Version 7.5.0.2, you must install a new version of the JEE database logger. Daha fazla bilgi için "Yeni JEE veritabanı günlüğe kaydedici işlevinin Sürüm 7.5.0.2içinde kurulması" sayfa 19 başlıklı konuya bakın.

#### **Aktarımlar üzerinde çalışılacak geliştirmeler**

• Şimdi, 100 MB ' lik bir dosya boyutuna kadar, büyük bir dosyayı tek bir ileti aktarıma sunabilirsiniz. To reduce memory usage for large one file to one message transfers, you are recommended to set the **-qs** parameter on the **fteCreateTransfer** command equal to the size of message being written. 100 MB ' den büyük bir dosyan varsa ve **fteCreateTransfer** komutundaki **-qs** parametresini de belirtirseniz, dosya birden çok iletiye bölünür.

İkili dosyanın, ileti aktarımları için kurtarılması durumunda, aktarım işlemi son denetim noktasının yazıldığı noktadan yeniden başlatılacaksa. Ancak bazı durumlarda ikili aktarımlar, dosyanın başından itibaren yeniden başlatılır. Metin aktarma kurtarma durumunda, aktarma her zaman kütüğün başından başlayarak yeniden başlatılır. Dosyanın başından yeniden başlatma işlemi, hedef kuyrukta tamamlanmamış bir ileti grubuna neden olabilir. Başarısız metin aktarımı, dosyanın başlangıcından yeniden başlatıldığında, yeni bir ileti grubu yazılır.

- Daha önce başarısız olan aktarımlar için aktarım ilerleme günlüğü iletilerini yayınlayabilirsiniz. Daha sonra, aktarma işlemini yeniden göndermek için, başarısız olan aktarma öğesindeki aktarma öğelerinde yayınlanan bilgileri kullanabilirsiniz.
- commandMessagePriority özelliği, **fteStopAgent**, **fteCancelTransfer**, **ftePingAgent**ve **fteSetAgentTraceLevel** komutlarına ilişkin hem iç iletilerin, hem de komut iletilerinin önceliğini ayarlar. İç onayın ve onay beklenen iletilerin önceliğini ayarlamak için commandMessagePriority özelliğini de kullanabilirsiniz. commandMessageÖnceliğini, aracı performansını artırabilecek, yeni aktarma isteklerinin üst kısmındaki iç WebSphere MQ Managed File Transfer iletilerine öncelik vermek için bir değer olarak ayarlayabilirsiniz. Daha fazla bilgi için, bkz. ["installation.properties](#page-530-0) [dosyası" sayfa 531.](#page-530-0)
- Tek kütük-dosya ya da kütük-ileti aktarımları için aktarma isteği iletisinde bulunan kütük büyüklüğü üst sınırını ayarlamak için maxInlineFileSize özelliğini kullanabilirsiniz. Bu, aktarım başarımını artırabilir. Daha fazla bilgi için, bkz. ["agent.properties dosyası" sayfa 540](#page-539-0).
- Aracının, aktarma işlemi başlamadan önce bir aktarma işlemi için yeterli bellek olup olmadığını denetlediğinden emin olmak için enableMemoryAllocationChecking özelliğini kullanabilirsiniz. Kullanılabilir bellek yetersiz ise, aktarma işlemi, aracının bellek dışı bir hatayla başarısız olmasını önleyecek bir kurtarma işlemi içine girilir. Daha fazla bilgi için, bkz. ["agent.properties dosyası" sayfa](#page-539-0) [540.](#page-539-0)
- Dosya-ileti ve ileti-dosya aktarımları için günlük yayınlarının aktarılması, aktarma isteği özniteliklerinin tümünü içerir.

## *Yeni JEE veritabanı günlüğe kaydedici işlevinin Sürüm 7.5.0.2içinde*

#### *kurulması*

If you want to use the new function for the JEE database logger in Version 7.5.0.2, you must install a new EAR file.

Aşağıdaki Sürüm 7.5.0.2 EAR dosyalarından birini uygulama sunucunuza kurun:

- Db2: com.ibm.wmqfte.databaselogger.jee.7502func.ear
- Oracle: com.ibm.wmqfte.databaselogger.jee.oracle.7502func.ear

### **WebSphere Application Server Community Edition**

To install and deploy the new EAR file, complete steps 3 and 4 of [WebSphere MQ Managed File Transfer](#page-154-0) [JEE veritabanı günlük kaydedicinin WebSphere Application Server Community Editionile kurulması](#page-154-0).

### <span id="page-19-0"></span>**WebSphere Application Server Sürüm 7**

Yeni EAR dosyasını kurmak ve konuşlandırmak için 9. adımı ( [WebSphere MQ Managed File Transfer JEE](#page-150-0) [veritabanı günlük kaydedicisi WebSphere Application Server Sürüm 7.0ile kuruluyor\)](#page-150-0) tamamlayın.

### **What's new in Version 7.5.0.1?**

Learn about the main new functions in WebSphere MQ Managed File Transfer Version 7.5.0.1.

#### **Satır ayırıcıları denetlemek için yeni seçenekler**

Kullanıcı tanımlı meta veri aktarma seçeneklerini destekleyen özellik, tanımlı belirli bir **fteCreateTransfer** değiştirgesi olmayan ek aktarma seçenekleri belirtmenizi sağlar. For this release, three user-defined metadata transfer options are supported, which can control line separator generation for text transfers to and from record-oriented files, such as z/OS data sets. Bu seçeneklere ve bunların belirtilmesine ilişkin ayrıntılar için ["Desteklenen kullanıcı tanımlı meta veri anahtarları"](#page-556-0) [sayfa 557](#page-556-0) ve [fteCreateTransfer -md parameterb](#page-453-0)aşlıklı konuya bakın.

#### **Aracı tanılama bilgileri**

**fteShowAgentDetails** komutundaki **-d** parametresini belirterek bir yerel aracıya ilişkin tanılama bilgilerini görüntüleyebilirsiniz. Bu bilgiler geçerli aktarımları, zamanlanan aktarımları, monitörleri ve aracı kuyruk derinliklerini içerir. Yerel bir aracının durumunu ve durumunu belirlemek için bu bilgileri kullanabilirsiniz.Daha fazla bilgi için bkz. ["fteShowAgentDetails \( WebSphere MQ Managed File](#page-514-0) [Transfer aracı ayrıntılarını görüntüle\)" sayfa 515](#page-514-0).

#### **Web Gateway ve siteler arası istek sahteciliği (CSRF) koruması**

**CSRFProtection** kullanıma hazırlama değiştirgesini kullanarak, CSRF saldırılarına karşı Web Gateway korumasını etkinleştirebilirsiniz. Daha fazla bilgi için, bkz. ["Web Gateway için isteğe bağlı](#page-109-0) [güvenlik" sayfa 110.](#page-109-0)

#### **UNIXüzerindeConnect:Direct platformu desteği**

Connect:Direct artık AIX, HP-UXve Solaris üzerinde desteklenmektedir. Daha fazla bilgi için [IBM](https://www.ibm.com/support/docview.wss?uid=swg27006467) [WebSphere MQ Sistem Gereksinimleri](https://www.ibm.com/support/docview.wss?uid=swg27006467)başlıklı konuya bakın.

### **WebSphere MQ File Transfer Editionürünündeki yenilikler**

WebSphere MQ File Transfer Edition' in önceki sürümlerindeki ana yeni işlevler hakkında bilgi edinin.

- • [V7.0.4.1ürünündeki yenilikler nelerdir?](https://www.ibm.com/docs/SSEP7X_7.0.4/com.ibm.wmqfte.doc/new_7041.htm)
- • [V7.0.4' deki yenilikler nelerdir?](https://www.ibm.com/docs/SSEP7X_7.0.4/com.ibm.wmqfte.doc/new_704.htm)
- • [V7.0.3?](https://www.ibm.com/docs/SSEP7X_7.0.4/com.ibm.wmqfte.doc/new_703.htm)
- • [V7.0.2' deki yenilikler nelerdir?](https://www.ibm.com/docs/SSEP7X_7.0.4/com.ibm.wmqfte.doc/new_702.htm)
- • [V7.0.1' deki yenilikler nelerdir?](https://www.ibm.com/docs/SSEP7X_7.0.4/com.ibm.wmqfte.doc/new_701.htm)

## **kurmaWebSphere MQ Managed File Transfer**

Bu konuda, WebSphere MQ Managed File Transferürününü kurmak için yapmanız gereken şey özetlenmektedir.

From Version 7.5, WebSphere MQ Managed File Transfer is installed as a component of IBM WebSphere MQ on UNIX platforms and Pencereler and is no longer installed as a separate product.

### **Ürün seçenekleri**

WebSphere MQ Managed File Transfer , işletim sisteminize ve genel ayarınıza bağlı olarak dört farklı seçenek olarak kurulabilir. Bu seçenekler şunlardır: WebSphere MQ Managed File Transfer Aracı, WebSphere MQ Managed File Transfer Günlüğe Kaydedici, WebSphere MQ Managed File Transfer Hizmetya da WebSphere MQ Managed File Transfer Araçlar.

<span id="page-20-0"></span>Hangi bileşenlerin kurulacağı konusunda karar vermek için, aşağıdaki konularda ürün seçeneklerini ve topoloji bilgilerini gözden geçirin:

- • ["WebSphere MQ Managed File Transfer ürün seçenekleri" sayfa 10](#page-9-0)
- • ["WebSphere MQ Managed File Transfer topolojisine genel bakış" sayfa 15](#page-14-0)

#### **Kuruluş**

UNIX platformlarında ve Pencerelerplatformlarında IBM WebSphere MQ kuruluşuna genel bir bakış için bkz. Kurma ve kaldırma.

Altyapınıza hangi Yönetilen Dosya Aktarımı bileşenlerinin kurulacağı hakkında bilgi için Kurulacak olanı seçmebaşlıklı konuya bakın.

#### **İlgili kavramlar**

["WebSphere MQ Managed File Transfer ürün seçenekleri" sayfa 10](#page-9-0)

WebSphere MQ Managed File Transfer , işletim sisteminize ve genel ayarınıza bağlı olarak dört farklı seçenek olarak kurulabilir. Bu seçenekler şunlardır: WebSphere MQ Managed File Transfer Aracı, WebSphere MQ Managed File Transfer Günlüğe Kaydedici, WebSphere MQ Managed File Transfer Hizmetya da WebSphere MQ Managed File Transfer Araçlar.

["WebSphere MQ Managed File Transfer topolojisine genel bakış" sayfa 15](#page-14-0)

#### **İlgili başvurular**

["Kurulu komut kümeleri" sayfa 386](#page-385-0) Aşağıdaki çizelge, her bileşenle birlikte hangi komutların kurulu olduğunu göstermektedir.

## **WebSphere MQ File Transfer Edition V7.0.4 veya önceki bir sürüm ile WebSphere MQ V7.5arasındaki değişiklikler**

WebSphere MQ File Transfer Edition V7.0.4'den ya da daha önceki bir sürümden WebSphere MQ V7.5' e taşınmayı planlıyorsanız, sürümler arasındaki değişiklikleri özetleyen aşağıdaki bilgileri gözden geçirin.

### **Yapılandırma değişiklikleri**

The configuration layout directly after installation in V7.5 is different to the configuration layout directly after installation in WebSphere MQ File Transfer Edition V7.0.4, or earlier.

For example, the diagram shows the configuration layout directly after installation firstly as it was in WebSphere MQ File Transfer Edition V7.0.4.1 and then as it is in WebSphere MQ V7.5.

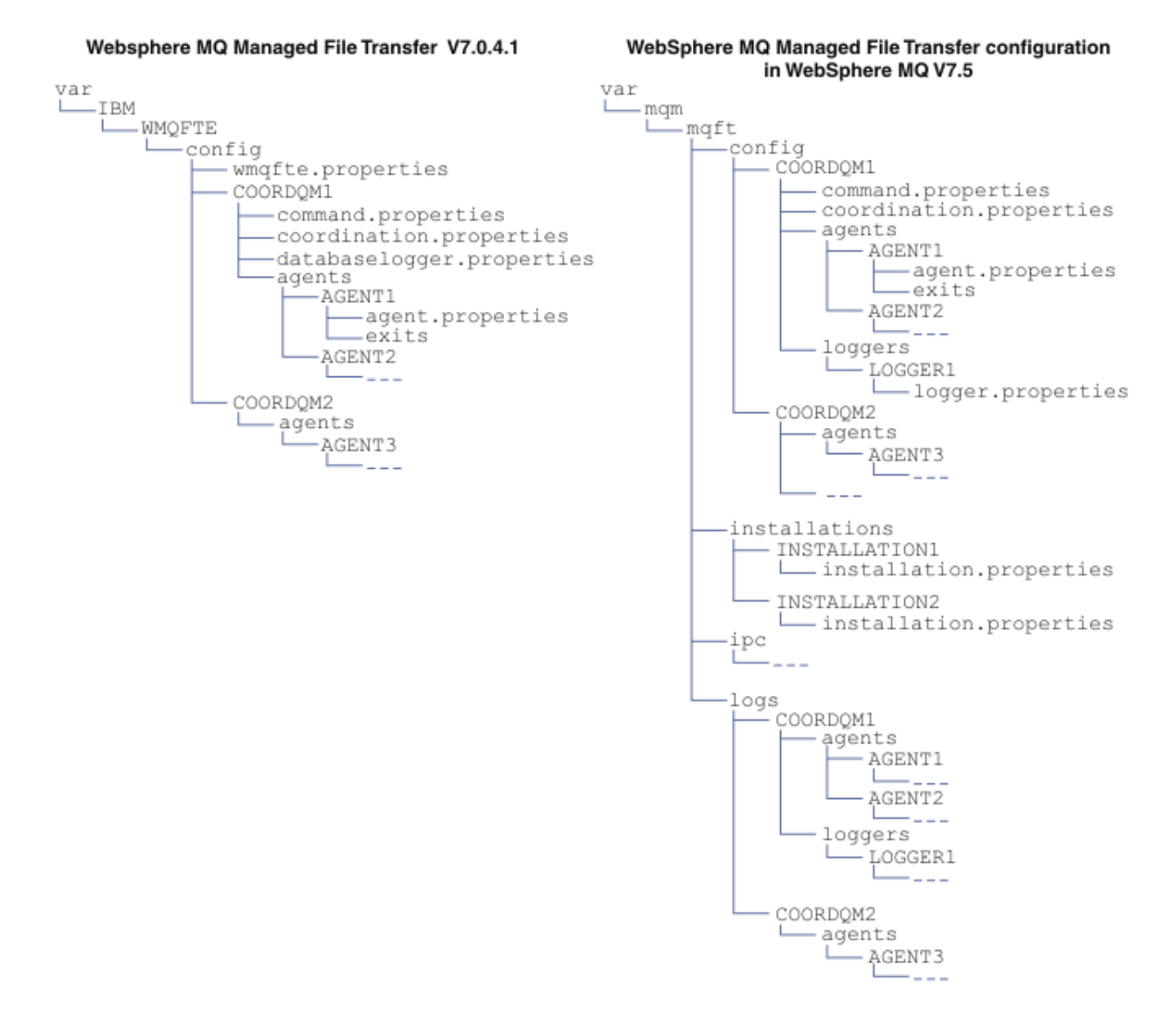

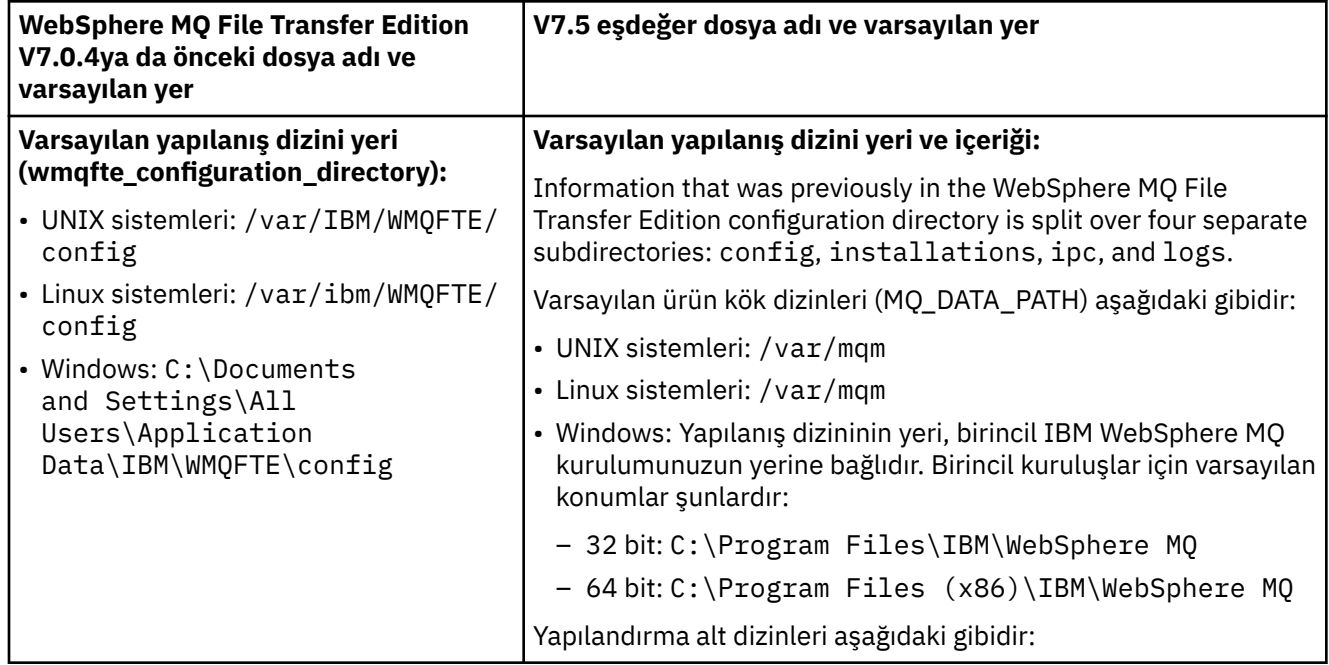

<span id="page-22-0"></span>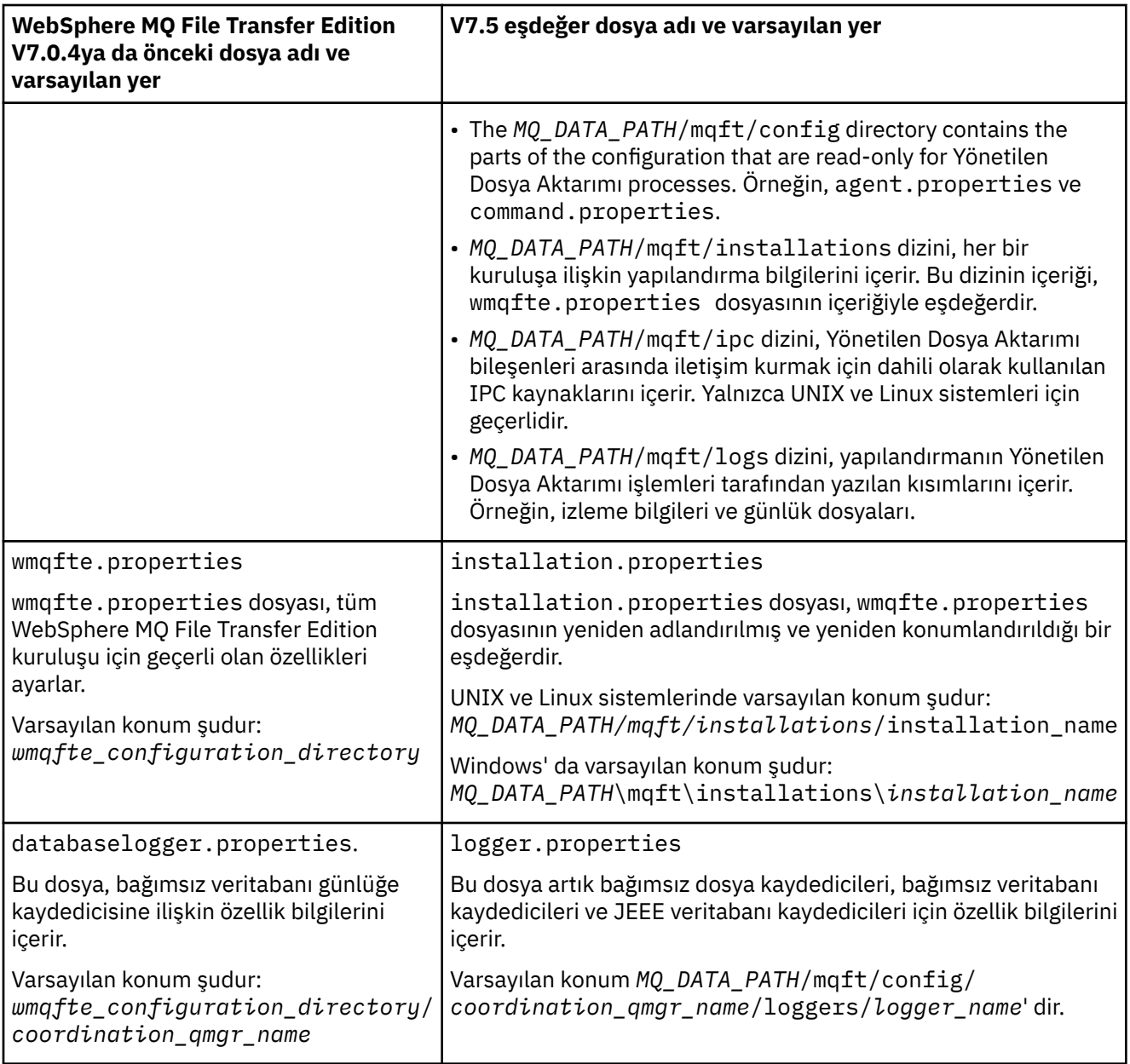

### **Güvenlik değişiklikleri**

WebSphere MQ V7.5için, yalnızca yönetici (mqm grubu üyeleri) olan kullanıcılar aşağıdaki **fte** komutu listesini çalıştırabilir:

- ["fteChangeDefaultConfigurationSeçenekleri \(varsayılan yapılandırma seçeneklerini değiştirir\)" sayfa](#page-406-0) [407](#page-406-0)
- • ["fteCreateAracısı \(bir WebSphere MQ Managed File Transfer aracısı oluşturun\)" sayfa 412](#page-411-0)
- • ["fteCreateBridgeAgent \( WebSphere MQ Managed File Transfer protokol köprüsü aracısını oluşturun ve](#page-415-0) [yapılandırın\)" sayfa 416](#page-415-0)
- • ["fteCreateCDAgent \(bir Connect:Direct köprüsü aracısı yaratır\)" sayfa 422](#page-421-0)
- • ["fteCreateGünlüğe Kaydedici \(bir WebSphere MQ Managed File Transfer günlüğe kaydedici yaratır\)"](#page-425-0) [sayfa 426](#page-425-0)
- • ["fteDeleteAracı \(bir WebSphere MQ Managed File Transfer aracısını silin\)" sayfa 475](#page-474-0)
- • ["fteDeleteGünlüğe Kaydedici \(bir WebSphere MQ Managed File Transfer günlük kaydediciyi silin\)" sayfa](#page-476-0) [477](#page-476-0)
- <span id="page-23-0"></span>• ["fteMigrateAgent \(bir WebSphere MQ File Transfer Edition V7.0 aracısını WebSphere MQ V7.5' e geçir"](#page-491-0) [sayfa 492](#page-491-0)
- ["fteMigrateConfigurationOptions \(bir WebSphere MQ File Transfer Edition V7.0 yapılandırmasını](#page-493-0) [WebSphere MQ V7.5olarak geçirir\)" sayfa 494](#page-493-0)
- • ["fteMigrateKaydedici \(bir WebSphere MQ File Transfer Edition V7.0 veritabanı kaydedicini WebSphere](#page-494-0) [MQ V7.5\)" sayfa 495](#page-494-0)
- • ["fteModifyAracı \(bir WebSphere MQ Managed File Transfer aracısını değiştirin\)" sayfa 497](#page-496-0)
- • ["fteModifyGünlük Kaydedici \( Pencereler hizmeti olarak bir WebSphere MQ Managed File Transfer](#page-499-0) [günlük kaydı uygulaması çalıştırır\)" sayfa 500](#page-499-0)
- • ["fteSetupKomutları \( command.properties dosyasını yaratır\)" sayfa 511](#page-510-0)
- • ["fteSetupKoordinasyonu \(koordinasyon ayrıntılarını ayarlayın\)" sayfa 513](#page-512-0)

WebSphere MQ V7.5için yalnızca aracı işleminin çalıştırıldığı kullanıcı ["fteSetAgentTraceDüzey](#page-330-0) [\( WebSphere MQ Managed File Transfer aracısını izleme düzeyi belirleyin\)" sayfa 331](#page-330-0)komutunu çalıştırabilir.

### **Bir WebSphere MQ File Transfer Edition V7.0 aracısının WebSphere MQ V7.5**

Bir WebSphere MQ File Transfer Edition V7.0 aracısını WebSphere MQ V7.5' ye geçirmek için **fteMigrateAgent** komutunu kullanın. Bir aracı bir Windows hizmeti olarak çalışacak şekilde yapılandırıldıysa, bu görevdeki isteğe bağlı adımları tamamlamanız gerekir.

#### **Başlamadan önce**

Identify instances of the WebSphere MQ File Transfer Edition agent installed as part of the WebSphere MQ File Transfer Edition .

#### **Bu görev hakkında**

MQ V7.5' ye geçiş yapmak için önce aracıyı durdurun, sonra kuyruk yöneticisi kuruluşunu MQ V7.5 ve ek olarak Dosya Aktarma bileşenlerini seçin. When the queue manager has been migrated, you can migrate the agent's configuration to the MQ V7.5 installation using the **[fteMigrateAgent](#page-491-0)** command. Start the migrated agent using the MQ V7.5 queue manager.

If the agent is connecting to its queue manager using MQ bindings mode and the queue manager is at Version 7.0.1.6 or later, you can alternatively perform a side-by-side migration by using multiple installations and the steps listed below. Yan yana geçiş gerçekleştirmek istemiyorsanız, kuyruk yöneticisini ve aracıyı yukarıda açıklandığı gibi adımları kullanarak geçirin.

If the agent is connecting to its queue manager using MQ bindings mode and the queue manager is at Version 7.0.1.5 or earlier, you must either migrate this installation to 7.0.1.6, to permit a side-by-side migration, or you must migrate this installation directly to MQ V7.5.

If the agent is connecting to its queue manager across a network as an MQ client, you can migrate the agent to MQ V7.5 by completing step ["7" sayfa 25](#page-24-0) only.

Aracı bir Windows hizmeti olarak yapılandırıldıysa, komutu **-f** parametresiyle çalıştırmanız gerekir. Daha fazla bilgi için, bkz. ["fteMigrateAgent \(bir WebSphere MQ File Transfer Edition V7.0 aracısını WebSphere](#page-491-0) [MQ V7.5' e geçir" sayfa 492.](#page-491-0)

#### **Yordam**

- 1. MQ Server ve File Transfer bileşenlerini seçerek, varolan kuyruk yöneticisi kuruluşu ile birlikte MQ V7.5 kurun.
- 2. WMQFTE v7.0.x aracısını durdurun.
- 3. Kuyruk yöneticisini MQ V7.5 kuruluşuna taşıyın.
- 4. Aracı yapılandırmasını WMQFTE V7.0.x kurulumundan MQ V7.5ile bütünleştirilen aracı yeteneğine geçirmek için **[fteMigrateAgent](#page-491-0)** komutunu kullanın.
- <span id="page-24-0"></span>5. İsteğe bağlı: WMQFTE v7.0.x aracısı bir Windows hizmeti olarak yapılandırıldıysa, aşağıdaki isteğe bağlı adımları tamamlayın:
	- a) Aracıyı, artık Windows hizmeti olmayacak şekilde yeniden yapılandırmak için **[fteModifyAgent](#page-496-0)** komutunu kullanın.
	- b) Use the **[fteModifyAgent](#page-496-0)** command from the MQ V7.5 installation to configure the MQ V7.5 version of the agent to be a Pencereler service.
- 6. MQ V7.5aracısını başlatın.
- 7. İsteğe bağlı: Bir aracıyı, istemci olarak bir ağ üzerinden kuyruk yöneticisine bağlayan bir aracıyı geçirmek için:
	- a) Install MQ V7.5 onto the system
	- b) Aracı yapılandırmasını WMQFTE v7.0.x kuruluşundan MQ V7.5ile bütünleştirilen aracı yeteneğine geçirmek için **[fteMigrateAgent](#page-491-0)** komutunu kullanın.
	- c) FTE v7.0.x aracısını durdurun.
	- d) WMQFTE v7.0.x aracısı bir Pencereler hizmeti olarak yapılandırıldıysa, aracıyı bir Pencereler hizmeti olarak çalıştırılmasın diye yeniden yapılandırmak için, FTE v7.0.x kuruluşundan **[fteModifyAgent](#page-496-0)** komutunu kullanın.
	- e) If the WMQFTE v7.0.x agent is configured as a Pencereler service, use the **[fteModifyAgent](#page-496-0)** command from the MQ V7.5 install to configure the MQ V7.5 agent as a Pencereler service.
	- f) MQ V7.5 aracısını başlatın.

### **Migrating a WebSphere MQ File Transfer Edition V7.0 database logger to WebSphere MQ V7.5**

Bağımsız bir WebSphere MQ File Transfer Edition V7.0 veritabanı kaydedicisini V7.5olarak geçirmek için **fteMigrateLogger** komutunu kullanın. Veritabanı günlüğe kaydediciyi bir Windows hizmeti olarak yapılandırdıysanız, fazladan geçiş adımlarını tamamlamanız gerekir.

### **Başlamadan önce**

Bağımsız veritabanı günlüğe kaydedicisinin eşgörünümlerini tanımlayın. Bu eşgörünümlerin aldıkları aktarma günlüğü iletilerinin en son sürümlerini doğru işleyebilmesi için, Yönetilen Dosya Aktarması ağının diğer kısımlarından önce veritabanı günlüğe kaydedici örneklerini güncellemeniz gerekir.

#### **Bu görev hakkında**

Doğrudan V7.5' ye geçiş yapmak için önce günlüğe kaydediciyi durdurun ve bu kuruluşu gereken sürüme geçirin. Bu geçiş tamamlandığında, veritabanı günlüğe kaydedici yapılandırmasını gerekli MQsürümüne geçirmek için **[fteMigrateLogger](#page-494-0)** komutunu kullanın.

Kuyruk yöneticisi MQ 7.0.1.6 ya da sonraki bir yayın düzeyiyse, aşağıdaki adımlarda ayrıntılı olarak birden çok kuruluş kullanarak yan yana geçiş gerçekleştirebilirsiniz. Yan yana geçiş gerçekleştirmek istemiyorsanız, yukarıda açıklandığı gibi adımları kullanarak kuyruk yöneticisini ve günlüğe kaydediciyi geçirin.

Veritabanı günlüğe kaydedici bir MQ V7.0.1.5 ya da daha önceki bir kuyruk yöneticisine bağlıysa, öncelikle bu kuruluşu 7.0.1.6düzeyine geçirmeniz, yan yana geçişe izin vermek için ya da bu kuruluşu doğrudan MQ V7.5' ye geçirmeniz ve ek olarak Dosya Aktarması bileşenlerini seçmeniz gerekir.

Veritabanı günlüğe kaydedicisi bir Windows hizmeti olarak yapılandırıldıysa, **fteMigrateLogger** komutunu **-f** parametresiyle çalıştırmanız gerekir. Daha fazla bilgi için, bkz. ["fteMigrateKaydedici \(bir](#page-494-0) [WebSphere MQ File Transfer Edition V7.0 veritabanı kaydedicini WebSphere MQ V7.5\)" sayfa 495](#page-494-0).

#### **Yordam**

1. Install WebSphere MQ V7.5, alongside the existing WebSphere MQ File Transfer Edition V7.0 installation, selecting the MQ Server and Yönetilen Dosya Aktarımı Service components.

- <span id="page-25-0"></span>2. WebSphere MQ File Transfer Edition V7.0 veritabanı günlüğe kaydedicisini durdurun.
- 3. Kuyruk yöneticisini MQ V7.5 kuruluşuna taşıyın.
- 4. Veritabanı kaydedici yapılandırmasını V7.0 kuruluşundan WebSphere MQ V7.5 veritabanı günlüğe kaydedicisine geçirmek için **[fteMigrateLogger](#page-494-0)** komutunu kullanın.
- 5. Veritabanı günlüğe kaydedicisi için gereken çizelgeleri yaratmak için, *MQ\_INSTALLATION\_PATH*/ mqft/sqliçindeki sql komut kütüklerini çalıştırıp başlatarak. Ürün düzeyindeki her bir artış için tek bir komut dosyası vardır ve siparişte uygun olan her şeyi çalıştırın.

Yürürlükteki WebSphere MQ File Transfer Edition ya da Yönetilen Dosya Aktarımıdüzeylerinden başlayarak, yükseltme sql komut dosyalarını sürüm sırasında çalıştırmalısınız. Kullanılabilir komut dosyaları; burada *\*\*\** , Db2olabilir, Oracle aşağıdaki gibidir:

- ftelog\_tables\_\*\*\*\_701-702.sql
- ftelog\_tables\_\*\*\*\_702-703.sql
- ftelog\_tables\_\*\*\*\_703-704.sql
- ftelog\_tables\_\*\*\*\_704-750.sql
- ftelog tables  $***$  750-7502.sql
- 6. İsteğe bağlı: WebSphere MQ File Transfer Edition V7.0 veritabanı kaydedicisi bir Windows hizmeti olarak yapılandırıldıysa aşağıdaki adımları tamamlayın:
	- a) Reconfigure the database logger so that it is no longer a Pencereler service using the [fteModifyDatabaseLogger](https://www.ibm.com/docs/SSEP7X_7.0.4/com.ibm.wmqfte.doc/modify_dblogger_cmd.htm) command.
	- b) WebSphere MQ Managed File Transfer V7.5 kaydedicisini, **[fteModifyLogger](#page-499-0)** komutunu kullanarak bir Pencereler hizmeti olacak şekilde yeniden yapılandırın.
- 7. WebSphere MQ Managed File Transfer V7.5 veritabanı günlüğe kaydedicisini başlatın.

#### **Sonuçlar**

Veritabanı günlüğe kaydedici artık WebSphere MQ File Transfer Edition V7.0 ' dan WebSphere MQ V7.5geçirilmiştir.

### **Bir WebSphere Application Server V7 Web Gateway 'in WebSphere MQ File Transfer Edition V7.0 olanağından WebSphere MQ V7.5' e geçirilmesi**

To migrate the Web Gateway on WebSphere Application Server V7 from WebSphere MQ File Transfer Edition V7.0 to WebSphere MQ V7.5, complete the following steps:

### **Başlamadan önce**

- Geçiş yapmadan önce var olan ayarlarınızdan birkaçını not edin.
- WebSphere Application Server konsolunu açın.

### **Bu görev hakkında**

### **Yordam**

- 1. WebSphere Application Server konsolunu açın.
- 2. **Uygulamalar** > **Uygulama Tipleri** > **Kurumsal Uygulamalar**öğelerini tıklatın. Uygulamalar listesinde WebSphere MQ File Transfer Edition Web Gateway uygulamasını bulun. Web Gateway uygulaması durdurulmamışsa, uygulamayı seçin ve **Durdur**düğmesini tıklatın.
- 3. Web Gateway için daha önce ayarladığınız yapılandırma ayarlarını not edin. Bu daha sonra ["7" sayfa](#page-26-0) [27](#page-26-0)adımında gereksinim duyarsınız.
	- a) **Enterprise Applications** > **WebSphere MQ File Transfer Edition Web Gateway** > **Initialize parameters for servlet** (Kurumsal Uygulamalar-> WebSphere MQ File Transfer Edition-Web Ağ Geçidi) seçeneklerini tıklatın ve aşağıdaki sunucu uygulaması parametrelerinin ayarlarını not edin
- <span id="page-26-0"></span>• webGatewayAdı
- agentName
- coordinationQMgr
- fileSpaceKök Dizini
- tempFileUploadDir
- maxTempFileUploadAlanı
- defaultMQMDUserTanıtıcısı
- b) **Enterprise Applications** > **WebSphere MQ File Transfer Edition Web Gateway** > **Security role to user/group mapping** öğelerini tıklatın ve panodaki tüm girdileri not edin.
- c) **Enterprise Applications** > **WebSphere MQ File Transfer Edition Web Gateway** > **Context Root For Web Modules** öğelerini tıklatın ve panodaki tüm girdileri not edin.
- d) **Enterprise Applications** > **WebSphere MQ File Transfer Edition Web Gateway** > **Message Driven Bean dinleyici bağ tanımları** > **Hedef Kaynak JNDI Adı** öğelerini tıklatın ve etkinleştirme belirtimini not edin.

Örneğin, jms/WMQFTEActivationSpec

e) **Enterprise Applications** > **WebSphere MQ File Transfer Edition Web Gateway** > **Resource references-queue connection factory** öğelerini tıklatın ve kuyruk bağlantısı üreticisini ve kullanılan veri kaynaklarını not edin.

Örneğin,

```
jms/WMQFTEWebAgentConnectionFactory
DataSource: jdbc/wmqfte-filespace, jdbc/wmqfte-database values
```
- 4. WebSphere MQ File Transfer Edition Web Gateway uygulamasını kaldırmak için **Applications** > **Application Types** > **Enterprise Applications**(Uygulamalar-Uygulama Tipleri-Kurumsal Uygulamalar) öğelerini tıklatın. Web Gateway uygulamasını seçin ve **Kaldır**düğmesini tıklatın.
- 5. Optional: if you are using multiple installations to migrate to WebSphere MQ V7.5 and the native library path is different, change the path by clicking **Kaynaklar** > **JMS sağlayıcıları** > **WebSphere MQ ileti alışverişi sağlayıcısı**

Örneğin, yerel kitaplık yolu: C:\Program Files\IBM\WebSphere MQ\java\libise, yolu şu şekilde değiştirin: C:\Program Files\IBM\*New MQ Installation Location*\java\lib

- 6. Optional: if you are using multiple installations to migrate to WebSphere MQ V7.5, you must associate the queue manager with the new installation using the setmqm komutu.
- 7. ["Web Ağ Geçidinin Yapılandırılması" sayfa 159](#page-158-0) içindeki bilgileri ve ["3" sayfa 26a](#page-25-0)dımında kaydettiğiniz bilgileri kullanarak, Web Gateway uygulamasını yeniden kurun.
- 8. **Uygulamalar** > **Uygulama Tipleri** > **Kurumsal Uygulamalar**seçeneğini tıklatarak yeni uygulamayı başlatın. Web Gateway uygulamasını seçin ve **Start**(Başlat) öğesini tıklatın.
- 9. Web Gateway uygulamasının çalışmaya devam ettiğini doğrulamak için IVT aracını çalıştırın. Daha fazla bilgi için, bkz. ["Web Gateway kuruluşunuzun doğrulanması" sayfa 181](#page-180-0).

### **Migrating a Web Gateway on WebSphere Application Server Community Edition from WebSphere MQ File Transfer Edition V7.0 to WebSphere MQ V7.5**

WebSphere Application Server Community Edition 'daki bir Web Gateway 'i WebSphere MQ File Transfer Edition V7.0 ' dan WebSphere MQ V7.5geçirmek için aşağıdaki adımları tamamlayın:

### **Bu görev hakkında**

### <span id="page-27-0"></span>**Yordam**

- 1. WebSphere Application Server CE konsolunu açın.
- 2. **Applications** > **Application EARs**seçeneğini tıklatın. WebSphere MQ Managed File Transfer Web Gateway uygulaması için **Durdur** düğmesini tıklatın.
- 3. **Uninstall** (Kaldır) seçeneğini tıklatın ve **Message from webpage** (Web sayfasından ileti) penceresinde **OK** (Tamam) düğmesini
- 4. **Uygulamalar** > **J2EE Bağlayıcıları** ' ı tıklatın ve kaynak bağdaştırıcısını tanımlayın. Örneğin, default/wmq.jmsra.rar/1328267508796/rar. Kaynak bağdaştırıcısı için **Durdur** düğmesini tıklatın.
- 5. **Uninstall** (Kaldır) seçeneğini tıklatın ve **Message from webpage** (Web sayfasından ileti) penceresinde **OK** (Tamam) düğmesini
- 6. Sunucuyu sona erdirin ve yeniden başlatın.
- 7. Optional: if you are using multiple installations to migrate to WebSphere MQ V7.5, you must associate the queue manager with the new installation using the setmqm komutu.
- 8. **Uygulamalar** > **Devreye Alan** > **Uygulamayı kullanıma hazırla**öğesini tıklatın.
- 9. Optional: if you are using multiple installations to migrate to WebSphere MQ V7.5, set the archive to point to the wmq.jmsra.rar file in the new installation, for example, *MQ\_INSTALLATION\_PATH |* java/lib/jca/wmq.jmsra.rar
- 10. Daha önce kullanılan plan dosyasını işaret edecek şekilde plan ayarlayın. Kuyruk yöneticisini değiştirmediğiniz sürece plan dosyasını değiştirmenize gerek yoktur. **Uygulamayı kuruluştan sonra başlat** kutusuna onay imi girdiğinizden emin olun.
- 11. **Kur**'u tıklatın. Aşağıdaki iletiler görüntülenir:

The application was successfully deployed. The application was successfully started.

Bu iletiler görüntülenmezse, ek bilgi için sunucu günlüklerine bakın. Örneğin, aşağıdaki kural dışı durumu görüyorsanız, sunucuyu yeniden başlatın:

java.lang.UnsatisfiedLinkError: mqjbnd (Library is already loaded in another ClassLoader)

- 12. Web Gateway 'i yeniden konuşlandırmadan önce, EAR dosyasını güncellemeniz gerekir. Daha fazla bilgi için, ["WebSphere Application Server Community Edition ile Web Ağ Geçidini konuşlandırma](#page-160-0) [hazırlığı" sayfa 161](#page-160-0)içindeki aşağıdaki bölümlere bakın. Girmeniz gereken değerler, geçişten önce Web Ağ Geçidi için kullanılan eski xml dosyalarındaki değerlerle aynı değerlerdir.
	- • ["web.xml dosyasının güncellenmesi" sayfa 167](#page-166-0)
	- • ["Web Gateway 'i dosya alanlarını kullanacak şekilde yapılandırmak için openejb-jar.xml dosyasının](#page-168-0) [güncellenmesi" sayfa 169](#page-168-0) (yalnızca dosya alanları kullanıyorsanız gereklidir)
	- • ["Devreye alma planını güncelle" sayfa 170](#page-169-0) (yalnızca, varsayılan olmayan bir ortama ilişkin Web Ağ Geçidini konuşlandırmanız gerekiyorsa ya da kendi güvenlik bölgenizi kullanıyorsanız gereklidir)
	- • ["Yönetim konsolu için devreye alma planını güncelle" sayfa 171](#page-170-0) (yalnızca, Web Gateway denetim konsolunu varsayılan olmayan bir bağlam köküyle konuşlandırmak istiyorsanız gereklidir)
- 13. Web Gateway uygulamasını konuşlandırın. Daha fazla bilgi için, bkz. ["Web Gateway 'in WebSphere](#page-176-0) [Application Server Community Editionile konuşlandırılması" sayfa 177.](#page-176-0)
- 14. Web Gateway uygulamasının doğru kurulup kurumamasını denetlemek için IVT uygulamasını çalıştırın. Daha fazla bilgi için, bkz. ["Web Gateway kuruluşunuzun doğrulanması" sayfa 181](#page-180-0).

### **Migrating a WebSphere Application Server V7 JEE database logger from WebSphere MQ File Transfer Edition V7.0 to WebSphere MQ V7.5**

To migrate a JEE database logger on WebSphere Application Server V7 from WebSphere MQ File Transfer Edition V7.0 to WebSphere MQ V7.5, complete the following steps:

### <span id="page-28-0"></span>**Bu görev hakkında**

#### **Yordam**

- 1. WebSphere Application Server konsolunu açın.
- 2. **Uygulamalar** > **Uygulama Tipleri** > **Kurumsal Uygulamalar**öğelerini tıklatın. Uygulama listesinde WebSphere MQ File Transfer Edition veritabanı günlüğe kaydedici uygulamasını bulun. Veritabanı kaydedici uygulaması önceden durdurulmamışsa, uygulamayı seçin ve **Durdur**düğmesini tıklatın.
- 3. JEE veritabanı günlüğe kaydedicisi için daha önce ayarladığınız yapılandırma ayarlarını not edin. Bu daha sonra "7" sayfa 29adımında gereksinim duyarsınız.
	- a) Veritabanı günlüğe kaydediciyi kurarken EJB birimleri için varsayılan ayarlardan değişiklik yapdıysanız (ek bilgi için ["9" sayfa 151](#page-150-0) adımına bakın), **Kurumsal Uygulamalar** > **WebSphere MQ File Transfer Edition veritabanı günlüğe kaydedici** > **EJB birimleri için ortam girişleri** öğelerini tıklatın ve bölmede ayarları not edin.
	- b) **Enterprise Applications** > **WebSphere MQ File Transfer Edition veritabanı günlüğe kaydedici** > **Message Driven Bean dinleyicisi bağ tanımları** öğelerini tıklatın ve kullanılan etkinleştirme belirtimini, **Hedef Kaynak JNDI adı** ve **Hedef JNDI adı**' na bir not alın.
	- c) **Kurumsal Uygulamalar** > **WebSphere MQ File Transfer Edition veritabanı günlüğe kaydedici** > **Kaynak başvuruları** seçeneklerini tıklatın ve kuyruk bağlantısı üreticisi ayrıntılarını reddetme ayrıntıları için not alın.
	- d) **Kurumsal Uygulamalar** > **WebSphere MQ File Transfer Edition veritabanı günlüğe kaydedici** > **Kaynak ortamı girdisi başvuruları** seçeneklerini tıklatın ve kuyruk ayrıntılarını reddetme işlemini not edin.
- 4. WebSphere MQ File Transfer Edition veritabanı kaydedici uygulamasını kaldırmak için **Uygulamalar** > **Uygulama Tipleri** > **Kurumsal Uygulamalar**öğelerini tıklatın. Veritabanı günlüğe kaydedici uygulamasını seçin ve **Kaldır**düğmesini tıklatın.
- 5. Optional: if you are using multiple installations to migrate to WebSphere MQ V7.5, and the native library path is different, change the path by clicking **Kaynaklar** > **JMS sağlayıcıları** > **WebSphere MQ ileti alışverişi sağlayıcısı**

Örneğin, yerel kitaplık yolu: C:\Program Files\IBM\WebSphere MQ\java\libise, yolu şu şekilde değiştirin: C:\Program Files\IBM\*New MQ Installation Location*\java\lib

- 6. Optional: if you are using multiple installations to migrate to WebSphere MQ V7.5, you must associate the queue manager with the new installation using the setmqm komutu.
- 7. ["WebSphere MQ Managed File Transfer JEE veritabanı günlüğe kaydedicinin WebSphere Application](#page-147-0) [Server Sürüm 7.0ile kurulması" sayfa 148](#page-147-0) içindeki bilgileri ve "3" sayfa 29adımında kaydettiğiniz bilgileri kullanarak, veritabanı günlüğe kaydedici uygulamasını yeniden kurun.
- 8. **Uygulamalar** > **Uygulama Tipleri** > **Kurumsal Uygulamalar**öğelerini tıklatarak yeni veritabanı günlüğe kaydedicisini başlatın. Veritabanı günlüğe kaydedici uygulamasını seçin ve **Başlat**' ı tıklatın.
- 9. Geçişi doğrulamak için, girişlerin yazılmakta olduğundan emin olmak için veritabanını denetleyin.

### **WebSphere Application Server Community Edition 'da bir JEE veritabanı günlüğe kaydedicinin WebSphere MQ File Transfer Edition V7.0 ' dan WebSphere MQ V7.5' ye geçirilmesi**

To migrate a JEE database logger on WebSphere Application Server Community Edition from WebSphere MQ File Transfer Edition V7.0 to WebSphere MQ V7.5, complete the following steps:

### **Bu görev hakkında**

### **Yordam**

1. WebSphere Application Server CE konsolunu açın.

- <span id="page-29-0"></span>2. **Applications** > **Application EARs**seçeneğini tıklatın. WebSphere MQ File Transfer Edition veritabanı kaydedici uygulaması için **Durdur** ' u tıklatın.
- 3. **Uninstall** (Kaldır) seçeneğini tıklatın ve **Message from webpage** (Web sayfasından ileti) penceresinde **OK** (Tamam) düğmesini
- 4. **Uygulamalar** > **J2EE Bağlayıcıları** ' ı tıklatın ve kaynak bağdaştırıcısını tanımlayın. Örneğin, default/wmq.jmsra.rar/1328267508796/rar. Kaynak bağdaştırıcısı için **Durdur** düğmesini tıklatın.
- 5. **Uninstall** (Kaldır) seçeneğini tıklatın ve **Message from webpage** (Web sayfasından ileti) penceresinde **OK** (Tamam) düğmesini
- 6. Sunucuyu sona erdirin ve yeniden başlatın.
- 7. Optional: if you are using multiple installations to migrate to WebSphere MQ V7.5, you must associate the queue manager with the new installation using the setmqm komutu.
- 8. **Uygulamalar** > **Deployer** > **Uygulamayı Kur**öğelerini tıklatın. **Uygulamayı Kur** penceresi görüntülenir.
- 9. Optional: if you are using multiple installations to migrate to WebSphere MQ V7.5, set the archive to point to the wmq.jmsra.rar file in the new installation, for example, *MQ\_INSTALLATION\_PATH |* java/lib/jca/wmq.jmsra.rar
- 10. Daha önce kullanılan plan dosyasını işaret edecek şekilde plan ayarlayın. Kuyruk yöneticisini değiştirmediğiniz sürece plan dosyasını değiştirmenize gerek yoktur. **Uygulamayı kuruluştan sonra başlat** kutusuna onay imi girdiğinizden emin olun.
- 11. **Kur**'u tıklatın. Aşağıdaki iletiler görüntülenir:

The application was successfully deployed. The application was successfully started.

Bu iletiler görüntülenmezse, ek bilgi için sunucu günlüklerine bakın. Örneğin, aşağıdaki kural dışı durumu görüyorsanız, sunucuyu yeniden başlatın:

java.lang.UnsatisfiedLinkError: mqjbnd (Library is already loaded in another ClassLoader)

- 12. WebSphere MQ V7.5ile birlikte sağlanan JEE veritabanı günlüğe kaydedicisine ilişkin EAR dosyasını güncelleyin. Daha fazla bilgi için bkz. Adım 3/ [WebSphere MQ Managed File Transfer JEE veritabanı](#page-154-0) [günlük kaydedicinin WebSphere Application Server Community Editionile kurulması](#page-154-0).
- 13. [WebSphere MQ Managed File Transfer JEE veritabanı günlük kaydedicinin WebSphere Application](#page-155-0) [Server Community Editionile kurulması](#page-155-0)adımından 4. adımı tamamlayarak EAR dosyasını devreye alın.

### **Migrating the database tables on Db2 on z/OS**

If your database is Db2 on a z/OS system, you must complete the following steps to migrate between different versions of WebSphere MQ File Transfer Edition or WebSphere MQ Managed File Transfer, V7.0.3 to V7.0.4, and V7.0.4 to V8.0.0. Bu geçiş adımlarını, veritabanı çizelgelerinizde BIGINT veri tipi kullanımını etkinleştirmek için de kullanabilirsiniz. **W. 7.5.0.1 BIGINT** veri tipi, WebSphere MQ File Transfer Edition V7.0.4 Düzeltme Paketi 3 ya da WebSphere MQ Managed File Transfer V7.5 Düzeltme Paketi 1 ya da sonraki bir yayın düzeyiyle kullanılabilir.

### **Bu görev hakkında**

BIGINT veri tiplerinin kullanımını etkinleştirmek için, Db2 V9.1 ya da sonraki bir yayın düzeyi kullanmanız gerekir. Aktarılan dosyaların büyüklüklerini ve her aktarımla ilişkili çizelge tanıtıcısını gösteren alanlar için INTEGER veri tipleri kullanılır. Dosya büyüklükleri 2 GB ' den büyük olan aktarımları günlüğe kaydetmek istiyorsanız ya da veritabanınızda 2.147.483.648 'den fazla bireysel aktarma saklamak istiyorsanız, BIGINT SQL dosyasını kullanmanız gerekir.

### **Yordam**

- 1. If you have not already stopped your database logger, stop your database logger using the **fteStopDatabaseLogger** command.
- 2. Günlük veritabanınızı, Db2tarafından sağlanan araçlarla yedeklein.
- 3. Bir çizelge alanı yaratın. Bu çizelge alanının sayfa büyüklüğü en az 8 KB ve sayfa büyüklüğü en az 8 KB olan ilişkilendirilmiş bir arabellek havuzu olmalıdır.

Yeni çizelge alanınıza bir ad verin.

Örneğin, FTENEWSPACE.

4. Yeni tablolar oluşturun.

FTELOG ' tan dosyadaki şema adını, var olan şemanız adına farklı bir şema adına çevirin. INTEGER veri tipi yerine BIGINT veri tipini kullanmak istiyorsanız, ftelog\_tables\_zos\_bigint.sqlkullanın. Tersi durumda, ftelog\_tables\_zos.sql dosyasını kullanın.

5. Eski şemadaki verileri yeni şemaya geçirin.

Bu geçişi yapmak için ftelog\_tables\_zos*old*-*new*.sql dosyasını düzenleyin; burada *eski* , var olan veri tabanı çizelgelerinin sürümü ve *yeni* , yeni düzeye geçirmekte olduğunuz veritabanı tablolarının sürüsüdür. FTESRC ' yi var olan şemanız adına değiştirin. FTEDEST ' yi, önceki adımda yarattığınız şemanın adına çevirin.

- 6. Veritabanı günlüğe kaydedici özelliklerini, yeni veritabanı şemasına gönderme yapmak için değiştirin.
	- Bağımsız veritabanı kaydedicisini kullanıyorsanız, logger.properties dosyasını aşağıdaki satırı içerecek şekilde düzenleyin:

wmqfte.database.schema=*schema\_name*

Bu örnekte, *şema\_adı* 3. adımda yarattığınız şemanın adıdır.

- JEE veritabanı günlüğe kaydedicisini kullanıyorsanız, veritabanı günlüğe kaydedici EAR dosyasında şema adını değiştirmeniz gerekir. Daha fazla bilgi için bkz. ["Java Platform, Enterprise Edition](#page-146-0) [veritabanı günlüğe kaydedicinizde şema adının değiştirilmesi" sayfa 147](#page-146-0).
- 7. Oluşturulan tanıtıcı sütunlarına sahip tablolarda, kimlik oluşturucularını var olan en yüksek tanıtıcı değerinden daha yüksek bir değerden başlayacak şekilde ayarlayın.

Aşağıdaki tablolarda tanıtıcı sütunları var:

- YAZI\_OLAY
- ARAMA
- CALL\_BAĞIMSIZ değişkeni
- CALL\_RESULT
- DOSYA\_ALAN\_GIRDISI
- Meta veri

I

П ı

Π

- MONITOR\_ACTION
- MONITOR\_EXIT\_RESULT
- MONITOR\_METADATA
- SCHEDULE
- SCHEDULE\_ACTION
- SCHEDULE\_ITEM
- SCHEDULE\_SPEC
- AKTAR\_ARAM
- TRANSFER\_CD\_NODE
- TRANSFER\_ILINTILENDIRICI
- TRANSDER\_ETKINLIK
- TRANSFER\_EXIT

• TRANSFER\_TEM

<span id="page-31-0"></span>Π

- TRANSFER\_ITEM\_ATTRIBUTES
- TRANSFER\_STATS
- TRIGGER\_KOŞUL

Bu çizelgelerin oluşturulan tanıtıcılarını doğru değere ayarlamak için, her çizelge için aşağıdaki adımları izleyin:

a) Var olan verilerde tanıtıcı değeri üst sınırını belirleyin.

Bu değeri, bu SQL deyimini çalıştırarak bulabilirsiniz:

SELECT MAX(ID) FROM *schema\_name*.*table\_name*

Bu komuttan döndürülen değer, belirtilen çizelgede varolan tanıtıcı üst sınışıdır.

b) Tanıtıcı oluşturucuyu, önceki adımın döndürdüğü değerden 1 daha yüksek bir değerden başlayacak şekilde ayarlamak için çizelgeyi değiştirin.

Aşağıdaki SQL deyimini çalıştırarak bu değeri ayarlayabilirsiniz:

ALTER TABLE *schema\_name*.*table\_name* ALTER COLUMN ID RESTART WITH *value*

Bu deyimlerde, *şema\_adı* 3. adımda yarattığınız şemanın adıdır.

#### **İlgili görevler**

["Bağımsız veritabanı kaydedicisinden JEE veritabanı günlüğe kaydedicisine geçiş" sayfa 158](#page-157-0) Bağımsız veritabanı kaydedicisinden JEE veritabanı günlüğe kaydedicisine geçiş yapabilirsiniz. Bağımsız veritabanı kaydedicisini durdurmanız ve JEE veritabanı günlüğe kaydedicisini kurmanız gerekir. Günlük girişlerini kaybetmemek ya da çoğaltmak için, SYSTEM.FTE : Bağımsız veritabanı kaydedicisini durdurmadan önce, JEE veritabanı günlüğe kaydedicisini kurduktan sonra yeniden başlatın. Geçişten önce veritabanınızı yedeklein. .

"Increasing the page size of the log database on Db2 on Pencereler, UNIX or Linux" sayfa 32 Veritabanınız Pencereler, UNIX ya da Linux sisteminde Db2 ise ve günlük veritabanınızı 8 KB ' den az bir sayfa büyüklüğünde yarattıysa, V7.0.3 ya da sonraki çizelgelere geçişten önce veritabanının sayfa büyüklüğünü artırmanız gerekir.

### **Increasing the page size of the log database on Db2 on Pencereler, UNIX or Linux**

Veritabanınız Pencereler, UNIX ya da Linux sisteminde Db2 ise ve günlük veritabanınızı 8 KB ' den az bir sayfa büyüklüğünde yarattıysa, V7.0.3 ya da sonraki çizelgelere geçişten önce veritabanının sayfa büyüklüğünü artırmanız gerekir.

### **Yordam**

- 1. If you have not already stopped your database logger, stop your database logger using the **fteStopDatabaseLogger** command.
- 2. Back up your log database using the tools provided by Db2.
- 3. Günlük veritabanı çizelgelerinizden diskteki dosyalara veri aktarmak için Db2 **export** komutunu kullanın.

**Not:** Büyük nesneleri içeren tablolar için büyük nesne dosyaları belirtmeniz gerekir. Bu tablolar CALL\_RESULT ve METADATA OLUR.

- 4. Günlük veritabanı çizelgelerini atın.
- 5. Sayfa büyüklüğü en az 8 KB olan bir çizelge alanı yaratın ve sayfa büyüklüğü en az 8 KB olan bir arabellek havuzu yaratın.

Yeni çizelge alanınıza bir ad verin. Örneğin, FTE8KSPACE.

6. Edit the ftelog tables db2.sql file so that the commands create tables in the new table space.

In the ftelog\_tables\_db2.sql file, change all occurrences of the text IN "USERSPACE1" to IN "*new\_tablespace\_name*". Örneğin, IN "USERSPACE1" seçeneğini IN "FTE8KSPACE"olarak değiştirin.

- 7. Run the SQL commands in the ftelog\_tables\_db2.sql file against your database.
- 8. Dışa aktarılan verileri yeni çizelgelere aktarmak için Db2 **load** komutunu kullanın.

**Not:**

- **Sütun adlarını, giriş dosyasında bulunan sütun adlarına göre eşleyin**. Yapılarını değiştiren tablolarda giriş kolonu adları ve hedef kolon adları eşleşmelerinin eşleştiğinden emin olun.
- MONITOR ve TRANSFER dışında, tüm çizelgelerin tanıtıcı kolonundaki IDENTITY OVERRIDE davranışını belirlemelisiniz. Bu davranışı belirtmek, yükleme işlemi sırasında satır tanıtıcılarının yeniden oluşturulmamasını sağlar.
- 9. Run the Db2 **set integrity** command with integrity status values of **hemen** and **kontrol edildi**, against the following tables in the order given:
	- CALL\_BAĞIMSIZ değişkeni
	- Monitor
	- MONITOR\_ACTION
	- MONITOR\_EXIT\_RESULT
	- MONITOR\_METADATA
	- SCHEDULE\_ACTION
	- SCHEDULE
	- SCHEDULE\_ITEM
	- Aktar
	- AKTAR\_ARAM
	- TRANSDER\_ETKINLIK
	- TRANSFER\_TEM
	- TRANSFER\_STATS
	- TRIGGER\_KOŞUL
- 10. Oluşturulan tanıtıcı sütunlarına sahip tablolarda, kimlik oluşturucularını var olan en yüksek tanıtıcı değerinden daha yüksek bir değerden başlayacak şekilde ayarlayın.

Aşağıdaki tablolarda tanıtıcı sütunları var:

- YAZI\_OLAY
- ARAMA
- CALL\_BAĞIMSIZ değişkeni
- CALL\_RESULT
- DOSYA\_ALAN\_GIRDISI
- Meta veri

 $\blacksquare$ 

Π

- MONITOR\_ACTION
- MONITOR\_EXIT\_RESULT
- MONITOR\_METADATA
- SCHEDULE
- SCHEDULE\_ACTION
- SCHEDULE\_ITEM
- SCHEDULE\_SPEC
- AKTAR\_ARAM
- TRANSFER\_CD\_NODE
- TRANSFER\_ILINTILENDIRICI
- TRANSDER\_ETKINLIK
- TRANSFER\_EXIT

<span id="page-33-0"></span>П

Π

Π

- TRANSFER\_TEM
- TRANSFER\_ITEM\_ATTRIBUTES
- TRANSFER\_STATS
- TRIGGER\_KOŞUL

Bu çizelgelerin oluşturulan tanıtıcılarını doğru değere ayarlamak için, her çizelge için aşağıdaki adımları izleyin:

a) Var olan verilerde tanıtıcı değeri üst sınırını belirleyin.

Bu değeri, bu SQL deyimini çalıştırarak bulabilirsiniz:

SELECT MAX(ID) FROM FTELOG.*table\_name*

Bu komuttan döndürülen değer, belirtilen çizelgede varolan tanıtıcı üst sınışıdır.

b) Tanıtıcı oluşturucuyu, önceki adımın döndürdüğü değerden 1 daha yüksek bir değerden başlayacak şekilde ayarlamak için çizelgeyi değiştirin.

Aşağıdaki SQL deyimini çalıştırarak bu değeri ayarlayabilirsiniz:

ALTER TABLE FTELOG.*table\_name* ALTER COLUMN ID RESTART WITH *value*

#### **İlgili görevler**

["Bağımsız veritabanı kaydedicisinden JEE veritabanı günlüğe kaydedicisine geçiş" sayfa 158](#page-157-0) Bağımsız veritabanı kaydedicisinden JEE veritabanı günlüğe kaydedicisine geçiş yapabilirsiniz. Bağımsız veritabanı kaydedicisini durdurmanız ve JEE veritabanı günlüğe kaydedicisini kurmanız gerekir. Günlük girişlerini kaybetmemek ya da çoğaltmak için, SYSTEM.FTE : Bağımsız veritabanı kaydedicisini durdurmadan önce, JEE veritabanı günlüğe kaydedicisini kurduktan sonra yeniden başlatın. Geçişten önce veritabanınızı yedeklein. .

### **Migrating the database tables on DB2 on z/OS**

If your database is Db2 on a z/OS system, you must complete the following steps to migrate between different versions of WebSphere MQ File Transfer Edition or WebSphere MQ Managed File Transfer, V7.0.3 to V7.0.4, and V7.0.4 to V8.0.0. Bu geçiş adımlarını, veritabanı çizelgelerinizde BIGINT veri tipi kullanımını

etkinleştirmek için de kullanabilirsiniz. **W. 7.5.0.1 BI**GINT veri tipi, WebSphere MQ File Transfer Edition V7.0.4 Düzeltme Paketi 3 ya da WebSphere MQ Managed File Transfer V7.5 Düzeltme Paketi 1 ya da sonraki bir yayın düzeyiyle kullanılabilir.

#### **Bu görev hakkında**

BIGINT veri tiplerinin kullanımını etkinleştirmek için, Db2 V9.1 ya da sonraki bir yayın düzeyi kullanmanız gerekir. Aktarılan dosyaların büyüklüklerini ve her aktarımla ilişkili çizelge tanıtıcısını gösteren alanlar için INTEGER veri tipleri kullanılır. Dosya büyüklükleri 2 GB ' den büyük olan aktarımları günlüğe kaydetmek istiyorsanız ya da veritabanınızda 2.147.483.648 'den fazla bireysel aktarma saklamak istiyorsanız, BIGINT SQL dosyasını kullanmanız gerekir.

#### **Yordam**

- 1. If you have not already stopped your database logger, stop your database logger using the **fteStopDatabaseLogger** command.
- 2. Back up your log database using the tools provided by Db2.
- 3. Günlük veritabanı çizelgelerinizden diskteki dosyalara veri aktarmak için Db2 **export** komutunu kullanın.

**Not:** Büyük nesneleri içeren tablolar için büyük nesne dosyaları belirtmeniz gerekir. Bu tablolar CALL\_RESULT ve METADATA OLUR.

- 4. Günlük veritabanı çizelgelerini atın.
- 5. Sayfa büyüklüğü en az 8 KB olan bir çizelge alanı yaratın ve sayfa büyüklüğü en az 8 KB olan bir arabellek havuzu yaratın.

FTELOG ' tan dosyadaki şema adını, var olan şemanız adına farklı bir şema adına çevirin. INTEGER veri tipi yerine BIGINT veri tipini kullanmak istiyorsanız, ftelog\_tables\_zos\_bigint.sqlkullanın. Tersi durumda, ftelog\_tables\_zos.sql dosyasını kullanın.

- 6. Edit the ftelog\_tables\_zos.sql file so that the commands create tables in the new table space.
- 7. Run the SQL commands in the ftelog\_tables\_zos.sql file against your database.
- 8. Dışa aktarılan verileri yeni çizelgelere aktarmak için Db2 **load** komutunu kullanın.

#### **Not:**

- **Sütun adlarını, giriş dosyasında bulunan sütun adlarına göre eşleyin**. Yapılarını değiştiren tablolarda giriş kolonu adları ve hedef kolon adları eşleşmelerinin eşleştiğinden emin olun.
- MONITOR ve TRANSFER dışında, tüm çizelgelerin tanıtıcı kolonundaki IDENTITY OVERRIDE davranışını belirlemelisiniz. Bu davranışı belirtmek, yükleme işlemi sırasında satır tanıtıcılarının yeniden oluşturulmamasını sağlar.
- 9. Run the Db2 **set integrity** command with integrity status values of **hemen** and **kontrol edildi**, against the following tables in the order given:
	- CALL\_BAĞIMSIZ değişkeni
	- Monitor
	- MONITOR\_ACTION
	- MONITOR\_EXIT\_RESULT
	- MONITOR\_METADATA
	- SCHEDULE\_ACTION
	- SCHEDULE
	- SCHEDULE\_ITEM
	- Aktar
	- AKTAR\_ARAM
	- TRANSDER\_ETKINLIK
	- TRANSFER\_TEM
	- TRANSFER\_STATS
	- TRIGGER\_KOŞUL
- 10. Oluşturulan tanıtıcı sütunlarına sahip tablolarda, kimlik oluşturucularını var olan en yüksek tanıtıcı değerinden daha yüksek bir değerden başlayacak şekilde ayarlayın.

Aşağıdaki tablolarda tanıtıcı sütunları var:

- YAZI\_OLAY
- ARAMA
- CALL\_BAĞIMSIZ değişkeni
- CALL\_RESULT
- Meta veri
- MONITOR\_ACTION
- MONITOR\_EXIT\_RESULT
- MONITOR\_METADATA
- SCHEDULE
- <span id="page-35-0"></span>• SCHEDULE\_ACTION
- SCHEDULE ITEM
- SCHEDULE\_SPEC
- AKTAR\_ARAM
- TRANSDER\_ETKINLIK
- TRANSFER\_TEM
- TRANSFER\_STATS
- TRIGGER\_KOŞUL

Bu çizelgelerin oluşturulan tanıtıcılarını doğru değere ayarlamak için, her çizelge için aşağıdaki adımları izleyin:

a) Var olan verilerde tanıtıcı değeri üst sınırını belirleyin.

Bu değeri, bu SQL deyimini çalıştırarak bulabilirsiniz:

SELECT MAX(ID) FROM FTELOG.*table\_name*

Bu komuttan döndürülen değer, belirtilen çizelgede varolan tanıtıcı üst sınışıdır.

b) Tanıtıcı oluşturucuyu, önceki adımın döndürdüğü değerden 1 daha yüksek bir değerden başlayacak şekilde ayarlamak için çizelgeyi değiştirin.

Aşağıdaki SQL deyimini çalıştırarak bu değeri ayarlayabilirsiniz:

ALTER TABLE FTELOG.*table\_name* ALTER COLUMN ID RESTART WITH *value*

## **Using WebSphere MQ Managed File Transfer in a retail environment**

WebSphere MQ Managed File Transfer ürününü, IBM 4690 işletim sistemini çalıştıran bir aygıta kurabilirsiniz. Bu kuruluş tipini tamamlamak için, önce WebSphere MQ Managed File Transfer programını4690 olmayan bir makineye kurmalısınız. You then collect installation and configuration files on the non-4690 machine and transfer them to the IBM 4690 machine. Daha sonra bu dosyaları IBM 4690 makinesinde WebSphere MQ Managed File Transfer ' u kurmak için kullanın.

#### **Kuruluş**

IBM WebSphere MQ kuruluşuna genel bakış için bkz. Installing and installing.

Altyapınıza hangi MQMFT bileşenlerinin kurulacağı hakkında bilgi için Kurulacak olanı seçmebaşlıklı konuya bakın.

For information about preparing to install MQMFT in a retail environment, see ["Preparing to install](#page-59-0) [WebSphere MQ Managed File Transfer on an IBM 4690 system" sayfa 60](#page-59-0).

#### **İlgili başvurular**

["4690 OS sisteminde çalıştırma sırasında kısıtlamalar" sayfa 83](#page-82-0) There are a number of restrictions and unsupported functions when you run WebSphere MQ Managed File Transfer on a 4690 OS system in a retail environment.

### **Perakende ortamdaki senaryolar**

Bu bölümde, IBM 4690 işletim sistemi için IBM WebSphere MQ Version 7.5.0.2 desteğinin nasıl kullanılacağı konusunda senaryolar yer alır.

#### **Alt konular**

• ["1. Depoda bir 4690 OS kullanarak dosya aktarımları ile çalışmaya başlayın" sayfa 37](#page-36-0)
<span id="page-36-0"></span>Bu senaryoda, 4690 OS platformunda WebSphere MQ Managed File Transfer ile nasıl başlatılacağı açıklanır. Bu senaryo, bir WebSphere MQ Managed File Transfer aracısını 4690 OS platformuna konuşlandırdığınızda dikkat edilmesi gereken özel noktaları açıklar.

• ["2. Dosyaları head ofisinden mağazadaki bir 4690 OS sistemine aktarıyor" sayfa 49](#page-48-0)

Bir baş-ofis yerinde bir bilgisayarın iki bilgisayar topolojisi temsilcisi ve bir perakende mağazasında bir 4690 OS mağaza denetleyicisi oluşturur. Dosyaları head office sitesinden, perakende mağazasında konuşlandırılmış bir 4690 OS sistemine aktarmak için gereken tanımların ve yetkilerin nasıl yaratılacağı hakkında bilgi edinin.

• ["3. Bir 4690 işletim sistemi sisteminden, mağazadan baş ofise dosya aktarımı" sayfa 55](#page-54-0)

4690 OS sisteminde oluşturulan dosyaları, head office 'de bilgisayara otomatik olarak aktarmak için gerekli tanımların oluşturulmasını kapsar. Belirli bir dizin içinde yaratılan herhangi bir dosyayı otomatik olarak aktarmak için WebSphere MQ Managed File Transfer kaynak izleme kavramının nasıl kullanılabileceğini öğrenin.

# **1. Depoda bir 4690 OS kullanarak dosya aktarımları ile çalışmaya başlayın**

Bu senaryoya, 4690 OSüzerinde WebSphere MQ Managed File Transfer ile çalışmaya başlamanıza yardımcı olması için kullanabilirsiniz.

Dosyaları denetim, güvenilirlik ve denetleme izi ile aktarma, perakende satış mağazaları ile perakende satış ofisi arasında veri alışverişi için temel bir gereksinim olabilir. This scenario provides you with a basic understanding of how to use WebSphere MQ Managed File Transfer to exchange data between a computer in your head office and a 4690 OS store controller that is deployed in a retail store. Sonraki konulardaki senaryolar, farklı etkileşim kalıplarını gösterir. Bu farklı kalıplar, Yönetilen Dosya Aktarımı bileşeninin perakendeciler tarafından karşılaşılan gerçek iş sorunlarına nasıl yanıt verebileceğini göstermek için gereklidir.

To work through this scenario, you should have a basic understanding of IBM WebSphere MQ and WebSphere MQ Managed File Transfer. Özellikle aşağıdaki fikirlere aşina olmalısınız:

- Kuyruk yöneticisi kavramı
- IBM WebSphere MQ' in temel yapılandırması ve yönetimi
- IBM WebSphere MQ aracısı kavramı
- WebSphere MQ Managed File Transfer' in temel yapılandırması ve yönetimi

WebSphere MQ Managed File Transfer yeteneği hakkında daha fazla bilgi için bkz. ["WebSphere MQ](#page-4-0) [Managed File Transfer giriş" sayfa 5.](#page-4-0)

Bu senaryoda, IBM WebSphere MQ , bir dosyayı 4690 OS ' den aynı sisteme aktarmak için başlatmak ve izlemek için kullanılabilir. The transfer in this scenario helps you understand scenarios in later topics, such as transferring files from the head-office computer to a 4690 OS in-store, and transferring files from an in-store 4690 OS to a head-office site.

#### **Örnek dosya aktarma topolojisi**

Bu ve sonraki senaryolar bir göbekten ve konuşan topolojiden kuruludur. Bu çizge, Hub (H) ve birden çok spotlardan (S) oluşan kavramsal göbeği ve konuşma topolojisini gösterir.

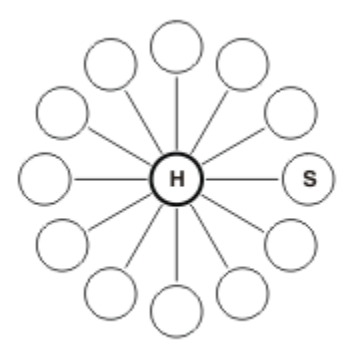

Bir göbek ve konuşan topoloji, birçok perakendecinin dosya aktarma gereksinimlerinin temsilcidir. bu durumda göbek, merkezi bir baş ofis sitesine karşılık gelir ve spokes, perakendeci tarafından işletilen mağazalara karşılık gelir. Sık sık yazılım yapılandırması, devreye alma ve yönetim, baş-ofis sitesinde yer alır.

Bu senaryoda, aşağıdaki görevleri tamamlayabilirsiniz:

- Çözümü planlayın.
- Configure IBM WebSphere MQ for file transfers on a 4690 OS.
- 4690 OSüzerinde çalışan bir aracı için bir yapılandırma oluşturun.
- Aracıyı bir 4690 OS' a konuşlandırın.
- Bir dosyayı aktararak senaryoya dikkat edin.

#### **İlgili kavramlar**

["Using WebSphere MQ Managed File Transfer in a retail environment" sayfa 36](#page-35-0)

WebSphere MQ Managed File Transfer ürününü, IBM 4690 işletim sistemini çalıştıran bir aygıta kurabilirsiniz. Bu kuruluş tipini tamamlamak için, önce WebSphere MQ Managed File Transfer programını4690 olmayan bir makineye kurmalısınız. You then collect installation and configuration files on the non-4690 machine and transfer them to the IBM 4690 machine. Daha sonra bu dosyaları IBM 4690 makinesinde WebSphere MQ Managed File Transfer ' u kurmak için kullanın.

#### "Çözümü planlayın" sayfa 38

To use WebSphere MQ Managed File Transfer on the 4690 OS, you must have a configuration that includes at least 2 computers.

#### ["Aracıyı bir 4690 OS sistemine dağıt" sayfa 47](#page-46-0)

Bu senaryo tarafından açıklanan çözümün uygulanması, 4690 OS' da bir WebSphere MQ Managed File Transfer aracısının konuşlandırılmasını gerektirir. Aracı, 4690 OS arka plan uygulaması olarak yapılandırılarak başlatılır.

#### ["Bir dosyayı aktararak senaryoya dikkat edin." sayfa 48](#page-47-0)

4690 OS sisteminden (COMPUTER2) bir dosyayı anasistem 4690 OS sistemine geri aktararak bu senaryoda oluşturulan topolojiyi doğrulayın. Bu görev, bir Windows sistemine sahip olduğunuz varsayılmıştır. Bir UNIX sistemi için, uygun yolları ve komutları değiştirin.

#### **İlgili görevler**

["Dosya aktarımları için IBM WebSphere MQ ' ın yapılandırılması" sayfa 43](#page-42-0)

Temel dosya aktarımı senaryosu için topolojiyi oluşturmak üzere komutlar vererek dosya aktarımları için IBM WebSphere MQ ' yi yapılandırın.

#### ["4690 OS sisteminde bir aracı için yapılandırma oluşturma" sayfa 45](#page-44-0)

Bu senaryo tarafından açıklanan çözümün uygulanması, bir yapılandırma paketi oluşturulmasını gerektirir. Bir yapılandırma paketi paketleri, bir 4690 OS WebSphere MQ Managed File Transfer aracısı için gerekli olan tüm yapılandırmaları bir araya getirmektedir.

## *Çözümü planlayın*

To use WebSphere MQ Managed File Transfer on the 4690 OS, you must have a configuration that includes at least 2 computers.

En düşük düzeyde yapılandırma, 4690 OS ' ta bir WebSphere MQ Managed File Transfer aracısını içerir ve iki bilgisayar gerektirir:

- Baş-ofis sitesinde konuşlandırılmış bir bilgisayar.
- Bir perakende mağazasında devreye alınan bir 4690 OS depolama denetleyicisi bilgisayarı.

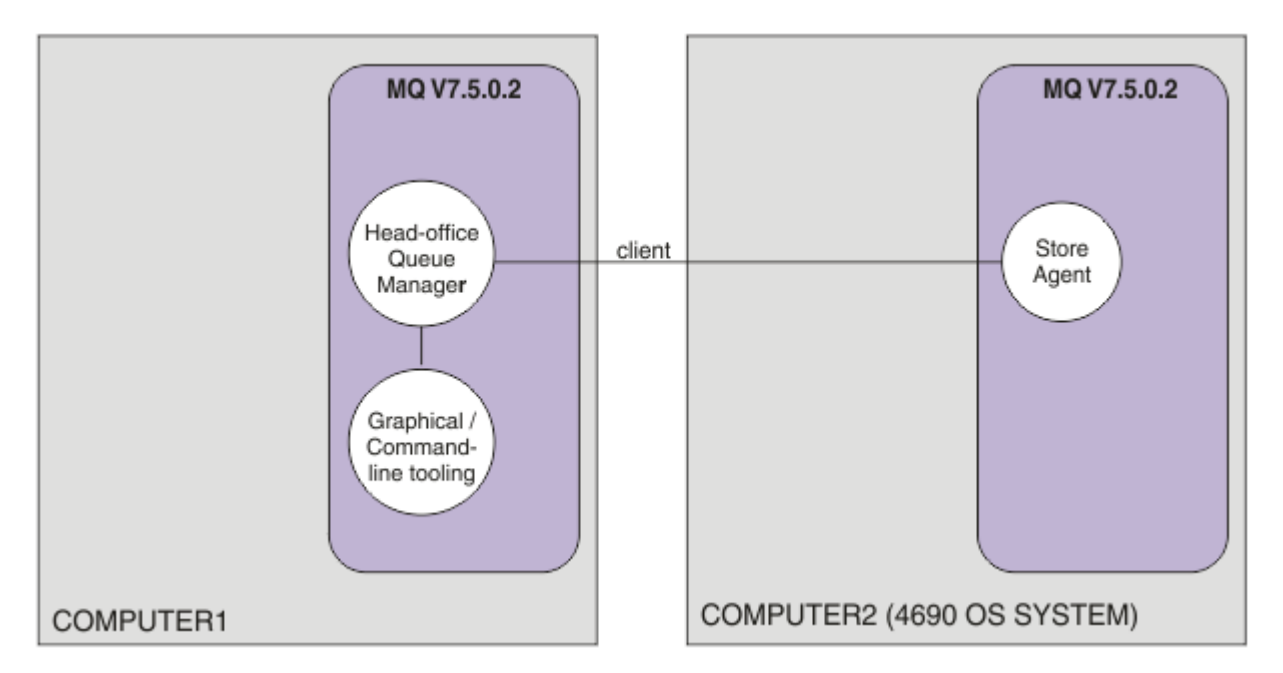

Bu çizge, iki bilgisayara yayılan baş ofis ve mağaza topolojisini gösterir. COMPUTER1 , baş ofis bilgisayarıdır. COMPUTER2 , 4690 OS mağaza denetleyicidir ve genellikle bir perakende mağazasında yer alan bir denetleyicidir. COMPUTER2 üzerindeki WebSphere MQ Managed File Transfer aracısı, istemci bağlantısı üzerinden COMPUTER1 üzerindeki kuyruk yöneticisine bağlanır.

Aşağıdaki etkinlikleri tamamlamak için, head-office sitesinde konuşlandırılmış olan bilgisayar kullanılır:

- 1. 4690 OS sisteminde çalışan WebSphere MQ Managed File Transfer aracısı için bir yapılandırma oluşturun.
- 2. WebSphere MQ Managed File Transfer bileşenleri için bağlanırlık sağlayan bir IBM WebSphere MQ kuyruk yöneticisi çalıştırın.
- 3. Yönetilen dosya aktarma işlemlerini yapılandırmak ve yönetmek için kullanılan grafik ya da komut satırı aracını çalıştırın.

Basitlik için, bu senaryo tek bir bilgisayar kullanarak, baş ofis sitesinde yapılan tüm faaliyetleri tamamlar. Bu etkinlikleri tamamlamak için dağıtımınızın birden fazla bilgisayarı kullanmasından yararlanıp yararlanmayacağını göz önünde bulundurmanız gerekir.

Perakende mağazasında devreye alınan 4690 OS bilgisayarı, 4690 OS WebSphere MQ Managed File Transfer aracı bileşenini çalıştırır. bu senaryoda, bir dosya perakende mağazasından başkana, daha sonra ise perakende mağazasına geri aktarılır. Gerçek kullanım senaryolarının temsilcisi olmasa da, bir dosyanın aktarılması, bu senaryonun doğru şekilde yapılandırıldığını doğrular ve genel bilgisayar ile perakende mağazasındaki 4690 OS bilgisayarı arasında dosya verilerini değiş tokuş eden sonraki senaryolar için temel olarak hareket eder.

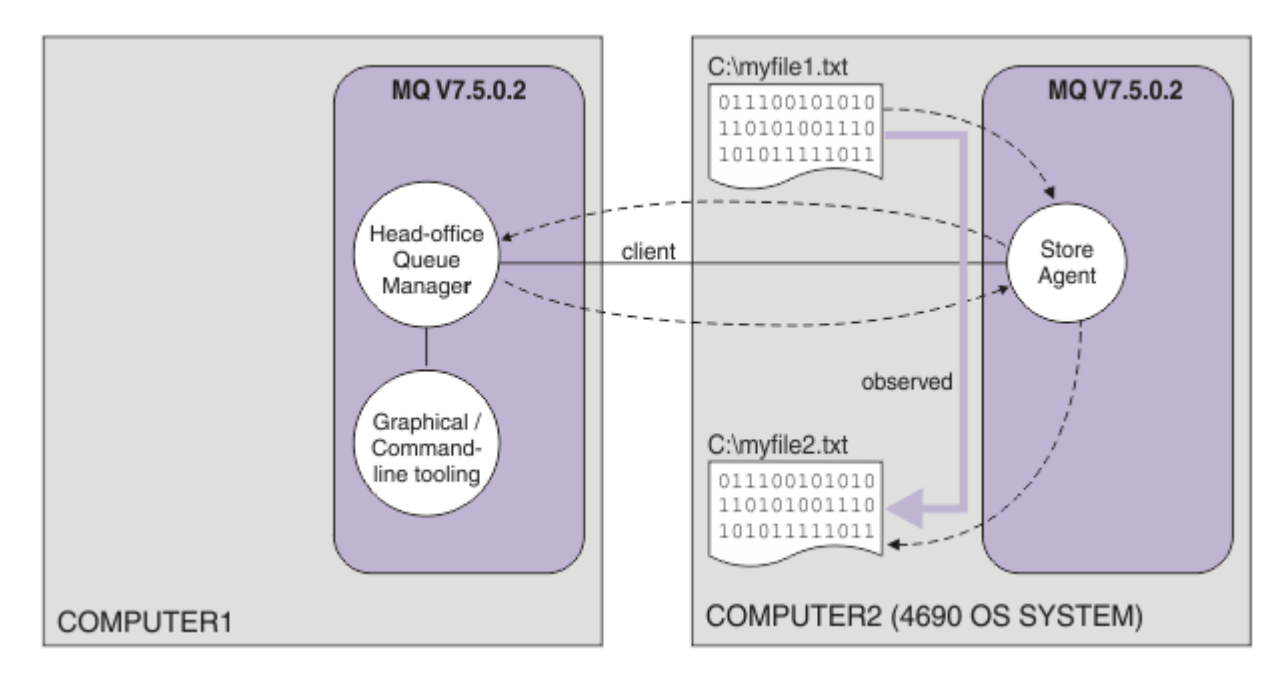

Bu çizge, bu senaryo tarafından gösterilen dosya aktarım rotasını gösterir. Bu örnekte, COMPUTER1 'in bir Windows bilgisayar ve COMPUTER2 ' nin bir 4690 OS mağaza denetleyicisi olduğunu varsayın. You might want to use an alternative platform or architecture for COMPUTER1; for a full list of supported platforms, see<https://www.ibm.com/support/docview.wss?uid=swg27006467>

Senaryoda, bir Windows sisteminiz olduğu varsayılır. Bir UNIX sistemi için, uygun yolları ve komutları yerine koyun ve tüm ilgili dizinlere okuma ve yazma erişimine sahip olduğundan emin olun. Senaryo ayrıca, kuyruk yöneticisinin ne yaptığı konusunda temel bir anlayışınız olduğunu varsayar.

## **Güvenlik modelini anlasın**

Sonraki konulardaki senaryolar ve senaryolar, aşağıdaki güvenlik özellikleriyle bir dosya aktarma topolojisi yaratır:

- IBM WebSphere MQ erişimi dört rol arasında bölümlendirilir:
	- 1. IBM WebSphere MQ ' u yapılandıran ve yönetilen dosya aktarma işlemlerini tamamlamak için gereken yapılandırmayı oluşturan IBM WebSphere MQ yöneticisi.
	- 2. FTHOFFS, baş ofisten gelen ajanla iletişim kuranlar, durdurup etkileşime girenler. Bu, ["2. Dosyaları](#page-48-0) [head ofisinden mağazadaki bir 4690 OS sistemine aktarıyor" sayfa 49](#page-48-0) senaryoda açıklanmaktadır.
	- 3. Temsil eden FTstorelar, başofisteki kuyruk yöneticisine, bir perakende mağazasında devreye alınan aracılarla başlayan, durduran ve etkileşimde bulunan kuyruk yöneticisiyle etkileşim içinde.
	- 4. Dosya aktarımlarını başlatan FTUSERS.

Erişimi yapılandırma hakkında daha fazla bilgi için bkz. ["Authorities for resources specific to](#page-387-0) [WebSphere MQ Managed File Transfer" sayfa 388](#page-387-0).

- Perakende mağaza tabanlı aracılardan gelen tüm bağlantılar, göbekteki tek bir kullanıcı FTSTORE'LARIYLA eşlenir.
- Zayıf IP tabanlı kimlik doğrulaması, perakende mağazasında devreye alınan aracıyı doğrulamak için kullanılır.

Netlik için, senaryodaki güvenlik modeli tam olarak güvenli kılınmadı. Üretimde benzer bir topoloji devreye almadan önce kendi topoloji gereksinimlerinizi ve güvenlik tehditlerinizi anlamanız gerekir. Bu nedenle aşağıdaki olası güvenlik açıklarının giderilip giderilmeyeceğini göz önünde bulundurmanız gerekir:

• Herhangi bir kullanıcı başka bir kullanıcı kimliğine bürünebilir. Dosya aktarma kaynakları için nesne erişim modelinde daha yüksek ayrıntı düzeyini göz önünde bulundurun.

- Herhangi bir aracı başka bir aracı taklit edebilir. Dosya aktarım kaynaklarına ilişkin nesne erişim modelinde örneğin TLS/SSL ve daha yüksek ayrıntı düzeyi için daha güçlü bir kimlik doğrulama düşünün.
- Dosya sistemi ile IBM WebSphere MQ güvenliği arasındaki arabirim göz önünde bulundurulmaz. Dosya kum bokunu uygulamayı ve aracının yapılandırma dosyalarının izinlerinin etkisini anlamanın bir göz önünde bulunmayı düşünün.
- Aracı ile işletim sistemi arasındaki arabirim açıklanmaz. Dosya kum boksunu uygulamayı düşünün. Kum havuzu hakkında daha fazla bilgi için bkz. [Çalışma Yerleri](#page-99-0).

Güvenlik, IBM WebSphere MQve dosya aktarımları hakkında daha fazla bilgi için ["Bir dosyayı aktararak](#page-47-0) [senaryoya dikkat edin." sayfa 48](#page-47-0)' da neler yapacagına bakın.

# **Önkoşullar ve lisanslar**

Bu senaryoyı tamamlamak için aşağıdaki öğelere gereksinim duyarsınız:

- Ayrıntılar için IBM WebSphere MQiçin donanım ve işletim sistemi önkoşullarını karşılayan bir test bilgisayarı, var olan IBM WebSphere MQ ya da IBM WebSphere MQ verileri kurulumu olmadan [https://](https://www.ibm.com/support/docview.wss?uid=swg27006467) [www.ibm.com/support/docview.wss?uid=swg27006467](https://www.ibm.com/support/docview.wss?uid=swg27006467)adresine bakın.
- WebSphere MQ Managed File Transferiçin donanım ve işletim sistemi önkoşullarını karşılayan bir 4690 OS depolama denetleyicisi.
- IBM WebSphere MQ sürüm 7.5.
- IBM WebSphere MQ Düzeltme Paketi 7.5.0.2. Bu düzeltme paketini [https://www.ibm.com/support/](https://www.ibm.com/support/docview.wss?uid=swg27038184) [docview.wss?uid=swg27038184](https://www.ibm.com/support/docview.wss?uid=swg27038184)' den yükleyebilirsiniz.

## **Baş ofis bilgisayarını hazırla.**

Ensure your test computer satisfies the requirements for installation of IBM WebSphere MQ version 7.5. Daha fazla bilgi için Gereksinimlerin denetlenmesibaşlıklı konuya bakın.

## **Baş-ofis bilgisayarına kuyruk yöneticisi kurma**

IBM WebSphere MQ sürüm 7.5 sunucusunu aşağıdaki bileşenlerle kurun:

- Sunucu
- IBM WebSphere MQ Gezgini
- WebSphere MQ Managed File Transfer Aracısı
- WebSphere MQ Managed File Transfer Komut Satırı araçları

Hangi bileşenlerin kurulacağı hakkında ayrıntılı bilgi için Kurulacak olanları seçmebaşlıklı konuya bakın.

IBM WebSphere MQ' i nasıl yönetmeye karar vereceğine karar verin. Aşağıdakileri yaparak IBM WebSphere MQ ' i yönetebilirsiniz:

- **setmqenv** komutunu kullanarak uygun bir ortam oluşturulması. Ek bilgi için bkz. setmqenv.
- Tam olarak nitelenmiş IBM WebSphere MQ yönetim komutları çağrılıyor.

The scenario assumes that you are using a clean computer with no previous installations of IBM WebSphere MQ or WebSphere MQ Managed File Transfer installed. Aksi takdirde, birlikte var olmanın desteklenip desteklenmediğini belirlemeniz gerekir. Bu durumda, kuruluş mekanizmasını ve ortamların yapılandırılıp yapılandırılmamasını ayarlayabilirsiniz. Ayrıntılar için bkz. Birden çok kuruluş.

## **4690 OS sistemini hazırlayın**

Ensure your test 4690 OS store controller satisfies the requirements for installation of WebSphere MQ Managed File Transfer version 7.5.0.2, see Gereksinimlerin denetlenmesi.

## **4690 OS sistemine bir aracı kurma**

WebSphere MQ Managed File Transfer sürüm 7.5.0.2 ' yi 4690 OS mağaza denetleyicisine kurun. Daha fazla bilgi için, bkz. ["IBM WebSphere MQ Managed File Transfer ürününün 4690 OS üzerine kurulması"](#page-60-0) [sayfa 61](#page-60-0).

## **Gruplarınızı ve kullanıcılarınızı yaratın**

Bu senaryoda kullanılan güvenlik modeli, aşağıdaki grupları ve kullanıcıları head office bilgisayarında oluşturmanızı varsayar:

- Gruplar
	- mqm

IBM WebSphere MQ kurulu olduğunda oluşturulur. Bu grubun üyeleri IBM WebSphere MQ ve kaynaklarını denetleyebilir.

– FTHOFFS

Bu grubu oluşturmalısınız. Bu grubun üyeleri, başofisinde konuşlandırılmış aracıyı başlatır, durdurur ve aracıyla etkileşime girmektedir. Daha fazla bilgi için, bkz. ["2. Dosyaları head ofisinden mağazadaki](#page-48-0) [bir 4690 OS sistemine aktarıyor" sayfa 49](#page-48-0).

– FTSTORES

Bu grubu oluşturmalısınız. Bu grup, perakende mağazasında devreye alınan aracıyla başlayan, durdurulan ve etkileşimde bulunan kullanıcı grubunu temsil etmek için, başofisteki kuyruk yöneticisi tarafından kullanılır.

– FTUSERS

Bu grubu oluşturmalısınız. Bu grubun üyeleri dosya aktarımlarını başlatabilirler.

- Kullanıcılar
	- mqmAdmin

IBM WebSphere MQ yöneticisi. Bu kullanıcıyı oluşturmalısınız:

- Pencerelerüzerinde, bu kullanıcı hem mqm grubunun üyesi, hem de Pencereler yöneticisi olarak çalıştırılan bir IBM WebSphere MQ File Transfer Edition aracısını tanımlayabilmek için bir Pencereler yöneticisi olmalıdır.
- Diğer platformlarda, bu kullanıcının yalnızca mqm grubuna üye olması gerekir.
- ftuser

Bu kullanıcıyı oluşturmalı ve bunu FTUSERS grubunun bir üyesi olarak oluşturmanız gerekir. Kuyruk yöneticisine yönetici düzeyinde güvenlik erişimi olasılığını önlemek için, bu kullanıcıyı mqm grubuna eklemeyin ya da bu kullanıcıya bir Windows yöneticisi eklemeyin.

– fthoff

Bu kullanıcıyı oluşturmalı ve bunu FTHOFFS grubunun bir üyesi olarak oluşturmanız gerekir. Kuyruk yöneticisine yönetici düzeyinde güvenlik erişimi olasılığını önlemek için, bu kullanıcıyı mqm grubuna eklemeyin ya da bu kullanıcıya bir Windows yöneticisi eklemeyin.

Windowsüzerinde, bu kullanıcı, IBM WebSphere MQ Managed File Transfer Agent işlemini Windows hizmeti olarak çalıştırmak için kullanılır. Kullanıcı aşağıdakileri gerektirir:

- Hesabın bir parola kümesi var
- Hesap bir hizmet yetkilisi olarak oturum açmıştır, bkz: ["Bir aracıyı ya da kaydediciyi Pencereler](#page-351-0) [hizmeti olarak çalıştırma kılavuzu" sayfa 352.](#page-351-0)
- ftstore

Bu kullanıcıyı oluşturmalı ve bunu FTSTORES grubunun bir üyesi olarak oluşturmanız gerekir. Bu kullanıcıyı, kuyruk yöneticisine denetimci düzeyinde güvenlik erişimi olmadan durdurmak için, bu kullanıcıyı mqm grubuna eklemeyin ya da bu kullanıcıyı bir Windows yöneticisi haline getirmeyin.

## <span id="page-42-0"></span>*Dosya aktarımları için IBM WebSphere MQ ' ın yapılandırılması*

Temel dosya aktarımı senaryosu için topolojiyi oluşturmak üzere komutlar vererek dosya aktarımları için IBM WebSphere MQ ' yi yapılandırın.

## **Bu görev hakkında**

Bu görevde, aşağıdaki etkinlikleri tamamlar:

- Baş-ofis bilgisayarında bir kuyruk yöneticisi yaratın.
- Bir 4690 OS sisteminde çalışan bir aracıya izin vermek için gereken IBM WebSphere MQ nesne tanımlarını kuyruk yöneticisine ayarlayın.
- Temel bir IBM WebSphere MQ Managed File Transfer topolojisi için gerekli olan IBM WebSphere MQ nesne tanımlarını yaratın.
- Topolojiye temel bir güvenlik modeli uygulayın.

Bu görev, bir Windows sistemine sahip olduğunuz varsayılmıştır. Bir UNIX sistemi için, uygun yolları ve komutları değiştirin.

Complete these steps from the user mqmAdmin, in the IBM WebSphere MQ bin directory, *MQ\_INSTALL\_ROOT*\bin.

## **Yordam**

1. hoffQMadlı bir kuyruk yöneticisi yaratın.

crtmqm hoffQM

2. Kuyruk yöneticisini başlatın.

strmqm hoffQM

3. Start the MQSC interface for hoffQM.

runmqsc hoffQM

4. 4690 OS Store Controller sisteminde çalışan IBM WebSphere MQ Yönetilen Dosya Aktarması aracısından gelen bağlantıları işlemek için bir kanal oluşturun.

DEFINE CHANNEL(FTE.AGENT.SVRCONN) CHLTYPE(SVRCONN)

5. Create a channel authentication record to allow a connection from the 4690 OS Store Controller system into queue manager hoffQM. Kanal kimlik denetimi kaydı, hangi IP adreslerinin kuyruk yöneticisine bağlanabileceğini belirler ve bağlantı için kullanıcı ftstore kimliğini atar. Bu komut, her bir mağaza içi aracı için çalıştırılmalıdır.

SET CHLAUTH('FTE.AGENT.SVRCONN') TYPE(ADDRESSMAP) ADDRESS('*IP address of 4690 OS system*') USERSRC(MAP) MCAUSER('ftstore') DESCR('*Rule to allow 4690 at store to connect*') ACTION(ADD)

Kanal kimlik doğrulama kayıtlarıyla ilgili daha fazla bilgi için Kanal kimlik doğrulama kayıtlarıbaşlıklı konuya bakın. Bu senaryonun amacı, topolojiyi kilitlemek ve emniyete almak değil, temel bir dosya aktarımı sergiliyor. Uygulanan güvenlik modeli bu gösteriyi destekler, ancak kendi güvenlik tehditlerinizi anlamanız ve gerekli olduğu yerlerde uygun işlemleri yapmanız gerekir. Göz önünde bulundurulması gereken seçenek tartışmaları için, ["Bir dosyayı aktararak senaryoya dikkat edin."](#page-47-0) [sayfa 48](#page-47-0)' da ne yapacagına bakın.

6. Baş-ofis sisteminde çalışan kuyruk yöneticisiyle ağ iletişimi için kullanılabilecek serbest bir kapıyı tanımlayın (örneğin 1414). Bu boş kapıyı kullanmak için bir dinleyici LISTENER1 tanımlayın.

DEFINE LISTENER(LISTENER1) TRPTYPE(TCP) CONTROL(QMGR) PORT(1414)

7. Start the listener LISTENER1.

START LISTENER(LISTENER1)

8. End the MQSC interface for queue manager hoffQM.

end

9. Configure queue manager hoffQM as the coordination queue manager for the IBM WebSphere MQ Managed File Transfer topology.

fteSetupCoordination -coordinationQMgr hoffQM

Koordinasyon kuyruğu yöneticisi rolle ilgili daha fazla bilgi için bkz. ["WebSphere MQ Managed File](#page-14-0) [Transfer topolojisine genel bakış" sayfa 15](#page-14-0).

10. queuekuyruk yöneticisi hoffQM bir koordinasyon kuyruğu yöneticisi yapmak için gerekli olan IBM WebSphere MQ nesnelerini tanımlamak için MQSC arabirimini kullanın.

runmqsc hoffQM < ..\mqft\config\hoffQM\hoffQM.mqsc

11. Configure queue manager hoffQM as the command queue manager for the IBM WebSphere MQ Managed File Transfer topology.

fteSetupCommands -connectionQMgr hoffQM

12. Create the object definitions that are required for an agent, SAGENT, on queue manager hoffQM. Bu komut, her bir mağaza içi aracı için çalıştırılmalıdır.

fteDefine -t agent SAGENT | runmqsc hoffQM

**fteDefine** komutu, IBM WebSphere MQ 7.5.0.2 düzeltme paketinde tanıtıldı. If you cannot locate this command in your IBM WebSphere MQ installation, check the service level of the installation by using the **dspmqver** command. **fteDefine** komutuna ilişkin daha fazla bilgi için bkz. ["fteDefine](#page-471-0) [\(yapılandırma komut dosyaları oluştur\)" sayfa 472](#page-471-0).

13. FTSTOREERS ve FTUSERS gruplarının, dosya aktarma işlemlerini tamamlamak için gereken IBM WebSphere MQ nesnelerine uygun erişime sahip olduğundan emin olun. Bu yapılandırmayı, kendi güvenlik gereksinimlerinizi süit olarak uyarlayabilirsiniz.

setmqaut -m hoffQM -t qmgr -g FTSTORES +connect +inq +setid +altusr setmqaut -m hoffQM -n SYSTEM.FTE -t queue -g FTSTORES +get +put setmqaut -m hoffQM -n SYSTEM.FTE -t topic -g FTSTORES +pub +sub setmqaut -m hoffQM -n SYSTEM.DEFAULT.MODEL.QUEUE -t queue -g FTSTORES +browse +dsp +get +put setmqaut -m hoffQM -t qmgr -g FTUSERS +connect setmqaut -m hoffQM -n SYSTEM.FTE -t topic -g FTUSERS +sub setmqaut -m hoffQM -n SYSTEM.DEFAULT.MODEL.QUEUE -t queue -g FTUSERS +browse +dsp +get +put

Her mağaza içi aracı için aşağıdaki komutların çalıştırılması gerekir.

setmqaut -m hoffQM -n SYSTEM.FTE.COMMAND.SAGENT -t queue -g FTSTORES +browse +get +put +setid setmqaut -m hoffQM -n SYSTEM.FTE.DATA.SAGENT -t queue -g FTSTORES +get +put setmqaut -m hoffQM -n SYSTEM.FTE.EVENT.SAGENT -t queue -g FTSTORES +browse +get +put setmqaut -m hoffQM -n SYSTEM.FTE.REPLY.SAGENT -t queue -g FTSTORES +browse +get +put setmqaut -m hoffQM -n SYSTEM.FTE.STATE.SAGENT -t queue -g FTSTORES +browse +get +inq +put setmqaut -m hoffQM -n SYSTEM.FTE.COMMAND.SAGENT -t queue -g FTUSERS +put

**setmqaut** komutuna ilişkin daha fazla bilgi için bkz. setmqaut. Gruplar için yetki verilmesiyle ilgili daha fazla bilgi için bkz. ["Group authorities for resources specific to WebSphere MQ Managed File](#page-388-0) [Transfer" sayfa 389.](#page-388-0)

14. Set up the authorization that is required to allow a file to be sent from the 4690 OS system, back to the 4690 OS system. Kuruluşu doğrulayabilmeniz için bu komutların tek bir mağaza içi aracıya karşı çalıştırılması gerekir. Bu yetkiler senaryo 2 'nin sonunda kaldırılır.

setmqaut -m hoffQM -n SYSTEM.FTE.AUTHTRN1.SAGENT -t queue -g FTUSERS +browse +put setmqaut -m hoffQM -n SYSTEM.FTE.AUTHAGT1.SAGENT -t queue -g FTSTORES +browse +put

Belirli IBM WebSphere MQ Yönetilen Dosya Aktarması işlemleri için yetki verme hakkında daha fazla bilgi için bkz. ["WebSphere MQ Managed File Transfer işlemlerindeki kullanıcı yetkileri" sayfa 393](#page-392-0).

#### <span id="page-44-0"></span>**İlgili kavramlar**

["1. Depoda bir 4690 OS kullanarak dosya aktarımları ile çalışmaya başlayın" sayfa 37](#page-36-0) Bu senaryoya, 4690 OSüzerinde WebSphere MQ Managed File Transfer ile çalışmaya başlamanıza yardımcı olması için kullanabilirsiniz.

["Using WebSphere MQ Managed File Transfer in a retail environment" sayfa 36](#page-35-0) WebSphere MQ Managed File Transfer ürününü, IBM 4690 işletim sistemini çalıştıran bir aygıta kurabilirsiniz. Bu kuruluş tipini tamamlamak için, önce WebSphere MQ Managed File Transfer programını4690 olmayan bir makineye kurmalısınız. You then collect installation and configuration files on the non-4690 machine and transfer them to the IBM 4690 machine. Daha sonra bu dosyaları IBM 4690 makinesinde WebSphere MQ Managed File Transfer ' u kurmak için kullanın.

## *4690 OS sisteminde bir aracı için yapılandırma oluşturma*

Bu senaryo tarafından açıklanan çözümün uygulanması, bir yapılandırma paketi oluşturulmasını gerektirir. Bir yapılandırma paketi paketleri, bir 4690 OS WebSphere MQ Managed File Transfer aracısı için gerekli olan tüm yapılandırmaları bir araya getirmektedir.

## **Bu görev hakkında**

4690 OS Yönetilen Dosya Aktarması aracılarının yapılandırılması, Pencereler ya da UNIXüzerindeki aracıları yapılandırmayla aynı değil.

4690 OS aracısının yapılandırılması iki adımlı bir görevdir:

- 1. Yapılandırma paketi, WebSphere MQ Managed File Transferile birlikte verilen **fteBundleConfiguration** yardımcı programı kullanılarak oluşturulur. Yapılandırma paketi paketleri, bir 4690 OS aracısını yapılandırmak için gereken tüm bilgileri bir araya getirmektedir.
- 2. The configuration bundle is transferred to the 4690 OS store controller where it is deployed to the WebSphere MQ Managed File Transfer installation.

Bu yapılandırma stilini seçmenin nedenleri arasında şunlar yer alır:

- 4690 OS aracılarının bir ağını yapılandırmak için gerekli olan WebSphere MQ Managed File Transfer bilgisini merkezileştirir. Örneğin, bir perakende senaryoda, bu beceriler, bireysel perakende mağazalarında az ya da hiç BT becerileri olmadan, baş-ofis sitesinde yoğunlaşılabilir.
- Bir yapılandırma paketinin birçok 4690 OS sistemine konuşlandırılabildiği bir mekanizmayı sağlar. Bu yöntem, farklı sistemlerde kullanılan yapılandırma arasında tutarsızlıklar olasılığını azaltır. Daha fazla bilgi için, bkz. ["Bir dosyayı aktararak senaryoya dikkat edin." sayfa 48](#page-47-0).

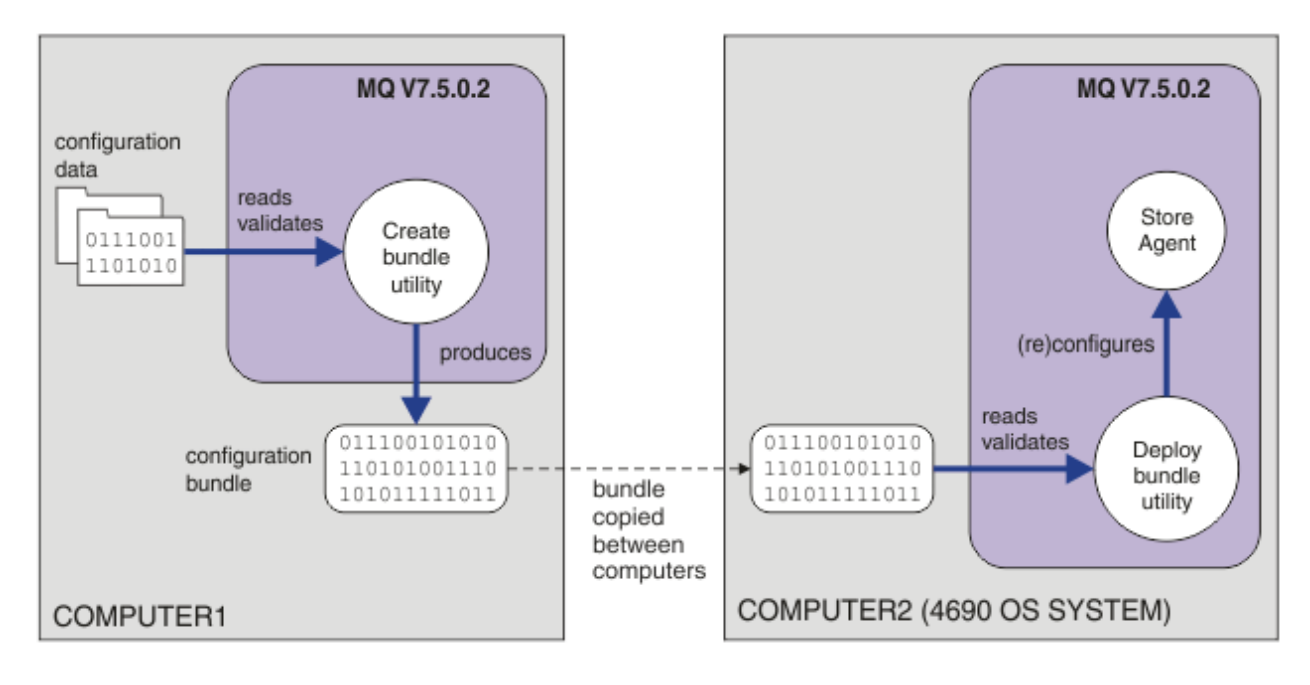

Bu çizge, bu senaryoya ilişkin müşterinin bir yapılandırma paketini nasıl yarattığın ve devreye aldıracağını gösterir. Bu senaryoya ulaşmak için aşağıdaki adımlar tamamlanır:

- 1. COMPUTER1üzerinde bir yapılandırma verileri kümesi oluşturulur. Bir perakendeci için, bu iş genellikle baş ofis gibi bir merkezi yerde gerçekleşir. Bu senaryoda, yapılandırma verileri, WebSphere MQ Managed File Transfer' nin bir parçası olarak sağlanan örneklerden birine dayanır.
- 2. The **fteBundleConfiguration** utility is used on COMPUTER1 to read and validate the configuration data. Çıkışı olarak, **fteBundleConfiguration** yardımcı programı tek bir yapılandırma paketi dosyası üretir.
- 3. Yapılandırma paketi dosyası, bir 4690 OS mağaza denetleyici sistemi olan COMPUTER2' nin dosya sistemine kopyalanır.
- 4. The **ftecfg** command is used to configure or reconfigure the WebSphere MQ Managed File Transfer installation on the 4690 OS system.

Bu görev, bir Windows sistemine sahip olduğunuz varsayılmıştır. Bir UNIX sistemi için, uygun yolları ve komutları yerine koyun ve tüm ilgili dizinlere okuma ve yazma erişimine sahip olduğundan emin olun. Senaryo ayrıca, kuyruk yöneticisinin ne yaptığı konusunda temel bir anlayışınız olduğunu varsayar.

Kullanıcı mqmAdminolarak, COMPUTER1:

## **Yordam**

1. Yapılandırma verilerini yönlendirirken kullanılacak geçici bir dizin oluşturun.

mkdir %TEMP%\4690cfg

2. Unpack the sample configuration bundle, by using the **fteBundleConfiguration** command.

fteBundleConfiguration -x *MQ\_INSTALL\_PATH*\mqft\samples\4690\basic.zip %TEMP%\4690cfg

3. Dizini geçici dizine değiştir

cd %TEMP%\4690cfg

4. coordination.properties dosyasını, aşağıdaki özelliği içerecek şekilde düzenleyin:

coordinationQMgr=hoffQM

5. Ad dizinini, aracının adını yansıtacak şekilde yeniden adlandırın.

move name SAGENT

<span id="page-46-0"></span>6. Edit the agent.properties file (located inside the agents\names directory) so that it contains the following six properties:

agentName=SAGENT agentQMgr=hoffQM agentQMgrHost=*host or ip address of COMPUTER1* agentQMgrPort=*port number MQ is configured to listen on* agentQMgrChannel=FTE.AGENT.SVRCONN authorityChecking=true

7. **fteBundleConfiguration** komutunu kullanarak bir yapılandırma paketi oluşturun.

fteBundleConfiguration s1cfg.zip %TEMP%\4690cfg

- 8. Normalde dosyaları 4690 OS' e aktarmak için kullandığınız mekanizmayı kullanarak yapılandırma paketini 4690 OS sistemine kopyalayın. Dosyanın C:\ sürücüsünün köküne C:\S1CFG.ZIPolarak yazıldığından emin olun. Yapılandırma paketi ikili veri içeriyor. Verileri aktarmak için FTP iletişim kuralını kullanıyorsanız, yapılandırma paketinin ikili dosya olarak aktarıldığından emin olun.
- 9. İsteğe bağlı: Konfigürasyon verilerini işlemek için kullanılan geçici dizini kaldırın.

%TEMP% rmdir /s 4690cfg

#### **İlgili kavramlar**

["1. Depoda bir 4690 OS kullanarak dosya aktarımları ile çalışmaya başlayın" sayfa 37](#page-36-0) Bu senaryoya, 4690 OSüzerinde WebSphere MQ Managed File Transfer ile çalışmaya başlamanıza yardımcı olması için kullanabilirsiniz.

["Using WebSphere MQ Managed File Transfer in a retail environment" sayfa 36](#page-35-0) WebSphere MQ Managed File Transfer ürününü, IBM 4690 işletim sistemini çalıştıran bir aygıta kurabilirsiniz. Bu kuruluş tipini tamamlamak için, önce WebSphere MQ Managed File Transfer programını4690 olmayan bir makineye kurmalısınız. You then collect installation and configuration files on the non-4690 machine and transfer them to the IBM 4690 machine. Daha sonra bu dosyaları IBM 4690 makinesinde WebSphere MQ Managed File Transfer ' u kurmak için kullanın.

#### *Aracıyı bir 4690 OS sistemine dağıt*

Bu senaryo tarafından açıklanan çözümün uygulanması, 4690 OS' da bir WebSphere MQ Managed File Transfer aracısının konuşlandırılmasını gerektirir. Aracı, 4690 OS arka plan uygulaması olarak yapılandırılarak başlatılır.

#### **Yordam**

Follow these instructions on COMPUTER2 from the WebSphere MQ Managed File Transfer bin directory f:\adxetc\mft75\bin.

1. 4690 OS sisteminde WebSphere MQ Managed File Transfer yapılandırmasını oluşturmak ya da değiştirmek için **ftecfg** komutunu kullanın.

ftecfg C:\S1CFG.ZIP

**ftecfg** komutuna ilişkin daha fazla bilgi için bkz. ["ftecfg \( IBM 4690 sisteminde bir WebSphere MQ](#page-90-0) [Managed File Transfer yapılanışı yaratır\)" sayfa 91.](#page-90-0) Yapılandırma süreciyle ilgili daha fazla bilgi için bkz. ["IBM 4690 sisteminde WebSphere MQ Managed File Transfer yapılandırması oluşturma" sayfa](#page-66-0) [67](#page-66-0).

- 2. Aracıyı başlatmak için bir 4690 OS arka plan görevi oluşturun. Aracıyı başlatma hakkında daha fazla bilgi için bkz. ["Starting an agent on a 4690 OS system" sayfa 80.](#page-79-0)
- 3. Aracıyı başlatmak için 4690 OS sistemini yeniden IPL edin.

## <span id="page-47-0"></span>*Bir dosyayı aktararak senaryoya dikkat edin.*

4690 OS sisteminden (COMPUTER2) bir dosyayı anasistem 4690 OS sistemine geri aktararak bu senaryoda oluşturulan topolojiyi doğrulayın. Bu görev, bir Windows sistemine sahip olduğunuz varsayılmıştır. Bir UNIX sistemi için, uygun yolları ve komutları değiştirin.

## **COMPUTER2 ' de (perakende mağazadaki 4690 OS sistemi):**

- 1. Bir kaynak dosya ve hedef dizin yaratın:
	- Aktarmak için örnek bir dosya yaratın; örneğin, C:\START\MYFILE.TXT
	- Bu dosyayı aktarmak için bir dizin yaratın ya da var olan bir dizini tanımlayın. Örneğin, C:\END\

# **COMPUTER1 (baş ofisteki sistem):**

1. Kullanıcı *ftuser*olarak, dosyanızın C:\START\MYFILE.TXT 'dan C:\END\MYFILE.TXT' a aktarımı başlatmak için **fteCreateTransfer** komutunu girin:

```
fteCreateTransfer -sa SAGENT -sm hoffQM -sd delete -da SAGENT -dm hoffQM -w -dd C:\END\ 
C:\START\MYFILE.TXT
```
- -sa SAGENT , kaynak aracıyı (yani, dosyanın aktarıldığı aracıyı) SAGENT olarak tanımlar.
- -sm hoffQM , kaynak aracının, SAGENT ' ın bağlandığı kuyruk yöneticisini tanımlar.
- -sd delete , başarılı bir aktarıldıktan sonra kaynak dosyanın silindiğini belirtir.
- -da SAGENT , hedef aracıyı (yani, dosyanın aktarıldığı aracıyı) SAGENT olarak tanımlar.
- -dm hoffQM , hedef aracısının SAGENT tarafından bağlandığı kuyruk yöneticisini tanımlar.
- -w , **fteCreateTransfer** komutunu, başarısının onayını beklemesini ister.
- -dd C:\END\ , hedef dizini C:\END\olarak tanımlar.
- C:\START\*MYFILE.TXT* , aktarılacak dosyayı tanımlar.

## **COMPUTER2 ' de (perakende mağazadaki 4690 OS sistemi):**

1. Örnek dosyanın dizinler arasında başarıyla taşındığını doğrulayın:

- Örnek dosyanın kaynak dizinde artık var olmadığını kontrol edin; örneğin, C:\START
- Örnek dosyanın hedef dizinde var olup olmadığını denetleyin; örneğin, C:\END\MYFILE.TXT

## **Sıradaki eylem**

- Baş-ofis sistemindeki bir aracı ile bu senaryoda oluşturulan perakende mağaza aracısını arasında aktarımları içermek için topolojinizi genişletin. Daha fazla bilgi için, bkz. ["2. Dosyaları head ofisinden](#page-48-0) [mağazadaki bir 4690 OS sistemine aktarıyor" sayfa 49.](#page-48-0)
- Bu senaryoda kullanılan güvenlik modelini, ["Korumalı alanlar" sayfa 100](#page-99-0),["Authorities for resources](#page-387-0) [specific to WebSphere MQ Managed File Transfer" sayfa 388](#page-387-0)ya da ["WebSphere MQ Managed File](#page-392-0) [Transfer işlemlerindeki kullanıcı yetkileri" sayfa 393i](#page-392-0)le ilgili okuyarak genişletin.
- Ortamınızı daha ileriye sabitleyin. Kendi gereksinimleriniz, bu senaryoda kullanılanla farklı bir erişim modeli tanımlayabilir. Daha fazla bilgi için bkz. IBM WebSphere MQ File Transfer Edition V7Securing, https://www.ibm.com/developerworks/websphere/library/ techarticles/0902\_wyatt/0902\_wyatt.html. adresinde bulunabilir.
- Aracı adı ya da aracı yapılandırma değerlerinin otomatik olarak yerine konması yoluyla birçok 4690 OS sistemine konuşlandırılabilecek tek bir yapılandırma paketi oluşturma. Daha fazla bilgi için bkz. ["4690](#page-67-0) [OS yapılandırma paketindeki aracı adlarının özelleştirilmesi" sayfa 68](#page-67-0) ve ["4690 OS yapılandırma](#page-68-0) [paketindeki aracı özelliklerinin uyarlanması" sayfa 69.](#page-68-0)

# <span id="page-48-0"></span>**2. Dosyaları head ofisinden mağazadaki bir 4690 OS sistemine aktarıyor**

This scenario explains how you can use WebSphere MQ Managed File Transfer to send file data from a head office site to a 4690 OS store controller system in a retail store.

Bu senaryo, önceki senaryoya ( ["1. Depoda bir 4690 OS kullanarak dosya aktarımları ile çalışmaya](#page-36-0) [başlayın" sayfa 37](#page-36-0)) dayalıdır. Bu senaryoya başlamadan önce, önceki senaryoya önceden sahip olduğundan emin olun.

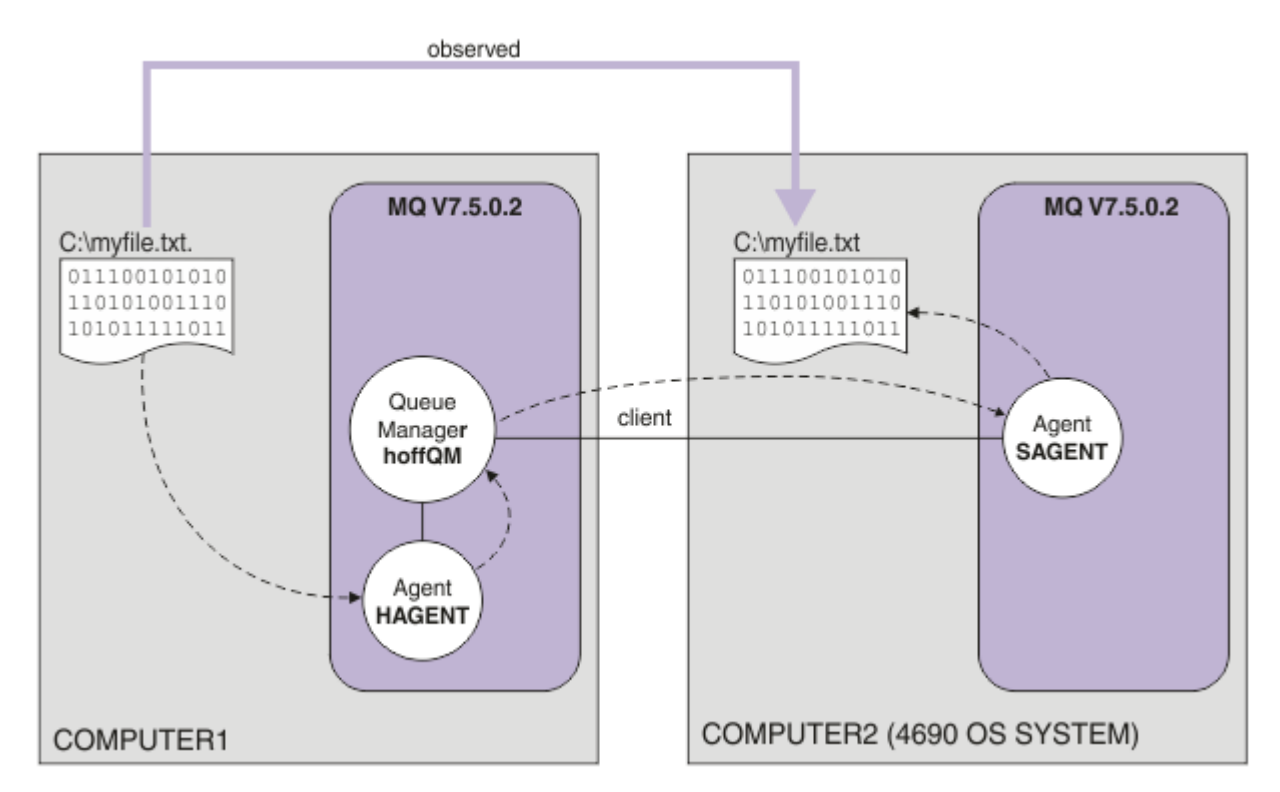

Bu çizge, iki bilgisayara yayılan baş ofis ve mağaza topolojisini gösterir. COMPUTER1 is the head-office computer where queue manager hoffQM was created in the previous scenario. COMPUTER2 , genellikle bir perakende mağazasında olan 4690 OS mağaza denetleyicidir. WebSphere MQ Managed File Transfer aracısı, önceki senaryoda COMPUTER2 üzerinde SAGENT tarafından yaratıldı. Bu senaryo COMPUTER1 üzerinde aracı HAGENT yaratır ve çizgede belirtildiği gibi, bir dosyayı COMPUTER1 'dan COMPUTER2 ' a aktarır.

To work through this scenario, you must have a basic understanding of IBM WebSphere MQ and WebSphere MQ Managed File Transfer. Özellikle, aşağıdaki kavramlara aşina olmalısınız:

- Kuyruk yöneticisi kavramı
- IBM WebSphere MQ aracısı kavramı
- WebSphere MQ Managed File Transfer' in temel yapılandırması ve yönetimi

WebSphere MQ Managed File Transfer yeteneği hakkında daha fazla bilgi için bkz. ["WebSphere MQ](#page-4-0) [Managed File Transfer giriş" sayfa 5.](#page-4-0)

## *Head Office 'te dosya aktarımlarının yapılandırılması*

Bu senaryoda, baş ofisten bir depolama alanı 4690 OS sistemine dosya aktarımlarının yer almasını içeren ilk senaryoda yer alır.

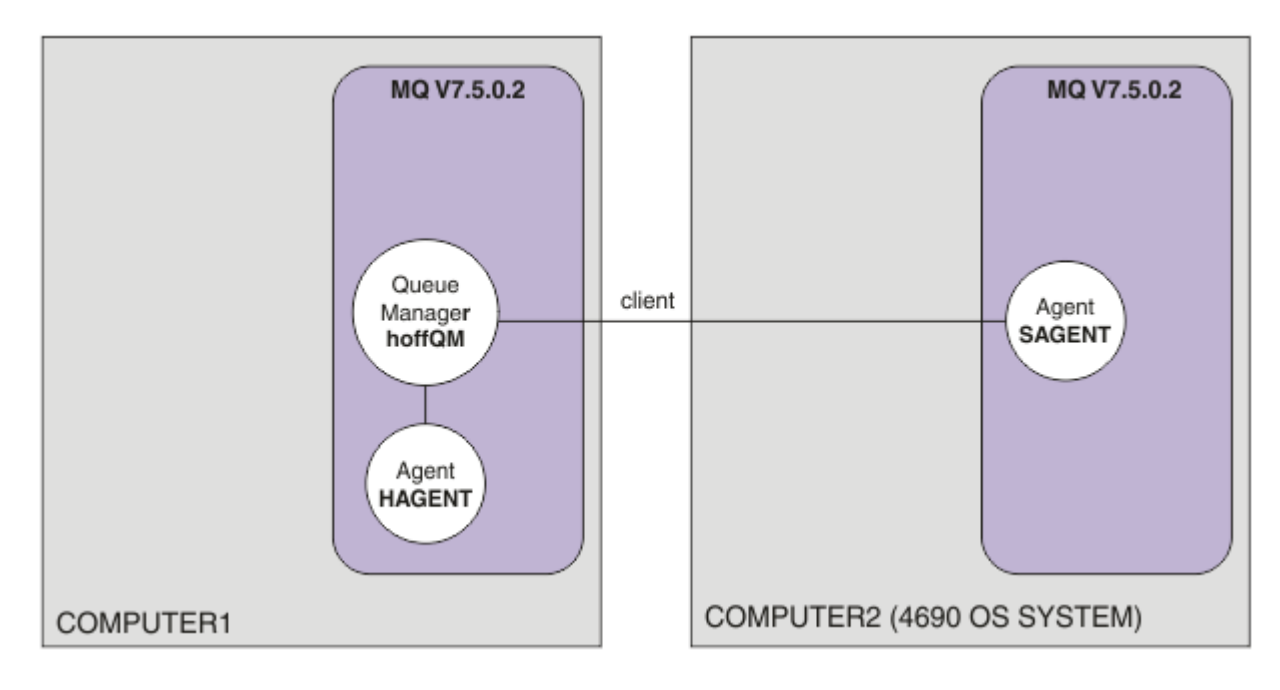

Bu çizge, bu senaryoda yaratılan topolojiyi gösterir. The queue manager hoffQM on COMPUTER1 and agent SAGENT on COMPUTER2 were created as part of the previous scenario. Bu senaryoyı tamamladığınızda, aşağıdaki görevleri tamamlayabilirsiniz:

- Sistemde bir WebSphere MQ Managed File Transfer aracısını tanımla
- Aracıyı, sistem başındaki sistemde başlat
- FTUSERS grubunun üyelerinin sahip olduğu yetkileri güncelleştir, böylece yalnızca baş ofis sitesinden perakende satış mağazası sitesine yapılan dosya aktarımları kullanılabilir.

Bu görev, bir Windows sistemine sahip olduğunuz varsayılmıştır. Bir UNIX sistemi için, uygun yolları ve komutları değiştirin.

## **Önkoşullar**

Bu senaryoyı tamamlamak için aşağıdaki öğelere gereksinim duyarsınız:

- COMPUTER1, head-office sitesinde konuşlandırılan bir bilgisayar.
- COMPUTER2, perakende satış mağazasında devreye alınan bir 4690 OS mağaza denetleyicisi.

Her iki bilgisayarda da ["1. Depoda bir 4690 OS kullanarak dosya aktarımları ile çalışmaya başlayın" sayfa](#page-36-0) [37](#page-36-0)' un bir parçası olarak oluşturduğunuz bir çalışma yapılandırması bulunmalıdır.

## **Yordam**

Kullanıcı mqmAdmin, COMPUTER1üzerinde IBM WebSphere MQ bin dizininden (*MQ\_INSTALL\_ROOT*\bin) itibaren aşağıdaki adımları tamamlayın:

1. HAGENT adında bir MQMFT aracısı oluşturun.

fteCreateAgent -agentName HAGENT -agentQMgr hoffQM -s -su fthoff -sp *password for fthoff*

Aracı, bir Windows hizmeti olarak başlatılmış olacak şekilde oluşturulur. This means that the agent continues to run, under the fthoff user account, even if the user that starts the agent logs off the system. Aracıyı Windows hizmeti olarak çalıştırmakla ilgili daha fazla bilgi için bkz. ["Aracıyı Windows](#page-194-0) [hizmeti olarak başlatma" sayfa 195.](#page-194-0) Bir UNIX sistemi COMPUTER1 (bilgisayar-ofis bilgisayarı) olarak kullanıyorsanız, bkz. ["UNIX sistemi başlatıldığında bir aracıyı başlatma" sayfa 196](#page-195-0).

2. Dosya aktarma işlemleri için kullanıcı yetkilerinin denetlenmesini etkinleştirmek için, Agent HAGENT yapılanışını düzenleyin. ..\mqft\config\hoffQM\agents\HAGENT\agent.propertiesdosyasındaki agent.properties dosyasında aşağıdaki girişi ekleyin:

authorityChecking=true

Daha fazla bilgi için, bkz. ["WebSphere MQ Managed File Transfer işlemlerindeki kullanıcı yetkileri"](#page-392-0) [sayfa 393](#page-392-0).

3. Use the MQSC interface to define the IBM WebSphere MQ objects that are required by agent HAGENT on queue manager hoffQM.

runmqsc hoffQM < ..\mqft\config\hoffQM\agents\HAGENT\HAGENT\_create.mqsc

4. FTHOFFS, FTSTORESve FTUSER gruplarının, Agent HAGENT ' e ait IBM WebSphere MQ nesnelerine uygun erişime sahip olduğundan emin olun. Bu yapılandırmayı, kendi güvenlik gereksinimlerinize uygun şekilde uyarlamak isteyebilirsiniz.

setmqaut -m hoffQM -t qmgr -g FTHOFFS +connect +inq +setid +altusr setmqaut -m hoffQM -n SYSTEM.FTE -t queue -g FTHOFFS +get +put setmqaut -m hoffQM -n SYSTEM.FTE.COMMAND.HAGENT -t queue -g FTHOFFS +browse +get +put +setid setmqaut -m hoffQM -n SYSTEM.FTE.DATA.HAGENT -t queue -g FTHOFFS +get +put setmqaut -m hoffQM -n SYSTEM.FTE.EVENT.HAGENT -t queue -g FTHOFFS +browse +get +put setmqaut -m hoffQM -n SYSTEM.FTE.REPLY.HAGENT -t queue -g FTHOFFS +browse +get +put setmqaut -m hoffQM -n SYSTEM.FTE.STATE.HAGENT -t queue -g FTHOFFS +browse +get +inq +put setmqaut -m hoffQM -n SYSTEM.FTE -t topic -g FTHOFFS +pub +sub setmqaut -m hoffQM -n SYSTEM.DEFAULT.MODEL.QUEUE -t queue -g FTHOFFS +browse +dsp +get +put setmqaut -m hoffQM -n SYSTEM.FTE.COMMAND.HAGENT -t queue -g FTSTORES +put setmqaut -m hoffQM -n SYSTEM.FTE.DATA.HAGENT -t queue -g FTSTORES +put setmqaut -m hoffQM -n SYSTEM.FTE.DATA.SAGENT -t queue -g FTHOFFS +put setmqaut -m hoffQM -n SYSTEM.FTE.REPLY.HAGENT -t queue -g FTSTORES +put setmqaut -m hoffQM -n SYSTEM.FTE.COMMAND.HAGENT -t queue -g FTUSERS +put

Her mağaza içi aracı için aşağıdaki komutların çalıştırılması gerekir.

setmqaut -m hoffQM -n SYSTEM.FTE.COMMAND.SAGENT -t queue -g FTHOFFS +put setmqaut -m hoffQM -n SYSTEM.FTE.DATA.SAGENT -t queue -g FTHOFFS +put setmqaut -m hoffQM -n SYSTEM.FTE.REPLY.SAGENT -t queue -g FTHOFFS +put

5. FTUSERS grubunun üyeleri için yetkilendirmeyi kaldırın; böylece, bu üyeler 4690 OS sisteminden kendi kendine dosya aktaramaz.

setmqaut -m hoffQM -n SYSTEM.FTE.AUTHTRN1.SAGENT -t queue -g FTUSERS -browse -put setmqaut -m hoffQM -n SYSTEM.FTE.AUTHAGT1.SAGENT -t queue -g FTSTORES -browse -put

6. FTUSERS grubunun üyelerine, Agent HAGENT 'ten aracı SAGENT' e dosya aktarabilmesi için yetki verin.

setmqaut -m hoffQM -n SYSTEM.FTE.AUTHTRN1.HAGENT -t queue -g FTUSERS +browse setmqaut -m hoffQM -n SYSTEM.FTE.AUTHAGT1.HAGENT -t queue -g FTSTORES +browse

Her mağaza içi aracı için aşağıdaki komutların çalıştırılması gerekir.

setmqaut -m hoffQM -n SYSTEM.FTE.AUTHTRN1.SAGENT -t queue -g FTUSERS +put setmqaut -m hoffQM -n SYSTEM.FTE.AUTHAGT1.SAGENT -t queue -g FTHOFFS +put

7. Ajan HAGENT ' i başlatın.

fteStartAgent HAGENT

#### **İlgili kavramlar**

["1. Depoda bir 4690 OS kullanarak dosya aktarımları ile çalışmaya başlayın" sayfa 37](#page-36-0) Bu senaryoya, 4690 OSüzerinde WebSphere MQ Managed File Transfer ile çalışmaya başlamanıza yardımcı olması için kullanabilirsiniz.

["Using WebSphere MQ Managed File Transfer in a retail environment" sayfa 36](#page-35-0) WebSphere MQ Managed File Transfer ürününü, IBM 4690 işletim sistemini çalıştıran bir aygıta kurabilirsiniz. Bu kuruluş tipini tamamlamak için, önce WebSphere MQ Managed File Transfer programını4690 olmayan bir makineye kurmalısınız. You then collect installation and configuration files on the non-4690 machine and transfer them to the IBM 4690 machine. Daha sonra bu dosyaları IBM 4690 makinesinde WebSphere MQ Managed File Transfer ' u kurmak için kullanın.

### *Bir dosyanın komut satırını kullanarak aktarılması*

You can use the command-line interfaces, provided with WebSphere MQ Managed File Transfer, to transfer a file from the head-office system to a 4690 OS store controller system in a retail store.

Bu görev, bir Windows sistemine sahip olduğunuz varsayılmıştır. Bir UNIX sistemi için, uygun yolları ve komutları değiştirin.

- 1. Bilgisayarda, aktarım için kullanılabilecek uygun bir dosya oluşturun ya da bilgisayar üzerinde uygun bir dosya tanımlayın. Örneğin, C:\start\myfile.txt.
- 2. Dosyanın 4690 OS mağaza denetleyicisine kopyalanabileceği uygun bir dizin oluşturun ya da bu dizini tanımlayın. Örneğin, C:\END\.
- 3. As user ftuser on COMPUTER1, enter the following **fteCreateTransfer** command to start the transfer of your file from C:\start\myfile.txt (on COMPUTER1) to C:\END\MYFILE.TXT (on COMPUTER2):

```
fteCreateTransfer -sa HAGENT -sm hoffQM -da SAGENT -dm hoffQM -w -dd C:\END\ 
C:\start\myfile.txt
```
Bu komutla ilgili daha fazla bilgi için bkz. ["fteCreateTransfer \(yeni dosya aktarımı yarat\)" sayfa 447.](#page-446-0)

4. Dosyanın 4690 OS depolama denetleyicisine kopyalandığını doğrulayın (COMPUTER2).

#### **İlgili kavramlar**

["1. Depoda bir 4690 OS kullanarak dosya aktarımları ile çalışmaya başlayın" sayfa 37](#page-36-0) Bu senaryoya, 4690 OSüzerinde WebSphere MQ Managed File Transfer ile çalışmaya başlamanıza yardımcı olması için kullanabilirsiniz.

#### ["Using WebSphere MQ Managed File Transfer in a retail environment" sayfa 36](#page-35-0)

WebSphere MQ Managed File Transfer ürününü, IBM 4690 işletim sistemini çalıştıran bir aygıta kurabilirsiniz. Bu kuruluş tipini tamamlamak için, önce WebSphere MQ Managed File Transfer programını4690 olmayan bir makineye kurmalısınız. You then collect installation and configuration files on the non-4690 machine and transfer them to the IBM 4690 machine. Daha sonra bu dosyaları IBM 4690 makinesinde WebSphere MQ Managed File Transfer ' u kurmak için kullanın.

#### *IBM WebSphere MQ Gezginikomutunu kullanarak bir dosyanın aktarılması*

Bir dosyayı baş ofis sisteminden bir perakende mağazasındaki 4690 OS depolama denetleyicisi sistemine aktarmak için IBM WebSphere MQ Gezgini ' u kullanabilirsiniz.

Bu görev, bir Windows sistemine sahip olduğunuz varsayılmıştır. Bir UNIX sistemi için, uygun yolları ve komutları değiştirin.

- 1. Bir kaynak dosya ve hedef dizin tanımlayın ya da yaratın.
	- a. COMPUTER1 (baş ofisteki bilgisayar) üzerinde bir örnek dosya tanımlayın ya da oluşturun. Örneğin: C:\start\myfile.txt
	- b. COMPUTER2 ( 4690 OS mağaza denetleyicisi) üzerinde bir dizin tanımlayın ya da oluşturun. Örneğin: C:\END\
- 2. Kullanıcı Ftuser olarak, COMPUTER1üzerinde IBM WebSphere MQ Gezgini öğesini başlatın. Programı **Start** (Başlat) menüsünden (ya da eşdeğer bir şekilde) başlatın ya da **strmqcfg** komutunu çalıştırın. Daha fazla bilgi için IBM WebSphere MQ Explorer 'ın başlatılmasıkonusuna bakın.
- 3. IBM WebSphere MQ Gezgini Navigator'da **Yönetilen Dosya Aktarması** nesnesini açın, hoffQM nesnesini farenin sağ düğmesiyle tıklatın ve **Yeni Aktarım Sihirbazı**' na başlamak için **Yeni Aktarım** seçeneğini belirleyin.

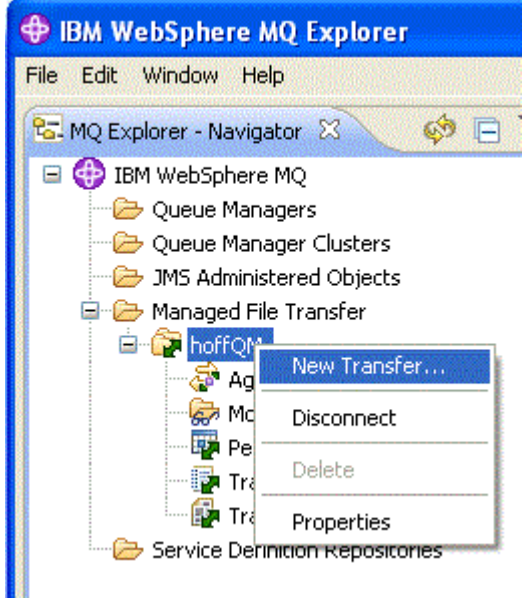

4. Kaynak aracı olarak HAGENT öğesini seçin ve hedef aracı olarak SAGENT öğesini seçin. **İleri**'yi tıklatın.

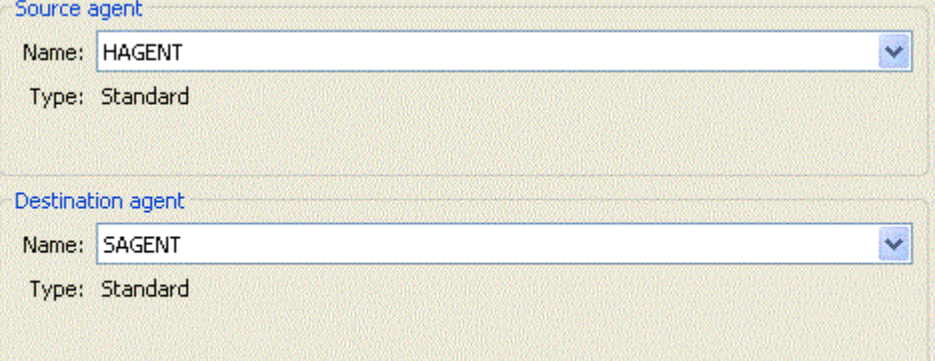

5. **Ekle**'yi tıklatın.

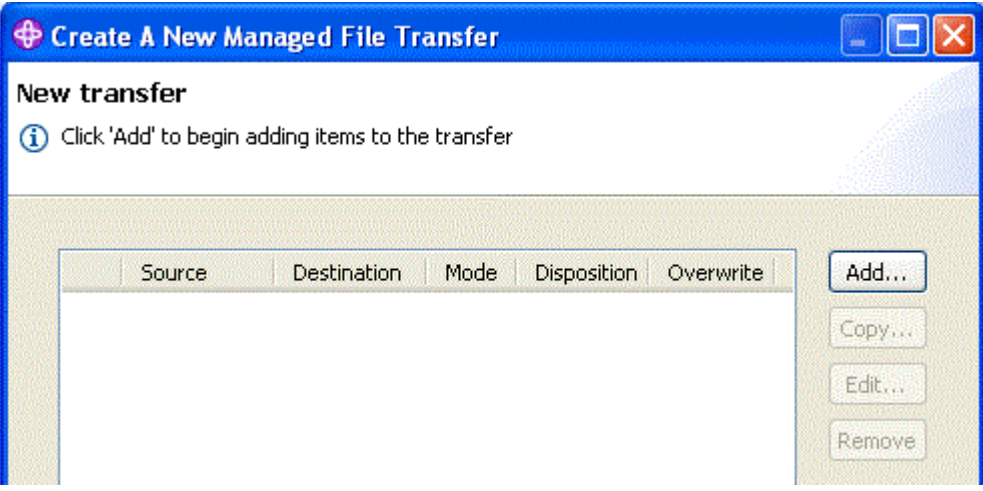

- 6. **Aktarma ekle** öğesi panosunda aşağıdaki adımları tamamlayın:
	- a. Kaynak için, **Dosya adı** alanına C:\start\myfile.txt girin.
	- b. Hedef için, **Tür** listesinden **Dizin** ' i seçin.
	- c. Hedef için, **Dizin** alanına C:\END\ girin. **Tamam**'ı tıklatın.

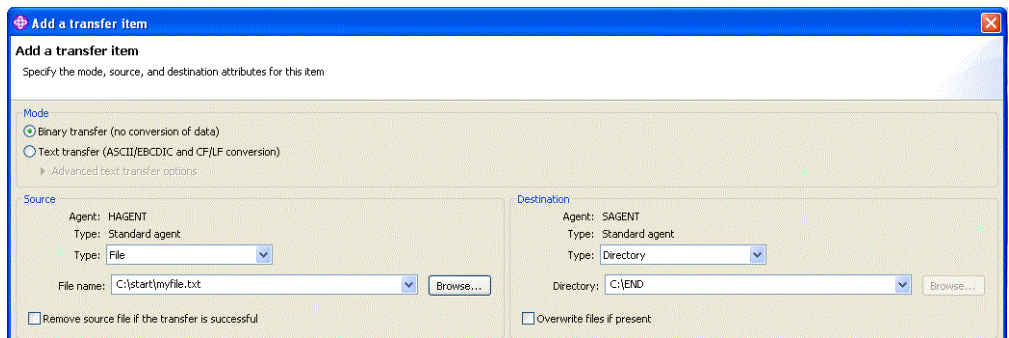

- 7. **Bitir**'i tıklatın. Aktarma başlar.
- 8. Aktarmanın ilerleyişini **Aktarma Günlüğü** penceresinde görüntüleyebilirsiniz. Bu görünüm, **Navigator**'de **Aktarma Günlüğü** ' ne tıklatılarak görüntülenir.

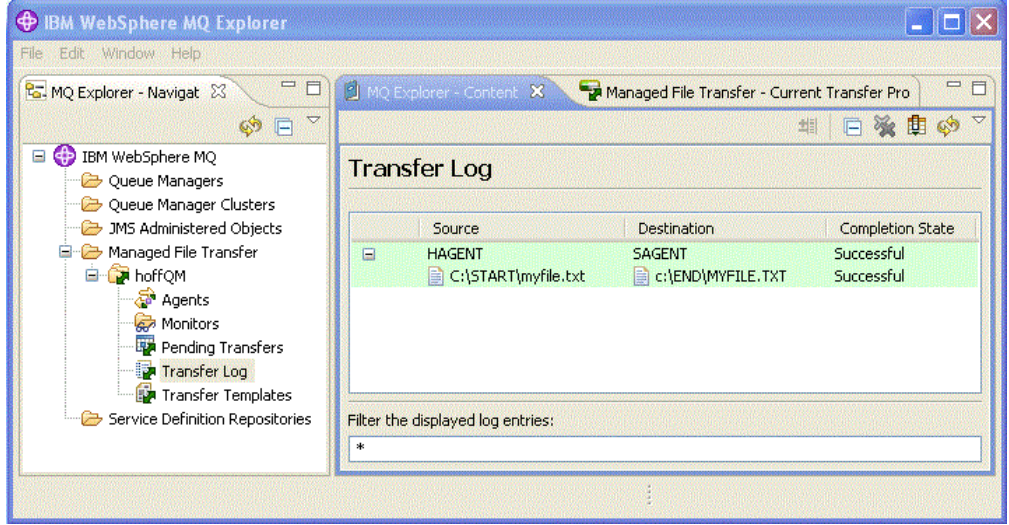

9. Ayrıca, yeni dosyanın var olduğunu doğrulamak için COMPUTER2 dosya sistemini el ile denetleyebilirsiniz, örneğin: C:\END\MYFILE.TXT.

## **Sıradaki eylem**

Topolojinizi, bir perakende mağazasında oluşturulduğunda dosyaları otomatik olarak head-office sistemine aktarmak için genişletebilirsiniz. Daha fazla bilgi için, bkz. ["3. Bir 4690 işletim sistemi](#page-54-0) [sisteminden, mağazadan baş ofise dosya aktarımı" sayfa 55](#page-54-0).

Ortamınızı daha da güvenli hale getirebilirsiniz. Kendi gereksinimleriniz, bu senaryoda kullanılanla farklı bir erişim modeli tanımlayabilir. Bu alandaki en iyi uygulamalar hakkında daha fazla bilgi için bkz. [Securing](https://www.ibm.com/developerworks/websphere/library/techarticles/0902_wyatt/0902_wyatt.html) [IBM WebSphere MQ File Transfer Edition V7.](https://www.ibm.com/developerworks/websphere/library/techarticles/0902_wyatt/0902_wyatt.html)

#### **İlgili kavramlar**

["1. Depoda bir 4690 OS kullanarak dosya aktarımları ile çalışmaya başlayın" sayfa 37](#page-36-0) Bu senaryoya, 4690 OSüzerinde WebSphere MQ Managed File Transfer ile çalışmaya başlamanıza yardımcı olması için kullanabilirsiniz.

["Using WebSphere MQ Managed File Transfer in a retail environment" sayfa 36](#page-35-0) WebSphere MQ Managed File Transfer ürününü, IBM 4690 işletim sistemini çalıştıran bir aygıta kurabilirsiniz. Bu kuruluş tipini tamamlamak için, önce WebSphere MQ Managed File Transfer programını4690 olmayan bir makineye kurmalısınız. You then collect installation and configuration files on the non-4690 machine and transfer them to the IBM 4690 machine. Daha sonra bu dosyaları IBM 4690 makinesinde WebSphere MQ Managed File Transfer ' u kurmak için kullanın.

# <span id="page-54-0"></span>**3. Bir 4690 işletim sistemi sisteminden, mağazadan baş ofise dosya aktarımı**

Bu senaryoda, bir perakende mağazasında yer alan 4690 işletim sistemi depolama denetleyicisinden bir başofis sitesine dosya verileri göndermek için WebSphere MQ Managed File Transfer nasıl kullanılacağı açıklanır.

Bu senaryo, önceki iki senaryoya göre oluşturulur. Daha fazla bilgi için bkz. ["1. Depoda bir 4690 OS](#page-36-0) [kullanarak dosya aktarımları ile çalışmaya başlayın" sayfa 37](#page-36-0) ve ["2. Dosyaları head ofisinden mağazadaki](#page-48-0) [bir 4690 OS sistemine aktarıyor" sayfa 49](#page-48-0). Bu senaryoya başlamadan önce bu iki senaryodan önce tamamlanmış olması gerekir.

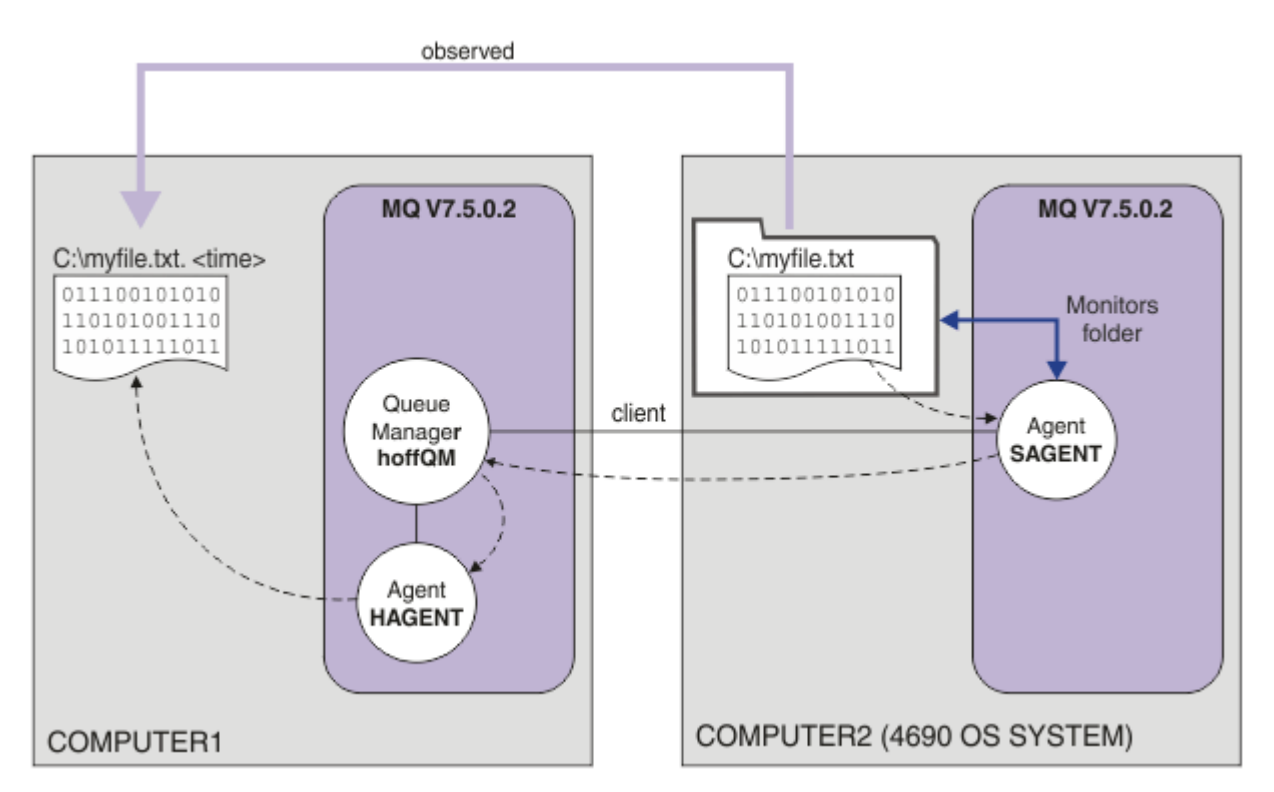

Bu çizge, bu senaryonun bir parçası olarak yapılandırılan dosya aktarma işlemini gösterir. İki aracı, HAGENT ve SAGENT ve kuyruk yöneticisi hoffQM, daha önceki senaryoların bir parçası olarak yapılandırılmıştı.

Bu senaryoda, 4690 OS bilgisayarının dosya sistemindeki bir dizini izlemek için COMPUTER2 üzerinde aracı SAGENT olanağını yapılandırırdınız. Dosyalar bu dizine ulaştığında, COMPUTER1 ' daki bir dizine aktarılır ve benzersiz bir zaman damgası içeren değiştirilmiş bir dosya adı verilir.

To complete this scenario, you need a basic understanding of IBM WebSphere MQ and WebSphere MQ Managed File Transfer. Özellikle hem IBM WebSphere MQ hem de Yönetilen Dosya Aktarımı' in temel yapılandırması ve denetimi, bir kuyruk yöneticisi kavramı ve Yönetilen Dosya Aktarımı aracısı kavramı. Yönetilen Dosya Aktarımı yeteneği hakkında daha fazla bilgi için bkz. ["WebSphere MQ Managed File](#page-4-0) [Transfer giriş" sayfa 5.](#page-4-0)

## *Bir dizini izlemek için aracıyı 4690 OS üzerinde yapılandırma*

A common file transfer requirement is for WebSphere MQ Managed File Transfer to monitor a directory and transfer any files that are found to another system. Çoğu zaman, yinelenen bir dosya adı olasılığını önlemek için, dosyalara hedef sisteme vardıklarında benzersiz bir ad verilmelidir. Yinelenen dosya adları, örneğin, işlenebilmesi için dosyanın üzerine yazılmasına neden olabilir.

## **Başlamadan önce**

Her iki bilgisayarda da ["1. Depoda bir 4690 OS kullanarak dosya aktarımları ile çalışmaya başlayın" sayfa](#page-36-0) [37](#page-36-0)' un bir parçası olarak oluşturduğunuz bir çalışma yapılandırması bulunmalıdır.

- COMPUTER1, head Office 'te konuşlandırılan bir bilgisayar.
- COMPUTER2, perakende mağazasında devreye alınan bir 4690 OS mağaza denetleyicisi.

## **Bu görev hakkında**

Bu senaryoda, aşağıdaki görevleri tamamlar:

- FTUSERS grubunun yetkilerini güncelleyin; böylece, bu grup üyeleri kaynak izleyicileri Agent SAGENT 'e tanımlayabilir ve SAGENT' tan HAGENT ' e dosya aktarabilir.
- Gerekli tanımlamalar yaratın; böylece, aracı SAGENT, COMPUTER2dosya sistemindeki bir dizini izleyebilir, 4690 OS depolama deposu denetleyicisine sahip olur. Bu dizine gelen dosyalar, head office 'te COMPUTER1' e aktarılırr.

Bu görev, bir Windows sistemine sahip olduğunuz varsayılmıştır. Bir UNIX sistemi için, uygun yolları ve komutları değiştirin.

Her bir mağaza içi aracı için SAGENT ile çalıştırılan tüm görevler ve komutlar çalıştırılmalıdır.

## **Yordam**

- 1. Kaynak ve hedef dizinleri tanımlayın ya da yaratın.
	- a) COMPUTER2, 4690 OS depolama denetleyicisi üzerinde bir dizin tanımlayın ya da oluşturun. Örneğin, C:\MONITOR\
	- b) COMPUTER1üzerindeki bir dizini, baş ofisteki bilgisayarı tanımlayın ya da oluşturun. Örneğin, C:\end\
- 2. Kullanıcı mqmAdminolarak, FTUSERS grubunun üyelerinin Agent SAGENT üzerinde kaynak izleyicileri tanımlamak için uygun yetkiye sahip olduğundan emin olun.

setmqaut -m hoffQM -n SYSTEM.FTE.AUTHMON1.SAGENT -t queue -g FTUSERS +browse

3. As user mqmAdmin, ensure that the groups FTHOFFS, FTSTORES, and FTUSERS have the appropriate authorizations so that files can be transferred from agent SAGENT to agent HAGENT.

setmqaut -m hoffQM -n SYSTEM.FTE.AUTHTRN1.SAGENT -t queue -g FTUSERS +browse setmqaut -m hoffQM -n SYSTEM.FTE.AUTHTRN1.HAGENT -t queue -g FTUSERS +put setmqaut -m hoffQM -n SYSTEM.FTE.AUTHAGT1.SAGENT -t queue -g FTHOFFS +browse setmqaut -m hoffQM -n SYSTEM.FTE.AUTHAGT1.HAGENT -t queue -g FTSTORES +put

- 4. As user ftuser start IBM WebSphere MQ Explorer on COMPUTER1. Programı **Start** (Başlat) menüsünden (ya da eşdeğer bir) başlatın ya da **strmqcfg** komutunu çalıştırın. Daha fazla bilgi için IBM WebSphere MQ Explorer 'ın başlatılmasıkonusuna bakın.
- 5. IBM WebSphere MQ Gezgini dolaşma görünümünde **Yönetilen Dosya Aktarımı** öğesini tıklatın, hoffQMaltındaki İzleyicileri farenin sağ düğmesiyle tıklatın ve **Yeni İzleme Programı sihirbazı**öğesini başlatmak için **Yeni İzleme Programı** öğesini seçin.

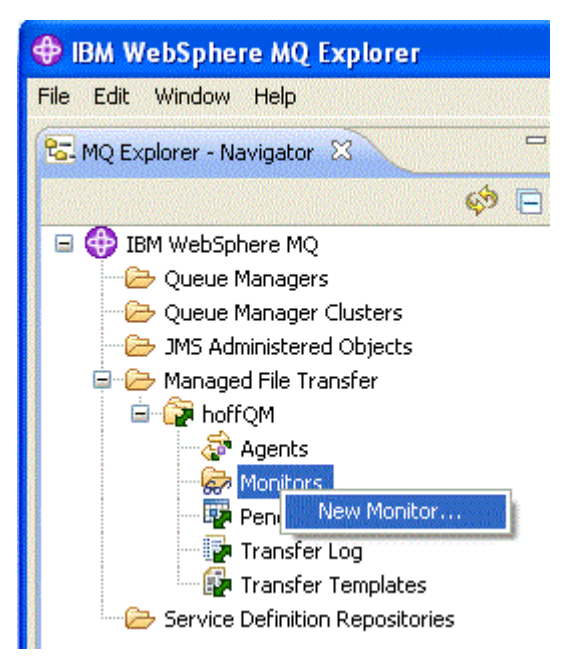

6. **Monitor name** (İzleme programı adı) alanına bir izleme programı adı girin. **Kaynak aracı** pencere gözündeki **Ad** listesinde SAGENT öğesini seçin. **Hedef aracı** bölmesinin içindeki **Ad** listesinde HAGENT öğesini seçin. **İleri**'yi tıklatın.

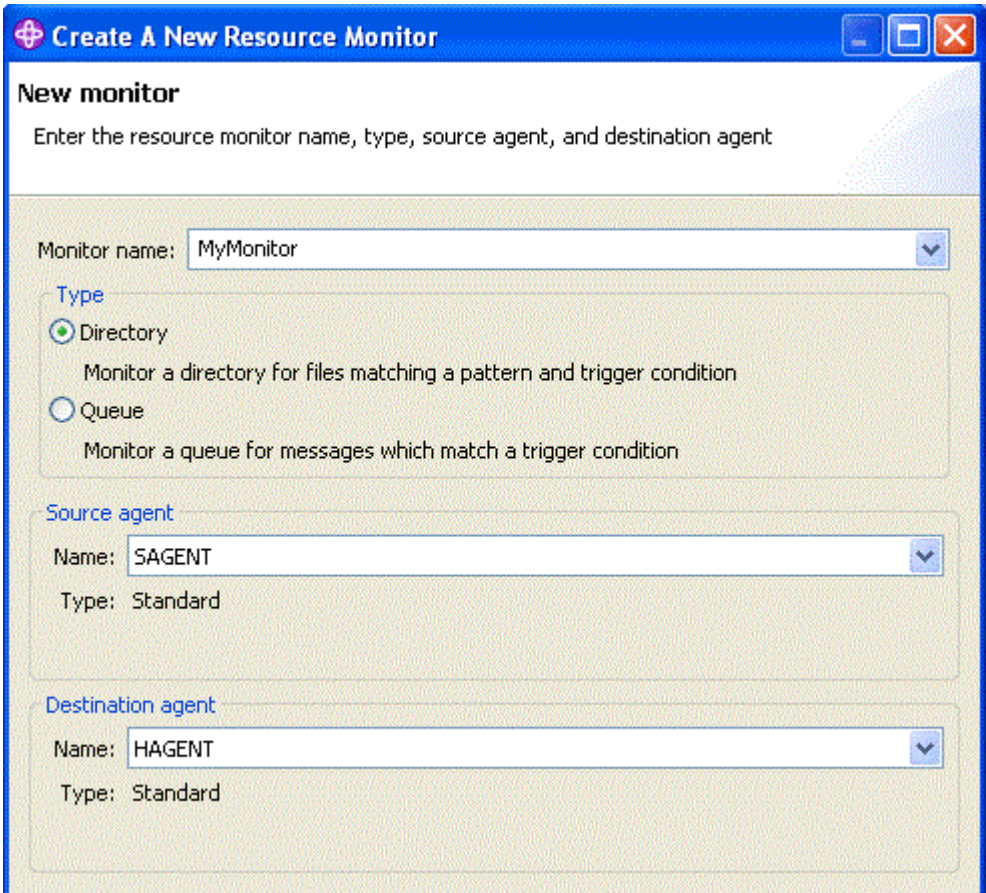

7. **Dizin** alanına C:\MONITOR\ girin. **Yoklama aralığı** listesinden, **10** ve **saniye**' yi seçin. **İleri**'yi tıklatın.

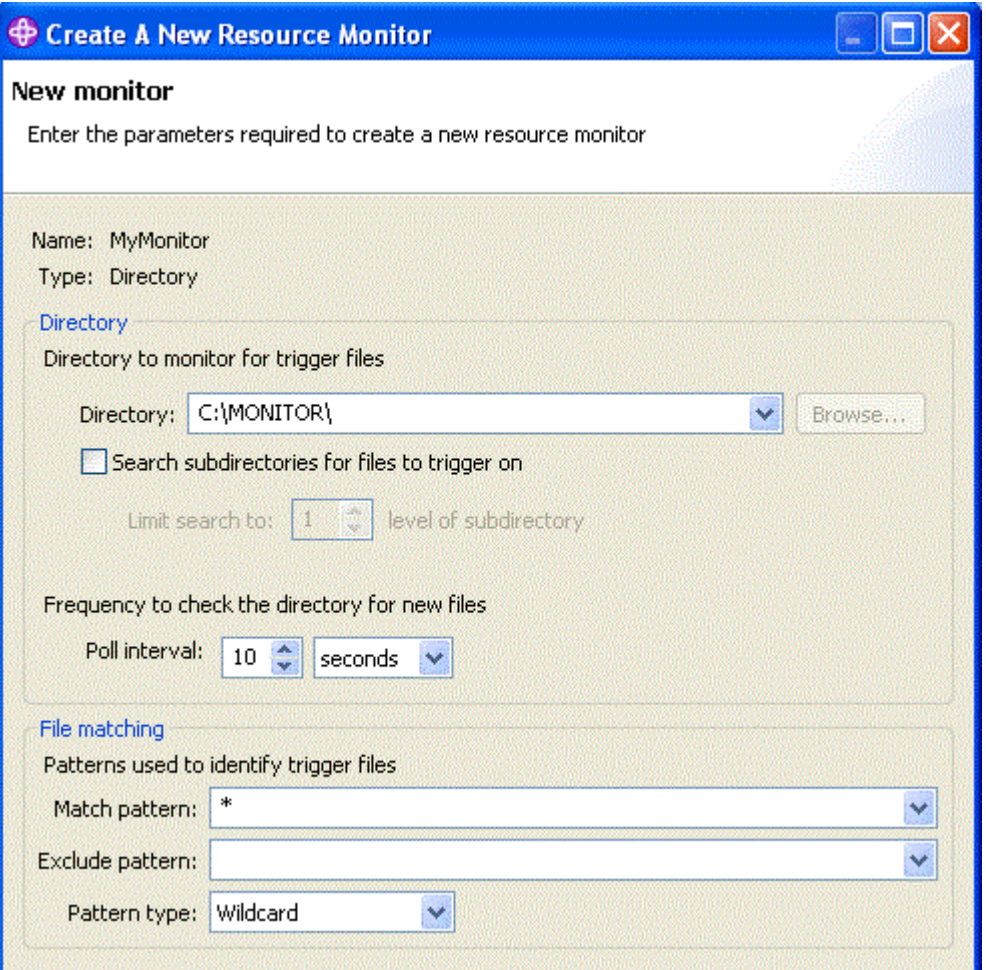

- 8. Tetikleme koşuluna ilişkin varsayılan değerleri kabul etmek için sihirbazın sonraki sayfasında **İleri** düğmesini tıklatın.
- 9. Aktarılacak dosyaları belirlemek için **Ekle** düğmesini tıklatın.

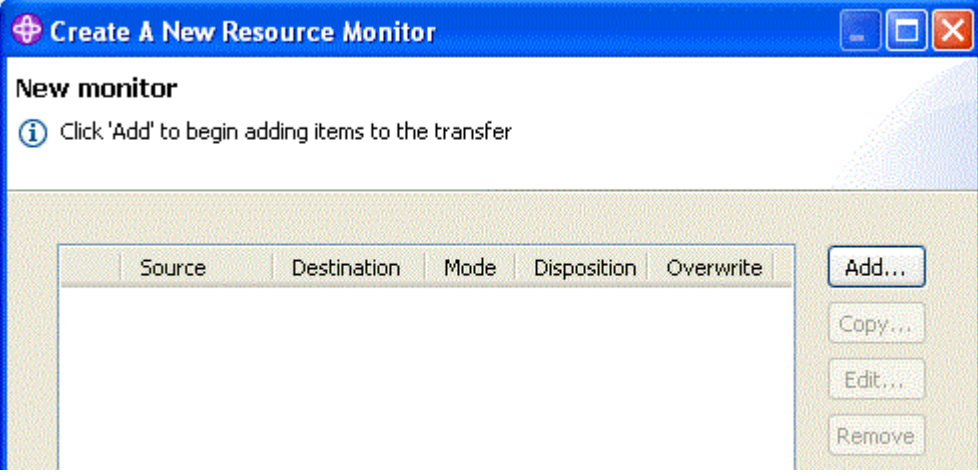

10. **Kaynak** bölmesinin içinde **Dosya adı** alanına \${FilePath} girin. **Hedef** bölmesinin içindeki **Dosya adı** alanına C:\end\\${FileName}.\${CurrentTimeStampUTC} değerini girin. Bu değerler, kaynak izleyicisi tarafından eşleştirilen dosya adı gibi bilgi için, aktarma yerine koyulan değişkenlerin yerine konmasını içerir. Değişken yerine koyma ile ilgili daha fazla bilgi için bkz. ["Değişken yerine](#page-218-0) [koyma değeri içeren görevlerin uyarlanması" sayfa 219.](#page-218-0) İletişim kutusunu tamamlamak için **Tamam** düğmesini tıklatın.

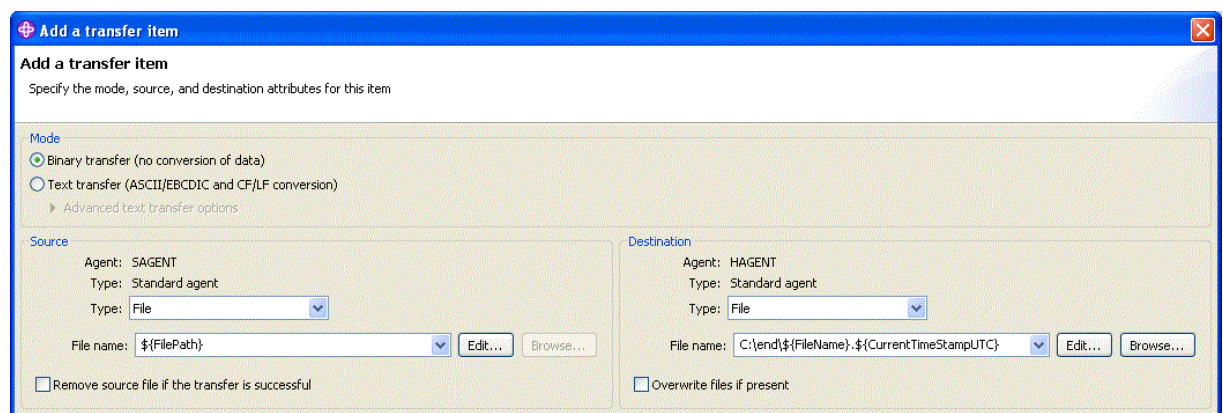

- 11. Kaynak izleyicisinin tanımlamasını tamamlamak için **Son** düğmesini tıklatın.
- 12. WebSphere MQ Managed File Transferile tanımlanan kaynak izleyicileri incelemek için, IBM WebSphere MQ Gezgini gezinme görünümünde **Yönetilen Dosya Aktarması** ' yı tıklatın, ardından hoffQMaltındaki İzleyicileri farenin sağ düğmesiyle tıklatın.

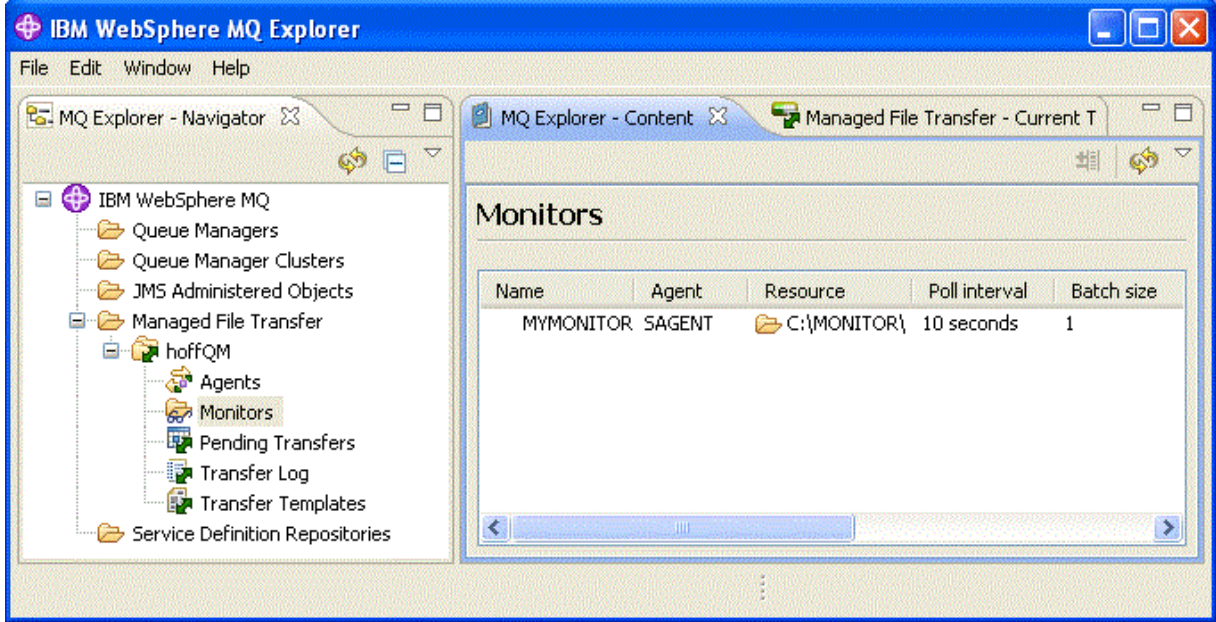

### **İlgili kavramlar**

["1. Depoda bir 4690 OS kullanarak dosya aktarımları ile çalışmaya başlayın" sayfa 37](#page-36-0) Bu senaryoya, 4690 OSüzerinde WebSphere MQ Managed File Transfer ile çalışmaya başlamanıza yardımcı olması için kullanabilirsiniz.

["2. Dosyaları head ofisinden mağazadaki bir 4690 OS sistemine aktarıyor" sayfa 49](#page-48-0) This scenario explains how you can use WebSphere MQ Managed File Transfer to send file data from a head office site to a 4690 OS store controller system in a retail store.

["3. Bir 4690 işletim sistemi sisteminden, mağazadan baş ofise dosya aktarımı" sayfa 55](#page-54-0) Bu senaryoda, bir perakende mağazasında yer alan 4690 işletim sistemi depolama denetleyicisinden bir başofis sitesine dosya verileri göndermek için WebSphere MQ Managed File Transfer nasıl kullanılacağı açıklanır.

#### *Bir dosyayı 4690 OS ' den baş ofise aktararak senaryoya dikkat edin.*

Use this scenario to demonstrate using a WebSphere MQ Managed File Transfer resource monitor to transfer a file from the 4690 OS store controller in a retail store to a computer at a head-office site.

Önceki konuda ["Bir dizini izlemek için aracıyı 4690 OS üzerinde yapılandırma" sayfa 55](#page-54-0), perakende mağaza aracısını bir dizini izlemek için yapılandırdınız. Dosyalar bu dizine yerleştirildiğinde, bunlar headoffice bilgisayarına aktarılır. Bu adımlar, izlenen dizinde bir dosya oluşturarak topolojinizin doğru bir şekilde çalıştığını ve bunun baş ofis bilgisayarına aktarılıp aktarıldığını denetleyerek doğrulanır.

1. Örneğin, COMPUTER2üzerinde izlenmekte olan dizinde C:\MONITOR\MYFILE.TXT gibi bir dosya oluşturun.

echo A big hello to everyone at head-office > C:\MONITOR\MYFILE.TXT

4690 OS sistemindeki aracı (SAGENT) bu dosyayı otomatik olarak head-office bilgisayarına aktarır.

2. Dosya aktarma işlemine ilişkin bilgileri görüntülemek için, izlenen dizinde bir dosya yaratılarak, IBM WebSphere MQ Gezgini gezinme görünümünde **Yönetilen Dosya Aktarması** 'yı tıklatın, hoffQMöğesini genişletin ve **Aktarma Günlüğü**' ü seçin.

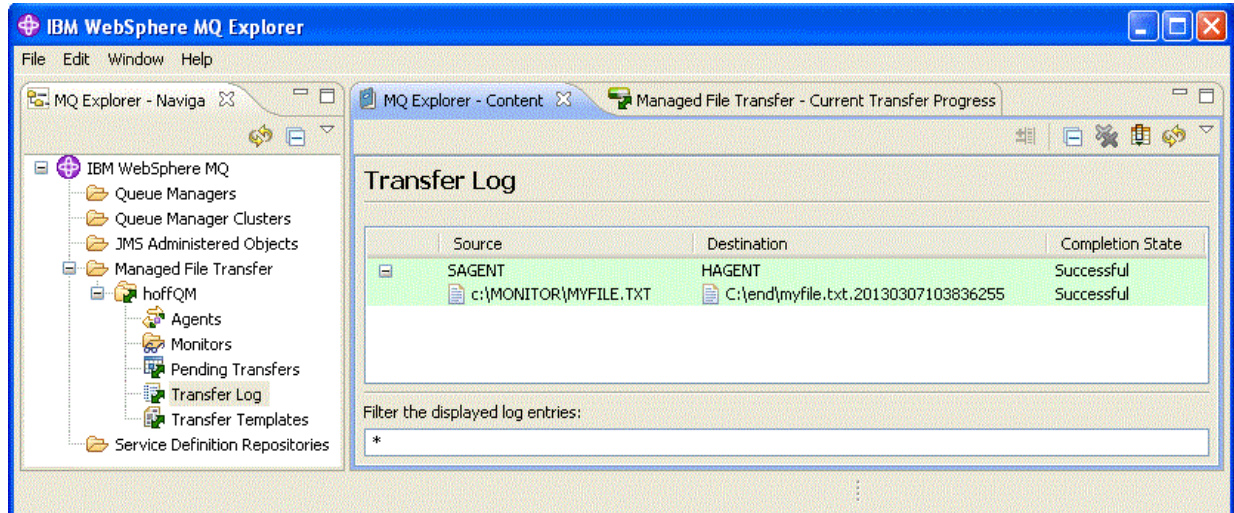

3. Ayrıca, yeni dosyanın var olduğunu doğrulamak için COMPUTER1 dosya sistemini el ile inceleyebilirsiniz, örneğin: C:\end\myfile.txt.20130307103836255

## **Sıradaki eylem**

- Komut satırından kaynak izleme programı tanımlamaları yaratılmasıyla ilgili bilgi için ["Kaynak izleme"](#page-208-0) [sayfa 209k](#page-208-0)onusuna bakın.
- WebSphere MQ Managed File Transfer ' un yönetilen dosya aktarma etkinliklerini bir veritabanına ya da dosya sistemine nasıl kaydedebileceğini öğrenin, bkz. ["WebSphere MQ Managed File Transfer günlüğe](#page-126-0) [kaydedicinin yapılandırılması" sayfa 127.](#page-126-0)
- WebSphere MQ Managed File Transfer' ın genel yetenekleriyle ilgili bilgileri okuyun, bkz. ["WebSphere](#page-4-0) [MQ Managed File Transfer giriş" sayfa 5.](#page-4-0)

# **Preparing to install WebSphere MQ Managed File Transfer on an IBM 4690 system**

WebSphere MQ Managed File Transfer ürününü, IBM 4690 işletim sistemini çalıştıran bir aygıta kurabilirsiniz. Bu tip bir kurulumu iki aşamada tamamladınız. İlk aşama, non-4690 bir makinede yapılır ve kuruluş sonrasında gerekli olan yapılandırma dosyalarının toplanmasını ve yapılandırma dosyalarının ve kurulum .zip dosyasının IBM 4690 makinesine aktarılmasını içerir. The second stage uses the installation .zip file to install WebSphere MQ Managed File Transfer on the IBM 4690 machine.

## **Sahne 1. Kuruluş ve yapılanış kütüklerinin toplanması**

Bu aşamasını, IBM 4690 işletim sistemi çalıştırmayan bir makinede tamamlayın. Kuruluş ve yapılandırma için gerekli olan dosyaları toplayın ve bunları IBM 4690 makinesine aktarın.

Aşağıdaki adımları izleyin:

- <span id="page-60-0"></span>1. Kurulumunuzun bir parçası olarak kullanmak istediğiniz yapılandırmayı içeren bir .zip dosyası oluşturun; örneğin, config.zip. Bu yapılandırmayı oluşturma hakkında daha fazla bilgi için bkz. ["IBM](#page-66-0) [4690 sisteminde WebSphere MQ Managed File Transfer yapılandırması oluşturma" sayfa 67.](#page-66-0)
- 2. Ensure you have the installation .zip file: MQMFT75.ZIP.

WebSphere MQ Managed File Transfer V7.5.0.2 için MQMFT75.ZIP kuruluş dosyası, özellikle 4690 OS için ayrı bir DVD ' de ya da özellikle 4690 OSiçin ayrı bir eImageolarak sağlanır. eImage ' ı [https://www.ibm.com/software/passportadvantage/index.htmla](https://www.ibm.com/software/passportadvantage/index.html)dresindeki Passport Advantage web sitesinden yükleyebilirsiniz.

3. FTP ' yi ya da başka bir yöntemi kullanarak, MQMFT75.ZIP dosyasını ve config.zip dosyanızı IBM 4690 sisteminin f: sürücüsünün kök dizinine aktarın.

# **Sahne 2. KurWebSphere MQ Managed File Transfer**

"IBM WebSphere MQ Managed File Transfer ürününün 4690 OS üzerine kurulması" sayfa 61sistemindeki adımları kullanarak IBM 4690 sisteminde bu aşamanın tamamını gerçekleştirin.

## **İlgili kavramlar**

["Configuring WebSphere MQ Managed File Transfer in a master-backup 4690 OS controller setup" sayfa](#page-78-0) [79](#page-78-0)

Bir ana-yedek 4690 OS denetleyicisi kurulumundaki aracıları, hata toleransı sağlamak için yapılandırabilirsiniz. Aynı adı taşıyan aracılar, bir perakende ortamında birden çok denetleyicide çalışmak üzere yapılandırılabilir. Ancak, aracılardan yalnızca biri herhangi bir anda çalışabilir. Bu yapılandırma, farklı durumlarda durdurulacak ve başlatılacak şekilde yapılandırılmış uygulamalarla birleştirilebilir.

["4690 OS denetleyicisi kurulumunda birden çok WebSphere MQ Managed File Transfer aracısının](#page-78-0) [yapılandırılması" sayfa 79](#page-78-0)

Birden çok aracıyı tek bir mağaza denetleyici ortamında ya da bir mağaza için birden çok mağaza denetleyicisinin olduğu bir ortamda yapılandırabilirsiniz.

# **IBM WebSphere MQ Managed File Transfer ürününün 4690 OS üzerine kurulması**

WebSphere MQ Managed File Transfer dosyasını 4690 OSüzerine kurmak için MQMFT75.ZIP dosyasını kullanın.

## **Başlamadan önce**

- MQMFTürününü kurduktan sonra kullanabileceğiniz bir non-4690 sistemde WebSphere MQ Managed File Transfer yapılandırması yarattığınızdan emin olun. Daha fazla bilgi için bkz. ["IBM 4690 sisteminde](#page-66-0) [WebSphere MQ Managed File Transfer yapılandırması oluşturma" sayfa 67](#page-66-0)
- WebSphere MQ Managed File Transfer V7.5.0.2 için MQMFT75.ZIP kuruluş dosyası, özellikle 4690 OS için ayrı bir DVD ' de ya da özellikle 4690 OSiçin ayrı bir eImageolarak sağlanır. eImage ' ı [https://](https://www.ibm.com/software/passportadvantage/index.html) [www.ibm.com/software/passportadvantage/index.html](https://www.ibm.com/software/passportadvantage/index.html)adresindeki Passport Advantage web sitesinden yükleyebilirsiniz.

# **Bu görev hakkında**

## **Yordam**

- 1. Kuruluş .zip dosyasını MQMFT75.ZIP 4690 OS depo denetleyicisindeki F: sürücüsünün kök dizinine aktarın.
- 2. Oturum açın ve **SYSTEM MAIN MENU**(Sistem Ana Menüsü) içindeki **Command Mode** (Komut Kipi) seçeneğine gidin (seçenek **7** ).
- 3. WebSphere MQ Managed File Transfer ' in kurulu olup olmadığını denetleyin. Kuruluş işlemi tarafından yaratılan dizin yapısının var olup olmadığını görmek için F: sürücüsünün dizin listesini isteyin. Aşağıdaki komutu girin:

dir f:\adxetc\mft75

Yanıt aşağıdaki çıkışa benzerse, MQMFT kurulmaz:

Volume in drive vf: has no label Directory of vf:adxetc/

0 Files 6753900 KB free

Yanıt aşağıdaki çıkışa benzerse, MQMFT kurulur:

Volume in drive vf: has no label Directory of vf:adxetc/mft75/ 11-06-2012 11:00a <DIR> . 11-06-2012 11:00a <DIR> bin 11-06-2012 10:58a <DIR> .. 11-06-2012 11:00a <DIR> mqft 4 Files 6715292 KB free

Ürün zaten kuruluysa, başka kuruluş adımlarına gerek yoktur.

4. Aşağıdaki komutları girerek F: sürücüsünün köküne geçin:

f: cd \

5. Aşağıdaki komutu çalıştırarak ürün kuruluş dosyalarını çıkarın:

adxnszzl –xo f:\MQMFT75.ZIP

Ürün dosyalarının başarıyla alınması, aşağıdakilere benzer bir çıkış üretir:

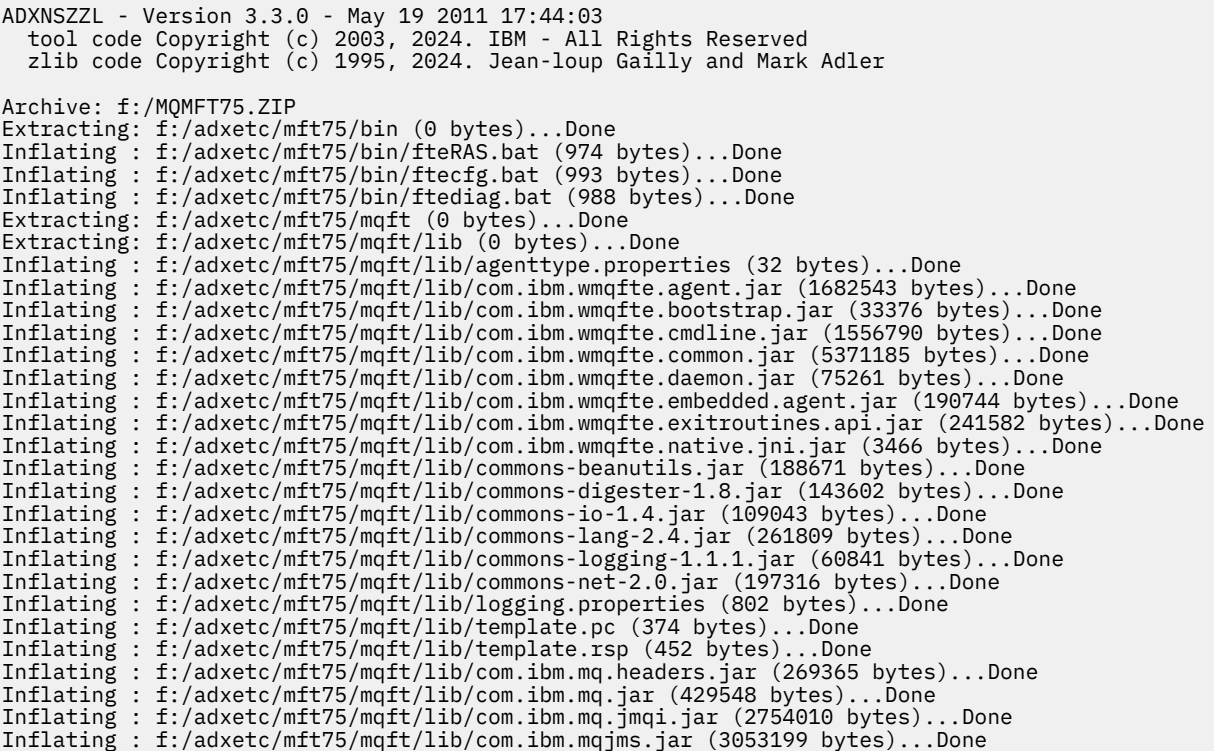

Ürün dosyalarının başarısız bir şekilde alınması, aşağıdakine benzer bir son satıra sahip çıktı üretir:

ADXNSZZL – Exiting with rc=0x1F

Çıkarma başarılı olmazsa, sorunu gidermek için aşağıdaki adımları kullanın:

- a. Ürün dosyalarını çıkarmak için kullandığınız komutun doğru girildiğinden emin olun.
- b. MQMFT75.ZIP dosyasının F:\ ' e doğru şekilde kopyalandığını ve dosya adının tamamen büyük harflerle yazıldığından emin olun.
- c. MQMFT75.ZIP dosyasını 4690 OS sistemine yeniden kopyalayın. Bu dosyayı aktarmak için FTP protokolünü kullandıysanız, dosyanın ikili dosya olarak aktarıldığından emin olun.
- d. Bu adımların hiçbiri sorunu çözmezse, IBM destek merkezine başvurun.
- 6. Aşağıdaki komutu çalıştırarak ürün dosyalarının başarıyla çıkarıldığını doğrulayın:

```
dir f:\adxetc\mft75
```
Yanıt aşağıdaki çıkışa benzerse, MQMFT aracısı kurulur:

```
Volume in drive vf: has no label
Directory of vf:adxetc/mft75/
11-06-2012 11:00a <DIR> .
11-06-2012 11:00a <DIR> bin
11-06-2012 10:58a <DIR> ..
11-06-2012 11:00a <DIR> mqft
        4 Files 6715292 KB free
```
Yanıt aşağıdaki çıkışa benzerse, MQMFT aracısı kurulmaz.

Volume in drive vf: has no label Directory of vf:adxetc<br>|0 Files 67 6753900 KB free

Ürün kurulu görünmüyorsa, önceki adımların her birini dikkatli bir şekilde yeniden deneyin. Bu adımların yinelenmesi sorunu çözmezse, IBM destek merkezine başvurun.

7. Ürün lisansını okuyun ve lisansı kabul etmeyi ya da reddetmeyi seçin. Aşağıdaki komutları çalıştırın:

```
cd \adxetc\mft75\bin
ftelap
```
Bu komut, MQMFT lisansını görüntüler ve lisans koşullarını kabul etmenizi ya da reddetmenizi ister. **ftelap** komutuyla ilgili daha fazla bilgi için bkz. ["ftelep \( IBM WebSphere MQ Managed File Transfer](#page-90-0) [kuruluşu sırasında lisans sözleşmesini kabul edin\)" sayfa 91](#page-90-0).

Lisansı kabul etmemeyi seçerseniz, MQMFT program dosyalarını ["WebSphere MQ Managed File](#page-65-0) [Transfer ' in 4690 sisteminden kaldırılması" sayfa 66a](#page-65-0)dresindeki 4690 OS sisteminden kaldırmaya ilişkin adımları tamamlayın.

8. Ürünün doğru kurulup kurulmadığını denetleyin. Kuruluş tamamlandığında, ürün f:\adxetc\mft75 dizinine kurulur.

#### **Sonraki adım**

Kuruluşu tamamladığınızda, 4690 OS ' e bir yapılandırma sağlamanız gerekir. Daha fazla bilgi için, bkz. ["ftecfg \( IBM 4690 sisteminde bir WebSphere MQ Managed File Transfer yapılanışı yaratır\)" sayfa 91](#page-90-0).

# **4690 OSüzerinde IBM WebSphere MQ Managed File Transfer için düzeltme paketi kurma**

Bir düzeltme paketini 4690 OSüzerindeki bir WebSphere MQ Managed File Transfer kuruluşuna uygulamak için *FIXPACK*.ZIP dosyasını kullanın.

## **Başlamadan önce**

• Ensure that WebSphere MQ Managed File Transfer is installed and configured on the 4690 OS system that you are applying the fix pack to.

## **Bu görev hakkında**

# **Yordam**

- 1. Transfer the fix pack .zip file *FIXPACK*.ZIP to the root directory of the f: drive on the 4690 OS store controller.
- 2. Çalışmakta olan süreç denetleyicisi ve aracı işlemlerini durdurun. Arka plan uygulama menüsüne erişerek, tüm süreç denetleyicisi uygulamalarını durdurarak tüm aracı uygulamalarını durdurarak bu görevi tamamlayın. Aracı uygulamalarını yeniden başlattıkları için aracı uygulamalarından önce süreç denetleyici uygulamalarını durdurun. Process controller applications can be identified by parameter lists that start with: @f:/adxetc/mft75/ and end with a .pc file suffix. Agent applications can be identified by parameter lists that start with:  $@f$ : /adxetc/mft75/ and end with a . rsp file suffix.
- 3. Geçerli kuruluşun bir yedeğini oluşturun. Bu yedekleme, bir sorunla karşılaşılırsa düzeltme paketi uygulamasını geri almak için kullanılabilir. Aşağıdaki komutu girin:

```
dir f:
cd \adxetc
adxnszzl -r -c MFTBACKUP.ZIP mft75\*
```
4. *FIXPACK*.ZIPdosyasının içeriğini paketinden çıkarılarak düzeltme paketini uygulayın. Aşağıdaki komutu girin:

f:  $cd \setminus$ adxnszzl -xo FIXPACK.ZIP

- 5. Mağaza denetleyicisini IPL.
- 6. Aracının günlük dosyalarını denetleyerek aracının doğru şekilde başlatıldığını doğrulayın. Aşağıdaki komutu girin:

```
f:
cd \adxetc\mft75\mqft\logs\coord_qm\agents\agent_name\logs\
type output0.log
```
- 7. **Not:** Düzeltme paketi uygulamasını geri yüklemek gerekiyorsa. Aşağıdaki görevleri tamamlayın:
	- a) Çalışmakta olan süreç denetleyicisi ve aracı işlemlerini durdurun. Adım 2 'de olduğu gibi.
	- b) 3. adımda yaratılan yedeğin paketini açın. Aşağıdaki komutu girin:

```
f:
cd \adxetc
adxnszzl -xo MFTBACKUP.ZIP
```
c) Mağaza denetleyicisini IPL.

#### **İlgili görevler**

["IBM WebSphere MQ Managed File Transfer ürününün 4690 OS üzerine kurulması" sayfa 61](#page-60-0) WebSphere MQ Managed File Transfer dosyasını 4690 OSüzerine kurmak için MQMFT75.ZIP dosyasını kullanın.

["IBM 4690 sisteminde WebSphere MQ Managed File Transfer yapılandırması oluşturma" sayfa 67](#page-66-0) IBM 4690 sisteminde bir WebSphere MQ Managed File Transfer yapılandırmasını oluşturmak ya da değiştirmek için, önce yapılandırmayı non-4690 bir platformda oluşturun. Daha sonra, yapılandırmayı sıkıştırılmış bir dosyada IBM 4690 sistemine kopyalayın ve yapılandırmayı IBM 4690 sistemine konuşlandırmak için **ftecfg** komutunu çalıştırın.

# **WebSphere MQ Managed File Transferüzerinde IBM 4690 için örnek kuruluş komut dosyası**

WebSphere MQ Managed File Transfer ' u birden çok 4690 sistemine kurmak istiyorsanız, yardım etmek için bir kuruluş komut dosyası yazabilirsiniz. Kendi kuruluş komut dosyanızı yazmak için aşağıdaki örneği kullanarak bir başlangıç noktası olarak kullanabilirsiniz.

ECHO OFF

ECHO +------------------------------------------------------------------------+ ECHO + IBM IBM WebSphere MQ Managed File Transfer V7.5 Installation + ECHO +------------------------------------------------------------------------+ ECHO +------------------------------------------------------------------------+ > F:/install.log  $ECHO +$  IBM IBM WebSphere MQ Managed File Transfer V7.5 Installation ECHO +------------------------------------------------------------------------+ >> F:/install.log REM Extract the contents of the product zip file into the F:/adxetc/mft75 REM directory. ECHO + Installing MQMFT... +  $ECHO + Instantling MOMFT.$ . adxnszzl -xo F:/MQMFT75.ZIP >> F:/install.log >>\* F:/install.log IF NOT ERRORLEVEL 0 GOTO EXTRACTFAIL REM If you want to automatically accept the product license as part of REM your installation, you can do so by using the supplied ftelap tool. REM \*\*\*\*\*\*\*\*\*\*\*\*\*\*\*\*\*\*\*\*\*\*\*\*\*\*\*\*\*\*\*\*\*\*\*\*\*\*\*\*\*\*\*\*\*\*\*\*\*\*\*\*\*\*\*\*\*\*\*\*\*\*\*\*\*\* REM  $\star$  NOTE: Uncomment the following line only after you have read the  $\star$ REM \* product license and have fully accepted its terms. \* REM \*\*\*\*\*\*\*\*\*\*\*\*\*\*\*\*\*\*\*\*\*\*\*\*\*\*\*\*\*\*\*\*\*\*\*\*\*\*\*\*\*\*\*\*\*\*\*\*\*\*\*\*\*\*\*\*\*\*\*\*\*\*\*\*\*\* REM COMMAND -C F:/adxetc/mft75/bin/ftelap -accept >> F:/install.log >>\* F:/install.log REM After the product files are extracted and the license is accepted, the REM ftecfg command can be run to lay down a configuration and generate REM all the files necessary to start an agent. COMMAND -C F:/adxetc/mft75/bin/ftecfg F:/MFT75CFG.zip >> F:/install.log >>\* F:/install.log IF NOT ERRORLEVEL 0 GOTO CFGFAIL REM Copy the install log file to the product directory COPY F:/install.log F:/adxetc/mft75/install.log DEL F:/install.log ECHO +------------------------------------------------------------------------+ ECHO + Installation complete.  $ECHO + Product$  files can be found in the f:/adxetc/mft75 directory ECHO + Installation log written to file: f:/adxetc/mft75/install.log + ECHO +------------------------------------------------------------------------+ ECHO +------------------------------------------------------------------------+ >> F:/adxetc/mft75/ install.log ECHO + Installation complete.  $\rightarrow$  5:/adxetc/mft75/ install.log ECHO + Product files can be found in the f:/adxetc/mft75 directory  $+$  >> F:/adxetc/mft75/ install.log ECHO + Installation log written to file: f:/adxetc/mft75/install.log + >> F:/adxetc/mft75/ install.log ECHO +------------------------------------------------------------------------+ >> F:/adxetc/mft75/ install.log GOTO END REM Log that the extract of the product files failed :EXTRACTFAIL ECHO + ERROR: Problem occurred extracting install files. See previous entries +  $ECHO +$  in the install log for more details. ECHO +------------------------------------------------------------------------+ ECHO + ERROR: Problem occurred extracting install files. See previous entries + >> F:/fteinst.log ECHO + in the install log for more details. + >> F:/fteinst.log ECHO +------------------------------------------------------------------------+ >> F:/fteinst.log GOTO FAIL REM Log that the configuration command failed :CFGFAIL ECHO + ERROR: Problem occurred processing the supplied configuration zip + ECHO + file. See previous entries in the install log for more details. + ECHO +------------------------------------------------------------------------+ ECHO + ERROR: Problem occurred processing the supplied configuration zip + >> F:/install.log ECHO + file. See previous entries in the install log for more details. + >> F:/install.log --------------------- >> F:/install.log GOTO FAIL :FAIL ECHO +------------------------------------------------------------------------+ ECHO + Installation failed, exiting. ECHO + Installation log written to file: f:/install.log + ECHO +------------------------------------------------------------------------+

<span id="page-65-0"></span>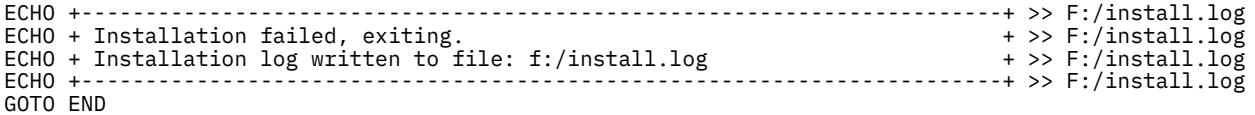

:END

#### **İlgili görevler**

["IBM WebSphere MQ Managed File Transfer ürününün 4690 OS üzerine kurulması" sayfa 61](#page-60-0) WebSphere MQ Managed File Transfer dosyasını 4690 OSüzerine kurmak için MQMFT75.ZIP dosyasını kullanın.

# **WebSphere MQ Managed File Transfer ' in 4690 sisteminden kaldırılması**

WebSphere MQ Managed File Transfer aracısını bir 4690 mağaza denetleyicisinden kaldırmak için aşağıdaki adımları tamamlayın:

#### **Yordam**

1. Var olan WebSphere MQ Managed File Transfer arka plan uygulama tanımlarını kaldırın. **DEFINE BACKGROUND APPLICATION** (ARKA PLAN UYGULAMASıNıN TANıMLANMASı) ekranına gidin ve aşağıdaki özellikleri içeren değiştirge listeleri

@f:\adxetc\mft75\

- 2. Mağaza denetleyicisini yeniden IPL işlemi gerçekleştirin.
- 3. WebSphere MQ Managed File Transfer ürün dosyalarını kaldırmak için **uninstall** komutunu çalıştırın. Komutla birlikte **-a** parametresini ya da **-c** parametresini kullanın.

**-a**

Tüm ürün dosyalarını, yapılandırma dosyalarını ve günlük dosyalarını kaldırır

**-c**

Tüm ürün dosyalarını kaldırır, ancak yapılandırma dosyalarını ve günlük dosyalarını korur.

Örneğin, tüm ürün dosyalarını, yapılandırma dosyalarını ve günlük dosyalarını kaldırmak için aşağıdaki komutları girin:

```
f:
cd \adxetc\mft75
uninstall -a
```
Daha fazla bilgi için, bkz. ["uninstall \(uninstall WebSphere MQ Managed File Transfer from an IBM 4690](#page-97-0) [system\)" sayfa 98.](#page-97-0)

- 4. Kaldırma işleminin hatasız olarak tamamlandığından emin olmak için uninstall*n*.log dosyasını gözden geçirin (burada *n* , sıfırdan başlayan bir sayıdır). Örneğin, uninstall0.log. Bu dosya, f:\adxetc\mft75konumunda bulunur.
- 5. uninstaller dosyasını ve onun günlük dosyasını kaldırın. Örneğin:

```
del uninstall.bat
del uninstall0.log
```
6. İsteğe bağlı: Tüm ürün, yapılandırma ve günlük dosyalarını kaldırmak için uninstall –a seçeneğini belirtdiyseniz, mft75 dizinini de kaldırabilirsiniz. Örneğin:

```
f:
cd \adxetc
rmdir mft75
```
# <span id="page-66-0"></span>**IBM 4690 sisteminde WebSphere MQ Managed File Transfer yapılandırması oluşturma**

IBM 4690 sisteminde bir WebSphere MQ Managed File Transfer yapılandırmasını oluşturmak ya da değiştirmek için, önce yapılandırmayı non-4690 bir platformda oluşturun. Daha sonra, yapılandırmayı sıkıştırılmış bir dosyada IBM 4690 sistemine kopyalayın ve yapılandırmayı IBM 4690 sistemine konuşlandırmak için **ftecfg** komutunu çalıştırın.

# **Yordam**

IBM 4690 sisteminde bir WebSphere MQ Managed File Transfer yapılandırmasını oluşturmak ya da değiştirmek için aşağıdaki adımları tamamlayın:

1. Create the configuration on a non-4690 platform by running the **[fteSetupCoordination](#page-512-0)**, **[fteSetupCommands](#page-510-0)**, and **[fteCreateAgent](#page-411-0)** commands.

Bir IBM 4690 sisteminde yalnızca bir eşgüdüm kuyruk yöneticisi tanımlayabilirsiniz. Birden çok aracı yapılandırabilirsiniz, ancak aracı adı yalnızca en çok 23 karakter olabilir. 4690 sistemi her zaman kuyruk yöneticilerine istemci bağlantıları yapar, bu nedenle istemci bağlantılarını belirterek WebSphere MQ Managed File Transfer bileşenlerini yaratmalısınız.

- 2. **fteSetupCoordination** ve **fteCreateAgent** komutları tarafından oluşturulan MQSC komut dosyalarını çalıştırarak yapılandırma ayarını tamamlayın. Değişken yerine koyma değerini kullanıyorsanız, **fteDefine** komutu kullanılarak oluşturulan Agent MQSC komut dosyalarını çalıştırın.
- 3. Create a config.zip file, containing the coordination.properties file and agents directories that are located under the MQ\_DATA\_PATH/mqft/config directory, by using the **fteBundleConfiguration** command. Komutu kullanmaya ilişkin ayrıntılar için bkz. ["fteBundleYapılandırma \(bir WebSphere MQ Managed File Transfer IBM 4690 aracı yapılandırması .zip](#page-87-0) [dosyası yaratır\)" sayfa 88](#page-87-0) . Gerekli dosya yapısıyla ilgili ayrıntılar için bkz. "IBM 4690 WebSphere MQ Managed File Transfer yapılandırma sıkıştırılmış dosyasının yapısı" sayfa 67 .
- 4. config.zip dosyasını IBM 4690 sistemine kopyalayın.
- 5. On the IBM 4690 system, run the **ftecfg** command, passing the path to the config.zip file as a parameter.

Örneğin:

ftecfg f:\config.zip

Var olan bir yapılandırma varsa, bu yapılandırma yedeklenir ve **ftecfg** komutu tarafından silinir. Ek bilgi için bkz. [ftecfg](#page-90-0).

# **IBM 4690 WebSphere MQ Managed File Transfer yapılandırma sıkıştırılmış dosyasının yapısı**

You create a WebSphere MQ Managed File Transfer configuration on an IBM 4690 system by passing, as a parameter to the **ftecfg** command, a compressed file that contains the details of the configuration.

## **Sıkıştırılmış dosya yapısı**

Sıkıştırılmış dosya, aşağıdaki yapıya sahip bir .zip dosyası olmalıdır:

```
coordination.properties (properties file - the file must be populated with
                           the properties required to connect to the
                           coordination queue manager)
agents (directory)
        AgentName1 (directory - the name of the first agent, further agents can
                            be defined if required)
 .
 .
 .
           agent.properties (properties file - the file must be populated with
```
Bir non-4690 sisteminde yaratılan bir WebSphere MQ Managed File Transfer yapılanış dizinini sıkıştırarak bu dosyayı yaratabilirsiniz. Sıkıştırılmış dosya nasıl oluşturulacağı hakkında daha fazla bilgi için bkz. ["fteBundleYapılandırma \(bir WebSphere MQ Managed File Transfer IBM 4690 aracı yapılandırması .zip](#page-87-0) [dosyası yaratır\)" sayfa 88](#page-87-0).

# **Örnek**

```
coordination.properties
agents
     MyFirstAgent
        agent.properties
     MySecondAgent
         agent.properties
```
<span id="page-67-0"></span> . . .

#### **İlgili başvurular**

[ftecfg](#page-90-0)

**ftecfg** komutu, IBM 4690 sisteminde bir ya da daha çok WebSphere MQ Managed File Transfer aracıyı yapılandırır.

#### [fteBundleYapılanışı](#page-87-0)

Bir WebSphere MQ Managed File Transfer yapılandırma ağacını, belirtilen bir dizinden bir .zip dosyasına paketlemek için **fteBundleConfiguration** komutunu kullanın.

# **4690 OS yapılandırma paketindeki aracı adlarının özelleştirilmesi**

Aynı yapılandırma paketini birden çok farklı 4690 OS mağaza denetleyicisine konuşlandırabilirsiniz. Bir kod paketindeki aracı adlarının, konuşlandırıldıkları 4690 OS mağaza denetleyicisiyle eşleşecek şekilde özelleştirilmesini sağlamak için, mağaza numarasına ve düğüm tanıtıcısına (bazen mağaza denetleyicisi tanıtıcısı olarak da adlandırılır) dayalı değişken yerine koyma değerini kullanabilirsiniz.

Aracı adının özelleştirilmesi aşağıdaki örneklerde kullanışlıdır:

- Aynı yapılandırmayı birçok mağazaya dağıtmak istiyorsanız, mağaza numarasını mağazanın aracı adlarına yerleştirebilir ve benzersiz bir aracı adı oluşturabilirsiniz.
- Bir ya da daha çok mağazada Çoklu Denetleyici Özelliği (MCF) Ağı dağıtır ve belirli bir mağaza denetleyicisini adreslemek isterseniz, bir mağaza denetleyicisinin düğüm tanıtıcısını aracı adına yerleştirebilirsiniz.

Aracı adları için değişken yerine koyma değeri kullanmak üzere *@S* kullanmalı ve isteğe bağlı olarak *@N* kullanmalısınız:

- Mağaza denetleyicisine özgü dört basamaklı bir mağaza numarasını göstermek için *@S* kullanın. Örneğin, 1234.
- MCF ağında mağaza denetleyicisini tanıtan iki karakterli bir düğüm tanıtıcısını göstermek için *@N* öğesini kullanın. Örneğin, KD.

Örneğin, AGENT*@N@S* aracı adı AGENTKD1234olarak genişletilir.

Yapılandırma, **ftecfg** komutu kullanılarak bir kuruluşa konuşlandırıldığında, mağaza numarası ve düğüm tanıtıcısının yerine konan değer kullanılır. **ftecfg** komutunun oluşturduğu aracı dizinlerinde, dizinler oluşturulmadan önce ad yerine koyma işlemi tamamlanmış olur. Dizin yapısı diskte oluşturulduktan sonra, agent.properties dosyasındaki agentName özelliği, son yerine konan aracı adıyla eşleşecek şekilde güncellenir. Aşağıdakiler gibi bir dizin yapısı oluşturulur:

```
COORDQM (directory)
      coordination.properties
      MQMFTCredentials.xml (optional)
           agents
```
# <span id="page-68-0"></span>**Özelleştirilmiş aracı adları nasıl kullanılır?**

Aşağıdaki adımları izleyin:

- 1. Sisteminizde bir dizin yapısı yaratın.
- 2. Aracı adını, yerine koyma değişkenlerini içerecek şekilde güncelleyin ve bu dizin yapısındaki aracı adının büyük harfli olduğundan emin olun.

Aracı adı büyük harfli değilse, aşağıdaki hatayı alacaksınız:

BFGCL0626W: Ignoring invalid path 'C:\Program Files (x86)\IBM\WebSphere MQ\mqft\config\q1\agents\agent@N@S' within agents subdirectory of the source tree.

- 3. İlgili dosyaların yerinde olduğundan emin olun ve yerine koyma değişkenlerini agent.properties dosyasına ekleyin.
- 4. Aracı için MQSC komut dosyalarını oluşturmak üzere ["fteDefine \(yapılandırma komut dosyaları](#page-471-0) [oluştur\)" sayfa 472](#page-471-0) komutunu çalıştırın.
- 1. agent.properties dosyasını değiştirerek, mağaza numarası için *@S* yerine koyma değişkenlerini ve eklenmesi gereken düğüm tanıtıcısı için *@N* değerini kullanarak agentName özelliğini ayarlayın.
- 2. agent.properties dosyasını değiştirerek, aracı kuyruk yöneticisine bağlanmak için kullanılan özellikleri ayarlayın.
- 3. Yapılandırma paketi dizin yapısında, name dizinini, agent.properties dosyasındaki agentName özelliği için belirttiğiniz aracı adı değeriyle eşleşecek şekilde yeniden adlandırın.
- 4. Koordinasyon kuyruğu yöneticisine bağlanmak için özellikleri ayarlamak üzere coordination.properties dosyasını değiştirin.

## **Örnek**

custom1.zip dosyası, bir aracı adını bir mağaza numarası ve düğüm tanıtıcısı içerecek şekilde uyarlamak için örnek dosyalar içerir. Bu örnek dosyaları sisteminize uyarlama hakkında daha fazla bilgi için bkz. ["IBM](#page-75-0) [4690 sistemine ilişkin yapılandırma paketi örnekleri" sayfa 76.](#page-75-0)

#### **İlgili başvurular**

["ftecfg \( IBM 4690 sisteminde bir WebSphere MQ Managed File Transfer yapılanışı yaratır\)" sayfa 91](#page-90-0) **ftecfg** komutu, IBM 4690 sisteminde bir ya da daha çok WebSphere MQ Managed File Transfer aracıyı yapılandırır.

"4690 OS yapılandırma paketindeki aracı özelliklerinin uyarlanması" sayfa 69

Aynı yapılandırmayı birçok mağazada devreye almak istiyorsanız, bir standart geliştirebilir, test edilmiş bir yapılandırma paketi geliştirebilir ve bunu tüm 4690 OS depolama denetleyicilerinize dağıtabilir, bu nedenle hataları azaltabilirsiniz. Daha sonra, bir mağaza denetleyicisinin özniteliklerine dayalı olarak aracı özelliklerini değiştirmek için sağlanan paketi bir substitution.xml dosyasıyla birlikte özelleştirebilirsiniz.

# **4690 OS yapılandırma paketindeki aracı özelliklerinin uyarlanması**

Aynı yapılandırmayı birçok mağazada devreye almak istiyorsanız, bir standart geliştirebilir, test edilmiş bir yapılandırma paketi geliştirebilir ve bunu tüm 4690 OS depolama denetleyicilerinize dağıtabilir, bu nedenle hataları azaltabilirsiniz. Daha sonra, bir mağaza denetleyicisinin özniteliklerine dayalı olarak aracı özelliklerini değiştirmek için sağlanan paketi bir substitution.xml dosyasıyla birlikte özelleştirebilirsiniz.

Doğru ya da yanlış bir değer vermek üzere aşağıdaki koşullu ifadeleri değerlendirmek için bir substitution.xml dosyası kullanabilirsiniz:

- Mağaza denetleyicileri mağaza numarası, bir değere eşit ya da tanımlı bir aralık içinde
- Mağaza denetleyicileri düğüm tanıtıcısı, büyük/küçük harfe duyarlı olmayan bir düzenli ifayla eşleşir.
- Mağaza denetleyicisinden, bir değere eşit ya da tanımlı bir aralık içinde eşit bir IP adresi atanmış olan bir ağ arabirimi kartı (NIC) vardır.
- Mağaza denetleyicide, bir değerle eşleşen bir MAC adresi atanmış bir NIC ' ye sahiptir.

Bu koşullar, substitution.xml dosyasında göründükleri sırayla değerlendirilir; true olarak değerlendirilen ilk koşul, simgesel değişkenler ile değerler arasındaki eşlemeyi belirler. Hiçbir koşul doğru olarak değerlendirilmezse, XML ' de varsayılan bir koşul belirtilirse, varsayılan değerler kullanılır. Tersi durumda, bir konuşlandırma zamanı hatası çıkılır ve yerine koyma değeri gerçekleşmez.

Koşullu ifadeleri bağlamak için aşağıdaki Boole işleçlerini kullanabilirsiniz:

• VE

- VEYA
- DEĞİL

İçiçe yerleşmenin en derin düzeyinden değerlendirilen işleçleri içiçe yerleştirebilirsiniz. En derin düzeydeki işleçler en yüksek önceliğe sahiptir.

The substitution. xml file is in the same directory as the agent. properties file in the configuration bundle layout before deployment. Örneğin:

```
COORDQM (directory)
      coordination.properties
      MQMFTCredentials.xml (optional)
           agents 
                 AGENT1
                      agent.properties
                      substitution.xml (optional)
                      UserSandboxes.xml (optional)
```
The agent properties are substituted with the real values at the point when the configuration bundle is deployed to store controller using the **ftecfg** command.

## **Aracı özelliklerinin yerine koyma değeri**

Aracı özellikleri için yerine koyma değerini kullanmak için aşağıdaki adımları tamamlayın:

- 1. Set entries in the agent, properties file to symbolic values of your choice for the properties that you want to substitute. Örneğin, aracı kuyruk yöneticisi adı, aracı kuyruk yöneticisi anasistemi ve aracı kuyruk yöneticisi kapı numarası değerlerini aşağıdaki girişlerle değiştirebilirsiniz:
	- agentQMgr=\${QM\_NAME}
	- agentHost=\${QM\_HOST}
	- agentPort=\${QM\_PORT}
- 2. Aşağıdaki gibi, bu simgesel değerlerin değiştirilmesi için karşılanması gereken koşulları tanımlayan ve bunların yerine geçecek yeni değerleri tanımlayan bir substitution.xml dosyası yaratın.

Örneğin, bu substitution.xml dosyasına dayalı olarak, aşağıdaki tüm koşulları karşılayan bir mağaza denetleyicisine ilişkin agent.properties dosyası:

- Düğüm Tanıtıcısı: KM
- Mağaza numarası: 1234
- IP adresi: 192.168.10.1
- MAC adresi: 08-00-27-00-94-2D

daha sonra konuşlandırma sırasında aşağıdaki yerine koyma değerleri oluşur:

- agentQMgr=qmgr1
- agentHost=host1.example.org
- agentPort=1414

```
<?xml version="1.0" encoding="UTF-8"?>
     <tns:substitution xmlns:tns="http://wmqfte.ibm.com/Substitution"
```

```
 xmlns:xsi="https://www.w3.org/2001/XMLSchema-instance"
                       xsi:schemaLocation="http://wmqfte.ibm.com/Substitution 
Substitution.xsd">
      <tns:condition>
         <tns:and>
          <tns:storeNumber low="0" high="4999"/>
           <tns:nodeId matches="KM"/>
          <tns:ipAddress address="192.168.10.1"/>
           <tns:macAddress address="08-00-27-00-94-2D"/>
        \langletns: and\rangle <tns:variable name="QM_NAME" value="qmgr1"/>
 <tns:variable name="QM_HOST" value="host1.example.org"/>
         <tns:variable name="QM_PORT" value="1414"/>
       </tns:condition>
       <tns:condition>
         <tns:or>
           <tns:storeNumber low="5000" high="9998"/>
           <tns:not><tns:nodeId matches="KM"/></tns:not>
           <tns:ipAddress address="192.168.56.101"/>
         </tns:or>
 <tns:variable name="QM_NAME" value="qmgr2"/>
 <tns:variable name="QM_HOST" value="host2.example.org"/>
         <tns:variable name="QM_PORT" value="1416"/>
       </tns:condition>
       <tns:default>
         <tns:variable name="QM_NAME" value="qmgr3"/>
         <tns:variable name="QM_HOST" value="host3.example.org"/>
         <tns:variable name="QM_PORT" value="1417"/>
       </tns:default>
     </tns:substitution>
```
# **Örnek**

custom2.zip dosyası, depo denetleyicisi özniteliklerine dayalı olarak yerine koyma işlemi gerçekleştiren örnek dosyaları içerir. Bu örnek dosyaların sisteminize nasıl uyarlanmasına ilişkin daha fazla bilgi için bkz. ["IBM 4690 sistemine ilişkin yapılandırma paketi örnekleri" sayfa 76](#page-75-0).

## **İlgili başvurular**

"Yerine koyma dosyası biçimi" sayfa 71

Yapılandırma paketinin konuşlandırıldığı mağaza denetleyicisinin özniteliklerine dayalı olarak bir agent.properties dosyasının nasıl özelleştirileceğini tanımlamak için bir yapılandırma paketine substitution.xml dosyası ekleyebilirsiniz.

["ftecfg \( IBM 4690 sisteminde bir WebSphere MQ Managed File Transfer yapılanışı yaratır\)" sayfa 91](#page-90-0) **ftecfg** komutu, IBM 4690 sisteminde bir ya da daha çok WebSphere MQ Managed File Transfer aracıyı yapılandırır.

```
"4690 OS yapılandırma paketindeki aracı adlarının özelleştirilmesi" sayfa 68
```
Aynı yapılandırma paketini birden çok farklı 4690 OS mağaza denetleyicisine konuşlandırabilirsiniz. Bir kod paketindeki aracı adlarının, konuşlandırıldıkları 4690 OS mağaza denetleyicisiyle eşleşecek şekilde özelleştirilmesini sağlamak için, mağaza numarasına ve düğüm tanıtıcısına (bazen mağaza denetleyicisi tanıtıcısı olarak da adlandırılır) dayalı değişken yerine koyma değerini kullanabilirsiniz.

# **Yerine koyma dosyası biçimi**

Yapılandırma paketinin konuşlandırıldığı mağaza denetleyicisinin özniteliklerine dayalı olarak bir agent.properties dosyasının nasıl özelleştirileceğini tanımlamak için bir yapılandırma paketine substitution.xml dosyası ekleyebilirsiniz.

substitution.xml dosyası, Substitution.xsd şemasına uygun olmalıdır. Substitution.xsd şema belgesi, MQMFT kuruluşunun *MQ\_INSTALLATION\_PATH*/mqft/samples/schema dizininde bulunur. Örnek dosyalar, MQMFT kuruluşunun *MQ\_INSTALLATION\_PATH*/mqft/samples/4690 dizininde bulunur.

# **Şema**

Aşağıdaki şema, Substitution.xsd şemasında hangi öğelerin geçerli olduğunu açıklar.

```
<?xml version="1.0" encoding="UTF-8"?>
<! -
```

```
@start_non_restricted_prolog@
Version: %Z% %I% %W% %E% %U% [%H% %T%]
Licensed Materials - Property of IBM
5724-H72
Copyright IBM Corp. 2013, 2024. All Rights Reserved.
US Government Users Restricted Rights - Use, duplication or
disclosure restricted by GSA ADP Schedule Contract with
IBM Corp.
@end_non_restricted_prolog@
 -->
<!-- This schema defines the format of a substitution.xml file. Files of this type
     define a set of substitution variables and conditions on how they should be 
      applied to and agents agent.properties file at configuration deployment time.
 -->
<!-- Example substitution.xml file:
     <?xml version="1.0" encoding="UTF-8"?>
     <tns:substitution xmlns:tns="http://wmqfte.ibm.com/Substitution" 
 xmlns:xsi="https://www.w3.org/2001/XMLSchema-instance"
 xsi:schemaLocation="http://wmqfte.ibm.com/Substitution Substitution.xsd">
      <condition>
        <and>
           <storeNumber low="0" high="4999"/>
           <nodeId matches="KM"/>
           <ipAddress address="192.168.10.1"/>
           <macAddress address="08-00-27-00-94-2D"/>
        </and>
 <variable name="QM_NAME" value="qmgr1"/>
 <variable name="QM_HOST" value="host1.example.org"/>
 <variable name="QM_PORT" value="1414"/>
      </condition>
      <condition>
       \langle or \rangle <storeNumber low="5000" high="9998"/>
 <not><nodeId matches="KM"/></not>
 <ipAddress address="192.168.10.1" mask="255.255.0.0"/>
       \langle/or> <variable name="QM_NAME" value="qmgr2"/>
 <variable name="QM_HOST" value="host2.example.org"/>
        <variable name="QM_PORT" value="1416"/>
      </condition>
       <default>
 <variable name="QM_NAME" value="qmgr3"/>
 <variable name="QM_HOST" value="host3.example.org"/>
        <variable name="QM_PORT" value="1417"/>
       </default>
     </tns:substitution>
  --> 
<schema targetNamespace="http://wmqfte.ibm.com/Substitution"
        elementFormDefault="qualified"
        xmlns="https://www.w3.org/2001/XMLSchema"
        xmlns:tns="http://wmqfte.ibm.com/Substitution">
   <element name="substitution" type="tns:mqmftSubstitutionType"/>
   <complexType name="mqmftSubstitutionType">
     <sequence>
 <element name="condition" type="tns:conditionType" minOccurs="0" maxOccurs="unbounded"/> 
 <element name="default" type="tns:defaultType" minOccurs="0" maxOccurs="1"/>
     </sequence>
   </complexType>
 \leq \frac{1}{2} \leq \frac{1}{2} Defines the condition element.
    <condition>
      <and>
 ...
      </and>
      <variable name="QM_NAME" value="QM_test"/>
    </condition>
    or
```
```
 <condition>
       <or>
 ...
     \langle/\sigmar> <variable name="QM_HOST" value="qmtest.hursley.ibm.com"/>
 <variable name="QM_PORT" value="1414"/>
    </condition>
    or
    <condition>
      <not>
 ...
     \langle/not\rangle <variable name="QM_HOST" value="qmtest.hursley.ibm.com"/>
    </condition>
  -->
  <complexType name="conditionType">
    <sequence>
      <choice minOccurs="1" maxOccurs="1">
       <element name="and" type="tns:andType" minOccurs="0" maxOccurs="1"/><br>
<element name="or" type="tns:orType" minOccurs="0" maxOccurs="1"/>
 <element name="or" type="tns:orType" minOccurs="0" maxOccurs="1"/>
 <element name="not" type="tns:notType" minOccurs="0" maxOccurs="1"/>
 <element name="storeNumber" type="tns:storeNumberType" minOccurs="0" maxOccurs="1"/>
       element name="nodeId" type="tns:nodeIdType" minOccurs="0" maxOccurs="1"/><br>
<element name="ipAddress" type="tns:ipAddressType" minOccurs="0" maxOccurs="1"/>
 <element name="ipAddress" type="tns:ipAddressType" minOccurs="0" maxOccurs="1"/>
 <element name="macAddress" type="tns:macAddressType" minOccurs="0" maxOccurs="1"/>
       </choice>
       <element name="variable" type="tns:variableType" minOccurs="1" maxOccurs="unbounded"/>
     </sequence>
  </complexType>
 <! - - Defines the and element.
    <and>
 <storeNumber low="0" high="4999"/>
 <nodeId matches="KM"/>
    </and>
  --> 
  <complexType name="andType">
    <sequence>
      <choice minOccurs="2" maxOccurs="unbounded">
 <element name="storeNumber" type="tns:storeNumberType" minOccurs="0" maxOccurs="1"/>
 <element name="nodeId" type="tns:nodeIdType" minOccurs="0" maxOccurs="1"/>
 <element name="ipAddress" type="tns:ipAddressType" minOccurs="0" maxOccurs="1"/>
 <element name="macAddress" type="tns:macAddressType" minOccurs="0" maxOccurs="1"/>
 <element name="or" type="tns:orType" minOccurs="0" maxOccurs="unbounded"/>
 <element name="not" type="tns:notType" minOccurs="0" maxOccurs="unbounded"/>
       </choice>
     </sequence>
  </complexType>
 <! - Defines the or element.
   \langle or\rangle <ipAddress address="192.168.10.1"/>
       <macAddress address="08-00-27-00-94-2D"/>
   \langle/or> --> 
  <complexType name="orType">
    <sequence>
     <choice minOccurs="2" maxOccurs="unbounded"><br><clement name="storeNumber" type="tns:storeNumberType" minOccurs="0" maxOccurs="1"/><br><element name="nodeId" type="tns:nodeIdType" minOccurs="0" maxOccurs="1"/>
 <element name="storeNumber" type="tns:storeNumberType" minOccurs="0" maxOccurs="1"/>
 <element name="nodeId" type="tns:nodeIdType" minOccurs="0" maxOccurs="1"/>
 <element name="ipAddress" type="tns:ipAddressType" minOccurs="0" maxOccurs="1"/>
 <element name="macAddress" type="tns:macAddressType" minOccurs="0" maxOccurs="1"/>
 <element name="and" type="tns:andType" minOccurs="0" maxOccurs="unbounded"/>
 <element name="not" type="tns:notType" minOccurs="0" maxOccurs="unbounded"/>
 </choice>
    </sequence>
  </complexType>
 <! - Defines the not element.
```
WebSphere MQ Managed File Transfer giriş **73**

```
 <not><storeNumber low="0" high="4999"/></not>
  --> 
  <complexType name="notType">
    <sequence>
 <choice minOccurs="1" maxOccurs="1">
 <element name="storeNumber" type="tns:storeNumberType" minOccurs="0" maxOccurs="1"/>
 <element name="nodeId" type="tns:nodeIdType" minOccurs="0" maxOccurs="1"/>
 <element name="ipAddress" type="tns:ipAddressType" minOccurs="0" maxOccurs="1"/>
 <element name="macAddress" type="tns:macAddressType" minOccurs="0" maxOccurs="1"/>
 <element name="and" type="tns:andType" minOccurs="0" maxOccurs="1"/>
        <element name="or" type="tns:orType" minOccurs="0" maxOccurs="1"/>
      </choice>
    </sequence>
  </complexType>
 \lt! ! - -
    Defines the storeNumber element.
    <storeNumber low="0" high="3999"/>
 -->
  <complexType name="storeNumberType">
 <attribute name="low" type="nonNegativeInteger" use="required"/>
 <attribute name="high" type="nonNegativeInteger" use="required"/>
  </complexType>
 <! - Defines the nodeId element.
    <nodeId matches="KM"/>
 -->
  <complexType name="nodeIdType">
    <attribute name="matches" type="string" use="required"/>
  </complexType>
 <! - -
    Defines the ipAddress element.
    <ipAddress address="192.168.0.1" mask="255.255.0.0"/>
    or
    <ipAddress address="192.168.0.1"/>
   -->
  <complexType name="ipAddressType">
 <attribute name="address" type="string" use="required"/>
 <attribute name="mask" type="string" use="optional"/>
  </complexType>
 <! -</math> Defines the macAddress element.
    <macAddress address="08-00-27-00-94-2D"/>
  -->
  <complexType name="macAddressType">
    <attribute name="address" type="string" use="required"/>
  </complexType>
 <! - -
    Defines the default element.
    <default>
 <variable name="QM_NAME" value="QM_test"/>
 <variable name="QM_HOST" value="qmtest.hursley.ibm.com"/>
      <variable name="QM_PORT" value="1414"/>
    </default>
  -->
  <complexType name="defaultType">
    <sequence>
      <element name="variable" type="tns:variableType" minOccurs="1" maxOccurs="unbounded"/>
    </sequence>
  </complexType>
 \lt! -
    Defines the variable element.
```
<variable name="QM\_NAME" value="QM\_test"/>

```
 -->
 <complexType name="variableType">
 <attribute name="name" type="string" use="required"/>
 <attribute name="value" type="string" use="required"/>
  </complexType>
```
</schema>

## **Substitution.xsd dosyası**

Substitution.xsd dosyasında kullanılan öğeler ve öznitelikler aşağıdaki listede açıklanmıştır.

#### **<substitution>**

substitution.xml dosyasından agent.properties dosyasına ve hangi koşullar altında değiştirilecek bilgileri tanımlayan öğeleri içeren grup öğesi.

#### **<condition>**

Mağaza denetleyicisi özniteliklerine bağımlı koşullu bir ifade. < condition> öğesi < and>, < or> ve < not> öğelerini içerebilir.

#### **<default>**

Koşul doğru olarak değerlendirilmezse, yerine konan aracı özellikleri için kullanılacak varsayılan değerler.

#### **<variable>**

Yerine koymak istediğiniz aracı özelliğine ilişkin bir değişkenin adı ve değeri.

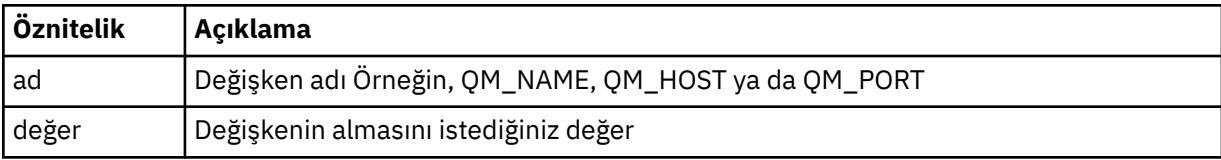

#### **<and>**

Koşullu ifadeleri bağlamak için kullanılan AND Boole işleci.

#### **<or>**

Koşullu ifadeleri bağlamak için kullanılan OR Boole işleci.

#### **<not>**

Koşullu ifadeleri dışlamak için kullanılan NOT Boole işleci.

#### **<storeNumber>**

Mağaza denetleyicisinin mağaza numarası ya da mağaza denetleyicisi numaraları aralığı. Örneğin, 1234 ya da 0-4999.

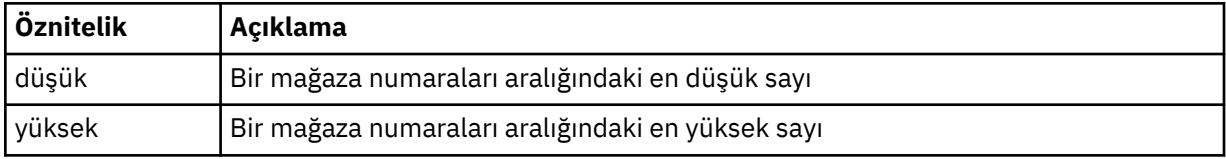

#### **<nodeId>**

Eşleştirmek istediğiniz düğüm tanıtıcısı (mağaza denetleyicisi tanıtıcısı olarak da bilinir). Örneğin, KM.

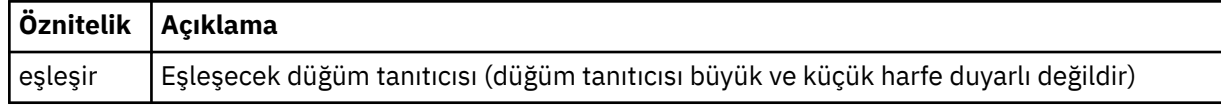

#### **<ipAddress>**

Mağaza denetleyicisinin ağ arabirimi kartına (NIC) atanan IP adresi.

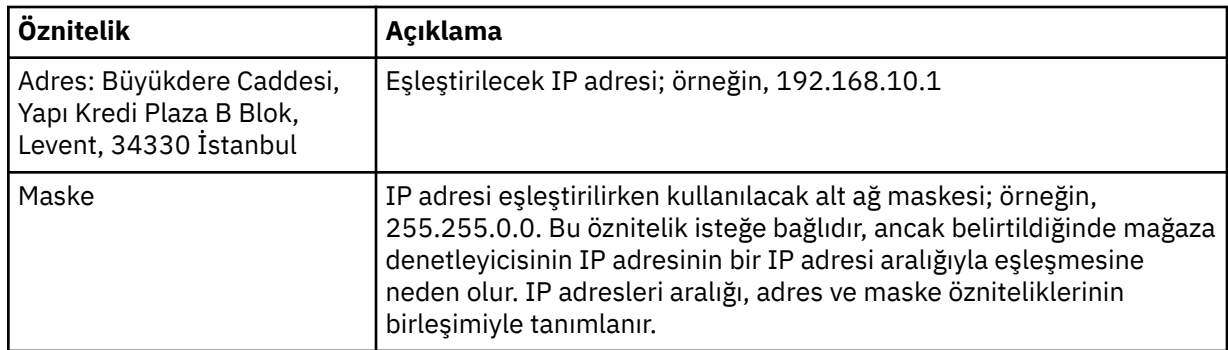

#### **<macAddress>**

Mağaza denetleyicisinin ağ arabirimi kartına (NIC) atanan MAC adresi. Örneğin, 08-00-27-00-94-2D.

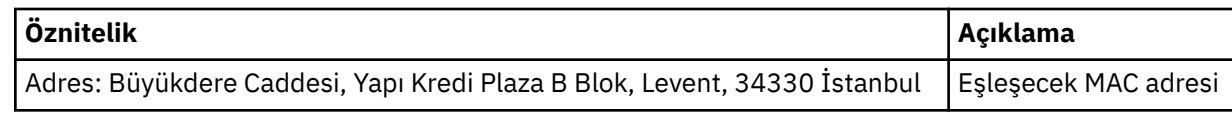

#### **Örnek**

```
<?xml version="1.0" encoding="UTF-8"?>
    <tns:substitution xmlns:tns="http://wmqfte.ibm.com/Substitution" 
 xmlns:xsi="https://www.w3.org/2001/XMLSchema-instance"
 xsi:schemaLocation="http://wmqfte.ibm.com/Substitution Substitution.xsd">
      <tns:condition>
        <tns:and>
 <tns:storeNumber low="0" high="4999"/>
 <tns:nodeId matches="KM"/>
          <tns:ipAddress address="192.168.10.1"/>
          <tns:macAddress address="08-00-27-00-94-2D"/>
       </tns:and>
 <tns:variable name="QM_NAME" value="qmgr1"/>
 <tns:variable name="QM_HOST" value="host1.example.org"/>
 <tns:variable name="QM_PORT" value="1414"/>
      </tns:condition>
      <tns:condition>
        <tns:or>
          <tns:storeNumber low="5000" high="9998"/>
          <tns:not><tns:nodeId matches="KM"/></tns:not>
          <tns:ipAddress address="192.168.56.101"/>
       \langletns:or>
 <tns:variable name="QM_NAME" value="qmgr2"/>
 <tns:variable name="QM_HOST" value="host2.example.org"/>
 <tns:variable name="QM_PORT" value="1416"/>
      </tns:condition>
      <tns:default>
 <tns:variable name="QM_NAME" value="qmgr3"/>
 <tns:variable name="QM_HOST" value="host3.example.org"/>
 <tns:variable name="QM_PORT" value="1417"/>
      </tns:default>
    </tns:substitution>
```
## **IBM 4690 sistemine ilişkin yapılandırma paketi örnekleri**

MQ\_INSTALLATION\_PATH/mqft/samples/4690 dizininde bir dizi örnek yapılandırma paketi sağlanır. Her bir örneği **fteBundleConfiguration** komutuyla paketleyebilir ve daha sonra, ayıklanan dosyaları yapılandırmanıza özel yapılandırmanıza göre değiştirebilirsiniz. When modified, you can use the **fteBundleConfiguration** command to package the files into a configuration bundle that can be deployed to your IBM 4690 system.

#### **basic.zip**

Bir aracıyı en az uyarlamaya sahip bir aracı yapılandırmak için basic.zip örneğini kullanabilirsiniz. Yapılandırma paketinin yapısı aşağıdaki gibidir:

agents/ name/

Gereksinimleriniz için bu örneği özelleştirmek üzere aşağıdaki adımları tamamlayın:

- 1. Modify the agent.properties file to set the agentName property and to set the properties that are used to connect to the agent queue manager.
- 2. In the configuration bundle directory structure, rename the directory name to match the agent name value you specified for the agentName property in the agent.properties file.
- 3. Modify the coordination.properties file to set the properties to connect to the coordination queue manager.

## **custom1.zip**

Aracı adını, mağaza numarasını, düğüm tanıtıcısını ya da her ikisini içerecek şekilde yapılandırmak için custom1.zip örneğini kullanabilirsiniz. Daha sonra bu güncelleme, yapılandırmanın birden çok 4690 sistemine konuşlandırılmasına olanak sağlar. Yapılandırma paketinin yapısı aşağıdaki gibidir:

```
agents/
  name/
     agent.properties
coordination.properties
```
Gereksinimleriniz için bu örneği özelleştirmek üzere aşağıdaki adımları tamamlayın:

- 1. Modify the agent.properties file to set the agentName property by using the substitution variables *@S* for the store number and *@N* for the node identifier where they must be included.
- 2. Aracı kuyruk yöneticisine bağlanmak için kullanılan özellikleri ayarlamak üzere agent.properties dosyasını değiştirin.
- 3. In the configuration bundle directory structure, rename the directory name to match the agent name value you specified for the agentName property in the agent.properties file.
- 4. Modify the coordination.properties file to set the properties to connect to the coordination queue manager.

#### **custom2.zip**

Paketin devreye alınmakta olduğu mağaza denetleyicisinin mağaza numarasına, düğüm tanıtıcısına, IP adresine ve ağ MAC adresine bağımlı agent.properties dosyasının içeriğini yapılandırmak için custom2.zip örneğini kullanabilirsiniz. Bu yapılandırma, substitution.xml dosyasında bir ya da daha fazla koşul tanımlanarak gerçekleştirilir. Daha sonra, agent.properties dosyasına yerine konabilecek yerine koyma değişkenleri ayarlanmalıdır. Yapılandırma paketinin yapısı aşağıdaki gibidir:

```
agents/
   name/
     agent.properties
     substitution.xml
coordination.properties
```
Gereksinimleriniz için bu örneği özelleştirmek üzere aşağıdaki adımları tamamlayın:

- 1. Modify the substitution.xml file to specify conditions and variables that are applicable to the configuration.
- 2. agent.properties dosyasını, agentName özelliğini ayarlamak için değiştirin. You can customize the agentName by using the substitution variables *@S* for the store number and *@N* for the node identifier in the same way as for the custom1.zip sample. Ancak, substitution.xml dosyasında belirtilen yerine koyma değişkenlerini kullanarak agentName ' i uyarlayamazsınız.
- 3. Gereken yerlerde yerine koyma değişkenleri belirterek, aracı kuyruk yöneticisine bağlanmak için kullanılan özellikleri ayarlamak üzere agent.properties dosyasını değiştirin.
- 4. In the configuration bundle directory structure, rename the directory name to match the agent name value you specified for the agentName property in the agent.properties file.

5. Özellikleri, koordinasyon kuyruğu yöneticisine bağlanmaya ilişkin özellikleri ayarlamak için coordination.properties değiştirin.

## **SSL.zip**

Bir aracıyı SSL kullanarak aracı kuyruk yöneticisine bağlanmak üzere yapılandırmak için SSL.zip örneğini kullanabilirsiniz. Örnek, tek bir 4690 sistemine konuşlandırılacak bir yapılandırmayı belirtir. Ancak, yapılandırmayı birden çok sisteme konuşlandırmak için, custom1 ve custom2 örneklerinde açıklanan teknikleri SSL ile de kullanabilirsiniz. Yapılandırma paketinin yapısı aşağıdaki gibidir:

```
agents/
  name/
     agent.properties
coordination.properties
MQMFTCredentials.xml
```
Gereksinimleriniz için bu örneği özelleştirmek üzere aşağıdaki adımları tamamlayın:

- 1. Modify the agent.properties file to set the agentName property and the properties to connect to the agent queue manager.
- 2. SSL ' yi yapılandırmak üzere özellikleri ayarlamak için agent.properties dosyasını değiştirin. Ek bilgi için örnek agent.properties dosyasındaki açıklamalara bakın.
- 3. In the configuration bundle directory structure, rename the directory name to match the agent name value you specified for the agentName property in the agent.properties file.
- 4. Özellikleri, koordinasyon kuyruğu yöneticisine bağlanmaya ilişkin özellikleri ayarlamak için coordination.properties değiştirin.
- 5. Modify the MQMFTCredentials.xml file to specify the passwords for any keystore and truststore files that are specified in SSL configuration.

#### **İlgili görevler**

["IBM 4690 sisteminde WebSphere MQ Managed File Transfer yapılandırması oluşturma" sayfa 67](#page-66-0) IBM 4690 sisteminde bir WebSphere MQ Managed File Transfer yapılandırmasını oluşturmak ya da değiştirmek için, önce yapılandırmayı non-4690 bir platformda oluşturun. Daha sonra, yapılandırmayı sıkıştırılmış bir dosyada IBM 4690 sistemine kopyalayın ve yapılandırmayı IBM 4690 sistemine konuşlandırmak için **ftecfg** komutunu çalıştırın.

#### **İlgili başvurular**

["4690 OS yapılandırma paketindeki aracı adlarının özelleştirilmesi" sayfa 68](#page-67-0)

Aynı yapılandırma paketini birden çok farklı 4690 OS mağaza denetleyicisine konuşlandırabilirsiniz. Bir kod paketindeki aracı adlarının, konuşlandırıldıkları 4690 OS mağaza denetleyicisiyle eşleşecek şekilde özelleştirilmesini sağlamak için, mağaza numarasına ve düğüm tanıtıcısına (bazen mağaza denetleyicisi tanıtıcısı olarak da adlandırılır) dayalı değişken yerine koyma değerini kullanabilirsiniz.

["IBM 4690 WebSphere MQ Managed File Transfer yapılandırma sıkıştırılmış dosyasının yapısı" sayfa 67](#page-66-0) You create a WebSphere MQ Managed File Transfer configuration on an IBM 4690 system by passing, as a parameter to the **ftecfg** command, a compressed file that contains the details of the configuration.

["4690 OS yapılandırma paketindeki aracı özelliklerinin uyarlanması" sayfa 69](#page-68-0)

Aynı yapılandırmayı birçok mağazada devreye almak istiyorsanız, bir standart geliştirebilir, test edilmiş bir yapılandırma paketi geliştirebilir ve bunu tüm 4690 OS depolama denetleyicilerinize dağıtabilir, bu nedenle hataları azaltabilirsiniz. Daha sonra, bir mağaza denetleyicisinin özniteliklerine dayalı olarak aracı özelliklerini değiştirmek için sağlanan paketi bir substitution.xml dosyasıyla birlikte özelleştirebilirsiniz.

["fteBundleYapılandırma \(bir WebSphere MQ Managed File Transfer IBM 4690 aracı yapılandırması .zip](#page-87-0) [dosyası yaratır\)" sayfa 88](#page-87-0)

Bir WebSphere MQ Managed File Transfer yapılandırma ağacını, belirtilen bir dizinden bir .zip dosyasına paketlemek için **fteBundleConfiguration** komutunu kullanın.

["ftecfg \( IBM 4690 sisteminde bir WebSphere MQ Managed File Transfer yapılanışı yaratır\)" sayfa 91](#page-90-0) **ftecfg** komutu, IBM 4690 sisteminde bir ya da daha çok WebSphere MQ Managed File Transfer aracıyı yapılandırır.

# <span id="page-78-0"></span>**Configuring WebSphere MQ Managed File Transfer in a master-backup 4690 OS controller setup**

Bir ana-yedek 4690 OS denetleyicisi kurulumundaki aracıları, hata toleransı sağlamak için yapılandırabilirsiniz. Aynı adı taşıyan aracılar, bir perakende ortamında birden çok denetleyicide çalışmak üzere yapılandırılabilir. Ancak, aracılardan yalnızca biri herhangi bir anda çalışabilir. Bu yapılandırma, farklı durumlarda durdurulacak ve başlatılacak şekilde yapılandırılmış uygulamalarla birleştirilebilir.

Kalıcı arka plan uygulamalarını 4690 üzerinde aşağıdaki şekillerde yapılandırabilirsiniz:

- Uygulamalar, mağaza denetleyicisi hareket eden ana denetleyici olduğunda başlatılır ve denetleyici, ana denetleyici olmayı durdurduğunda durdurulur.
- Uygulamalar, mağaza denetleyicisi hareket dosyası sunucusu olduğunda başlatılır ve denetleyici, hareket dosyası sunucusu olmayı durdurduğunda durdurulur.

Bu nedenle, aracıları, aynı adı taşıyan, bu şekilde arka plan uygulamalarını, ana ve alternatif bir ana mağaza denetleyici yapılandırmasında ya da bir dosya sunucusu ve alternatif dosya sunucusu deposu denetleyicisi yapılandırmasında yapılandırarak, 4690 OS sistemi üzerinde WebSphere MQ Managed File Transfer için hataya karşı dayanıklı bir kurulum sağlayabilirsiniz.

Aracıların nasıl yapılandırılabilmesiyle ilgili ayrıntılar için bkz. ["Starting an agent on a 4690 OS system"](#page-79-0) [sayfa 80](#page-79-0).

#### **İlgili kavramlar**

"4690 OS denetleyicisi kurulumunda birden çok WebSphere MQ Managed File Transfer aracısının yapılandırılması" sayfa 79

Birden çok aracıyı tek bir mağaza denetleyici ortamında ya da bir mağaza için birden çok mağaza denetleyicisinin olduğu bir ortamda yapılandırabilirsiniz.

## **4690 OS denetleyicisi kurulumunda birden çok WebSphere MQ Managed File Transfer aracısının yapılandırılması**

Birden çok aracıyı tek bir mağaza denetleyici ortamında ya da bir mağaza için birden çok mağaza denetleyicisinin olduğu bir ortamda yapılandırabilirsiniz.

Birden çok aracıyı tek bir mağaza denetleyicide çalışacak şekilde yapılandırabilirsiniz; bu denetleyiciye ilişkin adları benzersizse ve her bir aracı için bir arka plan uygulama yuvası kullanılabiliyorsa.

Bir mağaza için birden çok mağaza denetleyicisinin olduğu bir ortamda, her bir mağaza denetleyicisi için aşağıdaki aracıları yapılandırmak yararlı olabilir:

- Mağaza için bir ana ve alternatif ana mağaza denetleyicisi için yapılandırılan aynı adı içeren aracılar (örneğin, bir aracı yalnızca depolama denetleyicisi hareket eden ana denetleyiciyse çalışır). Bu aracı, bir mağazana ilişkin iki denetleyicide ortak olan ya da paylaşılan dosyaları aktarmak için kullanılabilir. Ayrıca, aynı yapılandırmayı bir dosya sunucusu ve alternatif dosya sunucusu depolama denetleyicisi için de kullanabilirsiniz.
- Mağaza denetleyicisi için benzersiz olan ve mağaza denetleyicisi çalışırken çalıştırılacak şekilde yapılandırılan bir adı olan bir aracı. Bu aracı, depolama denetleyicisine özgü dosyaları aktarmak için kullanılabilir.

Bu örnekte, 7777 mağazasının iki adet denetleyicisi KD ve KM bulunur.

7777 mağazası ve denetleyici KD için yapılandırılan aracılar:

- Agent1: AGENT7777 -Belirli aracıyı sakla (ana eşgörünüm)
- Agent2: AGENT7777KD -Denetleyici KD için denetleyiciye özgü aracı

7777 mağazası ve denetleyici KM için yapılandırılan aracılar:

- Agent1: AGENT7777 -Belirli aracıyı sakla (alternatif eşgörünüm)
- Agent2: AGENT7777KM -Denetleyici KM için denetleyiciye özel aracı

<span id="page-79-0"></span>Aracıların nasıl yapılandırılabilmesiyle ilgili ayrıntılar için bkz. "Starting an agent on a 4690 OS system" sayfa 80.

## **İlgili kavramlar**

["Configuring WebSphere MQ Managed File Transfer in a master-backup 4690 OS controller setup" sayfa](#page-78-0) [79](#page-78-0)

Bir ana-yedek 4690 OS denetleyicisi kurulumundaki aracıları, hata toleransı sağlamak için yapılandırabilirsiniz. Aynı adı taşıyan aracılar, bir perakende ortamında birden çok denetleyicide çalışmak üzere yapılandırılabilir. Ancak, aracılardan yalnızca biri herhangi bir anda çalışabilir. Bu yapılandırma, farklı durumlarda durdurulacak ve başlatılacak şekilde yapılandırılmış uygulamalarla birleştirilebilir.

## **Starting an agent on a 4690 OS system**

Bir aracıyı başlatmak için, önce bir aracıyı bir arka plan uygulaması olarak yapılandırmanız gerekir. Arka plan uygulamaları, sistem, ana denetleyici ya da dosya sunucusu olduğunda otomatik olarak başlayacak ve sistem, artık ana denetleyici ya da dosya sunucusu gibi davranmadığında başlatılacak şekilde yapılandırılabilir.

## **Bu görev hakkında**

Başlatılacak olan aracılar, yeni bir yapılandırma yüklemek için f:\adxetc\mft75\bin\ftecfg.bat yardımcı programı çalıştırılarak önceden tanımlanabilecektir. Yapılandırılan her bir aracı için, f:\adxetc\mft75 dizininde bir agent\_name.rsp yanıt dosyası vardır. Bu yanıt dosyalarının her biri, ADXCHAIN.386 sistem komutuna geçirildiğinde belirli bir aracıyı başlatmak için bir komut içerir.

## **Yordam**

Arka plan hizmeti olarak çalışan bir aracıyı başlatmak için aşağıdaki adımları tamamlayın:

- 1. **SYSTEM MAIN MENU** (Sistem Ana Menüsü) panosundan **4** (**Kuruluş ve Güncelleme Yardımları**) seçeneğini belirleyin.
- 2. **INSTALLATION AND UPDATE AIDS** (Kuruluş ve Güncelleme Yardımları) panosundan **1** (**Change Configuration Data**(Yapılandırma Verilerini Değiştir) seçeneğini belirleyin).
- 3. **CONFIGURATION** (YAPıLANDIRMA) panosundan **2** (**Controller Configuration**(Denetleyici Yapılandırması)) seçeneğini belirleyin.
- 4. IBM Multiple Controller Feature özelliğini kullanan bir depolama sistemi yapılandırıp yapılandırmadığınızı soruyorsanız, **Evet**seçeneğini belirlemek için **Enter** tuşuna basın.
- 5. **LAN CONFIGURATION** (LAN CONFIGURATION) panosu görüntülenirse, ortamınız için uygun olan seçenekleri belirleyin ve **Enter**tuşuna basın.
- 6. **SNA CONFIGURATION** (SNA CONFIGURATION) panosu görüntülenirse, ortamınız için uygun olan seçenekleri belirleyin ve **Enter**tuşuna basın.
- 7. Mağaza denetleyici tanıtıcılarını girmeniz istenirse, uygun denetleyici tanıtıcılarını belirtin ve **Enter**tuşuna basın.
- 8. Yapılandırmak istediğiniz mağaza denetleyicisini seçin ve **Enter**tuşuna basın.
- 9. Denetleyici yapılandırma öğeleri listesinden **Arka Plan Uygulaması**seçeneğini belirleyin ve **Enter**tuşuna basın.
- 10. **BACKGROUND APPLICATION** (ARKA PLAN UYGULAMASı) panosunda, **1** (Bir Arka Plan Uygulaması Tanımla)
- 11. **DEFINE BACKGROUND APPLICATION** panosunda aşağıdaki girişleri belirtin:
	- İlk ileti: MQMFT
	- Program adı: ADX\_SPGM:ADXCHAIN.386
	- Parametre listesi: @f:\adxetc\mft75\*agent\_name*.rsp

**Not:** *agent\_name* , en çok 23 karakterle sınırlıdır ve parametre listesi girdisi en çok 45 karakterden oluşan bir giridir. Yanıt dosyasının değiştirge listesi yolu, tam olarak gösterilen biçimde belirtilmelidir; yani, büyük harf karakterleri ya da iletme eğik çizgileri için hiçbir değişiklik yapılmamalıdır. Yanıt dosyasına giden yolu belirtmek için bir mantıksal ad tanımlamaya izin verilmez.

- <span id="page-80-0"></span>12. Daha fazla seçenek görmek için **PgDn** düğmesine basın ve sistem, başkan vekili olduğunda uygulamanın başlatılıp başlatılmayacağını ya da hareket eden ana kişi olmayı durdurduğunda durdurulup durdurulmayacağını belirleyin.
- 13. Daha fazla seçenek görmek için yeniden **PgDn** düğmesine basın ve sistem, hareket eden dosya sunucusu olduğunda uygulamanın başlatılıp başlatılmayacağını ya da durdurulup durdurulmayacağını ya da işlem dosyası sunucusu olmayı durdurduğunu belirtin.
- 14. Değişiklikleri kaydetmek için **Enter** tuşuna basın.
- 15. **CONFIGURATION** (YAPıLANDIRMA) panosuna dönmek için **Esc** tuşuna basın.
- 16. **CONFIGURATION** (CONFIGURATION) panosundan **4** (**Activate Configuration**(Yapılandırmayı Etkinleştir)) seçeneğini belirleyin.
- 17. **YAPıLANış** (.) panosundan **2** (**Denetleyici Yapılandırması**) öğesini seçin. Denetleyici yapılandırması etkinleştirilir.
- 18. Mağaza denetleyicisini yeniden IPL işlemi gerçekleştirin.

## **Aracı durum iletileri**

Bir IBM 4690 sisteminde, arka plan uygulamaları denetim panosuna giderek, WebSphere MQ Managed File Transfer tarafından sağlanan bir arka plan uygulamasına ilişkin aracı durum iletilerini görebilirsiniz. Birkaç olası durum iletisi var.

```
hh:mm Initializing
hh:mm Starting
hh:mm Not connected to MQ (last MQRC=nnnn)
hh:mm Recovering
hh:mm Waiting for work
hh:mm Transferring source:nnnn destination:nnnn
hh:mm Failed (RC=nnnn)
hh:mm Controlled stopping
hh:mm Immediate stopping
hh:mm Controlled stopped
hh:mm Immediate stopped
```
#### **Kullanıma Hazırlanıyor**

Aracı başlatıyor ve gerektirdiği kaynakları başlatıyor.

#### **Başlatılıyor**

Aracı başarıyla kullanıma hazırlandı ve aktarma işlemlerini başlatmaya hazırlanıyor.

#### **MQile bağlantı kurulmadı**

Aracı çalışıyor, ancak kuyruk yöneticisinin kullanılabilir olmasını bekliyor. Yeniden bağlantı başarılı oluncaya kadar aracı aktarımları işleyemiyor. last MQRCile ilgili daha fazla bilgi için bkz. IBM WebSphere MQ Neden kodları.

#### **Kurtarma**

Aracı çalışıyor ve kuyruk yöneticiyle yeniden bağlantı kurdu. Aracı, bağlantı kaybolduğunda çalışmakta olan aktarımları kurtarıyor.

#### **İş bekleniyor**

Aracı çalışıyor, ancak devam eden bir aktarımlar yok.

#### **Aktarma kaynağı: nnnn hedef: nnnn**

Aracı çalışıyor ve dosya aktarıyor. Aracının kaynak olduğu ve aracının hedef olduğu aktarımların sayısı, gösterilen değerler tarafından belirtilir.

#### **Başarısız**

Aracı başarısız oldu ve kurtarma mümkün değildi. RCile ilgili daha fazla bilgi için, daha sonra konunun içindeki dönüş kodlarının çizelgesine bakın.

#### **Denetimli durdurma**

Görevli durduruluyor. Çalışan aktarma işleminin tamamlanmasını sağlayan denetimli bir kapatma işlemi istendi.

#### **Anında durdurma**

Görevli durduruluyor. Hemen sona erdirme istendi.

#### **Denetimli durduruldu**

Aracı durduruldu. Kontrollü bir şekilde kapatılmıştı.

#### **Anında durduruldu**

Aracı durduruldu. Kontrolsüz bir şekilde kapatılmıştı.

Aşağıdaki çizelge, kendi anlamlarını içeren dönüş kodlarını listeler:

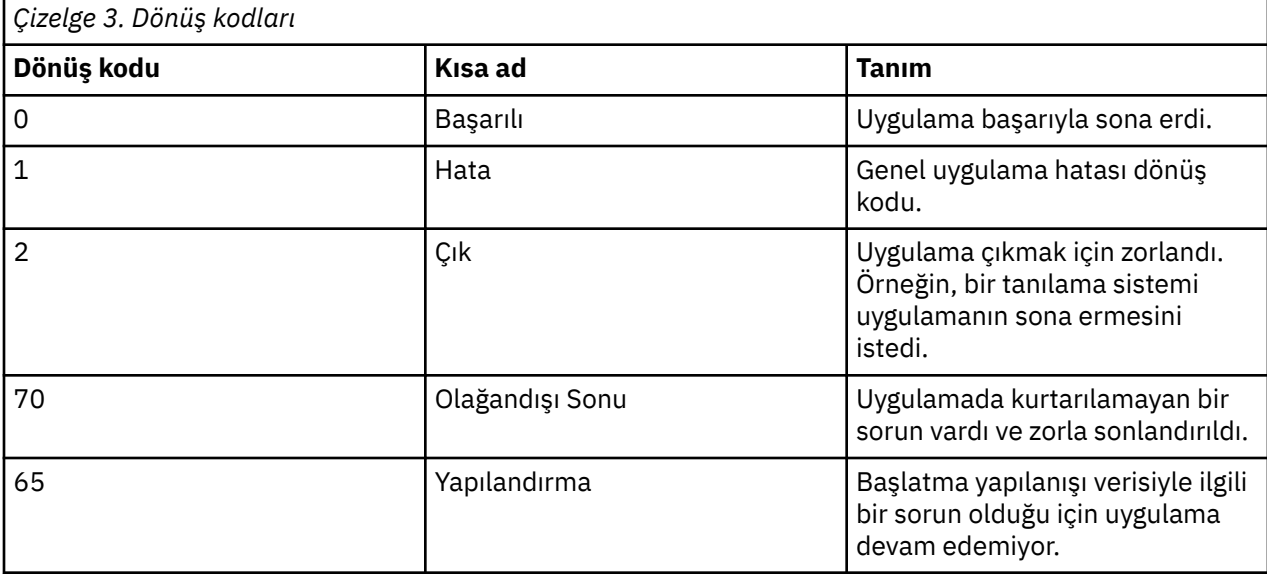

## **İlgili görevler**

#### ["Starting an agent on a 4690 OS system" sayfa 80](#page-79-0)

Bir aracıyı başlatmak için, önce bir aracıyı bir arka plan uygulaması olarak yapılandırmanız gerekir. Arka plan uygulamaları, sistem, ana denetleyici ya da dosya sunucusu olduğunda otomatik olarak başlayacak ve sistem, artık ana denetleyici ya da dosya sunucusu gibi davranmadığında başlatılacak şekilde yapılandırılabilir.

#### **İlgili başvurular**

"Süreç denetleyicisi durum iletileri" sayfa 82

Bir IBM 4690 sisteminde, arka plan uygulamaları denetim panosuna giderek, WebSphere MQ Managed File Transfer tarafından sağlanan bir arka plan uygulamasına ilişkin süreç denetleyicisi durum iletilerini görebilirsiniz. Birkaç olası durum iletisi var.

## **Süreç denetleyicisi durum iletileri**

Bir IBM 4690 sisteminde, arka plan uygulamaları denetim panosuna giderek, WebSphere MQ Managed File Transfer tarafından sağlanan bir arka plan uygulamasına ilişkin süreç denetleyicisi durum iletilerini görebilirsiniz. Birkaç olası durum iletisi var.

```
hh:mm Starting
hh:mm Monitoring agent process
hh:mm nnnn agent restarts (last: hh:mm:ss)
hh:mm Failed (RC=nnnn)
hh:mm Stopped
```
#### **Başlatılıyor**

Süreç denetleyicisi başarıyla kullanıma hazırlandı ve aracıyı izlemeye başlatılacak şekilde hazırlanıyor.

#### **Aracı izleme işlemi**

Süreç denetleyicisi, aracı işlemini izliyor.

#### **nnnn aracısı yeniden başlatılıyor (son: ss:dd:ss)**

Süreç denetleyicisi başlatıldığından ve son aracının yeniden başlatılmasından bu yana aracı tarafından aracının yeniden başlatma işlemi sayısı.

#### **Başarısız**

Süreç denetleyicisi başarısız oldu. RCile ilgili daha fazla bilgi için, daha sonra konunun içindeki dönüş kodlarının çizelgesine bakın.

#### **Durduruldu**

Süreç denetleyicisi durduruldu. Kontrollü bir şekilde kapatılmıştı.

Aşağıdaki çizelge, kendi anlamlarını içeren dönüş kodlarını listeler:

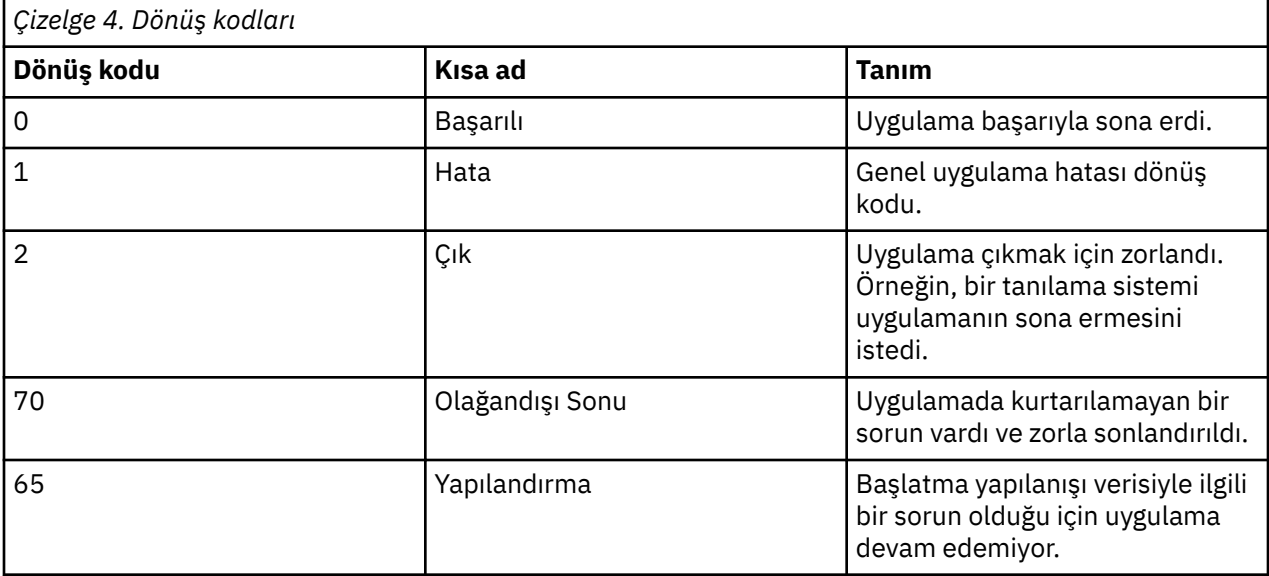

#### **İlgili görevler**

#### ["Starting an agent on a 4690 OS system" sayfa 80](#page-79-0)

Bir aracıyı başlatmak için, önce bir aracıyı bir arka plan uygulaması olarak yapılandırmanız gerekir. Arka plan uygulamaları, sistem, ana denetleyici ya da dosya sunucusu olduğunda otomatik olarak başlayacak ve sistem, artık ana denetleyici ya da dosya sunucusu gibi davranmadığında başlatılacak şekilde yapılandırılabilir.

#### **İlgili başvurular**

#### ["Aracı durum iletileri" sayfa 81](#page-80-0)

Bir IBM 4690 sisteminde, arka plan uygulamaları denetim panosuna giderek, WebSphere MQ Managed File Transfer tarafından sağlanan bir arka plan uygulamasına ilişkin aracı durum iletilerini görebilirsiniz. Birkaç olası durum iletisi var.

## **4690 OS sisteminde çalıştırma sırasında kısıtlamalar**

There are a number of restrictions and unsupported functions when you run WebSphere MQ Managed File Transfer on a 4690 OS system in a retail environment.

4690 OSüzerinde aşağıdaki kısıtlamalar geçerlidir:

- Bir 4690 OS aracısı adı, yalnızca en çok 23 karakter olabilir.
- 4690 OS aracısı yanıt dosyaları, f: \adxetc \mft75 dizininde bulunur.
- Arka plan uygulaması olarak tanımlanan bir aracı için, PARAM ayarı @f:\adxetc\mft75\*agent\_name*.rspbiçiminde olmalıdır.

**Not:** Parametre listesi girdisi en çok 45 karakterle sınırlıdır. Yanıt dosyasının değiştirge listesi yolu, gösterilen biçimde tam olarak belirtilmelidir. Yani, büyük harfli ya da ileri eğik çizgideki hiçbir değişiklik olmaz. Yanıt dosyasına giden yolu belirtmek için bir mantıksal ad tanımlamaya izin verilmez.

- Bir 4690 OS sisteminde yalnızca bir eşgüdüm kuyruk yöneticisi tanımlayabilirsiniz.
- transferRoot özelliğinin 4690 OSüzerinde varsayılan dizin yolu yok. If you want to use relative paths for transfers to or from a 4690 agent, you must set transferRoot. Ek bilgi için [Gelişmiş aracı](#page-541-0) [özelliklerib](#page-541-0)aşlıklı konuya bakın.

4690 OSüzerinde aşağıdaki özellikler desteklenmez:

- fteAnt komut dosyalarını doğrudan 4690 OS platformunda çalıştıramazsınız.
- Kaynak aracı olarak 4690 OS aracısına sahip bir aktarım için Apache Ant komut dosyalarını presrc ya da postsrc [program çağırımları](#page-267-0) içinden çalıştıramazsınız.
- Hedef aracı olarak bir 4690 OS aracısına sahip bir aktarım için Ant komut dosyalarını en önceden ya da en son [program çağrılarından](#page-267-0) çalıştıramazsınız.
- 4690 OS platformunda bir WebSphere MQ Managed File Transfer kaydedicisi yapılandıramazsınız. Bu kısıtlama, üç sürümü de içerir: Bağımsız dosya kaydedici, bağımsız veritabanı günlüğe kaydedici ve Java Platform Enterprise Edition (JEE) günlüğe kaydedicisi.
- Bir aracıyı IBM 4690 platformunda [protokol köprüsü](#page-239-0) ya da [Connect:Direct köprüsü](#page-253-0) olarak yapılandıramazsınız.
- Web Gateway 'i 4690 OS altyapısında yapılandıramazsınız.
- Unicode için Uluslararası Bileşenler (ICU), 4690 OS altyapısında desteklenmez. Bu, metin dosyası için kullanılan karakter kümesi dönüştürücülerinin 4690 OS platformunda Java Runtime Environment Sürüm 6.0 tarafından sağlanarak aktarıldığını belirtir.

4690 OSüzerindeki yapılanışın bir parçası olarak bir yol değeri gerekliyse, iki yol biçimi desteklenir:

- sürücü-mektubu:\geri kalan-yol. Örneğin; f:\adxetc\mft75
- mantıksal-ad:geri kalan-yol. Örneğin; f\_drive:adxetc\mft75

WebSphere MQ Managed File Transfer için bir ters eğik çizgi (\), geri kalan yol ' un başlangıcında yer aldıysa, daha öngörülebilir davranış vermek için yoksayılır.

Bu kısıtlamaya ek olarak, bazı özellikler 4690 OSüzerinde desteklenmez. The following table lists all the properties that expect a path as their value and indicates whether they are supported for use on 4690 OS.

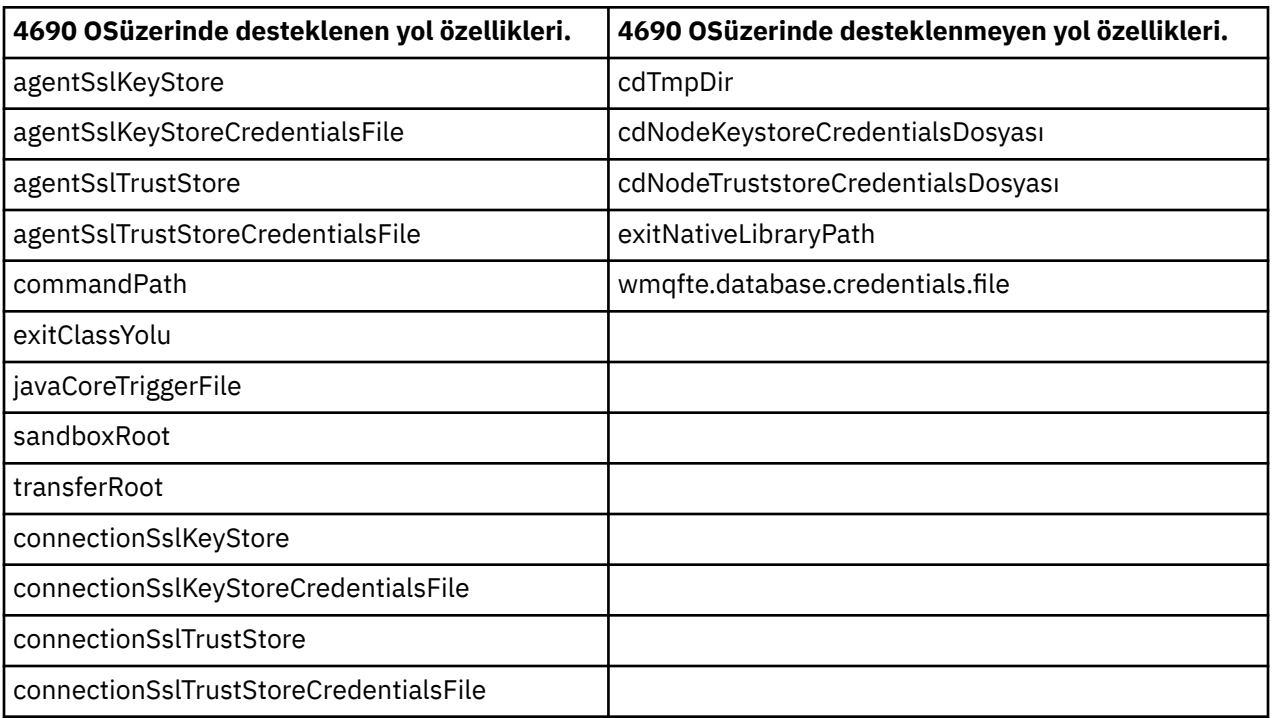

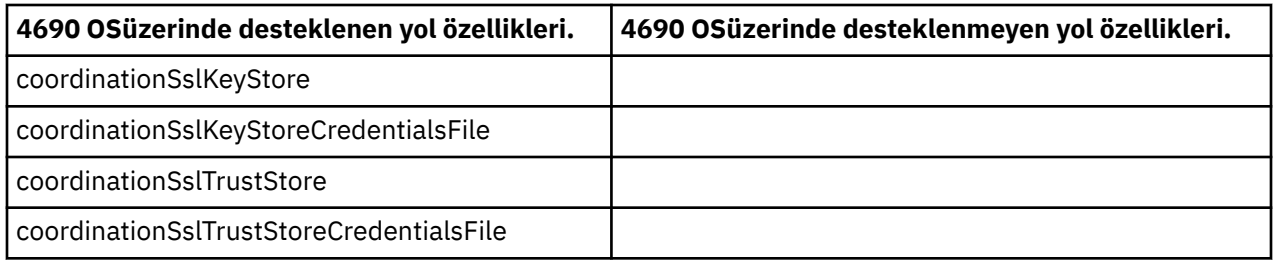

# **Dosya dağıtımı öznitelikleri**

WebSphere MQ Managed File Transfer , dosyaları bir IBM 4690 mağaza denetleyicide çalışan bir hedef aracıya aktardığında, dosyaların dosya dağıtımı özniteliklerini ayarlamalıdır. Bu dağıtım öznitelikleri, IBM 4690 depolama denetleyicisinin, dosyanın içeriğini diğer mağaza denetleyicileriyle mi, yoksa birden çok Controller Feature (MCF) Ağı 'nda dosyanın içeriğini nasıl kopyaladığına ilişkin olarak belirler. WebSphere MQ Managed File Transfer dosya dağıtımı öznitelikleri, MCF ' nin dosya tipini ve dosya kipi özniteliklerini birleştirir.

Hedefteki dosyalar için dağıtım özniteliklerini aşağıdaki şekillerde ayarlayabilirsiniz:

- IBM WebSphere MQ Gezginiiçindeki **Aktarma öğesi ekle** panelini kullanma.
- **fteCreateTransfer** komutundaki **-dfa** parametresini kullanma.

4690 parametresini içeren bir aktarıma ilişkin **-dfa** parametresini belirlemezseniz, varsayılan dağıtım özniteliği LOCAL olur. Dosya hedefte önceden varsa, var olan dosyanın yürürlükteki dağıtım özniteliği kullanılır.

Daha fazla bilgi için, bkz. ["Hedef belirtilmesine ilişkin değiştirgeler" sayfa 458.](#page-457-0)

Her dosya tipi ve dosya kipi birleşimi, aşağıdaki simgesel ve sayısal değerlerle temsil edilir. Simgesel ya da sayısal değeri belirtin.

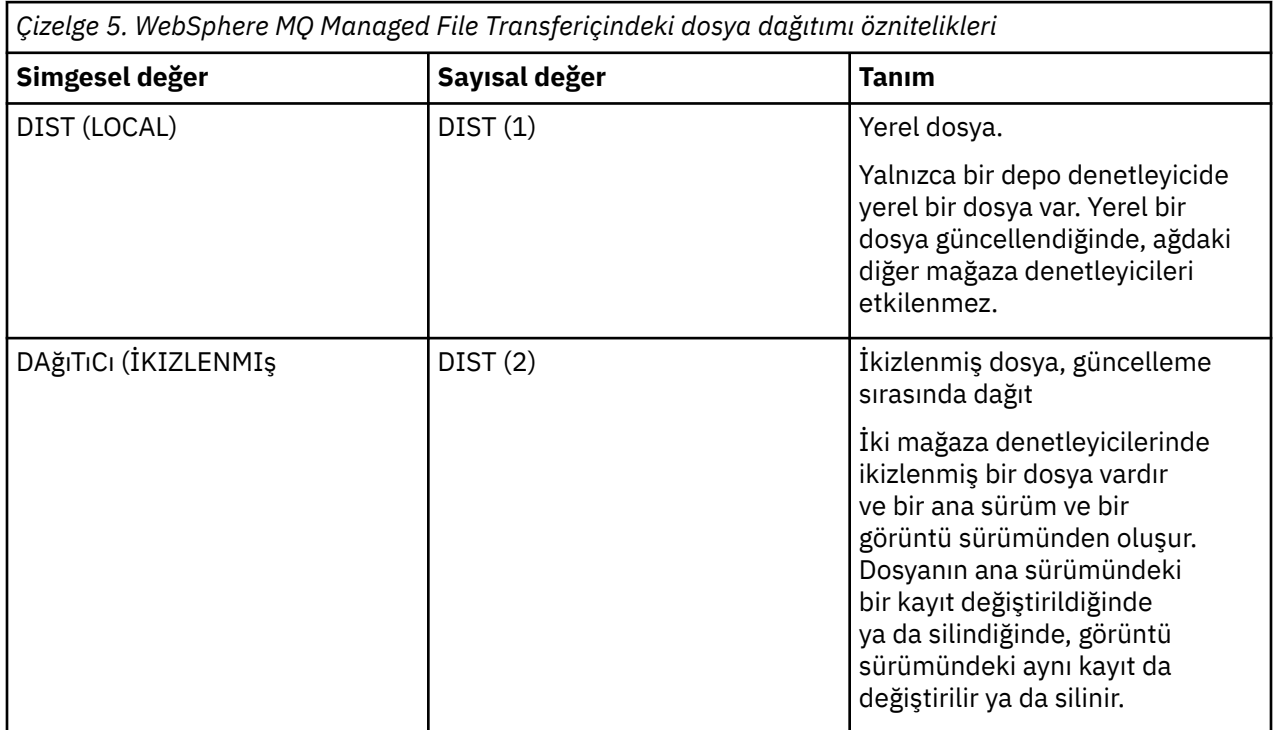

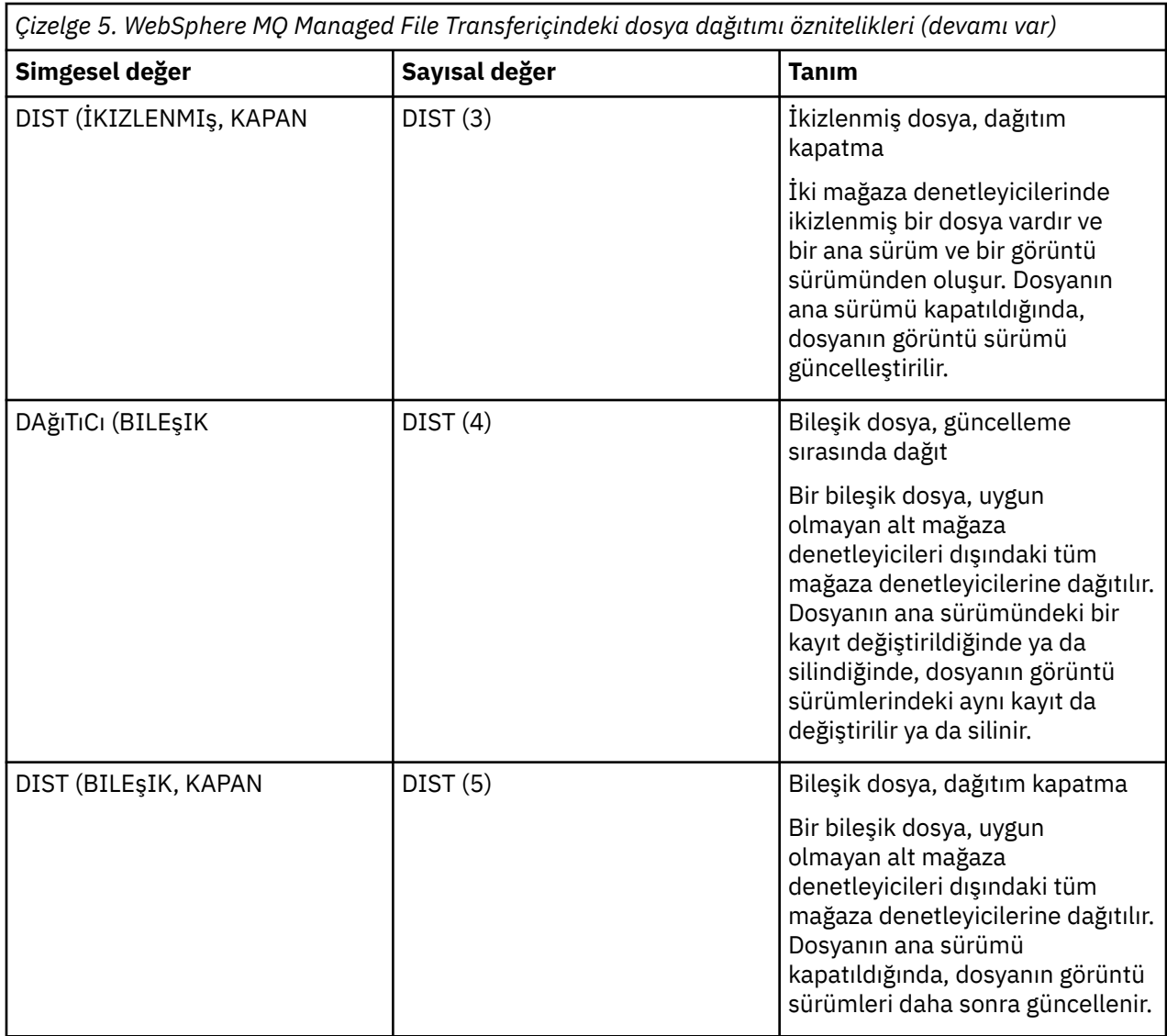

MCF hakkında daha fazla bilgi için, [4690 OS Version 6 Release 3 User's Guide](ftp://ftp.software.ibm.com/software/retail/pubs/sw/opsys/4690/ver6r3/hai1_4690_v6r3_ug_mst.pdf)adlı yayında "Multiple Controller Feature Using" (Multiple Controller Feature) başlıklı 22. Bölümle başlıklı bölüme bakın.

## **Dosya dağıtımını kullanmaya ilişkin dizin gereksinimleri**

Beklediğiniz gibi dağıtılacak dosyalar için, ağdaki tüm depolama denetleyicilerinde aynı dizin yapısının var olduğundan emin olun. Tipik olarak, bu dizin yapısı, işletim sistemi ya da kuruluştaki kullanıcı tarafından saklama denetleyicilerinde yaratılır. Dizin yapısı tüm denetleyicilerde eşlenmezse, gerekli dizinlere sahip olmayan denetleyiciler için dağıtım işlemi başarısız olur. Dağıtım hataları dikkate alınmaz ve günlüğe kaydedilmez.

Örneğin, bir dağıtım özniteliği IKIZLENMIŞ, UPDATE ise IBM 4690 değerine aktarılırsa ve hedef aracı dizinler yaratır; diğer denetleyicilerdeki dizinler WebSphere MQ Managed File Transfertarafından yaratılmadığından, bu yeni dizinlere aktarılan dosyalar dağıtılmaz.

## **Dağıtımı destekleyen sürücüler**

Dağıtılmış dosyalar yalnızca kök dizinde bulunan dizinlerde bulunabilir ve genellikle yalnızca kuruluş sırasında işletim sistemi tarafından yaratılan dizinlerde bulunur. Genellikle, dağıtılmış dosyalar, 8.3 adlandırma kuralını kullanan sürücülerde bulunur; yani, C: ve D ' yi kullanır:. Dağıtım öznitelikleri olan dosyalar F: sürücüsünde desteklenmez. Mantıksal sürücüler M: ve N:, uzun dosya ve dizin adlarını

<span id="page-86-0"></span>desteklemek üzere oluşturulan 4690 Virtual File System kullanılarak oluşturuldukları için, kural dışı durumlardır.

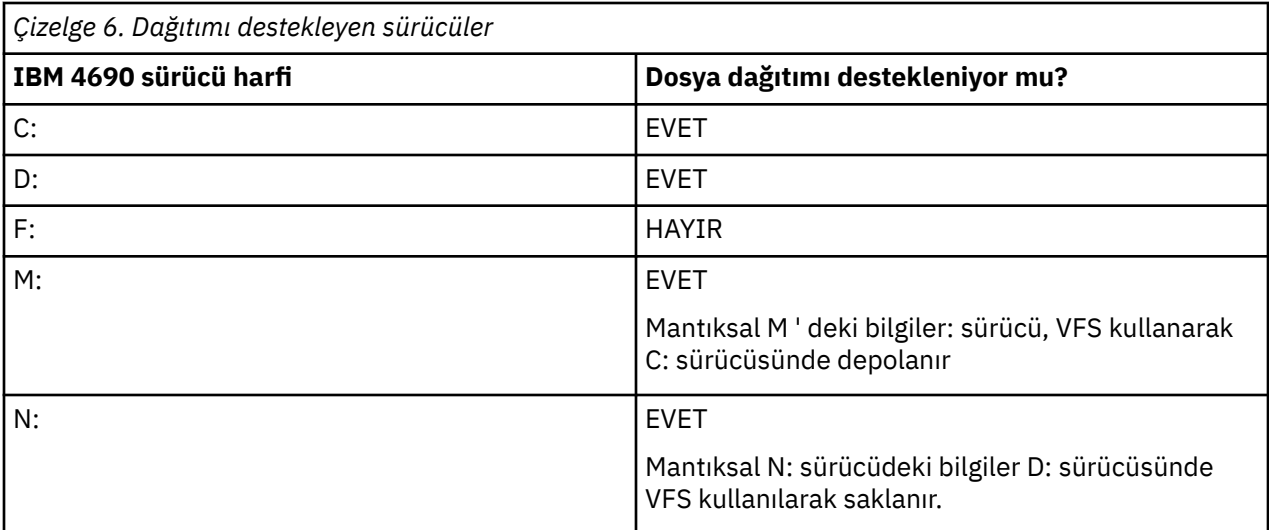

### **İlgili bilgiler**

[TRANSFER\\_ITEM\\_ATTRIBUTES veritabanı günlüğe kaydedici çizelgesi](#page-686-0) [fte: filespec dstAttributes özniteliği](#page-891-0)

## **IBM 4690üzerinde bir korumalı alanda çalışma**

WebSphere MQ Managed File Transfer , bir aracının ya da kullanıcının bir aktarımın parçası olarak erişebileceği dosya sisteminin alanını kısıtlamak için kum havuzu kullanır. Erişimi sınırlamak için aracı kum havuzu, sandboxRoot özelliğini kullanır ve kullanıcı kum havuzu, UserSandboxes.xml dosyasındaki bilgileri kullanır.

UserSandboxes.xml dosyasındaki sandboxRoot özelliği ve bilgileri, bir aktarma isteğinde belirtilen yollarla karşılaştırılan yol bilgilerini belirtir. 4690' ta, yol bilgilerinin bu dosyalarda yorumlanması aşağıdaki, ek ve kurallara tabidir:

- Yollar yerel 4690 yolları olarak kabul edilir, örneğin: f:\adxetc
- F: sürücüsündeki yollar büyük/küçük harfe duyarlıdır. F: drive dışındaki tüm sürücülerdeki yollar büyük ve küçük harfe duyarlı değildir.
- Mantıksal adlar içeren yolları belirleyebilirsiniz. Mantıksal adlar, karşılaştırmanın bir parçası olarak genişletilir. Bu nedenle, LN1:\DIR\FILE.TXT , LN1 ve LN2ile ilişkili yol bilgilerine bağlı olarak LN2:\FILE.TXT ile aynı olabilir.

Aracı çalışma yerleriyle ilgili daha fazla bilgi için bkz. ["Aracı korumalı alanlarıyla çalışma" sayfa 101](#page-100-0) ve kullanıcı çalışma yerleri hakkında daha fazla bilgi için bkz. ["Kullanıcı çalışma yerleriyle çalışılması" sayfa](#page-101-0) [102](#page-101-0).

# **Bir perakende ortamında kullanım için WebSphere MQ Managed File Transfer komutlarının özeti**

Perakende ortamında kullanım için tüm WebSphere MQ Managed File Transfer komutları, ayrıntılı açıklamalarına ilişkin bağlantılarla birlikte listelenir.

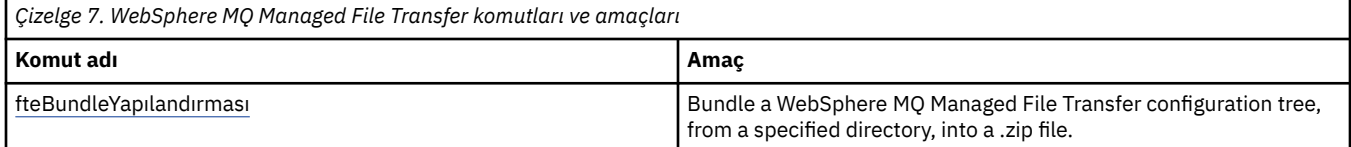

<span id="page-87-0"></span>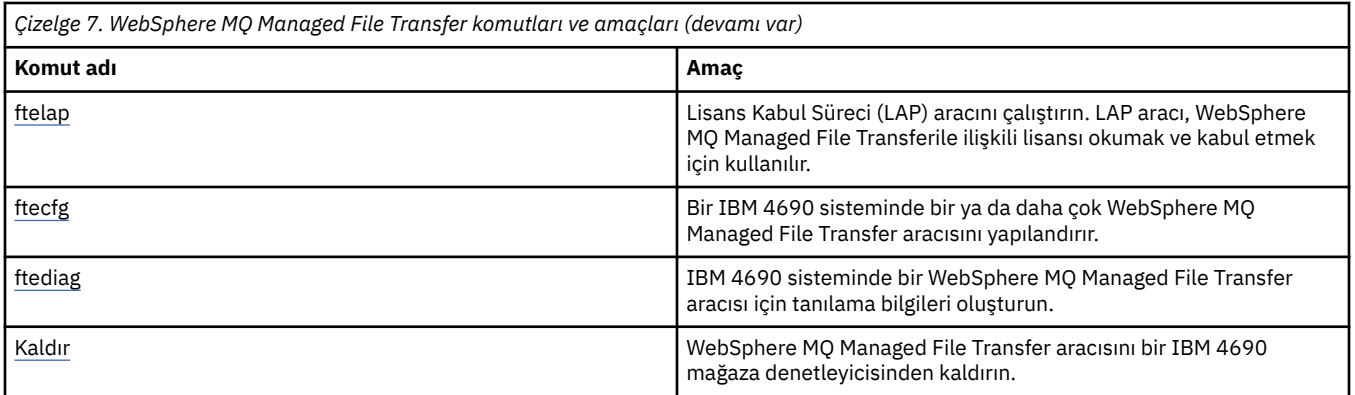

Her komutun ve parametrelerinin sözdizimi, bir demiryolu şeması adı verilen bir sözdizimi şemasında gösterilir. Demiryolu çizgelerinin yorumlanması hakkında bilgi için bkz. Demiryolu şemaları nasıl okunur.

## **fteBundleYapılandırma (bir WebSphere MQ Managed File Transfer IBM 4690 aracı yapılandırması .zip dosyası yaratır)**

Bir WebSphere MQ Managed File Transfer yapılandırma ağacını, belirtilen bir dizinden bir .zip dosyasına paketlemek için **fteBundleConfiguration** komutunu kullanın.

## **Amaç**

The **fteBundleConfiguration** command packages, and unpackages the configuration files necessary for an IBM 4690 installation. Oluşturulan .zip dosyası, IBM 4690 kuruluşuyla birlikte kullanılmak üzere **ftecfg** komutuna sağlanabilir. **fteBundleConfiguration** komutu, yapılandırmanın işlevsel olmasını sağlamak için dizindeki dosyaları doğrular, giriş yanlış biçimlendirilmiş ise uyarılar görüntülenir. Doğru biçimde oluşturulmuş herhangi bir aracı yapılandırması, kullanılabilir bir yapılandırma .zip dosyası üreterek paketlenir. **ftecfg** komutu düzgün biçimlendirilmemiş yapılandırmaları konuşlandırmada başarısız olur.

**Not:** Yalnızca WebSphere MQ Managed File Transfer Sürüm 7.5 ve sonraki yapılanışlar desteklenir.

## **SSL özellik dosyalarına giden yollar**

SSL özellikleri, agentSslKeyStore, agentSslKeyStoreCredentialsFile, agentSslTrustStore, agentSslTrustStoreCredentialsFileve mqmftcredentials.xml dosyası, yapılandırma paketine dahil edilebilen yol değerlerini içerir. **fteBundleConfiguration** komutu, bu değerleri yolun göreli mi, yoksa mutlak mi olduğuna göre işler.

#### **Yerel (4690 dışı platform olmayan) mutlak yol**

Mutlak yol kod paketi yapılandırma dizininse ve dosya varsa, yol göreli olarak dönüştürülür ve yapılandırma paketine eklenir. Paket konuşlandırıldığında, **ftecfg** komutu paketleri mutlak bir yola geri kaldırır.

Mutlak yol kod paketi yapılandırma dizininde yoksa ya da dosya yoksa, bir hata iletisi üretilir.

#### **Yerel (4690 dışı platform olmayan) göreli yol**

Göreli yol, kod paketi yapılandırma dizininde var olan bir dosyaya başvuruyorsa, yol yapılandırma paketine dahil edilir. Paket konuşlandırıldığında, **ftecfg** komutu paketleri mutlak bir yola geri kaldırır.

Göreli yol, kod paketi yapılanış dizininde var olmayan bir dosyaya gönderme yapıyorsa, bir hata iletisi üretilir.

#### **IBM 4690 absolute path in the format <***drive\_or\_günlük\_adı***>:<***yolun geri kalanı***>**

UNIX' ta mutlak yol, bir IBM 4690 dosyasına gönderme yaptığı ve kod paketi yapılanışındaki varsayılır.

Pencerelerüzerinde, mutlak yol yerel olarak var olmayan bir dosyaysa, yolun bir IBM 4690 dosyasına gönderme yaptığı varsayılır ve kod paketi yapılanışında yer alır. Dosya yerel olarak varsa ve paket yapılandırma dizini altında bulunuyorsa, yol göreli olarak dönüştürülür ve yapılandırma paketine eklenir.

Pencereler' ta, mutlak yol yerel olarak var olan, ancak kod paketi yapılandırma dizininde yer almıyorsa, yolun IBM 4690 dosyası olmayan bir dosyaya gönderme yaptığı varsayılır. Bir hata iletisi üretildi.

#### **Syntax**

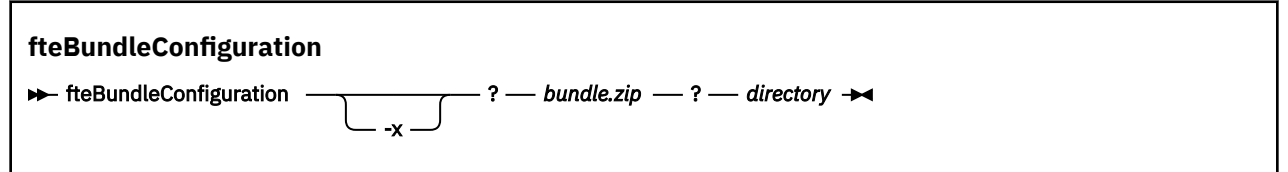

### **Parametreler**

#### *bundle.zip*

Gereklidir. İşlemek için yapılandırma paketine giden yol. **-x** parametresi olmadan *bundle.zip* , oluşturulan dosyadır.

#### *dizin*

Gereklidir. Komutun üzerinde çalıştığı dizinin yolu. **-x** parametresi olmadan, *dizin* , sıkıştırılmış dosyaya eklenecek yapılandırmanın kaynağıdır. **-x** parametresi belirtildiğinde, *dizin* sıkıştırılmış dosyadan ayıklanan yapılandırma hedefidir.

#### **-x**

İsteğe Bağlı. Bu parametre, yapılandırma dosyalarının *bundle.zip* dosyasındaki paket paketini belirtilen dizine açmak için kullanılır. Parametre kullanılmıyorsa, belirtilen dizinden *bundle.zip* dosyası yaratılır.

#### **Örnek**

Bu örnekte, config.zip kod paketi QM\_test dizinindeki yapılanışlarla başarıyla yaratılır:

```
fteBundleConfiguration C:\config.zip C:\WebSphereMQ\7500\mqft\config\QM_test
```

```
BFGCL0620I: The bundle 'C:\config.zip' has been successfully created from the configuration in 
 directory C:\WebSphereMQ\7500\mqft\config\QM_test'.
```
Bu örnekte, config.zip kod paketi config\_extract dizinine başarıyla çıkarılır:

fteBundleConfiguration -x C:\config.zip C:\Temp\config\_extract

```
BFGCL0621I: The contents of the bundle 'C:\config.zip' have been successfully extracted to 
directory
  'C:\Temp\config_extract'.
```
Bu örnekte, aracı özellikleri dosyasının içeriği geçersiz olduğundan, config.zip kod paketi oluşturma işlemi başarısız olur:

fteBundleConfiguration C:\config.zip C:\WebSphereMQ\7500\mqft\config\QM\_test

```
BFGUB0039E: A required property of 'agentQMgr' is missing from the properties.
BFGCL0629E: The contents of the agent.properties file for agent 'FTEAGENT7777' are not valid.
 Configuration for this agent will not be included in the bundle.
BFGCL0628E: No valid agent configurations found in directory 
 'C:\WebSphereMQ\7500\mqft\config\QM_test'. The new bundle cannot be created.
```
Bu örnekte, eşgüdüm özellikleri dosyasının içeriği geçersiz olduğundan config.zip kod paketi yaratma işlemi başarısız olur:

fteBundleConfiguration C:\config.zip C:\WebSphereMQ\7500\mqft\config\QM\_test

BFGUB0022E: The property name "coordinationQMgrPort" has an invalid numeric value of "14B14" BFGCL0631E: The contents of the coordination.properties file in directory 'C:\WebSphereMQ\7500\mqft\config\QM\_test' are not valid. The new bundle cannot be created.

Bu örnekte, config. zip kod paketi yerel mutlak yoldan göreli bir yola doğru olarak başarıyla yaratılır:

fteBundleConfiguration C:\config\_ssl\_paths.zip C:\WebSphereMQ\7500\mqft\config\QM\_test

BFGCL0660I: The local absolute path 'C:\\WebSphereMQ\\7500\\mqft\\config\\ssl\_path\_config\ \QM\_gbthink\\mqmftcredentials.xml' supplied for property 'agentSslKeyStoreCredentialsFile' was converted to relative path 'mqmftcredentials.xml' for inclusion in the bundle. BFGCL0620I: The bundle 'C:\config\_ssl\_paths.zip' has been successfully created from the configuration in directory 'C:\WebSphereMQ\7500\mqft\config\QM\_test'.

In this example, the config. zip bundle is successfully created including a path that could not be determined:

fteBundleConfiguration C:\config\_ssl\_paths.zip C:\WebSphereMQ\7500\mqft\config\QM\_test

BFGCL0662W: It could not be determined if the absolute path 'f:\\keystore.jks' referred to a local file or a 4690 file so it will be left unchanged. BFGCL0620I: The bundle 'C:\config\_ssl\_paths.zip' has been successfully created from the configuration in directory 'C:\WebSphereMQ\7500\mqft\config\QM\_test'.

Bu örnekte, başvurulan yerel mutlak aracı özellik yolu yapılandırma dizininin dışında olduğundan, config.zip kod paketi oluşturma işlemi başarısız olur:

fteBundleConfiguration C:\config\_ssl\_paths.zip C:\WebSphereMQ\7500\mqft\config\QM\_test

```
BFGCL0659E: The local absolute path 'D:\\AGENTS\\mqmftcredentials.xml' supplied for property 
'agentSslKeyStoreCredentialsFile'
 is outside of the configuration directory being bundled.
```
Bu örnekte, başvurulan yerel mutlak kimlik bilgisi yolu yapılandırma dizininin dışında olduğundan, config.zip kod paketi oluşturma işlemi başarısız olur:

```
fteBundleConfiguration C:\config_ssl_paths.zip C:\WebSphereMQ\7500\mqft\config\QM_test
```

```
BFGCL0663E: The local absolute path 'C:\keystore.jks' supplied in credentials file
  'C:\WebSphereMQ\7500\mqft\config\QM_test\agents\FTEAGENT7777\mqmftcredentials.xml' is outside 
of the configuration 
 directory being bundled.
```
#### **İlgili görevler**

["IBM 4690 sisteminde WebSphere MQ Managed File Transfer yapılandırması oluşturma" sayfa 67](#page-66-0) IBM 4690 sisteminde bir WebSphere MQ Managed File Transfer yapılandırmasını oluşturmak ya da değiştirmek için, önce yapılandırmayı non-4690 bir platformda oluşturun. Daha sonra, yapılandırmayı sıkıştırılmış bir dosyada IBM 4690 sistemine kopyalayın ve yapılandırmayı IBM 4690 sistemine konuşlandırmak için **ftecfg** komutunu çalıştırın.

#### **İlgili başvurular**

["IBM 4690 WebSphere MQ Managed File Transfer yapılandırma sıkıştırılmış dosyasının yapısı" sayfa 67](#page-66-0) You create a WebSphere MQ Managed File Transfer configuration on an IBM 4690 system by passing, as a parameter to the **ftecfg** command, a compressed file that contains the details of the configuration.

## <span id="page-90-0"></span>**ftelep ( IBM WebSphere MQ Managed File Transfer kuruluşu sırasında lisans sözleşmesini kabul edin)**

**ftelap** komutu, LAP (License Acceptance Process; Lisans Kabul Süreci) aracını çalıştırır. LAP aracı, IBM WebSphere MQ Managed File Transfer ile ilişkili lisansı okumak ve kabul etmek için kullanılır.

## **Amaç**

Herhangi bir IBM WebSphere MQ Managed File Transfer işlevini kullanmadan önce lisansı görüntülemek ve kabul etmek için **ftelap** komutunu kullanın.

After you unpack the installation files, you must accept the product license before you can continue with the installation by going to the \adxetc\mft75\bin directory and running the **ftelap** command.

### **Syntax**

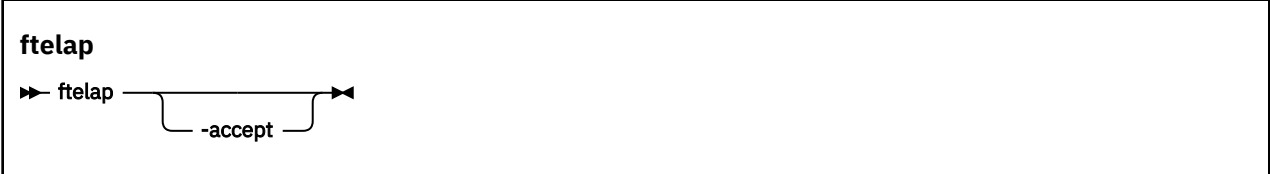

## **Parametreler**

#### *kabul Et*

İsteğe Bağlı. **accept** parametresini belirtirseniz, lisans otomatik olarak kabul edilir. **accept** parametresini belirtmezseniz, lisans görüntülenir; bu durumda kabul etmeniz ya da reddetmeniz gereken lisans görüntülenir.

### **İlgili görevler**

["IBM WebSphere MQ Managed File Transfer ürününün 4690 OS üzerine kurulması" sayfa 61](#page-60-0) WebSphere MQ Managed File Transfer dosyasını 4690 OSüzerine kurmak için MQMFT75.ZIP dosyasını kullanın.

## **ftecfg ( IBM 4690 sisteminde bir WebSphere MQ Managed File Transfer yapılanışı yaratır)**

**ftecfg** komutu, IBM 4690 sisteminde bir ya da daha çok WebSphere MQ Managed File Transfer aracıyı yapılandırır.

## **Amaç**

Bir IBM 4690 sisteminde bir ya da daha çok WebSphere MQ Managed File Transfer aracısı yapılandırmak için **ftecfg** komutunu kullanın. Komut, **fteBundleConfiguration** komutu kullanılarak oluşturulan sıkıştırılmış bir dosyanın yolunu parametre olarak alır. Sıkıştırılmış dosya, kurulacak aracıların yapılandırma ayrıntılarını içerir ve doğrudan sıkıştırılmış dosyadan doldurulan bir yapılandırma dizini ağacı oluşturur. **ftecfg** komutu, sıkıştırılmış dosyanın yapısını doğrular. Sıkıştırılmış dosya yapısına ilişkin ayrıntılar için bkz. ["IBM 4690 WebSphere MQ Managed File Transfer yapılandırma sıkıştırılmış dosyasının](#page-66-0) [yapısı" sayfa 67](#page-66-0).

Bir yapılandırma dizini varsa, yeni yapılandırma oluşturulmadan önce **ftecfg** komutu tarafından yedeklenir. Daha fazla bilgi için, bkz. ["Yedeklemeler" sayfa 93.](#page-92-0)

**ftecfg** komutu, WebSphere MQ Managed File Transfer kuruluş dizini f:\adxetc\mft75\mqftaltında config, installationsve logs dizinlerini oluşturur.

Oluşturulan installations ve logs dizinleri, sıkıştırılmış dosyada belirtilen eşgüdüm kuyruğu yöneticisi adını ve aracı adlarını temel alır. Tanımlanmış tek bir eşgüdüm kuyruğu yöneticisi var. Tanımlanmış bir ya da daha çok aracı olabilir. Oluşturulan kuruluşun adı her zaman installation1olur. Aracı adları için değişken yerine koyma değeri kullanıyorsanız (örneğin, aracı adı AGENT*@N@S* AGENTKD1234 olarak genişletildiğinde), **ftecfg** komutunun oluşturduğu aracı dizinleri, yerine koyma değerinin sonucu olarak tam olarak genişletilmiş adları kullanır. Dizin yapısı diskte oluşturulduktan sonra, agent.properties dosyasındaki agentName özelliği, son yerine konan aracı adıyla eşleşecek şekilde güncellenir. Daha fazla bilgi için, bkz. ["4690 OS yapılandırma paketindeki aracı adlarının özelleştirilmesi"](#page-67-0) [sayfa 68](#page-67-0).

Oluşturulan çıktı aşağıdaki dizin yapısına sahiptir:

```
mqmft (directory)
 AgentName1.rsp (file - generated by ftecfg)
 AgentName1.pc (file - generated by ftecfg)
 .
 .
 .
    (further files for agents if defined)
 .
 .
 .
   mqft (directory)
       config (directory)
        coordination-qmgr (directory)
            agents (directory)
                AgentName1 (directory – from the compressed file)
                   agent.properties (properties file – from the compressed file
 .
 .
 .
                (further agents if defined)
 .
 .
 .
             command.properties (properties file – from the compressed file)
             coordination.properties (properties file – from the compressed file)
       installations (directory)
          installation1 (directory)
             installation.properties (properties file)
       logs
             agents (directory)
                AgentName1 (directory – name taken from the compressed file)
 .
 .
 .
                 (further agents if defined)
 .
 .
 .
```
Aşağıdaki örnek, oluşturulan bir dizin yapısının örneğini göstermektedir:

```
mqmft
     MyFirstAgent.rsp
 MyFirstAgent.pc
 MySecondAgent.rsp
     MySecondAgent.pc
     mqft
         config
           QM_gbthink
                  agents
                      MyFirstAgent
                         agent.properties
                      MySecondAgent
                          agent.properties
                  command.properties
                  coordination.properties
```

```
 installations
     installation1
          installation.properties
 logs
          agents
              MyFirstAgent
              MySecondAgent
```
## **Yedeklemeler**

**ftecfg** komutunu her çalıştırtığınızda, kuruluş dizinine yeni bir yapılandırma açılmadan önce var olan yapılandırma ve günlük dosyalarının yedeği alınır. Bu yedekleme, yeni yapılandırmayla ilgili bir sorun bulursanız önceki bir yapılandırmaya geri dönmenizi sağlar.

Yapılandırma ( f:\adxetc\mft75\mqft\config dizininde), aşağıdaki adlandırma biçimiyle bir dosyaya yedeklenir:

```
f:\adxetc\mft75\backup-timestamp-config.zip
```
Günlük dosyaları ( f:\adxetc\mft75\mqft\logs dizininde), aşağıdaki adlandırma biçimiyle bir dosyaya yedeklenir:

f:\adxetc\mft75\backup-*timestamp*-logs.zip

Bir çift ilişkili yedekleme yapılandırması ve günlük dosyası için, zaman damgası değeri eşleşir; böylece önceki yapılandırma ve günlük dosyalarını tanımlayabilirsiniz.

Yeni bir yedekleme yaratıldığında en eski yedekleme silinmeden önce en fazla 10 yedek alınır. Bu sınırlama, sistemdeki yedekler tarafından kullanılan disk alanı miktarının kısıtlanmasını sağlar. Ancak, diskin doldurulmadığından emin olmak için yedeklerinizi izlemeniz önerilir.

## **Sözdizimi**

**ftecfg**

ftecfg *compressed\_file\_path*

## **Parametreler**

#### *compressed\_file\_path*

Gereklidir. Aracı yapılandırma ayrıntılarını içeren sıkıştırılmış .zip dosyasının yolu.

#### **Örnek**

Bu örnekte **ftecfg** komutu başarıyla çalıştırılır. Yedekleme sayısı üst sınırına ulaşıldığından, yeni yedek dosyalar yaratılmadan önce en eski yedek dosyalar silinir.

ftecfg config.zip

5724-H72 Copyright IBM Corp. 2008, 2024. ALL RIGHTS RESERVED BFGCL0643I: The maximum number of configuration backups has been reached. The oldest will be deleted. BFGCL0644I: The backup file 'f:/adxetc/mft75/backup-20121122102214379-config.zip' has been deleted. BFGCL0644I: The backup file 'f:/adxetc/mft75/backup-20121122102214379-logs.zip'has been deleted. BFGCL0645I: A backup of the product configuration has been created in file 'f:/adxetc/mft75/ backup-20121127104428148-config.zip'. BFGCL0646I: A backup of the product logs has been created in file 'f:/adxetc/mft75/ backup-20121127104428148-logs.zip'. BFGCL0610I: Agent FTEAGENT7777 successfully configured. ADXCHAIN.386 response file: f:\adxetc\mft75\FTEAGENT7777.rsp

Bu örnekte, agent.properties içindeki mutlak yol bulunamadığı için **ftecfg** komutu başarısız olur.

ftecfg config.zip

BFGCL0645I: A backup of the product configuration has been created in file 'f:/adxetc/mft75/ backup-20130129080041321-config.zip'. BFGCL0646I: A backup of the product logs has been created in file 'f:/adxetc/mft75/ backup-20130129080041321-logs.zip'. BFGCL0668E: The absolute path 'F:\\mqmftcredentials.xml' supplied for property 'agentSslKeyStoreCredentialsFile' does not refer to an existing local file. BFGCL0635E: Failed to create the Managed File Transfer configuration.

Bu örnekte, kimlik bilgileri dosyasındaki mutlak yol bulunamadığı için **ftecfg** komutu başarısız olur.

ftecfg config.zip

```
BFGCL0645I: A backup of the product configuration has been created in file 'f:/adxetc/mft75/
backup-20130129080733868-config.zip'.
BFGCL0646I: A backup of the product logs has been created in file 'f:/adxetc/mft75/
backup-20130129080733868-logs.zip'.
BFGCL0669E: The absolute path 'D:\truststore.jks' supplied in credentials file 
'mqmftcredentials.xml' does not refer 
 to an existing local file.
BFGCL0635E: Failed to create the Managed File Transfer configuration.
```
#### **İlgili başvurular**

["IBM 4690 WebSphere MQ Managed File Transfer yapılandırma sıkıştırılmış dosyasının yapısı" sayfa 67](#page-66-0) You create a WebSphere MQ Managed File Transfer configuration on an IBM 4690 system by passing, as a parameter to the **ftecfg** command, a compressed file that contains the details of the configuration.

["fteBundleYapılandırma \(bir WebSphere MQ Managed File Transfer IBM 4690 aracı yapılandırması .zip](#page-87-0) [dosyası yaratır\)" sayfa 88](#page-87-0)

Bir WebSphere MQ Managed File Transfer yapılandırma ağacını, belirtilen bir dizinden bir .zip dosyasına paketlemek için **fteBundleConfiguration** komutunu kullanın.

## **ftediag (bir IBM 4690 sistemine ilişkin WebSphere MQ Managed File Transfer aracı tanılama bilgilerini oluşturur)**

**ftediag** komutu, IBM 4690 sistemindeki bir WebSphere MQ Managed File Transfer aracısı için tanılama bilgileri oluşturur.

## **Amaç**

IBM 4690 sistemindeki bir WebSphere MQ Managed File Transfer aracısından tanılama izleme bilgilerini etkinleştirmek, devre dışı bırakmak ve toplamak için **ftediag** komutunu kullanın. Tanılama bilgileri, aracının durumunu içerebilir ve bir Javacore dosyası da oluşturabilir. Aracı kuyruk yöneticisine bağlı olmadığında bile komut geçerlidir. Tanılama bilgileri ekrana yazılır. **-jc** değiştirgesini belirtirseniz, dosya sisteminizdeki Javacore dosyasının yeri de ekranda görüntülenir.

Bu komut için isteğe bağlı **-p** değiştirgesini yalnızca varsayılan kümenizden farklı bir yapılanış seçenekleri kümesi kullanmak istiyorsanız belirtin. Daha fazla bilgi için, bkz. ["agent.properties dosyası" sayfa 540.](#page-539-0)

## **Sözdizimi**

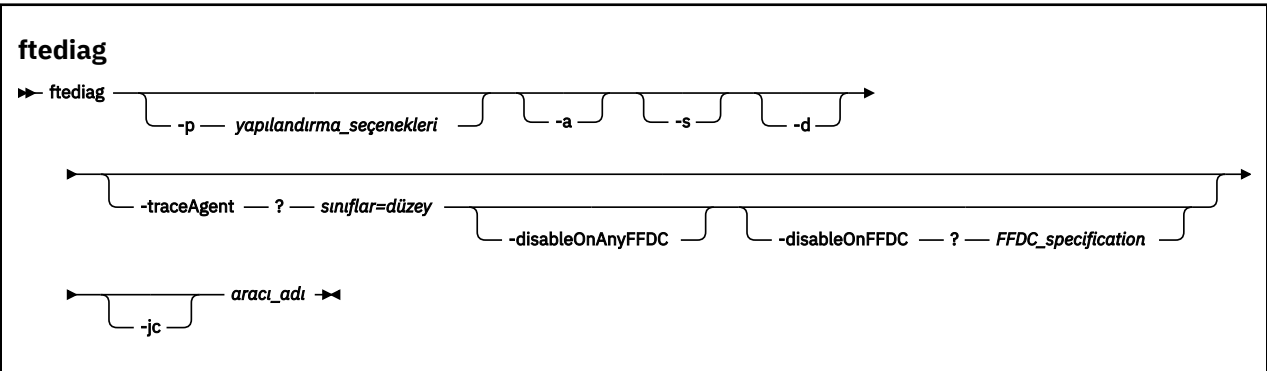

#### **Parametreler**

#### **-p** *yapılandırma seçenekleri*

İsteğe Bağlı. Komut tarafından kullanılan yapılandırma seçenekleri kümesini belirtir. Kural olarak, bu seçenek bir koordinasyon kuyruk yöneticisinin adıdır. Bu parametreyi belirtmezseniz, varsayılan yapılandırma seçenekleri kullanılır.

#### **-a**

İsteğe Bağlı. Tüm tanılama seçeneklerinin ( -s, -dve -jc ) seçildiğini belirtir.

#### **-s**

İsteğe Bağlı. Aracının durumunu gösterir. Başka bir seçenek belirtilmezse, bu seçenek varsayılan değerdir.

#### **-d**

İsteğe Bağlı. *agent\_name*için tanılama bilgilerinin görüntülendiğini belirtir. Aracı çalışırken ve yerel sistemde olduğunda bu parametreyi kullanın.

#### **-traceAgent** *classes=level*

İsteğe Bağlı. Aracı izlemesini ve izlemenin uygulanacağı sınıfları ayarlamak için düzey. Aşağıdaki biçimi belirtin:

classes=level

Örneğin:

com.ibm.wmqfte=all

İzleme düzeyinin uygulanmasını istediğiniz sınıf belirtimlerinin virgülle ayrılmış bir listesini belirtin. Bu parametreyi belirtmezseniz, izleme düzeyi tüm aracı sınıflarına uygulanır.

(*sınıflar*) artı işaretiyle (+) başlıyorsa, artı işaretinden sonraki izleme sınıfları listesi, izlenmekte olan izleme sınıflarına eklenir.

Geçerli izleme düzeyi seçenekleri aşağıdaki gibidir ve izleme dosyası büyüklüğü ve ayrıntısı artan düzende listelenir:

#### **kapalı**

Aracı izlemesini kapatır, ancak günlük dosyalarına bilgi yazmaya devam eder.

**Akış**

Aracıdaki işleme akışıyla ilişkili izleme noktalarına ilişkin verileri yakalar.

#### **orta düzeyde**

İzdeki orta miktarda tanılama bilgisini yakalar.

#### **Ayrıntılı**

İzdeki ayrıntılı tanılama bilgilerini yakalar.

#### **tümü**

İzdeki tüm tanılama bilgilerini yakalar.

#### **-disableOnAnyFFDC**

İsteğe Bağlı. Bu parametre belirtilirse, bir First Failure Data Capture (FFDC) dosyası oluşturduğunda aracıda izleme devre dışı bırakılır. Bu parametre yalnızca **-traceAgent** parametresi de belirtilirse geçerlidir.

**-disableOnAnyFFDC** ve **-disableOnFFDC** parametrelerinden yalnızca birini belirtebilirsiniz.

#### **-disableOnFFDC** *FFDC\_specification*

İsteğe Bağlı. Bu değiştirge belirtilirse, *FFDC\_specification*ile eşleşen bir First Failure Data Capture (FFDC) dosyası oluşturulduğunda aracıda izleme geçersiz kılınır. Bu parametre yalnızca **-traceAgent** parametresi de belirtilirse geçerlidir. *FFDC\_specification* , aşağıdaki seçeneklerden birinin ya da daha fazlasının virgülle ayrılmış listesidir:

#### *sınıf\_adı*

FFDC ' nin kaynaklandığı sınıfın adı. Örneğin, com.ibm.wmqfte.classA.

#### *sınıf\_adı***:***probe\_ID*

FFDC ' nin kaynaklandığı sınıftaki yerin sınıf adı ve araştırıcı tanıtıcısı. Örneğin, com.ibm.wmqfte.classB:1. Örneğin:

-disableonFFDC com.ibm.wmqfte.transfer,com.ibm.wmqfte:1

**-disableOnAnyFFDC** ve **-disableOnFFDC** parametrelerinden yalnızca birini belirtebilirsiniz.

#### **-jc**

İsteğe Bağlı. Aracının bir Javacore dosyası oluşturmasını ister. IBM hizmet ekibi, sorun tanılamanıza yardımcı olmak için komutu bu parametreyle çalıştırmanızı isteyebilir. Komutu **-jc** parametresiyle çalıştırdığınızda, oluşturulan Javacore dosyasının konumu ekranda görüntülenir.

#### *aracı\_adı*

Gereklidir. Tanılama bilgilerini almak istediğiniz WebSphere MQ Managed File Transfer aracısının adı.

#### **Örnek**

Bu örnekte, FTEAGENT1997: aracısı için **ftediag** komutuyla yalnızca Javacore parametresi kullanılır.

ftediag -jc FTEAGENT1997

5724-H72 Copyright IBM Corp. 2008, 2024. ALL RIGHTS RESERVED BFGCL0549I: The javacore request was successfully sent to agent 'FTEAGENT1997'. The created javacore file name is: /cdrive/f\_drive/adxetc/java/core/javacore.201 20927.073416.31718.0001.txt

Bu örnekte, com.ibm.wmqfte sınıfına ilişkin aracı izleme düzeyi, izlemede tüm tanılama bilgilerini yakalayacak şekilde ayarlanmıştır ve FTEAGENT1997aracısı için bir tanılama ve Javacore dosyası yaratılır.

ftediag -d -jc -traceAgent com.ibm.wmqfte=all FTEAGENT1997

5724-H72 Copyright IBM Corp. 2008, 2024. ALL RIGHTS RESERVED BFGCL0549I: The javacore request was successfully sent to agent 'FTEAGENT1997'. The created javacore file name is: /cdrive/f\_drive/adxetc/mqmft/mqft/logs/MUNGEE /agents/FTEAGENT1997/javacore.20121101.123902.5728.0001.txt Agent Information: Name: FTEAGENT1997 Type: Standard Standard Description: Operating System: 4690 OS Host Name: KD Greenwich Mean Time

Product Version: 7.5.0.2<br>Build Level: 600-per Build Level: f000-personal-20121031-0905 Trace Level: No trace specified<br>
Trace FFDC: No FFDC specified No FFDC specified Agent Controller Information:<br>Status: Status: STARTED\_BY\_AGENT<br>Status Details: Status Details: Status Details: Status Details: Status Details: Status Details: St The agent has started the process controller. Agent Restarts within Interval: 0<br>Total Agent Restart Count: 0 Total Agent Restart Count: Agent Availability Information: Status: READY The agent is running and is publishing its status at regular intervals. The last update was received within the expected time period. The agent is ready to process transfers, but none are currently in progress. Queue Manager Information:<br>Name: **MUNGEE**  Transport: Client Host: 192.168.255.1 Port: Channel: SYSTEM.DEF.SVRCONN<br>Last Status Reported: UNKNOWN Last Status Reported:<br>Status Details: Information about the queue manager is not available because the agent has a client connection to the queue manager. Maximum Number of Running Source Transfers: 25 Maximum Number of Queued Source Transfers: 1000 Source Transfer States: No current transfers Maximum Number of Running Destination Transfers: 25 Destination Transfer States: No current transfers Agent Diagnostic Information: Diagnostic Properties File name: f:\adxetc\mft75\mqft\logs\MUNGEE\agents\F TEAGENT1997\logs\diagnostics.20121101.123 904.0909.1.properties Command Handler Diagnostics: Last Command Queue Read Time: 2012-11-01T12:38:41.286Z Pending Command Queue Size: 0 Command Handler Worker Thread 0 Diagnostics: Status: Waiting Command Handler Worker Thread 1 Diagnostics: Waiting Command Handler Worker Thread 2 Diagnostics: Waiting Command Handler Worker Thread 3 Diagnostics: Status: Waiting Command Handler Worker Thread 4 Diagnostics: Status: Waiting File Transfer Diagnostics: Source Transfers: 0<br>Destination Transfers: 0 Destination Transfers:

Bu örnekte, durum bilgilerini, tanılama dosyasını ve aracı FTEAGENT1997: için bir Javacore dosyasını seçmek üzere **ftediag** komutuyla birlikte -a parametresi kullanılır.

ftediag -a FTEAGENT1997

5724-H72 Copyright IBM Corp. 2008, 2024. ALL RIGHTS RESERVED BFGCL0549I: The javacore request was successfully sent to agent 'FTEAGENT1997'. The created javacore file name is: /cdrive/f\_drive/adxetc/java/core/javacore.201 20927.073454.31718.0002.txt BFGCL0598I: The diagnostics request was successfully sent to agent 'FTEAGENT1997

'. The created diagnostics file name is: /cdrive/f\_drive/adxetc/mqmft/mqft/logs/ MUNGEE/agents/FTEAGENT1997/logs/diagnostics.20120927.073454.0859.0.properties Agent Information: Name: FTEAGENT1997 Type: Standard Description: Operating System: 4690 OS<br>Host Name: KD Host Name:<br>Time Zone: Greenwich Mean Time<br>7.5.0.2 Product Version:<br>Build Level: Build Level: f000-personal-20120925-1131 Trace Level: No trace specified<br>
Trace FFDC: No FFDC specified No FFDC specified Agent Controller Information: Status: STARTED<br>Status Details: Status Phe age The agent process controller has started the agent process. Agent Restarts within Interval: 0<br>Total Agent Restart Count: 0 Total Agent Restart Count: Agent Availability Information: Status: The READY<br>Status Details: The a The agent is running and is publishing its status at regular intervals. The last update was received within the expected time period. The agent is ready to process transfers, but none are currently in progress. Queue Manager Information: MUNGEE<br>Client Transport: Host: 192.168.255.1 Port:<br>Channel: SYSTEM.DEF.SVRCONN<br>UNKNOWN Last Status Reported: Status Details: Information about the queue manager is not available because the agent has a client connection to the queue manager. Maximum Number of Running Source Transfers: 25 Maximum Number of Queued Source Transfers: 1000 Source Transfer States: No current transfers Maximum Number of Running Destination Transfers: 25 Destination Transfer States: No current transfers

## **uninstall (uninstall WebSphere MQ Managed File Transfer from an IBM 4690 system)**

**uninstall** komutu, WebSphere MQ Managed File Transfer ürününü bir IBM 4690 mağaza denetleyicisinden kaldırır.

## **Amaç**

Use the **uninstall** command to uninstall WebSphere MQ Managed File Transfer product files from an IBM 4690 system. İsteğe bağlı olarak, yapılandırma ve günlük dosyalarını kaldırmak için bu komutu de yapabilirsiniz.

#### **Sözdizimi**

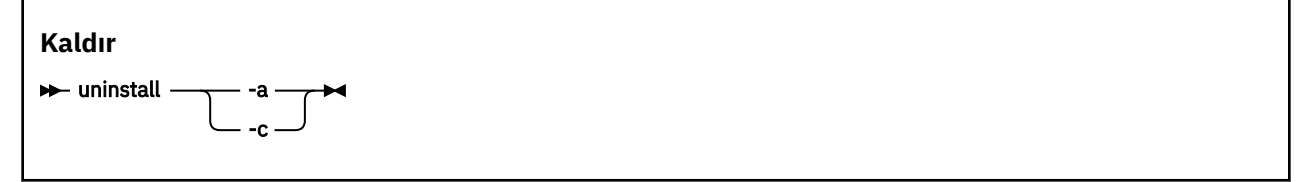

## **Parametreler**

**-a**

Gerekli: **-a** parametresini ya da **-c** parametresini belirtmeniz gerekir. Tüm WebSphere MQ Managed File Transfer ürün dosyalarını, yapılandırma dosyalarını ve günlük dosyalarını sistemden kaldırır.

**-c**

Gerekli: **-c** parametresini ya da **-a** parametresini belirtmeniz gerekir. Tüm WebSphere MQ Managed File Transfer ürün dosyalarını kaldırır, ancak yapılandırma dosyalarını ya da günlük dosyalarını kaldırmaz.

### **Örnek**

Bu örnekte, tüm WebSphere MQ Managed File Transfer ürün dosyaları kaldırılır, ancak yaratılan yapılandırma dosyaları ve günlük dosyaları korunur.

```
f:
cd \adxetc\mft75
uninstall -c
```
#### **İlgili görevler**

["WebSphere MQ Managed File Transfer ' in 4690 sisteminden kaldırılması" sayfa 66](#page-65-0) WebSphere MQ Managed File Transfer aracısını bir 4690 mağaza denetleyicisinden kaldırmak için aşağıdaki adımları tamamlayın:

## **IBM 4690 sisteminde sorun giderme**

IBM 4690 sisteminden döndürülen hataları tanılamanıza yardımcı olması için aşağıdaki başvuru bilgilerini kullanın.

• "IBM 4690 program çağrılarında sorun giderme" sayfa 99

## **IBM 4690 program çağrılarında sorun giderme**

Bir IBM 4690 sistemindeki aktarma programı çağrıları ön planda çalıştırılabilir (çağrı tipi: EXECUTABLE) ya da artalanda (çağrı tipi: OS4690BACKGROUND). Bu çağrı tipleri, yerel IBM 4690 uygulamalarının ve toplu iş komut dosyalarının çalıştırılıp çalıştırılabilmesini destekler. Bir toplu komut dosyası çalıştırırsanız, uygulama olarak -C seçeneğiyle COMMAND.286 uygulaması kullanılır, toplu iş komut dosyasını ve belirtilen bağımsız değişkenleri parametreler olarak geçirilir.

## **IBM 4690 uygulaması hatası**

Bir uygulamanın başlaması herhangi bir nedenle başarısız olursa, komut çağrısı sonucu bir hata olduğunu gösterir ve nedenini belirtir. Uygulama bir toplu komut dosyaysa ve komut dosyası yanlış biçimlendirilmiş ise, başarısız olmasına rağmen başarılı bir şekilde çalıştırıldığı bildirildi. Aşağıdaki örnekte, bir toplu komut dosyası yanlış bir noktalı virgül (;) komut ayırıcısı olarak kullanırr:

echo "First Echo" > stdout1.txt ; echo "Second Echo" > stdout2.txt

Bu toplu iş komut dosyası bir WebSphere MQ Managed File Transfer program çağrısı olarak çalıştırılırsa, sonuç başarılı olarak raporlanır. Ancak, çağrı için aşağıdaki hata metni aktarma günlüğünde yer alıyor:

STDOUT: The STDOUT parameter was previously redirected. STDOUT can only be redirected to one place at a time.

Bunun nedeni, toplu iş komut dosyasını çalıştıran COMMAND.286 uygulamasının bu senaryo için bir başarı (0) çıkış kodu döndürmesinden kaynaklanır. Bu nedenle, siz kullanmadan önce program çağrıları olarak çalıştırılacak toplu komut dosyalarının geçerliliğini denetlemek önemlidir. Ayrıca, bir toplu komut dosyası önalanda çalıştırılırsa, EXIT komutunu uygun bir kodla çağırsa, aktarma durumu toplu iş komut dosyası çağrısının sonucunu yansıtır.

# **WebSphere MQ Managed File Transferiçin güvenliğe genel bakış**

Doğrudan kurulumdan sonra ve herhangi bir değişiklik yapılmadan WebSphere MQ Managed File Transfer , korumalı bir ortamda test veya değerlendirme amacıyla uygun olabilecek bir güvenlik düzeyine sahiptir. Ancak, bir üretim ortamında, dosya aktarma işlemlerini kimin başlatabileceğini, kimlerin aktarıldığını okuyup yazabileceğini ve dosyaların bütünlüğünün nasıl korunabileceğini doğru bir şekilde denetlemeniz gerekir.

#### **İlgili kavramlar**

#### "Korumalı alanlar" sayfa 100

Aracının aktarmanın bir parçası olarak erişebildiği dosya sisteminin alanını kısıtlayabilirsiniz. Aracının kısıtlanmış olduğu alan korumalı alan adı verilir. Ya aracıya ya da bir aktarım isteğinde bulunan kullanıcıya sınırlandırmalar uygulayabilirsiniz.

#### ["Web Ağ Geçidini Koruma" sayfa 108](#page-107-0)

Web Gateway 'i güvenceye almak için bir dizi yol vardır. Web Gateway 'i kullanabilmeniz için bu güvenlik adımlarından bazılarını gerçekleştirmeniz gerekir. Diğer adımlar isteğe bağlıdır ve Web Gateway ve WebSphere MQ Managed File Transfer ağınızın güvenliğini artırabilir, ancak Web Ağ Geçidini kullanmanıza gerek yoktur.

#### **İlgili görevler**

["WebSphere MQ Managed File Transferiçin SSL şifrelemesini yapılandırma" sayfa 105](#page-104-0) Use SSL with IBM WebSphere MQ and WebSphere MQ Managed File Transfer to prevent unauthorized connections between agents and queue managers, and to encrypt message traffic between agents and queue managers.

#### **İlgili başvurular**

["Group authorities for resources specific to WebSphere MQ Managed File Transfer" sayfa 389](#page-388-0) İlgili olabilecek çeşitli nesneler için tek tek kullanıcılara yetki vermek yerine, iki güvenlik grubunu WebSphere MQ Managed File Transfer erişim denetiminin yönetimi amacıyla yapılandırın: FTEUSER ve FTEAGENT. Bu grupları oluşturmak ve doldurmak IBM WebSphere MQ yöneticisinin sorumluluğundadır. Yönetici, burada açıklanan önerilen yapılandırmayı genişletmeyi ya da değiştirmeyi seçebilir.

["Authorities for resources specific to WebSphere MQ Managed File Transfer" sayfa 388](#page-387-0) Herhangi bir dosya aktarma isteği için, aracı işlemleri, yerel dosya sistemlerine bazı erişim düzeyleri gerektirir. Ayrıca, hem aracı süreciyle ilişkili kullanıcı kimliği, hem de dosya aktarma işlemlerini gerçekleştiren kullanıcılarla ilişkilendirilen kullanıcı tanıtıcıları, belirli IBM WebSphere MQ nesnelerini kullanma yetkisine sahip olmalıdır.

#### ["Dosya sistemlerine erişmeye ilişkin yetkiler" sayfa 398](#page-397-0)

Herhangi bir dosya aktarma isteği için, aracı işlemleri, yerel dosya sistemlerine bazı erişim düzeyleri gerektirir.

#### ["commandPath özelliği" sayfa 398](#page-397-0)

WebSphere MQ Managed File Transfer ' in komutları çalıştırabileceği yerleri sınırlamak için commandPath özelliğini kullanın.

#### ["Günlük ve durum iletilerini yayınlama yetkisi" sayfa 397](#page-396-0)

Aracılar, koordinasyon kuyruk yöneticisininde yayınlanan çeşitli günlük, ilerleme durumu ve durum iletilerine ilişkin bilgileri verir. Bu iletilerin yayınlanması, IBM WebSphere MQ güvenlik modeline tabidir ve bazı durumlarda, yayını etkinleştirmek için daha fazla yapılandırma gerçekleştirmeniz gerekebilir.

## **Korumalı alanlar**

Aracının aktarmanın bir parçası olarak erişebildiği dosya sisteminin alanını kısıtlayabilirsiniz. Aracının kısıtlanmış olduğu alan korumalı alan adı verilir. Ya aracıya ya da bir aktarım isteğinde bulunan kullanıcıya sınırlandırmalar uygulayabilirsiniz.

Aracı bir iletişim kuralı köprüsü aracıysa ya da bir Connect:Direct köprüsü aracıysa, çalışma yerleri desteklenmez. You can not use agent sandboxing for agents that need to transfer to or from IBM WebSphere MQ queues.

### <span id="page-100-0"></span>**İlgili başvurular**

"Aracı korumalı alanlarıyla çalışma" sayfa 101

WebSphere MQ Managed File Transfer' a ek bir güvenlik düzeyi eklemek için, aracının erişebileceği bir dosya sisteminin alanını sınırlayabilirsiniz.

["Kullanıcı çalışma yerleriyle çalışılması" sayfa 102](#page-101-0)

Dosyaların aktarılabildiği dosya sisteminin alanını kısıtlayabilir ve aktarımın istendiği MQMD kullanıcı adına dayalı olarak bu alana veri aktarılabilir.

## **Aracı korumalı alanlarıyla çalışma**

WebSphere MQ Managed File Transfer' a ek bir güvenlik düzeyi eklemek için, aracının erişebileceği bir dosya sisteminin alanını sınırlayabilirsiniz.

IBM WebSphere MQ kuyruklarından ya daqueueskuyruklarından aktarım yapan aracılar için aracı kum bokunu kullanamazsınız. Restricting access to IBM WebSphere MQ queues with sandboxing can be implemented instead by using user sandboxing which is the recommended solution for any sandboxing requirements. Kullanıcı kum boksu hakkında daha fazla bilgi için bkz. ["Kullanıcı çalışma yerleriyle](#page-101-0) [çalışılması" sayfa 102](#page-101-0)

Aracı kum bokunu etkinleştirmek için kısıtlamak istediğiniz aracıya ilişkin agent.properties dosyasına aşağıdaki özelliği ekleyin:

sandboxRoot=[!]*restricted\_directory\_name*<*separator*>...<*separator*>[!]*restricted\_directory\_name*

Burada:

- *restricted\_directory\_name* , izin verilecek ya da reddedilecek bir dizin yolsıdır.
- ! isteğe bağlıdır ve *restricted\_directory\_name* için aşağıdaki değerin reddedildiğini (kapsam dışı bırakıldı) belirtir. If ! is not specified *restricted\_directory\_name* is an allowed (included) path.
- <*separator*> , platforma özgü ayırıcıdır.

For example, if you want to restrict the access that AGENT1 has to the /tmp directory only, but not allow the subdirectory private to be accessed, set the property as follows in the agent.properties file belonging to AGENT1: sandboxRoot=/tmp:!/tmp/private.

sandboxRoot özelliği, Gelişmiş aracı özellikleriiçinde açıklanır.

İletişim kuralı köprüsü aracılarında ya da Connect:Direct köprüsü aracılarında hem aracı hem de kullanıcı zımpara işlemi desteklenmez.

## **UNIX, Linuxve Windows platformlarında bir çalışma yerinde çalışma**

UNIX, Linuxve Windows platformlarında, kum havuzu, bir WebSphere MQ Managed File Transfer aracısının hangi dizinlerden okuyabileceğini ve bu dizinlere yazabileceğini kısıtlar. Kum havuzu etkinleştirildiğinde, WebSphere MQ Managed File Transfer aracısı izin verilen dizinleri ve belirtilen dizinlerin içerdiği tüm alt dizinleri sandboxRoot' nde reddedilen şekilde belirtilinceye kadar okuyabilir ve bu dizinlerin içereceği alt dizinlere yazabilir. WebSphere MQ Managed File Transfer kum havuzu, işletim sistemi güvenliğinden öncelikli değildir. WebSphere MQ Managed File Transfer aracısını başlatan kullanıcı, dizine okuyabilmek ya da dizine yazabilmek için, herhangi bir dizine uygun işletim sistemi düzeyinde erişime sahip olmalıdır. Bağlı dizin belirtilen sandboxRoot dizinlerinin (ve alt dizinlerinin) dışındaysa, dizine sembolik bir bağlantı izlenmez.

## **IBM 4690 sistemlerinde bir çalışma yerinde çalışma**

sandboxRoot özelliğinde belirtilen yolların IBM 4690' ta yorumlanmakla ilgili bilgi için bkz. ["IBM](#page-86-0) [4690üzerinde bir korumalı alanda çalışma" sayfa 87.](#page-86-0)

## <span id="page-101-0"></span>**Kullanıcı çalışma yerleriyle çalışılması**

Dosyaların aktarılabildiği dosya sisteminin alanını kısıtlayabilir ve aktarımın istendiği MQMD kullanıcı adına dayalı olarak bu alana veri aktarılabilir.

Aracı bir iletişim kuralı köprüsü aracıysa ya da bir Connect:Direct köprüsü aracıysa, kullanıcı çalışma yerleri desteklenmez.

Kullanıcı kum bokunu etkinleştirmek için kısıtlamak istediğiniz aracıya ilişkin agent.properties dosyasına aşağıdaki özelliği ekleyin:

userSandboxes=true

When this property is present and set to true the agent uses the information in the *MQ\_DATA\_PATH*/ mqft/config/*coordination\_qmgr\_name*/agents/*agent\_name*/UserSandboxes.xml file to determine which parts of the file system the user who requests the transfer can access.

UserSandboxes.xml XML, sıfır ya da daha fazla <sandbox> öğesi içeren bir <agent> öğelerinden oluşur. Bu öğeler, hangi kullanıcıların hangi kurallara uygulandığını açıklar. <sandbox> öğesinin user özniteliği, isteğin MQMD kullanıcısıyla eşleşmek için kullanılan bir örüntüdür.

UserSandboxes.xml dosyası düzenli olarak aracı tarafından yeniden yüklenir ve dosyada yapılan geçerli değişiklikler, aracının davranışını etkiler. Varsayılan yeniden yükleme aralığı 30 saniyedir. Bu aralık, agent.properties dosyasında xmlConfigReloadInterval adlı aracı özelliği belirtilerek değiştirilebilir.

userPattern="regex" özniteliğini veya değerini belirtirseniz, user özniteliği bir Java düzenli ifadesi olarak yorumlanır. Daha fazla bilgi için, bkz. ["Regular expressions used by WebSphere MQ Managed File](#page-672-0) [Transfer" sayfa 673.](#page-672-0)

userPattern="regex" özniteliğini ya da değerini belirtmezseniz, user özniteliği aşağıdaki genel arama karakterlerine sahip bir örüntü olarak yorumlanır:

- yıldız işareti (\*), sıfır ya da daha fazla karakteri temsil eder
- tam olarak bir karakteri temsil eden soru işareti (?)

Matches are performed in the order that the <sandbox> elements are listed in the file. Yalnızca ilk eşleşme kullanılır, dosyadaki tüm olası eşleşmeler yoksayılır. Dosyada belirtilen <sandbox> öğelerinden hiçbiri, aktarma isteği iletisiyle ilişkili MQMD kullanıcısıyla eşleşmiyorsa, aktarma dosya sistemine erişemez. MQMD kullanıcı adı ve bir user özniteliği arasında bir eşleşme bulunduğunda, eşleştirme, aktarıma uygulanan bir <sandbox> öğesinin içindeki bir kural kümesini tanımlar. This set of rules is used to determine which files can be read from or written to as part of the transfer.

Her bir kural kümesi, hangi dosyaların okunabileceğini tanımlayan bir <read> öğesini ve hangi dosyaların yazılabileceğini tanımlayan bir <write> öğesini belirtebilir. <read> ya da <write> öğelerini bir kural kümesinden çıkarırsanız, bu kural kümesiyle ilişkilendirilmiş kullanıcının okuma ya da yazma işlemi gerçekleştirmesine izin verilmediği varsayılır.

Not: The <read> element must be before the <write> element, and the <include> element must be before the <exclude> element, in the UserSandboxes.xml file.

Her <read> ya da <write> öğesi, bir dosyanın korumalı alanda olup olmadığını ve aktarılıp aktarılamayacağını belirlemek için kullanılan bir ya da daha fazla kalıp içerir. <include> ve <exclude> öğelerini kullanarak bu örüntüleri belirtin. <include> ya da <exclude> öğesinin name özniteliği, eşleştirilecek örüntüyi belirtir. İsteğe bağlı bir type özniteliği, ad değerinin bir dosya mı, yoksa kuyruk örünü mü olduğunu belirtir. type özniteliği belirtilmediyse, aracı örüntüye bir dosya ya da dizin yolu örünü olarak davranır. Örneğin:

```
<tns:read>
 <tns:include name="/home/user/**"/>
 <tns:include name="USER.**" type="queue"/>
    <tns:exclude name="/home/user/private/**"/>
</tns:read>
```
The <include> and <exclude> name patterns are used by the agent to determine whether files or queues can be read from or written to. Kurallı dosya yolu ya da kuyruk adı, içerilen örüntülerin en az biri ve dışlanan örüntülerin tam olarak sıfırı ile eşleşiyorsa, bir işleme izin verilir. <include> ve <exclude> öğelerinin name özniteliği kullanılarak belirtilen kalıplar, aracının üzerinde çalışmakta olduğu platforma uygun yol ayırıcıları ve kuralları kullanır. Göreli dosya yolları belirtirseniz, yollar aracının transferRoot özelliğine göre çözümlenir.

Bir kuyruk kısıtlaması belirtirken, aşağıdaki kurallarla birlikte QUEUE@QUEUEMANAGER sözdizimi desteklenir:

- Girdide karakter (@) eksikse, örüntü, herhangi bir kuyruk yöneticisinde erişilebilen bir kuyruk adı olarak kabul edilir. Örneğin, örüntü name ise, name@\*\*ile aynı şekilde davranılır.
- Girişteki karakter (@) ilk karakterse, örüntü kuyruk yöneticisi adı olarak kabul edilir ve kuyruk yöneticisinde tüm kuyruklara erişilebilir. Örneğin, örüntü @name ise, \*\*@nameile aynı şekilde davranılır.

<include> ve <exclude> öğelerinin name özniteliğinin bir parçası olarak bunları belirlediğinizde, aşağıdaki genel arama karakterlerinin özel anlamı vardır:

**\***

Tek bir yıldız işareti, bir dizin adındaki sıfır ya da daha fazla karakterle ya da bir kuyruk adının niteleyicisinde eşleşir.

#### **?**

Soru işareti, bir dizin adında ya da bir kuyruk adının niteleyicisinde tam olarak bir karakterle eşleşir.

#### **\*\***

İki yıldız işareti, sıfır ya da daha fazla dizin adı ya da bir kuyruk adında sıfır ya da daha fazla niteleyiciyle eşleşir. Ayrıca, yol ayırıcısıyla biten yollar, yolun sonuna eklenmiş örtük bir "\*\*" ' ya sahiptir. Yani /home/user/ , /home/user/\*\*ile aynıdır.

#### Örneğin:

- $\cdot$  / $\star\star$ /test/ $\star\star$ , yoluna test dizini olan herhangi bir dosyayla eşleşir.
- /test/file? , /test dizgisiyle başlayan ve file dizgisiyle başlayan ve ardından herhangi bir tek karakter ile eşleşen herhangi bir dosya ile eşleşir.
- $c:\test\setminus t$ . txt matches any file inside the  $c:\test$  directory with a . txt extension
- c:\test\\*\*\\*.txt , 'c:\test dizinindeki herhangi bir dosyaya ya da .txt uzantısına sahip olan alt dizinlerinden biriyle eşleşir.
- TEST. \*. QUEUE@QM1 matches any queue on the queue manager QM1 that has the first qualifier of TEST, has any second qualifier, and a third qualifier of QUEUE.

## **Simgesel bağlantılar**

<include> ve <exclude> öğelerinde sabit bağlantılar belirterek, UserSandboxes.xml dosyasındaki dosya yollarında kullandığınız simgesel bağlantıları tam olarak çözmeniz gerekir. For example, if you have a symbolic link where /var maps to /SYSTEM/var, you must specify this path as <tns:include name="/SYSTEM/var"/>, otherwise the intended transfer fails with a user sandbox security error.

## **IBM 4690 sistemlerindeki yollar**

UserSandboxes.xml dosyasında belirtilen yolların IBM 4690üzerinde yorumlanmakla ilgili bilgi için bkz. ["IBM 4690üzerinde bir korumalı alanda çalışma" sayfa 87](#page-86-0).

### **Örnek**

MQMD kullanıcı adı guest olan kullanıcının, AGENT\_JUPITER aracının çalıştığı sistemdeki herhangi bir dosyayı /home/user/public dizininden ya da sistemdeki alt dizinlerinden birine aktarmasını sağlamak için, şu <sandbox> öğesini AGENT\_JUPITER adlı yapılandırma dizinindeki UserSandboxes.xml kütüğüne ekleyin.

```
<?xml version="1.0" encoding="UTF-8"?>
<tns:userSandboxes
        xmlns:tns="http://wmqfte.ibm.com/UserSandboxes"
```

```
 xmlns:xsi="https://www.w3.org/2001/XMLSchema-instance"
         xsi:schemaLocation="http://wmqfte.ibm.com/UserSandboxes UserSandboxes.xsd">
     <tns:agent>
         <tns:sandbox user="guest">
             <tns:read>
                 <tns:include name="/home/user/public/**"/>
              </tns:read>
        </tns:sandbox>
     </tns:agent>
</tns:userSandboxes>
```
### **Örnek**

MQMD kullanıcı adı account olan herhangi bir kullanıcıya tek bir rakam (örneğin, account4) izin vermek için aşağıdaki eylemleri gerçekleştirin:

- Transfer any file from the /home/account directory or any of its subdirectories, excluding the /home/ account/private directory on the system where the agent AGENT\_SATURN is running
- Herhangi bir dosyayı /home/account/output dizinine ya da sistemin, AGENT\_SATURN görevlisinin çalıştığı sistemdeki alt dizinlerinden herhangi birine aktarın.
- Read messages from queues on the local queue manager starting with the prefix ACCOUNT. unless it starts with ACCOUNT.PRIVATE. (that is has PRIVATE at the second level).
- Verileri, herhangi bir kuyruk yöneticisiyle ilgili olarak ACCOUNT.OUTPUT. önekiyle başlayan kuyruklara aktarabilirsiniz.

Aşağıdaki <sandbox> öğesini, AGENT\_SATURN ' in yapılandırma dizininde, UserSandboxes.xmldosyasına ekleyin,

```
<?xml version="1.0" encoding="UTF-8"?>
<tns:userSandboxes
            xmlns:tns="http://wmqfte.ibm.com/UserSandboxes"
            xmlns:xsi="https://www.w3.org/2001/XMLSchema-instance"
            xsi:schemaLocation="http://wmqfte.ibm.com/UserSandboxes UserSandboxes.xsd">
    <tns:agent>
        <tns:sandbox user="account[0-9]" userPattern="regex">
            <tns:read>
 <tns:include name="/home/account/**"/>
 <tns:include name="ACCOUNT.**" type="queue"/>
                <tns:exclude name="ACCOUNT.PRIVATE.**" type="queue"/>
                <tns:exclude name="/home/account/private/**"/>
                                                     </tns:read>
            <tns:write>
 <tns:include name="/home/account/output/**"/>
 <tns:include name="ACCOUNT.OUTPUT.**" type="queue"/>
           </tns:write>
       </tns:sandbox>
    </tns:agent>
</tns:userSandboxes>
```
## **Genel arama karakteri aktarımları için ek denetimler**

IBM WebSphere MQ Version 7.5.0, Düzeltme Paketi 8' dan, aracının dosya aktarabileceği yerleri kısıtlamak için bir kullanıcı ya da aracı kum havuzu ile yapılandırılmış bir aracı yapılandırıldıysa, o aracı için joker aktarımlar üzerinde ek denetimler yapılmasının gerektiğini belirtebilirsiniz.

## **additionalWildcardSandboxChecking özelliği**

Genel arama karakteri aktarımları için ek denetleme etkinleştirmek istiyorsanız, denetlemek istediğiniz aracıya ilişkin agent.properties dosyasına aşağıdaki özelliği ekleyin.

```
additionalWildcardSandboxChecking=true
```
Bu özellik true değerine ayarlandığında ve aracı, genel arama karakteriyle eşleşen dosya için tanımlı çalışma yeri dışında olan bir konumu okuma girişiminde bulunan bir aktarma isteği gönderirse, aktarma başarısız olur. Bir aktarma isteğinde birden çok aktarma varsa ve bu isteklerden biri kum havuzunun

<span id="page-104-0"></span>dışında bir yeri okumayı denediği için başarısız olursa, tüm aktarma başarısız olur. Denetleme başarısız olursa, hata nedenine bir hata iletisinde verilir.

If the additionalWildcardSandboxChecking property is omitted from an agent's agent.properties file or is set to false, no additional checks are made on wildcard transfers for that agent.

### **Joker karakter denetimi için hata iletileri**

Version 7.5.0, Fix Pack 8' tan, bir genel arama karakteri aktarma isteği yapılandırılmış bir korumalı alan konumu dışında bir konuma yapıldığında bildirilen iletiler değişmektedir.

Bir aktarma isteğindeki genel arama dosyası yolu kısıtlı korumalı alanın dışında bulunuyorsa aşağıdaki ileti oluşur:

BFGSS0077E: Dosya yolunu okuma girişimi: < path> reddedildi. Dosya yolu, sınırlı aktarma korumalı alanın dışında bulunuyor.

Birden çok aktarma isteğinde bulunan bir aktarma, yolun kısıtlı kum havuzunun dışında bulunduğu bir genel arama karakteri aktarma isteği içerdiğinde aşağıdaki ileti oluşur:

BFGSS0078E: Dosya yolunu okuma girişiminde bulunuldu: < yol> başka bir aktarma olarak yoksayıldı yönetilen aktarımda bulunan öğe, sınırlı aktarma korumalı alanın dışında okumayı denedi.

Aşağıdaki ileti, kısıtlı korumalı alanın dışında bir dosya bulunduğunda gerçekleşir:

BFGSS0079E: < dosya yolu > adlı dosyayı okuma girişiminde bulunuldu. Dosya, sınırlı aktarım korumalı alanı dışında bulunuyor.

Başka bir genel arama karakteri aktarma isteğinin yoksayılmasına neden olan birden çok aktarma isteğinde aşağıdaki ileti ortaya çıkar:

BFGSS0080E: Dosya okuma girişiminde bulunuldu: < dosya yolu > başka bir aktarma olarak yoksayıldı yönetilen aktarımda bulunan öğe, sınırlı aktarma korumalı alanın dışında okumayı denedi.

Genel arama karakteri içermeyen tek dosya aktarımları durumunda, aktarma işlemi, kum havuzunun dışında bulunan bir dosyayı içerdiğinde bildirilen ileti önceki yayın düzeylerinden değiştirilmeden kalır:

BFGIO0056E: "< FILE>" adlı dosyayı okuma girişimi reddedilmiştir. Dosya, sınırlı aktarım korumalı alanı dışında bulunuyor.

#### **İlgili başvurular**

["Kullanıcı çalışma yerleriyle çalışılması" sayfa 102](#page-101-0)

Dosyaların aktarılabildiği dosya sisteminin alanını kısıtlayabilir ve aktarımın istendiği MQMD kullanıcı adına dayalı olarak bu alana veri aktarılabilir.

["Aracı korumalı alanlarıyla çalışma" sayfa 101](#page-100-0)

WebSphere MQ Managed File Transfer' a ek bir güvenlik düzeyi eklemek için, aracının erişebileceği bir dosya sisteminin alanını sınırlayabilirsiniz.

#### ["agent.properties dosyası" sayfa 540](#page-539-0)

Her bir aracının, bir aracının kuyruk yöneticisine bağlanmak için kullandığı bilgileri içermesi gereken, kendi özellikler dosyası olan agent.propertiesdosyası vardır. agent.properties dosyası, aracının davranışını değiştiren özellikler de içerebilir.

## **WebSphere MQ Managed File Transferiçin SSL şifrelemesini yapılandırma**

Use SSL with IBM WebSphere MQ and WebSphere MQ Managed File Transfer to prevent unauthorized connections between agents and queue managers, and to encrypt message traffic between agents and queue managers.

#### **Başlamadan önce**

SSL şifrelemesi, iletileri yalnızca kuyruk yöneticileri arasındaki kanallarda ve kuyruk yöneticileri ile aracılar arasında şifreler.

## **Bu görev hakkında**

For general information about using SSL with IBM WebSphere MQ, see the IBM WebSphere MQ product documentation. IBM WebSphere MQ terimlerinde, WebSphere MQ Managed File Transfer standart bir Java istemcisi uygulamasıdır.

Follow these steps to use SSL with WebSphere MQ Managed File Transfer:

## **Yordam**

1. Bir güvenilirlik deposu dosyası ve isteğe bağlı olarak bir anahtar deposu dosyası yaratın (bu dosyalar aynı dosya olabilir). İstemci-kimlik doğrulaması gerekmiyorsa (kanallarda SSLCAUTH=OPTIONAL) anahtar deposu sağlamanıza gerek yoktur. Bir güvenilirlik deposunun yalnızca, kuyruk yöneticisinin sertifikasını doğrulamak için bir güvenilirlik deposu gereklidir.

The key algorithm of the truststore file and keystore file must be RSA to work with IBM WebSphere MQ.

If you need instructions about how to create truststore and keystore files, see the IBM Developer article, [IBM WebSphere MQ File Transfer Edition 'da Güvenli Yuva Katmanı bağlanırlığının](https://www.ibm.com/developerworks/websphere/library/techarticles/1001_bonney/1001_bonney.html) [yapılandırılması](https://www.ibm.com/developerworks/websphere/library/techarticles/1001_bonney/1001_bonney.html), or see the information about the keytool at the [Oracle anahtar aracı belgeleri](https://docs.oracle.com/javase/6/docs/technotes/tools/).

- 2. Set up your IBM WebSphere MQ queue manager to use SSL. Bir kuyruk yöneticisinin IBM WebSphere MQ Explorer 'ı kullanarak SSL 'yi kullanacak şekilde ayarlanması hakkında bilgi için bkz. Kuyruk yöneticilerindeki SSL' nin yapılandırılması.
- 3. Güvenli depo dosyasını ve anahtar deposu dosyasını (varsa) uygun bir yerde saklayın. Önerilen bir konum, *config\_directory*/*coordination\_qmgr*/agents/*agent\_name* dizinidir.
- 4. Uygun WebSphere MQ Managed File Transfer özellikler dosyasındaki her SSL etkin kuyruk yöneticisi için gereken SSL özelliklerini ayarlayın. Her özellik kümesi ayrı bir kuyruk yöneticisine (aracı, eşgüdüm ve komut) gönderme yapar; ancak, bir kuyruk yöneticisi bu rollerin iki ya da daha fazlasını gerçekleştirebilse de.

**CipherSpec** ya da **CipherSuite** özelliklerinden biri gerekli, tersi durumda istemci SSL olmadan bağlanmayı dener. **CipherSpec** ya da **CipherSuite** özellikleri, IBM WebSphere MQ ile Java arasındaki terminoloji farkları nedeniyle sağlanır. WebSphere MQ Managed File Transfer , her iki özelliği de kabul eder ve gerekli dönüştürmeyi yapar, böylece her iki özelliği de ayarlamamanız gerekir. Hem **CipherSpec** , hem de **CipherSuite** özelliklerini belirtmezseniz, **CipherSpec** öncelik kazanır.

**PeerName** özelliği isteğe bağlıdır. Özelliği, bağlanmak istediğiniz kuyruk yöneticisinin ayırt edici adını (DN) ayarlayabilirsiniz. WebSphere MQ Managed File Transfer , uyuşmayan bir Ayırt Edici Ada sahip yanlış bir SSL sunucusuna yönelik bağlantıları reddeder.

Set the **SslTrustStore** and **SslKeyStore** properties to file names that point to the truststore and keystore files. Çalışmakta olan bir aracı için bu özellikleri ayarlıyorsanız, SSL moduna yeniden bağlanmak için aracıyı durdurun ve yeniden başlatın.

Özellikler dosyaları düz metin parolaları içerir, bu nedenle uygun dosya sistemi izinlerini ayarlamayı düşünün.

SSL özellikleri hakkında daha fazla bilgi için bkz. ["SSL özellikleri" sayfa 587](#page-586-0).

- 5. Bir aracı kuyruk yöneticisi SSL kullanıyorsa, aracıyı oluştururken gerekli ayrıntıları sağlayamazsınız. Aracıyı oluşturmak için aşağıdaki adımları kullanın:
	- a) **fteCreateAgent** komutunu kullanarak aracıyı oluşturun. Aracıyı koordinasyon kuyruğu yöneticisine yayınlayamamakla ilgili bir uyarı alırsınız.
	- b) SSL bilgilerini eklemek için önceki adım tarafından yaratılan agent.properties dosyasını düzenleyin. Aracı başarıyla başlatılırsa, yayınlama işlemi yeniden denenir.
- 6. agent.properties dosyasındaki ya da coordination.properties dosyasındaki SSL özellikleri değiştirilirken IBM WebSphere MQ Explorer 'ın aracıları ya da eşgörünümleri çalışıyorsa, aracıyı ya da IBM WebSphere MQ Explorer 'ı yeniden başlatmanız gerekir.

### **İlgili başvurular**

#### ["agent.properties dosyası" sayfa 540](#page-539-0)

Her bir aracının, bir aracının kuyruk yöneticisine bağlanmak için kullandığı bilgileri içermesi gereken, kendi özellikler dosyası olan agent.propertiesdosyası vardır. agent.properties dosyası, aracının davranışını değiştiren özellikler de içerebilir.

## **Kanal kimlik doğrulamasıyla istemci kipinde bir IBM WebSphere MQ V7.1 ya da sonraki bir kuyruk yöneticisine bağlanma**

IBM WebSphere MQ V7.1 , bir kanal düzeyinde daha ayrıntılı şekilde erişimi denetlemek için kanal kimlik doğrulama kayıtlarını tanıttı. Davranıştaki bu değişiklik, varsayılan olarak yeni oluşturulan IBM WebSphere MQ V7.1 ya da sonraki kuyruk yöneticilerinin istemci bağlantılarını Yönetilen Dosya Aktarımı bileşeninden reddetmesi anlamına gelir.

Kanal kimlik doğrulamasına ilişkin ek bilgi için Kanal kimlik doğrulama kayıtlarıbaşlıklı konuya bakın.

WebSphere MQ Managed File Transfer tarafından kullanılan SVRCONN için kanal kimlik doğrulaması yapılandırması, ayrıcalıklı olmayan bir MCAUSER kimliği belirtiyorsa, Yönetilen Dosya Aktarımı aracısının ve komutlarının doğru şekilde çalışmasına olanak sağlamak için kuyruk yöneticisi, kuyruklar ve konular için belirli yetki kayıtları vermeniz gerekir. Kanal kimlik doğrulama kayıtlarını yaratmak, değiştirmek ya da kaldırmak için SET CHLAUTH ya da Set Channel Authentication Record (Kanal Kimlik Doğrulama Kaydı Ayarla) MQSC komutunu kullanın. V7.1 ya da sonraki bir kuyruk yöneticisine bağlanmak istediğiniz tüm Yönetilen Dosya Aktarımı aracıları için, tüm aracılarınız için bir MCAUSER kimliği ayarlayabilir ya da her bir aracı için ayrı bir MCAUSER kimliği belirleyebilirsiniz.

Her MCAUSER kimliği için aşağıdaki izinleri verin:

- Kuyruk yöneticisi için gereken yetki kayıtları:
	- CONNECT
	- SETID
	- inq
- Kuyruklar için yetki kayıtları gerekli.

Aşağıdaki listede yer alan *agent\_name* ile biten tüm aracılara özgü kuyruklar için, bir istemci bağlantısı kullanarak IBM WebSphere MQ V7.1 ya da sonraki bir kuyruk yöneticisine bağlanmak istediğiniz her bir aracı için bu kuyruk yetkisi kayıtlarını oluşturmanız gerekir.

- put, get, dsp (SYSTEM.DEFAULT.MODEL.QUEUE)
- put, get, setid, browse (SYSTEM.FTE.COMMAND.*agent\_name*)
- tak, get (SYSTEM.FTE.DATA.*agent\_name*)
- tak, get (SYSTEM.FTE.REPLY.*agent\_name*)
- indir, get, inq, browse (SYSTEM.FTE.STATE.*agent\_name*)
- tak, al, göz at (SYSTEM.FTE.EVENT.*agent\_name*)
- tak, get (SYSTEM.FTE)
- Konular için gereken yetki kayıtları:
	- alt, pub (SYSTEM.FTE)
- Dosya aktarımları için yetki kayıtları gerekli.

Kaynak ve hedef aracı için ayrı MCAUSER kimlikleri varsa, her iki kaynak ve hedefteki aracılar kuyruklarında yetki kayıtlarını oluşturun.

Örneğin, kaynak aracının MCAUSER kimliği **user1** ise ve hedef aracı MCAUSER kimliği **user2**ise, aracı kullanıcıları için aşağıdaki yetkileri ayarlayın:

<span id="page-107-0"></span>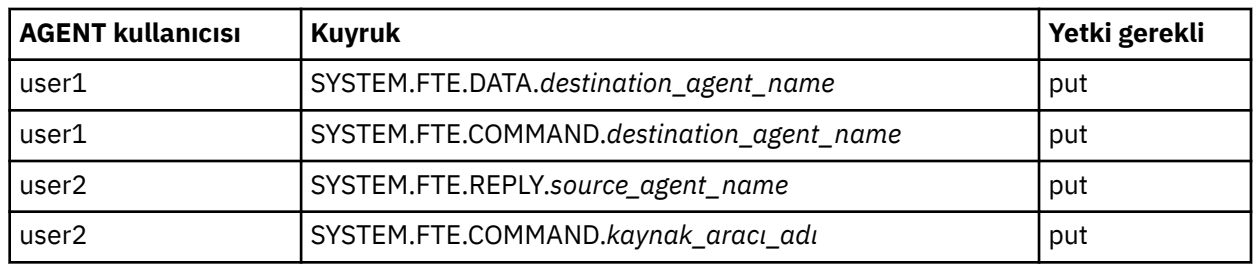

## **Web Ağ Geçidini Koruma**

Web Gateway 'i güvenceye almak için bir dizi yol vardır. Web Gateway 'i kullanabilmeniz için bu güvenlik adımlarından bazılarını gerçekleştirmeniz gerekir. Diğer adımlar isteğe bağlıdır ve Web Gateway ve WebSphere MQ Managed File Transfer ağınızın güvenliğini artırabilir, ancak Web Ağ Geçidini kullanmanıza gerek yoktur.

## **İlgili kavramlar**

## "Web Gateway için gereken güvenlik" sayfa 108

Web Gateway 'i kullanabilmeniz için önce tamamlamanız gereken güvenlik yapılandırması adımları vardır. Bu adımlar, Web Gateway için kullanıcı rolleri yapılandırıyor, dosya alanı izinlerini ayarlıyor ve WebSphere Application Server Sürüm 7.0kullanıyorsanız, uygulama sunucusunda doğru güvenlik düzeyini ayarlıyorsanız.

### ["Web Gateway için isteğe bağlı güvenlik" sayfa 110](#page-109-0)

Web Gateway 'i kullanabilmeniz için gerekli olmayan güvenlik yapılandırması adımları vardır. These optional steps can add extra security to your Web Gateway and your WebSphere MQ Managed File Transfer network. İsteğe bağlı adımlar Web Gateway isteklerini süzgeçten geçirmekte ve hedef aracılarda kum bokunun etkinleştirilmesine olanak sağlar.

## **Web Gateway için gereken güvenlik**

Web Gateway 'i kullanabilmeniz için önce tamamlamanız gereken güvenlik yapılandırması adımları vardır. Bu adımlar, Web Gateway için kullanıcı rolleri yapılandırıyor, dosya alanı izinlerini ayarlıyor ve WebSphere Application Server Sürüm 7.0kullanıyorsanız, uygulama sunucusunda doğru güvenlik düzeyini ayarlıyorsanız.

WebSphere MQ Managed File Transfer , yetkilendirmenin iki aşaması vardır: kullanıcı rolleri ve dosya alanı izinleri. Bir dosyayı karşıya yüklemek ya da aktarma bilgilerini sorgulamak için, kullanıcının kendilerine atanmış uygun kullanıcı rolüne sahip olması gerekir. Bir dosya alanına erişmek için, kullanıcının kendilerine atanmış uygun kullanıcı rolüne sahip olması ve erişmeye çalıştıkları dosya alanı için uygun izin düzeyine sahip olması gerekir.

## **Uygulama sunucusu güvenliği**

Web Gateway 'i WebSphere Application Server Sürüm 7.0' da konuşlandırayorsanız, doğru güvenlik düzeyini etkinleştirmek için **Genel güvenlik** panosunu kullanın. **Yönetim güvenliğini etkinleştir** ve **Uygulama güvenliğini etkinleştir**seçeneğini belirleyin. **Yerel kaynaklara uygulama erişimini kısıtlamak için Java 2 güvenliğini kullan** seçeneğinin seçili olmadığından emin olun.

## **Web Gateway için kullanıcı rolleri**

Web Gateway kullanıcılarının, Web Gateway 'i kullanabilmesi için bir ya da daha fazla role sahip olması gerekir. Web Gateway 'i bir uygulama sunucusuna konuşlandırdığınızda, bu roller o uygulama sunucusunda var olan kullanıcılar ve gruplarla eşlenebilir.

WebSphere MQ Managed File Transfer aşağıdaki rolleri tanımlar:

- wmqfte-aracı-karşıya yükle
- wmqfte-filespace-user
- wmqfte-filespace-yarat
- wmqfte-filespace-modify
- wmqfte-filespace-izinler
- wmqfte-filespace-delete
- wmqfte-denetim
- wmqfte-admin

Bu rollerle ilgili daha fazla bilgi için bkz. "Web Gateway için kullanıcı rolleri" sayfa 109.

Örneğin, uygulama sunucunuz 'Employees' (Çalışanlar), 'Managers' (Yöneticiler) ve 'Administrators' (Yöneticiler) gruplarını tanımlıyorsa, roller şu şekilde gösterildiği gibi gruplara atanabilir:

#### **Çalışanlar**

wmqfte-aracı-karşıya yükle

wmqfte-filespace-user

#### **Yöneticiler**

wmqfte-filespace-yarat

wmqfte-filespace-modify

wmqfte-filespace-izinler

#### **Yöneticiler**

wmqfte-admin

Bu örnekte, yalnızca Denetimciler grubundaki kullanıcılar dosya alanlarını silebilir.

### **Dosya alanı izinleri**

Bir Web Gateway kullanıcısı, dosya alanının sahibiyse ya da dosya alanına erişmek için belirtik olarak izin verildiyse, bir dosya alanına erişebilir. Bir dosya alanı yarattığınızda, kullanıcı adlarıyla eşleştirmek için yetkili ya da yetkisiz kullanıcı adları ya da Java düzenli ifadeleri listelerini belirleyebilirsiniz. Yetkili listesinde yer alan kullanıcılar, karşıdan yükleyebilir ve dosya alanına karşıya yükleyebilir. yetkisiz listesinde bulunan kullanıcılar, yetkili listesinde yer alsalar bile, dosya alanına erişemezler ya da yetkili listesindeki bir düzenli ifayla eşleşir. Daha fazla bilgi için bkz ["Örnek: Dosya alanı yaratılması" sayfa 293.](#page-292-0)

#### **İlgili kavramlar**

#### ["Web Ağ Geçidini Koruma" sayfa 108](#page-107-0)

Web Gateway 'i güvenceye almak için bir dizi yol vardır. Web Gateway 'i kullanabilmeniz için bu güvenlik adımlarından bazılarını gerçekleştirmeniz gerekir. Diğer adımlar isteğe bağlıdır ve Web Gateway ve WebSphere MQ Managed File Transfer ağınızın güvenliğini artırabilir, ancak Web Ağ Geçidini kullanmanıza gerek yoktur.

#### ["Web Gateway için isteğe bağlı güvenlik" sayfa 110](#page-109-0)

Web Gateway 'i kullanabilmeniz için gerekli olmayan güvenlik yapılandırması adımları vardır. These optional steps can add extra security to your Web Gateway and your WebSphere MQ Managed File Transfer network. İsteğe bağlı adımlar Web Gateway isteklerini süzgeçten geçirmekte ve hedef aracılarda kum bokunun etkinleştirilmesine olanak sağlar.

#### **İlgili başvurular**

"Web Gateway için kullanıcı rolleri" sayfa 109 WebSphere MQ Managed File Transfer , bir kullanıcının alabileceği işlemleri denetleyen farklı roller tanımlamıştır.

### *Web Gateway için kullanıcı rolleri*

WebSphere MQ Managed File Transfer , bir kullanıcının alabileceği işlemleri denetleyen farklı roller tanımlamıştır.

Bu rolleri uygulama sunucunuzda, Web Gateway 'i konuşlandırmadan önce ya da konuşlandırma sırasında yapılandırırdınız. Güvenlik rollerini nasıl ayarlayacağını da içeren WebSphere Application Server Community Edition' ın nasıl yapılandırılabileceği hakkında bilgi için bkz. ["WebSphere Application Server](#page-160-0)

<span id="page-109-0"></span>[Community Edition ile Web Ağ Geçidini konuşlandırma hazırlığı" sayfa 161](#page-160-0). For information about how to deploy the Web Gateway on WebSphere Application Server Version 7.0, including how to set up security roles, see ["Web Gateway 'in WebSphere Application Server Sürüm 7.0ile konuşlandırılması" sayfa 178.](#page-177-0)

Aşağıdaki tabloda, her bir rolle ilişkili farklı roller ve erişim düzeyi listelenmektedir:

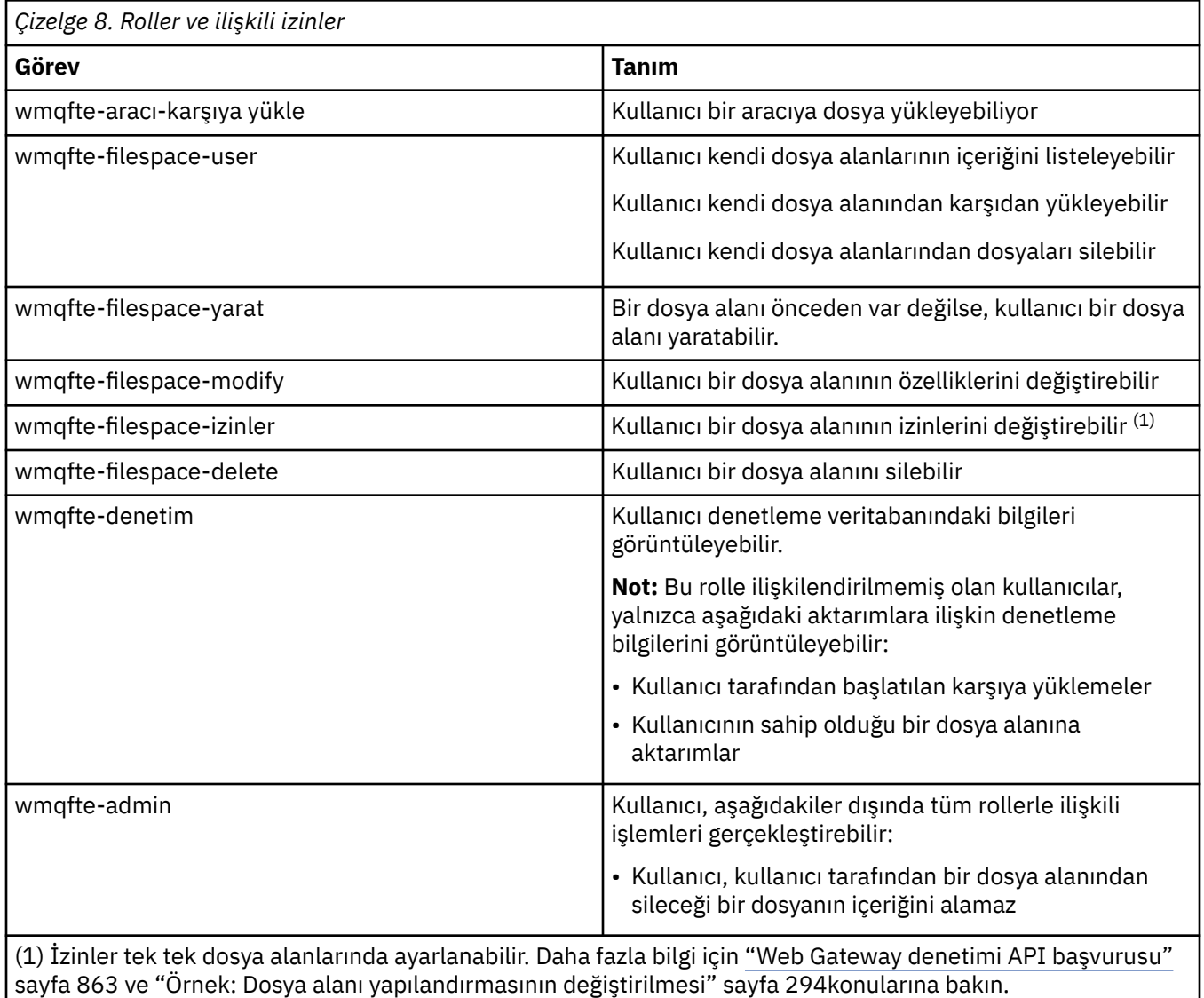

# **Web Gateway için isteğe bağlı güvenlik**

Web Gateway 'i kullanabilmeniz için gerekli olmayan güvenlik yapılandırması adımları vardır. These optional steps can add extra security to your Web Gateway and your WebSphere MQ Managed File Transfer network. İsteğe bağlı adımlar Web Gateway isteklerini süzgeçten geçirmekte ve hedef aracılarda kum bokunun etkinleştirilmesine olanak sağlar.

# **Web Gateway isteklerine süzgeç uygulanması**

Bir Web Gateway denetimcisi (wmqfte-admin rolüyle) olarak, uygulama sunucunuz tarafından sağlanan sunucu uygulamacığı süzme işlevlerini kullanarak HTTP isteklerini Web Gateway 'e süzebilirsiniz. Sunucu uygulaması süzgeci, HTTP isteklerinin ayrıştırılmasını ve isteğe bağlı olarak, isteğin Web Gateway 'e gönderilmeden önce reddedilmesine ya da değiştirilmesine olanak sağlar. WebSphere MQ Managed File Transfer , bu yeteneği sergileyen bir sunucu uygulaması süzgecinin örnek bir somutlamasını içerir.

Örneğin, güvenlik nedeniyle, x-fte-postdest üstbilgisini kullanan tüm istekleri reddetmek isteyebilirsiniz; bu nedenle, bir dosya aktarımı tamamlandıktan sonra yürütülecek bir komut belirleyebilirsiniz. Diğer bir seçenek olarak, istekteki değerlerden birini (kuyruk yöneticisi adı gibi) değiştirmek isteyebilirsiniz.

Örnek sunucu uygulaması süzgeciyle ilgili daha fazla bilgi için bkz. ["Örnek sunucu uygulaması süzgeciyle](#page-111-0) [isteklere süzgeç uygulanması" sayfa 112](#page-111-0).

# **Hedef aracılarda kum havuzu**

Web Gateway 'i kullanarak bir hedef aracıya dosya yüklerken, dosyayı hedef aracının sisteminde mutlak bir yola yükleyebilirsiniz. Web Gateway 'den hedef aracının tüm dosya sistemine erişime sahip olacak aktarımlara izin vermek istemiyorsanız, bir Web Gateway dosyası karşıya yüklemesinin hedefi olan herhangi bir aracıda aracı çalışma yerlerini ya da kullanıcı çalışma yerlerini yapılandırmanız gerekir.

Kullanıcı zımpara bokuna ilişkin ek bilgi için bkz. ["Kullanıcı çalışma yerleriyle çalışılması" sayfa 102](#page-101-0). Aracı kum havuzu ile ilgili daha fazla bilgi için bkz. ["Aracı korumalı alanlarıyla çalışma" sayfa 101.](#page-100-0)

# **Siteler arası istek sahteciliği (CSRF) saldırılarına karşı koruma**  $V7.5.0.1$

CSRF saldırıları, kullanıcının bilgisi olmadan bir web sunucusuna istek göndermek için kötü amaçlı web sitelerinde ve HTML sayfalarında gömülü kod kullanır. Bu tekniği kullanarak, kötü amaçlı bir kullanıcının web sunucusunda kaynak yaratmasına, bunları değiştirmesine ya da silmesine izin verebilir. Örneğin, kötü amaçlı bir kullanıcı dosya alanları yaratabilir ve silebilir ya da bir dosya alanına ilişkin izinleri değiştirebilir. Web Gateway, bir CSRF geçerlilik denetimi simgesi içermelerini sağlamak için, tüm HTTP POST ve HTTP DELETE isteklerinde denetim gerçekleştirilmesini sağlar. Simge, bir HTTP üstbilgisi ya da bir HTML form özelliği olarak eklenmeli ve yürürlükteki JSESSIONID değerini içermeli. Bu çift gönderim tekniği, kötü amaçlı bir kaynaktan gelen kodun eksiksiz bir istek iletisi oluşturamamasını sağlar ve sunucu tarafından reddedilir.

Varsayılan olarak, Web Ağ Geçidi için CSRF koruması geçersiz kılınmaktadır. Etkinleştirmek için, Web Gateway **CSRFProtection** başlatma parametresinin değerini trueolarak ayarlayın.

CSRF korumasını etkinleştirme hakkında daha fazla bilgi için bkz. ["Web Gateway 'in WebSphere](#page-177-0) [Application Server Sürüm 7.0ile konuşlandırılması" sayfa 178](#page-177-0) ya da ["WebSphere Application Server](#page-160-0) [Community Edition ile Web Ağ Geçidini konuşlandırma hazırlığı" sayfa 161](#page-160-0).

HTTP isteklerinde CSRF belirtecini ayarlama hakkında daha fazla bilgi için bkz. ["Web Ağ Geçidi 'ni](#page-844-0) [kullanmak için HTTP üstbilgileri ve HTML form alanları" sayfa 845.](#page-844-0)

# **Oturum güvenliğinin etkinleştirilmesi**

# $V7.5.0.1$

WebSphere Application Serverkullanıyorsanız, uygulama sunucusunda bu özelliği etkinleştirdiğinizde, belirli bir JSESSIONID ' nin yalnızca kendisine verilen kullanıcı tarafından kullanılabilmesini sağlar. Bu işlem, bir kullanıcının hesabına erişim elde etmek için JSESSIONID ' yi kullanmasını engelleyecek kötü amaçlı bir kullanıcıyı önler.

Oturum güvenliğinin etkinleştirilmesine ilişkin ek bilgi için [Oturum güvenliği desteği](https://www.ibm.com/docs/SSAW57_8.0.0/com.ibm.websphere.nd.doc/info/ae/ae/rprs_secg.html)konusuna bakın.

### **İlgili kavramlar**

["Web Ağ Geçidini Koruma" sayfa 108](#page-107-0)

Web Gateway 'i güvenceye almak için bir dizi yol vardır. Web Gateway 'i kullanabilmeniz için bu güvenlik adımlarından bazılarını gerçekleştirmeniz gerekir. Diğer adımlar isteğe bağlıdır ve Web Gateway ve WebSphere MQ Managed File Transfer ağınızın güvenliğini artırabilir, ancak Web Ağ Geçidini kullanmanıza gerek yoktur.

["Web Gateway için gereken güvenlik" sayfa 108](#page-107-0)

Web Gateway 'i kullanabilmeniz için önce tamamlamanız gereken güvenlik yapılandırması adımları vardır. Bu adımlar, Web Gateway için kullanıcı rolleri yapılandırıyor, dosya alanı izinlerini ayarlıyor ve <span id="page-111-0"></span>WebSphere Application Server Sürüm 7.0kullanıyorsanız, uygulama sunucusunda doğru güvenlik düzeyini ayarlıyorsanız.

#### **İlgili görevler**

"Örnek sunucu uygulaması süzgeciyle isteklere süzgeç uygulanması" sayfa 112 HTTP isteklerini WebSphere MQ Managed File Transfer Web Gateway 'e teslim edilmeden önce reddetmek ya da değiştirmek için süzebilirsiniz.

### *Örnek sunucu uygulaması süzgeciyle isteklere süzgeç uygulanması*

HTTP isteklerini WebSphere MQ Managed File Transfer Web Gateway 'e teslim edilmeden önce reddetmek ya da değiştirmek için süzebilirsiniz.

### **Başlamadan önce**

Örnek sunucu uygulamacığı süzgeç dosyasını derlemek için sınıf yolunuzda Java Platform, Enterprise Edition (Java EE) kitaplıkları olması gerekir.

# **Bu görev hakkında**

WebSphere MQ Managed File Transfer ile sağlanan örnek sunucu uygulamacığı süzgeci, HTTP isteklerine nasıl süzgeç uygulanacağına ilişkin bir örnek gösterir. Örnek süzgeç dosyası ( SampleServletFilter.java), WebSphere MQ Managed File Transfer kuruluşunuzun samples/web/ filter dizininde bulunur. Ayrıca bu konunun sonunda da çoğaltılıyor.

# **Yordam**

- 1. SampleServletFilter.class ve RequestWrapper.class dosyalarını yaratmak için SampleServletFilter.java dosyasını derleyin.
- 2. Derlenen sınıf dosyalarını uygulama sunucunuzun sınıf yoluna (classpath) koyun. Bunu yapma işlemi, kullandığınız uygulama sunucusuna özgüdür. Örneğin, WebSphere Application Server Sürüm 7.0kullanıyorsanız, sınıf dosyalarını bir JAR dosyasına koyun ve JAR dosyasını *WAS\_install\_root*/lib dizinine kopyalayın.
- 3. com.ibm.wmqfte.web.war birimini com.ibm.wmqfte.web.earWeb Ağ Geçidi EAR dosyasından alın. EAR dosyası, WebSphere MQ Managed File Transfer Hizmet kuruluşunuzun *MQ\_INSTALLATION\_PATH*/mqft/web dizininde bulunur. com.ibm.wmqfte.web.war dosyasını çıkarmak için aşağıdaki komutu çalıştırın:

```
jar -xf com.ibm.wmqfte.web.ear com.ibm.wmqfte.web.war
```
4. Aşağıdaki komutu çalıştırarak web.xml dosyasını com.ibm.wmqfte.web.war dosyasından açın:

```
jar -xf com.ibm.wmqfte.web.war WEB-INF/web.xml
```
5. web.xml dosyasında aşağıdaki satırları açıklama satırı olmaktan çıkarmak için bir metin düzenleyicisi kullanın:

```
<filter>
  <filter-name>SampleServletFilter</filter-name>
  <filter-class>SampleServletFilter</filter-class>
</filter>
<filter-mapping>
  <filter-name>SampleServletFilter</filter-name>
   <url-pattern>/*</url-pattern>
</filter-mapping>
```
**Not:** Kendi sunucu uygulamacığı süzgecinizi yazıyorsanız, web.xml dosyasındaki < filter-name> ve < filter-class> değerlerini sunucu uygulamacığı süzgecinizle eşleşecek şekilde değiştirin. url-pattern değerini /\*olarak bırakın.

6. Aşağıdaki komutu çalıştırarak Web Gateway uygulamasını değiştirilen WEB-INF/web.xml dosyasıyla güncelleyin:

jar -uf com.ibm.wmqfte.web.war WEB-INF/web.xml

7. Aşağıdaki komutu çalıştırarak EAR dosyasını güncellenen WAR dosyasıyla güncelleyin:

```
jar -uf com.ibm.wmqfte.web.ear com.ibm.wmqfte.web.war
```
8. Web Gateway uygulamasını uygulama sunucunuza konuşlandırın. Uygulamanın konuşlandırılmasına ilişkin yönergeler için bkz. ["WebSphere MQ Managed File Transfer Web Gateway 'in konuşlandırılması"](#page-176-0) [sayfa 177](#page-176-0).

#### **Örnek**

```
/*
 * 
  * Version: %Z% %I% %W% %E% %U% [%H% %T%]
 * 
  * Licensed Materials - Property of IBM
 * 
 * 5724 - H72 * 
 * Copyright IBM Corp. 2010, 2024. All Rights Reserved.
 * 
  * US Government Users Restricted Rights - Use, duplication or
 * disclosure restricted by GSA ADP Schedule Contract with
 * IBM Corp. 
 * 
  */
import java.io.IOException;
import java.util.Enumeration;
import java.util.logging.Level;
import java.util.logging.LogRecord;
import java.util.logging.Logger;
import javax.servlet.Filter;
import javax.servlet.FilterChain;
import javax.servlet.FilterConfig;
import javax.servlet.ServletException;
import javax.servlet.ServletRequest;
import javax.servlet.ServletResponse;
import javax.servlet.http.HttpServletRequest;
import javax.servlet.http.HttpServletRequestWrapper;
import javax.servlet.http.HttpServletResponse;
/**
 * A sample servlet filter implementation that demonstrates how an application
 * server administrator can filter (reject or modify) HTTP requests before they
\star are passed to the Web Gateway. The filter is called when a request
* is received by the application server for any servlet which has this
 * class configured as a filter.
 * 
* In this example implementation two parts of an HTTP request are checked before
* the request is passed to the servlet:
 * 
* 1 - If the x-fte-postdest header has been set, the request is rejected by
  * returning an HTTP 400 Bad Request in a response to the HTTP client.
 * 
 * This demonstrates how an administrator can use servlet filters to reject
 * WMQFTE HTTP requests that they don't want to reach the WMQFTE environment.
      In this example, the filter rejects any HTTP request that specifies a
      command to execute after the transfer has completed.
 * 
\star 2 - If the destination agent that is specified in a file upload URI matches one
 * of the three aliases defined in this filter (ACCOUNTS, MARKETING and WAREHOUSE), 
       the destination alias is replaced with the actual destination agent and queue
  * manager values for that alias.
 * 
 * This demonstrates how an administrator can use servlet filters to modify
 * any part of a request before it is passed through to the WMQFTE
       environment. In this example, the destination agent is changed in the
       request URI if it matches one of a number of known aliases.
 * 
  public class SampleServletFilter implements Filter {
/*
      * (non-Javadoc)
     * @see javax.servlet.Filter#doFilter(javax.servlet.ServletRequest,
```

```
 javax.servlet.ServletResponse, javax.servlet.FilterChain)
\star/ public void doFilter(ServletRequest request, ServletResponse response, FilterChain 
       chain) throws IOException, ServletException {
         Logger sampLogger = Logger.getLogger("SampleServletFilter");
         sampLogger.log(new LogRecord(Level.INFO, "WebSphere MQ File Transfer Edition Web 
    Gateway - SampleServletFilter invoked"));
         RequestWrapper modifiedRequest = null;
         if (request instanceof HttpServletRequest && response instanceof HttpServletResponse) 
{ 
             HttpServletRequest httpRequest = (HttpServletRequest) request;
             HttpServletResponse httpResponse = (HttpServletResponse) response;
 /******************************************************************
\star The first part of the filter - reject any requests that attempt
             * to run commands on the destination agent system
              ******************************************************************/
             /*
              * Get any 'x-fte-postdest' headers which might have been set
\star/ Enumeration<?> postDestCalls = httpRequest.getHeaders("x-fte-postdest");
            if (postDestCalls != null && postDestCalls.hasMoreElements()) \{/ * / * / * / * / * / * / * / * / * / * / * / * / * / * / * / * / * / * / * / * / * / * / * / * / * / * / * / * / * / * / * / * / * / * / * / * / *
                  * Because we want to filter out all requests that attempt to run commands
                  * on the destination agent system, if we find any values at all for the 
                  * x-fte-postdest header then we reject the request instead of proceeding.
\star/ httpResponse.setContentType("text/html");
                 httpResponse.sendError(HttpServletResponse.SC_BAD_REQUEST, "Request 
        rejected - an attempt to run commands was detected.");
 }
             /******************************************************************
              * The second part of the filter - map our own aliases for WMQFTE 
              * agents to the correct agent and queue manager pair
              ******************************************************************/
             String requestURI = httpRequest.getRequestURI();
             if (requestURI.indexOf("/agent/ACCOUNTS") >= 0) {
                 modifiedRequest = new RequestWrapper(httpRequest);
                 modifiedRequest.changeDestinationAgent("/agent/ACCOUNTS", "/agent/
ACTS.AGENT@ACTS.QM");
            } else if (requestURI.indexOf("/agent/MARKETING") >= 0) {
                modifiedRequest = new RequestWrapper(httpRequest);
                 modifiedRequest.changeDestinationAgent("/agent/MARKETING", "/agent/
MKTG.AGENT@MKTG.QM");
             } else if (requestURI.indexOf("/agent/WAREHOUSE") >= 0) {
 modifiedRequest = new RequestWrapper(httpRequest);
 modifiedRequest.changeDestinationAgent("/agent/WAREHOUSE", "/agent/
WRHS.AGENT@WRHS.QM");
             } else {
            // Leave the original request URI in place \frac{1}{5} } 
             /******************************************************************
\star Finally call the next filter in the chain with the original
\,\star\, request (or a new wrappered request if one has been created) and
             \star the original response.
              ******************************************************************/
             if (modifiedRequest != null) {
                 chain.doFilter(modifiedRequest, response);
             } else {
             chain.doFilter(request, response);
 }
         } else {
         chain.doFilter(request, response);
 }
     }
    /*
     * (non-Javadoc)
     * @see javax.servlet.Filter#destroy()
\star/ public void destroy() {
```

```
 // Do nothing
     }
     /*
      * (non-Javadoc)
      * @see javax.servlet.Filter#init(javax.servlet.FilterConfig)
      */
     public void init(FilterConfig config) throws ServletException {
         // Do nothing
     }
}
/**
* A class to wrap an <code>HttpServletRequest</code> so we can modify parts of the request
 */
class RequestWrapper extends HttpServletRequestWrapper {
     private String originalDestination, newDestinationAgent;
     /*
      * Constructor
      */
     public RequestWrapper(HttpServletRequest request) {
         super(request);
     }
     /*
      * 
      * (non-Javadoc)
      * @see javax.servlet.http.HttpServletRequestWrapper#getRequestURI()
     \star/ @Override
     public String getRequestURI() {
         String originalURI = super.getRequestURI();
         StringBuffer newURI = new StringBuffer();
         newURI.append(originalURI.substring(0, originalURI.indexOf(originalDestination)));
         newURI.append(newDestinationAgent);
         newURI.append(originalURI.substring(originalURI.indexOf(originalDestination)
     + originalDestination.length(), 
                                               originalURI.length()));
         return newURI.toString();
     }
     /**
     * Change the original destination agent/queue manager set in the request by the
      * HTTP client (or a previous filter) to a new destination agent/queue manager.
\star * @param originalDestination
      * @param newDestination
\star/protected void changeDestinationAgent(String originalDestination, String newDestination) {
         this.originalDestination = originalDestination;
         this.newDestinationAgent = newDestination;
     }
}
```
# **Connect:Direct köprüsü aracısı ile Connect:Direct düğümü arasında SSL ya da TLS bağlantısı yapılandırılması**

Configure the Connect:Direct bridge agent and the Connect:Direct node to connect to each other through the SSL protocol by creating a keystore and a truststore, and by setting properties in the Connect:Direct bridge agent properties file.

# **Bu görev hakkında**

Bu adımlar, bir sertifika yetkilisi tarafından imzalanmış anahtarlarınızı almaya ilişkin yönergeleri içerir. Bir sertifika yetkilisi kullanmayacaksa, kendinden onaylı bir sertifika oluşturabilirsiniz. Kendinden onaylı bir sertifika oluşturma hakkında daha fazla bilgi için bkz. UNIX ve Pencereler sistemlerinde SSL ya da TLS ile çalışma.

Bu adımlar, Connect:Direct bridge Agent için yeni bir anahtar deposu ve güvenilirlik deposu yaratılmasına ilişkin yönergeleri içerir. Connect:Direct köprüsü aracısının, IBM WebSphere MQ kuyruk yöneticilerine güvenli bir şekilde bağlanmak için kullandığı bir anahtar deposu ve güvenilirlik deposu varsa, Connect:Direct düğümüne güvenli bir şekilde bağlanırken var olan anahtar deposunu ve güvenilir deponu kullanabilirsiniz. Daha fazla bilgi için, bkz. ["WebSphere MQ Managed File Transferiçin SSL şifrelemesini](#page-104-0) [yapılandırma" sayfa 105.](#page-104-0)

### **Yordam**

Connect:Direct düğümü için aşağıdaki adımları tamamlayın:

- 1. Connect:Direct düğümü için bir anahtar ve imzalanmış sertifika oluşturun. Bunu, IBM WebSphere MQile birlikte sağlanan IBM Key Management (Anahtar Yönetimi) aracını kullanarak yapabilirsiniz. Ek bilgi için SSL ya da TLS ile Çalışmabaşlıklı konuya bakın.
- 2. Anahtarın imzalanmış olması için sertifika yetkilisine bir istek gönderin. Geri dönüşünde bir sertifika alırsınız.
- 3. Sertifika yetkilinizin genel anahtarını içeren bir metin dosyası oluşturun; örneğin, /test/ssl/ certs/CAcert.
- 4. Install the Secure+ Option on the Connect:Direct node.

Düğüm önceden varsa, var olan kuruluşun yerini belirterek ve yalnızca Secure + Option ürününü kurmayı seçerek, kuruluş programını yeniden çalıştırarak Secure + Option 'ı kurabilirsiniz.

- 5. Yeni bir metin dosyası oluşturun; örneğin, /test/ssl/cd/keyCertFile/*node\_name*.txt.
- 6. Sertifika yetkilinizden aldığınız sertifikayı ve özel anahtarı ( /test/ssl/cd/privateKeys/ *node\_name*.keyiçinde yer alan) metin dosyasına kopyalayın.

/test/ssl/cd/keyCertFile/*node\_name*.txt içeriğinin aşağıdaki biçimde olması gerekir:

```
-----BEGIN CERTIFICATE-----
MIICnzCCAgigAwIBAgIBGjANBgkqhkiG9w0BAQUFADBeMQswCQYDVQQGEwJHQjES
MBAGA1UECBMJSGFtcHNoaXJlMRAwDgYDVQQHEwdIdXJzbGV5MQwwCgYDVQQKEwNJ
Qk0xDjAMBgNVBAsTBU1RSVBUMQswCQYDVQQDEwJDQTAeFw0xMTAzMDExNjIwNDZa
Fw0yMTAyMjYxNjIwNDZaMFAxCzAJBgNVBAYTAkdCMRIwEAYDVQQIEwlIYW1wc2hp
cmUxDDAKBgNVBAoTA0lCTTEOMAwGA1UECxMFTVFGVEUxDzANBgNVBAMTBmJpbmJh
ZzCBnzANBgkqhkiG9w0BAQEFAAOBjQAwgYkCgYEAvgP1QIklU9ypSKD1XoODo1yk
EyMFXBOUpZRrDVxjoSEC0vtWNcJ199e+Vc4UpNybDyBu+NkDlMNofX4QxeQcLAFj
WnhakqCiQ+JIAD5AurhnrwChe0MV3kjA84GKH/rOSVqtl984mu/lDyS819XcfSSn
cOOMsK1KbneVSCIV2XECAwEAAaN7MHkwCQYDVR0TBAIwADAsBglghkgBhvhCAQ0E
HxYdT3BlblNTTCBHZW5lcmF0ZWQgQ2VydGlmaWNhdGUwHQYDVR0OBBYEFNXMIpSc
csBXUniW4A3UrZnCRsv3MB8GA1UdIwQYMBaAFDXY8rmj4lVz5+FVAoQb++cns+B4
MA0GCSqGSIb3DQEBBQUAA4GBAFc7klXa4pGKYgwchxKpE3ZF6FNwy4vBXS216/ja
8h/vl8+iv010CL8t0ZOKSU95fyZLzOPKnCH7v+ItFSE3CIiEk9Dlz2U6WO9lICwn
l7PL72TdfaL3kabwHYVf17IVcuL+VZsZ3HjLggP2qHO9ZuJPspeT9+AxFVMLiaAb
8eHw
   -----END CERTIFICATE-----
-----BEGIN RSA PRIVATE KEY-----
Proc-Type: 4,ENCRYPTED
DEK-Info: DES-EDE3-CBC,64A02DA15B6B6EF9
57kqxLOJ/gRUOIQ6hVK2YN13B4E1jAi1gSme0I5ZpEIG8CHXISKB7/0cke2FTqsV
lvI99QyCxsDWoMNt5fj51v7aPmVeS60bOm+UlGre8B/Ze18JVj2O4K2Uh72rDCXE
5e6eFxSdUM207sQDy20euBVELJtM2kOkL1ROdoQQSlU3XQNgJw/t3ZIx5hPXWEQT
rjRQO64BEhb+PzzxPF8uwzZ9IrUK9BJ/UUnqC6OdBR87IeA4pnJD1Jvb2ML7EN9Z
5Y+50hTKI8OGvBvWXO4fHyvIX5aslwhBoArXIS1AtNTrptPvoaP1zyIAeZ6OCVo/
SFo+A2UhmtEJeOJaZG2XZ3H495fAw/EHmjehzIACwukQ9nSIETgu4A1+CV64RJED
aYBCM8UjaAkbZDH5gn7+eBov0ssXAXWDyJBVhUOjXjvAj/e1h+kcSF1hax5D//AI
66nRMZzboSxNqkjcVd8wfDwP+bEjDzUaaarJTS7lIFeLLw7eJ8MNAkMGicDkycL0
EPBU9X5QnHKLKOfYHN/1WgUk8qt3UytFXXfzTXGF3EbsWbBupkT5e5+lYcX8OVZ6
sHFPNlHluCNy/riUcBy9iviVeodX8IomOchSyO5DKl8bwZNjYtUP+CtYHNFU5BaD
I+1uUOAeJ+wjQYKT1WaeIGZ3VxuNITJul8y5qDTXXfX7vxM5OoWXa6U5+AYuGUMg
/itPZmUmNrHjTk7ghT6i1IQOaBowXXKJBlMmq/6BQXN2IhkD9ys2qrvM1hdi5nAf
egmdiG50loLnBRqWbfR+DykpAhK4SaDi2F52Uxovw3Lhiw8dQP7lzQ==
```
- -----END RSA PRIVATE KEY-----
- 7. Secure + Admin Tool programını başlatın.
	- Linux ya da UNIX sistemlerinde **spadmin.sh**komutunu çalıştırın.
	- Windows sistemlerinde **Başlat** > **Programlar** > **Sterling Commerce Connect:Direct** > **CD Secure + Yönetim Aracı**seçeneklerini tıklatın.

Secure + Admin Tool CD ' leri başlatılır.

- 8. CD Secure + Admin Tool 'da, ana SSL ya da TLS ayarlarını düzenlemek için **.Yerel** satırını çift tıklatın.
	- a) Kullandığınız protokole bağlı olarak **SSL İletişim Kuralını Etkinleştir** ya da **TLS İletişim Kuralını Etkinleştir**seçeneğini belirleyin.
	- b) **Geçersiz Kılmayı Geçersiz Kıl**seçeneğini belirleyin
	- c) En az bir Cipher Suite seçin.
	- d) İki yönlü kimlik doğrulaması istiyorsanız, **Enable Client Authentication** (İstemci Kimlik Doğrulamasını Etkinleştir) değerini Yesolarak değiştirin.
	- e) **Trusted Root Certificate** (Güvenilen Kök Sertifikası) alanına, sertifikasyon yetkinizin genel sertifika dosyasının yolunu girin /test/ssl/certs/CAcert.
	- f) **Key Certificate File** (Anahtar Sertifika Dosyası) alanına, oluşturduğunuz dosyanın yolunu girin / test/ssl/cd/keyCertFile/*node\_name*.txt.
- 9. Ana SSL ya da TLS ayarlarını düzenlemek için **.İstemci** satırını çift tıklatın.
	- a) Kullandığınız protokole bağlı olarak **SSL İletişim Kuralını Etkinleştir** ya da **TLS İletişim Kuralını Etkinleştir**seçeneğini belirleyin.
	- b) **Geçersiz Kılmayı Geçersiz Kıl**seçeneğini belirleyin

Connect:Direct köprü aracısı için aşağıdaki adımları gerçekleştirin:

10. Bir güvenilirlik deposu yaratın. Bunu, bir kukla anahtar yaratarak ve sonra kukla anahtarı silerek yapabilirsiniz.

Aşağıdaki komutları kullanabilirsiniz:

```
keytool -genkey -alias dummy -keystore /test/ssl/fte/stores/truststore.jks
```

```
keytool -delete -alias dummy -keystore /test/ssl/fte/stores/truststore.jks
```
11. Sertifikasyon yetkilisinin genel sertifikasını güvenli depoya aktarın.

Aşağıdaki komutu kullanabilirsiniz:

```
keytool -import -trustcacerts -alias myCA 
 -file /test/ssl/certs/CAcert 
        -keystore /test/ssl/fte/stores/truststore.jks
```
12. Connect:Direct bridge Agent özellikler dosyasını düzenleyin.

Dosyanın herhangi bir yerinde aşağıdaki satırları ekleyin:

```
cdNodeProtocol=protocol
cdNodeTruststore=/test/ssl/fte/stores/truststore.jks
cdNodeTruststorePassword=password
```
In the example in this step, *iletişim kuralı* is the protocol you are using, either SSL or TLS, and *parola* is the password that you specified when you created the truststore.

- 13. İki yönlü kimlik doğrulaması istiyorsanız, Connect:Direct bridge Agent için bir anahtar ve sertifika yaratın.
	- a) Anahtar deposu ve anahtar oluşturun.

Aşağıdaki komutu kullanabilirsiniz:

```
keytool -genkey -keyalg RSA -alias agent_name
         -keystore /test/ssl/fte/stores/keystore.jks 
         -storepass password -validity 365
```
b) Bir imza isteği oluşturur.

Aşağıdaki komutu kullanabilirsiniz:

```
keytool -certreq -v -alias agent_name
         -keystore /test/ssl/fte/stores/keystore.jks -storepass password
         -file /test/ssl/fte/requests/agent_name.request
```
c) Önceki adımdan aldığınız sertifikayı anahtar deposuna aktarın. Sertifika, x.509 biçiminde olmalıdır. Aşağıdaki komutu kullanabilirsiniz:

keytool -import -keystore /test/ssl/fte/stores/keystore.jks -storepass *password* -file *certificate\_file\_path*

d) Connect:Direct bridge Agent özellikler dosyasını düzenleyin. Dosyanın herhangi bir yerinde aşağıdaki satırları ekleyin:

cdNodeKeystore=/test/ssl/fte/stores/keystore.jks cdNodeKeystorePassword=*password*

Bu adımdaki örnekte *parola* , anahtar deposunu yaratırken belirttiğiniz paroladır.

### **İlgili görevler**

["Connect:Direct köprüsünü yapılandırma" sayfa 184](#page-183-0)

Bir WebSphere MQ Managed File Transfer ağı ile Connect:Direct ağı arasında dosya aktarmak için Connect:Direct köprüsünü yapılandırın. The components of the Connect:Direct bridge are a Connect:Direct node and a WebSphere MQ Managed File Transfer agent that is dedicated to communicating with that node. Bu aracıya Connect:Direct köprü aracısı adı verilir.

# **yapılandırmaWebSphere MQ Managed File Transfer**

Kuruluştan sonra WebSphere MQ Managed File Transfer özelliklerini yapılandırabilirsiniz. **İlgili kavramlar**

["WebSphere MQ Managed File Transfer ' un ilk kullanım için yapılandırılması" sayfa 120](#page-119-0) WebSphere MQ Managed File Transfer aracıları ve kuyruk yöneticileri için bir kez, bunları ilk kez kullanmak istediğinizde bazı yapılandırma görevlerini gerçekleştirmeniz gerekir.

#### "Yapılandırma seçenekleri " sayfa 118

WebSphere MQ Managed File Transfer , kurulumunuzla ilgili anahtar bilgileri içeren ve işlem için gerekli olan bir dizi özellik dosyası sağlar. Bu özellikler dosyaları, ürünü kurduğunuzda tanımladığınız yapılandırma dizinidir.

#### **İlgili görevler**

#### ["Web Ağ Geçidinin Yapılandırılması" sayfa 159](#page-158-0)

Var olan WebSphere MQ Managed File Transfer ortamınızla çalışmak için WebSphere MQ Managed File Transfer Web Gateway SupportPac olanağını yapılandırmalısınız. Yapılandırma işlemi, kullanmakta olduğunuz uygulama sunucusuna özgüdür. Bir Web Ağ Geçidi yapılandırmadan önce, uygulama sunucusuyla aynı sistemde bir web aracısı oluşturun.

#### ["Connect:Direct köprüsünü yapılandırma" sayfa 184](#page-183-0)

Bir WebSphere MQ Managed File Transfer ağı ile Connect:Direct ağı arasında dosya aktarmak için Connect:Direct köprüsünü yapılandırın. The components of the Connect:Direct bridge are a Connect:Direct node and a WebSphere MQ Managed File Transfer agent that is dedicated to communicating with that node. Bu aracıya Connect:Direct köprü aracısı adı verilir.

#### **İlgili başvurular**

["WebSphere MQ Managed File Transfer komutlarının özeti" sayfa 399](#page-398-0)

Tüm WebSphere MQ Managed File Transfer komutları, ayrıntılı açıklamalarına ilişkin bağlantılarla birlikte listelenir.

# **Yapılandırma seçenekleri**

WebSphere MQ Managed File Transfer , kurulumunuzla ilgili anahtar bilgileri içeren ve işlem için gerekli olan bir dizi özellik dosyası sağlar. Bu özellikler dosyaları, ürünü kurduğunuzda tanımladığınız yapılandırma dizinidir.

Birden çok yapılandırma seçeneği kümesi olabilir, her bir yapılandırma seçeneği kümesi bir dizin ve özellikler dosyası kümesi içerir. Bu özellikler (properties) dosyalarında tanımlanan değerler, komut

satırında farklı bir değer belirtmediğiniz sürece, tüm WebSphere MQ Managed File Transfer komutları için varsayılan parametreler olarak kullanılır.

Kullanmakta olduğunuz varsayılan yapılandırma seçenekleri kümesini değiştirmek için **fteChangeDefaultConfigurationOptions** komutunu kullanabilirsiniz. Tek bir komut için kullandığınız yapılandırma seçenekleri kümesini değiştirmek için herhangi bir WebSphere MQ Managed File Transfer komutuna sahip **-p** parametresini kullanabilirsiniz.

Bir yapılandırma seçenekleri kümesinin adı, eşgüdüm kuyruk yöneticisinin adıdır ve bu, değiştirilmemiş olması önerilir. Ancak, bir yapılanış seçenekleri kümesinin adını değiştirmek olanaklıdır, ancak config ve logs dizinlerinin adını değiştirmeniz gerekir. Aşağıdaki örneklerde, yapılandırma seçenekleri kümesinin adı *coordination\_qmgr\_name*olarak temsil edilir.

### **Yapılandırma seçenekleri dizin yapısı**

Ürünü, dizinleri ve özellikler dosyalarını yapılandırdığınızda, yapılandırma dizinindeki aşağıdaki yapı içinde oluşturulur. Bu dizinleri ve özellikler dosyalarını şu komutlarla da değiştirebilirsiniz: **fteSetupCoordination**, **fteSetupCommands**, **fteChangeDefaultConfiguration**ve **fteCreateAgent**.

```
MQ_DATA_PATH/mqft/
     config/
        coordination_qmgr_name/
             coordination.properties
             command.properties
             agents/
                 agent_name/
                      agent.properties
                     exits
             loggers/
                 logger_name
                     logger.properties
     installations/
        installation_name/
             installation.properties
```
*coordination\_qmgr\_name* dizini, bir yapılandırma seçenekleri dizinidir. Yapılandırma dizininde birden çok yapılandırma seçeneği dizini olabilir. *agent\_name* dizini bir aracı dizinidir. Bu dizin, agent.properties dosyasının yanı sıra, kullanıcı çıkış yordamları için varsayılan yer olan exits dizinini ve **fteCreateBridgeAgent** ve **fteCreateCDAgent** komutları tarafından oluşturulan çeşitli XML dosyalarını içerir. Bir yapılandırma seçenekleri kümesinin agents dizininde birden çok aracı dizini olabilir.

### **özellikler dosyaları**

#### **installation.properties**

installation.properties dosyası, varsayılan yapılandırma seçenekleri küğünüzün adını belirtir. Bu giriş, WebSphere MQ Managed File Transfer değerini, kullanılacak yapılanışı içeren yapılandırılmış bir dizin ve özellik dosyası kümesine işaret eder. Tipik olarak, yapılanış seçenekleri kümesinin adı, ilişkili eşgüdüm kuyruğu yöneticisinin adıdır. For more information about the installation.properties file, see ["installation.properties dosyası" sayfa 531](#page-530-0).

#### **coordination.properties**

coordination.properties dosyası, koordinasyon kuyruğu yöneticisine yönelik bağlantı ayrıntılarını belirtir. Birden çok WebSphere MQ Managed File Transfer kuruluşu aynı eşgüdümleme kuyruk yöneticisini paylaşabileceği için, ortak bir sürücüde ortak bir coordination.properties dosyasına sembolik bir bağlantı kullanabilirsiniz. For more information about the coordination.properties file, see ["coordination.properties dosyası" sayfa 533.](#page-532-0)

#### **command.properties**

command.properties dosyası, komutları yayınlarken ve WebSphere MQ Managed File Transfer ' in o kuyruk yöneticisine başvurması gereken bilgileri verdiğinizde, bağlantı kurmak için komut kuyruğu yöneticisini belirtir. For more information about the command.properties file, see ["command.properties dosyası" sayfa 537.](#page-536-0)

#### <span id="page-119-0"></span>**agent.properties**

Her bir aracının, bir aracının kuyruk yöneticisine bağlanmak için kullandığı bilgileri içermesi gereken, kendi özellikler dosyası olan agent.propertiesdosyası vardır. agent.properties dosyası, aracının davranışını değiştiren özellikler de içerebilir. For more information about the agent.properties file, see ["agent.properties dosyası" sayfa 540.](#page-539-0)

#### **logger.properties**

The logger.properties file specifies the configuration properties for the loggers. logger.properties dosyasıyla ilgili daha fazla bilgi için bkz. ["WebSphere MQ Managed File](#page-137-0) [Transferiçin günlüğe kaydedici yapılandırma özellikleri" sayfa 138](#page-137-0).

### **Özellikler (properties) dosyaları ve kod sayfaları**

Java sınırlaması nedeniyle tüm WebSphere MQ Managed File Transfer özellikleri dosyalarının içeriği ABD ' de kalmalıdır. US İngilizce dışındaki bir sistemde özellik dosyalarını düzenlerseniz, Unicode kaçış dizileri kullanmanız gerekir.

# **WebSphere MQ Managed File Transfer ' un ilk kullanım için yapılandırılması**

WebSphere MQ Managed File Transfer aracıları ve kuyruk yöneticileri için bir kez, bunları ilk kez kullanmak istediğinizde bazı yapılandırma görevlerini gerçekleştirmeniz gerekir.

# **bağlanmaIBM WebSphere MQ**

WebSphere MQ Managed File Transferile ilgili iletişim de içinde olmak üzere, IBM WebSphere MQ kuyruk yöneticileriyle olan tüm ağ iletişimleri IBM WebSphere MQ kanallarını içerir. Bir IBM WebSphere MQ kanalı, ağ bağlantısının bir ucunu temsil eder. Kanallar, ileti kanalları ya da MQI kanalları olarak sınıflandırılır.

### **WebSphere MQ Managed File Transfer ve kanallar**

WebSphere MQ Managed File Transfer , istemci kipindeki aracıları aracı kuyruk yöneticilerine bağlamak ve komut uygulamalarını (örneğin, **fteCreateTransfer**) komuta ve koordinasyon kuyruğu yöneticilerine bağlamak için MQI kanallarını kullanır. Varsayılan yapılanıştaki bu bağlantılar, SYSTEM.DEF.SVRCONN. Bu varsayılan değerler nedeniyle, temel WebSphere MQ Managed File Transfer kuruluşu için herhangi bir MQI kanalını değiştirmenize gerek yoktur.

İleti kanalı uç noktalarının altı tipi vardır, ancak bu konu yalnızca gönderen alıcı çiftlerini kapsar. Diğer kanal birleşimleri hakkında bilgi için bkz. Dağıtılmış kuyruğa alma bileşenleri .

#### **Gerekli ileti yolları**

IBM WebSphere MQ messages can travel over message channels only, so you must ensure that channels are available for all message paths required by WebSphere MQ Managed File Transfer. Bu yolların doğrudan olması gerekmez; iletiler, gerekirse ara kuyruk yöneticileri üzerinden seyahat edebilir. Bu konu yalnızca noktadan noktaya iletişim iletişimini kapsar. Bu seçeneklerle ilgili daha fazla bilgi için bkz. Uzak kuyruk yöneticisine nasıl geçilecek? .

WebSphere MQ Managed File Transfer tarafından kullanılan iletişim yolları aşağıdaki gibidir:

#### **Aracıdan aracıya**

Dosyaların aktarılmasını isteyen iki aracı, ilişkili kuyruk yöneticileri arasında iki yönlü iletişim gerektirir. Bu yol, toplu verileri taşıdığından, gereksinimlerinize göre mümkün olduğunca kısa, hızlı ya da ucuz bir yol yapmayı düşünün.

#### **Aracıyı eşgüdümleme**

Bir aktarıma katılan aracılardan gelen günlük iletileri, koordinasyon kuyruğu yöneticisine ulaşabilmelidir.

#### **Aracıya komut**

Komut uygulamalarını ya da IBM WebSphere MQ Gezgini 'ni (komut kuyruk yöneticisini kullanarak) bağlayan herhangi bir kuyruk yöneticisi, bu komut uygulamalarının denetlemek için kullanıldığı

<span id="page-120-0"></span>aracıların kuyruk yöneticilerine ileti gönderebilmek için bu bağlantı için bağlantı kurmalıdır. Geri bildirim iletilerinin komutlarla gösterilmesini sağlamak için iki yönlü bir bağlantı kullanın.

Daha fazla bilgi için, Komut satırı kullanılarak sunucu ile sunucu kuruluşunun doğrulanmasıbaşlıklı konuya bakın.

#### **İlgili kavramlar**

["IBM WebSphere MQ çok eşgörünümli kuyruk yöneticileri" sayfa 124](#page-123-0)

IBM WebSphere MQ Sürüm 7.0.1 , çok eşgörünümli kuyruk yöneticilerinin yaratılmasını destekler. Birden çok eşgörünümli kuyruk yöneticisi otomatik olarak bir yedek sunucuda yeniden başlatılır. WebSphere MQ Managed File Transfer , çok eşgörünümli aracı kuyruk yöneticilerine, çok eşgörünümli bir eşgüdümleme kuyruk yöneticisine ve çok eşgörünümli bir komut kuyruğu yöneticilerine bağlantıyı destekler.

#### **İlgili görevler**

"IBM WebSphere MQ kuyruk yöneticilerinin yapılandırılması" sayfa 121

WebSphere MQ Managed File Transfer ağınızda birden çok IBM WebSphere MQ kuyruk yöneticisi varsa, bu MQ kuyruk yöneticileri birbiriyle uzaktan iletişim kurabilmelidir.

["Koordinasyon kuyruğu yöneticisinin yapılandırılması" sayfa 122](#page-121-0)

**fteSetupCoordination** komutunu çalıştırdıktan sonra, koordinasyon kuyruk yöneticisi için gereken yapılanışı gerçekleştirmek için *MQ\_DATA\_PATH*/mqft/config/*coordination\_qmgr\_name* dizininde *coordination\_qmgr\_name*.mqsc komut dosyasını çalıştırın. Ancak, bu yapılandırmayı el ile yapmak istiyorsanız, aşağıdaki adımları koordinasyon kuyruğu yöneticisine gerçekleştirin.

# **IBM WebSphere MQ kuyruk yöneticilerinin yapılandırılması**

WebSphere MQ Managed File Transfer ağınızda birden çok IBM WebSphere MQ kuyruk yöneticisi varsa, bu MQ kuyruk yöneticileri birbiriyle uzaktan iletişim kurabilmelidir.

### **Bu görev hakkında**

Kuyruk yöneticilerinizi birbiriyle iletişim kurabilmek için yapılandırmanın iki yolu vardır:

• Bir IBM WebSphere MQ kuyruk yöneticisi kümesi ayarlanarak.

IBM WebSphere MQ kuyruk yöneticisi kümelerine ve bunların yapılandırılmasına ilişkin bilgi edinmek için Kuyruk yöneticisi kümesinin yapılandırılmasıbaşlıklı konuya bakın.

• Kuyruk yöneticileri arasında kanal belirlenerek aşağıdaki gibi anlatılır:

#### **Kuyruk yöneticileri arasında kanalların ayarlanması**

Kuyruk yöneticilerinizle aşağıdaki ileti kanallarını ayarlayın:

- Aracı kuyruk yöneticisinden koordinasyon kuyruğu yöneticisine
- Komut kuyruğu yöneticisinden aracı kuyruk yöneticisine.
- Agent kuyruk yöneticisinden komut kuyruğu yöneticisine (geri bildirim iletilerinin komutlarla gösterilmesini sağlamak için).
- Komut kuyruğu yöneticisinden koordinasyon kuyruğu yöneticisine
- Aracı kuyruk yöneticisinden WebSphere MQ Managed File Transfer ağındaki başka bir aracı kuyruk yöneticisine

Bu iletişimin nasıl ayarlanacak hakkında daha fazla bilgiye gerek duyarsanız, bu bilgileri kullanmaya başlayın: Administering remote IBM WebSphere MQ objects using MQSC.

Önerilen bazı örnek adımlar şunlardır:

# **Yordam**

1. Create a transmission queue on the IBM WebSphere MQ queue manager with the same name as the coordination queue manager.

Aşağıdaki MQSC komutunu kullanabilirsiniz:

DEFINE QLOCAL(*coordination-qmgr-name*) USAGE(XMITQ)

<span id="page-121-0"></span>2. IBM WebSphere MQ kuyruk yöneticisininde, WebSphere MQ Managed File Transfer koordinasyon kuyruğu yöneticisine bir gönderen kanalı yaratın. Önceki adımda yaratılan iletim kuyruğunun adı, bu kanal için gerekli bir değiştirgedir. Gönderici kanalında, kanalın CONVERT parametresinin no(hayır) olarak ayarlandığından emin olun. (WebSphere MQ Managed File Transfer her zaman iletileri UTF-8 biçiminde yayınlar; bu, herhangi bir veri dönüştürmenin iletiyi bozduğunu gösterir.)

Aşağıdaki MQSC komutunu kullanabilirsiniz:

```
DEFINE CHANNEL(channel-name) CHLTYPE(SDR) CONNAME('coordination-qmgr-host(coordination-qmgr-port)') 
 XMITQ(coordination-qmgr-name) CONVERT(NO)
```
3. WebSphere MQ Managed File Transfer koordinasyon kuyruk yöneticisininde, IBM WebSphere MQ kuyruk yöneticisine bir alıcı kanalı yaratın. Bu alıcı kanalını, IBM WebSphere MQ kuyruk yöneticisindeki gönderen kanalıyla aynı adı verin.

Aşağıdaki MQSC komutunu kullanabilirsiniz:

DEFINE CHANNEL(*channel-name*) CHLTYPE(RCVR)

### **Sonraki adım**

Daha sonra, koordinasyon kuyruk yöneticinizin yapılandırma adımlarını izleyin: Koordinasyon kuyruk yöneticisini yapılandırma.

# **Koordinasyon kuyruğu yöneticisinin yapılandırılması**

**fteSetupCoordination** komutunu çalıştırdıktan sonra, koordinasyon kuyruk yöneticisi için gereken yapılanışı gerçekleştirmek için *MQ\_DATA\_PATH*/mqft/config/*coordination\_qmgr\_name* dizininde *coordination\_qmgr\_name*.mqsc komut dosyasını çalıştırın. Ancak, bu yapılandırmayı el ile yapmak istiyorsanız, aşağıdaki adımları koordinasyon kuyruğu yöneticisine gerçekleştirin.

### **Bu görev hakkında**

### **Yordam**

- 1. SYSTEM.FTE.
- 2. SYSTEM.FTE kuyruğunu SYSTEM.QPUBSUB.QUEUE.NAMELIST ad listesi.
- 3. Create a topic named SYSTEM.FTE with a topic string of SYSTEM.FTE.
- 4. SYSTEM.FTE konusu YALVAIL olarak ayarlanmdır.
- 5. Koordinasyon kuyruğu yöneticisinin Yayınlama/Abone Olma kipi (PSMODE) özniteliğinin ENABLED olarak ayarlandığından emin olun.

### **Sonraki adım**

Eşgüdüm kuyruk yöneticisi olarak yapılandırılmış bir kuyruk yöneticisinde strmqm -c komutunu çalıştırırsanız, komut 2. adımda yapılan değişikliği siler ( SYSTEM.FTE kuyruğunu SYSTEM.QPUBSUB.QUEUE.NAMELIST ad listesi). Bunun nedeni, strmqm -c ' un varsayılan IBM WebSphere MQ nesnelerini yeniden yaratması ve WebSphere MQ Managed File Transfer değişikliklerinin tersine çevrilmesinden kaynaklanır. Bu nedenle, kuyruk yöneticisini strmqm -cile başlattıysa, aşağıdaki adımlardan birini gerçekleştirin:

- Kuyruk yöneticisininde *coordination\_qmgr\_name*.mqsc komut dosyasını yeniden çalıştırın.
- Repeat adım 2.

**İlgili kavramlar** ["bağlanmaIBM WebSphere MQ" sayfa 120](#page-119-0) WebSphere MQ Managed File Transferile ilgili iletişim de içinde olmak üzere, IBM WebSphere MQ kuyruk yöneticileriyle olan tüm ağ iletişimleri IBM WebSphere MQ kanallarını içerir. Bir IBM WebSphere MQ kanalı, ağ bağlantısının bir ucunu temsil eder. Kanallar, ileti kanalları ya da MQI kanalları olarak sınıflandırılır.

#### ["IBM WebSphere MQ çok eşgörünümli kuyruk yöneticileri" sayfa 124](#page-123-0)

IBM WebSphere MQ Sürüm 7.0.1 , çok eşgörünümli kuyruk yöneticilerinin yaratılmasını destekler. Birden çok eşgörünümli kuyruk yöneticisi otomatik olarak bir yedek sunucuda yeniden başlatılır. WebSphere MQ Managed File Transfer , çok eşgörünümli aracı kuyruk yöneticilerine, çok eşgörünümli bir eşgüdümleme kuyruk yöneticisine ve çok eşgörünümli bir komut kuyruğu yöneticilerine bağlantıyı destekler.

#### **İlgili görevler**

["IBM WebSphere MQ kuyruk yöneticilerinin yapılandırılması" sayfa 121](#page-120-0)

WebSphere MQ Managed File Transfer ağınızda birden çok IBM WebSphere MQ kuyruk yöneticisi varsa, bu MQ kuyruk yöneticileri birbiriyle uzaktan iletişim kurabilmelidir.

#### **İlgili başvurular**

["fteSetupKoordinasyonu \(koordinasyon ayrıntılarını ayarlayın\)" sayfa 513](#page-512-0) The **fteSetupCoordination** command creates properties files and the coordination queue manager directory for WebSphere MQ Managed File Transfer.

# **Aracı kuyruk yöneticilerinin yapılandırılması**

After installation, run the *agent\_name*\_create.mqsc script in the *MQ\_DATA\_PATH*/mqft/config/ *coordination\_qmgr\_name*/agents/*agent\_name* directory to perform the necessary configuration for the agent queue manager. Ancak, bu yapılanışı el ile yapmak istiyorsanız, aracı kuyruk yöneticisininde aşağıdaki adımları tamamlayın:

# **Bu görev hakkında**

### **Yordam**

1. Aracı işlem kuyruklarını yaratın.

Bu kuyruklara şu adı taşır:

- SYSTEM.FTE.COMMAND.*agent\_name*
- SYSTEM.FTE.DATA.*agent\_name*
- SYSTEM.FTE.EVENT.*agent\_name*
- SYSTEM.FTE.REPLY.*agent\_name*
- SYSTEM.FTE.STATE.*agent\_name*

Kuyruk parametreleri hakkında bilgi için bkz. ["WebSphere MQ Managed File Transferiçin aracı](#page-647-0) [kuyrukları" sayfa 648](#page-647-0).

2. Aracı yetki kuyruklarını yaratın.

Bu kuyruklara şu adı taşır:

- SYSTEM.FTE.AUTHADM1.*agent\_name*
- SYSTEM.FTE.AUTHAG1.*agent\_name*
- SYSTEM.FTE.AUTHMON1.*agent\_name*
- SYSTEM.FTE.AUTHOPS1.*agent\_name*
- SYSTEM.FTE.AUTHSCH1.*agent\_name*
- SYSTEM.FTE.AUTHTRN1.*agent\_name*

Kuyruk parametreleri hakkında bilgi için bkz. ["WebSphere MQ Managed File Transferiçin aracı](#page-647-0) [kuyrukları" sayfa 648](#page-647-0).

3. Aracı bir web aracıysa, web aracısı işlem kuyruklarını yaratın. Bu kuyruklara şu adı taşır:

- <span id="page-123-0"></span>• SYSTEM.FTE.WEB.*gateway\_name*
- SYSTEM.FTE.WEB.RESP.*agent\_name*
- Kuyruk parametreleri hakkında bilgi için bkz. ["WebSphere MQ Managed File Transferiçin aracı](#page-647-0) [kuyrukları" sayfa 648.](#page-647-0)

### **Sonraki adım**

Bir iletişim kuralı köprüsü aracısı oluşturma ve yapılandırma hakkında bilgi için bkz. ["fteCreateBridgeAgent \( WebSphere MQ Managed File Transfer protokol köprüsü aracısını oluşturun ve](#page-415-0) [yapılandırın\)" sayfa 416](#page-415-0) ve ["FTPS sunucusu için bir protokol köprüsünü yapılandırma" sayfa 253.](#page-252-0)

# **IBM WebSphere MQ çok eşgörünümli kuyruk yöneticileri**

IBM WebSphere MQ Sürüm 7.0.1 , çok eşgörünümli kuyruk yöneticilerinin yaratılmasını destekler. Birden çok eşgörünümli kuyruk yöneticisi otomatik olarak bir yedek sunucuda yeniden başlatılır. WebSphere MQ Managed File Transfer , çok eşgörünümli aracı kuyruk yöneticilerine, çok eşgörünümli bir eşgüdümleme kuyruk yöneticisine ve çok eşgörünümli bir komut kuyruğu yöneticilerine bağlantıyı destekler.

IBM WebSphere MQ çok eşgörünümli kuyruk yöneticisi kavramına ilişkin bilgi edinmek için [IBM](https://www.ibm.com/docs/SSFKSJ_7.0.1/com.ibm.mq.helphome.v70.doc/WelcomePagev7r0.htm) [WebSphere MQ ürün belgelerine](https://www.ibm.com/docs/SSFKSJ_7.0.1/com.ibm.mq.helphome.v70.doc/WelcomePagev7r0.htm)bakın.

### **Çok eşgörünümli bir kuyruk yöneticisinin yapılandırılması**

IBM WebSphere MQ çok eşgörünümli bir kuyruk yöneticisinin nasıl ayarlanabileceği hakkında bilgi için [IBM WebSphere MQ ürün belgelerine](https://www.ibm.com/docs/SSFKSJ_7.0.1/com.ibm.mq.helphome.v70.doc/WelcomePagev7r0.htm)bakın.

**Önemli:** WebSphere MQ Managed File Transferile çalışmak üzere çok eşgörünümli bir kuyruk yöneticisi yapılandırmayı denemeden önce, IBM WebSphere MQ ürün belgelerindeki ilgili konuları okuduğunuzdan emin olun.

### **Aracı kuyruk yöneticisi olarak çok eşgörünümli kuyruk yöneticisini kullanma**

Bir aracının, çok eşgörünümli kuyruk yöneticinizin hem etkin hem de yedek yönetim ortamına bağlanmasını sağlamak için, aracının agent.properties dosyasına agentQMgrStandby özelliğini ekleyin. agentQMgrStandby özelliği, yedek kuyruk yöneticisi yönetim ortamı için istemci bağlantıları için kullanılan anasistem adını ve kapı numarasını tanımlar. Özelliğin değeri, MQ CONNAME biçiminde verilmelidir; yani, *host\_name*(*port\_number*).

agentQMgr özelliği, çok eşgörünümli kuyruk yöneticisinin adını belirtir. agentQMgrHost özelliği, etkin kuyruk yöneticisi yönetim ortamı için anasistem adını belirtir ve agentQMgrPort özelliği, etkin kuyruk yöneticisi yönetim ortamına ilişkin kapı numarasını belirtir. Aracı, istemci kipinde çok eşgörünümli kuyruk yöneticisinin hem etkin hem de yedek yönetim ortamına bağlanmalıdır.

Ek bilgi için ["agent.properties dosyası" sayfa 540](#page-539-0) başlıklı konuya bakın.

Bu örnekte, QM\_JUPITER adlı çok eşgörünümli bir kuyruk yöneticisine bağlanan AGENT1 için agent.properties dosyasının içeriği gösterilmektedir. The active instance of QM\_JUPITER is on the system host1 and uses the port number 1414 for client connections. The standby instance of QM\_JUPITER is on the system host2 and uses port number 1414 for client connections.

agentName=AGENT1 agentDesc= agentQMgr=QM\_JUPITER agentQMgrPort=1414 agentQMgrHost=host1 agentQMgrChannel=SYSTEM.DEF.SVRCONN agentQMgrStandby=host2(1414)

# **Eşgüdümleme kuyruk yöneticisi olarak çok eşgörünümli kuyruk yöneticisi kullanılması**

Çok eşgörünümli eşgüdümü kuyruk yöneticinizin hem etkin hem de yedek yönetim ortamına yönelik bağlantıları etkinleştirmek için, IBM WebSphere MQ File Transfer Edition topolojisindeki tüm coordination.properties dosyalarına coordinationQMgrStandby özelliğini ekleyin.

Ek bilgi için ["coordination.properties dosyası" sayfa 533](#page-532-0) başlıklı konuya bakın.

Bu örnekte, QM\_SATURN adlı çok eşgörünümli bir eşgüdümleme kuyruk yöneticisine ilişkin bağlantı ayrıntılarını belirten bir coordination.properties dosyasının içeriği gösterilmektedir. The active instance of QM\_SATURN is on the system coordination \_host1 and uses the port number 1420 for client connections. The standby instance of QM\_SATURN is on the system coordination\_host2 and uses the port number 1420 for client connections.

coordinationQMgr=QM\_SATURN coordinationQMgrHost=coordination\_host1 coordinationQMgrPort=1420 coordinationQMgrChannel=SYSTEM.DEF.SVRCONN coordinationQMgrStandby=coordination\_host2(1420)

WebSphere MQ Managed File Transfer bağımsız kaydedicisi, bağ tanımları kipinde her zaman kuyruk yöneticisine bağlanmalıdır. Çok eşgörünümli bir eşgüdüm kuyruk yöneticisi ile bağımsız kaydediciyi kullanırken, bağ tanımları kipinde farklı bir kuyruk yöneticisine yönelik bağımsız kaydediciyi bağlıyor. Bunu yapmak için gereken adımlar ["Bağımsız kaydedici için alternatif yapılandırmalar" sayfa 144](#page-143-0)içinde açıklanmıştır. Bağımsız kaydedicinin kuyruk yöneticisi ile eşgüdümleme kuyruk yöneticisi arasındaki kanalları, çok eşgörünümli eşgüdüm kuyruk yöneticisinin her iki eşgörünümünün de anasistem adı ve kapı numarasıyla tanımlamanız gerekir. Bunun nasıl yapacagına ilişkin bilgi edinmek için [IBM WebSphere](https://www.ibm.com/docs/SSFKSJ_7.0.1/com.ibm.mq.helphome.v70.doc/WelcomePagev7r0.htm) [MQ ürün belgelerineb](https://www.ibm.com/docs/SSFKSJ_7.0.1/com.ibm.mq.helphome.v70.doc/WelcomePagev7r0.htm)akın.

IBM WebSphere MQ Explorer için WebSphere MQ Managed File Transfer eklentisi, istemci kipinde eşgüdüm kuyruk yöneticisine bağlanır. Çok eşgörünümli eşgüdüm kuyruk yöneticisinin etkin eşgörünümü başarısız olursa, koordinasyon kuyruğu yöneticisinin yedek yönetim ortamı etkin duruma gelir ve eklenti yeniden bağlanıyor.

WebSphere MQ Managed File Transfer komutları **fteList\*** ve **fteShowAgentDetails** doğrudan koordinasyon kuyruk yöneticisine bağlanır. Çoklu eşgörünüm eşgüdümü için etkin yönetim ortamı kullanılamıyorsa, bu komutlar eşgüdüm kuyruk yöneticisinin yedek yönetim ortamına bağlanmayı dener.

# **Çok eşgörünümli kuyruk yöneticisini komut kuyruğu yöneticisi olarak kullanma**

Çok eşgörünümli komut kuyruk yöneticinizin hem etkin hem de beklemedeki eşgörünümlerine yönelik bağlantıları etkinleştirmek için, WebSphereMQ File Transfer Edition topolojisindeki tüm command.properties dosyalarına connectionQMgrStandby özelliğini ekleyin.

Ek bilgi için ["command.properties dosyası" sayfa 537](#page-536-0) başlıklı konuya bakın.

Bu örnek, QM\_MARS adlı çok eşgörünümli bir komut kuyruğu yöneticisine bağlantı ayrıntılarını belirten bir command.properties dosyasının içeriğini gösterir. The active instance of QM\_MARS is on the system command host1 and uses the port number 1424 for client connections. The standby instance of QM\_MARS is on the system command\_host2 and uses the port number 1424 for client connections.

connectionQMgr=QM\_SATURN connectionQMgrHost=command\_host1 connectionQMgrPort=1424 connectionQMgrChannel=SYSTEM.DEF.SVRCONN connectionQMgrStandby=command\_host2(1424)

#### **İlgili kavramlar**

["bağlanmaIBM WebSphere MQ" sayfa 120](#page-119-0)

WebSphere MQ Managed File Transferile ilgili iletişim de içinde olmak üzere, IBM WebSphere MQ kuyruk yöneticileriyle olan tüm ağ iletişimleri IBM WebSphere MQ kanallarını içerir. Bir IBM WebSphere MQ kanalı, ağ bağlantısının bir ucunu temsil eder. Kanallar, ileti kanalları ya da MQI kanalları olarak sınıflandırılır.

### **İlgili görevler**

["IBM WebSphere MQ kuyruk yöneticilerinin yapılandırılması" sayfa 121](#page-120-0)

WebSphere MQ Managed File Transfer ağınızda birden çok IBM WebSphere MQ kuyruk yöneticisi varsa, bu MQ kuyruk yöneticileri birbiriyle uzaktan iletişim kurabilmelidir.

["Koordinasyon kuyruğu yöneticisinin yapılandırılması" sayfa 122](#page-121-0)

**fteSetupCoordination** komutunu çalıştırdıktan sonra, koordinasyon kuyruk yöneticisi için gereken yapılanışı gerçekleştirmek için *MQ\_DATA\_PATH*/mqft/config/*coordination\_qmgr\_name* dizininde *coordination\_qmgr\_name*.mqsc komut dosyasını çalıştırın. Ancak, bu yapılandırmayı el ile yapmak istiyorsanız, aşağıdaki adımları koordinasyon kuyruğu yöneticisine gerçekleştirin.

# **WebSphere MQ Managed File Transfer günlük iletilerinin alıkonmasını sağlama**

WebSphere MQ Managed File Transfer , dosya aktarma ilerleme durumunu ve günlük bilgilerini koordinasyon kuyruğu yöneticisine gönderir. Koordinasyon kuyruk yöneticisi bu bilgileri, SYSTEM.FTE konumudaki eşleşen aboneliklere yayınlar. Abonelik yoksa, bu bilgiler korunmaz.

İşletmeniz için ilerleme durumu ya da günlük bilgileri önem taşıyorsa, bilgilerin alıkonmasını sağlamak için aşağıdaki adımlardan birini kabul etmeniz gerekir:

- Use the WebSphere MQ Managed File Transfer database logger to copy messages published to the SYSTEM.FTE/Log topic to an Oracle or Db2 database.
- SYSTEM.FTE konusu, yayınları bir IBM WebSphere MQ kuyruğunda saklayan bir konu. Tüm ilerleme ve günlük iletilerinin kuyruğun üzerinde alıkonmasını sağlamak için, dosya aktarımlarını aktarmadan önce bu aboneliği tanımlayın.
- Kalıcı bir abonelik oluşturmak ve aboneliğe teslim edilen yayınları işlemek için ileti kuyruğu arabirimini (MQI) ya da IBM WebSphere MQ JMS ' yi kullanan bir uygulama yazın. Uygulamanın tüm ilerlemeyi ve günlük iletilerini almasını sağlamak için, bu uygulamanın herhangi bir dosya aktarılmadan önce işlem içinde olması gerekir.

Bu yaklaşımların her biri, takip eden bölümlerde daha ayrıntılı olarak açıklanmıştır.

Günlük bilgilerini tutmak için IBM WebSphere MQ Explorer eklentisine güvenmeyin.

# **Günlük iletilerini tutmak için WebSphere MQ Managed File Transfer veritabanı günlüğe kaydedicisini kullanma**

The database logger is an optional component of WebSphere MQ Managed File Transfer that you can use to copy log information in to a database for analysis and auditing purposes. Veritabanı günlüğe kaydedici, eşgüdümleme kuyruğu yöneticisini ve veritabanını barındıran bir sisteme kurduğunuz bağımsız bir Java uygulamasıdır. Veritabanı günlüğe kaydedicisi ile ilgili daha fazla bilgi için bkz. ["WebSphere MQ Managed](#page-126-0) [File Transfer günlüğe kaydedicinin yapılandırılması" sayfa 127](#page-126-0).

# **IBM WebSphere MQ Explorer eklentisini kullanarak ilerleme durumunu ve günlük iletilerini tutma**

IBM WebSphere MQ Explorer eklentisinin bir örneği ilk kez başlatıldığında, yönetim ortamı eşgüdüm kuyruk yöneticisinde kalıcı bir abonelik yaratır. Bu dayanıklı abonelik, **Aktarma Günlüğü** ve **Geçerli Aktarım Aşaması** görünümlerinde görüntülenen bilgileri toplamak için kullanılır. The name of the durable subscription is prefixed with the host name of the system running the associated instance of IBM WebSphere MQ Explorer. Bu önek, bir denetimci IBM WebSphere MQ Explorer eklentisinin bir eşgörünümü tarafından etkin kullanımda olmayan bir kalıcı aboneliği silmek istemesi durumunda eklenir.

Koordinasyon kuyruk yöneticisine dayanıklı bir abonelik kullanılması, iletilerin SYSTEM.MANAGED.DURABLE kuyruklarında oluşturulmasına neden olabilir. Yüksek hacmli bir WebSphere <span id="page-126-0"></span>MQ Managed File Transfer ağınız varsa, IBM WebSphere MQ Explorer eklentisini sık sık kullanırsanız ya da bu ileti verileri yerel dosya sistemini doldurabilir.

Bunun gerçekleşmesini önlemek için, IBM WebSphere MQ Explorer eklentisinin koordinasyon kuyruğu yöneticisine kalıcı olmayan bir abonelik kullanmasını belirtebilirsiniz. IBM WebSphere MQ Explorer ürününüzde aşağıdaki adımları gerçekleştirin:

1. **Pencere** > **Tercihler** > **WebSphere MQ Explorer** > **Yönetilen Dosya Aktarması** seçeneklerini belirleyin

2. **Aktarma günlüğü aboneliği tipi** listesinde, NON\_DAYANIKLI seçeneğini belirleyin.

# **Yayınları bir IBM WebSphere MQ kuyruğunda saklama**

Günlük ya da aşama iletilerini bir IBM WebSphere MQ kuyruğunda saklamak için, iletileri bu kuyruğa ileten eşgüdümleme kuyruk yöneticisine ilişkin bir abonelik yapılandırın. Örneğin, tüm günlük iletilerini LOG.QUEUE, aşağıdaki MQSC komutunu gönderin:

define sub(MY.SUB) TOPICSTR('Log/#') TOPICOBJ(SYSTEM.FTE) DEST(LOG.QUEUE)

Günlük iletileri bir IBM WebSphere MQ kuyruğuna iletildikten sonra, kuyrukları kullanan bir IBM WebSphere MQ uygulaması tarafından işleninceye kadar kuyruğun üzerinde kalıcı olarak saklanır.

# **Writing applications that manage a durable subscription to the SYSTEM.FTE topic**

IBM WebSphere MQtarafından desteklenen uygulama programlama arabirimlerinden birini kullanarak, kendi kalıcı aboneliklerini SYSTEM.FTE konusuna yazabilirsiniz. Bu uygulamalar MQ kuyruğu ya da günlük iletileri alabilir ve iş gereksinimleriniz için uygun şekilde bunları üzerinde işlem yapabilir.

Kullanılabilir uygulama programlama arabirimleriyle ilgili ek bilgi için Developing applicationsbaşlıklı konuya bakın.

# **WebSphere MQ Managed File Transfer günlüğe kaydedicinin yapılandırılması**

WebSphere MQ Managed File Transfer dosyaları aktarırken, işlemleri koordinasyon kuyruk yöneticisiyle ilgili bir konuya ilişkin bilgileri yayınlar. The database logger is an optional component of WebSphere MQ Managed File Transfer that you can use to copy this information into a database for analysis and auditing purposes.

Günlüğe kaydedicinin üç sürümü vardır:

- bağımsız dosya kaydedici
- bağımsız veritabanı kaydedici
- Java Platform Enterprise Edition (JEE) günlüğe kaydedicisi

The stand-alone file logger is only available in Version 7.5 and later.

# **Bağımsız dosya günlüğe kaydedicisi**

Bağımsız dosya günlüğe kaydedici, eşgüdümleme kuyruk yöneticisini barındıran sistemde çalıştırılan ya da eşgüdüm kuyruk yöneticisine bağlanırlık içeren bir kuyruk yöneticisini barındıran bir sistemde çalışan bir Java işlecidir. Bağımsız dosya günlüğe kaydedicisi, ilişkili kuyruk yöneticisine bağlanmak için IBM WebSphere MQ bağ tanımlarını kullanır. Bağımsız kaydedici, **fteCreateLogger** komutu kullanılarak oluşturulur.

For Version 7.5 and later, you can run the stand-alone file logger as a Pencereler service to ensure that the file logger continues running when you log off from your Pencereler session, and it can be configured to start automatically when a system restarts. Yönergeler için, bkz. ["WebSphere MQ Managed File Transfer](#page-127-0) [bağımsız dosya kaydedicisini kurma ve yapılandırma" sayfa 128](#page-127-0).

# <span id="page-127-0"></span>**Bağımsız veritabanı günlüğe kaydedicisi**

Bağımsız veritabanı günlüğe kaydedicisi, kuyruk yöneticisi ve veritabanı barındıran bir sisteme kurduğunuz bir Java uygulamasıdır. Bağımsız veritabanı günlüğe kaydedicisi genellikle eşgüdüm kuyruk yöneticiyle aynı sisteme kurulur; ancak, eşgüdüm kuyruk yöneticisine bağlanırlığı olan herhangi bir kuyruk yöneticiyle aynı sistemde kurulabilir. Bağımsız veritabanı günlüğe kaydedici, ilişkili kuyruk yöneticisine bağlanmak için IBM WebSphere MQ bağ tanımlarını ve bir Db2 ya da Oracle veritabanına bağlanmak için tip 2 ya da tip 4 JDBC sürücüsünü kullanır. Bağımsız veritabanı günlüğe kaydedicisi, kuyruk yöneticisinin XA desteğini kullanarak hem kuyruk yöneticisi hem de veri tabanı üzerinde genel bir hareketi koordine etmek için kuyruk yöneticisinin XA desteğini kullandığından, bu bağlantı tipleri gereklidir.

If you are using a Pencereler system, you can run the stand-alone loggers as Pencereler services to ensure that the loggers continue running when you log off from your Pencereler session. Yönergeler için, bağımsız bir veritabanı günlüğe kaydedicisi için ["WebSphere MQ Managed File Transfer bağımsız](#page-134-0) [veritabanı günlüğe kaydedicinin kurulması" sayfa 135](#page-134-0) ' e bakın.

# **JEE veritabanı günlüğe kaydedici**

JEE veritabanı günlüğe kaydedici, bir uygulama sunucusuna kurmanızı sağlayan bir EAR dosyası olarak sağlanır. JEE veritabanı günlüğe kaydedicisi diğer kurum uygulamalarınızla birlikte yönetilebileceğinden, var olan bir JEE uygulama sunucusu ortamınız varsa, bu, bağımsız veritabanı günlüğe kaydedicisini kullanmaktan daha uygun olabilir. JEE veritabanı günlüğe kaydediciyi, IBM WebSphere MQ Server ve veritabanınızı barındıran sistemlere ayrı bir sisteme de kurabilirsiniz. JEE veritabanı günlüğe kaydedicisi, Db2 ve Oracle veritabanlarıyla birlikte kullanılmak üzere desteklenir. JEE veritabanı günlüğe kaydedicisi, WebSphere Application Server Version 7.0üzerine kurulduğunda Oracle Real Application Clusters olanağını da destekler.

Bir günlüğe kaydedicinin nasıl yapılandırılabilmesiyle ilgili yönergeler için aşağıdaki konulara bakın:

- "WebSphere MQ Managed File Transfer bağımsız dosya kaydedicisini kurma ve yapılandırma" sayfa 128
- • ["WebSphere MQ Managed File Transfer bağımsız veritabanı günlüğe kaydedicinin kurulması" sayfa 135](#page-134-0)
- • ["WebSphere MQ Managed File Transfer JEE veritabanı günlüğe kaydedicisi kuruluyor" sayfa 145](#page-144-0)

# **WebSphere MQ Managed File Transfer bağımsız dosya kaydedicisini kurma ve yapılandırma**

The stand-alone file logger is a Java process that must connect to a coordination queue manager using IBM WebSphere MQ bindings. Bağımsız bir dosya kaydedicisini tanımlamak için **fteCreateLogger** komutunu kullanın ve bu konudaki adımları izleyin.

# **Bu görev hakkında**

Bağımsız dosya günlüğe kaydedicisi hakkında daha fazla bilgi için bkz. ["WebSphere MQ Managed File](#page-126-0) [Transfer günlüğe kaydedicinin yapılandırılması" sayfa 127.](#page-126-0) Bu konudaki adımlar, bir eşgüdümleme kuyruk yöneticisine bağlanmak için bir günlüğe kaydedici yapılandırır. Alternatif kaydedici yapılandırmaları için bkz. ["Bağımsız kaydedici için alternatif yapılandırmalar" sayfa 144](#page-143-0)

# **Yordam**

- 1. Ensure that you have the WebSphere MQ Managed File Transfer Günlüğe Kaydedici component installed. Daha fazla bilgi için bkz. ["WebSphere MQ Managed File Transfer ürün seçenekleri" sayfa 10](#page-9-0)
- 2. Koordinasyon kuyruğu yöneticisini belirterek **fteCreateLogger** komutunu çalıştırın ve bağımsız dosya kaydedicinizi oluşturmak için -loggerType parametresini FILE olarak ayarlayın. Daha fazla bilgi için, bkz. ["fteCreateGünlüğe Kaydedici \(bir WebSphere MQ Managed File Transfer günlüğe kaydedici](#page-425-0) [yaratır\)" sayfa 426](#page-425-0).
- 3. İsteğe bağlı: Özel bir biçim kullanmak istiyorsanız, **fteCreateLogger** komutu tarafından yaratılan XML dosyasını değiştirebilirsiniz. Günlük biçimi tanımlaması, FileLoggerFormat.xml dosyasında bulunur. Daha fazla bilgi için, bkz. ["Bağımsız dosya günlüğe kaydedici biçimi" sayfa 129.](#page-128-0)
- <span id="page-128-0"></span>4. Run the MQSC commands, provided by the **fteCreateLogger** command, against your coordination queue manager to create the logger queues.
- 5. Bir kullanıcıyı, günlüğe kaydedici işlemini çalıştıracağı ve o kullanıcıya ilişkin izinleri yapılandıryacak şekilde tanımlayın. Daha fazla bilgi için, bkz. ["Bağımsız bir dosya kaydedici için kullanıcı erişiminin](#page-133-0) [yapılandırılması" sayfa 134](#page-133-0).
- 6. İsteğe bağlı: You can configure the stand-alone file logger further by editing the logger.properties file created when you ran the **fteCreateLogger** command. Bu dosya, anahtar-değer çiftlerinden oluşan bir Java özellikler dosyasıdır. logger.properties dosyası, *MQ\_DATA\_PATH*/mqft/config/*coordination\_qmgr\_name*/loggers/*logger\_name* dizininde yer alıyor. Kullanılabilir özellikler ve bu özellikler hakkında daha fazla bilgi için bkz. ["WebSphere MQ](#page-137-0) [Managed File Transferiçin günlüğe kaydedici yapılandırma özellikleri" sayfa 138](#page-137-0).
- 7. İsteğe bağlı: Bir Windows sistemi kullanıyorsanız, bağımsız dosya günlüğe kaydedicisini bir Windows hizmeti olarak çalıştırabilirsiniz. Run the **fteModifyLogger** command with the **-s** parameter. Daha fazla bilgi için, bkz. ["fteModifyGünlük Kaydedici \( Pencereler hizmeti olarak bir WebSphere MQ](#page-499-0) [Managed File Transfer günlük kaydı uygulaması çalıştırır\)" sayfa 500](#page-499-0).
- 8. Bağımsız dosya kaydedicisini **fteStartLogger** komutuyla başlatın. Daha fazla bilgi için, bkz. ["fteStartGünlüğe Kaydedici \(günlüğe kaydedici başlat\)" sayfa 524](#page-523-0).

Önceki adımı gerçekleştirdiyseniz ve **fteModifyLogger** komutunu Pencerelerüzerinde **-s** parametresiyle birlikte kullandıysanız, bağımsız dosya kaydedici bir Pencereler hizmeti olarak başlatılır.

- 9. Kaydedici çıkışına bakın. Bağımsız dosya kaydedici, iki tip çıkış, dosya aktarma denetleme verileri ve günlüğe kaydedici tanılama verisi oluşturur. Dosya aktarımı denetim verileri *MQ\_DATA\_PATH*/mqft/ logs/*coordination\_qmgr\_name*/loggers/*logger\_name*/logsiçinde bulunabilir. Günlüğe kaydedici tanılama verileri *MQ\_DATA\_PATH*/mqft/logs/*coordination\_qmgr\_name*/loggers/ *logger\_name*içinde bulunabilir.
- 10. **fteStopLogger** komutunu kullanarak günlüğe kaydediciyi durdurabilirsiniz. Daha fazla bilgi için, bkz. ["fteStopGünlüğe Kaydedici \(günlüğe kaydediciyi durdur\)" sayfa 529](#page-528-0).

# **Sonuçlar**

### *Bağımsız dosya günlüğe kaydedici biçimi*

Dosya kaydedici tarafından yazılan ileti bilgilerinin biçimi, FileLoggerFormat.xml dosyasında tanımlanabilir.

Günlüğe kaydediciye ilişkin yapılandırma dizini *MQ\_DATA\_PATH*/mqft/config/ *coordination\_qmgr\_name*/loggers/*logger\_name*dizininde bulunur. Yeni bir dosya kaydedici oluştururken, bu dosyanın bir sürümü, dosya günlüğe kaydedicisi tarafından kullanılan varsayılan bir tanım kümesini içeren bir sürüm oluşturulur. Bu varsayılan dosya, kendi günlük biçimi tanımınızı tasarlarken başlangıç noktası olarak kullanılabilir. Varsayılan günlük biçimi tanımlamasıyla ilgili daha fazla bilgi için bkz. ["Bağımsız dosya günlüğe kaydedicisi varsayılan günlük biçimi tanımlaması" sayfa 592.](#page-591-0)

# **Özel günlük biçimi tanımlaması**

Günlük biçimi tanımlaması, biçim tanımlaması içeren her ileti tipine sahip bir ileti tiplerinden oluşur. Bir ileti tipine ilişkin biçim tanımlaması, XPATH biçiminde sağlanan bir dizi araya ekleme ve her bir eklemeyi ayırmak için kullanılan bir ayırıcıdan oluşur. Ekleme sıraları, içeriğin çıkış için oluşturulan hatlara yerleştirileceği sırayı, günlük dosyalarına göre belirler. Örneğin, bu, callStarted ileti tipinin tanımlamasıdır:

```
<callStarted>
   <format>
     <inserts>
                            width="19" ignoreNull="false">/transaction/action/
       @time</insert>
 <insert type="user" width="48" ignoreNull="false">/transaction/@ID</insert>
 <insert type="system" width="6" ignoreNull="false">type</insert>
 <insert type="user" width="0" ignoreNull="false">/transaction/agent/
      <insert type="user"<br>@agent</insert><br><insert type="user"
                            width="0" ignoreNull="false">/transaction/agent/@OMgr</insert>
```

```
 <insert type="user" width="0" ignoreNull="false">/transaction/job/name</insert>
                                              ignoreNull="true">/transaction/transferSet/
      call/command/@type</insert><br><insert type="user" width="0"
                                              ignoreNull="true">/transaction/transferSet/
      call/command/@name</insert><br><insert type="system" width="0"
                                              ignoreNull="true">callArguments</insert>
     </inserts>
     <separator></separator>
   </format>
</callStarted>
```
Bu biçim, günlük dosyasında şu şekilde bir çizgi oluşturur:

```
2011-11-25T10:53:04;414d5120514d5f67627468696e6b20206466cf4e20004f02;[CSTR];
  AGENT1;AGENT_QM;Managed Call;executable;echo;call test;
```
Biçim tanımlamasında sağlanan eklemeler, bilgilerin günlük dosyasındaki satırda görüneceği sırayla yer alır. For more information on the XML schema defining the format for the FileLoggerFormat.xml file, see ["Bağımsız dosya kaydedici biçimi XSD" sayfa 597.](#page-596-0)

# **İleti Tipleri**

FTE aracıları, SYSTEM.FTE/Log alt konusuna farklı bir dizi ileti tipi yazar. Daha fazla bilgi için, bkz. ["SYSTEM.FTE konusu" sayfa 599.](#page-598-0) Günlük dosyası tanımı, bu ileti tiplerine ilişkin biçim tanımlamalarını içerebilir:

callCompleted callStarted monitorAction monitorCreate monitorFired notAuthorized scheduleDelete scheduleExpire scheduleSkipped scheduleSubmitInfo scheduleSubmitTransfer scheduleSubmitTransferSet transferStarted transferCancelled transferComplete transferDelete transferProgress

İletilerin biçimi değişiklik gösterebilir. İleti tiplerinin büyük bölümü, SYSTEM.FTE/Log alt konusundan tüketilen her günlük iletisi için günlük dosyasına tek bir satır yazar. Bu, günlük biçimi tanımlamasında sağlanan XPATH adreslerinin, iletinin köküne ilişkin olduğu basit bir vakaya yol açar. Bunlar, çıkış yazmak için bu yöntemi kullanan ileti tipleridir:

callCompleted callStarted monitorAction monitorCreate monitorFired notAuthorized scheduleDelete scheduleExpire scheduleSkipped scheduleSubmitInfo scheduleSubmitTransfer transferStarted transferCancelled transferComplete transferDelete

Bir günlük iletisini yazmak için kullanılan diğer yöntem, bir günlük iletisinde aktarma kümesindeki öğeleri göstermek için birden çok satır kullanır. Bu durumda, sağlanan biçim, günlük iletisi içindeki aktarma kümesindeki her öğeye uygulanır. Aktarma kümesindeki her öğeye özgü bilgileri içermek istiyorsanız, sağlanan XPATH, öğeyi XPATH kökü olarak kullanmak için gereklidir. Bunlar, çıkış yazmak için bu yöntemi kullanan ileti tipleridir:

scheduleSubmitTransferSet transferProgress

Aktarma kümesindeki her öğe için bir çıkış satırı yazılıdır. Bir aktarma kümesindeki tüm öğeler için düzeltilmesini istediğiniz bilgiler, günlük iletisinin köküne göre yine de XPATH adresleri kullanabilir. Aşağıdaki basitleştirilmiş transferProgress biçim tanımlaması örneğinde, değişmez olan zaman damgası ve aktarma tanıtıcıdır. Bir öğeyle göreli olarak, bir öğeyle göreli olan tüm bilgiler, yazılan her satır için farklılık gösterir. Bu örnekte, her öğeye ilişkin kaynak ve hedef dosya bilgileri yazılır.

```
<transferProgress>
       <format>
          <inserts>
                                    width="19" ignoreNull="false">/transaction/action/
             @time</insert>
 <insert type="user" width="48" ignoreNull="false">/transaction/@ID</insert>
 <insert type="system" width="6" ignoreNull="false">type</insert>
 <insert type="user" width="3" ignoreNull="true">status/@resultCode</insert>
           <insert type="user" width="0" ignoreNull="false">source/file | 
          source/queue</insert><br><insert type="user"
                                   width="0" ignoreNull="false">source/file/@size |
          source/queue/@size</insert><br><insert type="user" width="<br><insert type="user" width="
 <insert type="user" width="5" ignoreNull="true">source/@type</insert>
 <insert type="user" width="6" ignoreNull="true">source/@disposition</insert>
           <insert type="user" width="0" ignoreNull="false">destination/file | 
           destination/queue</insert><br><insert type="user" width="
                                    <insert type="user" width="0" ignoreNull="false">destination/file/@size |
          destination/queue/@size</insert><br><insert type="user" width="5" i<br><insert type="user" width="9" i
                                               ignoreNull="true">destination/@type</insert>
           <insert type="user" width="9" ignoreNull="true">destination/@exist</insert>
                                   width="0" ignoreNull="true">status/supplement</insert>
          </inserts>
          <separator></separator>
       </format>
     </transferProgress>
```
Bu, bu biçimdeki bir ya da daha çok satıra ait bir günlük dosyası girdisi oluşturur:

```
2011-11-25T13:45:16;414d5120514d5f67627468696e6b20206466cf4e20033702;[TPRO];0 
   ;/src/test1.file;3575;file;leave ;/dest/test1.file;3575;file;overwrite;;
2011-11-25T13:45:16;414d5120514d5f67627468696e6b20206466cf4e20033702;[TPRO];0 
   ;/src/test2.file;3575;file;leave ;/dest/test2.file;3575;file;overwrite;;
```
# **Biçim Ekle**

Bir ileti tipi için biçim tanımlarken iki tip araya ekleme vardır: kullanıcı ve sistem. Bir araya ekleme tipi, araya ekleme öğesinin type özniteisinde tanımlanır. Her iki ekleme tipi de, araya ekleme öğesinin **width** ve **ignoreNull** özniteliklerini kullanarak yerleşim düzenini uyarlayabilirler. Örneğin:

```
<insert type="user" width="48" ignoreNull="false">/transaction/@ID</insert>
```
Bu örnekte, araya ekleme işlemi, günlük iletisinde bulunan bilgileri /transaction/@ID ve üçlemlerde alır ya da günlüğe yazmadan önce 48 karaktere alır. /transaction/@ID içeriği boş değerliyse, ignoreNull özniteliği falseolarak ayarlandığından, bunu 48 karaktere doldurduktan sonra dizgi boş değer yazar. ignoreNull değeri true değerine ayarlanırsa, bunun yerine 48 karaktere kadar doldurulmuş boş dizgi yazılır. width="0 " ayarı, sütun genişliğinin kırpılmamış olması, genişliğin 0 'a kırpıldığı anlamına gelmediği anlamına gelir. ignoreNull özniteliği, beklenmediği zaman boş değer bulunduğunda günlüğe kaydedilecek şekilde bu şekilde kullanılabilir. Bu, yeni bir günlük dosyası tanımlamasında hata ayıklarken yararlı olabilir.

# **Kullanıcı tanımlı eklemeler**

Bir kullanıcı ekleme işlemi, bu ekleme sırasında yazılacak bilgiler için bir XPATH adresi içerir. Bu adres, FTE günlük iletisinde bulunan bir bilgi parçasını ifade eder. Günlük iletisi biçimlerine ilişkin ek bilgi için aşağıdaki başlara bakın:

```
• "Kütük aktarma günlüğü ileti biçimleri" sayfa 614
```
- • ["Zamanlanan aktarma günlüğü ileti biçimleri" sayfa 637](#page-636-0)
- • ["İzleme günlüğü ileti biçimi" sayfa 642](#page-641-0)

### **Sistem tarafından tanımlanan eklemeler**

Sistem tarafından tanımlanan eklemeler, günlük iletisinde bulunamayan ya da XPATH dili kullanılarak tanımlamak kolay olmayan bir bilgi parçasına gönderme yapan bir anahtar sözcük içerir.

Desteklenen sistem eklemeleri şunlardır:

- type -Günlük iletisinin tipini kısa bir biçimde yazar.
- callArguments -Bir yönetilen çağrıya sağlanan bağımsız değişken kümesini, boşlukla ayrılmış bir biçimde yazar.
- transferMetaData -virgülle ayrılmış bir < key> = < value> biçiminde bir aktarım için tanımlanan meta veri girişleri kümesini yazar.

Aşağıdaki tabloda, her bir ileti tipi için sistem tarafından tanımlanan eklemeler için "type" değeri listelenir.

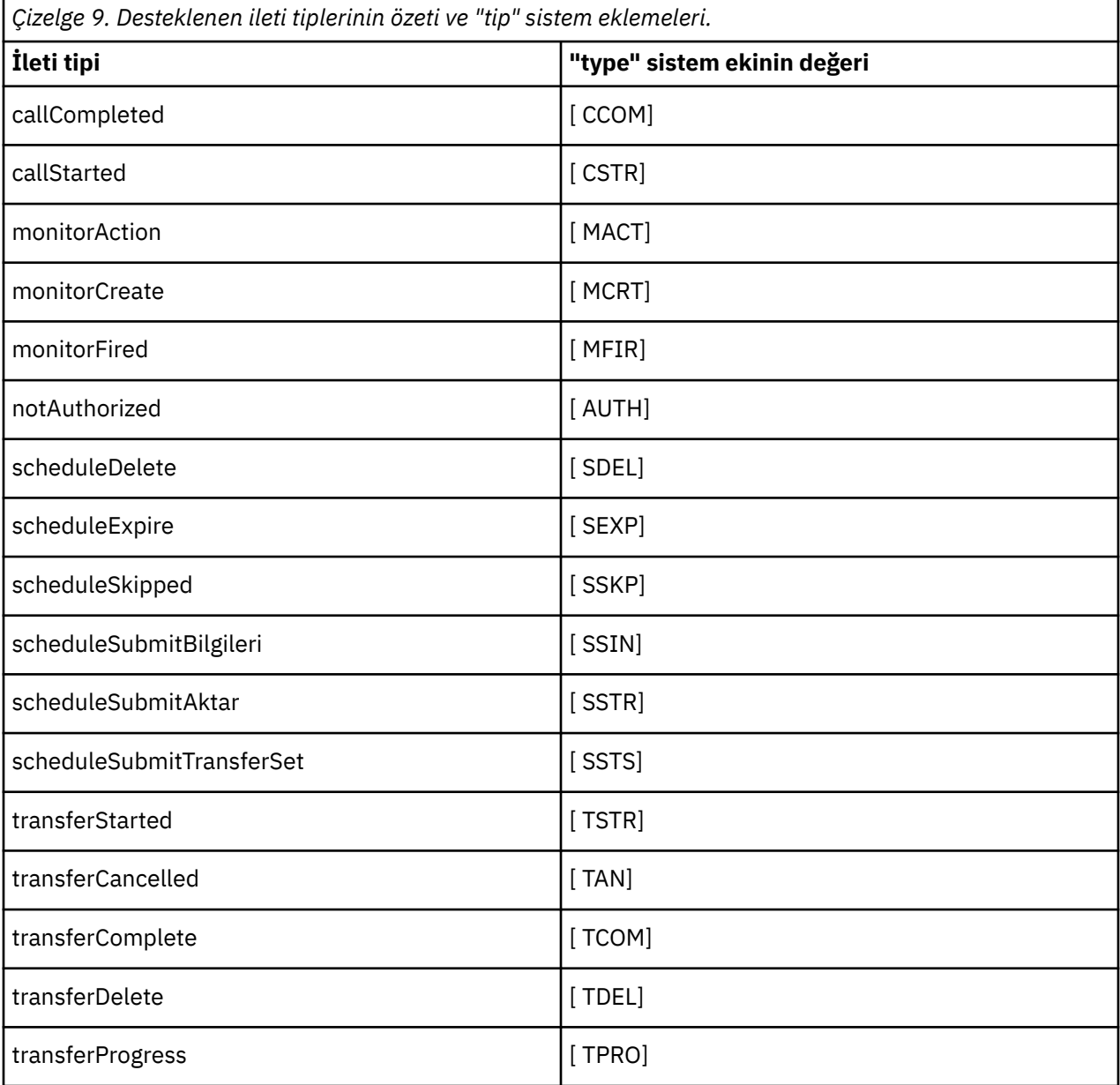

*Bağımsız dosya kaydedicisinden ileti tiplerini çıkarma* Dosya kaydedici çıktısından belirli bir ileti tipini dışlamak istiyorsanız, boş ileti tipi öğeleri kullanabilirsiniz.

# **Bu görev hakkında**

#### **Örnek**

For example, the following format definition stops transferProgress messages being output by the file logger.

```
<?xml version="1.0" encoding="UTF-8"?>
<logFormatDefinition xmlns:xsi="https://www.w3.org/2001/XMLSchema-instance" version="1.00"
 xsi:noNamespaceSchemaLocation="FileLoggerFormat.xsd">
  <messageTypes>
     <transferProgress></transferProgress>
   </messageTypes>
</logFormatDefinition>
```
*Bağımsız dosya günlüğe kaydedicisi için sınırlı bir özel biçimler kümesi tanımlama* Günlük dosyası biçiminizi uyarlamak için gereken yapılandırma miktarını azaltmak için, bir günlük biçimi tanımlaması içinde özel ileti tiplerinin bir alt kümesini tanımlamak mümkündür.

### **Bu görev hakkında**

FileLoggerFormat.xml dosyasında bir messageTypes öğesi yoksa, o ileti tipine ilişkin biçim varsayılan biçimi kullanır. Varsayılan olarak, yalnızca farklı olmasını istediğiniz biçimleri belirtmeniz gerekir.

#### **Örnek**

Bu örnekte, biçim tanımlaması transferStarted ileti tipinin varsayılan biçiminin yerini alır; bu sürüm, yalnızca aktarmaya başlayan kullanıcıyı çıkaran daha düşük sürümle değiştirir. Diğer tüm ileti tipleri bu günlük biçimi tanımlamasına eklenmedikleri için varsayılan biçimi kullanır:

```
<?xml version="1.0" encoding="UTF-8"?>
<logFormatDefinition xmlns:xsi="https://www.w3.org/2001/XMLSchema-instance" version="1.00"
 xsi:noNamespaceSchemaLocation="FileLoggerFormat.xsd">
   <messageTypes>
    <transferStarted>
       <format>
        <inserts><br><insert type="user"
                               width="19" ignoreNull="false">/transaction/action/
          @time</insert>
                               width="48" ignoreNull="false">/transaction/@ID</insert>
 <insert type="system" width="6" ignoreNull="false">type</insert>
 <insert type="user" width="0" ignoreNull="true">/transaction/originator/
          userID</insert>
        </inserts>
         <separator>;</separator>
       </format>
     </transferStarted>
   </messageTypes>
</logFormatDefinition>
```
#### **İlgili başvurular**

["Bağımsız dosya günlüğe kaydedicisi varsayılan günlük biçimi tanımlaması" sayfa 592](#page-591-0) Bağımsız dosya günlüğe kaydedicisine ilişkin varsayılan günlük dosyası biçimi tanımlaması.

["Bağımsız dosya kaydedici biçimi XSD" sayfa 597](#page-596-0) Bağımsız bir dosya biçimine ilişkin şema.

*Bağımsız dosya kaydedicisinde yinelenen iletilerin azaltılması*

Yinelenen günlük iletileri, bağımsız dosya günlüğe kaydedicisinin günlüğünde oluşabilir. logger.properties dosyasını kullanarak, bağımsız dosya kaydedicisini ayarlayabilir ve yinelenenlerin sayısını azaltabilirsiniz.

# <span id="page-133-0"></span>**Dosya kaydedici günlüğünde yinelenen iletiler**

Bir hata durumunda, SYSTEM.FTE/Log# konu WebSphere® MQ' ya kesinleştiriliyor. Bu durumda, bağımsız dosya günlüğe kaydedicisi yeniden başlatıldığında, aynı iletiyi ikinci kez alır ve günlük dosyasına yeniden yazar. Günlük dosyalarına el ile ya da otomatik olarak işlerken bu yinelemelerin olasılıkları olasılığını ele almak için planlayın. Yinelemelerin algılanmasını desteklemek için, bağımsız dosya kaydedici başlatıldığında, günlük dosyasına aşağıdaki iletiyi çıkarır:

BFGDB0054I: The file logger has successfully started

Yinelemeler her zaman bağımsız dosya günlüğe kaydedicisinin başlangıç zamanlarında olur; bunun nedeni, önceki eşgörünüm başarısız olmadan önceki son iletinin işlenmesinden kaynaklanır. Yeni yönetim ortamının ne zaman başlatılacağını bilerek, yinelemelerin beklenip beklenmeyeceğini ve bunların işlenip işlenmemesinin gerekip gerekmediğini saptayabilirsiniz.

# **Yinelenenlerin sayısını azaltma**

Bağımsız dosya günlüğe kaydedici grupları, performansı artırmak için işlemlerde işlem yaptığı günlük iletilerini bir araya getirmektedir. Bu toplu iş boyutu, hata durumunda görebileceği yinelenen ileti sayısı üst sınışıdır. Yineleme sayısını azaltmak için, logger.properties dosyasında şu özelliği ayarlayabilirsiniz:

wmqfte.max.transaction.messages

Örneğin, bunu 1 değerine ayarlayarak yinelenen ileti sayısı üst sınırı 1 'e indirilir. Bu değeri değiştirmenin, bağımsız dosya kaydedicinizin performansı üzerinde bir etkisi olduğunu unutmayın. Bu nedenle, sisteminizi olumsuz etkililmediğinden emin olmak için test edilmesi gereken bir test gereklidir.

logger.properties dosyası, *MQ\_DATA\_PATH*/mqft/config/*coordination\_qmgr\_name*/ loggers/*logger\_name* dizininde yer alıyor. Kullanılabilir özellikler ve bunların etkilerine ilişkin ek bilgi için bkz. ["WebSphere MQ Managed File Transferiçin günlüğe kaydedici yapılandırma özellikleri" sayfa 138](#page-137-0)

# *Bağımsız bir dosya kaydedici için kullanıcı erişiminin yapılandırılması*

Bir test ortamında, normal kullanıcı hesabınıza gereken yeni ayrıcalıkları ekleyebilirsiniz. Bir üretim ortamında, işi yapmak için gereken minimum izinlerle yeni bir kullanıcı oluşturmanız önerilir.

# **Bu görev hakkında**

Bağımsız dosya kaydedicisini ve IBM WebSphere MQ ' yi tek bir sisteme kurmanız gerekir. Kullanıcının izinlerini aşağıdaki gibi yapılandırın:

# **Yordam**

- 1. Kullanıcının WebSphere MQ Managed File Transfer kuruluşunun bir parçası olarak kurulan dosyaları okuma ve gerektiğinde, yürütme iznine sahip olduğundan emin olun.
- 2. Kullanıcının, yapılandırma dizininde bulunan logs dizinindeki herhangi bir dosyayı yaratma ve bu dosyaya yazma iznine sahip olduğundan emin olun. Bu dizin bir olay günlüğü için ve gerekiyorsa, tanılama izleme ve First Failure Data Capture (FFDC) dosyaları için kullanılır.
- 3. Kullanıcının kendi grubu olduğundan emin olun ve eşgüdüm kuyruk yöneticisinde geniş kapsamlı izinlere sahip hiçbir grupta yer almayın. Kullanıcının mqm grubunda yer almaması gerekir. Belirli platformlarda, personel grubuna kuyruk yöneticisi erişimi de otomatik olarak verilir; bağımsız dosya kaydedici kullanıcısı, personel grubunda yer almamalıdır. You can view authority records for the queue manager itself and for objects in it by using the IBM WebSphere MQ Explorer. Nesneyi farenin sağ düğmesiyle tıklatın ve **Nesne Yetkilileri > Yetki Kayıtlarını Yönet**seçeneklerini belirleyin. Komut satırında, dspmqaut (display authority) ya da dmpmqaut (döküm yetkisi)komutlarını kullanabilirsiniz.
- 4. Kullanıcının kendi grubuna ilişkin yetkiler eklemek için IBM WebSphere MQ Explorer ya da setmqaut (yetki ver ya da iptal etme yetkisi) komutundaki **Yetki Kayıtlarını Yönet** penceresini kullanın ( UNIX'

<span id="page-134-0"></span>ta IBM WebSphere MQ yetkilileri, tek tek kullanıcılar değil, yalnızca gruplarla ilişkilendirilir). Gerekli yetkiler aşağıda verilmiştir:

- Kuyruk yöneticisine ilişkin bağlanma ve sorgulama ( IBM WebSphere MQ Java kitaplıkları için sorgu sorgularının çalıştırılması gerekir).
- SYSTEM.FTE konusu.
- SYSTEM.FTE.LOG.RJCT.*günlük\_geri\_adı* kuyruğu.
- SYSTEM.FTE.LOG.CMD.*logger\_name* kuyruğu.

Reddetme ve komut kuyruğu adları varsayılan adlardır. Bağımsız dosya günlüğe kaydedici kuyruklarını yapılandırdığınızda farklı kuyruk adları seçtiyseniz, bu kuyruk adlarına izinler ekleyin.

# **WebSphere MQ Managed File Transfer bağımsız veritabanı günlüğe kaydedicinin kurulması**

Bağımsız veritabanı kaydedicisini kurmak ve yapılandırmak için bu adımları tamamlayın.

# **Bu görev hakkında**

Bağımsız veritabanı günlüğe kaydedicisine ilişkin daha fazla bilgi için bkz. ["WebSphere MQ Managed File](#page-126-0) [Transfer günlüğe kaydedicinin yapılandırılması" sayfa 127.](#page-126-0)

**Not:** Bir veritabanındaki aynı şemaya karşı birden fazla veritabanı kaydedicisini (bağımsız olarak ya da JEE) bir veritabanında çalıştıramazsınız. Bu işlemi gerçekleştirme girişiminde bulunulması, veri tabanına aktarma günlüğü verileri yazma girişiminde bulunulduğunda ortaya çıkan çakışmalara neden olur.

# **Yordam**

1. Veritabanınıza ilişkin belgeleri kullanarak veritabanı yazılımınızı kurun.

If JDBC support is an optional component for your database, you must install this component.

2. Run the **fteCreateLogger** command setting the parameter **-loggerType** to DATABASE to create your stand-alone database logger. Daha fazla bilgi için bkz ["fteCreateGünlüğe Kaydedici \(bir](#page-425-0) [WebSphere MQ Managed File Transfer günlüğe kaydedici yaratır\)" sayfa 426](#page-425-0).

Varsayılan şema adı FTELOG ' tır. If you use a schema name other than FTELOG, you must edit the provided SQL file appropriate to your database, ftelog\_tables\_db2.sql or ftelog tables oracle.sql, to reflect this schema name before proceeding to the next step. Daha fazla bilgi için bkz. [Bir kullanıcı seçin ve izinleri yapılandırın.](#page-137-0)içinde wmqfte.database.schema .

- 3. Veri tabanınızın araçlarını kullanarak, gereken veritabanı çizelgelerini yaratın. ftelog\_tables\_db2.sql ve ftelog\_tables\_oracle.sql dosyaları, tablolar oluşturmak için çalıştırabileceğiniz SQL komutlarını içerir. The SQL files are in the *MQ\_INSTALLATION\_PATH*/ mqft/sql directory on distributed platforms. Veritabanınız için uygun olan dosyayı seçin. SQL komutlarının kullanılmasına ve uyarlamaya ilişkin ayrıntıları, dosyaların başlangıcındaki yorumlarda açıklanır. Bağımsız veritabanı günlüğe kaydedici, yerel adlandırma kurallarınız için gerekliyse, varsayılan FTELOG dışında bir şema adıyla çalışabilmektedir.
- 4. Run the MQSC commands, provided by the **fteCreateLogger** command, against your logger command queue manager to create the logger queues. Bağımsız veritabanı günlüğe kaydedicisi, eşgüdüm kuyruğu yöneticilikinde iki kuyruk kullanır. İlk kuyruk, bağımsız veritabanı günlüğe kaydedicisinin çalışmasını denetlemek için iletilerin yerleştirileceği bir komut kuyruğdur. Bu komut kuyruğunun varsayılan adı SYSTEM.FTE.LOG.CMD.*logger\_name*. İkinci kuyruk reddetme kuyruğdur. Bağımsız veritabanı günlüğe kaydedicisi, günlük iletilerini hiçbir zaman atmayacağından, günlüğe kaydedici, işleyemeyeceği bir iletiyle karşılaşırsa, iletiyi reddetmek üzere reddetme kuyruğuna yerleştirir ve olası yeniden işleme işlemini mümkün kılabilir. Bu amaçla kuyruk yöneticisinin ölü mektup kuyruğunu kullanmanız önerilmez, çünkü reddedilen iletilerin DLH üstbilgisi yoktur ve reddedilen iletiler, diğer nedenlerden ötürü ileti kuyruğunda kullanılan iletilerle birleştirilmemelidir. Reddetme kuyruğunun varsayılan adı SYSTEM.FTE.LOG.RJCT.*logger\_name*. Bu iki kuyruk, **fteCreateLogger** komutu tarafından oluşturulan MQSC komut dosyası dosyalarında tanımlanır.
- 5. [Bir kullanıcı seçin ve izinleri yapılandırın](#page-136-0)
- 6. İsteğe bağlı: ["2" sayfa 135](#page-134-0)adımında **fteCreateLogger** komutu tarafından oluşturulan logger.properties dosyasını düzenleyerek, bağımsız veritabanı günlüğe kaydedicisini daha da yapılandırabilirsiniz. Bu dosya, anahtar-değer çiftlerinden oluşan bir Java özellikler dosyasıdır. logger.properties dosyası, *MQ\_DATA\_PATH*/mqft/config/ *coordination\_qmgr\_name*/loggers/*logger\_name* dizininde yer alıyor. Kullanılabilir özellikler ve bunların etkileriyle ilgili daha fazla bilgi için bkz. ["WebSphere MQ Managed File Transferiçin günlüğe](#page-137-0) [kaydedici yapılandırma özellikleri" sayfa 138](#page-137-0).
- 7. İsteğe bağlı: Bir Windows sistemi kullanıyorsanız, bağımsız veritabanı günlüğe kaydedicisini bir Windows hizmeti olarak çalıştırabilirsiniz. Run the **fteModifyLogger** command with the **-s** parameter. Daha fazla bilgi için bkz ["fteModifyGünlük Kaydedici \( Pencereler hizmeti olarak bir](#page-499-0) [WebSphere MQ Managed File Transfer günlük kaydı uygulaması çalıştırır\)" sayfa 500](#page-499-0).
- 8. İsteğe bağlı: Kullanılmakta olan veritabanı Oracle ise ya da bir Db2 veritabanına uzaktan bağlanıyorsanız, günlük kaydedicinin veritabanı sunucunuzla kimlik doğrulaması yapmak için kullanacağı bir kullanıcı adı ve parola belirtmeniz gerekir. Bu kullanıcı adı ve parola, MQMFTCredentials.xsd şeması tarafından tanımlanan biçime uyacak bir kimlik bilgileri dosyasında belirtilir. Daha fazla bilgi için, bkz. ["MQMFT kimlik bilgileri dosya biçimi" sayfa 809](#page-808-0). After creating the credential file, you must specify the location of the credentials file in the logger.properties file using the wmqfte.database.credentials.file property.
- 9. **fteStartLogger** komutunu kullanarak bağımsız veritabanı günlüğe kaydediciyi başlatın. Varsayılan olarak, bağımsız veritabanı günlüğe kaydedicisi artalanda çalışır ve bağımsız veritabanı kaydedici, çıkışı logs dizinindeki bir dosyaya yerleştirir. If you want to run the stand-alone database logger in the foreground and produce output to the console as well as to the log file, add the **-F** parameter to the **fteStartLogger** command.

Önceki adımı gerçekleştirdiyseniz ve **fteModifyLogger** komutunu Pencerelerüzerinde **-s** parametresiyle birlikte kullandıysanız, bağımsız veritabanı günlüğe kaydedici bir Pencereler hizmeti olarak başlatılır.

# **Sonuçlar**

### *Uzak veritabanıyla çalışma*

Uzak bir sistemdeki bir veritabanıyla iletişim kurmak için WebSphere MQ Managed File Transfer günlüğe kaydedicisini kullanabilirsiniz.

# **Bu görev hakkında**

If you have a database installed on a different machine from the machine WebSphere MQ Managed File Transfer is installed on, complete the following steps. Aksi belirtilmediği sürece, adımlar hem Db2 , hem de Oracle için geçerlidir.

# **Yordam**

- 1. WebSphere MQ Managed File Transfer üzerinde kurulu olduğunuz sisteme bir veritabanı istemcisi kurun.
- 2. Uzak veritabanı sunucunuzu yerel veritabanı istemcisi yapılanışınıza ekleyin. Veritabanına doğru erişmek için WebSphere MQ Managed File Transfer ve IBM WebSphere MQ için bu yapılandırma güncelleştirmesi gereklidir.
- 3. Kimlik bilgileri dosyasını kullanarak veritabanına bağlanmak için logger.properties dosyasında yeni özellikleri belirtin: **wmfte.database.credentials.file**.

**Not:** Önceki WebSphere MQ Managed File Transfer sürümleri,

**wmqfte.oracle.user** ya da **wmqfte.database.user**ve **wmqfte.oracle.password** ya da **wmqfte.database.password**özelliklerini kullanmış. Bu özellikler artık kullanımdan kaldırılmıştır. Onun yerine **wmfte.database.credentials.file** kullanın.

<span id="page-136-0"></span>4. **Oracle :** Veritabanına uzak bir bağlantı sağlamak için, eşgüdümleme kuyruğu yöneticisinin qm.ini dosyasındaki XAResourceManager stanza öğesini aşağıdaki gibi değiştirin (veritabanı adını, kullanıcı adını ve kullanıcı parolasını kendi bilgilerinizle eşleşecek şekilde değiştirmenizde):

Oracle\_XA+Acc=P/ftelog/ qgw783jhT+SesTm=35+DB=FTEAUDIT1**+SqlNet=FTEAUDIT1**+threads=false, değişiklik koyu renkle vurgulanır.

5. **YalnızcaOracle : wmqfte.oracle.host** ve **wmqfte.oracle.port** özelliklerini kullanarak, logger.properties dosyasında bir anasistem ve kapı belirtin. Anasistem ve kapı için varsayılan değerler, yerel bir veritabanı istemcisiyle çalışmanıza olanak sağlar; bu nedenle, daha önce yerel bir veritabanıyla çalışsanız, bu değerleri ayarlamanıza gerek kalmayabilir.

#### **İlgili başvurular**

["WebSphere MQ Managed File Transferiçin günlüğe kaydedici yapılandırma özellikleri" sayfa 138](#page-137-0) Günlüğe kaydedicinin bir yapılandırma özellikleri kümesi vardır. Bu özellikleri, *MQ\_DATA\_PATH*/mqft/config/*coordination\_qmgr\_name*/loggers/*logger\_name* dizininde bulunan logger.properties dosyasında belirtin.

### *Bağımsız bir veritabanı günlüğe kaydedicisi için kullanıcı erişiminin yapılandırılması*

Bir test ortamında, normal kullanıcı hesabınıza gereken yeni ayrıcalıkları ekleyebilirsiniz. Bir üretim ortamında, işi yapmak için gereken minimum izinlerle yeni bir kullanıcı oluşturmanız önerilir.

# **Bu görev hakkında**

Bağımsız veritabanı günlüğe kaydedicisini çalıştırmak için gereksinim duyacak kullanıcı hesaplarının sayısı ve tipi, kullandığınız sistem sayısına bağlıdır. Bağımsız veritabanı günlüğe kaydedicisini, IBM WebSphere MQ ve veritabanınızı tek bir sistemde ya da iki sistem arasında kurabilirsiniz. Bağımsız veritabanı günlüğe kaydedicisi, IBM WebSphere MQile aynı sistemde olmalıdır. Bileşenler aşağıdaki topolojilere kurulabilir:

#### **Bağımsız veritabanı Kaydedici, IBM WebSphere MQ ve veritabanı aynı sistemdeki tüm veritabanlarında**

Tüm üç bileşenle kullanılmak üzere tek bir işletim sistemi kullanıcısı tanımlayabilirsiniz. Bu, bağımsız veritabanı günlüğe kaydedicisi için uygun bir yapılandırmadır. Bağımsız veritabanı günlüğe kaydedicisi, IBM WebSphere MQ ' a bağlanmak için Bindings kipini ve veritabanına bağlanmak için yerel bir bağlantı kullanır.

#### **Bağımsız veritabanı Kaydedici ve tek bir sistemde IBM WebSphere MQ , ayrı bir sistemdeki veritabanı**

Bu yapılanış için iki kullanıcı yaratıyorsunuz: sistemdeki bir işletim sistemi kullanıcısı, bağımsız veritabanı günlüğe kaydedicisini çalıştırıyor ve veritabanı sunucusundaki veritabanına uzaktan erişimi olan bir işletim sistemi kullanıcısı. Bu, uzak veritabanı kullanan bağımsız veritabanı günlüğe kaydedicisi için uygun bir yapılandırmadır. Bağımsız veritabanı günlüğe kaydedicisi, IBM WebSphere MQ ' a bağlanmak için Bindings kipini ve veritabanına erişmek için istemci bağlantısını kullanır.

Örneğin, bu yönergelerin geri kalanı kullanıcının adı ftelogolduğunu, ancak herhangi bir kullanıcı adını kullanabileceğini varsayar. Kullanıcının izinlerini aşağıdaki gibi yapılandırın:

# **Yordam**

- 1. Kullanıcının WebSphere MQ Managed File Transfer Remote Tools ve Documentation kuruluşunun bir parçası olarak kurulu dosyaları okuma ve gerektiğinde, yürütme iznine sahip olduğundan emin olun.
- 2. Kullanıcının logs dizinindeki (yapılanış dizininde) herhangi bir dosyayı yaratma ve bu dosyaya yazma iznine sahip olduğundan emin olun. Bu dizin bir olay günlüğü için ve tanılama izleme ve FFDC dosyaları için gerekliyse kullanılır.
- 3. Kullanıcının kendi grubuna sahip olduğundan ve koordinasyon kuyruğu yöneticisinde geniş kapsamlı izinlere sahip hiçbir grupta yer aldığından emin olun. Kullanıcının mqm grubunda yer almaması gerekir. Belirli platformlarda, personel grubuna da otomatik olarak kuyruk yöneticisi erişimi verilir; bağımsız veritabanı kaydedici kullanıcısı, personel grubunda yer almamalıdır. You can view authority records for the queue manager itself and for objects in it using the IBM WebSphere MQ Explorer. Nesneyi farenin

<span id="page-137-0"></span>sağ düğmesiyle tıklatın ve **Nesne Yetkilileri > Yetki Kayıtlarını Yönet**seçeneklerini belirleyin. Komut satırında, dspmqaut (display authority) ya da dmpmqaut (döküm yetkisi)komutlarını kullanabilirsiniz.

- 4. Kullanıcının kendi grubuna ilişkin yetkiler eklemek için IBM WebSphere MQ Explorer ya da setmqaut (yetki ver ya da iptal etme yetkisi) komutundaki **Yetki Kayıtlarını Yönet** penceresini kullanın ( UNIX' ta IBM WebSphere MQ yetkilileri, tek tek kullanıcılar değil, yalnızca gruplarla ilişkilendirilir). Gerekli yetkiler aşağıda verilmiştir:
	- Kuyruk yöneticisine ilişkin bağlanma ve sorgulama ( IBM WebSphere MQ Java kitaplıkları için sorgu sorgularının çalıştırılması gerekir).
	- SYSTEM.FTE konusu.
	- SYSTEM.FTE.LOG.RJCT.*günlük\_geri\_adı* kuyruğu.
	- SYSTEM.FTE.LOG.RJCT.*günlük\_geri\_adı* kuyruğu.

Reddetme ve komut kuyruğu adları varsayılan adlardır. Bağımsız veritabanı günlüğe kaydedici kuyruklarını yapılandırdığınızda farklı kuyruk adları seçtiyseniz, o kuyruk adlarına izinler ekleyin.

- 5. Kullanmakta olduğunuz veritabanına özgü kullanıcı yapılanışını gerçekleştirin.
	- Veritabanınız Db2ise, aşağıdaki adımları gerçekleştirin:

There are several mechanisms for managing database users with Db2. Bu yönergeler, işletim sistemi kullanıcılarına dayalı olarak varsayılan şema için geçerlidir.

- ftelog kullanıcısının hiçbir Db2 denetim grubunda olmadığından emin olun (örneğin, db2iadm1, db2fadm1ya da dasadm1)
- Kullanıcıya veritabanına bağlanmak için izin verin ve [Adım 2: gerekli veritabanı tablolarını](#page-126-0) [oluşturma](#page-126-0)' nın bir parçası olarak oluşturduğunuz tabloları seçme, ekleme ve güncelleme izni verin.
- Veritabanınız Oracleise, aşağıdaki adımları gerçekleştirin:
	- ftelog kullanıcısının herhangi bir Oracle yönetim grubunda olmadığından emin olun (örneğin, Windows üzerindeki ora dba ya da Unix 'te dba)
	- Kullanıcıya veritabanına bağlanmak için izin verin ve [Adım 2: gerekli veritabanı tablolarını](#page-126-0) [oluşturma](#page-126-0)' nın bir parçası olarak oluşturduğunuz tabloları seçme, ekleme ve güncelleme izni verin.

#### *WebSphere MQ Managed File Transferiçin günlüğe kaydedici yapılandırma özellikleri*

Günlüğe kaydedicinin bir yapılandırma özellikleri kümesi vardır. Bu özellikleri, *MQ\_DATA\_PATH*/mqft/config/*coordination\_qmgr\_name*/loggers/*logger\_name* dizininde bulunan logger.properties dosyasında belirtin.

WebSphere MQ V7.5için, ortam değişkenlerinin, dosya ya da dizin konumlarını temsil eden bazı Yönetilen Dosya Aktarması özelliklerinde kullanılması yeteneği vardır. Bu, ürünün bir parçası çalıştırılırken kullanılan dosyaların ya da dizinlerin konumlarının, kullanıcının süreci çalıştıran kullanıcı gibi değişikliklere bağlı olarak değişiklik göstermesine olanak sağlar. Daha fazla bilgi için, bkz. ["WebSphere MQ Managed File](#page-529-0) [Transfer özelliklerindeki ortam değişkenleri" sayfa 530.](#page-529-0)

**Not:** Windows' da dosya yollarını belirttiğinizde, ters eğik çizgi (\) ayırıcı karakteri çift ters eğik çizgi (\\) olarak görünmelidir (bu, çıkış karakteri olarak \) olmalıdır. Diğer bir seçenek olarak, ayırıcı olarak tek bir eğik çizgi karakteri (/) de kullanabilirsiniz. Oracleiçindeki Java özellikler dosyalarındaki karakter çıkışı hakkında daha fazla bilgi için bkz. [Özellikler sınıfı içinJavadoc](https://docs.oracle.com/javase/1.5.0/docs/api/java/util/Properties.html#load(java.io.InputStream)).

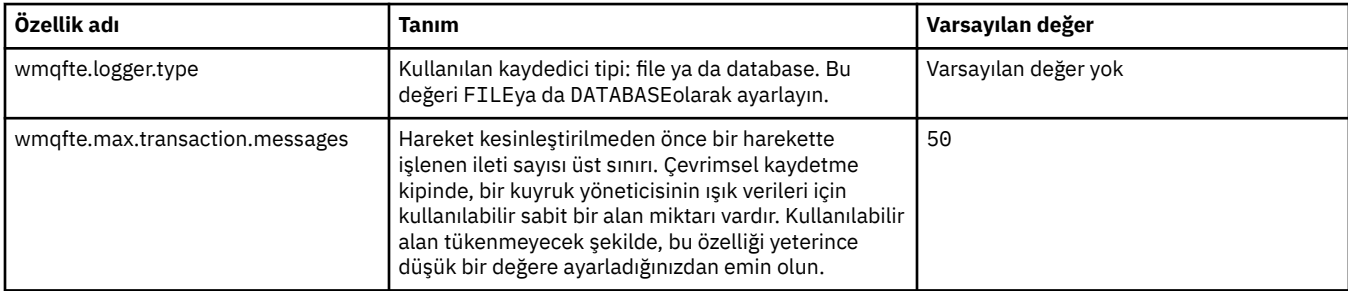

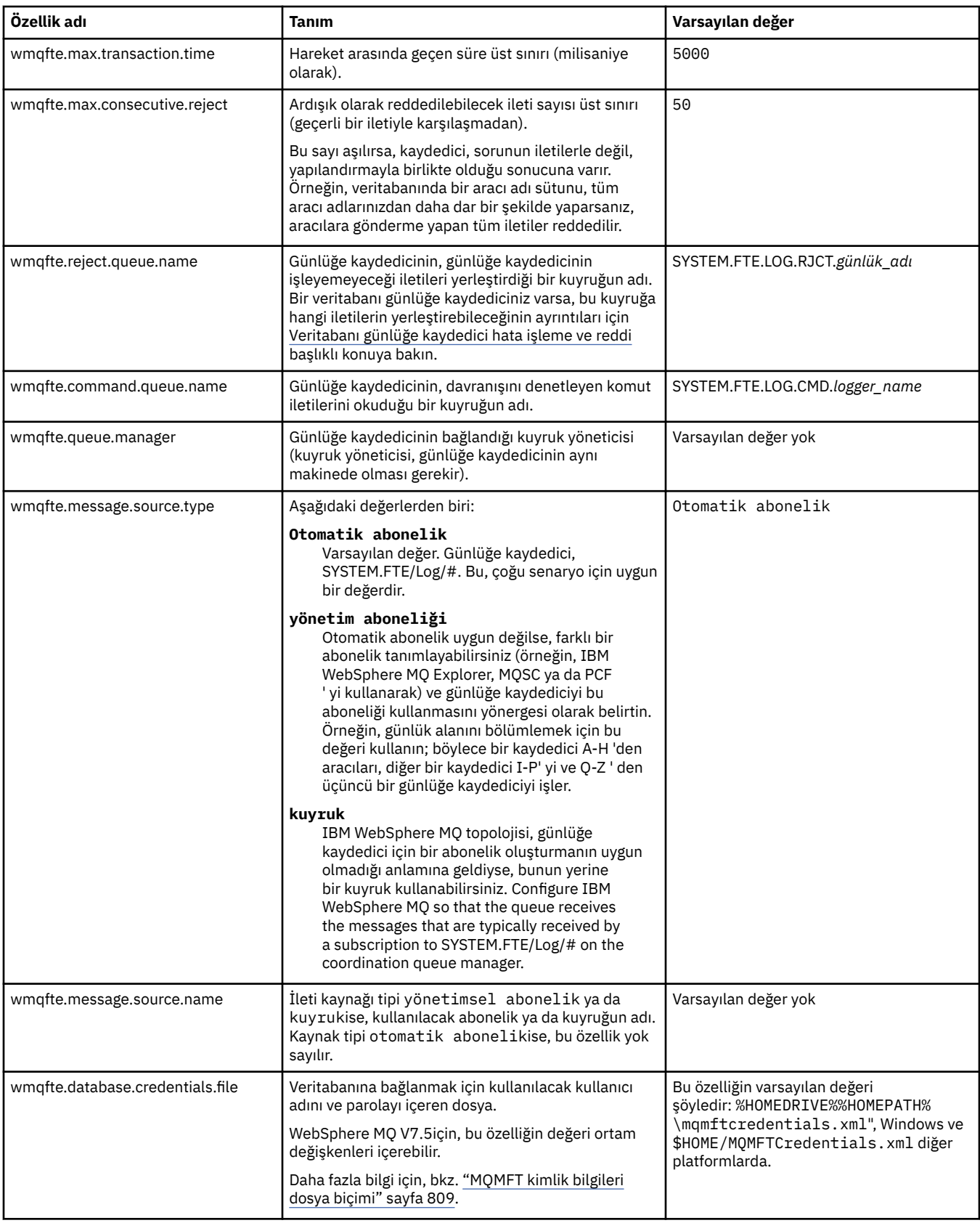

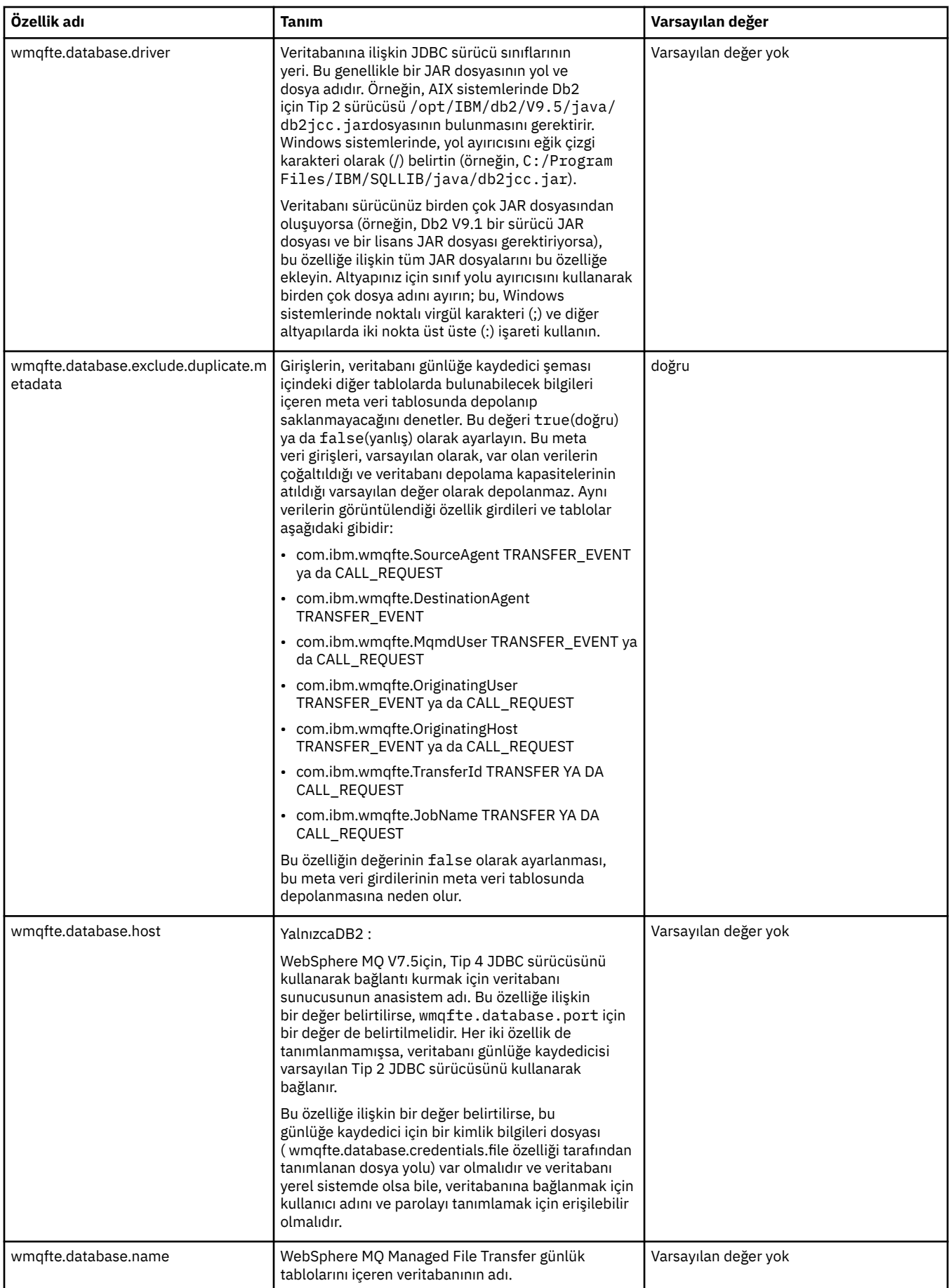

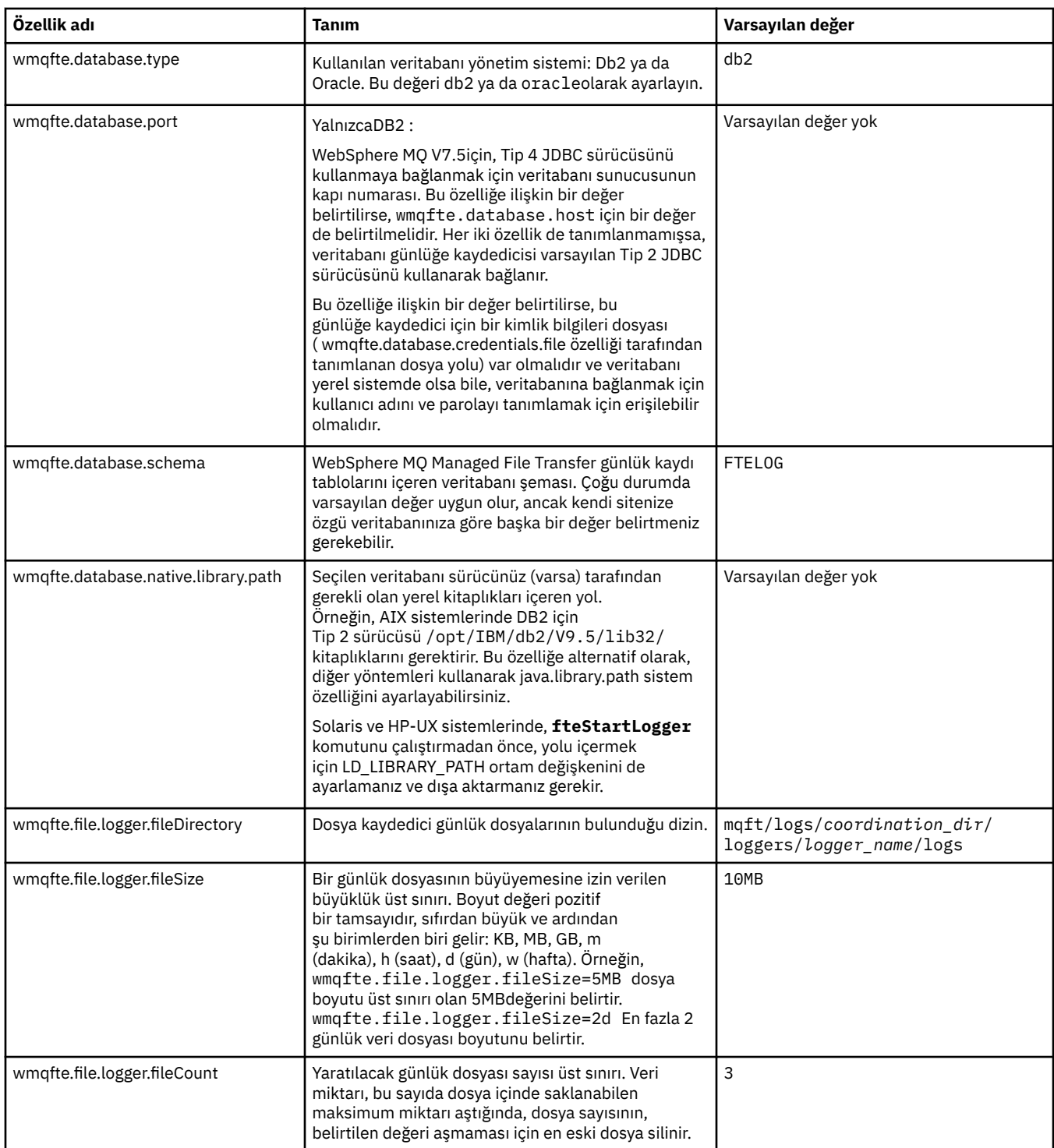

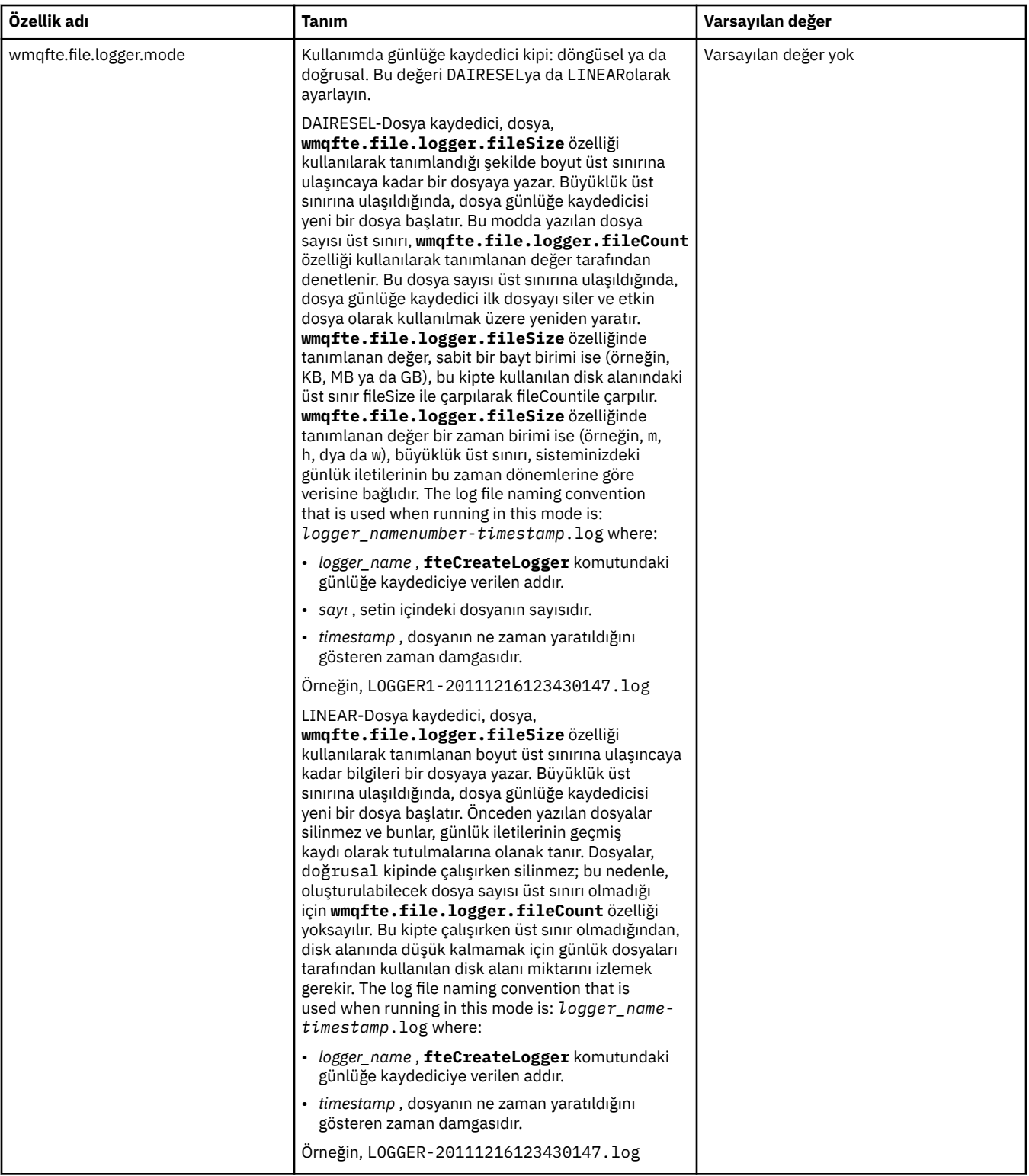

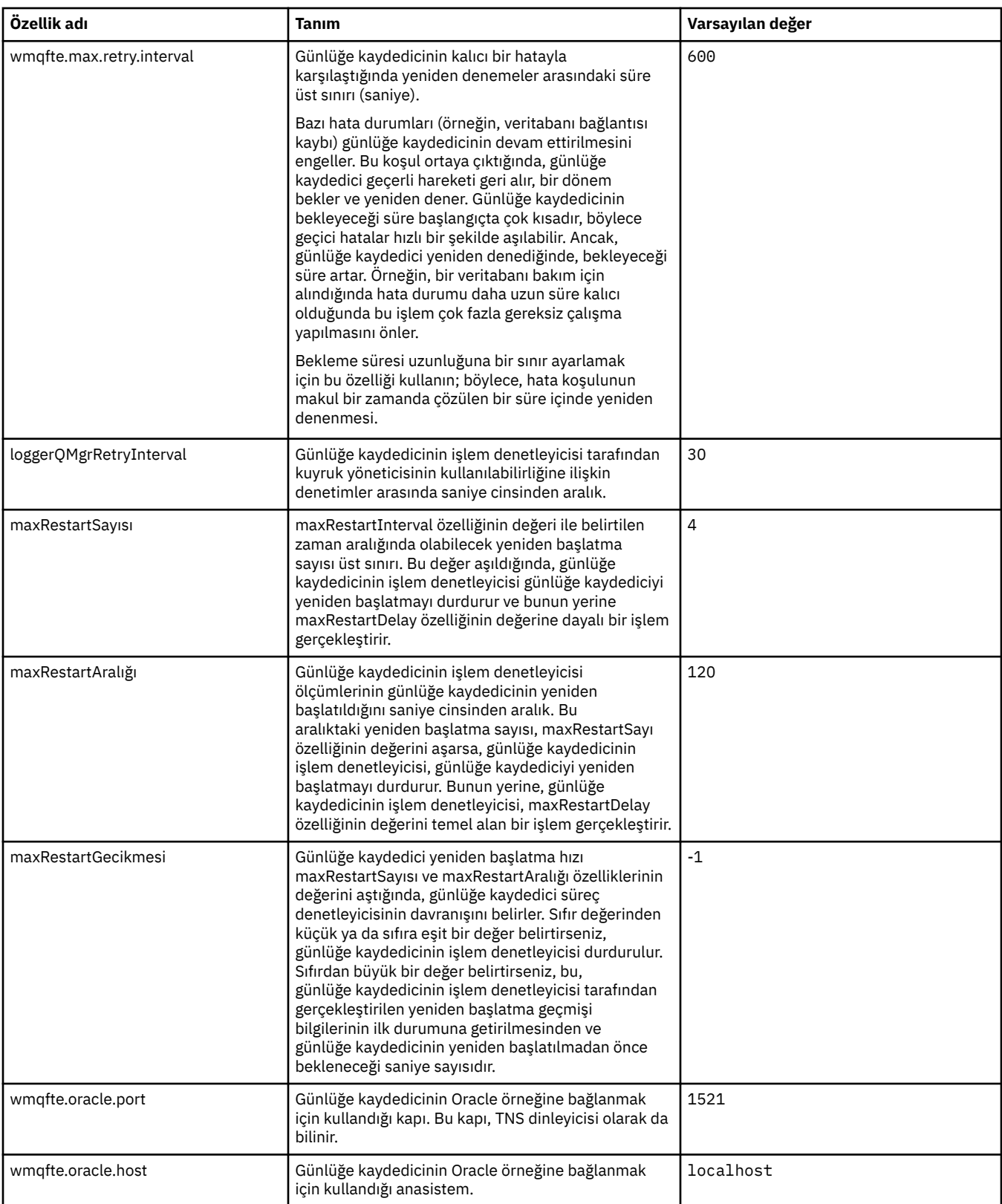

<span id="page-143-0"></span>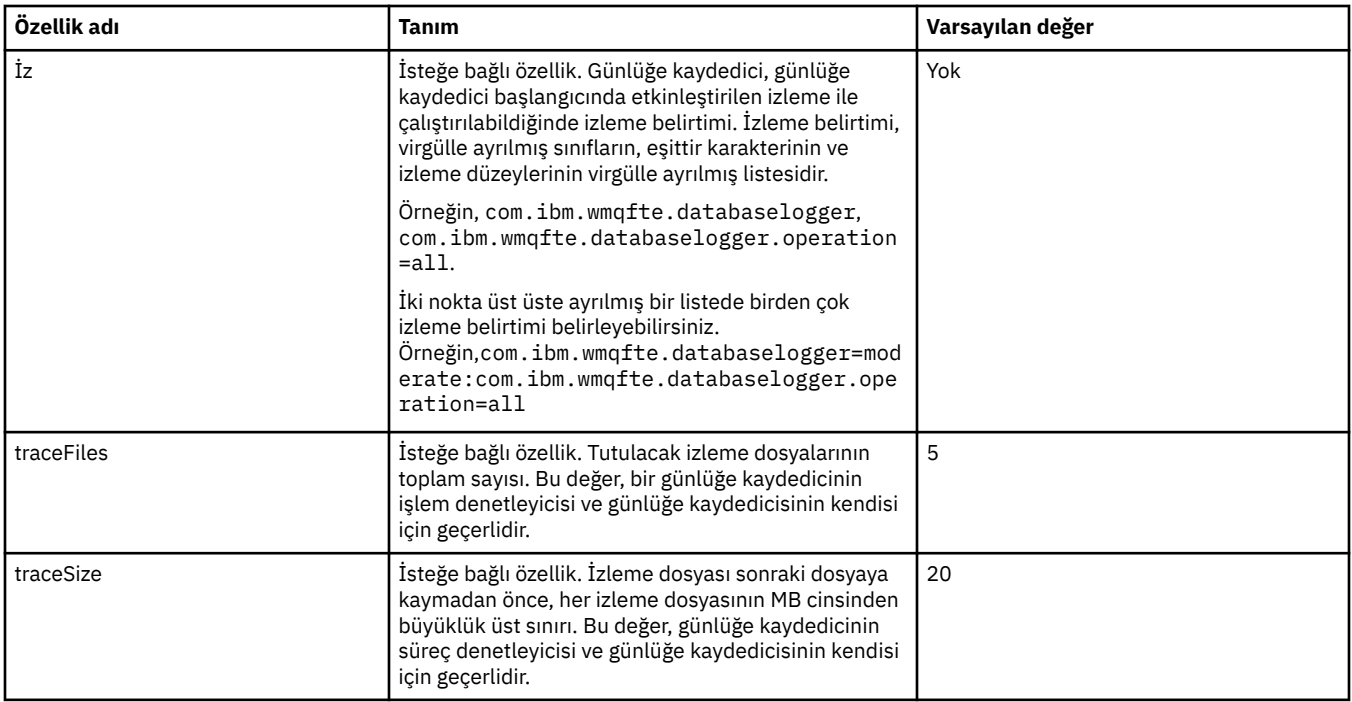

### **İlgili başvurular**

["WebSphere MQ Managed File Transfer özelliklerindeki ortam değişkenleri" sayfa 530](#page-529-0) WebSphere MQ V7.5içinde, ortam değişkenlerinin, dosya ya da dizin konumlarını gösteren Yönetilen Dosya Aktarımı özelliklerinde kullanılması mümkündür. Bu, ürünün parçaları çalıştırılırken kullanılan dosyaların ya da dizinlerin konumlarının, ortam değişikliklerine bağlı olarak değişiklik göstermesine olanak tanır. Örneğin, hangi kullanıcının süreci çalıştırıyor olduğunu.

# **Bağımsız kaydedici için alternatif yapılandırmalar**

Genellikle bağımsız bir kaydedici, ister bir dosya olsun, ister bir veritabanı tipi, koordinasyon kuyruk yöneticiyle aynı sistemde ve IBM WebSphere MQ bağ tanımları kipinde eşgüdüm kuyruk yöneticisine bağlı. Ancak, eşgüdüm kuyruk yöneticiyle bağlantısı olan herhangi bir kuyruk yöneticiyle aynı sistemde de kurulabilir. Bağımsız kaydedici, bağımsız kaydedicinin otomatik olarak oluşturduğu bir abonelik kullanarak iletileri alır. Bu, kuruluş yönergelerinde açıklanan yapılandırmadır.

However, if you have site-specific considerations, you can configure a stand-alone logger to receive messages in two other ways, controlled by the wmqfte.message.source.type property. Bu özellik, [Database Logger properties\(](#page-137-0)Veritabanı Kaydedici özellikleri) içinde açıklanmaktadır.

# **Yönetim aboneliği**

Varsayılan olarak, bağımsız bir kaydedici, SYSTEM.FTE/Log/# konusu, varsayılan kalıcı abonelik seçeneklerini ve yönetilen aboneliği (yani, kuyruk yöneticisi, iletileri uygulamaya geçirilmeden önce iletileri tutmak için kullanılan geri kuyrukları denetler) kullanır. Abonelikte ya da kuyruğunda başka seçenekler gerekliyse, kendiniz bir abonelik oluşturabilir, gerekli seçenekleri ayarlayabilir ve bağımsız kaydediciyi bu aboneliği kullanacak şekilde yapılandırabilirsiniz. Oluşturduğunuz aboneliği kullanmak için bağımsız kaydedici için izin eklemeyi unutmayın.

Bu yapılanışın bir örneği, adı FINANCE ile başlayan aracılardan bir veritabanı ve günlüklerle başlayan aracılardan günlükler göndermek için iki genel arama karakteri aboneliği kullanarak günlük alanını bölümlemektedir. Bu yapılandırma tipi, her biri gerekli abonelik ve kendi komut kuyruğu ve reddetme kuyruğundan bahseden kendi logger.properties dosyası olan iki bağımsız kaydedici eşgörünümü gerektirir.

Yalnızca adları ACCOUNTING ile başlayan aracılardan günlük iletilerini toplamak için, koordinasyon kuyruk yöneticinizde bir SYSTEM.FTE/Log/ACCOUNTING\*. **Genel arama karakteri kullanımı** değerini **Karakter düzeyi genel arama karakteri**olarak ayarlayın. Ayrıca, kaydediciniz için logger.properties dosyasına
<span id="page-144-0"></span>giriş eklemelisiniz. Örneğin, ACCOUNTING.LOGS (bu ayarlarla birlikte), logger.properties dosyasına aşağıdaki girdileri ekleyin:

```
wmqfte.message.source.type=administrative subscription
wmqfte.message.source.name=ACCOUNTING.LOGS
```
Bağımsız kaydedici, SYSTEM.FTE/Log/ . Daha kısıtlayıcı bir konu dizgisi belirtebilirsiniz, ancak daha az kısıtlayıcı bir dizgi belirtemezsiniz. Hatada daha az kısıtlayıcı bir dizgi belirlerseniz, SYSTEM.FTE/Log/ reddetme kuyruğuna gidin ve bağımsız kaydedici, BFGDB0002Ehata iletisini üretir. Bu hata iletisi, bağımsız kaydedici yapılanışlarıyla ilgili bir sorun olduğunu belirtir.

## **Kuyruk**

Tipik topoloji, bağımsız kaydedicinin koordinasyon kuyruk yöneticisiyle aynı sistemde çalıştığı yerdir. Bu olanaklı değilse, abonelik hedefi olarak başka bir kuyruk yöneticisinde bulunan bir kuyruğu kullanarak (uzak kuyruk tanımını kullanarak ya da aboneliğin DESTQMGR özelliğini kullanarak) eşgüdümleme kuyruk yöneticisinde bir abonelik yaratabilirsiniz. Daha sonra, günlüğe kaydedici, ikinci kuyruk yöneticisini bulunduran sistemde çalışabilir ve kuyruktan iletileri okuyabilir. İşlemsel bütünlüğü sağlamak için, bağımsız kaydedici, bağ tanımları kipinde her zaman kuyruk yöneticisine bağlanmalıdır. Bağımsız kaydedicinin bağlandığı kuyruk yöneticilikinde reddetme kuyruğunu ve komut kuyruğunu tanımlamanız gerekir. Kuyruk yöneticileri IBM WebSphere MQ Sürüm 7 ya da sonraki bir yayın düzeyinde olmalıdır.

Örneğin, USER.QUEUE kuyruğuna bir abonelikle yerleştirilmekte olan günlük iletilerini toplamak için, bu girdileri logger.properties dosyasına ekleyin:

```
wmqfte.message.source.type=queue
wmqfte.message.source.name=USER.QUEUE
```
# **WebSphere MQ Managed File Transfer JEE veritabanı günlüğe kaydedicisi kuruluyor**

JEE veritabanı günlüğe kaydedicisini kurmak ve yapılandırmak için bu yönergeleri izleyin.

## **Bu görev hakkında**

JEE veritabanı günlüğe kaydedicisi ile ilgili daha fazla bilgi için ["WebSphere MQ Managed File Transfer](#page-126-0) [günlüğe kaydedicinin yapılandırılması" sayfa 127](#page-126-0)konusuna bakın.

**Not:** Bir JEE veritabanı kaydedicisini, bu kaydediciler veritabanının ayrı yönetim ortamları kullanıyorsa, bağımsız bir kaydedici ile aynı anda çalıştıramazsınız.

## **Yordam**

- 1. JEE veritabanı günlüğe kaydediciyi kurmadan önce, ortamınızı hazırlamanız gerekir. Use the instructions in the topic ["WebSphere MQ Managed File Transfer JEE veritabanı günlüğe kaydedicisini](#page-145-0) [kurma hazırlığı yapılıyor" sayfa 146](#page-145-0).
- 2. JEE veritabanı günlüğe kaydedicisini bir Java Platform, Enterprise Edition (JEE) uyumlu uygulama sunucusuna kurmanızı sağlar. Yönergeler için aşağıdaki konulara bakın:
	- • ["WebSphere MQ Managed File Transfer JEE veritabanı günlüğe kaydedicinin WebSphere Application](#page-147-0) [Server Sürüm 7.0ile kurulması" sayfa 148](#page-147-0)
	- • ["WebSphere MQ Managed File Transfer JEE veritabanı günlüğe kaydedicisini WebSphere Application](#page-151-0) [Server Community Editionile kurma" sayfa 152](#page-151-0)

### **İlgili görevler**

["WebSphere MQ Managed File Transfer JEE veritabanı günlüğe kaydedicisini kurma hazırlığı yapılıyor"](#page-145-0) [sayfa 146](#page-145-0)

JEE veritabanı günlüğe kaydedicisini kurmadan önce ortamınızı hazırlamak için bu yönergeleri izleyin.

<span id="page-145-0"></span>["WebSphere MQ Managed File Transfer JEE veritabanı günlüğe kaydedicinin WebSphere Application](#page-147-0) [Server Sürüm 7.0ile kurulması" sayfa 148](#page-147-0)

Java Platform, Enterprise Edition (JEE) veritabanı günlüğe kaydedicisini WebSphere Application Server Sürüm 7 ile kurmak ve yapılandırmak için bu yönergeleri izleyin.

["WebSphere MQ Managed File Transfer JEE veritabanı günlüğe kaydedicisini WebSphere Application](#page-151-0) [Server Community Editionile kurma" sayfa 152](#page-151-0)

JEE veritabanı günlüğe kaydedicisini WebSphere Application Server Community Editionile kurmak ve yapılandırmak için bu yönergeleri izleyin.

["JEE veritabanı günlüğe kaydedicisine ilişkin kullanıcı erişiminin yapılandırılması" sayfa 156](#page-155-0) WebSphere MQ Managed File Transfer Java Platform, Enterprise Edition (JEE) veritabanı kaydedicisini yapılandırdığınızda, IBM WebSphere MQ, veritabanınıza ve işletim sisteminize erişmek için kullanıcı hesaplarına gereksinim duyarsınız. Gerekli olan işletim sistemi kullanıcısı sayısı, bu bileşenleri barınmak için kullandığınız sistem sayısına bağlıdır.

["Bağımsız veritabanı kaydedicisinden JEE veritabanı günlüğe kaydedicisine geçiş" sayfa 158](#page-157-0) Bağımsız veritabanı kaydedicisinden JEE veritabanı günlüğe kaydedicisine geçiş yapabilirsiniz. Bağımsız veritabanı kaydedicisini durdurmanız ve JEE veritabanı günlüğe kaydedicisini kurmanız gerekir. Günlük girişlerini kaybetmemek ya da çoğaltmak için, SYSTEM.FTE : Bağımsız veritabanı kaydedicisini durdurmadan önce, JEE veritabanı günlüğe kaydedicisini kurduktan sonra yeniden başlatın. Geçişten önce veritabanınızı yedeklein. .

### **İlgili başvurular**

["Kaydediciye ilişkin yetkiler" sayfa 396](#page-395-0)

Günlüğe kaydediciyi çalıştıran işletim sistemi kullanıcısı, günlük kaydedici kuyruklarında ve SYSTEM.FTE konusunda belirli IBM WebSphere MQ yetkilerine gereksinim duyar.

### *WebSphere MQ Managed File Transfer JEE veritabanı günlüğe kaydedicisini kurma hazırlığı yapılıyor*

JEE veritabanı günlüğe kaydedicisini kurmadan önce ortamınızı hazırlamak için bu yönergeleri izleyin.

## **Bu görev hakkında**

JEE veritabanı günlüğe kaydedicisi ile ilgili daha fazla bilgi için ["WebSphere MQ Managed File Transfer](#page-126-0) [günlüğe kaydedicinin yapılandırılması" sayfa 127](#page-126-0)konusuna bakın.

## **Yordam**

1. Veritabanınıza ilişkin belgeleri kullanarak veritabanı yazılımınızı kurun.

If JDBC support is an optional component for your database, you must install this component.

2. Veritabanınız tarafından sağlanan araçları kullanarak bir veritabanı yaratın. Veritabanının bir tablo alanı ve en az 8K' lık bir arabellek havuzu sayfa boyutu olmalıdır.

Varsayılan şema adı FTELOG ' tır. If you use a schema name other than FTELOG, you must edit the provided SQL file appropriate to your database, ftelog\_tables\_db2.sql or ftelog\_tables\_oracle.sql, to reflect this before proceeding to the next step.

- 3. Veri tabanınızın araçlarını kullanarak, gereken veritabanı çizelgelerini yaratın. ftelog\_tables\_db2.sql ve ftelog\_tables\_oracle.sql dosyaları, tablolar oluşturmak için çalıştırabileceğiniz SQL komutlarını içerir. The SQL files are in the *MQ\_INSTALLATION\_PATH*/ mqft/sql directory on distributed platforms. Veritabanınız için uygun olan dosyayı seçin. SQL komutlarının kullanılmasına ve uyarlamaya ilişkin ayrıntıları, dosyaların başlangıcındaki yorumlarda açıklanır. Bağımsız veritabanı günlüğe kaydedici, yerel adlandırma kurallarınız için gerekliyse, varsayılan FTELOG dışında bir şema adıyla çalışabilmektedir.
- 4. Şema adını FTELOG ' tan değiştirdiyseniz, EAR dosyasında şema adını değiştirmeniz gerekir. Daha fazla bilgi için, bkz. ["Java Platform, Enterprise Edition veritabanı günlüğe kaydedicinizde şema adının](#page-146-0) [değiştirilmesi" sayfa 147.](#page-146-0)
- 5. IBM WebSphere MQiçinde bir reddetme kuyruğu oluşturun.

<span id="page-146-0"></span>Günlüğe kaydedici hiçbir zaman günlük iletilerini atmadığı için, günlüğe kaydedici, işleyemeyeceği bir iletiyle karşılaşırsa, iletiyi inceleme için reddetme kuyruğuna yerleştirir ve olası yeniden işleme işlemini mümkün kılabilir. Bu amaçla kuyruk yöneticisinin ölü mektup kuyruğunu kullanmayın; reddedilen iletilerin DLH üstbilgisi yoktur ve reddedilen iletiler, diğer nedenlerden ötürü ileti kuyruğunda kullanılan iletilerle birleştirilmemelidir. **fteCreateLogger** komutu bir reddetme kuyruğu oluşturur. Bu reddetme kuyruğunun varsayılan adı SYSTEM.FTE.LOG.RJCT.*günlük\_adı*

6. Follow the instructions in the topic [JEE günlüğe kaydedicisine ilişkin kullanıcı erişiminin](#page-155-0) [yapılandırılması](#page-155-0).

### **Sonraki adım**

Şimdi JEE uyumlu bir uygulama sunucusuna JEE veritabanı günlüğe kaydedicisini kurabilirsiniz. Kullanmakta olduğunuz uygulama sunucusuna dayalı olarak aşağıdaki konularda yer alan yönergeleri kullanın:

- • ["WebSphere MQ Managed File Transfer JEE veritabanı günlüğe kaydedicinin WebSphere Application](#page-147-0) [Server Sürüm 7.0ile kurulması" sayfa 148](#page-147-0)
- • ["WebSphere MQ Managed File Transfer JEE veritabanı günlüğe kaydedicisini WebSphere Application](#page-151-0) [Server Community Editionile kurma" sayfa 152](#page-151-0)

### *Java Platform, Enterprise Edition veritabanı günlüğe kaydedicinizde şema adının değiştirilmesi*

Java Platform, Enterprise Edition (JEE) veritabanı günlüğe kaydedicisi, varsayılan olmayan bir şema adına sahip bir veritabanını kullanabilir. JEE veritabanı günlüğe kaydedici EAR dosyasında şema adını değiştirmelisiniz.

### **Bu görev hakkında**

JEE veritabanı kaydediciniz tarafından kullanılan şemanın adını değiştirmek için aşağıdaki adımları tamamlayın:

### **Yordam**

1. Aşağıdaki komutu kullanarak, JPA JAR dosyasını EAR dosyasından açın:

```
jar -xvf ear_file lib/jpa_file
```
Burada:

- *ear\_file* , Db2 ya da Oracle'ı kullanmanıza bağlı olarak com.ibm.wmqfte.databaselogger.jee.oracle.ear ya da com.ibm.wmqfte.databaselogger.jee.ear ' dir.
- *jpa\_dosyası* is com.ibm.wmqfte.web.jpa.oracle.jar or com.ibm.wmqfte.web.jpa.jar depending on whether you are using Db2 or Oracle.
- 2. Extract the persistence.xml file from the JPA JAR file by using the following command:

```
jar -xvf lib/jpa_file META_INF/persistence.xml
```
Burada:

- *jpa\_dosyası* is com.ibm.wmqfte.web.jpa.oracle.jar or com.ibm.wmqfte.web.jpa.jar depending on whether you are using Db2 or Oracle.
- 3. Aşağıdaki satırı değiştirmek için persistence.xml dosyasını düzenleyin:

```
<property name="openjpa.jdbc.Schema" value="schema_name" />
```
burada:

• *şema\_adı* , kullanmak istediğiniz şema adıdır.

<span id="page-147-0"></span>4. Aşağıdaki komutu kullanarak JPA JAR dosyasını değiştirilen persistence.xml kütüğüyle güncelleyin:

jar -uvf lib/*jpa\_file* META\_INF/persistence.xml

Burada:

- *jpa\_dosyası* is com.ibm.wmqfte.web.jpa.oracle.jar or com.ibm.wmqfte.web.jpa.jar depending on whether you are using Db2 or Oracle.
- 5. Aşağıdaki komutu kullanarak, değiştirilen JPA JAR kütüğüyle EAR dosyasını güncelleyin:

jar -uvf *ear\_file* lib/*jpa\_file*

Burada:

- *ear\_file* , Db2 ya da Oracle'ı kullanmanıza bağlı olarak com.ibm.wmqfte.databaselogger.jee.oracle.ear ya da com.ibm.wmqfte.databaselogger.jee.ear ' dir.
- *jpa\_dosyası* is com.ibm.wmqfte.web.jpa.oracle.jar or com.ibm.wmqfte.web.jpa.jar depending on whether you are using Db2 or Oracle.

### **Sonraki adım**

JEE veritabanı günlüğe kaydedicisini kurmak için değiştirilen EAR dosyasını kullanın. **İlgili görevler**

"WebSphere MQ Managed File Transfer JEE veritabanı günlüğe kaydedicinin WebSphere Application Server Sürüm 7.0ile kurulması" sayfa 148

Java Platform, Enterprise Edition (JEE) veritabanı günlüğe kaydedicisini WebSphere Application Server Sürüm 7 ile kurmak ve yapılandırmak için bu yönergeleri izleyin.

["WebSphere MQ Managed File Transfer JEE veritabanı günlüğe kaydedicisini WebSphere Application](#page-151-0) [Server Community Editionile kurma" sayfa 152](#page-151-0)

JEE veritabanı günlüğe kaydedicisini WebSphere Application Server Community Editionile kurmak ve yapılandırmak için bu yönergeleri izleyin.

### *WebSphere MQ Managed File Transfer JEE veritabanı günlüğe kaydedicinin WebSphere Application Server Sürüm 7.0ile kurulması*

Java Platform, Enterprise Edition (JEE) veritabanı günlüğe kaydedicisini WebSphere Application Server Sürüm 7 ile kurmak ve yapılandırmak için bu yönergeleri izleyin.

### **Başlamadan önce**

JEE veritabanı günlüğe kaydedici uygulamasını kurmadan önce, ["WebSphere MQ Managed File Transfer](#page-145-0) [JEE veritabanı günlüğe kaydedicisini kurma hazırlığı yapılıyor" sayfa 146](#page-145-0) ve ["WebSphere Application](#page-175-0) [Server Sürüm 7.0' da yerel kitaplık yolunun ayarlanması" sayfa 176](#page-175-0)konularındaki yönergeleri izleyin.

### **Bu görev hakkında**

JEE veritabanı günlüğe kaydedicisi ile ilgili daha fazla bilgi için bkz. ["WebSphere MQ Managed File](#page-126-0) [Transfer günlüğe kaydedicinin yapılandırılması" sayfa 127.](#page-126-0)

### **Yordam**

- 1. XA JDBC sağlayıcısını ayarlayın:
	- a) WebSphere Application Server Sürüm 7.0 yönetim konsolu gezinme bölmesinden **Kaynaklar** > **JDBC** > **JDBC Sağlayıcıları** öğesini seçin.
	- b) Create a JDBC provider using the console wizard, by clicking **Yeni**.
	- c) Sihirbazın 1. Adımında, **Veritabanı tipi** listesinden kullandığınız veritabanını ve **Sağlayıcı tipi** listesinden ilişkili sağlayıcı tipini seçin. **Implementation type** (Uygulama tipi) listesinden **XA veri kaynağı**seçeneğini belirleyin. **İleri**'yi tıklatın.
- d) Sihirbazın 2. Adımında, gereken veritabanı jar dosyalarının dizin konumunun doğru olarak ayarlandığından emin olun. **İleri**'yi tıklatın.
- e) Click **Son** on the summary page to create the JDBC provider.
- 2. Kimlik doğrulama diğer adları oluşturun. Veri kaynağı için bir diğer ad ve IBM WebSphere MQiçin başka bir diğer ad oluşturursiniz:
	- a) WebSphere Application Server Sürüm 7.0 yönetim konsolu gezinme bölmesinden **Güvenlik** > **Genel güvenlik** seçeneğini belirleyin.
	- b) **Kimlik Doğrulaması** başlığı altında, **Java Kimlik Doğrulaması ve Yetkilendirme Hizmeti**' ni genişletin.
	- c) **J2C kimlik doğrulama verileri**seçeneğini tıklatın. Kimlik doğrulama diğer adı sayfası açılır.
	- d) Veri kaynağınızla ilgili bir kimlik doğrulama diğer adı yaratın:
		- i) **Yeni**'yi tıklatın.
		- ii) **Diğer Ad**, **Kullanıcı Kimliği**, **Parola**ve **Açıklama**için ayrıntıları girin. **Kullanıcı Kimliği** ve **Parola** alanlarında girilen ayrıntılar, veritabanı kullanıcılarınızı oluştururken girdiğiniz ayrıntılarla eşleşmelidir. Daha fazla bilgi için bakınız: [Configuring user access for the JEE database logger.](#page-155-0)
		- iii) **Tamam**'ı tıklatın.
	- e) IBM WebSphere MQiçin kimlik doğrulama diğer adı oluşturun:
		- i) **Yeni**'yi tıklatın.
		- ii) **Diğer Ad**, **Kullanıcı Kimliği**, **Parola**ve **Açıklama**için ayrıntıları girin. **User ID** (Kullanıcı Kimliği) ve **Password** (Parola) alanlarına girilen ayrıntılar, IBM WebSphere MQ kuruluşunuza ilişkin kullanıcı ve parola ayarlarınızla eşleşmelidir.
		- iii) **Tamam**'ı tıklatın.
- 3. Veri kaynağı yarat:
	- a) WebSphere Application Server Version 7.0 yönetim konsolu gezinme bölmesinden **Resources** > **JDBC** > **Data sources** (Kaynaklar-> JDBC-> Veri kaynakları) seçeneklerini belirleyin.
	- b) **Kapsam** açılan listesini seçin ve kapsamı uygun değerle değiştirin. Örneğin, Node=yourNode, Server=yourServer.
	- c) Create a data source using the console wizard, by clicking **Yeni**.
	- d) Sihirbazın 1. Adımında, **Veri kaynağı adı** alanında wmqfte-database yazın ve **JNDI adı** alanına jdbc/wmqfte-databasegirin. **İleri**'yi tıklatın.
	- e) Sihirbazın 2. Adımında, önceki adımlarda oluşturulan JDBC sağlayıcısını seçmek için **Var olan bir JDBC sağlayıcısını seç** açılan listesini kullanın. **İleri**'yi tıklatın.
	- f) **Db2:** Sihirbazın 3. adımında, **Driver type** (Sürücü tipi) alanında 4(Sürücü tipi) girin.
	- g) **Db2:** Enter the details in the **Veritabanı adı**, **Sunucu adı**, and **Kapı numarası** fields, and click **Sonraki**.

**Oracle:** Bağlantı URL 'sini **URL** alanına girin ve **Veri deposu yardımcısı sınıfı adı** alanında doğru veri deposu yardımcısı seçin.

**Oracle RAC:** Bir Oracle Real Application Cluster ürününe bağlanırken, bağlantı URL 'si, veritabanının kullanılabilir tüm eşgörünümlerine bağlanmak için gereken anasistem bilgilerini içermelidir.

- h) Sihirbazın 4. adımında, **XA kurtarma için kimlik doğrulama diğer adı** listesinden 2d adımında tanımladığınız veri kaynağı kimlik doğrulama diğer adının adını seçin. **Bileşen yönetimli kimlik doğrulama diğer adı** ve **Taşıyıcı tarafından yönetilen kimlik doğrulama diğer adı** listelerinden aynı adı seçin.
- i) Veri kaynağını yaratmak için özet sayfasında **Son** düğmesini tıklatın.
- 4. İsteğe bağlı: Veri kaynağına ilişkin yapılandırmayı doğrulayın:
	- a) WebSphere Application Server Version 7.0 yönetim konsolu gezinme bölmesinden **Resources** > **JDBC** > **Data sources** (Kaynaklar-> JDBC-> Veri kaynakları) seçeneklerini belirleyin.
- b) **Test Connection** (Bağlantıyı Sına) düğmesini tıklatın.
- 5. Bir konu oluşturun.
	- a) WebSphere Application Server Sürüm 7.0 yönetim konsolu gezinme bölmesinden **Kaynaklar** > **JMS** > **Konular**öğelerini tıklatın.
	- b) **Kapsam** açılan listesini seçin ve kapsamı uygun değerle değiştirin. Örneğin, Node=yourNode, Server=yourServer.
	- c) **Yeni**'yi tıklatın.
	- d) **WebSphere MQ ileti alışverişi sağlayıcısı**' yı tıklatın.
	- e) On the **Yönetim** panel of the property page for the topic, choose unique values for the **Ad** and **JNDI adi** fields, that you will reference later on in the configuration.
	- f) **WebSphere MQ topic** panosunda, **Topic name** (Konu adı) alanına SYSTEM.FTE/Log/# yazın.
- 6. Bir etkinleştirme belirtimi oluşturun:
	- a) WebSphere Application Server Version 7.0 yönetim konsolu gezinme bölmesinden **Kaynaklar** > **JMS** > **Etkinleştirme belirtimleri**öğelerini tıklatın.
	- b) **Kapsam** açılan listesini seçin ve kapsamı uygun değerle değiştirin. Örneğin, Node=yourNode, Server=yourServer.
	- c) **Yeni**'yi tıklatın.
	- d) **WebSphere MQ ileti alışverişi sağlayıcısı**' yı tıklatın.
	- e) In Step 1 of the wizard, choose unique values for the **Ad** and **JNDI adı** fields, that you will again reference later on in the configuration.
	- f) In Step 1.1, enter the JNDI name for the topic that you set up in step 5 in the **Hedef JNDI adı** field.
	- g) **Hedef tipi** listesinden **Konu**seçeneğini belirleyin.
	- h) SihirbazınStep1.21.2. Adımında, **Durable Subscription**(Durabilir Abonelik) seçeneğini belirleyin. **Abonelik adı** alanına SYSTEM.FTE.DATABASELOGGER.AUTO değerini girin.
	- i) Sihirbazın 2. Adımında, **Bu sihirbazda gereken tüm bilgileri girin**seçeneğini belirleyin.
	- j) Adım 2.1' de **Kuyruk yöneticisi ya da kuyruk paylaşım grubu adı** alanına kuyruk yöneticisi adınızı girin.
	- k) In Step 2.2, select your chosen transport method from the **İletim** list. **Bağlamalar**seçeneğini belirlerseniz, başka bir bilgi gerekmez. **İstemci** ya da **Binalar sonra istemci**seçeneğini belirlerseniz, **Anasistem adı**, **Kapı**ve **Sunucu bağlantı kanalı**için ayrıntıları girin.
	- l) İsteğe bağlı: Kuyruk yöneticisinin var olduğunu doğrulamak istiyorsanız **Bağlantıyı Sına** düğmesini tıklatın. Ancak, kimlik doğrulama diğer adını 6nadımında başvuruda buluncaya kadar NOT\_AUTHORIZED ' u almayı bekleyebilirsiniz.
	- m) **Kaydet**'i tıklatın.
	- n) Yarattığınız Etkinleştirme Belirtiminin adını tıklatın. **Configuration** (Yapılandırma) sekmesinin **General Properties** (Genel Özellikler) bölümünde **Advanced** (Gelişmiş) paneline gidin ve **Client ID** (Müşteri Tanıtıcısı) alanında MQ bağlantınızı tanımlamak için benzersiz bir ad girin. Bu adımı tamamlamanız ya da bağlantınızın MQ tarafından JMSCC0101 hata kodu ile reddedilmesi gerekir.
	- o) If you chose **İstemci** as your transport method, scroll down to the **Güvenlik Ayarları** panel and select the authentication alias that you defined in step 8 from the **Doğrulama diğer adı** list.
	- p) **Uygula**'yı tıklatın.
	- q) **Configuration** (Yapılandırma) sekmesinin **Additional Properties** (Ek Özellikler) bölümünde **Advanced Properties**(Gelişmiş Özellikler) seçeneğini tıklatın. **Gelişmiş Özellikler** panosunun **Bağlantı Tüketicisi** bölümünde, **Sunucu oturumları sayısı üst sınırı** alanına 1 girin.

**Not:** Devam etmeden önce bu adımı tamamladığınızdan emin olun. Bunun yapmaması, günlüğe kaydedicinin doğru şekilde çalışmamasına neden olabilir.

r) **Configuration** (Yapılandırma) sekmesinin **Additional Properties** (Ek Özellikler) bölümünde **Advanced Properties**(Gelişmiş Özellikler) seçeneğini tıklatın. **İleti teslimi başarısız olursa uç nokta noktasını durdur** değerini en az 1olarak ayarlayın.

\_numberOfFailedAttemptsBeforeReject özelliğinin değeri 1 'den fazla değere ayarlanırsa (daha fazla bilgi için bkz. 9j ), en azından \_numberOfFailedAttemptsBeforeReject özelliğine ilişkin değer için **İleti teslimi başarısız olursa uç noktası durdur** ' u ayarlayın. Bu işlem, işlenemeyen bir ileti (örneğin, bozuk biçimli bir aktarma günlüğü iletisi) alındığında uç noktun durdurulmasını önler. Daha fazla bilgi için, bkz. ["Günlüğe kaydedici hata işlemesi ve reddedilmesi" sayfa 357.](#page-356-0)

- 7. Bir kuyruk bağlantısı üreticisi yaratın.
	- a) WebSphere Application Server Sürüm 7.0 yönetim konsolu gezinme bölmesinden **Kaynaklar** > **JMS** > **Kuyruk bağlantısı üreticileri**öğelerini tıklatın.
	- b) **Kapsam** açılan listesini seçin ve kapsamı uygun değerle değiştirin. Örneğin, Node=yourNode, Server=yourServer.
	- c) **Yeni**'yi tıklatın.
	- d) **WebSphere MQ ileti alışverişi sağlayıcısı**' yı tıklatın.
	- e) In Step 1 of the wizard, choose unique values for the **Ad** and **JNDI adı** fields, that you will again reference later on in the configuration.
	- f) 2. Adımda **Bu sihirbazda gereken tüm bilgileri girin**seçeneğini belirleyin.
	- g) Adım 2.1' de **Kuyruk yöneticisi ya da kuyruk paylaşım grubu adı** alanına kuyruk yöneticisi adınızı girin.
	- h) In Step 2.2, select your chosen transport method from the **İletim** list. **Bağlamalar**seçeneğini belirlerseniz, başka bir bilgi gerekmez. **İstemci** ya da **Binalar sonra istemci**seçeneğini belirlerseniz, **Anasistem adı**, **Kapı**ve **Sunucu bağlantı kanalı**için ayrıntıları girin.
	- i) İsteğe bağlı: Kuyruk yöneticisinin var olduğunu doğrulamak istiyorsanız **Bağlantıyı Sına** düğmesini tıklatın. Ancak, kimlik doğrulama diğer adını 7hadımında başvuruda buluncaya kadar NOT\_AUTHORIZED ' u almayı bekleyebilirsiniz.
	- j) İletim yönteminiz olarak **İstemci** ya da **Bağ Tanımları istemcisi** öğesini seçtiyseniz, yeni yarattığınız kuyruk bağlantı üreticisinin adını tıklatın. Scroll down to the **Güvenlik Ayarları** panel of the **Yapılandırma** tab and select the authentication alias that you defined in step 2e from the **XA kurtarma için kimlik doğrulama diğer adı** and **Konteyner tarafından yönetilen kimlik doğrulama diğer adı** lists.
- 8. WebSphere Application Server 'da bir reddetme kuyruğu oluşturun:
	- a) WebSphere Application Server Sürüm 7.0 yönetim konsolu dolaşma olanağından, **Kaynaklar** > **JMS** > **Kuyruklar**öğelerini tıklatın.
	- b) **Kapsam** açılan listesini seçin ve kapsamı uygun değerle değiştirin. Örneğin, Node=yourNode, Server=yourServer.
	- c) **Yeni**'yi tıklatın.
	- d) **WebSphere MQ ileti alışverişi sağlayıcısı**' yı tıklatın.
	- e) Choose unique values for the **Ad** and **JNDI adı** fields, that you will again reference later on in the configuration.
	- f) **Kuyruk adı** alanına SYSTEM.FTE.LOG.RJCT.*logger\_name* yazın. Bu kuyruğu koordinasyon kuyruk yöneticinizde oluşturduğunuzdan emin olun.
	- g) **Kuyruk yöneticisi adı** alanında kuyruk yöneticisi adınızı girin.
	- h) **Tamam**'ı tıklatın.
- 9. JEE veritabanı günlüğe kaydedici uygulamasını kurun:
	- a) WebSphere Application Server Sürüm 7.0 yönetim konsolundan, **Applications** > **New Application**(Uygulamalar-Yeni Uygulama) öğelerini seçin.
	- b) **Kapsam** açılan listesini seçin ve kapsamı uygun değerle değiştirin. Örneğin, Node=yourNode, Server=yourServer.
- <span id="page-151-0"></span>c) Seçenekler listesinden **Yeni Kurumsal Uygulama**seçeneğini belirleyin.
- d) On the **Uygulama kuruluşu için hazırlık yapılıyor** page, select the com.ibm.wmqfte.databaselogger.jee.ear file or the com.ibm.wmqfte.databaselogger.jee.oracle.ear file from the *MQ\_INSTALLATION\_PATH*/mqft/web directory of the WebSphere MQ Managed File Transfer Server installation, and click **Sonraki**.
- e) Aşağıdaki ekranda, tüm kuruluş seçeneklerini ve parametrelerini göstermek için **Detailed** (Ayrıntılı) seçeneğini belirleyin ve **Next**(İleri) düğmesini tıklatın.
- f) Varsayılan değerleri kabul etmek için 1-4 arasındaki sihirbaz adımları boyunca **İleri** ' yi tıklatın.
- g) Sihirbazın 5. adımında, **İleti yönlendirilen Bean 'ler için dinleyicileri bağla**, **Dinleyici Bağ Tanımları** bölümüne gidin. **Etkinleştirme Belirtimi**düğmesini tıklatın.

Aşağıdaki alanlar için gerekli değerleri girin:

#### **Hedef Kaynak JNDI adı**

6dadımında bir etkinleştirme belirtimi oluştururken belirttiğiniz JNDI adı.

#### **Hedef JNDI adı**

5dadımında bir konu yaratırken belirttiğiniz JNDI adı.

**İleri**'yi tıklatın.

- h) Sihirbazın 6. adımında, **Kaynak başvurularını kaynaklarla eşle**, ayrıntıları **Hedef Kaynak JNDI adı** alanına girin. This name is the JNDI name that you specified for the reject queue connection factory in step 7c. **İleri**'yi tıklatın.
- i) Sihirbazın 7. adımında, **Kaynak ortam girişi başvurularını kaynaklarla eşle**, ayrıntıları **Hedef Kaynak JNDI adı** alanına girin. Bu ad, 8dadımında yarattığınız reddetme kuyruğunun JNDI adıdır. **İleri**'yi tıklatın.
- j) Sihirbazın 8. adımında, **EJB birimleri için ortam girişlerini eşle**, varsayılan değer olan 1 değerini kabul edin. **İleri**'yi tıklatın.

**Oracle RAC:** Bir Oracle Real Application Cluster ile bağlantı kurulurken,

\_numberOfFailedAttemptsBeforeReject özelliğinin değerini **en az** 2 olarak ayarlamanız gerekir. Bu özellik, günlüğe kaydedicinin bir denetim iletisini bir hata oluştuktan sonra işlemeyi kaç kez denediğini belirler. Veritabanı için en az bir hata durumunda yedek sisteme geçiş olasılığının olması olası bir olasıdır. Bir iletiyi reddetme kuyruğuna taşımak zorunda kalmamak için, bu değerin artırılması ikinci bir girişimde bulunulmasını sağlar; bu, genellikle yeni veritabanı örneğine bağlantı olarak başarılı olur. Veri tabanı yönetim ortamınızın yedeği devreye sokma sırasında iletilerin hala reddetme kuyruğuna taşındığını test sırasında bulursanız, bu değeri daha da artırın: Eşgörünümler arasındaki anahtarın zamanlaması aynı ileti için birden çok hataya neden olabilir. Ancak, bu değerin artırılmasına ilişkin tüm hata vakalarını (örneğin, bozuk biçimli bir ileti) etkilediğini ve yalnızca veritabanı yedeği devreye sokma işlemini değil, gereksiz yeniden deneme sayısını önlemek için dikkatli olmasını da dikkate aldığından emin olun.

- k) Sihirbazın 9. adımında, **Modüller için meta veri**, **İleri**' yi tıklatın.
- l) Sihirbazın 10. adımında **Summary**(Özet), **Finish**(Son) düğmesini tıklatın.
- 10. Şimdi, uygulamayı WebSphere Application Server Sürüm 7.0 yönetim konsolundan başlatabilirsiniz:
	- a) Konsol gezinme bölmesinden **Uygulamalar** > **Uygulama Tipleri** > **WebSphere kurumsal uygulamaları** öğelerini seçin.
	- b) Toplama tablosundan **Logger** kurumsal uygulamasına ilişkin onay kutusunu seçin ve **Start**(Başlat) düğmesini tıklatın.

### **Sonuçlar**

## *WebSphere MQ Managed File Transfer JEE veritabanı günlüğe kaydedicisini WebSphere Application Server Community Editionile kurma*

JEE veritabanı günlüğe kaydedicisini WebSphere Application Server Community Editionile kurmak ve yapılandırmak için bu yönergeleri izleyin.

### **Başlamadan önce**

JEE veritabanı günlüğe kaydedici uygulamasını kurmadan önce, ["WebSphere MQ Managed File Transfer](#page-145-0) [JEE veritabanı günlüğe kaydedicisini kurma hazırlığı yapılıyor" sayfa 146b](#page-145-0)aşlıklı konudaki yönergeleri izleyin.

## **Bu görev hakkında**

JEE veritabanı günlüğe kaydedicisi ile ilgili daha fazla bilgi için ["WebSphere MQ Managed File Transfer](#page-126-0) [günlüğe kaydedicinin yapılandırılması" sayfa 127](#page-126-0)konusuna bakın.

## **Yordam**

1. Deploy the IBM WebSphere MQ resource adapter, wmq.jmsra.rar.

**Not:** WebSphere Application Server Community Edition ortamınızda WebSphere MQ Managed File Transfer Web Gateway 'i önceden konuşlandırdıysanız, bir IBM WebSphere MQ kaynak bağdaştırıcınız zaten var demektir. Bu durumda, kaynak bağdaştırıcısının o örneğini kaldırmanız ve hem Web Gateway hem de JEE veritabanı günlüğe kaydedicisine ilişkin birleşik kaynakları içeren bir plan dosyası kullanarak yeniden konuşlandırmanız gerekir.

- Bir eşgüdümleme kuyruk yöneticisi QM\_JUPITER kullanarak bir JEE veritabanı günlüğe kaydedicisine ilişkin IBM WebSphere MQ kaynak bağdaştırıcısını konuşlandırmak için aşağıdaki adımları gerçekleştirin. Bu örnek, bağlanmak istediğiniz IBM WebSphere MQ kuyruk yöneticisiyle aynı sistemde WebSphere Application Server Community Edition yönetim ortamınız çalışıyorsa geçerlidir.
	- a. MQMFT koordinasyon kuyruğu yöneticisine yönelik bir bağlantıyı tanımlayan bir plan dosyası oluşturun. Aşağıdaki örnek plan dosyası, QM\_JUPITER adlı bir kuyruk yöneticisine ve SYSTEM.FTE.LOG.RJCT.LOGGER1 (o kuyruk yöneticisininde).

```
<?xml version="1.0" encoding="UTF-8"?> 
<connector xmlns="http://geronimo.apache.org/xml/ns/j2ee/connector">
  <resourceadapter>
    <resourceadapter-instance>
     <resourceadapter-name>WMQ</resourceadapter-name>
      <workmanager>
        <gbean-link>DefaultWorkManager</gbean-link>
      </workmanager>
    </resourceadapter-instance>
    <outbound-resourceadapter>
      <connection-definition>
        <connectionfactory-interface>javax.jms.ConnectionFactory</connectionfactory-interface>
        <connectiondefinition-instance>
 <name>jms/WMQFTEJEEDBLoggerRejectQueueCF</name>
 <config-property-setting name="queueManager">QM_JUPITER</config-property-setting>
 <config-property-setting name="transportType">BINDINGS</config-property-setting>
          <connectionmanager>
            <xa-transaction>
               <transaction-caching/> 
            </xa-transaction>
            <single-pool>
               <max-size>10</max-size>
               <min-size>1</min-size>
              <blocking-timeout-milliseconds>5000</blocking-timeout-milliseconds>
              <idle-timeout-minutes>2</idle-timeout-minutes>
              <match-all />
             </single-pool>
           </connectionmanager>
        </connectiondefinition-instance>
      </connection-definition>
    </outbound-resourceadapter>
  </resourceadapter>
  <adminobject>
    <adminobject-interface>javax.jms.Queue</adminobject-interface>
    <adminobject-class>com.ibm.mq.connector.outbound.MQQueueProxy</adminobject-class>
    <adminobject-instance>
      <message-destination-name>jms/WMQFTEJEEDBLoggerRejectQueue</message-destination-name>
 <config-property-setting name="baseQueueManagerName">QM_JUPITER</config-property-setting>
 <config-property-setting name="baseQueueName">SYSTEM.FTE.LOG.RJCT.LOGGER1</config-property-setting>
    </adminobject-instance>
  </adminobject>
</connector>
```
Ortamınızda bu plan dosyasını kullanmak için, QM\_JUPITER ortamınızın eşgüdümü kuyruk yöneticinizin adına bakın.

- b. WebSphere Application Server CE yönetim konsolunu açın.
- c. **Hoş Geldiniz sayfasında Ortak Konsol İşlemleri** listesinden **Yeni Uygulamaları Konuşlandır** > **Yeni Konuşlandır**öğelerini tıklatın.
- d. **Arşiv** alanına *mq\_install\_root*/java/lib/jca/wmq.jmsra.rargirin.
- e. **Plan** alanında, Adım 1a' da oluşturduğunuz plan dosyasının yolunu yazın.
- WebSphere Application Server Community Edition örneğiniz, bağlanmak istediğiniz IBM WebSphere MQ kuyruk yöneticisine farklı bir sistemde çalışıyorsa, IBM WebSphere MQ kaynak bağdaştırıcısını konuşlandırmak için aşağıdaki adımları gerçekleştirin.
	- a. WMQFTE eşgüdümü kuyruk yöneticisine yönelik bir bağlantı tanımlayan bir plan dosyası yaratın. Aşağıdaki örnek plan dosyası, WebSphere Application Server Community Edition kuruluşunuza farklı bir sistemde bulunan bir kuyruk yöneticisine, QM\_SATURN ' e ve SYSTEM.FTE.LOG.RJCT.LOGGER1 (o kuyruk yöneticisininde). QM\_SATURN anasistem adı saturn.example.com' dir. QM\_SATURN kapısı 1415 'tür. QM\_SATURN kanalı SYSTEM.DEF.SVRCONN.

Uygulama sunucusu ve kuyruk yöneticisi farklı sistemlerde olduğundan, kuyruk yöneticiyle istemci kipi bağlantısı kullanmanız gerekir. The following plan file sets the value of the <configproperty-setting> element that has the name transportType to CLIENT.

```
<?xml version="1.0" encoding="UTF-8"?>
<connector xmlns="http://geronimo.apache.org/xml/ns/j2ee/connector">
   <resourceadapter>
    <resourceadapter-instance>
      <resourceadapter-name>WMQ</resourceadapter-name>
       <workmanager>
         <gbean-link>DefaultWorkManager</gbean-link>
       </workmanager>
    </resourceadapter-instance>
     <outbound-resourceadapter>
       <connection-definition>
         <connectionfactory-interface>javax.jms.ConnectionFactory</connectionfactory-interface>
         <connectiondefinition-instance>
           <name>jms/WMQFTEJEEDBLoggerRejectQueueCF</name>
 <config-property-setting name="queueManager">QM_SATURN</config-property-setting>
 <config-property-setting name="transportType">CLIENT</config-property-setting>
           <config-property-setting name="channel">SYSTEM.DEF.SVRCONN</config-property-setting>
           <config-property-setting name="hostName">saturn.example.com</config-property-setting>
           <config-property-setting name="port">1415</config-property-setting>
           <connectionmanager>
             <xa-transaction>
               <transaction-caching/> 
             </xa-transaction>
             <single-pool>
               <max-size>10</max-size>
               <min-size>1</min-size>
               <blocking-timeout-milliseconds>5000</blocking-timeout-milliseconds>
               <idle-timeout-minutes>2</idle-timeout-minutes>
               <match-all />
             </single-pool>
           </connectionmanager>
         </connectiondefinition-instance>
       </connection-definition>
     </outbound-resourceadapter>
   </resourceadapter>
   <adminobject>
     <adminobject-interface>javax.jms.Queue</adminobject-interface>
     <adminobject-class>com.ibm.mq.connector.outbound.MQQueueProxy</adminobject-class>
     <adminobject-instance>
       <message-destination-name>jms/WMQFTEJEEDBLoggerRejectQueue</message-destination-name>
 <config-property-setting name="baseQueueManagerName">QM_SATURN</config-property-setting>
 <config-property-setting name="baseQueueName">SYSTEM.FTE.LOG.RJCT.LOGGER1</config-property-setting>
     </adminobject-instance>
   </adminobject>
</connector>
```
Ortamınızda bu plan dosyasını kullanmak için, QM\_SATURN ' i eşgüdümü kuyruk yöneticinizin adına değiştirin. Anasistem adı, kapı ve kanalının değerini, koordinasyon kuyruk yöneticinizin değerlerine çevirin.

- b. Copy the file *mq\_install\_root*/java/lib/jca/wmq.jmsra.rar from the system where IBM WebSphere MQ is installed to the system where WebSphere Application Server CE is installed.
- c. WebSphere Application Server CE yönetim konsolunu açın.
- d. **Hoş Geldiniz sayfasında Ortak Konsol İşlemleri** listesinden **Yeni Uygulamaları Konuşlandır** > **Yeni Konuşlandır**öğelerini tıklatın.
- e. Arşiv alanına, edindiğiniz wmq.jmsra.rar dosyasının kopyasına giden yolu yazın.
- f. **Plan** alanına, oluşturduğunuz plan dosyasının yolunu yazın.
- 2. You must define a database connector so that the JEE database logger application has access to the required database from within the WebSphere Application Server Community Edition environment.

**Not:** WebSphere Application Server Community Edition ortamınızda WebSphere MQ Managed File Transfer Web Gateway 'i önceden konuşlandırdıysanız, tanımlanmış bir veritabanı bağlayıcınız zaten var demektir. Bu durumda, bu adımları yinelemenize gerek yoktur.

WebSphere Application Server Community Edition yönetim konsolundan aşağıdaki adımları gerçekleştirin:

- a) Depending on the level of WebSphere Application Server Community Edition that you are using, from the **Konsol Dolaşımı** either select **Hizmetler** > **Veritabanı Havuzları**, or select **Kaynaklar** > **Veri Kaynakları**.
- b) Geronimo veritabanı havuzu sihirbazını kullanarak bir veritabanı havuzu yaratın. **Veritabanı Havuzu Adı** alanına jdbc/wmqfte-databaseyazın.
- c) **Veritabanı Tipi** için, veritabanınız için uygun olan DB2 XA ya da Oracle Thindeğerini seçin.
- d) **İleri**'yi tıklatın.
- e) **Sürücü jar dosyası** alanında, veritabanınız için uygun jar dosyasını seçin.
- f) **Database Name** (Veritabanı Adı) alanında, aktarma durumu bilgileri için, bağlanmakta olduğunuz veritabanının adını yazın.
- g) **User Name** (Kullanıcı Adı) alanında, veritabanına bağlanmak ve veritabanınızla kimlik doğrulamak için kullanılacak kullanıcı adını yazın.
- h) **Parola** ve **Parolayı doğrulayın** alanlarında, veritabanınızla kimlik doğrulamak için kullanılacak parolayı yazın.
- i) **Port Number** (Kapı Numarası) alanına varsayılan kapı değilse, kullanmakta olduğunuz kapı numarasını yazın.
- j) **Driver Type** (Sürücü Tipi) değerinin 4olduğundan emin olun.
- k) **İşlem Tipi** listesinden XA öğesini seçin.
- l) **Konuşlandır**' ı tıklatın.
- 3. Update the WebSphere MQ Managed File Transfer JEE database logger application openejbjar.xml file for your environment. Aşağıdaki adımları tamamlamak için bir Java SDK jar yardımcı programı kullanın:
	- a) Aşağıdaki komutu çalıştırarak, EJB jar dosyasını belirtilen EAR dosyasından açın:

jar -xf *ear\_file\_name* com.ibm.wmqfte.databaselogger.jee.ejb.jar

Burada *ear\_file\_name* , Db2 ya da Oraclekullanıp kullanmamanıza bağlı olarak com.ibm.wmqfte.databaselogger.jee.ear ya da com.ibm.wmqfte.databaselogger.jee.oracle.ear olur. EAR dosyası, WebSphere MQ Managed File Transfer Server kurulumunun *MQ\_INSTALLATION\_PATH*/mqft/web dizininde bulunur.

b) Extract the META-INF/openejb-jar.xml file from the previously extracted EJB jar file, com.ibm.wmqfte.databaselogger.jee.ejb.jar, by running the following command: jar -xf com.ibm.wmqfte.databaselogger.jee.ejb.jar META-INF/openejb-jar.xml

<span id="page-155-0"></span>c) Çıkarılan META-INF/openejb-jar.xml dosyasını düzenlemek için bir metin düzenleyicisi kullanın. Aşağıdaki activation-config-property değerlerini ortamınızla eşleşecek şekilde değiştirin:

#### **queueManager**

JEE veritabanı günlüğe kaydedicisi tarafından kullanılan IBM WebSphere MQ kuyruk yöneticisinin adı.

#### **hostName**

Belirtilen IBM WebSphere MQ kuyruk yöneticisine bağlanmak için kullanılacak anasistem adı. Bağ tanımları kipindeki kuyruk yöneticisine bağlanıyorsanız bu değer gerekli değildir.

#### **transportType**

Belirtilen IBM WebSphere MQ kuyruk yöneticisine istemci ya da bağ tanımları kipinde bağlanıp bağlanmamadır.

**kapı**

Bir bağ tanımı **transportType** belirlediyseniz, zorunlu değildir. Belirtilen IBM WebSphere MQ kuyruk yöneticisine bağlanmak için kullanılacak kapı.

#### **channel**

Bir bağ tanımı **transportType** belirlediyseniz, zorunlu değildir. Belirtilen IBM WebSphere MQ kuyruk yöneticisine bağlanmak için kullanılacak sunucu kanalı.

d) Aşağıdaki komutu çalıştırarak, EJB jar dosyasını değiştirilen META-INF/openejb-jar.xml kütüğüyle güncelleyin:

jar -uf com.ibm.wmqfte.databaselogger.jee.ejb.jar META-INF/openejb-jar.xml

e) Belirtilen EAR dosyasını, aşağıdaki komutu çalıştırarak, güncellenen EJB jar dosyasıyla güncelleyin:

jar -uf *ear\_file\_name* com.ibm.wmqfte.databaselogger.jee.ejb.jar

Burada *ear\_file\_name* , veritabanınıza bağlı olarak com.ibm.wmqfte.databaselogger.jee.ear ya da com.ibm.wmqfte.databaselogger.jee.oracle.ear olur.

- 4. EAR dosyasını uygulama sunucusuna konuşlandırmak için, WebSphere Application Server Community Edition yönetim konsolundan aşağıdaki adımları tamamlayın.
	- a) Select: **Uygulamalar** > **Yeni Konuşlandır** from the **Konsol Dolaşımı** menu.
	- b) In the **Arşivle** field, specify the EAR file: com.ibm.wmqfte.databaselogger.jee.ear or com.ibm.wmqfte.databaselogger.jee.oracle.ear depending on your database.
	- c) **Plan** alanını boş bırakın.
	- d) **Uygulamayı kurduktan sonra başlat** kutusunun seçili olmasına dikkat edin.
	- e) **Kur**'u tıklatın. JEE veritabanı günlüğe kaydedici uygulaması kurulu ve başlatıldı.

### *JEE veritabanı günlüğe kaydedicisine ilişkin kullanıcı erişiminin yapılandırılması*

WebSphere MQ Managed File Transfer Java Platform, Enterprise Edition (JEE) veritabanı kaydedicisini yapılandırdığınızda, IBM WebSphere MQ, veritabanınıza ve işletim sisteminize erişmek için kullanıcı hesaplarına gereksinim duyarsınız. Gerekli olan işletim sistemi kullanıcısı sayısı, bu bileşenleri barınmak için kullandığınız sistem sayısına bağlıdır.

### **Bu görev hakkında**

Java Platform, Enterprise Edition (JEE) veritabanı günlüğe kaydedicisini çalıştırmak için gereksinim duyacak kullanıcı hesaplarının sayısı ve tipi kullandığınız sistem sayısına bağlıdır. Aşağıdaki üç ortama erişmek için kullanıcı hesapları gerekir:

- Yerel işletim sistemi
- IBM WebSphere MQ

• Veritabanı

JEE veritabanı günlüğe kaydedicisi, IBM WebSphere MQ ve veritabanınızı tek bir sisteme ya da birkaç sisteme kurabilirsiniz. Bileşenler aşağıdaki örnek topolojilere kurulabilir:

#### **JEE veritabanı günlüğe kaydedici, IBM WebSphere MQve veritabanı aynı sistemdeki tüm veritabanlarında**

Tüm üç bileşenle kullanılmak üzere tek bir işletim sistemi kullanıcısı tanımlayabilirsiniz. Kaydedici, IBM WebSphere MQ ' a bağlanmak için Bindings kipini ve veritabanına bağlanmak için yerel bir bağlantı kullanır.

#### **JEE veritabanı günlüğe kaydedici ve bir sistemde IBM WebSphere MQ , ayrı bir sistemdeki veritabanı**

Bu yapılandırma için iki kullanıcı oluşturursiniz: günlüğe kaydediciyi çalıştıran sistemde bir işletim sistemi kullanıcısı ve veritabanı sunucusundaki veritabanına uzaktan erişimi olan bir işletim sistemi kullanıcısı. Kaydedici, IBM WebSphere MQ ' a bağlanmak için Bindings kipini ve veritabanına erişmek için bir istemci bağlantısını kullanır.

#### **Bir sistemde JEE veritabanı günlüğe kaydedici, başka bir sistemde IBM WebSphere MQ , başka bir sistemde veritabanı**

Bu yapılandırma için üç kullanıcı oluşturursiniz: Bir işletim sistemi kullanıcısı, uygulama sunucusunu başlatmak için bir IBM WebSphere MQ kullanıcısından, kullanılmakta olan kuyruklara ve konulara erişecek bir veritabanı sunucusu kullanıcısını ve veritabanı tablolarına erişmek ve veritabanı tablolarına ekleme yapmak için bir veritabanı sunucusu kullanıcısını oluşturmanızı sağlar. The logger uses Client mode to access IBM WebSphere MQ and a client connection to access the database.

Örneğin, bu yönergelerin geri kalanı kullanıcının ftelogolarak adlandırıldığını varsayar; ancak, herhangi bir kullanıcı adını, yeni ya da var olan herhangi bir kullanıcı adını kullanabilirsiniz. Kullanıcı izinlerini aşağıdaki gibi yapılandırın:

## **Yordam**

- 1. İşletim sistemi kullanıcısının kendi grubuna sahip olduğundan ve eşgüdüm kuyruk yöneticisinde geniş kapsamlı izinlere sahip herhangi bir grupta yer aldığından emin olun. Kullanıcının mqm grubunda yer almaması gerekir. Belirli platformlarda, personel grubuna da otomatik olarak kuyruk yöneticisi erişimi verilir; günlük kaydedici kullanıcısı, personel grubunda yer almamalıdır. You can view authority records for the queue manager itself and for objects in it using the IBM WebSphere MQ Explorer. Nesneyi farenin sağ düğmesiyle tıklatın ve **Nesne Yetkilileri > Yetki Kayıtlarını Yönet**seçeneklerini belirleyin. Komut satırında, dspmqaut (display authority) ya da dmpmqaut (döküm yetkisi)komutlarını kullanabilirsiniz.
- 2. Use the **Yetki Kayıtlarını Yönet** window in the IBM WebSphere MQ Explorer or the setmqaut (yetki ver ya da iptal etme yetkisi) command to add authorities for the IBM WebSphere MQ user's own group (on UNIX, IBM WebSphere MQ authorities are associated with groups only, not individual users). Gerekli yetkiler aşağıda verilmiştir:
	- CONNECT and SORGULAMA on the queue manager (the IBM WebSphere MQ Java libraries require SORGULAMA permission to operate).
	- SYSTEM.FTE ile ilgiliABONE izni.
	- SYSTEM.FTE.LOG.RJCT.*günlük\_adı* kuyruğundaPUT izni.

Reddetme ve komut kuyruğu adları varsayılan adlardır. Günlüğe kaydedici kuyruklarını yapılandırdığınızda farklı kuyruk adları seçtiyseniz, bu kuyruk adlarına izinler ekleyin.

- 3. Kullanmakta olduğunuz veritabanına özgü veritabanı kullanıcı yapılanışını gerçekleştirin.
	- Veritabanınız Db2ise, aşağıdaki adımları gerçekleştirin:

**Not:** There are several mechanisms for managing database users with Db2. Bu yönergeler, işletim sistemi kullanıcılarına dayalı olarak varsayılan şema için geçerlidir.

– ftelog kullanıcısının hiçbir Db2 denetim grubunda olmadığından emin olun (örneğin, db2iadm1, db2fadm1ya da dasadm1)

- <span id="page-157-0"></span>– Give the user permission to connect to the database and permission to select, insert, and update on the tables that you created as part of [2. Adım: Gerekli veritabanı tablolarını yaratın](#page-144-0)
- Veritabanınız Oracleise, aşağıdaki adımları gerçekleştirin:
	- ftelog kullanıcısının herhangi bir Oracle yönetim grubunda olmadığından emin olun (örneğin, Windows üzerindeki ora dba ya da Unix 'te dba)
	- Kullanıcıya veritabanına bağlanmak için izin verin ve [Adım 2: gerekli veritabanı tablolarını](#page-126-0) [oluşturma](#page-126-0)' nın bir parçası olarak oluşturduğunuz tabloları seçme, ekleme ve güncelleme izni verin.

# **Bağımsız veritabanı kaydedicisinden JEE veritabanı günlüğe kaydedicisine geçiş**

Bağımsız veritabanı kaydedicisinden JEE veritabanı günlüğe kaydedicisine geçiş yapabilirsiniz. Bağımsız veritabanı kaydedicisini durdurmanız ve JEE veritabanı günlüğe kaydedicisini kurmanız gerekir. Günlük girişlerini kaybetmemek ya da çoğaltmak için, SYSTEM.FTE : Bağımsız veritabanı kaydedicisini durdurmadan önce, JEE veritabanı günlüğe kaydedicisini kurduktan sonra yeniden başlatın. Geçişten önce veritabanınızı yedeklein. .

## **Bu görev hakkında**

## **Yordam**

1. Veritabanını durdurmadan önce, aşağıdaki MQSC komutunu eşgüdümleme kuyruk yöneticinize karşı çalıştırın: ALTER QM PSMODE(COMPAT)

Bu, SYSTEM.FTE/Log konusu. Günlüğe kaydedici, aboneliklerindeki tüm iletileri işleinceye kadar bekleyin. Varsayılan olarak bu abonelik SYSTEM.FTE.LOGGER.AUTOolarak adlandırılır.

- 2. **fteStopDatabaseLogger** komutunu kullanarak veritabanı günlüğe kaydedicisini durdurun.
- 3. Veritabanı yazılımıyla birlikte verilen araçları kullanarak veritabanını yedeklein.
- 4. Bağımsız veritabanı günlüğe kaydedicisine ait aboneliği silin.

Varsayılan olarak bu abonelik SYSTEM.FTE.LOGGER.AUTOolarak adlandırılır.

- 5. Veritabanı şemanız önceki bir sürümse, şemayı sırayla sonraki her düzeye geçirmeniz gerekir. Örneğin, veritabanı şemanız V7.0.1 ise ve V7.0.4düzeyine geçiyorsanız, şemanızı V7.0.1 ile V7.0.2, sonra V7.0.2 ile V7.0.3ve sonra V7.0.3 ile V7.0.4arasında geçirmeniz gerekir. Migrate your database schema from version *old* to version *new*, where *old* and *new* are variables that describe a schema version, by performing the one of the following actions for each version of the schema that you must migrate through:
	- •
	- Veritabanınız Db2 değilse ya da veritabanınızı 8Kdeğerinden fazla bir sayfa büyüklüğüyle yarattıktan sonra, aşağıdaki adımları tamamlayarak şemayı diğer sürümlerle aynı şekilde geçirebilirsiniz.
	- Diğer herhangi bir durumda veritabanı tabloları arasında geçiş yapıyorsanız, aşağıdaki adımları tamamlayın:
		- a. Veritabanı altyapınıza uygun olan ve *old*-*new*dizgisini içeren bir ada sahip dosyayı seçin. Bu dosya, Uzak Araçlar ve Documentation kurulumunun *MQ\_INSTALLATION\_PATH*/mqft/sql dizininde bulunur.
		- b. İlk şemada değişiklik yaptıysanız, dosyanın değiştirilen veritabanınızla uyumlu olduğundan emin olmak için geçiş dosyasını gözden geçirin.
		- c. SQL dosyasını veritabanınıza göre çalıştırın.
- 6. JEE veritabanı günlüğe kaydedici EAR dosyasını kurun.
- 7. JEE veritabanı günlüğe kaydedicisini konuşlandırın. Daha fazla bilgi için, bkz. ["WebSphere MQ](#page-144-0) [Managed File Transfer JEE veritabanı günlüğe kaydedicisi kuruluyor" sayfa 145.](#page-144-0)
- 8. Aşağıdaki MQSC komutunu, koordinasyon kuyruk yöneticinize karşı çalıştırın: ALTER QMGR PSMODE(ENABLED)

<span id="page-158-0"></span>Bu, iletilerin SYSTEM.FTE/Log konusu.

## **Sonuçlar**

# **Web Ağ Geçidinin Yapılandırılması**

Var olan WebSphere MQ Managed File Transfer ortamınızla çalışmak için WebSphere MQ Managed File Transfer Web Gateway SupportPac olanağını yapılandırmalısınız. Yapılandırma işlemi, kullanmakta olduğunuz uygulama sunucusuna özgüdür. Bir Web Ağ Geçidi yapılandırmadan önce, uygulama sunucusuyla aynı sistemde bir web aracısı oluşturun.

## **Başlamadan önce**

Web Gateway 'i yapılandırmadan ya da kullanmadan önce ["Web Ağ Geçidine İlişkin Senaryolar" sayfa 269](#page-268-0) ve ["Web Gateway 'in WebSphere MQ Managed File Transfer topolojinize nasıl sığması" sayfa 271](#page-270-0)' a bakın. Bu konular, Web Ağ Geçidi 'nin amacını ve bileşenlerini açıklar.

## **Veri tabanının dosya alanlarıyla kullanılmak üzere ayarlanması**

Dosya alanlarını kullanabilmek için önce, dosya alanı bilgilerinin saklanabilmesi için Web Gateway 'e ilişkin veritabanı çizelgelerini ayarlamanız gerekir. Var olan günlük veritabanınızda bu tabloları oluşturabilir ya da tabloları içerecek yeni bir veritabanı oluşturabilirsiniz.

### **Bu görev hakkında**

Web Gateway 'in dosya alanlarıyla çalışmak için gerektirdiği veritabanı çizelgelerini yaratmak için bu yönergeleri izleyin.

## **Yordam**

- 1. Veritabanı yazılımınız kurulu değilse, veritabanınıza ilişkin belgeleri kullanarak veritabanı yazılımınızı kurun. JDBC desteği, veritabanınız için isteğe bağlı bir bileşense, bu bileşeni kurmanız gerekir.
- 2. Bir veritabanınız yoksa ya da veritabanı günlüğe kaydedicisi tarafından kullanılan veritabanına farklı bir veritabanı kullanmak istiyorsanız, veritabanı araçlarını kullanarak bir veritabanı yaratın.

Varsayılan şema adı FTEWEB ' dir. If you use a schema name other than FTEWEB, you must edit the provided SQL files, webgateway\_db2.sql, webgateway\_oracle.sql or webgateway\_zos.sql to reflect this before proceeding to the next step. Web Gateway çizelgelerini veritabanı günlüğe kaydedici çizelgeleriyle aynı veritabanında yaratmak istiyorsanız, iki çizelge kümesi aynı şema adına sahip olmamalıdır.

3. Veritabanı araçlarını kullanarak, gereken veritabanı çizelgelerini yaratın.

webgateway\_db2.sql, webgateway\_oracle.sql ya da webgateway\_zos.sql dosyaları, tablolar oluşturmak için çalıştırabileceğiniz SQL komutlarını içerir. The files are in the *MQ\_INSTALLATION\_PATH*/mqft/web/sql directory of a WebSphere MQ Managed File Transfer Hizmet installation.

SQL komutlarının kullanılmasına ve uyarlamaya ilişkin bilgiler, kütüklerin başlangıcındaki açıklamalarda açıklanmıştır.

**Not:** WebSphere MQ File Transfer Edition V7.0.x 'den WebSphere MQ Managed File Transfer' un sonraki bir sürümüne geçiş yapıyorsanız, Web Ağ Geçidi için veritabanı şemasında değişiklik olmaz. Veritabanınıza karşı çalıştırılacak SQL geçiş dosyası yok.

### **İlgili görevler**

["Veritabanı günlüğe kaydedicinin Web Gateway ile kullanılmak üzere yapılandırılması" sayfa 181](#page-180-0) Aşağıdaki örnek, veritabanı günlüğe kaydedicisi doğru olarak yapılandırılmadığında, aktarma durumunun istenmesi sonucunu göstermektedir.

### **İlgili başvurular**

["Web Gateway tarafından kullanılan veritabanı çizelgeleri" sayfa 875](#page-874-0)

WebSphere MQ Managed File Transfer Web Gateway, kullanıcı dosya alanlarını yapılandırmak ve güvenli kılmak için aşağıdaki veritabanı çizelgelerini kullanır.

## **Web Gateway 'de şema adı değiştiriliyor**

Web Ağ Geçidi, varsayılan olmayan bir şema adı olan bir veritabanını kullanabilir. Web Gateway EAR dosyasında şema adını değiştirmeniz gerekir.

### **Bu görev hakkında**

Varsayılan şema adı FTEWEB ' dir. Web Ağ Geçidi 'nin kullandığı şemanın adını değiştirmek için aşağıdaki adımları tamamlayın:

### **Yordam**

1. Aşağıdaki komutu kullanarak JAR dosyasını açın:

jar -xvf com.ibm.wmqfte.web.ear lib/com.ibm.wmqfte.web.jpa.fs.jar

JAR dosyası <*product\_install\_location*>/mqft/web/com.ibm.wmqfte.web.eariçinde bulunur.

2. Extract the persistence.xml file from the JPA JAR file by using the following command:

jar -xvf lib/com.ibm.wmqfte.web.jpa.fs.jar META-INF/persistence.xml

3. Aşağıdaki satırı değiştirmek için META-INF/persistence.xml dosyasını düzenleyin:

<property name="openjpa.jdbc.Schema" value="*schema\_name*" />

burada:

- *şema\_adı* , seçtiğiniz şema adındır. Varsayılan şema adı FTEWEB ' dir
- 4. Aşağıdaki komutu kullanarak JPA JAR dosyasını değiştirilen persistence.xml kütüğüyle güncelleyin:

jar -uvf lib/com.ibm.wmqfte.web.jpa.fs.jar META-INF/persistence.xml

5. Aşağıdaki komutu kullanarak, değiştirilen JPA JAR kütüğüyle EAR dosyasını güncelleyin:

jar -uvf com.ibm.wmqfte.web.ear lib/com.ibm.wmqfte.web.jpa.fs.jar

## **Web Gateway 'i konuşlandırmak için hazırlık yapılıyor**

WebSphere MQ Managed File Transfer Web Gateway 'i konuşlandırmadan önce, uygulama sunucusu ortamınızı ve bağımlı modüllerinizi ayarlamanız gerekir. Bu bölümde, IBM WebSphere MQ ve iki farklı uygulama sunucusuna ilişkin kuruluş görevleri ele alınmıştır.

### **Başlamadan önce**

Web Gateway 'i yapılandırmadan ya da kullanmadan önce ["Web Ağ Geçidine İlişkin Senaryolar" sayfa 269](#page-268-0) ve ["Web Gateway 'in WebSphere MQ Managed File Transfer topolojinize nasıl sığması" sayfa 271](#page-270-0)' a bakın. Bu konular, Web Ağ Geçidi 'nin amacını ve bileşenlerini açıklar.

Web Gateway uygulamasını konuşlandırmadan önce, gerekli güvenlik adımlarını tamamlamanız gerekir. Daha fazla bilgi için, bkz. ["Web Gateway için gereken güvenlik" sayfa 108](#page-107-0).

Web Gateway topolojinizi tamamlamak için bir web aracısına ve bir veritabanı günlüğe kaydedicisine de gereksinim duyarsınız. Daha fazla bilgi için bkz. ["fteCreateWebAgent \(bir WebSphere MQ Managed](#page-467-0) [File Transfer web aracısı oluşturun\)" sayfa 468](#page-467-0) ve ["WebSphere MQ Managed File Transfer günlüğe](#page-126-0) [kaydedicinin yapılandırılması" sayfa 127](#page-126-0).

### <span id="page-160-0"></span>**İlgili görevler**

["Web Gateway 'i WebSphere Application Server Sürüm 7.0ile konuşlandırmak için hazırlık yapılıyor" sayfa](#page-171-0) [172](#page-171-0)

WebSphere MQ Managed File Transfer Web Gateway kurumsal uygulamasını WebSphere Application Server Sürüm 7.0' a konuşlandırmadan önce gerekli kaynakları tanımlamak için bu yönergeleri kullanın. Ortamınız için örnek konuşlandırma planını özelleştirmeniz gerekir.

"WebSphere Application Server Community Edition ile Web Ağ Geçidini konuşlandırma hazırlığı" sayfa 161

WebSphere MQ Managed File Transfer Hizmet Web Gateway kurum uygulamasını WebSphere Application Server Community Edition' a konuşlandırmadan önce ortamınızı ayarlamak için bu yönergeleri kullanın. Ortamınız için örnek konuşlandırma planını özelleştirin.

## *WebSphere Application Server Community Edition ile Web Ağ Geçidini konuşlandırma hazırlığı*

WebSphere MQ Managed File Transfer Hizmet Web Gateway kurum uygulamasını WebSphere Application Server Community Edition' a konuşlandırmadan önce ortamınızı ayarlamak için bu yönergeleri kullanın. Ortamınız için örnek konuşlandırma planını özelleştirin.

## **Başlamadan önce**

Web Gateway 'i yapılandırmadan ya da kullanmadan önce ["Web Ağ Geçidine İlişkin Senaryolar" sayfa 269](#page-268-0) ve ["Web Gateway 'in WebSphere MQ Managed File Transfer topolojinize nasıl sığması" sayfa 271](#page-270-0)' a bakın. Bu konular, Web Ağ Geçidi 'nin amacını ve bileşenlerini açıklar.

Web Gateway ile birlikte kullanılmak üzere desteklenen bir uygulama sunucusu sürümünü kullandığınızı denetlemek için, [IBM WebSphere MQ System Requirements](https://www.ibm.com/support/docview.wss?uid=swg27006467)web sayfasına bakın.

**Not:** Uygulama sunucunuzun çalıştırdığı kullanıcı, web aracıınızın çalıştığı kullanıcı ile aynı ya da aynı grupta olmalıdır.

Uygulama sunucusu ayarınızı başlatmadan önce, Web Gateway ile çalışmaya ilişkin IBM WebSphere MQ ortamınızı hazırlamak için aşağıdaki görevleri tamamlayın.

Uygulama sunucusunun IBM WebSphere MQ' e bağlanmak için kullandığı kullanıcı kimliğini saptayın. Bu kullanıcı kimliğine IBM WebSphere MQ ortamınızda **Set identity context** izni verilmelidir. For example, if the application server is running as appuser1, who is a member of group appgrp, and connecting to a local IBM WebSphere MQ queue manager called qm1 using a bindings mode connection, then run the following command:

setmqaut -m qm1 -g appgrp +setid -t qmgr

Ayrıca, kullanıcıya web aracısı komut kuyruğunda **Set identity context** ' in izni de vermelisiniz. For example, if the application server is running as appuser1, who is a member of group appgrp, and the web agent is called WEBAGENT and it connects to a local IBM WebSphere MQ queue manager called qm2 using a bindings mode connection, then run the following command:

setmqaut -m qm2 -g appgrp +setid -t queue -n SYSTEM.FTE.COMMAND.WEBAGENT

## **Bu görev hakkında**

WebSphere Application Server Community Edition , şu web sayfasından edinilebilir: [https://](https://www.ibm.com/software/webservers/appserv/community/) [www.ibm.com/software/webservers/appserv/community](https://www.ibm.com/software/webservers/appserv/community/)

Web Ağ Geçidi uygulamasını konuşlandırmadan önce, bağımlı bileşenleri ayarlamanız gerekir. Bu bileşenler, IBM WebSphere MQ kaynak bağdaştırıcısı, bir WebSphere MQ Managed File Transfer veritabanı kaydedicisi tarafından yazılan bir veritabanı, bir veritabanı bağlayıcısı ve bir güvenlik alanıdır. web. xml dosyasını ve ortamınıza ilişkin konuşlandırma planını da güncellemeniz gerekir.

Web Gateway, uygulama ile aynı sistemde kurulu bir WebSphere MQ Managed File Transfer web aracısını ya da uygulama sunucusu olarak aynı gruptaki bir kullanıcıyı ya da aynı gruptaki bir kullanıcıyı gerektirir.

Bu aracının yaratılmasına ve yapılandırılmasına ilişkin yönergeler için bkz. ["fteCreateWebAgent \(bir](#page-467-0) [WebSphere MQ Managed File Transfer web aracısı oluşturun\)" sayfa 468.](#page-467-0)

## **Yordam**

1. IBM WebSphere MQ kaynak bağdaştırıcısını konuşlandırın.

WebSphere Application Server Community Edition yönetim ortamınız bağlanmak istediğiniz IBM WebSphere MQ kuyruk yöneticisiyle aynı sistemde çalışıyorsa, bkz. "IBM WebSphere MQ kaynak bağdaştırıcısının uygulama sunucusuyla aynı sistemde konuşlandırılması" sayfa 162. WebSphere Application ServerCommunity Edition yönetim ortamınız bağlanmak istediğiniz IBM WebSphere MQ kuyruk yöneticisinden farklı bir sistemde çalışıyorsa, bkz. ["IBM WebSphere MQ kaynak](#page-162-0) [bağdaştırıcısının uygulama sunucusundan farklı bir sistemde konuşlandırılması" sayfa 163](#page-162-0).

- 2. Günlük veritabanına bağlanmak için bir veritabanı bağlayıcısı tanımlayın. Daha fazla bilgi için, bkz. ["Günlük veritabanına bağlanmak için veritabanı bağlayıcısı tanımlanması"](#page-163-0) [sayfa 164](#page-163-0).
- 3. Dosya alanı veritabanına bağlanmak için bir veritabanı bağlayıcısı tanımlayın.

Daha fazla bilgi için bkz. ["Dosya alanı veritabanına bağlanmak için veritabanı bağlayıcısı tanımlanması"](#page-164-0) [sayfa 165](#page-164-0)

- 4. Bir güvenlik bölgesi tanımlayın. Daha fazla bilgi için, bkz. ["Güvenlik bölgesi tanımlanması" sayfa 166](#page-165-0).
- 5. web.xml dosyasını güncelleyin. Daha fazla bilgi için, bkz. ["web.xml dosyasının güncellenmesi" sayfa 167.](#page-166-0)
- 6. openejb-jar.xml dosyasını güncelleyin.

Daha fazla bilgi için, bkz. ["Web Gateway 'i dosya alanlarını kullanacak şekilde yapılandırmak için](#page-168-0) [openejb-jar.xml dosyasının güncellenmesi" sayfa 169](#page-168-0).

7. Web Ağ Geçidini varsayılan olmayan bir ortamda konuşlandırmanız gerekiyorsa ya da kendi güvenlik bölgesini kullanıyorsanız, sağlanan konuşlandırma planını güncellemeniz ya da ayrı bir konuşlandırma planı sağlamanız gerekir.

Daha fazla bilgi için, bkz. ["Devreye alma planını güncelle" sayfa 170.](#page-169-0)

8. İsteğe bağlı: Web Gateway yönetim konsolunu varsayılan olmayan bir ortamda konuşlandırmak istiyorsanız, com.ibm.wmqfte.web.admin.war dosyasında sağlanan konuşlandırma planını güncelleyin.

Daha fazla bilgi için, bkz. ["Yönetim konsolu için devreye alma planını güncelle" sayfa 171](#page-170-0).

## **Sonuçlar**

Artık Web Gateway EAR dosyasını uygulama sunucusuna konuşlandırabilirsiniz. ["Web Gateway 'in](#page-176-0) [WebSphere Application Server Community Editionile konuşlandırılması" sayfa 177](#page-176-0)konusundaki adımları gerçekleştirin.

*IBM WebSphere MQ kaynak bağdaştırıcısının uygulama sunucusuyla aynı sistemde konuşlandırılması*

## **Bu görev hakkında**

WebSphere Application Server Community Edition yönetim ortamınız bağlanmak istediğiniz IBM WebSphere MQ kuyruk yöneticisiyle aynı sistemde çalışıyorsa, IBM WebSphere MQ kaynak bağdaştırıcısını konuşlandırmak için aşağıdaki adımları izleyin.

### **Yordam**

1. Kaynak aracısının kuyruk yöneticisine bağlantı tanımlayan bir plan dosyası oluşturun. Aşağıdaki örnek plan dosyası, QM\_JUPITER adlı bir kuyruk yöneticisine bağlantı tanımlar.

```
<?xml version="1.0" encoding="UTF-8"?> 
<connector xmlns="http://geronimo.apache.org/xml/ns/j2ee/connector">
  <resourceadapter>
```

```
 <resourceadapter-instance>
      <resourceadapter-name>WMQ</resourceadapter-name>
       <workmanager>
         <gbean-link>DefaultWorkManager</gbean-link>
       </workmanager>
     </resourceadapter-instance>
     <outbound-resourceadapter>
       <connection-definition>
         <connectionfactory-interface>
                 javax.jms.ConnectionFactory
         </connectionfactory-interface>
         <connectiondefinition-instance>
           <name>jms/WMQFTEWebAgentConnectionFactory</name>
           <config-property-setting name="queueManager">
                       QM_JUPITER
           </config-property-setting>
           <config-property-setting name="transportType">
                        BINDINGS
           </config-property-setting>
           <connectionmanager>
             <no-transaction />
            <sub>no-pool</sub></sub>
           </connectionmanager>
         </connectiondefinition-instance>
       </connection-definition>
     </outbound-resourceadapter>
   </resourceadapter>
</connector>
```
Ortamınızda bu plan dosyasını kullanmak için QM\_JUPITER değerini kaynak aracınızın kuyruk yöneticisinin adına çevirin. XML dosyasının düzenlenmesi gereken kısımları **koyu** yazı tipiyle vurgulanır.

- 2. WebSphere Application Server CE yönetim konsolunu açın.
- 3. **Hoş Geldiniz sayfasındaki Ortak Konsol Eylemleri** listesinden **Yeni Uygulamaları Konuşlandır** > **Yeni Devreye Al**seçeneğini tıklatın.
- 4. **Arşiv** alanına *mq-install-root*/java/lib/jca/wmq.jmsra.rar yazın
- 5. **Plan** alanında, Adım 1 'de oluşturduğunuz plan dosyasının yolunu yazın.
- 6. İsteğe bağlı: Şu hatayı alırsanız: HTTP Status 403 The request body was too large to be cached during the authentication process, gönderi boyutu üst sınırını artırmanız gerekir. WebSphere Application Server CE yönetim konsolunda **Server** > **Web Server** > **Tomcat Web Connector** > **Düzenle** simgesini tıklatın ve **maxPostSize** değerini -1 (sınırsız) olarak değiştirin.

#### **Sonraki adım**

Daha sonra, günlük veritabanına bağlanmak için bir veritabanı bağlayıcısı tanımlayın. Daha fazla bilgi için, bkz. ["Günlük veritabanına bağlanmak için veritabanı bağlayıcısı tanımlanması" sayfa 164.](#page-163-0)

*IBM WebSphere MQ kaynak bağdaştırıcısının uygulama sunucusundan farklı bir sistemde konuşlandırılması*

### **Bu görev hakkında**

WebSphere Application Server Community Edition yönetim ortamınız bağlanmak istediğiniz IBM WebSphere MQ kuyruk yöneticisinden farklı bir sistemde çalışıyorsa, IBM WebSphere MQ kaynak bağdaştırıcısını konuşlandırmak için aşağıdaki adımları izleyin:

### **Yordam**

1. Kaynak aracısının kuyruk yöneticisine bağlantı tanımlayan bir plan dosyası oluşturun. Aşağıdaki örnek plan dosyası, WebSphere Application Server Community Edition kuruluşunuza farklı bir sistemde bulunan QM\_SATÜRN kuyruk yöneticisine bir bağlantı tanımlar. QM\_SATÜRN anasistem adı: saturn.example.com. QM\_SATÜRN kapısı 1415 'tir. QM\_SATÜRN kanalı: SYSTEM.DEF.SVRCONN.

```
<?xml version="1.0" encoding="UTF-8"?>
<connector xmlns="http://geronimo.apache.org/xml/ns/j2ee/connector">
  <resourceadapter>
    <resourceadapter-instance>
      <resourceadapter-name>WMQ</resourceadapter-name>
       <workmanager>
```

```
 <gbean-link>DefaultWorkManager</gbean-link>
       </workmanager>
     </resourceadapter-instance>
    <outbound-resourceadapter>
      <connection-definition>
        <connectionfactory-interface>
                     javax.jms.ConnectionFactory
        </connectionfactory-interface>
        <connectiondefinition-instance>
          <name>jms/WMQFTEWebAgentConnectionFactory</name>
           <config-property-setting name="channel">
                       SYSTEM.DEF.SVRCONN
           </config-property-setting>
 <config-property-setting name="queueManager">
 QM_SATURN
           </config-property-setting>
           <config-property-setting name="hostName">
                       saturn.example.com
           </config-property-setting>
           <config-property-setting name="port">
                       1414
           </config-property-setting>
           <config-property-setting name="transportType">
                       CLIENT
           </config-property-setting>
           <connectionmanager>
            <no-transaction />
             <no-pool/>
           </connectionmanager>
         </connectiondefinition-instance>
       </connection-definition>
     </outbound-resourceadapter>
  </resourceadapter>
</connector>
```
Ortamınızda bu plan dosyasını kullanmak için QM\_SATÜRN değerini kaynak aracınızın kuyruk yöneticisinin adına çevirin. Anasistem adı, kapı ve kanal değerini, kaynak aracınızın kuyruk yöneticisine ilişkin değerlerle değiştirin. XML dosyasının düzenlenmesi gereken kısımları **koyu** yazı tipiyle vurgulanır.

- 2. *mq-install-root*/java/lib/jca/wmq.jmsra.rar dosyasını, IBM WebSphere MQ 'in kurulu olduğu sistemden WebSphere Application Server Community Edition ' ın kurulu olduğu sisteme kopyalayın.
- 3. WebSphere Application Server Community Edition yönetim konsolunu açın.
- 4. **Hoş Geldiniz sayfasındaki Ortak Konsol Eylemleri** listesinden **Yeni Uygulamaları Konuşlandır** > **Yeni Devreye Al**seçeneğini tıklatın.
- 5. **Arşiv** alanında, edindiğiniz wmq.jmsra.rar dosyasının kopyasının yolunu yazın.
- 6. **Plan** alanında, oluşturduğunuz plan dosyasının yolunu yazın.

### **Sonraki adım**

Daha sonra, günlük veritabanına bağlanmak için bir veritabanı bağlayıcısı tanımlayın. Daha fazla bilgi için, bkz. "Günlük veritabanına bağlanmak için veritabanı bağlayıcısı tanımlanması" sayfa 164.

*Günlük veritabanına bağlanmak için veritabanı bağlayıcısı tanımlanması*

### **Başlamadan önce**

Aktarma durumu bilgileri için, Web Ağ Geçidi uygulaması WebSphere MQ Managed File Transfer veritabanı kaydedicisi tarafından yazılan bir veritabanına erişim gerektirir. Bu veritabanına bir veritabanı bağlayıcısı tanımlamadan önce, veritabanını ve veritabanı kaydediciyi ayarlamanız gerekir. Veritabanının nasıl ayarlanacağına ve veritabanı kaydedici uygulamasının nasıl kullanılacağına ilişkin yönergeler için ["WebSphere MQ Managed File Transfer günlüğe kaydedicinin yapılandırılması" sayfa 127](#page-126-0)başlıklı konuya bakın.

### **Bu görev hakkında**

Bu veritabanına WebSphere Application Server Community Edition ortamından erişmek için bir veritabanı bağlayıcısı tanımlanmalıdır. Bir veritabanı bağlayıcısı tanımlamak için, WebSphere Application Server Community Edition yönetim konsolunda aşağıdaki adımları gerçekleştirin:

## <span id="page-164-0"></span>**Yordam**

- 1. Kullandığınız WebSphere Application Server Community Edition düzeyine bağlı olarak, **Console Navigation** (Konsol Gezintisinden **Hizmetler** > **Veritabanı Havuzları**seçeneğini belirleyin ya da **Kaynaklar** > **Veri Kaynakları**seçeneğini belirleyin.
- 2. Geronimo veritabanı havuzu sihirbazını kullanarak bir veritabanı havuzu yaratın. **Veritabanı Havuzu Adı** alanına jdbc/wmqfte-databaseyazın.
- 3. **Veritabanı Tipi** için, veritabanınız için uygun olan DB2 XA ya da Oracle Thindeğerini seçin.
- 4. **İleri**'yi tıklatın.
- 5. **Sürücü jar** alanında, veritabanınız için uygun jar dosyasını seçin.
- 6. **Veritabanı Adı** alanında, aktarma durumu bilgileri için bağlanacağınız veritabanının adını yazın.
- 7. **Kullanıcı Adı** alanında, veritabanınıza bağlanmak ve veritabanınızla kimlik doğrulaması yapmak için kullanılacak kullanıcı adını yazın.
- 8. **Parola** ve **Parolayı Onayla** alanlarında, veritabanınızla kimlik doğrulaması için parolayı yazın.
- 9. **Sunucu Adı** alanında, veritabanı sürücüsünün bağlanması gereken anasistemin anasistem adını ya da IP adresini yazın.
- 10. **Port Number** (Kapı Numarası) alanında, varsayılan kapı değilse, kullandığınız kapı numarasını yazın.
- 11. **Sürücü Tipi** değerinin 4olduğunu doğrulayın.
- 12. **Hareket Tipi** listesinden XA seçeneğini belirleyin.
- 13. **Konuşlandır**' ı tıklatın.

### **Sonraki adım**

Daha sonra, dosya alanı veritabanına bağlanmak için bir veritabanı bağlayıcısı tanımlayın. Daha fazla bilgi için, bkz. "Dosya alanı veritabanına bağlanmak için veritabanı bağlayıcısı tanımlanması" sayfa 165.

*Dosya alanı veritabanına bağlanmak için veritabanı bağlayıcısı tanımlanması*

## **Başlamadan önce**

Bu veritabanı bağlayıcısını tanımlamadan önce, Web ağ geçidinin dosya alanlarıyla çalışmak için gerektirdiği veritabanını ve çizelgeleri yaratmanız gerekir. Daha fazla bilgi için, bkz. ["Veri tabanının dosya](#page-158-0) [alanlarıyla kullanılmak üzere ayarlanması" sayfa 159.](#page-158-0)

## **Bu görev hakkında**

Web Ağ Geçidi uygulaması, oluşturduğunuz ve kullandığınız kullanıcı dosya alanlarına ilişkin bilgileri depolamak için bir veritabanına erişim gerektirir. Bu veritabanı, ["Günlük veritabanına bağlanmak](#page-163-0) [için veritabanı bağlayıcısı tanımlanması" sayfa 164i](#page-163-0)çinde başvurulan WebSphere MQ Managed File Transfer veritabanı kaydedicisi tarafından kullanılan veritabanıyla aynı olabilir. Dosya alanı bilgileriniz için aynı veritabanını kullansanız bile, aşağıdaki adımlarda açıklandığı gibi ikinci bir veritabanı bağlayıcısı yaratmanız gerekir. Bir veritabanı bağlayıcısı tanımlamak için WebSphere Application Server Community Edition konsolundan aşağıdaki adımları gerçekleştirin:

## **Yordam**

- 1. Kullandığınız WebSphere Application Server Community Edition düzeyine bağlı olarak, **Console Navigation** (Konsol Gezintisinden **Hizmetler** > **Veritabanı Havuzları**seçeneğini belirleyin ya da **Kaynaklar** > **Veri Kaynakları**seçeneğini belirleyin.
- 2. Geronimo veritabanı havuzu sihirbazını kullanarak bir veritabanı havuzu yaratın. **Veritabanı Havuzu Adı** alanına jdbc/wmqfte-filespaceyazın.
- 3. **Veritabanı Tipi** için, veritabanınız için uygun olan DB2 XA ya da Oracle Thindeğerini seçin.
- 4. **İleri**'yi tıklatın.
- 5. **Sürücü jar** alanında, veritabanınız için uygun jar dosyasını seçin.
- 6. **Veritabanı Adı** alanında, dosya alanı bilgileri için bağlanacağınız veritabanının adını yazın.
- <span id="page-165-0"></span>7. **Kullanıcı Adı** alanında, veritabanınıza bağlanmak ve veritabanınızla kimlik doğrulaması yapmak için kullanılacak kullanıcı adını yazın.
- 8. **Parola** ve **Parolayı Onayla** alanlarında, veritabanınızla kimlik doğrulaması için parolayı yazın.
- 9. **Port Number** (Kapı Numarası) alanında, varsayılan kapı değilse, kullandığınız kapı numarasını yazın.
- 10. **Sürücü Tipi** değerinin 4olduğunu doğrulayın.
- 11. **Hareket Tipi** listesinden XA seçeneğini belirleyin.
- 12. **Konuşlandır**' ı tıklatın.

#### **Sonraki adım**

Daha sonra bir güvenlik bölgesi tanımlayın. Daha fazla bilgi için, bkz. "Güvenlik bölgesi tanımlanması" sayfa 166.

*Güvenlik bölgesi tanımlanması*

### **Bu görev hakkında**

Varsayılan olarak, Web Ağ Geçidi uygulaması için **WMQFTESecurityRealm** adlı bir güvenlik bölgesi gereklidir. Bölgeyi *denetimciler*, *çalışanlar*ve *yöneticiler*adlı gruplarla tanımlayın. Her grup için en az bir kullanıcı tanımlayın. Bir güvenlik bölgesi tanımlamak için, WebSphere Application Server Community Edition yönetim konsolundan:

### **Yordam**

- 1. **Console Gezinme**seçeneğinden **Security > Security Realms** (Güvenlik > Güvenlik Realms) seçeneklerini belirleyin.
- 2. Görüntülenen panoda **Yeni güvenlik bölgesi ekle**seçeneğini tıklatın.
- 3. **Güvenlik Bölgesi Adı** alanına WMQFTESecurityRealmyazın.

#### 4. **Bölge Tipi**için:

- Basit bir kuruluş gerekiyorsa aşağıdaki adımları gerçekleştirin:
	- a. Kullanıcı ve parola bilgilerini içeren bir dosya oluşturun. Her satırın biçimi şöyledir: username=password. Örneğin,

```
fteadmin=password1
fteuser=password2
```
b. Grup bilgilerini içeren bir dosya oluşturun. Her satırın biçimi şöyledir: group=user, user. Örneğin,

```
administrators=fteadmin
employees=fteadmin, fteuser
managers=fteuser
```
- c. **Bölge Tipi**için, **Dosya Bölgesi Özellikleri** seçeneğini belirleyin ve **İleri**' yi tıklatın.
- d. Aşağıdaki alanlara gerekli bilgileri girin.

#### **Kullanıcılar Dosya URI 'si**

4aadımında oluşturulan ve kullanıcı ve parola bilgilerini içeren özellikler dosyasının konumu. Yol ayırıcıları, tüm altyapılarda eğik çizgi (/) karakteri olarak belirtilmelidir. Bu dosyanın yolu, WebSphere Application Server Community Edition kuruluş diziniyle görelidir.

#### **Grup Dosyası URI 'si**

4b. adımda oluşturulan ve grup bilgilerini içeren özellikler dosyasının konumu. Yol ayırıcıları, tüm altyapılarda eğik çizgi (/) karakteri olarak belirtilmelidir. Bu dosyanın yolu, WebSphere Application Server Community Edition kuruluş diziniyle görelidir.

#### **Özet algoritması**

Parolalarda kullanılan ileti özeti algoritması. Örnek değerler şunlardır: MD5 veSHA1. Basit bir ayar için ya da özet algoritması kullanılmıyorsa bu alanı boş bırakın.

### <span id="page-166-0"></span>**Özet Kodlaması**

Özet algoritmaları için kullanılacak kodlama. Örnek değerler şunlardır: hex ve base64. Bu değer yalnızca bir **Özet Algoritması** belirtilirse kullanılır. Kodlama belirtilmezse, hex kullanılır.

- e. **Next** (İleri) düğmesini tıklatın. **Advanced Configuration** (Gelişmiş Yapılandırma) panosu görüntülenir. Onay kutularını boş bırakın.
- f. **Test a login** (Oturum açmayı sına) düğmesini tıklatın. **Test a login** (Oturum açmayı sına) panosunda, **Users File URI** (Kullanıcılar Dosya URI 'si) alanında tanımladığınız dosyada belirtilen kullanıcılardan biri için geçerli bir kullanıcı adı ve parola girin. **Next** (İleri) düğmesini tıklatın.
- g. Görüntülenen panoda **Bölgesi Konuşlandır** düğmesini tıklatın.
- Daha gelişmiş bir kurulum gerekirse, [WebSphere Application Server Community Edition](https://www.ibm.com/docs/en/was-nd/8.5.5?topic=wasces-websphere-application-server-community-edition-servers) [belgelerindeki](https://www.ibm.com/docs/en/was-nd/8.5.5?topic=wasces-websphere-application-server-community-edition-servers)bilgilere bakın.

### **Sonraki adım**

Daha sonra web.xml dosyasını güncelleyin. Daha fazla bilgi için, bkz. "web.xml dosyasının güncellenmesi" sayfa 167.

*web.xml dosyasının güncellenmesi*

### **Bu görev hakkında**

Aşağıdaki adımları tamamlamak için bir Java SDK jar yardımcı programını kullanarak ortamınız için Web Gateway uygulaması web.xml dosyasını güncelleyin:

### **Yordam**

- 1. Aşağıdaki komutu çalıştırarak, Web Gateway uygulamasını sağlanan EAR dosyasından alın:
- 2. Aşağıdaki komutu çalıştırarak WEB-INF/web.xml dosyasını önceden çıkarılan Web Ağ Geçidi uygulamasından ( com.ibm.wmqfte.web.war) çıkarın:

jar -xf com.ibm.wmqfte.web.war WEB-INF/web.xml

3. Çıkarılan WEB-INF/web.xmldosyasını düzenlemek için bir metin düzenleyicisini kullanın. Aşağıdaki parametreleri değiştirin:

#### **agentName**

Gereklidir. Web Ağ Geçidi tarafından başlatılan aktarımlar için kaynak görevi gören web aracısının adı. Bu aracı, Web Ağ Geçidi uygulamasını konuşlandırdığınız uygulama sunucusuyla aynı sisteme kurulmalı ve uygulama sunucusuyla aynı kullanıcı ya da aynı gruptaki bir kullanıcı olarak çalıştırılmalıdır. Bu aracının nasıl oluşturulacağına ilişkin bilgi için şu konuya bakın: ["fteCreateWebAgent \(bir WebSphere MQ Managed File Transfer web aracısı oluşturun\)" sayfa 468.](#page-467-0)

Aracı adı büyük ve küçük harfe duyarlı değildir ve IBM WebSphere MQ nesne adlandırma kurallarına uygun olmalıdır. Daha fazla bilgi için, bkz. ["WebSphere MQ Managed File Transferiçin](#page-649-0) [nesne adlandırma kuralları" sayfa 650](#page-649-0).

#### **coordinationQMgr**

Gereklidir. Aktarma bilgilerinin günlüğe kaydedilmesi için Web Ağ Geçidi tarafından kullanılan eşgüdüm kuyruğu yöneticisinin adı.

#### **fileSpaceKök**

İsteğe Bağlı. Web Ağ Geçidi tarafından yaratılan ve yönetilen dosya alanlarının kök dizin yolu. Her dosya alanı, dosya alanıyla aynı adı taşıyan bu kök dizinin altındaki bir alt dizinde bulunur. Bu parametrenin değerini boş bırakırsanız, uygulama sunucusu ana dizini varsayılan dosya alanı kökü olarak kullanılır. Dosya alanları yarattıktan sonra bu parametrenin değerini değiştirirseniz, bu dosya alanlarının konumu değişmeden kalır.

#### **webGatewayAdı**

Gereklidir. Konuşlandırmakta olduğunuz Web Ağ Geçidinin adı.

Web Ağ Geçidinin adı büyük ve küçük harfe duyarlı değildir ve WebSphere MQ Managed File Transfer nesne adlandırma kurallarına uygun olmalıdır. Daha fazla bilgi için, bkz. ["WebSphere MQ](#page-649-0) [Managed File Transferiçin nesne adlandırma kuralları" sayfa 650](#page-649-0).

#### **tempFileUploadDir**

İsteğe Bağlı. Web Ağ Geçidi tarafından başlatılan aktarımlarla ilgili geçici dosyaların saklanmasına ilişkin dizin yolu. Geçici dosyalar Web Ağ Geçidine yüklendiğinde dosyaları geçici olarak saklamak için karşıya yükleme dizini kullanılır. Web Gateway 'e yükleme işlemi tamamlandığında, web aracısı dosyaları geçici dosyalar için karşıya yükleme dizininden hedef aracıya aktarır. Bu değiştirge için değer belirtmezseniz, uygulama sunucusu geçici dizini ( java.io.tmpdirdeğeri) kullanılır.

#### **maxTempFileUploadAlanı**

İsteğe Bağlı. Bir kullanıcının Web Ağ Geçidi tarafından başlatılan aktarımlarla ilgili geçici dosyaları saklamasına izin verilen MB cinsinden maksimum alan miktarı. Bir kullanıcı dosyaları bir aracıya yüklediğinde, aktarılıncaya kadar dosya sisteminde geçici olarak saklanır. Bu parametre, bir karşıya yükleme kullanıcısının herhangi bir zamanda kullanabileceği alanı sınırlamak için kullanılabilir. Bu parametre için bir değer sağlamazsanız, bir kullanıcının kullanabileceği geçici dosya saklama alanı miktarı sınırsız olur.

#### **defaultMQMDUserkimliği**

Kullanıcı adlarını MQMD kullanıcı kimlikleriyle eşlemelisiniz. Bunu yapmazsanız, kullanıcılar Web Ağ Geçidini kullanarak dosya aktarımlarını gerçekleştiremez. Kullanıcıları MQMD kullanıcı kimlikleriyle eşlemenin iki yolu vardır. Aşağıdaki işlemlerden birini ya da her ikisini gerçekleştirmeniz gerekir:

- Kullanıcı için belirli bir MQMD kullanıcı kimliği tanımlanmadıysa, istekte bulunan bir kullanıcıyla ilişkilendirmek için bu parametreyi varsayılan IBM WebSphere MQ Message Descriptor (MQMD) kullanıcı kimliğine ayarlayın.
- Kullanıcılar ve MQMD kullanıcı kimlikleri arasında eşlemeler tanımlamak için Web Ağ Geçidi kullanıcı yönetimi API 'sini kullanın.

Kullanıcılar ve MQMD kullanıcı kimlikleri arasındaki eşlemeleri tanımlama hakkında daha fazla bilgi için bkz. ["Web kullanıcı kimliğini bir MQMD kullanıcı kimliğiyle eşlemek için kullanılan XML](#page-870-0) [biçimi" sayfa 871](#page-870-0), ["Web Gateway denetimi API başvurusu" sayfa 863v](#page-862-0)e ["Örnek: Web kullanıcı](#page-299-0) [kimliklerini MQMD kullanıcı kimliklerine eşleme" sayfa 300](#page-299-0).

# **V7.5.0.1 CSRFProtection**

Web Gateway 'de CSRF (siteler arası sahtecilik isteği) korumasını etkinleştirir. true (büyük/küçük harfe duyarlı) olarak ayarlandığında, Web Ağ Geçidi tarafından işlenen POST ya da DELETE istekleri x-fte-csrf-token HTTP üstbilgisi ya da 'csrf-token ' form özelliğini belirtmelidir. Üstbilginin ya da özelliğin değeri, yürürlükteki JSESSIONID değeriyle eşleşmelidir. Bu parametrenin değerini boş bırakırsanız ya da başka bir değere ayarlarsanız, Web Ağ Geçidi CSRF geçerlilik denetimi gerçekleştirmez ve csrf üstbilgisini ya da form özelliğini içermek için istekler gerekmez.

Web Ağ Geçidi isteklerine doğru CSRF simgesini ekleme hakkında daha fazla bilgi için bkz. ["Web Ağ](#page-844-0) [Geçidi 'ni kullanmak için HTTP üstbilgileri ve HTML form alanları" sayfa 845.](#page-844-0)

4. Aşağıdaki komutu çalıştırarak Web Ağ Geçidi uygulamasını değiştirilen WEB-INF/web.xmlile güncelleyin:

jar -uf com.ibm.wmqfte.web.war WEB-INF/web.xml

5. Aşağıdaki komutu çalıştırarak, sağlanan ear dosyasını güncellenen Web Ağ Geçidi uygulamasıyla güncelleyin:

jar -uf fo02.ear com.ibm.wmqfte.web.war

#### **Sonraki adım**

Daha sonra openejb-jar.xml dosyasını güncelleyin. Daha fazla bilgi için, bkz. ["Web Gateway 'i dosya](#page-168-0) [alanlarını kullanacak şekilde yapılandırmak için openejb-jar.xml dosyasının güncellenmesi" sayfa 169](#page-168-0).

<span id="page-168-0"></span>*Web Gateway 'i dosya alanlarını kullanacak şekilde yapılandırmak için openejb-jar.xml dosyasının güncellenmesi*

### **Bu görev hakkında**

Web Ağ Geçidinin dosya alanı işlevini kullanmak istiyorsanız, ortamınıza ilişkin WebSphere MQ Managed File Transfer Web Ağ Geçidi uygulaması openejb-jar.xml dosyasını güncelleyin. Aşağıdaki adımları tamamlamak için bir Java SDK jar yardımcı programını kullanın:

## **Yordam**

1. Aşağıdaki komutu çalıştırarak, EJB jar dosyasını sağlanan com.ibm.wmqfte.web.earEAR dosyasından çıkarın:

jar -xf com.ibm.wmqfte.web.ear com.ibm.wmqfte.web.mdb.jar

EAR dosyası, WebSphere MQ Managed File Transfer Hizmet kuruluşunun *MQ\_INSTALLATION\_PATH*/ mqft/web dizininde bulunur.

2. Aşağıdaki komutu çalıştırarak, META-INF/openejb-jar.xml dosyasını önceden çıkarılan EJB jar dosyasından ( com.ibm.wmqfte.web.mdb.jar) çıkarın:

jar -xf com.ibm.wmqfte.web.mdb.jar META-INF/openejb-jar.xml

3. Çıkarılan META-INF/openejb-jar.xml dosyasını düzenlemek için bir metin düzenleyicisi kullanın. Aşağıdaki activation-config-property değerlerini ortamınızla eşleşecek şekilde değiştirin:

#### **queueManager**

Web aracısı tarafından kullanılan IBM WebSphere MQ kuyruk yöneticisinin adı.

#### **hostName**

Belirtilen IBM WebSphere MQ kuyruk yöneticisine bağlanmak için kullanılacak anasistem adı.

#### **transportType**

Belirtilen IBM WebSphere MQ kuyruk yöneticisiyle iletişim kurmak için kullanılan bağlantı yöntemi. Bu özelliğin değeri CLIENT ya da BINDINGSolabilir.

#### **kapı**

Belirtilen IBM WebSphere MQ kuyruk yöneticisine bağlanmak için kullanılacak kapı. Bu özellik yalnızca transportType CLIENTolarak ayarlandıysa gereklidir.

#### **kanal**

Belirtilen IBM WebSphere MQ kuyruk yöneticisine bağlanmak için kullanılacak sunucu kanalı. Bu özellik yalnızca transportType CLIENTolarak ayarlandıysa gereklidir.

#### **Hedef**

Web Ağ Geçidi tarafından kullanılan WebSphere MQ Managed File Transfer Web Ağ Geçidi kuyruğunun adı. Örneğin, Web Ağ Geçidiniz JUPITER.GATEWAY, bu özelliği SYSTEM.FTE.WEB.JUPITER.GATEWAY.

4. Aşağıdaki komutu çalıştırarak EJB jar dosyasını değiştirilen META-INF/openejb-jar.xml dosyasıyla güncelleyin:

jar -uf com.ibm.wmqfte.web.mdb.jar META-INF/openejb-jar.xml

5. Aşağıdaki komutu çalıştırarak, sağlanan ear dosyasını güncellenen EJB jar dosyasıyla güncelleyin:

jar -uf com.ibm.wmqfte.web.ear com.ibm.wmqfte.web.mdb.jar

### **Sonraki adım**

Daha sonra devreye alma planını güncelleyin. Daha fazla bilgi için, bkz. ["Devreye alma planını güncelle"](#page-169-0) [sayfa 170](#page-169-0).

#### <span id="page-169-0"></span>**Bu görev hakkında**

Varsayılan olmayan bir ortam için Web Ağ Geçidini konuşlandırmanız gerekiyorsa ya da kendi güvenlik bölgesini kullanıyorsanız, sağlanan konuşlandırma planını güncellemeli ya da ayrı bir konuşlandırma planı belirtmelisiniz. Sağlanan konuşlandırma planı, WEB-INF/geronimo-web.xmldosyasındaki com.ibm.wmqfte.web.warWeb Ağ Geçidi uygulama dosyasında bulunur. Aşağıdaki adımları tamamlamak için bir Java SDK jar yardımcı programını kullanarak ortamınız için sağlanan konuşlandırma planını güncelleyin:

### **Yordam**

1. Aşağıdaki komutu çalıştırarak, Web Ağ Geçidi uygulamasını sağlanan fo02.earEAR dosyasından alın:

```
jar -xf fo02.ear com.ibm.wmqfte.web.war
```
2. Aşağıdaki komutu çalıştırarak WEB-INF/geronimo-web.xml dosyasını önceden çıkarılan Web Ağ Geçidi uygulamasından ( com.ibm.wmqfte.web.war) çıkarın:

```
jar -xf com.ibm.wmqfte.web.war WEB-INF/geronimo-web.xml
```
3. Çıkarılan WEB-INF/geronimo-web.xmldosyasını düzenlemek için bir metin düzenleyicisini kullanın.

Aşağıdaki örnek devreye alma planı, WebSphere Application Server Community Editioniçin örnek bir güvenlik yapılandırmasını göstermektedir:

```
<?xml version="1.0" encoding="UTF-8" standalone="no"?>
<!-- Licensed Materials - Property of IBM Copyright IBM Corp. 2010, 2024. All Rights Reserved.
 US Government Users Restricted Rights - Use, duplication or disclosure restricted by GSA ADP Schedule Contract 
with IBM Corp.
«web:web-app xmlns:app="http://geronimo.apache.org/xml/ns/j2ee/application-2.0"<br>xmlns:client="http://geronimo.apache.org/xml/ns/j2ee/application-client-2.0"<br>xmlns:conn="http://geronimo.apache.org/xml/ns/j2ee/connpctor-1.2"
                  xmlns:ejb="http://openejb.apache.org/xml/ns/openejb-jar-2.2" 
xmlns:name="http://geronimo.apache.org/xml/ns/naming-1.2"<br>xmlns:pers="http://java.sun.com/xml/ns/persistence"<br>xmlns:pkgen="http://geneejb.apache.org/xml/ns/pkgen-2.1"<br>xmlns:sec="http://geronimo.apache.org/xml/ns/security-2
                  xmlns:web="http://geronimo.apache.org/xml/ns/j2ee/web-2.0.1"> 
    <dep:environment> 
      <dep:moduleId>
         <dep:groupId>ibm</dep:groupId> 
         <dep:artifactId>com.ibm.wmqfte.web.war</dep:artifactId>
         <dep:version>7.5</dep:version> 
         <dep:type>car</dep:type>
      </dep:moduleId>
      <dep:dependencies>
         <dep:dependency>
 <dep:artifactId>wmq.jmsra.rar</dep:artifactId> 
 <dep:type>rar</dep:type> 
         </dep:dependency> 
      </dep:dependencies>
    </dep:environment>
    <web:context-root>/wmq</web:context-root>
   <!-- Sample security configuration for WAS CE deployment --><br><!-- With the following settings, WAS must be configured as follows: -->
  <!-- With the following settings, WAS must be configured as follows: --><br><!-- 1 - A security realm must be defined called 'WMOFTESecurityRealm' -->
   <!-- 1 - A security realm must be defined called 'WMQFTESecurityRealm' -->
 <!-- 2 - For each group add a <sec:principal> element into each <sec:role> -->
 <!-- for the roles required for that group. For example: -->
    <!-- <sec:principal class="org.apache.geronimo.security.realm.providers.GeronimoGroupPrincipal" name="[Group 
Name]"/> --> 
    <web:security-realm-name>WMQFTESecurityRealm</web:security-realm-name>
    <sec:security>
      <sec:role-mappings>
         <sec:role role-name="wmqfte-admin">
           <!-- Add groups here that are to have the highest administration roles -->
           <sec:principal class="org.apache.geronimo.security.realm.providers.GeronimoGroupPrincipal" 
                               name="administrators"/>
         </sec:role>
         <sec:role role-name="wmqfte-filespace-create">
           <!-- Add groups here that are to have the ability to create a file space -->
           <sec:principal class="org.apache.geronimo.security.realm.providers.GeronimoGroupPrincipal" 
                               name="managers"/> 
           <sec:principal class="org.apache.geronimo.security.realm.providers.GeronimoGroupPrincipal" 
                               name="administrators"/>
         </sec:role>
         <sec:role role-name="wmqfte-filespace-modify">
```

```
 <!-- Add groups here that are to have the ability to modify properties of a file space -->
         <sec:principal class="org.apache.geronimo.security.realm.providers.GeronimoGroupPrincipal" 
                       name="managers"/>
         <sec:principal class="org.apache.geronimo.security.realm.providers.GeronimoGroupPrincipal" 
                        name="administrators"/>
       </sec:role>
       <sec:role role-name="wmqfte-filespace-permissions">
         <!-- Add groups here that are to have the ability to modify the user permissions of a file space -->
 <sec:principal class="org.apache.geronimo.security.realm.providers.GeronimoGroupPrincipal" 
 name="managers"/>
         <sec:principal class="org.apache.geronimo.security.realm.providers.GeronimoGroupPrincipal" 
                        name="employees"/>
       </sec:role>
       <sec:role role-name="wmqfte-filespace-delete">
         <!-- Add groups here that are to have the ability to delete a file space -->
 <sec:principal class="org.apache.geronimo.security.realm.providers.GeronimoGroupPrincipal" 
 name="administrators"/>
       </sec:role>
       <sec:role role-name="wmqfte-agent-upload">
         <!-- Add groups here that are to have the ability to upload a file to a file space -->
         <sec:principal class="org.apache.geronimo.security.realm.providers.GeronimoGroupPrincipal"
                        name="employees"/>
       </sec:role>
       <sec:role role-name="wmqfte-filespace-user">
        <!-- Add groups here that are to have the ability to view information from a file space
 <sec:principal class="org.apache.geronimo.security.realm.providers.GeronimoGroupPrincipal" 
 name="employees"/>
       </sec:role> 
       <sec:role role-name="wmqfte-audit">
        <!-- Add groups here that are to have the ability to view information from the transfer logs --
        <sec:principal class="org.apache.geronimo.security.realm.providers.GeronimoGroupPrincipal" 
                        name="employees"/> 
       </sec:role> 
     </sec:role-mappings> 
   </sec:security>
</web:web-app>
```
Gruplara belirli eylemleri gerçekleştirme izni vermek için, grupları **koyu** yazı tipiyle vurgulanmış XML dosyasının bölümlerine ekleyin. Web Ağ Geçidi rolleriyle ilgili daha fazla bilgi için ["Web Gateway için](#page-108-0) [kullanıcı rolleri" sayfa 109](#page-108-0)başlıklı konuya bakın.

Kendi güvenlik bölgesini kullanıyorsanız, konuşlandırma planı web:security-realm-name öğesini o bölgeye gönderme yapacak şekilde güncelleyin ve rolleri, bölge için tanımlanmış bir grup adına gönderme yapacak şekilde güncelleyin.

- 4. İsteğe bağlı: Web Ağ Geçidiniz için varsayılan olmayan bir bağlam kökü kullanmak istiyorsanız, WEB-INF/geronimo-web.xml dosyasında <web:context-root> öğesini düzenleyebilirsiniz.
- 5. Aşağıdaki komutu çalıştırarak Web Ağ Geçidi uygulamasını değiştirilen WEB-INF/geronimoweb.xmlile güncelleyin:

```
jar -uf com.ibm.wmqfte.web.war WEB-INF/geronimo-web.xml
```
6. Aşağıdaki komutu çalıştırarak, sağlanan ear dosyasını güncellenen Web Ağ Geçidi uygulamasıyla güncelleyin:

```
jar -uf fo02.ear com.ibm.wmqfte.web.war
```
### **Sonraki adım**

**>**

Daha sonra, varsayılan olmayan bir bağlam kökü kullanıyorsanız, konuşlandırma planını güncelleyin. Daha fazla bilgi için, bkz. "Yönetim konsolu için devreye alma planını güncelle" sayfa 171.

*Yönetim konsolu için devreye alma planını güncelle*

### **Bu görev hakkında**

Bir web tarayıcısından dosya alanlarını ve kullanıcı eşlemelerini yönetmek için Web Ağ Geçidi yönetim konsolunu kullanabilirsiniz. Daha fazla bilgi için, bkz. ["Web Gateway denetim konsolu" sayfa 291](#page-290-0).

Web Gateway yönetim konsolunu varsayılan olmayan bir bağlam köküyle konuşlandırmak istiyorsanız, sağlanan konuşlandırma planını varsayılan olmayan bağlam kökünü içerecek şekilde güncellemelisiniz. Sağlanan konuşlandırma planı, WEB-INF/geronimo-web.xmldosyasındaki com.ibm.wmqfte.web.admin.waryönetim konsolu uygulama dosyasında bulunur. Aşağıdaki adımları <span id="page-171-0"></span>tamamlamak için bir Java SDK jar yardımcı programını kullanarak ortamınız için sağlanan konuşlandırma planını güncelleyin:

### **Yordam**

1. Aşağıdaki komutu çalıştırarak, yönetim konsolu uygulamasını sağlanan fo02.earEAR dosyasından çıkarın:

```
jar -xf fo02.ear com.ibm.wmqfte.web.war
```
2. Aşağıdaki komutu çalıştırarak WEB-INF/geronimo-web.xml dosyasını önceden çıkarılan yönetim konsolu uygulamasından ( com.ibm.wmqfte.web.admin.war) çıkarın:

jar -xf com.ibm.wmqfte.web.admin.war WEB-INF/geronimo-web.xml

3. Çıkarılan WEB-INF/geronimo-web.xmldosyasını düzenlemek için bir metin düzenleyicisini kullanın. Aşağıdaki örnek devreye alma planı, WebSphere Application Server Community Editioniçin örnek bir güvenlik yapılandırmasını göstermektedir:

```
<?xml version="1.0" encoding="UTF-8" standalone="no"?>
<!--  Licensed Materials - Property of IBM  Copyright IBM Corp. 2010, 2024. All Rights Reserved.<br>US Government Users Restricted Rights - Use, duplication or disclosure restricted by GSA ADP Schedule Contract<br>with IBM Corp.
<web:web-app xmlns:app="http://geronimo.apache.org/xml/ns/j2ee/application-2.0" 
                  xmlns:client="http://geronimo.apache.org/xml/ns/j2ee/application-client-2.0" 
                  xmlns:conn="http://geronimo.apache.org/xml/ns/j2ee/connector-1.2" 
                  xmlns:dep="http://geronimo.apache.org/xml/ns/deployment-1.2" 
                  xmlns:ejb="http://openejb.apache.org/xml/ns/openejb-jar-2.2" 
xmlns:name="http://geronimo.apache.org/xml/ns/naming-1.2"<br>xmlns:pers="http://java.sun.com/xml/ns/persistence"<br>xmlns:pkgen="http://genergb.apache.org/xml/ns/pkgen-2.1"<br>xmlns:sec="http://geronimo.apache.org/xml/ns/security-2
                  xmlns:web="http://geronimo.apache.org/xml/ns/j2ee/web-2.0.1"> 
   <dep:environment> 
      <dep:moduleId>
        <dep:groupId>ibm</dep:groupId> 
        <dep:artifactId>com.ibm.wmqfte.web.admin.war</dep:artifactId>
        <dep:version>7.0.3.0</dep:version> 
         <dep:type>car</dep:type>
      </dep:moduleId>
     </dep:environment>
   <web:context-root>/wmqfteconsole</web:context-root>
   <web:security-realm-name>WMQFTESecurityRealm</web:security-realm-name>
</web:web-app>
```
Denetim konsolunun bağlam kökünü değiştirmek için, XML dosyasındaki **koyu** yazı tipiyle vurgulanan metni düzenleyin.

4. Aşağıdaki komutu çalıştırarak Web Ağ Geçidi uygulamasını değiştirilen WEB-INF/geronimoweb.xmlile güncelleyin:

jar -uf com.ibm.wmqfte.web.admin.war WEB-INF/geronimo-web.xml

5. Aşağıdaki komutu çalıştırarak, sağlanan ear dosyasını güncellenen Web Ağ Geçidi uygulamasıyla güncelleyin:

jar -uf fo02.ear com.ibm.wmqfte.web.war

### *Web Gateway 'i WebSphere Application Server Sürüm 7.0ile konuşlandırmak için hazırlık yapılıyor*

WebSphere MQ Managed File Transfer Web Gateway kurumsal uygulamasını WebSphere Application Server Sürüm 7.0' a konuşlandırmadan önce gerekli kaynakları tanımlamak için bu yönergeleri kullanın. Ortamınız için örnek konuşlandırma planını özelleştirmeniz gerekir.

### **Başlamadan önce**

Web Gateway 'i yapılandırmadan ya da kullanmadan önce ["Web Ağ Geçidine İlişkin Senaryolar" sayfa 269](#page-268-0) ve ["Web Gateway 'in WebSphere MQ Managed File Transfer topolojinize nasıl sığması" sayfa 271](#page-270-0)' a bakın. Bu konular, Web Ağ Geçidi 'nin amacını ve bileşenlerini açıklar.

Web Gateway ile birlikte kullanılmak üzere desteklenen bir uygulama sunucusu sürümünü kullandığınızı denetlemek için, [IBM WebSphere MQ System Requirements](https://www.ibm.com/support/docview.wss?uid=swg27006467)web sayfasına bakın.

**Not:** Uygulama sunucunuzun çalıştırdığı kullanıcı, web aracıınızın çalıştığı kullanıcı ile aynı ya da aynı grupta olmalıdır.

Uygulama sunucusu ayarınızı başlatmadan önce, Web Gateway ile çalışmaya ilişkin IBM WebSphere MQ ortamınızı hazırlamak için aşağıdaki görevleri tamamlayın.

Uygulama sunucusunun IBM WebSphere MQ' e bağlanmak için kullandığı kullanıcı kimliğini saptayın. Bu kullanıcı kimliğine IBM WebSphere MQ ortamınızda **Set identity context** izni verilmelidir. For example, if the application server is running as appuser1, who is a member of group appgrp, and connecting to a local IBM WebSphere MQ queue manager called qm1 using a bindings mode connection, then run the following command:

```
setmqaut -m qm1 -g appgrp +setid -t qmgr
```
Ayrıca, kullanıcıya web aracısı komut kuyruğunda **Set identity context** ' in izni de vermelisiniz. For example, if the application server is running as appuser1, who is a member of group appgrp, and the web agent is called WEBAGENT and it connects to a local IBM WebSphere MQ queue manager called qm2 using a bindings mode connection, then run the following command:

setmqaut -m qm2 -g appgrp +setid -t queue -n SYSTEM.FTE.COMMAND.WEBAGENT

## **Bu görev hakkında**

Web Gateway uygulamasını konuşlandırmadan önce, uygulama sunucusu ortamını ayarlamak için aşağıdaki görevleri gerçekleştirmelisiniz. Aktarım durumu bilgileri için, Web Gateway uygulaması bir WebSphere MQ Managed File Transfer veritabanı günlüğe kaydedicisi tarafından yazılmış bir veritabanına erişim gerektirir. Veritabanını ayarlamaya ve veritabanı günlüğe kaydedici uygulamasını kullanmaya ilişkin yönergeler için ["WebSphere MQ Managed File Transfer günlüğe kaydedicinin yapılandırılması" sayfa 127](#page-126-0) ' e bakın. Bu veritabanına bir WebSphere Application Server Sürüm 7.0 ortamı içinden erişmek için bir Java Database Connectivity (JDBC) sağlayıcısı ve veri kaynağı tanımlamanız gerekir.

Web Gateway, uygulama ile aynı sistemde kurulu bir WebSphere MQ Managed File Transfer web aracısını ya da uygulama sunucusu olarak aynı gruptaki bir kullanıcıyı ya da aynı gruptaki bir kullanıcıyı gerektirir. Bu aracının yaratılmasına ve yapılandırılmasına ilişkin yönergeler için bkz. ["fteCreateWebAgent \(bir](#page-467-0) [WebSphere MQ Managed File Transfer web aracısı oluşturun\)" sayfa 468.](#page-467-0)

**Not:** Aşağıdaki adımlarda birkaç kez, WebSphere Application Server Sürüm 7.0 yönetim konsolu yapılandırmanızı kaydetmenizi ister. İstendiğinde, yapılandırmanızı kaydedin.

## **Yordam**

1. Web Gateway ya da web aracısını bağ tanımları kipindeki bir kuyruk yöneticisine bağlamayı planlıyorsanız, yerel kitaplık yolunu ayarlamanız gerekir.

For information about how to set the native library path in WebSphere Application Server Version 7.0, see ["WebSphere Application Server Sürüm 7.0' da yerel kitaplık yolunun ayarlanması" sayfa 176](#page-175-0).

2. WebSphere Application Server Sürüm 7.0' da doğru güvenlik düzeyini etkinleştirin.

Bunu gerçekleştirmek için aşağıdaki adımları izleyin:

- a) **Güvenlik** > **Genel güvenlik**seçeneklerini belirleyin.
- b) **Yönetim güvenliğini etkinleştir** seçeneğinin belirlendiğinden emin olun.
- c) **Uygulama güvenliğini etkinleştir** seçeneğinin belirlendiğinden emin olun.
- d) **Yerel kaynaklara uygulama erişimini kısıtlamak için Java 2 güvenliğini kullan** seçeneğinin seçili olmadığından emin olun.
- e) **Uygula**'yı tıklatın.
- 3. Bir JNDI kuyruk bağlantısı üreticisi tanımlayın:
- a) WebSphere Application Server Version 7.0 yönetim konsolu gezinme bölmesinden **Resources** > **JMS** > **Queue connection fabrikas** (Kaynaklar-JMS-Kuyruk bağlantısı üreticileri) seçeneklerini belirleyin.
- b) **Kapsam** açılan listesini seçin ve kapsamı uygun değerle değiştirin. Örneğin, Node=yourNode, Server=yourServer.
- c) Create a queue connection factory using the console wizard, by clicking **Yeni**.
- d) **WebSphere MQ ileti alışverişi sağlayıcısı**'yı seçin ve **Tamam**' ı tıklatın.
- e) Sihirbazın 1. Adımında, **Ad** alanına WMQFTEWebAgentConnectionFactory yazın ve **JNDI adı** alanına jms/WMQFTEWebAgentConnectionFactorygirin. **İleri**'yi tıklatın.
- f) Sihirbazın 2. Adımında, **Bu sihirbazda gereken tüm bilgileri girin**seçeneğini belirleyin ve **İleri**düğmesini tıklatın.
- g) At Step 2.1 of the wizard, in the **Kuyruk yöneticisi ya da kuyruk paylaşım grubu adı** field, enter the name of the queue manager that the Web Gateway agent connects to, and click **Sonraki**.
- h) At Step 2.2 of the wizard, enter the connection details of the queue manager that the Web Gateway agent connects to, and click **Sonraki**.
- i) Sihirbazın 3. Adımında **Bağlantıyı Test Et**seçeneğini tıklatın. **İleri**'yi tıklatın.
- j) Sihirbazın 4. adımında özet bilgileri gözden geçirin ve **Son**düğmesini tıklatın.
- k) **Kuyruk bağlantıları fabrikaları** panosunda, yarattığınız kaynağı seçin.
- l) **Gelişmiş** bölümünde, **Destek dağıtık iki aşamalı kesinleştirme protokolü** onay kutusunun seçili olmasına dikkat edin.

**Not:** Devam etmeden önce bu adımı tamamladığınızdan emin olun. Bunu yapmamanız, Web Gateway 'in doğru çalışmamasına neden olabilir.

- 4. Bir JNDI kuyruğu tanımlayın:
	- a) WebSphere Application Server Version 7.0 yönetim konsolu gezinme bölmesinden **Resources** > **JMS** > **Queues** (Kaynaklar-JMS-Kuyruklar) öğelerini seçin.
	- b) **Kapsam** açılan listesini seçin ve kapsamı uygun değerle değiştirin. Örneğin, Node=yourNode, Server=yourServer.
	- c) Create a queue using the console wizard, by clicking **Yeni**.
	- d) **WebSphere MQ ileti alışverişi sağlayıcısı**'yı seçin ve **Tamam**' ı tıklatın.
	- e) Sihirbazın 1. Adımında, **Ad** alanına WMQFTEWebAgentRequestQueuegirin. **JNDI adı** alanına jms/WMQFTEWebAgentRequestQueuegirin. **Kuyruk adı** alanına SYSTEM.FTE.WEB.*gateway\_name*girin. The variable *gateway\_name* is the name that you choose to give to the Web Gateway instance. **Kuyruk yöneticisi ya da kuyruk paylaşımı grubu adı** alanında, Web Gateway aracısının bağlandığı kuyruk yöneticisinin adını girin ve **Tamam**düğmesini tıklatın.
- 5. Bir etkinleştirme belirtimi tanımlayın:
	- a) WebSphere Application Server Version 7.0 yönetim konsolu gezinme bölmesinden **Resources** > **JMS** > **Activation specification** (Kaynaklar-JMS-Etkinleştirme Belirtimi) öğelerini seçin.
	- b) **Kapsam** açılan listesini seçin ve kapsamı uygun değerle değiştirin. Örneğin, Node=yourNode, Server=yourServer.
	- c) Create an activation specification using the console wizard, by clicking **Yeni**.
	- d) **WebSphere MQ ileti alışverişi sağlayıcısı**'yı seçin ve **Tamam**' ı tıklatın.
	- e) Sihirbazın 1. Adımında, **Ad** alanına WMQFTEActivationSpec yazın ve **JNDI adı** alanına jms/ WMQFTEActivationSpecgirin. **İleri**'yi tıklatın.
	- f) At Step 1.1 of the wizard, in the **Hedef JNDI adı** field, enter jms/ WMQFTEWebAgentRequestQueue, from the **Hedef tipi** dropdown list, select Queue, and click **Sonraki**.
	- g) Sihirbazın 2. Adımında, **Bu sihirbazda gereken tüm bilgileri girin**seçeneğini belirleyin ve **İleri**düğmesini tıklatın.
- h) At Step 2.1 of the wizard, in the **Kuyruk yöneticisi ya da kuyruk paylaşım grubu adı** field, enter the name of the queue manager that the Web Gateway agent connects to, and click **Sonraki**.
- i) At Step 2.2 of the wizard, enter the connection details of the queue manager that the Web Gateway agent connects to, and click **Sonraki**.
- j) Sihirbazın 3. Adımında **Bağlantıyı Test Et**seçeneğini tıklatın. **İleri**'yi tıklatın.
- k) Sihirbazın 4. adımında özet bilgileri gözden geçirin ve **Son**düğmesini tıklatın.
- l) Az önce yarattığınız Etkinleştirme Belirtiminin adını tıklatın. **Configuration** (Yapılandırma) sekmesinin **Additional Properties** (Ek Özellikler) bölümünde **Advanced Properties**(Gelişmiş Özellikler) seçeneğini tıklatın. **Gelişmiş Özellikler** panosunun **Bağlantı Tüketicisi** bölümünde, **Sunucu oturumları sayısı üst sınırı** alanına 1 girin.

**Not:** Devam etmeden önce bu adımı tamamladığınızdan emin olun. Bunu yapmamanız, Web Gateway 'in doğru çalışmamasına neden olabilir.

6. Bir JDBC sağlayıcısı tanımlayın.

Bir JEE veritabanı günlüğe kaydediciyi önceden konuşlandırdıysanız, bu veri kaynağı seçilen kapsamınızda önceden tanımlıdır.

- a) WebSphere Application Server Sürüm 7.0 yönetim konsolu gezinme bölmesinden **Kaynaklar** > **JDBC** > **JDBC Sağlayıcıları** öğesini seçin.
- b) **Kapsam** açılan listesini seçin ve kapsamı uygun değerle değiştirin. Örneğin, Node=yourNode, Server=yourServer.
- c) Create a JDBC provider using the console wizard, by clicking **Yeni**.
- d) Sihirbazın 1. Adımında, sağladığınız değerler kullanmakta olduğunuz veritabanı tipine bağlıdır.
	- Db2kullanıyorsanız, **Veritabanı tipi** listesinden **DB2** öğesini seçin; **Sağlayıcı tipi** listesinden **DB2 Universal JDBC Driver Provider** ve **Somutlama tipi** listesinden **XA Veri Kaynağı** ' na bakın. **İleri**'yi tıklatın.
	- Oraclekullanıyorsanız, **Veritabanı tipi** listesinden **Oracle** öğesini seçin, **Sağlayıcı tipi** listesinden **Oracle JDBC Sürücüsü** ve **Uygulama tipi** listesinden **XA Veri Kaynağı** seçeneğini belirleyin. **İleri**'yi tıklatın.
- e) Sihirbazın 2. Adımında, gereken veritabanı jar dosyalarının dizin konumunun doğru olarak ayarlandığından emin olun. **İleri**'yi tıklatın.
- f) Click **Son** on the summary page to create the JDBC provider.
- 7. Web Gateway uygulamasının aktarım durumu bilgilerini alabilmesi için bir veri kaynağı tanımlayın. Bir JEE veritabanı günlüğe kaydediciyi önceden konuşlandırdıysanız, bu veri kaynağı seçilen kapsamınızda önceden tanımlıdır.
	- a) WebSphere Application Server Version 7.0 yönetim konsolu gezinme bölmesinden **Resources** > **JDBC** > **Data sources** (Kaynaklar-> JDBC-> Veri kaynakları) seçeneklerini belirleyin.
	- b) **Kapsam** açılan listesini seçin ve kapsamı uygun değerle değiştirin. Örneğin, Node=yourNode, Server=yourServer.
	- c) Create a data source using the console wizard, by clicking **Yeni**.
	- d) Sihirbazın 1. Adımında, **Veri kaynağı adı** alanında wmqfte-database yazın ve **JNDI adı** alanına jdbc/wmqfte-databasegirin. **İleri**'yi tıklatın.
	- e) Sihirbazın 2. Adımında, önceki adımlarda oluşturulan JDBC sağlayıcısını seçmek için **Var olan bir JDBC sağlayıcısını seç** açılan listesini kullanın. **İleri**'yi tıklatın.
	- f) **Db2:** Sihirbazın 3. adımında, **Driver type** (Sürücü tipi) alanında 4(Sürücü tipi) girin.
	- g) **Db2:** Gerekli ayrıntıları **Veritabanı adı**, **Sunucu adı**ve **Kapı numarası** alanlarında girin ve **Sonraki**seçeneğini tıklatın.

**Oracle:** Enter the required connection URL in the **URL Adresi** field and choose the correct data store helper in the **Veri deposu yardımcı sınıfı adı** field.

- <span id="page-175-0"></span>h) Sihirbazın 4. adımında, kimlik doğrulamasını veritabanınızda yapılandırdıysanız, ilgili açılan kutularda gerekli **Bileşen tarafından yönetilen kimlik doğrulama diğer adı** ve **Taşıyıcı tarafından yönetilen kimlik doğrulama diğer adını** sağlayın ve **İleri**' yi tıklatın.
- i) Veri kaynağını yaratmak için özet sayfasında **Son** düğmesini tıklatın.
- 8. İkinci bir veri kaynağı tanımlayın; böylece, Web Gateway uygulaması, yarattığınız ve kullandığınız kullanıcı dosya alanlarıyla ilgili bilgileri saklayabilir:
	- a) Dosya alanlarıyla çalışmak için gerekli olan veritabanını ve veritabanı tablolarını oluşturun. Daha fazla bilgi için, bkz. ["Veri tabanının dosya alanlarıyla kullanılmak üzere ayarlanması" sayfa](#page-158-0) [159](#page-158-0).
	- b) Repeat steps 7a to 7i, but for step 7d type wmqfte-filespace into the **Veri kaynağı adı** field and jdbc/wmqfte-filespace into the **JNDI adı** field, and click **Sonraki**.
- 9. İsteğe bağlı: Veritabanınızı önceden yapılandırdıysanız, veri kaynaklarının yapılandırmasını doğrulayabilirsiniz:
	- a) WebSphere Application Server Version 7.0 yönetim konsolu gezinme bölmesinden **Resources** > **JDBC** > **Data sources** (Kaynaklar-> JDBC-> Veri kaynakları) seçeneklerini belirleyin.
	- b) **Test Connection** (Bağlantıyı Sına) düğmesini tıklatın.

### **Sonuçlar**

Artık, Web Gateway EAR dosyasını uygulama sunucusuna konuşlandırabilirsiniz. Carry out the steps in the topic ["Web Gateway 'in WebSphere Application Server Sürüm 7.0ile konuşlandırılması" sayfa 178.](#page-177-0)

### *WebSphere Application Server Sürüm 7.0' da yerel kitaplık yolunun ayarlanması*

Web Gateway uygulamasını ya da Java Platform, Enterprise Edition veritabanı kaydedici uygulamasını WebSphere Application Server Sürüm 7.0' ta konuşlandırdıysanız ve uygulama ile IBM WebSphere MQarasında bağ tanımları kipi bağlantılarını kullanmak istiyorsanız, IBM WebSphere MQ ileti sistemi sağlayıcısını sistemdeki IBM WebSphere MQ yerel kitaplıklarının yeriyle yapılandırmanız gerekir.

### **Bu görev hakkında**

Uygulama sunucunuzda yerel kitaplık yolunu ayarlamadıysanız, WebSphere Application Server Version 7.0 sistemi çıkış günlüğüne aşağıdaki hata iletisini alabilirsiniz:

A connection could not be made to WebSphere MQ for the following reason: CC=2;RC=2495;AMQ8568: The native JNI library 'mqjbnd' was not found. [3=mqjbnd]

Aşağıdaki adımları tamamlamak için WebSphere Application Server Version 7.0 yönetim konsolunu kullanın:

### **Yordam**

- 1. Gezinme bölmesinde **Resources** > **JMS** > **JMS Providers**(Kaynaklar-JMS-JMS Sağlayıcıları) öğelerini genişletin.
- 2. Bağ tanımlama kipi bağlantısını yaratan bağlantı üreticisi ya da etkinleştirme belirtimi için doğru kapsamda bulunan IBM WebSphere MQ ileti alışverişi sağlayıcısını seçin.

**Not:** Native path information at Server scope is used in preference to native path information at higher scopes, and native path information at Node scope is used in preference to native path information at Cell scope.

3. General Properties (Genel Özellikler) altında, **Native library path** (Yerel kitaplık yolu) alanında, IBM WebSphere MQ yerel kitaplıklarını içeren dizinin tam adını girin.

Örneğin, Linux üzerinde /opt/mqm/java/libgirin. Tek bir dizin adı girin.

- 4. **Tamam**'ı tıklatın.
- 5. Yapılandırmayı yenilemek için uygulama sunucusunu yeniden başlatın.
- 6. Gerekli: Kitaplıkları yüklemek için uygulama sunucusunu ikinci kez yeniden başlatın.

# <span id="page-176-0"></span>**WebSphere MQ Managed File Transfer Web Gateway 'in konuşlandırılması**

WebSphere MQ Managed File Transfer Web Gateway SupportPac , Java Platform, Enterprise Edition 5 ile uyumlu bir uygulama sunucusuna konuşlandırılmalıdır. Farklı uygulama sunucularına ilişkin konuşlandırma işlemi değişir. Bu bölüm, iki uygulama sunucusu için devreye alma sürecini özetlemektedir. **İlgili görevler**

### ["Web Gateway 'in WebSphere Application Server Sürüm 7.0ile konuşlandırılması" sayfa 178](#page-177-0) Web Gateway kurumsal uygulamasını WebSphere Application Server Sürüm 7.0' a konuşlandırmak için bu yönergeleri kullanın.

"Web Gateway 'in WebSphere Application Server Community Editionile konuşlandırılması" sayfa 177 WebSphere MQ Managed File Transfer Web Gateway kurumsal uygulamasını WebSphere Application Server Community Edition' a konuşlandırmak için bu yönergeleri kullanın. Ortamınız için örnek devreye alma planını özelleştirin.

## *Web Gateway 'in WebSphere Application Server Community Editionile konuşlandırılması*

WebSphere MQ Managed File Transfer Web Gateway kurumsal uygulamasını WebSphere Application Server Community Edition' a konuşlandırmak için bu yönergeleri kullanın. Ortamınız için örnek devreye alma planını özelleştirin.

## **Başlamadan önce**

Web Gateway 'i yapılandırmadan ya da kullanmadan önce ["Web Ağ Geçidine İlişkin Senaryolar" sayfa 269](#page-268-0) ve ["Web Gateway 'in WebSphere MQ Managed File Transfer topolojinize nasıl sığması" sayfa 271](#page-270-0)' a bakın. Bu konular, Web Ağ Geçidi 'nin amacını ve bileşenlerini açıklar.

Web Gateway uygulamasını konuşlandırmadan önce, ["WebSphere Application Server Community](#page-160-0) [Edition ile Web Ağ Geçidini konuşlandırma hazırlığı" sayfa 161](#page-160-0)başlıklı konuda açıklanan görevleri gerçekleştirmelisiniz.

## **Bu görev hakkında**

EAR dosyasını uygulama sunucusuna konuşlandırmak için, WebSphere Application Server Community Edition yönetim konsolundan aşağıdaki adımları gerçekleştirin.

## **Yordam**

- 1. **Konsol Dolaşma Bileşeni 'nden Uygulamalar** > **Yeni Konuşlandır**öğelerini seçin.
- 2. **Arşivle** alanında, EAR dosyasını belirtin: fo02.ear
- 3. **Plan** alanında, kendi konuşlandırma planı dosyanızı belirtin ya da varsayılan konuşlandırma planını seçmek için değeri boş bırakın geronimo-web.xml.
- 4. **Uygulamayı kurduktan sonra başlat** seçeneğinin belirlendiğinden emin olun.
- 5. **Kur**'u tıklatın. Web Gateway uygulaması kurulmuş ve başlatılmış olmalıdır.

## **Sonuçlar**

Şimdi, dosya aktarımlarını göndermek ve durum isteklerini aktarmak için Web Ağ Geçidini kullanan bir web uygulamasını konuşlandırarak Web Gateway 'i kullanmaya başlayabilirsiniz. To use the sample application provided with the Web Gateway, follow the instructions in the topic ["Örnek Web sayfası" sayfa](#page-312-0) [313.](#page-312-0)

Web Gateway kuruluşunuzu denetlemek için, Web Gateway ile birlikte sağlanan kuruluş doğrulama uygulamasını kullanın. Yönergeler için, bkz. ["Web Gateway kuruluşunuzun doğrulanması" sayfa 181](#page-180-0).

### **İlgili görevler**

["Enabling trace with WebSphere Application Server Community Edition" sayfa 371](#page-370-0)

<span id="page-177-0"></span>Web Ağ Geçidi uygulaması WebSphere Application Server Community Edition' da çalışıyorsa, Web Gateway uygulamasının izlenmesini etkinleştirmek için bu yönergeleri izleyin. İzleme, Web Gateway uygulaması tarafından istek aldığında ve işlerken üretilir.

### *Web Gateway 'in WebSphere Application Server Sürüm 7.0ile konuşlandırılması*

Web Gateway kurumsal uygulamasını WebSphere Application Server Sürüm 7.0' a konuşlandırmak için bu yönergeleri kullanın.

### **Başlamadan önce**

Web Gateway uygulamasını konuşlandırmadan önce, uygulama sunucusu ortamını ayarlamak için ["Web](#page-171-0) [Gateway 'i WebSphere Application Server Sürüm 7.0ile konuşlandırmak için hazırlık yapılıyor" sayfa 172](#page-171-0) konuundaki yönergeleri izlemeniz gerekir.

### **Bu görev hakkında**

Web Gateway 'i yapılandırmadan ya da kullanmadan önce ["Web Ağ Geçidine İlişkin Senaryolar" sayfa 269](#page-268-0) ve ["Web Gateway 'in WebSphere MQ Managed File Transfer topolojinize nasıl sığması" sayfa 271](#page-270-0)' a bakın. Bu konular, Web Ağ Geçidi 'nin amacını ve bileşenlerini açıklar.

### **Yordam**

- 1. WebSphere Application Server Sürüm 7.0 yönetim konsolundan, **Applications** > **New Application**(Uygulamalar-Yeni Uygulama) öğelerini seçin.
- 2. Seçenekler listesinden **Yeni Kurumsal Uygulama**seçeneğini belirleyin.
- 3. **Uygulama kuruluşu için hazırlık** sayfasında, WebSphere MQ Managed File Transfer Server kuruluşunun *MQ\_INSTALLATION\_PATH*/mqft/web dizininden com.ibm.wmqfte.web.ear dosyasını seçin ve **İleri**' yi tıklatın.
- 4. Aşağıdaki ekranda, tüm kuruluş seçeneklerini ve parametrelerini göstermek için **Detailed** (Ayrıntılı) seçeneğini belirleyin ve **Next**(İleri) düğmesini tıklatın.
- 5. Click **Sonraki** in each of steps 1 5 to accept the default values.
- 6. Adım 6 'da (**Sunucu uygulamacıkları için parametreleri başlat**), aşağıdaki parametrelere ilişkin değerleri belirtin:

### **agentName**

Web Gateway tarafından başlatılan aktarımlar için kaynak olarak işlev gören WebSphere MQ Managed File Transfer aracısının adı. Bu aracı bir web aracısı olarak yapılandırılmalı ve Web Ağ Geçidi uygulamasını konuşlandırdığınız uygulama sunucusuyla aynı sisteme kurulmalıdır. Bu parametre için bir değer sağlamalısınız.

Bir web aracısı oluşturmanız gerekir, bu bir web aracısı devreye alma işlemi tarafından oluşturulmaz. Web aracısının nasıl oluşturulacağı hakkında bilgi için bkz. ["fteCreateWebAgent](#page-467-0) [\(bir WebSphere MQ Managed File Transfer web aracısı oluşturun\)" sayfa 468](#page-467-0).

#### **coordinationQMgr**

Aktarım bilgilerinin günlüğe kaydedilmesi için Web Gateway tarafından kullanılan eşgüdümleme kuyruğu yönünün adı. Bu parametre için bir değer sağlamalısınız.

### **fileSpaceKök Dizini**

Web Gateway tarafından yaratılan ve yönetilen dosya alanlarına ilişkin kök dizin yolu. Her dosya alanı, bu kök dizinin altında, dosya alanıyla aynı adı taşıyan bir alt dizinde yer alır. Dosya alanları yaratıldıktan sonra bu parametrenin değerini değiştirirseniz, bu dosya alanlarının konumu değişmeden kalır. Bu parametrenin değerini boş bırakırsanız, uygulama sunucusu ana dizini varsayılan dosya alanı kökü olarak kullanılır.

**Not:** Dosya alanı kökünüz olarak yeni, boş bir dizin kullanın.

#### **webGatewayAdı**

Konuşlandırdığınız Web Ağ Geçiinin adı. Bu parametre için bir değer sağlamalısınız.

Web Gateway 'in adı büyük ve küçük harfe duyarlı değildir ve IBM WebSphere MQ nesne adlandırma kurallarına uygun olmalıdır. Daha fazla bilgi için, bkz. ["WebSphere MQ Managed File](#page-649-0) [Transferiçin nesne adlandırma kuralları" sayfa 650.](#page-649-0)

#### **tempFileUploadDir**

Web Gateway tarafından başlatılan aktarımlar ile ilgili geçici dosyaların depolarına ilişkin dizin yolu. Geçici dosya karşıya yükleme dizini, dosyaları Web Gateway 'e yüklendiğinde geçici olarak saklamak için kullanılır. Web Gateway 'e yükleme işlemi tamamlandığında, web aracısı dosyaları geçici dosya yükleme dizininden hedef aracıya aktarır. Bu parametre için bir değer sağlamazsanız, uygulama sunucusu geçici dizini ( java.io.tmpdirdeğeri) kullanılır.

#### **maxTempFileUploadAlanı**

Bir kullanıcının, Web Gateway tarafından başlatılan aktarımlar ile ilgili geçici dosyaları depolamasına izin verilen en yüksek alan miktarı MB cinsinden. Bir kullanıcı, dosyaları bir aracıya yüklediğinde, bunlar aktarılıncaya kadar dosya sisteminde geçici olarak saklanır. Bu parametre, karşıya yükleme kullanıcısının herhangi bir zamanda kullanabileceği alan miktarını sınırlandırmak için kullanılabilir. Bu parametre için bir değer sağlamadıysanız, bir kullanıcının kullanabileceği geçici dosya saklama alanı miktarı sınırsız olur.

#### **defaultMQMDUserTanıtıcısı**

Kullanıcı için belirli bir MQMD kullanıcı kimliği tanımlanmadığında, istekte bulunan bir kullanıcıyla ilişkilendirilecek varsayılan IBM WebSphere MQ Message Descriptor (MQMD) kullanıcı kimliği. MQMFT Web Gateway kullanıcı denetimi API 'sını kullanarak, kullanıcılar ve MQMD kullanıcı kimlikleri arasında eşlemeler tanımlayabilirsiniz. Bu parametre için bir değer sağlamadıysanız, tanımlanmış bir MQMD kullanıcı kimliği olmayan bir kullanıcı, karşıya dosya yükleme gerçekleştiremez.

Kullanıcılar ve MQMD kullanıcı kimlikleri arasında eşlemeler tanımlama hakkında daha fazla bilgi için, ["Web Gateway denetimi API başvurusu" sayfa 863](#page-862-0) ve ["Örnek: Web kullanıcı kimliklerini](#page-299-0) [MQMD kullanıcı kimliklerine eşleme" sayfa 300k](#page-299-0)onularına bakın.

## **V7.5.0.1 CSRFProtection**

Web Gateway 'de CSRF (siteler arası sahtekarlık isteği) koruması sağlar. true(büyük-küçük harfe duyarlı değil) olarak ayarlandığında, Web Gateway tarafından işlenen POST ya da DELETE istekleri, x-fte-csrf-token HTTP üstbilgisini ya da 'csrf-token' form özelliğini belirtmelidir. Üstbilgi ya da özelliğin değeri, yürürlükteki JSESSIONID değerinin değeriyle eşleşmelidir. Bu parametrenin değerini boş bırakırsanız ya da başka bir değere ayarlıyorsanız, Web Gateway CSRF geçerlilik denetimi gerçekleştirmez ve cmrf üstbilgisini ya da form özelliğini içermek için istekte bulunmaz.

Web Gateway isteklerinde doğru CSRF simgesinin de eklenmesiyle ilgili daha fazla bilgi için bkz. ["Web Ağ Geçidi 'ni kullanmak için HTTP üstbilgileri ve HTML form alanları" sayfa 845.](#page-844-0)

**Not:** Bu değerleri isterseniz, uygulamayı yeniden konuşlandırmadan bu değerleri konuşlandırdıktan sonra değiştirebilirsiniz. Bu değerleri değiştirmek için **Uygulamalar** > **Uygulama tipleri** > **WebSphere kurumsal uygulamaları** > **WebSphere MQ FTE Web Gateway** > **Sunucu uygulamacıkları için parametreleri başlat**öğelerini seçin.

- 7. **İleri**'yi tıklatın.
- 8. Adım 7 'de (**İletiyle yönlendirilen Bean 'ler için bağ tanımlama dinleyicileri**) **Hedef Kaynak JNDI Adı** alanına jms/WMQFTEActivationSpecgirin. **İleri**'yi tıklatın.
- 9. Varsayılan değerleri kabul etmek için 8-10 arasındaki adımların her birinde **İleri** ' yi tıklatın.
- 10. 11. adımda (**Kaynak başvurularını kaynaklara eşle**) aşağıdaki adımları gerçekleştirin:
	- a) **javax.jms.QueueConnectionFactory** bölümündeki her iki öğe için, **Hedef Kaynak JNDI Adı** alanında jms/WMQFTEWebAgentConnectionFactorygirin.
	- b) In the **javax.sql.DataSource** section, locate the entry where the **Kaynak Başvurusu** field has a value of jdbc/wmqfte-filespace. **Hedef Kaynak JNDI Adı** alanına jdbc/wmqftefilespacegirin.

c) In the **javax.sql.DataSource** section, locate the entry where the **Kaynak Başvurusu** field has a value of jdbc/wmqfte-database. **Hedef Kaynak JNDI Adı** alanına jdbc/wmqftedatabasegirin.

**İleri**'yi tıklatın.

- 11. Varsayılan değerleri kabul etmek için 12-13 numaralı adımlardan her birinde **Next** (İleri) düğmesini tıklatın.
- 12. 14. adımda (**Güvenlik rollerini kullanıcılara ya da gruplara eşle**), gerekli kullanıcıları ya da grupları, kurum uygulamasında tanımlı rollerle eşleyin. Örneğin:
	- a) Çizelgeden wmqfte-admin, wmqfte-filespace-create, wmqfte-filespace-modifyve wmqfte-filespace-delete öğelerini seçin.
	- b) **Grupları eşle**' yi tıklatın.
	- c) **Ara**'yı tıklatın.
	- d) Listeden administrators grubunu seçin ve ilk ok düğmesini tıklatın.
	- e) **Tamam**'ı tıklatın.
	- f) Tablodan wmqfte-filespace-create, wmqfte-filespace-modifyve wmqfte-filespacepermissions seçeneğini belirleyin.
	- g) **Grupları eşle**' yi tıklatın.
	- h) **Ara**'yı tıklatın.
	- i) Listeden managers grubunu seçin ve ilk ok düğmesini tıklatın.
	- j) **Tamam**'ı tıklatın.
	- k) Çizelgeden wmqfte-filespace-permissions, wmqfte-agent-upload, wmqftefilespace-userve wmqfte-audit öğelerini seçin.
	- l) **Grupları eşle**' yi tıklatın.
	- m) **Ara**'yı tıklatın.
	- n) Listeden employees grubunu seçin ve ilk ok düğmesini tıklatın.
	- o) **Tamam**'ı tıklatın.

Web Gateway rolleriyle ilgili daha fazla bilgi için bkz. ["Web Gateway için kullanıcı rolleri" sayfa 109.](#page-108-0) **İleri**'yi tıklatın.

- 13. İsteğe bağlı: Web Gateway için varsayılan olmayan bir bağlam kökü kullanmak istiyorsanız, 13. adımda (**Web modüllerine ilişkin bağlam köklerini eşle**), Web Ağ Geçiinin bağlam kökünü değiştirebilirsiniz.
- 14. İsteğe bağlı: Web Gateway yönetim konsolunuz için varsayılan olmayan bir bağlam kökü kullanmak istiyorsanız, 13. adımda (**Web modüllerine ilişkin bağlam köklerini eşle**), denetim konsolunun bağlam kökünü değiştirebilirsiniz.
- 15. Kurumsal uygulamayı kurmak için özet sayfasında **Son** düğmesini tıklatın.
- 16. Şimdi, uygulamayı WebSphere Application Server Sürüm 7.0 yönetim konsolundan başlatabilirsiniz:
	- a) Konsol gezinme bölmesinden **Uygulamalar** > **Uygulama Tipleri** > **WebSphere kurumsal uygulamaları** öğelerini seçin.
	- b) Kaynak grubu tablosundan **Web Gateway** kurumsal uygulamasına ilişkin onay kutusunu seçin ve **Başlat**' ı tıklatın.

### **Sonuçlar**

Şimdi, dosya aktarımlarını göndermek ve durum isteklerini aktarmak için Web Ağ Geçidini kullanan bir web uygulamasını konuşlandırarak Web Gateway 'i kullanmaya başlayabilirsiniz. To use the sample application provided with the Web Gateway, follow the instructions in the topic ["Örnek Web sayfası" sayfa](#page-312-0) [313](#page-312-0).

Web Gateway kuruluşunuzu denetlemek için, Web Gateway ile birlikte sağlanan kuruluş doğrulama uygulamasını kullanın. Yönergeler için, bkz. ["Web Gateway kuruluşunuzun doğrulanması" sayfa 181](#page-180-0).
### <span id="page-180-0"></span>**İlgili görevler**

["Enabling trace with WebSphere Application Server Version 7.0" sayfa 371](#page-370-0) Web Gateway uygulaması WebSphere Application Server Sürüm 7.0' da çalışıyorsa, Web Gateway uygulamasının izlenmesini etkinleştirmek için bu yönergeleri izleyin. İzleme, Web Gateway uygulaması tarafından istek aldığında ve işlerken üretilir.

## **Veritabanı günlüğe kaydedicinin Web Gateway ile kullanılmak üzere yapılandırılması**

Aşağıdaki örnek, veritabanı günlüğe kaydedicisi doğru olarak yapılandırılmadığında, aktarma durumunun istenmesi sonucunu göstermektedir.

## **Bu görev hakkında**

1. Bu HTTP isteği bir aktarma sorgusu gönderir:

```
GET HTTP/1.1 /transfer/414d51204d554e474f2afed834435bc6edaf323520204cee
Host: example.com
User-Agent: mozilla
```
2. Web Gateway aşağıdaki biçimle bir HTTP yanıtı döndürür:

```
HTTP/1.1 500 Internal Server Error
Server: WAS/6.0
Content-length: 93
Content-type: text/plain
BFGWI0018E: The request could not be completed due to an internal 
web application server error.
```
Veritabanı günlüğe kaydedicisini, isteğin doğru şekilde işlenebilmesi için yapılandırmak üzere aşağıdaki adımları gerçekleştirin:

## **Yordam**

- 1. WebSphere MQ Managed File Transfer veritabanı kaydedicisini kurun. Veritabanı günlüğe kaydedicinin kurulmasına ve yapılandırılmasına ilişkin daha fazla bilgi için bkz. ["WebSphere MQ Managed File](#page-126-0) [Transfer günlüğe kaydedicinin yapılandırılması" sayfa 127.](#page-126-0)
- 2. WebSphere MQ Managed File Transfer veritabanı günlüğe kaydediciniz zaten kuruluysa, veritabanı tablolarınızın güncel olduğundan emin olun. Veritabanı çizelgelerini güncellemek için aşağıdaki dizinlerde sağlanan SQL dosyalarını kullanın:
	- Dağıtık platformlarda: *MQ\_INSTALLATION\_PATH*/mqft/sql

### **İlgili görevler**

["WebSphere MQ Managed File Transfer JEE veritabanı günlüğe kaydedicisi kuruluyor" sayfa 145](#page-144-0) JEE veritabanı günlüğe kaydedicisini kurmak ve yapılandırmak için bu yönergeleri izleyin.

["WebSphere MQ Managed File Transfer bağımsız veritabanı günlüğe kaydedicinin kurulması" sayfa 135](#page-134-0) Bağımsız veritabanı kaydedicisini kurmak ve yapılandırmak için bu adımları tamamlayın.

## **Web Gateway kuruluşunuzun doğrulanması**

WebSphere MQ Managed File Transfer Web Gateway uygulamanızın doğru olarak konuşlandırıldığını denetlemek için bu yönergeleri izleyin.

### **Başlamadan önce**

Web Gateway yapılanışınızı doğrulamadan önce, Web Gateway uygulamasını konuşlandırmak için yönergeleri izlemeniz gerekir. Bkz. ["Web Ağ Geçidinin Yapılandırılması" sayfa 159](#page-158-0).

### **Bu görev hakkında**

## **Yordam**

- 1. Uygulama sunucusu ortamında, wmqfte-admin güvenlik rolüne sahip bir kullanıcı kimliğiyle oturum açtığınızdan emin olun. Daha fazla bilgi için, bkz. ["Web Gateway için kullanıcı rolleri" sayfa 109.](#page-108-0)
- 2. Bir web tarayıcısında aşağıdaki URI ' yi yazın:

http://*host*/wmqfte/ivt?logdbschema=FTELOG&webdbschema=FTEWEB

If you defined a context root for the Web Gateway application other than the default value of wmqfte, use the following URI:

http://*host*/*context\_root*/ivt?logdbschema=FTELOG&webdbschema=FTEWEB

**Not:** Web Gateway yapılanışı sırasında, kütük alanları ve aktarma geçmişiyle ilgili bilgileri saklamak için veritabanı çizelgeleri ayarlandınız. Web Gateway kuruluş doğrulama uygulaması, veritabanı şeması adlarına ilişkin varsayılan değerleri kullandığınızı varsayar. Veri aktarma geçmişi veritabanı için varsayılan FTELOG değerleri dışında veritabanı şeması adları tanımladıysanız ve dosya alanı bilgileri veritabanı için FTEWEB, URI ' de belirtilen şema adlarını değiştirmeniz gerekir. Veritabanı şeması adlarını belirtmek için aşağıdaki sorgu terimlerini kullanın:

### **günlükşema şeması**

Aktarma geçmişi veritabanına ilişkin şema adı

#### **webdbşeması**

Dosya alanı bilgileri veritabanına ilişkin şema adı

Örneğin, aktarma geçmişi veritabanınızda MYLOG şema adı varsa ve dosya alanı bilgi veri tabanınızda MYWEB şema adı varsa, aşağıdaki URI ' yi kullanın:

http://*host*/wmqfte/ivt?logdbschema=MYLOG&webdbschema=MYWEB

Veritabanlarının ayarlanmasıyla ilgili daha fazla bilgi için bkz. ["Veri tabanının dosya alanlarıyla](#page-158-0) [kullanılmak üzere ayarlanması" sayfa 159](#page-158-0) ve ["Veritabanı günlüğe kaydedicinin Web Gateway ile](#page-180-0) [kullanılmak üzere yapılandırılması" sayfa 181.](#page-180-0)

### **Sonuçlar**

Web tarayıcısı, Web Gateway kuruluşunuza ilişkin yapılandırma bilgilerini ve bazı temel Web Ağ Geçidi işlevlerini test etme sonuçlarını listeleyen bir sayfa görüntüler. Daha fazla bilgi için, bkz. "Web Gateway kuruluşu doğrulama uygulaması" sayfa 182.

## **Web Gateway kuruluşu doğrulama uygulaması**

WebSphere MQ Managed File Transfer , bir Web Gateway kuruluşu doğrulama uygulaması sağlar. Web Gateway kuruluşunuz ve test temel Web Ağ Geçidi işlevlerinize ilişkin yapılandırma değerlerini görüntülemek için bu uygulamayı kullanın.

Kuruluş doğrulama uygulamasına nasıl erişileceği hakkında bilgi için bkz. ["Web Gateway kuruluşunuzun](#page-180-0) [doğrulanması" sayfa 181.](#page-180-0) Uygulama iki tip bilgi görüntüler: Web Gateway kuruluşunuza ilişkin yapılandırma değerleri ve temel Web Gateway işlevlerinin sınanması sonuçları.

## **Yapılandırma değerleri**

Web Gateway 'i bir uygulama sunucusunda konuşlandırdığınızda, birçok kullanıma hazırlama değiştirgesi için değer sağlardınız. WebSphere Application Server Sürüm 7.0kullanıyorsanız, yönetim konsolundaki **Sunucu uygulamacıkları için parametreleri başlat** adımını kullanarak bu değerleri sağlarsınız. WebSphere Application Server Community Edition' ı kullanıyorsanız, bu değerleri web. xml dosyasında ayarlırdınız.

**Web Gateway yapılanış bilgileri**başlığı altında, uygulama aşağıdaki Web Gateway ayarlarına ilişkin değerleri listeler:

#### **Sunucu uygulaması bilgileri**

Konuşlandırdığınız Web Gateway sunucu uygulamacığının adı ve sürümü.

#### **Web Gateway adı**

Konuşlandırdığınız Web Ağ Geçiinin adı. Bu değeri **webGatewayName** kullanıma hazırlama değiştirgesi için sağladınız.

#### **Bağlam kökü**

Web Gateway uygulaması için tanımladığınız bağlam kökü. WebSphere Application Server Community Edition' da bu değer, WEB-INF/geronimo-web.xml dosyasındaki <web:context-root> öğesinin değeridir. WebSphere Application Server Sürüm 7.0' de bu değer, Web Gateway uygulamasını kurduğunuzda **Web birimleri için bağlam köklerini eşle** adımında ayarlanır. Varsayılan değer wmqftedeğeridir.

#### **Dosya alanı kök dizini**

Web Gateway tarafından yaratılan ve yönetilen dosya alanlarına ilişkin kök dizin yolu. Bu değeri **fileSpaceRoot** kullanıma hazırlama değiştirgesi için sağladınız.

#### **Geçici dosya karşıya yükleme kök dizini**

Web Gateway tarafından başlatılan aktarımlar ile ilgili geçici dosyaların depolarına ilişkin dizin yolu. Bu değeri **tempFileUploadDir** kullanıma hazırlama değiştirgesi için sağladınız.

#### **Geçici dosya karşıya yükleme dizininin boyutu üst sınırı**

Bir kullanıcının, Web Gateway tarafından başlatılan aktarımlar ile ilgili geçici dosyaları depolamasına izin verilen en yüksek alan miktarı MB cinsinden. Bu değeri **maxTempFileUploadSpace** kullanıma hazırlama değiştirgesi için sağladınız.

#### **MQMFT web aracısı adı**

Web Gateway tarafından başlatılan aktarımlar için kaynak olarak işlev gören WebSphere MQ Managed File Transfer aracısının adı. Bu değeri **agentName** kullanıma hazırlama değiştirgesi için sağladınız. This is the name that you specified for your web agent, using the **-agentName** parameter, when you ran the **fteCreateWebAgent** command.

#### **Koordinasyon kuyruğu yöneticisi adı**

Aktarım bilgilerinin günlüğe kaydedilmesi için Web Gateway tarafından kullanılan eşgüdümleme kuyruk yöneticisinin adı. Bu değeri **coordinationQMgr** kullanıma hazırlama değiştirgesi için sağladınız.

#### **Varsayılan MQMD kullanıcı kimliği**

Kullanıcı için belirli bir MQMD kullanıcı kimliği tanımlanmadığında, istekte bulunan bir kullanıcıyla ilişkilendirilecek varsayılan IBM WebSphere MQ Message Descriptor (MQMD) kullanıcı kimliği. Bu değeri **defaultMQMDUserID** kullanıma hazırlama değiştirgesi için sağladınız.

## **V7.5.0.1 CSRF Koruması**

Siteler arası istek sahteciliği saldırılarını önlemek için Web Ağ Geçidi 'nin şu anda CSRF belirteci doğrulamasını gerçekleştirecek şekilde yapılandırılıp yapılandırılmadığını belirtir. Bu değeri **CSRFProtection** kullanıma hazırlama değiştirgesi için sağladınız.

#### **Uygulama sunucusu bilgileri**

Web Gateway uygulamasını bulunduran uygulama sunucusunun adı ve sürümü.

### **Web Gateway sınamaları**

**Web Gateway testlerinin sonuçları**başlığı altında, kuruluş doğrulama uygulaması birkaç testin sonuçlarını gösterir. Sınama başarısız olursa, **Information** (Bilgi) sütununda bir WebSphere MQ Managed File Transfer hata kodu ve iletisi görüntülenir. Hata iletilerine ilişkin ek bilgi için [Tanılama iletilerib](#page-967-0)aşlıklı konuya bakın. Aşağıdaki testler listelenir:

#### <span id="page-183-0"></span>**Dosyayı geçici depolamaya yükle**

**Geçici dosya karşıya yükleme kök dizini** alanında adı geçen dizini sınar. Uygulama, dizinin var olduğunu ve okunabilir ve yazılabilir olduğunu ve dizine yazılan verilerin geri okunabileceğini sınar.

#### **Dosya alanı depolamaya dosya yükle**

**Dosya alanı kök dizini** alanında adı belirtilen dizini sınar. Uygulama, dizinin var olduğunu ve okunabilir ve yazılabilir olduğunu ve dizine yazılan verilerin geri okunabileceğini sınar.

#### **Geçmiş veritabanı erişimini aktar**

Aktarma geçmişi veritabanına yönelik bağlantının var olduğunu sınar. WebSphere Application Server Sürüm 7 kullanıyorsanız, uygulama, Web Gateway 'i konuşlandırırken yapılandırdığınız veri kaynağını sınar. Daha fazla bilgi için, bkz. ["Web Gateway 'i WebSphere Application Server Sürüm](#page-171-0) [7.0ile konuşlandırmak için hazırlık yapılıyor" sayfa 172.](#page-171-0) WebSphere Application Server Community Editionkullanıyorsanız, uygulama, Web Gateway 'i konuşlandırırken yapılandırdığınız veritabanı havuzunu sınar. Daha fazla bilgi için, bkz. ["WebSphere Application Server Community Edition ile Web](#page-160-0) [Ağ Geçidini konuşlandırma hazırlığı" sayfa 161](#page-160-0). Uygulama, veri kaynağını ya da veritabanı havuzunu ayarladığınızda belirttiğiniz kimlik bilgileri kullanılarak veritabanına erişilebileceğini denetler.

Uygulama, gerekli veritabanı tablolarının var olup olmadığını da denetler. Daha fazla bilgi için bkz. ["Veri tabanının dosya alanlarıyla kullanılmak üzere ayarlanması" sayfa 159](#page-158-0) ve ["Veritabanı günlüğe](#page-180-0) [kaydedicinin Web Gateway ile kullanılmak üzere yapılandırılması" sayfa 181](#page-180-0).

Testin son bölümü, Java Persistence API (JPA) nesnelerinin doğru olarak tanımlandığını denetler.

#### **Dosya alanı bilgileri veritabanı erişimi**

Dosya alanı bilgileri veritabanı bağlantısının var olduğunu sınar. WebSphere Application Server Sürüm 7 kullanıyorsanız, uygulama, Web Gateway 'i konuşlandırırken yapılandırdığınız veri kaynağını sınar. Daha fazla bilgi için, bkz. ["Web Gateway 'i WebSphere Application Server Sürüm 7.0ile](#page-171-0) [konuşlandırmak için hazırlık yapılıyor" sayfa 172.](#page-171-0) WebSphere Application Server Community Editionkullanıyorsanız, uygulama, Web Gateway 'i konuşlandırırken yapılandırdığınız veritabanı havuzunu sınar. Daha fazla bilgi için, bkz. ["WebSphere Application Server Community Edition ile Web](#page-160-0) [Ağ Geçidini konuşlandırma hazırlığı" sayfa 161](#page-160-0). Uygulama, veri kaynağını ya da veritabanı havuzunu ayarladığınızda belirttiğiniz kimlik bilgileri kullanılarak veritabanına erişilebileceğini denetler.

Uygulama, gerekli veritabanı tablolarının var olup olmadığını da denetler. Daha fazla bilgi için bkz. ["Veri tabanının dosya alanlarıyla kullanılmak üzere ayarlanması" sayfa 159](#page-158-0) ve ["Veritabanı günlüğe](#page-180-0) [kaydedicinin Web Gateway ile kullanılmak üzere yapılandırılması" sayfa 181](#page-180-0).

Testin son bölümü, Java Persistence API (JPA) nesnelerinin doğru olarak tanımlandığını denetler.

## **Connect:Direct köprüsünü yapılandırma**

Bir WebSphere MQ Managed File Transfer ağı ile Connect:Direct ağı arasında dosya aktarmak için Connect:Direct köprüsünü yapılandırın. The components of the Connect:Direct bridge are a Connect:Direct node and a WebSphere MQ Managed File Transfer agent that is dedicated to communicating with that node. Bu aracıya Connect:Direct köprü aracısı adı verilir.

### **Bu görev hakkında**

Connect:Direct köprüsünü yapılandırmak için aşağıdaki adımları tamamlayın:

- 1. ["Connect:Direct köprüsü aracısı ve düğümü için işletim sistemleri seçin" sayfa 185](#page-184-0).
- 2. ["Bir Connect:Direct düğümü seçin ve yapılandırın" sayfa 185.](#page-184-0)
- 3. ["Bir Connect:Direct köprüsü aracısı oluşturma ve yapılandırma" sayfa 186.](#page-185-0)
- 4. ["Configure the ConnectDirectNodeProperties.xml file to include information about the remote](#page-185-0) [Connect:Direct nodes" sayfa 186](#page-185-0).

<span id="page-184-0"></span>5. ["Connect:Direct köprü aracısı ile Connect:Direct düğümü arasında güvenli bir bağlantı yapılandırılması"](#page-186-0) [sayfa 187](#page-186-0).

## **Connect:Direct köprüsü aracısı ve düğümü için işletim sistemleri seçin**

## **Başlamadan önce**

Connect:Direct köprüsünü oluşturan aracı ve düğüm aynı sistemde olmalı ya da paylaşılan bir NFS montajı aracılığıyla aynı dosya sistemine erişimleri olmalıdır. This file system is used to temporarily store files during file transfers that involve the Connect:Direct bridge, in a directory defined by the **cdTmpDir** parameter. Connect:Direct köprüsü aracısı ve Connect:Direct köprüsü düğümü, aynı yol adını kullanarak bu dizini ele geçirebilmelidir. Örneğin, aracı ve düğüm ayrı bir Windows sisteminse, sistemlerin paylaşılan dosya sistemini bağlamak için aynı sürücü harfini kullanması gerekir. Aşağıdaki yapılanışlar, aracının ve düğümün aynı yol adını kullanmasına olanak sağlar:

- The agent and node are on the same system, which is either running Pencereler or Linux for System x
- Aracı, System xiçin Linux 'de ve düğüm UNIX' te
- Aracı bir Windows sisteminde ve düğüm başka bir Windows sistemi üzerinde

Aşağıdaki yapılanışlar, aracının ve düğümün aynı yol adını kullanmasına izin vermiyor:

- Aracı, System xiçin Linux 'de ve düğüm Windows' ta
- Aracı Windows'ta, düğüm ise UNIX' te

Connect:Direct köprüsünü kuruluşunuzu planlarken bu kısıtlamayı göz önünde bulundurun.

For more details of the operating system versions supported for the Connect:Direct bridge, see the web page [IBM WebSphere MQ Sistem Gereksinimleri.](https://www.ibm.com/support/docview.wss?uid=swg27006467)

## **Yordam**

- 1. Connect:Direct köprü aracısını kurmak için System x üzerinde Pencereler ya da Linux çalıştıran bir sistem seçin.
- 2. Choose an operating system that is supported by Connect:Direct for Pencereler or Connect:Direct for UNIX to install the Connect:Direct bridge node on.

## **Bir Connect:Direct düğümü seçin ve yapılandırın**

## **Başlamadan önce**

Bu yönergeleri izlemeden önce bir Connect:Direct düğümünün kurulu olması gerekir.

- 1. İletişim kurmak için WebSphere MQ Managed File Transfer aracısına ilişkin bir Connect:Direct düğümü seçin.
- 2. Seçilen Connect:Direct düğümünüz için ağ haritasını denetleyin. Ağ eşlemi, bir Windows işletim sisteminde çalışan uzak düğümlere ilişkin herhangi bir giriş içeriyorsa, bu girişlerin düğümlerin Windowsüzerinde çalıştırıldığını belirttiğinden emin olun.
	- a) Connect:Direct köprüsü için seçtiğiniz Connect:Direct düğümü Windowsüzerinde çalışıyorsa, ağ eşlemini düzenlemek için Connect:Direct Requester 'ı kullanın. Windows üzerinde çalışan herhangi bir uzak düğüme ilişkin **Operating System** (İşletim Sistemi) alanının **Windows**olarak ayarlandığından emin olun.

## <span id="page-185-0"></span>**Bir Connect:Direct köprüsü aracısı oluşturma ve yapılandırma**

## **Bu görev hakkında**

Connect:Direct köprüsü aracısı, bir Connect:Direct düğmesiyle iletişim kurmak için ayrılmış bir WebSphere MQ Managed File Transfer aracısıdır.

## **Yordam**

- 1. **fteCreateCDAgent** komutunu kullanarak bir Connect:Direct köprüsü aracısı oluşturun.
	- a) **cdNode** parametresi için bir değer sağlamalısınız. Bu parametre, aracının Connect:Direct köprüsünün bir parçası olan Connect:Direct düğümü için kullandığı adı belirtir. Önceki bölümde seçmiş olduğunuz Connect:Direct düğümünün adını kullanın.
	- b) Aracının iletişim kurduğu Connect:Direct düğümünü tanımlayan **cdNodeHost** ve **cdNodePort** parametreleri için değer sağlayın.

**cdNodeHost** parametresi için bir değer sağlamadıysanız, yerel sistemin ana makine adı ya da IP adresi kullanılır. **cdNodePort** parametresi için bir değer sağlamadıysanız, 1363 değeri kullanılır.

- c) **cdTmpDir** parametresine ilişkin bir değer belirtmeniz gerekip gerekmediğini belirlemek için ["fteCreateCDAgent \(bir Connect:Direct köprüsü aracısı yaratır\)" sayfa 422](#page-421-0) içindeki bilgileri kullanın.
- 2. WebSphere MQ Managed File Transfer tarafından kullanılan kullanıcı kimlik bilgilerini, Connect:Direct düğümündeki kullanıcı kimlik bilgilerine eşleyin. Kimlik bilgilerini aşağıdaki yöntemlerden birini kullanarak eşleyebilirsiniz:
	- Kimlik bilgileri eşleme bilgilerini tanımlamak için bir ConnectDirectCredentials.xml dosyası oluşturun. Daha fazla bilgi için, bkz. ["ConnectDirectCredentials.xml dosyasını kullanarak](#page-186-0) [Connect:Direct için kimlik bilgileri eşleme" sayfa 187](#page-186-0).
	- Connect:Direct köprüsünüz için kimlik bilgileri eşlemesini gerçekleştirmek üzere bir kullanıcı çıkışı yazın. Daha fazla bilgi için, bkz. ["Çıkış sınıflarını kullanarak Connect:Direct için kimlik bilgileri](#page-188-0) [eşleme" sayfa 189](#page-188-0).

## **Configure the ConnectDirectNodeProperties.xml file to include information about the remote Connect:Direct nodes**

## **Başlamadan önce**

Bu yönergeleri izlemeden önce bir Connect:Direct köprüsü aracısı yaratmış olmanız gerekir.

## **Yordam**

Connect:Direct bridge Agent yapılandırma dizinindeki ConnectDirectNodeProperties.xml şablonunu düzenleyin. Hakkında bilgi tanımlamak istediğiniz her bir Connect:Direct düğümü ya da düğüm grubu için aşağıdaki adımları gerçekleştirin:

- a) nodeProperties öğesinin içinde bir node öğesi yaratın.
- b) node öğesine bir name özniteliği ekleyin. Bir ya da daha çok uzak Connect:Direct düğümünün adıyla eşleştirmek için bu özniteliğin değerini bir kalıp olarak belirtin.
- c) İsteğe bağlı: Add a pattern attribute to the node element that specifies what type of pattern the value in the name attribute is. Geçerli değerler regex ve wildcarddeğerleridir. Varsayılan seçenek wildcard' dir.
- d) Add a type attribute to the node element that specifies the operating system that the remote Connect:Direct nodes specified by the name attribute run on.

Aşağıdaki değerler geçerlidir:

- Windows -Düğüm Windowsüzerinde çalışır
- UNIX -düğüm UNIX ya da Linuxüzerinde çalışır.

<span id="page-186-0"></span>Bu özniteliğin değeri büyük ve küçük harfe duyarlı değildir. Diğer işletim sistemlerindeki uzak düğümlere aktarımlar Connect:Direct köprüsü tarafından desteklenmez. Daha fazla bilgi için, bkz. ["Connect:Direct düğüm özellikleri dosya biçimi" sayfa 572.](#page-571-0)

## **Connect:Direct köprü aracısı ile Connect:Direct düğümü arasında güvenli bir bağlantı yapılandırılması**

## **Bu görev hakkında**

Varsayılan olarak, Connect:Direct köprüsü aracısı, Connect:Direct düğümüne bağlanmak için TCP/IP protokolünü kullanır. Connect:Direct köprü aracısıyla Connect:Direct düğümü arasında güvenli bir bağlantı olmasını istiyorsanız, SSL protokolünü ya da TLS iletişim kuralını kullanabilirsiniz.

## **Yordam**

Güvenli bir bağlantı yapılandırın. Bunu nasıl yapacagına ilişkin bir örnek için bkz. ["Connect:Direct köprüsü](#page-114-0) [aracısı ile Connect:Direct düğümü arasında SSL ya da TLS bağlantısı yapılandırılması" sayfa 115](#page-114-0).

## **Connect:Directiçin kimlik bilgileri eşleme**

Map user credentials in WebSphere MQ Managed File Transfer to user credentials on a Connect:Direct node by using the default credential mapping function of the Connect:Direct bridge agent or by writing your own user exit. WebSphere MQ Managed File Transfer , kullanıcı kimlik bilgileri eşlemesini gerçekleştiren bir örnek kullanıcı çıkışı sağlar.

## *ConnectDirectCredentials.xml dosyasını kullanarak Connect:Direct için kimlik bilgileri eşleme*

Map user credentials in WebSphere MQ Managed File Transfer to user credentials on Connect:Direct nodes by using the default credential mapping function of the Connect:Direct bridge agent. WebSphere MQ Managed File Transfer , kimlik bilgileri bilgilerinizi içermek için düzenleyebileceğiniz bir XML dosyası sağlar.

## **Bu görev hakkında**

**fteCreateCDAgent** komutu kullanılarak bir Connect:Direct köprü aracısı yaratıldıktan sonra, bir ConnectDirectCredentials.xml dosyasının el ile oluşturulması gerekir. Bir Connect:Direct köprüsü aracısını kullanmadan önce, anasistem, kullanıcı ve kimlik bilgileri bilgilerini içerecek şekilde bu dosyayı düzenlemeniz gerekir. Daha fazla bilgi için, bkz. ["Connect:Direct kimlik bilgileri dosya](#page-568-0) [biçimi" sayfa 569](#page-568-0). Varsayılan olarak, bu dosya geçerli kullanıcının ana dizininden yüklenir (örneğin, / home/fteuser/ConnectDirectCredentials.xml ). Başka bir konum kullanmak isterseniz, bunu ConnectDirectNodeProperties.xml dosyasındaki <credentialsFile> öğesi aracılığıyla belirtmeniz gerekir.

## **Yordam**

1. <tns:pnode name="Connect:Direct node host" pattern="wildcard"> öğesindeki name özniteliğinin, Connect:Direct köprüsü aracısının bağlandığı Connect:Direct düğümünün adının değerini içerdiğinden emin olun. Bu değer, **fteCreateCDAgent -cdNode** parametresi için belirttiğiniz değerin aynı olması gerekir.

pattern özniteliğinin değeri wildcard ya da regexolabilir. Bu öznitelik belirtilmediyse, varsayılan değer wildcard' dir.

2. Insert user ID and credential information into the file as child elements of <tns:pnode>. Aşağıdaki <tns:user> öğesinin bir ya da daha fazla örneğini dosyaya ekleyebilirsiniz:

```
<tns:user name="name" 
           pattern="pattern" 
           ignorecase="ignorecase"
```

```
 cdUserId="cdUserId" 
            cdPassword="cdPassword" 
            pnodeUserId="pnodeUserId" 
            pnodePassword="pnodePassword">
\langle/tns:user>
```
Burada:

- *name* , MQMFT aktarma isteğiyle ilişkilendirilmiş MQMD kullanıcı kimliğiyle eşleştirmek için kullanılan bir kalıptır.
- *pattern* , name özniteliği için belirtilen örüntünün bir genel arama ifadesi mi, yoksa Java düzenli ifadesi mi olduğunu belirtir. pattern özniteliğinin değeri wildcard ya da regexolabilir. Bu öznitelik belirtilmediyse, varsayılan değer wildcard' dir.
- *ignorecase* , name özniteliği tarafından belirtilen örüntünün büyük ve küçük harfe duyarlı olarak mı gerçekleştirileceğini belirtir. Bu öznitelik belirtilmediyse, varsayılan değer true' dir.
- *cdUserId* is the user ID that is used by the Connect:Direct bridge agent to connect to the Connect:Direct node specified by the name attribute of <tns:pnode> element. Olanaklıysa, *cdUserId* ' in bir Connect:Direct yöneticisi kullanıcı kimliği olduğundan emin olun. *cdUserId* bir Connect:Direct yöneticisi olamıyorsa, kullanıcı kimliğinin Connect:Direct köprü düğümünde aşağıdaki işlev yetkilerine sahip olduğundan emin olun:
	- Bir Windows düğümü için aşağıdaki yetkileri ayarlayın. Bu örnek, yardımcı okunabilirliğini yapmak için satırbaşı ile biçimlendirilir:

```
View Processes in the value: yes
 TCQ
Issue the copy value: yes
 receive, copy send,
 run job, and run task
 Process statements
Issue the submit value: yes
  Process statement
Monitor, submit, value: all
 change,and delete all
 Processes
Access Process value: all
  statistics
Use the trace tool or value: yes
 issue traceon and
  traceoff commands
Override Process value: yes
 options such as file
  attributes and remote
 node ID
```
– Bir UNIX düğümü için, userfile.cfg dosyasında aşağıdaki parametreleri ayarlayın:

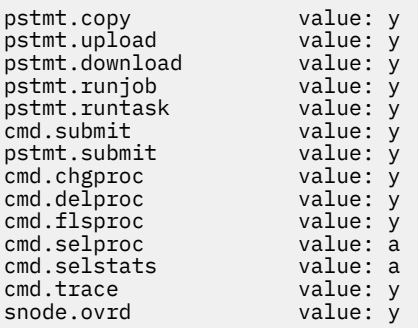

- *cdPassword* , cdUserId özniteliği tarafından belirtilen kullanıcı kimliği ile ilişkili paroladır.
- İsteğe bağlı olarak pnodeUserId özniteliğini belirtebilirsiniz. The value of this attribute is the user ID that is used by the Connect:Direct node specified by the name attribute of <tns: pnode> element to submit the Connect:Direct process. pnodeUserId özniteliğini belirtmezseniz, Connect:Direct düğümü, Connect:Direct özniteliğini sunmak için cdUserId özniteliği tarafından belirtilen kullanıcı kimliğini kullanır.

<span id="page-188-0"></span>• İsteğe bağlı olarak pnodePasswordözniteliğini belirtebilirsiniz. Bu özniteliğin değeri, pnodeUserId özniteliği tarafından belirtilen kullanıcı kimliği ile ilişkilendirilmiş paroladır.

Kullanıcı öğesi MQMD kullanıcı kimliğiyle eşleşmezse, aktarma başarısız olur.

3. İsteğe bağlı: <tns:user> öğesinin alt öğeleri olarak bir ya da daha fazla <tns:snode> öğesi içerebilirsiniz. <tns:snode> öğesi, Connect:Direct köprüsünün bir parçası olan Connect:Direct düğümü tarafından kullanılan kimlik bilgilerini belirtir. Bu kimlik bilgileri, Connect:Direct köprüsü düğümünün dosya aktarımın kaynağı ya da hedefi olan Connect:Direct düğümüne bağlanmak için kullandığı kullanıcı kimliğidir ve paroladır.

Aşağıdaki öğelerin birini ya da birçoğunu dosyaya ekleyin:

```
<tns:snode name="name" 
             pattern="pattern" 
             userId="userId" 
            password="password"/>
```
Burada:

- *name* , dosya aktarımın kaynağı ya da hedefi olan Connect:Direct düğümünün adıyla eşleştirmek için bir örüntüdür.
- *pattern* , name özniteliği için belirtilen örüntünün bir genel arama ifadesi mi, yoksa Java düzenli ifadesi mi olduğunu belirtir. Örüntü özniteliğinin değeri wildcard ya da regexolabilir. Bu öznitelik belirtilmediyse, varsayılan değer wildcard' dir.
- *userId* , <tns:pnode> öğesinin name özniteliği tarafından belirtilen Connect:Direct düğümü tarafından kullanılan, <tns:snode>öğesinin name özniteliği tarafından belirtilen örüntüyle eşleşen bir Connect:Direct düğümüne bağlanmak için kullanılan kullanıcı kimliğidir.
- *password* , userId özniteliği tarafından belirtilen kullanıcı kimliği ile ilişkili paroladır.

Hiçbir <tns:snode> öğesi, dosya aktarımın ikincil düğüyle eşleşmezse, bu, aktarımın başarısız olmasına neden olmaz. Aktarma işlemi başlatılır ve snode ile kullanılmak üzere kullanıcı kimliği ve parola belirtilmez.

### **Sonuçlar**

Kullanıcı adları ya da Connect:Direct düğüm adları için bir örüntü eşleşmesi aranırken, Connect:Direct köprüsü aracısı, dosyanın başlangıcından dosyanın sonuna kadar arama yapar. Bulunan ilk eşleşme, kullanılan ilk eşleşir.

## **İlgili görevler**

["Connect:Direct köprüsünü yapılandırma" sayfa 184](#page-183-0)

Bir WebSphere MQ Managed File Transfer ağı ile Connect:Direct ağı arasında dosya aktarmak için Connect:Direct köprüsünü yapılandırın. The components of the Connect:Direct bridge are a Connect:Direct node and a WebSphere MQ Managed File Transfer agent that is dedicated to communicating with that node. Bu aracıya Connect:Direct köprü aracısı adı verilir.

### **İlgili başvurular**

["Connect:Direct kimlik bilgileri dosya biçimi" sayfa 569](#page-568-0)

Aracı yapılandırma dizinindeki ConnectDirectCredentials.xml dosyası, Connect:Direct aracısının kendisine Connect:Direct düğümü ile yetki vermek için kullandığı kullanıcı adlarını ve kimlik bilgileri bilgilerini tanımlar.

["fteCreateCDAgent \(bir Connect:Direct köprüsü aracısı yaratır\)" sayfa 422](#page-421-0) fteCreateCDAgent komutu, Connect:Direct aracısıyla birlikte kullanılmak üzere bir WebSphere MQ Managed File Transfer aracısı ve ilişkili yapılanışı yaratır.

## *Çıkış sınıflarını kullanarak Connect:Direct için kimlik bilgileri eşleme*

Connect:Direct köprüsü aracısının varsayılan kimlik bilgisi eşleme işlevini kullanmak istemiyorsanız, kendi kullanıcı çıkışınızı yazarak WebSphere MQ Managed File Transfer içindeki kullanıcı kimlik bilgilerini Connect:Direct düğümündeki kullanıcı kimlik bilgilerine eşleyebilirsiniz. Kendi kimlik bilgileri eşleme kullanıcı çıkışlarınızın yapılandırılması, varsayılan kimlik bilgileri eşleme işlevini devre dışı bırakır.

## **Bu görev hakkında**

User exits that you create for mapping Connect:Direct credentials must implement the interface com.ibm.wmqfte.exitroutine.api.ConnectDirectCredentialExit. Daha fazla bilgi için, bkz. ["CDCredentialExit.java arabirimi" sayfa 908](#page-907-0).

## **Connect:Direct köprüsü aracısı ile Connect:Direct düğümü arasında SSL ya da TLS bağlantısı yapılandırılması**

Configure the Connect:Direct bridge agent and the Connect:Direct node to connect to each other through the SSL protocol by creating a keystore and a truststore, and by setting properties in the Connect:Direct bridge agent properties file.

## **Bu görev hakkında**

Bu adımlar, bir sertifika yetkilisi tarafından imzalanmış anahtarlarınızı almaya ilişkin yönergeleri içerir. Bir sertifika yetkilisi kullanmayacaksa, kendinden onaylı bir sertifika oluşturabilirsiniz. Kendinden onaylı bir sertifika oluşturma hakkında daha fazla bilgi için bkz. UNIX ve Pencereler sistemlerinde SSL ya da TLS ile çalışma.

Bu adımlar, Connect:Direct bridge Agent için yeni bir anahtar deposu ve güvenilirlik deposu yaratılmasına ilişkin yönergeleri içerir. Connect:Direct köprüsü aracısının, IBM WebSphere MQ kuyruk yöneticilerine güvenli bir şekilde bağlanmak için kullandığı bir anahtar deposu ve güvenilirlik deposu varsa, Connect:Direct düğümüne güvenli bir şekilde bağlanırken var olan anahtar deposunu ve güvenilir deponu kullanabilirsiniz. Daha fazla bilgi için, bkz. ["WebSphere MQ Managed File Transferiçin SSL şifrelemesini](#page-104-0) [yapılandırma" sayfa 105.](#page-104-0)

## **Yordam**

Connect:Direct düğümü için aşağıdaki adımları tamamlayın:

- 1. Connect:Direct düğümü için bir anahtar ve imzalanmış sertifika oluşturun. Bunu, IBM WebSphere MQile birlikte sağlanan IBM Key Management (Anahtar Yönetimi) aracını kullanarak yapabilirsiniz. Ek bilgi için SSL ya da TLS ile Çalışmabaşlıklı konuya bakın.
- 2. Anahtarın imzalanmış olması için sertifika yetkilisine bir istek gönderin. Geri dönüşünde bir sertifika alırsınız.
- 3. Sertifika yetkilinizin genel anahtarını içeren bir metin dosyası oluşturun; örneğin, /test/ssl/ certs/CAcert.
- 4. Install the Secure+ Option on the Connect:Direct node.

Düğüm önceden varsa, var olan kuruluşun yerini belirterek ve yalnızca Secure + Option ürününü kurmayı seçerek, kuruluş programını yeniden çalıştırarak Secure + Option 'ı kurabilirsiniz.

- 5. Yeni bir metin dosyası oluşturun; örneğin, /test/ssl/cd/keyCertFile/*node\_name*.txt.
- 6. Sertifika yetkilinizden aldığınız sertifikayı ve özel anahtarı ( /test/ssl/cd/privateKeys/ *node\_name*.keyiçinde yer alan) metin dosyasına kopyalayın.

/test/ssl/cd/keyCertFile/*node\_name*.txt içeriğinin aşağıdaki biçimde olması gerekir:

```
-----BEGIN CERTIFICATE-----
MIICnzCCAgigAwIBAgIBGjANBgkqhkiG9w0BAQUFADBeMQswCQYDVQQGEwJHQjES
MBAGA1UECBMJSGFtcHNoaXJlMRAwDgYDVQQHEwdIdXJzbGV5MQwwCgYDVQQKEwNJ
Qk0xDjAMBgNVBAsTBU1RSVBUMQswCQYDVQQDEwJDQTAeFw0xMTAzMDExNjIwNDZa
Fw0yMTAyMjYxNjIwNDZaMFAxCzAJBgNVBAYTAkdCMRIwEAYDVQQIEwlIYW1wc2hp
cmUxDDAKBgNVBAoTA0lCTTEOMAwGA1UECxMFTVFGVEUxDzANBgNVBAMTBmJpbmJh
ZzCBnzANBgkqhkiG9w0BAQEFAAOBjQAwgYkCgYEAvgP1QIklU9ypSKD1XoODo1yk
EyMFXBOUpZRrDVxjoSEC0vtWNcJ199e+Vc4UpNybDyBu+NkDlMNofX4QxeQcLAFj
WnhakqCiQ+JIAD5AurhnrwChe0MV3kjA84GKH/rOSVqtl984mu/lDyS819XcfSSn
cOOMsK1KbneVSCIV2XECAwEAAaN7MHkwCQYDVR0TBAIwADAsBglghkgBhvhCAQ0E
HxYdT3BlblNTTCBHZW5lcmF0ZWQgQ2VydGlmaWNhdGUwHQYDVR0OBBYEFNXMIpSc
csBXUniW4A3UrZnCRsv3MB8GA1UdIwQYMBaAFDXY8rmj4lVz5+FVAoQb++cns+B4
MA0GCSqGSIb3DQEBBQUAA4GBAFc7klXa4pGKYgwchxKpE3ZF6FNwy4vBXS216/ja
8h/vl8+iv01OCL8t0ZOKSU95fyZLzOPKnCH7v+ItFSE3CIiEk9Dlz2U6WO9lICwn
l7PL72TdfaL3kabwHYVf17IVcuL+VZsZ3HjLggP2qHO9ZuJPspeT9+AxFVMLiaAb
8eHw
```
-----END CERTIFICATE----- -----BEGIN RSA PRIVATE KEY----- Proc-Type: 4,ENCRYPTED DEK-Info: DES-EDE3-CBC,64A02DA15B6B6EF9

57kqxLOJ/gRUOIQ6hVK2YN13B4E1jAi1gSme0I5ZpEIG8CHXISKB7/0cke2FTqsV lvI99QyCxsDWoMNt5fj51v7aPmVeS60bOm+UlGre8B/Ze18JVj2O4K2Uh72rDCXE 5e6eFxSdUM207sQDy20euBVELJtM2kOkL1ROdoQQSlU3XQNgJw/t3ZIx5hPXWEQT rjRQO64BEhb+PzzxPF8uwzZ9IrUK9BJ/UUnqC6OdBR87IeA4pnJD1Jvb2ML7EN9Z 5Y+50hTKI8OGvBvWXO4fHyvIX5aslwhBoArXIS1AtNTrptPvoaP1zyIAeZ6OCVo/ SFo+A2UhmtEJeOJaZG2XZ3H495fAw/EHmjehzIACwukQ9nSIETgu4A1+CV64RJED aYBCM8UjaAkbZDH5gn7+eBov0ssXAXWDyJBVhUOjXjvAj/e1h+kcSF1hax5D//AI 66nRMZzboSxNqkjcVd8wfDwP+bEjDzUaaarJTS7lIFeLLw7eJ8MNAkMGicDkycL0 EPBU9X5QnHKLKOfYHN/1WgUk8qt3UytFXXfzTXGF3EbsWbBupkT5e5+lYcX8OVZ6 sHFPNlHluCNy/riUcBy9iviVeodX8IomOchSyO5DKl8bwZNjYtUP+CtYHNFU5BaD I+1uUOAeJ+wjQYKT1WaeIGZ3VxuNITJul8y5qDTXXfX7vxM5OoWXa6U5+AYuGUMg /itPZmUmNrHjTk7ghT6i1IQOaBowXXKJBlMmq/6BQXN2IhkD9ys2qrvM1hdi5nAf egmdiG50loLnBRqWbfR+DykpAhK4SaDi2F52Uxovw3Lhiw8dQP7lzQ== -----END RSA PRIVATE KEY-----

- 7. Secure + Admin Tool programını başlatın.
	- Linux ya da UNIX sistemlerinde **spadmin.sh**komutunu çalıştırın.
	- Windows sistemlerinde **Başlat** > **Programlar** > **Sterling Commerce Connect:Direct** > **CD Secure + Yönetim Aracı**seçeneklerini tıklatın.

Secure + Admin Tool CD ' leri başlatılır.

- 8. CD Secure + Admin Tool 'da, ana SSL ya da TLS ayarlarını düzenlemek için **.Yerel** satırını çift tıklatın.
	- a) Kullandığınız protokole bağlı olarak **SSL İletişim Kuralını Etkinleştir** ya da **TLS İletişim Kuralını Etkinleştir**seçeneğini belirleyin.
	- b) **Geçersiz Kılmayı Geçersiz Kıl**seçeneğini belirleyin
	- c) En az bir Cipher Suite seçin.
	- d) İki yönlü kimlik doğrulaması istiyorsanız, **Enable Client Authentication** (İstemci Kimlik Doğrulamasını Etkinleştir) değerini Yesolarak değiştirin.
	- e) **Trusted Root Certificate** (Güvenilen Kök Sertifikası) alanına, sertifikasyon yetkinizin genel sertifika dosyasının yolunu girin /test/ssl/certs/CAcert.
	- f) **Key Certificate File** (Anahtar Sertifika Dosyası) alanına, oluşturduğunuz dosyanın yolunu girin / test/ssl/cd/keyCertFile/*node\_name*.txt.
- 9. Ana SSL ya da TLS ayarlarını düzenlemek için **.İstemci** satırını çift tıklatın.
	- a) Kullandığınız protokole bağlı olarak **SSL İletişim Kuralını Etkinleştir** ya da **TLS İletişim Kuralını Etkinleştir**seçeneğini belirleyin.
	- b) **Geçersiz Kılmayı Geçersiz Kıl**seçeneğini belirleyin

Connect:Direct köprü aracısı için aşağıdaki adımları gerçekleştirin:

10. Bir güvenilirlik deposu yaratın. Bunu, bir kukla anahtar yaratarak ve sonra kukla anahtarı silerek yapabilirsiniz.

Aşağıdaki komutları kullanabilirsiniz:

keytool -genkey -alias dummy -keystore /test/ssl/fte/stores/truststore.jks

keytool -delete -alias dummy -keystore /test/ssl/fte/stores/truststore.jks

11. Sertifikasyon yetkilisinin genel sertifikasını güvenli depoya aktarın.

Aşağıdaki komutu kullanabilirsiniz:

```
keytool -import -trustcacerts -alias myCA 
         -file /test/ssl/certs/CAcert 
         -keystore /test/ssl/fte/stores/truststore.jks
```
12. Connect:Direct bridge Agent özellikler dosyasını düzenleyin.

Dosyanın herhangi bir yerinde aşağıdaki satırları ekleyin:

```
cdNodeProtocol=protocol
cdNodeTruststore=/test/ssl/fte/stores/truststore.jks
cdNodeTruststorePassword=password
```
In the example in this step, *iletişim kuralı* is the protocol you are using, either SSL or TLS, and *parola* is the password that you specified when you created the truststore.

- 13. İki yönlü kimlik doğrulaması istiyorsanız, Connect:Direct bridge Agent için bir anahtar ve sertifika yaratın.
	- a) Anahtar deposu ve anahtar oluşturun.

Aşağıdaki komutu kullanabilirsiniz:

```
keytool -genkey -keyalg RSA -alias agent_name
 -keystore /test/ssl/fte/stores/keystore.jks 
 -storepass password -validity 365
```
b) Bir imza isteği oluşturur.

Aşağıdaki komutu kullanabilirsiniz:

```
keytool -certreq -v -alias agent_name
         -keystore /test/ssl/fte/stores/keystore.jks -storepass password
         -file /test/ssl/fte/requests/agent_name.request
```
c) Önceki adımdan aldığınız sertifikayı anahtar deposuna aktarın. Sertifika, x.509 biçiminde olmalıdır. Aşağıdaki komutu kullanabilirsiniz:

```
keytool -import -keystore /test/ssl/fte/stores/keystore.jks 
 -storepass password -file certificate_file_path
```
d) Connect:Direct bridge Agent özellikler dosyasını düzenleyin.

Dosyanın herhangi bir yerinde aşağıdaki satırları ekleyin:

```
cdNodeKeystore=/test/ssl/fte/stores/keystore.jks
cdNodeKeystorePassword=password
```
Bu adımdaki örnekte *parola* , anahtar deposunu yaratırken belirttiğiniz paroladır.

#### **İlgili görevler**

["Connect:Direct köprüsünü yapılandırma" sayfa 184](#page-183-0)

Bir WebSphere MQ Managed File Transfer ağı ile Connect:Direct ağı arasında dosya aktarmak için Connect:Direct köprüsünü yapılandırın. The components of the Connect:Direct bridge are a Connect:Direct node and a WebSphere MQ Managed File Transfer agent that is dedicated to communicating with that node. Bu aracıya Connect:Direct köprü aracısı adı verilir.

## **ConnectDirectProcessDefinition.xml dosyası kullanılarak başlatılacak Connect:Direct işlemini belirtme**

WebSphere MQ Managed File Transfer aktarımın bir parçası olarak başlatılacak Connect:Direct işlemini belirtin. WebSphere MQ Managed File Transfer , süreç tanımlamalarını belirlemek için düzenleyebileceğiniz bir XML dosyası sağlar.

### **Bu görev hakkında**

The **fteCreateCDAgent** command creates the file ConnectDirectProcessDefinitions.xml in the agent configuration directory *MQ\_DATA\_PATH*/mqft/config/*coordination\_queue\_manager*/ agents/*cd\_bridge\_agent\_name*. Before you can call user-defined Connect:Direct processes from the Connect:Direct bridge agent, you must set up process definitions by editing this file.

Connect:Direct köprüsü aracılığıyla aktarımın bir parçası olarak çağırmak istediğiniz her işlem için aşağıdaki adımları gerçekleştirin:

## **Yordam**

- 1. Connect:Direct köprüsü aracısının aktarımın bir parçası olarak çağırmasını istediğiniz Connect:Direct işlemini tanımlayın ve süreç şablonunu bir dosyaya kaydedin.
- 2. Bir metin düzenleyicide *MQ\_DATA\_PATH*/mqft/config/*coordination\_queue\_manager*/ agents/*cd\_bridge\_agent\_name*/ConnectDirectProcessDefinitions.xml dosyasını açın.
- 3. Bir <processSet> öğesi yaratın.
- 4. <processSet> öğesinin içinde bir <condition> öğesi yaratın.
- 5. <condition> öğesinin içinde, aktarma isteğinin, Adım 1 'de tanımladığınız Connect:Direct işlemini çağırmak için eşleşmesi gereken bir koşulu tanımlayan bir ya da daha çok öğe yaratın. Bu öğeler <match> öğeleri ya da <defined> öğesi olabilir.
	- Bir değişkenin değerinin bir kalıpla eşleşmesi gerektiğini belirtmek için bir <match> öğesi kullanın. <match> öğesini aşağıdaki özniteliklerle yaratın:
		- variable -değeri karşılaştırılan değişkenin adı. Değişken, içsel bir simgedir. Daha fazla bilgi için, bkz. ["Kullanıcı tanımlı Connect:Direct süreçleriyle kullanım için yerine koyma değişkenleri" sayfa](#page-672-0) [673.](#page-672-0)
		- value -belirtilen değişkenin değeriyle karşılaştırılacak örüntü.
		- İsteğe bağlı: pattern value özniteliğinin değeri tarafından kullanılan örüntün tipi. Bu örüntü tipi wildcard ya da regexolabilir. Bu öznitelik isteğe bağlıdır ve varsayılan değer wildcard' dir.
	- Bir değişkenin tanımlanmış bir değere sahip olması gerektiğini belirtmek için bir <defined> öğesi kullanın. <defined> öğesini aşağıdaki öznitelikle yaratın:
		- variable -tanımlı bir değeri olması gereken değişkenin adı. Değişken, içsel bir simgedir. Daha fazla bilgi için, bkz. ["Kullanıcı tanımlı Connect:Direct süreçleriyle kullanım için yerine koyma](#page-672-0) [değişkenleri" sayfa 673.](#page-672-0)

<condition> öğesi içinde belirtilen koşullar, mantıksal AND ile birleştirilir. Connect:Direct köprüsü aracısının bu <processSet> öğesi tarafından belirtilen işlemi çağırmasıyla ilgili tüm koşullar karşılanmalıdır. Bir <condition> öğesi belirtmezseniz, süreç kümesi tüm aktarmalarla eşleşir.

- 6. <processSet> öğesinin içinde bir <process> öğesi yaratın.
- 7. <process> öğesinin içinde bir <transfer> öğesi yaratın.

The transfer element specifies the Connect:Direct process that the Connect:Direct bridge agent calls as part of the transfer. <transfer> öğesini aşağıdaki öznitelikle yaratın:

• process- -Adım 1 'de tanımladığınız Connect:Direct işleminin yeri. Bu dosyanın konumu, mutlak bir yol ile ya da *MQ\_DATA\_PATH*/mqft/config/*coordination\_queue\_manager*/agents/ *cd\_bridge\_agent\_name* diziniyle göreli bir konumdur.

## **Sonuçlar**

Bir koşul eşleşmesi aranırken, Connect:Direct köprü aracısı, dosyanın başlangıcından dosyanın sonuna kadar arama yapar. Bulunan ilk eşleşme, kullanılan ilk eşleşir.

### **İlgili görevler**

["Connect:Direct köprüsünü yapılandırma" sayfa 184](#page-183-0)

Bir WebSphere MQ Managed File Transfer ağı ile Connect:Direct ağı arasında dosya aktarmak için Connect:Direct köprüsünü yapılandırın. The components of the Connect:Direct bridge are a Connect:Direct node and a WebSphere MQ Managed File Transfer agent that is dedicated to communicating with that node. Bu aracıya Connect:Direct köprü aracısı adı verilir.

### **İlgili başvurular**

["Connect:Direct süreç tanımlamaları dosya biçimi" sayfa 574](#page-573-0)

Connect:Direct köprü aracısı yapılandırma dizinindeki ConnectDirectProcessDefinitions.xml dosyası, dosya aktarımın bir parçası olarak başlatılacak kullanıcı tanımlı Connect:Direct sürecini belirtir.

### ["fteCreateCDAgent \(bir Connect:Direct köprüsü aracısı yaratır\)" sayfa 422](#page-421-0)

fteCreateCDAgent komutu, Connect:Direct aracısıyla birlikte kullanılmak üzere bir WebSphere MQ Managed File Transfer aracısı ve ilişkili yapılanışı yaratır.

## **Configuring WebSphere MQ Managed File Transfer agents with MSCS**

Platform, MFT tarafından destekleniyorsa ve Windows sürümlerinden birini çalıştırıyorsa,WebSphere MQ Managed File Transfer (MFT) aracısı MSCS kuruluşu desteklenir.

### **Bu görev hakkında**

Bir MFT aracısının yedek sisteme geçiş işlemini gerçekleştirmek için aşağıdaki adımları tamamlayın:

### **Yordam**

1. Install WebSphere MQ Managed File Transfer locally on each machine in the cluster.

Altyapınıza ilişkin kuruluş yönergelerine ilişkin bağlantıları görmek için ["Kuruluş" sayfa 21](#page-20-0) konusuna bakın.

- 2. Aracıyı birincil makinede normal olarak yaratın; bu aracı için kuyruk yöneticindeki tüm nesneleri oluşturmanızı sağlar.
- 3. Var olan hizmete ilişkin olarak, aracıyı birincil makinede bir Windows hizmeti olarak, kümenin denetimi altında ayarlayın.

Bunun nasıl yapacagına ilişkin ayrıntılar için ["Aracıyı Windows hizmeti olarak başlatma" sayfa 195](#page-194-0) ' e bakın.

4. Aynı aracıyı diğer makinede yaratın, ancak aracıyı başlatmayın ya da aracıyı bir hizmet olarak ayarlayın. Bu, günlükler, özellikler, vb. için dosya yapısının ikinci makinede varolmasını sağlar.

Hata durumunda yedek sisteme geçiş varsa, Agent Service yedek makineye aktarılabilir ve dosya yapısı beklendiği gibi çalışmaya devam edebilir.

# **YönetmeWebSphere MQ Managed File Transfer**

WebSphere MQ Managed File Transferkomutunu yönetmek için WebSphere MQ Managed File Transfer komutlarını kullanın. You can also use the IBM WebSphere MQ Explorer for some of the administrative tasks.

## **WebSphere MQ Managed File Transfer aracısının başlatılması**

Dosya aktarımı için bir WebSphere MQ Managed File Transfer aracısını kullanmadan önce aracıyı başlatmanız gerekir.

### **Bu görev hakkında**

Komut satırından bir WebSphere MQ Managed File Transfer işlemi başlatabilirsiniz. Bu durumda, sistem oturumunu kapattığınızda aracı işlemi durur.

Windows' ta ( UNIX and Linux), bir aracıyı, sistemde oturum kapattığınızda çalışmaya devam edecek şekilde yapılandırabilir ve dosya aktarımlarını almaya devam edebilir.

**N 7.5.0.6** Note that, from IBM WebSphere MQ Version 7.5.0, Düzeltme Paketi 6, if an agent encounters an unrecoverable error when it is running, a first failure data capture (FDC) is generated and the agent is stopped.

- Bir aracıyı komut satırından başlatmak için **fteStartAgent** komutunu kullanın. Daha fazla bilgi için, bkz. ["fteStartAgent \( WebSphere MQ Managed File Transfer aracısını başlatın\)"](#page-521-0) [sayfa 522](#page-521-0).
- Bir aracıyı, sistemde oturumu kapattığınızda çalışmaya devam edecek şekilde yapılandırmak için:
- <span id="page-194-0"></span>– Windows' ta aracıyı bir Windows hizmeti olarak çalışacak şekilde yapılandırın. Daha fazla bilgi için, bkz. "Aracıyı Windows hizmeti olarak başlatma" sayfa 195.
- UNIX and Linux' ta, bir komut dosyası kullanarak aracıyı yeniden başlatma sırasında otomatik olarak başlayacak şekilde yapılandırın. Daha fazla bilgi için bkz ["UNIX sistemi başlatıldığında bir aracıyı](#page-195-0) [başlatma" sayfa 196](#page-195-0).

## **Aracıyı Windows hizmeti olarak başlatma**

Bir aracıyı Windows hizmeti olarak başlatabilirsiniz; böylece, Windowsoturumunu kapattığınızda aracıınız çalışmaya devam eder ve dosya aktarımlarını alabilir.

## **Bu görev hakkında**

Pencereler'ta, bir aracıyı komut satırından başlattığınızda, aracı işlemi Pencereler' ta oturum açmak için kullandığınız kullanıcı adını kullanarak çalışır. Sistemde oturum kapattığınızda, aracı işlemi durur. Aracının durmasını önlemek için, bir aracıyı Windows hizmeti olarak çalışacak şekilde yapılandırabilirsiniz. Bir Pencereler hizmeti olarak çalıştırılması, Pencereler ortamı başlatıldığında ya da yeniden başlatıldığında otomatik olarak başlatılacak aracıları yapılandırmanıza da olanak sağlar.

Windows hizmeti olarak çalışan bir aracıyı başlatmak için aşağıdaki adımları tamamlayın. Aracıyı bir Windows hizmeti olarak çalıştırmak için, desteklenen Windows sürümlerinden birinde WebSphere MQ Managed File Transfer komutunu çalıştırıyor olmanız gerekir. Desteklenen ortamların listesi için [IBM](https://www.ibm.com/support/docview.wss?uid=swg27006467) [WebSphere MQ System Requirementsb](https://www.ibm.com/support/docview.wss?uid=swg27006467)aşlıklı konuya bakın.

Tam adımlar, bir aracı oluşturup oluşturmadığınızı ya da bir aracı oluşturup oluşturmadığınızı size bağlıdır. Her iki seçenek de aşağıdaki adımlarda anlatılır.

## **Yordam**

1. Bir MQMFT aracısı oluşturuyorsanız, **fteCreateAgent**, **fteCreateWebAgent**,

**fteCreateCDAgent**ya da **fteCreateBridgeAgent** komutunu kullanın. Aracıyı bir Windows hizmeti olarak çalıştırmak için **-s** parametresini belirtin. Aşağıdaki örnekte, aracı kuyruk yöneticisi QMGR1olan aracı AGENT1 yaratılır. The Pencereler service runs using a user name of fteuser, which has an associated password ftepassword.

fteCreateAgent -agentName AGENT1 -agentQMgr QMGR1 -s -su fteuser -sp ftepassword

You can optionally specify a name for the service after the **-s** parameter. Bir ad belirtmezseniz, hizmet mqmftAgent*<AGENT><QMGR>*adını taşır; burada *AGEENT* , belirttiğiniz aracı adı ve *QMGR* , aracı kuyruk yöneticisi adıdır. Bu örnekte, hizmet için varsayılan ad mqmftAgentAGENT1QMGR1' dir.

**Not: -su** parametresini kullanarak belirttiğiniz Windows kullanıcı hesabı, **Log on as a service** haklarına sahip olmalıdır. Bunun nasıl yapılandırılacağı hakkında bilgi için bkz. ["Bir aracıyı ya da](#page-351-0) [kaydediciyi Pencereler hizmeti olarak çalıştırma kılavuzu" sayfa 352.](#page-351-0)

Daha fazla bilgi için bkz. ["fteCreateAracısı \(bir WebSphere MQ Managed File Transfer aracısı](#page-411-0) [oluşturun\)" sayfa 412,](#page-411-0) ["fteCreateWebAgent \(bir WebSphere MQ Managed File Transfer web aracısı](#page-467-0) [oluşturun\)" sayfa 468,](#page-467-0) ["fteCreateCDAgent \(bir Connect:Direct köprüsü aracısı yaratır\)" sayfa 422](#page-421-0) veya ["fteCreateBridgeAgent \( WebSphere MQ Managed File Transfer protokol köprüsü aracısını oluşturun ve](#page-415-0) [yapılandırın\)" sayfa 416](#page-415-0).

2. If you followed the previous step to create an agent, run the MQSC commands that are generated by the **fteCreateAgent**, **fteCreateWebAgent**, **fteCreateCDAgent**, or **fteCreateBridgeAgent** command. Bu komutlar, aracının gereksinim duyduğu IBM WebSphere MQ kuyruklarını oluşturur.

Örneğin, *AGENT1*adlı aracı, *QMGR1* adlı bir aracı kuyruk yöneticisi ve *COORDQMGR1*adlı bir eşgüdümleme kuyruk yöneticisi için aşağıdaki komutu çalıştırın:

runmqsc QMGR1 < *MQ\_DATA\_PATH*\mqft\config\COORDQMGR1\agents\AGENT1\AGENT1\_create.mqsc

- <span id="page-195-0"></span>3. Bir aracı oluşturmak için önceki adımları izlemediyseniz ve bunun yerine, var olan bir aracıyı Windows hizmeti olarak çalışacak şekilde yapılandırmak istiyorsanız, önce aracıyı durdurun ve sonra da yapılandırmasını değiştirin.
	- a) Aşağıdaki örnek, AGENT1adlı bir aracıyı kullanır. Aşağıdaki komutu çalıştırın:

fteStopAgent AGENT1

b) Aracıyı Windows hizmeti olarak çalışacak şekilde yapılandırmak için **fteModifyAgent** komutunu kullanın:

fteModifyAgent -agentName AGENT1 -s -su fteuser -sp ftepassword

Daha fazla bilgi için, bkz. ["fteModifyAracı \(bir WebSphere MQ Managed File Transfer aracısını](#page-496-0) [değiştirin\)" sayfa 497.](#page-496-0)

4. Start your agent using the **fteStartAgent** command. Diğer bir seçenek olarak, hizmeti başlatmak için Windows masaüstü başlatma menüsünden seçilen Denetim Masası 'nda (Control Panel) Yönetim Araçları 'ndan kullanılabilen Windows Services aracını da kullanabilirsiniz.

fteStartAgent AGENT1

Pencereleroturumunuz kapatılsa da hizmet çalışmaya devam eder. To ensure that the service also restarts when Pencereler restarts after a shutdown, the **Başlatma Tipi** field in the Pencereler Services tool is set to **Otomatik** by default. Pencereler yeniden başlatıldığında hizmetin yeniden başlatılmasını istemiyorsanız, bunu **El İle** olarak değiştirin.

5. İsteğe bağlı: Aracıyı durdurmak için, fteStopAgent komutunu kullanın ya da Windows Services aracını kullanın. Örneğin, komut satırından şu komutu çalıştırın:

fteStopAgent AGENT1

• **fteStopAgent** komutunu bir hizmet olarak çalıştırdığınızda, komut her zaman bu parametreyi belirtmiş olup olmamasından bağımsız olarak, **-i** parametresini kullanarak çalıştırır. The **-i** parameter stops the agent immediately without completing any transfers that are in progress. Bunun nedeni, Windows hizmetinin bir sınırlamasıdır.

### **Sonraki adım**

Pencereler hizmetinizi başlatmaya ilişkin sorunlarınız varsa, bkz. ["Bir aracıyı ya da kaydediciyi Pencereler](#page-351-0) [hizmeti olarak çalıştırma kılavuzu" sayfa 352](#page-351-0). Bu konuda ayrıca, Windows hizmet günlüğü dosyalarının yeri de açıklanır.

## **UNIX sistemi başlatıldığında bir aracıyı başlatma**

Bir WebSphere MQ Managed File Transfer aracısı, UNIXsisteminde sistem başlatma sırasında başlayacak şekilde yapılandırılabilir. Bir UNIX sistemi oturumunuzu kapattığınızda aracıınız çalışmaya devam eder ve dosya aktarımlarını alabilir.

Bir aracıyı bu WebSphere MQ Managed File Transfer komutlarından birini kullanarak yarattıktan ve yapılandırdığınızda; **fteCreateAgent**, **fteCreateCDAgent**, **fteCreateWebAgent**ya da **fteCreateBridgeAgent**komutlarından birini kullanarak, bu programı UNIX makinelerinde yeniden başlatma sırasında otomatik olarak başlatılacak bir komut dosyası dosyası kullanarak yapılandırabilirsiniz:

su -l *mqmft\_user* -c *mq\_install\_root*/bin/fteStartAgent *agent\_name*

Burada *mq\_install\_root* , gerekli WebSphere MQ Managed File Transfer 7.5 kuruluşunun kök dizinidir; varsayılan değer şudur: /opt/mqm ve *agent\_name* , başlatılacak WebSphere MQ Managed File Transfer aracısının adıdır. Bu komut dosyası kullanımı, belirli UNIX işletim sistemine bağlı olarak değişir.

### **Linux**

Linux sistemleri için, sistem önyükleme işlemi sırasında uygulamaları başlatabileceğiniz birden çok yol vardır. Genel olarak, aşağıdaki adımları izlemenizi öneririz:

1. İçindekiler ile /etc/rc.mqmft adlı bir dosya oluşturun:

```
#!/bin/sh
su -l mqmft_user "-c mq_install_root/bin/fteStartAgent agent_name"
```
Burada *mqmft\_user* , aracı işleminin çalıştırılacağı kullanıcı kimliğidir. Bu kullanıcı kimliği, mqm grubunun bir üyesi olmalıdır.

2. Dosya yürütülebilir dosyasını yapın, örneğin:

chmod 755 /etc/rc.mqmft

3. Sonraki satırı /etc/inittab' a ekleyin:

mqmft:5:boot:/etc/rc.mqmft

Linux 'ta önyükleme sırasında bir aracıyı başlatmanın diğer yolları arasında, komut dosyası satırlarının /etc/rc.d/rc.local dosyasına eklenmesi ya da Linux SuSe' de, komut dosyası satırlarının /etc/init.d/boot.local dosyasına eklenmesi yer alır. Ortamınız için en iyi şekilde çalışan yöntemi seçmeniz gerekir. Desteklenen belirli Linux dağıtımlarında başlatma sırasında bir aracıyı başlatmanın diğer yolları hakkında daha fazla bilgi için aşağıda yer alan bilgiler şunlardır:

#### **SLES 10 ve 11**

SUSE Linux Enterprise Server (SLES) 10 ve 11 sistemleri için aşağıdaki adımları izleyin:

- 1. Sistem kök kullanıcı kimliği olarak kendi /etc/init.d/rc.rclocal dosyanızı oluşturun.
- 2. Aşağıdaki satırları rc.rclocal dosyasına ekleyin:

```
#!/bin/sh
### BEGIN INIT INFO
# Provides: rc.rclocal
# Required-Start: $network $syslog
# Required-Stop: $network $syslog
# Default-Stop: 0 1 2 6
# Description: MQMFT agent startup
### END INIT INFO
su -l mqmft_user "-c mq_install_root/bin/fteStartAgent agent_name"
```
3. Aşağıdaki komutları çalıştırın:

**chmod 755 rc.rclocal chkconfig --add rc.rclocal**

### **Solaris**

Solaris üzerinde aşağıdaki adımları izleyin:

1. Aşağıdaki komutu çalıştırın ve döndürülen yolu takip edin:

which sh

Örneğin, yol /usr/bin/sholabilir.

- 2. Sistem kök kullanıcı kimliği olarak kendi /etc/init.d/startmqmft dosyanızı oluşturun.
- 3. Bu dosyayı düzenleyin ve komut dosyası satırlarını 1. adımdan döndürülen yolu, komut dosyasının ilk satırı olarak kullanarak, komut dosyası satırlarını bu dosyaya ekleyin:

```
#!/usr/bin/sh
su mqmft_user mq_install_root/bin/fteStartAgent agent_name
```
4. Dosya yürütülebilir dosyasını yapın, örneğin:

chmod 755 /etc/init.d/startmqmft

5. Dosyayı rc3.d dizinine symlink ile bağlayın:

```
ln -s /etc/init.d/startmqmft /etc/rc3.d/S98startmqmft
```
S öneki, Solaris için varsayılan durum anlamına gelir. 98, sıra numarasıdır. Bu sonek, init.d' daki dosya adıdır.

### **HP-UX**

HP-UXüzerinde aşağıdaki adımları izleyin:

1. İçindekiler ile /sbin/init.d/mqmft adlı bir dosya oluşturun:

```
#!/bin/sh 
su -l mqmft_user -c mq_install_root/bin/fteStartAgent agent_name
```
2. İçindekiler ile /etc/rc.config.d/mqmft adlı bir dosya oluşturun:

*MQMFT=1*

3. Dosyayı rc3.d dizinine symlink ile bağlayın ve aracıyı başlatın:

ln -s /sbin/init.d/mqmft /sbin/rc3.d/S84mqmft

## **Starting an agent on a 4690 OS system**

Bir aracıyı başlatmak için, önce bir aracıyı bir arka plan uygulaması olarak yapılandırmanız gerekir. Arka plan uygulamaları, sistem, ana denetleyici ya da dosya sunucusu olduğunda otomatik olarak başlayacak ve sistem, artık ana denetleyici ya da dosya sunucusu gibi davranmadığında başlatılacak şekilde yapılandırılabilir.

### **Bu görev hakkında**

Başlatılacak olan aracılar, yeni bir yapılandırma yüklemek için f:\adxetc\mft75\bin\ftecfg.bat yardımcı programı çalıştırılarak önceden tanımlanabilecektir. Yapılandırılan her bir aracı için, f:\adxetc\mft75 dizininde bir agent\_name.rsp yanıt dosyası vardır. Bu yanıt dosyalarının her biri, ADXCHAIN.386 sistem komutuna geçirildiğinde belirli bir aracıyı başlatmak için bir komut içerir.

### **Yordam**

Arka plan hizmeti olarak çalışan bir aracıyı başlatmak için aşağıdaki adımları tamamlayın:

- 1. **SYSTEM MAIN MENU** (Sistem Ana Menüsü) panosundan **4** (**Kuruluş ve Güncelleme Yardımları**) seçeneğini belirleyin.
- 2. **INSTALLATION AND UPDATE AIDS** (Kuruluş ve Güncelleme Yardımları) panosundan **1** (**Change Configuration Data**(Yapılandırma Verilerini Değiştir) seçeneğini belirleyin).
- 3. **CONFIGURATION** (YAPıLANDIRMA) panosundan **2** (**Controller Configuration**(Denetleyici Yapılandırması)) seçeneğini belirleyin.
- 4. IBM Multiple Controller Feature özelliğini kullanan bir depolama sistemi yapılandırıp yapılandırmadığınızı soruyorsanız, **Evet**seçeneğini belirlemek için **Enter** tuşuna basın.
- 5. **LAN CONFIGURATION** (LAN CONFIGURATION) panosu görüntülenirse, ortamınız için uygun olan seçenekleri belirleyin ve **Enter**tuşuna basın.
- 6. **SNA CONFIGURATION** (SNA CONFIGURATION) panosu görüntülenirse, ortamınız için uygun olan seçenekleri belirleyin ve **Enter**tuşuna basın.
- 7. Mağaza denetleyici tanıtıcılarını girmeniz istenirse, uygun denetleyici tanıtıcılarını belirtin ve **Enter**tuşuna basın.
- 8. Yapılandırmak istediğiniz mağaza denetleyicisini seçin ve **Enter**tuşuna basın.
- 9. Denetleyici yapılandırma öğeleri listesinden **Arka Plan Uygulaması**seçeneğini belirleyin ve **Enter**tuşuna basın.
- 10. **BACKGROUND APPLICATION** (ARKA PLAN UYGULAMASı) panosunda, **1** (Bir Arka Plan Uygulaması Tanımla)
- 11. **DEFINE BACKGROUND APPLICATION** panosunda aşağıdaki girişleri belirtin:
	- İlk ileti: MQMFT
	- Program adı: ADX\_SPGM:ADXCHAIN.386
	- Parametre listesi: @f:\adxetc\mft75\*agent\_name*.rsp

**Not:** *agent\_name* , en çok 23 karakterle sınırlıdır ve parametre listesi girdisi en çok 45 karakterden oluşan bir giridir. Yanıt dosyasının değiştirge listesi yolu, tam olarak gösterilen biçimde belirtilmelidir; yani, büyük harf karakterleri ya da iletme eğik çizgileri için hiçbir değişiklik yapılmamalıdır. Yanıt dosyasına giden yolu belirtmek için bir mantıksal ad tanımlamaya izin verilmez.

- 12. Daha fazla seçenek görmek için **PgDn** düğmesine basın ve sistem, başkan vekili olduğunda uygulamanın başlatılıp başlatılmayacağını ya da hareket eden ana kişi olmayı durdurduğunda durdurulup durdurulmayacağını belirleyin.
- 13. Daha fazla seçenek görmek için yeniden **PgDn** düğmesine basın ve sistem, hareket eden dosya sunucusu olduğunda uygulamanın başlatılıp başlatılmayacağını ya da durdurulup durdurulmayacağını ya da işlem dosyası sunucusu olmayı durdurduğunu belirtin.
- 14. Değişiklikleri kaydetmek için **Enter** tuşuna basın.
- 15. **CONFIGURATION** (YAPıLANDIRMA) panosuna dönmek için **Esc** tuşuna basın.
- 16. **CONFIGURATION** (CONFIGURATION) panosundan **4** (**Activate Configuration**(Yapılandırmayı Etkinleştir)) seçeneğini belirleyin.
- 17. **YAPıLANış** (.) panosundan **2** (**Denetleyici Yapılandırması**) öğesini seçin. Denetleyici yapılandırması etkinleştirilir.
- 18. Mağaza denetleyicisini yeniden IPL işlemi gerçekleştirin.

## **Yeni bir dosya aktarımı başlatılıyor**

IBM WebSphere MQ Gezgini 'nden ya da komut satırından yeni bir dosya aktarımı başlatabilir ve bir gruba tek bir dosya ya da birden çok dosya aktarmayı seçebilirsiniz.

### **Bu görev hakkında**

Kaynak aracının komut kuyruğuna bir dosya aktarma iletisi koyarak da bir dosya aktarımı başlatabilirsiniz. Örnek bir komut kuyruğu adı SYSTEM.FTE.COMMAND.AGENT01. İletinin doğru kaynak aracısının komut kuyruğuna ulaşmasını sağlamanız gerekir; ileti, XML ' deki kaynak bilgilerle eşleşmeyen bir aracı tarafından alındıysa, ileti reddedilir.

Aktarma isteği XML ' i FileTransfer.xsd şemasına uygun olmalıdır ve < request> öğesini kök öğe olarak kullanmalıdır. Bir aktarma isteği iletisinin yapısı ve içeriğiyle ilgili bilgi için Dosya aktarma isteği ileti biçimi başlıklı konuya bakın. Bir aracı komut kuyruğuna aktarma isteği iletisini nasıl yerleştirdiğiniz, göreve özgü bir görevdir. Örneğin, kuyruğa programlı olarak bir ileti koymak için IBM WebSphere MQ Java API ' yı kullanabilirsiniz.

Komut satırından yeni bir kütük aktarımı başlatmak için fteCreateTransfer commandbaşlıklı konuya bakın.

IBM WebSphere MQ Gezgini 'nde **Yeni Yönetilen Dosya Aktarması Yarat** sihirbazını kullanarak yeni bir dosya aktarımı başlatmak için aşağıdaki adımları kullanın:

### **Yordam**

1. Navigator görünümünde, **Yönetilen Dosya Aktarması**' yı tıklatın. **Yönetilen Dosya Aktarma Merkezi** , İçerik görünümünde görüntülenir.

- 2. Tüm eşgüdüm kuyruk yöneticilerinizin tümü Navigator görünümünde görüntülenir. Aktarım için kullanmak istediğiniz aracının kayıtlı olduğu eşgüdümleme kuyruk yöneticisinin adını genişletin. Aktarma için kullanmak istediğiniz bir eşgüdümleme kuyruk yöneticisine bağlıysa, Navigator görünümündeki eşgüdüm kuyruk yöneticisi adını sağ tıklatın ve **Bağlantıyı Kes**düğmesini tıklatın. Daha sonra, kullanmak istediğiniz koordinasyon kuyruğu yöneticisinin adını sağ tıklatın ve **Bağlan**' ı tıklatın.
- 3. Aşağıdaki yöntemlerden birini kullanarak **Create New Managed File Transfer** (Yeni Yönetilen Dosya Aktarması Yarat) sihirbazını başlatın:
	- a) Navigator görünümünde, aşağıdaki düğümlerden herhangi birinin adını sağ tıklatın: ilgili koordinasyon kuyruğu yöneticisi, **Aktarma Şablonları**, **Aktarma Günlüğü**ya da **Bekleyen Aktarımlar**. Daha sonra, sihirbazı başlatmak için **Yeni Aktarım** düğmesini tıklatın.
	- b) **Dosya** > **Yeni** > **Diğer** > **Yönetilen Dosya Aktarım Sihirbazları** > **Yeni Aktarım Sihirbazı**öğelerini tıklatın.
- 4. Sihirbaz panolarındaki yönergeleri izleyin. Her bir pano için bağlama duyarlı yardım da vardır. Windows' ta bağlama duyarlı yardıma erişmek için F1tuşuna basın. Linux' ta Ctrl+F1 ya da Shift+F1tuşuna basın.

## **Aktarma tanımlaması dosyalarının kullanılması**

Dosya aktarma yaratmak için kullanılabilecek bir aktarma tanımlaması dosyası belirleyebilirsiniz. Aktarma tanımlaması dosyası, aktarma yaratmak için gereken bilgilerin bazılarını ya da tümünü tanımlayan bir XML dosyasıdır.

Aktarma tanımlaması dosyaları, tek bir aktarma işleminde birden çok kaynak dosyası ve birden çok hedef dosya belirlemek istediğinizde kullanışlıdır. Karmaşık bir dosya aktarımı sunmak için bir aktarma tanımlaması dosyası kullanabilirsiniz. Aktarma tanımlama dosyasını yeniden kullanabilir ve paylaşabilirsiniz.

Bir aktarma tanımlaması dosyası için iki biçim kullanabilirsiniz ve bu biçimler biraz farklılık gösterirken, her ikisi de FileTransfer. xsd şemasına uygun olur. You can find this schema in the samples\schema directory of the WebSphere MQ Managed File Transfer installation.

Aktarma tanımlaması kütüklerinin aşağıdaki iki biçimi desteklenir:

- Bir aktarıma ilişkin kaynak ve hedef dosyaların tanımlaması. Bu tanım, kök olarak <transferSpecifications> öğesini kullanır.
- Kaynak ve hedef dosyalar, kaynak ve hedef aracılar da içinde olmak üzere, tüm aktarmanın tanımı. Bu tanım, kök olarak bir < request> öğesini kullanır.
	- Bu biçimi içeren dosyalar, **-gt** parametresi kullanılarak **fteCreateTransfer** komutundan oluşturulabilir.

Aşağıdaki örnekte, aktarıma ilişkin yalnızca kaynak ve hedef dosyaları belirten bir aktarma tanımlaması dosyası biçimi gösterilmektedir:

```
<?xml version="1.0" encoding="UTF-8"?>
<transferSpecifications xmlns:xsi="https://www.w3.org/2001/XMLSchema-instance" 
   xsi:noNamespaceSchemaLocation="FileTransfer.xsd">
  <item checksumMethod="MD5" mode="text">
    <source recursive="false" disposition="leave">
       <file>textTransferTest.txt</file>
     </source>
    <destination type="directory" exist="overwrite">
       <file>c:\targetfiles</file>
     </destination>
  </item>
</transferSpecifications>
```
Bu aktarma tanımlaması dosyası biçimini göndermek için, komut satırında kaynak ve hedef aracıları belirtmeniz gerekir:

```
fteCreateTransfer -sa AGENT1 –sm agent1qm -da AGENT2 –dm agent2qm -td 
   c:\definitions\example1.xml
```
Aşağıdaki örnek, aktarma işlemi için gereken tüm bilgileri belirten bir aktarma tanımlaması dosyası biçimidir:

```
<?xml version="1.0" encoding="UTF-8"?>
<request version="3.00" xmlns:xsi="https://www.w3.org/2001/XMLSchema-instance" 
  xsi:noNamespaceSchemaLocation="FileTransfer.xsd">
  <managedTransfer>
    <originator>
       <hostName>example.com.</hostName>
       <userID>fteuser</userID>
     </originator>
     <sourceAgent agent="AGENT1" QMgr="agent1qm"/>
     <destinationAgent agent="AGENT2" QMgr="agent2qm"/>
     <transferSet>
       <item mode="binary" checksumMethod="MD5">
         <source recursive="false" disposition="leave">
           <file>c:\sourcefiles\*.jpg</file>
         </source>
         <destination type="directory" exist="error">
           <file>/targetfiles/images</file>
         </destination>
       </item>
     </transferSet>
   </managedTransfer>
\langle/request>
```
**fteCreateTransfer** komutundaki **-gt** parametresini kullanarak bu biçimi içeren bir dosya oluşturabilirsiniz. Bu biçim ile bir aktarma tanımlaması dosyası gönderdiğinizde, komut satırında başka bir şey belirtmenize gerek yoktur:

fteCreateTransfer -td c:\definitions\example2.xml

Komut satırı ile ilgili kaynak ve hedef aracı bilgilerini, aktarma tanımlaması dosyasına ek olarak normal değiştirgelerde geçirebilirsiniz. Örneğin:

```
fteCreateTransfer -da AGENT9 -dm agent9qm -td c:\definitions\example2.xml
```
This example uses the command-line options to override the destination agent defined inside the transfer definition file with **AGENT9** and the destination queue manager defined in the transfer definition file as **agent9qm**.

Tanımlanan biçimlerin her ikisi de bir ya da daha fazla < item> öğesi içerebilir. < öğe> öğesi hakkında daha fazla bilgi için bkz. Dosya aktarma isteği ileti biçimi. Bu aktarma öğelerinden her biri, aktarma davranışını denetleyebilmek için ek öznitelikleri olan bir kaynak ve hedef dosya çiftini tanımlar. Örneğin, aşağıdaki davranışı belirtebilirsiniz:

- Aktarmanın sağlama toplamı kullanıp kullanmadığını
- Aktarmanın metin mi, yoksa ikili mi olduğunu
- Aktarmanın tamamlanmasından sonra kaynak dosyanın silinip silinmeyeceği
- Dosya varsa, hedef dosyanın üzerine yazılıp yazılmayacağını

Aktarma tanımı dosyalarının kullanılmasının bir avantajı da, komut satırından sağlanmamış olan ek seçenekleri belirleyebilmenizi sağlar. Örneğin, iletiyi dosya aktarma işlemleri gerçekleştirirken, bir aktarma tanımlaması dosyası kullanarak groupId özniteliğini belirtebilirsiniz. Bu öznitelik, kuyruktan okunan iletilerin IBM WebSphere MQ grup tanıtıcısını belirtir. Aktarma tanımlaması dosyalarının başka bir avantajı da, her dosya çifti için farklı seçenekler belirleyebilmenizi sağlar. Örneğin, bir sağlama toplamının kullanılıp kullanılmadığını ya da dosyanın metin ya da ikili kipte mi aktarılacağını, dosya temelinde mi belirleyebilirsiniz. Komut satırını kullanırsanız, bir aktarımda bulunan her dosya için aynı seçenekler geçerli olur.

Örneğin:

```
 <item checksumMethod="none" mode="binary">
   <source disposition="leave">
     <file>c:\sourcefiles\source1.doc</file>
```

```
 </source>
   <destination type="file" exist="error">
     <file>c:\destinationfiles\destination1.doc</file>
   </destination>
 </item>
 <item checksumMethod="MD5" mode="text">
   <source disposition="delete">
     <file>c:\sourcefiles\source2.txt</file>
   </source>
   <destination type="file" exist="overwrite">
     <file encoding="UTF8" EOL="CRLF">c:\destinationfiles\destination2.txt</file>
   </destination>
 </item>
 <item checksumMethod="none" mode="text">
   <source recursive="false" disposition="leave">
     <file>c:\originfiles\source3.txt</file>
   </source>
   <destination type="file" exist="overwrite">
     <file>c:\targetfiles\destination3.txt</file>
   </destination>
\langleitem\rangle
```
## **Zamanlanmış bir dosya aktarma işlemi yaratılması**

Yeni bir dosya aktarımı IBM WebSphere MQ Gezgini 'nden ya da komut satırından zamanlayabilirsiniz. Zamanlanmış aktarma, bir grupta tek ya da birden çok dosya içerebilir. Zamanlanan bir dosya aktarımı işlemini bir kez gerçekleştirebilir ya da aktarma işlemini birden çok kez yineleyebilirsiniz.

## **Bu görev hakkında**

Bir dosya aktarma zamanlamasını bir kez oluşturmak ya da aşağıdaki aralıklarla gerçekleşecek şekilde ayarlayabilirsiniz:

- Her dakika
- Saatlik
- Günde bir
- Haftada bir
- Ayda bir
- Yıllık

Daha sonra, aşağıdaki noktalarda durdurulacak geçişleri belirtebilirsiniz:

- Tanımlı bir saat ve tarihte
- Tanımlı bir oluşum sayısından sonra

Diğer bir seçenek olarak, geçişlerin sonsuza kadar devam ettiğini de belirtebilirsiniz.

To create a new scheduled file transfer using the command line, use the scheduling parameters (**-tb**, **-ss**, **-oi**, **-of**, **-oc**, and **-es**) for the fteCreateAktarma komutu.

IBM WebSphere MQ Gezgini 'nde **Yeni Yönetilen Dosya Aktarması Yarat** sihirbazını kullanarak zamanlanmış yeni bir dosya aktarımı yaratmak için aşağıdaki adımları kullanın:

- 1. Navigator görünümünde, **Yönetilen Dosya Aktarması**' yı tıklatın. **Yönetilen Dosya Aktarma Merkezi** , İçerik görünümünde görüntülenir.
- 2. Tüm eşgüdüm kuyruk yöneticilerinizin tümü Navigator görünümünde görüntülenir. Aktarım için kullanmak istediğiniz aracının kayıtlı olduğu eşgüdümleme kuyruk yöneticisinin adını genişletin. Aktarma için kullanmak istediğiniz bir eşgüdümleme kuyruk yöneticisine bağlıysa, Navigator görünümündeki eşgüdüm kuyruk yöneticisi adını sağ tıklatın ve **Bağlantıyı Kes**düğmesini tıklatın. Daha sonra, kullanmak istediğiniz koordinasyon kuyruğu yöneticisinin adını sağ tıklatın ve **Bağlan**' ı tıklatın.
- 3. Aşağıdaki yöntemlerden birini kullanarak **Create New Managed File Transfer** (Yeni Yönetilen Dosya Aktarması Yarat) sihirbazını başlatın:
	- a) Navigator görünümünde, aşağıdaki düğümlerden herhangi birinin adını sağ tıklatın: ilgili koordinasyon kuyruğu yöneticisi, **Aktarma Şablonları**, **Aktarma Günlüğü**ya da **Bekleyen Aktarımlar**. Daha sonra, sihirbazı başlatmak için **Yeni Aktarım** düğmesini tıklatın.
	- b) **Dosya** > **Yeni** > **Diğer** > **Yönetilen Dosya Aktarım Sihirbazları** > **Yeni Aktarım Sihirbazı**öğelerini tıklatın.
- 4. Sihirbaz panolarındaki yönergeleri izleyin. Ensure that you select the **Zamanlama aktarımı etkinleştir** check box and enter your schedule details on the **Zamanla** tab. Zamanlanan dosya aktarımları, aktarma işlemini etkileyebilecek herhangi bir sorun yoksa, zamanlamanın başlangıç saatinden bir dakika içinde başlar. Örneğin, ağınızla ya da aracıınızla zamanlanan aktarma başlatılmasını önleyen sorunlar olabilir. Her bir pano için bağlama duyarlı yardım sağlanır. Windows' ta bağlama duyarlı yardıma erişmek için F1tuşuna basın. Linux' ta Ctrl+F1 ya da Shift+F1tuşuna basın.

## **Sonuçlar**

Zamanlanmış dosya aktarımlarıyla ilgili iletilere ilişkin bilgi için Zamanlanmış aktarımlar için ileti biçimleribaşlıklı konuya bakın.

## **IBM WebSphere MQ Gezgini 'nden beklemedeki aktarımlar ile çalışma**

Beklemedeki zamanlanmış dosya aktarımlarını IBM WebSphere MQ Explorer 'dan görüntüleyebilirsiniz. **Beklemedeki Aktarmalar** penceresinde, bağlı olduğunuz eşgüdüm kuyruk yöneticisiyle kayıtlı olan tüm beklemedeki aktarımlar görüntülenir.

## **Bu görev hakkında**

Henüz başlamamış olan zamanlanmış bir dosya aktarımın durumunu görüntülemek için aşağıdaki adımları kullanın:

- 1. Navigator görünümünde **Yönetilen Dosya Aktarması** nesnesini açın. **Yönetilen Dosya Aktarma Merkezi** , İçerik görünümünde görüntülenir.
- 2. Tüm eşgüdüm kuyruk yöneticilerinizin tümü Navigator görünümünde görüntülenir. Zamanlanan aktarım için kullandığınız eşgüdüm kuyruk yöneticisinin adını açın. Bağlandığınız eşgüdüm kuyruk yöneticisini değiştirmek istiyorsanız, Navigator görünümünde kullanmak istediğiniz koordinasyon kuyruğu yöneticisinin adını sağ tıklatın ve **Bağlan**' ı tıklatın.
- 3. **Beklemedeki Aktarımlar**' ı tıklatın. İçerik görünümünde **Bekleyen Aktarımlar** penceresi görüntülenir.
- 4. **Beklemedeki Aktarmalar** penceresinde, zamanlanmış dosya aktarımlarınızla ilgili aşağıdaki ayrıntılar görüntülenir:
	- a) **Ad** Zamanlanan dosya aktarımın numarası. Bu numara otomatik olarak atanır.
	- b) **Kaynak** Kaynak aracıya ilişkin ad.
	- c) **Kaynak Dosya** Anasistemde aktarılacak kütüğün adı.
	- d) **Hedef** Hedef aracının adı.
	- e) **Hedef Dosya** Hedef sisteme aktarıldıktan sonra dosyanın adı.
	- f) **Zamanlanmış Başlangıç (seçilen saat dilimi)** Dosya aktarımında, denetimcinin seçilen saat diliminde başlatılması için zamanlanan saat ve tarih. Görüntülenen saat dilimini değiştirmek için, **Pencere** > **Tercihler** > **WebSphere MQ Gezgini** > **Yönetilen Dosya Aktarması** seçeneklerini tıklatın ve **Saat dilimi:** listesinden bir alternatif saat dilimi seçin. **Tamam**'ı tıklatın.
	- g) **Yinele Her** Zamanlanan aktarımı, aktarmayı yinelemek istediğiniz belirtilen aralığı, bir sayı olarak ifade edilen aralık.
	- h) **Yineleme Tipi** Zamanlanmış aktarımı yinelemeyi seçtiyseniz, dosya aktarımı için belirlediğiniz yineleme aralığı tipi. Tip, şu değerlerden biri olabilir: dakika, saat, gün, hafta, ayya da yıl.

i) **Yineleme Tarihi:** Zamanlanmış aktarımı yinelemeyi seçtiyseniz, yinelenen dosya aktarımın durmasını istediğiniz zaman ayrıntılarıyla ilgili ayrıntıları belirleyin. Örneğin, belirli bir tarih ve saat ya da belirli bir oluşum sayısından sonra.

## **Sonuçlar**

**Beklemedeki Aktarımlar** penceresinde görüntülenenleri yenilemek için, İçerik görünümü araç çubuğundaki Yenile düğmesini sahirlatın.

Bekleyen bir dosya aktarımı iptal etmek için, aktarma işlemini farenin sağ düğmesiyle tıklatın ve **İptal**düğmesini tıklatın. Bir aktarmanın iptal edilmesi, dosya aktarma isteğini tamamen atar.

## **Dosya aktarımlarının tetiklenmesi**

Aktarma işlemi gerçekleşmeden önce, doğru olması gereken bazı tetikleme koşullarını bir kütük aktarımı için ayarlayabilirsiniz. Tetikleme koşulları doğru değilse, dosya aktarımı gerçekleşmez ve bir günlük iletisi isteğe bağlı olarak, aktarma işlemini gerçekleştirmesi için gönderilir. Daha sonra, dosya aktarma isteği atılır. Örneğin, yalnızca kaynak aracısının bulunduğu sistemdeki adlandırılmış bir dosyanın belirli bir büyüklüğün üzerinde olması ya da kaynak aracının bulunduğu sistemde belirli bir adlandırılmış dosya varsa, bir dosya aktarma işlemi ayarlayabilirsiniz. You can set up a triggered file transfer from either the IBM WebSphere MQ Explorer or from the command line.

## **Bu görev hakkında**

Bir tetikleme koşulunun karşılanabilmesi için bir kaynağı sürekli olarak izleyebilirsiniz. Kaynak izleme ile ilgili daha fazla bilgi için bkz. ["Kaynak izleme" sayfa 209](#page-208-0).

Ayarlayabileceğiniz üç farklı tetikleyici koşul var. Koşullar aşağıdaki gibidir:

- Kaynak aracıyla aynı sistemde belirli bir dosya varsa
- Belirli bir dosya kaynak aracıyla aynı sistemde yoksa
- Belirli bir dosya, kaynak aracının bulunduğu sistemde belirli bir boyuttan geçiyorsa (boyut, bayt, KB, MB ya da GB cinsinden ifade edilebilir). Bu ölçü birimleri 210 kuralını kullanır; örneğin, 1 KB, 1024 bayta eşittir ve 1 MB, 1024 KB ' ye eşittir.

Yukarıdaki listede tetikleme tipleri iki şekilde birleştirilebilir:

- Tek bir koşulla, kaynak aracının bulunduğu sistemde birden çok dosya belirleyebilirsiniz. Bu, belirtilen dosyalardan herhangi birinin koşulu karşıladığında (Boole işleci OR) aktarımı tetikler.
- Birden çok koşul belirtebilirsiniz. Bu, aktarma işlemini yalnızca tüm koşullar karşılanırsa (Boole işleci AND) tetikler.

Tetiklenen bir aktarımı zamanlanmış bir aktarımla da birleştirebilirsiniz. Ek bilgi için Zamanlanmış dosya aktarma yaratılması başlıklı konuya bakın. Bu durumda, tetikleme koşulları, zamanlamanın başlatılacağı sırada ya da zamanlamanın her başlatıldığı zaman çizelgesi için bir yineleme zamanlamasında değerlendirilir.

Tetiklenen aktarımlar, protokol köprüsü aracılarında desteklenmez.

Komut satırını kullanarak tetiklenen bir dosya aktarımı yaratmak için, fteCreateTransfer komutundaki **-tr** parametresini kullanın.

IBM WebSphere MQ Gezgini 'nde **Yeni Yönetilen Dosya Aktarması Yarat** sihirbazını kullanarak zamanlanmış bir dosya aktarımı yaratmak için aşağıdaki adımları kullanın:

- 1. Navigator görünümünde, **Yönetilen Dosya Aktarması**' yı tıklatın. **Yönetilen Dosya Aktarma Merkezi** , İçerik görünümünde görüntülenir.
- 2. Tüm eşgüdüm kuyruk yöneticilerinizin tümü Navigator görünümünde görüntülenir. Zamanlanan aktarım için kullandığınız eşgüdüm kuyruk yöneticisinin adını açın. Bağlandığınız eşgüdüm kuyruk

<span id="page-204-0"></span>yöneticisini değiştirmek istiyorsanız, Navigator görünümünde kullanmak istediğiniz koordinasyon kuyruğu yöneticisinin adını sağ tıklatın ve **Bağlan**' ı tıklatın.

- 3. Aşağıdaki yöntemlerden birini kullanarak **Create New Managed File Transfer** (Yeni Yönetilen Dosya Aktarması Yarat) sihirbazını başlatın:
	- a) Navigator görünümünde, aşağıdaki düğümlerden herhangi birinin adını sağ tıklatın: ilgili koordinasyon kuyruğu yöneticisi, **Aktarma Şablonları**, **Aktarma Günlüğü**ya da **Bekleyen Aktarımlar**. Daha sonra, sihirbazı açmak için **Yeni Aktarım** ' ı tıklatın.
	- b) **Dosya** > **Yeni** > **Diğer** > **Yönetilen Dosya Aktarım Sihirbazları** > **Yeni Aktarım Sihirbazı**öğelerini tıklatın.
- 4. Sihirbaz panolarındaki yönergeleri izleyin. **Tetikleyiciler** etiketindeki **Tetiklenen aktarımı etkinleştir** onay kutusunu işaretlediğinizden emin olun ve tetiklemeyi ayarlamak için bu sekmede bulunan alanları doldurun. Her bir pano için bağlama duyarlı yardım sağlanır. Windows' ta bağlama duyarlı yardıma erişmek için F1tuşuna basın. Linux' ta **Ctrl+F1** ya da Shift+F1tuşlarına basın.

## **Monitoring file transfers that are in progress from IBM WebSphere MQ Explorer**

Devam etmekte olan bir dosya aktarımında, IBM WebSphere MQ Gezgini 'nde **Yönetilen Dosya Aktarması-Yürürlükteki Aktarma İlerleme Durumu** sekmesini kullanarak izleyebilirsiniz. Bu dosya aktarma işlemi, IBM WebSphere MQ Explorer ya da komut satırından bir başlangıç olabilir. Bu sekme, zamanlanan aktarımların başladığı noktadaki zamanlanmış aktarımların ilerleyişini de görüntüler.

## **Bu görev hakkında**

Bir uzak sistemdeki bir koordinasyon kuyruk yöneticisiyle ilişkili aktarımları izlemek için IBM WebSphere MQ Explorer 'ı kullanmak istiyorsanız, IBM WebSphere MQ Gezgini 'nin uzak bir koordinasyon kuyruk yöneticisini izlemek için yapılandırılması başlıklı konudaki yönergeleri izleyin.

IBM WebSphere MQ Gezgini 'ni durdurup yeniden başlattıktan sonra, önceki dosya aktarma bilgileri korunmaz. Yeniden başlatma sırasında, geçmiş aktarımlara ilişkin bilgiler **Geçerli Aktarım Aşaması** sekmesinden temizlenir. IBM WebSphere MQ Gezgini açık olduğunda herhangi bir noktada **Tamamlanan**

aktarımları kaldır<sup>3</sup> seçeneğini kullanarak tamamlanan aktarımları temizleyebilirsiniz.

### **Yordam**

After you have started a new file transfer using IBM WebSphere MQ Explorer or the command line, you can monitor the progress of your transfer in the **Yürürlükteki Aktarım Aşaması** tab. Devam etmekte olan her aktarma işlemi için aşağıdaki bilgiler görüntülenir:

- a) **Kaynak**. Dosyayı kaynak sistemden aktarmak için kullanılan aracının adı.
- b) **Hedef**. Hedef sistemde dosyayı almak için kullanılan aracının adı.
- c) **Yürürlükteki dosya**. Aktarılmakta olan dosyanın adı. Önceden aktarılmış olan tek tek dosyanın parçası B, KiB, MiB' de görüntülenir. GiBya da TiB ile birlikte, dosyanın toplam boyutu parantez içinde yer alan bir dosya boyudur. Görüntülenen ölçüm birimi, dosyanın boyutuna bağlıdır.

B, saniye başına byte 'tır. KiB/s saniye başına kibbayttır; burada 1 kibibayt 1024 bayta eşittir. MiB/s, 1 mebibayt 'ın 1 048 576 bayta eşit olduğu saniye başına mebibayttır. GiB/s, 1 gibibyte 'ın 1 073 741 824 bayta eşit olduğu saniye başına gibibayttır. TiB/s, 1 tebibayt 'ın 1 099 511 627 776 bayta eşit olduğu saniye başına tebibayttır.

- d) **Dosya numarası**. Birden fazla dosya aktarıyorsanız, bu sayı, aktarımın toplam grup grubu tarafından ne kadar uzaklarda olduğunu gösterir.
- e) **İlerleme Durumu**. İlerleme çubuğu, geçerli dosya aktarımsının tamamlanma yüzdesi olarak nasıl tamamlandığını gösterir.
- f) **Oran**. Dosyanın KiB/s cinsinden aktarılma hızı (kilobayt/saniye); burada 1 kibibayt 1024 bayta eşittir.)
- g) **Başlatıldı (seçilen saat dilimi)**. Dosya aktarma işlemi, denetimcinin seçilen saat diliminde sunulmaya başlanandır. Görüntülenen saat dilimini değiştirmek için, **Pencere** > **Tercihler** > **WebSphere MQ**

**Gezgini** > **Yönetilen Dosya Aktarması** seçeneklerini tıklatın ve **Saat dilimi:** listesinden bir alternatif saat dilimi seçin. **Tamam**'ı tıklatın.

Aktarma işlemi dosyayı aktarırken bir kurtarma durumuna girerse, başlatılan zaman, dosya aktarımına devam edilen süreyi yansıtacak şekilde güncellenir.

### **Sonuçlar**

Bu sekme, düzenli olarak bilgilerini otomatik olarak yeniler, ancak **Yürürlükteki Aktarım Aşaması** sekmesinde görüntülenenin yenilenmiş bir görünümünü zorlamak için İçerik görünümü araç çubuğunda

**Yenile** simgesini tıklatın.

Dosya aktarımlarını **Yürürlükteki Aktarım Aşaması** sekmesinden silmek için İçerik görünümü araç

çubuğundaki **Tamamlanan aktarımları kaldır** simgesini tıklatın. Bu düğmenin tıklatılması, dosya aktarma ayrıntılarını yalnızca etiketten kaldırır; yürürlükteki ya da zamanlanmış bir aktarımı durdurmaz ya da iptal etmez.

Kapattıktan sonra **Yürürlükteki Aktarım Aşaması** sekmesine geri dönmek isterseniz, **Pencere** > **Görünümü Göster** > **Diğer** > **Diğer** > **Yönetilen Dosya Aktarması-Yürürlükteki Aktarma İlerlemesi**simgesini tıklatarak sekmeyi görüntüleyebilirsiniz. **Tamam**'ı tıklatın.

#### **İlgili görevler**

"IBM WebSphere MQ Gezgini 'nin uzak bir koordinasyon kuyruk yöneticisini izlemek için yapılandırılması" sayfa 206

uzak bir sistemde çalışan bir koordinasyon kuyruk yöneticisiyle ilişkili dosya aktarımlarını izlemek için IBM WebSphere MQ Explorer olanağını kullanın. WebSphere MQ V7.5' de, WebSphere MQ Explorer 'ı çalıştırabilen bir sistem gerekir. Uzak koordinasyon kuyruğu yöneticisine bağlanabilmek için WebSphere MQ Explorer bileşeninin kurulması gerekir.

["Aktarma Günlüğünü kullanarak dosya aktarımlarının durumunu görüntüleme" sayfa 207](#page-206-0) Dosya aktarımlarının ayrıntılarını, WebSphere MQ Gezgini 'nde **Aktarma Günlüğü** ' ne kullanarak görüntüleyebilirsiniz. Bu aktarımlar, komut satırından ya da WebSphere MQ Explorer 'dan başlatılan aktarımlar olabilir. Ayrıca, **Aktarma Günlüğü**' ta görüntülenenleri özelleştirebilirsiniz.

## **IBM WebSphere MQ Gezgini 'nin uzak bir koordinasyon kuyruk yöneticisini izlemek için yapılandırılması**

uzak bir sistemde çalışan bir koordinasyon kuyruk yöneticisiyle ilişkili dosya aktarımlarını izlemek için IBM WebSphere MQ Explorer olanağını kullanın. WebSphere MQ V7.5' de, WebSphere MQ Explorer 'ı çalıştırabilen bir sistem gerekir. Uzak koordinasyon kuyruğu yöneticisine bağlanabilmek için WebSphere MQ Explorer bileşeninin kurulması gerekir.

### **Bu görev hakkında**

Varsayımlar: Uzak bağlantılar için izin vermek üzere kuyruk yöneticisini yapılandırarak, uzak koordinasyon kuyruğu yöneticisine bağlanma yetkisi.

Bu yapılandırmayı nasıl yapılandırabilmeye ilişkin daha fazla bilgi için bkz. ["Kanal kimlik doğrulamasıyla](#page-106-0) [istemci kipinde bir IBM WebSphere MQ V7.1 ya da sonraki bir kuyruk yöneticisine bağlanma" sayfa 107](#page-106-0) ve ["Authorities for resources specific to WebSphere MQ Managed File Transfer" sayfa 388](#page-387-0).

Windows ya da Linuxişletim sistemini çalıştırmayan bir sistemdeki aracılar arasında kuyruk yöneticilerini ve dosya aktarımlarını izlemek için, IBM WebSphere MQ Gezgini 'ni uzak sisteme bağlanmak için aşağıdaki adımları yapılandırın:

- 1. Yerel WebSphere MQ Explorer 'ı başlatın.
- 2. WebSphere MQ Gezgini yüklendiğinde, **Yönetilen Dosya Aktarması** klasörünü farenin sağ düğmesiyle tıklatın ve **Yeni yapılanış**öğesini seçin.
- <span id="page-206-0"></span>3. Sihirbazda ilerleyin, Coordination and Commands kuyruk yöneticisini seçin ve yapılanış için bir ad tanımlayın.
- 4. Tanımlamayı tamamlamak için **finish** (Son) düğmesini tıklatın.
- 5. Tanım sona erdiğinde, tanımlamayı farenin sağ düğmesiyle tıklatın ve **Bağlan**öğesini seçin.

## **Sonuçlar**

Şimdi IBM WebSphere MQ Explorer 'ı başlatın ve eşgüdüm kuyruk yöneticisiyle ilişkilendirilmiş IBM WebSphere MQ Managed File Transfer ağına ilişkin aktarma etkinliğini izlemek için bu programı kullanın.

### **İlgili görevler**

["Monitoring file transfers that are in progress from IBM WebSphere MQ Explorer" sayfa 205](#page-204-0) Devam etmekte olan bir dosya aktarımında, IBM WebSphere MQ Gezgini 'nde **Yönetilen Dosya Aktarması-Yürürlükteki Aktarma İlerleme Durumu** sekmesini kullanarak izleyebilirsiniz. Bu dosya aktarma işlemi, IBM WebSphere MQ Explorer ya da komut satırından bir başlangıç olabilir. Bu sekme, zamanlanan aktarımların başladığı noktadaki zamanlanmış aktarımların ilerleyişini de görüntüler.

"Aktarma Günlüğünü kullanarak dosya aktarımlarının durumunu görüntüleme" sayfa 207 Dosya aktarımlarının ayrıntılarını, WebSphere MQ Gezgini 'nde **Aktarma Günlüğü** ' ne kullanarak görüntüleyebilirsiniz. Bu aktarımlar, komut satırından ya da WebSphere MQ Explorer 'dan başlatılan aktarımlar olabilir. Ayrıca, **Aktarma Günlüğü**' ta görüntülenenleri özelleştirebilirsiniz.

## **Aktarma Günlüğünü kullanarak dosya aktarımlarının durumunu görüntüleme**

Dosya aktarımlarının ayrıntılarını, WebSphere MQ Gezgini 'nde **Aktarma Günlüğü** ' ne kullanarak görüntüleyebilirsiniz. Bu aktarımlar, komut satırından ya da WebSphere MQ Explorer 'dan başlatılan aktarımlar olabilir. Ayrıca, **Aktarma Günlüğü**' ta görüntülenenleri özelleştirebilirsiniz.

## **Yordam**

- 1. Navigator görünümünde **Yönetilen Dosya Aktarması** nesnesini açın ve aktarma günlüğünü görüntülemek istediğiniz koordinasyon kuyruk yöneticisinin adını genişletin.
- 2. Navigator görünümünde **Aktarım Günlüğü** ' ne tıklatın. The **Aktarma Günlüğü** is displayed in the Content view.
- 3. **Aktarma Günlüğü** penceresi, dosya aktarımlarınızla ilgili aşağıdaki ayrıntıları görüntüler:
	- a) **Kaynak** Kaynak dosyanın bulunduğu sistemdeki aracıyı adı.
	- b) **Hedef** Dosyayı aktarmak istediğiniz aracıya ilişkin aracı adı.
	- c) **Tamamlanma Durumu** Dosya aktarımın durumu. Durum şu değerlerden biri olabilir: "Started", "In progress", "Successful", "Partially Successful", "Cancelled" ya da "Failed".
	- d) **Sahip** Aktarma isteğini sunan anasistemdeki kullanıcı kimliği.
	- e) **Başlatıldı (seçilen saat dilimi)** Dosya aktarma isteğinin WebSphere MQ Managed File Transfer aracısı tarafından kabul edildiği tarih ve tarih, yöneticinin seçilen saat diliminde gösterilir. Görüntülenen saat dilimini değiştirmek için, **Pencere** > **Tercihler** > **WebSphere MQ Gezgini** > **Yönetilen Dosya Aktarması** seçeneklerini tıklatın ve **Saat dilimi:** listesinden bir alternatif saat dilimi seçin. **Tamam**'ı tıklatın.
	- f) **State Kaydedildi (seçilen saat dilimi)** (Bu sütun varsayılan olarak görüntülenmez. You can choose

to display the column by using the **Aktarma Günlüğü Kolonlarını Yapılandır <mark>距</mark> window.) Yönetici** tarafından seçilen saat diliminde tamamlanma durumunun kaydedildiği saat ve tarih.

- g) **İş Adı** An identifier specified by the user by using the **-jn** parameter of **fteCreateTransfer** or in an Ant script
- h) **Aktarma Tanıtıcısı** Kütük aktarıma ilişkin benzersiz tanıtıcı.
- i) **Bağlan: Doğrudan** Details about **İşlem Numarası**, **İşlem Adı**, **Birincil Düğüm**, **İkincil Düğüm**, **Kaynak Tipi** and **Hedef Tipi** are listed.

## **Sonuçlar**

Tamamlanan bir aktarıma ilişkin ek ayrıntıları görüntülemek için, artı işaretini (+) kullanarak ilgilendiğiniz aktarımı genişletin. Daha sonra, bu aktarımda içerilen tüm kaynak ve hedef dosya adlarını görebilirsiniz. Ancak, aktarma işlemi devam etmekte ve birçok dosyadan oluşuyorsa, yalnızca şu ana kadar aktarılmış olan dosyaları görüntüleyebilirsiniz.

**Aktarma Günlüğü**' ta görüntülenenleri yenilemek için, İçerik görünümü araç çubuğundaki **Yenile**

düğmesini **vi** tıklatın. The file transfer information in the Transfer Log remains in the log after you stop and restart the IBM WebSphere MQ Explorer. Tamamlanan tüm dosya aktarımlarını günlüğün içinden

silmek istiyorsanız, İçerik görünümü araç çubuğunda **Tamamlanan Aktarımları Kaldır** simgesini tıklatın.

Tamamlanan bir dosya aktarımı günlüğünden silmek için, aktarma işlemini farenin sağ düğmesiyle tıklatın ve **Sil**düğmesini tıklatın. Bir aktarımı silerseniz, devam etmekte olan ya da zamanlanan bir aktarımı durdurmaz ya da iptal etmez; yalnızca depolanan geçmiş verilerini siliyorsanız, bu işlemi iptal edebilirsiniz.

Bir aktarımın benzersiz tanıtıcısını panoya kopyalamak için, o aktarımı sağ tıklatın ve **Kimliği Kopyala**' yı tıklatın.

Aktarım için meta veriler ve eksiksiz denetleme XML dosyası bağlam menüsünden **Özellikler** işlemi altında kullanılabilir.

### **İlgili görevler**

["Monitoring file transfers that are in progress from IBM WebSphere MQ Explorer" sayfa 205](#page-204-0) Devam etmekte olan bir dosya aktarımında, IBM WebSphere MQ Gezgini 'nde **Yönetilen Dosya Aktarması-Yürürlükteki Aktarma İlerleme Durumu** sekmesini kullanarak izleyebilirsiniz. Bu dosya aktarma işlemi, IBM WebSphere MQ Explorer ya da komut satırından bir başlangıç olabilir. Bu sekme, zamanlanan aktarımların başladığı noktadaki zamanlanmış aktarımların ilerleyişini de görüntüler.

"Aktarma Günlüğünün Yapılandırılması" sayfa 208

You can configure what information is displayed and how information is displayed in the **Aktarma Günlüğü** in the IBM WebSphere MQ Explorer.

## **Aktarma Günlüğünün Yapılandırılması**

You can configure what information is displayed and how information is displayed in the **Aktarma Günlüğü** in the IBM WebSphere MQ Explorer.

## **Bu görev hakkında**

**Aktarım Günlüğü**' nde sütunların sırasını yeniden düzenlemek için, taşımak istediğiniz sütunun başlığını tıklatın ve sütunu yeni konumuna sürükleyin. Yeni sütun sırası yalnızca siz sonraki durağa kadar alıkonur ve IBM WebSphere MQ Explorer 'ı yeniden başlatıncaya kadar korunur.

**Aktarım Günlüğü**' ndeki girdileri süzgeçten geçirmek için **Görüntülenen günlük girdilerini süzgeçten geçir** alanına bir dize girin. Günlükteki tüm girişleri geri yüklemek için, alandan girdiğiniz dizgiyi silin. Bu alanda geçerli bir Java düzenli ifadesi kullanabilirsiniz. Daha fazla bilgi için, bkz. ["Regular expressions](#page-672-0) [used by WebSphere MQ Managed File Transfer" sayfa 673](#page-672-0).

Aktarma Günlüğü 'nde hangi sütunların görüntüleneceğini özelleştirmek için **Aktarma Günlüğü**

**Kolonlarını Yapılandır** kullanın. **Aktarma Günlüğü Kolonlarını Yapılandır** penceresini başlatmak ve kullanmak için aşağıdaki adımları kullanın.

### **Yordam**

1. İçerik görünümünde **Aktarma Günlüğü** ' ın açık olduğundan emin olun. İçerik görünümü araç

çubuğunda **Aktarım Günlüğü Sütunlarını Yapılandır** düğmesini tıklatın. **Aktarma Günlüğü Kolonlarını Yapılandır** penceresi açılır.

<span id="page-208-0"></span>2. **Aktarma Günlüğü**görünümünü özelleştirmek için göstermek ya da gizlemek istediğiniz sütunlara ilişkin tek tek onay kutularını işaretleyin ya da bu kutuların işaretini kaldırın. You can click **Tümünü Seç**, then **Tamam** to select all of the check boxes or **Tüm Seçimi Kaldır**, then **Tamam** to clear all of the check boxes.

### **İlgili görevler**

["Monitoring file transfers that are in progress from IBM WebSphere MQ Explorer" sayfa 205](#page-204-0) Devam etmekte olan bir dosya aktarımında, IBM WebSphere MQ Gezgini 'nde **Yönetilen Dosya Aktarması-Yürürlükteki Aktarma İlerleme Durumu** sekmesini kullanarak izleyebilirsiniz. Bu dosya aktarma işlemi, IBM WebSphere MQ Explorer ya da komut satırından bir başlangıç olabilir. Bu sekme, zamanlanan aktarımların başladığı noktadaki zamanlanmış aktarımların ilerleyişini de görüntüler.

["Aktarma Günlüğünü kullanarak dosya aktarımlarının durumunu görüntüleme" sayfa 207](#page-206-0) Dosya aktarımlarının ayrıntılarını, WebSphere MQ Gezgini 'nde **Aktarma Günlüğü** ' ne kullanarak görüntüleyebilirsiniz. Bu aktarımlar, komut satırından ya da WebSphere MQ Explorer 'dan başlatılan aktarımlar olabilir. Ayrıca, **Aktarma Günlüğü**' ta görüntülenenleri özelleştirebilirsiniz.

## **Kaynak izleme**

WebSphere MQ Managed File Transfer kaynaklarını izleyebilirsiniz; örneğin, bir kuyruk ya da dizin. Bu kaynaktaki bir koşul yerine getirildiğinde, kaynak izleme programı bir görev başlatır (örneğin, dosya aktarımı). You can create a resource monitor by using the **fteCreateMonitor** command or the **İzleme Programları** view in the WebSphere MQ Managed File Transfer plug-in for IBM WebSphere MQ Explorer.

Ortak bir senaryo, bir tetikleme dosyasının varlığıyla ilgili bir dizini izlemesidir. Bir dış uygulama birden çok dosyayı işleyebilir ve bunları bilinen bir kaynak dizine yerleştirebilir. Uygulama, işlenmesini tamamladığında, bir tetikleyici dosyayı izlenen bir yere yerleştirerek, dosyaların aktarılmaya hazır olduğunu ya da başka bir şekilde işlem yapmaya hazır olduğunu gösterir. Tetikleme dosyası bir WebSphere MQ Managed File Transfer izleme programı tarafından algılanabilir ve bu dosyaların kaynak dizinden başka bir WebSphere MQ Managed File Transfer aracısına aktarılabilir.

Bir dizinin izlenmesine ilişkin iki örnek aşağıdaki gibidir:

- Bir tetikleme dosyasını (örneğin, trigger.file) izleyin ve sonra bir joker karakter aktarın (örneğin, \*.zip)
- \*.zip programını izleyin ve sonra \${FilePath} dosyasını aktarın (örneğin, aktarımı tetikleyen dosya). Değişken yerine koyma ile ilgili daha fazla ayrıntı için bkz. ["Değişken yerine koyma değeri içeren](#page-218-0) [görevlerin uyarlanması" sayfa 219.](#page-218-0)

\*.zip'yi izleyen bir izleme programı yaratmayın ve daha sonra \*.zip' u aktarıp aktarmayın. İzleme programı sisteminizdeki her .zip dosyası için \*.zip aktarma işlemini başlatmaya çalışır. That is, the monitor generates \* number of transfers for  $\star$ . zip.

Bir dizini izlemek için kaynak izleyicisi yaratma örneğini görmek için bkz. ["Bir dizinin izlenmesi ve değişken](#page-215-0) [yerine koyma değerinin kullanılması" sayfa 216.](#page-215-0)

Kuyruğun izlenmesine ilişkin bir örnek aşağıda verilmiştir:

• Bir dış uygulama ileti üretiyor ve bunları, aynı grup tanıtıcısıyla bilinen bir kuyruğa yerleştiriyor olabilir. Uygulama kuyruğa ileti yerleştirmeyi tamamlarken, grubun tamamlandığını gösterir. Eksiksiz ileti grubu bir WebSphere MQ Managed File Transfer izleme programı tarafından algılanabilir ve kaynak kuyruktan bir dosyaya gönderilen ileti grubunun aktarımı başlatılır.

Bir kuyruğu izlemek için kaynak izleyicisi yaratma örneğini görmek için bkz. ["Örnek: Kuyruğun izlenmesi](#page-217-0) [için bir kaynak izleyicinin yapılandırılması" sayfa 218](#page-217-0).

WebSphere MQ Managed File Transfer kaynak izlemesi aşağıdaki terminolojiyi kullanır:

#### **izleme**

Kaynak içeriğinin değişip değişmediğini görmek için, önceden tanımlanmış bir düzenli aralıklarla bir kaynağı (dizin ya da kuyruk gibi) yoklayan bir işlem. Varsa, içerikler bu izleme programına ilişkin koşullar kümesiyle karşılaştırılır. Bir eşleşme varsa, bu izleme programına ilişkin görev başlatılır.

#### **kaynak**

İzleme programının sistem kaynağı, tetikleme koşullarıyla karşılaştırılacak her yoklama aralığını inceler. Kuyruklar, dizinler ya da içiçe yerleştirilmiş dizin yapıları izlenen kaynak olabilir.

#### **koşul**

Değerlendirilen bir ifade (genellikle izlenen kaynağın içeriğine karşıdır). İfade doğru (true) olarak değerlendirilirse, koşul genel tetikleyici koşuluna katkıda bulunur.

#### **tetikleme koşulu**

Tüm koşullar yerine getirildiğinde karşılanmayan genel koşul. Tetikleme koşulu yerine getirildiğinde görevin devam edebilmesi gerekir.

#### **görev**

Tetikleme koşulu ya da koşul kümesi yerine getirildiğinde başlatılan işlem. Desteklenen görevler, dosya aktarma ve komut çağrılarıdır.

#### **tetikleyici dosyası**

Bir görevin (genellikle bir aktarma) başlayabileceğini göstermek için izlenen bir dizine yerleştirilen bir dosya. Örneğin, işlenecek tüm dosyaların bilinen bir yere vardığını ve aktarılabileceğini ya da başka bir şekilde işlem yapılıp aktarılabileceğinin göstergesi olabilir. Tetikleme dosyasının adı, değişken yerine koyma değeri kullanılarak aktarılacak kütükleri belirtmek için kullanılabilir. Daha fazla bilgi için, bkz. ["Değişken yerine koyma değeri içeren görevlerin uyarlanması" sayfa 219](#page-218-0).

Tetikleme dosyası, hazır dosya ya da go dosyası olarak da bilinir. Ancak, bu belgede her zaman tetikleme dosyası olarak anılır.

Kaynak izleme, protokol köprüsü aracılarında, Connect:Direct köprü aracılarında ya da Web Gateway aracılarında desteklenmez.

## **Kaynak izleme kavramları**

WebSphere MQ Managed File Transfer kaynak izleme özelliğinin temel kavramlarına genel bakış.

## **İzleyiciler**

Kaynak izleyicisi bir WebSphere MQ Managed File Transfer aracısıyla ilişkilendirilir ve yalnızca o aracı başlatıldığında etkindir. İzleme aracısı durduğunda, görüntü birimi de durdurulur. İzleme programı yaratıldığında aracı başlatılmışsa, izleme programı hemen başlar. İzleme aracısı, izleme programı tarafından başlatılan görevin kaynak aracısı da olmalıdır.

İzleme programı adları, aracıları içinde benzersiz olmalıdır. İzleme programı adı en az bir karakter uzunluğunda olmalı ve yıldız işareti (\*), yüzde (%) ya da soru işareti (?) karakterleri içermemelidir. Sağlanan izleme programı adları yoksayılır ve izleme programı adı büyük harfe çevrilir. Önceden var olan bir adı taşıyan bir izleme programı yaratmayı denerseniz, istek yoksayılır ve izleme programı günlüğü konusuna giriş girişiminde bulunulması gerekir.

Bir aracıda oluşturulabilecek izleme programı sayısı ve aynı önceliğe sahip tüm çalıştırma sayısı üzerinde bir kısıtlama yoktur. Çakışan izlenen kaynakların, çakışan tetikleme koşullarının ve kaynakların ne sıklıkta tozlleneceğini göz önünde bulundurun.

Her yoklama aralığı döneminden sonra, kaynakların içindekilerin içeriğini izler. Kaynağın içeriği, tetikleme koşullarıyla karşılaştırılır ve bu koşullar yerine getirilirse, izleme programı ile ilişkili görev çağrılır.

Görev zamanuyumsuz olarak başlatılır. Bir koşul eşleşmesi varsa ve görev başlatılırsa, izleme programı kaynak içeriklerinde daha fazla değişiklik yapmak için yoklama yapmaya devam eder. So for example, if a match occurred because a file called reports.go arrived in a monitored directory, the task would be started once. Sonraki yoklama aralığında, dosya hala mevcut olsa bile, görev yeniden başlatılmaz. Ancak, dosya silinir ve yeniden dizine yerleştirilirse ya da dosya güncellenirse (değiştirilen son tarih özniteliği değişirse), sonraki tetikleme koşulu denetimi görevin yeniden çağrılmasına neden olur.

## **Kaynaklar**

WebSphere MQ Managed File Transfer ' taki izleme programları dizinlerin içeriğini ya da iç içe geçmiş dizin yapılarını yoklayabilir. Varsayılan olarak, belirtilen dizin izlenir. Ayrıca, alt dizinleri incelemek için **fteCreateTransfer** komutundaki özyineleme düzeyini ayarlayın.

WebSphere MQ Managed File Transfer içindeki izleme programları, IBM WebSphere MQ kuyruklarının içeriğini yoklayabilir. Kuyruk başına yalnızca bir izleme programı belirleyebilirsiniz. Bir IBM WebSphere MQ kuyruğunu yoklamak için birden çok izleme programı belirtirseniz, beklenmeyen bir davranış oluşur.

İzleme verisi kümeleri desteklenmiyor.

## **Tetikleme koşulları**

Kaynak, başka bir dizgi ya da kalıpla eşleşen bir değer içerdiğinde, koşulun karşılanır. Koşullar aşağıdakilerden biri olabilir:

- Dosya adı ile eşleştir (örüntü)
- Dosya adında (örüntü) eşleşme yok
- Dosya boyutu
- Dosya boyutu, bir dizi anketle aynı kalırsa eşleşir

Dosya adı eşleştirmesi şu şekilde ifade edilebilir:

- Tam dizgi eşleşmesi
- Simple wildcard match as described in ["Joker Karakterlerin Kullanılması" sayfa 671](#page-670-0)
- Düzenli ifade eşleşmesi

Dosya adları, hiçbir zaman eşleşmeyen dosya adlarını tanımlayan bir genel arama karakteri ya da Java düzenli ifadesi kullanılarak dosya adı eşleştirmesi dışında da bırakılabilir.

Eşleşen bir dosya saptandığında, değiştirilmiş son zaman damgası korunur. Sonraki anketler, dosyanın değiştirildiğini algılarsa, tetikleme koşulu yeniden yerine getirilmiştir ve görev başlatılır. Koşul yoksa, izlenen dizinde dosya adı örüntüyle eşleşmiyorsa, bu dosya başlatılmış olur. Bir dosya daha sonra, dosya adı kalıbını eşleştiren dizine eklenirse, görev yalnızca dosya silinirse başlatılır.

### **Görevler**

WebSphere MQ Managed File Transfer , kaynak izleyicileri tarafından başlatılacak şekilde yapılandırabileceğiniz aşağıdaki iki görevi destekler:

- dosya aktarma
- Komut

Dosya aktarma görevleri, diğer dosya aktarımlarıyla aynı şekilde tanımlanır. Bir izleme programı tarafından gereken görev XML ' ini oluşturmak için yararlı bir yol, fteCreateAktar komutunu **-gt** parametresiyle çalıştırıyor. Bu komut, aktarma belirtimi de içinde olmak üzere, bir XML belgesi olarak bir görev tanımlaması oluşturur. Daha sonra, görev XML belgesinin adını, [fteCreateMonitor](#page-429-0) komutundaki **-mt** parametresinin değeri olarak geçirdiniz. **fteCreateMonitor** çalıştırıldığında, görev XML belgesini okur. **fteCreateMonitor** işlemi çalıştırıldıktan sonra, görev XML dosyasında yapılan tüm değişiklikler izleme programı tarafından kullanılmaz.

Komut görevleri Ant komut dosyalarını çalıştırabilir, yürütülür programları çağırabilir ya da JCL işlerini yürütebilir. Daha fazla bilgi için bakınız: Configuring monitor tasks to invoke komutları and scripts.

Bir dosya aktarma görevini kullanırken, bir görevle kaç tetikleme koşulu tetikleneceğini seçebilirsiniz. Varsayılan değer, tek bir tetikleme koşulunun tek bir görevi başlatması içindir. You can run the [fteCreateİzleyici](#page-429-0) command with the **-bs** option to select the number of trigger conditions that are batched together into one task.

#### **İlgili kavramlar**

["Kaynak izleme" sayfa 209](#page-208-0)

WebSphere MQ Managed File Transfer kaynaklarını izleyebilirsiniz; örneğin, bir kuyruk ya da dizin. Bu kaynaktaki bir koşul yerine getirildiğinde, kaynak izleme programı bir görev başlatır (örneğin, dosya aktarımı). You can create a resource monitor by using the **fteCreateMonitor** command or the **İzleme Programları** view in the WebSphere MQ Managed File Transfer plug-in for IBM WebSphere MQ Explorer.

### **İlgili görevler**

"Komut dosyalarını ve komut dosyalarını başlatmak için izleme görevlerinin yapılandırılması" sayfa 212 Kaynak izleme programları, ilişkili görevleri olarak dosya aktarımlarını gerçekleştirmek için sınırlı değildir. İzleyici 'yi, yürütülür programlar, Ant komut dosyaları ya da JCL işleri de içinde olmak üzere, izleme aracısından diğer komutları çağırmak için de yapılandırabilirsiniz. Komutları çağırmak için, izleme görevi tanımlaması XML ' ini düzenleyerek, ilgili komut çağrısı parametreleriyle (bağımsız değişkenler ve özellikler gibi) bir ya da daha çok komut öğesi içermesini sağlar.

["Örnek: Kuyruğun izlenmesi için bir kaynak izleyicinin yapılandırılması" sayfa 218](#page-217-0) Bir kaynak izleme programı tarafından izlenecek kaynak olarak **-mq** kuyruğunu kullanarak **fteCreateMonitor** komutunu kullanarak IBM WebSphere MQ kuyruğunuspecifykomutunu kullanarak belirtebilirsiniz.

["Kuyruğun izlenmesi ve değişken yerine koyma değerinin kullanılması" sayfa 222](#page-221-0)

You can monitor a queue and transfer messages from the monitored queue to a file by using the **fteCreateMonitor** command. İzlenen kuyruktan okunan ilk iletiden herhangi bir IBM WebSphere MQ ileti özelliğinin değeri, görev XML tanımlamasındaki yerine koyulabilir ve aktarma davranışını tanımlamak için kullanılır.

### **İlgili başvurular**

["fteCreateMonitor \(yeni kaynak izleme programı yarat\)" sayfa 430](#page-429-0)

**fteCreateMonitor** komutu, komut satırından yeni bir kaynak izleme programı yaratır ve başlatır. IBM WebSphere MQ Managed File Transfer olanağını kullanarak bir kaynağı (örneğin, bir dizinin içeriği) izleyebilirsiniz. Böylece, bir tetikleme koşulu yerine getirildiğinde, dosya aktarımı gibi belirli bir görev başlatılır.

["fteListMonitörler \(liste WebSphere MQ Managed File Transfer kaynak izleyicileri\)" sayfa 487](#page-486-0) Komut satırını kullanarak bir WebSphere MQ Managed File Transfer ağındaki var olan tüm kaynak izleyicilerinin listesini görmek için **fteListMonitors** komutunu kullanın.

["fteDeleteMonitor \(bir WebSphere MQ Managed File Transfer kaynak izleyiciyi siler\)" sayfa 479](#page-478-0) Komut satırını kullanarak var olan bir WebSphere MQ Managed File Transfer kaynak izleyicisini durdurmak ve silmek için **fteDeleteMonitor** komutunu kullanın. Bu komutu kaynak izleme aracısına karşı verin.

### **İlgili bilgiler**

["Değişken yerine koyma değeri içeren görevlerin uyarlanması" sayfa 219](#page-218-0)

Etkin bir kaynak izleyicisinin tetikleme koşulları yerine getirildiğinde, tanımlanan görev çağrılır. Aktarma ya da komut görevini her seferinde aynı hedef aracıya ya da aynı hedef dosya adına çağırmanın yanı sıra, yürütme sırasında görev tanımlamasını da değiştirebilirsiniz. Bunu yapmak için, görev tanımlaması XML ' ine değişken adları ekleyin. İzleme programı, tetikleme koşullarını yerine getirdiğinde ve görev tanımlamasının değişken adlarını içerdiği durumlarda, değişken adlarını değişken değerleriyle değiştirir ve daha sonra, görevi çağırır.

## **Komut dosyalarını ve komut dosyalarını başlatmak için izleme görevlerinin yapılandırılması**

Kaynak izleme programları, ilişkili görevleri olarak dosya aktarımlarını gerçekleştirmek için sınırlı değildir. İzleyici 'yi, yürütülür programlar, Ant komut dosyaları ya da JCL işleri de içinde olmak üzere, izleme aracısından diğer komutları çağırmak için de yapılandırabilirsiniz. Komutları çağırmak için, izleme görevi tanımlaması XML ' ini düzenleyerek, ilgili komut çağrısı parametreleriyle (bağımsız değişkenler ve özellikler gibi) bir ya da daha çok komut öğesi içermesini sağlar.

## **Bu görev hakkında**

İzleme aracısının aramasını istediğiniz yürütülebilir programın, Ant komut dosyasının ya da JCL işinin dosya yolu, izleme aracısının commandPath ' ine eklenmelidir. Komut yolu özelliği hakkında bilgi için bkz. ["commandPath özelliği" sayfa 398.](#page-397-0)

Görev tanımlaması XML belgesini aşağıdaki yollardan birini kullanarak yaratabilirsiniz:

- Create the task definition XML document manually according to the FileTransfer.xsd schema. Daha fazla bilgi için, bkz. "Şemaya göre, görev tanımlaması XML ' ini el ile yaratın" sayfa 213.
- Edit the XML document generated by the **fteCreateTransfer -gt** parameter as the basis for your task definition. Daha fazla bilgi için, bkz. ["Oluşturulan bir belgeyi değiştirerek bir görev tanımlaması](#page-214-0) [belgesi oluşturma" sayfa 215.](#page-214-0)

Bir aktarma görevi ya da komut görevi isteyip istemediğiniz, görev tanımlamasının bir <request> kök öğesiyle başlaması gerekir. <request> alt öğesinin <managedTransfer> ya da <managedCall>olması gerekir. You would typically choose <managedCall> when there is a single command or script to run, and <managedTransfer> if you want the task to include a file transfer and optionally up to four command calls.

## *Şemaya göre, görev tanımlaması XML ' ini el ile yaratın*

### **Bu görev hakkında**

Bir görev tanımlaması XML dosyasını FileTransfer.xsdşemasına göre el ile yaratabilirsiniz. Bu şema *MQ\_INSTALLATION\_PATH*/mqft/samples/schemaiçinde bulunabilir. Bu şemayla ilgili daha fazla bilgi için bkz. ["Dosya aktarma isteği ileti biçimi" sayfa 780.](#page-779-0)

### **Örnek**

The following example shows an example task definition XML document saved as cleanuptask.xml, which uses the  $\alpha$  managedCall> element to call an Ant script called RunCleanup. xml. RunCleanup.xml Ant komut dosyasının, izleme aracısının commandPath üzerinde bulunması gerekir.

```
<?xml version="1.0" encoding="UTF-8"?>
<request version="4.00" xmlns:xsi="https://www.w3.org/2001/XMLSchema-instance" 
  xsi:noNamespaceSchemaLocation="FileTransfer.xsd">
   <managedCall>
     <originator>
       <hostName>hostName</hostName>
        <userID>userID</userID>
        <mqmdUserID>mqmdUserID</mqmdUserID>
     </originator>
 <agent QMgr="QM1" agent="AGENT1"/>
 <reply QMGR="QM1">reply</reply>
 <transferSet priority="1">
        <metaDataSet>
          <metaData key="name1">value1</metaData>
        </metaDataSet>
        <call>
            <command name="RunCleanup.xml" type="antscript" retryCount="2" 
           retryWait="30" successRC="0">
            <target>check_exists</target>
            <target>copy_to_archive</target>
            <target>rename_temps</target>
              <target>delete_files</target>
            <property name="trigger.filename" value="${FileName}"/>
            <property name="trigger.path" value="${FilePath}"/>
            </command>
        </call>
      </transferSet>
      <job>
        <name>JOBCLEAN1</name>
     </job>
   </managedCall>
</request>
```
<agent> öğesi, commandPathüzerinde adı belirtilen Ant komut dosyasıyla yapılandırılmış WebSphere MQ Managed File Transfer aracısını belirtir.

<call><command>... yapısı, çalıştırmak istediğiniz yürütülebilir dosyayı ya da komut dosyasını tanımlar. Komut isteğe bağlı bir type özniteliğini alır; bu öznitelik aşağıdaki değerlerden birine sahip olabilir:

#### **antscript**

Ayrı bir JVM ' de Ant komut dosyasını çalıştırın.

#### **Yürütülebilir**

Yürütülebilir bir programı çağırın.

**jcl**

JCL işini çağırın.

type özniteliğini atlarsanız, varsayılan değer olan yürütülebilir değeri kullanılır.

name özniteliği, herhangi bir yol bilgisi olmadan çalıştırmak istediğiniz Ant komut dosyası, yürütülür dosya ya da JCL isinin adını belirtir. Aracı, aracının agent.properties dosyasındaki commandPath özelliği tarafından belirtilen konumlarda komut dosyası ya da programı arar.

The retrycount attribute specifies the number of times to try calling the program again if the program does not return a success return code. Bu özniteliğe atanan değer negatif olmamalıdır. retrycount özniteliğini belirtmezseniz, varsayılan değer olarak sıfır kullanılır.

The retrywait attribute specifies the time to wait, in seconds, before trying the program invocation again. Bu özniteliğe atanan değer negatif olmamalıdır. retrywait özniteliğini belirtmezseniz, varsayılan değer olarak sıfır kullanılır.

The successrc attribute is an expression used to determine when the program invocation successfully runs. Komut için dönüş kodu bu ifade kullanılarak değerlendirildi. Değer, Boole OR ya da işareti (&) belirtmek için dikey çubuk (|) karakteriyle birleştirilen bir ya da daha fazla ifadeden oluşabilir. Boole AND işlecini belirtir. Her ifade aşağıdaki ifade tiplerinden biri olabilir:

- Süreç dönüş kodu ile sayı arasındaki eşitlik testini belirtmek için bir sayı.
- Sayı ile süreç dönüş kodu arasındaki testten daha büyük bir testi belirtmek için, önekli bir sayı (>) önekli bir sayı.
- Başında karakteri olmayan bir sayı öneki (<) Sayı ile süreç dönüş kodu arasındaki testten daha az bir testi belirtmek için.
- Sayı ile işlem dönüş kodu arasındaki eşit olmayan sınamayı göstermek için, önünlem işareti karakteri (!) olan bir sayı. Örneğin: > 2 & < 7 &! 5 | 0 | 14, başarılı olmak için şu dönüş kodları olarak yorumlanır: 0, 3, 4, 6, 14. Diğer tüm dönüş kodları başarısız olduğu şeklinde yorumlanır.

successrc özniteliğini belirtmezseniz, varsayılan değer olarak sıfır kullanılır. Bu, komutun, bir sıfır kodunu döndürmesi durumunda başarılı bir şekilde çalıştırılacağına ilişkin olarak değerlendirileceği anlamına gelir.

Bir Ant komut dosyası için tipik olarak <target> ve <property> öğelerini belirliyorsunuz. <target> öğesi değerleri Ant komut dosyasındaki hedef adlarla eşleşmelidir.

Yürütülebilir programlar için, <argument> öğelerini belirtebilirsiniz. İç içe geçmiş bağımsız değişken öğeleri, program çağrısının bir parçası olarak çağrılmakta olan programa geçirilecek bağımsız değişkenleri belirtir. Program bağımsız değişkenleri, bağımsız değişken öğelerinin belirttiği değerlerden bağımsız değişken öğelerinin saptanması için oluşturulur. Bir program çağrısının içiçe yerleştirilmiş öğeleri olarak sıfır ya da daha fazla bağımsız değişken öğesi belirtebilirsiniz.

The administrator defines and starts the monitor as normal using the task definition XML document that includes the <managedCall> element. Örneğin:

```
fteCreateMonitor -ma AGENT1 -mm QM1 -md /monitored -mn MONITOR01 -mt 
    /tasks/cleanuptask.xml -pi 30 -pu seconds -tr match,*.go
```
Aktarma tanımı XML belgesinin yolu, **fteCreateMonitor** komutunu kullanarak (bu örnekte /tasks/ cleanuptask.xml) çalıştırdığınız yerel dosya sisteminde olmalıdır. cleanuptask.xml belgesi yalnızca kaynak izleyicisini yaratmak için kullanılır. cleanuptask.xml belgesi başvurularının (Ant komut dosyaları ya da JCL işleri), izleme aracısının komut yolunda olması gereken görevler. İzleme programı tetikleme

<span id="page-214-0"></span>koşulu yerine getirildiğinde, görev tanımlaması XML ' indeki değişkenlerin yerine, izleme programından gelen gerçek değerler konur. So for example \${FilePath} is replaced in the request message sent to the agent with /monitored/cleanup.go. İstek iletisi, aracı komut kuyruğuna yerleştirilir. Komut işlemcisi, isteğin bir program çağrısı için olduğunu algılar ve belirtilen programı başlatır. antscript tipi bir komut çağrılırsa, yeni bir JVM başlatılır ve Ant görevi yeni JVM altında çalışır. Değişken yerine koyma değerinin kullanılmasına ilişkin ek bilgi için Değişken yerine koyma değeri olan görevlerin uyarlanmasıbaşlıklı konuya bakın.

## **İlgili başvurular**

### ["Dosya aktarma isteği ileti biçimi" sayfa 780](#page-779-0)

Dosya aktarımları, genellikle bir dosya aktarma komutu veren bir kullanıcının ya da IBM WebSphere MQ Explorer eklentisinin kullanılması sonucu bir aracı komut kuyruğuna gelen XML iletileri tarafından başlatılır. Aktarma isteği XML ' inin FileTransfer.xsd şemasına uygun olması ve kök öğe olarak < request> öğesine sahip olması gerekir. FileTransfer.xsd şeması belgesi, *MQ\_INSTALLATION\_PATH*/ mqft/samples/schema dizininde bulunur. The FileTransfer.xsd schema imports fteutils.xsd, which is in the same directory.

### ["commandPath özelliği" sayfa 398](#page-397-0)

WebSphere MQ Managed File Transfer ' in komutları çalıştırabileceği yerleri sınırlamak için commandPath özelliğini kullanın.

### **İlgili bilgiler**

### ["Değişken yerine koyma değeri içeren görevlerin uyarlanması" sayfa 219](#page-218-0)

Etkin bir kaynak izleyicisinin tetikleme koşulları yerine getirildiğinde, tanımlanan görev çağrılır. Aktarma ya da komut görevini her seferinde aynı hedef aracıya ya da aynı hedef dosya adına çağırmanın yanı sıra, yürütme sırasında görev tanımlamasını da değiştirebilirsiniz. Bunu yapmak için, görev tanımlaması XML ' ine değişken adları ekleyin. İzleme programı, tetikleme koşullarını yerine getirdiğinde ve görev tanımlamasının değişken adlarını içerdiği durumlarda, değişken adlarını değişken değerleriyle değiştirir ve daha sonra, görevi çağırır.

## *Oluşturulan bir belgeyi değiştirerek bir görev tanımlaması belgesi oluşturma*

## **Bu görev hakkında**

You can create the monitor task definition document by modifying the XML document generated by the **-gt** option of **fteCreateTransfer**. The generated document has a <request> followed by <managedTransfer> element. Bu görev tanımlamasını geçerli bir <managedCall> yapısına dönüştürmek için aşağıdaki adımları izleyin:

## **Yordam**

- 1. <managedTransfer> başlangıç ve bitiş etiketlerini <managedCall> etiketleriyle değiştirin.
- 2. Herhangi bir <schedule> öğesini ve alt düğümü kaldırın.
- 3. <sourceAgent> başlangıç ve bitiş etiketlerini, izleme aracısı yapılandırma ayrıntılarıyla eşleştirmek için <agent> ile değiştirin.
- 4. <destinationAgent> ve <trigger> öğelerini kaldırın.
- 5. <item> öğelerini kaldırın.
- 6. <transferSet> öğesi içinde yeni bir <call>...</call> yapısı ekleyin. Bu yapı, aşağıdaki örnekteki gibi komut tanımını içerir:

<call>

```
 <command name="RunCleanup.xml" type="antscript" retryCount="2" 
 retryWait="30" successRC="0">
          <target>check_exists</target>
 <target>copy_to_archive</target>
 <target>rename_temps</target>
            <target>delete_files</target>
           <property name="trigger.filename" value="${FileName}"/>
           <property name="trigger.path" value="${FilePath}"/>
           </command>
       </call>
```
### <span id="page-215-0"></span>**Örnek**

Ayrıca, tüm dosya aktarma ayrıntıları da dahil olmak üzere <managedTransfer> öğesini de saklayabilir ve en çok dört komut çağrısı ekleyebilirsiniz. Bu durumda, <metaDataSet> ve <item> öğeleri arasında aşağıdaki çağrı elemanlarından herhangi bir seçim ekleyebilirsiniz:

#### **preSourceÇağrısı**

Aktarma işlemi başlatılmadan önce kaynak aracıda bir program çağırın.

#### **postSourceÇağrısı**

Aktarma işlemini tamamladıktan sonra, kaynak aracıdaki bir programı çağırın.

#### **preDestinationÇağrısı**

Aktarma işlemi başlatılmadan önce hedef aracıda bir program çağırın.

#### **postDestinationAraması**

Aktarma işlemini tamamladıktan sonra hedef aracıda bir program çağırın.

Bu öğelerin her biri, daha önceki örnekte açıklandığı gibi <command> öğesi yapısını alır. FileTransfer.xsd şeması, çeşitli çağrı öğeleri tarafından kullanılan tipleri tanımlar.

Aşağıdaki örnek, bir görev tanımlaması belgesinde preSourceCall, postSourceCall, preDestinationCall ve postDestinationCall programlarını göstermektedir:

#### … …

… …

```
 <transferSet priority="1">
   <metaDataSet>
      <metaData key="key1">value1</metaData>
    </metaDataSet>
    <preSourceCall>
      <command name="send.exe" retryCount="0" retryWait="0" successRC="0" 
        type="executable">
        <argument>report1.pdf</argument>
        <argument>true</argument>
     </command>
    </preSourceCall>
    <postSourceCall>
      <command name="//DO_IT.JCL" retryCount="0" retryWait="0" successRC="0" 
        type="jcl">
        <argument>argument</argument>
      </command>
    </postSourceCall>
    <preDestinationCall>
      <command name="ant_script.xml" retryCount="0" retryWait="0" successRC="0" 
        type="antscript">
        <target>step1</target>
        <property name="name" value="value"/>
      </command>
    </preDestinationCall>
    <postDestinationCall>
      <command name="runit.cmd" retryCount="0" retryWait="0" successRC="0" />
    </postDestinationCall>
   <item checksumMethod="none" mode="binary">
```
Aktarmaya farklı tipte komut tiplerini karıştırabilirsiniz. Bağımsız değişken, hedef ve özellik öğeleri isteğe bağlıdır.

## **Bir dizinin izlenmesi ve değişken yerine koyma değerinin kullanılması**

**fteCreateMonitor** komutunu kullanarak bir dizini izleyebilirsiniz. Bir yerine koyma değişkeninin değeri, görev XML tanımlamasındaki yerine koyulabilir ve aktarma davranışını tanımlamak için kullanılır.

### **Bu görev hakkında**

Bu örnekte, kaynak aracıya AGENT\_HOP adı verilir. AGENT\_HOP izleyicileri /test/monitoredolarak adlandırıldığı dizin. Ajan her 5 dakikada bir dizini yokediyor.

Dizine bir .zip dosyası yazıldıktan sonra, dosyayı dizine yazan uygulama aynı dizine bir tetikleyici dosyası yazar. Tetikleme dosyasının adı, .zip dosyasının adıyla aynıdır, ancak dosya uzantısı farklı olur. For example, after the file file1.zip is written to the directory, the file file1.go is written to the directory.
The resource monitor monitors the directory for files that match the pattern  $\star$  go then uses variable substitution to request a transfer of the associated . zip file.

### **Yordam**

1. İzleme programının, tetiklendiğinde gerçekleştirdiği görevi tanımlayan görev XML ' ini yaratın.

```
<?xml version="1.0" encoding="UTF-8" ?>
<request version="4.00" 
 xmlns:xsi="https://www.w3.org/2001/XMLSchema-instance" 
 xsi:noNamespaceSchemaLocation="FileTransfer.xsd">
    <managedTransfer>
     <originator>
       <hostName>blue.example.com</hostName>
       <userID>USER1</userID>
     </originator>
 <sourceAgent agent="AGENT_HOP" QMgr="QM_HOP" />
 <destinationAgent agent="AGENT_SKIP" QMgr="QM_SKIP" />
     <transferSet>
       <item mode="binary" checksumMethod="none">
         <source>
           <file>/test/monitored/${fileName{token=1}{separator=.}}.zip</file>
         </source>
 <destination type="file" exist="overwrite">
 <file>/out/${fileName{token=1}{separator=.}}.zip</file>
         </destination>
        </item>
      </transferSet>
   </managedTransfer>
</request>
```
Tetikleme dosyasıyla ilişkili değerlerle değiştirilen değişkenler, **koyu**harfiyle vurgulanır. Bu görev XML dosyası /home/USER1/task.xmldosyasına kaydedildi.

2. /test/monitoreddizinini izlemek için bir kaynak izleme programı yaratın.

Aşağıdaki komutu gönderin:

```
fteCreateMonitor -ma AGENT_HOP -mm QM_HOP -md /test/monitored 
                  -mn myMonitor -mt /home/USER1/task.xml 
                  -tr match,*.go -pi 5 -pu minutes
```
- 3. Bir kullanıcı ya da program jump.zip dosyasını /test/monitoreddizinine yazar, daha sonra jump.go dosyasını dizine yazar.
- 4. İzleme programı, jump.godosyasının varlığı tarafından tetiklenir. Aracı, tetikleyici dosyayla ilgili bilgileri görev XML ' ine koyar.

Bu, görev XML ' inin dönüştürülmekte olduğu görev ile sonuçlanır:

```
<?xml version="1.0" encoding="UTF-8" ?>
<request version="4.00" 
 xmlns:xsi="https://www.w3.org/2001/XMLSchema-instance" 
 xsi:noNamespaceSchemaLocation="FileTransfer.xsd">
   <managedTransfer>
     <originator>
       <hostName>blue.example.com</hostName>
       <userID>USER1</userID>
     </originator>
 <sourceAgent agent="AGENT_HOP" QMgr="QM_HOP" />
 <destinationAgent agent="AGENT_SKIP" QMgr="QM_SKIP" />
     <transferSet>
       <item mode="binary" checksumMethod="none">
          <source>
            <file>/test/monitored/jump.zip</file>
          </source>
          <destination type="file" exist="overwrite">
           <file>/out/jump.zip</file>
          </destination>
       </item>
      </transferSet>
   </managedTransfer>
</request>
```
## <span id="page-217-0"></span>**Sonuçlar**

Görev XML ' i tarafından tanımlanan aktarma gerçekleştirilir. jump.zip dosyası, AGENT\_HOP tarafından / test/monitored dizininden okunur ve AGENT\_SKIP ' in çalışmakta olduğu sistemde bulunan /out/ jump.zip adlı dosyaya aktarılır.

#### **İlgili kavramlar**

#### ["Kaynak izleme" sayfa 209](#page-208-0)

WebSphere MQ Managed File Transfer kaynaklarını izleyebilirsiniz; örneğin, bir kuyruk ya da dizin. Bu kaynaktaki bir koşul yerine getirildiğinde, kaynak izleme programı bir görev başlatır (örneğin, dosya aktarımı). You can create a resource monitor by using the **fteCreateMonitor** command or the **İzleme Programları** view in the WebSphere MQ Managed File Transfer plug-in for IBM WebSphere MQ Explorer.

#### **İlgili görevler**

["Komut dosyalarını ve komut dosyalarını başlatmak için izleme görevlerinin yapılandırılması" sayfa 212](#page-211-0) Kaynak izleme programları, ilişkili görevleri olarak dosya aktarımlarını gerçekleştirmek için sınırlı değildir. İzleyici 'yi, yürütülür programlar, Ant komut dosyaları ya da JCL işleri de içinde olmak üzere, izleme aracısından diğer komutları çağırmak için de yapılandırabilirsiniz. Komutları çağırmak için, izleme görevi tanımlaması XML ' ini düzenleyerek, ilgili komut çağrısı parametreleriyle (bağımsız değişkenler ve özellikler gibi) bir ya da daha çok komut öğesi içermesini sağlar.

#### **İlgili başvurular**

["fteCreateMonitor \(yeni kaynak izleme programı yarat\)" sayfa 430](#page-429-0)

**fteCreateMonitor** komutu, komut satırından yeni bir kaynak izleme programı yaratır ve başlatır. IBM WebSphere MQ Managed File Transfer olanağını kullanarak bir kaynağı (örneğin, bir dizinin içeriği) izleyebilirsiniz. Böylece, bir tetikleme koşulu yerine getirildiğinde, dosya aktarımı gibi belirli bir görev başlatılır.

### **İlgili bilgiler**

["Değişken yerine koyma değeri içeren görevlerin uyarlanması" sayfa 219](#page-218-0)

Etkin bir kaynak izleyicisinin tetikleme koşulları yerine getirildiğinde, tanımlanan görev çağrılır. Aktarma ya da komut görevini her seferinde aynı hedef aracıya ya da aynı hedef dosya adına çağırmanın yanı sıra, yürütme sırasında görev tanımlamasını da değiştirebilirsiniz. Bunu yapmak için, görev tanımlaması XML ' ine değişken adları ekleyin. İzleme programı, tetikleme koşullarını yerine getirdiğinde ve görev tanımlamasının değişken adlarını içerdiği durumlarda, değişken adlarını değişken değerleriyle değiştirir ve daha sonra, görevi çağırır.

# **Örnek: Kuyruğun izlenmesi için bir kaynak izleyicinin yapılandırılması**

Bir kaynak izleme programı tarafından izlenecek kaynak olarak **-mq** kuyruğunu kullanarak **fteCreateMonitor** komutunu kullanarak IBM WebSphere MQ kuyruğunuspecifykomutunu kullanarak belirtebilirsiniz.

## **Bu görev hakkında**

Bu örnekte, izlenecek kaynak kuyruğdur *MONITORED\_QUEUE*. Bu kuyruk, izleme aracısının kuyruk yöneticisininde ( *QM\_NEPTUNE*) olmalıdır. Kuyruğun izlendiği koşul, eksiksiz bir ileti grubunun varlığıdır. Koşul karşılanırsa, gerçekleştirilecek görev task.xmldosyasında tanımlıdır.

**Not:** Tek bir kuyruğu izlemek için birden çok kaynak izleme programı yaratmayın. Daha sonra, önceden kestirilemeyecek bir davranış ortaya çıkar.

## **Yordam**

Aşağıdaki komutu yazın:

fteCreateMonitor -ma AGENT\_NEPTUNE -mn myMonitor -mm QM\_NEPTUNE -mq MONITORED\_QUEUE -mt task.xml -tr completeGroups -pi 5 -pu minutes

İzleyici, completeGroups koşulunun doğru olup olmadığını görmek için kuyruğun her beş dakikada bir kuyruğunu denetler. Kuyrukta bir ya da daha çok tam grup varsa, izleme programı her bir tam grup için bir kez task.xml dosyasında tanımlanan görevi çalıştırır.

# <span id="page-218-0"></span>**Değişken yerine koyma değeri içeren görevlerin uyarlanması**

Etkin bir kaynak izleyicisinin tetikleme koşulları yerine getirildiğinde, tanımlanan görev çağrılır. Aktarma ya da komut görevini her seferinde aynı hedef aracıya ya da aynı hedef dosya adına çağırmanın yanı sıra, yürütme sırasında görev tanımlamasını da değiştirebilirsiniz. Bunu yapmak için, görev tanımlaması XML ' ine değişken adları ekleyin. İzleme programı, tetikleme koşullarını yerine getirdiğinde ve görev tanımlamasının değişken adlarını içerdiği durumlarda, değişken adlarını değişken değerleriyle değiştirir ve daha sonra, görevi çağırır.

# **İzlenen kaynak bir kuyruksa**

İzlenen kuyruktan okunabilecek ilk iletiden herhangi bir IBM WebSphere MQ ileti özelliğinin değeri, görev XML tanımındaki yerine koyulabilir.

Kullanıcı tanımlı ileti özelliklerinin başına usr.öneki eklenir, ancak bu öneki değişken adına eklemeyin. Değişken adlarından önce bir dolar işareti (\$) karakteri eklenmiş ve kaşlı ayraç içine alınmış olmalıdır: { }. Örneğin, \${destFileName} , kaynak kuyruktan okunmak üzere ilk iletinin usr.destFileName ileti özelliğinin değeri ile değiştirilir. Daha fazla bilgi için bkz. ["Kaynak kuyruklardaki iletilerden okunanIBM](#page-689-0) [WebSphere MQ ileti özellikleri" sayfa 690](#page-689-0) ve, ["Kuyruğun izlenmesi ve değişken yerine koyma değerinin](#page-221-0) [kullanılması" sayfa 222](#page-221-0)

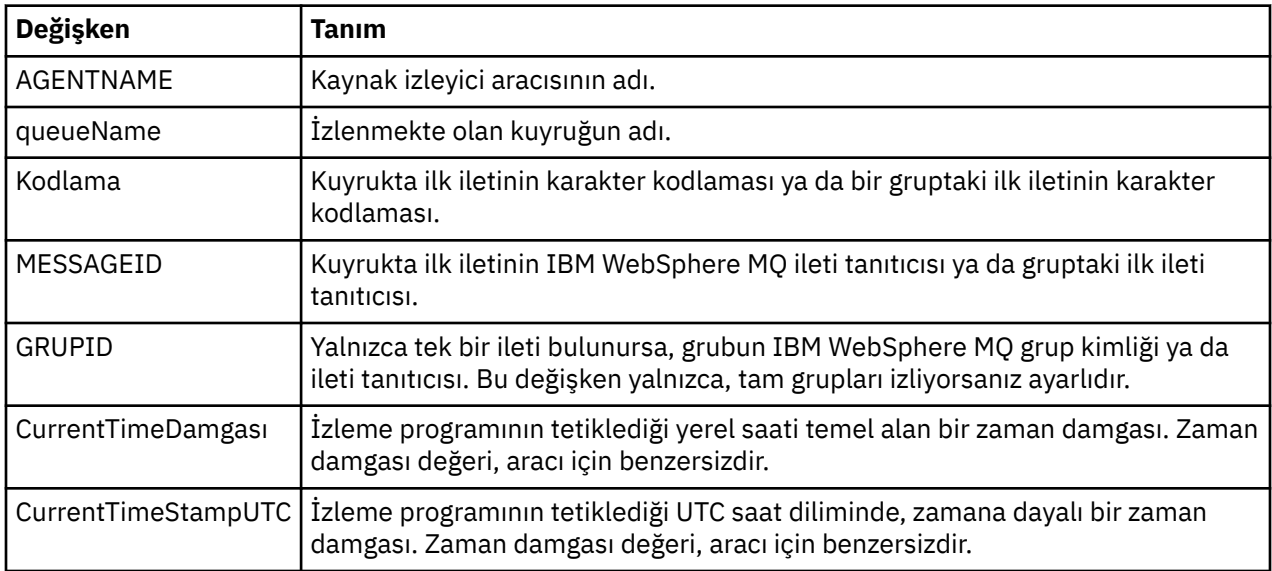

Varsayılan olarak aşağıdaki yerine koyma değişkenleri sağlanır:

Örneğin, \${AGENTNAME} , kaynak izleyici aracısının adıyla değiştirilir.

# **İzlenen kaynak bir diziyse**

Görev XML tanımındaki yerine geçebilecek değişken adları kümesi aşağıdaki gibidir:

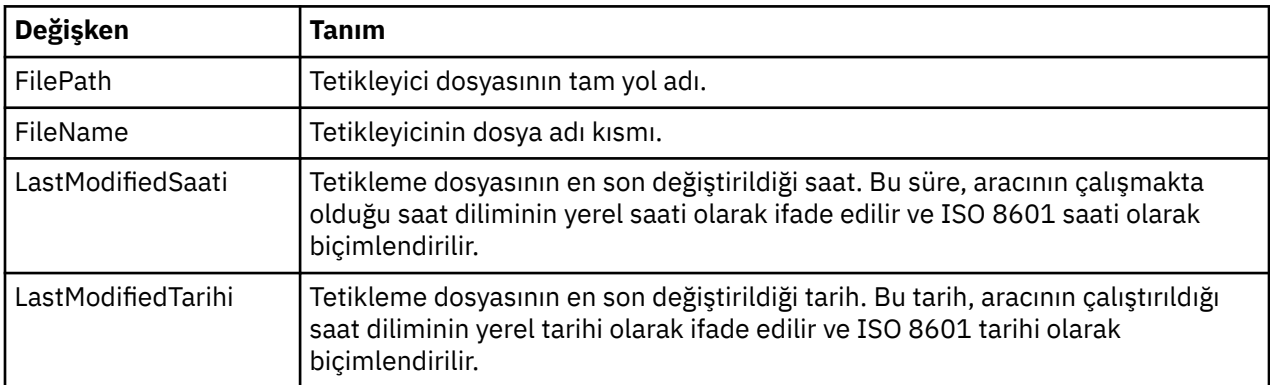

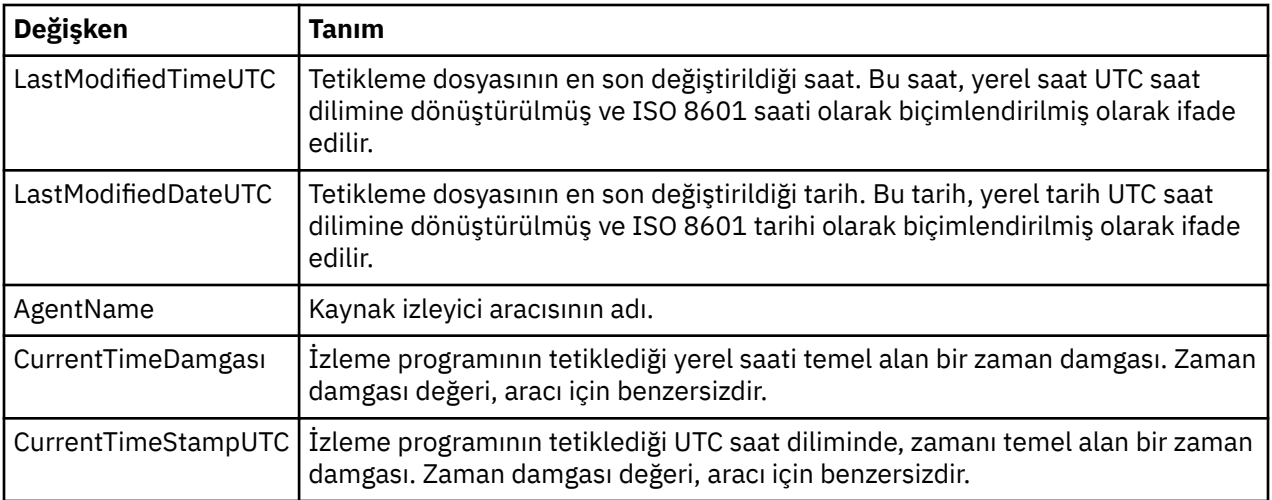

Değişken adlarından önce bir dolar işareti (\$) karakteri eklenmeli ve kaşlı ayraç içine alınmış olmalıdır: { }. Örneğin, \${FilePath} , eşleşen tetikleyici dosyasının tam olarak nitelenmiş dosya yolu ile değiştirilir.

Daha fazla iyileştirme sağlamak için değişken adlara uygulanabilen iki özel anahtar sözcük vardır. Bu bilgiler şunlardır:

- simgeli simge dizini yerine koyma değeri (1 'den başlayarak soldan başlayarak -1 sağdan başlayarak)
- değişken değerini tokenize etmek için ayırıcı tek karakter. Varsayılan değer, eğik çizgi karakteridir (/), ancak ayırıcı, değişken değerinde görünebilecek geçerli herhangi bir karakter olabilir.

Bir değişken adında ayırıcı anahtar sözcüğü belirtilirse, değişken değeri, ayırıcı karaktere göre simgelere bölüner.

Belirteç anahtar sözcüğünün atandığı değer, değişken adını değiştirmek için kullanılacak simgeyi seçmek üzere bir dizin olarak kullanılır. Simge dizini, değişkenin ilk karakterine göredir ve 1 'de başlar. Simge anahtar sözcüğü belirtilmediyse, değişkenin tamamı eklenir.

Değişken adları büyük ve küçük harfe duyarlı değildir.

İleti XML ' inde bir aracı adına değiştirilen değerler, büyük ve küçük harfe duyarlı olmayan bir şekilde işlenir. Tüm WebSphere MQ Managed File Transfer aracısı adları büyük harfle karakterdir. "Paris" değeri, ileti XML 'inde bir aracı özniteliğe değiştirilirse, bu değer aracı PARIS' e başvuru olarak yorumlanır.

Aşağıdaki örnek çeşitli davranışları açıklar:

Eşleşen tetikleyici dosyasının dosya yolunun c:\MONITOR\REPORTS\Paris\Report2009.docolduğu varsayılırsa, değişkenlerin yerine konması aşağıdaki gibi olur:

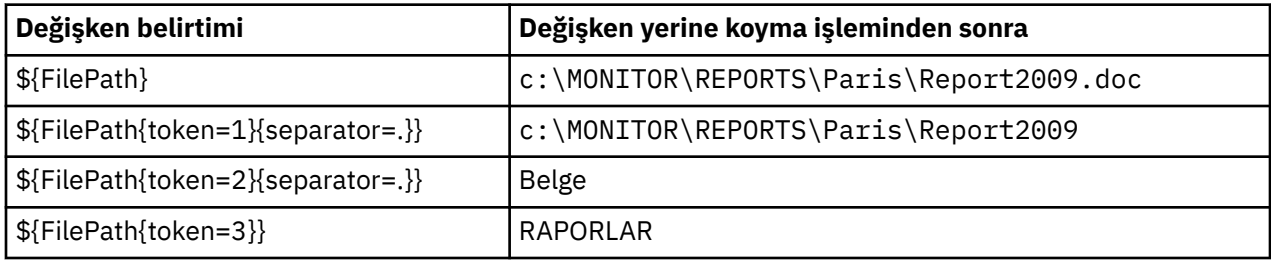

Ayrıca, değişkenin son karakterine göre belirteçleri seçmek için negatif simge dizini de belirleyebilirsiniz. Örneğin, aynı değişken değerini kullanarak:

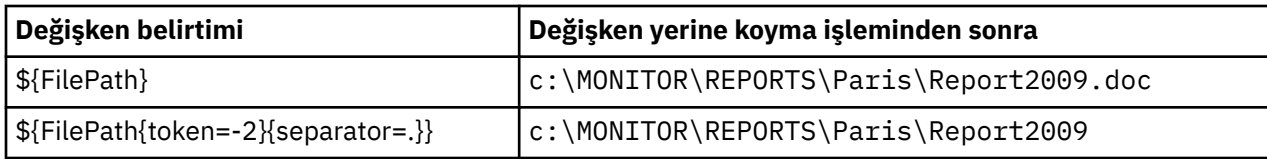

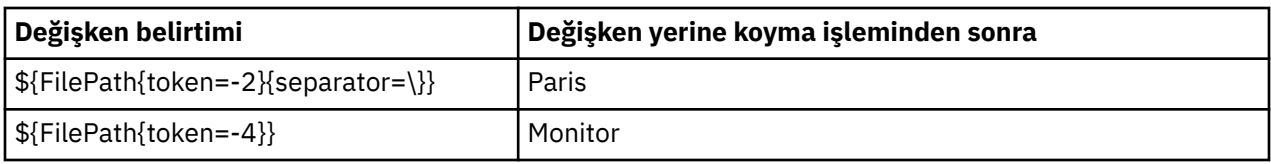

Yerine koyma değeri için kullanılan değişkenler yalnızca pozitif tetikleyici koşulları için kullanılabilir. Yalnızca match ve fileSize tetikleme koşulları, değişkenlerin yerine konabilmesine neden olur. Bir noMatch koşulu kullanılırsa ve görev tanımlamasında yerine koyma değişkeni adları varsa, görev çağrılmaz ve izleme programı, 103 dönüş kodunu ve BFGDM0060Ehata iletisini yükseltir.

#### **Örnek**

Aşağıdaki örnek görev tanımlaması XML aktarımı, aktarım için kaynak aracı olarak izleme aracısı adını kullanır, aktarıma ilişkin hedef aracı adı olarak dosya yolunda en son dizin adını kullanır ve aktarılan dosyayı, .rptuzantılı tetikleyici dosyası adının kökü olacak şekilde yeniden adlandırır.

```
<?xml version="1.0" encoding="UTF-8" ?>
<request version="4.00" xmlns:xsi="https://www.w3.org/2001/XMLSchema-instance" 
  xsi:noNamespaceSchemaLocation="FileTransfer.xsd">
   <managedTransfer>
      <originator>
        <hostName>reportserver.com</hostName>
        <userID>USER1</userID>
     </originator>
      <sourceAgent agent="${AgentName}" QMgr="QM1" />
      <destinationAgent agent="${FilePath{token=-2}}" QMgr="QMD" />
      <transferSet>
 <item mode="binary" checksumMethod="MD5">
 <source recursive="false" disposition="leave">
            <file>c:/incoming/reports/summary/report.doc</file>
          </source>
          <destination type="file" exist="overwrite">
           <file>/reports/${FileName{token=1}{separator=.}}.rpt</file>
          </destination>
        </item>
      </transferSet>
    </managedTransfer>
</request>
```
Bu, görev XML ' inin dönüştürülmekte olduğu görev ile sonuçlanır:

```
<?xml version="1.0" encoding="UTF-8" ?>
<request version="4.00" xmlns:xsi="https://www.w3.org/2001/XMLSchema-instance" 
  xsi:noNamespaceSchemaLocation="FileTransfer.xsd">
   <managedTransfer>
     <originator>
       <hostName>reportserver.com</hostName>
        <userID>USER1</userID>
      </originator>
 <sourceAgent agent="AGENT1" QMgr="QM1" />
 <destinationAgent agent="Paris" QMgr="QMD" />
     <transferSet>
       <item mode="binary" checksumMethod="MD5">
          <source recursive="false" disposition="leave">
            <file>c:/incoming/reports/summary/report.doc</file>
          </source>
          <destination type="file" exist="overwrite">
            <file>/reports/Report2009.rpt</file>
          </destination>
       </item>
     </transferSet>
   </managedTransfer>
</request>
```
<destinationAgent> öğesinin agent özniteindeki \${FilePath{token=-2}} değişkeni, "Paris"değeriyle değiştirilir. Bu değer, büyük ve küçük harfe duyarlı olmayan bir şekilde ele alınır ve aracı PARIS ' e başvuru olarak yorumlanır.

# <span id="page-221-0"></span>**Kuyruğun izlenmesi ve değişken yerine koyma değerinin kullanılması**

You can monitor a queue and transfer messages from the monitored queue to a file by using the **fteCreateMonitor** command. İzlenen kuyruktan okunan ilk iletiden herhangi bir IBM WebSphere MQ ileti özelliğinin değeri, görev XML tanımlamasındaki yerine koyulabilir ve aktarma davranışını tanımlamak için kullanılır.

## **Bu görev hakkında**

Bu örnekte, kaynak aracıya, QM\_VENUS ile bağlantı kuran AGENT\_VENUS adı verilir. AGENT\_VENUS monitörlerinin START\_QUEUE adı verilen ve QM\_VENUS üzerinde bulunan kuyruğun bulunduğu kuyruk. Ajan her 30 dakikada bir kuyruğa girsin.

Kuyruk kuyruğuna tam bir ileti grubu yazıldığında, izleme görevi, bir ileti grubunu bir dosyaya gönderir. Tüm bunlar kuyruk yöneticisinde QM\_MARS ' e bağlanan bir hedef aracıdan biridir. İletilerin grubunun aktarıldığı dosyanın adı, gruptaki ilk iletide usr.fileName IBM WebSphere MQ ileti özelliği tarafından tanımlanır. İleti grubunun gönderileceği aracının adı, gruptaki ilk iletide usr.toAgent IBM WebSphere MQ ileti özelliği tarafından tanımlanır. usr.toAgent üstbilgisi ayarlanmadıysa, hedef aracı için kullanılacak varsayılan değer Agent\_magenta değeridir.

useGroups="true"belirttiğinizde, groupId="\${GROUPID}"belirtmezseniz, aktarma yalnızca kuyruğun ilk iletisine alınır. Örneğin, fileNameoluşturmak için değişken yerine koyma değerini kullanıyorsanız, bu nedenle a.txt içeriğinin doğru olmayabileceği bir durum olabilir. Bunun nedeni, izleme programı tarafından fileName tarafından oluşturulduğundan kaynaklanır, ancak aktarma aslında fileNameadlı dosyayı oluşturması gereken bir ileti alır.

## **Yordam**

1. İzleme programının, tetiklendiğinde gerçekleştirdiği görevi tanımlayan görev XML ' ini yaratın.

```
<?xml version="1.0" encoding="UTF-8" ?>
<request version="4.00" 
          xmlns:xsi="https://www.w3.org/2001/XMLSchema-instance" 
          xsi:noNamespaceSchemaLocation="FileTransfer.xsd">
    <managedTransfer>
      <originator>
        <hostName>reportserver.com</hostName>
        <userID>USER1</userID>
      </originator>
      <sourceAgent agent="AGENT_VENUS" QMgr="QM_VENUS" />
      <destinationAgent agent="${toAgent}" QMgr="QM_MARS" />
      <transferSet>
        <item mode="binary" checksumMethod="none">
          <source>
            <queue useGroups="true" groupId="${GROUPID}">START_QUEUE</queue>
          </source>
          <destination type="file" exist="overwrite">
            <file>/reports/${fileName}.rpt</file>
          </destination>
        </item>
      </transferSet>
    </managedTransfer>
\langle request>
```
IBM WebSphere MQ ileti üstbilgilerinin değerleriyle değiştirilen değişkenler, **kalın**olarak vurgulanır. Bu görev XML dosyası /home/USER1/task.xmldosyasına kaydedildi.

2. START\_QUEUE kuyruğunu izlemek için bir kaynak izleme programı yaratın.

Aşağıdaki komutu gönderin:

fteCreateMonitor -ma AGENT\_VENUS -mm QM\_VENUS -mq START\_QUEUE -mn myMonitor -mt /home/USER1/task.xml -tr completeGroups -pi 30 -pu minutes -dv toAgent=AGENT\_MAGENTA

3. Bir kullanıcı ya da program, bir grup ileti grubunu START\_QUEUE kuyruğuna yazar.

Bu gruptaki ilk iletide şu IBM WebSphere MQ ileti özellikleri kümesi vardır:

```
usr.fileName=larmer
usr.toAgent=AGENT_VIOLET
```
4. Tam grup yazıldığında izleme programı tetiklenir. Aracı, IBM WebSphere MQ ileti özelliklerini görev XML ' ine koyar.

Bu, görev XML ' inin dönüştürülmekte olduğu görev ile sonuçlanır:

```
<?xml version="1.0" encoding="UTF-8" ?>
<request version="4.00" 
          xmlns:xsi="https://www.w3.org/2001/XMLSchema-instance" 
          xsi:noNamespaceSchemaLocation="FileTransfer.xsd">
    <managedTransfer>
      <originator>
        <hostName>reportserver.com</hostName>
        <userID>USER1</userID>
      </originator>
      <sourceAgent agent="AGENT_VENUS" QMgr="QM_VENUS" />
      <destinationAgent agent="AGENT_VIOLET" QMgr="QM_MARS" />
      <transferSet>
        <item mode="binary" checksumMethod="none">
          <source>
            <queue useGroups="true" groupId="${GROUPID}">START_QUEUE</queue>
          </source>
          <destination type="file" exist="overwrite">
            <file>/reports/larmer.rpt</file>
          </destination>
        </item>
      </transferSet>
    </managedTransfer>
\langle request>
```
### **Sonuçlar**

Görev XML ' i tarafından tanımlanan aktarım gerçekleştirilir. START\_QUEUE by AGENT\_VENUS tarafından START\_QUEUE tarafından okunan tam ileti grubu, AGENT\_VIOLET 'in çalıştığı sistemde /reports/ larmer.rpt adlı bir dosyaya yazılır.

## **Sonraki adım**

#### **Her iletinin ayrı bir dosyaya aktarılması**

Bir kuyruğu izlemek ve her iletinin ayrı bir dosyaya aktarılacaksa, benzer bir tekniği daha önce bu konuda anlatılan bir yöntemle kullanabilirsiniz.

- 1. Create the monitor as described previously, specifying the **-tr completeGroups** parameter on the **fteCreateMonitor** command.
- 2. Görev XML ' inde aşağıdakileri belirtin:

<queue useGroups="true" groupId="\${GROUPID}">START\_QUEUE</queue>

Ancak, iletileri kaynak kuyruğa koyduğunuzda, bu iletileri bir IBM WebSphere MQ grubuna koymayın. Her iletiye IBM WebSphere MQ ileti özellikleri ekleyin. Örneğin, her ileti için benzersiz bir dosya adı değeri olan usr.filename özelliğini belirtin. Bu, WebSphere MQ Managed File Transfer aracısının kaynak kuyruğunda her bir iletiyi ayrı bir grup olarak kabul etmesine neden olur.

# **İletiye dosya aktarımları için yeniden deneme davranışını izle**

Bir kaynak izleme programı tarafından tetiklenen bir ileti-dosya aktarımı başarısız olursa ve kuyrukta izleme işlemini tetikleyen ileti grubunu bırakırsa, o aktarma sonraki yoklama aralıklarında yeniden gönderilir. Aktarımın yeniden sunulma sayısı, izleme aracısının **monitorGroupRetryLimit** özelliğiyle sınırlıdır.

İletiye dosya aktarımın tetiklenme sayısı, gruptaki ilk iletinin MQMD geriletme sayımından saptanır.

Her yeni iletiyle dosya aktarma işlemi tetiklendiğinde, aktarma görevi için yeni bir aktarma tanıtıcısı yaratılır.

<span id="page-223-0"></span>If the agent is restarted the monitor triggers a transfer again even if the number of times the transfer has been triggered has exceeded the value of **monitorGroupRetryLimit**. Bu aktarma girişimi, aktarımın, **monitorGroupRetryLimit**değerini aşmasına neden olan kaç kez tetiklendiğine neden olursa, aracı olay günlüğüne bir hata yazar.

Tek bir ileti tek bir gruptu gibi işlenir ve aktarma her yoklama aralığında yeniden tetiklenir, ancak ileti kuyrukta kalır ve aktarma işlemi tetiklendiğinde, **monitorGroupRetryLimit**değerinden daha küçük bir iletidir.

### **monitorGroupRetryLimit özelliğinin ayarlanması**

**monitorGroupRetryLimit** özelliğinin değeri, kuyruğun üzerinde hala ileti grubu varsa, izleme programının bir iletiyi yeniden aktarma işlemini tetiklemesinin en çok kaç kez tetikleneceğini ifade eder. Bu özelliğin varsayılan değeri 10 'tır. Bu özelliğin değeri herhangi bir pozitif tamsayı değerine ya da -1 değerine ayarlanabilir. Bu özellik için -1 değeri belirlenirse, izleme programı, aktarma işlemini tetikleme koşulu karşılanmadıkça, sınırsız sayıda aktarmayı yeniden tetikler.

İzleme aracısında **monitorGroupRetryLimit** özelliğini ayarlamak için aşağıdaki adımları gerçekleştirin:

- 1. Stop the monitoring agent, using the **fteStopAgent** command.
- 2. İzleme aracısı agent.properties dosyasını,

monitorGroupRetryLimit=*number\_of\_retries*satırını içerecek şekilde düzenleyin. agent.properties dosyası, *MQ\_DATA\_PATH*/mqft/config/*coordination\_qmgr\_name*/ agents/*monitoring\_agent\_name*dizininde bulunur.

3. Start the monitoring agent, using the **fteStartAgent** command.

#### **İlgili görevler**

["Örnek: Kuyruğun izlenmesi için bir kaynak izleyicinin yapılandırılması" sayfa 218](#page-217-0) Bir kaynak izleme programı tarafından izlenecek kaynak olarak **-mq** kuyruğunu kullanarak **fteCreateMonitor** komutunu kullanarak IBM WebSphere MQ kuyruğunuspecifykomutunu kullanarak belirtebilirsiniz.

#### **İlgili başvurular**

["agent.properties dosyası" sayfa 540](#page-539-0)

Her bir aracının, bir aracının kuyruk yöneticisine bağlanmak için kullandığı bilgileri içermesi gereken, kendi özellikler dosyası olan agent.propertiesdosyası vardır. agent.properties dosyası, aracının davranışını değiştiren özellikler de içerebilir.

# **Aktarma şablonlarıyla çalışılması**

Yinelenen ya da karmaşık aktarımlar için ortak dosya aktarma ayarlarını saklamak için dosya aktarma şablonlarını kullanabilirsiniz. Either create a transfer template from the command line by using the **fteCreateTemplate** command or use the IBM WebSphere MQ Explorer to create a transfer template by using the **Yönetilen Dosya Aktarımı için Yeni Şablon Yarat** wizard, or save a template while you are creating a file transfer by selecting the **Aktarma ayarlarını şablon olarak sakla** check box. **Aktarma Şablonları** penceresi, WebSphere MQ Managed File Transfer ağınızda yarattığınız aktarma şablonlarının tümünü görüntüler.

## **Bu görev hakkında**

Komut satırından bir aktarma şablonu yaratmak için [fteCreateTemplate](#page-434-0) komutunu kullanın. Daha sonra, komut satırında oluşturduğunuz bir aktarım şablonunu göndermek istediğinizde, IBM WebSphere MQ Explorer 'da **Sun** düğmesini tıklatın.

To view transfer templates in the IBM WebSphere MQ Explorer, use the following steps:

### **Yordam**

1. Navigator görünümünde **Yönetilen Dosya Aktarması** nesnesini açın. **Yönetilen Dosya Aktarma Merkezi** , İçerik görünümünde görüntülenir.

- 2. Tüm eşgüdüm kuyruk yöneticilerinizin tümü Navigator görünümünde listelenir. Zamanlanan aktarım için kullandığınız eşgüdüm kuyruk yöneticisinin adını açın. Bağlandığınız eşgüdüm kuyruk yöneticisini değiştirmek istiyorsanız, Navigator görünümünde kullanmak istediğiniz koordinasyon kuyruğu yöneticisinin adını sağ tıklatın ve **Bağlan**' ı tıklatın.
- 3. **Şablonları Aktar**' ı tıklatın. İçerik görünümünde **Aktarma Şablonları** penceresi görüntülenir.
- 4. **Aktarma Şablonları** penceresi, dosya aktarımlarınızla ilgili aşağıdaki ayrıntıları listeler:
	- a) **Ad** Dosya aktarma şablonunuzun adı.
	- b) **Kaynak** Dosyayı kaynak sistemden aktarmak için kullanılan aracının adı.
	- c) **Kaynak Dosya** Anasistemde aktarılacak kütüğün adı.

Bu alanı görüntülemek için aktarma şablonu bilgilerini genişletin.

- d) **Hedef** Hedef sistemde dosyayı almak için kullanılan aracıyı adı.
- e) **Hedef Dosya** Hedef sisteme aktarıldıktan sonra dosyanın adı. Bu alanı görüntülemek için aktarma şablonu bilgilerini genişletin.
- f) **Zamanlanmış Başlatma (seçilen saat dilimi)** Dosya aktarımında, denetimcinin kullandığı saat diliminde başlatılacağı tarih ve saat. Görüntülenen saat dilimini değiştirmek için, **Pencere** > **Tercihler** > **WebSphere MQ Gezgini** > **Yönetilen Dosya Aktarması** seçeneklerini tıklatın ve **Saat dilimi:** listesinden bir alternatif saat dilimi seçin. **Tamam**'ı tıklatın.
- g) **Tetikleme Olayları** Dosyayı başlatmak için dosya aktarımı tetikleyen olay tipi. Tip şu değerlerden biri olabilir: var, var değilya da aşıldı.

## **Sonuçlar**

**Aktarma Şablonları** penceresinde görüntülenenleri yenilemek için, İçerik görünümü araç çubuğundaki Yenile düğmesini  $\bullet$ tıklatın.

Bir aktarma şablonunu göndermek ve şablona tanımlı aktarma işlemini başlatmak için, şablon adını farenin sağ düğmesiyle tıklatın ve **Sun**öğesini seçin.

Bir aktarma şablonunu değiştirmek için, şablon adını farenin sağ düğmesiyle tıklatın ve **Düzenle**öğesini seçin. Özgün şablonda yer alan tüm dosyalar, özgün şablondaki bir grubun parçası olarak eklenmemiş olsa da, aktarma grubunun bir parçası olarak listelenir. Şablondan bir dosyayı kaldırmak istiyorsanız, gruptan dosya belirtimini seçmeniz ve **Seçilmeyi kaldır**' ı tıklatmanız gerekir. Şablona yeni dosya belirtimleri eklemek isterseniz, şablon panelindeki alanları kullanın ve **Grubuna ekle** düğmesini tıklatın. Düzenlemelerinizi gerçekleştirdiğinizde, düzenlenen şablona yeni bir ad vermeniz istenir.

Aktarma şablonundan kütük aktarımı yaratmak için, şablon adını farenin sağ düğmesiyle tıklatın ve **Yeni Aktarma Olarak Düzenle**öğesini seçin.

Bir aktarma şablonunun kopyasını yaratmak için, şablon adını farenin sağ düğmesiyle tıklatın ve **Çoğalt**öğesini seçin. Yinelenen aktarım şablonu, özgün şablonla aynı adla otomatik olarak kaydedilir ve "(kopyala)"ile eklenir.

Bir aktarma şablonunu silmek için, şablon adını farenin sağ düğmesiyle tıklatın ve **Sil**öğesini seçin.

### **İlgili görevler**

["IBM WebSphere MQ Gezgini 'ni kullanarak dosya aktarma şablonu yaratılması" sayfa 226](#page-225-0) IBM WebSphere MQ Gezgini 'nden ya da komut satırından bir dosya aktarma şablonu yaratabilirsiniz. Daha sonra şablon ayrıntılarını kullanarak yeni dosya aktarımları yaratmak için bu şablonu kullanabilir ya da dosya aktarımı başlatmak için şablonu sunabilirsiniz.

#### **İlgili başvurular**

["fteCreateTemplate \(yeni dosya aktarma şablonu yarat\)" sayfa 435](#page-434-0)

**fteCreateTemplate** komutu, ileride kullanmak üzere saklayabileceğiniz bir dosya aktarma şablonu yaratır. Gerekli tek parametre, **-tn** (*template\_name*) parametresidir. Diğer tüm parametreler isteğe bağlıdır; ancak, bir kaynak dosya belirtimi belirtseniz de, bir hedef dosya da sağlamanız gerekir. Benzer bir şekilde, bir hedef dosya belirtirseniz, bir kaynak dosya belirtimi de belirtmeniz gerekir.

["fteListŞablonları \(liste WebSphere MQ Managed File Transfer şablonları\)" sayfa 490](#page-489-0)

<span id="page-225-0"></span>Bir eşgüdümleme kuyruk yöneticisine ilişkin kullanılabilir WebSphere MQ Managed File Transfer aktarım şablonlarını listelemek için **fteListTemplates** komutunu kullanın.

["fteDeleteŞablonları \( WebSphere MQ Managed File Transfer şablonlarını sil\)" sayfa 481](#page-480-0) Bir koordinasyon kuyruğu yöneticisinden var olan bir WebSphere MQ Managed File Transfer şablonunu silmek için **fteDeleteTemplates** komutunu kullanın.

## **IBM WebSphere MQ Gezgini 'ni kullanarak dosya aktarma şablonu yaratılması**

IBM WebSphere MQ Gezgini 'nden ya da komut satırından bir dosya aktarma şablonu yaratabilirsiniz. Daha sonra şablon ayrıntılarını kullanarak yeni dosya aktarımları yaratmak için bu şablonu kullanabilir ya da dosya aktarımı başlatmak için şablonu sunabilirsiniz.

## **Bu görev hakkında**

Komut satırından bir dosya aktarma şablonu yaratmak için [fteCreateTemplate](#page-434-0) komutunu kullanın.

IBM WebSphere MQ Gezgini 'nde **Yönetilen Dosya Aktarması için Yeni Şablon Yarat** sihirbazını kullanarak bir dosya aktarma şablonu yaratmak için aşağıdaki adımları kullanın:

## **Yordam**

- 1. Navigator görünümünde, **Yönetilen Dosya Aktarması**' yı tıklatın. **Yönetilen Dosya Aktarma Merkezi** , İçerik görünümünde görüntülenir.
- 2. Tüm eşgüdüm kuyruk yöneticilerinizin tümü Navigator görünümünde görüntülenir. Zamanlanan aktarım için kullandığınız eşgüdüm kuyruk yöneticisinin adını açın. Bağlandığınız eşgüdüm kuyruk yöneticisini değiştirmek istiyorsanız, Navigator görünümünde kullanmak istediğiniz koordinasyon kuyruğu yöneticisinin adını sağ tıklatın ve **Bağlan**' ı tıklatın.
- 3. **Aktarma Şablonları** öğesini farenin sağ düğmesiyle tıklatıp **Yeni Şablon**öğesini seçerek **Yönetilen Dosya Aktarması için Yeni Şablon Yarat** sihirbazını başlatın.
- 4. Sihirbaz panolarındaki yönergeleri izleyin. Her bir pano için bağlama duyarlı yardım sağlanır. Windows' ta bağlama duyarlı yardıma erişmek için F1tuşuna başın. Linux' ta Ctrl+F1 ya da Shift+F1tuşuna basın.

Gereken tüm aktarım ayrıntılarını içeren bir şablon yarattıysa, bu onay kutusu önceden seçilmediyse, **Aktarma Özeti** sayfasındaki **Aktarma ayarlarını şablon olarak sakla** onay kutusunu işaretlediğinizden emin olun. Ayrıca, Ad alanında şablon için bir ad girin. Gerekli aktarım ayrıntılarının tümünü içermeyen bir şablon oluşturursanız, **Aktarma ayarlarını şablon olarak sakla** onay kutusu otomatik olarak sizin için işarettir.

### **İlgili görevler**

#### ["Aktarma şablonlarıyla çalışılması " sayfa 224](#page-223-0)

Yinelenen ya da karmaşık aktarımlar için ortak dosya aktarma ayarlarını saklamak için dosya aktarma şablonlarını kullanabilirsiniz. Either create a transfer template from the command line by using the **fteCreateTemplate** command or use the IBM WebSphere MQ Explorer to create a transfer template by using the **Yönetilen Dosya Aktarımı için Yeni Şablon Yarat** wizard, or save a template while you are creating a file transfer by selecting the **Aktarma ayarlarını şablon olarak sakla** check box. **Aktarma Şablonları** penceresi, WebSphere MQ Managed File Transfer ağınızda yarattığınız aktarma şablonlarının tümünü görüntüler.

#### **İlgili başvurular**

["fteCreateTemplate \(yeni dosya aktarma şablonu yarat\)" sayfa 435](#page-434-0)

**fteCreateTemplate** komutu, ileride kullanmak üzere saklayabileceğiniz bir dosya aktarma şablonu yaratır. Gerekli tek parametre, **-tn** (*template\_name*) parametresidir. Diğer tüm parametreler isteğe bağlıdır; ancak, bir kaynak dosya belirtimi belirtseniz de, bir hedef dosya da sağlamanız gerekir. Benzer bir şekilde, bir hedef dosya belirtirseniz, bir kaynak dosya belirtimi de belirtmeniz gerekir.

["fteListŞablonları \(liste WebSphere MQ Managed File Transfer şablonları\)" sayfa 490](#page-489-0) Bir eşgüdümleme kuyruk yöneticisine ilişkin kullanılabilir WebSphere MQ Managed File Transfer aktarım şablonlarını listelemek için **fteListTemplates** komutunu kullanın.

<span id="page-226-0"></span>["fteDeleteŞablonları \( WebSphere MQ Managed File Transfer şablonlarını sil\)" sayfa 481](#page-480-0) Bir koordinasyon kuyruğu yöneticisinden var olan bir WebSphere MQ Managed File Transfer şablonunu silmek için **fteDeleteTemplates** komutunu kullanın.

## **Ktklerden iletilere veri aktarma**

Bir dosyadan tek bir iletiye ya da birden çok iletiye, bir IBM WebSphere MQ kuyruğunda veri aktarmak için WebSphere MQ Managed File Transfer ' un dosya-hedef özelliğini kullanabilirsiniz.

To perform file-to-message and message-to-file transfers both the source and destination agent of the transfer must either be at IBM WebSphere MQ Version 7.5 or at WebSphere MQ File Transfer Edition Version 7.0.3, or later. İletiye dosya aktarımları hakkında bilgi için bkz. ["İletilerden dosyalara](#page-233-0) [veri aktarılması" sayfa 234.](#page-233-0)

Bir dosya için dosya aktarıma ilişkin hedef aracı, bir iletişim kuralı köprüsü aracısı ya da bir Connect:Direct köprü aracısı olamaz.

Dosya verilerini IBM WebSphere MQ ileti verilerine aktarabilirsiniz. IBM WebSphere MQ iletileri uygulamalar tarafından okunabilir ve kullanılabilir. Aşağıdaki kütük aktarma tipleri desteklenmektedir:

- Tek bir dosyadan tek bir iletiye kadar. İletinin bir IBM WebSphere MQ grubu tanıtıcısı kümesi yok.
- Tek bir dosyadan birden çok iletiye, dosyayı belirli bir uzunluğun iletilerine bölemeniz. İletilerin tümü aynı IBM WebSphere MQ grup tanıtıcısına sahiptir.
- Java düzenli ifade sınırlayıcısında bir metin dosyasını böleterek, tek bir dosyadan birden çok iletiye. İletilerin tümü aynı IBM WebSphere MQ grup tanıtıcısına sahiptir.
- Onaltılık sınırlayıcıda ikili bir dosyayı böleterek, tek bir dosyadan birden çok iletiye kadar. İletilerin tümü aynı IBM WebSphere MQ grup tanıtıcısına sahiptir.

Bir ikili dosyayı sınırlayıcı olarak byte dizeleri kullanarak bölmek istiyorsanız, **fteCreateTransfer** komutunun **-sqdb** parametresini kullanın. Ek bilgi için [-sqdb parameter](#page-464-0)başlıklı konuya bakın.

Varsayılan olarak, bir dosya-ileti aktarımı tarafından oluşturulan iletiler kalıcıdır. İletiler kalıcı olmayan ya da hedef kuyruk tarafından tanımlanan kalıcılık değerine sahip olacak şekilde ayarlanabilir.

Bir dosyanın birden çok iletiye bölüneceğini belirtirseniz, dosyadan yaratılan tüm iletilerin aynı IBM WebSphere MQ grup tanıtıcısına sahip olur. Bir dosyanın birden çok iletiye bölüneceğini belirtmezseniz, dosyadan yalnızca bir ileti oluşturulur ve bu ileti IBM WebSphere MQ grup kimliği kümesine sahip değildir.

Dosyaları büyük iletilere ya da çok sayıda küçük iletiye aktarıyorsanız, bazı IBM WebSphere MQ ya da WebSphere MQ Managed File Transfer özelliklerini değiştirmeniz gerekebilir. Hakkında bilgi için bkz. ["İleti](#page-348-0) [boyutu ile ilişkili IBM WebSphere MQ özniteliklerini ve WebSphere MQ Managed File Transfer özelliklerini](#page-348-0) [ayarlama kılavuzu" sayfa 349.](#page-348-0)

**Not:** If the destination queue is either a clustered queue, or an alias to a clustered queue, you will get an error message when transferring a file into a queue . Daha fazla bilgi için bkz. ["Hedef kuyruk kümelenmiş](#page-345-0) [bir kuyruksa ya da kümelenmiş bir kuyruğa diğer ad ise ne yapılır?" sayfa 346](#page-345-0)

## **Aracıyı, ileti-ileti aktarımları gerçekleştirecek şekilde yapılandırma**

Varsayılan olarak, aracıları ileti-ileti ya da ileti-dosya aktarımları gerçekleştiremez. Bu işlevi etkinleştirmek için, enableQueueInputOutput adlı aracı özelliğini true değerine ayarlamalısınız.

## **Bu görev hakkında**

enableQueueInputOutput özelliği true olarak ayarlanmış bir hedef aracıya bir dosya için ileti aktarımı gerçekleştirmeyi denerseniz, aktarma başarısız olur. Koordinasyon kuyruk yöneticisine yayınlanan aktarma günlüğü iletisi aşağıdaki iletiyi içerir:

BFGIO0197E: An attempt to write to a queue was rejected by the destination agent. The agent must have enableQueueInputOutput=true set in the agent.properties file to support transferring to a queue.

Aracıyı kuyruklardan yazma ve bu kuyruklardan okuma işlemlerini gerçekleştirmek için aşağıdaki adımları gerçekleştirin:

## **Yordam**

- 1. **fteStopAgent** komutunu kullanarak hedef aracıyı durdurun.
- 2. agent.properties dosyasını, enableQueueInputOutput=truesatırını içerecek şekilde düzenleyin.

agent.properties dosyası, *MQ\_DATA\_PATH*/mqft/config/*coordination\_queue\_manager*/ agents/*destination\_agent\_name*dizininde bulunur.

3. Hedef aracıyı **fteStartAgent** komutunu kullanarak başlatın.

# **Örnek: Tek bir dosyayı tek bir iletiye aktarma**

You can specify a queue as the destination of a file transfer by using the **-dq** parameter with the **fteCreateTransfer** command. Kaynak dosya, hedef kuyruktaki ileti uzunluğu üst sınırı değerinden küçük olmalıdır. Hedef kuyruğun, hedef aracının bağlanacağı kuyruk yöneticiyle aynı kuyruk yöneticisine olması gerekmez, ancak bu iki kuyruk yöneticisi iletişim kurabilmelidir.

## **Bu görev hakkında**

Kaynak dosya adı /tmp/single\_record.txt olan ve kaynak aracıyla, AGENT\_NEPTUNE ile aynı sistemde yer alır. Kaynak aracı, AGENT\_NEPTUNE, QM\_NEPTUNE kuyruk yöneticisini kullanır. Hedef aracı AGENT\_VENUS ve bu aracı kuyruk yöneticisi QM\_VENUS ile bağlantı kurar. Hedef kuyruk, RECEIVING\_QUEUE, kuyruk yöneticisi QM\_CIR üzerinde bulunur. QM\_CIVA, QM\_VENUS kuyruk yöneticisi ile aynı IBM WebSphere MQ ağında yer alan ve bunlara erişilebilirler.

## **Yordam**

Aşağıdaki komutu yazın:

fteCreateTransfer -sa AGENT\_NEPTUNE -sm QM\_NEPTUNE -da AGENT\_VENUS -dm QM\_VENUS -dq RECEIVING\_QUEUE@QM\_MERCURY /tmp/single\_record.txt

Hedef kuyruk, hedef görevli tarafından kullanılan kuyruk yöneticisine farklı bir kuyruk yöneticisinde yer alıyorsa, **-dq** parametresinin değerini şu biçimde belirtmeniz gerekir: *kuyruk\_adı*@*kuyruk\_yönetme\_adı*. @*queue\_manager\_name* değerini belirtmezseniz, hedef aracı hedef kuyruğun kendi kuyruk yöneticisinde bulunduğunu varsayar.

Kaynak aracı, AGENT\_NEPTUNE, verileri /tmp/single\_record.txt kütüğünden okur ve bu verileri AGENT\_VENUS hedef aracısına aktarır. Hedef aracı, AGENT\_VENUS, verileri, RECEIVING\_QUEUE@QM\_CIVA kuyruğunda kalıcı bir iletiye gönderir. İletinin bir IBM WebSphere MQ grubu tanıtıcısı kümesi yok.

# **Örnek: Tek bir dosyayı uzunluğa göre birden çok iletiye böler**

Bir dosyayı, **fteCreateTransfer** komutunun **-qs** parametresini kullanarak birden çok IBM WebSphere MQ iletisine bölebilirsiniz. Dosya, her biri tek bir iletiye yazılan, değişmez uzunluklu kısımlara bölünmektedir.

## **Bu görev hakkında**

Kaynak dosya /tmp/source.file olarak adlandırılır ve 36 KB boyutlarında olur. Kaynak dosya, AGENT\_NEPTUNE kaynak aracıyla aynı sistemde bulunur. Kaynak aracı, AGENT\_NEPTUNE, kuyruk yöneticisi QM\_NEPTUNE ile bağlantı kurar. Hedef aracı AGENT\_CIVA, kuyruk yöneticisi QM\_MERKüL ile bağlantı kurar. Hedef kuyruk, RECEIVING\_QUEUE, kuyruk yöneticisi QM\_CIR üzerinde de bulunur. Aktarım, kaynak dosyayı 1 KB boyutunda olan bölümlere ayırır ve bu bölümlerin her birini RECEIVING\_QUEUE ' daki bir iletiye yazar.

## **Yordam**

Aşağıdaki komutu yazın:

```
fteCreateTransfer -sa AGENT_NEPTUNE -sm QM_NEPTUNE -da AGENT_MERCURY -dm QM_MERCURY 
                  -dq RECEIVING_QUEUE -qs 1K /tmp/source.file
```
Kaynak aracı, AGENT\_NEPTUNE, verileri /tmp/source.file kütüğünden okur ve bu verileri hedef aracıya aktarır, AGENT\_CIVA. Hedef aracı, AGENT\_CIVA, verileri RECEIVING\_QUEUE@QM\_CIVA kuyruğunda otuz altı 1 KB ' lik kalıcı iletilerine yazar. Bu iletilerin tümü aynı IBM WebSphere MQ grup tanıtıcısına sahiptir ve gruptaki son ileti, IBM WebSphere MQ LAST\_MSG\_IN\_GROUP işaret kümesine sahiptir.

## **Örnek: Düzenli ifade sınırlayıcısı kullanılarak bir metin dosyasını birden çok iletiye böler**

Verili bir Java düzenli ifadesinin her eşleşmesine dosyayı böleterek, tek bir metin dosyasını birden çok iletiye aktarın. Bunu yapmak için **fteCreateTransfer** komutunun **-dqdt** parametresini kullanın.

## **Bu görev hakkında**

Dosya, her biri ayrı bir iletiye yazılan değişken uzunluktaki kısımlara bölünmektedir. Metin dosyası, dosyadaki metnin belirli bir düzenli ifayla eşleştiği her noktada bölünüledir. Kaynak dosya /tmp/ names.text olarak adlandırılır ve aşağıdaki içeriklere sahiptir:

Jenny Jones,John Smith,Jane Brown

Dosyanın bölüneceğini belirten düzenli ifade, virgül karakteridir (,).

Kaynak dosya, QM\_NEPTUNE kuyruk yöneticisine bağlanan *AGENT\_NEPTUNE*kaynak aracıyla aynı sistemde bulunuyor. The destination queue, *ALACAK\_KUYRUĞU*, is located on the queue manager *QM\_CIVA*. *QM\_CIVA* , hedef aracı *AGET\_cıVA*tarafından da kullanılan kuyruk yöneticidir. Aktarım, kaynak dosyayı bölümlere ayırır ve bu bölümlerin her birini *RECEIVING\_QUEUE*' da bir iletiye yazar.

## **Yordam**

Aşağıdaki komutu yazın:

fteCreateTransfer -sa AGENT\_NEPTUNE -sm QM\_NEPTUNE -da AGENT\_MERCURY -dm QM\_MERCURY -dq RECEIVING\_QUEUE -t text -dqdp postfix -dqdt "," /tmp/names.text

Kaynak aracı, AGENT\_NEPTUNE, verileri /tmp/names.text kütüğünden okur ve bu verileri hedef aracıya aktarır, AGENT\_CIVA. Hedef aracı, AGENT\_CIVA, verileri *RECEIVING\_QUEUE*kuyruğunda üç kalıcı iletiye yazar. Bu iletilerin tümü aynı IBM WebSphere MQ grup tanıtıcısına sahiptir ve gruptaki son ileti, IBM WebSphere MQ LAST\_MSG\_IN\_GROUP işaret kümesine sahiptir.

İletilerde bulunan veriler aşağıdaki gibidir.

• İlk mesaj:

Jenny Jones

• İkinci ileti:

John Smith

• Üçüncü mesaj:

Jane Brown

# **Örnek: Bir metin dosyasını düzenli ifade sınırlayıcısıyla bölme ve iletilerde sınırlayıcı da dahil olmak üzere**

Belirli bir Java düzenli ifadesinin her eşleşmesinde dosyayı böleterek, birden çok iletiye tek bir metin dosyası aktarın ve sonuç iletilerinde düzenli ifade eşleşmesini ekleyin. Bunu yapmak için **fteCreateTransfer** komutuna ilişkin **-dqdt** ve **-qi** parametrelerini kullanın.

## **Bu görev hakkında**

Kuyruklardaki birden çok iletiye tek bir metin dosyası aktarabilirsiniz. Dosya, her biri ayrı bir iletiye yazılan değişken uzunluktaki kısımlara bölünmektedir. Metin dosyası, dosyadaki metnin belirli bir düzenli ifayla eşleştiği her noktada bölünüledir. Kaynak dosya /tmp/customers.text olarak adlandırılır ve aşağıdaki içeriklere sahiptir:

Customer name: John Smith Customer contact details: john@example.net Customer number: 314 Customer name: Jane Brown Customer contact details: jane@example.com Customer number: 42 Customer name: James Jones Customer contact details: jjones@example.net Customer number: 26

The regular expression that specifies where to split the file is Customer\snumber: $\s\d+$ , which matches the text "Müşteri numarası: " followed by any number of digits. Komut satırında belirtilen düzenli ifadelerin, düzenli ifadeyi değerlendirmesini önlemek için çift tırnak işareti içine alınması gerekir. Düzenli ifade, Java düzenli ifadesi olarak değerlendirilir. Daha fazla bilgi için, bkz. ["Regular expressions used by](#page-672-0) [WebSphere MQ Managed File Transfer" sayfa 673.](#page-672-0)

Varsayılan olarak, bir düzenli ifadenin eşleştirebileceği karakter sayısı beş olarak ayarlanır. Bu örnekte kullanılan düzenli ifade, beş karakterden uzun dizgilerle eşleşir. Beş karakterden daha uzun olan eşleşmeleri etkinleştirmek için aracı özellikleri dosyasını **maxDelimiterMatchLength**özelliğini içerecek şekilde düzenleyin.

Varsayılan olarak, düzenli ifayla eşleşen metin iletilerde yer almaz. Bu örnekte olduğu gibi, iletilerde düzenli ifaden eşleşen metni dahil etmek için **-qi** parametresini kullanın. Kaynak dosya, QM\_NEPTUNE kuyruk yöneticisine bağlanan kaynak aracı AGENT\_NEPTUNE ile aynı sistemde bulunur. Hedef kuyruk, RECEIVING\_QUEUE, kuyruk yöneticisi QM\_CIR üzerinde bulunur. QM\_CIVA, aynı zamanda hedef aracı AGENT\_CIVA tarafından kullanılan kuyruk yöneticidir. Aktarım, kaynak dosyayı bölümlere ayırır ve bu bölümlerin her birini RECEIVING\_QUEUE ile ilgili bir iletiye yazar.

## **Yordam**

1. Aşağıdaki komutu kullanarak hedef aracıyı durdurun:

fteStopAgent AGENT\_MERCURY

2. AGENT\_CIVA için aracı özellikleri dosyasına aşağıdaki satırı ekleyin:

maxDelimiterMatchLength=25

**Not: maxDelimiterMatchLength** değerinin artırılması başarımı düşürebilir.

3. Aşağıdaki komutu kullanarak hedef aracıyı başlatın:

fteStartAgent AGENT\_MERCURY

4. Aşağıdaki komutu yazın:

```
fteCreateTransfer -sa AGENT_NEPTUNE -sm QM_NEPTUNE -da AGENT_MERCURY -dm QM_MERCURY 
  -dq RECEIVING_QUEUE
      text -dqdt "Customer\snumber:\s\d+" -qi -dqdp postfix /tmp/customers.text
```
<span id="page-230-0"></span>Kaynak aracı, AGENT\_NEPTUNE, verileri /tmp/customers.text kütüğünden okur ve bu verileri hedef aracıya aktarır, AGENT\_CIVA. Hedef aracı, AGENT\_CIVA, verileri RECEIVING\_QUEUE kuyruğunda üç kalıcı iletiye yazar. Bu iletilerin tümü aynı IBM WebSphere MQ grup tanıtıcısına sahiptir ve gruptaki son ileti, IBM WebSphere MQ LAST\_MSG\_IN\_GROUP işaret kümesine sahiptir.

İletilerde bulunan veriler aşağıdaki gibidir.

• İlk mesaj:

Customer name: John Smith Customer contact details: john@example.net Customer number: 314

• İkinci ileti:

```
Customer name: Jane Brown
Customer contact details: jane@example.com
Customer number: 42
```
• Üçüncü mesaj:

```
Customer name: James Jones
Customer contact details: jjones@example.net
Customer number: 26
```
## **Example: Setting IBM WebSphere MQ message properties on a file-tomessage transfer**

You can use the **-qmp** parameter on the **fteCreateTransfer** command to specify whether IBM WebSphere MQ message properties are set on the first message written to the destination queue by the transfer. IBM WebSphere MQ ileti özellikleri, bir uygulamanın işlenecek iletileri seçmesine ya da IBM WebSphere MQ Message Descriptor (MQMD) ya da MQRFH2 üstbilgilerine erişmeden bir iletiyle ilgili bilgileri almak için izin verir.

#### **Bu görev hakkında**

**fteCreateTransfer** komutuna -qmp true parametresini ekleyin. Bu örnekte, komutu gönderen kullanıcının MQMD kullanıcı kimliği larmerolur.

### **Yordam**

Aşağıdaki komutu yazın:

```
fteCreateTransfer -sa AGENT_JUPITER -da AGENT_SATURN -dq MY_QUEUE@MyQM -qmp true 
       -t text /tmp/source_file.txt
```
The IBM WebSphere MQ message properties of the first message written by the destination agent, AGENT\_SATURN, to the queue, MY\_QUEUE, on queue manager, MyQM, are set to these values:

```
usr.WMQFTETransferId=414cbaedefa234889d999a8ed09782395ea213ebbc9377cd
usr.WMQFTETransferMode=text
usr.WMQFTESourceAgent=AGENT_JUPITER
usr.WMQFTEDestinationAgent=AGENT_SATURN
usr.WMQFTEFileName=source_file.txt
usr.WMQFTEFileSize=1024
usr.WMQFTEFileLastModified=1273740879040
usr.WMQFTEFileIndex=0
usr.WMQFTEMqmdUser=larmer
```
# **Örnek: Dosya-ileti aktarımı için kullanıcı tanımlı özelliklerin ayarlanması**

Kullanıcı tanımlı meta veriler, aktarma işlemi tarafından hedef kuyruğa yazılan ilk iletide bir IBM WebSphere MQ ileti özelliği olarak ayarlanır. IBM WebSphere MQ ileti özellikleri, bir uygulamanın işlenecek iletileri seçmesine ya da IBM WebSphere MQ Message Descriptor (MQMD) ya da MQRFH2 üstbilgilerine erişmeden bir iletiyle ilgili bilgileri almak için etkinleştirmesini sağlar.

## **Bu görev hakkında**

usr.account özelliğini, RFH2 üstbilgisinde 123456 olarak ayarlamak için, **fteCreateTransfer** komutuna -qmp true ve -md account=123456 parametrelerini ekleyin.

## **Yordam**

Aşağıdaki komutu yazın:

```
fteCreateTransfer -sa AGENT_JUPITER -da AGENT_SATURN -dq MY_QUEUE@MyQM 
                   -qmp true -md account=123456 /tmp/source_file.txt
```
In addition to the standard set of IBM WebSphere MQ message properties, the user-defined property is set in the message header of the first message written by the destination agent, AGENT\_SATURN, to the queue, MY\_QUEUE, on queue manager, MyQM. Üstbilgi, aşağıdaki değere ayarlanır:

usr.account=123456

usr öneki, kullanıcı tanımlı meta veri adının başına eklenir.

### *Örnek: Dosya-ileti aktarımı için kullanıcı tanımlı bir ileti özelliği ekleme*

İleti-dosya tarafından yönetilen aktarımlar için WebSphere MQ Managed File Transfer kullanıyorsanız, sonuçtaki ileti için kullanıcı tanımlı bir ileti özelliği ekleyebilirsiniz.

## **Bu görev hakkında**

Özel bir ileti özelliği tanımlamak için aşağıdaki yöntemlerden birini kullanabilirsiniz:

- Aktarma isteğindeki **-md** parametresini belirleyin. Daha fazla bilgi için, bkz. "Örnek: Dosya-ileti aktarımı için kullanıcı tanımlı özelliklerin ayarlanması" sayfa 232.
- Bir Ant görevi kullanın; fte: filecopy ya da fte:filemove seçeneğini kullanabilirsiniz. Aşağıdaki örnek bir fte: filecopy görevi:

```
<project xmlns:fte="antlib:com.ibm.wmqfte.ant.taskdefs" default="complete">
<!-- Initialise the properties used in this script.--> 
<target name="init" description="initialise task properties">
 <property name="src.file" value="/home/user/file1.bin"/>
 <property name="dst.queue" value="TEST.QUEUE@qm2"/>
 <fte:uuid property="job.name" length="8"
prefix="copyjob#"/>
</target>
<target name="step1" depends="init" description="transfer file">
<fte:filecopy cmdqm="qm0@localhost@1414@SYSTEM.DEF.SVRCONN"
 src="agent1@qm1" dst="agent2@qm2"
 rcproperty="copy.result">
<fte:metadata>
<fte:entry name="fileName" value="${FileName}"/>
</fte:metadata>
<fte:filespec srcfilespec="${src.file}" dstqueue="${dst.queue}"
dstmsgprops="true"/>
</fte:filecopy>
</target>
</project>
```
• Bir kaynak izleme programı ve değişken yerine koyma değeri kullanın. Aşağıdaki örnek, bazı aktarma görevi XML ' lerini gösterir:

```
<?xml version="1.0" encoding="UTF-8"?>
<monitor:monitor
xmlns:monitor="https://www.ibm.com/xmlns/wmqfte/7.0.1/MonitorDefinition"
xmlns:xsi="https://www.w3.org/2001/XMLSchema-instance" version="5.00"
xsi:schemaLocation="https://www.ibm.com/xmlns/wmqfte/7.0.1/MonitorDefinit ion ./Monitor.xsd">
  <name>METADATA</name>
  <pollInterval units="minutes">5</pollInterval>
 <batch maxSize="5"/>
  <agent>AGENT1</agent>
  <resources>
    <directory recursionLevel="0">e:\temp</directory>
  </resources>
  <triggerMatch>
    <conditions>
     \langleallOf>
        <condition>
          <fileMatch>
            <pattern>*.txt</pattern>
          </fileMatch>
        </condition>
     \langleallOf>
    </conditions>
  </triggerMatch>
  <tasks>
    <task>
     <name/ <transfer>
        <request version="5.00"
xmlns:xsi="https://www.w3.org/2001/XMLSchema-instance"
xsi:noNamespaceSchemaLocation="FileTransfer.xsd">
          <managedTransfer>
            <originator>
               <hostName>mqjason.raleigh.ibm.com.</hostName>
               <userID>administrator</userID>
            </originator>
            <sourceAgent QMgr="AGENTQM" agent="AGENT1"/>
            <destinationAgent QMgr="AGENTQM" agent="AGENT2"/>
            <transferSet priority="0">
              <metaDataSet>
                 <metaData key="FileName">${FileName}</metaData>
              </metaDataSet>
              <item checksumMethod="MD5" mode="text">
                 <source disposition="delete" recursive="false">
                   <file>${FilePath}</file>
                 </source>
                 <destination type="queue">
 <queue persistent="true"
setMqProps="true">TEST.QUEUE@AGENTQM</queue>
                </destination>
              </item>
           </transferSet>
            <job>
               <name>Metadata_example</name>
            </job>
          </managedTransfer>
       \langle request>
     </transfer>
    </task>
  </tasks>
  <originator>
    <hostName>mqjason.raleigh.ibm.com.</hostName>
    <userID>administrator</userID>
  </originator>
</monitor:monitor>
```
#### **İlgili görevler**

["Example: Setting IBM WebSphere MQ message properties on a file-to-message transfer" sayfa 231](#page-230-0) You can use the **-qmp** parameter on the **fteCreateTransfer** command to specify whether IBM WebSphere MQ message properties are set on the first message written to the destination queue by the transfer. IBM WebSphere MQ ileti özellikleri, bir uygulamanın işlenecek iletileri seçmesine ya da IBM <span id="page-233-0"></span>WebSphere MQ Message Descriptor (MQMD) ya da MQRFH2 üstbilgilerine erişmeden bir iletiyle ilgili bilgileri almak için izin verir.

#### **İlgili başvurular**

#### ["fte: filecopy" sayfa 882](#page-881-0)

**fte:filecopy** görevi, dosyaları WebSphere MQ Managed File Transfer aracıları arasında kopyalar. Dosya, kaynak aracıdan silinmez.

#### ["fte: filemove" sayfa 885](#page-884-0)

**fte:filemove** görevi, dosyaları WebSphere MQ Managed File Transfer aracıları arasında taşır. Bir dosya kaynak aracıdan hedef aracıya başarıyla aktarıldığında, dosya kaynak aracıdan silinir.

# **İleti aktarıma dosyası hatası**

Aracı, dosya verilerini hedef kuyruğa yazma işlemini başlattıktan sonra, bir dosyayla ileti aktarımı başarısız olursa, aracı, bir hatanın oluştuğu iletileri tüketen bir uygulamaya belirtmek için kuyruğa bir ileti yazar.

Bir hata oluşursa, hedef kuyruğa yazılan ileti:

- Boşluk
- Aracı tarafından hedef kuyruğa yazılan önceki iletiyle aynı IBM WebSphere MQ grup tanıtıcısına sahip
- IBM WebSphere MQ LAST\_MSG\_IN\_GROUP işaret kümesine sahip
- İleti özellikleri etkinleştirilmişse, ek IBM WebSphere MQ ileti özellikleri içerir. Daha fazla bilgi için ["Arıza](#page-688-0) [özellikleri" sayfa 689](#page-688-0) başlıklı konuya bakın.

#### **Örnek**

Aşağıdaki komut çalıştırılarak bir aktarma isteğinde bulunulması gerekir:

fteCreateTransfer -sa AGENT\_JUPITER -da AGENT\_SATURN -dq RECEIVING\_QUEUE -qmp true -qs 1K /tmp/source1.txt

source1.txt dosyası 48 KB 'dir. Aktarma, bu dosyayı 1 KB 'lik iletilere böler ve bu iletileri hedef kuyruk RECEIVING\_QUEUE' ye yazar.

Aktarma işlemi devam ederken, aracı RECEIVING\_QUEUE için 16 ileti yazdıktan sonra, kaynak aracıda bir hata oluşur.

Aracı, RECEIVING\_QUEUE ' ye boş bir ileti yazar. Standart ileti özellikleri kümesinin yanı sıra, boş ileti aşağıdaki ileti özellikleri kümesine ayarlanmıştır:

```
usr.WMQFTEResultCode = 40
usr.WMQFTESupplement = BFGTR0036I: The transfer failed to complete successfully.
```
# **İletilerden dosyalara veri aktarılması**

The message-to-file feature of WebSphere MQ Managed File Transfer enables you to transfer data from one or more messages on an IBM WebSphere MQ queue to a file or a user file space. If you have an application that creates or processes IBM WebSphere MQ messages, you can use the message-to-file capability of WebSphere MQ Managed File Transfer to transfer these messages to a file on any system in your WebSphere MQ Managed File Transfer network.

Dosya iletiyle aktarılmasıyla ilgili bilgi için bkz. ["Ktklerden iletilere veri aktarma" sayfa 227](#page-226-0).

Bir iletiyle dosya aktarımı için kaynak aracı, bir iletişim kuralı köprüsü aracısı ya da bir Connect:Direct köprü aracısı olamaz.

IBM WebSphere MQ ileti verilerini bir dosyaya aktarabilirsiniz. Aşağıdaki ileti tipleri desteklenmektedir:

- Tek bir iletiden tek bir dosyaya
- Birden çok iletiden tek bir dosyaya
- Aynı IBM WebSphere MQ grup tanıtıcısına sahip birden çok iletiden tek bir dosyaya sahip.

• Dosyaya yazılan her iletiden veriler arasında bir metin ya da ikili sınırlayıcı da dahil olmak üzere, birden çok iletiden tek bir dosyaya.

Büyük iletilerden ya da birçok küçük iletiden dosya aktarıyorsanız, bazı IBM WebSphere MQ ya da WebSphere MQ Managed File Transfer özelliklerini değiştirmeniz gerekebilir. Hakkında daha fazla bilgi için bkz. ["İleti boyutu ile ilişkili IBM WebSphere MQ özniteliklerini ve WebSphere MQ Managed File Transfer](#page-348-0) [özelliklerini ayarlama kılavuzu" sayfa 349](#page-348-0).

**N 7.5.0.9** From Version 7.5.0, Fix Pack 9, IBM WebSphere MQ Managed File Transfer is updated to restore the comparison check, previously removed by [APAR IT18213](https://www.ibm.com/support/docview.wss?uid=swg1IT18213) at Version 7.5.0, Fix Pack 6, of the transfer identifier and the value of the groupId attribute within the transfer request XML payload. Bu iki tanıtıcı eşdeğerse, kaynak aracı, ileti-to-file aktarımı için giriş kuyruğunda yapılan ilk MQGET denemesi için tanıtıcı eşleşme seçeneği olarak (bir grup tanıtıcısı eşleştirme seçeneğinin aksine) tanıtıcıyı kullanır.

# **Bir aracıyı dosya aktarımları için ileti gerçekleştirmek üzere yapılandırma**

Varsayılan olarak, aracılar dosyaya ya da dosyaya ileti, aktarımlar için ileti gerçekleştiremez. Bu işlevi etkinleştirmek için, enableQueueInputOutput aracı özelliğini true değerine ayarlamanız gerekir.

### **Bu görev hakkında**

enableQueueInputOutput özelliği true olarak ayarlanmış bir kaynak aracıdan dosya aktarımı için ileti gerçekleştirmeye çalışırsanız, aktarma başarısız olur. Koordinasyon kuyruk yöneticisine yayınlanan aktarma günlüğü iletisi aşağıdaki iletiyi içerir:

```
BFGIO0197E: An attempt to read from a queue was rejected by the source agent. 
The agent must have enableQueueInputOutput=true set in the agent.properties file 
to support transferring from a queue.
```
Aracıyı kuyruklardan yazma ve bu kuyruklardan okuma işlemlerini gerçekleştirmek için aşağıdaki adımları gerçekleştirin:

### **Yordam**

1. **fteStopAgent** komutunu kullanarak kaynak aracıyı durdurun.

2. agent.properties dosyasını, enableQueueInputOutput=truesatırını içerecek şekilde düzenleyin.

agent.properties dosyası, *MQ\_DATA\_PATH*/mqft/config/*coordination\_queue\_manager*/ agents/*source\_agent\_name*dizininde bulunur.

3. **fteStartAracısı** komutunu kullanarak kaynak aracıyı başlatın.

## **Örnek: Kuyruktan tek bir dosyaya aktarma**

You can specify an IBM WebSphere MQ queue as the source of a file transfer by using the **-sq** parameter with the **fteCreateTransfer** command.

### **Bu görev hakkında**

Kaynak veriler, START\_QUEUE kuyruğunda üç iletide yer alır. Bu kuyruk, kaynak aracının kuyruk yöneticisininde ( *QM\_NEPTUNE*) olmalıdır.

### **Yordam**

Aşağıdaki komutu yazın:

```
fteCreateTransfer -sa AGENT_NEPTUNE -sm QM_NEPTUNE 
                  -da AGENT_VENUS -df /out/three_to_one.txt
                   -sq START_QUEUE
```
The data in the messages on the queue *START\_QUEUE* is written to the file /out/three\_to\_one.txt on the system where AGENT\_VENUS is running.

# **Örnek: Kuyruktan bir ileti grubunun tek bir dosyaya aktarılması**

You can specify a single complete group on an IBM WebSphere MQ queue as the source of a file transfer by using the **-sq** and **-sqgi** parameters with the **fteCreateTransfer** command.

## **Bu görev hakkında**

Bu örnekte, kuyrukta START\_QUEUE kuyruğunda on ileti vardır. Bu kuyruk, kaynak aracının kuyruk yöneticisininde ( *QM\_NEPTUNE*) olmalıdır. İlk üç ileti, IBM WebSphere MQ grup kimliği 41424b3ef3a2202020202020202020202020202020201111olan bir gruba ait; bu grup tam bir grup değil. Sonraki beş ileti, IBM WebSphere MQ grup kimliği 41424b3ef3a2202020202020202020202020202020202222olan bir gruba aittir; bu grup tamamdır. Kalan iki ileti, IBM WebSphere MQ grup kimliği 41424b3ef3a2202020202020202020202020202020203333olan bir gruba aittir; bu grup tamamdır.

### **Yordam**

Aşağıdaki komutu yazın:

fteCreateTransfer -sa AGENT\_NEPTUNE -sm QM\_NEPTUNE -da AGENT\_VENUS -df /out/group.txt -sqgi<sup>-</sup>-sq START\_QUEUE

The data in the messages belonging to the first complete group on the queue *START\_QUEUE*, the group with IBM WebSphere MQ group ID 41424b3ef3a2202020202020202020202020202020202222, is written to the file /out/group.txt on the system where AGENT\_VENUS is running.

# **Örnek: Her iletiden veri önüne bir metin sınırlayıcı ekleme**

When you are transferring in text mode from a source queue to a file, you can specify that a text delimiter is inserted before the data from individual messages by using the **-sq**, **-sqdt** and **-sqdp** parameters with the **fteCreateTransfer** command.

### **Bu görev hakkında**

Bu örnekte, START\_QUEUE kuyruğunda dört ileti vardır. Bu kuyruk, kaynak aracının kuyruk yöneticisin; *QM\_NEPTUNE*' dir. Her iletiden gelen veriler Java hazır bilgi dizgisi olarak ifade edilebilmesi için, araya eklenecek metin sınırlayıcısı örneğin: \n\u002D\u002D\u002D\n.

### **Yordam**

Aşağıdaki komutu yazın:

```
fteCreateTransfer -sa AGENT_NEPTUNE -sm QM_NEPTUNE -da AGENT_VENUS -df /out/output.txt 
                   -t text -sqdt "\n\u002D\u002D\u002D\n" -sqdp prefix -sq START_QUEUE
```
Metin sınırlayıcı, START\_QUEUE tarafından START\_QUEUE, AGENT\_NEPTUNE tarafından START\_QUEUE üzerindeki her dört iletinin her birinden başlayarak veri başına eklenir. Bu veriler hedef dosyaya ( /out/ output.txt) yazılıdır.

## **Örnek: Her iletiden gelen veriler arasında ikili sınırlayıcı ekleme**

When transferring in binary mode from a source queue to a file, you can specify that a binary delimiter is inserted after the data from individual messages by using the **-sq**, **-sqdb**, and **-sqdp** parameters with the **fteCreateTransfer** command.

## **Bu görev hakkında**

Bu örnekte, START\_QUEUE kuyruğunda üç ileti vardır. Bu kuyruk, kaynak aracının kuyruk yöneticisin; *QM\_NEPTUNE*' dir. Her iletiden gelen verilerin yerleştirileceği ikili sınırlayıcı, virgülle ayrılmış bir onaltılı byte listesi olarak ifade edilmelidir; örneğin: x34,xE7,xAE.

## **Yordam**

Aşağıdaki komutu yazın:

fteCreateTransfer -sa AGENT\_NEPTUNE -sm QM\_NEPTUNE -da AGENT\_VENUS -df /out/binary.file  $-sqdp$  postfix  $-sqdb$   $x34, xE7, xAE -sq$  START\_QUEUE

İkili sınırlayıcı, kaynak aracı AGENT\_NEPTUNE tarafından START\_QUEUE ile ilgili üç iletinin her birinden verilerin sonuna eklenir. Bu veriler hedef dosyaya ( /out/binary.file) yazılıdır.

# **Kuyruğun izlenmesi ve değişken yerine koyma değerinin kullanılması**

You can monitor a queue and transfer messages from the monitored queue to a file by using the **fteCreateMonitor** command. İzlenen kuyruktan okunan ilk iletiden herhangi bir IBM WebSphere MQ ileti özelliğinin değeri, görev XML tanımlamasındaki yerine koyulabilir ve aktarma davranışını tanımlamak için kullanılır.

### **Bu görev hakkında**

Bu örnekte, kaynak aracıya, QM\_VENUS ile bağlantı kuran AGENT\_VENUS adı verilir. AGENT\_VENUS monitörlerinin START\_QUEUE adı verilen ve QM\_VENUS üzerinde bulunan kuyruğun bulunduğu kuyruk. Ajan her 30 dakikada bir kuyruğa girsin.

Kuyruk kuyruğuna tam bir ileti grubu yazıldığında, izleme görevi, bir ileti grubunu bir dosyaya gönderir. Tüm bunlar kuyruk yöneticisinde QM\_MARS ' e bağlanan bir hedef aracıdan biridir. İletilerin grubunun aktarıldığı dosyanın adı, gruptaki ilk iletide usr.fileName IBM WebSphere MQ ileti özelliği tarafından tanımlanır. İleti grubunun gönderileceği aracının adı, gruptaki ilk iletide usr.toAgent IBM WebSphere MQ ileti özelliği tarafından tanımlanır. usr.toAgent üstbilgisi ayarlanmadıysa, hedef aracı için kullanılacak varsayılan değer Agent\_magenta değeridir.

useGroups="true"belirttiğinizde, groupId="\${GROUPID}"belirtmezseniz, aktarma yalnızca kuyruğun ilk iletisine alınır. Örneğin, fileNameoluşturmak için değişken yerine koyma değerini kullanıyorsanız, bu nedenle a.txt içeriğinin doğru olmayabileceği bir durum olabilir. Bunun nedeni, izleme programı tarafından fileName tarafından oluşturulduğundan kaynaklanır, ancak aktarma aslında fileNameadlı dosyayı oluşturması gereken bir ileti alır.

## **Yordam**

1. İzleme programının, tetiklendiğinde gerçekleştirdiği görevi tanımlayan görev XML ' ini yaratın.

```
<?xml version="1.0" encoding="UTF-8" ?>
<request version="4.00" 
          xmlns:xsi="https://www.w3.org/2001/XMLSchema-instance" 
         xsi:noNamespaceSchemaLocation="FileTransfer.xsd">
    <managedTransfer>
      <originator>
       <hostName>reportserver.com</hostName>
        <userID>USER1</userID>
      </originator>
 <sourceAgent agent="AGENT_VENUS" QMgr="QM_VENUS" />
 <destinationAgent agent="${toAgent}" QMgr="QM_MARS" />
      <transferSet>
        <item mode="binary" checksumMethod="none">
          <source>
            <queue useGroups="true" groupId="${GROUPID}">START_QUEUE</queue>
          </source>
          <destination type="file" exist="overwrite">
            <file>/reports/${fileName}.rpt</file>
          </destination>
```

```
 </item>
       </transferSet>
    </managedTransfer>
\langle request>
```
IBM WebSphere MQ ileti üstbilgilerinin değerleriyle değiştirilen değişkenler, **kalın**olarak vurgulanır. Bu görev XML dosyası /home/USER1/task.xmldosyasına kaydedildi.

2. START\_QUEUE kuyruğunu izlemek için bir kaynak izleme programı yaratın.

Aşağıdaki komutu gönderin:

```
fteCreateMonitor -ma AGENT_VENUS -mm QM_VENUS -mq START_QUEUE 
                  -mn myMonitor -mt /home/USER1/task.xml 
                  -tr completeGroups -pi 30 -pu minutes -dv toAgent=AGENT_MAGENTA
```
3. Bir kullanıcı ya da program, bir grup ileti grubunu START\_QUEUE kuyruğuna yazar.

Bu gruptaki ilk iletide şu IBM WebSphere MQ ileti özellikleri kümesi vardır:

```
usr.fileName=larmer
usr.toAgent=AGENT_VIOLET
```
4. Tam grup yazıldığında izleme programı tetiklenir. Aracı, IBM WebSphere MQ ileti özelliklerini görev XML ' ine koyar.

Bu, görev XML ' inin dönüştürülmekte olduğu görev ile sonuçlanır:

```
<?xml version="1.0" encoding="UTF-8" ?>
<request version="4.00" 
         xmlns:xsi="https://www.w3.org/2001/XMLSchema-instance" 
          xsi:noNamespaceSchemaLocation="FileTransfer.xsd">
   <managedTransfer>
      <originator>
       <hostName>reportserver.com</hostName>
        <userID>USER1</userID>
     </originator>
      <sourceAgent agent="AGENT_VENUS" QMgr="QM_VENUS" />
      <destinationAgent agent="AGENT_VIOLET" QMgr="QM_MARS" />
     <transferSet>
        <item mode="binary" checksumMethod="none">
          <source>
            <queue useGroups="true" groupId="${GROUPID}">START_QUEUE</queue>
          </source>
          <destination type="file" exist="overwrite">
            <file>/reports/larmer.rpt</file>
          </destination>
        </item>
      </transferSet>
    </managedTransfer>
\langle/request>
```
#### **Sonuçlar**

Görev XML ' i tarafından tanımlanan aktarım gerçekleştirilir. START\_QUEUE by AGENT\_VENUS tarafından START\_QUEUE tarafından okunan tam ileti grubu, AGENT\_VIOLET 'in çalıştığı sistemde /reports/ larmer.rpt adlı bir dosyaya yazılır.

#### **Sonraki adım**

#### **Her iletinin ayrı bir dosyaya aktarılması**

Bir kuyruğu izlemek ve her iletinin ayrı bir dosyaya aktarılacaksa, benzer bir tekniği daha önce bu konuda anlatılan bir yöntemle kullanabilirsiniz.

- 1. Create the monitor as described previously, specifying the **-tr completeGroups** parameter on the **fteCreateMonitor** command.
- 2. Görev XML ' inde aşağıdakileri belirtin:

```
<queue useGroups="true" groupId="${GROUPID}">START_QUEUE</queue>
```
Ancak, iletileri kaynak kuyruğa koyduğunuzda, bu iletileri bir IBM WebSphere MQ grubuna koymayın. Her iletiye IBM WebSphere MQ ileti özellikleri ekleyin. Örneğin, her ileti için benzersiz bir dosya adı değeri olan usr.filename özelliğini belirtin. Bu, WebSphere MQ Managed File Transfer aracısının kaynak kuyruğunda her bir iletiyi ayrı bir grup olarak kabul etmesine neden olur.

# **Örnek: IBM WebSphere MQ ileti özellikleri kullanılarak dosya aktarıma ileti işlemi başarısız oldu**

usr.UserReturnCode IBM WebSphere MQ ileti özelliğini sıfır dışında bir değere ayarlayarak, aktarma işleminin başarısız olması için bir iletinin başarısız olmasına neden olabilirsiniz. You can also specify supplementary information about the reason for the failure by setting the usr. UserSupplement IBM WebSphere MQ message property.

## **Bu görev hakkında**

Bu örnekte, INPUT\_QUEUE kuyruğu ile /home/user/output.filekütüğü arasında bir aktarma işlemi devam ediyor.

Bir kullanıcı ileti yaratıyor ve bunları INPUT\_QUEUE kuyruğunda yerleştiriyor. Kaynak aracı, INPUT\_QUEUE kuyruğundan ileti tüketiyor ve aktarma verilerini hedef aracıya gönderiyor. Hedef aracı, bu verileri /home/ user/output.filedosyasına yazıyor.

INPUT\_QUEUE kuyruğuna ileti yazan kullanıcı, devam etmekte olan aktarımı durdurmak istiyor ve hedef dosyaya önceden yazılmış olan verileri siler.

## **Yordam**

1. Kullanıcı, aşağıdaki IBM WebSphere MQ ileti özellikleri kümesine sahip kuyruk INPUT\_QUEUE kuyruğuna bir ileti yazar:

```
usr.UserReturnCode=1
usr.UserSupplement="Cancelling transfer - sent wrong data."
```
- 2. Kaynak aracı, IBM WebSphere MQ ileti özelliklerini okur ve kuyruktan ileti işlemeyi durdurur. Hedef aracı, hedef dizine yazılmış olan tüm dosya verilerini siler.
- 3. Kaynak aracı, aktarma hatasını raporlayan eşgüdüm kuyruk yöneticisine bir aktarma günlüğü iletisi gönderir.

İleti aşağıdaki bilgileri içerir:

```
<?xml version="1.0" encoding="UTF-8"?>
<transaction version="1.00"
                ID="414d5120514d312020202020202020207e970d4920008702" agentRole="sourceAgent"
              xmlns:xsi="https://www.w3.org/2001/XMLSchema-instance"
              xsi:noNamespaceSchemaLocation="TransferLog.xsd"
              xmlns="">
  <action time="2008-11-02T21:28:09.593Z">progress</action>
  <sourceAgent agent="FTEAGENT" QMgr="QM1">
    <systemInfo architecture="x86" name="Windows 7"
             version="6.1 build 7601 Service Pack 1" />
  </sourceAgent>
  <destinationAgent agent="FTEAGENT" QMgr="QM1">
     <systemInfo architecture="x86" name="Windows 7"
             version="6.1 build 7601 Service Pack 1" />
  </destinationAgent>
  <originator>
    <hostName>reportserver.com</hostName>
     <userID>USER1</userID>
     <mqmdUserID>USER1 </mqmdUserID>
  </originator>
  <transferSet index="0" size="1" 
                startTime="2008-11-02T21:28:09.281Z"
                total="1">
    <item mode="binary">
       <source>
         <queue>INPUT_QUEUE@QM1</queue>
       </source>
       <destination exist="error">
         <file>/home/user/output.file</file>
```

```
 </destination>
       <status resultCode="1">
         <supplement>Cancelling transfer - sent wrong data.</supplement>
       </status>
     </item>
   </transferSet>
</transaction>
```
# **WebSphere MQ Managed File Transfer aracılarını listeleme**

Komut satırını ya da IBM WebSphere MQ Explorer 'ı kullanarak belirli bir kuyruk yöneticisine kayıtlı aracıları listeleyebilirsiniz.

## **Bu görev hakkında**

Aracıları komut satırını kullanarak listelemek için bkz. fteListAgents komutu.

To list agents using the IBM WebSphere MQ Explorer, in the Navigator view click **Aracılar** under the coordination queue manager name.

Bir aracı **fteListAgents** komutu tarafından listelenmiyorsa ya da IBM WebSphere MQ Gezgini 'nde görüntülenmiyorsa, sorunu bulmak ve düzeltmek için aşağıdaki konuyla ilgili tanılama akış şemasını kullanın: Aracınız **fteListAgents** komutu tarafından listelenmiyorsa.

# **WebSphere MQ Managed File Transfer aracısını durdurma**

Bir aracıyı komut satırından durdurabilirsiniz. Bir aracıyı durdurduğunuzda, aracıyı durdurup durdurulurken, durdurulmadan önce aracının yürürlükteki dosya aktarımını tamamlanmasına izin veriniz. Bir aracıyı hemen durdurmak için komut satırındaki **-i** parametresini de belirtebilirsiniz. Aracı durdurulduğunda, o aracıyı yeniden başlatıncaya kadar dosya aktarmak için kullanamazsınız.

## **Başlamadan önce**

If you want to check the names of the agents associated with a queue manager, you can list agents by using the IBM WebSphere MQ Explorer or the command line, see fteListAgent komutu.

## **Bu görev hakkında**

Bir aracıyı komut satırından durdurmak için, fteStopAgentbaşlıklı konuya bakın.

Aracıyı bir Windows hizmeti olarak çalışacak şekilde yapılandırdıysanız, **fteStopAgent** komutu çalıştırıldığında Windows hizmetini de durdurur. Diğer bir seçenek olarak, hizmeti Pencereler Services aracını kullanarak durdurarak aracıyı durdurabilirsiniz. Daha fazla bilgi için ["Aracıyı Windows hizmeti](#page-194-0) [olarak başlatma" sayfa 195](#page-194-0) başlıklı konuya bakın.

# **Protokol köprüsü**

İletişim kuralı köprüsü, WebSphere MQ Managed File Transfer (MQMFT) ağınızın, yerel etki alanınızda ya da uzak bir konumdaki MQMFT ağınızın dışında bir dosya sunucusunda saklanan dosyalara erişmesini sağlar. Bu dosya sunucusu, FTP, FTPS ya da SFTP ağ protokollerini kullanabilir. Her dosya sunucusunun en az bir adanmış aracısına gereksinimi vardır. Adanmış aracı, protokol köprüsü aracısı olarak bilinir. Bir köprü aracısı, birden çok dosya sunucusuyla etkileşimde bulunabilir.

İletişim kuralı köprüsü, WebSphere MQ Managed File Transferbileşeninin Hizmet bileşeninin bir parçası olarak kullanılabilir. Farklı dosya sunucularına bağlanan, MQMFT çalıştıran tek bir sistemde birden çok adanmış aracıya sahip olabilirsiniz.

Birden çok uç noktaya eşzamanlı olarak dosya aktarmak için bir iletişim kuralı köprüsü aracısını kullanabilirsiniz. MQMFT , dosyaları aktarmak istediğiniz farklı protokol dosyası sunucularını tanımlamak için düzenleyebileceğiniz ProtocolBridgeProperties.xml adlı bir dosya sağlar. **fteCreateBridgeAgent** komutu, varsayılan protokol dosyası sunucusunun ayrıntılarını sizin için ProtocolBridgeProperties.xml ' e ekler. Bu dosya ["Protokol köprüsü özellikleri dosya biçimi" sayfa](#page-560-0) [561i](#page-560-0)çinde açıklanmaktadır.

Protokol köprüsü aracısını kullanarak aşağıdaki işlemleri gerçekleştirebilirsiniz:

- FTP, FTPS ya da SFTP kullanarak MQMFT ağından uzak sunucuya dosya yükleyin.
- Download files from a remote server, using FTP, FTPS, or SFTP, to the MQMFT network

**Not:** Protokol köprüsü aracısı, dosyalara mutlak dosya yolu tarafından erişilmesine izin veren yalnızca FTP, FTPS ya da SFTP sunucularını destekleyebilir. Bir aktarma isteğinde göreli dosya yolu belirtilirse, protokol köprüsü aracısı, iletişim kuralı sunucusunda oturum açmak için kullanılan ana dizine dayalı olarak göreli yolu mutlak dosya yoluna dönüştürmeyi dener. Yalnızca geçerli dizine dayalı dosyalara erişime izin veren bu iletişim kuralı sunucuları, protokol köprüsü aracısı tarafından desteklenmiyor.

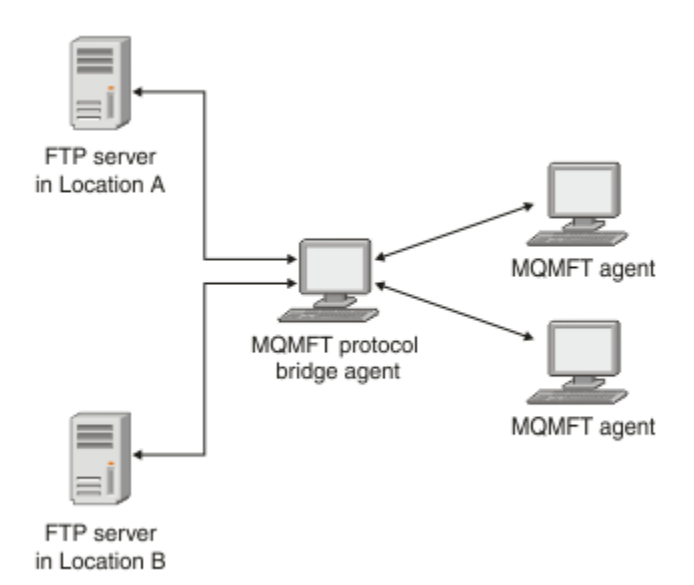

Ι П

> Çizgede, farklı konumlarda iki FTP sunucusu gösterilir. FTP sunucuları, dosyaları WebSphere MQ Managed File Transfer aracıları ile değiş tokuş etmek için kullanılır. İletişim kuralı köprüsü aracısı, FTP sunucuları ile MQMFT ağının geri kalanı arasında ve her iki FTP sunucusuyla iletişim kuracak şekilde yapılandırılmış olmalıdır.

> İletişim kuralı köprüsü aracısına ek olarak MQMFT ağınızda başka bir aracıya sahip olduğundan emin olun. Protokol köprüsü aracısı yalnızca FTP, FTPS ya da SFTP sunucusuna yapılan bir köprüsdür ve aktarılan dosyaları yerel diske yazmaz. FTP, FTPS ya da SFTP sunucusuna dosya aktarmak istiyorsanız, dosya aktarımı için hedef ya da kaynak olarak protokol köprüsü aracısını (FTP, FTPS ya da SFTP sunucusunu temsil eden) ve başka bir standart aracıyı karşılık gelen kaynak ya da hedef olarak kullanmanız gerekir.

Protokol köprüsünü kullanarak dosya aktardığınızda, köprünün, aktarmak istediğiniz dosyaları içeren kaynak dizini ya da kaynak dizini okuma izni olmalıdır. Örneğin, yalnızca yürütme izinleri (d -- x -- x - x) olan /home/fte/bridge dizininden dosya aktarmak istiyorsanız, bu dizinden denediğiniz aktarma işlemleri aşağıdaki hata iletisiyle başarısız olur:

```
BFGBR0032E: Attempt to read filename from the protocol file server 
 has failed with server error 550. Failed to open file.
```
### **Protokol köprüsü aracısının yapılandırılması**

Bir iletişim kuralı köprüsü aracısı, standart bir MQMFT aracısı gibidir. **fteCreateBridgeAgent** komutunu kullanarak bir iletişim kuralı köprüsü aracısı oluşturun. Bir protokol köprüsü aracısını ProtocolBridgeProperties.xml kütüğünü kullanarak yapılandırabilirsiniz; bu işlem ["Protokol](#page-560-0) [köprüsü özellikleri dosya biçimi" sayfa 561](#page-560-0)içinde açıklanmıştır. Daha önceki bir sürümü kullanıyorsanız, aracıyı [Gelişmiş aracı özelliklerii](#page-541-0)çinde açıklanan protokole ilişkin köprü özelliklerini kullanarak yapılandırın. For all versions, you can also configure a credential mapping as described in ["Bir dosya](#page-247-0) [sunucusuna ilişkin kimlik bilgilerinin eşlenmesi" sayfa 248.](#page-247-0) Belirli bir protokol dosyası sunucusu için bir protokol köprüsü aracısını yapılandırdıktan sonra, o aracıyı yalnızca bu amaçla kullanabilirsiniz.

## <span id="page-241-0"></span>**Protokol köprüsü kurtarması**

Protokol köprüsü aracısı, dosya sunucusu kullanılamadığı için dosya sunucusuna bağlanamazsa, dosya sunucusu kullanılabilir duruma gelinceye kadar tüm dosya aktarma istekleri kuyruğa alınır. Aracı yanlış kimlik bilgilerini kullandığı için protokol köprüsü aracısı dosya sunucusuna bağlanamazsa, aktarma başarısız olur ve aktarma günlüğü iletisi bu hatayı yansıtır. Protokol köprüsü aracısı herhangi bir nedenle sona erdirilirse, istenen tüm dosya aktarımları korunur ve protokol köprüsü yeniden başlatıldığında devam eder.

Dosya aktarımı sırasında, dosyalar genellikle hedefte geçici dosyalar olarak yazılır ve aktarma tamamlandığında yeniden adlandırılır. Ancak, aktarım hedefi, sınırlı yazma olarak yapılandırılmış bir iletişim kuralı dosya sunucusuysa (kullanıcılar, iletişim kuralı dosya sunucusuna dosya yükleyebilir, ancak karşıya yüklenen dosyaları herhangi bir şekilde değiştiremezler; yalnızca bir kez yazı yazabilir), aktarılan dosyalar doğrudan hedefe yazılıdır. Başka bir deyişle, aktarma sırasında bir sorun oluşursa, kısmen yazılmış dosyalar hedef protokol dosyası sunucusunda kalır ve WebSphere MQ Managed File Transfer bu dosyaları silemez ya da düzenleyemez. Bu durumda, aktarma başarısız olur.

# **Upgrading a protocol bridge agent to use the V7.0.4.1 function**

Yeni V7.0.4.1 işlevini kullanmak için, V7.0.4 ya da önceki bir sürümdeki varolan bir protokol köprüsü aracısını büyütebilirsiniz. Bu yükseltme, aracının birden çok uç noktasını desteklemesini sağlar.

## **Bu görev hakkında**

Bir protokol köprüsü aracısını yükseltmek için, V7.0.4.1 için yeni işlevi etkinleştirdiğinizden emin olun ve aşağıdaki adımları tamamlayın:

## **Yordam**

1. *MQ\_INSTALLATION\_PATH*/mqft/samples/schema dizinindeki ProtocolBridgeProperties.xsd dosyasından bir ProtocolBridgeProperties.xml dosyası oluşturun.

ProtocolBridgeProperties.xml dosyasının içeriğiyle ilgili daha fazla bilgi için bkz. ["Defining](#page-243-0) [properties for protocol file servers using the ProtocolBridgeProperties.xml file" sayfa 244](#page-243-0).

- 2. Oluşturulan ProtocolBridgeProperties.xml dosyasını *configuration\_directory*/ *coordination\_queue\_manager*/agents/*agent\_name* dizinine koyun.
- 3. agent.properties dosyasından ProtocolBridgeProperties.xml dosyasına geçirmek istediğiniz aracıya ilişkin tüm protokol köprüsü özelliklerini kopyalayın. agent. properties dosyasındaki protokol köprüsüyle ilgili özellikler, protocolile başlar.

Protokol köprüsü aracısını başarıyla yükselttikten sonra, protokol köprüsü özelliklerini agent.properties kütüğünden silmeniz önerilir. However, if you have a default protocol file server, consider keeping the protocol bridge properties in the agent.properties file in step with the values in the ProtocolBridgeProperties.xml file. Bu, V7.0.4.1 işlevini yeniden dışarı çıkarmayı seçerseniz, agent.properties dosyasındaki değerlerin eski olmadığını gösterir.

4. ProtocolBridgeCredentials.xml dosyasını, protokol dosya sunucularınız için gerekli < server> öğelerini içerecek şekilde güncelleyin. Bu dosyayla ilgili daha fazla bilgi için bkz. ["Protokol köprüsü](#page-557-0) [kimlik bilgileri dosya biçimi" sayfa 558](#page-557-0).

Her protokol dosyası sunucu adının adlandırma kısıtlamalarını karşıladığından emin olun; yani, adın en az 2 karakter uzunluğunda olması gerekir, büyük ve küçük harfe duyarlı değildir ve alfasayısal karakterlerle ve aşağıdaki karakterlerle sınırlıdır:

- nokta (.)
- altçizgi ()
- eğik çizgi (/)
- yüzde işareti (%)

### **İlgili kavramlar**

### ["Protokol köprüsü" sayfa 240](#page-239-0)

İletişim kuralı köprüsü, WebSphere MQ Managed File Transfer (MQMFT) ağınızın, yerel etki alanınızda ya da uzak bir konumdaki MQMFT ağınızın dışında bir dosya sunucusunda saklanan dosyalara erişmesini sağlar. Bu dosya sunucusu, FTP, FTPS ya da SFTP ağ protokollerini kullanabilir. Her dosya sunucusunun en az bir adanmış aracısına gereksinimi vardır. Adanmış aracı, protokol köprüsü aracısı olarak bilinir. Bir köprü aracısı, birden çok dosya sunucusuyla etkileşimde bulunabilir.

#### **İlgili görevler**

"Bir protokol köprüsü aracısında V7.0.4.1 işlevinin yedeklenmesi" sayfa 243

If you have upgraded a protocol bridge agent from V7.0.4 or earlier to the new V7.0.4.1 function and want to back out the upgrade, you can return the agent to its original level of function. Bu, aracının yalnızca tek bir uç noktaya aktarılabilmesini sağlar anlamına gelir.

["Defining properties for protocol file servers using the ProtocolBridgeProperties.xml file" sayfa 244](#page-243-0) Aracı yapılandırma dizininde WebSphere MQ Managed File Transfer tarafından sağlanan ProtocolBridgeProperties.xml dosyasını kullanmak ve kullanmak istediğiniz bir ya da daha fazla protokol dosyası sunucusunun özelliklerini tanımlayın. Bu,filesdosyasını kullanarak dosyaları aktarmak için.

## *Bir protokol köprüsü aracısında V7.0.4.1 işlevinin yedeklenmesi*

If you have upgraded a protocol bridge agent from V7.0.4 or earlier to the new V7.0.4.1 function and want to back out the upgrade, you can return the agent to its original level of function. Bu, aracının yalnızca tek bir uç noktaya aktarılabilmesini sağlar anlamına gelir.

## **Bu görev hakkında**

V7.0.4.1 büyütmesini geri almak için aşağıdaki adımları tamamlayın:

## **Yordam**

- 1. İletişim kuralı köprüsü özelliklerini agent.properties dosyasına geçirmek istediğiniz aracıya ilişkin ProtocolBridgeProperties.xml dosyasından taşıyın. Aracı özellikleri dosyası şu konumda bulunur: *configuration\_directory*/*coordination\_queue\_manager*/agents/ *bridge\_agent*/agent.properties. İletişim kuralı köprüsü özellikleri, [Protokol köprüsü](#page-547-0) [özellikleri](#page-547-0)içinde açıklanmıştır.
- 2. ProtocolBridgeProperties.xml dosyasını *configuration\_directory*/ *coordination\_qmgr*/agents/*agent\_name* dizininden silin.

ProtocolBridgeProperties.xml dosyasındaki özellikler, agent.properties dosyasındaki özelliklerden her zaman öncelikli olarak uygulanır; bu nedenle, ProtocolBridgeProperties.xml dosyasının silinmesi, V7.0.4.1 işlevini geçerli kıldıysa, bu dosyanın kullanılmamasını sağlar.

3. ProtocolBridgeCredentials.xml dosyasını, protokol dosya sunucularınız için gerekli <serverHost> öğelerine sahip olacak şekilde güncelleyin. Bu dosyayla ilgili daha fazla bilgi için bkz. ["Protokol köprüsü kimlik bilgileri dosya biçimi" sayfa 558.](#page-557-0)

### **İlgili kavramlar**

#### ["Protokol köprüsü" sayfa 240](#page-239-0)

İletişim kuralı köprüsü, WebSphere MQ Managed File Transfer (MQMFT) ağınızın, yerel etki alanınızda ya da uzak bir konumdaki MQMFT ağınızın dışında bir dosya sunucusunda saklanan dosyalara erişmesini sağlar. Bu dosya sunucusu, FTP, FTPS ya da SFTP ağ protokollerini kullanabilir. Her dosya sunucusunun en az bir adanmış aracısına gereksinimi vardır. Adanmış aracı, protokol köprüsü aracısı olarak bilinir. Bir köprü aracısı, birden çok dosya sunucusuyla etkileşimde bulunabilir.

### **İlgili görevler**

["Upgrading a protocol bridge agent to use the V7.0.4.1 function" sayfa 242](#page-241-0)

Yeni V7.0.4.1 işlevini kullanmak için, V7.0.4 ya da önceki bir sürümdeki varolan bir protokol köprüsü aracısını büyütebilirsiniz. Bu yükseltme, aracının birden çok uç noktasını desteklemesini sağlar.

["Defining properties for protocol file servers using the ProtocolBridgeProperties.xml file" sayfa 244](#page-243-0)

<span id="page-243-0"></span>Aracı yapılandırma dizininde WebSphere MQ Managed File Transfer tarafından sağlanan ProtocolBridgeProperties.xml dosyasını kullanmak ve kullanmak istediğiniz bir ya da daha fazla protokol dosyası sunucusunun özelliklerini tanımlayın. Bu,filesdosyasını kullanarak dosyaları aktarmak için.

# **Defining properties for protocol file servers using the ProtocolBridgeProperties.xml file**

Aracı yapılandırma dizininde WebSphere MQ Managed File Transfer tarafından sağlanan ProtocolBridgeProperties.xml dosyasını kullanmak ve kullanmak istediğiniz bir ya da daha fazla protokol dosyası sunucusunun özelliklerini tanımlayın. Bu,filesdosyasını kullanarak dosyaları aktarmak için.

## **Bu görev hakkında**

The **fteCreateBridgeAgent** command creates the ProtocolBridgeProperties.xml file in the agent configuration directory *MQ\_DATA\_PATH*/mqft/config/*coordination\_queue\_manager*/ agents/*bridge\_agent\_name*. Komut, komut çalıştırıldığında varsayılan değer belirlenmişse, varsayılan protokol dosya sunucusu için dosyada bir giriş de yaratır.

Varsayılan olmayan protokol sunucuları eklemek istiyorsanız, bu dosyaların özelliklerini tanımlamak için bu dosyayı düzenleyin. Bu örnek, ek bir FTP sunucusu ekler.

## **Yordam**

1. Define a protocol file server by inserting the following lines into the file as a child element of <tns:serverProperties>:

```
<tns:ftpServer name="myserver" host="myhost.hursley.ibm.com" port="1234" 
   platform="windows"
 timeZone="Europe/London" locale="en-GB" fileEncoding="UTF-8"
 listFormat="unix" limitedWrite="false" >
<tns:limits maxListFileNames="10" maxListDirectoryLevels="500"/>
```
- 2. Daha sonra, özniteliklerin değerini değiştirin:
	- name , protokol dosyası sunucunuzun adıdır
	- host , protokol dosyası sunucusunun anasistem adı ya da IP adresidir.
	- port , protokol dosyası sunucusunun kapı numarasıdır
	- platform , protokol dosyası sunucusunun çalıştığı altyapıdır
	- timeZone , protokol dosyası sunucusunun çalıştığı saat dilimidir.
	- locale , iletişim kuralı dosya sunucusunda kullanılan dildir
	- fileEncoding , protokol dosyası sunucusunun karakter kodlamasıdır
	- listFormat , protokol dosyası sunucusundan döndürülen dosya listeleme biçimidir.
	- limitedWrite , bir dosya sunucusuna yazarken varsayılan kipin izlenip izlenmeyeceğini belirler; bu, geçici bir dosya oluşturmak ve aktarma tamamlandığında o dosyayı yeniden adlandırmak olur. Yalnızca yazma olarak yapılandırılmış bir dosya sunucusu için, dosya doğrudan son adıyla yaratılır. Bu özelliğin değeri true (doğru) ya da false (yanlış) olabilir. İletişim kuralı köprüsü aracılarında limitedWrite özniteliği ve doNotUseTempOutputFile aracısı özelliği birlikte kullanılır. Geçici dosyaları kullanmak istiyorsanız, doNotUseTempOutputFiledeğerini ayarlamamanız ve limitedWrite değerini false olarak ayarlamamanız gerekir. Başka bir ayar bileşimi, geçici dosyaların kullanılmayacağını belirtir.
	- maxListFileNames , dosya adları için iletişim kuralı dosya sunucusunda bir dizin taranırken toplanan ad sayısı üst sınıdır.
	- maxListDirectoryLevels , dosya adları için iletişim kuralı dosya sunucusunda bir dizin taranırken, yinelenecek dizin düzeyi üst sınışıdır.

Bu özniteliklerle ilgili daha fazla ayrıntı için, bunlar zorunlu ya da isteğe bağlı ve varsayılan değerleri de dahil olmak üzere, bkz. ["Protokol köprüsü özellikleri dosya biçimi" sayfa 561](#page-560-0).

#### **İlgili başvurular**

["Protokol köprüsü özellikleri dosya biçimi" sayfa 561](#page-560-0)

Aracı yapılandırma dizinindeki ProtocolBridgeProperties.xml dosyası, protokol dosyası sunucularına ilişkin özellikleri tanımlar.

["Regular expressions used by WebSphere MQ Managed File Transfer" sayfa 673](#page-672-0)

WebSphere MQ Managed File Transfer , bir dizi senaryoda düzenli ifadeleri kullanır. Örneğin, düzenli ifadeler, Connect:Direct güvenlik kimlik bilgileri için kullanıcı kimlikleriyle eşleştirmek ya da her düzenli ifade eşleştirilmekte yeni bir ileti oluşturarak bir dosyayı birden çok iletiye bölmek için kullanılır. WebSphere MQ Managed File Transfer tarafından kullanılan düzenli ifade sözdizimi, java.util.regex API tarafından desteklenen sözdizimidir. Bu düzenli ifade sözdizimi, Perl dili tarafından kullanılan olağan ifade sözdizimiyle aynı değil, ancak aynı şekilde değil.

## **Çıkış sınıflarını kullanarak protokol dosyası sunucusu özellikleri aranıyor (ProtocolBridgePropertiesExit2)**

Çok sayıda protokol dosyası sunucunuz varsa, aktarlarda gönderme yapılan protokol dosyası sunucusu özelliklerini aramak için com.ibm.wmqfte.exitroutine.api.ProtocolBridgePropertiesExit2 arabirimini gerçekleştirebilirsiniz. Bir ProtocolBridgeProperties.xml dosyasını korumak için tercihte bu arabirimi uygulayabilirsiniz. WebSphere MQ Managed File Transfer , iletişim kuralı dosya sunucusu özelliklerini aralayan bir kullanıcı çıkışı sağlar.

## *Protokol köprüsü özelliklerini aramak için kullanıcı çıkışlarının yapılandırılması*

## **Bu görev hakkında**

İletişim kuralı köprüsü özelliklerinin görüneceği herhangi bir kullanıcı çıkışı, com.ibm.wmqfte.exitroutine.api.ProtocolBridgePropertiesExit2arabirimini gerçekleştirmelidir. Daha fazla bilgi için, bkz. ["ProtocolBridgePropertiesExit2.java arabirimi" sayfa 934.](#page-933-0)

Birden çok iletişim kuralı sunucusu özelliklerini birbirine zincirleyebilir, diğer kullanıcı çıkışlarına benzer bir şekilde birlikte çıkar. Çıkışlar, aracı özellikleri dosyasında protocolBridgePropertiesExitClasses özelliğini kullanarak belirtildikleri sırayla çağrılır. Başlatma yöntemlerinin tümü ayrı olarak döndürülür; bir ya da daha çok false değeri döndürülürse, aracı başlatılmaz. Hata, aracı olay günlüğüne raporlanır.

Tüm çıkışlar için getProtocolServerProperties yöntemleri için yalnızca bir genel sonuç döndürülür. Yöntem sonuç kodu olarak bir özellikler nesnesi döndürürse, bu değer döndürülen sonuçdur ve sonraki çıkışların getProtocolServerProperties yöntemlerinin çağrılmaz. Yöntem, sonuç kodu olarak boş değer döndürürse, sonraki çıkışa ilişkin getProtocolServerProperties yöntemi çağrılır. Sonraki çıkış yoksa, boş sonuç döndürülür. Boş değerli genel sonuç kodu, protokol köprüsü aracısının arama hatası olarak kabul edilir.

ProtocolBridgePropertiesExit2.java arabirimini kullanmanız önerilir; ancak, ProtocolBridgePropertiesExit.java arabirimiyle ilgili bilgi için bkz. ["Çıkış sınıflarını kullanarak protokol](#page-246-0) [dosyası sunucusu özelliklerini arama \(ProtocolBridgePropertiesExit.java\)" sayfa 247.](#page-246-0)

Çıkışınızı çalıştırmak için aşağıdaki adımları tamamlayın:

## **Yordam**

- 1. Protokol sunucusu özellikleri kullanıcı çıkışını derleyin.
- 2. Derlenmiş çıkışı ve paket yapısını içeren bir Java arşivi (JAR) dosyası yaratın.
- 3. İletişim kuralı köprüsü aracısının exits dizinine çıkış sınıfını içeren JAR dosyasını yerleştirin. Bu dizin, *MQ\_DATA\_PATH*/mqft/config/*coordination\_queue\_manager*/agents/*bridge\_agent\_name* dizininde bulunur.
- 4. Edit the property file of the protocol bridge agent to include the property protocolBridgePropertiesExitClasses. Bu özelliğin değeri için, protokol köprüsü sunucusu

özellikleri kullanıcı çıkışısını gerçekleştiren sınıfların virgülle ayrılmış bir listesini belirtin. Çıkış sınıfları, bu listede belirtildikleri sırayla çağrılır. Daha fazla bilgi için, bkz. ["agent.properties dosyası" sayfa 540.](#page-539-0)

5. İsteğe bağlı olarak protocolBridgePropertiesConfiguration özelliğini belirtebilirsiniz. Bu özellik için belirttiğiniz değer, protocolBridgePropertiesExitClassestarafından belirtilen çıkış sınıflarının ilk kullanıma hazırlama () yöntemine String olarak geçirilir. Daha fazla bilgi için, bkz. ["agent.properties dosyası" sayfa 540](#page-539-0).

## *Örnek kullanıcı çıkıştan çıkılıyor*

### **Bu görev hakkında**

İletişim kuralı köprüsü özelliklerini görünen bir örnek kullanıcı çıkışı, *MQ\_INSTALLATION\_PATH*/mqft/ samples/protocolBridge dizininde ve ["Örnek protokol köprüsü özellikleri kullanıcı çıkışı" sayfa](#page-324-0) [325](#page-324-0)başlıklı konuda sağlanır.

SamplePropertiesExit2.java çıkışı, protokol sunucularına ilişkin özellikleri içeren bir özellikler dosyasını okur. Özellikler dosyasındaki her girişin biçimi aşağıdaki gibidir:

*serverName*=*type*://*host*:*port*

Özellikler dosyasının konumu, protocolBridgePropertiesConfigurationprotokol köprüsü aracısı özelliğinden alınır.

Örnek kullanıcı çıkışını çalıştırmak için aşağıdaki adımları tamamlayın:

### **Yordam**

- 1. SamplePropertiesExit2.java dosyasını derleyin.
- 2. Derlenmiş çıkışı ve paket yapısını içeren bir JAR dosyası yaratın.
- 3. JAR dosyasını *MQ\_DATA\_PATH*/mqft/config/*coordination\_queue\_manager*/agents/ *bridge\_agent*/exits dizinine yerleştirin.
- 4. Satırı içerecek şekilde *MQ\_DATA\_PATH*/mqft/config/*coordination\_queue\_manager*/agents/ *bridge\_agent\_name*/agent.properties dosyasını düzenleyin:

protocolBridgePropertiesExitClasses=SamplePropertiesExit2

5. Create a protocol bridge properties file, for example protocol\_bridge\_properties.properties, in the directory *MQ\_DATA\_PATH*/mqft/config/*coordination\_queue\_manager*/agents/ *bridge\_agent*. Bu dosyayı, girdileri şu biçimde içermek için düzenleyin:

*serverName*=*type*://*host*:*port*

6. Satırı içerecek şekilde *MQ\_DATA\_PATH*/mqft/config/*coordination\_queue\_manager*/agents/ *bridge\_agent*/agent.properties dosyasını düzenleyin:

protocolBridgePropertiesConfiguration=*MQ\_DATA\_PATH*/mqft/config/*coordination\_queue\_manager*/ agents/*bridge\_agent*/protocol\_bridge\_properties.properties

protocol\_bridge\_properties.properties dosyasının mutlak yolunu kullanmanız gerekir.

7. Start the protocol bridge agent by using the **fteStartAgent** command.

#### **İlgili kavramlar**

["Protokol köprüsü" sayfa 240](#page-239-0)

İletişim kuralı köprüsü, WebSphere MQ Managed File Transfer (MQMFT) ağınızın, yerel etki alanınızda ya da uzak bir konumdaki MQMFT ağınızın dışında bir dosya sunucusunda saklanan dosyalara erişmesini sağlar. Bu dosya sunucusu, FTP, FTPS ya da SFTP ağ protokollerini kullanabilir. Her dosya sunucusunun en az bir adanmış aracısına gereksinimi vardır. Adanmış aracı, protokol köprüsü aracısı olarak bilinir. Bir köprü aracısı, birden çok dosya sunucusuyla etkileşimde bulunabilir.

#### **İlgili başvurular**

["ProtocolBridgePropertiesExit2.java arabirimi" sayfa 934](#page-933-0)

#### <span id="page-246-0"></span>["Örnek protokol köprüsü özellikleri kullanıcı çıkışı" sayfa 325](#page-324-0)

#### ["agent.properties dosyası" sayfa 540](#page-539-0)

Her bir aracının, bir aracının kuyruk yöneticisine bağlanmak için kullandığı bilgileri içermesi gereken, kendi özellikler dosyası olan agent.propertiesdosyası vardır. agent.properties dosyası, aracının davranışını değiştiren özellikler de içerebilir.

#### ["fteCreateBridgeAgent \( WebSphere MQ Managed File Transfer protokol köprüsü aracısını oluşturun ve](#page-415-0) [yapılandırın\)" sayfa 416](#page-415-0)

**fteCreateBridgeAgent** komutu, bir protokol köprüsü aracısı ve ilişkili yapılanışı yaratır. Dosya göndermek istediğiniz her dosya sunucusu için bir iletişim kuralı köprüsü aracısı oluşturun ve dosyaları almak için bu aracı kullanın.

## *Çıkış sınıflarını kullanarak protokol dosyası sunucusu özelliklerini arama (ProtocolBridgePropertiesExit.java)*

Çok sayıda protokol dosyası sunucunuz varsa, aktarlarda gönderme yapılan protokol dosyası sunucusu özelliklerini aramak için com.ibm.wmqfte.exitroutine.api.ProtocolBridgePropertiesExit arabirimini gerçekleştirebilirsiniz. Bir ProtocolBridgeProperties.xml dosyasını korumak için tercihte bu arabirimi uygulayabilirsiniz. ProtocolBridgePropertiesExit2.java arabirimini kullanmanız önerilir, ancak ProtocolBridgePropertiesExit.java arabirimi de desteklenmektedir. WebSphere MQ File Transfer Edition' tan ProtocolBridgePropertiesExit.java arabiriminin var olan bir somutlaması varsa, bunu WebSphere MQ V7.5içinde kullanabilirsiniz. ProtocolBridgePropertiesExit2.java içindeki yeni getCredentialLocation yöntemi, ana dizininiz olan ProtocolBridgeCredentials.xml dosyasının varsayılan konumunu kullanır.

## **Protokol köprüsü özelliklerini aramak için kullanıcı çıkışlarının yapılandırılması**

İletişim kuralı köprüsü özelliklerinin görüneceği herhangi bir kullanıcı çıkışı, com.ibm.wmqfte.exitroutine.api.ProtocolBridgePropertiesExitarabirimini gerçekleştirmelidir. Daha fazla bilgi için, bkz. ["ProtocolBridgePropertiesExit.java arabirimi" sayfa 248.](#page-247-0)

Birden çok iletişim kuralı sunucusu özelliklerini birbirine zincirleyebilir, diğer kullanıcı çıkışlarına benzer bir şekilde birlikte çıkar. Çıkışlar, aracı özellikleri dosyasında protocolBridgePropertiesExitClasses özelliğini kullanarak belirtildikleri sırayla çağrılır. Başlatma yöntemlerinin tümü ayrı olarak döndürülür; bir ya da daha çok false değeri döndürülürse, aracı başlatılmaz. Hata, aracı olay günlüğüne raporlanır.

Tüm çıkışlar için getProtocolServerProperties yöntemleri için yalnızca bir genel sonuç döndürülür. Yöntem sonuç kodu olarak bir özellikler nesnesi döndürürse, bu değer döndürülen sonuçdur ve sonraki çıkışların getProtocolServerProperties yöntemlerinin çağrılmaz. Yöntem, sonuç kodu olarak boş değer döndürürse, sonraki çıkışa ilişkin getProtocolServerProperties yöntemi çağrılır. Sonraki çıkış yoksa, boş sonuç döndürülür. Boş değerli genel sonuç kodu, protokol köprüsü aracısının arama hatası olarak kabul edilir.

Çıkışınızı çalıştırmak için aşağıdaki adımları tamamlayın:

- 1. Protokol sunucusu özellikleri kullanıcı çıkışını derleyin.
- 2. Derlenmiş çıkışı ve paket yapısını içeren bir Java arşivi (JAR) dosyası yaratın.
- 3. İletişim kuralı köprüsü aracısının exits dizinine çıkış sınıfını içeren JAR dosyasını yerleştirin. Bu dizin, *MQ\_DATA\_PATH*/mqft/config/*coordination\_queue\_manager*/agents/*bridge\_agent\_name* dizininde bulunur.
- 4. Edit the property file of the protocol bridge agent to include the property protocolBridgePropertiesExitClasses. Bu özelliğin değeri için, protokol köprüsü sunucusu özellikleri kullanıcı çıkışısını gerçekleştiren sınıfların virgülle ayrılmış bir listesini belirtin. Çıkış sınıfları, bu listede belirtildikleri sırayla çağrılır. Daha fazla bilgi için, bkz. ["agent.properties dosyası" sayfa 540.](#page-539-0)
- 5. İsteğe bağlı olarak protocolBridgePropertiesConfiguration özelliğini belirtebilirsiniz. Bu özellik için belirttiğiniz değer, protocolBridgePropertiesExitClassestarafından belirtilen çıkış sınıflarının ilk kullanıma hazırlama () yöntemine String olarak geçirilir. Daha fazla bilgi için, bkz. ["agent.properties dosyası" sayfa 540](#page-539-0).

## **ProtocolBridgePropertiesExit.java arabirimi**

```
package com.ibm.wmqfte.exitroutine.api;
import java.util.Map;
import java.util.Properties;
/**
* An interface that is implemented by classes that are to be invoked as part of
* user exit routine processing. This interface defines methods that will be
  * invoked by a protocol bridge agent to look up properties for protocol servers
* that are referenced in transfers.
* < p > * There will be one instance of each implementation class for each protocol
 * bridge agent. The methods can be called from different threads so the methods
  * must be synchronised.
 \star.
public interface ProtocolBridgePropertiesExit {
 /**
     * Invoked once when a protocol bridge agent is started. It is intended to
     * initialize any resources that are required by the exit.
\star * @param bridgeProperties
                  The values of properties defined for the protocol bridge.
                  These values can only be read, they cannot be updated by the
      * implementation.
      * @return {@code true} if the initialization is successful and {@code
               false} if unsuccessful. If \{@code false} is returned from an exit
              the protocol bridge agent will not start.
\star/ public boolean initialize(final Map<String, String> bridgeProperties);
     /**
     * Obtains a set of properties for the specified protocol server name.
    * <p>
      * The returned {@link Properties} must contain entries with key names
     * corresponding to the constants defined in
      * {@link ProtocolServerPropertyConstants} and in particular must include an
      * entry for all appropriate constants described as required.
\star * @param protocolServerName
                  The name of the protocol server whose properties are to be
                  returned. If a null or a blank value is specified, properties
                 for the default protocol server are to be returned.
      * @return The {@link Properties} for the specified protocol server, or null
      * if the server cannot be found.
      */
     public Properties getProtocolServerProperties(
            final String protocolServerName);
     /**
      * Invoked once when a protocol bridge agent is shut down. It is intended to
     * release any resources that were allocated by the exit.
\star * @param bridgeProperties
      * The values of properties defined for the protocol bridge.
                  These values can only be read, they cannot be updated by the
                  implementation.
\star/ public void shutdown(final Map<String, String> bridgeProperties);
}
```
## **Bir dosya sunucusuna ilişkin kimlik bilgilerinin eşlenmesi**

Map user credentials in WebSphere MQ Managed File Transfer to user credentials on the file server by using the default credential mapping function of the protocol bridge agent or by writing your own user exit. WebSphere MQ Managed File Transfer , kullanıcı kimlik bilgileri eşlemesini gerçekleştiren bir örnek kullanıcı çıkışı sağlar.

## *ProtocolBridgeCredentials.xml dosyasını kullanarak bir dosya sunucusuna ilişkin kimlik bilgilerinin eşlenmesi*

Map user credentials in WebSphere MQ Managed File Transfer to user credentials on the file server by using the default credential mapping function of the protocol bridge agent. WebSphere MQ Managed File Transfer , kimlik bilgileri bilgilerinizi içermek için düzenleyebileceğiniz bir XML dosyası sağlar.

## **Bu görev hakkında**

ProtocolBridgeCredentials.xml dosyası, kullanıcı tarafından el ile oluşturulmalıdır. Varsayılan olarak, bu dosyanın konumu, protokol köprüsü aracısını başlatan kullanıcının ana dizinidir, ancak bu, aracı tarafından erişilebilen dosya sisteminin herhangi bir yerinde saklanabilir. Farklı bir yer belirtmek için, <credentialsFile> öğesini ProtocolBridgeProperties.xml dosyasına ekleyin. Örneğin,

<tns:credentialsFile path="/example/path/to/ProtocolBridgeCredentials.xml"/>

Bir iletişim kuralı köprüsü aracısını kullanmadan önce, bu dosyayı anasistem, kullanıcı ve kimlik bilgileri bilgilerini içerecek şekilde düzenleyerek kimlik bilgileri eşlemesini ayarlayın. Daha fazla bilgi ve örnek için bkz. ["Protokol köprüsü kimlik bilgileri dosya biçimi" sayfa 558](#page-557-0).

## **Yordam**

1. • Edit the line <tns:server name="*server name*"> to change the value of the name attribute to the server name in the ProtocolBridgeProperties.xml file.

Protocol bridge agents that are created for Version 7.0.4 and earlier do not have a ProtocolBridgeProperties.xml file (or related user exits), so for Version 7.0.4.1 and later the server name is automatically assigned the server's host name. Bu nedenle, güncellenmiş bir ProtocolBridgeCredentials.xml dosyasını < sunucu> girişleriyle kullanıyorsanız, sunucunun ana makine adına karşılık gelen bir ad eşleşir.

Genel arama karakterleri ya da düzenli ifadeler içeren bir sunucu adı kullandığınızı belirtmek için örüntü özniteliğini kullanabilirsiniz. Örneğin,

<tns:server name="serverA\*" pattern="wildcard">

2. Insert user ID and credential information into the file as child elements of <tns:server>.

Aşağıdaki öğelerden birini ya da birçoğunu dosyaya ekleyebilirsiniz:

• Protokol dosyası sunucusu bir FTP, FTPS ya da SFTP sunucusuysa, aktarımı isteyen kullanıcının kimliğini doğrulamak için parolaları kullanabilirsiniz. Aşağıdaki satırları dosyaya ekleyin:

```
<tns:user name="FTE User ID" 
 serverUserId="Server User ID" 
  serverPassword="Server Password">
</tns:user>
```
Daha sonra, özniteliklerin değerini değiştirin.

- name , MQMFT aktarma isteğiyle ilişkilendirilmiş MQMD kullanıcı kimliğiyle eşleştirmek için kullanılan bir Java düzenli ifadesidir.
- serverUserId , oturum açma kullanıcı kimliği olarak protokol dosyası sunucusuna geçirilen değerdir. serverUserId özniteliği belirtilmezse, yerine MQMFT aktarma isteğiyle ilişkilendirilmiş MQMD kullanıcı kimliği kullanılır.
- serverPassword , serverUserIdile ilişkili paroladır.

name özniteliği bir Java düzenli ifadesi içerebilir. The credential mapper attempts to match the MQMD user ID of the MQMFT transfer request to this regular expression. Protokol köprüsü aracısı, MQMD kullanıcı kimliğiyle, < tns: user> öğelerinin ad (name) öznitelideki olağan ifadeye eşleştirmeyi dener; bu öğe, öğelerde öğenin var olduğu sıralardır. Eşleşme bulunduğunda, protokol köprüsü aracısı daha fazla eşleşme aramaz. Bir eşleşme bulunursa, ilgili serverUserId ve

serverPassword değerleri, oturum açma kullanıcı kimliği ve parolası olarak protokol dosyası sunucusuna geçirilir. MQMD kullanıcı kimliği eşleşmeleri büyük ve küçük harfe duyarlıdır.

• Protokol dosyası sunucusu bir SFTP sunucusuysa, aktarımı isteyen kullanıcının kimliğini doğrulamak için genel ve özel anahtarları kullanabilirsiniz. Aşağıdaki satırları dosyaya ekleyin ve özniteliklerin değerini değiştirin. < tns: user> öğesi bir ya da daha çok < tns:privateKey> öğe içerebilir.

```
<tns:user name="FTE User ID" 
    serverUserId="Server User ID" 
     hostKey="Host Key">
    <tns:privateKey associationName="association" 
       keyPassword="Private key password">
   Private key file text
    </tns:privateKey>
</tns:user>
```
- name , MQMFT aktarma isteğiyle ilişkilendirilmiş MQMD kullanıcı kimliğiyle eşleştirmek için kullanılan bir Java düzenli ifadesidir.
- serverUserId , oturum açma kullanıcı kimliği olarak protokol dosyası sunucusuna geçirilen değerdir. serverUserId özniteliği belirtilmezse, yerine MQMFT aktarma isteğiyle ilişkilendirilmiş MQMD kullanıcı kimliği kullanılır.
- hostKey , oturum açılırken sunucunun döndürdüğü beklenen anahtardır
- key , serverUserId' nin özel anahtlıdır.
- keyPassword , ortak anahtarları oluşturmak için anahtarın parolasıdır
- associationName , izleme ve günlüğe kaydetme amaçlarını tanımlamak için kullanılan bir değerdir.

name özniteliği bir Java düzenli ifadesi içerebilir. The credential mapper attempts to match the MQMD user ID of the MQMFT transfer request to this regular expression. Protokol köprüsü aracısı, MQMD kullanıcı kimliğiyle, < tns: user> öğelerinin ad (name) öznitelideki olağan ifadeye eşleştirmeyi dener; bu öğe, öğelerde öğenin var olduğu sıralardır. Eşleşme bulunduğunda, protokol köprüsü aracısı daha fazla eşleşme aramaz. If a match is found, the corresponding serverUserId and key values are used to authenticate the MQMFT user with the protocol file server. MQMD kullanıcı kimliği eşleşmeleri büyük ve küçük harfe duyarlıdır.

Bir iletişim kuralı köprüsü aracısıyla özel anahtarlar kullanma hakkında daha fazla bilgi için bkz. ["Örnek: Bir iletişim kuralı köprüsü aracısının, UNIX SFTP sunucusu ile özel anahtar kimlik bilgilerini](#page-251-0) [kullanacak şekilde yapılandırılması" sayfa 252](#page-251-0).

### *Çıkış sınıfları kullanılarak bir dosya sunucusuna ilişkin kimlik bilgilerinin eşlenmesi*

If you do not want to use the default credential mapping function of the protocol bridge agent, you can map user credentials in WebSphere MQ Managed File Transfer to user credentials on the file server by writing your own user exit. WebSphere MQ Managed File Transfer , kullanıcı kimlik bilgileri eşlemesini gerçekleştiren bir örnek kullanıcı çıkışı sağlar. Kimlik bilgileri eşleme kullanıcı çıkışlarını yapılandırırsanız, bunlar varsayılan kimlik bilgileri eşleme işlevinin yerini alır.

*Protokol köprüsü kimlik bilgileri kullanıcı çıkışlarının yapılandırılması*

## **Bu görev hakkında**

Eşleme iletişim kuralı köprüsü kimlik bilgileri için bir kullanıcı çıkışı aşağıdaki arabirimlerden birini gerçekleştirmelidir:

- com.ibm.wmqfte.exitroutine.api.ProtocolBridgeCredentialExit, which allows a protocol bridge agent to transfer files to and from one default protocol file server
- com.ibm.wmqfte.exitroutine.api.ProtocolBridgeCredentialExit2, which allows you to transfer files to and from multiple endpoints.

com.ibm.wmqfte.exitroutine.api.ProtocolBridgeCredentialExit2 arabirimi, com.ibm.wmqfte.exitroutine.api.ProtocolBridgeCredentialExit ile aynı işlevi içerir ve genişletilmiş işlevi de içerir. Daha fazla bilgi için bkz. ["ProtocolBridgeCredentialExit.java arabirimi" sayfa](#page-931-0) [932](#page-931-0) ve ["ProtocolBridgeCredentialExit2.java arabirimi" sayfa 934](#page-933-0).

Kimlik bilgisi çıkışları, diğer kullanıcı çıkışlarına benzer bir şekilde zincirleme olarak birlikte bağlanabilir. Çıkışlar, aracı özellikleri dosyasında protocolBridgeCredentialConfiguration özelliğini kullanarak belirtildikleri sırayla çağrılır. Başlatma yöntemlerinin tümü ayrı olarak döndürülür; bir ya da daha çok false değeri döndürülürse, aracı başlatılmaz. Hata, aracı olay günlüğüne raporlanır.

Tüm çıkışların mapMQUsertanıtıcı yöntemleri için aşağıdaki gibi yalnızca bir genel sonuç döndürülür:

- Yöntem, sonuç kodu olarak USER\_SUCFULLY\_MAPPED ya da USER\_DENIED\_Access değerini döndürürse, bu değer döndürülen sonuç olur ve sonraki çıkışlara ilişkin mapMQUsertanıtıcı yöntemleri çağrılmaz.
- Yöntem sonuç kodu olarak NO\_MAPPING\_FOUND değerini döndürürse, sonraki çıkışa ilişkin mqMQUsertanıtıcı yöntemi çağrılır.
- Sonraki bir çıkış yoksa, NO\_MAPPING\_FOUND sonucu döndürülür.
- USER\_DENIE\_ACCESS ya da NO\_MAPPING\_FOUND ' in genel sonuç kodu, köprü aracısı tarafından bir aktarma hatası olarak kabul edilir.

Çıkışınızı çalıştırmak için aşağıdaki adımları tamamlayın:

### **Yordam**

- 1. Protokol köprüsü kimlik bilgileri kullanıcı çıkışını derleyin.
- 2. Derlenmiş çıkışı ve paket yapısını içeren bir Java arşivi (JAR) dosyası yaratın.
- 3. Çıkış sınıfını içeren JAR dosyasını, köprü aracısının exits dizinine yerleştirin. Bu dizin, *MQ\_DATA\_PATH*/mqft/config/*coordination\_queue\_manager*/agents/*bridge\_agent\_name* dizininde yer alıyor.
- 4. Edit the property file of the protocol bridge agent to include the property protocolBridgeCredentialExitClasses. Bu özelliğin değeri için, protokol köprüsü kimlik bilgisi çıkış yordamını uygulayan sınıfların virgülle ayrılmış bir listesini belirtin. Çıkış sınıfları, bu listede belirtildikleri sırayla çağrılır. Daha fazla bilgi için, bkz. ["agent.properties dosyası" sayfa 540](#page-539-0).
- 5. İsteğe bağlı olarak protocolBridgeCredentialConfiguration özelliğini belirtebilirsiniz. Bu özellik için belirttiğiniz değer, protocolBridgeCredentialExitClassestarafından belirtilen çıkış sınıflarının initialize () yöntemine String nesnesi olarak geçirilir. Daha fazla bilgi için, bkz. ["agent.properties dosyası" sayfa 540](#page-539-0).
- 6. Protokol köprüsü aracısını **fteStartAgent** komutuyla başlatın.

*Örnek kullanıcı çıkıştan çıkılıyor*

## **Bu görev hakkında**

A sample protocol bridge credential exit is provided in the *MQ\_INSTALLATION\_PATH*/mqft/samples/ protocolBridge directory and in the topic ["Örnek protokol köprüsü kimlik bilgileri kullanıcı çıkışı" sayfa](#page-322-0) [323](#page-322-0). Bu örnek, com.ibm.wmqfte.exitroutine.api.ProtocolBridgeCredentialExit arabirimini temel alır.

SampleCredentialExit.java çıkışı, sunucu kullanıcı kimliklerine ve sunucu parolalarına yönelik aktarma istekleriyle ilişkili MQMD kullanıcı kimlikleriyle eşleşen bir özellikler dosyasını okur. Özellikler dosyasının konumu, protocolBridgeCredentialConfigurationprotokol köprüsü aracısı özelliğinden alınır.

Örnek kullanıcı çıkışını çalıştırmak için aşağıdaki adımları tamamlayın:

## **Yordam**

- 1. SampleCredentialExit.java dosyasını derleyin.
- 2. Derlenmiş çıkışı ve paket yapısını içeren bir JAR dosyası yaratın.
- <span id="page-251-0"></span>3. JAR dosyasını *MQ\_DATA\_PATH*/mqft/config/*coordination\_queue\_manager*/agents/ *bridge\_agent\_name*/exits dizinine yerleştirin.
- 4. Satırı içerecek şekilde *MQ\_DATA\_PATH*/mqft/config/*coordination\_queue\_manager*/agents/ *bridge\_agent\_name*/agent.properties dosyasını düzenleyin:

protocolBridgeCredentialExitClasses=SampleCredentialExit

5. Create a credential properties file (credentials.properties) in the directory *MQ\_DATA\_PATH*/ mqft/config/*coordination\_queue\_manager*/agents/*bridge\_agent* and edit it to include entries in the format:

*mqUserId*=*serverUserId*,*serverPassword*

6. Satırı içerecek şekilde *MQ\_DATA\_PATH*/mqft/config/*coordination\_queue\_manager*/agents/ *bridge\_agent\_name*/agent.properties dosyasını düzenleyin:

```
protocolBridgeCredentialConfiguration=MQ_DATA_PATH/mqft/
config/coordination_queue_manager/agents/bridge_agent_name/credentials.properties
```
credentials.properties dosyasının mutlak yolunu kullanmanız gerekir.

7. Start the protocol bridge agent by using the **fteStartAgent** command.

## **Örnek: Bir iletişim kuralı köprüsü aracısının, UNIX SFTP sunucusu ile özel anahtar kimlik bilgilerini kullanacak şekilde yapılandırılması**

Bu örnek, ProtocolBridgeCredentials.xml dosyasını nasıl oluşturabileceğiniz ve yapılandırabileceğiniz gösterilir. Bu örnek, tipik bir örnektir ve ayrıntılar altyapınıza göre değişiklik gösterebilir, ancak ilkeler aynı kalır.

#### **Bu görev hakkında**

#### **Yordam**

- 1. SFTP istemcisinde, protokol köprüsü aracısıyla SFTP sunucusuna geçirilecek oturum açma kimliği ile oturum açın ve genel/özel anahtar sırası oluşturmak için **ssh-keygen** komutunu çalıştırın. Bir kişi sorulduğunda bir geçiş tümcecik belirtin. **ssh-keygen** komutu şu iki dosyayı oluşturur: id\_rsa ve id\_rsa.pub. DSA biçimine gereksiniminiz varsa, **ssh-keygen** komutunu çalıştırdığınızda **-t dsa** komutunu kullanın.
- 2. Copy the contents of the id rsa.pub file into the  $\sim$ /.ssh/authorized keys file of the SFTP user on the SFTP server. SFTP dosya sunucusu işleminin bu dosya için okuma erişimine sahip olduğundan emin olun.
- 3. SFTP sunucusunun anasistem SSH parmak izini almak için şu komutu çalıştırın: ssh-keygen -l -f /etc/ssh/ssh\_host\_rsa\_key.pub
- 4. İletişim kuralı köprüsü aracı sisteminde, ProtocolBridgeCredentials.xml dosyasını düzenleyin. Aşağıdaki örnekte italik olarak gösterilen değerleri kendi değerlerinizle değiştirin:

```
<tns:credentials xmlns:tns="http://wmqfte.ibm.com/ProtocolBridgeCredentials"
xmlns:xsi="https://www.w3.org/2001/XMLSchema-instance"
xsi:schemaLocation="http://wmqfte.ibm.com/ProtocolBridgeCredentials 
 ProtocolBridgeCredentials.xsd ">
<tns:agent name="Agent_name">
<tns:server name="SFTP_name">
<tns:user name="mq_User_ID" serverUserId="SFTP_user_ID" 
  hostKey="ssh_host_finger">
<tns:privateKey associationName="name" keyPassword="pass_phrase">
 Complete contents of the id_rsa file including the entries
  -----BEGIN RSA PRIVATE KEY----- 
  -----END RSA PRIVATE KEY----- 
</tns:privateKey>
```
```
</tns:user>
```

```
</tns:server>
</tns:agent>
</tns:credentials>
```
Burada:

- *Agent\_name* , protokol köprüsü aracısının adıdır.
- *SFTP\_host\_name* , ProtocolBridgeProperties.xml dosyasında gösterildiği gibi SFTP sunucusunun adıdır.
- *mq\_User\_ID* , aktarma isteğiyle ilişkili MQMD kullanıcı kimliğidir.
- *SFTP\_user\_ID* , 2. adımda kullanıldığı şekliyle SFTP kullanıcı kimliğidir. SFTP ' ye iletilen değer, oturum açma kullanıcı kimliği olarak işlev görmektedir.
- *ssh\_host\_finger* , 3. adımda toplanan parmak izidir.
- *ad* izleme ve günlüğe kaydetme amacıyla kullanılacak belirtebileceğiniz bir addır.
- *pas\_tümcecik* , 1. adımda ssh-keygen içinde sağladığınız geçiş tümcecidir.
- *ID\_rsa dosyasının tam içeriği* , oluşturulan id\_rsa kütüğünün 1. adımdan tam olarak içeriğidir. Bir bağlantı hatasını önlemek için aşağıdaki girişlerin her ikisini de içerdiğinizden emin olun:

-----BEGIN RSA PRIVATE KEY-----

-----END RSA PRIVATE KEY-----

< tns: privatekey> öğesini yineleyerek ek tuşlar ekleyebilirsiniz.

5. Aracı önceden başlatılmamışsa, protokol köprüsü aracısını başlatın. Diğer bir seçenek olarak, protokol köprüsü aracısı düzenli olarak ProtocolBridgeCredentials.xml dosyasını yoklar ve değişiklikleri alır.

# **FTPS sunucusu için bir protokol köprüsünü yapılandırma**

Bir FTP sunucusunu yapılandırdığınız şekilde bir FTPS sunucusu yapılandırın: Sunucu için bir köprü aracısı oluşturun, sunucu özelliklerini tanımlayın ve kullanıcı kimlik bilgilerini eşleyin.

### **Bu görev hakkında**

Bir FTPS sunucusunu yapılandırmak için aşağıdaki adımları tamamlayın:

# **Yordam**

- 1. **fteCreateBridgeAgent** komutunu kullanarak FTPS sunucusu için bir iletişim kuralı köprüsü aracısı oluşturun. FTP için geçerli olan parametreler FTPS için de geçerlidir, ancak FTPS ' ye özgü üç zorunlu parametre de vardır:
	- a) **-bt** parametresi. Bu parametrenin değeri olarak FTPS belirtin.
	- b) Güvenilirlik deposu dosyasına ilişkin **-bts** parametresi. Komut, yalnızca sunucu kimlik doğrulamasının gerekli olduğunu varsayar ve güvenilir depo dosyasının yerini belirtmeniz gerekir.

FTPS protokolünün açık biçimi, varsayılan olarak **fteCreateBridgeAgent** komutu tarafından yapılandırılır, ancak protokol köprüsü özellikleri dosyasını değiştirerek örtük formu yapılandırabilirsiniz. İletişim kuralı köprüsü, her zaman pasif modda FTPS sunucularına bağlanır.

**fteCreateBridgeAgent** komutuna ilişkin daha fazla bilgi için bkz. ["fteCreateBridgeAgent](#page-415-0) [\( WebSphere MQ Managed File Transfer protokol köprüsü aracısını oluşturun ve yapılandırın\)" sayfa](#page-415-0) [416](#page-415-0).

If you need instructions about how to create truststore files, see the IBM Developer article, [IBM](https://www.ibm.com/developerworks/websphere/library/techarticles/1001_bonney/1001_bonney.html) [WebSphere MQ File Transfer Edition 'da Güvenli Yuva Katmanı bağlanırlığının yapılandırılması,](https://www.ibm.com/developerworks/websphere/library/techarticles/1001_bonney/1001_bonney.html) or see the information about the keytool at the [Oracle anahtar aracı belgeleri](https://docs.oracle.com/javase/6/docs/technotes/tools/).

- <span id="page-253-0"></span>2. Protokol köprüsü özellikleri dosyasında bir <ftpsServer> öğesi içinde FTPS sunucusu özelliklerini tanımlayın: ProtocolBridgeProperties.xml. Daha fazla bilgi için, bkz. ["Defining properties for](#page-243-0) [protocol file servers using the ProtocolBridgeProperties.xml file" sayfa 244.](#page-243-0) Ayrıca, protokol köprüsü özellikleri dosyasını düzenleyerek istemci kimlik denetimini etkinleştirebilirsiniz. Tüm yapılandırma seçeneklerine ilişkin ayrıntılar için bkz. ["Protokol köprüsü özellikleri dosya biçimi" sayfa 561](#page-560-0).
- 3. Map user credentials in WebSphere MQ Managed File Transfer to user credentials on the FTPS server either by using the default credential mapping function of the protocol bridge agent or by writing your own user exit. Daha fazla bilgi için, bkz. ["Bir dosya sunucusuna ilişkin kimlik bilgilerinin eşlenmesi"](#page-247-0) [sayfa 248](#page-247-0).
- 4. Varsayılan olarak, güvenilir depo dosyası JKS biçimine sahip olarak yapılandırılır; biçimi değiştirmek isterseniz, protokol köprüsü özellikler dosyasını düzenleyin.
- 5. If you need FIPS support, set the agent property agentSslFipsRequired property to true in the agent.properties file. Ek bilgi için [SSL özelliklerib](#page-586-0)aşlıklı konuya bakın.

#### **Örnek**

Protokol köprüsü özellikleri dosyasında bir FTPS sunucusu için örnek bir giriş aşağıdaki gibi gösterilir:

```
<tns:serverProperties xmlns:tns="http://wmqfte.ibm.com/ProtocolBridgeProperties"
        xmlns:xsi="https://www.w3.org/2001/XMLSchema-instance"
        xsi:schemaLocation="http://wmqfte.ibm.com/ProtocolBridgeProperties
        ProtocolBridgeProperties.xsd">
     <tns:defaultServer name="ftpsserver.mycompany.com" />
     <tns:ftpsServer name="ftpsserver.mycompany.com" host="ftpsserver.mycompany.com" port="990" 
platform="windows" 
        timeZone="Europe/London" locale="en_US" fileEncoding="UTF8"
        listFormat="unix" limitedWrite="false" 
        trustStore="c:\mydirec\truststore.jks" />
     <!-- Define servers here -->
</tns:serverProperties>
```
### **Sonraki adım**

Desteklenen ve desteklenmeyen FTPS protokolünün kısımlarıyla ilgili bilgi için bkz. ["Protokol köprüsünün](#page-677-0) [FTPS sunucusu desteği" sayfa 678](#page-677-0).

# **Connect:Direct köprüsü**

Var olan bir IBM Sterling Connect:Direct ağına dosya aktarabilir ya da bu ağdan dosya aktarabilirsiniz. Use the Connect:Direct bridge, which is a component of WebSphere MQ Managed File Transfer, to transfer files between MQMFT and IBM Sterling Connect:Direct.

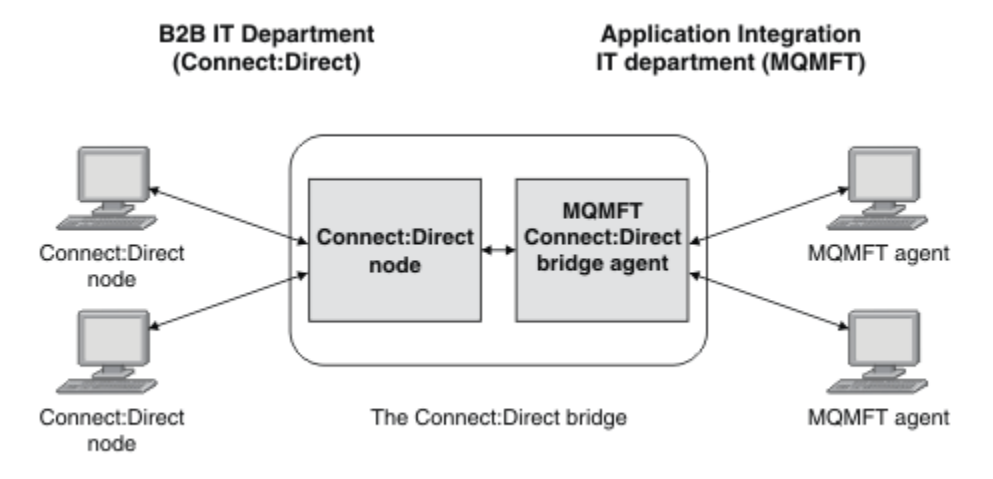

Bu çizgede, iki bölüm, B2B IT departmanı ve Uygulama Tümleşimi BT departmanı arasında bir MQMFT Connect:Direct köprüsü gösterilmektedir. B2B BT departmanı, dosyaları şirketin iş ortaklarından ve iş ortaklarından aktarmak için Connect:Direct kullanır. Uygulama Tümleşimi BT bölümü, ileti sistemi altyapısı olarak IBM WebSphere MQ 'yi kullanır ve bu nedenle, dosya aktarımı çözümü olarak son zamanlarda WebSphere MQ Managed File Transfer ' yi seçmiştir.

Using the MQMFT Connect:Direct bridge, the two departments can transfer files between the Connect:Direct network in the B2B IT department and the MQMFT network in the Application Integration IT department. The Connect:Direct bridge is a component of WebSphere MQ Managed File Transfer, which includes an MQMFT agent that communicates with a Connect:Direct node. MQMFT aracısı, Connect:Direct düğümü ile aktarımlara ayrılmıştır ve Connect:Direct köprüsü aracısı olarak bilinir.

Connect:Direct köprüsü, WebSphere MQ Managed File Transfer' in Hizmet ve Aracı bileşenlerinin bir parçası olarak kullanılabilir ve aşağıdaki görevler için kullanılabilir:

- 1. Use Yönetilen Dosya Aktarımı commands to initiate a transfer of a file, or multiple files, from an MQMFT agent to a Connect:Direct node.
- 2. Use Yönetilen Dosya Aktarımı commands to initiate a transfer of a file, or multiple files, from a Connect:Direct node to an MQMFT agent.
- 3. Kullanıcı tanımlı bir Connect:Direct işlemini başlatan bir dosya aktarımı başlatmak için Yönetilen Dosya Aktarımı komutlarını kullanın.
- 4. Bir MQMFT dosya aktarma isteği sunmak için Connect:Direct işlemini kullanın.

A Connect:Direct bridge can transfer files to or from only Connect:Direct nodes. Connect:Direct köprüsü, yalnızca Connect:Direct işlemi tarafından gönderilen bir aktarımın bir parçası olarak dosyaları yerel dosya sistemine aktarabilir.

### **Desteklenen platformlar**

Connect:Direct köprüsü, bir MQMFT Connect:Direct köprüsü aracısından ve bir Connect:Direct düğümlerinden oluşur. Aracı, Windows ve Linux for System xüzerinde desteklenir. Düğüm, IBM Sterling Connect:Direct for Windows ve IBM Sterling Connect:Direct for UNIXiçin desteklenen altyapılarda desteklenir. Connect:Direct köprüsü aracısının yaratılmasına ve aracıya ilişkin olarak iletişim kurmak üzere Connect:Direct düğümünün yapılandırılmasına ilişkin yönergeler için bkz. ["Connect:Direct köprüsünü](#page-183-0) [yapılandırma" sayfa 184.](#page-183-0)

The Connect:Direct bridge can transfer files to and from Connect:Direct nodes that are running as part of a Connect:Direct for Pencereler or Connect:Direct for UNIX Hizmet installation. Desteklenen Connect:Direct sürümlerine ilişkin ayrıntılar için [IBM WebSphere MQ Sistem Gereksinimleriw](https://www.ibm.com/support/docview.wss?uid=swg27006467)eb sayfasına bakın.

Connect:Direct köprüsünü oluşturan aracı ve düğüm aynı sistemde olmalı ya da paylaşılan bir NFS montajı aracılığıyla aynı dosya sistemine erişimleri olmalıdır. This file system is used to temporarily store files during file transfers that involve the Connect:Direct bridge, in a directory defined by the **cdTmpDir** parameter. Connect:Direct köprüsü aracısı ve Connect:Direct köprüsü düğümü, aynı yol adını kullanarak bu dizini ele geçirebilmelidir. Örneğin, aracı ve düğüm ayrı bir Windows sisteminse, sistemlerin paylaşılan dosya sistemini bağlamak için aynı sürücü harfini kullanması gerekir. Aşağıdaki yapılanışlar, aracının ve düğümün aynı yol adını kullanmasına olanak sağlar:

- The agent and node are on the same system, which is either running Pencereler or Linux for System x
- Aracı, System xiçin Linux 'de ve düğüm UNIX' te
- Aracı bir Windows sisteminde ve düğüm başka bir Windows sistemi üzerinde

Aşağıdaki yapılanışlar, aracının ve düğümün aynı yol adını kullanmasına izin vermiyor:

- Aracı, System xiçin Linux 'de ve düğüm Windows' ta
- Aracı Windows'ta, düğüm ise UNIX' te

Connect:Direct köprüsünü kuruluşunuzu planlarken bu kısıtlamayı göz önünde bulundurun.

# <span id="page-255-0"></span>**Bir dosyanın bir Connect:Direct düğümüne aktarılması**

You can transfer a file from a WebSphere MQ Managed File Transfer agent to a Connect:Direct node using the Connect:Direct bridge. Specify a Connect:Direct node as the destination of the transfer by specifying the Connect:Direct bridge agent as the destination agent and specifying the destination file in the form *connect\_direct\_node\_name*:*file\_path*.

### **Başlamadan önce**

Bir dosyayı aktarmadan önce, WebSphere MQ Managed File Transferbileşeninin bir bileşeni olan Connect:Direct köprüsünü yapılandırmanız gerekir. Daha fazla bilgi için, bkz. ["Connect:Direct köprüsünü](#page-183-0) [yapılandırma" sayfa 184.](#page-183-0)

### **Bu görev hakkında**

Bu örnekte, Connect:Direct köprüsü aracısının adı CD\_BRIDGE olarak adlandırılır. Kaynak aracıya FTE\_AGENT adı verilir ve WMQFTE sürümü herhangi bir sürüm olabilir. Hedef Connect:Direct düğümü CD\_NODE1olarak adlandırılır. Aktarılacak kütük, FTE\_AGENT dosyasının bulunduğu sistemde /home/ helen/file.log dosya yolunda bulunur. Dosya, CD\_NODE1 ' un çalıştığı sistemde /files/data.log dosya yoluna aktarılır.

### **Yordam**

1. Use the fteCreateTransfer command with the value for the **-df** (destination file) parameter in the form *connect\_direct\_node\_name*:*file\_path* and the value of the **-da** (destination agent) parameter specified as the name of the Connect:Direct bridge agent.

**Not:** The Connect:Direct node specified by *connect\_direct\_node\_name* is the node that you want the file to be transferred to, not the Connect:Direct node that operates as part of the Connect:Direct bridge.

fteCreateTransfer -sa FTE\_AGENT -da CD\_BRIDGE -df CD\_NODE1:/files/data.log /home/helen/file.log

Daha fazla bilgi için, bkz. ["fteCreateTransfer \(yeni dosya aktarımı yarat\)" sayfa 447](#page-446-0).

2. Kaynak aracı FTE\_AGENT, dosyayı Connect:Direct köprü aracısı CD\_BRIDGE 'e aktarır. Dosya, cdTmpDir aracı özelliği tarafından tanımlanan konumda, Connect:Direct köprü aracısının çalıştığı sistemde geçici olarak saklanır. The Connect:Direct bridge agent transfers the file to the Connect:Direct node CD\_NODE1.

### **İlgili kavramlar**

["Connect:Direct köprüsü" sayfa 254](#page-253-0)

Var olan bir IBM Sterling Connect:Direct ağına dosya aktarabilir ya da bu ağdan dosya aktarabilirsiniz. Use the Connect:Direct bridge, which is a component of WebSphere MQ Managed File Transfer, to transfer files between MQMFT and IBM Sterling Connect:Direct.

### **İlgili görevler**

["Transferring a file from a Connect:Direct node" sayfa 257](#page-256-0)

You can transfer a file from a Connect:Direct node to a WebSphere MQ Managed File Transfer agent by using the Connect:Direct bridge. Kaynak aracı olarak Connect:Direct köprü aracısını belirterek ve kaynak belirtimini *connect\_direct\_node\_name*:*file\_path*biçiminde belirterek, aktarımın kaynağı olarak bir Connect:Direct düğümü belirtebilirsiniz.

### **İlgili başvurular**

["agent.properties dosyası" sayfa 540](#page-539-0)

Her bir aracının, bir aracının kuyruk yöneticisine bağlanmak için kullandığı bilgileri içermesi gereken, kendi özellikler dosyası olan agent.propertiesdosyası vardır. agent.properties dosyası, aracının davranışını değiştiren özellikler de içerebilir.

# <span id="page-256-0"></span>**Transferring a file from a Connect:Direct node**

You can transfer a file from a Connect:Direct node to a WebSphere MQ Managed File Transfer agent by using the Connect:Direct bridge. Kaynak aracı olarak Connect:Direct köprü aracısını belirterek ve kaynak belirtimini *connect\_direct\_node\_name*:*file\_path*biçiminde belirterek, aktarımın kaynağı olarak bir Connect:Direct düğümü belirtebilirsiniz.

### **Başlamadan önce**

Bir dosyayı aktarmadan önce, WebSphere MQ Managed File Transferbileşeninin bir bileşeni olan Connect:Direct köprüsünü yapılandırmanız gerekir. Bkz. ["Connect:Direct köprüsünü yapılandırma" sayfa](#page-183-0) [184.](#page-183-0)

### **Bu görev hakkında**

Bu örnekte, Connect:Direct köprüsü aracısının adı CD\_BRIDGE olarak adlandırılır. Hedef aracıya FTE\_AGENT adı verilir ve WMQFTE ' nin herhangi bir sürümü olabilir. Kaynak Connect:Direct düğümü CD\_NODE1olarak adlandırılır. The file to be transferred is located at the file path /home/brian/in.file on the system where CD\_NODE1 is located. Dosya, FT\_AGENT ' in çalıştığı sistemde /files/out.file dosya yoluna aktarılır.

### **Yordam**

Use the **fteCreateTransfer** command with the value for the source specification in the form *connect\_direct\_node\_name*:*file\_path* and the value of the **-sa** parameter specified as the name of the Connect:Direct bridge agent.

**Not:** The Connect:Direct node specified by *connect\_direct\_node\_name* is the node that you want the file to be transferred from, not the Connect:Direct node that operates as part of the Connect:Direct bridge. Örneğin:

fteCreateTransfer -sa CD\_BRIDGE -da FTE\_AGENT -df /files/out.file CD\_NODE1:/home/brian/in.file

Daha fazla bilgi için, bkz. ["fteCreateTransfer \(yeni dosya aktarımı yarat\)" sayfa 447.](#page-446-0)

### **Sonuçlar**

Connect:Direct köprü aracısı CD\_BRIDGE, dosyayı Connect:Direct düğümünden CD\_NODE1' den ister. Connect:Direct düğümü, dosyayı Connect:Direct köprüsine gönderir. Dosya Connect:Direct düğümünden aktarılırken, Connect:Direct köprüsü, dosyayı geçici olarak cdTmpDir aracı özelliği tarafından tanımlanan konumda saklar. Dosya Connect:Direct düğümünden Connect:Direct köprüsünün aktarılmasını tamamladığında, Connect:Direct köprüsü daha sonra dosyayı hedef aracıya FT\_AGENT adlı hedef aracıya gönderir ve geçici konumdan dosyayı siler.

### **İlgili kavramlar**

### ["Connect:Direct köprüsü" sayfa 254](#page-253-0)

Var olan bir IBM Sterling Connect:Direct ağına dosya aktarabilir ya da bu ağdan dosya aktarabilirsiniz. Use the Connect:Direct bridge, which is a component of WebSphere MQ Managed File Transfer, to transfer files between MQMFT and IBM Sterling Connect:Direct.

### **İlgili başvurular**

### ["agent.properties dosyası" sayfa 540](#page-539-0)

Her bir aracının, bir aracının kuyruk yöneticisine bağlanmak için kullandığı bilgileri içermesi gereken, kendi özellikler dosyası olan agent.propertiesdosyası vardır. agent.properties dosyası, aracının davranışını değiştiren özellikler de içerebilir.

# **Birden çok dosyanın bir Connect:Direct düğümüne aktarılması**

You can transfer multiple files from a WebSphere MQ Managed File Transfer agent to a Connect:Direct node by using the Connect:Direct bridge. Bir Connect:Direct düğümünü çoklu dosya aktarımın hedefi

olarak kullanmak için, hedef aracı olarak Connect:Direct köprüsü aracısını belirtin ve hedef dizini *connect\_direct\_node\_name*:*directory\_path*biçiminde belirtin.

### **Başlamadan önce**

Dosyaları aktarmadan önce, WebSphere MQ Managed File Transferbileşeninin bir bileşeni olan Connect:Direct köprüsünü yapılandırmanız gerekir. Bkz. ["Connect:Direct köprüsünü yapılandırma" sayfa](#page-183-0) [184](#page-183-0).

### **Bu görev hakkında**

Bu örnekte, kaynak aracıya FTE\_AGENT olarak adlandırılır. Connect:Direct köprüsü aracısının adı CD\_BRIDGE olarak adlandırılır. Hedef Connect:Direct düğümü CD\_NODE1olarak adlandırılır. Aktarılacak dosyalar, FTE\_AGENT 'in bulunduğu sistemde /home/jack/data.log, /logs/log1.txtve / results/latest ' dir. Dosyalar, CD\_NODE1 ' un çalıştığı sistemde /in/files dizinine aktarılır.

### **Yordam**

Use the fteCreateTransfer command with the value for the **-dd** (destination directory) parameter in the form *connect\_direct\_node\_name*:*directory\_path*. Connect:Direct köprüsü aracısının adı olarak **-da** (hedef aracı) parametresinin değerini belirtin.

**Not:** The Connect:Direct node specified by *connect\_direct\_node\_name* is the node that you want the files to be transferred to, not the Connect:Direct node that operates as part of the Connect:Direct bridge.

```
fteCreateTransfer -sa FTE_AGENT -da CD_BRIDGE 
 -dd CD_NODE1:/in/files /home/jack/data.log
 /logs/log1.txt /results/latest
```
Daha fazla bilgi için, bkz. ["fteCreateTransfer \(yeni dosya aktarımı yarat\)" sayfa 447.](#page-446-0)

### **Sonuçlar**

Kaynak aracı FTE\_AGENT, ilk dosyayı Connect:Direct köprü aracısı CD\_BRIDGE 'e aktarır. Connect:Direct köprüsü aracısı, dosyayı geçici olarak cdTmpDir özelliği ile tanımlanan konumda saklar. Dosya, kaynak aracıdan Connect:Direct köprüsünden tamamen aktarıldığında, Connect:Direct köprü aracısı, dosyayı cdNode aracı özelliği tarafından tanımlanan Connect:Direct düğümüne gönderir. Bu düğüm, dosyayı hedef Connect:Direct düğümüne CD\_NODE1' e gönderir. The Connect:Direct bridge agent deletes the file from the temporary location when the transfer between the two Connect:Direct nodes is complete. Bu işlem, belirtilen her kaynak dosya için yinelenir.

### **İlgili kavramlar**

["Connect:Direct köprüsü" sayfa 254](#page-253-0)

Var olan bir IBM Sterling Connect:Direct ağına dosya aktarabilir ya da bu ağdan dosya aktarabilirsiniz. Use the Connect:Direct bridge, which is a component of WebSphere MQ Managed File Transfer, to transfer files between MQMFT and IBM Sterling Connect:Direct.

#### **İlgili görevler**

["Bir dosyanın bir Connect:Direct düğümüne aktarılması" sayfa 256](#page-255-0)

You can transfer a file from a WebSphere MQ Managed File Transfer agent to a Connect:Direct node using the Connect:Direct bridge. Specify a Connect:Direct node as the destination of the transfer by specifying the Connect:Direct bridge agent as the destination agent and specifying the destination file in the form *connect\_direct\_node\_name*:*file\_path*.

["Joker karakterler kullanarak birden çok dosya Connect:Direct ' e aktarılması" sayfa 259](#page-258-0)

Birden çok dosyayı bir WebSphere MQ Managed File Transfer aracısından bir Connect:Direct düğümüne aktarmak için Connect:Direct köprüsünü kullanın. **fteCreateTransfer** komutuna sağladığınız kaynak belirtiminde genel arama karakterleri kullanabilirsiniz. Genel arama karakterleri içeren tüm WebSphere MQ Managed File Transfer aktarmalarında olduğu gibi, yalnızca dosya yolunun son bölümü bir genel arama karakteri içerebilir. Örneğin, /abc/def\* geçerli bir dosya yolu ve /abc\*/def geçerli değil.

["Transferring a file from a Connect:Direct node" sayfa 257](#page-256-0)

<span id="page-258-0"></span>You can transfer a file from a Connect:Direct node to a WebSphere MQ Managed File Transfer agent by using the Connect:Direct bridge. Kaynak aracı olarak Connect:Direct köprü aracısını belirterek ve kaynak belirtimini *connect\_direct\_node\_name*:*file\_path*biçiminde belirterek, aktarımın kaynağı olarak bir Connect:Direct düğümü belirtebilirsiniz.

### **İlgili başvurular**

#### ["agent.properties dosyası" sayfa 540](#page-539-0)

Her bir aracının, bir aracının kuyruk yöneticisine bağlanmak için kullandığı bilgileri içermesi gereken, kendi özellikler dosyası olan agent.propertiesdosyası vardır. agent.properties dosyası, aracının davranışını değiştiren özellikler de içerebilir.

# **Joker karakterler kullanarak birden çok dosya Connect:Direct ' e aktarılması**

Birden çok dosyayı bir WebSphere MQ Managed File Transfer aracısından bir Connect:Direct düğümüne aktarmak için Connect:Direct köprüsünü kullanın. **fteCreateTransfer** komutuna sağladığınız kaynak belirtiminde genel arama karakterleri kullanabilirsiniz. Genel arama karakterleri içeren tüm WebSphere MQ Managed File Transfer aktarmalarında olduğu gibi, yalnızca dosya yolunun son bölümü bir genel arama karakteri içerebilir. Örneğin, /abc/def\* geçerli bir dosya yolu ve /abc\*/def geçerli değil.

### **Başlamadan önce**

Bir dosyayı aktarmadan önce, WebSphere MQ Managed File Transferbileşeninin bir bileşeni olan Connect:Direct köprüsünü yapılandırmanız gerekir. Daha fazla bilgi için, bkz. ["Connect:Direct köprüsünü](#page-183-0) [yapılandırma" sayfa 184.](#page-183-0)

### **Bu görev hakkında**

Bu örnekte, kaynak aracıya FTE\_AGENT olarak adlandırılır ve Connect:Direct köprü aracısı CD\_BRIDGE olarak adlandırılır. Hedef Connect:Direct düğümü CD\_NODE1olarak adlandırılır. Aktarılacak dosyalar, FT\_AGENT ' in bulunduğu sistemde /reports dizininde bulunur. Yalnızca, reportile başlayan, ardından iki karakter ve .logsonekiyle başlayan dosyalar aktarılır. Örneğin, /reports/report01.log dosyası aktarılsa da /reports/report1.log dosyası aktarılmaz. Dosyalar, CD\_NODE1 ' un çalıştığı sistemde / home/fred dizinine aktarılır.

### **Yordam**

1. Use the fteCreateTransfer command with the value for the **-dd** (destination directory) parameter in the form *connect\_direct\_node\_name*:*directory\_path*. **-da** (hedef aracı) parametresi için, Connect:Direct köprü aracısını belirtin.

**Not:** The Connect:Direct node specified by *connect\_direct\_node\_name* is the node that you want the files to be transferred to, not the Connect:Direct node that operates as part of the Connect:Direct bridge.

fteCreateTransfer -sa FTE\_AGENT -da CD\_BRIDGE -dd CD\_NODE1:/home/fred "/reports/report??.log"

Daha fazla bilgi için, bkz. ["fteCreateTransfer \(yeni dosya aktarımı yarat\)" sayfa 447](#page-446-0).

2. The source agent FTE\_AGENT transfers the first file that matches the pattern /reports/ report??.log to the Connect:Direct bridge agent CD\_BRIDGE. Connect:Direct köprüsü aracısı, dosyayı geçici olarak cdTmpDir özelliği ile tanımlanan konumda saklar. Dosya, kaynak aracıdan Connect:Direct köprüsünden tamamen aktarıldığında, Connect:Direct köprü aracısı, dosyayı cdNode aracı özelliği tarafından tanımlanan Connect:Direct düğümüne gönderir. Bu düğüm, dosyayı hedef Connect:Direct düğümüne CD\_NODE1' e gönderir. The Connect:Direct bridge agent deletes the file from the temporary location when the transfer between the two Connect:Direct nodes is complete.Bu işlem, /reports/report??.loggenel arama karakteriyle eşleşen her kaynak dosya için yinelenir.

**Not:** /reports/report??.log örüntüleriyle eşleşen dosyaların listesi, FTE\_AGENT kaynak aracısının bulunduğu sistemin işletim sistemine bağlı olarak değişiklik gösterir.

- Kaynak aracı, Windows işletim sistemiyle çalışan bir sistemde bulunuyorsa, kalıp eşleştirme büyük ve küçük harfe duyarlı değildir. The pattern matches all files in the /reports directory with a file name of the form report followed by two characters and a suffix of . log, regardless of the case that the letters are in. Örneğin, Report99.Log bir eşleşir.
- Kaynak aracı, Linux ya da UNIX işletim sistemiyle çalışan bir sistemde bulunuyorsa, kalıp eşleştirme büyük ve küçük harfe duyarlıdır. Örüntü yalnızca, /reports dizinindeki dosya adı report ve ardından iki karakter ve .logsoneki olanfilesdizininde yer alan dosyalarla eşleşir. Örneğin, reportAB.log bir eşleşmeydir, ancak reportAB.LOG ve Report99.Log eşleşmez.

# **Connect:Direct düğümlerine vefromdüğümlerine aktarımlar için kurtarma ve yeniden başlatma**

WebSphere MQ Managed File Transfer might be unable to connect to your IBM Sterling Connect:Direct node during a transfer; for example, if the node becomes unavailable. WebSphere MQ Managed File Transfer , aktarma işlemini gerçekleştirmeyi dener ya da aktarma başarısız olur ve hata iletisi üretilir.

### **Connect:Direct düğümü kullanılamaz duruma gelirse**

Connect:Direct düğümü kullanılamaz duruma gelirse; örneğin, bir ağ ya da güç kesintisi nedeniyle, WebSphere MQ Managed File Transfer aşağıdaki şekillerde bir dosya aktarımı kurtarır:

- If WebSphere MQ Managed File Transfer has not previously successfully connected to the Connect:Direct node as part of this transfer request, the transfer is tried again for a length of time determined by the values of the **cdMaxConnectionRetries** and **recoverableTransferRetryInterval properties**. Bu özellikler, Connect:Direct köprü aracısı için agent.properties dosyasında belirtilir. Başarısız girişimler sayısı cdMaxConnectionRetries **property**değerine ulaştığında, aktarma başarısız olur ve bir hata iletisi üretilir. Varsayılan değer olarak, aktarma işlemi, girişimler arasında 60 saniye ile süresiz olarak denenir.
- WebSphere MQ Managed File Transfer , bu aktarma isteğinin bir parçası olarak önceden Connect:Direct düğümüne başarıyla bağlandıysa, **cdMaxPartialWorkConnectionRetries** ve **recoverableTransferRetryInterval** özelliklerinin değerleri tarafından belirlenen süre boyunca aktarma işlemi yeniden denenir. Başarısız girişimler sayısı **cdMaxPartialWorkConnectionRetries** özelliğinin değerine ulaştığında, aktarma başarısız olur ve bir hata iletisi üretilir. Varsayılan değer olarak, aktarma işlemi, girişimler arasında 60 saniye ile süresiz olarak denenir.
- Belirli Connect:Direct düğümü hatası tipleri için, örneğin, zorla durdurulan düğüm, düğüm kurtarıldığında Connect:Direct işlemleri Held Due to Error (HE) durumuna geçmektedir. Düğüm kurtarıldıktan sonra, WebSphere MQ Managed File Transfer , dosya aktarımı ile ilgili tüm Connect:Direct işlemlerini otomatik olarak sürdürür ve HEdurumunda olur.
- Aktarma başarısız olursa, aktarıyla ilgili geçici dosyalar, Connect:Direct köprüsünü barındıran sistemden silinir. Bu geçici dosyaların konumu, **cdTmpDir** özelliği tarafından tanımlanır.
- Aktarım WebSphere MQ Managed File Transfer 'tan Connect:Direct' a ve bir kaynak silme işlemi belirtilirse, aktarma başarısız olursa kaynak dosyalar silinmez.

### **Connect:Direct düğümü kullanıcı kimlik bilgileri geçersizse**

Kullanıcının kimlik bilgileri düğüm tarafından reddedildiğinden WebSphere MQ Managed File Transfer Connect:Direct düğümüne bağlanmazsa, aktarma başarısız olur ve bir hata iletisi üretilir. Bu durumda, Connect:Direct düğümü için doğru kullanıcı kimlik bilgilerini sağlamış olup olmadığınızı denetleyin. Daha fazla bilgi için, bkz. ["Connect:Directiçin kimlik bilgileri eşleme" sayfa 187.](#page-186-0)

### **Connect:Direct köprüsü aracısı kullanılamaz duruma gelirse**

Connect:Direct köprüsü aracısı kullanılamaz duruma gelirse, devam eden dosya aktarımları standart WebSphere MQ Managed File Transfer aktarımları ile aynı şekilde kurtarılır. Daha fazla bilgi için, bkz. ["WebSphere MQ Managed File Transferiçin kurtarma ve yeniden başlatma" sayfa 267](#page-266-0).

### <span id="page-260-0"></span>**İlgili kavramlar**

#### ["Connect:Direct köprüsü" sayfa 254](#page-253-0)

Var olan bir IBM Sterling Connect:Direct ağına dosya aktarabilir ya da bu ağdan dosya aktarabilirsiniz. Use the Connect:Direct bridge, which is a component of WebSphere MQ Managed File Transfer, to transfer files between MQMFT and IBM Sterling Connect:Direct.

["WebSphere MQ Managed File Transferiçin kurtarma ve yeniden başlatma" sayfa 267](#page-266-0) Aracıınız ya da kuyruk yöneticiniz herhangi bir nedenle kullanılamazsa, örneğin bir güç ya da ağ hatası nedeniyle, WebSphere MQ Managed File Transfer bu senaryolarda aşağıdaki gibi kurtarılır:

#### **İlgili görevler**

#### ["Connect:Direct köprüsünü yapılandırma" sayfa 184](#page-183-0)

Bir WebSphere MQ Managed File Transfer ağı ile Connect:Direct ağı arasında dosya aktarmak için Connect:Direct köprüsünü yapılandırın. The components of the Connect:Direct bridge are a Connect:Direct node and a WebSphere MQ Managed File Transfer agent that is dedicated to communicating with that node. Bu aracıya Connect:Direct köprü aracısı adı verilir.

#### **İlgili başvurular**

#### ["agent.properties dosyası" sayfa 540](#page-539-0)

Her bir aracının, bir aracının kuyruk yöneticisine bağlanmak için kullandığı bilgileri içermesi gereken, kendi özellikler dosyası olan agent.propertiesdosyası vardır. agent.properties dosyası, aracının davranışını değiştiren özellikler de içerebilir.

# **Kullanıcı tanımlı bir Connect:Direct işleminin dosya aktarma isteğinden sunulması**

Connect:Direct köprü aracısından, kullanıcı tanımlı Connect:Direct işlemini, dosya aktarımın bir parçası olarak çağıran bir aktarım için aktarma isteği sunabilirsiniz.

By default, when you submit a file transfer request for a transfer that goes through the Connect:Direct bridge, the Connect:Direct bridge agent generates the Connect:Direct process that is used to transfer the file to or from the remote Connect:Direct node.

However, you can configure the Connect:Direct bridge agent to instead call a user-defined Connect:Direct process by using the ConnectDirectProcessDefinition.xml file.

### **ConnectDirectProcessDefinition.xml dosyası**

The **fteCreateCDAgent** command creates the file ConnectDirectProcessDefinitions.xml in the agent configuration directory *MQ\_DATA\_PATH*/mqft/config/*coordination\_queue\_manager*/ agents/*cd\_bridge\_agent\_name*. Before you can call user-defined Connect:Direct processes from the Connect:Direct bridge agent, you must set up process definitions by editing this file.

Dosya, bir aktarımın parçası olarak çağrılan bir ya da daha fazla Connect:Direct işleminin yerini içeren bir ya da daha fazla süreç kümesini tanımlar. Her süreç kümesi bir dizi koşul içerir. Aktarma işlemi, süreç kümesinin tüm koşullarını karşılıyorsa, aktarma işlemi tarafından hangi Connect:Direct işlemlerinin çağrıldığı belirtilmek üzere işlem kümesi kullanılır. Daha fazla bilgi için, bkz. ["ConnectDirectProcessDefinition.xml dosyası kullanılarak başlatılacak Connect:Direct işlemini belirtme"](#page-191-0) [sayfa 192](#page-191-0).

# **İçsel simgesel değişkenler**

You can use the intrinsic symbolic variables that are defined by WebSphere MQ Managed File Transfer to substitute values into user-defined Connect:Direct processes. To follow the Connect:Direct naming convention, all intrinsic symbolic variables used by WebSphere MQ Managed File Transfer have the format %FTE followed by five uppercase alphanumeric characters.

When creating a process to transfer files from a Connect:Direct node to the Connect:Direct bridge system, you must use the intrinsic variable %FTETFILE as the value of TO FILE in the Connect:Direct process. Dosyaları Connect:Direct köprüsü sisteminden bir Connect:Direct düğümüne aktarmak için bir işlem yaratırken, %FTEFFILE değişkenini Connect:Direct sürecindeki FROM FILE değeri olarak kullanmanız

gerekir. Bu değişkenler, Connect:Direct köprüsü aracısının WebSphere MQ Managed File Transfer ağı içinde ve dışına aktarımlar için kullandığı geçici dosya yollarını içerir.

İçsel simgesel değişkenler hakkında daha fazla bilgi için, Connect:Direct ürün belgelerine bakın.

# **Örnek Connect:Direct süreçleri**

IBM WebSphere MQ File Transfer Edition, örnek Connect:Direct işlemleri sağlar. Bu örnekler, şu dizinde bulunur: *MQ\_INSTALLATION\_PATH*/mqft/samples/ConnectDirectProcessTemplates.

### *ConnectDirectProcessDefinition.xml dosyası kullanılarak başlatılacak Connect:Direct işlemini belirtme*

WebSphere MQ Managed File Transfer aktarımın bir parçası olarak başlatılacak Connect:Direct işlemini belirtin. WebSphere MQ Managed File Transfer , süreç tanımlamalarını belirlemek için düzenleyebileceğiniz bir XML dosyası sağlar.

### **Bu görev hakkında**

The **fteCreateCDAgent** command creates the file ConnectDirectProcessDefinitions.xml in the agent configuration directory *MQ\_DATA\_PATH*/mqft/config/*coordination\_queue\_manager*/ agents/*cd\_bridge\_agent\_name*. Before you can call user-defined Connect:Direct processes from the Connect:Direct bridge agent, you must set up process definitions by editing this file.

Connect:Direct köprüsü aracılığıyla aktarımın bir parçası olarak çağırmak istediğiniz her işlem için aşağıdaki adımları gerçekleştirin:

### **Yordam**

- 1. Connect:Direct köprüsü aracısının aktarımın bir parçası olarak çağırmasını istediğiniz Connect:Direct işlemini tanımlayın ve süreç şablonunu bir dosyaya kaydedin.
- 2. Bir metin düzenleyicide *MQ\_DATA\_PATH*/mqft/config/*coordination\_queue\_manager*/ agents/*cd\_bridge\_agent\_name*/ConnectDirectProcessDefinitions.xml dosyasını açın.
- 3. Bir <processSet> öğesi yaratın.
- 4. <processSet> öğesinin içinde bir <condition> öğesi yaratın.
- 5. <condition> öğesinin içinde, aktarma isteğinin, Adım 1 'de tanımladığınız Connect:Direct işlemini çağırmak için eşleşmesi gereken bir koşulu tanımlayan bir ya da daha çok öğe yaratın. Bu öğeler <match> öğeleri ya da <defined> öğesi olabilir.
	- Bir değişkenin değerinin bir kalıpla eşleşmesi gerektiğini belirtmek için bir <match> öğesi kullanın. <match> öğesini aşağıdaki özniteliklerle yaratın:
		- variable -değeri karşılaştırılan değişkenin adı. Değişken, içsel bir simgedir. Daha fazla bilgi için, bkz. ["Kullanıcı tanımlı Connect:Direct süreçleriyle kullanım için yerine koyma değişkenleri" sayfa](#page-672-0) [673.](#page-672-0)
		- value -belirtilen değişkenin değeriyle karşılaştırılacak örüntü.
		- İsteğe bağlı: pattern value özniteliğinin değeri tarafından kullanılan örüntün tipi. Bu örüntü tipi wildcard ya da regexolabilir. Bu öznitelik isteğe bağlıdır ve varsayılan değer wildcard' dir.
	- Bir değişkenin tanımlanmış bir değere sahip olması gerektiğini belirtmek için bir <defined> öğesi kullanın. <defined> öğesini aşağıdaki öznitelikle yaratın:
		- variable -tanımlı bir değeri olması gereken değişkenin adı. Değişken, içsel bir simgedir. Daha fazla bilgi için, bkz. ["Kullanıcı tanımlı Connect:Direct süreçleriyle kullanım için yerine koyma](#page-672-0) [değişkenleri" sayfa 673.](#page-672-0)

<condition> öğesi içinde belirtilen koşullar, mantıksal AND ile birleştirilir. Connect:Direct köprüsü aracısının bu <processSet> öğesi tarafından belirtilen işlemi çağırmasıyla ilgili tüm koşullar karşılanmalıdır. Bir <condition> öğesi belirtmezseniz, süreç kümesi tüm aktarmalarla eşleşir.

6. <processSet> öğesinin içinde bir <process> öğesi yaratın.

7. <process> öğesinin içinde bir <transfer> öğesi yaratın.

The transfer element specifies the Connect:Direct process that the Connect:Direct bridge agent calls as part of the transfer. <transfer> öğesini aşağıdaki öznitelikle yaratın:

• process- -Adım 1 'de tanımladığınız Connect:Direct işleminin yeri. Bu dosyanın konumu, mutlak bir yol ile ya da *MQ\_DATA\_PATH*/mqft/config/*coordination\_queue\_manager*/agents/ *cd\_bridge\_agent\_name* diziniyle göreli bir konumdur.

#### **Sonuçlar**

Bir koşul eşleşmesi aranırken, Connect:Direct köprü aracısı, dosyanın başlangıcından dosyanın sonuna kadar arama yapar. Bulunan ilk eşleşme, kullanılan ilk eşleşir.

#### **İlgili görevler**

["Connect:Direct köprüsünü yapılandırma" sayfa 184](#page-183-0)

Bir WebSphere MQ Managed File Transfer ağı ile Connect:Direct ağı arasında dosya aktarmak için Connect:Direct köprüsünü yapılandırın. The components of the Connect:Direct bridge are a Connect:Direct node and a WebSphere MQ Managed File Transfer agent that is dedicated to communicating with that node. Bu aracıya Connect:Direct köprü aracısı adı verilir.

#### **İlgili başvurular**

["Connect:Direct süreç tanımlamaları dosya biçimi" sayfa 574](#page-573-0) Connect:Direct köprü aracısı yapılandırma dizinindeki ConnectDirectProcessDefinitions.xml dosyası, dosya aktarımın bir parçası olarak başlatılacak kullanıcı tanımlı Connect:Direct sürecini belirtir.

["fteCreateCDAgent \(bir Connect:Direct köprüsü aracısı yaratır\)" sayfa 422](#page-421-0) fteCreateCDAgent komutu, Connect:Direct aracısıyla birlikte kullanılmak üzere bir WebSphere MQ Managed File Transfer aracısı ve ilişkili yapılanışı yaratır.

### *Using intrinsic symbolic variables in Connect:Direct processes that are called by WebSphere MQ Managed File Transfer*

You can call a user-defined Connect:Direct process from a WebSphere MQ Managed File Transfer transfer and pass in information from the transfer to the Connect:Direct process by using intrinsic symbolic variables in the process definition.

### **Bu görev hakkında**

Bu örnek, kullanıcı tanımlı bir Connect:Direct işlemine WebSphere MQ Managed File Transfer aktarımından bilgi geçirmek için içsel simgesel değişkenleri kullanır. WebSphere MQ Managed File Transfertarafından kullanılan içsel simgesel değişkenlerle ilgili daha fazla bilgi için bkz. ["Kullanıcı tanımlı](#page-672-0) [Connect:Direct süreçleriyle kullanım için yerine koyma değişkenleri" sayfa 673.](#page-672-0)

Bu örnekte, dosya bir WebSphere MQ Managed File Transfer aracısından bir Connect:Direct köprüsü düğümüne aktarılır. Aktarımın ilk bölümü WebSphere MQ Managed File Transfertarafından gerçekleştirilir. Aktarmanın ikinci bölümü, kullanıcı tarafından tanımlanan bir Connect:Direct işlemi tarafından gerçekleştirilir.

### **Yordam**

1. İçsel simgesel değişkenleri kullanan bir Connect:Direct işlemi yaratın.

```
%FTEPNAME PROCESS 
     SNODE=%FTESNODE
     PNODEID=(%FTEPUSER,%FTEPPASS)
     SNODEID=(%FTESUSER,%FTESPASS)
COPY001 COPY 
     FROM (
         FF = % FTFFFIIF DISP=%FTEFDISP
\qquad \qquad TO (
          FILE=%FTETFILE
          DISP=%FTETDISP
```
 $\qquad \qquad$ PEND

- 2. Bu işlemi bir metin dosyasına şu konumdaki bir metin dosyasına kaydedin: *MQ\_DATA\_PATH*/mqft/ config/*coordination\_queue\_manager*/agents/*cd\_bridge\_agent*/Example.cdp
- 3. Edit the ConnectDirectProcessDefinition.xml file to include a rule that calls the Connect:Direct process that you created in Step 1.

```
<?xml version="1.0" encoding="UTF-8"?>
<tns:cdprocess xmlns:tns="http://wmqfte.ibm.com/ConnectDirectProcessDefinitions"
 xmlns:xsi="https://www.w3.org/2001/XMLSchema-instance"
                xsi:schemaLocation="http://wmqfte.ibm.com/
                 ConnectDirectProcessDefinitions ConnectDirectProcessDefinitions.xsd"> 
    <tns:processSet> 
         <tns:condition> 
             <tns:match variable="%FTESNODE" value="TOBERMORY" pattern="wildcard" /> 
        </tns:condition> 
        <tns:process> 
            <tns:transfer process="Example.cdp" /> 
        </tns:process> 
     </tns:processSet>
```
</tns:cdprocess>

Bu örnekte, kaynak ya da hedef Connect:Direct düğümü olarak TOBERMORY içeren Connect:Direct köprü aracısına bir aktarma isteği gönderilirse, Example.cdp Connect:Direct işlemi çağrılır.

4. Adım 3 'te ConnectDirectProcessDefinition.xml dosyasında tanımladığınız koşulları karşılayan bir dosya aktarma isteği gönderin.

Örneğin,

fteCreateTransfer -sa ORINOCO -da CD\_BRIDGE -sm QM\_WIMBLEDON -dm QM\_COMMON -de overwrite -df TOBERMORY:/home/bulgaria/destination.txt -sd leave c:\bungo\source.txt

Bu örnekte, hedef Connect:Direct düğümü TOBERMORY ' dir. Bu düğüm, aktarımda ikincil düğümdür ve %FTESNODE değerinin TOBERMORY değerine ayarlı olması gerekir. Bu komut, ConnectDirectProcessDefinition.xml dosyasında ayarlanan koşulla eşleşir.

- 5. WebSphere MQ Managed File Transfer , kaynak dosyayı, Connect:Direct köprü aracısıyla aynı sistemde bulunan geçici bir konuma aktarır.
- 6. Connect:Direct köprüsü aracısı, aktarma isteği ve yapılandırma bilgilerindeki bilgilerden intrinsic simgesel değişkenlerin değerlerini ayarlar.

İç simgesel değişkenler, aşağıdaki değerlere ayarlanır:

- %FTEPNAME=*process\_name* -Bu değer, Connect:Direct köprü aracısı tarafından oluşturulan 8 karakterlik bir süreç adıdır.
- %FTESNODE=TOBERMORY-Bu değer, **fteCreateTransfer** komutunun **-df** değiştirgesinden ayarlanır.
- %FTEPUSER, =*primary\_node\_user* -Bu bilgiler ConnectDirectCredentials.xml dosyasından alınır.
- %FTEPPASS=*primary\_node\_user\_password* -Bu bilgi, ConnectDirectCredentials.xml dosyasından alınır.
- %FTESUSER, =*secondary\_node\_user* -Bu bilgi, ConnectDirectCredentials.xml dosyasından alınır.
- %FTESPASSPAS=*secondary\_node\_user\_password* -Bu bilgiler ConnectDirectCredentials.xml dosyasından alınır.
- %FTEFFILE =*geçici\_konumu* This value is the temporary location of the file on the same system as the Connect:Direct bridge agent.
- %FTEFDISP=leave-Bu değer, **fteCreateTransfer** komutunun **-sd** değiştirgesinden ayarlanır.
- <span id="page-264-0"></span>• %FTETFILE=/home/bulgaria/destination.txt -Bu değer, **fteCreateTransfer** komutunun **-df** değiştirgesinden ayarlanır.
- %FTETDISP=overwrite-Bu değer, **fteCreateTransfer** komutunun **-de** değiştirgesinden ayarlanır.
- 7. Connect:Direct işlemi, Connect:Direct köprüsü düğümünde başlatılır. Connect:Direct transfers the file from the temporary location on the Connect:Direct bridge system to the destination /home/ bulgaria/destination.txt on the system where the Connect:Direct node TOBERMORY is running.

#### **İlgili kavramlar**

["Kullanıcı tanımlı bir Connect:Direct işleminin dosya aktarma isteğinden sunulması" sayfa 261](#page-260-0) Connect:Direct köprü aracısından, kullanıcı tanımlı Connect:Direct işlemini, dosya aktarımın bir parçası olarak çağıran bir aktarım için aktarma isteği sunabilirsiniz.

#### **İlgili başvurular**

["Kullanıcı tanımlı Connect:Direct süreçleriyle kullanım için yerine koyma değişkenleri" sayfa 673](#page-672-0) WebSphere MQ Managed File Transfer' e özgü içsel simgesel değişkenleri kullanarak, kullanıcı tanımlı Connect:Direct süreçlerinde yerine koyma değerleri tanımlayabilirsiniz.

# **WebSphere MQ Managed File Transfer aktarma isteklerini sunmak için Connect:Direct işlemlerinin kullanılması**

Bir Connect:Direct işleminden Connect:Direct köprü aracısına bir aktarma isteği sunabilirsiniz. WebSphere MQ Managed File Transfer , Connect:Direct sürecindeki bir **RUN TASK** deyiminden çağrılabilecek komutlar sağlar.

WebSphere MQ Managed File Transfer , Connect:Direct işlemleriyle kullanılmak üzere aşağıdaki komutları sağlar:

#### **fteetiketi**

Bu komutu, aktarıma ilişkin gerekli denetim bilgilerini yaratmak için **ftebxfer** ya da **ftecxfer** komutunun önünde yer alan bir adımda belirleyin. Bu komut, aktarmanın kaynak belirtimini parametre olarak alır. Kaynak belirtiminin biçimiyle ilgili bilgi için bkz. ["fteCreateTransfer \(yeni dosya aktarımı](#page-446-0) [yarat\)" sayfa 447](#page-446-0).

#### **ftebxfer**

Aktarma isteğinin sunulduğu kuyruk yöneticisi, komutu gönderen Connect:Direct düğümiyle aynı sistemde yer alan bir dosya aktarma isteği yaratmak için bu komutu belirleyin. Bu komut, **fteCreateTransfer** komutuyla aynı parametreleri alır. Bu parametrelerle ilgili bilgi için bkz. ["fteCreateTransfer \(yeni dosya aktarımı yarat\)" sayfa 447.](#page-446-0) Bu komutun ek bir parametresi de vardır:

#### **-qmgrname**

Gereklidir. Komutu teslim etmek için kuyruk yöneticisinin adı.

#### **Ftecsxer**

Aktarma isteğinin sunulduğu kuyruk yöneticisi, komutu sunan Connect:Direct düğümüne farklı bir sistemde yerleştirildiğinde, bir dosya aktarma isteği yaratmak için bu komutu belirtin. Bu komut, **fteCreateTransfer** komutuyla aynı parametreleri alır. Parametrelerle ilgili bilgi için bkz. ["fteCreateTransfer \(yeni dosya aktarımı yarat\)" sayfa 447.](#page-446-0) Bu komut için üç ek parametre de vardır:

#### **-qmgrname**

Gereklidir. Komutu teslim etmek için kuyruk yöneticisinin adı.

#### **-connname**

Gereklidir. Komutun IBM WebSphere MQ CONNAME biçiminde belirtildiği şekilde teslim olması için kuyruk yöneticisinin anasistemi ve kapısı. Örneğin, host.example.com(1337).

#### **-channelname**

İsteğe Bağlı. Komutun gönderileceği kuyruk yöneticisine bağlanmak için kullanılacak kanalın adı. Bu belirtilmediyse, varsayılan değer olarak SYSTEM.DEF.SVRCONN kullanılır.

#### **İlgili görevler**

["Connect:Direct İstekçisi 'ni kullanarak WebSphere MQ Managed File Transfer ' i çağıran bir](#page-265-0) [Connect:Direct işleminin yaratılması ve sunulması" sayfa 266](#page-265-0)

<span id="page-265-0"></span>Connect:Direct Requester, WebSphere MQ Managed File Transfer' i çağıran bir Connect:Direct işlemi yaratmak ve göndermek için kullanabileceğiniz bir grafik kullanıcı arabirimidir.

### **İlgili başvurular**

["ftecxfer komutunu çağıran bir Connect:Direct işlem dosyası örneği" sayfa 676](#page-675-0) An example Connect:Direct process file that calls the WebSphere MQ Managed File Transfer **ftetag** command and the **ftecxfer** command.

### *Connect:Direct İstekçisi 'ni kullanarak WebSphere MQ Managed File Transfer ' i çağıran bir Connect:Direct işleminin yaratılması ve sunulması*

Connect:Direct Requester, WebSphere MQ Managed File Transfer' i çağıran bir Connect:Direct işlemi yaratmak ve göndermek için kullanabileceğiniz bir grafik kullanıcı arabirimidir.

### **Bu görev hakkında**

Bu kısımda, WebSphere MQ Managed File Transfer **ftecxfer** komutunu ya da **ftebxfer** komutunu çağıran bir Connect:Direct işleminin nasıl yaratılacağı ele alınmıştır. Aktarma isteğinin sunulduğu kuyruk yöneticisi, komutu sunan Connect:Direct düğümüne farklı bir sistemde yerleştirildiğinde **ftecxfer** komutunu kullanın. Aktarma isteğinin sunulduğu kuyruk yöneticisi, komutu gönderen Connect:Direct düğüle aynı sistemde bulunuyorsa **ftebxfer** komutunu kullanın. **ftecxfer** komutu, aktarımın kaynak aracısının aracı kuyruk yöneticisine istemci bağlantısı yapar. **ftecxfer** komutunu çağırmadan önce, **ftetag** komutunu çağırmanız ve kaynak belirtim bilgilerini geçmeniz gerekir. Bu, işlemin MQMFT' tan başlatılan aktarımlar ile aynı şekilde günlüğe kaydedilmesini ve denetlenmesini sağlar.

### **Yordam**

- 1. Connect:Direct Requester 'ı başlatın.
- 2. Panonun **Nodes** (Düğümler) etiketinde, işlemin birincil düğümü olarak kullanılan Connect:Direct düğümünü seçin.
- 3. **Dosya** > **Yeni** > **İşlem**seçeneklerini belirleyin. **Süreç Özellikleri** penceresi açılır.
- 4. **Ad:** alanına sürecin adını yazın.
- 5. **Snode** > **Name:** (Snode-> Ad:) listesinden ikincil düğümü seçin.
- 6. **Snode** > **İşletim Sistemi:** listesinden ikincil düğüm için işletim sistemini seçin.
- 7. İsteğe bağlı: Bu pencerede gereksinim duyduğunuz diğer bilgileri tamamlayın.
- 8. **Tamam**'ı tıklatın. **Süreç Özellikleri** penceresi kapanır.
- 9. MQMFT **ftetag** komutunu çalıştıran bir deyim oluşturun.
	- a) **End** deyimindeki **Process** (İşlem) penceresini sağ tıklatın.
	- b) **Ekle** > **Görevi Çalıştır**seçeneklerini belirleyin. **Görev Deyimi Çalıştır** penceresi açılır.
	- c) **Label:** (Etiket:) alanına Tagyazın.
	- d) **İsteğe Bağlı Değiştirgeler ya da Komutlar** alanına pgm(*MQ\_INSTALLATION\_PATH*/bin/ ftetag) args(*source\_specification*)yazın. *source\_specification*biçimiyle ilgili daha fazla bilgi için bkz. ["fteCreateTransfer \(yeni dosya aktarımı yarat\)" sayfa 447](#page-446-0).
	- e) **Tamam**'ı tıklatın. **Run Task Deyimi** penceresi kapanır.
- 10. MQMFT **ftecxfer** ya da **ftebxfer** komutunu çalıştıran bir deyim oluşturun.
	- a) **End** deyimindeki **Process** (İşlem) penceresini sağ tıklatın.
	- b) **Ekle** > **Görevi Çalıştır**seçeneklerini belirleyin. **Görev Deyimi Çalıştır** penceresi açılır.
	- c) **Label:** (Etiket:) alanına Transferyazın.
	- d) In the **İsteğe bağlı değiştirgeler ya da komutlar** field,

type pgm(*MQ\_INSTALLATION\_PATH*/bin/ftecxfer) args(*parameters*) or pgm(*MQ\_INSTALLATION\_PATH*/bin/ftebxfer) args(*parameters*) depending on which command you choose. **ftecxfer** ve **ftebxfer** komutları tarafından kullanılan parametreler, **fteCreateTransfer** komutu tarafından kullanılan parametrelerle aynıdır, ayrıca **ftecxfer** ve **ftebxfer**' e özgü bazı ek parametreler de aynıdır. Daha fazla bilgi için bkz. ["fteCreateTransfer](#page-446-0)

[\(yeni dosya aktarımı yarat\)" sayfa 447](#page-446-0) ve ["WebSphere MQ Managed File Transfer aktarma](#page-264-0) [isteklerini sunmak için Connect:Direct işlemlerinin kullanılması" sayfa 265](#page-264-0).

- e) **Tamam**'ı tıklatın. **Run Task Deyimi** penceresi kapanır.
- <span id="page-266-0"></span>11. İsteğe bağlı: Gereksinim duyduğunuz ek deyimleri oluşturun.
- 12. İşlemi sunun.
	- a) **İşlem** penceresini sağ tıklatın.
	- b) **Gönder**seçeneğini belirleyin. **Connect:Direct Attach** penceresi açılır.
	- c) İşlemi çalıştırmak için kullanmak üzere kullanıcı adını ve parolayı girin.
	- d) **Tamam**'ı tıklatın.

#### **İlgili kavramlar**

["WebSphere MQ Managed File Transfer aktarma isteklerini sunmak için Connect:Direct işlemlerinin](#page-264-0) [kullanılması" sayfa 265](#page-264-0)

Bir Connect:Direct işleminden Connect:Direct köprü aracısına bir aktarma isteği sunabilirsiniz. WebSphere MQ Managed File Transfer , Connect:Direct sürecindeki bir **RUN TASK** deyiminden çağrılabilecek komutlar sağlar.

# **IBM Integration Busile çalışma**

FTEOutput ve FTEInput düğümlerini kullanarak IBM Integration Bus ' tan WebSphere MQ Managed File Transfer ile çalışabilirsiniz.

- Use the FTEInput node to transfer a file across the network using WebSphere MQ Managed File Transfer and then process that file as part of an Integration Bus flow.
- Bir Integration Bus akışı tarafından çıkışa ait bir dosyayı ağdaki başka bir yere aktarmak için FTEOutput düğümünü kullanın.

Aracı aracısına ya da aracı aracısından dosya aktaran aracılar herhangi bir WebSphere MQ Managed File Transferdüzeyinde olabilir.

Daha fazla bilgi için [IBM Integration Bus ürün belgelerineb](https://www.ibm.com/software/integration/ibm-integration-bus/library/)akın.

# **WebSphere MQ Managed File Transferiçin kurtarma ve yeniden başlatma**

Aracıınız ya da kuyruk yöneticiniz herhangi bir nedenle kullanılamazsa, örneğin bir güç ya da ağ hatası nedeniyle, WebSphere MQ Managed File Transfer bu senaryolarda aşağıdaki gibi kurtarılır:

- Typically, if there is a problem while a file is being transferred, WebSphere MQ Managed File Transfer recovers and restarts that file transfer after the problem is repaired.
- Aracı ya da kuyruk yöneticisi kullanılamaz durumdayken, aktarılmakta ya da değiştirilmekte olan bir dosya silinirse ya da değiştirilirse, aktarma başarısız olur ve aktarma günlüğüne hatayla ilgili ayrıntılar sağlayan bir ileti alır.
- Bir aracı işlemi dosya aktarımı sırasında başarısız olursa, aracı yeniden başlattığınızda aktarma devam eder.
- Bir aracı, Agent kuyruk yöneticisiyle bağlantıyı kaybederse, aracı kuyruk yöneticisine yeniden bağlanmayı denerken bekler. Aracı, kuyruk yöneticisine başarıyla yeniden bağlandığında, yürürlükteki aktarma devam eder.
- Aracı herhangi bir nedenle durdurulduysa, bir aracıyla ilişkilendirilmiş kaynak izleme programları yoklamayı durdurur. Aracı kurtarıldığında, izleme programları da yeniden başlatılır ve kaynak yoklama işlemi sürdürülür.
- For a file transfer with a source disposition of sil, if a recovery occurs after all the data is sent from a source agent to a destination agent, the source file is unlocked before deletion. Bu kilit açma, kaynak

dosyanın dosya silinmeden önce değiştirebileceği anlamına gelir. Bu nedenle, kaynak dosyayı silmek güvensiz olarak kabul edilir ve aşağıdaki uyarı görüntülenir:

BFGTR0075W: The source file has not been deleted because it is possible that the source file was modified after the source file was transferred.

Bu durumda, kaynak dosyanın içeriğinin değiştirilmemiş olduğunu doğrulayın ve kaynak dosyayı el ile silin.

You can check the status of your transfers in the IBM WebSphere MQ Explorer. Herhangi bir aktarma Stalledolarak görünüyorsa, durdurulan durum, aracıyla ya da aktarımda yer alan iki aracı arasındaki bir sorunu ifade ettiği için, düzeltici işlemi yapmanız gerekebilir.

# **Uygulamaların geliştirilmesi**

# **Çalıştırılacak programların belirtilmesi**

Programları bir IBM WebSphere MQ Yönetilen Dosya Aktarması aracısının çalıştığı bir sistemde çalıştırabilirsiniz. Bir dosya aktarma isteğinin bir parçası olarak, aktarma başlamadan önce ya da sona erdikten sonra çalıştırılacak bir program belirleyebilirsiniz. Ayrıca, yönetilen bir çağrı isteğini göndererek, dosya aktarma isteğinin bir parçası olmayan bir program başlatabilirsiniz.

Çalıştırılacak programı belirleyebileceğiniz beş senaryo vardır:

- Aktarma isteğinin bir parçası olarak, aktarma işlemi başlamadan önce kaynak aracıda
- Aktarma isteğinin bir parçası olarak, aktarma başlatılmadan önce hedef aracıda
- Aktarma isteğinin bir parçası olarak, aktarma tamamlandıktan sonra kaynak aracıda
- Aktarma isteğinin bir parçası olarak, aktarma tamamlanınca hedef aracıda
- Aktarma isteğinin bir parçası olarak değil. Bir programı çalıştırmak için bir aracıya istek gönderebilirsiniz. Bu senaryoya göre, bazen yönetilen çağrı olarak da adlandırılır.

Çalıştırmak istediğiniz bir programı belirtmenin birkaç yolu vardır. Bu seçenekler şunlardır:

#### **Bir Apache Ant görevi kullan**

Bir program başlatmak için fte:filecopy, fte:filemoveve fte:call Ant görevlerinden birini kullanın. Using an Ant task, you can specify a program in any of the five scenarios, using the fte:presrc, fte:predst, fte:postdst, fte:postsrc, and fte:command nested elements. Daha fazla bilgi için, bkz. ["Program çağırma içiçe yerleştirilmiş öğeler" sayfa 896.](#page-895-0)

#### **Dosya aktarma isteği iletisini düzenle**

Bir aktarma isteği tarafından oluşturulan XML ' i düzenleyebilirsiniz. Using this method, you can run a program in any of the five scenarios, by adding **preSourceCall**, **postSourceCall**, **preDestinationCall**, **postDestinationCall**, and **managedCall** elements to the XML file. Daha sonra, bu değiştirilen XML dosyasını yeni bir dosya aktarma isteği (örneğin, **fteCreateTransfer -td** parametresiyle) için aktarma tanımlaması olarak kullanın. Daha fazla bilgi için bkz ["Çağrı isteği iletisi](#page-794-0) [örnekleri" sayfa 795](#page-794-0).

#### **fteCreateTransfer komutunu kullanın.**

Başlatılacak programları belirlemek için **fteCreateTransfer** komutunu kullanabilirsiniz. Bir aktarma isteğinin bir parçası olarak, ilk dört senaryoda çalıştırılacak programları belirlemek için bu komutu kullanabilirsiniz, ancak yönetilen bir aramayı başlatamazsınız. Kullanılacak parametrelerle ilgili bilgi için bkz. ["fteCreateTransfer \(yeni dosya aktarımı yarat\)" sayfa 447.](#page-446-0) Bu komutu kullanmanın örnekleri için bkz. ["fteCreateAktarımı programını başlatmak için kullanma örnekleri" sayfa 842.](#page-841-0)

#### **Web Ağ Geçidini Kullan**

Bir Web Ağ Geçidi yapılandırdıysanız, aktarma tamamlandıktan sonra hedef aracıda programlar çalıştırabilirsiniz. Bu yöntemi, yönetilen bir çağrı isteğini göndermek ya da kaynak aracıda programları <span id="page-268-0"></span>çalıştırmak için ya da aktarma başlamadan önce hedef aracıda kullanamazsınız. Specify the x-ftepostdest header or use the postdest form field in the HTTP request. Daha fazla bilgi için, bkz. ["Web Ağ Geçidi 'ni kullanmak için HTTP üstbilgileri ve HTML form alanları" sayfa 845.](#page-844-0)

# **WebSphere MQ Managed File Transfer Web Ağ Geçidi**

Web Gateway, WebSphere MQ Managed File Transfer ağınızla etkileşimde bulunmak için kullanabileceğiniz RESTful API sağlar.

Bu kısım, Web Gateway kavramlarını ve Web Gateway 'in varolan Yönetilen Dosya Aktarımı ağınıza nasıl uyum göstereceğini açıklar. Daha fazla bilgi için bkz. "Web Ağ Geçidine İlişkin Senaryolar" sayfa 269 ve ["Web Gateway 'in WebSphere MQ Managed File Transfer topolojinize nasıl sığması" sayfa 271](#page-270-0). Web Gateway 'e gönderebileceğiniz HTTP isteklerine ilişkin örnekler için bkz. ["WebSphere MQ Managed File](#page-275-0) [Transfer Hizmet Web Ağ Geçidini Kullanma" sayfa 276.](#page-275-0)

Bir uygulama sunucusunda Web Gateway 'i yapılandırma ve güvenlik altına alma hakkında bilgi için bkz. ["Web Ağ Geçidinin Yapılandırılması" sayfa 159](#page-158-0) ve ["Web Ağ Geçidini Koruma" sayfa 108](#page-107-0). Web Gateway kurulumunuzu denetlemek için bkz. ["Web Gateway kuruluşunuzun doğrulanması" sayfa 181](#page-180-0).

Web Gateway RESTful API ile ilgili başvuru bilgileri için bkz. ["Web Gateway API başvurusu" sayfa 844](#page-843-0).

Web Gateway ile ilgili sorunları çözmek için bkz. ["Web Gateway ile ilgili sorun giderme" sayfa 367.](#page-366-0)

# **Web Ağ Geçidine İlişkin Senaryolar**

Use the WebSphere MQ Managed File Transfer Web Gateway to transfer files to WebSphere MQ Managed File Transfer agents and retrieve the status of transfers using an HTTP client.

Web Ağ Geçidi, bir aracıyı çalıştırmak istemediğiniz, ancak bir HTTP istemcisini kullanabileceğiniz bir sistemde dosyalarda bulunmanız durumunda kullanışlıdır. Örneğin, Web Gateway 'i aşağıdaki görevleri yerine getirebilirsiniz:

- Bir web sayfasından WebSphere MQ Managed File Transfer aracısına dosya gönderilmesi
- Web sayfasından aktarımların durumunu izleme
- WebSphere MQ Managed File Transfer altyapısını çalıştırma yeteneğine sahip olmayan, ancak HTTP yeteneklerine sahip olan taşınabilir bir aygıttan dosya gönderme
- WebSphere MQ Managed File Transfer aracısının desteklemediği bir işletim sisteminden dosya gönderilmesi

# **Web Ağ Geçidi 'ni kullanarak dosya karşıya yükleme**

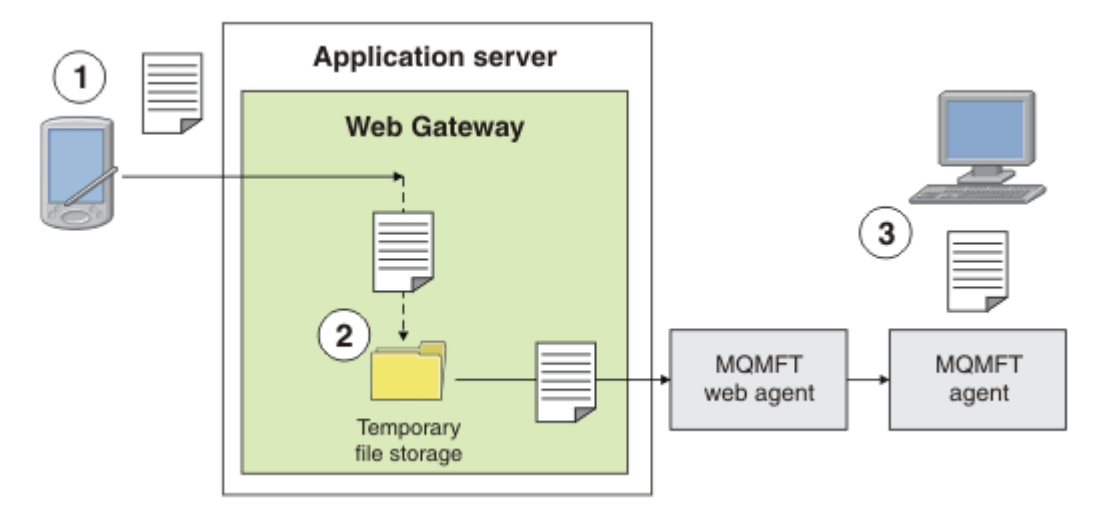

*Şekil 1. Web Ağ Geçidi 'ni kullanarak IBM WebSphere MQ Managed File Transfer ağınıza bir dosya yükleme*

Bir HTTP istemcisini kullanarak Web Gateway 'e bir dosya yükleyebilirsiniz. Web Gateway uygulamasını barındıran uygulama sunucusu HTTP isteğini alır ve dosya, web aracısının aktarmaya başlayıncaya kadar geçici olarak saklanır. Web aracısı, dosyayı özgün aktarma isteğinde hedef aracı olarak adlandırılan aracıya aktarır. Şekil 1 'de gösterildiği gibi, bir aracının kurulu olması için aktarma isteğini sunan HTTP istemcisine gerek yoktur. Hedef sistemde bir aracı kurulu olmalıdır ve Web Gateway uygulamasını barındıran sistemin bir web aracısının kurulu olması gerekir.

### **Dosya alanından dosya yükleme**

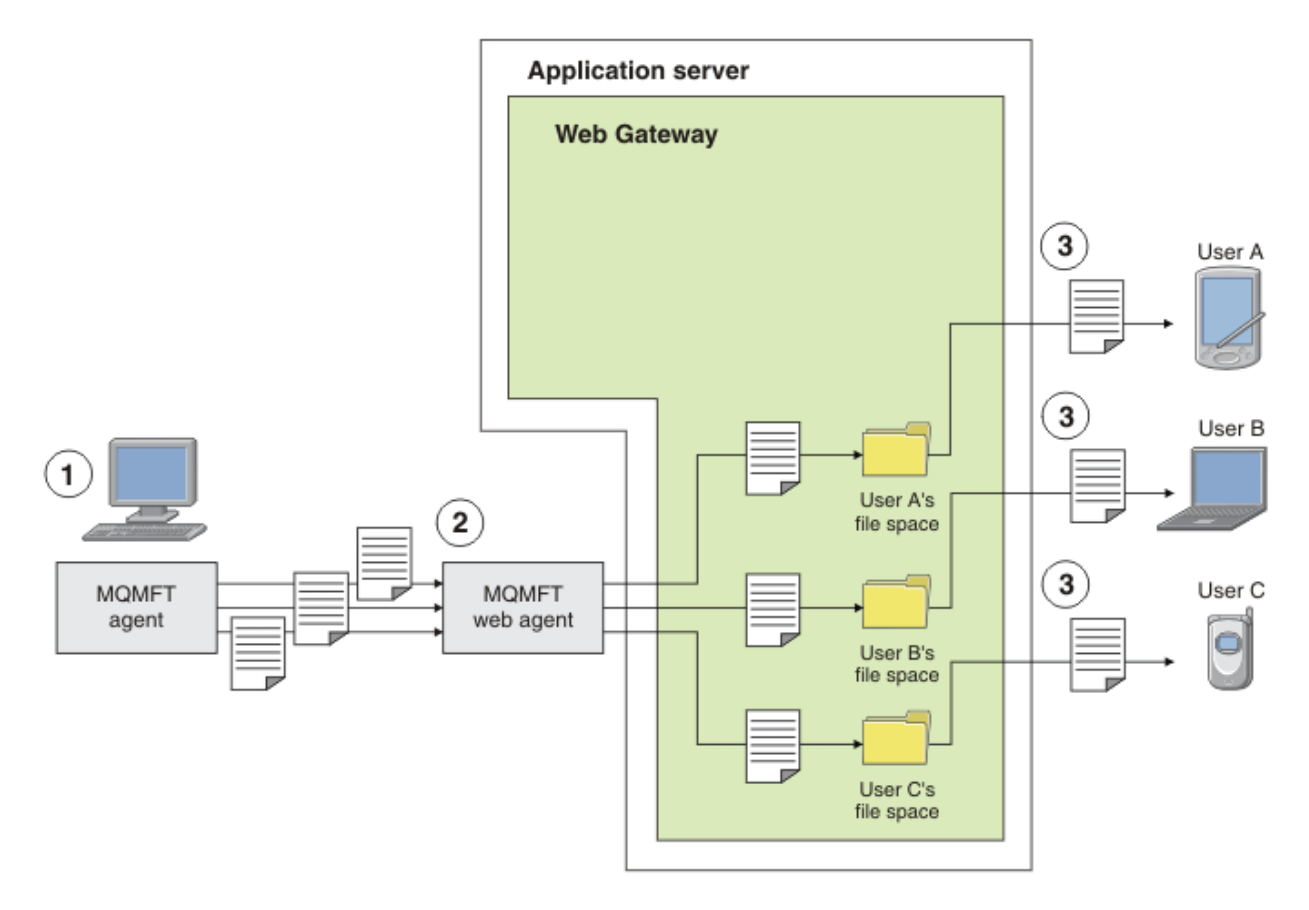

*Şekil 2. Web Ağ Geçidi 'ni kullanarak bir dosya alanından dosya yükleme*

Dosyaları, dosya alanlarında kullanıcıların kullanımına sağlamak için Web Ağ Geçidi olanağını kullanabilirsiniz. Dosya alanı, bir Web Gateway kullanıcısıyla ilişkilendirilmiş, ayrılmış bir dosya depolaması alanıdır. Bir dosyayı Web Gateway 'e aktarmak için bir aracı kullanın. Web Gateway uygulamasıyla aynı sistemde bulunan bir Web aracısı, dosyayı aktarma isteğinde belirttiğiniz dosya alanına aktarır. Dosya alanı sahibi olan bir kullanıcı, dosyaları kendi kolaylıklarına karşıdan yükleyebilir ve dosyayı karşıdan yüklemek için bir aracıya ya da diğer IBM WebSphere MQ Yönetilen Dosya Aktarması altyapısına gereksinim duyabilir.

# **Web Ağ Geçidi nasıl kullanılır?**

WebSphere MQ Managed File Transfer , bir yönetim konsolu sağlar. Denetim konsolunu, dosya alanları yaratmak, bir dosya alanına erişebilen kullanıcı kümesini değiştirmek ve kullanıcıları IBM WebSphere MQ Message Descriptor (MQMD) kullanıcı kimlikleriyle eşlemek için kullanabilirsiniz. Denetim konsolunu kullanma hakkında daha fazla bilgi için bkz. ["WebSphere MQ Managed File Transfer Hizmet Web Ağ](#page-290-0) [Geçidini Yönetme" sayfa 291.](#page-290-0)

İsterseniz, uyarlanmış bir uygulama oluşturmak için Web Gateway ile birlikte sağlanan uygulama programlama arabirimine (API) doğrudan programlayabilirsiniz. Daha fazla bilgi için bkz. ["Web Gateway](#page-843-0) <span id="page-270-0"></span>[API başvurusu" sayfa 844](#page-843-0) ve ["Web Gateway denetimi API başvurusu" sayfa 863](#page-862-0). Bu API ile çalışmak için bir uygulama oluşturmanın üç temel yolu vardır. Bu bilgiler şunlardır:

#### **Web uygulaması**

Web Gateway API işlevlerini kullanarak, dosyanın ilgili bölümünü gerçekleştirmek için bir web sayfası ya da bir web uygulaması yazabilirsiniz. Bu işlemi yapmanın bir yolunu gösteren bir örnek uygulama Web Gateway ile birlikte gönderilir. Daha fazla bilgi için, bkz. ["Örnek Web sayfası" sayfa 313.](#page-312-0)

#### **İstemci uygulaması**

Bir programı, istemci sistemlerinde çalışan Perl, Ruby ya da Python gibi bir dili kullanarak yazabilir ve Web Gateway API işlevlerini kullanarak WebSphere MQ Managed File Transfer ile iletişim kurar. Neredeyse tüm programlama dillerinin kullanılabilir HTTP olanakları vardır. The benefit of this approach is that you can interact with WebSphere MQ Managed File Transfer from platforms where the WebSphere MQ Managed File Transfer agent cannot be deployed.

#### **Sistem bütünleştirme**

Bu yaklaşım, istemci uygulaması seçeneğiyle aynı teknolojiyi kullanır, ancak veri merkezinde farklı sistemleri bütünleştirir. HTTP, farklı araçlar ve sistemler arasında iletişim için ortak bir payda sağlar.

# **Web Gateway 'in WebSphere MQ Managed File Transfer topolojinize nasıl sığması**

Use the WebSphere MQ Managed File Transfer Hizmet Web Gateway to transfer files to WebSphere MQ Managed File Transfer (MQMFT) agents and retrieve the status of transfers using an HTTP client.

HTTP iletişim kuralını kullanan istemcilere destek vermek için var olan bir WebSphere MQ Managed File Transfer ağını genişletmek için Web Gateway 'i kullanın. Web Gateway, HTTP iletişim kuralını kullanan istemcilerden, zaten var olan bir WebSphere MQ Managed File Transfer ağına bağlantı sağlar. Aktarma boyunca Web Gateway kullanan aktarımlar günlüğe kaydedilir. Web Gateway 'in amacı hakkında daha fazla bilgi için bkz. ["Web Ağ Geçidine İlişkin Senaryolar" sayfa 269](#page-268-0).

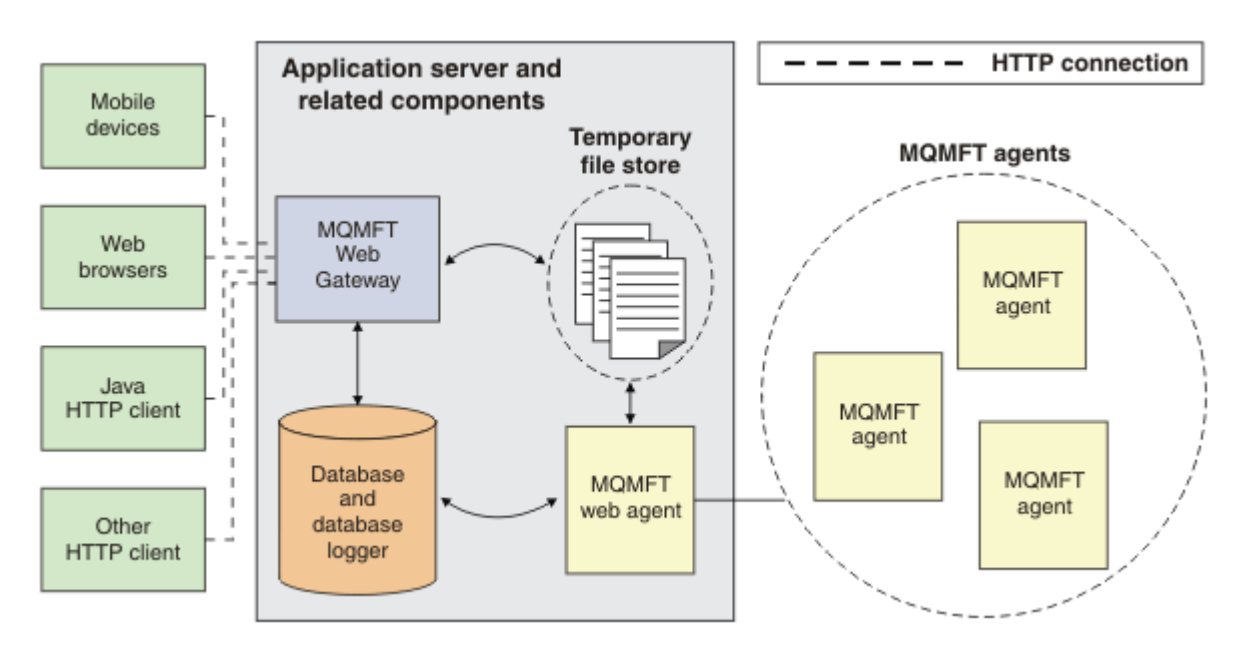

*Şekil 3. Web Gateway mimarisine genel bakış*

Web Gateway uygulaması, WebSphere MQ Managed File Transferile birlikte sağlanmadığı şu bileşeni gerektirir:

#### **Bir Java Platform, Enterprise Edition 5 uyumlu uygulama sunucusu**

Bu uygulama sunucusu, Web Gateway uygulamasını barındırır. İstemcilerden gelen HTTP istekleri uygulama sunucusuna yönlendirilir; bu işlem, isteklerin içeriğini uygulamaya geçirir.

Web Ağ Geçidi birkaç bölümden oluşur:

#### **MQMFT Web Gateway uygulaması**

Web Gateway uygulaması, hem dosya yüklemeleri, hem de aktarma durumu isteklerini işler.

Bir dosya karşıya yüklendiğinde, Web Gateway uygulaması, dosya verilerini, uygulamanın çalışmakta olduğu sistemin dosya sistemindeki geçici bir depoya yazar. Daha sonra, Web Ağ Geçidi uygulaması, aynı sistemde çalışan MQMFT aracısına bir dosya aktarma isteği gönderir. Bu istekle ilgili daha fazla bilgi için bkz. ["Dosya aktarma isteği ileti biçimi" sayfa 780.](#page-779-0)

Durum bilgileri için bir istek alındığında, Web Gateway uygulaması gereken bilgileri almak için MQMFT veritabanı günlüğe kaydedici veritabanına (uygulama sunucusu tarafından sağlanan veri erişim olanaklarını kullanarak) bağlanır. Daha sonra uygulama, istemciye geçirilen yanıtı oluşturur.

#### **Bir MQMFT web aracısı**

Web Gateway, uygulamayla aynı sistemde kurulu bir MQMFT aracısını gerektirir. Bu web aracısı, **fteCreateWebAgent** komutu kullanılarak yaratılabilir; bkz. ["fteCreateWebAgent \(bir WebSphere](#page-467-0) [MQ Managed File Transfer web aracısı oluşturun\)" sayfa 468.](#page-467-0) Bu aracı, önceki bölümde açıklanan dosya aktarma isteği iletisini alır. İstek iletisi, geçici depodaki dosya ya da dosyalara başvurur. Aracı, dosyaları MQMFT ağında var olan bir aracıya aktarır ve dosya sistemi deposundan dosyaları okur. Kaynak yok etme davranışı, aktarma başarıyla tamamlandıktan sonra dosyaların kaldırılmasını sağlamak için sil olarak ayarlanır; daha fazla bilgi için fteCreateAktarması: [https://www.ibm.com/](https://www.ibm.com/docs/SSFKSJ_8.0.0/com.ibm.wmqfte.doc/start_new_transfer_cmd.html) [docs/SSFKSJ\\_8.0.0/com.ibm.wmqfte.doc/start\\_new\\_transfer\\_cmd.htm](https://www.ibm.com/docs/SSFKSJ_8.0.0/com.ibm.wmqfte.doc/start_new_transfer_cmd.html) ' a bakın.

Bu aracıyı özel olarak yapılandırmanız gerekmez; dosya aktarma isteği, Web Gateway 'e özgü olmayan sıradan bir iletidir ve bu ileti değildir.

#### **MQMFT veritabanı günlüğe kaydedici ve desteklenen bir veritabanı**

Aktarımlara ilişkin durum bilgilerini sağlamak için, web 'i ya da Web Ağ Geçidi uygulaması, MQMFT etkinliklerine ilişkin denetleme bilgilerini içeren bir veritabanını sorgulamak için kullanılabilir olmalıdır. Bu veritabanı, ürünle birlikte sağlanan veritabanı günlüğe kaydedici bileşeniyle doldurulur. Veritabanı erişimi, her uygulama sunucusuna dahil edilen veri erişimi olanakları tarafından sağlanır. Veritabanının diğer bileşenlerle aynı sistemde bulunmasına gerek yoktur.

#### **Web Gateway senaryoları için gereken bileşenler**

Aşağıdaki şemalarda, dosya aktarma isteklerinde yer alan WebSphere MQ Managed File Transfer bileşenleri ve diğer nesneler gösterilmektedir. Her senaryoda kullanılan tüm Java Platform, Enterprise Edition (JEE) kaynakları, kullandığınız senaryodan bağımsız olarak, uygulama sunucunuzda tanımlanmalıdır. JEE kaynaklarının nasıl yapılandırılabilmesiyle ilgili ayrıntılar için bkz. ["Web Ağ Geçidinin](#page-158-0) [Yapılandırılması" sayfa 159.](#page-158-0)

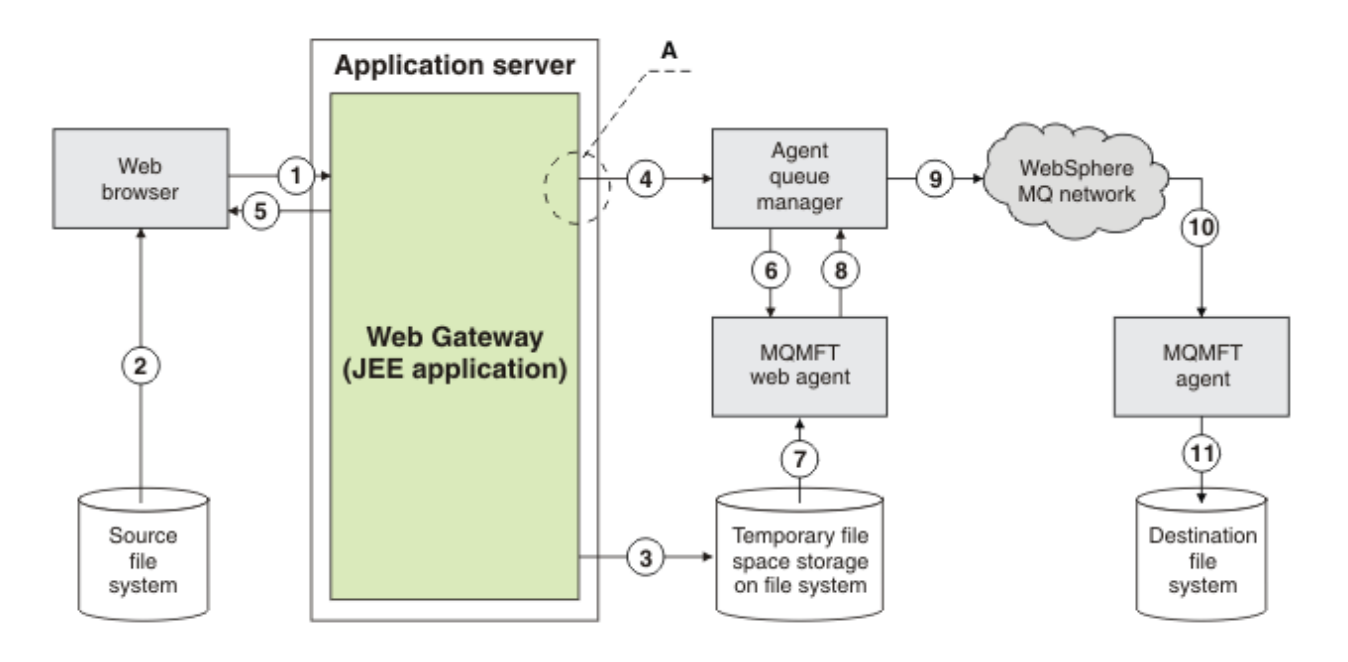

*Şekil 4. Web Gateway aracılığıyla bir dosya karşıya yüklemesine katılanWebSphere MQ Managed File Transfer bileşenleri*

- 1. Kullanıcının web tarayıcısında çalışan bir JavaScript uygulaması, bir dosyayı karşıya yüklemek için Web Ağ Geçidi tarafından sağlanan RESTful API tarafından tanımlanan işlevleri kullanır.
- 2. Dosya verileri, web tarayıcısı ile aynı sistemde bulunan dosya depolamasından okunur ve Web Ağ Geçidi uygulamasını barındıran uygulama sunucusuna HTTP iletişim kuralı kullanılarak gönderilir.
- 3. Web Gateway Java Platform, Enterprise Edition (JEE) uygulaması, dosya verilerini bir HTTP isteğinin gövdesi olarak alır ve hem uygulama sunucusundan, hem de web aracısından erişilebilen bir dosya deposuna yazar. Web Gateway uygulaması ve web aracısı aynı sistemse, bu dizin sistemin dosya sisteminde bir dizin olabilir.
- 4. Web Gateway uygulaması, web aracısının bağlı olduğu aracı kuyruk yöneticisine bir ileti gönderir. Bu ileti, taşınmak için hem dosyayı, hem de dosya verilerinin gönderildiği WebSphere MQ Managed File Transfer aracısını tanımlayan yönergeleri içerir. Bu bilgiler, 1. adımdaki HTTP isteğinden alınır.
- 5. Web Gateway JEE uygulaması, web tarayıcısına bir HTTP yanıtı gönderir.
- 6. Web görevlisi, dosya verilerinin aktarılabilmesinin istendiği iletiyi alır.
- 7. Web aracısı, karşıya yüklenen dosyaya karşılık gelen dosya verilerini 1. adımdan okur.
- 8. Web aracısı, dosya verilerini, ileti dizisi olarak aracı kuyruk yöneticisine aktarır.
- 9. The agent queue manager transfers the messages, which correspond to the uploaded file from step 1, across the IBM WebSphere MQ network. Bu, dosya verilerini, hedef sistemde çalışan aracının bağlı olduğu kuyruk yöneticisine varıncaya kadar, daha fazla kuyruk yöneticisi arasında dosya verilerinin değiş tokuş edilmesine dahil olabilir.
- 10. Hedef sistemdeki aracı, dosya verilerini içeren iletileri alır ve verileri yeniden bir dosyaya dönüştürür.
- 11. Dosya verileri, hedef sistemdeki dosya depolamaya yazılır.

#### **Bu senaryoda kullanılan JEE kaynakları:**

A-JMS Kuyruğu Bağlantı Üreticisi WMQFTEWebAgentConnectionFactory adlı bir JNDI adıyla jms/ WMQFTEWebAgentConnectionFactoryJNDI adı

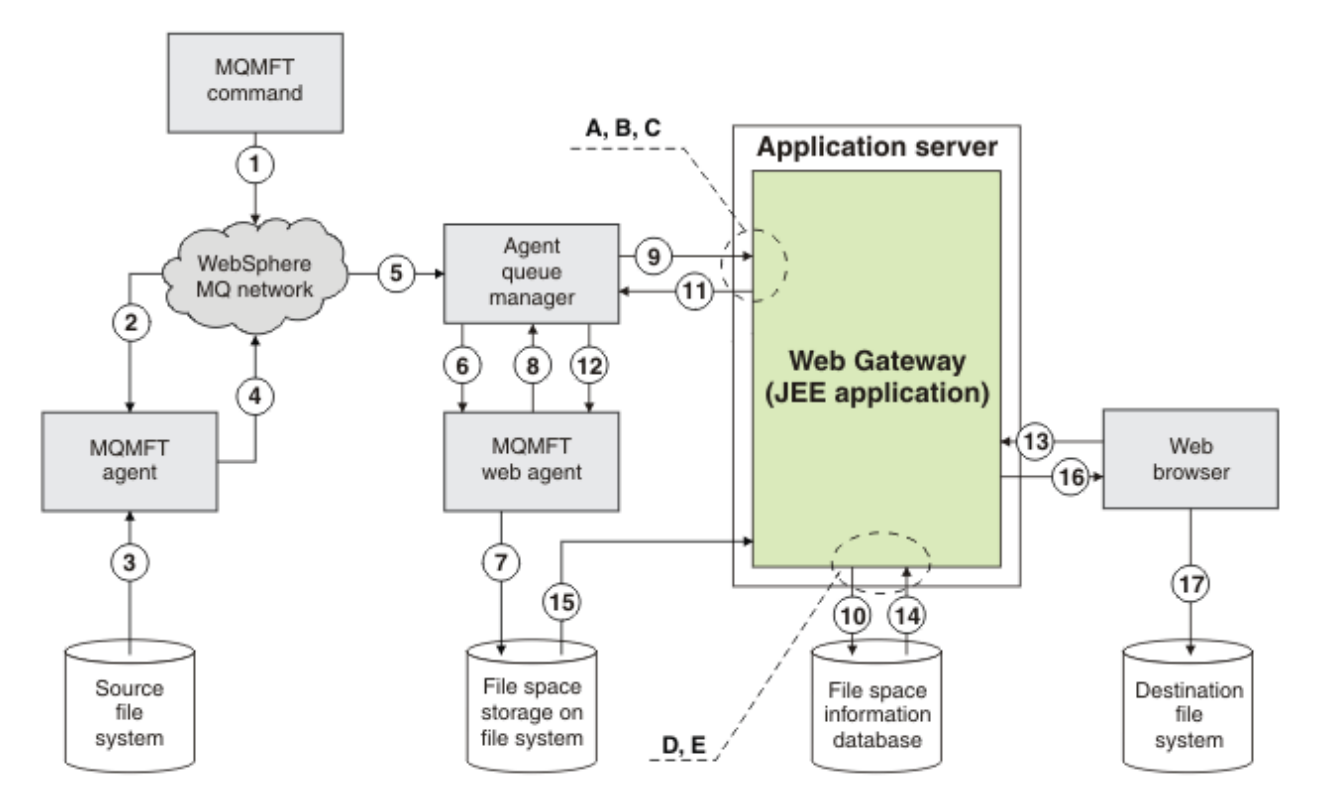

*Şekil 5. IBM WebSphere MQ Yönetilen Dosya Aktarması bileşenleri bir dosya alanına karşıya yükleme ve dosya alanından sonraki karşıdan yükleme ile ilgili bileşenleri içerir*

- 1. Kullanıcı ya da bir işlem, IBM WebSphere MQ ağına bir dosya aktarma isteği ( IBM WebSphere MQ iletisi biçiminde) gönderir. Bu istek komut satırından ya da başka bir MQMFT arabirimi aracılığıyla gönderilebilir. İleti, kaynak sistemdeki aracının bağlı olduğu kuyruk yöneticisine adreslenmektedir.
- 2. Kaynak sistemdeki aracı iletiyi alır; bu iletiyi, web aracısına bir dosya aktarımı gerçekleştirmesini bildirir.
- 3. Aracı, dosyayı kaynak dosya sisteminden okur ve bu dosyayı bir IBM WebSphere MQ ileti dizisine dönüştürür.
- 4. Aracı, iletilerin sırasını IBM WebSphere MQ ağındaki bir kuyruk yöneticisine gönderir.
- 5. IBM WebSphere MQ ağı, dosya verilerini içeren iletileri, aracı kuyruk yöneticisine yönlendirir.
- 6. Web görevlisi, aracı kuyruk yöneticisinden dosya verilerini içeren iletileri alır.
- 7. Web aracısı, dosya verilerini, bir dosya olarak, Web Gateway JEE uygulaması tarafından erişilebilen bir dosya sistemindeki dosya alanı deposuna yazar.
- 8. Web aracısı, Web Gateway JEE uygulamasını bir dosyanın vardığını bildirmek için aracı kuyruk yöneticisine bir ileti gönderir.
- 9. Web Gateway JEE uygulaması, aracı kuyruk yöneticisi aracılığıyla web aracısından gönderilen bildirim iletisini alır.
- 10. Web Gateway JEE uygulaması, dosya alanlarında saklanan dosyalarla ilgili bilgileri içeren bir veritabanını günceller.
- 11. Web Gateway JEE uygulaması, web aracısına gönderilecek bir yanıt gönderir; bu yanıt aracı kuyruk yöneticisine gönderilir.
- 12. Web aracısı yanıt iletisini alır ve dosya aktarma işlemini tamamlar.
- 13. Daha sonra, kullanıcı ya da işlem, kullanıcının dosya alanından bir dosya almak için Web Gateway JEE uygulamasına RESTful HTTP isteği yapar. Bu şemada, istek bir web tarayıcısı tarafından yapılır. İstek, herhangi bir HTTP istemcisi tarafından yapılabilir.
- 14. Web Gateway JEE uygulaması, HTTP isteğini alır, kodu çözer ve dosya verilerini bulmak için dosya alanı bilgileri veritabanını kullanır.
- 15. Web Gateway JEE uygulaması, dosya verilerini Web Gateway JEE uygulamasından erişilebilen bir dosya sisteminde bulunan dosya alanı deposundan okur.
- 16. Web Ağ Geçidi JEE uygulaması, dosya verilerini istenen web tarayıcısına geri gönderir.
- 17. Web tarayıcısı, dosya verilerini hedef sistem üzerindeki dosya sistemine yazar.

#### **Bu senaryoda kullanılan JEE kaynakları:**

A - JMS Queue called WMQFTEWebAgentRequestQueue with a JNDI name of jms/ WMQFTEWebAgentRequestQueue

B-JMS Kuyruğu Bağlantı Üreticisi (JNDI adı WMQFTEWebAgentConnectionFactory ) jms/ WMQFTEWebAgentConnectionFactoryJNDI adıyla

C-Activation Spec, web aracının kuyruk yöneticisine ilişkin bağlantı ayrıntılarıyla yapılandırılmış, JNDI adı jms/WMQFTEActivationSpecolan WMQFTEActivationSpec adlı belirtim ile çağrıldı.

- D Data source called wmqfte-filespace with a JNDI name of jdbc/wmqfte-filespace
- E JDBC Provider referenced by the data source jdbc/wmqfte-filespace

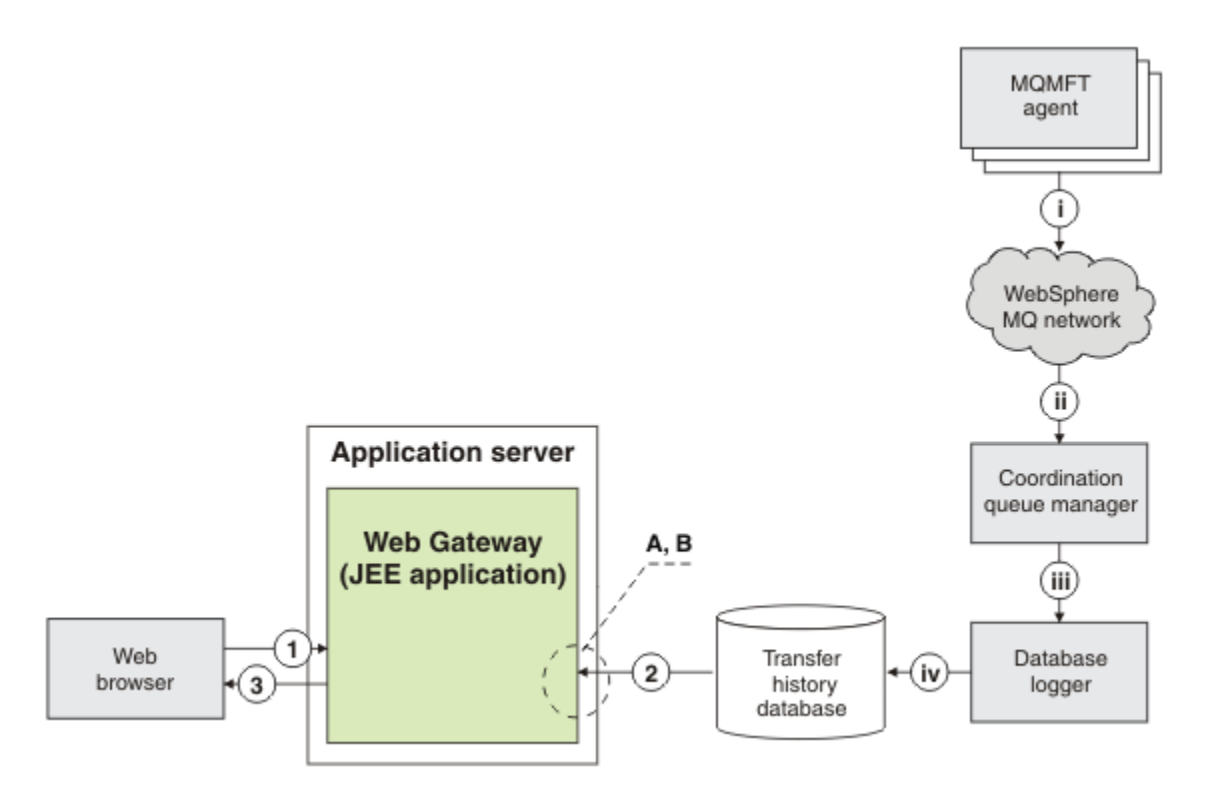

*Şekil 6. Web Gateway aracılığıyla dosya aktarımlarının durumunun istenmesi*

- 1. Kullanıcının web tarayıcısında çalışan bir JavaScript uygulaması, Web Gateway uygulamasına RESTful HTTP isteği gönderir, aktarma hakkında bilgi istiyor.
- 2. Web Gateway uygulaması, bir WebSphere MQ Managed File Transfer aracısının ağında yer alan dosya aktarımlarıyla ilgili bilgileri içeren bir veritabanını sorgular.
- 3. Web Gateway uygulaması, sorgunun sonucunu JavaScript uygulamasına döndürür.

#### **Önceki adımlar sırasında oluşan etkinlikler:**

i- WebSphere MQ Managed File Transfer aracıları, gerçekleşen dosya aktarımları hakkında bilgi içeren iletiler üretir.

ii-Kuyruk yöneticileri, bu iletileri, eşgüdüm kuyruk yöneticisi rolünü gerçekleştiren belirlenmiş bir kuyruk yöneticisine yönlendirir.

<span id="page-275-0"></span>iii-Koordinasyon kuyruk yöneticisi veritabanı günlüğe kaydedici bileşenine bağlı. Veritabanı günlüğe kaydedicisi, bir aracı tarafından gerçekleştirilen bir aktarıma ilişkin her iletinin bir kopyasını alır.

iv-Veritabanı günlüğe kaydedici, aktarım geçmişi veritabanındaki aktarımlar hakkında bilgileri kaydeder; böylece, Web Ağ Geçidi de içinde olmak üzere diğer uygulamalar tarafından sorgulanabilir.

#### **Bu senaryoda kullanılan JEE kaynakları:**

A - Data source called wmqfte-filespace with a JNDI name of jdbc/wmqfte-database

Veri kaynağı wmqfte-databasetarafından başvurulan B- JDBC sağlayıcısı

# **WebSphere MQ Managed File Transfer Hizmet Web Ağ Geçidini Kullanma**

Dosyaları karşıya yükleyebilir, bir dosya alanındaki dosyaları sorgulayabilir, dosya aktarımlarının durumunu görüntüleyebilir ve Web Gateway 'e gönderdiğiniz HTTP istekleri yaratarak dosyaları bir dosya alanından silebilirsiniz.

Web Gateway 'i yapılandırmadan ya da kullanmadan önce ["Web Ağ Geçidine İlişkin Senaryolar" sayfa 269](#page-268-0) ve ["Web Gateway 'in WebSphere MQ Managed File Transfer topolojinize nasıl sığması" sayfa 271](#page-270-0)' a bakın. Bu konular, Web Ağ Geçidi 'nin amacını ve bileşenlerini açıklar.

İsteğinizle genişletilmiş bilgi sağlamak için HTTP üstbilgileri ya da HTML formu alanlarını kullanarak HTTP isteklerinizi özelleştirebilirsiniz. Kullanılabilir seçeneklerle ilgili daha fazla bilgi için bkz. ["Web Ağ Geçidi 'ni](#page-844-0) [kullanmak için HTTP üstbilgileri ve HTML form alanları" sayfa 845.](#page-844-0)

Aşağıdaki konularda, Web Gateway 'e göndermek için HTTP isteklerinin nasıl yaratılacağı açıklanır. Bu isteklerin ve Web Gateway API ' nın biçimiyle ilgili daha fazla bilgi için bkz. ["Web Gateway API başvurusu"](#page-843-0) [sayfa 844](#page-843-0).

Bu örnekleri kullanmak için yönetici haklarına gerek yoktur. Web Gateway 'i yönetmek istiyorsanız (örneğin, kullanıcılar için dosya alanları yaratıp silerek), ["WebSphere MQ Managed File Transfer Hizmet](#page-290-0) [Web Ağ Geçidini Yönetme" sayfa 291](#page-290-0)konusuna bakın.

### *Örnek: Dosya alanına bir dosya aktarılması*

Tek bir dosyayı bir WebSphere MQ Managed File Transfer dosya alanına aktarın. You can specify a file space as the destination of a file transfer by using the **-du** parameter with the **fteCreateTransfer** command.

### **Bu görev hakkında**

Bir dosyayı bir dosya alanına aktarırken, WebSphere MQ Managed File Transfer Web Gateway, aktarmanın dosya alanı kotasının aşılmasına neden olup olmayacağını denetler. Kota aşılacaksa, bir hata üretilir ve dosya aktarımı başarısız olur. Web Gateway denetimcisi, bir HTTP isteği göndererek dosya alanı kotasının büyüklüğünü artırabilir. Örnek bir istek için ["Örnek: Dosya alanı yapılandırmasının değiştirilmesi" sayfa](#page-293-0) [294k](#page-293-0)onusuna bakın.

Dosya alanı kotası, aktarıma başlamadan önce denetlenir. Dosyaları aynı dosya alanına aktarmak için birden çok aracı kullanıyorsanız ya da Web Ağ Geçidi yöneticisi dosya alanı kotasını o dosya alanına aktarılıyorsa, dosya alanı kotasının aşılmasına neden olsa da bir ya da daha çok aktarma başarılı olabilir.

Bu örnekte, kaynak dosya /tmp/Accounts.csv olarak adlandırılır ve kaynak aracıyla ( *AGENT\_1*) aynı sistemde bulunur. The destination file space john, which belongs to the user *John.*, is located on the same system as the agent *FS\_AGENT*. Aktarma isteğinde bulunan kullanıcının johnkütük alanına yazma erişimi var. The agent *FS\_AGENT* uses the queue manager *FS\_QM*.

### **Yordam**

Aşağıdaki komutu yazın:

fteCreateTransfer -sa AGENT\_1 -da FS\_AGENT -dm FS\_QM -du john /tmp/Accounts.csv

/tmp/Accounts.csv kütüğü johnkütük alanına aktarıldı. The user *John.* can download this file from the file space when it is required.

#### **İlgili kavramlar**

#### ["Dosya alanları" sayfa 301](#page-300-0)

Dosya alanı, bir Web Gateway kullanıcısıyla ilişkilendirilmiş, ayrılmış bir dosya depolaması alanıdır. Bir dosya alanının ayrılmış bir depolama kotası vardır. Dosya alanına erişim, kullanıcı tarafından okuma ya da yazma yetkisine sahip kullanıcılar tarafından sınırlandırılmıştır.

#### **İlgili görevler**

#### ["Yeni bir dosya aktarımı başlatılıyor" sayfa 199](#page-198-0)

IBM WebSphere MQ Gezgini 'nden ya da komut satırından yeni bir dosya aktarımı başlatabilir ve bir gruba tek bir dosya ya da birden çok dosya aktarmayı seçebilirsiniz.

# *Örnek HTTP akışları*

HTTP istekleri oluşturabilir ve bunları WebSphere MQ Managed File Transfer Web Gateway 'e sunabilirsiniz. Bu örnekler, Web Gateway 'den gelen örnek istekleri ve bunlara karşılık gelen HTTP yanıtlarını gösterir.

Web Ağ Geçidi 'nden gelen istekleri göndermek ve yanıtları yorumlamak için çeşitli teknolojileri kullanabilirsiniz. Örneğin, bir web uygulaması yazabilirsiniz. Web Gateway ile birlikte verilen örnek web uygulaması hakkında bilgi için bkz. ["Örnek Web sayfası" sayfa 313.](#page-312-0)

Web uygulaması kullanarak Web Gateway ile iletişim kurmak istiyorsanız, HTML formlarını ya da Javascript XMLHttpRequest işlevini kullanabilirsiniz. Bir dosyayı karşıya yüklemek için, tarayıcılar, güvenlik nedeniyle Javascript 'in yerel sistemdeki dosyalara erişmesini engellemediğinden, bir HTML formu kullanmanız gerekir. Tercih ederseniz, form, Javascript tarafından kontrol edilebilir ve sunulabilir. Bir aktarımın durumunu istemek için, XMLHttpRequest büyük olasılıkla uygun olabilir, ancak diğer teknikler mümkün olsa da, örneğin içeriği görünmez bir iFrame öğesine yüklüyor.

Web Gateway API ile iletişim kurmak için Ruby ya da Perl gibi bir dilde bir istemci uygulaması da yazabilirsiniz.

#### *Örnek: HTTP isteği kullanarak dosya gönderilmesi*

WebSphere MQ Managed File Transfer Web Gateway aracılığıyla bir istek göndererek hedef aracı dosya sistemine tek bir dosya gönderebilirsiniz.

### **Bu görev hakkında**

Dosya içeriği, çok bölüm/form verileri Content-Typekullanılarak POST verileri olarak herhangi bir standart WebSphere MQ Managed File Transfer aracısına yüklenebilir. Bu, hedef aracıyı ve dosya hedefini şu biçimde içeren bir konuma gönderilmelidir: /fte/file/agent/*agent\_name*@*queue\_manager*/ *filepath*. Dosya aktarma isteği değiştirgelerini, ["Web Ağ Geçidi 'ni kullanmak için HTTP üstbilgileri ve](#page-844-0) [HTML form alanları" sayfa 845i](#page-844-0)çinde açıklanan özel HTTP üstbilgilerini kullanarak değiştirebilirsiniz.

Bir dosya aktarma isteğini Web Ağ Geçidini kullanarak gönderdiğinizde, uygulama sunucusu ortamındaki kullanıcı kimliğiniz, bir IBM WebSphere MQ Message Descriptor (MQMD) kullanıcı kimliğiyle eşlenip eşlenmediğini görmek için denetlenir. Uygulama sunucusu kullanıcı kimliği (web kullanıcı kimliği) ile MQMD kullanıcı kimliği arasındaki eşlemeler, Web Gateway denetimcinizin bu eşlemleri tarafından yaratılır. Daha fazla ayrıntı için ["Örnek: Web kullanıcı kimliklerini MQMD kullanıcı kimliklerine](#page-299-0) [eşleme" sayfa 300k](#page-299-0)onusuna bakın. Web kullanıcı kimliğiniz için herhangi bir MQMD kullanıcı kimliği tanımlanmadıysa, **defaultMQMDUserID** sunucu uygulamacığı kullanıma hazırlama değiştirgesinin değeri kullanılır. Bu değiştirge, Web Gateway uygulaması konuşlandırılırken tanımlanır.

Use the following example to transfer a text file to the destination file path *destination-root-path*/ temp and destination file name myfile.txt on the destination agent ACCOUNTS. Aktarılan dosyanın bütünlüğünü denetlemek için bir MD5 sağlama toplamı kullanın. Dosyanın içeriği şöyledir:

Account No, Balance 123456, 100.00 234567, 1022.00 345678, 2801.00 456789, 16.75

WebSphere MQ Managed File Transfer Web Gateway 'i barındıran sunucu example.com.

### **Yordam**

1. Bu biçimi kullanarak bir HTTP isteği yaratın:

```
POST HTTP/1.1 /fte/file/agent/ACCOUNTS@QM/temp
Host: example.com
Content-Type: multi-part/form-data; boundary=Aa6b74
x-fte-checksum: MD5
--Aa6b74
Content-Disposition: form-data; name="files"; filename="myfile.txt"
Content-Type: text/plain
Account No, Balance
123456, 100.00
234567, 1022.00
345678, 2801.00
456789, 16.75
-AA6b74
```
2. İsteği Web Gateway ' e gönderin. Web Gateway bu biçime sahip bir HTTP yanıtı döndürür.

```
HTTP/1.1 200 OK
Server: WAS/6.0
Content-Length: 0
x-fte-id: 4d63c28ae6e72eb9c51cd812736acd4362ef5
<transfers> 
     <submission id="4d63c28ae6e72eb9c51cd812736acd4362ef5"> 
     </submission> 
</transfers>
```
The value of x-fte-id is the transfer ID. Bu aktarma tanıtıcısını, aktarımın durumuna ilişkin bilgi için bir HTTP isteğinde kullanabilirsiniz. Örnek bir istek için "Örnek: HTTP isteği kullanarak dosya aktarımın durumunu görüntüleme" sayfa 278konusuna bakın.

#### **İlgili başvurular**

["Web Ağ Geçidi 'ni kullanmak için tek biçimli kaynak tanıtıcısı sözdizimi" sayfa 847](#page-846-0) Bir WebSphere MQ Managed File Transfer Uniform Resource Identifier (URI), konuşlandırma sırasında belirtilen bağlam köküne göre diğer IBM WebSphere MQ URI ' lerinden ayırt edilir. Önerilen bağlam kökü / wmqfte' dir.

["Web Ağ Geçidi 'ni kullanmak için HTTP üstbilgileri ve HTML form alanları" sayfa 845](#page-844-0) HTTP üstbilgilerini ya da HTML form alanlarını kullanarak bir kaynağı oluşturmak ya da almak için bir isteği özelleştirebilirsiniz. Her parametre, WebSphere MQ Managed File Transferözelliği ya da işleviyle eşlenir.

*Örnek: HTTP isteği kullanarak dosya aktarımın durumunu görüntüleme* aracılığıyla bir istek göndererek dosya aktarımınızın durumunu görüntüleyebilirsiniz. Web Gateway, belirtilen aktarımın geçerli durumunu açıklayan XML biçimindeki bilgileri döndürür. Web Gateway 'i kullanarak dosya aktarımlarının durumunu görüntülemek için, WebSphere MQ Managed File Transfer ağınızda bir veritabanı günlüğe kaydediciniz olmalıdır.

### **Bu görev hakkında**

Başarılı bir istek, aktarımın geçerli durumunu açıklayan bir HTTP durum kodu 200 ve XML bilgi yükünün kodunu döndürür. Aktarmanın durumu, aktarma tanıtıcısı, kaynak ve hedef aracı ayrıntıları ve aktarımın kaynak ve hedef dosyalarıyla ilgili bilgileri de içeren aktarma ayrıntılarını görüntülemek için bu XML ' i kullanabilirsiniz.

Karşıya yükleme işlemini başlattığınız ya da dosyanın aktarıldığı dosya alanının sahibiyse, bir dosya aktarımın durumunu görüntüleyebilirsiniz. Kullanıcı kimliğiniz WebSphere MQ Managed File Transfer güvenlik rollerinden wmqfte-audit ya da wmqfte-adminile ilişkilendirilmişse, WebSphere MQ Managed File Transfer ağınızdaki tüm dosya aktarımlarının durumunu görüntüleyebilirsiniz.

Aşağıdaki adımlarda, bir isteğin nasıl gönderileceği açıklanır. Bu örnekte, WebSphere MQ Managed File Transfer Web Gateway 'i barındıran sunucu example.com olur ve HTTP isteği, kendisini mozillaolarak tanıtan bir web tarayıcısı kullanılarak gönderilir.

### **Yordam**

1. Aşağıdaki biçimi kullanarak bir HTTP isteği yaratın:

```
GET HTTP/1.1 /transfer/414d51205245444841542e434f4f5244ed60b44b03310020
Host: example.com
User-Agent: mozilla
```
URL adresinin son kısmı, görüntülemek istediğiniz aktarımın 48 karakterlik geçerli onaltılı WebSphere MQ Managed File Transfer aktarma tanıtıcısıdır.

2. İsteği Web Gateway ' e gönderin. Web Gateway aşağıdaki biçimle bir HTTP yanıtı döndürür:

```
HTTP/1.1 200 OK
Server: WAS/6.0
Content-Length: 1664
Content-type: application/xml
<?xml version="1.0" encoding="UTF-8" standalone="yes"?>
<transfers>
     <transfer start-time="2010-04-01T13:10:04.209+01:00" status="Complete"
         id="414d51205245444841542e434f4f5244ed60b44b03310020">
         <source>
             <agent qmgr="REDHAT.SOURCE.QM" name="REDHAT.SOURCE.AGENT" />
             <metadata>
                <key value="REDHAT.SOURCE.AGENT" name="com.ibm.wmqfte.SourceAgent" />
 <key value="REDHAT.DEST.AGENT" name="com.ibm.wmqfte.DestinationAgent" />
 <key value="192.168.243.133" name="com.ibm.wmqfte.OriginatingHost" />
                <key value="fteuser" name="com.ibm.wmqfte.MqmdUser" />
                <key value="414d51205245444841542e434f4f5244ed60b44b03310020"
                    name="com.ibm.wmqfte.TransferId" />
                <key value="fteuser" name="com.ibm.wmqfte.OriginatingUser" />
            </metadata>
         </source>
         <destination>
            <agent qmgr="REDHAT.SOURCE.QM" name="REDHAT.SOURCE.AGENT" />
            <metadata>
                <key value="REDHAT.SOURCE.AGENT" name="com.ibm.wmqfte.SourceAgent" />
                <key value="REDHAT.DEST.AGENT" name="com.ibm.wmqfte.DestinationAgent" />
 <key value="fteuser" name="com.ibm.wmqfte.MqmdUser" />
 <key value="192.168.243.133" name="com.ibm.wmqfte.OriginatingHost" />
                <key value="fteuser" name="com.ibm.wmqfte.OriginatingUser" />
                <key value="414d51205245444841542e434f4f5244ed60b44b03310020"
                    name="com.ibm.wmqfte.TransferId" />
            </metadata>
        </destination>
     <stats retry-count="0" file-warnings="0" file-failures="0"
      bytes-transferred="67" />
     <transfer-set>
 <file result-code="0" mode="text">
 <source-file name="/home/fteuser/accounts.txt">
                    <attribute-values last-modified="2010-03-17T16:55:17.000Z"
            file-size="67" disposition="leave" checksum-method="none" />
         </source-file>
         <destination-file name="/tmp/accounts.txt">
 <attribute-values last-modified="2010-04-01T13:10:04.000+01:00"
 file-size="67" exists-action="error" checksum-method="none" />
         </destination-file>
      \langlefile>
     </transfer-set>
   </transfer>
</transfers>
```
Geçersiz bir istek, bir HTTP hata kodu ve bir WebSphere MQ Managed File Transfer hata iletisi döndürür. Hatanın nedenini belirlemek için bkz. [Web Gateway Troubleshooting the Web Gateway.](#page-366-0)

#### **İlgili başvurular**

["Web Ağ Geçidi 'ni kullanmak için tek biçimli kaynak tanıtıcısı sözdizimi" sayfa 847](#page-846-0) Bir WebSphere MQ Managed File Transfer Uniform Resource Identifier (URI), konuşlandırma sırasında belirtilen bağlam köküne göre diğer IBM WebSphere MQ URI ' lerinden ayırt edilir. Önerilen bağlam kökü / wmqfte' dir.

["Web Ağ Geçidi 'ni kullanmak için HTTP üstbilgileri ve HTML form alanları" sayfa 845](#page-844-0) HTTP üstbilgilerini ya da HTML form alanlarını kullanarak bir kaynağı oluşturmak ya da almak için bir isteği özelleştirebilirsiniz. Her parametre, WebSphere MQ Managed File Transferözelliği ya da işleviyle eşlenir.

*Örnek: Bir HTTP isteği kullanılarak birden çok dosya aktarımlarının sorgulanması* WebSphere MQ Managed File Transfer Web Gateway aracılığıyla bir istek göndererek birden çok dosya aktarımın durumunu sorgulayabilirsiniz. Web Gateway, sorgla eşleşen aktarımların durumunu açıklayan XML ya da JSON biçiminde bilgileri döndürür.

### **Bu görev hakkında**

Sorgla eşleşen tüm aktarımlar için aktarma bilgilerini isteyen bir URI sorgusu yaratabilirsiniz. Aktarımları, kaynak aracı, hedef aracı, kaynak dosya, hedef dosya, aktarım durumu, meta veriler, aktarım başlangıç saati, aktarım bitiş saati ve iş adı gibi ilişkili ayrıntıları ile sorgu sorgularına göre sorgulayabilirsiniz. Aracı, durum, başlangıç zamanı, bitiş saati ya da iş adı ile döndürülen aktarma bilgilerini sıralayabilir ve döndürülebilecek sonuç sayısını belirtebilirsiniz. Başarılı bir istek, 200 HTTP durum kodu ve sorgla eşleşen aktarımların durumunu açıklayan bir bilgi yükü döndürür.

Aşağıdaki adımlarda, bir isteğin nasıl gönderileceği açıklanır. Bu örnekte, WebSphere MQ Managed File Transfer Web Gateway 'i barındıran sunucu example.comolur. Sorgu istekleri, aşağıdaki ölçütleri karşılayan bilgileri ister:

- Bu, endbefore=2010-08-26T13:00:00 sorgusu tarafından belirtilenThursday26 Ağustos 2010 Perşembe günü saat 1pm UTC ' den önce tamamlanan aktarımlardan
- It is from transfers that have AGENT\_TITAN as either the source agent or destination agent, specified by the agent=AGENT\_TITAN query
- It is sorted by job name in ascending order, specified by the sortby=jobname and sort=ascending queries
- count=3 sorgusu tarafından belirtilen tam sorgla eşleşen yalnızca ilk üç aktarımı içerir.
- Bu, Accept: application/json üstbilgisi tarafından belirtilen JSON biçiminde döndürülür.

Sorgu parametreleri hakkında daha fazla bilgi için bkz. ["Sorgu değiştirgeleri" sayfa 850.](#page-849-0) Sonuçları sıralamak için kullanılan parametrelerle ilgili daha fazla bilgi için bkz. ["Sonuç biçimi değiştirgeleri" sayfa](#page-852-0) [853](#page-852-0).

Aşağıdaki adımlarda, bir isteğin nasıl gönderileceği açıklanır. Bu örnekte, WebSphere MQ Managed File Transfer Web Gateway 'i barındıran sunucu example.com olur ve HTTP isteği, kendisini mozillaolarak tanıtan bir web tarayıcısı kullanılarak gönderilir.

### **Yordam**

1. Aşağıdaki biçimi kullanarak bir HTTP isteği yaratın:

```
GET HTTP/1.1 /transfer/?endbefore=2010-08-26T13:00:00&agent=AGENT_TITAN
                             &sortby=jobname&sort=ascending&count=3
Host: example.com
User-Agent: mozilla
Accept: application/json
```
2. İsteği Web Gateway ' e gönderin. Web Gateway aşağıdaki biçimle bir HTTP yanıtı döndürür:

```
{
      "transfers" : {
 "transfer" : {
 "end-time" : "2010-08-23T14:13:03.260Z",
 "status" : "Complete",
 "start-time" : "2010-08-23T14:12:39.076Z",
                 "id" : "414d51205745422e4654452020202020c1a1a34b03720120",
\blacksquare result" : {
\blacksquare \blacksquare \blacks "text" : "BFGRP0032I: The file transfer request has successfully completed."
                 }
, where \mathcal{L}"destination" : {
                       "metadata" : {
                             "key" : [
```

```
\{ \} "name" : "com.ibm.wmqfte.JobName",
 "value" : "ALPHA"
\}, where \mathcal{L} is the state \mathcal{L}\{ \} "name" : "com.ibm.wmqfte.SourceAgent",
 "value" : "AGENT_TITAN"
\}, where \mathcal{L} is the state \mathcal{L}\{ \} "name" : "com.ibm.wmqfte.DestinationAgent",
 "value" : "AGENT_MIMAS"
\}, where \mathcal{L} is the set of \mathcal{L}\{ \} "name" : "com.ibm.wmqfte.MqmdUser",
 "value" : "rich"
\}, where \mathcal{L} is the set of \mathcal{L}{ } \overline{\phantom{a}} \overline{\phantom{a}} 
 "name" : "com.ibm.wmqfte.OriginatingHost",
 "value" : "iceman.example.com."
\}, where \mathcal{L} is the set of \mathcal{L}{ } \overline{\phantom{a}} \overline{\phantom{a}} 
 "name" : "com.ibm.wmqfte.OriginatingUser",
 "value" : "rich"
\}, where \mathcal{L} is the set of \mathcal{L}{ } \overline{\phantom{a}} \overline{\phantom{a}} 
 "name" : "com.ibm.wmqfte.TransferId",
 "value" : "414d51205745422e4654452020202020c1a1a34b03720120"
 }
. . . . . . . . . . . . . . . . . 1
                       }
, where \mathcal{L} is the set of \mathcal{L}\blacksquare agent" : {
 "name" : "AGENT_MIMAS",
 "qmgr" : "QM_SATURN"
 }
                 }
, where \mathcal{L} is the \mathcal{L}"stats" : {
                        "bytes-transferred" : "259354303",
 "retry-count" : "0",
 "file-warnings" : "0",
 "file-failures" : "0"
                 }
, where \mathcal{L} "transfer-set" : {
                      "file" : \{<br>"result-code" : "0",
\blacksquare \blacksquare \blacks "mode" : "text",
\blacksquare \blacksquare source-file" : {
 "name" : "\/home\/rich\/file.zip",
\blacksquare \blacksquare \blacks "last-modified" : "2010-08-19T14:16:57.000Z",
 "checksum-value" : "98611a272a27d373f92d73a08cf0d4f4",
 "checksum-method" : "MD5",
 "file-size" : "259354303",
 "disposition" : "leave"
 }
 }
, where \mathcal{L} is the set of \mathcal{L}\blacksquare \blacksquare destination-file" : {
\blacksquare \blacksquare \blacks\blacksquare \blacksquare \blacks "exists-action" : "error",
 "last-modified" : "2010-08-23T14:13:02.000Z",
 "checksum-value" : "98611a272a27d373f92d73a08cf0d4f4",
 "checksum-method" : "MD5",
 "file-size" : "259354303"
\} }
                      }
                 }
, where \mathcal{L} is the \mathcal{L} "source" : {
```

```
 "metadata" : {
                          "key" : [
\{ \} "name" : "com.ibm.wmqfte.JobName",
 "value" : "ALPHA"
\}, where \mathcal{L} is the state \mathcal{L}\{ \} "name" : "com.ibm.wmqfte.SourceAgent",
 "value" : "AGENT_TITAN"
\}, where \mathcal{L} is the state \mathcal{L}\{ \} "name" : "com.ibm.wmqfte.DestinationAgent",
 "value" : "AGENT_MIMAS"
\}, where \mathcal{L} is the state \mathcal{L}\{ \} "name" : "com.ibm.wmqfte.OriginatingHost",
 "value" : "iceman.example.com."
\}, where \mathcal{L} is the state \mathcal{L}\{ \} "name" : "com.ibm.wmqfte.MqmdUser",
 "value" : "rich"
\}, where \mathcal{L} is the set of \mathcal{L}\{ \} "name" : "com.ibm.wmqfte.TransferId",
 "value" : "414d51205745422e4654452020202020c1a1a34b03720120"
\}, where \mathcal{L} is the set of \mathcal{L}{ } \overline{\phantom{a}} \overline{\phantom{a}} 
 "name" : "com.ibm.wmqfte.OriginatingUser",
 "value" : "rich"
\}. . . . . . . . . . . . . . . . . 1
                     }
, where \mathcal{L} = \mathcal{L} \times \mathcal{L}\blacksquare agent" : {
 "name" : "AGENT_TITAN",
 "qmgr" : "QM_SATURN"
                     }
               }
          }
     }
"transfer" : {
 "end-time" : "2010-08-25T15:20:03.260Z",
 "status" : "Complete",
 "start-time" : "2010-08-25T15:19:39.076Z",
 "id" : "414d51205745422e4654452020202020c1a1a34b03720120",
\blacksquare result" : {
\blacksquare \blacksquare \blacksquare \blacksquare \blacksquare \blacksquare \blacksquare \blacksquare \blacksquare \blacksquare \blacksquare \blacksquare \blacksquare "text" : "BFGRP0032I: The file transfer request has successfully completed."
                }
, where \mathcal{L} "destination" : {
                     "metadata" : {
 "key" : [
{ } \overline{\phantom{a}} \overline{\phantom{a}} 
 "name" : "com.ibm.wmqfte.JobName",
 "value" : "BRAVO"
\}, where \mathcal{L} is the set of \mathcal{L}{ } \overline{\phantom{a}} \overline{\phantom{a}} 
 "name" : "com.ibm.wmqfte.SourceAgent",
 "value" : "AGENT_RHEA"
\}, where \mathcal{L} is the set of \mathcal{L}{ } \overline{\phantom{a}} \overline{\phantom{a}} 
 "name" : "com.ibm.wmqfte.DestinationAgent",
 "value" : "AGENT_TITAN"
 }
, where \mathcal{L} is the set of \mathcal{L}{ } \overline{\phantom{a}} \overline{\phantom{a}} 
 "name" : "com.ibm.wmqfte.MqmdUser",
 "value" : "rich"
```

```
\}, where \mathcal{L} is the set of \mathcal{L}{ } \overline{\phantom{a}} \overline{\phantom{a}} 
 "name" : "com.ibm.wmqfte.OriginatingHost",
 "value" : "iceman.example.com."
\}, where \mathcal{L} is the set of \mathcal{L}{ } \overline{\phantom{a}} \overline{\phantom{a}} 
 "name" : "com.ibm.wmqfte.OriginatingUser",
 "value" : "rich"
\}, where \mathcal{L} is the set of \mathcal{L}{ } \overline{\phantom{a}} \overline{\phantom{a}} 
 "name" : "com.ibm.wmqfte.TransferId",
 "value" : "414d51205745422e4654452020202020c1a1a34b03720120"
\}. . . . . . . . . . . . . . . . . 1
                      }
, where \mathcal{L} is the set of \mathcal{L}\blacksquare agent" : {
 "name" : "AGENT_TITAN",
 "qmgr" : "QM_SATURN"
                      }
                }
, where \mathcal{L} is the \mathcal{L}"stats" : {
 "bytes-transferred" : "259354303",
 "retry-count" : "0",
 "file-warnings" : "0",
 "file-failures" : "0"
                }
, where \mathcal{L} "transfer-set" : {
                     "file" : \{"result-code" : "0",<br>"mode" : "text",<br>"source-file" : {
 "mode" : "text",
\blacksquare \blacksquare source-file" : {
 "name" : "\/home\/rich\/file2.zip",
\blacksquare \blacksquare \blacks "last-modified" : "2010-08-19T14:16:57.000Z",
 "checksum-value" : "98611a272a27d373f92d73a08cf0d4f4",
 "checksum-method" : "MD5",
 "file-size" : "259354303",
 "disposition" : "leave"
\frac{3}{2} }
, where \mathcal{L} is the set of \mathcal{L}"destination-file" : {
 "name" : "\/tmp\/file2.zip",
\blacksquare \blacksquare \blacks "exists-action" : "error",
 "last-modified" : "2010-08-25T15:120:02.000Z",
 "checksum-value" : "98611a272a27d373f92d73a08cf0d4f4",
 "checksum-method" : "MD5",
 "file-size" : "259354303"
}<br>}
 }
                      }
                }
, where \mathcal{L} is the \mathcal{L} "source" : {
                      "metadata" : {
 "key" : [
\{ \} "name" : "com.ibm.wmqfte.JobName",
 "value" : "BRAVO"
}<br>}
, where \mathcal{L} is the set of \mathcal{L}\{ \} "name" : "com.ibm.wmqfte.SourceAgent",
 "value" : "AGENT_RHEA"
}<br>}
, where \mathcal{L} is the set of \mathcal{L}{ } \overline{\phantom{a}} \overline{\phantom{a}} 
 "name" : "com.ibm.wmqfte.DestinationAgent",
 "value" : "AGENT_TITAN"
}<br>}
, where \mathcal{L} is the set of \mathcal{L}
```

```
\{ \} "name" : "com.ibm.wmqfte.OriginatingHost",
 "value" : "iceman.example.com."
}<br>}
, where \mathcal{L} is the state \mathcal{L}\{ \} "name" : "com.ibm.wmqfte.MqmdUser",
 "value" : "rich"
}<br>}
, where \mathcal{L} is the state \mathcal{L}\{ \} "name" : "com.ibm.wmqfte.TransferId",
 "value" : "414d51205745422e4654452020202020c1a1a34b03720120"
}<br>}
, where \mathcal{L} is the set of \mathcal{L}\{ \} "name" : "com.ibm.wmqfte.OriginatingUser",
 "value" : "rich"
}<br>}
              ]
           }
, where \mathcal{L} = \mathcal{L} \times \mathcal{L}\blacksquare agent" : {
 "name" : "AGENT_RHEA",
 "qmgr" : "QM_SATURN"
           }
       }
  \left\{\right. }
 }
"transfer" : {
 "end-time" : "2010-08-21T14:13:03.260Z",
 "status" : "Complete",
 "start-time" : "2010-08-21T14:12:39.076Z",
 "id" : "414d51205745422e4654452020202020c1a1a34b03720120",
\blacksquare \blacksquare \blacksquare \blacksquare \blacksquare \blacksquare \blacksquare \blacksquare \blacksquare \blacksquare \blacksquare \blacksquare \blacksquare\blacksquare \blacksquare \blacksquare \blacksquare \blacksquare \blacksquare \blacksquare \blacksquare \blacksquare \blacksquare \blacksquare \blacksquare \blacksquare "text" : "BFGRP0032I: The file transfer request has successfully completed."
        }
, where \mathcal{L}"destination" : {
           "metadata" : {
 "key" : [
\{ \} "name" : "com.ibm.wmqfte.JobName",
 "value" : "CHARLIE"
 }
, where \mathcal{L} is the set of \mathcal{L}\{ \} "name" : "com.ibm.wmqfte.SourceAgent",
                "value" : "AGENT_TITAN"
 }
, where \mathcal{L} is the set of \mathcal{L}\{ \} "name" : "com.ibm.wmqfte.DestinationAgent",
 "value" : "AGENT_DIONE"
\}, where \mathcal{L} is the set of \mathcal{L}\{ \} "name" : "com.ibm.wmqfte.MqmdUser",
 "value" : "rich"
\}, where \mathcal{L} is the state \mathcal{L}\{ \} "name" : "com.ibm.wmqfte.OriginatingHost",
 "value" : "iceman.example.com."
\}, where \mathcal{L} is the state \mathcal{L}\{ \} "name" : "com.ibm.wmqfte.OriginatingUser",
 "value" : "rich"
\}, where \mathcal{L} is the state \mathcal{L}\{ \} "name" : "com.ibm.wmqfte.TransferId",
 "value" : "414d51205745422e4654452020202020c1a1a34b03720120"
\}\frac{1}{3} }
```

```
, where \mathcal{L} is the set of \mathcal{L}\blacksquare agent" : {
 "name" : "AGENT_DIONE",
 "qmgr" : "QM_SATURN"
                     }
               }
, where \mathcal{L}" stats" : {
 "bytes-transferred" : "259354303",
 "retry-count" : "0",
 "file-warnings" : "0",
 "file-failures" : "0"
                }
, where \mathcal{L} "transfer-set" : {
                     "file" : {
\blacksquare \blacksquare \blacks "mode" : "text",
\blacksquare source-file" : {
\blacksquare \blacksquare \blacks\blacksquare \blacksquare \blacks "last-modified" : "2010-08-19T14:16:57.000Z",
 "checksum-value" : "98611a272a27d373f92d73a08cf0d4f4",
 "checksum-method" : "MD5",
 "file-size" : "259354303",
 "disposition" : "leave"
\} }
, where \mathcal{L} is the set of \mathcal{L}\blacksquare : \blacksquare destination-file" : {
 "name" : "\/tmp\/file3.zip",
\blacksquare \blacksquare \blacks "exists-action" : "error",
 "last-modified" : "2010-08-21T14:13:02.000Z",
 "checksum-value" : "98611a272a27d373f92d73a08cf0d4f4",
 "checksum-method" : "MD5",
 "file-size" : "259354303"
 }
 }
                    }
               }
, where \mathcal{L} "source" : {
                     "metadata" : {
                          "key" : [
{ } \overline{\phantom{a}} \overline{\phantom{a}} 
 "name" : "com.ibm.wmqfte.JobName",
 "value" : "CHARLIE"
 }
, where \mathcal{L} is the set of \mathcal{L}{ } \overline{\phantom{a}} \overline{\phantom{a}} 
 "name" : "com.ibm.wmqfte.SourceAgent",
 "value" : "AGENT_TITAN"
 }
, where \mathcal{L} is the set of \mathcal{L}\{ \} "name" : "com.ibm.wmqfte.DestinationAgent",
 "value" : "AGENT_DIONE"
 }
, where \mathcal{L} is the set of \mathcal{L}\{ \} "name" : "com.ibm.wmqfte.OriginatingHost",
 "value" : "iceman.example.com."
 }
, where \mathcal{L} is the set of \mathcal{L}\{ \} "name" : "com.ibm.wmqfte.MqmdUser",
 "value" : "rich"
\}, where \mathcal{L} is the set of \mathcal{L}\{ \} "name" : "com.ibm.wmqfte.TransferId",
                              "value" : "414d51205745422e465445202020202020c1a1a34b03720120"<br>}
\}, where \mathcal{L} is the state \mathcal{L}\{ \} "name" : "com.ibm.wmqfte.OriginatingUser",
 "value" : "rich"
\}
```

```
 ]
 }
, where \mathcal{L} is the set of \mathcal{L}\blacksquare agent" : {
 "name" : "AGENT_TITAN",
 "qmgr" : "QM_SATURN"
 }
       }
     }
   }
}
```
#### **İlgili başvurular**

["Web Ağ Geçidi 'ni kullanmak için tek biçimli kaynak tanıtıcısı sözdizimi" sayfa 847](#page-846-0) Bir WebSphere MQ Managed File Transfer Uniform Resource Identifier (URI), konuşlandırma sırasında belirtilen bağlam köküne göre diğer IBM WebSphere MQ URI ' lerinden ayırt edilir. Önerilen bağlam kökü / wmqfte' dir.

["Web Ağ Geçidi 'ni kullanmak için HTTP üstbilgileri ve HTML form alanları" sayfa 845](#page-844-0) HTTP üstbilgilerini ya da HTML form alanlarını kullanarak bir kaynağı oluşturmak ya da almak için bir isteği özelleştirebilirsiniz. Her parametre, WebSphere MQ Managed File Transferözelliği ya da işleviyle eşlenir.

#### *Örnek: Bir dosya alanındaki tüm dosyaları listeleme*

WebSphere MQ Managed File Transfer Web Gateway 'e bir HTTP isteği göndererek bir dosya alanının içeriğini listeleyebilirsiniz. Web Gateway, bir dosya alanının içeriğini listeleyen XML ya da JSON biçiminde bir yanıt döndürür. You are authorized to list the contents of a file space if you are the owner of the file space or you have the security role wmqfte-admin.

### **Bu görev hakkında**

Başarılı bir istek, HTTP durum kodu 200 ve dosya alanında ilk 100 dosyayı listeleyen bir bilgi yükü döndürür. Bu yanıt, istekte belirtilen 'Accept' üstbilgisine bağımlı XML (varsayılan) ya da JSON biçimi olarak döndürülür.

Aşağıdaki adımlarda, bir isteğin nasıl gönderileceği açıklanır. Bu örnekte, WebSphere MQ Managed File Transfer Web Gateway 'i barındıran sunucu example.com olur ve HTTP isteği, kendisini mozillaolarak tanıtan bir web tarayıcısı kullanılarak gönderilir. Listelemek için dosya alanının adı 'john' ve iki dosya içeriyor. 'Accept: application/xml' üstbilgisi, Web Gateway 'in sonuçları XML biçiminde döndürmesi gerektiğini belirtir. Bir dosya alanı listesi isteğinin döndürdüğü biçimler hakkında daha fazla bilgi için bkz. ["Dosya alanı sorgu yanıt biçimleri" sayfa 860.](#page-859-0)

### **Yordam**

1. Aşağıdaki biçimi kullanarak bir HTTP isteği yaratın:

```
GET HTTP/1.1 /filespace/john
Host: example.com
User-Agent: mozilla
Accept: application/xml
```
2. İsteği Web Gateway ' e gönderin.

### **Sonuçlar**

Web Gateway aşağıdaki biçimle bir HTTP yanıtı döndürür:

```
<?xml version="1.0" encoding="UTF-8" standalone="yes"?>
<fileSpaces xmlns:xsi="https://www.w3.org/2001/XMLSchema-instance" 
             xsi:noNamespaceSchemaLocation="WebFileSpaceList.xsd">
 <fileSpace size="2" name="john">
 <file fileLink="/wmqfte/filespace/john/
       414d51205745422e4654452020202020c1a1a34b03720120/filename"
         fsLocation="/var/ibm/WMQFTE/web/fte/transfer/
          414d51205745422e4654452020202020c1a1a34b03720120/file-0"
         transferLink="/wmqfte/transfer/414d51205745422e4654452020202020c1a1a34b03720120"
         transferID="414d51205745422e4654452020202020c1a1a34b03720120">
       <attribute-values mode="text" created="2010-08-26T11:45:02.000Z" size="259354303"
```

```
 checksum-value="98611a272a27d373f92d73a08cf0d4f4" checksum-
method="MD5"/>
    </file>
 <file fileLink="/wmqfte/filespace/john/
 414d51205745422e4654452020202020c1a1a34b06520120/filename"
         fsLocation="/var/ibm/WMQFTE/web/fte/transfer/
           414d51205745422e4654452020202020c1a1a34b06520120/file-0"
         transferLink="/wmqfte/transfer/414d51205745422e4654452020202020c1a1a34b06520120"
         transferID="414d51205745422e4654452020202020c1a1a34b06520120">
       <attribute-values mode="text" created="2010-08-26T12:15:02.260Z" size="259554303" 
                         checksum-value="98611a272a27d37bf22d73a08cf0d4f4" checksum-
method="MD5"/>
     </file>
   </fileSpace>
</fileSpaces>
```
#### **İlgili başvurular**

["Web Ağ Geçidi 'ni kullanmak için tek biçimli kaynak tanıtıcısı sözdizimi" sayfa 847](#page-846-0) Bir WebSphere MQ Managed File Transfer Uniform Resource Identifier (URI), konuşlandırma sırasında belirtilen bağlam köküne göre diğer IBM WebSphere MQ URI ' lerinden ayırt edilir. Önerilen bağlam kökü / wmqfte' dir.

["Web Ağ Geçidi 'ni kullanmak için HTTP üstbilgileri ve HTML form alanları" sayfa 845](#page-844-0) HTTP üstbilgilerini ya da HTML form alanlarını kullanarak bir kaynağı oluşturmak ya da almak için bir isteği özelleştirebilirsiniz. Her parametre, WebSphere MQ Managed File Transferözelliği ya da işleviyle eşlenir.

#### ["Dosya alanı sorgu yanıt biçimleri" sayfa 860](#page-859-0)

WebSphere MQ Managed File Transfer Hizmet Web Gateway 'den bir dosya alanında bulunan dosyaların bir kısmının ya da tümünün bir listesini istediğinizde, yanıt Accept: üstbilgisi kullanılarak belirtmenize bağlı olarak, JSON ya da XML biçiminde döndürülür.

#### *Örnek: Dosya alanında dosyaların belirli bir alt kümesini listeleme*

WebSphere MQ Managed File Transfer Web Gateway 'e sorgu içeren bir HTTP isteği göndererek bir dosya alanının içeriğini sorgulayabilirsiniz. Web Gateway, XML ya da JSON biçiminde, yalnızca sorguyla eşleşen dosya alanı içindeki dosyaları tanımlayan bir yanıt döndürür.

### **Bu görev hakkında**

HTTP isteğinize, sorgunuzla eşleşen bir dosya alanındaki dosyalarla ilgili bilgi isteğinde bulunan bir sorgu ekleyebilirsiniz. Dosyaları, kaynak kullanıcı, aktarım başlangıç saati, aktarım bitiş saati ve dosyayı dosya alanına gönderen aktarma tanıtıcısı gibi, ilişkili ayrıntıları ile sorgulayabilirsiniz. Döndürülebilecek sonuç sayısını belirtebilirsiniz.

Başarılı bir istek, 200 HTTP durum kodu ve sorgla eşleşen dosyaları tanımlayan bilgi yükü döndürür. Dosyaların ayrıntılarının XML ya da JSON biçiminde döndürülmesini isteyebilirsiniz. Yanıtın içeriğini ayrıştırmak için bir web uygulaması yazabilir ve bunu uygun bir biçimde bir web kullanıcısına görüntüleyebilirsiniz.

Aşağıdaki adımlarda, bir isteğin nasıl gönderileceği açıklanır. Bu örnekte, WebSphere MQ Managed File Transfer Web Gateway 'i barındıran sunucu example.comolur. Bilgileri isteyen kullanıcı, sorgulanmakta olan dosya alanına erişim yetkisine sahip olur. Sorgu istekleri, accept=json sorgusu tarafından belirtilen JSON biçiminde geri döndürülür. Sorgu, aşağıdaki ölçütleri karşılayan dosyaların bir listesini ister:

- Dosya, jamesdosya alanında yer alıyor.
- The files were sent to the file space by the user bob, specified by the originatoruser=bob query.
- Dosyalar, startafter=2010-08-26T13:00 sorgusu tarafından belirtilen 26 Ağustos 2010 tarihinde saat 13:00 (UTC) tarihinden sonra dosya alanına gönderildi.

### **Yordam**

1. Aşağıdaki biçimi kullanarak bir HTTP isteği yaratın:

```
GET HTTP/1.1 /filespace/james/?originatoruser=bob&startafter=2010-08-26T13:00&accept=json
Host: example.com
User-Agent: mozilla
```
2. İsteği Web Gateway ' e gönderin. Web Ağ Geçidi, aşağıdaki biçime sahip bir HTTP yanıtı döndürür. Bu örnekte, sorgunda yalnızca bir dosya eşleşir.

```
\overline{\xi} "fileSpaces" : {
 "fileSpace" : {
 "name" : "james",
"size" : "1","file" : \frac{1}{3} "transferLink" : "\/wmqfte\/transfer\/
 414d51205745422e4654452020202020c1a1a34b03720120",
 "fileLink" : "\/wmqfte\/filespace\/james\/
            414d51205745422e4654452020202020c1a1a34b03720120\/wibble",
 "name" : "\/tmp\/bobs_file.zip",
 "transferID" : "414d51205745422e4654452020202020c1a1a34b03720120",
"attribute-values" : {
 "checksum-value" : "98611a272a27d373f92d73a08cf0d4f4",
 "checksum-method" : "none",
             "time" : "2010-08-26T14:13:02.000Z",
 "file-size" : "259354303",
 "mode" : "text"
 }
 }
\frac{3}{5} }
}
```
#### **İlgili başvurular**

["Dosya alanı sorgu yanıt biçimleri" sayfa 860](#page-859-0)

WebSphere MQ Managed File Transfer Hizmet Web Gateway 'den bir dosya alanında bulunan dosyaların bir kısmının ya da tümünün bir listesini istediğinizde, yanıt Accept: üstbilgisi kullanılarak belirtmenize bağlı olarak, JSON ya da XML biçiminde döndürülür.

["Web Ağ Geçidi 'ni kullanmak için tek biçimli kaynak tanıtıcısı sözdizimi" sayfa 847](#page-846-0) Bir WebSphere MQ Managed File Transfer Uniform Resource Identifier (URI), konuşlandırma sırasında belirtilen bağlam köküne göre diğer IBM WebSphere MQ URI ' lerinden ayırt edilir. Önerilen bağlam kökü / wmqfte' dir.

["Web Ağ Geçidi 'ni kullanmak için HTTP üstbilgileri ve HTML form alanları" sayfa 845](#page-844-0) HTTP üstbilgilerini ya da HTML form alanlarını kullanarak bir kaynağı oluşturmak ya da almak için bir isteği özelleştirebilirsiniz. Her parametre, WebSphere MQ Managed File Transferözelliği ya da işleviyle eşlenir.

#### *Örnek: Filespace 'den bir dosya alınıyor*

WebSphere MQ Managed File Transfer Web Gateway 'e bir HTTP isteği göndererek dosya alanından bir dosya alabilirsiniz. Web Gateway, HTTP iletişim kuralını kullanarak bir dosyayı karşıdan yükleme yeteneği sağlar.

#### **Bu görev hakkında**

Bir dosyayı dosya alanından yüklemek için, dosya alanının sahibi olmanız ya da wmqfte-admingüvenlik rolünün sahibi olmanız gerekir. Başarılı bir istek, 200 ve dosya için HTTP durum kodu döndürür.

Aşağıdaki adımlarda, bir isteğin nasıl gönderileceği açıklanır. Bu örnekte, WebSphere MQ Managed File Transfer Web Gateway 'i barındıran sunucu example.comolur. Karşıdan yüklenen dosya Accounts.csv ve dosyayı dosya alanına gönderen aktarımın aktarım tanıtıcısı 4142452b345f4d2e3c2a333d4ed3e4de43453bc2344a2020. Dosyayı içeren dosya alanının adı john' dir ve bilgileri isteyen kullanıcı bu dosya alanına erişim yetkisine sahiptir.

#### **Yordam**

1. Aşağıdaki biçimi kullanarak bir HTTP isteği yaratın:

```
GET HTTP/1.1 /filespace/john/4142452b345f4d2e3c2a333d4ed3e4de43453bc2344a2020/Accts.csv
Host: example.com
User-Agent: mozilla
```
2. İsteği Web Gateway ' e gönderin. Web Gateway, HTTP yanıtında dosyayı döndürür.
HTTP yanıtında aşağıdaki üstbilgiler ayarlanır:

- Content-Type: application/x-download
- Content-MD5: 98611a272a27d373f92d73a08cf0d4f4
- Content-Disposition: attachment; filename="Accts.csv"
- Content-Length: 8786

#### **İlgili başvurular**

["Web Ağ Geçidi 'ni kullanmak için tek biçimli kaynak tanıtıcısı sözdizimi" sayfa 847](#page-846-0) Bir WebSphere MQ Managed File Transfer Uniform Resource Identifier (URI), konuşlandırma sırasında belirtilen bağlam köküne göre diğer IBM WebSphere MQ URI ' lerinden ayırt edilir. Önerilen bağlam kökü / wmqfte' dir.

["Web Ağ Geçidi 'ni kullanmak için HTTP üstbilgileri ve HTML form alanları" sayfa 845](#page-844-0) HTTP üstbilgilerini ya da HTML form alanlarını kullanarak bir kaynağı oluşturmak ya da almak için bir isteği özelleştirebilirsiniz. Her parametre, WebSphere MQ Managed File Transferözelliği ya da işleviyle eşlenir.

#### *Örnek: Dosya alanından bir dosya silme*

WebSphere MQ Managed File Transfer Web Gateway 'e bir HTTP isteği göndererek dosya alanınızdan bir dosya silebilirsiniz. If you set the header x-fte-include-file-in-response to true, the contents of the file are returned in the HTTP response from the Web Gateway.

### **Bu görev hakkında**

Silme isteği başarıyla sonuçlanırsa, HTTP durum kodu 200 değerini döndürür ve istekte belirtilmişse, silinen dosyanın içeriği döndürülür. İsteği teslim eden kullanıcı dosya alanının sahibi değilse, istek başarısız olur.

**Not:** The security role wmqfte-admin can delete a file from a file space, but cannot receive the contents of the deleted file. If a user with the security role wmqfte-admin attempts to delete a file and request the file contents, the request fails with a resource error. Daha fazla bilgi için, bkz. ["Web Gateway için kullanıcı](#page-108-0) [rolleri" sayfa 109.](#page-108-0)

Aşağıdaki adımlarda, bir isteğin nasıl gönderileceği açıklanır. Bu örnekte, WebSphere MQ Managed File Transfer Web Gateway 'i barındıran sunucu example.comolur. Dosya alanının adı jack, bir dosyayı ( report.txt) ve dosya silme işlemini isteyen kullanıcı, dosya alanının sahibidir. Aktarma tanıtıcısı 414d5120514d5f67617265746862202067732c4c20c25a03 , dosyayı dosya alanına koyan, aktarımın onaltılı tanıtıcısıdır ve bir dosya alanının içeriğini listelediğinizde bu tanıtıcı döndürülür. Dosya alanı sorgu yanıtlarının biçimiyle ilgili daha fazla bilgi için bkz. ["Dosya alanı sorgu yanıt biçimleri" sayfa 860.](#page-859-0)

x-fte-include-file-in-response:true üstbilgisi, yanıt gövdesinde report.txt dosyasının içeriğinin döndürülecağını belirtir. Bu üstbilginin değerini belirtmezseniz, varsayılan olarak false değerine ayarlanır ve dosya silinir, ancak içeriği döndürülmez.

## **Yordam**

1. Aşağıdaki biçimi kullanarak bir HTTP isteği yaratın:

```
DELETE HTTP/1.1 /filespace/jack/414d5120514d5f67617265746862202067732c4c20c25a03/report.txt
Host: example.com
User-Agent: mozilla
x-fte-include-file-in-response:true
```
2. İsteği Web Gateway ' e gönderin. Web Gateway aşağıdaki biçimle bir HTTP yanıtı döndürür:

```
HTTP/1.1 200 OK
Server: WAS/6.0
Content-Length: 1762
Content-MD5: 9608f0d8cdcb804d185ab3cb959dba6f
Content-type: text/plain; charset=Cp1252
Content-Disposition: attachment; filename="report.txt"
Account No, Balance
123456, 100.00
```

```
234567, 1022.00
345678, 2801.00
456789, 16.75
```
### **İlgili başvurular**

["Web Gateway için kullanıcı rolleri" sayfa 109](#page-108-0) WebSphere MQ Managed File Transfer , bir kullanıcının alabileceği işlemleri denetleyen farklı roller tanımlamıştır.

["Web Ağ Geçidi 'ni kullanmak için tek biçimli kaynak tanıtıcısı sözdizimi" sayfa 847](#page-846-0) Bir WebSphere MQ Managed File Transfer Uniform Resource Identifier (URI), konuşlandırma sırasında belirtilen bağlam köküne göre diğer IBM WebSphere MQ URI ' lerinden ayırt edilir. Önerilen bağlam kökü / wmqfte' dir.

["Web Ağ Geçidi 'ni kullanmak için HTTP üstbilgileri ve HTML form alanları" sayfa 845](#page-844-0) HTTP üstbilgilerini ya da HTML form alanlarını kullanarak bir kaynağı oluşturmak ya da almak için bir isteği özelleştirebilirsiniz. Her parametre, WebSphere MQ Managed File Transferözelliği ya da işleviyle eşlenir.

## *Örnek: HTML formu kullanılarak dosya gönderilmesi*

WebSphere MQ Managed File Transfer Web Gateway aracılığıyla bir istek göndererek, hedef dosya sistemine tek bir metin dosyası gönderebilirsiniz.

## **Bu görev hakkında**

Bu görev, Web Gateway 'e bir dosya aktarma isteği sunmak için HTML formunun nasıl kullanılacağını gösterir. Bir HTML formunun kullanılması, ["Örnek: HTTP isteği kullanarak dosya gönderilmesi" sayfa 277](#page-276-0)' ta açıklanan bir HTTP isteğinin gönderilmesine alternatif bir seçenektir.

Aşağıdaki örnekte birkaç isteğe bağlı HTML form alanı kullanılmıştır. HTML form alanlarının kullanımına ilişkin daha fazla bilgi için bkz. ["Web Ağ Geçidi 'ni kullanmak için HTTP üstbilgileri ve HTML form alanları"](#page-844-0) [sayfa 845](#page-844-0).

## **Yordam**

1. Aşağıdaki biçimde bir form içeren bir HTML dosyası oluşturun:

```
V7.5.0.2 <form enctype="multipart/form-data"
        action="http://example.org/wmqfte/file/agent/AGENT1@QM1/webuploads"
 method="POST">
 <input type="HIDDEN" name="dest-exists-action" value="overwrite"/>
 <input type="HIDDEN" name="type" value="text"/>
 <input type="HIDDEN" name="jobname" value="TEST"/>
 <input type="HIDDEN" name="priority" value="1"/>
 <input type="HIDDEN" name="checksum" value="NONE"/>
 <input type="HIDDEN" name="metadata" value="fred=awesome,bob=cool"/>
 <input type="HIDDEN" name="metadata" value="lewis=fast,niall=slow"/>
 <input type="HIDDEN" name="postdest" 
 value="[command=D:\postdest.cmd,type=executable,successrc=0]"/>
 <input type="HIDDEN" name="postdest-args" value="[fred]"/>
 File: <input type="FILE" name="file"/>
   <input type="submit" name="Upload" value="Upload" />
  </form>
```
 $\textbf{14.5.0.2}$  The dest-exists-action form field used in this example is new for Version 7.5.0.2. dest-exists-action , ileride yayınlanmak üzere kullanımdan kaldırılmış, ancak yine de 7.5.0.2için desteklenmeye devam eden action form alanının yerini alır.

- 2. Bu HTML dosyasını bir web tarayıcısında açın.
- 3. **Dosya** alanına bir dosya adı girin ya da bu dosyaya gitmek için **Göz At** düğmesini tıklatın.
- 4. Karşıya yükleme isteğini göndermek için **Karşıya Yükle** düğmesini tıklatın. Web Gateway aşağıdaki biçimle bir HTTP yanıtı döndürür:

```
HTTP/1.1 200 OK
Server: WAS/6.0
Content-Length: 0
x-fte-id: 4d63c28ae6e72eb9c51cd812736acd4362ef5
<transfers> 
     <submission id="4d63c28ae6e72eb9c51cd812736acd4362ef5"> 
     </submission> 
</transfers>
```
The value of x-fte-id is the transfer ID. Bu aktarma tanıtıcısını, aktarımın durumuna ilişkin bilgi için bir HTTP isteğinde kullanabilirsiniz. Örnek bir istek için ["Örnek: HTTP isteği kullanarak dosya aktarımın](#page-277-0) [durumunu görüntüleme" sayfa 278k](#page-277-0)onusuna bakın.

# **WebSphere MQ Managed File Transfer Hizmet Web Ağ Geçidini Yönetme**

Dosya alanları yaratabilir ve silebilir ve tek tek dosya alanlarına erişimi olan kullanıcıları denetleyebilirsiniz.

Web Ağ Geçidi aşağıdaki şekillerde denetleyebilirler:

- Web Gateway denetim konsolunu kullanarak
- RESTful yönetim API 'sini kullanarak ve HTTP isteklerini el ile oluşturarak

Bu bölümdeki örnekler, Web Gateway yapıtlarını denetlemek için HTTP isteklerinin nasıl yaratılacağı gösterilebilir. Bu isteklerin biçimi ve Web Gateway denetimi API 'si hakkında daha fazla bilgi için bkz. ["Web Gateway denetimi API başvurusu" sayfa 863](#page-862-0).

Bu örnekler, yönetici haklarına sahip kullanıcılar içindir. Yönetici hakları olmayan kullanıcılar için Web Ağ Geçidini kullanma örnekleri arıyorsanız, örneğin dosyaları karşıya yüklemek veya dosyaları bir dosya alanında sorgulamak için ["WebSphere MQ Managed File Transfer Hizmet Web Ağ Geçidini Kullanma"](#page-275-0) [sayfa 276](#page-275-0)konusuna bakın.

Web Gateway 'i yapılandırmadan ya da kullanmadan önce ["Web Ağ Geçidine İlişkin Senaryolar" sayfa 269](#page-268-0) ve ["Web Gateway 'in WebSphere MQ Managed File Transfer topolojinize nasıl sığması" sayfa 271](#page-270-0)' a bakın. Bu konular, Web Ağ Geçidi 'nin amacını ve bileşenlerini açıklar.

#### **İlgili kavramlar**

#### "Web Gateway denetim konsolu" sayfa 291

WebSphere MQ Managed File Transferile birlikte verilen Web Gateway denetim konsolu, dosya alanlarını ve kullanıcı eşlemlerini denetlemek için kullanabileceğiniz bir grafik arabirim sağlar. If you have the security role wmqfte-admin you can use the administrative console to complete administrative tasks.

#### ["Yönetim için örnek HTTP akışları" sayfa 292](#page-291-0)

HTTP istekleri oluşturabilir ve bunları WebSphere MQ Managed File Transfer Web Gateway 'e sunabilirsiniz. Bu örnekler, örnek yönetim isteklerini ve ilgili HTTP yanıtlarını Web Gateway olanağından göstermenizi sağlar.

#### ["Dosya alanları" sayfa 301](#page-300-0)

Dosya alanı, bir Web Gateway kullanıcısıyla ilişkilendirilmiş, ayrılmış bir dosya depolaması alanıdır. Bir dosya alanının ayrılmış bir depolama kotası vardır. Dosya alanına erişim, kullanıcı tarafından okuma ya da yazma yetkisine sahip kullanıcılar tarafından sınırlandırılmıştır.

#### **İlgili başvurular**

["Web Gateway denetimi API başvurusu" sayfa 863](#page-862-0)

WebSphere MQ Managed File Transfer Web Gateway, dosya aktarma yapıtlarının denetlenmesine ilişkin bir RESTful HTTP uygulama programlama arabirimini (API) tanımlar.

#### *Web Gateway denetim konsolu*

WebSphere MQ Managed File Transferile birlikte verilen Web Gateway denetim konsolu, dosya alanlarını ve kullanıcı eşlemlerini denetlemek için kullanabileceğiniz bir grafik arabirim sağlar. If you have the security role wmqfte-admin you can use the administrative console to complete administrative tasks.

## <span id="page-291-0"></span>**Denetim konsolunun kullanılması**

Web Gateway 'i uygulama sunucunuza konuşlandırdığınızda, bir web tarayıcısı açıp http://*host*:*port*/ wmqfteconsoleyazarak yönetim konsoluna erişebilirsiniz. Web Gateway 'i konuşlandırdığınızda bağlam kökünü **wmqfteconsole** varsayılan değerinden değiştirdiyseniz, **wmqfteconsole**yerine bu değeri kullanmanız gerekir.

WebSphere Application Server Community Edition' ı kullanıyorsanız, şu hatayı görebilirsiniz: ssl\_error\_no\_cypher\_overlap. Bu sorunu gidermek için, **TomcatWebSSLConnector** ' ın **sslProtocol** ayarının değerini SSL olarak değiştirin ve sonra bağlayıcıyı yeniden başlatın.

## **Denetim konsolunu kullanarak gerçekleştirebileceğiniz görevler**

Web Gateway denetim konsolunu kullanarak iki kaynak tipini yönetebilirsiniz: dosya alanları ve kullanıcı eşlemeleri. Denetim konsolunu aşağıdaki görevleri gerçekleştirmek için kullanabilirsiniz:

#### **Dosya alanı yaratılması**

**Dosya alanları** sekmesini tıklatarak bir dosya alanı oluşturabilir ve ardından **Ekle**seçeneğini tıklatabilirsiniz.

#### **Bir dosya alanının özelliklerini düzenleme**

Bir dosya alanının özelliklerini, **Dosya alanları** sekmesini ve ardından **Düzenle**' yi tıklatarak düzenleyebilirsiniz. Düzenleyebileceğiniz özellikler şunlardır: kota, yetkili kullanıcılar ve yetkisiz kullanıcılar.

#### **Dosya alanını kaldır**

Bir dosya alanını kaldırmak için, **Dosya alanları** sekmesini ve **Kaldır**düğmesini tıklatın. Dosya alanını silmeden önce, dosya alanından ya da dosya boşluğundan herhangi bir aktarımda bulunmadığından emin olun.

#### **Tüm dosya alanlarının bütünlüğünü denetleyin**

**Dosya alanları** sekmesini tıklatıp **Bütünlük denetimi**sekmesini tıklatarak, Web Gateway ile ilişkili tüm dosya alanlarının bütünlüğünü denetleyebilirsiniz.

#### **Web kullanıcı kimliklerini MQMD kullanıcı kimlikleriyle eşle**

You can map web user IDs to MQMD user IDs by clicking the **MQMD kullanıcı kimliği** tab, and then clicking **Ekle**. Bir web kullanıcısı ile bir MQMD kullanıcı kimliği arasında eşleme belirtmezseniz, **defaultMQMDUserID** parametresi tarafından belirtilen değer kullanılır.

### *Yönetim için örnek HTTP akışları*

HTTP istekleri oluşturabilir ve bunları WebSphere MQ Managed File Transfer Web Gateway 'e sunabilirsiniz. Bu örnekler, örnek yönetim isteklerini ve ilgili HTTP yanıtlarını Web Gateway olanağından göstermenizi sağlar.

Web Ağ Geçidi 'nden gelen istekleri göndermek ve yanıtları yorumlamak için çeşitli teknolojileri kullanabilirsiniz. Örneğin, bir web uygulaması yazabilirsiniz. Web Gateway ile birlikte verilen örnek web uygulaması hakkında bilgi için bkz. ["Örnek Web sayfası" sayfa 313.](#page-312-0)

Web uygulaması kullanarak Web Gateway ile iletişim kurmak istiyorsanız, HTML formlarını ya da Javascript XMLHttpRequest işlevini kullanabilirsiniz. Bir dosyayı karşıya yüklemek için, tarayıcılar, güvenlik nedeniyle Javascript 'in yerel sistemdeki dosyalara erişmesini engellemediğinden, bir HTML formu kullanmanız gerekir. Tercih ederseniz, form, Javascript tarafından kontrol edilebilir ve sunulabilir. Bir aktarımın durumunu istemek için, XMLHttpRequest büyük olasılıkla uygun olabilir, ancak diğer teknikler mümkün olsa da, örneğin içeriği görünmez bir iFrame öğesine yüklüyor.

Web Gateway API ile iletişim kurmak için Ruby ya da Perl gibi bir dilde bir istemci uygulaması da yazabilirsiniz.

#### *Örnek: Dosya alanı yaratılması*

Bir dosyanın kullanıcı dosya alanına aktarılabilmesi için, o kullanıcı için bir dosya alanı yaratmanız gerekir. WebSphere MQ Managed File Transfer Web Gateway 'i kullanarak bir dosya alanı yaratabilirsiniz.

## **Bu görev hakkında**

Bir kullanıcı dosya alanı yaratılmasını istemek için Web Gateway denetim API 'sini kullanın. Dosya alanı yaratma isteğinin biçimiyle ilgili daha fazla bilgi için bkz. ["Dosya alanı yaratma ya da değiştirme isteği](#page-868-0) [biçimi" sayfa 869](#page-868-0). Başarılı bir istek, 200 HTTP durum kodunu döndürür.

Bir dosya alanı oluşturmak için kullanıcı hesabınızla ilişkili wmqfte-filespace-create rolünün ya da wmqfte-admin rolünün olması gerekir. Web Gateway için güvenlik rolleriyle ilgili daha fazla bilgi için bkz. ["Web Gateway için kullanıcı rolleri" sayfa 109](#page-108-0) ve ["Gerekli yetki olmadan bir dosya alanı yaratılmaya](#page-374-0) [çalışılıyor" sayfa 375](#page-374-0).

If you have the security role wmqfte-admin, you can also create a file space by using the administrative console. Daha fazla bilgi için, bkz. ["Web Gateway denetim konsolu" sayfa 291.](#page-290-0)

Aşağıdaki adımlarda, bir dosya alanı oluşturmak için POST isteğinin nasıl gönderileceği açıklanmaktadır. Bu örnekte, Web Gateway 'i barındıran sunucu example.com olur ve HTTP isteği kendisini mozillaolarak tanıtan bir web tarayıcısı kullanılarak gönderilir. Dosya alanının adı ve dosya alanının sahibi olan kullanıcının adı andrew ve dosya alanı dosya sisteminde en fazla 1.048.576 baytı alabilir. The user bill and any user whose user name matches the regular expression pattern  $\texttt{fte}.*$  are authorized to send files to the file space. The user clive is not authorized to access the user file space. You can use Java regular expressions to pattern-match either or both sets of the users in the authorized and unauthorized XML sections. Daha fazla bilgi için, bkz. ["Regular expressions used by WebSphere MQ](#page-672-0) [Managed File Transfer" sayfa 673.](#page-672-0)

Aşağıdaki örnekte, authorized bölümündeki agent-user girdilerinden biri düzenli ifadeyi (fte. $\star$ ) kullanır. Bu düzenli ifade, fteile başlayan tüm kullanıcı adlarıyla eşleşir. In the situation that you wanted to authorize all user names starting with fte apart from fteuser, you could add an additional agentuser entry with a value of fteuser in the unauthorized section. unauthorized girdileri aynı değeri değerlendirirken authorized girişlerinin geçersiz olması nedeniyle, bu öğe fte.\* düzenli ifadesinden öncelikli olarak uygulanır.

Aşağıdaki örnekte, authorized bölümündeki agent-user girdilerinden biri kullanıcı adı accounts1olur. One of the agent-user entries in the unauthorized section is the regular expression accounts\*, this overrides the authorization given to the user name accounts1. All users that match the regular expression accounts\*, including the user accounts1, are not authorized on this file space.

## **Yordam**

1. Aşağıdaki biçimi kullanarak bir HTTP isteği yaratın:

```
POST HTTP/1.1 /admin/filespace/andrew
Host: example.com
User-Agent: mozilla
Content-Type: application/xml
Content-Length: 266
<?xml version="1.0" encoding="UTF-8"?>
<filespaces>
  <filespace>
     <quota bytes="1048576"/>
     <writers>
      <authorized>
        <agent-user>bill</agent-user>
         <agent-user>accounts1</agent-user>
         <agent-user>fte.*</agent-user>
       </authorized>
       <unauthorized>
         <agent-user>fteuser</agent-user>
         <agent-user>accounts*</agent-user>
       </unauthorized>
     </writers>
```
<span id="page-293-0"></span>2. İsteği Web Gateway ' e gönderin. Web Gateway aşağıdaki biçimle bir HTTP yanıtı döndürür:

HTTP/1.1 200 OK Server: WAS/7.0 Content-Length: 0

Artık andrew adlı bir dosya alanı var ve dosyalar bu dosyaya aktarılabilir. The users andrew, bill, and any user whose name begins with fte, except for the user fteuser, can transfer files to the file space. accounts\* düzenli ifadesiyle eşleşen herhangi bir kullanıcı, dosyaları dosya alanına aktaramaz.

Dosyaların bir dosya alanına nasıl aktarılabileceği hakkında bilgi için bkz. ["Örnek: Dosya alanına bir](#page-275-0) [dosya aktarılması" sayfa 276.](#page-275-0)

Bir dosya alanı yaratma isteği, uygulama sunucusu olay günlüğüne kaydedilecek. Daha fazla bilgi için, bkz. ["Dosya alanı denetimi günlük kaydı biçimi" sayfa 871.](#page-870-0)

Geçersiz bir istek, bir HTTP hata kodu ve bir WebSphere MQ Managed File Transfer hata iletisi döndürür. Hatanın nedenini belirlemek için bkz. ["Web Gateway ile ilgili sorun giderme" sayfa 367](#page-366-0).

#### *Örnek: Dosya alanı yapılandırmasının değiştirilmesi*

WebSphere MQ Managed File Transfer Web Gateway 'e bir HTTP isteği göndererek var olan bir dosya alanını değiştirebilirsiniz. Kullanıcı hesabınızla ilişkilendirilmiş gerekli güvenlik rolünüz varsa, dosya alanı kotasını ve dosya alanına erişebilen kullanıcıların listesini değiştirebilirsiniz.

### **Bu görev hakkında**

The WebSphere MQ Managed File Transfer roles wmqfte-admin and wmqfte-filespace-modify can change both the file space quota and the list of users who can access the file space. Web Gateway 'i güvenceye alma hakkında daha fazla bilgi için bkz. ["Web Gateway için kullanıcı rolleri" sayfa 109](#page-108-0).

If you have the security role wmqfte-admin, you can also modify a file space by using the administrative console. Daha fazla bilgi için, bkz. ["Web Gateway denetim konsolu" sayfa 291.](#page-290-0)

Dosya alanına dosya aktarımları devam ederken bir dosya alanı kotasını değiştirirseniz, yeni kota değerinin aşılmasına neden olsalar da aktarımlar başarılı olabilir. Kota değiştirildikten sonra başlatılan dosya aktarımları, yalnızca yeni kota değerinin aşılmasına neden olmamaları durumunda başarılı olur.

Aşağıdaki örneklerde, dosya alanının kotasını nasıl değiştireceği, dosya alanına erişmeye yetkili kişilerin listesine kullanıcı ekleme ve dosya alanına erişme yetkisi olmayan kişiler listesinden kullanıcılar kaldırılacağı gösterilmektedir. Bu örnekte, Web Gateway 'i barındıran sunucu example.com' dir. Yaratılmış olan dosya alanının adı finlay. Dosya alanının adı, POST isteği tarafından kullanılan URI ' nin son kısmından belirtilir.

Bir dosya alanını değiştirmek için XML isteğinin biçimiyle ilgili daha fazla bilgi için bkz. ["Dosya alanı](#page-868-0) [yaratma ya da değiştirme isteği biçimi" sayfa 869](#page-868-0).

### **Yordam**

1. Var olan kullanıcılar listesine eklemek ya da var olan listelerden kaldırmak istiyorsanız, authorized ve unauthorized öğelerinde add işlemini ya da remove işlemini kullanın. Örneğin, aşağıdaki istek, yetkili listeye iki kullanıcı ekler ve yetkisi olmayan kullanıcıdan bir kullanıcıyı kaldırır:

```
POST HTTP/1.1 /admin/filespace/finlay
Host: example.com
User-Agent: mozilla
Content-Type: application/xml
<?xml version="1.0" encoding="UTF-8"?>
<filespaces>
   <filespace>
     <quota bytes="100000000"/>
     <writers>
       <authorized action="add">
         <agent-user>jonathan</agent-user>
```

```
 <agent-user>lauren</agent-user>
       </authorized>
       <unauthorized action="remove">
         <agent-user>marley</agent-user>
       </unauthorized>
     </writers>
   </filespace>
</filespaces>
```
Var olan listelerden eklemek ya da var olan listelerden kaldırmak yerine, geçerli kullanıcı listelerinin üzerine yazmak istiyorsanız, authorized ve unauthorized öğelerinde overwrite işlemini kullanın. Örneğin, aşağıdaki istek geçerli yetkili listenin üzerine yazılmasına neden olur:

```
POST HTTP/1.1 /admin/filespace/finlay
Host: example.org
User-Agent: mozilla
Content-Type: application/xml
<?xml version="1.0" encoding="UTF-8"?>
<filespaces>
   <filespace>
     <writers>
       <authorized action="overwrite">
         <agent-user>fte.*</agent-user>
         <agent-user>ella</agent-user>
         <agent-user>jonathan</agent-user>
         <agent-user>lauren</agent-user>
       </authorized>
     </writers>
   </filespace>
</filespaces>
```
Birden çok kullanıcı adıyla eşleştirmek için Java düzenli ifadelerini kullanabilirsiniz. Örneğin, önceki örnekteki agent-user girdilerinden biri, fteile başlayan bir adla herhangi bir kullanıcıyla eşleşecek fte.\*değerine sahiptir.

2. İsteği Web Gateway ' e gönderin. Web Gateway aşağıdaki biçimle bir HTTP yanıtı döndürür:

HTTP/1.1 200 OK Server: WAS/7.0 Content-Length: 0

Bir dosya alanını değiştirme isteği, uygulama sunucusu olay günlüğüne kaydedilecek. Daha fazla bilgi için, bkz. ["Dosya alanı denetimi günlük kaydı biçimi" sayfa 871](#page-870-0).

Geçersiz bir istek, bir HTTP hata kodu ve bir WMQFTE hata iletisi döndürür. Hatanın nedenini belirlemek için bkz. ["Web Gateway ile ilgili sorun giderme" sayfa 367.](#page-366-0)

#### *Örnek: Tüm dosya alanlarını listeleme*

WebSphere MQ Managed File Transfer Web Gateway 'e bir HTTP isteği göndererek tüm dosya alanlarını listeleyebilirsiniz. Web Gateway, XML ya da JSON biçiminde, dosya alanlarının adlarını, her bir dosya alanının kotasını ve yetki verilen ve her bir dosya alanına yazma yetkisine sahip olmayan kullanıcıları listeleyen bir yanıt döndürür.

### **Bu görev hakkında**

Başarılı bir istek, en çok 100 dosya alanı tanımlayan 200 ve 200 HTTP durum kodunu döndürür.

Bu örnekte, Web Gateway 'i barındıran sunucu example.com' dir. There are currently three file spaces, belonging to the users richard, suzanne and hamilton. Şu anda richarddosya alanına devam etmekte olan dosya aktarımları yok. There is one transfer in progress into the file space hamilton, and two transfers into the file space suzanne. Bilgileri isteyen kullanıcı, wmqfte-admingüvenlik rolüyle ilişkilendirilir. Accept: application/xml üstbilgisi, sorgunun sonuçları XML biçiminde döndüreceğini belirtir.

### **Yordam**

1. Aşağıdaki biçimi kullanarak bir HTTP isteği yaratın:

```
GET HTTP/1.1 /admin/filespace/
Host: example.com
User-Agent: mozilla
Accept: application/xml
```
2. İsteği Web Gateway ' e gönderin. Web Gateway aşağıdaki biçimle bir HTTP yanıtı döndürür:

```
HTTP/1.1 200 OK
Server: Apache-Coyote/1.1
Content-Type: application/xml
<?xml version="1.0" encoding="UTF-8" standalone="yes"?>
<filespaces xsi:noNamespaceSchemaLocation="FileSpaceInfo.xsd" 
 xmlns:xsi="https://www.w3.org/2001/XMLSchema-instance">
 <filespace transfers="0" location="/mnt/gateway/richard" name="richard">
        <quota bytes="1048576"/>
         <writers>
             <authorized>
                 <agent-user>charlene</agent-user>
                <agent-user>alan</agent-user>
             </authorized>
         </writers>
     </filespace>
     <filespace transfers="2" location="/mnt/gateway/suzanne" name="suzanne">
         <quota bytes="20489878"/>
         <writers>
             <authorized>
                 <agent-user>charlene</agent-user>
                 <agent-user>sammy</agent-user>
             </authorized>
             <unauthorized>
                 <agent-user>arnold</agent-user>
                 <agent-user>frank</agent-user>
             </unauthorized>
         </writers>
     </filespace>
     <filespace transfers="1" location="/mnt/gateway/hamilton" name="hamilton">
         <quota bytes="666999"/>
         <writers>
             <authorized>
                 <agent-user>joseph</agent-user>
             </authorized>
             <unauthorized>
                 <agent-user>junior</agent-user>
             </unauthorized>
         </writers>
     </filespace>
</filespaces>
```
### *Örnek: Dosya alanında dosyaların bütünlüğünü kontrol etmek*

WebSphere MQ Managed File Transfer Web Gateway 'e bir HTTP isteği göndererek bir dosya alanında dosyaların bütünlüğünü denetleyebilirsiniz. Örneğin, veri kaybından sonra bir dosya sistemini geri yüklerken, dosya sistemindeki dosyaların dosya sistemindeki doğru yerde var olduğunu denetleyebilirsiniz. Web Gateway, XML ya da JSON biçiminde bir yanıt döndürür. Bu biçim, her kütükteki bütünlük denetiminin sonucunu göstermek için ek öznitelikle birlikte bir dosya alanının içeriğini listeleyen bir yanıt döndürür.

## **Bu görev hakkında**

Başarılı bir istek, HTTP durum kodu 200 ve dosya alanında ilk 100 dosyayı listeleyen bir bilgi yükü döndürür. Dosyaların ayrıntılarının XML ya da JSON biçiminde döndürülmesini isteyebilirsiniz. Yanıtın içeriğini ayrıştırmak için bir web uygulaması yazabilir ve bunu uygun bir biçimde bir web kullanıcısına görüntüleyebilirsiniz. Bir dosya alanındaki dosyaları bütünlük denetimi öznitelikle listeleme yetkisi yalnızca bir denetimci yetkisine sahip olur.

Aşağıdaki adımlarda, bir isteğin nasıl gönderileceği açıklanır. Bu örnekte, WebSphere MQ Managed File Transfer Web Gateway 'i barındıran sunucu example.comolur. Listelemek için dosya alanının adı john ve iki dosya içerir. Accept: application/xml üstbilgisi, sorgunun sonuçları XML biçiminde döndüreceğini belirtir. x-fte-check-integrity üstbilgisi, sorgunun her bir dosya için dahil edilen ek bütünlük denetimi öznitelikle sonuçlarını döndüreceğini belirtir.

## **Yordam**

1. Aşağıdaki biçimi kullanarak bir HTTP isteği yaratın:

```
GET HTTP/1.1 /filespace/john
Host: example.com
User-Agent: mozilla
Accept: application/xml
x-fte-check-integrity: true
       2. İsteği Web Gateway ' e gönderin. Web Gateway aşağıdaki biçimle bir HTTP yanıtı döndürür:
<fileSpaces xsi:noNamespaceSchemaLocation="WebTransferStatus.xsd">
   <fileSpace size="2" name="john"> 
     <file fileLink="/wmqfte/filespace/john/
       414d51205745422e4654452020202020c1a1a34b03720120/ar5erh" 
           transferLink="/wmqfte/transfer/
           414d51205745422e4654452020202020c1a1a34b03720120" 
           transferID="414d51205745422e4654452020202020c1a1a34b03720120" 
           name="/tmp/file1.zip"
 fsLocation="/filespaces/john/
 414d51205745422e4654452020202020c1a1a34b03720120/file-0">
       <attribute-values mode="text" time="2010-08-26T11:45:02.000Z" 
file-size="259354303" 
                         checksum-value="98611a272a27d373f92d73a08cf0d4f4" 
                         checksum-method="none"
                         integrity-check-result="OK"/>
     </file>
     <file fileLink="/wmqfte/filespace/john/
       414d51205745422e4654452020202020c1a1a34b06520120/ar5erh" 
           transferLink="/wmqfte/transfer/
            414d51205745422e4654452020202020c1a1a34b06520120" 
           transferID="414d51205745422e4654452020202020c1a1a34b06520120" 
           name="/tmp/file2.zip"
           fsLocation="/filespaces/john/
            414d51205745422e4654452020202020c1a1a34b06520120/file-0">
       <attribute-values mode="text" time="2010-08-26T12:15:02.260Z" 
           file-size="259554303" 
                         checksum-value="98611a272a27d37bf22d73a08cf0d4f4" 
                           checksum-method="none"
                         integrity-check-result="MISSING-FILESYSTEM"/>
     </file>
   </fileSpace>
</fileSpaces>
```
## **Sonuçlar**

Bu örnek sonuç, ilk dosyanın bütünlük denetimini geçtiğini gösterir. OK ' in integrity-check-result özniteliği değeri, dosyanın Web Gateway veritabanında var olduğunu ve eşleşen dosyanın dosya sisteminde bulunduğunu gösterir. İkinci dosya bütünlük denetimi başarısız oldu. MISSING-FILESYSTEM ' in integrity-check-result öznitelik değeri, dosyanın Web Gateway veritabanında var olduğunu, ancak bu dosyanın dosya sisteminde fsLocation özniteliği tarafından verilen konumun bulunamadığını gösterir. Bu durumda, bir denetimcinin dosyayı dosya alanından silmesi ya da bir yedeğin dosya alanı dizinini geri yüklemesi gerekebilir.

For the possible values of the integrity-check-result attribute, see ["Dosya alanı bilgileri yanıt](#page-867-0) [biçimi" sayfa 868](#page-867-0).

#### *Örnek: Tüm dosya alanlarının bütünlüğünün denetlenmesi*

WebSphere MQ Managed File Transfer Web Gateway 'e bir HTTP isteği göndererek tüm dosya alanlarının bütünlüğünü kontrol edebilirsiniz. Örneğin, veri kaybından sonra bir dosya sistemini geri yüklerken, dosya sistemindeki dosyaların dosya sistemindeki doğru yerde var olduğunu denetleyebilirsiniz. Web Gateway, dosya alanlarının adlarını listeleyen XML ya da JSON biçiminde bir yanıt döndürür ve dosya alanı girdisinin dosya sistemindeki dosyalarla eşleşip eşleşmediğini gösteren bir öznitelik döndürür.

### **Bu görev hakkında**

Şu anda var olan tüm dosya alanlarının bir listesini istemek için Web Gateway denetim API 'sini kullanın. Başarılı bir istek, en çok 100 dosya alanı içeren 200 HTTP durum kodunu ve bir bilgi yükünü döndürür. Bu örnekte, WebSphere MQ Managed File Transfer Web Gateway 'i barındıran sunucu example.comolur. There are currently three file spaces, belonging to the users richard, suzanne and hamilton. Bilgileri isteyen kullanıcı, wmqfte-admingüvenlik rolüyle ilişkilendirilir. Accept: application/xml üstbilgisi, sorgunun sonuçları XML biçiminde döndüreceğini belirtir. x-fte-check-integrity üstbilgisi, dosya sisteminde eşleşen bir dizinin var olduğundan emin olmak için her dosya alanının denetlenmesi gerektiğini belirtir.

### **Yordam**

1. Aşağıdaki biçimi kullanarak bir HTTP isteği yaratın:

```
GET HTTP/1.1 /admin/filespace/
Host: example.com
User-Agent: mozilla
Accept: application/xml
x-fte-check-integrity: true
```
2. İsteği Web Gateway ' e gönderin. Web Gateway aşağıdaki biçimle bir HTTP yanıtı döndürür:

```
HTTP/1.1 200 OK
Server: Apache-Coyote/1.1
Content-Type: application/xml
<?xml version="1.0" encoding="UTF-8" standalone="yes"?>
<filespaces xsi:noNamespaceSchemaLocation="FileSpaceInfo.xsd" 
 xmlns:xsi="https://www.w3.org/2001/XMLSchema-instance">
 <filespace transfers="0" location="/mnt/gateway/richard" name="richard" 
         integrity-check-result="OK">
         <quota bytes="1048576"/>
         <writers>
             <authorized>
                 <agent-user>charlene</agent-user>
                 <agent-user>alan</agent-user>
             </authorized>
         </writers>
     </filespace>
     <filespace transfers="2" location="/mnt/gateway/suzanne" name="suzanne" 
 integrity-check-result="MISSING-FILESYSTEM">
 <quota bytes="20489878"/>
         <writers>
             <authorized>
                 <agent-user>charlene</agent-user>
                 <agent-user>sammy</agent-user>
             </authorized>
             <unauthorized>
                 <agent-user>arnold</agent-user>
                 <agent-user>frank</agent-user>
             </unauthorized>
         </writers>
     </filespace>
 <filespace transfers="1" location="/mnt/gateway/hamilton" name="hamilton" 
 integrity-check-result="OK">
         <quota bytes="666999"/>
         <writers>
             <authorized>
                 <agent-user>joseph</agent-user>
             </authorized>
             <unauthorized>
                 <agent-user>junior</agent-user>
             </unauthorized>
         </writers>
     </filespace>
</filespaces>
```
### **Sonuçlar**

Bu örnek sonuç, sonuç kümesindeki birinci ve üçüncü dosya alanlarının bütünlük denetiminde geçtiğini gösterir. The integrity-check-result attribute value of OK shows that the file spaces exist in the Web Gateway database and that matching directories have been found on the file system. İkinci dosya alanı bütünlük denetimi başarısız oldu. The integrity-check-result attribute value of MISSING-FILESYSTEM shows that the file space exists in the Web Gateway database but that the directory indicated by the location attribute cannot be found on the file system. Bu durumda, bir denetimcinin dosya alanını silmesi ya da bir yedeğin dosya alanı kök dizinini geri yüklemesi gerekebilir.

If you have the security role wmqfte-admin, you can also check the integrity of all file spaces by using the administrative console. Daha fazla bilgi için, bkz. ["Web Gateway denetim konsolu" sayfa 291](#page-290-0).

Bütünlük denetimi sonucu özniteliğin olası değerleri için bkz. ["Dosya alanı bilgileri yanıt biçimi" sayfa 868.](#page-867-0)

#### **İlgili kavramlar**

#### ["Web Gateway denetim konsolu" sayfa 291](#page-290-0)

WebSphere MQ Managed File Transferile birlikte verilen Web Gateway denetim konsolu, dosya alanlarını ve kullanıcı eşlemlerini denetlemek için kullanabileceğiniz bir grafik arabirim sağlar. If you have the security role wmqfte-admin you can use the administrative console to complete administrative tasks.

#### **İlgili görevler**

["Örnek: Dosya alanında dosyaların bütünlüğünü kontrol etmek" sayfa 296](#page-295-0)

WebSphere MQ Managed File Transfer Web Gateway 'e bir HTTP isteği göndererek bir dosya alanında dosyaların bütünlüğünü denetleyebilirsiniz. Örneğin, veri kaybından sonra bir dosya sistemini geri yüklerken, dosya sistemindeki dosyaların dosya sistemindeki doğru yerde var olduğunu denetleyebilirsiniz. Web Gateway, XML ya da JSON biçiminde bir yanıt döndürür. Bu biçim, her kütükteki bütünlük denetiminin sonucunu göstermek için ek öznitelikle birlikte bir dosya alanının içeriğini listeleyen bir yanıt döndürür.

#### *Örnek: Dosya alanı silme*

WebSphere MQ Managed File Transfer Web Gateway 'e bir HTTP isteği göndererek var olan bir dosya alanını silebilirsiniz. Dosya alanına bir dosya aktarımı devam ettiyse, dosya alanı silinmez.

### **Bu görev hakkında**

Bir dosya alanını silmek için, kullanıcı hesabınızla ilişkili uygun güvenlik rolüne sahip olmanız gerekir. Users associated with the WebSphere MQ Managed File Transfer roles wmqfte-admin and wmqftefilespace-delete can delete file spaces. Web Gateway 'i güvenceye alma hakkında daha fazla bilgi için bkz. ["Web Gateway için kullanıcı rolleri" sayfa 109](#page-108-0).

If you have the security role wmqfte-admin, you can also delete a file space by using the administrative console. Daha fazla bilgi için, bkz. ["Web Gateway denetim konsolu" sayfa 291.](#page-290-0)

*Dosya alanının başarıyla silinmesi*

### **Bu görev hakkında**

Bu örnekte, WebSphere MQ Managed File Transfer Web Gateway 'i barındıran sunucu example.comolur. The file space belongs to the user richard. Şu anda richarddosya alanına devam etmekte olan dosya aktarımları yok. Dosya alanlarını listeleyerek, Web Gateway ortamınızdaki dosya alanlarına kaydedilen aktarımların sayısını öğrenebilirsiniz. Daha fazla bilgi için, bkz. ["Örnek: Tüm dosya alanlarını listeleme"](#page-294-0) [sayfa 295](#page-294-0).

### **Yordam**

1. richarddosya alanını silmek için aşağıdaki biçimden bir HTTP isteği oluşturun:

```
DELETE HTTP/1.1 /admin/filespace/richard
Host: example.com
User-Agent: mozilla
```
2. İsteği Web Gateway ' e gönderin. Web Gateway aşağıdaki biçimle bir HTTP yanıtı döndürür:

HTTP/1.1 200 OK Server: WAS/7.0

richard dosya alanı ve içerdiği tüm dosyalar silinir. Bir dosya alanının silinmesi, uygulama sunucusu olay günlüğüne kaydedilir. Daha fazla bilgi için, bkz. ["Dosya alanı denetimi günlük kaydı biçimi" sayfa](#page-870-0) [871](#page-870-0).

## **Bu görev hakkında**

Bu örnekte, WebSphere MQ Managed File Transfer Web Gateway 'i barındıran sunucu example.comolur. The file space belongs to the user suzanne. suzannedosya alanına devam etmekte olan iki aktarma var. Dosya alanlarını listeleyerek, Web Gateway ortamınızdaki dosya alanlarına kaydedilen aktarımların sayısını öğrenebilirsiniz. Daha fazla bilgi için, bkz. ["Örnek: Tüm dosya alanlarını listeleme" sayfa 295](#page-294-0).

## **Yordam**

1. suzannedosya alanını silmek için aşağıdaki biçimden bir HTTP isteği oluşturun:

```
DELETE HTTP/1.1 /admin/filespace/suzanne
Host: example.com
User-Agent: mozilla
```
2. İsteği Web Gateway ' e gönderin. Dosya alanında sürmekte olan aktarımlar olduğu için bu istek başarısız olur. Bu nedenle, Web Ağ Geçidi 'nden aşağıdaki yanıtı alırsınız:

```
HTTP/1.1 409 Conflict
Server: WAS/7.0
```
BFGWI0060E: The file space 'suzanne' is currently in use, and cannot be deleted.

Dosya alanını silmeden önce, dosya alanının tamamlanması için aktarımların tamamlanmasını beklemeniz gerekir.

Alabileceğiniz diğer hataların nedenini belirlemek için bkz. ["Web Gateway ile ilgili sorun giderme"](#page-366-0) [sayfa 367](#page-366-0).

*Örnek: Web kullanıcı kimliklerini MQMD kullanıcı kimliklerine eşleme*

Dosya yüklemeleri WebSphere MQ Managed File Transfer Web Gateway 'e sunduğunuzda, Web Gateway, aktarma için kullanılacak IBM WebSphere MQ Message Descriptor (MQMD) kullanıcı kimliğinin hangi.Message Descriptor (MQMD) kullanıcı kimliğini belirler. Web kullanıcı kimliği ile MQMD kullanıcı kimliği arasında bir eşleme kümesi tanımlayabilir.

# **Bu görev hakkında**

Web Kullanıcı Kimliklerini MQMD kullanıcı kimliklerine eşleyen isteğin gövdesinde XML ile Web Gateway 'e bir HTTP isteği gönderin. XML ' in biçimi hakkında daha fazla bilgi için bkz. ["Web kullanıcı kimliğini](#page-870-0) [bir MQMD kullanıcı kimliğiyle eşlemek için kullanılan XML biçimi" sayfa 871.](#page-870-0) Başarılı bir istek, 200 HTTP durum kodunu döndürür.

Eşlemler kümesi yaratmak için kullanıcı hesabınızla ilişkili wmqfte-admin rolüne sahip olmanız gerekir. Web Gateway güvenlik rolleriyle ilgili daha fazla bilgi için bkz. ["Web Gateway için kullanıcı rolleri" sayfa](#page-108-0) [109.](#page-108-0)

If you have the security role wmqfte-admin, you can also map web user IDs to MQMD user IDs by using the administrative console. Daha fazla bilgi için, bkz. ["Web Gateway denetim konsolu" sayfa 291](#page-290-0).

Aşağıdaki adımlarda, bir eşlemler kümesi yaratmak için POST isteğinin nasıl gönderileceği açıklanmaktadır. Bu örnekte, Web Gateway 'i barındıran sunucu example.com olur ve HTTP isteği kendisini mozillaolarak tanıtan bir web tarayıcısı kullanılarak gönderilir. İstek, web kullanıcı kimlikleri jim ve rachelolan iki kullanıcı için bilgi içerir.

# **Yordam**

1. Aşağıdaki biçimi kullanarak bir HTTP isteği yaratın:

POST HTTP/1.1 /admin/user Host: example.com User-Agent: mozilla Content-Type: application/xml

```
<?xml version="1.0" encoding="UTF-8"?>
<users>
   <user>
     <userID>jim</userID>
     <mqmdUserID>mqjim</mqmdUserID>
   </user>
   <user>
     <userID>rachel</userID>
     <mqmdUserID>mqrachel</mqmdUserID>
   </user>
</users>
```
2. İsteği Web Gateway ' e gönderin. Web Gateway aşağıdaki biçimle bir HTTP yanıtı döndürür:

HTTP/1.1 200 OK Server: WAS/7.0 Content-Length: 0

Geçersiz bir istek, bir HTTP hata kodu ve bir WebSphere MQ Managed File Transfer hata iletisi döndürür. Hatanın nedenini belirlemek için bkz. ["Web Gateway ile ilgili sorun giderme" sayfa 367](#page-366-0).

## **Sonuçlar**

When one of the users jim or rachel submits a file upload request through the Web Gateway, the appropriate MQMD user ID, mqjim or mqrachel, is used for the transfer. Tanımlı bir MQMD kullanıcı kimliği olmayan bir kullanıcı, bir dosya yükleme isteği sunarsa, **defaultMQMDUserID** parametresinin değeri kullanılır. Bu durumda, Web Gateway konuşlandırması sırasında bu değiştirge tanımlanmadıysa, aktarma başarısız olur. Daha fazla bilgi için bkz. ["Web Gateway 'in WebSphere Application Server Sürüm](#page-177-0) [7.0ile konuşlandırılması" sayfa 178](#page-177-0) ve ["WebSphere Application Server Community Edition ile Web Ağ](#page-160-0) [Geçidini konuşlandırma hazırlığı" sayfa 161](#page-160-0).

# **Dosya alanları**

Dosya alanı, bir Web Gateway kullanıcısıyla ilişkilendirilmiş, ayrılmış bir dosya depolaması alanıdır. Bir dosya alanının ayrılmış bir depolama kotası vardır. Dosya alanına erişim, kullanıcı tarafından okuma ya da yazma yetkisine sahip kullanıcılar tarafından sınırlandırılmıştır.

Bir aracıdan bir kullanıcının dosya alanına dosya gönderebilirsiniz. Dosyalar dosya alanında saklanır ve Web Gateway API ' ya bir istek gönderen bir HTTP istemcisi kullanılarak aşağı yüklenebilir. Dosya alanları, aracıyı barındıran bir sisteme erişimi olmayan kullanıcıların kullanımına sunulan dosyaları yapmak için kullanılabilir. Bir dosya alanına aktarımlar ve bir dosya alanından karşıdan yüklemeler, normal dosya aktarımında aynı şekilde günlüğe kaydedilir.

Bir dosyayı Web Ağ Geçidi 'ni kullanarak bir MQMFT aracısına yüklemek için dosya alanına gereksinim duyarsınız. Bir kullanıcının HTTP istemcisi kullanarak topalması için kullanılabilir bir dosya oluşturmak istiyorsanız, bir dosya alanı yaratmanız gerekir. Web Gateway kullanarak dosya yüklerinin ve karşıdan yüklemelerin işleyişi hakkında daha fazla bilgi için bkz. ["Web Ağ Geçidine İlişkin Senaryolar" sayfa 269](#page-268-0).

## *Örnek: Dosya alanı yaratılması*

Bir dosyanın kullanıcı dosya alanına aktarılabilmesi için, o kullanıcı için bir dosya alanı yaratmanız gerekir. WebSphere MQ Managed File Transfer Web Gateway 'i kullanarak bir dosya alanı yaratabilirsiniz.

## **Bu görev hakkında**

Bir kullanıcı dosya alanı yaratılmasını istemek için Web Gateway denetim API 'sini kullanın. Dosya alanı yaratma isteğinin biçimiyle ilgili daha fazla bilgi için bkz. ["Dosya alanı yaratma ya da değiştirme isteği](#page-868-0) [biçimi" sayfa 869](#page-868-0). Başarılı bir istek, 200 HTTP durum kodunu döndürür.

Bir dosya alanı oluşturmak için kullanıcı hesabınızla ilişkili wmqfte-filespace-create rolünün ya da wmqfte-admin rolünün olması gerekir. Web Gateway için güvenlik rolleriyle ilgili daha fazla bilgi için bkz. ["Web Gateway için kullanıcı rolleri" sayfa 109](#page-108-0) ve ["Gerekli yetki olmadan bir dosya alanı yaratılmaya](#page-374-0) [çalışılıyor" sayfa 375](#page-374-0).

If you have the security role wmqfte-admin, you can also create a file space by using the administrative console. Daha fazla bilgi için, bkz. ["Web Gateway denetim konsolu" sayfa 291.](#page-290-0)

Aşağıdaki adımlarda, bir dosya alanı oluşturmak için POST isteğinin nasıl gönderileceği açıklanmaktadır. Bu örnekte, Web Gateway 'i barındıran sunucu example.com olur ve HTTP isteği kendisini mozillaolarak tanıtan bir web tarayıcısı kullanılarak gönderilir. Dosya alanının adı ve dosya alanının sahibi olan kullanıcının adı andrew ve dosya alanı dosya sisteminde en fazla 1.048.576 baytı alabilir. The user bill and any user whose user name matches the regular expression pattern  $\texttt{fte}.*$  are authorized to send files to the file space. The user clive is not authorized to access the user file space. You can use Java regular expressions to pattern-match either or both sets of the users in the authorized and unauthorized XML sections. Daha fazla bilgi için, bkz. ["Regular expressions used by WebSphere MQ](#page-672-0) [Managed File Transfer" sayfa 673.](#page-672-0)

Aşağıdaki örnekte, authorized bölümündeki agent-user girdilerinden biri düzenli ifadeyi (fte. $\star$ ) kullanır. Bu düzenli ifade, fteile başlayan tüm kullanıcı adlarıyla eşleşir. In the situation that you wanted to authorize all user names starting with fte apart from fteuser, you could add an additional agentuser entry with a value of fteuser in the unauthorized section. unauthorized girdileri aynı değeri değerlendirirken authorized girişlerinin geçersiz olması nedeniyle, bu öğe fte.\* düzenli ifadesinden öncelikli olarak uygulanır.

Aşağıdaki örnekte, authorized bölümündeki agent-user girdilerinden biri kullanıcı adı accounts1olur. One of the agent-user entries in the unauthorized section is the regular expression accounts\*, this overrides the authorization given to the user name accounts1. All users that match the regular expression accounts\*, including the user accounts1, are not authorized on this file space.

## **Yordam**

1. Aşağıdaki biçimi kullanarak bir HTTP isteği yaratın:

```
POST HTTP/1.1 /admin/filespace/andrew
Host: example.com
User-Agent: mozilla
Content-Type: application/xml
Content-Length: 266
<?xml version="1.0" encoding="UTF-8"?>
<filespaces>
   <filespace>
     <quota bytes="1048576"/>
     <writers>
       <authorized>
         <agent-user>bill</agent-user>
         <agent-user>accounts1</agent-user>
         <agent-user>fte.*</agent-user>
       </authorized>
       <unauthorized>
         <agent-user>fteuser</agent-user>
         <agent-user>accounts*</agent-user>
       </unauthorized>
     </writers>
   </filespace>
</filespaces>
```
2. İsteği Web Gateway ' e gönderin. Web Gateway aşağıdaki biçimle bir HTTP yanıtı döndürür:

HTTP/1.1 200 OK Server: WAS/7.0 Content-Length: 0

Artık andrew adlı bir dosya alanı var ve dosyalar bu dosyaya aktarılabilir. The users andrew, bill, and any user whose name begins with fte, except for the user fteuser, can transfer files to the file space. accounts\* düzenli ifadesiyle eşleşen herhangi bir kullanıcı, dosyaları dosya alanına aktaramaz.

Dosyaların bir dosya alanına nasıl aktarılabileceği hakkında bilgi için bkz. ["Örnek: Dosya alanına bir](#page-275-0) [dosya aktarılması" sayfa 276.](#page-275-0)

Bir dosya alanı yaratma isteği, uygulama sunucusu olay günlüğüne kaydedilecek. Daha fazla bilgi için, bkz. ["Dosya alanı denetimi günlük kaydı biçimi" sayfa 871.](#page-870-0)

Geçersiz bir istek, bir HTTP hata kodu ve bir WebSphere MQ Managed File Transfer hata iletisi döndürür. Hatanın nedenini belirlemek için bkz. ["Web Gateway ile ilgili sorun giderme" sayfa 367](#page-366-0).

## *Örnek: Dosya alanı silme*

WebSphere MQ Managed File Transfer Web Gateway 'e bir HTTP isteği göndererek var olan bir dosya alanını silebilirsiniz. Dosya alanına bir dosya aktarımı devam ettiyse, dosya alanı silinmez.

## **Bu görev hakkında**

Bir dosya alanını silmek için, kullanıcı hesabınızla ilişkili uygun güvenlik rolüne sahip olmanız gerekir. Users associated with the WebSphere MQ Managed File Transfer roles wmqfte-admin and wmqftefilespace-delete can delete file spaces. Web Gateway 'i güvenceye alma hakkında daha fazla bilgi için bkz. ["Web Gateway için kullanıcı rolleri" sayfa 109](#page-108-0).

If you have the security role wmqfte-admin, you can also delete a file space by using the administrative console. Daha fazla bilgi için, bkz. ["Web Gateway denetim konsolu" sayfa 291.](#page-290-0)

*Dosya alanının başarıyla silinmesi*

### **Bu görev hakkında**

Bu örnekte, WebSphere MQ Managed File Transfer Web Gateway 'i barındıran sunucu example.comolur. The file space belongs to the user richard. Şu anda richarddosya alanına devam etmekte olan dosya aktarımları yok. Dosya alanlarını listeleyerek, Web Gateway ortamınızdaki dosya alanlarına kaydedilen aktarımların sayısını öğrenebilirsiniz. Daha fazla bilgi için, bkz. ["Örnek: Tüm dosya alanlarını listeleme"](#page-294-0) [sayfa 295](#page-294-0).

### **Yordam**

1. richarddosya alanını silmek için aşağıdaki biçimden bir HTTP isteği oluşturun:

```
DELETE HTTP/1.1 /admin/filespace/richard
Host: example.com
User-Agent: mozilla
```
2. İsteği Web Gateway ' e gönderin. Web Gateway aşağıdaki biçimle bir HTTP yanıtı döndürür:

HTTP/1.1 200 OK Server: WAS/7.0

richard dosya alanı ve içerdiği tüm dosyalar silinir. Bir dosya alanının silinmesi, uygulama sunucusu olay günlüğüne kaydedilir. Daha fazla bilgi için, bkz. ["Dosya alanı denetimi günlük kaydı biçimi" sayfa](#page-870-0) [871](#page-870-0).

*Bir dosya alanını silerken olası sorunlar*

## **Bu görev hakkında**

Bu örnekte, WebSphere MQ Managed File Transfer Web Gateway 'i barındıran sunucu example.comolur. The file space belongs to the user suzanne. suzannedosya alanına devam etmekte olan iki aktarma var. Dosya alanlarını listeleyerek, Web Gateway ortamınızdaki dosya alanlarına kaydedilen aktarımların sayısını öğrenebilirsiniz. Daha fazla bilgi için, bkz. ["Örnek: Tüm dosya alanlarını listeleme" sayfa 295](#page-294-0).

## **Yordam**

1. suzannedosya alanını silmek için aşağıdaki biçimden bir HTTP isteği oluşturun:

```
DELETE HTTP/1.1 /admin/filespace/suzanne
Host: example.com
User-Agent: mozilla
```
2. İsteği Web Gateway ' e gönderin. Dosya alanında sürmekte olan aktarımlar olduğu için bu istek başarısız olur. Bu nedenle, Web Ağ Geçidi 'nden aşağıdaki yanıtı alırsınız:

```
HTTP/1.1 409 Conflict
Server: WAS/7.0
BFGWI0060E: The file space 'suzanne' is currently in use, and cannot be deleted.
```
Dosya alanını silmeden önce, dosya alanının tamamlanması için aktarımların tamamlanmasını beklemeniz gerekir.

Alabileceğiniz diğer hataların nedenini belirlemek için bkz. ["Web Gateway ile ilgili sorun giderme"](#page-366-0) [sayfa 367](#page-366-0).

### *Örnek: Dosya alanı yapılandırmasının değiştirilmesi*

WebSphere MQ Managed File Transfer Web Gateway 'e bir HTTP isteği göndererek var olan bir dosya alanını değiştirebilirsiniz. Kullanıcı hesabınızla ilişkilendirilmiş gerekli güvenlik rolünüz varsa, dosya alanı kotasını ve dosya alanına erişebilen kullanıcıların listesini değiştirebilirsiniz.

### **Bu görev hakkında**

The WebSphere MQ Managed File Transfer roles wmqfte-admin and wmqfte-filespace-modify can change both the file space quota and the list of users who can access the file space. Web Gateway 'i güvenceye alma hakkında daha fazla bilgi için bkz. ["Web Gateway için kullanıcı rolleri" sayfa 109](#page-108-0).

If you have the security role wmqfte-admin, you can also modify a file space by using the administrative console. Daha fazla bilgi için, bkz. ["Web Gateway denetim konsolu" sayfa 291.](#page-290-0)

Dosya alanına dosya aktarımları devam ederken bir dosya alanı kotasını değiştirirseniz, yeni kota değerinin aşılmasına neden olsalar da aktarımlar başarılı olabilir. Kota değiştirildikten sonra başlatılan dosya aktarımları, yalnızca yeni kota değerinin aşılmasına neden olmamaları durumunda başarılı olur.

Aşağıdaki örneklerde, dosya alanının kotasını nasıl değiştireceği, dosya alanına erişmeye yetkili kişilerin listesine kullanıcı ekleme ve dosya alanına erişme yetkisi olmayan kişiler listesinden kullanıcılar kaldırılacağı gösterilmektedir. Bu örnekte, Web Gateway 'i barındıran sunucu example.com' dir. Yaratılmış olan dosya alanının adı finlay. Dosya alanının adı, POST isteği tarafından kullanılan URI ' nin son kısmından belirtilir.

Bir dosya alanını değiştirmek için XML isteğinin biçimiyle ilgili daha fazla bilgi için bkz. ["Dosya alanı](#page-868-0) [yaratma ya da değiştirme isteği biçimi" sayfa 869](#page-868-0).

#### **Yordam**

1. Var olan kullanıcılar listesine eklemek ya da var olan listelerden kaldırmak istiyorsanız, authorized ve unauthorized öğelerinde add işlemini ya da remove işlemini kullanın. Örneğin, aşağıdaki istek, yetkili listeye iki kullanıcı ekler ve yetkisi olmayan kullanıcıdan bir kullanıcıyı kaldırır:

```
POST HTTP/1.1 /admin/filespace/finlay
Host: example.com
User-Agent: mozilla
Content-Type: application/xml
<?xml version="1.0" encoding="UTF-8"?>
<filespaces>
   <filespace>
     <quota bytes="100000000"/>
     <writers>
       <authorized action="add">
         <agent-user>jonathan</agent-user>
         <agent-user>lauren</agent-user>
       </authorized>
       <unauthorized action="remove">
         <agent-user>marley</agent-user>
       </unauthorized>
     </writers>
   </filespace>
</filespaces>
```
Var olan listelerden eklemek ya da var olan listelerden kaldırmak yerine, geçerli kullanıcı listelerinin üzerine yazmak istiyorsanız, authorized ve unauthorized öğelerinde overwrite işlemini kullanın. Örneğin, aşağıdaki istek geçerli yetkili listenin üzerine yazılmasına neden olur:

```
POST HTTP/1.1 /admin/filespace/finlay
Host: example.org
User-Agent: mozilla
Content-Type: application/xml
<?xml version="1.0" encoding="UTF-8"?>
<filespaces>
  <filespace>
     <writers>
       <authorized action="overwrite">
         <agent-user>fte.*</agent-user>
         <agent-user>ella</agent-user>
         <agent-user>jonathan</agent-user>
         <agent-user>lauren</agent-user>
       </authorized>
     </writers>
   </filespace>
</filespaces>
```
Birden çok kullanıcı adıyla eşleştirmek için Java düzenli ifadelerini kullanabilirsiniz. Örneğin, önceki örnekteki agent-user girdilerinden biri, fteile başlayan bir adla herhangi bir kullanıcıyla eşleşecek fte.\*değerine sahiptir.

2. İsteği Web Gateway ' e gönderin. Web Gateway aşağıdaki biçimle bir HTTP yanıtı döndürür:

```
HTTP/1.1 200 OK
Server: WAS/7.0
Content-Length: 0
```
Bir dosya alanını değiştirme isteği, uygulama sunucusu olay günlüğüne kaydedilecek. Daha fazla bilgi için, bkz. ["Dosya alanı denetimi günlük kaydı biçimi" sayfa 871](#page-870-0).

Geçersiz bir istek, bir HTTP hata kodu ve bir WMQFTE hata iletisi döndürür. Hatanın nedenini belirlemek için bkz. ["Web Gateway ile ilgili sorun giderme" sayfa 367.](#page-366-0)

### *Örnek: Dosya alanına bir dosya aktarılması*

Tek bir dosyayı bir WebSphere MQ Managed File Transfer dosya alanına aktarın. You can specify a file space as the destination of a file transfer by using the **-du** parameter with the **fteCreateTransfer** command.

## **Bu görev hakkında**

Bir dosyayı bir dosya alanına aktarırken, WebSphere MQ Managed File Transfer Web Gateway, aktarmanın dosya alanı kotasının aşılmasına neden olup olmayacağını denetler. Kota aşılacaksa, bir hata üretilir ve dosya aktarımı başarısız olur. Web Gateway denetimcisi, bir HTTP isteği göndererek dosya alanı kotasının büyüklüğünü artırabilir. Örnek bir istek için ["Örnek: Dosya alanı yapılandırmasının değiştirilmesi" sayfa](#page-293-0) [294](#page-293-0)konusuna bakın.

Dosya alanı kotası, aktarıma başlamadan önce denetlenir. Dosyaları aynı dosya alanına aktarmak için birden çok aracı kullanıyorsanız ya da Web Ağ Geçidi yöneticisi dosya alanı kotasını o dosya alanına aktarılıyorsa, dosya alanı kotasının aşılmasına neden olsa da bir ya da daha çok aktarma başarılı olabilir.

Bu örnekte, kaynak dosya /tmp/Accounts.csv olarak adlandırılır ve kaynak aracıyla ( *AGENT\_1*) aynı sistemde bulunur. The destination file space john, which belongs to the user *John.*, is located on the same system as the agent *FS\_AGENT*. Aktarma isteğinde bulunan kullanıcının johnkütük alanına yazma erişimi var. The agent *FS\_AGENT* uses the queue manager *FS\_QM*.

## **Yordam**

Aşağıdaki komutu yazın:

fteCreateTransfer -sa AGENT\_1 -da FS\_AGENT -dm FS\_QM -du john /tmp/Accounts.csv

/tmp/Accounts.csv kütüğü johnkütük alanına aktarıldı. The user *John.* can download this file from the file space when it is required.

#### **İlgili kavramlar**

#### ["Dosya alanları" sayfa 301](#page-300-0)

Dosya alanı, bir Web Gateway kullanıcısıyla ilişkilendirilmiş, ayrılmış bir dosya depolaması alanıdır. Bir dosya alanının ayrılmış bir depolama kotası vardır. Dosya alanına erişim, kullanıcı tarafından okuma ya da yazma yetkisine sahip kullanıcılar tarafından sınırlandırılmıştır.

### **İlgili görevler**

["Yeni bir dosya aktarımı başlatılıyor" sayfa 199](#page-198-0)

IBM WebSphere MQ Gezgini 'nden ya da komut satırından yeni bir dosya aktarımı başlatabilir ve bir gruba tek bir dosya ya da birden çok dosya aktarmayı seçebilirsiniz.

### *Örnek: Bir dosya alanındaki tüm dosyaları listeleme*

WebSphere MQ Managed File Transfer Web Gateway 'e bir HTTP isteği göndererek bir dosya alanının içeriğini listeleyebilirsiniz. Web Gateway, bir dosya alanının içeriğini listeleyen XML ya da JSON biçiminde bir yanıt döndürür. You are authorized to list the contents of a file space if you are the owner of the file space or you have the security role wmqfte-admin.

### **Bu görev hakkında**

Başarılı bir istek, HTTP durum kodu 200 ve dosya alanında ilk 100 dosyayı listeleyen bir bilgi yükü döndürür. Bu yanıt, istekte belirtilen 'Accept' üstbilgisine bağımlı XML (varsayılan) ya da JSON biçimi olarak döndürülür.

Aşağıdaki adımlarda, bir isteğin nasıl gönderileceği açıklanır. Bu örnekte, WebSphere MQ Managed File Transfer Web Gateway 'i barındıran sunucu example.com olur ve HTTP isteği, kendisini mozillaolarak tanıtan bir web tarayıcısı kullanılarak gönderilir. Listelemek için dosya alanının adı 'john' ve iki dosya içeriyor. 'Accept: application/xml' üstbilgisi, Web Gateway 'in sonuçları XML biçiminde döndürmesi gerektiğini belirtir. Bir dosya alanı listesi isteğinin döndürdüğü biçimler hakkında daha fazla bilgi için bkz. ["Dosya alanı sorgu yanıt biçimleri" sayfa 860.](#page-859-0)

### **Yordam**

1. Aşağıdaki biçimi kullanarak bir HTTP isteği yaratın:

```
GET HTTP/1.1 /filespace/john
Host: example.com
User-Agent: mozilla
Accept: application/xml
```
2. İsteği Web Gateway ' e gönderin.

### **Sonuçlar**

Web Gateway aşağıdaki biçimle bir HTTP yanıtı döndürür:

```
<?xml version="1.0" encoding="UTF-8" standalone="yes"?>
<fileSpaces xmlns:xsi="https://www.w3.org/2001/XMLSchema-instance" 
            xsi:noNamespaceSchemaLocation="WebFileSpaceList.xsd">
 <fileSpace size="2" name="john">
 <file fileLink="/wmqfte/filespace/john/
       414d51205745422e4654452020202020c1a1a34b03720120/filename"
         fsLocation="/var/ibm/WMQFTE/web/fte/transfer/
         414d51205745422e4654452020202020c1a1a34b03720120/file-0"
         transferLink="/wmqfte/transfer/414d51205745422e4654452020202020c1a1a34b03720120"
         transferID="414d51205745422e4654452020202020c1a1a34b03720120">
       <attribute-values mode="text" created="2010-08-26T11:45:02.000Z" size="259354303" 
                         checksum-value="98611a272a27d373f92d73a08cf0d4f4" checksum-
method="MD5"/>
     </file>
     <file fileLink="/wmqfte/filespace/john/
       414d51205745422e4654452020202020c1a1a34b06520120/filename"
         fsLocation="/var/ibm/WMQFTE/web/fte/transfer/
           414d51205745422e4654452020202020c1a1a34b06520120/file-0"
```

```
 transferLink="/wmqfte/transfer/414d51205745422e4654452020202020c1a1a34b06520120"
 transferID="414d51205745422e4654452020202020c1a1a34b06520120">
 <attribute-values mode="text" created="2010-08-26T12:15:02.260Z" size="259554303" 
                        checksum-value="98611a272a27d37bf22d73a08cf0d4f4" checksum-
method="MD5"/>
    </file>
```
 </fileSpace> </fileSpaces>

### **İlgili başvurular**

["Web Ağ Geçidi 'ni kullanmak için tek biçimli kaynak tanıtıcısı sözdizimi" sayfa 847](#page-846-0) Bir WebSphere MQ Managed File Transfer Uniform Resource Identifier (URI), konuşlandırma sırasında belirtilen bağlam köküne göre diğer IBM WebSphere MQ URI ' lerinden ayırt edilir. Önerilen bağlam kökü / wmqfte' dir.

["Web Ağ Geçidi 'ni kullanmak için HTTP üstbilgileri ve HTML form alanları" sayfa 845](#page-844-0) HTTP üstbilgilerini ya da HTML form alanlarını kullanarak bir kaynağı oluşturmak ya da almak için bir isteği özelleştirebilirsiniz. Her parametre, WebSphere MQ Managed File Transferözelliği ya da işleviyle eşlenir.

["Dosya alanı sorgu yanıt biçimleri" sayfa 860](#page-859-0)

WebSphere MQ Managed File Transfer Hizmet Web Gateway 'den bir dosya alanında bulunan dosyaların bir kısmının ya da tümünün bir listesini istediğinizde, yanıt Accept: üstbilgisi kullanılarak belirtmenize bağlı olarak, JSON ya da XML biçiminde döndürülür.

## *Örnek: Dosya alanında dosyaların bütünlüğünü kontrol etmek*

WebSphere MQ Managed File Transfer Web Gateway 'e bir HTTP isteği göndererek bir dosya alanında dosyaların bütünlüğünü denetleyebilirsiniz. Örneğin, veri kaybından sonra bir dosya sistemini geri yüklerken, dosya sistemindeki dosyaların dosya sistemindeki doğru yerde var olduğunu denetleyebilirsiniz. Web Gateway, XML ya da JSON biçiminde bir yanıt döndürür. Bu biçim, her kütükteki bütünlük denetiminin sonucunu göstermek için ek öznitelikle birlikte bir dosya alanının içeriğini listeleyen bir yanıt döndürür.

## **Bu görev hakkında**

Başarılı bir istek, HTTP durum kodu 200 ve dosya alanında ilk 100 dosyayı listeleyen bir bilgi yükü döndürür. Dosyaların ayrıntılarının XML ya da JSON biçiminde döndürülmesini isteyebilirsiniz. Yanıtın içeriğini ayrıştırmak için bir web uygulaması yazabilir ve bunu uygun bir biçimde bir web kullanıcısına görüntüleyebilirsiniz. Bir dosya alanındaki dosyaları bütünlük denetimi öznitelikle listeleme yetkisi yalnızca bir denetimci yetkisine sahip olur.

Aşağıdaki adımlarda, bir isteğin nasıl gönderileceği açıklanır. Bu örnekte, WebSphere MQ Managed File Transfer Web Gateway 'i barındıran sunucu example.comolur. Listelemek için dosya alanının adı john ve iki dosya içerir. Accept: application/xml üstbilgisi, sorgunun sonuçları XML biçiminde döndüreceğini belirtir. x-fte-check-integrity üstbilgisi, sorgunun her bir dosya için dahil edilen ek bütünlük denetimi öznitelikle sonuçlarını döndüreceğini belirtir.

### **Yordam**

1. Aşağıdaki biçimi kullanarak bir HTTP isteği yaratın:

```
GET HTTP/1.1 /filespace/john
Host: example.com
User-Agent: mozilla
Accept: application/xml
x-fte-check-integrity: true
```
2. İsteği Web Gateway ' e gönderin. Web Gateway aşağıdaki biçimle bir HTTP yanıtı döndürür:

```
<fileSpaces xsi:noNamespaceSchemaLocation="WebTransferStatus.xsd">
 <fileSpace size="2" name="john"> 
 <file fileLink="/wmqfte/filespace/john/
      414d51205745422e4654452020202020c1a1a34b03720120/ar5erh" 
           transferLink="/wmqfte/transfer/
          414d51205745422e4654452020202020c1a1a34b03720120" 
           transferID="414d51205745422e4654452020202020c1a1a34b03720120" 
          name="/tmp/file1.zip"
```

```
 fsLocation="/filespaces/john/
           414d51205745422e4654452020202020c1a1a34b03720120/file-0">
       <attribute-values mode="text" time="2010-08-26T11:45:02.000Z" 
file-size="259354303" 
                          checksum-value="98611a272a27d373f92d73a08cf0d4f4" 
                          checksum-method="none"
                         integrity-check-result="OK"/>
     </file>
 <file fileLink="/wmqfte/filespace/john/
 414d51205745422e4654452020202020c1a1a34b06520120/ar5erh" 
           transferLink="/wmqfte/transfer/
            414d51205745422e4654452020202020c1a1a34b06520120" 
           transferID="414d51205745422e4654452020202020c1a1a34b06520120" 
           name="/tmp/file2.zip"
           fsLocation="/filespaces/john/
            414d51205745422e4654452020202020c1a1a34b06520120/file-0">
       <attribute-values mode="text" time="2010-08-26T12:15:02.260Z" 
           file-size="259554303" 
                         checksum-value="98611a272a27d37bf22d73a08cf0d4f4" 
                           checksum-method="none"
                         integrity-check-result="MISSING-FILESYSTEM"/>
     </file>
   </fileSpace>
</fileSpaces>
```
## **Sonuçlar**

Bu örnek sonuç, ilk dosyanın bütünlük denetimini geçtiğini gösterir. OK ' in integrity-check-result özniteliği değeri, dosyanın Web Gateway veritabanında var olduğunu ve eşleşen dosyanın dosya sisteminde bulunduğunu gösterir. İkinci dosya bütünlük denetimi başarısız oldu. MISSING-FILESYSTEM ' in integrity-check-result öznitelik değeri, dosyanın Web Gateway veritabanında var olduğunu, ancak bu dosyanın dosya sisteminde fsLocation özniteliği tarafından verilen konumun bulunamadığını gösterir. Bu durumda, bir denetimcinin dosyayı dosya alanından silmesi ya da bir yedeğin dosya alanı dizinini geri yüklemesi gerekebilir.

For the possible values of the integrity-check-result attribute, see ["Dosya alanı bilgileri yanıt](#page-867-0) [biçimi" sayfa 868](#page-867-0).

## *Örnek: Dosya alanında dosyaların belirli bir alt kümesini listeleme*

WebSphere MQ Managed File Transfer Web Gateway 'e sorgu içeren bir HTTP isteği göndererek bir dosya alanının içeriğini sorgulayabilirsiniz. Web Gateway, XML ya da JSON biçiminde, yalnızca sorguyla eşleşen dosya alanı içindeki dosyaları tanımlayan bir yanıt döndürür.

## **Bu görev hakkında**

HTTP isteğinize, sorgunuzla eşleşen bir dosya alanındaki dosyalarla ilgili bilgi isteğinde bulunan bir sorgu ekleyebilirsiniz. Dosyaları, kaynak kullanıcı, aktarım başlangıç saati, aktarım bitiş saati ve dosyayı dosya alanına gönderen aktarma tanıtıcısı gibi, ilişkili ayrıntıları ile sorgulayabilirsiniz. Döndürülebilecek sonuç sayısını belirtebilirsiniz.

Başarılı bir istek, 200 HTTP durum kodu ve sorgla eşleşen dosyaları tanımlayan bilgi yükü döndürür. Dosyaların ayrıntılarının XML ya da JSON biçiminde döndürülmesini isteyebilirsiniz. Yanıtın içeriğini ayrıştırmak için bir web uygulaması yazabilir ve bunu uygun bir biçimde bir web kullanıcısına görüntüleyebilirsiniz.

Aşağıdaki adımlarda, bir isteğin nasıl gönderileceği açıklanır. Bu örnekte, WebSphere MQ Managed File Transfer Web Gateway 'i barındıran sunucu example.comolur. Bilgileri isteyen kullanıcı, sorgulanmakta olan dosya alanına erişim yetkisine sahip olur. Sorgu istekleri, accept=json sorgusu tarafından belirtilen JSON biçiminde geri döndürülür. Sorgu, aşağıdaki ölçütleri karşılayan dosyaların bir listesini ister:

- Dosya, jamesdosya alanında yer alıyor.
- The files were sent to the file space by the user bob, specified by the originatoruser=bob query.
- Dosyalar, startafter=2010-08-26T13:00 sorgusu tarafından belirtilen 26 Ağustos 2010 tarihinde saat 13:00 (UTC) tarihinden sonra dosya alanına gönderildi.

## **Yordam**

1. Aşağıdaki biçimi kullanarak bir HTTP isteği yaratın:

```
GET HTTP/1.1 /filespace/james/?originatoruser=bob&startafter=2010-08-26T13:00&accept=json
Host: example.com
User-Agent: mozilla
```
2. İsteği Web Gateway ' e gönderin. Web Ağ Geçidi, aşağıdaki biçime sahip bir HTTP yanıtı döndürür. Bu örnekte, sorgunda yalnızca bir dosya eşleşir.

```
{
 "fileSpaces" : {
 "fileSpace" : {
 "name" : "james",
"size" : "1","file" : \frac{1}{2} "transferLink" : "\/wmqfte\/transfer\/
            414d51205745422e4654452020202020c1a1a34b03720120",
 "fileLink" : "\/wmqfte\/filespace\/james\/
 414d51205745422e4654452020202020c1a1a34b03720120\/wibble",
 "name" : "\/tmp\/bobs_file.zip",
 "transferID" : "414d51205745422e4654452020202020c1a1a34b03720120",
"attribute-values" : {
 "checksum-value" : "98611a272a27d373f92d73a08cf0d4f4",
 "checksum-method" : "none",
 "time" : "2010-08-26T14:13:02.000Z",
 "file-size" : "259354303",
             "mode" : "text"
          }
       }
     }
   }
}
```
### **İlgili başvurular**

["Dosya alanı sorgu yanıt biçimleri" sayfa 860](#page-859-0)

WebSphere MQ Managed File Transfer Hizmet Web Gateway 'den bir dosya alanında bulunan dosyaların bir kısmının ya da tümünün bir listesini istediğinizde, yanıt Accept: üstbilgisi kullanılarak belirtmenize bağlı olarak, JSON ya da XML biçiminde döndürülür.

#### ["Web Ağ Geçidi 'ni kullanmak için tek biçimli kaynak tanıtıcısı sözdizimi" sayfa 847](#page-846-0)

Bir WebSphere MQ Managed File Transfer Uniform Resource Identifier (URI), konuşlandırma sırasında belirtilen bağlam köküne göre diğer IBM WebSphere MQ URI ' lerinden ayırt edilir. Önerilen bağlam kökü / wmqfte' dir.

## ["Web Ağ Geçidi 'ni kullanmak için HTTP üstbilgileri ve HTML form alanları" sayfa 845](#page-844-0)

HTTP üstbilgilerini ya da HTML form alanlarını kullanarak bir kaynağı oluşturmak ya da almak için bir isteği özelleştirebilirsiniz. Her parametre, WebSphere MQ Managed File Transferözelliği ya da işleviyle eşlenir.

## *Örnek: Filespace 'den bir dosya alınıyor*

WebSphere MQ Managed File Transfer Web Gateway 'e bir HTTP isteği göndererek dosya alanından bir dosya alabilirsiniz. Web Gateway, HTTP iletişim kuralını kullanarak bir dosyayı karşıdan yükleme yeteneği sağlar.

## **Bu görev hakkında**

Bir dosyayı dosya alanından yüklemek için, dosya alanının sahibi olmanız ya da wmqfte-admingüvenlik rolünün sahibi olmanız gerekir. Başarılı bir istek, 200 ve dosya için HTTP durum kodu döndürür.

Aşağıdaki adımlarda, bir isteğin nasıl gönderileceği açıklanır. Bu örnekte, WebSphere MQ Managed File Transfer Web Gateway 'i barındıran sunucu example.comolur. Karşıdan yüklenen dosya Accounts.csv ve dosyayı dosya alanına gönderen aktarımın aktarım tanıtıcısı 4142452b345f4d2e3c2a333d4ed3e4de43453bc2344a2020. Dosyayı içeren dosya alanının adı john' dir ve bilgileri isteyen kullanıcı bu dosya alanına erişim yetkisine sahiptir.

## **Yordam**

1. Aşağıdaki biçimi kullanarak bir HTTP isteği yaratın:

```
GET HTTP/1.1 /filespace/john/4142452b345f4d2e3c2a333d4ed3e4de43453bc2344a2020/Accts.csv
Host: example.com
User-Agent: mozilla
```
2. İsteği Web Gateway ' e gönderin. Web Gateway, HTTP yanıtında dosyayı döndürür.

HTTP yanıtında aşağıdaki üstbilgiler ayarlanır:

- Content-Type: application/x-download
- Content-MD5: 98611a272a27d373f92d73a08cf0d4f4
- Content-Disposition: attachment; filename="Accts.csv"
- Content-Length: 8786

### **İlgili başvurular**

["Web Ağ Geçidi 'ni kullanmak için tek biçimli kaynak tanıtıcısı sözdizimi" sayfa 847](#page-846-0) Bir WebSphere MQ Managed File Transfer Uniform Resource Identifier (URI), konuşlandırma sırasında belirtilen bağlam köküne göre diğer IBM WebSphere MQ URI ' lerinden ayırt edilir. Önerilen bağlam kökü / wmqfte' dir.

["Web Ağ Geçidi 'ni kullanmak için HTTP üstbilgileri ve HTML form alanları" sayfa 845](#page-844-0) HTTP üstbilgilerini ya da HTML form alanlarını kullanarak bir kaynağı oluşturmak ya da almak için bir isteği özelleştirebilirsiniz. Her parametre, WebSphere MQ Managed File Transferözelliği ya da işleviyle eşlenir.

## *Örnek: Dosya alanından bir dosya silme*

WebSphere MQ Managed File Transfer Web Gateway 'e bir HTTP isteği göndererek dosya alanınızdan bir dosya silebilirsiniz. If you set the header x-fte-include-file-in-response to true, the contents of the file are returned in the HTTP response from the Web Gateway.

# **Bu görev hakkında**

Silme isteği başarıyla sonuçlanırsa, HTTP durum kodu 200 değerini döndürür ve istekte belirtilmişse, silinen dosyanın içeriği döndürülür. İsteği teslim eden kullanıcı dosya alanının sahibi değilse, istek başarısız olur.

**Not:** The security role wmqfte-admin can delete a file from a file space, but cannot receive the contents of the deleted file. If a user with the security role wmqfte-admin attempts to delete a file and request the file contents, the request fails with a resource error. Daha fazla bilgi için, bkz. ["Web Gateway için kullanıcı](#page-108-0) [rolleri" sayfa 109.](#page-108-0)

Aşağıdaki adımlarda, bir isteğin nasıl gönderileceği açıklanır. Bu örnekte, WebSphere MQ Managed File Transfer Web Gateway 'i barındıran sunucu example.comolur. Dosya alanının adı jack, bir dosyayı ( report.txt) ve dosya silme işlemini isteyen kullanıcı, dosya alanının sahibidir. Aktarma tanıtıcısı 414d5120514d5f67617265746862202067732c4c20c25a03 , dosyayı dosya alanına koyan, aktarımın onaltılı tanıtıcısıdır ve bir dosya alanının içeriğini listelediğinizde bu tanıtıcı döndürülür. Dosya alanı sorgu yanıtlarının biçimiyle ilgili daha fazla bilgi için bkz. ["Dosya alanı sorgu yanıt biçimleri" sayfa 860.](#page-859-0)

x-fte-include-file-in-response:true üstbilgisi, yanıt gövdesinde report.txt dosyasının içeriğinin döndürülecağını belirtir. Bu üstbilginin değerini belirtmezseniz, varsayılan olarak false değerine ayarlanır ve dosya silinir, ancak içeriği döndürülmez.

# **Yordam**

1. Aşağıdaki biçimi kullanarak bir HTTP isteği yaratın:

```
DELETE HTTP/1.1 /filespace/jack/414d5120514d5f67617265746862202067732c4c20c25a03/report.txt
Host: example.com
User-Agent: mozilla
x-fte-include-file-in-response:true
```
2. İsteği Web Gateway ' e gönderin. Web Gateway aşağıdaki biçimle bir HTTP yanıtı döndürür:

HTTP/1.1 200 OK Server: WAS/6.0 Content-Length: 1762 Content-MD5: 9608f0d8cdcb804d185ab3cb959dba6f Content-type: text/plain; charset=Cp1252 Content-Disposition: attachment; filename="report.txt" Account No, Balance 123456, 100.00 234567, 1022.00 345678, 2801.00 456789, 16.75

### **İlgili başvurular**

["Web Gateway için kullanıcı rolleri" sayfa 109](#page-108-0) WebSphere MQ Managed File Transfer , bir kullanıcının alabileceği işlemleri denetleyen farklı roller tanımlamıştır.

["Web Ağ Geçidi 'ni kullanmak için tek biçimli kaynak tanıtıcısı sözdizimi" sayfa 847](#page-846-0) Bir WebSphere MQ Managed File Transfer Uniform Resource Identifier (URI), konuşlandırma sırasında belirtilen bağlam köküne göre diğer IBM WebSphere MQ URI ' lerinden ayırt edilir. Önerilen bağlam kökü / wmqfte' dir.

["Web Ağ Geçidi 'ni kullanmak için HTTP üstbilgileri ve HTML form alanları" sayfa 845](#page-844-0) HTTP üstbilgilerini ya da HTML form alanlarını kullanarak bir kaynağı oluşturmak ya da almak için bir isteği özelleştirebilirsiniz. Her parametre, WebSphere MQ Managed File Transferözelliği ya da işleviyle eşlenir.

## *Örnek: Tüm dosya alanlarını listeleme*

WebSphere MQ Managed File Transfer Web Gateway 'e bir HTTP isteği göndererek tüm dosya alanlarını listeleyebilirsiniz. Web Gateway, XML ya da JSON biçiminde, dosya alanlarının adlarını, her bir dosya alanının kotasını ve yetki verilen ve her bir dosya alanına yazma yetkisine sahip olmayan kullanıcıları listeleyen bir yanıt döndürür.

## **Bu görev hakkında**

Başarılı bir istek, en çok 100 dosya alanı tanımlayan 200 ve 200 HTTP durum kodunu döndürür.

Bu örnekte, Web Gateway 'i barındıran sunucu example.com' dir. There are currently three file spaces, belonging to the users richard, suzanne and hamilton. Şu anda richarddosya alanına devam etmekte olan dosya aktarımları yok. There is one transfer in progress into the file space hamilton, and two transfers into the file space suzanne. Bilgileri isteyen kullanıcı, wmqfte-admingüvenlik rolüyle ilişkilendirilir. Accept: application/xml üstbilgisi, sorgunun sonuçları XML biçiminde döndüreceğini belirtir.

## **Yordam**

1. Aşağıdaki biçimi kullanarak bir HTTP isteği yaratın:

```
GET HTTP/1.1 /admin/filespace/
Host: example.com
User-Agent: mozilla
Accept: application/xml
```
2. İsteği Web Gateway ' e gönderin. Web Gateway aşağıdaki biçimle bir HTTP yanıtı döndürür:

```
HTTP/1.1 200 OK
Server: Apache-Coyote/1.1
Content-Type: application/xml
<?xml version="1.0" encoding="UTF-8" standalone="yes"?>
<filespaces xsi:noNamespaceSchemaLocation="FileSpaceInfo.xsd" 
 xmlns:xsi="https://www.w3.org/2001/XMLSchema-instance">
 <filespace transfers="0" location="/mnt/gateway/richard" name="richard">
 <quota bytes="1048576"/>
        <writers>
            <authorized>
```

```
 <agent-user>charlene</agent-user>
                  <agent-user>alan</agent-user>
             </authorized>
         </writers>
     </filespace>
     <filespace transfers="2" location="/mnt/gateway/suzanne" name="suzanne">
         <quota bytes="20489878"/>
         <writers>
             <authorized>
                 <agent-user>charlene</agent-user>
                  <agent-user>sammy</agent-user>
             </authorized>
             <unauthorized>
                 <agent-user>arnold</agent-user>
                 <agent-user>frank</agent-user>
             </unauthorized>
         </writers>
     </filespace>
     <filespace transfers="1" location="/mnt/gateway/hamilton" name="hamilton">
         <quota bytes="666999"/>
         <writers>
             <authorized>
                 <agent-user>joseph</agent-user>
             </authorized>
             <unauthorized>
                 <agent-user>junior</agent-user>
             </unauthorized>
         </writers>
     </filespace>
</filespaces>
```
## *Örnek: Tüm dosya alanlarının bütünlüğünün denetlenmesi*

WebSphere MQ Managed File Transfer Web Gateway 'e bir HTTP isteği göndererek tüm dosya alanlarının bütünlüğünü kontrol edebilirsiniz. Örneğin, veri kaybından sonra bir dosya sistemini geri yüklerken, dosya sistemindeki dosyaların dosya sistemindeki doğru yerde var olduğunu denetleyebilirsiniz. Web Gateway, dosya alanlarının adlarını listeleyen XML ya da JSON biçiminde bir yanıt döndürür ve dosya alanı girdisinin dosya sistemindeki dosyalarla eşleşip eşleşmediğini gösteren bir öznitelik döndürür.

#### **Bu görev hakkında**

Şu anda var olan tüm dosya alanlarının bir listesini istemek için Web Gateway denetim API 'sini kullanın. Başarılı bir istek, en çok 100 dosya alanı içeren 200 HTTP durum kodunu ve bir bilgi yükünü döndürür. Bu örnekte, WebSphere MQ Managed File Transfer Web Gateway 'i barındıran sunucu example.comolur. There are currently three file spaces, belonging to the users richard, suzanne and hamilton. Bilgileri isteyen kullanıcı, wmqfte-admingüvenlik rolüyle ilişkilendirilir. Accept: application/xml üstbilgisi, sorgunun sonuçları XML biçiminde döndüreceğini belirtir. x-fte-check-integrity üstbilgisi, dosya sisteminde eşleşen bir dizinin var olduğundan emin olmak için her dosya alanının denetlenmesi gerektiğini belirtir.

### **Yordam**

1. Aşağıdaki biçimi kullanarak bir HTTP isteği yaratın:

```
GET HTTP/1.1 /admin/filespace/
Host: example.com
User-Agent: mozilla
Accept: application/xml
x-fte-check-integrity: true
```
2. İsteği Web Gateway ' e gönderin. Web Gateway aşağıdaki biçimle bir HTTP yanıtı döndürür:

```
HTTP/1.1 200 OK
Server: Apache-Coyote/1.1
Content-Type: application/xml
<?xml version="1.0" encoding="UTF-8" standalone="yes"?>
<filespaces xsi:noNamespaceSchemaLocation="FileSpaceInfo.xsd" 
     xmlns:xsi="https://www.w3.org/2001/XMLSchema-instance">
     <filespace transfers="0" location="/mnt/gateway/richard" name="richard" 
         integrity-check-result="OK">
         <quota bytes="1048576"/>
         <writers>
```

```
 <authorized>
                <agent-user>charlene</agent-user>
                  <agent-user>alan</agent-user>
             </authorized>
         </writers>
     </filespace>
     <filespace transfers="2" location="/mnt/gateway/suzanne" name="suzanne" 
        integrity-check-result="MISSING-FILESYSTEM">
         <quota bytes="20489878"/>
         <writers>
             <authorized>
                 <agent-user>charlene</agent-user>
                 <agent-user>sammy</agent-user>
             </authorized>
             <unauthorized>
                 <agent-user>arnold</agent-user>
                 <agent-user>frank</agent-user>
             </unauthorized>
         </writers>
     </filespace>
     <filespace transfers="1" location="/mnt/gateway/hamilton" name="hamilton" 
        integrity-check-result="OK">
         <quota bytes="666999"/>
         <writers>
             <authorized>
                 <agent-user>joseph</agent-user>
             </authorized>
             <unauthorized>
                 <agent-user>junior</agent-user>
             </unauthorized>
         </writers>
     </filespace>
</filespaces>
```
## **Sonuçlar**

Bu örnek sonuç, sonuç kümesindeki birinci ve üçüncü dosya alanlarının bütünlük denetiminde geçtiğini gösterir. The integrity-check-result attribute value of OK shows that the file spaces exist in the Web Gateway database and that matching directories have been found on the file system. İkinci dosya alanı bütünlük denetimi başarısız oldu. The integrity-check-result attribute value of MISSING-FILESYSTEM shows that the file space exists in the Web Gateway database but that the directory indicated by the location attribute cannot be found on the file system. Bu durumda, bir denetimcinin dosya alanını silmesi ya da bir yedeğin dosya alanı kök dizinini geri yüklemesi gerekebilir.

If you have the security role wmqfte-admin, you can also check the integrity of all file spaces by using the administrative console. Daha fazla bilgi için, bkz. ["Web Gateway denetim konsolu" sayfa 291](#page-290-0).

Bütünlük denetimi sonucu özniteliğin olası değerleri için bkz. ["Dosya alanı bilgileri yanıt biçimi" sayfa 868.](#page-867-0)

#### **İlgili kavramlar**

#### ["Web Gateway denetim konsolu" sayfa 291](#page-290-0)

WebSphere MQ Managed File Transferile birlikte verilen Web Gateway denetim konsolu, dosya alanlarını ve kullanıcı eşlemlerini denetlemek için kullanabileceğiniz bir grafik arabirim sağlar. If you have the security role wmqfte-admin you can use the administrative console to complete administrative tasks.

### **İlgili görevler**

["Örnek: Dosya alanında dosyaların bütünlüğünü kontrol etmek" sayfa 296](#page-295-0)

WebSphere MQ Managed File Transfer Web Gateway 'e bir HTTP isteği göndererek bir dosya alanında dosyaların bütünlüğünü denetleyebilirsiniz. Örneğin, veri kaybından sonra bir dosya sistemini geri yüklerken, dosya sistemindeki dosyaların dosya sistemindeki doğru yerde var olduğunu denetleyebilirsiniz. Web Gateway, XML ya da JSON biçiminde bir yanıt döndürür. Bu biçim, her kütükteki bütünlük denetiminin sonucunu göstermek için ek öznitelikle birlikte bir dosya alanının içeriğini listeleyen bir yanıt döndürür.

# **Örnek Web sayfası**

WebSphere MQ Managed File Transfer Web Gateway, örnek bir web sayfası sağlar. Bu örnek, dosyaları karşıya yüklemek, dosya aktarımlarının durumunu görüntülemek, bir dosya alanının içeriğini görüntülemek ve bir dosya alanından dosyaları karşıdan yüklemek için Web Gateway API işlevlerini kullanır.

Örnek uygulama dosyası adı com.ibm.wmqfte.web.samples.war. Bu WAR dosyasını WebSphere MQ Managed File Transfer Server kurulumunun *MQ\_INSTALLATION\_PATH*/mqft/samples/web/servlet dizininde bulabilirsiniz.

Örneği ayarlamadan önce, bir uygulama sunucusunda konuşlandırılmış ve çalışan bir Web Ağ Geçidi uygulamasını bulunmanız gerekir. Yönergeler için, bkz. ["Web Ağ Geçidinin Yapılandırılması" sayfa 159.](#page-158-0)

# **Örneği kurma**

1. Örnek uygulamayı bir uygulama sunucusunda konuşlandırın.

Örneği WebSphere Application Server Sürüm 7.0:' e dağıtabilrseniz

- Örnek uygulama için bir bağlam kökü tanımlayın. For example, if you use a context root of / wmqftesamples then the sample Web page is accessible through the URI /wmqftesamples.
- Örnek uygulamayı güvenlik rolleriyle ve kullanıcılarıyla yapılandırmalısınız. Örnek uygulama, Web Ağ Geçidi için tanımladığınız aynı güvenlik bölgesini kullanır. Daha fazla bilgi için ["Web Gateway 'in](#page-177-0) [WebSphere Application Server Sürüm 7.0ile konuşlandırılması" sayfa 178](#page-177-0) başlıklı konuya bakın.

Örneği WebSphere Application Server Community Edition' a dağıtabilrseniz:

- Uygulama, Web Gateway EAR dosyasında bulunan geronimo-web.xml konuşlandırma planında tanımlanan bağlam kökünü kullanır. Bu bağlam kökü /wmqftesamples.
- Örnek uygulamayı güvenlik rolleriyle ve kullanıcılarıyla yapılandırmalısınız. Örnek uygulama, Web Ağ Geçidi için tanımladığınız aynı güvenlik bölgesini kullanır. Daha fazla bilgi için ["Güvenlik bölgesi](#page-165-0) [tanımlanması" sayfa 166](#page-165-0) başlıklı konuya bakın.
- 2. Örneği devreye alırken tanımladığınız bağlam köküne dayalı olarak bir web tarayıcısını açın ve örneğin URI 'sını yazın. Örneğin URI 'si *host*:*port*/*context\_root*.

**Not:** *Kapı* değeri, kullanmakta olduğunuz uygulama sunucusuna bağlıdır. Örneğin, WebSphere Application Server Sürüm 7.0için, uygulamalar tarafından kullanılan varsayılan kapı 9080 'dir.

- 3. Örnek uygulamada, güvenlik bölgesi tanımlanırken yapılandırdığınız bir kullanıcı adını ve parolayı kullanarak oturum açın.
- 4. If you defined a context root for the Web Gateway other than the default value of wmqfte, use the **Ayarlar** section in the sample application to specify the Web Gateway context root.
- 5. Dosyaları Web Gateway 'e yüklemek için örnek uygulamayı kullanın, dosya alanınızdaki dosyaları görüntüleyin, dosya alanınızdaki dosyaları karşıdan yükleyin ve silin ve dosya aktarımlarının durumunu görüntüleyin.

### **İlgili kavramlar**

["Web Ağ Geçidine İlişkin Senaryolar" sayfa 269](#page-268-0)

Use the WebSphere MQ Managed File Transfer Web Gateway to transfer files to WebSphere MQ Managed File Transfer agents and retrieve the status of transfers using an HTTP client.

["Web Gateway 'in WebSphere MQ Managed File Transfer topolojinize nasıl sığması" sayfa 271](#page-270-0) Use the WebSphere MQ Managed File Transfer Hizmet Web Gateway to transfer files to WebSphere MQ Managed File Transfer (MQMFT) agents and retrieve the status of transfers using an HTTP client.

["Web Gateway denetim konsolu" sayfa 291](#page-290-0)

WebSphere MQ Managed File Transferile birlikte verilen Web Gateway denetim konsolu, dosya alanlarını ve kullanıcı eşlemlerini denetlemek için kullanabileceğiniz bir grafik arabirim sağlar. If you have the security role wmqfte-admin you can use the administrative console to complete administrative tasks.

#### **İlgili görevler**

["WebSphere MQ Managed File Transfer Web Gateway 'in konuşlandırılması" sayfa 177](#page-176-0) WebSphere MQ Managed File Transfer Web Gateway SupportPac , Java Platform, Enterprise Edition 5 ile uyumlu bir uygulama sunucusuna konuşlandırılmalıdır. Farklı uygulama sunucularına ilişkin konuşlandırma işlemi değişir. Bu bölüm, iki uygulama sunucusu için devreye alma sürecini özetlemektedir.

# **Apache Ant olanağını WebSphere MQ Managed File Transferile kullanma**

WebSphere MQ Managed File Transfer , dosya aktarma işlevini Apache Ant aracı ile bütünleştirmek için kullanabileceğiniz görevleri sağlar.

**fteAnt** komutunu, önceden yapılandırmış olduğunuz bir WebSphere MQ Managed File Transfer ortamında Ant görevlerini çalıştırmak için kullanabilirsiniz. Karmaşık dosya aktarma işlemlerini yorumlanan bir komut dosyası dilinden koordine etmek için Ant komut dosyalarınızdan dosya aktarma Ant görevlerini kullanabilirsiniz.

**fteAnt** komutu, IBM 4690 ortamı için geçerli değildir. IBM 4690 ortamında WebSphere MQ Managed File Transfer kullanımıyla ilgili daha fazla bilgi için bkz. ["Using WebSphere MQ Managed File Transfer in a retail](#page-35-0) [environment" sayfa 36](#page-35-0)

Apache Ant hakkında daha fazla bilgi için, Apache Ant projesi web sayfasına bakın: <https://ant.apache.org/>

#### **İlgili kavramlar**

"Getting started using Ant scripts with WebSphere MQ Managed File Transfer" sayfa 315 WebSphere MQ Managed File Transfer ile Ant komut dosyalarının kullanılması, karmaşık dosya aktarma işlemlerini yorumlanan bir komut dosyası dilinden koordine etme olanağını sağlar.

#### **İlgili başvurular**

["Ant tasks provided by WebSphere MQ Managed File Transfer" sayfa 877](#page-876-0) WebSphere MQ Managed File Transfer , dosya aktarma yeteneklerine erişmek için kullanabileceğiniz bir dizi Ant görevi sağlar.

["fteAnt \(Ant görevlerini bir WebSphere MQ Managed File Transfer ortamında çalıştır\)" sayfa 404](#page-403-0) **fteAnt** komutu, Ant komut dosyalarını WebSphere MQ Managed File Transfer Ant görevleri olan bir ortamda çalıştırır.

#### ["Örnek Ant görevleri" sayfa 316](#page-315-0)

WebSphere MQ Managed File Transferkurulumunuzla birlikte sağlanan bir dizi örnek Ant komut dosyası vardır. Bu örnekler *MQ\_INSTALLATION\_PATH*/mqft/samples/fteantdizininde bulunur. Her bir örnek komut dosyası bir init hedefi içerir, bu komut dosyalarını yapılandırmanızı kullanarak çalıştırmak için init hedefinde ayarlanan özellikleri düzenleyin.

# **Getting started using Ant scripts with WebSphere MQ Managed File Transfer**

WebSphere MQ Managed File Transfer ile Ant komut dosyalarının kullanılması, karmaşık dosya aktarma işlemlerini yorumlanan bir komut dosyası dilinden koordine etme olanağını sağlar.

### **Ant komut dosyaları**

Ant komut dosyaları (ya da oluşturma dosyaları) bir ya da daha fazla hedefi tanımlayan XML belgeleridir. Bu hedefler, çalıştırılacak görev öğelerini içerir. WebSphere MQ Managed File Transfer , dosya aktarma işlevini Apache Ant içinde bütünleştirmek için kullanabileceğiniz görevler sağlar. Ant komut dosyaları hakkında bilgi edinmek için, Apache Ant projesi web sayfasına bakın:<https://ant.apache.org/>

WebSphere MQ Managed File Transfer görevlerini kullanan Ant komut dosyalarına örnekler *MQ\_INSTALLATION\_PATH*/mqft/samples/fteantdizininde ürün kuruluşunuzla birlikte sağlanır.

Protokol köprüsü aracılarında Ant komut dosyaları, protokol köprüsü aracı sisteminde çalıştırılır. Bu Ant komut kütüklerinin FTP ya da SFTP sunucusundaki dosyalara doğrudan erişimi yoktur.

### **Ad alanı**

Bir ad alanı, dosya aktarma Ant görevlerini, aynı adı paylaşabilecek diğer Ant görevlerinden ayırt etmek için kullanılır. Ant komut dosyanızın proje etiketindeki ad alanını tanımlarsiniz.

```
<?xml version="1.0" encoding="UTF-8"?>
<project xmlns:fte="antlib:com.ibm.wmqfte.ant.taskdefs" default="do_ping">
```

```
 <target name="do_ping">
```

```
 <fte:ping cmdqm="qm@localhost@1414@SYSTEM.DEF.SVRCONN" agent="agent1@qm1" 
     rcproperty="ping.rc" timeout="15"/>
 </target>
```

```
</project>
```
The attribute xmlns:fte="antlib:com.ibm.wmqfte.ant.taskdefs" tells Ant to look for the definitions of tasks prefixed by fte in the library com.ibm.wmqfte.ant.taskdefs.

Ad alanı önekiniz olarak fte ' yi kullanmanıza gerek yoktur; herhangi bir değeri kullanabilirsiniz. The namespace prefix fte is used in all examples and sample Ant scripts.

## **Ant komut dosyaları çalıştırılıyor**

Dosya aktarma Ant görevlerini içeren Ant komut dosyalarını çalıştırmak için **fteAnt** komutunu kullanın. Örneğin:

```
fteAnt -file ant_script_location/ant_script_name
```
Daha fazla bilgi için, bkz. ["fteAnt \(Ant görevlerini bir WebSphere MQ Managed File Transfer ortamında](#page-403-0) [çalıştır\)" sayfa 404.](#page-403-0)

## **Dönüş kodları**

Dosya aktarma Ant görevleri, WebSphere MQ Managed File Transfer komutlarıyla aynı dönüş kodlarını döndürür. Daha fazla bilgi için, bkz. ["WebSphere MQ Managed File Transferiçin dönüş kodları" sayfa 360.](#page-359-0)

#### **İlgili başvurular**

["Ant tasks provided by WebSphere MQ Managed File Transfer" sayfa 877](#page-876-0) WebSphere MQ Managed File Transfer , dosya aktarma yeteneklerine erişmek için kullanabileceğiniz bir dizi Ant görevi sağlar.

["fteAnt \(Ant görevlerini bir WebSphere MQ Managed File Transfer ortamında çalıştır\)" sayfa 404](#page-403-0) **fteAnt** komutu, Ant komut dosyalarını WebSphere MQ Managed File Transfer Ant görevleri olan bir ortamda çalıştırır.

#### "Örnek Ant görevleri" sayfa 316

WebSphere MQ Managed File Transferkurulumunuzla birlikte sağlanan bir dizi örnek Ant komut dosyası vardır. Bu örnekler *MQ\_INSTALLATION\_PATH*/mqft/samples/fteantdizininde bulunur. Her bir örnek komut dosyası bir init hedefi içerir, bu komut dosyalarını yapılandırmanızı kullanarak çalıştırmak için init hedefinde ayarlanan özellikleri düzenleyin.

# **Örnek Ant görevleri**

WebSphere MQ Managed File Transferkurulumunuzla birlikte sağlanan bir dizi örnek Ant komut dosyası vardır. Bu örnekler *MQ\_INSTALLATION\_PATH*/mqft/samples/fteantdizininde bulunur. Her bir örnek komut dosyası bir init hedefi içerir, bu komut dosyalarını yapılandırmanızı kullanarak çalıştırmak için init hedefinde ayarlanan özellikleri düzenleyin.

### **e-posta**

e-posta örneği, aktarma başarısız olursa, bir dosyayı aktarmak ve belirli bir e-posta adresine eposta göndermek için Ant görevlerini nasıl kullanacağını gösterir. Komut dosyası, kaynak ve hedef aracıların etkin olduğunu ve aktarımları WebSphere MQ Managed File Transfer [ping](#page-887-0) görevini kullanarak gerçekleştirebildiğini denetler. Her iki görevli de etkinse, komut dosyası, özgün dosyayı silmeden kaynak ve hedef aracılar arasında bir dosya aktarmak için WebSphere MQ Managed File Transfer [filecopy](#page-881-0) görevini kullanır. Aktarım başarısız olursa komut dosyası, standart Ant e-posta görevini kullanarak hatayla ilgili bilgileri içeren bir e-posta gönderir.

### **göbek**

The göbek sample is made up of two scripts: hubcopy.xml and hubprocess.xml. The hubcopy.xml script shows how you can use Ant scripting to build 'hub and spoke' style topologies. Bu örnekte iki dosya, konuşma makinelerinde çalışan aracılardan, göbek makinesinde çalışan bir aracıya aktarılır.

Her iki dosya da aynı anda aktarılır ve aktarımlar tamamlanınca hubprocess.xml Ant komut dosyası, dosyaları işlemek için göbek makinesinde çalıştırılır. Her iki dosya da doğru aktarılırsa, Ant komut dosyası, dosyaların içeriğini birleştirir. Dosyalar doğru aktarılamazsa, Ant komut dosyası, aktarılan tüm dosya verilerini silerek temizler. Bu örneğin doğru çalışması için, Hub aracısının komut yoluna hubprocess.xml komut dosyasını yerleştirmeniz gerekir. Bir aracının komut yolunu ayarlama hakkında daha fazla bilgi için bkz. [commandPath](#page-397-0).

### **zaman aşımı**

Zamanaşımı örneği, dosya aktarımını denemek ve belirlenen bir zamanaşımı değerinden uzun sürerse, aktarma işlemini iptal etmek için Ant görevlerini nasıl kullanacağını gösterir. Komut dosyası, WebSphere MQ Managed File Transfer [filecopy](#page-881-0) görevini kullanarak bir dosya aktarımı başlatır. Bu aktarımın sonucu ertelendi. Komut dosyası, aktarımın tamamlanmak üzere belirli bir saniye sayısını beklemek için WebSphere MQ Managed File Transfer ["fte: awitsonuclar" sayfa 878](#page-877-0) görevini kullanır. Aktarım, belirtilen sürede tamamlanmazsa, dosya aktarımında iptal etmek için WebSphere MQ Managed File Transfer ["fte:](#page-880-0) [iptal" sayfa 881](#page-880-0) görevi kullanılır.

## **PostaKodu**

zip örneği iki komut dosyasından oluşur: zip.xml ve zipfiles.xml. Örnek, bir dosya aktarma taşıma işlemini gerçekleştirmeden önce Ant komut dosyasını çalıştırmak için WebSphere MQ Managed File Transfer ["fte: filemove" sayfa 885](#page-884-0) görevinin içinde presrc [içiçe yerleştirilmiş öğe](#page-895-0) ' in nasıl kullanılacağını gösterir. zip.xml komut dosyasında presrc adlı içiçe yerleştirilmiş öğe tarafından çağrılan zipfiles.xml komut dosyası, bir dizinin içeriğini sıkıştırır. zip.xml komut dosyası sıkıştırılmış dosyayı aktarır. Bu örnek, kaynak aracının komut yolunda zipfiles.xml Ant komut dosyasının var olmasını gerektirir. Bunun nedeni, zipfiles.xml Ant komut dosyasının kaynak aracıdaki dizinin içeriğini sıkıştırmak için kullanılan hedefi içermesinden kaynaklanır. Bir aracının komut yolunu ayarlama hakkında daha fazla bilgi için bkz. [commandPath.](#page-397-0)

# **Kullanıcı çıkış yordamlarıyla WebSphere MQ Managed File Transfer uyarlanması**

Kullanıcı çıkış yordamları olarak bilinen kendi programlarınızı kullanarak WebSphere MQ Managed File Transfer özelliklerini uyarlayabilirsiniz.

WebSphere MQ Managed File Transfer , koddaki noktaları sağlar; burada WebSphere MQ Managed File Transfer , yazdığınız bir programa (bir kullanıcı çıkışı yordamı) denetim aktarabilir. Bu noktalar, kullanıcı çıkış noktaları olarak bilinir. WebSphere MQ Managed File Transfer can then resume control when your program has finished its work. You do not have to use any of the user exits, but they are useful if you want to extend and customize the function of your WebSphere MQ Managed File Transfer system to meet your specific requirements.

Kütük aktarma işlemi sırasında, hedef sistemde bir kullanıcı çıkışını çağırabileceğiniz kütük aktarma işlemleri sırasında, kaynak sistemde bir kullanıcı çıkışını ve iki noktası çağırabileceğiniz iki nokta vardır. Aşağıdaki çizelge, bu kullanıcı çıkış noktalarının ve çıkış noktalarını kullanmak için uygulamanız gereken Java arabiriminin her birini özetlemektedir.

| Çizelge 10. Kaynak tarafı ve hedef tarafı çıkış noktalarının ve Java arabırımlerinin ozeti |                                   |
|--------------------------------------------------------------------------------------------|-----------------------------------|
| Çıkış noktası                                                                              | Gerçekleştirilecek Java arabirimi |
| Kaynak tarafı çıkış noktaları:                                                             |                                   |
| Tüm dosya aktarma işlemi başlamadan önce                                                   | SourceTransferStartExit.java      |
| Tüm dosya aktarımı tamamlandıktan sonra                                                    | SourceTransferEndExit.java        |
| Hedef tarafı çıkış noktaları:                                                              |                                   |
| Tüm dosya aktarma işlemi başlamadan önce                                                   | DestinationTransferStartExit.java |
| Tüm dosya aktarımı tamamlandıktan sonra                                                    | DestinationTransferEndExit.java   |

*Çizelge 10. Kaynak tarafı ve hedef tarafı çıkış noktalarının ve Java arabirimlerinin özeti*

Kullanıcı çıkışları aşağıdaki sırada çağrılır:

- 1. SourceTransferStartExit
- 2. DestinationTransferStartExit
- 3. DestinationTransferEndExit
- 4. SourceTransferEndExit

SourceTransferStartExit ve DestinationTransferStartExit çıkışlarının yaptığı değişiklikler, sonraki çıkışlara giriş olarak dağıtılır. Örneğin, SourceTransferStartExit çıkışı, aktarma meta verilerini değiştirirse, değişiklikler giriş aktarma meta verilerinde diğer çıkışlara yansıtılır.

## **Kullanıcı çıkışınızın oluşturulması**

Kullanıcı çıkışı oluşturmak için kullanılan arabirimler *MQ\_INSTALL\_DIRECTORY*/mqft/lib/ com.ibm.wmqfte.exitroutines.api.jariçinde yer alır. Çıkışınızı oluştururken sınıf yoluna bu .jar dosyasını eklemelisiniz. Çıkışı çalıştırmak için, çıkışı .jar dosyası olarak açın ve bu .jar dosyasını aşağıdaki bölümde anlatıldığı gibi bir dizine yerleştirin.

## **Kullanıcı çıkışı konumları**

Kullanıcı çıkış yordamlarınızı olası iki yerde saklayabilirsiniz:

- exits dizini. Her aracı dizini altında bir çıkış dizini vardır. Örnek: var\mqm\mqft\config\QM\_JUPITER\agents\AGENT1\exits
- Alternatif bir konum belirtmek için exitClassYol özelliğini ayarlayabilirsiniz. If there are exit classes in both the exits directory and the class path set by exitClassPath, the classes in the exits directory take priority, which means that if there are classes in both locations with the same name, the classes in the exits directory take priority.

## **Aracıyı kullanıcı çıkışlarını kullanacak şekilde yapılandırma**

Bir aracının çağırdığı kullanıcı çıkışlarını belirtmek için ayarlanabilen dört aracı özelliği vardır. Bu aracı özellikleri şunlardır: sourceTransferStartExitClasses, sourceTransferEndExitClasses, destinationTransferStartExitClassesve destinationTransferEndExitClasses. Bu özellikleri nasıl kullanabilmeye ilişkin bilgi için bkz. ["Kullanıcı çıkışlarına ilişkin aracı özellikleri" sayfa](#page-904-0) [905](#page-904-0).

### **Protokol köprüsü aracılarında kullanıcı çıkışları çalıştırılıyor**

Kullanıcı çıkışlarını bir protokol köprüsü aracısında çalıştırırsanız, çıkışlar yalnızca köprü aracısının bulunduğu sisteme erişir. Çıkışlar, FTP ya da SFTP sunucusundaki dosyalara doğrudan erişime sahip değildir.

## **Running user exits on Connect:Direct bridge agents**

You cannot run user exits on Connect:Direct bridge agents.

# **WebSphere MQ Managed File Transfer kaynak ve hedef kullanıcı çıkış yordamları**

### **Dizin ayırıcıları**

Directory separators in source file specifications are always represented using forward slash (/) characters, regardless of how you have specified directory separators in the **fteCreateTransfer** command or in the IBM WebSphere MQ Explorer. Bir çıkış yazdığınızda bunu dikkate almalısınız. Örneğin, şu kaynak dosyasının var olduğunu denetlemek istiyorsanız: c:\a\b.txt ve bu kaynak dosyayı **fteCreateTransfer** komutunu ya da IBM WebSphere MQ Gezgini 'ni kullanarak belirtmiş olduğunuz

için, dosya adını şu şekilde sakladığınızı not edin: c:/a/b.txt Bu nedenle, özgün c:\a\b.txtdizesini ararsanız, bir eşleşme bulamayacağınız.

## **Kaynak tarafı çıkış noktaları**

#### **Tüm dosya aktarma işlemi başlamadan önce**

Bu çıkış, aktarma isteği bekleyen aktarımlar listesinde bir sonraki aktarma isteği olduğunda ve aktarma başlamak üzere olduğunda kaynak aracı tarafından çağrılır.

Bu çıkış noktasının kullanımı, aşamalardaki dosyaları, aracının bir dış komut kullanarak okuma/yazma erişimine sahip olduğu bir dizine göndermek ya da hedef sistemdeki dosyaları yeniden adlandırmak için kullanılır.

Bu çıkışa aşağıdaki bağımsız değişkenleri iletin:

- Kaynak aracı adı
- Hedef aracı adı
- Ortam meta verileri
- Meta verileri aktar
- Dosya belirtimleri (dosya meta verileri de içinde olmak üzere)

Bu çıkıştan döndürülen veriler aşağıdaki gibidir:

- Aktarım meta verileri güncellendi. Girdiler eklenebilir, değiştirilebilir ve silinebilir.
- Kaynak dosya adı ve hedef dosya adı çiftlerinden oluşan dosya belirtimlerinin listesi güncellendi. Girdiler eklenebilir, değiştirilebilir ve silinebilir
- Aktarmaya devam edip etmeyeceğini belirten gösterge
- Aktarma Günlüğüne eklenecek dizgi.

Bu çıkış noktasındaki kullanıcı çıkış kodunu çağırmak için [SourceTransferStartExit.java](#page-937-0) arabirimini uygulayın.

#### **Tüm dosya aktarımı tamamlandıktan sonra**

Bu çıkış, tüm dosya aktarımı tamamlandıktan sonra kaynak aracıya göre çağrılır.

Bu çıkış noktasının örnek kullanımı, aktarma işleminin tamamlandığını belirten bir e-posta ya da IBM WebSphere MQ iletisi gönderme gibi bazı tamamlama görevlerini yerine getirmektedir.

Bu çıkışa aşağıdaki bağımsız değişkenleri iletin:

- Çıkış sonucunun aktarılması
- Kaynak aracı adı
- Hedef aracı adı
- Ortam meta verileri
- Meta verileri aktar
- Dosya sonuçları

Bu çıkıştan döndürülen veriler aşağıdaki gibidir:

• Aktarım Günlüğüne eklenecek güncellenmiş dizgi.

Bu çıkış noktasındaki kullanıcı çıkış kodunu çağırmak için SourceTransferEndExit.java arabirimini uygulayın.

#### **Hedef tarafı çıkış noktaları**

#### **Tüm dosya aktarma işlemi başlamadan önce**

Bu çıkış noktasının örnek kullanımı, hedefteki izinlerin geçerliliğini denetlemektedir.

Bu çıkışa aşağıdaki bağımsız değişkenleri iletin:

- Kaynak aracı adı
- Hedef aracı adı
- Ortam meta verileri
- Meta verileri aktar
- Dosya Belirtimleri

Bu çıkıştan döndürülen veriler aşağıdaki gibidir:

- Hedef dosya adları kümesi güncellendi. Girişler değiştirilebilir, ancak eklenmez ya da silinmez.
- Aktarmaya devam edip etmeyeceğini belirten gösterge
- Aktarma Günlüğüne eklenecek dizgi.

Bu çıkış noktasındaki kullanıcı çıkış kodunu çağırmak için DestinationTransferStartExit.java arabirimini uygulayın.

#### **Tüm dosya aktarımı tamamlandıktan sonra**

Bu kullanıcı çıkışından örnek olarak, aktarılan dosyaları kullanan bir toplu iş işlemi başlatmak ya da aktarma başarısız olursa bir e-posta göndermek olabilir.

Bu çıkışa aşağıdaki bağımsız değişkenleri iletin:

- Çıkış sonucunun aktarılması
- Kaynak aracı adı
- Hedef aracı adı
- Ortam meta verileri
- Meta verileri aktar
- Dosya sonuçları

Bu çıkıştan döndürülen veriler aşağıdaki gibidir:

• Aktarım Günlüğüne eklenecek güncellenmiş dizgi.

Bu çıkış noktasındaki kullanıcı çıkış kodunu çağırmak için DestinationTransferEndExit.java arabirimini uygulayın.

#### **İlgili kavramlar**

["Kullanıcı çıkışı yordamlarıyla ilgili Java arabirimleri" sayfa 908](#page-907-0) Kullanıcı çıkışı yordamlarıyla ilgili olarak Java arabirimleriyle ilgili bilgi edinmek için bu bölümdeki konuları kullanın.

#### **İlgili başvurular**

["Kullanıcı çıkışları için uzaktan hata ayıklamayı etkinleştirme" sayfa 322](#page-321-0) Kullanıcı çıkışlarınızı geliştirirken, kodunuzdaki sorunları bulmanıza yardımcı olması için bir hata ayıklayıcı kullanmak isteyebilirsiniz.

["Örnek kaynak aktarımı son kullanıcı çıkışı" sayfa 322](#page-321-0)

["Kaynak izleyicisi kullanıcı çıkışları" sayfa 901](#page-900-0)

Kaynak izleme programı kullanıcı çıkışları, bir izleme programının tetikleme koşulu yerine getirildiğinde, ilişkili görev başlatılmadan önce çalıştırılacak özel kodu yapılandırmanıza olanak tanır.

# **WebSphere MQ Managed File Transfer aktarma G/Ç kullanıcı çıkışlarının kullanılması**

You can use WebSphere MQ Managed File Transfer transfer I/O user exits to configure custom code to perform the underlying file system I/O work for WebSphere MQ Managed File Transfer transfers.

Genellikle MQMFT aktarımları için, aracı, aktarıma ilişkin uygun dosya sistemleriyle etkileşim kurmak için yerleşik G/Ç sağlayıcılarından birinden seçer. Yerleşik G/Ç sağlayıcıları aşağıdaki dosya sistemi tiplerini destekler:

- Olağan UNIXtipi ve Windowstipi dosya sistemleri
- z/OS sıralı ve bölümlenmiş veri kümeleri (yalnızca z/OS üzerinde)
- IBM WebSphere MQ kuyrukları
- Uzak FTP ve SFTP iletişim kuralı sunucuları (yalnızca protokol köprüsü aracıları için)
- Uzak Connect:Direct düğümleri (yalnızca Connect:Direct köprü aracıları için)

Desteklenmeyen dosya sistemleri için ya da özel G/Ç davranışı gerektiren durumlarda, bir aktarma G/Ç kullanıcı çıkışı yazabilirsiniz.

Aktarma G/Ç kullanıcı çıkışları, kullanıcı çıkışları için var olan altyapıyı kullanır. Ancak, bu aktarma G/Ç kullanıcı çıkışları, her dosya için aktarma boyunca birden çok kez erişildiğinden, bu aktarma G/Ç kullanıcı çıkışları diğer kullanıcı çıkışlarından farklı olur.

Hangi G/Ç çıkış sınıflarının yükleneceğini belirtmek için IOExitClasses (agent.properties dosyasında) adlı aracı özelliğini kullanın. Her çıkış sınıfını bir virgülle ayırın; örneğin:

IOExitClasses=testExits.TestExit1,testExits.testExit2

Aktarma G/Ç kullanıcı çıkışlarına ilişkin Java arabirimleri aşağıdaki gibidir:

#### **IOExit**

G/Ç çıkışısının kullanılıp kullanılmayaca belirlendiğini belirlemek için kullanılan ana giriş noktası. Bu yönetim ortamı, IOExitPath yönetim ortamlarının yapılmasından sorumludur.

IOExitClassesaracı özelliği için yalnızca IOExit G/Ç çıkış arabirimini belirtmeniz gerekir.

#### **IOExitPath**

Soyut bir arabirimi temsil eder; örneğin, bir veri kapsayıcıları kümesini temsil eden bir veri kapsayıcısı ya da joker karakter. Bu arabirimi gerçekleştiren bir sınıf eşgörünümü yaratamazsınız. Arabirim, yolun incelenmesini ve türetilen yolları listelemenizi sağlar. IOExitResourceYolu ve IOExitWildcardYol arabirimleri, IOExitPath' i uzatır.

#### **IOExitChannel**

Enables data to be read from or written to an IOExitPath resource.

#### **IOExitRecordKanalı**

Kayıt odaklı IOExitPath kaynakları için IOExitChannel arabirimini genişletir; bu kaynaklar, kayıtların çok sayıda kayıt içinde bir IOExitPath kaynağına okunmasını ya da bu kaynağa yazılmasını sağlar.

#### **IOExitLock**

Paylaşılan ya da dışlayıcı erişim için bir IOExitPath kaynağındaki bir kilidi temsil eder.

#### **IOExitRecordResourcePath**

Extends the IOExitResourcePath interface to represent a data container for a record-oriented file; for example, a z/OS data set. Verileri bulmak ve okuma ya da yazma işlemleri için IOExitRecordKanalı eşgörünümlerini yaratmak için arabirimi kullanabilirsiniz.

#### **IOExitResourceYolu**

Bir veri kapsayıcısını temsil etmek için IOExitPath arabirimini genişletir; örneğin, bir dosya ya da dizin. Verileri bulmak için arabirimi kullanabilirsiniz. Arabirim bir dizini gösteriyorsa, yol listesini döndürmek için listPaths yöntemini kullanabilirsiniz.

#### **IOExitWildcardYolu**

IOExitPath arabirimini, joker karakter anlamına gelen bir yolu temsil edecek şekilde genişletir. Bu arabirimi birden çok IOExitResourceYollarıyla eşleştirmek için kullanabilirsiniz.

#### **IOExitProperties**

Specifies properties that determine how WebSphere MQ Managed File Transfer handles IOExitPath for certain aspects of I/O. Örneğin, ara kütüklerin kullanılması ya da aktarma yeniden başlatılıp başlatılmayacağı gibi, bir kaynağın yeniden başlanıp yeniden başlanmayacağı gibi.

# <span id="page-321-0"></span>**Kullanıcı çıkışları için uzaktan hata ayıklamayı etkinleştirme**

Kullanıcı çıkışlarınızı geliştirirken, kodunuzdaki sorunları bulmanıza yardımcı olması için bir hata ayıklayıcı kullanmak isteyebilirsiniz.

Aracıyı çalıştıran Java sanal makinesinde çalışan çıkışlar nedeniyle, genellikle tümleşik geliştirme ortamında bulunan doğrudan hata ayıklama desteğini kullanamazsınız. Ancak, JVM ' nin uzak hata ayıklamasını etkinleştirebilir ve uygun bir uzak hata ayıklayıcıyı bağlayabilirsiniz.

To enable remote debugging, use the standard JVM parameters **-Xdebug** and **-Xrunjdwp**. Bu özellikler, aracıyı FTE\_JVM\_ÖZELLİKLERİ ortam değişkeniyle çalıştıran JVM ' ye geçirilir. Örneğin, UNIX 'da aşağıdaki komutlar aracıyı başlatır ve JVM' nin TCP kapısı 8765 üzerindeki hata ayıklayıcı bağlantılarını dinlemesine neden olur.

```
export FTE_JVM_PROPERTIES="-Xdebug -Xrunjdwp:transport=dt_socket,server=y,address=8765"
fteStartAgent -F TEST_AGENT
```
Aracı hata ayıklayıcı bağlanıncaya kadar başlamaz. **export** komutu yerine Windows üzerinde **set** komutunu kullanın.

Hata ayıklayıcı ile JVM arasında başka iletişim yöntemlerini de kullanabilirsiniz. Örneğin, JVM bu bağlantıyı tam tersi yerine hata ayıklayıcıya açabilir ya da TCP yerine paylaşılan bellek kullanabilirsiniz. Ek ayrıntılar için [Java Platform Debugger Architecture](https://java.sun.com/javase/technologies/core/toolsapis/jpda/) belgelerine bakın.

Aracıyı uzaktan hata ayıklama kipinde başlatırken **-F** (ön plan) parametresini kullanmalısınız.

### **Eclipse hata ayıklayıcısını kullanma**

Aşağıdaki adımlar, Eclipse geliştirme ortamında uzaktan hata ayıklama yeteneği için geçerlidir. Ayrıca, JPDA-uyumlu diğer uzak hata ayıklayıcıları da kullanabilirsiniz.

- 1. Click **Çalıştır** > **Hata Ayıklama İletişim Kutu** (or **Çalıştır** > **Hata Ayıklama Yapılandırmaları** or **Çalıştır** > **Hata Ayıklama** depending on your version of Eclipse).
- 2. Hata ayıklama yapılanışı yaratmak için yapılanış tipleri listesinde **Uzak Java Uygulaması** öğesini çift tıklatın.
- 3. Yapılandırma alanlarını doldurun ve hata ayıklama yapılandırmasını kaydedin. Aracı JVM 'yi hata ayıklama kipinde başlattığınız zaman, JVM' ye şimdi bağlanabilirsiniz.

# **Örnek kaynak aktarımı son kullanıcı çıkışı**

```
/*
* A Sample Source Transfer End Exit that prints information about a transfer to standard
output.
* If the agent is run in the background the output will be sent to the agent's event log file.
If 
 * the agent is started in the foreground by specifying the -F parameter on the fteStartAgent 
 * command the output will be sent to the console.
 * 
* To run the exit execute the following steps:
 *
\star Compile and build the exit into a jar file. You need the following in the class path:
 * {MQ_INSTALLATION_PATH}\mqft\lib\com.ibm.wmqfte.exitroutines.api.jar
 *
* Put the jar in your agent's exits directory:
 * {MQ_DATA_PATH}\config\<coordQmgrName>\agents\<agentName>\exits\
 *
 * Update the agent's properties file:
 * {MQ_DATA_PATH}\config\<coordQmgrName>\agents\<agentName>\agent.properties
* to include the following property:
 * sourceTransferEndExitClasses=[<packageName>.]SampleEndExit
 *
* Restart agent to pick up the exit
 *
 * Send the agent a transfer request:
```

```
 * For example: fteCreateTransfer -sa myAgent -da YourAgent -df output.txt input.txt 
 */
import java.util.List;
import java.util.Map;
import java.util.Iterator;
import com.ibm.wmqfte.exitroutine.api.SourceTransferEndExit;
import com.ibm.wmqfte.exitroutine.api.TransferExitResult;
import com.ibm.wmqfte.exitroutine.api.FileTransferResult;
public class SampleEndExit implements SourceTransferEndExit {
    public String onSourceTransferEnd(TransferExitResult transferExitResult,
            String sourceAgentName,
            String destinationAgentName,
 Map<String, String>environmentMetaData,
 Map<String, String>transferMetaData,
 List<FileTransferResult>fileResults) {
 System.out.println("Environment Meta Data: " + environmentMetaData);
 System.out.println("Transfer Meta Data: " + transferMetaData);
        System.out.println("Source agent: " + 
                sourceAgentName);
        System.out.println("Destination agent: " + 
                destinationAgentName);
        if (fileResults.isEmpty()) {
            System.out.println("No files in the list");
            return "No files";
 }
        else {
            System.out.println( "File list: "); 
            final Iterator<FileTransferResult> iterator = fileResults.iterator(); 
            while (iterator.hasNext()){
                final FileTransferResult thisFileSpec = iterator.next(); 
               System.out.println("Source file spec:
                        thisFileSpec.getSourceFileSpecification() +
                         Destination file spec: '
           thisFileSpec.getDestinationFileSpecification());<br>}
 }
 }
        return "Done";
    }
}
```
# **Örnek protokol köprüsü kimlik bilgileri kullanıcı çıkışı**

Bu örnek kullanıcı çıkışısının nasıl kullanılacağı hakkında bilgi için bkz. ["Çıkış sınıfları kullanılarak bir dosya](#page-249-0) [sunucusuna ilişkin kimlik bilgilerinin eşlenmesi" sayfa 250](#page-249-0)

```
import java.io.File;
import java.io.FileInputStream;
import java.io.FileNotFoundException;
import java.io.IOException;
import java.util.Enumeration;
import java.util.HashMap;
import java.util.Map;
import java.util.Properties;
import java.util.StringTokenizer;
import com.ibm.wmqfte.exitroutine.api.CredentialExitResult;
import com.ibm.wmqfte.exitroutine.api.CredentialExitResultCode;
import com.ibm.wmqfte.exitroutine.api.CredentialPassword;
import com.ibm.wmqfte.exitroutine.api.CredentialUserId;
import com.ibm.wmqfte.exitroutine.api.Credentials;
import com.ibm.wmqfte.exitroutine.api.ProtocolBridgeCredentialExit;
/**
 * A sample protocol bridge credential exit
 * 
* This exit reads a properties file that maps mq user ids to server user ids
```

```
* and server passwords. The format of each entry in the properties file is:
 * 
 * mqUserId=serverUserId,serverPassword
 * 
  * The location of the properties file is taken from the protocol bridge agent 
  * property protocolBridgeCredentialConfiguration.
 * 
 * To install the sample exit compile the class and export to a jar file.
 * Place the jar file in the exits subdirectory of the agent data directory
* of the protocol bridge agent on which the exit is to be installed.
  * In the agent.properties file of the protocol bridge agent set the
  * protocolBridgeCredentialExitClasses to SampleCredentialExit
  * Create a properties file that contains the mqUserId to serverUserId and 
 * serverPassword mappings applicable to the agent. In the agent.properties
 * file of the protocol bridge agent set the protocolBridgeCredentialConfiguration
 * property to the absolute path name of this properties file.
  * To activate the changes stop and restart the protocol bridge agent.
 * 
 * For further information on protocol bridge credential exits refer to
  * the IBM WebSphere MQ Managed File Transfer documentation online at: 
  * https://www.ibm.com/docs/SSEP7X_7.0.4/com.ibm.mq.helphome.v704.doc/WelcomePagev7r0.htm
 */
public class SampleCredentialExit implements ProtocolBridgeCredentialExit {
      // The map that holds mq user id to serverUserId and serverPassword mappings
    final private Map<String,Credentials> credentialsMap = new HashMap<String, Credentials>();
    /* (non-Javadoc)
      * @see com.ibm.wmqfte.exitroutine.api.ProtocolBridgeCredentialExit#initialize(java.util.Map)
\star/ public synchronized boolean initialize(Map<String, String> bridgeProperties) {
        // Flag to indicate whether the exit has been successfully initialized or not
        boolean initialisationResult = true;
        // Get the path of the mq user id mapping properties file
         final String propertiesFilePath = bridgeProperties.get("protocolBridgeCredentialConfiguration");
        if (propertiesFilePath == null || propertiesFilePath.length() == 0) {
 // The properties file path has not been specified. Output an error and return false
 System.err.println("Error initializing SampleCredentialExit.");
 System.err.println("The location of the mqUserID mapping properties file has not been 
specified in the 
       protocolBridgeCredentialConfiguration property");
         initialisationResult = false;
 }
        if (initialisationResult) {
 // The Properties object that holds mq user id to serverUserId and serverPassword
 // mappings from the properties file
 final Properties mappingProperties = new Properties();
 // Open and load the properties from the properties file
 final File propertiesFile = new File (propertiesFilePath);
             FileInputStream inputStream = null;
             try {
                  // Create a file input stream to the file
                 inputStream = new FileInputStream(propertiesFile);
 // Load the properties from the file
 mappingProperties.load(inputStream);
 }
 catch (FileNotFoundException ex) {
 System.err.println("Error initializing SampleCredentialExit.");
                 System.err.println("Unable to find the mqUserId mapping properties file: " + 
propertiesFilePath);
             initialisationResult = false;
 }
 catch (IOException ex) {
 System.err.println("Error initializing SampleCredentialExit.");
                 System.err.println("Error loading the properties from the mqUserId mapping properties 
file: " + propertiesFilePath);
                initialisationResult = false;
 }
 finally {
 // Close the inputStream
                 if (inputStream != null) {
 try {
 inputStream.close();
 }
                    catch (IOException ex) {
```
```
 System.err.println("Error initializing SampleCredentialExit.");
                        System.err.println("Error closing the mqUserId mapping properties file: " + 
propertiesFilePath);
                       initialisationResult = false;
}
}
 }
            if (initialisationResult) {
                // Populate the map of mqUserId to server credentials from the properties
                final Enumeration<?> propertyNames = mappingProperties.propertyNames();
               while ( propertyNames.hasMoreElements())
 final Object name = propertyNames.nextElement();
 if (name instanceof String ) {
 final String mqUserId = ((String)name).trim();
                        // Get the value and split into serverUserId and serverPassword 
 final String value = mappingProperties.getProperty(mqUserId); 
 final StringTokenizer valueTokenizer = new StringTokenizer(value, ",");
 String serverUserId = "";
                       String serverPassword = "";
                       if (valueTokenizer.hasMoreTokens()) {
                          serverUserId = valueTokenizer.nextToken().trim();
 }
                       if (valueTokenizer.hasMoreTokens()) {
                       serverPassword = valueTokenizer.nextToken().trim();
 }
 // Create a Credential object from the serverUserId and serverPassword
 final Credentials credentials = new Credentials(new 
CredentialUserId(serverUserId), new CredentialPassword(serverPassword));
                       // Insert the credentials into the map
                  credentialsMap.put(mqUserId, credentials);
 }
}
 }
        }
        return initialisationResult;
     }
      /* (non-Javadoc)
      * @see com.ibm.wmqfte.exitroutine.api.ProtocolBridgeCredentialExit#mapMQUserId(java.lang.String)
      */
     public synchronized CredentialExitResult mapMQUserId(String mqUserId) {
        CredentialExitResult result = null;
         // Attempt to get the server credentials for the given mq user id
         final Credentials credentials = credentialsMap.get(mqUserId.trim());
       if ( credentials == null) {
            // No entry has been found so return no mapping found with no credentials
            result = new CredentialExitResult(CredentialExitResultCode.NO_MAPPING_FOUND, null);
 }
 else {
 // Some credentials have been found so return success to the user along with the credentials
 result = new CredentialExitResult(CredentialExitResultCode.USER_SUCCESSFULLY_MAPPED, 
credentials);
 }
        return result;
    }
      /* (non-Javadoc)
      * @see com.ibm.wmqfte.exitroutine.api.ProtocolBridgeCredentialExit#shutdown(java.util.Map)
      */
     public void shutdown(Map<String, String> bridgeProperties) {
        // Nothing to do in this method because there are no resources that need to be released
 }
}
```
# **Örnek protokol köprüsü özellikleri kullanıcı çıkışı**

Bu örnek kullanıcı çıkışısının nasıl kullanılacağı hakkında bilgi için bkz. ["Çıkış sınıflarını kullanarak protokol](#page-244-0) [dosyası sunucusu özellikleri aranıyor \(ProtocolBridgePropertiesExit2\)" sayfa 245](#page-244-0)

#### **SamplePropertiesExit2.java**

```
import java.io.File;
import java.io.FileInputStream;
import java.io.FileNotFoundException;
import java.io.IOException;
import java.util.HashMap;
import java.util.Map;
```

```
import java.util.Map.Entry;
import java.util.Properties;
import com.ibm.wmqfte.exitroutine.api.ProtocolBridgePropertiesExit2;
import com.ibm.wmqfte.exitroutine.api.ProtocolServerPropertyConstants;
/**
 * A sample protocol bridge properties exit. This exit reads a properties file
* that contains properties for protocol servers.
\star <p>
* The format of each entry in the properties file is:
 * {@literal <serverName>=<type>://<host>:<port>}
 * Ensure there is a default entry such as
 * {@literal default=<type>://<host>:<port>}
 * otherwise the agent will fail to start with a BFGBR0168 as it must have a
 * default server. 
\star <p>
* The location of the properties file is taken from the protocol bridge agent
 * property {@code protocolBridgePropertiesConfiguration}.
* <p>
* The methods {@code getCredentialLocation} returns the location of the associated
 * ProtocolBridgeCredentials.xml, this sample it is defined to be stored in a directory
* defined by the environment variable CREDENTIALSHOME
* <p>
* To install the sample exit:
\star <ol>
 * <li>Compile the class and export to a jar file.
 * <li>Place the jar file in the {@code exits} subdirectory of the agent data directory
* of the protocol bridge agent on which the exit is to be installed.
 * <li>In the {@code agent.properties} file of the protocol bridge agent
 * set the {@code protocolBridgePropertiesExitClasses} to
 * {@code SamplePropertiesExit2}.
 * <li>Create a properties file that contains the appropriate properties to specify the
 * required servers.
 * <li>In the {@code agent.properties} file of the protocol bridge agent
 * set the <code>protocolBridgePropertiesConfiguration</code> property to the
* absolute path name of this properties file.
* <li>To activate the changes stop and restart the protocol bridge agent.
\star </ol>
* <p>
 * For further information on protocol bridge properties exits refer to the
 * IBM WebSphere MQ Managed File Transfer documentation online at:
\star <p>
 * {@link https://www.ibm.com/docs/SSEP7X_7.0.4/com.ibm.mq.helphome.v704.doc/WelcomePagev7r0.htm}
 */
public class SamplePropertiesExit2 implements ProtocolBridgePropertiesExit2 {
     /**
    * Helper class to encapsulate protocol server information.
\star/ private static class ServerInformation {
         private final String type;
         private final String host;
         private final int port;
 public ServerInformation(String url) {
int index = url.index0f("://");
            if (index == -1) throw new IllegalArgumentException("Invalid server URL: "+url);
            type = url.substring(0, index); int portIndex = url.indexOf(":", index+3);
            if (portIndex == -1) {
                host = url.substring(index+3);port = -1;
            } else \{ host = url.substring(index+3,portIndex);
             port = Integer.parseInt(url.substring(portIndex+1));
 }
         }
         public String getType() {
             return type;
         }
         public String getHost() {
             return host;
        }
         public int getPort() {
             return port;
        }
    }
```

```
 /** A {@code Map} that holds information for each configured protocol server */
     final private Map<String, ServerInformation> servers = new HashMap<String, ServerInformation>();
     /* (non-Javadoc)
     * @see 
com.ibm.wmqfte.exitroutine.api.ProtocolBridgePropertiesExit#getProtocolServerProperties(java.lang.String)
\star/ public Properties getProtocolServerProperties(String protocolServerName) {
 // Attempt to get the protocol server information for the given protocol server name 
 // If no name has been supplied then this implies the default.
        final ServerInformation info;
 if (protocolServerName == null || protocolServerName.length() == 0) {
 protocolServerName = "default";
 }
        info = servers.get(protocolServerName);
        // Build the return set of properties from the collected protocol server information, when 
available.
        // The properties set here is the minimal set of properties to be a valid set.
        final Properties result;
       if (info != null) {
            result = new Properties();
 result.setProperty(ProtocolServerPropertyConstants.SERVER_NAME, protocolServerName);
 result.setProperty(ProtocolServerPropertyConstants.SERVER_TYPE, info.getType());
 result.setProperty(ProtocolServerPropertyConstants.SERVER_HOST_NAME, info.getHost());
 if (info.getPort() != -1) 
result.setProperty(ProtocolServerPropertyConstants.SERVER_PORT_VALUE, ""+info.getPort());
            result.setProperty(ProtocolServerPropertyConstants.SERVER_PLATFORM, "UNIX");
 if (info.getType().toUpperCase().startsWith("FTP")) { // FTP & FTPS
 result.setProperty(ProtocolServerPropertyConstants.SERVER_TIMEZONE, "Europe/London");
 result.setProperty(ProtocolServerPropertyConstants.SERVER_LOCALE, "en-GB");
 }
            result.setProperty(ProtocolServerPropertyConstants.SERVER_FILE_ENCODING, "UTF-8");
        } else {
            System.err.println("Error no default protocol file server entry has been supplied");
           result = null; }
        return result;
    }
     /* (non-Javadoc)
     * @see com.ibm.wmqfte.exitroutine.api.ProtocolBridgePropertiesExit#initialize(java.util.Map)
     */
    public boolean initialize(Map<String, String> bridgeProperties) {
        // Flag to indicate whether the exit has been successfully initialized or not
        boolean initialisationResult = true;
        // Get the path of the properties file
        final String propertiesFilePath = bridgeProperties.get("protocolBridgePropertiesConfiguration");
       if (propertiesFilePath == null || propertiesFilePath.length() == 0)
            // The protocol server properties file path has not been specified. Output an error and 
return false
 System.err.println("Error initializing SamplePropertiesExit."); 
 System.err.println("The location of the protocol server properties file has not been 
specified in the 
      protocolBridgePropertiesConfiguration property");
            initialisationResult = false;
        }
        if (initialisationResult) {
            // The Properties object that holds protocol server information
            final Properties mappingProperties = new Properties();
            // Open and load the properties from the properties file
            final File propertiesFile = new File (propertiesFilePath);
            FileInputStream inputStream = null;
 try {
 // Create a file input stream to the file
                inputStream = new FileInputStream(propertiesFile);
 // Load the properties from the file
 mappingProperties.load(inputStream);
            } catch (final FileNotFoundException ex) {
 System.err.println("Error initializing SamplePropertiesExit."); 
 System.err.println("Unable to find the protocol server properties file: " + 
propertiesFilePath);
                initialisationResult = false;
 } catch (final IOException ex) {
 System.err.println("Error initializing SamplePropertiesExit.");
```

```
 System.err.println("Error loading the properties from the protocol server properties 
file: " + propertiesFilePath);
                initialisationResult = false;
            } finally {
                // Close the inputStream
                if (inputStream != null) {
                    try {
                       inputStream.close();
                    } catch (final IOException ex) {
                       System.err.println("Error initializing SamplePropertiesExit."); 
                       System.err.println("Error closing the protocol server properties file: " + 
propertiesFilePath);
                       initialisationResult = false;
<u>}</u>
}
 }
 if (initialisationResult) {
 // Populate the map of protocol servers from the properties
 for (Entry<Object, Object> entry : mappingProperties.entrySet()) {
                    final String serverName = (String)entry.getKey();
                   final ServerInformation info = new ServerInformation((String)entry.getValue());
               servers.put(serverName, info);<br>}
}
 }
        }
        return initialisationResult;
    }
     /* (non-Javadoc)
     * @see com.ibm.wmqfte.exitroutine.api.ProtocolBridgePropertiesExit#shutdown(java.util.Map)
     */
    public void shutdown(Map<String, String> bridgeProperties) {
        // Nothing to do in this method because there are no resources that need to be released
    }
     /* (non-Javadoc)
     * @see com.ibm.wmqfte.exitroutine.api.ProtocolBridgePropertiesExit2#getCredentialLocation()
\star/ public String getCredentialLocation() {
 String envLocationPath;
        if (System.getProperty("os.name").toLowerCase().contains("win")) {
            // Windows style
       \text{e}nvLocationPath = "%CREDENTIALSHOME%\\ProtocolBridgeCredentials.xml";
 }
 else {
 // Unix style
           envLocationPath = "$CREDENTIALSHOME/ProtocolBridgeCredentials.xml";
 }
        return envLocationPath;
    }
```
}

# **Aracı komut kuyruğuna ileti yerleştirerek WebSphere MQ Managed File Transfer ' i denetleme**

Aracı komut kuyruklarına ileti koyarak, WebSphere MQ Managed File Transfer ' i denetleyen bir uygulama yazabilirsiniz.

Aracının aşağıdaki eylemlerden birini gerçekleştirmesini istemek için bir aracının komut kuyruğuna bir ileti yerleştirebilirsiniz:

- Dosya Aktarma Yaratılması
- Zamanlanmış bir dosya aktarma işlemi yaratmanızı sağlar
- Bir dosya aktarımı iptal eder
- Zamanlanmış bir dosya aktarımı iptal eder
- Bir komut çağır
- İzleme Programı Yaratılması
- İzleme Programının Silinmesi
- Aracının etkin olduğunu belirtmek için ping işlemi gerçekleştirin

Aracının bu işlemlerden birini gerçekleştirmesini istemek için, iletinin aşağıdaki şemanın biriyle uyumlu bir XML biçiminde olması gerekir:

### **FileTransfer.xsd**

Bu bi‡imde iletiler, bir ktk aktarma ya da zamanlanan ktk aktarma, komut g " ndermek ya da bir ktk aktarma ya da zamanlanan ktk aktarmalarinin iptal edilmesi için kullanlmr. Daha fazla bilgi için, bkz. ["Dosya aktarma isteği ileti biçimi" sayfa 780.](#page-779-0)

#### **Monitor.xsd**

Bu biçimdeki iletiler bir kaynak izleme programı yaratmak ya da varolan bir kaynak izleme programını silmek için kullanılabilir. Daha fazla bilgi için, bkz. ["İstek iletisi biçimlerinin izlenmesi" sayfa 797.](#page-796-0)

### **PingAgent.xsd**

Bu biçimdeki iletiler, etkin olduğunu denetlemek üzere bir aracıya ping komutu göndermek için kullanılabilir. Daha fazla bilgi için, bkz. ["Ping aracısı istek iletisi biçimi" sayfa 806](#page-805-0).

Aracı, istek iletilerine bir yanıt döndürür. Yanıt iletisi, istek iletisinde tanımlı bir yanıt kuyruğuna yerleştirilir. Yanıt iletisi, aşağıdaki şema tarafından tanımlanan bir XML biçiminde olur:

### **Reply.xsd**

Daha fazla bilgi için, bkz. ["Yanıt iletisi biçimi" sayfa 807.](#page-806-0)

# **sorun gidermeWebSphere MQ Managed File Transfer**

Use the following reference information to help you to diagnose errors in WebSphere MQ Managed File Transfer:

# **Genel sorun giderme**

Use the following reference information to help you to diagnose errors in WebSphere MQ Managed File Transfer:

# **Running trace on WebSphere MQ Managed File Transfer**

WebSphere MQ Managed File Transfer izlemesini aşağıdaki yöntemleri kullanarak izleyebilirsiniz:

- fteSetAgentTraceDüzey komutunu kullanarak, yürürlükteki aracı izleme düzeyini dinamik olarak değiştirin.
- fteSetLoggerTraceDüzey komutunu kullanarak, günlüğe kaydedici izleme düzeyini dinamik olarak değiştirin.
- **-trace** parametresini kullanarak **fte** komutlarından herhangi birini izleyin. Ek bilgi için Komutların izlenmesibaşlıklı konuya bakın.
- Bir aracıyı, agent.properties dosyasındaki izleme özelliklerini ayarlayarak, izlemenin etkinleştirildiği bir aracıyı başlatmak için yapılandırın. Ek bilgi için [Gelişmiş aracı özellikleri](#page-541-0)başlıklı konuya bakın.

## *Tracing WebSphere MQ Managed File Transfer commands*

Komut satırından sorun saptanmasına yardımcı olması için WebSphere MQ Managed File Transfer komutlarından herhangi birini izleyebilirsiniz.

## **Amaç**

Belirli bir düzeyde izlemeyi etkinleştirmek için herhangi bir komut için **-trace** parametresini kullanın. Üretilen izleme dosyaları yürürlükteki çalışma dizininizde yer alır.

Çalışmakta olan izleme, başarımınızı önemli ölçüde etkileyebilir ve çok miktarda izleme verisi üretebilir, izlemeyi dikkatli bir şekilde ve yalnızca gerektiğinde çalıştırabilirsiniz. Tipik olarak, izlemeyi yalnızca IBM hizmet temsilciniz tarafından istendiğinde etkinleştirebilirsiniz.

Daha fazla izleme özelliği (örneğin, izleme kütüğü büyüklüğü ve saklanacak izleme dosyaları sayısı) agent.properties dosyasında ayarlayabilirsiniz. Bu özellikler, Gelişmiş aracı özellikleriiçinde açıklanmaktadır.

## **Syntax**

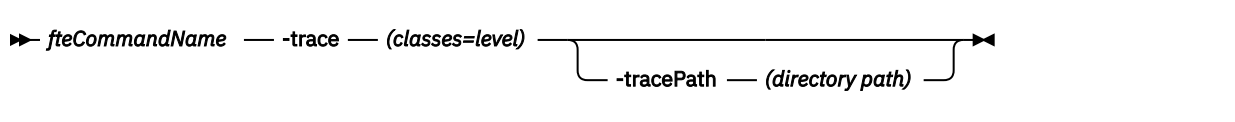

## **Parametreler**

### **-trace (***classes=level***)**

Gereklidir. İzlemeyi ve izleme hangi sınıfların uygueceğini belirleme düzeyi. Aşağıdaki biçimi belirtin:

classes=level

Örneğin:

com.ibm.wmqfte=all

Bu da tüm WebSphere MQ Managed File Transfer sınıflarını izler.

İzleme düzeyinin geçerli olmasını istediğiniz sınıf belirtimlerinin kolon olarak ayrılmış bir listesini belirtin. Bu parametreyi belirtmezseniz, izleme düzeyi tüm aracı sınıflarına uygulanır.

(*sınıflar*) artı işareti (+) ile başladıysa, artı işaretini izleyen izleme sınıflarının listesi, izlenmekte olan var olan izleme sınıflarına eklenir.

Geçerli izleme düzeyi seçenekleri aşağıdaki gibidir ve izleme dosyası büyüklüğü ve ayrıntılarının yükselen düzende sıralanır:

#### **kapalı**

Aracı izlemeyi kapatır, ancak günlük dosyalarına bilgi yazmaya devam eder. Bu varsayılan seçenektir.

#### **Akış**

Aracıdaki işleme akışı ile ilişkili izleme noktaları için verileri yakalar.

### **orta düzeyde**

İzlede, orta düzeyde tanılama bilgilerini yakalar.

#### **Ayrıntılı**

İzlede ayrıntılı tanılama bilgisi miktarını yakalar.

#### **tümü**

Aracı izlemeyi tüm aracı sınıflarında çalıştırılacak şekilde ayarlar.

#### **-tracePath (***dizin yolu***)**

İsteğe Bağlı. İzlemenin yazılacağı dizini belirtin. Örneğin, c:\temp.

Bu parametre yalnızca **-trace** parametresi belirtildiğinde geçerlidir.

#### **Örnek**

Bu örnekte, izleme düzeyi tümü olarak ayarlanır; bu, AGENT.NAME , **fteStartAgent** komutu için izlenir:

Not: Aracı başlatıldığında, izleme <mft config>/logs<coordination qmgr>/agents/<agent>' e gider.

fteStartAgent -trace com.ibm.wmqfte=all -tracePath=/u/mft/trace AGENT.NAME

In this example the trace level is set to moderate for the com.ibm.wmqfte.common classes for the agent AGENT.NAME. **ftePingAgent** komutu için ılımlı bir izleme miktarı yakalanır:

ftePingAgent -trace com.ibm.wmqfte.common=moderate AGENT.NAME

<span id="page-330-0"></span>In this example the trace level is set to moderate for the com.ibm.wmqfte.common classes for the agent AGENT.NAME, and the trace is written to the c\\$user directory. **ftePingAgent** komutu için ılımlı bir izleme miktarı yakalanır:

```
ftePingAgent -trace com.ibm.wmqfte.common=moderate -tracePath c:\$user AGENT.NAME
```
## *fteSetAgentTraceDüzey ( WebSphere MQ Managed File Transfer aracısını izleme düzeyi belirleyin)*

Bir aracıya ilişkin yürürlükteki izleme düzeyini dinamik olarak değiştirmek için **fteSetAgentTraceLevel** komutunu kullanın.

# **Amaç**

Aracı izlemeyi açık ve kapalı olarak değiştirmek ya da ayarlanacak aracı izleme düzeyini değiştirmek için bu komutu kullanın. **fteSetAgentTraceLevel** komutunu kullandığınızda, izleme düzeyini değiştirmek için bir aracıyı kapatmanıza ve yeniden başlatmanıza gerek yoktur. Üretilen izleme dosyaları *MQ\_DATA\_PATH*/mqft/logs/*coordination\_qmgr\_name*/agents/*agent\_name*/ logs/trace*%PID%*/trace*%PID%*.txtiçinde bulunur; burada *%PID%* , aracı eşgörünümünün işlem tanıtıcısıdır.

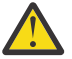

**Uyarı:** WebSphere MQ V7.5için yalnızca aracı işleminin çalıştırıldığı kullanıcı **fteSetAgentTraceLevel** komutunu çalıştırabilir.

WebSphere MQ Managed File Transfer Sürüm 7.5' de, **fteSetAgentTraceLevel** komutu aracı işlem denetleyicisine ilişkin bir izleme de yazar. Üretilen izleme dosyaları *MQ\_DATA\_PATH*/mqft/logs/*coordination\_qmgr\_name*/agents/*agent\_name*/ logs/pctrace*%PID%*/pctrace*%PID%*.txtiçinde bulunur; burada *%PID%* , aracı eşgörünümünün işlem tanıtıcısıdır.

Bu komutu, aracı işleminin bir Javacore oluşturmasına neden olacak şekilde de kullanabilirsiniz. Aracı, şu dizinde bir Javacore dosyası oluşturur: *MQ\_DATA\_PATH*/mqft/logs/*coordination\_qmgr\_name*/ agents/*agent\_name*.

Çalışmakta olan izleme, başarımınızı önemli ölçüde etkileyebilir ve çok miktarda izleme verisi üretebilir, izlemeyi dikkatli bir şekilde ve yalnızca gerektiğinde çalıştırabilirsiniz. Tipik olarak, izlemeyi yalnızca IBM hizmet temsilciniz tarafından istendiğinde etkinleştirebilirsiniz.

Daha fazla izleme özelliği (örneğin, izleme kütüğü büyüklüğü ve saklanacak izleme dosyaları sayısı) agent.properties dosyasında ayarlayabilirsiniz. Bu özellikler, Gelişmiş aracı özellikleriiçinde açıklanmaktadır.

Bu komut için isteğe bağlı -p değiştirgesini belirtin; varsayılan ayarınızdan farklı bir yapılanış seçenekleri kümesi kullanmak istiyorsanız. Ek bilgi için ["agent.properties dosyası" sayfa 540](#page-539-0) başlıklı konuya bakın.

# **Syntax**

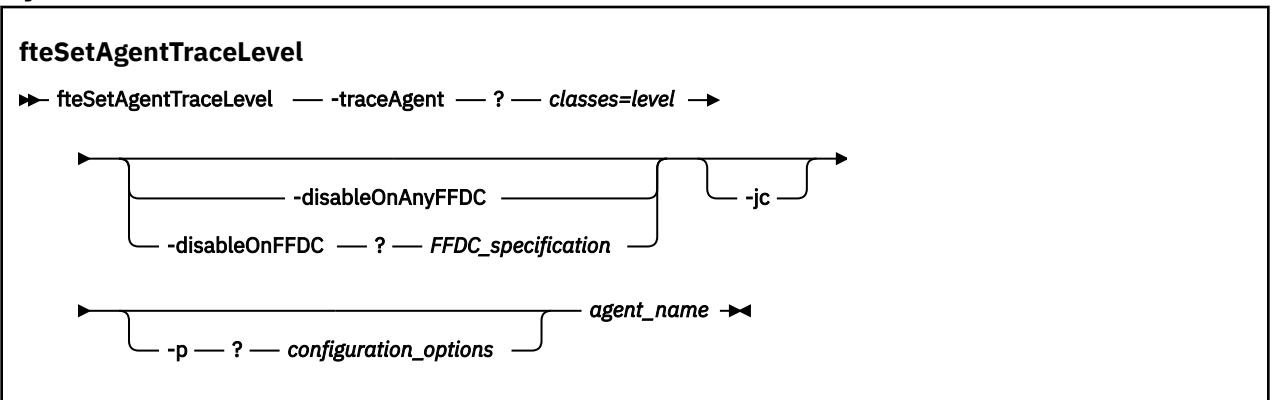

## **Parametreler**

#### **-traceAgent** *classes=level*

Gereklidir. Aracı izlemesini ve izlemeyi hangi sınıfların uygueceğini ayarlama düzeyi. Aşağıdaki biçimi belirtin:

classes=level

Örneğin:

```
com.ibm.wmqfte=all
```
İzleme düzeyinin geçerli olmasını istediğiniz sınıf belirtimlerinin virgülle ayrılmış bir listesini belirtin. Bu parametreyi belirtmezseniz, izleme düzeyi tüm aracı sınıflarına uygulanır.

Yalnızca belirli bir paketi izlemek için, *sınıfların* yerine bir MQMFT paketi adı kullanabilirsiniz. Ancak bu seçenek, aracının davranışının yalnızca bir alt kümesini yakaladığı için, genellikle paket süzgeci kullanmanız önerilmez.

(*sınıflar*) artı işareti (+) ile başladıysa, artı işaretini izleyen izleme sınıflarının listesi, izlenmekte olan var olan izleme sınıflarına eklenir.

Geçerli izleme düzeyi seçenekleri aşağıdaki gibidir ve izleme dosyası büyüklüğü ve ayrıntılarının yükselen düzende sıralanır:

#### **kapalı**

Aracı izlemeyi kapatır, ancak günlük dosyalarına bilgi yazmaya devam eder. Bu varsayılan seçenektir.

#### **Akış**

Aracıdaki işleme akışı ile ilişkili izleme noktaları için verileri yakalar.

#### **orta düzeyde**

İzlede, orta düzeyde tanılama bilgilerini yakalar.

#### **Ayrıntılı**

İzlede ayrıntılı tanılama bilgisi miktarını yakalar.

#### **tümü**

Aracı izlemeyi tüm aracı sınıflarında çalıştırılacak şekilde ayarlar.

Aracıya ilişkin tam izleme başlatmak için aşağıdaki komutu çalıştırın:

fteSetAgentTraceLevel -traceAgent =all *AGENT\_NAME*

Aracıya ilişkin tam izlemeyi durdurmak için aşağıdaki komutu çalıştırın:

fteSetAgentTraceLevel -traceAgent =off *AGENT\_NAME*

#### **-disableOnAnyFFDC**

İsteğe Bağlı. Bu parametre belirlenirse, izleme programı, bir FFDC (First Failure Data Capture; Hata Veri Yakalama) dosyası oluşturduğunda, aracıda izleme geçersiz kılınır.

**-disableOnAnyFFDC** ve **-disableOnFFDC** değiştirgelerinden yalnızca birini belirtebilirsiniz.

#### **-disableOnFFDC** *FFDC\_belirtimi*

İsteğe Bağlı. If this parameter is specified, trace is disabled on the agent when it generates a First Failure Data Capture (FFDC) file that matches the *FFDC\_belirtimi*. *FFDC\_belirtimi* , değerlerin virgülle ayrılmış bir listesidir. Değerlerin biçimi aşağıdakilerden biri olabilir:

#### *sınıf\_adı*

FFDC ' nin kaynaklandığı sınıfın adı. Örneğin, com.ibm.wmqfte.classA.

## *sınıf\_adı***:***profil\_tanıtıcısı*

FFDC ' nin kaynaklandığı sınıftaki konumun adı ve araştırıcı tanıtıcısı. Örneğin, com.ibm.wmqfte.classB:1.

**-disableOnAnyFFDC** ve **-disableOnFFDC** değiştirgelerinden yalnızca birini belirtebilirsiniz.

#### **-jc**

İsteğe Bağlı. Aracının bir Javacore dosyası oluşturmasını ister. The IBM service team may request that you run the command with this parameter to assist with problem diagnosis. Bu değiştirge başka bir değiştirgeyle kullanılamaz.

### **-p** *configuration\_options*

İsteğe Bağlı. Bu değiştirge, aracı izleme düzeyini ayarlamak için kullanılan yapılandırma seçenekleri kümesini belirler. Bu parametre için giriş olarak, varsayılan olmayan bir koordinasyon kuyruğu yöneticisinin adını kullanın. Komut, bu varsayılan dışı eşgüdüm kuyruk yöneticisiyle ilişkilendirilmiş özellikler (properties) dosyalarının kümesini kullanır.

Bu değiştirgeyi belirtmezseniz, varsayılan koordinasyon kuyruğu yöneticisine dayalı olarak yapılanış seçenekleri kümesi kullanılır.

#### *agent\_name*

Gereklidir. İzleme düzeyini ayarlamak istediğiniz WebSphere MQ Managed File Transfer aracısının adı.

#### **-? or -h**

İsteğe Bağlı. Komut sözdizimini görüntüler.

#### **Örnek**

Bu örnekte, izleme düzeyi AGENT1:için tüm sınıflar için all değerine ayarlanır.

fteSetAgentTraceLevel -traceAgent com.ibm.wmqfte=all AGENT1

In this example, the trace level is set to all for the classes com. ibm.wmqfte.agent.Agent and com.ibm.wmqfte.cmdhandler for AGENT1:

fteSetAgentTraceLevel -traceAgent com.ibm.wmqfte.agent.Agent,com.ibm.wmqfte.cmdhandler=moderate AGENT1

Bu örnekte, **-traceLevel** değiştirgesi kapalı (kapalı) olduğu için alt sınıflar izlemenin dışında bırakılır. com.ibm.outer ile başlayan tüm sınıflar, com.ibm.outer.inner:ile başlayan sınıflar dışında, ayrıntılı düzeyde izlenir.

fteSetAgentTraceLevel -traceAgent com.ibm.outer=verbose AGENT1 fteSetAgentTraceLevel -traceAgent +com.ibm.outer.inner=off AGENT1

## **Dönüş kodları**

#### **0**

Komut başarıyla tamamlandı.

**1**

Komut başarısız oldu.

## **Ortak sorunlar**

WebSphere MQ Managed File Transfer ağınızda ortaya çıkabilecek genel sorunlar.

• Bir metin aktarımı aşağıdaki hatayla başarısız olursa:

BFGIO0060E: Text data conversion has failed

Bu, iki nedenden biri için ortaya çıkabilir:

1. Kaynak dosyadaki bir ya da daha çok karakter, kaynak dosya kod sayfasından hedef dosya kod sayfasına dönüştürülemez. Bu sorun, kod sayfalarının farklı karakter kümelerinin olması ve bazı karakterlerin bunlar arasında dönüştürülememesine yol gösterirken ortaya çıkabilir.

Bazı karakterlerin dönüştürülmemesi kabul edilebilirse, aktarma başarısız olmamasını sağlamak için hedef aracıda yeni bir karakter sırası tanımlanabilir. Yeni bir karakter sırası tanımlamak için **textReplacementCharacterSequence** aracı özelliğini belirtin. Daha fazla bilgi için, bkz. [Çizelge](#page-541-0) [33 sayfa 542](#page-541-0).

- 2. Kaynak dosya kodlaması, kaynak aracıdaki varsayılan kodlamayla eşleşmiyor. Bu durumda, varsayılan ayarlar kullanılarak bir metin aktarımı gerçekleştirilmek karakter verilerini bozuyor. Kaynak aracıyla aynı kodlamaya sahip olmayan bir kaynak dosyayı aktarmak için, aşağıdaki adımlardan birini gerçekleştirin:
	- a. Aktarma tanımlaması dosyasında dosya kodlamasını belirtin. Daha fazla bilgi için, bkz. ["Aktarma](#page-199-0) [tanımlaması dosyalarının kullanılması" sayfa 200](#page-199-0).
	- b. Specify the file encoding by using the **-sce** parameter with the **fteCreateTransfer** command. Daha fazla bilgi için ["fteCreateTransfer \(yeni dosya aktarımı yarat\)" sayfa 447](#page-446-0) başlıklı konuya bakın.
	- c. Dosya kodlamasını Ant taşıma ya da kopyalama görevinin bir parçası olarak belirtin. Daha fazla bilgi için, bkz. ["Apache Ant olanağını WebSphere MQ Managed File Transferile kullanma" sayfa](#page-314-0) [315.](#page-314-0)

Bir aktarma işlemi için doğru kaynak dosyası kodlamasını seçmiş olup olmadığınızı denetlemek için aşağıdaki adımları izleyin:

- 1. Hedef dosya kodlamasını UTF-8olarak ayarlayın.
- 2. Dosyayı metin kipinde aktarın.
- 3. Dosyanın içeriğini görüntülemek için bir UTF-8 dosyası görüntüleyicisi kullanın. Dosyadaki tüm karakterler doğru görüntüleniyorsa, kaynak dosya kodlaması doğru olur.
- **fteCreateAgent** komutundan aşağıdaki çıkışı görürseniz:

```
BFGMQ1007I: The coordination queue manager cannot be contacted or has refused a 
   connection attempt.
The WebSphere MQ reason code was 2058. The agent's presence will not be published.
```
Koordinasyon kuyruğu yöneticisinin iletişim kurulamadığını gösterir ve WebSphere MQ neden kodunu sağlar. Bu bilgi iletisi, eşgüdüm kuyruk yöneticisinin şu anda kullanılamadığını ya da yapılandırmayı yanlış tanımladığınızı gösterebilir.

- Kullanıcı çıkışı yordamları kullanıyorsanız ve kullanıcı çıkışı çağrılırken ya da çıkış çağrıldıktan hemen sonra bir hata varsa, örneğin bir ürün hatası ya da güç kesildiğinde, kullanıcı çıkışı bir kereden fazla çağrılabilir.
- If you have an agent with a queue manager on a system with an IP address that is assigned by DHCP (rather than a static IP address), *ve* the agent connects to that system by using a client TCP/IP connection, you must start the agent with the following system environment variable set:
	- Windows sistemlerinde:

```
set FTE JVM PROPERTIES="-Dsun.net.inetaddr.ttl=<value>"
```
– UNIXüzerinde:

export FTE JVM PROPERTIES="-Dsun.net.inetaddr.ttl=<value>"

Burada < value>, JVM ' nin önbelleğe alınan DNS değerlerinin her biri arasında saniye cinsinden zaman arasıdır. Kuyruk yöneticisi sisteminin IP adresi herhangi bir nedenle yeniden atanırsa (örneğin, bir ağ kesintisi, bir IP kiralama süre bitimi ya da sistemin yeniden yüklenmesi gibi), aracı kayıp bağlantısını kuyruk yöneticisiyle bildirir. JVM DNS önbelleği temizlendikten sonra, aracı başarıyla yeniden bağlanabilir. Bu ortam değişkeni ayarlanmazsa, JVM yeniden başlatılmadan bu senaryoda

yeniden bağlantı kuramaz. Bu davranış, JVM ' nin dahili olarak anasistem adlarının IP adreslerini önbelleğe alma ve bunları varsayılan olarak yenilememesinden kaynaklanır.

• **fteStartAgent** komutunu çalıştırırsanız ve aşağıdaki hata iletisine baksanız, ortamınızda büyük olasılıkla WebSphere MQ Managed File Transferile çakışan ek kitaplık yolları vardır:

BFGCL0001E: An internal error has occurred. The exception was: 'CC=2;RC=2495;AMQ8568: The native JNI library 'mqjbnd' was not found. [3=mqjbnd]

Aracı 32 bitlik bir Java sürümüyle çalışırken (şu anda çoğu platformun durumunda olduğu gibi), 32 bit sürümden önce LD\_LIBRARY\_PATH ya da LIBPATH ortam değişkeni, kitaplığın 64 bitlik sürümüne gönderme yapmak için ayarlandıysa, bu hata oluşur.

Bu sorunu çözmek için, WebSphere MQ Managed File Transfer aracı özelliğini javaLibraryYolu, kitaplık için doğru konuma gönderme yapmak üzere ayarlayın. Örneğin, AIXüzerinde mqjbnd için şu değeri ayarlayın: /usr/mqm/java/lib. Linuxüzerinde mqjbnd için şu değeri ayarlayın: /opt/mqm/java/lib

- Aracı özellik dosyasında authorityChecking=true belirterek kullanıcı yetkisi denetimini etkinleştirdiyseniz ve kullanıcı ilgili yetki kuyruğunda gerekli yetkiye sahip olsa bile, tüm yetki denetimi başarısız olur:
	- Aracıyı çalıştıran kullanıcının, aracı kuyruk yöneticisine ALT\_USER erişim denetime sahip olduğundan emin olun.
- Aracı özellik dosyasında authorityChecking=true belirterek kullanıcı yetkisi denetimini etkinleştirdiyseniz ve aracı output0.log dosyasına WebSphere MQ hata iletileri yazılmışsa, aşağıdaki eylemlerden birini gerçekleştirin:
	- İletileri yoksayın, aracı etkilenmez.
	- Aracıya ait SYSTEM.FTE.AUTH\* kuyrukları üzerinde aracı GET yetkisini çalıştıran kullanıcıya yetki verin.
- Aracı özellik dosyasını düzenlediyseniz ve aracı bunları almadıysa:
	- Aracının yeni özellikleri okuduğundan emin olmak için aracıyı yeniden başlatın.

## **Aracıınız fteListAgents komutu tarafından listelenmiyorsa ne yapılır?**

Aracıınız **fteListAgents** komutu tarafından listelenmiyorsa ya da IBM WebSphere MQ Explorer 'da görüntülenmiyorsa ya da dosya aktarımlarınız IBM WebSphere MQ Explorer 'ın **Aktarma Günlüğü** ' nde görüntülenmiyorsa, nedeni araştırmak için bir dizi sorun saptama adımı gerçekleştirebilirsiniz.

Sorunları tanılamanıza ve sonra hangi işlemin yapılması gerektiğine karar vermenize yardımcı olması için aşağıdaki akış çizelgesini kullanın:

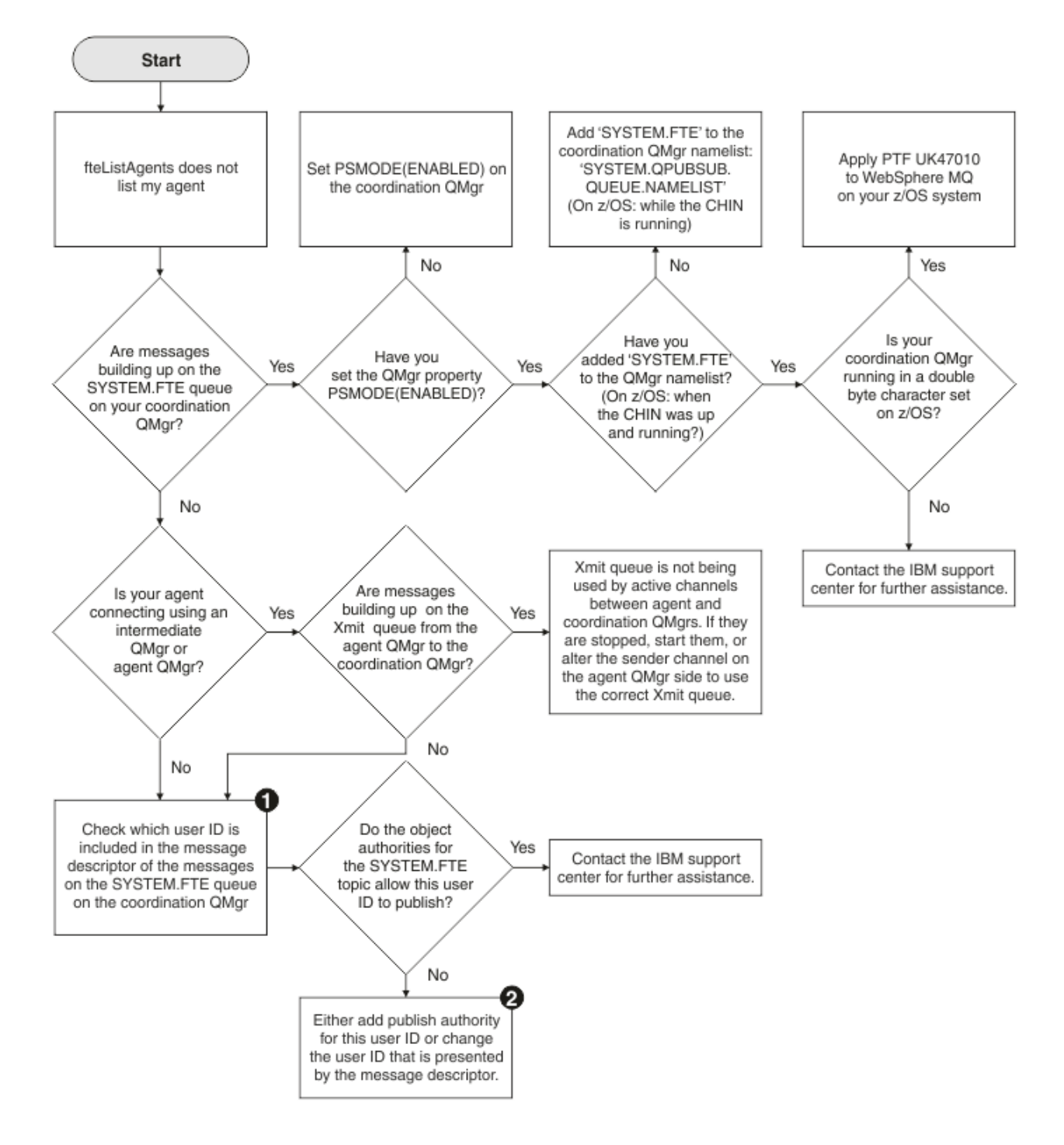

# **Akış grafiği anahtarı:**

1. Sunulan kullanıcı kimliğinin nasıl denetleneceği hakkında daha fazla bilgi için bkz. ["Yayınlamadan](#page-346-0) [önce iletilerin incelenmesi" sayfa 347.](#page-346-0) Kullanıcı kimlikleri, MQ kullanıcı adı 12 karakter sınırına uygun olmalıdır. If a user name is longer than 12 characters (Administrator, for example) the user name will be truncated before being checked for authorisation. Administratorkullanılarak örnek olarak, kuyruk yöneticisi hata günlüğüne aşağıdaki hata iletisi eklenir:

AMQ8075: Authorization failed because the SID for entity 'administrato' cannot be obtained.

2. SYSTEM.FTE kuyruğu, bkz. ["Günlük ve durum iletilerini yayınlama yetkisi" sayfa 397.](#page-396-0)

# **Aracı işleminiz kaybolursa ne yapmanız gerekir, ancak hiçbir tanılama bilgisi günlüğe kaydedilmez**

UNIX altyapılarında, bir aracı işlemi kaybolursa, ancak aracı günlük dosyaları herhangi bir açıklama içermiyorsa, bu durum, aracının başlatılmasına neden olabilir.

Aracı tanılama bilgilerini aşağıdaki şekillerde denetleyebilirsiniz:

- Aracının günlük dosyalarının durdurulmuş olup olmadığını denetleyin.
- Check whether the agent lock file agent.lck still exists.

Aracıyı bir kabuk komut dosyasından başlatırken, komut dosyası tamamlanınca (aracı işlemi de içinde olmak üzere) bu komut dosyasıyla ilişkili tüm alt süreçler kaldırılır. Aracıyı arayan komut dosyasının süresi boyunca çalışmakta olan aracıyı tutmak için aşağıdaki adımı tamamlayın:

1. Prefix the **fteStartAgent** command with the **nohup** command to disassociate the **fteStartAgent** process (and any child processes) from the script.

Komut dosyası sonlandığında, aracı şimdi çalıştırılmaya devam eder.

# **fteListAracılar komutu ERIFE ' ye ilişkin bir aracı durumu gösteriyorsa ne yapılır?**

Aracıınız çalışıyor ve **ftePingAgent** komutuna başarılı bir şekilde yanıt veriyor ve dosyalar normal şekilde aktarılıyor, ancak aracı **fteListAgents** komutu tarafından UNUFALE listesinde yer alıyor.

## **Bu sorun neden oluşur**

Aracı düzenli aralıklarla, durumunu koordinasyon kuyruğu yöneticisine yayınlar. Aracının durumunu yayınladığı sıklık, aşağıdaki iki aracı özelliği tarafından denetlenir:

#### **agentStatusPublishRateSınırı**

Dosya aktarma durumunda bir değişiklik nedeniyle aracının durumunu yeniden yayınladığı saniye cinsinden maksimum oran.

#### **agentStatusPublishRateAlt Sınırı**

Aracının durumunu yayınladığı saniye cinsinden minimum oran. Bu değer, agentStatusPublishRateLimit özelliğinin değerinden büyük ya da bu değere eşit olmalıdır.

Varsayılan ayarları kullanarak, aracı sistemi ile koordinasyon kuyruğu yöneticisi sistemi arasında eşitlenmemiş saatler bu soruna neden olur; bu saatler arasındaki fark 303 saniyeden büyükse, bu sorun ortaya çıkar. İleti, agentStatusPublishRateMin + değerinden agentStatusJitterTolerance saniye önce değerinden daha fazla gönderildiyse, aracı durum iletileri eskimiş olarak değerlendirilir. Eski durum iletisine sahip bir aracı, **fteListAgents** komutu tarafından UNUFACUFE olarak raporlanır.

Varsayılan değer olarak, agentStatusJitterTolerance özelliğinin değeri 3000 milisaniyedir ve agentStatusPublishRateMin " zelligininin değeri 300 saniyedir. Makineler ile etkin yayınlama hızı arasındaki zaman farkı, agentStatusPublishRateMin + agentStatusJitterTolerancetoplamından daha büyükse, zaman farkı, UUNEUNEUR aracısı durumuna neden olur.

## **Sorunun çözümleniyor**

Bu sorunu aşağıdaki yöntemlerden birini kullanarak çözebilirsiniz:

- Aracı anasistem makinesi ile eşgüdüm kuyruk yöneticisini barındıran makine arasındaki zaman ayarı farklarını düzeltin, böylece bunlar eşitlenecek şekilde olur.
- Saat farkını hesaba kayacak agentStatusJitterTolerance özelliğinin değerini artırın. **fteListAgents** komutunu çalıştırdığınızda, agentStatusJitterTolerance değeri, MQMFTconfig dizinindeki coordination.properties yapılandırma dosyası tarafından belirlenir. Therefore, set the property in the coordination.properties file of the MQMFT installation that the **fteListAgents** command is being run on.

## **İlgili başvurular**

### ["agent.properties dosyası" sayfa 540](#page-539-0)

Her bir aracının, bir aracının kuyruk yöneticisine bağlanmak için kullandığı bilgileri içermesi gereken, kendi özellikler dosyası olan agent.propertiesdosyası vardır. agent.properties dosyası, aracının davranışını değiştiren özellikler de içerebilir.

# **Agent ya da kaydedici yapılanışınız güvenli değilse ne yapmanız gerekir**

Bir WebSphere MQ Managed File Transfer işlemi, yapılanış dosyasının duyarlı bilgiler içerdiği, bir anahtar deposu ya da güvenilirlik deposu dosyası olduğunu ve sistem genelinde okuma, yazma ya da silme izinlerine sahip olduğunu saptarsa, süreç başlatma sırasında saptandığında başlatılamayacaktır. Koşul, başlatma sırasında saptanmadıysa, ancak yürütme sırasında saptandıysa, WebSphere MQ Managed File Transfer bir uyarı iletisi oluşturur ve yapılandırma dosyasının içeriğini yoksayar. Bu, iletişim kuralı köprüsünün ve aracının çalıştığı sırada değişiklik olduğunda bir yapılandırmayı yeniden yükleyen Connect:Direct köprü yetenekleriyle ilgilidir.

Sorunun nedenini belirlemek için aşağıdaki denetimleri tamamlayın:

- 1. Sağlanan hata iletisinden güvenli olmadığı bildirilen yapılandırma dosyasını tanımlayın.
- 2. Dosya erişimi izinlerinin gereksinim duyulan gereksinimlerle eşleştiğinden emin olun. Daha fazla bilgi için, bkz. ["Hassas bilgileri içeren yapılandırma dosyalarına ilişkin izinler" sayfa 396.](#page-395-0)
- 3. Aracı ya da kaydediciyi yeniden başlatın. Ya da, protokol köprüsü ya da Connect:Direct kimlik bilgileri dosyaları durumunda, bir sonraki yeniden yükleme işlemi için bekleyin.

## **Örnek**

Bu hata iletisi örneğinde, bir veritabanı günlüğe kaydedicisi başlatılamamaktadır:

BFGDB0066E: The logger encountered a problem accessing its credentials file and will stop. Reported error: BFGNV0145E: The 'Everyone' group has access to the file 'C:\mqmftcredentials.xml'.

Bu hata iletisi örneğinde, protokol köprüsü aracısı başlatılamamaktadır:

```
BFGIO0383E: The security permissions defined for credentials file 'C:\ProtocolBridgeCredentials.xml' do 
not meet the 
minimum requirements for a file of this type.
Reported problem: BFGNV0145E: The 'Everyone' group has access to the file 
C:\ProtocolBridgeCredentials.xml'.
```
## **İlgili başvurular**

["Hassas bilgileri içeren yapılandırma dosyalarına ilişkin izinler" sayfa 396](#page-395-0)

Duyarlı yapılandırma bilgilerini saklamak için kullanılan herhangi bir dosya, WebSphere MQ yapılandırma ağacından gönderme yapılan herhangi bir dosyanın anlamı, sistem genelinde okuma, yazma ya da (geçerli olduğu durumlarda) izin, silme izinlerine sahip olmamalıdır. Bu kısıtlamalar, güvenilirlik deposu ve anahtar deposu dosyalarına da uygulanır.

# **Aktarmanız tamamlanmazsa ne yapmanız gerekir**

Aktarmanız tamamlanmazsa, nedeni araştırmak için bir dizi sorun saptama adımı gerçekleştirebilirsiniz.

Sorunları tanılamanıza ve sonra hangi işlemin yapılması gerektiğine karar vermenize yardımcı olması için aşağıdaki akış çizelgesini kullanın:

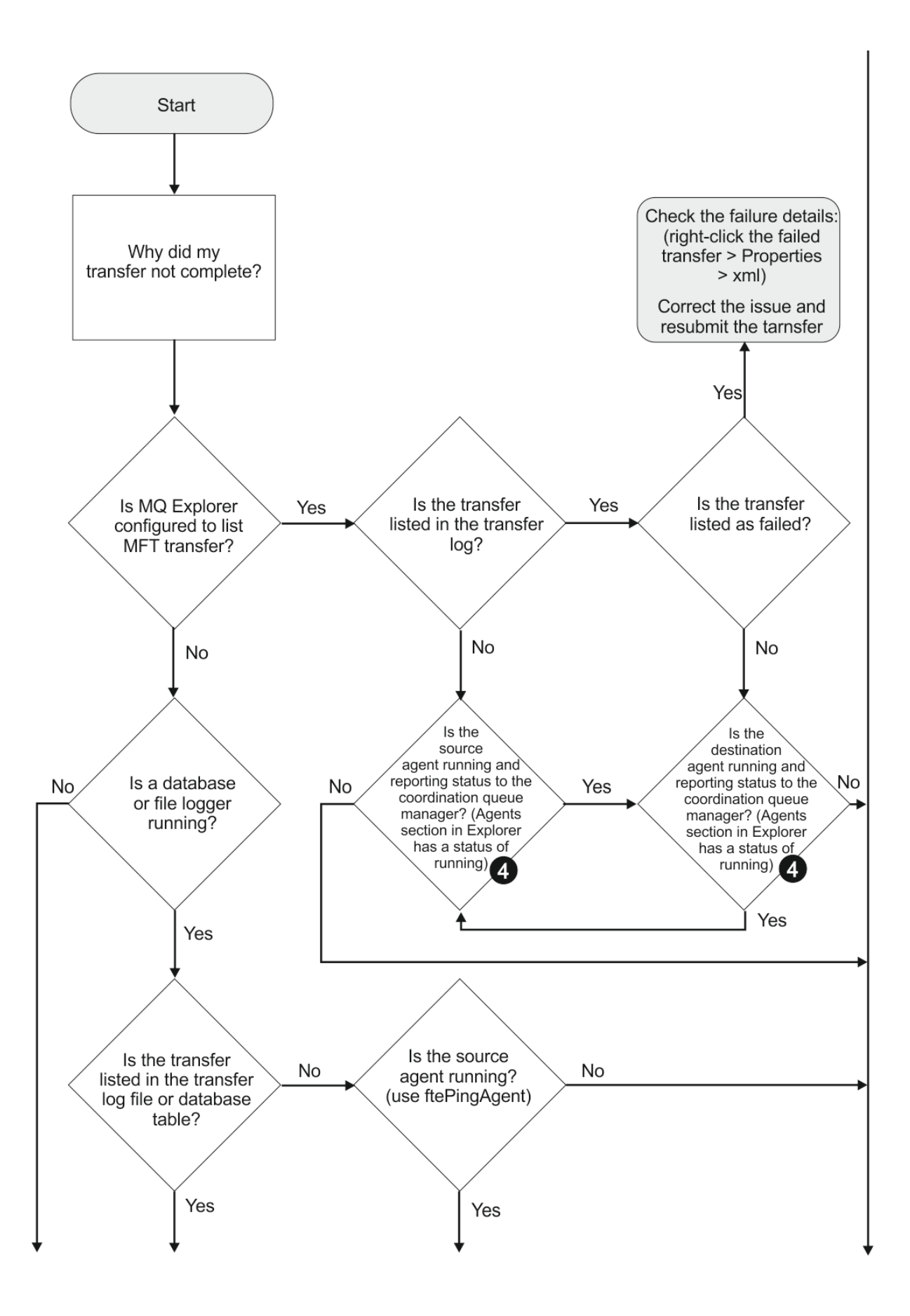

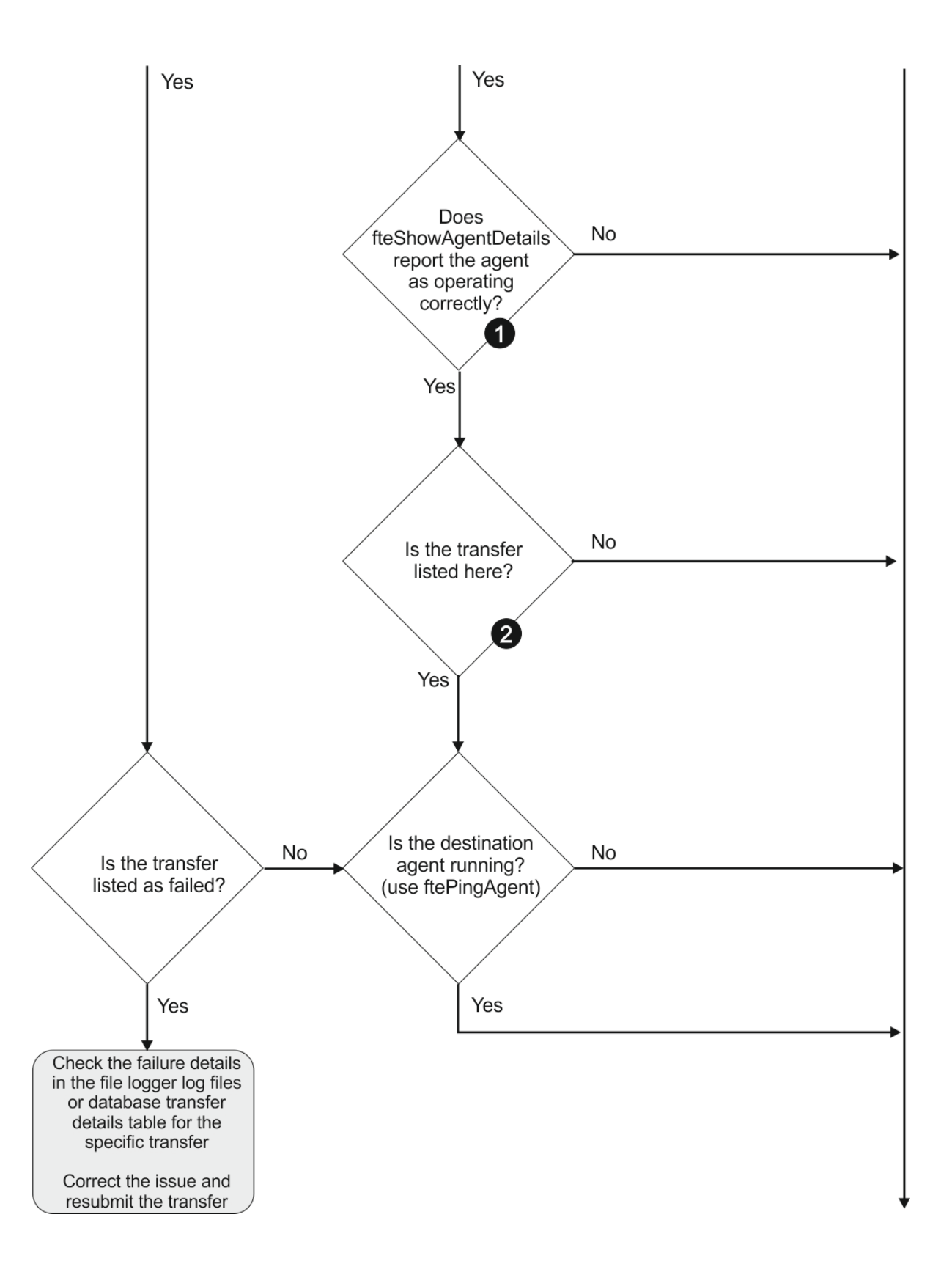

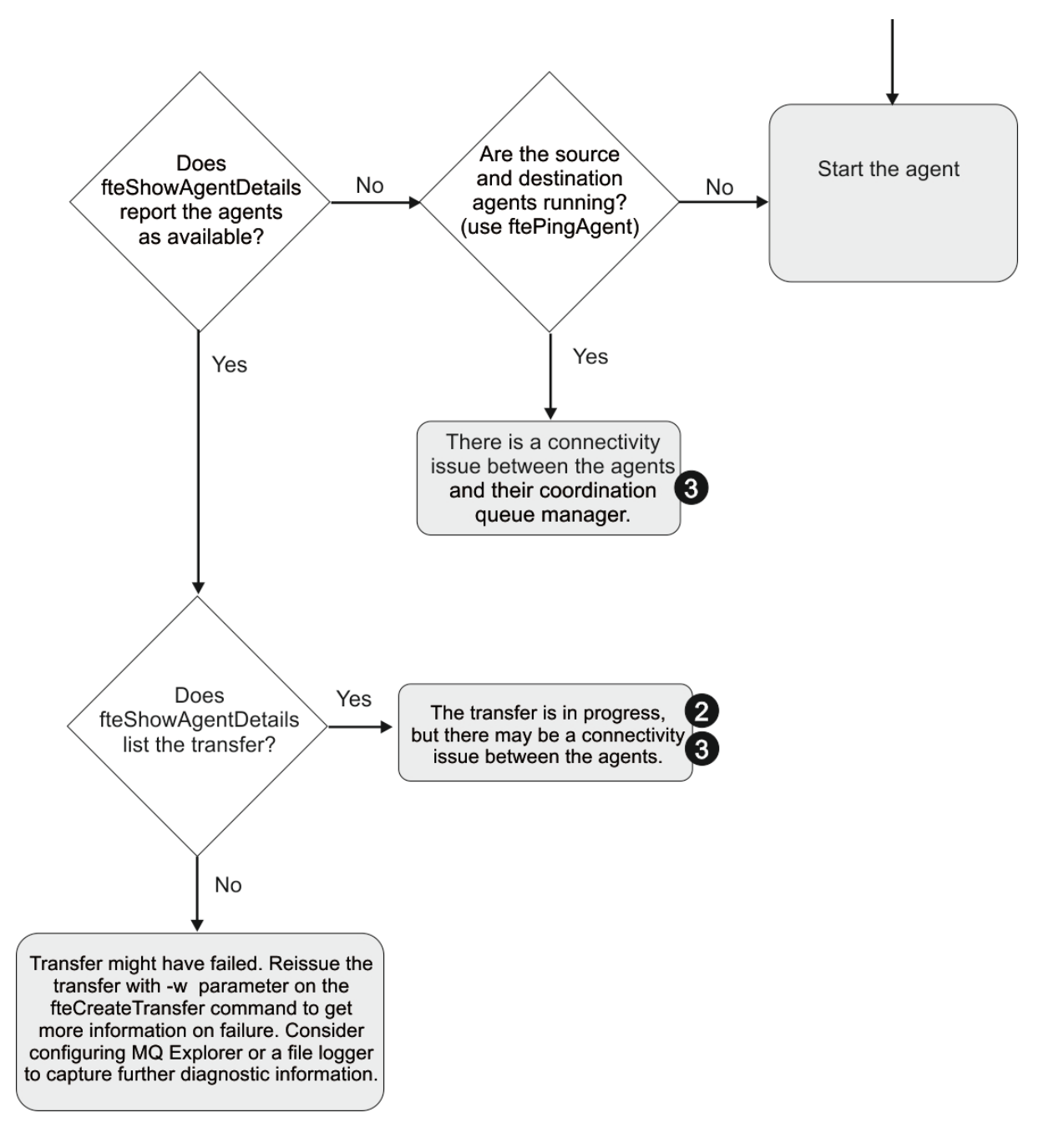

# **Akış grafiği anahtarı:**

- 1. Hata olup olmadığını görmek için aracı output0.log ' i denetleyin. Aracı, başarıyla başlatılmış olduğunu bildiriyorsa, ancak IBM WebSphere MQ Explorer ya da **fteShowAgentDetails** aracıyı çalışır durumda olarak bildirmediği takdirde, aracı kuyruk yöneticisi ile koordinasyon kuyruğu yöneticisi arasındaki bağlantıyı denetleyin. Kuyruk yöneticisi, kuyruk yöneticisi kanalı için kullanılamaz durumda olabilir.
- 2. Kaynak aracı, aktarma tanıtıcısını bir In progress aktarımı olarak listelese, ancak hedef aracı yoksa, kaynak ve hedef kuyruk yöneticileri arasında bir bağlantı sorunu olabilir. Hedef aracı makinesinden kaynak aracıya, hedef aracı kuyruk yöneticisini komut kuyruğu yöneticisi olarak kullanarak command.properties komutunu kullanarak **ftePingAgent** komutunu kullanın. Bu komutu, kaynaktan hedefe kadar olan diğer yol boyunca da çalıştırabilirsiniz.
- 3. Kaynak ve hedef aracılar, aktarım tanıtıcısını In progressolarak listelerse, aktarım başlatıldığından bu yana kaynak ve hedef kuyruk yöneticileri arasında bir bağlantı sorunu olduğunu gösterir. Hedef aracı makinesinden kaynak aracıya, hedef aracı kuyruk yöneticisini komut kuyruğu yöneticisi olarak

kullanarak command.properties komutunu kullanarak **ftePingAgent** komutunu kullanın. Bu komutu, kaynaktan hedefe kadar olan diğer yol boyunca da çalıştırabilirsiniz.

- 4. Bu döngüye önceden girdiyseniz, durumunuzla ilgili deyimlerin aşağıdakilerden biri olup olmadığını denetleyin:
	- Hem kaynak, hem de hedef aracılar Runningolarak rapor vermekle birlikte, hiçbir aktarım listelenmez. Either the transfer request did not reach the agent command queue, or the agent although reporting as Running, is no longer monitoring the command queue. Check for errors in the source agent output0.log. Komut kuyruğu yöneticisi ile aracı kuyruk yöneticisi arasındaki bağlantıyı doğrulamak ve aracının komut kuyruğuna hizmet verdiğinden emin olmak için, aktarmanın gönderildiği makineden kaynak aracıya doğru **ftePingAgent** komutunu kullanın.
	- Hem kaynak, hem de hedef aracılar Runningolarak rapor edilir ve aktarım In progress, recoveringolarak listelenir. Hedef aracı makinesinden kaynak aracıya, hedef aracı kuyruk yöneticisini komut kuyruğu yöneticisi olarak kullanarak command.properties komutunu kullanarak **ftePingAgent** komutunu kullanın. Bu komutu, kaynaktan hedefe kadar olan diğer yol boyunca da çalıştırabilirsiniz.

# **transferinizin sıkışmadığını düşünürseniz ne yapılır?**

Yoğun yüklü bir sistemde ya da kaynak ve hedef aracılar arasında ağ sorunları olduğunda, aktarımlar zaman zaman kuyruğa alınmış ya da kurtarılan bir durumda sıkışmış olarak görünebilirler. buna neden olan bir takım etkenler var.

Sorunun nedenini belirlemek için aşağıdaki denetimleri tamamlayın:

- 1. Use the **ftePingAgent** command, or in the IBM WebSphere MQ Explorer **Aracılar** panel right-click on the agent name and select **Ping**, to check whether the source and destination agents are active and responding to new requests. Geçerli bir ağ bağlantısı sorunu olup olmadığını görmek için aracı günlüklerine bakın.
- 2. Hedef aracısının kapasitede çalışıp çalışmadığını denetleyin. Bu, aynı hedef aracıya dosya aktarımları isteyen çok sayıda kaynak aracı olabilir. Use the **fteShowAgentDetails** command with the **-v** (verbose) parameter, or in the IBM WebSphere MQ Explorer **Aracılar** panel right-click on the agent name and select **Özellikler**, to see the current transfer activity for an agent. Çalışan hedef aktarımlarının sayısı, aracının hedef aktarımları sayısı üst sınırına yakınsa ya da yakınsa, kaynak aracılara yönelik bazı aktarımların neden sıkışmadığını açıklayabilir.
- 3. Protokol dosyası sunucusuyla iletişim kurulurken bir sorun varsa, protokol köprüsü aracılarına ve protokol köprüsü aracılarına aktarma işlemi sırasında bir kurtarma durumu girin. Yürürlükteki bir bağlantı sorunu olup olmadığını görmek için aracı günlüklerine bakın.
- 4. Aktarımlar, öncelik sırasına göre bir aracı tarafından işlenir. Bu nedenle yüklü bir sistemde, aracı daha yüksek öncelikli aktarımlar yüklendiğinde, düşük öncelikli bir aktarım bir süre kuyruklanmış durumda kalabilir. En sonunda, daha yüksek öncelikli aktarımlar olmasına rağmen, bir süre kuyruktaysa düşük öncelikli bir aktarım işlemi başlatılır.

# **Zamanlanan aktarımınızın çalışmaması ya da gecikmesi durumunda yapılması gereken**

Süresi dolduğunda ya da geciktiğinde çalışmayan bir zamanlanan aktarma varsa, bu aktarma aracının komut kuyruğunda komut işlemesinden kaynaklanabilir. Aracı meşgul olduğundan, zamanlanan aktarımlar denetlenmez ve çalıştırılmadığından çalıştırılmaz.

Bu sorunun etrafında çalışmak için aşağıdaki adımlardan birini kullanın:

• agentdosyasındaki maxSchedulerRunDelay özelliğini, aracının zamanlanan aktarımları denetlemek için bekleyeceği süre üst sınırını ayarlamak için agent.properties dosyasında yapılandırın. Bu özelliğin ayarlanması, aracının aracı meşgul olduğunda bile zamanlanan aktarımları denetlemesini sağlar. Özellik hakkında daha fazla bilgi için bkz. ["agent.properties dosyası" sayfa 540](#page-539-0).

• Diğer bir seçenek olarak, zamanlanan aktarma yerine bir kaynak izleme programı kullanın. Kaynak izleme programları zamanlanmış aktarmalardan farklı çalışır ve aracı meşgul olan aracıdan etkilenmez. Örneğin, hedef sistemde güncel bir dosya istiyorsanız, kaynak izleme programları ağ trafiğini azaltmanızı sağlar. Bunun nedeni, dosyanın otomatik olarak aktarılmakta olan dosya yerine yeni bir sürüm kullanılabilir olduğunda aktarılmasıdır. Ancak, kaynak izleme, protokol köprüsü aracılarında ya da Connect:Direct köprü aracılarında desteklenmez.

Daha fazla bilgi için, bkz. ["Kaynak izleme" sayfa 209.](#page-208-0)

# **Protokol köprüsü aracısının bir dosyanın bulunamadığını bildirmesi durumunda ne yapmanız gerekir?**

Protokol köprüsü aracısı, protokol köprüsünün bir File not found hata iletisi döndürmeye bağlandığı SFTP ya da FTP sunucusunun bağlandığı raporlarında, bu ileti farklı hata vakalarından birinin oluştuğu anlamına gelebilir.

Aşağıdaki olası senaryolar, SFTP ya da FTP sunucusu tarafından bir File not found hatasının döndürülmesiyle sonuçlanabilir.

- Dosya yok. Aktarmaya çalıştığınız dosyanın SFTP ya da FTP sunucusunu bulunduran sistemde var olduğunu doğrulayın.
- Dosya yolu yok. SFTP ya da FTP sunucusunun bulunduğu sistemde dosya yolunun var olup olmadığını denetleyin. Kütük yolunu aktarma isteğine doğru bir şekilde girdiğinizi doğrulayın. Gerekiyorsa, dosya yolunu düzeltin ve aktarma isteğini yeniden sunun.
- Dosya başka bir uygulama tarafından kilitlenmiş. Dosyanın başka bir uygulama tarafından kilitlenip kilitlenmediğini denetleyin. Dosya artık kilitleninceye kadar bekleyin ve aktarma isteğini yeniden sunun.
- Dosya izinleri, dosyanın okunmasına izin vermiyor. Dosyanın doğru dosya izinlerine sahip olup olmadığını kontrol edin. Gerekiyorsa, kütük izinlerini değiştirin ve aktarma isteğini yeniden sunun.
- SFTP ya da FTP sunucusu, sanallaştırılmış bir kök yol kullanır. Bir aktarma isteğinde göreli bir dosya yolu belirtilirse, protokol köprüsü aracısı, protokol server.The WebSphere MQ Managed File Transfer iletişim kuralı köprüsü aracısı yalnızca, dosyaların mutlak dosya yolu tarafından erişilmesine izin veren yalnızca SFTP ya da FTP sunucularını destekleyebilir. Yalnızca geçerli dizine dayalı dosyalara erişime izin veren bu iletişim kuralı sunucuları, protokol köprüsü aracısı tarafından desteklenmiyor.

## **İlgili kavramlar**

## ["Protokol köprüsü" sayfa 240](#page-239-0)

İletişim kuralı köprüsü, WebSphere MQ Managed File Transfer (MQMFT) ağınızın, yerel etki alanınızda ya da uzak bir konumdaki MQMFT ağınızın dışında bir dosya sunucusunda saklanan dosyalara erişmesini sağlar. Bu dosya sunucusu, FTP, FTPS ya da SFTP ağ protokollerini kullanabilir. Her dosya sunucusunun en az bir adanmış aracısına gereksinimi vardır. Adanmış aracı, protokol köprüsü aracısı olarak bilinir. Bir köprü aracısı, birden çok dosya sunucusuyla etkileşimde bulunabilir.

# **Dizin kaynağı izleme programı dosyaları tetiklemiyorsa ne yapılır?**

Dizin kaynağı izleme programı, bir tetikleme belirtimiyle eşleşen dosyalar için bir dizin yoklamadır. Tetikleme belirtimiyle eşleşen her dosya için, aracıya bir aktarma isteği oluşturulur. İstek gönderildiğinde, dosya değiştirilinceye kadar tetikleme dosyası yok sayılır.

## **Dosyaların neden tetiklenmemesinin olası nedenleri**

- 1. Dizin kaynağı izleme programı tetikleyici belirtimiyle eşleşen bir kütük buldu, ancak üretilen aktarma isteği geçersiz ve aracı isteği işleyemedi. Bunun nedenleri arasında şunlar yer alır:
	- Hedef aracı geçersiz
	- Hedef aracı eksik
	- Aktarma programı çağırma tarafından iptal edildi

Tüm bu örneklerde, dizin kaynağı izleyicisi, tetikleme dosyasını işlendiği gibi işaretler ve aktarma başarısız olsa da dosyayı yoksayar.

- 2. Dosya, kaynak izleyicisi tetikleyicisi belirtiminin kapsamı dışındadır. Bunun nedenleri arasında şunlar yer alır:
	- Tetikleme örünü yanlış
	- Yanlış dizinin izlenmesi
	- Yetersiz dosya izinleri
	- Uzak dosya sistemine bağlanılamaması

## **Bir dosyanın neden ikinci bir aktarımı tetikleyebileceğini**

Bir tetikleme dosyası, aşağıdaki nedenlerle WebSphere MQ Managed File Transfer aktarma isteği oluşturabilir:

- Tetikleme dosyasının varlığı saptanırsa, daha önce orada bulunmuyorsa.
- Tetikleme dosyası güncellendiyse, son değiştirilme tarihinin değişmesine neden olur.

İkinci bir tetikleyiciye ilişkin olası senaryolar şunlardır:

- Dosya kaldırılır, sonra değiştirilir.
- Dosya bir uygulama tarafından kilitlendi, daha sonra başka bir uygulama tarafından kilidi açıldı.
- Monitor kütük sistemi başarısız oldu. Örneğin, ağ bağlantısı başarısız olursa, kaldırılmakta olan dosyanın görünüşünü verebilir, sonra da değiştirilir.
- Dosya dizini başka bir uygulama tarafından güncellenir ve son değiştirilme tarihinin değişmesine neden olur.

## **Bir dizin kaynağı izleyicinin neden tetiklenmediğini araştırın**

Aracı çalışan ve bir tetikleyici belirtimiyle yapılandırılmış dizin kaynağı izleyicisi ile aşağıdaki komutu kullanın:

fteSetAgentTraceLevel -traceAgent com.ibm.wmqfte.monitor=all *agent\_name*

## **Örnek**

In this example, a trace file is generated for AGENT1, and shows a single poll of one monitor with a trigger specification of \*.packet.tomato.tin dosyası, tetikleyici belirtimiyle eşleşmiyor.rice.packet dosyası, tetikleme belirtimiyle eşleşiyor, ancak son anketten bu yana değiştirilmedi, bu nedenle bir aktarımı tetiklemiyor. Dosya doğru sona erdirildiğinden ve son anketten bu yana yeni ya da değiştirilmiş olduğu için, biscuit.packet dosyası bir aktarımı tetikler.

fteSetAgentTraceLevel -traceAgent com.ibm.wmqfte.monitor=all AGENT1

```
08:36:53.908.00 0004 ... dftStartPoll data [@MON0001SP0001:HOTEL]
08:36:54.178.00 0004 ... dftItem data [@MON0001FL0002:Ignored:/home/mondir/shop/tomato.tin:::Pattern 
mis-match]
08:36:54.335.02 0004 ... dftItem data [@MON0001FL0003:Ignored:/home/mondir/shop/rice.packet:11 
secs::Unchanged since last trigger]
08:36:54.487.00 0004 ... dftItem data [@MON0001FL0004:Triggerred:/home/mondir/shop/biscuit.packet:::]
08:36:54.488.00 0004 ... dftGeneral data [@MON0001GN0005:Task items matches = 1]
08:36:54.553.00 0004 ... dftTask data [@MON0001TK0006:01:[AGENTNAME=PETER,FILEPATH=/home/mondir/shop/
biscuit.packet, ... ]]
08:36:55.151.02 0004 ... dftTransferRequest data [@MON0001TK0007: ...]
08:36:55.632.00 0004 ... dftEndPoll data [@MON0001EP0008:HOTEL]
```
Her satır, aşağıdaki biçimde bir tanıtıcı içerir:

#### @MONmmmmAAssss

- mmmm değeri, izleme programına bu izleme için atanmış bir sayıdır.
- AA , işlem için alınan bir koddur.
- ssss , 0001 'den başlayan bir deyim numarasıdır.

AA kodu aşağıdaki değerlerden birini alabilir:

- SP-Yoklamayı Başlat
- FL-Dosya
- GN-Genel
- EX-Kural Dışı Durum
- TK-Görev
- FD-FDC
- EP-Yoklamayı Bitir

İzleme dosyasında hatırı sayılır sayıda Ignored dosyası varsa, aşağıdaki komutu kullanarak bu girdileri ortadan kaldırabilirsiniz:

fteSetAgentTraceLevel -traceAgent com.ibm.wmqfte.monitor=moderate AGENT1

## **İlgili başvurular**

["fteSetAgentTraceDüzey \( WebSphere MQ Managed File Transfer aracısını izleme düzeyi belirleyin\)" sayfa](#page-330-0) [331](#page-330-0)

Bir aracıya ilişkin yürürlükteki izleme düzeyini dinamik olarak değiştirmek için **fteSetAgentTraceLevel** komutunu kullanın.

# **Kuyruk kaynağı izleme programı tarafından başlatılan bir aktarma tarafından yaratılan hedef dosyalar yanlış veri içeriyorsa ne yapılır?**

Bir kuyruğu izlemek ve kuyruktan bir dosyaya ileti ya da ileti grubu aktarmak için kaynak izleme programı yaratabilirsiniz. Dosya adı, iletteki MQMD ileti açıklayıcıları ya da bir gruptaki ilk ileti kullanılarak belirtilebilir. Bir ileti kt § e aktarma baŸarsz olursa ve kuyrukta ileti ya da grup kalrsa, izleme programyla bir sonraki tetiklede, yl veri i‡inde yaratlmakta olan ktklerin yaratlmasna yol abilirsiniz.

# **Bu sorun neden oluşur**

- 1. Bir ileti kt § e aktarma baŸarsz olur ve ileti ya da grup kuyruksa kalrsyor.
- 2. Kuyruğa yeni bir ileti ya da grup gönderilir.
- 3. Yeni ileti ya da grup, kaynak izleyicisini tetikler.
- 4. Kaynak izleme programı, yeni iletiden ya da gruptan gelen MQMD ileti tanımlayıcılarını ve kuyruğun ilk iletisinden ya da gruptaki verileri kullanan yeni bir aktarma yaratır.
- 5. Yanlış verileri içeren dosyalar oluşturulur.

# **Bu sordan kaçınmak**

To avoid experiencing this problem, you must manually create a transfer definition file by using the **fteCreateTransfer** command and edit the <queue> element of the file to include the attribute groupId="\${GROUPID}". Then submit the transfer definition file by using the **fteCreateMonitor** command.

## **Örnek**

Bu örnekte, aynı zamanda izleme aracısı olan kaynak aracı AGENT\_MON olarak adlandırılır; hedef aracıya AGENT DEST adı verilir; hedef dosya adı /out/files/\${WMQFTEFileName}olur. Bu örnek, iletinin MQMD ileti tanımlayıcısı WMQFTEFileName ayarına sahip olmasını gerektirir. İzlenmekte olan kuyruk LIVE\_QUEUE.

1. Aşağıdaki komutu çalıştırarak bir aktarma tanımlaması dosyası yaratın:

```
fteCreateTransfer -sa AGENT_MON -da AGENT_DEST -df "/out/files/${WMQFTEFileName}" 
                -de error -gt /tmp/TransferDefinition1.xml -sqgi -sq LIVE_QUEUE
```
The transfer definition file /tmp/TransferDefinition1.xml is generated.

2. <queue> öğesini, groupId="\${GROUPID}"özniteliğini içerecek şekilde düzenleyin. Şu satırı:

<queue useGroups="true">LIVE\_QUEUE</queue>

<queue useGroups="true" groupId="\${GROUPID}">LIVE\_QUEUE</queue>

Bu öznitelik, aktarmanın kuyruktan ilk grup ya da ileti yerine kuyruktan aktarımı tetikleyen grubu ya da iletiyi okuması için gereklidir.

3. Aşağıdaki komutu çalıştırarak izleme programını yaratın:

```
fteCreateMonitor -ma AGENT_MON -mq LIVE_QUEUE -mn QueueMon1 -mt /tmp/TransferDefinition1.xml
 -tr completeGroups -dv WMQFTEFileName=UNKNOWN
```
Bu izleme programı, kuyruğa yeni bir grup ya da ileti gönderilip ulaşmadığını görmek için kuyruğun her 60 saniyede bir olduğunu belirtir.

# **Hedef kuyruk kümelenmiş bir kuyruksa ya da kümelenmiş bir kuyruğa diğer ad ise ne yapılır?**

Bir dosyayı kuyruğa aktarmak için WebSphere MQ Managed File Transfer kullanırken, kümelenmiş bir kuyruk ya da kümelenmiş bir kuyruğun diğer adı kullanıyorsanız, 2085 ya da 2082 için neden kodu girilir.

## **Bu sorun neden oluşur**

The queue manager name of the destination agent is being appended to the queue name of the **-dq** parameter, when there is no explicit queue manager name on the **-dq**. The reason code 2085, or 2082, occurs because the queueManager object cannot be specified on an MQOPEN call when connecting to a clustered MQ queueManager that does not have that local clustered queue.

## **Bu sordan kaçınmak**

- 1. Kuyruk yöneticinde kümelenmiş bir kuyruk yaratın.
- 2. Kümelenmiş bir kuyruğu işaret eden bir uzak kuyruk tanımlaması ayarlayın.

#### **Örnek**

-

Bu örnek, uzak bir kuyruk tanımlamasını kullanır.

Yapılandırma:

- Kaynak Aracısı: *SAGENT*
- Kaynak Aracı Kuyruk Yöneticisi: *SQM*
- Hedef Aracısı: *DAGENT*
- Hedef Agent Kuyruk Yöneticisi: *DQM*
- Aktarımın hedef kuyruğu, *SQM*kuyruk yöneticisininde *CQ6* .

To define remote queue definition Q6\_SQM on DQM to clustered queue CQ6 in SQM (assuming that the clustered queue CQ6 is already defined in SQM), issue the MQSC command on the DQM queue manager:

define qremote(Q6\_SQM) rname(CQ6) rqmname(SQM) xmitq(SQM)

**Not:** rname , kümelenmiş kuyruğa işaret eder.

Şimdi kuyruğa aktarabilirsiniz. Örneğin:

fteCreateTransfer -sa SAGENT -sm SQM -da DAGENT -dm DQM -dq Q6\_SQM /tmp/single\_record.txt

# <span id="page-346-0"></span>**İletiler SYSTEM.MANAGED.DURABLE kuyruklarınızda oluşturuyorsa ya da dosya sisteminizi dolduruyorsa ne yapılır?**

IBM WebSphere MQ Explorer eklentiniz eşgüdümleme kuyruk yöneticisinde kalıcı bir abonelik kullanıyorsa, iletiler SYSTEM.MANAGED.DURABLE kuyruklarında oluşturulabilir. Yüksek hacmli bir WebSphere MQ Managed File Transfer ağınız varsa, IBM WebSphere MQ Explorer eklentisini sık sık ya da her ikisini de kullanıyorsanız, bu ileti verileri yerel dosya sistemini doldurabilir.

SYSTEM.MANAGED.DURABLE kuyruklarındaki iletilerin birikmesini kaldırmak için aşağıdaki eylemlerden birini gerçekleştirebilirsiniz:

- Start the IBM WebSphere MQ Explorer that uses the durable subscription. IBM WebSphere MQ Explorer için WebSphere MQ Managed File Transfer eklentisi, kuyruktan iletileri tüketir.
- İletileri kuyruklardan el ile silin.

Bunun gerçekleşmesini önlemek için, IBM WebSphere MQ Explorer eklentisinin koordinasyon kuyruğu yöneticisine kalıcı olmayan bir abonelik kullanmasını belirtebilirsiniz. IBM WebSphere MQ Explorer ürününüzde aşağıdaki adımları gerçekleştirin:

- 1. **Pencere** > **Tercihler** > **WebSphere MQ Explorer** > **Yönetilen Dosya Aktarması** seçeneklerini belirleyin
- 2. **Aktarma günlüğü aboneliği tipi** listesinde, NON\_DAYANIKLI seçeneğini belirleyin.

# **Yayınlamadan önce iletilerin incelenmesi**

Aracılar IBM WebSphere MQ Sürüm 6 kuyruk yöneticilerine bağlanabildiği için, aracılar IBM WebSphere MQ Sürüm 7 'de tanıtılan doğrudan yayın yaklaşımını kullanmaz. Bunun yerine, aracılar olağan iletileri bir MQRFH üstbilgisi içeren koordinasyon kuyruğu yöneticisine gönderir. MQRFH üstbilgisi, iletinin bilgi yükünün yayınlandığı için istekte bulunur. Bu iletiler SYSTEM.FTE : Koordinasyon kuyruk yöneticisinden, iletiler genellikle o kuyruktan hemen yayınlanır. Hata koşulları bu yayını durdurursa, tanılama konusunda yardım alma girişiminde bulunulmadan önce kuyruktaki iletileri inceleyebilirsiniz. Aşağıdaki adımları izleyerek bunu yapabilirsiniz:

1. Koordinasyon kuyruğu yöneticisinde yayınlama/abone olma motorunu devre dışı bırakın.

Bu adımı IBM WebSphere MQ Gezgini 'ni kullanarak ya da MQSC komutlarını kullanarak tamamlayabilirsiniz. Be aware that this temporarily stops all publish/subscribe activity on the queue manager, including activity unrelated to WebSphere MQ Managed File Transfer if your coordination queue manager is also used for other purposes.

## **IBM WebSphere MQ Gezgini:**

- a. Navigator görünümünde, koordinasyon kuyruğu yöneticisini farenin sağ düğmesiyle tıklatın ve **Özellikler**öğesini seçin.
- b. **Özellikler** bölmesinden, **Yayınla/Abone Ol**' u seçin.
- c. **Yayınlama/Abone Olma kipi** listesinden **Uyumluluk** seçeneğini belirleyin.

## **MQSC:**

ALTER QMGR PSMODE(COMPAT)

2. Başka bir ileti gönder.

Yayın sorunları olan WebSphere MQ Managed File Transfer işlemini gerçekleştirin. Örneğin, aracı kaydı için, aracı her başlatıldığında bir ileti gönderilir (kayıt iletileri oluşturmak için sürekli olarak aracıyı silmeniz ve oluşturmamanız gerekmez). Yayınlama/abone olma motoru devre dışı bırakıldığından, yayınlama gerçekleşmez.

3. SYSTEM.FTE : Koordinasyon kuyruk yöneticisininde kuyruk.

You are recommended to use the IBM WebSphere MQ Explorer to browse your coordination queue manager's SYSTEM.FTE queue.

#### **IBM WebSphere MQ Gezgini:**

- a. Navigator görünümünde, koordinasyon kuyruğu yöneticisini genişletin ve **Kuyruklar**' ı tıklatın. İçerik görünümünde, SYSTEM.FTE kuyruğunu seçin ve **İletilere Göz At**seçeneğini belirleyin. **Message browser** (İleti tarayıcısı) penceresi açılır ve yayınlanmış olan iletiler görüntülenir.
- b. **Kullanıcı kimliği** kolonu, ileti tanımlayıcısında bulunan kullanıcı kimliğini gösterir. Yayınlama hatasının yaygın bir nedeni, bu kullanıcı kimliğinin SYSTEM.FTE konusu.
- c. İletinin sağ tıklatılmasıyla ve **Özellikler**seçeneğini belirleyerek, her ileti hakkında (yayınlanacak XML de içinde olmak üzere) daha fazla bilgi bulabilirsiniz.

İletilerin içeriğini incelemek için MQSC komutu yoktur. IBM WebSphere MQ Gezgini (Windows Explorer) yoksa, kuyruklara göz atabilen ve bulunan iletilerin tüm yönlerini görüntülemek için farklı bir program kullanmanız gerekir. Kuruluysa, amqsbcg örnek programını aşağıdaki konuda açıklandığı gibi kullanabilirsiniz: Browning queus. UserIdentifier satırı kullanıcı kimliğini gösterir. Diğer bir seçenek olarak, Kuyruk Yükleme/Boşa Alma Yardımcı Programı 'nı kullanabilirsiniz. Daha önce SupportPac MO03olarak sevk edilmiş, daha sonra **dmpmqmsg** yardımcı programı olarak IBM MQ Version 8.0 ve sonraki sürümlere tümleştirilmiştir.

Bir iletiye ilişkin kullanıcı kimliği, aşağıdaki gibi satırlarda bulunur:

```
A RTM MQ24
A USR HUGHSON
A ACC 1A0FD4D8F2F4C3C8C9D5F1F9C6F7C1C3F3F00019F7AC30000000000000000000
```
Örnekteki ikinci satır, o iletiye ilişkin ileti tanımlayıcı kullanıcı kimliğidir.

4. Koordinasyon kuyruğu yöneticisi yayınlama/abone olma motorunu yeniden etkinleştirin.

Bu adımı IBM WebSphere MQ Gezgini 'ni kullanarak ya da MQSC komutlarını kullanarak tamamlayabilirsiniz. Koordinasyon kuyruğu yöneticisinde yayınlama/abone olma motorunu yeniden etkinleştirdikten sonra, SYSTEM.FTE kuyruğu hemen işlenir.

### **IBM WebSphere MQ Gezgini:**

- a. Navigator görünümünde, koordinasyon kuyruğu yöneticisini farenin sağ düğmesiyle tıklatın ve **Özellikler**öğesini seçin.
- b. **Özellikler** bölmesinden, **Yayınla/Abone Ol**' u seçin.
- c. **Yayınlama/Abone Olma kipi** listesinde **Etkin** öğesini seçin.

## **MQSC:**

ALTER QMGR PSMODE(ENABLED)

# **WebSphere MQ Managed File Transferkullanımına ilişkin ipuçları ve öneriler**

WebSphere MQ Managed File Transfer' ın en iyi şekilde kullanılmasının size yardımcı olması için bazı öneriler:

- agent.properties dosyasını değiştirirseniz, değişiklikleri almak için aracıyı durdurup yeniden başlatın.
- Bir dosya aktarımı başlatır ve herhangi bir aktarma işlemi belirtisi yoksa ve hata bildirilmezse, kaynak aracının çalışır durumda olup olmadığını denetleyin. Aktarım gösteriliyorsa, ancak ilerleme kaydedilmezse, hedef görevlinin de çalışır durumda olup olmadığını denetleyin. You can check the current state of agents in the agent log or verify that the agent is active with an **ftePingAgent** command.
- Tek bir aktarımı **fteCancelTransfer** komutunu kullanarak iptal ederseniz, **-agentName** parametresindeki kaynak ya da hedef aracıyı kullanabilirsiniz. However, when you delete a transfer schedule using the **fteDeleteScheduledTransfer** command, you must use the source agent name in the **-agentName** parameter.
- Bir dosya aktarırken, mutlak ya da göreli olan kaynak ve hedef dosya yolları yalnızca kaynak ve hedef aracılarda önemlidir. **fteCreateAgent** komutunun yayınlanmakta olduğu sistem ve dizinin aktarılmakta olan dosyayla hiçbir ilgisi yok.
- Özellikle birden çok koşutzamanlı aktarma çalıştırıyorsanız, varsayılan ortam ayarlarınız WebSphere MQ Managed File Transfer' i tam olarak destekleyemeyebilir. Bir aracının belleği yetersiz olduğunu gösteren bir hata varsa, aşağıdaki parametreleri gerektiği şekilde denetleyin ve güncelleyin:
	- UNIX tipi altyapılar için şu komutu çalıştırın: ulimit -m 1048576 (ya da yaklaşık 1 GB). Bu yerleşik küme büyüklüğü üst sınırı, en fazla 25 koşutzamanlı aktarıma izin vermek için yeterlidir (bir aracı için yapılan aktarma sayısı üst sınırı için 25 koşutzamanlı aktarımın varsayılan değeri olur).
	- Tüm altyapılar için: FTE\_JVM\_XX\_ENCODE\_CASE\_ONE properties ortam değişkenini şu şekilde ayarlayın: FTE\_JVM\_PROPERTIES="-Xmx1024M"

En çok 25 varsayılan koşutzamanlı aktarma sayısına izin vermek istiyorsanız, ulimit için daha büyük büyüklükleri ve FTE\_JVM\_PROPERTIES değerini önerilenden daha fazla kullanın.

**Not:** Connect:Direct köprü aracılar için koşutzamanlı aktarma sayısı üst sınırı için varsayılan değer 5 'dir.

• Dosyaları farklı platformlar arasında metin kipinde aktarmak için WebSphere MQ Managed File Transfer kullandığınızda, kaynak platformun varsayılan dosya kodlaması hedef platform tarafından desteklenmeyebilir. Bu, aktarma işleminin başarısız olmasına neden olur:

BFGIO0058E: The transfer source encoding xxx is illegal or for an unsupported character set.

Kaynak kodlamayı, bir ortam değişkeni kullanarak hedef altyapı tarafından desteklenen bir kodla ayarlayarak bu hatayı çözebilirsiniz. Kaynak sistemde FTE\_JVM\_ÖZELLİKLERİ sistem ortam değişkenini şu şekilde ayarlayın: FTE\_JVM\_PROPERTIES="-Dfile.encoding=*xxx*"; burada *xxx* , hedef platform tarafından desteklenen bir kodlamadır. Örneğin, bir Sun Solaris platformundan metin kipinde farklı bir platforma dosya aktarıyorsanız ve kaynak ülke değeri "ja" olarak ayarlandıysa, FTE\_JVM\_PROPERTIES değerini aşağıdaki gibi ayarlayın: FTE\_JVM\_PROPERTIES="-Dfile.encoding=EUC-JP". Kaynak ülke değeri "ja\_JP.PCK" olarak ayarlanırsa, FTE\_JVM\_ÖZELLİKLERİ ' u şu şekilde ayarlayın: FTE\_JVM\_PROPERTIES="-Dfile.encoding=Shift\_JIS".

Bu hatayı, yeni bir aktarma başlattığınızda **-sce** parametresini kullanarak tek bir aktarım için de çözebilirsiniz. Daha fazla bilgi için ["fteCreateTransfer \(yeni dosya aktarımı yarat\)" sayfa 447](#page-446-0) başlıklı konuya bakın.

## **İlgili başvurular**

#### ["Java sistem özellikleri" sayfa 586](#page-585-0)

Komut ya da aracı özellikleri mekanizmasını kullanamayan erken işlev için yapılandırma tanımladıkları için, Java sistem özellikleri olarak bir dizi WebSphere MQ Managed File Transfer komutu ve aracı özelliği tanımlanmalıdır.

# **İleti boyutu ile ilişkili IBM WebSphere MQ özniteliklerini ve WebSphere MQ Managed File Transfer özelliklerini ayarlama kılavuzu**

You can change IBM WebSphere MQ attributes and WebSphere MQ Managed File Transfer properties to affect the behavior of WebSphere MQ Managed File Transfer when reading or writing messages of various sizes.

If the size of messages being read from a source queue or written to a destination queue exceeds 1048576 bytes (1 MB), you must increase the value of the WebSphere MQ Managed File Transfer agent property **maxInputOutputMessageLength** to a value that is greater than or equal to the maximum message size to be read or written.

Kaynak kuyruklardaki iletiler 1048576 bayttan büyükse, kaynak aracıda **maxInputOutputMessageLength** özelliğini ayarlamanız gerekir. Hedef kuyruktaki iletiler 1048576 bayttan büyükse, hedef aracıda **maxInputOutputMessageLength** özelliğini ayarlamanız gerekir. **maxInputOutputMessageLength** özelliği hakkında daha fazla bilgi için bkz. [Gelişmiş aracı özellikleri.](#page-541-0)

• Aracının yazdığı ya da okuyacağı kuyruk yerel olarak aracı kuyruk yöneticisiyse, WebSphere MQ kuyruk yöneticisi, kuyruğu ve kanal **MAXMSGL** özniteliklerini değiştirmeniz gerekebilir.

Kaynak ya da hedef kuyruğun ileti büyüklüğü üst sınırı değerinin, **maxInputOutputMessageLength** aracısı özelliğinin değerinden büyük ya da ona eşit olduğundan emin olun.

Aşağıdaki WebSphere MQ özniteliklerinin her biri için bayt cinsinden değer olduğundan emin olun:

- Aracı kuyruk yöneticisinin ileti boyutu üst sınırı
- SYSTEM.FTE.STATE. <*agent\_name*> queue
- İstemciniz istemci kipindeki kuyruk yöneticisine bağlıysa, istemci kanalı ileti büyüklüğü üst sınırı

aşağıdaki hesaplamadaki sonuçtan büyük ya da ona eşit:

### **Dosya-ileti aktarımı için: maxInputOutputMessageLength**değeri

### **İletiye ilişkin aktarma işlemi için:**

3 \* (**maxInputOutputMessageLength**) + 1048576 değeri

(Bu hesaplama, bir durum iletisinde üç denetim noktasının saklanabileceği ve her bir denetim noktasının bir ileti miktarı kadar veri büyüklüğü üst sınırına kadar arabelleğe almak zorunda kalabileceği olgusundan türetilir.)

• Aracının yazdığı kuyruk uzak bir kuyruksa, WebSphere MQ kuyruk yöneticisini, kuyruğunu ve **MAXMSGL** özniteliklerini değiştirmeniz gerekebilir.

Aşağıdaki WebSphere MQ özniteliklerinin her birinin değerinin **maxInputOutputMessageLength** aracı özelliğinin değerinden büyük ya da bu değere eşit olduğundan emin olun:

- Aracı kuyruk yöneticisindeki uzak kuyruk yöneticisi iletim kuyruğunun ileti büyüklüğü üst sınırı
- Aracı kuyruk yöneticisinden uzak kuyruk yöneticisine kanala ilişkin ileti boyutu üst sınırı
- Uzak kuyruk yöneticisindeki hedef kuyruğun ileti büyüklüğü üst sınırı
- Uzak kuyruk yöneticisinin ileti büyüklüğü üst sınırı

Aşağıdaki WebSphere MQ özniteliklerinin her biri için bayt cinsinden değer olduğundan emin olun:

- Aracı kuyruk yöneticisinin ileti boyutu üst sınırı
- SYSTEM.FTE.STATE. <*agent\_name*> queue
- İstemciniz istemci kipindeki kuyruk yöneticisine bağlıysa, istemci kanalı ileti büyüklüğü üst sınırı

aşağıdaki hesaplamadaki sonuçtan büyük ya da ona eşit:

## **Dosya-ileti aktarımı için:**

**maxInputOutputMessageLength**değeri

## **İletiye ilişkin aktarma işlemi için:** 3 \* (**maxInputOutputMessageLength**) + 1048576 değeri

(Bu hesaplama, bir durum iletisinde üç denetim noktasının saklanabileceği ve her bir denetim noktasının bir ileti miktarı kadar veri büyüklüğü üst sınırına kadar arabelleğe almak zorunda kalabileceği olgusundan türetilir.)

Bu özelliklerden birinin değerini aşarsanız, aracı olay günlüğünde şu hata ile durur:

```
BFGUT0002E: An internal error has occurred. Product failure data was captured in file 
"FFDC.FTE.20100928170828514.8172766022149157013.log". 
BFGSS0025E: An internal error has occurred. The exception is: cc=2 rc=2010 op=put - MQPUT to 
SYSTEM.FTE.STATE.<agent_name>
BFGAG0061E: The agent ended abnormally
```
Aşağıdaki IBM WebSphere MQ neden kodları, aracı olay günlüğüne bu iletiye dahil edilebilir:

• rc=2010 Bu neden kodu, MQRC\_DATA\_LENGTH\_ERROR ile eşlenir ve istemci kanalı ileti büyüklüğü üst sınırı değerinin aşıldığını gösterir. Bu sorunu çözmek için, aracı kuyruk yöneticisinin istemci kanalı ileti büyüklüğü üst sınırı, aşağıdaki hesaplamanın sonucundan büyük ya da bu değere eşit olmalıdır:

```
3 * (maxInputOutputMessageLength) + 1048576
```
• rc=2030 Bu neden kodu, MQRC\_MSG\_TOO\_BIG\_FOR\_Q ile eşlenir ve SYSTEM.FTE.STATE. <*agent\_name*> kuyruk aşıldı. Bu sorunu çözmek için, SYSTEM.FTE.STATE. <*aracı\_adı*> kuyruk, aşağıdaki hesaplamanın sonucundan büyük ya da ona eşit.

3 \* (**maxInputOutputMessageLength**) + 1048576

• rc=2031 Bu neden kodu, MQRC\_MSG\_TOO\_BIG\_FOR\_Q\_MGR ile eşlenir ve Agent kuyruk yöneticisinin ileti büyüklüğü üst sınırı değerinin aşıldığını gösterir. Bu sorunu çözmek için, aracı kuyruk yöneticisinin ileti büyüklüğü üst sınırı, aşağıdaki hesaplamanın sonucundan büyük ya da bu değere eşit olmalıdır:

```
3 * (maxInputOutputMessageLength) + 1048576
```
# **Çok sayıda küçük ileti aktarıyorsanız**

Aracının okuması ya da kuyruğa yazması gereken iletilerin ortalama büyüklüğü 1310 bayttan daha azsa ve aracı 10000 'den fazla ileti okuyorsa ya da yazdıysa, kuyruk yöneticisinde kesinleştirilmemiş ileti sayısı üst sınırını artırmanız ya da bir denetim noktası aralığında veri miktarını azaltmanız gerekir.

Aracı bir kuyruğa ileti okurken ya da bir kuyruğa ileti yazarken karşılık gelen **GET**ya da **PUT**' ler işlemlerde birlikte gruplanır. Bir işlemdeki **GET**ya da **PUT**sayısı, bir denetim noktası aralığı içindeki tüm verileri işlemek için gerekli sayıyla belirlenir. Bir denetim noktası aralığındaki verilerin yaklaşık tutarı, aşağıdaki hesaplamayı kullanarak aracı özelliklerinden saptanır:

```
Checkpoint interval data size (in bytes) = agentCheckpointInterval \star agentFrameSize \star agentWindowSize * agentChunkSize.
```
Varsayılan denetim noktası veri büyüklüğü 1 \* 5 \* 10 \* 262144 bayttır = 13107200 bayt (12.5MB). Kuyruk yöneticisi tarafından desteklenen bir işlemdeki kesinleştirilmemiş ileti sayısı üst sınırı, **MaxUncommittedMsgs** kuyruk yöneticisi özniteliği tarafından denetlenir. Bu özniteliğin varsayılan değeri 10000 iletidir. Ortalama ileti büyüklüğü yaklaşık 1310 bayttan azsa, yazılacak 10000 'den fazla ileti varsa, varsayılan kesinleştirilmemiş ileti sayısı üst sınırı aşılır.

**MaxUncommittedMsgs** sınırını aşsanız, aracı, aracı olay günlüğünde şu hatayla durur:

BFGSS0024E: The agent has received a reason code of '2024' from the message queue interface (MQI). The agent cannot continue processing and will now end. BFGAG0139I: The agent has suspended its current transfers and is now stopping.

Neden kodu 2024 ile eşleşiyor: MQRC\_SYNCPOINT\_LIMIT\_UVARD.

Bu sorunu çözmek için aşağıdaki eylemlerden birini gerçekleştirin:

- Aracının okuması ya da bir kuyruğa yazması için aracı okuma ya da kuyruğa yazma işlemi yapan kuyruk yöneticisinin **MaxUncommittedMsgs** kuyruk yöneticisi özelliğinin değerini artırın. Bkz. MaxUncommittedMsgs (MQUZE).
- Bir denetim noktası aralığında veri miktarını azaltın. Bunu yapmak için aşağıdaki aracı özelliklerinden birinin ya da birkaçının değerini azaltın:
	- agentCheckpointAralığı
	- agentFrameBoyutu
	- agentWindowBoyutu
	- agentChunkBoyutu

Bu aracı özellikleri hakkında bilgi için bkz. [Gelişmiş aracı özellikleri](#page-541-0).

# **İletileri bir kuyruğa kalıcı olarak yazıyorsanız**

Bir kuyruğa aktarıyor ve iletileri kuyruğa kalıcı olarak yazıyorsanız, bir denetim noktası aralığında tüm verileri günlüğe kaydedebilmek için kuyruk yöneticisi günlük dosyası alanının büyüklüğünü artırmanız gerekebilir.

Kuyruk yöneticisi günlük dosyası alanını aşarsanız, aracı olay günlüğünde şu hata ile durur:

BFGSS0024E: The agent has received a reason code of '2102' from the message queue interface (MQI). The agent cannot continue processing and will now end. BFGAG0062E: The agent has received MQI reason code '2102'. The agent cannot continue processing and will now end. BFGAG0061E: The agent ended abnormally

'2102' neden kodu: MQRC\_RESOURCE\_PROBLEM ile eşleşiyor.

Bu sorunu çözmek için, hedef aracı kuyruk yöneticisi günlük dosyası alanının büyüklüğünü artırın.

# **Kullanıcı Hesabı Denetimi (UAC) ve sanal mağaza ile çalışma**

Kullanıcı hesabı denetimi, Windows Server 2008 R2 ve benzeri diğer işletim sistemlerinde bulunur. Bu bir güvenlik altyapısı ve özelliklerinden biri, merkezi Program Files dizininde depolanan kullanıcı verilerini, sanal mağaza olarak bilinen bir kullanıcı konumuna yönlendirecek şekilde.

Veri yapılarını yönetmek için yalnızca WebSphere MQ Managed File Transfer araçları kullanılırsa, WebSphere MQ Managed File Transfer UAC ve sanal mağazadan etkilenmez. Ancak, dizin yapısı,IBM WebSphere MQ yöneticisi olmayan bir yönetici tarafından standart işletim sistemi araçları kullanılarak değiştirilirse ya da yeniden oluşturulduysa, yeni yapının sanal bir depoya yönlendirilmesi mümkündür. Bu durum, aşağıdaki durumlardan birine ya da birkaçına neden olabilir:

- IBM WebSphere MQ yöneticisi de dahil olmak üzere kullanıcılar, dosyaları beklenen konumlarında artık görebilirler.
- An agent might fail to start, reporting message BFGCL0315 but give no supporting reason code.
- Günlük dosyaları, aracı tarafından bildirilen konumda bulunamıyor.
- **-F** parametresiyle başlatıldığında bir aracı başlatılamayabilir, ileti raporlayabilir:

The current directory is invalid

Bu durumların tümünü düzeltmek için:

- Bir IBM WebSphere MQ yöneticisi olarak, aracı yapısını yeniden oluşturmak için **fteDeleteAgent** ve **fteCreateAgent** komutlarını kullanın.
- İşletim sistemi yöneticisi olarak, etkilenen kullanıcıların sanal mağazasındaki IBM WebSphere MQ girdilerini kaldırın. For example, on Pencereler the location of the virtual store is as follows: *%USERPROFILE%*\AppData\Local\VirtualStore\

## **İlgili başvurular**

.

["fteDeleteAracı \(bir WebSphere MQ Managed File Transfer aracısını silin\)" sayfa 475](#page-474-0) **fteDeleteAgent** komutu bir WebSphere MQ Managed File Transfer aracısını ve yapılandırmasını siler. Aracı, bir köprü aracısıyla iletişim kuracaksa, kullanıcı kimlik bilgileri dosyası dosya sisteminde bırakılır.

["fteCreateAracısı \(bir WebSphere MQ Managed File Transfer aracısı oluşturun\)" sayfa 412](#page-411-0) **fteCreateAgent** komutu bir aracı ve ilişkili yapılanışı yaratır.

# **Bir aracıyı ya da kaydediciyi Pencereler hizmeti olarak çalıştırma kılavuzu**

Pencereler hizmetleri olarak bir WebSphere MQ Managed File Transfer aracısı, bağımsız bir veritabanı günlüğe kaydedici ve bağımsız bir dosya kaydedicisi çalıştırabilirsiniz. Bu Windows hizmetleriyle ilgili bir sorun yaşıyorsanız, sorunu tanılamak için hizmet günlüğü dosyalarını ve bu konudaki bilgileri kullanabilirsiniz.

Aracıyı, bağımsız kaydediciyi ya da bağımsız dosya kaydedicinizi yapılandırma hakkında bilgi için, Pencereler hizmeti olarak çalıştırmak üzere ["Aracıyı Windows hizmeti olarak başlatma" sayfa 195](#page-194-0) ve ["fteModifyGünlük Kaydedici \( Pencereler hizmeti olarak bir WebSphere MQ Managed File Transfer günlük](#page-499-0) [kaydı uygulaması çalıştırır\)" sayfa 500](#page-499-0)' i görün.

# **Günlük dosyalarının konumu**

Bir aracıyı ya da kaydediciyi Windows hizmeti olarak çalıştırmak için **fteCreateAgent**, **fteCreateWebAgent**, **fteCreateCDAgent**, **fteCreateBridgeAgent**, **fteModifyAgent**, **fteCreateLogger**ya da **fteModifyLogger** komutunu kullandığınızda, **-sl** parametresini kullanarak günlük kaydı düzeyini seçebilirsiniz. Bu parametre için olası değerler şunlardır: error, info, warn, ve debug. Varsayılan değer infodeğeridir.

Windows hizmetine ilişkin günlük dosyasında service*date*.logdosya adı bulunur; burada *tarih* , hizmetin başlatıldığı tarihtir. Aracıya ilişkin dosya, *MQ\_DATA\_PATH*\mqft\logs\*coordination\_qmgr\_name*\agents\*agent\_name*dizinine yazılır. Bu dizin, WebSphere MQ Managed File Transfer aracı izleme kütüklerinin yazıldığı dizindir. Günlüğe kaydediciye ilişkin dosya, *MQ\_DATA\_PATH*\mqft\logs\*coordination\_qmgr\_name*\loggers\*logger\_name*dizinine yazılır.

If you have problems starting an agent, or a stand-alone logger as a Pencereler service, try setting the logging level to debug using the **-sl** parameter. Ek bilgiler service*date*.log dosyasına yazılır.

**Not:** Günlüğe kaydetme düzeyi debugolarak ayarlandığında, Windows hizmetini çalıştırmak için kullanmakta olduğunuz kullanıcı hesabı ve parola, günlük dosyasında düz metin olarak gösterilir.

# **Günlük dosyalarının sayısı**

When you use the **fteCreateAgent**, **fteCreateWebAgent**, **fteCreateCDAgent**, **fteCreateBridgeAgent**, **fteModifyAgent**, **fteCreateLogger**,or **fteModifyLogger** command to run an agent or a stand-alone logger as a Pencereler service, you can choose the number of log files by using the **-sj** parameter. Komut dosyalarının sayısını değiştirmek için komutunuzun bir parçası olarak şu metni belirtin: -sj -Dcom.ibm.wmqfte.daemon.windows.windowsServiceLogFiles=*number*; burada *number* , pozitif bir tamsayı olarak ifade etmek istediğiniz günlük kütüklerinin sayısıdır. Günlük dosyalarının sayısını belirtmezseniz, varsayılan değer beş olur.

# **"Hizmet olarak oturum aç" yetkisi**

Hizmeti çalıştırmak için kullandığınız Windows hesabı, **Log on as a service** hakkına sahip olmalıdır. If you try to start the service, either with the **fteStartAgent**, **fteStartLogger** command, or with the Pencereler **Sc.exe** command, and you are using a user account that does not have this right, a **Hizmetler** window opens. Başlatmak istediğiniz hizmet bir aracıyı çalıştırıyorsa, bu pencerede aşağıdaki ileti yer alır:

```
Unable to start Windows service mqmftAgentAGENT@QMGR.
System error 1069: The service did not start due to a logon failure.
```
Bu iletide *AGENT* , aracı adınız ve *QMGR* , aracı kuyruk yöneticisi adınızın adıdır. Bağımsız bir kaydediciyi bir hizmet olarak çalıştırma girişiminde bulunmuyorsanız, benzer bir ileti üretilir ve bu da bir aracı yerine günlüğe kaydediciyi gösterir.

To prevent this error, give the Pencereler account that you use to run the service the **Log on as a service** right. Örneğin, Windows 7 üzerinde şu adımları tamamlayın:

- 1. **Başlat** menüsünden **Yönetim Araçları** > **Yerel Güvenlik İlkesi**seçeneklerini tıklatın.
- 2. **Güvenlik Ayarları** bölmesinde **Yerel İlkeler**öğesini genişletin ve daha sonra, **Kullanıcı Hakları Atamaları**seçeneğini tıklatın.
- 3. **Policy and Security Setting** (İlke ve Güvenlik Ayarı) bölmesinde **Log on as a service**(Hizmet olarak oturum aç) seçeneğini çift tıklatın.
- 4. **Add User or Group**(Kullanıcı ya da Grup Ekle) seçeneğini tıklatın ve daha sonra, hizmeti çalıştırmak istediğiniz kullanıcıyı, **Log on as a service** hakkı olan kullanıcılar listesine ekleyin. Bu kullanıcı

adını, **fteCreateAgent**, **fteCreateWebAgent**, **fteCreateCDAgent**, **fteCreateBridgeAgent**, **fteModifyAgent**,**fteCreateLogger**ya da **fteModifyLogger** komutunu çalıştırdığınızda sağladınız.

**Not:** System error 1069: The service did not start due to a logon failure. hatası yanlış bir paroladan da kaynaklanabilir.

## **Windows hesap parolasının gizlenmesi**

Aracıyı ya da bağımsız kaydediciyi bir Windows hizmeti olarak çalışacak şekilde yapılandırırken kullanmak için bir kullanıcı adı ve parola belirtiyorsunuz. Aşağıdaki örnekte, aracı kuyruk yöneticisi QMGR1 olan ve Pencereler hizmeti olarak çalışacak şekilde yapılandırılmış olan aracı AGENT1 oluşturuldu:

fteCreateAgent -agentName AGENT1 -agentQMgr QMGR1 -s -su fteuser -sp ftepassword

In this example, the Pencereler service runs with a user name of fteuser, which has an associated password ftepassword. **fteCreateAgent** komutunu ya da **-s** parametresini kabul eden diğer komutlardan birini çalıştırdığınızda, Pencereler hesabına ilişkin parolayı düz metinle belirtiyorsunuz. Parolanızı görüntümemeyi tercih ederseniz, aşağıdaki adımları gerçekleştiriniz:

1. Run the command (**fteCreateAgent**, **fteCreateWebAgent**, **fteCreateCDAgent**, **fteCreateBridgeAgent**, **fteModifyAgent**, **fteCreateLogger**or **fteModifyLogger**) without specifying the **-sp** parameter. Örneğin:

fteCreateAgent -agentName AGENT1 -agentQMgr QMGR1 -s -su fteuser

**Not:** Komut, hizmeti başarıyla başlatılmadan önce Pencereler Services aracını kullanarak parolayı ayarlamanız gerektiği konusunda sizi uyaran bir ileti üretir.

- 2. Windows **Services** (Hizmetler) penceresini açın.
- 3. Hizmetler listesinde, aracıyı ya da bağımsız kaydedici hizmetini farenin sağ düğmesiyle tıklatın ve **Özellikler**seçeneğini belirleyin. Aracı hizmeti görüntü adı WebSphere MQ Managed File Transfer agent *AGENT* @ *QMGR*, burada *AGENT* , aracı adı ve *QMGR* , aracı kuyruk yöneticisi adıdır. Günlüğe kaydedici hizmeti görüntü adı WebSphere MQ Managed File Transfer logger for property set *coordination\_qmgr\_name*, burada *coordination\_qmgr\_name* , özellik kümesi olarak kullanmak üzere bağımsız kaydedici için belirttiğiniz koordinasyon kuyruk yöneticidir. Özellik kümesiyle ilgili daha fazla bilgi için bkz. ["fteStartGünlüğe Kaydedici \(günlüğe kaydedici başlat\)" sayfa](#page-523-0) [524](#page-523-0) ve ["fteModifyGünlük Kaydedici \( Pencereler hizmeti olarak bir WebSphere MQ Managed File](#page-499-0) [Transfer günlük kaydı uygulaması çalıştırır\)" sayfa 500](#page-499-0).
- 4. **Özellikler** penceresinde **Oturum Aç** sekmesini seçin.
- 5. Enter the password for the user account that runs the service in the **Parola** and **Parolayı onayla** fields. Parola karakterleri girdiğinizde gizlenir.
- 6. **Tamam**'ı tıklatın.

## **Bilinen sorunlar**

**JAVA\_HOME sistem ortam değişkeni kullanılırken sorun oluştu (yalnızca WebSphere MQ Managed File Transfer V7.5.0.1 ya da önceki düzeyler için geçerlidir).**

JAVA\_HOME sistem ortam değişkeni ayarlanmamalıdır; tersi durumda, aracı ya da günlüğe kaydedicinin Windows Hizmeti başlatılamaz. Aracı ya da günlüğe kaydedici Windows Hizmeti, Websphere MQ Java yürütme ortamıyla çalıştırılmalıdır.

# **Bir aracının aşırı yüklenmesini önlemek için bir kaynak izleyicinin yapılandırılmasına ilişkin kılavuz.**

Bir aracıdaki yükü azaltmak için bir WebSphere MQ Managed File Transfer kaynak izleyicisinin özellik ve parametre değerlerini yapılandırabilirsiniz. Aracıdaki yükü azaltmak, o aracıya ilişkin performansı artırır. Kullanabileceğiniz birkaç ayar vardır ve sistem yapılanışınıza ilişkin en iyi ayarları bulmak için deneme sürümünü ve hatayı kullanmanız gerekebilir.

# **Kaynak izleme-genel bakış**

Bir kaynak izleme programı bir dizini ya da kuyruğu yoklarken, aracı aşağıdaki aşamaları tamamlar:

- Tetikleme örüntüleriyle eşleşen tüm dosyaları bulur (örneğin, dizindeki tüm \*.txt dosyaları). Ya da kuyruklardaki tüm ileti gruplarını bulur.
- Hangi dosyaların yeni ya da değiştirilmiş olduğunu belirler ya da kuyruğun hangi grupların yeni olduğunu belirler.
- Önceki iki aşamadaki ölçütlerle eşleşen dosyalar ya da gruplar için aktarımları başlatır.
- Önceden aktarılan dosya ve grupların listesine eklenir, böylece bu dosyalar değişinceye kadar yeniden aktarılmaz.

Bir dizin izleme programı için, kaynak dizindeki ve daha geniş kapsamlı tetikleyici örüntündeki dosyalar, aracının ayrıştırmak için sahip olduğu dosyaların listesi ve önceden aktarılan dosya listeleriyle karşılaştırılması için.

Kuyruk izleme programı için, kuyruklardaki daha fazla grup, aracının önceden aktarılan grup listeleriyle karşılaştırılması gereken grup listesinin daha büyük olduğunu gösterir.

# **Aşağıdaki temel ayarları göz önünde bulundurun:**

- Aracının her bir ankette yer aldığı dosya ya da grup sayısı üst sınırını ayarlamak için **monitorMaxResourcesInPoll** aracı özelliğini kullanın. Bu değiştirgenin kullanılması, bir yoklama aralığında yapılan aktarma sayısını sınırlar. Ayrıca, aracının bu sayıda dosya ya da grup için bir aktarım başlatmadan önce daha az ayrıştırma işlemi yapması anlamına da gelir. Dizin izleme programı ya da kuyruk izleme anketleri bir sonraki sırada, aracı sonraki dosya ya da grup kümesini içerir. Agent property **monitorMaxResourcesInPoll** is available in WebSphere MQ Managed File Transfer Version 7.0.4.1 and later, for earlier versions of WebSphere MQ Managed File Transfer it is available as an interim fix for APAR IC78011.
- When creating a directory monitor, ensure that the transfer definition you configure has a source disposition of sil. Bu yok etmenin ayarlanması, dosya aktarma işlemi tamamlandığında izlenen dizinden kaldırıldığı ve aracının artık iç listesinde kalmasını önleyen anlamına gelir.
- Bir dizin izleme programı yaratırken, aracının yinelenmesi gereken dizin düzeylerinin sayısını sınırlamak için **fteCreateMonitor** komutundaki **-rl** değiştirgesini kullanın. Bu değiştirgenin kullanılması, alt düzey dizinlerin gereksiz yere taranmamasını sağlar.

## **Kaynak izleme programı yaratırken dikkat edilmesi gereken noktalar**

Kaynak izleyicisi yoklama işlemi aracı kaynaklarını tüketir. Bir izleme programının yoklama aralığını artırması, aracıya yerleştirilen yükü azaltır. Ancak yoklama aralığı ayarı, yoklama aralığı başına çok fazla aktarımlar oluşturulabilmeye karşı dengeli olmalıdır. Bir kaynak izleyicisine ilişkin yoklama aralığını ayarladığınızda aşağıdakileri göz önünde bulundurun:

- Bir dosya bir dizine yerleştirildikten sonra ya da kuyrukta bir grup olarak yerleştirildikten sonra ne kadar hızlı bir aktarım işlemi başlatılmalıdır.
- Dosyaların bir dizine ya da gruplara yerleştirdiği oran.
- Aracıya ilişkin aktarım hızı üst sınırı. Aracı, bir izleme programının oluşturduğu tüm aktarımları işleyebilmelidir.

The polling interval is specified when the resource monitor is created with the **fteCreateMonitor** command by specifying the **–pi** (polling interval) and **-pu** (polling interval units) parameters. Yapılandırmanıza ilişkin en iyi ayarları belirlemek için denemeler yapmak isteyebilirsiniz.

An option to improve the stability of highly loaded agents that run resource monitors, is to reduce the agent property value of maxSourceTransfers. Bu seçenekle aracı, kaynak izleme programı

ile dosya aktarma arasındaki işlem süresini böler. maxSourceTransfersaracı özelliğinin değeri ne kadar yüksekse, dosyalar aktarılarak daha fazla işlem süresi tüketilir ve kaynak izleyicisi için daha az kullanılabilir. maxSourceTransfersaracı özelliğinin değerini küçültseniz, aracı daha az aktarım yapar, ancak kaynak izleyicilerini yoklamak için yeterli işleme süresi olmalıdır. Bu aracı özelliğinin değerini düşürseniz, kuyruğa alınan aktarımların sayısı artabileceğinden, maxQueuedTransfers aracı özelliğinin değerini artırmanız gerektiğini düşünmelisiniz.

Monitörünüzü eniyileydikten sonra, bazı aktarımların kurtarma girdiğini bulursanız, bir aracı zamanaşımı değerini artırdığınızı düşünün. Aracıya yerleştirilen ağır yük, hedef aracıyla aktarma başlatıldığında yapılan aktarma zamanaşımını ifade edebilir. Bu zamanaşımı, aktarımın kurtarma işlemini tamamlamasına ve aktarma işleminin tamamlanmasına neden olur. maxTransferNegotiationTime aracı özelliği, kaynak aracının hedef aracıdan bir yanıt almak için bekleyeceği süreyi belirtir. Bu süre aşılırsa, aktarım kurtarma işlemi devam eder. Bu özelliğin varsayılan değeri 30000 milisaniyedir (30 saniye). Özelliğin değerinin artırılması (örneğin, 300000 Milisaniye) (5 dakika), aktarımların zamanaşımına uğramadan devam etmesini ve kurtarma işlemine geçmekten kaçınabileceğini belirtir.

## **İlgili kavramlar**

### ["Kaynak izleme" sayfa 209](#page-208-0)

WebSphere MQ Managed File Transfer kaynaklarını izleyebilirsiniz; örneğin, bir kuyruk ya da dizin. Bu kaynaktaki bir koşul yerine getirildiğinde, kaynak izleme programı bir görev başlatır (örneğin, dosya aktarımı). You can create a resource monitor by using the **fteCreateMonitor** command or the **İzleme Programları** view in the WebSphere MQ Managed File Transfer plug-in for IBM WebSphere MQ Explorer.

#### ["Aktarma tanımlaması dosyalarının kullanılması" sayfa 200](#page-199-0)

Dosya aktarma yaratmak için kullanılabilecek bir aktarma tanımlaması dosyası belirleyebilirsiniz. Aktarma tanımlaması dosyası, aktarma yaratmak için gereken bilgilerin bazılarını ya da tümünü tanımlayan bir XML dosyasıdır.

### **İlgili başvurular**

### ["fteCreateMonitor \(yeni kaynak izleme programı yarat\)" sayfa 430](#page-429-0)

**fteCreateMonitor** komutu, komut satırından yeni bir kaynak izleme programı yaratır ve başlatır. IBM WebSphere MQ Managed File Transfer olanağını kullanarak bir kaynağı (örneğin, bir dizinin içeriği) izleyebilirsiniz. Böylece, bir tetikleme koşulu yerine getirildiğinde, dosya aktarımı gibi belirli bir görev başlatılır.

# **Veritabanı şemanızı bir Oracle veritabanında güncellerken bir hata alırsanız**

You might receive the following error message when updating your database schema to the latest level by using the ftelog\_tables\_oracle\_702\_703.sql file: ERROR at line 1: ORA-02289: sequence does not exist. Bu hata, tabloların kullandığı sıraların ve tetikleyicilerin tablolarla aynı şemada olmamasından kaynaklanır.

## **Bu görev hakkında**

Bu sorunu çözmek için çalıştırmadan önce ftelog\_tables\_oracle\_702\_703.sql içeriğini düzenlemeniz gerekir.

## **Yordam**

- 1. WebSphere MQ Managed File Transfer veritabanı günlüğe kaydedici tablolarının hangi şemaların ve tetikleyicilerin bulunduğunu öğrenin.
	- Db2'ta, tabloları ve şemayı görüntülemek için Control Center ' i kullanabilirsiniz.
	- Oracle' ta, tabloları ve şemayı görüntülemek için Enterprise Manager 'ı kullanabilirsiniz.
- 2. ftelog\_tables\_oracle\_702\_703.sql dosyasını bir metin düzenleyicide açın.
- 3. In each occurrence of the text SELECT FTELOG.*sequence\_name*.nextval replace the text FTELOG with the name of the schema where your existing sequences are located.
- 4. Before each occurrence of the text CREATE OR REPLACE TRIGGER FTELOG.*trigger\_name*, insert the text DROP TRIGGER *schema\_name*.*trigger\_name*, where *schema\_name* is the name of the schema where your existing triggers are located.

5. Veritabanı tablolarını güncellemek için, düzenlenen ftelog\_tables\_oracle\_702\_703.sql dosyasını kullanın.

# **Günlüğe kaydedici hata işlemesi ve reddedilmesi**

Kaydedici iki hata tipini tanımlar: her ileti başına hata ve genel hatalar.

İleti başına hataların bir ya da birkaç ayrı iletiyle ilgili bir sorun nedeniyle ortaya çıkmış olması beklenir. Her ileti başına hata olarak tanımlanan bazı durumlara örnek olarak şunlar verilebilir:

- Veri girilmesi zorunlu bir öğe olan sonuç kodu, bir iletide eksik
- Aktarım, ilişkili veritabanı kolonu için 3000 karakter uzunluğunda ve çok büyük olan bir iş adını belirtir.
- Aktarma için bir aşama iletisi alındı, ancak aktarımın başlatıldığı kaydı yok (yanlış yönlendirilmiş ya da gecikmeli bir aktarma başlatma iletisi olabilir).
- Bir WebSphere MQ Managed File Transfer günlük iletisi olmayan bir ileti alındı.

Genel hatalar, ileti başına hata olmayan hatalara neden olur. Bunlar, yapılandırma sorunları ya da program hatalarından kaynaklanabilir.

İleti başına bir hata saptandığında, günlüğe kaydedici iletiyi reddetme kuyruğuna yerleştirerek iletiyi reddeder. Çıkış günlüğüne hiçbir şey yazılmaz; bu nedenle, reddedilen iletileri saptamak için belirli aralıklarla reddetme kuyruğunu inceleyin ya da sürekli izleyin.

Çok sayıda ileti art arda reddedilirse, veritabanına başarıyla yazılmadan, bu işlem genel bir hata olarak kabul edilir. Örneğin, her zaman iş adları olarak 10 karakter kodu kullanan, ancak iş adı kolonunu yanlışlıkla iki karakter genişliğinde olacak şekilde yeniden yapılandırmış olan bir siteyi göz önünde bulundurun. Çok geniş veriler genellikle bir ileti başına hatadır; ancak, bu durumda yapılandırma sorunu geneldir ve genel bir hata olarak algılanır. **wmqfte.max.consecutive.reject** özelliğini kullanarak genel bir hataya neden olmak için gereken art arda hata sayısı sayısını ayarlayabilirsiniz.

Genel bir hata saptanırsa, günlüğe kaydedici, kuyruk yöneticisine henüz kesinleştirilmemiş tüm iletileri geri alır ve düzenli olarak yeniden dener. A message identifying the problem is written to the output log and to the console if the logger was started in foreground mode with the **-F** parameter.

Günlüğe kaydediciye ilişkin çıkış günlüklerinin yeri, bağımsız ya da JEE veritabanı günlüğe kaydedicisinin olup olmadığına bağlıdır. Bağımsız bir veritabanı günlüğe kaydedicisi için bu, *MQ\_DATA\_PATH*/ mqft/logs/*coordination\_qmgr\_name*/loggers/*logger\_name*dizininde bulunur. Bir JEE veritabanı günlüğe kaydedicisi için, uygulama sunucusunun standart çıkış günlüğünde yer alır.

# **Reddetme kuyruğu**

İleti başına hatalara neden olan iletiler, reddetme kuyruğuna taşınır. Reddedilen her iletide bir ileti özelliği, iletinin neden reddedildiğini belirten bir özellik olarak ayarlanır. Özelliğin tam adı **usr.WMQFTE\_ReasonForRejection**, usr olmasına rağmen. bazı bağlamlarda atlanır (JMS ve IBM WebSphere MQ Gezgini de içinde olmak üzere).

IBM WebSphere MQ Gezgini kullanıyorsanız, kuyruğu sağ tıklatıp **İletilere Göz At**düğmesini tıklatarak, reddetme kuyruğunun içeriğini görüntüleyebilirsiniz. Bir iletinin neden reddedildiğini görmek için, iletiyi çift tıklatarak özelliklerini açın iletişim kutusunu açın ve **Adlandırılmış Özellikler** sayfasını seçin. **WMQFTE\_ReasonForRejection**adlı bir özellik görürsünüz. Diğer bir seçenek olarak, bu bilgileri otomatik olarak elde etmek için bir izleme aracı yazabilir ya da yapılandırabilirsiniz.

Bazen, iletileri reddetme kuyruğundan yeniden işleme almak isteyebilirsiniz. Bu konuda daha önce, veritabanında iki karakterlik bir iş adı kolonuyla açıklanan örnekte, ileti, veritabanı kolonunun genişliği artırıldıktan sonra başarıyla işlenebilir. Başka bir örnek olarak, ilişkili aktarma başlatma işlemi eksik olduğu için, aktarma tamamlanacak bir ileti reddedildiğinde, aktarma başlatma iletisi daha sonra alınabilir. Aktarma işlemi yeniden işlendikten sonra başarılı olur.

İletileri yeniden işlemek için, bunları reddetme kuyruğundan giriş kuyruğuna taşıyın. Normal bir kurulumda, günlüğe kaydedici kendi yönetilen aboneliğini yarattıysa, giriş kuyruğu kuyruk yöneticisi tarafından tanımlanır ve SYSTEM.MANAGED.DURABLE.49998CFF20006204. You can identify the input queue by looking at the **Hedef adı** in the properties for the subscription SYSTEM.FTE.DATABASELogger.AUTO, or using the following MQSC command:

DISPLAY SUB(SYSTEM.FTE.DATABASELogger.AUTO) DEST

İletileri kuyruklar arasında taşımanın bir yolu, [MA01 SupportPac](https://github.com/ibm-messaging/mq-q-qload)' yi kullanmandır; örneğin:

q -IFTE.REJECT -oSYSTEM.MANAGED.DURABLE.49998CFF20006204

Reddetme kuyruğu, çeşitli nedenlerden dolayı reddedilen iletiler içerebilir; bu iletiler yalnızca bazı çözümlerin çözümlenmesi için reddedilmiştir. Bu durumda, yine de tüm iletileri yeniden işleyebilirsiniz; artık kabul edilebilen iletiler tüketilir ve yeniden reddedilemeyen iletiler reddetme kuyruğuna taşınır.

Aktarım günlüğündeMalformed günlük iletileri günlüğe kaydedici tarafından günlüğe kaydedilmez. Bu iletiler kayda değer olarak görüntülenmiyor ve bu iletiler reddetme kuyruğuna gönderiliyor. Aktarma günlüğü iletilerine ilişkin ek bilgi için bkz. ["Kütük aktarma günlüğü ileti biçimleri" sayfa 614](#page-613-0).

# **Günlüğe kaydedici başlatıldıysa, ancak veritabanına aktarma bilgileri kaydedilmez.**

WebSphere MQ Managed File Transfer günlük kaydedicisi tarafından kullanılan veritabanı çizelgeleri, veritabanının sayfa büyüklüğü 8 KB ya da daha büyük olmasını gerektirir. If the page size of the database is not large enough, the tables are not created properly and you see the error SQLSTATE=42704.

Java Platform, Enterprise Edition veritabanı kaydedicisini kullanıyorsanız, WebSphere Application Server sistem çıkış günlüğüne aşağıdaki iletiyi görebilirsiniz; bağımsız veritabanı kaydedicisini kullanıyorsanız, output0.log dosyasında şu hatayı görebilirsiniz:

DB2 SQL Error: SQLCODE=-204, SQLSTATE=42704 SQLERRMC=FTELOG.TRANSFER\_EVENT, DRIVER=3.40.152

42704 SQLSTATE değeri, günlüğe kaydedicinin varolması beklenen bir çizelgenin (bu durumda FTELOG.TRANSFER\_EVENT, yok.

Bu sorunu düzeltmek için aşağıdaki adımları gerçekleştirin:

- 1. Tablonun var olup olmadığını ve tamamlandığını denetleyin. Günlüğe kaydedicinin kullandığı tablolarla ve sütunlarıyla ilgili bilgi için bkz. ["Günlüğe kaydedici tarafından kullanılan veritabanı tabloları" sayfa](#page-678-0) [679](#page-678-0).
- 2. Çizelge yoksa ya da tamamlanmazsa, veritabanının sayfa büyüklüğünü denetleyin.
- 3. Veritabanı büyüklüğü 8 KB ' den küçükse, veritabanınızın sayfa büyüklüğünü artırın.
	- Veritabanınız bir sınama sistemiyse ya da içinde veri yoksa, çizelgeleri atıp 8 KB ' den büyük bir sayfa büyüklüğü ile veritabanını yeniden yaratabilirsiniz.
	- Sayfa boyutunun nasıl artırılabileceği hakkında bilgi için bkz. ["Increasing the page size of the log](#page-31-0) [database on Db2 on Pencereler, UNIX or Linux" sayfa 32.](#page-31-0)

# **Anahtar deposu özellikleri AMS ' deki anahtar deposu yapılandırma dosyasından okunamazsa yapılacak işlem**

Anahtar deposu yapılandırma dosyası konumu, varsayılan konumda yoksa, Java AMS tarafından istemci kipinde çalışabilmek için *MQS\_KEYSTORE\_CONF* değişkeni tarafından belirtilmelidir. Yer belirlenmezse, IBM WebSphere MQ File Transfer Edition aracı günlükleri hata iletisini gösterir: "Anahtar deposu özellikleri anahtar deposu yapılandırma dosyasından okunamadı."

Anahtar deposu yapılandırma dosyası için varsayılan konum <home\_directory>/.mqs/ keystore.conf' dir. Anahtar deposu yapılandırma dosyasının konumu varsayılan konum değilse, aşağıdaki adımları tamamlayın:

1. FTE aracısını istemci kipinde başlatın.

- 2. Apply AMS security to SYSTEM.FTE.DATA.<agent name> queue. Anahtar deposu yapılandırma dosyası bu konumda değilse, tüm aktarımlar alındı bildirimi olmadan başarısız olur.
- 3. **fteStartAgent** komutu için *FTE\_JVM\_PROPERTIES* sistem değişkenini *FTE\_JVM\_PROPERTIES=- DMQS\_KEYSTORE\_CONF = < keystore\_config dosyası >* olarak ayarlayın.
- 4. **fteStartAgent** komutu için *MQS\_KEYSTORE\_CONF* sistem değişkenini *MQS\_KEYSTORE\_CONF < =path to keystore\_config dosyası>* olarak ayarlayın. Bu, çalışmakta oldukları kipten bağımsız olarak tüm aracıların çalıştırılmasını sağlamak için ayarlanmalıdır.

**Not:** Java AMS bağ tanımları kipinde çalışıyorsa, anahtar deposu yapılandırma dosyası varsayılan konumda değilse, kuyruk yöneticisinin hata günlüğünde AMQ9062 hatası gösterilir.

# **BFGSS0023E hataları ve bunların nasıl saklanmayacağını**

Bir düzeltme paketini, ürünün önceki bir sürümüne geri taşımak için bir kurulumdan kaldırırsanız ve kuruluşla ilişkili bir aracı, kaldırma işlemi sırasında yönetilen aktarımlar ile ilgiliyse, o aracı başlatılamaz ve bir BFGSS0023E hatası bildirecektir. Bu hatayı önlemek için, aracılar yeniden başlatıldığında BFGSS0023E iletilerinin görüntülenmesini önlemek için gereken sayıda adımı tamamlayabilirsiniz.

Bir aracının şu anda içinde bulunduğu her uçuş içi yönetilen aktarım için, aracının SYSTEM.FTE.STATE.*agent\_name* kuyruğu. Bu ileti, yönetilen aktarmaya ilişkin denetim noktası bilgilerini saklar ve yönetilen aktarım, kurtarma işlemi içine girerse kullanılır. Yönetilen bir aktarma işlemi bittikten sonra, SYSTEM.FTE.STATE.*agent\_name* kuyruğu kaldırıldı.

Her durum iletisi, yönetilen aktarma çalıştırılırken bir aracı tarafından IBM WebSphere MQ Yönetilen Dosya Aktarması bileşeninin hangi sürümünün kullanıldığını gösteren bazı iç üstbilgi bilgileri içerir. Sürüm bilgileri, belirli Düzeltme Paketi düzeyini gösterir; örneğin, bir Sürüm 7.5.0.6 aracısı yönetilen bir aktarımı çalıştırıyorsa, o yönetilen aktarıma ilişkin durum iletisi Sürüm 7.5.0.6' e başvuru içerir.

Bir düzeltme paketi kurulumdan kaldırılırsa ve bu kuruluşla ilişkili bir aracının kendisiyle ilişkili uçuş içi aktarımları varsa, aracı başlatılamazsa ve şu hatayı bildirir:

BFGSS0023E: Aracı, daha sonraki bir sürüm kullanılarak yaratılan verileri içeren WebSphere MQ kuyruklarını kullanacak şekilde yapılandırılmış. ürünün. Aracı bu yapılandırmada çalışamaz ve sona erecektir.

For example, if a Version 7.5.0.6 agent has some in-flight transfers running when it is stopped and then downgraded to the Version 7.5.0.5 level, the next time the agent is started, it checks the messages on its SYSTEM.FTE.STATE.*aracı\_adı* queue and finds that they were written when it was using Version 7.5.0.5. Şu anda 7.5.0.5Sürümü kullanılırsa, aracı önceki paragrafta açıklanan BFGSS0023E hatasını bildirir ve kendisini kapatır.

Genel bir kural olarak, bir düzeltme paketini IBM WebSphere MQ Yönetilen Dosya Aktarması bileşenine kaldırmak istiyorsanız, aşağıdaki adımları tamamlamak için, aracılar yeniden başlatıldığında BFGSS0023E iletilerin görüntülenmesini engelleyin:

- 1. Tüm aracılarının yönetilen aktarımlarını tamamladığından emin olun.
- 2. Ajanları durdurun.
- 3. Düzeltme Paketi 'ni kaldırın.
- 4. Aracıları yeniden başlatın.

## **İlgili görevler**

["WebSphere MQ Managed File Transfer aracısının başlatılması" sayfa 194](#page-193-0)

Dosya aktarımı için bir WebSphere MQ Managed File Transfer aracısını kullanmadan önce aracıyı başlatmanız gerekir.

#### **İlgili başvurular**

["WebSphere MQ Managed File Transferiçin aracı kuyrukları" sayfa 648](#page-647-0)

**fteCreateAgent** komutu tarafından oluşturulan MQSC komut komut dosyaları, parametreleri içeren aracı kuyruklarını aşağıdaki değerlere ayarlı olarak yaratır. Kuyrukları yaratmak için sağlanan MQSC komut dosyalarını kullanmayacaksa, ancak kuyrukları el ile yaratmak için, aşağıdaki parametreleri belirtilen değerlere ayarladığınızdan emin olun.

# **WebSphere MQ Managed File Transferiçin dönüş kodları**

WebSphere MQ Managed File Transfer commands, Ant tasks, and log messages provide return codes to indicate whether functions have successfully completed.

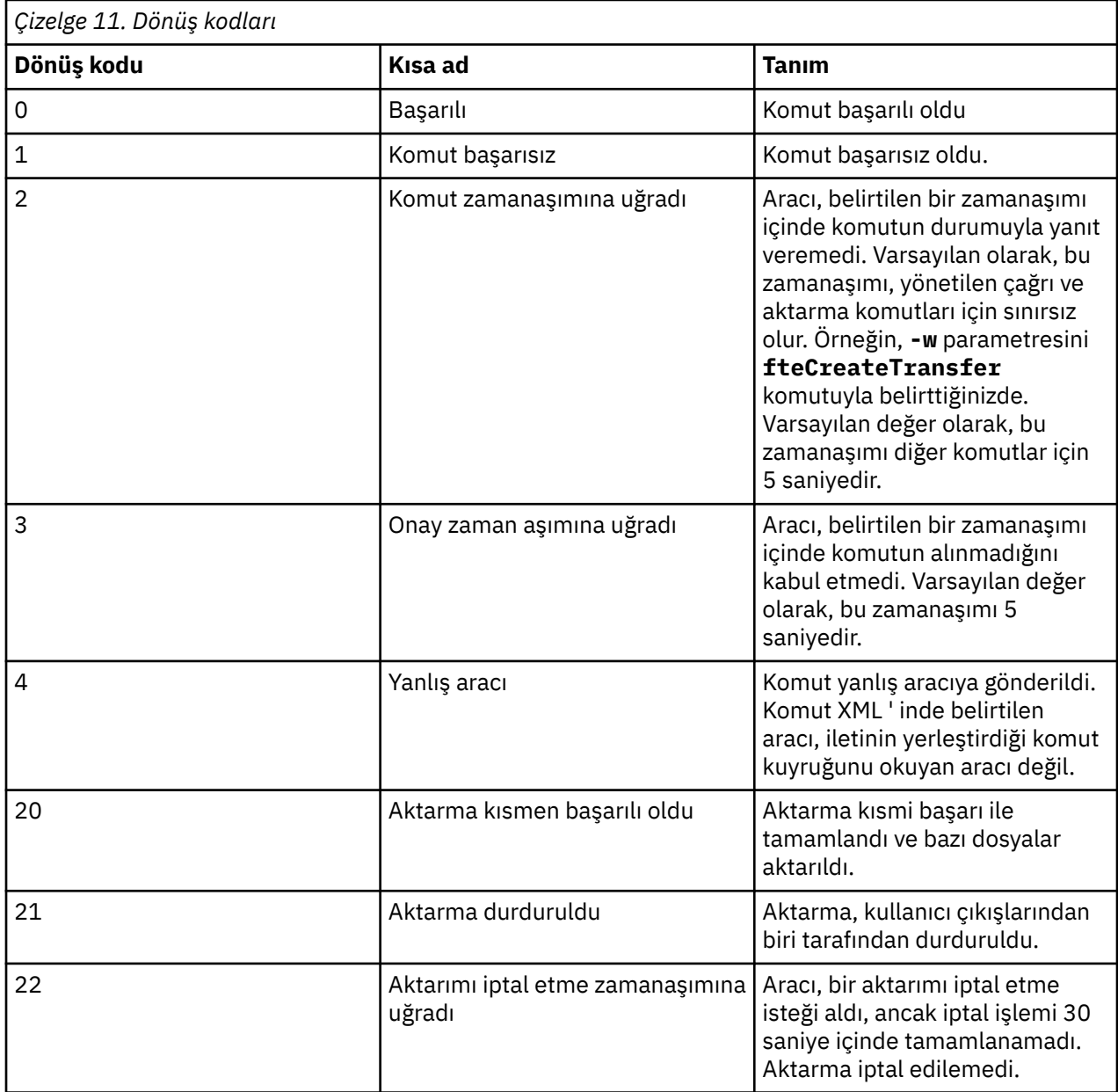

Aşağıdaki çizelge, ürün dönüş kodlarını anlamlarıyla listeler:
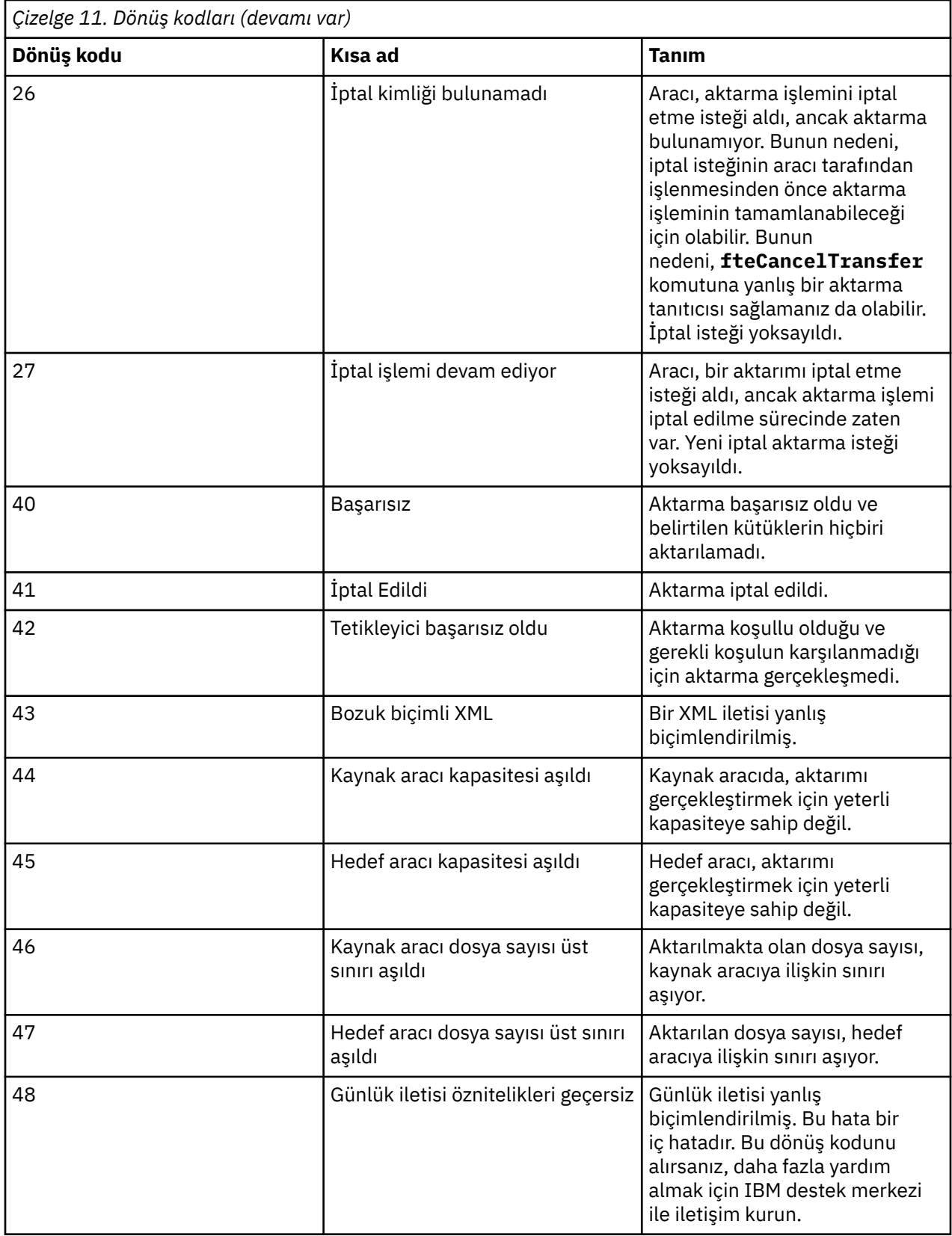

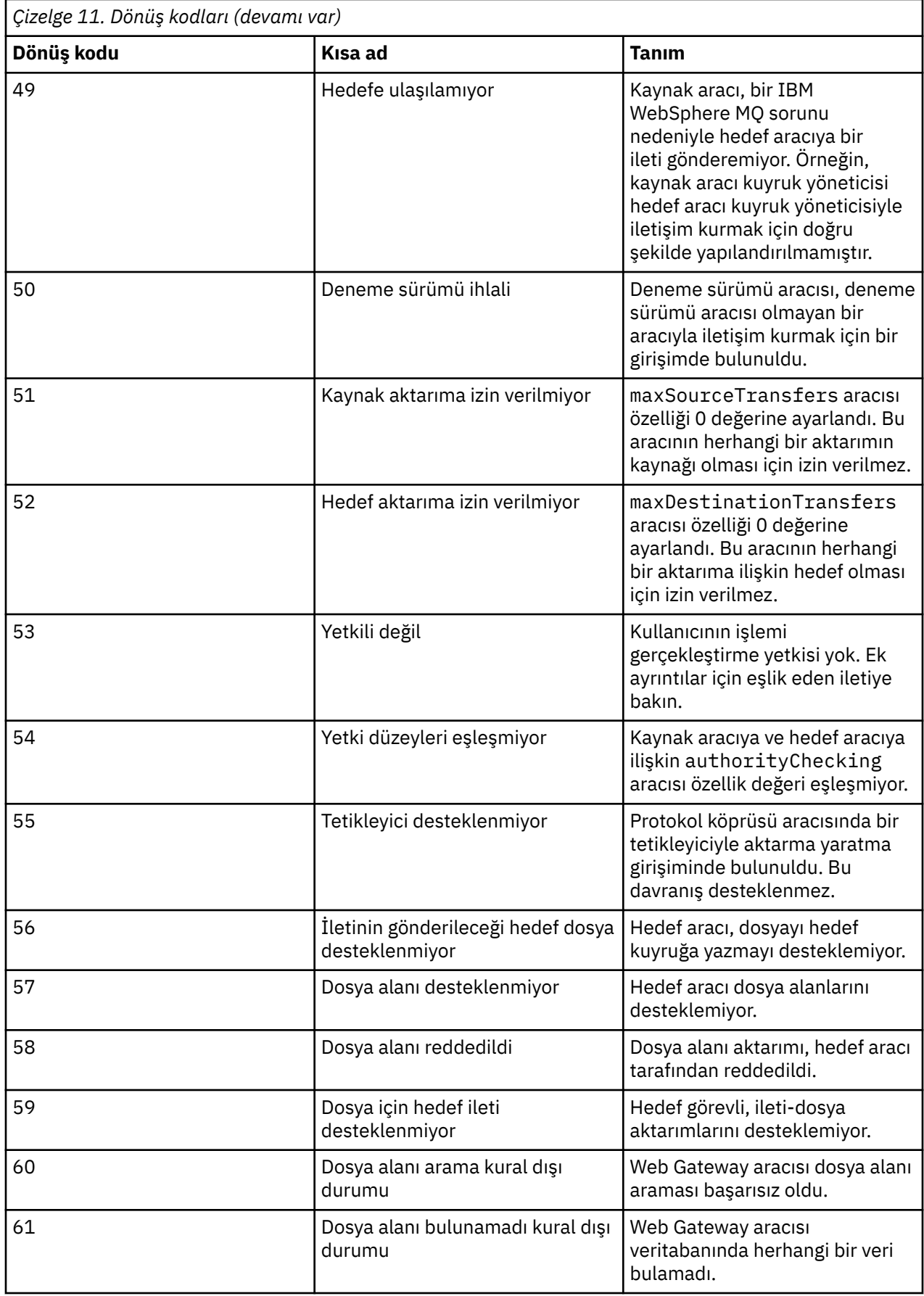

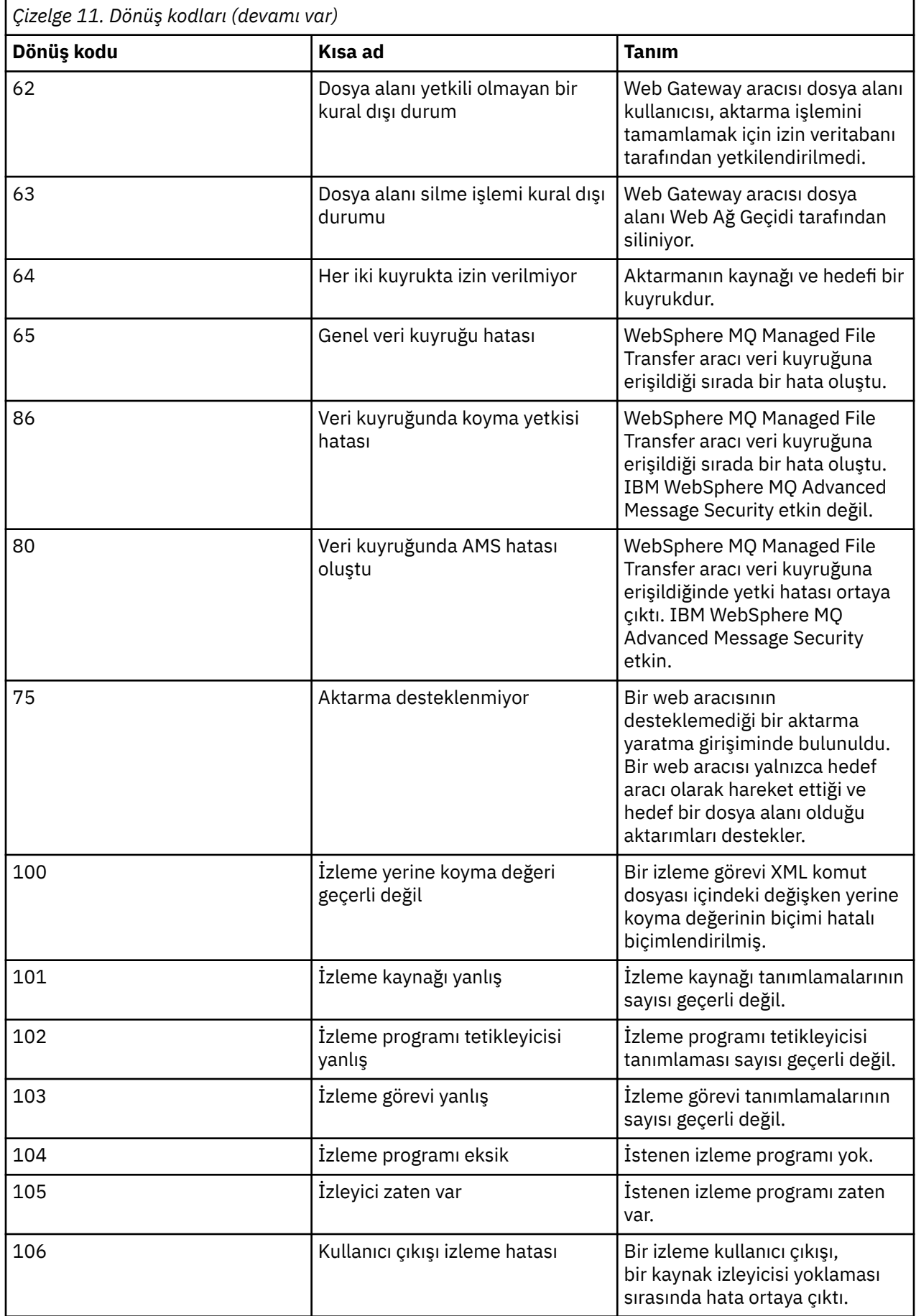

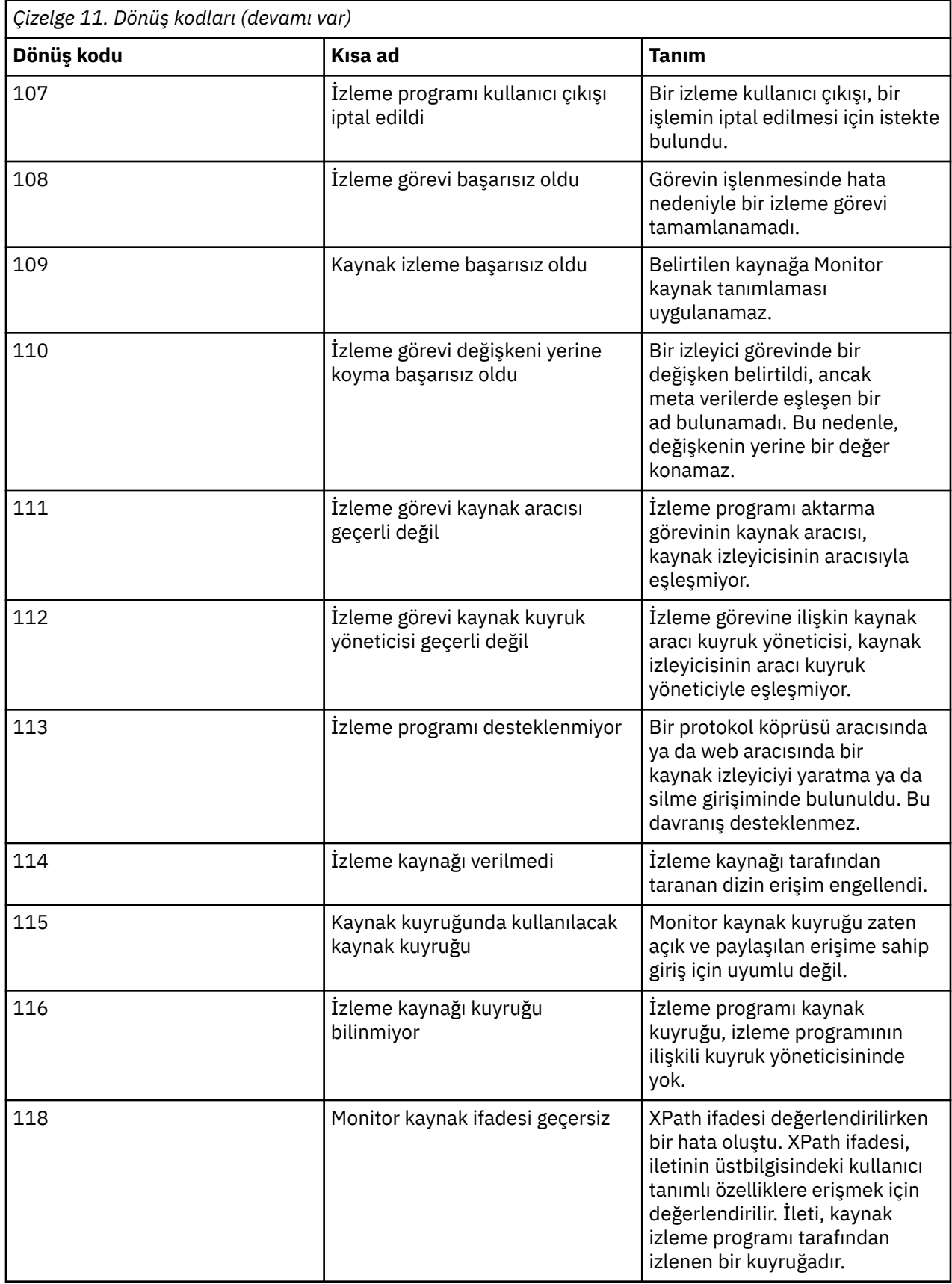

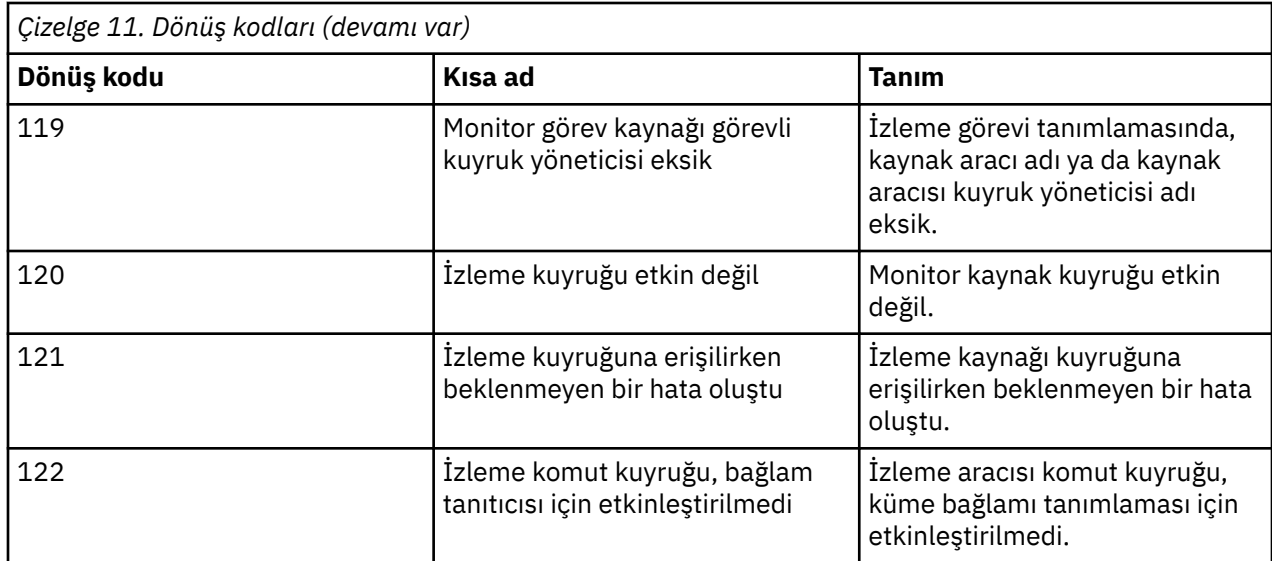

Aşağıdaki tabloda, ürün ara yanıt kodları (anlamları ile) listelenmektedir:

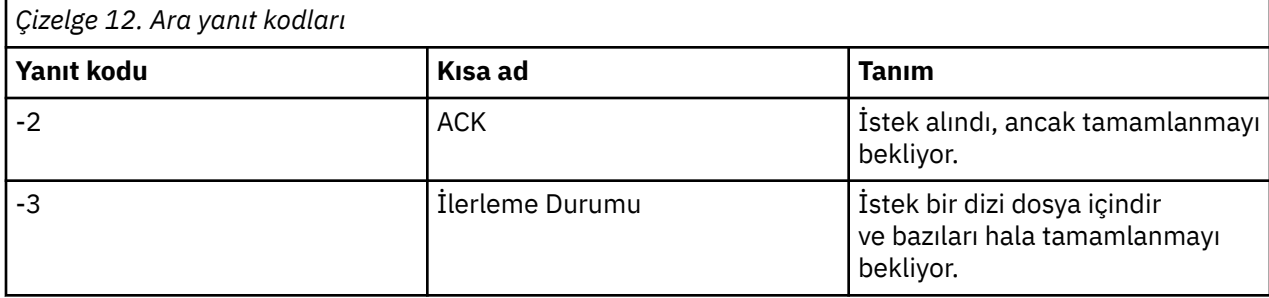

#### **Not:**

Yanıt kodları yalnızca, isteği oluşturan işlem bir yanıt kuyruğu sağladığında bulunur. Bunlar ara yanıtlar ve WebSphere MQ Managed File Transfer komutları yalnızca son yanıtlama kodunu döndürür.

### **İlgili başvurular**

"Aktarmadaki dosyalar için dönüş kodları" sayfa 365

Bir aktarma içindeki tek tek dosyaların, bir komuttan genel dönüş kodunda farklı anlamları olan kendi sonuç kodları vardır.

["HTTP yanıt kodları" sayfa 366](#page-365-0)

Durum kodları, ' e yapılan isteklere HTTP yanıtlarında döndürülür.

# *Aktarmadaki dosyalar için dönüş kodları*

Bir aktarma içindeki tek tek dosyaların, bir komuttan genel dönüş kodunda farklı anlamları olan kendi sonuç kodları vardır.

Bir <action> öğesi "progress" değerine ayarlanmış bir aktarım günlüğü ilerleme durumu iletisinde, raporlanan her dosyanın resultCodeöğesi olan bir <status> öğesi vardır. Örneğin:

```
<action time="2009-11-23T21:28:09.593Z">progress</action>
...
    <status resultCode="1">
        <supplement>BFGI00006E: File &quot;C:\destinationfiles\dest1.doc&quot;
         already exists.</supplement>
     </status>
```
Aşağıdaki tabloda, resultCodeiçin olası değerler açıklanmaktadır:

<span id="page-365-0"></span>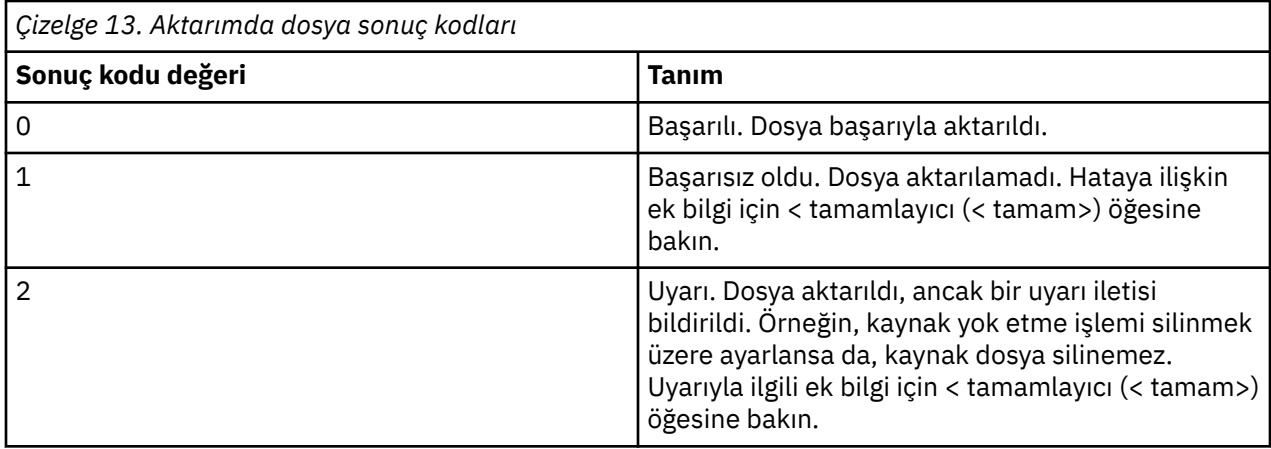

# *HTTP yanıt kodları*

Durum kodları, ' e yapılan isteklere HTTP yanıtlarında döndürülür.

Web Gateway tarafından döndürülen bir yanıtın üstbilgisi, bir HTTP yanıt kodu içerir. Aşağıdaki örnekteki HTTP üstbilgisi, 200 OKHTTP yanıt kodunu içerir:

HTTP/1.1 **200 OK** Server: WAS/6.0 Content-length: 0

г

Aşağıdaki tabloda, HTTP yanıt kodu için olası değerler ve döndürülebilen ilişkili bir WebSphere MQ Managed File Transfer hata kodu örneği gösterilmektedir. WebSphere MQ Managed File Transfer hata kodlarına ilişkin ek bilgi için [Tanılama iletilerib](#page-967-0)aşlıklı konuya bakın.

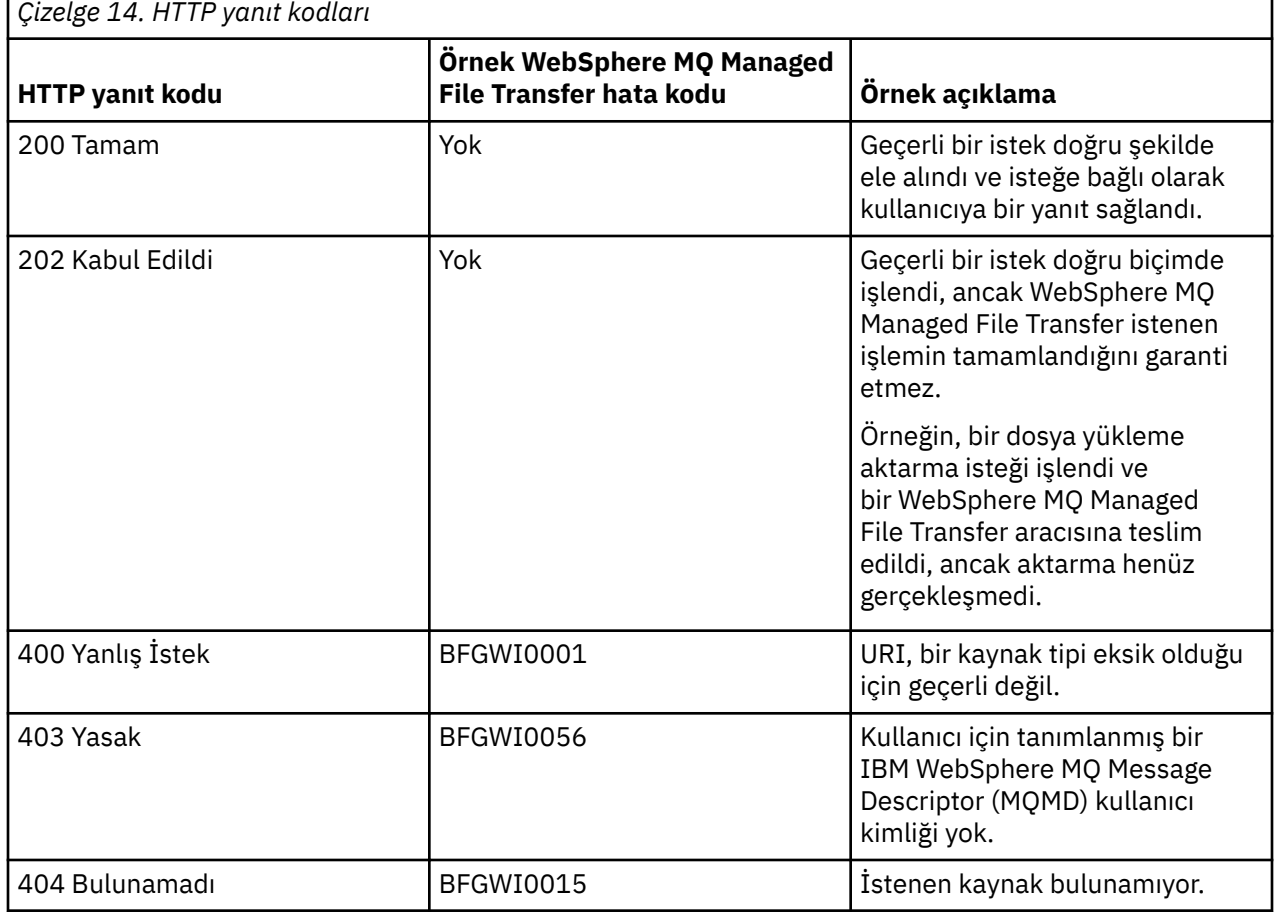

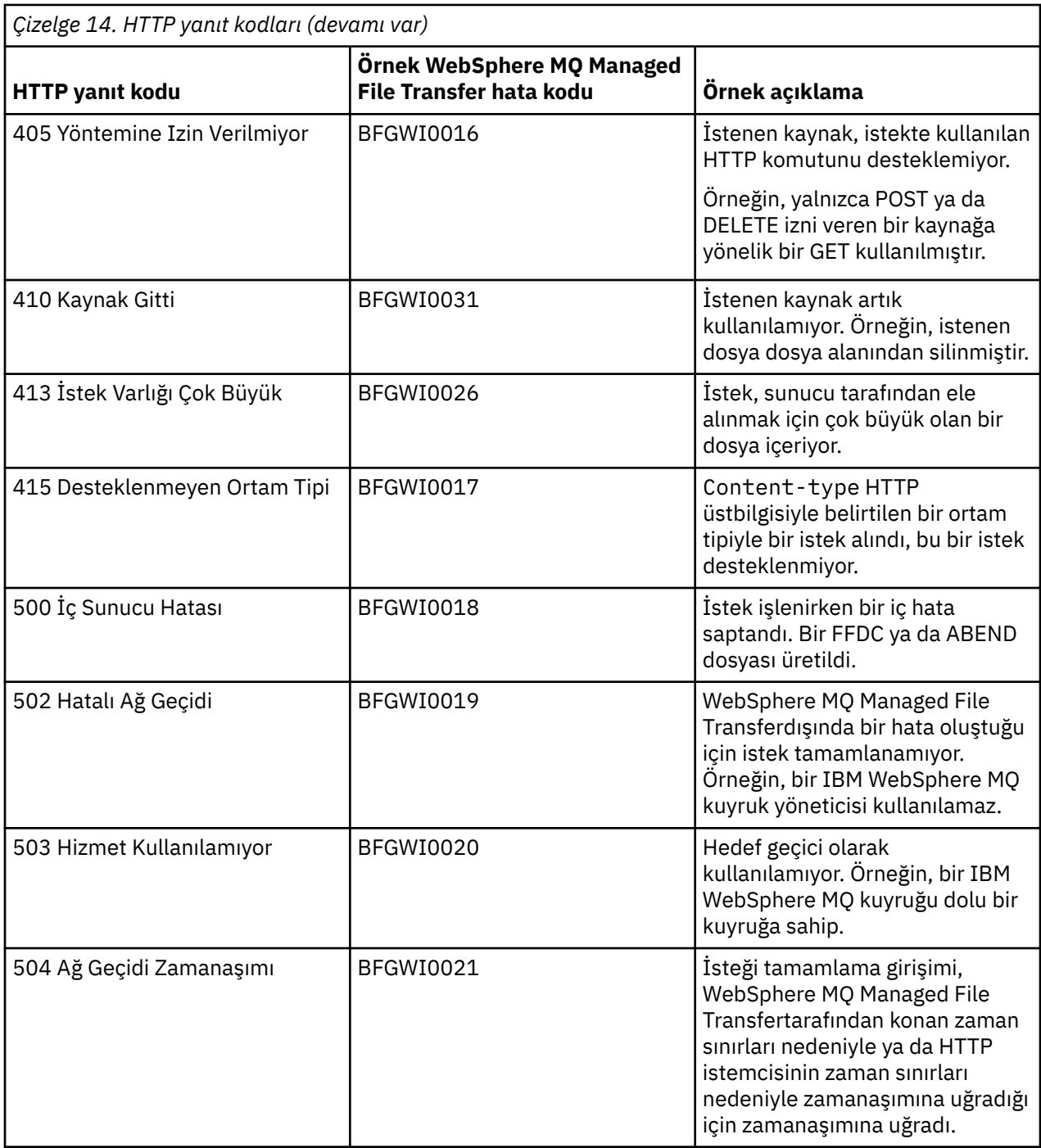

# **Web Gateway ile ilgili sorun giderme**

Web Gateway 'den döndürülen hataları tanılamanıza yardımcı olması için aşağıdaki başvuru bilgilerini ve örnekleri kullanın.

# **Web Gateway kuruluşunuzun doğrulanması**

WebSphere MQ Managed File Transfer Web Gateway uygulamanızın doğru olarak konuşlandırıldığını denetlemek için bu yönergeleri izleyin.

# **Başlamadan önce**

Web Gateway yapılanışınızı doğrulamadan önce, Web Gateway uygulamasını konuşlandırmak için yönergeleri izlemeniz gerekir. Bkz. ["Web Ağ Geçidinin Yapılandırılması" sayfa 159](#page-158-0).

# **Bu görev hakkında**

# **Yordam**

- 1. Uygulama sunucusu ortamında, wmqfte-admin güvenlik rolüne sahip bir kullanıcı kimliğiyle oturum açtığınızdan emin olun. Daha fazla bilgi için, bkz. ["Web Gateway için kullanıcı rolleri" sayfa 109.](#page-108-0)
- 2. Bir web tarayıcısında aşağıdaki URI ' yi yazın:

http://*host*/wmqfte/ivt?logdbschema=FTELOG&webdbschema=FTEWEB

If you defined a context root for the Web Gateway application other than the default value of wmqfte, use the following URI:

http://*host*/*context\_root*/ivt?logdbschema=FTELOG&webdbschema=FTEWEB

**Not:** Web Gateway yapılanışı sırasında, kütük alanları ve aktarma geçmişiyle ilgili bilgileri saklamak için veritabanı çizelgeleri ayarlandınız. Web Gateway kuruluş doğrulama uygulaması, veritabanı şeması adlarına ilişkin varsayılan değerleri kullandığınızı varsayar. Veri aktarma geçmişi veritabanı için varsayılan FTELOG değerleri dışında veritabanı şeması adları tanımladıysanız ve dosya alanı bilgileri veritabanı için FTEWEB, URI ' de belirtilen şema adlarını değiştirmeniz gerekir. Veritabanı şeması adlarını belirtmek için aşağıdaki sorgu terimlerini kullanın:

### **günlükşema şeması**

Aktarma geçmişi veritabanına ilişkin şema adı

### **webdbşeması**

Dosya alanı bilgileri veritabanına ilişkin şema adı

Örneğin, aktarma geçmişi veritabanınızda MYLOG şema adı varsa ve dosya alanı bilgi veri tabanınızda MYWEB şema adı varsa, aşağıdaki URI ' yi kullanın:

http://*host*/wmqfte/ivt?logdbschema=MYLOG&webdbschema=MYWEB

Veritabanlarının ayarlanmasıyla ilgili daha fazla bilgi için bkz. ["Veri tabanının dosya alanlarıyla](#page-158-0) [kullanılmak üzere ayarlanması" sayfa 159](#page-158-0) ve ["Veritabanı günlüğe kaydedicinin Web Gateway ile](#page-180-0) [kullanılmak üzere yapılandırılması" sayfa 181.](#page-180-0)

# **Sonuçlar**

Web tarayıcısı, Web Gateway kuruluşunuza ilişkin yapılandırma bilgilerini ve bazı temel Web Ağ Geçidi işlevlerini test etme sonuçlarını listeleyen bir sayfa görüntüler. Daha fazla bilgi için, bkz. ["Web Gateway](#page-181-0) [kuruluşu doğrulama uygulaması" sayfa 182](#page-181-0).

# **Web Gateway kuruluşu doğrulama uygulaması**

WebSphere MQ Managed File Transfer , bir Web Gateway kuruluşu doğrulama uygulaması sağlar. Web Gateway kuruluşunuz ve test temel Web Ağ Geçidi işlevlerinize ilişkin yapılandırma değerlerini görüntülemek için bu uygulamayı kullanın.

Kuruluş doğrulama uygulamasına nasıl erişileceği hakkında bilgi için bkz. ["Web Gateway kuruluşunuzun](#page-180-0) [doğrulanması" sayfa 181.](#page-180-0) Uygulama iki tip bilgi görüntüler: Web Gateway kuruluşunuza ilişkin yapılandırma değerleri ve temel Web Gateway işlevlerinin sınanması sonuçları.

# **Yapılandırma değerleri**

Web Gateway 'i bir uygulama sunucusunda konuşlandırdığınızda, birçok kullanıma hazırlama değiştirgesi için değer sağlardınız. WebSphere Application Server Sürüm 7.0kullanıyorsanız, yönetim konsolundaki **Sunucu uygulamacıkları için parametreleri başlat** adımını kullanarak bu değerleri sağlarsınız. WebSphere Application Server Community Edition' ı kullanıyorsanız, bu değerleri web. xml dosyasında ayarlırdınız.

**Web Gateway yapılanış bilgileri**başlığı altında, uygulama aşağıdaki Web Gateway ayarlarına ilişkin değerleri listeler:

#### **Sunucu uygulaması bilgileri**

Konuşlandırdığınız Web Gateway sunucu uygulamacığının adı ve sürümü.

#### **Web Gateway adı**

Konuşlandırdığınız Web Ağ Geçiinin adı. Bu değeri **webGatewayName** kullanıma hazırlama değiştirgesi için sağladınız.

#### **Bağlam kökü**

Web Gateway uygulaması için tanımladığınız bağlam kökü. WebSphere Application Server Community Edition' da bu değer, WEB-INF/geronimo-web.xml dosyasındaki <web:context-root> öğesinin değeridir. WebSphere Application Server Sürüm 7.0' de bu değer, Web Gateway uygulamasını kurduğunuzda **Web birimleri için bağlam köklerini eşle** adımında ayarlanır. Varsayılan değer wmqftedeğeridir.

#### **Dosya alanı kök dizini**

Web Gateway tarafından yaratılan ve yönetilen dosya alanlarına ilişkin kök dizin yolu. Bu değeri **fileSpaceRoot** kullanıma hazırlama değiştirgesi için sağladınız.

#### **Geçici dosya karşıya yükleme kök dizini**

Web Gateway tarafından başlatılan aktarımlar ile ilgili geçici dosyaların depolarına ilişkin dizin yolu. Bu değeri **tempFileUploadDir** kullanıma hazırlama değiştirgesi için sağladınız.

#### **Geçici dosya karşıya yükleme dizininin boyutu üst sınırı**

Bir kullanıcının, Web Gateway tarafından başlatılan aktarımlar ile ilgili geçici dosyaları depolamasına izin verilen en yüksek alan miktarı MB cinsinden. Bu değeri **maxTempFileUploadSpace** kullanıma hazırlama değiştirgesi için sağladınız.

#### **MQMFT web aracısı adı**

Web Gateway tarafından başlatılan aktarımlar için kaynak olarak işlev gören WebSphere MQ Managed File Transfer aracısının adı. Bu değeri **agentName** kullanıma hazırlama değiştirgesi için sağladınız. This is the name that you specified for your web agent, using the **-agentName** parameter, when you ran the **fteCreateWebAgent** command.

#### **Koordinasyon kuyruğu yöneticisi adı**

Aktarım bilgilerinin günlüğe kaydedilmesi için Web Gateway tarafından kullanılan eşgüdümleme kuyruk yöneticisinin adı. Bu değeri **coordinationQMgr** kullanıma hazırlama değiştirgesi için sağladınız.

#### **Varsayılan MQMD kullanıcı kimliği**

Kullanıcı için belirli bir MQMD kullanıcı kimliği tanımlanmadığında, istekte bulunan bir kullanıcıyla ilişkilendirilecek varsayılan IBM WebSphere MQ Message Descriptor (MQMD) kullanıcı kimliği. Bu değeri **defaultMQMDUserID** kullanıma hazırlama değiştirgesi için sağladınız.

# **V** 7.5.0.1 CSRF Koruması

Siteler arası istek sahteciliği saldırılarını önlemek için Web Ağ Geçidi 'nin şu anda CSRF belirteci doğrulamasını gerçekleştirecek şekilde yapılandırılıp yapılandırılmadığını belirtir. Bu değeri **CSRFProtection** kullanıma hazırlama değiştirgesi için sağladınız.

#### **Uygulama sunucusu bilgileri**

Web Gateway uygulamasını bulunduran uygulama sunucusunun adı ve sürümü.

# <span id="page-369-0"></span>**Web Gateway sınamaları**

**Web Gateway testlerinin sonuçları**başlığı altında, kuruluş doğrulama uygulaması birkaç testin sonuçlarını gösterir. Sınama başarısız olursa, **Information** (Bilgi) sütununda bir WebSphere MQ Managed File Transfer hata kodu ve iletisi görüntülenir. Hata iletilerine ilişkin ek bilgi için [Tanılama iletilerib](#page-967-0)aşlıklı konuya bakın. Aşağıdaki testler listelenir:

### **Dosyayı geçici depolamaya yükle**

**Geçici dosya karşıya yükleme kök dizini** alanında adı geçen dizini sınar. Uygulama, dizinin var olduğunu ve okunabilir ve yazılabilir olduğunu ve dizine yazılan verilerin geri okunabileceğini sınar.

#### **Dosya alanı depolamaya dosya yükle**

**Dosya alanı kök dizini** alanında adı belirtilen dizini sınar. Uygulama, dizinin var olduğunu ve okunabilir ve yazılabilir olduğunu ve dizine yazılan verilerin geri okunabileceğini sınar.

### **Geçmiş veritabanı erişimini aktar**

Aktarma geçmişi veritabanına yönelik bağlantının var olduğunu sınar. WebSphere Application Server Sürüm 7 kullanıyorsanız, uygulama, Web Gateway 'i konuşlandırırken yapılandırdığınız veri kaynağını sınar. Daha fazla bilgi için, bkz. ["Web Gateway 'i WebSphere Application Server Sürüm](#page-171-0) [7.0ile konuşlandırmak için hazırlık yapılıyor" sayfa 172.](#page-171-0) WebSphere Application Server Community Editionkullanıyorsanız, uygulama, Web Gateway 'i konuşlandırırken yapılandırdığınız veritabanı havuzunu sınar. Daha fazla bilgi için, bkz. ["WebSphere Application Server Community Edition ile Web](#page-160-0) [Ağ Geçidini konuşlandırma hazırlığı" sayfa 161](#page-160-0). Uygulama, veri kaynağını ya da veritabanı havuzunu ayarladığınızda belirttiğiniz kimlik bilgileri kullanılarak veritabanına erişilebileceğini denetler.

Uygulama, gerekli veritabanı tablolarının var olup olmadığını da denetler. Daha fazla bilgi için bkz. ["Veri tabanının dosya alanlarıyla kullanılmak üzere ayarlanması" sayfa 159](#page-158-0) ve ["Veritabanı günlüğe](#page-180-0) [kaydedicinin Web Gateway ile kullanılmak üzere yapılandırılması" sayfa 181](#page-180-0).

Testin son bölümü, Java Persistence API (JPA) nesnelerinin doğru olarak tanımlandığını denetler.

#### **Dosya alanı bilgileri veritabanı erişimi**

Dosya alanı bilgileri veritabanı bağlantısının var olduğunu sınar. WebSphere Application Server Sürüm 7 kullanıyorsanız, uygulama, Web Gateway 'i konuşlandırırken yapılandırdığınız veri kaynağını sınar. Daha fazla bilgi için, bkz. ["Web Gateway 'i WebSphere Application Server Sürüm 7.0ile](#page-171-0) [konuşlandırmak için hazırlık yapılıyor" sayfa 172.](#page-171-0) WebSphere Application Server Community Editionkullanıyorsanız, uygulama, Web Gateway 'i konuşlandırırken yapılandırdığınız veritabanı havuzunu sınar. Daha fazla bilgi için, bkz. ["WebSphere Application Server Community Edition ile Web](#page-160-0) [Ağ Geçidini konuşlandırma hazırlığı" sayfa 161](#page-160-0). Uygulama, veri kaynağını ya da veritabanı havuzunu ayarladığınızda belirttiğiniz kimlik bilgileri kullanılarak veritabanına erişilebileceğini denetler.

Uygulama, gerekli veritabanı tablolarının var olup olmadığını da denetler. Daha fazla bilgi için bkz. ["Veri tabanının dosya alanlarıyla kullanılmak üzere ayarlanması" sayfa 159](#page-158-0) ve ["Veritabanı günlüğe](#page-180-0) [kaydedicinin Web Gateway ile kullanılmak üzere yapılandırılması" sayfa 181](#page-180-0).

Testin son bölümü, Java Persistence API (JPA) nesnelerinin doğru olarak tanımlandığını denetler.

# **Web Gateway izleme etkinleştirmesi**

Web Gateway ile ilgili sorunları tanılamak için Web Gateway olanağını bulunduran uygulama sunucusunda izlemeyi etkinleştirin.

### **İlgili görevler**

["Enabling trace with WebSphere Application Server Community Edition" sayfa 371](#page-370-0) Web Ağ Geçidi uygulaması WebSphere Application Server Community Edition' da çalışıyorsa, Web Gateway uygulamasının izlenmesini etkinleştirmek için bu yönergeleri izleyin. İzleme, Web Gateway uygulaması tarafından istek aldığında ve işlerken üretilir.

#### ["Enabling trace with WebSphere Application Server Version 7.0" sayfa 371](#page-370-0)

Web Gateway uygulaması WebSphere Application Server Sürüm 7.0' da çalışıyorsa, Web Gateway uygulamasının izlenmesini etkinleştirmek için bu yönergeleri izleyin. İzleme, Web Gateway uygulaması tarafından istek aldığında ve işlerken üretilir.

# <span id="page-370-0"></span>*Enabling trace with WebSphere Application Server Community Edition*

Web Ağ Geçidi uygulaması WebSphere Application Server Community Edition' da çalışıyorsa, Web Gateway uygulamasının izlenmesini etkinleştirmek için bu yönergeleri izleyin. İzleme, Web Gateway uygulaması tarafından istek aldığında ve işlerken üretilir.

# **Bu görev hakkında**

İzleme dosyaları, uygulama sunucusu standart çıkışı (STDOUT) dosyasına yazılır. To enable trace in WebSphere Application Server Community Edition perform the following steps:

# **Yordam**

1. Bir metin düzenleyicide uygulama sunucusu Java Runtime Environment için logging.properties dosyasını açın.

```
logging.properties dosyası, <WASCE_JRE>/jre/lib dizininde bulunur; burada WASCE_JRE ,
WebSphere Application Server Community Editiontarafından kullanılan Java Runtime Environment 'ın
yeridir.
```
2. Aşağıdaki satırları logging.properties dosyasına ekleyin:

```
com.ibm.wmqfte.level=FINEST
com.ibm.wmqfte.handlers=com.ibm.wmqfte.ras.container.EventLogFileHandler,com.ibm.wmqfte.ras.container.Tra
ceLogFileHandler
java.util.logging.ConsoleHandler.level=FINEST
```
3. logging.properties dosyasını kaydedin.

4. WebSphere Application Server Community Editionuygulamasını yeniden başlatın.

#### **İlgili görevler**

["WebSphere Application Server Community Edition ile Web Ağ Geçidini konuşlandırma hazırlığı" sayfa](#page-160-0) [161](#page-160-0)

WebSphere MQ Managed File Transfer Hizmet Web Gateway kurum uygulamasını WebSphere Application Server Community Edition' a konuşlandırmadan önce ortamınızı ayarlamak için bu yönergeleri kullanın. Ortamınız için örnek konuşlandırma planını özelleştirin.

### *Enabling trace with WebSphere Application Server Version 7.0*

Web Gateway uygulaması WebSphere Application Server Sürüm 7.0' da çalışıyorsa, Web Gateway uygulamasının izlenmesini etkinleştirmek için bu yönergeleri izleyin. İzleme, Web Gateway uygulaması tarafından istek aldığında ve işlerken üretilir.

### **Bu görev hakkında**

İzlemeyi etkinleştirmek için uygulama sunucusunu yeniden başlatmanıza gerek yoktur. İzleme dosyaları, uygulama sunucusu günlük dizinine yazılır. To enable trace in WebSphere Application Server Version 7.0 perform the following steps:

# **Yordam**

- 1. WebSphere Application Server Sürüm 7.0 yönetim konsolundan **Sorun Giderme-> Günlükler ve İzleme** seçeneklerini belirleyin.
- 2. **Günlüğe Kaydetme ve İzleme** panosunda, Web Gateway uygulamasının konuşlandırıldığı uygulama sunucusunun adını tıklatın. Yeni bir pano açılır.
- 3. Uygulama sunucusuna ilişkin yürürlükteki günlüğe kaydetme düzeylerini görüntülemek için **Günlük Ayrıntı Düzeylerini Değiştir** seçeneğini tıklatın.
- 4. Uygulama sunucusunun çalışmakta olan somut örneğinde izlemeyi etkinleştirmek için **Çalıştırma Zamanı** etiketini seçin.

a) Add the trace level com.ibm.wmqfte=all to the existing configuration.

Varolan izleme düzeyleri yapılandırıldıysa, izleme düzeyini ayırmak için iki nokta üst üste işareti kullanın. For example, if your server is already configured with the trace level  $\star$ =info, add Web Gateway trace by setting \*=info: com. ibm.wmqfte=all.

- b) Değişiklikleri saklamak için **Tamam** düğmesini tıklatın.
- 5. İsteğe bağlı: Uygulama sunucusu yeniden başlatıldığında izleme özelliğinin etkinleştirilmesini istiyorsanız, **Yapılandırma** sekmesini seçin.
	- a) Add the trace level com.ibm.wmqfte=all to the existing configuration.

Varolan izleme düzeyleri yapılandırıldıysa, izleme düzeyini ayırmak için iki nokta üst üste işareti kullanın. For example, if your server is already configured with the trace level  $\star$ =info, add Web Gateway trace by setting \*=info: com. ibm. wmqfte=all.

b) Değişiklikleri saklamak için **Tamam** düğmesini tıklatın.

### **İlgili görevler**

["Web Gateway 'i WebSphere Application Server Sürüm 7.0ile konuşlandırmak için hazırlık yapılıyor" sayfa](#page-171-0) [172](#page-171-0)

WebSphere MQ Managed File Transfer Web Gateway kurumsal uygulamasını WebSphere Application Server Sürüm 7.0' a konuşlandırmadan önce gerekli kaynakları tanımlamak için bu yönergeleri kullanın. Ortamınız için örnek konuşlandırma planını özelleştirmeniz gerekir.

# **Ortak sorunlar**

Aşağıdaki başvuru ve görev bilgileri, Web Gateway tarafından döndürülen hata örneklerini içerir ve hataların neden ortaya çıkmasını önlemeyle ilgili ipuçları içerir.

### *Büyük/Küçük Harf Duyarlı Kaynak Tanıtıcıları Duyarlılığı*

Web Gateway aracılığıyla bir isteğin URI 'si, büyük ve küçük harfe duyarlı olmayan bazı kısımlara ve büyük/ küçük harfe duyarlı bazı kısımlara sahiptir.

Daha fazla bilgi için, bkz. ["Web Ağ Geçidi 'ni kullanmak için tek biçimli kaynak tanıtıcısı sözdizimi"](#page-846-0) [sayfa 847](#page-846-0). Aşağıdaki örnek, URI 'deki büyük harfleri kullanarak bir *aktarma* kaynağının adreslemesinin sonucunu göstermektedir.

1. Bu HTTP isteği, bir aktarıma ilişkin bilgi isteği gönderir:

```
GET HTTP/1.1 /TRANSFER/414d51204d554e474f4e474f4d55474d512474f4e4ca74f2
Host: example.com
User-Agent: mozilla
```
2. Web Gateway aşağıdaki biçimle bir HTTP yanıtı döndürür:

```
HTTP/1.1 404 Not Found
Content-Type text/html;charset=ISO-8859-1
Content-Language en-US
Content-Length 97
Connection Close
Date Wed, 28 Apr 2010 15:34:28 GMT
Server WebSphere Application Server/7.0
Error 404: SRVE0190E: 
File not found: /TRANSFER/414d51204d554e474f4e474f4d55474d512474f4e4ca74f2
```
Hata iletisi uygulama sunucusundan döndürülebiliyor. Hata iletisinin tam olarak ifadesi, Web Ağ Geçidini konuşlandırdığınız uygulama sunucusuna bağlıdır.

İsteği geçerli kılmak için, aşağıdaki örnekte gösterildiği gibi, isteğin URI 'sındaki kaynak adını küçük harfli olarak belirtin:

1. GET HTTP/1.1 /**transfer**/414d51204d554e474f4e474f4d55474d512474f4e4ca74f2 Host: example.com User-Agent: mozilla

200 'ün dışında bir durum kodu içeren bir HTTP yanıtı alırsanız, ek bilgi için HTTP Yanıt Kodları konusuna bakın.

# *Veritabanı günlüğe kaydedicinin Web Gateway ile kullanılmak üzere yapılandırılması*

Aşağıdaki örnek, veritabanı günlüğe kaydedicisi doğru olarak yapılandırılmadığında, aktarma durumunun istenmesi sonucunu göstermektedir.

### **Bu görev hakkında**

1. Bu HTTP isteği bir aktarma sorgusu gönderir:

```
GET HTTP/1.1 /transfer/414d51204d554e474f2afed834435bc6edaf323520204cee
Host: example.com
User-Agent: mozilla
```
2. Web Gateway aşağıdaki biçimle bir HTTP yanıtı döndürür:

```
HTTP/1.1 500 Internal Server Error
Server: WAS/6.0
Content-length: 93
Content-type: text/plain
BFGWI0018E: The request could not be completed due to an internal 
web application server error.
```
Veritabanı günlüğe kaydedicisini, isteğin doğru şekilde işlenebilmesi için yapılandırmak üzere aşağıdaki adımları gerçekleştirin:

# **Yordam**

- 1. WebSphere MQ Managed File Transfer veritabanı kaydedicisini kurun. Veritabanı günlüğe kaydedicinin kurulmasına ve yapılandırılmasına ilişkin daha fazla bilgi için bkz. ["WebSphere MQ Managed File](#page-126-0) [Transfer günlüğe kaydedicinin yapılandırılması" sayfa 127.](#page-126-0)
- 2. WebSphere MQ Managed File Transfer veritabanı günlüğe kaydediciniz zaten kuruluysa, veritabanı tablolarınızın güncel olduğundan emin olun. Veritabanı çizelgelerini güncellemek için aşağıdaki dizinlerde sağlanan SQL dosyalarını kullanın:
	- Dağıtık platformlarda: *MQ\_INSTALLATION\_PATH*/mqft/sql

#### **İlgili görevler**

["WebSphere MQ Managed File Transfer JEE veritabanı günlüğe kaydedicisi kuruluyor" sayfa 145](#page-144-0) JEE veritabanı günlüğe kaydedicisini kurmak ve yapılandırmak için bu yönergeleri izleyin.

["WebSphere MQ Managed File Transfer bağımsız veritabanı günlüğe kaydedicinin kurulması" sayfa 135](#page-134-0) Bağımsız veritabanı kaydedicisini kurmak ve yapılandırmak için bu adımları tamamlayın.

### *Aktarma durumunu görüntülemek için geçersiz istekler*

Bir dosya aktarımın durumunu görüntülemek için Web Gateway aracılığıyla bir istek gönderdiğinizde, bir HTTP hata kodu ve bir WebSphere MQ Managed File Transfer hata iletisi alabilirsiniz. Aşağıdaki örnek, geçersiz bir aktarma tanıtıcısının durumunu istemenin sonucunu göstermektedir.

1. Bu HTTP isteği, kesilen bir aktarma tanıtıcısı gönderir:

```
GET HTTP/1.1 /transfer/414d51204d554e474f2
Host: example.com
User-Agent: mozilla
```
2. Web Gateway aşağıdaki biçimle bir HTTP yanıtı döndürür:

```
HTTP/1.1 400 Bad Request
Server: WAS/6.0
Content-length: 64
Content-type: text/plain
BFGWI0022E: The supplied transfer ID did not have a length of 48 characters.
This is not a valid transfer ID.
```
200 'ün dışında bir durum kodu içeren bir HTTP yanıtı alırsanız, ek bilgi için HTTP Yanıt Kodları konusuna bakın.

### *Dosyaları karşıya yüklerken sorunlar oluştu*

Bir dosyayı karşıya yüklemek için Web Gateway aracılığıyla bir istek gönderdiğinizde, bir HTTP hata kodu ve bir WebSphere MQ Managed File Transfer hata iletisi alabilirsiniz. Aşağıdaki örneklerde, dosya karşıya yükleme isteğinde bulunurken alınan hataların bazı olası nedenleri gösterilmektedir.

# **Bir MQMD kullanıcı kimliği belirtilememe**

Web Gateway kullanarak bir dosya karşıya yükleme isteğinde bulunsanız ve tanımlı bir IBM WebSphere MQ Message Descriptor (MQMD) kullanıcı kimliği yoksa, aktarma işlemi HTTP yanıt kodu 403 ile başarısız olur. Web Gateway tarafından döndürülen HTTP yanıt kodlarına ilişkin ek bilgi edinmek için ["HTTP yanıt](#page-365-0) [kodları" sayfa 366](#page-365-0)konusuna bakın. Web Gateway olanağını bulunduran uygulama sunucusu için izlemeyi etkinleştirdiyseniz, izleme dosyasına aşağıdaki bilgiler yazılır:

```
BFGWI0056E: User fte-user is not permitted to access the system due to an MQMD 
user identifier not being available.
```
Bu örnekte *fte-kullanıcı* , dosya karşıya yükleme isteğini gönderen kullanıcıdır. Uygulama sunucunuzda izleme yapılandırılmasına ilişkin yönergeler için bkz. ["Web Gateway izleme etkinleştirmesi" sayfa 370](#page-369-0).

Kütük aktarma isteklerini Web Gateway aracılığıyla başarıyla göndermek için, aktarma için kullanılacak MQMD kullanıcı kimliğini tanımlamanız gerekir. Her kullanıcı için bir MQMD kullanıcı kimliği tanımlayabilir ya da varsayılan bir MQMD kullanıcı kimliği tanımlayabilirsiniz.

Web kullanıcı kimliği ile MQMD kullanıcı kimliği arasında bir eşleme kümesi tanımlamak için, Web Gateway denetim API ' yı kullanın. Daha fazla ayrıntı için ["Örnek: Web kullanıcı kimliklerini MQMD kullanıcı](#page-299-0) [kimliklerine eşleme" sayfa 300](#page-299-0) ve ["Web kullanıcı kimliğini bir MQMD kullanıcı kimliğiyle eşlemek için](#page-870-0) [kullanılan XML biçimi" sayfa 871k](#page-870-0)onularına bakın. Tanımlı bir MQMD kullanıcı kimliği olmayan bir kullanıcı, bir dosya yükleme isteği sunarsa, **defaultMQMDUserID** parametresinin değeri kullanılır. Bu parametreyi ayara ilişkin yönergeler için ["WebSphere Application Server Community Edition ile Web Ağ Geçidini](#page-160-0) [konuşlandırma hazırlığı" sayfa 161](#page-160-0) ve ["Web Gateway 'in WebSphere Application Server Sürüm 7.0ile](#page-177-0) [konuşlandırılması" sayfa 178k](#page-177-0)onularına bakın.

# **Hedef aracı belirtilmeyen**

1. Bu HTTP isteği, hedef aracı belirtmeden bir dosyayı karşıya yüklemek için bir istek gönderir:

```
POST HTTP/1.1 /file/agent/
Host: example.com
User-Agent: mozilla
Content-Type: multi-part/form-data; boundary=Aa6b74
x-fte-checksum: MD5
--Aa6h74Content-Disposition: form-data; name="files"; filename="myfile.txt"
Content-Type: text/plain
Account No, Balance
123456, 100.00
234567, 1022.00
345678, 2801.00
456789, 16.75
--Aa6b74
```
2. Web Gateway aşağıdaki biçimle bir HTTP yanıtı döndürür:

```
HTTP/1.1 400 Bad Request
Server: WAS/6.0
Content-length: 62
Content-type: text/plain
BFGWI0002E: URI is incomplete: missing destination agent name.
```
İsteği geçerli kılmak için, isteğin URI 'sında hedef aracı adını belirtin; örneğin, aşağıdaki örnekte gösterildiği gibi:

```
1. POST HTTP/1.1 /file/agent/ACCOUNTS
   Host: example.com
   User-Agent: mozilla
   Content-Type: multi-part/form-data; boundary=Aa6b74
   x-fte-checksum: MD5
   --Aa6b74
   Content-Disposition: form-data; name="files"; filename="myfile.txt"
   Content-Type: text/plain
   Account No, Balance
   123456, 100.00
   234567, 1022.00
   345678, 2801.00
   456789, 16.75
   --Aa6b74
```
200 'ün dışında bir durum kodu içeren bir HTTP yanıtı alırsanız, ek bilgi için HTTP Yanıt Kodları konusuna bakın.

### *Gerekli yetki olmadan bir dosya alanı yaratılmaya çalışılıyor*

WebSphere MQ Managed File Transfer Web Gateway aracılığıyla bir dosya alanı yaratmak için, kullanıcı kimliğinizin uygun MQMFT güvenlik rolleriyle ilişkilendirilmesi gerekir. Doğru yetki olmadan bir dosya alanı yaratma girişiminde bulunursanız, bir HTTP hata kodu ve bir WebSphere MQ Managed File Transfer hata iletisi alırsınız. Aşağıdaki örnek, dosya alanı yaratma girişiminde uygun yetkiye sahip olmayan bir kullanıcıyı gösterir.

1. Bu HTTP isteği, dosya alanı yaratmak için gereken biçimi izler. The user submitting the request is jill, who is a member of the group employees. employees grubu, Web Gateway 'i barındıran uygulama sunucusu ortamında tanımlanır. The group employees is not associated with either the wmqfte-filespace-create role or the wmqfte-admin role. The user jill is attempting to create a file space named kevin, into which the users jill and lakshmi can transfer files.

```
POST HTTP/1.1 /admin/filespace/kevin
Host: example.com
User-Agent: mozilla
Content-Type: application/xml
<?xml version="1.0" encoding="UTF-8"?>
<filespaces>
   <filespace>
    <quota bytes="1048576"/>
     <writers>
      <authorized action="add">
        <agent-user>jill</agent-user>
         <agent-user>lakshmi</agent-user>
       </authorized>
       <unauthorized action="add">
         <agent-user>mary</agent-user>
       </unauthorized>
     </writers>
   </filespace>
</filespaces>
```
2. Web Gateway aşağıdaki biçimle bir HTTP yanıtı döndürür:

```
HTTP/1.1 401 Unauthorized
Server: Apache-Coyote/1.1
Content-Type: text/plain;charset=ISO-8859-1
BFGWI0014E: User not authorized to perform the request.
```
To make the request valid, the user jill must be added to an application server group that is associated with one of the MQMFT roles wmqfte-admin or wmqfte-filespace-create. Web Gateway ile birlikte sağlanan örnek konuşlandırma planı, WebSphere Application Server Community Editioniçin örnek bir güvenlik yapılandırması göstermektedir. This plan associates the wmqfte-admin role with the administrators group and the wmqfte-filespace-create role with the managers and administrators groups. jill kullanıcısı bu gruplardan herhangi birine ait değil ve bir dosya alanı oluşturamıyor.

Uygulama sunucunuzda güvenlik izinlerini yapılandırma hakkında daha fazla bilgi için, ["WebSphere](#page-160-0) [Application Server Community Edition ile Web Ağ Geçidini konuşlandırma hazırlığı" sayfa 161](#page-160-0) ve ["Web](#page-177-0) [Gateway 'in WebSphere Application Server Sürüm 7.0ile konuşlandırılması" sayfa 178k](#page-177-0)onularına bakın.

Web Gateway denetimi API tarafından döndürülen hata kodlarına ilişkin ek bilgi için HTTP Yanıt Kodları başlıklı konuya bakın.

### **İlgili kavramlar**

["Web Ağ Geçidini Koruma" sayfa 108](#page-107-0)

Web Gateway 'i güvenceye almak için bir dizi yol vardır. Web Gateway 'i kullanabilmeniz için bu güvenlik adımlarından bazılarını gerçekleştirmeniz gerekir. Diğer adımlar isteğe bağlıdır ve Web Gateway ve WebSphere MQ Managed File Transfer ağınızın güvenliğini artırabilir, ancak Web Ağ Geçidini kullanmanıza gerek yoktur.

### **İlgili başvurular**

["Web Gateway için kullanıcı rolleri" sayfa 109](#page-108-0)

WebSphere MQ Managed File Transfer , bir kullanıcının alabileceği işlemleri denetleyen farklı roller tanımlamıştır.

### *Önceden var olan bir dosya alanı yaratılmaya çalışılıyor*

WebSphere MQ Managed File Transfer Web Gateway aracılığıyla yarattığınız dosya alanları benzersiz adlara sahip olmalıdır. Kullanımda olan bir adla dosya alanı yaratmayı denerseniz, bu işlem dosya alanını değiştirme girişimi olarak ele alınır. Dosya alanını değiştirme iznine sahip değilseniz, bir HTTP hata kodu ve bir WebSphere MQ Managed File Transfer hata iletisi alırsınız.

1. Bu HTTP isteği, murrayadlı bir dosya alanı yaratmak için bir istek gönderir. Bu örnekte, murray dosya alanı zaten var ve isteği gönderen kullanıcı bu dosya alanını değiştirme iznine sahip değil.

```
POST HTTP/1.1 /admin/filespace/murray
Host: example.com
User-Agent: mozilla
Content-Type: application/xml
Content-Length: 266
<?xml version="1.0" encoding="UTF-8"?>
<filespaces>
   <filespace>
     <quota bytes="1048576"/>
     <writers>
       <authorized>
         <agent-user>neerav</agent-user>
         <agent-user>SYS.ADMIN.*</agent-user>
       </authorized>
       <unauthorized>
         <agent-user>olivia</agent-user>
       </unauthorized>
     </writers>
   </filespace>
</filespaces>
```
2. Web Gateway aşağıdaki biçimle bir HTTP yanıtı döndürür:

HTTP/1.1 400 Bad Request Server: Apache-Coyote/1.1 Content-Type: text/plain;charset=ISO-8859-1 BFGWI0014E: User not authorized to perform the request.

İsteği geçerli kılmak için, kullanımda olmayan bir dosya alanı adı belirtin. For information about listing the file spaces in your WebSphere MQ Managed File Transfer environment, see the topics ["Örnek: Tüm dosya](#page-294-0) [alanlarını listeleme" sayfa 295](#page-294-0) and ["Web Gateway denetimi API başvurusu" sayfa 863](#page-862-0).

Web Gateway denetimi API tarafından döndürülen hata kodlarına ilişkin ek bilgi için HTTP Yanıt Kodları başlıklı konuya bakın.

### *Web aracısı başlatılamazsa*

**fteStartAgent** komutundan bir hata alırsanız ve bir web aracısını başlatmaya çalıştığınızda, SYSTEM.FTE.WEB.*gateway\_name* kuyruğu var.

#### **Örnek hata**

**fteCreateWebAgent** komutunu çalıştırdığınızda, birden çok IBM WebSphere MQ kuyruğu oluşturulur. **fteStartAgent** komutunu bir web aracısıyla çalıştırdığınızda, aracı yalnızca bu kuyruklar varsa başlayabilirler. Bu kuyruklardan biri eksikse, aracı başlatılamazsa ve aracı günlüğüne bir ileti yazılır:

The agent received MQI reason code 2085 when opening queue 'SYSTEM.FTE.WEB.WG1\_GTWY' on local queue manager 'QM1'. The agent cannot continue and will end. 00000001 AgentRuntime E BFGAG0061E: The agent ended abnormally

Bu hatayı görüyorsanız, hem SYSTEM.FTE.WEB.RESP.*aracı\_adı* , hem de SYSTEM.FTE.WEB.*gateway\_name* kuyruklarının var olduğunu denetleyin. SYSTEM.FTE.WEB.*gateway\_name* kuyruğu, o Web Gateway ile ilişkilendirilmiş olan tüm web aracıları arasında paylaşılır ve bu nedenle, başka bir web aracısı çalışmaya devam ederse, **fteDeleteAgent** komutunu çalıştırdığınızda silinmez. Kullanıcıların bu kuyruğu el ile silmeleri gerekir; böylece, Web Gateway 'in başka bir kullanıcısı, başka bir Web aracısının yaratıldığını fark etmeden kuyruğu silmiş olabilir.

### *Bir dosyayı bir dosya alanına gönderirken zamanaşımı oluştu*

When sending a file from a source agent to a destination file space, you might see the return code 58 and the following message: BFGFS0008E: Failed to look up a file space '*file\_space\_name*' for user '*user\_name*' due to a timeout. This problem occurs only when the Web Gateway is deployed on WebSphere Application Server Version 7.0.

Bu sorun, uygulama sunucusunda seçilmeyen **Destek dağıtılmış iki aşamalı kesinleştirme protokolü** nedeniyle ortaya çıkmış olabilir. Bu davranışı etkinleştirmek için aşağıdaki adımları gerçekleştirin:

- 1. WebSphere Application Server Version 7.0 yönetim konsolu gezinme bölmesinden **Resources** > **JMS** > **Queue connection fabrikas** (Kaynaklar-JMS-Kuyruk bağlantısı üreticileri) seçeneklerini belirleyin.
- 2. **Kuyruk bağlantıları fabrikaları** panosunda, jms/WMQFTEWebAgentConnectionFactoryadlı kaynağı seçin.
- 3. **Gelişmiş** bölümünde, **Destek dağıtık iki aşamalı kesinleştirme protokolü** onay kutusunun seçili olmasına dikkat edin.

### *Bir kodlama sorunu nedeniyle istek başarısız oldu*

WebSphere Application Server Sürüm 7.0 , varsayılan kodlamanın UTF-8 olmadığı ya da varsayılan kodlamanın UTF-8 ile eşlenmediği bir makinede çalıştırılıyorsa (örneğin, cp1252gibi), Web Gateway isteği tamamlayamaz.

# **Bu görev hakkında**

İstek aşağıdaki hatayla başarısız olur:

BFGWI0018E:(WEBGATEWAY) The request could not be completed due to an internal web application server error. Caused by: Invalid byte 2 of 4-byte UTF-8 sequence.

Bu sorunu çözmek için, JVM ' de Java file.encoding sistem özelliğini aşağıdaki adımları tamamlayarak ayarlayın:

# **Yordam**

- 1. WebSphere Application Server yönetim konsolunu açın ve şu adresi kullanarak gidin: **Application servers** > *server name where the Web Gateway is locate* > **Process definition** > **Java Virtual Machine**(Uygulama sunucuları-Web Ağ Geçidi 'nin bulunduğu sunucu adı).
- 2. **Soysal JVM bağımsız değişkenlerine**aşağıdaki bağımsız değişkeni ekleyin:

-Dfile.encoding=UTF8

3. Shut down and restart WebSphere Application Server to refresh the configuration.

# *HTTP yanıt kodları*

Durum kodları, ' e yapılan isteklere HTTP yanıtlarında döndürülür.

Web Gateway tarafından döndürülen bir yanıtın üstbilgisi, bir HTTP yanıt kodu içerir. Aşağıdaki örnekteki HTTP üstbilgisi, 200 OKHTTP yanıt kodunu içerir:

HTTP/1.1 **200 OK** Server: WAS/6.0 Content-length: 0

Aşağıdaki tabloda, HTTP yanıt kodu için olası değerler ve döndürülebilen ilişkili bir WebSphere MQ Managed File Transfer hata kodu örneği gösterilmektedir. WebSphere MQ Managed File Transfer hata kodlarına ilişkin ek bilgi için [Tanılama iletilerib](#page-967-0)aşlıklı konuya bakın.

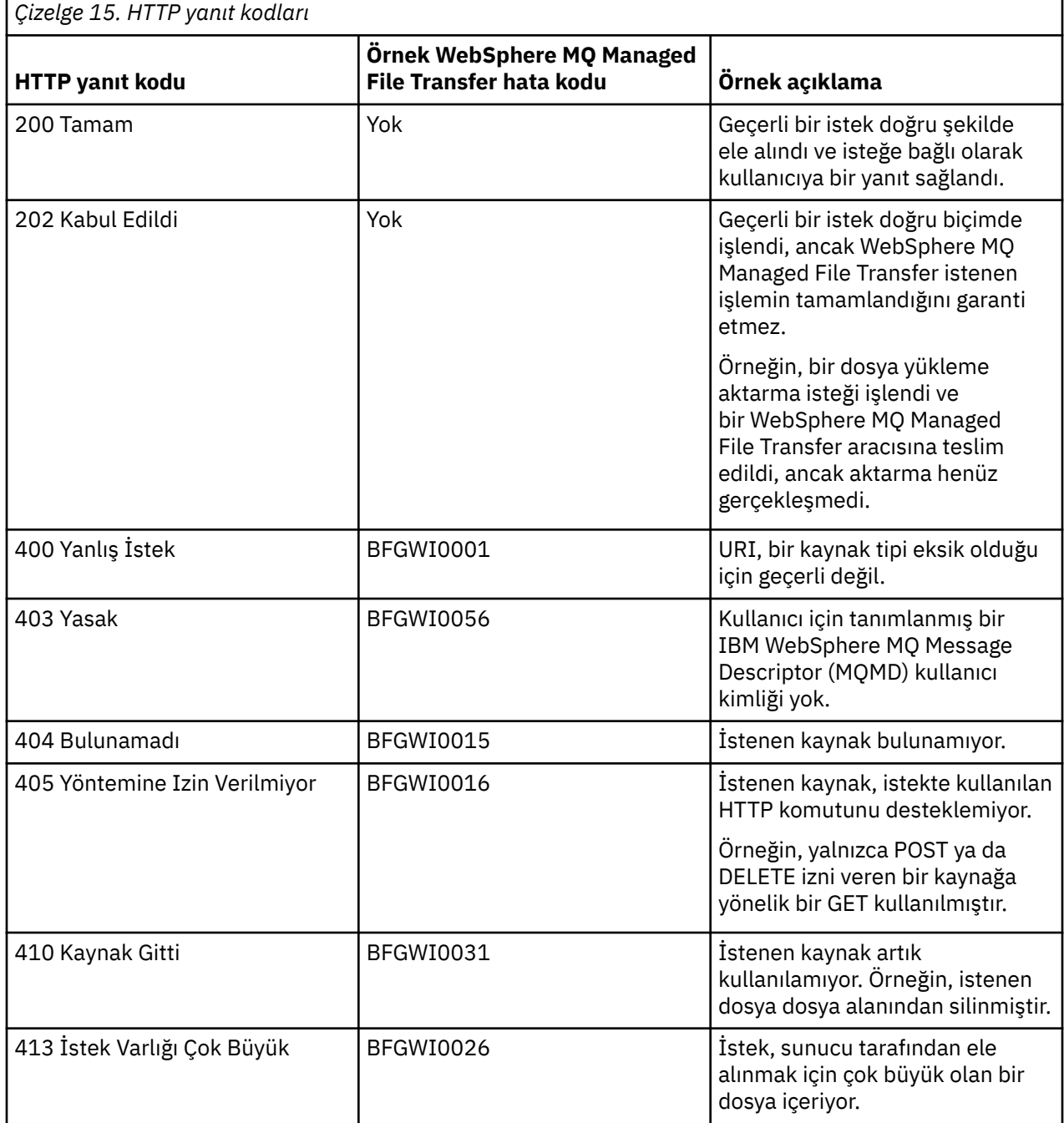

<span id="page-378-0"></span>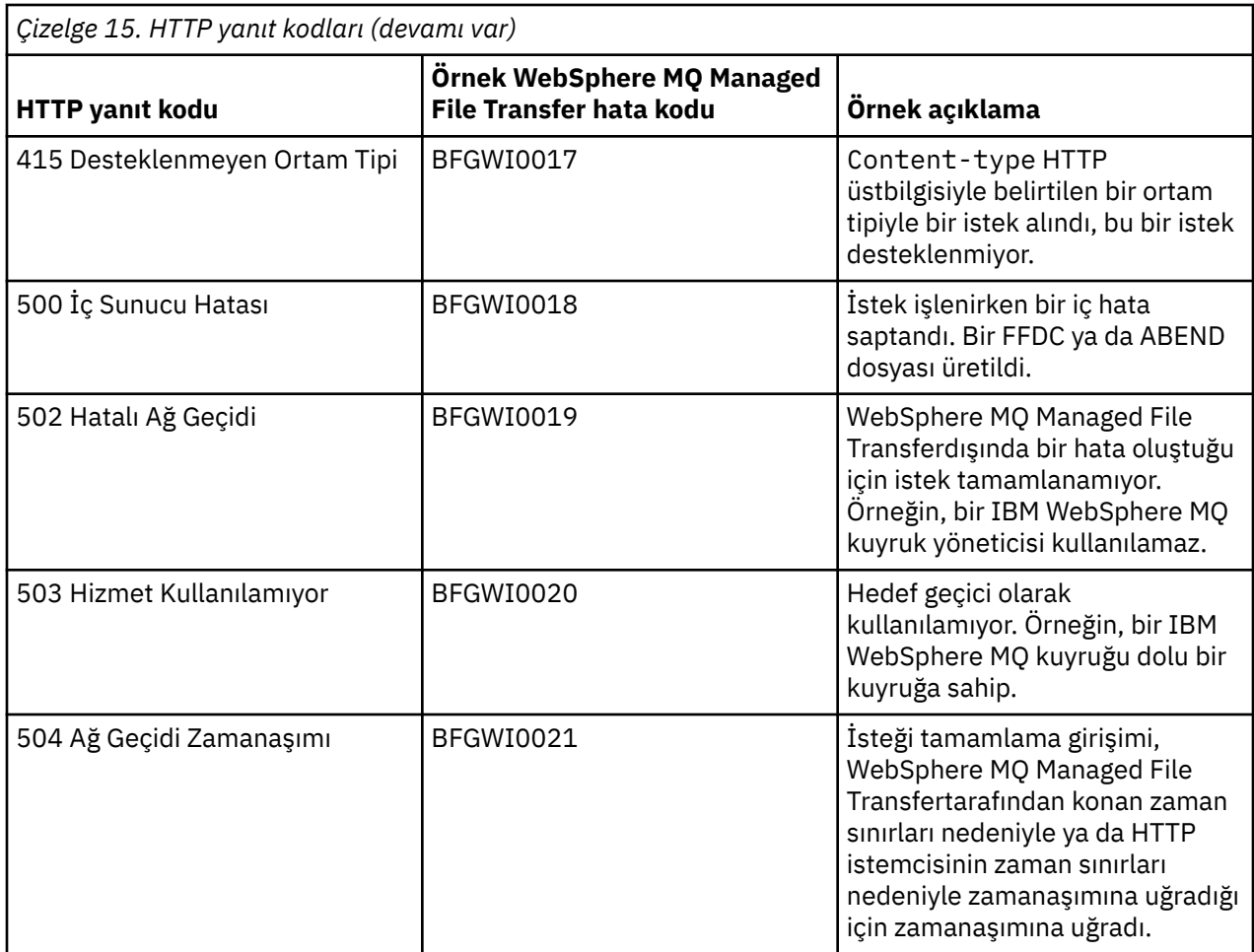

# **Connect:Direct köprüsü ile ilgili sorun giderme**

Connect:Direct köprüsünden döndürülen hataları tanılamanıza yardımcı olması için aşağıdaki başvuru bilgilerini ve örnekleri kullanın.

- "Connect:Direct köprüsünün izlenmesi" sayfa 379
- • ["Connect:Direct köprüsü için günlük bilgileri" sayfa 380](#page-379-0)
- • ["Solving permissions issues with Connect:Direct nodes" sayfa 380](#page-379-0)
- • ["Connect:Direct düğümlerine ya dafromdüğümlerinden metin aktarımları verileri doğru bir şekilde](#page-380-0) [dönüştürmezse ne yapılır?" sayfa 381](#page-380-0)
- • ["Connect:Direct köprüsü için koşutzamanlı aktarımların sayısını artırma" sayfa 382](#page-381-0)
- • ["Bir dosya aktarımı tarafından çağrılan bir Connect:Direct işleminde hata ayıklanması" sayfa 383](#page-382-0)

# **Connect:Direct köprüsünün izlenmesi**

Sorun belirlemeye yardımcı olması için Connect:Direct köprüsünün bir parçası olan Connect:Direct düğümünden izleme yakalayabilirsiniz.

# **Bu görev hakkında**

İzlemeyi etkinleştirmek için aşağıdaki adımları izleyin:

# **Yordam**

- 1. Connect:Direct köprü aracısını durdurun.
- 2. Edit the Connect:Direct bridge agent properties file to include the line:

<span id="page-379-0"></span>3. Connect:Direct köprüsü aracısını başlatın.

### **Sonuçlar**

İzleme bilgileri, Connect:Direct bridge Agent yapılandırma dizinindeki output0.log dosyasına yazılır. **İlgili başvurular**

["agent.properties dosyası" sayfa 540](#page-539-0)

Her bir aracının, bir aracının kuyruk yöneticisine bağlanmak için kullandığı bilgileri içermesi gereken, kendi özellikler dosyası olan agent.propertiesdosyası vardır. agent.properties dosyası, aracının davranışını değiştiren özellikler de içerebilir.

# **Connect:Direct köprüsü için günlük bilgileri**

You can use a Connect:Direct bridge agent to transfer files between MQMFT agents and Connect:Direct nodes. Bu aktarımlara ilişkin Connect:Direct düğümlerine ve süreçlerine ilişkin günlük bilgileri, IBM WebSphere MQ Explorer eklentisinde görüntülenir ve günlük veritabanınızda saklanır.

Connect:Direct köprü aracısı WebSphere MQ Managed File Transfer V7.0.4 ya da sonraki bir yayın düzeyiyle olmalıdır. Aktarmada yer alan diğer aracı, WebSphere MQ Managed File Transfer' in herhangi bir sürümü olabilir. Ancak, günlüğe kaydedilecek Connect:Direct düğümleri ve işlemleri hakkında bilgi için, aktarımda yer alan tüm MQMFT aracılarının V7.0.4 ya da sonraki bir sürümü olması gerekir. Bu bilgilerin IBM WebSphere MQ Explorer eklentisinde görüntülenmesi için, eklentinin V7.0.4 ya da sonraki bir sürümü olması gerekir. Bu bilgilerin günlük veritabanında saklanabilmesinde, veritabanı günlüğe kaydedici ve veritabanı şeması V7.0.4 ya da sonraki bir sürüm olmalıdır.

Bir dosya aktarımında yer alan Connect:Direct düğümlerine ve Connect:Direct süreçlerine ilişkin günlük bilgileri, SYSTEM.FTE konusu eşgüdümleme kuyruk yöneticilikiyle ilgili. Daha fazla bilgi için, bkz. ["Kütük](#page-613-0) [aktarma günlüğü ileti biçimleri" sayfa 614](#page-613-0).

Yayınlanan iletide aşağıdaki bilgiler yer alır:

- Connect:Direct köprü düğümü adı
- Birincil düğüm (PNODE) adı
- İkincil düğüm (SNODE) adı
- İşlem adı
- İşlem tanıtıcısı numarası

Connect:Direct köprüsü düğümü, birincil düğümle ya da ikincil düğümle aynı düğümdür.

Connect:Direct köprüsü düğüm adının değeri, köprü düğümünün MQMFT Connect:Direct köprüsü aracısıyla tanındığı addır. Birincil ve ikincil düğüm adları, Connect:Direct köprüsü düğümünün ağ eşlemindeki düğümlere gönderme yapmak için kullanılan adlardır.

### **İlgili başvurular**

["Connect:Direct köprü aktarma iletisi örnekleri" sayfa 634](#page-633-0)

Hedef aracı ya da kaynak aracı bir Connect:Direct köprüsü aracıysa, destinationAgent ya da sourceAgent öğesi ek öznitelikler içerir. Başlatıldı günlük iletisi, Connect:Direct aktarması ile ilgili bilgilerin yalnızca bir alt kümesini içerir. İlerleme ve Tamamlanan günlük iletileri, Connect:Direct aktarımı ile ilgili tüm bilgileri içerir.

# **Solving permissions issues with Connect:Direct nodes**

IBM WebSphere MQ Yönetilen Dosya Aktarması ile Connect:Direct arasında aktarımlarınız yetersiz izinlerle ilgili bir hatayla başarısız olursa, bu konudaki bilgileri kullanın.

Connect:Direct köprüsü ile ilgili aktarımlar için, Connect:Direct düğümüne bağlanan kullanıcı kimliğinin, aktarma isteğiyle ilişkili IBM WebSphere MQ Message Descriptor (MQMD) kullanıcı kimliği tarafından belirlendiği belirlenir. Belirli bir MQMD kullanıcı kimliklerini belirli Connect:Direct kullanıcı kimlikleriyle eşleyebilirsiniz. Daha fazla bilgi için, bkz. ["Connect:Directiçin kimlik bilgileri eşleme" sayfa 187.](#page-186-0)

<span id="page-380-0"></span>Aşağıdaki hatalardan biriyle başarısız olan aktarımları görebilirsiniz:

- BFGCD0001E: This task was rejected by the Connect:Direct API with the following error message: Connect:Direct Node detected error. LCCA000I The user has no functional authority to issue the selp command
- BFGCD0026I: Connect:Direct messages: The submit of the process succeeded. Process number 1092 (name F35079AE, SNODE MYNODE) executing. User fteuser does not have permission to override SNODEID. User fteuser does not have permission to override SNODEID. User fteuser does not have permission to override SNODEID.

Bu hatalardan birini görüyorsanız, aktarma isteği için kullanılan MQMD kullanıcı kimliğiyle hangi Connect:Direct kullanıcı kimliğinin ilişkilendirildiği saptayın. Bu Connect:Direct kullanıcı kimliği, Connect:Direct köprüsünün gerektirdiği Connect:Direct işlemlerini gerçekleştirmek için gereken yetkiye sahip olmalıdır. Gerekli işlevsel yetkilerin listesi ve bu yetkilerin nasıl verileceği ile ilgili kılavuzluk için bkz. ["ConnectDirectCredentials.xml dosyasını kullanarak Connect:Direct için kimlik bilgileri eşleme" sayfa 187.](#page-186-0)

# **Connect:Direct düğümlerine ya dafromdüğümlerinden metin aktarımları verileri doğru bir şekilde dönüştürmezse ne yapılır?**

Bir MQMFT aracısı ile Connect:Direct düğümü arasında metin kipinde dosya aktardığınızda, kod sayfası ve satır sonu karakteri dönüştürme işlemi gerçekleştirilir. Aktarma, uzak bir düğümün satır sonu karakterlerini saptamak için Connect:Direct köprüsü düğümünün ağ eşleminde işletim sistemi bilgilerini kullanır. Ağ eşlemindeki bilgiler yanlışsa, satır sonu karakteri dönüştürmesi yanlış bir şekilde gerçekleştirilebilir.

Connect:Direct köprüsü düğünün ağ eşleminin ve aktarma hedefi olarak kullanılan Connect:Direct düğümlerinin doğru altyapı tanımlamasını içerip içermediğinden emin olun.

- Connect:Direct köprüsü düğümünüz bir Windows sistemiyse, ağ eşleğinizdeki her bir uzak düğüm için **İşletim Sistemi** listesinden doğru değeri seçtiğinden emin olun.
	- Uzak düğüm bir Windows sisteminse, Windows' u seçin.
	- Uzak düğüm bir UNIX ya da Linux sisteminde ise, UNIXöğesini seçin.

Diğer işletim sistemlerindeki uzak düğümlere aktarımlar Connect:Direct köprüsü tarafından desteklenmez.

• Bir dosyayı ya da kaynağı aktardığınız her bir uzak düğüm için, Connect:Direct köprüsü aracı yapılandırma dizinindeki ConnectDirectNodeProperties.xml dosyasında bulunan uzak Connect:Direct düğümünün işletim sistemi tipini belirtmenizi sağlar. Daha fazla bilgi için bkz. ["Configure](#page-185-0) [the ConnectDirectNodeProperties.xml file to include information about the remote Connect:Direct](#page-185-0) [nodes" sayfa 186](#page-185-0) ve ["Connect:Direct düğüm özellikleri dosya biçimi" sayfa 572](#page-571-0).

### **İlgili başvurular**

["Metin dosyalarının Connect:Direct ile WebSphere MQ Managed File Transferarasında aktarılması" sayfa](#page-667-0) [668](#page-667-0)

Metin aktarma işlemi, bir dosyanın kod sayfasının bir kod sayfasından başka bir kod sayfasına dönüştürülmesini içerir. Metin dosyası aktarımı, sistemler arasında CRLF (satırbaşı satır besleme) karakterlerini dönüştürmeyi de içerir. Bu konu, bir MQMFT aracısı ile Connect:Direct düğümü arasındaki aktarımlardaki metin dosyası aktarım davranışını özetler.

# **Çift ileri eğik çizgiyle belirtilenConnect:Direct dosya yolları**

Dosya aktarımın bir parçası olarak, Connect:Direct düğümünde bulunan bir dosyayı, çift ileri eğik çizgi (//) ile başlayan bir dosya yolu kullanarak belirtirseniz, dosya veri kümesi olarak işlenir.

Connect:Direct düğümündeki kaynaklar ve hedefler, *cd\_node\_name*:*file\_path*biçiminde belirtilir. *file\_path* , çift eğik çizgiyle (//) başladıysa, kaynak ya da hedef veri kümesi olarak değerlendirilir. Bu, Connect:Direct düğümü z/OSüzerinde değilse bile bu vakaya sahip olur. Bu durum, dosya yolunda yanlışlıkla çift ileri eğik çizgi (//) belirlendiyse ve kütük bir veri kümesi değilse, aktarma hatalarına neden olabilir.

<span id="page-381-0"></span>Belirlediğiniz dosyanın veri kümesi olarak değerlendirilmesini istemiyorsanız, çift eğik çizgiyle (//) başlayan bir *file\_path* belirtmediğinizden emin olun.

### **İlgili kavramlar**

["Connect:Direct köprüsü ile ilgili sorun giderme" sayfa 379](#page-378-0)

Connect:Direct köprüsünden döndürülen hataları tanılamanıza yardımcı olması için aşağıdaki başvuru bilgilerini ve örnekleri kullanın.

# **Connect:Direct köprüsü için koşutzamanlı aktarımların sayısını artırma**

Connect:Direct köprü aracısının işleyebileceği koşutzamanlı aktarımların sayısını artırmak için üç aracı özelliğini değiştirmeniz gerekir. Ayrıca, Connect:Direct düğümünün kabul ettiği bağlantı sayısı üst sınırını da artırmanız gerekir.

Bir Connect:Direct köprüsü aracısının işleyebileceği koşutzamanlı aktarma sayısı üst sınırı, belirli aracı özelliklerinin değerlerine bağlıdır. **maxSourceTransfers** ve **maxDestinationTransfers** aracısı özellikleri, bir Connect:Direct köprü aracısı için beş aktarımın varsayılan değerine sahiptir. Bu varsayılan değer, diğer aracı tipleri için varsayılan 25 aktarımdan daha düşüktür. A Connect:Direct bridge, where the agent is configured with the default values of **maxSourceTransfers** and **maxDestinationTransfers**, can process a maximum of 10 transfers at any one time: five transfers where the agent is the source, and five transfers where the agent is the destination.

Bu varsayılan değerler, Connect:Direct köprü aracısının Connect:Direct düğümüne ilişkin API bağlantısı sayısı üst sınırını aşmadığından emin olur. Varsayılan yapılandırmaya sahip bir Connect:Direct köprü aracısı, Connect:Direct düğümüne en çok 10 API bağlantısı kullanır. UNIX üzerinde bir Connect:Direct düğümü tarafından kabul edilen bağlantı sayısı üst sınırı, **api.max.connects** Connect:Direct parametresi tarafından denetlenir. Pencerelerüzerindeki bir Connect:Direct düğümü için eşdeğer parametre **max.api.connects**' dir.

Connect:Direct köprüsünün büyük sayıda dosya aktarımları gerçekleştireceği ücret yeterli değilse, Connect:Direct köprü aracı süreçlerinin eşzamanlı olarak aktarıldığı eşzamanlı aktarımların sayısını artırabilirsiniz. Connect:Direct köprüsü aracısına ilişkin aşağıdaki aracı özelliklerini değiştirin:

#### **maxSourceTransfers**

Bu özelliği 5 'ten büyük, ancak 25 'ten küçük ya da 25 'e eşit bir değere ayarlayın. 25 'ten büyük bir değer seçerseniz, aracı tarafından kullanılan JVM ' nin kullanabileceği bellek miktarını artırmadığınız sürece, aracı belleten tükenebilir.

#### **maxDestinationTransfers**

Bu özelliği 5 'ten büyük, ancak 25 'ten küçük ya da 25 'e eşit bir değere ayarlayın. 25 'ten büyük bir değer seçerseniz, aracı tarafından kullanılan JVM ' nin kullanabileceği bellek miktarını artırmadığınız sürece, aracı belleten tükenebilir.

#### **ioThreadPoolSize**

**ioThreadPoolSize** varsayılan değeri 10 'tır. Bu özellik, Connect:Direct köprüsü aracısının kaynak aracı olduğu aktarımlar için Connect:Direct düğüm API bağlantıları sayısını sınırlar. Bu aktarımlar Connect:Direct 'tan WebSphere MQ Managed File Transfer' a aktarıyor. Bu özelliğin değerini ayarlamak için aşağıdaki kılavuzluğu kullanın:

- If the value of **maxSourceTransfers** is smaller than the value of **maxDestinationTransfers**, set **ioThreadPoolSize** to double the value of **maxSourceTransfers** or 10, whichever is the larger
- **maxSourceTransfers** değeri, **maxDestinationTransfers**değerinden büyükse, **ioThreadPoolSize** değerini **maxSourceTransfers** ve **maxDestinationTransfers**toplamını ayarlayın.

Bu aracı özelliklerinin yanı sıra, Connect:Direct köprüsünün bir parçası olan Connect:Direct düğümü için koşutzamanlı API bağlantıları sayısı üst sınırını da değiştirmeniz gerekir. Bu sayıyı denetleyen Connect:Direct parametresi, düğümünüz UNIXise **api.max.connects** ya da düğümünüz Pencerelerise **max.api.connects** olur. Uygun parametredeki aşağıdaki değişiklikleri yapın:

### <span id="page-382-0"></span>**api.max.connects ( Connect:Direct köprüsinizdeki düğüm UNIX' te ise)**

Bu parametreyi, **maxSourceTransfers** ve **maxDestinationTransfers**toplamından daha büyük bir değere ayarlayın. **api.max.connects** parametresinin varsayılan değeri 16 'tır. Bu parametreyi nasıl ayarlayabilmeye ilişkin daha fazla bilgi için Connect:Direct belgelerine bakın.

### **max.api.connects ( Connect:Direct köprüsinizdeki düğüm Windows' ta ise)**

Bu parametreyi, **maxSourceTransfers** ve **maxDestinationTransfers**toplamından daha büyük bir değere ayarlayın. **max.api.connects** parametresinin varsayılan değeri 10 'dur. Bu parametreyi nasıl ayarlayabilmeye ilişkin daha fazla bilgi için Connect:Direct belgelerine bakın.

### **İlgili görevler**

["Connect:Direct köprüsünü yapılandırma" sayfa 184](#page-183-0)

Bir WebSphere MQ Managed File Transfer ağı ile Connect:Direct ağı arasında dosya aktarmak için Connect:Direct köprüsünü yapılandırın. The components of the Connect:Direct bridge are a Connect:Direct node and a WebSphere MQ Managed File Transfer agent that is dedicated to communicating with that node. Bu aracıya Connect:Direct köprü aracısı adı verilir.

### **İlgili başvurular**

["agent.properties dosyası" sayfa 540](#page-539-0)

Her bir aracının, bir aracının kuyruk yöneticisine bağlanmak için kullandığı bilgileri içermesi gereken, kendi özellikler dosyası olan agent.propertiesdosyası vardır. agent.properties dosyası, aracının davranışını değiştiren özellikler de içerebilir.

# **Bir dosya aktarımı tarafından çağrılan bir Connect:Direct işleminde hata ayıklanması**

You can configure the Connect:Direct bridge agent to write log information about the Connect:Direct process that is called by a file transfer to the output0.log file in the Connect:Direct bridge agent configuration directory.

# **Bu görev hakkında**

Connect:Direct işlemlerinin günlüğe kaydedilmesini yapılandırmak için aşağıdaki adımları tamamlayın:

# **Yordam**

- 1. Connect:Direct köprü aracısını durdurun.
- 2. logCDProcessözelliğini eklemek için *MQ\_DATA\_PATH*/mqft/config/ *coordination\_queue\_manager*/agents/*bridge\_agent\_name* dizininde agent.properties dosyasını düzenleyin.

logCDProcess özelliği aşağıdaki değerlerden birine sahip olabilir:

- Yok-Bilgi günlüğe kaydedilmez. Bu varsayılandır.
- Hatalar-Başarısız Connect:Direct süreçlerine ilişkin bilgiler günlüğe kaydedilir.
- Tüm Connect:Direct işlemleriyle ilgili tüm bilgiler günlüğe kaydedilir.

3. Connect:Direct köprüsü aracısını başlatın.

# **Sonuçlar**

Connect:Direct işlemleriyle ilgili bilgi, Connect:Direct bridge Agent 'ın output0.log dosyasına kaydedilir. Günlüğe kaydedilen bilgiler şu şekilde oluşur:

- MQMFT aktarma tanıtıcısı
- Connect:Direct işlem adı
- Connect:Direct işlem numarası
- Oluşturulan süreç tanımlaması
- Connect:Direct işlemi kullanıcı tanımlı ise, süreç şablonunun dosya adı.

### **İlgili kavramlar**

["Connect:Direct köprüsü ile ilgili sorun giderme" sayfa 379](#page-378-0) Connect:Direct köprüsünden döndürülen hataları tanılamanıza yardımcı olması için aşağıdaki başvuru bilgilerini ve örnekleri kullanın.

### **İlgili başvurular**

["agent.properties dosyası" sayfa 540](#page-539-0)

Her bir aracının, bir aracının kuyruk yöneticisine bağlanmak için kullandığı bilgileri içermesi gereken, kendi özellikler dosyası olan agent.propertiesdosyası vardır. agent.properties dosyası, aracının davranışını değiştiren özellikler de içerebilir.

# **Başvuru**

# **Ürüne genel bakış**

# **WebSphere MQ Managed File Transfer nasıl çalışır?**

WebSphere MQ Managed File Transfer , IBM WebSphere MQile bir dizi şekilde etkileşimde bulunur. Bu konuda, iki ürünün nasıl etkileşimde bulunacağını ele alınmıştır.

- WebSphere MQ Managed File Transfer , her bir dosyayı bir ya da daha fazla iletiye bölerek ve iletileri IBM WebSphere MQ ağınız aracılığıyla ileterek aracı işlemleri arasında dosya aktarır.
- The agent processes move file data by using nonpersistent messages to minimize the impact on your IBM WebSphere MQ logs. Başka bir aracı işlemleriyle iletişim kurarak, dosya verilerini içeren iletilerin akışını düzenler. Bu, IBM WebSphere MQ iletim kuyruklarında dosya verilerini içeren iletileri önler ve kalıcı olmayan iletilerden herhangi birinin teslim edilmemesi durumunda, dosya verilerinin yeniden gönderilmesini sağlar.
- WebSphere MQ Managed File Transfer aracıları, IBM WebSphere MQ kuyruklarının sayısını kullanır. Ek bilgi için başlıklı konuya bakın.
- Bu kuyrukların bazıları kesinlikle dahili kullanım için olsa da, aracı, aracının okuduğu belirli bir kuyruğa gönderilen özel olarak biçimlendirilmiş komut iletileri biçiminde istekleri kabul edebilir. Hem komut satırı komutları, hem de IBM WebSphere MQ Explorer eklentisi, aracıya aranan işlemi gerçekleştirmesini bildirmek için IBM WebSphere MQ iletilerini aracıya gönderir. Aracıyla etkileşimde bulunan IBM WebSphere MQ uygulamalarını bu şekilde yazabilirsiniz. Daha fazla bilgi için, bkz. ["Aracı komut](#page-327-0) [kuyruğuna ileti yerleştirerek WebSphere MQ Managed File Transfer ' i denetleme" sayfa 328](#page-327-0).
- WebSphere MQ Managed File Transfer aracıları, durumlarıyla ilgili bilgi gönderir ve koordinasyon kuyruk yöneticisi olarak atanan bir IBM WebSphere MQ kuyruk yöneticisine aktarımların ilerlemesi ve sonucu hakkında bilgi gönderir. Bu bilgiler, koordinasyon kuyruk yöneticisi tarafından yayınlanır ve aktarım ilerlemesini izlemek isteyen ya da oluşan aktarımların kayıtlarını tutmak isteyen uygulamalara abone olabilir. Hem komut satırı komutları, hem de IBM WebSphere MQ Explorer eklentisi yayınlanan bilgileri kullanabilir. Bu bilgileri kullanan IBM WebSphere MQ uygulamalarını yazabilirsiniz. Bilgilerin yayınlandığı konu hakkında daha fazla bilgi için bkz. ["SYSTEM.FTE konusu" sayfa 599](#page-598-0).
- WebSphere MQ Managed File Transfer anahtar bileşenleri, IBM WebSphere MQ kuyruk yöneticilerinin iletileri saklamaya ve iletmeye ilişkin yeteneklerinden yararlanir. Bunun anlamı, bir kesinti yaşamanız durumunda altyapınızın etkilenmemiş kısımlarından dosya aktarmaya devam edebileceğinin anlamına gelir. Bu, mağaza ve ileri ve dayanıklı aboneliklerin birleşiminin, koordinasyon kuyruk yöneticisinin, gerçekleşen dosya aktarımları hakkında anahtar bilgileri kaybetmeden kullanılamamasına izin vermesi için koordinasyon kuyruk yöneticisine genişletir.

# *demiryolu (söz dizimi) diyagramları nasıl okunur?*

Her bir demiryolu şeması çift sağ ok ile başlar ve sağ ve sol ok çiftiyle biter. Tek bir sağ okla başlayan çizgiler, devam çizgileridir. Okların yönünü takip ederek soldan sağa ve yukarıdan aşağıya doğru bir demiryolu çizgesi okuyorsunuz.

Demir yolu çizgelerinde kullanılan diğer kurallar şunlardır:

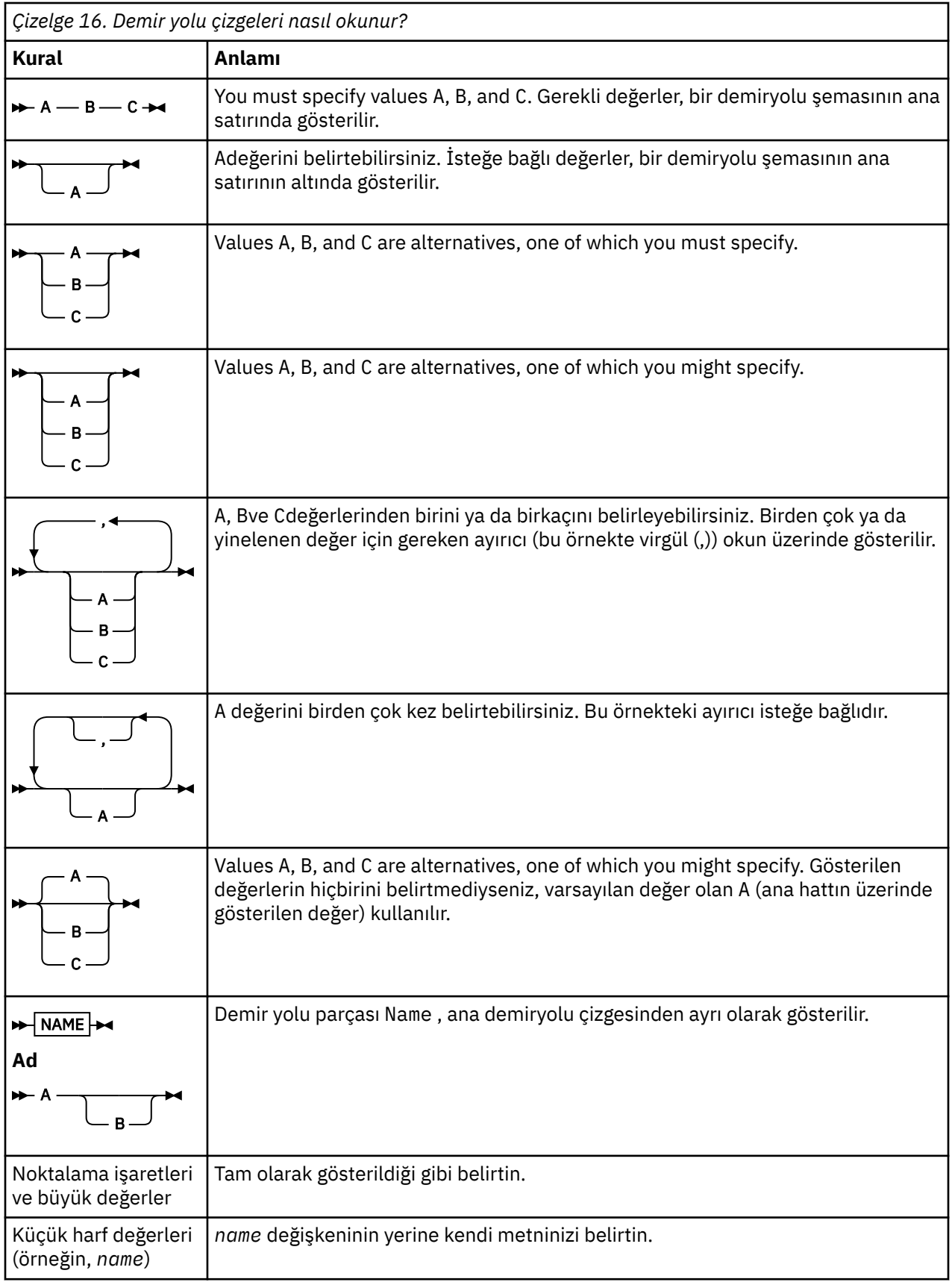

# **Kuruluyor**

# **WebSphere MQ Managed File Transfer donanım ve yazılım önkoşulları**

WebSphere MQ Managed File Transferürününü kurmadan önce, sisteminizin ürünün donanım ve yazılım gereksinmelerini karşıladığını doğrulayın. Tüm platformlarda, koordinasyon kuyruğu yöneticisi olarak kullanılacak WebSphere MQ Managed File Transfer ağınızda bir IBM WebSphere MQ Sürüm 7.0 ya da daha yüksek bir kuyruk yöneticisine sahip olmanız gerekir.

Donanım ve yazılım önkoşulları için [IBM WebSphere MQ System Requirements](https://www.ibm.com/support/docview.wss?uid=swg27006467) başlıklı konuya bakın.

# **Kurulu komut kümeleri**

Aşağıdaki çizelge, her bileşenle birlikte hangi komutların kurulu olduğunu göstermektedir.

 $V7.5.0.2$ 

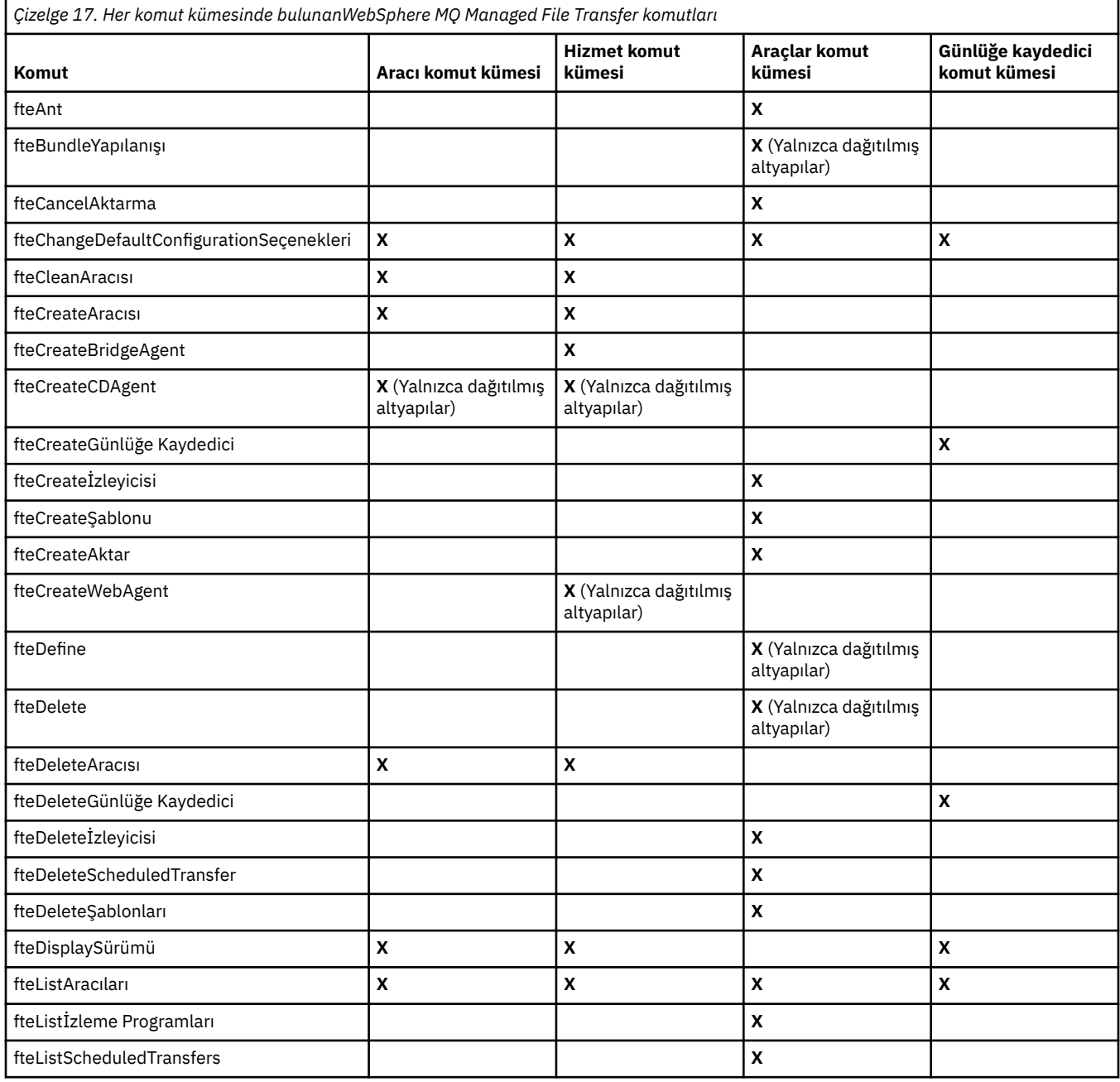

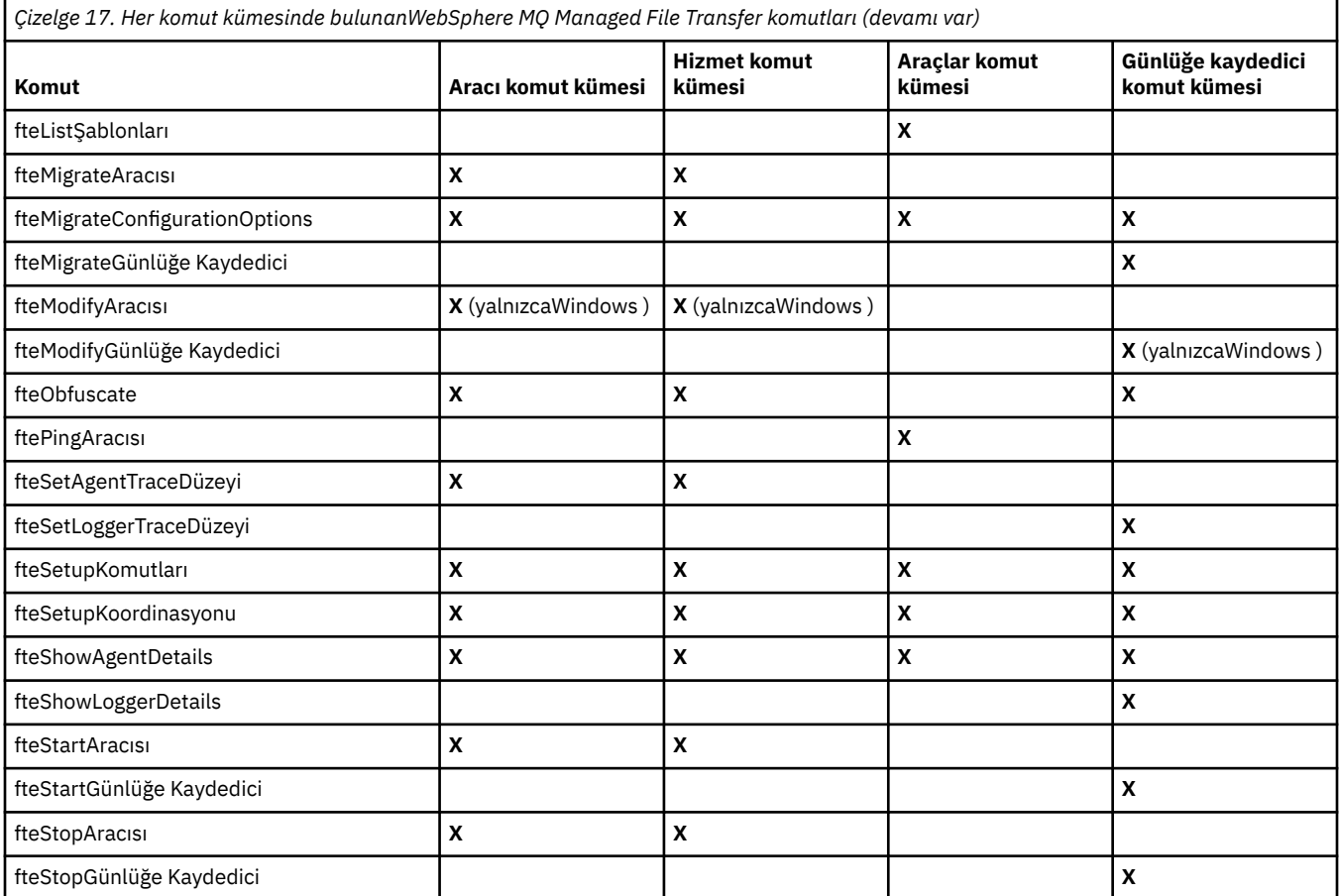

# **Güvenlik**

# **WebSphere MQ' ta WebSphere MQ Managed File Transfer için dosya sistemi izinleri**

WebSphere MQbileşeninin WebSphere MQ Managed File Transfer bileşenini kurduğunuzda ve yapılandırırken, aşağıdaki izinlerle birlikte configuration, installationsve logs dizinleri oluşturulur.

# **UNIX ve Linux**

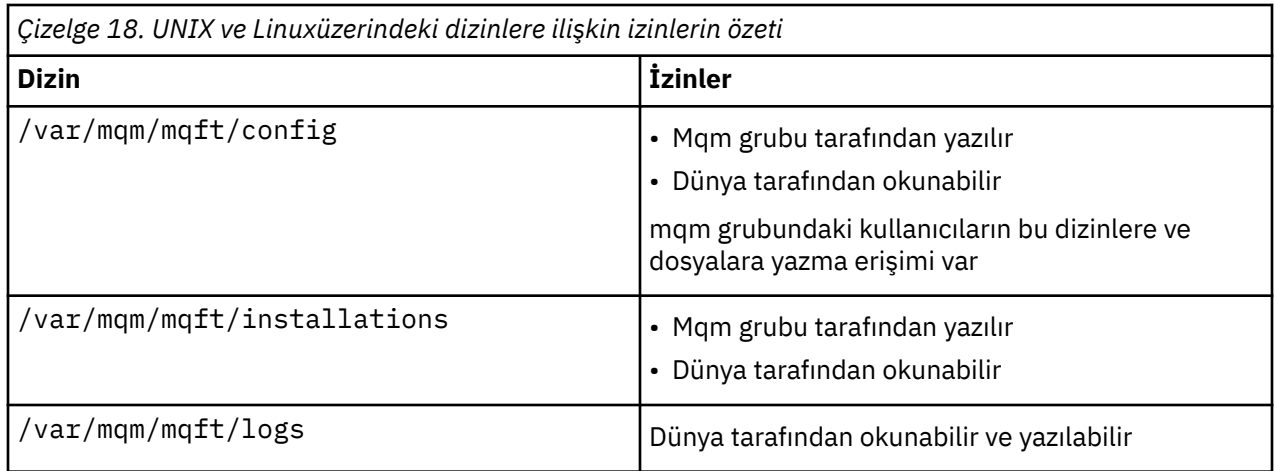

# **Pencereler**

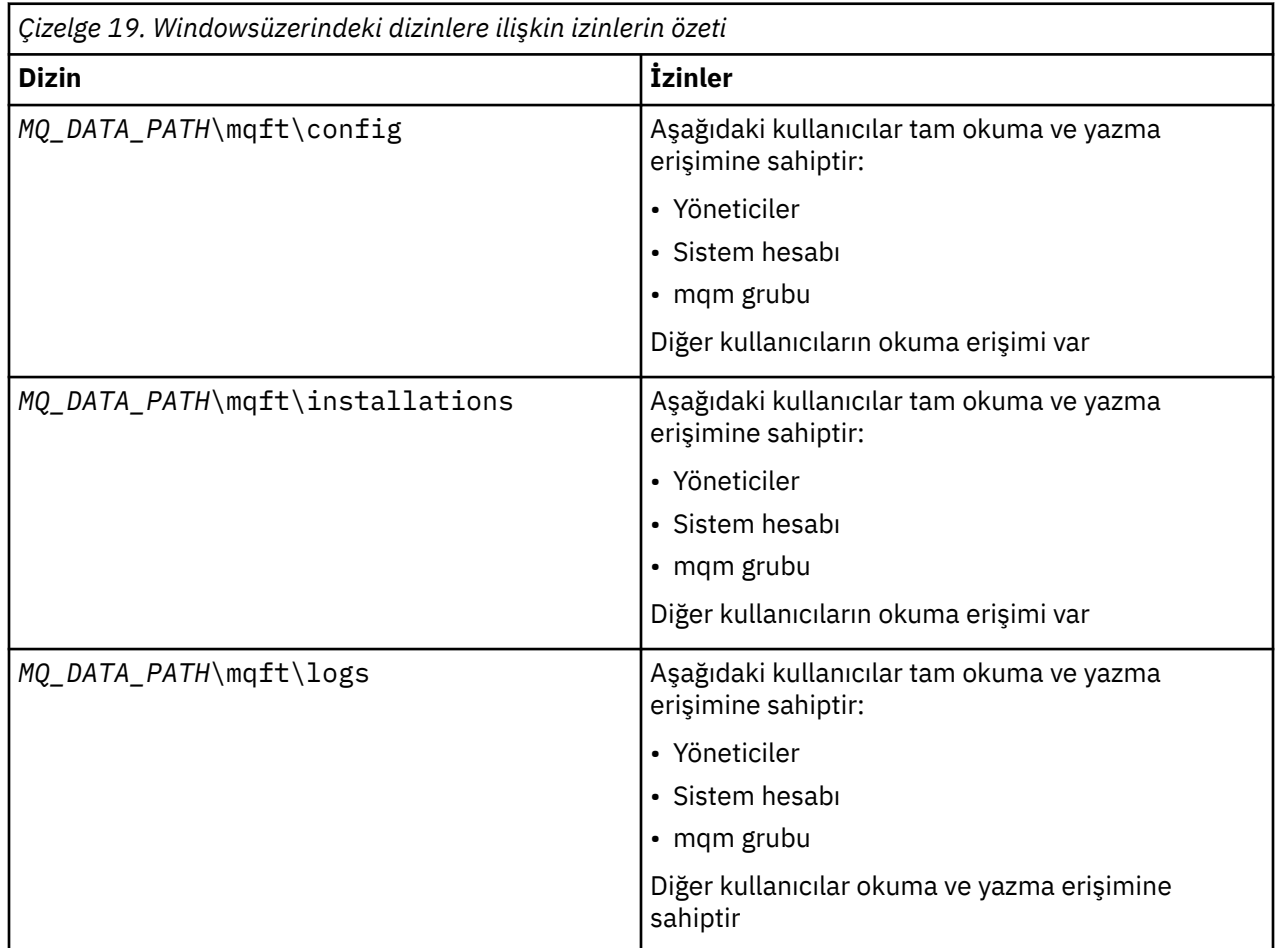

# **Authorities for resources specific to WebSphere MQ Managed File Transfer**

Herhangi bir dosya aktarma isteği için, aracı işlemleri, yerel dosya sistemlerine bazı erişim düzeyleri gerektirir. Ayrıca, hem aracı süreciyle ilişkili kullanıcı kimliği, hem de dosya aktarma işlemlerini gerçekleştiren kullanıcılarla ilişkilendirilen kullanıcı tanıtıcıları, belirli IBM WebSphere MQ nesnelerini kullanma yetkisine sahip olmalıdır.

Komutlar, genellikle bir dosya aktarımında başlayacakları bir operasyonel rolde olabilecek kullanıcılar tarafından verilir. Diğer bir seçenek olarak, bunlar aracıların oluşturulduğu, başlatıldığı, silindiği ya da temizlendiği (yani, tüm aracı sistem kuyruklarından gelen iletiler kaldırıldığında) ek olarak denetleyebileceği bir yönetici rolünde de olabilir. Komut isteklerini içeren iletiler bir aracının SYSTEM.FTE.COMMAND komutu, bir kullanıcı bir komut yayınlarken kuyruğa girsin. Aracı işlemi, SYSTEM.FTE.COMMAND kuyruğundan komut isteklerini içeren iletileri alır. Aracı işlemi, diğer dört sistem kuyruğunu da kullanır; bunlar aşağıdaki gibidir:

- SYSTEM.FTE.DATA.*agent\_name*
- SYSTEM.FTE.EVENT.*agent\_name*
- SYSTEM.FTE.REPLY.*agent\_name*
- SYSTEM.FTE.STATE.*agent\_name*

Bir aracı bir web aracıysa, iki ek kuyruğu vardır. Bu kuyruklar aşağıdaki adlara sahiptir:

- SYSTEM.FTE.WEB.RESP.*agent\_name*
- SYSTEM.FTE.WEB.*gateway\_name*

<span id="page-388-0"></span>Komutları veren kullanıcılar, aracı sürecine daha önce farklı şekillerde listelenen kuyrukları kullandığından, her biri ile ilişkilendirilmiş kullanıcı tanıtıcılarına ya da kullanıcı gruplarına farklı IBM WebSphere MQ yetkileri atayabilir. Ek bilgi için "Group authorities for resources specific to WebSphere MQ Managed File Transfer" sayfa 389 başlıklı konuya bakın.

Aracıda, kullanıcılara belirli eylemleri gerçekleştirme yetkisi vermek için kullanılabilecek ek kuyruklar vardır. Yetki kuyruklarının nasıl kullanılmasıyla ilgili bilgi için bkz. ["WebSphere MQ Managed File Transfer](#page-392-0) [işlemlerindeki kullanıcı yetkileri" sayfa 393](#page-392-0) . Aracı bu kuyruklara ileti koymaz ya da bu kuyruklara ileti almaz. Ancak, kuyrukların doğru WebSphere MQ yetkilerine atandığından, hem aracı sürecini çalıştırmak için kullanılan kullanıcı kimliği hem de belirli eylemleri gerçekleştirme yetkisi olan kullanıcılarla ilişkilendirilmiş kullanıcı tanıtıcılarının atanmasını sağlamanız gerekir. Yetki kuyrukları aşağıdaki gibidir:

- SYSTEM.FTE.AUTHADM1.*agent\_name*
- SYSTEM.FTE.AUTHAG1.*agent\_name*
- SYSTEM.FTE.AUTHMON1.*agent\_name*
- SYSTEM.FTE.AUTHOPS1.*agent\_name*
- SYSTEM.FTE.AUTHSCH1.*agent\_name*
- SYSTEM.FTE.AUTHTRN1.*agent\_name*

V7.0.2 sürümünden önceki bir WebSphere MQ File Transfer Edition sürümünden IBM WebSphere MQ V7.5' a geçiş yapıyorsanız ve var olan aracı yapılandırmalarını alıyorsanız, yetki kuyruklarını el ile oluşturmanız gerekir. Kuyrukları yaratmak için aşağıdaki MQSC komutunu kullanın:

DEFINE QLOCAL(*authority\_queue\_name*) DEFPRTY(0) DEFSOPT(SHARED) GET(ENABLED) MAXDEPTH(0) + MAXMSGL(0) MSGDLVSQ(PRIORITY) PUT(ENABLED) RETINTVL(999999999) SHARE NOTRIGGER + USAGE(NORMAL) REPLACE

The agent process also publishes messages to the SYSTEM.FTE topic on the coordination queue manager using the SYSTEM.FTE queue. Aracı işleminin kaynak aracıya veya hedef aracıya sahip olup olmadığına bağlı olarak, aracı işlemi dosyaları okuma, yazma, güncelleme ve silme yetkisi gerektirebilir.

IBM WebSphere MQ Gezgini 'ni kullanarak IBM WebSphere MQ nesnelerine ilişkin yetki kayıtları yaratabilir ve bunları değiştirebilirsiniz. Nesneyi farenin sağ düğmesiyle tıklatın ve **Nesne Yetkilileri** > **Yetki Kayıtlarını Yönet**öğelerini seçin. You can also create authority records using the **setmqaut** command, which is described at setmqaut (yetki ver ya da iptal et) komutu.

#### **İlgili başvurular**

"Group authorities for resources specific to WebSphere MQ Managed File Transfer" sayfa 389 İlgili olabilecek çeşitli nesneler için tek tek kullanıcılara yetki vermek yerine, iki güvenlik grubunu WebSphere MQ Managed File Transfer erişim denetiminin yönetimi amacıyla yapılandırın: FTEUSER ve FTEAGENT. Bu grupları oluşturmak ve doldurmak IBM WebSphere MQ yöneticisinin sorumluluğundadır. Yönetici, burada açıklanan önerilen yapılandırmayı genişletmeyi ya da değiştirmeyi seçebilir.

["WebSphere MQ Managed File Transfer işlemlerindeki kullanıcı yetkileri" sayfa 393](#page-392-0) Kaynaklara erişimi yönetmek için grupların kullanılmasının yanı sıra, bir kullanıcının alabileceği aracı

işlemlerini sınırlandırmak için ek güvenlik düzeyini etkinleştirebilirsiniz. Kullanıcıya belirli aracı işlemlerini gerçekleştirme izni vermek için kullanıcıya bir aracı yetki kuyruğunda yetki verin.

#### ["Kaydediciye ilişkin yetkiler" sayfa 396](#page-395-0)

Günlüğe kaydediciyi çalıştıran işletim sistemi kullanıcısı, günlük kaydedici kuyruklarında ve SYSTEM.FTE konusunda belirli IBM WebSphere MQ yetkilerine gereksinim duyar.

# *Group authorities for resources specific to WebSphere MQ Managed File Transfer*

İlgili olabilecek çeşitli nesneler için tek tek kullanıcılara yetki vermek yerine, iki güvenlik grubunu WebSphere MQ Managed File Transfer erişim denetiminin yönetimi amacıyla yapılandırın: FTEUSER ve FTEAGENT. Bu grupları oluşturmak ve doldurmak IBM WebSphere MQ yöneticisinin sorumluluğundadır. Yönetici, burada açıklanan önerilen yapılandırmayı genişletmeyi ya da değiştirmeyi seçebilir.

# **Kuyruk yöneticilerine bağlanma yetkisi**

İşletim kullanıcıları, yönetimle görevli kullanıcılar ve IBM WebSphere MQ Gezgini tarafından çalıştırılan komutlar, komut kuyruğu yöneticisine ve koordinasyon kuyruk yöneticisine bağlanmayı başarmak gerekir. Aracıyı yaratmak, değiştirmek ya da silmek için çalıştırılan aracı işlemi ve komutları, aracı kuyruk yöneticisine bağlanabilmelidir.

• Komut kuyruğu yöneticisi ve koordinasyon kuyruğu yöneticisi için FTEUSER grup bağlanma yetkisi verin. Örneğin:

**UNIX, Linuxve Windows sistemleri için:**

```
setmqaut -m command_queue_manager -t qmgr -g FTEUSER +connect
setmqaut -m coordination_queue_manager -t qmgr -g FTEUSER +connect
```
• FTEAGENT grubuna, Agent kuyruk yöneticisine bağlanma ve yetki sorgulama yetkisi verin. Örneğin:

### **UNIX, Linuxve Windows sistemleri için:**

setmqaut -m *agent\_queue\_manager* -t qmgr -g FTEAGENT +connect +inq +setid

Hangi komutun hangi kuyruk yöneticiyle doğrudan bağlantı kurduyla ilgili bilgi için bkz. ["Hangi WebSphere](#page-401-0) [MQ Managed File Transfer komutunun hangi kuyruk yöneticisine bağlanacağı" sayfa 402](#page-401-0)

# **Aracıya ait COMMAND kuyruğuna ileti koyma yetkisi**

Aracı komut kuyruğu, aracının bir işlem gerçekleştirmesini istemeye yetkili herhangi bir kullanıcı için kullanılabilir olmalıdır. Bu gereksinimi karşılamak için,

• FTEUSER grubuna yalnızca SYSTEM.FTE.COMMAND.*agent\_name* kuyruğu. Örneğin:

#### **UNIX, Linuxve Windows sistemleri için:**

setmqaut -m *QM1* -n SYSTEM.FTE.COMMAND.*agent\_name* -t queue -g FTEUSER +put

• FTEAGENT grubuna, SYSTEM.FTE.COMMAND.*agent\_name* kuyruğu. Örneğin:

#### **UNIX, Linuxve Windows sistemleri için:**

setmqaut -m *QM1* -n SYSTEM.FTE.COMMAND.*agent\_name* -t queue -g FTEAGENT +browse +put +get +setid

# **Aracıya ait olan DATA, STATE, EVENT ve REPLY kuyruklarına ileti koyma yetkisi**

Bu sistem kuyruklarını yalnızca WebSphere MQ Managed File Transfer aracılarının kullanabilmesi gerekir, bu nedenle FTEAGENT grubuna erişim izni verin, erişim alın ve erişimi sorgulayın. Bu sistem kuyruklarının adları aşağıdaki gibidir:

- VERI- SYSTEM.FTE.DATA.*agent\_name*
- STATE- SYSTEM.FTE.STATE.*agent\_name*
- OLAY- SYSTEM.FTE.EVENT.*agent\_name*
- YANıT- SYSTEM.FTE.REPLY.*agent\_name*

Örneğin, SYSTEM.FTE.DATA.*agent\_name* kuyruğu, aşağıdaki gibi bir komut kullanın:

#### **UNIX, Linuxve Windows sistemleri için:**

setmqaut -m *QM1* -n SYSTEM.FTE.DATA.*agent\_name* -t queue -g FTEAGENT +put +get +inq

# **Aracı işleminin çalıştırıldığı yetki**

Aracı işleminin çalıştırıldığı yetki, aracının dosya sisteminden okuyabileceği ve yazabileceği dosyaları ve aracının erişebileceği kuyrukları ve konuları etkiler. Yetkinin nasıl yapılandırıldığı sistem bağımlısıdır. Aracı işleminin çalıştırdığı kullanıcı kimliğini FTEAGENT grubuna ekleyin. Bir gruba kullanıcı kimliği eklenmesiyle ilgili ek bilgi için Güvenlik tanımlanması başlıklı konuya bakın ve işletim sisteminize ilişkin bilgilere gidin.

# **Komutların ve IBM WebSphere MQ Gezgini 'nin (Windows Explorer) altında çalıştırdığı yetki**

Yönetim komutları; örneğin, **fteStartAgent** komutu ve WebSphere MQ Gezgini için WebSphere MQ Managed File Transfer eklentisinin iletileri SYSTEM.FTE.COMMAND.*agent\_name* kuyruğu ve bu kuyruktan yayınlanan bilgileri alır. Add the user IDs that are authorized to run the commands or the IBM WebSphere MQ Explorer to the FTEUSER group. Bu kaynak kullanıcı kimliği, aktarma günlüğüne kaydedilmektedir. Bir gruba kullanıcı kimliği eklenmesiyle ilgili ek bilgi için Güvenlik tanımlanması başlıklı konuya bakın ve işletim sisteminize ilişkin bilgilere gidin.

# **SYSTEM.FTE kuyruğuna ve SYSTEM.FTE konularına ileti koyma yetkisi**

Yalnızca aracı sürecinin, iletileri SYSTEM.FTE kuyruğuna ve SYSTEM.FTE konusuna yerleştirmesi gerekir. Grant put, get and inquire authority to the FTEAGENT group on the SYSTEM.FTE queue, and grant publish and subscribe authority to the FTEAGENT group on the SYSTEM.FTE topic. Örneğin:

### **UNIX, Linuxve Windows sistemleri için:**

setmqaut -m *QM1* -n SYSTEM.FTE -t queue -g FTEAGENT +put +get +inq setmqaut -m *QM1* -n SYSTEM.FTE -t topic -g FTEAGENT +pub +sub +resume

SYSTEM.FTE konusu, SYSTEM.FTE konusu, iletinin ileti tanımlayıcı yapısında (MQMD) bulunan kullanıcı kimliği tarafından yayınlanmasına izin vermelidir. Bu, Günlük ve durum iletilerini yayınlama yetkisibaşlıklı konuda açıklanmaktadır.

# **SYSTEM.FTE konusu**

Aktarma günlüğü iletileri, aşama iletileri ve durum iletileri genel kullanıma yönelikir; bu nedenle, FTEUSER grup yetkisinin SYSTEM.FTE konusuna abone olması için yetki verin. Örneğin:

#### **UNIX, Linuxve Windows sistemleri için:**

setmqaut -m *QM1* -n SYSTEM.FTE -t topic -g FTEUSER +sub

# **İletim kuyruklarını kullanarak uzak kuyruk yöneticilerine bağlanma yetkisi**

Birden çok kuyruk yöneticisi topolojisinde, aracı uzak kuyruk yöneticilerine bağlanmak için kullanılan iletim kuyruklarına yetki koymayı gerektirir.

# **Dosya aktarımları için geçici bir yanıt kuyruğu oluşturma yetkisi**

Kütük aktarma istekleri, aktarma işleminin tamamlanmasını bekler ve yaratılmakta ve veri yerleştirilmekte olan geçici bir yanıt kuyruğuna dayanır. Geçici model kuyruğu tanımında FTEUSER grup DISPLAY, PUT, GET ve BROWSE yetkilerine yetki verin. Örneğin:

#### **UNIX, Linuxve Windows sistemleri için:**

setmqaut -m *QM1* -n SYSTEM.DEFAULT.MODEL.QUEUE -t queue -g FTEUSER +dsp +put +get +browse

Varsayılan olarak SYSTEM.DEFAULT.MODEL.QUEUEdeğerini, ancak command.properties dosyasında 'modelQueueName' ve 'dynamicQueuePrefix' özellikleri için değerleri ayarlayarak adı yapılandırabilirsiniz.

Aşağıdaki çizelge, açıklanan güvenlik şemasında FTEUSER ve FTEAGENT için erişim denetimi yapılandırmasını özetlemektedir:

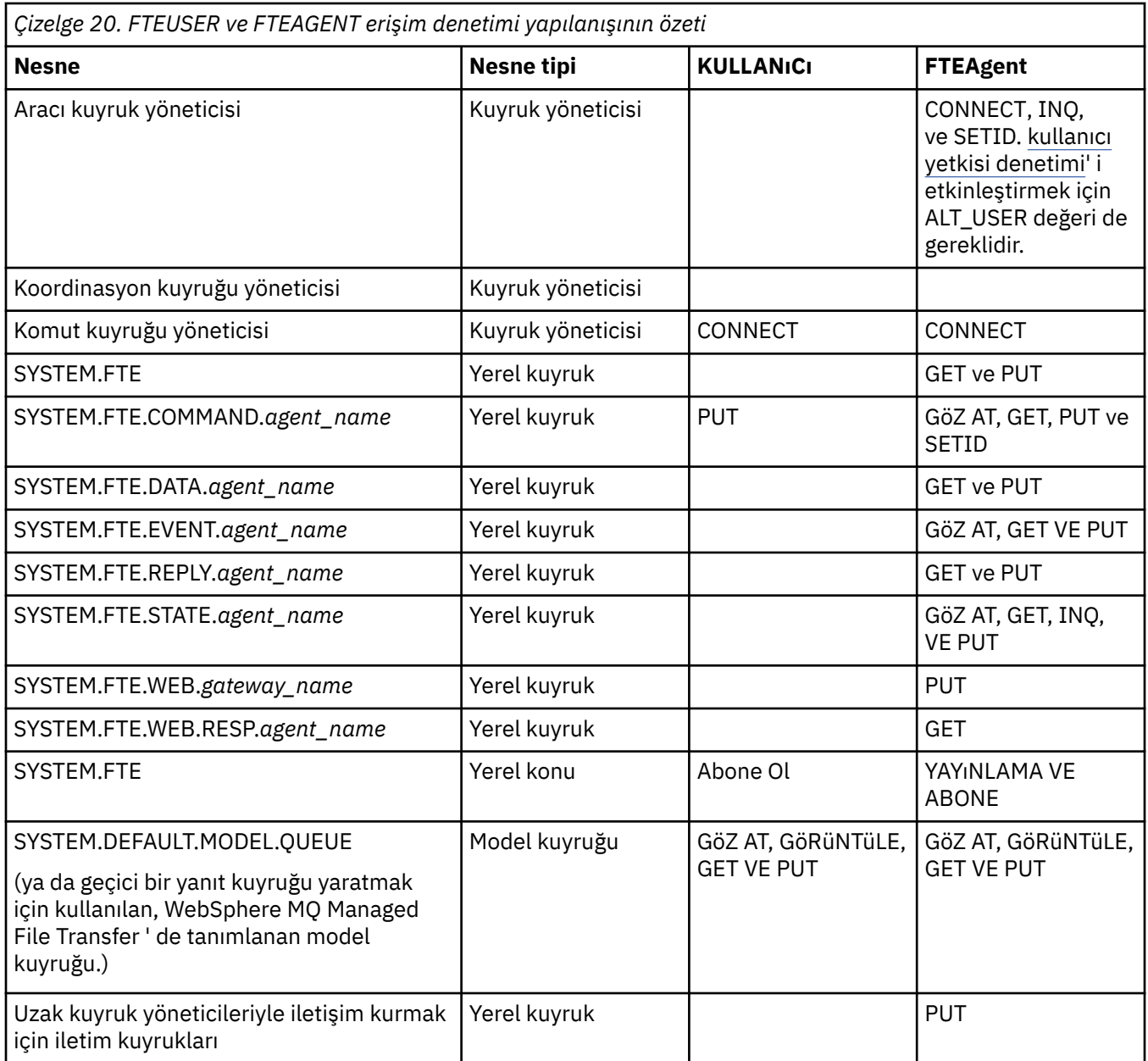

# **Authority to manage transfers through IBM WebSphere MQ Explorer**

In addition to granting IBM WebSphere MQ Managed File Transfer authorities to users in situations that are already mentioned on this page, further authorities need to be granted to the IBM WebSphere MQ Managed File Transfer agent user who administers and performs all IBM WebSphere MQ Managed File Transfer operations through IBM WebSphere MQ Explorer. Yaratma, iptal etme, zamanlama dosyası aktarma, yaratma, kaynak izleme programları yaratma ve aktarma şablonları yaratma gibi komutlar vermek için, IBM WebSphere MQ Explorer kullanıcısının yetki sahibi olması gerekir:

- Koordinasyon kuyruğu yöneticisi: bağlanma, sorgulama, görüntüleme
- Komut kuyruğu yöneticisi: bağlanma, sorgulama, görüntüleme
- SYSTEM.FTE konusu: yayınlama, abone olma
- SYSTEM.MQEXPLORER.REPLY.MODEL: görüntüsü, sorgulamak, almak, göz atmak
- SYSTEM.ADMIN.COMMAND.QUEUE: Sorgula, görüntüle, görüntüle
- SYSTEM.DEFAULT.MODEL.QUEUE: get, put, sorgulamak, display, browse

<span id="page-392-0"></span>Hangi komutun hangi kuyruk yöneticisine doğrudan bağlandığı hakkında bilgi için bkz. ["Hangi WebSphere](#page-401-0) [MQ Managed File Transfer komutunun hangi kuyruk yöneticisine bağlanacağı" sayfa 402.](#page-401-0)

### **İlgili başvurular**

"WebSphere MQ Managed File Transfer işlemlerindeki kullanıcı yetkileri" sayfa 393

Kaynaklara erişimi yönetmek için grupların kullanılmasının yanı sıra, bir kullanıcının alabileceği aracı işlemlerini sınırlandırmak için ek güvenlik düzeyini etkinleştirebilirsiniz. Kullanıcıya belirli aracı işlemlerini gerçekleştirme izni vermek için kullanıcıya bir aracı yetki kuyruğunda yetki verin.

#### ["Kaydediciye ilişkin yetkiler" sayfa 396](#page-395-0)

Günlüğe kaydediciyi çalıştıran işletim sistemi kullanıcısı, günlük kaydedici kuyruklarında ve SYSTEM.FTE konusunda belirli IBM WebSphere MQ yetkilerine gereksinim duyar.

# *WebSphere MQ Managed File Transfer işlemlerindeki kullanıcı yetkileri*

Kaynaklara erişimi yönetmek için grupların kullanılmasının yanı sıra, bir kullanıcının alabileceği aracı işlemlerini sınırlandırmak için ek güvenlik düzeyini etkinleştirebilirsiniz. Kullanıcıya belirli aracı işlemlerini gerçekleştirme izni vermek için kullanıcıya bir aracı yetki kuyruğunda yetki verin.

# **Kullanıcı yetkisi yönetiminin etkinleştirilmesi**

Aracı eylemlerinde kullanıcı yetkisi denetimini açmak için, aşağıdaki adımları tamamlayın:

- 1. agent.properties dosyasında authorityChecking değerini trueolarak ayarlayın.
- 2. Aracıyı çalıştıran kullanıcının, aracı kuyruk yöneticisi için IBM WebSphere MQ ALT\_USER yetkisine sahip olduğundan emin olun.

Both agents involved in a transfer must have the same level of security enabled, that is, authorityChecking must be set to the same value in the property files of both agents. authorityChecking özelliği için farklı değerlere sahip olan aracılar arasında aktarımlar başarısız olur.

# **Aracı yetki kuyrukları**

Aracının, belirli aracı işlemlerini gerçekleştirme yetkisine sahip olduğu kullanıcıları yönetmek için kullanılan yetki kuyrukları vardır. Aracı bu kuyruklara ileti koymaz ya da bu kuyruklara ileti almaz. Aracı yetki kuyrukları aşağıdaki gibidir:

- SYSTEM.FTE.AUTHADM1.*agent\_name*
- SYSTEM.FTE.AUTHAG1.*agent\_name*
- SYSTEM.FTE.AUTHMON1.*agent\_name*
- SYSTEM.FTE.AUTHOPS1.*agent\_name*
- SYSTEM.FTE.AUTHSCH1.*agent\_name*
- SYSTEM.FTE.AUTHTRN1.*agent\_name*

Bir kullanıcının aracı yetki kuyruklarında sahip olduğu yetkiler, kullanıcının alma yetkisine sahip olduğu işlemleri belirler.

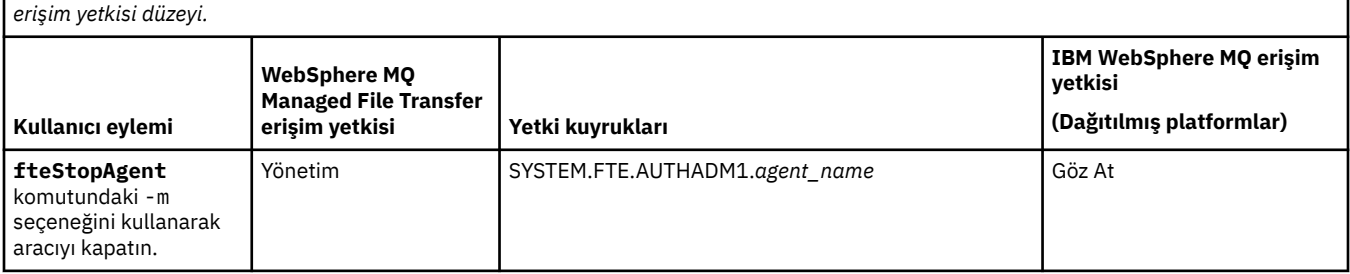

*Çizelge 21. Bir kullanıcının ya da grubun belirli işlemleri gerçekleştirmesi için bir aracı yetki kuyruğunda gerektirdiği IBM WebSphere MQ*

*Çizelge 21. Bir kullanıcının ya da grubun belirli işlemleri gerçekleştirmesi için bir aracı yetki kuyruğunda gerektirdiği IBM WebSphere MQ erişim yetkisi düzeyi. (devamı var)*

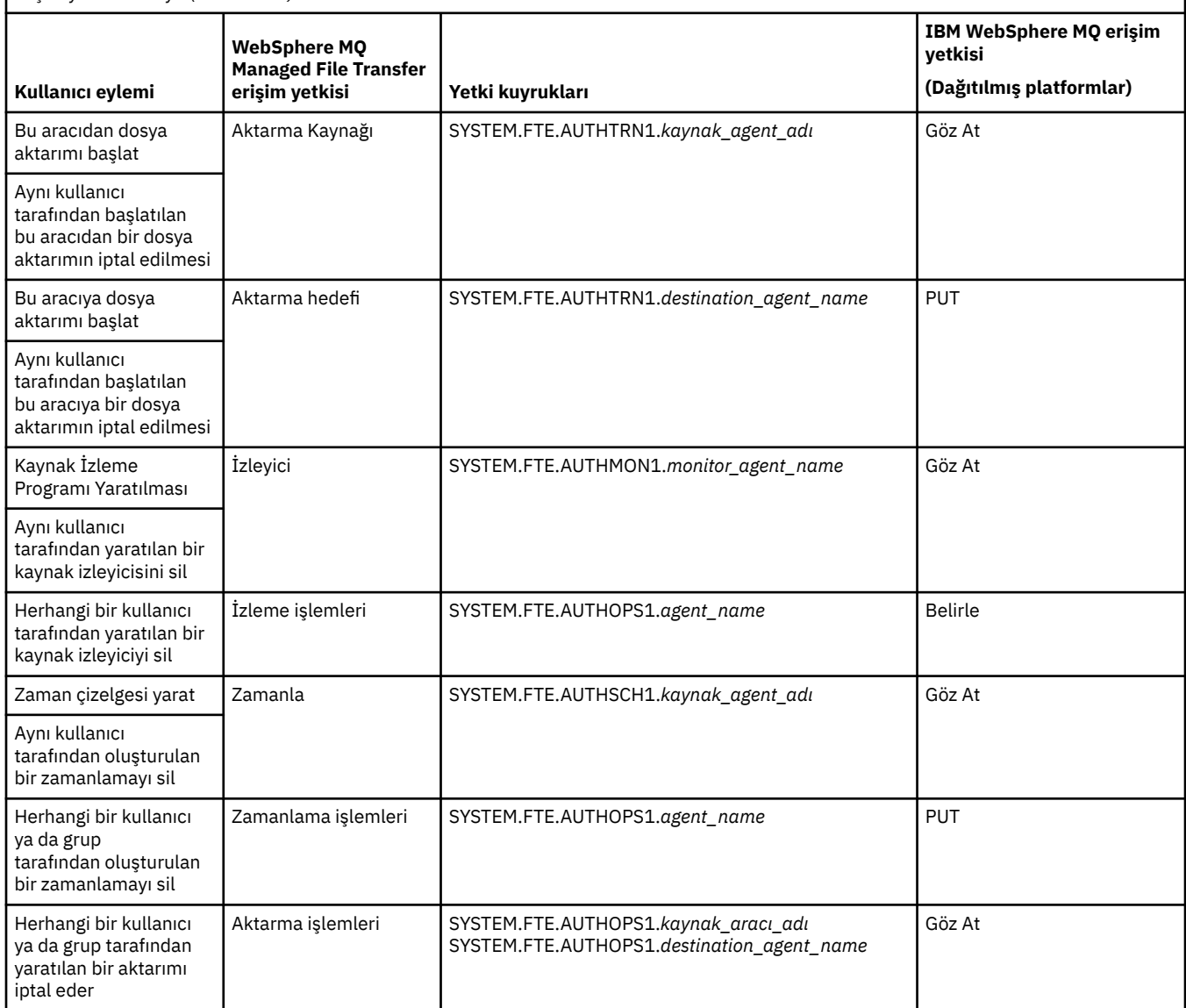

**Not:** Bir kullanıcıya ya da grup iznine, kullanıcının hem **İzleyici** , hem de **Zamanlama** yetkisi, hem de **Aktarma kaynağı** ve **Hedef aktarma hedefi** yetkilerine gereksinim duymasını gerektiren bir kaynak izleme programı ya da zamanlama ayarlaması için izin vermek.

Bir kullanıcı bir aracıyı başlatabilir ve bu aracıyı başka bir görevle etkileşimde bulunmasını istemektedir. İki aracının etkileşimde bulunabileceği erişim yetkisi, kullanıcının diğer aracı yetki kuyruğunda bulunan erişim yetkisi düzeyine bağlıdır.

*Çizelge 22. Bir aracıyı başlatan kullanıcının başka bir aracı yetki kuyruğunda olmasını gerektiren IBM WebSphere MQ erişim yetkisi düzeyi, bu dosyaların aracılar arasında aktarılmasını sağlar.*

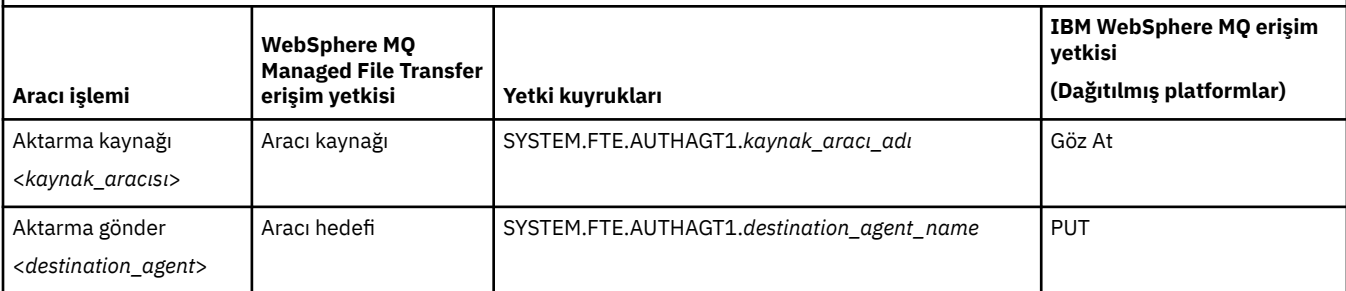

# **Kullanıcı yetkisi yönetiminin yapılandırılması**

Bir kullanıcıya bir aracı üzerinde işlem gerçekleştirebilmesi için yetki vermek üzere kullanıcıya ilgili yetki kuyruğunda uygun yetkisi verin. Kullanıcılara bir kullanıcıya yetki vermek için aşağıdaki adımları tamamlayın:

- 1. Aracıyı gerçekleştirmek için yetki vermek istediğiniz kullanıcıyla aynı ada sahip aracı kuyruk yöneticisinin bulunduğu sistemde bir kullanıcı yaratın. Bu kullanıcının etkin olması gerekmez.
- 2. Kullanıcıya, ilgili yetki kuyruğunda uygun yetkisi verin. Linux, UNIXya da Windowskullanıyorsanız, setmqaut komutunu kullanabilirsiniz.
- 3. Kuyruk yöneticisinin güvenlik yapılandırmasını yenileyin. REFRESH SECURITY MQSC komutunu kullanabilirsiniz.

### **Örnek**

A user, who is a member of the group requestor\_group, wants to set up a resource monitor on AGENT1 that transfers a file from AGENT1, which is running under the user user1, who is a member of the group user1\_group, to AGENT2, which is running under the user user2, who is a member of the group user2\_group. AGENT1 , QM1; AGENT2 ile bağlantı kurar; QM2ile bağlanır. Her iki aracıda da yetki denetimi etkin. Bu işlemi gerçekleştirebilmek için aşağıdaki adımları gerçekleştirin:

1. requestor , AGENT1üzerinde **Monitor** yetkisine sahip olmalıdır. Bu yetkiyi, QM1 ' nin çalıştığı sistemde aşağıdaki komutu çalıştırarak belirleyin:

setmqaut -m QM1 -t queue -n SYSTEM.FTE.AUTHMON1.AGENT1 -g requestor\_group +browse

2. requestor , AGENT1üzerinde **Transfer source** (Aktarma kaynağı) yetkisine sahip olmalıdır. Bu yetkiyi, QM1 ' nin çalıştığı sistemde aşağıdaki komutu çalıştırarak belirleyin:

setmqaut -m QM1 -t queue -n SYSTEM.FTE.AUTHTRN1.AGENT1 -g requestor\_group +browse

3. requestor , AGENT2üzerinde **Aktarma hedefi** yetkisine sahip olmalıdır. QM2 komutunun çalıştığı sistemde aşağıdaki komutu çalıştırarak bu yetkiyi belirleyin:

setmqaut -m QM2 -t queue -n SYSTEM.FTE.AUTHTRN1.AGENT2 -g requestor\_group +put

4. user2 , AGENT1üzerinde **Aracı kaynağı** yetkisine sahip olmalıdır. Bu yetkiyi, QM1 ' nin çalıştığı sistemde aşağıdaki komutu çalıştırarak belirleyin:

setmqaut -m QM1 -t queue -n SYSTEM.FTE.AUTHAGT1.AGENT1 -g user2\_group +browse

5. user1 , AGENT2üzerinde **Aracı hedefi** yetkisine sahip olmalıdır. Bu yetkiyi, QM2 ' nin çalıştığı sistemde aşağıdaki komutu çalıştırarak belirleyin:

setmqaut -m QM2 -t queue -n SYSTEM.FTE.AUTHAGT1.AGENT2 -g user1\_group +put

# **Günlük Kaydı**

Kullanıcı yetkisi denetimi etkinleştirilmişse, başarısız olan yetki denetimleri, yetkili olmayan bir günlük iletisinin eşgüdüm kuyruk yöneticisine yayınlanmasına neden olur. Ek bilgi için ["Güvenlik için ileti](#page-807-0) [biçimleri" sayfa 808](#page-807-0) başlıklı konuya bakın.

Kullanıcı yetkilerine ilişkin iletiler aracı olay günlüğüne yazılabilir. Aracı özellik dosyasında logAuthorityChecks özelliğini ayarlayarak, aracı olay günlüğüne yazılan bilgi miktarını yapılandırabilirsiniz. Varsayılan olarak, yetki denetimi günlük kaydı düzeyi Noneolur. You can also set the value of logAuthorityChecks to Failures, which specifies that only failed authorization checks are reported, or All which specifies that failed and successful authorization checks are reported.

Ek bilgi için ["agent.properties dosyası" sayfa 540](#page-539-0) başlıklı konuya bakın.

#### **İlgili başvurular**

["Group authorities for resources specific to WebSphere MQ Managed File Transfer" sayfa 389](#page-388-0)

<span id="page-395-0"></span>İlgili olabilecek çeşitli nesneler için tek tek kullanıcılara yetki vermek yerine, iki güvenlik grubunu WebSphere MQ Managed File Transfer erişim denetiminin yönetimi amacıyla yapılandırın: FTEUSER ve FTEAGENT. Bu grupları oluşturmak ve doldurmak IBM WebSphere MQ yöneticisinin sorumluluğundadır. Yönetici, burada açıklanan önerilen yapılandırmayı genişletmeyi ya da değiştirmeyi seçebilir.

#### "Kaydediciye ilişkin yetkiler" sayfa 396

Günlüğe kaydediciyi çalıştıran işletim sistemi kullanıcısı, günlük kaydedici kuyruklarında ve SYSTEM.FTE konusunda belirli IBM WebSphere MQ yetkilerine gereksinim duyar.

["fteStopAracısı \(bir WebSphere MQ Managed File Transfer aracısını durdurun\)" sayfa 525](#page-524-0) Use the **fteStopAgent** command to either stop a WebSphere MQ Managed File Transfer agent in a controlled way or to stop an agent immediately if necessary using the **-i** parameter.

### *Kaydediciye ilişkin yetkiler*

Günlüğe kaydediciyi çalıştıran işletim sistemi kullanıcısı, günlük kaydedici kuyruklarında ve SYSTEM.FTE konusunda belirli IBM WebSphere MQ yetkilerine gereksinim duyar.

Günlüğe kaydediciyi çalıştıran işletim sistemi kullanıcısı, aşağıdaki IBM WebSphere MQ yetkilerine gereksinim duyar:

- Eşgüdümleme kuyruk yöneticisine CONNECT ve SORGULAMA işlemi.
- SYSTEM.FTE konusu.
- SYSTEM.FTE.LOG.RJCT.*günlük\_geri\_adı* kuyruğu.
- SYSTEM.FTE.LOG.CMD.*logger\_name* kuyruğu.

### **İlgili başvurular**

["Group authorities for resources specific to WebSphere MQ Managed File Transfer" sayfa 389](#page-388-0) İlgili olabilecek çeşitli nesneler için tek tek kullanıcılara yetki vermek yerine, iki güvenlik grubunu WebSphere MQ Managed File Transfer erişim denetiminin yönetimi amacıyla yapılandırın: FTEUSER ve FTEAGENT. Bu grupları oluşturmak ve doldurmak IBM WebSphere MQ yöneticisinin sorumluluğundadır. Yönetici, burada açıklanan önerilen yapılandırmayı genişletmeyi ya da değiştirmeyi seçebilir.

### ["WebSphere MQ Managed File Transfer işlemlerindeki kullanıcı yetkileri" sayfa 393](#page-392-0)

Kaynaklara erişimi yönetmek için grupların kullanılmasının yanı sıra, bir kullanıcının alabileceği aracı işlemlerini sınırlandırmak için ek güvenlik düzeyini etkinleştirebilirsiniz. Kullanıcıya belirli aracı işlemlerini gerçekleştirme izni vermek için kullanıcıya bir aracı yetki kuyruğunda yetki verin.

### *Hassas bilgileri içeren yapılandırma dosyalarına ilişkin izinler*

Duyarlı yapılandırma bilgilerini saklamak için kullanılan herhangi bir dosya, WebSphere MQ yapılandırma ağacından gönderme yapılan herhangi bir dosyanın anlamı, sistem genelinde okuma, yazma ya da (geçerli olduğu durumlarda) izin, silme izinlerine sahip olmamalıdır. Bu kısıtlamalar, güvenilirlik deposu ve anahtar deposu dosyalarına da uygulanır.

Bir WebSphere MQ Managed File Transfer işlemi, yapılanış dosyasının duyarlı bilgiler içerdiği, bir anahtar deposu ya da güvenilirlik deposu dosyası olduğunu ve sistem genelinde okuma, yazma ya da silme izinlerine sahip olduğunu saptarsa, işlem aşağıdaki eylemlerden birini alır:

- Başlatma sırasında koşul saptanırsa, başlatma başarısız olur.
- Yürütme sırasında koşul saptandıysa, bir uyarı iletisi oluşturur ve yapılandırma dosyasının içeriğini yoksayar. Bu, iletişim kuralı köprüsü ve Connect:Direct köprüsü ile ilgilidir; bu köprü, süreç çalışırken değişirse bir yapılandırmayı yeniden yükler.

# **UNIX tip dosya sistemine sahip sistemlerde**

Bir dosyanın kabul edilemez sistem çapında izinlerine sahip olduğunu belirlemeye ilişkin ölçütler şunlardır:

- Diğer sınıfa dosya üzerinde okuma izni verildi
- Diğer sınıfa dosya üzerinde yazma izni verildi
- Diğer sınıfa, dosyayı içeren dizin üzerinde yazma izni verildi
## **Windows sistemlerinde**

Bir dosyanın kabul edilemez sistem çapında izinlerine sahip olduğunu belirlemeye ilişkin ölçütler şunlardır:

- Herkes, Konuklar ya da Kullanıcılar gruplarından herhangi biri aşağıdaki izinlerden herhangi birine sahiptir:
	- Dosyaya ilişkin veri okuma izni
	- Dosyaya veri ekleme izni
	- Dosyaya veri yazma izni
- Herkes, Konuklar ya da Kullanıcılar (Users) grupları, dosyayı içeren klasör üzerinde dosya yaratma iznine sahip olur ve aşağıdaki izinlerden herhangi birine sahip olur:
	- Dosyayı içeren klasör üzerindeki alt klasörleri ve dosyaları sil
	- Dosyayla ilgili izni sil

# **Günlük ve durum iletilerini yayınlama yetkisi**

Aracılar, koordinasyon kuyruk yöneticisininde yayınlanan çeşitli günlük, ilerleme durumu ve durum iletilerine ilişkin bilgileri verir. Bu iletilerin yayınlanması, IBM WebSphere MQ güvenlik modeline tabidir ve bazı durumlarda, yayını etkinleştirmek için daha fazla yapılandırma gerçekleştirmeniz gerekebilir.

IBM WebSphere MQ güvenliği hakkında daha fazla bilgi için Security(Güvenlik) ile başlayan bilgilere bakın.

WebSphere MQ Managed File Transfer aracıları, eşgüdüm kuyruk yöneticiliklerindeki SYSTEM.FTE kuyruğuna yayın için ileti akışı sağlar. Her ileti, ileti tanımlayıcısında (MQMD) bir kullanıcı kimliği taşır. İletiler, SYSTEM.FTE. Belirli bir iletinin yer alması için, SYSTEM.FTE konusu, iletinin MQMD ' de bulunan kullanıcı kimliği tarafından yayınlanmasına izin vermelidir.

İletide başlangıçta bulunan kullanıcı kimliği, aracının kendi kuyruk yöneticisiyle nasıl bağlandığıya bağlıdır. Bağ tanımlarına bağlı aracılardan gelen iletiler, aracının altında çalıştığı kullanıcı kimliğini içerir. İstemci bağlı aracılardan gelen iletiler bir iç IBM WebSphere MQ kullanıcı kimliği içerir.

Bir iletide kullanıcı kimliğini değiştirebilirsiniz. Hem istemci hem de bağ tanımlarına bağlı aracılar için, o aracıdan gelen tüm günlük ve durum iletilerinde kullanılan bir kullanıcı kimliği belirtmek için publicationMDUser özelliğini ( agent. properties dosyasında) kullanabilirsiniz. Aracıya, bu diğer kullanıcı kimliğini kullanmak için kendi kuyruk yöneticisi tarafından izin verilmelidir; aracının çalıştığı kullanıcı kimliğine setid yetkisi vererek bu izni verin.

Ayrıca, aracının kuyruk yöneticisine bağlanmak için kullandığı kanaldaki MCAUSER özelliğini kullanarak, istemci bağlantılı bir aracıdan gelen tüm iletilerde bulunan kullanıcı kimliğini de değiştirebilirsiniz.

İleti içindeki kullanıcı kimliğini bir kanal çıkışı kullanarak değiştirebilirsiniz; örneğin, ileti alma kuyruk yöneticisine ileti getiren bir alıcı kanalı.

IBM WebSphere MQ topolojisi ve ilkelerine bağlı olarak, durum ve günlük iletilerinin yayınlanmasını sağlamak için, IBM WebSphere MQ yöneticisinin bu konudaki bilgileri kullanabileceği bir dizi yol vardır. İki örnek:

- Ağdaki aracılar tarafından kullanılan tüm kullanıcı kimliklerini belirleyin. Bu tanıtıcıların her biri için belirtik olarak bir yetki kaydı verin.
- Günlük ve durum iletilerini yayınlamak için bir ya da daha çok ortak kullanıcı adı oluşturun. Eşgüdüm kuyruk yöneticisininde bu kullanıcı adları için yetki kayıtları yaratın. Her bir aracı için publicationMDUser özelliğini ortak bir kullanıcı adına ayarlayın. Her bir aracı kuyruk yöneticisininde, aracının publicationMDUser özelliğini kabul etmesini sağlamak üzere çalıştırıldığı kullanıcı kimliğine setid yetkisi verin.

# **Dosya sistemlerine erişmeye ilişkin yetkiler**

Herhangi bir dosya aktarma isteği için, aracı işlemleri, yerel dosya sistemlerine bazı erişim düzeyleri gerektirir.

- Bir kaynak dosyadan aktarmak için, kaynak aracının altında çalıştığı kullanıcı kimliğinin kaynak dosyaya okuma erişimi olmalıdır. Buna ek olarak, kaynak yok etme özniteliğine bağlı olarak, kaynak aracıya silme ya da yazma yetkisi de vermeniz gerekebilir.
- Bir dosyaya ya da dizine aktarmak için, hedef aracının altında çalıştığı kullanıcı kimliğinin belirtilen yol üzerinde yazma yetkisi olmalıdır. Buna ek olarak, hedef var olan özniteliğe bağlı olarak hedef aracı güncelleme yetkisi de vermeniz gerekebilir.
- Aracı işlemine verdiğiniz dosya erişimi yetkilisine ek olarak, sınırlı bir dosya yolu alanını belirtmek ve uygulamak için kum havuzu da kullanabilirsiniz. Daha fazla bilgi için, bkz. ["Korumalı alanlar" sayfa 100.](#page-99-0)
- Aktarmak istediğiniz dosyalar ya da bundan sonra aracı için erişilebilir bir konumda değilse (örneğin, kum havuzu yeteneği tarafından kısıtlanmış bir konumda ), dosyayı aracı tarafından erişilebilen bir konuma ya da dosyaya taşımak için WebSphere MQ Managed File Transfer kullanıcı çıkışlarını kullanabilirsiniz. Daha fazla bilgi için, bkz. ["Kullanıcı çıkış yordamlarıyla WebSphere MQ Managed File](#page-316-0) [Transfer uyarlanması" sayfa 317](#page-316-0).

# **commandPath özelliği**

WebSphere MQ Managed File Transfer ' in komutları çalıştırabileceği yerleri sınırlamak için commandPath özelliğini kullanın.

Aracının, WebSphere MQ Managed File Transfer' un yönetilen aktarım ve yönetilen çağrı işlevlerinden çalıştırıldığı sistemde çalıştırılacak bir komut belirleyebilirsiniz. Bilgi için bkz. Program çağrısı . Ancak, komutların commandPath aracı özelliği tarafından gönderme yapılan yollarda olması gerekir.

Belirlenen komut tam olarak nitelenmediyse, WebSphere MQ Managed File Transfer komut yolunda eşleşen bir komut bulmayı dener. Komut yolunda birden çok eşleşen komut varsa, ilk eşleşme kullanılır.

Varsayılan olarak, aracının herhangi bir komut çağıramayacağı için commandPath özelliği boş olur. Bu özelliği ayarladığınızda, bu özelliği ayarladığınızda çok dikkatli olun. Bunun nedeni, belirtilen commandPaths ' nda bulunan herhangi bir komutun, aracıya komut gönderebilen uzak istemci sisteminden etkili bir şekilde çağrılabilmesini sağlar. Bu nedenle, varsayılan olarak bir commandPathbelirttiğinizde kum havuzu, tüm commandPath dizinlerinin bir aktarıma erişimi otomatik olarak reddedilmesi için yapılandırılır. Bu varsayılan davranışı geçersiz kılmak için sandboxRoot özelliğini ayarlayabilirsiniz, ancak bunu yapmanız önerilmez, çünkü bu etkin bir şekilde bir istemcinin aracının sistemine herhangi bir komut aktarmasını ve o komutu aramasını sağlar.

commandPath aracı özelliğini şu şekilde belirtin:

commandPath=*command\_directory\_name separator*...*command\_directory\_name*

Burada:

- *command\_directory\_name* , çalıştırılabilen komutlara ilişkin bir dizin yoludur.
- *ayırıcı* , platforma özgü ayırıcıdır.

Örneğin, /home/user/cmds1 ve /home/user/cmds2dizinlerinde bulunan komutları çalıştırmak istiyorsanız, bir UNIX sisteminde commandPath aracı özelliğini aşağıdaki gibi ayarlayın:

commandPath=/home/user/cmds1:/home/user/cmds2

Örneğin, C:\File Transfer\commands ve C:\File Transfer\agent commandsdizinlerinde bulunan komutları çalıştırmak istiyorsanız, bir Windows sisteminde commandPath aracı özelliğini aşağıdaki gibi ayarlayın:

commandPath=C:\\File Transfer\\commands;C:\\File Transfer\\agent commands

Bir Windows sisteminde, ayırıcı karakteri ters eğik çizgi (\), çıkış karakteri olarak çıkış karakteri olarak girilmeli ve çift ters eğik çizgi (\\) olarak girilmelidir. Ters eğik çizgi karakteri (\), eğik çizgi (/) ile de değiştirilebilir.

For example, on an IBM 4690 system the separator character is a semicolon (;). To run commands that are located in the directories f:/fteuser/cmds and mqftcmds:/public where mqftcmds is an IBM 4690 logical name defined to a directory that contains the commands, set the commandPath agent property as follows:

```
commandPath=f:/fteuser/cmds;mqftcmds:/public
```
commandPath özelliği, [Çizelge 33 sayfa 542](#page-541-0)içinde açıklanmıştır.

# **WebSphere MQ Managed File Transfer komutlarının özeti**

Tüm WebSphere MQ Managed File Transfer komutları, ayrıntılı açıklamalarına ilişkin bağlantılarla birlikte listelenir.

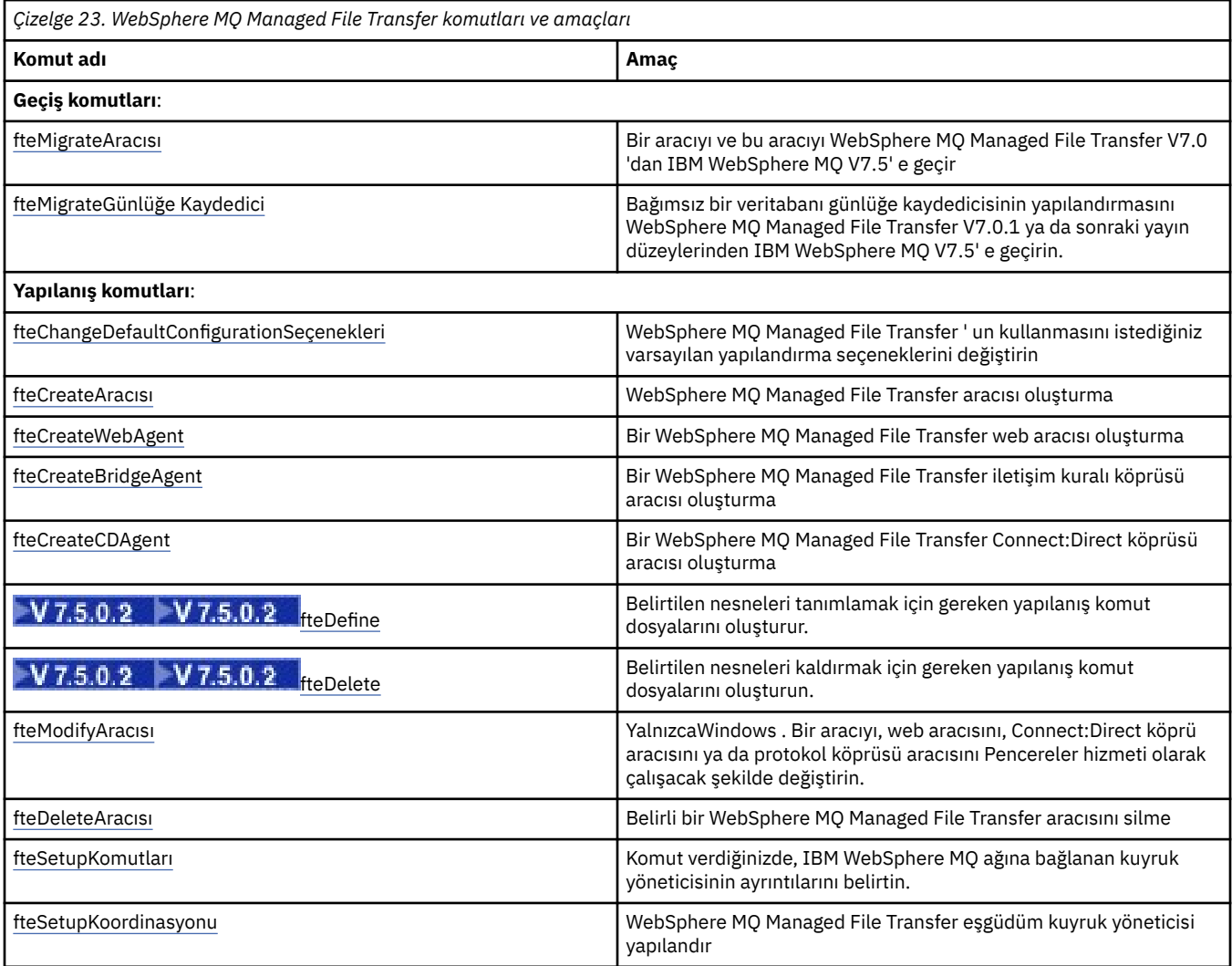

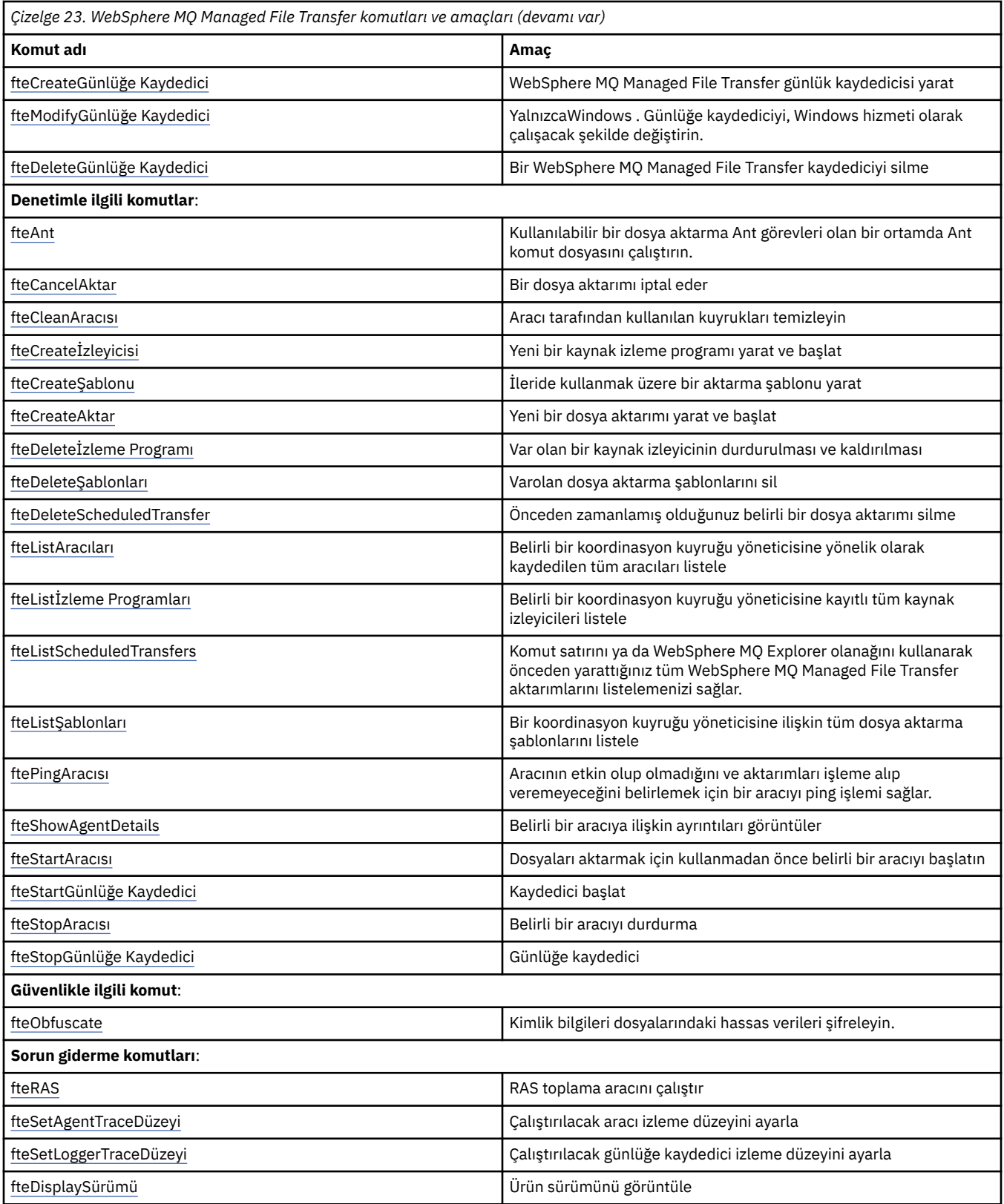

Hangi komutların hangi WebSphere MQ Managed File Transfer olanaklarıyla kurulduğunu gösteren bir çizelge için ["Kurulu komut kümeleri" sayfa 386](#page-385-0) ' e bakın.

Her komutun ve parametrelerinin sözdizimi, bir demiryolu çizgesi olarak adlandırılan bir sözdizimi şemasında gösterilir. Demiryolu çizgelerinin yorumlanması hakkında bilgi için bkz. Demiryolu şemaları nasıl okunur.

# **WebSphere MQ Managed File Transfer komutlarını kullanma yetkisi**

Your user ID must be a member of the mqm group if you want to issue WebSphere MQ Managed File Transfer commands, unless you have already configured IBM WebSphere MQ to allow users who are not in the mqm group to issue commands.

Yetkilendirme hakkında daha fazla bilgi için bkz. IBM WebSphere MQ' un Yönetilmesine ilişkin yetki.

WebSphere MQ Managed File Transfer komutlarının bir alt kümesi, IBM WebSphere MQ Explorer kullanılarak yayınlanabilir.

## **Issuing commands from Pencereler and UNIX systems**

Aşağıdaki ortama özel bilgileri vermek için aşağıdaki bilgileri not edin:

## **PencereleriçinWebSphere MQ Managed File Transfer**

Tüm komutlar bir komut satırından yayınlanabilir. Komut adları büyük/küçük harfe duyarlı değildir: Onlara büyük harf, küçük harf ya da büyük harf ve küçük harf birleşimi girebilirsiniz. Ancak, denetim komutları (kuyruk adları gibi) ve değiştirgeler (kuyruk yöneticisi adı için **-m** gibi) için bağımsız değişkenler büyük ve küçük harfe duyarlıdır.

Sözdizimi açıklamalarında, tire işareti (-) bir işaret göstergesi olarak kullanılır.

## **UNIX sistemleri içinWebSphere MQ Managed File Transfer**

Tüm WebSphere MQ Managed File Transfer komutları bir kabuktan yayınlanabilir. Tüm komutlar büyük ve küçük harfe duyarlıdır.

## **IBM 4690 sistemlerinden komut verme**

Bu başvuru konularındaki ayrıntılı WebSphere MQ Managed File Transfer komutları IBM 4690 ortamı için geçerli değildir. IBM 4690 ortamında WebSphere MQ Managed File Transfer kullanımıyla ilgili daha fazla bilgi için bkz. ["Using WebSphere MQ Managed File Transfer in a retail environment" sayfa 36](#page-35-0)

## **Kurulu komut kümeleri**

Aşağıdaki çizelge, her bileşenle birlikte hangi komutların kurulu olduğunu göstermektedir.

## $V7.5.0.2$

*Çizelge 24. Her komut kümesinde bulunanWebSphere MQ Managed File Transfer komutları*

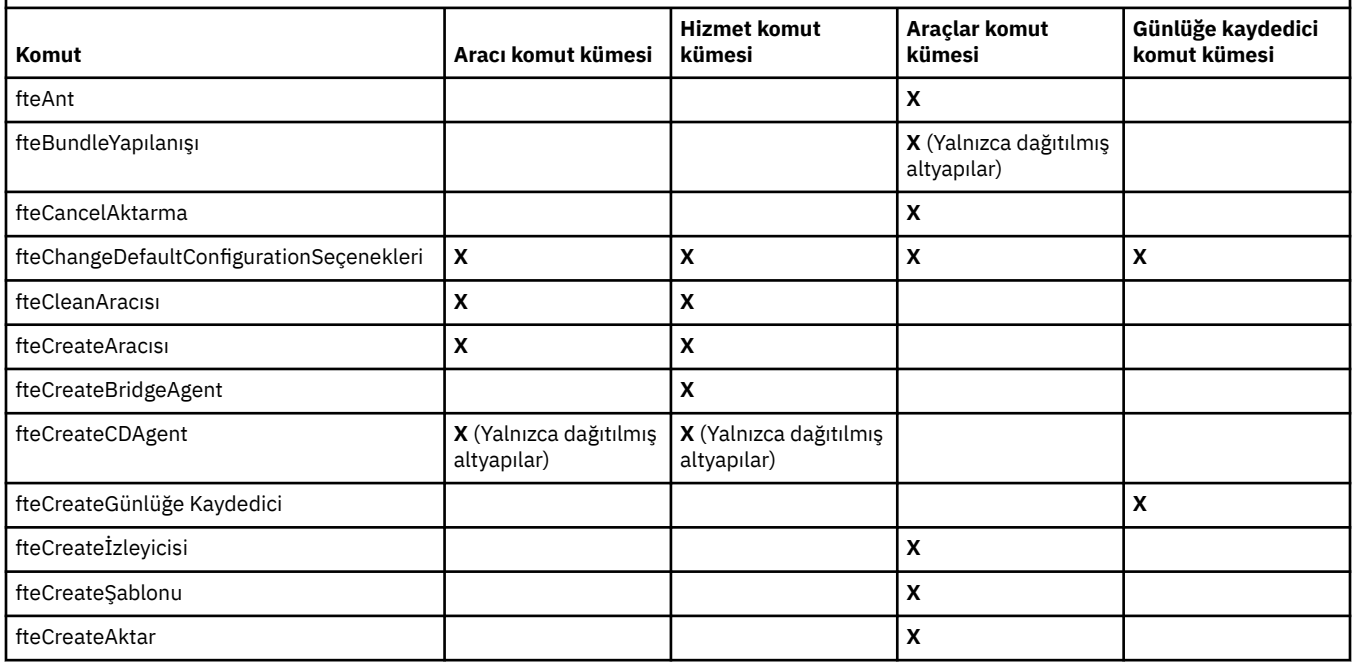

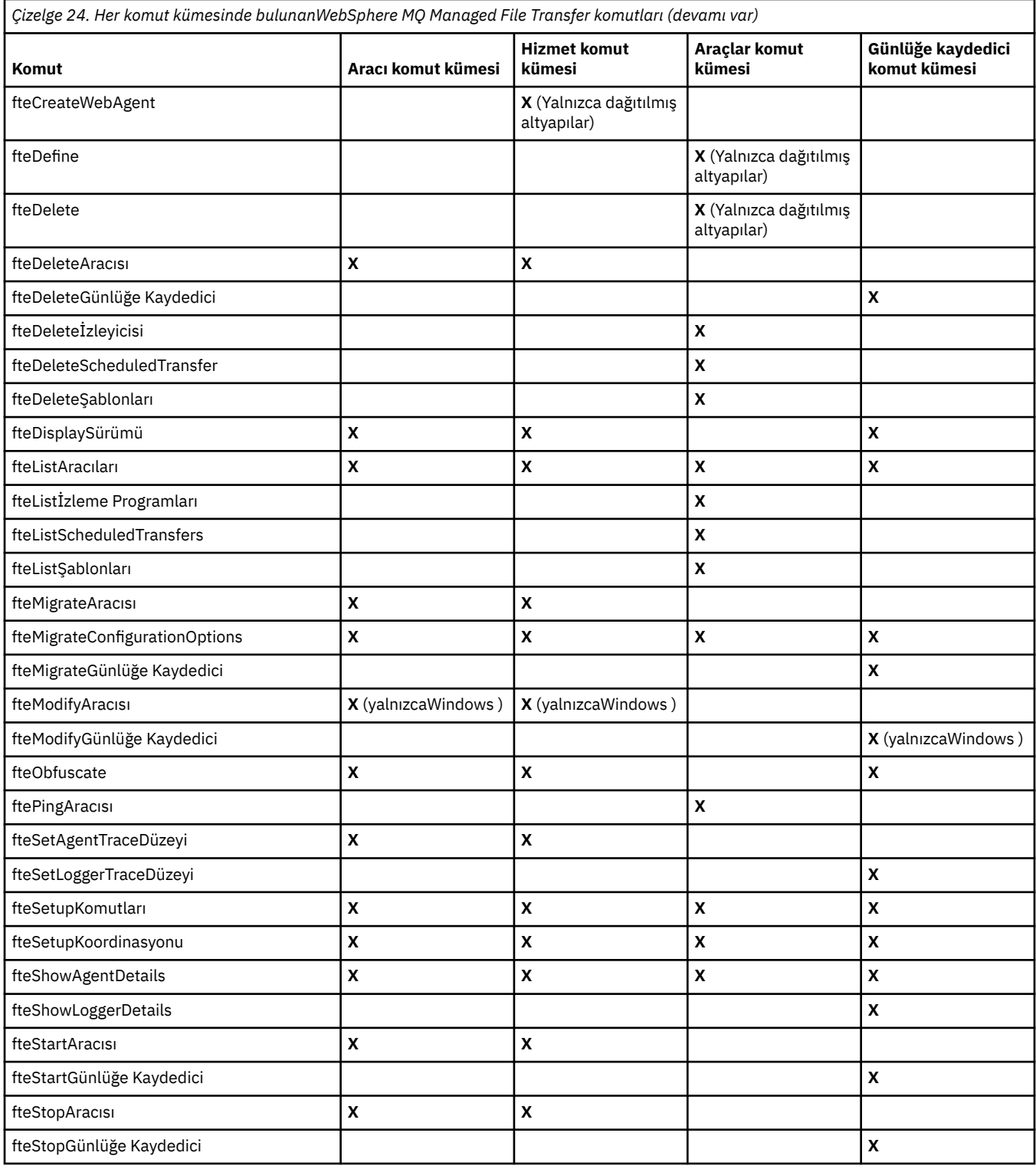

# **Hangi WebSphere MQ Managed File Transfer komutunun hangi kuyruk yöneticisine bağlanacağı**

Farklı WebSphere MQ Managed File Transfer komutları, komutu çalıştırırken farklı kuyruk yöneticilerine bağlanır.

Aşağıdaki çizelge, komut çalıştırıldığında her WebSphere MQ Managed File Transfer komutunun doğrudan bağlantı kuran kuyruk yöneticisini özetlemektedir.

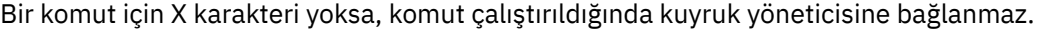

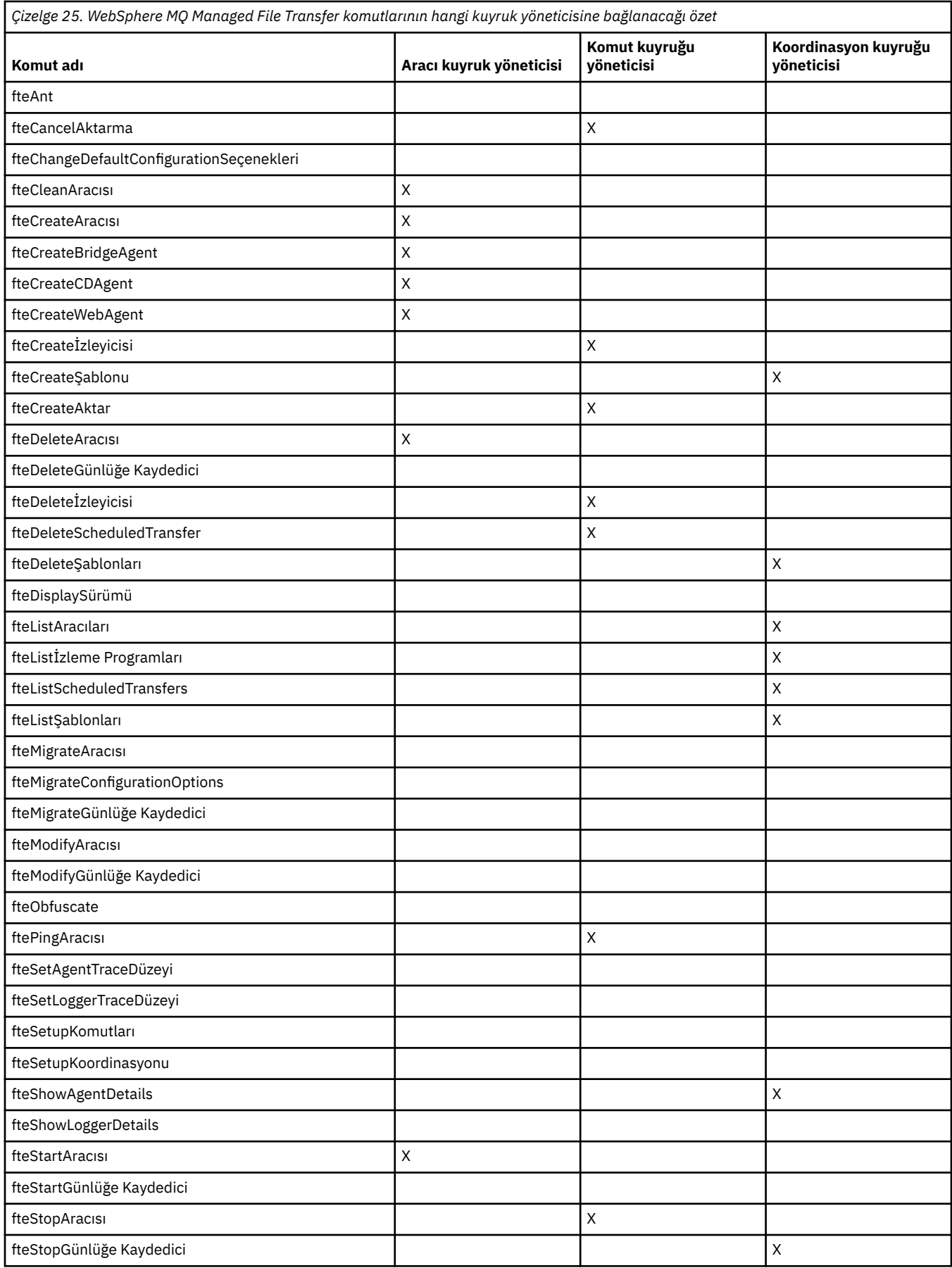

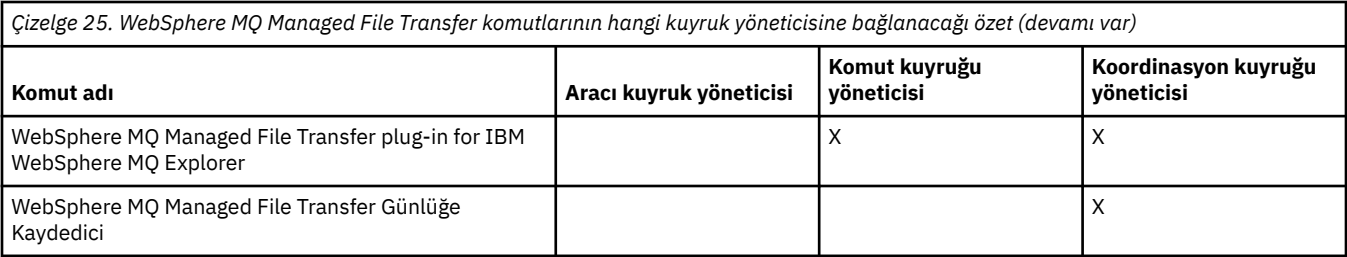

## **İlgili başvurular**

["Kurulu komut kümeleri" sayfa 386](#page-385-0)

Aşağıdaki çizelge, her bileşenle birlikte hangi komutların kurulu olduğunu göstermektedir.

# **fteAnt (Ant görevlerini bir WebSphere MQ Managed File Transfer ortamında çalıştır)**

**fteAnt** komutu, Ant komut dosyalarını WebSphere MQ Managed File Transfer Ant görevleri olan bir ortamda çalıştırır.

## **Amaç**

Use the **fteAnt** command to run an Ant script in an environment with WebSphere MQ Managed File Transfer. Standart **ant** komutunun aksine, **fteAnt** , bir komut dosyası tanımlamanızı gerektirir.

**fteAnt** komutu, bir IBM 4690 sisteminde doğrudan çalıştırılamaz. Ancak, bir IBM 4690 sistemine Ant komut dosyası tarafından başvurulabilir. For more information about using WebSphere MQ Managed File Transfer in the IBM 4690 environment, see ["Using WebSphere MQ Managed File Transfer in a retail](#page-35-0) [environment" sayfa 36](#page-35-0)

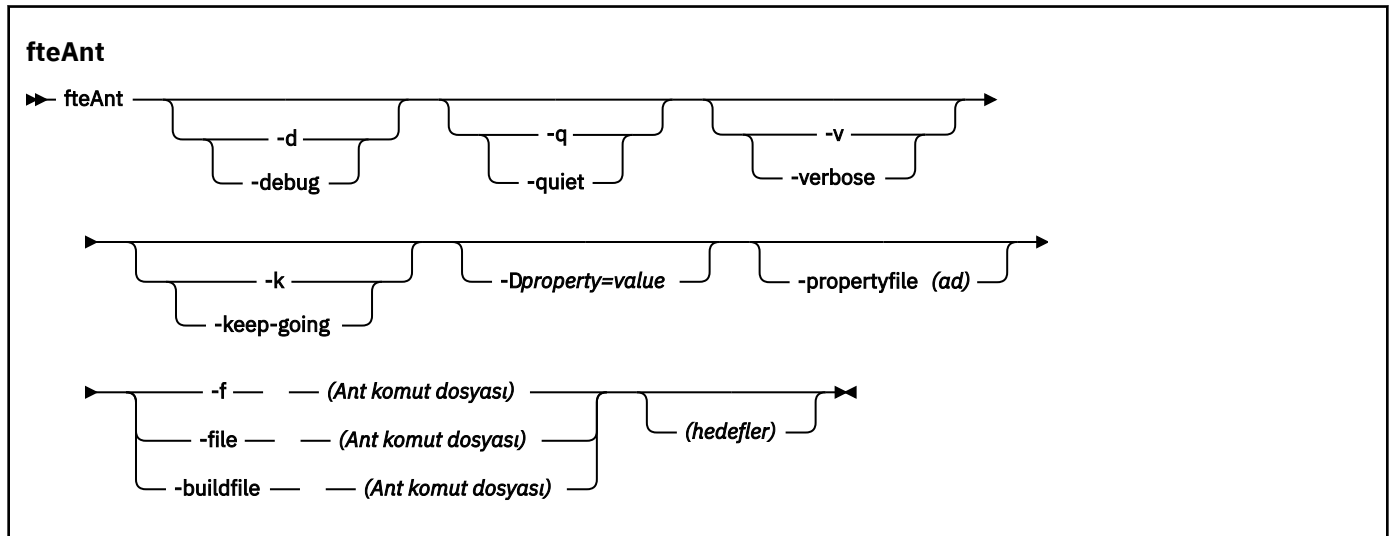

## **Sözdizimi**

## **Parametreler**

**-debug ya da -d**

İsteğe Bağlı. Hata ayıklama çıktısı oluşturur.

#### **-quiet ya da -q**

İsteğe Bağlı. En düşük çıkış oluşturur.

### **-verbose ya da -v**

İsteğe Bağlı. Ayrıntılı çıkış oluşturur.

### **-keep-going ya da -k**

İsteğe Bağlı. Başarısız hedeflere bağlı olmayan tüm hedefleri yürütün.

#### **-D** *property***=***value*

İsteğe Bağlı. Belirli bir *özellik*için *değer* değerini kullanın. **-D** ile ayarlanan özellikler, özellikler dosyasındaki ayarlardan öncelikli olarak uygulanır.

Ant görevleri için kullanılan yapılandırma seçenekleri kümesini belirtmek için **com.ibm.wmqfte.propertyset** özelliğini kullanın. Bu özelliğin değeri olarak, varsayılan olmayan bir koordinasyon kuyruğu yöneticisi adını kullanın. Daha sonra, Ant görevleri, bu varsayılan olmayan koordinasyon kuyruğu yöneticisiyle ilişkilendirilmiş yapılanış seçenekleri kümesini kullanır. Bu özelliği belirtmezseniz, varsayılan koordinasyon kuyruğu yöneticisini temel alan varsayılan yapılandırma seçenekleri kümesi kullanılır. Bir Ant görevi için **cmdqm** özniteliğini belirtirseniz, bu öznitelik, **fteAnt** komutu için belirtilen yapılandırma seçenekleri kümesine göre öncelik kazanır. Bu davranış, varsayılan yapılandırma seçenekleri kümesini kullanıp kullanmadığınız ya da **com.ibm.wmqfte.propertyset** özelliği ile bir küme belirtme özelliğinin geçerli olup olmamasından bağımsız olarak uygulanır.

#### **-propertyfile (***ad***)**

İsteğe Bağlı. Load all properties from a file with **-D** properties taking precedence.

## **-f (***Ant komut dosyası***), -file (***Ant komut dosyası***) ya da -buildfile (***Ant komut dosyası***)**

Gereklidir. Çalıştırılacak Ant komut dosyasının adını belirtir.

#### *hedefler*

İsteğe Bağlı. Ant komut dosyasından çalıştırılacak bir ya da daha fazla hedefin adı. Bu parametre için bir değer belirtmezseniz, komut dosyası için varsayılan hedef çalıştırılır.

#### **-version**

İsteğe Bağlı. WebSphere MQ Managed File Transfer komutunu ve Ant sürümlerini görüntüler.

#### **-? or -h**

İsteğe Bağlı. Komut sözdizimini görüntüler.

### **Örnek**

In this example, the target **copy** in Ant script fte script. xml is run and the command writes debugging output to standard out.

fteAnt -d -f fte\_script.xml copy

## **Dönüş kodları**

#### **0**

Komut başarıyla tamamlandı.

**1**

Komut başarısız oldu.

Diğer durum dönüş kodları Ant komut dosyalarından da belirtilebilir; örneğin, Ant başarısız görevi kullanılarak.

## **fteCommon ve ftePlatform komut dosyaları**

fteCommon ve ftePlatform , yardımcı komut dosyaları olarak *MQ\_INSTALLATION\_PATH*/bin dizininde WebSphere MQ Managed File Transfer tarafından sağlanan komut dosyalarıdır. Bu komut dosyalarının tümü her altyapıda yok.

## **fteCommon**

fteCommon , Java başlatılmadan önce ortak ayar işlemeyi gerçekleştirmek için diğer WebSphere MQ Managed File Transfer komut komut dosyaları tarafından başlatılan bir yardımcı komut dosyasıdır.

## **ftePlatform**

ftePlatform , platforma özgü kuruluş işlemleri gerçekleştirmek için fteCommon komut dosyası tarafından başlatılan bir yardımcı komut dosyasıdır.

# **fteCancelAktarımı ( WebSphere MQ Managed File Transfer aktarımı iptal eder)**

Bir WebSphere MQ Managed File Transfer aktarısını iptal etmek için **fteCancelTransfer** komutunu kullanın. Bu komutu, aktarma için kaynak ya da hedef aracıya karşı yayınlayabilirsiniz.

## **Amaç**

Bu aktarma işlemi devam ederken **fteCancelTransfer** komutunu yayınlıyorsanız, aktarma işleminin bir parçası olarak aktarılan tüm dosyalar hedef sistemde kalır ve silinmez. Bu aktarımın bir parçası olarak kısmen aktarılan tüm dosyalar hedef sistemden silinir. Aktarma günlüklerinin hedef tarafı "iptal edildi"olarak aktarılıyor.

Bir Connect:Direct düğümüne aktarma işlemi iptal edildiyse, iptal edilen aktarma işleminin bir parçası olarak kısmen aktarılan dosyalar hedef sistemde kalır ve silinmez.

You can run the **fteCancelTransfer** command from any system that can connect to the IBM WebSphere MQ network and then route to the agent queue manager. Özellikle komutun çalıştırılması için, bu sisteme WebSphere MQ Managed File Transfer kurmuş olmanız ve IBM WebSphere MQ ağı ile iletişim kurmak için bu sistemde WebSphere MQ Managed File Transfer ' i yapılandırmış olmanız gerekir. Kullanılabilir bağlanırlık ayrıntısı yoksa, bu ayrıntılar sağlanırsa, bağlantı için aracı kuyruk yöneticisi ayrıntıları kullanılır.

Bu komut için isteğe bağlı **-p** parametresini, yalnızca varsayılan ayarınızdan farklı bir yapılandırma seçenekleri kümesi kullanmak istiyorsanız belirtin. Ek bilgi için [Yapılandırma seçenekleri](#page-117-0) başlıklı konuya bakın.

## **Syntax**

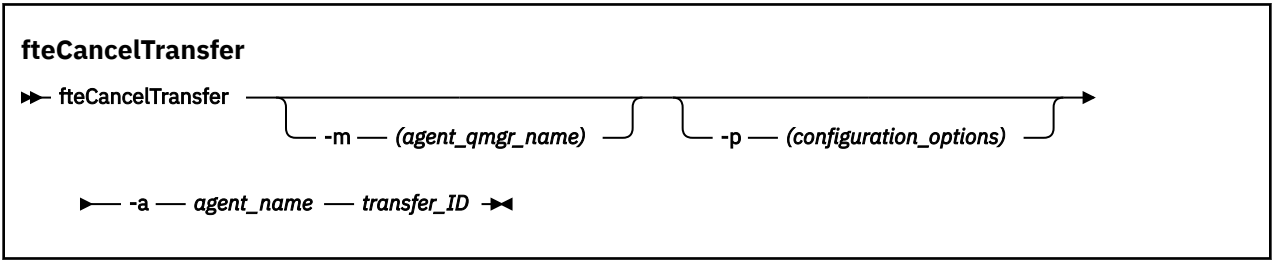

## **Parametreler**

#### **-m (***agent\_qmgr\_name***)**

İsteğe Bağlı. Aracı kuyruk yöneticisinin adı. Bu aracının iptal etmek istediğiniz aktarma için kaynak ya da hedef aracı olması gerekir. Bu parametreyi belirtmezseniz, iptal isteği, kullanmakta olduğunuz yapılandırma seçenekleri kümesi tarafından tanımlanan kuyruk yöneticisine gönderilir.

## **-p (***configuration\_options***)**

İsteğe Bağlı. Bu değiştirge, aktarma işlemini iptal etmek için kullanılacak yapılanış seçenekleri kümesini belirler. Kural olarak, bu parametrenin girişi olarak, varsayılan olmayan bir koordinasyon kuyruğu yöneticisinin adını kullanın. Komut, bu varsayılan dışı eşgüdüm kuyruk yöneticisiyle ilişkilendirilmiş özellikler (properties) dosyalarının kümesini kullanır.

Bu değiştirgeyi belirtmezseniz, varsayılan koordinasyon kuyruğu yöneticisine dayalı olarak yapılanış seçenekleri kümesi kullanılır.

## **-a (***agent\_name***)**

Gereklidir. İptal etmek istediğiniz aktarımın kaynak ya da hedef aracısının adı.

### *transfer\_tanıtıcısı*

Gereklidir. İptal etmek istediğiniz aktarımın tanıtıcısı. Aktarma tanıtıcısı (istek tanıtıcısı olarak da bilinir), **fteCreateTransfer** komutunu verdikten sonra komut satırında görüntülenir. Aktarma tanıtıcıları, dosya aktarma günlük iletilerinde de bulunur ya da IBM WebSphere MQ Explorer Transfer Log panosunda görüntülenir.

**-? or -h**

İsteğe Bağlı. Komut sözdizimini görüntüler.

## **Örnek**

In this example AGENT1 is the source agent for the transfer to be canceled.

fteCancelTransfer -a AGENT1 414d5120514d5f4c4d343336303920201159c54820027102

## **Dönüş kodları**

## **0**

Komut başarıyla tamamlandı.

**1**

Komut başarısız oldu.

## **İlgili başvurular**

["fteCreateTransfer \(yeni dosya aktarımı yarat\)" sayfa 447](#page-446-0)

**fteCreateTransfer** komutu, komut satırından yeni bir dosya aktarımı yaratır ve başlatır. Bu komut, bir dosya aktarma işlemini hemen başlatabilir, ilerideki bir tarih ve tarih için bir dosya aktarımı zamanlayabilir, zamanlanmış bir aktarma işlemini bir ya da daha çok kez yineleyebilir ve belirli koşullara dayalı olarak bir dosya aktarımı tetikleyebilir.

# **fteChangeDefaultConfigurationSeçenekleri (varsayılan yapılandırma seçeneklerini değiştirir)**

Use the **fteChangeDefaultConfigurationOptions** command to change the default configuration options that you want WebSphere MQ Managed File Transfer to use. Yapılanış seçenekleri değeri, WebSphere MQ Managed File Transfer ' in kullandığı özellikler (properties) dosyalarının grubunu tanımlar.

**Önemli:** Bu komutu yalnızca WebSphere MQ denetimcileri (ve mqm grubunun üyeleri) çalıştıran kullanıcılar çalıştırılabilir. Bu komutu, WebSphere MQ yöneticisi olmayan bir kullanıcı olarak çalıştırmayı denerse, bir hata iletisi alırsınız ve komut çalışmayacaktır.

## **Amaç**

Varsayılan WebSphere MQ Managed File Transfer yapılandırma seçenekleriniz kuruluş sırasında oluşturulur ve varsayılan koordinasyon kuyruk yöneticinize dayalıdır.

**fteChangeDefaultConfigurationOptions** komutunu kullanarak, installation.properties dosyasında tanımlı olan varsayılan eşgüdüm kuyruk yöneticisini değiştirebilirsiniz. Bu eşgüdümleme kuyruk yöneticisini değiştirirseniz, WebSphere MQ Managed File Transfer , yapılandırılmış dizin ve özellik dosyaları kümesi tarafından verilen yapılandırma seçeneklerini kullanır; bu, varsayılan olarak *configuration\_options* için giriş olarak kullandığınız dizini içerir. Bu dizin adı, bu yapılanışın altındaki aracılar tarafından kullanılan eşgüdüm kuyruk yöneticisiniyle aynıdır.

installation.properties dosyasıyla ilgili daha fazla bilgi için bkz. ["Yapılandırma seçenekleri " sayfa](#page-117-0) [118](#page-117-0) .

## **Syntax**

### **fteChangeDefaultConfigurationOptions**

```
EXECHANGEDEFAULT CONFiguration Options - configuration_options \rightarrow
```
## **Parametreler**

## *configuration\_options*

Gereklidir. Bu parametre, değiştirmek istediğiniz varsayılan yapılandırma seçeneklerini belirtir. Bu parametre için giriş olarak, varsayılan olmayan bir koordinasyon kuyruğu yöneticisinin adını kullanın.

**-? or -h**

İsteğe Bağlı. Komut sözdizimini görüntüler.

## **Örnek**

Bu örnekte, varsayılan yapılanış seçenekleri QM\_COORD2:olarak değiştirilir.

fteChangeDefaultConfigurationOptions QM\_COORD2

## **Dönüş kodları**

## **0**

Komut başarıyla tamamlandı.

**1**

Komut başarısız oldu.

## **İlgili kavramlar**

["Yapılandırma seçenekleri " sayfa 118](#page-117-0)

WebSphere MQ Managed File Transfer , kurulumunuzla ilgili anahtar bilgileri içeren ve işlem için gerekli olan bir dizi özellik dosyası sağlar. Bu özellikler dosyaları, ürünü kurduğunuzda tanımladığınız yapılandırma dizinidir.

# **fteCleanAgent (bir WebSphere MQ Managed File Transfer aracısını temizler)**

Aracı tarafından kullanılan kalıcı ve kalıcı olmayan kuyruklardan iletileri silerek bir WebSphere MQ Managed File Transfer aracısının kullandığı kuyrukları temizlemek için **fteCleanAgent** komutunu kullanın. Aracı başlatılırken sorun yaşıyorsanız, aracı tarafından kullanılan kuyruklarda kalan bilgilerden kaynaklanabilecek **fteCleanAgent** komutunu kullanın.

## **Amaç**

Aracı tarafından kullanılan kalıcı ve kalıcı olmayan kuyruklardan iletileri silmek için **fteCleanAgent** komutunu kullanın. Özellikle, bu komut aşağıdaki işlemleri gerçekleştirebilir:

- Aktarım durdurulmadan önce bu aracıya ya ya da aracıdan devam eden aktarımları kaldırın. Aracı yeniden başlatıldığında bu aktarımlar *sürdürülmez*
- Aracıya önceden gönderilmiş, ancak henüz gerçekleştirilmemiş komutları kaldırın
- Aracıda saklanan tüm kaynak izleyicilerini sil
- Aracıda saklanan tüm zamanlanmış aktarımları sil
- Aracıda saklanan tüm geçersiz iletileri sil

Aracı bir Connect:Direct köprü aracısıysa, **-ms**, **-ss**ve **-ims** parametreleri geçerli değildir. Connect:Direct köprü aracıları için, komut aşağıdaki işlemleri de gerçekleştirir:

• Connect:Direct köprü aracısının aktarılırken dosyaları geçici olarak sakladığı dizinden tüm dosyaları siler. Bu dizinin yeri **cdTmpDir** değiştirgesiyle tanımlanır.

• Devam eden aktarımlarla ilişkili Connect:Direct işlemleriyle ilgili bilgileri görüntüler

IBM WebSphere MQ Version 7.5.0, Düzeltme Paketi 8' den önce, **fteCleanAgent** komutunu yalnızca **agent\_name** parametresiyle çalıştırırsanız, varsayılan olarak komut **-all** parametresi sağlanmış gibi çalışır; bu da, zamanlanmış tüm aktarımlarla, kaynak izleyici ve aracıdaki zamanlanmış aktarma tanımlarının temizlenmesine neden olur.

IBM WebSphere MQ Version 7.5.0, Düzeltme Paketi 8' den **fteCleanAgent** komutuna uygun parametreleri geçirerek ve bir aracı adı belirterek, varsayılan olarak hangi WebSphere MQ Managed File Transfer durumunun temizleneceğini belirtmeniz gerekir. Bu, varsayılan olarak **fteCleanAgent** ' in belirtilen aracıya ilişkin tüm devam eden ve bekleyen aktarımları, kaynak izleyicisi tanımlamalarını ve zamanlanmış aktarma tanımlamalarını temizlemediği anlamına gelir. command.properties dosyasındaki failCleanAgentWithNoArguments özelliğini uygun değere ayarlayarak bu davranışı etkinleştirebilir ya da devre dışı bırakabilirsiniz:

- Varsayılan olarak, failCleanAgentWithNoArguments değeri true olur; bu, yalnızca aracı adı parametresi belirtilirse **fteCleanAgent** komutunun çalışmadığı anlamına gelir.
- failCleanAgentWithNoArguments false olarak ayarlanırsa ve yalnızca aracı adı parametresi belirtilirse, **fteCleanAgent** , **-all** parametresini belirttiğinizde olduğu gibi davranır.

Durdurulmuş bir aracıda **fteCleanAgent** komutunu çalıştırmanız gerekir. Çalışmakta olan bir aracıda **fteCleanAgent** komutunu çalıştırmayı denerseniz bir hata alırsınız. Bu komut aracıyı başlatmaz. **fteCleanAgent** komutu, komutu çalıştırdığınız sistemde bir aracıyı temizler. Uzak sistemdeki bir aracıyı temizleyemezsiniz. **fteCleanAgent** komutunu çalıştırmak için *MQ\_DATA\_PATH*\mqft\logs\*coordination\_QMgr\_name*\agents\*agent\_name*\agent.lck adresinde bulunan aracı kilit dosyasına yazma erişiminiz olmalıdır.

**fteCleanAgent** ' u başarıyla çalıştırmak için FTEAGENT grubunun aşağıdaki kuyruklar üzerinde BROWSE yetkisi olmalıdır:

- SYSTEM.FTE.COMMAND.*aracı\_adı*
- SYSTEM.FTE.EVENT.*aracı\_adı*
- SYSTEM.FTE.STATE.*aracı\_adı*

**fteCleanAgent** komutunu, bağ tanımlama kipinde kuyruk yöneticisine bağlı bir aracıda çalıştırıyorsanız ve aracı yakın zamanda çalışmayı durdurduysa, **fteCleanAgent** komutu ileti sistemi sorununu bildirebilir: MQRC 2042. Bu MQRC, kuyruk yöneticisinde aracıya ilişkin bir kuyruk tanıtıcısı bulunduğu için oluşur. Kısa bir gecikmeden sonra kuyruk yöneticisi bu tanıtıcıyı kaldırır ve **fteCleanAgent**komutunu yeniden yayınlayabilir.

Bu komut için isteğe bağlı **-p** değiştirgesini yalnızca varsayılan kümenizden farklı bir yapılanış seçenekleri kümesi kullanmak istiyorsanız belirtin. Ek bilgi için [Yapılandırma seçenekleri](#page-117-0) konusuna bakın.

**Not:** Bir Connect:Direct köprü aracısı temizlenirken, **fteCleanAgent** komutunu çalıştırmak için kullanılan kullanıcı kimliğinin Connect:Direct köprü aracısı geçici dizinine okuma ve yazma erişimi olmalıdır.

## **Syntax**

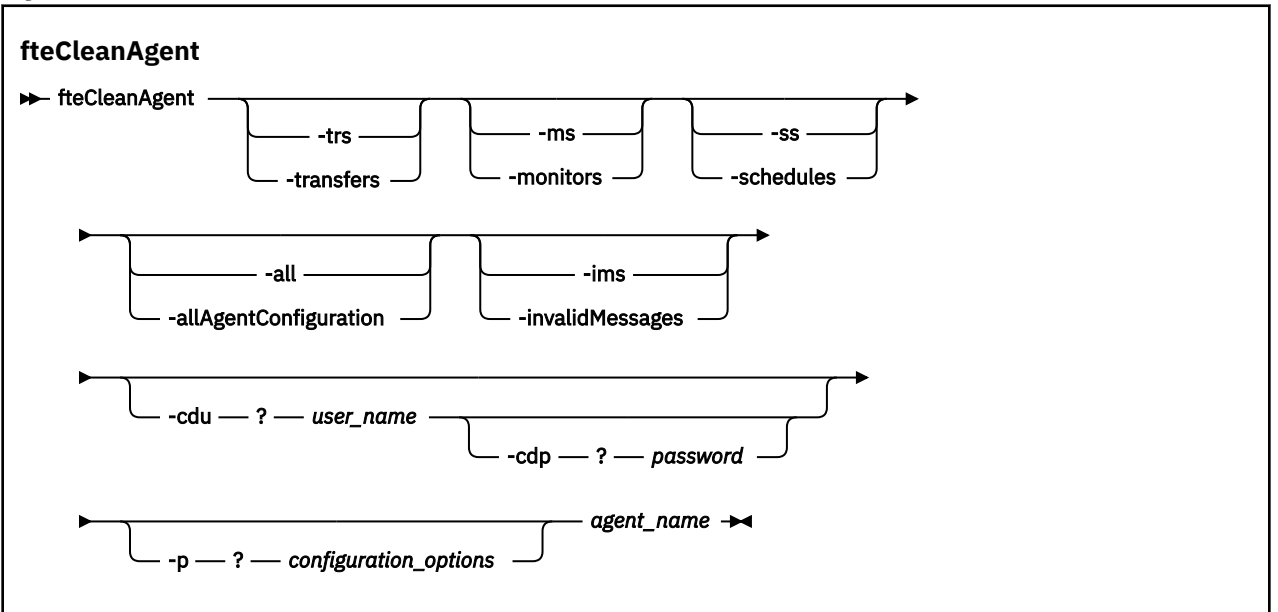

## **Parametreler**

Belirli yapay nesneleri silmek için **fteCleanAgent** komutunu kullanabilirsiniz. Örneğin, bekleyen aktarımları silmek, ancak kaynak izleme programlarını ve zamanlanmış aktarımları değiştirmemek için **-trs** komutunu belirleyebilirsiniz.

#### **-trs ya da -transfers**

İsteğe Bağlı. Devam eden ve bekleyen aktarımların aracıdan silineceğini belirtir. Bu parametreyi **-all** ya da **-ims** parametreleriyle belirtemezsiniz.

#### **-ms ya da -monitors**

İsteğe Bağlı. Tüm kaynak izleme programı tanımlamalarının aracıdan silineceğini belirtir. Bu parametreyi **-all** ya da **-ims** parametreleriyle belirtemezsiniz.

### **-ss ya da -schedules**

İsteğe Bağlı. Zamanlanmış tüm aktarma tanımlamalarının aracıdan silineceğini belirler. Bu parametreyi **-all** ya da **-ims** parametreleriyle belirtemezsiniz.

#### **-all ya da -allAgentConfiguration**

İsteğe Bağlı. Tüm aktarımların, kaynak izleme programı tanımlamalarının ve zamanlanmış aktarma tanımlamalarının aracıdan silineceğini belirler. Bu parametreyi **-trs**,**-ss**, **-ms**ya da **-ims** parametreleriyle belirtemezsiniz.

#### **-ims ya da -invalidMessages**

İsteğe Bağlı. Tüm geçersiz iletilerin aracıdan silineceğini belirtir. Bu parametreyi **-trs**,**-ss**,**-ms**ya da **-all** parametreleriyle belirtemezsiniz.

#### **-cdu** *kullanıcı\_adı*

İsteğe Bağlı. Temizlenmekte olan aracı bir Connect:Direct köprü aracısıysa geçerlidir. Bu parametre belirtilirse, komut Connect:Direct köprü düğümüyle bağlantı kurmak ve var olan Connect:Direct işlemleriyle ilgili ek bilgileri almak için sağlanan kullanıcı adını kullanır. Bu parametreyi belirtmezseniz, aracı temizlenir, ancak Connect:Direct işlemleriyle ilgili bilgiler görüntülenmez.

#### **-cdp** *parola*

İsteğe Bağlı. Temizlenmekte olan aracı bir Connect:Direct köprü aracısıysa ve **-cdu** parametresini belirttiyseniz geçerlidir. **-cdp** değiştirgesini belirtirseniz, komut Connect:Direct köprü düğümüne bağlantı kurmak ve var olan Connect:Direct işlemleriyle ilgili ek bilgileri almak için sağlanan parolayı kullanır. Bu parametreyi belirtmezseniz ve **-cdu** parametresi belirtildiyse, parolayı etkileşimli olarak sağlamanız istenecektir.

#### **-p (***configuration\_options***)**

İsteğe Bağlı. Bu parametre, bir aracıyı temizlemek için kullanılan yapılandırma seçenekleri kümesini belirler. Kural olarak, bu değiştirgeye ilişkin giriş olarak varsayılan olmayan bir eşgüdüm kuyruğu yöneticisinin adını kullanın. Daha sonra komut, bu varsayılan olmayan eşgüdüm kuyruğu yöneticisiyle ilişkili özellik dosyaları kümesini kullanır.

Bu parametreyi belirtmezseniz, varsayılan eşgüdüm kuyruğu yöneticisine dayalı yapılanış seçenekleri kümesi kullanılır.

#### *aracı\_adı*

Gereklidir. Temizlemek istediğiniz WebSphere MQ Managed File Transfer aracısının adı.

**-? or -h**

İsteğe Bağlı. Komut sözdizimini görüntüler.

### **Örnekler**

Bu temel örnekte, AGENT2 tarafından kullanılan tüm kuyruklar temizlenir:

 C:\Documents and Settings\Administrator>fteCleanAgent -all AGENT2 5724-H72 Copyright IBM Corp. 2008, 2024. ALL RIGHTS RESERVED All messages will be deleted from all queues State Queue Entries: Transfer Identifier: 414d5120716d31202020202020202020202786de4d20485b03<br>Source Agent Name: AGENT2<br>Destination Agent Name: AGENT3 Source Agent Name: Destination Agent Name: Transfer Identifier: 414d5120716d31202020202020202020202786de4d20487203<br>Source Agent Name: AGENT2<br>Destination Agent Name: AGENT3 Source Agent Name: Destination Agent Name: Command Queue New Transfer Entries: Scheduler Queue Schedule Entries: Directory Monitor Configuration for "MONITOR1" has been cleared from the Agent. Schedule Identifier: 1<br>Source Agent Name: 1<br>AGENT2 Source Agent Name: Destination Agent Name: AGENT3 BFGCL0149I: The agent 'AGENT2' has been cleaned. Bu örnekte, AGENT2 tarafından kullanılan geçersiz ileti kuyruğu temizlenir: C:\Documents and Settings\Administrator>fteCleanAgent -ims AGENT2 5724-H72 Copyright IBM Corp. 2008, 2024. ALL RIGHTS RESERVED Invalid messages will be deleted from all queues State Queue Entries: Warning - Invalid message found on the queue Command Queue New Transfer Entries: Warning - Invalid message found on the queue Scheduler Queue Schedule Entries: Warning - Invalid message found on the queue

BFGCL0149I: The agent 'AGENT2' has been cleaned.

Bu örnekte, Connect:Direct köprü aracısı AGENT\_CD\_BRIDGE tarafından kullanılan aktarım kuyruğu temizlenir:

C:\Documents and Settings\Administrator>fteCleanAgent -trs -cdu USER1 AGENT\_CD\_BRIDGE 5724-H72 Copyright IBM Corp. 2008, 2024. ALL RIGHTS RESERVED Enter Connect:Direct password: All messages will be deleted from the state and command queues State Queue Entries: Transfer Identifier: 414d5120716d312020202020202020202786de4d2048a703 Source Agent Name: Destination Agent Name: Connect:Direct PNODE Name: Connect:Direct SNODE Name: Connect:Direct Current Processes: Name=FA34F8, Number=139 Command Queue New Transfer Entries:

BFGCL0149I: The agent 'AGENT\_CD\_BRIDGE' has been cleaned.

## **Dönüş kodları**

#### **0**

Komut başarıyla tamamlandı.

**1**

Komut başarısız oldu.

## **İlgili başvurular**

["fteStopAracısı \(bir WebSphere MQ Managed File Transfer aracısını durdurun\)" sayfa 525](#page-524-0) Use the **fteStopAgent** command to either stop a WebSphere MQ Managed File Transfer agent in a controlled way or to stop an agent immediately if necessary using the **-i** parameter.

["fteDeleteAracı \(bir WebSphere MQ Managed File Transfer aracısını silin\)" sayfa 475](#page-474-0) **fteDeleteAgent** komutu bir WebSphere MQ Managed File Transfer aracısını ve yapılandırmasını siler. Aracı, bir köprü aracısıyla iletişim kuracaksa, kullanıcı kimlik bilgileri dosyası dosya sisteminde bırakılır.

# **fteCommon ve ftePlatform komut dosyaları**

fteCommon ve ftePlatform , yardımcı komut dosyaları olarak *MQ\_INSTALLATION\_PATH*/bin dizininde WebSphere MQ Managed File Transfer tarafından sağlanan komut dosyalarıdır. Bu komut dosyalarının tümü her altyapıda yok.

## **fteCommon**

fteCommon , Java başlatılmadan önce ortak ayar işlemeyi gerçekleştirmek için diğer WebSphere MQ Managed File Transfer komut komut dosyaları tarafından başlatılan bir yardımcı komut dosyasıdır.

## **ftePlatform**

ftePlatform , platforma özgü kuruluş işlemleri gerçekleştirmek için fteCommon komut dosyası tarafından başlatılan bir yardımcı komut dosyasıdır.

# **fteCreateAracısı (bir WebSphere MQ Managed File Transfer aracısı oluşturun)**

**fteCreateAgent** komutu bir aracı ve ilişkili yapılanışı yaratır.

**Önemli:** Bu komutu yalnızca WebSphere MQ denetimcileri (ve mqm grubunun üyeleri) çalıştıran kullanıcılar çalıştırılabilir. Bu komutu, WebSphere MQ yöneticisi olmayan bir kullanıcı olarak çalıştırmayı denerse, bir hata iletisi alırsınız ve komut çalışmayacaktır.

## **Amaç**

Bir aracı oluşturmak için **fteCreateAgent** komutunu kullanın. Bu komut, aşağıdaki aracı kuyruklarını yaratmak için Agent kuyruk yöneticinize karşı çalıştırmanız gereken MQSC komutlarını size sağlar:

- SYSTEM.FTE.AUTHADM1.*agent\_name*
- SYSTEM.FTE.AUTHAG1.*agent\_name*
- SYSTEM.FTE.AUTHMON1.*agent\_name*
- SYSTEM.FTE.AUTHOPS1.*agent\_name*
- SYSTEM.FTE.AUTHSCH1.*agent\_name*
- SYSTEM.FTE.AUTHTRN1.*agent\_name*
- SYSTEM.FTE.COMMAND.*agent\_name*
- SYSTEM.FTE.DATA.*agent\_name*
- SYSTEM.FTE.EVENT.*agent\_name*
- SYSTEM.FTE.REPLY.*agent\_name*
- SYSTEM.FTE.STATE.*agent\_name*

Bu kuyruklar, aracıyı silmediğiniz sürece iletileri değiştirmemeniz, silmemeniz ya da okuyamamanız gereken iç sistem kuyruklarıdır. Çalıştırılacak MQSC komutları, aşağıdaki konumdaki bir dosyada da sağlanır:

*MQ\_DATA\_PATH*\mqft\config\*coordination\_qmgr\_name*\agents\*agent\_name*\*agent\_name*\_cr eate.mqsc.

Daha sonra aracıyı silmek isterseniz, bu komut ayrıca, aracı tarafından kullanılan kuyrukları temizlemek için çalıştırmanız gereken MQSC komutlarını size de sağlar. MQSC komutları şu konumdaki bir dosyada yer alıyor:

*MQ\_DATA\_PATH*\mqft\config\*coordination\_qmgr\_name*\agents\*agent\_name*\*agent\_name*\_de lete.mqsc.

WebSphere MQ Managed File Transfer , aracıları yapılandırmanıza yardımcı olan gelişmiş aracı özellikleri sağlar. Bu özellikler [agent.properties dosyası](#page-539-0)içinde açıklanmıştır.

Aracıınızla çalışabilmek için bir MQMFTCredentials.xml kimlik bilgileri dosyası oluşturmanız gerekebilir. Bu dosyanın bir örneği *MQ\_INSTALLATION\_PATH*/mqft/samples/credentials/içinde bulunur. Daha fazla bilgi ve örnekler için bkz. ["MQMFT kimlik bilgileri dosya biçimi" sayfa 809](#page-808-0).

## **Syntax**

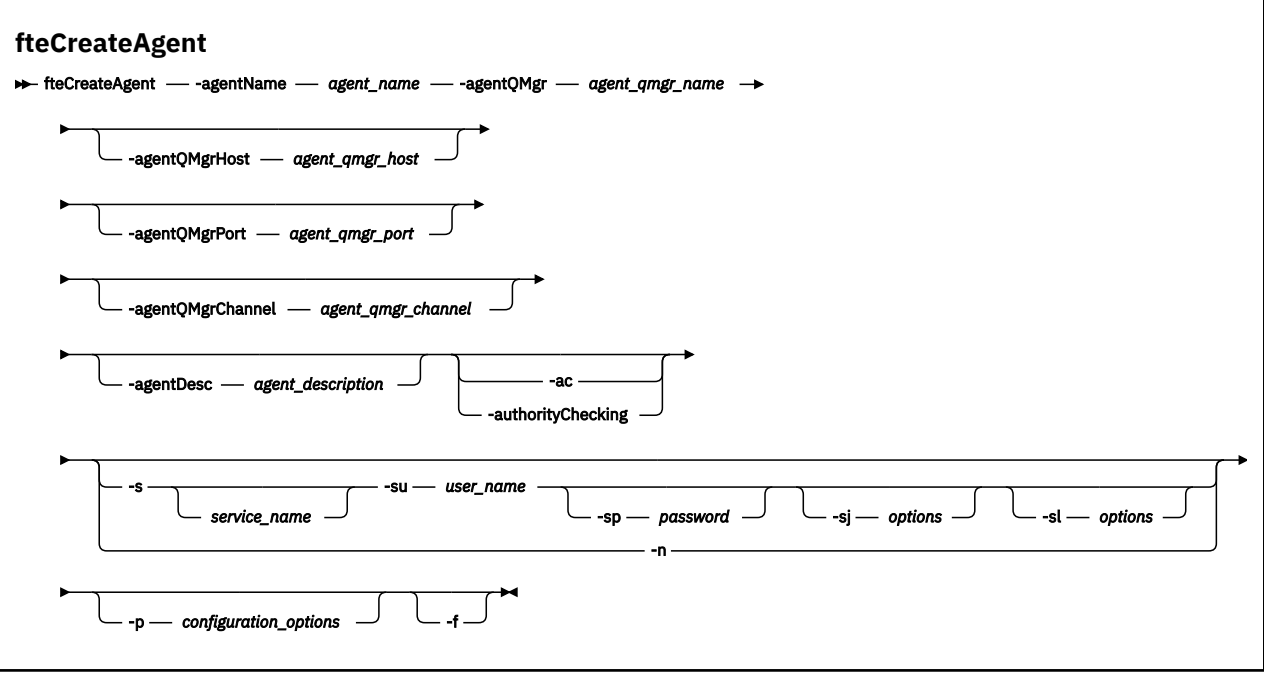

## **Parametreler**

#### **-agentName (***agent\_name***)**

Gereklidir. Yaratmak istediğiniz aracıya ilişkin ad. Aracı adı, eşgüdümü kuyruk yöneticisiyle benzersiz olmalıdır.

Aracıları adlandırma hakkında daha fazla bilgi için bkz. [Nesne adlandırma kuralları](#page-649-0).

#### **-agentQMgr (***agent\_qmgr\_name***)**

Gereklidir. Aracı kuyruk yöneticisinin adı.

#### **-agentQMgrHost (***agent\_qmgr\_host***)**

İsteğe Bağlı. Aracı kuyruk yöneticisinin anasistem adı ya da IP adresi.

#### **-agentQMgrPort (***agent\_qmgr\_port***)**

İsteğe Bağlı. İstemci bağlantıları için aracı kuyruk yöneticisine kullanılan kapı numarası.

#### **-agentQMgrChannel (***agent\_qmgr\_channel***)**

İsteğe Bağlı. Aracı kuyruk yöneticisine bağlanmak için kullanılan kanal adı.

#### **-agentDesc (***agent\_description***)**

İsteğe Bağlı. A description of the agent, which is displayed in IBM WebSphere MQ Explorer.

#### **-ac ya da -authorityChecking**

İsteğe Bağlı. Bu parametre, yetki denetimini etkinleştirir. Bu parametreyi belirtirseniz, aracı, istek gönderen kullanıcıların istenen işlemi gerçekleştirme yetkisine sahip olduğunu denetler. Daha fazla bilgi için, bkz. ["WebSphere MQ Managed File Transfer işlemlerindeki kullanıcı yetkileri" sayfa 393.](#page-392-0)

### **-s (***hizmet\_adı***)**

İsteğe bağlı (yalnızcaWindows ). Aracının bir Windows hizmeti olarak çalıştırıldığını belirtir, komut bir Windows yönetici kullanıcı kimliğinden çalıştırılmalıdır. *service\_name*belirtmezseniz, hizmet mqmftAgent*<AGENT><QMGR>*adını taşır; burada *< AGENT>* , aracı adı ve *< QMGR>* , aracı kuyruk yöneticisi adındır.

The display name for the service, which is shown in the Pencereler **Hizmetler** window in the **Ad** column, is always **WebSphere MQ Managed File Transfer aracısı** *< AGENT>***@***< QMGR>*.

### **-su (***kullanıcı\_adı***)**

İsteğe bağlı (yalnızcaWindows ). Aracı bir Windows hizmeti olarak çalıştığında, bu parametre hizmetin çalıştırıldığı hesabın adını belirtir. To run the agent using a Pencereler domain user account specify the value in the form DomainName\UserName. To run the service using an account from the local built-in domain specify the value in the form UserName.

**-su** parametresini kullanarak belirttiğiniz Windows kullanıcı hesabı **Log on as a service** 'ınright' a sahip olması gerekir. Bu hakkın nasıl verileceği hakkında bilgi için bkz. ["Bir aracıyı ya da kaydediciyi](#page-351-0) [Pencereler hizmeti olarak çalıştırma kılavuzu" sayfa 352](#page-351-0).

Required when **-s** specified. **-serviceUser**ile eşdeğer.

## **-sp (***parola***)**

İsteğe bağlı (yalnızcaWindows ). Password for the user account set by **-su** or **-serviceUser** parameter.

Bu parametre yalnızca **-s** belirtildiğinde geçerlidir. **-servicePassword**ile eşdeğer. Bu parametreyi, **-s** parametresini belirtirken belirtmezseniz, bir uyarı iletisi üretilir. This message warns you that you must set the password using the Pencereler Services tool before the service starts successfully.

## **-sj (***seçenekler***)**

İsteğe bağlı (yalnızcaWindows ). Aracı bir Windows hizmeti olarak başlatıldığında, JVM ' ye geçirilen -D ya da -X biçiminde bir seçenek listesi tanımlar. Seçenekler, sayı işareti (#) ya da noktalı virgül (;) karakteri kullanılarak ayrılır. Herhangi bir # ya da noktalı virgül (;) karakteri yerleştirmeniz gerekiyorsa, bunları tek tırnak işareti içine alın.

Bu parametre yalnızca **-s** belirtildiğinde geçerlidir. **-serviceJVMOptions**ile eşdeğer.

## **-sl (***seçenekler***)**

İsteğe bağlı (yalnızcaWindows ). Windows hizmet günlüğü düzeyini ayarlar. Geçerli seçenekler şunlardır: error, info, warn, debug. Varsayılan değer bilgidir. Bu seçenek, Windows hizmetiinde sorun yaşıyorsanız yararlı olabilir. Hata ayıklamak üzere ayarlanması, hizmet günlüğü dosyasına daha ayrıntılı bilgi verir.

Bu parametre yalnızca **-s** belirtildiğinde geçerlidir. **-serviceLogLevel**ile eşdeğer.

**-n**

İsteğe bağlı (yalnızcaWindows ). Aracının normal bir işlem olarak çalıştırılacağını belirtir. Bu, **-s** seçeneğiyle aynı anda bulunamaz. **-s** parametresinden biri ve **-n** parametresi belirtilmemişse, aracı normal bir Windows işlemi olarak yapılandırılır.

### **-normal**ile eşdeğer.

## **-p (***configuration\_options***)**

İsteğe Bağlı. Bu değiştirge, aracı yaratmak için kullanılan yapılandırma seçenekleri kümesini belirler. Kural olarak, bu parametrenin girişi olarak, varsayılan olmayan bir koordinasyon kuyruğu yöneticisinin adını kullanın. The **fteCreateAgent** command then uses the set of properties files associated with this non-default coordination queue manager.

İsteğe bağlı olan **-p** parametresini, yalnızca varsayılan ayarlarınızdan farklı yapılandırma seçenekleri kullanmak istiyorsanız belirleyin. Bu değiştirgeyi belirtmezseniz, varsayılan koordinasyon kuyruğu yöneticisine dayalı olarak yapılanış seçenekleri kümesi kullanılır.

#### **-f**

İsteğe Bağlı. Komutu, eşleşmeyen var olan değiştirgelerin üzerine yazma işlemi için zorlar. Bu değiştirgenin belirlenmesi, varolan bir Windows hizmet aracısının değiştirilmesini zorunlu kılmaz.

#### **-? or -h**

İsteğe Bağlı. Komut sözdizimini görüntüler.

## **Örnek**

In this example, AGENT3 is created with an agent queue manager QM\_NEPTUNE and uses the default coordination queue manager:

```
fteCreateAgent -agentName AGENT3 -agentQMgr QM_NEPTUNE
 -agentQMgrHost myhost.ibm.com -agentQMgrPort 1415 -agentQMgrChannel CHANNEL1
```
# **Dönüş kodları**

**0**

Komut başarıyla tamamlandı.

**1**

Komut başarısız oldu.

# **fteCreateBridgeAgent ( WebSphere MQ Managed File Transfer protokol köprüsü aracısını oluşturun ve yapılandırın)**

**fteCreateBridgeAgent** komutu, bir protokol köprüsü aracısı ve ilişkili yapılanışı yaratır. Dosya göndermek istediğiniz her dosya sunucusu için bir iletişim kuralı köprüsü aracısı oluşturun ve dosyaları almak için bu aracı kullanın.

**Önemli:** Bu komutu yalnızca WebSphere MQ denetimcileri (ve mqm grubunun üyeleri) çalıştıran kullanıcılar çalıştırılabilir. Bu komutu, WebSphere MQ yöneticisi olmayan bir kullanıcı olarak çalıştırmayı denerse, bir hata iletisi alırsınız ve komut çalışmayacaktır.

## **Amaç**

Bir protokol köprüsü aracısı yaratmak için **fteCreateBridgeAgent** komutunu kullanın. Protokol köprüsünü nasıl kullanabilmeye ilişkin bir genel bakış için bkz. ["Protokol köprüsü" sayfa 240.](#page-239-0) Bu **fteCreateBridgeAgent** komutu, aşağıdaki aracı kuyruklarını yaratmak için Agent kuyruk yöneticinize karşı çalıştırmanız gereken MQSC komutlarını size sağlar:

- SYSTEM.FTE.AUTHADM1.*agent\_name*
- SYSTEM.FTE.AUTHAG1.*agent\_name*
- SYSTEM.FTE.AUTHMON1.*agent\_name*
- SYSTEM.FTE.AUTHOPS1.*agent\_name*
- SYSTEM.FTE.AUTHSCH1.*agent\_name*
- SYSTEM.FTE.AUTHTRN1.*agent\_name*
- SYSTEM.FTE.COMMAND.*agent\_name*
- SYSTEM.FTE.DATA.*agent\_name*
- SYSTEM.FTE.EVENT.*agent\_name*
- SYSTEM.FTE.REPLY.*agent\_name*
- SYSTEM.FTE.STATE.*agent\_name*

Bu kuyruklar, aracıyı silmediğiniz sürece iletileri değiştirmemeniz, silmemeniz ya da okuyamamanız gereken iç sistem kuyruklarıdır. Çalıştırılacak MQSC komutları, aşağıdaki konumdaki bir dosyada da sağlanır:

*MQ\_DATA\_PATH*\mqft\config\*coordination\_qmgr\_name*\agents\*agent\_name*\*agent\_name*\_cr eate.mqsc

Daha sonra aracıyı silmek isterseniz, bu komut size MQSC komutlarını da sağlar. Bu komutları temizlemek için çalıştırmanız ve aracının kullandığı kuyrukları silmeniz gerekir. MQSC komutları şu konumdaki bir dosyada yer alıyor:

*MQ\_DATA\_PATH*\mqft\config\*coordination\_qmgr\_name*\agents\*agent\_name*\*agent\_name*\_de lete.mqsc.

**fteCreateBridgeAgent** komutu, aşağıdaki dizinde bir ProtocolBridgeProperties.xml XML dosyası yaratır: *MQ\_DATA\_PATH*\mqft\config\*coordination\_qmgr\_name*\agents\*agent\_name*. Kullanıcı el ile bir ProtocolBridgeCredentials.xml dosyası oluşturmalıdır. The ProtocolBridgeCredentials.xml file allows you to define user names and credential information that the protocol bridge agent uses to authorize itself with the protocol server and the ProtocolBridgeProperties.xml file allows you to define multiple protocol file servers so you can transfer to multiple endpoints. *MQ\_INSTALLATION\_PATH*/mqft/samples/credentials/ dizininde örnek bir ProtocolBridgeCredentials.xml vardır. Daha fazla bilgi için, bkz. ["Protokol köprüsü](#page-557-0) [kimlik bilgileri dosya biçimi" sayfa 558](#page-557-0) ve ["Protokol köprüsü özellikleri dosya biçimi" sayfa 561.](#page-560-0) **fteCreateBridgeAgent** komutunu çalıştırıp varsayılan bir protokol dosyası sunucusu belirtirseniz, bu varsayılan sunucu ProtocolBridgeProperties.xml dosyasında bulunur ve sunucu adı için anasistem adı kullanılır. Varsayılan bir sunucu belirtmezseniz, ProtocolBridgeProperties.xml dosyasında giriş yoktur; aktarımların gerçekleşebilmesi için en az bir sunucu el ile eklemelisiniz.

WebSphere MQ Managed File Transfer , protokol köprüsü aracılarını yapılandırmanıza yardımcı olan gelişmiş aracı özellikleri sağlar. Protokol köprüsüyle ilgili özellikler protocolile başlar. Bu özellikler [agent.properties dosyası](#page-541-0)içinde açıklanmıştır. Protokol köprüsünde beklenmeyen bir davranış görüyorsanız, bu protocol özelliklerini gözden geçirin ve bu özellikleri sisteminiz için doğru ayarlayıp ayarladığınızdan emin olun.

**fteCreateBridgeAgent** komutundan aşağıdaki çıkışı görürseniz:

BFGMQ1007I: The coordination queue manager cannot be contacted or has refused a connection attempt. The WebSphere MQ reason code was 2058. The agent's presence will not be published.

Koordinasyon kuyruğu yöneticisinin iletişim kurulamadığını gösterir ve neden için IBM WebSphere MQ neden kodunu sağlar. Bu bilgi iletisi, eşgüdüm kuyruk yöneticisinin şu anda kullanılamadığını ya da yapılandırmayı yanlış tanımladığınızı gösterebilir.

## **Syntax**

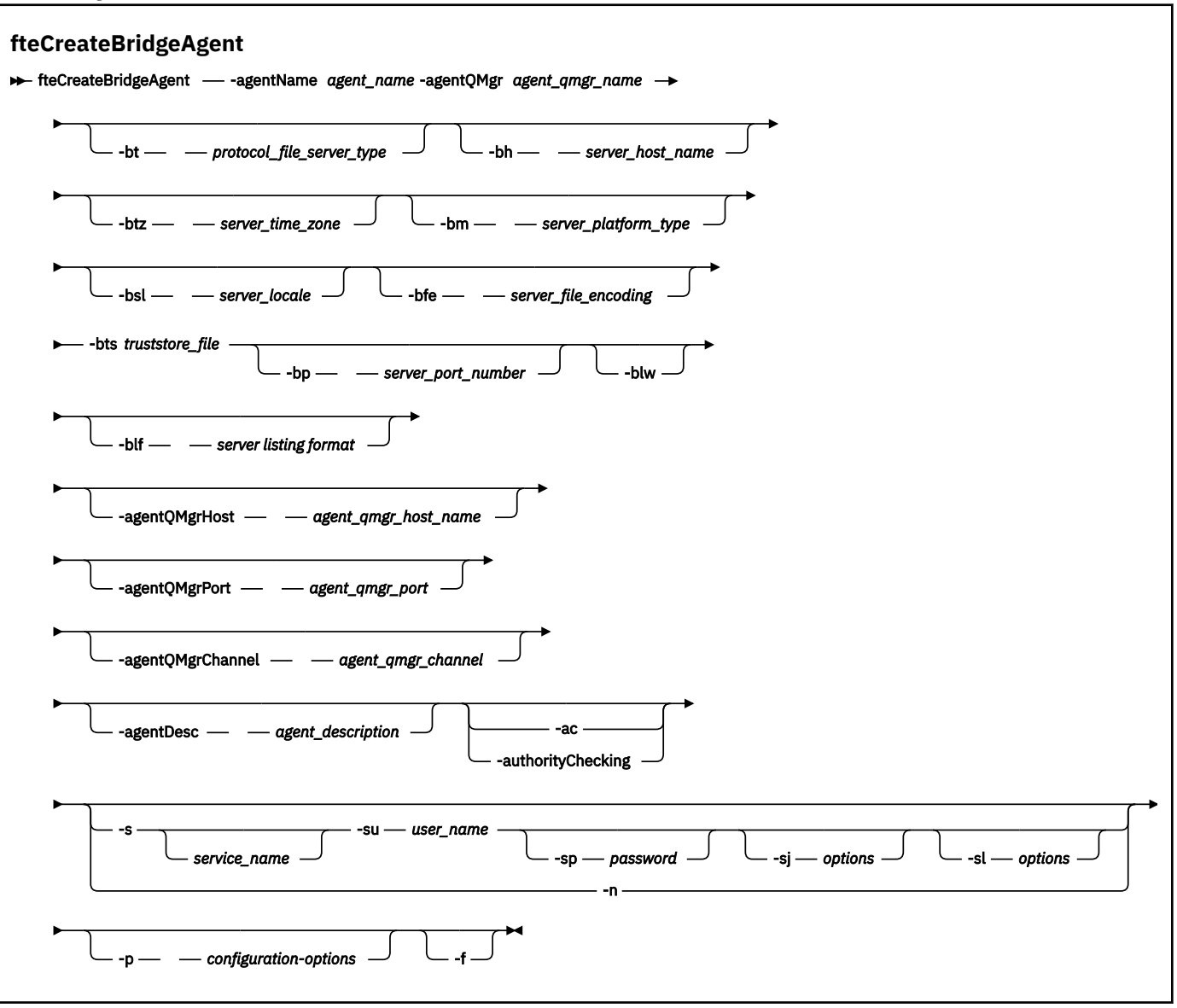

### **Parametreler**

#### **-agentName (***agent\_name***)**

Gereklidir. Yaratmak istediğiniz aracıya ilişkin ad. Aracı adı, yönetim etki alanında benzersiz olmalıdır.

Aracıları adlandırma hakkında daha fazla bilgi için bkz. [Nesne adlandırma kuralları](#page-649-0).

### **-agentQMgr (***agent\_qmgr\_name***)**

Gereklidir. Aracı kuyruk yöneticisinin adı.

#### **-bt (***protocol\_file\_server\_type***)**

İsteğe bağlı. Varsayılan bir protokol dosyası sunucusu tanımlamak istediğinizi belirtir. Aşağıdaki seçeneklerden birini belirleyin:

#### **FTP**

Standart FTP sunucusu

#### **SFTP**

SSH FTP sunucusu

#### **FTPS**

FTP sunucusu SSL ya da TLS kullanılarak güvenli kılındı

Bu değiştirgeyi belirtmezseniz, varsayılan protokol sunucusu tanımlanmamaktadır.

### **-bh (***sunucu\_anasistem\_adı***)**

Yalnızca, **-bt** parametresini kullanarak varsayılan bir protokol dosyası sunucusu da belirtirseniz gereklidir. İletişim kuralı dosya sunucusunun IP anasistem adı ya da IP adresi.

## **-btz (***sunucu\_saat\_dilimi***)**

Yalnızca **-bt** parametresini de belirtirseniz gereklidir (yalnızca FTP ve FTPS sunucuları). Protokol dosyası sunucusunun saat dilimi. Saat dilimini şu biçimde belirtin: Alan/Konum. Örneğin: Avrupa/ Londra.

You can use the **-htz** parameter to list the possible values for **-btz**. Örneğin: fteCreateBridgeAgent -htz

## **-bm (***sunucu\_platformu***)**

Yalnızca, **-bt** parametresini kullanarak varsayılan bir protokol dosyası sunucusu da belirtirseniz gereklidir. Protokol dosyası sunucusunun platform tipi. Aşağıdaki seçeneklerden birini belirleyin:

## **UNIX**

Soysal UNIX altyapısı

## **WINDOWS**

Soysal Windows altyapısı

## **-bsl (***sunucu\_ülke değeri***)**

Yalnızca **-bt** parametresini de belirtirseniz gereklidir (yalnızca FTP ve FTPS sunucuları). Protokol dosyası sunucusunun yerel ayarı. Yerel ayarı şu biçimde belirtin: *xx*\_*XX*. Örneğin: en\_GB.

- *xx* , ISO Dil Kodunu içerir. Geçerli değerlerin listesi için bkz. [Dil Adları Temsili İçin Kodlar](https://www.loc.gov/standards/iso639-2/php/English_list.php)
- *XX* , ISO Ülke kodudur. Geçerli değerlerin listesi için [Ülke adları ve kod öğelerib](https://www.iso.org/obp/ui/#search/code/)aşlıklı konuya bakın.

## **-bfe (***sunucu\_dosyası\_kodlaması***)**

Yalnızca, **-bt** parametresini kullanarak varsayılan bir protokol dosyası sunucusu da belirtirseniz gereklidir. Protokol dosyası sunucusunda saklanan dosyaların karakter kodlaması biçimi. Örneğin: UTF-8.

You can use the **-hcs** parameter to list the possible values for **-bfe**. Örneğin: fteCreateBridgeAgent -hcs

#### **-bts (***truststore\_file***)**

**-bt** parametresini belirttiğinizde gereklidir (yalnızca FTPS sunucuları). FTPS sunucusu tarafından sunulan sertifikayı doğrulamak için kullanılan güvenli deponun yolunu belirtir.

**-bts** parametresini, yalnızca **-bt** parametresindeki FTPS seçeneğini de belirtmiş olduğunuz takdirde belirleyebilirsiniz.

## **-bp (***sunucu\_kapısı***)**

İsteğe Bağlı. İletişim kuralı dosya sunucusunun bağlandığın IP kapısı. Bu parametreyi yalnızca, iletişim kuralı dosya sunucunuz o iletişim kuralı için varsayılan kapı kullanmıyorsa belirleyin. Bu parametreyi belirtmezseniz, WebSphere MQ Managed File Transfer , dosya sunucusu iletişim kuralı tipi için varsayılan kapıyı kullanır.

#### **-blw**

İsteğe Bağlı. Protokol dosyası sunucusunu sınırlı yazma yeteneklerine sahip olarak tanımlar. Varsayılan olarak, bir iletişim kuralı köprüsü aracısı, iletişim kuralı dosya sunucusunun dosya silme, dosya yeniden adlandırması ve dosya açma işlemi için dosya açma izni vermesini bekler. Protokol dosyası sunucusunun bu dosya eylemlerine izin vermediğini belirtmek için bu parametreyi belirtin. Bunun yerine, dosya sunucusu yalnızca dosya okuma ve dosyaya yazma izni verir. Bu parametreyi belirtirseniz, aktarma kesilirse ve aktarılmakta olan dosya için bir hataya neden olabilecek aktarımlar kurtarılamaz olabilir.

### **-blf (***sunucu listeleme biçimi***)**

İsteğe bağlı olarak ve yalnızca FTP ve FTPS sunucuları için. Varsayılan protokol dosyası sunucusundan döndürülen, listelenen dosya bilgilerinin sunucu listeleme biçimini tanımlar. Seçenekler şunlardır:

#### **UNIX**

Soysal UNIX altyapısı

#### **WINDOWS**

Soysal Windows altyapısı

Hangi biçimi seçeceğini belirlemek için bir FTP istemci programını kullanın ve bir dizinin listeleme işlemini gerçekleştirin ve hangi biçimin en uygun biçimde olduğunu seçin. Örneğin,

UNIX , aşağıdaki listeleme tipini görüntüler:

-rwxr-xr-x 2 userid groupId 4096 2009-07-23 09:36 filename

Windows , aşağıdaki listeleme tipini görüntüler:

437,909 filename

Varsayılan değer, çoğu sunucu tarafından kullanılan biçim olan UNIXbiçimidir.

#### **-agentQMgrHost (***agent\_qmgr\_host***)**

İsteğe Bağlı. Aracı kuyruk yöneticisinin anasistem adı ya da IP adresi.

#### **-agentQMgrPort (***agent\_qmgr\_port***)**

İsteğe Bağlı. İstemci bağlantıları için aracı kuyruk yöneticisine kullanılan kapı numarası.

#### **-agentQMgrChannel (***agent\_qmgr\_channel***)**

İsteğe Bağlı. Aracı kuyruk yöneticisine bağlanmak için kullanılan kanal adı.

#### **-agentDesc (***agent\_description***)**

İsteğe Bağlı. A description of the agent, which is displayed in the IBM WebSphere MQ Explorer.

#### **-ac ya da -authorityChecking**

İsteğe Bağlı. Bu parametre, yetki denetimini etkinleştirir. Bu parametreyi belirtirseniz, aracı, istek gönderen kullanıcıların istenen işlemi gerçekleştirme yetkisine sahip olduğunu denetler. Daha fazla bilgi için, bkz. ["WebSphere MQ Managed File Transfer işlemlerindeki kullanıcı yetkileri" sayfa 393.](#page-392-0)

#### **-s (***hizmet\_adı***)**

İsteğe bağlı (yalnızcaWindows ). Aracının bir Windows hizmeti olarak çalıştırılacağı anlamına gelir. *service\_name*belirtmezseniz, hizmet mqmftAgent*<AGENT><QMGR>*adını taşır; burada *< AGENT>* , aracı adı ve *< QMGR>* , aracı kuyruk yöneticisi adındır.

The display name for the service, which is shown in the Pencereler **Hizmetler** window in the **Ad** column, is always **WebSphere MQ Managed File Transfer aracısı** *< AGENT>***@***< QMGR>*.

#### **-su (***kullanıcı\_adı***)**

İsteğe bağlı (yalnızcaWindows ). Aracı bir Windows hizmeti olarak çalıştığında, bu parametre hizmetin çalıştırıldığı hesabın adını belirtir. To run the agent using a Pencereler domain user account specify the value in the form DomainName\UserName. To run the service using an account from the local built-in domain specify the value in the form UserName.

**-su** parametresini kullanarak belirttiğiniz Windows kullanıcı hesabı **Log on as a service** 'ınright' a sahip olması gerekir. Bu hakkın nasıl verileceği hakkında bilgi için bkz. ["Bir aracıyı ya da kaydediciyi](#page-351-0) [Pencereler hizmeti olarak çalıştırma kılavuzu" sayfa 352](#page-351-0).

Required when **-s** specified. **-serviceUser**ile eşdeğer.

#### **-sp (***parola***)**

İsteğe bağlı (yalnızcaWindows ). Password for the user account set by **-su** or **-serviceUser** parameter.

Bu parametre yalnızca **-s** belirtildiğinde geçerlidir. **-servicePassword**ile eşdeğer. Bu parametreyi, **-s** parametresini belirtirken belirtmezseniz, bir uyarı iletisi üretilir. This message warns you that you must set the password using the Pencereler Services tool before the service starts successfully.

## **-sj (***seçenekler***)**

İsteğe bağlı (yalnızcaWindows ). Aracı bir Windows hizmeti olarak başlatıldığında, JVM ' ye geçirilen -D ya da -X biçiminde bir seçenek listesi tanımlar. Seçenekler, sayı işareti (#) ya da noktalı virgül (;) karakteri kullanılarak ayrılır. Herhangi bir # ya da noktalı virgül (;) karakteri yerleştirmeniz gerekiyorsa, bunları tek tırnak işareti içine alın.

Bu parametre yalnızca **-s** belirtildiğinde geçerlidir. **-serviceJVMOptions**ile eşdeğer.

## **-sl (***seçenekler***)**

İsteğe bağlı (yalnızcaWindows ). Windows hizmet günlüğü düzeyini ayarlar. Geçerli seçenekler şunlardır: error, info, warn, debug. Varsayılan değer bilgidir. Bu seçenek, Windows hizmetiinde sorun yaşıyorsanız yararlı olabilir. Hata ayıklamak üzere ayarlanması, hizmet günlüğü dosyasına daha ayrıntılı bilgi verir.

Bu parametre yalnızca **-s** belirtildiğinde geçerlidir. **-serviceLogLevel**ile eşdeğer.

**-n**

İsteğe bağlı (yalnızcaWindows ). Aracının normal bir işlem olarak çalıştırılacağını belirtir. Bu, **-s** seçeneğiyle aynı anda bulunamaz. **-s** parametresinden biri ve **-n** parametresi belirtilmemişse, aracı normal bir Windows işlemi olarak yapılandırılır.

**-normal**ile eşdeğer.

## **-p (***yapılandırma-seçenekleri***)**

İsteğe Bağlı. Bu değiştirge, aracı yaratmak için kullanılan yapılandırma seçenekleri kümesini belirler. Kural olarak, bu parametrenin girişi olarak, varsayılan olmayan bir koordinasyon kuyruğu yöneticisinin adını kullanın. **fteCreateBridgeAgent** komutu, varsayılan olmayan bu eşgüdümü kuyruk yöneticisiyle ilişkilendirilmiş özellikler (properties) dosyalarını kullanır.

İsteğe bağlı olan **-p** parametresini, yalnızca varsayılan ayarlarınızdan farklı yapılandırma seçenekleri kullanmak istiyorsanız belirleyin. **-p**belirtmezseniz, installation.properties dosyasında tanımlı olan yapılandırma seçenekleri kullanılır. Ek bilgi için ["Yapılandırma seçenekleri " sayfa 118](#page-117-0) başlıklı konuya bakın.

## **-f**

İsteğe Bağlı. Komutu, var olan yapılandırmanın üzerine yazmak için zorlar.

#### **-htz**

İsteğe Bağlı. **-btz** parametresi için giriş olarak kullanabileceğiniz desteklenen saat dilimlerinin bir listesini görüntüler.

#### **-hcs**

İsteğe Bağlı. **-bfe** parametresi için giriş olarak kullanabileceğiniz desteklenen karakter kümelerinin bir listesini görüntüler.

JVM ' ye ilişkin bilinen kod sayfalarını listelemek için **fteCreateBridgeAgent -hcs** komutunu çalıştırın. Bilinen kod sayfaları JVM ' ler arasında farklılık gösterdiğinden, bu bilgiler bir dış kaynaktan sağlanmaz.

## **-? or -h**

İsteğe Bağlı. Komut sözdizimini görüntüler.

## **Kullanımdan kaldırılan parametreler**

Aşağıdaki parametreler kullanımdan kaldırılmıştır ve IBM WebSphere MQ V7.5 ya da WebSphere MQ Managed File Transfer V7.0.2ya da sonraki bir sürüm için desteklenmez.

## **-brd (***reconnect\_delay***)**

Kullanımdan kaldırıldı. İsteğe Bağlı. Protokol dosyası sunucusuyla kaybedilen bir bağlantıyı yeniden kurma girişimleri arasındaki gecikme süresini saniye cinsinden belirtir. Varsayılan değer 10 saniyedir.

## **-brr (***reconnect\_retries***)**

Kullanımdan kaldırıldı. İsteğe Bağlı. Varsayılan protokol dosyası sunucusuyla birlikte kaybedilen bir bağlantıyı yeniden kurma girişimi sırasında yeniden denenecek üst sınır sayısını belirler. Bu üst sınır değerine ulaşıldığında, yürürlükteki dosya aktarımı başarısız olarak sınıflandırılır. Varsayılan değer 2 'dir.

## **Örnek**

Bu örnekte, aracı kuyruk yöneticisi QM\_ACCOUNTS ile yeni bir protokol köprüsü aracısı ( ACCOUNTS1 ) yaratılır ve varsayılan koordinasyon kuyruğu yöneticisini kullanır. ACCOUNTS1 , accountshost.ibm.comFTP sunucusuna bağlanır. This FTP server runs on Pencereler using a time zone of Europe/Berlin, a locale of de\_DE, and a file encoding of UTF-8. Yeniden bağlanma yeniden denemelerinin sayısı 4 'tür:

fteCreateBridgeAgent -agentName ACCOUNTS1 -agentQMgr QM\_ACCOUNTS -bt FTP -bh accountshost.ibm.com -bm WINDOWS -btz Europe/Berlin -bsl de\_DE -bfe UTF8 -agentQMgrHost myhost.ibm.com -agentQMgrPort 1415 -agentQMgrChannel CHANNEL1

Bu örnekte, bir aracı kuyruk yöneticisi QM\_ACCOUNTS ile yeni bir protokol köprüsü aracısı ( ACCOUNTS2 ) yaratılır ve varsayılan koordinasyon yöneticisi kullanılır. ACCOUNTS2 , varsayılan protokol dosya sunucusu olmadan yaratılır.

fteCreateBridgeAgent -agentName ACCOUNTS2 -agentQMgr QM\_ACCOUNTS

# **Dönüş kodları**

#### **0**

Komut başarıyla tamamlandı.

#### **1**

Komut başarısız oldu.

## **İlgili kavramlar**

## ["Protokol köprüsü" sayfa 240](#page-239-0)

İletişim kuralı köprüsü, WebSphere MQ Managed File Transfer (MQMFT) ağınızın, yerel etki alanınızda ya da uzak bir konumdaki MQMFT ağınızın dışında bir dosya sunucusunda saklanan dosyalara erişmesini sağlar. Bu dosya sunucusu, FTP, FTPS ya da SFTP ağ protokollerini kullanabilir. Her dosya sunucusunun en az bir adanmış aracısına gereksinimi vardır. Adanmış aracı, protokol köprüsü aracısı olarak bilinir. Bir köprü aracısı, birden çok dosya sunucusuyla etkileşimde bulunabilir.

# **fteCreateCDAgent (bir Connect:Direct köprüsü aracısı yaratır)**

fteCreateCDAgent komutu, Connect:Direct aracısıyla birlikte kullanılmak üzere bir WebSphere MQ Managed File Transfer aracısı ve ilişkili yapılanışı yaratır.

**Önemli:** Bu komutu yalnızca WebSphere MQ denetimcileri (ve mqm grubunun üyeleri) çalıştıran kullanıcılar çalıştırılabilir. Bu komutu, WebSphere MQ yöneticisi olmayan bir kullanıcı olarak çalıştırmayı denerse, bir hata iletisi alırsınız ve komut çalışmayacaktır.

## **Amaç**

Connect:Direct köprüsü aracısını oluşturmak için **fteCreateCDAgent** komutunu kullanın. Bu tip bir aracı, Connect:Direct düğümlerine dosya aktarmak için adanmıştır. Daha fazla bilgi için, bkz. ["Connect:Direct](#page-253-0) [köprüsü" sayfa 254.](#page-253-0) For details of the supported operating system versions for the Connect:Direct bridge, see the web page [IBM WebSphere MQ Sistem Gereksinimleri](https://www.ibm.com/support/docview.wss?uid=swg27006467).

Bu komut, aşağıdaki aracı kuyruklarını yaratmak için Agent kuyruk yöneticinize karşı çalıştırmanız gereken MQSC komutlarını size sağlar:

- SYSTEM.FTE.AUTHADM1.*agent\_name*
- SYSTEM.FTE.AUTHAG1.*agent\_name*
- SYSTEM.FTE.AUTHMON1.*agent\_name*
- SYSTEM.FTE.AUTHOPS1.*agent\_name*
- SYSTEM.FTE.AUTHSCH1.*agent\_name*
- SYSTEM.FTE.AUTHTRN1.*agent\_name*
- SYSTEM.FTE.COMMAND.*agent\_name*
- SYSTEM.FTE.DATA.*agent\_name*
- SYSTEM.FTE.EVENT.*agent\_name*
- SYSTEM.FTE.REPLY.*agent\_name*
- SYSTEM.FTE.STATE.*agent\_name*

Bu kuyruklar, aracıyı silmediğiniz sürece iletileri değiştirmemeniz, silmemeniz ya da okuyamamanız gereken iç sistem kuyruklarıdır. Çalıştırılacak MQSC komutları, aşağıdaki konumdaki bir dosyada da sağlanır:

*MQ\_DATA\_PATH*\mqft\config\*coordination\_qmgr\_name*\agents\*agent\_name*\*agent\_name*\_cr eate.mqsc.

Daha sonra aracıyı silmek isterseniz, bu komut ayrıca, aracıya ait olan kuyrukları temizlemek için çalıştırmanız gereken MQSC komutlarını size de sağlar. MQSC komutları şu konumdaki bir dosyada yer alıyor:

*MQ\_DATA\_PATH*\mqft\config\*coordination\_qmgr\_name*\agents\*agent\_name*\*agent\_name*\_de lete.mqsc.

WebSphere MQ Managed File Transfer , aracıları yapılandırmanıza yardımcı olan gelişmiş aracı özellikleri sağlar. Bu özellikler [IBM WebSphere MQ File Transfer Edition için özellikler dosyaları](#page-539-0)içinde açıklanmıştır.

#### **fteCreateCDAgent** komutu, aracı özellikleri dizininde iki XML dosyası yaratır.

ConnectDirectNodeProperties.xml, bir aktarımda bulunan uzak düğümlerle ilgili bilgileri tanımlamak için kullanılır ve aktarımlar tarafından hangi kullanıcı tanımlı Connect:Direct işlemlerinin başlatılmış olduğunu belirtmek için kullanılan ConnectDirectProcessDefinitions.xml.

Connect:Direct köprüsü aracısının Connect:Direct düğümlerine bağlanmak için kullandığı kullanıcı adlarını ve parolaları tanımlamak için el ile bir ConnectDirectCredentials.xml dosyası oluşturmanız gerekir. Örnek XML dosyaları *MQ\_INSTALLATION\_PATH*/mqft/samples/credentials/içinde bulunur. Daha fazla bilgi ve örnekler için bkz. ["Connect:Direct kimlik bilgileri dosya biçimi" sayfa 569](#page-568-0).

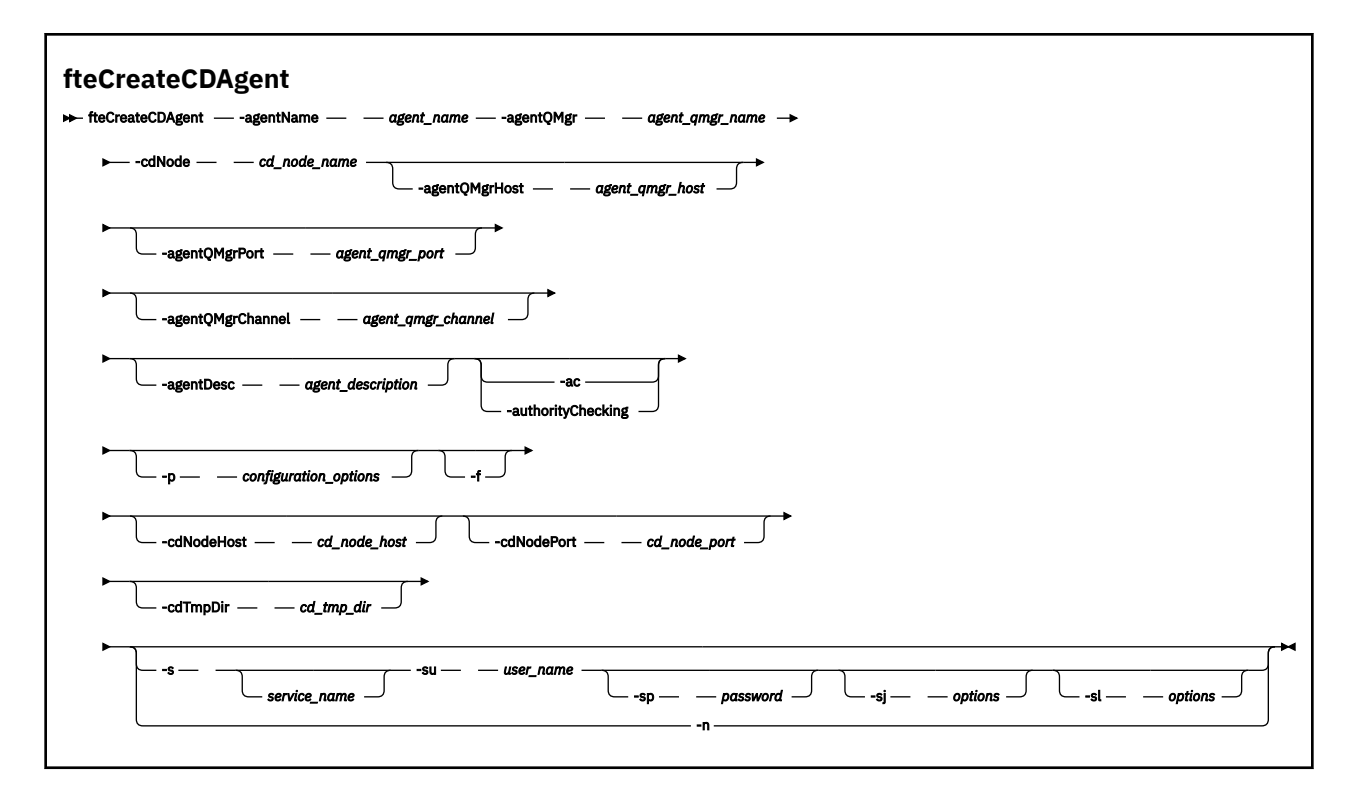

## **Parametreler**

#### **-agentName (***agent\_name***)**

Gereklidir. Yaratmak istediğiniz aracıya ilişkin ad. Aracı adı, eşgüdümü kuyruk yöneticisiyle benzersiz olmalıdır.

Aracıları adlandırma hakkında daha fazla bilgi için bkz. [Nesne adlandırma kuralları](#page-649-0).

#### **-agentQMgr (***agent\_qmgr\_name***)**

Gereklidir. Aracı kuyruk yöneticisinin adı.

#### **-cdNode** *cd\_node\_name*

Gereklidir. Bu aracıdan hedef Connect:Direct düğümlerine ileti aktarmak için kullanılacak Connect:Direct düğümünün adı. Bu parametrenin değeri, günlüğe kaydetme için ve hangi düğümün bağlanacağı Connect:Direct köprüsü aracısını belirtmemek için kullanılır. **-cdNodeHost** ve **-cdNodePort** değerleri, Connect:Direct köprüsünün bir parçası olan Connect:Direct düğümünü belirtir.

### **-agentQMgrHost (***agent\_qmgr\_host***)**

İsteğe Bağlı. Aracı kuyruk yöneticisinin anasistem adı ya da IP adresi.

#### **-agentQMgrPort (***agent\_qmgr\_port***)**

İsteğe Bağlı. İstemci bağlantıları için aracı kuyruk yöneticisine kullanılan kapı numarası.

### **-agentQMgrChannel (***agent\_qmgr\_channel***)**

İsteğe Bağlı. Aracı kuyruk yöneticisine bağlanmak için kullanılan kanal adı.

#### **-agentDesc (***agent\_description***)**

İsteğe Bağlı. A description of the agent, which is displayed in IBM WebSphere MQ Explorer.

## **-ac ya da -authorityChecking**

İsteğe Bağlı. Bu parametre, yetki denetimini etkinleştirir. Bu parametreyi belirtirseniz, aracı, istek gönderen kullanıcıların istenen işlemi gerçekleştirme yetkisine sahip olduğunu denetler. Daha fazla bilgi için, bkz. ["WebSphere MQ Managed File Transfer işlemlerindeki kullanıcı yetkileri" sayfa 393.](#page-392-0)

## **-p (***configuration\_options***)**

İsteğe Bağlı. Bu değiştirge, aracı yaratmak için kullanılan yapılandırma seçenekleri kümesini belirler. Kural olarak, bu parametrenin girişi olarak, varsayılan olmayan bir koordinasyon kuyruğu yöneticisinin adını kullanın. The **fteCreateCDAgent** command then uses the set of properties files associated with this non-default coordination queue manager.

İsteğe bağlı olan **-p** parametresini, yalnızca varsayılan ayarlarınızdan farklı yapılandırma seçenekleri kullanmak istiyorsanız belirleyin. Bu değiştirgeyi belirtmezseniz, varsayılan koordinasyon kuyruğu yöneticisine dayalı olarak yapılanış seçenekleri kümesi kullanılır.

### **-f**

İsteğe Bağlı. Komutu, eşleşmeyen var olan değiştirgelerin üzerine yazma işlemi için zorlar. Bu değiştirgenin belirlenmesi, varolan bir Windows hizmet aracısının değiştirilmesini zorunlu kılmaz.

## **-cdNodeHost** *cd\_node\_anasistem\_adı*

İsteğe Bağlı. **-cdNode** parametresiyle belirtilen Connect:Direct düğümünün bulunduğu sistemin anasistem adı ya da IP adresi. **-cdNodeHost** parametresini belirlemezseniz, yerel sistemin anasistem adının ya da IP adresinin varsayılan değeri kullanılır.

Çoğu durumda, Connect:Direct düğümü, Connect:Direct köprü aracıyla aynı sistemde yer alıyor. Bu durumlarda, yerel sistemin IP adresi olan bu özelliğin varsayılan değeri doğru olur. Sisteminizde birden çok IP adresi varsa ya da Connect:Direct düğümünüz Connect:Direct köprü görevinize farklı bir sistemse ve bunların sistemleri bir dosya sistemini paylaşıyorsa, bu özelliği Connect:Direct düğümü için doğru anasistem adını belirtmek üzere kullanın.

## **-cdNodePort** *cd\_node\_port\_name*

İsteğe Bağlı. İstemci uygulamalarının, **-cdNode** parametresiyle belirtilen düğümle iletişim kurmak için kullandığı Connect:Direct düğümünün kapı numarası. Connect:Direct ürün belgelerinde bu kapıya API kapısı adı verilir. **-cdNodePort** parametresini belirtmezseniz, varsayılan kapı numarası 1363 olarak kabul edilir.

## **-cdTmpDir** *cd\_tmp\_directory*

İsteğe Bağlı. Dosyaları hedef Connect:Direct düğümüne aktarılmadan önce geçici olarak saklamak için bu aracı tarafından kullanılacak dizin. Bu değiştirge, dosyaların geçici olarak saklandığı dizinin tam yolunu belirtir. Örneğin, **cdTmpDir** değeri /tmp olarak ayarlandıysa, dosyalar geçici olarak /tmp dizinine yerleştirilir. **-cdTmpDir** parametresini belirlemezseniz, dosyalar geçici olarak cdbridge*agent\_name*adlı bir dizinde saklanır. Bu varsayılan dizin, java.io.tmpdir özelliğinin değeri tarafından tanımlanan konumda oluşturulur.

Connect:Direct köprüsü aracısı ve Connect:Direct köprüsü düğümü, aynı yol adını kullanarak bu parametre tarafından belirtilen dizine erişebilmelidir. Connect:Direct köprüsünüzün kuruluşunu planlarken bunu göz önünde bulundurun. If possible, create the agent on the system where the Connect:Direct node that is part of the Connect:Direct bridge is located. Aracınız ve düğümünüz ayrı sistemlerse, dizin paylaşılan bir kütük sisteminde olmalı ve aynı yol adını kullanan her iki sistemden de erişilebilir olmalıdır. Desteklenen yapılandırmalarla ilgili daha fazla bilgi için bkz. ["Connect:Direct](#page-253-0) [köprüsü" sayfa 254.](#page-253-0)

**Not: fteCleanAgent** komutunu çalıştırırsanız, bu dizindeki tüm dosyalar silinir.

#### **-s (***hizmet\_adı***)**

İsteğe bağlı (yalnızcaWindows ). Aracının bir Windows hizmeti olarak çalıştırıldığını belirtir, komut bir Windows yönetici kullanıcı kimliğinden çalıştırılmalıdır. *service\_name*belirtmezseniz, hizmet mqmftAgent*<AGENT><QMGR>*adını taşır; burada *< AGENT>* , aracı adı ve *< QMGR>* , aracı kuyruk yöneticisi adındır.

The display name for the service, which is shown in the Pencereler **Hizmetler** window in the **Ad** column, is always **WebSphere MQ Managed File Transfer aracısı** *< AGENT>***@***< QMGR>*.

#### **-su (***kullanıcı\_adı***)**

İsteğe bağlı (yalnızcaWindows ). Aracı bir Windows hizmeti olarak çalıştığında, bu parametre hizmetin çalıştırıldığı hesabın adını belirtir. To run the agent using a Pencereler domain user account specify the value in the form DomainName\UserName. To run the service using an account from the local built-in domain specify the value in the form UserName.

**-su** parametresini kullanarak belirttiğiniz Windows kullanıcı hesabı **Log on as a service** 'ınright' a sahip olması gerekir. Bu hakkın nasıl verileceği hakkında bilgi için bkz. ["Bir aracıyı ya da kaydediciyi](#page-351-0) [Pencereler hizmeti olarak çalıştırma kılavuzu" sayfa 352](#page-351-0).

Required when **-s** specified. **-serviceUser**ile eşdeğer.

## **-sp (***parola***)**

İsteğe bağlı (yalnızcaWindows ). Password for the user account set by **-su** or **-serviceUser** parameter.

Bu parametre yalnızca **-s** belirtildiğinde geçerlidir. **-servicePassword**ile eşdeğer. Bu parametreyi, **-s** parametresini belirtirken belirtmezseniz, bir uyarı iletisi üretilir. This message warns you that you must set the password using the Pencereler Services tool before the service starts successfully.

## **-sj (***seçenekler***)**

İsteğe bağlı (yalnızcaWindows ). Aracı bir Windows hizmeti olarak başlatıldığında, JVM ' ye geçirilen -D ya da -X biçiminde bir seçenek listesi tanımlar. Seçenekler, sayı işareti (#) ya da noktalı virgül (;) karakteri kullanılarak ayrılır. Herhangi bir # ya da noktalı virgül (;) karakteri yerleştirmeniz gerekiyorsa, bunları tek tırnak işareti içine alın.

Bu parametre yalnızca **-s** belirtildiğinde geçerlidir. **-serviceJVMOptions**ile eşdeğer.

## **-sl (***seçenekler***)**

İsteğe bağlı (yalnızcaWindows ). Windows hizmet günlüğü düzeyini ayarlar. Geçerli seçenekler şunlardır: error, info, warn, debug. Varsayılan değer bilgidir. Bu seçenek, Windows hizmetiinde sorun yaşıyorsanız yararlı olabilir. Hata ayıklamak üzere ayarlanması, hizmet günlüğü dosyasına daha ayrıntılı bilgi verir.

Bu parametre yalnızca **-s** belirtildiğinde geçerlidir. **-serviceLogLevel**ile eşdeğer.

**-n**

İsteğe bağlı (yalnızcaWindows ). Aracının normal bir işlem olarak çalıştırılacağını belirtir. Bu, **-s** seçeneğiyle aynı anda bulunamaz. **-s** parametresinden biri ve **-n** parametresi belirtilmemişse, aracı normal bir Windows işlemi olarak yapılandırılır.

**-normal**ile eşdeğer.

## **Örnek**

Bu örnekte, bir aracı kuyruk yöneticisi QM\_NEPTUNE ile yeni bir Connect:Direct köprü aracısı CD\_BRIDGE yaratılır. The agent uses the Connect:Direct node BRIDGE\_NODE to transfer files to other Connect:Direct nodes. BRIDGE\_NODE düğümü, aracıyla aynı sistemde bulunur ve istemci bağlantıları için varsayılan kapıyı kullanır. Connect:Direct dizinine aktarılan ya dafrom' dan aktarılan dosyalar geçici olarak /tmp/ cd-bridgedizininde saklanır.

```
fteCreateCDAgent -agentName CD_BRIDGE -agentQMgr QM_NEPTUNE 
 -cdNode BRIDGE_NODE -cdTmpDir /tmp/cd-bridge
```
## **Dönüş kodları**

```
0
```
Komut başarıyla tamamlandı.

**1**

Komut başarısız oldu.

# **fteCreateGünlüğe Kaydedici (bir WebSphere MQ Managed File Transfer günlüğe kaydedici yaratır)**

Bir dosya ya da veritabanı günlüğe kaydedici yaratmak için **fteCreateLogger** komutunu kullanın.

**Önemli:** Bu komutu yalnızca WebSphere MQ denetimcileri (ve mqm grubunun üyeleri) çalıştıran kullanıcılar çalıştırılabilir. Bu komutu, WebSphere MQ yöneticisi olmayan bir kullanıcı olarak çalıştırmayı denerse, bir hata iletisi alırsınız ve komut çalışmayacaktır.

## **Amaç**

**fteCreateLogger** komutu, WebSphere MQ Managed File Transfer Sürüm 7.5 ve daha sonraki sürümlerde desteklenir.

**fteCreateLogger** komutu, aşağıdaki günlüğe kaydedici kuyruklarını yaratmak için günlüğe kaydedici komut kuyruk yöneticinize karşı çalıştırmanız gereken MQSC komutlarını size sağlar:

- SYSTEM.FTE.LOG.CMD.*logger\_name*
- SYSTEM.FTE.LOG.RJCT.*logger\_name*

Bu kuyruklar, günlüğe kaydediciyi silmediğiniz sürece iletileri değiştirmemeniz, silmemeniz ya da okuyamamanız gereken iç sistem kuyruklarıdır. Çalıştırılacak MQSC komutları, aşağıdaki konumdaki bir dosyada da sağlanır:

*MQ\_DATA\_PATH*\mqft\config\*coordination\_qmgr*\loggers\*logger\_name*\*logger\_name*\_crea te.mqsc

Daha sonra kaydediciyi silmek isterseniz, **[fteDeleteLogger](#page-476-0)** komutunu kullanın.

WebSphere MQ Managed File Transfer , kaydedicileri yapılandırmanıza yardımcı olan gelişmiş günlüğe kaydedici özellikleri sağlar. Bkz. ["WebSphere MQ Managed File Transferiçin günlüğe kaydedici](#page-137-0) [yapılandırma özellikleri" sayfa 138](#page-137-0)

Yaratmakta olduğunuz günlüğe kaydedici bir veritabanı kaydediciyse ve yerel bir Db2 veritabanına bağlanmıyorsa, bir MQMFTCredentials.xml dosyası yaratmanız gerekir. Gerekli olan kimlik bilgileri dosyasının konumunu belirtmek için yeni wmqfte.database.credentials.file özelliği kullanılır. Bu kimlik bilgileri dosyasının bir örneği *MQ\_INSTALLATION\_PATH*/mqft/samples/credentials/içinde bulunur.

## **Sözdizimi**

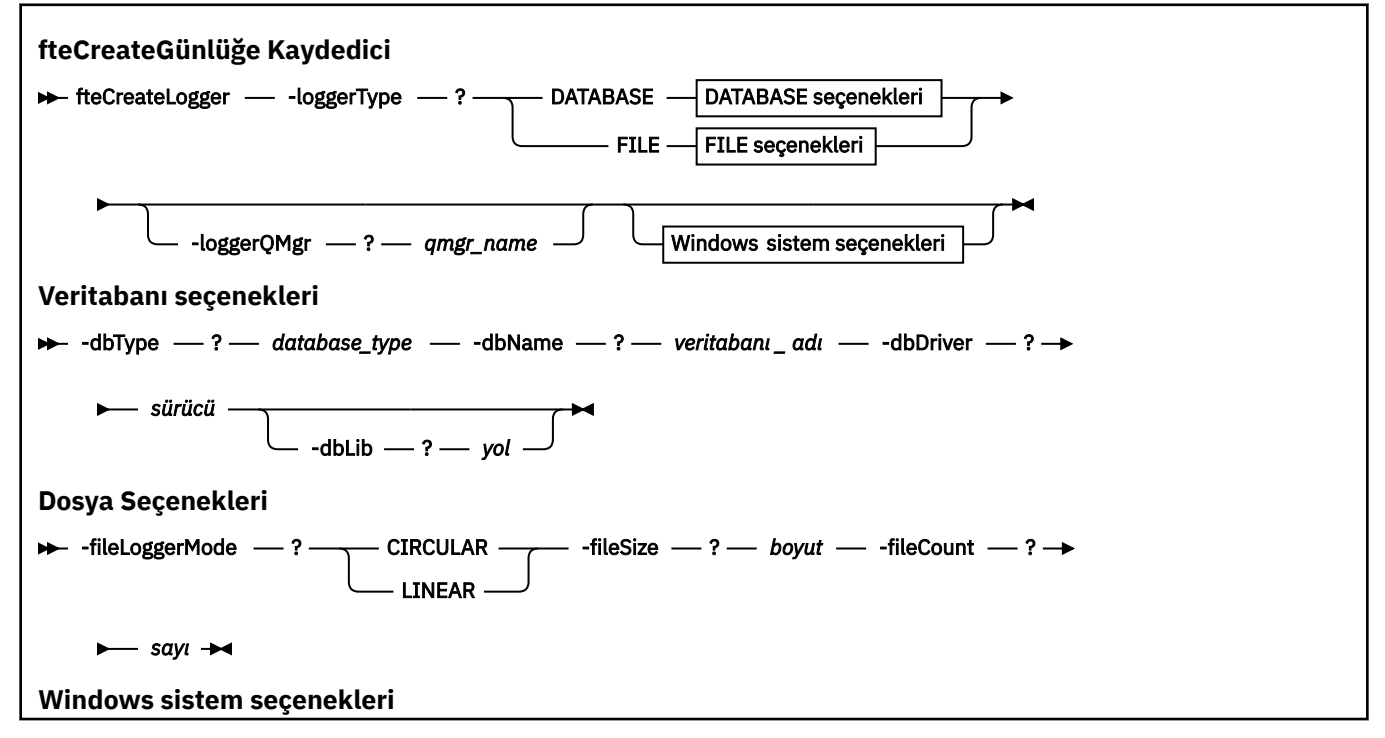

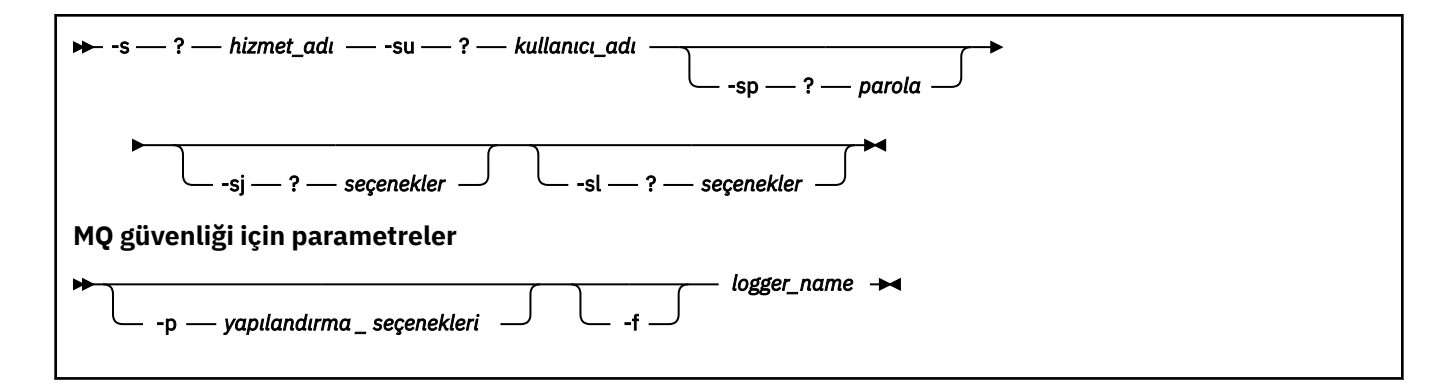

## **Parametreler**

#### **-loggerType (***tip***)**

Gereklidir. Yönetilen dosya aktarma bilgilerinin günlüğe kaydedileceği yeri belirler. Aktarma bilgileri bir veritabanına kaydedilecekse ya da bilgiler bir dosyaya kaydedilecekse, tip için seçenekler VERIolur, aktarım bilgileri bir veri tabanına ya da DOSYA' dir.

#### **-loggerQMgr (***qmgr\_name***)**

İsteğe Bağlı. Yönetilen dosya aktarımlarıyla ilgili bilgileri içeren iletileri almak için bağlantı kurmak üzere kuyruk yöneticisini belirler. Kuyruk yöneticisi, günlüğe kaydediciyle aynı sistemde olmalıdır. **–loggerQMgr** parametresini belirtmezseniz, bu günlüğe kaydedici için ayarlanan yapılandırma seçenekleri kümesiyle ilişkili koordinasyon kuyruk yöneticisi varsayılan olarak kullanılır.

#### **-dbType (***database\_type***)**

Required when -loggerType is VERI. Yönetilen dosya aktarma bilgilerini saklamak için kullanılan veritabanı yönetim sisteminin tipini belirler. Seçenekler şunlardır: db2 ya da oracle.

## **-dbName (***database\_name***)**

Required when -loggerType is VERI. Yönetilen dosya aktarma bilgilerinin depolandığı veritabanının adı. Veritabanı, WebSphere MQ Managed File Transfer günlük tablolarıyla yapılandırılmalıdır.

#### **-dbDriver (***sürücü***)**

Required when -loggerType is VERI. Veritabanına ilişkin JDBC sürücü sınıflarının yeri. Bu genellikle bir JAR dosyasının yol ve dosya adıdır.

#### **-dbLib (***yol***)**

Optional when -loggerType is VERI. Seçilen veritabanı sürücünüz için gerekli olan tüm yerel kitaplıkların yeri.

#### **-fileLoggerMode (***kip***)**

Required when -loggerType is DOSYA. Yönetilen dosya aktarma bilgilerini saklamak için kullanılan dosya sistemi tipini belirler. Seçenekler şunlardır: LINEAR ya da DAIRESEL.

LINEAR seçeneği, dosya günlüğe kaydedicinin bir dosyaya, -filessizetarafından tanımlanan büyüklük üst sınırına ulaşıncaya kadar bilgi yazacağı anlamına gelir. Büyüklük üst sınırına ulaşıldığında, dosya günlüğe kaydedicisi yeni bir dosya başlatır. Önceden yazılan dosyalar silinmeyecek ve bu, bunların günlük iletilerinin geçmiş kaydı olarak tutulmasını sağlar. Bu kipte çalışırken dosyalar silinmez; bu nedenle, yaratılabilecek dosya sayısı üst sınırı olmadığı için -fileCount yoksayılır. Bu kipte çalışırken üst sınır olmadığı için, disk alanında düşük kalmamak için günlük dosyaları tarafından kullanılan disk alanı miktarını izlemek gerekir.

DAIRESEL seçeneği, dosya günlüğe kaydedicinin bir dosyaya, -fileSizetarafından tanımlanan büyüklük üst sınırına ulaşıncaya kadar bilgi yazacağını belirtir. Büyüklük üst sınırına ulaşıldığında, dosya günlüğe kaydedicisi yeni bir dosya başlatır. Bu modda yazılan dosya sayısı üst sınırı, -fileCountkullanılarak tanımlanan değer tarafından denetlenir. Bu dosya sayısı üst sınırına ulaşıldığında, dosya kaydedici ilk dosyayı siler ve etkin olan dosya olarak kullanılmak üzere yeniden oluşturur. -fileSize içinde

tanımlanan değer sabit bir bayt birimiyse, bu kipte kullanılan disk alanındaki üst sınır, fileSize x fileCountdeğerine eşit olur. -fileSize içinde tanımlanan değerler bir zaman birimi ise, büyüklük üst sınırı, bu zaman dönemleri boyunca sisteminizdeki günlük iletisinin verisine bağlıdır.

Daha fazla bilgi için bkz. ["WebSphere MQ Managed File Transferiçin günlüğe kaydedici yapılandırma](#page-137-0) [özellikleri" sayfa 138](#page-137-0)

## **-fileSize (***büyüklük***)**

Required when -loggerType is DOSYA. Bir günlük dosyasının büyüyemesine izin verilen büyüklük üst sınırı. Değer pozitif bir tamsayıdır, sıfırdan büyük ve ardından şu birimlerden biri gelir: KB, MB, GB, m (dakika), h (saat), d (gün), w (hafta). Örneğin:-fileSize 5MB (büyüklük üst sınırı olarak 5MB),-fileSize 2d (en çok 2 günlük veri değeri belirtir).

## **-fileCount (***sayı***)**

-loggerType , FILE ve -fileLoggerMode ise DAIRESELolduğunda gereklidir. Yaratılacak günlük dosyası sayısı üst sınırı. Veri miktarı bu sayıda dosya içinde saklanabilen maksimum miktarı aştığında, günlük dosyası sayısının bu parametredeki değeri aşmaması için en eski dosya silinir.

## **-s (***hizmet\_adı***)**

İsteğe bağlı (yalnızcaWindows sistemleri). Günlüğe kaydedicinin bir Windows hizmeti olarak çalıştırılacağını belirtir. *service\_name*belirtmezseniz, hizmet mqmftLogger*<LOGGER><QMGR>*adını taşır; burada *< LOGGER>* , günlüğe kaydedici adı ve *< QMGR>* , günlüğe kaydedici kuyruk yöneticisi adındır.

The display name for the service, which is shown in the Pencereler **Hizmetler** window in the **Ad** column, is always **WebSphere MQ Managed File Transfer kaydedici** *< LOGGER>***@***< QMGR>*.

#### **-su (***kullanıcı\_adı***)**

İsteğe bağlı (yalnızcaWindows ). Günlüğe kaydedici bir Windows hizmeti olarak çalıştığında, bu parametre, hizmetin çalıştırıldığı hesabın adını belirtir. To run the logger using a Pencereler domain user account specify the value in the form DomainName\UserName. To run the service using an account from the local built-in domain specify the value in the form UserName.

**-su** parametresini kullanarak belirttiğiniz Windows kullanıcı hesabı **Log on as a service** 'ınright' a sahip olması gerekir. Bu sağın nasıl verileceği hakkında bilgi için bkz. ["Bir aracıyı ya da kaydediciyi](#page-351-0) [Pencereler hizmeti olarak çalıştırma kılavuzu" sayfa 352](#page-351-0).

Required when **-s** specified. **-serviceUser**ile eşdeğer.

## **-sp (***parola***)**

İsteğe bağlı (yalnızcaWindows ). Password for the user account set by **-su** or **-serviceUser** parameter.

Bu parametre yalnızca **-s** belirtildiğinde geçerlidir. **-servicePassword**ile eşdeğer. Bu parametreyi, **-s** parametresini belirtirken belirtmezseniz, bir uyarı iletisi üretilir. This message warns you that you must set the password using the Pencereler Services tool before the service starts successfully.

## **-sj (***seçenekler***)**

İsteğe bağlı (yalnızcaWindows ). Günlüğe kaydedici bir Windows hizmeti olarak başlatıldığında, JVM ' ye geçirilen -D ya da -X biçiminde bir seçenek listesi tanımlar. Seçenekler, sayı işareti (#) ya da noktalı virgül (;) karakteri kullanılarak ayrılır. Herhangi bir (#) ya da noktalı virgül (;) karakteri yerleştirmeniz gerekiyorsa, bunları tek tırnak işareti içine alın.

Bu parametre yalnızca **-s** belirtildiğinde geçerlidir. **-serviceJVMOptions**ile eşdeğer.

#### **-sl (***seçenekler***)**

İsteğe bağlı (yalnızcaWindows ). Windows hizmet günlüğü düzeyini ayarlar. Geçerli seçenekler şunlardır: error, info, warn, debug. Varsayılan değer bilgidir. Bu seçenek, Windows hizmetiinde sorun yaşıyorsanız yararlı olabilir. Hata ayıklamak üzere ayarlanması, hizmet günlüğü dosyasına daha ayrıntılı bilgi verir.

Bu parametre yalnızca **-s** belirtildiğinde geçerlidir. **-serviceLogLevel**ile eşdeğer.

## **-p (***yapılandırma seçenekleri***)**

İsteğe Bağlı. Günlüğe kaydediciyi yaratmak için kullanılan yapılandırma seçenekleri kümesini belirtir. Kural olarak bu değer, bir koordinasyon kuyruğu yöneticisinin adıdır. Bu parametreyi belirtmezseniz, varsayılan yapılandırma seçenekleri kümesi kullanılır.

## **-f**

İsteğe Bağlı. Komutu, var olan yapılandırmanın üzerine yazmak için zorlar.

## **(***günlük\_adı***)**

Gereklidir. Yaratılacak günlüğe kaydedicinin adı. Bu, WebSphere MQ Managed File Transfer kuyruk adlarına dahil edilir ve bu nedenle yalnızca harf, sayı ve nokta (.) ve alt çizgi karakterlerini (\_) içermelidir. Ayrıca, en çok 28 karakter uzunluğunda bir uzunlukla sınırlıdır.

## **-? or -h**

İsteğe Bağlı. Komut sözdizimini görüntüler.

## **Örnek**

Bu örnekte, döngüsel bir dosya günlüğe kaydedici filelogger1adlı bir günlüğe kaydedicidir. The file logger will create a maximum of 10 files, each file being 10MB in size, using a maximum of 100MB of disk space in total:

```
fteCreateLogger -loggerType FILE -fileLoggerMode CIRCULAR -fileSize 10MB -fileCount 10 
filelogger1
```
Bu örnekte, dblogger1adı verilen bir veritabanı günlüğe kaydedicisi yaratılır. Veritabanı günlüğe kaydedicisi, FTEDB adlı bir Db2 veritabanına bağlanır:

```
fteCreateLogger -loggerType DATABASE -dbName FTEDB -dbType DB2 -dbDriver "C:\Program Files 
(x86)\IBM\SQLLIB\java\db2jcc4.jar" dblogger1
```
## **Dönüş kodları**

**0**

Komut başarıyla tamamlandı.

**1**

Komut başarısız oldu.

# **fteCreateMonitor (yeni kaynak izleme programı yarat)**

**fteCreateMonitor** komutu, komut satırından yeni bir kaynak izleme programı yaratır ve başlatır. IBM WebSphere MQ Managed File Transfer olanağını kullanarak bir kaynağı (örneğin, bir dizinin içeriği) izleyebilirsiniz. Böylece, bir tetikleme koşulu yerine getirildiğinde, dosya aktarımı gibi belirli bir görev başlatılır.

## **Amaç**

Bir WebSphere MQ Managed File Transfer aracısını kullanarak yeni bir kaynak izleme programı yaratmak ve başlatmak için **fteCreateMonitor** komutunu kullanın. Örneğin, bir kaynak izleyicisini şu şekilde kullanabilirsiniz: Dış uygulama, bilinen bir dizine bir ya da daha çok dosya koyar ve işlem tamamlandığında, dış uygulama izlenen bir dizinde bir tetikleyici dosyası yerleştirir. Daha sonra, tetikleme dosyası saptlanır ve tanımlı bir dosya aktarımı başlar; bu dosya, dosyaları bilinen dizinden hedef aracıya kopyalar.

Bir kaynak izleyicisi yapılanışını bir XML dosyasına aktarmak ve içe aktarmak için **-ox** ve **-ix** parametrelerini kullanabilirsiniz. Bu dosyanın **fteCreateMonitor** komutu ile içe aktarılması, XML dosyasına dışa aktarmak için **fteCreateMonitor** komutunda belirtilen kaynak izleyicisiyle aynı değiştirgelerle yeni bir kaynak izleme programı yaratır. Bir kaynak izleyicisi yapılanışını bir XML dosyasına aktarmak için **fteListMonitors** komutunu da kullanabilirsiniz. Ayrıca, bir izleme yapılandırmasının dinamik olarak üzerine yazmak için **-f** ve **-c** parametrelerini de kullanabilirsiniz.

The **fteCreateMonitor** command is not supported on protocol bridge agents.

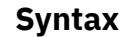

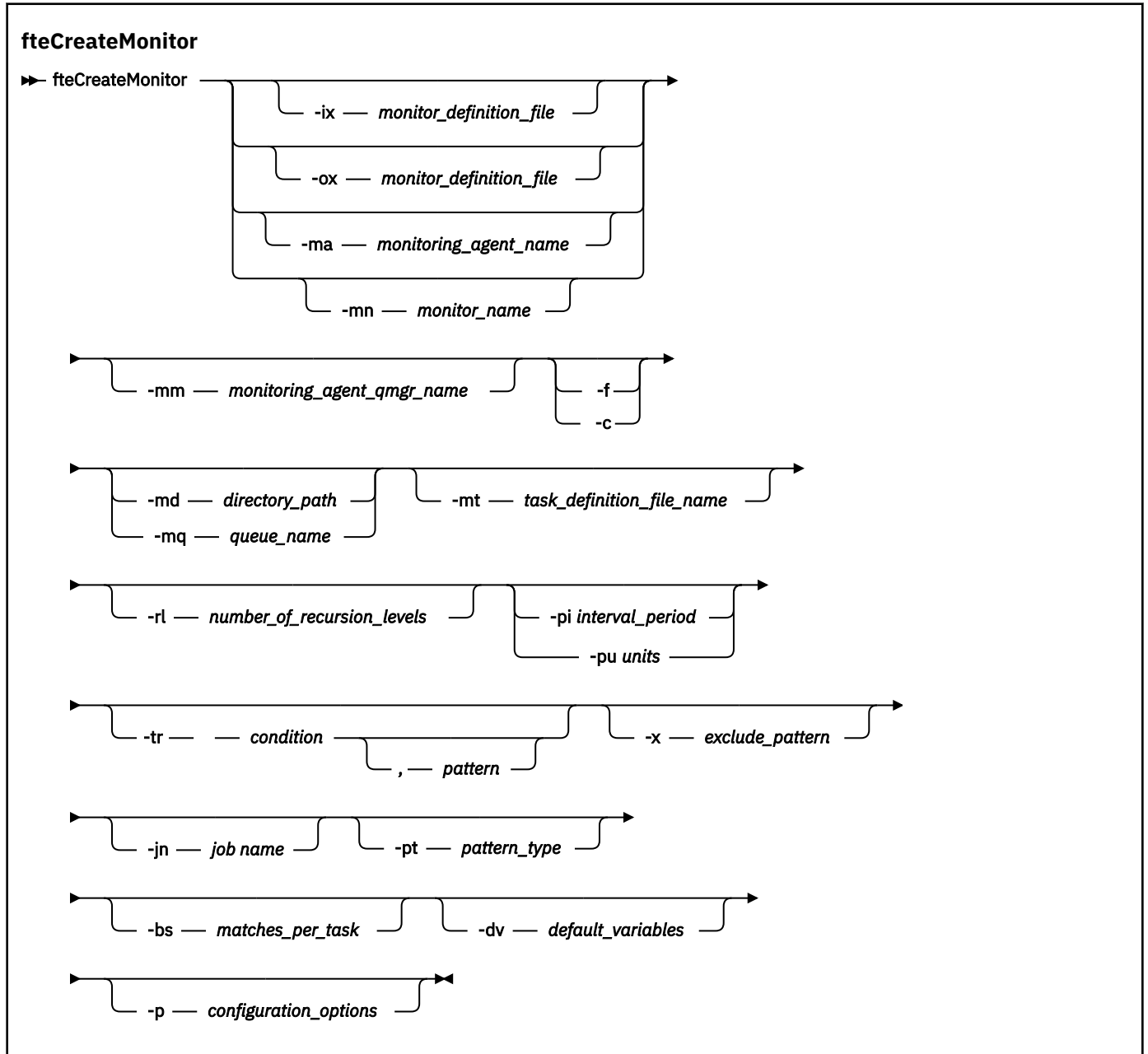

## **Parametreler**

#### **-ix (***xml\_dosyaadı***)**

İsteğe Bağlı. Kaynak izleyicisi yapılanışını bir XML dosyasından içe aktarır.

#### **-ox (***xml\_dosyaadı***)**

İsteğe Bağlı. Bu parametrenin -ma ve -mn parametreleriyle belirtilmesi gerekir. Kaynak izleyicisi yapılandırmasını bir XML dosyasına aktarır.

### **-ma (***monitoring\_agent\_name***)**

İsteğe Bağlı. Kaynak izlemeyi gerçekleştirmek için aracının adı. Bu izleme aracısı, tetiklemek istediğiniz izleme görevine ilişkin kaynak aracı olmalıdır.

#### **-mn (***monitor\_name***)**

İsteğe Bağlı. Bu izleme programına atadığınız ad. İzleme programının adı izleme aracısında benzersiz olmalıdır. Ancak, bir izleme programını silebilir ve aynı adı taşıyan bir izleme programı yaratabilirsiniz.

Kaynak izleyicisi adı için uzunluk üst sınırı 256 karakterdir. Kaynak izleme programı adları büyük ve küçük harfe duyarlı değildir. Küçük harf ya da büyük/küçük harf karışık olarak girilen kaynak izleme programı adları büyük harfe dönüştürülür. Kaynak izleyicisi adları, yıldız işareti (\*), yüzde (%) ya da soru işareti (?) karakterlerini içermemelidir.

## **-mm (***monitoring\_agent\_qmgr\_name***)**

İsteğe Bağlı. İzleme aracısının bağlandığın kuyruk yöneticisinin adı. İzleme aracısı ve kaynak aracısının aynı olması gerektiğinden, bu kuyruk yöneticisi aynı zamanda kaynak aracı kuyruk yöneticisindir.

#### **-f**

İsteğe Bağlı. Bir kaynak izleyicisi yapılanışının üzerine yazmak için bu değiştirgeyi kullanın. Örneğin, seçtiğiniz kaynak izleme programı adı kaynak izleme aracısında zaten varsa ve bunu silmek yerine güncellemek istiyorsanız, aynı adı taşıyan bir izleme programını yeniden yaratın. Bu değiştirgenin kullanılması, aracının izleme işlemini yeniden başlatmasına neden olur.

#### **-c**

İsteğe Bağlı. Bu değiştirge, kaynak izleme programının tetikleme koşullarını yeniden denetleyeceği güncellenmiş bir kaynak izleyicisinin geçmişini temizler. Bu parametreyi yalnızca **-f** parametresiyle kullanabilirsiniz.

## **-md (***dizin\_yolu***)**

İsteğe Bağlı. İzlemek istediğiniz dizin yolunun mutlak adı. **-ix** ya da **-ox** parametrelerini kullanmıyorsanız, **-md** ya da **-mq** değiştirgelerinden birini belirtmeniz gerekir.

## **-mq (***queue\_name***)**

İsteğe Bağlı. İzlemek istediğiniz kuyruğun adı. Bu kuyruk, izleme aracısı kuyruk yöneticisininde yer almalıdır. **-ix** ya da **-ox** parametrelerini kullanmıyorsanız, **-md** ya da **-mq** değiştirgelerinden birini belirtmeniz gerekir.

## **-mt (***task\_definition\_dosyası\_adı***)**

İsteğe Bağlı. Tetikleme koşulu yerine getirildiğinde gerçekleştirmek istediğiniz görev tanımlamasını içeren XML belgesinin adı. Aktarma tanımlaması XML belgesinin yolu, **fteCreateMonitor** komutunu kullanarak çalıştırdığınız yerel dosya sisteminde olmalıdır. **-ix** ya da **-ox** parametrelerini kullanmıyorsanız, bu parametre gerekli bir parametreye sahip olur.

Dosya aktarma isteğinizi içeren bir şablon XML belgesi oluşturmak için, fteCreateTransfer komutu ' daki **-gt** parametresini kullanabilirsiniz. İzleme programı, aktarma şablonunu görev tanımlaması olarak kullanır.

## **-rl (***number\_of\_recursion\_levels***)**

İsteğe Bağlı. Kök izleme dizininin özyineleme düzeyi, bu dizin, aşağıya doğru kaç düzey altdizin aşağı gidileceğini ifade eder. Örneğin, kök izleme dizini olarak C:\wmqfte\monitor ile aşağıdaki örnek gibi bir dizin yapısıyla ilgili olarak:

```
C:\wmqfte\monitor
```

```
C:\wmqfte\monitor\reports
```

```
C:\wmqfte\monitor\reports\2009
C:\wmqfte\monitor\reports\2009\April
```
-rl 2belirtirseniz, WebSphere MQ Managed File Transfer yalnızca

C:\wmqfte\monitor\reports\2009 dizini ve onun kardeş dizinleri olarak çok aşağı doğru arar. C:\wmqfte\monitor\reports\2009\April dizini yoksayılır. Varsayılan olarak, özyineleme none (yok) olarak ayarlanır.
# **-pi (***interval\_period***)**

İsteğe Bağlı. Bir dizinin her bir izleme programı arasındaki aralık dönemi. Yoklama aralığı pozitif bir tamsayı değeri olmalıdır. **-pi** için varsayılan değer 1' dir.

# **-pu (***birimler***)**

İsteğe Bağlı. Monitor yoklama aralığı için zaman birimleri. **-pu** parametresini belirtirseniz, **-pi** parametresini de belirtmeniz gerekir. **-pu** için varsayılan değer dakika' dır. Aşağıdaki seçeneklerden birini belirleyin:

**saniye**

**dakika**

**saat**

**gün**

**-tr**

İsteğe Bağlı. Tanımlanan görevin gerçekleşmesi için karşılanması gereken tetikleme koşulunu belirtir. Koşul karşılanmazsa, kaynak aracıya göre, izleme görevi (örneğin, dosya aktarımı) başlatılmaz. Tetikleme koşulu, virgülle ayrılmış iki isteğe bağlı kısıdan, koşuldan ve örüntüden oluşur. Aşağıdaki biçimlerden birini belirtin:

• *condition*,*pattern*

Burada *koşul* , aşağıdaki değerlerden biridir:

# **eşleşen**

Memnun olan her tetikleyici için, tanımlanan görev gerçekleştirilir. Varsayılan değer, 'eşleşme ' değeridir.

For example, if the match is  $\star$ , go and the files LONDON, go and MANCHESTER, go are present, the task is performed for LONDON.go and another task is performed for MANCHESTER.go.

Önceki bir anketten aynı tetikleyici dosyası varsa (yani, dosya değiştirilmediyse), bu dosyanın karşılanmayan bir tetikleme koşulu vardır. Yani, tanımlanan görev gerçekleştirilmeden önce son yoklama işleminden bu yana, eşleştirme tetikleyicisi dosyası yeni olmalı ve değiştirilmelidir.

# **noMatch**

İzlenen dizinde kalıp ile eşleşen dosya yok. Yani, izlenen dizindeki kütüklerin *herhangi biri* yoksa, koşul karşılanır. İzleme programı yaratıldığı sırada tetikleme koşuluna uyan dosya yoksa, izleme programı anında başlar, ancak bir dosya eşleştirmesi bulununcaya kadar yeniden başlamaz ve sonra kaldırılır.

# **noSizeChange =***n*

Dizindeki dosyalardan en az biri kalıpla eşleşiyor ve *n* yoklama aralıkları için değiştirilmeyen bir dosya boyutuna sahip. *n* değeri pozitif bir tamsayıdır.

# **fileSize> =***boyut*

Dizindeki dosyalardan en az biri kalıpla eşleşiyor ve en az *büyüklük*değerine eşit ya da daha büyük bir dosya boyutuna sahip. *büyüklük* değeri, B, KB, MB ya da GB isteğe bağlı büyüklük birimi olan bir tamsayıdan oluşan bir birleşimdir. Örneğin, fileSize">"=10KB. Bir boyut birimi belirtmezseniz, kullanılan varsayılan büyüklük bayttır. Tüm işletim sistemlerinde, bu örnekte gösterildiği gibi, komut satırında fileSize seçeneğini belirlediğinizde, büyüktür simgesi (>) işaretini çift tırnak içine almalısınız.

Örüntü, genel arama karakteri ya da Java düzenli ifade biçimindeki bir dosya örünü eşleşme sırasıdır. Örüntüye ilişkin varsayılan değer \*' dir ya da herhangi bir dosyayla eşleşir ve varsayılan biçim genel arama karakteridir. Örüntüye ilişkin biçimi belirtmek için **-pt** öğesini kullanın.

Örneğin, izlenen dizinde .gosonekine sahip bir dosya varsa, aşağıdaki tetikleme koşulu karşılanır.

-tr match,\*.go

Aşağıdaki tetikleme koşulu, .stopsonekine sahip olan izlenen dizinde dosya olmadığında karşılanır.

-tr noMatch,\*.stop

**-md** parametresini de belirlediyseniz, yalnızca *condition*,*pattern* parametresini belirtebilirsiniz.

• *condition*

Burada *koşul* , aşağıdaki değerlerden biridir:

#### **queueNotBoş**

İzlenen kuyruk boş değil. Yani, izlenen kuyruğun *herhangi bir* IBM WebSphere MQ iletisi varsa, koşul yerine getirilmektedir. Kuyruktaki tüm iletiler için tek bir görev çalıştırılır.

#### **completeGroups**

İzlenen kuyruğun tam bir grubu var. Yani, izlenen kuyruklardaki WebSphere MQ ileti gruplarının *herhangi biri* tamamlandıysa, koşul yerine getirilmektedir. Kuyruktaki her tam grup için tek bir görev çalıştırılır.

Bir grupta yer alan tek bir ileti kuyruğa konursa, bu ileti tam bir grupsa gibi işlenir ve tek ileti için bir görev çalıştırılır.

**-mq** parametresini de belirlediyseniz, yalnızca *condition* parametresini belirtebilirsiniz.

Oluşturduğunuz her bir izleme programı için yalnızca bir kez **-tr** parametresini belirleyebilirsiniz.

# **-x (***exclude\_pattern***)**

İsteğe Bağlı. Tetikleme kalıbı eşleşmesinden dışlanan dosyaları belirtir. Tetikleme kalıbı **-tr** parametresiyle belirtilir.

Örüntü, genel arama karakteri ya da Java düzenli ifade biçimindeki bir dosya örünü eşleşme sırasıdır. Varsayılan biçim genel arama karakteridir. Örüntüye ilişkin biçimi belirtmek için **-pt** parametresini kullanın.

# **-jn (***iş adı***)**

İsteğe Bağlı. İsteme ilişkin kullanıcı tanımlı bir tanıtıcı olan bir iş adı başvurusunu belirtir.

# **-pt (***pattern\_type***)**

İsteğe Bağlı. **-tr** ve **-x** parametreleri tarafından kullanılan örüntlerin tipi. Geçerli değerler şunlardır:

#### **Genel arama karakteri**

Örüntüler genel arama karakteri örüntüleri olarak değerlendirilir. Yıldız işareti (\*) sıfır ya da daha fazla karakterle eşleşir ve bir soru işareti (?) tam olarak bir karakterle eşleşir. Bu varsayılandır.

#### **Düzenli ifade**

Örüntüler Java düzenli ifadeleri olarak değerlendirilir. Daha fazla bilgi için, bkz. ["Regular](#page-672-0) [expressions used by WebSphere MQ Managed File Transfer" sayfa 673](#page-672-0).

#### **-bs (***matches\_per\_task***)**

İsteğe Bağlı. Tek bir göreve dahil etmek için tetikleyici eşleşme sayısı üst sınırı. Örneğin, *eşleştirme\_per\_görevi* için 5 değeri belirlenmiş ve dokuz tetikleme eşleşmesi tek bir yoklama aralığında gerçekleşirse, iki görev gerçekleştirilir. İlk görev 1-5 arasındaki tetikleyiciye karşılık gelir, ikinci görev de 6-9 tetikleyicisine karşılık gelir. Varsayılan değer olan *matches\_per\_task* değeri 1 'dir.

**-bs** parametresi yalnızca **-mt** parametresine sağladığınız görev tanımlaması XML ' i managedTransferise desteklenir. A managedCall is not supported with the **-bs** parameter.

#### **-dv (***default\_değişkenleri***)**

İsteğe Bağlı. Kuyruğun izlenmesinde değişken yerine koyma değeri olarak kullanılabilecek varsayılan değişkenlerin virgülle ayrılmış listesi. Değerler, bir anahtar-değer çiftinin biçimidir. Örneğin:

-dv size=medium,color=blue

Değişken yerine koyma ile ilgili daha fazla bilgi için bkz. ["Değişken yerine koyma değeri içeren](#page-218-0) [görevlerin uyarlanması" sayfa 219](#page-218-0). You can only specify the **-dv** parameter if you have also specified the **-mq** parameter.

# **-? or -h**

İsteğe Bağlı. Komut sözdizimini görüntüler.

# **-p (***configuration\_options***)**

İsteğe Bağlı. Bu değiştirge, aktarma işlemini iptal etmek için kullanılacak yapılanış seçenekleri kümesini belirler. Kural olarak, bu değiştirgeye ilişkin giriş olarak, varsayılan olmayan bir koordinasyon kuyruğu yöneticisinin adını kullanın. Komut, bu varsayılan eşgüdüm kuyruk yöneticisiyle ilişkilendirilmiş özellikler (properties) dosyalarını kullanır.

Bu değiştirgeyi belirtmezseniz, varsayılan koordinasyon kuyruğu yöneticisine dayalı olarak yapılanış seçenekleri kümesi kullanılır.

# **Örnekler**

Bu örnekte, izleme aracısı MYAGENT kullanılarak MYMONITOR olarak adlandırılan yeni bir kaynak izleme programı yaratılır. Provided the trigger condition that a file larger than 5 MB is present in the directory C:\wmqfte\monitors, the file transfer defined in the file C:\templates\transfer\_reports.xml is started. MYAGENT, C:\templates\transfer\_reports.xmliçinde tanımlanan dosya aktarımında da kaynak aracıdır:

```
fteCreateMonitor -ma MYAGENT -md C:\wmqfte\monitors -mn MYMONITOR -mt C:\templates\transfer_reports.xml
 -tr fileSize">"=5MB,*.go
```
In this example, a resource monitor called MONITOR1 using the agent AGENT1 is created to transfer files greater than 5 MB and is exported to the XML file monitor.xml.

fteCreateMonitor -ox monitor.xml -ma AGENT1 -mn MONITOR1 -mt task.xml -tr "fileSize>=5MB,\*.zip"

Daha sonra XML dosyası içe aktarılır ve 10MBdeğerinden büyük olan dosyaları dışlamak için değiştirilir.

fteCreateMonitor -ix monitor.xml -x "fileSize>=10MB,\*.zip" -f

Bu örnekte, MYAGENT aracısını kullanarak MYMONITOR adında yeni bir kaynak izleme programı yaratılır.

fteCreateMonitor -ma MYAGENT -md c:\wmqfte -mn MYMONITOR -mt c:\templates\transfer\_reports.xml -tr "fileSize>=5MB,\*.go"

Ancak, tetikleme başlangıçta c:\wmqfte\monitorsyerine c:\wmqfte ' u izlemek için yanlış ayarlanıyor. **fteCreateMonitor** isteği, izleme programı dizini düzeltildi ve izleme programını güncellemek için kullanılan **-f** (overwrite) ve **-c** (clear history) değiştirgeleriyle yeniden yayınlanır.

fteCreateMonitor -ma MYAGENT -md c:\wmqfte\monitors -mn MYMONITOR -mt c:\templates\transfer\_reports.xml -tr "fileSize>=5MB,\*.go" -f -c

# **Dönüş kodları**

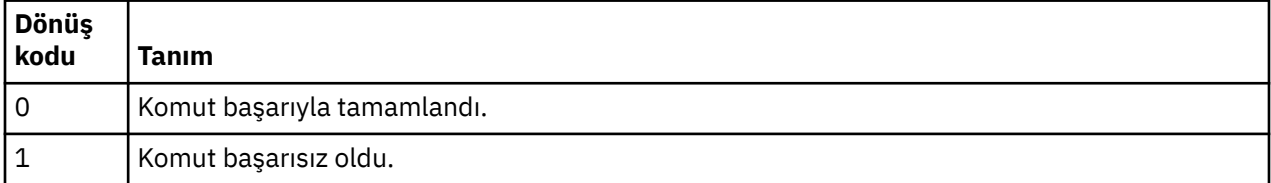

# **fteCreateTemplate (yeni dosya aktarma şablonu yarat)**

**fteCreateTemplate** komutu, ileride kullanmak üzere saklayabileceğiniz bir dosya aktarma şablonu yaratır. Gerekli tek parametre, **-tn** (*template\_name*) parametresidir. Diğer tüm parametreler isteğe

bağlıdır; ancak, bir kaynak dosya belirtimi belirtseniz de, bir hedef dosya da sağlamanız gerekir. Benzer bir şekilde, bir hedef dosya belirtirseniz, bir kaynak dosya belirtimi de belirtmeniz gerekir.

# **Amaç**

Aktarım ayrıntılarınızı daha sonraki bir tarihte kullanmak istediğinizde, aktarma ayrıntılarınızı saklayan bir dosya aktarma şablonu yaratmak için **fteCreateTemplate** komutunu kullanın. Yinelenen ya da karmaşık aktarımlar için ortak dosya aktarma ayarlarını saklamak için aktarma şablonlarını kullanın. After you have created a transfer template, submit the template using the IBM WebSphere MQ Explorer. Komut satırından bir aktarma şablonu sunamazsınız.

**fteCreateTemplate** komutunu kullanarak oluşturduğunuz aktarım şablonu, **fteCreateTransfer** komutundaki **-gt** parametresini kullanarak oluşturduğunuz XML iletiyle aynı değildir. İki farklı şablon tipini değişimli olarak kullanamazsınız.

You can run the **fteCreateTemplate** command from any system that can connect to the IBM WebSphere MQ network and then route to the coordination queue manager. Özellikle komutun çalıştırılması için, bu sistemde WebSphere MQ Managed File Transfer kurulu olmalıdır ve IBM WebSphere MQ ağı ile iletişim kurmak için bu sistemde WebSphere MQ Managed File Transfer bileşenini yapılandırmış olmanız gerekir.

Bu komut, IBM WebSphere MQ ağına bağlanmak için command.properties dosyasını kullanır. command.properties dosyası özellik bilgisi içermiyorsa, yerel sistemdeki varsayılan kuyruk yöneticisine bağ tanımları kipi bağlantısı yapılır. command.properties dosyası yoksa, bir hata oluşur. Daha fazla bilgi için, bkz. ["command.properties dosyası" sayfa 537](#page-536-0).

Bir dosya aktarımı için birden çok kaynak dosya belirtebilirsiniz; ancak tek bir hedef aracı; bir dosyayı birden çok hedef aracıya aktarma işlemi desteklenmez. Ancak, birden çok kaynak dosyayı tek bir hedef aracıda birden çok hedef dosyaya aktarabilirsiniz.

Dosyaların nasıl aktarılabileceği hakkında kılavuzluk için bkz. ["Dosyaların aktarılmasına ilişkin yönergeler"](#page-653-0) [sayfa 654](#page-653-0).

# **özel karakterler**

Karakterleri, beklemediğiniz bir şekilde yorumlamaktan kaçınmak için özel karakterler içeren parametreleri kullanırken dikkatli olun. Karakterlerin komut kabuğu tarafından yorumlanmamasını önlemek için, tüm parametreyi çift tırnak içine alın ["Örnekler" sayfa 447s](#page-446-0)on iki örnekte gösterildiği gibi, ya da komut kabuğunun kaçış dizisini kullanarak özel karakterleri kaçırabilir.

# **Göreli yollar**

**fteCreateTemplate** komutu, göreli dosya yolları kullanımını destekler. Dağıtılmış sistemlerde varsayılan yollarına göre, aracının çalıştığı kullanıcının ana diziniyle göreli olarak değerlendirilir. Yol adlarının göreli olarak değerlendirilen dizini değiştirmek için, agent.properties dosyasında transferRoot özelliğini ayarlayın. Bu dosya, *MQ\_DATA\_PATH*/mqft/config/*coordination\_qmgr*/ agents/*agent\_name* dizininde bulunur. Şu satırı dosyaya ekleyin:

transferRoot=*directory\_name*

Windows yollarından kaçmanız ya da bunları UNIX biçiminde yazmanız gerekir. Örneğin, C:\TransferRoot değerini C\:\\TransferRoot ya da C:/TransferRootolarak belirtin.

# **Syntax**

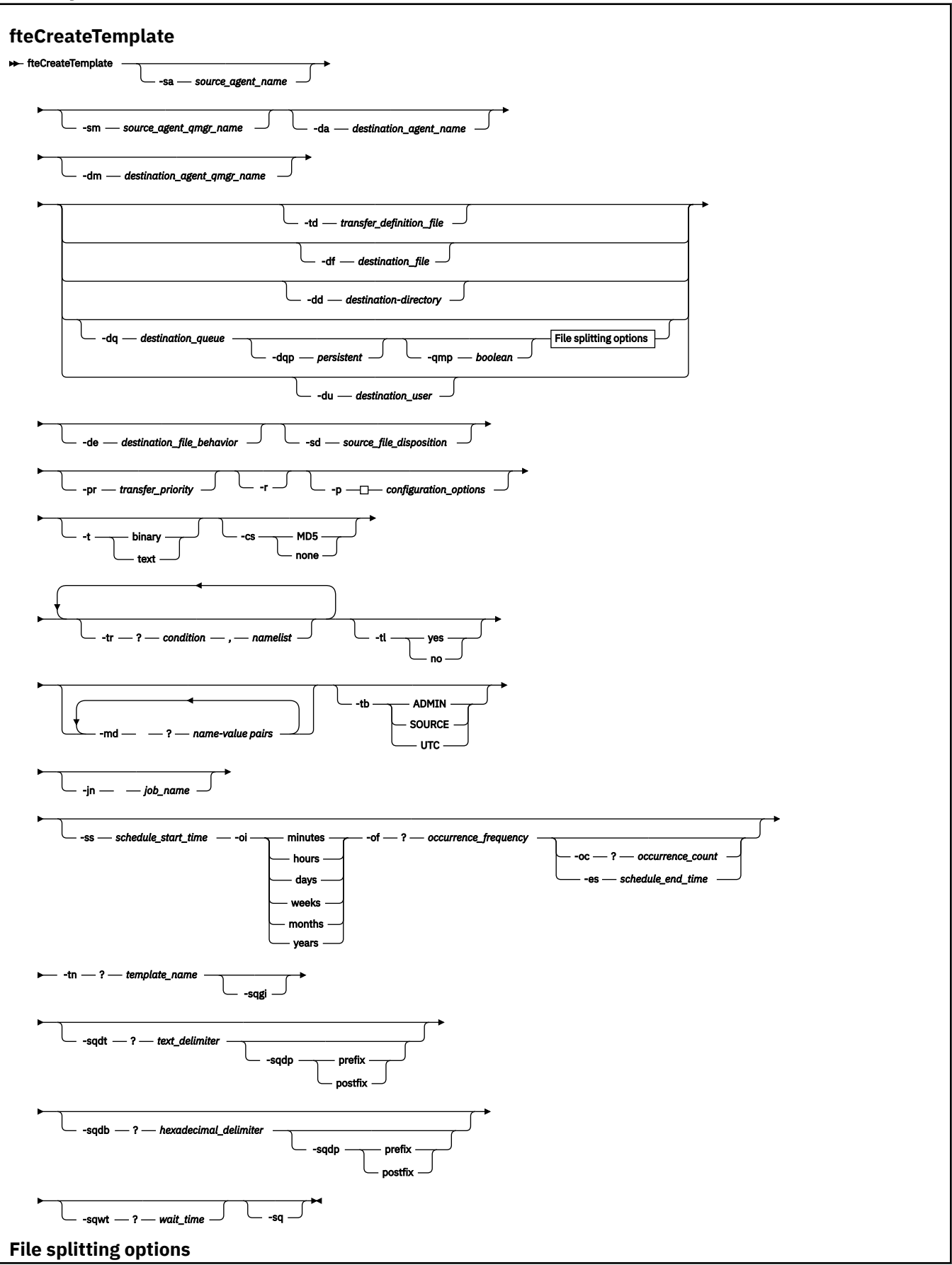

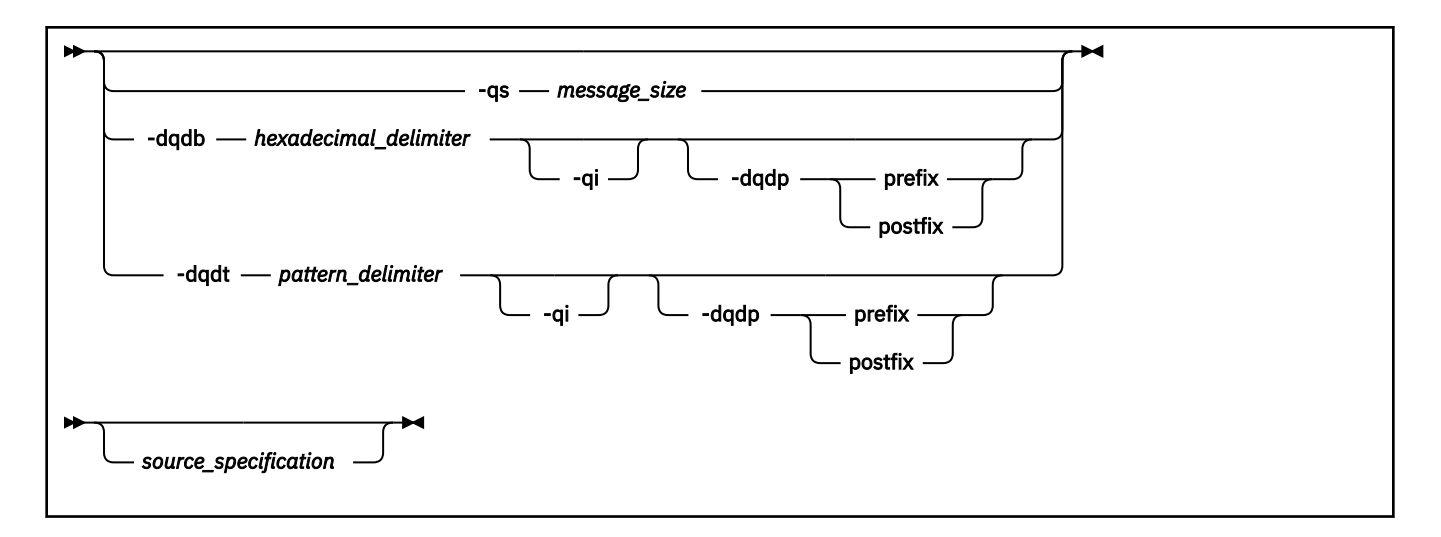

# **Parametreler**

#### **-sa** *source\_agent\_name*

İsteğe Bağlı. Kaynak dosyanın aktarıldığı aracıya ilişkin ad. Şablonu yaratırken bu aracı adını belirtmezseniz, şablonu kullandığınızda kaynak aracı adını belirtmeniz gerekir.

#### **-sm** *source\_agent\_qmgr\_name*

İsteğe Bağlı. Kaynak aracıya bağlandığın kuyruk yöneticisinin adı.

**-sm** değiştirgesini belirtmezseniz, kullanılan kuyruk yöneticisi, kaynak aracı adına dayalı olarak, kullanılmakta olan yapılanış seçenekleri kümesi tarafından belirlenir. Kuyruk yöneticisi adı bu seçenekler kullanılarak belirlenemiyorsa, aktarma şablonu yaratılması başarısız olur. Örneğin, kaynak aracıya ilişkin agent.properties dosyası bulunamazsa, şablon oluşturma işlemi başarısız olur.

# **-da** *destination\_agent\_name*

İsteğe Bağlı. Dosyanın aktarıldığı aracıya ilişkin ad. Şablonu yaratırken hedef aracı adını belirtmezseniz, şablonu kullandığınızda hedef aracı adını belirtmeniz gerekir.

# **-dm** *destination\_agent\_qmgr\_name*

İsteğe Bağlı. Hedef aracıya bağlandığın kuyruk yöneticisinin adı.

**-dm** değiştirgesini belirtmezseniz, kullanılan kuyruk yöneticisi, hedef aracı adına dayalı olarak, kullanılmakta olan yapılanış seçenekleri kümesi tarafından belirlenir. Kuyruk yöneticisi adı bu seçenekler kullanılarak belirlenemiyorsa, aktarma şablonu yaratılması başarısız olur. Örneğin, hedef aracıya ilişkin agent.properties dosyası bulunamazsa, şablon oluşturma işlemi başarısız olur.

# **-td** *transfer\_definition\_file*

İsteğe Bağlı. Aktarıma ilişkin bir ya da daha fazla kaynak ve hedef dosya belirtimlerini tanımlayan XML belgesinin adı.

**-td**, **-df**, **-dd**, **-ds**, **-dq**, **-du**, ve **-dp** parametrelerinden biri gereklidir. **-td** parametresini belirtirseniz, kaynak dosyaları belirtemezsiniz ya da **-df**, **-dd**, **-ds**, **-dp**, **-dq**, **-du**, **-sd**, **-r**, **-de**, **-t**ya da **-cs** parametrelerini belirtiyorsunuz.

**fteCreateTemplate** komutu, aktarma tanımlaması dosyasını yürürlükteki dizinizle ilişkili olarak bulur. Aktarma tanımlaması dosyasının yerini belirtmek için göreli yol gösterimini kullanamazsanız, aktarma tanımlaması dosyasının tam olarak nitelenmiş yolunu ve kütük adını kullanın.

Ek bilgi için [Aktarma tanımlaması dosyalarının kullanılması](#page-199-0)başlıklı konuya bakın.

# **-df** *destination\_file*

İsteğe Bağlı. Hedef dosyanın adı. Hedef aracının çalışmakta olduğu sistemde geçerli olan bir dosya adı belirtin.

Hedef aracı bir Connect:Direct köprü aracıysa, hedef dosya

*connect\_direct\_node\_name*:*file\_path*biçiminde belirtilir. Connect:Direct köprüsü aracısı yalnızca, bu biçimde belirtilen dosya yollarını kabul eder. Hedef aracı bir Connect:Direct köprü aracıysa ve hedef bir PDS üyesiyse, üzerine yazma değeri olan **-de** parametresini de belirtmeniz gerekir.

**-td**, **-df**, **-dd**, **-ds**, **-dq**, **-du**, ve **-dp** parametrelerinden biri gereklidir. **-df** parametresini belirtirseniz, bu değiştirgeler karşılıklı olarak birbirini dışladığından **-td**, **-dd**, **-dp**, **-dq**, **-du**, ya da **-ds** parametrelerini belirleyemezsiniz.

# **-dd** *destination\_directory*

İsteğe Bağlı. Dosyanın aktarıldığı dizinin adı. Hedef aracının çalışmakta olduğu sistemde geçerli olan bir dizin adı belirtin.

Hedef aracı bir Connect:Direct köprü aracıysa, hedef dizin

*connect\_direct\_node\_name*:*directory\_path*biçiminde belirtilir. Hedef aracı bir Connect:Direct köprü aracıysa ve hedef bir PDS ise, **-de** parametresini de üzerine yazma değerine sahip bir değer olarak belirtmeniz gerekir.

**-td**, **-df**, **-dd**, **-ds**, **-dq**, **-du**, ve **-dp** parametrelerinden biri gereklidir. **-dd** parametresini belirtirseniz, bu değiştirgeler karşılıklı olarak birbirini dışladığından **-td**, **-df**, **-dp**, **-dq**, **-du**, ya da **-ds** parametrelerini belirleyemezsiniz.

#### **-du** *destination\_user*

İsteğe Bağlı. Hedef dosya alanı kütüklerin aktarılaca olduğu kullanıcının adı. Dosya alanlarıyla ilgili daha fazla bilgi için bkz. ["Dosya alanları" sayfa 301](#page-300-0).

**-td**, **-df**, **-dd**, **-ds**, **-dp**, **-du**ve **-dq** değiştirgelerinden biri gereklidir. **-du** parametresini belirtirseniz, bu parametreler karşılıklı olarak birbirini dışladığından **-td**, **-dd**, **-df**, **-dp**, **-dq**ya da **-ds** parametrelerini belirtemezsiniz.

Hedef aracı bir iletişim kuralı köprüsü aracısı ya da bir Connect:Direct köprüsü aracıysa, **-du** parametresi desteklenmez.

#### **-dq** *destination\_queue*

İsteğe bağlı. Dosyaların aktarılacağı hedef kuyruk adı. İsteğe bağlı olarak, QUEUE@QUEUEMANAGER.biçimini kullanarak bu belirtime bir kuyruk yöneticisi adı ekleyebilirsiniz. Bir kuyruk yöneticisi adı belirtmezseniz, hedef aracı kuyruk yöneticisi adı kullanılır. Kuyruk yöneticisininde varolan geçerli bir kuyruk adı belirtmelisiniz.

**-td**, **-df**, **-dd**, **-ds**, **-dp**, **-du**ve **-dq** değiştirgelerinden biri gereklidir. **-dq** parametresini belirtirseniz, bu parametreler karşılıklı olarak birbirini dışladığından **-td**, **-dd**, **-df**, **-dp**, **-du**ya da **-ds** parametrelerini belirtemezsiniz.

Hedef aracı bir iletişim kuralı köprüsü aracısı ya da bir Connect:Direct köprüsü aracıysa ya da kaynak belirtim bir kuyruk olduğunda **-dq** parametresi desteklenmez.

# **-dqp** *kalıcı*

İsteğe Bağlı. Hedef kuyruğa yazılan iletilerin kalıcı olup olmadığını belirtir. Geçerli seçenekler şunlardır:

# **doğru**

Kalıcı iletileri hedef kuyruğa yazar. Bu varsayılan değerdir.

#### **yanlış**

Kalıcı olmayan iletileri hedef kuyruğa yazar.

#### **qdef**

Kalıcılık değeri, hedef kuyruğun DefPersistence özniteliğinden alır.

You can only specify the **-dqp** parameter if you have also specified the **-dq** parameter.

## **-qmp** *boole*

İsteğe Bağlı. Aktarıma göre hedef kuyruğa yazılan ilk iletinin IBM WebSphere MQ ileti özellikleri kümesine sahip olup olmadığını belirtir. Geçerli seçenekler şunlardır:

# **doğru**

Aktarma işlemi tarafından yaratılan ilk iletiyle ilgili ileti özelliklerini ayarlar.

# **yanlış**

Aktarma işlemi tarafından yaratılan ilk iletide ileti özellikleri belirlenmez. Bu varsayılan değerdir.

You can only specify the **-qmp** parameter if you have also specified the **-dq** parameter. Daha fazla bilgi için bkz. ["IBM WebSphere MQ message properties set on messages written to destination queues"](#page-687-0) [sayfa 688](#page-687-0)

# **-qs** *message\_size*

İsteğe Bağlı. Dosyanın, sabit uzunluklu birden çok iletiye bölünip bölünmeyeceğini belirler. Tüm iletiler aynı IBM WebSphere MQ grup tanıtıcısına sahiptir; gruptaki son ileti, IBM WebSphere MQ LAST\_MSG\_IN\_GROUP işaret kümesine sahiptir. İletilerin boyutu, *message\_size*değeri tarafından belirtilir. *message\_size* biçimi <*length*> <*units*> biçimidir; burada *length* artı bir tamsayı değeri ve *units* aşağıdaki değerlerden biridir:

# **B**

Byte 'lar. İzin verilen alt sınır değeri, hedef iletilerin kod sayfasının karakter başına bayt başına değeri en yüksek olan iki kattır.

# **K**

Bu değer 1024 bayttır.

**M**

Bu, 1048576 bayta eşdeğerdir.

**-t** parametresi için text değerini belirtirseniz ve dosya çift baytlık karakter takımı ya da çok baytlı karakter kümesinde ise, dosya, belirlenen ileti boyutuna en yakın karakter sınırındaki iletilere bölünir.

You can only specify the **-qs** parameter if you have also specified the **-dq** parameter. **-qs**, **-dqdb**ve **-dqdt** değiştirgelerinden yalnızca birini belirtebilirsiniz.

# **-dqdb** *hexademical\_delimiter*

İsteğe Bağlı. Bir ikili dosyayı birden çok iletiye bölürken kullanılacak onaltılı sınırlayıcıyı belirler. Tüm iletiler aynı IBM WebSphere MQ grup tanıtıcısına sahiptir; gruptaki son ileti, IBM WebSphere MO LAST\_MSG\_IN\_GROUP isaret kümesine sahiptir. The format for specifying a hexadecimal byte as a delimiter is xNN, where N is a character in the range 0-9 or a-f. Onaltılı baytların virgülle ayrılmış bir listesini belirterek, sınırlayıcı olarak onaltılı byte 'lık bir bayt dizisi belirtebilirsiniz; örneğin: x3e,x20,x20,xbf.

You can only specify the **-dqdb** parameter if you have also specified the **-dq** parameter and the transfer is in binary mode. **-qs**, **-dqdb**ve **-dqdt** değiştirgelerinden yalnızca birini belirtebilirsiniz.

# **-dqdt** *kalıp*

İsteğe Bağlı. Bir metin dosyasını birden çok iletiye bölürken kullanılacak düzenli ifadeyi belirtir. Tüm iletiler aynı IBM WebSphere MQ grup tanıtıcısına sahiptir; gruptaki son ileti, IBM WebSphere MQ LAST\_MSG\_IN\_GROUP işaret kümesine sahiptir. Sınırlayıcı olarak düzenli ifade belirtilmek için kullanılan biçim, parantez içine alınmış düzenli bir ifadedir, (*regular\_expression*). Bu parametrenin değeri, aJava düzenli ifadesi olarak değerlendirilir. Daha fazla bilgi için, bkz. ["Regular](#page-672-0) [expressions used by WebSphere MQ Managed File Transfer" sayfa 673](#page-672-0).

Varsayılan olarak, düzenli ifadenin eşleşebileceği dizginin uzunluğu hedef aracıyla beş karakter arasında sınırlanır. Bu davranışı, **maxDelimiterMatchLength** aracı özelliğini kullanarak değiştirebilirsiniz. Daha fazla bilgi için, bkz. ["Gelişmiş aracı özellikleri" sayfa 541.](#page-540-0)

You can only specify the **-dqdt** parameter if you have also specified the **-dq** parameter and the value text for the **-t** parameter. **-qs**, **-dqdb**ve **-dqdt** değiştirgelerinden yalnızca birini belirtebilirsiniz.

# **-dqdp**

İsteğe Bağlı. Dosya bölünürken hedef metin ve ikili sınırlayıcıların beklenen konumunu belirtir. **-dqdp** parametresini yalnızca, **-dqdt** ve **-dqdb** değiştirgelerinden birini de belirtmiş olarak belirleyebilirsiniz.

Aşağıdaki seçeneklerden birini belirleyin:

# **Önek**

Sınırlayıcıların her satırın başında beklenmesi beklenir.

# **Sonek**

Sınırlayıcıların her satırın sonunda olması beklenir. Bu varsayılan seçenektir.

# **-qi**

İsteğe Bağlı. Dosyayı, iletilerde birden çok iletiye bölmek için kullanılan sınırlayıcının eklenip eklenmeyeceğini belirtir. **-qi** belirtilirse, sınırlayıcıdan önce gelen dosya verilerini içeren iletinin sonuna sınırlayıcı eklenir. Varsayılan olarak, sınırlayıcı iletilerde yer almaz.

**-qi** parametresini yalnızca, **-dqdt** ve **-dqdb** değiştirgelerinden birini de belirtmiş olarak belirleyebilirsiniz.

# **-de** *destination\_file\_hacetion*

İsteğe Bağlı. Hedef sistemde bir hedef dosya varsa, yapılacak işlemi belirtir. Geçerli seçenekler şunlardır:

# **hata**

Bir hata bildirir ve dosya aktarılmaz. Bu varsayılan değerdir.

# **Üzerine Yaz**

Var olan hedef dosyanın üzerine yazılıyor.

**-de** parametresini belirtirseniz, bu değiştirgeler karşılıklı olarak birbirini dışladığından, **-td** parametresini belirleyemezsiniz.

# **-sd** *kaynak\_dosyası\_yok etme*

İsteğe Bağlı. Kaynak dosya, hedef dosya hedefine başarıyla aktarıldığında, kaynak dosyada alınan işlemi belirtir. Geçerli seçenekler şunlardır:

# **Bırak**

Kaynak dosyalar değiştirilmeden bırakılır. Bu varsayılan değerdir.

# **silme**

Kaynak dosya, kaynak dosya başarıyla aktarıldıktan sonra kaynak sistemden silinir.

Kaynak bir kuyruksa ve leave (bırak) seçeneğini belirtiyorsanız, komut bir hata döndürür ve aktarma istenmez.

Kaynak aracı bir Connect:Direct köprü aracıysa ve sil seçeneğini belirtirseniz, davranış olağan kaynak yok etme davranışından farklıdır. Aşağıdaki durumlardan biri oluşur:

- If Connect:Direct uses a process that is generated by WebSphere MQ Managed File Transfer to move the file ya da veri kümesi from the source, specifying the sil option causes the transfer to fail. Kaynak dosyanın silindiğini belirtmek için, kullanıcı tanımlı bir Connect:Direct işlemi sunmanız gerekir. Daha fazla bilgi için, bkz. ["Kullanıcı tanımlı bir Connect:Direct işleminin dosya aktarma](#page-260-0) [isteğinden sunulması" sayfa 261](#page-260-0).
- If Connect:Direct uses a user-defined process to move the file ya da veri kümesi from the source, this parameter is passed to the process through the **%FTEFDISP** intrinsic symbolic variable. Kullanıcı tanımlı süreç, kaynağın silinip silinmeyeceğini belirler. Aktarmanın döndürdüğü sonuç, kullanıcı tanımlı sürecin döndürdüğü sonuca bağlıdır.

**-sd** parametresini belirtirseniz, bu değiştirgeler karşılıklı olarak birbirini dışladığından, **-td** parametresini belirleyemezsiniz. Ancak, aktarma tanımlaması dosyasında kaynak yok etme davranışını belirleyebilirsiniz.

#### **-pr** *transfer\_priority*

İsteğe Bağlı. Aktarmanın öncelik düzeyini belirler. Öncelik, 0-9 aralığındaki bir değerdir; 0, en düşük önceliğe sahip değerdir. Varsayılan öncelik düzeyi 0 'tır ve varsayılan olarak aktarma, kaynak aracının öncelik düzeyini kullanır.

Bu değer, IBM WebSphere MQtarafından kullanılan ileti önceliği değeriyle eşleşir; daha fazla bilgi için Kuyruktan ileti alma: öncelik konusuna bakın. Dosya aktarma verileri için ileti trafiği, varsayılan olarak 0 öncelik düzeyine ayarlanır; bu değer, IBM WebSphere MQ ileti trafiğinizin öncelik düzeyini almanıza olanak sağlar.

# **-p** *configuration\_options*

İsteğe Bağlı. Bu değiştirge, aktarma şablonunu yaratmak için kullanılan yapılanış seçenekleri kümesini belirler. Bu parametre için giriş olarak, varsayılan olmayan bir koordinasyon kuyruğu yöneticisinin adını kullanın. Komut, bu varsayılan dışı eşgüdüm kuyruk yöneticisiyle ilişkilendirilmiş özellikler (properties) dosyalarının kümesini kullanır.

Bu değiştirgeyi belirtmezseniz, varsayılan koordinasyon kuyruğu yöneticisine dayalı olarak yapılanış seçenekleri kümesi kullanılır.

#### **-r**

İsteğe Bağlı. *kaynak\_belirtimi* genel arama karakterleri içerdiğinde, alt dizinlerde otomatik olarak aktarma dosyaları. WebSphere MQ Managed File Transfer , *kaynak\_belirtimi*olarak bir genel arama karakteriyle sunulduğunda, genel arama karakteriyle eşleşen dizinler yalnızca **-r** parametresini belirtmiş olduğunuz aktarılır. *kaynak\_belirtimi* bir alt dizinle eşleştiğinde, o dizindeki ve alt dizinlerindeki (gizli dosyalar da içinde olmak üzere) tüm dosyalar her zaman aktarılır.

WebSphere MQ Managed File Transfer genel arama karakterlerinin nasıl işleyeceğini hakkında daha fazla bilgi için [Genel arama karakterlerinin kullanılması](#page-670-0)başlıklı konuya bakın.

**-r** parametresini belirtirseniz, bu değiştirgeler karşılıklı olarak birbirini dışladığından, **-td** parametresini belirleyemezsiniz. Ancak, aktarma tanımlaması dosyasında özyineli bir davranış belirtebilirsiniz.

#### **-t**

İsteğe Bağlı. Dosya aktarma tipini belirler: ikili kip ya da metin kipi.

#### **binary**

Ktkteki veriler d " nŸtrme yapmaksızın aktarilir. Bu varsayılan değerdir.

#### **metin**

Dosyanın kod sayfası ve satır sonu karakterleri dönüştürülebiliyor. Gerçekleştirilen tam dönüştürmeler, kaynak aracıya ve hedef aracıya ilişkin işletim sistemlerine bağlıdır.

**-t** parametresini belirtirseniz, bu değiştirgeler karşılıklı olarak birbirini dışladığından, **-td** parametresini belirleyemezsiniz. Ancak, aktarma kipi davranışını aktarma tanımlaması dosyasında belirtebilirsiniz.

#### **-cs**

İsteğe Bağlı. Aktarılan dosyaların bütünlüğünü denetlemek için, dosya aktarma verilerinden bir sağlama toplamı algoritmasının çalıştırılıp çalıştırılmayacağını belirtir. Aşağıdaki seçeneklerden birini belirleyin:

#### **MD5**

Veriler için bir MD5 sağlama toplamını hesaplar. Kaynak ve hedef dosyalara ilişkin sonuçtaki sağlama toplamı, geçerlilik denetimi amacıyla aktarma günlüğüne yazılır. Varsayılan olarak WebSphere MQ Managed File Transfer , tüm dosya aktarımları için MD5 sağlama toplamlarını hesaplar.

#### **yok**

Dosya aktarma verileri için MD5 sağlama toplamı hesaplanmadı. Sağlama toplamı, sağlama toplamı olarak ayarlansa ve sağlama toplamı için değer boş olur. Örneğin:

```
<checksum method="none"></checksum>
```
none (Yok) seçeneğini kullanırsanız, ortamınıza bağlı olarak dosya aktarma başarımını artırabilir. Ancak bu seçeneğin belirlenmesi, kaynak ya da hedef dosyaların doğrulanmasına izin vermediği anlamına gelir.

**-cs** parametresini belirtirseniz, bu değiştirgeler karşılıklı olarak birbirini dışladığından, **-td** parametresini belirleyemezsiniz. Ancak, aktarma tanımlaması dosyasında sağlama toplamı davranışını belirleyebilirsiniz.

# **-tr**

İsteğe Bağlı. Bu dosya aktarımı için geçerli olması gereken bir koşulu belirtir. Koşul doğru değilse, kaynak aracıya göre dosya aktarımı atılır ve hiçbir aktarım gerçekleşmez. Aşağıdaki biçimi belirtin:

*condition*,*namelist*

Burada *koşul* , aşağıdaki değerlerden biridir:

#### **dosya=var**

Ad listesindeki dosyalardan en az biri var. Yani, ad listesindeki kütüklerin *herhangi biri* varsa, koşul doğru olur.

#### **dosya! =var**

Ad listesindeki dosyalardan en az biri yok. Yani, ad listesindeki kütüklerin *herhangi biri* yoksa, koşul doğru olur.

#### **dosyasize> =***büyüklük*

Ad listesindeki kütüklerden en az biri var ve *büyüklük*ile belirtilen büyüklük alt sınırına sahip. *büyüklük* değeri, isteğe bağlı bir KB, MB ya da GB boyut birimine sahip bir tamsayıdır. Örneğin, filesize">"=10KB. Bir büyüklük birimi belirlemezseniz, büyüklerin bayt olduğu varsayılır. Tüm işletim sistemlerinde, bu örnekte gösterildiği gibi, komut satırında dosya büyüklüğü seçeneğini belirlediğinizde, büyüktür simgesi (>) işaretini çift tırnak içine almalısınız.

Burada *ad listesi* , kaynak sistemde yer alan dosya adlarının virgülle ayrılmış listesidir. İşletim sisteminize bağlı olarak, boşluk içeren bir ad listesinde yol adlarını ya da dosya adlarını kullanmak istiyorsanız, yol adlarını ve dosya adlarını çift tırnak içine almak zorunda kalabilirsiniz.

**-tr** parametresini bir kereden fazla kullanarak birden çok tetikleyici koşulu belirleyebilirsiniz. Ancak bu durumda, dosya aktarımında yer alması için her ayrı tetikleyici koşulunun doğru olması gerekir.

**Not:** Bir tetikleme koşulunun doğru olması için sürekli olarak bir kaynağın izlenmesini sağlamak için [kaynak izlemek](#page-208-0)ullanmanız önerilir. [fteCreateİzleyici](#page-429-0) komutunu kullanarak bir kaynak izleme programı yaratabilirsiniz.

In the following example, the file file1.doc is transferred from AGENT1 to AGENT2, on condition that either file A.txt, or file B.txt, or both files exist on AGENT1 *ve* that either file A.txt, or file B.txt, or both files are equal to or larger than 1 GB:

```
fteCreateTemplate -tn JUPITER_AGENT_TRIGGER_TEST_TEMPLATE -sa AGENT1 -sm QM_JUPITER -da AGENT2 -dm 
QM_NEPTUNE
-tr file=exist,C:\export\A.txt,C:\export\B.txt
-tr filesize">"=1GB,C:\export\A.txt,C:\export\B.txt
-df C:\import\file1.doc C:\export\file1.doc
```
Tetikleme parametrelerini zamanlama değiştirgeleriyle birleştirebilirsiniz. Her iki parametre tipini de belirtirseniz, zamanlama değiştirgeleri tarafından yaratılan kütük aktarıma tetikleyici koşulları uygulanır.

#### **-tl**

İsteğe Bağlı. Tetikleme hatalarının günlüğe kaydedilip kaydedilmeyeceğini belirtir. Aşağıdaki seçeneklerden birini belirleyin:

#### **evet**

Başarısız tetiklenen aktarımlar için günlük girişleri yaratılır. Bu, **-tl** parametresini belirtmediğiniz halde varsayılan davranışıdır.

#### **hayır**

Başarısız olan tetiklenen aktarımlar için hiçbir günlük girişi yaratılmadı.

#### **-md**

İsteğe Bağlı. Aracının çıkış noktalarına geçirilen kullanıcı tanımlı meta verileri belirtir. **-md** parametresi, virgülle ayrılmış bir ya da daha fazla ad-değer çiftini alabilir. Each name pair consists of <name>=<value>. You can use the **-md** parameter more than once in a command.

#### **-tb**

İsteğe Bağlı. Zamanlanan dosya aktarımı için kullanmak istediğiniz saat tabanını belirler. Bir sistem saati ya da Eşgüdümlü Evrensel Saat (UTC) kullanmak isteyip istemediğiniz. Bu parametreyi yalnızca **-ss** parametresiyle kullanmanız gerekir. Aşağıdaki seçeneklerden birini belirleyin:

#### **yönetici**

Zamanlanan aktarım için kullanılan başlangıç ve bitiş saatleri, sistem yöneticisi tarafından kullanılan sistemin tarihini ve saatini esas alır. Bu varsayılan değerdir.

#### **kaynak**

Zamanlanan aktarım için kullanılan başlangıç ve bitiş saatleri, kaynak aracının bulunduğu sistemin saatini ve tarihini temel alır.

#### **UTC**

Zamanlanan aktarım için kullanılan başlangıç ve bitiş saatleri, UTC ' ye (Coordinated Universal Time; Eşgüdümlü Evrensel Saat) dayalıdır.

#### **-jn** *iş\_adı*

İsteğe Bağlı. Aktarma işlemi başlatıldığında günlük iletisine eklenen, kullanıcı tanımlı bir iş adı tanıtıcısı.

#### **-ss** *schedule\_start\_time*

İsteğe Bağlı. Zamanlanan aktarmanın gerçekleşmesini istediğiniz saati ve tarihi belirler. Saati ve tarihi belirtmek için aşağıdaki biçimlerden birini kullanın. 24 saatlik biçimi kullanarak saati belirtin:

yyyy-MM-ddThh:mm

hh:mm

Zamanlanan dosya aktarımları, aktarma işlemini etkileyebilecek herhangi bir sorun yoksa, zamanlamanın başlangıç saatinden bir dakika içinde başlar. Örneğin, ağınızla ya da aracıınızla zamanlanan aktarma başlatılmasını önleyen sorunlar olabilir.

#### **-oi**

İsteğe Bağlı. Zamanlanan aktarma işleminin gerçekleştirileceği aralığı belirler. Bu parametreyi yalnızca **-ss** parametresiyle kullanmanız gerekir. Aşağıdaki seçeneklerden birini belirleyin:

# **dakika saat gün hafta ay**

**yıl**

# **-of** *occurence\_frequency*

İsteğe Bağlı. Zamanlanan aktarmanın gerçekleşeceği sıklığı belirtir. Örneğin, her **5** haftada bir ya da her **2** ayda bir. Bu parametreyi yalnızca **-oi** ve **-ss** parametreleriyle belirtmeniz gerekir. Bu parametreyi belirtmezseniz, varsayılan değer olan 1 kullanılır.

#### **-oc** *occurrence\_count*

İsteğe Bağlı. Bu zamanlanan aktarma işlemi için kaç kez gerçekleştirilmesini istediğinizi belirler. Geçiş sayısı karşılandıktan sonra, zamanlanmış aktarım silinir.

Bu parametreyi yalnızca **-oi** ve **-ss** parametreleriyle belirtin.

**-oc** parametresini belirtirseniz, bu değiştirgeler karşılıklı olarak birbirini dışladığından, **-es** parametresini belirleyemezsiniz.

Süresiz olarak yinelenen bir aktarım oluşturmak için hem **-oc** hem de **-es** parametrelerini çıkarabilirsiniz.

# **-es** *schedule\_end\_time*

İsteğe Bağlı. Yinelenen zamanlanmış bir aktarma süresinin sona erdiği tarih ve saat.

Bu parametreyi yalnızca **-oi** ve **-ss** parametreleriyle belirtmeniz gerekir.

**-es** parametresini belirtirseniz, bu değiştirgeler karşılıklı olarak birbirini dışladığından, **-oc** parametresini belirleyemezsiniz.

Süresiz olarak yinelenen bir aktarım oluşturmak için hem **-es** hem de **-oc** parametrelerini çıkarabilirsiniz.

Bitiş saatini ve tarihini belirtmek için aşağıdaki biçimlerden birini kullanın. 24 saatlik biçimi kullanarak saati belirtin:

yyyy-MM-ddThh:mm

hh:mm

# **-tn** *template\_name*

Gereklidir. Yaratmak istediğiniz şablonun adı. Daha sonraki bir tarihte aktarımlar için doğru şablonu seçmenize olanak tanıyan açıklayıcı bir dizgi kullanın. Bu dizginin uzunluğuna ilişkin belirli bir sınır yoktur, ancak bazı kullanıcı arabirimlerinde uzun uzun adların doğru görüntülenmeyebileceğinin farkında olun.

Aynı adı taşıyan birden çok şablon yaratmayın.

# **-sqgi**

İsteğe Bağlı. İletilerin, IBM WebSphere MQ grup tanıtıcısına göre gruplandırıldığını belirtir. İlk tamamlanan grup hedef dosyaya yazılır. Bu parametre belirlenmezse, kaynak kuyruktaki tüm iletiler hedef dosyaya yazılır.

You can only specify the **-sqgi** parameter if you have also specified the **-sq** parameter.

# **-sqdt** *metin\_sınırlayıcısı*

İsteğe Bağlı. Bir metin dosyasına birden çok ileti eklenirken sınırlayıcı olarak eklenecek metin dizisini belirtir. Sınırlayıcıda dizgi hazır bilgileri için Java çıkış dizileri ekleyebilirsiniz. Örneğin, -sqdt \u007d\n.

You can only specify the **-sqdt** parameter if you have also specified the **-sq** parameter and the value text for the **-t** parameter.

# **-sqdb** *hexademical\_delimiter*

İsteğe Bağlı. Bir ikili dosyaya birden çok ileti eklenirken sınırlayıcı olarak eklenecek bir ya da daha çok bayt değerini belirtir. Each value must be specified as two hexadecimal digits in the range 00-FF, prefixed by x. Birden çok byte 'ın virgülle ayrılmış olması gerekir. Örneğin, -sqdb x08,xA4.

You can only specify the **-sqdb** parameter if you have also specified the **-sq** parameter. **-t** parametresi için text değerini de belirlediyseniz, **-sqdb** parametresini belirleyemezsiniz.

# **-sqdp**

İsteğe Bağlı. Kaynak metin ve ikili sınırlayıcıların araya eklenmesinin konumunu belirtir. **-sqdp** parametresini yalnızca, **-sqdt** ve **-sqdb** değiştirgelerinden birini de belirtmiş olarak belirleyebilirsiniz.

Aşağıdaki seçeneklerden birini belirleyin:

# **Önek**

Sınırlayıcılar her iletinin başlangıcındaki araya eklenir

# **Sonek**

Sınırlayıcılar her iletinin sonuna eklenir. Bu varsayılan seçenektir.

# **-sqwt** *wait\_time*

İsteğe Bağlı. Aşağıdaki koşullardan birinin karşılanması için beklenecek süreyi (saniye cinsinden) belirtir:

- Kuyruğa yeni bir ileti konması için
- **-sqgi** değiştirgesi belirtildiyse, tam bir grup için kuyruğa konmasını sağlar.

Bu koşullardan hiçbiri *wait\_time*tarafından belirlenen süre içinde karşılanırsa, kaynak aracı kuyruktan okumayı durdurur ve aktarımı tamamlar. **-sqwt** parametresi belirtilmediyse, kaynak kuyruk boşsa ya da **-sqgi** parametresinin belirtildiği durumda, kuyrukta tamamlanmış bir grup yoksa, kaynak aracı kaynak kuyruktan okumayı hemen durdurur.

You can only specify the **-sqwt** parameter if you have also specified the **-sq** parameter.

# **-sq**

İsteğe Bağlı. Aktarma kaynağının bir kuyruk olduğunu belirtir.

# *kaynak\_belirtimi*

**-df**, **-dd**, **-dp**, **-dp**ya da **-ds** değiştirgelerinden birini belirtdiyseniz gereklidir. **-td** parametresini belirtirseniz, *kaynak\_belirtimi*belirtmeyin.

• **-sq** parametresini belirtmediyseniz, *kaynak\_belirtimi* , dosya aktarımı için kaynağı ya da kaynakları belirleyen bir ya da daha fazla dosya belirtimidir. Dosya belirtimleri boşlukla sınırlanır. Dosya belirtimleri beş formdan birini alabilir ve genel arama karakterleri içerebilir. WMQFTE ' de genel arama karakterleriyle ilgili daha fazla bilgi için bkz. ["Joker Karakterlerin Kullanılması" sayfa](#page-670-0) [671.](#page-670-0) Dosya belirtiminde iki yıldız işareti (\*\*) kullanarak dosya belirtiminin bir parçası olan yıldız işaretlerinden kurtulabilirsiniz.

Dosya adlarında boşluk içeren dosyaları aktarmak için, boşluk içeren dosya adlarının çevresine çift tırnak işareti yerleştirin. Örneğin, a b.txt kütüğünü c d.txt kütüğüne aktarmak için, **fteCreateTemplate** komutunun bir parçası olarak aşağıdaki metni belirtin:

-df "c d.txt" "a b.txt"

Her dosya belirtiminin aşağıdaki biçimlerden birinde olması gerekir:

# **dosya adları**

Kaynak aracının çalışmakta olduğu sisteme ilişkin uygun gösterimle ifade edilen, bir dosyanın adı. Bir dosya adı kaynak dosya belirtimi olarak belirtildiğinde, dosyanın içeriği kopyalanır.

# **Dizinler**

Kaynak aracının çalışmakta olduğu sisteme ilişkin uygun gösterimle ifade edilen, bir dizinin adı. Kaynak dosya belirtimi olarak bir dizin belirtildiğinde, dizinin içeriği kopyalanır. Daha kesin olarak, gizli dosyalar da dahil olmak üzere, dizindeki ve tüm alt dizinlerindeki tüm dosyalar kopyalanır.

Örneğin, DIR1 ' in içeriğini yalnızca DIR2 olarak kopyalamak için, DIR1/\* DIR2değerini belirtin.

# **Bir Connect:Direct düğümdeki dosya adı ya da dizin**

(YalnızcaConnect:Direct köprü aracısı). The name of a Connect:Direct node, a colon character (:), and a file or directory path on the system that is hosting the Connect:Direct node. Örneğin, *connect\_direct\_node\_name*:*file\_path*.

<span id="page-446-0"></span>Kaynak aracı bir Connect:Direct köprü aracıysa, bu yalnızca bu formdaki kaynak belirtimlerini kabul eder.

**Not:** Kaynak aracı bir Connect:Direct köprüsü aracıysa, dosya yollarında genel arama karakterleri desteklenmez.

• **-sq** değiştirgesini belirtdiyseniz, *kaynak\_belirtimi* kaynak aracı kuyruk yöneticisindeki bir yerel kuyruğun adıdır. Tek bir kaynak kuyruğu belirleyebilirsiniz. Kaynak kuyruk şu biçimde belirtildi:

QUEUE\_NAME

Kuyruk yöneticisi adı kaynak aracı kuyruk yöneticisinde yer aldığından, kuyruk yöneticisi adı kaynak kuyruk belirtimine dahil edilmiyor.

#### **-? or -h**

İsteğe Bağlı. Komut sözdizimini görüntüler.

# **Örnekler**

Bu örnekte, payroll accounts monthly report template adlı bir aktarım şablonu yaratılır. When submitted, this template transfers any file with the extension .xls from the agent PAYROLL1 to the agent ACCOUNTS in the directories specified:

```
fteCreateTemplate -tn "payroll accounts monthly report template" -sa PAYROLL -sm QM_PAYROLL1 -da 
ACCOUNTS 
-dm QM_ACCOUNTS -df C:\payroll_reports\*.xls C:\out\*.xls
```
Bu örnekte, jupiter neptune sched template adlı bir aktarım şablonu yaratılır. When submitted, the template transfers the file originalfile.txt from the system where QM\_JUPITER is located to the system where QM\_NEPTUNE is located. Dosya aktarımı, kaynak aracısının bulunduğu sistemin sistem saatine göre saat 09:00 'da gerçekleştirilir ve her iki saatte bir, dört kez gerçekleştirilir:

```
fteCreateTemplate -tn jupiter_neptune_sched_template -sa AGENT1 -sm QM_JUPITER -da AGENT2 -dm QM_NEPTUNE
-tb source -ss 09:00 -oi hours -of 2 -oc 4
-df C:\import\transferredfile.txt C:\export\originalfile.txt
```
Bu örnekte, jupiter neptune trigger template adlı bir aktarım şablonu yaratılır. When the template is submitted, the file originalfile.txt is transferred from AGENT1 to AGENT2, on condition that the file A.txt exists on AGENT1:

```
fteCreateTemplate -tn "jupiter neptune trigger template" -sa AGENT1 -sm QM_JUPITER -da AGENT2 -dm 
OM NEPTUNE
-tr file=exist,C:\export\A.txt -df C:\import\transferredfile.txt C:\export\originalfile.txt
```
# **Dönüş kodları**

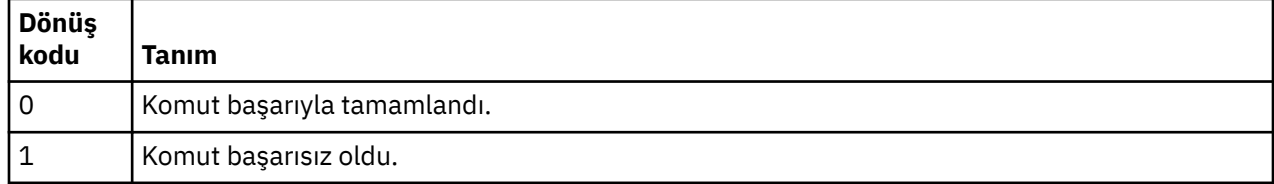

# **fteCreateTransfer (yeni dosya aktarımı yarat)**

**fteCreateTransfer** komutu, komut satırından yeni bir dosya aktarımı yaratır ve başlatır. Bu komut, bir dosya aktarma işlemini hemen başlatabilir, ilerideki bir tarih ve tarih için bir dosya aktarımı zamanlayabilir, zamanlanmış bir aktarma işlemini bir ya da daha çok kez yineleyebilir ve belirli koşullara dayalı olarak bir dosya aktarımı tetikleyebilir.

# **Amaç**

Bir WebSphere MQ Managed File Transfer aracısından yeni bir dosya aktarımı oluşturmak ve daha sonra başlatmak için **fteCreateTransfer** komutunu kullanın. For guidance about how to transfer filesMetin dosyaları, veri kümeleri ve nesil veri grupları (GDG ' ler) dahil, see ["Dosyaların aktarılmasına ilişkin](#page-653-0) [yönergeler" sayfa 654.](#page-653-0)

**fteCreateTransfer** komutunu, WebSphere MQ ağına bağlanabilen herhangi bir sistemden çalıştırabilir ve daha sonra, kaynak aracı kuyruk yöneticisine yöneltebilirsiniz. Özellikle, komutun çalıştırılması için, bu sisteme bir WebSphere MQ Managed File Transfer bileşeni ( Hizmet ya da Aracı) kurmanız ve IBM WebSphere MQ ağı ile iletişim kurmak için bu sistemde WebSphere MQ Managed File Transfer bileşenini yapılandırmanız gerekir.

Bu komut, WebSphere MQ ağına bağlanmak için command.properties adlı bir özellikler dosyasını kullanır. command.properties dosyası özellik bilgisi içermiyorsa, yerel sistemdeki varsayılan kuyruk yöneticisine bağ tanımları kipi bağlantısı yapılır. command.properties dosyası yoksa, bir hata oluşur. Daha fazla bilgi için, bkz. ["command.properties dosyası" sayfa 537.](#page-536-0)

Bir dosya aktarımı için birden çok kaynak dosya belirleyebilirsiniz, ancak bunlar tek bir kaynak aracıdan kaynaklanmalıdır ve tek bir hedef aracıda sona erdirilmelidir. Tek bir aktarım sırasında, aynı aracıdaki ya da birden çok farklı aracıdaki birden çok hedef dosyaya tek bir kaynak dosya aktarılması desteklenmez. Ant komut dosyası oluşturma, aynı kaynak dosyayı bir ya da daha çok aracıda birden çok hedefe göndermek için kullanılabilir. Daha fazla bilgi için, bkz. ["Apache Ant olanağını WebSphere MQ Managed](#page-314-0) [File Transferile kullanma" sayfa 315](#page-314-0).

# **z/OS**

WebSphere MQ Managed File Transfer Sürüm 7.5 , z/OSiçin kullanılamaz. However, this topic contains information about z/OS to allow you to transfer data sets, for example, to and from a version of WebSphere MQ File Transfer Edition running on a z/OS system.

# **özel karakterler**

Karakterleri, beklemediğiniz bir şekilde yorumlamaktan kaçınmak için özel karakterler içeren parametreleri kullanırken dikkatli olun. Örneğin, tek tırnak işaretleri ve yıldız karakterler içeren kaynak belirtimleri içeren tam olarak nitelenmiş veri kümesi adları, aktarma isteğinden geçirilmek yerine komut kabuğuna göre yorumlanabilir. Karakterlerin komut kabuğu tarafından yorumlanmamasını önlemek için, tüm değiştirgeyi çift tırnak içine alın ya da komut kabuğunun çıkış sırasını kullanarak özel karakterlere kaçış karakteri girin.

# **Göreli yollar**

**fteCreateTransfer** komutu, göreli dosya yolları kullanımını destekler. Dağıtılmış sistemlerde ve z/OS UNIX Sistem Hizmetleri, varsayılan yollar tarafından, aracının çalışmakta olduğu kullanıcının ana diziniyle göreli olarak değerlendirilir. Yol adlarının göreli olarak değerlendirilen dizini değiştirmek için, agent.properties dosyasında transferRoot özelliğini ayarlayın. Bu dosya, *MQ\_DATA\_PATH*/mqft/ config/*coordination\_qmgr*/agents/*agent\_name* dizininde bulunur. Şu satırı dosyaya ekleyin:

transferRoot=*directory\_name*

Windows yollarından kaçmanız ya da bunları UNIX biçiminde yazmanız gerekir. Örneğin, C:\TransferRoot değerini C\:\\TransferRoot ya da C:/TransferRootolarak belirtin.

z/OS' ta, varsayılan olarak aracının altında çalıştığı kullanıcı adı, tam olarak nitelenmemiş veri kümesi belirtimlerine üst düzey niteleyici öneki olarak eklenir. Örneğin: //ABC.DEF. Veri kümesi adına önek olarak eklenen değeri değiştirmek için, agent.properties dosyasında transferRootHLQ özelliğini ayarlayın. Bu dosya, *MQ\_DATA\_PATH*/mqft/config/*coordination\_qmgr*/agents/*agent\_name* dizininde bulunur. Şu satırı dosyaya ekleyin:

transferRootHLQ=*prepend\_value*

Ancak, z/OS sisteminde bir Connect:Direct düğümü içeren aktarımlar için, veri kümesi belirtimi tam olarak nitelenmiş bir ad olarak yorumlanır. Veri kümesi adına üst düzey niteleyici eklenmez.

# **Syntax**

# **fteCreateTransfer**

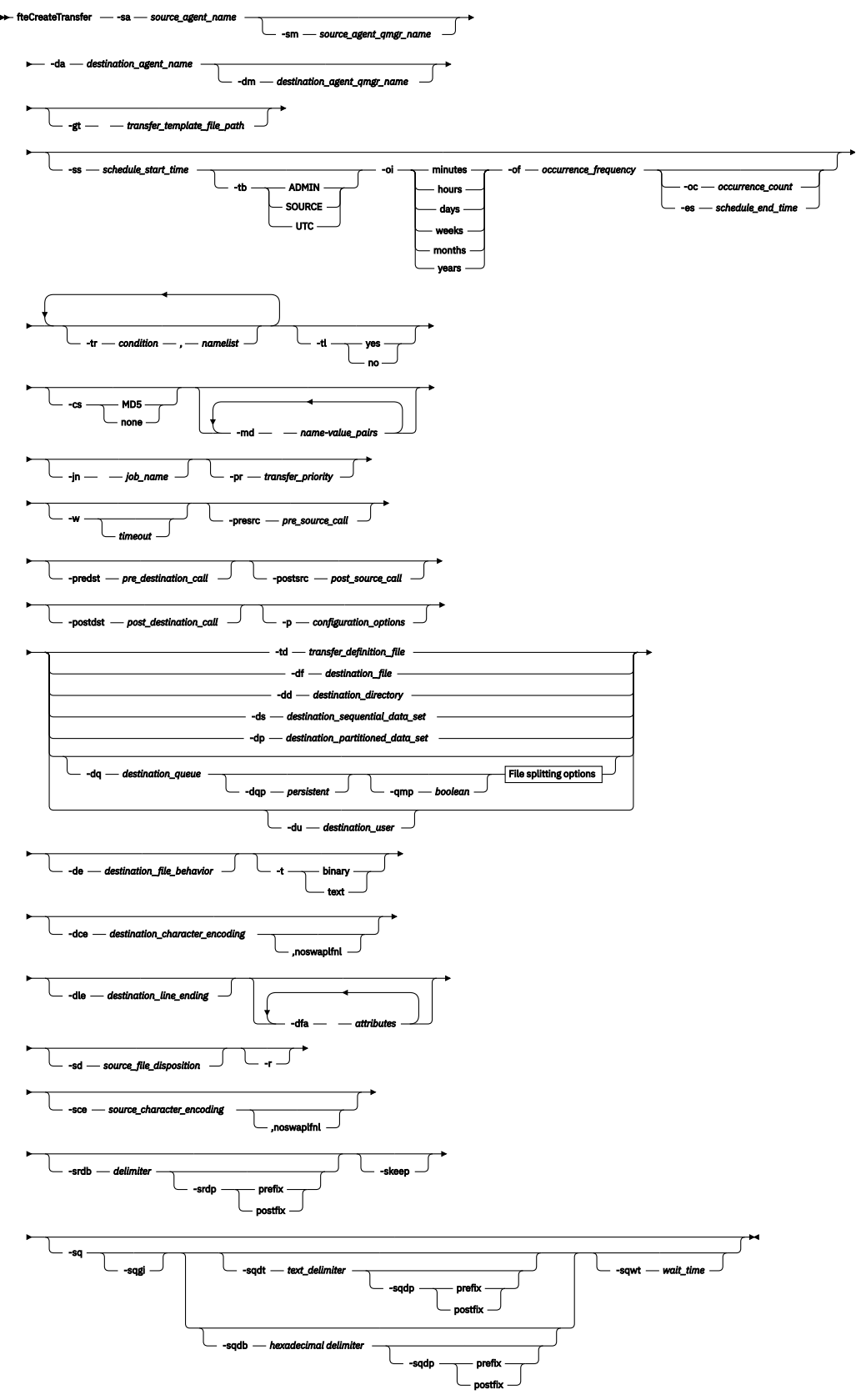

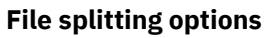

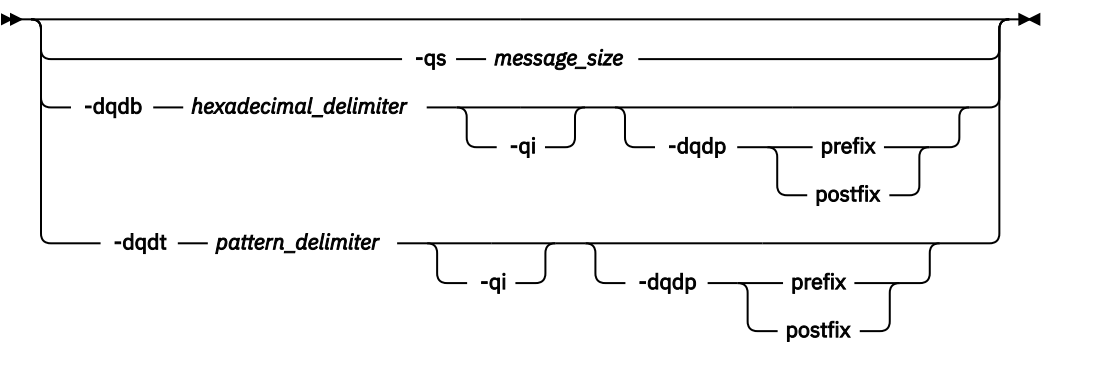

*source\_specification*

# **Aracı belirtimine ilişkin parametreler**

#### **-sa** *source\_agent\_name*

Gereklidir. Kaynak dosyaların aktarılacağı aracının adı.

Kaynak aracıınız olarak bir iletişim kuralı köprüsü aracısı belirtirseniz, kaynak dosya belirtimi olarak bir veri kümesi belirtemezsiniz.

**-td** değiştirgesini belirtirseniz ve aktarma tanımlaması dosyası, aktarma için kullanmak istediğiniz kaynak aracıyı içeriyorsa, **-sa** değiştirgesini belirtmeyin.

#### **-sm** *source\_agent\_qmgr\_name*

İsteğe Bağlı. Kaynak aracıya bağlandığın kuyruk yöneticisinin adı.

**-sm** değiştirgesini belirtmezseniz, kullanılan kuyruk yöneticisi, kaynak aracı adına dayalı olarak, kullanılmakta olan yapılanış seçenekleri kümesi tarafından belirlenir. Kaynak aracıya ilişkin agent.properties dosyası bulunamazsa, dosya aktarımı başarısız olur.

# **-da** *destination\_agent\_name*

Gereklidir. Kütüklerin aktarılacağı aracının adı.

**-td** değiştirgesini belirtirseniz ve aktarma tanımlaması dosyası, aktarma için kullanmak istediğiniz hedef aracıyı içeriyorsa, **-da** değiştirgesini belirtmeyin.

# **-dm** *destination\_agent\_qmgr\_name*

İsteğe Bağlı. Hedef aracıya bağlandığın kuyruk yöneticisinin adı.

**-dm** değiştirgesini belirtmezseniz, kullanılan kuyruk yöneticisi, hedef aracı adına dayalı olarak, kullanılmakta olan yapılanış seçenekleri kümesiyle belirlenir. Hedef aracıya ilişkin agent.properties dosyası bulunamazsa, dosya aktarımı başarısız olur.

# **Aktarma şablonları yaratmak için değiştirgeler**

# **-gt** *transfer\_template\_file\_path*

İsteğe Bağlı. Bir aktarma şablonu XML iletisi oluşturur ve bu iletiyi bir dosyaya yazar. Bu parametreyi belirtirseniz, WebSphere MQ Managed File Transfer' a aktarma isteği gönderilmez. Bunun yerine, aktarma isteği iletisinin içeriği, adı belirtilen XML belgesine yazılır. Bundan sonra, bu XML belgesini kaynak izleme görevini tanımlamak için kullanabilirsiniz. Kaynak izleme programı yaratılmasına ilişkin bilgi edinmek için fteCreateMonitor komutu konusuna bakın. Bu parametreyi belirtmezseniz, varsayılan davranış gerçekleşir ve gerçek bir aktarma isteği gerçekleştirilir.

Bu parametre için giriş olarak bir XML çıkış dosyasının tam yolunu ve adını sağlamanız gerekir; örneğin, C:\templates\transfer\_reports.xml

z/OSüzerinde, aktarım şablonu belgesini z/OS UNIX Sistem Hizmetleri 'nde bir UNIX dosyasında saklamanız gerekir. You cannot store transfer template documents in z/OS sequential files or PDS members.

**-gt** parametresini kullanarak oluşturduğunuz aktarım şablonu XML iletisi, **fteCreateTemplate** komutunu kullanarak oluşturduğunuz aktarıyla aynı değildir; bu da iki farklı şablon tipini birbirinin yerine kullanamayamazsınız.

# **Aktarımları zamanlamak için parametreler**

# **-ss** *schedule\_start\_time*

İsteğe Bağlı. Zamanlanan aktarmanın gerçekleşmesini istediğiniz saati ve tarihi belirler. Saati ve tarihi belirtmek için aşağıdaki biçimlerden birini kullanın. 24 saatlik biçimi kullanarak saati belirtin:

yyyy-MM-ddThh:mm

hh:mm

Zamanlanan dosya aktarımları, aktarma işlemini etkileyebilecek herhangi bir sorun yoksa, zamanlamanın başlangıç saatinden bir dakika içinde başlar. Örneğin, ağınızla ya da aracıınızla zamanlanan aktarma başlatılmasını önleyen sorunlar olabilir.

#### **-tb**

İsteğe Bağlı. Zamanlanan dosya aktarımı için kullanmak istediğiniz saat tabanını belirler. Bir sistem saati ya da Eşgüdümlü Evrensel Saat (UTC) kullanmak isteyip istemediğiniz. Bu parametreyi yalnızca **-ss** parametresiyle kullanmanız gerekir. Aşağıdaki seçeneklerden birini belirleyin:

#### **yönetici**

Zamanlanan aktarım için kullanılan başlangıç ve bitiş saatleri, yerel sistem yöneticisi tarafından kullanılan sistemin tarihini ve saatini temel alır. Bu varsayılan değerdir.

#### **kaynak**

Zamanlanan aktarım için kullanılan başlangıç ve bitiş saatleri, kaynak aracının bulunduğu sistemin saatini ve tarihini temel alır.

#### **UTC**

Zamanlanan aktarım için kullanılan başlangıç ve bitiş saatleri, UTC ' ye (Coordinated Universal Time; Eşgüdümlü Evrensel Saat) dayalıdır.

# **-oi**

İsteğe Bağlı. Zamanlanan aktarma işleminin gerçekleştirileceği aralığı belirler. Bu parametreyi yalnızca **-ss** parametresiyle kullanmanız gerekir. Aşağıdaki seçeneklerden birini belirleyin:

**dakika**

**saat**

**gün**

**hafta**

**ay**

**yıl**

# **-of** *occurence\_frequency*

İsteğe Bağlı. Zamanlanan aktarmanın gerçekleşeceği sıklığı belirtir. Örneğin, her **5** haftada bir ya da her **2** ayda bir. Bu parametreyi yalnızca **-oi** ve **-ss** parametreleriyle belirtmeniz gerekir. Bu parametreyi belirtmezseniz, varsayılan değer olan 1 kullanılır.

# **-oc** *occurrence\_count*

İsteğe Bağlı. Bu zamanlanan aktarma işlemi için kaç kez gerçekleştirilmesini istediğinizi belirler. Geçiş sayısı karşılandıktan sonra, zamanlanmış aktarım silinir.

Bu parametreyi yalnızca **-oi** ve **-ss** parametreleriyle belirtin.

**-oc** parametresini belirtirseniz, bu değiştirgeler karşılıklı olarak birbirini dışladığından, **-es** parametresini belirleyemezsiniz.

Süresiz olarak yinelenen bir aktarım oluşturmak için hem **-oc** hem de **-es** parametrelerini çıkarabilirsiniz.

#### **-es** *schedule\_end\_time*

İsteğe Bağlı. Yinelenen zamanlanmış bir aktarma süresinin sona erdiği tarih ve saat.

Bu parametreyi yalnızca **-oi** ve **-ss** parametreleriyle belirtmeniz gerekir.

**-es** parametresini belirtirseniz, bu değiştirgeler karşılıklı olarak birbirini dışladığından, **-oc** parametresini belirleyemezsiniz.

Süresiz olarak yinelenen bir aktarım oluşturmak için hem **-es** hem de **-oc** parametrelerini çıkarabilirsiniz.

Bitiş saatini ve tarihini belirtmek için aşağıdaki biçimlerden birini kullanın. 24 saatlik biçimi kullanarak saati belirtin:

yyyy-MM-ddThh:mm hh:mm

# **Aktarımları tetiklemek için değiştirgeler**

**-tr**

İsteğe Bağlı. Bu dosya aktarımı için geçerli olması gereken bir koşulu belirtir. Koşul doğru değilse, kaynak aracıya göre dosya aktarımı atılır ve hiçbir aktarım gerçekleşmez. Aşağıdaki biçimi belirtin:

*condition*,*namelist*

Burada *koşul* , aşağıdaki değerlerden biridir:

#### **dosya=var**

Ad listesindeki dosyalardan en az biri var. Yani, ad listesindeki kütüklerin *herhangi biri* varsa, koşul doğru olur.

# **dosya! =var**

Ad listesindeki dosyalardan en az biri yok. Yani, ad listesindeki kütüklerin *herhangi biri* yoksa, koşul doğru olur.

#### **dosyasize> =***büyüklük*

Ad listesindeki kütüklerden en az biri var ve *büyüklük*ile belirtilen büyüklük alt sınırına sahip. *büyüklük* , isteğe bağlı bir KB, MB ya da GB boyut birimine sahip bir tamsayıdır. Örneğin, filesize">"=10KB. Bir büyüklük birimi belirlemezseniz, büyüklerin bayt olduğu varsayılır. Tüm işletim sistemlerinde, bu örnekte gösterildiği gibi, komut satırında dosya büyüklüğü seçeneğini belirlediğinizde, büyüktür simgesi (>) işaretini çift tırnak içine almalısınız.

Burada *ad listesi* , kaynak aracıyla aynı sistemde bulunan dosya adlarının virgülle ayrılmış listesidir. İşletim sisteminize bağlı olarak, boşluk içeren bir ad listesinde yol adlarını ya da dosya adlarını kullanmak istiyorsanız, yol adlarını ve dosya adlarını çift tırnak içine almak zorunda kalabilirsiniz.

**-tr** parametresini bir kereden fazla kullanarak birden çok tetikleyici koşulu belirleyebilirsiniz. Ancak bu durumda, dosya aktarımında yer alması için her ayrı tetikleyici koşulunun doğru olması gerekir.

**Not:** Bir tetikleme koşulunun doğru olması için sürekli olarak bir kaynağı izlemek için, [kaynak](#page-208-0) [izlemeyi](#page-208-0)kullanmanız önemle önerilir. [fteCreateİzleyici](#page-429-0) komutunu kullanarak bir kaynak izleme programı yaratabilirsiniz.

In the following example, the file file1.doc is transferred from AGENT1 to AGENT2, on condition that either file A.txt, or file B.txt, or both files exist on AGENT1 *ve* that either file A.txt, or file B.txt, or both files are equal to or larger than 1 GB:

```
fteCreateTransfer -sa AGENT1 -sm QM_JUPITER -da AGENT2 -dm QM_NEPTUNE
-tr file=exist,C:\export\A.txt,C:\export\B.txt
-tr filesize">"=1GB,C:\export\A.txt,C:\export\B.txt
-df C:\import\file1.doc C:\export\file1.doc
```
Tetikleme parametrelerini zamanlama değiştirgeleriyle birleştirebilirsiniz. Her iki parametre tipini de belirtirseniz, zamanlama değiştirgeleri tarafından yaratılan kütük aktarıma tetikleyici koşulları uygulanır.

The **-tr** parameter is not supported on protocol bridge agents.

# **-tl**

İsteğe Bağlı. Tetikleme hatalarının aktarma günlüğüne yazılıp yazılmayacağını belirler. Aşağıdaki seçeneklerden birini belirleyin:

# **evet**

Aktarma günlüğü girişleri, başarısız olan tetiklenen aktarımlar için yaratılır. Bu, **-tl** parametresini belirtmediğiniz halde varsayılan davranışıdır.

# **hayır**

Başarısız olan tetiklenen aktarımlar için hiçbir aktarım günlüğü girdisi oluşturulmadı.

# **Aktarma seçeneklerinin belirlenmesine ilişkin değiştirgeler**

# **-jn** *iş\_adı*

İsteğe Bağlı. Aktarma başladığında, aktarma günlüğü iletisine eklenen, kullanıcı tanımlı bir iş adı tanıtıcısı.

# **-md**

İsteğe Bağlı. Aracı tarafından çalıştırılan çıkış noktalarına geçirilen kullanıcı tanımlı meta verileri belirtir. **-md** parametresi, virgülle ayrılmış bir ya da daha çok ad-değer çiftini alabilir. Her ad çifti *ad*=*değer*değerinden oluşur. You can use the **-md** parameter more than once in a command.

 $\sqrt{N}$  7.5.0.1 When the agent property enableUserMetadataOptions is set to a value of true, certain user-defined metadata keys provide more options to the transfer. Desteklenen kullanıcı tanımlı meta veri anahtarlarıyla ilgili daha fazla bilgi için bkz. ["Desteklenen kullanıcı tanımlı meta veri anahtarları"](#page-556-0) [sayfa 557](#page-556-0). When the enableUserMetadataOptions property is set to true, key names starting with com.ibm.wmqfte. are not supported for user-defined use.

# **-cs**

İsteğe Bağlı. Aktarılan dosyaların bütünlüğünü denetlemek için, dosya aktarma verilerinden bir sağlama toplamı algoritmasının çalıştırılıp çalıştırılmayacağını belirtir. Aşağıdaki seçeneklerden birini belirleyin:

# **MD5**

Veriler için bir MD5 sağlama toplamını hesaplar. Kaynak ve hedef dosyalara ilişkin sonuçtaki sağlama toplamı, geçerlilik denetimi amacıyla aktarma günlüğüne yazılır. Varsayılan olarak WebSphere MQ Managed File Transfer , tüm dosya aktarımları için MD5 sağlama toplamlarını hesaplar.

# **yok**

Dosya aktarma verileri için MD5 sağlama toplamı hesaplanmadı. Sağlama toplamı, sağlama toplamı olarak ayarlansa ve sağlama toplamı için değer boş olur. Örneğin:

<checksum method="none"></checksum>

none (Yok) seçeneğini kullanırsanız, ortamınıza bağlı olarak dosya aktarma başarımını artırabilir. Ancak bu seçeneğin belirlenmesi, kaynak ya da hedef dosyaların doğrulanmasına izin vermediği anlamına gelir.

**-cs** parametresini belirtirseniz, bu değiştirgeler karşılıklı olarak birbirini dışladığından, **-td** parametresini belirleyemezsiniz. Ancak, aktarma tanımlaması dosyasında sağlama toplamı davranışını belirleyebilirsiniz.

# **-pr** *transfer\_priority*

İsteğe Bağlı. Aktarmanın öncelik düzeyini belirler. Öncelik, 0-9 aralığındaki bir değerdir; 0, en düşük önceliğe sahip değerdir. Varsayılan öncelik düzeyi, kaynak aracıya ilişkin öncelik düzeyidir.

Bu değer, IBM WebSphere MQileti önceliği değeriyle eşleşir, daha fazla bilgi için Kuyruktan ileti alma: öncelik konusuna bakın. Dosya aktarma verileri için ileti trafiği, varsayılan olarak 0 öncelik düzeyine ayarlanır; bu değer, WebSphere MQ ileti trafiğinizin öncelikli olarak gerçekleşmesini sağlar.

# **-qmp** *boole*

İsteğe Bağlı. Aktarıma göre hedef kuyruğa yazılan ilk iletinin IBM WebSphere MQ ileti özellikleri kümesine sahip olup olmadığını belirtir. Geçerli seçenekler şunlardır:

# **doğru**

Aktarma işlemi tarafından yaratılan ilk iletiyle ilgili ileti özelliklerini ayarlar.

#### **yanlış**

Aktarma işlemi tarafından yaratılan ilk iletide ileti özellikleri belirlenmez. Bu varsayılan değerdir.

You can specify the **-qmp** parameter only if you also specify the **-dq** parameter. Daha fazla bilgi için bkz. ["IBM WebSphere MQ message properties set on messages written to destination queues" sayfa](#page-687-0) [688](#page-687-0)

#### **-qs** *message\_size*

İsteğe Bağlı. Dosyanın, sabit uzunluklu birden çok iletiye bölünip bölünmeyeceğini belirler. Tüm iletiler aynı IBM WebSphere MQ grup tanıtıcısına sahiptir; gruptaki son ileti WebSphere MQ LAST\_MSG\_IN\_GROUP işaret kümesine sahiptir. İletilerin boyutu, *message\_size*değeri tarafından belirtilir. *message\_size* biçimi <*length*> <*units*> biçimidir; burada *length* artı bir tamsayı değeri ve *units* aşağıdaki değerlerden biridir:

**B**

Byte 'lar. İzin verilen değer alt sınırı, hedef iletilerin kod sayfasının karakter başına bayt başına değeri en yüksek olan iki kattır.

**K**

Bu değer 1024 bayttır.

**M**

Bu, 1048576 bayta eşdeğerdir.

Dosya metin kipinde aktarılırsa ve çift baytlık karakter takımı ya da çok baytlı karakter takımında ise, dosya, belirlenen ileti boyutuna en yakın karakter sınırındaki iletilere bölünir.

You can specify the **-qs** parameter only if you also specify the **-dq** parameter. **-qs**, **-dqdb**ve **-dqdt** değiştirgelerinden yalnızca birini belirtebilirsiniz.

# **-qi**

İsteğe Bağlı. Dosyayı, iletilerde birden çok iletiye bölmek için kullanılan sınırlayıcının eklenip eklenmeyeceğini belirtir. Sınırlayıcı, **-dqdp** parametresine (önek ya da son düzeltme) bağlı olarak, iletinin başında ya da sonunda bulunur. Varsayılan olarak, sınırlayıcı iletilerde yer almaz.

**-qi** parametresini, yalnızca **-dqdt** ve **-dqdb** değiştirgelerinden birini de belirtirsenizparameterparametresini belirleyebilirsiniz.

# **-p** *configuration\_options*

İsteğe Bağlı. Bu değiştirge, dosya aktarımı yaratmak için kullanılan yapılanış seçenekleri kümesini belirler. Bu parametre için giriş olarak, varsayılan olmayan bir koordinasyon kuyruğu yöneticisinin adını kullanın. Komut, varsayılan olmayan bu eşgüdüm kuyruk yöneticisiyle ilişkilendirilmiş özellikler (properties) dosyaları kümesini kullanır.

Bu değiştirgeyi belirtmezseniz, varsayılan koordinasyon kuyruğu yöneticisini temel alan yapılanış seçenekleri kümesi kullanılır.

# **-w** *zamanaşımı*

İsteğe Bağlı. **-w** parametresinin belirtilmesi, **fteCreateTransfer** komutunun dönmeden önce aracıdan yanıt beklemesine neden olur. Bu parametreyi belirlemezseniz, **fteCreateTransfer** komutu, aracının aktarma isteğini aldığı aktarma için kaynak aracıdan bir alındı bildirimi almak için en fazla beş saniye bekler. Beş saniyelik bekleme sırasında bir alındı bildirimi alınmazsa, **fteCreateTransfer** komutu aşağıdaki uyarı iletisini döndürür:

BFGCL0253W: No acknowledgment to command from agent within timeout.

*Zamanaşımı* bağımsız değişkeni isteğe bağlıdır. *Zamanaşımı*seçeneğini belirlerseniz, **fteCreateTransfer** komutu, aracının yanıt vermesi için *zamanaşımı* saniyeye kadar bekler. Aracı süre sınırına ulaşılmadan yanıt vermezse, komut bir uyarı üretir ve dönüş kodu 2 ile biter. Bir *zamanaşımı* değeri belirtmezseniz ya da -1 için bir *zamanaşımı* değeri belirtiyorsanız, komut, aracı yanıt verinceye kadar bekler.

# **Programların çağrılmasına ilişkin değiştirgeler**

WebSphere MQ Managed File Transfer' tan bir program başlatabilmenize ilişkin daha fazla bilgi için bkz. ["Çalıştırılacak programların belirtilmesi" sayfa 268](#page-267-0). Burada açıklanan parametrelerin kullanılmasını başlatmak üzere bir program belirtme örnekleri için bkz. ["fteCreateAktarımı programını başlatmak için](#page-841-0) [kullanma örnekleri" sayfa 842](#page-841-0).

# **-presrc** *pre\_source\_call*

İsteğe Bağlı. Aktarma işlemi başlamadan önce kaynak aracıda çağrılacak bir programı belirtir. *pre\_source\_call*için aşağıdaki biçimi kullanın:

[*type*:]*commandspec*[,[*retrycount*][,[*retrywait*][,*successrc*]]]

Bu sözdiziminde değişkenler şunlardır:

#### *tip*

İsteğe Bağlı. Geçerli değerler şunlardır: **executable**, **antscript**, **jcl**, ve **os4690background**. Varsayılan değer **executable**' dir.

**jcl** değeri yalnızca, z/OS ortamındaki bir aracıda hedeflenmiş olduğunda geçerlidir.

The **antscript** value is not applicable when targeted at an agent in an IBM 4690 environment.

# *komut belirtimi*

Gereklidir. Komut belirtimi. Şu biçimlerden birini kullanın:

- Tip **executable**: *command*[(*arg1*,*arg2*,...)]
- Tip **antscript**: *command*[(*name1*=*var1*|*target1*,*name2*=*var2*|*target2*,...)]
- Tip **jcl**: *command*
- Tip **os4690background**: *command*[(*arg1*,*arg2*,...)]

Burada:

*DELETE ...*

Gereklidir. Çağrılacak programın adı.

**V7.5.0.1 | ic1** değeri yalnızca, z/OS ortamındaki bir aracıda hedeflenmiş olduğunda geçerlidir.

The **antscript** value is not applicable when targeted at an agent in an IBM 4690 environment.

Köşeli ayraç ([]) içindeki bağımsız değişkenler isteğe bağlıdır ve sözdizimi komut tipine bağlıdır. Komut ya da parametrelerin içindeki parantezler, virgüller (,) ve ters eğik çizgi (\) karakteri, ters eğik çizgi (\) karakteriyle çıkış karakteri olarak kaçmalıdır.

#### *yeniden deneme sayısı*

İsteğe Bağlı. Program başarılı bir dönüş kodu döndürmezse, programı çağırma işleminin yeniden denenme sayısı. Varsayılan değer 0 'tır.

# *yeniden deneme*

İsteğe Bağlı. Program çağrısını yeniden denemeden önce beklenecek süre (saniye olarak). Varsayılan değer 0 'tır (yeniden denemeler arasında bekleme yoktur).

#### *başarılı*

İsteğe Bağlı. Program çağrısının başarıyla yürütüldüğünde saptanması için kullanılan ifade. Bu ifade bir ya da daha çok ifadeden oluşabilir. Bu ifadeleri, Boole OR, ya da işareti (&) göstermek için dikey çubuk karakteri (|) ile birleştirin Boole AND işlemesini temsil eden karakter. Her ifade aşağıdaki biçimden olur:

[>|<|!]*value*

burada:

İsteğe Bağlı. *Değer*testinden daha büyük bir değer.

**<**

**>**

İsteğe Bağlı. *Değer*sınamasından daha küçük bir değer.

**!**

İsteğe Bağlı. *değer*testine eşit değil.

#### *değer*

Gereklidir. Geçerli bir tamsayı.

#### *öncelik*

İsteğe bağlı (yalnızcaos4690background ). IBM 4690 sisteminde bir arka plan görevine atanacak öncelik düzeyi. Varsayılan değer 5 'tür ve geçerli değerler 1-9 aralığında yer alıyor.

#### *ileti*

İsteğe bağlı (yalnızcaos4690background ). Yürütülen komut için bir IBM 4690 sistemi arka plan denetim ekranında görüntülenecek durum iletisi.

# **-predst** *pre\_destination\_call*

İsteğe Bağlı. Aktarma işlemi başlamadan önce hedef aracıda çağrılacak bir programı belirtir. *pre\_destination\_call* , *pre\_source\_call*ile aynı biçime sahiptir.

#### **-postsrc** *post\_source\_call*

İsteğe Bağlı. Aktarma tamamlanınca kaynak aracıda çağrılacak programı belirler. *post\_source\_call* , *pre\_source\_call*ile aynı biçime sahiptir.

#### **-postdst** *post\_destination\_call*

İsteğe Bağlı. Aktarma tamamlandıktan sonra hedef aracıda çağrılacak bir programı belirtir. *post\_destination\_call* , *pre\_source\_call*ile aynı biçime sahiptir.

# **Hedef belirtilmesine ilişkin değiştirgeler**

**-td**, **-df**, **-dd**, **-ds**, **-dq**, **-du**, ve **-dp** parametrelerinden biri gereklidir. Aktarma isteğinde bu değiştirgelerden birden fazlasını belirtemezsiniz; bunlar karşılıklı olarak birbirini dışlar.

# **-td** *transfer\_definition\_file*

İsteğe Bağlı. Aktarıma ilişkin bir ya da daha fazla kaynak ve hedef dosya belirtimlerini tanımlayan XML belgesinin adı. Diğer bir seçenek olarak, yönetilen aktarma isteği içeren XML belgesinin adı ( **-gt** parametresi tarafından oluşturulmuş olabilir). **-td** parametresini belirtirseniz ve komut satırında başka parametreler de belirtilirse, bu diğer parametreler, aktarma tanımlaması dosyasındaki karşılık gelen değeri geçersiz kılar.

**fteCreateTransfer** komutu, aktarma tanımlaması dosyasını yürürlükteki dizinizle ilişkili olarak bulur. Aktarma tanımlaması dosyasının yerini belirtmek için göreli yol gösterimini kullanamazsanız, aktarma tanımlaması dosyasının tam olarak nitelenmiş yolunu ve kütük adını kullanın.

z/OSüzerinde, aktarım tanımlaması dosyasını z/OS UNIX Sistem Hizmetleri 'nde bir UNIX dosyasında saklamanız gerekir. You cannot store transfer definition files in z/OS sequential files or PDS members.

Ek bilgi için [Aktarma tanımlaması dosyalarının kullanılması](#page-199-0)başlıklı konuya bakın.

# **-df** *destination\_file*

İsteğe Bağlı. Hedef dosyanın adı.

Hedef aracı bir Connect:Direct köprü aracıysa, hedef dosya

*connect\_direct\_node\_name*:*file\_path*biçiminde belirtilir. Connect:Direct köprüsü aracısı yalnızca, bu biçimde belirtilen dosya yollarını kabul eder. Hedef aracı bir Connect:Direct köprü aracıysa ve hedef bir PDS üyesiyse, üzerine yazma değeri olan **-de** parametresini de belirtmeniz gerekir.

Aşağıdaki bilgileri dikkate alın:

• Hedef aracı bir iletişim kuralı köprüsü aracıysa ve bir dosya için bir uç nokta belirtmek istiyorsanız, aşağıdaki biçimi kullanın:

*protocol\_server*:*file\_path*

Burada *protocol\_server* , protokol sunucusunun adıdır (isteğe bağlıdır) ve burada *dosya\_yolu* , protokol sunucusu sistemindeki dosyanın yoludur. Bir protokol sunucusu belirtmezseniz, varsayılan protokol sunucusu kullanılır.

- Hedef aracıya karşı tanımladığınız WebSphere MQ Managed File Transfer aktarım G/Ç kullanıcı çıkışlarından herhangi birini çağırmak istiyorsanız, aktarımda **-df** parametresini kullanabilirsiniz.
- Hedef aracı z/OSüzerinde olduğunda, belirtilen dosya //ile başlıyorsa, bölümlenmiş bir z/OS veri kümesi olduğu varsayılır.

# **-dd** *destination\_directory*

İsteğe Bağlı. Dosyanın aktarıldığı dizinin adı. Hedef aracının çalışmakta olduğu sistemde geçerli bir dizin adı belirtin.

Hedef aracı bir Connect:Direct köprü aracıysa, hedef dizin *connect\_direct\_node\_name*:*directory\_path*biçiminde belirtilir. Hedef aracı bir Connect:Direct köprü aracıysa ve hedef bir PDS ise, **-de** parametresini de üzerine yazma değerine sahip bir değer olarak belirtmeniz gerekir.

Aşağıdaki bilgileri dikkate alın:

• Hedef aracı bir iletişim kuralı köprüsü aracıysa ve belirli bir uç noktadaki bir dizini belirtmek istiyorsanız aşağıdaki biçimi kullanın:

```
protocol_server:directory_path
```
Burada *protocol\_server* , protokol sunucusunun adıdır (isteğe bağlıdır) ve burada *dizin\_yolu* , protokol sunucusu sistemindeki dizinin yoludur. Bir protokol sunucusu belirtmezseniz, varsayılan protokol sunucusu kullanılır.

- Hedef aracıya karşı tanımladığınız WebSphere MQ Managed File Transfer aktarım G/Ç kullanıcı çıkışlarından herhangi birini çağırmak istiyorsanız, aktarımda **-dd** parametresini kullanabilirsiniz.
- Hedef aracı z/OSüzerinde olduğunda, belirtilen dosya //ile başlıyorsa, bu, bölümlenmiş bir z/OS veri kümesi olduğu varsayılır.

# **-ds** *destination\_sequential\_data\_set*

Yalnızcaz/OS . İsteğe Bağlı. Dosyaların aktarıldığını sıralı veri kümesi ya da PDS üyesi adı. Sıralı bir veri kümesi adı ya da bölümlenmiş veri kümesi üyesi belirtin. Veri kümelerinin aktarılmasına ilişkin bilgi için bkz. ["Dosyaların aktarılmasına ilişkin yönergeler" sayfa 654](#page-653-0).

Veri kümesi adına ilişkin sözdizimi aşağıdaki gibidir:

```
 //data_set_name{;attribute(value);..;attribute(value)}
```
ya da

//*pds\_data\_set\_name*(*member\_name*){;*attribute*(*value*);..;*attribute*(*value*)}

Bir veri kümesi adı belirticisi önek olarak // ve isteğe bağlı olarak, ardından noktalı virgüllerle ayrılmış bir dizi öznitelikle birlikte gelir.

# **Örneğin:**

//'TEST.FILE.NAME';DSNTYPE(PDS);RECFM(F,B);BLKSIZE(800);LRECL(80);CYL;SPACE(2,2)

Veri kümesi bir Connect:Direct düğümünde bulunuyorsa, veri kümesi adının önekini düğüm adıyla öneklerine sahip olmanız gerekir. Örneğin:

```
CD_NODE1://'OBJECT.LIB';RECFM(F,B);BLKSIZE(800);LRECL(80)
```
Hedef aracı bir Connect:Direct köprü aracıysa ve hedef bir PDS üyesiyse, üzerine yazma değeri olan **-de** parametresini de belirtmeniz gerekir. For more information about data set transfers to or from Connect:Direct nodes, see ["Transferring data sets to and from Connect:Direct nodes" sayfa 658](#page-657-0).

Yalnızca WebSphere MQ Managed File Transfer aracılarını içeren aktarımlar için, veri kümesi adı kısmı tek tırnak işareti karakterleri içine alındıysa, tam olarak nitelenmiş veri kümesi adını belirtir. If the data set name is not enclosed by single quotation mark characters, the system adds the default high-level qualifier for the destination agent (either the value for the transferRootHLQ agent property or the user ID that the agent runs under, if you have not set transferRootHLQ).

**Not:** Ancak, z/OS sisteminde bir Connect:Direct düğümü içeren aktarımlar için, veri kümesi belirtimi tam olarak nitelenmiş bir ad olarak yorumlanır. Veri kümesi adına üst düzey niteleyici eklenmez. Bu, veri kümesi adı tek tırnak işareti karakterleri içine alınmış olsa da bu durum olur.

Bir dosyayı ya da veri kümesini manyetik banda aktardığınızda, önceden manyetik bantta bulunan tüm veri kümesi değiştirilir. Yeni veri kümesine ilişkin öznitelikler, aktarma tanımlamasından geçirilen özniteliklerden ayarlanır. Herhangi bir öznitelik belirtilmezse, kaynak bir dosya olduğunda öznitelikler kaynak veri kümesi ile ya da varsayılan değerlerle aynı değere ayarlanır. Var olan bir manyetik bant veri kümesinin öznitelikleri yok sayılır.

Veri kümesi öznitelikleri, bir veri kümesi yaratmak ya da var olan bir veri kümesinin uyumlu olmasını sağlamak için kullanılır. Veri kümesi özniteliklerinin belirtimi BPXWDYN için uygun bir biçimde (daha fazla bilgi için [Dinamik ayırma isteğinde bulunma](https://publibz.boulder.ibm.com/cgi-bin/bookmgr_OS390/BOOKS/bpxzb670/6.6?SHELF=BPXZSH81.bks&DT=20070124152143&CASE=) konusuna bakın). Aracı hedef veri kümesi yaratabildiğinde, şu BPXWDYN öznitelikleri otomatik olarak belirtilir: DSN (*veri\_küme\_adı*) YENI KATALOG MSG (*sayısal\_dosya\_tanımlayıcısı*). *numeric\_file\_descriptor* değeri, WebSphere MQ Managed File Transfertarafından oluşturulur. Veri kümesi aktarımı için belirlenen bir veri kümesi için, kaynak yeni hedef veri kümesi için kaynak olarak RECFM, LRECL ve BLKSIZE öznitelikleri seçilir. Yeni bir hedef veri kümesi için BOŞLUK ayarı WebSphere MQ Managed File Transfer tarafından

belirlenmez ve sistem varsayılan değerleri kullanılır. Bu nedenle, yeni bir veri kümesi yaratılacak olduğunda SPACE özniteliğini belirtmeniz önerilir. Tüm aktarımlar için geçerli BPXWDYN seçeneklerini ayarlamak için, agent.properties dosyasında **bpxwdynAllocAdditionalProperties** özelliğini kullanabilirsiniz. Daha fazla bilgi için, bkz. ["agent.properties dosyası" sayfa 540](#page-539-0).

Bazı BPXWDYN seçenekleri, **fteCreateTemplate** komutu, **fteCreateTransfer** komutu ya da agent.properties dosyasındaki **bpxwdynAllocAdditionalProperties** özelliği belirtilmediğinde belirtilmemelidir. Bu özelliklerin bir listesi için bkz. ["BPXWDYN özellikleri,](#page-665-0) [WebSphere MQ Managed File Transferile birlikte kullanmamanız gerekir" sayfa 666](#page-665-0).

Hedef aracı bir iletişim kuralı köprüsü aracıysa, **-ds** parametresi desteklenmez.

Bir aracıya karşı tanımladığınız WebSphere MQ Managed File Transfer aktarım G/Ç kullanıcı çıkışlarından herhangi birini çağırmak istiyorsanız, aktarımda**-ds** parametresini belirlemeyin. **-ds** parametresinin kullanılması, aktarım G/Ç kullanıcı çıkışlarının hedef için çağrılmasını önler ve bunun yerine standart WebSphere MQ Managed File Transfer G/Ç ' nin kullanıldığı anlamına gelir.

# **-dp** *destination\_partitioned\_data\_set*

Yalnızcaz/OS . İsteğe Bağlı. Dosyaların aktarılacağı hedef PDS ' nin adı. Bölümlenmiş bir veri kümesi adı belirtin. Aktarımın sonucu olarak bir PDS yaratılırsa, bu PDS varsayılan olarak bir PDSE olarak yaratılır. Varsayılan değeri, DSNTYPE=PDS belirterek geçersiz kılabilirsiniz.

PDS veri kümesi adına ilişkin sözdizimi aşağıdaki gibidir:

//*pds\_data\_set\_name*{;*attribute*;..;*attribute*}

Veri kümesi adına ilişkin sözdizimi, **-ds** (*destination\_sequential\_data\_set*) parametresi için anlatıldığı gibi aynıdır. Connect:Direct düğümlerinde yer alan veri kümelerinin belirtilmesine ilişkin tüm sözdizimi ayrıntıları **-dp** parametresi için de geçerlidir. Hedef aracı bir Connect:Direct köprü aracıysa, üzerine yazma değeri olan **-de** parametresini de belirtmeniz gerekir.

Hedef aracı bir iletişim kuralı köprüsü aracıysa, **-dp** parametresi desteklenmez.

Bir aracıya karşı tanımladığınız WebSphere MQ Managed File Transfer aktarım G/Ç kullanıcı çıkışlarından herhangi birini çağırmak istiyorsanız, aktarımda**-dp** parametresini belirlemeyin. **-dp** parametresinin kullanılması, aktarım G/Ç kullanıcı çıkışlarının hedef için çağrılmasını önler ve bunun yerine standart WebSphere MQ Managed File Transfer G/Ç ' nin kullanıldığı anlamına gelir.

# **-du** *destination\_user*

İsteğe Bağlı. Hedef dosya alanı kütüklerin aktarılaca olduğu kullanıcının adı. Dosya alanlarıyla ilgili daha fazla bilgi için bkz. ["Dosya alanları" sayfa 301](#page-300-0).

Hedef aracı bir iletişim kuralı köprüsü aracısı ya da bir Connect:Direct köprüsü aracıysa, **-du** parametresi desteklenmez.

Bir aracıya karşı tanımladığınız WebSphere MQ Managed File Transfer aktarım G/Ç kullanıcı çıkışlarından herhangi birini çağırmak istiyorsanız, aktarımda**-du** parametresini belirlemeyin. **-du** parametresinin kullanılması, aktarım G/Ç kullanıcı çıkışlarının hedef için çağrılmasını önler ve bunun yerine standart WebSphere MQ Managed File Transfer G/Ç ' nin kullanıldığı anlamına gelir.

# **-dq** *destination\_queue*

İsteğe Bağlı. Dosyaların aktarılacağı hedef kuyruk adı. İsteğe bağlı olarak, QUEUE@QUEUEMANAGER.biçimini kullanarak bu belirtime bir kuyruk yöneticisi adı ekleyebilirsiniz. Bir kuyruk yöneticisi adı belirtmezseniz, hedef aracı kuyruk yöneticisi adı kullanılır. Kuyruk yöneticisininde varolan geçerli bir kuyruk adı belirtmelisiniz.

Hedef aracı bir iletişim kuralı köprüsü aracısı ya da bir Connect:Direct köprüsü aracıysa ya da kaynak belirtim bir kuyruk olduğunda **-dq** parametresi desteklenmez.

Bir aracıya karşı tanımladığınız WebSphere MQ Managed File Transfer aktarım G/Ç kullanıcı çıkışlarından herhangi birini çağırmak istiyorsanız, aktarımda**-dq** parametresini belirlemeyin. **-dq**

parametresinin kullanılması, aktarım G/Ç kullanıcı çıkışlarının hedef için çağrılmasını önler ve bunun yerine standart WebSphere MQ Managed File Transfer G/Ç ' nin kullanıldığı anlamına gelir.

#### **-dqp** *kalıcı*

İsteğe Bağlı. Hedef kuyruğa yazılan iletilerin kalıcı olup olmadığını belirtir. Geçerli seçenekler şunlardır:

# **doğru**

Kalıcı iletileri hedef kuyruğa yazar. Bu varsayılan değerdir.

# **yanlış**

Kalıcı olmayan iletileri hedef kuyruğa yazar.

#### **qdef**

Kalıcılık değeri, hedef kuyruğun DefPersistence özniteliğinden alınır.

You can specify the **-dqp** parameter only if you also specify the **-dq** parameter.

#### **-dqdb** *hexademical\_delimiter*

İsteğe Bağlı. Bir ikili dosyayı birden çok iletiye bölürken kullanılacak onaltılı sınırlayıcıyı belirler. Tüm iletiler aynı IBM WebSphere MQ grup tanıtıcısına sahiptir; gruptaki son ileti WebSphere MQ LAST\_MSG\_IN\_GROUP işaret kümesine sahiptir. The format for specifying a hexadecimal byte as a delimiter is xNN, where N is a character in the range 0-9 or a-f. Onaltılı baytların virgülle ayrılmış bir listesini belirterek, sınırlayıcı olarak onaltılı byte 'lık bir bayt dizisi belirtebilirsiniz; örneğin: x3e,x20,x20,xbf.

**-dqdb** parametresini, yalnızca **-dq** parametresini de belirtirseniz ve aktarım ikili kipte olduğunda belirtebilirsiniz. **-qs**, **-dqdb**ve **-dqdt** değiştirgelerinden yalnızca birini belirtebilirsiniz.

#### **-dqdt** *kalıp*

İsteğe Bağlı. Bir metin dosyasını birden çok iletiye bölüşürken kullanılacak Java™ düzenli ifadesini belirtir. Tüm iletiler aynı IBM WebSphere MQ grup tanıtıcısına sahiptir; gruptaki son ileti WebSphere MQ LAST\_MSG\_IN\_GROUP işaret kümesine sahiptir. Sınırlayıcı olarak düzenli ifade belirtilmek için kullanılan biçim, parantez içine alınmış, (*regular\_expression*)ya da çift tırnak içine alınmış bir düzenli ifadedir. "*regular\_expression*". Daha fazla bilgi için, bkz. ["Regular expressions used by](#page-672-0) [WebSphere MQ Managed File Transfer" sayfa 673.](#page-672-0)

Varsayılan olarak, düzenli ifadenin eşleşebileceği dizginin uzunluğu hedef aracıyla beş karakter arasında sınırlanır. Bu davranışı, **maxDelimiterMatchLength** aracı özelliğini düzenleyerek değiştirebilirsiniz. Daha fazla bilgi için, bkz. ["Gelişmiş aracı özellikleri" sayfa 541.](#page-540-0)

You can specify the **-dqdt** parameter only if you also specify the **-dq** parameter and the value text for the **-t** parameter. **-qs**, **-dqdb**ve **-dqdt** değiştirgelerinden yalnızca birini belirtebilirsiniz.

#### **-dqdp** *konumu*

İsteğe Bağlı. Dosya bölünürken hedef metin ve ikili sınırlayıcıların beklenen konumunu belirtir. **-dqdp** parametresini, yalnızca **-dqdt** ve **-dqdb** değiştirgelerinden birini de belirtirsenizparameterparametresini belirleyebilirsiniz.

Aşağıdaki seçeneklerden birini belirleyin:

# **Önek**

Sınırlayıcıların her satırın başında beklenmesi beklenir.

#### **Sonek**

Sınırlayıcıların her satırın sonunda olması beklenir. Bu varsayılan seçenektir.

#### **-de** *destination\_file\_hacetion*

İsteğe Bağlı. Hedef sistemde bir hedef dosya varsa, yapılacak işlemi belirtir. Geçerli seçenekler şunlardır:

#### **hata**

Bir hata bildirir ve dosya aktarılmaz. Bu varsayılan değerdir.

# **Üzerine Yaz**

Var olan hedef dosyanın üzerine yazılıyor.

**-de** parametresini belirtirseniz, bu değiştirgeler karşılıklı olarak birbirini dışladığından, **-td** parametresini belirleyemezsiniz. Ancak, aktarma tanımlaması dosyasında hedef dosyanın var olduğunu belirtebilirsiniz.

# **-t**

İsteğe Bağlı. Dosya aktarma tipini belirler: ikili kip ya da metin kipi.

# **binary**

Ktkteki veriler d " nŸtrme yapmaksızın aktarilir. Bu varsayılan değerdir.

#### **metin**

Dosyanın kod sayfası ve satır sonu karakterleri dönüştürülebiliyor. **-sce**, **-dce** ya da **-dle** parametreleriyle dönüştürme için hangi kod sayfası ve satır sonunun kullanılacağını belirtebilirsiniz. **-sce**, **-dce** ya da **-dle** parametrelerini belirtmezseniz, gerçekleştirilen tam dönüştürmeler, kaynak aracının ve hedef aracısının işletim sistemine bağlıdır.

Örneğin, Windows 'tan z/OS ' a aktarılan bir dosyanın kod sayfası ASCII 'den EBCDIC' ye dönüştürüldü. Bir dosya ASCII 'den EBCDIC ' ye dönüştürüldüğünde, satır sonu karakterleri ASCII satırbaşı (CR) ve satır besleme (LF) karakter çiftlerinden bir EBCDIC yeni hat (NL) karakterine dönüştürülür.

z/OS veri kümelerinin aktarılmasıyla ilgili daha fazla bilgi için bkz. Transferring files and data sets between z/OS and distributed systems.

**-t** parametresini belirtirseniz, bu değiştirgeler karşılıklı olarak birbirini dışladığından, **-td** parametresini belirleyemezsiniz. Ancak, aktarma kipi davranışını aktarma tanımlaması dosyasında belirtebilirsiniz.

#### **-dce** *destination\_character\_encoding*

İsteğe Bağlı. Dosyayı hedefte yazmak için hangi karakter kodlamasının kullanılacağını belirtir. Bu seçenek yalnızca metin dosyaları için geçerlidir, bu nedenle **-t text** da belirtilmelidir. Dönüştürme için kullanılabilecek kod sayfaları, hedef aracının altyapısına bağlıdır. Kullanılabilir kod sayfalarının listesi için ["Kullanılabilir kod sayfaları" sayfa 694](#page-693-0)konusuna bakın.

#### **noswaplfnl**

Varsayılan değer olarak, WebSphere MQ Managed File Transfer , desteklenen EBCDIC karakter kümeleriyle swpfnl kullanır. Swplfnl komutunu kullanarak, karakter kümesi eşlemenin davranışını, EBCDIC LF 0x25 karakterinden farklı bir şekilde değiştirir. Ancak bu, bazen istenmeyen bir eşlemeye neden olabilir. Bu davranışı geçersiz kılmak için noswuplfnl değerini kullanın.

# **-dle** *destination\_line\_ending*

İsteğe Bağlı. Dosya hedefte yazıldığında kullanılan satır sonu karakterlerini belirtir. Bu seçenek yalnızca metin dosyaları için geçerlidir; bu nedenle **-t text** parametresini de belirtmeniz gerekir. Geçerli seçenekler şunlardır:

#### **LF**

Satır besleme. Bu, UNIX altyapıları için varsayılan değer olan ve z/OS UNIX System Services dosyaları için' dir. EBCDIC kütükleri için WebSphere MQ Managed File Transfer ile birlikte verilen standart EBCDIC kod sayfalarını kullandığınızda, satır sonu karakterleri bir NL karakteriyle (0x15), LF karakteri (0x25) ile eşlenmez.

#### **CRLF**

Satırbaşı, ardından satır ilerletmeyi döndürür. Bu, Microsoft Windowsiçin varsayılan değerdir.

Aktarımın hedefi bir z/OS veri kümesi ise, bu seçenek yoksayılır.

# **-dfa** *öznitelikler*

İsteğe Bağlı. Aktarmadaki hedef dosyalarla ilişkili dosya özniteliklerinin noktalı virgülle ayrılmış listesini belirtir. **-dfa** parametresi bir değer ile ya da bir değer olmadan belirtilebilir. Örneğin, bir değer olmadan:

-dfa ATTRIBUTE1;ATTRIBUTE2

Örneğin, bir değer ile:

-dfa ATTRIBUTE1(VALUE);ATTRIBUTE2(VALUE)

Örneğin, değeri ve değeri olmayan bir öznitelik:

-dfa ATTRIBUTE1;ATTRIBUTE2(VALUE)

You can use the **-dfa** parameter more than once in a command.

Dosya öznitelikleriyle ilgili daha fazla bilgi için bkz. ["Dosya dağıtımı öznitelikleri" sayfa 85.](#page-84-0)

# **Kaynağın belirtilmesine ilişkin değiştirgeler**

# **-sd** *kaynak\_dosyası\_yok etme*

İsteğe Bağlı. Kaynak dosya, hedef dosya hedefine başarıyla aktarıldığında, kaynak dosyada alınan işlemi belirtir. Geçerli seçenekler şunlardır:

# **Bırak**

Kaynak dosyalar değiştirilmeden bırakılır. Bu varsayılan değerdir.

# **silme**

Kaynak dosyalar, kaynak dosyalar başarıyla aktarıldıktan sonra kaynak sistemden silinir.

z/OS' ta, kaynak bir manyetik bant veri küğüyorsa ve sil seçeneğini belirtirseniz, manyetik bant veri kümesini silmek için yeniden monte edilir. Bu davranış, sistem ortamının davranışından kaynaklanır.

Kaynak bir kuyruksa ve leave (bırak) seçeneğini belirtiyorsanız, komut bir hata döndürür ve aktarma istenmez.

Kaynak aracı bir Connect:Direct köprü aracıysa ve sil seçeneğini belirtirseniz, davranış olağan kaynak yok etme davranışından farklıdır. Aşağıdaki durumlardan biri oluşur:

- If Connect:Direct uses a process that is generated by WebSphere MQ Managed File Transfer to move the file ya da veri kümesi from the source, specifying the sil option causes the transfer to fail. Kaynak dosyanın silindiğini belirtmek için, kullanıcı tanımlı bir Connect:Direct işlemi sunmanız gerekir. Daha fazla bilgi için, bkz. ["Kullanıcı tanımlı bir Connect:Direct işleminin dosya aktarma](#page-260-0) [isteğinden sunulması" sayfa 261](#page-260-0).
- If Connect:Direct uses a user-defined process to move the file ya da veri kümesi from the source, this parameter is passed to the process through the **%FTEFDISP** intrinsic symbolic variable. Kullanıcı tanımlı süreç, kaynağın silinip silinmeyeceğini belirler. Aktarmanın döndürdüğü sonuç, kullanıcı tanımlı sürecin döndürdüğü sonuca bağlıdır.

**-sd** parametresini belirtirseniz, bu değiştirgeler karşılıklı olarak birbirini dışladığından, **-td** parametresini belirleyemezsiniz. Ancak, aktarma tanımlaması dosyasında kaynak yok etme davranışını belirleyebilirsiniz.

**-r**

İsteğe Bağlı. *kaynak\_belirtimi* genel arama karakterleri içerdiğinde, alt dizinlerde otomatik olarak aktarma dosyaları. WebSphere MQ Managed File Transfer , *kaynak\_belirtimi*olarak bir genel arama karakteriyle sunulduğunda, genel arama karakteriyle eşleşen alt dizinler yalnızca **-r** parametresini belirtirseniz aktarılır. *kaynak\_belirtimi* bir alt dizinle eşleştiğinde, o dizindeki ve alt dizinlerindeki (gizli dosyalar da içinde olmak üzere) tüm dosyalar her zaman aktarılır.

WebSphere MQ Managed File Transfer genel arama karakterlerinin nasıl işleyeceğini hakkında daha fazla bilgi için [Genel arama karakterlerinin kullanılması](#page-670-0)başlıklı konuya bakın.

**-r** parametresini belirtirseniz, bu değiştirgeler karşılıklı olarak birbirini dışladığından, **-td** parametresini belirleyemezsiniz. Ancak, aktarma tanımlaması dosyasında özyineli bir davranış belirtebilirsiniz.

## **-sce** *source\_character\_encoding*

İsteğe Bağlı. Karakter dönüştürmeyi gerçekleştirirken kaynak dosyayı okumak için kullanılacak karakter kodlamasını belirtir. Bu seçenek yalnızca metin dosyaları için geçerlidir, bu nedenle **-t text** da belirtilmelidir. Dönüştürme işlemi için kullanılabilecek kod sayfaları, hedef sistemde dönüştürme gerçekleştirildiğinden, hedef aracının altyapısına bağlıdır. Kullanılabilir kod sayfalarının listesi için ["Kullanılabilir kod sayfaları" sayfa 694](#page-693-0)konusuna bakın.

#### **noswaplfnl**

Varsayılan değer olarak, WebSphere MQ Managed File Transfer , desteklenen EBCDIC karakter kümeleriyle swpfnl kullanır. Swplfnl komutunu kullanarak, karakter kümesi eşlemenin davranışını, EBCDIC LF 0x25 karakterinden farklı bir şekilde değiştirir. Ancak bu, bazen istenmeyen bir eşlemeye neden olabilir. Bu davranışı geçersiz kılmak için noswuplfnl değerini kullanın.

#### **-skeep**

İsteğe Bağlı. Bir metin kipi aktarımın bir parçası olarak, değişmez uzunluklu bir kayıt odaklı dosyadan okunan kaynak kayıtlarda sondaki boşlukların alıkonduğunu (örneğin, bir z/OS veri kümesi) belirler. Bu parametreyi belirtmezseniz, sondaki boşluklar kaynak kayıtlardan çıkarılır.

#### **-srdb** *sınırlayıcı*

İsteğe Bağlı. Kayıt odaklı kaynak dosyalar (örneğin, z/OS veri kümeleri) için, ikili bir dosyaya kayıt eklenirken sınırlayıcı olarak eklenecek bir ya da daha fazla bayt değerini belirtir. Her bir değeri, çift olarak x başında olmak üzere, 00-FF aralığında iki onaltılı sayı olarak belirlemeniz gerekir. Birden çok baytı virgüllerle birbirinden ayırın. Örneğin:

-srdb x0A

#### ya da

-srdb x0D,x0A

Aktarımı ikili kipte yapılandırmalısınız.

# **-srdp** *konumu*

İsteğe Bağlı. Kaynak kayıt sınırlayıcıların ekleneceği konumu belirtir. You can specify the **-srdp** parameter only if you also specify the **-srdb** parameter.

Aşağıdaki seçeneklerden birini belirleyin:

#### **Önek**

Her kaydın başlangıcındaki sınırlayıcılar eklenir.

#### **Sonek**

Sınırlayıcılar her kaydın sonuna eklenir. Bu varsayılan seçenektir.

#### **-sq**

İsteğe Bağlı. Aktarma kaynağının bir kuyruk olduğunu belirtir.

Bir aracıya karşı tanımladığınız WebSphere MQ Managed File Transfer aktarım G/Ç kullanıcı çıkışlarından herhangi birini çağırmak istiyorsanız, aktarımda**-sq** parametresini belirlemeyin. **-sq** parametresinin kullanılması, aktarım G/Ç kullanıcı çıkışlarının kaynak için çağrılmasını önler ve bunun yerine standart WebSphere MQ Managed File Transfer G/Ç ' nin kullanıldığı anlamına gelir.

#### **-sqgi**

İsteğe Bağlı. İletilerin, IBM WebSphere MQ grup tanıtıcısına göre gruplandırıldığını belirtir. İlk tamamlanan grup hedef dosyaya yazılır. Bu parametre belirlenmezse, kaynak kuyruktaki tüm iletiler hedef dosyaya yazılır.

You can specify the **-sqgi** parameter only if you also specify the **-sq** parameter.

# **-sqdt** *metin\_sınırlayıcısı*

İsteğe Bağlı. Bir metin dosyasına birden çok ileti eklenirken sınırlayıcı olarak eklenecek metin dizisini belirtir. Sınırlayıcıda dizgi hazır bilgileri için Java çıkış dizileri ekleyebilirsiniz. Örneğin, -sqdt \u007d\n.

Metin sınırlayıcı, aktarımın kaynak kodlamasını kullanarak ikili biçime kodlanır. Her ileti ikili biçimde okunur. Kodlanmış sınırlayıcı, iletiye önceden eklenmiş ya da ikili biçimde eklenir ( **-sqdp** parametresiyle belirtilen şekilde) ve sonuç, hedef aracıya ikili biçimde aktarılır. Kaynak aracı kod sayfası, çift bayt dizilimi başlangıç ve bitiş durumları içeriyorsa, aracı, iletinin sonunda her iletinin çıkış durumunda olduğunu varsayar. Hedef aracıda ikili veri, dosya metin aktarımında bir dosyayla aynı şekilde dönüştürülür.

You can specify the **-sqdt** parameter only if you also specify the **-sq** parameter and the value text for the **-t** parameter.

# **-sqdb** *hexademical\_delimiter*

İsteğe Bağlı. Bir ikili dosyaya birden çok ileti eklenirken sınırlayıcı olarak eklenecek bir ya da daha çok bayt değerini belirtir. Each value must be specified as two hexadecimal digits in the range 00-FF, prefixed by x. Birden çok byte 'ın virgülle ayrılmış olması gerekir. Örneğin, -sqdb x08,xA4.

You can specify the **-sqdb** parameter only if you also specify the **-sq** parameter. **-t** parametresi için text değerini de belirtirseniz, **-sqdb** parametresini belirleyemezsiniz.

# **-sqdp** *konumu*

İsteğe Bağlı. Kaynak metin ve ikili sınırlayıcıların araya eklenmesinin konumunu belirtir. **-sqdp** parametresini, yalnızca **-sqdt** ve **-sqdb** değiştirgelerinden birini de belirtmiş olduğunuz takdirde belirleyebilirsiniz.

Aşağıdaki seçeneklerden birini belirleyin:

# **Önek**

Sınırlayıcılar her iletinin başlangıcındaki araya eklenir

# **Sonek**

Sınırlayıcılar her iletinin sonuna eklenir. Bu varsayılan seçenektir.

# **-sqwt** *wait\_time*

İsteğe Bağlı. Aşağıdaki koşullardan birinin karşılanması için beklenecek süreyi (saniye cinsinden) belirtir:

- Kuyruğun üzerinde görüntülenecek yeni bir ileti için
- **-sqgi** değiştirgesi belirtildiyse, tam bir grubun kuyruğunda görünmesi için

Bu koşullardan hiçbiri *wait\_time*ile belirtilen süre içinde karşılanırsa, kaynak aracı kuyruktan okumayı durdurur ve aktarımı tamamlar. **-sqwt** parametresi belirtilmediyse, kaynak kuyruk boşsa ya da **-sqgi** parametresinin belirtildiği durumda, kuyrukta tamamlanmış bir grup yoksa, kaynak aracı kaynak kuyruktan okumayı hemen durdurur.

**-sqwt** parametresini kullanmaya ilişkin bilgi için bkz. ["İletiye dosya aktarma işlemi için bekleme](#page-692-0) [süresi belirtilmesine ilişkin yol gösterme" sayfa 693.](#page-692-0)

You can specify the **-sqwt** parameter only if you also specify the **-sq** parameter.

# *kaynak\_belirtimi*

Dosya aktarımı için kaynak ya da kaynakları belirleyen bir ya da daha fazla dosya belirtimi.

**-df**, **-dd**, **-dp**, **-dq**, **-du**, ya da **-ds** değiştirgelerinden birini belirtirseniz gereklidir. **-td** parametresini belirtirseniz, *kaynak\_belirtimi*belirtmeyin.

• **-sq** parametresini belirtmediyseniz, *kaynak\_belirtimi* , dosya aktarımı için kaynağı ya da kaynakları belirleyen bir ya da daha fazla dosya belirtimidir. Dosya belirtimleri beş formdan birini alabilir ve genel arama karakterleri içerebilir. Genel arama karakterleriyle ilgili daha fazla bilgi için bkz. ["Joker](#page-670-0)

[Karakterlerin Kullanılması" sayfa 671.](#page-670-0) Dosya belirtiminde iki yıldız işareti (\*\*) kullanarak dosya belirtiminin bir parçası olan yıldız işaretlerinden kurtulabilirsiniz.

Alan karakteriyle ayrılmış birden çok kaynak dosyası belirtimi belirtebilirsiniz. Ancak, **-df** ya da **-ds** parametreleri için birden çok kaynak belirtimi belirtirseniz ve **-de overwrite**belirtilirse, hedef yalnızca en son belirttiğiniz kaynak dosyaya ilişkin verileri içerir. **-de overwrite** değerini belirtmezseniz, aktarma yalnızca kısmen başarılı olabilir. Hedef dosya önceden yoksa, ilk olarak belirttiğiniz kaynak dosyaya ilişkin verileri içerir.

To transfer files that contain spaces in their file names, for example a  $b.txt$  to file c d.txt, place double quotation marks around the file names that contain spaces. **fteCreateTransfer** komutunun bir parçası olarak aşağıdaki metni belirtin:

-df "c d.txt" "a b.txt"

Her dosya belirtiminin aşağıdaki kategorilerden birinde olması gerekir:

#### **dosya adları**

Kaynak aracının çalışmakta olduğu sisteme ilişkin uygun gösterimle ifade edilen bir dosyanın adı. Bir dosya adı kaynak dosya belirtimi olarak belirtildiğinde, dosyanın içeriği kopyalanır.

#### **Dizinler**

Kaynak aracının çalıştığı sisteme ilişkin uygun gösterimle ifade edilen, bir dizinin adı. Kaynak dosya belirtimi olarak bir dizin belirtildiğinde, dizinin içeriği kopyalanır. Daha kesin olarak, gizli dosyalar da dahil olmak üzere, dizindeki ve tüm alt dizinlerindeki tüm dosyalar kopyalanır.

Örneğin, DIR1 ' in içeriğini yalnızca DIR2 olarak kopyalamak için, fteCreateTransfer ... -dd DIR2 DIR1/\*değerini belirtin.

#### **Sıralı veri kümesi**

(Yalnızcaz/OS ). Sıralı bir veri kümesinin ya da bölümlenmiş veri kümesi üyesinin adı. Veri kümesi adından önce iki sağa eğik çizgi karakteri (//) ile veri kümelerini belirtir.

Kaynak aracıınız olarak bir iletişim kuralı köprüsü aracısı belirtirseniz, kaynak dosya belirtimi olarak bir veri kümesi belirtemezsiniz.

#### **Bölümlenmiş veri kümesi**

(Yalnızcaz/OS ). Bölümlenmiş bir veri kümesinin adı. Veri kümesi adlarını, veri kümesi adından önce iki eğik çizgi karakteri (//) ile ifade eder.

Kaynak aracıınız olarak bir iletişim kuralı köprüsü aracısı belirtirseniz, kaynak dosya belirtimi olarak bir veri kümesi belirtemezsiniz.

#### **Bir Connect:Direct düğümdeki dosya adı ya da dizin**

(YalnızcaConnect:Direct köprü aracısı). The name of a Connect:Direct node, a colon character (:), and a file or directory path on the system that is hosting the Connect:Direct node. Örneğin, *connect\_direct\_node\_name*:*file\_path*.

Kaynak aracı bir Connect:Direct köprü aracıysa, bu yalnızca bu formdaki kaynak belirtimlerini kabul eder.

**Not:** Kaynak aracı bir Connect:Direct köprüsü aracıysa, dosya yollarında genel arama karakterleri desteklenmez.

#### **İletişim kuralı dosya sunucusundaki dosya adı ya da dizin**

İletişim kuralı dosya sunucusunun adı, iki nokta üst üste karakteri (:) ve protokol sunucusu sisteminde bir dosya ya da dizin yolu. Örneğin, *protocol\_server*:*file\_path*.

Bir protokol sunucusu belirtmezseniz, varsayılan protokol sunucusu kullanılır.

• **-sq** parametresini belirtirseniz, *kaynak\_belirtimi* , kaynak aracı kuyruk yöneticisininde bulunan bir yerel kuyruğun adıdır. Tek bir kaynak kuyruğu belirleyebilirsiniz. Kaynak kuyruk şu biçimde belirtildi:

QUEUE\_NAME

Kuyruk yöneticisi adı kaynak aracı kuyruk yöneticisinde yer aldığından, kuyruk yöneticisi adı kaynak kuyruk belirtimine dahil edilmiyor.

• If the source agent is on z/OS, source files that start with // are assumed to be z/OS partitioned data sets.

# **Diğer parametreler**

#### **-? or -h**

İsteğe Bağlı. Komut sözdizimini görüntüler.

# **Örnekler**

In this basic example, the file originalfile.txt is transferred from AGENT1 to AGENT2 on the same system and renamed to transferredfile.txt

fteCreateTransfer -sa AGENT1 -da AGENT2 -df C:\import\transferredfile.txt C:\export\originalfile.txt

In this example, the files originalfile.txt and originalfile2.txt are transferred from AGENT1 to AGENT2 on the same system, to the directory C:\import

```
fteCreateTransfer -sa AGENT1 -da AGENT2 -dd C:\import C:\export\originalfile.txt 
C:\export\originalfile2.txt
```
Bu örnekte, originalfile.txt dosyası AGENT1' in sisteminden AGENT2sistemine aktarılır. Dosya aktarımı, kaynak aracının sisteminin sistem saatine göre saat 09:00 'da gerçekleşecek ve her iki saatte dört kez gerçekleştirilmektedir:

```
fteCreateTransfer -sa AGENT1 -sm QM_JUPITER -da AGENT2 -dm QM_NEPTUNE
-tb source -ss 09:00 -oi hours -of \overline{2} -oc 4
-df C:\import\transferredfile.txt C:\export\originalfile.txt
```
In this example, the file originalfile.txt is transferred from AGENT1 to AGENT2, on condition that the file A.txt exists on AGENT1:

fteCreateTransfer -sa AGENT1 -sm QM\_JUPITER -da AGENT2 -dm QM\_NEPTUNE -tr file=exist,C:\export\A.txt -df C:\import\transferredfile.txt C:\export\originalfile.txt

In this example, the file originalfile.txt is transferred from AGENT1's system to a data set //'USERID.TRANS.FILE.TXT' on AGENT2's system. Verileri ASCII 'den EBCDIC ' ye dönüştürmek için metin kipi seçilir.

```
fteCreateTransfer -t text -sa AGENT1 -da AGENT2 
-ds "//TRANS.FILE.TXT;RECFM(V,B);BLKSIZE(6144);LRECL(1028);
SPACE(5,1)" C:\export\originalfile.txt
```
Bu örnekte, AGENT1'deki tam nitelikli veri kümesinin üyesi AGENT2' deki bir dosyaya aktarılır. Metin kipi, dosyayı EBCDIC ' den AGENT2's sisteminin varsayılan kod sayfasına dönüştürmek için seçilir.

fteCreateTransfer -t text -sa AGENT1 -da AGENT2 -df /tmp/IEEUJV.txt "//'SYS1.SAMPLIB(IEEUJV)'"

In this example, a file that is called file.bin on agent AGENT1 is transferred to a destination file called file.bin on the protocol file server accountshost.ibm.com by using the destination agent BRIDGE1.

fteCreateTransfer -sa AGENT1 -da BRIDGE1 -df accountshost.ibm.com:/tmp/file.bin /tmp/file.bin

Bu örnekte, genel arama karakteri tırnak işareti kullanılmadan kullanılır. All files in AGENT1's current working directory that end in . txt are transferred to directory C: \import on AGENT2. Dosya adları değişmeden kalır.

fteCreateTransfer -sa AGENT1 -da AGENT2 -dd C:\import \*.txt

Bu örnekte, joker karakter çift tırnak işaretiyle kullanılır. All files in AGENT1's transfer root directory that end in .txt are transferred to directory C:\import on AGENT2. Dosya adları değişmeden kalır.

fteCreateTransfer -sa AGENT1 -da AGENT2 -dd C:\import "\*.txt"

Bu örnekte, değerleri bitiştirmek için noktalı virgül kullanılarak bir öznitelik bir kez belirtilir.

fteCreateTransfer –sa AGENT1 –da AGENT2 –dfa NAME1(VALUE1);NAME2(VALUE2) -dd c:\adx\_test xyz.tx

Bu örnekte, birden çok özniteliğin geçilmesine izin vermek için aynı komutta birden çok kez öznitelik belirtildi.

fteCreateTransfer –sa AGENT1 –da AGENT2 –dfa NAME1(VALUE1) -dfa NAME2(VALUE2) -dd c:\adx\_test xyz.tx

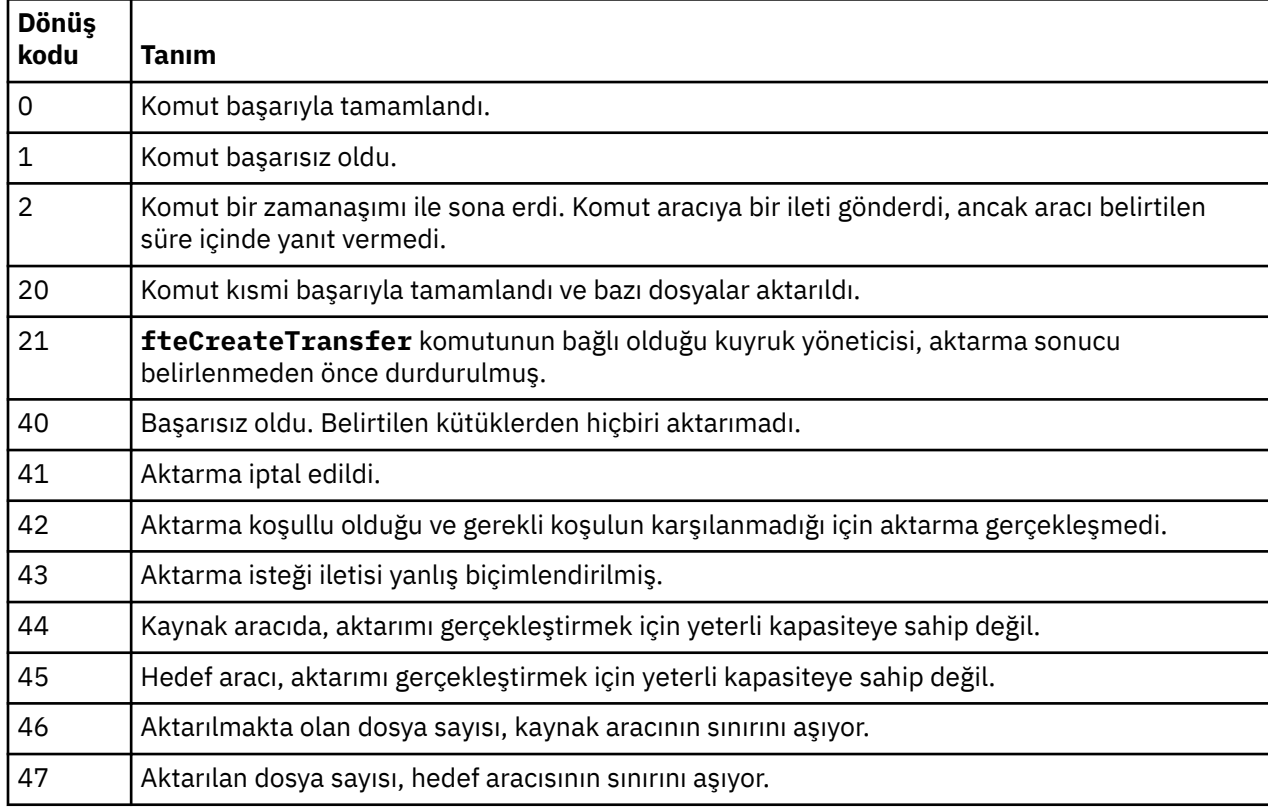

# **Dönüş kodları**

# **fteCreateWebAgent (bir WebSphere MQ Managed File Transfer web aracısı oluşturun)**

**fteCreateWebAgent** komutu, Web Gateway ile kullanılmak üzere bir aracı ve ilişkili yapılanışı yaratır. Bu komut, WebSphere MQ Managed File Transfer Server ile birlikte sağlanır.
# **Amaç**

Bir web aracısı oluşturmak için **fteCreateWebAgent** komutunu kullanın. Bu komut, aracı tarafından aşağıdaki aracı kuyruklarını yaratmak için kullanılan kuyruk yöneticisiyle çalıştırmanız gereken MQSC komutlarını size sağlar:

- SYSTEM.FTE.AUTHADM1.*agent\_name*
- SYSTEM.FTE.AUTHAG1.*agent\_name*
- SYSTEM.FTE.AUTHMON1.*agent\_name*
- SYSTEM.FTE.AUTHOPS1.*agent\_name*
- SYSTEM.FTE.AUTHSCH1.*agent\_name*
- SYSTEM.FTE.AUTHTRN1.*agent\_name*
- SYSTEM.FTE.COMMAND.*agent\_name*
- SYSTEM.FTE.DATA.*agent\_name*
- SYSTEM.FTE.EVENT.*agent\_name*
- SYSTEM.FTE.REPLY.*agent\_name*
- SYSTEM.FTE.STATE.*agent\_name*

Aracı Web Gateway ile birlikte kullanılmak üzere olduğundan, önceki listeye ek olarak iki kuyruk yaratılır:

- SYSTEM.FTE.WEB.RESP.*agent\_name*
- SYSTEM.FTE.WEB.*gateway\_name*

Bu kuyruklar, aracıyı silmediğiniz sürece iletileri değiştirmemeniz, silmemeniz ya da okuyamamanız gereken iç sistem kuyruklarıdır. Çalıştırılacak MQSC komutları, aşağıdaki konumdaki bir dosyada da sağlanır:

*MQ\_DATA\_PATH*\mqft\config\*coordination\_qmgr\_name*\agents\*agent\_name*\*agent\_name*\_cr eate.mqsc.

Daha sonra aracıyı silmek isterseniz, bu komut ayrıca, aracıya ait olan kuyrukları temizlemek için çalıştırmanız gereken MQSC komutlarını size de sağlar. MQSC komutları şu konumdaki bir dosyada yer alıyor:

*MQ\_DATA\_PATH*\mqft\config\*coordination\_qmgr\_name*\agents\*agent\_name*\*agent\_name*\_de lete.mqsc.

WebSphere MQ Managed File Transfer , aracıları yapılandırmanıza yardımcı olan gelişmiş aracı özellikleri sağlar. Bu özellikler [IBM WebSphere MQ File Transfer Edition için özellikler dosyaları](#page-539-0)içinde açıklanmıştır.

**Not:** Web aracı'ınızın çalıştığı kullanıcı, uygulama sunucunuzun çalıştığı kullanıcı ile aynı ya da aynı grupta olması gerektiği gibi çalışır.

# **Web aracısının sınırlamaları**

- Bir Web aracısı yalnızca bir Web Gateway tarafından başlatılan aktarımlar için kaynak aracı olabilir. Başka bir yöntem tarafından kaynak olarak bir web aracısıyla aktarım gerçekleştirmeyi denerseniz, aktarma işlemi 68 dönüş koduyla başarısız olur (TRANSFER\_NOT\_SUPPORTANT).
- Bir web aracısı, hedef dosya alanı olarak belirtildiğinde, aktarma işlemi için hedef aracı olabilir. Hedef aracı olarak bir web aracısıyla bir aktarma işlemi gerçekleştirmeyi denerseniz, aktarma isteği şu hata iletisiyle başarısız olur: BFGCH0103: Aktarma isteği, hedef aracı olarak '*web\_agent\_name*' Web Gateway aracısını belirtir. Web Gateway aracıları, yalnızca bir dosya alanına aktarma için hedef olabilir.
- Bir web aracısı bir kaynağı izleyemiyor. Bir web aracısı için kaynak izleme programı yaratma girişiminde bulunursanız, komut dönüş kodu 113 ile başarısız olur (MONITOR\_NOT\_SUPPOREND).

### **Syntax**

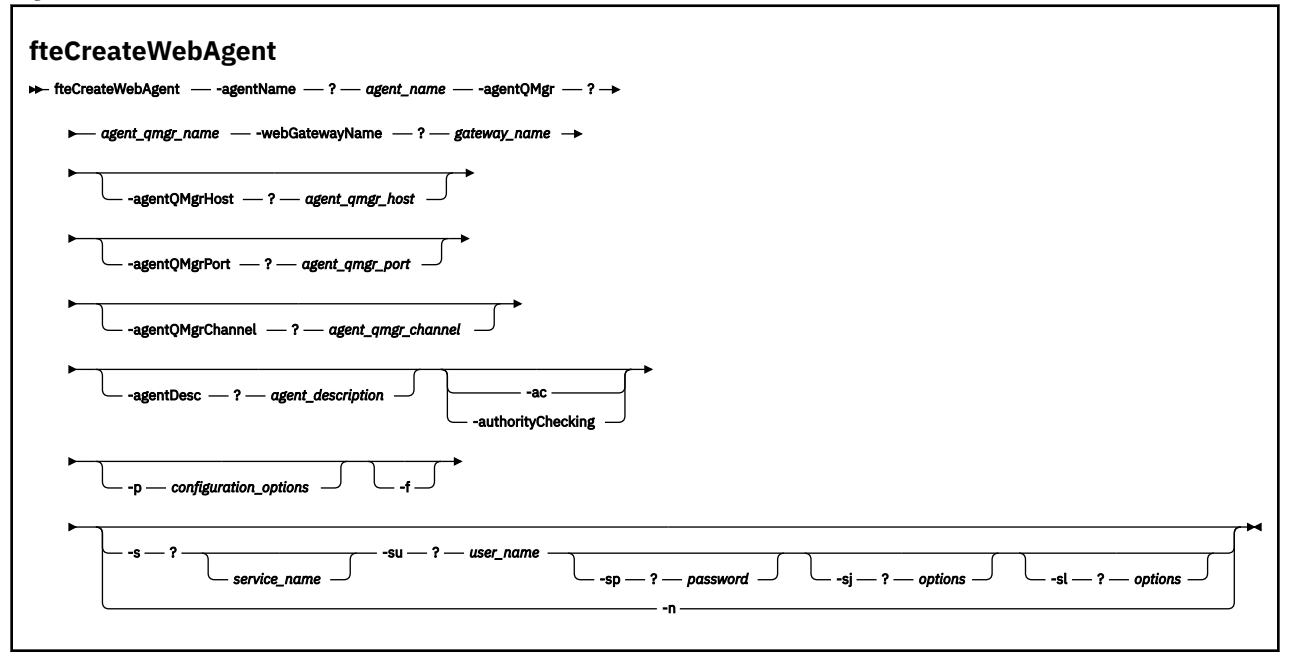

### **Parametreler**

#### **-agentName** *agent\_name*

Gereklidir. Yaratılacak aracıya ilişkin ad. Aracı adı, eşgüdümü kuyruk yöneticisiyle benzersiz olmalıdır.

Aracıları adlandırma hakkında daha fazla bilgi için bkz. [Nesne adlandırma kuralları .](#page-649-0)

#### **-agentQMgr** *agent\_qmgr\_name*

Gereklidir. Aracı kuyruk yöneticisinin adı.

#### **-webGatewayName** *gateway\_name*

Gereklidir. Aracının bir bileşeni olduğu Web Ağ Geçiinin adı.

Web ağ geçitlerinin adlandırılmasıyla ilgili ek bilgi için [Nesne adlandırma kuralları b](#page-649-0)aşlıklı konuya bakın.

#### **-agentQMgrHost** *agent\_qmgr\_host*

İsteğe Bağlı. Aracı kuyruk yöneticisinin anasistem adı ya da IP adresi. Bu değiştirgeyi belirtmezseniz, bağ tanımları kipi bağlantısı kabul edilir.

#### **-agentQMgrPort** *agent\_qmgr\_port*

İsteğe Bağlı. İstemci bağlantıları için aracı kuyruk yöneticisine kullanılan kapı numarası. Bu parametre yalnızca, **agentQMgrHost** parametresini de belirtmiş olduğunuz takdirde kullanılır. **agentQMgrPort** parametresini belirtmezseniz, varsayılan kapı olan 1414 kullanılır.

#### **-agentQMgrChannel** *agent\_qmgr\_channel*

İsteğe Bağlı. Bu parametre yalnızca, **agentQMgrHost** parametresini de belirtmiş olduğunuz takdirde kullanılır. If you do not specify the **agentQMgrChannel** parameter, a default channel of SYSTEM.DEF.SVRCONN is used.

#### **-agentDesc** *agent\_description*

İsteğe Bağlı. A description of the agent, which is displayed in IBM WebSphere MQ Explorer.

### **-ac ya da -authorityChecking**

İsteğe Bağlı. Bu parametre, yetki denetimini etkinleştirir. Bu parametreyi belirtirseniz, aracı, istek gönderen kullanıcıların istenen işlemi gerçekleştirme yetkisine sahip olduğunu denetler.

### **-p** *configuration\_options*

İsteğe Bağlı. Aracıyı oluşturmak için kullanılan yapılandırma seçenekleri kümesinin adı. Kural olarak, bu, bir koordinasyon kuyruk yöneticisinin adıdır. Bu parametreyi belirtmezseniz, varsayılan yapılandırma seçenekleri kümesi kullanılır.

#### **-f**

İsteğe Bağlı. Komutu, var olan yapılandırmanın üzerine yazmak için zorlar.

#### **-s** *hizmet\_adı*

İsteğe bağlı (yalnızcaWindows ). Aracının bir Windows hizmeti olarak çalıştırılacağı anlamına gelir. *service\_name*belirtmezseniz, hizmet mqmftAgent*<AGENT><QMGR>*adını taşır; burada *< AGENT>* , aracı adı ve *< QMGR>* , aracı kuyruk yöneticisi adındır.

The display name for the service, which is shown in the Pencereler **Hizmetler** window in the **Ad** column, is always **WebSphere MQ Managed File Transfer aracısı** *< AGENT>***@***< QMGR>*.

#### **-su** *kullanıcı\_adı*

İsteğe bağlı (yalnızcaWindows ). Aracı bir Windows hizmeti olarak çalıştırıldığında, bu parametre hizmetin çalıştırılacağı hesabın adını belirtir. To run the agent using a Pencereler domain user account specify the value in the form DomainName\UserName. To run the service using an account from the local built-in domain specify the value in the form UserName.

**-su** parametresini kullanarak belirttiğiniz Windows kullanıcı hesabı **Log on as a service** 'ınright' a sahip olması gerekir. Bu hakkın nasıl verileceği hakkında bilgi için bkz. ["Bir aracıyı ya da kaydediciyi](#page-351-0) [Pencereler hizmeti olarak çalıştırma kılavuzu" sayfa 352](#page-351-0).

Required when **-s** specified. **-serviceUser**ile eşdeğer.

#### **-sp** *parola*

İsteğe bağlı (yalnızcaWindows ). Password for the user account set by **-su** or **-serviceUser** parameter.

Bu parametre yalnızca **-s** belirtildiğinde geçerlidir. **-servicePassword**ile eşdeğer. Bu parametreyi, **-s** parametresini belirtirken belirtmezseniz, bir uyarı iletisi üretilir. Bu ileti, hizmetin başarıyla başlatılabilmesi için, parolayı Windows Services aracını kullanarak ayarlamanız gerektiği konusunda uyarır.

### **-sj** *seçenekler*

İsteğe bağlı (yalnızcaWindows ). Aracı bir Windows hizmeti olarak başlatıldığında, JVM ' ye geçirilecek -D ya da -X biçiminde bir seçenek listesi tanımlar. Seçenekler, sayı işareti (#) ya da noktalı virgül (;) karakteri kullanılarak ayrılır. Herhangi bir # ya da "embed" i yerleştirmeniz gerekiyorsa; karakter, tek tırnak içine alın.

Bu parametre yalnızca **-s** belirtildiğinde geçerlidir. **-serviceJVMOptions**ile eşdeğer.

#### **-sl** *seçenekler*

İsteğe bağlı (yalnızcaWindows ). Windows hizmet günlüğü düzeyini ayarlar. Geçerli seçenekler şunlardır: hata, bilgi, uyarı, hata ayıklama. Varsayılan değer bilgidir. Bu seçenek, Windows hizmetiinde sorun yaşıyorsanız yararlı olabilir. Hata ayıklamak üzere ayarlanması, hizmet günlüğü dosyasına daha ayrıntılı bilgi verir.

Bu parametre yalnızca **-s** belirtildiğinde geçerlidir. **-serviceLogLevel**ile eşdeğer.

**-n**

İsteğe bağlı (yalnızcaWindows ). Aracının normal bir işlem olarak çalıştırılacağını belirtir. Bu, **-s** seçeneğiyle aynı anda bulunamaz. **-s** ya da **-n** seçeneği belirtilmemişse, aracı normal bir Windows işlemi olarak yapılandırılır.

#### **-normal**ile eşdeğer.

**-? or -h**

İsteğe Bağlı. Komut sözdizimini görüntüler.

### <span id="page-471-0"></span>**Örnek**

Bu örnekte, aracı WEBAGENT1 bir aracı kuyruk yöneticisi QM\_NEPTUNE ve Web Gateway GATEWAY\_ONE ile yaratılır. Aracı, varsayılan koordinasyon kuyruğu yöneticisini kullanır:

```
fteCreateWebAgent -agentName WEBAGENT1 -webGatewayName GATEWAY_ONE -agentQMgr QM_NEPTUNE
 -agentQMgrHost myhost.ibm.com -agentQMgrPort 1415 -agentQMgrChannel CHANNEL1
```
### **Dönüş kodları**

**0**

Komut başarıyla tamamlandı.

**1**

Komut başarısız oldu.

# **fteDefine (yapılandırma komut dosyaları oluştur)**

Belirtilen Agent Queue Manager nesnelerini tanımlamak üzere gereken yapılanış komut dosyalarını oluşturmak için **fteDefine** komutunu kullanın.

### **Amaç**

Yapılandırma verilerini içeren sistem için uzak olan bir sistemde bazı yapılandırma adımlarının çalıştırılması gerekiyorsa **fteDefine** komutunu kullanmanız beklenir. Örneğin, kuyruk yöneticisindeki bir görevliye ilişkin kuyrukların istemci bağlantısı üzerinden erişilecek şekilde yapılandırılması.

### **Syntax**

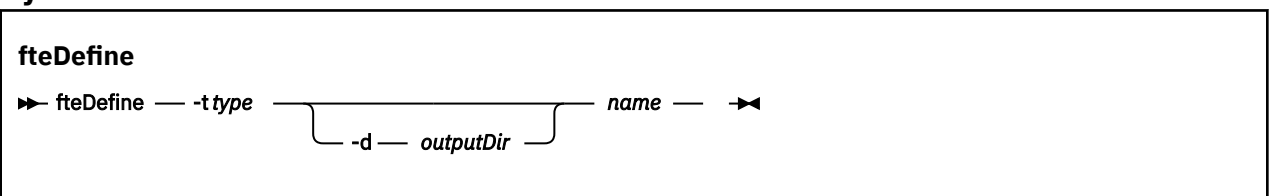

# **Parametreler**

#### **-t** *tip*

Gereklidir. Tanımlanacak nesnenin tipi. Tip için seçenekler aracı' dır.

**-d** *outputDir*

İsteğe Bağlı. Komut dosyalarının yazıldığı dizin yolu. Sağlanmazsa, komut dosyaları standart çıkış akımına yazılır.

*ad*

Gereklidir. Tanımlanacak nesnelerin bir ya da daha çok adı. Birden çok nesne için ad belirtmek üzere bunları bir boşlukla ayırın. Örneğin, *name1 name2*...

**-? or -h**

İsteğe Bağlı. Komut sözdizimini görüntüler.

#### **Örnekler**

Bu örnekte, **fteDefine** komutu **-t agent** parametresi ve tek bir aracı adıyla belirtilir. Çıkış bir dosyaya yazılır.

fteDefine -t agent EXAMPLE.AGENT >EXAMPLE.AGENT\_create.mqsc

Bu komuttan oluşturulan çıkış, gerekli aracı kuyruklarını yaratmak için aracı kuyruk yöneticisine karşı çalıştırılacak MQSC komut dosyalardır:

```
$ fteDefine -t agent EXAMPLE.AGENT
5724-H72 Copyright IBM Corp. 2008, 2024. ALL RIGHTS RESERVED
DEFINE QLOCAL(SYSTEM.FTE.COMMAND.EXAMPLE.AGENT) +
  DEFPRTY(0) +
  DEFSOPT(SHARED) +
  GET(ENABLED) +
 MAXDEPTH(5000) +
  MAXMSGL(4194304) +
  MSGDLVSQ(PRIORITY) +
  PUT(ENABLED) +
  RETINTVL(999999999) +
  SHARE +
  NOTRIGGER +
  USAGE(NORMAL) +
  REPLACE
DEFINE QLOCAL(SYSTEM.FTE.DATA.EXAMPLE.AGENT) +
DEFPRTY(0) +
  DEFSOPT(SHARED) +
  GET(ENABLED) +
  MAXDEPTH(5000) +
  MAXMSGL(4194304) +
  MSGDLVSQ(PRIORITY) +
  PUT(ENABLED) +
  RETINTVL(999999999) +
  SHARE +
  NOTRIGGER +
  USAGE(NORMAL) +
  REPLACE
...
etc.
```
Bu örnekte, **fteDefine** komutu **-d outputDir** parametresi ve birkaç aracı adıyla belirtilir.

fteDefine -t agent -d /tmp EXAMPLE.AGENT.1 EXAMPLE.AGENT.2 EXAMPLE.AGENT.3

Bu komuttan oluşturulan çıkış, MQSC komut dosyalarının yerlerine giden mutlak dosya yollarıdır:

```
$ fteDefine -t agent -d /tmp EXAMPLE.AGENT.1 EXAMPLE.AGENT.2 EXAMPLE.AGENT.3
5724-H72 Copyright IBM Corp. 2008, 2024. ALL RIGHTS RESERVED
BFGCM0239I: A file has been created containing the MQSC definitions to define the agent EXAMPLE.AGENT.1. 
The file can be found here: '/tmp/EXAMPLE.AGENT.1_create.mqsc'.
BFGCM0239I: A file has been created containing the MQSC definitions to define the agent EXAMPLE.AGENT.2. 
The file can be found here: '/tmp/EXAMPLE.AGENT.2_create.mqsc'.
BFGCM0239I: A file has been created containing the MQSC definitions to define the agent EXAMPLE.AGENT.3. 
The file can be found here: '/tmp/EXAMPLE.AGENT.3_create.mqsc'.
```
# **Dönüş kodları**

**0**

Komut başarıyla tamamlandı.

**1**

Komut başarısız oldu.

#### **İlgili başvurular**

"fteDelete (yapılandırmayı kaldırmak için komut dosyaları oluşturun)" sayfa 473 Belirtilen Agent Queue Manager nesnelerini kaldırmak üzere gereken yapılanış komut dosyalarını oluşturmak için **fteDelete** komutunu kullanın.

# **fteDelete (yapılandırmayı kaldırmak için komut dosyaları oluşturun)**

Belirtilen Agent Queue Manager nesnelerini kaldırmak üzere gereken yapılanış komut dosyalarını oluşturmak için **fteDelete** komutunu kullanın.

# **Amaç**

Yapılandırma verilerini içeren sistem için uzak olan bir sistemde bazı yapılandırma adımlarının çalıştırılması gerekiyorsa **fteDelete** komutunu kullanmanız beklenir. Örneğin, yerel bir kuyruk yöneticisindeki uzak istemci aracısının kuyruklarının kaldırılması.

#### **Syntax**

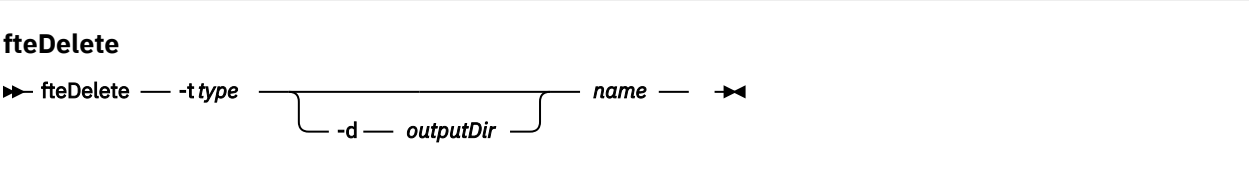

# **Parametreler**

#### **-t** *tip*

Gereklidir. Silinecek nesnenin tipi. Tip için seçenekler aracı' dır.

**-d** *outputDir*

İsteğe Bağlı. Komut dosyalarının yazıldığı dizin yolu. Sağlanmazsa, komut dosyaları standart çıkış akımına yazılır.

*ad*

Gereklidir. Silinecek nesnelerin bir ya da daha fazla adı. Birden çok nesne için ad belirtmek üzere bunları bir boşlukla ayırın. Örneğin, *name1 name2*...

**-? or -h**

İsteğe Bağlı. Komut sözdizimini görüntüler.

#### **Örnekler**

Bu örnekte, **fteDelete** komutu **-t agent** parametresi ve tek bir aracı adıyla belirtilir. Çıkış bir dosyaya yazılır.

fteDelete -t agent EXAMPLE.AGENT >EXAMPLE.AGENT\_delete.mqsc

Bu komuttan oluşturulan çıkış, aracı kuyruklarını silmek için aracı kuyruk yöneticisine karşı çalıştırılacak MQSC komut komut dosyalardır:

```
$ fteDelete -t agent EXAMPLE.AGENT
5724-H72 Copyright IBM Corp. 2008, 2024. ALL RIGHTS RESERVED
CLEAR QLOCAL(SYSTEM.FTE.COMMAND.EXAMPLE.AGENT)
DELETE QLOCAL(SYSTEM.FTE.COMMAND.EXAMPLE.AGENT)
CLEAR QLOCAL(SYSTEM.FTE.DATA.EXAMPLE.AGENT)
DELETE QLOCAL(SYSTEM.FTE.DATA.EXAMPLE.AGENT)
CLEAR QLOCAL(SYSTEM.FTE.REPLY.EXAMPLE.AGENT)
DELETE QLOCAL(SYSTEM.FTE.REPLY.EXAMPLE.AGENT)
CLEAR QLOCAL(SYSTEM.FTE.STATE.EXAMPLE.AGENT)
DELETE QLOCAL(SYSTEM.FTE.STATE.EXAMPLE.AGENT)
CLEAR QLOCAL(SYSTEM.FTE.EVENT.EXAMPLE.AGENT)
DELETE QLOCAL(SYSTEM.FTE.EVENT.EXAMPLE.AGENT)
...
```
etc.

Bu örnekte, **fteDelete** komutu **-d outputDir** parametresi ve birkaç aracı adıyla belirtilir.

fteDelete -t agent -d /tmp EXAMPLE.AGENT.1 EXAMPLE.AGENT.2 EXAMPLE.AGENT.3

Bu komuttan oluşturulan çıkış, MQSC komut dosyalarının yerlerine giden mutlak dosya yollarıdır:

\$ fteDelete -t agent -d /tmp EXAMPLE.AGENT.1 EXAMPLE.AGENT.2 EXAMPLE.AGENT.3 5724-H72 Copyright IBM Corp. 2008, 2024. ALL RIGHTS RESERVED BFGCM0241I: A file has been created containing the MQSC definitions to delete the agent EXAMPLE.AGENT.1. The file can be found here: '/tmp/EXAMPLE.AGENT.1\_delete.mqsc' BFGCM0241I: A file has been created containing the MQSC definitions to delete the agent EXAMPLE.AGENT.2. The file can be found here: '/tmp/EXAMPLE.AGENT.2\_delete.mqsc'. BFGCM0241I: A file has been created containing the MQSC definitions to delete the agent EXAMPLE.AGENT.3. The file can be found here: '/tmp/EXAMPLE.AGENT.3\_delete.mqsc'.

# **Dönüş kodları**

**0**

Komut başarıyla tamamlandı.

**1**

Komut başarısız oldu.

### **İlgili başvurular**

["fteDefine \(yapılandırma komut dosyaları oluştur\)" sayfa 472](#page-471-0)

Belirtilen Agent Queue Manager nesnelerini tanımlamak üzere gereken yapılanış komut dosyalarını oluşturmak için **fteDefine** komutunu kullanın.

# **fteDeleteAracı (bir WebSphere MQ Managed File Transfer aracısını silin)**

**fteDeleteAgent** komutu bir WebSphere MQ Managed File Transfer aracısını ve yapılandırmasını siler. Aracı, bir köprü aracısıyla iletişim kuracaksa, kullanıcı kimlik bilgileri dosyası dosya sisteminde bırakılır.

# **Amaç**

**fteDeleteAgent** komutunu çalıştırmadan önce, aracıyı fteStopAracısıkomutuyla durdurun.

Aracıyı bir Windows hizmeti olarak çalışacak şekilde yapılandırdıysanız, **fteDeleteAgent** komutunu çalıştırarak hizmet tanımlamasını siler. Bu komutu yalnızca WebSphere MQ denetimcileri (ve mqm grubunun üyeleri) çalıştıran kullanıcılar çalıştırılabilir. Bu komutu, WebSphere MQ yöneticisi olmayan bir kullanıcı olarak çalıştırmayı denerse, bir hata iletisi alırsınız ve komut çalışmayacaktır.

**fteDeleteAgent** komutu, aracının sistem kuyruklarını temizlemek ve silmek için, aracının kuyruk yöneticisine karşı çalıştırmanız gereken MQSC komutlarını size sağlar. Bu kuyruklar aşağıdaki gibidir:

- SYSTEM.FTE.AUTHADM1.*agent\_name*
- SYSTEM.FTE.AUTHAG1.*agent\_name*
- SYSTEM.FTE.AUTHMON1.*agent\_name*
- SYSTEM.FTE.AUTHOPS1.*agent\_name*
- SYSTEM.FTE.AUTHSCH1.*agent\_name*
- SYSTEM.FTE.AUTHTRN1.*agent\_name*
- SYSTEM.FTE.COMMAND.*agent\_name*
- SYSTEM.FTE.DATA.*agent\_name*
- SYSTEM.FTE.EVENT.*agent\_name*
- SYSTEM.FTE.REPLY.*agent\_name*
- SYSTEM.FTE.STATE.*agent\_name*

Aracıınız bir web aracıysa, silinmesi gereken iki ek kuyruk vardır. **fteDeleteAgent** komutu, aşağıdaki kuyruğu temizler ve siler:

• SYSTEM.FTE.WEB.RESP.*agent\_name*

**fteDeleteAgent** komutu, SYSTEM.FTE.WEB. <*gateway\_name*> queue, çünkü bu kuyruk birden çok web aracısı arasında paylaşılıyor. Bir web aracısı için **fteDeleteAgent** komutunu çalıştırdıktan sonra, SYSTEM.FTE.WEB.*gateway\_name* kuyruğu.

**Not:** SYSTEM.FTE.WEB.*gateway\_name* kuyruğu, yalnızca bu Web Gateway ile ilişkili tüm web aracıları silindiyse kuyruk.

**fteCreateAgent** komutu, bu komutları aşağıdaki konumdaki bir dosyada da sağlar:

*MQ\_DATA\_PATH*/mqft/config/*coordination\_qmgr\_name*/agents/*agent\_name*/*agent\_name*\_delete.mqsc

### **Syntax**

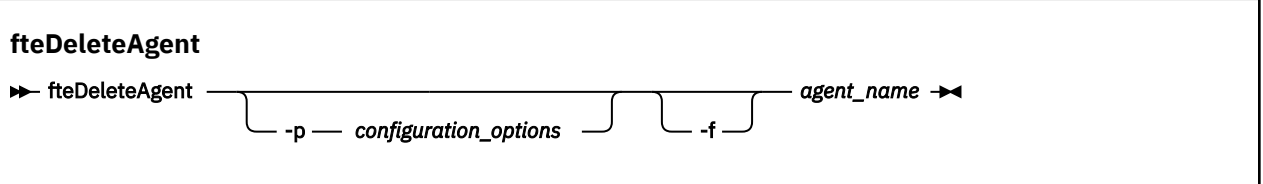

### **Parametreler**

#### **-p (***yapılandırma \_ seçenekleri***)**

İsteğe Bağlı. Birden çok eşgüdüm kuyruk yöneticisiniz varsa, silmek istediğiniz aracı yapılanışını belirtik olarak belirtmek için bu değiştirgeyi kullanın. Bu parametre için giriş olarak, varsayılan olmayan bir koordinasyon kuyruğu yöneticisinin adını kullanın. Komut, bu varsayılan olmayan koordinasyon kuyruğu yöneticisiyle ilişkilendirilmiş yapılanış seçeneklerini kullanır.

İsteğe bağlı olan **-p** parametresini, yalnızca varsayılan ayarlarınızdan farklı yapılandırma seçenekleri kullanmak istiyorsanız belirleyin. **-p**belirtmezseniz, installation.properties dosyasında tanımlı olan yapılandırma seçenekleri kullanılır. Ek bilgi için ["Yapılandırma seçenekleri " sayfa 118](#page-117-0) başlıklı konuya bakın.

#### **-f**

İsteğe Bağlı. Aracının yapılandırma dosyaları bulunamasa bile, komutu eşgüdümleme kuyruk yöneticisinden aracıyı kayıttan kaldırma işlemi için zorlar. Aracının kuyruk yöneticisine ilişkin bilgiler bu durumda kullanılamadığından, komut doğrudan eşgüdüm kuyruk yöneticisine bağlanacak ve Agent kuyruk yöneticisi olağan bir şekilde kullanılabilir.

#### *agent\_name*

Gereklidir. Silmek istediğiniz aracıya ilişkin ad.

#### **-? or -h**

İsteğe Bağlı. Komut sözdizimini görüntüler.

### **Örnek**

Bu örnekte, AGENT3 ve eşgüdüm kuyruk yöneticisi QM\_COORD1 ile ilgili yapılanışı silinir:

fteDeleteAgent -p QM\_COORD1 AGENT3

Bu örnek komut, aracının üç kuyruklarını silmek için aşağıdaki MQSC komutlarını çıkarır:

```
CLEAR QLOCAL(SYSTEM.FTE.COMMAND.AGENT3)
DELETE QLOCAL(SYSTEM.FTE.COMMAND.AGENT3)
CLEAR QLOCAL(SYSTEM.FTE.DATA.AGENT3)
DELETE QLOCAL(SYSTEM.FTE.DATA.AGENT3)
CLEAR QLOCAL(SYSTEM.FTE.REPLY.AGENT3)
DELETE QLOCAL(SYSTEM.FTE.REPLY.AGENT3)
CLEAR QLOCAL(SYSTEM.FTE.STATE.AGENT3)
DELETE QLOCAL(SYSTEM.FTE.STATE.AGENT3)
CLEAR QLOCAL(SYSTEM.FTE.EVENT.AGENT3)
DELETE QLOCAL(SYSTEM.FTE.EVENT.AGENT3)
CLEAR QLOCAL(SYSTEM.FTE.AUTHADM1.AGENT3)
DELETE QLOCAL(SYSTEM.FTE.AUTHADM1.AGENT3)
CLEAR QLOCAL(SYSTEM.FTE.AUTHAGT1.AGENT3)
DELETE QLOCAL(SYSTEM.FTE.AUTHAGT1.AGENT3)
CLEAR QLOCAL(SYSTEM.FTE.AUTHTRN1.AGENT3)
DELETE QLOCAL(SYSTEM.FTE.AUTHTRN1.AGENT3)
CLEAR QLOCAL(SYSTEM.FTE.AUTHOPS1.AGENT3)
DELETE QLOCAL(SYSTEM.FTE.AUTHOPS1.AGENT3)
CLEAR QLOCAL(SYSTEM.FTE.AUTHSCH1.AGENT3)
DELETE QLOCAL(SYSTEM.FTE.AUTHSCH1.AGENT3)
CLEAR QLOCAL(SYSTEM.FTE.AUTHMON1.AGENT3)
DELETE QLOCAL(SYSTEM.FTE.AUTHMON1.AGENT3)
```
# **Dönüş kodları**

**0**

Komut başarıyla tamamlandı.

**1**

Komut başarısız oldu.

### **İlgili başvurular**

["fteStopAracısı \(bir WebSphere MQ Managed File Transfer aracısını durdurun\)" sayfa 525](#page-524-0) Use the **fteStopAgent** command to either stop a WebSphere MQ Managed File Transfer agent in a controlled way or to stop an agent immediately if necessary using the **-i** parameter.

["fteCleanAgent \(bir WebSphere MQ Managed File Transfer aracısını temizler\)" sayfa 408](#page-407-0) Aracı tarafından kullanılan kalıcı ve kalıcı olmayan kuyruklardan iletileri silerek bir WebSphere MQ Managed File Transfer aracısının kullandığı kuyrukları temizlemek için **fteCleanAgent** komutunu kullanın. Aracı başlatılırken sorun yaşıyorsanız, aracı tarafından kullanılan kuyruklarda kalan bilgilerden kaynaklanabilecek **fteCleanAgent** komutunu kullanın.

["fteCreateAracısı \(bir WebSphere MQ Managed File Transfer aracısı oluşturun\)" sayfa 412](#page-411-0) **fteCreateAgent** komutu bir aracı ve ilişkili yapılanışı yaratır.

["fteStartAgent \( WebSphere MQ Managed File Transfer aracısını başlatın\)" sayfa 522](#page-521-0) **fteStartAgent** komutu, komut satırından bir WebSphere MQ Managed File Transfer aracısını başlatır.

# **fteDeleteGünlüğe Kaydedici (bir WebSphere MQ Managed File Transfer günlük kaydediciyi silin)**

Bir WebSphere MQ Managed File Transfer kaydedicisini ve yapılandırmasını silmek için **fteDeleteLogger** komutunu kullanın. Günlüğe kaydediciyle ilişkilendirilmiş olan günlük dosyaları alıkonabilir ya da silinebilir.

**Önemli:** Bu komutu yalnızca WebSphere MQ denetimcileri (ve mqm grubunun üyeleri) çalıştıran kullanıcılar çalıştırılabilir. Bu komutu, WebSphere MQ yöneticisi olmayan bir kullanıcı olarak çalıştırmayı denerse, bir hata iletisi alırsınız ve komut çalışmayacaktır.

# **Amaç**

**fteDeleteLogger** komutunu çalıştırmadan önce, günlüğe kaydediciyi **fteStopLogger** komutuyla durdurun.

Günlüğe kaydedicinizi bir Windows hizmeti olarak çalışacak şekilde yapılandırdıysanız, **fteDeleteLogger** komutunu çalıştırarak hizmet tanımlamasını siler.

Günlüğe kaydedici yapılandırma dizini, kuyrukları silmek için bir MQSC komut dosyası ve günlüğe kaydediciye ilişkin aboneliği içerir. Bu kuyruklar aşağıdaki gibidir:

- SYSTEM.FTE.LOG.CMD.*logger\_name*
- SYSTEM.FTE.LOG.RJCT.*logger\_name*

Abonelik adı aşağıdaki gibidir:

• SYSTEM.FTE.AUTO.SUB.*günlük\_geri\_adı*

MQSC komut dosyası

*MQ\_DATA\_PATH*\mqft\config\*coordination\_qmgr*\loggers\*logger\_name*\*logger\_name*\_dele te.mqscadresinde bulunabilir.

### **Syntax**

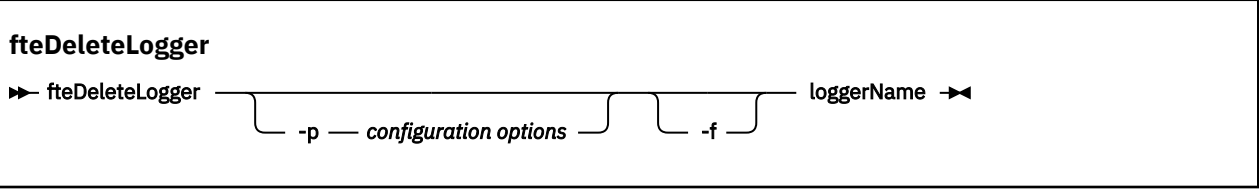

# **Parametreler**

### **-p** *yapılandırma \_ seçenekleri*

İsteğe Bağlı. Bağımsız veritabanı günlüğe kaydedicisini başlatmak için kullanılan yapılandırma seçenekleri kümesini belirler. **-p** parametresine ilişkin değer olarak bir yapılandırma seçenekleri kümesinin adını kullanın. Kural olarak bu değer, bir koordinasyon kuyruğu yöneticisinin adıdır. Bu parametreyi belirtmezseniz, varsayılan yapılandırma seçenekleri kümesi kullanılır.

**-f**

İsteğe Bağlı. Bu günlüğe kaydedici tarafından oluşturulan günlük dosyalarının kaldırılmasını zorunlu kılar. Bu parametre atlanırsa, günlüğe kaydedici tarafından oluşturulan günlük dosyaları korunur ve bunlar artık gerekli olmadığında el ile kaldırılmalıdır.

### *logger\_name*

Gereklidir. Silmek istediğiniz günlüğe kaydedicinin adı.

### **-? or -h**

İsteğe Bağlı. Komut sözdizimini görüntüler.

### **Örnek**

Bu örnekte, logger1 adlı bir kaydedici silinmektedir. **-f** değiştirgesi belirtildi; bu değiştirge, günlüğe kaydedicinin günlük dosyalarının yanı sıra, günlüğe kaydedicinin yapılanış kütüklerini de kaldırmasına neden olur.

fteDeleteLogger -f logger1

# **Dönüş kodları**

### **0**

Komut başarıyla tamamlandı.

**1**

Komut başarısız oldu.

### **İlgili başvurular**

["fteCreateGünlüğe Kaydedici \(bir WebSphere MQ Managed File Transfer günlüğe kaydedici yaratır\)" sayfa](#page-425-0) [426](#page-425-0)

Bir dosya ya da veritabanı günlüğe kaydedici yaratmak için **fteCreateLogger** komutunu kullanın.

["fteStartGünlüğe Kaydedici \(günlüğe kaydedici başlat\)" sayfa 524](#page-523-0)

**fteStartLogger** komutu bir WebSphere MQ Managed File Transfer günlük kaydı uygulamasını başlatır.

["fteStopGünlüğe Kaydedici \(günlüğe kaydediciyi durdur\)" sayfa 529](#page-528-0) **fteStopLogger** komutu bir günlüğe kaydediciyi durdurur.

["fteModifyGünlük Kaydedici \( Pencereler hizmeti olarak bir WebSphere MQ Managed File Transfer günlük](#page-499-0) [kaydı uygulaması çalıştırır\)" sayfa 500](#page-499-0)

Bir günlüğe kaydediciyi, Windows hizmeti olarak çalıştırılabilecek şekilde değiştirmek için **fteModifyLogger** komutunu kullanın. Bu komutu yalnızca Windows altyapılarında kullanabilir ve ilk olarak **fteStopLogger** komutunu kullanarak günlüğe kaydediciyi durdurmalısınız.

# <span id="page-478-0"></span>**fteDeleteMonitor (bir WebSphere MQ Managed File Transfer kaynak izleyiciyi siler)**

Komut satırını kullanarak var olan bir WebSphere MQ Managed File Transfer kaynak izleyicisini durdurmak ve silmek için **fteDeleteMonitor** komutunu kullanın. Bu komutu kaynak izleme aracısına karşı verin.

# **Amaç**

Bir kaynağın izlenmesini durdurmak ve izleme aracısından izleme programını kaldırmak için **fteDeleteMonitor** komutunu kullanın. Bu komutu çalıştırdığınızda, artık kaynak yoklamaları oluşmaz ve başka görev başlatılamazdır.

You can run the **fteDeleteMonitor** command from any system that can connect to the IBM WebSphere MQ network and subsequently route to the agent's queue manager. Specifically for the command to run, you must have installed a WebSphere MQ Managed File Transfer component (either Hizmet or Aracı) on this system and you must have configured this system's WebSphere MQ Managed File Transfer to communicate with the IBM WebSphere MQ network. Kullanılabilir bağlanırlık ayrıntısı yoksa, bu ayrıntılar sağlanırsa, bağlantı için aracı kuyruk yöneticisi ayrıntıları kullanılır.

Bu komut için isteğe bağlı **-p** parametresini, yalnızca varsayılan ayarınızdan farklı bir yapılandırma seçenekleri kümesi kullanmak istiyorsanız belirtin. Ek bilgi için [Yapılandırma seçenekleri](#page-117-0) başlıklı konuya bakın.

# **Syntax**

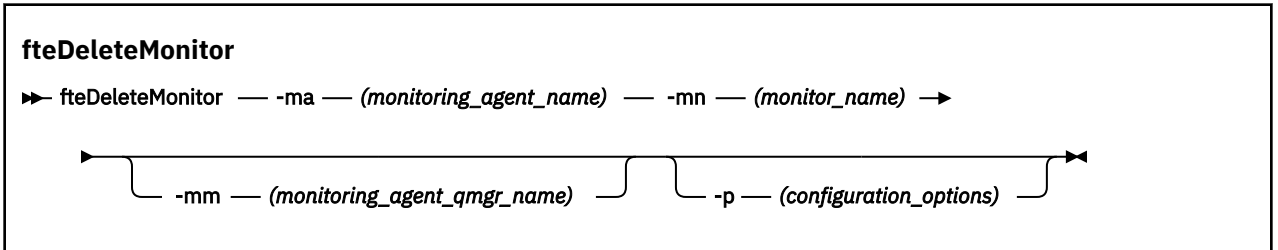

# **Parametreler**

### **-ma (***monitoring\_agent\_name***)**

Gereklidir. Kaynak izlemeyi gerçekleştiren görevlinin adı. Bu izleme aracısı, tetiklemek istediğiniz dosya aktarımı için kaynak aracıya da sahip olmalıdır.

#### **-mn (***monitor\_name***)**

Gereklidir. Bu kaynak izleyicisine atadığınız ad. Bir kaynak izleyicisini silebilir ve aynı adı taşıyan yeni bir izleme programı yaratabilirsiniz.

#### **-mm (***monitoring\_agent\_qmgr\_name***)**

İsteğe Bağlı. İzleme aracısının kuyruk yöneticisinin adı. İzleme aracısının ve izleme programının tetiklediği kaynak aracının aynı olması gerektiğinden, bu kuyruk yöneticisi aynı zamanda kaynak aracısının kuyruk yöneticisidir.

### **-p (***configuration\_options***)**

İsteğe Bağlı. Bu değiştirge, aktarma işlemini iptal etmek için kullanılacak yapılanış seçenekleri kümesini belirler. Kural olarak, bu parametrenin girişi olarak, varsayılan olmayan bir koordinasyon kuyruğu yöneticisinin adını kullanın. Komut, bu varsayılan dışı eşgüdüm kuyruk yöneticisiyle ilişkilendirilmiş özellikler (properties) dosyalarının kümesini kullanır.

Bu değiştirgeyi belirtmezseniz, varsayılan koordinasyon kuyruğu yöneticisine dayalı olarak yapılanış seçenekleri kümesi kullanılır.

### **-? or -h**

İsteğe Bağlı. Komut sözdizimini görüntüler.

### <span id="page-479-0"></span>**Örnek**

Bu örnekte, izleme (ve dosya aktarma kaynağı aracısı) AGENT1 olan MONITOR1 kaynak izlemesi silinir:

fteDeleteMonitor -ma AGENT1 -mm QM\_JUPITER -mn MONITOR1

# **Dönüş kodları**

### **0**

Komut başarıyla tamamlandı.

**1**

Komut başarısız oldu.

# **İlgili kavramlar**

### ["Kaynak izleme" sayfa 209](#page-208-0)

WebSphere MQ Managed File Transfer kaynaklarını izleyebilirsiniz; örneğin, bir kuyruk ya da dizin. Bu kaynaktaki bir koşul yerine getirildiğinde, kaynak izleme programı bir görev başlatır (örneğin, dosya aktarımı). You can create a resource monitor by using the **fteCreateMonitor** command or the **İzleme Programları** view in the WebSphere MQ Managed File Transfer plug-in for IBM WebSphere MQ Explorer.

# **İlgili başvurular**

["fteCreateMonitor \(yeni kaynak izleme programı yarat\)" sayfa 430](#page-429-0)

**fteCreateMonitor** komutu, komut satırından yeni bir kaynak izleme programı yaratır ve başlatır. IBM WebSphere MQ Managed File Transfer olanağını kullanarak bir kaynağı (örneğin, bir dizinin içeriği) izleyebilirsiniz. Böylece, bir tetikleme koşulu yerine getirildiğinde, dosya aktarımı gibi belirli bir görev başlatılır.

["fteListMonitörler \(liste WebSphere MQ Managed File Transfer kaynak izleyicileri\)" sayfa 487](#page-486-0) Komut satırını kullanarak bir WebSphere MQ Managed File Transfer ağındaki var olan tüm kaynak izleyicilerinin listesini görmek için **fteListMonitors** komutunu kullanın.

# **fteDeleteScheduledTransfer (zamanlanan bir dosya aktarımı siler)**

# **Amaç**

Daha önce komut satırını ya da IBM WebSphere MQ Explorer 'ı kullanarak oluşturduğunuz bir WebSphere MQ Managed File Transfer zamanlanmış aktarımı silmek için **fteDeleteScheduledTransfer** komutunu kullanın.

Bu komut için isteğe bağlı **-p** parametresini, yalnızca varsayılan ayarlarınızdan farklı yapılandırma seçeneklerini kullanmak istiyorsanız belirleyin. **-p**belirtmezseniz, installation.properties içinde tanımlanan yapılandırma seçenekleri kullanılır. Ek bilgi için ["Yapılandırma seçenekleri " sayfa 118](#page-117-0) başlıklı konuya bakın.

### **Syntax**

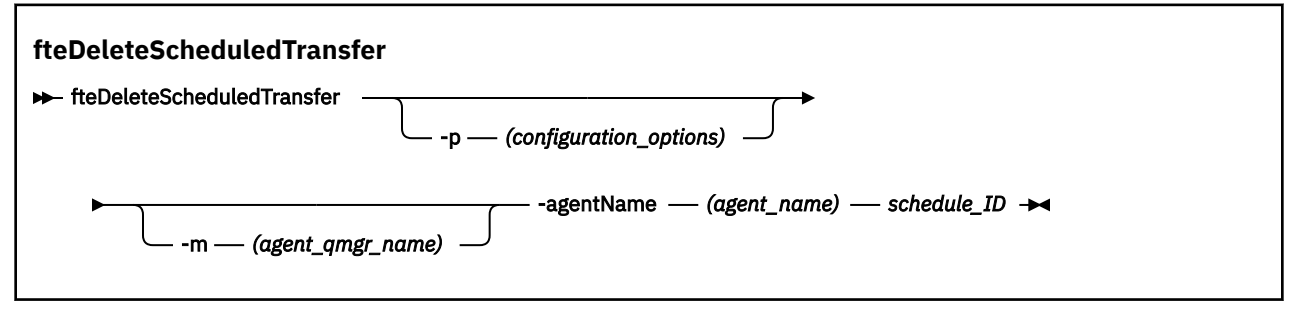

# **Parametreler**

### **-p (***configuration\_options***)**

İsteğe Bağlı. Birden fazla eşgüdüm kuyruk yöneticisiniz varsa, silmek istediğiniz zamanlanan aktarımı belirtik olarak belirtmek için bu parametreyi kullanın. Bu parametre için giriş olarak, varsayılan olmayan bir koordinasyon kuyruğu yöneticisinin adını kullanın. Komut, bu varsayılan olmayan koordinasyon kuyruğu yöneticisiyle ilişkilendirilmiş yapılanış seçeneklerini kullanır.

Bu parametreyi belirtmezseniz, varsayılan koordinasyon kuyruğu yöneticisine dayalı yapılandırma seçenekleri kullanılır.

### **-m (***agent\_qmgr\_name***)**

İsteğe Bağlı. Kaynak aracıya bağlandığın kuyruk yöneticisinin adı. Bu parametreyi belirtmezseniz, aracının kuyruk yöneticisi kullanımda olan yapılandırma seçeneklerinden saptanır.

### **-agentName (***agent\_name***)**

Gereklidir. Zamanlanan aktarımı silmek istediğiniz kaynak aracısının adı.

### *schedule\_ID*

Gereklidir. Silmek istediğiniz zamanlanan aktarımın tanıtıcısı.

You can find the schedule ID by running the fteListScheduledTransfers command against the name of the source agent.

### **-? or -h**

İsteğe Bağlı. Komut sözdizimini görüntüler.

# **Örnek**

Bu örnekte, tanıtıcısı 27 olan AGENT2 kaynak aracısında zamanlanmış bir aktarma silinir:

```
fteDeleteScheduledTransfer -agentName AGENT2 27
```
# **Dönüş kodları**

### **0**

Komut başarıyla tamamlandı.

**1**

Komut başarısız oldu.

# **İlgili görevler**

["Zamanlanmış bir dosya aktarma işlemi yaratılması" sayfa 202](#page-201-0)

Yeni bir dosya aktarımı IBM WebSphere MQ Gezgini 'nden ya da komut satırından zamanlayabilirsiniz. Zamanlanmış aktarma, bir grupta tek ya da birden çok dosya içerebilir. Zamanlanan bir dosya aktarımı işlemini bir kez gerçekleştirebilir ya da aktarma işlemini birden çok kez yineleyebilirsiniz.

# **İlgili başvurular**

["fteListScheduledTransfers \(zamanlanan dosya aktarımlarını listele\)" sayfa 488](#page-487-0)

Komut satırını ya da IBM WebSphere MQ Gezgini 'ni kullanarak daha önce oluşturduğunuz tüm WebSphere MQ Managed File Transfer aktarımlarını listelemek için **fteListScheduledTransfers** komutunu kullanın.

# **fteDeleteŞablonları ( WebSphere MQ Managed File Transfer şablonlarını sil)**

Bir koordinasyon kuyruğu yöneticisinden var olan bir WebSphere MQ Managed File Transfer şablonunu silmek için **fteDeleteTemplates** komutunu kullanın.

# **Amaç**

**fteDeleteTemplates** komutu, bir koordinasyon kuyruğu yöneticisinden bir ya da daha çok dosya aktarma şablonunu kaldırır. Bu komutu çalıştırdığınızda, şablonların artık IBM WebSphere MQ Explorer ya da komut satırı tarafından kullanılamaması için, şablonları koordinasyon kuyruğu yöneticisinden kaldırmak için IBM WebSphere MQ sistemine bir istek iletilir. The templates you are deleting might continue to be accessed for a brief interval after the command completes until the IBM WebSphere MQ system actions the request.

**fteDeleteTemplates** komutunu, IBM WebSphere MQ ağına bağlanabilen ve daha sonra koordinasyon kuyruğu yöneticisine yönlendirebilen herhangi bir sistemdenrunkomutunu çalıştırabilirsiniz. Specifically for the command to run, you must have installed WebSphere MQ Managed File Transfer on this system and you must have configured this system's WebSphere MQ Managed File Transfer to communicate with the IBM WebSphere MQ network. Kullanılabilir bağlanırlık ayrıntısı yoksa, bu ayrıntılar sağlanırsa, bağlantı için aracı kuyruk yöneticisi ayrıntıları kullanılır.

Bu komut için isteğe bağlı **-p** parametresini, yalnızca varsayılan ayarınızdan farklı bir yapılandırma seçenekleri kümesi kullanmak istiyorsanız belirtin. Ek bilgi için [Yapılandırma seçenekleri](#page-117-0) başlıklı konuya bakın.

### **Syntax**

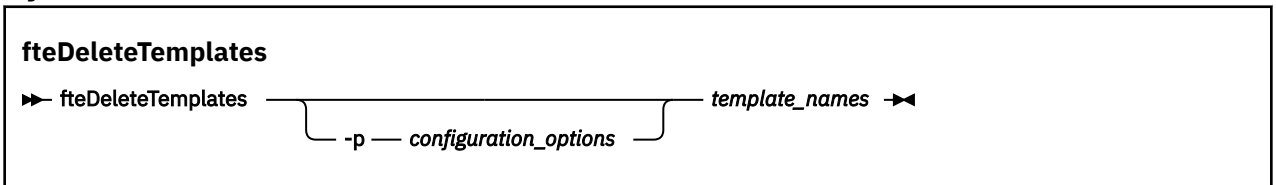

# **Parametreler**

### **-p (***configuration\_options***)**

İsteğe Bağlı. Bu değiştirge, şablonu silmek için kullanılacak yapılanış seçenekleri kümesini belirler. Kural olarak, bu parametrenin girişi olarak, varsayılan olmayan bir koordinasyon kuyruğu yöneticisinin adını kullanın. Komut, bu varsayılan dışı eşgüdüm kuyruk yöneticisiyle ilişkilendirilmiş özellikler (properties) dosyalarının kümesini kullanır.

Bu değiştirgeyi belirtmezseniz, varsayılan koordinasyon kuyruğu yöneticisine dayalı olarak yapılanış seçenekleri kümesi kullanılır.

#### **(***template\_names***)**

Gereklidir. Silmek istediğiniz bir ya da daha çok şablon adı belirleyin. Specify the name as displayed by the **fteListTemplates** command.

#### **-? or -h**

İsteğe Bağlı. Komut sözdizimini görüntüler.

### **Örnek**

Bu örnekte, şablon STANDBY silinir:

fteDeleteTemplates STANDBY

# **Dönüş kodları**

# **0**

Komut başarıyla tamamlandı.

### **1**

Komut başarısız oldu.

### **İlgili görevler**

["Aktarma şablonlarıyla çalışılması " sayfa 224](#page-223-0)

Yinelenen ya da karmaşık aktarımlar için ortak dosya aktarma ayarlarını saklamak için dosya aktarma şablonlarını kullanabilirsiniz. Either create a transfer template from the command line by using the **fteCreateTemplate** command or use the IBM WebSphere MQ Explorer to create a transfer template by using the **Yönetilen Dosya Aktarımı için Yeni Şablon Yarat** wizard, or save a template while you are creating a file transfer by selecting the **Aktarma ayarlarını şablon olarak sakla** check box. **Aktarma Şablonları** penceresi, WebSphere MQ Managed File Transfer ağınızda yarattığınız aktarma şablonlarının tümünü görüntüler.

["IBM WebSphere MQ Gezgini 'ni kullanarak dosya aktarma şablonu yaratılması" sayfa 226](#page-225-0) IBM WebSphere MQ Gezgini 'nden ya da komut satırından bir dosya aktarma şablonu yaratabilirsiniz. Daha sonra şablon ayrıntılarını kullanarak yeni dosya aktarımları yaratmak için bu şablonu kullanabilir ya da dosya aktarımı başlatmak için şablonu sunabilirsiniz.

### **İlgili başvurular**

["fteCreateTemplate \(yeni dosya aktarma şablonu yarat\)" sayfa 435](#page-434-0)

**fteCreateTemplate** komutu, ileride kullanmak üzere saklayabileceğiniz bir dosya aktarma şablonu yaratır. Gerekli tek parametre, **-tn** (*template\_name*) parametresidir. Diğer tüm parametreler isteğe bağlıdır; ancak, bir kaynak dosya belirtimi belirtseniz de, bir hedef dosya da sağlamanız gerekir. Benzer bir şekilde, bir hedef dosya belirtirseniz, bir kaynak dosya belirtimi de belirtmeniz gerekir.

["fteListŞablonları \(liste WebSphere MQ Managed File Transfer şablonları\)" sayfa 490](#page-489-0) Bir eşgüdümleme kuyruk yöneticisine ilişkin kullanılabilir WebSphere MQ Managed File Transfer aktarım şablonlarını listelemek için **fteListTemplates** komutunu kullanın.

# **fteDisplaySürüm ( WebSphere MQ Managed File Transfersürümünü görüntüler)**

Kurduğunuz WebSphere MQ Managed File Transfer sürümünü görüntülemek için **fteDisplayVersion** komutunu kullanın.

# **Amaç**

Sorun belirlemeye yardımcı olması için bir IBM Hizmet Temsilcisi tarafından **fteDisplayVersion** komutunu çalıştırmanız istenebilir.

# **Syntax**

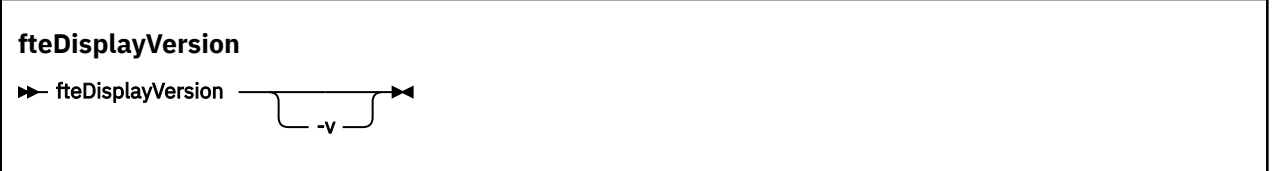

# **Parametreler**

**-v**

İsteğe Bağlı. Ürün sürümüyle ilgili ayrıntılı bilgi miktarını görüntüler.

**-v** parametresini belirttiğinizde görüntülenen kesin ayrıntılar, ürün yayınları arasında farklılık gösterebilir. fteDisplayVersion -v komutunun çıkışında bulunan belirli bilgilere güvenmeniz önerilmez.

**-? or -h**

İsteğe Bağlı. Komut sözdizimini görüntüler.

# **Örnek**

Bu örnekte, **fteDisplayVersion** komutu parametre olmadan belirtilir.

fteDisplayVersion

Bu komutun çıkışı, ürün sürümü düzeyidir:

<span id="page-483-0"></span>5724-H72 Copyright IBM Corp. 2008, 2024. ALL RIGHTS RESERVED WebSphere MQ Managed File Transfer<br>7.5 Version:

Bu örnekte, **fteDisplayVersion** komutu **-v** parametresiyle belirtilir.

fteDisplayVersion -v

Bu komutun çıkışı, ürün sürümüyle ilgili aşağıdaki daha ayrıntılı bilgilerdir:

```
C:\Program Files\IBM\WebSphere MQ\bin>fteDisplayVersion.cmd -v
5724-H72 Copyright IBM Corp. 2008, 2024. ALL RIGHTS RESERVED
               WebSphere MQ Managed File Transfer
Version: 7.5<br>Level: f000
Level: f000-20120518-1027<br>Platform: Windows 7 (6.1 bui
               Windows 7 (6.1 build 7601 Service Pack 1)
Architecture: x86<br>JVM: JRF
               JRE 1.6.0 IBM J9 2.4 Windows 7 x86-32 jvmwi3260sr10fp1-20120202_101568 (JIT enabled, AOT
enabled)
                J9VM - 20120202_101568
 JIT - r9_20111107_21307ifix1
\rm GC - 20120202_AA
Product: C:\Program Files\IBM\WebSphere MQ
Configuration: C:\Program Files\IBM\WebSphere MQ\mqft
```
WebSphere MQ Components:

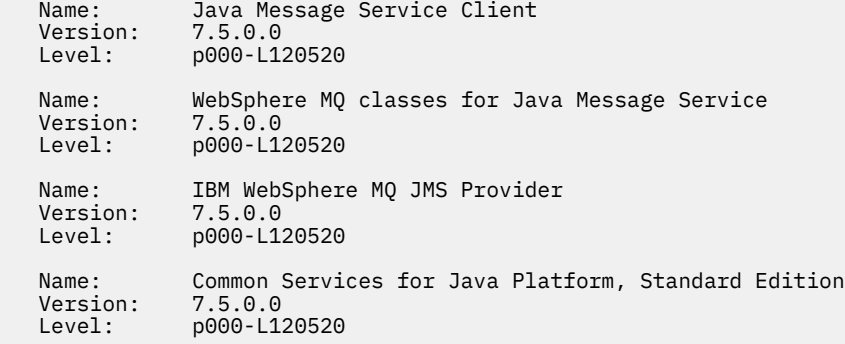

### **Dönüş kodları**

**0**

Komut başarıyla tamamlandı.

**1**

Komut başarısız oldu.

# **fteListAracıları (bir koordinasyon kuyruk yöneticisine ilişkin WebSphere MQ Managed File Transfer aracılarını listeler)**

Komut satırından belirli bir eşgüdüm kuyruğu yöneticisine kayıtlı tüm WebSphere MQ Managed File Transfer aracılarını listelemek için **fteListAgents** komutunu kullanın.

#### **Amaç**

Koordinasyon kuyruk yöneticisine bağlanabilen herhangi bir sistemden **fteListAgents** komutunu çalıştırabilirsiniz. Her aracı için aşağıdaki ayrıntılar standart çıkış aygıtına (STDOUT) yönlendirilir:

- Aracı Adı
- Aracı kuyruk yöneticisi
- Aracı bir protokol köprüsü aracısıysa, aracı adının sonuna (FTP bridge) ya da (SFTP bridge) eklenir.
- Aracı bir web aracısıysa, aracı adının sonuna (Web Gateway) eklenir.
- Aracı bir Connect:Direct köprü aracısıysa, aracı adının sonuna (Connect:Direct bridge) eklenir.
- Aracı durumu

Bu komut, eşgüdüm kuyruğu yöneticisine bağlanmak için coordination.properties dosyasını kullanır. Daha fazla bilgi için, bkz. ["coordination.properties dosyası" sayfa 533.](#page-532-0)

Bu komut için isteğe bağlı **-p** değiştirgesini yalnızca varsayılan kümenizden farklı bir yapılanış seçenekleri kümesi kullanmak istiyorsanız belirtin. Daha fazla bilgi için, bkz. ["Yapılandırma seçenekleri " sayfa 118](#page-117-0).

Bir aracı **fteListAgents** komutuyla listelenmiyorsa, sorunu bulmak ve düzeltmek için şu konudaki tanılama akış grafiğini kullanın: Aracınız **fteListAgents** komutuyla listelenmiyorsa.

# **Aracı durumu bilgileri**

Bu komut tarafından üretilen aracı durumu bilgileri, aracının SYSTEM.FTE konusu. Bu iletiler ["Aracı](#page-599-0) [durumu ileti biçimi" sayfa 600](#page-599-0)konusunda açıklanmıştır. **fteListAgents** komutu tarafından üretilen durum bilgileri, son durum iletisinin yayınlandığı sırada aracı durumunu verir. Bu durum iletilerinin sıklığı, agentStatusPublishRateLimit özelliğinin değerine bağlıdır. Bu özellik hakkında daha fazla ayrıntı için bkz. ["agent.properties dosyası" sayfa 540](#page-539-0).

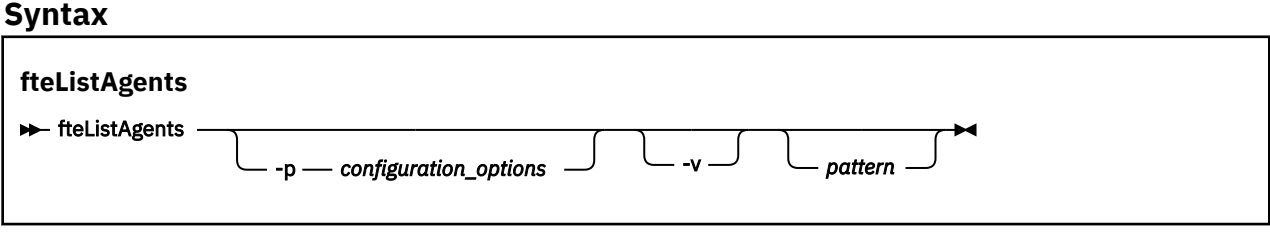

### **Parametreler**

#### **-p (***configuration\_options***)**

İsteğe Bağlı. Bu parametre, aracıları listeleme isteğini yayınlamak için kullanılan yapılandırma seçenekleri kümesini belirler. Bu değiştirgeye ilişkin giriş olarak varsayılan olmayan bir eşgüdüm kuyruğu yöneticisinin adını kullanın. Daha sonra komut, bu varsayılan olmayan eşgüdüm kuyruğu yöneticisiyle ilişkili özellik dosyaları kümesini kullanır.

Bu parametreyi belirtmezseniz, varsayılan eşgüdüm kuyruğu yöneticisine dayalı yapılanış seçenekleri kümesi kullanılır.

**-v**

İsteğe Bağlı. Ayrıntılı kipi belirtir. Ayrıntılı kip, Source/Destinationformundaki geçerli aktarım sayısı da dahil olmak üzere her bir aracı için ek çıkış oluşturur; burada Source , geçerli kaynak aktarımları sayısı ve Destination , geçerli hedef aktarımları sayısıdır.

Geçerli aktarım bilgileri, şu konuda açıklanan aracı durumu yayınından alınır: ["Aracı durumu ileti](#page-599-0) [biçimi" sayfa 600](#page-599-0). Sonuç olarak, bu aktarma bilgileri yalnızca [agentStatusPublishRateLimit](#page-544-0) aracı özelliği değeri (varsayılan olarak 30 saniye) ayarı içinde doğrudur.

#### *kalıp*

İsteğe Bağlı. WebSphere MQ Managed File Transfer aracıları listesini süzmek için kullanılacak kalıp. Bu örüntü, aracı adıyla eşleştirilir. Yıldız (\*) karakterleri, sıfır karakterleri de içinde olmak üzere, herhangi bir değerle eşleşen genel arama karakterleri olarak yorumlanır.

UNIX ve Linux sistemlerinde, yıldız işareti (\*) ve sayı işareti (#) gibi özel karakterlere tırnak işareti ('') ya da çift tırnak işareti ("") ile çıkış karakteri koymanız gerekir. hazır bilgi olarak işlenmesini istiyorsanız. Bu karakterlere çıkış karakteri takmazsanız, bunlar UNIX ya da Linux sisteminde anlamlarına göre yorumlanır.

Bu parametreyi belirtmezseniz, koordinasyon kuyruk yöneticisine kayıtlı tüm aracılar listelenir.

**-? or -h**

İsteğe Bağlı. Komut sözdizimini görüntüler.

### **Örnek**

Bu örnekte, kuyruk yöneticisinde kayıtlı olan ve adları B ile başlayan yapılanış seçeneklerinde ayrıntılı olarak açıklanan tüm aracılar listelenir:

fteListAgents "B\*"

Bu örnekte, QM\_EUROPE koordinasyon kuyruk yöneticisine (varsayılan olmayan koordinasyon kuyruk yöneticisi) kayıtlı aracılar ayrıntılı kipte listelenir:

```
fteListAgents -p QM_EUROPE -v
```
Bu komutun çıkışı aşağıdaki gibidir:

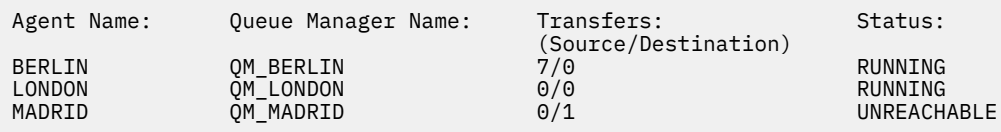

Olası aracı durumu değerlerinin ve anlamlarının bir listesi için ["Aracı durum değerleri" sayfa 651b](#page-650-0)aşlıklı konuya bakın.

Bu örnekte, koordinasyon kuyruk yöneticisine kayıtlı ve BRIDGE ile başlayan adları olan tüm aracılar ayrıntılı kipte listelenir:

fteListAgents -v "BRIDGE\*"

Bu komutun çıkışı aşağıdaki gibidir:

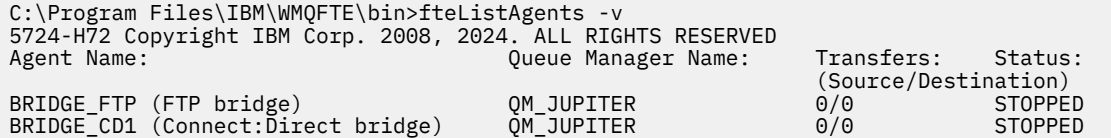

# **Dönüş kodları**

**0**

Komut başarıyla tamamlandı.

**1**

Komut başarısız oldu.

#### **İlgili görevler**

["WebSphere MQ Managed File Transfer aracılarını listeleme" sayfa 240](#page-239-0) Komut satırını ya da IBM WebSphere MQ Explorer 'ı kullanarak belirli bir kuyruk yöneticisine kayıtlı aracıları listeleyebilirsiniz.

#### **İlgili başvurular**

["Aracı durum değerleri" sayfa 651](#page-650-0)

**fteListAgents** ve **fteShowAgentDetails** komutları, aracı durum bilgilerini üretir. Bu durum için birkaç olası değer vardır.

["fteShowAgentDetails \( WebSphere MQ Managed File Transfer aracı ayrıntılarını görüntüle\)" sayfa 515](#page-514-0) Belirli bir WebSphere MQ Managed File Transfer aracısının ayrıntılarını görüntülemek için **fteShowAgentDetails** komutunu kullanın. Bunlar, WebSphere MQ Managed File Transfer koordinasyon kuyruk yöneticisi tarafından saklanan ayrıntılardır.

["fteListAracılar komutu ERIFE ' ye ilişkin bir aracı durumu gösteriyorsa ne yapılır?" sayfa 337](#page-336-0)

<span id="page-486-0"></span>Aracıınız çalışıyor ve **ftePingAgent** komutuna başarılı bir şekilde yanıt veriyor ve dosyalar normal şekilde aktarılıyor, ancak aracı **fteListAgents** komutu tarafından UNUFALE listesinde yer alıyor.

# **fteListMonitörler (liste WebSphere MQ Managed File Transfer kaynak izleyicileri)**

Komut satırını kullanarak bir WebSphere MQ Managed File Transfer ağındaki var olan tüm kaynak izleyicilerinin listesini görmek için **fteListMonitors** komutunu kullanın.

# **Amaç**

**fteListMonitors** komutu, varolan kaynak izleyicileri listeler. Bir aracı adı ve kaynak izleyicisi adı belirterek komut çıkışını süzgeçten geçirebilirsiniz.

Bu komut, koordinasyon kuyruğu yöneticisine bağlanmak için coordination.properties dosyasını kullanır. Daha fazla bilgi için, bkz. ["coordination.properties dosyası" sayfa 533.](#page-532-0)

Bir kaynak izleyicisini XML dosyasına aktarmak için **-ox** parametresini kullanabilirsiniz. Bu XML dosyasının kullanılmasına ilişkin bilgi için bkz. ["fteCreateMonitor \(yeni kaynak izleme programı yarat\)" sayfa 430](#page-429-0) .

Bu komut için isteğe bağlı **-p** parametresini, yalnızca varsayılan ayarınızdan farklı bir yapılandırma seçenekleri kümesi kullanmak istiyorsanız belirtin. Ek bilgi için [Yapılandırma seçenekleri](#page-117-0) başlıklı konuya bakın.

### **Syntax**

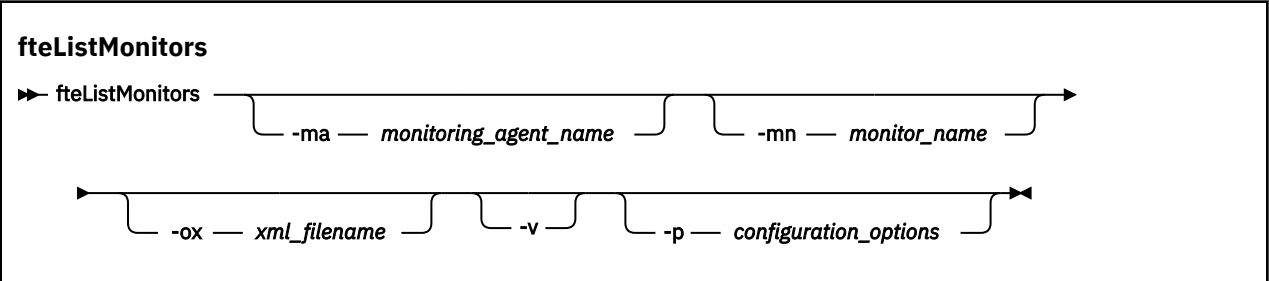

# **Parametreler**

#### **-ma (***monitoring\_agent\_name***)**

İsteğe Bağlı. Giriş olarak sağladığınız örüntüyi kullanarak kaynak izleyicileri aracı adına göre süzer. Yıldız işareti (\*), sıfır ya da daha fazla karakterle eşleşen joker karakterler olarak yorumlanır. **-ma** parametresini belirtmezseniz, varsayılan koordinasyon kuyruğu yöneticisine ilişkin tüm aracılarla ilişkili tüm kaynak izleyicileri varsayılan olarak listelenir.

#### **-mn (***monitor\_name***)**

İsteğe Bağlı. Kaynak izleyicileri, giriş olarak sağladığınız örüntüleri kullanarak izleme adını kullanarak süzer. Yıldız işareti (\*), sıfır ya da daha fazla karakterle eşleşen joker karakterler olarak yorumlanır. **-mn** parametresini belirtmezseniz, varsayılan koordinasyon kuyruğu yöneticisine ilişkin tüm aracılarla ilişkili tüm kaynak izleyicileri varsayılan olarak listelenir.

#### **-ox (***xml\_dosyaadı***)**

İsteğe Bağlı. Bu parametreyi, **-ma** ve **-mn** parametreleriyle belirtmeniz gerekir. Exports the resource monitor to an XML file which can then be used by the **fteCreateMonitor** command.

**-v**

İsteğe Bağlı. İzleme programının durumuna ilişkin ek bilgileri (izleme programının başlatılıp başlatılmadığını ya da durdurulduğunu, izlenmekte olan dizin kaynağı yolunu ve tetikleme koşullarını içeren ek bilgileri içerir) üretir.

### <span id="page-487-0"></span>**-p (***configuration\_options***)**

İsteğe Bağlı. Bu değiştirge, aktarma işlemini iptal etmek için kullanılacak yapılanış seçenekleri kümesini belirler. Kural olarak, bu parametrenin girişi olarak, varsayılan olmayan bir koordinasyon kuyruğu yöneticisinin adını kullanın. Komut, bu varsayılan dışı eşgüdüm kuyruk yöneticisiyle ilişkilendirilmiş özellikler (properties) dosyalarının kümesini kullanır.

Bu değiştirgeyi belirtmezseniz, varsayılan koordinasyon kuyruğu yöneticisine dayalı olarak yapılanış seçenekleri kümesi kullanılır.

**-? or -h**

İsteğe Bağlı. Komut sözdizimini görüntüler.

### **Örnekler**

Bu örnekte, izleme aracısıyla ilişkili tüm kaynak izleyicileri (ve izleme programı ile ilişkili dosya aktarımları için kaynak aracıya) AGENT1 listelenir:

fteListMonitors -ma AGENT1

In this example the resource monitor MONITOR1 on AGENT1 is exported to the XML file filename1.xml:

fteListMonitors -ma AGENT1 -mn MONITOR1 -ox filename1.xml

# **Dönüş kodları**

**0**

Komut başarıyla tamamlandı.

**1**

Komut başarısız oldu.

#### **İlgili kavramlar**

#### ["Kaynak izleme" sayfa 209](#page-208-0)

WebSphere MQ Managed File Transfer kaynaklarını izleyebilirsiniz; örneğin, bir kuyruk ya da dizin. Bu kaynaktaki bir koşul yerine getirildiğinde, kaynak izleme programı bir görev başlatır (örneğin, dosya aktarımı). You can create a resource monitor by using the **fteCreateMonitor** command or the **İzleme Programları** view in the WebSphere MQ Managed File Transfer plug-in for IBM WebSphere MQ Explorer.

#### **İlgili başvurular**

["fteCreateMonitor \(yeni kaynak izleme programı yarat\)" sayfa 430](#page-429-0)

**fteCreateMonitor** komutu, komut satırından yeni bir kaynak izleme programı yaratır ve başlatır. IBM WebSphere MQ Managed File Transfer olanağını kullanarak bir kaynağı (örneğin, bir dizinin içeriği) izleyebilirsiniz. Böylece, bir tetikleme koşulu yerine getirildiğinde, dosya aktarımı gibi belirli bir görev başlatılır.

["fteDeleteMonitor \(bir WebSphere MQ Managed File Transfer kaynak izleyiciyi siler\)" sayfa 479](#page-478-0) Komut satırını kullanarak var olan bir WebSphere MQ Managed File Transfer kaynak izleyicisini durdurmak ve silmek için **fteDeleteMonitor** komutunu kullanın. Bu komutu kaynak izleme aracısına karşı verin.

# **fteListScheduledTransfers (zamanlanan dosya aktarımlarını listele)**

Komut satırını ya da IBM WebSphere MQ Gezgini 'ni kullanarak daha önce oluşturduğunuz tüm WebSphere MQ Managed File Transfer aktarımlarını listelemek için **fteListScheduledTransfers** komutunu kullanın.

### **Amaç**

Zamanlanan tüm aktarımları kaynak aracı adlarına dayalı olarak ya da koordinasyon kuyruk yöneticisine dayalı olarak listeleyebilirsiniz.

Bu komut için isteğe bağlı **-p** parametresini, yalnızca varsayılan ayarlarınızdan farklı yapılandırma seçeneklerini kullanmak istiyorsanız belirleyin. **-p**belirtmezseniz, installation.properties içinde tanımlanan yapılandırma seçenekleri kullanılır. Ek bilgi için ["Yapılandırma seçenekleri " sayfa 118](#page-117-0) başlıklı konuya bakın.

# **Syntax**

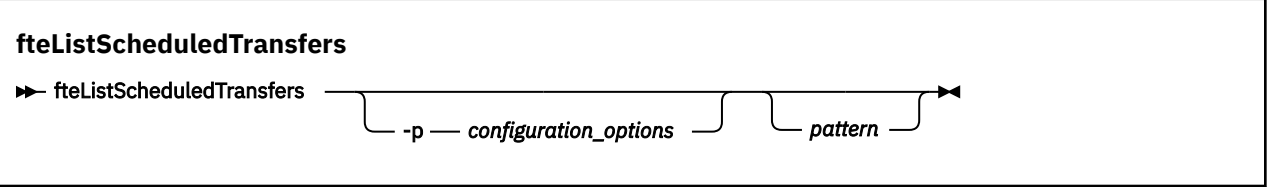

# **Parametreler**

### **-p (***configuration\_options***)**

İsteğe Bağlı. Birden fazla eşgüdüm kuyruk yöneticisiniz varsa, bu parametreyi, zamanlanmış aktarımları listelemek istediğiniz aracıları açık bir şekilde belirtmek için kullanın. Bu parametre için giriş olarak, varsayılan olmayan bir koordinasyon kuyruğu yöneticisinin adını kullanın. Komut, bu varsayılan olmayan koordinasyon kuyruğu yöneticisiyle ilişkilendirilmiş yapılanış seçeneklerini kullanır.

Bu parametreyi belirtmezseniz, varsayılan koordinasyon kuyruğu yöneticisine dayalı yapılandırma seçenekleri kullanılır.

#### *kalıp*

İsteğe Bağlı. WebSphere MQ Managed File Transfer zamanlanmış aktarımları listesine süzgeç uygulamak için kullanılacak örüntü. Bu örüntü, kaynak aracı adına göre eşleştirilir. Yıldız işareti (\*), sıfır ya da daha fazla karakterle eşleşen joker karakterler olarak yorumlanır.

Bu parametreyi belirtmezseniz, eşgüdüm kuyruk yöneticisine kayıtlı tüm zamanlanmış aktarımlar varsayılan olarak listelenir.

### **-? or -h**

İsteğe Bağlı. Komut sözdizimini görüntüler.

### **Örnek**

Bu örnekte, örüntü \* 2 ile eşleşen kaynak aracılarla zamanlanmış aktarımların tümü listeleniyor:

```
fteListScheduledTransfers "*2"
```
Bu örnek komut, aşağıdaki çıkışı üretir. Zaman çizelgesi başlangıç saati ve sonraki aktarım saati Eşgüdümlü Evrensel Saat (UTC) olarak görüntülenir:

```
Schedule Identifier: 1 
Source Agent Name:<br>Source File Name:
                            C:/export/Test/workspace/A.exe<br>binary
Conversion Type:<br>Destination File Name:
                            C:/import/Test/workspace/B001.zzx
Destination Agent Name: AGENT1 
Schedule Start Time: 2008-10-23T16:08+0100 
                            2008-10-23T16:08+0100<br>source
Schedule Time Base:
Repeat Interval: minutes 
Repeat Frequency: 1 
Repeat Count:
```
# **Dönüş kodları**

#### **0**

Komut başarıyla tamamlandı.

#### **1**

Komut başarısız oldu.

# <span id="page-489-0"></span>**İlgili görevler**

["Zamanlanmış bir dosya aktarma işlemi yaratılması" sayfa 202](#page-201-0)

Yeni bir dosya aktarımı IBM WebSphere MQ Gezgini 'nden ya da komut satırından zamanlayabilirsiniz. Zamanlanmış aktarma, bir grupta tek ya da birden çok dosya içerebilir. Zamanlanan bir dosya aktarımı işlemini bir kez gerçekleştirebilir ya da aktarma işlemini birden çok kez yineleyebilirsiniz.

### **İlgili başvurular**

["fteDeleteScheduledTransfer \(zamanlanan bir dosya aktarımı siler\)" sayfa 480](#page-479-0)

# **fteListŞablonları (liste WebSphere MQ Managed File Transfer şablonları)**

Bir eşgüdümleme kuyruk yöneticisine ilişkin kullanılabilir WebSphere MQ Managed File Transfer aktarım şablonlarını listelemek için **fteListTemplates** komutunu kullanın.

### **Amaç**

Bu komut, tüm şablon adlarını ya da şablon adları için süzgeç uygulanmış bir seçimi listeler. Listenin çıkış biçimi aşağıdakilerden biri olabilir:

- Yalnızca şablon adları (varsayılan davranış)
- Şablonlara ilişkin özet içeren şablon adları (ayrıntılı kip)
- Şablonları açıklayan tam XML iletisi (**-x** ve **-o** parametreleri)

Bu komut, koordinasyon kuyruğu yöneticisine bağlanmak için coordination.properties dosyasını kullanır. Daha fazla bilgi için, bkz. ["coordination.properties dosyası" sayfa 533.](#page-532-0)

Bu komut için isteğe bağlı **-p** parametresini, yalnızca varsayılan ayarınızdan farklı bir yapılandırma seçenekleri kümesi kullanmak istiyorsanız belirtin. Ek bilgi için [Yapılandırma seçenekleri](#page-117-0) başlıklı konuya bakın.

### **Syntax**

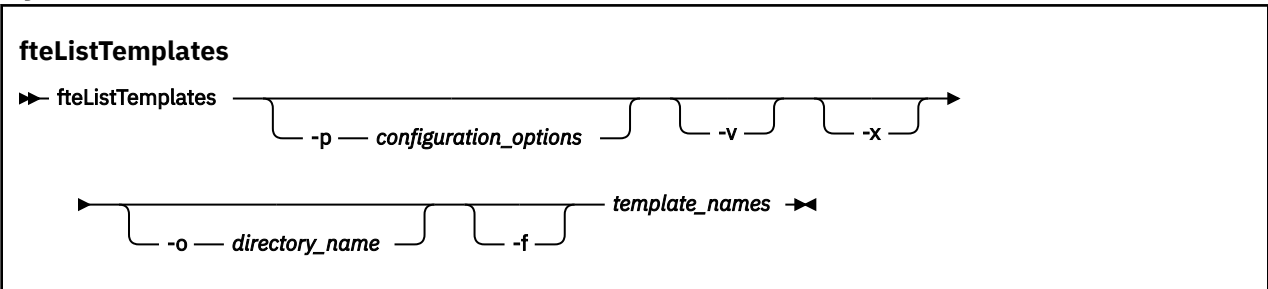

### **Parametreler**

**-p**

İsteğe Bağlı. Bu değiştirge, şablonu silmek için kullanılacak yapılanış seçenekleri kümesini belirler. Kural olarak, bu parametrenin girişi olarak, varsayılan olmayan bir koordinasyon kuyruğu yöneticisinin adını kullanın. Komut, bu varsayılan dışı eşgüdüm kuyruk yöneticisiyle ilişkilendirilmiş özellikler (properties) dosyalarının kümesini kullanır.

Bu değiştirgeyi belirtmezseniz, varsayılan koordinasyon kuyruğu yöneticisine dayalı olarak yapılanış seçenekleri kümesi kullanılır.

**-v**

İsteğe Bağlı. Ayrıntılı kipi belirler ve eşleşen her şablon için kısa bir özet sağlar. **-x** parametresini de belirlediyseniz bu parametre yok sayılır.

**-v** parametresi, her şablona ilişkin bir özet içerir. Örneğin:

```
Template Name: STANDBY
     Source Agent Name: AGENT1
    Source QMgr: QM_JUPITER
```

```
 Destination Agent Name: AGENT2
 Destination QMgr: QM_NEPTUNE
 Transfer Priority: 0
    Transfer file specification
    File Item Details
        Mode: binary
         Checksum: MD5
         Source File:
             C:\payroll_reports\*.xls
             Recursive: false
             Disposition: leave
         Destination File:
             C:\payroll_backup\*.xls
             Type: file
             Exist: error
```
**-v** değiştirgesini belirtmezseniz, varsayılan çıkış kipi eşleşen şablon adlarını listelemenizi sağlar.

**-x**

İsteğe Bağlı. Eşleşen her şablon için XML biçimli bir ileti sağlar. **-o** parametresini de belirtmezseniz, bu parametre yok sayılır.

### **-o (***directory\_name***)**

İsteğe Bağlı. XML biçimlenmiş iletiyi, adı belirtilen dizindeki dosyalara gönderir. Her şablon için bir dosya yaratılır ve her dosya, şablonla aynı adı taşıyan bir .xml sonekiyle aynı olur. **-x** parametresini de belirtmezseniz, bu parametre yok sayılır.

### **-f**

İsteğe Bağlı. Var olan çıkış dosyasının üzerine yazılacak şekilde zorlar. **-o** parametresini de belirtmezseniz, bu parametre yok sayılır. **-f** belirtmezseniz, ancak varolan bir çıkış dosyasının adını belirtiyorsanız, varsayılan davranış bir hatayı raporlamak ve devam etmek olur.

### **(***template\_names***)**

İsteğe Bağlı. Listelenecek bir ya da daha çok şablon adının listesi. Şablon adı, sıfır ya da daha fazla karakterle eşleşen genel arama karakteri olarak yıldız imi içerebilir. İşletim sisteminize bağlı olarak, tırnak işaretleri ("") içinde genel arama karakteri içeren şablon adlarını da kapatmanız gerekebilir. ya da tek tırnak işareti ('') içine girmekten kaçının. Kabuk genişletmesi beklenmeyen bir davranışa neden olabilir.

*template\_names*için herhangi bir değer belirtmezseniz, varsayılan değer olarak tüm şablonları listelemeniz gerekir.

#### **-? or -h**

İsteğe Bağlı. Komut sözdizimini görüntüler.

### **Örnek**

Bu örnekte, ST ile başlayan adları olan tüm şablonlar listelenir:

```
fteListTemplates "ST*"
```
Bu örnek, yürürlükteki dizinde STANDBY.xml kütüğüne XML olarak biçimlenmiş bir ileti olarak STANDBY şablonunu yaratır:

```
fteListTemplates -x -o . STANDBY
```
Bu komut, STANDBY.xmliçinde aşağıdaki çıkışı yaratır:

```
<?xml version="1.0" encoding="UTF-8" ?> 
- <transferTemplate id="1864c1dd-ba02-4b34-bda9-dc6862448418" version="3.00">
    <name>STANDBY</name> 
    <sourceAgentName>AGENT1</sourceAgentName> 
    <sourceAgentQMgr>QM_JUPITER</sourceAgentQMgr> 
 <sourceAgentQMgrHost>null</sourceAgentQMgrHost> 
 <sourceAgentQMgrPort>-1</sourceAgentQMgrPort> 
     <sourceAgentQMgrChannel>null</sourceAgentQMgrChannel> 
    <destinationAgentName>AGENT2</destinationAgentName>
```

```
 <destinationAgentQMgr>QM_NEPTUNE</destinationAgentQMgr> 
 - <fileSpecs>
    - <item checksumMethod="MD5" mode="binary">
      - <source disposition="leave" recursive="false">
         <file>C:\payroll_reports\*.xls</file> 
        </source>
      - <destination exist="error" type="file">
         <file>C:\payroll_backup\*.xls</file> 
        </destination>
      </item>
   </fileSpecs>
   <priority>0</priority> 
 </transferTemplate>
```
# **Dönüş kodları**

**0**

Komut başarıyla tamamlandı.

**1**

Komut başarısız oldu.

# **fteMigrateAgent (bir WebSphere MQ File Transfer Edition V7.0 aracısını WebSphere MQ V7.5' e geçir**

Var olan bir aracıyı ve ilişkili yapılandırmasını WebSphere MQ File Transfer Edition 'un herhangi bir sürümünden WebSphere MQ V7.5' ye geçirmek istiyorsanız, geçiş yapmak için **fteMigrateAgent** komutunu kullanın. Bu komut, standart bir aracıyı, bir Connect:Direct aracısını, bir iletişim kuralı köprüsü aracısını ya da bir web aracısını geçirmek için kullanılabilir. Komut, birden çok aracıyı tek bir istekte geçirmek için de kullanılabilir.

**Önemli:** Bu komutu yalnızca WebSphere MQ denetimcileri (ve mqm grubunun üyeleri) çalıştıran kullanıcılar çalıştırılabilir. Bu komutu, WebSphere MQ yöneticisi olmayan bir kullanıcı olarak çalıştırmayı denerse, bir hata iletisi alırsınız ve komut çalışmayacaktır.

If your agent is configured to run as a Pencereler service, use the **fteModifyAgent** command to reconfigure the agent so that it is no longer a Pencereler service. Geçiş işlemi tamamlandıktan sonra, yeni aracıyı bir Windows hizmeti olarak yapılandırmak için **fteModifyAgent** komutunu yeniden kullanın. Diğer bir seçenek olarak, [-f değiştirgesie](#page-492-0)klerseniz, komut tamamlanır ancak bir uyarı üretir.

**fteMigrateAgent** komutunu çalıştırabilmeniz için önce fteStopAracısı komutunu kullanarak geçiş yapmak istediğiniz aracıyı durdurmalısınız.

Komutu [-f parameter](#page-492-0)ile çalıştırırsanız, yalnızca aracıyla ilgili bilgiler yenilenir. Zorunlu bir dosya eksikse, komut başarısız olur.

Özellikle, aracıyla ilişkili şu özellikler dosyaları, XML dosyaları ve dizin yeni düzeye geçirilir:

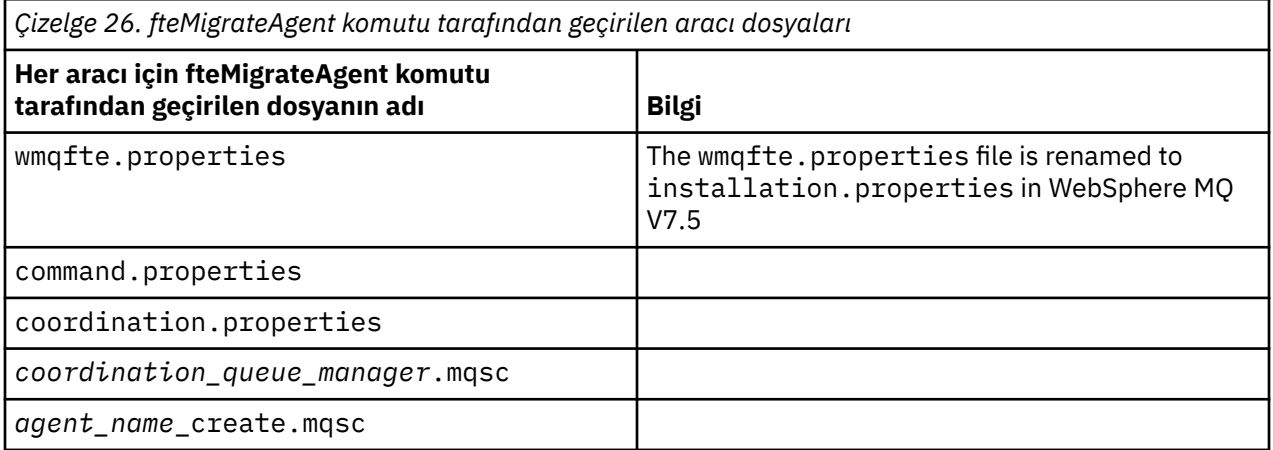

<span id="page-492-0"></span>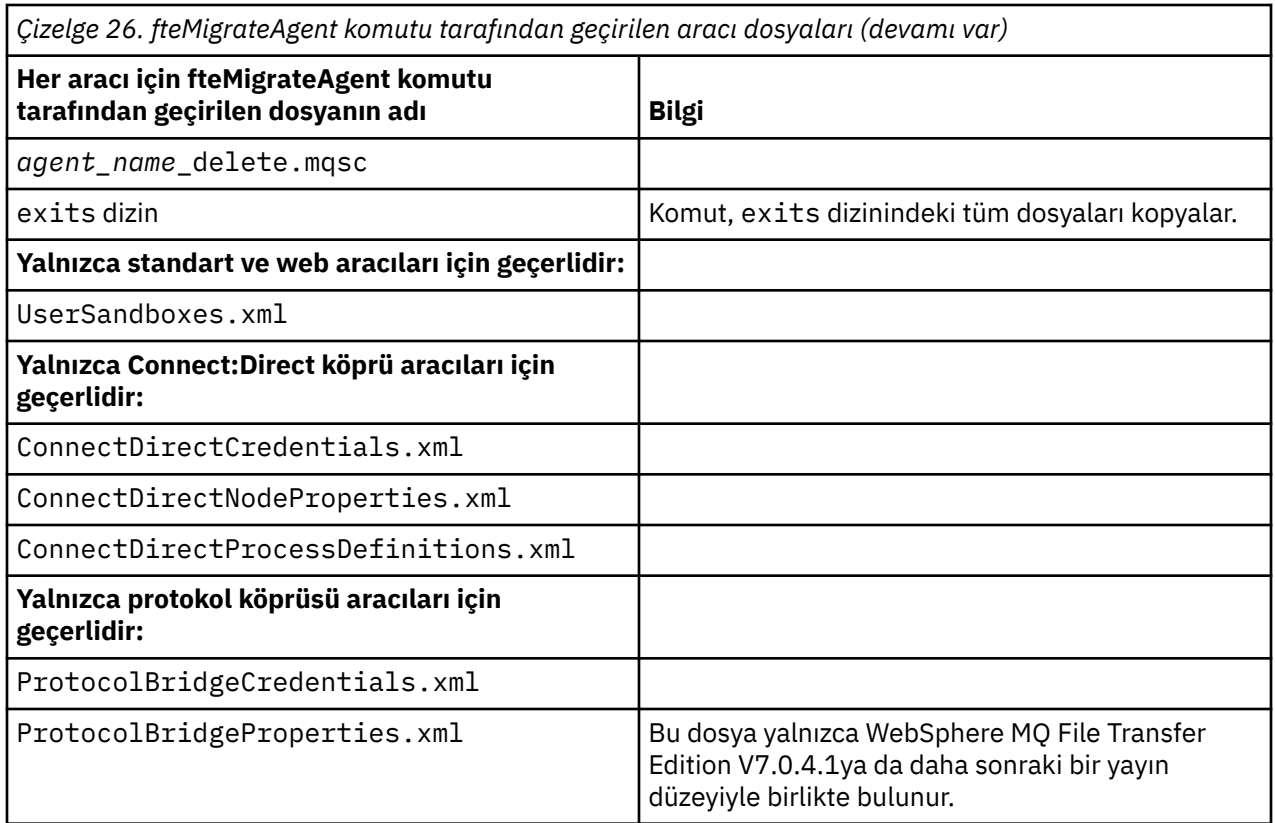

The **fteMigrateAgent** command migrates the files for the installation, coordination, and command queue managers and copies them to WebSphere MQ V7.5 if the files do not already exist on V7.5. Dosyalar önceden varsa, bu dosyalar komutun bir parçası olarak kopyalanmaz.

# **Syntax**

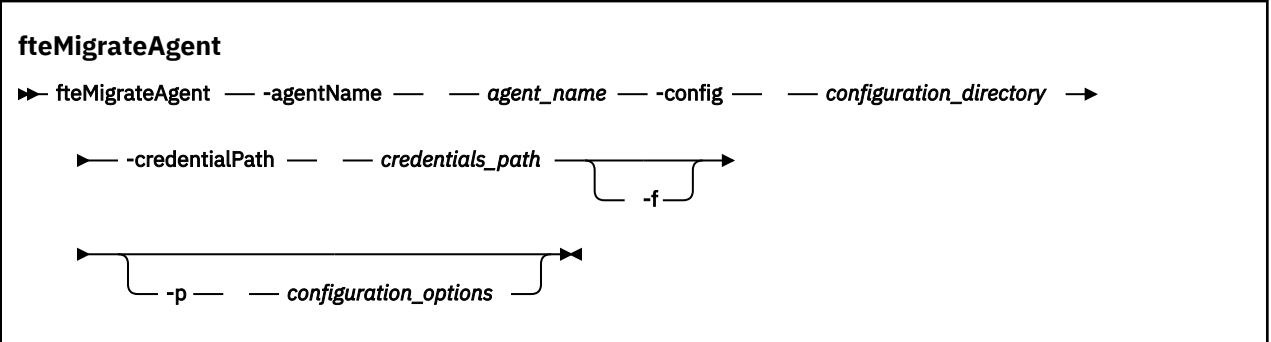

# **Parametreler**

#### **-agentName** *agent\_name*

Gereklidir. WebSphere MQ V7.5olarak geçirmek istediğiniz aracının adı.

### **-config** *configuration\_directory*

Gereklidir. Aracıyı taşımakta olduğunuz kuruluşa ilişkin yapılandırma dizininin yolu. Örneğin, C:\Documents and Settings\All Users\Application Data\IBM\WMQFTE\config

#### **-credentialPath** *credentials\_path*

Gereklidir. Kimlik bilgileri bilgilerinin geçirileceği konumun yolu. Örneğin, /home/user1/AGENT3

**-f**

İsteğe Bağlı. Tipik olarak yeni düzeye geçirilen bazı yapılandırma dosyaları var olan yapılandırmayla çakışıyor olsa bile, aracıyı yeni düzeye geçirmeye zorlar. Örneğin, WebSphere MQ File Transfer Edition <span id="page-493-0"></span>üzerindeki özellikler dosyaları ile WebSphere MQ V7.5üzerindeki özellikler dosyaları arasında bir uyuşmazlık varsa, **-f** parametresini belirterek bu uyumsuzluk yok sayılır.

### **-p** *configuration\_options*

İsteğe Bağlı. Bu değiştirge, geçiş yapmak üzere yapılandırmayı bulmak için kullanılan yapılandırma seçenekleri kümesini belirler. **-p** parametresinin değeri olarak bir yapılandırma seçenekleri kümesinin adını kullanın. Kural olarak bu, bir koordinasyon kuyruğu yöneticisinin adıdır. Bu parametreyi belirtmezseniz, varsayılan yapılandırma seçenekleri kümesi kullanılır. Daha fazla bilgi için, bkz. ["Yapılandırma seçenekleri " sayfa 118](#page-117-0).

**-? or -h**

İsteğe Bağlı. Komut sözdizimini görüntüler.

### **Örnekler**

Bu örnekte, AGENT3 ve /var/ibm/WMQFTE/config içindeki yapılandırması WebSphere MQ V7.5olarak geçirilir:

fteMigrateAgent -agentName AGENT3 -config /var/ibm/WMQFTE/config -credentialPath /home/user1/AGENT3

Bu örnekte, C:\Documents and Settings\All Users\Application Data\IBM\WMQFTE\config içindeki tüm aracılar ve bunların yapılandırmaları WebSphere MQ V7.5olarak geçirilir. Windows dosya yolu çift tırnak işareti içine alınır (""). Geçişi zorlamak ve özellik dosyası yanlış eşleşmeleri yoksaymak için **-f** parametresi belirtilir:

```
fteMigrateAgent -agentName "*" -config "C:\Documents and Settings\All Users\Application 
Data\IBM\WMQFTE\config" 
-credentialPath "C:\Documents and Settings\user1\AGENT3" -f
```
# **Dönüş kodları**

**0**

Komut başarıyla tamamlandı.

**1**

Komut başarısız oldu.

Dönüş kodlarıyla ilgili daha fazla bilgi için bkz. ["WebSphere MQ Managed File Transferiçin dönüş kodları"](#page-359-0) [sayfa 360](#page-359-0).

# **fteMigrateConfigurationOptions (bir WebSphere MQ File Transfer Edition V7.0 yapılandırmasını WebSphere MQ V7.5olarak geçirir)**

The **fteMigrateConfigurationOptions** command migrates a set of configuration options from WebSphere MQ File Transfer Edition V7.0 and copies them to WebSphere MQ V7.5 provided that the files do not already exist on V7.5. Dosyalar önceden varsa, bir ileti çıkılır ve komut devam etmimez.

**Önemli:** Bu komutu yalnızca WebSphere MQ denetimcileri (ve mqm grubunun üyeleri) çalıştıran kullanıcılar çalıştırılabilir. Bu komutu, WebSphere MQ yöneticisi olmayan bir kullanıcı olarak çalıştırmayı denerse, bir hata iletisi alırsınız ve komut çalışmayacaktır.

# **Syntax**

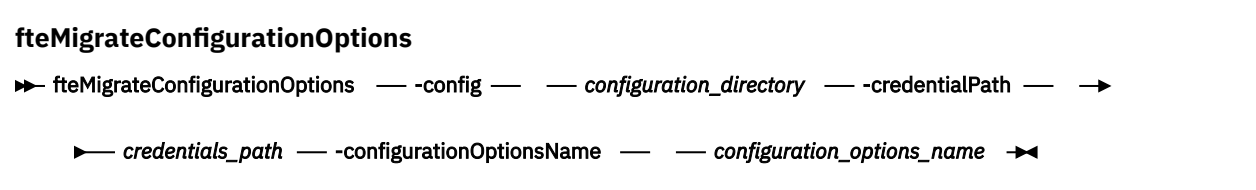

# **Parametreler**

### **-config (***configuration\_directory***)**

Gereklidir. Geçiş yapmakta olduğunuz kuruluşa ilişkin yapılandırma dizininin yolu. Örneğin, C:\Documents and Settings\All Users\Application Data\IBM\WMQFTE\config

### **-credentialPath (***credentials\_path***)**

Gereklidir. Kimlik bilgileri bilgilerinin geçirileceği konumun yolu. Örneğin, C:\Documents and Settings\user1\configurationoptions

### **-configurationOptionsName (***configuration\_options\_name***)**

Gereklidir. Geçiş yapmak istediğiniz yapılandırma seçenekleri kümesinin adı. Sıfır ya da daha fazla karakteri göstermek için yıldız karakteri (\*) kullanarak birden çok yapılandırma seçeneği kümesi geçirebilirsiniz. Dizgiyle yıldız işareti kullanabilirsiniz. For example, to migrate all sets of configuration options with names beginning with IBM, use this parameter as follows: -configurationOptionsName IBM\*.

### **Örnekler**

Bu örnekte, C:\Documents and Settings\All Users\Application Data\IBM\WMQFTE\config dizinindeki tüm yapılanışlar yeni düzeye geçirilir. Dizin yolu çift tırnak içine alınır:

fteMigrateConfigurationOptions -config "C:\Documents and Settings\All Users\Application Data\IBM\WMQFTE\config" -credentialPath "C:\Documents and Settings\user1\configurationoptions" -configurationOptionsName \*

# **Dönüş kodları**

#### **0**

Komut başarıyla tamamlandı.

**1**

Komut başarısız oldu.

### **İlgili başvurular**

["WebSphere MQ File Transfer Edition V7.0.4 veya önceki bir sürüm ile WebSphere MQ V7.5arasındaki](#page-20-0) [değişiklikler" sayfa 21](#page-20-0)

WebSphere MQ File Transfer Edition V7.0.4'den ya da daha önceki bir sürümden WebSphere MQ V7.5' e taşınmayı planlıyorsanız, sürümler arasındaki değişiklikleri özetleyen aşağıdaki bilgileri gözden geçirin.

["fteMigrateAgent \(bir WebSphere MQ File Transfer Edition V7.0 aracısını WebSphere MQ V7.5' e geçir"](#page-491-0) [sayfa 492](#page-491-0)

Var olan bir aracıyı ve ilişkili yapılandırmasını WebSphere MQ File Transfer Edition 'un herhangi bir sürümünden WebSphere MQ V7.5' ye geçirmek istiyorsanız, geçiş yapmak için **fteMigrateAgent** komutunu kullanın. Bu komut, standart bir aracıyı, bir Connect:Direct aracısını, bir iletişim kuralı köprüsü aracısını ya da bir web aracısını geçirmek için kullanılabilir. Komut, birden çok aracıyı tek bir istekte geçirmek için de kullanılabilir.

# **fteMigrateKaydedici (bir WebSphere MQ File Transfer Edition V7.0 veritabanı kaydedicini WebSphere MQ V7.5)**

WebSphere MQ File Transfer Edition V7.0.1 ya da daha sonraki birstand-alonebağımsız veritabanı kaydedicisinin yapılandırmasını WebSphere MQ V7.5taşımak istiyorsanız, **fteMigrateLogger** komutunu kullanın.

Bir JEE veritabanı günlüğe kaydedicisini geçirmek için bu komutu kullanamazsınız: onun yerine ["Migrating](#page-27-0) [a WebSphere Application Server V7 JEE database logger from WebSphere MQ File Transfer Edition V7.0 to](#page-27-0) [WebSphere MQ V7.5" sayfa 28i](#page-27-0)çindeki bilgileri kullanın.

**Önemli:** Bu komutu yalnızca WebSphere MQ denetimcileri (ve mqm grubunun üyeleri) çalıştıran kullanıcılar çalıştırılabilir. Bu komutu, WebSphere MQ yöneticisi olmayan bir kullanıcı olarak çalıştırmayı denerse, bir hata iletisi alırsınız ve komut çalışmayacaktır.

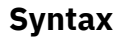

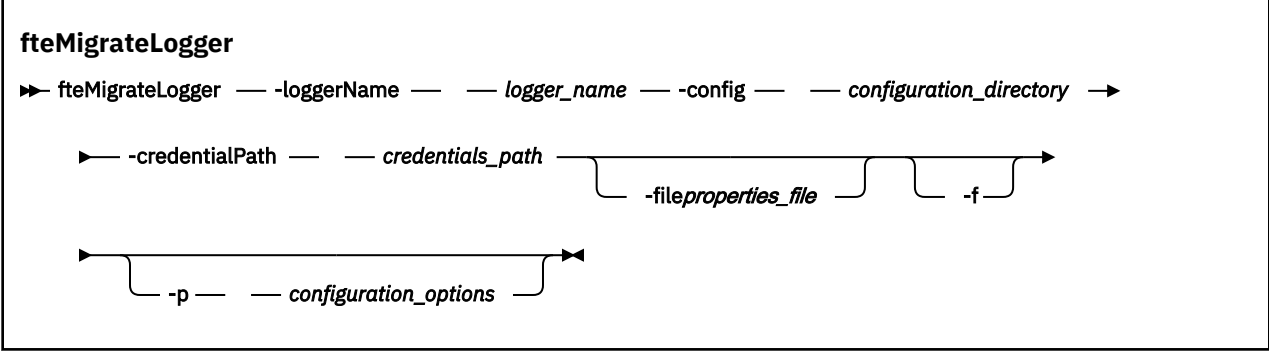

### **Parametreler**

### **-loggerName** *logger\_name*

Gereklidir. The name that you want to give to the migrated logger configuration in WebSphere MQ V7.5. V7.5için yeni olan kaydedici adlarıyla ilgili daha fazla bilgi için bkz. [logger\\_name parameter.](#page-429-0)

### **-config** *configuration\_directory*

Gereklidir. Günlüğe kaydedici yapılandırmanın geçirilmekte olduğu kuruluşa ilişkin yapılandırma dizininin yolu.

### **-credentialPath** *credentials\_path*

Gereklidir. Kimlik bilgileri bilgilerinin geçirileceği konumun yolu. Örneğin, /home/user1/ FTELOGGER1

### **-file** *properties\_file*

İsteğe Bağlı. Yeni düzeye geçirilecek veritabanı günlüğe kaydedici özellikleri dosyasını belirtir. Bu parametre yalnızca, özellikler dosyası şu varsayılan adı ve yolu kullanmıyorsa gereklidir: *configuration\_directory*/*coordination\_qmgr\_name*/databaselogger.properties

#### **-f**

İsteğe Bağlı. Yeni düzeye geçirilen yapılandırma dosyalarından bazıları var olan yapılandırmayla çakışıyor olsa bile geçiş uygular. Örneğin, WebSphere MQ File Transfer Edition üzerindeki veritabanı günlüğe kaydedici özellikleri dosyaları ile WebSphere MQ V7.5üzerindeki özellikler dosyaları arasında bir uyuşmazlık varsa, **-f** parametresini belirterek bu uyuşmazlık yok sayılır.

### **-p** *configuration\_options*

İsteğe Bağlı. Bu değiştirge, geçiş yapmak için günlüğe kaydedici yapılandırmanın yerini belirlemek için kullanılan yapılandırma seçenekleri kümesini belirler. **-p** parametresinin değeri olarak bir yapılandırma seçenekleri kümesinin adını kullanın. Kural olarak, bu, bir koordinasyon kuyruk yöneticisinin adıdır. Bu parametreyi belirtmezseniz, varsayılan yapılandırma seçenekleri kümesi kullanılır. Daha fazla bilgi için bkz ["Yapılandırma seçenekleri " sayfa 118.](#page-117-0)

### **-? or -h**

İsteğe Bağlı. Komut sözdizimini görüntüler.

### **Örnek**

Bu örnekte, /var/ibm/WMQFTE/config içinde bulunan bağımsız bir veritabanı günlüğe kaydedicisinin yapılandırması WebSphere MQ V7.5 ' e geçirilir ve FTELOGGER1:adını taşır.

```
fteMigrateLogger -loggerName FTELOGGER1 -config /var/ibm/WMQFTE/config 
-credentialPath /home/user1/FTELOGGER1
```
# **Dönüş kodları**

### **0**

Komut başarıyla tamamlandı.

**1**

Komut başarısız oldu.

Dönüş kodlarıyla ilgili daha fazla bilgi için bkz. ["WebSphere MQ Managed File Transferiçin dönüş kodları"](#page-359-0) [sayfa 360](#page-359-0).

# **fteMigrateLogger komutunu çalıştırdıktan sonra**

To verify the migration, after you have successfully run the **fteMigrateLogger** command, start the database logger whose configuration you have migrated on WebSphere MQ V7.5 using the ["fteStartGünlüğe Kaydedici \(günlüğe kaydedici başlat\)" sayfa 524](#page-523-0) command.

### **İlgili başvurular**

["WebSphere MQ File Transfer Edition V7.0.4 veya önceki bir sürüm ile WebSphere MQ V7.5arasındaki](#page-20-0) [değişiklikler" sayfa 21](#page-20-0)

WebSphere MQ File Transfer Edition V7.0.4'den ya da daha önceki bir sürümden WebSphere MQ V7.5' e taşınmayı planlıyorsanız, sürümler arasındaki değişiklikleri özetleyen aşağıdaki bilgileri gözden geçirin.

["fteMigrateAgent \(bir WebSphere MQ File Transfer Edition V7.0 aracısını WebSphere MQ V7.5' e geçir"](#page-491-0) [sayfa 492](#page-491-0)

Var olan bir aracıyı ve ilişkili yapılandırmasını WebSphere MQ File Transfer Edition 'un herhangi bir sürümünden WebSphere MQ V7.5' ye geçirmek istiyorsanız, geçiş yapmak için **fteMigrateAgent** komutunu kullanın. Bu komut, standart bir aracıyı, bir Connect:Direct aracısını, bir iletişim kuralı köprüsü aracısını ya da bir web aracısını geçirmek için kullanılabilir. Komut, birden çok aracıyı tek bir istekte geçirmek için de kullanılabilir.

["fteMigrateConfigurationOptions \(bir WebSphere MQ File Transfer Edition V7.0 yapılandırmasını](#page-493-0) [WebSphere MQ V7.5olarak geçirir\)" sayfa 494](#page-493-0)

The **fteMigrateConfigurationOptions** command migrates a set of configuration options from WebSphere MQ File Transfer Edition V7.0 and copies them to WebSphere MQ V7.5 provided that the files do not already exist on V7.5. Dosyalar önceden varsa, bir ileti çıkılır ve komut devam etmimez.

# **fteModifyAracı (bir WebSphere MQ Managed File Transfer aracısını değiştirin)**

**fteModifyAgent** komutu, var olan bir aracıyı değiştirerek Pencereler hizmeti olarak çalıştırılabilmesini sağlar. Bu komut yalnızca Windowsüzerinde kullanılabilir.

**Önemli:** Bu komutu yalnızca WebSphere MQ denetimcileri (ve mqm grubunun üyeleri) çalıştıran kullanıcılar çalıştırılabilir. Bu komutu, WebSphere MQ yöneticisi olmayan bir kullanıcı olarak çalıştırmayı denerse, bir hata iletisi alırsınız ve komut çalışmayacaktır.

### **Syntax**

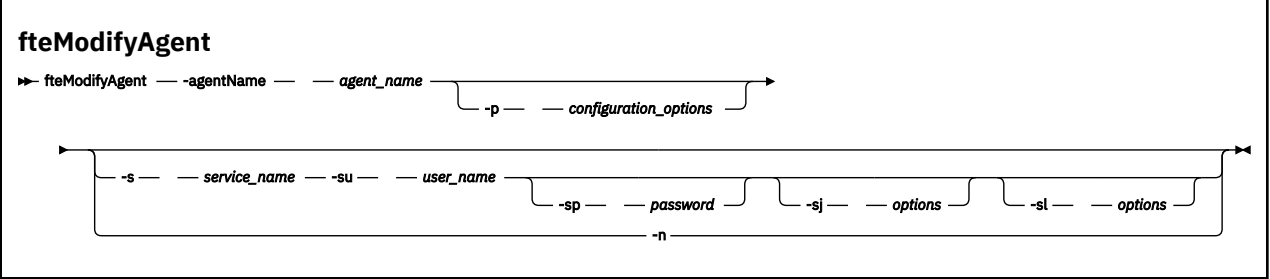

# **Parametreler**

### **-agentName** *agent\_name*

Gereklidir. Değiştirmek istediğiniz aracıya ilişkin ad.

### **-p** *configuration\_options*

İsteğe Bağlı. Bu değiştirge, aracıyı değiştirmek için kullanılan yapılandırma seçenekleri kümesini belirler. Kural olarak, bu parametrenin girişi olarak, varsayılan olmayan bir koordinasyon kuyruğu yöneticisinin adını kullanın. **fteModifyAgent** komutu, varsayılan olmayan bu eşgüdümü kuyruk yöneticisiyle ilişkilendirilmiş özellikler (properties) dosyalarını kullanır.

İsteğe bağlı olan **-p** parametresini, yalnızca varsayılan ayarlarınızdan farklı yapılandırma seçenekleri kullanmak istiyorsanız belirleyin. Bu değiştirgeyi belirtmezseniz, varsayılan koordinasyon kuyruğu yöneticisine dayalı olarak yapılanış seçenekleri kümesi kullanılır.

### **-s** *hizmet\_adı*

İsteğe Bağlı. Aracının bir Windows hizmeti olarak çalıştırılacağı anlamına gelir. *service\_name*belirtmezseniz, hizmet mqmftAgent*<AGENT><QMGR>*adını taşır; burada *< AGENT>* , aracı adı ve *< QMGR>* , aracı kuyruk yöneticisi adındır.

The display name for the service, which is shown in the Pencereler **Hizmetler** window in the **Ad** column, is always **WebSphere MQ Managed File Transfer aracısı** *< AGENT>***@***< QMGR>*.

### **-su** *kullanıcı\_adı*

İsteğe Bağlı. Aracı bir Windows hizmeti olarak çalıştırıldığında, bu parametre hizmetin çalıştırılacağı hesabın adını belirtir. To run the agent using a Pencereler domain user account specify the value in the form DomainName\UserName. To run the service using an account from the local built-in domain specify the value in the form UserName.

**-su** parametresini kullanarak belirttiğiniz Windows kullanıcı hesabı **Log on as a service** 'ınright' a sahip olması gerekir. Bu hakkın nasıl verileceği hakkında bilgi için bkz. ["Bir aracıyı ya da kaydediciyi](#page-351-0) [Pencereler hizmeti olarak çalıştırma kılavuzu" sayfa 352](#page-351-0).

Bu parametre, **-s** belirtildiğinde gereklidir. **-serviceUser**ile eşdeğer.

#### **-sp** *parola*

İsteğe Bağlı. **-su** ya da **-serviceUser** parametresine göre ayarlanan kullanıcı hesabının parolası.

Bu parametre yalnızca **-s** belirtildiğinde geçerlidir. **-servicePassword**ile eşdeğer. Bu parametreyi, **-s** parametresini belirtirken belirtmezseniz, bir uyarı iletisi üretilir. Bu ileti, hizmetin başarıyla başlatılabilmesi için, parolayı Windows Services aracını kullanarak ayarlamanız gerektiği konusunda uyarır.

#### **-sj** *seçenekler*

İsteğe Bağlı. Aracı bir Windows hizmeti olarak başlatıldığında, JVM ' ye geçirilecek -D ya da -X biçiminde bir seçenek listesi tanımlar. Seçenekler, sayı işareti (#) ya da noktalı virgül (;) karakteri kullanılarak ayrılır. Herhangi bir # ya da "embed" i yerleştirmeniz gerekiyorsa; karakter, tek tırnak içine alın.

Bu parametre yalnızca **-s** belirtildiğinde geçerlidir. **-serviceJVMOptions**ile eşdeğer.

#### **-sl** *seçenekler*

İsteğe Bağlı. Windows hizmet günlüğü düzeyini ayarlar. Geçerli seçenekler şunlardır: hata, bilgi, uyarı, hata ayıklama. Varsayılan değer bilgidir. Bu seçenek, Windows hizmetiinde sorun yaşıyorsanız yararlı olabilir. Hata ayıklamak üzere ayarlanması, hizmet günlüğü dosyasına daha ayrıntılı bilgi verir.

Bu parametre yalnızca **-s** belirtildiğinde geçerlidir. **-serviceLogLevel**ile eşdeğer.

**-n**

İsteğe Bağlı. Aracının normal bir işlem olarak çalıştırılacağını belirtir. Bu, **-s** seçeneğiyle aynı anda bulunamaz. **-s** ya da **-n** seçeneği belirtilmemişse, aracı normal bir Windows işlemi olarak yapılandırılır.

**-normal**ile eşdeğer.

**-? or -h**

İsteğe Bağlı. Komut sözdizimini görüntüler.

### **Örnek**

Bu örnekte, AGENT1 , Windows hizmeti olarak çalışacak şekilde değiştirilmiştir:

fteModifyAgent -agentName AGENT1 -s -su fteuser -sp ftepassword

Bu örnekte AGENT1 , Pencereler hizmetini kaldırmak için değiştirilir:

fteModifyAgent -agentName AGENT1

fteModifyAgent komutunu çalıştırabilmeniz için önce fteStopAracısı komutunu kullanarak, değiştirmek istediğiniz aracıyı durdurmanız gerekir.

# **Dönüş kodları**

### **0**

Komut başarıyla tamamlandı.

**1**

Komut başarısız oldu.

### **İlgili kavramlar**

["Bir aracıyı ya da kaydediciyi Pencereler hizmeti olarak çalıştırma kılavuzu" sayfa 352](#page-351-0) Pencereler hizmetleri olarak bir WebSphere MQ Managed File Transfer aracısı, bağımsız bir veritabanı günlüğe kaydedici ve bağımsız bir dosya kaydedicisi çalıştırabilirsiniz. Bu Windows hizmetleriyle ilgili bir sorun yaşıyorsanız, sorunu tanılamak için hizmet günlüğü dosyalarını ve bu konudaki bilgileri kullanabilirsiniz.

### **İlgili görevler**

["Aracıyı Windows hizmeti olarak başlatma" sayfa 195](#page-194-0) Bir aracıyı Windows hizmeti olarak başlatabilirsiniz; böylece, Windowsoturumunu kapattığınızda aracıınız çalışmaya devam eder ve dosya aktarımlarını alabilir.

### **İlgili başvurular**

["fteCreateAracısı \(bir WebSphere MQ Managed File Transfer aracısı oluşturun\)" sayfa 412](#page-411-0) **fteCreateAgent** komutu bir aracı ve ilişkili yapılanışı yaratır.

["fteModifyGünlük Kaydedici \( Pencereler hizmeti olarak bir WebSphere MQ Managed File Transfer günlük](#page-499-0) [kaydı uygulaması çalıştırır\)" sayfa 500](#page-499-0)

Bir günlüğe kaydediciyi, Windows hizmeti olarak çalıştırılabilecek şekilde değiştirmek için **fteModifyLogger** komutunu kullanın. Bu komutu yalnızca Windows altyapılarında kullanabilir ve ilk olarak **fteStopLogger** komutunu kullanarak günlüğe kaydediciyi durdurmalısınız.

# <span id="page-499-0"></span>**fteModifyGünlük Kaydedici ( Pencereler hizmeti olarak bir WebSphere MQ Managed File Transfer günlük kaydı uygulaması çalıştırır)**

Bir günlüğe kaydediciyi, Windows hizmeti olarak çalıştırılabilecek şekilde değiştirmek için **fteModifyLogger** komutunu kullanın. Bu komutu yalnızca Windows altyapılarında kullanabilir ve ilk olarak **fteStopLogger** komutunu kullanarak günlüğe kaydediciyi durdurmalısınız.

**Önemli:** Bu komutu yalnızca WebSphere MQ denetimcileri (ve mqm grubunun üyeleri) çalıştıran kullanıcılar çalıştırılabilir. Bu komutu, WebSphere MQ yöneticisi olmayan bir kullanıcı olarak çalıştırmayı denerse, bir hata iletisi alırsınız ve komut çalışmayacaktır.

# **Amaç**

Bir dosya ya da veritabanı için bağımsız bir kaydedici, **Hizmetler** uygulamasının **Ad** sütununda "IBM WebSphere MQ Managed File Transfer logger for property set *günlük\_adı*@*logger\_qm*" olarak gösterilir. *logger\_qm* değeri, günlüğe kaydedicinin komut kuyruğu yöneticisinin adıdır.

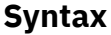

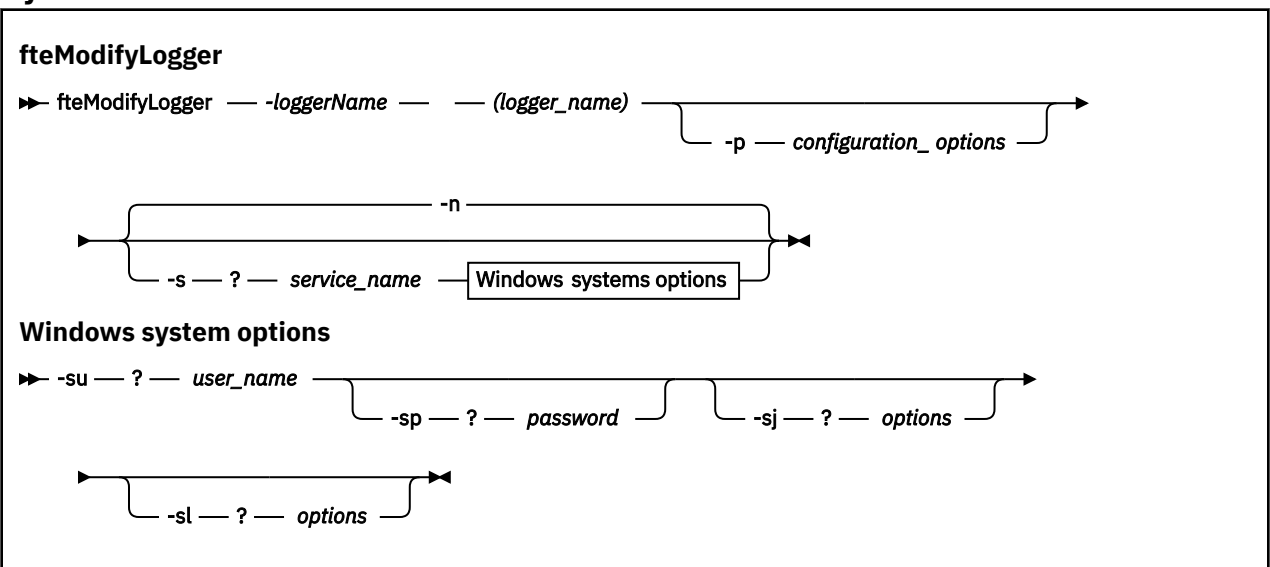

# **Parametreler**

### *-loggerName* **(***logger\_name***)**

Gereklidir. Değiştirmek istediğiniz WebSphere MQ Managed File Transfer günlük kaydedicisinin adı.

### **-p** *configuration\_options*

İsteğe Bağlı. Bu değiştirge, günlüğe kaydediciyi değiştirmek için kullanılan yapılandırma seçenekleri kümesini belirler. Kural olarak, bu parametrenin girişi olarak, varsayılan olmayan bir koordinasyon kuyruğu yöneticisinin adını kullanın. **fteModifyLogger** komutu, varsayılan olmayan bu eşgüdümü kuyruk yöneticisiyle ilişkilendirilmiş özellikler (properties) dosyalarını kullanır.

İsteğe bağlı olan **-p** parametresini, yalnızca varsayılan ayarlarınızdan farklı yapılandırma seçenekleri kullanmak istiyorsanız belirleyin. Bu değiştirgeyi belirtmezseniz, varsayılan koordinasyon kuyruğu yöneticisine dayalı olarak yapılanış seçenekleri kümesi kullanılır.

### **-s** *hizmet\_adı*

İsteğe Bağlı. Günlüğe kaydedicinin bir Windows hizmeti olarak çalıştırılacağını belirtir. *service\_name*belirtmezseniz, hizmet mqmftLogger*<LOGGER><QMGR>*adını taşır; burada *< LOGGER>* , günlüğe kaydedici adı ve *< QMGR>* , günlüğe kaydedici kuyruk yöneticisi adındır.

The display name for the service, which is shown in the Pencereler **Hizmetler** window in the **Ad** column, is always **WebSphere MQ Managed File Transfer kaydedici** *< LOGGER>***@***< QMGR>*.

#### **-su ya da -serviceUser** *kullanıcı\_adı*

**-s** belirtildiğinde gereklidir. Pencereler hizmetinin altında çalışacağı hesabın adını belirtir. To run the agent using a Pencereler domain user account, specify the value in the form DomainName\UserName. To run the service using an account from the local built-in domain, specify the value in the form UserName.

**-su** parametresini kullanarak belirttiğiniz Windows kullanıcı hesabı, hizmet olarak oturum açma iznine sahip olmalıdır. Bu iznin nasıl verileceği hakkında bilgi için bkz. ["Bir aracıyı ya da kaydediciyi](#page-351-0) [Pencereler hizmeti olarak çalıştırma kılavuzu" sayfa 352](#page-351-0).

#### **-sp ya da -servicePassword** *parolası*

İsteğe Bağlı. Yalnızca **-s** belirtildiğinde geçerlidir. **-su** ya da **-serviceUser** parametresine göre ayarlanan kullanıcı hesabının parolası.

**-s** parametresini belirtirken bu parametreyi belirtmezseniz, hizmetin başarılı bir şekilde başlayabilmesi için önce Windows Services aracını kullanarak parolayı ayarlamanız gerektiği konusunda uyarılırsınız.

#### **-sj ya da -serviceJVMOptions** *seçenekler*

İsteğe Bağlı. Yalnızca **-s** belirtildiğinde geçerlidir. Günlüğe kaydedici bir Windows hizmeti olarak başlatıldığında, JVM ' ye geçirilecek -D ya da -X biçiminde bir seçenek listesi tanımlar. Seçenekler, sayı işareti (#) ya da noktalı virgül (;) karakteri kullanılarak ayrılır. Herhangi bir # ya da "embed" i yerleştirmeniz gerekiyorsa; karakterleri tek tırnak işareti (') içine alın.

### **-sl ya da -serviceLogLevel** *seçenekler*

İsteğe Bağlı. Yalnızca **-s** belirtildiğinde geçerlidir. Windows hizmet günlüğü düzeyini ayarlar. Geçerli seçenekler şunlardır: error, info, warn, debug. Varsayılan değer info' dur. Bu seçenek, Windows hizmetiinde sorun yaşıyorsanız yararlı olabilir. Hata ayıklamak üzere ayarlanması, hizmet günlüğü dosyasına daha ayrıntılı bilgi verir.

#### **-n ya da -normal**

İsteğe Bağlı. Günlüğe kaydedicinin normal bir işlem olarak çalıştırılacağını belirtir. Bu, **-s** seçeneğiyle aynı anda bulunamaz. **-s** ya da **-n** seçeneği belirtilmemişse, günlüğe kaydedici normal bir Windows işlemi olarak yapılandırılır.

### **-? or -h**

İsteğe Bağlı. Komut sözdizimini görüntüler.

### **Örnek**

You must stop the logger by using the [fteStopGünlük Kaydedicisi](#page-528-0) command, before running the **fteModifyLogger** command.

Bu örnekte, logger1 adlı bir günlüğe kaydedici daha önce yaratılmış. Bu komut, günlüğe kaydedicinin bir Windows hizmeti olarak çalışmak üzere nasıl değiştirilebileceğini gösterir:

fteModifyLogger -loggerName logger1 -s -su fteuser -sp ftepassword

# **Dönüş kodları**

#### **0**

Komut başarıyla tamamlandı.

#### **1**

Komut başarısız oldu.

#### **İlgili kavramlar**

["Bir aracıyı ya da kaydediciyi Pencereler hizmeti olarak çalıştırma kılavuzu" sayfa 352](#page-351-0)

Pencereler hizmetleri olarak bir WebSphere MQ Managed File Transfer aracısı, bağımsız bir veritabanı günlüğe kaydedici ve bağımsız bir dosya kaydedicisi çalıştırabilirsiniz. Bu Windows hizmetleriyle ilgili bir sorun yaşıyorsanız, sorunu tanılamak için hizmet günlüğü dosyalarını ve bu konudaki bilgileri kullanabilirsiniz.

### **İlgili görevler**

["Aracıyı Windows hizmeti olarak başlatma" sayfa 195](#page-194-0) Bir aracıyı Windows hizmeti olarak başlatabilirsiniz; böylece, Windowsoturumunu kapattığınızda aracıınız çalışmaya devam eder ve dosya aktarımlarını alabilir.

#### **İlgili başvurular**

["fteStartGünlüğe Kaydedici \(günlüğe kaydedici başlat\)" sayfa 524](#page-523-0)

**fteStartLogger** komutu bir WebSphere MQ Managed File Transfer günlük kaydı uygulamasını başlatır.

["fteStopGünlüğe Kaydedici \(günlüğe kaydediciyi durdur\)" sayfa 529](#page-528-0) **fteStopLogger** komutu bir günlüğe kaydediciyi durdurur.

# **fteObfuscate (hassas verileri şifrele)**

**fteObfuscate** komutu, kimlik bilgileri dosyalarındaki hassas verileri şifreler. Bu, dosya için erişim elde eden bir kişi tarafından okunmakta olan kimlik bilgileri dosyalarının içeriğini durdurur.

# **Amaç**

Kimlik bilgileri dosyalarındaki kullanıcı adı ve parola özellikleri karartılabilir. Bu özellikler, bir şifreleme soneki ile yeni bir ilgili özelliğe dönüştürülür. Örneğin:

```
<! - MQMFTCredentials properties before
-->
<tns:logger name="logger1" user="user1" password="passw0rd" />
<tns:file path="$HOME/trust.jks" password="passw0rd" />
\lt ! - -
  MQMFTCredentials properties after
-->
<tns:logger name="logger1" userCipher="e71vKCg2pf" passwordCipher="se71vKCg" />
<tns:file path="$HOME/trust.jks" passwordCipher="e71vKCg2pf" />
\lt ! - -
  ProtocolBridgeCredentials Properties before
-->
<tns:user name="Fred" serverUserId="fred" serverPassword="passw0rd" />
< 1 - - ProtocolBridgeCredentials properties after
-->
<tns:user name="Fred" serverUserIdCipher="e51vVCg2pf" serverPasswordCipher="se51vBCg" />
\lt!! - -
  ConnectDirectCredentials properties before
-->
<tns:user name="fteuser" ignorecase="true" pattern="wildcard"
 cdUserId="cdUser" cdPassword="cdPassword" pnodeUserId="pnodeUser"
           pnodePassword="pnodePassword">
   <tns:snode name="snode1" pattern="wildcard" userId="snodeUser" password="snodePassword"/>
</tns:user>
\lt! ! - -
  ConnectDirectCredentials properties after
-->
<tns:user name="fteuser" ignorecase="true" pattern="wildcard"
 cdUserIdCipher="e71vKCg2pf" cdPasswordCipher="se71vKCg"
 pnodeUserIdCipher="2f1vgCg6df" pnodePasswordCipher="e71vKCg2pf">
 <tns:snode name="snode1" pattern="wildcard" userIdCipher="e51vVCg2pf" passwordCipher="se51vBCg"/>
</tns:user>
```
### **Syntax**

**fteObfuscate**

 $\rightarrow$  fteObfuscate - credentialsFile - credentials\_file\_name

# **Değiştirge**

### *-credentialsFile*

Gereklidir. İçerikleri karartılacak kimlik bilgileri dosyasının adı.

### **-? or -h**

İsteğe Bağlı. Komut sözdizimini görüntüler.

### **Örnek**

Bu örnekte, MQMFTCredentials.xml içeriği karartılır.

fteObfuscate -credentialsFile /home/fteuser/MQMFTCredentials.xml

# **Dönüş kodları**

**0**

Komut başarıyla tamamlandı.

**1**

Komut başarısız oldu.

# **ftePingAgent (bir WebSphere MQ Managed File Transfer aracısının etkin olup olmadığını denetler)**

**ftePingAgent** komutu, aracıya ulaşılıp ulaşılamadığını ve ulaşılabiliyorsa, basit bir sorguya yanıt verip veremeyeceğini belirlemek için bir WebSphere MQ Managed File Transfer aracısına bilgi verir.

# **Amaç**

Bir WebSphere MQ Managed File Transfer aracısına ulaşılıp ulaşılamadığını ve ulaşılabiliyorsa, are you there?satırları boyunca basit bir sorguya yanıt verip veremeyeceğini denetlemek için **ftePingAgent** komutunu kullanın. Bu komutun örnek bir çıkışı aşağıdaki gibidir:

C:\> ftePingAgent AGENT86 5724-H72 Copyright IBM Corp. 2008, 2024. All Rights Reserved BFGPR0127W: IBM MQ' ya bağlanmak için kimlik bilgileri dosyası belirtilmedi. Bu nedenle, IBM MQ kimlik doğrulamasının devre dışı bırakıldığı varsayımı vardır. BFGCL0212I: Aracı için ping isteği yayınlanıyor AGENT86 BFGCL0213I: agent AGENT86 ping komutunu 0.094 saniye içinde yanıtladı.

Bu komut için isteğe bağlı **-p** değiştirgesini yalnızca varsayılan kümenizden farklı bir yapılanış seçenekleri kümesi kullanmak istiyorsanız belirtin. Ek bilgi için Yapılandırma seçenekleri konusuna bakın.

# **Sözdizimi**

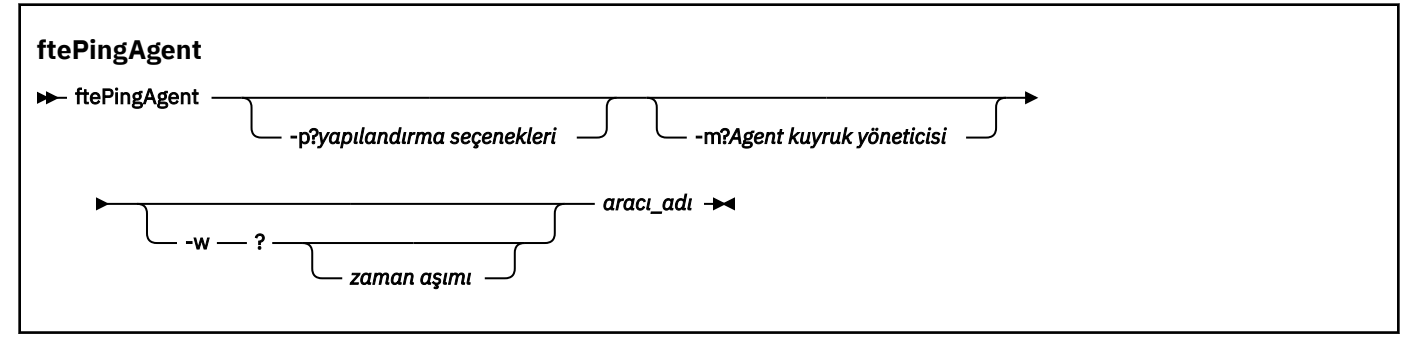

# **Parametreler**

### **-p (***yapılandırma seçenekleri***)**

İsteğe Bağlı. Bu parametre, bir aracıya ping komutu göndermek için kullanılan yapılandırma seçenekleri kümesini belirler. Bu değiştirgeye ilişkin giriş olarak varsayılan olmayan bir eşgüdüm kuyruğu yöneticisinin adını kullanın. Daha sonra komut, bu varsayılan olmayan eşgüdüm kuyruğu yöneticisiyle ilişkili özellik dosyaları kümesini kullanır. Bu parametreyi belirtmezseniz, varsayılan eşgüdüm kuyruğu yöneticisine dayalı yapılanış seçenekleri kümesi kullanılır. Ek bilgi için Yapılandırma seçenekleri konusuna bakın.

### **-m (***kuyruk yöneticisi***)**

İsteğe Bağlı. Ping komutu göndermek istediğiniz aracının bağlı olduğu kuyruk yöneticisinin adı. -m değiştirgesini belirtmezseniz, kullanılan kuyruk yöneticisi, kullanılmakta olan yapılanış seçenekleri kümesinden saptanır.

### **-w (***zamanaşımı***)**

İsteğe Bağlı. Komutun, aracının yanıt vermesi için en çok *zamanaşımı* saniye beklemesi gerektiğini belirtir. Zamanaşımı belirtmezseniz ya da -1 zamanaşımı değerini belirtirseniz, komut, aracı yanıt verinceye kadar süresiz olarak bekler. Bu seçeneği belirtmezseniz, varsayılan değer, aracının yanıt vermesi için en fazla beş saniye beklemektir.

*timeout* (zamanaşımı) belirtildiyse, **ftePingAgent** komut iletileri, belirlenen gitmeyen iletiler kuyruğuna gitmek yerine *timeout* (zamanaşımı) değerini iki katına çıkardıktan sonra zamanaşımına uğrar. Komut, süresiz olarak bekleyecek şekilde ayarlandıysa, komut iletileri zamanaşımıyacaktır.

### **(***aracı adı***)**

Gereklidir. Ping komutu göndermek istediğiniz WebSphere MQ Managed File Transfer aracısının adı.

### **-? or -h**

İsteğe Bağlı. Komut sözdizimini görüntüler.

### **Örnek**

Bu örnekte, komut QM\_MERCURY ' ye bağlı AGENT1aracısını arıyor. Komut, AGENT1 ' in dönmeden önce yanıt vermesi için en fazla 40 saniye bekler.

ftePingAgent -m QM\_MERCURY -w 40 AGENT1

# **Dönüş kodları**

#### **0**

Komut başarıyla tamamlandı. Aracı etkin ve aktarımları işleyebilir.

**1**

Komut başarısız oldu. Komut aracıya ileti gönderemedi.

**2**

Komut zamanaşımıyla sona erdi. Komut aracıya bir ileti gönderdi, ancak aracı zaman içinde yanıt vermedi.

### **İlgili başvurular**

["fteListAracıları \(bir koordinasyon kuyruk yöneticisine ilişkin WebSphere MQ Managed File Transfer](#page-483-0) [aracılarını listeler\)" sayfa 484](#page-483-0)

Komut satırından belirli bir eşgüdüm kuyruğu yöneticisine kayıtlı tüm WebSphere MQ Managed File Transfer aracılarını listelemek için **fteListAgents** komutunu kullanın.

["fteShowAgentDetails \( WebSphere MQ Managed File Transfer aracı ayrıntılarını görüntüle\)" sayfa 515](#page-514-0) Belirli bir WebSphere MQ Managed File Transfer aracısının ayrıntılarını görüntülemek için **fteShowAgentDetails** komutunu kullanın. Bunlar, WebSphere MQ Managed File Transfer koordinasyon kuyruk yöneticisi tarafından saklanan ayrıntılardır.

["transferinizin sıkışmadığını düşünürseniz ne yapılır?" sayfa 342](#page-341-0)
Yoğun yüklü bir sistemde ya da kaynak ve hedef aracılar arasında ağ sorunları olduğunda, aktarımlar zaman zaman kuyruğa alınmış ya da kurtarılan bir durumda sıkışmış olarak görünebilirler. buna neden olan bir takım etkenler var.

# **fteCommon ve ftePlatform komut dosyaları**

fteCommon ve ftePlatform , yardımcı komut dosyaları olarak *MQ\_INSTALLATION\_PATH*/bin dizininde WebSphere MQ Managed File Transfer tarafından sağlanan komut dosyalarıdır. Bu komut dosyalarının tümü her altyapıda yok.

## **fteCommon**

fteCommon , Java başlatılmadan önce ortak ayar işlemeyi gerçekleştirmek için diğer WebSphere MQ Managed File Transfer komut komut dosyaları tarafından başlatılan bir yardımcı komut dosyasıdır.

# **ftePlatform**

ftePlatform , platforma özgü kuruluş işlemleri gerçekleştirmek için fteCommon komut dosyası tarafından başlatılan bir yardımcı komut dosyasıdır.

# **fteRAS (MFT sorun giderme bilgilerini topla)**

**fteRAS** komutu, WebSphere MQ Managed File Transferiçin sorun giderme bilgilerini toplar (MustGather verileri).

# **Amaç**

Bir WebSphere MQ Managed File Transfer aracısı, veritabanı günlüğe kaydedicisi ya da diğer bir komut bir sorunu bildirirken ya da düzgün bir şekilde çalışmadığında bir çözümü bulmak için kullanmak üzere sorun giderme bilgilerini toplamanız gerekiyorsa, Güvenilirlik, Kullanılabilirlik ve Hizmet Verilebilirlik bilgi (RAS) toplama aracını çalıştırmak için **fteRAS** komutunu kullanın.

**fteRAS** komutunu çalıştırdığınızda, sonuçtaki arşiv (.zip) dosyasının yerleştirdiği çıkış dizini varsayılan konum ya da seçtiğiniz bir dizin olabilir.

## **Sözdizimi**

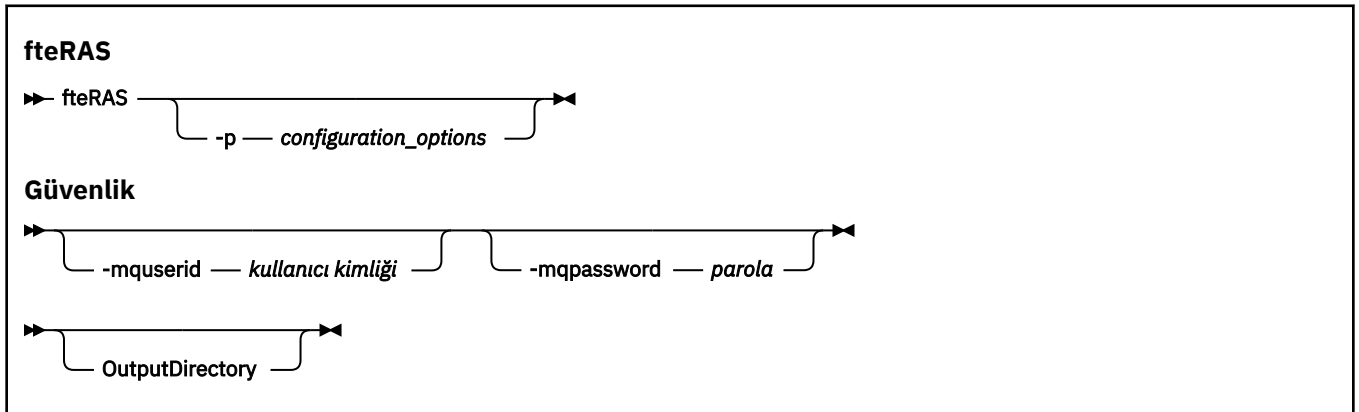

# **Parametreler**

### **-p** *configuration\_options*

İsteğe Bağlı. Sorun giderme bilgilerini (örneğin, aracılar listesi gibi) toplamak için kullanılan yapılandırma seçenekleri kümesini belirler. **-p** parametresine ilişkin değer olarak bir yapılandırma seçenekleri kümesinin adını kullanın. Kurallara göre, bu ad bir koordinasyon kuyruğu yöneticisinin adıdır. Bu parametreyi belirtmezseniz, varsayılan yapılandırma seçenekleri kümesi kullanılır.

### **-mquserid** *kullanıcı kimliği*

İsteğe Bağlı. Komut kuyruğu yöneticisiyle kimlik doğrulaması yapmak için kullanılacak kullanıcı kimliğini belirtir.

#### **-mqpassword** *parola*

İsteğe Bağlı. Komut kuyruğu yöneticisiyle kimlik doğrulaması yapmak için kullanılacak parolayı belirtir. Ayrıca, **-mquserid** parametresini de belirtmeniz gerekir. **-mquserid** belirtmezseniz, ancak **-mqpassword**belirtmezseniz, ilişkili parolayı girmeniz istenir. Parola ekranda görüntülenmiyor.

#### **OutputDirectory**

İsteğe Bağlı. RAS verilerini toplarken kullanılacak bir dizin ve veriler başarıyla toplandıktan sonra .zip dosyasının depolandığı yer. Dizin yoksa, yaratılır. Varsayılan konum, mqft logs dizinidir.

#### **-Ne? ya da -h**

İsteğe Bağlı. Komut sözdizimini görüntüler.

### **Örnekler**

On UNIX and Linux, to store the output file fteRAS.zip in the /var/mqm/errors directory, run **fteRAS** as shown in the following example:

fteRAS /var/mqm/errors

Aşağıdaki ileti, komutun başarıyla tamamlandığını doğruluyor:

BFGCL0604I: fteRAS komutu başarıyla tamamlandı. Çıkış /var/mqm/errors/fteRAS.zipiçinde saklanır.

On Pencereler, to store the output file fteRAS.zip in the default errors directory for a new installation of WebSphere MQ Managed File Transfer, run **fteRAS** as shown in the following example:

```
fteRAS "C:\ProgramData\IBM\MQ\errors"
```
Aşağıdaki ileti, komutun başarıyla tamamlandığını doğruluyor:

BFGCL0604I: fteRAS komutu başarıyla tamamlandı. Çıkış C:\ProgramData\IBM\MQ\errors\fteRAS.zipiçinde saklanır

### **İlgili başvurular**

["sorun gidermeWebSphere MQ Managed File Transfer" sayfa 329](#page-328-0) Use the following reference information to help you to diagnose errors in WebSphere MQ Managed File Transfer:

# **fteSetAgentTraceDüzey ( WebSphere MQ Managed File Transfer aracısını izleme düzeyi belirleyin)**

Bir aracıya ilişkin yürürlükteki izleme düzeyini dinamik olarak değiştirmek için **fteSetAgentTraceLevel** komutunu kullanın.

## **Amaç**

Aracı izlemeyi açık ve kapalı olarak değiştirmek ya da ayarlanacak aracı izleme düzeyini değiştirmek için bu komutu kullanın. **fteSetAgentTraceLevel** komutunu kullandığınızda, izleme düzeyini değiştirmek için bir aracıyı kapatmanıza ve yeniden başlatmanıza gerek yoktur. Üretilen izleme dosyaları *MQ\_DATA\_PATH*/mqft/logs/*coordination\_qmgr\_name*/agents/*agent\_name*/ logs/trace*%PID%*/trace*%PID%*.txtiçinde bulunur; burada *%PID%* , aracı eşgörünümünün işlem tanıtıcısıdır.

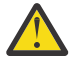

**Uyarı:** WebSphere MQ V7.5için yalnızca aracı işleminin çalıştırıldığı kullanıcı **fteSetAgentTraceLevel** komutunu çalıştırabilir.

WebSphere MQ Managed File Transfer Sürüm 7.5' de, **fteSetAgentTraceLevel** komutu aracı işlem denetleyicisine ilişkin bir izleme de yazar. Üretilen izleme dosyaları *MQ\_DATA\_PATH*/mqft/logs/*coordination\_qmgr\_name*/agents/*agent\_name*/ logs/pctrace*%PID%*/pctrace*%PID%*.txtiçinde bulunur; burada *%PID%* , aracı eşgörünümünün işlem tanıtıcısıdır.

Bu komutu, aracı işleminin bir Javacore oluşturmasına neden olacak şekilde de kullanabilirsiniz. Aracı, şu dizinde bir Javacore dosyası oluşturur: *MQ\_DATA\_PATH*/mqft/logs/*coordination\_qmgr\_name*/ agents/*agent\_name*.

Çalışmakta olan izleme, başarımınızı önemli ölçüde etkileyebilir ve çok miktarda izleme verisi üretebilir, izlemeyi dikkatli bir şekilde ve yalnızca gerektiğinde çalıştırabilirsiniz. Tipik olarak, izlemeyi yalnızca IBM hizmet temsilciniz tarafından istendiğinde etkinleştirebilirsiniz.

Daha fazla izleme özelliği (örneğin, izleme kütüğü büyüklüğü ve saklanacak izleme dosyaları sayısı) agent.properties dosyasında ayarlayabilirsiniz. Bu özellikler, Gelişmiş aracı özellikleriiçinde açıklanmaktadır.

Bu komut için isteğe bağlı -p değiştirgesini belirtin; varsayılan ayarınızdan farklı bir yapılanış seçenekleri kümesi kullanmak istiyorsanız. Ek bilgi için ["agent.properties dosyası" sayfa 540](#page-539-0) başlıklı konuya bakın.

### **Syntax**

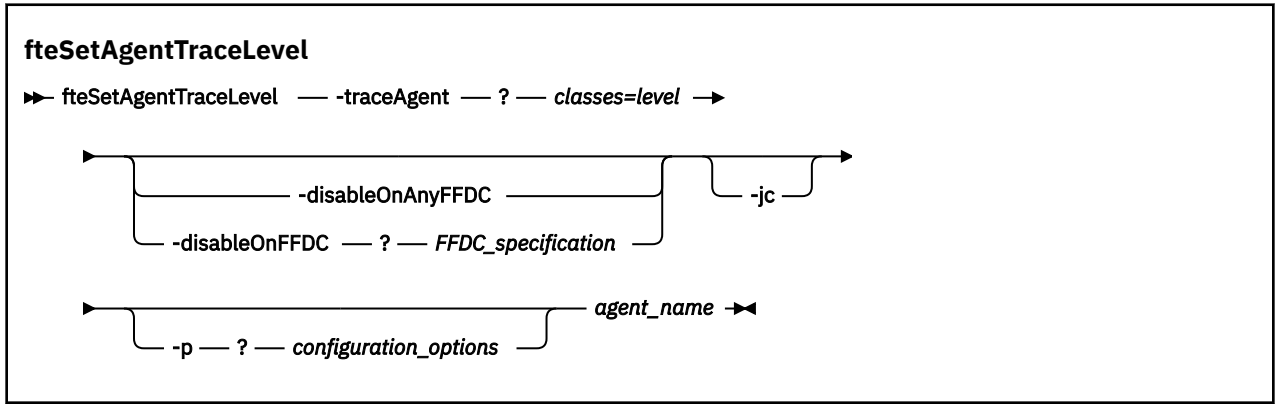

### **Parametreler**

#### **-traceAgent** *classes=level*

Gereklidir. Aracı izlemesini ve izlemeyi hangi sınıfların uygueceğini ayarlama düzeyi. Aşağıdaki biçimi belirtin:

classes=level

Örneğin:

com.ibm.wmqfte=all

İzleme düzeyinin geçerli olmasını istediğiniz sınıf belirtimlerinin virgülle ayrılmış bir listesini belirtin. Bu parametreyi belirtmezseniz, izleme düzeyi tüm aracı sınıflarına uygulanır.

Yalnızca belirli bir paketi izlemek için, *sınıfların* yerine bir MQMFT paketi adı kullanabilirsiniz. Ancak bu seçenek, aracının davranışının yalnızca bir alt kümesini yakaladığı için, genellikle paket süzgeci kullanmanız önerilmez.

(*sınıflar*) artı işareti (+) ile başladıysa, artı işaretini izleyen izleme sınıflarının listesi, izlenmekte olan var olan izleme sınıflarına eklenir.

Geçerli izleme düzeyi seçenekleri aşağıdaki gibidir ve izleme dosyası büyüklüğü ve ayrıntılarının yükselen düzende sıralanır:

#### **kapalı**

Aracı izlemeyi kapatır, ancak günlük dosyalarına bilgi yazmaya devam eder. Bu varsayılan seçenektir.

#### **Akış**

Aracıdaki işleme akışı ile ilişkili izleme noktaları için verileri yakalar.

#### **orta düzeyde**

İzlede, orta düzeyde tanılama bilgilerini yakalar.

#### **Ayrıntılı**

İzlede ayrıntılı tanılama bilgisi miktarını yakalar.

#### **tümü**

Aracı izlemeyi tüm aracı sınıflarında çalıştırılacak şekilde ayarlar.

Aracıya ilişkin tam izleme başlatmak için aşağıdaki komutu çalıştırın:

fteSetAgentTraceLevel -traceAgent =all *AGENT\_NAME*

Aracıya ilişkin tam izlemeyi durdurmak için aşağıdaki komutu çalıştırın:

fteSetAgentTraceLevel -traceAgent =off *AGENT\_NAME*

#### **-disableOnAnyFFDC**

İsteğe Bağlı. Bu parametre belirlenirse, izleme programı, bir FFDC (First Failure Data Capture; Hata Veri Yakalama) dosyası oluşturduğunda, aracıda izleme geçersiz kılınır.

**-disableOnAnyFFDC** ve **-disableOnFFDC** değiştirgelerinden yalnızca birini belirtebilirsiniz.

#### **-disableOnFFDC** *FFDC\_belirtimi*

İsteğe Bağlı. If this parameter is specified, trace is disabled on the agent when it generates a First Failure Data Capture (FFDC) file that matches the *FFDC\_belirtimi*. *FFDC\_belirtimi* , değerlerin virgülle ayrılmış bir listesidir. Değerlerin biçimi aşağıdakilerden biri olabilir:

#### *sınıf\_adı*

FFDC ' nin kaynaklandığı sınıfın adı. Örneğin, com.ibm.wmqfte.classA.

#### *sınıf\_adı***:***profil\_tanıtıcısı*

FFDC ' nin kaynaklandığı sınıftaki konumun adı ve araştırıcı tanıtıcısı. Örneğin, com.ibm.wmqfte.classB:1.

**-disableOnAnyFFDC** ve **-disableOnFFDC** değiştirgelerinden yalnızca birini belirtebilirsiniz.

#### **-jc**

İsteğe Bağlı. Aracının bir Javacore dosyası oluşturmasını ister. The IBM service team may request that you run the command with this parameter to assist with problem diagnosis. Bu değiştirge başka bir değiştirgeyle kullanılamaz.

#### **-p** *configuration\_options*

İsteğe Bağlı. Bu değiştirge, aracı izleme düzeyini ayarlamak için kullanılan yapılandırma seçenekleri kümesini belirler. Bu parametre için giriş olarak, varsayılan olmayan bir koordinasyon kuyruğu yöneticisinin adını kullanın. Komut, bu varsayılan dışı eşgüdüm kuyruk yöneticisiyle ilişkilendirilmiş özellikler (properties) dosyalarının kümesini kullanır.

Bu değiştirgeyi belirtmezseniz, varsayılan koordinasyon kuyruğu yöneticisine dayalı olarak yapılanış seçenekleri kümesi kullanılır.

#### *agent\_name*

Gereklidir. İzleme düzeyini ayarlamak istediğiniz WebSphere MQ Managed File Transfer aracısının adı.

#### **-? or -h**

İsteğe Bağlı. Komut sözdizimini görüntüler.

#### **Örnek**

Bu örnekte, izleme düzeyi AGENT1:için tüm sınıflar için all değerine ayarlanır.

fteSetAgentTraceLevel -traceAgent com.ibm.wmqfte=all AGENT1

In this example, the trace level is set to all for the classes com. ibm.wmqfte.agent.Agent and com.ibm.wmqfte.cmdhandler for AGENT1:

fteSetAgentTraceLevel -traceAgent com.ibm.wmqfte.agent.Agent,com.ibm.wmqfte.cmdhandler=moderate AGENT1

Bu örnekte, **-traceLevel** değiştirgesi kapalı (kapalı) olduğu için alt sınıflar izlemenin dışında bırakılır. com.ibm.outer ile başlayan tüm sınıflar, com.ibm.outer.inner:ile başlayan sınıflar dışında, ayrıntılı düzeyde izlenir.

fteSetAgentTraceLevel -traceAgent com.ibm.outer=verbose AGENT1 fteSetAgentTraceLevel -traceAgent +com.ibm.outer.inner=off AGENT1

# **Dönüş kodları**

**0**

Komut başarıyla tamamlandı.

**1**

Komut başarısız oldu.

# **fteSetLoggerTraceDüzeyi**

Bir WebSphere MQ Managed File Transfer günlüğe kaydedicisine ilişkin yürürlükteki izleme düzeyini dinamik olarak değiştirmek için **fteSetLoggerTraceLevel** komutunu kullanın.

# **Amaç**

Günlüğe kaydedici izlemesini açık ve kapalı olarak değiştirmek için bu komutu kullanın ya da ayarlanan günlük kaydedici izleme düzeyini değiştirin. **fteSetLoggerTraceLevel** komutunu kullandığınızda, izleme düzeyini değiştirmek için bir kaydediciyi kapatmanıza ve yeniden başlatmanıza gerek yoktur. Üretilen izleme dosyaları *MQ\_DATA\_PATH*/mqft/logs/*coordination\_qmgr\_name*/ loggers/*logger\_name*/logs/trace*%PID%*/trace*%PID%*.txtiçinde bulunur; burada *%PID%* , günlüğe kaydedici örneğine ilişkin süreç tanıtıcısıdır.

WebSphere MQ Managed File Transfer Sürüm 7.5 ve daha sonraki sürümlerde,

**fteSetLoggerTraceLevel** komutu, günlüğe kaydedici işlem denetleyicisine ilişkin bir izleme de yazar. Üretilen izleme dosyaları *MQ\_DATA\_PATH*/mqft/logs/*coordination\_qmgr\_name*/loggers/ *logger\_name*/logs/pctrace*%PID%*/pctrace*%PID%*.txtiçinde bulunur; burada *%PID%* , günlüğe kaydedici örneğine ilişkin süreç tanıtıcısıdır.

Komut, günlüğe kaydedici işleminin bir Javacore oluşturmasına neden olarak da kullanılabilir. Kaydedici, şu dizinde bir Javacore dosyası oluşturur: *MQ\_DATA\_PATH*/mqft/logs/*coordination\_qmgr\_name*/ loggers/*logger\_name*.

Çalışmakta olan izleme, başarımınızı önemli ölçüde etkileyebilir ve çok miktarda izleme verisi üretebilir, izlemeyi dikkatli bir şekilde ve yalnızca gerektiğinde çalıştırabilirsiniz. Tipik olarak, izlemeyi yalnızca IBM hizmet temsilciniz tarafından istendiğinde etkinleştirebilirsiniz.

Daha fazla izleme özelliği (örneğin, izleme kütüğü büyüklüğü ve saklanacak izleme dosyaları sayısı) logger.properties dosyasında ayarlayabilirsiniz. Bu özellikler, Günlüğe kaydedici özellikleralanında açıklanmaktadır.

Bu komut için isteğe bağlı -p değiştirgesini belirtin; varsayılan ayarınızdan farklı bir yapılanış seçenekleri kümesi kullanmak istiyorsanız. Ek bilgi için ["WebSphere MQ Managed File Transferiçin günlüğe kaydedici](#page-137-0) [yapılandırma özellikleri" sayfa 138](#page-137-0) başlıklı konuya bakın.

### **Syntax**

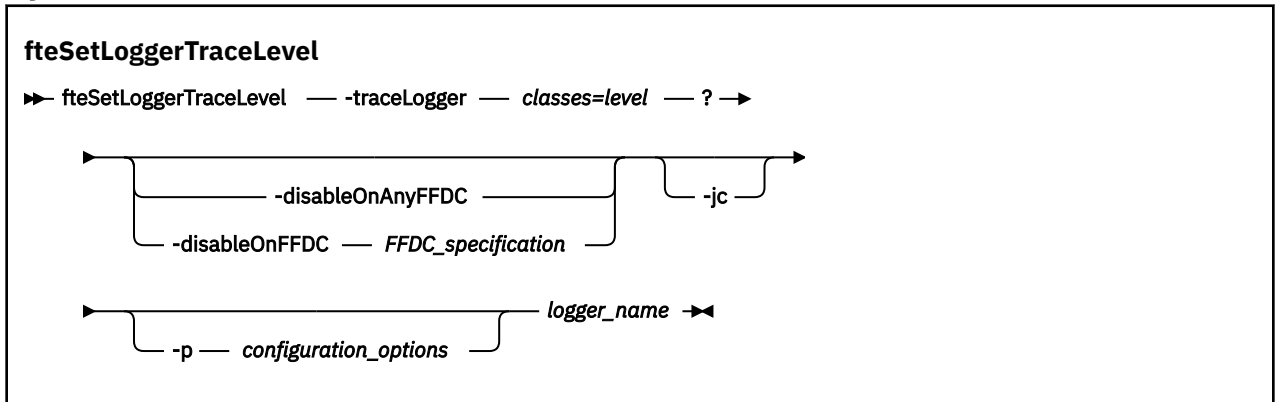

## **Parametreler**

### **-traceLogger** *classes=level*

Gereklidir. Günlüğe kaydedici izlemeyi ve izlemeyi hangi sınıfların uygueceğini ayarlama düzeyi. Aşağıdaki biçimi belirtin:

classes=level

Örneğin:

com.ibm.wmqfte=all

İzleme düzeyinin geçerli olmasını istediğiniz sınıf belirtimlerinin virgülle ayrılmış bir listesini belirtin. Bu parametreyi belirtmezseniz, izleme düzeyi tüm günlüğe kaydedici sınıflarına uygulanır.

(*sınıflar*) artı işareti (+) ile başladıysa, artı işaretini izleyen izleme sınıflarının listesi, izlenmekte olan var olan izleme sınıflarına eklenir.

Geçerli izleme düzeyi seçenekleri aşağıdaki gibidir ve izleme dosyası büyüklüğü ve ayrıntılarının yükselen düzende sıralanır:

#### **kapalı**

Günlüğe kaydedici izini kapatır, ancak günlük dosyalarına bilgi yazmaya devam eder. Bu varsayılan seçenektir.

**Akış**

Günlük kaydedicindeki işleme akışlarıyla ilişkili izleme noktaları için verileri yakalar.

#### **orta düzeyde**

İzlede, orta düzeyde tanılama bilgilerini yakalar.

#### **Ayrıntılı**

İzlede ayrıntılı tanılama bilgisi miktarını yakalar.

#### **tümü**

Tüm kaydedici sınıflarında çalıştırılacak günlüğe kaydedici izlemeyi ayarlar.

#### **-disableOnAnyFFDC**

İsteğe Bağlı. Bu parametre belirlenirse, günlüğe kaydedici üzerinde bir FFDC (First Failure Data Capture; Hata Verileri Yakalama) dosyası oluşturduğunda izleme geçersiz kılınır.

**-disableOnAnyFFDC** ve **-disableOnFFDC** değiştirgelerinden yalnızca birini belirtebilirsiniz.

#### **-disableOnFFDC** *FFDC\_belirtimi*

İsteğe Bağlı. If this parameter is specified, trace is disabled on the logger when it generates a First Failure Data Capture (FFDC) file that matches the *FFDC\_belirtimi*. *FFDC\_belirtimi* , değerlerin virgülle ayrılmış bir listesidir. Değer, aşağıdaki biçimlerden biri olabilir:

#### <span id="page-510-0"></span>*sınıf\_adı*

FFDC ' nin kaynaklandığı sınıfın adı. Örneğin, com.ibm.wmqfte.classA.

#### *sınıf\_adı***:***profil\_tanıtıcısı*

FFDC ' nin kaynaklandığı sınıftaki konumun adı ve araştırıcı tanıtıcısı. Örneğin, com.ibm.wmqfte.classB:1.

**-disableOnAnyFFDC** ve **-disableOnFFDC** değiştirgelerinden yalnızca birini belirtebilirsiniz.

### **-jc**

İsteğe Bağlı. Günlüğe kaydedicinin bir Javacore dosyası oluşturmasını ister. The IBM service team might request that you run the command with this parameter to assist with problem diagnosis. **-jc** parametresini başka bir değiştirgeyle kullanamazsınız.

#### **-p** *configuration\_options*

İsteğe Bağlı. Bu değiştirge, günlüğe kaydedici izleme düzeyini ayarlamak için kullanılan yapılandırma seçenekleri kümesini belirler. Bu parametre için giriş olarak, varsayılan olmayan bir koordinasyon kuyruğu yöneticisinin adını kullanın. Komut, bu varsayılan dışı eşgüdüm kuyruk yöneticisiyle ilişkilendirilmiş özellikler (properties) dosyalarının kümesini kullanır.

Bu değiştirgeyi belirtmezseniz, varsayılan koordinasyon kuyruğu yöneticisine dayalı olarak yapılanış seçenekleri kümesi kullanılır.

#### *logger\_name*

Gereklidir. İzleme düzeyini ayarlamak istediğinizWebSphere MQ Managed File Transfer günlüğe kaydedicisinin adı.

#### **-? or -h**

İsteğe Bağlı. Komut sözdizimini görüntüler.

## **Örnek**

Bu örnekte, izleme düzeyi, LOGGER1:için tüm sınıflar için all değerine ayarlanır.

fteSetLoggerTraceLevel -traceLogger com.ibm.wmqfte=all LOGGER1

In this example, the trace level is set to all for the classes com. ibm. wmqfte.logger.logger and com.ibm.wmqfte.cmdhandler for LOGGER1:

fteSetLoggerTraceLevel -traceLogger com.ibm.wmqfte.logger.logger,com.ibm.wmqfte.cmdhandler=moderate LOGGER1

Bu örnekte, **-traceLevel** değiştirgesi kapalı (kapalı) olduğu için alt sınıflar izlemenin dışında bırakılır. com.ibm.outer ile başlayan tüm sınıflar, com.ibm.outer.inner:ile başlayan sınıflar dışında, ayrıntılı düzeyde izlenir.

```
fteSetLoggerTraceLevel -traceLogger com.ibm.outer=verbose LOGGER1
fteSetLoggerTraceLevel -traceLogger +com.ibm.outer.inner=off LOGGER1
```
# **Dönüş kodları**

#### **0**

Komut başarıyla tamamlandı.

**1**

Komut başarısız oldu.

# **fteSetupKomutları ( command.properties dosyasını yaratır)**

**fteSetupCommands** komutu, command.properties dosyasını oluşturur. Bu özellikler dosyası, komutları yayınlarken IBM WebSphere MQ ağına bağlanan kuyruk yöneticisinin ayrıntılarını belirtir. **Önemli:** Bu komutu yalnızca WebSphere MQ denetimcileri (ve mqm grubunun üyeleri) çalıştıran kullanıcılar çalıştırılabilir. Bu komutu, WebSphere MQ yöneticisi olmayan bir kullanıcı olarak çalıştırmayı denerse, bir hata iletisi alırsınız ve komut çalışmayacaktır.

## **Amaç**

Koordinasyon kuyruğu yöneticisi configuration dizininde bir command.properties dosyası yaratmak için **fteSetupCommands** komutunu kullanın. Komut, command.properties dosyasını nerede bulacağı belirlemek için install.properties ve installation.properties dosyalarını kullanır. **fteSetupCommands** komutunu vermeden önce, önceden bir koordinasyon kuyruk yöneticisi oluşturduğunuzdan ve yapılandırdığınızdan emin olun.

Özellikler dosyalarıyla ilgili daha fazla bilgi için bkz. ["command.properties dosyası" sayfa 537.](#page-536-0)

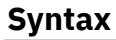

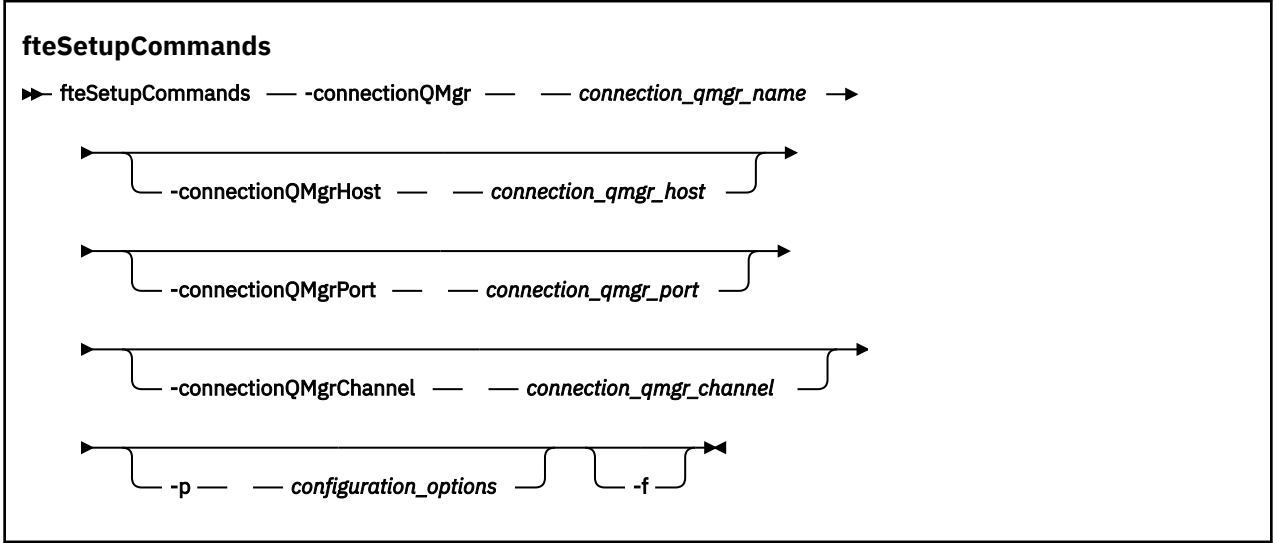

# **Parametreler**

### **-connectionQMgr (***bağlantı\_qmgr\_name***)**

Gereklidir. Komutları vermek için IBM WebSphere MQ ağına bağlanmak için kullanılan kuyruk yöneticisinin adı.

### **-connectionQMgrHost (***bağlantı\_qmgr\_anasistemi***)**

İsteğe Bağlı. Bağlantı kuyruk yöneticisinin anasistem adı ya da IP adresi.

**-connectionQMgrHost** değiştirgesini belirtmezseniz, bağ tanımları kipi bağlantısı kabul edilir. Bu nedenle, istemci kipi bağlantısı kullanıyorsanız bu değiştirge gereklidir.

-connectionQMgrAnasistem parametresi için bir değer belirtirseniz, ancak **-connectionQMgrPort** ve **-connectionQMgrChannel** özellikleri için değer belirtmezseniz, bir kapı numarası 1414 ve bir SYSTEM.DEF.SVRCONN varsayılan olarak kullanılır.

### **-connectionQMgrPort (***bağlantı\_qmgr\_kapısı***)**

İsteğe Bağlı. İstemci kipindeki bağlantı kuyruğu yöneticisine bağlanmak için kullanılan kapı numarası. **-connectionQMgrPort** parametresini belirtirseniz, **-connectionQMgrHost** parametresini de belirtmeniz gerekir.

### **-connectionQMgrChannel (***bağlantı\_qmgr\_kanalı***)**

İsteğe Bağlı. Bağlantı kuyruğu yöneticisine bağlanmak için kullanılan kanal adı. **-connectionQMgrChannel** parametresini belirtirseniz, **-connectionQMgrHost** parametresini de belirtmeniz gerekir.

### <span id="page-512-0"></span>**-p (***configuration\_options***)**

İsteğe Bağlı. Bu değiştirge, bir komut kuyruğu yöneticisini kurmak için kullanılan yapılanış seçenekleri kümesini belirler. Bu parametre için giriş olarak, varsayılan olmayan bir koordinasyon kuyruğu yöneticisinin adını kullanın. **fteSetupCommands** komutu, varsayılan olmayan bu eşgüdümü kuyruk yöneticisiyle ilişkilendirilmiş özellikler (properties) dosyalarını kullanır.

Bu değiştirgeyi belirtmezseniz, varsayılan koordinasyon kuyruğu yöneticisine dayalı olarak yapılanış seçenekleri kümesi kullanılır.

**-f**

İsteğe Bağlı. Bu komutta belirtilen ayrıntılara sahip, var olan command.properties dosyasının üzerine bir üzerine yazma işlemi uygular.

### **-? or -h**

İsteğe Bağlı. Komut sözdizimini görüntüler.

## **Örnek**

```
fteSetupCommands -connectionQMgr QM_NEPTUNE -connectionQMgrHost 9.146.157.241
-connectionQMgrPort 1414 -connectionQMgrChannel SYSTEM.DEF.SVRCONN
```
## **Dönüş kodları**

**0**

Komut başarıyla tamamlandı.

**1**

Komut başarısız oldu.

## **İlgili başvurular**

["command.properties dosyası" sayfa 537](#page-536-0)

command.properties dosyası, komutları yayınlarken ve WebSphere MQ Managed File Transfer ' in o kuyruk yöneticisine başvurması gereken bilgileri verdiğinizde, bağlantı kurmak için komut kuyruğu yöneticisini belirtir.

"fteSetupKoordinasyonu (koordinasyon ayrıntılarını ayarlayın)" sayfa 513

The **fteSetupCoordination** command creates properties files and the coordination queue manager directory for WebSphere MQ Managed File Transfer.

# **fteSetupKoordinasyonu (koordinasyon ayrıntılarını ayarlayın)**

The **fteSetupCoordination** command creates properties files and the coordination queue manager directory for WebSphere MQ Managed File Transfer.

**Önemli:** Bu komutu yalnızca WebSphere MQ denetimcileri (ve mqm grubunun üyeleri) çalıştıran kullanıcılar çalıştırılabilir. Bu komutu, WebSphere MQ yöneticisi olmayan bir kullanıcı olarak çalıştırmayı denerse, bir hata iletisi alırsınız ve komut çalışmayacaktır.

# **Amaç**

Aşağıdaki WebSphere MQ Managed File Transfer nesnelerini yaratmak için **fteSetupCoordination** komutunu kullanın:

- Koordinasyon kuyruğu yöneticisi dizini
- Veri dizini mqft (eğer bu yoksa)
- installation.properties dosyası
- coordination.properties dosya

Bu komut, WebSphere MQ Managed File Transferkonfigürasyonunu tanımlamak için eşgüdüm kuyruk yöneticinize yöneltmeniz gereken aşağıdaki MQSC komutlarını da sağlar. MQSC komutları bir konu, bir konu dizgisi ( SYSTEM.FTE kuyruğunu ve varsayılan veritabanı günlüğe kaydedici kuyruklarını kuyruğa alır. Bu komutlar bir ad listesini günceller ve koordinasyon kuyruk yöneticisinin PSMODE özniteliğini ENABLE (etkin) olarak ayarlar.

```
DEFINE TOPIC('SYSTEM.FTE') TOPICSTR('SYSTEM.FTE') REPLACE
ALTER TOPIC('SYSTEM.FTE') NPMSGDLV(ALLAVAIL) PMSGDLV(ALLAVAIL)
DEFINE QLOCAL(SYSTEM.FTE) LIKE(SYSTEM.BROKER.DEFAULT.STREAM) REPLACE
ALTER QLOCAL(SYSTEM.FTE) DESCR('Stream for WMQFTE Pub/Sub interface')
* Altering namelist: SYSTEM.QPUBSUB.QUEUE.NAMELIST
* Value prior to alteration:
DISPLAY NAMELIST(SYSTEM.QPUBSUB.QUEUE.NAMELIST)
ALTER NAMELIST(SYSTEM.QPUBSUB.QUEUE.NAMELIST) +
 NAMES(SYSTEM.BROKER.DEFAULT.STREAM+
 ,SYSTEM.BROKER.ADMIN.STREAM,SYSTEM.FTE)
* Altering PSMODE. Value prior to alteration:
DISPLAY QMGR PSMODE
ALTER QMGR PSMODE(ENABLED)
```
Özellikler dosyalarıyla ilgili daha fazla bilgi için [Yapılandırma seçenekleri](#page-117-0)konusuna bakın.

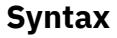

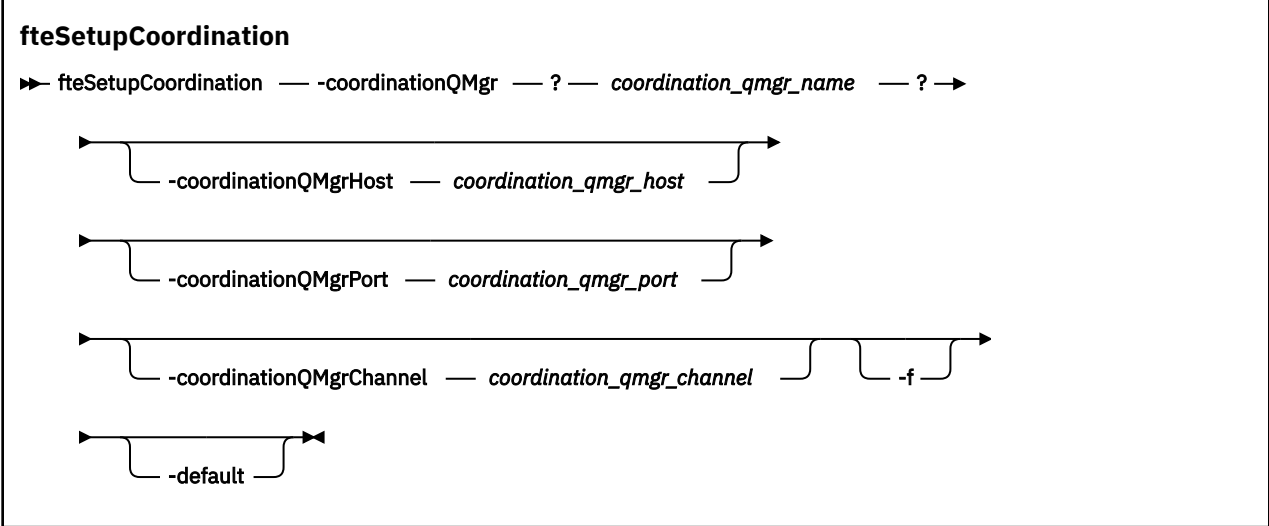

## **Parametreler**

#### **-coordinationQMgr (***coordination\_qmgr\_name* **)**

Gereklidir. Eşgüdüm kuyruk yöneticisinin adı. Bu kuyruk yöneticisinin bir IBM WebSphere MQ Sürüm 7.0 ya da sonraki bir kuyruk yöneticisi olması gerekir.

#### **-coordinationQMgrHost (***coordination\_qmgr\_host***)**

İsteğe Bağlı. Eşgüdüm kuyruk yöneticisinin anasistem adı ya da IP adresi.

**-coordinationQMgrHost** değiştirgesini belirtmezseniz, bağ tanımları kipi bağlantısı kabul edilir.

**-coordinationQMgrHost** parametresi için bir değer belirtirseniz, ancak

**-coordinationQMgrPort** ve **-coordinationQMgrChannel** parametreleri için değer belirtmezseniz, bir kapı numarası 1414 ve bir SYSTEM.DEF.SVRCONN varsayılan olarak kullanılır.

#### **-coordinationQMgrPort (***coordination\_qmgr\_port***)**

İsteğe Bağlı. Koordinasyon kuyruğu yöneticisine istemci bağlantıları için kullanılan kapı numarası. **-coordinationQMgrPort** parametresini belirtirseniz, **-coordinationQMgrHost** parametresini de belirtmeniz gerekir.

### <span id="page-514-0"></span>**-coordinationQMgrChannel (***coordination\_qmgr\_channel***)**

İsteğe Bağlı. Koordinasyon kuyruğu yöneticisine bağlanmak için kullanılan kanal adı. **-coordinationQMgrChannel** parametresini belirtirseniz, **-coordinationQMgrHost** parametresini de belirtmeniz gerekir.

**-f**

İsteğe Bağlı. Bu komutta belirtilen ayrıntılarla, var olan eşgüdüm kuyruğu yöneticisi yapılanışındaki bir üzerine yazma işlemi uygular.

#### **-default**

İsteğe Bağlı. Varsayılan yapılanış seçeneklerini, bu komutta belirtilen koordinasyon kuyruğu yöneticisiyle ilişkili seçeneklere günceller.

### **-? or -h**

İsteğe Bağlı. Komut sözdizimini görüntüler.

## **Örnek**

Bu örnekte, zorunlu nesneler istemci kipinde bağlı olan QM\_SATURN adlı bir eşgüdüm kuyruk yöneticisi için ayarlanır:

fteSetupCoordination -coordinationQMgr QM\_SATURN -coordinationQMgrHost myhost.ibm.com -coordinationQMgrPort 1415 -coordinationQMgrChannel SYSTEM.DEF.SVRCONN

# **Dönüş kodları**

### **0**

Komut başarıyla tamamlandı.

**1**

Komut başarısız oldu.

### **İlgili kavramlar**

["Yapılandırma seçenekleri " sayfa 118](#page-117-0)

WebSphere MQ Managed File Transfer , kurulumunuzla ilgili anahtar bilgileri içeren ve işlem için gerekli olan bir dizi özellik dosyası sağlar. Bu özellikler dosyaları, ürünü kurduğunuzda tanımladığınız yapılandırma dizinidir.

### **İlgili görevler**

["Koordinasyon kuyruğu yöneticisinin yapılandırılması" sayfa 122](#page-121-0)

**fteSetupCoordination** komutunu çalıştırdıktan sonra, koordinasyon kuyruk yöneticisi için gereken yapılanışı gerçekleştirmek için *MQ\_DATA\_PATH*/mqft/config/*coordination\_qmgr\_name* dizininde *coordination\_qmgr\_name*.mqsc komut dosyasını çalıştırın. Ancak, bu yapılandırmayı el ile yapmak istiyorsanız, aşağıdaki adımları koordinasyon kuyruğu yöneticisine gerçekleştirin.

## **İlgili başvurular**

["agent.properties dosyası" sayfa 540](#page-539-0)

Her bir aracının, bir aracının kuyruk yöneticisine bağlanmak için kullandığı bilgileri içermesi gereken, kendi özellikler dosyası olan agent.propertiesdosyası vardır. agent.properties dosyası, aracının davranışını değiştiren özellikler de içerebilir.

# **fteShowAgentDetails ( WebSphere MQ Managed File Transfer aracı ayrıntılarını görüntüle)**

Belirli bir WebSphere MQ Managed File Transfer aracısının ayrıntılarını görüntülemek için **fteShowAgentDetails** komutunu kullanın. Bunlar, WebSphere MQ Managed File Transfer koordinasyon kuyruk yöneticisi tarafından saklanan ayrıntılardır.

# **Amaç**

Koordinasyon kuyruk yöneticisine bağlanabilen herhangi bir sistemden **fteShowAgentDetails** komutunu çalıştırabilirsiniz. Bu komut, eşgüdüm kuyruğu yöneticisine bağlanmak için coordination.properties dosyasını kullanır.

Bu komut için isteğe bağlı **-p** değiştirgesini yalnızca varsayılan kümenizden farklı bir yapılanış seçenekleri kümesi kullanmak istiyorsanız belirtin. Daha fazla bilgi için, bkz. ["Yapılandırma seçenekleri " sayfa 118](#page-117-0).

Bu komut tarafından üretilen aracı durumu bilgileri, aracının SYSTEM.FTE konusu. Bu iletiler ["Aracı](#page-599-0) [durumu ileti biçimi" sayfa 600](#page-599-0)içinde açıklanır. **fteShowAgentDetails** komutu tarafından üretilen durum bilgileri, son durum iletisinin yayınlandığı sırada aracı durumunu verir. Bu durum iletilerinin sıklığı, agentStatusPublishRateLimit özelliğinin değerine bağlıdır. Bu özellik hakkında daha fazla ayrıntı için bkz. ["agent.properties dosyası" sayfa 540](#page-539-0).

**IV 7.5.0.1** IBM WebSphere MQ Sürüm 7.5.0.1 ya da üstü için, yerel bir aracıya ilişkin tanılama bilgilerini görmek istiyorsanız, bu komuta ilişkin isteğe bağlı **-d** değiştirgesini belirtin. Bu bilgiler, yürürlükteki aktarımları, zamanlanmış aktarımları, izleme programlarını ve aracı kuyruğu derinliklerini içerir. Yerel bir aracının durumunu ve durumunu belirlemek için bu bilgileri kullanabilirsiniz.

IBM WebSphere MQ Sürüm 7.5için, aracı işlem denetleyicisinin ve kuyruk yöneticisinin durumu, aracı ile aynı sistemde çalıştırırsanız kullanılabilir. Sorun belirlemeye yardımcı olması için bu bilgileri kullanabilirsiniz. Ayrıca, aracı ile aynı sistemde komutu çalıştırdığınızda, aracının beklenmedik bir şekilde sona erdiği vaka için daha ayrıntılı aracı durumu bilgileri kullanılabilir.

Olası aracı durumu değerlerinin ve bunların anlamları için bkz. ["Aracı durum değerleri" sayfa 651](#page-650-0).

Aracı işlem denetleyicisine ilişkin olası durum değerlerinin ve bunların anlamları için bkz. ["Aracı süreç](#page-651-0) [denetleyicisi durum değerleri" sayfa 652](#page-651-0).

Aracı izleme değerlerinin ve FFDC belirtimlerinin ve bunların anlamları için bkz. ["fteSetAgentTraceDüzey](#page-330-0) [\( WebSphere MQ Managed File Transfer aracısını izleme düzeyi belirleyin\)" sayfa 331](#page-330-0)

## **Syntax**

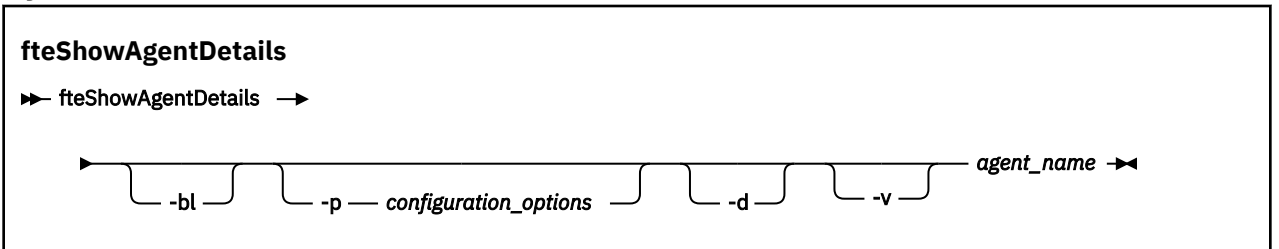

# **Değiştirge**

**-bl**

İsteğe Bağlı. Buna ek olarak, aracı için ürün oluşturma düzeyini çıkarır.

#### **-p (***configuration\_options***)**

İsteğe Bağlı. Bu parametre, bir aracının ayrıntılarını görüntüleme isteğini yayınlamak için kullanılan yapılandırma seçenekleri kümesini belirler. Bu değiştirgeye ilişkin giriş olarak varsayılan olmayan bir eşgüdüm kuyruğu yöneticisinin adını kullanın. Daha sonra komut, bu varsayılan olmayan eşgüdüm kuyruğu yöneticisiyle ilişkili özellik dosyaları kümesini kullanır.

Bu parametreyi belirtmezseniz, varsayılan eşgüdüm kuyruğu yöneticisine dayalı yapılanış seçenekleri kümesi kullanılır.

## $\sqrt{7.5.0.1}$   $-a$

İsteğe Bağlı. *agent\_name*için tanılama bilgilerinin görüntülendiğini belirtir. Bu parametreyi yalnızca aracı çalışırken ve yerel sistemde kullanabilirsiniz.

IBM WebSphere MQ Version 7.5.0, Düzeltme Paketi 6' den önce, **-d** parametresini kullanmak için, [installation.properties](#page-530-0) dosyasındaki uygun düzeltme paketi için enableFunctionalFixPack özelliği ayarlanmalıdır. Version 7.5.0, Fix Pack 6olanağından, **fteShowAgentDetails** komutunda **-d** parametresi kullanılırken enableFunctionalFixPack özelliğinin ayarlanması gerekmez.

#### **-v**

İsteğe Bağlı. Aracı için ek çıkış oluşturan ayrıntılı kipi belirtir. Bunlar arasında anasistem adı, ürün sürümü, ürün oluşturma düzeyi, izleme düzeyi ve First Failure Data Capture (FFDC) belirtimi ve yürürlükteki kaynak ve hedef aktarımların her biri için aktarım durumlarının bir listesi yer alır.

Geçerli aktarım bilgileri, ["Aracı durumu ileti biçimi" sayfa 600](#page-599-0)içinde açıklanan aracı durumu yayınından alınır. Bu nedenle, bu aktarma bilgileri yalnızca agentStatusPublishRateLimit özelliğinin değeri içinde doğrudur. Bu özellik hakkında daha fazla ayrıntı için bkz. ["agent.properties dosyası"](#page-539-0) [sayfa 540](#page-539-0).

#### *aracı\_adı*

Gereklidir. Görüntülemek istediğiniz WebSphere MQ Managed File Transfer aracısının adı.

#### **-? or -h**

İsteğe Bağlı. Komut sözdizimini görüntüler.

#### **Örnek**

Aşağıdaki örnekte, bağ tanımlama aracısını çalıştırarak **fteShowAgentDetails** komutunu yerel olarak aracıya verin:

```
fteShowAgentDetails -v AGENT1
```

```
5724-H72 Copyright IBM Corp. 2008, 2024. ALL RIGHTS RESERVED
Agent Information:
    Name: AGENT1<br>Type: AGENT1<br>Standa
                                            Standard
     Description: 
     Operating System: Windows Server 2003
                                           Time Zone: Greenwich Mean Time
    Product Version:<br>Build Level:
    Build Level: f000-20120312-0957<br>Trace Level: for the complement of the form of the state of the complex of the state of the state of the state
                                           Trace Level: com.ibm.wmqfte.Agent=all
    com.ibm.wmqfte.common=all<br>Trace FFDC: common:Any com.ibm.wmqfte.common:Any
                                            com.ibm.wmqfte.common:Any
                                            com.ibm.wmqfte.Agent:1
Agent Controller Information:
                                             Controller type: MQMFT Process Controller
    Status:<br>Status Details:
                                            The agent process controller has
                                            started the agent process.<br>0
    Agent Restarts within Interval: 0<br>Total Agent Restart Count: 0
    Total Agent Restart Count:
Agent Availability Information:
    Status: The Status: READY<br>Status Details: The a
                                            The agent is running and is publishing
                                             its status at regular intervals. The
                                             last update was received within the
                                             expected time period. The agent is
                                             ready to process transfers, but none
                                             are currently in progress.
Queue Manager Information:<br>Name:
 Name: QM1
     Transport: Bindings
                                            AVAILABLE (Last Error MQRC: 0)
     Status Details: The queue manager is available.
Maximum Number of Running Source Transfers: 25
Maximum Number of Queued Source Transfers: 1000
Source Transfer States:
     No current transfers
```
Maximum Number of Running Destination Transfers: 25 Destination Transfer States: TransferId and the state of the State State State State State State State State State State State State State State State State State State State State State State State State State State State State State State State Stat 414d51204d49414f5720202020202020822c5b4a648c0b20 progress 414d51204d49414f5720202020202020822c5b4a346c0b20 progress

Aşağıdaki örnekte QMGR1 , yapılandırma seçenekleri için giriş olarak kullanılan varsayılan olmayan koordinasyon kuyruğu yöneticisidir ve **-d** parametresiyle tanılama bilgileri istenir. **fteShowAgentDetails** komutu, yerel bir aracıya sahip bir IBM WebSphere MQ Sürüm 7.5.0.1 sisteminde verilir:

W7.5.0.1 fteShowAgentDetails -p QMGR1 -d AGENT1

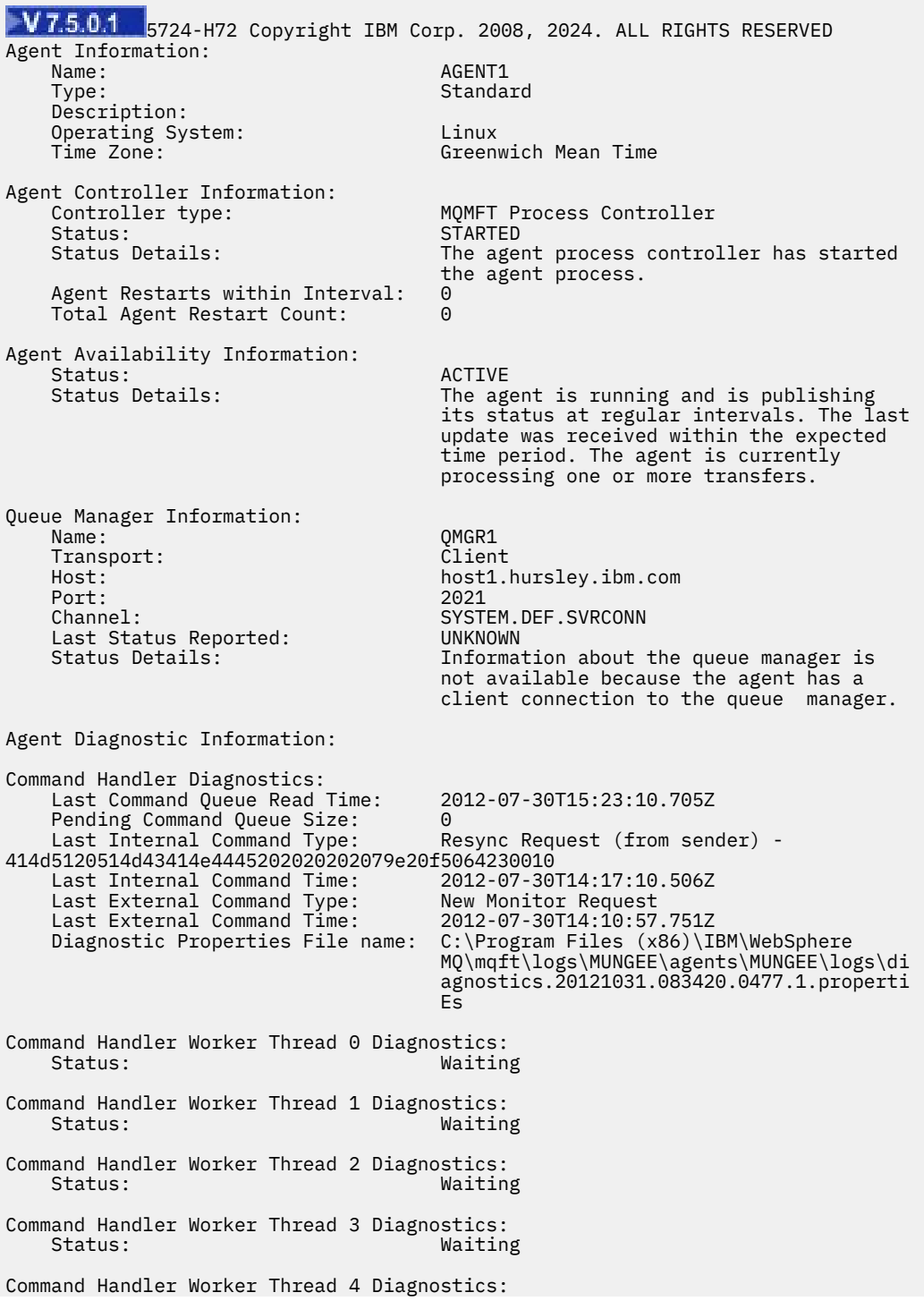

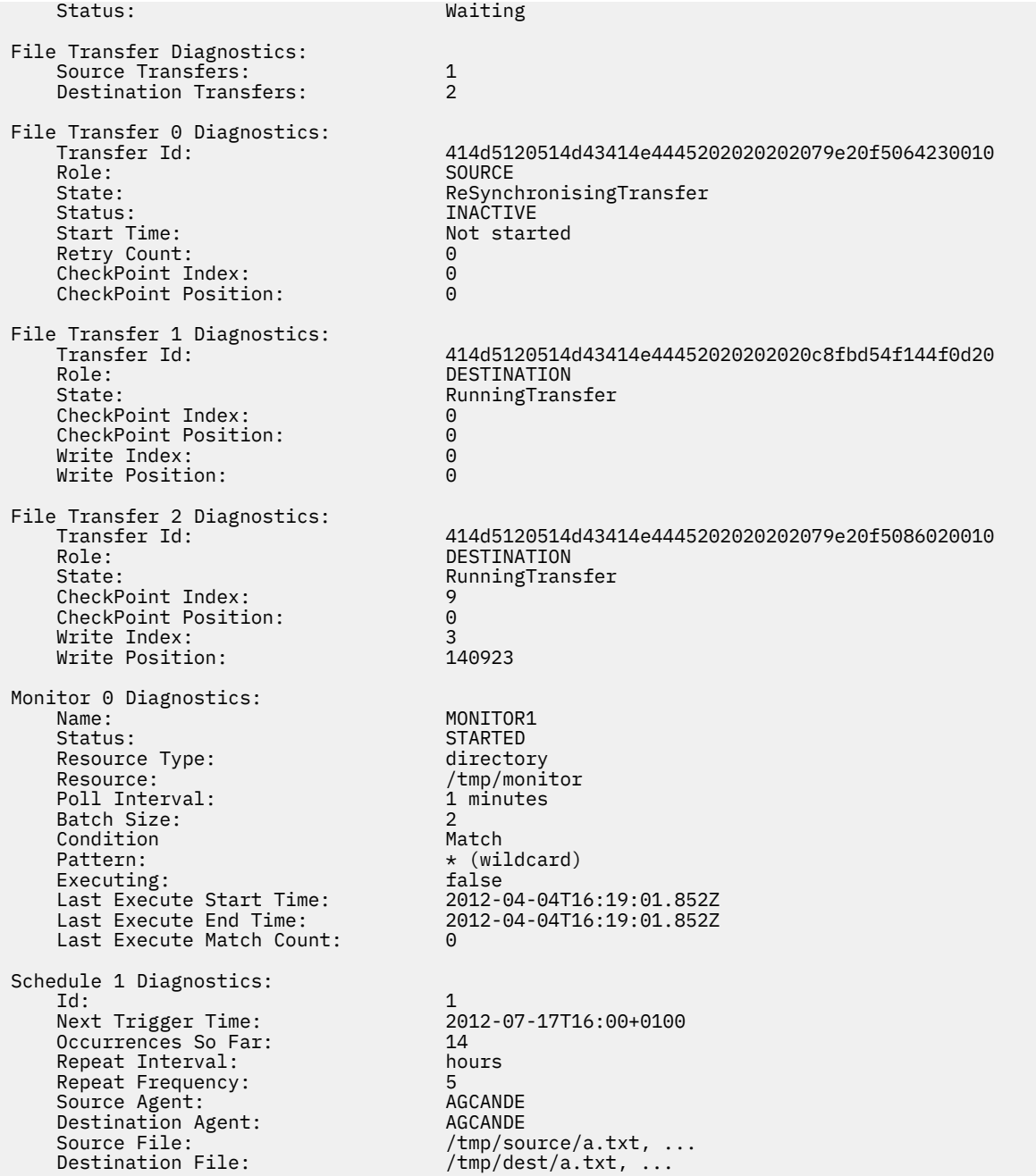

Aşağıdaki örnekte, **fteShowAgentDetails** komutunu aracıdan uzaktan vererek bağ tanımlama aracısını durdurdu:

5724-H72 Copyright IBM Corp. 2008, 2024. ALL RIGHTS RESERVED Agent Information: Name: AGENT2 Type: Standard Description: Operating System: Linux Time Zone: Greenwich Mean Time Agent Controller Information: MQMFT Process Controller<br>UNKNOWN SUNTIFIED LIPS<br>Status:<br>Status Details: Information about the agent controller is not available, either because the agent is not running or the agent is running on a different system.

fteShowAgentDetails AGENT2

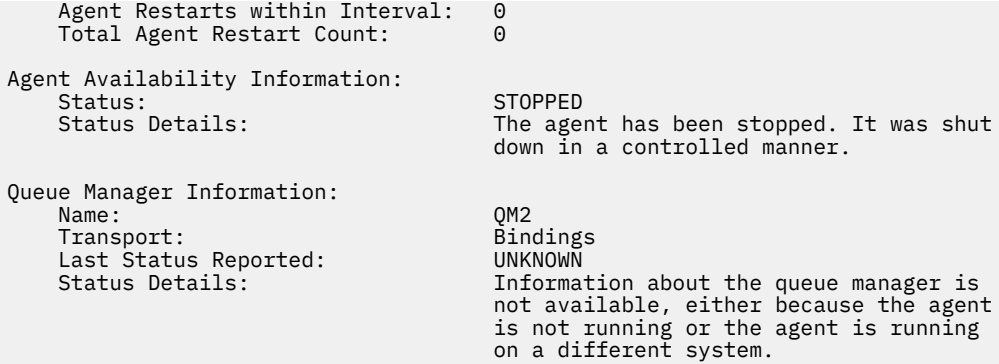

Aşağıdaki örnekte, bağ tanımlama aracısı aracı kuyruk yöneticisi durdurulduğunda yeniden başlatmayı bekliyor. Aracı, önceki bir aracı kuyruk yöneticisinin yeniden başlatılması nedeniyle Total Agent Restart Count: 1' den önce bir kez yeniden başlatıldı:

**Not:** Kuyruk yöneticisi bilgileri için Last Status Reported ile ilgili Last Error MQRC ; kuyruk yöneticisi kullanılabilir olduğunda bile bu bilgiler kalır.

fteShowAgentDetails AGENT1

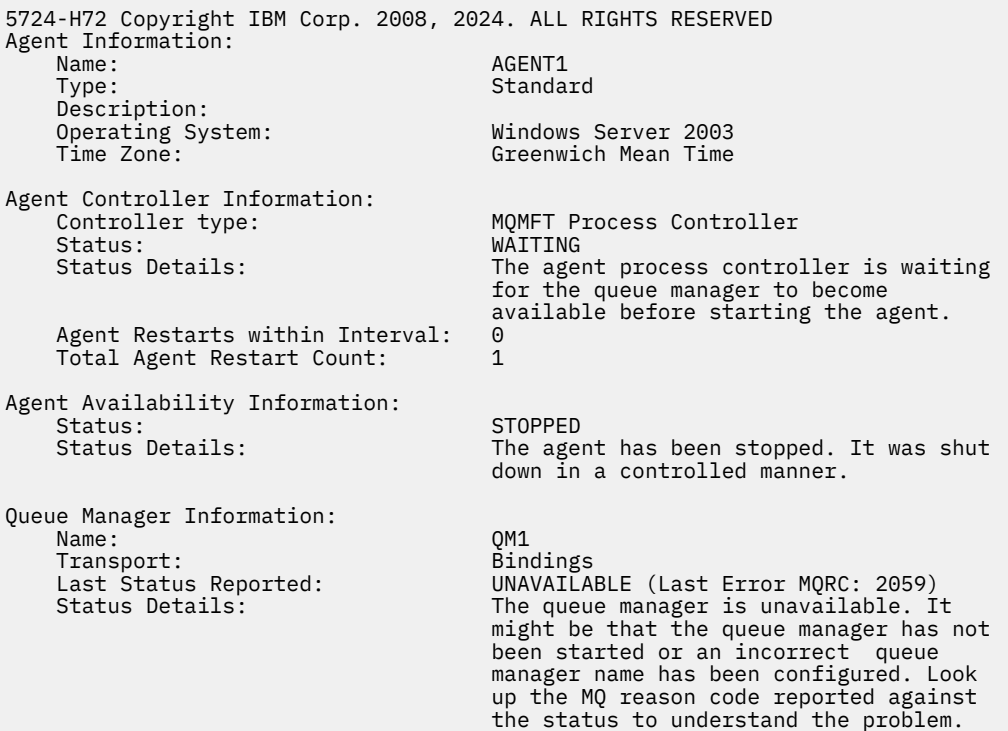

Aşağıdaki örnekte, istemci kipi aracısı beklenmedik bir şekilde sona erdi ve aracı işlemi denetleyicisi, maxRestartDelay aracı özelliği değeriyle belirtilen bir gecikmeden sonra durumu yeniden başlatarak durumu kurtarmaya çalışır. Varsayılan maxRestartDelay aracısı özellik değeri -1 'dir ve bu, aracı işlemi denetleyicisinin sonlanmasına neden olur; bu nedenle, bu örnekte maxRestartDelay özellik değeri 0 'dan büyük bir değere ayarlanmış olmalıdır. Current Agent Restart Count: 4 , maxRestartInterval aracı özelliği zaman dönemi içinde 4 yeniden başlatma olduğunu belirtir. maxRestartCount aracı özelliği 4 ise, maxRestartIntervaliçinde 4 yeniden başlatma işleminden sonra aracı işlem denetleyicisi, aracıyı yeniden başlatmadan önce maxRestartDelay saniye bekler (burada durum budur). Total Agent restart Count: 8 , bunun daha önce gerçekleşmiş olduğunu önerir. Bu örnek tipik değildir ve yalnızca aracının belleği tükenirse ya da özel bir kullanıcı çıkışı bir tür çalıştırma zamanı hatasına neden olursa aracının beklenmedik bir şekilde sona erdiğini

görmeyi beklersiniz. Aracının neden beklenmedik bir şekilde sona erdiği ile ilgili tüm ayrıntılar aracının output0.log dosyasında yer almaktadır:

fteShowAgentDetails AGENT3

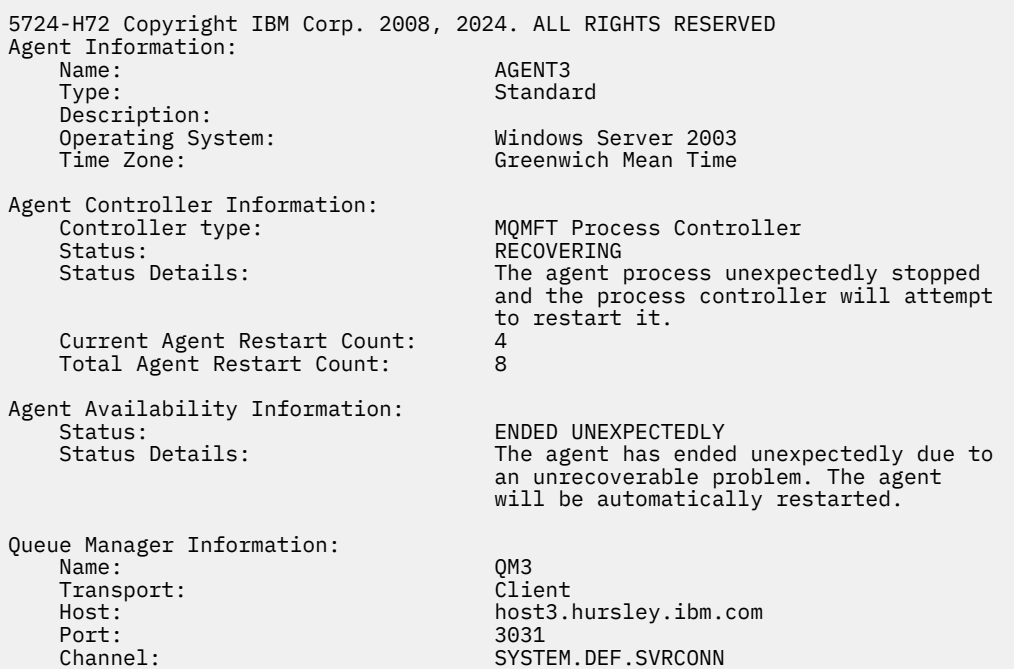

Aşağıdaki örnekte, bir Connect:Direct köprü aracısının sonuçları görüntülenir:

fteShowAgentDetails AG\_CD1

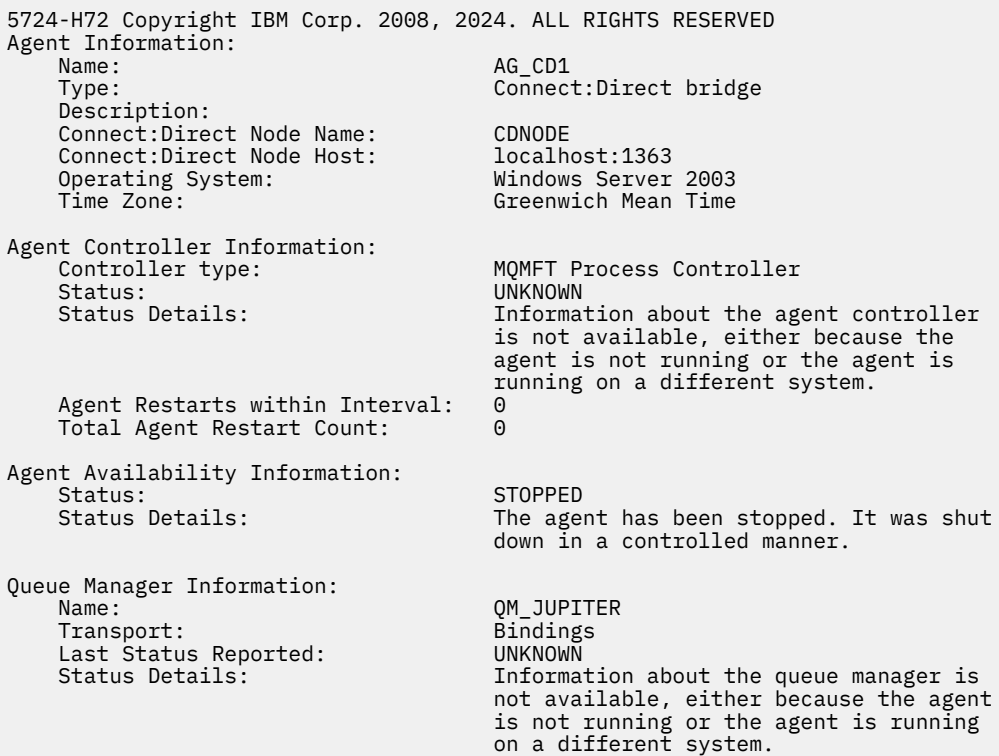

# <span id="page-521-0"></span>**Dönüş kodları**

**0**

Komut başarıyla tamamlandı.

**1**

Komut başarısız oldu.

#### **İlgili başvurular**

["fteListAracıları \(bir koordinasyon kuyruk yöneticisine ilişkin WebSphere MQ Managed File Transfer](#page-483-0) [aracılarını listeler\)" sayfa 484](#page-483-0)

Komut satırından belirli bir eşgüdüm kuyruğu yöneticisine kayıtlı tüm WebSphere MQ Managed File Transfer aracılarını listelemek için **fteListAgents** komutunu kullanın.

["Aracı durum değerleri" sayfa 651](#page-650-0)

**fteListAgents** ve **fteShowAgentDetails** komutları, aracı durum bilgilerini üretir. Bu durum için birkaç olası değer vardır.

["Aracı süreç denetleyicisi durum değerleri" sayfa 652](#page-651-0)

**fteShowAgentDetails** komutu, aracı süreç denetleyicisi durum bilgilerini üretir. Bu durum için birkaç olası değer vardır.

# **fteStartAgent ( WebSphere MQ Managed File Transfer aracısını başlatın)**

**fteStartAgent** komutu, komut satırından bir WebSphere MQ Managed File Transfer aracısını başlatır.

## **Amaç**

WebSphere MQ Managed File Transfer aracısını başlatmak için **fteStartAgent** komutunu kullanın. Dosya aktarımlarını gerçekleştirmek için aracı kullanmadan önce bir aracı başlatmalısınız. **fteStartAgent** komutu, komutu verdiğiniz sistemde bir aracıyı başlatır: Uzak bir sistemde bir aracı başlatamazsınız.

WebSphere MQ V7.5için aracı süreç denetleyicisi, aracıyı başlatmayı yönetir. Ancak, aracı süreç denetleyicisi, aracıyı yeniden başlatma girişiminde bulunmadan önce, örneğin yüksek oranda aracı arızalarının olduğu bir zaman aralığını bekleyebilir. Bir WebSphere MQ yöneticisi olarak, bu bekleme işlemini geçersiz kılmak ve aracıdan bir başlangıç başlatmak için **fteStartAgent** komutunu kullanabilirsiniz. Aracı süreç denetleyicisi, kuyruk yöneticisinin kullanılabilir olmasını bekliyorsa, bu komut aynı zamanda kuyruk yöneticisine yeniden bağlanmayı deneyen aracı işlemi denetleyicisini de başlatır.

Aracıyı, [fteCreateAgent](#page-411-0) ya da [fteModifyAgent](#page-496-0) komutunu kullanarak Windows hizmeti olarak çalışacak şekilde yapılandırdıysanız, **fteStartAgent** komutunu çalıştırarak Windows hizmetini başlatır.

Bu komut, aracı başlatılamazsa ya da başlatılmıyorsa bir hata döndürür. The agent communicates with its queue manager based on the values defined in the agent.properties file.

Bu komut için isteğe bağlı **-p** parametresini, yalnızca varsayılan ayarınızdan farklı bir yapılandırma seçenekleri kümesi kullanmak istiyorsanız belirtin. Ek bilgi için ["agent.properties dosyası" sayfa 540](#page-539-0) başlıklı konuya bakın.

**fteStartAgent** komutu, IBM 4690 ortamı için geçerli değildir. IBM 4690 ortamında WebSphere MQ Managed File Transfer kullanımıyla ilgili daha fazla bilgi için bkz. ["Using WebSphere MQ Managed File](#page-35-0) [Transfer in a retail environment" sayfa 36](#page-35-0)

**Syntax**

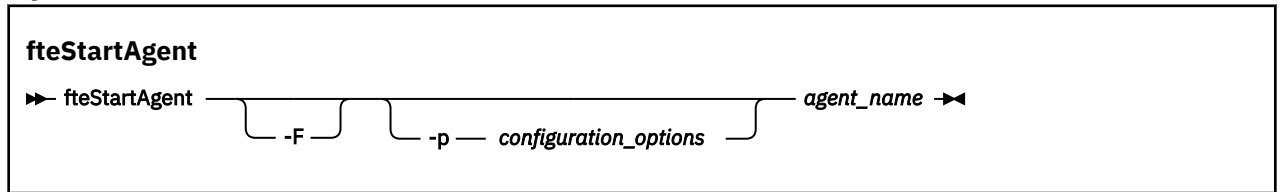

# **Değiştirge**

**-F**

İsteğe Bağlı. Bu değiştirge, aracı yardımcı programını ön plan işlemi olarak çalıştırır. Varsayılan değer, aracı cininin artalanda çalışması içindir.

Pencereler' ta çalıştırıyorsanız ve aracıyı **fteCreateAgent** ya da **fteModifyAgent** komutlarını kullanarak Pencereler hizmeti olarak çalışacak şekilde yapılandırdıysanız, **-F** parametresi bu yapılandırmayı geçersiz kılar.

## **-p** *configuration\_options*

İsteğe Bağlı. Bu değiştirge, bir aracı başlatma isteğini yayınlamak için kullanılan yapılandırma seçenekleri kümesini belirler. Bu parametre için giriş olarak, varsayılan olmayan bir koordinasyon kuyruğu yöneticisinin adını kullanın. Komut, bu varsayılan dışı eşgüdüm kuyruk yöneticisiyle ilişkilendirilmiş özellikler (properties) dosyalarının kümesini kullanır.

Bu değiştirgeyi belirtmezseniz, varsayılan koordinasyon kuyruğu yöneticisine dayalı olarak yapılanış seçenekleri kümesi kullanılır.

#### *agent\_name*

Gereklidir. Başlatmak istediğiniz WebSphere MQ Managed File Transfer aracısının adı.

#### **-? or -h**

İsteğe Bağlı. Komut sözdizimini görüntüler.

### **Örnek**

Bu örnekte, AGENT2 başlatılır ve ön planda çalıştırılır.

fteStartAgent -F AGENT2

Aşağıdaki örnekte ( UNIX ve Linux sistemleri için), AGENT2 varsayılan bir koordinasyon kuyruğu yöneticisi olan QM\_SATURN ile birlikte başlatılır:

./fteStartAgent -p QM\_SATURN AGENT2

**fteStartAgent** yolunu belirterek komutu aşağıdaki gibi de çalıştırabilirsiniz:

<*path*>/fteStartAgent agentname

# **Dönüş kodları**

#### **0**

Komut başarıyla tamamlandı.

**1**

Komut başarısız oldu.

# **Yanıtlar**

Bazı durumlarda, **fteStartAgent** komutunu çalıştırdıktan sonra hata iletilerini görebilirsiniz:

• **fteStartAgent** komutunu çalıştırırsanız ve aşağıdaki hata iletisine baksanız, ortamınızda büyük olasılıkla WebSphere MQ Managed File Transferile çakışan ek kitaplık yolları vardır:

BFGCL0001E: An internal error has occurred. The exception was: 'CC=2;RC=2495;AMQ8568: The native JNI library 'mqjbnd' was not found. [3=mqjbnd]

Aracı 32 bitlik bir Java sürümüyle çalışırken (şu anda çoğu platformun durumunda olduğu gibi), 32 bit sürümden önce LD\_LIBRARY\_PATH ya da LIBPATH ortam değişkeni, kitaplığın 64 bitlik sürümüne gönderme yapmak için ayarlandıysa, bu hata oluşur.

<span id="page-523-0"></span>Bu sorunu çözmek için, WebSphere MQ Managed File Transfer aracı özelliğini javaLibraryYolu, kitaplık için doğru konuma gönderme yapmak üzere ayarlayın. Örneğin, AIXüzerinde mqjbnd için şu değeri ayarlayın: /usr/mqm/java/lib. Linuxüzerinde mqjbnd için şu değeri ayarlayın: /opt/mqm/java/lib

### **İlgili görevler**

["Aracıyı Windows hizmeti olarak başlatma" sayfa 195](#page-194-0)

Bir aracıyı Windows hizmeti olarak başlatabilirsiniz; böylece, Windowsoturumunu kapattığınızda aracıınız çalışmaya devam eder ve dosya aktarımlarını alabilir.

["WebSphere MQ Managed File Transfer aracılarını listeleme" sayfa 240](#page-239-0) Komut satırını ya da IBM WebSphere MQ Explorer 'ı kullanarak belirli bir kuyruk yöneticisine kayıtlı aracıları listeleyebilirsiniz.

["WebSphere MQ Managed File Transfer aracısını durdurma" sayfa 240](#page-239-0)

Bir aracıyı komut satırından durdurabilirsiniz. Bir aracıyı durdurduğunuzda, aracıyı durdurup durdurulurken, durdurulmadan önce aracının yürürlükteki dosya aktarımını tamamlanmasına izin veriniz. Bir aracıyı hemen durdurmak için komut satırındaki **-i** parametresini de belirtebilirsiniz. Aracı durdurulduğunda, o aracıyı yeniden başlatıncaya kadar dosya aktarmak için kullanamazsınız.

# **fteStartGünlüğe Kaydedici (günlüğe kaydedici başlat)**

**fteStartLogger** komutu bir WebSphere MQ Managed File Transfer günlük kaydı uygulamasını başlatır.

# **Amaç**

Bir günlüğe kaydediciyi başlatmak için **fteStartLogger** komutunu kullanın. Günlüğe kaydedici, koordinasyon kuyruğu yöneticiyle aynı sistemde çalışan bir dosya ya da veritabanı uygulaması olabilir. Daha fazla bilgi için ["WebSphere MQ Managed File Transfer günlüğe kaydedicinin yapılandırılması"](#page-126-0) [sayfa 127](#page-126-0) başlıklı konuya bakın. WebSphere MQ V7.5için günlüğe kaydedici işlem denetleyicisi, günlüğe kaydediciyi başlatmayı yönetir. Ancak, günlüğe kaydedici işlem denetleyicisi, günlüğe kaydediciyi yeniden başlatmayı denemeden önce, örneğin yüksek oranda günlüğe kaydedici arızalarının olduğu bir zaman aralığını bekleyebilir. Bir WebSphere MQ yöneticisi olarak, bu bekleme işlemini geçersiz kılmak ve günlüğe kaydedicinin başlangıcını başlatmak için **fteStartLogger** komutunu kullanabilirsiniz. Günlüğe kaydedici işlem denetleyicisi, kuyruk yöneticisinin kullanılabilir olmasını bekliyorsa, bu komut aynı zamanda kuyruk yöneticisine yeniden bağlanmayı deneyen günlüğe kaydedici işlem denetleyicisini de başlatır.

Bir günlüğe kaydediciyi [fteModifyLogger](#page-499-0) komutunu kullanarak Windows hizmeti olarak çalıştırmak üzere yapılandırdıysanız, **fteStartLogger** komutunu çalıştırarak Windows hizmetini başlatır.

Günlüğe kaydedici başlatılamazsa ya da başlatılmıyorsa bu komut bir hata döndürür. The logger communicates with its queue manager based on the values defined in the logger.properties file.

Bu komut için **-p** parametresini, yalnızca varsayılan değer olarak farklı bir yapılandırma seçenekleri kümesi kullanmak istiyorsanız belirleyin. Günlüğe kaydedici özellikleri hakkında daha fazla bilgi için bkz. ["WebSphere MQ Managed File Transferiçin günlüğe kaydedici yapılandırma özellikleri" sayfa 138](#page-137-0)

# **Sözdizimi**

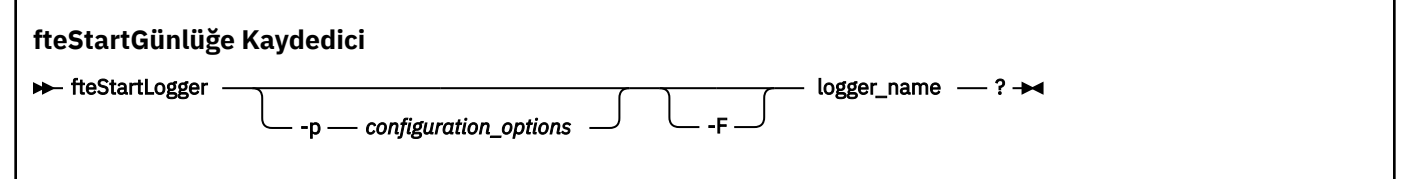

## **Parametreler**

### **logger\_name**

Gereklidir. Başlatmak istediğiniz WebSphere MQ Managed File Transfer günlük kaydedicisinin adı.

#### **-p** *configuration\_options*

İsteğe Bağlı. Bu değiştirge, günlüğe kaydediciyi başlatma isteğini vermek için kullanılan yapılandırma seçenekleri kümesini belirler. Bu parametre için giriş olarak, varsayılan olmayan bir koordinasyon kuyruğu yöneticisinin adını kullanın. **fteStartLogger** daha sonra, bu varsayılan olmayan koordinasyon kuyruğu yöneticisiyle ilişkilendirilmiş özellikler dosyası kümesini kullanır.

Bu değiştirgeyi belirtmezseniz, varsayılan koordinasyon kuyruğu yöneticisine dayalı olarak yapılanış seçenekleri kümesi kullanılır.

**-F**

İsteğe Bağlı. kaydediciyi ön plan süreci olarak (varsayılan arka plan işlemi olarak değil) çalıştırır. kaydedicisini, **fteModifyLogger** komutunu kullanarak bir Windows hizmeti olarak çalışacak şekilde yapılandırdıysanız, **-F** parametresi bu yapılandırmayı geçersiz kılar.

#### **-? or -h**

İsteğe Bağlı. Komut sözdizimini görüntüler.

#### **Örnek**

Bu örnekte, daha önce logger1adlı bir günlüğe kaydedici yaratılmıştır. Bu komut, günlüğe kaydedicinin bir ön plan işlemi olarak nasıl başlatılabileceğini gösterir:

fteStartLogger -F logger1

## **Dönüş kodları**

**0**

Komut başarıyla tamamlandı.

**1**

Komut başarısız oldu.

### **İlgili kavramlar**

["WebSphere MQ Managed File Transfer günlüğe kaydedicinin yapılandırılması" sayfa 127](#page-126-0)

#### **İlgili başvurular**

["fteModifyGünlük Kaydedici \( Pencereler hizmeti olarak bir WebSphere MQ Managed File Transfer günlük](#page-499-0) [kaydı uygulaması çalıştırır\)" sayfa 500](#page-499-0)

Bir günlüğe kaydediciyi, Windows hizmeti olarak çalıştırılabilecek şekilde değiştirmek için **fteModifyLogger** komutunu kullanın. Bu komutu yalnızca Windows altyapılarında kullanabilir ve ilk olarak **fteStopLogger** komutunu kullanarak günlüğe kaydediciyi durdurmalısınız.

["fteStopGünlüğe Kaydedici \(günlüğe kaydediciyi durdur\)" sayfa 529](#page-528-0) **fteStopLogger** komutu bir günlüğe kaydediciyi durdurur.

["Günlüğe kaydedici hata işlemesi ve reddedilmesi" sayfa 357](#page-356-0) Kaydedici iki hata tipini tanımlar: her ileti başına hata ve genel hatalar.

# **fteStopAracısı (bir WebSphere MQ Managed File Transfer aracısını durdurun)**

Use the **fteStopAgent** command to either stop a WebSphere MQ Managed File Transfer agent in a controlled way or to stop an agent immediately if necessary using the **-i** parameter.

### **Amaç**

Bir aracıyı **fteStopAgent** komutunu kullanarak durdurduğunuzda, aracının yürürlükteki dosya aktarımını durdurmadan önce tamamlamasına izin verebilir ya da aracı şu anda bir dosyayı aktarmış olsa bile aracıyı hemen durdurabilirsiniz. Aracı durdurulduğunda, aracıyı yeniden başlatıncaya kadar bu aracıyı dosya aktarmak için kullanamazsınız.

If the agent you wish to stop is connected to the IBM WebSphere MQ network, you can run the **fteStopAgent** command from any system that can connect to the IBM WebSphere MQ network and route to the agent queue manager. Özellikle çalıştırılacak komut için, IBM WebSphere MQ ağı ile iletişim kurmak için bu sistemde bir WebSphere MQ Managed File Transfer bileşeni ( Hizmet ya da Aracı) kurmuş ve yapılandırmış olmanız gerekir. Kullanılabilir bağlanırlık ayrıntısı yoksa, yerel sistemdeki varsayılan kuyruk yöneticisine bağ tanımları kipi bağlantısı yapılır. command.properties yoksa, bir hata oluşur.

Durdurmak istediğiniz aracı IBM WebSphere MQ ağına bağlı değilse, örneğin, IBM WebSphere MQ ağı şu anda kullanılabilir değilse, **fteStopAgent** komutunu yalnızca aracının üzerinde çalıştığı sistemden çalıştırabilirsiniz. IBM WebSphere MQ ağına bağlı olmayan bir aracıyı durdurmak için, aracıyı çalıştıran aynı kullanıcıdan **fteStopAgent** komutunu çalıştırmanız gerekir. Diğer bir seçenek olarak, aracı bir Windows sisteminde çalışıyorsa, komutu yönetici olarak çalıştırabilirsiniz.

Bu komut için isteğe bağlı **-p** parametresini, yalnızca varsayılan ayarınızdan farklı bir yapılandırma seçenekleri kümesi kullanmak istiyorsanız belirtin. Ek bilgi için ["agent.properties dosyası" sayfa 540](#page-539-0) başlıklı konuya bakın.

Aracıınız Windows hizmeti olarak çalışıyorsa, **fteStopAgent** komutu çalıştırıldığında Windows hizmeti durdurulur. Daha fazla bilgi için, bkz. ["Aracıyı Windows hizmeti olarak başlatma" sayfa 195](#page-194-0).

**fteStopAgent** komutu, IBM 4690 ortamı için geçerli değildir. IBM 4690 ortamında WebSphere MQ Managed File Transfer kullanımıyla ilgili daha fazla bilgi için bkz. ["Using WebSphere MQ Managed File](#page-35-0) [Transfer in a retail environment" sayfa 36](#page-35-0)

## **Syntax**

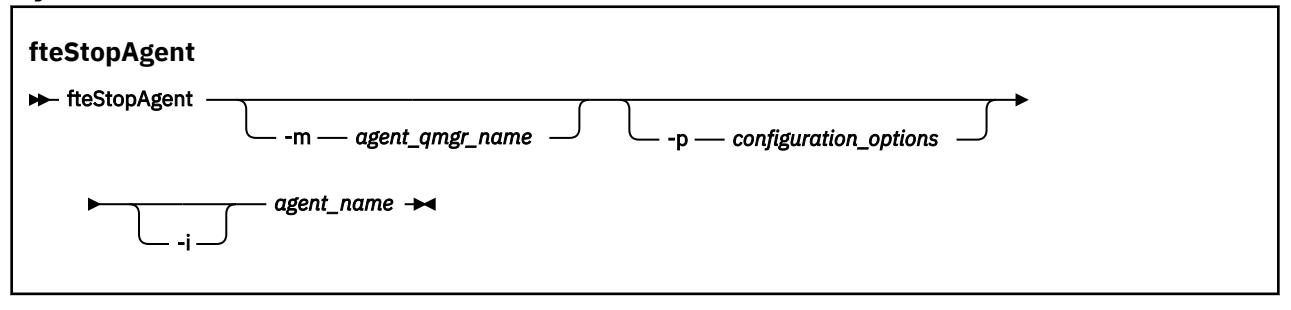

## **Parametreler**

### **-m (***agent\_qmgr\_name***)**

İsteğe Bağlı. Durdurmak istediğiniz aracının bağlı olduğu kuyruk yöneticisinin adı.

Aracı uzak bir sistemse ya da aracı yerel sistemse, ancak bu sistemi başlatan kullanıcı değilseniz, **-m** parametresini kullanmanız ve uygun yetkilerin olması gerekir. Yetkiler hakkında daha fazla bilgi için bkz. ["Group authorities for resources specific to WebSphere MQ Managed File Transfer" sayfa 389.](#page-388-0)

### **-p (***configuration\_options***)**

İsteğe Bağlı. Bu değiştirge, bir aracıyı durdurma isteğini yayınlamak için kullanılan yapılandırma seçenekleri kümesini belirler. Bu parametre için giriş olarak, varsayılan olmayan bir koordinasyon kuyruğu yöneticisinin adını kullanın. Komut, bu varsayılan dışı eşgüdüm kuyruk yöneticisiyle ilişkilendirilmiş özellikler (properties) dosyalarının kümesini kullanır.

Bu değiştirgeyi belirtmezseniz, varsayılan koordinasyon kuyruğu yöneticisine dayalı olarak yapılanış seçenekleri kümesi kullanılır.

**-i**

İsteğe Bağlı. Aracıyı hemen durdurur. Aracı, şu anda devam etmekte olan aktarımları tamamlamaz.

**-i** parametresini belirtmezseniz, aracı şu anda devam etmekte olan transferleri tamamlar, ancak aracı yeni bir aktarma başlatmaz.

#### *agent\_name*

Gereklidir. Durdurmak istediğiniz WebSphere MQ Managed File Transfer aracısının adı.

## **-? or -h**

İsteğe Bağlı. Komut sözdizimini görüntüler.

## **Örnek**

Bu örnekte, QM\_JUPITER kuyruk yöneticisinde AGENT2 aracısı durdurulur. -m değiştirgesi, AGENT2 ' un bağlı olduğu bu kuyruk yöneticisi, yapılanış seçenekleri kümesi tarafından belirtilen kuyruk yöneticisinden farklıladığından kullanılır.

fteStopAgent -m QM\_JUPITER AGENT2

# **Dönüş kodları**

# **0**

Komut başarıyla tamamlandı.

# **1**

Komut başarısız oldu.

## **İlgili görevler**

["WebSphere MQ Managed File Transfer aracısını durdurma" sayfa 240](#page-239-0) Bir aracıyı komut satırından durdurabilirsiniz. Bir aracıyı durdurduğunuzda, aracıyı durdurup durdurulurken, durdurulmadan önce aracının yürürlükteki dosya aktarımını tamamlanmasına izin veriniz. Bir aracıyı hemen durdurmak için komut satırındaki **-i** parametresini de belirtebilirsiniz. Aracı durdurulduğunda, o aracıyı yeniden başlatıncaya kadar dosya aktarmak için kullanamazsınız.

### **İlgili başvurular**

["fteStartAgent \( WebSphere MQ Managed File Transfer aracısını başlatın\)" sayfa 522](#page-521-0) **fteStartAgent** komutu, komut satırından bir WebSphere MQ Managed File Transfer aracısını başlatır.

# **fteStopDatabaseLogger (bağımsız veritabanı günlüğe kaydedicisini durdurur)**

**fteStopDatabaseLogger** komutu, bağımsız veritabanı günlüğe kaydediciyi durdurur.

### **Amaç**

**fteStopDatabaseLogger** komutu, WebSphere MQ Managed File Transfer Sürüm 7.0.1 ve sonraki sürümlerde desteklenir.

Bağımsız veritabanı günlüğe kaydedicisini durdurmak için **fteStopDatabaseLogger** komutunu kullanın. Bağımsız veritabanı günlüğe kaydedici, koordinasyon kuyruğu yöneticisi ve veritabanı ile aynı sistemde çalışan bağımsız bir Java uygulamasıdır.

# **Bağımsız veritabanı günlüğe kaydedicisini durdurmayla ilgili ek notlar**

**fteStopDatabaseLogger** komutu, bağımsız veritabanı günlüğe kaydedicisi tarafından kullanılan komut kuyruğuna bir ileti gönderir. Bağımsız veritabanı günlüğe kaydedicisi çalışmazken **fteStopDatabaseLogger** çalıştırırsanız, kuyruğa bir komut iletisi yerleştirilmeye devam eder. Bağımsız veritabanı günlüğe kaydedicisi başlatıldığında, günlüğe kaydedici hemen bu komut iletisini alır ve sona erdirilir. Çalışmayan bağımsız bir veritabanı günlüğe kaydedicisine birden çok durdurma komutu verdiyseniz, tüm durdurma komutları tüketilinceye kadar günlüğe kaydediciyi sürekli olarak başlatmanız gerekir. Diğer bir seçenek olarak, beklemedeki tüm komutları kaldırmak için komut kuyruğunu temizleyebilirsiniz.

Bağımsız veritabanı kaydediciniz bir Windows hizmeti olarak çalışıyorsa, **fteStopDatabaseLogger** komutu çalıştırıldığında Windows hizmetini durdurur.

Genellikle BFGDB0038Eiletisine eşlik eden bazı hata durumları, bağımsız veritabanı günlüğe kaydedicinin komut okumasını önlemektedir. Bu durumda bağımsız bir veritabanı günlüğe kaydedicisini durdurmak için, işlemi sona erdirmek için işletim sistemi olanaklarını kullanın (örneğin, UNIX **kill** komutu ya da Windows Task Manager). Bağımsız veritabanı günlüğe kaydedicisi tarafından kullanılan XA hareketi protokolü, işlem sona erdirildiğinde hiçbir iletinin kaybolmamasını sağlar.

## **Sözdizimi**

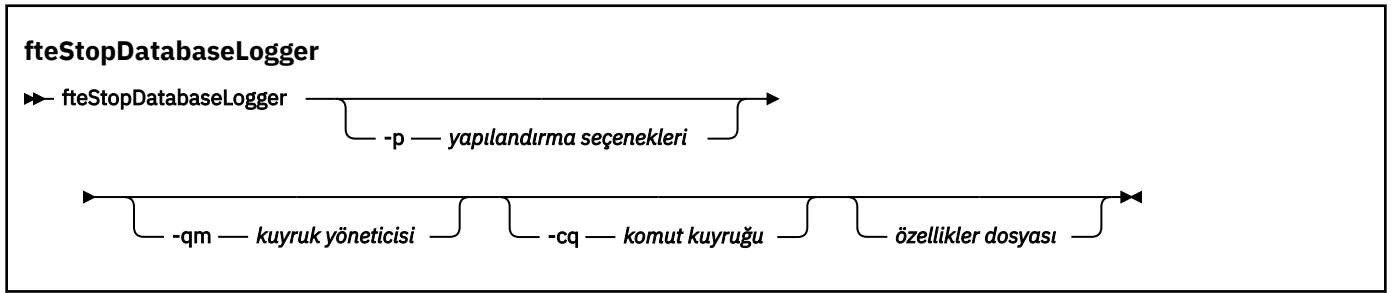

## **Parametreler**

#### **-p** *(yapılandırma seçenekleri)*

İsteğe Bağlı. Bağımsız veritabanı günlüğe kaydedicisini durdurmak için kullanılan yapılandırma seçenekleri kümesini belirler. **-p** parametresine ilişkin değer olarak bir yapılandırma seçenekleri kümesinin adını kullanın. Kural olarak bu değer, bir koordinasyon kuyruğu yöneticisinin adıdır. Bu parametreyi belirtmezseniz, varsayılan yapılandırma seçenekleri kümesi kullanılır.

#### **-qm** *(kuyruk yöneticisi)*

İsteğe Bağlı. Varsayılan olarak, bağımsız veritabanı günlüğe kaydedicisinin kullandığı komut kuyruğunun, **-p** değiştirgesi (ya da varsayılan değeri) tarafından belirtilen eşgüdümleme kuyruk yöneticilesinde olduğu varsayılır. Başka bir yerde bulunan bir komut kuyruğuna bağımsız veritabanı kaydedici komutları göndermek gerekliyse, alternatif bir hedef belirtmek için **-qm** parametresi kullanılabilir. Tüm durumlarda, komutun nihai varış noktası ne olursa olsun, komutun **-p** parametresiyle belirtilen komut kuyruğu yöneticisine bağlandığı unutulmadır.

#### **-cq** *(komut kuyruğu)*

İsteğe Bağlı. Durdurma iletisinin gönderileceği komut kuyruğunu belirler. Çoğu durumda, bağımsız veritabanı kaydedicileri varsayılan kuyruk adını kullanır ve bu parametre gerekli değildir.

#### *özellikler dosyası*

İsteğe Bağlı. Varsayılan olarak, bağımsız veritabanı günlüğe kaydedicinin özellikler dosyasının eşgüdümleme kuyruğu yöneticisinin dizininde bulunduğu varsayılır. İsteğe bağlı olarak, çalıştırılacak bağımsız veritabanı günlüğe kaydedicisine ilişkin gerekli özellikleri içeren bir özellikler dosyasına kendi tam olarak nitelenmiş yolunu belirtebilirsiniz. **fteStartDatabaseLogger** komutu için bir özellikler dosyası belirtdiyseniz, bu komut için aynı özellikler dosyasını belirtin.

#### **-? or -h**

İsteğe Bağlı. Komut sözdizimini görüntüler.

### **Örnek**

Bu örnekte, kuyruk yöneticisi PLUTO üzerinde FTE.LOGGER2.COMMAND komut kuyruğuna sahip bağımsız bir veritabanı günlüğe kaydedicisi durdurulur.

fteStopDatabaseLogger -qm PLUTO -cq FTE.LOGGER2.COMMAND

# **Dönüş kodları**

#### **0**

Komut başarıyla tamamlandı.

#### **1**

Komut başarısız oldu.

### **İlgili kavramlar**

["WebSphere MQ Managed File Transfer günlüğe kaydedicinin yapılandırılması" sayfa 127](#page-126-0)

# <span id="page-528-0"></span>**fteStopGünlüğe Kaydedici (günlüğe kaydediciyi durdur)**

**fteStopLogger** komutu bir günlüğe kaydediciyi durdurur.

## **Amaç**

Bir günlüğe kaydediciyi durdurmak için **fteStopLogger** komutunu kullanın. Günlüğe kaydedici, yönetilen dosya aktarma etkinliğinin geçmişini bir dosyaya ya da geçmişi bir veritabanına kaydeden bir veritabanı günlüğe kaydedicisine kaydeden bir dosya kaydedici olabilir.

# **Bağımsız bir günlüğe kaydedici sürecinin durdurulmasına ilişkin ek notlar**

Günlüğe kaydediiniz bir Windows hizmeti olarak çalışıyorsa, **fteStopLogger** komutu çalıştırıldığında Windows hizmetini durdurur.

## **Sözdizimi**

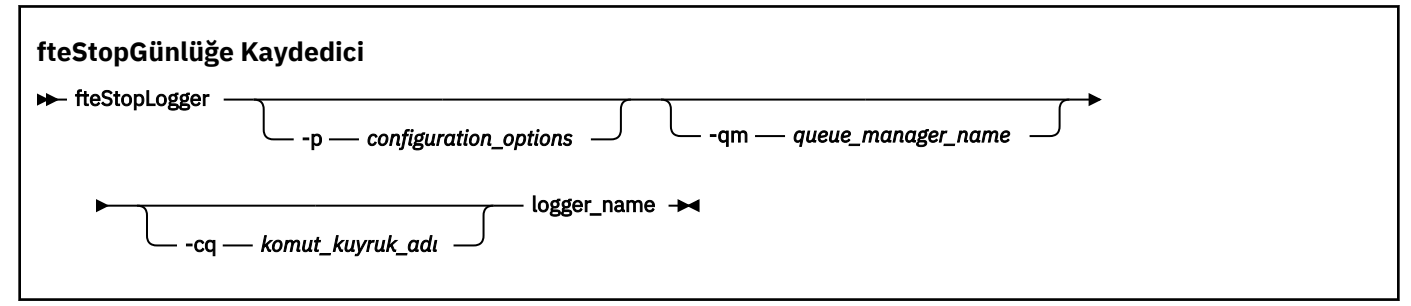

## **Parametreler**

### **-p (***configuration\_options***)**

İsteğe Bağlı. Günlüğe kaydediciyi durdurmak için kullanılan yapılandırma seçenekleri kümesini belirler. **-p** parametresine ilişkin değer olarak bir yapılandırma seçenekleri kümesinin adını kullanın. Kural olarak bu değer, bir koordinasyon kuyruğu yöneticisinin adıdır. Bu parametreyi belirtmezseniz, varsayılan yapılandırma seçenekleri kümesi kullanılır.

### **-qm (***queue\_manager\_name***)**

İsteğe Bağlı. Varsayılan olarak, günlüğe kaydedicinin komut kuyruğunun **-p** değiştirgesi (ya da varsayılan değeri) tarafından belirtilen eşgüdümleme kuyruk yöneticisi üzerinde olduğu varsayılır. Günlük kaydedici komutlarını başka bir yerde bulunan bir komut kuyruğuna göndermek istiyorsanız, alternatif bir hedef belirtmek için **-qm** parametresini kullanın. Bu komut, tüm durumlarda, iletinin nihai varış noktası ne olursa olsun, **-p** parametresiyle belirtilen komut kuyruğu yöneticisine bağlanır.

### **-cq (***command\_queue\_name***)**

İsteğe Bağlı. Durdurma iletisinin gönderileceği komut kuyruğunu belirler. Çoğu durumda, kaydediciler varsayılan kuyruk adını kullanır; yani bu parametrenin gerekli olmadığı anlamına gelir.

### **logger\_name**

Gereklidir. Durdurmak istediğiniz WebSphere MQ Managed File Transfer günlüğe kaydedicisinin adı.

### **-? or -h**

İsteğe Bağlı. Komut sözdizimini görüntüler.

### **Örnek**

Bu örnekte, daha önce logger1 adlı bir günlüğe kaydedici yaratılmıştır ve şu anda çalışmakta olan bir günlüğe kaydedici vardır. Bu komut, günlüğe kaydedicinin nasıl durdurulabileceğini gösterir:

fteStopLogger logger1

# <span id="page-529-0"></span>**Dönüş kodları**

**0**

Komut başarıyla tamamlandı.

**1**

Komut başarısız oldu.

## **İlgili kavramlar**

["WebSphere MQ Managed File Transfer günlüğe kaydedicinin yapılandırılması" sayfa 127](#page-126-0)

## **İlgili başvurular**

["fteModifyGünlük Kaydedici \( Pencereler hizmeti olarak bir WebSphere MQ Managed File Transfer günlük](#page-499-0) [kaydı uygulaması çalıştırır\)" sayfa 500](#page-499-0)

Bir günlüğe kaydediciyi, Windows hizmeti olarak çalıştırılabilecek şekilde değiştirmek için **fteModifyLogger** komutunu kullanın. Bu komutu yalnızca Windows altyapılarında kullanabilir ve ilk olarak **fteStopLogger** komutunu kullanarak günlüğe kaydediciyi durdurmalısınız.

["fteStartGünlüğe Kaydedici \(günlüğe kaydedici başlat\)" sayfa 524](#page-523-0) **fteStartLogger** komutu bir WebSphere MQ Managed File Transfer günlük kaydı uygulamasını başlatır.

# **Yapılandırılıyor**

# **WebSphere MQ Managed File Transfer özelliklerindeki ortam değişkenleri**

WebSphere MQ V7.5içinde, ortam değişkenlerinin, dosya ya da dizin konumlarını gösteren Yönetilen Dosya Aktarımı özelliklerinde kullanılması mümkündür. Bu, ürünün parçaları çalıştırılırken kullanılan dosyaların ya da dizinlerin konumlarının, ortam değişikliklerine bağlı olarak değişiklik göstermesine olanak tanır. Örneğin, hangi kullanıcının süreci çalıştırıyor olduğunu.

Aşağıdaki özellikler, dosya ya da dizin konumlarını kabul eder ve bu nedenle ortam değişkenleri içerebilir:

- agentSslKeyStore
- agentSslKeyStoreCredentialsFile
- agentSslTrustStore
- agentSslTrustStoreCredentialsFile
- cdNodeKeystoreCredentialsFile
- cdNodeTruststoreCredentialsFile
- cdTmpDir
- cdNodeKeystore
- cdNodeTruststore
- commandPath
- connectionSslKeyStore
- connectionSslKeyStoreCredentialsFile
- connectionSslTrustStore
- connectionSslTrustStoreCredentialsFile
- coordinationSslKeyStore
- coordinationSslKeyStoreCredentialsFile
- coordinationSslTrustStore
- coordinationSslTrustStoreCredentialsFile
- exitClassPath
- exitNativeLibraryPath
- javaCoreTriggerFile
- sandboxRoot
- <span id="page-530-0"></span>• transferRoot
- wmqfte.database.credentials.file

## **Örnek**

In this example on a Pencereler 7 system, a user fteuser using an environment variable of USERPROFILE:

wmqfte.database.credentials.file=%USERPROFILE%\\logger\\mqmftcredentials.xml

Aşağıdaki dosya yoluna çözülüyor:

C:\Users\fteuser\logger\mqmftcredentials.xml

In this example on a UNIX system, a user fteuser using an environment variable of HOME:

transferRoot=\$HOME/fte/mqmftcredentials.xml

Aşağıdaki dosya yoluna çözülüyor:

/home/fteuser/fte/mqmftcredentials.xml

# **installation.properties dosyası**

installation.properties dosyası, varsayılan yapılandırma seçenekleri küğünüzün adını belirtir. Bu giriş, WebSphere MQ Managed File Transfer değerini, kullanılacak yapılanışı içeren yapılandırılmış bir dizin ve özellik dosyası kümesine işaret eder. Tipik olarak, yapılanış seçenekleri kümesinin adı, ilişkili eşgüdüm kuyruğu yöneticisinin adıdır.

Bu dosya, kuruluş programı tarafından oluşturulur ve **fteChangeDefaultConfigurationOptions** komutu kullanılarak değiştirilebilir.

installation.properties dosyası, *MQ\_DATA\_PATH* dizininizde bulunur. Örneğin, Windows' ta varsayılan dosya yeri *MQ\_DATA\_PATH*\mqft\installations\*installation\_name* olur ve UNIX ve Linux sistemlerinde varsayılan dosya yeri /var/mqm/mqft/installations/ *installation\_name*olur.

installation.properties dosyası aşağıdaki değerleri içerir:

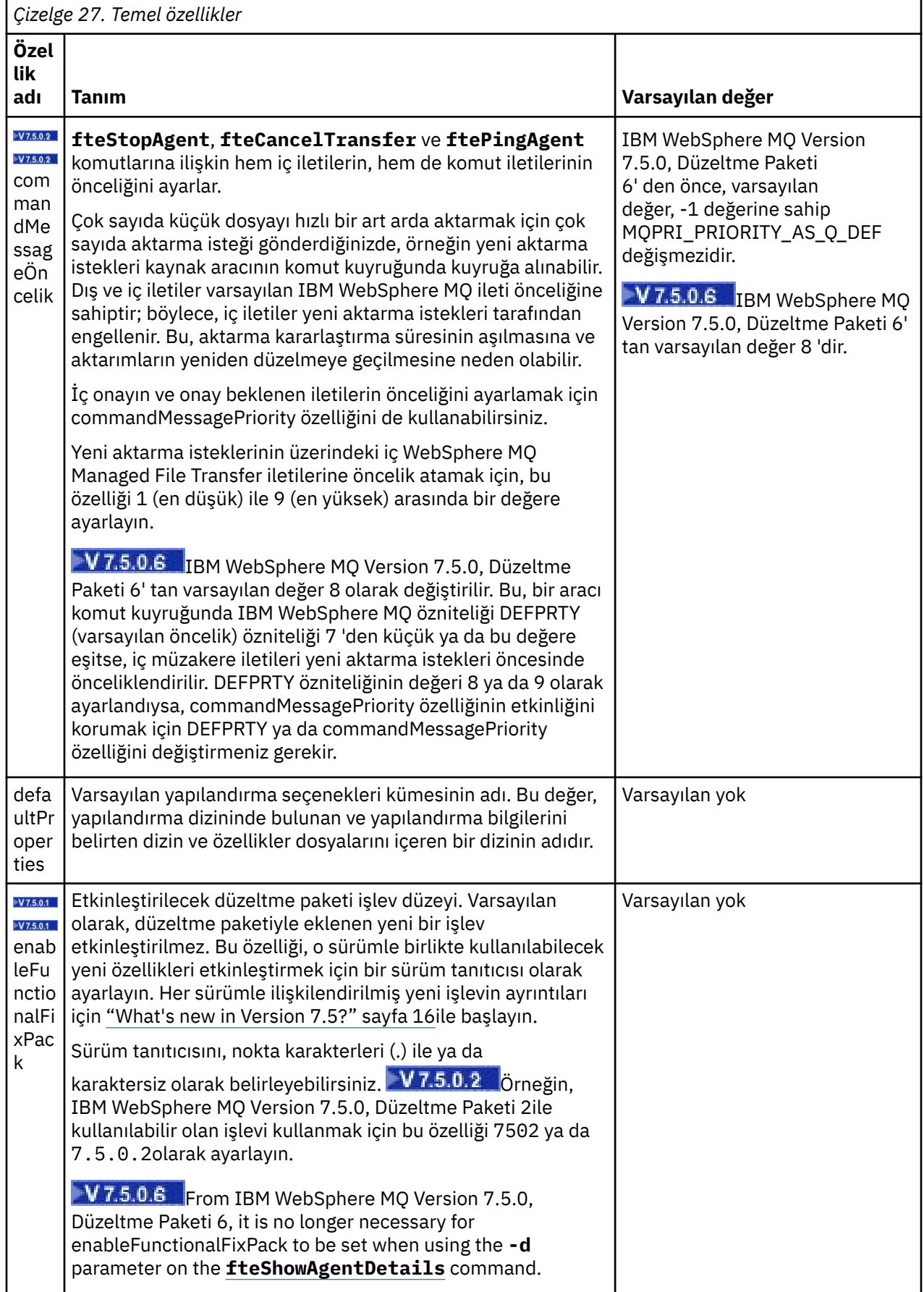

<span id="page-532-0"></span>Aşağıdaki metin, bir installation.properties dosyasının içeriğine ilişkin bir örnektir.

defaultProperties=ERIS

ERIS, installation.properties kütüğüle aynı dizinde bulunan bir dizinin adıdır. ERIS dizini, bir yapılandırma seçenekleri kümesini açıklayan dizinler ve özellikler dosyaları içerir.

#### **İlgili kavramlar**

#### ["Yapılandırma seçenekleri " sayfa 118](#page-117-0)

WebSphere MQ Managed File Transfer , kurulumunuzla ilgili anahtar bilgileri içeren ve işlem için gerekli olan bir dizi özellik dosyası sağlar. Bu özellikler dosyaları, ürünü kurduğunuzda tanımladığınız yapılandırma dizinidir.

#### **İlgili başvurular**

["fteChangeDefaultConfigurationSeçenekleri \(varsayılan yapılandırma seçeneklerini değiştirir\)" sayfa 407](#page-406-0) Use the **fteChangeDefaultConfigurationOptions** command to change the default configuration options that you want WebSphere MQ Managed File Transfer to use. Yapılanış seçenekleri değeri, WebSphere MQ Managed File Transfer ' in kullandığı özellikler (properties) dosyalarının grubunu tanımlar.

## **coordination.properties dosyası**

coordination.properties dosyası, koordinasyon kuyruğu yöneticisine yönelik bağlantı ayrıntılarını belirtir. Birden çok WebSphere MQ Managed File Transfer kuruluşu aynı eşgüdümleme kuyruk yöneticisini paylaşabileceği için, ortak bir sürücüde ortak bir coordination.properties dosyasına sembolik bir bağlantı kullanabilirsiniz.

coordination.properties dosyası, kuruluş programı ya da **fteSetupCoordination** komutu tarafından oluşturulur. Bu dosyadaki temel eşgüdümleme kuyruk yöneticisi özelliklerini değiştirmek için **fteSetupCoordination** işaretini **-f** işaretiyle kullanabilirsiniz. Gelişmiş koordinasyon kuyruğu yöneticisi özelliklerini değiştirmek ya da eklemek için dosyayı bir metin düzenleyicisinde düzenlemeniz gerekir.

coordination.properties dosyası, *MQ\_DATA\_PATH*/mqft/config/*coordination\_qmgr\_name* dizininizde bulunur.

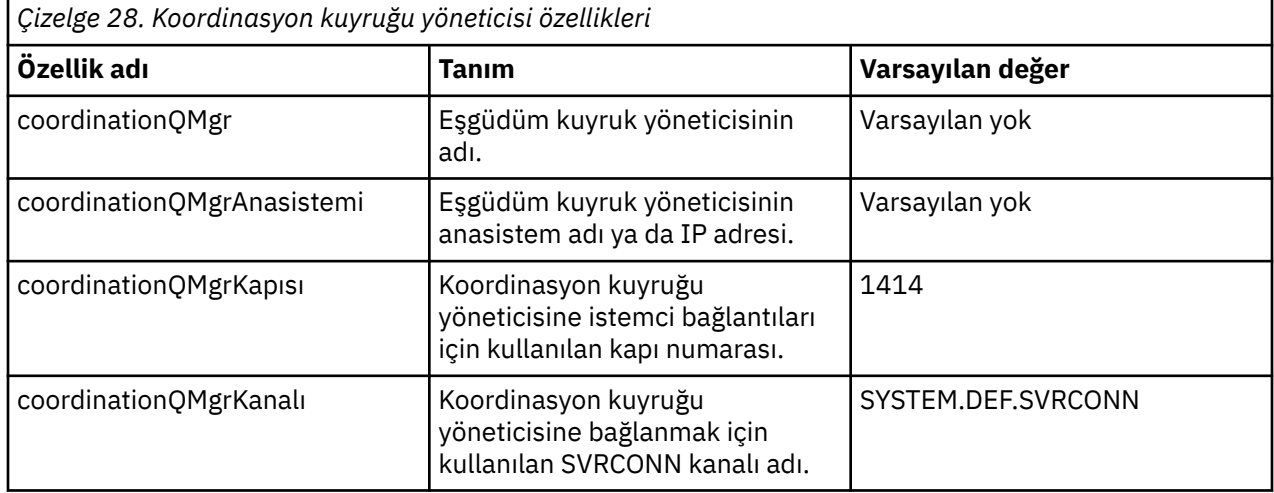

coordination.properties dosyası aşağıdaki değerleri içerir:

coordinationQMgrAnasistem özelliği için bir değer belirtmezseniz, varsayılan olarak bağ tanımları kipi kullanılır.

coordinationQMgrAnasistem özelliği için bir değer belirtirseniz, ancak coordinationQMgrkapısı ve coordinationQMgrKanal özellikleri için değer belirtmezseniz, 1414 kapı numarası ve SYSTEM.DEF.SVRCONN varsayılan olarak kullanılır.

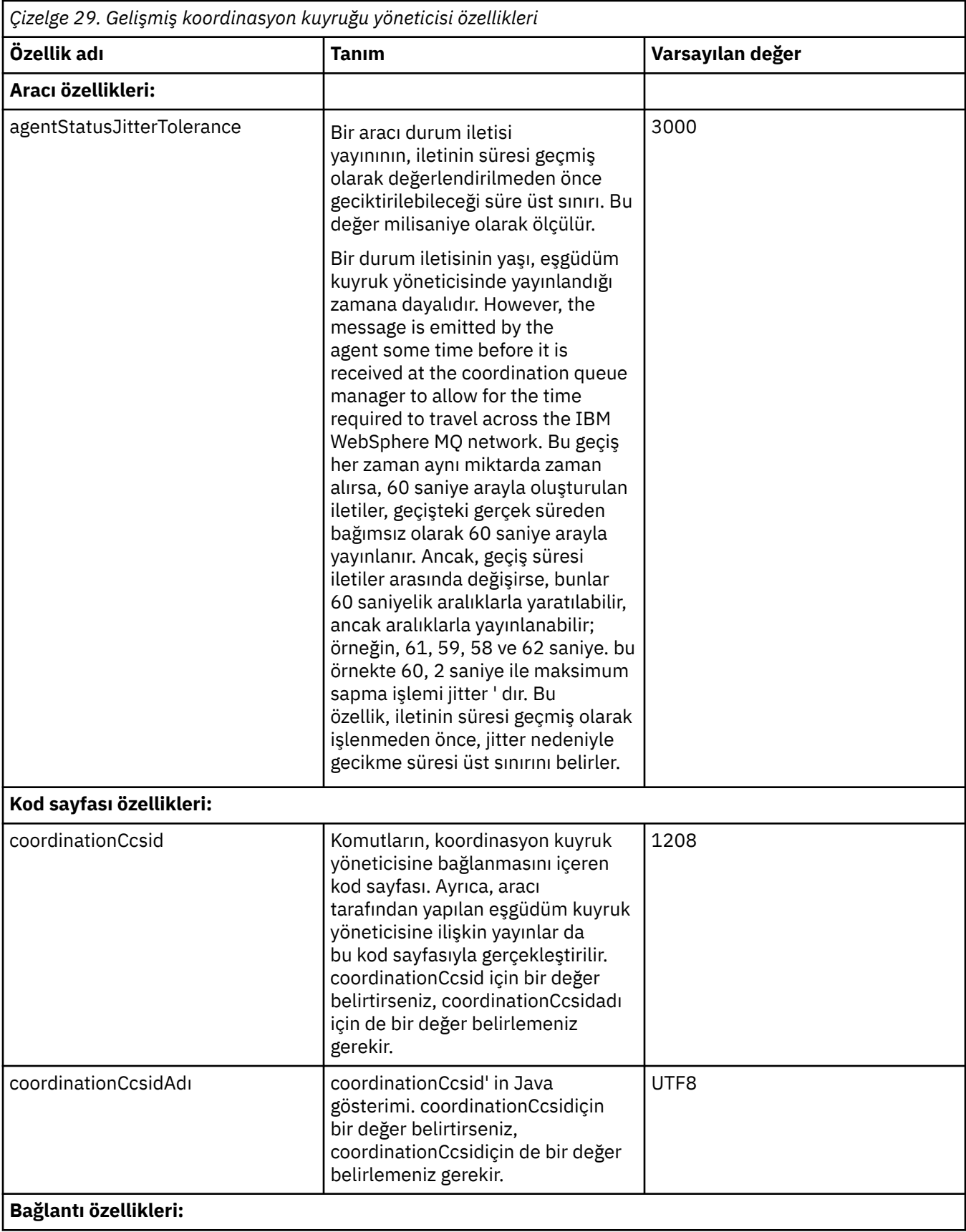

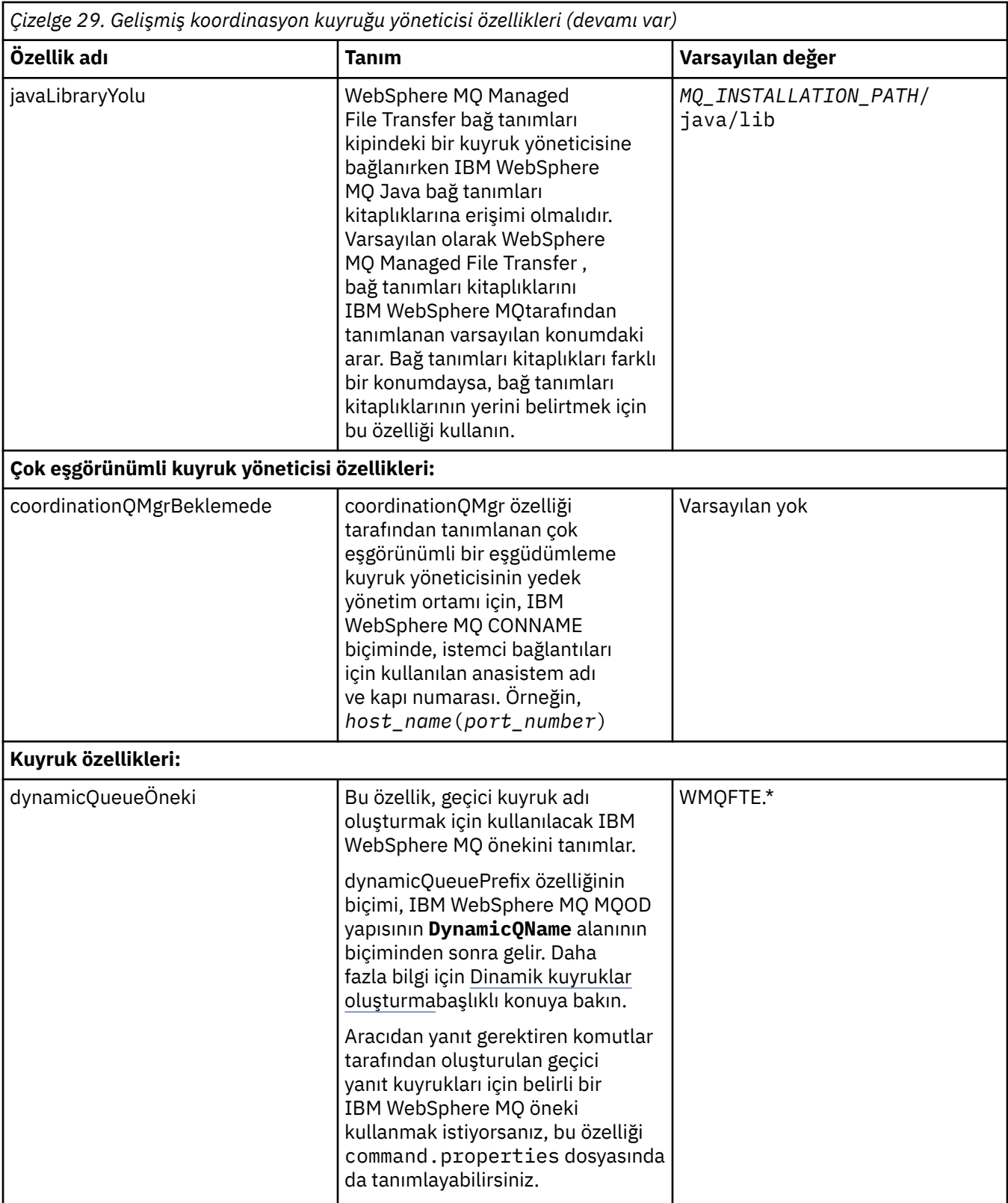

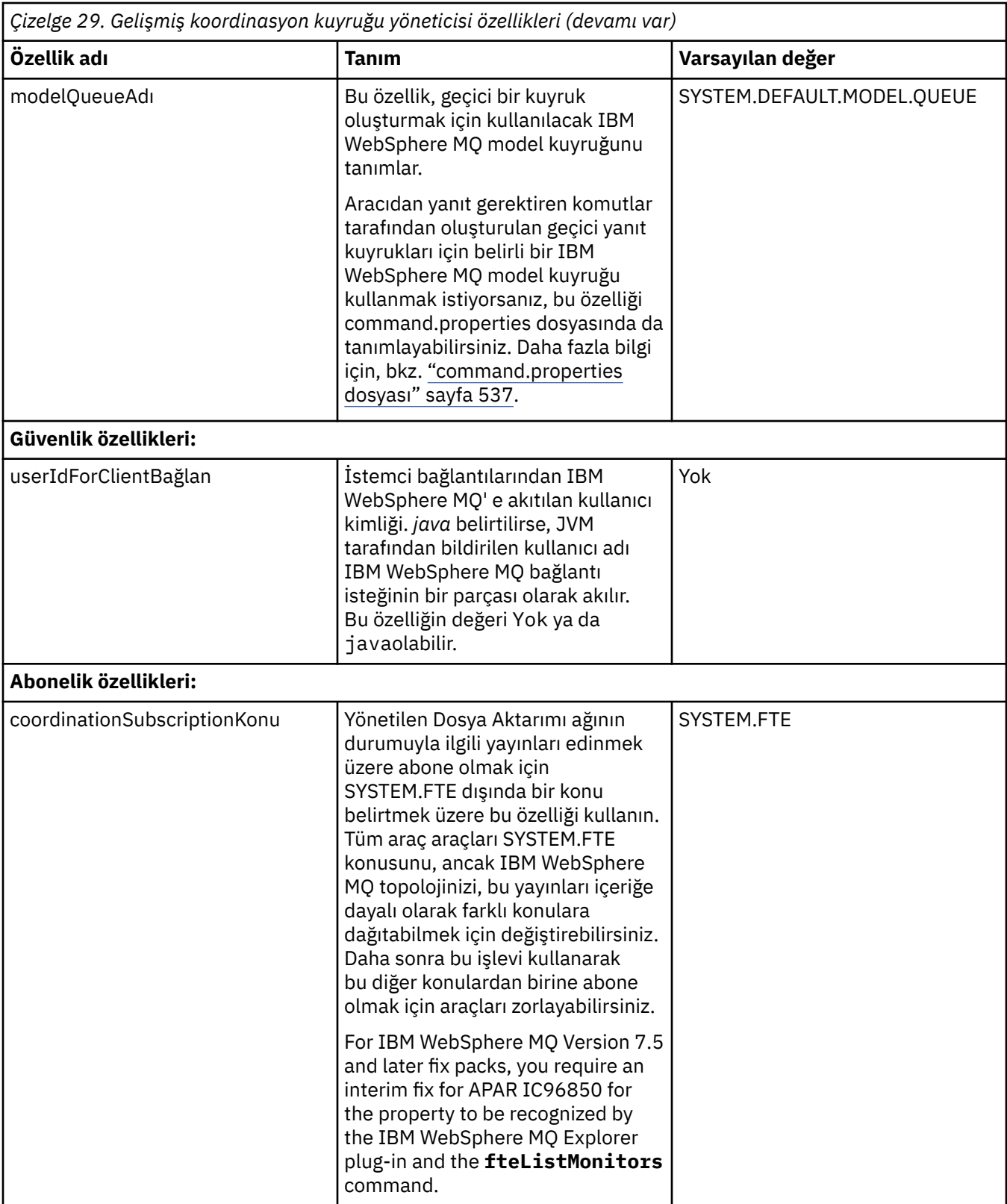

Aşağıdaki metin, bir coordination.properties dosyasının içeriğine ilişkin bir örnektir.

```
coordinationQMgr=ERIS
coordinationQMgrHost=kuiper.example.com
coordinationQMgrPort=2005
coordinationQMgrChannel=SYSTEM.DEF.SVRCONN
```
<span id="page-536-0"></span>ERIS is the name of an IBM WebSphere MQ queue manager that is located on the system kuiper.example.com. Kuyruk yöneticisi ERIS, WebSphere MQ Managed File Transfer ' un günlük bilgilerini gönderdiği kuyruk yöneticidir.

### **İlgili kavramlar**

["Yapılandırma seçenekleri " sayfa 118](#page-117-0)

WebSphere MQ Managed File Transfer , kurulumunuzla ilgili anahtar bilgileri içeren ve işlem için gerekli olan bir dizi özellik dosyası sağlar. Bu özellikler dosyaları, ürünü kurduğunuzda tanımladığınız yapılandırma dizinidir.

## **İlgili başvurular**

["fteSetupKoordinasyonu \(koordinasyon ayrıntılarını ayarlayın\)" sayfa 513](#page-512-0) The **fteSetupCoordination** command creates properties files and the coordination queue manager directory for WebSphere MQ Managed File Transfer.

# **command.properties dosyası**

command.properties dosyası, komutları yayınlarken ve WebSphere MQ Managed File Transfer ' in o kuyruk yöneticisine başvurması gereken bilgileri verdiğinizde, bağlantı kurmak için komut kuyruğu yöneticisini belirtir.

command.properties dosyası, kuruluş programı ya da **fteSetupCommands** komutu tarafından oluşturulur. Bu kütükteki temel komut kuyruğu yöneticisi özelliklerini değiştirmek için **fteSetupCommands** komutunu **-f** işaretiyle kullanabilirsiniz. İleri düzey komut kuyruğu yöneticisi özelliklerini değiştirmek ya da eklemek için, dosyayı bir metin düzenleyicisinde düzenlemeniz gerekir.

Bazı WebSphere MQ Managed File Transfer komutları, komut kuyruğu yöneticisi yerine Agent kuyruk yöneticisine ya da koordinasyon kuyruğu yöneticisine bağlanır. Hangi komutların hangi kuyruk yöneticisine bağlanacağı hakkında bilgi için bkz. ["Hangi WebSphere MQ Managed File Transfer komutunun hangi](#page-401-0) [kuyruk yöneticisine bağlanacağı" sayfa 402](#page-401-0).

command.properties dosyası, *MQ\_DATA\_PATH*/mqft/config/*coordination\_qmgr\_name* dizininizde bulunur.

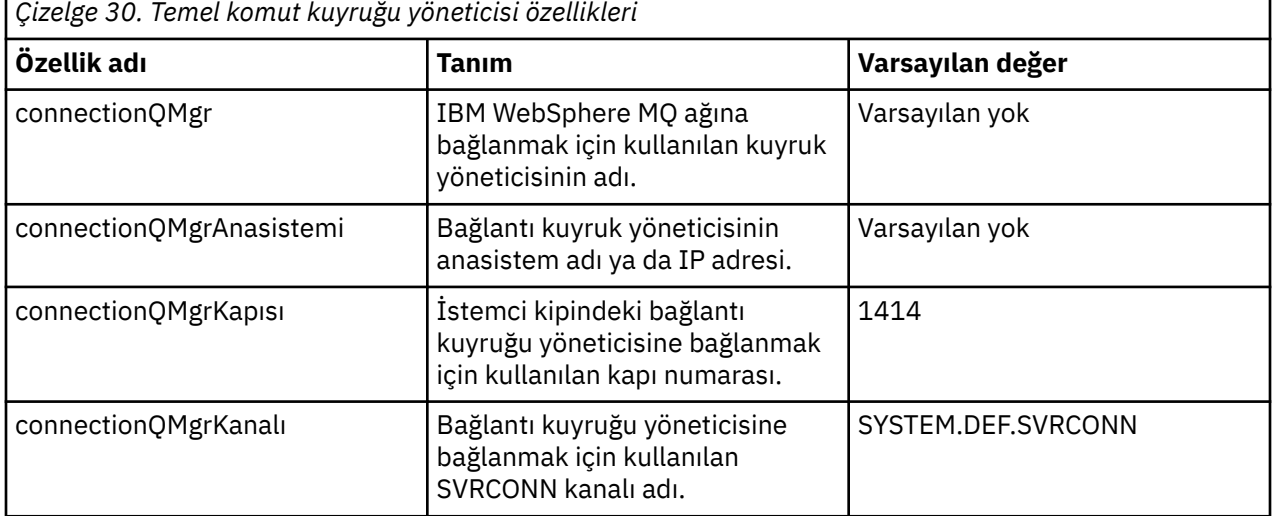

command.properties dosyası aşağıdaki değerleri içerir:

connectionQMgrAnasistem özelliği için bir değer belirtmezseniz, varsayılan olarak bağ tanımları kipi kullanılır.

connectionQMgrAnasistem özelliği için bir değer belirtirseniz, ancak connectionQMgrkapısı ve connectionQMgrkanal özellikleri için değer belirtmezseniz, 1414 kapı numarası ve SYSTEM.DEF.SVRCONN varsayılan olarak kullanılır.

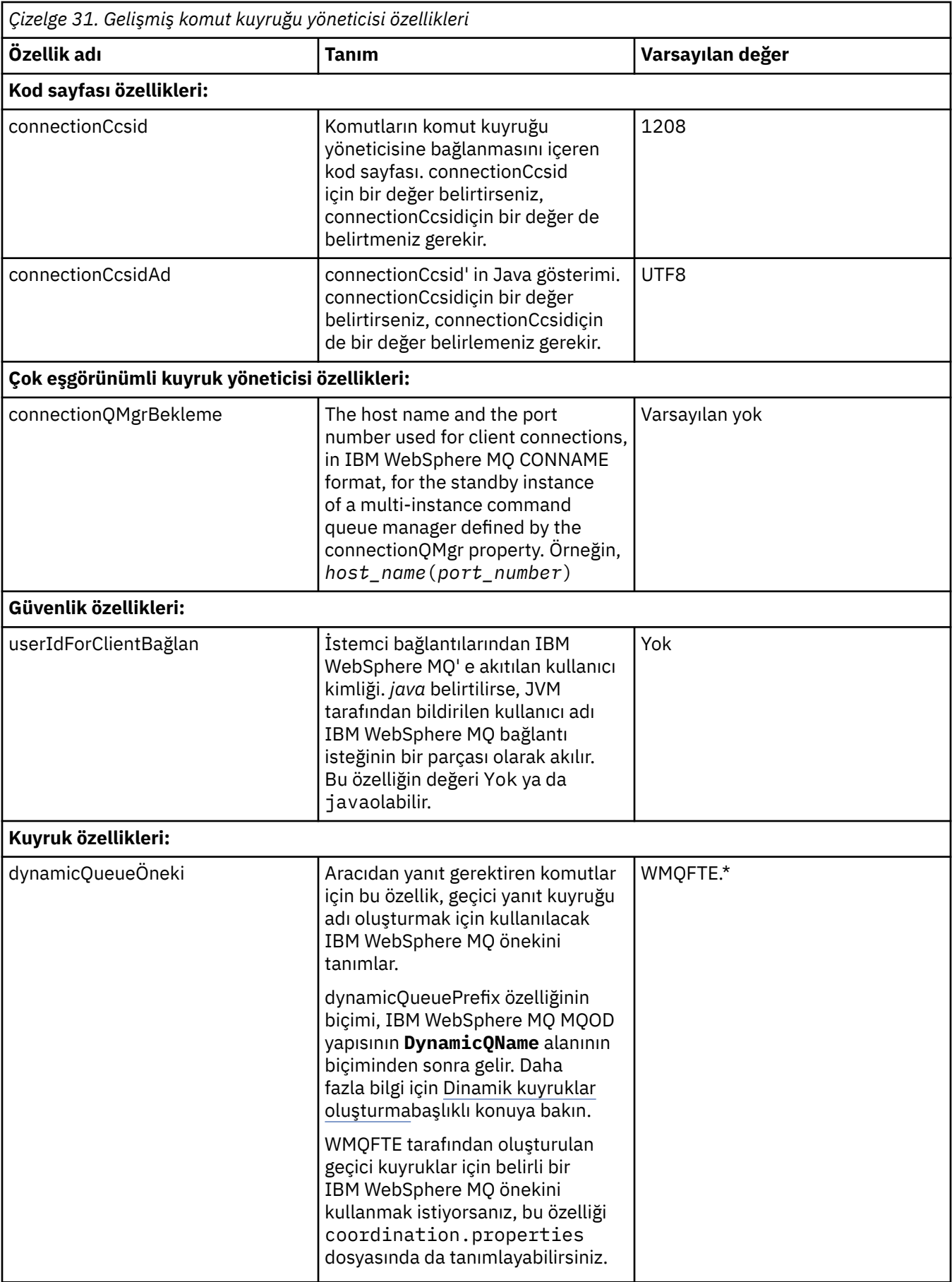

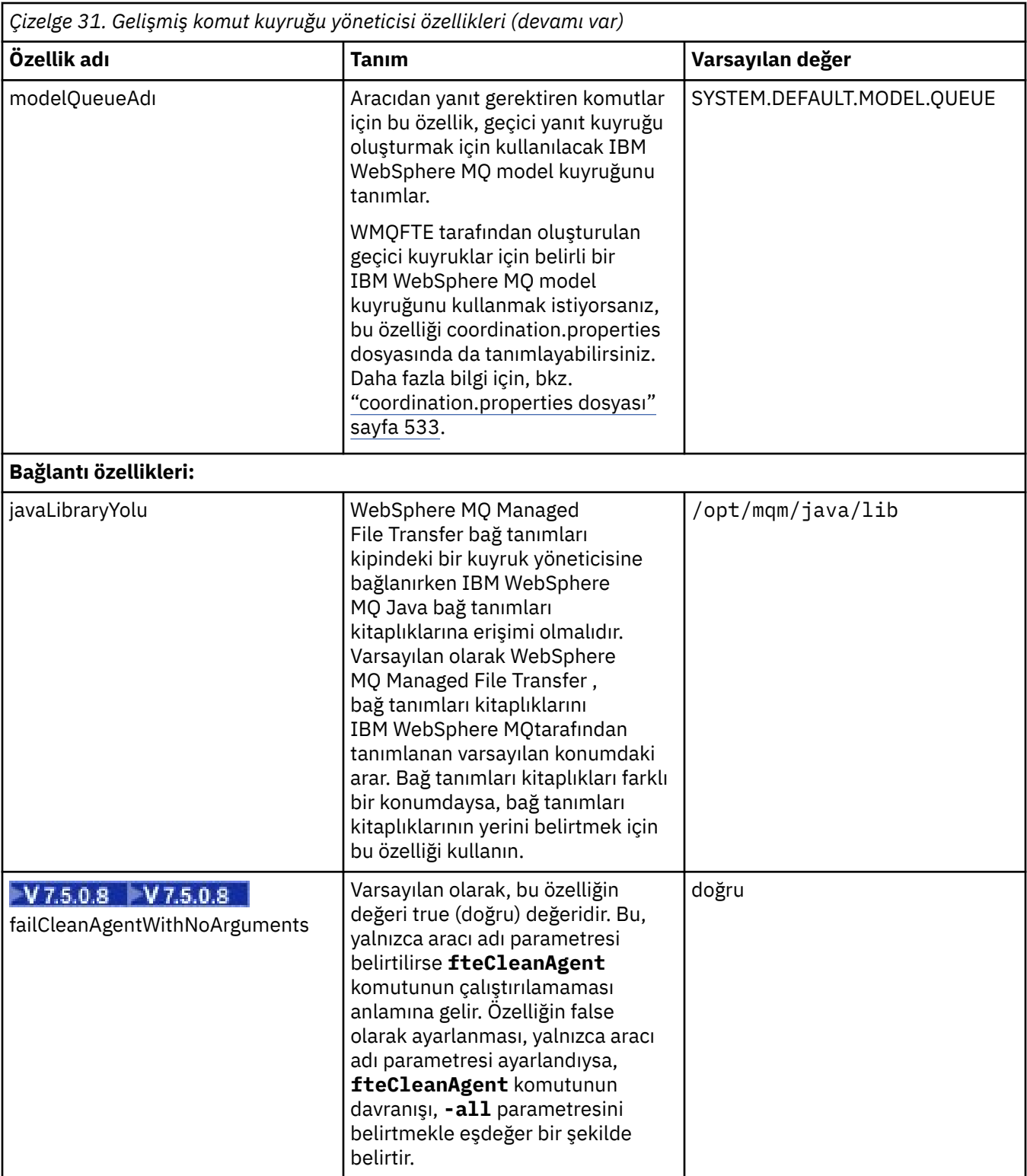

Aşağıdaki metin, bir command.properties dosyasının içeriğine ilişkin bir örnektir.

connectionQMgr=PLUTO connectionQMgrHost=kuiper.example.com connectionQMgrPort=1930 connectionQMgrChannel=SYSTEM.DEF.SVRCONN

PLUTO is the name of an IBM WebSphere MQ queue manager that is located on the system kuiper.example.com. Kuyruk yöneticisi PLUTO, WebSphere MQ Managed File Transfer komutlarının bağlantı kuracağı kuyruk yöneticidir.

## <span id="page-539-0"></span>**İlgili kavramlar**

#### ["Yapılandırma seçenekleri " sayfa 118](#page-117-0)

WebSphere MQ Managed File Transfer , kurulumunuzla ilgili anahtar bilgileri içeren ve işlem için gerekli olan bir dizi özellik dosyası sağlar. Bu özellikler dosyaları, ürünü kurduğunuzda tanımladığınız yapılandırma dizinidir.

#### **İlgili başvurular**

#### ["Java sistem özellikleri" sayfa 586](#page-585-0)

Komut ya da aracı özellikleri mekanizmasını kullanamayan erken işlev için yapılandırma tanımladıkları için, Java sistem özellikleri olarak bir dizi WebSphere MQ Managed File Transfer komutu ve aracı özelliği tanımlanmalıdır.

### ["SSL özellikleri" sayfa 587](#page-586-0)

Use SSL withWebSphere MQ and WebSphere MQ Managed File Transfer to prevent unauthorized connections between agents and queue managers, and to encrypt message traffic between agents and queue managers.

["fteSetupKomutları \( command.properties dosyasını yaratır\)" sayfa 511](#page-510-0)

**fteSetupCommands** komutu, command.properties dosyasını oluşturur. Bu özellikler dosyası, komutları yayınlarken IBM WebSphere MQ ağına bağlanan kuyruk yöneticisinin ayrıntılarını belirtir.

# **agent.properties dosyası**

Her bir aracının, bir aracının kuyruk yöneticisine bağlanmak için kullandığı bilgileri içermesi gereken, kendi özellikler dosyası olan agent.propertiesdosyası vardır. agent.properties dosyası, aracının davranışını değiştiren özellikler de içerebilir.

## agent.properties dosyası, kuruluş programı tarafından ya da **fteCreateAgent**,

**fteCreateWebAgent**, **fteCreateBridgeAgent** ya da **fteCreateCDAgent** komutu tarafından oluşturulur. Temel aracı kuyruk yöneticisi özelliklerini ve yaratmakta olduğunuz aracı tipiyle ilişkilendirilmiş ileri düzey aracı özelliklerini değiştirmek için bu komutlardan herhangi birini **-f** işaretiyle kullanabilirsiniz. İleri düzey aracı özelliklerini değiştirmek ya da eklemek için dosyayı bir metin düzenleyicisinde düzenlemeniz gerekir.

Bir aracı için agent.properties dosyası, *MQ\_DATA\_PATH*/mqft/config/ *coordination\_qmgr\_name*/agents/*agent\_name* dizininizde olur.

agent.properties dosyasını değiştirirseniz, değişiklikleri almak için aracıyı yeniden başlatmanız gerekir.

WebSphere MQ V7.5için, dosya ya da dizin konumlarını temsil eden bazı WebSphere MQ Managed File Transfer özelliklerinde ortam değişkenlerini kullanabilirsiniz. Bu, ürünün bir bölümünü çalıştırırken kullanıcının süreci çalıştırırken dosyaların ya da dizinlerin konumlarını kullanmanıza olanak tanır. Böylece, kullanıcının süreci çalıştıran kullanıcı gibi değişir. Daha fazla bilgi için, bkz. ["WebSphere MQ Managed File](#page-529-0) [Transfer özelliklerindeki ortam değişkenleri" sayfa 530.](#page-529-0)

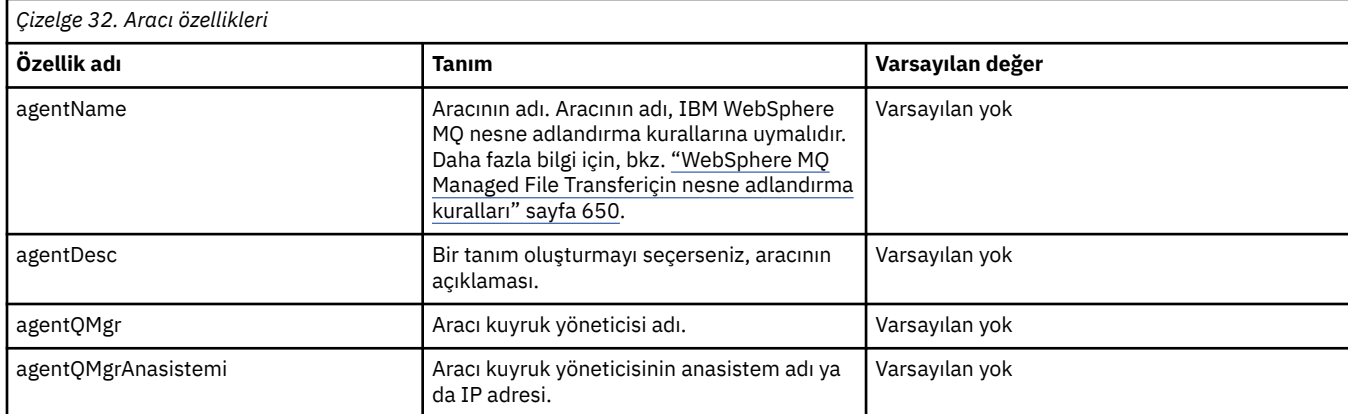

Her agent.properties dosyası aşağıdaki değerleri içerir:
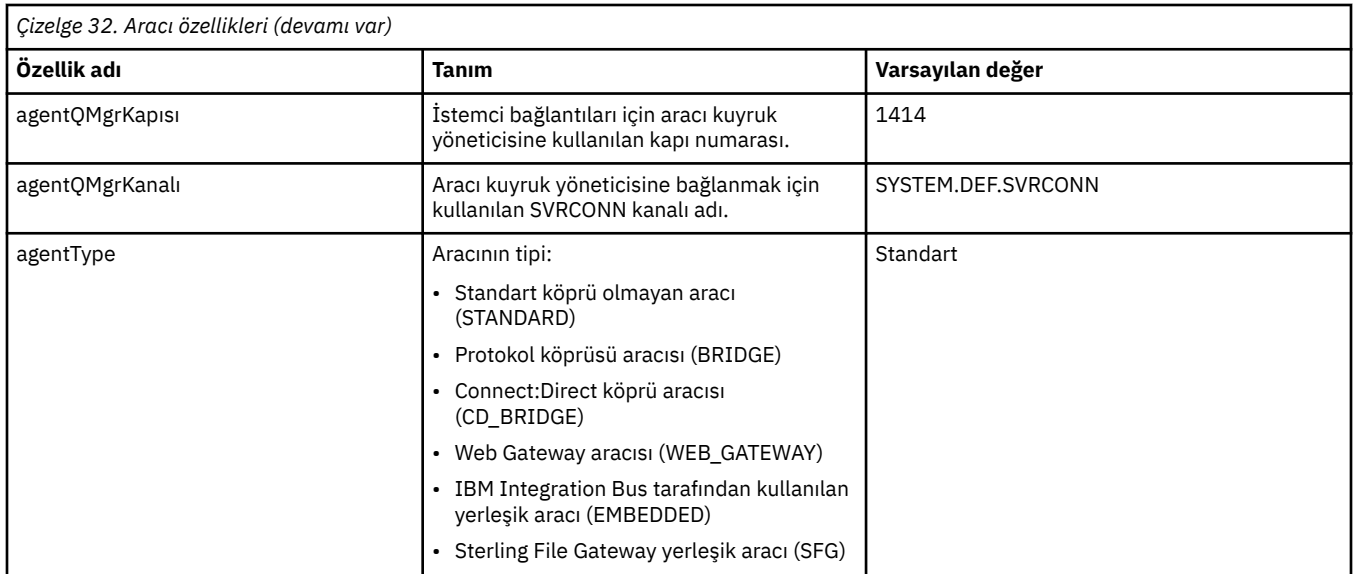

agentQMgrAnasistem özelliği için bir değer belirtmezseniz, varsayılan olarak bağ tanımları kipi kullanılır.

agentQMgrAnasistem özelliği için bir değer belirtirseniz, ancak agentQMgrkapısı ve agentQMgrkanal özellikleri için değer belirtmezseniz, 1414 kapı numarası ve SYSTEM.DEF.SVRCONN varsayılan olarak kullanılır.

# **Gelişmiş aracı özellikleri**

WebSphere MQ Managed File Transfer , aracıları yapılandırmanıza yardımcı olacak daha gelişmiş aracı özellikleri de sağlar. Aşağıdaki özelliklerden herhangi birini kullanmak istiyorsanız, gereken ileri düzey özellikleri eklemek için agent.properties dosyasını el ile düzenleyin. Windows' da dosya yollarını belirttiğinizde, ayırıcı karakter ters eğik çizginin (\) çift ters eğik çizgi (\\) olarak girildiğinden emin olun (\\), bu, çıkış karakteri olarak ters eğik çizgiyle (\). Diğer bir seçenek olarak, ayırıcı olarak tek bir eğik çizgi (/) karakterini de kullanabilirsiniz. Java özellikleri dosyalarındaki karakter çıkışı ile ilgili daha fazla bilgi için Oracle belgelerine bakın [Özellikler sınıfı içinJavadoc](https://java.sun.com/j2se/1.5.0/docs/api/java/util/Properties.html#load(java.io.InputStream)).

- • [Aracı büyüklüğü özellikleri](#page-541-0)
- • [Kod sayfası özellikleri](#page-541-0)
- • [Komut özellikleri](#page-541-0)
- • [Bağlantı özellikleri](#page-542-0)
- • [Connect:Direct köprüsü özellikleri](#page-542-0)
- • [Dosya aracısı özelliklerine ileti ve ileti dosyası](#page-544-0)
- • [Genel aracı özellikleri](#page-544-0)
- • [Giriş/çıkış özellikleri](#page-545-0)
- • [Çok kanallı destek özellikleri](#page-546-0)
- • [Çok eşgörünümli özellikler](#page-546-0)
- • [Süreç denetleyicisi özellikleri](#page-547-0)
- • [Protokol köprüsü özellikleri](#page-547-0)
- • [Kuyruk özellikleri](#page-547-0)
- • [Kaynak izleme özellikleri](#page-548-0)
- • [Kök dizin özellikleri](#page-548-0)
- • [Zamanlayıcı özelliği](#page-549-0)
- • [Güvenlik özellikleri](#page-549-0)
- • [Zamanaşımı özellikleri](#page-549-0)
- <span id="page-541-0"></span>• [İzleme ve günlüğe kaydetme özellikleri](#page-550-0)
- • [Aktarma sınırı özellikleri](#page-551-0)
- • [Kullanıcı çıkışı yordam özellikleri](#page-552-0)
- • [IBM WebSphere MQ istemci sıkıştırma özellikleri](#page-552-0)

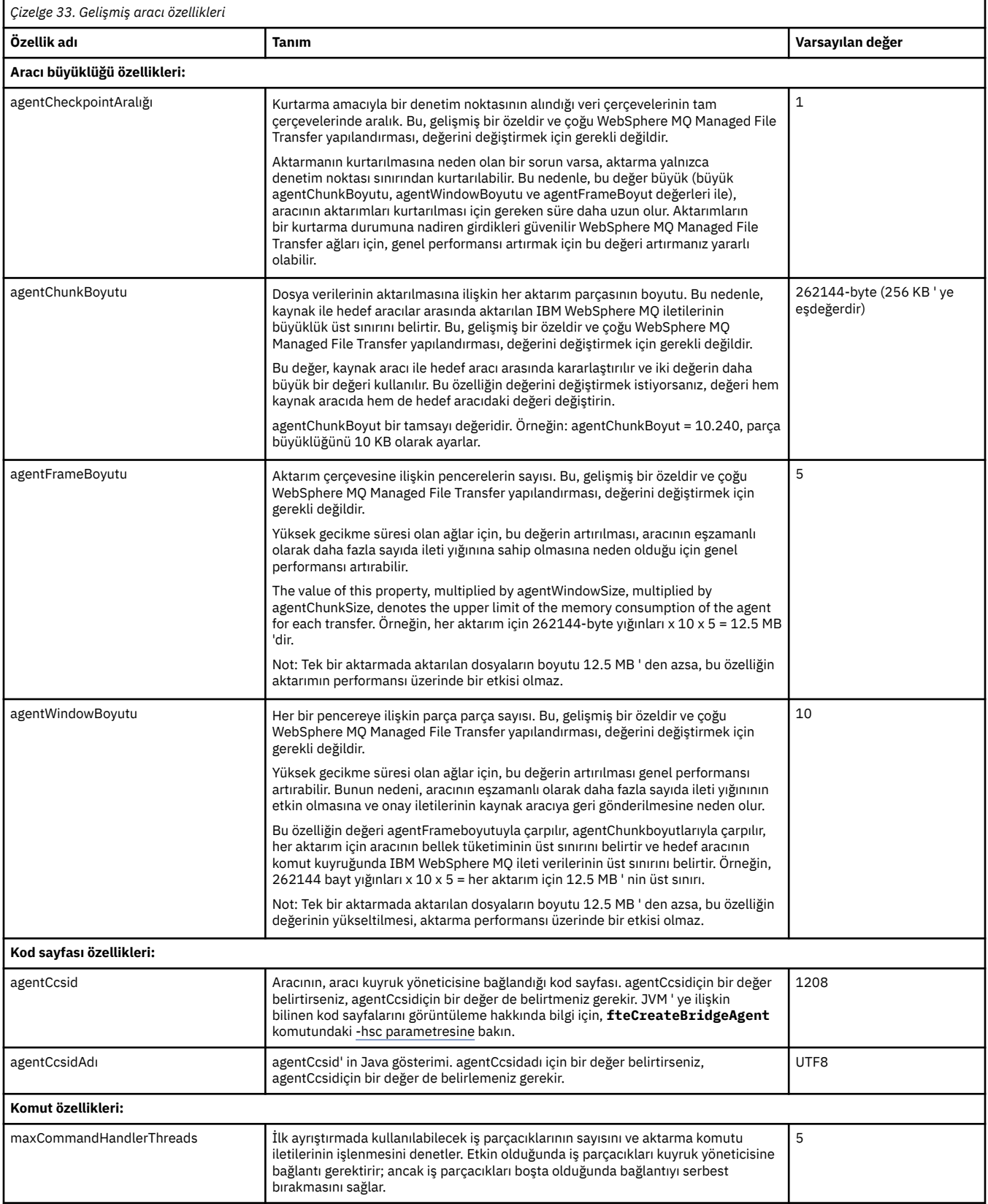

<span id="page-542-0"></span>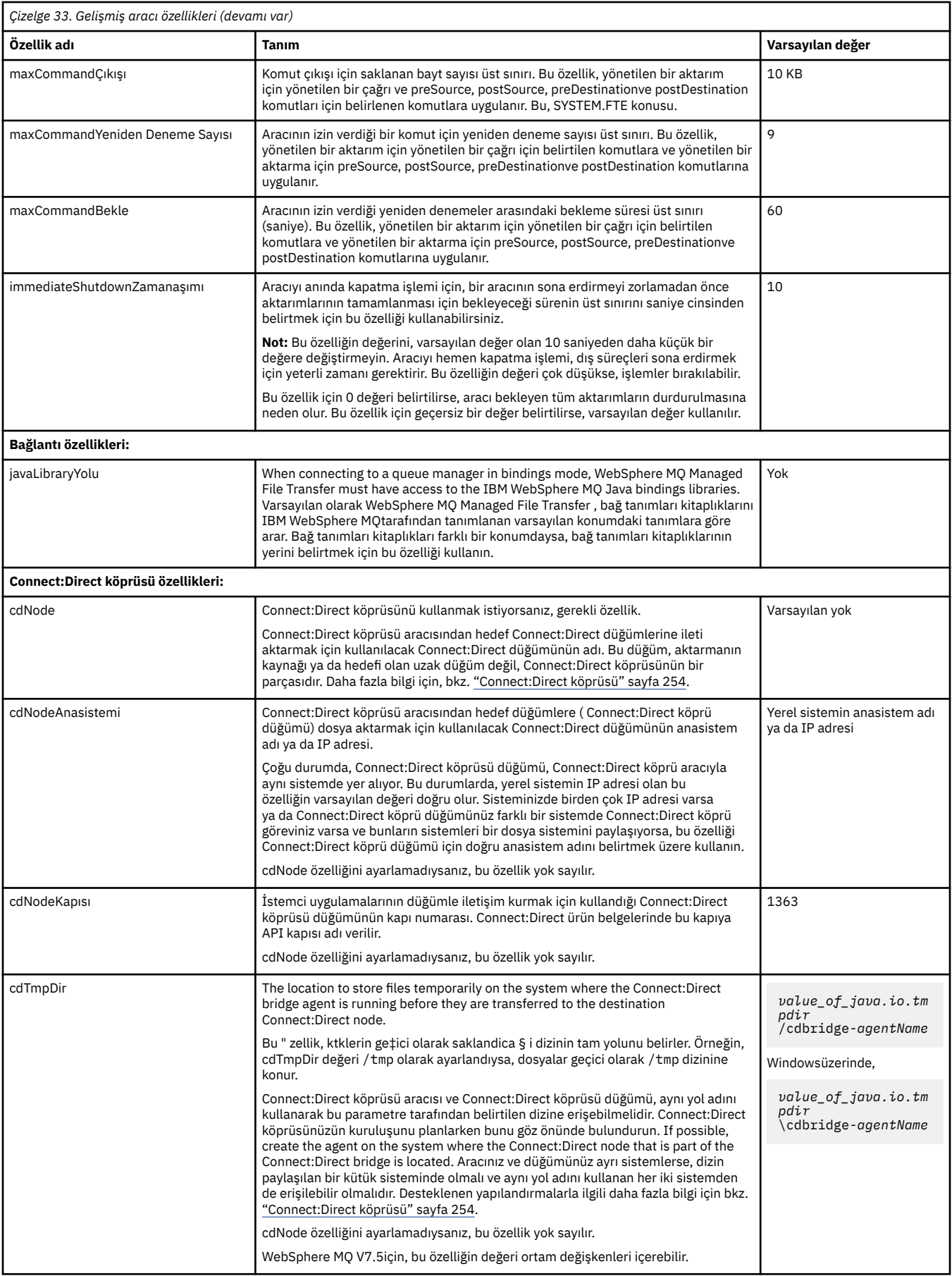

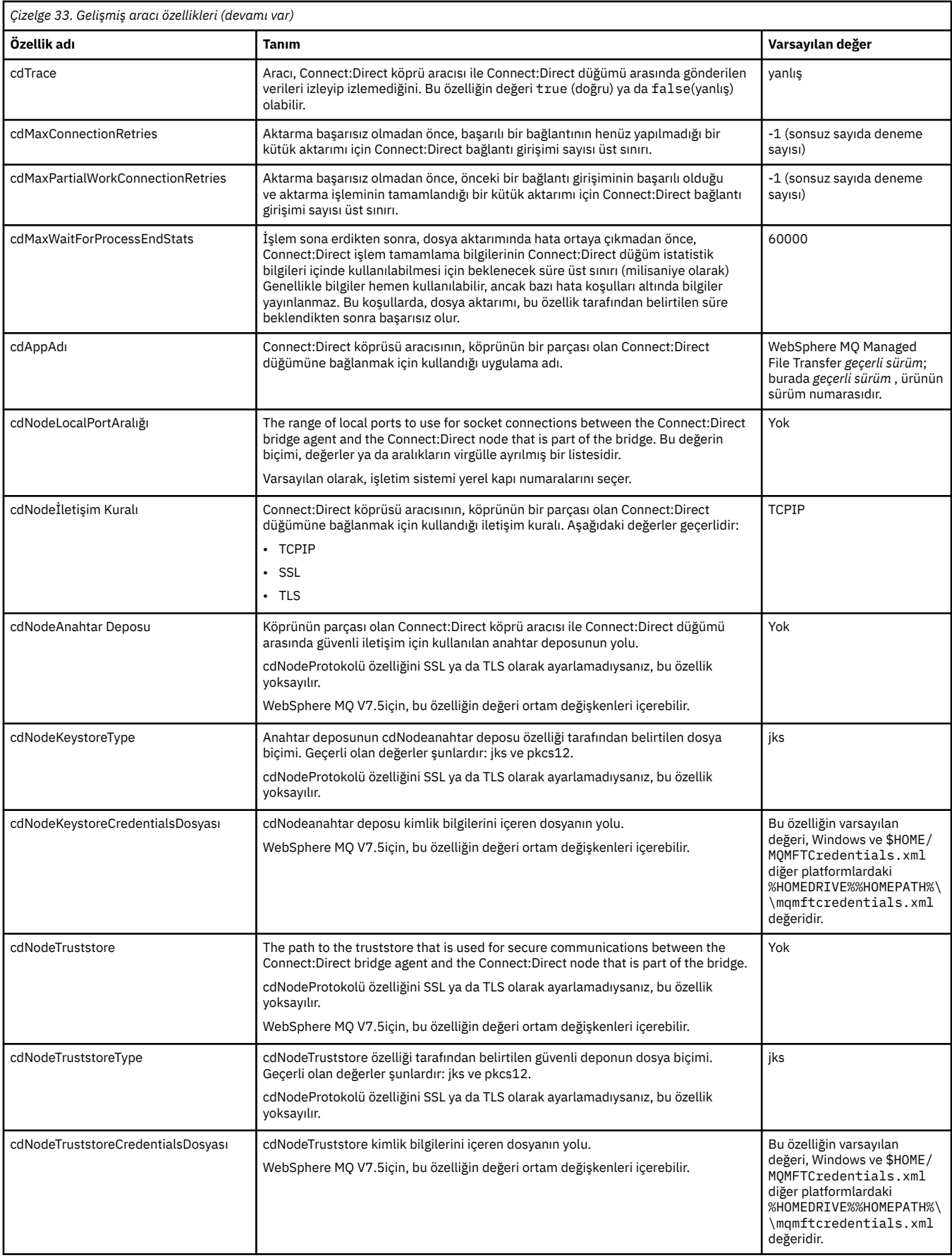

<span id="page-544-0"></span>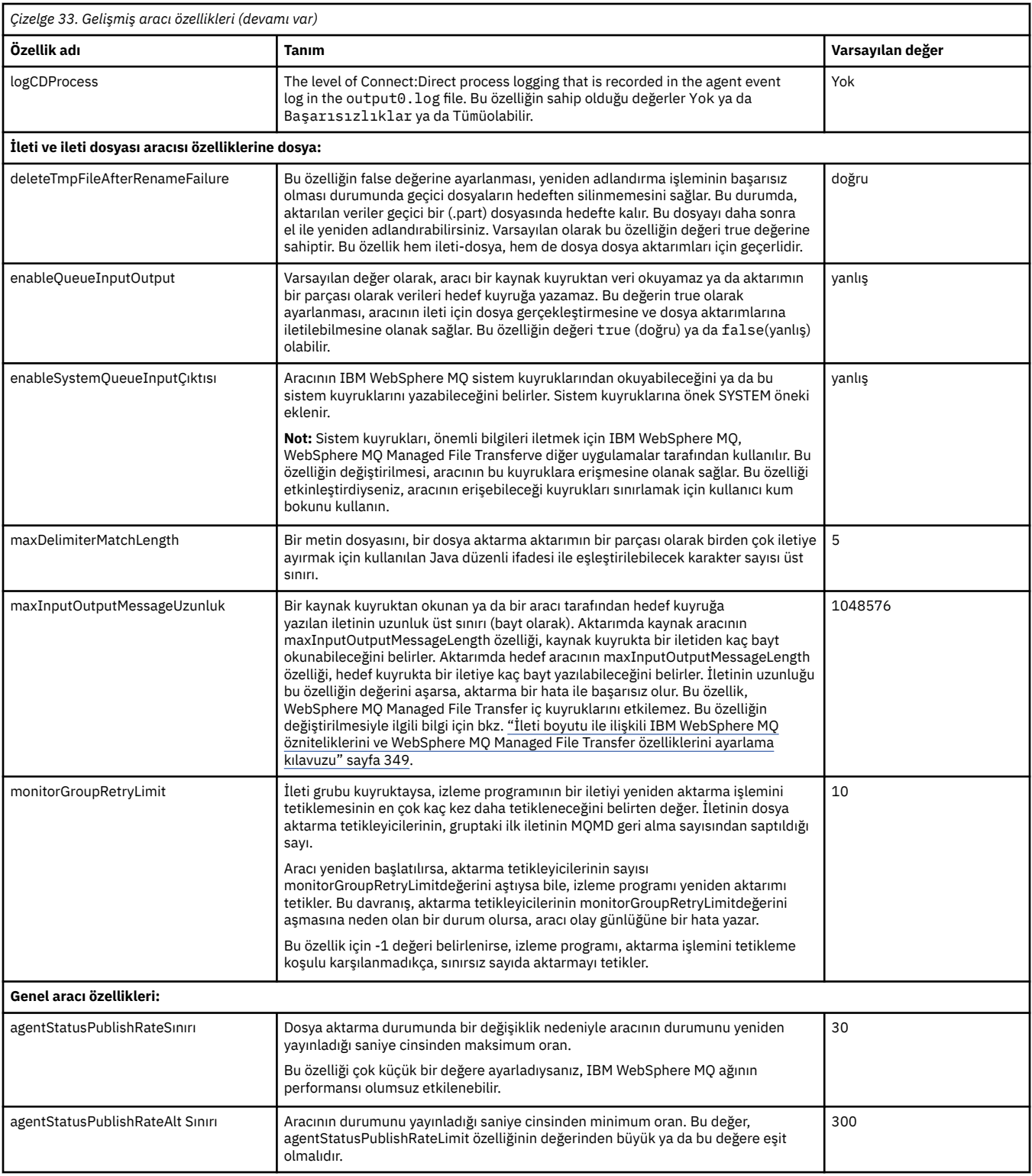

<span id="page-545-0"></span>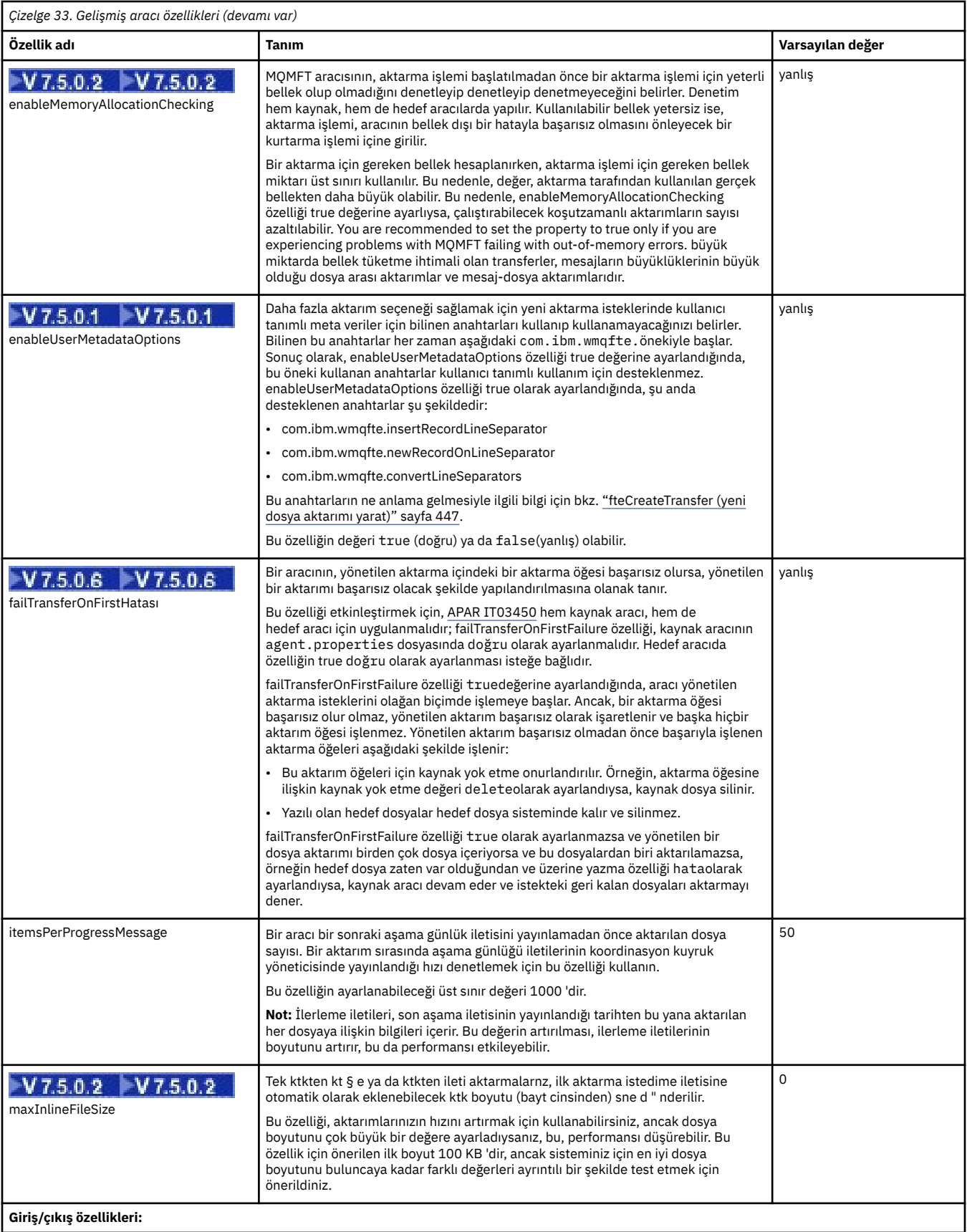

<span id="page-546-0"></span>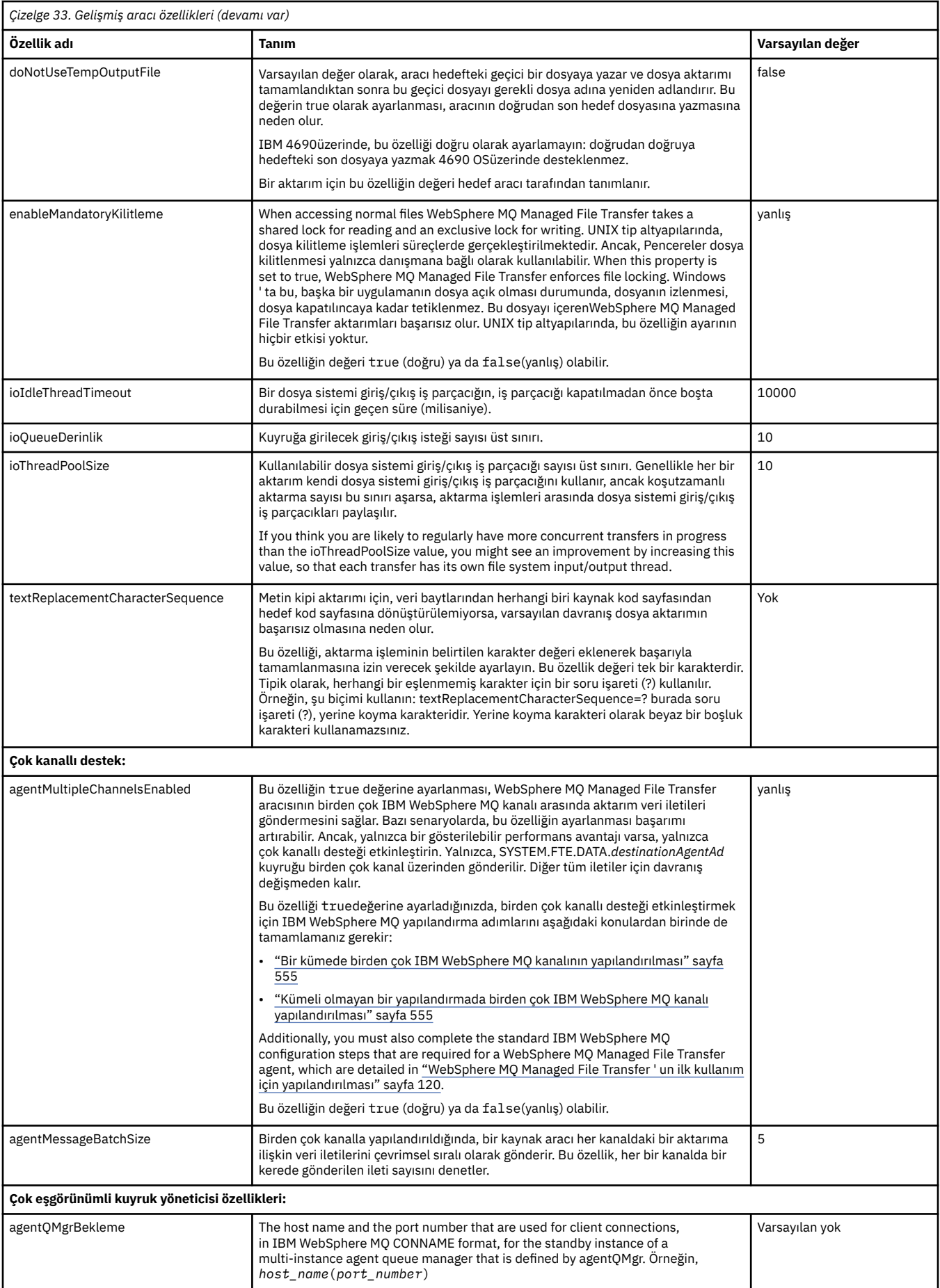

<span id="page-547-0"></span>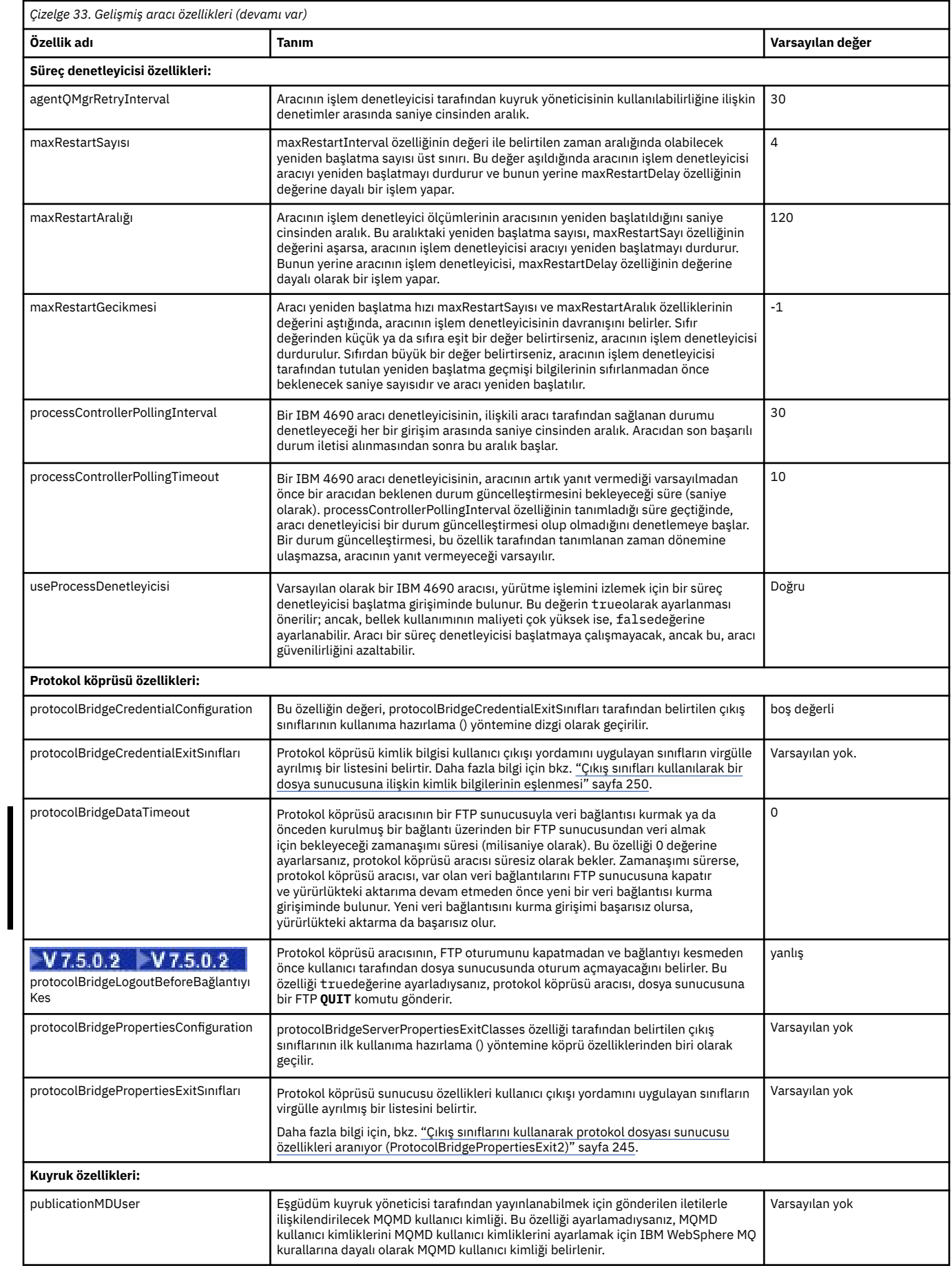

<span id="page-548-0"></span>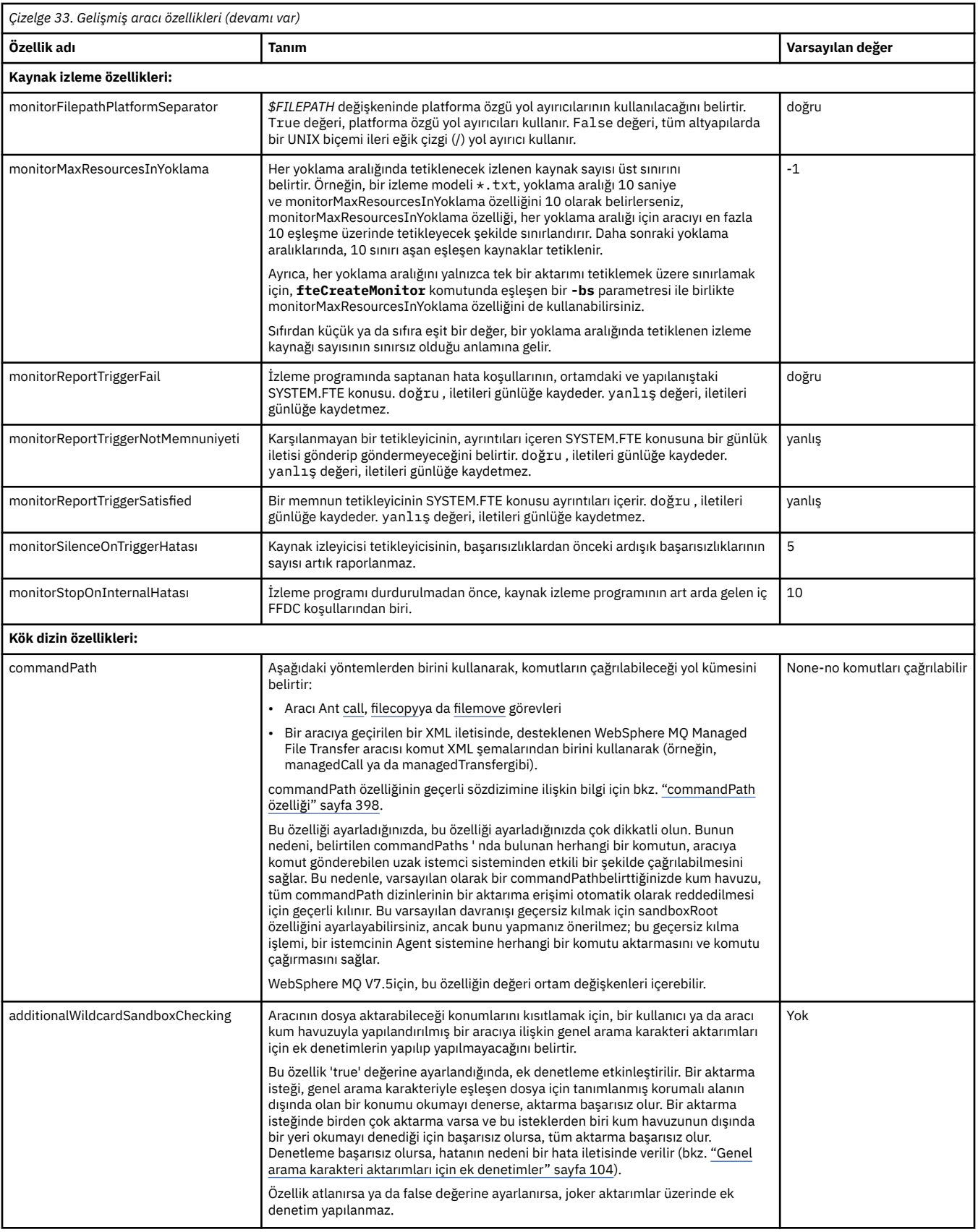

<span id="page-549-0"></span>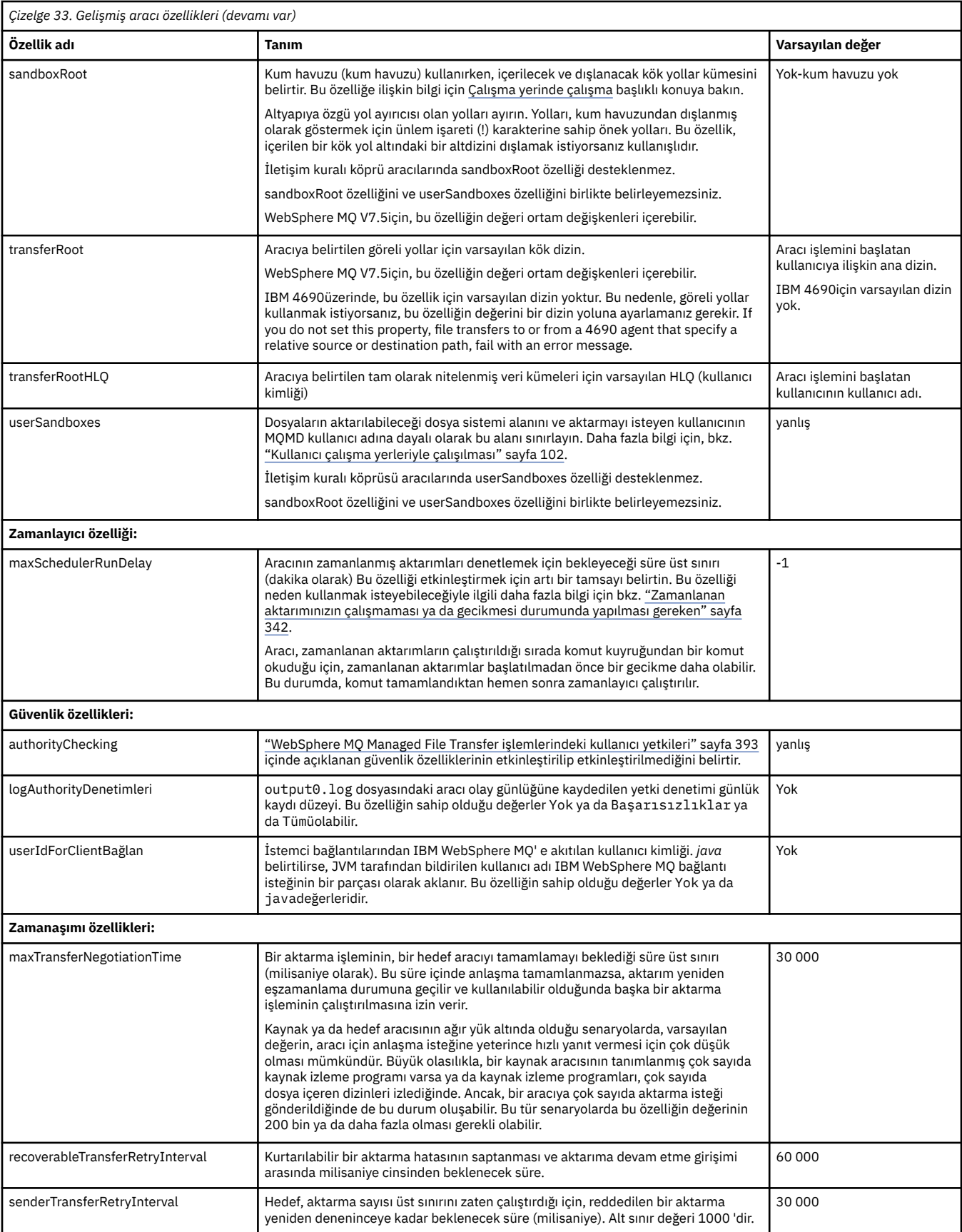

<span id="page-550-0"></span>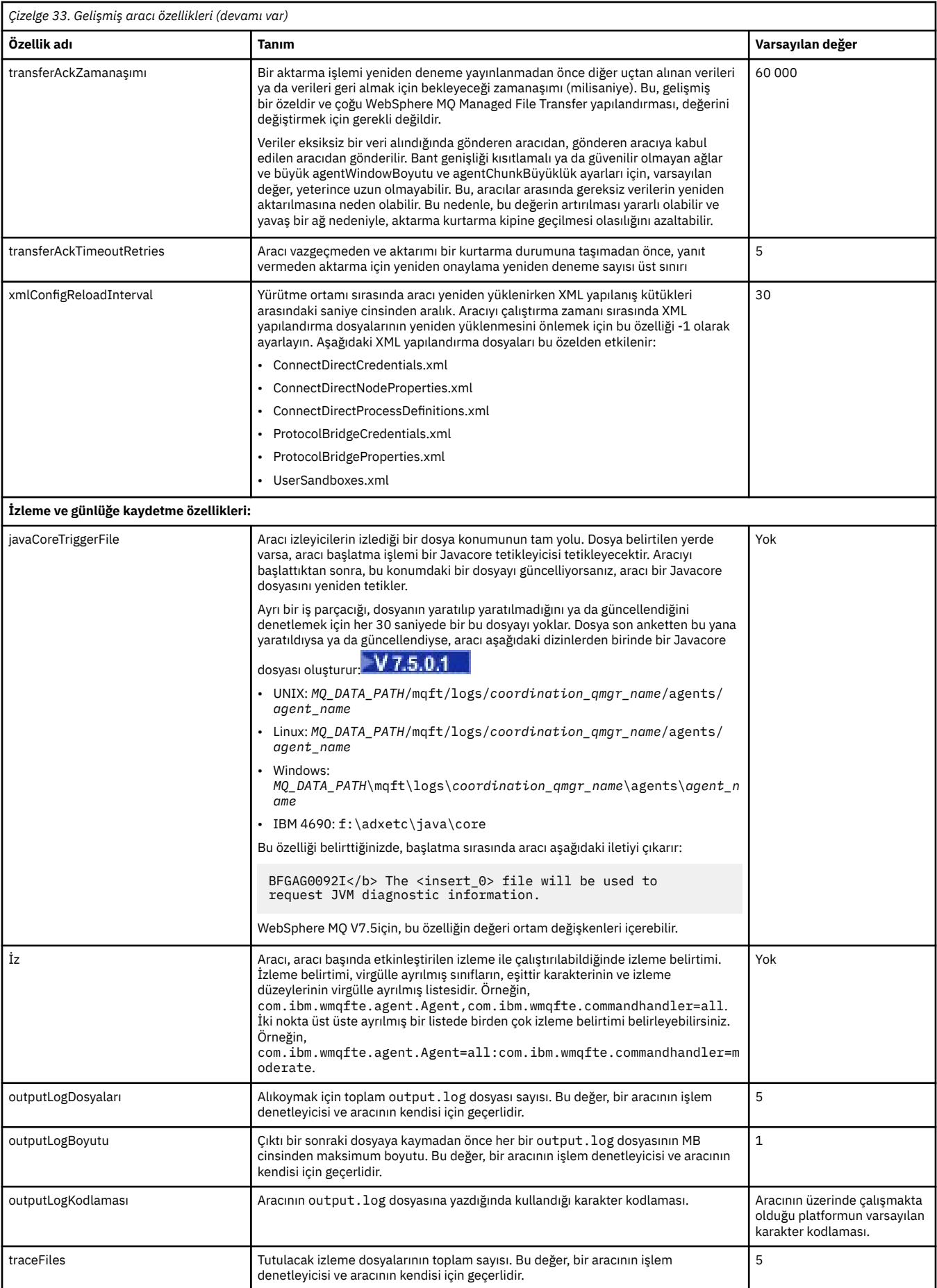

<span id="page-551-0"></span>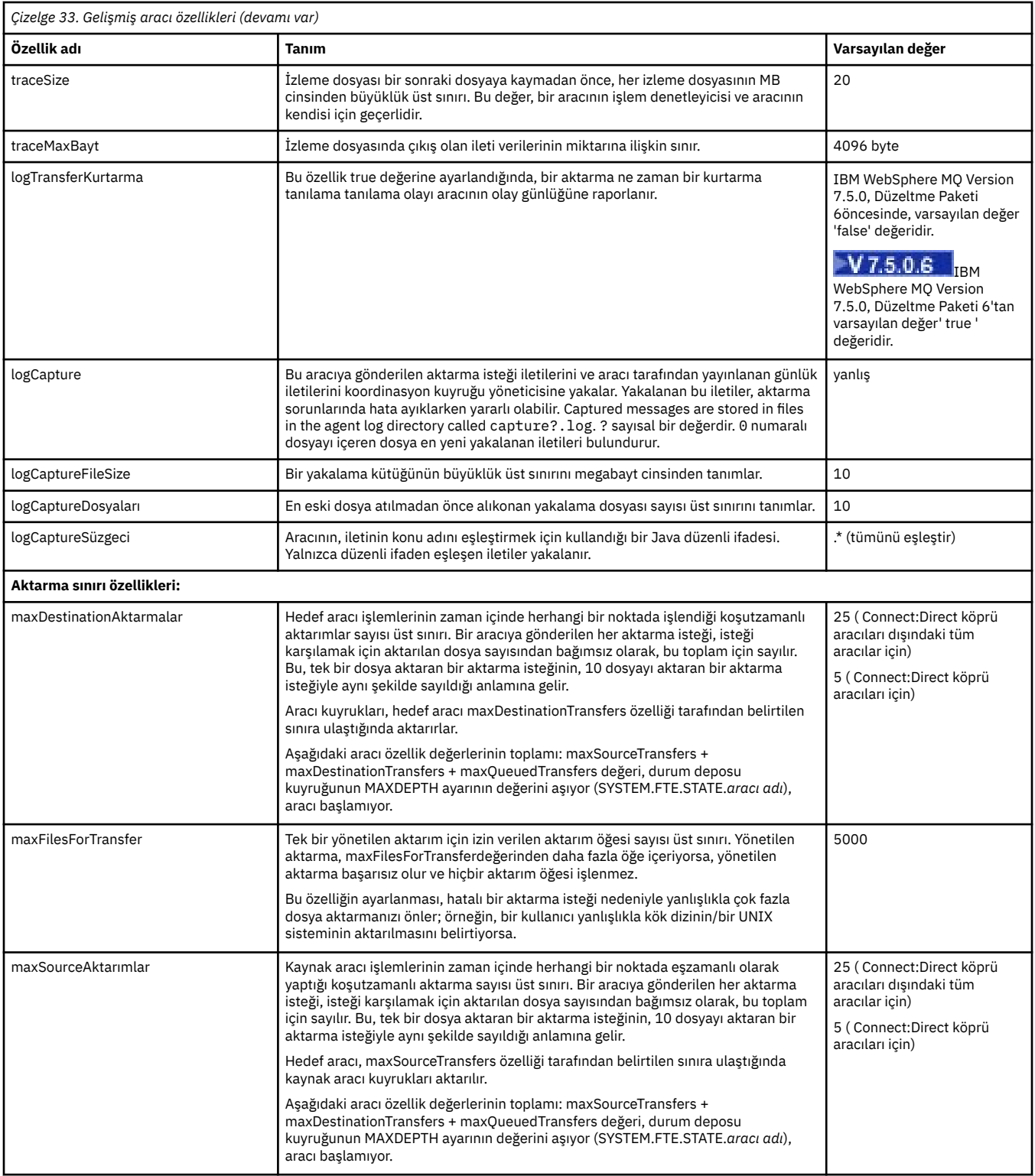

<span id="page-552-0"></span>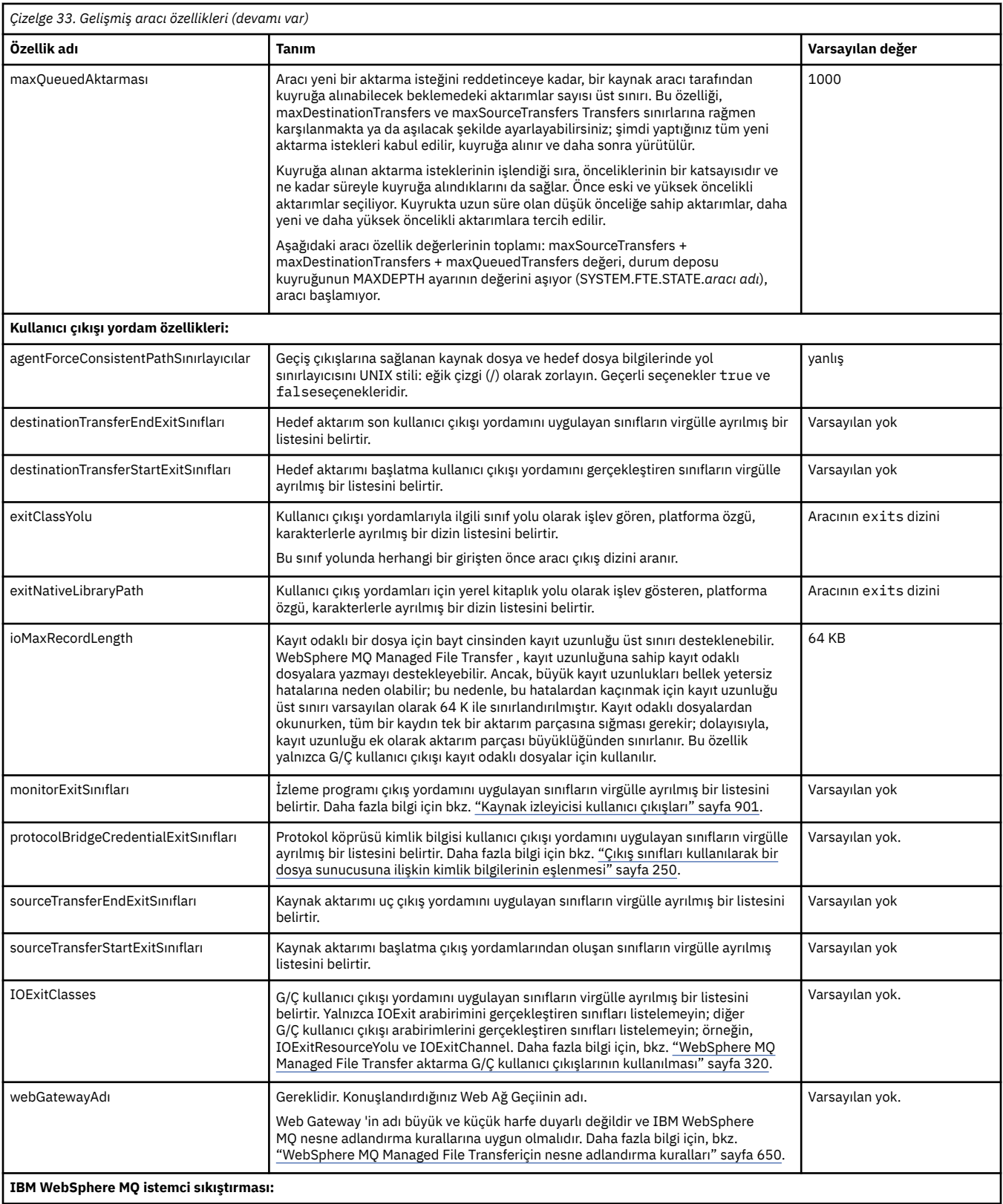

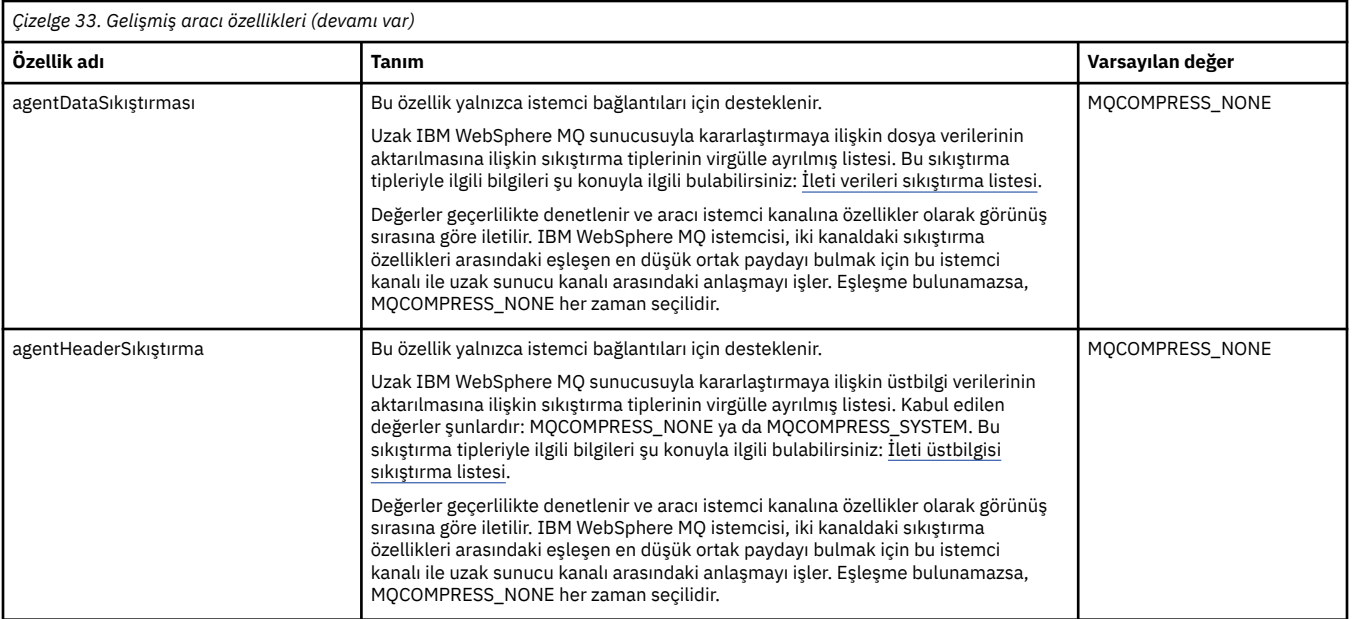

## **İlgili kavramlar**

["Yapılandırma seçenekleri " sayfa 118](#page-117-0)

WebSphere MQ Managed File Transfer , kurulumunuzla ilgili anahtar bilgileri içeren ve işlem için gerekli olan bir dizi özellik dosyası sağlar. Bu özellikler dosyaları, ürünü kurduğunuzda tanımladığınız yapılandırma dizinidir.

## **İlgili başvurular**

## ["Java sistem özellikleri" sayfa 586](#page-585-0)

Komut ya da aracı özellikleri mekanizmasını kullanamayan erken işlev için yapılandırma tanımladıkları için, Java sistem özellikleri olarak bir dizi WebSphere MQ Managed File Transfer komutu ve aracı özelliği tanımlanmalıdır.

## ["SSL özellikleri" sayfa 587](#page-586-0)

Use SSL withWebSphere MQ and WebSphere MQ Managed File Transfer to prevent unauthorized connections between agents and queue managers, and to encrypt message traffic between agents and queue managers.

["fteCreateAracısı \(bir WebSphere MQ Managed File Transfer aracısı oluşturun\)" sayfa 412](#page-411-0) **fteCreateAgent** komutu bir aracı ve ilişkili yapılanışı yaratır.

["fteCreateBridgeAgent \( WebSphere MQ Managed File Transfer protokol köprüsü aracısını oluşturun ve](#page-415-0) [yapılandırın\)" sayfa 416](#page-415-0)

**fteCreateBridgeAgent** komutu, bir protokol köprüsü aracısı ve ilişkili yapılanışı yaratır. Dosya göndermek istediğiniz her dosya sunucusu için bir iletişim kuralı köprüsü aracısı oluşturun ve dosyaları almak için bu aracı kullanın.

["fteCreateCDAgent \(bir Connect:Direct köprüsü aracısı yaratır\)" sayfa 422](#page-421-0) fteCreateCDAgent komutu, Connect:Direct aracısıyla birlikte kullanılmak üzere bir WebSphere MQ Managed File Transfer aracısı ve ilişkili yapılanışı yaratır.

["fteCreateWebAgent \(bir WebSphere MQ Managed File Transfer web aracısı oluşturun\)" sayfa 468](#page-467-0) **fteCreateWebAgent** komutu, Web Gateway ile kullanılmak üzere bir aracı ve ilişkili yapılanışı yaratır. Bu komut, WebSphere MQ Managed File Transfer Server ile birlikte sağlanır.

## ["WebSphere MQ Managed File Transfer özelliklerindeki ortam değişkenleri" sayfa 530](#page-529-0)

WebSphere MQ V7.5içinde, ortam değişkenlerinin, dosya ya da dizin konumlarını gösteren Yönetilen Dosya Aktarımı özelliklerinde kullanılması mümkündür. Bu, ürünün parçaları çalıştırılırken kullanılan dosyaların ya da dizinlerin konumlarının, ortam değişikliklerine bağlı olarak değişiklik göstermesine olanak tanır. Örneğin, hangi kullanıcının süreci çalıştırıyor olduğunu.

# <span id="page-554-0"></span>*Bir kümede birden çok IBM WebSphere MQ kanalının yapılandırılması*

Kümelenmiş bir yapılandırmada IBM WebSphere MQ çok kanallı desteği kullanmak istiyorsanız, önce agentMultipleChannelsEnabled özelliğini doğru olarak ayarlayın ve sonra bu konudaki adımları tamamlayın.

# **Bu görev hakkında**

Bir kümede, çok kanallı destek, yalnızca hedef aracının kuyruk yöneticisinde IBM WebSphere MQ tanımlamaları tarafından etkinleştirilir.

["WebSphere MQ Managed File Transfer ' un ilk kullanım için yapılandırılması" sayfa 120i](#page-119-0)çinde listelenen bir WebSphere MQ Managed File Transfer aracısı için gereken standart IBM WebSphere MQ yapılandırma adımlarına ek olarak bu konudaki adımları tamamlamanız gerekir.

Aşağıdaki yapılandırma örnekleri **runmqsc** komutlarını kullanır.

# **Yordam**

1. Kullanmak istediğiniz her kanal için bir küme alıcı kanalı tanımlayın. Örneğin, iki kanal kullanıyorsanız:

DEFINE CHANNEL(TO.*DESTQMGRNAME*\_1) CHLTYPE(CLUSRCVR) CLUSTER(*MFTCLUSTER*) DEFINE CHANNEL(TO.*DESTQMGRNAME*\_2) CHLTYPE(CLUSRCVR) CLUSTER(*MFTCLUSTER*)

Burada:

- *DESTQMGRNAME* , hedef aracıya ilişkin kuyruk yöneticisinin adıdır.
- *MFTCLUSTER* , IBM WebSphere MQ kümesinin adıdır.

Kanallar için *MFTCLUSTER*.*DESTMGRNAME*\_n adlandırma kuralını kullanmanız önerilir, ancak bu kural zorunlu değildir.

2. Her kanala karşılık gelen bir kuyruk yöneticisi diğer adı tanımlayın. Örneğin:

DEFINE QREMOTE(SYSTEM.FTE.*DESTQMGRNAME*\_1) RQMNAME(*DESTQMGRNAME*) CLUSTER(*MFTCLUSTER*) DEFINE QREMOTE(SYSTEM.FTE.*DESTQMGRNAME*\_2) RQMNAME(*DESTQMGRNAME*) CLUSTER(*MFTCLUSTER*)

Kuyruk yöneticisi diğer adları için SYSTEM.FTE.*DENTQMGRNAME*\_n adlandırma kuralını kullanmanız gerekir. Bunun nedeni, gönderen aracısının bu biçimdeki kuyruk yöneticisi diğer adlarını aramalarını sağlar. *n* için kullandığınız numaralar 1 'de başlamalı ve ardışık olmalıdır. Tanımlamalar, kaynak aracının kuyruk yöneticiside kullanılabilir olacak şekilde küme genelini kümelemeniz gerekir.

Hem kaynak aracı, hem de hedef aracı kuyruk yöneticisi diğer adlarının sayısını doğru olarak saptamaya için, kuyruk yöneticisi için varsayılan bir XMITQ tanımlamayı **tanımlamayın** .

## **İlgili kavramlar**

["WebSphere MQ Managed File Transfer ' un ilk kullanım için yapılandırılması" sayfa 120](#page-119-0) WebSphere MQ Managed File Transfer aracıları ve kuyruk yöneticileri için bir kez, bunları ilk kez kullanmak istediğinizde bazı yapılandırma görevlerini gerçekleştirmeniz gerekir.

## **İlgili başvurular**

## ["agent.properties dosyası" sayfa 540](#page-539-0)

Her bir aracının, bir aracının kuyruk yöneticisine bağlanmak için kullandığı bilgileri içermesi gereken, kendi özellikler dosyası olan agent.propertiesdosyası vardır. agent.properties dosyası, aracının davranışını değiştiren özellikler de içerebilir.

# *Kümeli olmayan bir yapılandırmada birden çok IBM WebSphere MQ kanalı yapılandırılması*

Kümeli olmayan bir yapılandırmada IBM WebSphere MQ çok kanallı desteği kullanmak istiyorsanız, önce agentMultipleChannelsEnabled özelliğini true değerine ayarlayın ve bu konudaki adımları tamamlayın.

# **Bu görev hakkında**

Kümeli olmayan bir yapılandırmada, çok kanallı destek hem kaynak aracının hem de hedef aracının kuyruk yöneticisinde IBM WebSphere MQ tanımlamaları tarafından etkinleştirilir.

["WebSphere MQ Managed File Transfer ' un ilk kullanım için yapılandırılması" sayfa 120i](#page-119-0)çinde listelenen bir WebSphere MQ Managed File Transfer aracısı için gereken standart IBM WebSphere MQ yapılandırma adımlarına ek olarak bu konudaki adımları tamamlamanız gerekir.

Aşağıdaki adımlarda, kaynak ve hedef kuyruk yöneticileri arasında iletişim kurmak için gönderen alıcı kanallarının kullanıldığı varsayılmıştır.

Aşağıdaki yapılandırma örnekleri **runmqsc** komutlarını kullanır.

## **Yordam**

1. Hedef aracıdaki kuyruk yöneticisininde, kullanmak istediğiniz her kanal için bir alıcı kanalı tanımlayın. Örneğin, iki kanal kullanıyorsanız:

DEFINE CHANNEL(TO.DESTQMGRNAME\_1) CHLTYPE(RCVR) TRPTYPE(TCP) DEFINE CHANNEL(TO.DESTQMGRNAME\_2) CHLTYPE(RCVR) TRPTYPE(TCP)

Burada: DESTQMGRNAME, hedef aracıya ilişkin kuyruk yöneticisinin adıdır.

TO.DESTMGRNAME\_n adlandırma kuralı, ancak bu kural zorunlu değildir. Alıcı kanalı adları, kaynak aracının kuyruk yöneticisindeki karşılık gelen gönderici kanallarıyla eşleşmelidir.

2. Kaynak aracıdaki kuyruk yöneticisininde, kullanmak istediğiniz her kanal için bir iletim kuyruğu tanımlayın. Örneğin, iki kanal kullanıyorsanız:

DEFINE QLOCAL(DESTQMGRNAME\_1) USAGE(XMITQ) DEFINE QLOCAL(DESTQMGRNAME\_2) USAGE(XMITQ)

İletim kuyrukları için DESTMGRNAME\_n adlandırma kuralını kullanmanız önerilir, ancak bu kural zorunlu değildir. Tanımladığınız iletim kuyruklarına, aşağıdaki adımlarda gönderen kanal tanımlarından ve kuyruk yöneticisi diğer adı tanımlamalarından gönderme yapılır.

3. Kaynak aracının kuyruk yöneticisininde, kullanmak istediğiniz her kanal için bir gönderen kanalı tanımlayın. Örneğin, iki kanal kullanıyorsanız:

```
DEFINE CHANNEL(TO.DESTQMGRNAME_1) CHLTYPE(SDR) TRPTYPE(TCP) CONNAME(DESTHOST:port)
XMITQ(DESTQMGRNAME_1)
DEFINE CHANNEL(TO.DESTQMGRNAME_2) CHLTYPE(SDR) TRPTYPE(TCP) CONNAME(DESTHOST:port)
XMITQ(DESTQMGRNAME_2)
```
TO.DESTMGRNAME\_n adlandırma kuralı, ancak bu kural zorunlu değildir. Gönderen kanal adları, hedef aracının kuyruk yöneticisinindeki karşılık gelen alıcı kanallarıyla eşleşmelidir.

4. Kaynak aracının kuyruk yöneticisininde, her bir kanala karşılık gelen bir kuyruk yöneticisi diğer adı tanımlayın. Örneğin:

```
DEFINE QREMOTE(SYSTEM.FTE.DESTQMGRNAME_1) RQMNAME(DESTQMGRNAME) XMITQ(DESTQMGRNAME_1)
DEFINE QREMOTE(SYSTEM.FTE.DESTQMGRNAME_2) RQMNAME(DESTQMGRNAME) XMITQ(DESTQMGRNAME_2)
```
SYSTEM.FTE.DESTQMGRNAME\_n adlandırma kuralı, gönderen aracıya bu biçimle ilgili olarak kuyruk yöneticisi diğer adları için arama yapar. *n* için kullandığınız numaralar 1 'de başlamalı ve ardışık olmalıdır.

For the agent to correctly determine the number of queue manager aliases, do **değil** define a default XMITQ for the queue manager.

## **İlgili kavramlar**

["WebSphere MQ Managed File Transfer ' un ilk kullanım için yapılandırılması" sayfa 120](#page-119-0) WebSphere MQ Managed File Transfer aracıları ve kuyruk yöneticileri için bir kez, bunları ilk kez kullanmak istediğinizde bazı yapılandırma görevlerini gerçekleştirmeniz gerekir.

## **İlgili başvurular**

["agent.properties dosyası" sayfa 540](#page-539-0)

Her bir aracının, bir aracının kuyruk yöneticisine bağlanmak için kullandığı bilgileri içermesi gereken, kendi özellikler dosyası olan agent.propertiesdosyası vardır. agent.properties dosyası, aracının davranışını değiştiren özellikler de içerebilir.

# *Desteklenen kullanıcı tanımlı meta veri anahtarları*

When the agent property enableUserMetadataOptions is set to a value of true, the following user-defined metadata keys are supported when specified to a new transfer request.

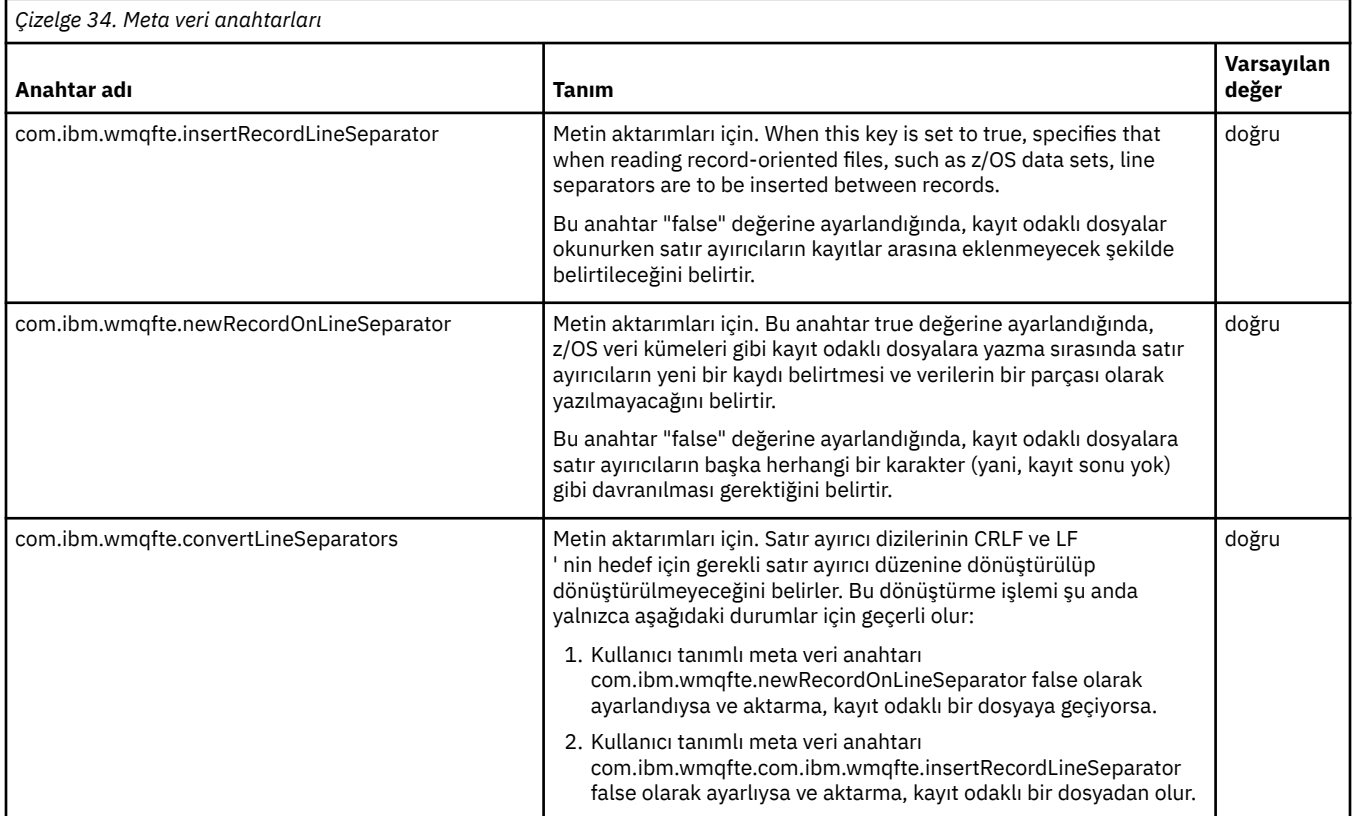

## **İlgili bilgiler**

["Çizelge 33" sayfa 542](#page-541-0) [fteCreateTransfer -md değiştirgesi](#page-453-0)

# **Ek aracı yapılandırma dosyaları**

Aracı, agent.properties dosyasına ek olarak, yapılandırma dizininde bir dizi XML yapılandırma dosyasına sahip olabilir.

# **Yapılanış dosyaları**

Aşağıdaki XML yapılandırma dosyaları, aracı tarafından kullanılan ek bilgileri belirtmek için kullanılabilir:

## **ProtocolBridgeCredentials.xml**

Aracıınız bir iletişim kuralı köprüsü aracıysa, aracının bağlandığı FTP ya da SFTP sunucusunda oturum açmak için kullanılacak kimlik bilgilerini belirtmek için bu dosyayı kullanabilirsiniz.

## **ProtocolBridgeProperties.xml**

Aracıınız bir iletişim kuralı köprüsü aracıysa, aracının bağlandığı varsayılan olmayan protokol dosyası sunucularının özelliklerini tanımlamak için bu dosyayı kullanabilirsiniz. **fteCreateBridgeAgent** komutu, bu dosyada sizin için varsayılan bir protokol dosyası sunucusu yaratır.

## **ConnectDirectCredentials.xml**

Aracıınız bir Connect:Direct köprü aracıysa, bir aktarımda yer alan Connect:Direct düğümlerine bağlanmak için kullanılacak kimlik bilgilerini belirtmek için bu dosyayı kullanabilirsiniz.

#### **ConnectDirectNodeProperties.xml**

Aracıınız bir Connect:Direct köprü aracıysa, bir aktarımda yer alan Connect:Direct düğümlerine ilişkin işletim sistemi bilgilerini belirtmek için bu dosyayı kullanabilirsiniz.

## **ConnectDirectProcessDefinition.xml**

Aracıınız bir Connect:Direct köprü aracıysa, dosya aktarımın bir parçası olarak çağrılacak kullanıcı tanımlı Connect:Direct işlemlerini belirtmek için bu dosyayı kullanabilirsiniz.

#### **UserSandboxes.xml**

Bu dosyayı, aracının hangi dosya sistemi sistemi tarafından okuyabileceğini ya da okuyabileceğini belirtmek için kullanabilirsiniz.

## **Yapılanış dosyaları güncelleniyor**

agent.properties dosyasından farklı olarak, XML yapılandırma dosyalarını güncelleyebilir ve aracıyı yeniden başlatmak zorunda kalmadan değişiklikleri almasını sağlar.

Bir aktarımı gönderdiğinizde, aracı son kez XML yapılandırma dosyasını denetlediğinden 10 saniyeden uzun bir süre geçtiyse, aracı, XML yapılandırma dosyasının son değiştirme zamanını denetler. Aracının dosyayı son kez okuduğu zamandan bu yana XML yapılandırma dosyası değiştirildiyse, aracı dosyayı yeniden okur. Dosyanın içeriği XML şemasıyla karşılaştırıldığında geçerliyse, aracı bilgilerini güncelleştirir. Dosyanın içeriği geçerli değilse, aracı dosyanın önceki sürümlerinden bilgileri kullanır ve outpu0.log dosyasına bir ileti yazar.

# *Protokol köprüsü kimlik bilgileri dosya biçimi*

Aracı yapılandırma dizinindeki ProtocolBridgeCredentials.xml dosyası, protokol köprüsü aracısının iletişim kuralı sunucusuyla kendisini yetkilendirmek için kullandığı kullanıcı adlarını ve kimlik bilgisi bilgilerini tanımlar.

ProtocolBridgeCredentials.xml dosyası, ProtocolBridgeCredentials.xsd şemasına uygun olmalıdır. ProtocolBridgeCredentials.xsd şema belgesi, MQMFT kuruluşunun *MQ\_INSTALLATION\_PATH*/mqft/samples/schema dizininde bulunur. Users are responsible for manually creating the ProtocolBridgeCredentials.xml file, it is no longer created by the **fteCreateBridgeAgent** command. Örnek dosyalar, MQMFT kurulumunun *MQ\_INSTALLATION\_PATH*/ mqft/samples dizininde bulunur.

V7.5 tanıtılır , adı belirtilen aracı için < server> ya da <serverHost> öğesini içeren yeni bir < agent> öğesi.

ProtocolBridgeCredentials.xml dosyası düzenli olarak aracı tarafından yeniden yüklenir ve dosyada yapılan geçerli değişiklikler, aracının davranışını etkiler. Varsayılan yeniden yükleme aralığı 30 saniyedir. Bu aralık, agent.properties dosyasında xmlConfigReloadInterval aracı özelliği belirtilerek değiştirilebilir.

# **Şema- V7.5**

Aşağıdaki şemada, V7.5için ProtocolBridgeCredentials.xml dosyasında hangi öğelerin geçerli olduğu açıklanmıştır.

```
<schema targetNamespace="http://wmqfte.ibm.com/ProtocolBridgeCredentials" elementFormDefault="qualified" 
                 xmlns="https://www.w3.org/2001/XMLSchema" xmlns:tns="http://wmqfte.ibm.com/
ProtocolBridgeCredentials">
```

```
\leq 1 - 1 <?xml version="1.0" encoding="UTF-8"?>
 <tns:credentials xmlns:tns="http://wmqfte.ibm.com/ProtocolBridgeCredentials" 
 xmlns:xsi="https://www.w3.org/2001/XMLSchema-instance"
      xsi:schemaLocation="http://wmqfte.ibm.com/ProtocolBridgeCredentials 
     ProtocolBridgeCredentials.xsd
         <tns:agent name="agent1"> 
           <tns:serverHost name="myserver">
 <tns:user name="fred" serverPassword="pwd" serverUserId="bill"/>
 <tns:user name="jane" serverUserId="june" hostKey="1F:2e:f3">
               <tns:privateKey associationName="test" keyPassword="pwd2">
 .... private key ...
 </tns:privateKey>
            </tns:user>
           </tns:serverHost>
```

```
 </tns:agent>
          <tns:agent name="agent2"> 
            <tns:server name="server*" pattern="wildcard">
 <tns:user name="fred" serverPassword="pwd" serverUserId="bill"/>
 <tns:user name="jane" serverUserId="june" hostKey="1F:2e:f3">
 <tns:privateKey associationName="test" keyPassword="pwd2">
 .... private key ...
 </tns:privateKey>
             </tns:user>
            </tns:server>
          </tns:agent>
          <tns:agent name="agent3"> 
            <tns:serverHost name="ftpsServer" 
                           keyStorePassword="keypass" 
                           trustStorePassword="trustpass">
              <tns:user name="fred" serverPassword="pwd" serverUserId="bill"/>
            </tns:serverHost>
          </tns:agent> 
        </tns:credentials>
 -->
    <element name="credentials" type="tns:credentialsType"/>
    <complexType name="credentialsType">
        <sequence>
            <element name="agent" type="tns:agentType" minOccurs="0" maxOccurs="unbounded"/>
        </sequence> 
    </complexType> 
    <complexType name="agentType">
        <choice minOccurs="0" maxOccurs="1">
 <element name="serverHost" type="tns:serverHostType" minOccurs="0" maxOccurs="unbounded"/>
 <element name="server" type="tns:serverType" minOccurs="0" maxOccurs="unbounded"/>
        </choice>
        <attribute name="name" type="string" use="required"/>
    </complexType>
    <complexType name="serverHostType">
        <sequence>
            <element ref="tns:user" minOccurs="0" maxOccurs="unbounded"/>
        </sequence>
 <attribute name="name" type="string" use="required"/>
 <attribute name="keyStorePassword" type="string" use="optional"/>
 <attribute name="keyStorePasswordCipher" type="string" use="optional"/>
 <attribute name="trustStorePassword" type="string" use="optional"/>
 <attribute name="trustStorePasswordCipher" type="string" use="optional"/>
    </complexType>
    <complexType name="serverType">
        <sequence>
            <element ref="tns:user" minOccurs="0" maxOccurs="unbounded"/>
        </sequence>
 <attribute name="name" type="string" use="required"/>
 <attribute name="pattern" type="tns:patternType" use="optional" />
 <attribute name="keyStorePassword" type="string" use="optional"/>
 <attribute name="keyStorePasswordCipher" type="string" use="optional"/>
 <attribute name="trustStorePassword" type="string" use="optional"/>
 <attribute name="trustStorePasswordCipher" type="string" use="optional"/>
    </complexType>
    <element name="user" type="tns:userType"/>
    <complexType name="userType">
        <sequence>
            <element ref="tns:privateKey" minOccurs="0" maxOccurs="unbounded"/>
        </sequence>
 <attribute name="name" type="string" use="required"/>
 <attribute name="serverUserId" type="string" use="optional"/>
 <attribute name="serverUserIdCipher" type="string" use="optional"/>
 <attribute name="serverPassword" type="string" use="optional"/>
 <attribute name="serverPasswordCipher" type="string" use="optional"/>
        <attribute name="hostKey" use="optional">
            <simpleType>
                <restriction base="string">
                    <pattern
                       value="([a-fA-F0-9]){2}(:([a-fA-F0-9]){2})*">
                    </pattern>
                </restriction>
            </simpleType>
```

```
 </attribute>
    </complexType>
    <element name="privateKey" type="tns:privateKeyType"/>
    <complexType name="privateKeyType"> 
        <simpleContent> 
            <extension base="string">
 <attribute name="keyPassword" type="string" use="optional"/>
 <attribute name="keyPasswordCipher" type="string" use="optional"/>
                 <attribute name="associationName" type="string" use="required"/> 
            </extension>
        </simpleContent>
    </complexType>
   \langle! - -
        Determines the type of pattern matching to use.
    -->
    <simpleType name="patternType">
        <restriction base="string">
            <enumeration value="regex" />
            <enumeration value="wildcard" />
        </restriction>
    </simpleType>
</schema>
```
# **ProtocolBridgeCredentials.xml dosyasını anlama**

ProtocolBridgeCredentials.xml dosyasında kullanılan öğeler ve öznitelikler aşağıdaki listede açıklanmıştır.

## **<credentials>**

Protokol köprüsü aracısının bir iletişim kuralı sunucusuna bağlanmak için kullandığı kimlik bilgilerini açıklayan öğeleri içeren grup öğesi.

## **<agent>**

Adı belirtilen bir aracı için < server> ya da <serverHost> tanımlaması içeren öğe.

## **<server>**

Protokol köprüsünün bağlanacağı protokol sunucusu.

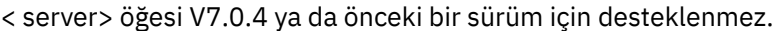

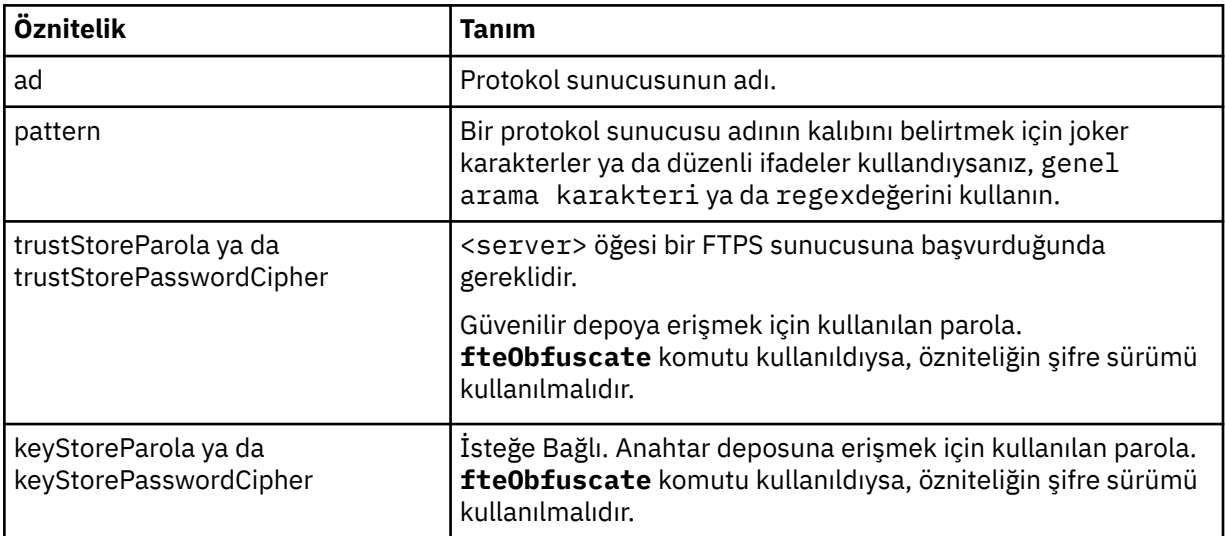

## **<serverHost>**

Protokol köprüsünün bağlanacağı protokol sunucusunun anasistem adı.

ProtocolBridgeCredentials.xml dosyası <serverHost> öğelerini ya da < server> öğelerini içerebilir, ancak iki farklı tipin karışımının kullanılmasını kullanamazsınız. <serverHost> kullandığınızda, ad, protokol sunucusunun ana makine adıyla eşleştirilir. < server> kullandığınızda, ad, iletişim kuralı sunucusunun adıyla ( ProtocolBridgeProperties.xml dosyasında tanımlandığı şekilde) eşleştirilir.

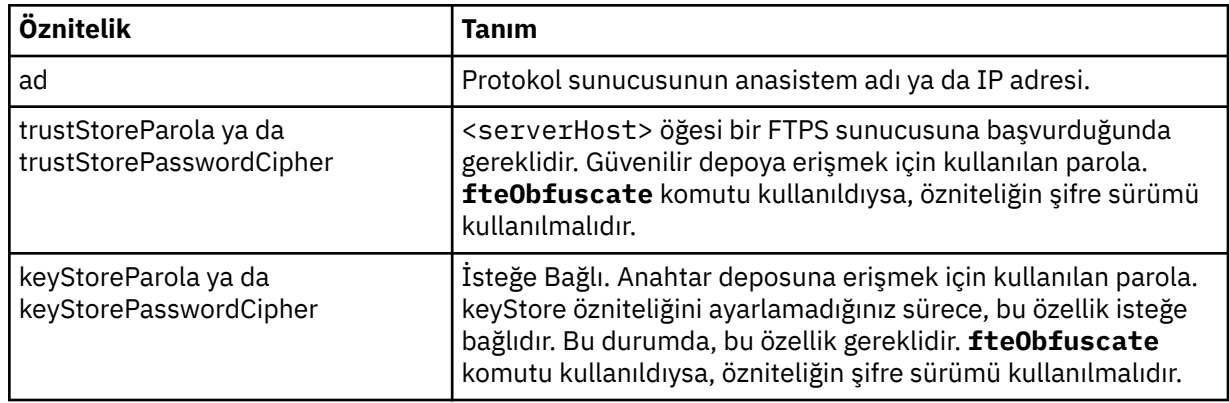

## **<user>**

Bir WebSphere MQ Managed File Transfer kullanıcı adından bir iletişim kuralı sunucusu kullanıcı adına kullanıcı eşlemi.

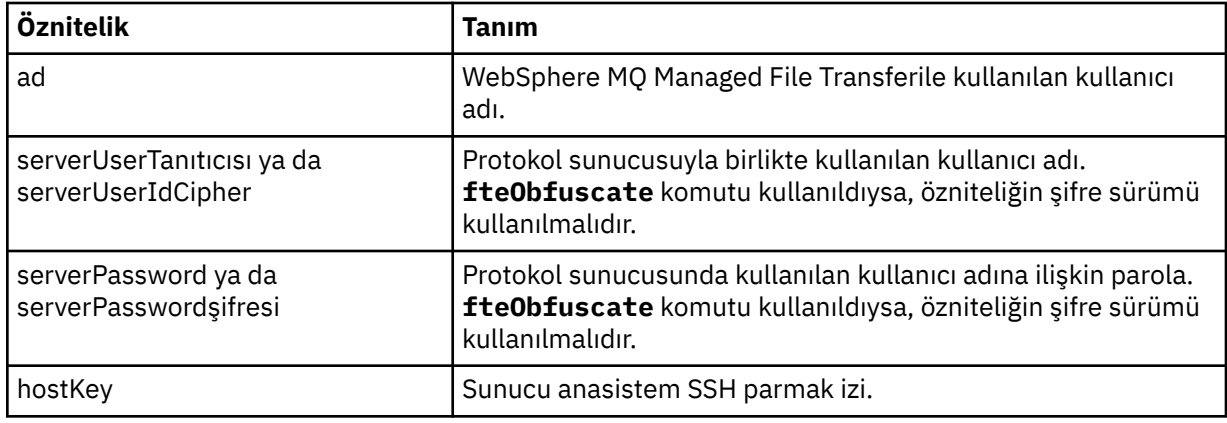

## **<privateKey>**

Bir kullanıcının özel anahtarı.

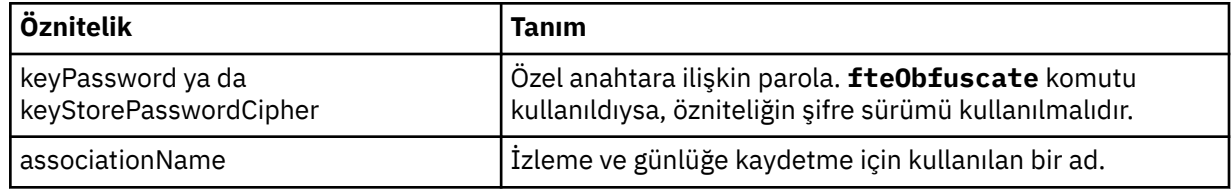

# *Protokol köprüsü özellikleri dosya biçimi*

Aracı yapılandırma dizinindeki ProtocolBridgeProperties.xml dosyası, protokol dosyası sunucularına ilişkin özellikleri tanımlar.

ProtocolBridgeProperties.xml dosyası, ProtocolBridgeProperties.xsd şemasına uygun olmalıdır. ProtocolBridgeProperties.xsd şema belgesi, MQMFT kuruluşunun *MQ\_INSTALLATION\_PATH*/mqft/samples/schema dizininde bulunur. Aracı yapılandırma dizinindeki **fteCreateBridgeAgent** komutu tarafından bir şablon dosyası ( ProtocolBridgeProperties.xml) oluşturulur.

ProtocolBridgeProperties.xml dosyası aracı tarafından düzenli olarak yeniden yüklenir ve dosyada yapılan geçerli değişiklikler aracının davranışını etkiler. Varsayılan yeniden yükleme aralığı 30 saniyedir. Bu aralık, agent.properties dosyasında xmlConfigReloadInterval aracı özelliği belirtilerek değiştirilebilir.

## **Şema**

Aşağıdaki şema ProtocolBridgeProperties.xml dosyasını açıklar.

**Not:** maxReconnectYeniden Dene ve reconnectWaitDönemi öznitelikleri IBM WebSphere MQ V7.5 ya da WebSphere MQ Managed File Transfer V7.0.2ya da sonraki sürümlerinde desteklenmez.

```
<?xml version="1.0" encoding="UTF-8"?>
<!--
@start_non_restricted_prolog@
Version: %Z% %I% %W% %E% %U% [%H% %T%]
Licensed Materials - Property of IBM
5724-H72
Copyright IBM Corp. 2011, 2024. All Rights Reserved.
US Government Users Restricted Rights - Use, duplication or
disclosure restricted by GSA ADP Schedule Contract with
IBM Corp.
@end_non_restricted_prolog@
  -->
<!-- This schema defines the format of the ProtocolBridgeProperties.xml file that is located in the 
agent 
    properties directory of a protocol bridge agent. This XML file
    is used to define properties for protocol servers.
    For more information, see the WebSphere MQ product documentation.
  -->
<schema targetNamespace="http://wmqfte.ibm.com/ProtocolBridgeProperties" elementFormDefault="qualified"
 xmlns="https://www.w3.org/2001/XMLSchema" xmlns:tns="http://wmqfte.ibm.com/ProtocolBridgeProperties">
    2! - - Example: ProtocolBridgeProperties.xml
        <?xml version="1.0" encoding="UTF-8"?>
        <tns:serverProperties xmlns:tns="http://wmqfte.ibm.com/ProtocolBridgeProperties"
                              xmlns:xsi="https://www.w3.org/2001/XMLSchema-instance"
                             xsi:schemaLocation="http://wmqfte.ibm.com/ProtocolBridgeProperties
 ProtocolBridgeProperties.xsd">
 <tns:credentialsFile path="$HOME/ProtocolBridgeCredentials.xml" /> 
 <tns:defaultServer name="myserver" />
 <tns:ftpServer name="myserver" host="myhost.hursley.ibm.com" port="1234" platform="windows"
                           timeZone="Europe/London" locale="en-GB" fileEncoding="UTF-8"
                          listFormat="unix" limitedWrite="false" />
            <tns:sftpServer name="server1" host="myhost.hursley.ibm.com" platform="windows"
 fileEncoding="UTF-8" limitedWrite="false">
 <limits maxListFileNames="10" />
            </tns:sftpServer>
        </tns:serverProperties>
    -->
    <!-- Root element for the document -->
    <element name="serverProperties" type="tns:serverPropertiesType"></element>
   \lt ! -
       A container for all protocol bridge server properties
 -->
    <complexType name="serverPropertiesType">
        <sequence>
            <element name="credentialsFile" type="tns:credentialsFileName" minOccurs="0" maxOccurs="1" />
            <element name="defaultServer" type="tns:serverName" minOccurs="0" maxOccurs="1" />
            <choice minOccurs="0" maxOccurs="unbounded">
 <element name="ftpServer" type="tns:ftpServerType" />
 <element name="sftpServer" type="tns:sftpServerType" />
 <element name="ftpsServer" type="tns:ftpsServerType" />
 <element name="ftpsfgServer" type="tns:ftpsfgServerType" />
 <element name="ftpssfgServer" type="tns:ftpssfgServerType" />
            </choice>
        </sequence>
    </complexType>
   \lt ! - -
        A container for a server name
     -->
    <complexType name="serverName">
        <attribute name="name" type="tns:serverNameType" use="required" />
```

```
 </complexType>
   <! -</math> A container for a credentials file name
    -->
    <complexType name="credentialsFileName">
        <attribute name="path" type="string" use="required" />
    </complexType>
   < 1 - - A container for all the information about an FTP server
 -->
    <complexType name="ftpServerType">
        <sequence>
            <element name="limits" type="tns:generalLimitsType" minOccurs="0" maxOccurs="1" />
        </sequence>
        <attributeGroup ref="tns:ftpServerAttributes"/>
        <attribute name="passiveMode" type="boolean" use="optional" /> 
    </complexType>
   <! - A container for all the information about an SFG FTP server
 -->
    <complexType name="ftpsfgServerType">
        <sequence>
            <element name="limits" type="tns:generalLimitsType" minOccurs="0" maxOccurs="1" />
        </sequence>
        <attributeGroup ref="tns:ftpServerAttributes"/>
    </complexType>
   <! - A container for all the information about an SFTP server
    -->
    <complexType name="sftpServerType">
        <sequence>
            <element name="limits" type="tns:sftpLimitsType" minOccurs="0" maxOccurs="1" />
        </sequence>
        <attributeGroup ref="tns:sftpServerAttributes"/>
    </complexType>
   \lt! : --
       A container for all the information about a FTPS server
    -->
    <complexType name="ftpsServerType">
        <sequence>
            <element name="limits" type="tns:generalLimitsType" minOccurs="0" maxOccurs="1" />
        </sequence>
        <attributeGroup ref="tns:ftpsServerAttributes"/>
    </complexType>
   <! - A container for all the information about a SFG FTPS server
    -->
    <complexType name="ftpssfgServerType">
        <sequence>
            <element name="limits" type="tns:generalLimitsType" minOccurs="0" maxOccurs="1" />
        </sequence>
        <attributeGroup ref="tns:ftpsServerAttributes"/>
    </complexType>
   < 1 - - Attributes common to all server types
 -->
    <attributeGroup name="generalServerAttributes">
 <attribute name="name" type="tns:serverNameType" use="required" />
 <attribute name="host" type="string" use="required" />
 <attribute name="port" type="nonNegativeInteger" use="optional" />
 <attribute name="platform" type="tns:platformType" use="required" />
 <attribute name="fileEncoding" type="string" use="required" />
 <attribute name="limitedWrite" type="boolean" use="optional" />
 <attribute name="controlEncoding" type="string" use="optional" />
    </attributeGroup>
   \lt ! - -
       Attributes common to ftp and ftps server types
    -->
    <attributeGroup name="ftpServerAttributes">
 <attributeGroup ref="tns:generalServerAttributes"/>
 <attribute name="timeZone" type="string" use="required" />
 <attribute name="locale" type="tns:localeType" use="required" />
```
<attribute name="listFormat" type="tns:listFormatType" use="optional" />

```
 <attribute name="listFileRecentDateFormat" type="tns:dateFormatType" use="optional" /> 
 <attribute name="listFileOldDateFormat" type="tns:dateFormatType" use="optional" />
 <attribute name="monthShortNames" type="tns:monthShortNamesType" use="optional" />
     </attributeGroup>
   <! --
        Attributes common to ftps server types
     -->
 <attributeGroup name="ftpsServerAttributes">
 <attributeGroup ref="tns:ftpServerAttributes"/>
 <attribute name="ftpsType" type="tns:ftpsTypeType" use="optional" />
 <attribute name="trustStore" type="string" use="required" />
 <attribute name="trustStoreType" type="string" use="optional" />
 <attribute name="keyStore" type="string" use="optional" />
 <attribute name="keyStoreType" type="string" use="optional" />
 <attribute name="ccc" type="boolean" use="optional" />
 <attribute name="protFirst" type="boolean" use="optional" />
 <attribute name="auth" type="string" use="optional" />
 <attribute name="connectTimeout" type="nonNegativeInteger" use="optional"/>
 <attribute name="cipherSuiteList" type="string" use="optional" />
     </attributeGroup>
   \lt! ! - -
        A container for limit-type attributes for a server. Limit parameters
       are optional, and if not specified a system default will be used.
 -->
 <complexType name="generalLimitsType">
 <attributeGroup ref="tns:generalLimitAttributes"/>
    </complexType>
     <complexType name="sftpLimitsType">
         <attributeGroup ref="tns:generalLimitAttributes"/>
        <attribute name="connectionTimeout" type="nonNegativeInteger" use="optional" />
     </complexType>
    \lt! - -
       Attributes for limits common to all server types
     -->
    <attributeGroup name="generalLimitAttributes">
 <attribute name="maxListFileNames" type="positiveInteger" use="optional" />
 <attribute name="maxListDirectoryLevels" type="nonNegativeInteger" use="optional" />
 <attribute name="maxReconnectRetry" type="nonNegativeInteger" use="optional" />
 <attribute name="reconnectWaitPeriod" type="nonNegativeInteger" use="optional" />
 <attribute name="maxSessions" type="positiveInteger" use="optional" />
 <attribute name="socketTimeout" type="nonNegativeInteger" use="optional" />
    </attributeGroup>
    \lt ! - -
        The type for matching valid server names. Server names must be at least 2 characters in length 
and 
        are limited to alphanumeric characters and the following characters: ".", "_", "/" and "%".
     -->
    <simpleType name="serverNameType">
        <restriction base="string">
            <pattern value="[0-9a-zA-Z\._/%\-]{2,}"/>
       </restriction>
     </simpleType>
   \lt ! -
        The types of platform supported.
 -->
    <simpleType name="platformType">
        <restriction base="string">
       </restriction>
    </simpleType>
    <! - - The type for matching a locale specification.
     -->
     <simpleType name="localeType">
         <restriction base="string">
          \epsilon <pattern value="(..)[-_](..)"/>
       </restriction>
    </simpleType>
    \lt ! - -
        The types of list format supported (for FTP servers). 
     -->
    <simpleType name="listFormatType">
        <restriction base="string">
       </restriction>
```

```
 </simpleType>
   <! -</math> Date format for FTP client directory listing on an FTP server. This is
 the format to be passed to methods setDefaultDateFormatStr and 
         setRecentDateFormatStr for Java class:
        org.apache.commons.net.ftp.FTPClientConfig
 -->
    <simpleType name="dateFormatType">
         <restriction base="string">
         </restriction>
    </simpleType>
   \lt! ! - -
         A list of language-defined short month names can be specified. These are
         used for translating the directory listing received from the FTP server.
        The format is a string of three character month names separated by "|"
     -->
    <simpleType name="monthShortNamesType">
         <restriction base="string">
           <pattern value="( \ldots \bar{1}){11}( \ldots )"/>
         </restriction>
    </simpleType>
   <! - The enumerations of the allowed FTPS types: "implicit" & "explicit"
        If not specified the default is "explicit"
     -->
    <simpleType name="ftpsTypeType">
        <restriction base="string">
            <enumeration value="explicit"/>
             <enumeration value="implicit"/>
        </restriction>
    </simpleType>
   <! --
        Attribute Group for SFTP Servers
     -->
    <attributeGroup name="sftpServerAttributes">
         <attributeGroup ref="tns:generalServerAttributes"/>
         <attribute name="cipherList" type="string" use="optional" />
    </attributeGroup>
</schema>
```
# **ProtocolBridgeProperties.xml dosyasını anlama**

ProtocolBridgeProperties.xml dosyasında kullanılan öğeler ve öznitelikler aşağıdaki listede açıklanmıştır:

#### **<serverProperties>**

XML belgesinin kök öğesi

#### **<credentialsFile>**

Kimlik bilgilerini içeren dosyanın yolu. WebSphere MQ V7.5için, bu özelliğin değeri ortam değişkenlerini içerebilir. Daha fazla bilg için bkz. ["WebSphere MQ Managed File Transfer](#page-529-0) [özelliklerindeki ortam değişkenleri" sayfa 530](#page-529-0)

#### **<defaultServer>**

Dosya aktarımları için varsayılan sunucu olarak işlev gören iletişim kuralı dosya sunucusu

# **<ftpServer>**

FTP dosya sunucusu

#### **<sftpServer>**

Bir SFTP dosya sunucusu

#### **<ftpsServer>**

Bir FTPS dosya sunucusu

#### **Tüm protokol kütük sunucusu tipleri için geçerli olan genel sunucu öznitelikleri**:

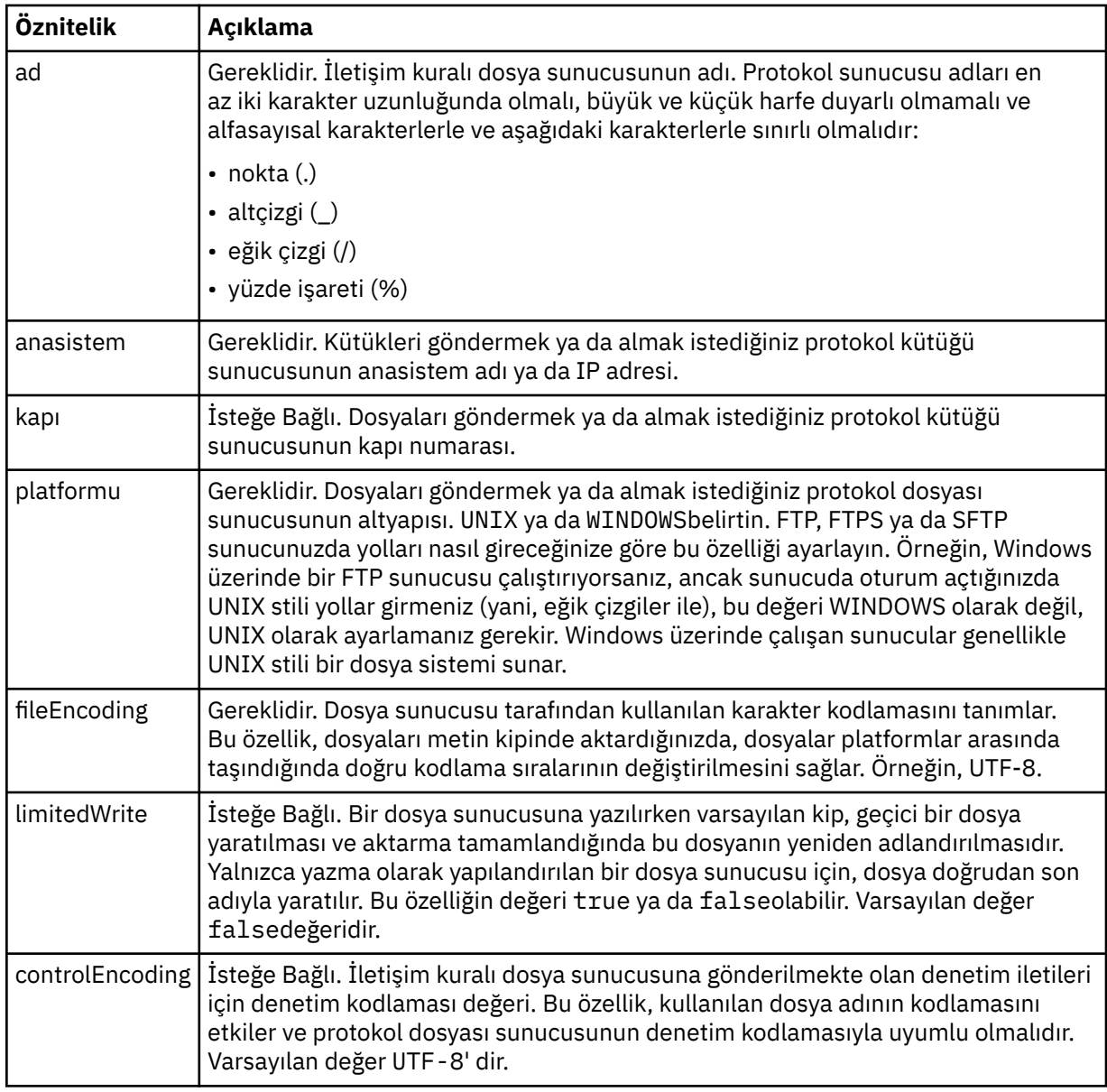

# **Yalnızca FTP ve FTPS sunucuları için geçerli olan genel öznitelikler**:

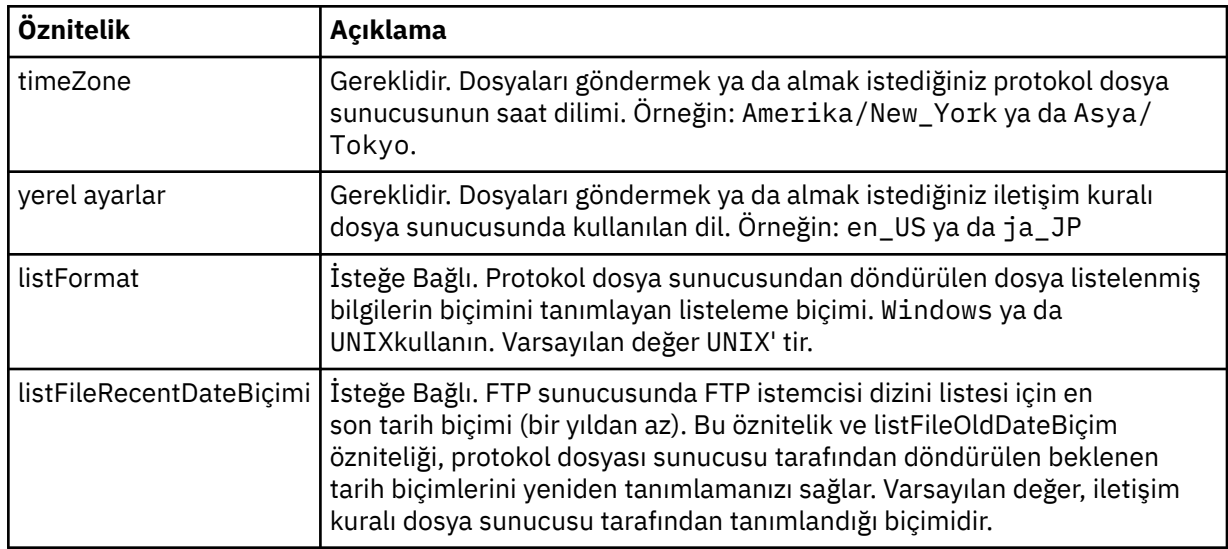

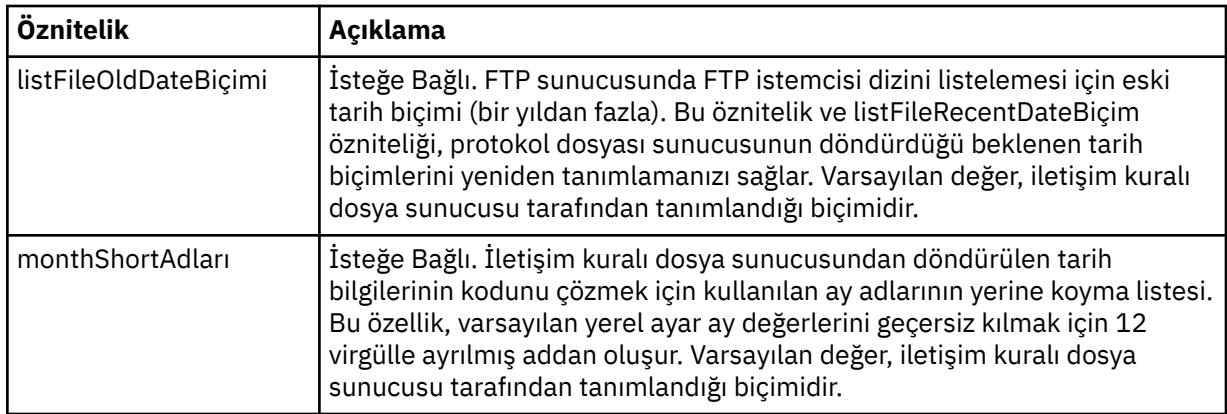

# **Yalnızca FTP sunucuları için geçerli olan genel öznitelikler**:

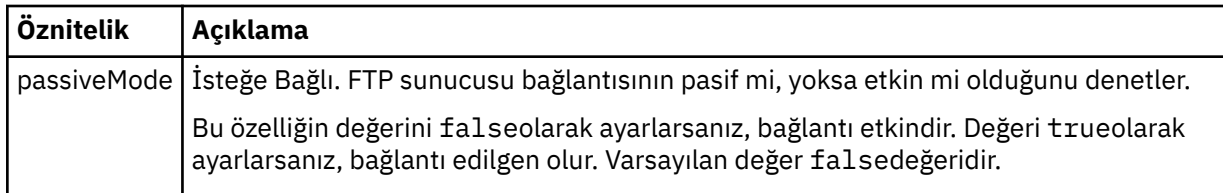

# **Yalnızca FTPS sunucuları için geçerli olan genel öznitelikler**:

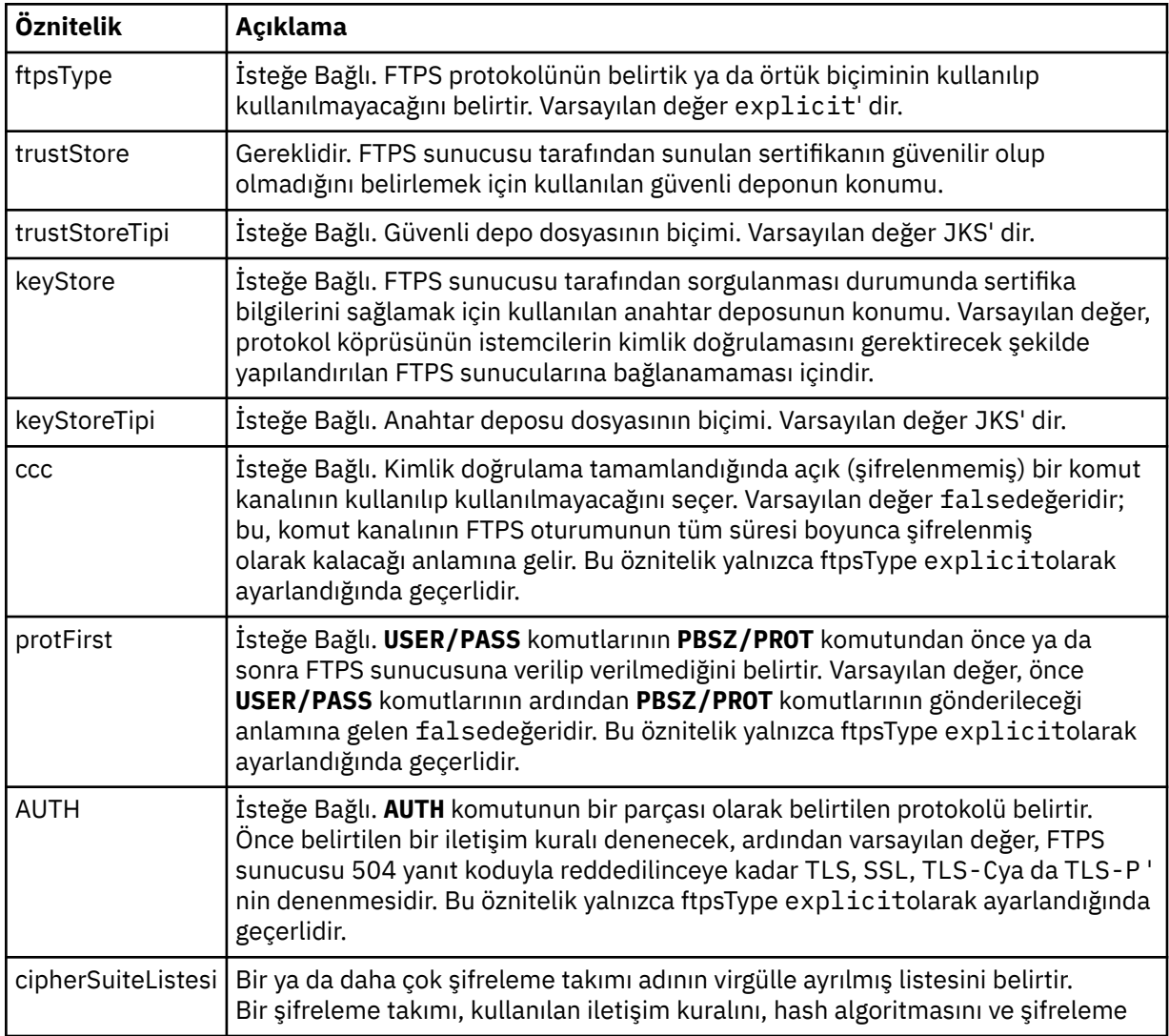

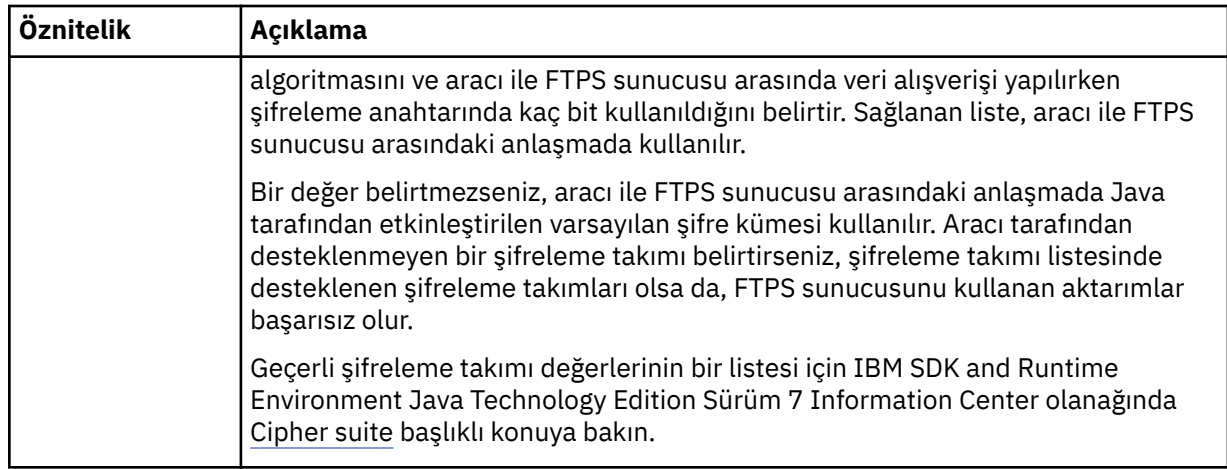

## **<limits>**

Tüm sunucu tipleri için ortak olan öznitelikler ve bir sunucu tipine özgü öznitelikler için kapsayıcı öğesi:

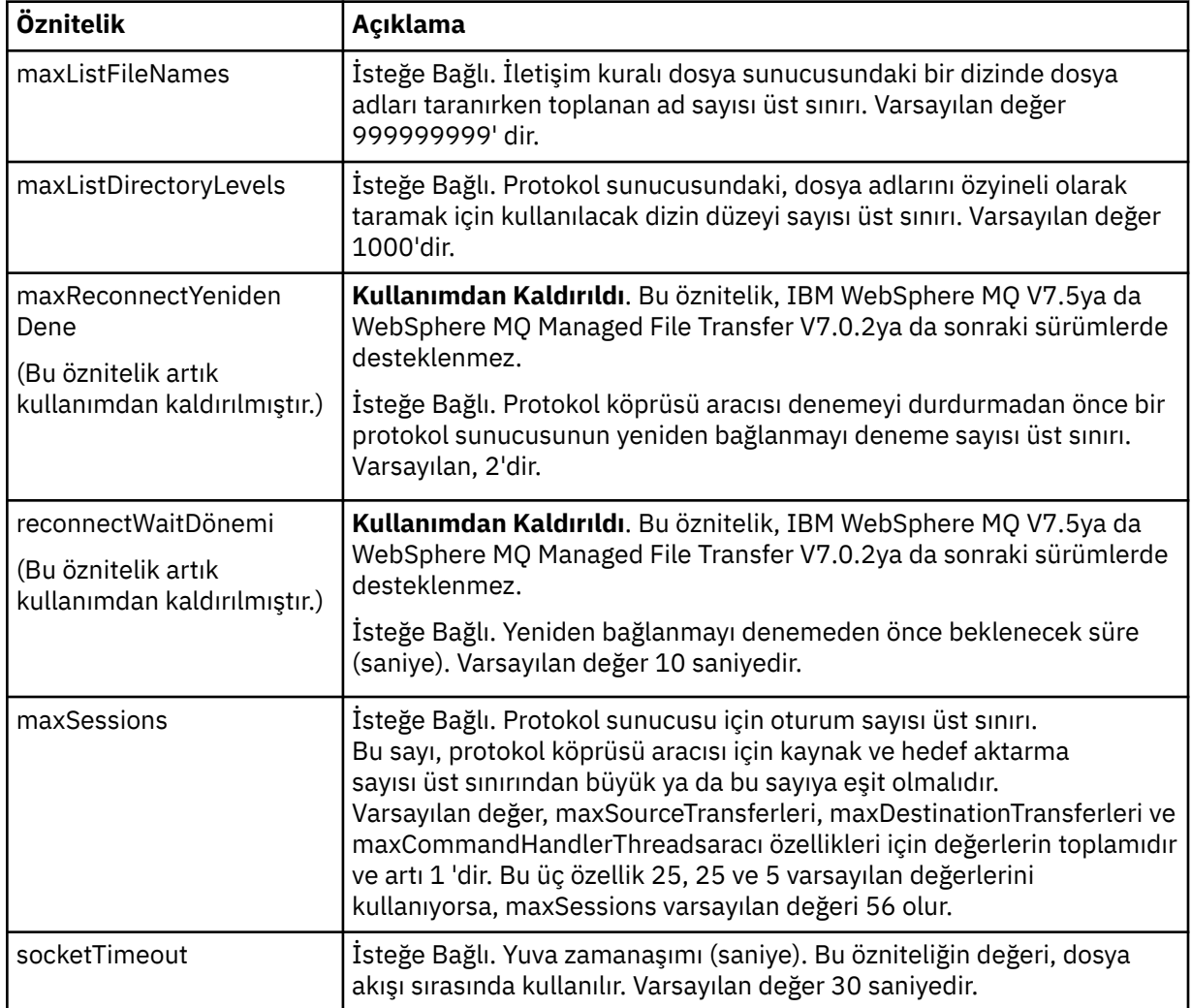

# **Tüm iletişim kuralı dosya sunucusu tipleri için geçerli olan genel sınır öznitelikleri**:

**Yalnızca SFTP sunucuları için geçerli olan özniteliği sınırla**:

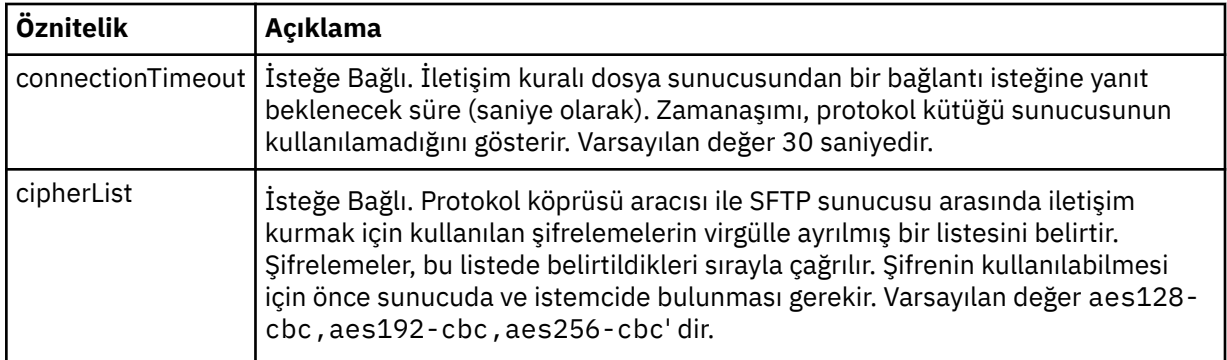

# *Connect:Direct kimlik bilgileri dosya biçimi*

Aracı yapılandırma dizinindeki ConnectDirectCredentials.xml dosyası, Connect:Direct aracısının kendisine Connect:Direct düğümü ile yetki vermek için kullandığı kullanıcı adlarını ve kimlik bilgileri bilgilerini tanımlar.

ConnectDirectCredentials.xml dosyası, ConnectDirectCredentials.xsd şemasına uygun olmalıdır. ConnectDirectCredentials.xsd şema belgesi, MQMFT kuruluşunun *MQ\_INSTALLATION\_PATH*/mqft/samples/schema dizininde bulunur. Örnek bir ConnectDirectCredentials.xml dosyası, MQMFT kuruluşunun *MQ\_INSTALLATION\_PATH*/mqft/ samples/credentials dizininde bulunur.

ConnectDirectCredentials.xml dosyası düzenli olarak aracı tarafından yeniden yüklenir ve dosyada yapılan geçerli değişiklikler, aracının davranışını etkiler. Varsayılan yeniden yükleme aralığı 30 saniyedir. Bu aralık, agent.properties dosyasında **xmlConfigReloadInterval** aracı özelliği belirtilerek değiştirilebilir.

# **Şema**

Aşağıdaki şemada, ConnectDirectCredentials.xml dosyasında hangi öğelerin geçerli olduğu açıklanır.

```
<?xml version="1.0" encoding="UTF-8"?>
\lt ! - -
  This schema defines the format of the XML file that is located in the agent properties 
 directory of a Connect:Direct bridge agent. The XML file ConnectDirectCredentials.xml
 is used by the default credential validation of the Connect:Direct bridge.
 For more information, see the WebSphere MQ InfoCenter
-->
<schema targetNamespace="http://wmqfte.ibm.com/ConnectDirectCredentials"
         elementFormDefault="qualified" 
         xmlns="https://www.w3.org/2001/XMLSchema" 
         xmlns:tns="http://wmqfte.ibm.com/ConnectDirectCredentials"
  \lt! ! - -
     <?xml version="1.0" encoding="UTF-8"?>
     <tns:credentials xmlns:tns="http://wmqfte.ibm.com/ConnectDirectCredentials"
                       xmlns:xsi="https://www.w3.org/2001/XMLSchema-instance"
                       xsi:schemaLocation="http://wmqfte.ibm.com/ConnectDirectCredentials
                       ConnectDirectCredentials.xsd">
       <tns:agent name="CDAGENT01">
 <tns:pnode name="cdnode*" pattern="wildcard">
 <tns:user name="MUSR_.*"
            ignorecase="true"
 pattern="regex"
 cdUserId="bob"
 cdPassword="passw0rd"
 pnodeUserId="bill"
            pnodePassword="alacazam">
          <tns:snode name="cdnode2" pattern="wildcard" userId="sue" password="foo"/>
          </tns:user>
        </tns:pnode>
       </tns:agent>
     </tns:credentials>
```

```
 -->
  <element name="credentials" type="tns:credentialsType"/>
  <complexType name="credentialsType">
    <sequence>
       <element name="agent" type="tns:agentType" minOccurs="0" maxOccurs="unbounded"/>
     </sequence> 
  </complexType 
  <complexType name="agentType">
    <sequence>
       <element name="pnode" type="tns:pnodeType" minOccurs="0" maxOccurs="unbounded"/>
    </sequence>
    <attribute name="name" type="string" use="required"/>
  </complexType>
  <complexType name="pnodeType">
    <sequence>
       <element name="user" type="tns:userType" minOccurs="0" maxOccurs="unbounded"/>
    </sequence>
    <attribute name="name" type="string" use="required"/>
     <attribute name="pattern" type="tns:patternType" use="optional"/>
  </complexType
  <complexType name="userType">
    <sequence>
       <element name="snode" type="tns:snodeType" minOccurs="0" maxOccurs="unbounded"/>
    </sequence>
 <attribute name="name" type="string" use="required"/>
 <attribute name="ignorecase" type="boolean" use="optional"/>
 <attribute name="pattern" type="tns:patternType" use="optional"/>
 <attribute name="cdUserId" type="string" use="optional"/>
 <attribute name="cdUserIdCipher" type="string" use="optional"/>
 <attribute name="cdPassword" type="string" use="optional"/>
 <attribute name="cdPasswordCipher" type="string" use="optional"/>
 <attribute name="pnodeUserId" type="string" use="optional"/>
 <attribute name="pnodeUserIdCipher" type="string" use="optional"/>
 <attribute name="pnodePassword" type="string" use="optional"/>
 <attribute name="pnodePasswordCipher" type="string" use="optional"/>
  </complexType>
  <complexType name="snodeType"
 <attribute name="name" type="string" use="required"/>
 <attribute name="pattern" type="tns:patternType" use="optional"/>
 <attribute name="userId" type="string" use="optional"/>
 <attribute name="userIdCipher" type="string" use="optional"/>
 <attribute name="password" type="string" use="optional"/>
    <attribute name="passwordCipher" type="string" use="optional"/>
  </complexType>
  <simpleType name="patternType">
   <restriction base="string"
      <enumeration value="regex"/>
       <enumeration value="wildcard"/>
    </restriction>
  </simpleType>
</schema>
```
# **ConnectDirectCredentials.xml dosyasını anlama**

ConnectDirectCredentials.xml dosyasında kullanılan öğeler ve öznitelikler aşağıdaki listede açıklanmıştır.

#### **<credentials>**

Bir Connect:Direct köprüsü aracısı tarafından kullanılan kimlik bilgilerini açıklayan öğeleri içeren grup öğesi, Connect:Direct düğümüne bağlanmayı sağlar.

#### **<agent>**

Adlandırılmış bir aracıya ilişkin < pnode> tanımlarına ilişkin öğeleri içeren grup öğesi.

#### **<pnode>**

Connect:Direct aktarmasındaki birincil düğüm (PNODE). Bu düğüm, ikincil düğüme (SNODE) bağlanmayı başlatır.

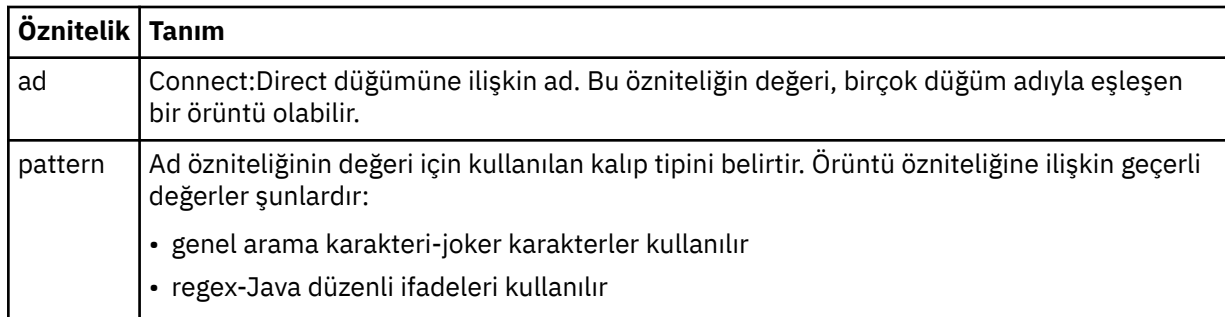

## **<user>**

Aktarma isteğini sunan IBM WebSphere MQ kullanıcısı.

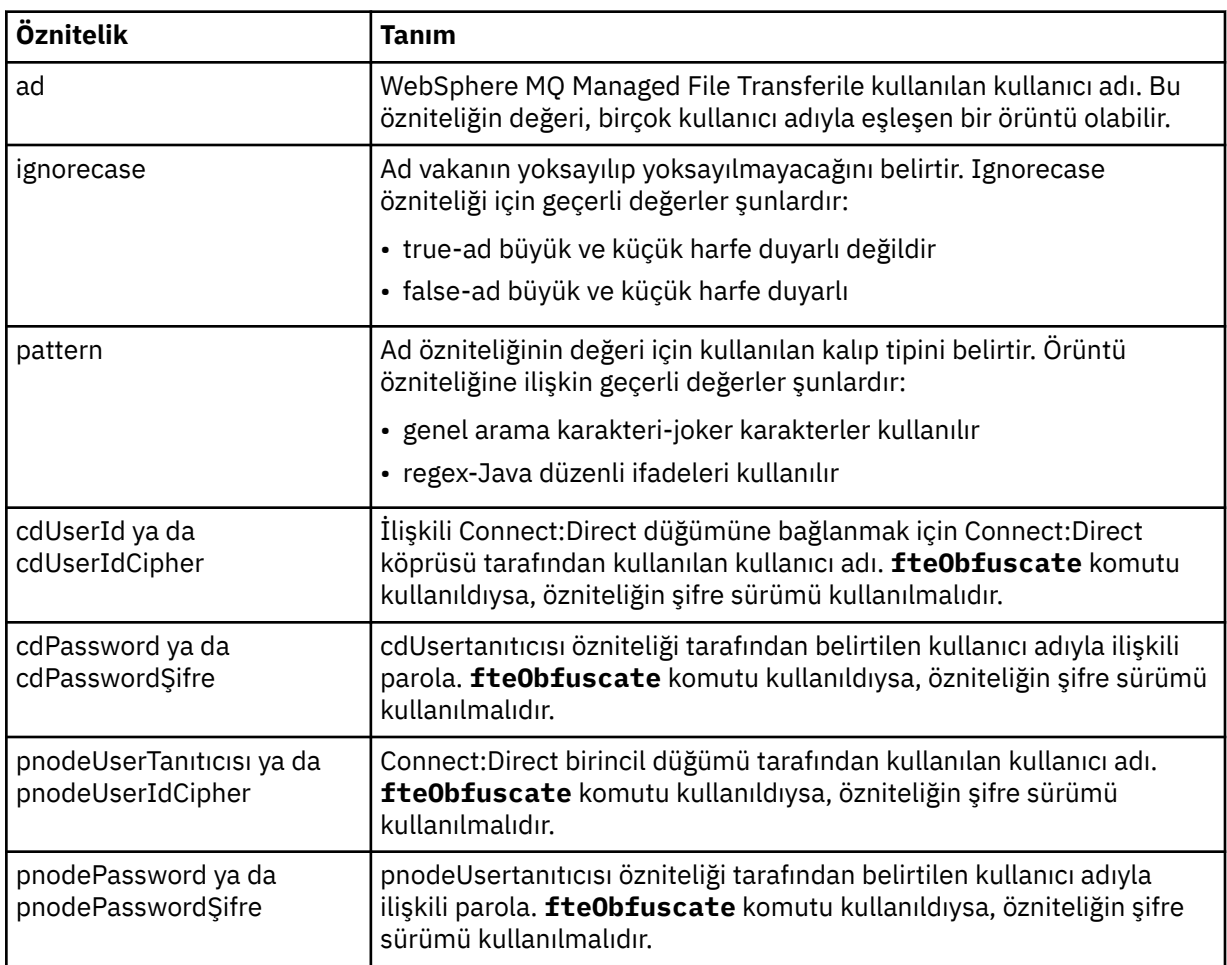

## **<snode>**

Connect:Direct dosya aktarımı sırasında ikincil düğümün (SNODE) rolünü gerçekleştiren Connect:Direct düğümü.

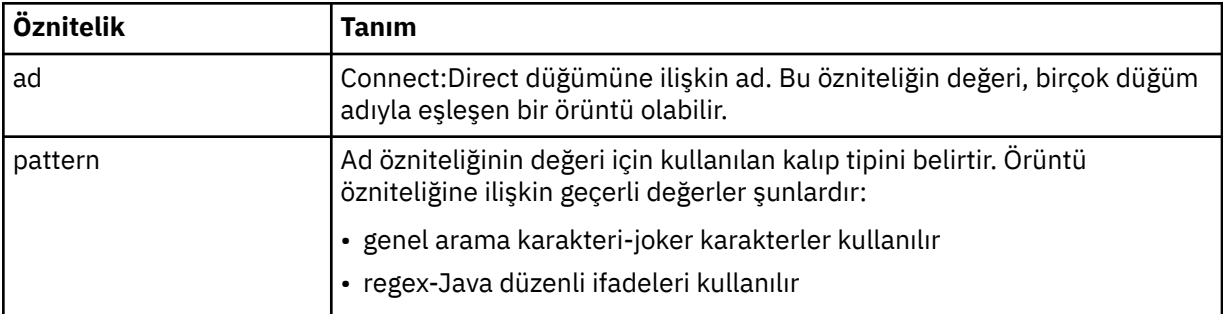

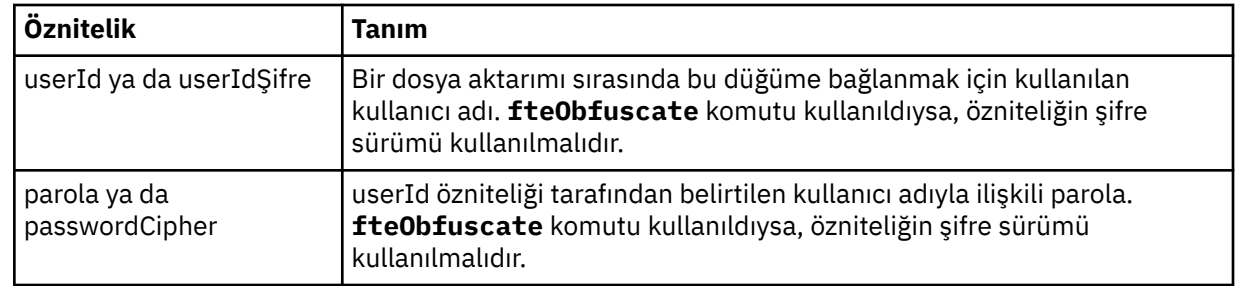

## **Örnek**

Bu örnekte, Connect:Direct köprü aracısı Connect:Direct düğümüne bağlanır pnode1. When an IBM WebSphere MQ user with the user name beginning with the prefix fteuser followed by a single character, for example fteuser2, requests a transfer involving the Connect:Direct bridge, the Connect:Direct bridge agent will use the user name cduser and the password passw0rd to connect to the Connect:Direct node pnode1. When the Connect:Direct node pnode1 performs its part of the transfer it uses the user name pnodeuser and the password passw0rd1.

Connect:Direct aktarımında ikincil düğümün FISHönekiyle başlayan bir adı varsa, pnode1 düğümü, ikincil düğüme bağlanmak için fishuser kullanıcı adını ve passw0rd2 parolasını kullanır. Connect:Direct aktarımında ikincil düğümün CHIPSönekiyle başlayan bir adı varsa, pnode1 düğümü, ikincil düğüme bağlanmak için chipsuser kullanıcı adını ve passw0rd3 parolasını kullanır.

```
<?xml version="1.0" encoding="UTF-8"?>
<tns:credentials xmlns:tns="http://wmqfte.ibm.com/ConnectDirectCredentials"
                 xmlns:xsi="https://www.w3.org/2001/XMLSchema-instance"
                 xsi:schemaLocation="http://wmqfte.ibm.com/ConnectDirectCredentials 
ConnectDirectCredentials.xsd">
   <tns:agent name="CDAGENT01">
 <tns:pnode name="pnode1" pattern="wildcard">
 <tns:user name="fteuser?" pattern="wildcard" ignorecase="true" 
 cdUserId="cduser" cdPassword="passw0rd"
        pnodeUserId="pnodeuser" pnodePassword="passw0rd1">
 <tns:snode name="FISH*" pattern="wildcard" 
 userId="fishuser" password="passw0rd2"/>
      <tns:snode name="CHIPS*" pattern="wildcard" 
        userId="chipsuser" password="passw0rd3"/>
      </tns:user>
    </tns:pnode>
   </tns:agent>
</tns:credentials>
```
# *Connect:Direct düğüm özellikleri dosya biçimi*

Connect:Direct köprü aracısı yapılandırma dizinindeki ConnectDirectNodeProperties.xml dosyası, bir dosya aktarımında yer alan uzak Connect:Direct düğümlerine ilişkin bilgileri belirtir.

ConnectDirectNodeProperties.xml dosyası, ConnectDirectNodeProperties.xsd şemasına uygun olmalıdır. ConnectDirectNodeProperties.xsd şema belgesi, MQMFT kurulumunun *MQ\_INSTALLATION\_PATH*/mqft/samples/schema dizininde bulunur. Bir şablon ConnectDirectNodeProperties.xml dosyası, aracı yapılandırma dizinindeki **fteCreateCDAgent** komutu tarafından oluşturulur.

ConnectDirectNodeProperties.xml dosyası düzenli olarak aracı tarafından yeniden yüklenir ve dosyada yapılan geçerli değişiklikler, aracının davranışını etkiler. Varsayılan yeniden yükleme aralığı 30 saniyedir. Bu aralık, agent.properties dosyasındaki xmlConfigReloadInterval aracı özelliği belirtilerek değiştirilebilir.

# **Şema**

Aşağıdaki şemada, ConnectDirectNodeProperties.xml dosyasında hangi öğelerin geçerli olduğu açıklanır.

```
<?xml version="1.0" encoding="UTF-8"?>
<schema targetNamespace="http://wmqfte.ibm.com/ConnectDirectNodeProperties"
   elementFormDefault="qualified"
   xmlns="https://www.w3.org/2001/XMLSchema"
  xmlns:tns="http://wmqfte.ibm.com/ConnectDirectNodeProperties">
   <element name="nodeProperties" type="tns:nodePropertiesType"></element> 
   <complexType name="nodePropertiesType">
     <sequence>
       <element name="credentialsFile" type="tns:credentialsFileName" minOccurs="0" maxOccurs="1" />
       <element name="node" type="tns:nodeType" minOccurs="0" maxOccurs="unbounded"></element>
     </sequence>
   </complexType>
 <complexType name="nodeType">
 <attribute name="name" type="string" use="required" />
 <attribute name="pattern" type="tns:patternType" use="optional" />
     <attribute name="type" type="string" use="required" />
  </complexType>
   <simpleType name="patternType">
     <restriction base="string">
       <enumeration value="regex" />
       <enumeration value="wildcard" />
    \langle/restriction>
   </simpleType>
```
</schema>

# **ConnectDirectNodeProperties.xml dosyasını anlama**

ConnectDirectNodeProperties.xml dosyasında kullanılan öğeler ve öznitelikler aşağıdaki listede açıklanmıştır.

## **nodeProperties**

XML belgesinin kök öğesi.

## **credentialsFile**

Hassas bilgilerin depolandığı kimlik bilgileri dosyasının yolu. WebSphere MQ V7.5için, bu özelliğin değeri ortam değişkenleri içerebilir. Daha fazla bilg için bkz. ["WebSphere MQ Managed File Transfer](#page-529-0) [özelliklerindeki ortam değişkenleri" sayfa 530](#page-529-0)

#### **node**

Bir ya da daha fazla Connect:Direct düğümü belirtir.

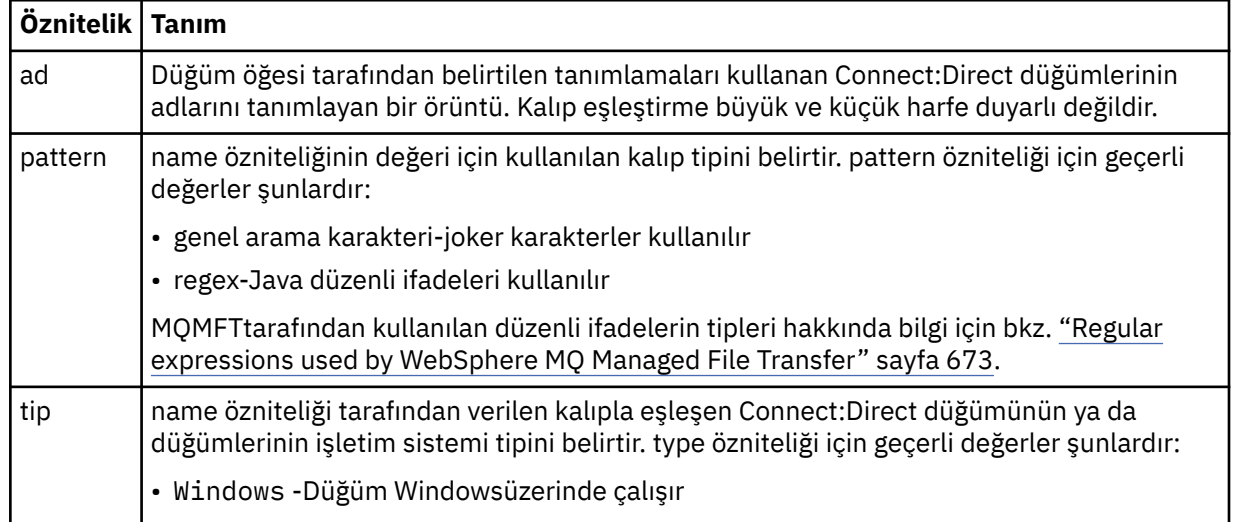

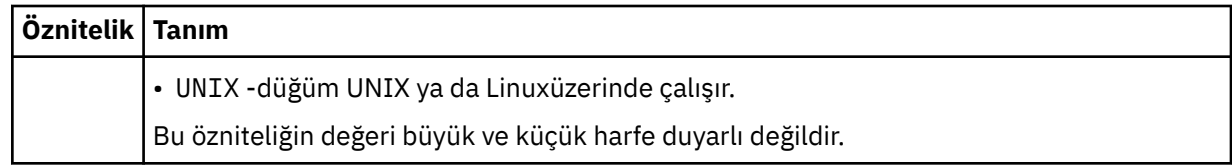

## **Örnek**

In this example, the file specifies that all Connect:Direct nodes that have a name that begins with "cdnodew" run on a Pencereler platform and all Connect:Direct nodes that have a name that begins with "cdnodeu" run on a UNIX platform. Dosya, diğer tüm Connect:Direct düğümlerinin bir UNIX platformunda çalıştırıldığını belirtir. Connect:Direct köprü aracısı, dosyanın başlangıcından dosyanın sonuna kadar eşleşmeleri arar ve bulduğu ilk eşleşmeyi kullanır. Connect:Direct kimlik bilgileri dosyası, ConnectDirectCredentials.xmlolarak belirtilmiştir.

```
<?xml version="1.0" encoding="UTF-8"?> 
<tns:nodeProperties xmlns:tns="http://wmqfte.ibm.com/ConnectDirectNodeProperties"
                    xmlns:xsi="https://www.w3.org/2001/XMLSchema-instance"
                    xsi:schemaLocation="http://wmqfte.ibm.com/ConnectDirectNodeProperties 
                                                              ConnectDirectNodeProperties.xsd"> 
    <tns:credentialsFile path="ConnectDirectCredentials.xml" />
 <tns:node name="cdnodew*" pattern="wildcard" type="windows" />
 <tns:node name="cdnodeu.*" pattern="regex" type="unix" />
 <tns:node name="*" pattern="wildcard" type="unix" />
```
</tns:nodeProperties>

## *Connect:Direct süreç tanımlamaları dosya biçimi*

Connect:Direct köprü aracısı yapılandırma dizinindeki ConnectDirectProcessDefinitions.xml dosyası, dosya aktarımın bir parçası olarak başlatılacak kullanıcı tanımlı Connect:Direct sürecini belirtir.

ConnectDirectProcessDefinitions.xml dosyası, ConnectDirectProcessDefinitions.xsd şemasına uygun olmalıdır. ConnectDirectProcessDefinitions.xsd şema belgesi, MQMFT kurulumunun *MQ\_INSTALLATION\_PATH*/mqft/samples/schema dizininde bulunur. Bir şablon ConnectDirectProcessDefinitions.xml dosyası, aracı yapılandırma dizinindeki **fteCreateCDAgent** komutu tarafından oluşturulur.

ConnectDirectProcessDefinitions.xml dosyası düzenli olarak aracı tarafından yeniden yüklenir ve dosyada yapılan geçerli değişiklikler, aracının davranışını etkiler. Varsayılan yeniden yükleme aralığı 30 saniyedir. Bu aralık, agent.properties dosyasındaki xmlConfigReloadInterval aracı özelliği belirtilerek değiştirilebilir.

# **Şema**

Aşağıdaki şemada, ConnectDirectProcessDefinitions.xml dosyasında hangi öğelerin geçerli olduğu açıklanır.

```
<schema targetNamespace="http://wmqfte.ibm.com/ConnectDirectProcessDefinitions" 
        elementFormDefault="qualified" 
        xmlns="https://www.w3.org/2001/XMLSchema" 
        xmlns:tns="http://wmqfte.ibm.com/ConnectDirectProcessDefinitions"> 
    <element name="cdprocess" type="tns:cdprocessType"></element> 
    <complexType name="cdprocessType"> 
        <sequence> 
 <element name="processSet" type="tns:processSetType" 
 minOccurs="0" maxOccurs="unbounded"></element> 
        </sequence> 
    </complexType> 
    <complexType name="processSetType"> 
        <sequence> 
            <element name="condition" type="tns:conditionType" 
 minOccurs="0" maxOccurs="1" /> 
 <element name="process" type="tns:processType" 
                    minOccurs="1" maxOccurs="1" />
```

```
 </sequence> 
    </complexType> 
    <complexType name="conditionType"> 
 <choice minOccurs="0" maxOccurs="unbounded"> 
 <element name="match" type="tns:matchType" /> 
 <element name="defined" type="tns:definedType" /> 
        </choice> 
    </complexType> 
    <complexType name="matchType"> 
        <attribute name="variable" type="string" use="required" /> 
 <attribute name="value" type="string" use="required" /> 
 <attribute name="pattern" type="tns:patternType" use="optional" /> 
    </complexType> 
    <complexType name="definedType"> 
        <attribute name="variable" type="string" use="required" /> 
    </complexType> 
    <complexType name="processType"> 
        <sequence> 
 <element name="preTransfer" type="tns:transferType" 
 minOccurs="0" maxOccurs="1" /> 
 <element name="transfer" type="tns:transferType" 
 minOccurs="0" maxOccurs="1" /> 
 <element name="postTransferSuccess" type="tns:transferType" 
 minOccurs="0" maxOccurs="1" /> 
 <element name="postTransferFailure" type="tns:transferType" 
                   minOccurs="0" maxOccurs="1" /> 
        </sequence> 
    </complexType> 
    <complexType name="transferType"> 
        <attribute name="process" type="string" use="required" /> 
    </complexType> 
    <simpleType name="patternType"> 
        <restriction base="string"> 
           <enumeration value="regex" /> 
           <enumeration value="wildcard" /> 
        </restriction> 
    </simpleType> 
</schema>
```
# **ConnectDirectProcessDefinitions.xml dosyasını anlama**

ConnectDirectProcessDefinitions.xml dosyasında kullanılan öğeler ve öznitelikler aşağıdaki listede açıklanmıştır.

## **cdProcess**

XML belgesinin kök öğesi.

## **processSet**

Kullanıcı tanımlı bir süreçle ilgili tüm bilgileri içeren grup öğesi.

## **condition**

Bir aktarımın, processSet öğesinde bulunan süreç kümesinin kullanılıp kullanılmayacağını belirlemek için test edildikleri koşulları içeren grup öğesi.

## **match**

Bir değişkenin değerinin, verili bir değerle eşleşip eşleşmediğini test eden bir koşul.

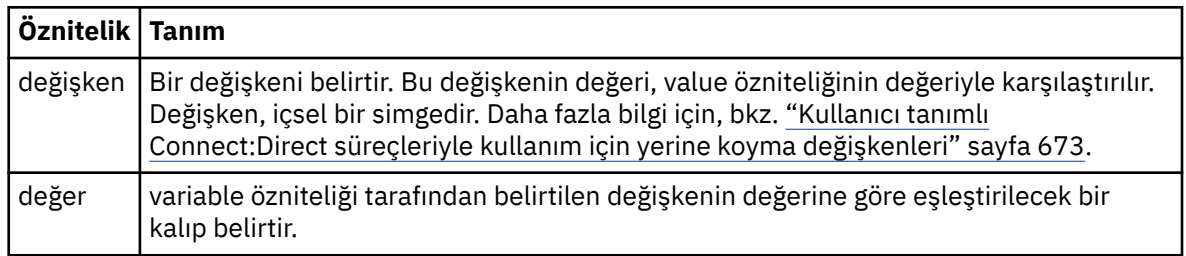

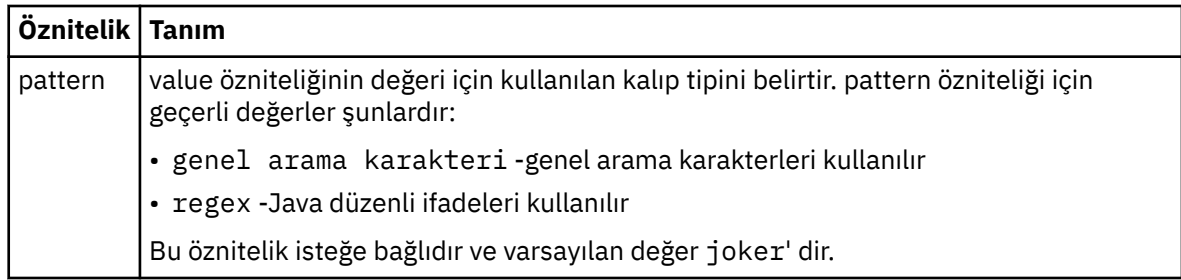

## **defined**

Bir değişkenin tanımlanıp tanımlanmadığını test eden bir koşul.

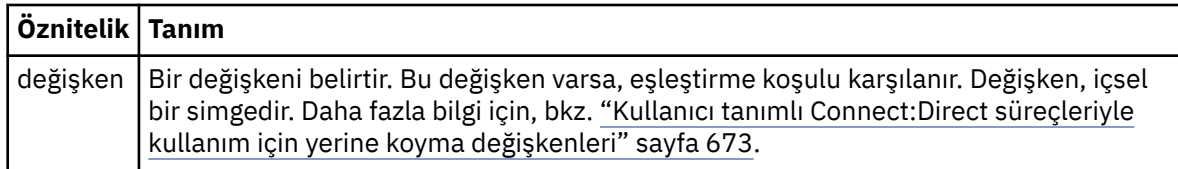

## **process**

Bir eşleşme bulunduğunda çağrılacak Connect:Direct işlemlerinin nerede bulunacağı konusunda bilgileri içeren grup öğesi.

#### **transfer**

Bir aktarma isteği sırasında çağrılacak Connect:Direct işlemi.

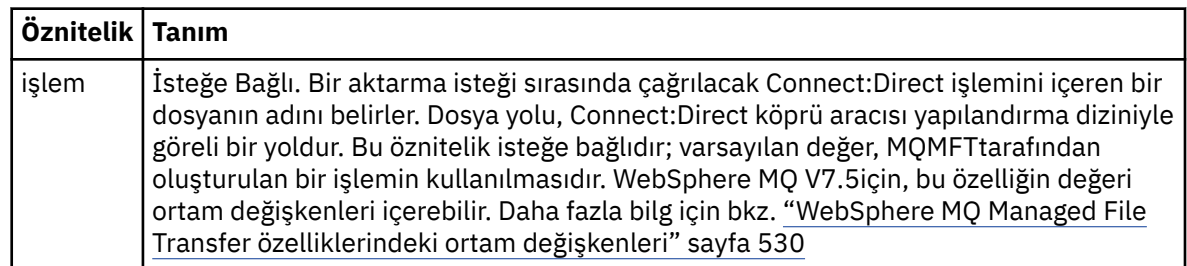

## **Örnek**

Bu örnekte, üç processSet öğesi vardır.

The first processSet element specifies that if a transfer request has a **%FTESNODE** variable with a value that matches the pattern Client\* and a **%FTESUSER** variable with a value of Admin, the Connect:Direct bridge agent submits the Connect:Direct process located in the *agent\_configuration\_directory*/ AdminClient.cdp as part of the transfer.

The second processSet element specifies that if a transfer request has a **%FTESNODE** variable with a value that matches the pattern Client\*, the Connect:Direct bridge agent submits the Connect:Direct process located in the *agent\_configuration\_directory*/Client.cdp as part of the transfer. Connect:Direct köprü aracısı, processSet öğelerini tanımlı oldukları sırayla okur ve bir eşleşme bulursa, ilk eşleşmeyi kullanır ve başka bir eşleşme aramaz. Hem birinci hem de ikinci processSetkoşullarıyla eşleşen aktarma isteklerinde, Connect:Direct köprü aracısı yalnızca ilk processSettarafından belirtilen işlemleri çağırır.

Üçüncü processSet öğesinin koşulu yoktur ve tüm aktarılarla eşleşir. Aktarma isteği birinci ya da ikinci processSetkoşullarıyla eşleşmezse, Connect:Direct köprü aracısı, üçüncü koşul tarafından belirtilen Connect:Direct işlemini gönderir. Bu işlem, aktarımın bir parçası olarak *agent\_configuration\_directory*/Default.cdp ' de yer alır.

```
<?xml version="1.0" encoding="UTF-8"?>
<tns:cdprocess xmlns:tns="http://wmqfte.ibm.com/ConnectDirectProcessDefinitions"
                xmlns:xsi="https://www.w3.org/2001/XMLSchema-instance"
                xsi:schemaLocation="http://wmqfte.ibm.com/ConnectDirectProcessDefinitions 
ConnectDirectProcessDefinitions.xsd">
```
```
 <tns:condition> 
 <tns:match variable="%FTESNODE" value="Client*" pattern="wildcard" /> 
 <tns:match variable="%FTESUSER" value="Admin" pattern="wildcard" /> 
        </tns:condition> 
        <tns:process> 
             <tns:transfer process="AdminClient.cdp" /> 
       </tns:process>
    </tns:processSet> 
    <tns:processSet> 
        <tns:condition> 
             <tns:match variable="%FTESNODE" value="Client*" pattern="wildcard" /> 
        </tns:condition> 
        <tns:process> 
             <tns:transfer process="Client.cdp" /> 
        </tns:process> 
    </tns:processSet> 
    <tns:processSet> 
        <tns:process> 
             <tns:transfer process="Default.cdp" /> 
       </tns:process>
    </tns:processSet> 
</tns:cdprocess>
```
# *Kullanıcı çalışma yerleriyle çalışılması*

Dosyaların aktarılabildiği dosya sisteminin alanını kısıtlayabilir ve aktarımın istendiği MQMD kullanıcı adına dayalı olarak bu alana veri aktarılabilir.

Aracı bir iletişim kuralı köprüsü aracıysa ya da bir Connect:Direct köprüsü aracıysa, kullanıcı çalışma yerleri desteklenmez.

Kullanıcı kum bokunu etkinleştirmek için kısıtlamak istediğiniz aracıya ilişkin agent.properties dosyasına aşağıdaki özelliği ekleyin:

userSandboxes=true

When this property is present and set to true the agent uses the information in the *MQ\_DATA\_PATH*/ mqft/config/*coordination\_qmgr\_name*/agents/*agent\_name*/UserSandboxes.xml file to determine which parts of the file system the user who requests the transfer can access.

UserSandboxes.xml XML, sıfır ya da daha fazla <sandbox> öğesi içeren bir <agent> öğelerinden oluşur. Bu öğeler, hangi kullanıcıların hangi kurallara uygulandığını açıklar. <sandbox> öğesinin user özniteliği, isteğin MQMD kullanıcısıyla eşleşmek için kullanılan bir örüntüdür.

UserSandboxes.xml dosyası düzenli olarak aracı tarafından yeniden yüklenir ve dosyada yapılan geçerli değişiklikler, aracının davranışını etkiler. Varsayılan yeniden yükleme aralığı 30 saniyedir. Bu aralık, agent.properties dosyasında xmlConfigReloadInterval adlı aracı özelliği belirtilerek değiştirilebilir.

userPattern="regex" özniteliğini veya değerini belirtirseniz, user özniteliği bir Java düzenli ifadesi olarak yorumlanır. Daha fazla bilgi için, bkz. ["Regular expressions used by WebSphere MQ Managed File](#page-672-0) [Transfer" sayfa 673.](#page-672-0)

userPattern="regex" özniteliğini ya da değerini belirtmezseniz, user özniteliği aşağıdaki genel arama karakterlerine sahip bir örüntü olarak yorumlanır:

- yıldız işareti (\*), sıfır ya da daha fazla karakteri temsil eder
- tam olarak bir karakteri temsil eden soru işareti (?)

Matches are performed in the order that the <sandbox> elements are listed in the file. Yalnızca ilk eşleşme kullanılır, dosyadaki tüm olası eşleşmeler yoksayılır. Dosyada belirtilen <sandbox> öğelerinden hiçbiri, aktarma isteği iletisiyle ilişkili MQMD kullanıcısıyla eşleşmiyorsa, aktarma dosya sistemine erişemez. MQMD kullanıcı adı ve bir user özniteliği arasında bir eşleşme bulunduğunda, eşleştirme, aktarıma uygulanan bir <sandbox> öğesinin içindeki bir kural kümesini tanımlar. This set of rules is used to determine which files can be read from or written to as part of the transfer.

Her bir kural kümesi, hangi dosyaların okunabileceğini tanımlayan bir <read> öğesini ve hangi dosyaların yazılabileceğini tanımlayan bir <write> öğesini belirtebilir. <read> ya da <write> öğelerini bir kural

kümesinden çıkarırsanız, bu kural kümesiyle ilişkilendirilmiş kullanıcının okuma ya da yazma işlemi gerçekleştirmesine izin verilmediği varsayılır.

Not: The <read> element must be before the <write> element, and the <include> element must be before the <exclude> element, in the UserSandboxes.xml file.

Her <read> ya da <write> öğesi, bir dosyanın korumalı alanda olup olmadığını ve aktarılıp aktarılamayacağını belirlemek için kullanılan bir ya da daha fazla kalıp içerir. <include> ve <exclude> öğelerini kullanarak bu örüntüleri belirtin. <include> ya da <exclude> öğesinin name özniteliği, eşleştirilecek örüntüyi belirtir. İsteğe bağlı bir type özniteliği, ad değerinin bir dosya mı, yoksa kuyruk örünü mü olduğunu belirtir. type özniteliği belirtilmediyse, aracı örüntüye bir dosya ya da dizin yolu örünü olarak davranır. Örneğin:

```
<tns:read>
     <tns:include name="/home/user/**"/>
 <tns:include name="USER.**" type="queue"/>
 <tns:exclude name="/home/user/private/**"/>
</tns:read>
```
The <include> and <exclude> name patterns are used by the agent to determine whether files or queues can be read from or written to. Kurallı dosya yolu ya da kuyruk adı, içerilen örüntülerin en az biri ve dışlanan örüntülerin tam olarak sıfırı ile eşleşiyorsa, bir işleme izin verilir. <include> ve <exclude> öğelerinin name özniteliği kullanılarak belirtilen kalıplar, aracının üzerinde çalışmakta olduğu platforma uygun yol ayırıcıları ve kuralları kullanır. Göreli dosya yolları belirtirseniz, yollar aracının transferRoot özelliğine göre çözümlenir.

Bir kuyruk kısıtlaması belirtirken, aşağıdaki kurallarla birlikte QUEUE@QUEUEMANAGER sözdizimi desteklenir:

- Girdide karakter (@) eksikse, örüntü, herhangi bir kuyruk yöneticisinde erişilebilen bir kuyruk adı olarak kabul edilir. Örneğin, örüntü name ise, name@\*\*ile aynı şekilde davranılır.
- Girişteki karakter (@) ilk karakterse, örüntü kuyruk yöneticisi adı olarak kabul edilir ve kuyruk yöneticisinde tüm kuyruklara erişilebilir. Örneğin, örüntü @name ise, \*\*@nameile aynı şekilde davranılır.

<include> ve <exclude> öğelerinin name özniteliğinin bir parçası olarak bunları belirlediğinizde, aşağıdaki genel arama karakterlerinin özel anlamı vardır:

**\***

Tek bir yıldız işareti, bir dizin adındaki sıfır ya da daha fazla karakterle ya da bir kuyruk adının niteleyicisinde eşleşir.

**?**

Soru işareti, bir dizin adında ya da bir kuyruk adının niteleyicisinde tam olarak bir karakterle eşleşir.

**\*\***

İki yıldız işareti, sıfır ya da daha fazla dizin adı ya da bir kuyruk adında sıfır ya da daha fazla niteleyiciyle eşleşir. Ayrıca, yol ayırıcısıyla biten yollar, yolun sonuna eklenmiş örtük bir "\*\*" ' ya sahiptir. Yani /home/user/ , /home/user/\*\*ile aynıdır.

# Örneğin:

- $\cdot$  / $\star\star$ /test/ $\star\star$ , yoluna test dizini olan herhangi bir dosyayla eşleşir.
- /test/file? , /test dizgisiyle başlayan ve file dizgisiyle başlayan ve ardından herhangi bir tek karakter ile eşleşen herhangi bir dosya ile eşleşir.
- $c:\test\setminus t$ . txt matches any file inside the  $c:\test$  directory with a . txt extension
- c:\test\\*\*\\*.txt, 'c:\test dizinindeki herhangi bir dosyaya ya da .txt uzantısına sahip olan alt dizinlerinden biriyle eşleşir.
- TEST,  $\star$ , OUEUE@OM1 matches any queue on the queue manager OM1 that has the first qualifier of TEST, has any second qualifier, and a third qualifier of QUEUE.

# **Simgesel bağlantılar**

<include> ve <exclude> öğelerinde sabit bağlantılar belirterek, UserSandboxes.xml dosyasındaki dosya yollarında kullandığınız simgesel bağlantıları tam olarak çözmeniz gerekir. For example, if you have a symbolic link where /var maps to /SYSTEM/var, you must specify this path as <tns:include name="/SYSTEM/var"/>, otherwise the intended transfer fails with a user sandbox security error.

# **IBM 4690 sistemlerindeki yollar**

UserSandboxes.xml dosyasında belirtilen yolların IBM 4690üzerinde yorumlanmakla ilgili bilgi için bkz. ["IBM 4690üzerinde bir korumalı alanda çalışma" sayfa 87](#page-86-0).

# **Örnek**

MQMD kullanıcı adı guest olan kullanıcının, AGENT\_JUPITER aracının çalıştığı sistemdeki herhangi bir dosyayı /home/user/public dizininden ya da sistemdeki alt dizinlerinden birine aktarmasını sağlamak için, şu <sandbox> öğesini AGENT\_JUPITER adlı yapılandırma dizinindeki UserSandboxes.xml kütüğüne ekleyin.

```
<?xml version="1.0" encoding="UTF-8"?>
<tns:userSandboxes
         xmlns:tns="http://wmqfte.ibm.com/UserSandboxes"
 xmlns:xsi="https://www.w3.org/2001/XMLSchema-instance"
 xsi:schemaLocation="http://wmqfte.ibm.com/UserSandboxes UserSandboxes.xsd">
    <tns:agent>
        <tns:sandbox user="guest">
            <tns:read>
                 <tns:include name="/home/user/public/**"/>
              </tns:read>
       </tns:sandbox>
     </tns:agent>
</tns:userSandboxes>
```
# **Örnek**

MQMD kullanıcı adı account olan herhangi bir kullanıcıya tek bir rakam (örneğin, account4) izin vermek için aşağıdaki eylemleri gerçekleştirin:

- Transfer any file from the /home/account directory or any of its subdirectories, excluding the /home/ account/private directory on the system where the agent AGENT\_SATURN is running
- Herhangi bir dosyayı /home/account/output dizinine ya da sistemin, AGENT\_SATURN görevlisinin çalıştığı sistemdeki alt dizinlerinden herhangi birine aktarın.
- Read messages from queues on the local queue manager starting with the prefix ACCOUNT. unless it starts with ACCOUNT.PRIVATE. (that is has PRIVATE at the second level).
- Verileri, herhangi bir kuyruk yöneticisiyle ilgili olarak ACCOUNT.OUTPUT. önekiyle başlayan kuyruklara aktarabilirsiniz.

Aşağıdaki <sandbox> öğesini, AGENT\_SATURN ' in yapılandırma dizininde, UserSandboxes.xmldosyasına ekleyin,

```
<?xml version="1.0" encoding="UTF-8"?>
<tns:userSandboxes
            xmlns:tns="http://wmqfte.ibm.com/UserSandboxes"
            xmlns:xsi="https://www.w3.org/2001/XMLSchema-instance"
            xsi:schemaLocation="http://wmqfte.ibm.com/UserSandboxes UserSandboxes.xsd">
    <tns:agent>
        <tns:sandbox user="account[0-9]" userPattern="regex">
            <tns:read>
                <tns:include name="/home/account/**"/>
 <tns:include name="ACCOUNT.**" type="queue"/>
 <tns:exclude name="ACCOUNT.PRIVATE.**" type="queue"/>
                <tns:exclude name="/home/account/private/**"/>
                                                     </tns:read>
            <tns:write>
                <tns:include name="/home/account/output/**"/>
                <tns:include name="ACCOUNT.OUTPUT.**" type="queue"/>
            </tns:write>
        </tns:sandbox>
```
# **WebSphere MQ Managed File Transferiçin günlüğe kaydedici yapılandırma özellikleri**

Günlüğe kaydedicinin bir yapılandırma özellikleri kümesi vardır. Bu özellikleri, *MQ\_DATA\_PATH*/mqft/config/*coordination\_qmgr\_name*/loggers/*logger\_name* dizininde bulunan logger.properties dosyasında belirtin.

WebSphere MQ V7.5için, ortam değişkenlerinin, dosya ya da dizin konumlarını temsil eden bazı Yönetilen Dosya Aktarması özelliklerinde kullanılması yeteneği vardır. Bu, ürünün bir parçası çalıştırılırken kullanılan dosyaların ya da dizinlerin konumlarının, kullanıcının süreci çalıştıran kullanıcı gibi değişikliklere bağlı olarak değişiklik göstermesine olanak sağlar. Daha fazla bilgi için, bkz. ["WebSphere MQ Managed File](#page-529-0) [Transfer özelliklerindeki ortam değişkenleri" sayfa 530.](#page-529-0)

**Not:** Windows' da dosya yollarını belirttiğinizde, ters eğik çizgi (\) ayırıcı karakteri çift ters eğik çizgi (\\) olarak görünmelidir (bu, çıkış karakteri olarak \) olmalıdır. Diğer bir seçenek olarak, ayırıcı olarak tek bir eğik çizgi karakteri (/) de kullanabilirsiniz. Oracleiçindeki Java özellikler dosyalarındaki karakter çıkışı hakkında daha fazla bilgi için bkz. [Özellikler sınıfı içinJavadoc](https://docs.oracle.com/javase/1.5.0/docs/api/java/util/Properties.html#load(java.io.InputStream)).

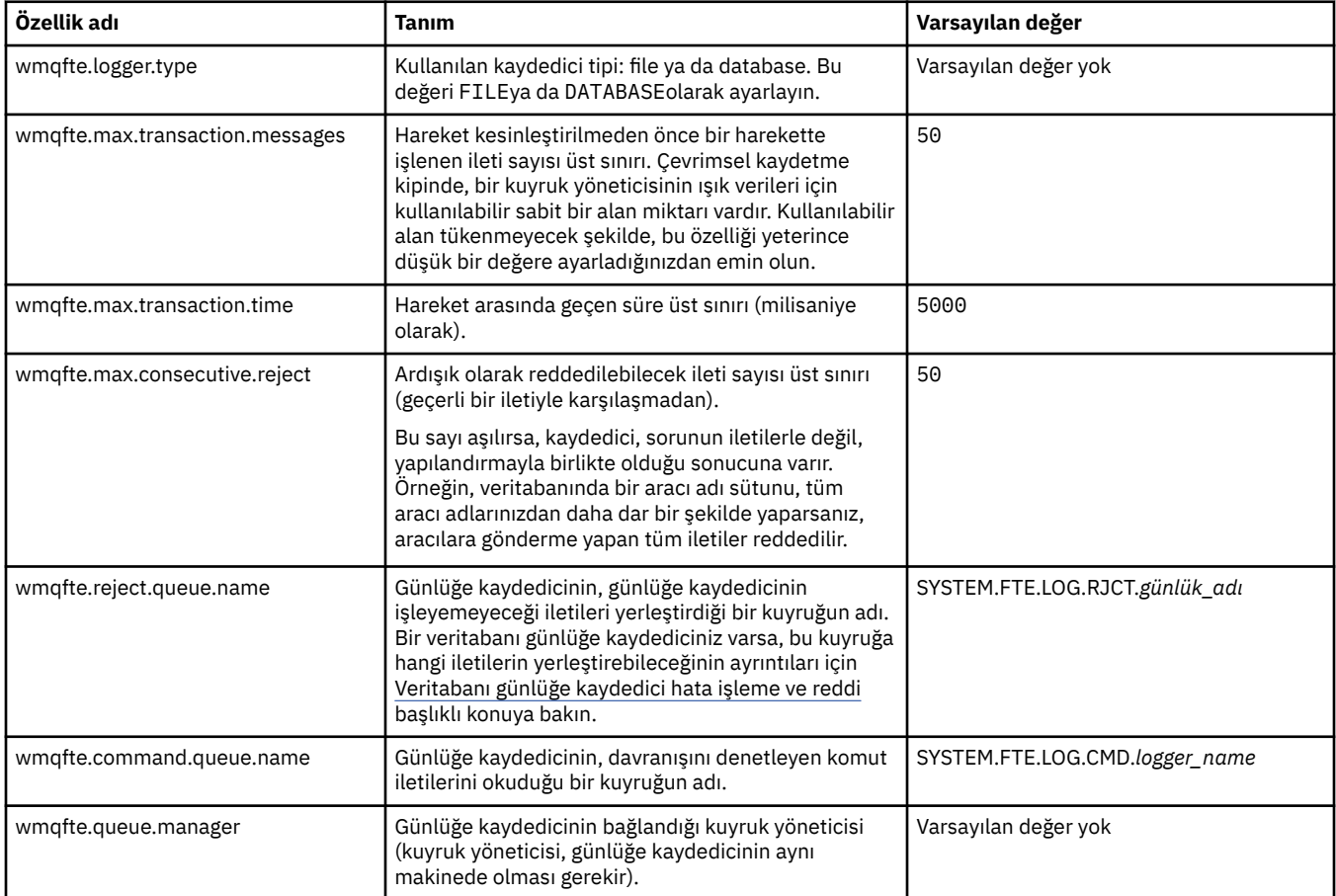

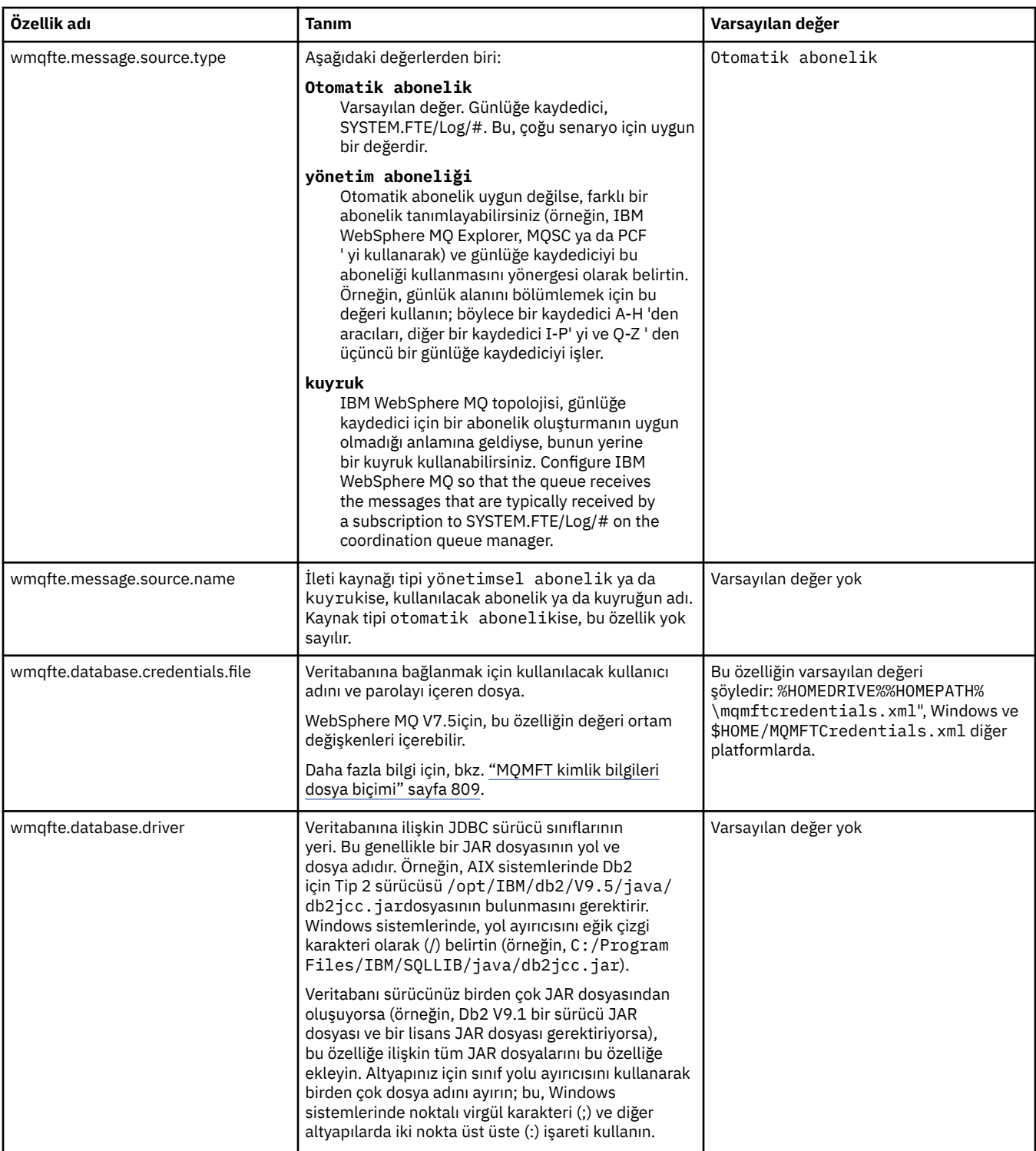

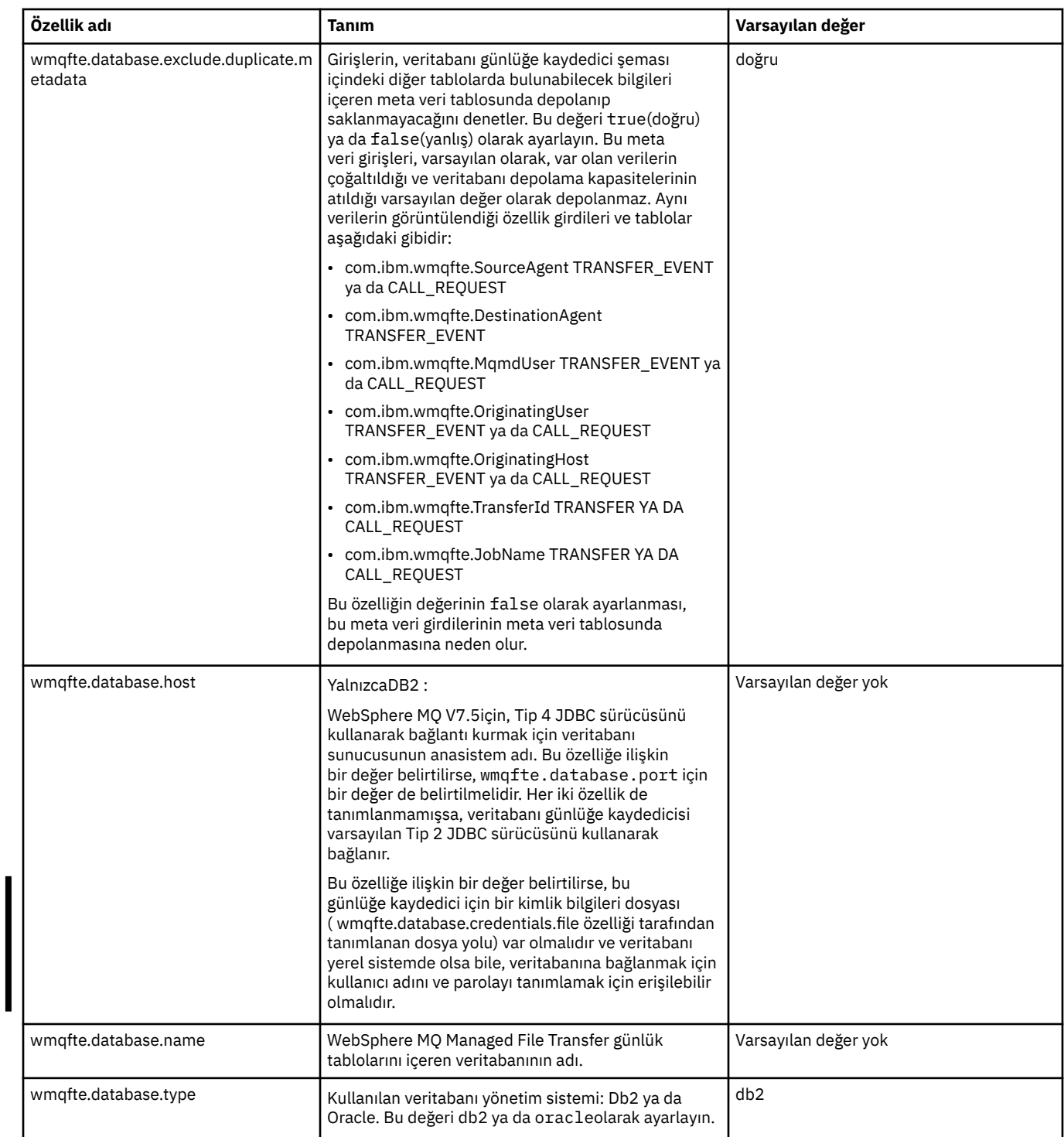

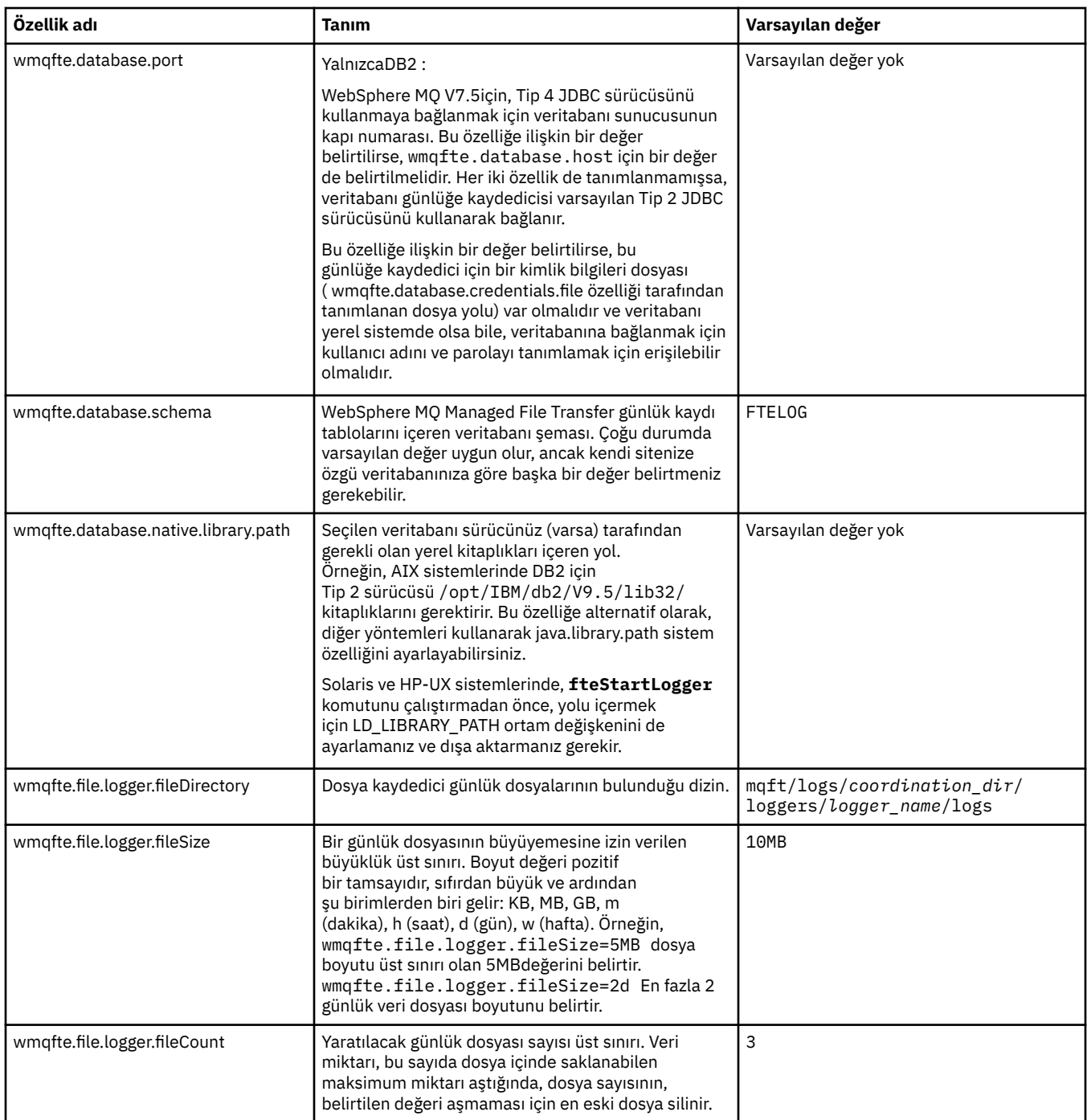

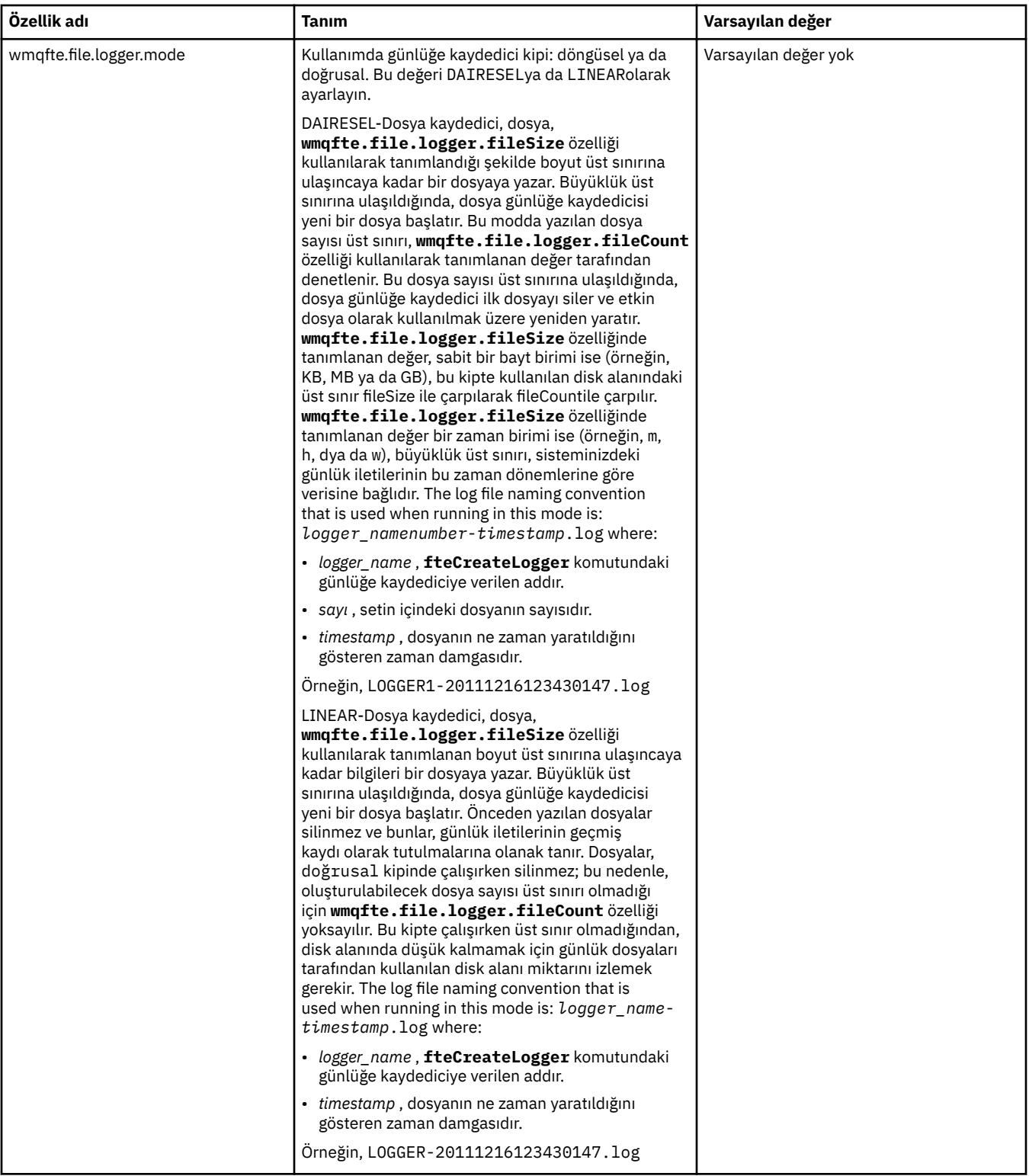

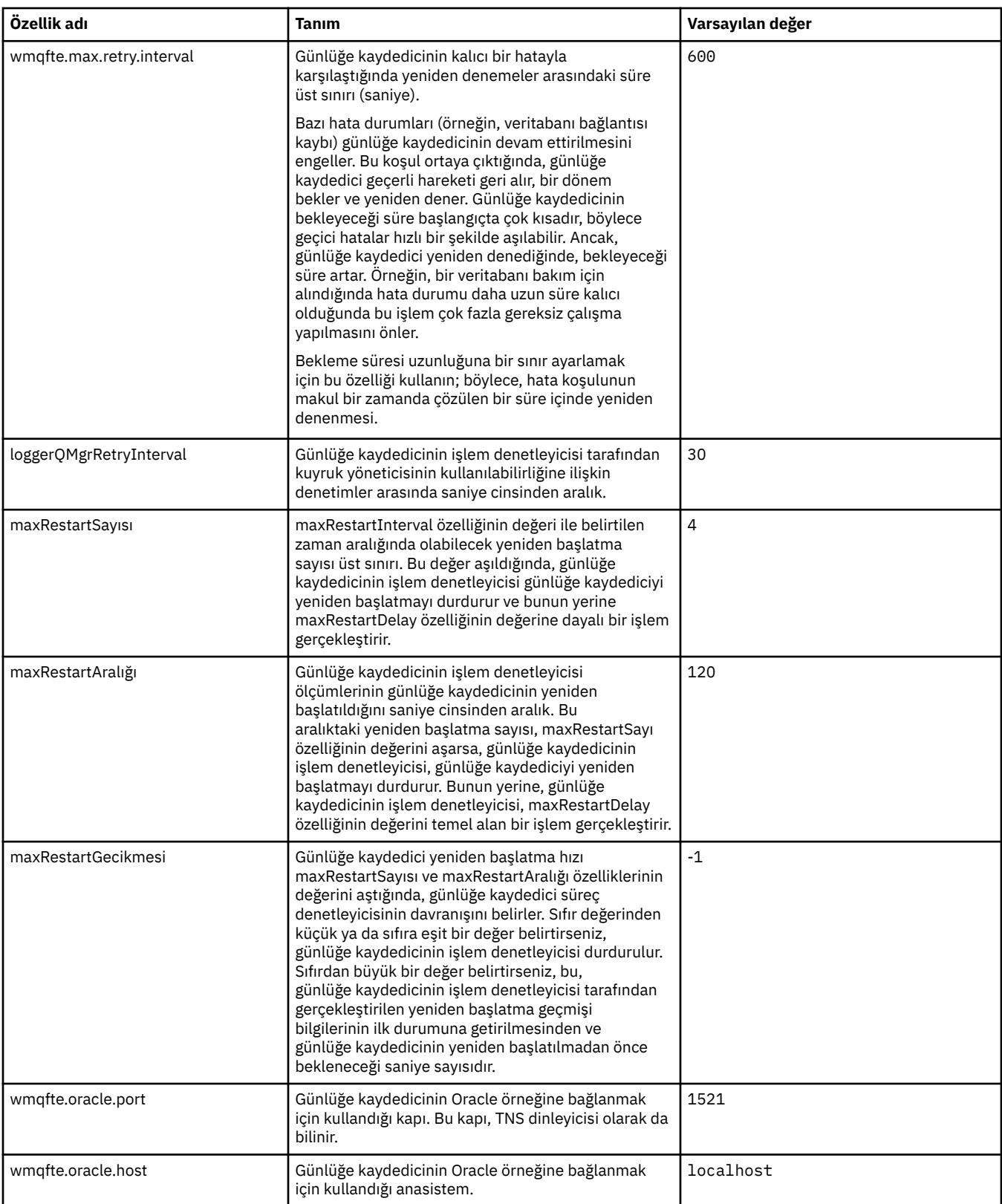

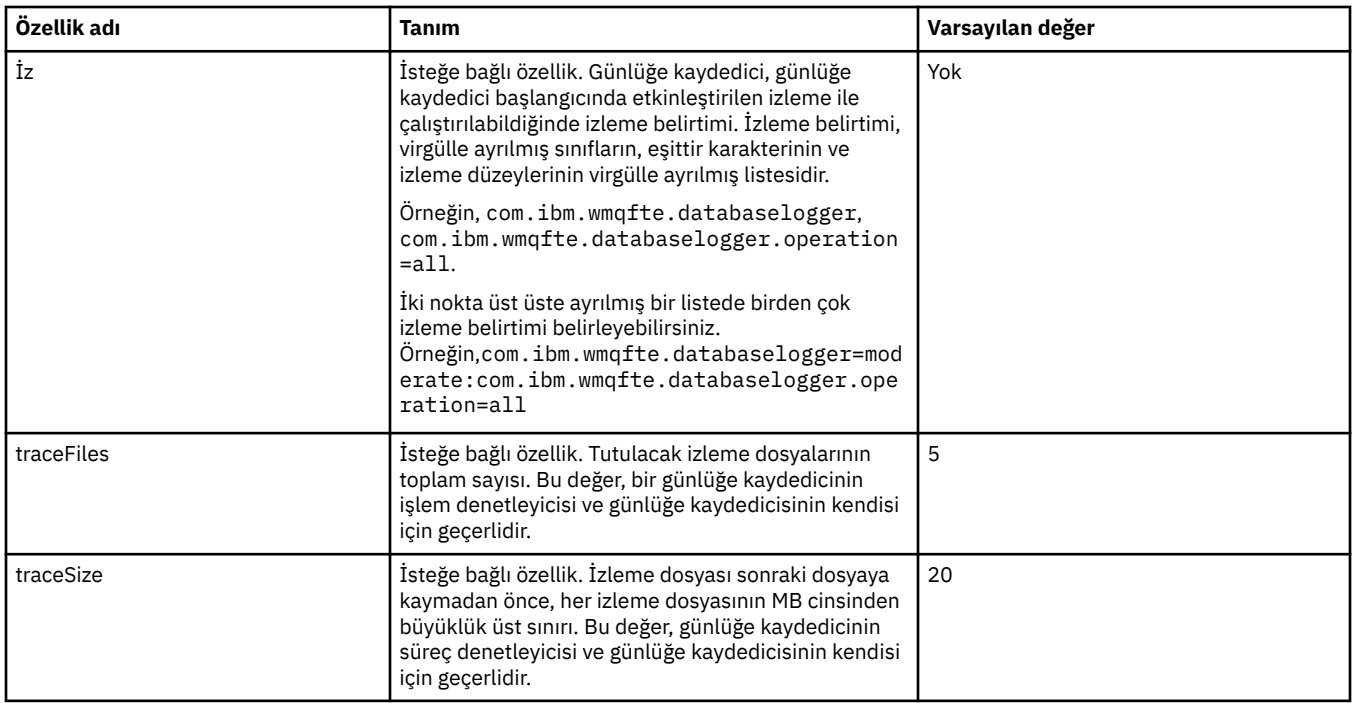

# **İlgili başvurular**

["WebSphere MQ Managed File Transfer özelliklerindeki ortam değişkenleri" sayfa 530](#page-529-0) WebSphere MQ V7.5içinde, ortam değişkenlerinin, dosya ya da dizin konumlarını gösteren Yönetilen Dosya Aktarımı özelliklerinde kullanılması mümkündür. Bu, ürünün parçaları çalıştırılırken kullanılan dosyaların ya da dizinlerin konumlarının, ortam değişikliklerine bağlı olarak değişiklik göstermesine olanak tanır. Örneğin, hangi kullanıcının süreci çalıştırıyor olduğunu.

# **Java sistem özellikleri**

Komut ya da aracı özellikleri mekanizmasını kullanamayan erken işlev için yapılandırma tanımladıkları için, Java sistem özellikleri olarak bir dizi WebSphere MQ Managed File Transfer komutu ve aracı özelliği tanımlanmalıdır.

Define system properties and other JVM options for the JVM that is to run WebSphere MQ Managed File Transfer commands by defining the environment variable FTE\_JVM\_ÖZELLİKLERİ. Örneğin, UNIX tipi bir altyapıda com.ibm.wmqfte.maxConsoleLineLength özelliğini ayarlamak için, değişkeni aşağıdaki gibi tanımlayın:

export FTE\_JVM\_PROPERTIES="-Dcom.ibm.wmqfte.maxConsoleLineLength=132"

Bir aracıyı Windows hizmeti olarak çalıştırıyorsanız, **fteModifyAgent** komutundaki -sj parametresini belirterek aracının Java sistem özelliklerini değiştirebilirsiniz.

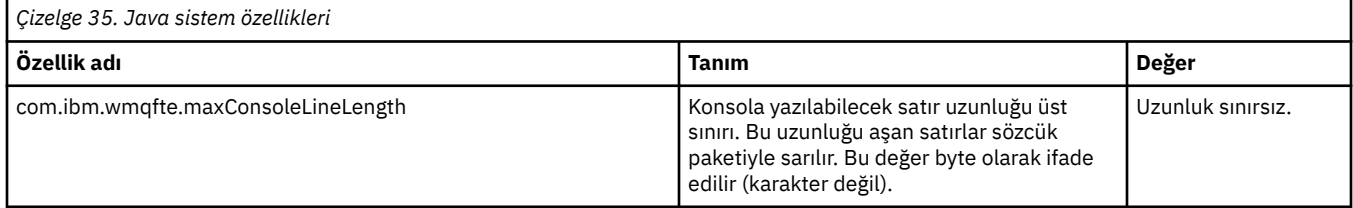

<span id="page-586-0"></span>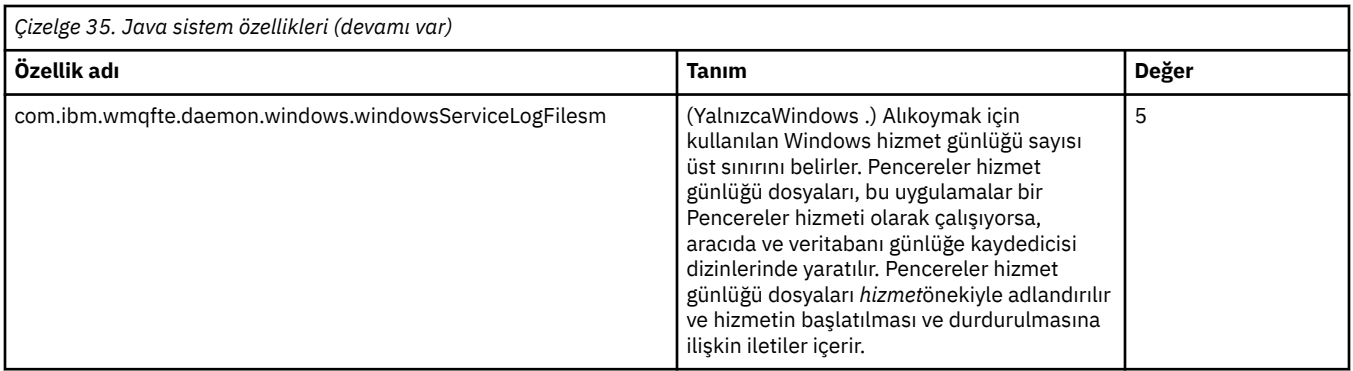

# **İlgili kavramlar**

["Yapılandırma seçenekleri " sayfa 118](#page-117-0)

WebSphere MQ Managed File Transfer , kurulumunuzla ilgili anahtar bilgileri içeren ve işlem için gerekli olan bir dizi özellik dosyası sağlar. Bu özellikler dosyaları, ürünü kurduğunuzda tanımladığınız yapılandırma dizinidir.

["WebSphere MQ Managed File Transferkullanımına ilişkin ipuçları ve öneriler" sayfa 348](#page-347-0) WebSphere MQ Managed File Transfer' ın en iyi şekilde kullanılmasının size yardımcı olması için bazı öneriler:

# **SSL özellikleri**

Use SSL withWebSphere MQ and WebSphere MQ Managed File Transfer to prevent unauthorized connections between agents and queue managers, and to encrypt message traffic between agents and queue managers.

For information about using SSL with WebSphere MQ Managed File Transfer, see ["WebSphere MQ](#page-104-0) [Managed File Transferiçin SSL şifrelemesini yapılandırma" sayfa 105.](#page-104-0)

WebSphere MQ V7.5 ya da sonraki bir yayın düzeyiyle ilgili olarak, ortam değişkenlerinin, dosya ya da dizin konumlarını gösteren bazı Yönetilen Dosya Aktarması özelliklerinde kullanılması yeteneği vardır. Bu, ürünün bir kısmını çalıştırırken kullanılan dosyaların ya da dizinlerin konumlarının, kullanıcının süreci çalıştıran kullanıcı gibi değişikliklere bağlı olarak değişiklik göstermesine olanak sağlar. Daha fazla bilgi için, bkz. ["WebSphere MQ Managed File Transfer özelliklerindeki ortam değişkenleri" sayfa 530](#page-529-0).

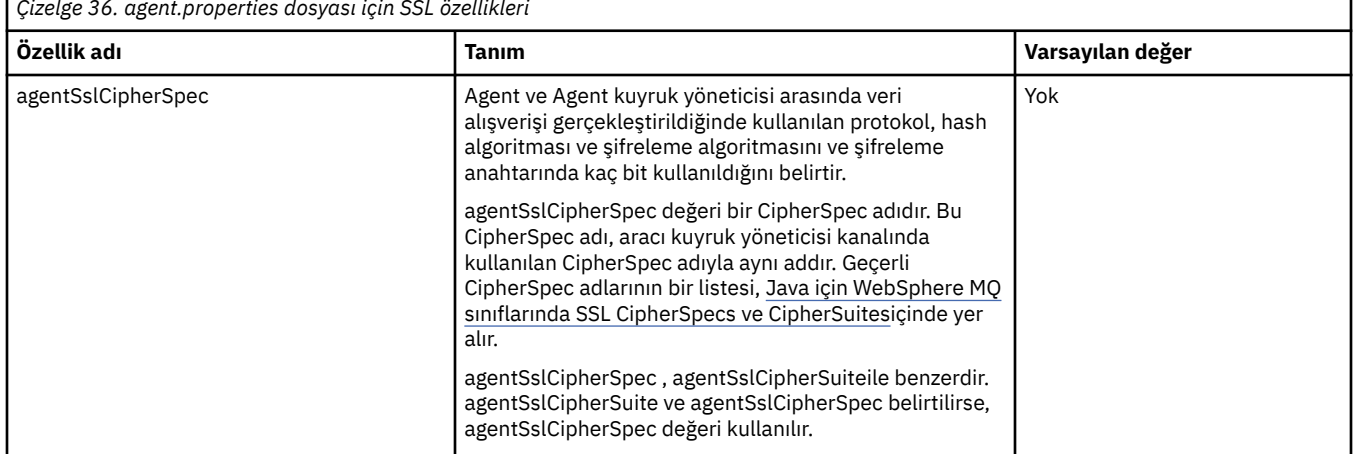

*Çizelge 36. agent.properties dosyası için SSL özellikleri*

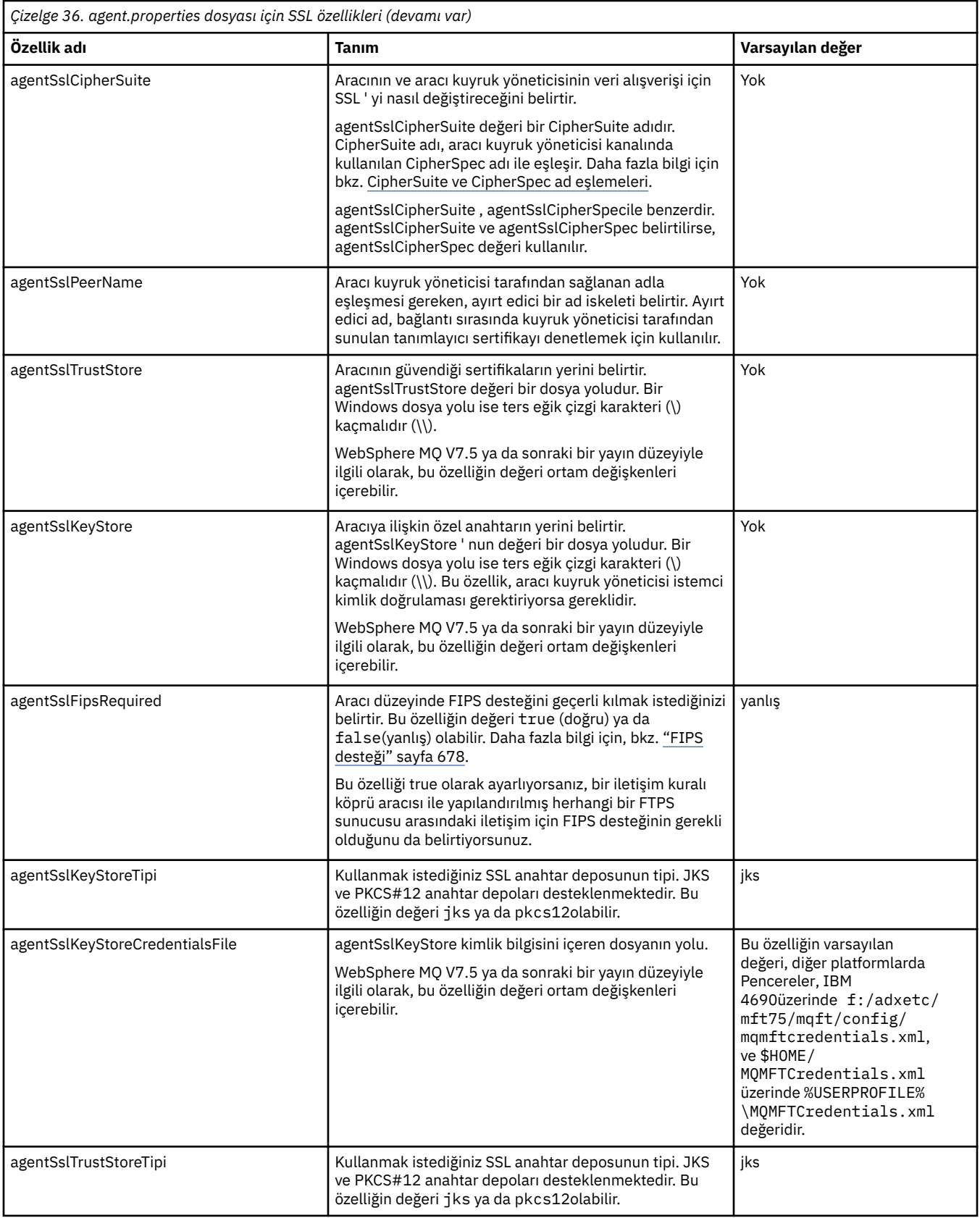

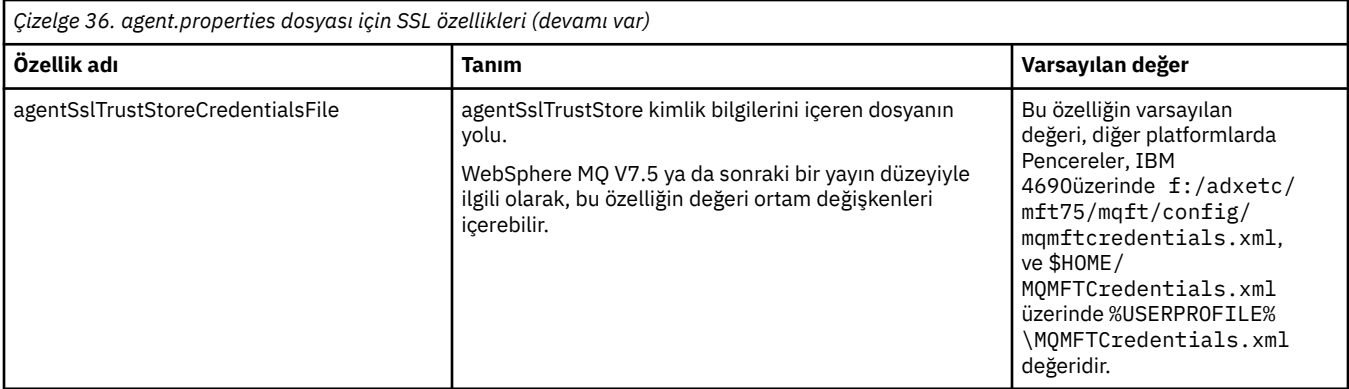

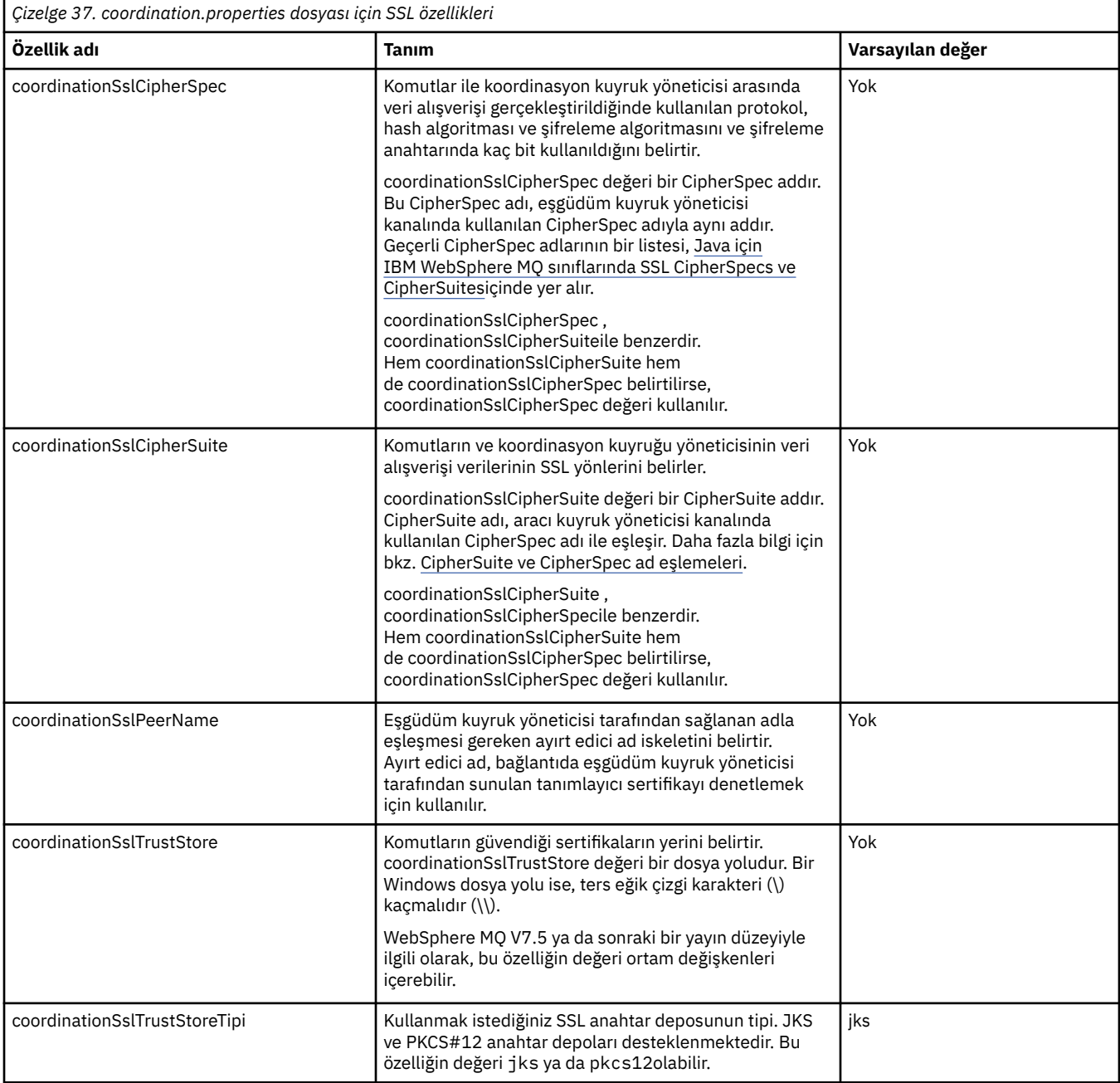

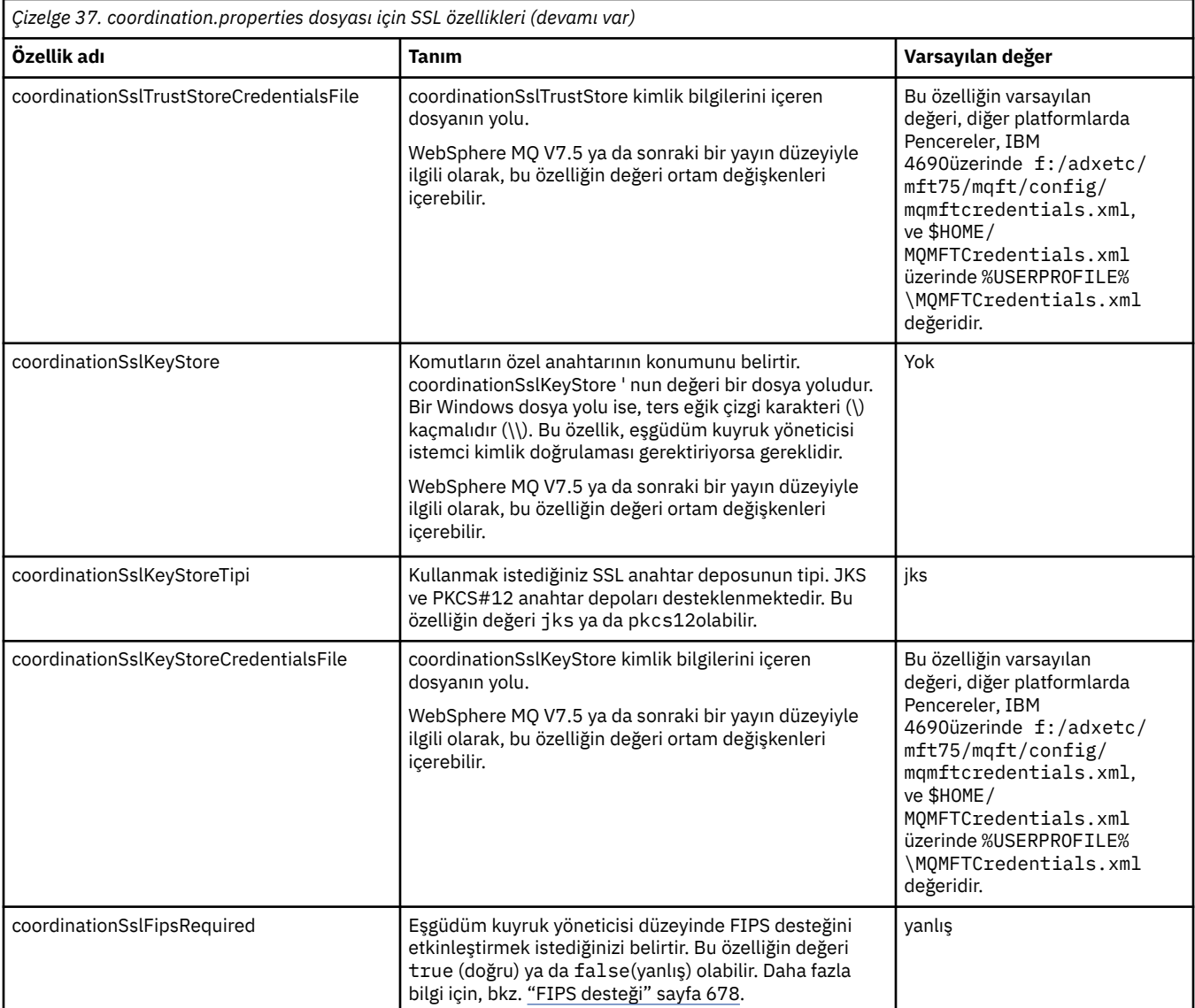

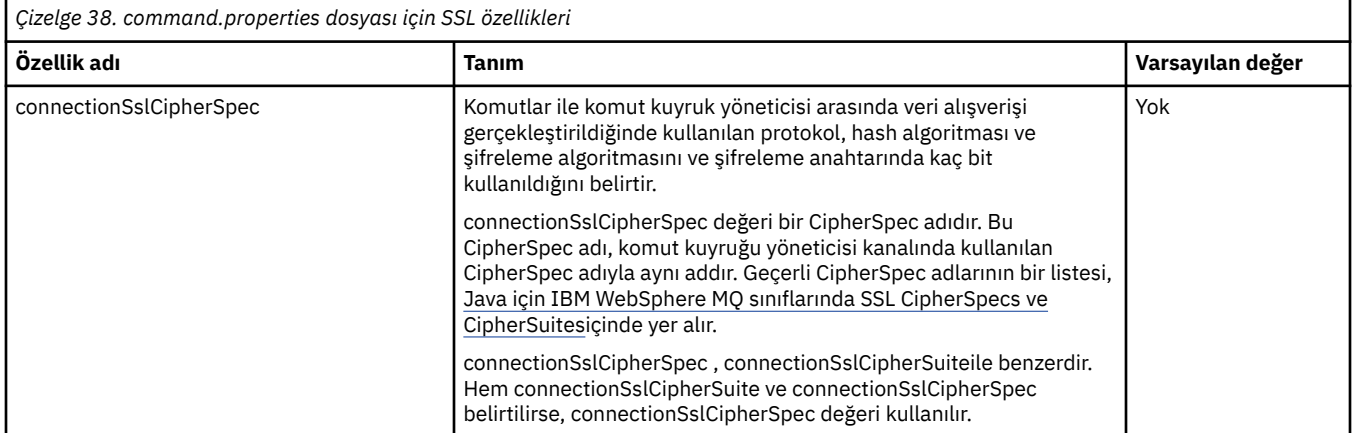

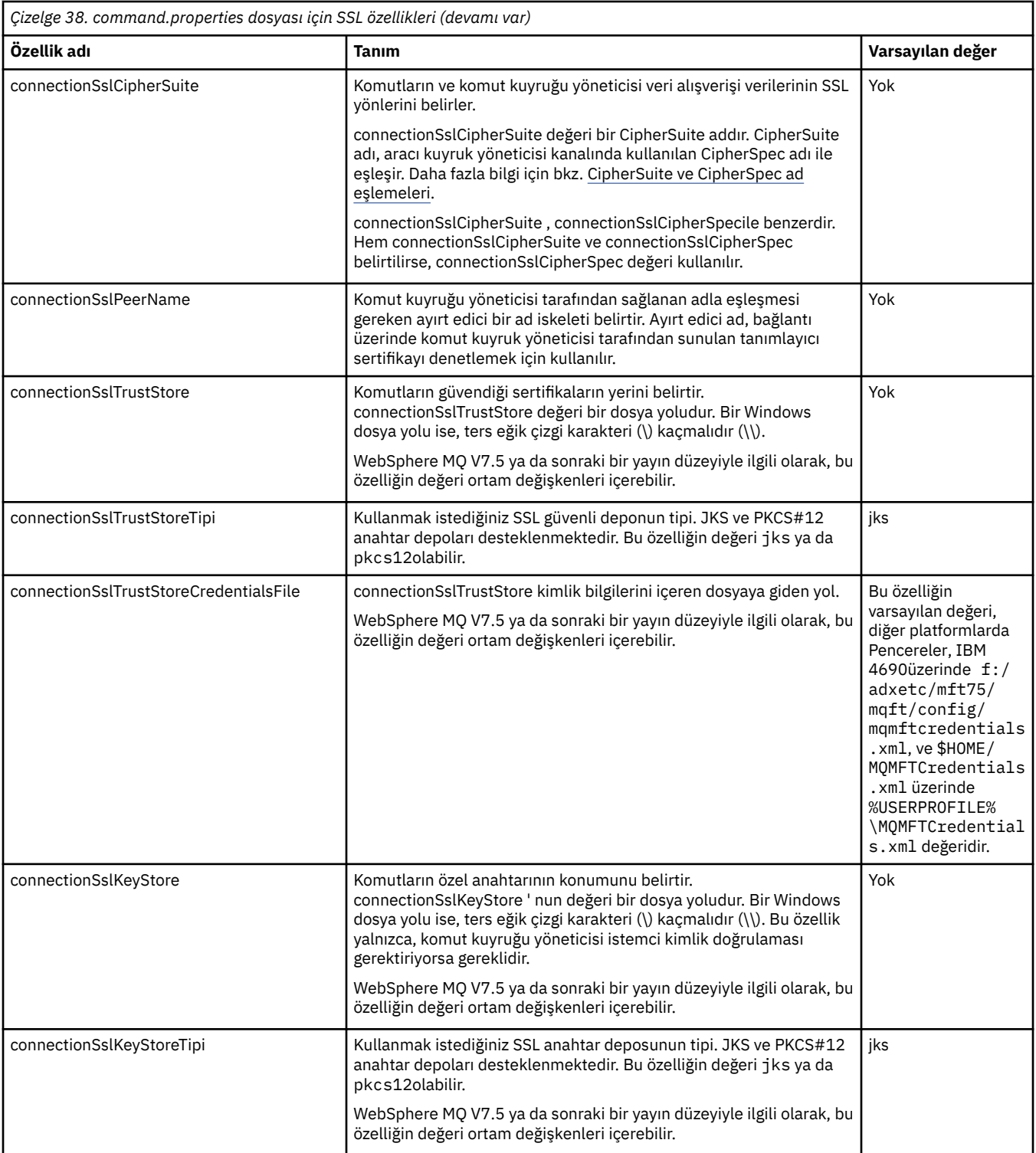

<span id="page-591-0"></span>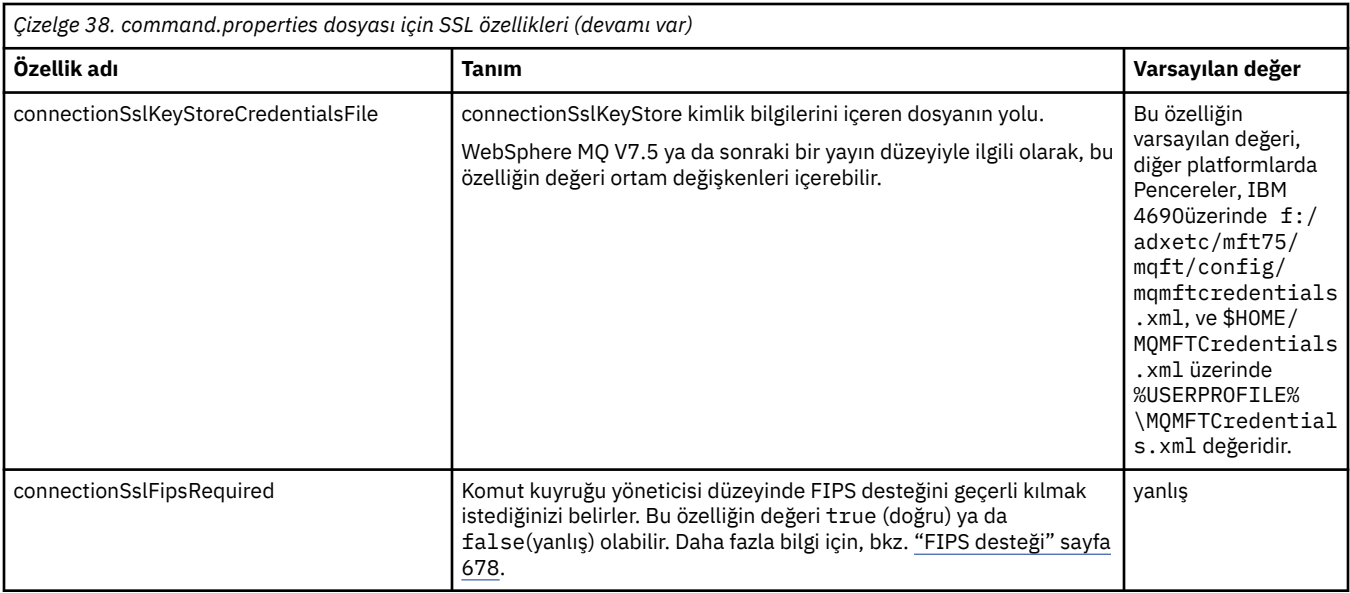

# **SHA-2 CipherSpecs ve CipherSuites**

WebSphere MQ Managed File Transfer , SHA-2 CipherSpecs ve CipherSuites' i destekler.

IBM WebSphere MQ V7.5.0.2içindeki aracılar ve IBM WebSphere MQ kuyruk yöneticileri arasındaki bağlantılarda SHA-2 CipherSpecs ve CipherSuites kullanımını etkinleştirmek için IBM JRE 6.0 SR13 FP2, 7.0 SR4 FP2ya da sonraki bir sürümü kullanmanız gerekir.

Aracılar ve IBM WebSphere MQ kuyruk yöneticileri arasındaki bağlantılar için kullanılabilen CipherSpecs ve CipherSuites hakkında daha fazla bilgi için bkz. SSL CipherSpecs ve CipherSuites.

SHA-2 connections to 4690 OS are not supported.

## **İlgili başvurular**

## ["SSL özellikleri" sayfa 587](#page-586-0)

Use SSL withWebSphere MQ and WebSphere MQ Managed File Transfer to prevent unauthorized connections between agents and queue managers, and to encrypt message traffic between agents and queue managers.

# **Dosya kaydedici yapılandırma dosyaları**

In addition to the logger.properties file, a stand-alone file logger also has an XML configuration file in its configuration directory. Bu yapılandırma dosyası FileLoggerFormat.xml olarak adlandırılır ve dosya günlüğe kaydedicinin iletileri günlük dosyasına yazmak için kullandığı biçimi tanımlar. Bu dosyanın içeriği, FileLoggerFormat.xsd dosyasında tanımlanan XML şemasına uygun olmalıdır.

# *Bağımsız dosya günlüğe kaydedicisi varsayılan günlük biçimi tanımlaması*

Bağımsız dosya günlüğe kaydedicisine ilişkin varsayılan günlük dosyası biçimi tanımlaması.

```
<?xml version="1.0" encoding="UTF-8"?>
<logFormatDefinition xmlns:xsi="https://www.w3.org/2001/XMLSchema-instance" 
  version="1.00" xsi:noNamespaceSchemaLocation="FileLoggerFormat.xsd">
 <messageTypes>
 <callCompleted>
      <format>
        <inserts>
 <insert type="user" width="19" ignoreNull="false">/transaction/action/@time</insert>
 <insert type="user" width="48" ignoreNull="false">/transaction/@ID</insert>
 <insert type="system" width="6" ignoreNull="false">type</insert>
 <insert type="user" width="3" ignoreNull="false">/transaction/status/@resultCode</insert>
 <insert type="user" width="0" ignoreNull="false">/transaction/agent/@agent</insert>
 <insert type="user" width="0" ignoreNull="false">/transaction/agent/@QMgr</insert>
 <insert type="user" width="0" ignoreNull="false">/transaction/job/name</insert>
 <insert type="user" width="0" ignoreNull="true">/transaction/transferSet/call/command/
@type</insert>
         <insert type="user" width="0" ignoreNull="true">/transaction/transferSet/call/command/
```

```
@name</insert>
             <insert type="system" width="0" ignoreNull="true">callArguments</insert>
                                                     ignoreNull="true">/transaction/transferSet/call/callResult/
@outcome</insert>
             <insert type="user" width="0" ignoreNull="true">/transaction/transferSet/call/callResult/
result/error</insert>
           </inserts>
           <separator>;</separator>
        </format>
      </callCompleted>
      <callStarted>
        <format>
          <inserts><br><insert type="user"
            <insert type="user" width="19" ignoreNull="false">/transaction/action/@time</insert><insert type="user" width="48" ignoreNull="false">/transaction/@ID</insert>
            <insert type="user" width="48" ignoreNull="false">/transaction/@ID</insert><insert type="system" width="6" ignoreNull="false">type</insert>
            <insert type="system" width="6" ignoreNull="false">type</insert><insert type="user" width="0" ignoreNull="false">/transaction/
            <insert type="user" width="0" ignoreNull="false">/transaction/agent/@agent</insert><insert type="user" width="0" ignoreNull="false">/transaction/agent/@QMgr</insert>
 <insert type="user" width="0" ignoreNull="false">/transaction/agent/@QMgr</insert>
 <insert type="user" width="0" ignoreNull="false">/transaction/job/name</insert>
             <insert type="user" width="0" ignoreNull="true">/transaction/transferSet/call/command/
@type</insert>
                                        width="0" ignoreNull="true">/transaction/transferSet/call/command/
@name</insert>
             <insert type="system" width="0" ignoreNull="true">callArguments</insert>
           </inserts>
           <separator>;</separator>
        </format>
      </callStarted>
      <monitorAction>
        <format>
           <inserts>
             <insert type="user" width="19" ignoreNull="false">/monitorLog/action/@time</insert>
             <insert type="user" width="48" ignoreNull="false">/monitorLog/@referenceId</insert>
 <insert type="system" width="6" ignoreNull="false">type</insert>
 <insert type="user" width="3" ignoreNull="false">/monitorLog/status/@resultCode</insert>
            <insert type="user" width="3" ignoreNull="false">/monitorLog/status/@resultCode</i<br><insert type="user" width="0" ignoreNull="false">/monitorLog/@monitorName</insert><insert type="user" width="0" ignoreNull="false">/monitor
            <insert type="user" width="0" ignoreNull="false">/monitorLog/monitorAgent/@agent</insert><insert type="user" width="0" ignoreNull="false">/monitorLog/monitorAgent/@QMgr</insert>
            <insert type="user" width="0" ignoreNull="false">/monitorLog/monitorAgent/@QMgr</insert><br><insert type="user" width="0" ignoreNull="false">/monitorLog/action</insert>
                                       width="0" ignoreNull="false">/monitorLog/action</insert>
           </inserts>
           <separator>;</separator>
        </format>
      </monitorAction>
      <monitorCreate>
        <format>
           <inserts>
             <insert type="user" width="19" ignoreNull="false">/monitorLog/action/@time</insert>
                                        width="48" ignoreNull="false">/monitorLog/@referenceId</insert>width="6" ignoreNull="false">type</insert>
            <insert type="system" width="6"<br><insert type="user" width="0"
             <insert type="user" width="0" ignoreNull="false">/monitorLog/@monitorName</insert>
 <insert type="user" width="0" ignoreNull="false">/monitorLog/monitorAgent/@agent</insert>
 <insert type="user" width="0" ignoreNull="false">/monitorLog/monitorAgent/@QMgr</insert>
            <insert type="user" width="0" ignoreNull="false">/monitorLog/monitorAgent/00</insert>cagent/00><insert> vidth="0" ignoreNull="false">/monitorLog/action</insert>
           </inserts>
           <separator>;</separator>
        </format>
      </monitorCreate>
      <monitorFired>
        <format>
           <inserts>
 <insert type="user" width="19" ignoreNull="false">/monitorLog/action/@time</insert>
 <insert type="user" width="48" ignoreNull="false">/monitorLog/@referenceId</insert>
            <insert type="user" width="48" ignoreNull="false">/monitorLog/@<br><insert type="system" width="6" ignoreNull="false">type</insert><insert type="user" width="3" ignoreNull="false">/monitorLog/s
 <insert type="user" width="3" ignoreNull="false">/monitorLog/status/@resultCode</insert>
 <insert type="user" width="0" ignoreNull="false">/monitorLog/@monitorName</insert>
            <insert type="user" width="0" ignoreNull="false">/monitorLog/emonitorName</insert><br><insert type="user" width="0" ignoreNull="false">/monitorLog/monitorAgent/@agent</insert><br><insert type="user" width="0" ignoreNull="false">
 <insert type="user" width="0" ignoreNull="false">/monitorLog/monitorAgent/@QMgr</insert>
 <insert type="user" width="0" ignoreNull="false">/monitorLog/action</insert>
             <insert type="user" width="48" ignoreNull="false">/monitorLog/references/taskRequest</insert>
           </inserts>
           <separator>;</separator>
        </format>
      </monitorFired>
      <notAuthorized>
        <format>
           <inserts>
             <insert type="user" width="19" ignoreNull="false">/notAuthorized/action/@time</insert>
            <insert type="user" width="48" ignoreNull="false">/notAuthorized/@ID</insert><insert type="system" width="6" ignoreNull="false">type</insert>
 <insert type="system" width="6" ignoreNull="false">type</insert>
 <insert type="user" width="3" ignoreNull="false">/notAuthorized/status/@resultCode</insert>
            <insert type="user" width="3" ignoreNull="false">/notAuthorized/status/@resultC<br><insert type="user" width="12" ignoreNull="false">/notAuthorized/action</insert><br><insert type="user" width="12" ignoreNull="false">/notAuthori
                                        width="12" ignoreNull="false">/notAuthorized/authority</insert>
```
 <insert type="user" width="0" ignoreNull="false">/notAuthorized/originator/userID</insert> width="0" ignoreNull="false">/notAuthorized/status/supplement</insert> </inserts> <separator>;</separator> </format> </notAuthorized> <scheduleDelete> <format> <inserts> <insert type="user" width="19" ignoreNull="false">/schedulelog/action/@time</insert><insert type="user" width="48" ignoreNull="false">/schedulelog/@ID</insert> <insert type="user" width="48" ignoreNull="false">/schedulelog/@ID</insert> <insert type="system" width="6" ignoreNull="false">type</insert> <insert type="user" width="3" ignoreNull="false">/schedulelog/status/@resultCode</insert> <insert type="user" width="0" ignoreNull="false">/schedulelog/sourceAgent/@agent</insert><br><insert type="user" width="12" ignoreNull="false">/schedulelog/action</insert> <insert type="user" width="12" ignoreNull="false">/schedulelog/action</insert><insert type="user" width="0" ignoreNull="false">/schedulelog/originator/user <insert type="user" width="0" ignoreNull="false">/schedulelog/originator/userID</insert> width="0" ignoreNull="true">/schedulelog/status/supplement</insert> </inserts> <separator>;</separator> </format> </scheduleDelete> <scheduleExpire> <format> <inserts> <insert type="user" width="19" ignoreNull="false">/schedulelog/action/@time</insert> <insert type="user" width="48" ignoreNull="false">/schedulelog/@ID</insert> <insert type="system" width="6" ignoreNull="false">type</insert><insert type="user" width="3" ignoreNull="false">/schedulelog/ <insert type="user" width="3" ignoreNull="false">/schedulelog/status/@resultCode</insert> <insert type="user" width="0" ignoreNull="false">/schedulelog/sourceAgent/@agent</insert> <insert type="user" width="0" ignoreNull="false">/schedulelog/sourceAgent/@ag</insert type="user" width="12" ignoreNull="false">/schedulelog/action</insert><insert type="user" width="0" ignoreNull="false">/schedulelog/orig <insert type="user" width="0" ignoreNull="false">/schedulelog/originator/userID</insert> <insert type="user" width="0" ignoreNull="true">/schedulelog/status/supplement</insert> </inserts> <separator>;</separator> </format> </scheduleExpire> <scheduleSkipped> <format> <inserts> <insert type="user" width="19" ignoreNull="false">/schedulelog/action/@time</insert> width="48" ignoreNull="false">/schedulelog/@ID</insert>width="6" ignoreNull="false">type</insert> <insert type="system" width="6"<br><insert type="user" width="3" <insert type="user" width="3" ignoreNull="false">/schedulelog/status/@resultCode</insert><insert>insert><insert type="user" width="0" ignoreNull="false">/schedulelog/sourceAgent/@agent</insert> <insert type="user" width="0" ignoreNull="false">/schedulelog/sourceAgent/@agent</insert> <insert type="user" width="12" ignoreNull="false">/schedulelog/action</insert> <insert type="user" width="0" ignoreNull="false">/schedulelog/originator/userID</insert><insert type="user" width="0" ignoreNull="true">/schedulelog/status/supplement</insert> width="0" ignoreNull="true">/schedulelog/status/supplement</insert> </inserts> <separator>;</separator> </format> </scheduleSkipped> <scheduleSubmitInfo> <format> <inserts> <insert type="user" width="19" ignoreNull="false">/schedulelog/action/@time</insert> <insert type="user" width="48" ignoreNull="false">/schedulelog/@ID</insert> <insert type="system" width="6" ignoreNull="false">type</insert> <insert type="system" width="6" ignoreNull="false">type</insert><br><insert type="user" width="3" ignoreNull="false">/schedulelog/status/@resultCode</insert><br><insert type="user" width="0" ignoreNull="false">/schedulelog/sourc <insert type="user" width="0" ignoreNull="false">/schedulelog/sourceAgent/@agent</insert><insert type="user" width="12" ignoreNull="false">/schedulelog/action</insert> <insert type="user" width="12" ignoreNull="false">/schedulelog/action</insert><insert type="user" width="0" ignoreNull="false">/schedulelog/originator/user <insert type="user" width="0" ignoreNull="false">/schedulelog/originator/userID</insert><insert type="user" width="0" ignoreNull="true">/schedulelog/schedule/submit/</insert> <insert type="user" width="0" ignoreNull="true">/schedulelog/schedule/submit/</insert> ignoreNull="true">/schedulelog/schedule/submit/@timezone</ insert> <insert type="user" width="3" ignoreNull="true">/schedulelog/schedule/repeat/frequency</ insert> <insert type="user" width="12" ignoreNull="true">/schedulelog/schedule/repeat/frequency/ @interval</insert><br>"insert type="user"><insert type="user width="3" ignoreNull="true">/schedulelog/schedule/repeat/expireCount</ insert> <insert type="user" width="0" ignoreNull="true">/schedulelog/status/supplement</insert> </inserts> <separator>;</separator> </format> </scheduleSubmitInfo> <scheduleSubmitTransfer> <format> <inserts> <insert type="user" width="19" ignoreNull="false">/schedulelog/action/@time</insert> <insert type="user" width="48" ignoreNull="false">/schedulelog/@ID</insert> <insert type="user" width="48" ignoreNull="false">/schedulelog/<br><insert type="system" width="10" ignoreNull="false">type</insert><br><insert type="user" width="0" ignoreNull="false">/transaction/ width="0" ignoreNull="false">/transaction/sourceAgent/@agent |

```
 /transaction/sourceWebUser/@webGatewayAgentName | 
 /transaction/sourceWebGateway/@webGatewayAgentName</insert>
 <insert type="user" width="0" ignoreNull="false">/transaction/sourceAgent/@QMgr | 
          /transaction/sourceWebUser/@webGatewayAgentQMgr | 
 /transaction/sourceWebGateway/@webGatewayAgentQMgr</insert>
 <insert type="user" width="0" ignoreNull="false">/transaction/destinationAgent/@agent | 
         /transaction/destinationWebUser/@webGatewayAgentName | 
 /transaction/destinationWebGateway/@webGatewayAgentName</insert>
 <insert type="user" width="0" ignoreNull="false">/transaction/destinationAgent/@QMgr | 
        /transaction/destinationWebUser/@webGatewayAgentQMgr | 
        /transaction/destinationWebGateway/@webGatewayAgentQMgr</insert>
         </inserts>
         <separator>;</separator>
       </format>
     </scheduleSubmitTransfer>
     <scheduleSubmitTransferSet>
       <format>
         <inserts>
           <insert type="user" width="19" ignoreNull="false">/schedulelog/action/@time</insert>
                                 width="48" ignoreNull="false">/schedulelog/@ID</insert>
          <insert type="system" width="10" ignoreNull="false">type</insert><insert>type="user" width="0" ignoreNull="false">source/file |
          <insert type="user" width="0" ignoreNull="false">source/file | source/queue</insert><br><insert type="user" width="5" ignoreNull="true">source/@type</insert>
          <insert type="user" width="5" ignoreNull="true">source/@type</insert><insert type="user" width="6" ignoreNull="true">source/@disposition</
           <insert type="user" width="6" ignoreNull="true">source/@disposition</insert>
                                            ignoreNull="false" > destination/file | destination/queue</
insert>
           <insert type="user" width="5" ignoreNull="true">destination/@type</insert>
                                            ignoreNull="true">destination/@exist</insert>
         </inserts>
         <separator>;</separator>
       </format>
     </scheduleSubmitTransferSet>
     <transferStarted>
       <format>
         <inserts>
           <insert type="user" width="19" ignoreNull="false">/transaction/action/@time</insert>
          <insert type="user" width="48" ignoreNull="false">/transaction/@ID</insert><br><insert type="user" width="6" ignoreNull="false">type</insert>
 <insert type="system" width="6" ignoreNull="false">type</insert>
 <insert type="user" width="3" ignoreNull="true">/transaction/status/@resultCode</insert>
          <insert type="user" width="3" ignoreNull="true">/transaction/status/@resultCode</i<br><insert type="user" width="0" ignoreNull="false">/transaction/sourceAgent/@agent |
         /transaction/sourceWebUser/@webGatewayAgentName | 
         /transaction/sourceWebGateway/@webGatewayAgentName</insert>
                                            ignoreNull="true">/transaction/sourceAgent/@QMgr |
        /transaction/sourceWebUser/@webGatewayAgentQMgr | 
        /transaction/sourceWebGateway/@webGatewayAgentQMgr</insert>
                                            ignoreNull="true">/transaction/sourceAgent/@agentType |
        /transaction/sourceWebUser/@webGatewayAgentType | 
 /transaction/sourceWebGateway/@webGatewayAgentType</insert>
 <insert type="user" width="0" ignoreNull="false">/transaction/destinationAgent/@agent | 
        /transaction/destinationWebUser/@webGatewayAgentName | 
 /transaction/destinationWebGateway/@webGatewayAgentName</insert>
 <insert type="user" width="0" ignoreNull="true">/transaction/destinationAgent/@QMgr | 
        /transaction/destinationWebUser/@webGatewayAgentQMgr | 
 /transaction/destinationWebGateway/@webGatewayAgentQMgr</insert>
 <insert type="user" width="0" ignoreNull="true">/transaction/originator/userID</insert>
 <insert type="user" width="0" ignoreNull="true">/transaction/job/name</insert>
 <insert type="user" width="0" ignoreNull="true">/transaction/scheduleLog/@ID</insert>
        <insert type="user"<br></inserts>
         <separator>;</separator>
       </format>
     </transferStarted>
     <transferCancelled>
       <format>
         <inserts>
           <insert type="user" width="19" ignoreNull="false">/transaction/action/@time</insert>
 <insert type="user" width="48" ignoreNull="false">/transaction/@ID</insert>
 <insert type="system" width="6" ignoreNull="false">type</insert>
 <insert type="user" width="3" ignoreNull="true">/transaction/status/@resultCode</insert>
          -insert type="user" width="3" ignoreNull="true">/transaction/status/@resultCode</insert type="user" width="0" ignoreNull="false">/transaction/sourceAgent/@agent |
       /transaction/sourceWebUser/@webGatewayAgentName | 
 /transaction/sourceWebGateway/@webGatewayAgentName</insert>
 <insert type="user" width="0" ignoreNull="true">/transaction/sourceAgent/@QMgr | 
       /transaction/sourceWebUser/@webGatewayAgentQMgr | 
 /transaction/sourceWebGateway/@webGatewayAgentQMgr</insert>
 <insert type="user" width="0" ignoreNull="true">/transaction/sourceAgent/@agentType | 
       /transaction/sourceWebUser/@webGatewayAgentType | 
 /transaction/sourceWebGateway/@webGatewayAgentType</insert>
 <insert type="user" width="0" ignoreNull="false">/transaction/destinationAgent/@agent | 
      /transaction/destinationWebUser/@webGatewayAgentName | 
 /transaction/destinationWebGateway/@webGatewayAgentName</insert>
 <insert type="user" width="0" ignoreNull="true">/transaction/destinationAgent/@QMgr | 
      /transaction/destinationWebUser/@webGatewayAgentQMgr |
```

```
 /transaction/destinationWebGateway/@webGatewayAgentQMgr</insert>
                                 width="0" ignoreNull="true">/transaction/destinationAgent/@agentType |
     /transaction/destinationWebUser/@webGatewayAgentType | 
     /transaction/destinationWebGateway/@webGatewayAgentType</insert>
 <insert type="user" width="0" ignoreNull="true">/transaction/originator/userID</insert>
 <insert type="user" width="0" ignoreNull="true">/transaction/job/name</insert>
 <insert type="user" width="0" ignoreNull="true">/transaction/status/supplement</insert>
         </inserts>
         <separator>;</separator>
       </format>
     </transferCancelled>
     <transferComplete>
       <format>
         <inserts>
          <insert type="user" width="19" ignoreNull="false">/transaction/action/@time</insert><insert type="user" width="48" ignoreNull="false">/transaction/@ID</insert>
                                 width="48" ignoreNull="false">/transaction/@ID</insert>
          <insert type="system" width="6" ignoreNull="false">type</insert><insert type="user" width="3" ignoreNull="true">/transaction/s<br><insert type="user" width="0" ignoreNull="false">/transaction/
 <insert type="user" width="3" ignoreNull="true">/transaction/status/@resultCode</insert>
 <insert type="user" width="0" ignoreNull="false">/transaction/sourceAgent/@agent | 
            /transaction/sourceWebUser/@webGatewayAgentName | 
 /transaction/sourceWebGateway/@webGatewayAgentName</insert>
 <insert type="user" width="0" ignoreNull="true">/transaction/sourceAgent/@QMgr | 
           /transaction/sourceWebUser/@webGatewayAgentQMgr | 
 /transaction/sourceWebGateway/@webGatewayAgentQMgr</insert>
 <insert type="user" width="0" ignoreNull="true">/transaction/sourceAgent/@agentType | 
           /transaction/sourceWebUser/@webGatewayAgentType | 
 /transaction/sourceWebGateway/@webGatewayAgentType</insert>
 <insert type="user" width="0" ignoreNull="false">/transaction/destinationAgent/@agent | 
           /transaction/destinationWebUser/@webGatewayAgentName | 
           /transaction/destinationWebGateway/@webGatewayAgentName</insert>
                                             ignoreNull="true">/transaction/destinationAgent/@QMgr |
           /transaction/destinationWebUser/@webGatewayAgentQMgr | 
 /transaction/destinationWebGateway/@webGatewayAgentQMgr</insert>
 <insert type="user" width="0" ignoreNull="true">/transaction/destinationAgent/@agentType | 
           /transaction/destinationWebUser/@webGatewayAgentType | 
           /transaction/destinationWebGateway/@webGatewayAgentType</insert>
 <insert type="user" width="0" ignoreNull="true">/transaction/originator/userID</insert>
 <insert type="user" width="0" ignoreNull="true">/transaction/job/name</insert>
          <insert type="user" width="0" ignoreNull="true">/transaction/job/name</insert></insert>tionsert="user" width="0" ignoreNull="true">/transaction/status/supplement</insert>
         </inserts>
         <separator>;</separator>
       </format>
     </transferComplete>
     <transferDelete>
       <format>
         <inserts>
                                 width="19" ignoreNull="false">/transaction/action/@time</insert>
 <insert type="user" width="48" ignoreNull="false">/transaction/@ID</insert>
 <insert type="system" width="6" ignoreNull="false">type</insert>
 <insert type="user" width="3" ignoreNull="true">/transaction/status/@resultCode</insert>
 <insert type="user" width="0" ignoreNull="false">/transaction/sourceAgent/@agent | 
          <insert type="user" width="0" ignoreNull="fals<br>/transaction/sourceWebUser/@webGatewayAgentName |
 /transaction/sourceWebGateway/@webGatewayAgentName</insert>
 <insert type="user" width="0" ignoreNull="true">/transaction/sourceAgent/@QMgr | 
           /transaction/sourceWebUser/@webGatewayAgentQMgr | 
 /transaction/sourceWebGateway/@webGatewayAgentQMgr</insert>
 <insert type="user" width="0" ignoreNull="true">/transaction/sourceAgent/@agentType | 
           /transaction/sourceWebUser/@webGatewayAgentType | 
           /transaction/sourceWebGateway/@webGatewayAgentType</insert>
                                width="0" jgnoreNull="false" > /transaction / destinationAgent /0 agent | \\ /transaction/destinationWebUser/@webGatewayAgentName | 
           /transaction/destinationWebGateway/@webGatewayAgentName</insert>
                                 width="0" ignoreNull="true">/transaction/destinationAgent/@QMgr |
           /transaction/destinationWebUser/@webGatewayAgentQMgr | 
           /transaction/destinationWebGateway/@webGatewayAgentQMgr</insert>
                                 width="0" ignoreNull="true">/transaction/destinationAgent/@agentType |
           /transaction/destinationWebUser/@webGatewayAgentType | 
           /transaction/destinationWebGateway/@webGatewayAgentType</insert>
          <insert type="user" width="0" ignoreNull="true">/transaction/originator/userID</insert><br><insert type="user" width="0" ignoreNull="true">/transaction/job/name</insert>
 <insert type="user" width="0" ignoreNull="true">/transaction/job/name</insert>
 <insert type="user" width="0" ignoreNull="true">/transaction/status/supplement</insert>
        <insert type="user"<br></inserts>
         <separator>;</separator>
       </format>
     </transferDelete>
     <transferProgress>
       <format>
         <inserts>
 <insert type="user" width="19" ignoreNull="false">/transaction/action/@time</insert>
 <insert type="user" width="48" ignoreNull="false">/transaction/@ID</insert>
          <insert type="user" width="48" ignoreNull="false">/transaction/<br><insert type="system" width="6" ignoreNull="false">type</insert><br><insert type="user" width="3" ignoreNull="true">status/@result
                                width="3" ignoreNull="true">status/@resultCode</insert>
```

```
 <insert type="user" width="0" ignoreNull="false">source/file | source/queue</insert>
                                             ignoreNull="false">source/file/@size | source/queue/@size</
insert>
 <insert type="user" width="5" ignoreNull="true">source/@type</insert>
 <insert type="user" width="6" ignoreNull="true">source/@disposition</insert>
           <insert type="user" width="0" ignoreNull="true">source/file/@alias | source/queue/@alias</
insert>
           <insert type="user" width="0" ignoreNull="true">source/file/@filespace | source/queue/
@filespace</insert><br><insert type="user"
 <insert type="user" width="0" ignoreNull="true">source/@correlationBoolean1</insert>
 <insert type="user" width="0" ignoreNull="true">source/@correlationNum1</insert>
 <insert type="user" width="0" ignoreNull="true">source/@correlationString1</insert>
           <insert type="user" width="0" ignoreNull="false">destination/file | destination/queue</
insert>
           <insert type="user" width="0" ignoreNull="false">destination/file/@size | destination/queue/
@size</insert>
           <insert type="user" width="5" ignoreNull="true">destination/@type</insert>
           <insert type="user" width="9" ignoreNull="true">destination/@exist</insert>
                                             <insert type="user" width="0" ignoreNull="true">destination/file/@alias | destination/queue/
@alias</insert>
           <insert type="user" width="0" ignoreNull="true">destination/file/@filespace | destination/
queue/@filespace</insert>
 <insert type="user" width="0" ignoreNull="true">destination/@correlationBoolean1</insert>
 <insert type="user" width="0" ignoreNull="true">destination/@correlationNum1</insert>
          <insert type="user" width="0" ignoreNull="true">destination/@correlationNum1</insert><insert type="user" width="0" ignoreNull="true">destination/@correlationString1</insert><insert type="user" width="0" ignoreNull="true">s
                                 width="0" ignoreNull="true">status/supplement</insert>
         </inserts>
         <separator>;</separator>
       </format>
     </transferProgress>
   </messageTypes>
</logFormatDefinition>
```
#### **İlgili başvurular**

["Bağımsız dosya günlüğe kaydedici biçimi" sayfa 129](#page-128-0) Dosya kaydedici tarafından yazılan ileti bilgilerinin biçimi, FileLoggerFormat.xml dosyasında tanımlanabilir.

"Bağımsız dosya kaydedici biçimi XSD" sayfa 597 Bağımsız bir dosya biçimine ilişkin şema.

# *Bağımsız dosya kaydedici biçimi XSD*

Bağımsız bir dosya biçimine ilişkin şema.

### **Şema**

```
<?xml version="1.0" encoding="UTF-8"?>
\lt !
@start_non_restricted_prolog@
Version: %Z% %I% %W% %E% %U% [%H% %T%]
Licensed Materials - Property of IBM
5724-H72
Copyright IBM Corp. 2011, 2024. All Rights Reserved.
US Government Users Restricted Rights - Use, duplication or
disclosure restricted by GSA ADP Schedule Contract with
IBM Corp.
@end_non_restricted_prolog@
```
 -->  $$ 

 This schema defines the format of the FileLoggerFormat XML file that contains the definition of the format to use when logging FTE log messages to a file. When an XML file that conforms to this schema is processed by a file logger it can contain definitions for one or more message type(s) that define how log messages of those types are output to the file log. -->

<xsd:schema xmlns:xsd="https://www.w3.org/2001/XMLSchema">

```
<xsd:include schemaLocation="fteutils.xsd"/>
```

```
 Defines the logFileDefinition and version number
        <logFileDefinition version="1.00" ...
            <messageTypes>
 ...
            </messageTypes>
        </logFileDefinition> 
      -->
     <xsd:element name="logFileDefinition">
        <xsd:complexType>
            <xsd:sequence>
                             name="messageTypes" type="messageTypesType" maxOccurs="1" minOccurs="1"/>
            </xsd:sequence>
            <xsd:attribute name="version" type="versionType" use="required"/>
        </xsd:complexType>
     </xsd:element>
    <! - Defines the set of accepted message types. The definition of individual message types 
 is optional. If a particular types element is present but empty then no line will be 
        output for messages of that type. If a particular types element is not present then 
        the default format will be used to format messages of that type.
 -->
     <xsd:complexType name="messageTypesType">
         <xsd:sequence>
            <xsd:element name="callCompleted" type="messageType" maxOccurs="1" 
minOccurs="0"/>
            <xsd:element name="callStarted" type="messageType" maxOccurs="1" 
minOccurs="0"/>
            <xsd:element name="monitorAction" type="messageType" maxOccurs="1" 
minOccurs="0"/>
            <xsd:element name="monitorCreate" type="messageType" maxOccurs="1" 
minOccurs="0"/>
            <xsd:element name="monitorFired" type="messageType" maxOccurs="1" 
minOccurs="0"/>
            <xsd:element name="notAuthorized" type="messageType" maxOccurs="1" 
minOccurs="0"/>
            <xsd:element name="scheduleDelete" type="messageType" maxOccurs="1" 
minOccurs="0"/>
           <xsd:element name="scheduleExpire" type="messageType" maxOccurs="1"
minOccurs="0"/>
            <xsd:element name="scheduleSkipped" type="messageType" maxOccurs="1" 
minOccurs="0"/>
            <xsd:element name="scheduleSubmitInfo" type="messageType" maxOccurs="1" 
minOccurs="0"/>
            <xsd:element name="scheduleSubmitTransfer" type="messageType" maxOccurs="1" 
minOccurs="0"/>
            <xsd:element name="scheduleSubmitTransferSet" type="messageType" maxOccurs="1" 
minOccurs="0"/>
            <xsd:element name="transferStarted" type="messageType" maxOccurs="1" 
minOccurs="0"/>
           <xsd:element name="transferCancelled" type="messageType" maxOccurs="1"
minOccurs="0"/>
            <xsd:element name="transferComplete" type="messageType" maxOccurs="1" 
minOccurs="0"/>
            <xsd:element name="transferDelete" type="messageType" maxOccurs="1" 
minOccurs="0"/>
            <xsd:element name="transferProgress" type="messageType" maxOccurs="1" 
minOccurs="0"/>
        </xsd:sequence>
    </xsd:complexType>
    < 1 - - Defines the content of a message type definition e.g.
        <callStarted>
         <format>
 ...
         </format>
        <callStarted>
 -->
     <xsd:complexType name="messageType">
        <xsd:sequence>
            <xsd:element name="format" type="messageFormatType" maxOccurs="1" minOccurs="0"/>
        </xsd:sequence>
     </xsd:complexType>
    \lt ! - -
        Defines the content of a message format definition e.g.
         <format>
          <inserts>
           ...
```

```
 </inserts
          <separator>;</separator>
         </format>
     -->
    <xsd:complexType name="messageFormatType">
        <xsd:sequence>
                                        type="insertsType" maxOccurs="1" minOccurs="1"/>
             <xsd:element name="separator" type="scheduleType" maxOccurs="1" minOccurs="1"/>
        </xsd:sequence>
    </xsd:complexType>
   <! - Defines the content of the inserts element e.g.
        <inserts>
         <insert ...>
         <insert ...>
 ...
        </inserts> 
     -->
    <xsd:complexType name="insertsType">
        <xsd:sequence>
              <xsd:element name="insert" type="insertType" maxOccurs="unbounded" minOccurs="1"/>
        </xsd:sequence>
    </xsd:complexType>
   \lt ! - -
        Defines the content of an insert definition e.g.
        <insert type="user" width="0" ignoreNull="true">/transaction/@ID</insert>
      -->
    <xsd:complexType name="insertType">
        <xsd:attribute name="type" type="insertTypeType" use="required"/>
                                        type="xsd:nonNegativeInteger" use="required"
        <xsd:attribute name="ignoreNull" type="xsd:boolean" use="required"/> 
    </xsd:complexType>
   \lt ! - -
        Defines the accepted choices for the insert type attribute.
     -->
    <xsd:simpleType name="insertTypeType">
        <xsd:restriction base="xsd:token">
            <xsd:enumeration value="user"/>
             <xsd:enumeration value="system"/>
        </xsd:restriction>
    </xsd:simpleType>
```

```
</xsd:schema>
```
# **İlgili başvurular**

["Bağımsız dosya günlüğe kaydedici biçimi" sayfa 129](#page-128-0) Dosya kaydedici tarafından yazılan ileti bilgilerinin biçimi, FileLoggerFormat.xml dosyasında tanımlanabilir.

["Bağımsız dosya günlüğe kaydedicisi varsayılan günlük biçimi tanımlaması" sayfa 592](#page-591-0) Bağımsız dosya günlüğe kaydedicisine ilişkin varsayılan günlük dosyası biçimi tanımlaması.

# **SYSTEM.FTE konusu**

SYSTEM.FTE konusu,coordinationeşgüdümleme kuyruk yöneticisininde, WebSphere MQ Managed File Transfer ' in aracıları, izleyicileri, zamanlamaları ve şablonları hakkında bilgileri kaydetmek ve saklamak için kullandığı bir konudur.

# **Konu yapısı**

```
SYSTEM.FTE
       /Agents
              /agent_name
       /monitors
              /agent_name
       /Scheduler
              /agent_name
       /Templates
             /template_ID
       /Transfers
```
 /*agent\_name* /*transfer\_ID*

 /*agent\_name* /*Monitors* /*schedule\_ID* /*transfer\_ID*

## **SYSTEM.FTE/Agents/***agent\_name*

/Log

Bu konuda, WebSphere MQ Managed File Transfer ağınızdaki bir aracıyı ve özelliklerini açıklayan bir alıkonan yayın yer alır. Bu konudaki ileti, aracı durumuyla düzenli olarak güncelleştirilir. Daha fazla bilgi için, bkz. "Aracı durumu ileti biçimi" sayfa 600.

# **SYSTEM.FTE/monitors/***agent\_name*

This topic contains retained publications that describe the resource monitors associated with the agent *aracı\_adı*. Alıkonan yayının XML ' i MonitorList.xsdşemasına uygun. Daha fazla bilgi için, bkz. ["İzleme listesi ileti biçimi" sayfa 603](#page-602-0).

# **SYSTEM.FTE/Scheduler/***agent\_name*

This topic contains a retained publication that describes all of the active schedules that are associated with the agent *aracı\_adı*. Alıkonan yayının XML ' i ScheduleList.xsdşemasına uygun. Daha fazla bilgi için, bkz. ["Zamanlama listesi ileti biçimi" sayfa 607](#page-606-0).

# **SYSTEM.FTE/Templates**

Bu konuda, WebSphere MQ Managed File Transfer topolojinizde tanımlı olan tüm şablonları açıklayan tutulan yayınlar yer alır.

• Her bir şablonla ilişkili yayın, SYSTEM.FTE/Templates/*template\_ID*adıyla bir alt konuya yayınlanır.

Bu alıkonan yayının içeriğine ilişkin bir örnek için bkz. ["Örnek şablon XML iletisi" sayfa 611.](#page-610-0)

# **SYSTEM.FTE/Transfers/***agent\_name*

This topic contains publications that describe that status of transfers that originate at the agent *aracı\_adı*. Her aktarım ile ilişkili yayınlar, SYSTEM.FTE/Transfers/*agent\_name*/ *transfer\_ID*adıyla bir alt konuya yayınlanır. Bu yayınlar, tek tek aktarımlar hakkında ilerleme bilgileri sağlamak için IBM WebSphere MQ Explorer eklentisi tarafından kullanılır. Yayının XML ' i TransferStatus. xsdşemasına uygun. Daha fazla bilgi için, bkz. ["Dosya aktarma durumu ileti](#page-610-0) [biçimi" sayfa 611](#page-610-0).

# **SYSTEM.FTE/Log/***agent\_name*

This topic contains publications that log information about transfers, monitors, and schedules that originate at the agent *aracı\_adı*. Bu yayınlar, WebSphere MQ Managed File Transfer ağınızda gerçekleşen olayların denetim kayıtlarını sağlamak için veritabanı günlüğe kaydedicisi tarafından günlüğe kaydedilebilir.

- Her aktarım ile ilişkili yayınlar, SYSTEM.FTE/Log/*agent\_name*/*transfer\_ID* adıyla bir alt konuya yayınlanır ve yayının XML ' i TransferLog.xsdşemasına uygundur. Daha fazla bilgi için, bkz. ["Kütük aktarma günlüğü ileti biçimleri" sayfa 614.](#page-613-0)
- The publications that are associated with each scheduled transfer are published to a subtopic with the name SYSTEM.FTE/Log/*agent\_name*/*schedule\_ID* and the XML of the publication conforms to the schema ScheduleLog.xsd. Daha fazla bilgi için, bkz. ["Zamanlanan aktarma](#page-636-0) [günlüğü ileti biçimleri" sayfa 637](#page-636-0).
- The publications that are associated with each monitor are published to a subtopic with the name SYSTEM.FTE/Log/*agent\_name*/*Monitors*/*monitor\_name*/*monitor\_ID* and the XML of the publication conforms to the schema MonitorLog.xsd. Daha fazla bilgi için, bkz. ["İzleme günlüğü](#page-641-0) [ileti biçimi" sayfa 642.](#page-641-0)

# *Aracı durumu ileti biçimi*

Bir aracı oluşturulduğunda ya da başlatıldığında, aracı ayrıntılarını eşgüdümleme kuyruk yöneticisiyle ( SYSTEM.FTE/Agents/*aracı adı* konusu üzerinde) SYSTEM.FTE konusuyla yayınlar.

Aşağıdaki bilgiler yer almaktadır:

• Aracı Adı

- Aracının üzerinde çalıştığı platform
- Aracı açıklaması (sağlandıysa)
- Aracının kuyruk yöneticisi
- Aracının çalıştırıldığı saat dilimi
- Aracı sürümü
- Aracı aktarım sınırları
- Aracının geçerli aktarımlarının her birinin durumu. Bu durumlar, [Aracı aktarma durumlarıi](#page-601-0)çinde listelenir.
- Aracı türü

Aracı bir iletişim kuralı köprüsü aracıysa, aşağıdaki bilgiler de içerilir:

- Protokol köprüsü aracısının tipi
- Protokol köprüsü sunucusunun anasistem adı ya da IP adresi

Aracı bir web aracıysa, aşağıdaki bilgiler de yer alır:

• Web aracısının bağlandığı Web Gateway adı

Aracı durumu her değiştirdiğinde, aracı durumu yeniden yayınlanır, ancak varsayılan olarak her 30 saniyeden fazla olmaz. You can change this default setting using the agentStatusPublishRateLimit agent property, which is described in: [Gelişmiş aracı özellikleri](#page-541-0).

Aşağıdaki örnek çıktı, aracı durumundaki her veri öğesi için kullanılan anahtarları gösterir:

```
<?xml version="1.0" encoding="UTF-8"?>
<!DOCTYPE properties SYSTEM "http://java.sun.com/dtd/properties.dtd">
<properties>
 <entry key="agentOsName">Windows 7</entry>
 <entry key="agentDescription"/>
 <entry key="queueManager">QM1</entry>
 <entry key="agentTimeZone">Europe/London</entry>
 <entry key="agentVersion">1.00</entry>
 <entry key="agentName">FTEAGENT</entry>
 <entry key="maxDestinationTransfers">25</entry>
     <entry key="maxSourceTransfers">25</entry>
     <entry key="maxQueuedTransfers">100</entry>
     <entry 
key="DestinationTransferStates">414d51204d554e474f20202020202020d857374a60a72622=RunningTransfer
414d51204d554e474f20202020202020d857374a69a72622=RunningTransfer
414d51204d554e474f20202020202020d857374a75a72622=RunningTransfer
    </entry>
     <entry 
key="SourceTransferStates">414d51204d554e474f20202020202020d857374a93a72622=NegotiatingTransfer
414d51204d554e474f20202020202020d857374a78a72622=RunningTransfer
414d51204d554e474f20202020202020d857374aaba72622=NewSenderTransfer
414d51204d554e474f20202020202020d857374a63a72622=RunningTransfer
     </entry>
</properties>
```
Aşağıdaki örnek çıkış, protokol köprüsü aracısının aracı durumundaki her veri öğesi için kullanılan anahtarları gösterir:

```
<?xml version="1.0" encoding="UTF-8"?>
<!DOCTYPE properties SYSTEM "http://java.sun.com/dtd/properties.dtd">
<properties>
<entry key="agentOsName">Windows 7</entry><br><entry key="agentDescription"/><br><entry key="queueManager">QM1</entry><br><entry key="queueManager">QM1</entry><br><entry key="agentTimeZone">Europe/London</entry>
 <entry key="agentVersion">1.00</entry>
 <entry key="agentName">BRIDGE</entry>
<entry key="protocolBridgeType">ftp</entry><br><entry key="protocolBridgeServerHost">ftp=renewser example.org</entry><br><entry key="protocolBridgeServerHost">ftp=rv<br><entry key="maxDourceTransfers">25</entry><br><entry key="maxOour
        </entry>
        <entry key="SourceTransferStates">414d51204d554e474f20202020202020d857374a93a72622=NegotiatingTransfer
```
# <span id="page-601-0"></span>*Aracı aktarım durumları*

Başlatılmış bir aracı, ayrıntılarını SYSTEM.FTE konusu eşgüdümü kuyruk yöneticisiyle ilgili. Bu ayrıntılar, o aracıya katılan geçerli aktarımların her birinin durumlarını içerir. Ülkeler aşağıdaki gibidir:

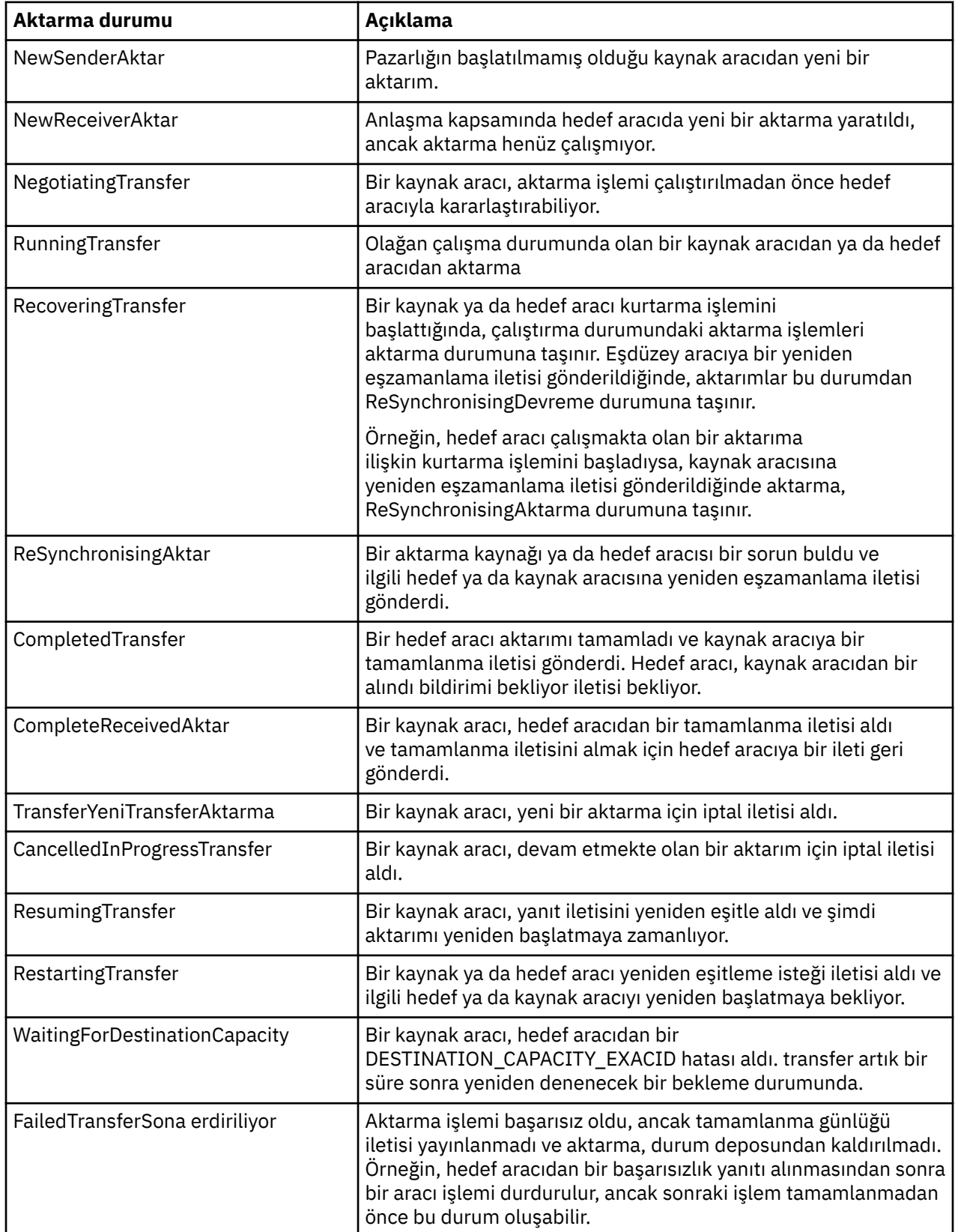

# <span id="page-602-0"></span>*İzleme listesi ileti biçimi*

Alıkonan yayınlar olarak yayınlanan XML iletileri SYSTEM.FTE/monitors/*agent\_name*/*monitor\_name* , MonitorList.xsd şemasına uyar. Her XML iletisi, o aracıya ait etkin bir izleme programını listeler. This information is used by the **fteListMonitors** command and the IBM WebSphere MQ Explorer plug-in to display a list of monitors to the user. MonitorList.xsd şeması belgesi, *MQ\_INSTALLATION\_PATH*/ mqft/samples/schema dizininde bulunur. The MonitorList.xsd schema imports Monitor.xsd, which is in the same directory.

# **Şema**

Aşağıdaki şema, bir izleme programı listesi XML iletisinde hangi öğelerin geçerli olduğunu açıklar.

```
<xsd:schema xmlns:xsd="https://www.w3.org/2001/XMLSchema"
 targetNamespace="https://www.ibm.com/xmlns/wmqfte/7.0.1/MonitorDefinition"
 xmlns="https://www.ibm.com/xmlns/wmqfte/7.0.1/MonitorDefinition">
      <xsd:include schemaLocation="Monitor.xsd"/>
      <xsd:element name="monitorList">
             <xsd:complexType>
                  <xsd:sequence>
<xsd:element name="status" type="monitorStatusType" minOccurs="1" maxOccurs="1"/><br><xsd:element name="configuration" type="monitorConfigurationType" minOccurs="1"/><br><xsd:element name="pollinterval" type="pollintervalType" m
                         <xsd:any minOccurs="0"/>
                   </xsd:sequence>
 <xsd:attribute name="version" type="versionType" use="required"/>
 <xsd:attribute name="agent" type="xsd:string" use="required"/>
 <xsd:attribute name="monitor" type="xsd:string" use="required"/>
 </xsd:complexType>
 </xsd:element>
       <xsd:complexType name="monitorStatusType">
            <xsd:sequence>
 <xsd:any minOccurs="0"/>
 </xsd:sequence>
 <xsd:attribute name="state" type="xsd:token"/>
 <xsd:anyAttribute/>
      </xsd:complexType>
      <xsd:complexType name="monitorConfigurationType">
             <xsd:sequence>
<xsd:element name="description" type="xsd:string" minOccurs="1" maxOccurs="1" /><br><xsd:element name="resources" type="monitorResourcesType" minOccurs="0" maxOccurs="1" /><br><xsd:element name="triggerMatch" type="triggerMatchT
 </xsd:sequence>
 <xsd:anyAttribute/>
      </xsd:complexType>
 <xsd:complexType name="monitorListTasksType">
 <xsd:sequence>
                   <xsd:element name="task" type="monitorListTaskType" minOccurs="1" maxOccurs="1" />
             </xsd:sequence>
      </xsd:complexType>
      <xsd:complexType name="monitorListTaskType">
             <xsd:sequence>
 <xsd:element name="name" type="monitorTaskNameType" minOccurs="0" maxOccurs="1" />
 <xsd:element name="description" type="xsd:string" minOccurs="0" maxOccurs="1" />
 <xsd:element name="taskXML" type="xsd:string" minOccurs="0" maxOccurs="1" />
             </xsd:sequence>
      </xsd:complexType>
</xsd:schema>
```
# **İzleme listesi iletisine ilişkin açıklamalar**

İzleme listesi iletilerinde kullanılan öğeler ve öznitelikler aşağıdaki listede açıklanmıştır:

## **<monitorList>**

Öğeleri içeren grup öğesi, aracı için tanımlanmış bir izleyiciyi tanımlar.

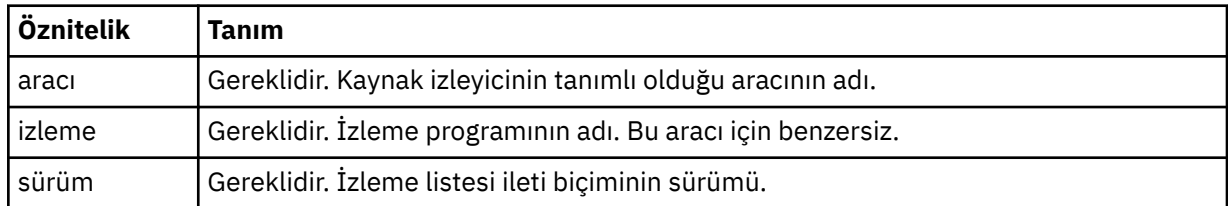

## **<status>**

İzleme programının durumu.

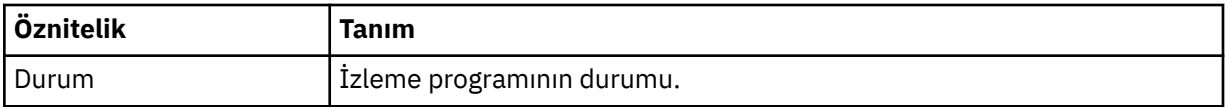

### **<configuration>**

Öğeleri içeren grup öğesi, izleme programının yapılanışını tanımlar.

## **<description>**

İzleme programının açıklaması. (Şu anda kullanılmaz.)

#### **<resources>**

İzlenmekte olan kaynak ya da kaynaklar.

# **<directory>**

İzlenecek bir dizin.

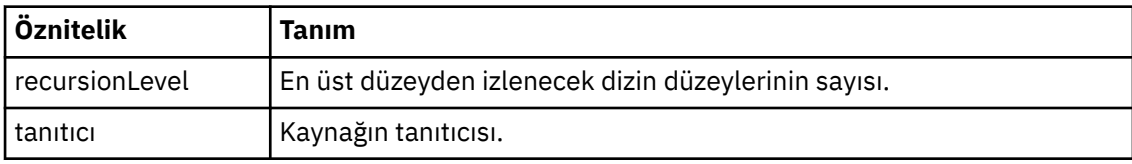

### **<queue>**

İzlenecek kuyruk.

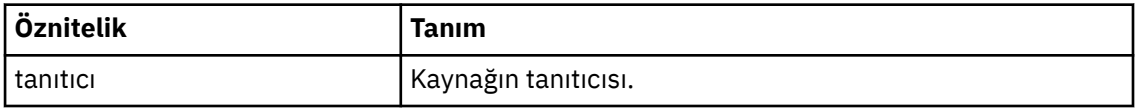

#### **<triggerMatch>**

< conditions> öğesini içeren öğe.

#### **<conditions>**

Kaynak izleyicisi tarafından izlendiği koşulu ya da koşulları içeren öğe. Bu öğe, şu öğelerden yalnızca birini içerebilir: <allOf>, <anyOf> ya da < koşul>.

### **<allOf>**

Kaynak izleyicisi tarafından izlendiği koşulu ya da koşulları içeren öğe. Bu öğe bir ya da daha çok < koşul> öğe içerebilir. Kaynak izleme programının tetiklenmesi için, bu öğenin içindeki tüm koşulların yerine getirilmesi gerekir.

### **<anyOf>**

Kaynak izleyicisi tarafından izlendiği koşulu ya da koşulları içeren öğe. Bu öğe bir ya da daha çok < koşul> öğe içerebilir. Kaynak izleyicisinin tetiklenmesi için, bu öğenin içindeki koşullardan yalnızca biri karşılanmalıdır.

### **<condition>**

Kaynak izleyicinin izlendiği tek bir koşul içeren öğe. Bu öğe, şu öğelerden yalnızca birini içerebilir: <fileMatch>, <fileNoMatch>, <fileSize>, <queueNotEmpty>, <completeGroups> ya da <fileSizeSame>. Ayrıca bir < name> öğesi ve bir < resource> öğesi de içerebilir.

İzlenmekte olan kaynak bir dizinse, koşulda aşağıdaki üç öğelerden birinin belirtilmesi gerekir:

- fileMatch
- fileNoEşleştir
- fileSize

İzlenmekte olan kaynak bir kuyruksa, koşulun aşağıdaki iki öğelerinden biri belirtilmelidir:

- queueNotBoş
- completeGroups

### **<fileMatch>**

Dosya adı eşleştirme koşuluna ilişkin grup öğesi.

### **<pattern>**

Bir dosya adı eşleştirme örüntülerini belirtir. Kaynaktaki dosyalar, koşulu yerine getirmek için kalıpla eşleşmelidir. Varsayılan kalıp: \* (herhangi bir dosya eşleşir).

#### **<fileNoMatch>**

Ters dosya adı eşleşme koşuluna ilişkin grup öğesi.

#### **<pattern>**

Ters dosya adı eşleştirme örüntülerini belirtir. İzlenen kaynak eşleşmesine ilişkin herhangi bir dosya yoksa, koşul karşılanır. Varsayılan kalıp: \* (herhangi bir dosyanın yokluğu eşleşir).

#### **<fileSize>**

Dosya boyutu karşılaştırmasına ilişkin grup öğesi.

#### **<compare>**

Bir dosya boyutu karşılaştırması belirtir. Değer eksi olmayan bir tamsayı olmalıdır.

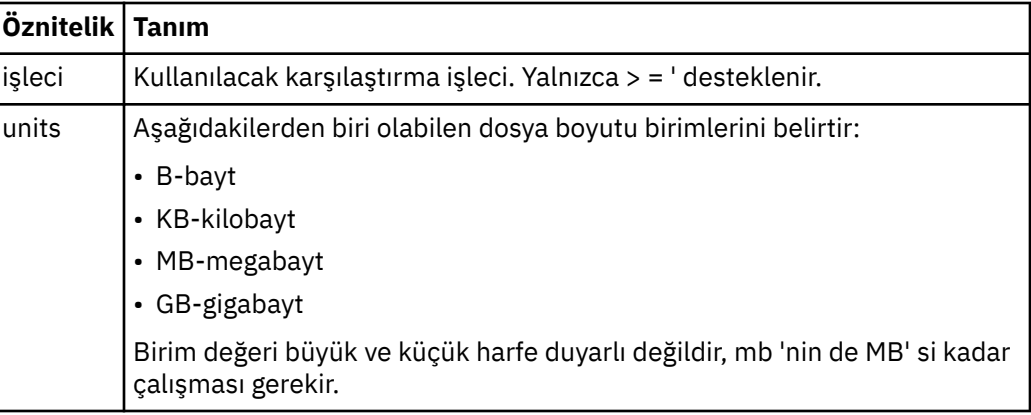

## **<pattern>**

Eşleştirilecek dosya adı kalıbı. Varsayılan değer \* ' dir (herhangi bir dosya eşleşir).

#### **<queueNotEmpty>**

Bu yalnızca kaynak bir kuyruksa belirlenebilir. İzleme programının tetiklenmesi için kuyruğun üzerinde bir ileti olması gerektiğini belirtir.

#### **<completeGroups>**

Bu yalnızca kaynak bir kuyruksa belirlenebilir. İzleme programının tetiklenmesi için kuyruğun üzerinde eksiksiz bir ileti grubu bulunması gerektiğini belirtir. Kuyruktaki her tam grup için tek bir aktarma görevi yürütülür.

#### **<name>**

Koşulun adı.

#### **<resource>**

Koşulu karşılaştırmak için kaynak tanımlamasını tanımlar.

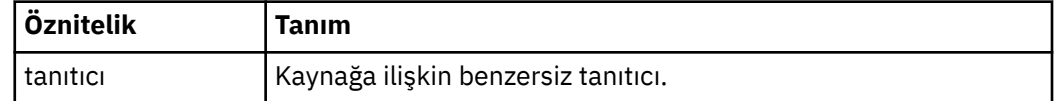

#### **<tasks>**

İzleme programı tetikleme koşulları yerine getirildiğinde çağrılacak görevleri belirten öğeleri içerecek şekilde grup öğesi.

#### **<task>**

Tetikleme koşulları yerine getirildiğinde, izleme programının çağıracağı tek bir görevi tanımlayan grup öğesi. Şu anda yalnızca bir görev belirtilebilir.

#### **<name>**

Görevin adı. Herhangi bir alfasayısal karakteri kabul eder.

# **<description>**

Görevin açıklaması. Herhangi bir metin değerine izin verilir.

## **<taskXML>**

İzleme programının gerçekleştireceği görevi tanımlayan XML iletisi. Bu öğenin içeriği, çıkış karakteri eklenmiş bir XML biçiminde olmalıdır.

## **<pollInterval>**

Tetikleme koşuluna karşı kaynağın her bir denetimi arasındaki zaman aralığı.

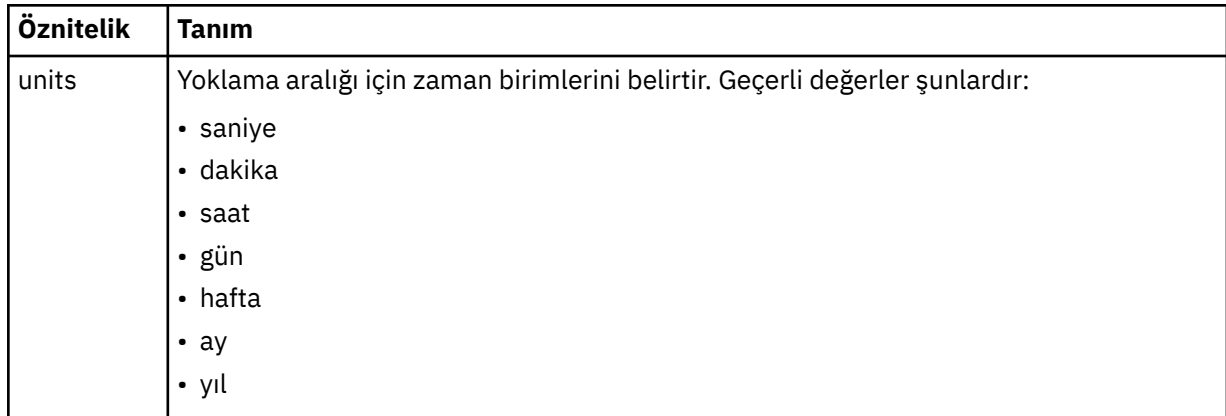

## **<batch>**

Tek bir toplu işe dahil etmek için tetikleyici eşleşme sayısı üst sınırı.

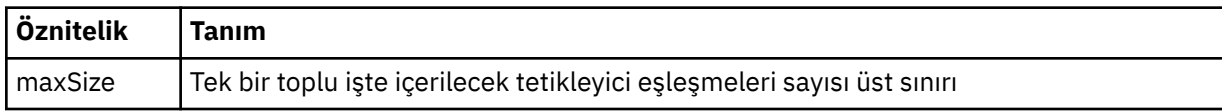

Aşağıdaki XML, AGENT\_JUPITER üzerinde MONITORTWO adlı izleme programı yaratıldığında SYSTEM.FTE/monitors/*aracı\_adı*/ONITORI2 konu dizgisinde yayınlanan alıkonan bir yayının örneğini göstermektedir. <taskXML> öğede bulunan çıkış karakteri, izleme koşulu karşılandığında sunulan görevi açıklar.

```
<?xml version="1.0" encoding="UTF-8"?>"<br><lst:monitorList xmlns:xsi="https://www.w3.org/2001/XMLSchema-instance"<br><lst:monitorList xmlns:1st="https://www.ibm.com/xmlns/wmqfte/7.0.1/MonitorDefinition"<br>xmlns:1st="https://www.i
 agent="AGENT_JUPITER" 
 monitor="MONITORTWO"> 
      <status state="started"/> 
      <configuration>
            <description/>
            <resources>
 <directory recursionLevel="0" id="">/srv/nfs/incoming</directory>
 </resources>
 <triggerMatch>
 <conditions>
                       <condition>
                             <name/>
 <resource id=""/>
 <fileMatch>
 <pattern>*.completed</pattern>
 </fileMatch>
 </condition>
 </conditions>
 </triggerMatch>
 <tasks>
                 <task>
<name/><br>
<description/><br>
<description/><br>
<description/><br>
<taskXML>&lt;?xml version="1.0" encoding="UTF-8"?&gt;&lt;request<br>
xml xsi="https://www.w3.org/2001/XMLSchema-instance" version="4.00"<br>
xml xsi:noNamespaceSchemalocat
                        </taskXML>
                 \langle/task>
            </tasks>
```
# <span id="page-606-0"></span>*Zamanlama listesi ileti biçimi*

Alıkonan bir yayında SYSTEM.FTE/Scheduler/*agent\_name* , ScheduleList.xsd şemasına uygundur. Bu XML iletisi, o aracıya ait olan tüm etkin zamanlamaları listeler. This information is used by the **fteListScheduledTransfers** command and the IBM WebSphere MQ Explorer plug-in to display a list of schedules to the user. ScheduleList.xsd şeması belgesi, *MQ\_INSTALLATION\_PATH*/mqft/ samples/schema dizininde bulunur. The ScheduleList.xsd schema imports FileTransfer.xsd, which is in the same directory.

# **Şema**

Aşağıdaki şema, bir izleme programı listesi XML iletisinde hangi öğelerin geçerli olduğunu açıklar.

```
<?xml version="1.0" encoding="UTF-8"?>
<xsd:schema xmlns:xsd="https://www.w3.org/2001/XMLSchema">
      <xsd:include schemaLocation="FileTransfer.xsd"/>
      <xsd:element name="schedules"> 
 <xsd:complexType>
 <xsd:sequence>
                        <xsd:element name="managedTransfer" type="scheduledManagedTransferType" minOccurs="0" maxOccurs="unbounded"/>
                  </xsd:sequence>
 <xsd:attribute name="version" type="versionType" use="required"/>
 <xsd:attribute name="size" type="xsd:nonNegativeInteger" use="required"/>
 <xsd:attribute name="agent" type="xsd:string" use="required"/>
             </xsd:complexType>
      </xsd:element> 
 <xsd:complexType name="scheduledManagedTransferType">
 <xsd:sequence>
<xsd:element name="originator" type="origRequestType" maxOccurs="1" minOccurs="1" <xsd:element name="scoledule" type="schedulelistType" maxOccurs="1" minOccurs="1" <xsd:element name="sourceAgent" type="agentType" maxOccurs
 </xsd:sequence>
 <xsd:attribute name="id" type="idType" use="required"/>
      </xsd:complexType> 
      <xsd:complexType name="scheduleListType">
<xsd:sequence><br><xsd:element name="submit" type="submitType" maxOccurs="1" minOccurs="1"/><br><xsd:element name="repeat" type="repeatType" maxOccurs="1" minOccurs="0"/><br><xsd:element name="next" type="noZoneTimeType" maxOccurs=
             </xsd:sequence>
      </xsd:complexType>
```

```
</xsd:schema>
```
# **Zamanlama listesi iletisine ilişkin açıklamalar**

Zamanlama listesi iletilerinde kullanılan öğeler ve öznitelikler aşağıdaki listede açıklanmıştır:

# **<schedules>**

Tek bir aracıda tanımlı olan tüm zamanlamalar hakkında bilgi içeren grup öğesi.

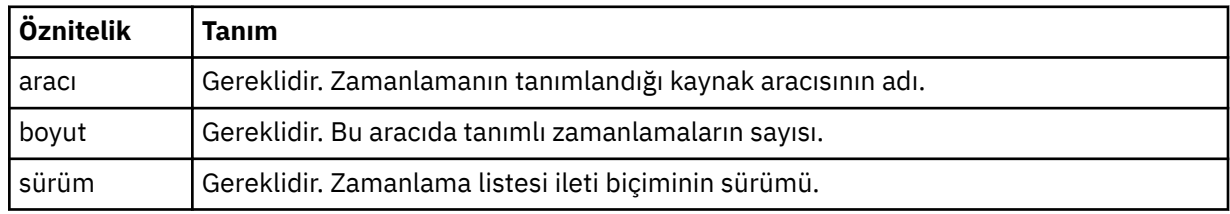

# **<managedTransfer>**

Tek bir zaman çizelgesiyle ilgili bilgileri içeren grup öğesi.

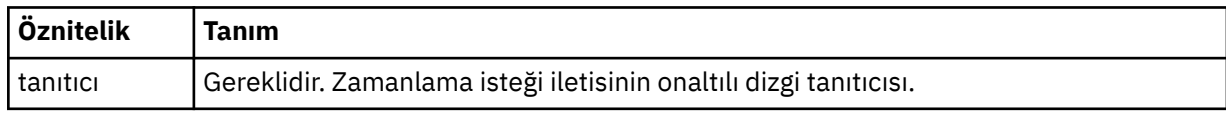

# **<originator>**

Zamanlama isteğinin oluşturucu.

#### **<hostName>**

Zamanlama isteğinin gönderileceği makinenin anasistem adı.

## **<userID>**

Zamanlama isteğini sunan kullanıcının kullanıcı kimliği.

## **<mqmdUserID>**

Zamanlama isteğini sunan kullanıcının MQMD kullanıcı kimliği.

#### **<webBrowser>**

Zamanlama isteği Web Ağ Geçidi aracılığıyla gönderildiyse, isteğin gönderildiği web tarayıcısı.

#### **<webUserID>**

Zamanlama isteği Web Ağ Geçidi aracılığıyla sunulduysa, zamanlama isteğini gönderen kullanıcının web kullanıcı kimliği.

## **<schedule>**

Zamanlanan aktarma gerçekleştiğinde tanımlayan öğeleri içeren öğe.

## **<submit>**

Zamanlanan aktarmanın başlayacağı tarihi ve saati belirler.

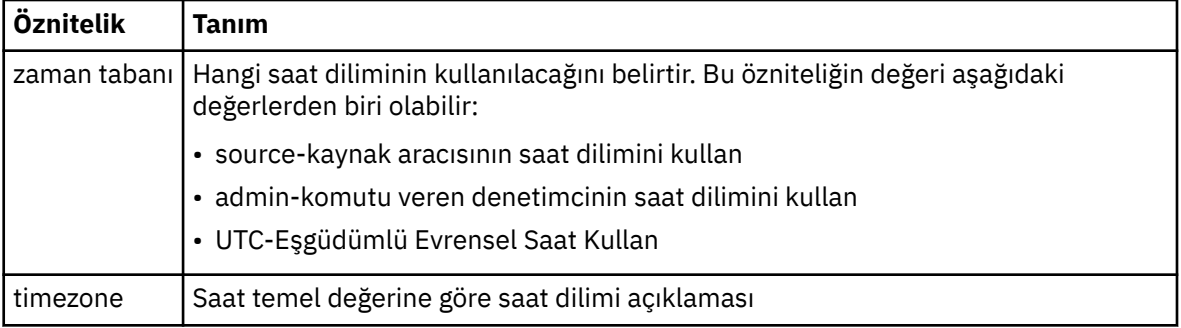

## **<repeat>**

Zamanlanmış aktarma yinelenme sıklığı, zamanlanan aktarma yinelenme sıklığı ve zamanlanan aktarma işlemi yinelendiğinde ayrıntıları içeren grup öğesi.

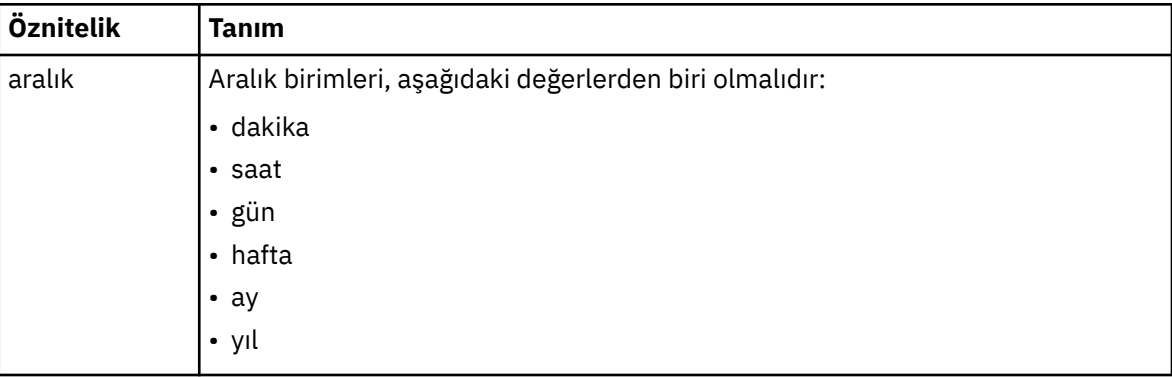

# **<frequency>**

Aktarma yinelenmeden önce geçmesi gereken zaman dönemi.

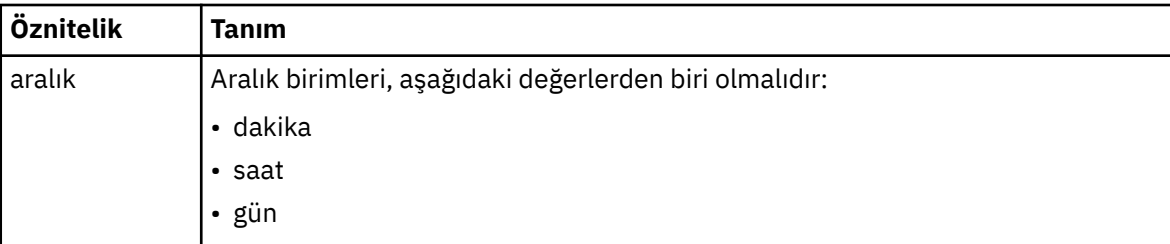

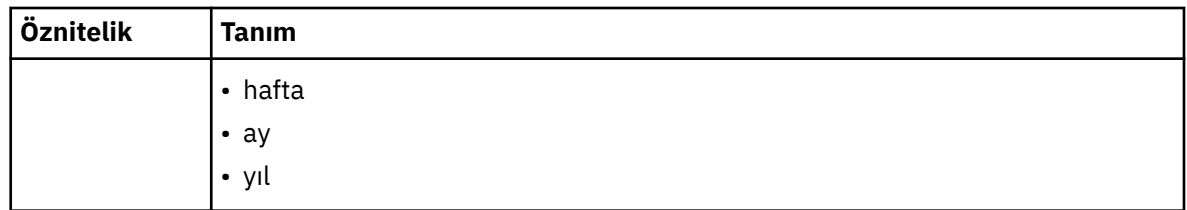

## **<expireTime>**

Yinelenen zamanlanmış bir aktarma durakları için tarih ve saati belirten isteğe bağlı öğe. Bu öğe ve <expireCount> öğesi karşılıklı olarak birbirini dışlar.

#### **<expireCount>**

Zamanlanan dosya aktarımın durdurulmadan önce kaç kez gerçekleştirileceğini belirten isteğe bağlı öğe. Bu öğe ve <expireTime> öğesi birbirini dışlayan bir öğendir.

## **<next>**

Zamanlanmış sonraki aktarmanın başlayacagına ilişkin tarihi ve saati belirler.

### **<sourceAgent>**

Kaynak dosyanın bulunduğu sistemdeki aracının adını belirtir.

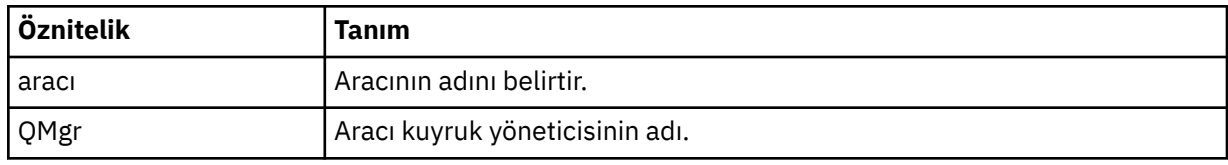

## **<destinationAgent>**

Dosyayı aktarmak istediğiniz aracıya ilişkin aracının adını belirler.

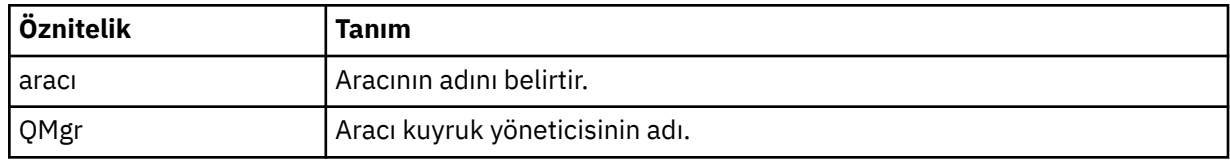

## **<trigger>**

Dosya aktarımı için geçerli olması gereken koşulu belirten isteğe bağlı öğe.

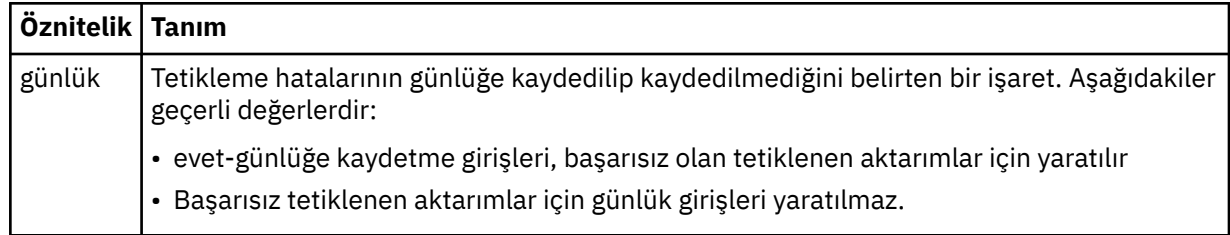

## **<reply>**

Zamanuyumlu dosya aktarımları için oluşturulan geçici yanıt kuyruğunun adını belirtir (komut satırındaki **-w** parametresiyle belirtilir). The name of the queue is defined by the key dynamicQueuePrefix in the command.properties configuration file or the default of WMQFTE.\* Belirlenmezse.

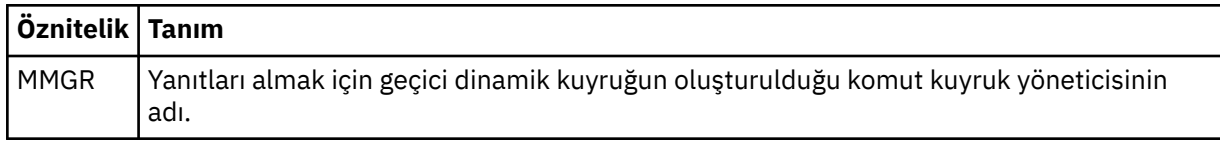

## **<transferSet>**

Zamanlanan aktarmanın birlikte gerçekleştirmesini istediğiniz dosya aktarımlarını belirler. <transferSet> iletimi sırasında < öğe> öğelerini içeren bir grup öğesidir.

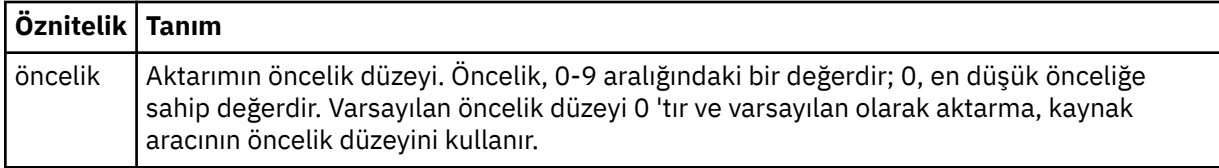

## **<job>**

Tüm aktarma belirtimine ilişkin iş bilgilerini içeren isteğe bağlı grup öğesi. < job>, aktarma işlemi başlatıldığında günlük iletisine eklenen, kullanıcı tanımlı bir iş adı tanıtıcısıdır. Bu < job> öğesi, şu konuda açıklanan aktarım günlüğü iletisinde görünen < job> öğesi ile aynıdır: ["Kütük aktarma günlüğü](#page-613-0) [ileti biçimleri" sayfa 614](#page-613-0).

# **Örnek**

```
<?xml version="1.0" encoding="UTF-8"?>
<schedules xmlns:xsi="https://www.w3.org/2001/XMLSchema-instance" 
           size="2"
            version="4.00" 
            agent="AGENT_JUPITER" 
            xsi:noNamespaceSchemaLocation="ScheduleList.xsd"> 
     <managedTransfer id="1"> 
         <originator> 
             <hostName>example.com.</hostName> 
             <userID>mqm</userID> 
         </originator> 
         <schedule> 
             <submit timebase="admin" timezone="Europe/London">2010-01-01T21:00+0000</
submit> 
             <next>2010-01-01T21:00+0000</next> 
         </schedule> 
         <sourceAgent agent="AGENT_JUPITER" QMgr="QM_JUPITER"/> 
         <destinationAgent agent="AGENT_SATURN" QMgr="QM_JUPITER"/> 
         <reply QMGR="QM_JUPITER">WMQFTE.4D400F8B20004E06</reply> 
         <transferSet> 
 <item mode="binary" checksumMethod="MD5"> 
 <source recursive="false" disposition="leave"> 
                      <file>/etc/passwd</file> 
                 </source> 
                 <destination type="directory" exist="overwrite"> 
                      <file>/tmp</file> 
                 </destination> 
             </item> 
         </transferSet> 
     </managedTransfer> 
     <managedTransfer id="2"> 
         <originator> 
             <hostName>example.com.</hostName> 
             <userID>mqm</userID> 
         </originator> 
         <schedule> 
             <submit timebase="admin" timezone="Europe/London">2010-12-31T09:00+0000</
submit> 
             <next>2010-12-31T09:00+0000</next> 
         </schedule> 
 <sourceAgent agent="AGENT_JUPITER" QMgr="QM_JUPITER"/> 
 <destinationAgent agent="AGENT_NEPTUNE" QMgr="QM_JUPITER"/> 
 <reply QMGR="QM_JUPITER">WMQFTE.4D400F8B20004E09</reply> 
         <transferSet> 
             <item mode="binary" checksumMethod="MD5"> 
                 <source recursive="false" disposition="leave"> 
                     <file>/etc/passwd</file> 
                 </source> 
                 <destination type="directory" exist="overwrite"> 
                      <file>/tmp</file> 
                 </destination> 
             </item> 
         </transferSet> 
     </managedTransfer>
</schedules
```
# <span id="page-610-0"></span>*Örnek şablon XML iletisi*

When a template is created, a message is published to the SYSTEM.FTE topic with a topic string of Templates/*şablon\_tanıtıcısı*. Bu örnek XML, WebSphere MQ Managed File Transfer ağınızda tanımlı olan tek bir şablonu açıklar.

```
<?xml version="1.0" encoding="UTF-8"?>
<transferTemplate version="4.00" id="baf9df73-45c2-4bb0-a085-292232ab66bc">
 <name>BASIC_TEMPLATE</name>
    <sourceAgentName>AGENT_JUPITER</sourceAgentName>
 <sourceAgentQMgr>QM_JUPITER</sourceAgentQMgr>
 <destinationAgentName>AGENT_SATURN</destinationAgentName>
    <destinationAgentQMgr>QM_JUPITER</destinationAgentQMgr>
    <fileSpecs>
        <item mode="binary" checksumMethod="MD5">
 <source recursive="false" disposition="leave">
 <file>/etc/passwd</file>
            </source>
            <destination type="directory" exist="overwrite">
                <file>/tmp</file>
            </destination>
       \langleitem\rangle </fileSpecs>
    <priority>0</priority>
</transferTemplate>
```
# **İlgili görevler**

["IBM WebSphere MQ Gezgini 'ni kullanarak dosya aktarma şablonu yaratılması" sayfa 226](#page-225-0) IBM WebSphere MQ Gezgini 'nden ya da komut satırından bir dosya aktarma şablonu yaratabilirsiniz. Daha sonra şablon ayrıntılarını kullanarak yeni dosya aktarımları yaratmak için bu şablonu kullanabilir ya da dosya aktarımı başlatmak için şablonu sunabilirsiniz.

# **İlgili başvurular**

["fteCreateTemplate \(yeni dosya aktarma şablonu yarat\)" sayfa 435](#page-434-0)

**fteCreateTemplate** komutu, ileride kullanmak üzere saklayabileceğiniz bir dosya aktarma şablonu yaratır. Gerekli tek parametre, **-tn** (*template\_name*) parametresidir. Diğer tüm parametreler isteğe bağlıdır; ancak, bir kaynak dosya belirtimi belirtseniz de, bir hedef dosya da sağlamanız gerekir. Benzer bir şekilde, bir hedef dosya belirtirseniz, bir kaynak dosya belirtimi de belirtmeniz gerekir.

# *Dosya aktarma durumu ileti biçimi*

İletiler, aktarma kümesindeki her kütüğün aktarma durumunu göstermek için koordinasyon kuyruk yöneticisinde yayınlanır. Dosya aktarımı için her istek aracı tarafından işlendiğinde, koordinasyon kuyruk yöneticisiyle ( SYSTEM.FTE/Transfers/*agent\_name*/*transfer ID* konusu), TransferStatus.xsd XML şemasına uygundur. TransferStatus.xsd dosyası, WMQMFT kurulumunuzun *MQ\_INSTALLATION\_PATH*/mqft/samples/schema dizininde bulunur.

# **Şema**

Aşağıdaki şema, aktarma durumu XML iletisinde hangi öğelerin geçerli olduğunu açıklar.

```
<xsd:schema xmlns:xsd="https://www.w3.org/2001/XMLSchema">
```

```
 <xsd:include schemaLocation="fteutils.xsd"/>
   <xsd:element name="transaction"> 
      <xsd:complexType> 
         <xsd:sequence> 
 <xsd:element name="sourceAgent" type="agentType" 
 maxOccurs="1" minOccurs="1"/> 
            <xsd:element name="destinationAgent" type="agentType" 
 maxOccurs="1" minOccurs="1"/> 
 <xsd:element name="transferSet" type="transferSetType" 
 maxOccurs="1" minOccurs="1"/> 
          </xsd:sequence> 
 <xsd:attribute name="version" type="versionType" use="required"/> 
 <xsd:attribute name="ID" type="IDType" use="required"/> 
      </xsd:complexType> 
   </xsd:element>
```

```
 <xsd:complexType name="transferSetType">
```

```
 <xsd:sequence> 
 <xsd:element name="stats" type="statsType" 
 maxOccurs="1" minOccurs="1" /> 
           <xsd:element name="current" type="currentType" 
                     maxOccurs="1" minOccurs="0" />
        </xsd:sequence> 
        <xsd:attribute name="time" type="xsd:dateTime" use="required" /> 
    </xsd:complexType> 
    <xsd:complexType name="currentType"> 
       <xsd:sequence> 
 <xsd:element name="source" type="fileSourceType" 
 maxOccurs="1" minOccurs="1" /> 
 <xsd:element name="destination" type="fileDestinationType" 
 maxOccurs="1" minOccurs="1" /> 
        </xsd:sequence> 
        <xsd:attribute name="transferred" type="xsd:nonNegativeInteger" 
use="required"
        <xsd:attribute name="size" type="xsd:nonNegativeInteger" use="required" /> 
    </xsd:complexType> 
 <xsd:complexType name="statsType"> 
 <xsd:attribute name="bytes" type="xsd:nonNegativeInteger" 
use="required" /> 
        <xsd:attribute name="seconds" type="xsd:decimal" 
use="required" /> 
        <xsd:attribute name="currentItem" type="xsd:nonNegativeInteger" 
use="required"
                                      type="xsd:nonNegativeInteger" use="required" />
    </xsd:complexType> 
</xsd:schema>
```
# **Aktarım durumu iletisine ilişkin açıklamalar**

Aktarma durumu iletilerinde kullanılan öğeler ve öznitelikler aşağıdaki listede tanımlanır:

## **<transaction>**

Dosya aktarımları için tüm öğeleri içeren grup öğesi.

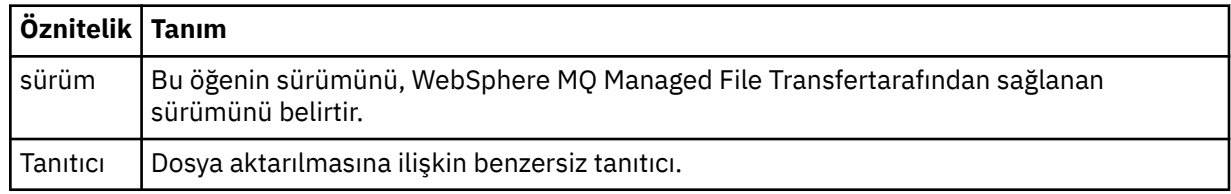

#### **<sourceAgent>**

Kaynak dosyanın bulunduğu sistemdeki aracının adını belirtir.

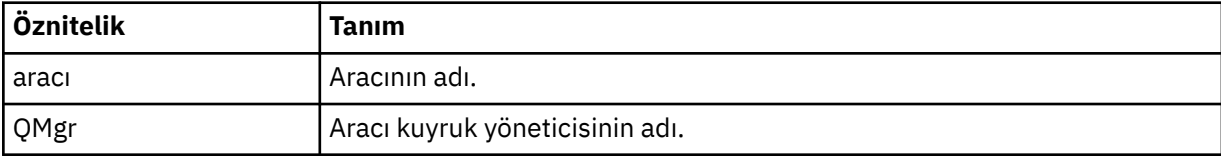

#### **<destinationAgent>**

Dosyayı aktarmak istediğiniz aracıya ilişkin aracının adını belirler.

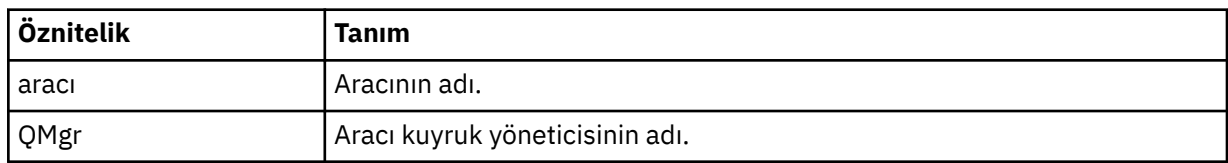

## **<transferset>**

Birlikte gerçekleştirilmekte olan dosya aktarımları grubunu belirtir. Aktarıdaki dosyaların tümü aynı kaynak aracıdan kaynaklanmalıdır ve aynı hedef aracıda sona ermelidir.
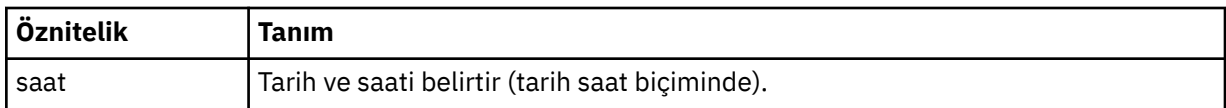

## **<stats>**

Gereklidir. Şu ana kadar kopyalanan bayt sayısı da dahil olmak üzere, aktarıyla ilgili metrikleri belirtilen saniye cinsinden tanımlar. Ayrıca, geçerli parça numarasını <transferSet> içindeki toplam öğe sayısından dışarı da sağlar.

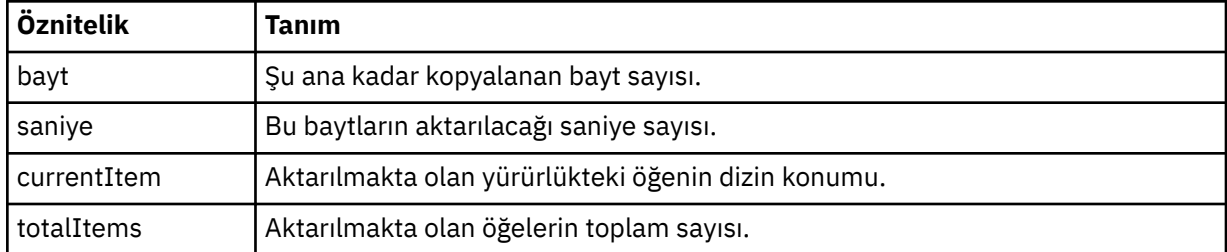

## **<current>**

İsteğe bağlı öğe. Devam etmekte olan dosya aktarımı belirten öğeleri içeren grup öğesi. < current> öğesi, yürürlükteki öğe ve beklenen toplam bayt sayısı için şu ana kadar kaç bayt veri aktarıldığını gösterir.

## **<source>**

Kaynak dosya adını belirten öğeyi içeren grup öğesi.

## **<file>**

Aktarılmakta olan dosyanın kaynak yolunu belirtir. Yol, aktarma için belirtilen yol. Bu yol, yolun mutlak biçimi olan, aktarma günlüğünün bir parçası olarak çıkış olan yoldan farklı olabilir.

## **<destination>**

Hedef dosya adını ya da belirtimini belirten öğeyi içeren grup öğesi.

# **<file>**

Aktarılmakta olan dosyanın hedef yolunu belirtir. Yol, aktarma için belirtilen yol. Bu yol, yolun mutlak biçimi olan, aktarma günlüğünün bir parçası olarak çıkış olan yoldan farklı olabilir.

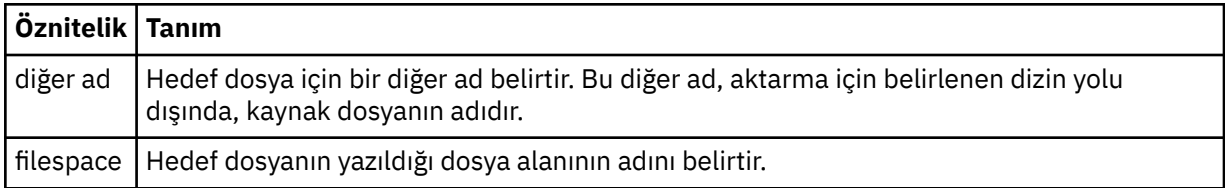

### **<queue>**

< destination> öğesi ile birlikte kullanıldığında, aktarmak istediğiniz kuyruğun adını belirtir. Bu ad QUEUE ya da QUEUE@QUEUE\_MANAGER biçiminde olmalıdır.

## *Aktarım ilerleme durumu iletisi örnekleri*

Bir aktarma işlemi devam ederken, iletiler SYSTEM.FTE konusunu, Transfers/*agent\_name*/ *transfer\_ID*konu dizgisiyle birlikte kullanın. XML örnekleri, tek bir dosya aktarımı için ve birden çok dosya aktarımı için aşama iletisini gösterir.

# **Tek dosya aktarımı**

Aşağıdaki örnekte, devam etmekte olan tek bir dosya aktarımın ayrıntıları gösterilmektedir.

```
<?xml version="1.0" encoding="UTF-8"?>
<transaction xmlns:xsi="https://www.w3.org/2001/XMLSchema-instance" 
              version="4.00" 
              ID="414d51205553322e42494e44494e47538b0f404d223d0020" 
              xsi:noNamespaceSchemaLocation="TransferStatus.xsd"> 
         <sourceAgent agent="US2.BINDINGS.FILE" QMgr="US2.BINDINGS"/> 
         <destinationAgent agent="US2.BINDINGS.FILE" QMgr="US2.BINDINGS"/>
```

```
 <transferSet time="2011-01-26T13:03:26.542Z"> 
 <stats bytes="1198" seconds="0.018" currentItem="1" totalItems="1"/> 
         <current transferred="1151" size="1151"> 
             <source> 
                 <file>/etc/passwd</file> 
             </source> 
             <destination> 
                 <file>/tmp/passwd</file> 
             </destination> 
         </current> 
    </transferSet>
</transaction>
```
# **Birden çok dosya aktarımı**

Aktarma kümesinde daha fazla dosya varsa, aktarma durumu iletisi, işlenmekte olan ileti durumunu ve şimdiye kadar kaç bayt aktarıldığını gösterir.

```
<?xml version="1.0" encoding="UTF-8"?>
<transaction xmlns:xsi="https://www.w3.org/2001/XMLSchema-instance" 
              version="4.00" 
              ID="414d51205553322e42494e44494e47538b0f404d035c0020" 
              xsi:noNamespaceSchemaLocation="TransferStatus.xsd"> 
     <sourceAgent agent="US2.BINDINGS.FILE" QMgr="US2.BINDINGS"/> 
 <destinationAgent agent="US2.BINDINGS.FILE" QMgr="US2.BINDINGS"/> 
 <transferSet time="2011-01-26T13:12:58.636Z"> 
         <stats bytes="440" seconds="0.082" currentItem="10" totalItems="10"/> 
         <current transferred="0" size="0"> 
             <source> 
                 <file>/srv/nfs/incoming/file10.txt</file> 
             </source> 
             <destination> 
                 <file>/srv/nfs/outgoing/file10.txt</file> 
             </destination> 
         </current> 
     </transferSet>
</transaction>
```
# *Kütük aktarma günlüğü ileti biçimleri*

Dosya aktarma günlüğü iletileri, Log/*aracı\_adı*/*transfer\_tanıtıcısı*konu dizgisiyle SYSTEM.FTE konusuna yayınlanır. Bu iletiler, WebSphere MQ Managed File Transfer kurulumunuzun *MQ\_INSTALLATION\_PATH*/ mqft/samples/schema dizininde bulunan TransferLog.xsdşemasına uygundur.

Dosya aktarımlarını izlemek ya da bunlarla ilgili veri toplamak istiyorsanız, ilgilendiğiniz aktarımlar için uyarlanan bir genel arama karakteri ile ilgili bir abonelik ayarlayın. Örneğin:

Log/#

ya da

Log/FTEAGENT/#

Bu abonelik, dayanıklı ya da kalıcı olmayan bir abonelik olabilir. Abone olunan bir uygulamanın kuyruk yöneticisine yönelik bir bağlantısı kapatıldığında, sürekli abonelikler var olmaya devam eder. Kalıcı olmayan abonelikler yalnızca, abone olan bir uygulamanın kuyruk yöneticisine bağlantısı açık kaldığı sürece var olur.

# **Şema**

Aşağıdaki şema, aktarma günlüğü XML iletisinde hangi öğelerin geçerli olduğunu açıklar.

```
<xsd:schema xmlns:xsd="https://www.w3.org/2001/XMLSchema">
    <xsd:include schemaLocation="fteutils.xsd"/>
     <xsd:element name="transaction"> 
        <xsd:complexType> 
            <xsd:sequence> 
                <xsd:element name="action" type="actionType"
```

```
 maxOccurs="1" minOccurs="0"/> 
                  <xsd:element name="sourceAgent"<br>maxOccurs="1"
                                                                minOccurs="0"/><br>type="webGatewayType"
                 <xsd:element name="sourceWebGateway"
                                 maxOccurs="1" minOccurs="0"/> 
                  <xsd:element name="sourceWebUser"<br>"axOccurs="1
                                                                minOccurs="0"/><br>type="agentExitStatusType"
                 <xsd:element name="destinationAgent" type="agentExit></a>minOccurs="0"</a>htext
 maxOccurs="1" minOccurs="0"/> 
 <xsd:element name="destinationWebGateway" type="webGatewayType" 
                                maxOccurs="1" minOccurs="0"/><br>name="destinationWebUser" type="webUserType"
                  <xsd:element name="destinationWebUser"<br>maxOccurs="1"
                 maxOccurs="1" maxorus="1" minOccurs="0"/><br><xsd:element name="agent" type="agentExit>
                               name="agent" type="agentExitStatusType"<br>maxOccurs="1" minOccurs="0"/>
                                                               minOccurs="0"/><br>type="origRequestType"
                  <xsd:element name="originator"<br>maxOccurs="1"
                                                               minOccurs="1"/>
                  <xsd:element name="status" type="statusType" 
                                                               type="statusType"<br>minOccurs="0"/><br>type="triggerType"
                 <xsd:element name="trigger"
                               maxOccurs="1" minOccurs="0" /><br>name="transferSet" type="transferSetType"
                 <xsd:element name="transferSet"<br>maxOccurs="1"
                                                               minOccurs="1"/><br>type="jobType"
                  <xsd:element name="job"<br>"maxOccurs="1
                                                               minOccurs="0"/><br>type="scheduleLogType"
                  <xsd:element name="scheduleLog"<br>maxOccurs="1"
                                                               minOccurs="0"/><br>type="statisticsType"
                 <xsd:element name="statistics"<br>maxOccurs="1"
                                                               minOccurs="0"/>
              </xsd:sequence> 
              <xsd:attribute name="version" type="versionType" use="required"/> 
             <xsd:attribute name="ID" type="IDType" wse="required"/><br><xsd:attribute name="relatedID" type="IDType" use="optional"/>
             <xsd:attribute name="relatedID" type="IDType"
              <xsd:attribute name="agentRole" type="agentRoleType" use="optional"/> 
          </xsd:complexType> 
     </xsd:element> 
     <xsd:complexType name="agentExitStatusType"> 
          <xsd:complexContent> 
              <xsd:extension base="agentType"> 
                  <xsd:sequence> 
                      <xsd:element name="startExits" type="exitGroupType" minOccurs="0" 
maxOccurs="1"/> 
                       <xsd:element name="endExits" type="exitGroupType" minOccurs="0" 
maxOccurs="1"/> 
                       <xsd:element name="systemInfo" type="systemInfoType" minOccurs="0" 
maxOccurs="1"/> 
                  </xsd:sequence> 
              </xsd:extension> 
          </xsd:complexContent> 
     </xsd:complexType> 
     <xsd:complexType name="transferSetType"> 
          <xsd:sequence> 
              <xsd:element name="metaDataSet" type="metaDataSetType" 
                                                          minOccurs="0" />
              <xsd:element name="call" type="callGroupType" 
                           maxOccurs="1" minOccurs="0"/><br>name="preSourceCall" type="callGroupType"
             <xsd:element name="preSourceCall"<br>maxOccurs="1"
                                                          minOccurs="0" / > <xsd:element name="postSourceCall" type="callGroupType" 
                            maxOccurs="1" minOccurs="0"/> 
             <xsd:element name="preDestinationCall"
 maxOccurs="1" minOccurs="0"/> 
 <xsd:element name="postDestinationCall" type="callGroupType" 
                           maxOccurs="1" minOccurs="0"/><br>name="item" type="itemType"
             <xsd:element name="item" type="itemType"><br>maxOccurs="unbounded" minOccurs="0"/>
                           maxOccurs="unbounded" </xsd:sequence> 
 <xsd:attribute name="index" type="xsd:nonNegativeInteger" use="optional" /> 
 <xsd:attribute name="size" type="xsd:nonNegativeInteger" use="optional" /> 
 <xsd:attribute name="startTime" type="xsd:dateTime" use="required" /> 
 <xsd:attribute name="total" type="xsd:nonNegativeInteger" use="required" /> 
          <xsd:attribute name="bytesSent" type="xsd:nonNegativeInteger" use="required" /> 
     </xsd:complexType> 
     <xsd:complexType name="itemType"> 
        <xsd:sequence><br><xsd:element name="source"
 <xsd:element name="source" type="fileSourceChecksumType" 
 maxOccurs="1" minOccurs="1" /> 
 <xsd:element name="destination" type="fileDestinationChecksumType" 
                            maxOccurs="1" minOccurs="1" />
```

```
 <xsd:element name="status" type="statusType" 
                                          minOccurs="1" />
        </xsd:sequence> 
        <xsd:attribute name="mode" type="modeType" use="required" /> 
    </xsd:complexType> 
    <xsd:complexType name="fileSourceChecksumType"> 
        <xsd:complexContent> 
            <xsd:extension base="fileSourceType"> 
                <xsd:sequence> 
                    <xsd:element name="checksum" type="checksumType" minOccurs="0" 
maxOccurs="1"/> 
                </xsd:sequence> 
            </xsd:extension> 
        </xsd:complexContent> 
    </xsd:complexType> 
 <xsd:complexType name="fileDestinationChecksumType"> 
 <xsd:complexContent> 
            <xsd:extension base="fileDestinationType"> 
                <xsd:sequence> 
                    <xsd:element name="checksum" type="checksumType" 
                                minOccurs="0" maxOccurs="1"/> 
                </xsd:sequence> 
            </xsd:extension> 
        </xsd:complexContent> 
    </xsd:complexType> 
    <xsd:complexType name="actionType"> 
        <xsd:simpleContent> 
            <xsd:extension base="actionEnumType"> 
                <xsd:attribute name="time" type="xsd:dateTime" use="required" /> 
            </xsd:extension> 
        </xsd:simpleContent> 
    </xsd:complexType> 
    <xsd:simpleType name="actionEnumType"> 
        <xsd:restriction base="xsd:token"> 
            <xsd:enumeration value="cancelled"/> 
            <xsd:enumeration value="started"/> 
 <xsd:enumeration value="progress"/> 
 <xsd:enumeration value="completed"/> 
            <xsd:enumeration value="malformed"/> 
            <xsd:enumeration value="notAuthorized"/> 
            <xsd:enumeration value="deleted"/> 
        </xsd:restriction> 
    </xsd:simpleType> 
     <xsd:complexType name="systemInfoType"> 
 <xsd:attribute name="architecture" type="xsd:string" use="required"/> 
 <xsd:attribute name="name" type="xsd:string" use="required"/> 
 <xsd:attribute name="version" type="xsd:string" use="required"/> 
    </xsd:complexType> 
    <xsd:element name="malformed"> 
        <xsd:complexType>
            <xsd:sequence> 
 <xsd:element name="action" type="actionType" 
 maxOccurs="1" minOccurs="1"/> 
 <xsd:element name="agent" type="agentExitStatusType"
 maxOccurs="1" minOccurs="0"/> 
 <xsd:element name="status" type="statusType" 
                           maxOccurs="1" minOccurs="1"/>
            </xsd:sequence> 
            <xsd:attribute name="version" type="versionType" use="required"/> 
           \leqxsd:attribute name="ID"
            <xsd:attribute name="agentRole" type="agentRoleType" use="required"/> 
        </xsd:complexType> 
    </xsd:element> 
    <xsd:element name="notAuthorized"> 
        <xsd:complexType> 
            <xsd:sequence> 
                <xsd:element name="action" type="actionType" 
                                              minOccurs="1"/>
                <xsd:element name="originator" type="origRequestType" 
                            maxOccurs="1" minOccurs="1"/><br>name="authority" type="xsd:string"
                <xsd:element name="authority" type="xsd:string" 
 minOccurs="1" maxOccurs="1"/> 
 <xsd:element name="status" type="statusType" 
 maxOccurs="1" minOccurs="1"/> 
            </xsd:sequence>
```

```
 <xsd:attribute name="version" type="versionType" use="required"/> 
 <xsd:attribute name="ID" type="IDType" use="required"/> 
 <xsd:attribute name="agentRole" type="agentRoleType" use="required"/> 
       </xsd:complexType> 
    </xsd:element> 
    <xsd:complexType name="statisticsType"> 
       <xsd:sequence> 
           <xsd:element name="actualStartTime" type="xsd:dateTime" 
 maxOccurs="1" minOccurs="0"/> 
 <xsd:element name="retryCount" type="xsd:nonNegativeInteger" 
 maxOccurs="1" minOccurs="1"/> 
 <xsd:element name="numFileFailures" type="xsd:nonNegativeInteger" 
 maxOccurs="1" minOccurs="1"/> 
 <xsd:element name="numFileWarnings" type="xsd:nonNegativeInteger" 
                     maxOccurs="1" minOccurs="1"/> 
       </xsd:sequence> 
    </xsd:complexType> 
    <xsd:complexType name="webGatewayType"> 
 <xsd:attribute name="webGatewayName" type="xsd:string" use="optional" /> 
 <xsd:attribute name="webGatewayAgentName" type="xsd:string" use="optional" /> 
 <xsd:attribute name="webGatewayAgentQMgr" type="xsd:string" use="optional" /> 
    </xsd:complexType> 
    <xsd:complexType name="webUserType"> 
 <xsd:attribute name="webGatewayName" type="xsd:string" use="required" /> 
 <xsd:attribute name="webGatewayAgentName" type="xsd:string" use="optional" /> 
 <xsd:attribute name="webGatewayAgentQMgr" type="xsd:string" use="optional" /> 
    </xsd:complexType>
```

```
</xsd:schema>
```
# **Aktarma günlüğü iletisinin anlaşılması**

## **<transaction>**

Birlikte gerçekleştirmek istediğiniz aktarma grubunu belirten grup öğesi.

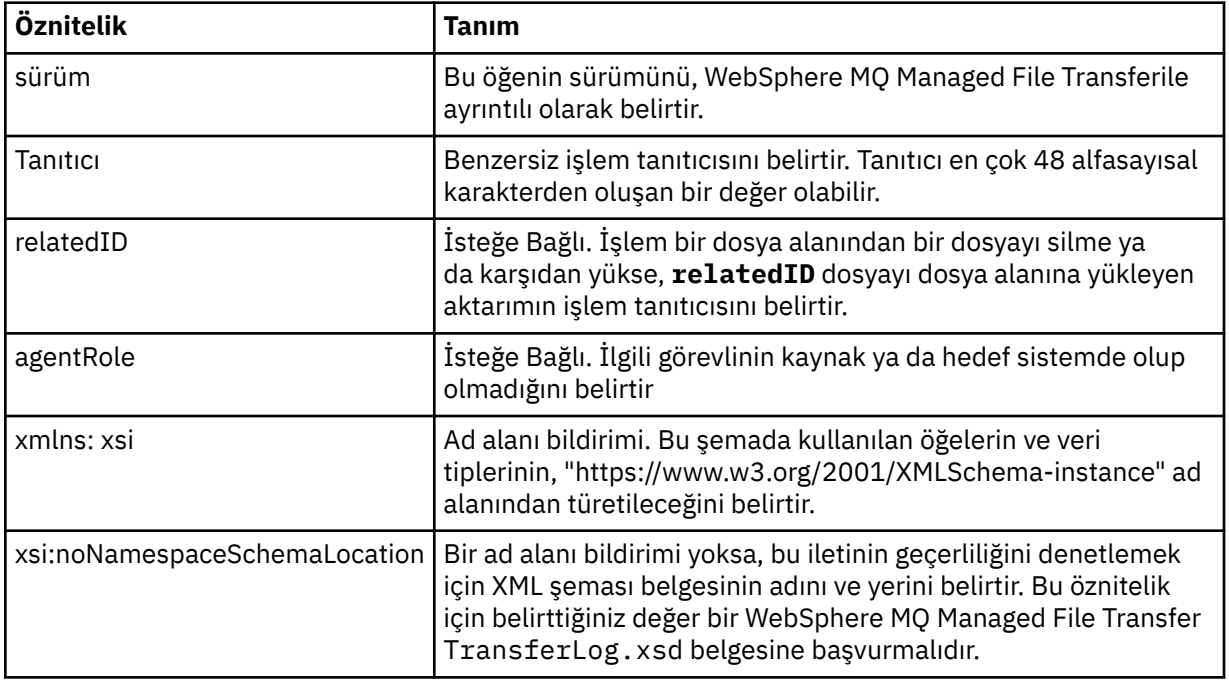

### **<action>**

Zaman özniteliği tarafından günlüğe kaydedilen zaman içinde dosya aktarımın durumunu açıklar. Durum, aşağıdaki değerlerden biri olabilir:

- başlatılabilir
- İlerleme Durumu
- tamamlandı
- İptal Edildi
- bozuk biçimli (dosya aktarma isteği ileti içeriğinin yorumlanmayabileceğini gösterir.)
- notAuthorized
- silindi

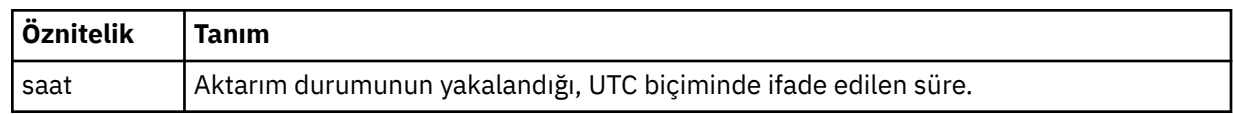

### **<sourceAgent>**

Kaynak dosyanın bulunduğu sistemdeki aracının adını belirtir. Yalnızca <sourceAgent>, <sourceWebUser> ve <sourceWebGateway > ile belirtilebilir.

## **<startExits>**

Bir ya da daha fazla kullanıcı çıkışı öğesi içeren grup öğesi. Bu öğe yalnızca bir kez gerçekleşebilir.

## **<endExits>**

Bir ya da daha fazla kullanıcı çıkışı öğesi içeren grup öğesi. Bu öğe yalnızca bir kez gerçekleşebilir.

## **<systemInfo>**

Sistem mimarisini, adını ve sürümünü açıklar. Bu öğe yalnızca bir kez gerçekleşebilir.

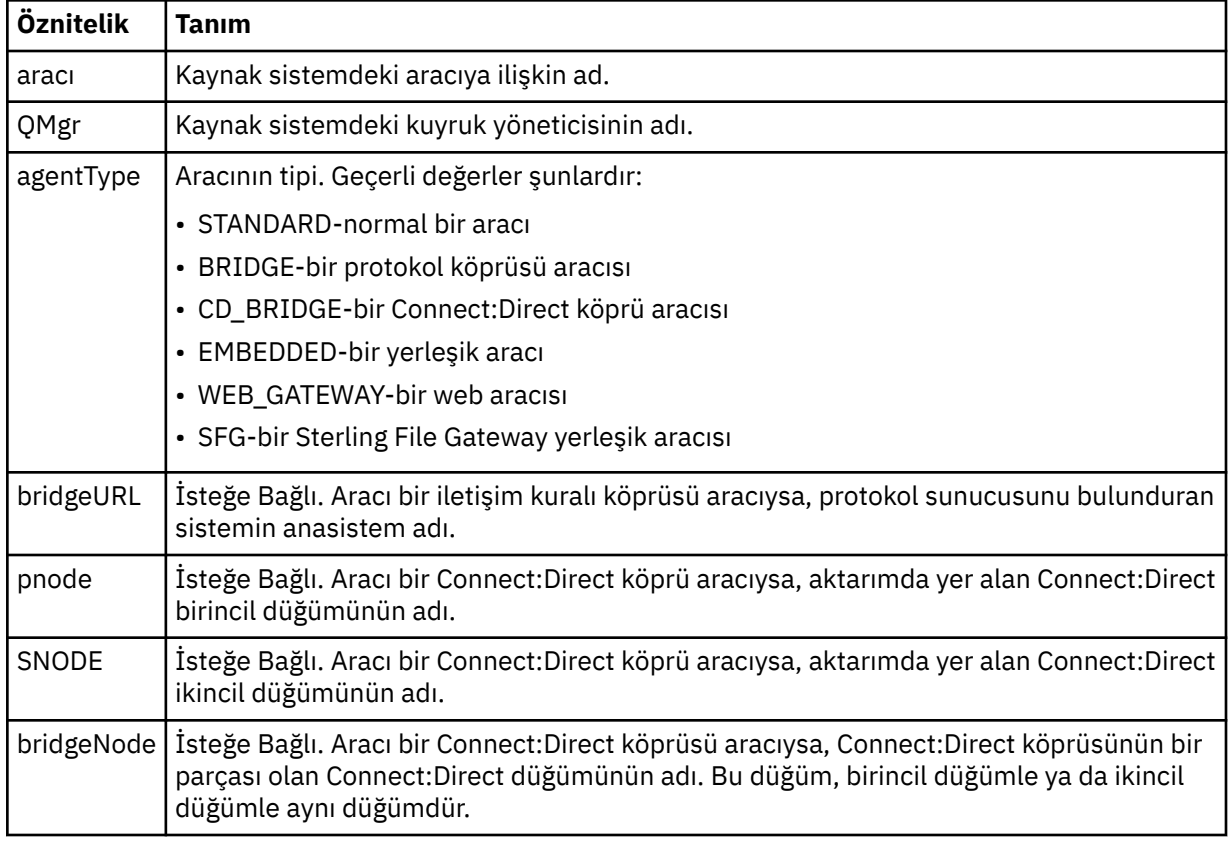

## **<sourceWebUser>**

Kaynak dosyayı Web Gateway 'e yükleyen web kullanıcısının adını belirtir. Yalnızca <sourceAgent>, <sourceWebUser> ve <sourceWebGateway > ile belirtilebilir.

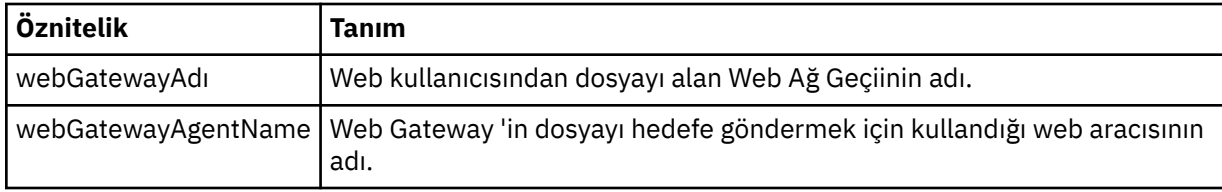

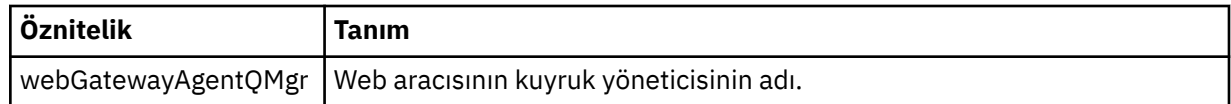

### **<sourceWebGateway>**

Kaynak dosyanın karşıdan yüklendiği Web Ağ Geçidi adını belirtir. Yalnızca <sourceAgent>, <sourceWebUser> ve <sourceWebGateway > ile belirtilebilir.

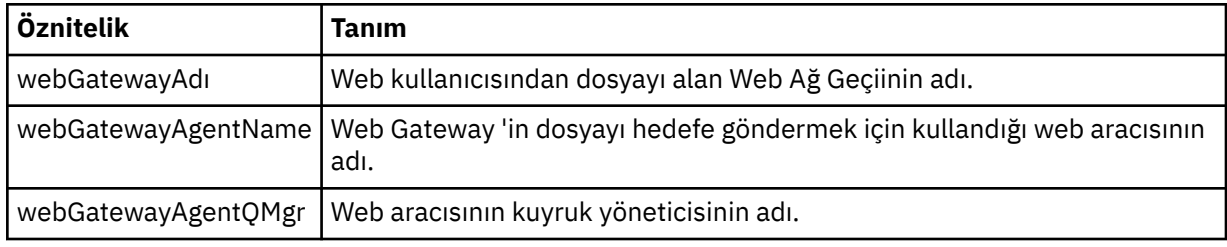

# **<destinationAgent>**

Dosyanın aktarıldığı sistem üzerindeki aracının adını belirler. <destinationAgent>, <destinationWebGateway> ve <destinationWebKullanıcısı > yalnızca biri belirtilebilir.

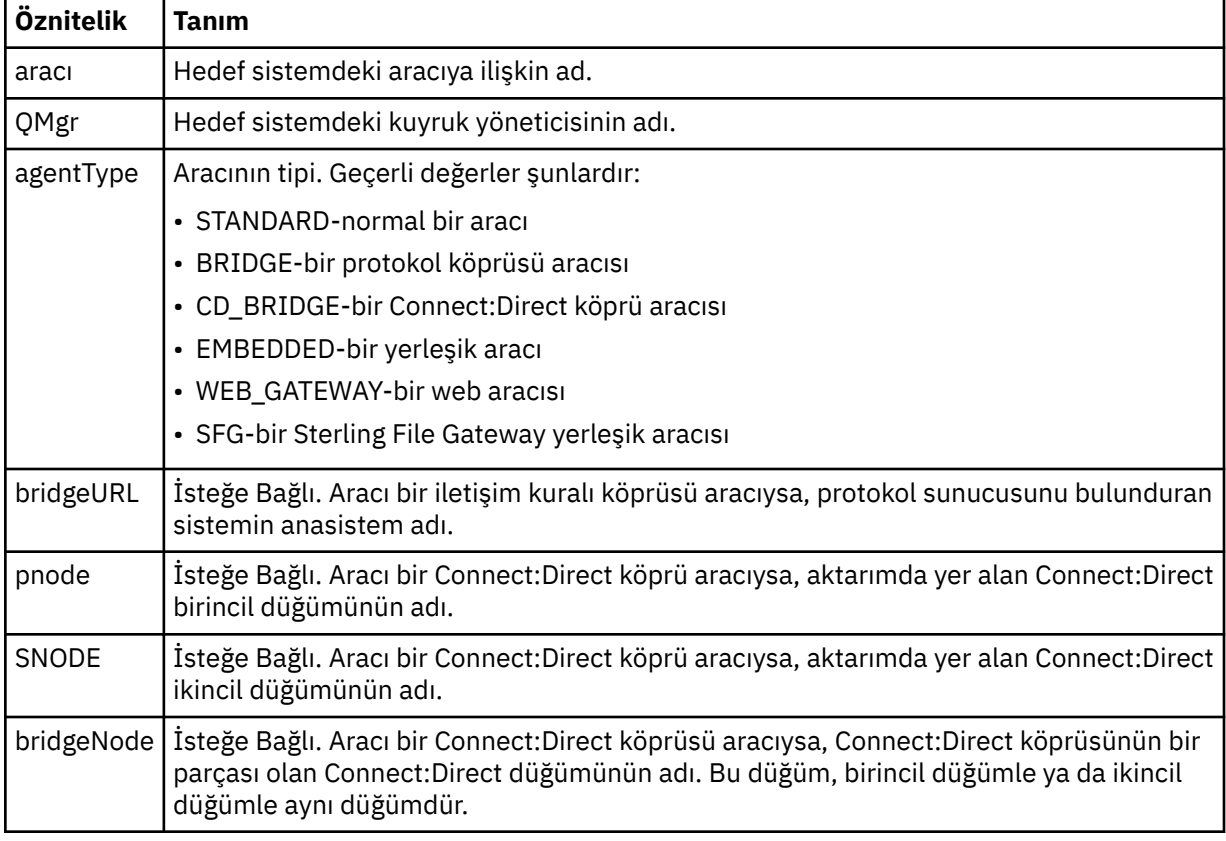

### **<startExits>**

Bir ya da daha fazla kullanıcı çıkışı öğesi içeren grup öğesi. Bu öğe yalnızca bir kez gerçekleşebilir.

## **<endExits>**

Bir ya da daha fazla kullanıcı çıkışı öğesi içeren grup öğesi. Bu öğe yalnızca bir kez gerçekleşebilir.

### **<systemInfo>**

Sistem mimarisini, adını ve sürümünü açıklar. Bu öğe yalnızca bir kez gerçekleşebilir.

### **<destinationWebUser>**

Web Gateway 'den dosyayı karşıdan yükleyen web kullanıcısının adını belirtir. <destinationAgent>, <destinationWebGateway> ve <destinationWebKullanıcısı > yalnızca biri belirlenebilir.

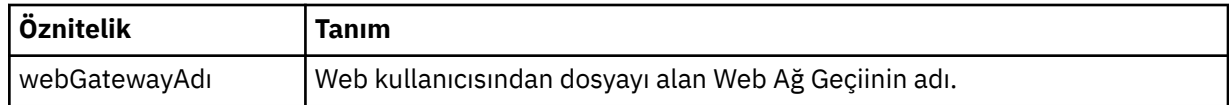

## **<destinationWebGateway>**

Web Gateway 'den dosyayı karşıdan yükleyen web kullanıcısının adını belirtir. <destinationAgent>, <destinationWebGateway> ve <destinationWebKullanıcısı > yalnızca biri belirlenebilir.

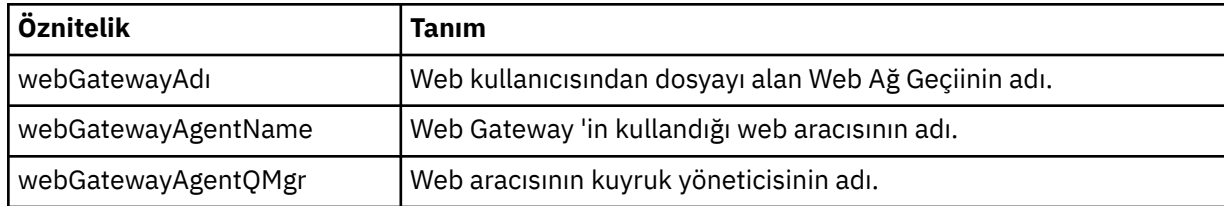

## **<originator>**

İsteyenin kaynağını belirten öğeleri içeren grup öğesi.

## **<hostName>**

Kaynak dosyanın bulunduğu sistemin anasistem adı.

# **<userID>**

Dosya aktarımı başlatan kullanıcı kimliği.

## **<mqmdUserID>**

İleti tanımlayıcısında sağlanan IBM WebSphere MQ kullanıcı kimliği (MQMD)

## **<webUserID>**

İsteğe Bağlı. Aktarma isteğini sunan Web tarayıcısına sağlanan kullanıcı kimliği.

## **<webBrowser>**

İsteğe Bağlı. Aktarma isteğinin gönderileceği Web tarayıcısı.

## **<status>**

Sonuç kodu ve ek iletiler.

# **<trigger>**

Özgün aktarma isteğinde tanımlanan tetikleme öğelerini içeren grup öğesi. Bu öğeler aşağıdakilerden biri ya da her ikisi de olabilir:

# **<fileExist>**

Bir dosyanın var olup olmadığına dayalı olarak tetikleme koşulu

# **<fileSize>**

Bir dosyanın belirtilen boyutu karşılayıp karşılamadığına dayalı olarak tetikleme koşulu

# **<transferSet>**

Birlikte gerçekleştirmek istediğiniz dosya aktarımları grubunu belirler. <transferSet> iletimi sırasında < öğe> öğelerini içeren bir grup öğesidir.

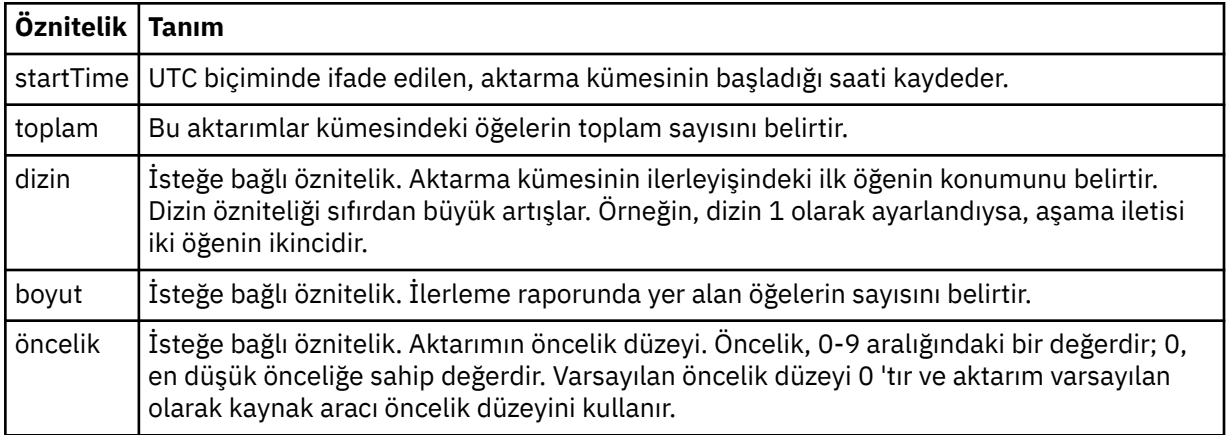

### **<metaDataKümesi >**

Aşağıdaki özniteliklerden birini ya da birkaçını içeren grup öğesi:

# **<metaData>**

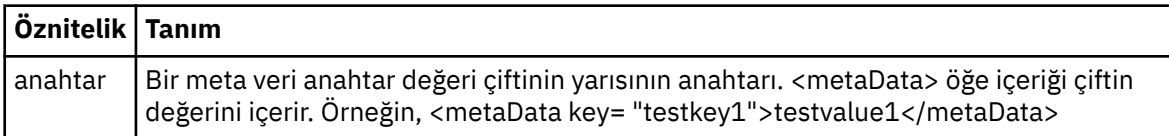

#### **<job>**

İş ayrıntılarını belirten bir öğe içeren grup öğesi. < job>, aktarma işlemi başlatıldığında günlük iletisine eklenen, kullanıcı tanımlı bir iş adı tanıtıcısıdır. Bu < job> öğesi, şu konuda açıklanan, aktarma isteği iletisinde bulunan < iş> öğesi ile aynıdır: ["Dosya aktarma isteği ileti biçimi" sayfa 780.](#page-779-0)

#### **<name>**

Adın değeri herhangi bir dizgi olabilir.

#### **<scheduleLog>**

Kaynak ve hedef dosya adlarını ve konumlarını belirten öğeleri içeren grup öğesi.

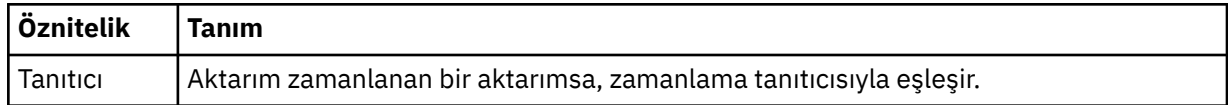

#### **<item>**

Kaynak ve hedef dosya adlarını ve konumlarını belirten öğeleri içeren grup öğesi.

#### **<source>**

Kaynak sistemdeki bir dosyaya ilişkin < file> öğesini ya da < queue> öğesini içeren grup öğesi ve < checksum> öğesi.

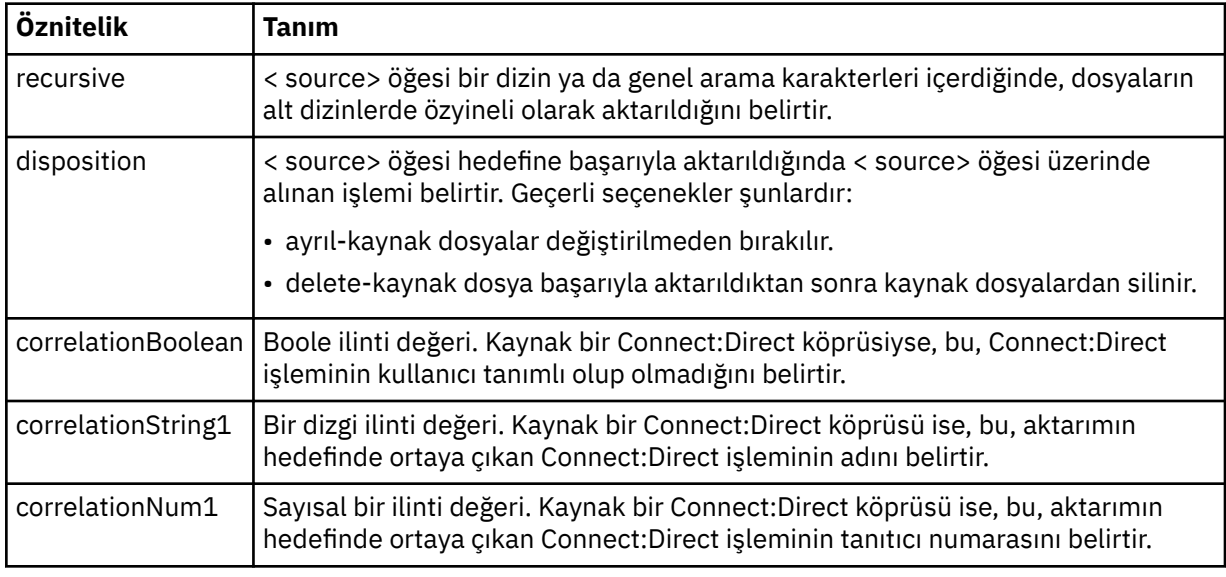

#### **<queue>**

< kaynak> öğesi ile birlikte kullanıldığında, aktarılan iletilerin okunduğu kuyruğun adını belirtir; kaynak aracı kuyruk yöneticisinden bu ileti bulunur.

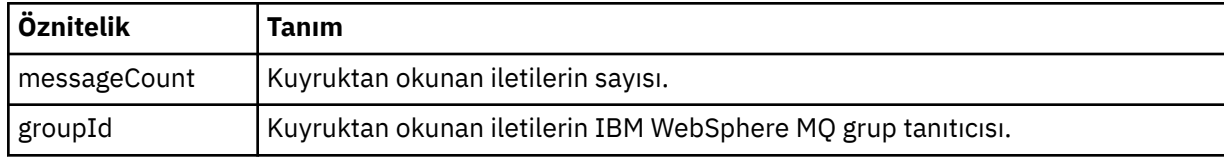

## **<destination>**

Hedefe ilişkin < file> öğesini ya da < queue> öğesini ve < checksum> öğesini içeren grup öğesimi.

< file> ve < queue> öğelerinden yalnızca biri hedefin alt öğesi olarak bulunur.

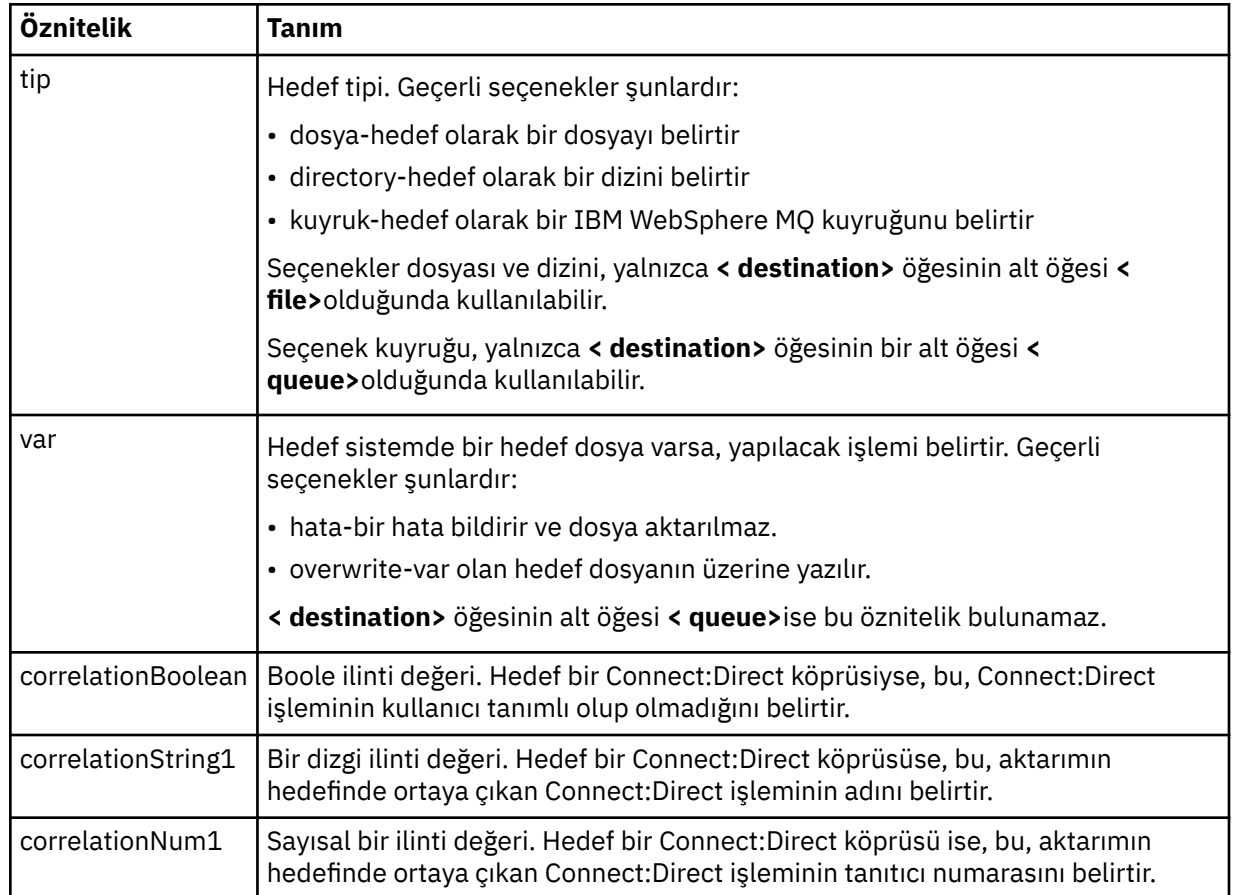

### **<file>**

Aktarılan dosyanın mutlak yolunu belirtir (hem kaynak hem de hedefte). Tam olarak nitelenmiş yol, işletim sisteminize uygun biçimde (örneğin, C:/from/here.txt). Dosya URI ' leri kullanılmaz.

# **<queue>**

< destination> öğesi ile birlikte kullanıldığında, hedef aracı kuyruk yöneticisine bağlı herhangi bir kuyruk yöneticisiyle ilgili olarak aktarılan, aktarılan kuyruğun adını belirtir.

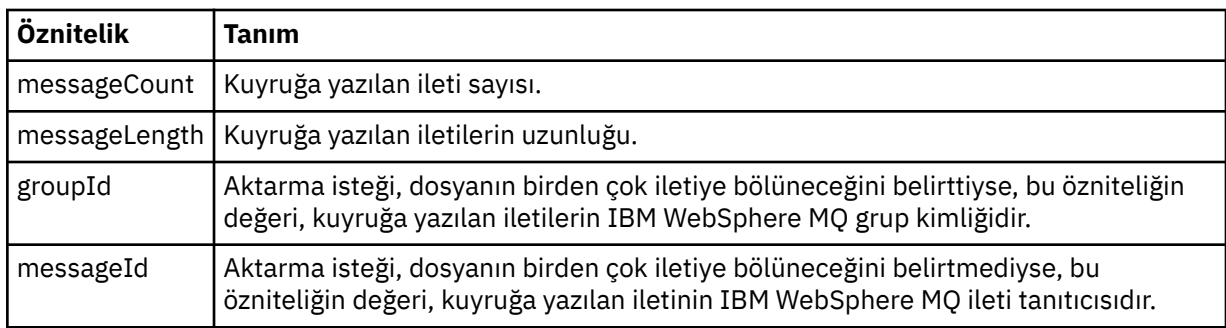

### **<checksum>**

İsteğe bağlı öğe.

Dijital imzayı oluşturmak için ileti özetini oluşturan HASH algoritmasının tipini belirtir. Şu an WebSphere MQ Managed File Transfer , yalnızca Message Digest algoritması 5 'i (MD5) destekler. Sağlama toplamı, aktarılan dosyaların bütünlüğünün bozulmamış olduğunu doğrulamanıza olanak sağlar.

#### <span id="page-622-0"></span>**<malformed>**

Yanlış biçimli iletiler için grup öğesi.

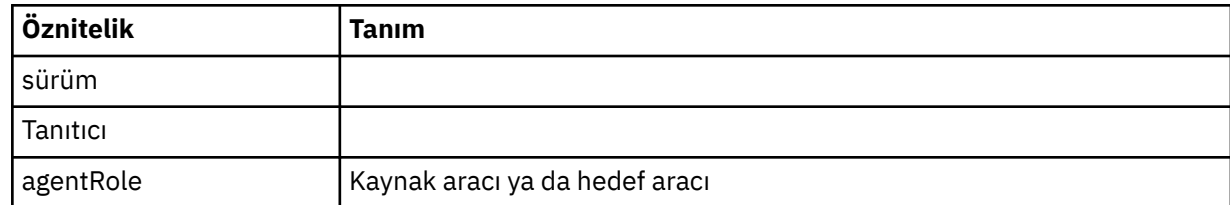

#### **<statistics>**

Aktarıma ilişkin istatistik bilgileri için grup öğesi (kullanılabilir olduğunda).

#### **<actualStartSüresi >**

Aracının aktarımı çalıştırmaya başladığı gerçek saat. Genellikle zaman, aktarım için kaydedilen başlangıç saatiyle aynı (ya da çok yakındır) aynıdır. Ancak, bir aracı meşgul olduğunda, gönderilen aktarımlar, aracının aktarımları çalıştırma kapasitesine sahip oluncaya kadar kuyrukta kalabilirler.

#### **<retryCount>**

Aktarma durumunun kurtarma durumuna geçeceği ve aracı tarafından yeniden denenme sayısı. Kaynak ve hedef aracılar bir IBM WebSphere MQ ağ hatası nedeniyle ya da bir döneme ilişkin veri ya da alındı bildirimi iletileri almadığından, kaynak ve hedef aracılar iletişimi kaybettiğinden, aktarım, kurtarma durumuna geçebilirler. Bu dönem aracı özellikleri tarafından belirlenir: transferAckZamanaşımı ve transferAckTimeoutRetries.

#### **<numFileBaşarısızlıklar >**

transferSet içindeki, başarıyla aktarılamamış olan dosyaların sayısı.

#### **<numFileUyarıları >**

The number of files in the transferSet that generated warnings while being transferred, but otherwise transferred successfully.

# **Örnekler**

Aşağıdaki aktarma tiplerinden her biri için bu şemaya uygun XML iletileri örnekleri sağlanır:

- Tek bir dosyanın aktarılması
- • [Birden çok dosya içeren bir aktarım](#page-624-0)
- • [Başarısız dosya aktarımı](#page-626-0)
- • [Tetikleyiciyle tanımlanan aktarma](#page-628-0)
- • [Zaman çizelgesi tarafından başlatılan aktarma](#page-628-0)
- • [Kullanıcı çıkışlarını çağıran bir aktarım](#page-629-0)
- • [Web Gateway aracılığıyla istenen aktarma](#page-631-0)
- • [Connect:Direct köprü düğümü aracılığıyla aktarma](#page-633-0)

*Tek aktarma günlüğü iletisi örnekleri*

Bir aktarım gerçekleştiğinde, iletiler, Log/*aracı\_adı*/*transfer\_tanıtıcısı*konu dizgisiyle SYSTEM.FTE konusuna yayınlanır. XML örnekleri, başlatılmakta olan, devam etmekte olan ve tamamlanan tek bir dosya aktarımında günlük iletilerini gösterir.

# **Tek dosya aktarımı-başlatıldı**

```
<?xml version="1.0" encoding="UTF-8"?>
<transaction xmlns:xsi="https://www.w3.org/2001/XMLSchema-instance" 
              version="4.00" 
              ID="414d51205553322e42494e44494e47538b0f404d223d0020" 
              agentRole="sourceAgent" 
              xsi:noNamespaceSchemaLocation="TransferLog.xsd"
              xmlns=""> 
     <action time="2011-01-26T13:03:26.484Z">started</action> 
    <sourceAgent agent="AGENT_JUPITER" QMgr="QM_JUPITER">
```

```
 <systemInfo architecture="x86" name="Linux" version="2.6.31-21-generic"/> 
     </sourceAgent> 
     <destinationAgent agent="AGENT_JUPITER" QMgr="QM_JUPITER"/> 
     <originator> 
         <hostName>dhcp-9-20-240-199.hursley.ibm.com.</hostName> 
         <userID>mqm</userID> 
         <mqmdUserID>mqm</mqmdUserID> 
     </originator> 
     <transferSet startTime="2011-01-26T13:03:26.484Z" total="1" bytesSent="0"> 
         <metaDataSet> 
             <metaData key="com.ibm.wmqfte.SourceAgent">AGENT_JUPITER</metaData> 
             <metaData key="com.ibm.wmqfte.DestinationAgent">AGENT_JUPITER</metaData> 
             <metaData key="com.ibm.wmqfte.MqmdUser">mqm</metaData> 
             <metaData key="com.ibm.wmqfte.OriginatingUser">mqm</metaData> 
             <metaData key="com.ibm.wmqfte.OriginatingHost">dhcp-9-20-240-199.hursley.ibm.com.</
metaData> 
             <metaData key="com.ibm.wmqfte.TransferId">414d51205553322e42494e44494e47538b0f404d223d0020</
metaData>
             <metaData key="com.ibm.wmqfte.ScheduleId">3</metaData> 
             <metaData key="com.ibm.wmqfte.Priority">0</metaData> 
         </metaDataSet> 
     </transferSet> 
     <scheduleLog ID="3"/>
</transaction>
```
### **Tek dosya aktarma başarısı-ilerleme**

```
<?xml version="1.0" encoding="UTF-8"?>
<transaction xmlns:xsi="https://www.w3.org/2001/XMLSchema-instance" 
              version="4.00" 
              ID="414d51205553322e42494e44494e47538b0f404d223d0020" 
              agentRole="sourceAgent" 
              xsi:noNamespaceSchemaLocation="TransferLog.xsd"
              xmlns=""> 
 <action time="2011-01-26T13:03:26.615Z">progress</action> 
 <sourceAgent agent="AGENT_JUPITER" QMgr="QM_JUPITER"> 
 <systemInfo architecture="x86" name="Linux" version="2.6.31-21-generic"/> 
         </sourceAgent> 
         <destinationAgent agent="AGENT_JUPITER" QMgr="QM_JUPITER"> 
             <systemInfo architecture="x86" name="Linux" version="2.6.31-21-generic"/> 
         </destinationAgent> 
         <originator> 
             <hostName>example.com.</hostName> 
             <userID>mqm</userID> 
             <mqmdUserID>mqm</mqmdUserID> 
         </originator> 
         <transferSet index="0" size="1" startTime="2011-01-26T13:03:26.484Z" total="1" 
bytesSent="1198"> 
         <item mode="binary"> 
             <source disposition="leave" type="file"> 
                 <file size="1151" last-modified="2009-11-02T10:37:01.000Z">/etc/passwd</file> 
                 <checksum method="MD5">2287181c07199f879de28296371cb24c</checksum> 
             </source> 
             <destination type="file"> 
                 <file size="1151" last-modified="2011-01-26T13:03:26.000Z">/tmp/passwd</file> 
                 <checksum method="MD5">2287181c07199f879de28296371cb24c</checksum> 
             </destination> 
             <status resultCode="0"/> 
         </item> 
     </transferSet>
</transaction>
```
#### **Tek dosya aktarımı başarılı-tamamlandı**

```
<?xml version="1.0" encoding="UTF-8"?>
<transaction xmlns:xsi="https://www.w3.org/2001/XMLSchema-instance" 
 version="4.00" 
              ID="414d51205553322e42494e44494e47538b0f404d223d0020" 
              agentRole="sourceAgent" 
              xsi:noNamespaceSchemaLocation="TransferLog.xsd"
              xmlns=""> 
     <action time="2011-01-26T13:03:26.622Z">completed</action> 
 <sourceAgent agent="AGENT_JUPITER" QMgr="QM_JUPITER"> 
 <systemInfo architecture="x86" name="Linux" version="2.6.31-21-generic"/> 
     </sourceAgent> 
     <destinationAgent agent="AGENT_JUPITER" QMgr="QM_JUPITER">
```

```
 <systemInfo architecture="x86" name="Linux" version="2.6.31-21-generic"/> 
     </destinationAgent> 
     <originator> 
         <hostName>example.com.</hostName> 
         <userID>mqm</userID> 
         <mqmdUserID>mqm</mqmdUserID> 
     </originator> 
     <status resultCode="0"> 
         <supplement>BFGRP0032I: The file transfer request has successfully completed.</supplement> 
     </status> 
     <transferSet startTime="2011-01-26T13:03:26.484Z" total="1" bytesSent="1198"> 
         <metaDataSet> 
             <metaData key="com.ibm.wmqfte.SourceAgent">AGENT_JUPITER</metaData> 
             <metaData key="com.ibm.wmqfte.DestinationAgent">AGENT_JUPITER</metaData> 
             <metaData key="com.ibm.wmqfte.MqmdUser">mqm</metaData> 
             <metaData key="com.ibm.wmqfte.OriginatingUser">mqm</metaData> 
 <metaData key="com.ibm.wmqfte.OriginatingHost">example.com.</metaData> 
 <metaData key="com.ibm.wmqfte.TransferId">414d51205553322e42494e44494e47538b0f404d223d0020</
metaData> 
             <metaData key="com.ibm.wmqfte.ScheduleId">3</metaData> 
             <metaData key="com.ibm.wmqfte.Priority">0</metaData> 
         </metaDataSet> 
     </transferSet> 
     <statistics> 
         <actualStartTime>2011-01-26T13:03:26.541Z</actualStartTime> 
        <retryCount>0</retryCount>
         <numFileFailures>0</numFileFailures> 
         <numFileWarnings>0</numFileWarnings> 
     </statistics>
</transaction>
```
*Birden çok dosya aktarma günlüğü iletisi örneği* Birden çok dosya içeren bir aktarma gerçekleştiğinde, Log/*aracı\_adı*/*transfer\_tanıtıcısı* konu dizgisiyle SYSTEM.FTE konusuna yayınlanan iletilere ilişkin örnekler.

### **Birden çok dosya aktarımı-başlatıldı**

```
<?xml version="1.0" encoding="UTF-8"?>
<transaction xmlns:xsi="https://www.w3.org/2001/XMLSchema-instance" 
              version="4.00" 
              ID="414d51205553322e42494e44494e47538b0f404d035c0020" 
              agentRole="sourceAgent" 
              xsi:noNamespaceSchemaLocation="TransferLog.xsd"
              xmlns=""> 
 <action time="2011-01-26T13:12:58.534Z">started</action> 
 <sourceAgent agent="AGENT_JUPITER" QMgr="QM_JUPITER"> 
 <systemInfo architecture="x86" name="Linux" version="2.6.31-21-generic"/> 
     </sourceAgent> 
     <destinationAgent agent="AGENT_JUPITER" QMgr="QM_JUPITER"/> 
     <originator> 
         <hostName>example.com</hostName> 
         <userID>mqm</userID> 
         <mqmdUserID>mqm</mqmdUserID> 
     </originator> 
     <transferSet startTime="2011-01-26T13:12:58.534Z" total="6" bytesSent="0"> 
         <metaDataSet> 
             <metaData key="com.ibm.wmqfte.SourceAgent">AGENT_JUPITER</metaData> 
             <metaData key="com.ibm.wmqfte.DestinationAgent">AGENT_JUPITER</metaData> 
             <metaData key="com.ibm.wmqfte.MqmdUser">mqm</metaData> 
 <metaData key="com.ibm.wmqfte.OriginatingUser">mqm</metaData> 
 <metaData key="com.ibm.wmqfte.OriginatingHost">example.com</metaData> 
 <metaData key="com.ibm.wmqfte.TransferId">414d51205553322e42494e44494e47538b0f404d035c0020</
metaData> 
             <metaData key="com.ibm.wmqfte.Priority">0</metaData> 
         </metaDataSet> 
     </transferSet>
</transaction>
```
### **Birden çok dosya aktarma işlemi**

```
<?xml version="1.0" encoding="UTF-8"?>
<transaction xmlns:xsi="https://www.w3.org/2001/XMLSchema-instance" 
              version="4.00" 
              ID="414d51205553322e42494e44494e47538b0f404d035c0020" 
              agentRole="sourceAgent"
```

```
 xsi:noNamespaceSchemaLocation="TransferLog.xsd"
              xmlns=""> 
     <action time="2011-01-26T13:12:58.753Z">progress</action> 
 <sourceAgent agent="AGENT_JUPITER" QMgr="QM_JUPITER"> 
 <systemInfo architecture="x86" name="Linux" version="2.6.31-21-generic"/> 
     </sourceAgent> 
     <destinationAgent agent="AGENT_JUPITER" QMgr="QM_JUPITER"> 
         <systemInfo architecture="x86" name="Linux" version="2.6.31-21-generic"/> 
     </destinationAgent> 
     <originator> 
         <hostName>example.com.</hostName> 
         <userID>mqm</userID> 
         <mqmdUserID>mqm</mqmdUserID> 
     </originator> 
 <transferSet index="0" size="6" startTime="2011-01-26T13:12:58.534Z" total="6" bytesSent="440"> 
 <item mode="binary"> 
             <source disposition="leave" type="file"> 
                 <file size="0" last-modified="2011-01-26T13:10:19.000Z">/srv/nfs/incoming/file01.txt</
file> 
                 <checksum method="MD5">d41d8cd98f00b204e9800998ecf8427e</checksum> 
             </source> 
             <destination type="file"> 
                 <file size="0" last-modified="2011-01-26T13:12:58.000Z">/srv/nfs/outgoing/file01.txt</
file> 
                 <checksum method="MD5">d41d8cd98f00b204e9800998ecf8427e</checksum> 
             </destination> 
             <status resultCode="0"/> 
         </item> 
         <item mode="binary"> 
             <source disposition="leave" type="file"> 
                 <file size="0" last-modified="2011-01-26T13:10:19.000Z">/srv/nfs/incoming/file02.txt</
file> 
                 <checksum method="MD5">d41d8cd98f00b204e9800998ecf8427e</checksum> 
             </source> 
 <destination type="file"> 
 <file size="0" last-modified="2011-01-26T13:12:58.000Z">/srv/nfs/outgoing/file02.txt</
file> 
                 <checksum method="MD5">d41d8cd98f00b204e9800998ecf8427e</checksum> 
             </destination> 
             <status resultCode="0"/> 
         </item> 
         <item mode="binary"> 
             <source disposition="leave" type="file"> 
                 <file size="0" last-modified="2011-01-26T13:10:19.000Z">/srv/nfs/incoming/file03.txt</
file> 
                 <checksum method="MD5">d41d8cd98f00b204e9800998ecf8427e</checksum> 
             </source> 
             <destination type="file"> 
                 <file size="0" last-modified="2011-01-26T13:12:58.000Z">/srv/nfs/outgoing/file03.txt</
file> 
                 <checksum method="MD5">d41d8cd98f00b204e9800998ecf8427e</checksum> 
             </destination> 
             <status resultCode="0"/> 
         </item> 
         <item mode="binary"> 
 <source disposition="leave" type="file"> 
 <file size="0" last-modified="2011-01-26T13:10:19.000Z">/srv/nfs/incoming/file04.txt</
file> 
                 <checksum method="MD5">d41d8cd98f00b204e9800998ecf8427e</checksum> 
             </source> 
             <destination type="file"> 
                 <file size="0" last-modified="2011-01-26T13:12:58.000Z">/srv/nfs/outgoing/file04.txt</
file> 
                 <checksum method="MD5">d41d8cd98f00b204e9800998ecf8427e</checksum> 
             </destination> 
             <status resultCode="0"/> 
         </item> 
         <item mode="binary"> 
             <source disposition="leave" type="file"> 
                 <file size="0" last-modified="2011-01-26T13:10:19.000Z">/srv/nfs/incoming/file05.txt</
file> 
                 <checksum method="MD5">d41d8cd98f00b204e9800998ecf8427e</checksum> 
             </source> 
             <destination type="file"> 
                 <file size="0" last-modified="2011-01-26T13:12:58.000Z">/srv/nfs/outgoing/file05.txt</
file> 
                 <checksum method="MD5">d41d8cd98f00b204e9800998ecf8427e</checksum> 
             </destination> 
             <status resultCode="0"/> 
         </item> 
         <item mode="binary"> 
             <source disposition="leave" type="file">
```

```
 <file size="0" last-modified="2011-01-26T13:10:19.000Z">/srv/nfs/incoming/file06.txt</
file> 
                 <checksum method="MD5">d41d8cd98f00b204e9800998ecf8427e</checksum> 
             </source> 
 <destination type="file"> 
 <file size="0" last-modified="2011-01-26T13:12:58.000Z">/srv/nfs/outgoing/file06.txt</
file> 
                 <checksum method="MD5">d41d8cd98f00b204e9800998ecf8427e</checksum> 
             </destination> 
             <status resultCode="0"/> 
         </item> 
     </transferSet>
</transaction>
```
# **Birden çok dosya aktarımı-tamamlandı**

```
<?xml version="1.0" encoding="UTF-8"?>
<transaction xmlns:xsi="https://www.w3.org/2001/XMLSchema-instance" 
              version="4.00" 
              ID="414d51205553322e42494e44494e47538b0f404d035c0020" 
              agentRole="sourceAgent" 
              xsi:noNamespaceSchemaLocation="TransferLog.xsd"
              xmlns=""> 
   <action time="2011-01-26T13:12:58.766Z">completed</action>
 <sourceAgent agent="AGENT_JUPITER" QMgr="QM_JUPITER"> 
 <systemInfo architecture="x86" name="Linux" version="2.6.31-21-generic"/> 
     </sourceAgent> 
 <destinationAgent agent="AGENT_JUPITER" QMgr="QM_JUPITER"> 
 <systemInfo architecture="x86" name="Linux" version="2.6.31-21-generic"/> 
     </destinationAgent> 
    <originator> 
         <hostName>example.com.</hostName> 
         <userID>mqm</userID> 
         <mqmdUserID>mqm</mqmdUserID> 
     </originator> 
     <status resultCode="0"> 
         <supplement>BFGRP0032I: The file transfer request has successfully completed.</supplement> 
     </status> 
     <transferSet startTime="2011-01-26T13:12:58.534Z" total="6" bytesSent="440"> 
         <metaDataSet> 
             <metaData key="com.ibm.wmqfte.SourceAgent">AGENT_JUPITER</metaData> 
             <metaData key="com.ibm.wmqfte.DestinationAgent">AGENT_JUPITER</metaData> 
             <metaData key="com.ibm.wmqfte.MqmdUser">mqm</metaData> 
 <metaData key="com.ibm.wmqfte.OriginatingUser">mqm</metaData> 
 <metaData key="com.ibm.wmqfte.OriginatingHost">example.com.</metaData> 
 <metaData key="com.ibm.wmqfte.TransferId">414d51205553322e42494e44494e47538b0f404d035c0020</
metaData> 
             <metaData key="com.ibm.wmqfte.Priority">0</metaData> 
         </metaDataSet> 
     </transferSet> 
     <statistics> 
         <actualStartTime>2011-01-26T13:12:58.634Z</actualStartTime> 
        <retryCount>0</retryCount>
         <numFileFailures>0</numFileFailures> 
         <numFileWarnings>0</numFileWarnings> 
     </statistics>
</transaction>
```
*Aktarma günlüğü iletisi örnekleri başarısız oldu* Bir aktarım gerçekleştiğinde, iletiler, Log/*aracı\_adı*/*transfer\_tanıtıcısı*konu dizgisiyle SYSTEM.FTE konusuna yayınlanır. XML örnekleri, başlatılmakta olan, devam etmekte olan ve tamamlanan bir dosya aktarımında günlük iletilerini gösterir.

# **Kütük aktarma başarısızlığı-başlatıldı**

```
<?xml version="1.0" encoding="UTF-8"?>
<transaction xmlns:xsi="https://www.w3.org/2001/XMLSchema-instance" 
                       version="4.00" 
                       ID="414d51205553322e42494e44494e47538b0f404d03620020" 
                       agentRole="sourceAgent" 
                       xsi:noNamespaceSchemaLocation="TransferLog.xsd"
 xmlns="">
 <action time="2011-01-26T13:19:15.767Z">started</action> 
 <sourceAgent agent="AGENT_JUPITER" QMgr="QM_JUPITER"> 
 <systemInfo architecture="x86" name="Linux" version="2.6.31-21-generic"/>
```

```
 </sourceAgent> 
     <destinationAgent agent="AGENT_JUPITER" QMgr="QM_JUPITER"/> 
     <originator> 
         <hostName>example.com.</hostName> 
         <userID>mqm</userID> 
         <mqmdUserID>mqm</mqmdUserID> 
     </originator> 
     <transferSet startTime="2011-01-26T13:19:15.767Z" total="1" bytesSent="0"> 
         <metaDataSet> 
             <metaData key="com.ibm.wmqfte.SourceAgent">AGENT_JUPITER</metaData> 
             <metaData key="com.ibm.wmqfte.DestinationAgent">AGENT_JUPITER</metaData> 
             <metaData key="com.ibm.wmqfte.MqmdUser">mqm</metaData> 
 <metaData key="com.ibm.wmqfte.OriginatingUser">mqm</metaData> 
 <metaData key="com.ibm.wmqfte.OriginatingHost">example.com.</metaData> 
             <metaData key="com.ibm.wmqfte.TransferId">414d51205553322e42494e44494e47538b0f404d03620020</
metaData>
             <metaData key="com.ibm.wmqfte.Priority">0</metaData> 
         </metaDataSet> 
     </transferSet>
</transaction>
```
### **Kütük aktarma başarısızlığı-ilerleme durumu**

```
<?xml version="1.0" encoding="UTF-8"?>
<transaction xmlns:xsi="https://www.w3.org/2001/XMLSchema-instance" 
              version="4.00" 
              ID="414d51205553322e42494e44494e47538b0f404d03620020" 
              agentRole="sourceAgent" 
              xsi:noNamespaceSchemaLocation="TransferLog.xsd"
 xmlns=""> 
 <action time="2011-01-26T13:19:15.944Z">progress</action> 
 <sourceAgent agent="AGENT_JUPITER" QMgr="QM_JUPITER"> 
 <systemInfo architecture="x86" name="Linux" version="2.6.31-21-generic"/> 
     </sourceAgent> 
 <destinationAgent agent="AGENT_JUPITER" QMgr="QM_JUPITER"> 
 <systemInfo architecture="x86" name="Linux" version="2.6.31-21-generic"/> 
     </destinationAgent> 
     <originator> 
         <hostName>example.com.</hostName> 
         <userID>mqm</userID> 
         <mqmdUserID>mqm</mqmdUserID> 
     </originator> 
     <transferSet index="0" size="1" startTime="2011-01-26T13:19:15.767Z" total="1" bytesSent="0"> 
        \leqitem mode="binary
             <source disposition="leave" type="file"> 
                 <file size="0" last-modified="2011-01-26T13:10:19.000Z">/srv/nfs/incoming/file01.txt</
file> 
                 <checksum method="MD5">d41d8cd98f00b204e9800998ecf8427e</checksum> 
             </source> 
             <destination type="file"> 
                 <file>/srv/nfs/outgoing/file01.txt</file> 
             </destination> 
             <status resultCode="1"> 
                 <supplement>BFGIO0006E: File "/srv/nfs/outgoing/file01.txt" already exists.</
supplement> 
             </status> 
        \langleitem\rangle </transferSet>
</transaction>
```
### **Kütük aktarma başarısızlığı-tamamlandı**

```
<?xml version="1.0" encoding="UTF-8"?>
<transaction xmlns:xsi="https://www.w3.org/2001/XMLSchema-instance" 
              version="4.00" 
              ID="414d51205553322e42494e44494e47538b0f404d03620020" 
              agentRole="sourceAgent" 
              xsi:noNamespaceSchemaLocation="TransferLog.xsd"
              xmlns=""> 
 <action time="2011-01-26T13:19:15.948Z">completed</action> 
 <sourceAgent agent="AGENT_JUPITER" QMgr="QM_JUPITER"> 
 <systemInfo architecture="x86" name="Linux" version="2.6.31-21-generic"/> 
     </sourceAgent>
     <destinationAgent agent="AGENT_JUPITER" QMgr="QM_JUPITER"> 
         <systemInfo architecture="x86" name="Linux" version="2.6.31-21-generic"/> 
     </destinationAgent> 
     <originator>
```

```
 <hostName>example.com.</hostName> 
         <userID>mqm</userID> 
         <mqmdUserID>mqm</mqmdUserID> 
     </originator> 
     <status resultCode="40"> 
         <supplement>BFGRP0034I: The file transfer request has 
                       completed with no files being transferred.
         </supplement> 
     </status> 
     <transferSet startTime="2011-01-26T13:19:15.767Z" total="1" bytesSent="0"> 
         <metaDataSet> 
             <metaData key="com.ibm.wmqfte.SourceAgent">AGENT_JUPITER</metaData> 
             <metaData key="com.ibm.wmqfte.DestinationAgent">AGENT_JUPITER</metaData> 
             <metaData key="com.ibm.wmqfte.MqmdUser">mqm</metaData> 
 <metaData key="com.ibm.wmqfte.OriginatingUser">mqm</metaData> 
 <metaData key="com.ibm.wmqfte.OriginatingHost">example.com.</metaData> 
             <metaData key="com.ibm.wmqfte.TransferId">414d51205553322e42494e44494e47538b0f404d03620020</
metaData> 
             <metaData key="com.ibm.wmqfte.Priority">0</metaData> 
         </metaDataSet> 
     </transferSet> 
     <statistics> 
         <actualStartTime>2011-01-26T13:19:15.878Z</actualStartTime> 
        <retryCount>0</retryCount>
         <numFileFailures>1</numFileFailures> 
         <numFileWarnings>0</numFileWarnings> 
     </statistics>
</transaction>
```

```
Aktarma iletisi biçimi tetiklendi
```
Bir aktarım devam ederken, iletiler, Log/*aracı\_adı*/*transfer\_tanıtıcısı*konu dizgisiyle SYSTEM.FTE konusuna yayınlanır. XML örneği, tetikleme koşulu içeren bir dosya aktarımı başlatıldığında yaratılan günlük iletisini gösterir.

# **Tek dosya aktarma başarısının tetiklenmesi-başlatıldı**

```
<?xml version="1.0" encoding="UTF-8"?>
<transaction version="1.00"
    ID="414d5120514d312020202020202020207e970d492000a102" agentRole="sourceAgent"
 xmlns:xsi="https://www.w3.org/2001/XMLSchema-instance"
 xsi:noNamespaceSchemaLocation="TransferLog.xsd"
     xmlns="">
 <action time="2008-11-02T22:05:18.703Z">started</action>
 <sourceAgent agent="FTEAGENT" QMgr="QM1">
         <systemInfo architecture="x86" name="Windows 7"
             version="6.1 build 7601 Service Pack 1" />
     </sourceAgent>
     <destinationAgent agent="FTEAGENT" QMgr="QM1" />
     <originator>
         <hostName>reportserver.com</hostName>
        <userID>USER1</userID><br><mqmdUserID>USER1 </mqmdUserID>
        <mqmdUserID>USER1
     </originator>
     <trigger log="yes">
         <fileExist comparison="=" value="exist">c:\trigger.txt</fileExist>
     </trigger>
     <transferSet startTime="2008-11-02T22:05:18.703Z" total="1"></transferSet>
</transaction>
```
*Zamanlanan aktarma günlüğü iletisi örnekleri*

Bir aktarım devam ederken, iletiler, Log/*aracı\_adı*/*transfer\_tanıtıcısı*konu dizgisiyle SYSTEM.FTE konusuna yayınlanır. XML örnekleri, bir zamanlamanın sonucu olarak bir dosya aktarımı gerçekleştiğinde yaratılan günlük iletilerini gösterir.

# **Aktarma işlemi iletilerini zamanla**

Dosya aktarımı, zaman çizelgesi girişinin sona ermesi sonucunda başlatıldığında, dosya aktarma işlemi, SYSTEM.FTE/Log/*aracı \_ adı* konusu:

- İşlem başlatıldı (TransferLog.xsd)
- İşlem ilerleme durumu (TransferLog.xsd)

<span id="page-629-0"></span>• İşlem tamamlandı (TransferLog.xsd)

Yalnızca başlatılmış olan günlük hareket iletisi, <scheduleLog> öğesinin ID özniteisinde, zamanlanmış aktarımın tanıtıcısını içerir. Bu, zaman çizelgesi tanıtıcısının, tüm aktarmanın yaşam çevrimi boyunca aktarım tanıtıcısına bağlanmasına olanak sağlar.

#### **Başlatma:**

```
<?xml version="1.0" encoding="UTF-8"?>
<transaction version="1.00"
    ID="414d5120514d31202020202020202020248e294920004016" agentRole="sourceAgent"
 xmlns:xsi="https://www.w3.org/2001/XMLSchema-instance"
 xsi:noNamespaceSchemaLocation="TransferLog.xsd"
    xmlns="">
    <action time="2008-11-23T21:55:03.111Z">started</action>
 .
 .
 .
    <scheduleLog ID="6" />
</transaction>
```
**Aşama:**

```
<?xml version="1.0" encoding="UTF-8"?>
<transaction version="1.00"
    ID="414d5120514d31202020202020202020248e294920004016" agentRole="sourceAgent"
    xmlns:xsi="https://www.w3.org/2001/XMLSchema-instance"
    xsi:noNamespaceSchemaLocation="TransferLog.xsd"
   xmlns=" <action time="2008-11-23T21:55:03.377Z">progress</action>
 .
 .
```
 . </transaction>

#### **Tamamlama:**

```
<?xml version="1.0" encoding="UTF-8"?>
<transaction version="1.00"
    ID="414d5120514d31202020202020202020248e294920004016" agentRole="sourceAgent"
 xmlns:xsi="https://www.w3.org/2001/XMLSchema-instance"
 xsi:noNamespaceSchemaLocation="TransferLog.xsd"
    xmlns="">
    <action time="2008-11-23T21:55:03.424Z">completed</action>
 .
 .
 .
```
</transaction>

#### *Kullanıcı çıkışı ileti biçimleri*

Bir aktarım devam ederken, iletiler, Log/*aracı\_adı*/*transfer\_tanıtıcısı*konu dizgisiyle SYSTEM.FTE konusuna yayınlanır. XML örnekleri, kullanıcı çıkışlarına yönelik çağrılar içeren bir dosya aktarımı gerçekleştiğinde yaratılan günlük iletilerini gösterir.

# **Tek dosya aktarma işlemine devam edin-başlatıldı**

```
<?xml version="1.0" encoding="UTF-8"?>
<transaction version="1.00"
    ID="414d5120514d312020202020202020207e970d492000d502" agentRole="sourceAgent"
    xmlns:xsi="https://www.w3.org/2001/XMLSchema-instance"
    xsi:noNamespaceSchemaLocation="TransferLog.xsd"
    xmlns="">
     <action time="2008-11-02T22:36:13.046Z">started</action>
    <sourceAgent agent="FTEAGENT" QMgr="QM1">
         <systemInfo architecture="x86" name="Windows 7"
             version="6.1 build 7601 Service Pack 1" />
    </sourceAgent>
     <destinationAgent agent="FTEAGENT" QMgr="QM1" />
     <originator>
         <hostName>reportserver.com</hostName>
         <userID>USER1</userID>
         <mqmdUserID>USER1 </mqmdUserID>
    </originator>
```

```
 <transferSet startTime="2008-11-02T22:36:13.046Z" total="1">
         <metaDataSet>
             <metaData key="testkey1">testvalue1</metaData>
             <metaData key="testkey2">testvalue2</metaData>
         </metaDataSet>
    </transferSet>
</transaction>
```
# **Tek dosya aktarma işlemine devam edin-tamamlandı**

```
<?xml version="1.0" encoding="UTF-8"?>
<transaction version="1.00"
     ID="414d5120514d312020202020202020207e970d492000d502"
   agentRole="sourceAgent"
 xmlns:xsi="https://www.w3.org/2001/XMLSchema-instance"
 xsi:noNamespaceSchemaLocation="TransferLog.xsd"
     xmlns="">
 <action time="2008-11-02T22:36:13.546Z">completed</action>
 <sourceAgent agent="FTEAGENT" QMgr="QM1">
         <startExits>
             <exit name="class testExits.SourceExit1">
                 <status resultCode="proceed">
                     <supplement>Source Start, modified metadata</supplement>
                 </status>
             </exit>
         </startExits>
         <endExits>
             <exit name="class testExits.SourceExit1">
                 <status>
                     <supplement>Source End</supplement>
                 </status>
             </exit>
         </endExits>
         <systemInfo architecture="x86" name="Windows 7"
             version="6.1 build 7601 Service Pack 1" />
     </sourceAgent>
     <destinationAgent agent="FTEAGENT" QMgr="QM1">
         <startExits>
             <exit name="class testExits.DestinationExitProceed">
                 <status resultCode="proceed">
                     <supplement>Destination start, with proceed</supplement>
                 </status>
             </exit>
         </startExits>
         <endExits>
             <exit name="class testExits.DestinationExitProceed">
                 <status>
                     <supplement>destination end</supplement>
                </status>
             </exit>
         </endExits>
         <systemInfo architecture="x86" name="Windows 7"
             version="6.1 build 7601 Service Pack 1" />
     </destinationAgent>
     <originator>
         <hostName>reportserver.com</hostName>
         <userID>USER1</userID>
         <mqmdUserID>USER1 </mqmdUserID>
     </originator>
     <transferSet startTime="2008-11-02T22:36:13.046Z" total="1">
         <metaDataSet>
 <metaData key="newkey2">newvalue2</metaData>
 <metaData key="newkey1">newvalue1</metaData>
 <metaData key="newkey4">newvalue4</metaData>
 <metaData key="newkey3">newvalue3</metaData>
             <metaData key="newkey5">newvalue5</metaData>
 <metaData key="testkey1">testvalue1</metaData>
 <metaData key="testkey2">testvalue2</metaData>
         </metaDataSet>
     </transferSet>
</transaction>
\lt \vdash \div In this example the source transfer start exit has modified the
  metadata as follows:
     Added keys and values for:
 newkey1, newvalue1
 newkey2, newvalue2
```

```
 newkey3, newvalue3
 newkey4, newvalue4
 newkey5, newvalue5
     Replaced values for:
    key1 to modifiedValue1
     Deleted keys and values for:
    key2
-->
```
# **Tek dosya aktarımı iptal işlemi iptal edildi-iptal edildi**

```
<?xml version="1.0" encoding="UTF-8"?>
<transaction version="1.00"
    ID="414d5120514d312020202020202020207e970d492000c702" agentRole="sourceAgent"
     xmlns:xsi="https://www.w3.org/2001/XMLSchema-instance"
    xsi:noNamespaceSchemaLocation="TransferLog.xsd"
    xmlns="">
     <action time="2008-11-02T22:25:59.328Z">cancelled</action>
     <sourceAgent agent="FTEAGENT" QMgr="QM1">
         <startExits>
             <exit name="class testExits.SourceExit1">
                 <status resultCode="proceed">
                      <supplement>Source Start, modified metadata</supplement>
                  </status>
             </exit>
         </startExits>
         <endExits>
             <exit name="class testExits.SourceExit1">
                 <status>
                      <supplement>Source End</supplement>
                 </status>
            \langle/exit>
         </endExits>
         <systemInfo architecture="x86" name="Windows 7"
             version="6.1 build 7601 Service Pack 1" />
     </sourceAgent>
     <destinationAgent agent="FTEAGENT" QMgr="QM1">
         <startExits>
             <exit name="class testExits.DestinationExit1">
                  <status resultCode="cancelTransfer">
                      <supplement>Destination start, with cancel</supplement>
                  </status>
             </exit>
         </startExits>
         <endExits>
             <exit name="class testExits.DestinationExit1">
                  <status>
                      <supplement>destination end</supplement>
                 </status>
            \langle/exit>
         </endExits>
         <systemInfo architecture="x86" name="Windows 7"
             version="6.1 build 7601 Service Pack 1" />
     </destinationAgent>
     <originator>
         <hostName>reportserver.com</hostName>
         <userID>USER1</userID>
         <mqmdUserID>USER1 </mqmdUserID>
     </originator>
     <transferSet startTime="2008-11-02T22:25:59.078Z" total="1" />
</transaction>
```
# *Web tabanlı aktarımlar için ileti biçimlerine ekleme*

The Started and Completed log messages from a transfer that was requested through the WebSphere MQ Managed File Transfer Web Gateway SupportPac include extra metadata. Bu meta veri, HTTP isteğiyle ve Web Ağ Geçidini barındıran uygulama sunucusu hakkında bilgi içerir.

# **Web meta verilerine ilişkin tanımlar**

### **com.ibm.wmqfte.web.request.authtype**

İsteği Web Gateway 'e gönderen kullanıcı tarafından kullanılan yetki yöntemi.

#### **com.ibm.wmqfte.web.request.locale**

İsteği Web Gateway 'e gönderen kullanıcının ülke değeri.

#### **com.ibm.wmqfte.web.appsrv.type**

Web Gateway 'i barındıran uygulama sunucusu tipi.

#### **com.ibm.wmqfte.web.appsrv.host**

Web Gateway 'i barındıran uygulama sunucusunun çalışmakta olduğu sistemin anasistem adı ya da IP adresi.

#### **com.ibm.wmqfte.web.appsrv.port**

Web Gateway 'i barındıran uygulama sunucusunun dinlediği kapı numarası.

Web Gateway aracılığıyla istenen bir aktarıma ilişkin günlük iletilerinde yer alan meta veriler aşağıdaki örneklerde vurgulanır.

# **Tek dosya aktarımı-başarı**

```
<?xml version="1.0" encoding="UTF-8"?>
<transaction version="1.00"
    ID="414d5120514d312020202020202020207e970d4920008202" agentRole="sourceAgent"
    xmlns:xsi="https://www.w3.org/2001/XMLSchema-instance"
    xsi:noNamespaceSchemaLocation="TransferLog.xsd"
    xmlns="">
 <action time="2008-11-02T21:20:37.578Z">started</action>
 <sourceAgent agent="FTEAGENT" QMgr="QM1">
         <systemInfo architecture="x86" name="Windows 7"
             version="6.1 build 7601 Service Pack 1" />
    </sourceAgent>
    <destinationAgent agent="FTEAGENT" QMgr="QM1" />
     <originator>
         <hostName>requestor.example.com</hostName>
         <userID>USER1 </userID>
         <mqmdUserID>USER1</mqmdUserID>
    </originator>
     <transferSet startTime="2008-11-02T21:20:37.593Z" total="1">
         <metaDataSet>
             <metaData key="com.ibm.wmqfte.web.request.authtype">BASIC</metaData>
             <metaData key="com.ibm.wmqfte.web.request.locale">en_GB</metaData>
             <metaData key="com.ibm.wmqfte.web.appsrv.type">
                 Apache Geronimo (Embedded Tomcat/6.0.20-20090724)
             </metaData>
 <metaData key="com.ibm.wmqfte.web.appsrv.port">8080</metaData>
 <metaData key="com.ibm.wmqfte.web.appsrv.host">gateway.example.com</metaData>
         </metaDataSet>
     </transferSet>
</transaction>
```
### **Tek dosya aktarımı başarılı-tamamlandı**

```
<?xml version="1.0" encoding="UTF-8"?>
<transaction version="1.00"
    ID="414d5120514d312020202020202020207e970d4920008202" agentRole="sourceAgent"
 xmlns:xsi="https://www.w3.org/2001/XMLSchema-instance"
 xsi:noNamespaceSchemaLocation="TransferLog.xsd"
    xmlns="">
    <action time="2008-11-02T21:20:38.234Z">completed</action>
 <sourceAgent agent="FTEAGENT" QMgr="QM1">
 <systemInfo architecture="x86" name="Windows 7"
             version="6.1 build 7601 Service Pack 1" />
     </sourceAgent>
 <destinationAgent agent="FTEAGENT" QMgr="QM1">
 <systemInfo architecture="x86" name="Windows 7"
             version="6.1 build 7601 Service Pack 1" />
    </destinationAgent>
     <originator>
         <hostName>requestor.example.com</hostName>
        <userID>USER1</userID><br><mqmdUserID>USER1 </mqmdUserID>
        <mqmdUserID>USER1
     </originator>
     <transferSet startTime="2008-11-02T21:20:37.593Z" total="1">
```

```
 <metaDataSet>
             <metaData key="com.ibm.wmqfte.web.request.authtype">BASIC</metaData>
             <metaData key="com.ibm.wmqfte.web.request.locale">en_GB</metaData>
             <metaData key="com.ibm.wmqfte.web.appsrv.type">
                 Apache Geronimo (Embedded Tomcat/6.0.20-20090724)
             </metaData>
             <metaData key="com.ibm.wmqfte.web.appsrv.port">8080</metaData>
             <metaData key="com.ibm.wmqfte.web.appsrv.host">gateway.example.com</metaData>
         </metaDataSet>
     </transferSet>
</transaction>
```
**Not:** Not: Burada açıklanan XML ileti biçimleri, Web Ağ Geçidi 'nden yanıt olarak döndürülen ileti biçimleriyle aynı değil. Web Gateway tarafından döndürülen XML biçimleri aşağıdaki konuda belgelenir: ["Yanıt biçimleri: XML ve JSON" sayfa 855.](#page-854-0)

## **İlgili başvurular**

["Tek aktarma günlüğü iletisi örnekleri" sayfa 623](#page-622-0)

Bir aktarım gerçekleştiğinde, iletiler, Log/*aracı\_adı*/*transfer\_tanıtıcısı*konu dizgisiyle SYSTEM.FTE konusuna yayınlanır. XML örnekleri, başlatılmakta olan, devam etmekte olan ve tamamlanan tek bir dosya aktarımında günlük iletilerini gösterir.

## ["Aktarma iletisi biçimi tetiklendi" sayfa 629](#page-628-0)

Bir aktarım devam ederken, iletiler, Log/*aracı\_adı*/*transfer\_tanıtıcısı*konu dizgisiyle SYSTEM.FTE konusuna yayınlanır. XML örneği, tetikleme koşulu içeren bir dosya aktarımı başlatıldığında yaratılan günlük iletisini gösterir.

### ["Kullanıcı çıkışı ileti biçimleri" sayfa 630](#page-629-0)

Bir aktarım devam ederken, iletiler, Log/*aracı\_adı*/*transfer\_tanıtıcısı*konu dizgisiyle SYSTEM.FTE konusuna yayınlanır. XML örnekleri, kullanıcı çıkışlarına yönelik çağrılar içeren bir dosya aktarımı gerçekleştiğinde yaratılan günlük iletilerini gösterir.

### ["Kütük aktarma günlüğü ileti biçimleri" sayfa 614](#page-613-0)

Dosya aktarma günlüğü iletileri, Log/*aracı\_adı*/*transfer\_tanıtıcısı*konu dizgisiyle SYSTEM.FTE konusuna yayınlanır. Bu iletiler, WebSphere MQ Managed File Transfer kurulumunuzun *MQ\_INSTALLATION\_PATH*/ mqft/samples/schema dizininde bulunan TransferLog.xsdşemasına uygundur.

### *Connect:Direct köprü aktarma iletisi örnekleri*

Hedef aracı ya da kaynak aracı bir Connect:Direct köprüsü aracıysa, destinationAgent ya da sourceAgent öğesi ek öznitelikler içerir. Başlatıldı günlük iletisi, Connect:Direct aktarması ile ilgili bilgilerin yalnızca bir alt kümesini içerir. İlerleme ve Tamamlanan günlük iletileri, Connect:Direct aktarımı ile ilgili tüm bilgileri içerir.

# **Kaynak aracı Connect:Direct köprü aracısıdır Başlatma:**

```
<?xml version="1.0" encoding="UTF-8"?>
<transaction xmlns:xsi="https://www.w3.org/2001/XMLSchema-instance" 
              ID="414d5120514d5f696b6b796f20202020a704654d20092507" 
              agentRole="sourceAgent" 
              version="4.00" 
              xsi:noNamespaceSchemaLocation="TransferLog.xsd"
              xmlns=""> 
     <action time="2011-03-07T13:05:01.838Z">started</action> 
 <sourceAgent QMgr="QM_KUIPER" agent="VARUNA" agentType="CD_BRIDGE" bridgeNode="CDNODE_VARUNA"> 
 <systemInfo architecture="x86" name="Windows 7" version="6.1 build 7601 Service Pack 1"/> 
     </sourceAgent> 
     <destinationAgent QMgr="QM_KUIPER" agent="IXION"/> 
     <originator> 
         <hostName>kuiper.example.com.</hostName> 
         <userID>sol</userID> 
         <mqmdUserID>sol</mqmdUserID> 
     </originator> 
     <transferSet bytesSent="0" startTime="2011-03-07T13:05:01.838Z" total="1"> 
         <metaDataSet> 
              <metaData key="com.ibm.wmqfte.SourceAgent">VARUNA</metaData> 
              <metaData key="com.ibm.wmqfte.DestinationAgent">IXION</metaData> 
              <metaData key="com.ibm.wmqfte.MqmdUser">sol</metaData> 
              <metaData key="com.ibm.wmqfte.OriginatingUser">sol</metaData> 
              <metaData key="com.ibm.wmqfte.OriginatingHost">kuiper.example.com.</metaData>
```
<metaData key="com.ibm.wmqfte.TransferId">414d5120514d5f696b6b796f20202020a704654d20092507</

```
metaData> 
               <metaData key="com.ibm.wmqfte.Priority">0</metaData> 
         </metaDataSet> 
     </transferSet>
</transaction>
```
#### **Aşama:**

```
<?xml version="1.0" encoding="UTF-8"?>
<transaction xmlns:xsi="https://www.w3.org/2001/XMLSchema-instance" 
              ID="414d5120514d5f696b6b796f20202020a704654d20092507" 
             agentRole="sourceAgent" 
             version="4.00" 
              xsi:noNamespaceSchemaLocation="TransferLog.xsd"
             xmlns=""> 
     <action time="2011-03-07T13:05:03.448Z">progress</action> 
 <sourceAgent QMgr="QM_KUIPER" agent="VARUNA" agentType="CD_BRIDGE" 
 bridgeNode="CDNODE_VARUNA" pnode="CDNODE_VARUNA" snode="CDNODE_ERIS"> 
 <systemInfo architecture="x86" name="Windows 7" version="6.1 build 7601 Service Pack 1"/> 
     </sourceAgent> 
 <destinationAgent QMgr="QM_KUIPER" agent="IXION" agentType="STANDARD"> 
 <systemInfo architecture="x86" name="Windows 7" version="6.1 build 7601 Service Pack 1"/> 
     </destinationAgent> 
     <originator> 
         <hostName>kuiper.example.com.</hostName> 
         <userID>sol</userID> 
        <mqmdUserID>sol</mqmdUserID> 
     </originator> 
     <transferSet bytesSent="48" index="0" size="1" startTime="2011-03-07T13:05:01.838Z" total="1"> 
        <item mode="binary"> 
 <source disposition="leave" processName="f2007567" processNumber="68" type="file"> 
 <file last-modified="2011-03-07T13:05:02.573Z" size="4">CDNODE_ERIS:D:/AGENTS/
CDNODE_ERIS/test.txt</file> 
                <checksum method="MD5">098f6bcd4621d373cade4e832627b4f6</checksum> 
             </source> 
 <destination type="file"> 
 <file last-modified="2011-03-07T13:05:03.338Z" size="4">D:\AGENTS\IXION\test.txt</file>
                <checksum method="MD5">098f6bcd4621d373cade4e832627b4f6</checksum> 
            </destination> 
             <status resultCode="0"/> 
        </item> 
     </transferSet>
</transaction>
```
#### **Tamamlama:**

```
<?xml version="1.0" encoding="UTF-8"?>
<transaction xmlns:xsi="https://www.w3.org/2001/XMLSchema-instance" 
 ID="414d5120514d5f696b6b796f20202020a704654d20092507" 
              agentRole="sourceAgent" 
             version="4.00" xsi:noNamespaceSchemaLocation="TransferLog.xsd"
             xmlns=""> 
     <action time="2011-03-07T13:05:03.495Z">completed</action> 
 <sourceAgent QMgr="QM_KUIPER" agent="VARUNA" agentType="CD_BRIDGE" 
 bridgeNode="CDNODE_VARUNA" pnode="CDNODE_VARUNA" snode="CDNODE_ERIS"> 
 <systemInfo architecture="x86" name="Windows 7" version="6.1 build 7601 Service Pack 1"/> 
     </sourceAgent> 
 <destinationAgent QMgr="QM_KUIPER" agent="IXION" agentType="STANDARD"> 
 <systemInfo architecture="x86" name="Windows 7" version="6.1 build 7601 Service Pack 1"/> 
     </destinationAgent> 
     <originator> 
         <hostName>kuiper.example.com.</hostName> 
        <userID>sol</userID> 
        <mqmdUserID>sol</mqmdUserID> 
    </originator> 
     <status resultCode="0"> 
        <supplement>BFGRP0032I: The file transfer request has successfully completed.</supplement> 
     </status> 
     <transferSet bytesSent="48" startTime="2011-03-07T13:05:01.838Z" total="1">
        <metaDataSet> 
              <metaData key="com.ibm.wmqfte.SourceAgent">VARUNA</metaData> 
              <metaData key="com.ibm.wmqfte.DestinationAgent">IXION</metaData> 
              <metaData key="com.ibm.wmqfte.MqmdUser">sol</metaData> 
 <metaData key="com.ibm.wmqfte.OriginatingUser">sol</metaData> 
 <metaData key="com.ibm.wmqfte.OriginatingHost">kuiper.example.com.</metaData> 
              <metaData key="com.ibm.wmqfte.TransferId">414d5120514d5f696b6b796f20202020a704654d20092507</
metaData> 
              <metaData key="com.ibm.wmqfte.Priority">0</metaData> 
        </metaDataSet>
```

```
 </transferSet> 
     <statistics> 
         <actualStartTime>2011-03-07T13:05:02.041Z</actualStartTime> 
        <retryCount>0</retryCount>
         <numFileFailures>0</numFileFailures> 
         <numFileWarnings>0</numFileWarnings> 
     </statistics>
</transaction>
```
## **Hedef aracı Connect:Direct köprü aracısıdır Başlatma:**

```
<?xml version="1.0" encoding="UTF-8"?>
<transaction xmlns:xsi="https://www.w3.org/2001/XMLSchema-instance" 
              ID="414d5120514d5f696b6b796f20202020a704654d2008e102" 
              agentRole="sourceAgent" 
              version="4.00" 
              xsi:noNamespaceSchemaLocation="TransferLog.xsd"
              xmlns=""> 
 <action time="2011-03-07T10:29:44.854Z">started</action> 
 <sourceAgent QMgr="QM_ASTEROID" agent="PALLAS" agentType="STANDARD"> 
 <systemInfo architecture="x86" name="Windows 7" version="6.1 build 7601 Service Pack 1"/> 
     </sourceAgent> 
     <destinationAgent QMgr="QM_ASTEROID" agent="VESTA"/> 
     <originator> 
         <hostName>belt.example.com.</hostName> 
         <userID>sol</userID> 
         <mqmdUserID>sol</mqmdUserID> 
     </originator> 
     <transferSet bytesSent="0" startTime="2011-03-07T10:29:44.854Z" total="1"> 
         <metaDataSet> 
             <metaData key="com.ibm.wmqfte.SourceAgent">PALLAS</metaData> 
             <metaData key="com.ibm.wmqfte.DestinationAgent">VESTA</metaData> 
             <metaData key="com.ibm.wmqfte.MqmdUser">sol</metaData> 
             <metaData key="com.ibm.wmqfte.OriginatingUser">sol</metaData> 
 <metaData key="com.ibm.wmqfte.OriginatingHost">belt.example.com.</metaData> 
 <metaData key="com.ibm.wmqfte.TransferId">414d5120514d5f696b6b796f20202020a704654d2008e102</
metaData> 
             <metaData key="com.ibm.wmqfte.Priority">0</metaData> 
         </metaDataSet> 
     </transferSet>
</transaction>
```
#### **Aşama:**

```
<?xml version="1.0" encoding="UTF-8"?>
<transaction xmlns:xsi="https://www.w3.org/2001/XMLSchema-instance"
              ID="414d5120514d5f696b6b796f20202020a704654d2008e102" 
              agentRole="sourceAgent" 
              version="4.00" 
              xsi:noNamespaceSchemaLocation="TransferLog.xsd"
              xmlns=""> 
     <action time="2011-03-07T10:29:46.682Z">progress</action> 
 <sourceAgent QMgr="QM_ASTEROID" agent="PALLAS" agentType="STANDARD"> 
 <systemInfo architecture="x86" name="Windows 7" version="6.1 build 7601 Service Pack 1"/> 
     </sourceAgent> 
 <destinationAgent QMgr="QM_ASTEROID" agent="VESTA" agentType="CD_BRIDGE" 
 bridgeNode="CDNODE_VESTA" pnode="CDNODE_VESTA" snode="CDNODE_HYGIEA"> 
         <systemInfo architecture="x86" name="Windows 7" version="6.1 build 7601 Service Pack 1"/> 
     </destinationAgent> 
     <originator> 
         <hostName>belt.example.com</hostName> 
         <userID>sol</userID> 
         <mqmdUserID>sol</mqmdUserID> 
     </originator> 
     <transferSet bytesSent="48" index="0" size="1" startTime="2011-03-07T10:29:44.854Z" total="1"> 
         <item mode="binary"> 
             <source disposition="leave" type="file"> 
                 <file last-modified="2011-03-04T14:53:28.323Z" size="4">D:\AGENTS\PALLAS\test.txt</
file> 
                 <checksum method="MD5">098f6bcd4621d373cade4e832627b4f6</checksum> 
             </source> 
             <destination processName="f2006965" processNumber="59" type="file"> 
                 <file size="4">CDNODE_VESTA:D:/AGENTS/CDNODE_VESTA/test.txt</file> 
                 <checksum method="MD5">098f6bcd4621d373cade4e832627b4f6</checksum> 
             </destination> 
             <status resultCode="0"/> 
        \langleitem\rangle
```
#### **Tamamlama:**

```
<?xml version="1.0" encoding="UTF-8"?>
<transaction xmlns:xsi="https://www.w3.org/2001/XMLSchema-instance" 
              ID="414d5120514d5f696b6b796f20202020a704654d2008e102" 
              agentRole="sourceAgent" 
              version="4.00" 
              xsi:noNamespaceSchemaLocation="TransferLog.xsd"
              xmlns=""> 
    <action time="2011-03-07T10:29:46.698Z">completed</action> 
 <sourceAgent QMgr="QM_ASTEROID" agent="PALLAS" agentType="STANDARD"> 
 <systemInfo architecture="x86" name="Windows 7" version="6.1 build 7601 Service Pack 1"/> 
     </sourceAgent> 
    <destinationAgent QMgr="QM_ASTEROID" agent="VESTA" agentType="CD_BRIDGE" 
                       bridgeNode="CDNODE_VESTA" pnode="CDNODE_VESTA" snode="CDNODE_HYGIEA"> 
         <systemInfo architecture="x86" name="Windows 7" version="6.1 build 7601 Service Pack 1"/> 
    </destinationAgent> 
    <originator> 
         <hostName>belt.example.com</hostName> 
         <userID>sol</userID> 
         <mqmdUserID>sol</mqmdUserID> 
     </originator> 
     <status resultCode="0"> 
         <supplement>BFGRP0032I: The file transfer request has successfully completed.</supplement> 
     </status> 
     <transferSet bytesSent="48" startTime="2011-03-07T10:29:44.854Z" total="1"> 
         <metaDataSet> 
             <metaData key="com.ibm.wmqfte.SourceAgent">PALLAS</metaData> 
 <metaData key="com.ibm.wmqfte.DestinationAgent">VESTA</metaData> 
 <metaData key="com.ibm.wmqfte.MqmdUser">sol</metaData> 
             <metaData key="com.ibm.wmqfte.OriginatingUser">sol</metaData> 
 <metaData key="com.ibm.wmqfte.OriginatingHost">belt.example.com.</metaData> 
 <metaData key="com.ibm.wmqfte.TransferId">414d5120514d5f696b6b796f20202020a704654d2008e102</
metaData>
             <metaData key="com.ibm.wmqfte.Priority">0</metaData> 
         </metaDataSet> 
    </transferSet> 
    <statistics> 
         <actualStartTime>2011-03-07T10:29:45.010Z</actualStartTime> 
        <retryCount>0</retryCount>
         <numFileFailures>0</numFileFailures> 
         <numFileWarnings>0</numFileWarnings> 
     </statistics>
</transaction>
```
# *Zamanlanan aktarma günlüğü ileti biçimleri*

Zamanlanmış bir dosya aktarımı için bir istek aracı tarafından işlendiğinde, koordinasyon kuyruk yöneticisine ( SYSTEM.FTE/Log/*aracı adı*/*zamanlama tanıtıcısı* konusu). Bu ileti, ScheduleLog.xsd XML şemasına uygundur.

# **Şema**

Aşağıdaki şema, bir zaman çizelgesi günlüğü XML iletisinde hangi öğelerin geçerli olduğunu açıklar.

```
<xsd:schema xmlns:xsd="https://www.w3.org/2001/XMLSchema">
     <xsd:include schemaLocation="fteutils.xsd"/> 
     <xsd:element name="schedulelog"> 
         <xsd:complexType> 
              <xsd:sequence> 
                  <xsd:element name="originator" type="hostUserIDType" 
                                                         minOccurs="0"/><br>type="actionType"
                  <xsd:element name="action" type="actionType" 
                               maxOccurs="1" minOccurs="1"/><br>name="schedule" type="scheduleType"
                 <xsd:element name="schedule"
                                maxOccurs="1" minOccurs="0"/> 
                 <xsd:element name="sourceAgent"<br>maxOccurs="1"
                                                         minOccurs="0" />
                  <xsd:element name="destinationAgent" type="agentClientType" 
                                                         minOccurs="0" /><br>type="statusType"
                 <xsd:element name="status"
                                maxOccurs="1" minOccurs="0"/> 
                 <xsd:element name="transferSet" type="transferSetType"
```

```
maxOccurs="1" minOccurs="0"/><br>
name="job" type="jobType"<br>
maxOccurs="1" minOccurs="0" />
                <xsd:element name="job"
                            maxOccurs="1" </xsd:sequence> 
 <xsd:attribute name="version" type="versionType" use="required"/> 
 <xsd:attribute name="ID" type="xsd:string" use="required"/> 
       <xsd:attribute name="ID"<br></xsd:complexType>
    </xsd:element> 
    <xsd:complexType name="actionType"> 
        <xsd:simpleContent> 
            <xsd:extension base="actionEnumType"> 
                <xsd:attribute name="time" type="xsd:dateTime" use="required" /> 
            </xsd:extension> 
        </xsd:simpleContent> 
    </xsd:complexType> 
    <xsd:simpleType name="actionEnumType"> 
        <xsd:restriction base="xsd:token"> 
            <xsd:enumeration value="submit"/> 
 <xsd:enumeration value="delete"/> 
 <xsd:enumeration value="expire"/> 
            <xsd:enumeration value="skipped"/> 
        </xsd:restriction>
    </xsd:simpleType> 
    <xsd:complexType name="transferSetType"> 
        <xsd:sequence> 
            <xsd:element name="item" type="itemType" 
                         maxOccurs="unbounded" minOccurs="1" /> 
        </xsd:sequence> 
        <xsd:attribute name="size" type="xsd:int" use="required" /> 
        <xsd:attribute name="priority" type="priorityType" use="optional" /> 
    </xsd:complexType> 
    <xsd:complexType name="itemType"> 
        <xsd:sequence> 
 <xsd:element name="source" type="fileSourceType" 
 maxOccurs="1" minOccurs="1" /> 
            <xsd:element name="destination" type="fileDestinationType" 
                                       minOccurs="1" />
        </xsd:sequence> 
 <xsd:attribute name="mode" type="modeType" use="required" /> 
 <xsd:attribute name="checksumMethod" type="checkSumMethod" use="required" /> 
    </xsd:complexType> 
</xsd:schema>
```
# **Zaman çizelgesi günlük iletisinin anlaşılması**

Zamanlama günlüğü iletisinde kullanılan öğeler ve öznitelikler açıklanır:

### **<schedulelog>**

Gönderilen tek bir zamanlanmış dosya aktarımı açıklayan grup öğesi.

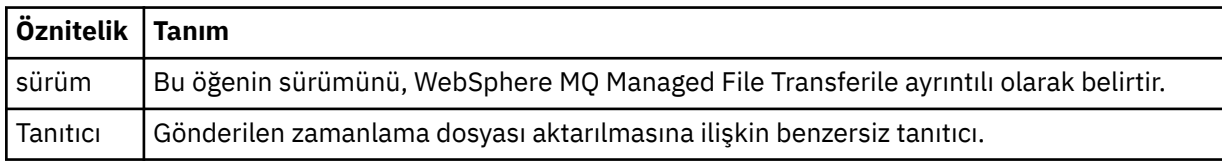

#### **<originator>**

İsteyenin kaynağını belirten öğeleri içeren grup öğesi.

#### **<hostName>**

Kaynak dosyanın bulunduğu sistemin anasistem adı.

#### **<userID>**

Dosya aktarımı başlatan kullanıcı kimliği.

#### **<mqmdUserID>**

İleti tanımlayıcısında sağlanan IBM WebSphere MQ kullanıcı kimliği (MQMD)

#### **<action>**

< schedulelog> öğesinin ID özniteisiyle eşleşen zamanlanmış aktarma ile yapılacak işlemi belirtir. Bu öğe aşağıdaki değerlerden biri olmalıdır:

- submit-yeni zamanlanmış aktarma
- sil-zamanlama aktarımı iptal et
- süre bitimi-işlenmek üzere aktarma girişi zamanlanması
- atlandı-aracı çevrimdışı olduğu için zamanlanan bir aktarma başlatılamaz. Aracı, aktarma işlemi atlandığını belirtmek için kullanılabilir duruma geldiğinde bu ileti günlüğe kaydedilir.

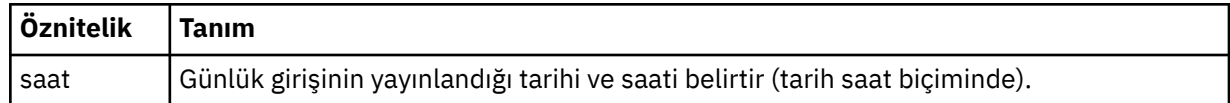

#### **<sourceAgent>**

Kaynak dosyanın bulunduğu sistemdeki aracının adını belirtir.

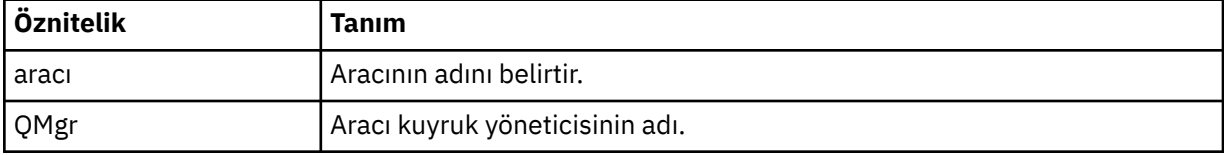

#### **<destinationAgent>**

Dosyayı aktarmak istediğiniz aracıya ilişkin aracının adını belirler.

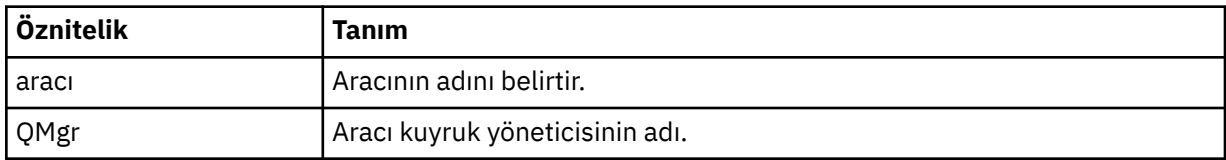

#### **<status>**

Sonuç kodu ve ek iletiler.

#### **<transferSet>**

Birlikte gerçekleştirmek istediğiniz dosya aktarımları grubunu belirler. <transferSet> iletimi sırasında < öğe> öğelerini içeren bir grup öğesidir.

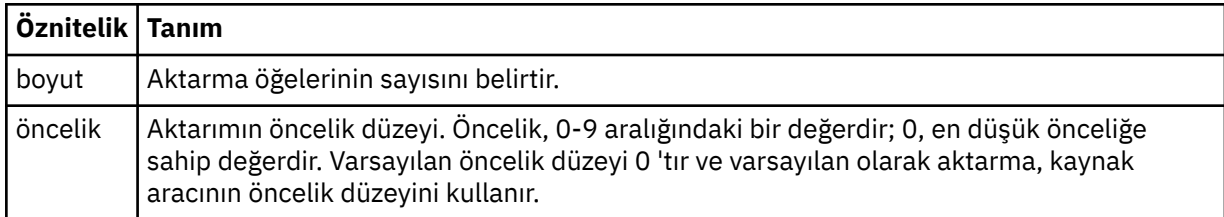

#### **<item>**

Kaynak ve hedef dosya adlarını ve konumlarını belirten öğeleri içeren grup öğesi.

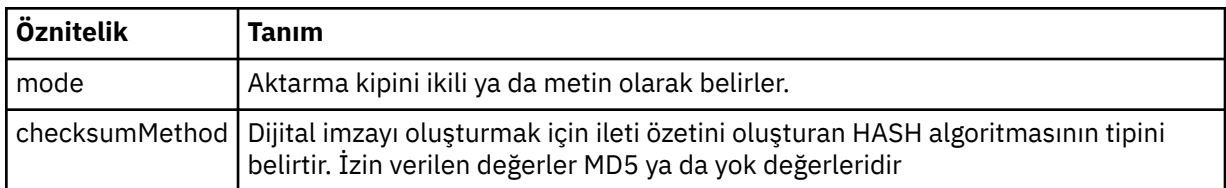

#### **<source>**

Kaynak sistemdeki dosyaya ilişkin < file> ve < checksum> öğelerini içeren grup öğesi.

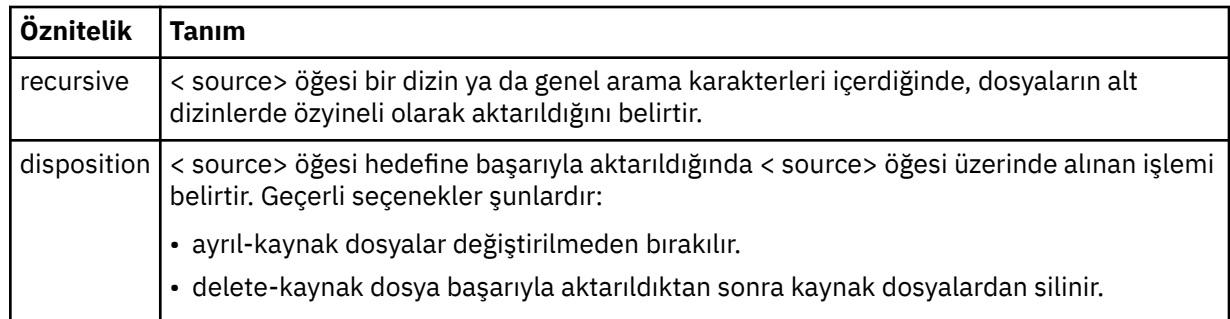

# **<destination>**

Hedef sistemdeki dosya için < file> ve < checksum> öğelerini içeren grup öğesi.

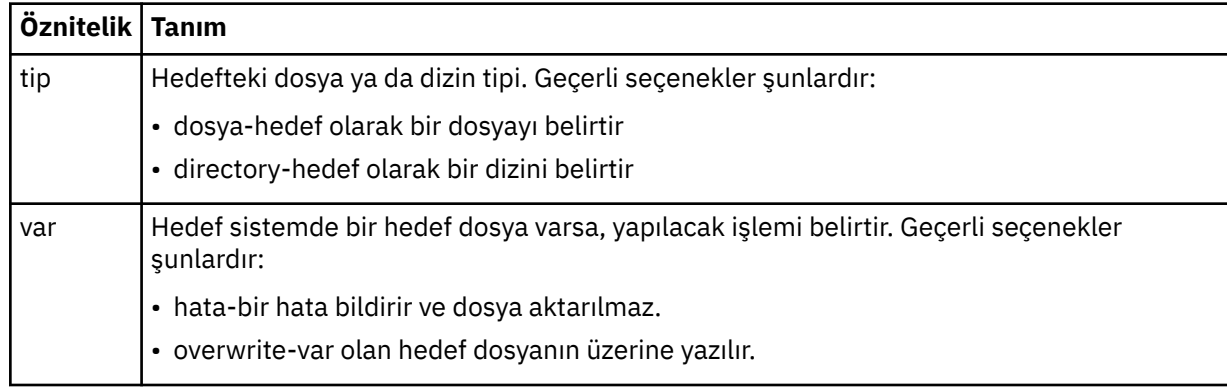

# **<file>**

Aktarılacak kütüğün adını belirler. İşletim sisteminiz ile tutarlı biçimde tam olarak nitelenmiş yol kullanın; örneğin, C:/from/here.txt. Dosya URI ' lerini kullanmayın.

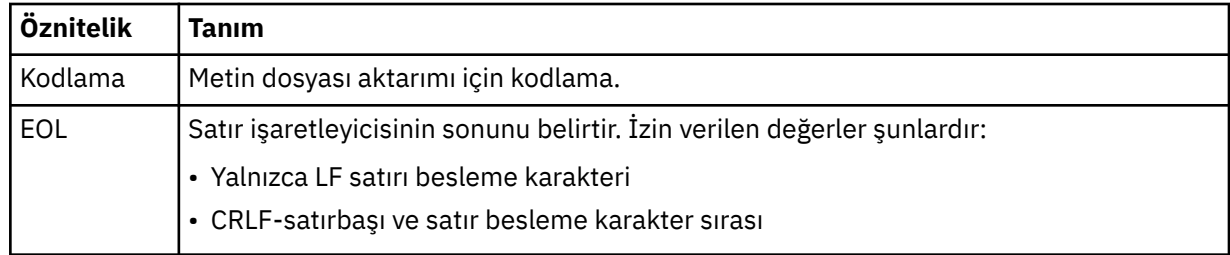

# **<job>**

İş ayrıntılarını belirten bir öğe içeren grup öğesi. < job>, aktarma işlemi başlatıldığında günlük iletisine eklenen, kullanıcı tanımlı bir iş adı tanıtıcısıdır. Bu < job> öğesi, şu konuda açıklanan, aktarma isteği iletisinde bulunan < iş> öğesi ile aynıdır: ["Dosya aktarma isteği ileti biçimi" sayfa 780.](#page-779-0)

# **<name>**

Adın değeri herhangi bir dizgi olabilir.

# **Örnekler**

Bu şemaya uygun XML iletileri örnekleri, aşağıdaki zamanlanmış aktarma işlemlerinin her biri için sağlanır:

- • [Zamanlanmış bir aktarma yaratılır](#page-640-0)
- • [Zamanlanmış bir aktarma iptal edildi](#page-640-0)
- • [Zaman çizelgesi aktarımı süresi sonu](#page-641-0)

Bir zaman çizelgesi tarafından başlatılan aktarımlar, standart aktarma ile aynı şekilde günlüğe kaydedilir. Bir zaman çizelgesi tarafından başlatılan aktarımlara ilişkin günlük iletilerine ilişkin örnekler için bkz. ["Zamanlanan aktarma günlüğü iletisi örnekleri" sayfa 629](#page-628-0).

<span id="page-640-0"></span>*Günlük örneklerini zamanla*

Zamanlanmış bir aktarma işlemi gerçekleştiğinde, Log/*aracı\_adı*/*schedule\_ID* konu dizgisiyle SYSTEM.FTE konusuna yayınlanan iletilere ilişkin örnekler.

# **Zamanlanan aktarım günlüğü iletisi**

Zamanlanmış bir dosya aktarımı için bir istek aracı tarafından işlendiğinde, koordinasyon kuyruk yöneticisine ( SYSTEM.FTE/Log/*aracı adı*/*zamanlama tanıtıcısı* konusu). Bu ileti, ScheduleLog.xsd XML şemasına uygundur. Örneğin:

```
<?xml version="1.0" encoding="UTF-8"?>
<schedulelog version="1.00"
    xmlns:xsi="https://www.w3.org/2001/XMLSchema-instance"
     xsi:noNamespaceSchemaLocation="ScheduleLog.xsd">
     <originator>
         <hostName>reportserver.com</hostName>
         <userID>USER1</userID>
    </originator>
     <action time="2008-11-23T21:32:01Z">submit</action>
     <schedule>
         <submit timebase="admin" timezone="Europe/London">2008-11-23T22:00</submit>
     </schedule>
     <sourceAgent agent="FTEAGENT" QMgr="QM1" />
 <destinationAgent agent="FTEAGENT" QMgr="QM1" />
 <status resultCode="0" />
     <transferSet size="1" priority="0">
         <item mode="binary" checksumMethod="MD5">
             <source recursive="false" disposition="leave">
                 <file>c:\sourcefiles\source1.doc</file>
             </source>
             <destination type="file" exist="overwrite">
                 <file>c:\destinationfiles\dest1.doc</file>
             </destination>
        \langleitem\rangle </transferSet>
</schedulelog>
```
Bu ileti aşağıdaki bilgilerin günlüğe kaydedildiği bir günlüktür:

- İsteği oluşturan
- İstek sunulduğunda
- Zamanlanmış aktarma işlemi başladığında
- Kaynak ve hedef aracı ayrıntıları
- Aktarma belirtimi

< schedulelog> öğesinin ID özniteliği, bu zamanlanmış aktarım için (kaynak aracıda) benzersiz bir tanıtıcıdır. Bu tanıtıcı, gerçek dosya aktarımlarıyla zamanlama girdilerini ilintilendirmek için kullanılır.

Gönderinin < action> öğesi değeri, isteği onaylar.

# **Zamanlanan aktarma iptal günlüğü iletisi**

Aracı tarafından bekleyen bir zamanlanmış dosya aktarımı iptal etme isteği alındığında, aşağıdaki ileti SYSTEM.FTE/Log/*agent\_name* konusu:

```
<?xml version="1.0" encoding="UTF-8"?>
<schedulelog version="1.00" ID="5"
    xmlns:xsi="https://www.w3.org/2001/XMLSchema-instance"
    xsi:noNamespaceSchemaLocation="ScheduleLog.xsd">
    <originator>
         <hostName>reportserver.com</hostName>
         <userID>USER1</userID>
     </originator>
     <action time="2008-11-23T21:56:27Z">delete</action>
     <status resultCode="0" />
</schedulelog>
```
Tanıtıcı özniteliği değeri, zaman çizelgeleri iletisinde beklemedeki aktarma isteği tanıtıcısının tanıtıcısına karşılık gelir.

# <span id="page-641-0"></span>**Zamanlanan aktarma süre bitimi günlük iletisi**

Yürürlükteki saat, zaman çizelgesi listesinde bekleyen en erken dosya aktarımında (< next> öğesinin değeriyle belirtildiği gibi) ile eşleştiğinde, zamanlanan aktarma girdisinin süresinin dolduğunu belirtmek için bir zamanlama günlüğü iletisi yayınlanır:

```
<?xml version="1.0" encoding="UTF-8"?>
<schedulelog xmlns:xsi="https://www.w3.org/2001/XMLSchema-instance" 
 version="4.00" ID="3" 
              xsi:noNamespaceSchemaLocation="ScheduleLog.xsd"> 
     <originator> 
         <hostName>example.com.</hostName> 
         <userID>mqm</userID> 
         <mqmdUserID>mqm</mqmdUserID> 
     </originator> 
     <action time="2011-01-26T13:03:26Z">expire</action> 
     <sourceAgent agent="AGENT_JUPITER" QMgr="QM_JUPITER"/> 
     <status resultCode="0"/>
</schedulelog>
```
"Süre bitimi" olan < action> öğe değeri, zamanlama girişinin zamanlama listesinden kaldırıldığını ve işlenmekte olduğunu onaylar. Aracıya ilişkin bir zamanlama iletisi, süresi dolan girdi artık yok ile yayınlanır.

# **İlgili başvurular**

["Zamanlanan aktarma günlüğü ileti biçimleri" sayfa 637](#page-636-0)

Zamanlanmış bir dosya aktarımı için bir istek aracı tarafından işlendiğinde, koordinasyon kuyruk yöneticisine ( SYSTEM.FTE/Log/*aracı adı*/*zamanlama tanıtıcısı* konusu). Bu ileti, ScheduleLog.xsd XML şemasına uygundur.

["Zamanlanan aktarma günlüğü iletisi örnekleri" sayfa 629](#page-628-0)

Bir aktarım devam ederken, iletiler, Log/*aracı\_adı*/*transfer\_tanıtıcısı*konu dizgisiyle SYSTEM.FTE konusuna yayınlanır. XML örnekleri, bir zamanlamanın sonucu olarak bir dosya aktarımı gerçekleştiğinde yaratılan günlük iletilerini gösterir.

# *İzleme günlüğü ileti biçimi*

Monitor günlük iletileri,Log//*aracı\_adı*/*İzleme Programları*/*monitor\_name*/*monitor\_tanıtıcısı*konu dizgisiyle SYSTEM.FTE konusuna yayınlanır.

Veri toplamak ya da izleme işlemlerini görüntülemek istiyorsanız, ilgilendiğiniz izleme programlarına uyarlanan bir genel arama karakteri ile ilgili abonelik ayarlayın. Örneğin:

```
Log/#
```
ya da

Log/*agent\_name*/#

Bu abonelik, dayanıklı ya da kalıcı olmayan bir abonelik olabilir. Abone olunan bir uygulamanın kuyruk yöneticisine yönelik bir bağlantısı kapatıldığında, sürekli abonelikler var olmaya devam eder. Kalıcı olmayan abonelikler yalnızca, abone olan bir uygulamanın kuyruk yöneticisine bağlantısı açık kaldığı sürece var olur.

MonitorLog.xsd şeması belgesi, *MQ\_INSTALLATION\_PATH*/mqft/samples/schema dizininde bulunur. The MonitorLog.xsd schema imports fteutils.xsd, which is in the same directory.

# **Şema**

Aşağıdaki şema, bir izleme günlüğü XML iletisinde hangi öğelerin geçerli olduğunu açıklar.

```
<xsd:schema xmlns:xsd="https://www.w3.org/2001/XMLSchema">
```

```
 <xsd:include schemaLocation="fteutils.xsd"/>
 <xsd:element name="monitorLog">
    <xsd:complexType>
        <xsd:sequence> 
            <xsd:element name="originator" type="hostUserIDType" maxOccurs="1"
```

```
minOccurs="0"/>
                <xsd:element name="references" type="referencesType" maxOccurs="1" 
minOccurs="0"/>
                <xsd:element name="action" type="monitorActionType" maxOccurs="1" 
minOccurs="1"/> 
               <xsd:element name="monitorAgent" type="agentType" maxOccurs="1"
minOccurs="1"/>
               <xsd:element name="status" type="statusType" maxOccurs="1"
minOccurs="1"/>
                <xsd:element name="monitorMetaData" type="monitorMetaDataType" maxOccurs="1" 
minOccurs="0"/>
                <xsd:element name="monitorExits" type="exitGroupType" maxOccurs="1" 
minOccurs="0"/>
               <xsd:element name="jobDetails" type="jobType" maxOccurs="1"
minOccurs="0"/>
                <xsd:element name="taskXMLRequest" type="taskXMLRequestType" maxOccurs="1" 
minOccurs="0"/>
                <xsd:element name="monitorXMLRequest" type="monitorXMLRequestType" 
maxOccurs="1" minOccurs="0"/>
            </xsd:sequence>
 <xsd:attribute name="version" type="versionType" use="required"/>
 <xsd:attribute name="monitorName" type="xsd:string" use="required"/>
 <xsd:attribute name="referenceId" type="xsd:string" use="optional"/>
        </xsd:complexType>
    </xsd:element> 
    <xsd:complexType name="monitorActionType">
        <xsd:simpleContent>
            <xsd:extension base="monitorActionEnumType">
                <xsd:attribute name="time" type="xsd:dateTime" use="required" /> 
            </xsd:extension>
        </xsd:simpleContent>
    </xsd:complexType>
    <xsd:simpleType name="monitorActionEnumType">
        <xsd:restriction base="xsd:token">
            <xsd:enumeration value="create"/>
            <xsd:enumeration value="delete"/>
            <xsd:enumeration value="start"/>
            <xsd:enumeration value="stop"/>
 <xsd:enumeration value="triggerSatisfied"/>
 <xsd:enumeration value="triggerNotSatisfied"/>
            <xsd:enumeration value="triggerFail"/>
        </xsd:restriction>
    </xsd:simpleType>
    <xsd:complexType name="monitorMetaDataType">
        <xsd:sequence>
 <xsd:element name="originalMetaData" type="metaDataSetType" maxOccurs="1" minOccurs="0"/>
 <xsd:element name="updatedMetaData" type="metaDataSetType" maxOccurs="unbounded" 
minOccurs="0"/>
        </xsd:sequence>
    </xsd:complexType>
    <xsd:complexType name="taskXMLRequestType">
        <xsd:sequence>
 <xsd:element name="originalRequest" type="xsd:string" maxOccurs="1" minOccurs="1"/>
 <xsd:element name="updatedRequest" type="xsd:string" maxOccurs="1" minOccurs="0"/>
        </xsd:sequence>
        <xsd:attribute name="taskId" type="xsd:string" use="required"/>
    </xsd:complexType> 
    <xsd:complexType name="referencesType">
        <xsd:sequence>
            <xsd:element name="createRequest" type="xsd:string" maxOccurs="1" minOccurs="0"/>
            <xsd:element name="taskRequest" type="xsd:string" maxOccurs="1" minOccurs="0"/>
        </xsd:sequence>
    </xsd:complexType>
    <xsd:complexType name="monitorXMLRequestType">
        <xsd:simpleContent>
            <xsd:extension base="xsd:string">
                <xsd:attribute name="type" type="xmlContentEnumType" use="required" />
            </xsd:extension>
        </xsd:simpleContent>
    </xsd:complexType>
    <xsd:simpleType name="xmlContentEnumType">
        <xsd:restriction base="xsd:token">
            <xsd:enumeration value="escapedXML"/>
        </xsd:restriction>
    </xsd:simpleType>
```
# **İzleme günlüğü iletisinin anlaşılması**

İzleme günlüğü iletilerinde kullanılan öğeler ve öznitelikler aşağıdaki listede açıklanmıştır:

## **<monitorLog>**

Öğeleri içeren grup öğesi, bir izleme programı tarafından gerçekleştirilen bir işlemi açıklar.

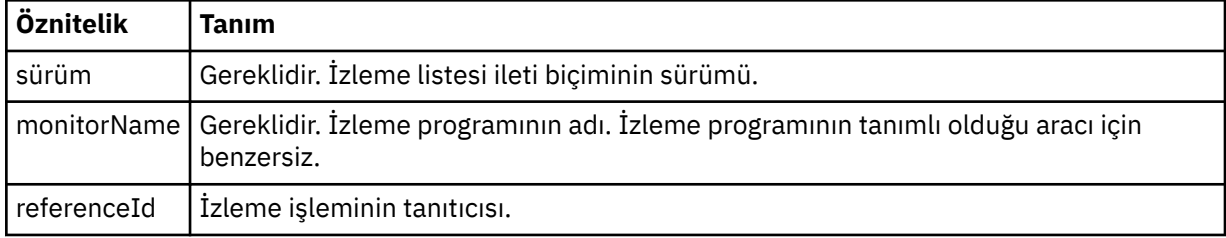

### **<originator>**

İsteyenin kaynağını belirten öğeleri içeren grup öğesi.

#### **<hostName>**

Kaynak dosyanın bulunduğu sistemin anasistem adı.

## **<userID>**

Dosya aktarımı başlatan kullanıcı kimliği.

#### **<mqmdUserID>**

İsteğe Bağlı. İleti tanımlayıcısında sağlanan IBM WebSphere MQ kullanıcı kimliği (MQMD).

#### **<references>**

Bu izleme işlemi işlemiyle ilişkili diğer iletilerin tanıtıcılarına yönelik başvurular.

## **<createRequest>**

İzleme programını yaratmak için kullanılan XML istek iletisinin ileti tanıtıcısı.

#### **<taskRequest>**

İzleme programının bu işlemin sonucu olarak göndereceği XML istek iletisinin ileti tanıtıcısı.

#### **<action>**

Oluşan işlem, bu günlük iletisinin ilişkilendirildiği işlem. Öğenin içindeki değer şunlardan biri olabilir: create, delete, start, stop, triggerSatisfied, triggerNotMemnuniyeti ya da triggerFail.

## **<monitorAgent>**

Kaynağı izleyen aracı.

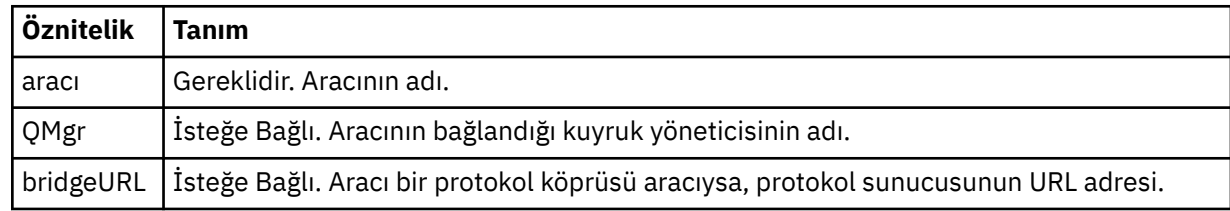

#### **<status>**

Günlüğe kaydedilmekte olan kaynak izleyicisi işleminin durumu.

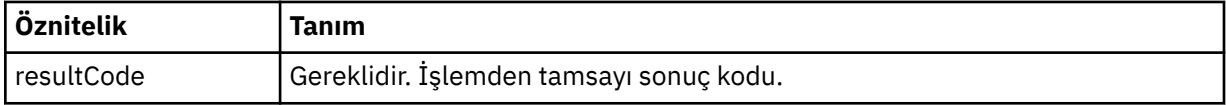

#### **<supplement>**

Günlüğe kaydedilmekte olan kaynak izleyicisi işleminin durumuyla ilgili ek bilgi.

#### **<monitorMetaData>**

<originalMetaData > ve <updatedMetaVeri > öğelerini içeren grup öğesi.

## **<originalMetaData>**

İşlemden önce izleme programının meta verilerini açıklayan bir ya da daha fazla < metadata> öğesi içeren öğe.

### **<updatedMetaData>**

İşlem gerçekleştikten sonra monitörün meta verilerini tanımlayan bir ya da daha fazla < metadata> öğesi içeren öğe.

#### **<metadata>**

Bir meta veri anahtarı değer çiftini tanımlar. Anahtar, öğenin bir öznitelidir; değer, öğenin içeriğidir.

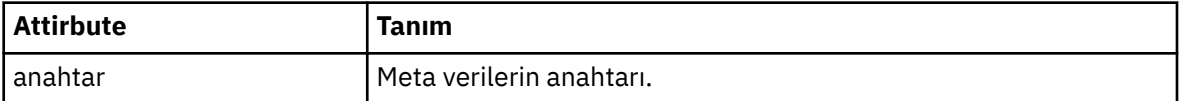

### **<monitorExits>**

Bir ya da daha fazla < exit> öğe içeren grup öğesi.

#### **<exits>**

Kaynak izleme programı tarafından çalıştırılan bir çıkışı tanımlayan öğe.

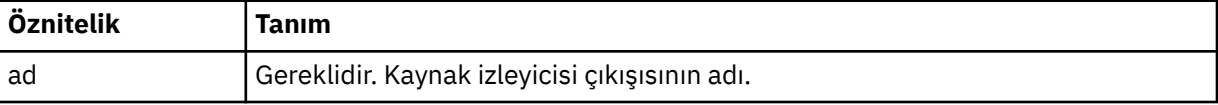

#### **<status>**

Günlüğe kaydedilmekte olan kaynak izleyicisi çıkışısının durumu.

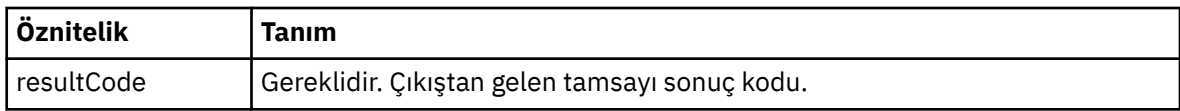

### **<supplement>**

Günlüğe kaydedilmekte olan kaynak izleyicisi çıkışısının durumuna ilişkin ek bilgi.

### **<jobDetails>**

Tek bir < name> öğesi içeren öğe.

### **<name>**

İşin adı ..

# **<taskXMLRequest>**

<originalRequest> ve <updatedRequest> öğelerini içeren grup öğesi.

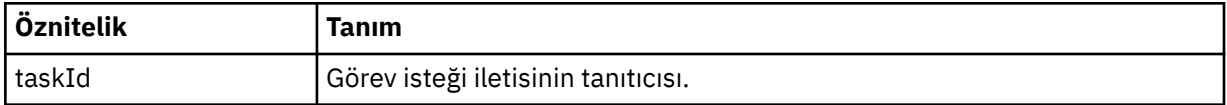

### **<originalRequest>**

İzleme programının gerçekleştireceği görev için çıkış karakteri eklenmiş XML isteği iletisini içeren öğe.

### **<updatedRequest>**

İzleme programının gerçekleştireceği görev için, güncellenen çıkış karakteri eklenmiş XML isteği iletisini içeren öğe.

### **<monitorXMLRequest>**

Monitor XML isteği.

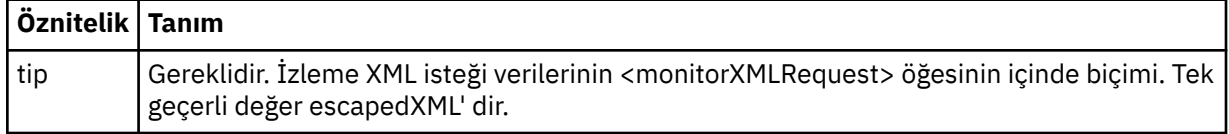

# **Örnekler**

Aşağıdaki izleme işlemlerinin her biri için, bu şemaya uyan XML iletileri örnekleri verilmiştir:

- İzleme programı yaratılır
- İzleme programı kaynak yoklamadığında bir izleme programının durumu karşılanır
- • [İzleme programı kaynak yoklarken izleme koşulu yerine getirilmez](#page-646-0)
- • [İzleme programı silindi](#page-646-0)

## **İlgili başvurular**

"İzleme günlüğü örnekleri" sayfa 646

Bir izleyici işlemi gerçekleştiğinde, Log/*aracı\_adı*/*monitor\_tanıtıcısı* konu dizgisiyle SYSTEM.FTE konusuna yayınlanan iletilere ilişkin örnekler.

*İzleme günlüğü örnekleri*

Bir izleyici işlemi gerçekleştiğinde, Log/*aracı\_adı*/*monitor\_tanıtıcısı* konu dizgisiyle SYSTEM.FTE konusuna yayınlanan iletilere ilişkin örnekler.

### **Oluşturulan günlük iletisini izle**

```
<?xml version="1.0" encoding="UTF-8"?>
<monitorLog xmlns:xsi="https://www.w3.org/2001/XMLSchema-instance" 
             version="4.00" 
             monitorName="MONITORTWO" 
             referenceId="414d51205553322e42494e44494e47538b0f404d04410020" 
             xsi:noNamespaceSchemaLocation="MonitorLog.xsd">
    <originator>
         <hostName>example.com.</hostName>
         <userID>mqm</userID>
         <mqmdUserID>mqm</mqmdUserID>
    </originator>
    <references>
         <createRequest>414d51205553322e42494e44494e47538b0f404d04410020</createRequest>
    </references>
     <action time="2011-01-26T12:41:24Z">start</action>
     <monitorAgent agent="AGENT_JUPITER" QMgr="QM_JUPITER"/>
     <status resultCode="0"/>
</monitorLog>
```
# **İzleme koşulu karşıt günlük iletisi**

```
<?xml version="1.0" encoding="UTF-8"?>
     <monitorLog xmlns:xsi="https://www.w3.org/2001/XMLSchema-instance"
                version="4.00" 
                monitorName="MONITORONE" 
                referenceId="414d51205553322e42494e44494e47538b0f404d09430020"
                xsi:noNamespaceSchemaLocation="MonitorLog.xsd">
    <originator>
        <hostName>example.com.</hostName>
        <userID>mqm</userID>
        <mqmdUserID>mqm</mqmdUserID>
     </originator>
    <references>
         <createRequest>414d51205553322e42494e44494e47538b0f404d09430020</createRequest>
     </references>
 <action time="2011-01-26T12:56:46Z">triggerSatisfied</action>
 <monitorAgent agent="US2.BINDINGS.FILE" QMgr="US2.BINDINGS"/>
     <status resultCode="0"/>
    <monitorMetaData>
         <originalMetaData>
             <metaData key="AGENTNAME">AGENT_JUPITER</metaData>
 <metaData key="LASTMODIFIEDDATEUTC">2011-01-26</metaData>
 <metaData key="CURRENTTIMESTAMPUTC">20110126125646793</metaData>
            <metaData key="CURRENTTIMESTAMP">20110126125646793</metaData>
 <metaData key="LASTMODIFIEDDATE">2011-01-26</metaData>
 <metaData key="FILENAME">new.completed</metaData>
 <metaData key="LASTMODIFIEDTIMEUTC">12.56</metaData>
            <metaData key="LASTMODIFIEDTIME">12.56</metaData>
            <metaData key="FILESIZE">0</metaData>
             <metaData key="FILEPATH">/srv/nfs/incoming/new.completed</metaData>
         </originalMetaData>
         <updatedMetaData>
```
<span id="page-646-0"></span>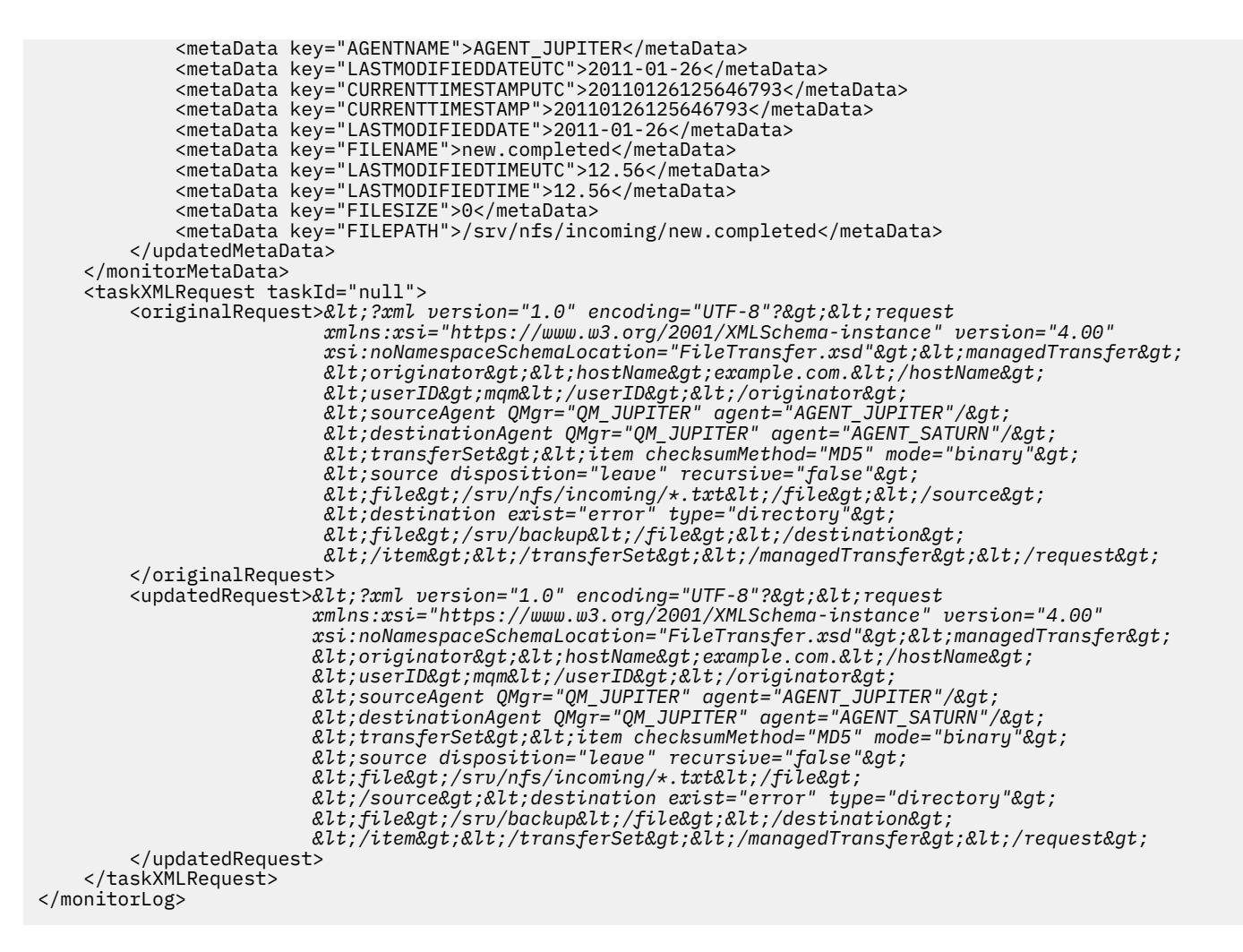

#### **İzleme koşulu karşılanmayan günlük iletisi**

```
<?xml version="1.0" encoding="UTF-8"?>
<monitorLog xmlns:xsi="https://www.w3.org/2001/XMLSchema-instance"
             version="4.00"
             monitorName="MONITORONE"
             referenceId="414d51205553322e42494e44494e47538b0f404d09430020"
             xsi:noNamespaceSchemaLocation="MonitorLog.xsd">
     <originator> 
         <hostName>example.com.</hostName> 
         <userID>mqm</userID> 
         <mqmdUserID>mqm</mqmdUserID> 
     </originator> 
     <references> 
         <createRequest>414d51205553322e42494e44494e47538b0f404d09430020</createRequest> 
     </references> 
 <action time="2011-01-26T12:58:46Z">triggerNotSatisfied</action> 
 <monitorAgent agent="US2.BINDINGS.FILE" QMgr="US2.BINDINGS"/> 
     <status resultCode="0"/>
</monitorLog>
```
### **Silinen günlük iletisini izle**

```
<?xml version="1.0" encoding="UTF-8"?>
<lst:monitorList xmlns:xsi="https://www.w3.org/2001/XMLSchema-instance" 
 xmlns:lst="https://www.ibm.com/xmlns/wmqfte/7.0.1/MonitorDefinition"
                 version="4.00"
                  agent="AGENT_JUPITER" 
                  monitor="MONITORONE" 
                 xsi:schemaLocation="https://www.ibm.com/xmlns/wmqfte/7.0.1/MonitorDefinition 
MonitorList.xsd">
     <status state="deleted"/>
     <configuration>
```

```
 <description/>
       <resources>
           <directory recursionLevel="0" id="">/srv/nfs/incoming</directory> 
      \langle resources>
       <triggerMatch> 
           <conditions> 
              <condition> 
                <name/ <resource id=""/> 
                 <fileMatch> 
                     <pattern>*.completed</pattern> 
                  </fileMatch> 
              </condition> 
           </conditions> 
       </triggerMatch> 
       <tasks> 
          <task> 
             <name/ <description/> 
             <taskXML>&lt;?xml version="1.0" encoding="UTF-8"?&gt;&lt;request
 xmlns:xsi="https://www.w3.org/2001/XMLSchema-instance" version="4.00" 
 xsi:noNamespaceSchemaLocation="FileTransfer.xsd"><managedTransfer>
                     \<l; originator\>gt; \<l; hostName\>gt; example.ibm.com.\<l; hostName\>gt;
enderidieserID>mqm</userID&gt;&lt;/originator&gt;_
 <sourceAgent QMgr="QM_JUPITER" agent="AGENT_JUPITER"/>
 <destinationAgent QMgr="QM_JUPITER" agent="AGENT_SATURN"/>
 <transferSet><item checksumMethod="MD5" mode="binary">
 <source disposition="leave" recursive="false">
 <file>/srv/nfs/incoming/*.txt</file></source>
                      <destination exist="error" type="directory">
                      <file>/srv/backup</file></destination>
                     </item></transferSet></managedTransfer></request>
              </taskXML> 
           </task> 
       </tasks> 
    </configuration> 
    <pollInterval units="minutes">1</pollInterval> 
    <batch maxSize="1"/>
</lst:monitorList>
```
# **WebSphere MQ Managed File Transferiçin aracı kuyrukları**

**fteCreateAgent** komutu tarafından oluşturulan MQSC komut komut dosyaları, parametreleri içeren aracı kuyruklarını aşağıdaki değerlere ayarlı olarak yaratır. Kuyrukları yaratmak için sağlanan MQSC komut dosyalarını kullanmayacaksa, ancak kuyrukları el ile yaratmak için, aşağıdaki parametreleri belirtilen değerlere ayarladığınızdan emin olun.

# **Aracı işlem kuyrukları**

Aracının işlem kuyrukları şu adlara sahiptir:

- SYSTEM.FTE.COMMAND.*agent\_name*
- SYSTEM.FTE.DATA.*agent\_name*
- SYSTEM.FTE.EVENT.*agent\_name*
- SYSTEM.FTE.REPLY.*agent\_name*
- SYSTEM.FTE.STATE.*agent\_name*

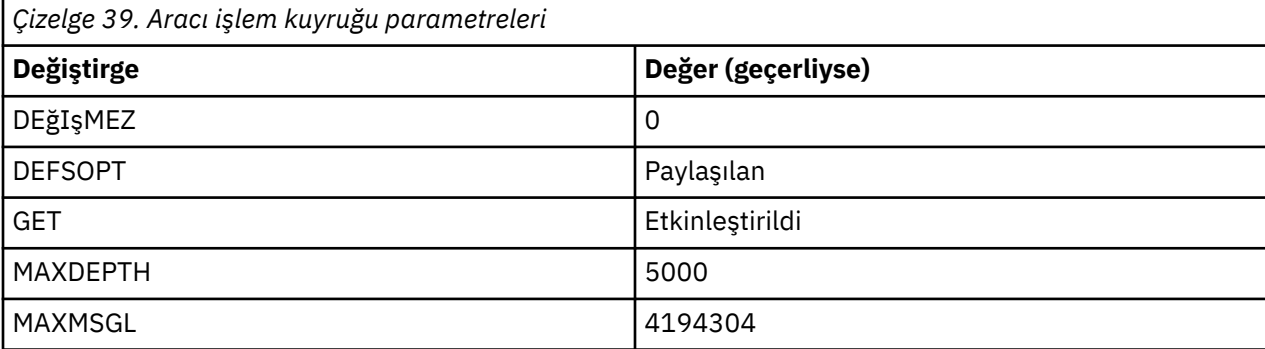
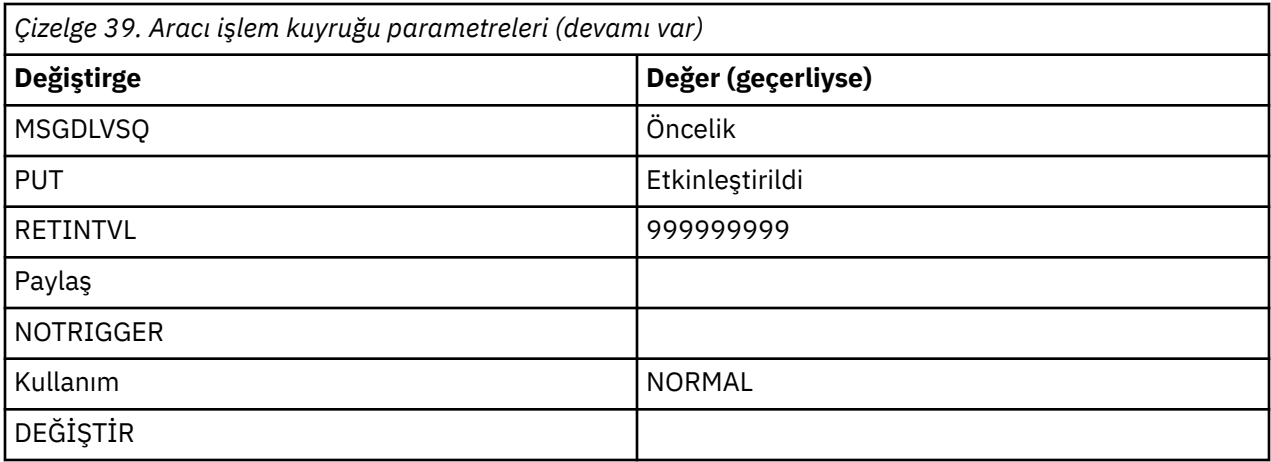

### **Aracı yetki kuyrukları**

Aracının yetki kuyrukları aşağıdaki adlara sahiptir:

- SYSTEM.FTE.AUTHADM1.*agent\_name*
- SYSTEM.FTE.AUTHAGT1. *agent\_name*
- SYSTEM.FTE.AUTHMON1.*agent\_name*
- SYSTEM.FTE.AUTHOPS1.*agent\_name*
- SYSTEM.FTE.AUTHSCH1.*agent\_name*
- SYSTEM.FTE.AUTHTRN1.*agent\_name*

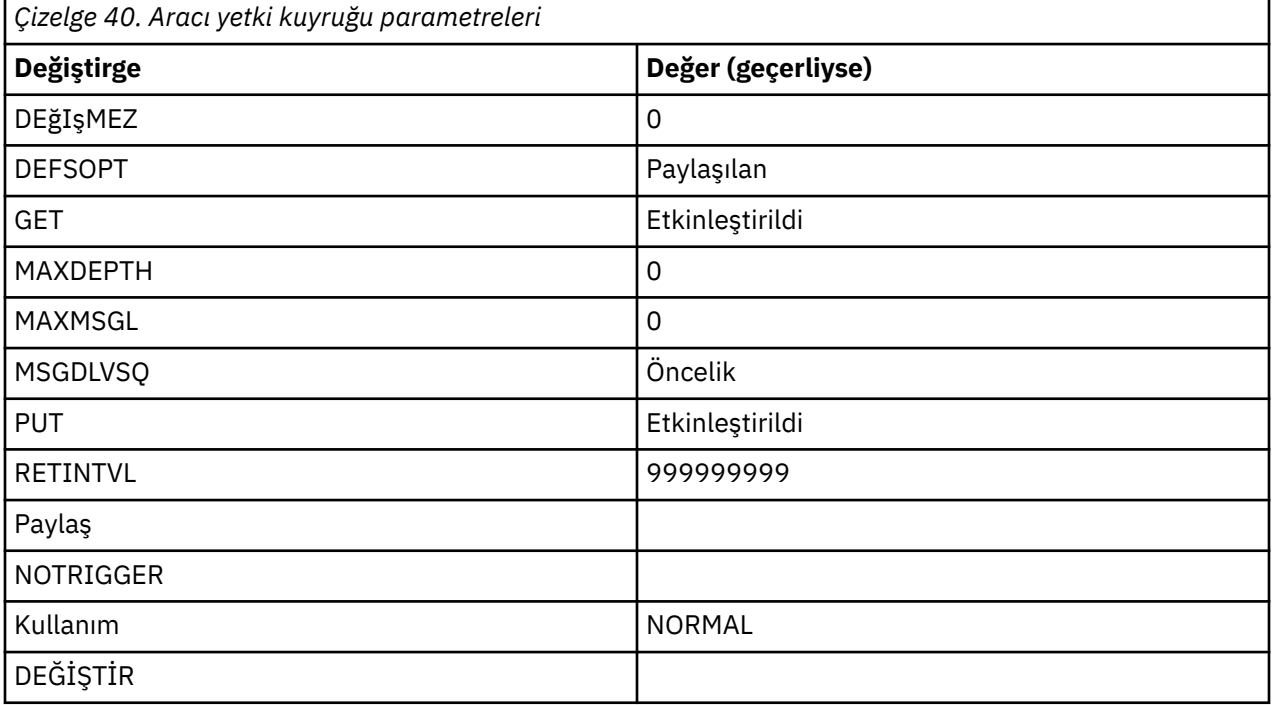

# **Web aracısı işlem kuyrukları**

Aracı bir web aracıysa, iki ek kuyruğu vardır. Bu kuyruklar aşağıdaki adlara sahiptir:

- SYSTEM.FTE.WEB.*gateway\_name*
- SYSTEM.FTE.WEB.RESP.*agent\_name*

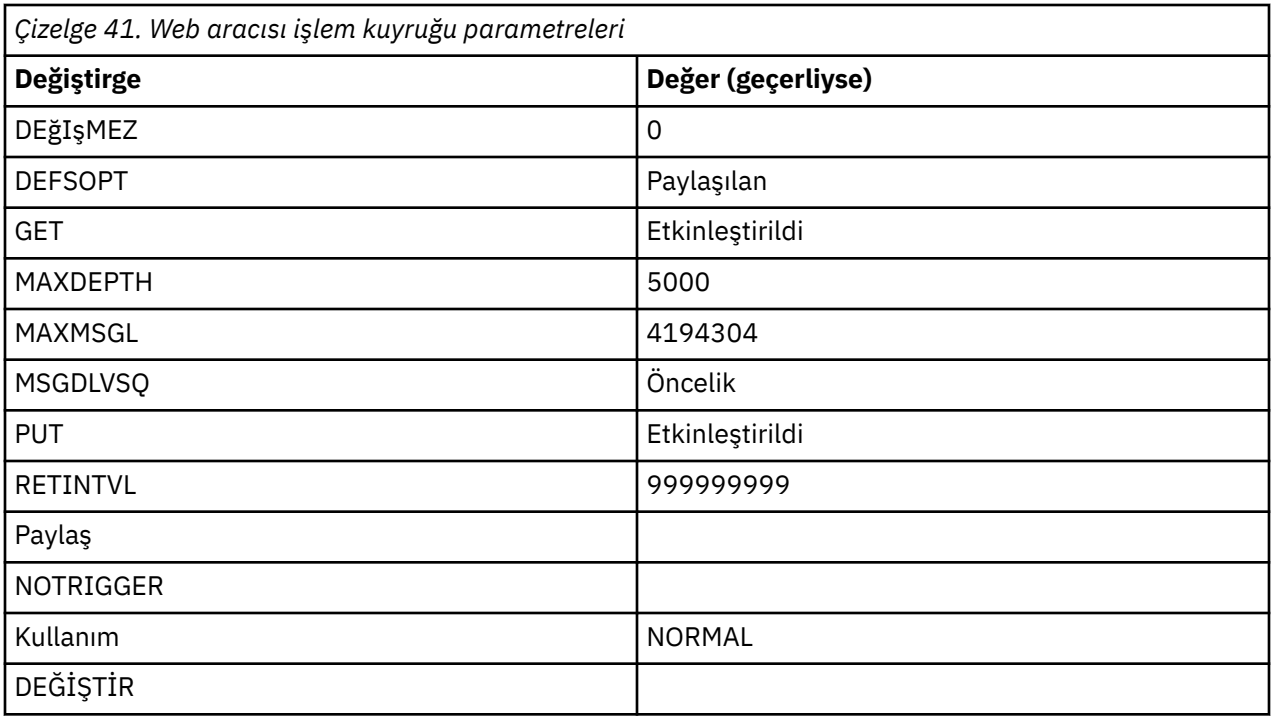

### **İlgili başvurular**

["fteCreateAracısı \(bir WebSphere MQ Managed File Transfer aracısı oluşturun\)" sayfa 412](#page-411-0) **fteCreateAgent** komutu bir aracı ve ilişkili yapılanışı yaratır.

## **Sistem kuyrukları ve sistem konusu**

WebSphere MQ Managed File Transfer , yalnızca dahili kullanım için olan bir dizi sistem kuyruklarına ve bir sistem konutuna sahiptir. Bu nesneleri silmeyin ya da herhangi bir şekilde değiştirmeyin.

Any queues with a name beginning SYSTEM.FTE are internal system queues for WebSphere MQ Managed File Transfer. SYSTEM.FTE , yalnızca dahili kullanım içindir. WebSphere MQ Managed File Transfer ' un düzgün çalışmasını önlediğinden ve iletileri kaybedebileceğinden, bu konuyu ya da bu kuyrukları ya da bu kuyrukları değiştirmeyin ya da silmeyin ya da kuyruk içeriğini hiçbir şekilde değiştirmeyin.

## **Geçici kuyruklar**

WebSphere MQ Managed File Transfer , bir dizi amaç için geçici kuyruklar oluşturur. Her kuyruğun adı WMQFTE ile başlar. varsayılan olarak. (Dönem, varsayılan önekinin bir parçasıdır.) Bu öneki değiştirmek isterseniz, command.properties dosyasında ya da coordination.properties dosyasında ya da her ikisinde **dynamicQueuePrefix** özelliğini kullanabilirsiniz. command.properties dosyasındaki özellik, aracıdan yanıt gerektiren komutlara verilen yanıtlar için oluşturulan geçici kuyrukların önekini ayarlamak için kullanılır. coordination. properties dosyasındaki özellik, başka amaçlar için yaratılan geçici kuyrukların önekini ayarlamak için kullanılır; örneğin, *WMQFTE.*FTE.TIMECHCK.QUEUE, burada *WMQFTE.* **dynamicQueuePrefix** özelliği tarafından tanımlanan değerdir.

# **WebSphere MQ Managed File Transferiçin nesne adlandırma kuralları**

WebSphere MQ Managed File Transfer nesnelerine ilişkin aşağıdaki adlandırma kurallarını kullanın:

- Aracı adları en fazla 28 karakter uzunluğunda olabilir ve büyük/küçük harfe duyarlı değildir. Küçük harf ya da büyük/küçük harf karışık olarak girilen aracı adları büyük harfe dönüştürülür. Aracı adlarının standart IBM WebSphere MQ nesne adlandırma kurallarına uygun olması gerekir. Bu kurallar aşağıdaki gibidir: IBM WebSphere MQ nesnelerinin adlandırılmasına ilişkin kurallar.
- IBM WebSphere MQ nesne adlandırma kurallarına ek olarak, aracı adlarında eğik çizgi (/) karakteri kullanılamaz.
- IBM WebSphere MQ nesne adlandırma kurallarına ek olarak, aracı adlarında yüzde (%) karakteri kullanılamaz.
- Özellikler dosyalarındaki özelliklerin adları büyük ve küçük harfe duyarlıdır.
- Kuyruk yöneticisi adları büyük ve küçük harfe duyarlıdır.
- Dosya adları, bazı platformlar için büyük/küçük harfe duyarlıdır.
- Kaynak izleme programı adları büyük ve küçük harfe duyarlı değildir. Küçük harf ya da büyük/küçük harf karışık olarak girilen kaynak izleme programı adları büyük harfe dönüştürülür. Kaynak izleyicisi adları, yıldız işareti (\*), yüzde (%) ya da soru işareti (?) karakterlerini içermemelidir.
- Protokol kütüğü sunucusu adları en az 2 karakter uzunluğunda olmalı, ancak uzunluk üst sınırı yoktur, büyük/küçük harf duyarlı değildir. Protokol sunucusu adlarının standart IBM WebSphere MQ nesne adlandırma kurallarına uygun olması gerekir. Bu kurallar aşağıdaki gibidir: IBM WebSphere MQ nesnelerinin adlandırılmasına ilişkin kurallar.

## **Web Gateway adları**

- Web Gateway adları en çok 28 karakter uzunluğunda olabilir ve büyük/küçük harfe duyarlı değildir. Küçük harfli ya da küçük harfle girilen Web Ağ Geçidi adları büyük harfe çevrilir. Web Gateway adlarının standart IBM WebSphere MQ nesne adlandırma kurallarına uygun olması gerekir. Bu kurallar ayrıntılı olarak açıklanmıştır: IBM WebSphere MQ nesnelerinin adlandırılmasına ilişkin kurallar. IBM WebSphere MQ nesne adlandırma kurallarına ek olarak, Web Ağ Geçidi adlarında eğik çizgi (/) karakteri ve yüzde (%) karakteri kullanılamaz.
- Aynı Web Gateway 'in birden çok örneğini dağıtayorsanız, her yönetim ortamı için aynı adı kullanın.
- Birden fazla ayrı Web Ağ Geçidi konuşlandırırsanız, her ağ geçidi için farklı adlar kullanın. Aynı adı taşıyan birden çok Web Ağ Geçidi yaratmayın.
- Web Gateway 'in bir bileşeni olan bir Web aracısını, Web Ağ Geçidi adına benzer bir ad verin. Örneğin, Web Ağ Geçidi WG1\_GTWYolarak adlandırıldıysa, web aracısının adını WG1\_AGNT\_QM1yazın.

# **Yönetme**

# **Aracı durum değerleri**

**fteListAgents** ve **fteShowAgentDetails** komutları, aracı durum bilgilerini üretir. Bu durum için birkaç olası değer vardır.

#### **ETKİN**

Aracı çalışıyor ve dosya gönderiyor ya da alıyor. Aracı, durumunu düzenli aralıklarla yayınlıyor. Beklenen süre içinde son güncelleme alındı.

#### **Hazır**

Aracı çalışıyor, ancak dosya göndermiyor ya da göndermiyor. Aracı, durumunu düzenli aralıklarla yayınlıyor. Beklenen süre içinde son güncelleme alındı.

#### **BAŞLATILIYOR**

Aracı başlatılıyor, ancak aktarımları gerçekleştirmeye henüz hazır değil.

#### **ULAŞILAMAZ**

Aracı durumu güncelleştirmeleri, beklenen zaman aralıklarında alınmadı. Aracı, bir hata nedeniyle çalıştırabilir ya da aniden kapatılmış olabilir ya da çalışıyor ancak iletişim sorunları yaşıyor olabilir.

#### **Durduruldu**

Aracı durduruldu. Kontrollü bir şekilde kapatılmıştı.

#### **BEKLENMEDIK BIçIMDE**

Aracı beklenmedik bir şekilde sona erdi. maxRestartInterval zaman dönemi içinde maxRestartCount ' dan fazla yeniden başlatma işlemi yoksa ve maxRestartDelay değeri 0 'dan küçük ya da 0 'a eşit değilse, aracı otomatik olarak yeniden başlatılır. Bu özelliklerle ilgili daha fazla bilgi için bkz. ["agent.properties dosyası" sayfa 540](#page-539-0).

#### **NO\_BILGILERI**

Aracı sürümü WebSphere MQ File Transfer Edition Sürüm 7.0.2 ya da önceki bir sürüm olabilir. Aracı, bu komutun işleyebileceği bir formda güncelleme yayınlamaz.

#### **BİLİNMİYOR**

Aracının durumu saptamaz. Bu araç tarafından tanınmayan bir durum yayınlamış olabilir. Ağınızda karışık ürün sürümleri varsa, bu aracın kuruluş sürümünün büyütülmesi bu sorunu giderebilir.

#### **Sorun**

Aracı komut işleyicisi çalışmayabilir. Aracı durum iletileri yayınlıyor, ancak bu durum iletileri güncel değil.

#### **İlgili başvurular**

["fteListAracıları \(bir koordinasyon kuyruk yöneticisine ilişkin WebSphere MQ Managed File Transfer](#page-483-0) [aracılarını listeler\)" sayfa 484](#page-483-0)

Komut satırından belirli bir eşgüdüm kuyruğu yöneticisine kayıtlı tüm WebSphere MQ Managed File Transfer aracılarını listelemek için **fteListAgents** komutunu kullanın.

["fteShowAgentDetails \( WebSphere MQ Managed File Transfer aracı ayrıntılarını görüntüle\)" sayfa 515](#page-514-0) Belirli bir WebSphere MQ Managed File Transfer aracısının ayrıntılarını görüntülemek için **fteShowAgentDetails** komutunu kullanın. Bunlar, WebSphere MQ Managed File Transfer koordinasyon kuyruk yöneticisi tarafından saklanan ayrıntılardır.

["transferinizin sıkışmadığını düşünürseniz ne yapılır?" sayfa 342](#page-341-0)

Yoğun yüklü bir sistemde ya da kaynak ve hedef aracılar arasında ağ sorunları olduğunda, aktarımlar zaman zaman kuyruğa alınmış ya da kurtarılan bir durumda sıkışmış olarak görünebilirler. buna neden olan bir takım etkenler var.

# **Aracı süreç denetleyicisi durum değerleri**

**fteShowAgentDetails** komutu, aracı süreç denetleyicisi durum bilgilerini üretir. Bu durum için birkaç olası değer vardır.

#### **Bekliyor**

Aracı süreç denetleyicisi, aracıyı başlatmadan önce kuyruk yöneticisinin kullanılabilir olmasını bekliyor.

#### **BAŞLATILDI**

Aracı işlemi denetleyicisi, aracı işlemini başlattı.

#### **Durduruldu**

Aracıyı durdurma isteği nedeniyle ya da yeniden başlatma aralığı içinde çok fazla aracı işlemi yeniden başlatıldığı için aracı süreç denetleyicisi durduruldu.

#### **KURTARMA**

Aracı işlemi beklenmeyen bir şekilde durdu ve süreç denetleyicisi bu işlemi yeniden başlatmayı deneyecek.

#### **PLANLAMA**

Aracı işlemi, hemen sona erdirmek için bir istek aldı. Aracı işlemi durduğunda, işlem denetleyicisi durur.

#### **DURDURMA**

Aracı işlemi, denetimli bir şekilde sona erdirmek için bir istek aldı. Aracı işlemi durduğunda, işlem denetleyicisi durur.

#### **BİLİNMİYOR**

Aracı işlemi denetleyici durumu saptamaz. Aracı süreç denetleyicisi çalışmıyor olabilir ya da fteShowAgentDetails komutunun çalıştırıldığı farklı bir sistemde çalışır durumda olabilir.

#### **İlgili başvurular**

["fteShowAgentDetails \( WebSphere MQ Managed File Transfer aracı ayrıntılarını görüntüle\)" sayfa 515](#page-514-0)

Belirli bir WebSphere MQ Managed File Transfer aracısının ayrıntılarını görüntülemek için **fteShowAgentDetails** komutunu kullanın. Bunlar, WebSphere MQ Managed File Transfer koordinasyon kuyruk yöneticisi tarafından saklanan ayrıntılardır.

# **Günlüğe kaydedici durum değerleri**

**fteShowLoggerDetails** komutları, günlüğe kaydedici durum bilgilerini üretir. Bu durum için birkaç olası değer vardır.

### **ETKİN**

Günlüğe kaydedici çalışıyor ve dosya gönderiyor ya da alıyor. Günlüğe kaydedici, durumunu düzenli aralıklarla yayınlıyor. Beklenen süre içinde son güncelleme alındı.

#### **Hazır**

Günlüğe kaydedici çalışıyor, ancak dosya göndermiyor ya da göndermiyor. Günlüğe kaydedici, durumunu düzenli aralıklarla yayınlıyor. Beklenen süre içinde son güncelleme alındı.

#### **BAŞLATILIYOR**

Günlüğe kaydedici başlatılıyor, ancak henüz aktarımları gerçekleştirmeye hazır değil.

#### **ULAŞILAMAZ**

Günlüğe kaydedici durum güncellemeleri, beklenen zaman aralıklarında alınmadı. Günlüğe kaydedici bir hata nedeniyle çalışmadan durmuş olabilir ya da aniden kapatılmış ya da çalışıyor ancak iletişim sorunları yaşıyor olabilir.

#### **Durduruldu**

Günlüğe kaydedici durduruldu. Kontrollü bir şekilde kapatılmıştı.

#### **BEKLENMEDIK BIçIMDE**

Günlüğe kaydedici beklenmedik bir şekilde sona erdi. maxRestartInterval zaman dönemi içinde maxRestartCount ' dan fazla yeniden başlatma işlemi yoksa ve maxRestartDelay değeri 0 'dan küçük ya da 0 'a eşit değilse, günlüğe kaydedici otomatik olarak yeniden başlatılır. Bu özelliklerle ilgili daha fazla bilgi için bkz. ["WebSphere MQ Managed File Transferiçin günlüğe kaydedici yapılandırma](#page-137-0) [özellikleri" sayfa 138](#page-137-0).

**fteShowLoggerDetails** komutu için, bu duruma ilişkin ayrıntılar, günlüğe kaydedici işlem çıkış kodu olan bir durum kodu içerecektir. Bilinen çıkış kodlarının listesi için "İşlem Çıkış Kodları" başlıklı konuya bakın.

#### **NO\_BILGILERI**

Günlüğe kaydedici sürümü WebSphere MQ File Transfer Edition Sürüm 7.0.2 ya da önceki bir sürüm olabilir. Günlüğe kaydedici, bu komutun işleyebileceği bir formda güncelleme yayınlamamaktadır.

#### **BİLİNMİYOR**

Günlüğe kaydedicinin durumu saptamaz. Bu araç tarafından tanınmayan bir durum yayınlamış olabilir. Ağınızda karışık ürün sürümleri varsa, bu aracın kuruluş sürümünün büyütülmesi bu sorunu giderebilir.

#### **Sorun**

Günlüğe kaydedici komut işleyicisi çalışmayabilir. Günlüğe kaydedici, durum iletilerini yayınlıyor, ancak bu durum iletileri güncel değil.

# **Günlüğe kaydedici süreç denetleyicisi durum değerleri**

**fteShowLoggerDetails** komutu, günlüğe kaydedici işlem denetleyicisi durum bilgilerini üretir. Bu durum için birkaç olası değer vardır.

#### **Bekliyor**

Günlüğe kaydedici işlem denetleyicisi, günlüğe kaydediciyi başlatmadan önce kuyruk yöneticisinin kullanılabilir olmasını bekliyor.

#### **BAŞLATILDI**

Günlüğe kaydedici işlem denetleyicisi, günlüğe kaydedici işlemini başlattı.

#### <span id="page-653-0"></span>**Durduruldu**

Günlüğe kaydedici işlemi, günlüğe kaydediciyi durdurma isteği nedeniyle ya da yeniden başlatma aralığı içinde çok fazla günlüğe kaydedici işlemi yeniden başlatıldığı için durduruldu.

#### **KURTARMA**

Günlüğe kaydedici işlemi beklenmeyen bir şekilde durdu ve süreç denetleyicisi onu yeniden başlatmayı deneyecek.

#### **PLANLAMA**

Günlüğe kaydedici işlemi, hemen sona erdirmek için bir istek aldı. Günlüğe kaydedici işlemi durduğunda, süreç denetleyicisi durur.

#### **DURDURMA**

Günlüğe kaydedici işlemi, denetimli bir şekilde sona erdirme isteği aldı. Günlüğe kaydedici işlemi durduğunda, süreç denetleyicisi durur.

#### **BİLİNMİYOR**

Günlüğe kaydedici işlem denetleyicisi durumu saptamaz. Bu, günlüğe kaydedici işlem denetleyicisinin çalışmaması ya da fteShowLoggerDetails komutunun çalıştırıldığı farklı bir sistemde çalıştırıldığı olabilir.

# **Dosyaların aktarılmasına ilişkin yönergeler**

Aktarmakta olduğunuz işletim sistemine ve ikili ya da metin kipinde aktarma olup olmamanıza bağlı olarak, beklenecek davranışa ilişkin yönergeler vardır.

Daha fazla bilgi için ilgili konuları okuyun.

#### **İlgili başvurular**

["Transferring files and data sets between z/OS and distributed systems" sayfa 655](#page-654-0)

You can transfer files and supported data set types between z/OS and distributed file systems by using WebSphere MQ Managed File Transfer. Aşağıdaki davranışı dikkatli bir şekilde gözden geçirin; bu işlem, aktardığınız ve sistemden aktardığınız sistem tipine bağlıdır.

#### ["Veri kümeleri arasında aktarma" sayfa 657](#page-656-0)

WebSphere MQ Managed File Transferkullanarak z/OS veri kümeleri arasında aktarım yapabilirsiniz. Veri kümelerinizin doğru şekilde aktarıldığından emin olmak için aşağıdaki davranışı dikkatli bir şekilde inceleyin.

#### ["Transferring data sets to and from Connect:Direct nodes" sayfa 658](#page-657-0)

Connect:Direct köprüsünü kullanarak WebSphere MQ Managed File Transfer aracıları ile IBM Sterling Connect:Direct düğümleri arasında veri kümeleri aktarabilirsiniz. Aktarım kaynağı, aktarım hedefi ya da her ikisi olarak belirlenmiş bir veri kümesi belirleyebilirsiniz.

["Connect:Direct süreç deyimi değiştirgeleri ve BPXWDYN anahtarları arasındaki eşlemeler" sayfa 660](#page-659-0) Kaynak ya da hedefin bir Connect:Direct düğümü olduğu bir veri kümesi için bir aktarma isteği sunduğunuzda, sağladığınız desteklenen BPXWDYN tuşları, Connect:Direct işlemleri tarafından kabul edilen bir biçime dönüştürülür.

["BPXWDYN özellikleri, WebSphere MQ Managed File Transferile birlikte kullanmamanız gerekir" sayfa](#page-665-0) [666](#page-665-0)

Bazı BPXWDYN seçenekleri, **fteCreateTemplate** komutu, **fteCreateTransfer** komutu ya da agent.properties dosyasındaki **bpxwdynAllocAdditionalProperties** özelliği belirtilmediğinde belirtilmemelidir.

#### ["Metin dosyalarının aktarılması" sayfa 667](#page-666-0)

Metin dosyası aktarımı, bir dosyanın kod sayfasının bir kod sayfasından başka bir kod sayfasına dönüştürülmesini içerir. Metin dosyası aktarımı, sistemler arasında CRLF (satırbaşı satır besleme) karakterlerini dönüştürmeyi de içerir. Bu konuda, WebSphere MQ Managed File Transferile ilgili metin dosyası aktarım davranışı özetlenir.

["Metin dosyalarının Connect:Direct ile WebSphere MQ Managed File Transferarasında aktarılması" sayfa](#page-667-0) [668](#page-667-0)

<span id="page-654-0"></span>Metin aktarma işlemi, bir dosyanın kod sayfasının bir kod sayfasından başka bir kod sayfasına dönüştürülmesini içerir. Metin dosyası aktarımı, sistemler arasında CRLF (satırbaşı satır besleme) karakterlerini dönüştürmeyi de içerir. Bu konu, bir MQMFT aracısı ile Connect:Direct düğümü arasındaki aktarımlardaki metin dosyası aktarım davranışını özetler.

["İletişim kuralı köprüsü aracılarına ya da protokolden dosya aktarılması" sayfa 669](#page-668-0) Bir iletişim kuralı köprüsü aracısını kullanarak, WebSphere MQ Managed File Transfer ağınızın dışındaki bir FTP ya da SFTP dosya sunucusuna dosya aktarabilirsiniz.

#### ["Kuşak veri grupları \(GDG ' ler\) aktarılıyor" sayfa 670](#page-669-0)

WebSphere MQ Managed File Transfer , z/OSüzerindeki kaynak ve hedef veri kümeleri için nesil veri gruplarını (GDGs) destekler. Mutlak ve göreli GDG adları desteklenir. Yeni bir nesle yazdığınızda, temel GDG ' nin var olması gerekir.

#### ["Joker Karakterlerin Kullanılması" sayfa 671](#page-670-0)

Dosya aktarımları için kaynak dosya adlarını ve kaynak dosya yollarını belirlerken genel arama karakterlerini kullanabilirsiniz. Bu, birden çok dosyayı aynı anda seçmenize olanak tanır.

### *Transferring files and data sets between z/OS and distributed systems*

You can transfer files and supported data set types between z/OS and distributed file systems by using WebSphere MQ Managed File Transfer. Aşağıdaki davranışı dikkatli bir şekilde gözden geçirin; bu işlem, aktardığınız ve sistemden aktardığınız sistem tipine bağlıdır.

## **z/OS desteği**

WebSphere MQ Managed File Transfer Sürüm 7.5 , z/OSiçin kullanılamaz. However, this topic contains information about z/OS to allow you to transfer data sets, for example, to and from a version of WebSphere MQ File Transfer Edition running on a z/OS system.

WebSphere MQ Managed File Transfer , z/OSüzerindeki kaynak ve hedef veri kümeleri için nesil veri gruplarını (GDGs) destekler. Mutlak ve göreli GDG adları desteklenir. Yeni bir nesle yazdığınızda, temel GDG ' nin var olması gerekir.

Bir dosyayı ya da veri kümesini manyetik banda aktardığınızda, önceden manyetik bantta bulunan tüm veri kümesi değiştirilir. Yeni veri kümesine ilişkin öznitelikler, aktarma tanımlamasında geçirilen özniteliklerden ayarlanır. Herhangi bir öznitelik belirtilmemişse, öznitelikler kaynak veri kümesine ilişkin özniteliklerle aynı olacak şekilde ayarlanır ya da kaynak bir dosya olduğunda varsayılan değerlere ayarlanır. Var olan bir manyetik bant veri kümesinin öznitelikleri yok sayılır.

## **Dosyadan veri kümesi ikili aktarımlara aktarılması**

Hedef veri kümesinin biçimi, hedef kayıt uzunluğunu belirler. Veri kümesinin hedef sistemde var olduğundan emin olun ya da veri kümesinin doğru bir şekilde yaratılmasını sağlamak için doğru özniteliklerle belirlenmiş hedef verileri belirtin. Öznitelikleri belirtmezseniz, sistem aşağıdaki varsayılan değeri belirler: Aygıta ilişkin tanımsız kayıt biçimi ve blok büyüklüğü üst sınırı (BLKSIZE) olan fiziksel sıralı bir veri kümesi (DEVTYPE makrosu tarafından döndürüldüğü gibi). Örneğin, DASD için büyüklük 6144 ve manyetik bant için büyüklük 32760 'tır. Dağıtılmış bir sistemdeki bir dosyayı ikili kipte bir z/OS veri kümesine aktarmak istiyorsanız, aşağıdaki davranışı not edin:

### **Fiziksel sıralı (PS) hedef veri kümeleri:**

- Dağıtılmış sistemdeki kaynak dosya, her bir kaydı ya da bloğu doldurmak için sırayla okunur.
- Değişken biçimli veri kümelerinde, her bir kayıt sığalara doldurulur.

#### **Bölümlenmiş veri kümesi (PDS) hedef veri kümeleri:**

- Her kaynak dosya aynı ya da eşdeğer bir adla bir PDS üyeye kopyalanır. Dosya adı, üye adının izin verilen uzunluk üst sınırından uzunsa, dosya adı geçerli bir üye adına dönüştürülür. Üye adlarıyla ilgili daha fazla bilgi için Nesne adlandırma kurallarıbaşlıklı konuya bakın. Kaynak dosya bir dizinse, o dizindeki her dosya, PDS ' nin bir üyesi olur.
- Bir PDS üyesi varsa, aktarıma ilişkin var olan hedef dosyaların üzerine yazmayı belirtmiş olduğunuz için üyenin üzerine yazılır. Üzerine yazma işlemini belirtmezseniz, aktarma başarısız olur.
- Dağıtımlı sistemdeki kaynak dosya, üyeye ilişkin her bir kaydı ya da bloğu doldurmak için sırayla okunur.
- Değişken biçimi PDS üyesinde, her bir kayıt sığalara doldurulur.

### **Dosyadan veri kümesine aktarma-metin aktarımları**

Hedef veri kümesinin biçimi, hedef kayıt uzunluğunu belirler. Veri kümesinin hedef sistemde var olduğunu doğrulayın ya da veri kümesinin düzgün bir şekilde yaratılmasını sağlamak için hedef verileri doğru özniteliklerle belirtin. Dağıtılmış sistemdeki bir dosyadan metin olarak ayarlanmış bir z/OS veri kümesine aktarmak istiyorsanız, aşağıdaki davranışı not edin:

#### **Fiziksel sıralı (PS) hedef veri kümeleri:**

- Metnin her satırı bir kayıt olur (ya da tanımsız kayıt biçimi (RECFM = U) veri kümeleri için bir blok) olur. Veri kümesi kayıtlarında satır sonu karakterleri mevcut değildir (yalnızca ASA dışı veri kümeleri için).
- Hedef veri kümesinde ASA biçimi denetim karakterleri kullanıldığında, satır sonu karakterleri etkin bir şekilde eşdeğer ASA (ASA) biçim denetim koduna dönüştürülür.
- Bir satır kayıttan daha uzun olduğunda, satır kayıt sınırında bölünerek bir sonraki kayda akar.

#### **PDS hedef veri kümeleri:**

- Her kaynak dosya aynı ya da eşdeğer bir adla bir PDS üyeye kopyalanır. Dosya adı, üye adının izin verilen uzunluk üst sınırından uzunsa, dosya adı geçerli bir üye adına dönüştürülür. Üye adlarıyla ilgili daha fazla bilgi için Nesne adlandırma kurallarıbaşlıklı konuya bakın. Kaynak dosya bir dizinse, o dizindeki her dosya, PDS ' nin bir üyesi olur.
- Bir PDS üyesi varsa, aktarıma ilişkin var olan hedef dosyaların üzerine yazmayı belirtmiş olduğunuz için üyenin üzerine yazılır. Üzerine yazma işlemini belirtmezseniz, aktarma başarısız olur.
- Metnin her satırı bir kayıt olur (ya da tanımsız kayıt biçimi (RECFM = U) veri kümeleri için bir blok) olur. Üye kayıtlarında satır sonu karakterleri mevcut değildir (yalnızca ASA dışı veri kümeleri için).
- Hedef veri kümesinde ASA biçimi denetim karakterleri kullanıldığında, satır sonu karakterleri etkin bir şekilde eşdeğer ASA (ASA) biçim denetim koduna dönüştürülür.
- Bir satır kayıttan daha uzun olduğunda, satır kayıt sınırında bölünerek bir sonraki kayda akar.

#### **Bir veri kümesinden bir dosya ikili ve metin aktarımına aktarma**

Bir veri kümesinden bir dosyaya ikili ya da metin olarak aktarma yapmak istiyorsanız, aşağıdaki davranışı not edin:

- Her kaydın içeriği ikili biçimde bir dosyaya aktarılır; kayıt yok, blok biçimi bilgisi ya da ASA biçimi denetim karakterleri aktarılmadı.
- Yalnızca metin aktarımları için, her veri kümesi kaydı, hedef aracının kod sayfasına dönüştürülen metinle bir satır olur. Yani, bir Windows hedef sistemi için satırbaşı besleme akışı (CRLF) eklenir ve bir UNIX hedef sistemi için satır başı (CR) eklenir.
- **Non-VSAM ve PS kaynak veri kümeleri**. Kaynak veri kümesine ilişkin kayıtlar, hedef dosyaya aktarılır ve birlikte bitiştirilir. Hedef dosya varsa, dosya aktarımı için belirlediğiniz hedef dosya davranışı seçeneğine bağlı olarak, dosyanın üzerine yazılır.
- **PDS kaynak veri kümeleri**. Belirtilen her üye ya da üye belirtilmediyse tüm üyeler hedefe çıkarılır. Hedef bir dizin belirtiyorsa, üyeler ayrı dosyalara çıkarılır. Tersi durumda, belirlenen her bir üye hedef dosyaya yazılır ve yalnızca bir üyenin aktarılmakta olan bir üyeye yazılır. Hedef dosya bir üye için varsa, dosya aktarımı için belirlediğiniz hedef dosya davranışı seçeneğine bağlı olarak, dosyanın üzerine yazılır.

#### **İlgili başvurular**

["Dosyaların aktarılmasına ilişkin yönergeler" sayfa 654](#page-653-0)

Aktarmakta olduğunuz işletim sistemine ve ikili ya da metin kipinde aktarma olup olmamanıza bağlı olarak, beklenecek davranışa ilişkin yönergeler vardır.

## <span id="page-656-0"></span>*Veri kümeleri arasında aktarma*

WebSphere MQ Managed File Transferkullanarak z/OS veri kümeleri arasında aktarım yapabilirsiniz. Veri kümelerinizin doğru şekilde aktarıldığından emin olmak için aşağıdaki davranışı dikkatli bir şekilde inceleyin.

## **z/OS**

WebSphere MQ Managed File Transfer Sürüm 7.5 , z/OSiçin kullanılamaz. Ancak bu konu, z/OS sisteminde çalışan bir WebSphere MQ File Transfer Edition sürümüne ve bu sürümden veri kümelerini aktarmanıza olanak tanımak için z/OS ile ilgili bilgileri içerir.

WebSphere MQ Managed File Transfer , kataloglanmamış veri kümelerini diskte ya da manyetik bantta desteklemez. Var olan veri kümeleri kataloğa alınmalı ve yeni veri kümeleri kataloğa alınmalı.

Aşağıdaki durumları göz önünde bulundurun:

#### **z/OS sistemleri arasında bir veri kümesi kopyalanırsa ya da taşırsanız, hedef yok demektir.**

Varsayılan olarak, hedef veri kümesi, kaynakla aynı özelliklerle yaratılır. Varsayılan özellikleri geçersiz kılmak için hedef veri kümesine ilişkin öznitelikler belirleyebilirsiniz. Bunu gerçekleştirdiğinizde, aktarma işleminin mümkün olduğundan emin olmak için bir uyumluluk denetimi gerçekleştirilir.

#### **z/OS sistemleri arasında bir veri kümesi kopyalanırsa ya da taşırsanız, hedef zaten var demektir.**

- Hedef veri kümesinin varsayılan özelliklerini geçersiz kılacak öznitelikler belirtirseniz, hedef veri kümesine gerekli şekilde erişilebildiğinden emin olmak için bir uyumluluk denetimi gerçekleştirilir. Ancak, aşağıdaki öznitelikleri geçersiz kılamazsınız:
	- Temel veri kümesi kuruluşu ve tipi
	- Mantıksal kayıt uzunluğu (LRECL)
	- Öbek büyüklüğü (BLKSIZE)

#### **Manyetik bantta bir veri kümesi aktarıyorsanız.**

Bir veri kümesini manyetik banda aktardığınızda, önceden manyetik bantta bulunan var olan veri kümesi değiştirilir. Yeni veri kümesine ilişkin öznitelikler, aktarma tanımlamasında geçirilen özniteliklerden ayarlanır. Herhangi bir öznitelik belirtilmemişse, öznitelikler kaynak veri kümesine ilişkin değerlerle aynı olacak şekilde ayarlanır ya da kaynak bir dosya olduğunda varsayılan değerlere ayarlanır. Var olan bir manyetik bant veri kümesinin öznitelikleri yok sayılır.

### **Veri kümesi uyumluluğu**

Veri kümesi uyumluluğu için aşağıdaki davranışı ve kısıtlamaları gözden geçirin:

#### **Kayıt biçimi ve uzunluk farkları:**

• Değişken biçimli kayıtlar, kayıt verilerinde 4 baytlık bir kayıt uzunluğu alanı kullanır. Bu nedenle, sabit bir kayıttan değişken kayıt veri kümesine aktarma için, değişken kayıt uzunluğu sabit kayıt uzunluğu artı 4 değerinden büyük ya da ona eşit olmalıdır. Değişken biçimli kayıt verileri, sabit biçimli kayıt veri kümesine aktarma için, değişmez biçim kayıt veri kümesi kayıt uzunluğu, değişken kayıt uzunluğu eksi 4 'ten büyük ya da ona eşit olmalıdır.

#### **Blok büyüklüğü farkları:**

- Değişmez ve değişken biçimli kayıt verileri için, blok büyüklüğü farkları kaynak ve hedef veri kümesi yerleşim düzenini farklı kılar.
- Tanımsız biçim kayıtları için, hedef blok boyutu kaynak veri kümesi blok büyüklüğünün daha büyük ya da ona eşit olması koşuluyla, bir veri kümesi aktarabilirsiniz.
- Tanımlanmamış biçim veri kümeleri için, kaynak blok boyutu hedef blok büyüklüğünden fazlaysa, bu veri kümelerini aktaramazsınız.

#### **Bölümlenmiş veri kümeleri (PDS) ve bölümlenmiş veri kümesi genişletilmiş (PDSE) veri kümeleri**

Aşağıdaki davranış ve kısıtlamalar, PDS ve PDSE ' ye eşit olarak geçerlidir:

- <span id="page-657-0"></span>• Bir PDS ya da PDSE üyesini hedef PDS ya da PDSE 'ye aktarıyorsanız, hedef PDS ya da PDSE' nin bir üyesi yaratılır. Hedef PDS ya da PDSE üyesi zaten varsa, üyenin üzerine yazılır. Bir PDS ya da PDSE üyesini PDS olmayan ya da PDE dışı bir hedef veri kümesine aktarırsanız, hedef veri kümesi üye verilerini içerecek şekilde yaratılır. Hedef veri kümesi zaten var ise, veri kümesinin üzerine yazılır.
- Bir PDS ya da PDSE 'yi PDS olmayan ya da PDSE dışı bir hedefe aktarma girişiminde bulunursanız, bu durum PDS ya da PDSE' nin tüm üyelerinin PDSE dışı hedefe yazıldığını sağlar. Sonraki üye aktarma işlemleri, aktarım seçeneklerine bağlı olarak, PDSE dışındaki bir hedefe ilişkin önceki içeriğin üzerine yazar ya da başarısız olur.
- Bir PDS ya da PDSE 'yi hedef PDS' ye ya da PDSE 'ye aktardığınızda, hedefte tüm PDS ya da PDSE' nin bir kopyası yaratılır. Hedef PDS ya da PDSE zaten varsa, kaynaktan üyeler eklenir. Hedefte bir PDS ya da PDSE üyesi zaten varsa, üyenin üzerine yazılır.
- PDS olmayan ya da PDSE olmayan bir hedef PDS ya da PDSE 'ye aktarma işlemi, PDS ya da PDSE dışındaki ya da PDSE' nin içeriğini PDS ya da PDSE ' nin yeni üyesi olarak ekler. PDS üyesi zaten varsa, üyenin üzerine yazılır. Yeni bir üye için ad belirtmezseniz, kaynak veri kümesi ya da DD adından bir ad oluşturulur.
- Disk alanının sınırlı olduğu sistemlerde PDS ve PDSE veri kümelerinin aktarıldığı bilinen bir sınırlama vardır. Daha fazla ayrıntı için Troubleshooting IBM WebSphere MQ File Transfer Edition başlıklı konuya bakın.
- **Not:** Bir PDS ya da PDSE 'yi hedef PDS ya da PDSE' ye aktardığınızda, üye bilgileri ve istatistikleri korunmaz. Örneğin, PDS olarak saklanan bir yükleme kitaplığını aktarırsanız, hedef PDS bir yükleme kitaplığı olarak kullanılamaz.

# **İkili ve metin aktarımları**

Veri kümeleri için ikili aktarma, varsayılan kayıt biçimi (type = record) kullanılarak veri kümesinden okundu olarak, ikili biçimindeki kayıt verileri olarak tanımlanır. Veriler, kayıt temelinde okunur ve bir kayıtta yazılıdır. Sistem hizmeti, gerekli kaydı ve blok dönüştürmeyi (veri kümelerinin farklı kayıt ve blok ayarlarına sahip olduğu durumlarda) ve gerekli ASA ve makine denetim kodu dönüşümünü gerçekleştirir. AASA biçimi denetim karakterleri için bir veri kümesi tanımlıysa ve diğeri uygun değilse, C/C++ sistem kitaplığı işlev davranışı kullanılarak olağan denetim kodlarına dönüştürme gerçekleştirilir.

## **Kuşak veri grupları (GDGs)**

WebSphere MQ Managed File Transfer , z/OSüzerindeki kaynak ve hedef veri kümeleri için nesil veri gruplarını (GDGs) destekler. Mutlak ve göreli GDG adları desteklenir. Yeni bir oluşturmaya yazdığınızda, temel GDG ' nin önceden var olması gerekir.

#### **İlgili başvurular**

["Dosyaların aktarılmasına ilişkin yönergeler" sayfa 654](#page-653-0)

Aktarmakta olduğunuz işletim sistemine ve ikili ya da metin kipinde aktarma olup olmamanıza bağlı olarak, beklenecek davranışa ilişkin yönergeler vardır.

#### ["Kuşak veri grupları \(GDG ' ler\) aktarılıyor" sayfa 670](#page-669-0)

WebSphere MQ Managed File Transfer , z/OSüzerindeki kaynak ve hedef veri kümeleri için nesil veri gruplarını (GDGs) destekler. Mutlak ve göreli GDG adları desteklenir. Yeni bir nesle yazdığınızda, temel GDG ' nin var olması gerekir.

#### "Transferring data sets to and from Connect:Direct nodes" sayfa 658

Connect:Direct köprüsünü kullanarak WebSphere MQ Managed File Transfer aracıları ile IBM Sterling Connect:Direct düğümleri arasında veri kümeleri aktarabilirsiniz. Aktarım kaynağı, aktarım hedefi ya da her ikisi olarak belirlenmiş bir veri kümesi belirleyebilirsiniz.

### *Transferring data sets to and from Connect:Direct nodes*

Connect:Direct köprüsünü kullanarak WebSphere MQ Managed File Transfer aracıları ile IBM Sterling Connect:Direct düğümleri arasında veri kümeleri aktarabilirsiniz. Aktarım kaynağı, aktarım hedefi ya da her ikisi olarak belirlenmiş bir veri kümesi belirleyebilirsiniz.

## **Veri kümesi adlarının belirtilmesi**

To specify a data set on a Connect:Direct node in a transfer request, use the syntax that is used for data set transfers between WebSphere MQ Managed File Transfer agents, but with two changes:

• Veri kümesi adının başına Connect:Direct düğüm adı ve iki nokta üst üste (:) önek olarak sahip olmanız gerekir. Sözdizimi aşağıdaki gibidir:

*cdNode*:*data\_set\_name*{;*attrib1*;...;*attribN*}

For example, to specify a partitioned data set called OBJECT.LIB on the system where the Connect:Direct node CD\_NODE1 is located, use the following syntax:

CD\_NODE1://'OBJECT.LIB';RECFM(F,B);BLKSIZE(800);LRECL(80)

Bu örnekte, isteğe bağlı üç öznitelik RECFM(F,B);BLKSIZE(800);LRECL(80)metniyle belirtilir.

• Belirlenen veri kümesi adı, tek tırnak karakterleri içine alınmış olup olmadığına bakılmaksızın, tam olarak nitelenmiş veri kümesi adı olarak yorumlanır. Sistem hiçbir öneki eklemez. Aracının altında çalıştığı kullanıcı kimliği gibi bir önek belirtmek istiyorsanız, bu öneki veri kümesi adının bir parçası olarak belirtmeniz gerekir. Bu, yalnızca WebSphere MQ Managed File Transfer aracılarını içeren veri kümesi aktarımları davranışından farklıdır; burada, belirtilen veri kümesi adı tek tırnak işareti karakterleri içine alınmazsa, sistem, hedef aracı için varsayılan üst düzey niteleyicinin bir önekini ekler.

Bu iki değişiklik dışında, veri kümesi adını ve WebSphere MQ Managed File Transfer aracıları arasında veri kümesi aktarımları için kullanılan aynı sözdizimini kullanarak, aşağıdaki kurallara sahip olan isteğe bağlı öznitelikleri belirtin:

- Veri kümesi adının başına iki eğik çizgi karakteri (//) sahip olmanız gerekir.
- Veri kümesi özniteliklerini belirlemek istiyorsanız, bu öznitelikleri veri kümesi adından sonra, noktalı virgülle ayırarak sağlayın. Öznitelikler, BPXWDYN için uygun olan *key*(*value*)biçiminde sağlanmalıdır.

Bir aktarma isteğinde veri kümelerini belirtme hakkında daha fazla bilgi için bkz. ["fteCreateTransfer \(yeni](#page-446-0) [dosya aktarımı yarat\)" sayfa 447](#page-446-0) ve ["fteCreateTemplate \(yeni dosya aktarma şablonu yarat\)" sayfa 435](#page-434-0).

## **Aktarma isteğinizde kullanılacak değiştirgeler**

Connect:Direct düğümlerindeki veri kümelerini içeren çoğu aktarma isteği için, kaynak ve hedef veri kümelerini, yalnızca WebSphere MQ Managed File Transfer aracılarını içeren bir veri kümesi aktarımı için aynı şekilde belirtebilirsiniz. **fteCreateTransfer** ya da **fteCreateTemplate** komutlarıyla **source\_specification**, **-ds**ve **-dp** parametrelerini kullanın. Bu sözdizimi aşağıdaki senaryolar için desteklenir:

- Aktarımda yer alan tüm aracılar v7.0.4 ya da sonraki bir sürüm olur
- Kaynak aracı, Connect:Direct köprü aracısıdır ve bu nedenle v7.0.4 ya da sonraki bir hedef aracıdır ve hedef aracı v7.0.3 ya da önceki bir sürümdür

Hedef aracı Connect:Direct köprü aracıysa ve kaynak aracı v7.0.3 ya da önceki bir sürümse, aktarma isteğiniz için aşağıdaki değişiklikleri yapmanız gerekir:

- Bir aktarımın hedefi olarak sıralı bir veri kümesi ya da bölümlenmiş veri kümesi (PDS) üyesi belirtmek için, **-df** parametresini kullanın.
- Aktarımın hedefi olarak bir PDS belirtmek için **-dd** parametresini kullanın.

Bu sözdizimini, kaynak aracısının v7.0.4 ya da sonraki bir sürümü olduğu aktarımlar için olağan **-ds** ve **-dp** parametrelerinin bir alternatifi olarak da kullanabilirsiniz. Örneğin, tüm senaryolarınızda tutarlı bir sözdizimi kullanmak istiyorsanız ve bazı senaryolarda v7.0.3 ya da öncesi bir kaynak aracısı varsa, **-df** ve **-dd** parametrelerini kullanın.

**Not:** Aktarımın hedefi bir PDS ve hedef aracı, Connect:Direct köprü aracıysa, **-de** parametresini overwritedeğeriyle belirtmeniz gerekir.

# <span id="page-659-0"></span>**Veri kümesi özniteliklerinin belirtilmesi**

Certain data set attributes are set by WebSphere MQ Managed File Transfer and passed through as parameters to the Connect:Direct **COPY** process. Uygun BPXWDYN tuşunu belirterek, aktarma isteğinde belirli öznitelikleri de belirtebilirsiniz. Connect:Direct köprüsü, Connect:Direct özelliklerine eşdeğer olan anahtarları Connect:Directtarafından zorunlu olan biçime dönüştürür. Örneğin, CD\_NODE1://'OBJECT.LIB';RECFM(F,B);BLKSIZE(800);LRECL(80)veri kümesi belirtiminde, RECFM(F,B);BLKSIZE(800);LRECL(80) öznitelikleri DCB=(RECFM=FB,BLKSIZE=800,LRECL=80)' a dönüştürülür.

Bir Connect:Direct aktarımı ile birlikte kullanılmak üzere desteklenen BPXWDYN tuşlarının ayrıntıları da içinde olmak üzere bu iki parametre tipi arasındaki eşlemelerin ayrıntıları için bkz. "Connect:Direct süreç deyimi değiştirgeleri ve BPXWDYN anahtarları arasındaki eşlemeler" sayfa 660. BPXWDYN anahtarlarında eşdeğer bir Connect:Direct işlem parametresi yoktur ve tüm Connect:Direct işlemi parametrelerinin eşdeğer bir BPXWDYN anahtarı yoktur.

## **Ek konular**

• If your transfer destination is a partitioned data set at a Connect:Direct node, you must create the partitioned data set before the transfer, because the Connect:Direct node does not create it for you.

### **İlgili kavramlar**

#### ["Connect:Direct köprüsü" sayfa 254](#page-253-0)

Var olan bir IBM Sterling Connect:Direct ağına dosya aktarabilir ya da bu ağdan dosya aktarabilirsiniz. Use the Connect:Direct bridge, which is a component of WebSphere MQ Managed File Transfer, to transfer files between MQMFT and IBM Sterling Connect:Direct.

#### **İlgili başvurular**

#### ["Veri kümeleri arasında aktarma" sayfa 657](#page-656-0)

WebSphere MQ Managed File Transferkullanarak z/OS veri kümeleri arasında aktarım yapabilirsiniz. Veri kümelerinizin doğru şekilde aktarıldığından emin olmak için aşağıdaki davranışı dikkatli bir şekilde inceleyin.

#### ["fteCreateTransfer \(yeni dosya aktarımı yarat\)" sayfa 447](#page-446-0)

**fteCreateTransfer** komutu, komut satırından yeni bir dosya aktarımı yaratır ve başlatır. Bu komut, bir dosya aktarma işlemini hemen başlatabilir, ilerideki bir tarih ve tarih için bir dosya aktarımı zamanlayabilir, zamanlanmış bir aktarma işlemini bir ya da daha çok kez yineleyebilir ve belirli koşullara dayalı olarak bir dosya aktarımı tetikleyebilir.

#### ["fteCreateTemplate \(yeni dosya aktarma şablonu yarat\)" sayfa 435](#page-434-0)

**fteCreateTemplate** komutu, ileride kullanmak üzere saklayabileceğiniz bir dosya aktarma şablonu yaratır. Gerekli tek parametre, **-tn** (*template\_name*) parametresidir. Diğer tüm parametreler isteğe bağlıdır; ancak, bir kaynak dosya belirtimi belirtseniz de, bir hedef dosya da sağlamanız gerekir. Benzer bir şekilde, bir hedef dosya belirtirseniz, bir kaynak dosya belirtimi de belirtmeniz gerekir.

#### ["Çift ileri eğik çizgiyle belirtilenConnect:Direct dosya yolları" sayfa 381](#page-380-0)

Dosya aktarımın bir parçası olarak, Connect:Direct düğümünde bulunan bir dosyayı, çift ileri eğik çizgi (//) ile başlayan bir dosya yolu kullanarak belirtirseniz, dosya veri kümesi olarak işlenir.

## *Connect:Direct süreç deyimi değiştirgeleri ve BPXWDYN anahtarları arasındaki eşlemeler*

Kaynak ya da hedefin bir Connect:Direct düğümü olduğu bir veri kümesi için bir aktarma isteği sunduğunuzda, sağladığınız desteklenen BPXWDYN tuşları, Connect:Direct işlemleri tarafından kabul edilen bir biçime dönüştürülür.

### **z/OS**

WebSphere MQ Managed File Transfer Sürüm 7.5 , z/OSiçin kullanılamaz. Ancak bu konu, bir z/OS sisteminde çalışan WebSphere MQ File Transfer Edition sürümüne dosya aktarmanıza olanak sağlamak için z/OS ile ilgili bilgileri içerir.

IBM Sterling Connect:Direct süreç deyimlerine ilişkin ek bilgi için Connect:Direct [Process Language](https://www.sterlingcommerce.com/Documentation/Processes/CDProcessesLanguageRefGuide.pdf) [Reference Guide](https://www.sterlingcommerce.com/Documentation/Processes/CDProcessesLanguageRefGuide.pdf) belgesine bakın.

*Çizelge 42. Connect:Direct COPY bildirisine ve WebSphere MQ Managed File Transfertarafından kullanılan eşdeğer BPXWDYN tuşlarına ilişkin parametreler*

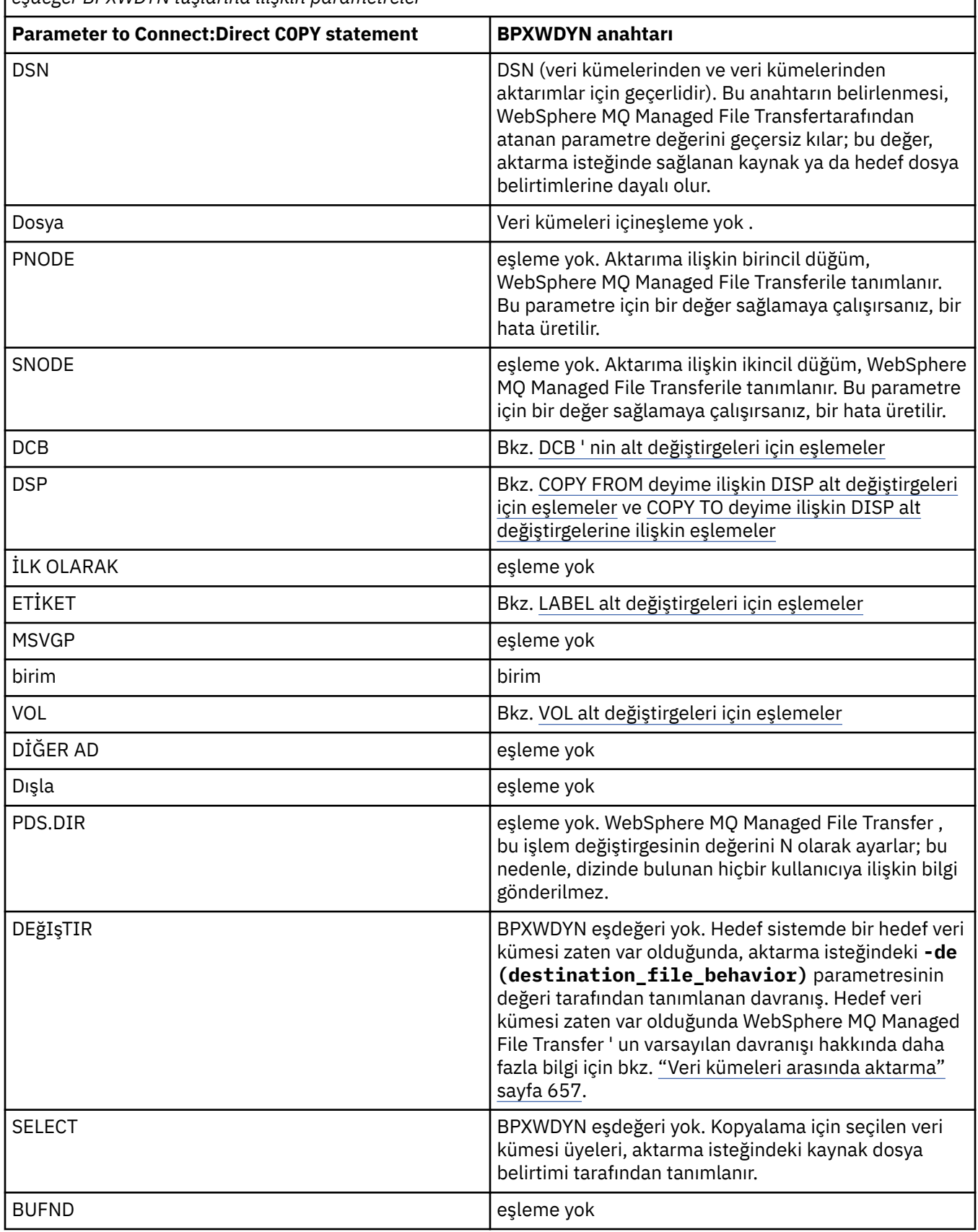

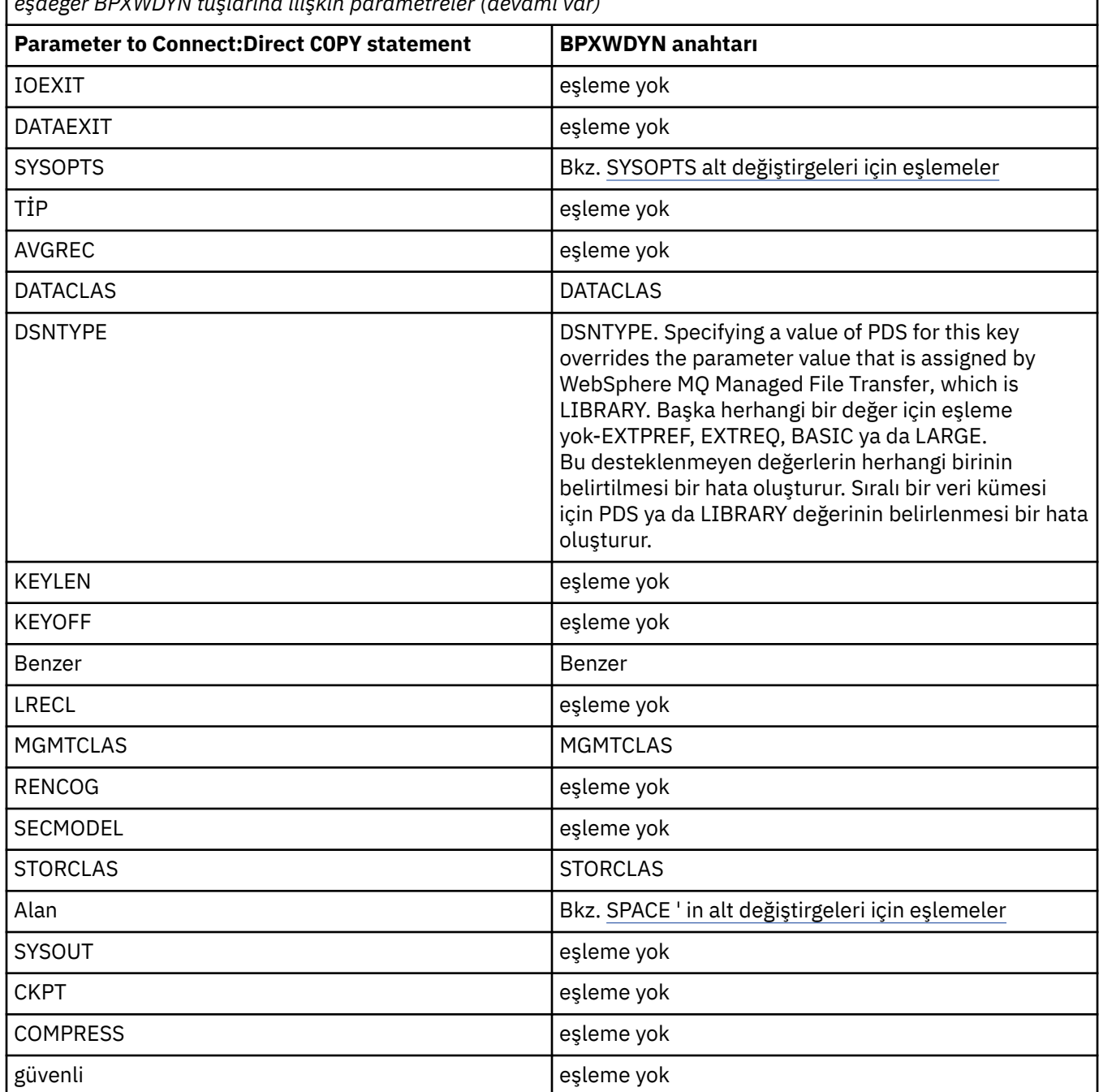

<span id="page-661-0"></span>*Çizelge 42. Connect:Direct COPY bildirisine ve WebSphere MQ Managed File Transfertarafından kullanılan eşdeğer BPXWDYN tuşlarına ilişkin parametreler (devamı var)*

*Çizelge 43. Connect:Direct COPY deyime ilişkin DCB parametresinin alt parametreleri ve WebSphere MQ Managed File Transfertarafından kullanılan eşdeğer BPXWDYN anahtarları*

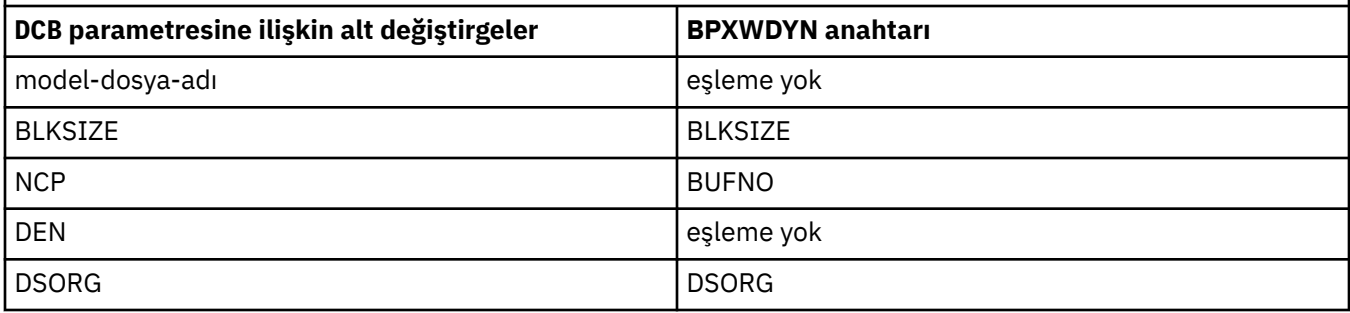

<span id="page-662-0"></span>*Çizelge 43. Connect:Direct COPY deyime ilişkin DCB parametresinin alt parametreleri ve WebSphere MQ Managed File Transfertarafından kullanılan eşdeğer BPXWDYN anahtarları (devamı var)*

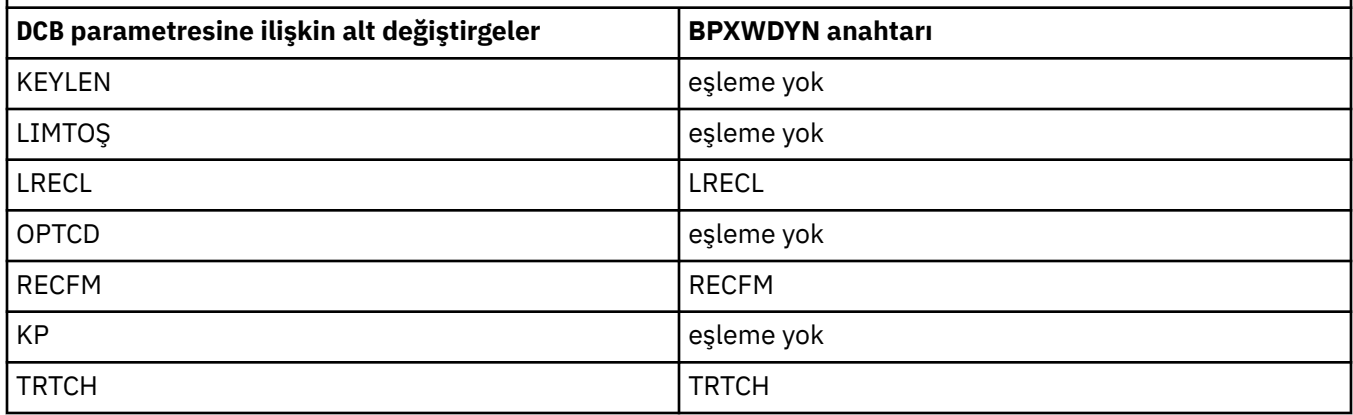

*Çizelge 44. Connect:Direct COPY From deyime ilişkin DISP parametresinin alt parametreleri ve WebSphere MQ Managed File Transfertarafından kullanılan eşdeğer BPXWDYN anahtarları*

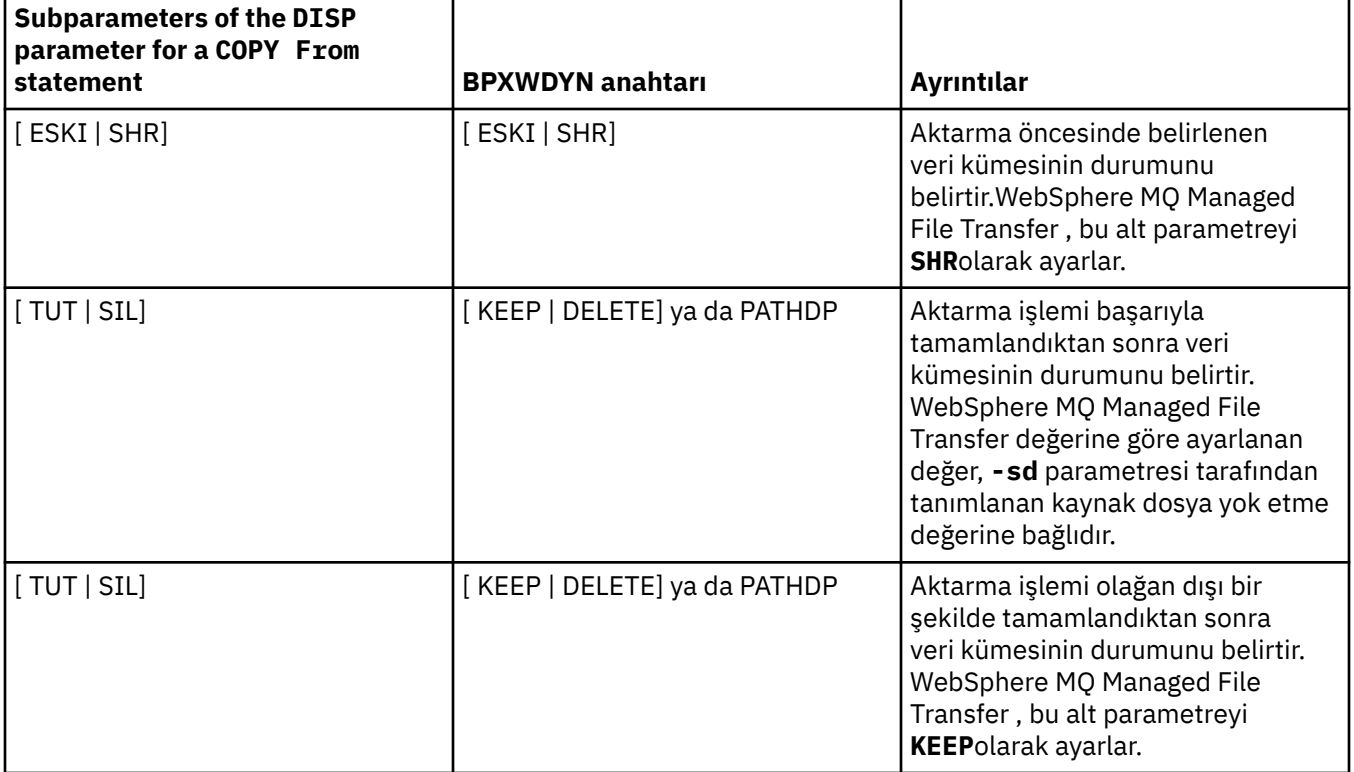

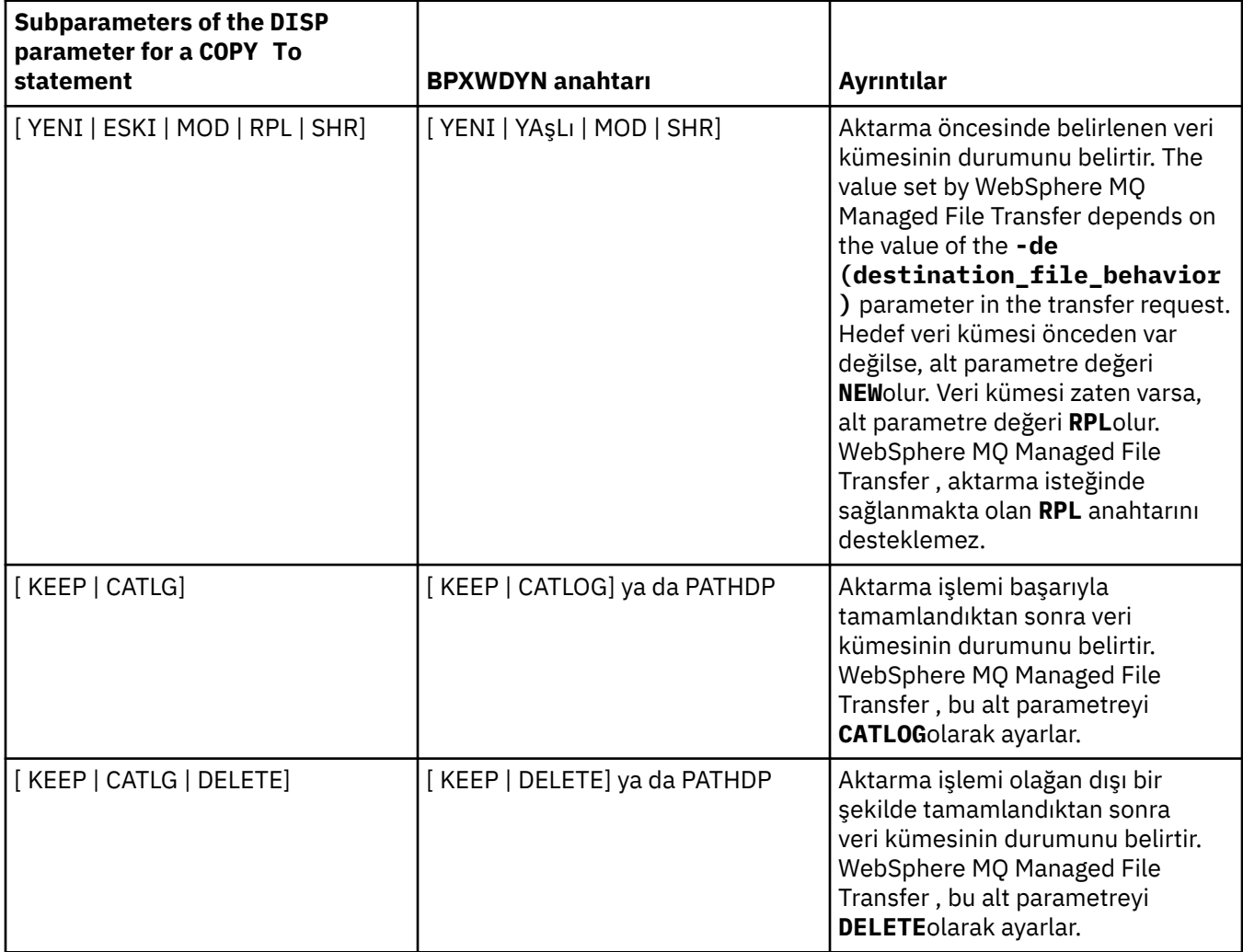

<span id="page-663-0"></span>*Çizelge 45. Connect:Direct COPY To deyime ilişkin DISP parametresinin alt parametreleri ve WebSphere MQ Managed File Transfertarafından kullanılan eşdeğer BPXWDYN anahtarları*

*Çizelge 46. Connect:Direct COPY deyime ilişkin LABEL parametresinin alt parametreleri ve WebSphere MQ Managed File Transfertarafından kullanılan eşdeğer BPXWDYN anahtarları*

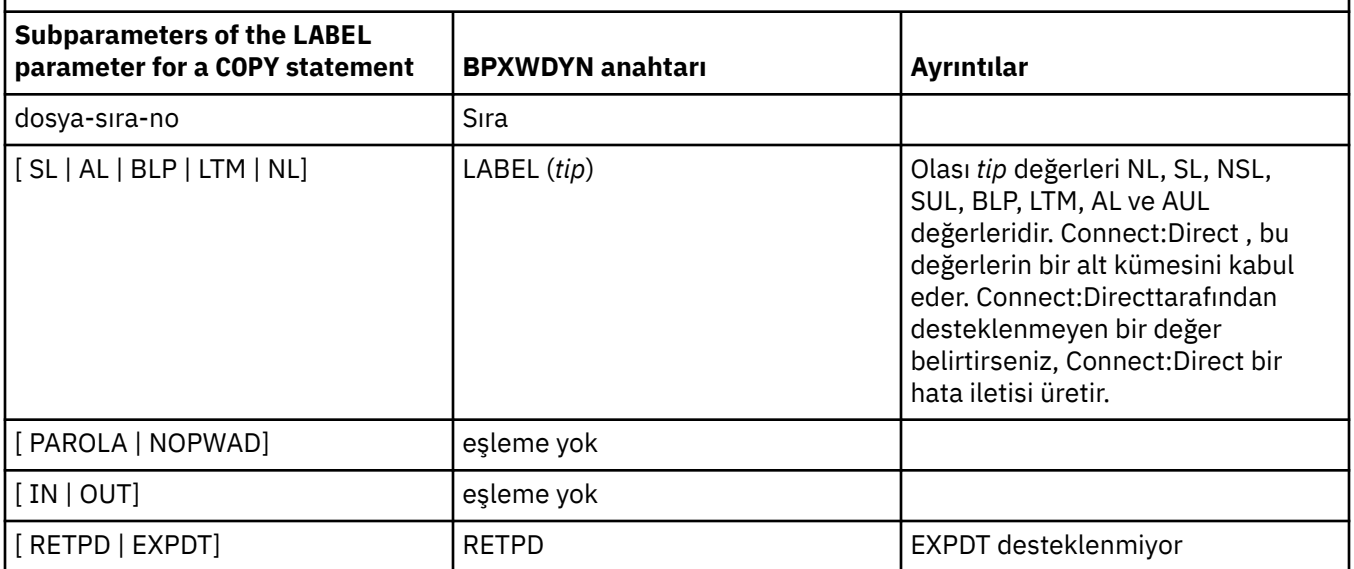

<span id="page-664-0"></span>*Çizelge 47. Connect:Direct COPY deyime ilişkin VOL parametresinin alt parametreleri ve WebSphere MQ Managed File Transfertarafından kullanılan eşdeğer BPXWDYN anahtarları*

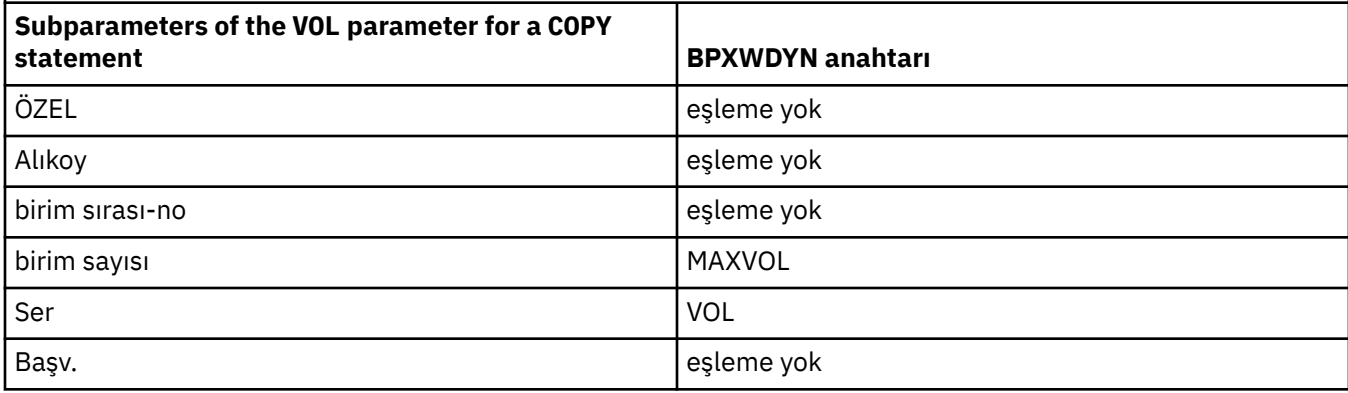

*Çizelge 48. Connect:Direct COPY deyime ilişkin SYSOPTS parametresinin alt parametreleri ve WebSphere MQ Managed File Transfertarafından kullanılan eşdeğer BPXWDYN anahtarları*

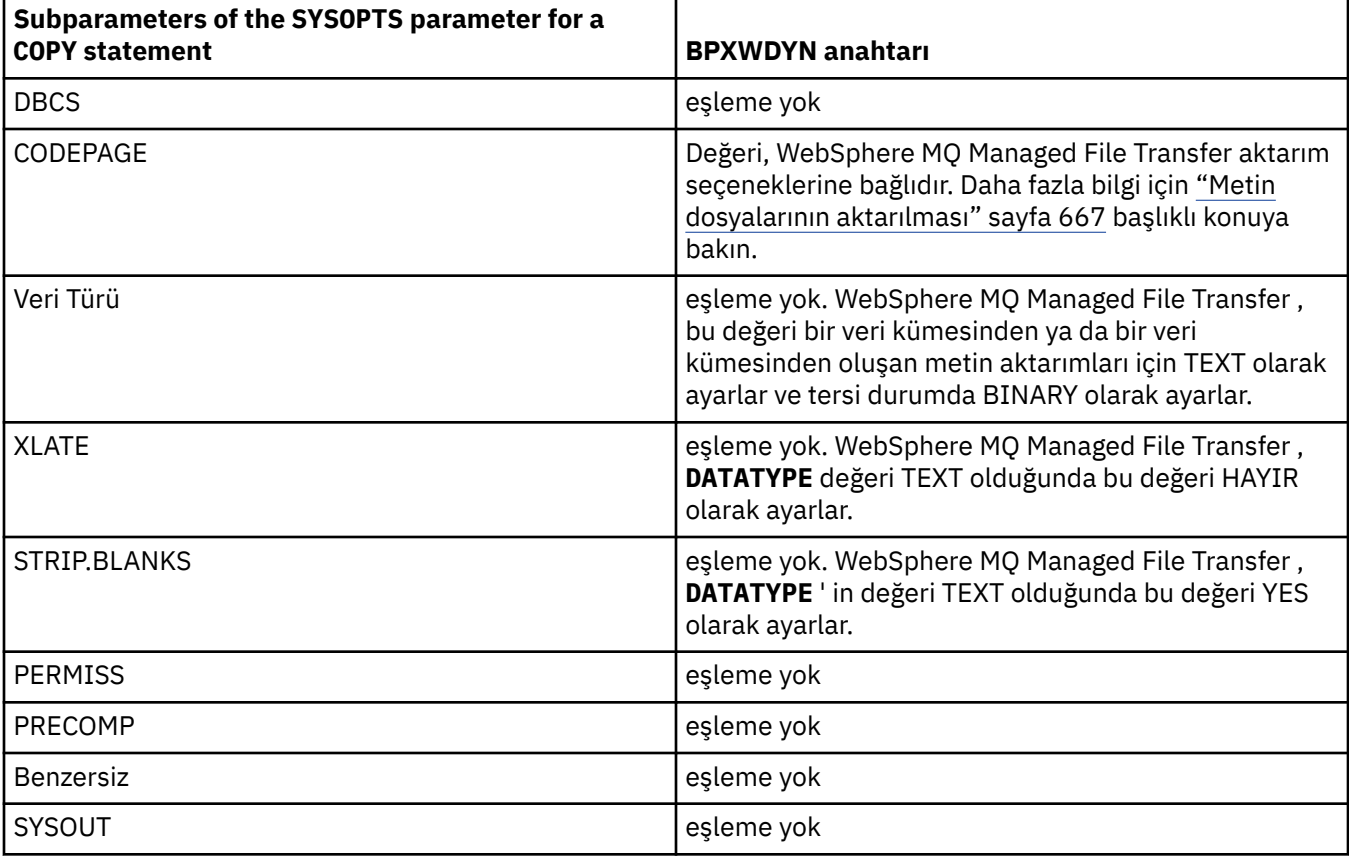

*Çizelge 49. Connect:Direct COPY deyime ilişkin SPACE parametresinin alt parametreleri ve WebSphere MQ Managed File Transfertarafından kullanılan eşdeğer BPXWDYN anahtarları*

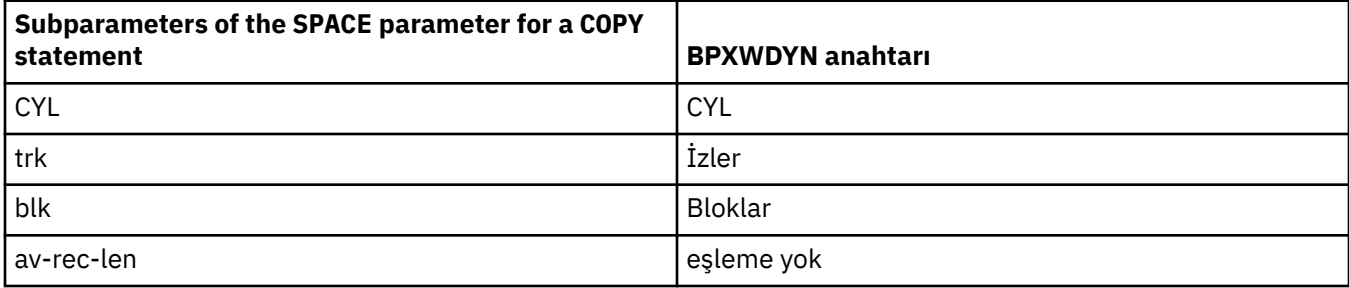

<span id="page-665-0"></span>*Çizelge 49. Connect:Direct COPY deyime ilişkin SPACE parametresinin alt parametreleri ve WebSphere MQ Managed File Transfertarafından kullanılan eşdeğer BPXWDYN anahtarları (devamı var)*

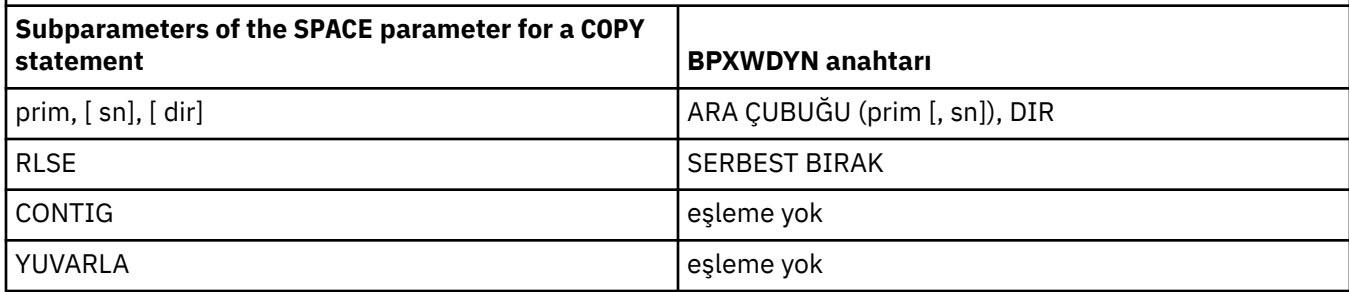

### **İlgili kavramlar**

#### ["Connect:Direct köprüsü" sayfa 254](#page-253-0)

Var olan bir IBM Sterling Connect:Direct ağına dosya aktarabilir ya da bu ağdan dosya aktarabilirsiniz. Use the Connect:Direct bridge, which is a component of WebSphere MQ Managed File Transfer, to transfer files between MQMFT and IBM Sterling Connect:Direct.

### **İlgili başvurular**

#### [Transferring data sets to and from Connect:Direct nodes](#page-657-0)

Connect:Direct köprüsünü kullanarak WebSphere MQ Managed File Transfer aracıları ile IBM Sterling Connect:Direct düğümleri arasında veri kümeleri aktarabilirsiniz. Aktarım kaynağı, aktarım hedefi ya da her ikisi olarak belirlenmiş bir veri kümesi belirleyebilirsiniz.

### *BPXWDYN özellikleri, WebSphere MQ Managed File Transferile birlikte kullanmamanız gerekir*

Bazı BPXWDYN seçenekleri, **fteCreateTemplate** komutu, **fteCreateTransfer** komutu ya da agent.properties dosyasındaki **bpxwdynAllocAdditionalProperties** özelliği belirtilmediğinde belirtilmemelidir.

## **z/OS**

WebSphere MQ Managed File Transfer Sürüm 7.5 , z/OSiçin kullanılamaz. However, this topic contains information about z/OS to allow you to transfer data sets for example, to and from a version of WebSphere MQ File Transfer Edition running on a z/OS system.

Aracı tarafından kullanıldığı ya da desteklenmediği için WebSphere MQ Managed File Transfer ile birlikte belirtilmemesi gereken BPXWDYN seçenekleri var. Bu seçenekleri kullanırsanız, öngörülemeyen davranışlara yol açabilirler; seçenekler aşağıdaki çizelgede listelenir.

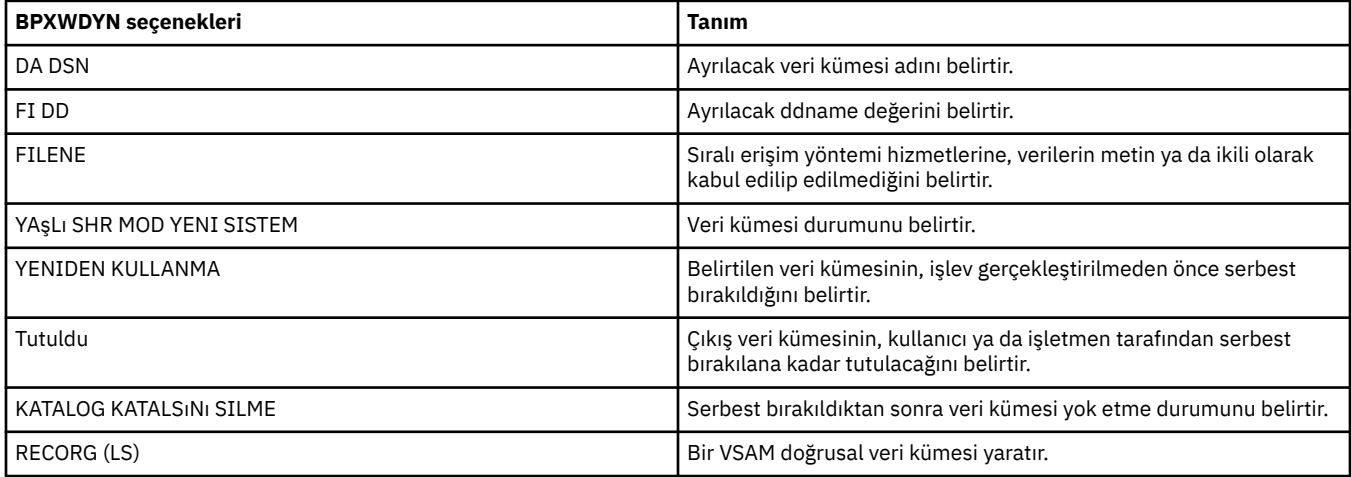

<span id="page-666-0"></span>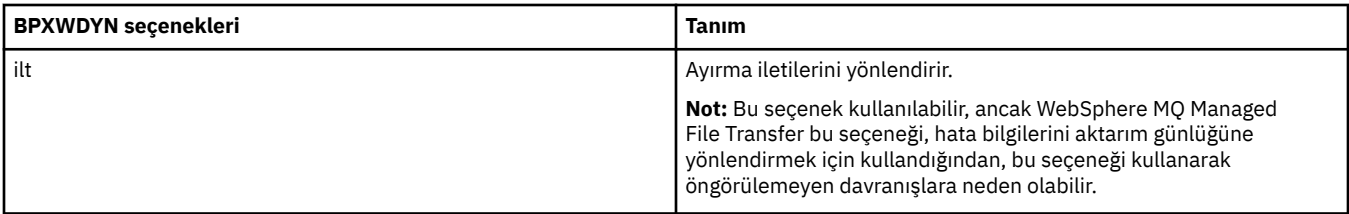

### *Metin dosyalarının aktarılması*

Metin dosyası aktarımı, bir dosyanın kod sayfasının bir kod sayfasından başka bir kod sayfasına dönüştürülmesini içerir. Metin dosyası aktarımı, sistemler arasında CRLF (satırbaşı satır besleme) karakterlerini dönüştürmeyi de içerir. Bu konuda, WebSphere MQ Managed File Transferile ilgili metin dosyası aktarım davranışı özetlenir.

Tersi belirtilmedikçe, dönüştürme, dosyanın kaynak sisteminin varsayılan kod sayfasından hedef sisteminin varsayılan kod sayfasıdır. Ayrıca, metin dosyası aktarımı, hedef dosya için yeni satır karakterlerinin hedef altyapısına özgü olan yeni satır dönüştürme işlemini gerçekleştirmesini sağlar. Kaynak dosyayı okumak ve hedef dosyayı yazmak için kullanılacak kod sayfasını belirterek, bir sistemdeki varsayılan kod sayfalarının kullanımını geçersiz kılabilirsiniz. Ayrıca, hedef dosya için kullanılacak satır sonu karakteri sırasını da belirleyebilirsiniz. Daha fazla bilgi için, ["fteCreateTransfer \(yeni dosya aktarımı](#page-446-0) [yarat\)" sayfa 447](#page-446-0) ve ["Aktarma tanımlaması dosyalarının kullanılması" sayfa 200k](#page-199-0)onularına bakın.

Metin dosyası aktarımları, kod sayfaları arasında basit kod noktası yerine koyma işlemleri gerçekleştirir. Metin dosyası aktarımları, verilerin karmaşık aktarımları ya da çevirileri gerçekleştirmez; örneğin, bidi veri ya da metin şekillendirme gibi görsel ve mantıksal formlar arasındaki dönüştürmeler.

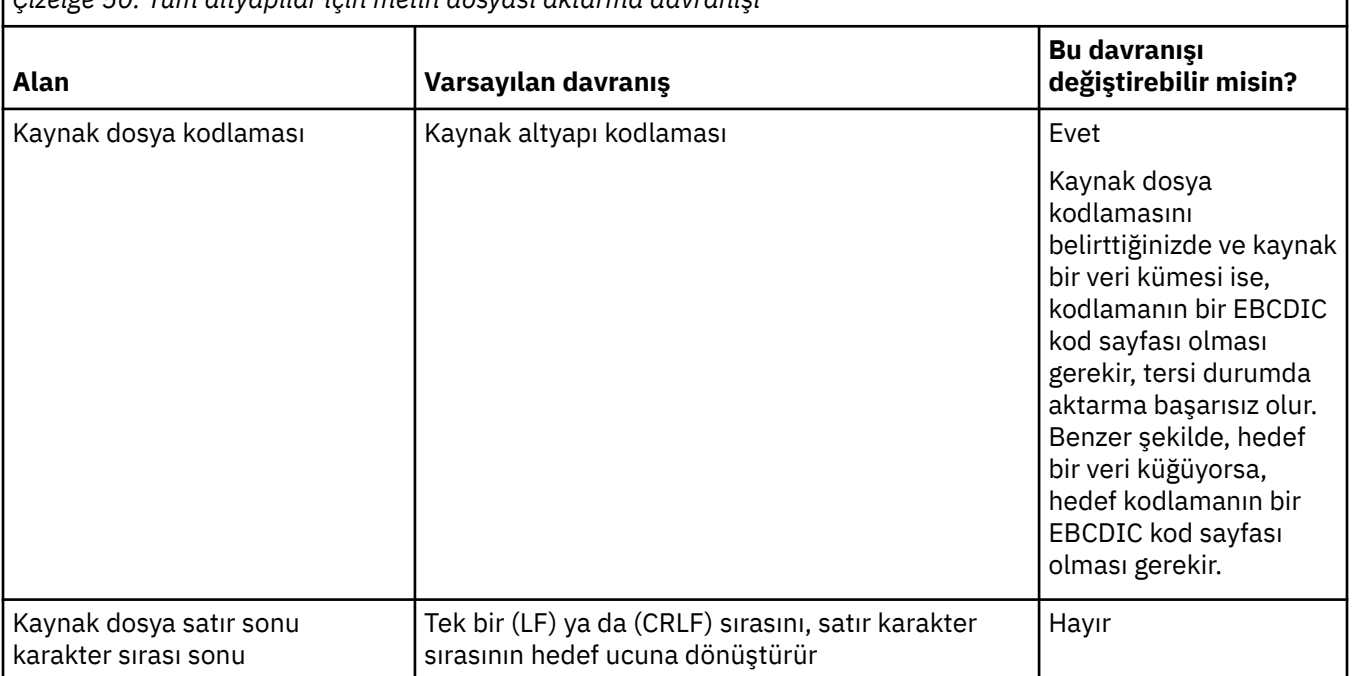

*Çizelge 50. Tüm altyapılar için metin dosyası aktarma davranışı*

٦

<span id="page-667-0"></span>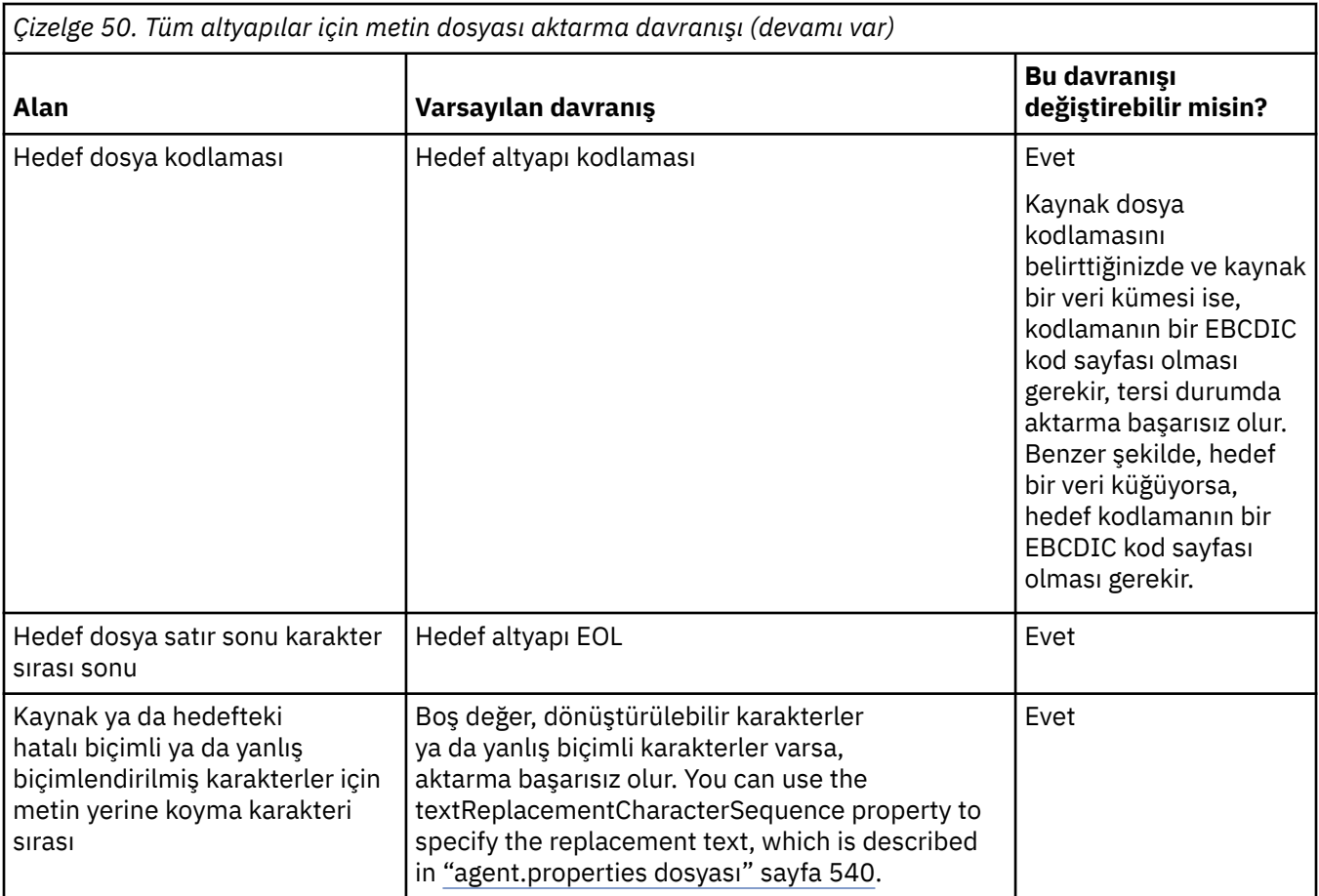

### **İlgili başvurular**

["Dosyaların aktarılmasına ilişkin yönergeler" sayfa 654](#page-653-0)

Aktarmakta olduğunuz işletim sistemine ve ikili ya da metin kipinde aktarma olup olmamanıza bağlı olarak, beklenecek davranışa ilişkin yönergeler vardır.

"Metin dosyalarının Connect:Direct ile WebSphere MQ Managed File Transferarasında aktarılması" sayfa 668

Metin aktarma işlemi, bir dosyanın kod sayfasının bir kod sayfasından başka bir kod sayfasına dönüştürülmesini içerir. Metin dosyası aktarımı, sistemler arasında CRLF (satırbaşı satır besleme) karakterlerini dönüştürmeyi de içerir. Bu konu, bir MQMFT aracısı ile Connect:Direct düğümü arasındaki aktarımlardaki metin dosyası aktarım davranışını özetler.

#### ["Kullanılabilir kod sayfaları" sayfa 694](#page-693-0)

Bu başvuru konusu, WebSphere MQ Managed File Transfertarafından desteklenen çeşitli platformlarda metin dosyası dönüştürmesi için kullanılabilecek tüm karakter kodlaması biçimlerini listeler.

## *Metin dosyalarının Connect:Direct ile WebSphere MQ Managed File Transferarasında aktarılması*

Metin aktarma işlemi, bir dosyanın kod sayfasının bir kod sayfasından başka bir kod sayfasına dönüştürülmesini içerir. Metin dosyası aktarımı, sistemler arasında CRLF (satırbaşı satır besleme) karakterlerini dönüştürmeyi de içerir. Bu konu, bir MQMFT aracısı ile Connect:Direct düğümü arasındaki aktarımlardaki metin dosyası aktarım davranışını özetler.

WebSphere MQ Managed File Transferiçindeki metin aktarımlarının işleyişi hakkında bilgi için bkz. ["Metin](#page-666-0) [dosyalarının aktarılması" sayfa 667.](#page-666-0)

• Connect:Direct köprüsü düğünün ağ eşleminin ve aktarma hedefi olarak kullanılan Connect:Direct düğümlerinin doğru altyapı tanımlamasını içerip içermediğinden emin olun.

- <span id="page-668-0"></span>– Connect:Direct köprüsü düğümünüz bir Windows sistemiyse, ağ eşleğinizdeki her bir uzak düğüm için **İşletim Sistemi** listesinden doğru değeri seçtiğinden emin olun.
	- Uzak düğüm bir Windows sisteminse, Windows' u seçin.
	- Uzak düğüm bir UNIX ya da Linux sisteminde ise, UNIXöğesini seçin.

Diğer işletim sistemlerindeki uzak düğümlere aktarımlar Connect:Direct köprüsü tarafından desteklenmez.

– Bir dosyayı ya da kaynağı aktardığınız her bir uzak düğüm için, Connect:Direct köprüsü aracı yapılandırma dizinindeki ConnectDirectNodeProperties.xml dosyasında bulunan uzak Connect:Direct düğümünün işletim sistemi tipini belirtmenizi sağlar. Daha fazla bilgi için bkz. ["Configure the ConnectDirectNodeProperties.xml file to include information about the remote](#page-185-0) [Connect:Direct nodes" sayfa 186](#page-185-0) ve ["Connect:Direct düğüm özellikleri dosya biçimi" sayfa 572.](#page-571-0)

Connect:Direct , hangi satırın kullanılacağını belirlemek için ağ eşlemi bilgilerini kullanır.

- Bir aktarımın hedefi bir MQMFT aracıysa, bu MQMFT aracısı, satır sonu dönüştürme işlemini gerçekleştirir.
- Bir aktarımın hedefi bir Connect:Direct düğmesiyse, Connect:Direct köprüsü aracısı, satır sonu dönüştürme işlemini gerçekleştirir.

#### **İlgili başvurular**

["Metin dosyalarının aktarılması" sayfa 667](#page-666-0)

Metin dosyası aktarımı, bir dosyanın kod sayfasının bir kod sayfasından başka bir kod sayfasına dönüştürülmesini içerir. Metin dosyası aktarımı, sistemler arasında CRLF (satırbaşı satır besleme) karakterlerini dönüştürmeyi de içerir. Bu konuda, WebSphere MQ Managed File Transferile ilgili metin dosyası aktarım davranışı özetlenir.

["Connect:Direct düğümlerine ya dafromdüğümlerinden metin aktarımları verileri doğru bir şekilde](#page-380-0) [dönüştürmezse ne yapılır?" sayfa 381](#page-380-0)

Bir MQMFT aracısı ile Connect:Direct düğümü arasında metin kipinde dosya aktardığınızda, kod sayfası ve satır sonu karakteri dönüştürme işlemi gerçekleştirilir. Aktarma, uzak bir düğümün satır sonu karakterlerini saptamak için Connect:Direct köprüsü düğümünün ağ eşleminde işletim sistemi bilgilerini kullanır. Ağ eşlemindeki bilgiler yanlışsa, satır sonu karakteri dönüştürmesi yanlış bir şekilde gerçekleştirilebilir.

### *İletişim kuralı köprüsü aracılarına ya da protokolden dosya aktarılması*

Bir iletişim kuralı köprüsü aracısını kullanarak, WebSphere MQ Managed File Transfer ağınızın dışındaki bir FTP ya da SFTP dosya sunucusuna dosya aktarabilirsiniz.

Protokol köprüsünü kullanarak dosya aktardığınızda, köprünün, aktarmak istediğiniz dosyaları içeren kaynak dizini ya da kaynak dizini okuma izni olmalıdır. Örneğin, yalnızca yürütme izinleri (d -- x -- x -- x) olan /home/fte/bridge dizininden dosya aktarmak istiyorsanız, bu dizinden denediğiniz tüm aktarımlar aşağıdaki hata iletisiyle başarısız olur:

```
BFGBR0032E: Attempt to read filename from the protocol file server has failed with server error 550
Failed to open file.
```
Dosya aktarımı sırasında, dosyalar genellikle hedefte geçici dosyalar olarak yazılır ve aktarma tamamlandığında yeniden adlandırılır. Ancak, aktarım hedefi, sınırlı yazma olarak yapılandırılmış bir iletişim kuralı dosya sunucusuysa (kullanıcılar, iletişim kuralı dosya sunucusuna dosya yükleyebilir, ancak karşıya yüklenen dosyaları herhangi bir şekilde değiştiremezler; yalnızca bir kez yazı yazabilir), aktarılan dosyalar doğrudan hedefe yazılıdır. Başka bir deyişle, aktarma sırasında bir sorun oluşursa, kısmen yazılmış dosyalar hedef protokol dosyası sunucusunda kalır ve WebSphere MQ Managed File Transfer bu dosyaları silemez ya da düzenleyemez. Bu durumda aktarma başarısız olur.

İletişim kuralı köprüsü aracısına ek olarak WebSphere MQ Managed File Transfer ağınızda başka bir aracıya sahip olduğundan emin olun. Protokol köprüsü aracısı yalnızca FTP ya da SFTP sunucusuna yapılan bir köprüsdür ve aktarılan dosyaları yerel diske yazmaz. FTP ya da SFTP sunucusuna dosya aktarmak istiyorsanız, protokol köprüsü aracısını, dosya aktarımı için hedef ya da kaynak olarak

<span id="page-669-0"></span>kullanmanız (FTP ya da SFTP sunucusunu gösteren) ve başka bir standart aracıyı karşılık gelen kaynak ya da hedef olarak kullanmanız gerekir.

#### **İlgili kavramlar**

#### ["Protokol köprüsü" sayfa 240](#page-239-0)

İletişim kuralı köprüsü, WebSphere MQ Managed File Transfer (MQMFT) ağınızın, yerel etki alanınızda ya da uzak bir konumdaki MQMFT ağınızın dışında bir dosya sunucusunda saklanan dosyalara erişmesini sağlar. Bu dosya sunucusu, FTP, FTPS ya da SFTP ağ protokollerini kullanabilir. Her dosya sunucusunun en az bir adanmış aracısına gereksinimi vardır. Adanmış aracı, protokol köprüsü aracısı olarak bilinir. Bir köprü aracısı, birden çok dosya sunucusuyla etkileşimde bulunabilir.

### *Kuşak veri grupları (GDG ' ler) aktarılıyor*

WebSphere MQ Managed File Transfer , z/OSüzerindeki kaynak ve hedef veri kümeleri için nesil veri gruplarını (GDGs) destekler. Mutlak ve göreli GDG adları desteklenir. Yeni bir nesle yazdığınızda, temel GDG ' nin var olması gerekir.

## **z/OS desteği**

WebSphere MQ Managed File Transfer Sürüm 7.5 , z/OSiçin kullanılamaz. However, this topic contains information about z/OS to allow you to transfer GDGs, for example, to and from a version of WebSphere MQ File Transfer Edition running on a z/OS system.

**Not:** BASEGDG (+*n*) kullanarak bir toplu iş ortamında GDG girişi yaratırken, aynı pozitif kuşak numarasını kullanarak, daha sonra aynı iş içinde gönderilemeyecek. Bir işin adımları arasında aynı GDG giriş numaralarının korunması JCL 'nin bir işlecidir ve dinamik ayırma kullanılarak GDG' yi güncelleyen yardımcı program işlevleri için kullanılamaz. Bu nedenle, BASEGDG (+ 1) olanağını kullanarak yeni bir kuşak yaratan bir iş, aktarma başarıyla tamamlanır tamamlanmaz GDG ' nin güncellendiğini ve daha sonra BASEGDG (0) ile aynı veri kümesine başvuruda bulunması gerekeceğini belirtir.

## **GDG örnekleri**

Aşağıda, GDG ' leri kullanan **fteCreateTransfer** komutu örnekleri yer alıyor. Örneklerde, BASEGDG adı varolan bir temel GDG adını belirtir. DSET adı, yaratılacak sıralı bir veri kümesine gönderme yapıyor. /u/ user/file.dat adı, bir kaynak veri dosyasının adını belirtir.

This command copies file.dat into a new generation in BASEGDG. Yeni neslin mutlak adı, aktarma günlüğünde raporlanır:

fteCreateTransfer -sa A1 -da A2 -ds "//BASEGDG(+1)" /u/user/file.dat

Bu komut, file.dat adlı kopyayı, BASEGDG içinde belirtilen mutlak adla nesile kopyalar:

fteCreateTransfer -sa A1 -da A2 -ds "//BASEGDG.G0009V00" /u/user/file.dat

Bu komut, BASEGDG 'nin en son neslını DSET' e kopyalar. Aktarma günlüğünde, neslin mutlak adı raporlanır:

fteCreateTransfer -sa A1 -da A2 -ds "//DSET" "//BASEGDG(0)"

Bu komut, BASEGDG 'nin sonraki en son neslını DSET' e kopyalar. Aktarma günlüğünde, neslin mutlak adı raporlanır:

fteCreateTransfer -sa A1 -da A2 -ds "//DSET" "//BASEGDG(-1)"

#### **İlgili başvurular**

["Dosyaların aktarılmasına ilişkin yönergeler" sayfa 654](#page-653-0) Aktarmakta olduğunuz işletim sistemine ve ikili ya da metin kipinde aktarma olup olmamanıza bağlı olarak, beklenecek davranışa ilişkin yönergeler vardır.

["fteCreateTransfer \(yeni dosya aktarımı yarat\)" sayfa 447](#page-446-0)

<span id="page-670-0"></span>**fteCreateTransfer** komutu, komut satırından yeni bir dosya aktarımı yaratır ve başlatır. Bu komut, bir dosya aktarma işlemini hemen başlatabilir, ilerideki bir tarih ve tarih için bir dosya aktarımı zamanlayabilir, zamanlanmış bir aktarma işlemini bir ya da daha çok kez yineleyebilir ve belirli koşullara dayalı olarak bir dosya aktarımı tetikleyebilir.

#### ["Veri kümeleri arasında aktarma" sayfa 657](#page-656-0)

WebSphere MQ Managed File Transferkullanarak z/OS veri kümeleri arasında aktarım yapabilirsiniz. Veri kümelerinizin doğru şekilde aktarıldığından emin olmak için aşağıdaki davranışı dikkatli bir şekilde inceleyin.

### *Joker Karakterlerin Kullanılması*

Dosya aktarımları için kaynak dosya adlarını ve kaynak dosya yollarını belirlerken genel arama karakterlerini kullanabilirsiniz. Bu, birden çok dosyayı aynı anda seçmenize olanak tanır.

# **Dağıtılmış platformlar**

Dağıtımlı altyapılarda aşağıdaki genel arama karakterlerini kullanabilirsiniz:

**?**

Tam olarak bir karakteri göstermek için soru işaretini (?) kullanın. Belirlenen diğer karakterlerin tümü, eşleşen dosya adlarında gereklidir.

Örneğin, ab?d.jpg , abcd.jpg, abed.jpgve abfd.jpgdosyalarıyla eşleşir.

**\***

Sıfır ya da daha fazla karakteri göstermek için yıldız işareti (\*) kullanın.

For example  $\star$ . txt matches the files abc. txt and x. txt.

The pattern  $\star$ txt matches the files abc.txt, x.txt, and newtxt because the period (.) in the file names is a required character.

Yıldız imi (\*) işaretini çift tırnak içine almalısınız. Bunu yapmazsanız, karakter komut kabuğundan yorumlanır ve komutun başarısız olmasına neden olabilir.

İşletim sistemi dosya ve yol adları için büyük-küçük harfe duyarsız ise, örneğin Windows, örüntü eşleşmesi büyük ve küçük harfe duyarlı değildir. Genel arama karakterlerini yalnızca dosya adlarını belirtmek için kullanabilirsiniz: Dizin adlarında genel arama karakterleri kullanamazsınız.

## **Protokol köprüsü aracısı**

Bir FTP, FTPS ya da SFTP dosya sunucusundaki dosyaları aktarmak için bir iletişim kuralı köprüsü aracısı kullanıyorsanız, dosya sunucusunun gerçekte üzerinde çalıştığı platformdan bağımsız olarak, genel arama karakteri eşleştirmesi büyük ve küçük harfe duyarlıdır.

## **Connect:Direct köprüsü**

Bir aktarımın kaynağı bir Connect:Direct düğümünden dosya isteğinde bulunan bir Connect:Direct köprüsü aracıysa, joker karakterler desteklenmez.

### **Dizinler**

Varsayılan olarak, alt dizinlerle eşleşen bir genel arama karakteriyle dosya aktarımı oluşturursanız, alt dizinlerde aktarılmaz. You can specify the **-r** parameter on the fteCreateAktar command to include subdirectories that match the wildcard pattern. Bir alt dizini aktardığınızda, alt dizinin tüm içeriği ve yapısı aktarılır: tüm dosyaları, alt dizinleri ve gizli dosyalar da içinde olmak üzere.

For example, if you have a directory called abc, there is a difference in behavior between specifying a source file path of /opt/abc and /opt/abc/ $\star$ . In the case of /opt/abc because the directory is transferred, a directory called abc is created at the destination and all of the file contents are transferred. /opt/abc/\*durumunda, abc dosyasının içeriği hedef yola aktarılır.

## **Gizli dosyalar**

Genel arama karakterleri, genel arama karakteri nokta karakteri (.) ile başladığında UNIX tipi altyapılar dışında, gizli dosyalarla eşleşmez. Örneğin: /opt/.\* , tüm gizli dosyaları opt dizinine aktarır.

Gizli bir kütüğü aktarmak istiyorsanız, Pencereler üzerinde, dosya adını tam olarak belirtin ya da gizlenmiş dosyayı içeren dizini aktarın.

### **Simgesel bağlantılar**

Simgesel bağlantılar, başka bir dosya ya da dizine ilişkin gösterge içeren ve Windows' ta kısayollar olarak bilinen bir dosya türüdir. Simgesel bağlantı dosyalarını genel arama karakterleriyle eşleştirebilirsiniz. Ancak, simgesel bir bağlantı olan bir kaynaktan hedef dosya yaratıldığında, hedef dosya sabit bir bağlantı olur (yani, olağan bir dosya). Simgesel bağlantıları dizinlere başarıyla aktaramazsınız; bu, özyineli bir yol yaratabileceği için.

## **Dosya adlarında genel arama karakterleriyle dosya aktarılması**

Dosya adının kendisi bir genel arama karakteri içeriyorsa, bir dosyayı aktarabilirsiniz. Bu dosyanın adını tam olarak belirtirseniz, yalnızca o dosya aktarılır ve genel arama karakteriyle eşleşen dosya kümesi değil.

Örneğin, /opt/abc\*.txt adlı bir dosyunuz varsa ve /opt/abc\*.txtiçin bir dosya aktarımı olusturursanız, aktarılan tek dosya /opt/abc\*.txtolur. But if you create a file transfer for /opt/ ab\*.txt, all files matching the pattern /opt/ab\*.txt are transferred, including the file /opt/ abc\*.txt.

## **Genel arama karakteri içeren dizin yollarının aktarılması**

Genel arama karakteri içeren herhangi bir dizin yolunu tırnak işaretleri ("") içine alın ya da tek tırnak işareti ('') içine girmekten kaçının. Kabuk genişletme, karakter WebSphere MQ Managed File Transfer komutuna geçirilmeden önce işletim sistemi genel arama karakterini genişlediğinde gerçekleşir ve bu beklenmeyen bir davranışa neden olabilir.

Örneğin, aşağıdaki **fteCreateTransfer** komutunu, UNIXüzerinde **-gt** parametresiyle çalıştırırsanız, burada \${...} bir kaynak izleyicisinden değişken yerine koyma değeri olur:

fteCreateTransfer -p QM\_VENUS -sa AGT.QM\_JUPITER -sm QM\_JUPITER -da AGT.QM\_NEPTUNE -dm QM\_NEPTUNE -r -sd delete -t binary -de overwrite –jn MONTASK -gt /home/fteadmin/bin/TransferTask.xml -df "\${FilePath}" "\$ {FilePath}"

Kabuk ayrıştırır  $\frac{2}{1}$ FilePath $\frac{7}{2}$  ve komutana iletmez. The workaround is to enclose  $\frac{2}{1}$ FilePath $\frac{7}{2}$  in double quotation marks, that is, "\${FilePath}".

## **Genel arama karakteri sıfır dosyalarıyla eşleşse de aktarma başarılı olarak raporlanır**

Var olmayan bir dosyayı aktarmaya çalışırsanız, WebSphere MQ Managed File Transfer bu girişimi başarısız bir aktarım olarak değerlendirir. Bir dosya adı açık olarak belirtirseniz (örneğin, /a/missing/ filename.txt) ve MQMFT bu dosyayı bulamazsa, günlükte aşağıdaki hata iletisi bildirilir:

BFGIO0001E: File "/a/missing/filename.txt" does not exist

Bu işlemin bir parçası olarak, dosyayı bulamayan kaynak aracı, hedef aracıya bu dosya aktarımın iptal edildiğini bildirir (kaynak aracı kaynak dosyayı okuyacak şekilde bulamadığından). Bu noktada aktarma işleminden sonra bir çıkışı tetiklemeyi planladıysanız, hedef aracı DestinationTransferEndExit ' u o dosya adı için CANCEL\_FILE FileExitResultCode ile tetikler.

Ancak, bir genel arama karakteri (örneğin, /a/missing/\*.txtgibi) aktarma girişiminde bulunursanız ve kaynak aracı bu genel arama karakteriyle eşleşen herhangi bir dosya bulamazsa, MQMFT bunu başarılı bir aktarım olarak bildirir. Bunun nedeni, teknik olarak kaynak aracısının 0 dosya aktarması istendiği için. Aşağıdaki hata iletisi günlükte raporlanır:

The transfer request has successfully completed, although no files were transferred.

Bu örnekte, hedef aracı hiçbir zaman aktarımda yer almadığı için çıkışı çağrılmaz.

#### **İlgili başvurular**

["Dosyaların aktarılmasına ilişkin yönergeler" sayfa 654](#page-653-0)

Aktarmakta olduğunuz işletim sistemine ve ikili ya da metin kipinde aktarma olup olmamanıza bağlı olarak, beklenecek davranışa ilişkin yönergeler vardır.

#### ["fteCreateTransfer \(yeni dosya aktarımı yarat\)" sayfa 447](#page-446-0)

**fteCreateTransfer** komutu, komut satırından yeni bir dosya aktarımı yaratır ve başlatır. Bu komut, bir dosya aktarma işlemini hemen başlatabilir, ilerideki bir tarih ve tarih için bir dosya aktarımı zamanlayabilir, zamanlanmış bir aktarma işlemini bir ya da daha çok kez yineleyebilir ve belirli koşullara dayalı olarak bir dosya aktarımı tetikleyebilir.

# **Regular expressions used by WebSphere MQ Managed File Transfer**

WebSphere MQ Managed File Transfer , bir dizi senaryoda düzenli ifadeleri kullanır. Örneğin, düzenli ifadeler, Connect:Direct güvenlik kimlik bilgileri için kullanıcı kimlikleriyle eşleştirmek ya da her düzenli ifade eşleştirilmekte yeni bir ileti oluşturarak bir dosyayı birden çok iletiye bölmek için kullanılır. WebSphere MQ Managed File Transfer tarafından kullanılan düzenli ifade sözdizimi, java.util.regex API tarafından desteklenen sözdizimidir. Bu düzenli ifade sözdizimi, Perl dili tarafından kullanılan olağan ifade sözdizimiyle aynı değil, ancak aynı şekilde değil.

Java düzenli ifadeleri hakkında daha fazla bilgi için, [Düzenli İfadelera](https://download.oracle.com/javase/tutorial/essential/regex/intro.html)dlı Java eğitmenine bakın.

### **Örnekler**

Tüm örüntüleri eşleştirmek için aşağıdaki düzenli ifadeyi kullanın:

.\*

ftedizgisiyle başlayan tüm örüntüleri eşleştirmek için aşağıdaki düzenli ifadeyi kullanın:

fte.\*

accounts dizgisiyle başlayan tüm örüntüleri tek bir basamaklı ve .txtile biten tüm örüntüleri eşleştirmek için aşağıdaki düzenli ifadeyi kullanın:

accounts[0-9]\.txt

# **Kullanıcı tanımlı Connect:Direct süreçleriyle kullanım için yerine koyma değişkenleri**

WebSphere MQ Managed File Transfer' e özgü içsel simgesel değişkenleri kullanarak, kullanıcı tanımlı Connect:Direct süreçlerinde yerine koyma değerleri tanımlayabilirsiniz.

To follow the Connect:Direct naming convention, all intrinsic symbolic variables used by WebSphere MQ Managed File Transfer have the format %FTE followed by five uppercase alphanumeric characters. İçsel simgesel değişkenler hakkında daha fazla bilgi için, Connect:Direct ürün belgelerine bakın.

When creating a process to transfer files from a Connect:Direct node to the Connect:Direct bridge system, you must use the intrinsic variable %FTETFILE as the value of TO FILE in the Connect:Direct process. Dosyaları Connect:Direct köprüsü sisteminden bir Connect:Direct düğümüne aktarmak için bir işlem yaratırken, %FTEFFILE değişkenini Connect:Direct sürecindeki FROM FILE değeri olarak kullanmanız gerekir. Bu değişkenler, Connect:Direct köprüsü aracısının WebSphere MQ Managed File Transfer ağı içinde ve dışına aktarımlar için kullandığı geçici dosya yollarını içerir.

*Çizelge 51. WebSphere MQ Managed File Transfer ve Connect:Directtarafından kullanılan iç simgesel değişkenler*

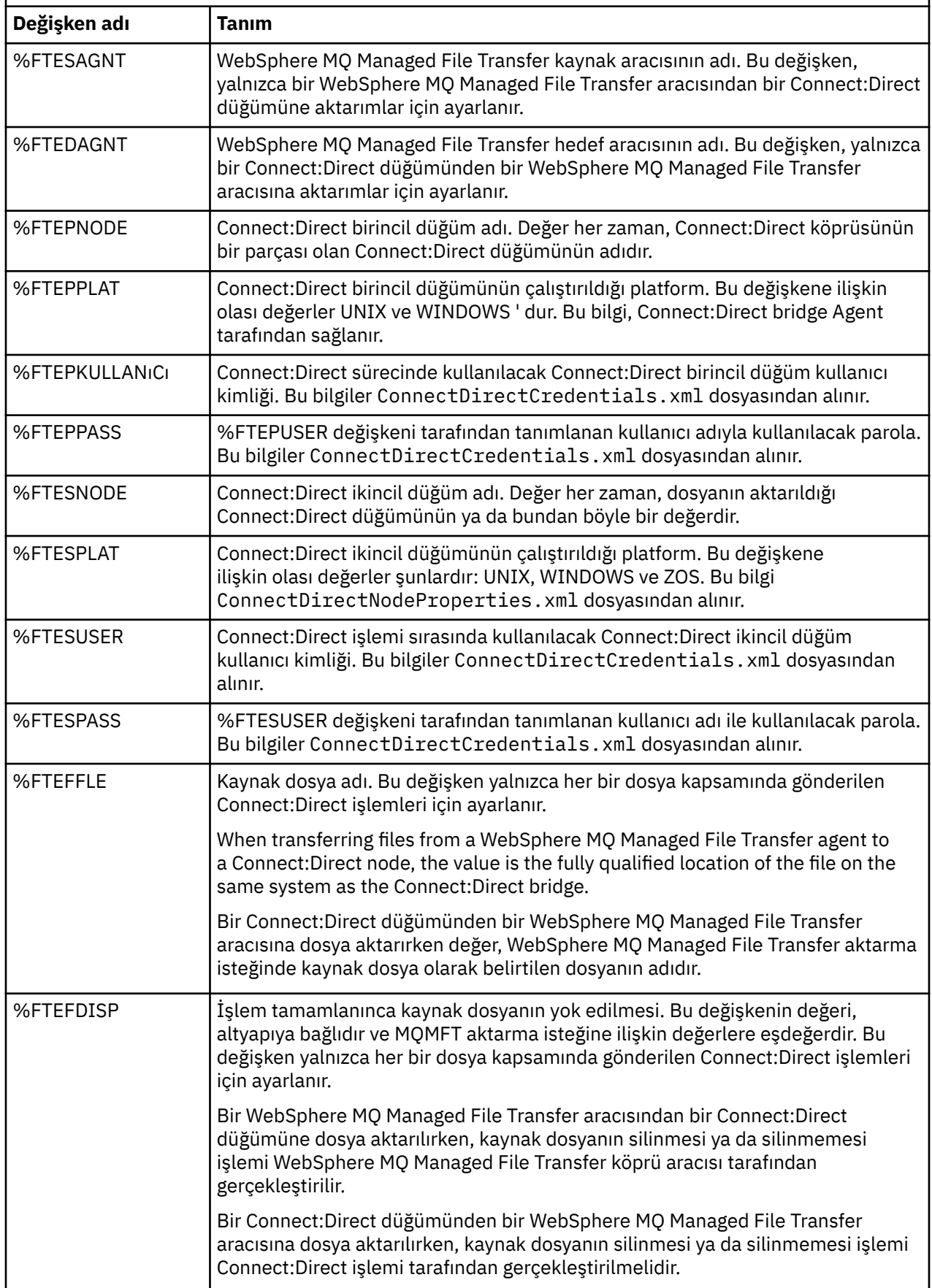

*Çizelge 51. WebSphere MQ Managed File Transfer ve Connect:Directtarafından kullanılan iç simgesel değişkenler (devamı var)*

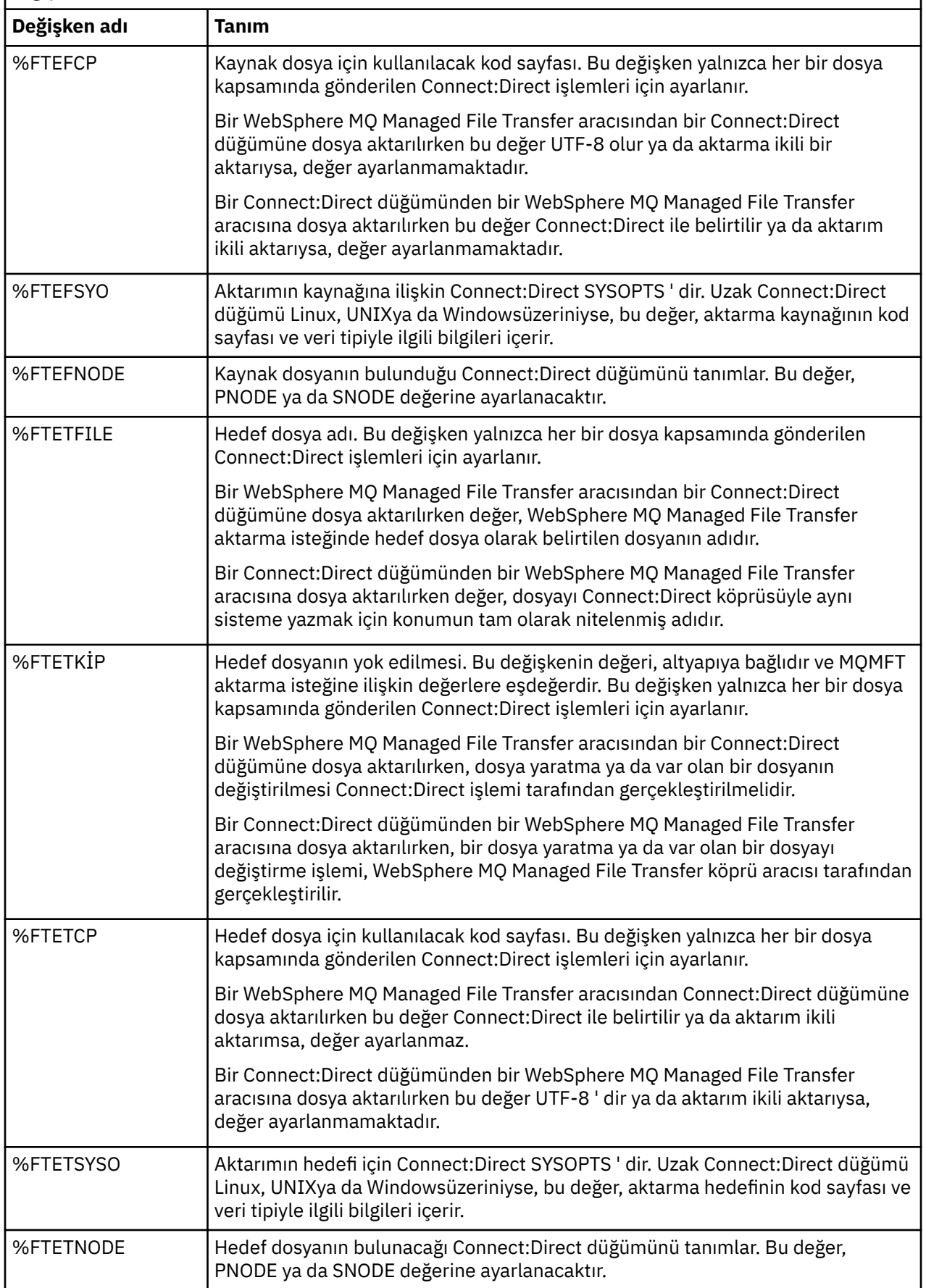

*Çizelge 51. WebSphere MQ Managed File Transfer ve Connect:Directtarafından kullanılan iç simgesel değişkenler (devamı var)*

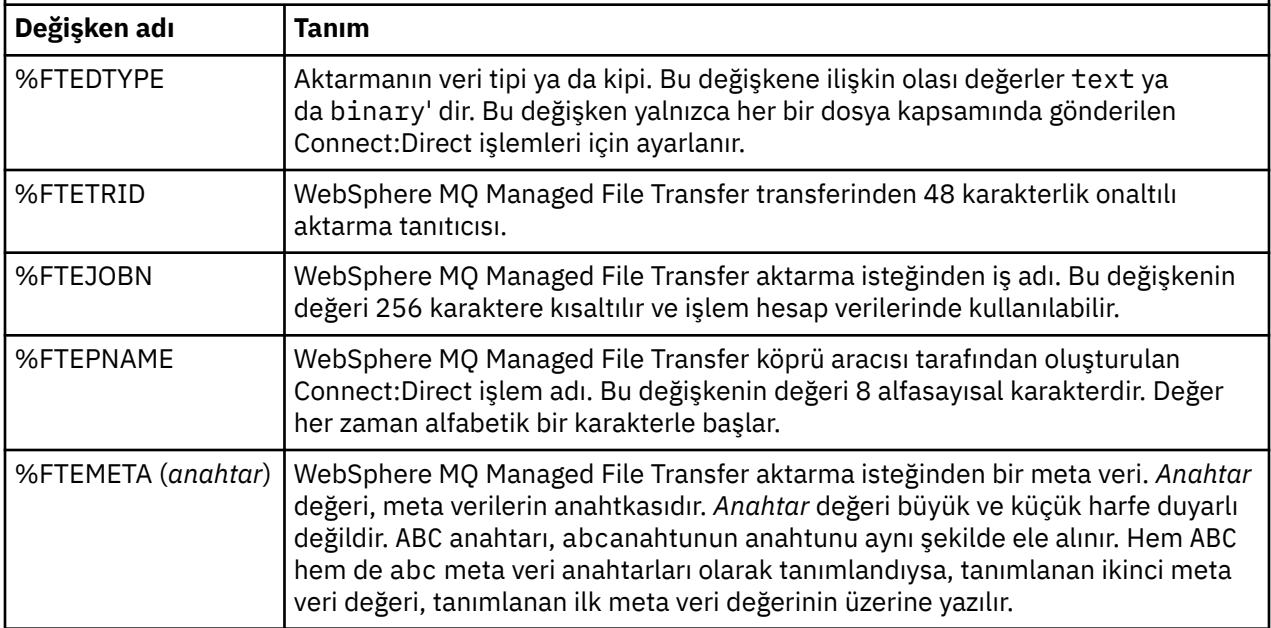

# **ftecxfer komutunu çağıran bir Connect:Direct işlem dosyası örneği**

An example Connect:Direct process file that calls the WebSphere MQ Managed File Transfer **ftetag** command and the **ftecxfer** command.

Bu örnekte, aşağıdaki işlemler gerçekleşir:

- 1. Bir Connect:Direct COPY deyimi, dosyayı, ikincil düğümün birincil düğümün çalıştığı sistemde C:\test\tmp\midpoint.txt 'e çalıştırıldığı sistemde C:\test\from\sent.txt ' den aktarır.
- 2. The Connect:Direct process calls the **ftetag** command to create audit information in MQMFT.
- 3. Connect:Direct işlemi, **ftecxfer** komutunu çağırır.
- 4. **ftecxfer** komutu, dosyayı birincil düğümün çalıştığı sistemde C:\test\tmp\midpoint.txt dizininden aktarır ve aracı CD\_BRIDGE, aracı LINUX\_AGENT 'in bulunduğu sistemde /test/to/ arrived.txt ' a çalışır.

```
/*BEGIN_REQUESTER_COMMENTS 
 $PNODE$="cd_win01" $PNODE_OS$="Windows" 
 $SNODE$="CD_WIN01" $SNODE_OS$="Windows" 
     $OPTIONS$="WDOS" 
   END_REQUESTER_COMMENTS*/
TESTPRO PROCESS 
     SNODE=CD_WIN01
  COPY 
     FROM (
         FILE=C:\test\from\sent.txt
         SNODE
\qquad \qquad TO (
         FILE=C:\test\tmp\midpoint.txt
         PNODE
         DISP=RPL
\qquad \qquad COMPRESS Extended
  RUN TASK PNODE 
     SYSOPTS="pgm(C:\wmqfte\bin\ftetag) args(C:\test\tmp\midpoint.txt)"
  RUN TASK PNODE 
     SYSOPTS="pgm(C:\wmqfte\bin\ftecxfer) args(-qmgrname QM_CDBA -connname fish.example.com(1441) 
-channelname SYSTEM.DEF.SVRCONN 
-sa CD_BRIDGE -da LINUX_AGENT -sm QM_CDBA -dm QM_LINUX -de overwrite -df /test/to/arrived.txt
```
# **İlgili kavramlar**

PEND

["WebSphere MQ Managed File Transfer aktarma isteklerini sunmak için Connect:Direct işlemlerinin](#page-264-0) [kullanılması" sayfa 265](#page-264-0)

Bir Connect:Direct işleminden Connect:Direct köprü aracısına bir aktarma isteği sunabilirsiniz. WebSphere MQ Managed File Transfer , Connect:Direct sürecindeki bir **RUN TASK** deyiminden çağrılabilecek komutlar sağlar.

#### **İlgili görevler**

["Connect:Direct İstekçisi 'ni kullanarak WebSphere MQ Managed File Transfer ' i çağıran bir](#page-265-0) [Connect:Direct işleminin yaratılması ve sunulması" sayfa 266](#page-265-0)

Connect:Direct Requester, WebSphere MQ Managed File Transfer' i çağıran bir Connect:Direct işlemi yaratmak ve göndermek için kullanabileceğiniz bir grafik kullanıcı arabirimidir.

# **Connect:Direct köprü aracısının kısıtlamaları**

Connect:Direct köprü aracısı, dosyaları Connect:Direct düğümlerine vefromdüğümlerinden aktarmak için yapılandırılır. Connect:Direct köprü aracısının gerçekleştirme yeteneğine sahip olmadığı bazı işlevler vardır.

- Connect:Direct köprü aracısı, kuyruktan ya da kuyruktan kuyruğa ileti okuyamaz. Bir ileti-ileti aktarımında hedef aracı olarak ya da ileti-to-file aktarımında kaynak aracı olarak işlev göremiyor.
- Connect:Direct köprü aracısında bir kaynak izleyicisini tanımlayamazsınız.
- Bir aktarımın hem kaynağı hem de hedefi olarak Connect:Direct köprü aracısına sahip olamazsınız. You cannot transfer from Connect:Direct node to Connect:Direct node through the Connect:Direct bridge.
- Connect:Direct köprüsü aracısı, aktarımdan önce ya da sonra çağrılan kullanıcı çıkışlarını desteklemiyor. Connect:Direct köprüsü aracısı, kimlik bilgileri eşleme çıkışını destekler. Daha fazla bilgi için, bkz. ["Çıkış](#page-188-0) [sınıflarını kullanarak Connect:Direct için kimlik bilgileri eşleme" sayfa 189](#page-188-0).
- Kaynak aracı olarak Connect:Direct köprüsü aracısına sahip bir aktarım için önrc ya da postsrc programı çağrılarını tanımlayamazsınız. Daha fazla bilgi için, bkz. ["Program çağırma içiçe yerleştirilmiş öğeler"](#page-895-0) [sayfa 896.](#page-895-0)
- Hedef aracı olarak Connect:Direct köprüsü aracısına sahip bir aktarım için predst ya da postdst programı çağrılarını tanımlayamazsınız. Daha fazla bilgi için, bkz. ["Program çağırma içiçe yerleştirilmiş öğeler"](#page-895-0) [sayfa 896.](#page-895-0)
- Kaynak aracı, Connect:Direct köprü aracıysa, kaynak belirtiminde bir genel arama karakteri belirtemezsiniz.
- Bir Connect:Direct düğümünden bir dosya aktarırken sil kaynak yok etme (**-sd**) değerini belirtirseniz, davranış olağan kaynak yok etme davranışından farklıdır. Aşağıdaki durumlardan biri oluşur:
	- If Connect:Direct uses a process that is generated by WebSphere MQ Managed File Transfer to move the file ya da veri kümesi from the source, specifying the sil option causes the transfer to fail. Kaynak dosyanın silindiğini belirtmek için, kullanıcı tanımlı bir Connect:Direct işlemi sunmanız gerekir. Daha fazla bilgi için, bkz. ["Kullanıcı tanımlı bir Connect:Direct işleminin dosya aktarma isteğinden](#page-260-0) [sunulması" sayfa 261](#page-260-0).
	- If Connect:Direct uses a user-defined process to move the file ya da veri kümesi from the source, this parameter is passed to the process through the **%FTEFDISP** intrinsic symbolic variable. Kullanıcı tanımlı süreç, kaynağın silinip silinmeyeceğini belirler. Aktarmanın döndürdüğü sonuç, kullanıcı tanımlı sürecin döndürdüğü sonuca bağlıdır.

#### **İlgili kavramlar**

#### ["Connect:Direct köprüsü" sayfa 254](#page-253-0)

Var olan bir IBM Sterling Connect:Direct ağına dosya aktarabilir ya da bu ağdan dosya aktarabilirsiniz. Use the Connect:Direct bridge, which is a component of WebSphere MQ Managed File Transfer, to transfer files between MQMFT and IBM Sterling Connect:Direct.

# **Protokol köprüsünün FTPS sunucusu desteği**

The protocol bridge supports a subset of the FTPS protocol as defined by RFC-2228, RFC-4217, and the Internet-Draft entitled *SSL üzerinden güvenli FTP*.

Protokol köprüsü aracıları ve FTPS sunucuları arasındaki bağlantılar için geçerli şifreleme takımı değerlerinin listesi için, IBM SDK ve Runtime Environment Java Technology Edition Version 7 ürün belgelerinde [Cipher suites](https://www.ibm.com/docs/SSYKE2_7.0.0/com.ibm.java.security.component.70.doc/security-component/jsse2Docs/ciphersuites.html) başlıklı konuya bakın.

FTPS protokolünün aşağıdaki özellikleri desteklenmektedir:

- Örtük ve belirtik çalışma kipleri.
- Sunucu sertifikasının doğrulanması.
- İstemci sertifikası denetimleri kullanılarak isteğe bağlı karşılıklı kimlik doğrulaması.
- Veri kanalına ilişkin ilk kimlik doğrulama ve koruma düzeyi seçildikten sonra, açık bir denetim kanalının isteğe bağlı olarak kullanılması.

FTPS protokolü ve yürütme ortamı ortamının aşağıdaki özellikleri desteklenmez:

- Ek güvenlik verileri değiş tokası için **ADAT** komutunun kullanımı.
- Yalnızca sunucu sertifikasının doğrulanmadığı bir kanal şifrelemesi için FTPS ' nin kullanılması.
- **PROT** komutunu kullanarak korumanın Temizle, Güvenliya da Gizli düzeylerinin seçilmesi.
- **MIC**, **CONF**ve **ENC** komutlarını kullanarak her komut için şifreleme.
- Sunucu belirtik FTPS ' yi desteklemiyorsa FTP protokoluna geri döner. Bu tür bir sunucuyla çalışmak için protokol köprüsünün sağladığı FTP desteğini kullanın.
- FTPS sunucusunun kullanılabilir yeteneklerini belirlemek için **FEAT** komutunu kullanın.
- DN alanıyla eşleştirme örüntüleri kullanılarak sertifikaların geçerliliği denetlenmektedir.
- Sertifika iptal denetimi.
- Sertifika veren, güvenilir sertifika verme yetkisine sahip sertifikaların geçerliliğinin denetlenmesi.
- Bir oturum oluşturmak için SSL anlaşması aşaması için kullanılabilir olan şifreleme takımlarını belirtik olarak seçin.
- FIPS 140-2 akredite bir şifreleme modülü tarafından sağlanan şifrelemede kullanılan şifrelemeyi sınırlandırır.

### **İlgili kavramlar**

#### ["Protokol köprüsü" sayfa 240](#page-239-0)

İletişim kuralı köprüsü, WebSphere MQ Managed File Transfer (MQMFT) ağınızın, yerel etki alanınızda ya da uzak bir konumdaki MQMFT ağınızın dışında bir dosya sunucusunda saklanan dosyalara erişmesini sağlar. Bu dosya sunucusu, FTP, FTPS ya da SFTP ağ protokollerini kullanabilir. Her dosya sunucusunun en az bir adanmış aracısına gereksinimi vardır. Adanmış aracı, protokol köprüsü aracısı olarak bilinir. Bir köprü aracısı, birden çok dosya sunucusuyla etkileşimde bulunabilir.

# **FIPS desteği**

WebSphere MQ Managed File Transfer , aracılardan, komutlardan ve IBM WebSphere MQ Gezgini 'nden kuyruk yöneticilerine yönelik istemci bağlantılarında FIPS uyumlu şifreleme modüllerinin kullanılmasını destekler. Kuyruk yöneticisine yönelik tüm SSL bağlantıları yalnızca TLS iletişim kuralını kullanır. JKS ve PKCS#12 anahtar deposu tipleri için destek sağlanır.

Bir aracı, bir eşgüdümleme kuyruk yöneticisi ya da bir komut kuyruğu yöneticisi için FIPS desteğini etkinleştirmek isteyip istemediğinizi belirtin:

- Belirli bir aracı için FIPS ' yi etkinleştirmek istiyorsanız, ilgili aracıya ilişkin agent.properties dosyasında uygun agentSsl özelliklerini ayarlayın. Daha fazla bilgi için, bkz. ["SSL özellikleri" sayfa 587.](#page-586-0)
- Belirli bir eşgüdümleme kuyruk yöneticisi için FIPS ' yi etkinleştirmek istiyorsanız, ilgili eşgüdüm kuyruğu yöneticisine ilişkin coordination.properties dosyasında uygun coordinationSsl özelliklerini ayarlayın. Daha fazla bilgi için, bkz. ["SSL özellikleri" sayfa 587.](#page-586-0)

• Belirli bir komut kuyruğu yöneticisi için FIPS ' yi etkinleştirmek istiyorsanız, ilgili komut kuyruğu yöneticisine ilişkin command.properties dosyasında uygun connectionSsl özelliklerini ayarlayın. Daha fazla bilgi için, bkz. ["SSL özellikleri" sayfa 587](#page-586-0).

FIPS, bir iletişim kuralı köprüsü SFTP sunucusuna, ya da bir Connect:Direct köprüsünden bağlantılarda desteklenmez.

IBM WebSphere MQ ve FIPS ile ilgili daha fazla bilgi ve yapılandırma adımları için bkz. Federal Information Processing Standards (FIPS).

FIPS ' yi kullanmak istiyorsanız, CipherSuite FIPS uyumlu olmalı ya da bağlantı başarısız olmalıdır. IBM WebSphere MQtarafından desteklenen CipherSpecs ile ilgili daha fazla bilgi için bkz. Java için IBM WebSphere MQ sınıflarında SSL CipherSpecs ve CipherSuites.

## **FTPS sunucuları için ve FTPS sunucularına FIPS desteği**

agentSslFipsRequired özelliğini true değerine ayarlayarak, protokol köprüsü aracıları ile FTPS sunucuları arasındaki bağlantılar için FIPS desteğini etkinleştirebilirsiniz. Ek bilgi için [SSL özellikleri](#page-586-0)başlıklı konuya bakın.

# **Günlüğe kaydedici tarafından kullanılan veritabanı tabloları**

Günlüğe kaydediciyi kurduğunuzda ve yapılandırdığınızda, aşağıdaki veritabanı tabloları yaratılır:

## **YAZI\_OLAY**

Yetki denetimiyle ilgili bir olay, genellikle ayrıcalıkların yetersiz olması nedeniyle bir isteğin reddedilmesi.

- **Tanıtıcı:** Satır tanıtıcısı.
- **İŞLEM:** Yer alan işlem tipi.
- **COMMAN\_ID:** Özgün iletiyi isteyen özgün iletinin IBM WebSphere MQ ileti tanıtıcısı. Bir aktarma istedime durumunda, bu aktarma kimlii de g " nderir.
- **TIME:** Olayın ortaya çıktığı saat.
- **ORIGINATOR\_MQ\_USER:** Yetki denetiminin gerçekleştirildiği IBM WebSphere MQ iletisinde bulunan kullanıcı kimliği.
- **AUTHORITY:** İstenen işlem için gereken yetki.
- **ORIGINAL\_XML\_REQUEST:** Komut iletisinin bilgi yükü, hangi işlemin reddedildiğini gösterir.
- **RESULTCODE:** Sonucu tanımlayan sayısal kod.
- RESULT TEXT: Yetki olayı sonucunu açıklayan bir ileti.

## **ARAMA**

The remote running of an operating system command, or Ant script managed by WebSphere MQ Managed File Transfer. Çağrılar aktarımlara gömülebilir ya da call\_request satırlarına başvuruda bulunabilir.

Bir CALL (bu çizelgedeki bir satır) olağan bir aktarmanın bir parçası olabilir (bu durumda, TRANSFER\_ARARS işlemi ilgili girişe TRANSFERS içinde bağlantı oluşturmak için kullanılır) ya da bağımsız olarak yönetilen bir çağrı olabilir (yalnızca Ant kaynaklı ya da doğrudan ileti ekleme yoluyla kullanılabilir). İkinci durumda, TRANSFER çizelgesi yerine CALL\_REQUEST tablosu kullanılır; her bir arama isteği için yalnızca bir çağrı olabildiğinden, TRANSFER\_DEARS için eşdeğer bir çizelge gerekli değildir.

- **Tanıtıcı:** Satır tanıtıcısı.
- **COMMAND:** Komutun çalıştırıldığı komut. Bu alan, komutta ya da komutun bulunduğu yola geçirilen hiçbir bağımsız değişkeni içermez.
- **TYPE:** Ant ya da JCL gibi bir komut tipi.
- **DENEMELER:** Yeniden deneme sayısı istendi.
- **RETRY\_WAIT:** İlk olarak, yeniden denemeler arasında beklenecek süre (saniye) olarak beklenecek aralık.
- **SUCCESS\_RC:** Komutun başarılı bir şekilde tamamlandığını belirten dönüş kodu. Başka bir kod alındıysa, çalıştırma başarısız olduğu raporlanır.
- **EXECUTED\_COMMAND:** Yol da içinde olmak üzere, çalıştırıldığı komutun tam adı.
- **CAPPED\_RETRIES:** Yeniden deneme sayısı kullanılabilir; bu sayı, aracının yeniden deneme sınırı, istenen yeniden deneme sayısına göre daha düşükse, bu sayı istenenden az olabilir.
- **CAPPED\_RETRY\_BE:** Yeniden denemeler arasındaki kullanılan aralık arasındaki aralık; bu sayı, aracının yapılandırılan sınırı yeniden deneme beklediğinden daha düşük olursa, bu sayı istenenden az olabilir.
- **OUTGELE:** Tüm genel arama başarılı olup olmadığını belirtir. Birden çok deneme işlemi varsa, her birinin sonucu CALL\_RESULT tablosunda ayrı olarak kaydedilir.
- **PRIORITY:** Bu çağrıya ilişkin tip os4690backgroundolduğunda, artalan uygulamasına verilen uygulama önceliği.
- **İLETI:** Bu çağrıya ilişkin tip os4690backgroundolduğunda, arka plan uygulamasına ilişkin ilk durum iletisi. Tip os4690backgrounddeğilse, NULL değerini içerir.

# **CALL\_BAĞIMSIZ değişkeni**

Çağrılan bir komutta belirtilen bağımsız değişken ya da parametre.

• **Tanıtıcı:** Satır tanıtıcısı.

Π

- **CALL\_ID:** Bağımsız değişkenin ilişkilendirildiği çağrı.
- **KEY:** Bağımsız değişken, anahtar değer çifti türlerinden, anahtardan ya da adda yer alıyor.
- **TYPE:** Bağımsız değişkenin tipi: Bazıları, işletim sistemi komutlarına ilişkin konum değiştirgeleridir ve diğerleri Ant ile birlikte kullanılan özelliklerdir.
- **VALUE:** Bağımsız değişkenin değeri.

# **CALL\_REQUEST**

Bir dosya aktarımın parçası olmayan bir komut çağrısı için araç. Ant kullanarak ve doğrudan XML salma kullanarak ManagedCall iletilerini sunabilirsiniz.

- **Tanıtıcı:** Yönetilen çağrı isteğinin onaltılı tanıtıcısı.
- **CALL\_ID:** Bu çağrıyı açıklayan, CALL çizelgesinde satırın veritabanı tanıtıcısı.
- **ACTION\_TIME:** İşlem gerçekleşme zamanı.
- **AGENT:** Komutun üzerinde çalıştırıldığı aracı.
- **AGENT\_QM:** Komutun üzerinde çalıştırıldığı aracı tarafından kullanılan kuyruk yöneticisi.
- **MIMARI:** Agent 'ın çalıştığı sistemin makine mimarisi.
- **OS\_NAME:** Agent 'ın çalışmakta olduğu işletim sisteminin adı.
- **OS\_VERSION:** İşletim sisteminin sürümü.
- **ORIGINATOR\_HOST:** çağrı isteğinin gönderileceği makinenin anasistem adı.
- **ORIGINATOR\_USER:** İstek XML ' inde raporlandığı şekilde, çağrı isteğini gönderen kullanıcının adı.
- **ORIGINATOR\_MQ\_USER:** The name of the user who submitted the call request, as contained in the IBM WebSphere MQ message descriptor of the request.
- **JOB\_NAME:** Kullanıcı tarafından belirlenen bir iş adı.
- **RESULTCODE:** çağrıya ilişkin genel sonuç kodu.
- **RESULTTEXT:** çağrıya ilişkin genel sonuç iletisi.

# **CALL\_RESULT**

 $\blacksquare$ 

Π

Π

Bir komutu çağırmanın ayrıntılı sonucu. Yeniden denemeler etkinleştirilmişse, arama birden çok sonuç alabilir.

- **Tanıtıcı:** Satır tanıtıcısı.
	- **CALL\_ID:** Bu sonucun geçerli olduğu CALL tablosındaki satırın veritabanı tanıtıcısı.
	- **SEQUENCE:** Bu sonucun geçerli olduğu, birden çok deneme işleminin olduğu durumlarda geçerli olur.
	- **OUTCOME:** Komutun sonucu (örneğin, başarı ya da başarısızlık).
	- **RETURN\_CODE:** Komut d " nderme kodu.
	- **TIME:** Komutun tamamlandığı süre.
	- **STDOUT:** Komuttan standart çıkış akımı (başlatıldıysa).
	- **STDERR:** Komuttan standart hata akımı (başlatıldıysa).
	- **HATA:** If the command could not be started, an error message produced by WebSphere MQ Managed File Transfer explaining the problem.

# **DOSYA\_ALAN\_GIRDISI**

Her satır, adlandırılmış dosya alanına gönderilen bir dosyayı temsil eder.

- **Tanıtıcı:** Dosya alanı girdisinin tanıtıcısı.
- **FILE\_SPACE\_NAME:** Dosya alanının adı. Bu, dosya alanının ait olduğu kullanıcının adıdır.
- **TRANSFER\_ITEM\_ID:** Bu satırın ilişkilendirdiği aktarma öğesinin tanıtıcısı.
- **ALIAS:** Bu dosya alanı girişine ilişkin diğer ad. Genellikle bu diğer ad, aktarmaya ilişkin kaynak dosyanın adıdır.
- **SILINDI:** Dosyanın dosya alanından silindiği saat. Dosya silinmediyse, değer nullolur.

## **Meta veri**

Bir aktarımla ilişkili meta veriler.

- **Tanıtıcı:** Satır tanıtıcısı.
- **TRANSFER\_EVENT\_ID:** Bu meta verinin bir aktarımla ilişkilendirildiği, bu meta verilerin ilişkilendirildiği transfer\_olay satırı. Meta veriler bağımsız bir yönetilen çağrıyla ilişkilendirilmişse, bu alan boş değer olur.
- **STANDALONE\_CALL\_ID:** Meta veriler bağımsız bir yönetilen çağrıyla ilişkilendirilmişse, ilgili yönetilen çağrı isteğinin tanıtıcısı.
- **KEY:** Meta veri öğesinin adı.
- **VALUE:** Meta veri öğesinin değeri.

### **Monitor**

Dış koşullara dayalı olarak WebSphere MQ Managed File Transfer işlemlerini tetikleyen kaynak izleme programları.

- **AGENT:** İzleme programının çalıştırdığı aracı.
- **Tanıtıcı:** Monitörün onaltılı tanıtıcısı.
- **NAME:** Monitörün adı.
- **QMGR:** İzleme programının çalıştığı aracıya ilişkin kuyruk yöneticisi.

# **MONITOR\_ACTION**

Her satır, bir izleme programına ilişkin olarak oluşan bir işlemi (örneğin, yaratma ve tetikleme) gösterir

• **Tanıtıcı:** Satır tanıtıcısı.

- **İŞLEM:** Yer alan işlem tipi.
- **JOB\_NAME:** Uygulanabilir olduğu yerde, sunulan işin adı.
- **MONITOR:** Bu işlemin gerçekleştirildiği izleme programı. İşlem başarısız olursa, var olmayan bir izleme programı için istendiği için boş değer olabilir.
- **ORIGINAL\_XML\_REQUEST:** Bu işlem bir *create* ya da *triggerSatisfied* işlemi ise, izleme programı tetiklendiğinde başlatılan XML isteği.
- **ORIGINATOR\_MQ\_USER:** İşlem başlatan IBM WebSphere MQ iletisinde bulunan kullanıcı kimliği.
- **ORIGINATOR\_USER:** İşlemi gerçekleştirmek için isteği gönderen kullanıcı adı.
- **ORIGINATOR\_HOST:** Kullanıcının işlemi gerçekleştirmek için isteği gönderdiği makine.
- **TIME:** İşlemin ortaya çıktığı saat.
- **UPDATED\_XML\_REQUEST:** Eylem *triggerSatisfied*ise, başlatılan XML isteği. Bu istek, değişken yerine koyma değeri nedeniyle özgün olarak yapılmış olan XML isteğine göre değişiklik gösterebilir.

# **MONITOR\_EXIT\_RESULT**

Bir kaynak izleyicisi çıkışısının çalıştırılabilmesinin sonucu.

• **Tanıtıcı:** Satır tanıtıcısı.

П

П

- **ACTION\_ID:** Sonuç, sonucun ilişkilendirildiği izleme işlemi.
- **EXIT\_NAME:** Bu sonucu üreten çıkışa ilişkin ad.
- **RESULTCODE:** Çıkışta sayısal sonuç kodu.
- **RESULTTEXT:** Sağlandıysa, çıkıştan gelen metin çıkışı.

# **MONITOR\_METADATA**

Kaynak izleyicisi ile ilişkili meta veri öğeleri.

- **Tanıtıcı:** Satır tanıtıcısı.
- **ACTION\_ID:** Meta verilerin ilişkilendirildiği monitor\_action.
- **KEY:** Meta veri öğesinin adı.
- **PHASE:** Bu meta veri öğesinin, değişken yerine koyma işleminden sonra ilk olarak gönderilen verileri mi, yoksa güncellenmiş sürümü mi temsil ettiğini belirtir.
- **VALUE:** Meta veri öğesinin değeri.

## **SCHEDULE**

Bir aracıya kayıtlı bir aktarım zaman çizelgesi.

- **AGENT:** Bu zamanlamaya sahip olan aracının adı.
- **CREATION\_DATE:** Bu zamanlamanın yaratıldığı zaman noktası.
- **Tanıtıcı:** Zamanlamaya ilişkin benzersiz veritabanı (aracı değil) tanıtıcısı.
- **ID\_ON\_AGENT:** Aracıyla veritabanı tanıtıcısı için kullandığı tanıtıcı. Bu tanıtıcı, aracılarda benzersiz değildir ve aracıdaki kalıcı durum sıfırlanırsa, bir aracıda benzersiz olmayabilir.
- **LATINT\_ACTION:** Bu zamanlamanın durumunu değiştiren en son işlem.

# **SCHEDULE\_ACTION**

Zamanlama durumunu değiştiren bir olay ortaya çıktığında, bir işlem kaydedilir.

- **ACTION\_TYPE:** Ortaya çıkan işlem.
- **Tanıtıcı:** Satır Tanıtıcısı
- **ORIGINATOR\_HOST:** Bu değişikliğe neden olan isteğin gönderilmesine neden olan makine.
- **ORIGINATOR\_USER:** Bu değişikliğe neden olan isteğin adı verilen kullanıcı gönderildi.
- **SCHEDULE\_ID:** Bu işlemin geçerli olduğu zaman çizelgesi için geçerlidir.
- **SPEC\_AFTERAL:** İslem gerçekleştikten sonra bu zamanlamanın durumunu gösteren schedule\_spec.
- **STATUS\_CODE:** İşlemin sonucunu açıklayan sayısal bir dönüş kodu.
- **STATUS\_TEXT:** İşlemin sonucunun bir metin açıklaması. İşlem başarılı olursa genellikle boş değer olur.
- **TIME:** İşlemin gerçekleşme noktası.

## **SCHEDULE\_SPEC**

П

П

Zamanlanmış tek bir aktarmanın ayrıntıları.

- **Tanıtıcı:** Satır tanıtıcısı.
- **DESTINATION\_AGENT:** Dosyaların aktarılacağı aracı.
- **DESTINATION\_QM:** Hedef aracı tarafından kullanılan kuyruk yöneticisi.
- **REPEAT\_COUNT:** Zamanlamanın yinelenmesi durumunda, yineleme sayısı ve bitiş saati yerine geçiş sayısına bağlıysa, yineleme sayısı kaç kez yinelenir.
- **REPEAT\_FREQUENCY:** Zamanlanan aktarımlar arasında kaç repeat\_aralik var.
- **REPEAT\_INTERVAL:** Aktarma yinelenirse, hangi aralık yinelenir (örneğin, dakika ya da hafta).
- **SOURCE\_AGENT:** Dosyaların aktarıldığını olan aracı.
- **SOURCE\_QM:** Kaynak aracı tarafından kullanılan kuyruk yöneticisi.
- **START\_TIME:** Zamanlamadaki ilk aktarımda yer alacak süre.
- **START\_TIMEBASE:** Aktarımla ilişkili süreler için zaman tabanı. Örneğin, aracının saat diliminden ya da yöneticinin saat diliminden çalıştırılıp çalıştırılmayacağı.
- **START\_TIMEZONE:** Zaman tabanının, zamanlamanın üzerinde çalıştığı ve zaman diliminde kullanılacak saat dilimi.

# **SCHEDULE\_ITEM**

Her dosya (ya da aktarma sırasında eşleşecek bir örüntü) bir schedule\_item tarafından temsil edilir.

- **Tanıtıcı:** Satır tanıtıcısı.
- **CHECKSUM\_METHOD:** Dosya için sağlama toplamı nasıl hesaplanır?
- **DESTINATION\_EXISTS\_ACTION:** Hedef aracının hedefte önceden varsa, hedef aracıya ne işlem yapması gerekir.
- **DESTINATION\_FILENAME:** Dosyaların aktarıldığını dosya ya da dizin.
- **DESTINATION TYPE:** destination filename sütununun bir dosyaya ya da dizine başvurmasına izin verilip verilmeyeceği.
- **FILE\_MODE:** Dosyanın aktarıldığı kip (örneğin, *metin* ya da *ikili*).
- **YINELEMELI:** Aracı, zamanlamaya göre aktarımı oluşturduğunda, aracı yinelemeli (*E*) ya da kaynak dizin (*H*) kaynak dizini değil.
- **SCHEDULE\_SPEC\_ID:** Bu öğenin ilişkilendirildiği schedule\_spec.
- **KAYNAK\_ATMA:** Aktarma işlemi tamamlandıktan sonra, kaynak kütüklerde gerçekleştirilecek işlem.
- **SOURCE\_FILENAME:** Kaynak dosya, dizin adı ya da örüntü.

### **Aktar**

Bir ya da daha çok dosyanın tek bir aktarımı.

- **TRANSFER\_ID:** Aktarıma ilişkin onaltılı tanıtıcı.
- **JOB\_NAME:** Aktarmaya ilişkin kullanıcı tarafından belirlenen bir iş adı.
- **SCHEDULE\_ID:** Bu aktarma bir zamanlamanın sonuçuysa, ilgili zamanlamanın veritabanı satırı tanıtıcısı.
- **START ID:** Aktarımın başlangıcını temsil eden transfer event satır tanıtıcısı.
- **COMPLETE ID:** Aktarımın bitmesini gösteren, transfer event satırı tanıtıcısı.
- **RESULTCODE:** Aktarıma ilişkin genel sonuç kodu. Bu kolona ilişkin olası değerler şu konuda listelenir: ["WebSphere MQ Managed File Transferiçin dönüş kodları" sayfa 360.](#page-359-0) Bu kodlar, aktarım için bir bütün olarak geçerlidir; bkz. [TRANSFER\\_ITEM.RESULTCODE](#page-685-0) , her bir öğenin durumu için geçerli olur.
- **RESULTTEXT:** Aktarıma ilişkin genel sonuç metni (varsa).
- **STATUS:** Bir aktarımın durumu. Bu kolona ilişkin olası değerler başlatılır, başarı, kısmi başarı, başarısızlık ve iptal edilir.
- **RELATED\_TRANSFER\_ID:** Bu aktarımla ilgili önceki bir aktarmanın onaltılı tanıtıcısı. Örneğin, aktarım Web Ağ Geçidi 'ni kullanarak bir dosya yüklediyse, bu alan dosyayı karşıya yükleyen aktarıma başvuracak.

## **AKTAR\_ARAM**

Aktarılabilir komut çağrılarını aktarımlar için bağlar

- **Tanıtıcı:** Satır tanıtıcısı.
- **POST\_DESTINATION\_CALL:** Aktarma işlemi tamamlandıktan sonra, hedefte yapılan çağrı.
- **POST\_SOURCE\_CALL:** Aktarma işlemi tamamlandıktan sonra kaynak aracıda yapılan çağrı.
- **PRE\_DESTINATION\_CALL:** Aktarma işlemi başlamadan önce hedef aracıda yapılan çağrı.
- **PRE\_SOURCE\_CALL:** Aktarma başlamadan önce, kaynak aracıda yapılan çağrı.
- **TRANSFER\_ID:** Bu satırdaki çağrıların ilişkilendirildiği aktarma.

## **TRANSFER\_CD\_NODE**

Bir aktarımda kullanılan Connect:Direct düğümleriyle ilgili bilgi.

- **PNODE:** Aktarımda birincil düğüm.
- **SNODE:** Aktarımda ikincil düğüm.
- **BRIDGE\_IS\_PNODE:** Bu düğümün, Connect:Direct köprüsünün bir parçası olan düğüm olduğunu gösteren karakter. Bu değer Yise, birincil düğüm köprü düğmesidir. Bu değer Nise, ikincil düğüm köprü düğmesidir.
- **Tanıtıcı:** Bu satırın tanıtıcısı.

## **TRANSFER\_ILINTILENDIRICI**

Her satırda bir ilinti dizgisi ve bir aktarma öğesiyle ilişkili bir sayı bulunur.

- **CORRELATION\_BOOLEAN:** Bir Boole ilinti değeri. True için tek bir Y karakteri ve false (yanlış) için N karakteriyle gösterilir.
- **CORRELATION\_STRING:** Bir dizgi ilinti değeri.
- **CORRELATION\_NUMBER:** Sayısal bir ilinti değeri.
- **Tanıtıcı:** Bu satırın tanıtıcısı.

### **TRANSDER\_ETKINLIK**

Bir aktarımla ilgili bir olay (başlangıç ya da bitiş).

• **Tanıtıcı:** Satır tanıtıcısı.

Π

- **ACTION\_TIME:** Aktarma işleminin gerçekleşme zamanı.
- **SOURCE\_AGENT:** Dosyaların aktarıldığını aracıya ilişkin ad.
- **SOURCE\_AGENT\_TYPE:** Dosyaların aktarılacağı aracı tipi. Olası değerler şunlardır: 1 = STANDARD, 2 = BRIDGE, 3 = WEB\_GATEWAY, 4 = EMBEDDED, 5 = CD\_BRIDGE, 6 = SFG.
- **SOURCE\_QM:** Kaynak aracı tarafından kullanılan kuyruk yöneticisi.
- **SOURCE\_ARCHITECTURE:** Kaynak aracıyı bulunduran sistemin makine mimarisi.
- **KAYNAK\_OS\_NAME:** Kaynak aracı makineden oluşan işletim sistemi.
- **SOURCE\_OS\_VERSION:** Kaynak aracı makineden işletim sisteminin sürümü.
- **SOURCE\_BRIDGE\_URL:** Kaynak aracı, bir iletişim kuralı köprüsü aracıysa, bir köprü oluşturan veri kaynağının URL adresi.
- **SOURCE\_WEB\_GATEWAY:** Dosyaların aktarılacağı Web Ağ Geçidi adı.
- **SOURCE\_CD\_NODE\_ID:** Aktarımın kaynağı olan Connect:Direct düğümü.
- **DESTINATION\_AGENT:** Dosyaların aktarılacağı aracıya ilişkin ad.
- **DESTINATION\_AGENT\_TYPE:** Dosyaların aktarılacağı aracı tipi. Olası değerler şunlardır: 1 = STANDARD,  $2 = BRIDGE$ ,  $3 = WEB_GATEWAY$ ,  $4 = EMBEDDED$ ,  $5 = CD_BRIDGE$ ,  $6 = SFG$ .
- **DESTINATION\_QM:** Hedef aracı tarafından kullanılan kuyruk yöneticisi.
- **DESTINATION\_BRIDGE\_URL:** Hedef aracı bir köprü aracıysa, bir köprü oluşturan veri kaynağının URL adresi.
- **DESTINATION\_WEB\_GATEWAY:** Dosyaların aktarılacağı Web Ağ Geçidi 'nin adı.
- **DESTINATION\_CD\_NODE\_ID:** Aktarmanın hedefi olan Connect:Direct düğümü.
- **ORIGINATOR\_HOST:** Aktarma isteğinin gönderileceği makinenin anasistem adı.
- **ORIGINATOR\_USER:** The name of the user who submitted the transfer request, as reported by the **fteCreateTransfer** command.
- **ORIGINATOR\_MQ\_USER:** Aktarma isteğini gönderen kullanıcının adı, isteğin IBM WebSphere MQ ileti tanımlayıcısında yer alır.
- **ORIGINATOR\_WEB\_USER:** Uygulama sunucusu ortamınızda yapılandırılmış olan, isteği gönderen Web Gateway kullanıcısının adı.
- **TRANSFERSET\_TIME:** Aktarma ayarının yaratıldığı saat.
- **TRANSFERSET\_SIZE:** Aktarılmakta olan öğelerin sayısı.
- **TRIGGER\_LOG:** Bir tetikleyiciyi içeren aktarma tanımlamaları için, aktarımda sonuçlanmamış olan tetikleme değerlendirmelerinin günlüğe kaydedilip kaydedilmeyeceğini belirleyin.

## **TRANSFER\_EXIT**

Her satır, bir kütük aktarımın bir parçası olarak yürütülen bir aktarma çıkışını gösterir.

- **Tanıtıcı:** Satır tanıtıcısı.
- **EXIT\_NAME:** Çıkışa ilişkin ad.
- **TRANSFER\_ID:** Bu çıkışa uygulanan, tamamlanan ya da iptal edilen aktarımın tanıtıcısı.
- **TYPE:** Çıkış tipi. Bu, şu değerlerden biri olabilir: *SourceStart*, *SourceEnd*, *DestinationStart* ya da *DestinationEnd*.
- **STATUS:** Çığın döndürdüğü değer. Bu, *İptal* ya da *devam et*olabilir.
- **CONTRET:** Çıkışa ilişkin durumu açıklayan isteğe bağlı bir ileti.

## **TRANSFER\_TEM**

Her satır, aktarımın bir parçası olarak gönderilen bir dosyayı temsil eder.

- **DESTINATION\_CHECKSUM\_METHOD:** Hedef dosyanın sağlama toplamını hesaplamak için kullanılan algoritma. Aktarma başarıyla tamamlanmadığı için sağlama toplamı hesaplanmadıysa boş değer olabilir.
- **DESTINATION\_CHECKSUM\_VALUE:** Hedef dosyanın sağlama toplamı değeri. checksumming geçersiz kılındıysa, değer boş olabilir.
- **DESTINATION\_ENCODING:** Hedef dosya metin olarak aktarılırsa, hedef dosyada kullanılan karakter kodlamasını.
- **DESTINATION\_EXISTS\_ACTION:** Dosya hedefte varsa, gerçekleştirilecek işlem.
- **DESTINATION\_FILE\_SIZE:** Hedefte kullanılacak dosya adı ' nın büyüklüğü.
- **DESTINATION\_FILENAME:** Hedefte kullanılacak dosya adı ( ).
- **DESTINATION\_LINEEND:** Hedef dosya metin olarak aktarılırsa, hedef dosyada kullanılan satır sonu biçimi.
- **DESTINATION\_MESSAGE\_QUEUE\_NAME:** Bir dosya aktarımı için, bir dosya sırasında kaynak dosyadan üretilen iletilere ilişkin hedef kuyruk.
- **DESTINATION\_MESSAGE\_GROUP\_ID:** Bir dosya üretildiğinde, bir dosya aktarma işlemi sırasında kaynak dosyadan üretilen iletiler için kullanılan grup tanıtıcısı kullanılır.
- **DESTINATION\_MESSAGE\_MESSAGE\_ID:** Yalnızca bir ileti üretilirse, bir dosya aktarma işlemi sırasında kaynak dosyadan üretilen iletinin ileti tanıtıcısı.
- **DESTINATION\_MESSAGE\_COUNT:** Kaynak dosyanın, bir dosya aktarma sırasında bir dosya sırasında bölüneceğini belirten ileti sayısı.
- **DESTINATION\_MESSAGE\_LENGTH:** Bir dosya aktarma işlemi sırasında kaynak dosyadan ileti aktarımında (bayt) üretilen iletinin uzunluğu. Bu değer yalnızca çıkış iletileri için bir uzunluk belirtirseniz (örneğin, **fteCreateTransfer** komutunun -qs seçeneğini kullanarak) ayarlanır. -qs 20K belirtirseniz ve kaynak dosyanızın büyüklüğü 50 KB ise, sonuçtaki üç ileti 20 KB, 20 KB ve 10 KB boyutlarında olur. Bu durumda, DESTINATION\_MESSAGE\_LENGTH değeri 20480 olarak ayarlanır.
- **DESTINATION\_CORRELATOR\_ID:** Hedefle ilgili ilintilendirici bilgilerinin tanıtıcısı.
- **FILE\_MODE:** Kütük aktarma kipi; örneğin, *metin* ya da *ikili*.
- **Tanıtıcı:** Satır Tanıtıcısı
- **RESULTCODE:** Bu öğenin aktarımın sonucunu gösteren bir sayısal kod. Bu kolona ilişkin olası değerler şu konuda listelenir: ["Aktarmadaki dosyalar için dönüş kodları" sayfa 365](#page-364-0). Bu kodlar, aktarımda tek tek öğeler için geçerlidir; bkz. [TRANSFER.RESULTCODE](#page-683-0) , bir bütün olarak aktarma işleminin sonucu için.
- **RESULT\_TEXT:** Aktarımın sonucunun metinli açıklaması. Genellikle aktarma başarılı olursa boş değer olur.
- **SOURCE\_CHECKSUM\_METHOD:** Kaynak dosyanın sağlama toplamını hesaplamak için kullanılan algoritma.
- **SOURCE\_CHECKSUM\_VALUE:** Kaynak dosyanın sağlama toplamı değeri. checksumming geçersiz kılındıysa, değer boş olabilir.
- **KAYNAK\_ATMA:** Aktarma işlemi tamamlandığında kaynak dosya üzerinde gerçekleştirilecek işlem.
- **SOURCE\_ENCODING:** Kaynak dosya metin olarak aktarılırsa, kaynak dosyada kullanılan karakter kodlamasını.
- **KAYNAK\_DOSYA\_BOYUTU:** Kaynakta kullanılacak dosya adı ' nın büyüklüğü.
- **KAYNAK\_DOSYAADI:** Kaynak kütük adı.
- **SOURCE\_LINEEND:** Kaynak dosya metin olarak aktarılırsa, kaynak dosyada kullanılan satır sonu biçimidir.
- **SOURCE\_MESSAGE\_QUEUE\_NAME:** Bir iletinin dosya aktarılmasına ilişkin hedef dosyada yer alan iletilere ilişkin kaynak kuyruk.
- **SOURCE\_MESSAGE\_GROUP\_ID:** Bir iletinin dosya aktarılmasına ilişkin hedef dosyada yer alan iletilerin grup tanıtıcısı.
- **KAYNAK\_MESSAGE\_COUNT:** Bir iletinin dosya aktarılmasına ilişkin hedef dosyada yer alan ileti sayısı.
- **KAYNAK\_CORRELATOR\_ID:** Kaynağa ilişkin ilişkilendirici bilgilerinin tanıtıcısı.
- **TRANSFER\_ID:** Bu öğenin bir parçası olduğu aktarma.

# **TRANSFER\_ITEM\_ATTRIBUTES**

Her satır, TRANSFER\_ITEM tablosunda bir satırla ilişkilendirilmiş bir öznitelik adı-değer çiftini temsil eder.

• **Tanıtıcı:** Satır tanıtıcısı.

Π

Π

- **TRANSFER\_ITEM TANıTıCıSı:** Bu öznitelik adı-değer çiftiyle ilişkili TRANSFER\_ITEM satırı.
- **ATTRIBUTE\_NAME:** Özniteliğin adı. Örneğin, DIST
- **ATTRIBUTE VALUE:** Özniteliğin değeri (varsa). Örneğin, MIRRORED, CLOSE ya da 3

IBM 4690üzerinde WebSphere MQ Managed File Transfer ile ilgili dağıtım öznitelikleriyle ilgili daha fazla bilgi için bkz. ["Dosya dağıtımı öznitelikleri" sayfa 85](#page-84-0).

# **TRANSFER\_STATS**

Bir aktarımın sonunda oluşturulan istatistik kümesi.

- **Tanıtıcı:** Satır tanıtıcısı.
- **TRANSFER\_ID:** İstatistiklerin gönderme yaptığı aktarma.
- **START\_TIME:** Aktarmanın başlatıldığı saat. Meşgul ya da aralıklı bağlanırlık olan bir sistemde, bu süre Başlangıç iletisinde bildirilen zamandan sonra olabilir; bu süre, verilerin başarıyla aktarıldığı noktadan ziyade, ilk işlemin başladığı noktayı temsil eder.
- **RETRY\_COUNT:** Yükleme ya da kullanılabilirlik sorunları nedeniyle, aktarımın yeniden denenme sayısı.
- **FILE\_FAILURES:** Aktarılamayan dosya sayısı.
- **FILE\_WARNINGS:** Aktarıldığı sırada uyarı içeren dosya sayısı.

# **TRIGGER\_KOŞUL**

Temel WebSphere MQ Managed File Transfer koşullu aktarımında bir koşuldur. Örneğin, '' file example.file exists ''.

- **Tanıtıcı:** Satır tanıtıcısı.
- **TRANSFER\_EVENT\_ID:** Tetikleyicinin ilişkili olduğu aktarma olayı.
- **CONDITION\_TYPE:** Tetikleyicide kullanılan denetim tipi. Örneğin, bir dosyanın ya da dosyanın büyüklüğünün varlığı.
- **KARşıLAşTıRMA:** YAPıLACACıK Örneğin, "büyüktür ya da eşittir".
- **VALUE:** Karşılaştırılacak değer.
- **FILENAME:** İncelemek için dosya adı.

## **İlgili kavramlar**

["WebSphere MQ Managed File Transfer günlüğe kaydedicinin yapılandırılması" sayfa 127](#page-126-0)

## **İlgili başvurular**

["fteStartGünlüğe Kaydedici \(günlüğe kaydedici başlat\)" sayfa 524](#page-523-0)

**fteStartLogger** komutu bir WebSphere MQ Managed File Transfer günlük kaydı uygulamasını başlatır.

["fteModifyGünlük Kaydedici \( Pencereler hizmeti olarak bir WebSphere MQ Managed File Transfer günlük](#page-499-0) [kaydı uygulaması çalıştırır\)" sayfa 500](#page-499-0)

Bir günlüğe kaydediciyi, Windows hizmeti olarak çalıştırılabilecek şekilde değiştirmek için **fteModifyLogger** komutunu kullanın. Bu komutu yalnızca Windows altyapılarında kullanabilir ve ilk olarak **fteStopLogger** komutunu kullanarak günlüğe kaydediciyi durdurmalısınız.

["fteStopGünlüğe Kaydedici \(günlüğe kaydediciyi durdur\)" sayfa 529](#page-528-0) **fteStopLogger** komutu bir günlüğe kaydediciyi durdurur.

# **Kaydediciye ilişkin yetkiler**

Günlüğe kaydediciyi çalıştıran işletim sistemi kullanıcısı, günlük kaydedici kuyruklarında ve SYSTEM.FTE konusunda belirli IBM WebSphere MQ yetkilerine gereksinim duyar.

Günlüğe kaydediciyi çalıştıran işletim sistemi kullanıcısı, aşağıdaki IBM WebSphere MQ yetkilerine gereksinim duyar:

- Eşgüdümleme kuyruk yöneticisine CONNECT ve SORGULAMA işlemi.
- SYSTEM.FTE konusu.
- SYSTEM.FTE.LOG.RJCT.*günlük\_geri\_adı* kuyruğu.
- SYSTEM.FTE.LOG.CMD.*logger\_name* kuyruğu.

### **İlgili başvurular**

["Group authorities for resources specific to WebSphere MQ Managed File Transfer" sayfa 389](#page-388-0) İlgili olabilecek çeşitli nesneler için tek tek kullanıcılara yetki vermek yerine, iki güvenlik grubunu WebSphere MQ Managed File Transfer erişim denetiminin yönetimi amacıyla yapılandırın: FTEUSER ve FTEAGENT. Bu grupları oluşturmak ve doldurmak IBM WebSphere MQ yöneticisinin sorumluluğundadır. Yönetici, burada açıklanan önerilen yapılandırmayı genişletmeyi ya da değiştirmeyi seçebilir.

["WebSphere MQ Managed File Transfer işlemlerindeki kullanıcı yetkileri" sayfa 393](#page-392-0) Kaynaklara erişimi yönetmek için grupların kullanılmasının yanı sıra, bir kullanıcının alabileceği aracı işlemlerini sınırlandırmak için ek güvenlik düzeyini etkinleştirebilirsiniz. Kullanıcıya belirli aracı işlemlerini gerçekleştirme izni vermek için kullanıcıya bir aracı yetki kuyruğunda yetki verin.

## **IBM WebSphere MQ message properties set on messages written to destination queues**

When transferring from file to message, WebSphere MQ Managed File Transfer can set IBM WebSphere MQ message properties on the first message written to the destination queue. Ek IBM WebSphere MQ ileti özellikleri, ileti aktarımı için bir dosya başarısız olduğunda ayarlanır.

IBM WebSphere MQ ileti özellikleri, bir uygulamanın işlenecek iletileri seçmesine ya da MQ Message Descriptor (MQMD) ya da MQRFH2 üstbilgilerine erişmeden bir iletiyle ilgili bilgileri almak için izin verir. Bkz. İleti özellikleri.

## **Standart özellikler**

You can use the **-qmp** parameter on the **fteCreateTransfer** command or the **fteCreateTemplate** command to specify whether IBM WebSphere MQ message properties are set on the first message written to the destination queue by the transfer. Bu parametreyi nasıl kullanacağını gösteren bir örnek için ["Example: Setting IBM WebSphere MQ message properties on a file-to-message transfer" sayfa](#page-230-0) [231](#page-230-0)konusuna bakın.

IBM WebSphere MQ ileti özellikleri, aktarım meta verilerini içerir. İleti özelliği adlarına önek olarak **usr.WMQFTE**öneki konur. **usr.** öneki, bu ileti özelliklerini JMS uygulamaları için kullanılabilir kılar.

### **usr.WMQFTETransferId**

Benzersiz onaltılı aktarma tanıtıcısı.

#### **usr.WMQFTETransferMode**

Dosya aktarma tipi: ikili kip ya da metin kipi.

#### **usr.WMQFTESourceAgent**

Kaynak aracıya ilişkin ad.

### **usr.WMQFTEDestinationAgent**

Hedef aracıya ilişkin ad.

#### **usr.WMQFTEFileName**

Kaynak dosyanın adı.

### **usr.WMQFTEFileSize**

Kaynak dosyanın bayt cinsinden boyutu.

### **usr.WMQFTEFileLastModified**

Kaynak dosyanın son değiştirme saati. Bu değer milisaniye cinsinden, 00:00:00 UTC, 1 Ocak 1970 tarihinden itibaren ölçülür.

#### **usr.WMQFTEFileIndex**

Aktarılmakta olan dosyalar listesinde geçerli dosyanın dizini. Listedeki ilk dosya 0 dizini içeriyor.

#### **usr.WMQFTEMqmdUser**

Aktarma isteğini gönderen kullanıcının MQMD kullanıcı kimliği.

## **Arıza özellikleri**

Hedef aracıdan hedef kuyruğa en az bir ileti yazdıktan sonra ileti aktarma işlemi başarısız olduğunda, WebSphere MQ Managed File Transfer hedef kuyruğa boş bir ileti yazar. **-qmp** parametresi true değerine ayarlanırsa, bu boş iletinin iki IBM WebSphere MQ ileti özelliği kümesi vardır. İleti aktarımı hatasına ilişkin bir dosya örneği için bkz. ["İleti aktarıma dosyası hatası" sayfa 234](#page-233-0).

Bir dosya aktarma işlemi tamamen başarısız olduğunda, WebSphere MQ Managed File Transfer hedef kuyruğa boş bir ileti yazar. **-qmp** parametresi true değerine ayarlıysa ve ileti verilerinin uzunluğu maxInputOutputMessageLength değerinden büyükse, komut satırında şu hata iletisi görüntülenir.

```
Name WMQFTEResultCode
Value 40 
Name WMQFTESupplement 
Value BFGTR0072E: The transfer failed to complete due to the exception BFGIO0205E:The message 
data length 1290843 being written
to the output queue "M2F@q2" is greater than the maximum allowed 1048576.
```
IBM WebSphere MQ ileti özellikleri başarısızlığa ilişkin bilgileri içerir. Standart ileti özellikleriyle olduğu gibi, ileti özelliği adlarının başına önek olarak **usr.WMQFTE** konur ve JMS uygulamaları tarafından kullanılabilir.

### **usr.WMQFTEReturnCode**

Aktarmanın dönüş kodu. Bu dönüş koduna ilişkin olası değerlerin bir listesi için ["WebSphere MQ](#page-359-0) [Managed File Transferiçin dönüş kodları" sayfa 360](#page-359-0)konusuna bakın.

### **usr.WMQFTESupplement**

Aktarımın neden başarısız olduğunu daha ayrıntılı olarak açıklayan bir ek ileti.

## **Kullanıcı Tanımlı Özellikler**

Metadata specified using the **-md** parameter with the **fteCreateTransfer** command can be set as IBM WebSphere MQ message properties. **-qmp** parametresi true değerine ayarlanırsa, kullanıcı tarafından belirtilen meta veriler, ilk iletinin ileti üstbilgisine eklenir.

Meta veri adının başına **usr.**öneki konur. Örneğin, meta veri department=accountsise, IBM WebSphere MQ ileti üstbilgisi usr.department=accountsolarak ayarlanır.

You cannot use metadata to specify headers that begin with usr. WMQFTE or usr.com.ibm.wmqfte. WMQFTE ya da com.ibm.wmqfte ile başlayan bir ad meta verileri belirtmezseniz, bu meta veriler ileti özelliklerinde kullanılmaz ve yoksayılır.

### **İlgili kavramlar**

["Ktklerden iletilere veri aktarma" sayfa 227](#page-226-0)

Bir dosyadan tek bir iletiye ya da birden çok iletiye, bir IBM WebSphere MQ kuyruğunda veri aktarmak için WebSphere MQ Managed File Transfer ' un dosya-hedef özelliğini kullanabilirsiniz.

### **İlgili görevler**

["Example: Setting IBM WebSphere MQ message properties on a file-to-message transfer" sayfa 231](#page-230-0) You can use the **-qmp** parameter on the **fteCreateTransfer** command to specify whether IBM WebSphere MQ message properties are set on the first message written to the destination queue by the transfer. IBM WebSphere MQ ileti özellikleri, bir uygulamanın işlenecek iletileri seçmesine ya da IBM WebSphere MQ Message Descriptor (MQMD) ya da MQRFH2 üstbilgilerine erişmeden bir iletiyle ilgili bilgileri almak için izin verir.

### **İlgili başvurular**

["Kaynak kuyruklardaki iletilerden okunanIBM WebSphere MQ ileti özellikleri" sayfa 690](#page-689-0)

<span id="page-689-0"></span>İletideki bir kaynak kuyruktan dosya aktarımında bulunan aracı okuma iletileri, iletiden IBM WebSphere MQ ileti özelliklerini okur. Bu özelliklerin değeri, aktarımın davranışını belirlemek için kullanılabilir.

## ["WebSphere MQ Managed File Transferiçin dönüş kodları" sayfa 360](#page-359-0)

WebSphere MQ Managed File Transfer commands, Ant tasks, and log messages provide return codes to indicate whether functions have successfully completed.

### ["İleti aktarıma dosyası hatası" sayfa 234](#page-233-0)

Aracı, dosya verilerini hedef kuyruğa yazma işlemini başlattıktan sonra, bir dosyayla ileti aktarımı başarısız olursa, aracı, bir hatanın oluştuğu iletileri tüketen bir uygulamaya belirtmek için kuyruğa bir ileti yazar.

## ["fteCreateTransfer \(yeni dosya aktarımı yarat\)" sayfa 447](#page-446-0)

**fteCreateTransfer** komutu, komut satırından yeni bir dosya aktarımı yaratır ve başlatır. Bu komut, bir dosya aktarma işlemini hemen başlatabilir, ilerideki bir tarih ve tarih için bir dosya aktarımı zamanlayabilir, zamanlanmış bir aktarma işlemini bir ya da daha çok kez yineleyebilir ve belirli koşullara dayalı olarak bir dosya aktarımı tetikleyebilir.

# **Kaynak kuyruklardaki iletilerden okunanIBM WebSphere MQ ileti özellikleri**

İletideki bir kaynak kuyruktan dosya aktarımında bulunan aracı okuma iletileri, iletiden IBM WebSphere MQ ileti özelliklerini okur. Bu özelliklerin değeri, aktarımın davranışını belirlemek için kullanılabilir.

## **İletiyi dosya aktarımlarıyla iptal etmek için kullanılan üstbilgiler**

Bir gruptaki son iletiye ilişkin aşağıdaki IBM WebSphere MQ ileti özelliklerini, o grubun dosya aktarımında iptal edilen iletiyi iptal edecek şekilde ayarlayın:

## **usr.UserReturnCode**

Gereklidir. Aktarmanın dönüş kodu. Bu üstbilgiyi, aktarma işleminin iptal edileceğini belirtmek için sıfır dışında bir değer olarak ayarlayın.

## **usr.UserSupplement**

İsteğe Bağlı. Aktarımın neden iptal edildiğini açıklayan metin.

If the source agent of a message to file transfer reads a message from the source queue that has the **usr.UserReturnCode** message property set to a non-zero value, it stops reading messages from the queue and reports that the transfer failed in the transfer log XML. Aktarım günlüğü XML ' i, ileti üstbilgilerinde ayarlanan dönüş kodunu ve ek metni içerir. Hedef aracı önceden geçici bir dosyaya veri yazıyorsa, bu dosya hedeften silinir.

## **Değişken yerine koyma değeri tarafından kullanılan üstbilgiler**

İzlenen kuyruktan okunabilecek ilk iletiden herhangi bir IBM WebSphere MQ ileti özelliğinin değeri, görev XML tanımlamasının yerine koyulabilir. Kullanıcı tanımlı ileti özelliklerinin başına usr.öneki eklenir, ancak bu öneki değişken adına eklemeyin. Değişken adlarından önce bir dolar işareti (\$) karakteri eklenmiş ve kaşlı ayraç ({ }) bulunmalıdır. Örneğin, \${destFileName} , kaynak kuyruktan okunmak üzere ilk iletinin usr.destFileName ileti özelliğinin değeri ile değiştirilir.

Örneğin, izlenen bir kuyruğa ileti koyan kullanıcı ya da program, dosya aktarımın hedefi olarak kullanılacak aracıyı ve verilerin aktarılacağı dosya adını belirleyen bir gruptaki ilk iletide IBM WebSphere MQ ileti özelliklerini ayarlayabilir.

Daha fazla bilgi için, bkz. ["Kuyruğun izlenmesi ve değişken yerine koyma değerinin kullanılması" sayfa](#page-221-0) [222.](#page-221-0)

# **İleti boyutu ile ilişkili IBM WebSphere MQ özniteliklerini ve WebSphere MQ Managed File Transfer özelliklerini ayarlama kılavuzu**

You can change IBM WebSphere MQ attributes and WebSphere MQ Managed File Transfer properties to affect the behavior of WebSphere MQ Managed File Transfer when reading or writing messages of various sizes.

If the size of messages being read from a source queue or written to a destination queue exceeds 1048576 bytes (1 MB), you must increase the value of the WebSphere MQ Managed File Transfer agent property **maxInputOutputMessageLength** to a value that is greater than or equal to the maximum message size to be read or written.

Kaynak kuyruklardaki iletiler 1048576 bayttan büyükse, kaynak aracıda

**maxInputOutputMessageLength** özelliğini ayarlamanız gerekir. Hedef kuyruktaki iletiler 1048576 bayttan büyükse, hedef aracıda **maxInputOutputMessageLength** özelliğini ayarlamanız gerekir. **maxInputOutputMessageLength** özelliği hakkında daha fazla bilgi için bkz. [Gelişmiş aracı özellikleri.](#page-541-0)

• Aracının yazdığı ya da okuyacağı kuyruk yerel olarak aracı kuyruk yöneticisiyse, WebSphere MQ kuyruk yöneticisi, kuyruğu ve kanal **MAXMSGL** özniteliklerini değiştirmeniz gerekebilir.

Kaynak ya da hedef kuyruğun ileti büyüklüğü üst sınırı değerinin, **maxInputOutputMessageLength** aracısı özelliğinin değerinden büyük ya da ona eşit olduğundan emin olun.

Aşağıdaki WebSphere MQ özniteliklerinin her biri için bayt cinsinden değer olduğundan emin olun:

- Aracı kuyruk yöneticisinin ileti boyutu üst sınırı
- SYSTEM.FTE.STATE. <*agent\_name*> queue
- İstemciniz istemci kipindeki kuyruk yöneticisine bağlıysa, istemci kanalı ileti büyüklüğü üst sınırı

aşağıdaki hesaplamadaki sonuçtan büyük ya da ona eşit:

### **Dosya-ileti aktarımı için: maxInputOutputMessageLength**değeri

## **İletiye ilişkin aktarma işlemi için:**

3 \* (**maxInputOutputMessageLength**) + 1048576 değeri

(Bu hesaplama, bir durum iletisinde üç denetim noktasının saklanabileceği ve her bir denetim noktasının bir ileti miktarı kadar veri büyüklüğü üst sınırına kadar arabelleğe almak zorunda kalabileceği olgusundan türetilir.)

• Aracının yazdığı kuyruk uzak bir kuyruksa, WebSphere MQ kuyruk yöneticisini, kuyruğunu ve **MAXMSGL** özniteliklerini değiştirmeniz gerekebilir.

Aşağıdaki WebSphere MQ özniteliklerinin her birinin değerinin **maxInputOutputMessageLength** aracı özelliğinin değerinden büyük ya da bu değere eşit olduğundan emin olun:

- Aracı kuyruk yöneticisindeki uzak kuyruk yöneticisi iletim kuyruğunun ileti büyüklüğü üst sınırı
- Aracı kuyruk yöneticisinden uzak kuyruk yöneticisine kanala ilişkin ileti boyutu üst sınırı
- Uzak kuyruk yöneticisindeki hedef kuyruğun ileti büyüklüğü üst sınırı
- Uzak kuyruk yöneticisinin ileti büyüklüğü üst sınırı

Aşağıdaki WebSphere MQ özniteliklerinin her biri için bayt cinsinden değer olduğundan emin olun:

- Aracı kuyruk yöneticisinin ileti boyutu üst sınırı
- SYSTEM.FTE.STATE. <*agent\_name*> queue
- İstemciniz istemci kipindeki kuyruk yöneticisine bağlıysa, istemci kanalı ileti büyüklüğü üst sınırı

aşağıdaki hesaplamadaki sonuçtan büyük ya da ona eşit:

## **Dosya-ileti aktarımı için:**

**maxInputOutputMessageLength**değeri

### **İletiye ilişkin aktarma işlemi için:**

3 \* (**maxInputOutputMessageLength**) + 1048576 değeri

(Bu hesaplama, bir durum iletisinde üç denetim noktasının saklanabileceği ve her bir denetim noktasının bir ileti miktarı kadar veri büyüklüğü üst sınırına kadar arabelleğe almak zorunda kalabileceği olgusundan türetilir.)

Bu özelliklerden birinin değerini aşarsanız, aracı olay günlüğünde şu hata ile durur:

BFGUT0002E: An internal error has occurred. Product failure data was captured in file "FFDC.FTE.20100928170828514.8172766022149157013.log". BFGSS0025E: An internal error has occurred. The exception is: cc=2 rc=2010 op=put - MQPUT to SYSTEM.FTE.STATE.<*agent\_name*> BFGAG0061E: The agent ended abnormally

Aşağıdaki IBM WebSphere MQ neden kodları, aracı olay günlüğüne bu iletiye dahil edilebilir:

• rc=2010 Bu neden kodu, MQRC\_DATA\_LENGTH\_ERROR ile eşlenir ve istemci kanalı ileti büyüklüğü üst sınırı değerinin aşıldığını gösterir. Bu sorunu çözmek için, aracı kuyruk yöneticisinin istemci kanalı ileti büyüklüğü üst sınırı, aşağıdaki hesaplamanın sonucundan büyük ya da bu değere eşit olmalıdır:

```
3 * (maxInputOutputMessageLength) + 1048576
```
• rc=2030 Bu neden kodu, MQRC\_MSG\_TOO\_BIG\_FOR\_Q ile eşlenir ve SYSTEM.FTE.STATE. <*agent\_name*> kuyruk aşıldı. Bu sorunu çözmek için, SYSTEM.FTE.STATE. <*aracı\_adı*> kuyruk, aşağıdaki hesaplamanın sonucundan büyük ya da ona eşit.

```
3 * (maxInputOutputMessageLength) + 1048576
```
• rc=2031 Bu neden kodu, MQRC\_MSG\_TOO\_BIG\_FOR\_Q\_MGR ile eşlenir ve Agent kuyruk yöneticisinin ileti büyüklüğü üst sınırı değerinin aşıldığını gösterir. Bu sorunu çözmek için, aracı kuyruk yöneticisinin ileti büyüklüğü üst sınırı, aşağıdaki hesaplamanın sonucundan büyük ya da bu değere eşit olmalıdır:

```
3 * (maxInputOutputMessageLength) + 1048576
```
## **Çok sayıda küçük ileti aktarıyorsanız**

Aracının okuması ya da kuyruğa yazması gereken iletilerin ortalama büyüklüğü 1310 bayttan daha azsa ve aracı 10000 'den fazla ileti okuyorsa ya da yazdıysa, kuyruk yöneticisinde kesinleştirilmemiş ileti sayısı üst sınırını artırmanız ya da bir denetim noktası aralığında veri miktarını azaltmanız gerekir.

Aracı bir kuyruğa ileti okurken ya da bir kuyruğa ileti yazarken karşılık gelen **GET**ya da **PUT**' ler işlemlerde birlikte gruplanır. Bir işlemdeki **GET**ya da **PUT**sayısı, bir denetim noktası aralığı içindeki tüm verileri işlemek için gerekli sayıyla belirlenir. Bir denetim noktası aralığındaki verilerin yaklaşık tutarı, aşağıdaki hesaplamayı kullanarak aracı özelliklerinden saptanır:

```
Checkpoint interval data size (in bytes) = agentCheckpointInterval * agentFrameSize * agentWindowSize * agentChunkSize.
```
Varsayılan denetim noktası veri büyüklüğü 1 \* 5 \* 10 \* 262144 bayttır = 13107200 bayt (12.5MB). Kuyruk yöneticisi tarafından desteklenen bir işlemdeki kesinleştirilmemiş ileti sayısı üst sınırı, **MaxUncommittedMsgs** kuyruk yöneticisi özniteliği tarafından denetlenir. Bu özniteliğin varsayılan değeri 10000 iletidir. Ortalama ileti büyüklüğü yaklaşık 1310 bayttan azsa, yazılacak 10000 'den fazla ileti varsa, varsayılan kesinleştirilmemiş ileti sayısı üst sınırı aşılır.

**MaxUncommittedMsgs** sınırını aşsanız, aracı, aracı olay günlüğünde şu hatayla durur:

```
BFGSS0024E: The agent has received a reason code of '2024' from the message queue interface (MQI). 
The agent cannot continue processing and will now end.
BFGAG0139I: The agent has suspended its current transfers and is now stopping.
```
Neden kodu 2024 ile eşleşiyor: MQRC\_SYNCPOINT\_LIMIT\_UVARD.

Bu sorunu çözmek için aşağıdaki eylemlerden birini gerçekleştirin:

- Aracının okuması ya da bir kuyruğa yazması için aracı okuma ya da kuyruğa yazma işlemi yapan kuyruk yöneticisinin **MaxUncommittedMsgs** kuyruk yöneticisi özelliğinin değerini artırın. Bkz. MaxUncommittedMsgs (MQUZE).
- Bir denetim noktası aralığında veri miktarını azaltın. Bunu yapmak için aşağıdaki aracı özelliklerinden birinin ya da birkaçının değerini azaltın:
	- agentCheckpointAralığı
- agentFrameBoyutu
- agentWindowBoyutu
- agentChunkBoyutu

Bu aracı özellikleri hakkında bilgi için bkz. [Gelişmiş aracı özellikleri](#page-541-0).

## **İletileri bir kuyruğa kalıcı olarak yazıyorsanız**

Bir kuyruğa aktarıyor ve iletileri kuyruğa kalıcı olarak yazıyorsanız, bir denetim noktası aralığında tüm verileri günlüğe kaydedebilmek için kuyruk yöneticisi günlük dosyası alanının büyüklüğünü artırmanız gerekebilir.

Kuyruk yöneticisi günlük dosyası alanını aşarsanız, aracı olay günlüğünde şu hata ile durur:

```
BFGSS0024E: The agent has received a reason code of '2102' from the message queue interface (MQI). 
The agent cannot continue processing and will now end.
BFGAG0062E: The agent has received MQI reason code '2102'. The agent cannot continue processing and 
will now end.
BFGAG0061E: The agent ended abnormally
```
'2102' neden kodu: MQRC\_RESOURCE\_PROBLEM ile eşleşiyor.

Bu sorunu çözmek için, hedef aracı kuyruk yöneticisi günlük dosyası alanının büyüklüğünü artırın.

## **İletiye dosya aktarma işlemi için bekleme süresi belirtilmesine ilişkin yol gösterme**

When specifying a message-to-file transfer you can optionally specify a wait time on the transfer using the **-sqwt** parameter. **-sqwt** değeri, kaynak aracının kaynak kuyruğunda bir ileti için bekleyeceği süreyi, kaynak kuyruk boşsa ya da boş olursa ya da **-sqgi** özniteliği belirtilirse, kaynak kuyruğunda görünecek tam bir grup için bekleyeceği süredir.

**-sqwt** parametresinin değeri, hedef aracının kaynak aracı tarafından tamamlanacak aktarımı beklemesi miktarından büyük ya da bu değere eşitse, aktarma işlemi tamamlanmaz. Hedef aracısının aktarma işleminin tamamlanması için bekleyeceği süre aşağıdaki hesaplama tarafından verilir:

transferAckTimeout \* transferAckTimeoutRetries

The properties transferAckTimeout and transferAckTimeoutRetries are set in the destination agent agent.properties file. Bu aracı özellikleriyle ilgili daha fazla bilgi için bkz. ["agent.properties](#page-539-0) [dosyası" sayfa 540](#page-539-0).

Aktarımların tamamlanamamasını önlemek için aşağıdaki adımlardan birini gerçekleştirmeniz gerekir:

• Reduce the value of the **-sqwt** parameter so that it is less than the value of the destination agent transferAckTimeout property.

**Not:** transferAckTimeout özelliğinin varsayılan değeri 60.000 milisaniyedir. **-sqwt** parametresinin değeri saniye olarak verilir, değeri 59 ya da daha az olarak ayarlayın.

• Hedef aracı transferAckTimeout özelliğinin değerini, **-sqwt** parametresinin değerinden daha büyük bir değer olacak şekilde artırın.

**Not:** transferAckTimeout özelliğinin değeri milisaniye olarak verilir. The value of the **-sqwt** parameter is given in seconds.

### **İlgili başvurular**

["fteCreateTransfer \(yeni dosya aktarımı yarat\)" sayfa 447](#page-446-0)

**fteCreateTransfer** komutu, komut satırından yeni bir dosya aktarımı yaratır ve başlatır. Bu komut, bir dosya aktarma işlemini hemen başlatabilir, ilerideki bir tarih ve tarih için bir dosya aktarımı zamanlayabilir, zamanlanmış bir aktarma işlemini bir ya da daha çok kez yineleyebilir ve belirli koşullara dayalı olarak bir dosya aktarımı tetikleyebilir.

["agent.properties dosyası" sayfa 540](#page-539-0)

Her bir aracının, bir aracının kuyruk yöneticisine bağlanmak için kullandığı bilgileri içermesi gereken, kendi özellikler dosyası olan agent.propertiesdosyası vardır. agent.properties dosyası, aracının davranışını değiştiren özellikler de içerebilir.

# **Kullanılabilir kod sayfaları**

Bu başvuru konusu, WebSphere MQ Managed File Transfertarafından desteklenen çeşitli platformlarda metin dosyası dönüştürmesi için kullanılabilecek tüm karakter kodlaması biçimlerini listeler.

## **Ortak Kodlamalar**

Bu karakter kodlama biçimleri, desteklenen tüm altyapılarda kullanılabilir. Kaynak dosanız, bu çizelgedeki biçimlerden biri kullanılarak kodlandıysa ve hedef dosyayı yazmak için bu tablodaki biçimlerden birini kullanmak istiyorsanız, bunu platform üzerinde herhangi bir dikkat etmeden yapabilirsiniz. Kodlama biçimi belirtmek için kurallı adı ya da diğer adlardan birini kullanabilirsiniz.

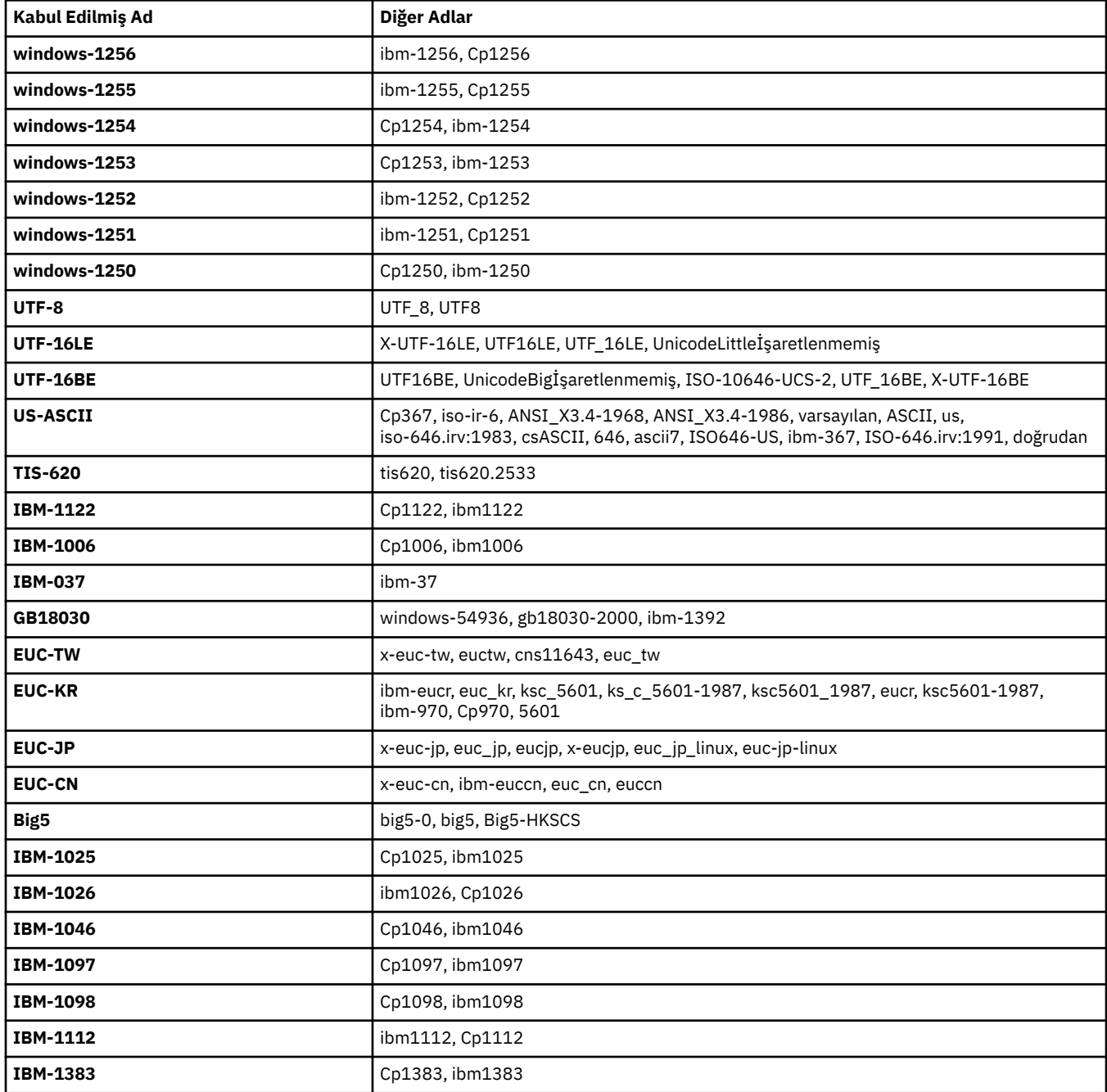

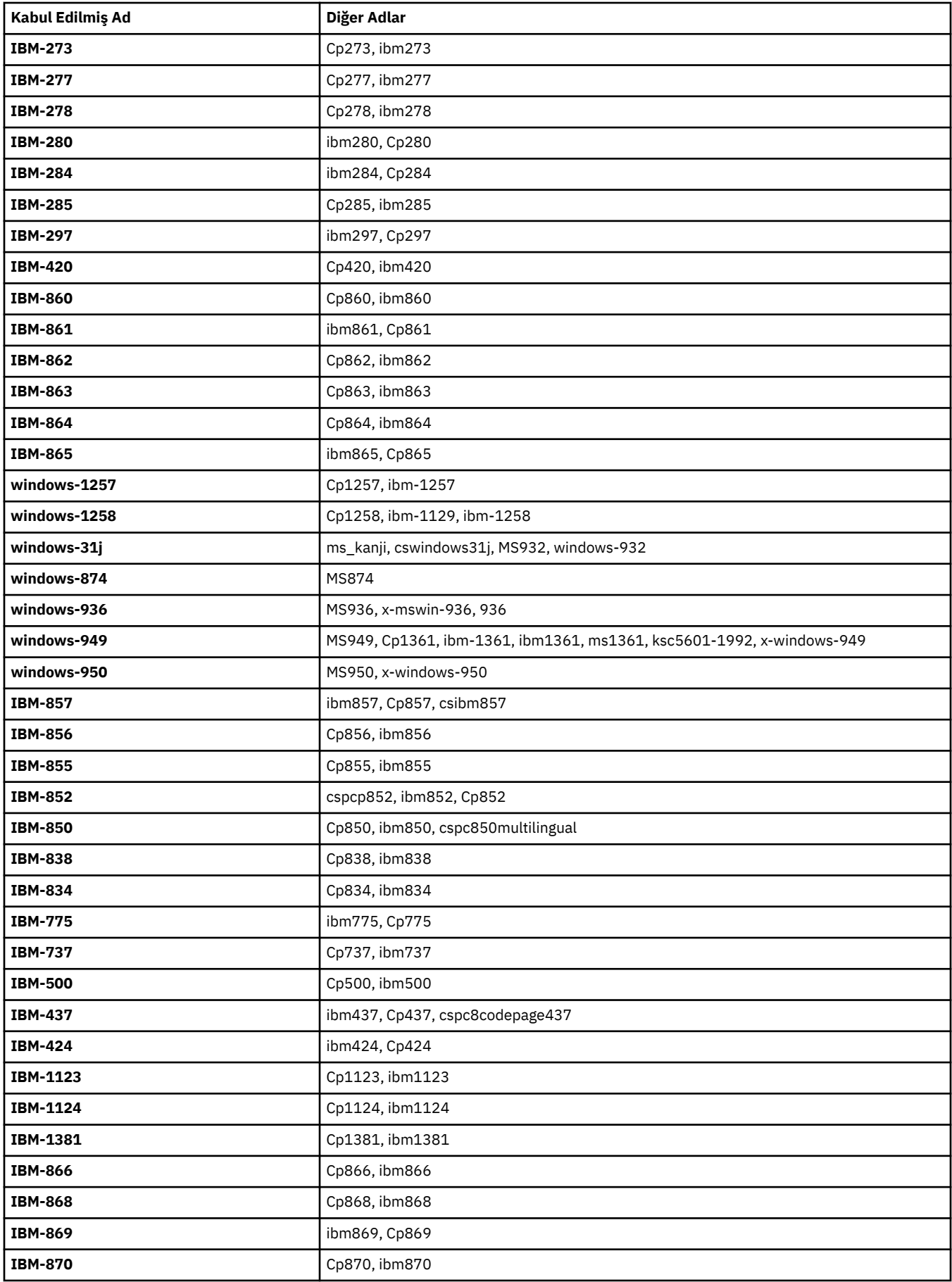

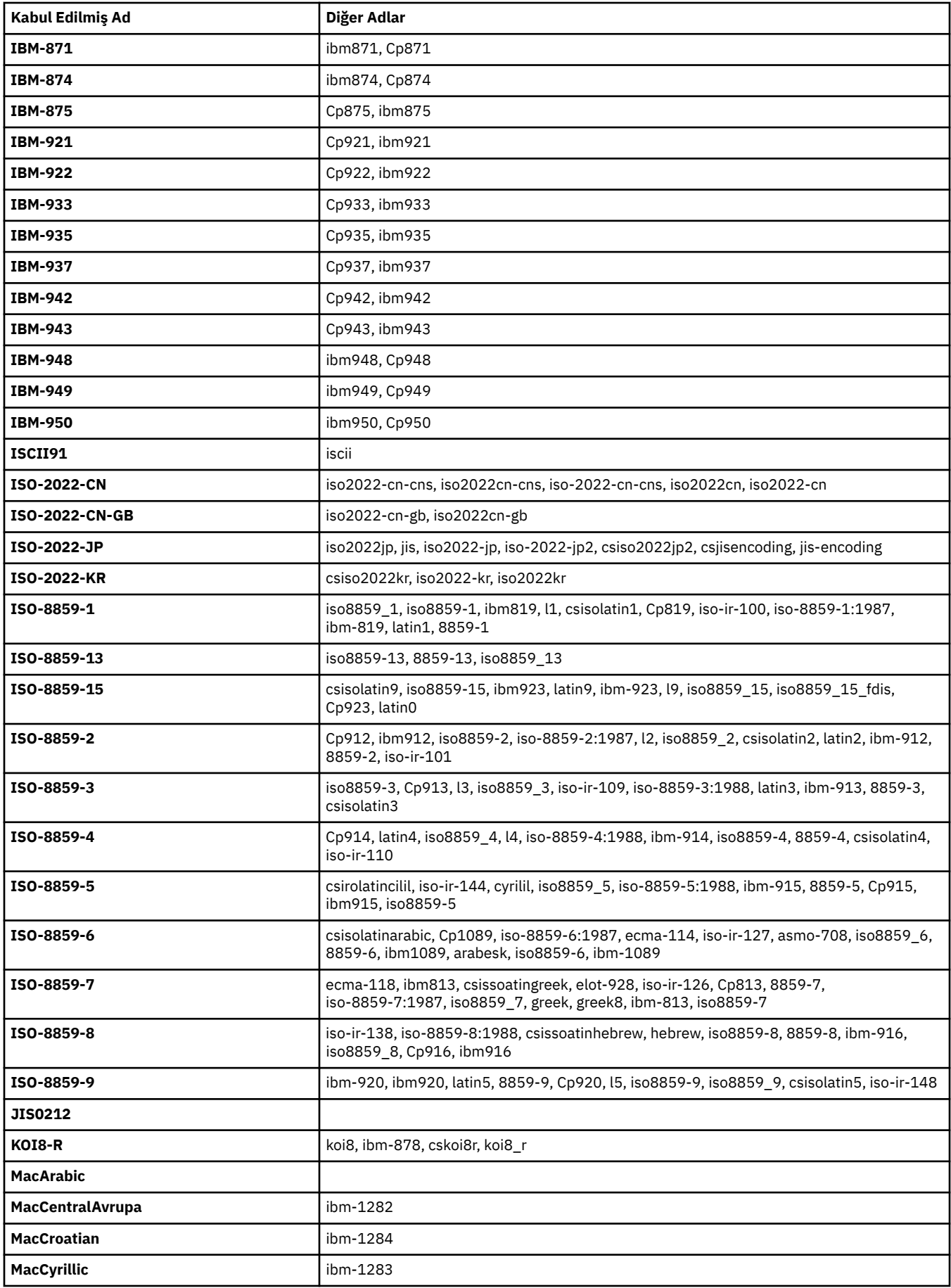

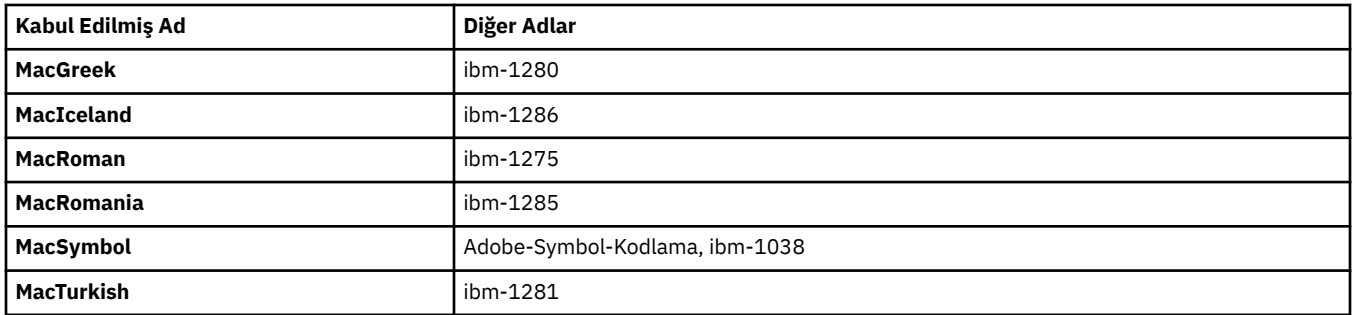

## **Kaynak Altyapı Varsayılan Kodlamaları**

Kaynak dosya ya da hedef dosya için bir kodlama belirtmezseniz, o altyapıya ilişkin varsayılan kodlama kullanılır. Dönüştürme, hedef aracı tarafından gerçekleştirilir ve dönüştürme işleminin gerçekleştirileceği hedef aracının platformunda hem kaynak hem de hedef kodlamalar desteklenmelidir. Hedef varsayılan kodlama, hedef aracıda her zaman desteklenecektir; bu nedenle, bu belirtilmeyen değeri bırakmanız her zaman güvenlidir. Ancak, hedef aracı kaynağın varsayılan değerini desteklemeyebileceğinden, varsayılan kaynak kodlamasını kullanmak güvenli olmayabilir.

Varsayılan kaynak kodlamaları kullanıyorsanız, birleşimin desteklendiğinden emin olmak için bu konudaki çizelgeleri kullanmalısınız.

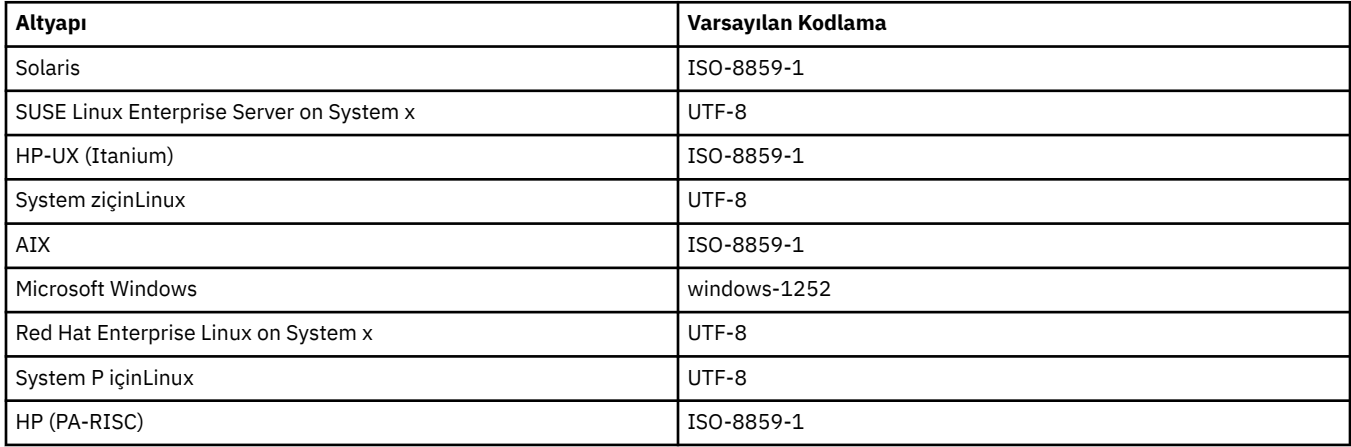

## **Platforma özgü Encodings**

**Not:** Aşağıdaki iki tablo aynı bilgileri içerir. Platforma ya da kodlamaya göre görünmenize bağlı olarak, doğru bilgileri bulmanıza yardımcı olmak için iki farklı şekilde düzenlenmiştir.

## **Altyapıya Göre Kodlamalar**

Kurallı adlar kalın harflerle ve ardından parantez içinde diğer adlar listelenir.

Yalnızca Common Encodings tablosunda listelenen kodlamaları destekleyen altyapılar burada listelenmez.

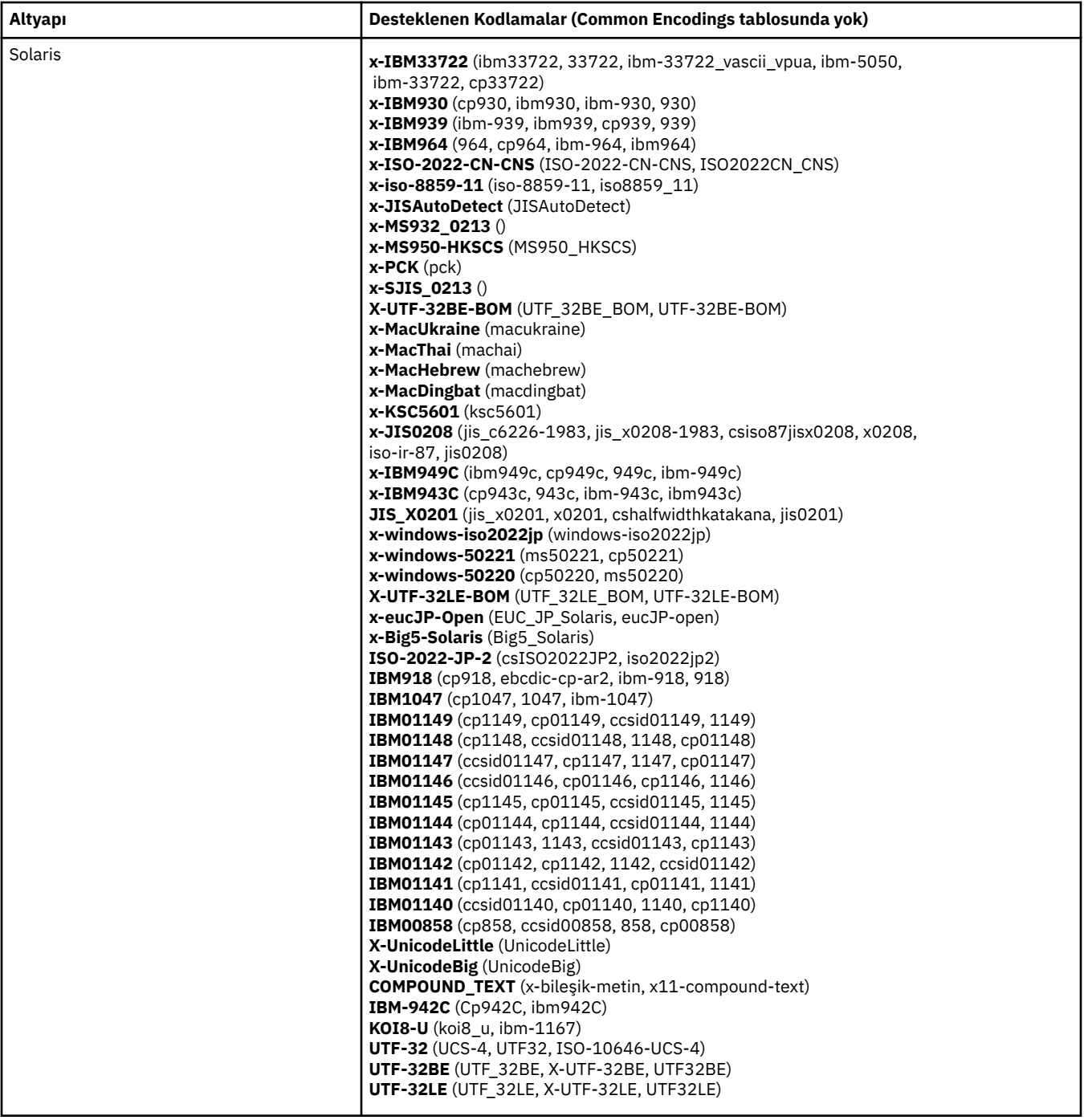

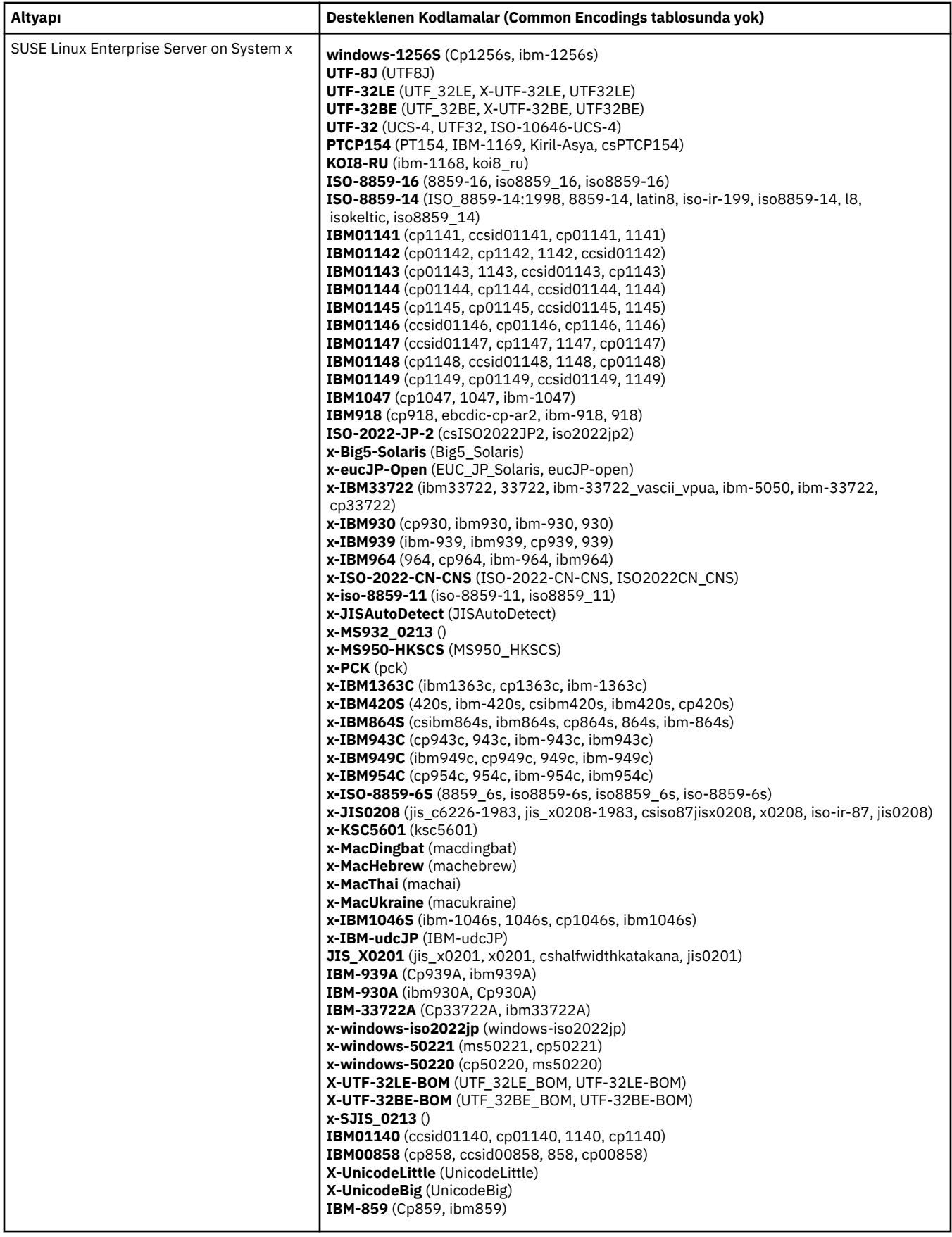

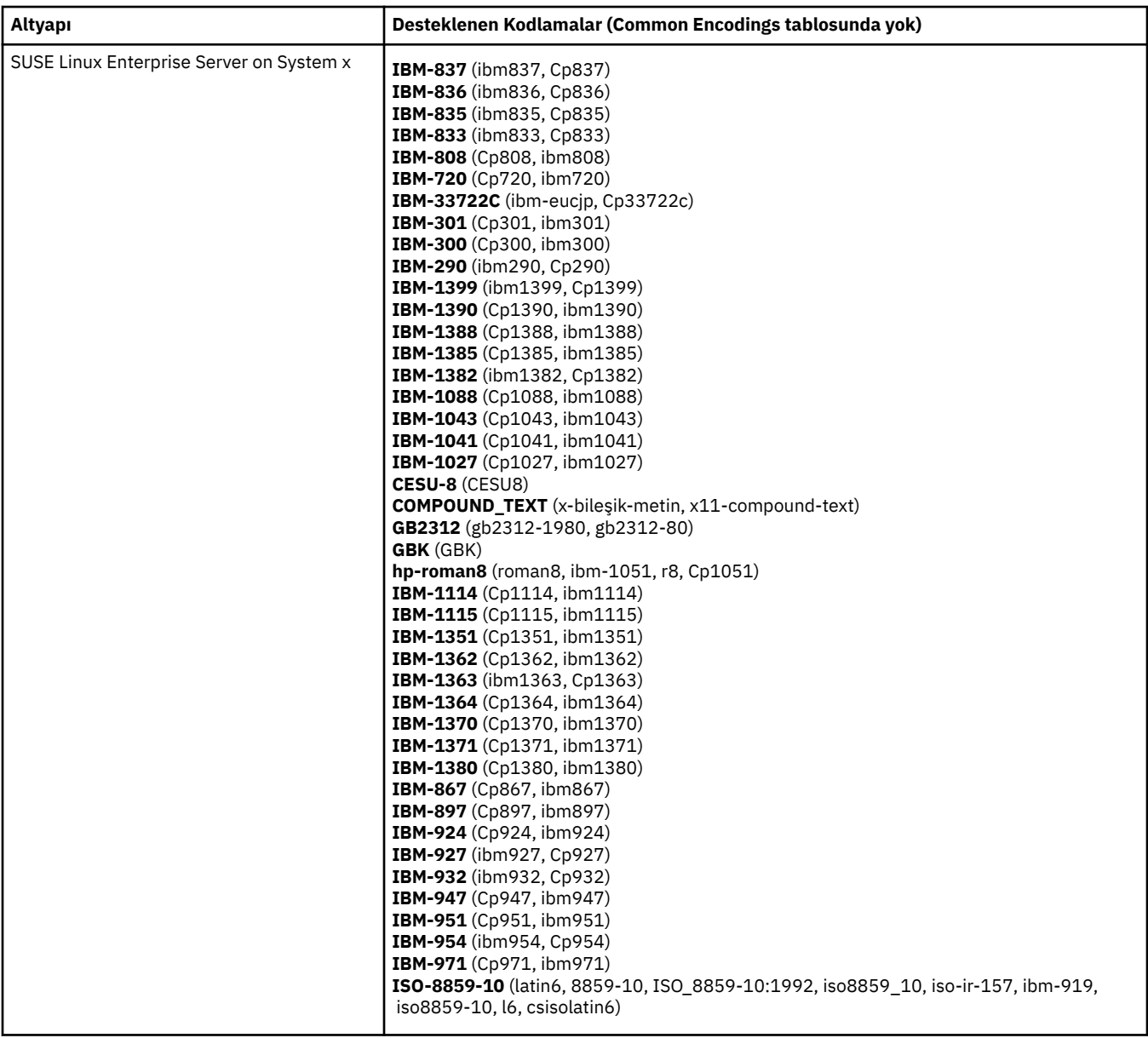

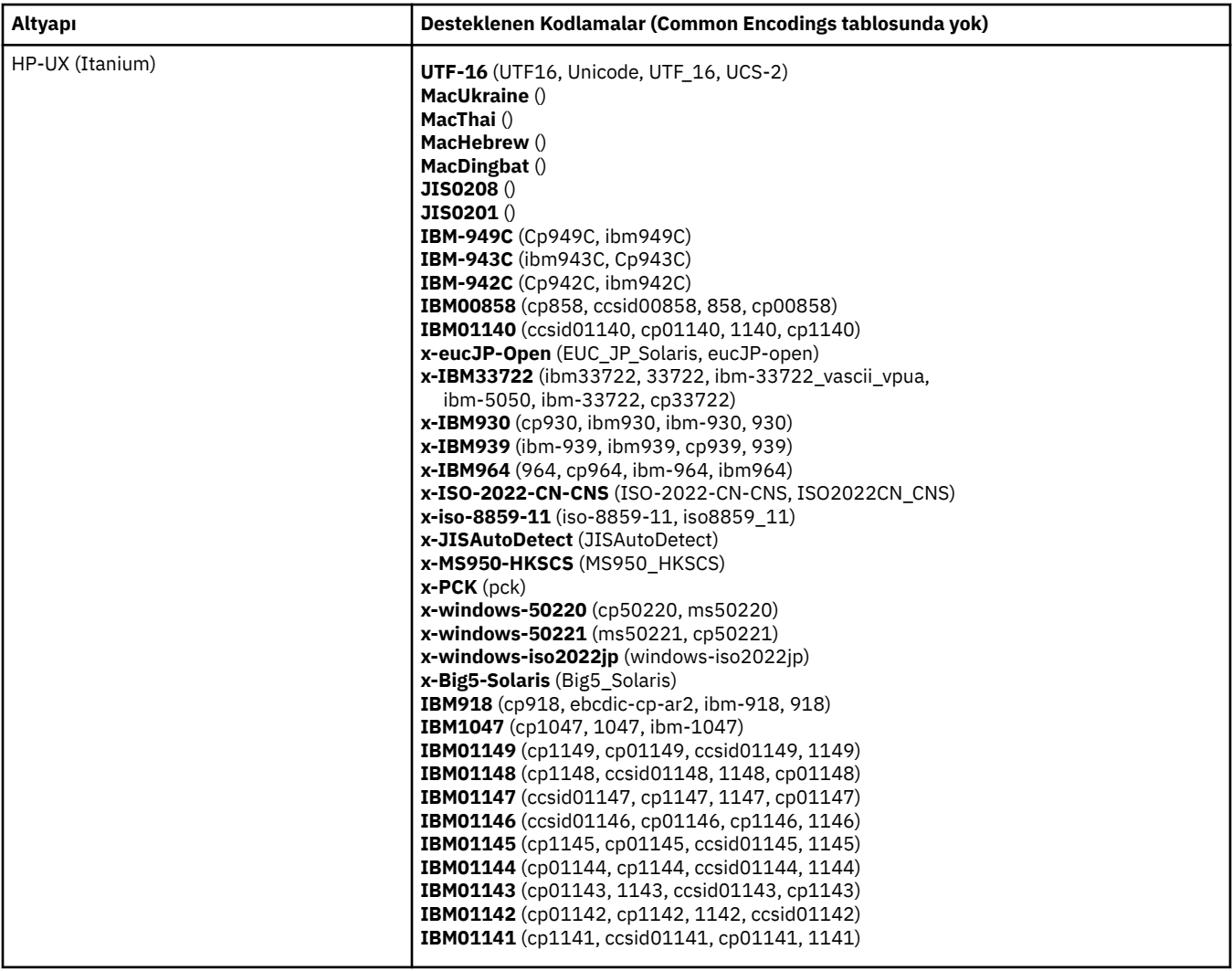

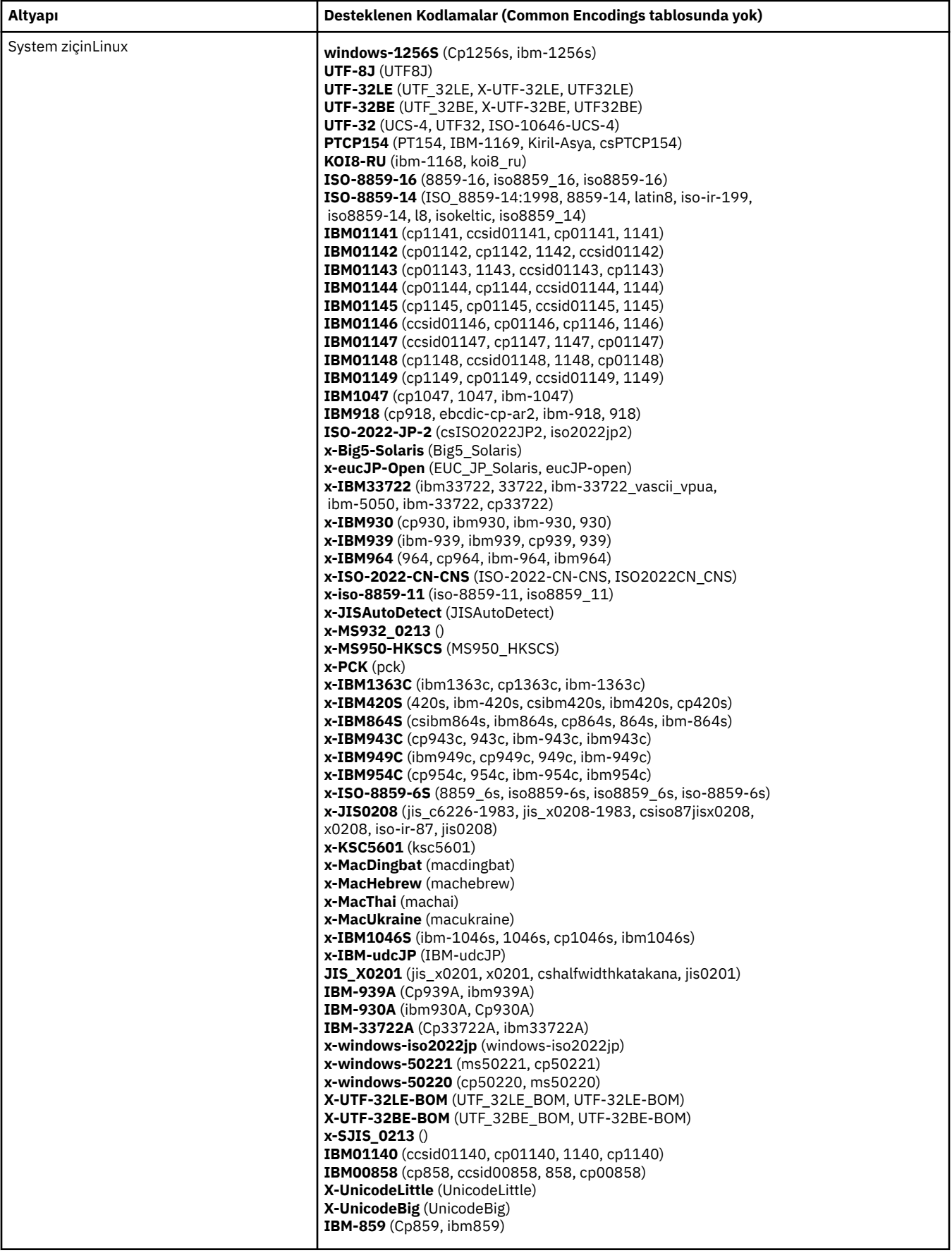

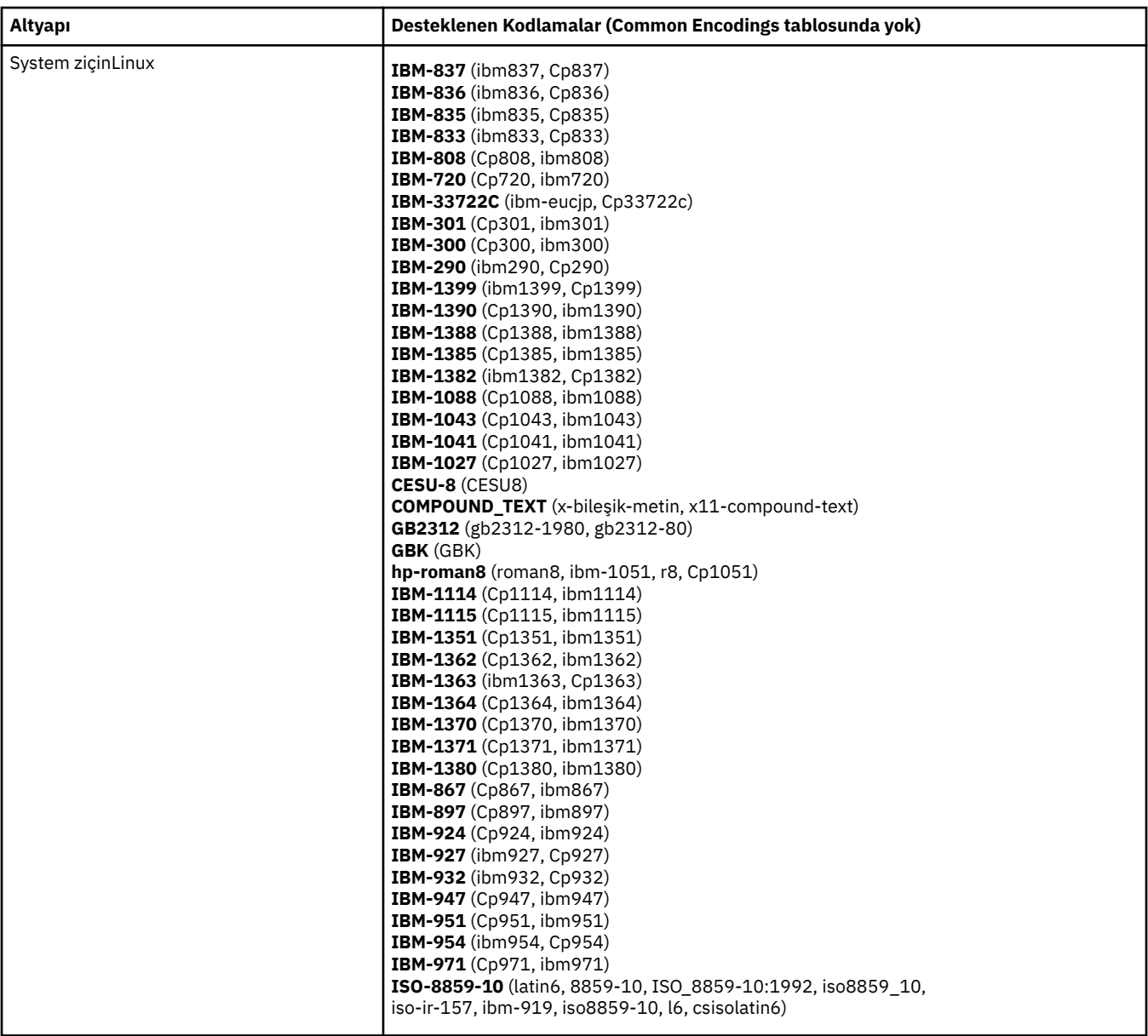

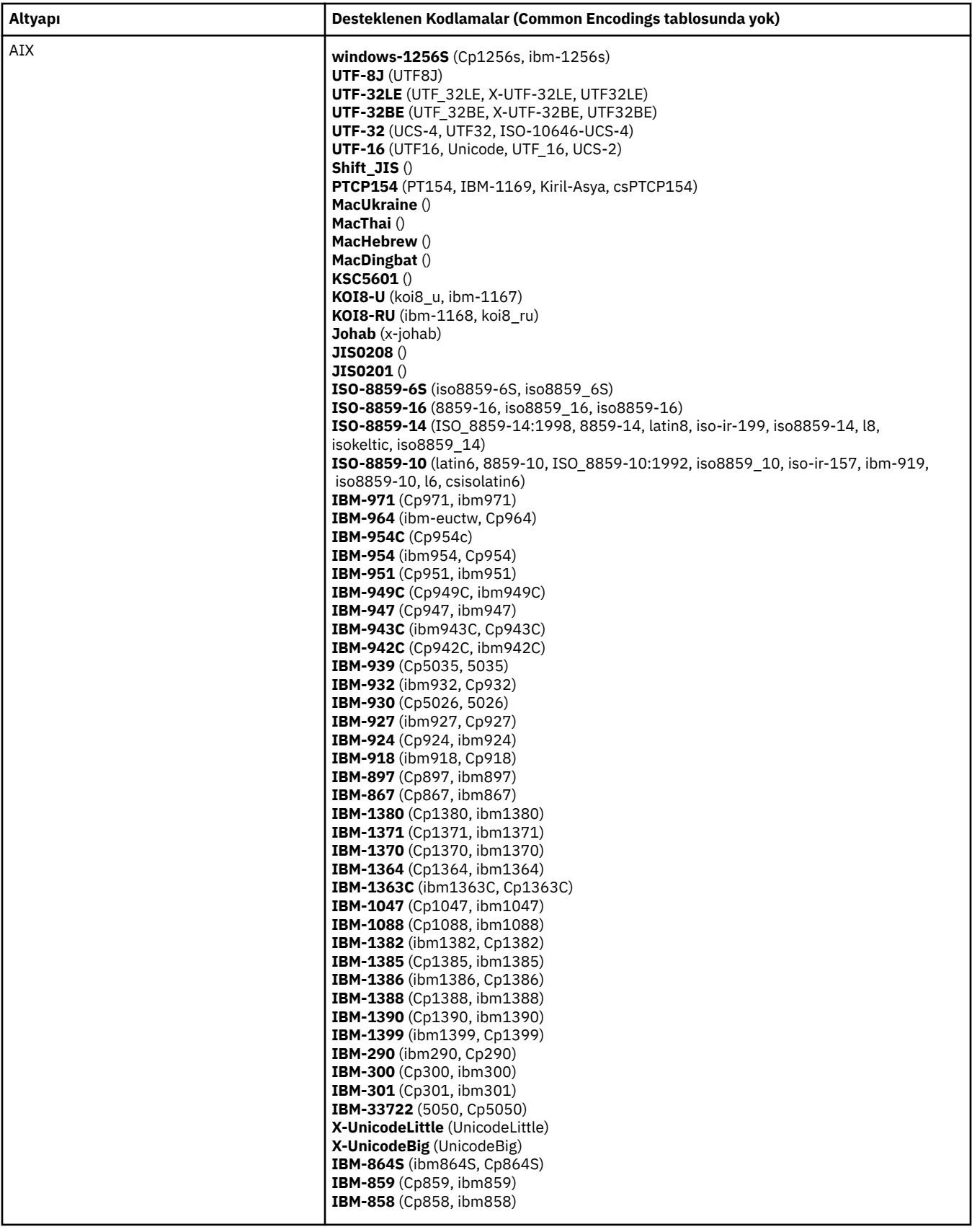

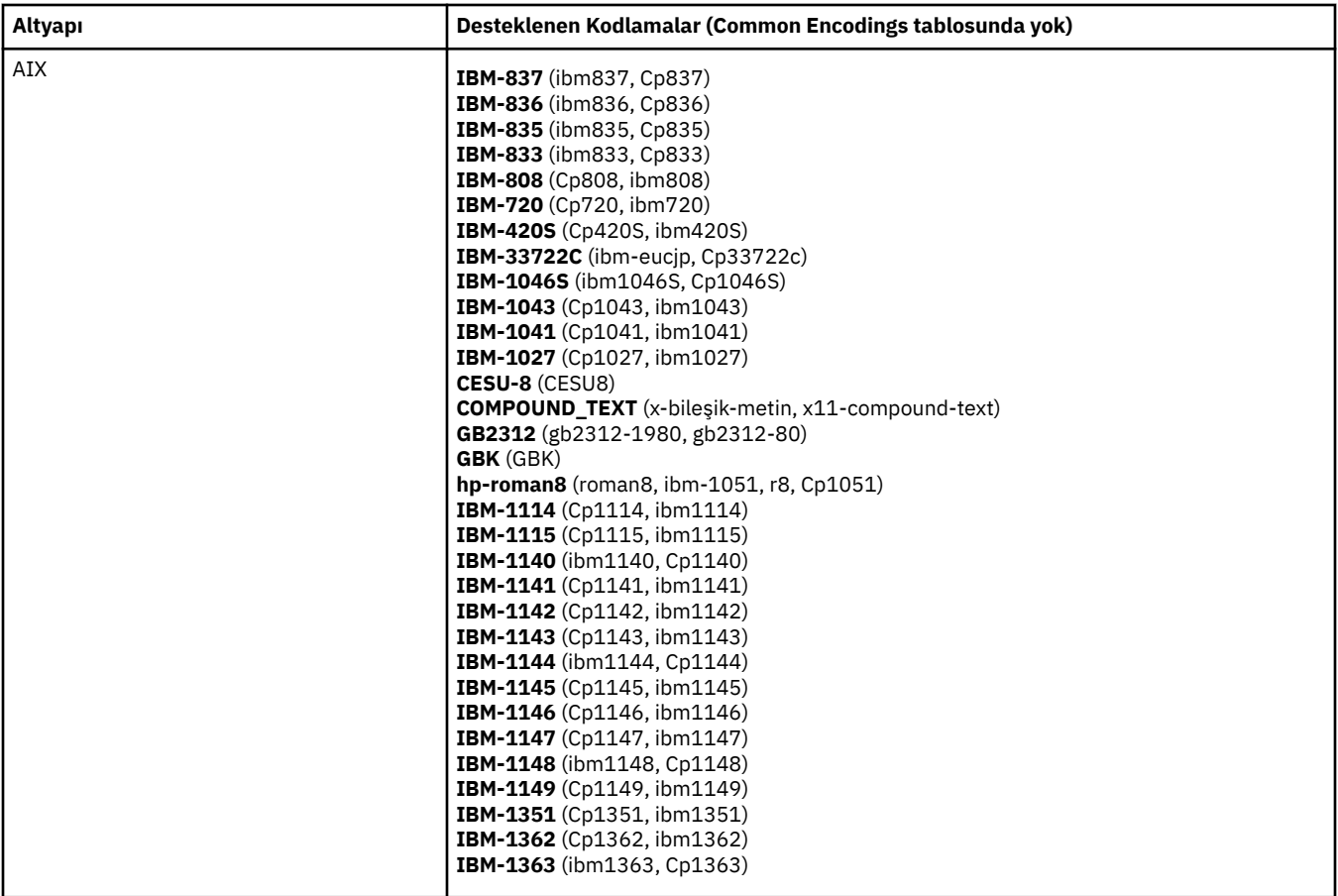

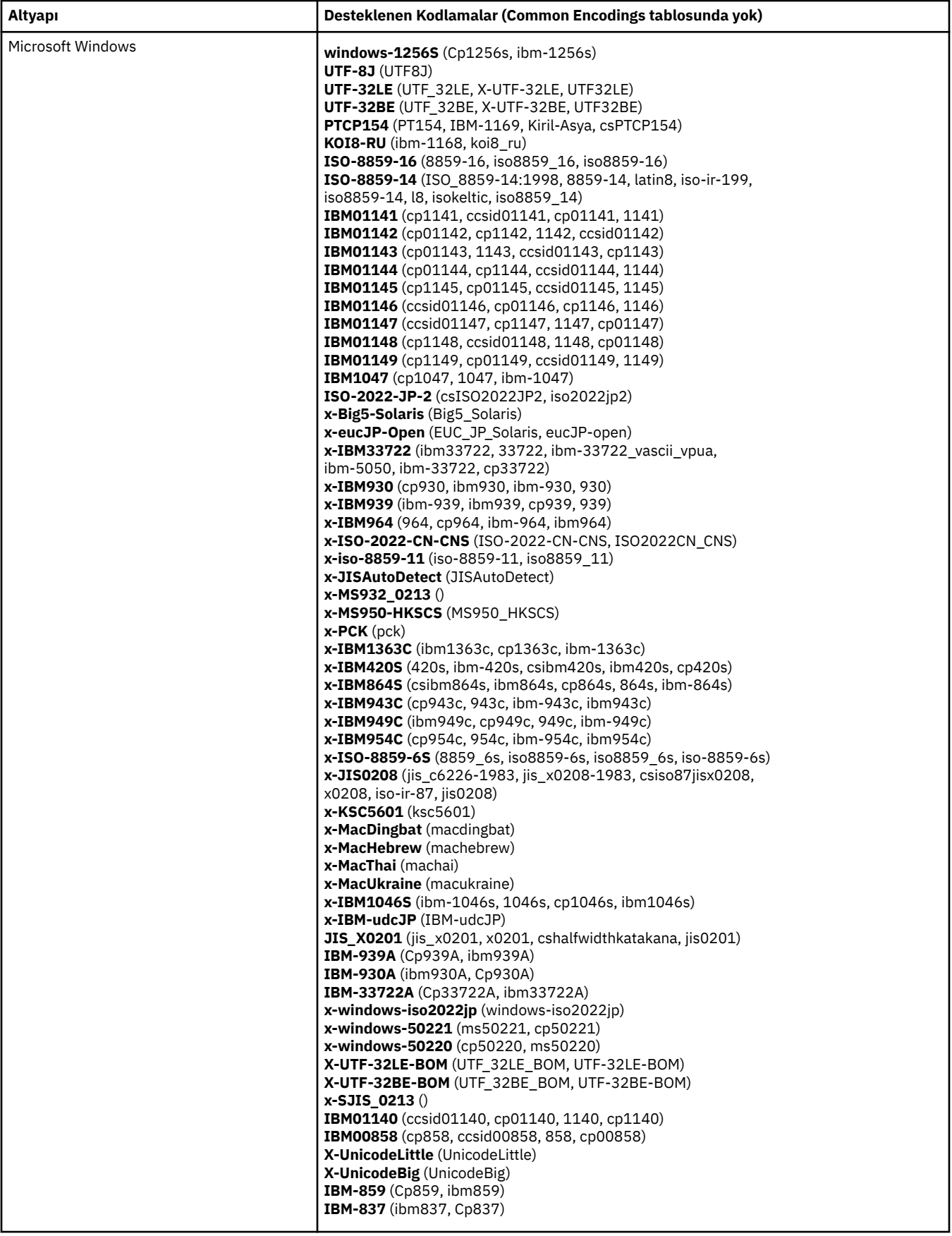

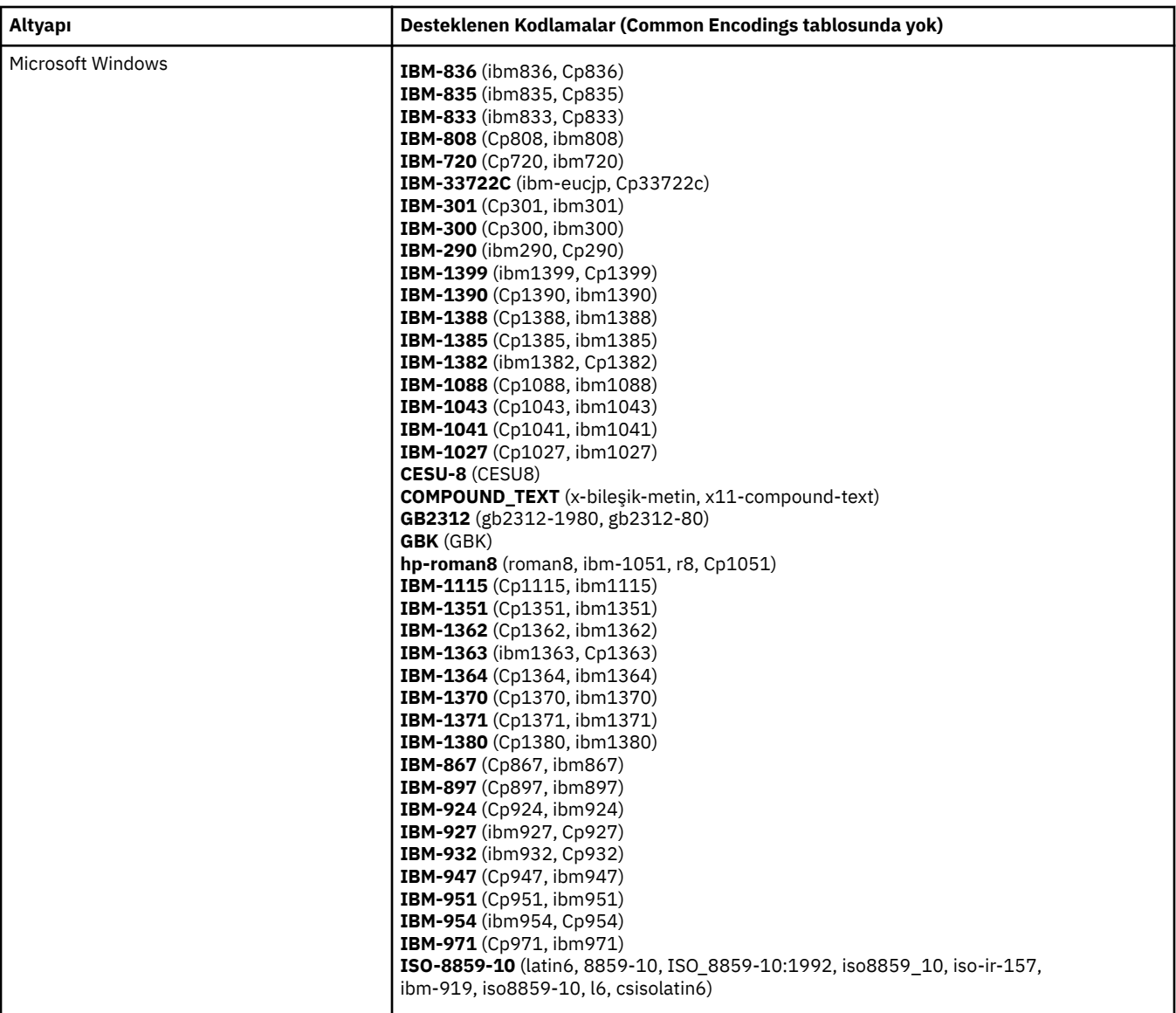

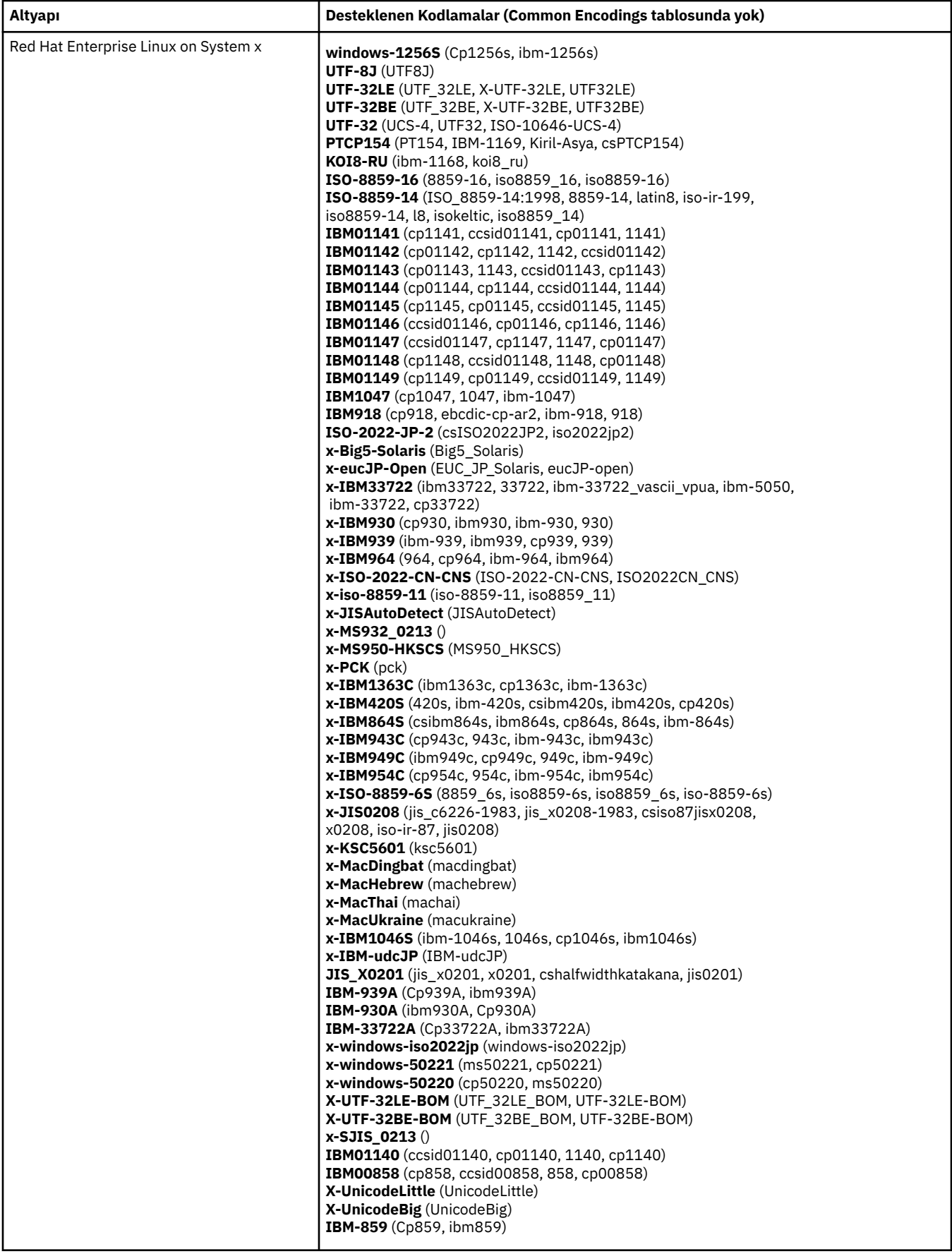

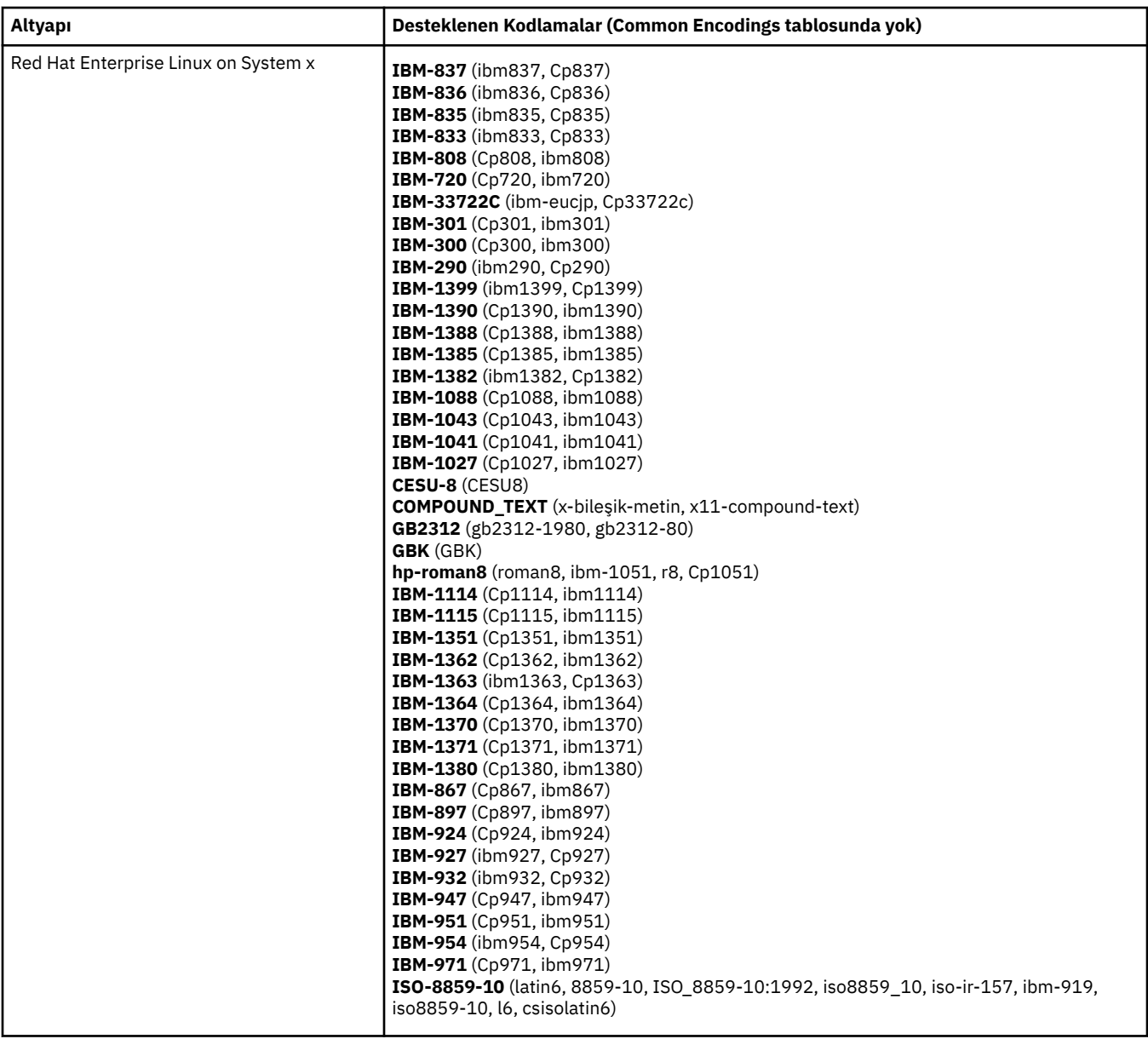

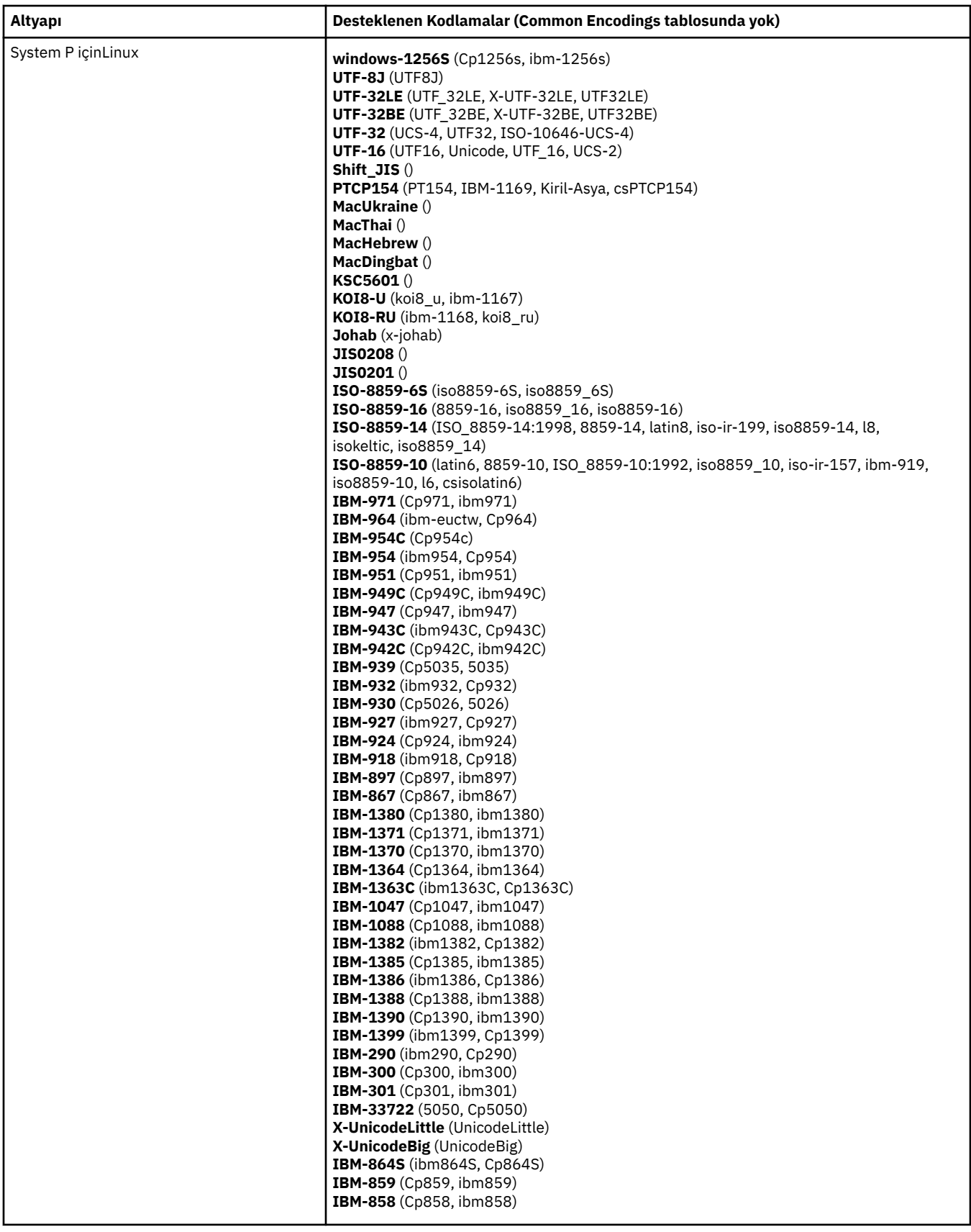

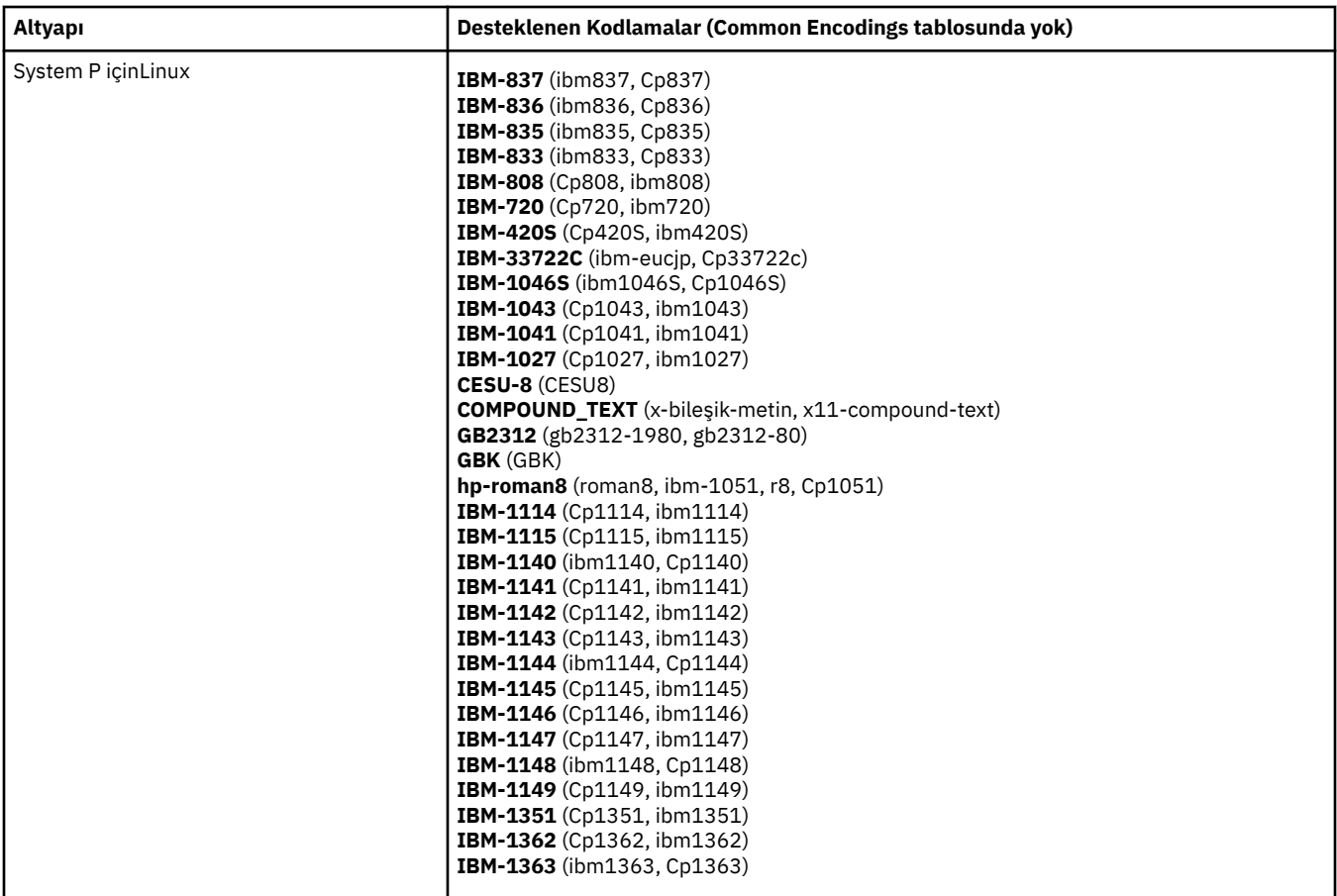

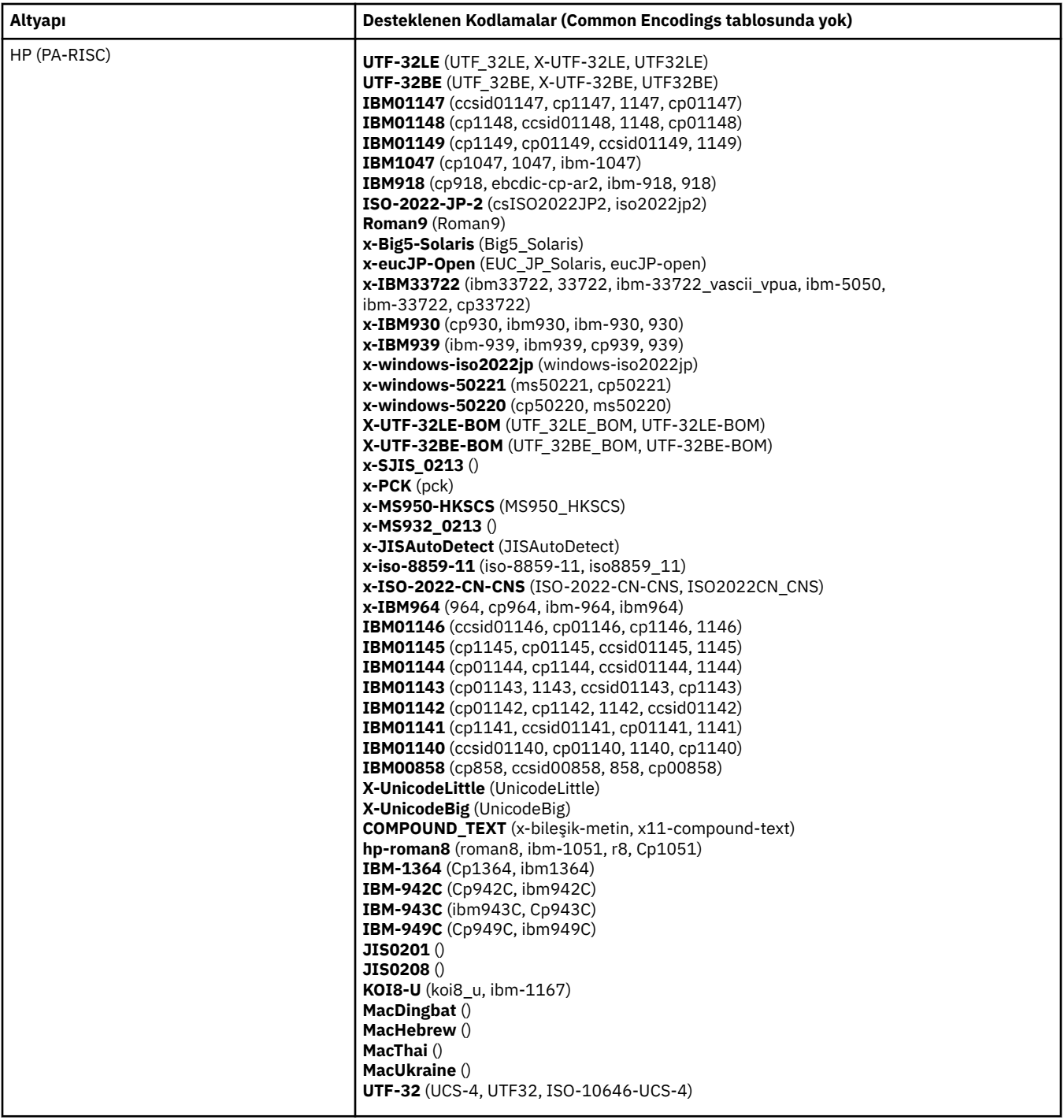

## **Kodlamaya Göre Platformlar**

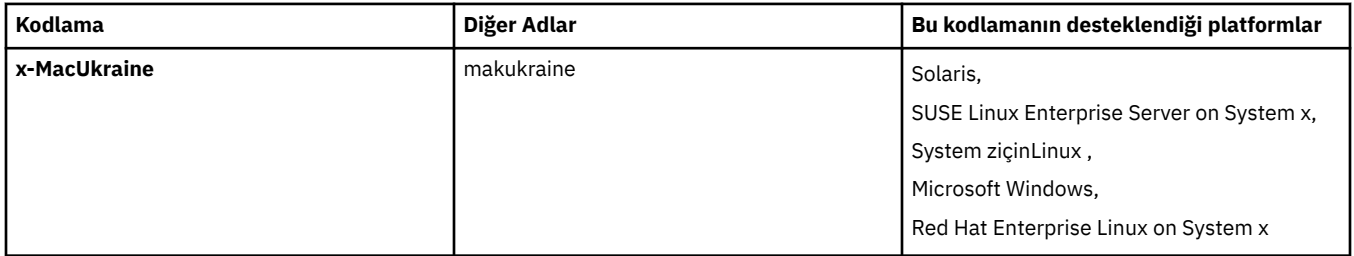

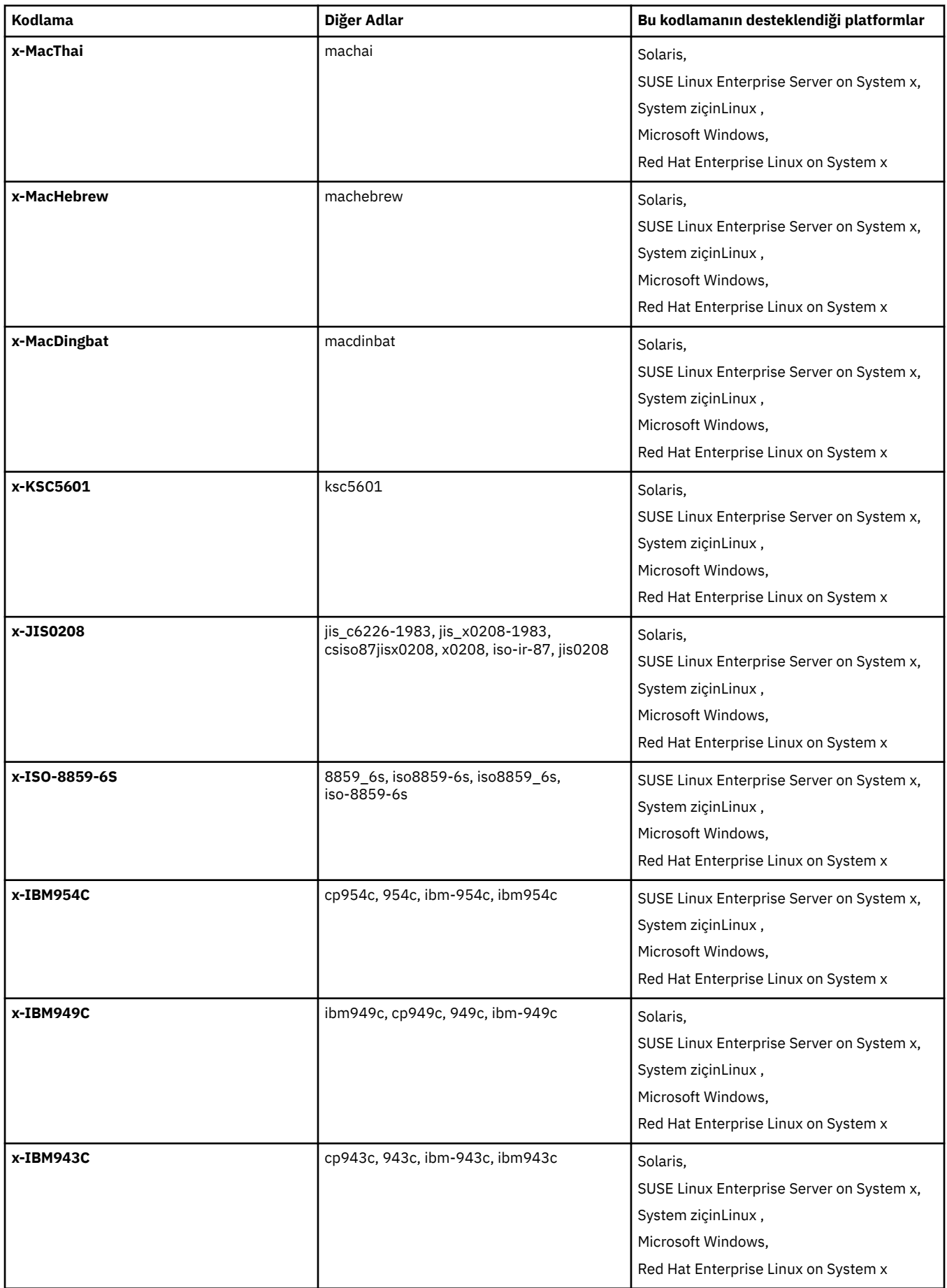

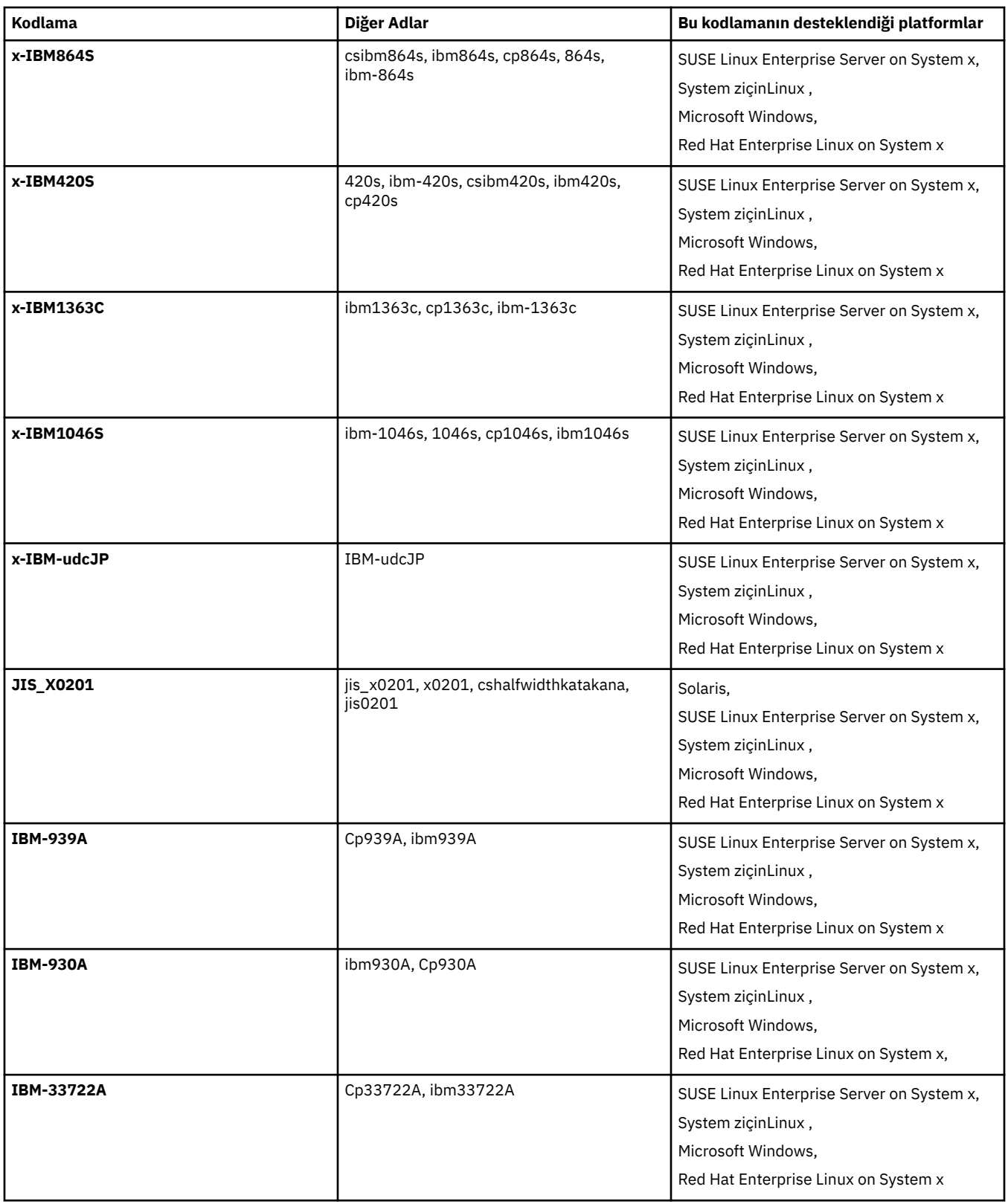

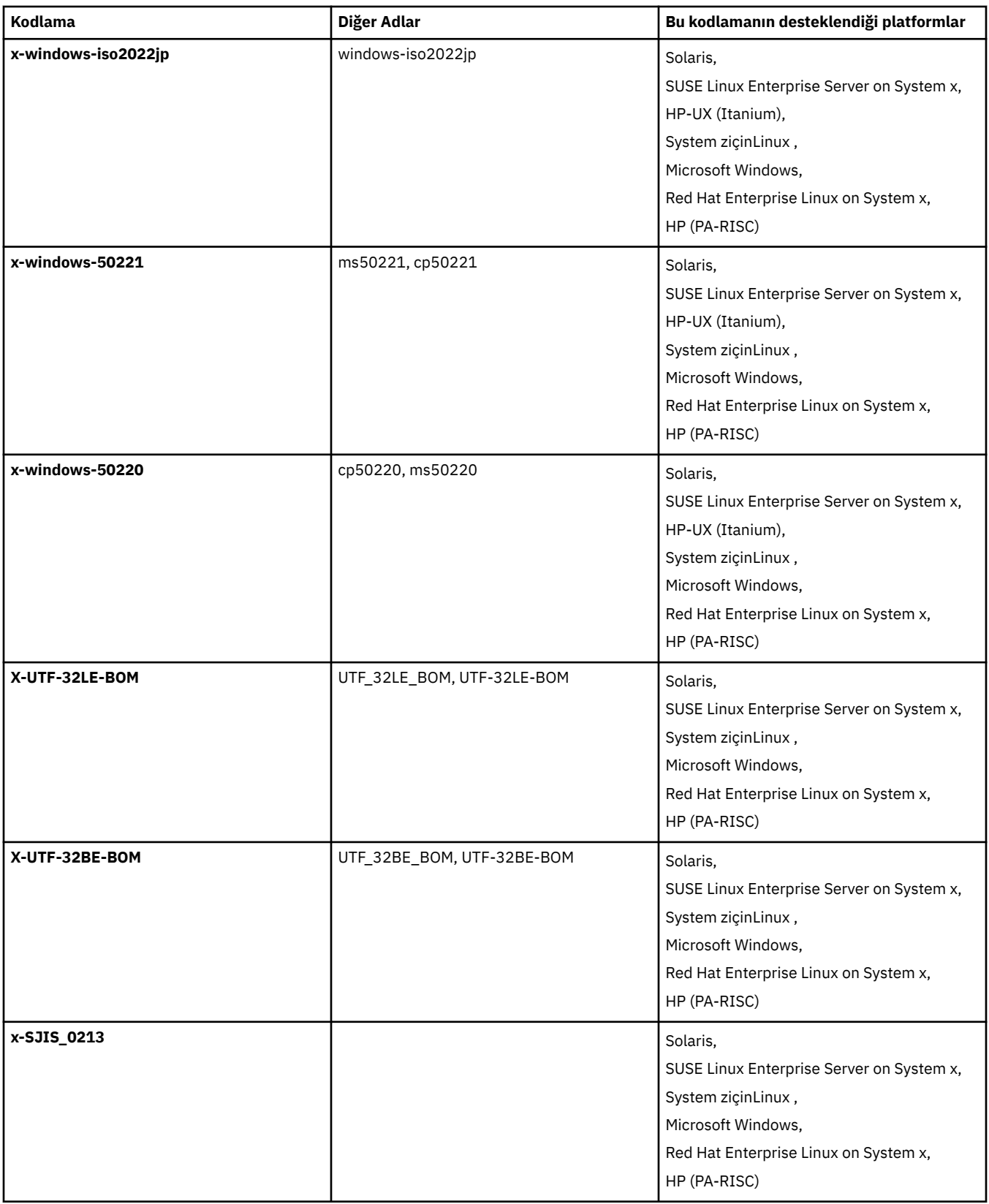

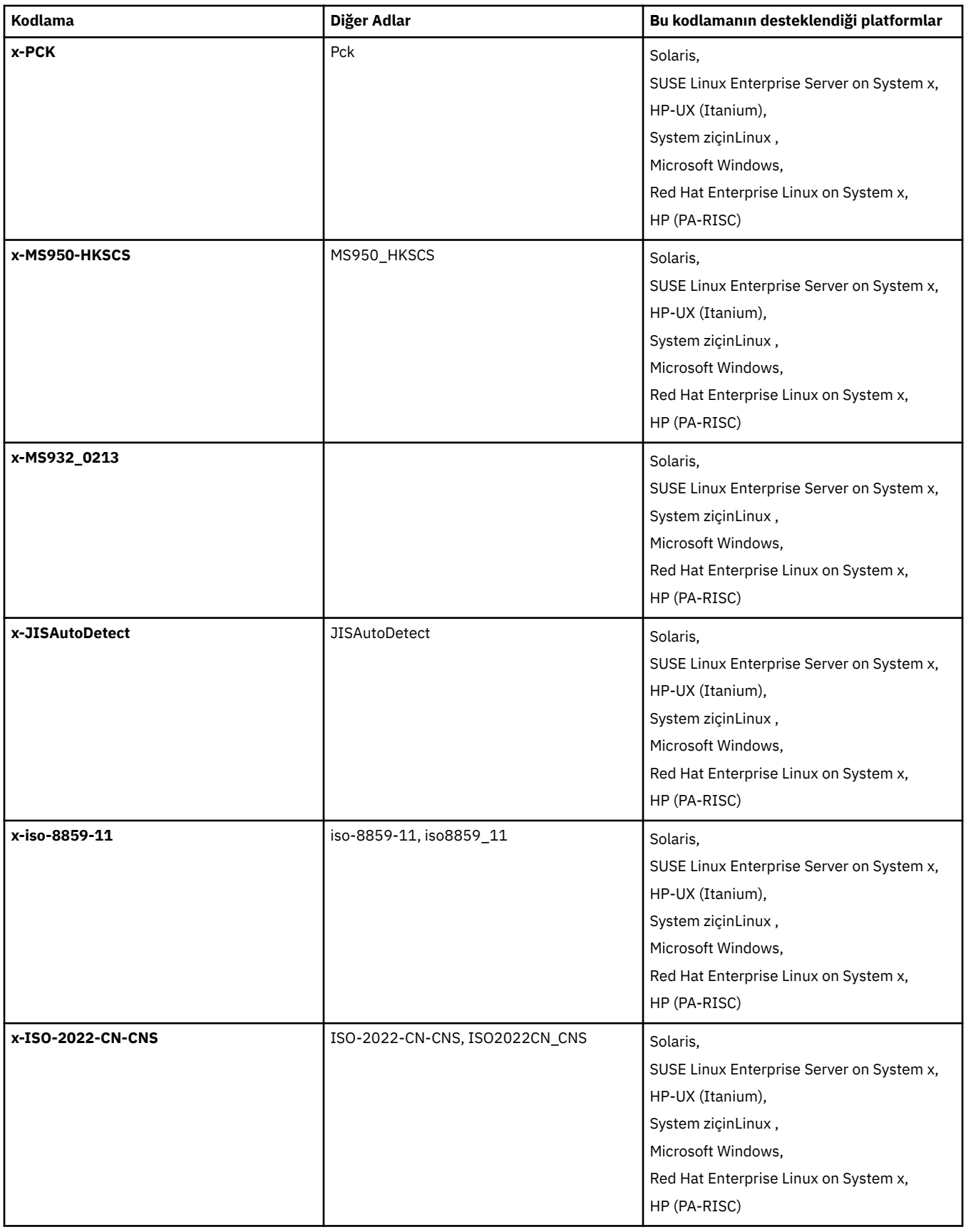

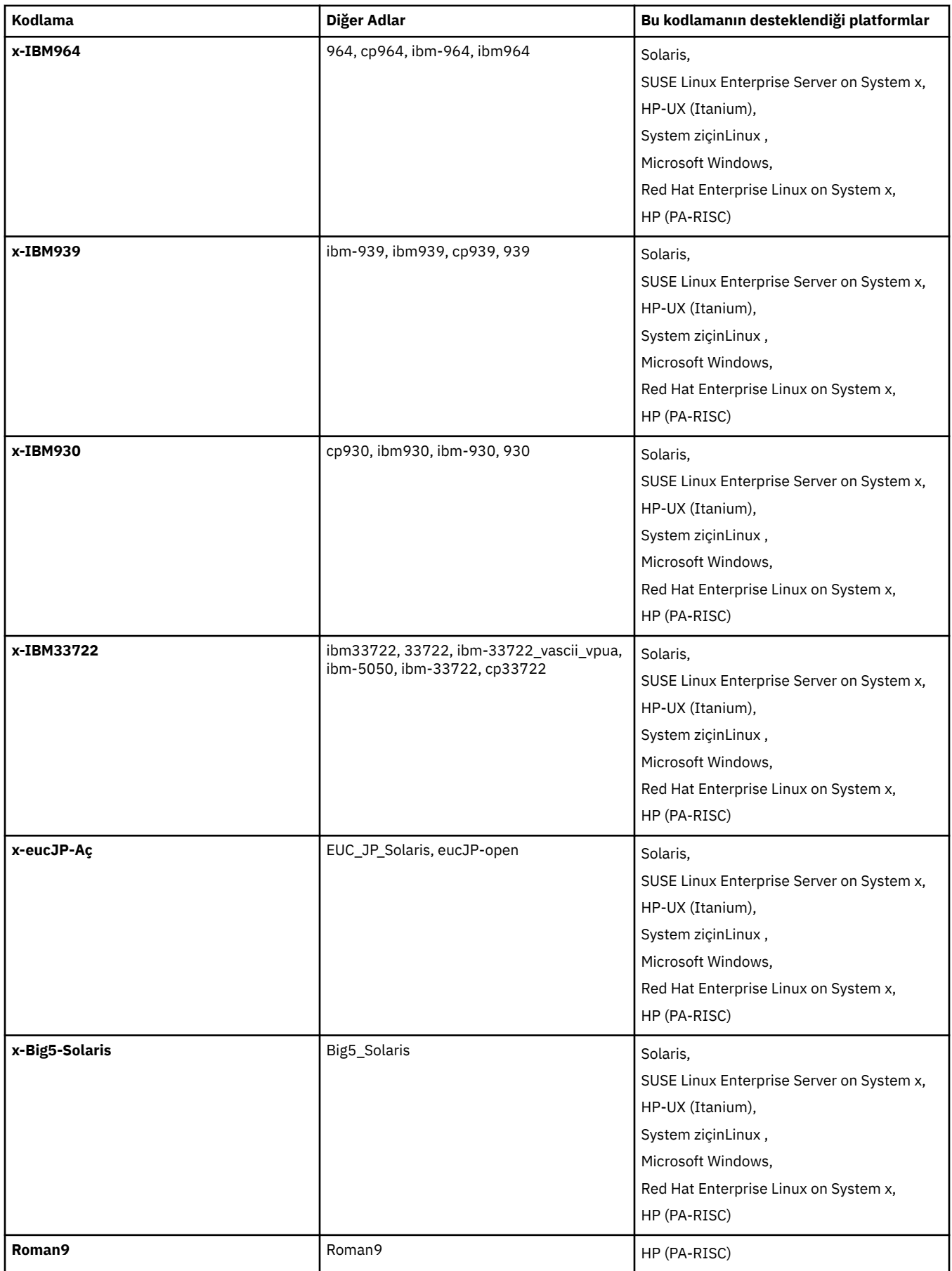

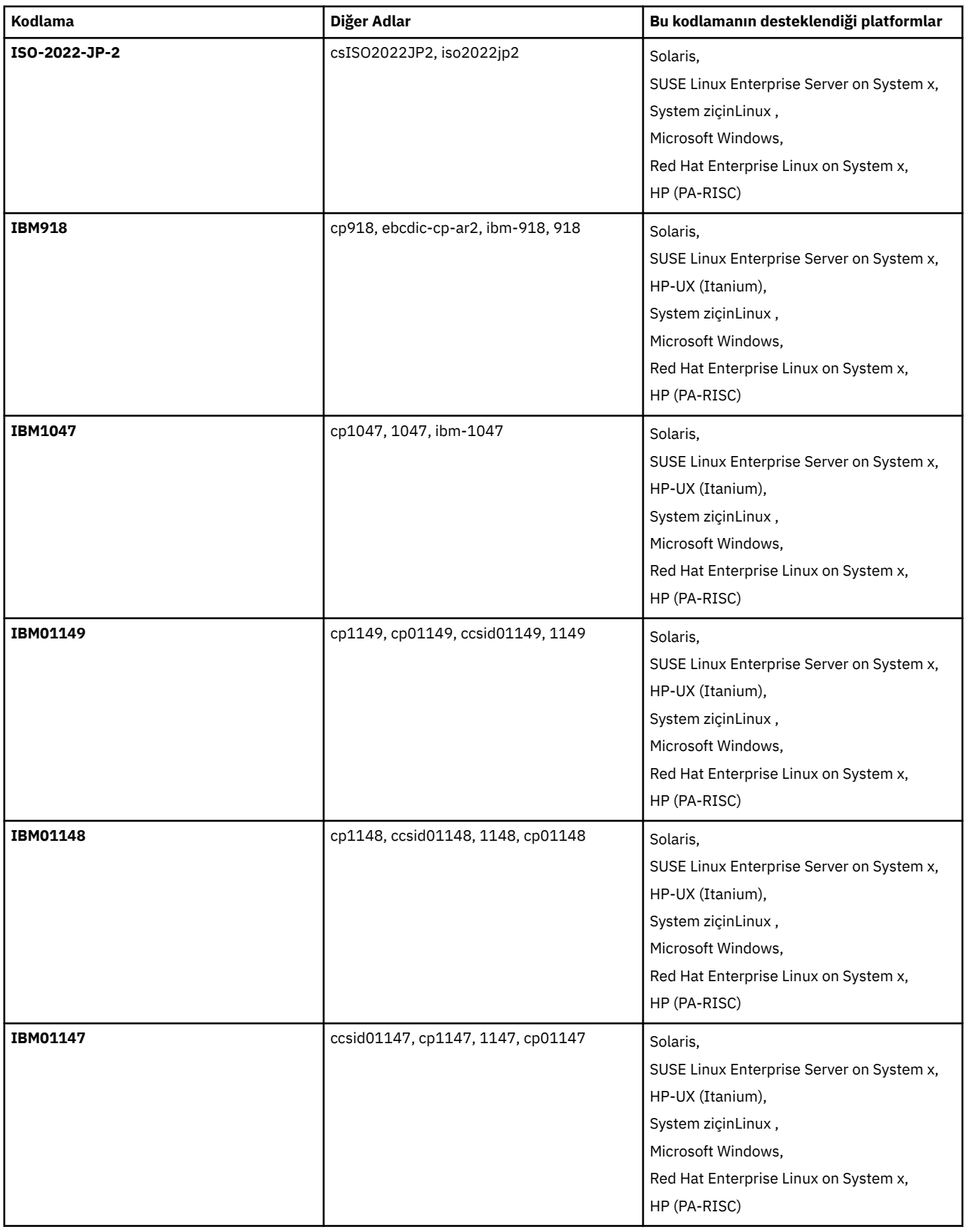

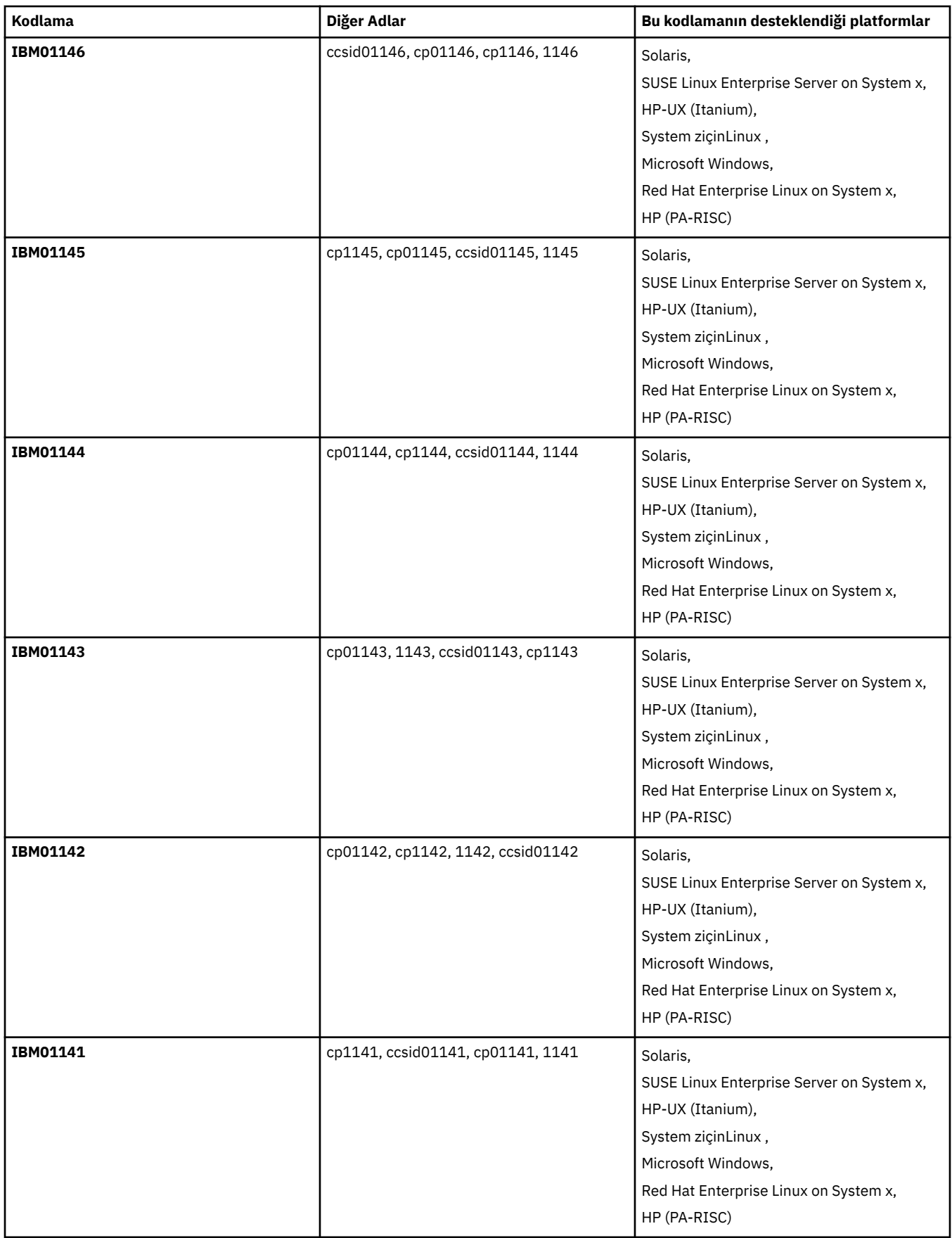

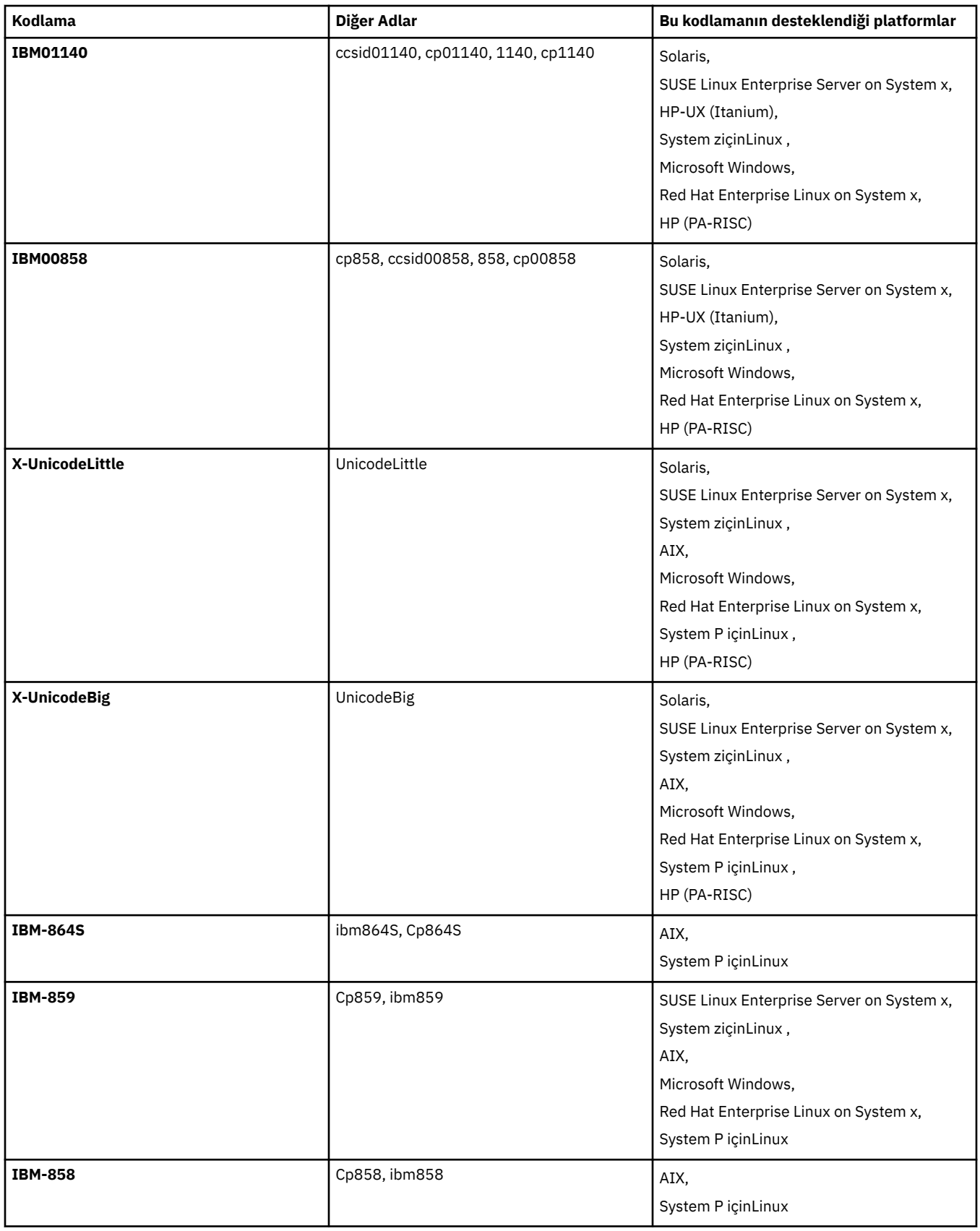
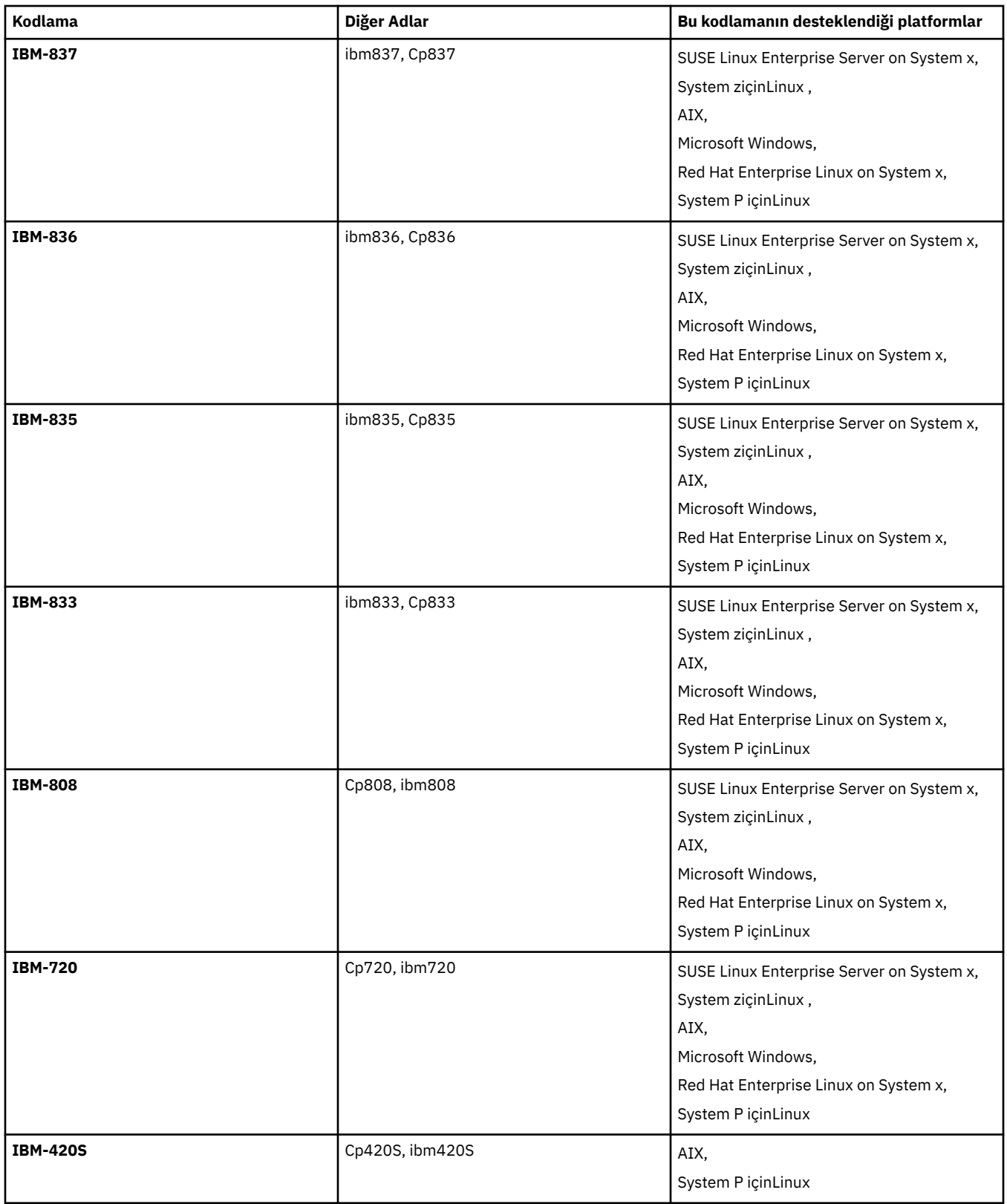

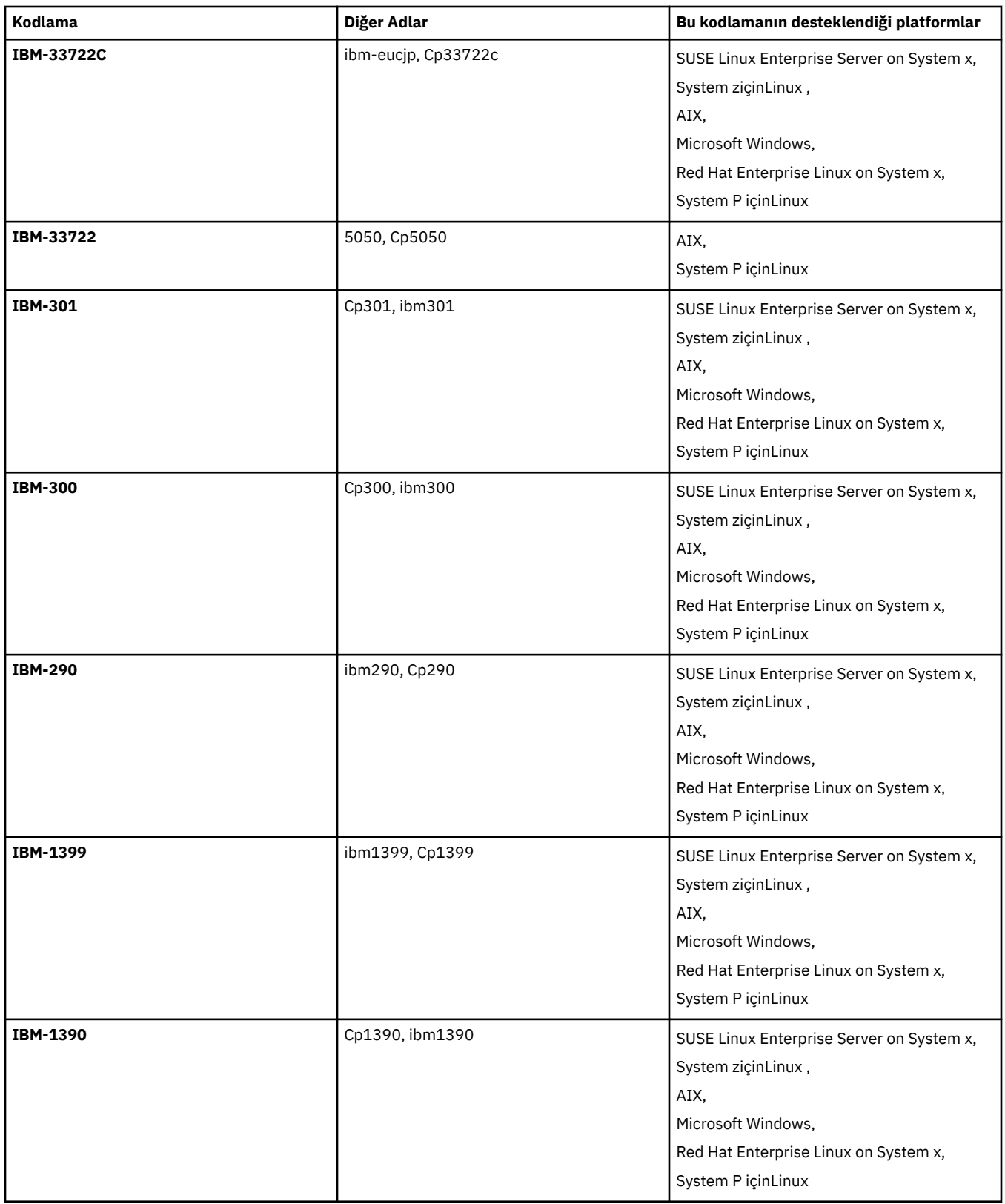

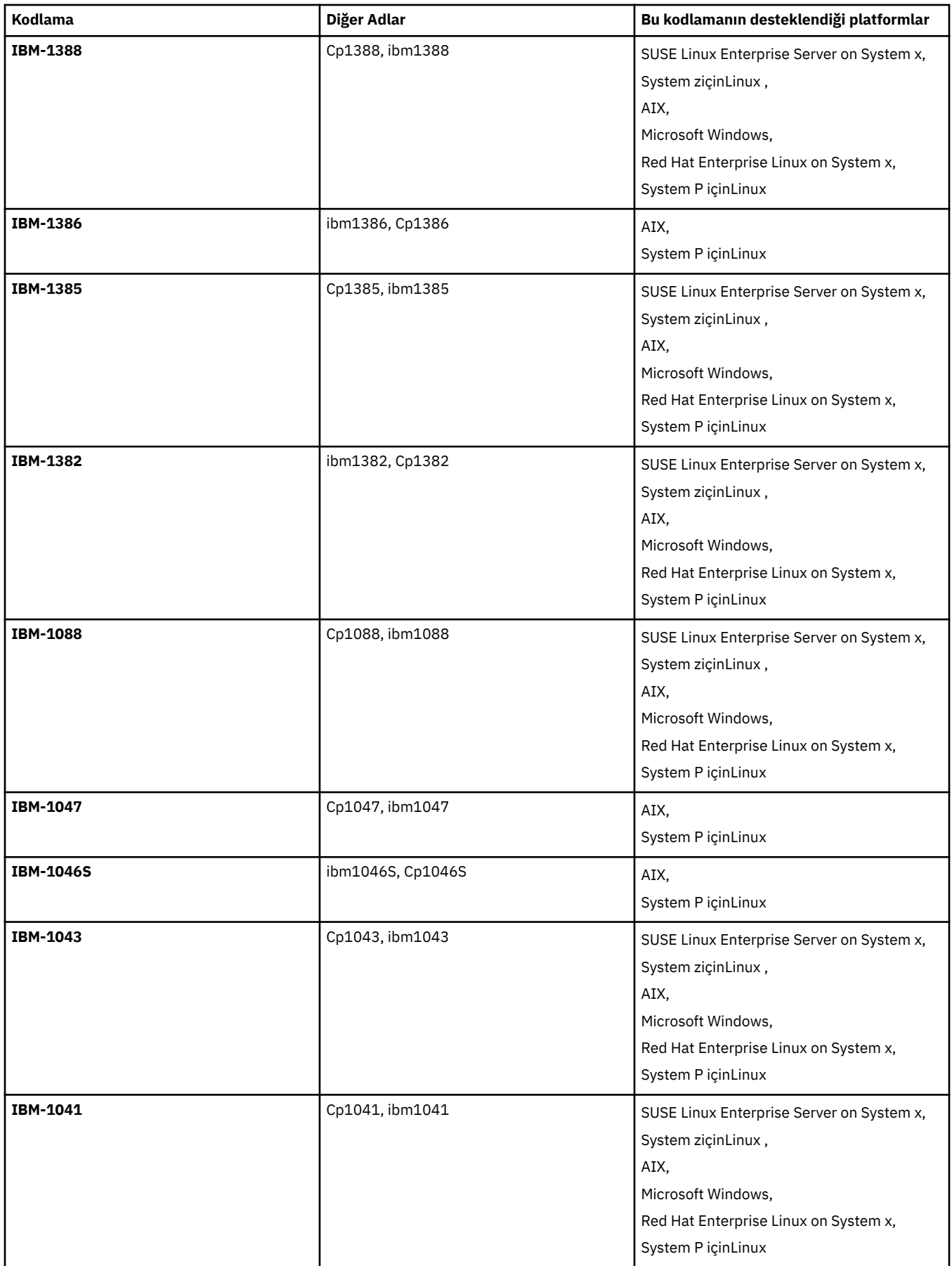

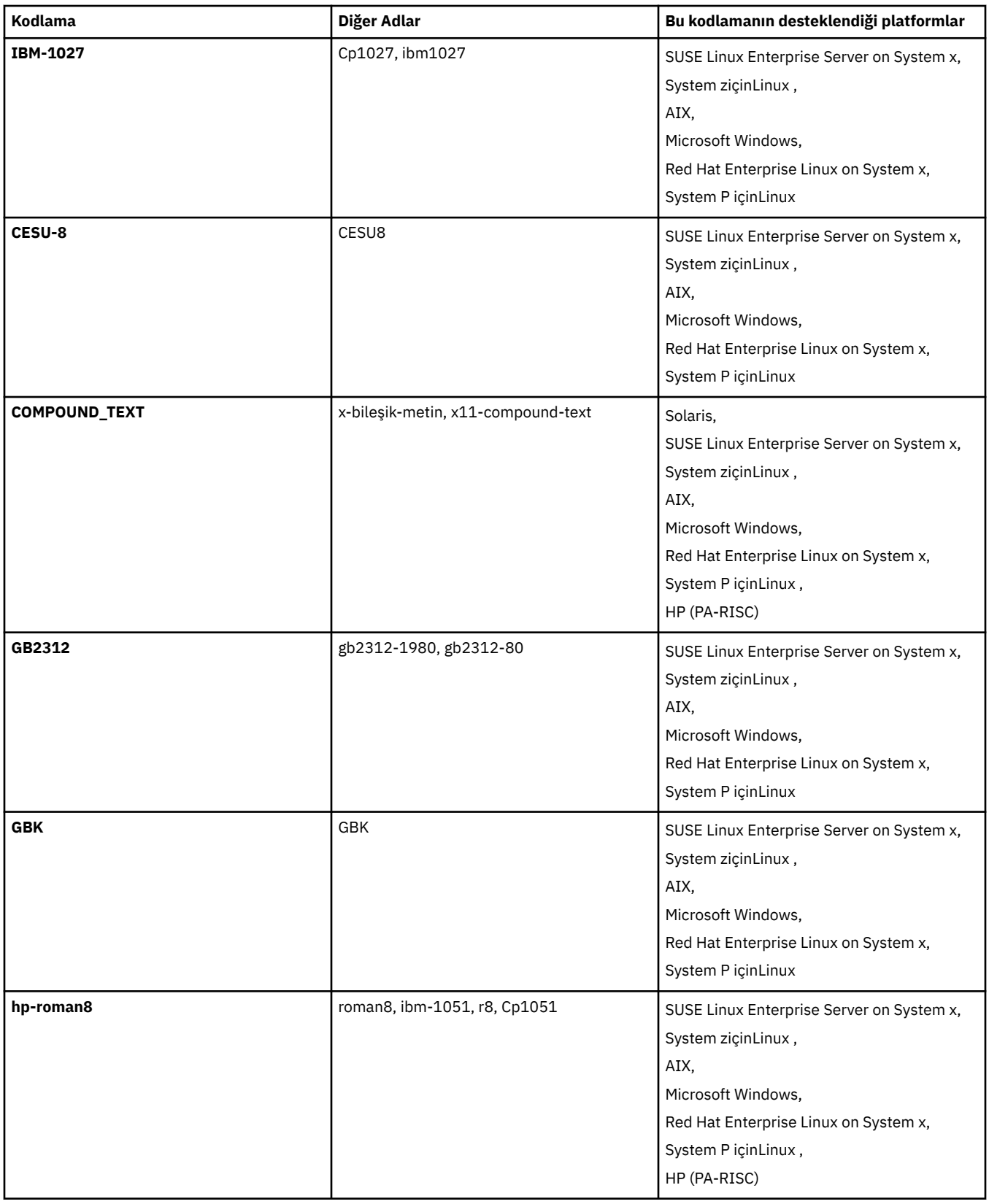

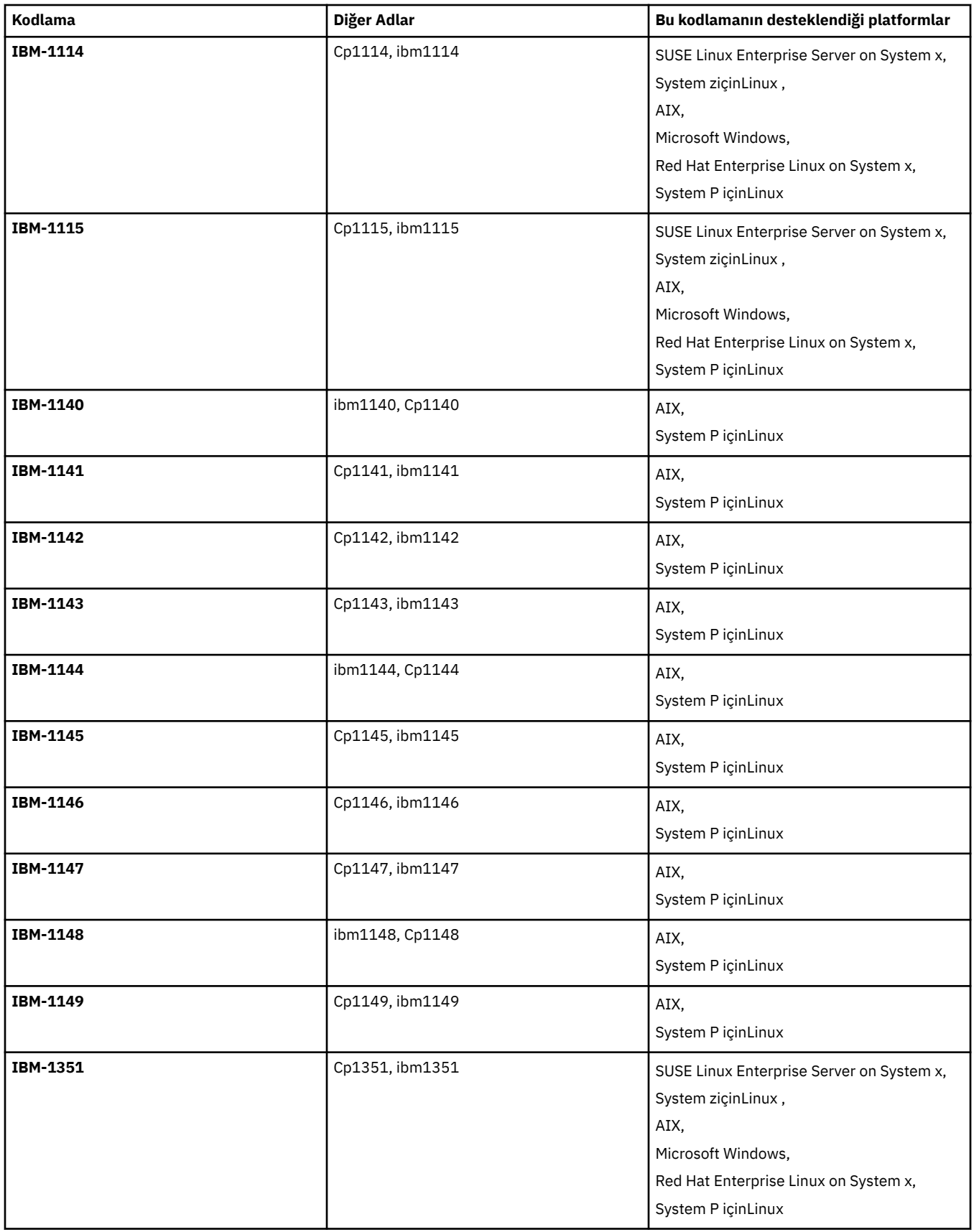

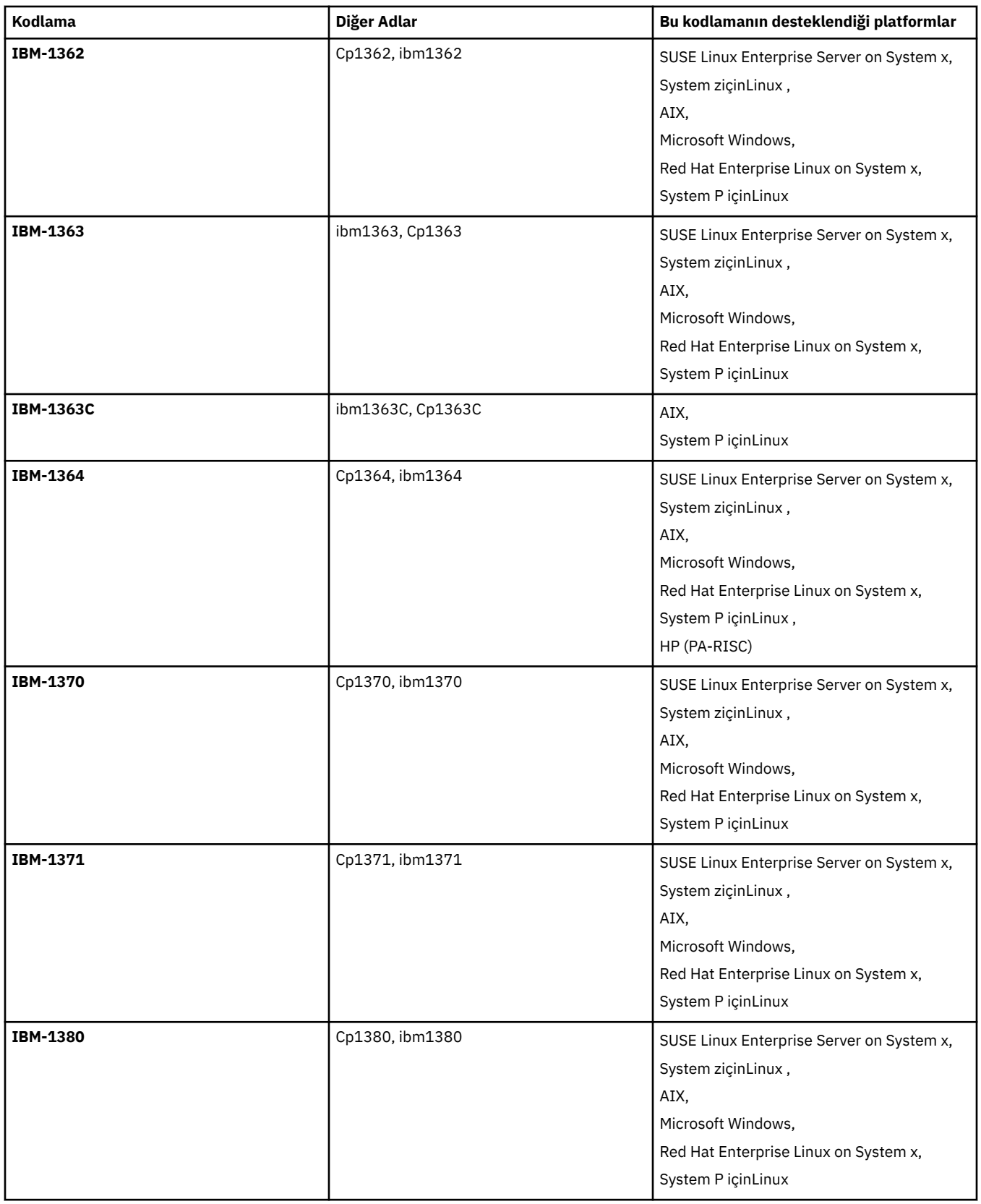

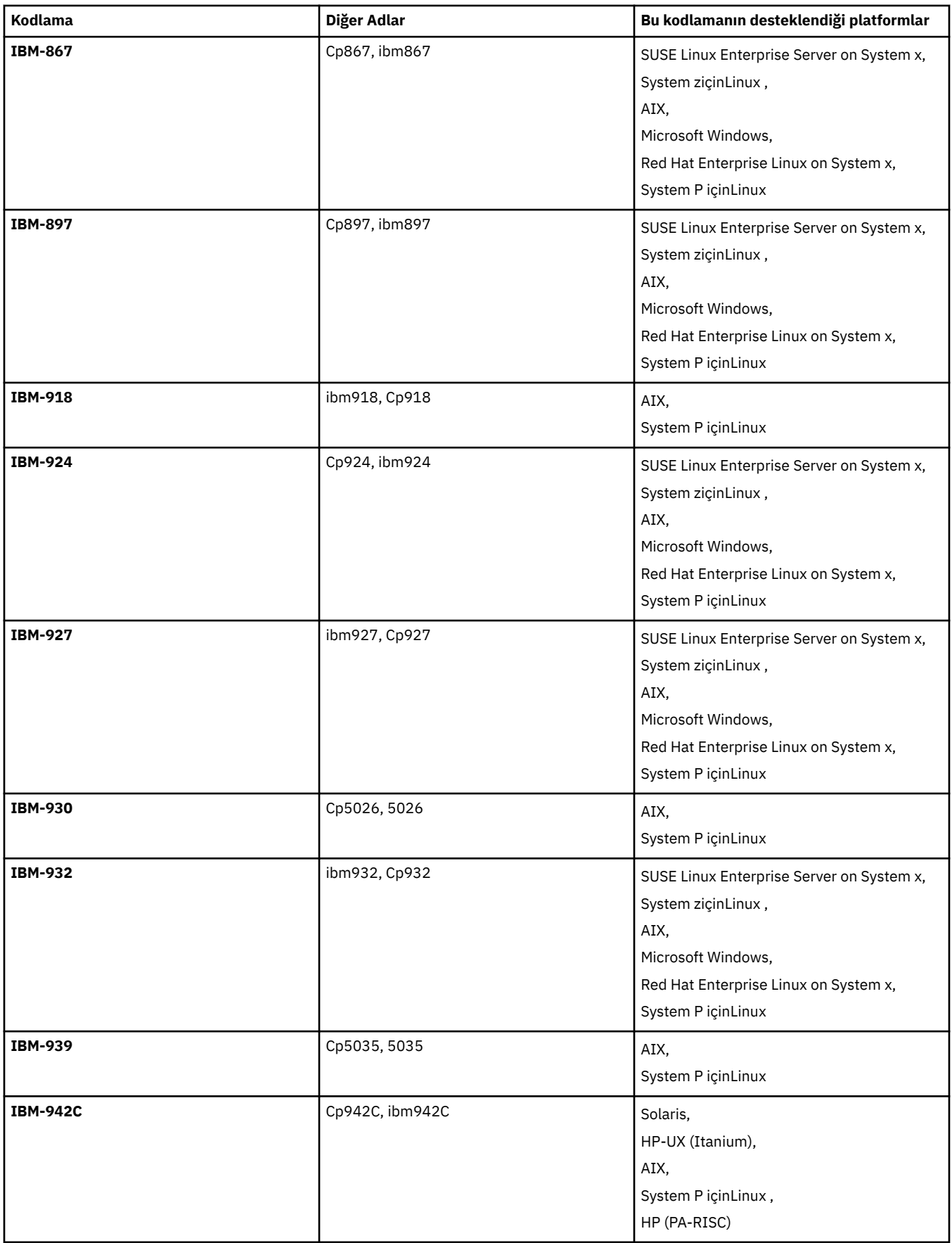

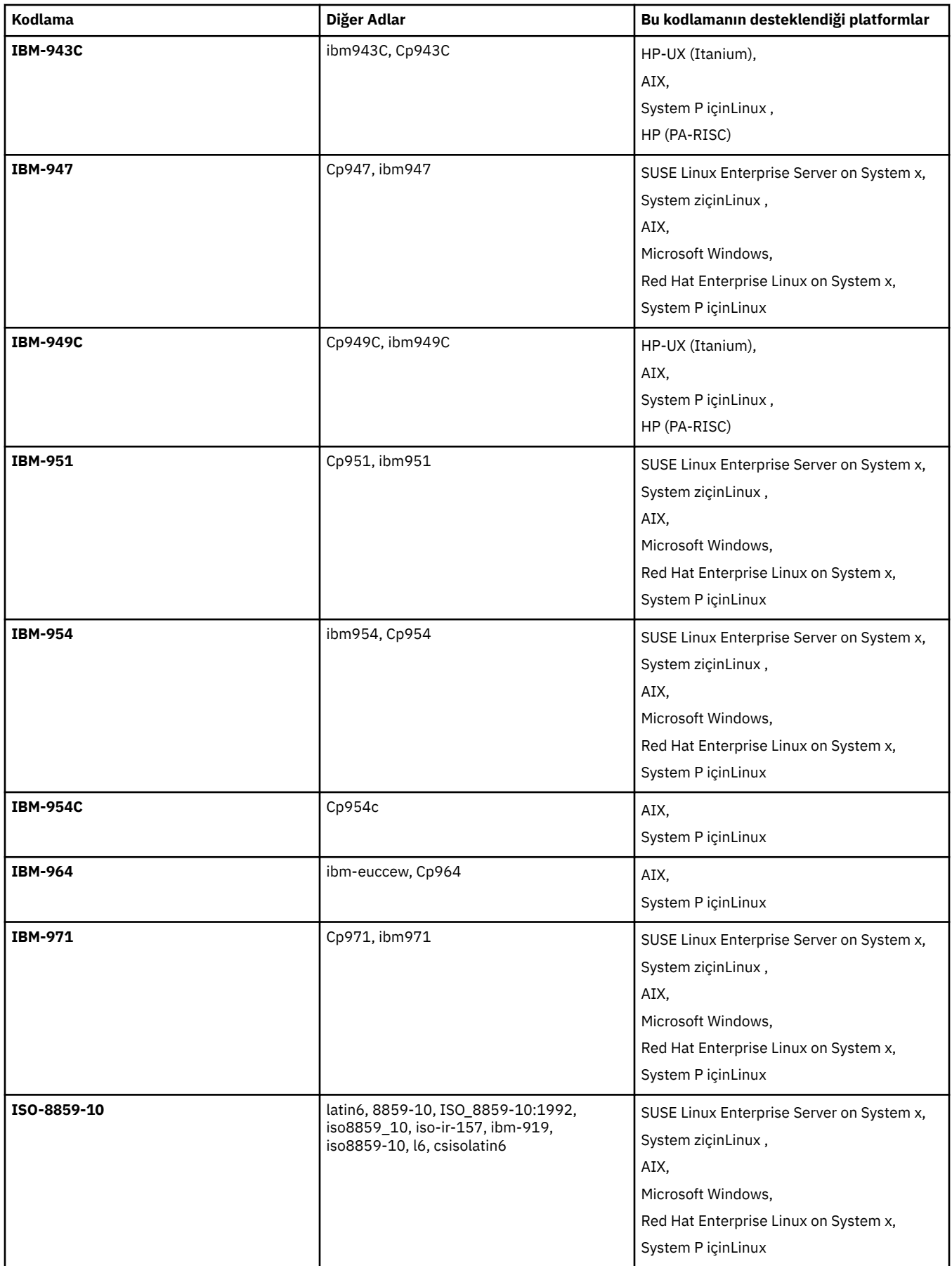

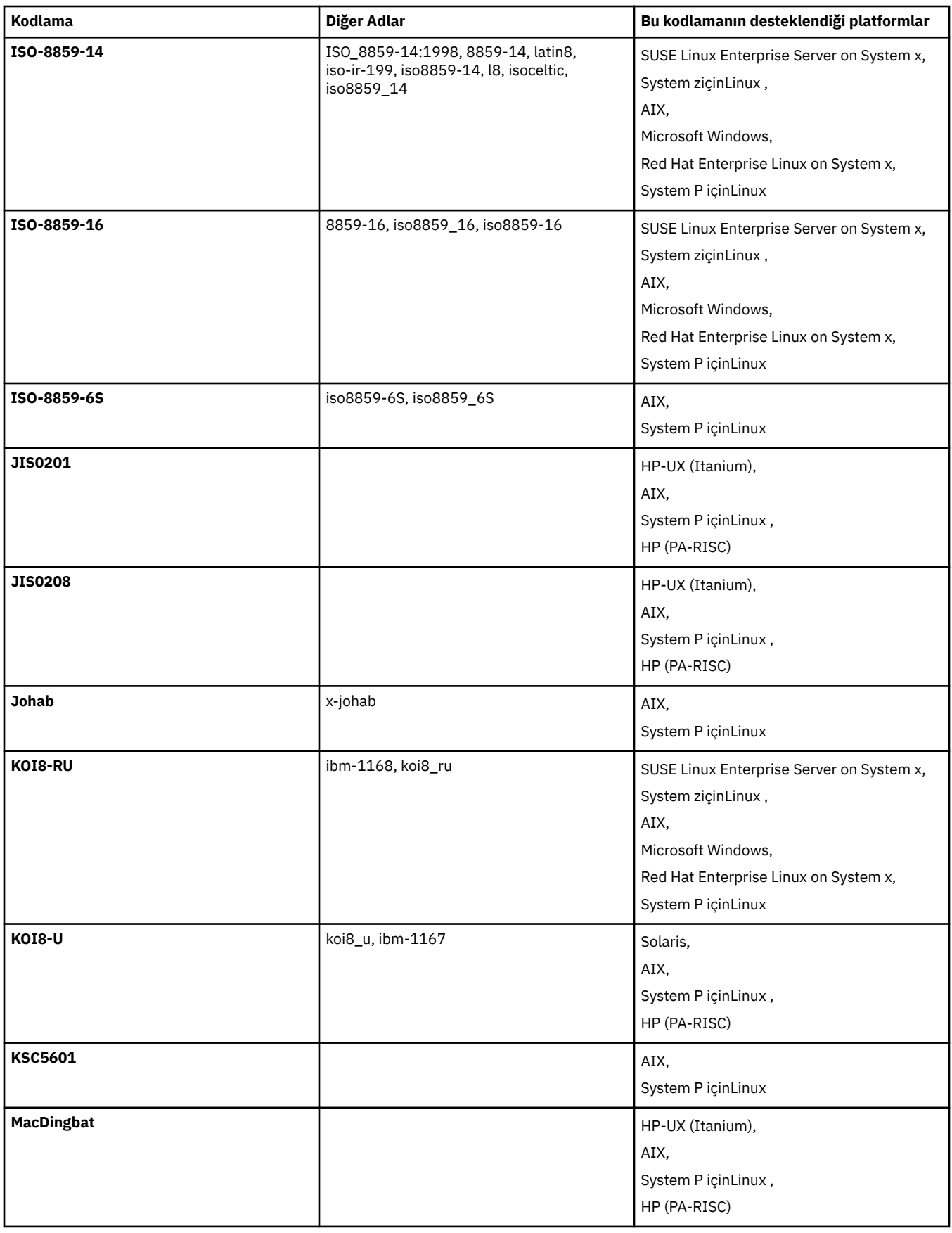

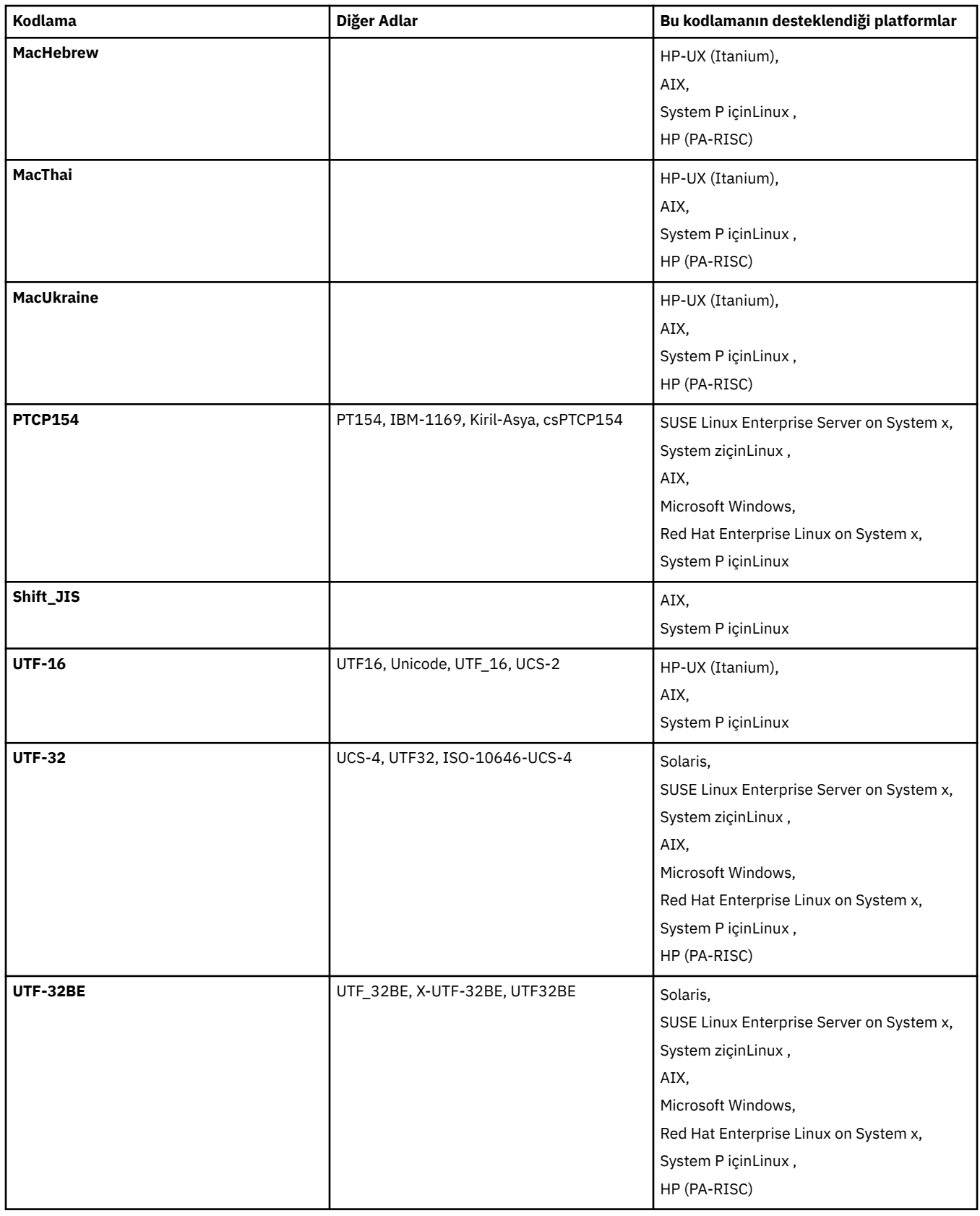

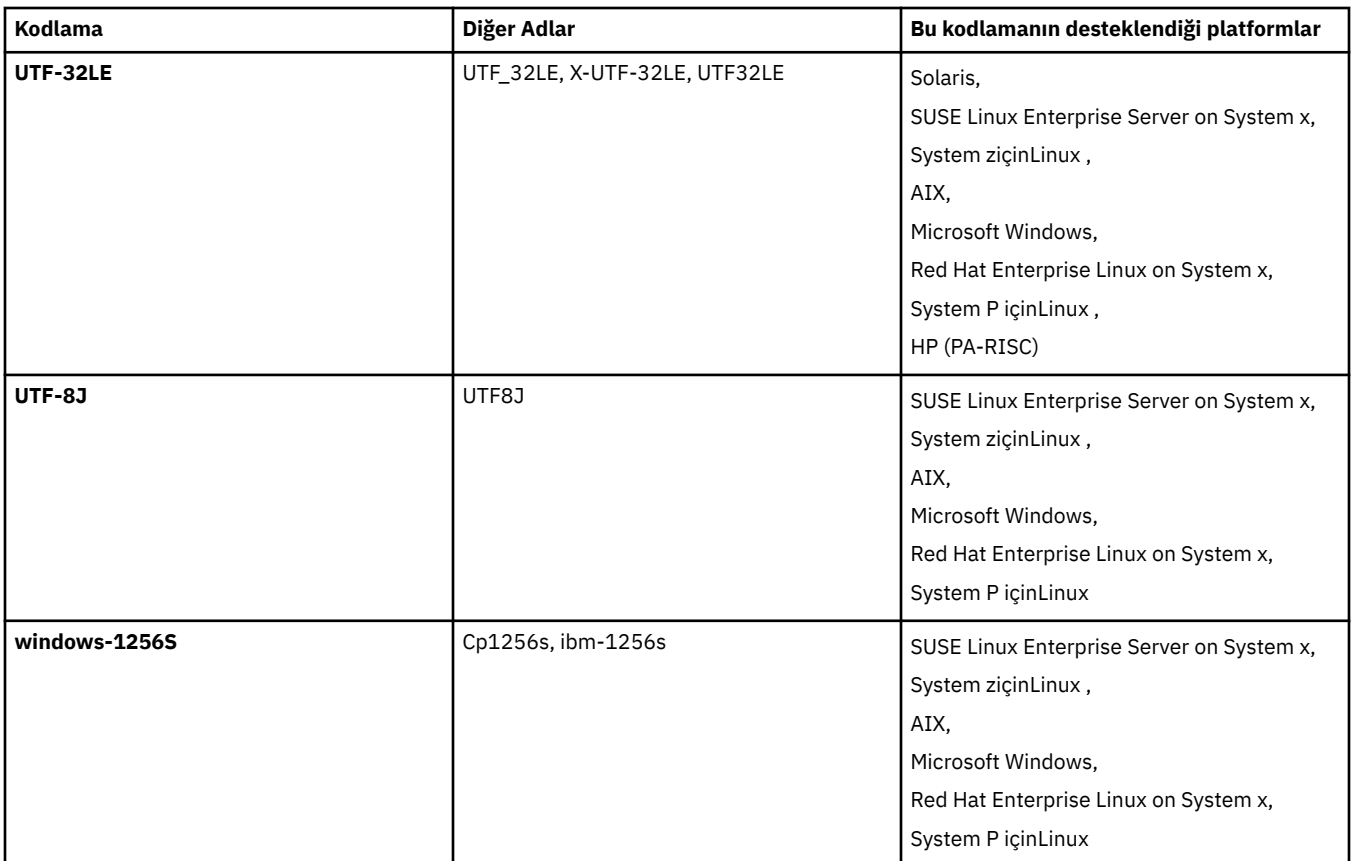

# **İlgili kavramlar**

["Aktarma tanımlaması dosyalarının kullanılması" sayfa 200](#page-199-0)

Dosya aktarma yaratmak için kullanılabilecek bir aktarma tanımlaması dosyası belirleyebilirsiniz. Aktarma tanımlaması dosyası, aktarma yaratmak için gereken bilgilerin bazılarını ya da tümünü tanımlayan bir XML dosyasıdır.

# **İlgili başvurular**

# ["Metin dosyalarının aktarılması" sayfa 667](#page-666-0)

Metin dosyası aktarımı, bir dosyanın kod sayfasının bir kod sayfasından başka bir kod sayfasına dönüştürülmesini içerir. Metin dosyası aktarımı, sistemler arasında CRLF (satırbaşı satır besleme) karakterlerini dönüştürmeyi de içerir. Bu konuda, WebSphere MQ Managed File Transferile ilgili metin dosyası aktarım davranışı özetlenir.

# ["fteCreateTransfer \(yeni dosya aktarımı yarat\)" sayfa 447](#page-446-0)

**fteCreateTransfer** komutu, komut satırından yeni bir dosya aktarımı yaratır ve başlatır. Bu komut, bir dosya aktarma işlemini hemen başlatabilir, ilerideki bir tarih ve tarih için bir dosya aktarımı zamanlayabilir, zamanlanmış bir aktarma işlemini bir ya da daha çok kez yineleyebilir ve belirli koşullara dayalı olarak bir dosya aktarımı tetikleyebilir.

# **Message formats for WebSphere MQ Managed File Transfer**

WebSphere MQ Managed File Transfer , iletileri XML biçimindeki bir dizi amaç için kullanır: Web Gateway ile etkileşim kurmak; bir aracıyı komuta etmek; izleme programları, zamanlamalar ve aktarımlar hakkındaki bilgileri günlüğe kaydetmek ve yapılandırma için kullanılan bilgileri tanımlamak. XML şeması tarafından açıklanan bu amaçlar için kullanılan XML biçimlerinin mantıksal yapısı.

WebSphere MQ Managed File Transfer 'un her sürümü, XML' de yazılmış iletilerin geçerliliğini denetlemek için bir XML şeması kullanır. Aracı, XML şeması sürümünü çıkarır ve şemanın desteklenip desteklenmediğini belirler.

WebSphere MQ Managed File Transfer' ı kurduktan sonra, WebSphere MQ Managed File Transfer ileti şeması dosyalarını şu dizine bulabilirsiniz: *MQ\_INSTALLATION\_PATH*/mqft/samples/schema. Aşağıdaki şemalar içerilir:

# **Web Gateway tarafından kullanılan XML iletileri için şemalar**

Filespace.xsd

FileSpaceInfo.xsd

UserInfo.xsd

WebFileSpaceList.xsd

WebTransferStatus.xsd

Web Gateway tarafından kullanılan şemalarla ilgili daha fazla bilgi için bkz. ["Yönetim yanıtı ve istek](#page-866-0) [biçimleri" sayfa 867](#page-866-0) ve ["Yanıt biçimleri: XML ve JSON" sayfa 855.](#page-854-0)

# **Bir aracı komut kuyruğuna konabilecek XML iletileri için şemalar**

FileTransfer.xsd

Internal.xsd Monitor.xsd

PingAgent.xsd

Bir aracı komut kuyruğuna XML iletileri yerleştirmeyle ilgili daha fazla bilgi için bkz. ["Aracı komut](#page-327-0) [kuyruğuna ileti yerleştirerek WebSphere MQ Managed File Transfer ' i denetleme" sayfa 328.](#page-327-0)

### **SYSTEM.FTE konusu**

MonitorList.xsd

MonitorLog.xsd

ScheduleList.xsd

ScheduleLog.xsd

TransferLog.xsd

TransferStatus.xsd

SYSTEM.FTE konusu ve SYSTEM.FTE konusu, bkz. ["SYSTEM.FTE konusu" sayfa 599.](#page-598-0)

## **WebSphere MQ Managed File Transfertarafından kullanılan diğer şemalar**

fteutils.xsd. Bu şema, ortak öğe tanımlamalarını içerir ve diğer şemaların bazılarına dahil edilir.

Notification.xsd

ProtocolBridgeCredentials.xsd

ProtocolBridgeProperties.xsd

ConnectDirectCredentials.xsd

ConnectDirectNodeProperties.xsd

ConnectDirectProcessDefinitions.xsd

Reply.xsd

UserSandboxes.xsd

# *Aracı durumu ileti biçimi*

Bir aracı oluşturulduğunda ya da başlatıldığında, aracı ayrıntılarını eşgüdümleme kuyruk yöneticisiyle ( SYSTEM.FTE/Agents/*aracı adı* konusu üzerinde) SYSTEM.FTE konusuyla yayınlar.

Aşağıdaki bilgiler yer almaktadır:

- Aracı Adı
- Aracının üzerinde çalıştığı platform
- Aracı açıklaması (sağlandıysa)
- Aracının kuyruk yöneticisi
- Aracının çalıştırıldığı saat dilimi
- Aracı sürümü
- Aracı aktarım sınırları
- Aracının geçerli aktarımlarının her birinin durumu. Bu durumlar, [Aracı aktarma durumlarıi](#page-601-0)çinde listelenir.
- Aracı türü

Aracı bir iletişim kuralı köprüsü aracıysa, aşağıdaki bilgiler de içerilir:

- Protokol köprüsü aracısının tipi
- Protokol köprüsü sunucusunun anasistem adı ya da IP adresi

Aracı bir web aracıysa, aşağıdaki bilgiler de yer alır:

• Web aracısının bağlandığı Web Gateway adı

Aracı durumu her değiştirdiğinde, aracı durumu yeniden yayınlanır, ancak varsayılan olarak her 30 saniyeden fazla olmaz. You can change this default setting using the agentStatusPublishRateLimit agent property, which is described in: [Gelişmiş aracı özellikleri](#page-541-0).

Aşağıdaki örnek çıktı, aracı durumundaki her veri öğesi için kullanılan anahtarları gösterir:

```
<?xml version="1.0" encoding="UTF-8"?>
<!DOCTYPE properties SYSTEM "http://java.sun.com/dtd/properties.dtd">
<properties>
    <entry key="agentOsName">Windows 7</entry>
    <entry key="agentDescription"/>
 <entry key="queueManager">QM1</entry>
 <entry key="agentTimeZone">Europe/London</entry>
 <entry key="agentVersion">1.00</entry>
 <entry key="agentName">FTEAGENT</entry>
 <entry key="maxDestinationTransfers">25</entry>
    <entry key="maxSourceTransfers">25</entry>
    <entry key="maxQueuedTransfers">100</entry>
     <entry 
key="DestinationTransferStates">414d51204d554e474f20202020202020d857374a60a72622=RunningTransfer
414d51204d554e474f20202020202020d857374a69a72622=RunningTransfer
414d51204d554e474f20202020202020d857374a75a72622=RunningTransfer
    </entry>
    <entry 
key="SourceTransferStates">414d51204d554e474f20202020202020d857374a93a72622=NegotiatingTransfer
414d51204d554e474f20202020202020d857374a78a72622=RunningTransfer
414d51204d554e474f20202020202020d857374aaba72622=NewSenderTransfer
414d51204d554e474f20202020202020d857374a63a72622=RunningTransfer
    </entry>
</properties>
```
Aşağıdaki örnek çıkış, protokol köprüsü aracısının aracı durumundaki her veri öğesi için kullanılan anahtarları gösterir:

```
<?xml version="1.0" encoding="UTF-8"?>
<!DOCTYPE properties SYSTEM "http://java.sun.com/dtd/properties.dtd">
<properties>
<entry key="agentOsName">Windows 7</entry><br><entry key="agentDescription"/><br><entry key="queueManager">QM1</entry><br><entry key="queueManager">QM1</entry><br><entry key="agentTimeZone">Europe/London</entry>
 <entry key="agentVersion">1.00</entry>
 <entry key="agentName">BRIDGE</entry>
<entry key="protocolBridgeType">ftp</entry><br><entry key="protocolBridgeServerHost">ftpserver.example.org</entry><br><entry key="maxDestinationTransfers">25</entry>
 <entry key="maxSourceTransfers">25</entry>
 <entry key="maxQueuedTransfers">100</entry>
        <entry key="DestinationTransferStates">414d51204d554e474f20202020202020d857374a60a72622=RunningTransfer
        </entry>
        <entry key="SourceTransferStates">414d51204d554e474f20202020202020d857374a93a72622=NegotiatingTransfer
        </entry>
</properties>
```
# *Aracı aktarım durumları*

Başlatılmış bir aracı, ayrıntılarını SYSTEM.FTE konusu eşgüdümü kuyruk yöneticisiyle ilgili. Bu ayrıntılar, o aracıya katılan geçerli aktarımların her birinin durumlarını içerir. Ülkeler aşağıdaki gibidir:

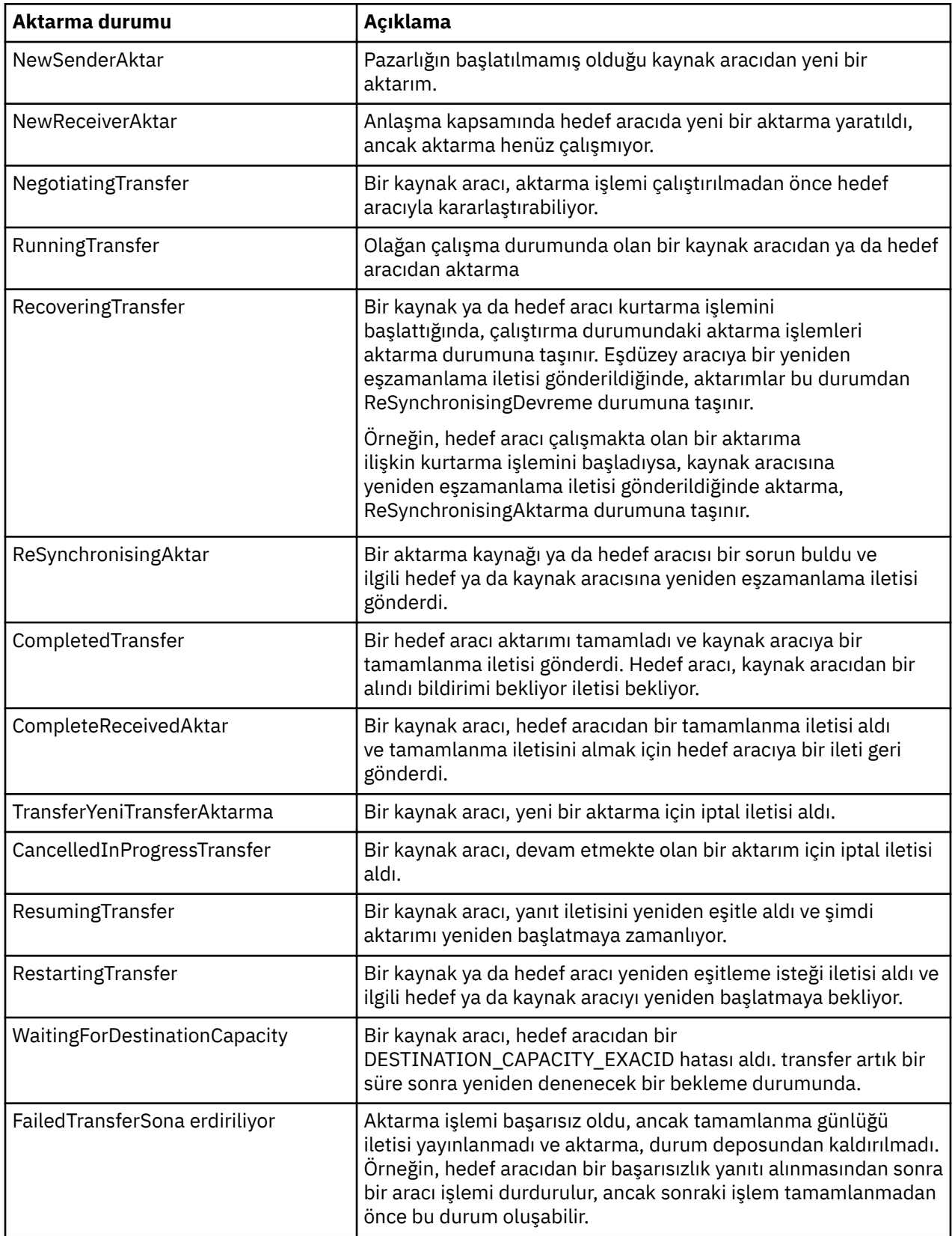

# *İzleme listesi ileti biçimi*

Alıkonan yayınlar olarak yayınlanan XML iletileri SYSTEM.FTE/monitors/*agent\_name*/*monitor\_name* , MonitorList.xsd şemasına uyar. Her XML iletisi, o aracıya ait etkin bir izleme programını listeler. This information is used by the **fteListMonitors** command and the IBM WebSphere MQ Explorer plug-in to display a list of monitors to the user. MonitorList.xsd şeması belgesi, *MQ\_INSTALLATION\_PATH*/ mqft/samples/schema dizininde bulunur. The MonitorList.xsd schema imports Monitor.xsd, which is in the same directory.

# **Şema**

Aşağıdaki şema, bir izleme programı listesi XML iletisinde hangi öğelerin geçerli olduğunu açıklar.

```
<xsd:schema xmlns:xsd="https://www.w3.org/2001/XMLSchema"
 targetNamespace="https://www.ibm.com/xmlns/wmqfte/7.0.1/MonitorDefinition"
 xmlns="https://www.ibm.com/xmlns/wmqfte/7.0.1/MonitorDefinition">
      <xsd:include schemaLocation="Monitor.xsd"/>
      <xsd:element name="monitorList">
             <xsd:complexType>
                  <xsd:sequence>
<xsd:element name="status" type="monitorStatusType" minOccurs="1" maxOccurs="1"/><br><xsd:element name="configuration" type="monitorConfigurationType" minOccurs="1"/><br><xsd:element name="pollinterval" type="pollintervalType" m
                         <xsd:any minOccurs="0"/>
                   </xsd:sequence>
 <xsd:attribute name="version" type="versionType" use="required"/>
 <xsd:attribute name="agent" type="xsd:string" use="required"/>
 <xsd:attribute name="monitor" type="xsd:string" use="required"/>
 </xsd:complexType>
 </xsd:element>
       <xsd:complexType name="monitorStatusType">
            <xsd:sequence>
 <xsd:any minOccurs="0"/>
 </xsd:sequence>
 <xsd:attribute name="state" type="xsd:token"/>
 <xsd:anyAttribute/>
      </xsd:complexType>
      <xsd:complexType name="monitorConfigurationType">
             <xsd:sequence>
<xsd:element name="description" type="xsd:string" minOccurs="1" maxOccurs="1" /><br><xsd:element name="resources" type="monitorResourcesType" minOccurs="0" maxOccurs="1" /><br><xsd:element name="triggerMatch" type="triggerMatchT
 </xsd:sequence>
 <xsd:anyAttribute/>
      </xsd:complexType>
 <xsd:complexType name="monitorListTasksType">
 <xsd:sequence>
                  <xsd:element name="task" type="monitorListTaskType" minOccurs="1" maxOccurs="1" />
             </xsd:sequence>
      </xsd:complexType>
      <xsd:complexType name="monitorListTaskType">
             <xsd:sequence>
<xsd:element name="name" type="monitorTaskNameType" minOccurs="0" maxOccurs="1" /><br><xsd:element name="description" type="xsd:string" minOccurs="0" maxOccurs="1" /><br><xsd:element name="taskXML" type="xsd:string" minOccurs="0
             </xsd:sequence>
      </xsd:complexType>
</xsd:schema>
```
# **İzleme listesi iletisine ilişkin açıklamalar**

İzleme listesi iletilerinde kullanılan öğeler ve öznitelikler aşağıdaki listede açıklanmıştır:

## **<monitorList>**

Öğeleri içeren grup öğesi, aracı için tanımlanmış bir izleyiciyi tanımlar.

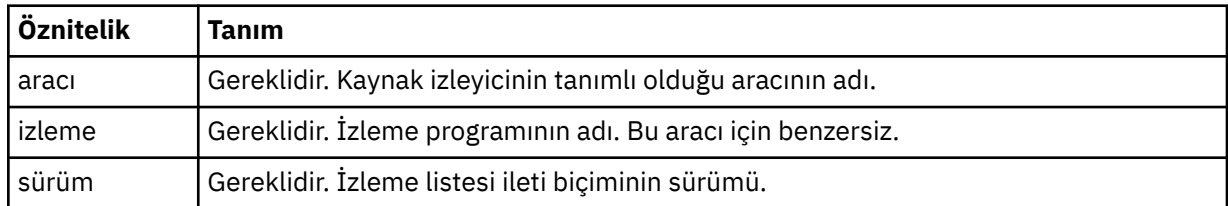

## **<status>**

İzleme programının durumu.

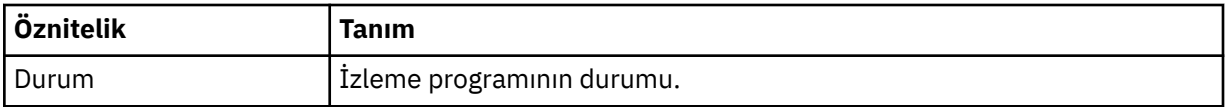

### **<configuration>**

Öğeleri içeren grup öğesi, izleme programının yapılanışını tanımlar.

# **<description>**

İzleme programının açıklaması. (Şu anda kullanılmaz.)

#### **<resources>**

İzlenmekte olan kaynak ya da kaynaklar.

## **<directory>**

İzlenecek bir dizin.

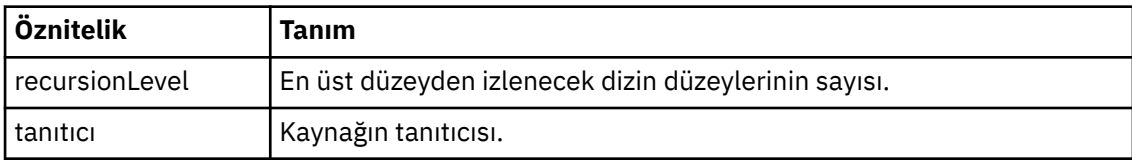

### **<queue>**

İzlenecek kuyruk.

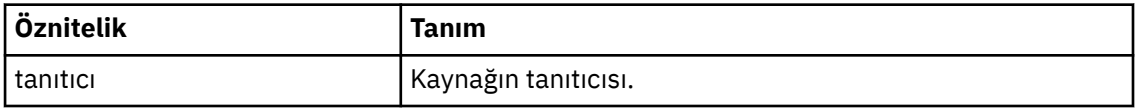

#### **<triggerMatch>**

< conditions> öğesini içeren öğe.

#### **<conditions>**

Kaynak izleyicisi tarafından izlendiği koşulu ya da koşulları içeren öğe. Bu öğe, şu öğelerden yalnızca birini içerebilir: <allOf>, <anyOf> ya da < koşul>.

#### **<allOf>**

Kaynak izleyicisi tarafından izlendiği koşulu ya da koşulları içeren öğe. Bu öğe bir ya da daha çok < koşul> öğe içerebilir. Kaynak izleme programının tetiklenmesi için, bu öğenin içindeki tüm koşulların yerine getirilmesi gerekir.

#### **<anyOf>**

Kaynak izleyicisi tarafından izlendiği koşulu ya da koşulları içeren öğe. Bu öğe bir ya da daha çok < koşul> öğe içerebilir. Kaynak izleyicisinin tetiklenmesi için, bu öğenin içindeki koşullardan yalnızca biri karşılanmalıdır.

### **<condition>**

Kaynak izleyicinin izlendiği tek bir koşul içeren öğe. Bu öğe, şu öğelerden yalnızca birini içerebilir: <fileMatch>, <fileNoMatch>, <fileSize>, <queueNotEmpty>, <completeGroups> ya da <fileSizeSame>. Ayrıca bir < name> öğesi ve bir < resource> öğesi de içerebilir.

İzlenmekte olan kaynak bir dizinse, koşulda aşağıdaki üç öğelerden birinin belirtilmesi gerekir:

- fileMatch
- fileNoEşleştir
- fileSize

İzlenmekte olan kaynak bir kuyruksa, koşulun aşağıdaki iki öğelerinden biri belirtilmelidir:

- queueNotBoş
- completeGroups

### **<fileMatch>**

Dosya adı eşleştirme koşuluna ilişkin grup öğesi.

### **<pattern>**

Bir dosya adı eşleştirme örüntülerini belirtir. Kaynaktaki dosyalar, koşulu yerine getirmek için kalıpla eşleşmelidir. Varsayılan kalıp: \* (herhangi bir dosya eşleşir).

#### **<fileNoMatch>**

Ters dosya adı eşleşme koşuluna ilişkin grup öğesi.

#### **<pattern>**

Ters dosya adı eşleştirme örüntülerini belirtir. İzlenen kaynak eşleşmesine ilişkin herhangi bir dosya yoksa, koşul karşılanır. Varsayılan kalıp: \* (herhangi bir dosyanın yokluğu eşleşir).

#### **<fileSize>**

Dosya boyutu karşılaştırmasına ilişkin grup öğesi.

#### **<compare>**

Bir dosya boyutu karşılaştırması belirtir. Değer eksi olmayan bir tamsayı olmalıdır.

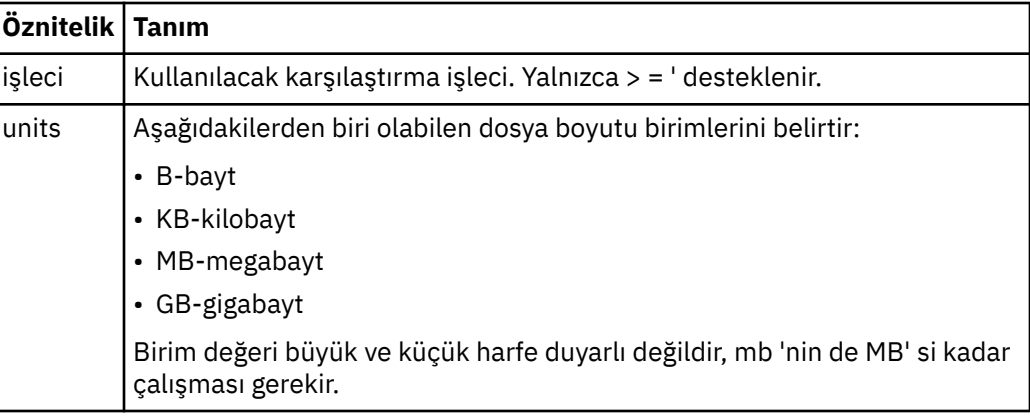

### **<pattern>**

Eşleştirilecek dosya adı kalıbı. Varsayılan değer \* ' dir (herhangi bir dosya eşleşir).

#### **<queueNotEmpty>**

Bu yalnızca kaynak bir kuyruksa belirlenebilir. İzleme programının tetiklenmesi için kuyruğun üzerinde bir ileti olması gerektiğini belirtir.

#### **<completeGroups>**

Bu yalnızca kaynak bir kuyruksa belirlenebilir. İzleme programının tetiklenmesi için kuyruğun üzerinde eksiksiz bir ileti grubu bulunması gerektiğini belirtir. Kuyruktaki her tam grup için tek bir aktarma görevi yürütülür.

#### **<name>**

Koşulun adı.

#### **<resource>**

Koşulu karşılaştırmak için kaynak tanımlamasını tanımlar.

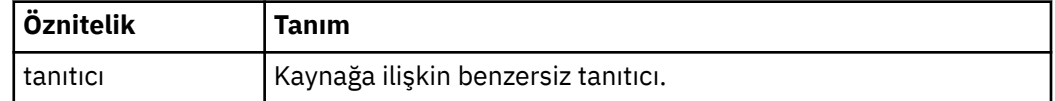

#### **<tasks>**

İzleme programı tetikleme koşulları yerine getirildiğinde çağrılacak görevleri belirten öğeleri içerecek şekilde grup öğesi.

#### **<task>**

Tetikleme koşulları yerine getirildiğinde, izleme programının çağıracağı tek bir görevi tanımlayan grup öğesi. Şu anda yalnızca bir görev belirtilebilir.

#### **<name>**

Görevin adı. Herhangi bir alfasayısal karakteri kabul eder.

## **<description>**

Görevin açıklaması. Herhangi bir metin değerine izin verilir.

## **<taskXML>**

İzleme programının gerçekleştireceği görevi tanımlayan XML iletisi. Bu öğenin içeriği, çıkış karakteri eklenmiş bir XML biçiminde olmalıdır.

## **<pollInterval>**

Tetikleme koşuluna karşı kaynağın her bir denetimi arasındaki zaman aralığı.

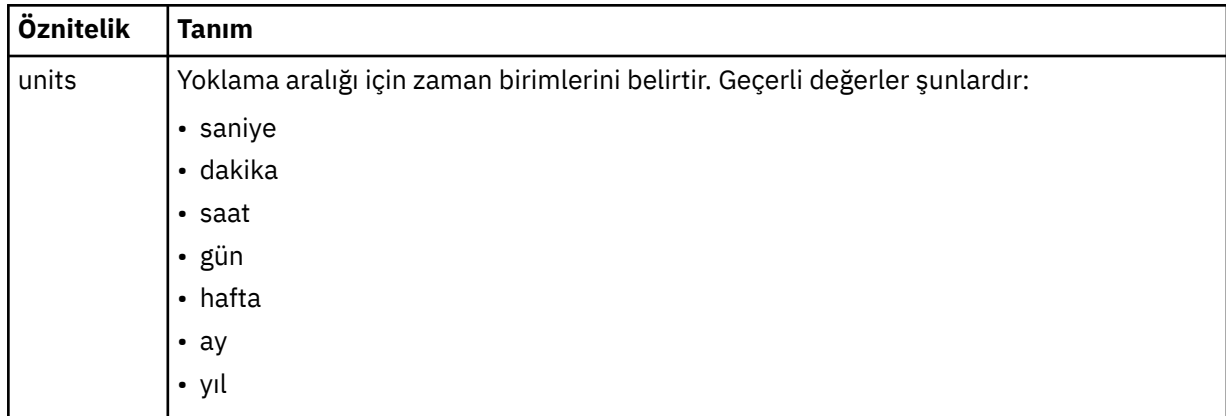

## **<batch>**

Tek bir toplu işe dahil etmek için tetikleyici eşleşme sayısı üst sınırı.

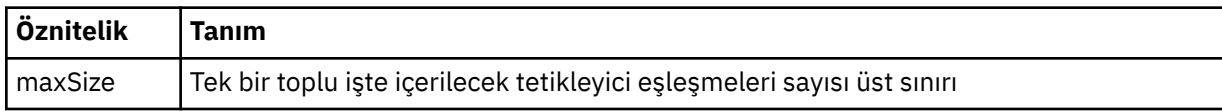

Aşağıdaki XML, AGENT\_JUPITER üzerinde MONITORTWO adlı izleme programı yaratıldığında SYSTEM.FTE/monitors/*aracı\_adı*/ONITORI2 konu dizgisinde yayınlanan alıkonan bir yayının örneğini göstermektedir. <taskXML> öğede bulunan çıkış karakteri, izleme koşulu karşılandığında sunulan görevi açıklar.

```
<?xml version="1.0" encoding="UTF-8"?>"<br><lst:monitorList xmlns:xsi="https://www.w3.org/2001/XMLSchema-instance"<br><lst:monitorList xmlns:1st="https://www.ibm.com/xmlns/wmqfte/7.0.1/MonitorDefinition"<br>xmlns:1st="https://www.i
 agent="AGENT_JUPITER" 
 monitor="MONITORTWO"> 
      <status state="started"/> 
      <configuration>
            <description/>
            <resources>
 <directory recursionLevel="0" id="">/srv/nfs/incoming</directory>
 </resources>
 <triggerMatch>
 <conditions>
                       <condition>
                             <name/>
 <resource id=""/>
 <fileMatch>
 <pattern>*.completed</pattern>
 </fileMatch>
 </condition>
 </conditions>
 </triggerMatch>
 <tasks>
                 <task>
<name/><br>
<description/><br>
<description/><br>
<description/><br>
<taskXML>&lt;?xml version="1.0" encoding="UTF-8"?&gt;&lt;request<br>
xml xsi="https://www.w3.org/2001/XMLSchema-instance" version="4.00"<br>
xml xsi:noNamespaceSchemalocat
                        </taskXML>
                 \langle/task>
            </tasks>
```
# *Zamanlama listesi ileti biçimi*

Alıkonan bir yayında SYSTEM.FTE/Scheduler/*agent\_name* , ScheduleList.xsd şemasına uygundur. Bu XML iletisi, o aracıya ait olan tüm etkin zamanlamaları listeler. This information is used by the **fteListScheduledTransfers** command and the IBM WebSphere MQ Explorer plug-in to display a list of schedules to the user. ScheduleList.xsd şeması belgesi, *MQ\_INSTALLATION\_PATH*/mqft/ samples/schema dizininde bulunur. The ScheduleList.xsd schema imports FileTransfer.xsd, which is in the same directory.

# **Şema**

Aşağıdaki şema, bir izleme programı listesi XML iletisinde hangi öğelerin geçerli olduğunu açıklar.

```
<?xml version="1.0" encoding="UTF-8"?>
<xsd:schema xmlns:xsd="https://www.w3.org/2001/XMLSchema">
      <xsd:include schemaLocation="FileTransfer.xsd"/>
      <xsd:element name="schedules"> 
 <xsd:complexType>
 <xsd:sequence>
                        <xsd:element name="managedTransfer" type="scheduledManagedTransferType" minOccurs="0" maxOccurs="unbounded"/>
                  </xsd:sequence>
 <xsd:attribute name="version" type="versionType" use="required"/>
 <xsd:attribute name="size" type="xsd:nonNegativeInteger" use="required"/>
 <xsd:attribute name="agent" type="xsd:string" use="required"/>
             </xsd:complexType>
      </xsd:element> 
 <xsd:complexType name="scheduledManagedTransferType">
 <xsd:sequence>
<xsd:element name="originator" type="origRequestType" maxOccurs="1" minOccurs="1" <xsd:element name="scoledule" type="schedulelistType" maxOccurs="1" minOccurs="1" <xsd:element name="sourceAgent" type="agentType" maxOccurs
 </xsd:sequence>
 <xsd:attribute name="id" type="idType" use="required"/>
      </xsd:complexType> 
      <xsd:complexType name="scheduleListType">
<xsd:sequence><br><xsd:element name="submit" type="submitType" maxOccurs="1" minOccurs="1"/><br><xsd:element name="repeat" type="repeatType" maxOccurs="1" minOccurs="0"/><br><xsd:element name="next" type="noZoneTimeType" maxOccurs=
             </xsd:sequence>
      </xsd:complexType>
```

```
</xsd:schema>
```
# **Zamanlama listesi iletisine ilişkin açıklamalar**

Zamanlama listesi iletilerinde kullanılan öğeler ve öznitelikler aşağıdaki listede açıklanmıştır:

# **<schedules>**

Tek bir aracıda tanımlı olan tüm zamanlamalar hakkında bilgi içeren grup öğesi.

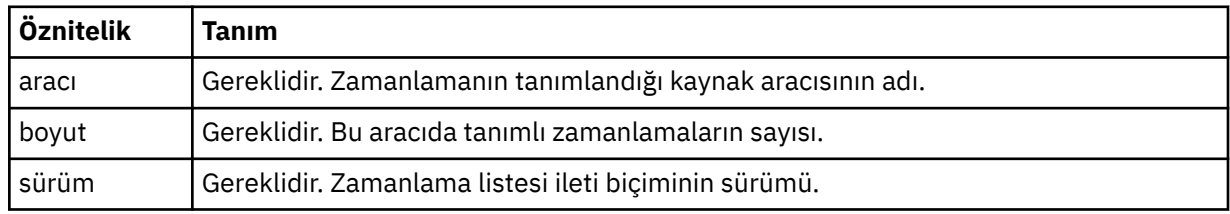

# **<managedTransfer>**

Tek bir zaman çizelgesiyle ilgili bilgileri içeren grup öğesi.

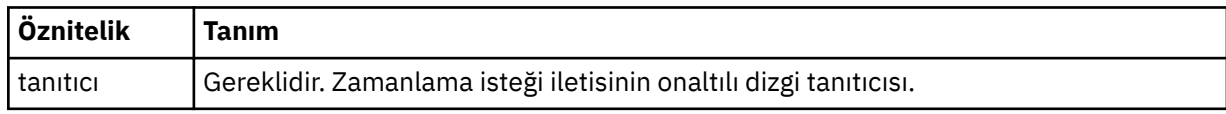

## **<originator>**

Zamanlama isteğinin oluşturucu.

#### **<hostName>**

Zamanlama isteğinin gönderileceği makinenin anasistem adı.

### **<userID>**

Zamanlama isteğini sunan kullanıcının kullanıcı kimliği.

## **<mqmdUserID>**

Zamanlama isteğini sunan kullanıcının MQMD kullanıcı kimliği.

### **<webBrowser>**

Zamanlama isteği Web Ağ Geçidi aracılığıyla gönderildiyse, isteğin gönderildiği web tarayıcısı.

#### **<webUserID>**

Zamanlama isteği Web Ağ Geçidi aracılığıyla sunulduysa, zamanlama isteğini gönderen kullanıcının web kullanıcı kimliği.

### **<schedule>**

Zamanlanan aktarma gerçekleştiğinde tanımlayan öğeleri içeren öğe.

## **<submit>**

Zamanlanan aktarmanın başlayacağı tarihi ve saati belirler.

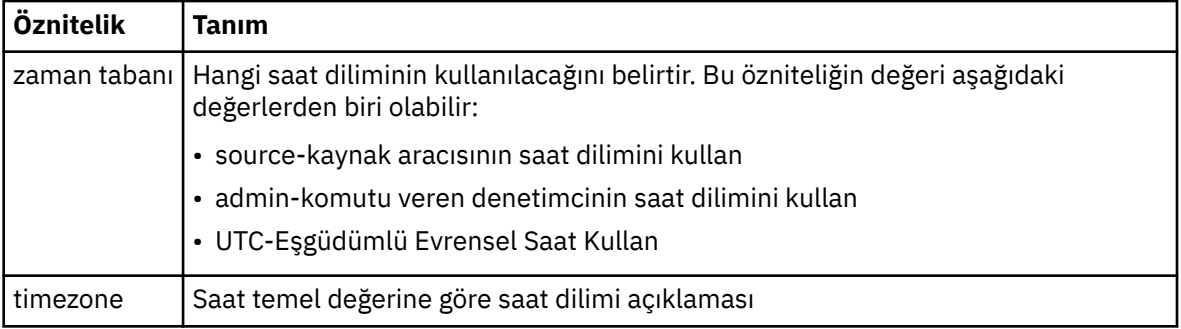

## **<repeat>**

Zamanlanmış aktarma yinelenme sıklığı, zamanlanan aktarma yinelenme sıklığı ve zamanlanan aktarma işlemi yinelendiğinde ayrıntıları içeren grup öğesi.

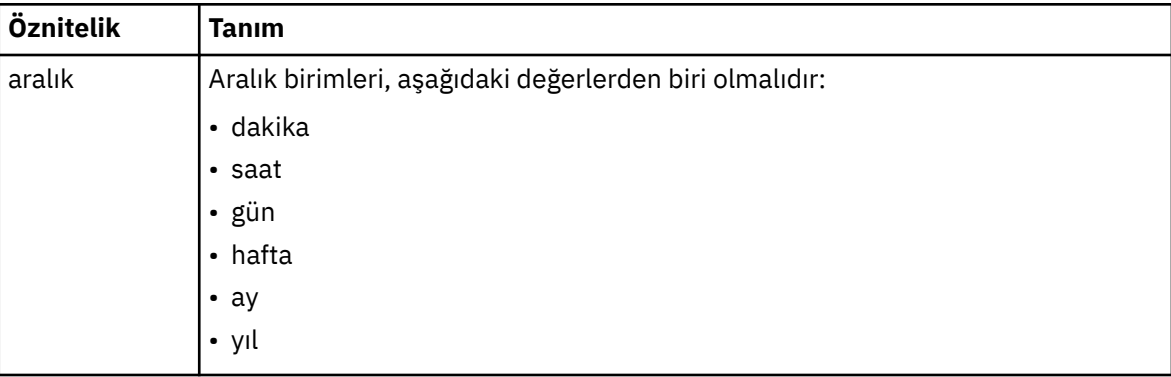

# **<frequency>**

Aktarma yinelenmeden önce geçmesi gereken zaman dönemi.

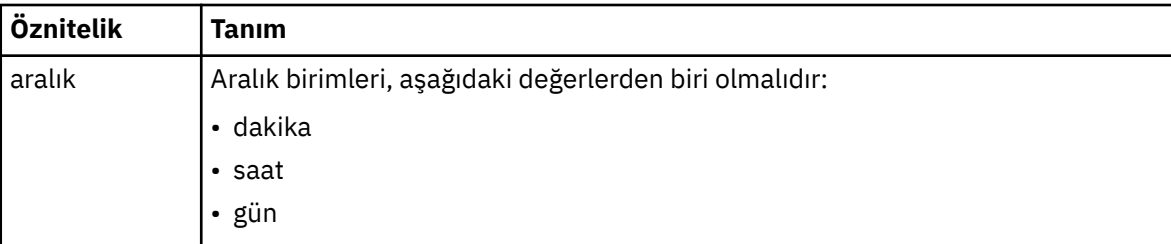

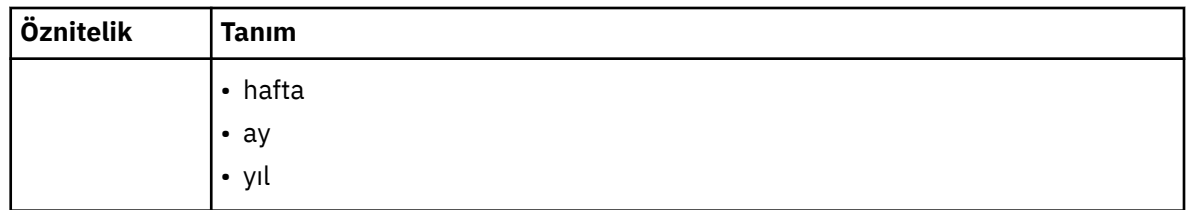

## **<expireTime>**

Yinelenen zamanlanmış bir aktarma durakları için tarih ve saati belirten isteğe bağlı öğe. Bu öğe ve <expireCount> öğesi karşılıklı olarak birbirini dışlar.

#### **<expireCount>**

Zamanlanan dosya aktarımın durdurulmadan önce kaç kez gerçekleştirileceğini belirten isteğe bağlı öğe. Bu öğe ve <expireTime> öğesi birbirini dışlayan bir öğendir.

## **<next>**

Zamanlanmış sonraki aktarmanın başlayacagına ilişkin tarihi ve saati belirler.

### **<sourceAgent>**

Kaynak dosyanın bulunduğu sistemdeki aracının adını belirtir.

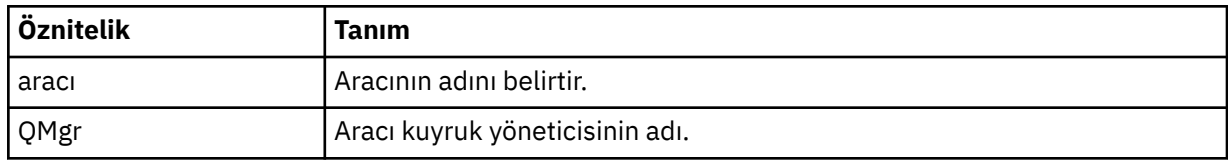

## **<destinationAgent>**

Dosyayı aktarmak istediğiniz aracıya ilişkin aracının adını belirler.

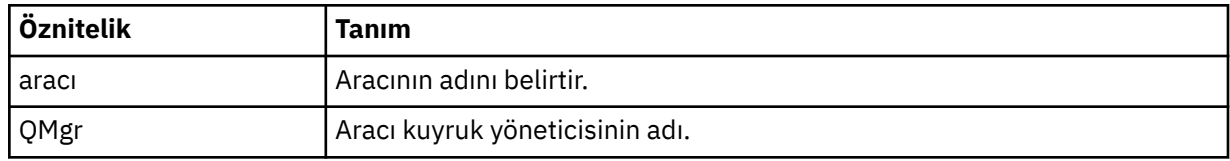

## **<trigger>**

Dosya aktarımı için geçerli olması gereken koşulu belirten isteğe bağlı öğe.

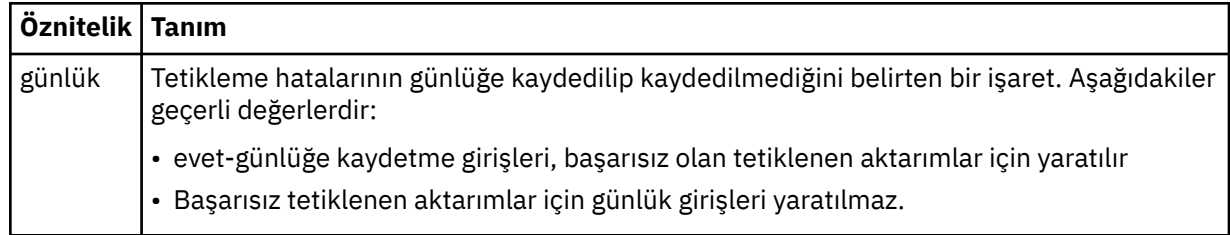

## **<reply>**

Zamanuyumlu dosya aktarımları için oluşturulan geçici yanıt kuyruğunun adını belirtir (komut satırındaki **-w** parametresiyle belirtilir). The name of the queue is defined by the key dynamicQueuePrefix in the command.properties configuration file or the default of WMQFTE.\* Belirlenmezse.

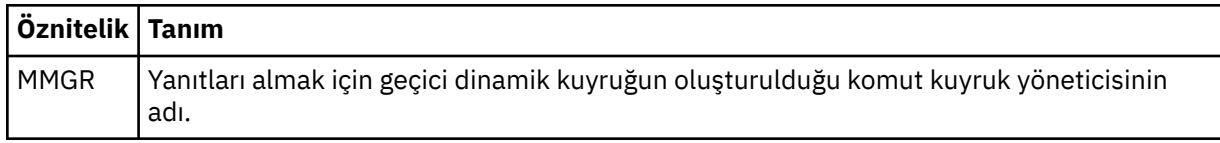

## **<transferSet>**

Zamanlanan aktarmanın birlikte gerçekleştirmesini istediğiniz dosya aktarımlarını belirler. <transferSet> iletimi sırasında < öğe> öğelerini içeren bir grup öğesidir.

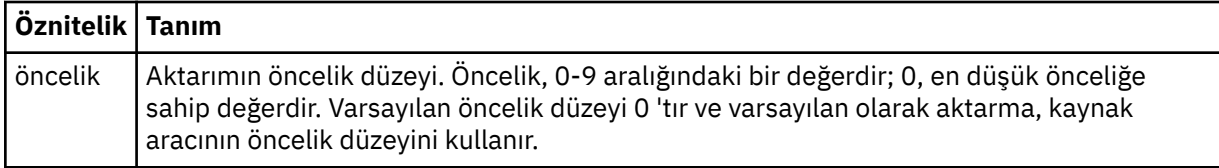

## **<job>**

Tüm aktarma belirtimine ilişkin iş bilgilerini içeren isteğe bağlı grup öğesi. < job>, aktarma işlemi başlatıldığında günlük iletisine eklenen, kullanıcı tanımlı bir iş adı tanıtıcısıdır. Bu < job> öğesi, şu konuda açıklanan aktarım günlüğü iletisinde görünen < job> öğesi ile aynıdır: ["Kütük aktarma günlüğü](#page-613-0) [ileti biçimleri" sayfa 614](#page-613-0).

# **Örnek**

```
<?xml version="1.0" encoding="UTF-8"?>
<schedules xmlns:xsi="https://www.w3.org/2001/XMLSchema-instance" 
           size="2"
            version="4.00" 
            agent="AGENT_JUPITER" 
            xsi:noNamespaceSchemaLocation="ScheduleList.xsd"> 
     <managedTransfer id="1"> 
         <originator> 
             <hostName>example.com.</hostName> 
             <userID>mqm</userID> 
         </originator> 
         <schedule> 
             <submit timebase="admin" timezone="Europe/London">2010-01-01T21:00+0000</
submit> 
             <next>2010-01-01T21:00+0000</next> 
         </schedule> 
         <sourceAgent agent="AGENT_JUPITER" QMgr="QM_JUPITER"/> 
         <destinationAgent agent="AGENT_SATURN" QMgr="QM_JUPITER"/> 
         <reply QMGR="QM_JUPITER">WMQFTE.4D400F8B20004E06</reply> 
         <transferSet> 
 <item mode="binary" checksumMethod="MD5"> 
 <source recursive="false" disposition="leave"> 
                      <file>/etc/passwd</file> 
                 </source> 
                 <destination type="directory" exist="overwrite"> 
                      <file>/tmp</file> 
                 </destination> 
             </item> 
         </transferSet> 
     </managedTransfer> 
     <managedTransfer id="2"> 
         <originator> 
             <hostName>example.com.</hostName> 
             <userID>mqm</userID> 
         </originator> 
         <schedule> 
             <submit timebase="admin" timezone="Europe/London">2010-12-31T09:00+0000</
submit> 
             <next>2010-12-31T09:00+0000</next> 
         </schedule> 
 <sourceAgent agent="AGENT_JUPITER" QMgr="QM_JUPITER"/> 
 <destinationAgent agent="AGENT_NEPTUNE" QMgr="QM_JUPITER"/> 
 <reply QMGR="QM_JUPITER">WMQFTE.4D400F8B20004E09</reply> 
         <transferSet> 
             <item mode="binary" checksumMethod="MD5"> 
                 <source recursive="false" disposition="leave"> 
                     <file>/etc/passwd</file> 
                 </source> 
                 <destination type="directory" exist="overwrite"> 
                      <file>/tmp</file> 
                 </destination> 
             </item> 
         </transferSet> 
     </managedTransfer>
</schedules
```
# *Örnek şablon XML iletisi*

When a template is created, a message is published to the SYSTEM.FTE topic with a topic string of Templates/*şablon\_tanıtıcısı*. Bu örnek XML, WebSphere MQ Managed File Transfer ağınızda tanımlı olan tek bir şablonu açıklar.

```
<?xml version="1.0" encoding="UTF-8"?>
<transferTemplate version="4.00" id="baf9df73-45c2-4bb0-a085-292232ab66bc">
 <name>BASIC_TEMPLATE</name>
    <sourceAgentName>AGENT_JUPITER</sourceAgentName>
 <sourceAgentQMgr>QM_JUPITER</sourceAgentQMgr>
 <destinationAgentName>AGENT_SATURN</destinationAgentName>
    <destinationAgentQMgr>QM_JUPITER</destinationAgentQMgr>
    <fileSpecs>
        <item mode="binary" checksumMethod="MD5">
 <source recursive="false" disposition="leave">
 <file>/etc/passwd</file>
            </source>
            <destination type="directory" exist="overwrite">
                <file>/tmp</file>
            </destination>
       \langleitem\rangle </fileSpecs>
    <priority>0</priority>
</transferTemplate>
```
# **İlgili görevler**

["IBM WebSphere MQ Gezgini 'ni kullanarak dosya aktarma şablonu yaratılması" sayfa 226](#page-225-0) IBM WebSphere MQ Gezgini 'nden ya da komut satırından bir dosya aktarma şablonu yaratabilirsiniz. Daha sonra şablon ayrıntılarını kullanarak yeni dosya aktarımları yaratmak için bu şablonu kullanabilir ya da dosya aktarımı başlatmak için şablonu sunabilirsiniz.

# **İlgili başvurular**

["fteCreateTemplate \(yeni dosya aktarma şablonu yarat\)" sayfa 435](#page-434-0)

**fteCreateTemplate** komutu, ileride kullanmak üzere saklayabileceğiniz bir dosya aktarma şablonu yaratır. Gerekli tek parametre, **-tn** (*template\_name*) parametresidir. Diğer tüm parametreler isteğe bağlıdır; ancak, bir kaynak dosya belirtimi belirtseniz de, bir hedef dosya da sağlamanız gerekir. Benzer bir şekilde, bir hedef dosya belirtirseniz, bir kaynak dosya belirtimi de belirtmeniz gerekir.

# *Dosya aktarma durumu ileti biçimi*

İletiler, aktarma kümesindeki her kütüğün aktarma durumunu göstermek için koordinasyon kuyruk yöneticisinde yayınlanır. Dosya aktarımı için her istek aracı tarafından işlendiğinde, koordinasyon kuyruk yöneticisiyle ( SYSTEM.FTE/Transfers/*agent\_name*/*transfer ID* konusu), TransferStatus.xsd XML şemasına uygundur. TransferStatus.xsd dosyası, WMQMFT kurulumunuzun *MQ\_INSTALLATION\_PATH*/mqft/samples/schema dizininde bulunur.

# **Şema**

Aşağıdaki şema, aktarma durumu XML iletisinde hangi öğelerin geçerli olduğunu açıklar.

```
<xsd:schema xmlns:xsd="https://www.w3.org/2001/XMLSchema">
```

```
 <xsd:include schemaLocation="fteutils.xsd"/>
   <xsd:element name="transaction"> 
      <xsd:complexType> 
         <xsd:sequence> 
 <xsd:element name="sourceAgent" type="agentType" 
 maxOccurs="1" minOccurs="1"/> 
            <xsd:element name="destinationAgent" type="agentType" 
 maxOccurs="1" minOccurs="1"/> 
 <xsd:element name="transferSet" type="transferSetType" 
 maxOccurs="1" minOccurs="1"/> 
          </xsd:sequence> 
 <xsd:attribute name="version" type="versionType" use="required"/> 
 <xsd:attribute name="ID" type="IDType" use="required"/> 
      </xsd:complexType> 
   </xsd:element>
```

```
 <xsd:complexType name="transferSetType">
```

```
 <xsd:sequence> 
 <xsd:element name="stats" type="statsType" 
 maxOccurs="1" minOccurs="1" /> 
           <xsd:element name="current" type="currentType" 
                     maxOccurs="1" minOccurs="0" />
        </xsd:sequence> 
        <xsd:attribute name="time" type="xsd:dateTime" use="required" /> 
    </xsd:complexType> 
    <xsd:complexType name="currentType"> 
       <xsd:sequence> 
 <xsd:element name="source" type="fileSourceType" 
 maxOccurs="1" minOccurs="1" /> 
 <xsd:element name="destination" type="fileDestinationType" 
 maxOccurs="1" minOccurs="1" /> 
        </xsd:sequence> 
        <xsd:attribute name="transferred" type="xsd:nonNegativeInteger" 
use="required"
        <xsd:attribute name="size" type="xsd:nonNegativeInteger" use="required" /> 
    </xsd:complexType> 
 <xsd:complexType name="statsType"> 
 <xsd:attribute name="bytes" type="xsd:nonNegativeInteger" 
use="required" /> 
        <xsd:attribute name="seconds" type="xsd:decimal" 
use="required" /> 
        <xsd:attribute name="currentItem" type="xsd:nonNegativeInteger" 
use="required"
                                      type="xsd:nonNegativeInteger" use="required" />
    </xsd:complexType> 
</xsd:schema>
```
# **Aktarım durumu iletisine ilişkin açıklamalar**

Aktarma durumu iletilerinde kullanılan öğeler ve öznitelikler aşağıdaki listede tanımlanır:

### **<transaction>**

Dosya aktarımları için tüm öğeleri içeren grup öğesi.

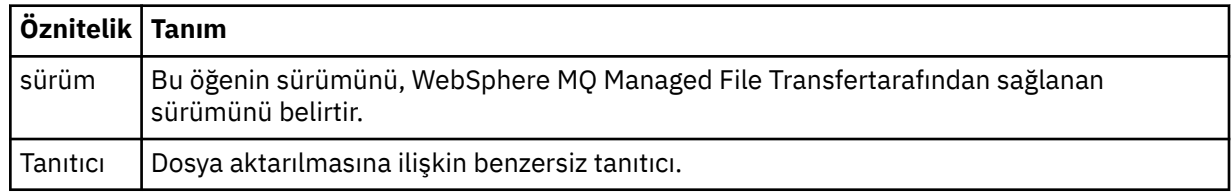

#### **<sourceAgent>**

Kaynak dosyanın bulunduğu sistemdeki aracının adını belirtir.

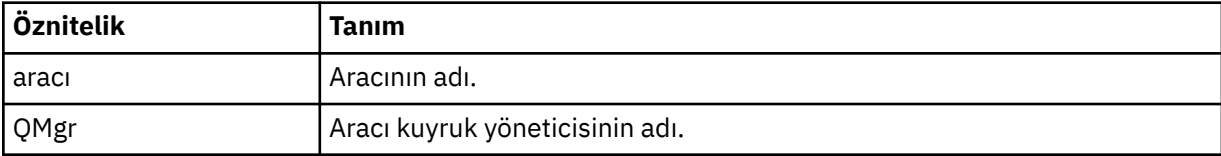

#### **<destinationAgent>**

Dosyayı aktarmak istediğiniz aracıya ilişkin aracının adını belirler.

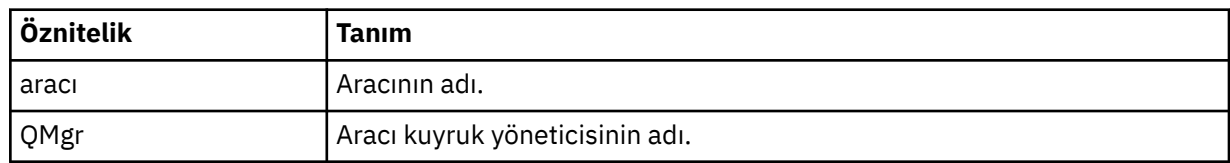

#### **<transferset>**

Birlikte gerçekleştirilmekte olan dosya aktarımları grubunu belirtir. Aktarıdaki dosyaların tümü aynı kaynak aracıdan kaynaklanmalıdır ve aynı hedef aracıda sona ermelidir.

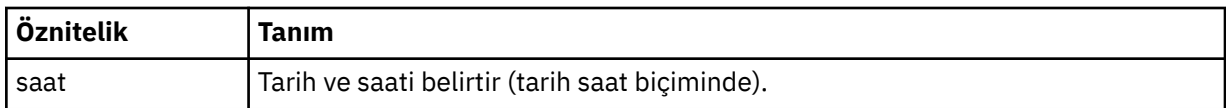

## **<stats>**

Gereklidir. Şu ana kadar kopyalanan bayt sayısı da dahil olmak üzere, aktarıyla ilgili metrikleri belirtilen saniye cinsinden tanımlar. Ayrıca, geçerli parça numarasını <transferSet> içindeki toplam öğe sayısından dışarı da sağlar.

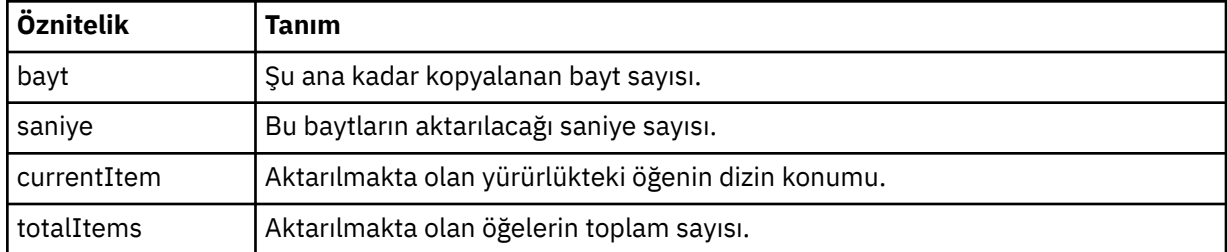

## **<current>**

İsteğe bağlı öğe. Devam etmekte olan dosya aktarımı belirten öğeleri içeren grup öğesi. < current> öğesi, yürürlükteki öğe ve beklenen toplam bayt sayısı için şu ana kadar kaç bayt veri aktarıldığını gösterir.

## **<source>**

Kaynak dosya adını belirten öğeyi içeren grup öğesi.

## **<file>**

Aktarılmakta olan dosyanın kaynak yolunu belirtir. Yol, aktarma için belirtilen yol. Bu yol, yolun mutlak biçimi olan, aktarma günlüğünün bir parçası olarak çıkış olan yoldan farklı olabilir.

## **<destination>**

Hedef dosya adını ya da belirtimini belirten öğeyi içeren grup öğesi.

# **<file>**

Aktarılmakta olan dosyanın hedef yolunu belirtir. Yol, aktarma için belirtilen yol. Bu yol, yolun mutlak biçimi olan, aktarma günlüğünün bir parçası olarak çıkış olan yoldan farklı olabilir.

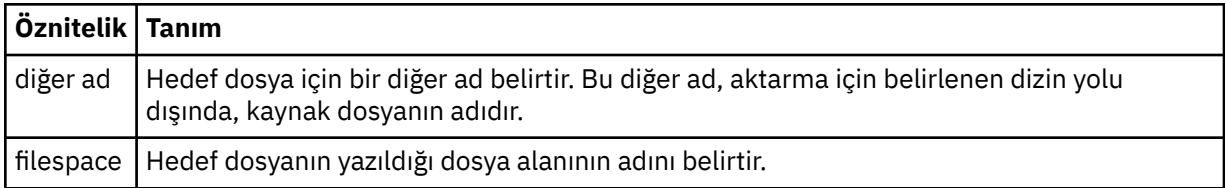

## **<queue>**

< destination> öğesi ile birlikte kullanıldığında, aktarmak istediğiniz kuyruğun adını belirtir. Bu ad QUEUE ya da QUEUE@QUEUE\_MANAGER biçiminde olmalıdır.

## *Aktarım ilerleme durumu iletisi örnekleri*

Bir aktarma işlemi devam ederken, iletiler SYSTEM.FTE konusunu, Transfers/*agent\_name*/ *transfer\_ID*konu dizgisiyle birlikte kullanın. XML örnekleri, tek bir dosya aktarımı için ve birden çok dosya aktarımı için aşama iletisini gösterir.

# **Tek dosya aktarımı**

Aşağıdaki örnekte, devam etmekte olan tek bir dosya aktarımın ayrıntıları gösterilmektedir.

```
<?xml version="1.0" encoding="UTF-8"?>
<transaction xmlns:xsi="https://www.w3.org/2001/XMLSchema-instance" 
              version="4.00" 
              ID="414d51205553322e42494e44494e47538b0f404d223d0020" 
              xsi:noNamespaceSchemaLocation="TransferStatus.xsd"> 
         <sourceAgent agent="US2.BINDINGS.FILE" QMgr="US2.BINDINGS"/> 
         <destinationAgent agent="US2.BINDINGS.FILE" QMgr="US2.BINDINGS"/>
```

```
 <transferSet time="2011-01-26T13:03:26.542Z"> 
 <stats bytes="1198" seconds="0.018" currentItem="1" totalItems="1"/> 
         <current transferred="1151" size="1151"> 
             <source> 
                 <file>/etc/passwd</file> 
             </source> 
             <destination> 
                 <file>/tmp/passwd</file> 
             </destination> 
         </current> 
    </transferSet>
</transaction>
```
# **Birden çok dosya aktarımı**

Aktarma kümesinde daha fazla dosya varsa, aktarma durumu iletisi, işlenmekte olan ileti durumunu ve şimdiye kadar kaç bayt aktarıldığını gösterir.

```
<?xml version="1.0" encoding="UTF-8"?>
<transaction xmlns:xsi="https://www.w3.org/2001/XMLSchema-instance" 
              version="4.00" 
              ID="414d51205553322e42494e44494e47538b0f404d035c0020" 
              xsi:noNamespaceSchemaLocation="TransferStatus.xsd"> 
     <sourceAgent agent="US2.BINDINGS.FILE" QMgr="US2.BINDINGS"/> 
 <destinationAgent agent="US2.BINDINGS.FILE" QMgr="US2.BINDINGS"/> 
 <transferSet time="2011-01-26T13:12:58.636Z"> 
         <stats bytes="440" seconds="0.082" currentItem="10" totalItems="10"/> 
         <current transferred="0" size="0"> 
             <source> 
                 <file>/srv/nfs/incoming/file10.txt</file> 
             </source> 
             <destination> 
                 <file>/srv/nfs/outgoing/file10.txt</file> 
             </destination> 
         </current> 
     </transferSet>
</transaction>
```
# *Kütük aktarma günlüğü ileti biçimleri*

Dosya aktarma günlüğü iletileri, Log/*aracı\_adı*/*transfer\_tanıtıcısı*konu dizgisiyle SYSTEM.FTE konusuna yayınlanır. Bu iletiler, WebSphere MQ Managed File Transfer kurulumunuzun *MQ\_INSTALLATION\_PATH*/ mqft/samples/schema dizininde bulunan TransferLog.xsdşemasına uygundur.

Dosya aktarımlarını izlemek ya da bunlarla ilgili veri toplamak istiyorsanız, ilgilendiğiniz aktarımlar için uyarlanan bir genel arama karakteri ile ilgili bir abonelik ayarlayın. Örneğin:

Log/#

ya da

Log/FTEAGENT/#

Bu abonelik, dayanıklı ya da kalıcı olmayan bir abonelik olabilir. Abone olunan bir uygulamanın kuyruk yöneticisine yönelik bir bağlantısı kapatıldığında, sürekli abonelikler var olmaya devam eder. Kalıcı olmayan abonelikler yalnızca, abone olan bir uygulamanın kuyruk yöneticisine bağlantısı açık kaldığı sürece var olur.

# **Şema**

Aşağıdaki şema, aktarma günlüğü XML iletisinde hangi öğelerin geçerli olduğunu açıklar.

```
<xsd:schema xmlns:xsd="https://www.w3.org/2001/XMLSchema">
    <xsd:include schemaLocation="fteutils.xsd"/>
     <xsd:element name="transaction"> 
        <xsd:complexType> 
            <xsd:sequence> 
                <xsd:element name="action" type="actionType"
```

```
 maxOccurs="1" minOccurs="0"/> 
                 <xsd:element name="sourceAgent"<br>maxOccurs="1"
                                                                minOccurs="0"/><br>type="webGatewayType"
                 <xsd:element name="sourceWebGateway"
                                 maxOccurs="1" minOccurs="0"/> 
                 <xsd:element name="sourceWebUser"<br>"axOccurs="1
                                                                minOccurs="0"/><br>type="agentExitStatusType"
                 <xsd:element name="destinationAgent" type="agentExit></a>minOccurs="0"</a>htext
 maxOccurs="1" minOccurs="0"/> 
 <xsd:element name="destinationWebGateway" type="webGatewayType" 
                                maxOccurs="1" minOccurs="0"/><br>name="destinationWebUser" type="webUserType"
                 <xsd:element name="destinationWebUser"<br>maxOccurs="1"
                 maxOccurs="1" maxorus="1" minOccurs="0"/><br><xsd:element name="agent" type="agentExit>
                               name="agent" type="agentExitStatusType"<br>maxOccurs="1" minOccurs="0"/>
                                                               minOccurs="0"/><br>type="origRequestType"
                 <xsd:element name="originator"<br>maxOccurs="1"
                                                               minOccurs="1"/>
                 <xsd:element name="status"<br>"maxOccurs="1
                                                               type="statusType"<br>minOccurs="0"/><br>type="triggerType"
                 <xsd:element name="trigger"
                               maxOccurs="1" minOccurs="0" /><br>name="transferSet" type="transferSetType"
                 <xsd:element name="transferSet"<br>maxOccurs="1"
                                                               minOccurs="1"/><br>type="jobType"
                 <xsd:element name="job"<br>"maxOccurs="1
                                                               minOccurs="0"/><br>type="scheduleLogType"
                 <xsd:element name="scheduleLog"<br>maxOccurs="1"
                                                               minOccurs="0"/><br>type="statisticsType"
                 <xsd:element name="statistics"<br>maxOccurs="1"
                                                               minOccurs="0"/>
              </xsd:sequence> 
              <xsd:attribute name="version" type="versionType" use="required"/> 
             <xsd:attribute name="ID" type="IDType" wse="required"/><br><xsd:attribute name="relatedID" type="IDType" use="optional"/>
             <xsd:attribute name="relatedID" type="IDType"
              <xsd:attribute name="agentRole" type="agentRoleType" use="optional"/> 
         </xsd:complexType> 
     </xsd:element> 
     <xsd:complexType name="agentExitStatusType"> 
          <xsd:complexContent> 
              <xsd:extension base="agentType"> 
                  <xsd:sequence> 
                      <xsd:element name="startExits" type="exitGroupType" minOccurs="0" 
maxOccurs="1"/> 
                       <xsd:element name="endExits" type="exitGroupType" minOccurs="0" 
maxOccurs="1"/> 
                       <xsd:element name="systemInfo" type="systemInfoType" minOccurs="0" 
maxOccurs="1"/> 
                  </xsd:sequence> 
              </xsd:extension> 
          </xsd:complexContent> 
     </xsd:complexType> 
     <xsd:complexType name="transferSetType"> 
         <xsd:sequence> 
              <xsd:element name="metaDataSet" type="metaDataSetType" 
                                                          minOccurs="0" />
              <xsd:element name="call" type="callGroupType" 
                           maxOccurs="1" minOccurs="0"/><br>name="preSourceCall" type="callGroupType"
             <xsd:element name="preSourceCall"<br>maxOccurs="1"
                                                          minOccurs="0" / > <xsd:element name="postSourceCall" type="callGroupType" 
                            maxOccurs="1" minOccurs="0"/> 
             <xsd:element name="preDestinationCall"
 maxOccurs="1" minOccurs="0"/> 
 <xsd:element name="postDestinationCall" type="callGroupType" 
                           maxOccurs="1" minOccurs="0"/><br>name="item" type="itemType"
             <xsd:element name="item" type="itemType"><br>maxOccurs="unbounded" minOccurs="0"/>
                           maxOccurs="unbounded" </xsd:sequence> 
 <xsd:attribute name="index" type="xsd:nonNegativeInteger" use="optional" /> 
 <xsd:attribute name="size" type="xsd:nonNegativeInteger" use="optional" /> 
 <xsd:attribute name="startTime" type="xsd:dateTime" use="required" /> 
 <xsd:attribute name="total" type="xsd:nonNegativeInteger" use="required" /> 
         <xsd:attribute name="bytesSent" type="xsd:nonNegativeInteger" use="required" /> 
     </xsd:complexType> 
     <xsd:complexType name="itemType"> 
        <xsd:sequence><br><xsd:element name="source"
 <xsd:element name="source" type="fileSourceChecksumType" 
 maxOccurs="1" minOccurs="1" /> 
 <xsd:element name="destination" type="fileDestinationChecksumType" 
                            maxOccurs="1" minOccurs="1" />
```

```
 <xsd:element name="status" type="statusType" 
                                          minOccurs="1" />
        </xsd:sequence> 
        <xsd:attribute name="mode" type="modeType" use="required" /> 
    </xsd:complexType> 
    <xsd:complexType name="fileSourceChecksumType"> 
        <xsd:complexContent> 
            <xsd:extension base="fileSourceType"> 
                <xsd:sequence> 
                    <xsd:element name="checksum" type="checksumType" minOccurs="0" 
maxOccurs="1"/> 
                </xsd:sequence> 
            </xsd:extension> 
        </xsd:complexContent> 
    </xsd:complexType> 
 <xsd:complexType name="fileDestinationChecksumType"> 
 <xsd:complexContent> 
            <xsd:extension base="fileDestinationType"> 
                <xsd:sequence> 
                    <xsd:element name="checksum" type="checksumType" 
                                minOccurs="0" maxOccurs="1"/> 
                </xsd:sequence> 
            </xsd:extension> 
        </xsd:complexContent> 
    </xsd:complexType> 
    <xsd:complexType name="actionType"> 
        <xsd:simpleContent> 
            <xsd:extension base="actionEnumType"> 
                <xsd:attribute name="time" type="xsd:dateTime" use="required" /> 
            </xsd:extension> 
        </xsd:simpleContent> 
    </xsd:complexType> 
    <xsd:simpleType name="actionEnumType"> 
        <xsd:restriction base="xsd:token"> 
            <xsd:enumeration value="cancelled"/> 
            <xsd:enumeration value="started"/> 
 <xsd:enumeration value="progress"/> 
 <xsd:enumeration value="completed"/> 
            <xsd:enumeration value="malformed"/> 
            <xsd:enumeration value="notAuthorized"/> 
            <xsd:enumeration value="deleted"/> 
        </xsd:restriction> 
    </xsd:simpleType> 
     <xsd:complexType name="systemInfoType"> 
 <xsd:attribute name="architecture" type="xsd:string" use="required"/> 
 <xsd:attribute name="name" type="xsd:string" use="required"/> 
 <xsd:attribute name="version" type="xsd:string" use="required"/> 
    </xsd:complexType> 
    <xsd:element name="malformed"> 
        <xsd:complexType>
            <xsd:sequence> 
 <xsd:element name="action" type="actionType" 
 maxOccurs="1" minOccurs="1"/> 
 <xsd:element name="agent" type="agentExitStatusType"
 maxOccurs="1" minOccurs="0"/> 
 <xsd:element name="status" type="statusType" 
                           maxOccurs="1" minOccurs="1"/>
            </xsd:sequence> 
            <xsd:attribute name="version" type="versionType" use="required"/> 
           \leqxsd:attribute name="ID"
            <xsd:attribute name="agentRole" type="agentRoleType" use="required"/> 
        </xsd:complexType> 
    </xsd:element> 
    <xsd:element name="notAuthorized"> 
        <xsd:complexType> 
            <xsd:sequence> 
                <xsd:element name="action" type="actionType" 
                                              minOccurs="1"/>
                <xsd:element name="originator" type="origRequestType" 
                            maxOccurs="1" minOccurs="1"/><br>name="authority" type="xsd:string"
                <xsd:element name="authority" type="xsd:string" 
 minOccurs="1" maxOccurs="1"/> 
 <xsd:element name="status" type="statusType" 
 maxOccurs="1" minOccurs="1"/> 
            </xsd:sequence>
```

```
 <xsd:attribute name="version" type="versionType" use="required"/> 
 <xsd:attribute name="ID" type="IDType" use="required"/> 
 <xsd:attribute name="agentRole" type="agentRoleType" use="required"/> 
       </xsd:complexType> 
    </xsd:element> 
    <xsd:complexType name="statisticsType"> 
       <xsd:sequence> 
           <xsd:element name="actualStartTime" type="xsd:dateTime" 
 maxOccurs="1" minOccurs="0"/> 
 <xsd:element name="retryCount" type="xsd:nonNegativeInteger" 
 maxOccurs="1" minOccurs="1"/> 
 <xsd:element name="numFileFailures" type="xsd:nonNegativeInteger" 
 maxOccurs="1" minOccurs="1"/> 
 <xsd:element name="numFileWarnings" type="xsd:nonNegativeInteger" 
                     maxOccurs="1" minOccurs="1"/> 
       </xsd:sequence> 
    </xsd:complexType> 
    <xsd:complexType name="webGatewayType"> 
 <xsd:attribute name="webGatewayName" type="xsd:string" use="optional" /> 
 <xsd:attribute name="webGatewayAgentName" type="xsd:string" use="optional" /> 
 <xsd:attribute name="webGatewayAgentQMgr" type="xsd:string" use="optional" /> 
    </xsd:complexType> 
    <xsd:complexType name="webUserType"> 
 <xsd:attribute name="webGatewayName" type="xsd:string" use="required" /> 
 <xsd:attribute name="webGatewayAgentName" type="xsd:string" use="optional" /> 
 <xsd:attribute name="webGatewayAgentQMgr" type="xsd:string" use="optional" /> 
    </xsd:complexType>
```

```
</xsd:schema>
```
# **Aktarma günlüğü iletisinin anlaşılması**

## **<transaction>**

Birlikte gerçekleştirmek istediğiniz aktarma grubunu belirten grup öğesi.

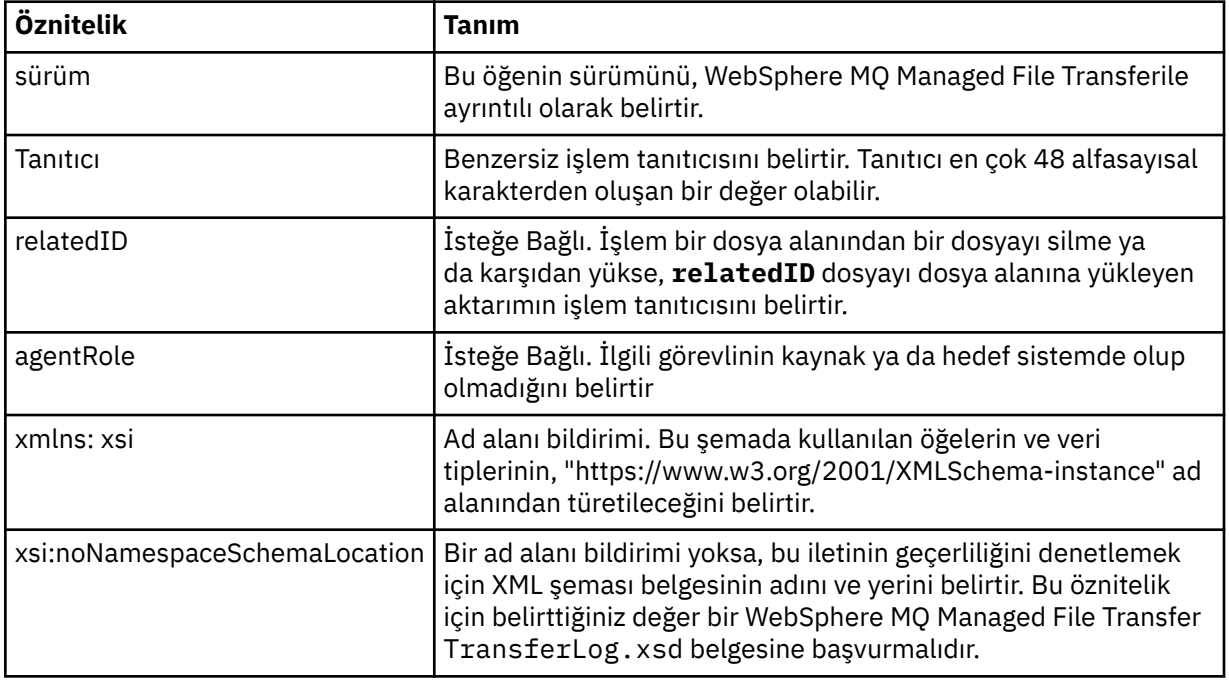

## **<action>**

Zaman özniteliği tarafından günlüğe kaydedilen zaman içinde dosya aktarımın durumunu açıklar. Durum, aşağıdaki değerlerden biri olabilir:

- başlatılabilir
- İlerleme Durumu
- tamamlandı
- İptal Edildi
- bozuk biçimli (dosya aktarma isteği ileti içeriğinin yorumlanmayabileceğini gösterir.)
- notAuthorized
- silindi

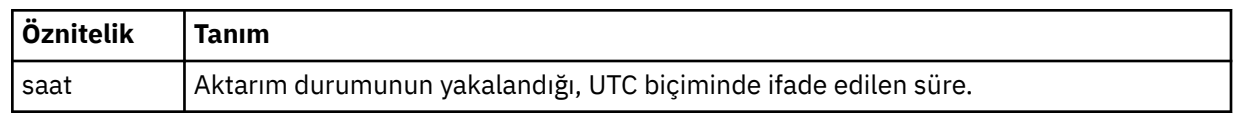

## **<sourceAgent>**

Kaynak dosyanın bulunduğu sistemdeki aracının adını belirtir. Yalnızca <sourceAgent>, <sourceWebUser> ve <sourceWebGateway > ile belirtilebilir.

## **<startExits>**

Bir ya da daha fazla kullanıcı çıkışı öğesi içeren grup öğesi. Bu öğe yalnızca bir kez gerçekleşebilir.

## **<endExits>**

Bir ya da daha fazla kullanıcı çıkışı öğesi içeren grup öğesi. Bu öğe yalnızca bir kez gerçekleşebilir.

## **<systemInfo>**

Sistem mimarisini, adını ve sürümünü açıklar. Bu öğe yalnızca bir kez gerçekleşebilir.

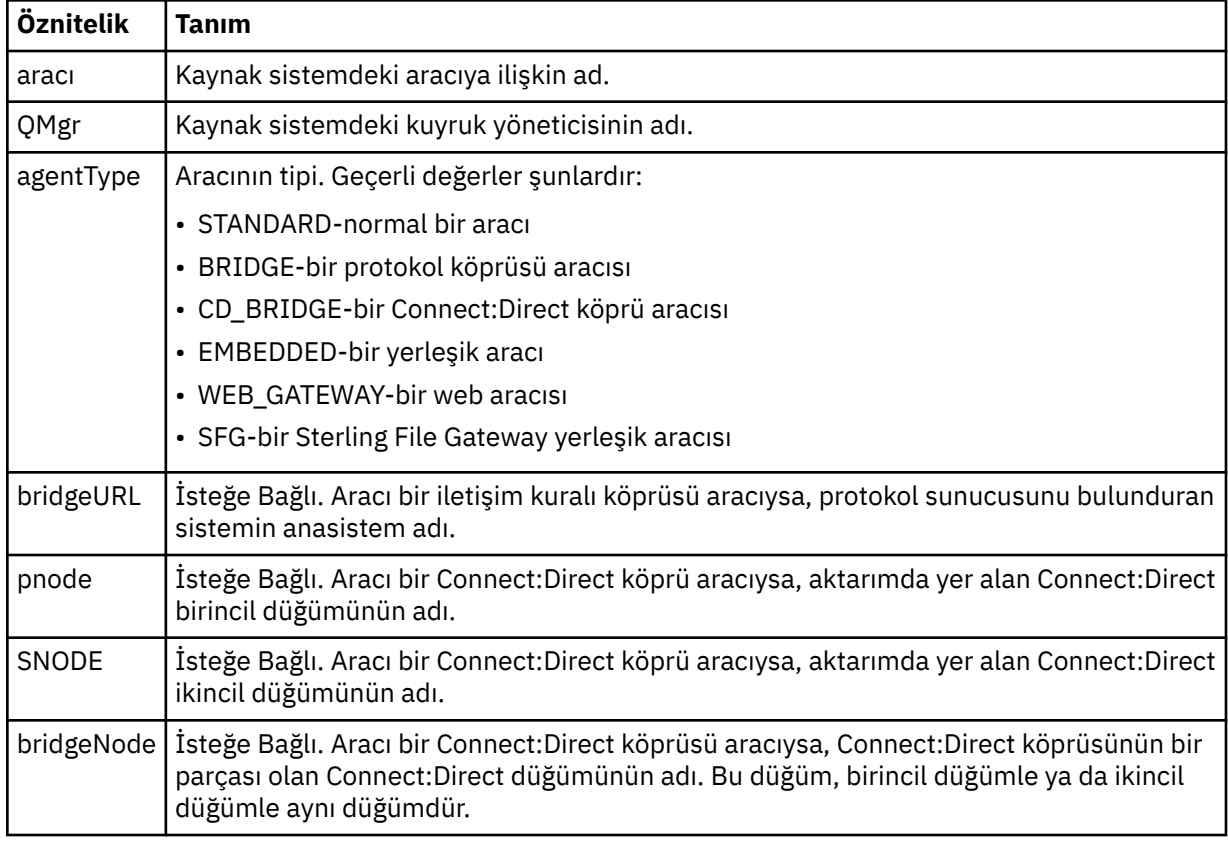

# **<sourceWebUser>**

Kaynak dosyayı Web Gateway 'e yükleyen web kullanıcısının adını belirtir. Yalnızca <sourceAgent>, <sourceWebUser> ve <sourceWebGateway > ile belirtilebilir.

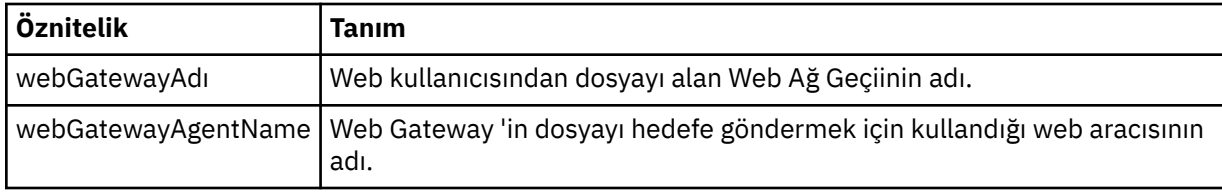

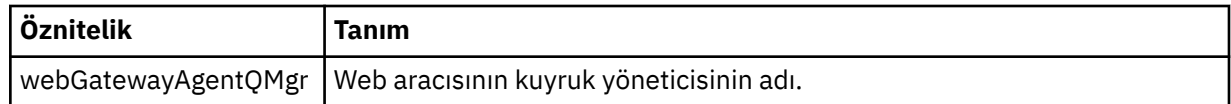

## **<sourceWebGateway>**

Kaynak dosyanın karşıdan yüklendiği Web Ağ Geçidi adını belirtir. Yalnızca <sourceAgent>, <sourceWebUser> ve <sourceWebGateway > ile belirtilebilir.

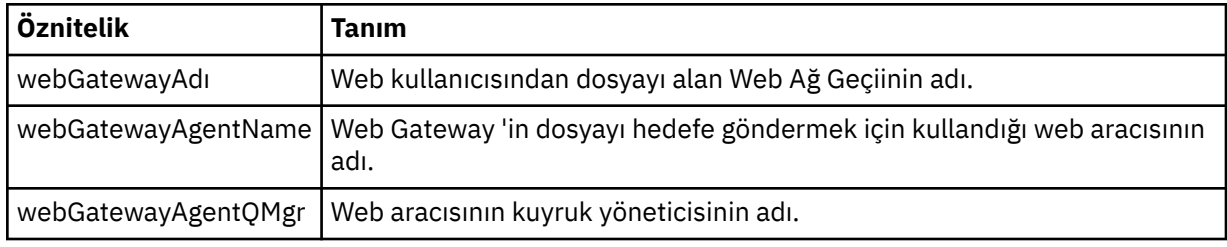

# **<destinationAgent>**

Dosyanın aktarıldığı sistem üzerindeki aracının adını belirler. <destinationAgent>, <destinationWebGateway> ve <destinationWebKullanıcısı > yalnızca biri belirtilebilir.

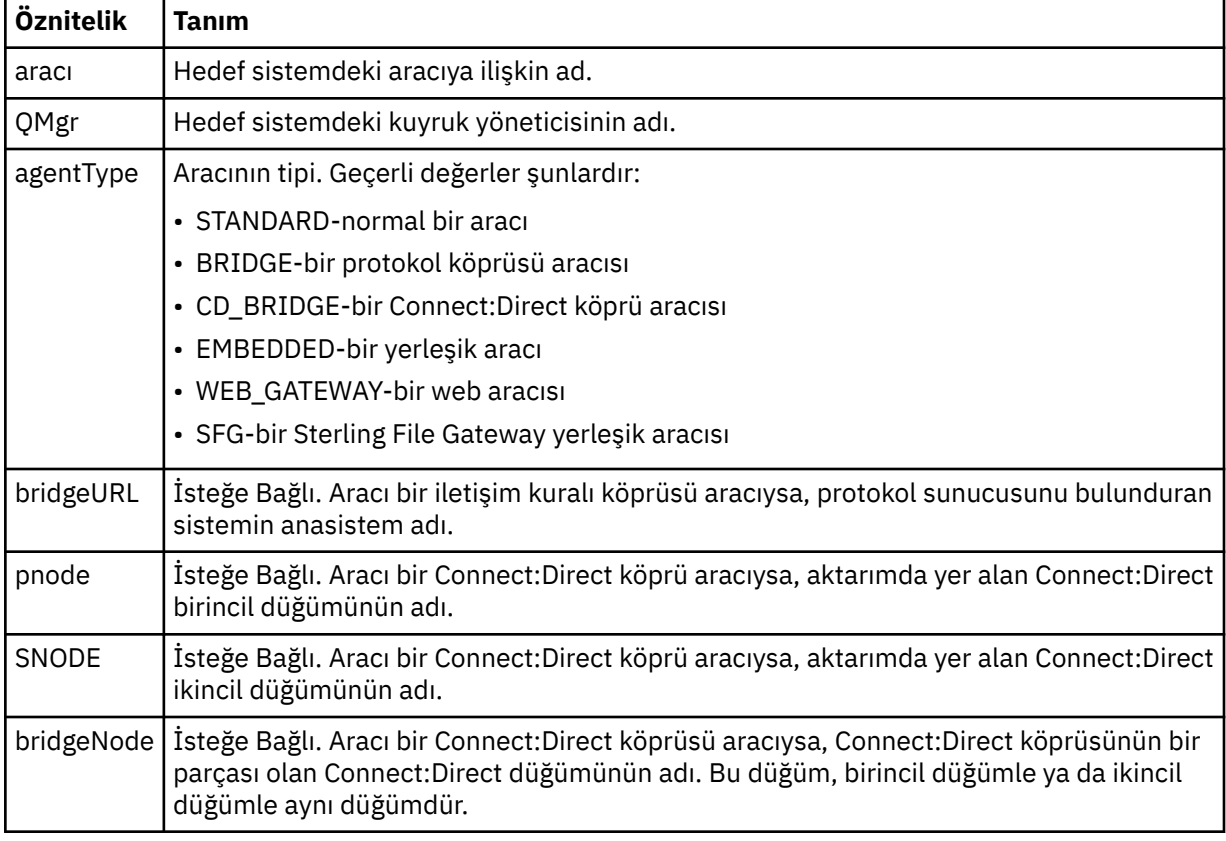

## **<startExits>**

Bir ya da daha fazla kullanıcı çıkışı öğesi içeren grup öğesi. Bu öğe yalnızca bir kez gerçekleşebilir.

# **<endExits>**

Bir ya da daha fazla kullanıcı çıkışı öğesi içeren grup öğesi. Bu öğe yalnızca bir kez gerçekleşebilir.

## **<systemInfo>**

Sistem mimarisini, adını ve sürümünü açıklar. Bu öğe yalnızca bir kez gerçekleşebilir.

## **<destinationWebUser>**

Web Gateway 'den dosyayı karşıdan yükleyen web kullanıcısının adını belirtir. <destinationAgent>, <destinationWebGateway> ve <destinationWebKullanıcısı > yalnızca biri belirlenebilir.

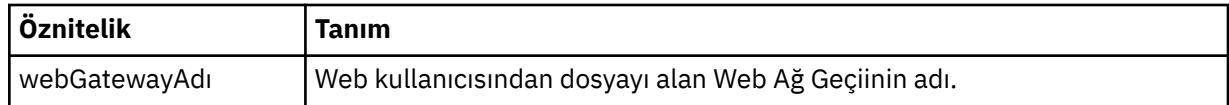

## **<destinationWebGateway>**

Web Gateway 'den dosyayı karşıdan yükleyen web kullanıcısının adını belirtir. <destinationAgent>, <destinationWebGateway> ve <destinationWebKullanıcısı > yalnızca biri belirlenebilir.

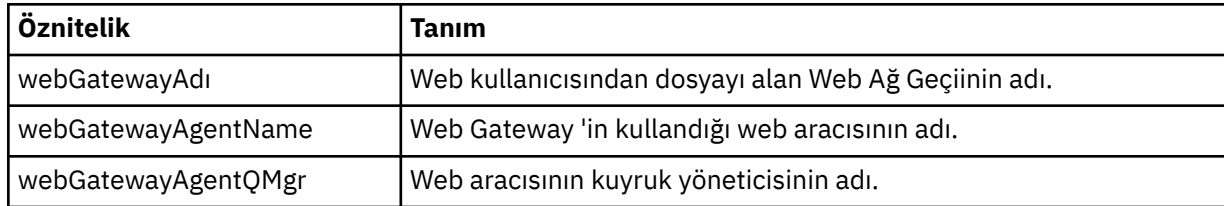

## **<originator>**

İsteyenin kaynağını belirten öğeleri içeren grup öğesi.

# **<hostName>**

Kaynak dosyanın bulunduğu sistemin anasistem adı.

# **<userID>**

Dosya aktarımı başlatan kullanıcı kimliği.

## **<mqmdUserID>**

İleti tanımlayıcısında sağlanan IBM WebSphere MQ kullanıcı kimliği (MQMD)

## **<webUserID>**

İsteğe Bağlı. Aktarma isteğini sunan Web tarayıcısına sağlanan kullanıcı kimliği.

# **<webBrowser>**

İsteğe Bağlı. Aktarma isteğinin gönderileceği Web tarayıcısı.

## **<status>**

Sonuç kodu ve ek iletiler.

# **<trigger>**

Özgün aktarma isteğinde tanımlanan tetikleme öğelerini içeren grup öğesi. Bu öğeler aşağıdakilerden biri ya da her ikisi de olabilir:

# **<fileExist>**

Bir dosyanın var olup olmadığına dayalı olarak tetikleme koşulu

# **<fileSize>**

Bir dosyanın belirtilen boyutu karşılayıp karşılamadığına dayalı olarak tetikleme koşulu

# **<transferSet>**

Birlikte gerçekleştirmek istediğiniz dosya aktarımları grubunu belirler. <transferSet> iletimi sırasında < öğe> öğelerini içeren bir grup öğesidir.

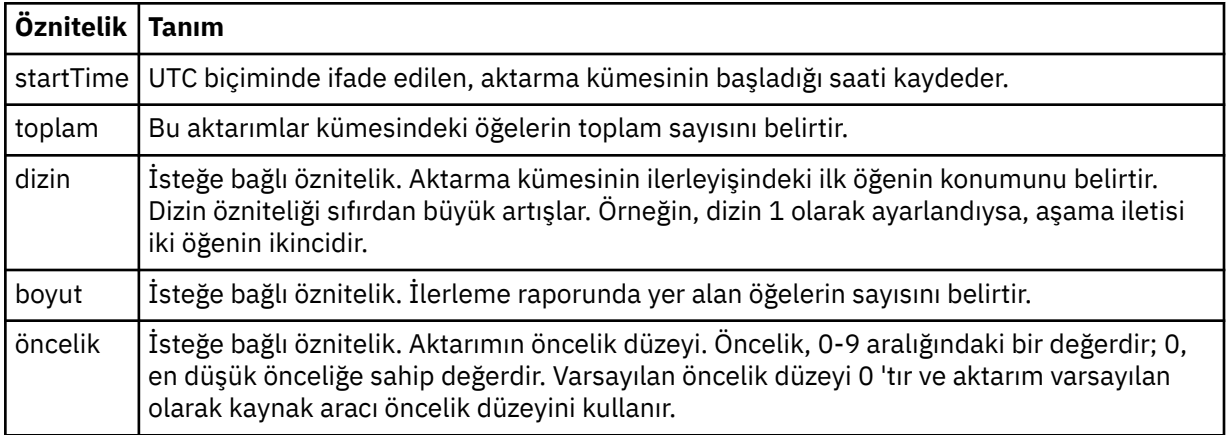

## **<metaDataKümesi >**

Aşağıdaki özniteliklerden birini ya da birkaçını içeren grup öğesi:

# **<metaData>**

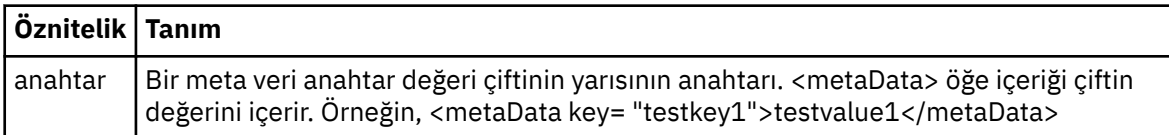

### **<job>**

İş ayrıntılarını belirten bir öğe içeren grup öğesi. < job>, aktarma işlemi başlatıldığında günlük iletisine eklenen, kullanıcı tanımlı bir iş adı tanıtıcısıdır. Bu < job> öğesi, şu konuda açıklanan, aktarma isteği iletisinde bulunan < iş> öğesi ile aynıdır: ["Dosya aktarma isteği ileti biçimi" sayfa 780.](#page-779-0)

#### **<name>**

Adın değeri herhangi bir dizgi olabilir.

### **<scheduleLog>**

Kaynak ve hedef dosya adlarını ve konumlarını belirten öğeleri içeren grup öğesi.

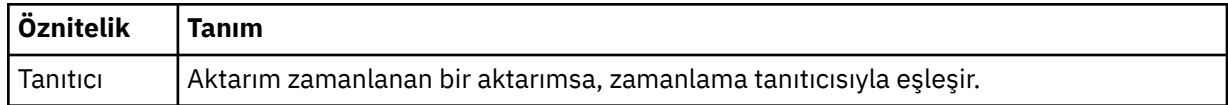

### **<item>**

Kaynak ve hedef dosya adlarını ve konumlarını belirten öğeleri içeren grup öğesi.

#### **<source>**

Kaynak sistemdeki bir dosyaya ilişkin < file> öğesini ya da < queue> öğesini içeren grup öğesi ve < checksum> öğesi.

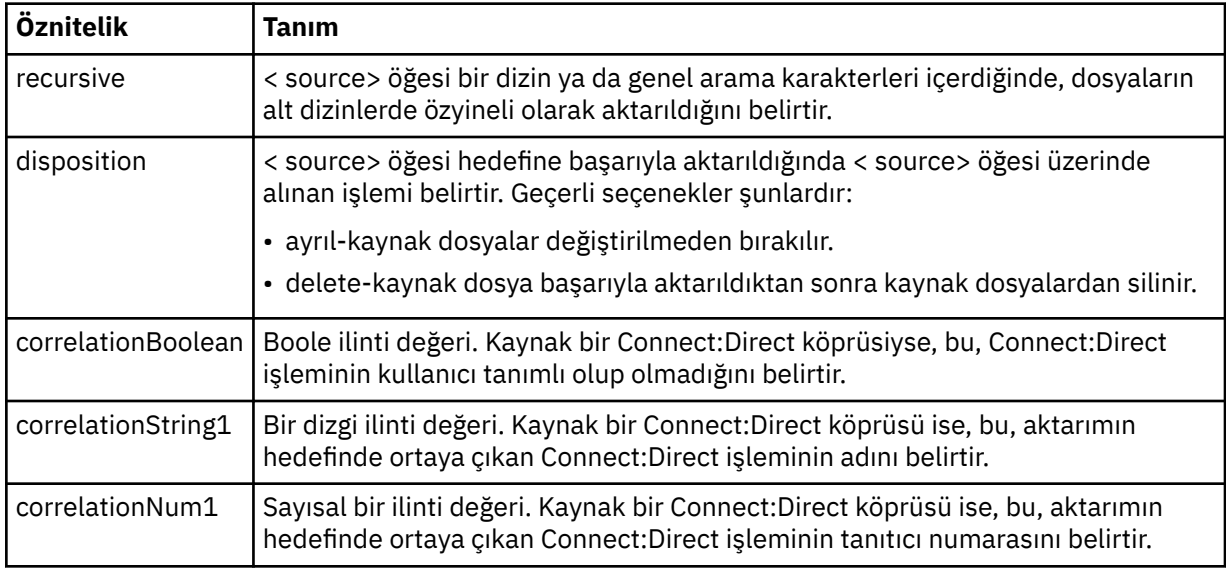

#### **<queue>**

< kaynak> öğesi ile birlikte kullanıldığında, aktarılan iletilerin okunduğu kuyruğun adını belirtir; kaynak aracı kuyruk yöneticisinden bu ileti bulunur.

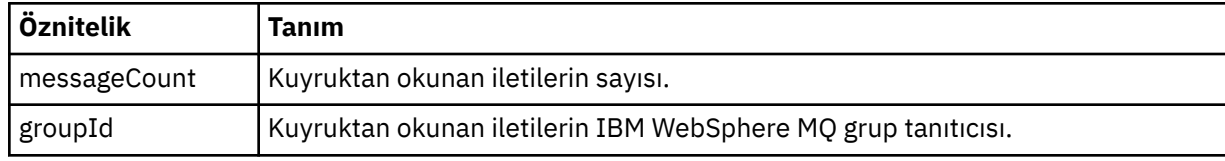

## **<destination>**

Hedefe ilişkin < file> öğesini ya da < queue> öğesini ve < checksum> öğesini içeren grup öğesimi.

< file> ve < queue> öğelerinden yalnızca biri hedefin alt öğesi olarak bulunur.

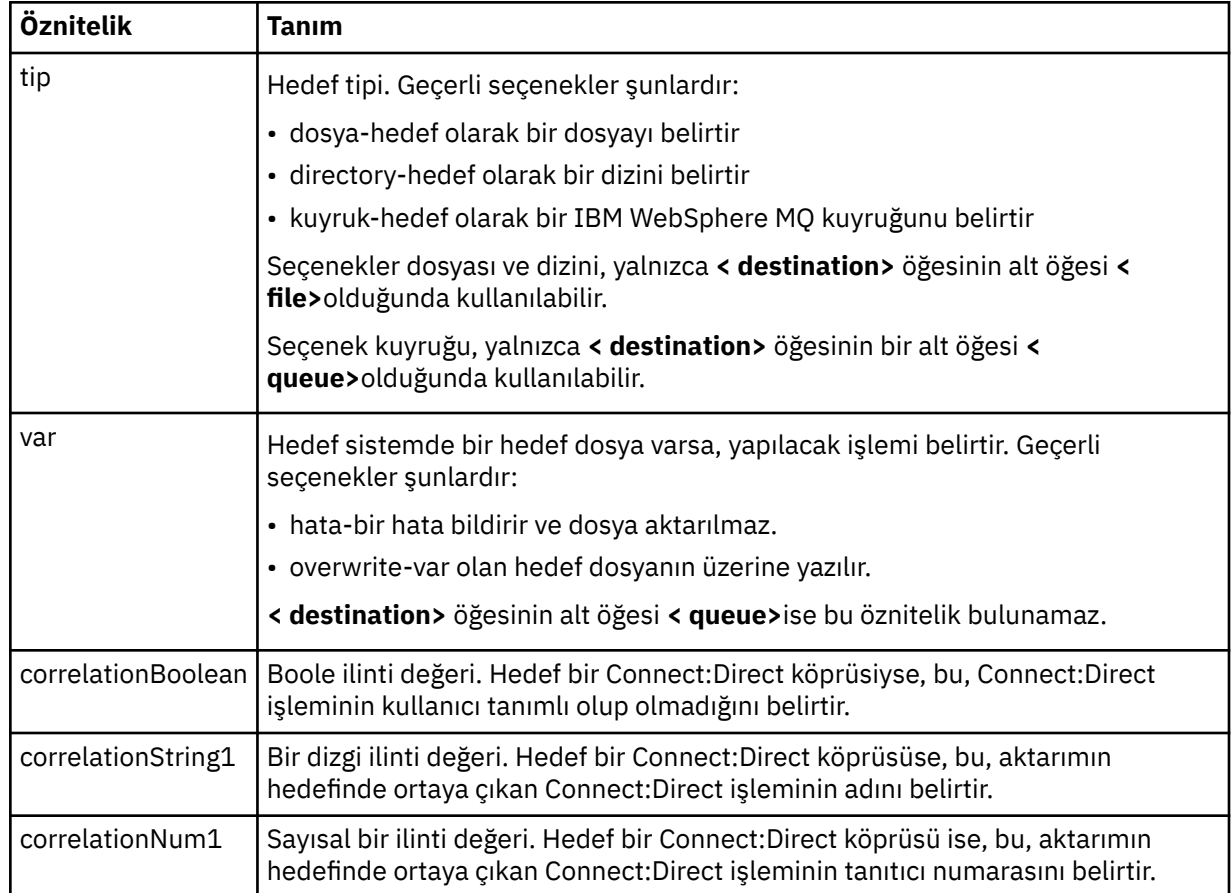

## **<file>**

Aktarılan dosyanın mutlak yolunu belirtir (hem kaynak hem de hedefte). Tam olarak nitelenmiş yol, işletim sisteminize uygun biçimde (örneğin, C:/from/here.txt). Dosya URI ' leri kullanılmaz.

# **<queue>**

< destination> öğesi ile birlikte kullanıldığında, hedef aracı kuyruk yöneticisine bağlı herhangi bir kuyruk yöneticisiyle ilgili olarak aktarılan, aktarılan kuyruğun adını belirtir.

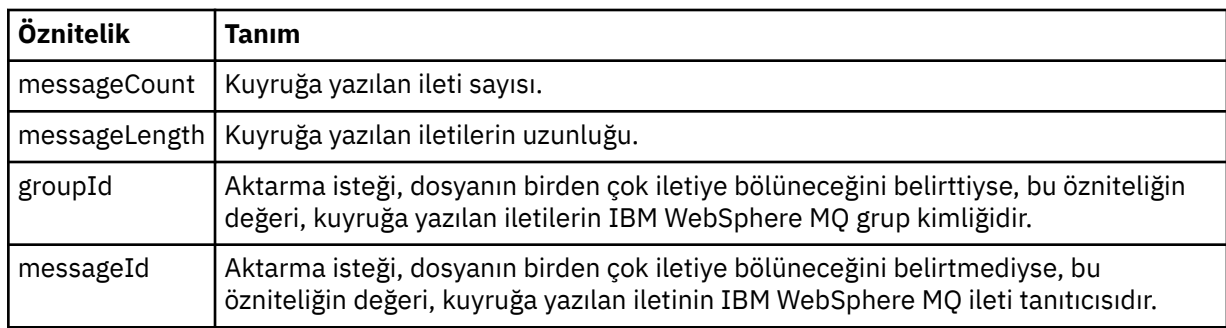

## **<checksum>**

İsteğe bağlı öğe.

Dijital imzayı oluşturmak için ileti özetini oluşturan HASH algoritmasının tipini belirtir. Şu an WebSphere MQ Managed File Transfer , yalnızca Message Digest algoritması 5 'i (MD5) destekler. Sağlama toplamı, aktarılan dosyaların bütünlüğünün bozulmamış olduğunu doğrulamanıza olanak sağlar.

### **<malformed>**

Yanlış biçimli iletiler için grup öğesi.

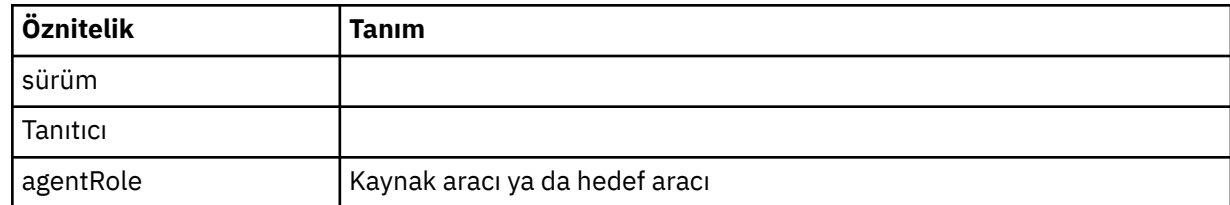

### **<statistics>**

Aktarıma ilişkin istatistik bilgileri için grup öğesi (kullanılabilir olduğunda).

### **<actualStartSüresi >**

Aracının aktarımı çalıştırmaya başladığı gerçek saat. Genellikle zaman, aktarım için kaydedilen başlangıç saatiyle aynı (ya da çok yakındır) aynıdır. Ancak, bir aracı meşgul olduğunda, gönderilen aktarımlar, aracının aktarımları çalıştırma kapasitesine sahip oluncaya kadar kuyrukta kalabilirler.

### **<retryCount>**

Aktarma durumunun kurtarma durumuna geçeceği ve aracı tarafından yeniden denenme sayısı. Kaynak ve hedef aracılar bir IBM WebSphere MQ ağ hatası nedeniyle ya da bir döneme ilişkin veri ya da alındı bildirimi iletileri almadığından, kaynak ve hedef aracılar iletişimi kaybettiğinden, aktarım, kurtarma durumuna geçebilirler. Bu dönem aracı özellikleri tarafından belirlenir: transferAckZamanaşımı ve transferAckTimeoutRetries.

#### **<numFileBaşarısızlıklar >**

transferSet içindeki, başarıyla aktarılamamış olan dosyaların sayısı.

### **<numFileUyarıları >**

The number of files in the transferSet that generated warnings while being transferred, but otherwise transferred successfully.

# **Örnekler**

Aşağıdaki aktarma tiplerinden her biri için bu şemaya uygun XML iletileri örnekleri sağlanır:

- • [Tek bir dosyanın aktarılması](#page-622-0)
- • [Birden çok dosya içeren bir aktarım](#page-624-0)
- • [Başarısız dosya aktarımı](#page-626-0)
- • [Tetikleyiciyle tanımlanan aktarma](#page-628-0)
- • [Zaman çizelgesi tarafından başlatılan aktarma](#page-628-0)
- • [Kullanıcı çıkışlarını çağıran bir aktarım](#page-629-0)
- • [Web Gateway aracılığıyla istenen aktarma](#page-631-0)
- • [Connect:Direct köprü düğümü aracılığıyla aktarma](#page-633-0)

*Tek aktarma günlüğü iletisi örnekleri*

Bir aktarım gerçekleştiğinde, iletiler, Log/*aracı\_adı*/*transfer\_tanıtıcısı*konu dizgisiyle SYSTEM.FTE konusuna yayınlanır. XML örnekleri, başlatılmakta olan, devam etmekte olan ve tamamlanan tek bir dosya aktarımında günlük iletilerini gösterir.

# **Tek dosya aktarımı-başlatıldı**

```
<?xml version="1.0" encoding="UTF-8"?>
<transaction xmlns:xsi="https://www.w3.org/2001/XMLSchema-instance" 
              version="4.00" 
              ID="414d51205553322e42494e44494e47538b0f404d223d0020" 
              agentRole="sourceAgent" 
              xsi:noNamespaceSchemaLocation="TransferLog.xsd"
              xmlns=""> 
     <action time="2011-01-26T13:03:26.484Z">started</action> 
    <sourceAgent agent="AGENT_JUPITER" QMgr="QM_JUPITER">
```

```
 <systemInfo architecture="x86" name="Linux" version="2.6.31-21-generic"/> 
     </sourceAgent> 
     <destinationAgent agent="AGENT_JUPITER" QMgr="QM_JUPITER"/> 
     <originator> 
         <hostName>dhcp-9-20-240-199.hursley.ibm.com.</hostName> 
         <userID>mqm</userID> 
         <mqmdUserID>mqm</mqmdUserID> 
     </originator> 
     <transferSet startTime="2011-01-26T13:03:26.484Z" total="1" bytesSent="0"> 
         <metaDataSet> 
             <metaData key="com.ibm.wmqfte.SourceAgent">AGENT_JUPITER</metaData> 
             <metaData key="com.ibm.wmqfte.DestinationAgent">AGENT_JUPITER</metaData> 
             <metaData key="com.ibm.wmqfte.MqmdUser">mqm</metaData> 
             <metaData key="com.ibm.wmqfte.OriginatingUser">mqm</metaData> 
             <metaData key="com.ibm.wmqfte.OriginatingHost">dhcp-9-20-240-199.hursley.ibm.com.</
metaData> 
             <metaData key="com.ibm.wmqfte.TransferId">414d51205553322e42494e44494e47538b0f404d223d0020</
metaData>
             <metaData key="com.ibm.wmqfte.ScheduleId">3</metaData> 
             <metaData key="com.ibm.wmqfte.Priority">0</metaData> 
         </metaDataSet> 
     </transferSet> 
     <scheduleLog ID="3"/>
</transaction>
```
## **Tek dosya aktarma başarısı-ilerleme**

```
<?xml version="1.0" encoding="UTF-8"?>
<transaction xmlns:xsi="https://www.w3.org/2001/XMLSchema-instance" 
              version="4.00" 
              ID="414d51205553322e42494e44494e47538b0f404d223d0020" 
              agentRole="sourceAgent" 
              xsi:noNamespaceSchemaLocation="TransferLog.xsd"
              xmlns=""> 
 <action time="2011-01-26T13:03:26.615Z">progress</action> 
 <sourceAgent agent="AGENT_JUPITER" QMgr="QM_JUPITER"> 
 <systemInfo architecture="x86" name="Linux" version="2.6.31-21-generic"/> 
         </sourceAgent> 
         <destinationAgent agent="AGENT_JUPITER" QMgr="QM_JUPITER"> 
             <systemInfo architecture="x86" name="Linux" version="2.6.31-21-generic"/> 
         </destinationAgent> 
         <originator> 
             <hostName>example.com.</hostName> 
             <userID>mqm</userID> 
             <mqmdUserID>mqm</mqmdUserID> 
         </originator> 
         <transferSet index="0" size="1" startTime="2011-01-26T13:03:26.484Z" total="1" 
bytesSent="1198"> 
         <item mode="binary"> 
             <source disposition="leave" type="file"> 
                 <file size="1151" last-modified="2009-11-02T10:37:01.000Z">/etc/passwd</file> 
                 <checksum method="MD5">2287181c07199f879de28296371cb24c</checksum> 
             </source> 
             <destination type="file"> 
                 <file size="1151" last-modified="2011-01-26T13:03:26.000Z">/tmp/passwd</file> 
                 <checksum method="MD5">2287181c07199f879de28296371cb24c</checksum> 
             </destination> 
             <status resultCode="0"/> 
         </item> 
     </transferSet>
</transaction>
```
## **Tek dosya aktarımı başarılı-tamamlandı**

```
<?xml version="1.0" encoding="UTF-8"?>
<transaction xmlns:xsi="https://www.w3.org/2001/XMLSchema-instance" 
 version="4.00" 
              ID="414d51205553322e42494e44494e47538b0f404d223d0020" 
              agentRole="sourceAgent" 
              xsi:noNamespaceSchemaLocation="TransferLog.xsd"
              xmlns=""> 
     <action time="2011-01-26T13:03:26.622Z">completed</action> 
 <sourceAgent agent="AGENT_JUPITER" QMgr="QM_JUPITER"> 
 <systemInfo architecture="x86" name="Linux" version="2.6.31-21-generic"/> 
     </sourceAgent> 
     <destinationAgent agent="AGENT_JUPITER" QMgr="QM_JUPITER">
```
```
 <systemInfo architecture="x86" name="Linux" version="2.6.31-21-generic"/> 
     </destinationAgent> 
     <originator> 
         <hostName>example.com.</hostName> 
         <userID>mqm</userID> 
         <mqmdUserID>mqm</mqmdUserID> 
     </originator> 
     <status resultCode="0"> 
         <supplement>BFGRP0032I: The file transfer request has successfully completed.</supplement> 
     </status> 
     <transferSet startTime="2011-01-26T13:03:26.484Z" total="1" bytesSent="1198"> 
         <metaDataSet> 
             <metaData key="com.ibm.wmqfte.SourceAgent">AGENT_JUPITER</metaData> 
             <metaData key="com.ibm.wmqfte.DestinationAgent">AGENT_JUPITER</metaData> 
             <metaData key="com.ibm.wmqfte.MqmdUser">mqm</metaData> 
             <metaData key="com.ibm.wmqfte.OriginatingUser">mqm</metaData> 
 <metaData key="com.ibm.wmqfte.OriginatingHost">example.com.</metaData> 
 <metaData key="com.ibm.wmqfte.TransferId">414d51205553322e42494e44494e47538b0f404d223d0020</
metaData> 
             <metaData key="com.ibm.wmqfte.ScheduleId">3</metaData> 
             <metaData key="com.ibm.wmqfte.Priority">0</metaData> 
         </metaDataSet> 
     </transferSet> 
     <statistics> 
         <actualStartTime>2011-01-26T13:03:26.541Z</actualStartTime> 
        <retryCount>0</retryCount>
         <numFileFailures>0</numFileFailures> 
         <numFileWarnings>0</numFileWarnings> 
     </statistics>
</transaction>
```
*Birden çok dosya aktarma günlüğü iletisi örneği* Birden çok dosya içeren bir aktarma gerçekleştiğinde, Log/*aracı\_adı*/*transfer\_tanıtıcısı* konu dizgisiyle SYSTEM.FTE konusuna yayınlanan iletilere ilişkin örnekler.

# **Birden çok dosya aktarımı-başlatıldı**

```
<?xml version="1.0" encoding="UTF-8"?>
<transaction xmlns:xsi="https://www.w3.org/2001/XMLSchema-instance" 
              version="4.00" 
              ID="414d51205553322e42494e44494e47538b0f404d035c0020" 
              agentRole="sourceAgent" 
              xsi:noNamespaceSchemaLocation="TransferLog.xsd"
              xmlns=""> 
 <action time="2011-01-26T13:12:58.534Z">started</action> 
 <sourceAgent agent="AGENT_JUPITER" QMgr="QM_JUPITER"> 
 <systemInfo architecture="x86" name="Linux" version="2.6.31-21-generic"/> 
     </sourceAgent> 
     <destinationAgent agent="AGENT_JUPITER" QMgr="QM_JUPITER"/> 
     <originator> 
         <hostName>example.com</hostName> 
         <userID>mqm</userID> 
         <mqmdUserID>mqm</mqmdUserID> 
     </originator> 
     <transferSet startTime="2011-01-26T13:12:58.534Z" total="6" bytesSent="0"> 
         <metaDataSet> 
             <metaData key="com.ibm.wmqfte.SourceAgent">AGENT_JUPITER</metaData> 
             <metaData key="com.ibm.wmqfte.DestinationAgent">AGENT_JUPITER</metaData> 
             <metaData key="com.ibm.wmqfte.MqmdUser">mqm</metaData> 
 <metaData key="com.ibm.wmqfte.OriginatingUser">mqm</metaData> 
 <metaData key="com.ibm.wmqfte.OriginatingHost">example.com</metaData> 
 <metaData key="com.ibm.wmqfte.TransferId">414d51205553322e42494e44494e47538b0f404d035c0020</
metaData> 
             <metaData key="com.ibm.wmqfte.Priority">0</metaData> 
         </metaDataSet> 
     </transferSet>
</transaction>
```
# **Birden çok dosya aktarma işlemi**

```
<?xml version="1.0" encoding="UTF-8"?>
<transaction xmlns:xsi="https://www.w3.org/2001/XMLSchema-instance" 
              version="4.00" 
              ID="414d51205553322e42494e44494e47538b0f404d035c0020" 
              agentRole="sourceAgent"
```

```
 xsi:noNamespaceSchemaLocation="TransferLog.xsd"
              xmlns=""> 
     <action time="2011-01-26T13:12:58.753Z">progress</action> 
 <sourceAgent agent="AGENT_JUPITER" QMgr="QM_JUPITER"> 
 <systemInfo architecture="x86" name="Linux" version="2.6.31-21-generic"/> 
     </sourceAgent> 
     <destinationAgent agent="AGENT_JUPITER" QMgr="QM_JUPITER"> 
         <systemInfo architecture="x86" name="Linux" version="2.6.31-21-generic"/> 
     </destinationAgent> 
     <originator> 
         <hostName>example.com.</hostName> 
         <userID>mqm</userID> 
         <mqmdUserID>mqm</mqmdUserID> 
     </originator> 
 <transferSet index="0" size="6" startTime="2011-01-26T13:12:58.534Z" total="6" bytesSent="440"> 
 <item mode="binary"> 
             <source disposition="leave" type="file"> 
                 <file size="0" last-modified="2011-01-26T13:10:19.000Z">/srv/nfs/incoming/file01.txt</
file> 
                 <checksum method="MD5">d41d8cd98f00b204e9800998ecf8427e</checksum> 
             </source> 
             <destination type="file"> 
                 <file size="0" last-modified="2011-01-26T13:12:58.000Z">/srv/nfs/outgoing/file01.txt</
file> 
                 <checksum method="MD5">d41d8cd98f00b204e9800998ecf8427e</checksum> 
             </destination> 
             <status resultCode="0"/> 
         </item> 
         <item mode="binary"> 
             <source disposition="leave" type="file"> 
                 <file size="0" last-modified="2011-01-26T13:10:19.000Z">/srv/nfs/incoming/file02.txt</
file> 
                 <checksum method="MD5">d41d8cd98f00b204e9800998ecf8427e</checksum> 
             </source> 
 <destination type="file"> 
 <file size="0" last-modified="2011-01-26T13:12:58.000Z">/srv/nfs/outgoing/file02.txt</
file> 
                 <checksum method="MD5">d41d8cd98f00b204e9800998ecf8427e</checksum> 
             </destination> 
             <status resultCode="0"/> 
         </item> 
         <item mode="binary"> 
             <source disposition="leave" type="file"> 
                 <file size="0" last-modified="2011-01-26T13:10:19.000Z">/srv/nfs/incoming/file03.txt</
file> 
                 <checksum method="MD5">d41d8cd98f00b204e9800998ecf8427e</checksum> 
             </source> 
             <destination type="file"> 
                 <file size="0" last-modified="2011-01-26T13:12:58.000Z">/srv/nfs/outgoing/file03.txt</
file> 
                 <checksum method="MD5">d41d8cd98f00b204e9800998ecf8427e</checksum> 
             </destination> 
             <status resultCode="0"/> 
         </item> 
         <item mode="binary"> 
 <source disposition="leave" type="file"> 
 <file size="0" last-modified="2011-01-26T13:10:19.000Z">/srv/nfs/incoming/file04.txt</
file> 
                 <checksum method="MD5">d41d8cd98f00b204e9800998ecf8427e</checksum> 
             </source> 
             <destination type="file"> 
                 <file size="0" last-modified="2011-01-26T13:12:58.000Z">/srv/nfs/outgoing/file04.txt</
file> 
                 <checksum method="MD5">d41d8cd98f00b204e9800998ecf8427e</checksum> 
             </destination> 
             <status resultCode="0"/> 
         </item> 
         <item mode="binary"> 
             <source disposition="leave" type="file"> 
                 <file size="0" last-modified="2011-01-26T13:10:19.000Z">/srv/nfs/incoming/file05.txt</
file> 
                 <checksum method="MD5">d41d8cd98f00b204e9800998ecf8427e</checksum> 
             </source> 
             <destination type="file"> 
                 <file size="0" last-modified="2011-01-26T13:12:58.000Z">/srv/nfs/outgoing/file05.txt</
file> 
                 <checksum method="MD5">d41d8cd98f00b204e9800998ecf8427e</checksum> 
             </destination> 
             <status resultCode="0"/> 
         </item> 
         <item mode="binary"> 
             <source disposition="leave" type="file">
```

```
 <file size="0" last-modified="2011-01-26T13:10:19.000Z">/srv/nfs/incoming/file06.txt</
file> 
                 <checksum method="MD5">d41d8cd98f00b204e9800998ecf8427e</checksum> 
             </source> 
 <destination type="file"> 
 <file size="0" last-modified="2011-01-26T13:12:58.000Z">/srv/nfs/outgoing/file06.txt</
file> 
                 <checksum method="MD5">d41d8cd98f00b204e9800998ecf8427e</checksum> 
             </destination> 
             <status resultCode="0"/> 
         </item> 
     </transferSet>
</transaction>
```
# **Birden çok dosya aktarımı-tamamlandı**

```
<?xml version="1.0" encoding="UTF-8"?>
<transaction xmlns:xsi="https://www.w3.org/2001/XMLSchema-instance" 
              version="4.00" 
              ID="414d51205553322e42494e44494e47538b0f404d035c0020" 
              agentRole="sourceAgent" 
              xsi:noNamespaceSchemaLocation="TransferLog.xsd"
              xmlns=""> 
   <action time="2011-01-26T13:12:58.766Z">completed</action>
 <sourceAgent agent="AGENT_JUPITER" QMgr="QM_JUPITER"> 
 <systemInfo architecture="x86" name="Linux" version="2.6.31-21-generic"/> 
     </sourceAgent> 
 <destinationAgent agent="AGENT_JUPITER" QMgr="QM_JUPITER"> 
 <systemInfo architecture="x86" name="Linux" version="2.6.31-21-generic"/> 
     </destinationAgent> 
    <originator> 
         <hostName>example.com.</hostName> 
         <userID>mqm</userID> 
         <mqmdUserID>mqm</mqmdUserID> 
     </originator> 
     <status resultCode="0"> 
         <supplement>BFGRP0032I: The file transfer request has successfully completed.</supplement> 
     </status> 
     <transferSet startTime="2011-01-26T13:12:58.534Z" total="6" bytesSent="440"> 
         <metaDataSet> 
             <metaData key="com.ibm.wmqfte.SourceAgent">AGENT_JUPITER</metaData> 
             <metaData key="com.ibm.wmqfte.DestinationAgent">AGENT_JUPITER</metaData> 
             <metaData key="com.ibm.wmqfte.MqmdUser">mqm</metaData> 
 <metaData key="com.ibm.wmqfte.OriginatingUser">mqm</metaData> 
 <metaData key="com.ibm.wmqfte.OriginatingHost">example.com.</metaData> 
 <metaData key="com.ibm.wmqfte.TransferId">414d51205553322e42494e44494e47538b0f404d035c0020</
metaData> 
             <metaData key="com.ibm.wmqfte.Priority">0</metaData> 
         </metaDataSet> 
     </transferSet> 
     <statistics> 
         <actualStartTime>2011-01-26T13:12:58.634Z</actualStartTime> 
        <retryCount>0</retryCount>
         <numFileFailures>0</numFileFailures> 
         <numFileWarnings>0</numFileWarnings> 
     </statistics>
</transaction>
```
*Aktarma günlüğü iletisi örnekleri başarısız oldu* Bir aktarım gerçekleştiğinde, iletiler, Log/*aracı\_adı*/*transfer\_tanıtıcısı*konu dizgisiyle SYSTEM.FTE konusuna yayınlanır. XML örnekleri, başlatılmakta olan, devam etmekte olan ve tamamlanan bir dosya aktarımında günlük iletilerini gösterir.

# **Kütük aktarma başarısızlığı-başlatıldı**

```
<?xml version="1.0" encoding="UTF-8"?>
<transaction xmlns:xsi="https://www.w3.org/2001/XMLSchema-instance" 
                       version="4.00" 
                       ID="414d51205553322e42494e44494e47538b0f404d03620020" 
                       agentRole="sourceAgent" 
                       xsi:noNamespaceSchemaLocation="TransferLog.xsd"
 xmlns="">
 <action time="2011-01-26T13:19:15.767Z">started</action> 
 <sourceAgent agent="AGENT_JUPITER" QMgr="QM_JUPITER"> 
 <systemInfo architecture="x86" name="Linux" version="2.6.31-21-generic"/>
```

```
 </sourceAgent> 
     <destinationAgent agent="AGENT_JUPITER" QMgr="QM_JUPITER"/> 
     <originator> 
         <hostName>example.com.</hostName> 
         <userID>mqm</userID> 
         <mqmdUserID>mqm</mqmdUserID> 
     </originator> 
     <transferSet startTime="2011-01-26T13:19:15.767Z" total="1" bytesSent="0"> 
         <metaDataSet> 
             <metaData key="com.ibm.wmqfte.SourceAgent">AGENT_JUPITER</metaData> 
             <metaData key="com.ibm.wmqfte.DestinationAgent">AGENT_JUPITER</metaData> 
             <metaData key="com.ibm.wmqfte.MqmdUser">mqm</metaData> 
 <metaData key="com.ibm.wmqfte.OriginatingUser">mqm</metaData> 
 <metaData key="com.ibm.wmqfte.OriginatingHost">example.com.</metaData> 
             <metaData key="com.ibm.wmqfte.TransferId">414d51205553322e42494e44494e47538b0f404d03620020</
metaData>
             <metaData key="com.ibm.wmqfte.Priority">0</metaData> 
         </metaDataSet> 
     </transferSet>
</transaction>
```
# **Kütük aktarma başarısızlığı-ilerleme durumu**

```
<?xml version="1.0" encoding="UTF-8"?>
<transaction xmlns:xsi="https://www.w3.org/2001/XMLSchema-instance" 
              version="4.00" 
              ID="414d51205553322e42494e44494e47538b0f404d03620020" 
              agentRole="sourceAgent" 
              xsi:noNamespaceSchemaLocation="TransferLog.xsd"
 xmlns=""> 
 <action time="2011-01-26T13:19:15.944Z">progress</action> 
 <sourceAgent agent="AGENT_JUPITER" QMgr="QM_JUPITER"> 
 <systemInfo architecture="x86" name="Linux" version="2.6.31-21-generic"/> 
     </sourceAgent> 
 <destinationAgent agent="AGENT_JUPITER" QMgr="QM_JUPITER"> 
 <systemInfo architecture="x86" name="Linux" version="2.6.31-21-generic"/> 
     </destinationAgent> 
     <originator> 
         <hostName>example.com.</hostName> 
         <userID>mqm</userID> 
         <mqmdUserID>mqm</mqmdUserID> 
     </originator> 
     <transferSet index="0" size="1" startTime="2011-01-26T13:19:15.767Z" total="1" bytesSent="0"> 
        \leqitem mode="binary
             <source disposition="leave" type="file"> 
                 <file size="0" last-modified="2011-01-26T13:10:19.000Z">/srv/nfs/incoming/file01.txt</
file> 
                 <checksum method="MD5">d41d8cd98f00b204e9800998ecf8427e</checksum> 
             </source> 
             <destination type="file"> 
                 <file>/srv/nfs/outgoing/file01.txt</file> 
             </destination> 
             <status resultCode="1"> 
                 <supplement>BFGIO0006E: File "/srv/nfs/outgoing/file01.txt" already exists.</
supplement> 
             </status> 
        \langleitem\rangle </transferSet>
</transaction>
```
# **Kütük aktarma başarısızlığı-tamamlandı**

```
<?xml version="1.0" encoding="UTF-8"?>
<transaction xmlns:xsi="https://www.w3.org/2001/XMLSchema-instance" 
              version="4.00" 
              ID="414d51205553322e42494e44494e47538b0f404d03620020" 
              agentRole="sourceAgent" 
              xsi:noNamespaceSchemaLocation="TransferLog.xsd"
              xmlns=""> 
 <action time="2011-01-26T13:19:15.948Z">completed</action> 
 <sourceAgent agent="AGENT_JUPITER" QMgr="QM_JUPITER"> 
 <systemInfo architecture="x86" name="Linux" version="2.6.31-21-generic"/> 
     </sourceAgent>
     <destinationAgent agent="AGENT_JUPITER" QMgr="QM_JUPITER"> 
         <systemInfo architecture="x86" name="Linux" version="2.6.31-21-generic"/> 
     </destinationAgent> 
     <originator>
```

```
 <hostName>example.com.</hostName> 
         <userID>mqm</userID> 
         <mqmdUserID>mqm</mqmdUserID> 
     </originator> 
     <status resultCode="40"> 
         <supplement>BFGRP0034I: The file transfer request has 
                       completed with no files being transferred.
         </supplement> 
     </status> 
     <transferSet startTime="2011-01-26T13:19:15.767Z" total="1" bytesSent="0"> 
         <metaDataSet> 
             <metaData key="com.ibm.wmqfte.SourceAgent">AGENT_JUPITER</metaData> 
             <metaData key="com.ibm.wmqfte.DestinationAgent">AGENT_JUPITER</metaData> 
             <metaData key="com.ibm.wmqfte.MqmdUser">mqm</metaData> 
 <metaData key="com.ibm.wmqfte.OriginatingUser">mqm</metaData> 
 <metaData key="com.ibm.wmqfte.OriginatingHost">example.com.</metaData> 
             <metaData key="com.ibm.wmqfte.TransferId">414d51205553322e42494e44494e47538b0f404d03620020</
metaData> 
             <metaData key="com.ibm.wmqfte.Priority">0</metaData> 
         </metaDataSet> 
     </transferSet> 
     <statistics> 
         <actualStartTime>2011-01-26T13:19:15.878Z</actualStartTime> 
        <retryCount>0</retryCount>
         <numFileFailures>1</numFileFailures> 
         <numFileWarnings>0</numFileWarnings> 
     </statistics>
</transaction>
```

```
Aktarma iletisi biçimi tetiklendi
```
Bir aktarım devam ederken, iletiler, Log/*aracı\_adı*/*transfer\_tanıtıcısı*konu dizgisiyle SYSTEM.FTE konusuna yayınlanır. XML örneği, tetikleme koşulu içeren bir dosya aktarımı başlatıldığında yaratılan günlük iletisini gösterir.

# **Tek dosya aktarma başarısının tetiklenmesi-başlatıldı**

```
<?xml version="1.0" encoding="UTF-8"?>
<transaction version="1.00"
    ID="414d5120514d312020202020202020207e970d492000a102" agentRole="sourceAgent"
 xmlns:xsi="https://www.w3.org/2001/XMLSchema-instance"
 xsi:noNamespaceSchemaLocation="TransferLog.xsd"
     xmlns="">
 <action time="2008-11-02T22:05:18.703Z">started</action>
 <sourceAgent agent="FTEAGENT" QMgr="QM1">
         <systemInfo architecture="x86" name="Windows 7"
             version="6.1 build 7601 Service Pack 1" />
     </sourceAgent>
     <destinationAgent agent="FTEAGENT" QMgr="QM1" />
     <originator>
         <hostName>reportserver.com</hostName>
        <userID>USER1</userID><br><mqmdUserID>USER1 </mqmdUserID>
        <mqmdUserID>USER1
     </originator>
     <trigger log="yes">
         <fileExist comparison="=" value="exist">c:\trigger.txt</fileExist>
     </trigger>
     <transferSet startTime="2008-11-02T22:05:18.703Z" total="1"></transferSet>
</transaction>
```
*Zamanlanan aktarma günlüğü iletisi örnekleri*

Bir aktarım devam ederken, iletiler, Log/*aracı\_adı*/*transfer\_tanıtıcısı*konu dizgisiyle SYSTEM.FTE konusuna yayınlanır. XML örnekleri, bir zamanlamanın sonucu olarak bir dosya aktarımı gerçekleştiğinde yaratılan günlük iletilerini gösterir.

# **Aktarma işlemi iletilerini zamanla**

Dosya aktarımı, zaman çizelgesi girişinin sona ermesi sonucunda başlatıldığında, dosya aktarma işlemi, SYSTEM.FTE/Log/*aracı \_ adı* konusu:

- İşlem başlatıldı (TransferLog.xsd)
- İşlem ilerleme durumu (TransferLog.xsd)

• İşlem tamamlandı (TransferLog.xsd)

Yalnızca başlatılmış olan günlük hareket iletisi, <scheduleLog> öğesinin ID özniteisinde, zamanlanmış aktarımın tanıtıcısını içerir. Bu, zaman çizelgesi tanıtıcısının, tüm aktarmanın yaşam çevrimi boyunca aktarım tanıtıcısına bağlanmasına olanak sağlar.

#### **Başlatma:**

```
<?xml version="1.0" encoding="UTF-8"?>
<transaction version="1.00"
    ID="414d5120514d31202020202020202020248e294920004016" agentRole="sourceAgent"
 xmlns:xsi="https://www.w3.org/2001/XMLSchema-instance"
 xsi:noNamespaceSchemaLocation="TransferLog.xsd"
    xmlns="">
    <action time="2008-11-23T21:55:03.111Z">started</action>
 .
 .
 .
    <scheduleLog ID="6" />
</transaction>
```
**Aşama:**

```
<?xml version="1.0" encoding="UTF-8"?>
<transaction version="1.00"
    ID="414d5120514d31202020202020202020248e294920004016" agentRole="sourceAgent"
    xmlns:xsi="https://www.w3.org/2001/XMLSchema-instance"
    xsi:noNamespaceSchemaLocation="TransferLog.xsd"
   xmlns=" <action time="2008-11-23T21:55:03.377Z">progress</action>
 .
 .
```
 . </transaction>

#### **Tamamlama:**

```
<?xml version="1.0" encoding="UTF-8"?>
<transaction version="1.00"
    ID="414d5120514d31202020202020202020248e294920004016" agentRole="sourceAgent"
 xmlns:xsi="https://www.w3.org/2001/XMLSchema-instance"
 xsi:noNamespaceSchemaLocation="TransferLog.xsd"
    xmlns="">
    <action time="2008-11-23T21:55:03.424Z">completed</action>
 .
 .
 .
```
</transaction>

#### *Kullanıcı çıkışı ileti biçimleri*

Bir aktarım devam ederken, iletiler, Log/*aracı\_adı*/*transfer\_tanıtıcısı*konu dizgisiyle SYSTEM.FTE konusuna yayınlanır. XML örnekleri, kullanıcı çıkışlarına yönelik çağrılar içeren bir dosya aktarımı gerçekleştiğinde yaratılan günlük iletilerini gösterir.

# **Tek dosya aktarma işlemine devam edin-başlatıldı**

```
<?xml version="1.0" encoding="UTF-8"?>
<transaction version="1.00"
    ID="414d5120514d312020202020202020207e970d492000d502" agentRole="sourceAgent"
     xmlns:xsi="https://www.w3.org/2001/XMLSchema-instance"
    xsi:noNamespaceSchemaLocation="TransferLog.xsd"
    xmlns="">
     <action time="2008-11-02T22:36:13.046Z">started</action>
     <sourceAgent agent="FTEAGENT" QMgr="QM1">
         <systemInfo architecture="x86" name="Windows 7"
             version="6.1 build 7601 Service Pack 1" />
    </sourceAgent>
     <destinationAgent agent="FTEAGENT" QMgr="QM1" />
     <originator>
         <hostName>reportserver.com</hostName>
         <userID>USER1</userID>
         <mqmdUserID>USER1 </mqmdUserID>
     </originator>
```

```
 <transferSet startTime="2008-11-02T22:36:13.046Z" total="1">
         <metaDataSet>
             <metaData key="testkey1">testvalue1</metaData>
             <metaData key="testkey2">testvalue2</metaData>
         </metaDataSet>
    </transferSet>
</transaction>
```
# **Tek dosya aktarma işlemine devam edin-tamamlandı**

```
<?xml version="1.0" encoding="UTF-8"?>
<transaction version="1.00"
     ID="414d5120514d312020202020202020207e970d492000d502"
   agentRole="sourceAgent"
 xmlns:xsi="https://www.w3.org/2001/XMLSchema-instance"
 xsi:noNamespaceSchemaLocation="TransferLog.xsd"
     xmlns="">
 <action time="2008-11-02T22:36:13.546Z">completed</action>
 <sourceAgent agent="FTEAGENT" QMgr="QM1">
         <startExits>
            <exit name="class testExits.SourceExit1">
                 <status resultCode="proceed">
                     <supplement>Source Start, modified metadata</supplement>
                 </status>
             </exit>
         </startExits>
         <endExits>
             <exit name="class testExits.SourceExit1">
                 <status>
                     <supplement>Source End</supplement>
                 </status>
             </exit>
         </endExits>
         <systemInfo architecture="x86" name="Windows 7"
            version="6.1 build 7601 Service Pack 1" />
     </sourceAgent>
     <destinationAgent agent="FTEAGENT" QMgr="QM1">
         <startExits>
             <exit name="class testExits.DestinationExitProceed">
                 <status resultCode="proceed">
                     <supplement>Destination start, with proceed</supplement>
                 </status>
             </exit>
         </startExits>
         <endExits>
             <exit name="class testExits.DestinationExitProceed">
                 <status>
                     <supplement>destination end</supplement>
                </status>
             </exit>
         </endExits>
         <systemInfo architecture="x86" name="Windows 7"
             version="6.1 build 7601 Service Pack 1" />
     </destinationAgent>
     <originator>
         <hostName>reportserver.com</hostName>
         <userID>USER1</userID>
         <mqmdUserID>USER1 </mqmdUserID>
     </originator>
     <transferSet startTime="2008-11-02T22:36:13.046Z" total="1">
         <metaDataSet>
 <metaData key="newkey2">newvalue2</metaData>
 <metaData key="newkey1">newvalue1</metaData>
 <metaData key="newkey4">newvalue4</metaData>
 <metaData key="newkey3">newvalue3</metaData>
             <metaData key="newkey5">newvalue5</metaData>
 <metaData key="testkey1">testvalue1</metaData>
 <metaData key="testkey2">testvalue2</metaData>
         </metaDataSet>
     </transferSet>
</transaction>
\lt ! - -
    In this example the source transfer start exit has modified the
  metadata as follows:
     Added keys and values for:
 newkey1, newvalue1
 newkey2, newvalue2
```

```
 newkey3, newvalue3
 newkey4, newvalue4
 newkey5, newvalue5
     Replaced values for:
    key1 to modifiedValue1
     Deleted keys and values for:
    key2
-->
```
# **Tek dosya aktarımı iptal işlemi iptal edildi-iptal edildi**

```
<?xml version="1.0" encoding="UTF-8"?>
<transaction version="1.00"
    ID="414d5120514d312020202020202020207e970d492000c702" agentRole="sourceAgent"
     xmlns:xsi="https://www.w3.org/2001/XMLSchema-instance"
    xsi:noNamespaceSchemaLocation="TransferLog.xsd"
    xmlns="">
     <action time="2008-11-02T22:25:59.328Z">cancelled</action>
     <sourceAgent agent="FTEAGENT" QMgr="QM1">
         <startExits>
             <exit name="class testExits.SourceExit1">
                 <status resultCode="proceed">
                      <supplement>Source Start, modified metadata</supplement>
                  </status>
             </exit>
         </startExits>
         <endExits>
             <exit name="class testExits.SourceExit1">
                 <status>
                      <supplement>Source End</supplement>
                 </status>
            \langle/exit>
         </endExits>
         <systemInfo architecture="x86" name="Windows 7"
             version="6.1 build 7601 Service Pack 1" />
     </sourceAgent>
     <destinationAgent agent="FTEAGENT" QMgr="QM1">
         <startExits>
             <exit name="class testExits.DestinationExit1">
                  <status resultCode="cancelTransfer">
                      <supplement>Destination start, with cancel</supplement>
                  </status>
             </exit>
         </startExits>
         <endExits>
             <exit name="class testExits.DestinationExit1">
                  <status>
                      <supplement>destination end</supplement>
                 </status>
            \langle/exit>
         </endExits>
         <systemInfo architecture="x86" name="Windows 7"
             version="6.1 build 7601 Service Pack 1" />
     </destinationAgent>
     <originator>
         <hostName>reportserver.com</hostName>
         <userID>USER1</userID>
         <mqmdUserID>USER1 </mqmdUserID>
     </originator>
     <transferSet startTime="2008-11-02T22:25:59.078Z" total="1" />
</transaction>
```
# *Web tabanlı aktarımlar için ileti biçimlerine ekleme*

The Started and Completed log messages from a transfer that was requested through the WebSphere MQ Managed File Transfer Web Gateway SupportPac include extra metadata. Bu meta veri, HTTP isteğiyle ve Web Ağ Geçidini barındıran uygulama sunucusu hakkında bilgi içerir.

# **Web meta verilerine ilişkin tanımlar**

# **com.ibm.wmqfte.web.request.authtype**

İsteği Web Gateway 'e gönderen kullanıcı tarafından kullanılan yetki yöntemi.

#### **com.ibm.wmqfte.web.request.locale**

İsteği Web Gateway 'e gönderen kullanıcının ülke değeri.

#### **com.ibm.wmqfte.web.appsrv.type**

Web Gateway 'i barındıran uygulama sunucusu tipi.

#### **com.ibm.wmqfte.web.appsrv.host**

Web Gateway 'i barındıran uygulama sunucusunun çalışmakta olduğu sistemin anasistem adı ya da IP adresi.

#### **com.ibm.wmqfte.web.appsrv.port**

Web Gateway 'i barındıran uygulama sunucusunun dinlediği kapı numarası.

Web Gateway aracılığıyla istenen bir aktarıma ilişkin günlük iletilerinde yer alan meta veriler aşağıdaki örneklerde vurgulanır.

# **Tek dosya aktarımı-başarı**

```
<?xml version="1.0" encoding="UTF-8"?>
<transaction version="1.00"
    ID="414d5120514d312020202020202020207e970d4920008202" agentRole="sourceAgent"
    xmlns:xsi="https://www.w3.org/2001/XMLSchema-instance"
    xsi:noNamespaceSchemaLocation="TransferLog.xsd"
    xmlns="">
 <action time="2008-11-02T21:20:37.578Z">started</action>
 <sourceAgent agent="FTEAGENT" QMgr="QM1">
         <systemInfo architecture="x86" name="Windows 7"
             version="6.1 build 7601 Service Pack 1" />
    </sourceAgent>
    <destinationAgent agent="FTEAGENT" QMgr="QM1" />
     <originator>
         <hostName>requestor.example.com</hostName>
         <userID>USER1 </userID>
         <mqmdUserID>USER1</mqmdUserID>
    </originator>
     <transferSet startTime="2008-11-02T21:20:37.593Z" total="1">
         <metaDataSet>
             <metaData key="com.ibm.wmqfte.web.request.authtype">BASIC</metaData>
             <metaData key="com.ibm.wmqfte.web.request.locale">en_GB</metaData>
             <metaData key="com.ibm.wmqfte.web.appsrv.type">
                 Apache Geronimo (Embedded Tomcat/6.0.20-20090724)
             </metaData>
 <metaData key="com.ibm.wmqfte.web.appsrv.port">8080</metaData>
 <metaData key="com.ibm.wmqfte.web.appsrv.host">gateway.example.com</metaData>
         </metaDataSet>
     </transferSet>
</transaction>
```
# **Tek dosya aktarımı başarılı-tamamlandı**

```
<?xml version="1.0" encoding="UTF-8"?>
<transaction version="1.00"
    ID="414d5120514d312020202020202020207e970d4920008202" agentRole="sourceAgent"
 xmlns:xsi="https://www.w3.org/2001/XMLSchema-instance"
 xsi:noNamespaceSchemaLocation="TransferLog.xsd"
    xmlns="">
    <action time="2008-11-02T21:20:38.234Z">completed</action>
 <sourceAgent agent="FTEAGENT" QMgr="QM1">
 <systemInfo architecture="x86" name="Windows 7"
             version="6.1 build 7601 Service Pack 1" />
     </sourceAgent>
 <destinationAgent agent="FTEAGENT" QMgr="QM1">
 <systemInfo architecture="x86" name="Windows 7"
             version="6.1 build 7601 Service Pack 1" />
    </destinationAgent>
     <originator>
         <hostName>requestor.example.com</hostName>
        <userID>USER1</userID><br><mqmdUserID>USER1 </mqmdUserID>
        <mqmdUserID>USER1
     </originator>
     <transferSet startTime="2008-11-02T21:20:37.593Z" total="1">
```

```
 <metaDataSet>
             <metaData key="com.ibm.wmqfte.web.request.authtype">BASIC</metaData>
             <metaData key="com.ibm.wmqfte.web.request.locale">en_GB</metaData>
             <metaData key="com.ibm.wmqfte.web.appsrv.type">
                 Apache Geronimo (Embedded Tomcat/6.0.20-20090724)
             </metaData>
             <metaData key="com.ibm.wmqfte.web.appsrv.port">8080</metaData>
             <metaData key="com.ibm.wmqfte.web.appsrv.host">gateway.example.com</metaData>
         </metaDataSet>
     </transferSet>
</transaction>
```
**Not:** Not: Burada açıklanan XML ileti biçimleri, Web Ağ Geçidi 'nden yanıt olarak döndürülen ileti biçimleriyle aynı değil. Web Gateway tarafından döndürülen XML biçimleri aşağıdaki konuda belgelenir: ["Yanıt biçimleri: XML ve JSON" sayfa 855.](#page-854-0)

# **İlgili başvurular**

["Tek aktarma günlüğü iletisi örnekleri" sayfa 623](#page-622-0)

Bir aktarım gerçekleştiğinde, iletiler, Log/*aracı\_adı*/*transfer\_tanıtıcısı*konu dizgisiyle SYSTEM.FTE konusuna yayınlanır. XML örnekleri, başlatılmakta olan, devam etmekte olan ve tamamlanan tek bir dosya aktarımında günlük iletilerini gösterir.

# ["Aktarma iletisi biçimi tetiklendi" sayfa 629](#page-628-0)

Bir aktarım devam ederken, iletiler, Log/*aracı\_adı*/*transfer\_tanıtıcısı*konu dizgisiyle SYSTEM.FTE konusuna yayınlanır. XML örneği, tetikleme koşulu içeren bir dosya aktarımı başlatıldığında yaratılan günlük iletisini gösterir.

# ["Kullanıcı çıkışı ileti biçimleri" sayfa 630](#page-629-0)

Bir aktarım devam ederken, iletiler, Log/*aracı\_adı*/*transfer\_tanıtıcısı*konu dizgisiyle SYSTEM.FTE konusuna yayınlanır. XML örnekleri, kullanıcı çıkışlarına yönelik çağrılar içeren bir dosya aktarımı gerçekleştiğinde yaratılan günlük iletilerini gösterir.

# ["Kütük aktarma günlüğü ileti biçimleri" sayfa 614](#page-613-0)

Dosya aktarma günlüğü iletileri, Log/*aracı\_adı*/*transfer\_tanıtıcısı*konu dizgisiyle SYSTEM.FTE konusuna yayınlanır. Bu iletiler, WebSphere MQ Managed File Transfer kurulumunuzun *MQ\_INSTALLATION\_PATH*/ mqft/samples/schema dizininde bulunan TransferLog.xsdşemasına uygundur.

# *Connect:Direct köprü aktarma iletisi örnekleri*

Hedef aracı ya da kaynak aracı bir Connect:Direct köprüsü aracıysa, destinationAgent ya da sourceAgent öğesi ek öznitelikler içerir. Başlatıldı günlük iletisi, Connect:Direct aktarması ile ilgili bilgilerin yalnızca bir alt kümesini içerir. İlerleme ve Tamamlanan günlük iletileri, Connect:Direct aktarımı ile ilgili tüm bilgileri içerir.

# **Kaynak aracı Connect:Direct köprü aracısıdır Başlatma:**

```
<?xml version="1.0" encoding="UTF-8"?>
<transaction xmlns:xsi="https://www.w3.org/2001/XMLSchema-instance" 
              ID="414d5120514d5f696b6b796f20202020a704654d20092507" 
              agentRole="sourceAgent" 
              version="4.00" 
              xsi:noNamespaceSchemaLocation="TransferLog.xsd"
              xmlns=""> 
     <action time="2011-03-07T13:05:01.838Z">started</action> 
 <sourceAgent QMgr="QM_KUIPER" agent="VARUNA" agentType="CD_BRIDGE" bridgeNode="CDNODE_VARUNA"> 
 <systemInfo architecture="x86" name="Windows 7" version="6.1 build 7601 Service Pack 1"/> 
     </sourceAgent> 
     <destinationAgent QMgr="QM_KUIPER" agent="IXION"/> 
     <originator> 
         <hostName>kuiper.example.com.</hostName> 
         <userID>sol</userID> 
         <mqmdUserID>sol</mqmdUserID> 
     </originator> 
     <transferSet bytesSent="0" startTime="2011-03-07T13:05:01.838Z" total="1"> 
         <metaDataSet> 
              <metaData key="com.ibm.wmqfte.SourceAgent">VARUNA</metaData> 
              <metaData key="com.ibm.wmqfte.DestinationAgent">IXION</metaData> 
              <metaData key="com.ibm.wmqfte.MqmdUser">sol</metaData> 
              <metaData key="com.ibm.wmqfte.OriginatingUser">sol</metaData> 
              <metaData key="com.ibm.wmqfte.OriginatingHost">kuiper.example.com.</metaData>
```
<metaData key="com.ibm.wmqfte.TransferId">414d5120514d5f696b6b796f20202020a704654d20092507</

```
metaData> 
               <metaData key="com.ibm.wmqfte.Priority">0</metaData> 
         </metaDataSet> 
     </transferSet>
</transaction>
```
#### **Aşama:**

```
<?xml version="1.0" encoding="UTF-8"?>
<transaction xmlns:xsi="https://www.w3.org/2001/XMLSchema-instance" 
              ID="414d5120514d5f696b6b796f20202020a704654d20092507" 
             agentRole="sourceAgent" 
             version="4.00" 
              xsi:noNamespaceSchemaLocation="TransferLog.xsd"
             xmlns=""> 
     <action time="2011-03-07T13:05:03.448Z">progress</action> 
 <sourceAgent QMgr="QM_KUIPER" agent="VARUNA" agentType="CD_BRIDGE" 
 bridgeNode="CDNODE_VARUNA" pnode="CDNODE_VARUNA" snode="CDNODE_ERIS"> 
 <systemInfo architecture="x86" name="Windows 7" version="6.1 build 7601 Service Pack 1"/> 
     </sourceAgent> 
 <destinationAgent QMgr="QM_KUIPER" agent="IXION" agentType="STANDARD"> 
 <systemInfo architecture="x86" name="Windows 7" version="6.1 build 7601 Service Pack 1"/> 
     </destinationAgent> 
     <originator> 
         <hostName>kuiper.example.com.</hostName> 
         <userID>sol</userID> 
        <mqmdUserID>sol</mqmdUserID> 
     </originator> 
     <transferSet bytesSent="48" index="0" size="1" startTime="2011-03-07T13:05:01.838Z" total="1"> 
        <item mode="binary"> 
 <source disposition="leave" processName="f2007567" processNumber="68" type="file"> 
 <file last-modified="2011-03-07T13:05:02.573Z" size="4">CDNODE_ERIS:D:/AGENTS/
CDNODE_ERIS/test.txt</file> 
                <checksum method="MD5">098f6bcd4621d373cade4e832627b4f6</checksum> 
             </source> 
 <destination type="file"> 
 <file last-modified="2011-03-07T13:05:03.338Z" size="4">D:\AGENTS\IXION\test.txt</file>
                <checksum method="MD5">098f6bcd4621d373cade4e832627b4f6</checksum> 
            </destination> 
             <status resultCode="0"/> 
        </item> 
     </transferSet>
</transaction>
```
#### **Tamamlama:**

```
<?xml version="1.0" encoding="UTF-8"?>
<transaction xmlns:xsi="https://www.w3.org/2001/XMLSchema-instance" 
 ID="414d5120514d5f696b6b796f20202020a704654d20092507" 
              agentRole="sourceAgent" 
             version="4.00" xsi:noNamespaceSchemaLocation="TransferLog.xsd"
             xmlns=""> 
     <action time="2011-03-07T13:05:03.495Z">completed</action> 
 <sourceAgent QMgr="QM_KUIPER" agent="VARUNA" agentType="CD_BRIDGE" 
 bridgeNode="CDNODE_VARUNA" pnode="CDNODE_VARUNA" snode="CDNODE_ERIS"> 
 <systemInfo architecture="x86" name="Windows 7" version="6.1 build 7601 Service Pack 1"/> 
     </sourceAgent> 
 <destinationAgent QMgr="QM_KUIPER" agent="IXION" agentType="STANDARD"> 
 <systemInfo architecture="x86" name="Windows 7" version="6.1 build 7601 Service Pack 1"/> 
     </destinationAgent> 
     <originator> 
         <hostName>kuiper.example.com.</hostName> 
        <userID>sol</userID> 
        <mqmdUserID>sol</mqmdUserID> 
    </originator> 
     <status resultCode="0"> 
        <supplement>BFGRP0032I: The file transfer request has successfully completed.</supplement> 
     </status> 
     <transferSet bytesSent="48" startTime="2011-03-07T13:05:01.838Z" total="1">
        <metaDataSet> 
              <metaData key="com.ibm.wmqfte.SourceAgent">VARUNA</metaData> 
              <metaData key="com.ibm.wmqfte.DestinationAgent">IXION</metaData> 
              <metaData key="com.ibm.wmqfte.MqmdUser">sol</metaData> 
 <metaData key="com.ibm.wmqfte.OriginatingUser">sol</metaData> 
 <metaData key="com.ibm.wmqfte.OriginatingHost">kuiper.example.com.</metaData> 
              <metaData key="com.ibm.wmqfte.TransferId">414d5120514d5f696b6b796f20202020a704654d20092507</
metaData> 
              <metaData key="com.ibm.wmqfte.Priority">0</metaData> 
        </metaDataSet>
```

```
 </transferSet> 
     <statistics> 
         <actualStartTime>2011-03-07T13:05:02.041Z</actualStartTime> 
        <retryCount>0</retryCount>
         <numFileFailures>0</numFileFailures> 
         <numFileWarnings>0</numFileWarnings> 
     </statistics>
</transaction>
```
# **Hedef aracı Connect:Direct köprü aracısıdır Başlatma:**

```
<?xml version="1.0" encoding="UTF-8"?>
<transaction xmlns:xsi="https://www.w3.org/2001/XMLSchema-instance" 
              ID="414d5120514d5f696b6b796f20202020a704654d2008e102" 
              agentRole="sourceAgent" 
              version="4.00" 
              xsi:noNamespaceSchemaLocation="TransferLog.xsd"
              xmlns=""> 
 <action time="2011-03-07T10:29:44.854Z">started</action> 
 <sourceAgent QMgr="QM_ASTEROID" agent="PALLAS" agentType="STANDARD"> 
 <systemInfo architecture="x86" name="Windows 7" version="6.1 build 7601 Service Pack 1"/> 
     </sourceAgent> 
     <destinationAgent QMgr="QM_ASTEROID" agent="VESTA"/> 
     <originator> 
         <hostName>belt.example.com.</hostName> 
         <userID>sol</userID> 
         <mqmdUserID>sol</mqmdUserID> 
     </originator> 
     <transferSet bytesSent="0" startTime="2011-03-07T10:29:44.854Z" total="1"> 
         <metaDataSet> 
             <metaData key="com.ibm.wmqfte.SourceAgent">PALLAS</metaData> 
             <metaData key="com.ibm.wmqfte.DestinationAgent">VESTA</metaData> 
             <metaData key="com.ibm.wmqfte.MqmdUser">sol</metaData> 
             <metaData key="com.ibm.wmqfte.OriginatingUser">sol</metaData> 
 <metaData key="com.ibm.wmqfte.OriginatingHost">belt.example.com.</metaData> 
 <metaData key="com.ibm.wmqfte.TransferId">414d5120514d5f696b6b796f20202020a704654d2008e102</
metaData> 
             <metaData key="com.ibm.wmqfte.Priority">0</metaData> 
         </metaDataSet> 
     </transferSet>
</transaction>
```
#### **Aşama:**

```
<?xml version="1.0" encoding="UTF-8"?>
<transaction xmlns:xsi="https://www.w3.org/2001/XMLSchema-instance"
              ID="414d5120514d5f696b6b796f20202020a704654d2008e102" 
              agentRole="sourceAgent" 
              version="4.00" 
              xsi:noNamespaceSchemaLocation="TransferLog.xsd"
              xmlns=""> 
     <action time="2011-03-07T10:29:46.682Z">progress</action> 
 <sourceAgent QMgr="QM_ASTEROID" agent="PALLAS" agentType="STANDARD"> 
 <systemInfo architecture="x86" name="Windows 7" version="6.1 build 7601 Service Pack 1"/> 
     </sourceAgent> 
 <destinationAgent QMgr="QM_ASTEROID" agent="VESTA" agentType="CD_BRIDGE" 
 bridgeNode="CDNODE_VESTA" pnode="CDNODE_VESTA" snode="CDNODE_HYGIEA"> 
         <systemInfo architecture="x86" name="Windows 7" version="6.1 build 7601 Service Pack 1"/> 
     </destinationAgent> 
     <originator> 
         <hostName>belt.example.com</hostName> 
         <userID>sol</userID> 
         <mqmdUserID>sol</mqmdUserID> 
     </originator> 
     <transferSet bytesSent="48" index="0" size="1" startTime="2011-03-07T10:29:44.854Z" total="1"> 
         <item mode="binary"> 
             <source disposition="leave" type="file"> 
                 <file last-modified="2011-03-04T14:53:28.323Z" size="4">D:\AGENTS\PALLAS\test.txt</
file> 
                 <checksum method="MD5">098f6bcd4621d373cade4e832627b4f6</checksum> 
             </source> 
             <destination processName="f2006965" processNumber="59" type="file"> 
                 <file size="4">CDNODE_VESTA:D:/AGENTS/CDNODE_VESTA/test.txt</file> 
                 <checksum method="MD5">098f6bcd4621d373cade4e832627b4f6</checksum> 
             </destination> 
             <status resultCode="0"/> 
        \langleitem\rangle
```
#### **Tamamlama:**

```
<?xml version="1.0" encoding="UTF-8"?>
<transaction xmlns:xsi="https://www.w3.org/2001/XMLSchema-instance" 
              ID="414d5120514d5f696b6b796f20202020a704654d2008e102" 
              agentRole="sourceAgent" 
              version="4.00" 
              xsi:noNamespaceSchemaLocation="TransferLog.xsd"
              xmlns=""> 
    <action time="2011-03-07T10:29:46.698Z">completed</action> 
 <sourceAgent QMgr="QM_ASTEROID" agent="PALLAS" agentType="STANDARD"> 
 <systemInfo architecture="x86" name="Windows 7" version="6.1 build 7601 Service Pack 1"/> 
     </sourceAgent> 
    <destinationAgent QMgr="QM_ASTEROID" agent="VESTA" agentType="CD_BRIDGE" 
                       bridgeNode="CDNODE_VESTA" pnode="CDNODE_VESTA" snode="CDNODE_HYGIEA"> 
         <systemInfo architecture="x86" name="Windows 7" version="6.1 build 7601 Service Pack 1"/> 
    </destinationAgent> 
    <originator> 
         <hostName>belt.example.com</hostName> 
         <userID>sol</userID> 
         <mqmdUserID>sol</mqmdUserID> 
     </originator> 
     <status resultCode="0"> 
         <supplement>BFGRP0032I: The file transfer request has successfully completed.</supplement> 
     </status> 
     <transferSet bytesSent="48" startTime="2011-03-07T10:29:44.854Z" total="1"> 
         <metaDataSet> 
             <metaData key="com.ibm.wmqfte.SourceAgent">PALLAS</metaData> 
 <metaData key="com.ibm.wmqfte.DestinationAgent">VESTA</metaData> 
 <metaData key="com.ibm.wmqfte.MqmdUser">sol</metaData> 
             <metaData key="com.ibm.wmqfte.OriginatingUser">sol</metaData> 
 <metaData key="com.ibm.wmqfte.OriginatingHost">belt.example.com.</metaData> 
 <metaData key="com.ibm.wmqfte.TransferId">414d5120514d5f696b6b796f20202020a704654d2008e102</
metaData>
             <metaData key="com.ibm.wmqfte.Priority">0</metaData> 
         </metaDataSet> 
    </transferSet> 
    <statistics> 
         <actualStartTime>2011-03-07T10:29:45.010Z</actualStartTime> 
        <retryCount>0</retryCount>
         <numFileFailures>0</numFileFailures> 
         <numFileWarnings>0</numFileWarnings> 
     </statistics>
</transaction>
```
# *Zamanlanan aktarma günlüğü ileti biçimleri*

Zamanlanmış bir dosya aktarımı için bir istek aracı tarafından işlendiğinde, koordinasyon kuyruk yöneticisine ( SYSTEM.FTE/Log/*aracı adı*/*zamanlama tanıtıcısı* konusu). Bu ileti, ScheduleLog.xsd XML şemasına uygundur.

# **Şema**

Aşağıdaki şema, bir zaman çizelgesi günlüğü XML iletisinde hangi öğelerin geçerli olduğunu açıklar.

```
<xsd:schema xmlns:xsd="https://www.w3.org/2001/XMLSchema">
     <xsd:include schemaLocation="fteutils.xsd"/> 
     <xsd:element name="schedulelog"> 
         <xsd:complexType> 
              <xsd:sequence> 
                  <xsd:element name="originator" type="hostUserIDType" 
                                                         minOccurs="0"/><br>type="actionType"
                  <xsd:element name="action" type="actionType" 
                               maxOccurs="1" minOccurs="1"/><br>name="schedule" type="scheduleType"
                 <xsd:element name="schedule"
                                maxOccurs="1" minOccurs="0"/> 
                 <xsd:element name="sourceAgent"<br>maxOccurs="1"
                                                         minOccurs="0" />
                  <xsd:element name="destinationAgent" type="agentClientType" 
                                                         minOccurs="0" /><br>type="statusType"
                 <xsd:element name="status"
                                maxOccurs="1" minOccurs="0"/> 
                 <xsd:element name="transferSet" type="transferSetType"
```

```
 maxOccurs="1" minOccurs="0"/> 
               <xsd:element name="job"<br>maxOccurs="1"
                                                   maxove="jobType"<br>minOccurs="0" />
            </xsd:sequence> 
 <xsd:attribute name="version" type="versionType" use="required"/> 
 <xsd:attribute name="ID" type="xsd:string" use="required"/> 
       <xsd:attribute name="ID"<br></xsd:complexType>
    </xsd:element> 
    <xsd:complexType name="actionType"> 
        <xsd:simpleContent> 
            <xsd:extension base="actionEnumType"> 
                <xsd:attribute name="time" type="xsd:dateTime" use="required" /> 
            </xsd:extension> 
        </xsd:simpleContent> 
    </xsd:complexType> 
    <xsd:simpleType name="actionEnumType"> 
        <xsd:restriction base="xsd:token"> 
            <xsd:enumeration value="submit"/> 
 <xsd:enumeration value="delete"/> 
 <xsd:enumeration value="expire"/> 
            <xsd:enumeration value="skipped"/> 
        </xsd:restriction>
    </xsd:simpleType> 
    <xsd:complexType name="transferSetType"> 
        <xsd:sequence> 
            <xsd:element name="item" type="itemType" 
                         maxOccurs="unbounded" minOccurs="1" /> 
        </xsd:sequence> 
        <xsd:attribute name="size" type="xsd:int" use="required" /> 
        <xsd:attribute name="priority" type="priorityType" use="optional" /> 
    </xsd:complexType> 
    <xsd:complexType name="itemType"> 
        <xsd:sequence> 
 <xsd:element name="source" type="fileSourceType" 
 maxOccurs="1" minOccurs="1" /> 
            <xsd:element name="destination" type="fileDestinationType" 
                                      minOccurs="1" />
        </xsd:sequence> 
 <xsd:attribute name="mode" type="modeType" use="required" /> 
 <xsd:attribute name="checksumMethod" type="checkSumMethod" use="required" /> 
    </xsd:complexType> 
</xsd:schema>
```
# **Zaman çizelgesi günlük iletisinin anlaşılması**

Zamanlama günlüğü iletisinde kullanılan öğeler ve öznitelikler açıklanır:

# **<schedulelog>**

Gönderilen tek bir zamanlanmış dosya aktarımı açıklayan grup öğesi.

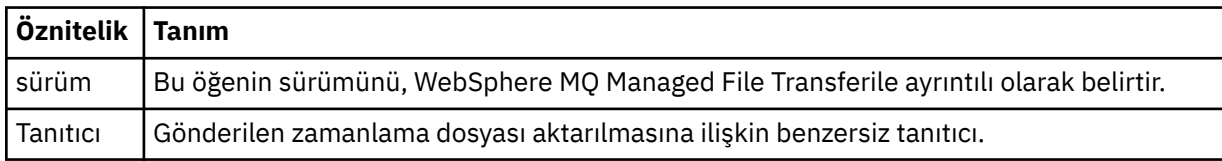

#### **<originator>**

İsteyenin kaynağını belirten öğeleri içeren grup öğesi.

### **<hostName>**

Kaynak dosyanın bulunduğu sistemin anasistem adı.

### **<userID>**

Dosya aktarımı başlatan kullanıcı kimliği.

#### **<mqmdUserID>**

İleti tanımlayıcısında sağlanan IBM WebSphere MQ kullanıcı kimliği (MQMD)

### **<action>**

< schedulelog> öğesinin ID özniteisiyle eşleşen zamanlanmış aktarma ile yapılacak işlemi belirtir. Bu öğe aşağıdaki değerlerden biri olmalıdır:

- submit-yeni zamanlanmış aktarma
- sil-zamanlama aktarımı iptal et
- süre bitimi-işlenmek üzere aktarma girişi zamanlanması
- atlandı-aracı çevrimdışı olduğu için zamanlanan bir aktarma başlatılamaz. Aracı, aktarma işlemi atlandığını belirtmek için kullanılabilir duruma geldiğinde bu ileti günlüğe kaydedilir.

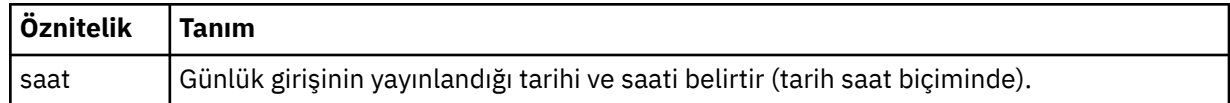

### **<sourceAgent>**

Kaynak dosyanın bulunduğu sistemdeki aracının adını belirtir.

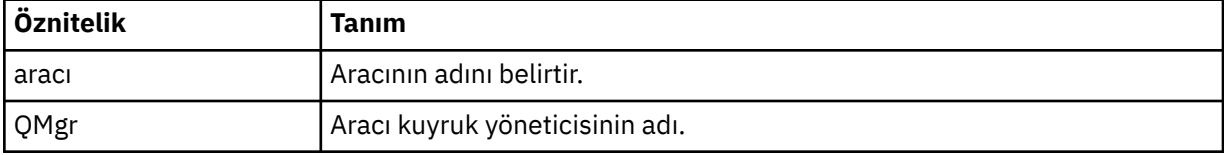

### **<destinationAgent>**

Dosyayı aktarmak istediğiniz aracıya ilişkin aracının adını belirler.

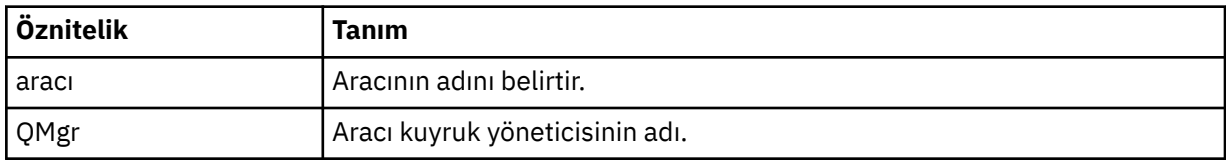

#### **<status>**

Sonuç kodu ve ek iletiler.

### **<transferSet>**

Birlikte gerçekleştirmek istediğiniz dosya aktarımları grubunu belirler. <transferSet> iletimi sırasında < öğe> öğelerini içeren bir grup öğesidir.

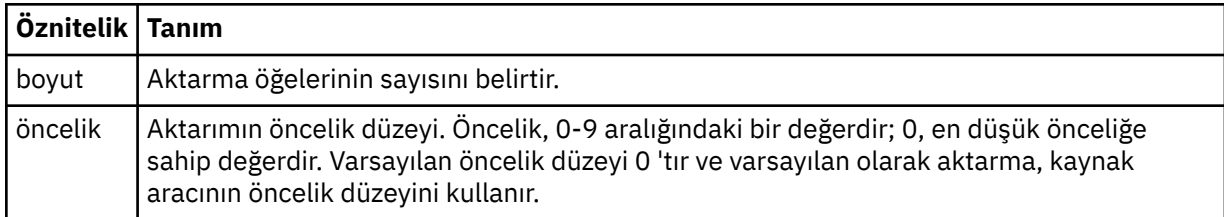

#### **<item>**

Kaynak ve hedef dosya adlarını ve konumlarını belirten öğeleri içeren grup öğesi.

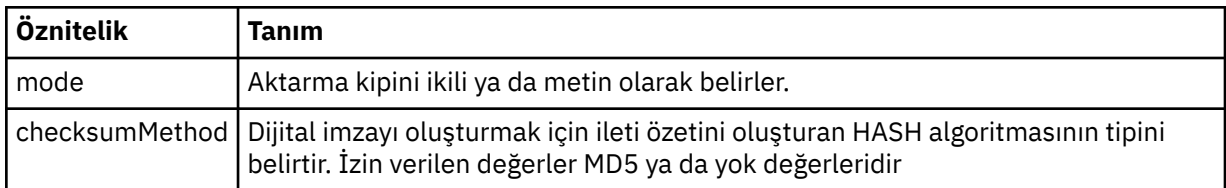

#### **<source>**

Kaynak sistemdeki dosyaya ilişkin < file> ve < checksum> öğelerini içeren grup öğesi.

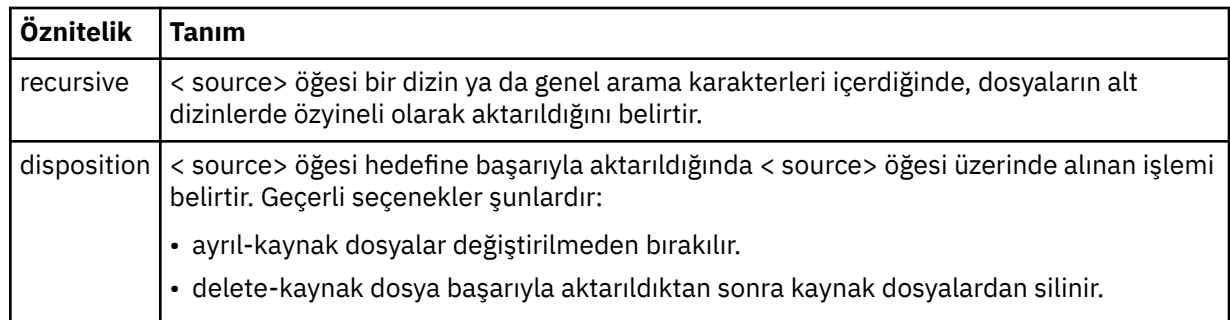

# **<destination>**

Hedef sistemdeki dosya için < file> ve < checksum> öğelerini içeren grup öğesi.

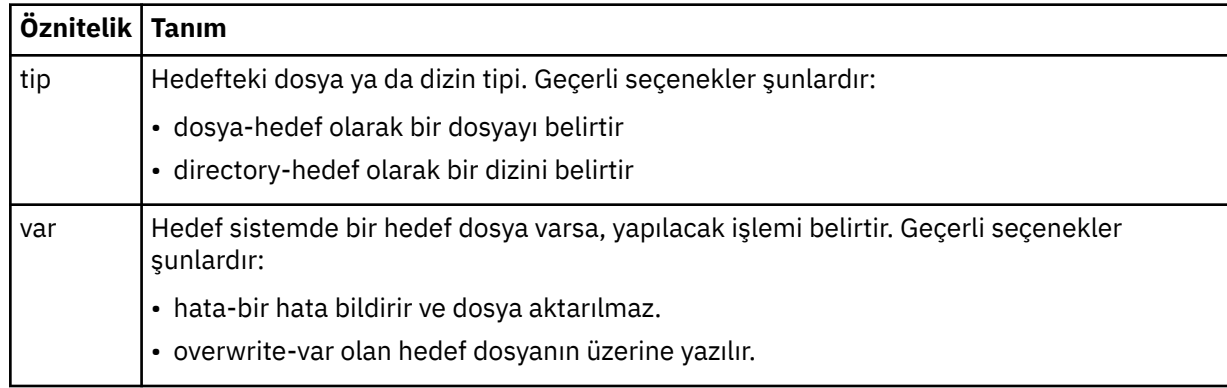

# **<file>**

Aktarılacak kütüğün adını belirler. İşletim sisteminiz ile tutarlı biçimde tam olarak nitelenmiş yol kullanın; örneğin, C:/from/here.txt. Dosya URI ' lerini kullanmayın.

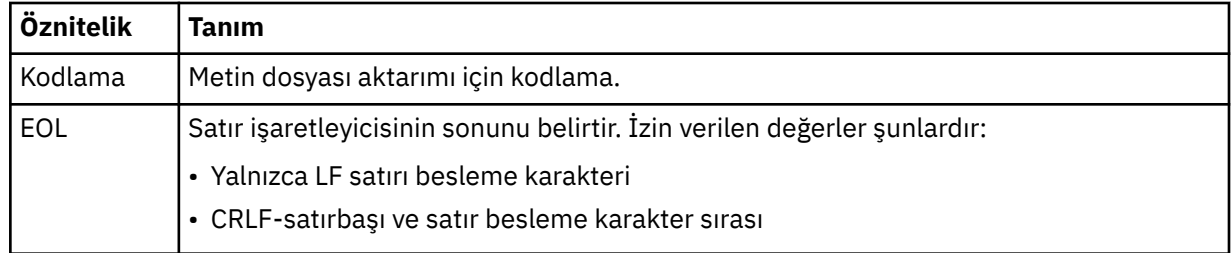

# **<job>**

İş ayrıntılarını belirten bir öğe içeren grup öğesi. < job>, aktarma işlemi başlatıldığında günlük iletisine eklenen, kullanıcı tanımlı bir iş adı tanıtıcısıdır. Bu < job> öğesi, şu konuda açıklanan, aktarma isteği iletisinde bulunan < iş> öğesi ile aynıdır: ["Dosya aktarma isteği ileti biçimi" sayfa 780.](#page-779-0)

# **<name>**

Adın değeri herhangi bir dizgi olabilir.

# **Örnekler**

Bu şemaya uygun XML iletileri örnekleri, aşağıdaki zamanlanmış aktarma işlemlerinin her biri için sağlanır:

- • [Zamanlanmış bir aktarma yaratılır](#page-640-0)
- • [Zamanlanmış bir aktarma iptal edildi](#page-640-0)
- • [Zaman çizelgesi aktarımı süresi sonu](#page-641-0)

Bir zaman çizelgesi tarafından başlatılan aktarımlar, standart aktarma ile aynı şekilde günlüğe kaydedilir. Bir zaman çizelgesi tarafından başlatılan aktarımlara ilişkin günlük iletilerine ilişkin örnekler için bkz. ["Zamanlanan aktarma günlüğü iletisi örnekleri" sayfa 629](#page-628-0).

*Günlük örneklerini zamanla*

Zamanlanmış bir aktarma işlemi gerçekleştiğinde, Log/*aracı\_adı*/*schedule\_ID* konu dizgisiyle SYSTEM.FTE konusuna yayınlanan iletilere ilişkin örnekler.

# **Zamanlanan aktarım günlüğü iletisi**

Zamanlanmış bir dosya aktarımı için bir istek aracı tarafından işlendiğinde, koordinasyon kuyruk yöneticisine ( SYSTEM.FTE/Log/*aracı adı*/*zamanlama tanıtıcısı* konusu). Bu ileti, ScheduleLog.xsd XML şemasına uygundur. Örneğin:

```
<?xml version="1.0" encoding="UTF-8"?>
<schedulelog version="1.00"
    xmlns:xsi="https://www.w3.org/2001/XMLSchema-instance"
     xsi:noNamespaceSchemaLocation="ScheduleLog.xsd">
     <originator>
         <hostName>reportserver.com</hostName>
         <userID>USER1</userID>
    </originator>
     <action time="2008-11-23T21:32:01Z">submit</action>
     <schedule>
         <submit timebase="admin" timezone="Europe/London">2008-11-23T22:00</submit>
     </schedule>
     <sourceAgent agent="FTEAGENT" QMgr="QM1" />
 <destinationAgent agent="FTEAGENT" QMgr="QM1" />
 <status resultCode="0" />
     <transferSet size="1" priority="0">
         <item mode="binary" checksumMethod="MD5">
             <source recursive="false" disposition="leave">
                 <file>c:\sourcefiles\source1.doc</file>
             </source>
             <destination type="file" exist="overwrite">
                 <file>c:\destinationfiles\dest1.doc</file>
             </destination>
        \langleitem\rangle </transferSet>
</schedulelog>
```
Bu ileti aşağıdaki bilgilerin günlüğe kaydedildiği bir günlüktür:

- İsteği oluşturan
- İstek sunulduğunda
- Zamanlanmış aktarma işlemi başladığında
- Kaynak ve hedef aracı ayrıntıları
- Aktarma belirtimi

< schedulelog> öğesinin ID özniteliği, bu zamanlanmış aktarım için (kaynak aracıda) benzersiz bir tanıtıcıdır. Bu tanıtıcı, gerçek dosya aktarımlarıyla zamanlama girdilerini ilintilendirmek için kullanılır.

Gönderinin < action> öğesi değeri, isteği onaylar.

# **Zamanlanan aktarma iptal günlüğü iletisi**

Aracı tarafından bekleyen bir zamanlanmış dosya aktarımı iptal etme isteği alındığında, aşağıdaki ileti SYSTEM.FTE/Log/*agent\_name* konusu:

```
<?xml version="1.0" encoding="UTF-8"?>
<schedulelog version="1.00" ID="5"
    xmlns:xsi="https://www.w3.org/2001/XMLSchema-instance"
    xsi:noNamespaceSchemaLocation="ScheduleLog.xsd">
    <originator>
         <hostName>reportserver.com</hostName>
         <userID>USER1</userID>
     </originator>
     <action time="2008-11-23T21:56:27Z">delete</action>
     <status resultCode="0" />
</schedulelog>
```
Tanıtıcı özniteliği değeri, zaman çizelgeleri iletisinde beklemedeki aktarma isteği tanıtıcısının tanıtıcısına karşılık gelir.

# **Zamanlanan aktarma süre bitimi günlük iletisi**

Yürürlükteki saat, zaman çizelgesi listesinde bekleyen en erken dosya aktarımında (< next> öğesinin değeriyle belirtildiği gibi) ile eşleştiğinde, zamanlanan aktarma girdisinin süresinin dolduğunu belirtmek için bir zamanlama günlüğü iletisi yayınlanır:

```
<?xml version="1.0" encoding="UTF-8"?>
<schedulelog xmlns:xsi="https://www.w3.org/2001/XMLSchema-instance" 
 version="4.00" ID="3" 
              xsi:noNamespaceSchemaLocation="ScheduleLog.xsd"> 
     <originator> 
         <hostName>example.com.</hostName> 
         <userID>mqm</userID> 
         <mqmdUserID>mqm</mqmdUserID> 
     </originator> 
     <action time="2011-01-26T13:03:26Z">expire</action> 
     <sourceAgent agent="AGENT_JUPITER" QMgr="QM_JUPITER"/> 
     <status resultCode="0"/>
</schedulelog>
```
"Süre bitimi" olan < action> öğe değeri, zamanlama girişinin zamanlama listesinden kaldırıldığını ve işlenmekte olduğunu onaylar. Aracıya ilişkin bir zamanlama iletisi, süresi dolan girdi artık yok ile yayınlanır.

# **İlgili başvurular**

["Zamanlanan aktarma günlüğü ileti biçimleri" sayfa 637](#page-636-0)

Zamanlanmış bir dosya aktarımı için bir istek aracı tarafından işlendiğinde, koordinasyon kuyruk yöneticisine ( SYSTEM.FTE/Log/*aracı adı*/*zamanlama tanıtıcısı* konusu). Bu ileti, ScheduleLog.xsd XML şemasına uygundur.

["Zamanlanan aktarma günlüğü iletisi örnekleri" sayfa 629](#page-628-0)

Bir aktarım devam ederken, iletiler, Log/*aracı\_adı*/*transfer\_tanıtıcısı*konu dizgisiyle SYSTEM.FTE konusuna yayınlanır. XML örnekleri, bir zamanlamanın sonucu olarak bir dosya aktarımı gerçekleştiğinde yaratılan günlük iletilerini gösterir.

# *İzleme günlüğü ileti biçimi*

Monitor günlük iletileri,Log//*aracı\_adı*/*İzleme Programları*/*monitor\_name*/*monitor\_tanıtıcısı*konu dizgisiyle SYSTEM.FTE konusuna yayınlanır.

Veri toplamak ya da izleme işlemlerini görüntülemek istiyorsanız, ilgilendiğiniz izleme programlarına uyarlanan bir genel arama karakteri ile ilgili abonelik ayarlayın. Örneğin:

```
Log/#
```
ya da

Log/*agent\_name*/#

Bu abonelik, dayanıklı ya da kalıcı olmayan bir abonelik olabilir. Abone olunan bir uygulamanın kuyruk yöneticisine yönelik bir bağlantısı kapatıldığında, sürekli abonelikler var olmaya devam eder. Kalıcı olmayan abonelikler yalnızca, abone olan bir uygulamanın kuyruk yöneticisine bağlantısı açık kaldığı sürece var olur.

MonitorLog.xsd şeması belgesi, *MQ\_INSTALLATION\_PATH*/mqft/samples/schema dizininde bulunur. The MonitorLog.xsd schema imports fteutils.xsd, which is in the same directory.

# **Şema**

Aşağıdaki şema, bir izleme günlüğü XML iletisinde hangi öğelerin geçerli olduğunu açıklar.

```
<xsd:schema xmlns:xsd="https://www.w3.org/2001/XMLSchema">
```

```
 <xsd:include schemaLocation="fteutils.xsd"/>
 <xsd:element name="monitorLog">
    <xsd:complexType>
        <xsd:sequence> 
            <xsd:element name="originator" type="hostUserIDType" maxOccurs="1"
```

```
minOccurs="0"/>
                <xsd:element name="references" type="referencesType" maxOccurs="1" 
minOccurs="0"/>
                <xsd:element name="action" type="monitorActionType" maxOccurs="1" 
minOccurs="1"/> 
                <xsd:element name="monitorAgent" type="agentType" maxOccurs="1" 
minOccurs="1"/>
               <xsd:element name="status" type="statusType" maxOccurs="1"
minOccurs="1"/>
                <xsd:element name="monitorMetaData" type="monitorMetaDataType" maxOccurs="1" 
minOccurs="0"/>
                <xsd:element name="monitorExits" type="exitGroupType" maxOccurs="1" 
minOccurs="0"/>
               <xsd:element name="jobDetails" type="jobType" maxOccurs="1"
minOccurs="0"/>
                <xsd:element name="taskXMLRequest" type="taskXMLRequestType" maxOccurs="1" 
minOccurs="0"/>
                <xsd:element name="monitorXMLRequest" type="monitorXMLRequestType" 
maxOccurs="1" minOccurs="0"/>
            </xsd:sequence>
 <xsd:attribute name="version" type="versionType" use="required"/>
 <xsd:attribute name="monitorName" type="xsd:string" use="required"/>
 <xsd:attribute name="referenceId" type="xsd:string" use="optional"/>
        </xsd:complexType>
    </xsd:element> 
    <xsd:complexType name="monitorActionType">
        <xsd:simpleContent>
            <xsd:extension base="monitorActionEnumType">
                <xsd:attribute name="time" type="xsd:dateTime" use="required" /> 
            </xsd:extension>
        </xsd:simpleContent>
    </xsd:complexType>
    <xsd:simpleType name="monitorActionEnumType">
        <xsd:restriction base="xsd:token">
            <xsd:enumeration value="create"/>
            <xsd:enumeration value="delete"/>
            <xsd:enumeration value="start"/>
            <xsd:enumeration value="stop"/>
 <xsd:enumeration value="triggerSatisfied"/>
 <xsd:enumeration value="triggerNotSatisfied"/>
            <xsd:enumeration value="triggerFail"/>
        </xsd:restriction>
    </xsd:simpleType>
    <xsd:complexType name="monitorMetaDataType">
        <xsd:sequence>
 <xsd:element name="originalMetaData" type="metaDataSetType" maxOccurs="1" minOccurs="0"/>
 <xsd:element name="updatedMetaData" type="metaDataSetType" maxOccurs="unbounded" 
minOccurs="0"/>
        </xsd:sequence>
    </xsd:complexType>
    <xsd:complexType name="taskXMLRequestType">
        <xsd:sequence>
 <xsd:element name="originalRequest" type="xsd:string" maxOccurs="1" minOccurs="1"/>
 <xsd:element name="updatedRequest" type="xsd:string" maxOccurs="1" minOccurs="0"/>
        </xsd:sequence>
        <xsd:attribute name="taskId" type="xsd:string" use="required"/>
    </xsd:complexType> 
    <xsd:complexType name="referencesType">
        <xsd:sequence>
            <xsd:element name="createRequest" type="xsd:string" maxOccurs="1" minOccurs="0"/>
            <xsd:element name="taskRequest" type="xsd:string" maxOccurs="1" minOccurs="0"/>
        </xsd:sequence>
    </xsd:complexType>
    <xsd:complexType name="monitorXMLRequestType">
        <xsd:simpleContent>
            <xsd:extension base="xsd:string">
                <xsd:attribute name="type" type="xmlContentEnumType" use="required" />
            </xsd:extension>
        </xsd:simpleContent>
    </xsd:complexType>
    <xsd:simpleType name="xmlContentEnumType">
        <xsd:restriction base="xsd:token">
            <xsd:enumeration value="escapedXML"/>
        </xsd:restriction>
    </xsd:simpleType>
```
# **İzleme günlüğü iletisinin anlaşılması**

İzleme günlüğü iletilerinde kullanılan öğeler ve öznitelikler aşağıdaki listede açıklanmıştır:

# **<monitorLog>**

Öğeleri içeren grup öğesi, bir izleme programı tarafından gerçekleştirilen bir işlemi açıklar.

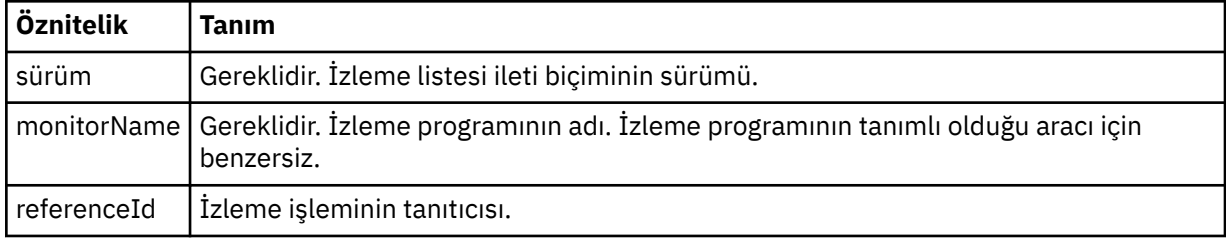

# **<originator>**

İsteyenin kaynağını belirten öğeleri içeren grup öğesi.

### **<hostName>**

Kaynak dosyanın bulunduğu sistemin anasistem adı.

# **<userID>**

Dosya aktarımı başlatan kullanıcı kimliği.

### **<mqmdUserID>**

İsteğe Bağlı. İleti tanımlayıcısında sağlanan IBM WebSphere MQ kullanıcı kimliği (MQMD).

### **<references>**

Bu izleme işlemi işlemiyle ilişkili diğer iletilerin tanıtıcılarına yönelik başvurular.

# **<createRequest>**

İzleme programını yaratmak için kullanılan XML istek iletisinin ileti tanıtıcısı.

#### **<taskRequest>**

İzleme programının bu işlemin sonucu olarak göndereceği XML istek iletisinin ileti tanıtıcısı.

# **<action>**

Oluşan işlem, bu günlük iletisinin ilişkilendirildiği işlem. Öğenin içindeki değer şunlardan biri olabilir: create, delete, start, stop, triggerSatisfied, triggerNotMemnuniyeti ya da triggerFail.

# **<monitorAgent>**

Kaynağı izleyen aracı.

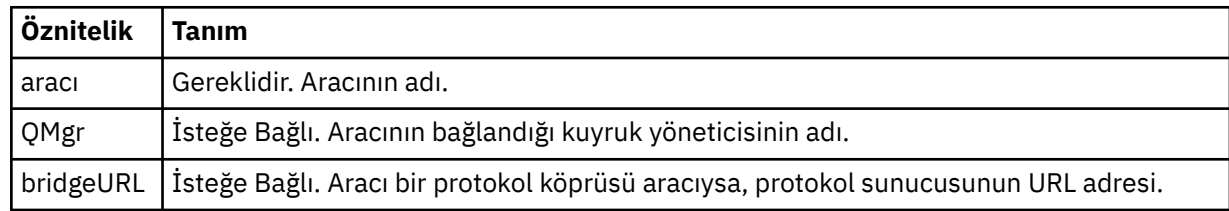

#### **<status>**

Günlüğe kaydedilmekte olan kaynak izleyicisi işleminin durumu.

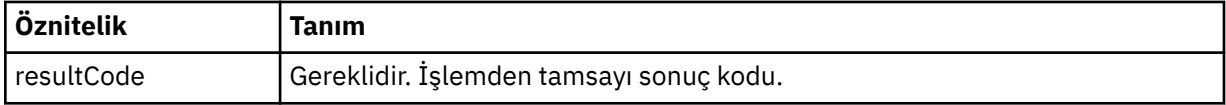

### **<supplement>**

Günlüğe kaydedilmekte olan kaynak izleyicisi işleminin durumuyla ilgili ek bilgi.

### **<monitorMetaData>**

<originalMetaData > ve <updatedMetaVeri > öğelerini içeren grup öğesi.

# **<originalMetaData>**

İşlemden önce izleme programının meta verilerini açıklayan bir ya da daha fazla < metadata> öğesi içeren öğe.

# **<updatedMetaData>**

İşlem gerçekleştikten sonra monitörün meta verilerini tanımlayan bir ya da daha fazla < metadata> öğesi içeren öğe.

### **<metadata>**

Bir meta veri anahtarı değer çiftini tanımlar. Anahtar, öğenin bir öznitelidir; değer, öğenin içeriğidir.

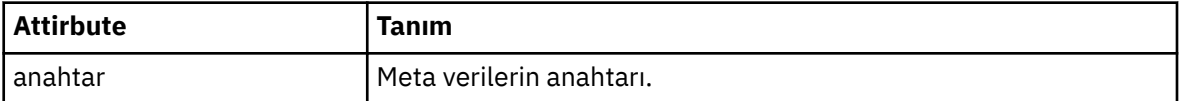

# **<monitorExits>**

Bir ya da daha fazla < exit> öğe içeren grup öğesi.

### **<exits>**

Kaynak izleme programı tarafından çalıştırılan bir çıkışı tanımlayan öğe.

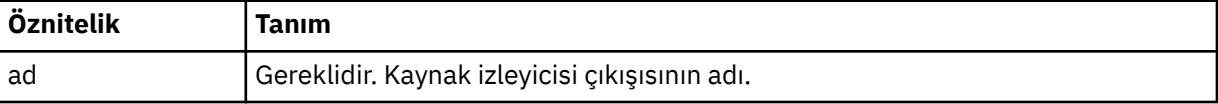

### **<status>**

Günlüğe kaydedilmekte olan kaynak izleyicisi çıkışısının durumu.

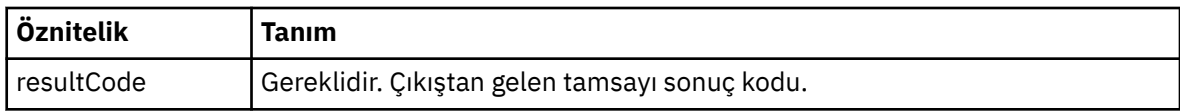

# **<supplement>**

Günlüğe kaydedilmekte olan kaynak izleyicisi çıkışısının durumuna ilişkin ek bilgi.

# **<jobDetails>**

Tek bir < name> öğesi içeren öğe.

# **<name>**

İşin adı ..

# **<taskXMLRequest>**

<originalRequest> ve <updatedRequest> öğelerini içeren grup öğesi.

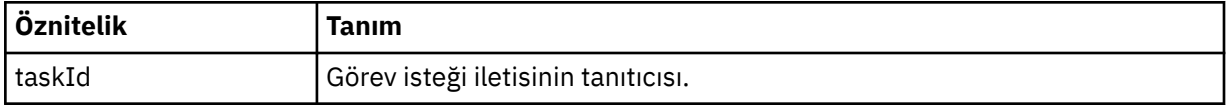

# **<originalRequest>**

İzleme programının gerçekleştireceği görev için çıkış karakteri eklenmiş XML isteği iletisini içeren öğe.

# **<updatedRequest>**

İzleme programının gerçekleştireceği görev için, güncellenen çıkış karakteri eklenmiş XML isteği iletisini içeren öğe.

# **<monitorXMLRequest>**

Monitor XML isteği.

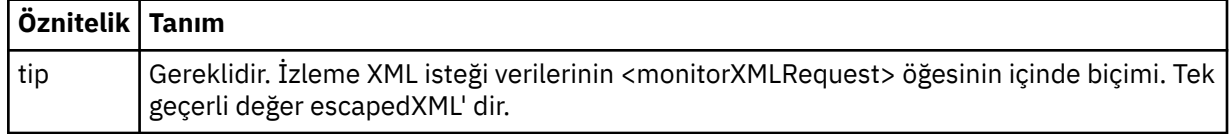

# **Örnekler**

Aşağıdaki izleme işlemlerinin her biri için, bu şemaya uyan XML iletileri örnekleri verilmiştir:

- • [İzleme programı yaratılır](#page-645-0)
- • [İzleme programı kaynak yoklamadığında bir izleme programının durumu karşılanır](#page-645-0)
- • [İzleme programı kaynak yoklarken izleme koşulu yerine getirilmez](#page-646-0)
- • [İzleme programı silindi](#page-646-0)

# **İlgili başvurular**

["İzleme günlüğü örnekleri" sayfa 646](#page-645-0)

Bir izleyici işlemi gerçekleştiğinde, Log/*aracı\_adı*/*monitor\_tanıtıcısı* konu dizgisiyle SYSTEM.FTE konusuna yayınlanan iletilere ilişkin örnekler.

*İzleme günlüğü örnekleri*

Bir izleyici işlemi gerçekleştiğinde, Log/*aracı\_adı*/*monitor\_tanıtıcısı* konu dizgisiyle SYSTEM.FTE konusuna yayınlanan iletilere ilişkin örnekler.

# **Oluşturulan günlük iletisini izle**

```
<?xml version="1.0" encoding="UTF-8"?>
<monitorLog xmlns:xsi="https://www.w3.org/2001/XMLSchema-instance" 
             version="4.00" 
             monitorName="MONITORTWO" 
             referenceId="414d51205553322e42494e44494e47538b0f404d04410020" 
             xsi:noNamespaceSchemaLocation="MonitorLog.xsd">
    <originator>
         <hostName>example.com.</hostName>
         <userID>mqm</userID>
         <mqmdUserID>mqm</mqmdUserID>
    </originator>
    <references>
         <createRequest>414d51205553322e42494e44494e47538b0f404d04410020</createRequest>
    </references>
     <action time="2011-01-26T12:41:24Z">start</action>
     <monitorAgent agent="AGENT_JUPITER" QMgr="QM_JUPITER"/>
     <status resultCode="0"/>
</monitorLog>
```
# **İzleme koşulu karşıt günlük iletisi**

```
<?xml version="1.0" encoding="UTF-8"?>
     <monitorLog xmlns:xsi="https://www.w3.org/2001/XMLSchema-instance"
                version="4.00" 
                monitorName="MONITORONE" 
                referenceId="414d51205553322e42494e44494e47538b0f404d09430020"
                xsi:noNamespaceSchemaLocation="MonitorLog.xsd">
    <originator>
        <hostName>example.com.</hostName>
        <userID>mqm</userID>
        <mqmdUserID>mqm</mqmdUserID>
     </originator>
    <references>
         <createRequest>414d51205553322e42494e44494e47538b0f404d09430020</createRequest>
     </references>
 <action time="2011-01-26T12:56:46Z">triggerSatisfied</action>
 <monitorAgent agent="US2.BINDINGS.FILE" QMgr="US2.BINDINGS"/>
     <status resultCode="0"/>
    <monitorMetaData>
         <originalMetaData>
             <metaData key="AGENTNAME">AGENT_JUPITER</metaData>
 <metaData key="LASTMODIFIEDDATEUTC">2011-01-26</metaData>
 <metaData key="CURRENTTIMESTAMPUTC">20110126125646793</metaData>
            <metaData key="CURRENTTIMESTAMP">20110126125646793</metaData>
 <metaData key="LASTMODIFIEDDATE">2011-01-26</metaData>
 <metaData key="FILENAME">new.completed</metaData>
 <metaData key="LASTMODIFIEDTIMEUTC">12.56</metaData>
            <metaData key="LASTMODIFIEDTIME">12.56</metaData>
            <metaData key="FILESIZE">0</metaData>
             <metaData key="FILEPATH">/srv/nfs/incoming/new.completed</metaData>
         </originalMetaData>
         <updatedMetaData>
```
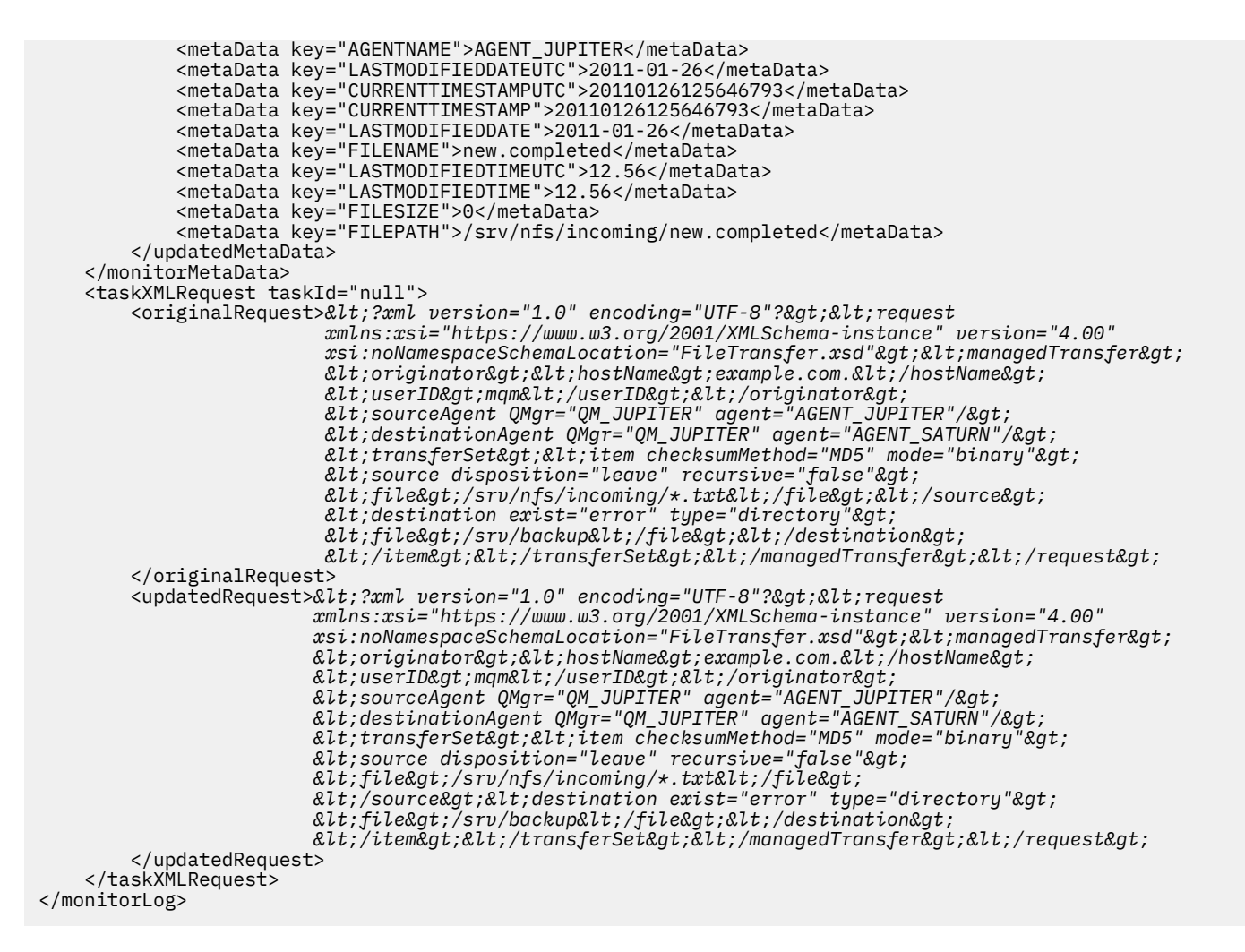

### **İzleme koşulu karşılanmayan günlük iletisi**

```
<?xml version="1.0" encoding="UTF-8"?>
<monitorLog xmlns:xsi="https://www.w3.org/2001/XMLSchema-instance"
             version="4.00"
             monitorName="MONITORONE"
             referenceId="414d51205553322e42494e44494e47538b0f404d09430020"
             xsi:noNamespaceSchemaLocation="MonitorLog.xsd">
     <originator> 
         <hostName>example.com.</hostName> 
         <userID>mqm</userID> 
         <mqmdUserID>mqm</mqmdUserID> 
     </originator> 
     <references> 
         <createRequest>414d51205553322e42494e44494e47538b0f404d09430020</createRequest> 
     </references> 
 <action time="2011-01-26T12:58:46Z">triggerNotSatisfied</action> 
 <monitorAgent agent="US2.BINDINGS.FILE" QMgr="US2.BINDINGS"/> 
     <status resultCode="0"/>
</monitorLog>
```
# **Silinen günlük iletisini izle**

```
<?xml version="1.0" encoding="UTF-8"?>
<lst:monitorList xmlns:xsi="https://www.w3.org/2001/XMLSchema-instance" 
 xmlns:lst="https://www.ibm.com/xmlns/wmqfte/7.0.1/MonitorDefinition"
                 version="4.00"
                  agent="AGENT_JUPITER" 
                  monitor="MONITORONE" 
                 xsi:schemaLocation="https://www.ibm.com/xmlns/wmqfte/7.0.1/MonitorDefinition 
MonitorList.xsd">
     <status state="deleted"/>
     <configuration>
```

```
 <description/>
       <resources>
           <directory recursionLevel="0" id="">/srv/nfs/incoming</directory> 
      \langle resources>
       <triggerMatch> 
           <conditions> 
              <condition> 
                <name/ <resource id=""/> 
                 <fileMatch> 
                     <pattern>*.completed</pattern> 
                  </fileMatch> 
              </condition> 
           </conditions> 
       </triggerMatch> 
       <tasks> 
          <task> 
             <name/ <description/> 
             <taskXML>&lt;?xml version="1.0" encoding="UTF-8"?&gt;&lt;request
 xmlns:xsi="https://www.w3.org/2001/XMLSchema-instance" version="4.00" 
 xsi:noNamespaceSchemaLocation="FileTransfer.xsd"><managedTransfer>
                     \<l; originator\>gt; \<l; hostName\>gt; example.ibm.com.\<l; hostName\>gt;
enderidieserID>mqm</userID&gt;&lt;/originator&gt;_
 <sourceAgent QMgr="QM_JUPITER" agent="AGENT_JUPITER"/>
 <destinationAgent QMgr="QM_JUPITER" agent="AGENT_SATURN"/>
 <transferSet><item checksumMethod="MD5" mode="binary">
 <source disposition="leave" recursive="false">
 <file>/srv/nfs/incoming/*.txt</file></source>
                      <destination exist="error" type="directory">
                      <file>/srv/backup</file></destination>
                      </item></transferSet></managedTransfer></request>
              </taskXML> 
           </task> 
       </tasks> 
    </configuration> 
    <pollInterval units="minutes">1</pollInterval> 
    <batch maxSize="1"/>
</lst:monitorList>
```
# *Dosya aktarma isteği ileti biçimi*

Dosya aktarımları, genellikle bir dosya aktarma komutu veren bir kullanıcının ya da IBM WebSphere MQ Explorer eklentisinin kullanılması sonucu bir aracı komut kuyruğuna gelen XML iletileri tarafından başlatılır. Aktarma isteği XML ' inin FileTransfer.xsd şemasına uygun olması ve kök öğe olarak < request> öğesine sahip olması gerekir. FileTransfer.xsd şeması belgesi, *MQ\_INSTALLATION\_PATH*/ mqft/samples/schema dizininde bulunur. The FileTransfer.xsd schema imports fteutils.xsd, which is in the same directory.

Dosya aktarma iletileri aşağıdaki üç kök öğelerden birine sahip olabilir:

- < request>-yeni dosya aktarma istekleri, yönetilen çağrı istekleri için ya da beklemede olan zamanlanan aktarımları silme
- < cancel>-devam etmekte olan dosya aktarımlarını iptal etme
- <transferSpecifications>- **fteCreateTransfer** komutu tarafından kullanılan birden çok aktarma dosyası grubunu belirtmek için

<transferSpecifications> öğesini kullanarak birden çok aktarma grubunun belirtilmesine ilişkin bilgi edinmek için [Aktarma tanımlaması dosyalarının kullanılması](#page-199-0)başlıklı konuya bakın.

# **Şema**

Aşağıdaki şema, aktarma isteği XML iletisinde hangi öğelerin geçerli olduğunu açıklar.

 $\frac{1}{2}$   $\frac{1}{2}$   $\frac{1}{2}$ 

```
<xsd:include schemaLocation="fteutils.xsd"/>
```

```
\lt ! - -
     Defines the request of a managed transfer and version number
    <request version="1.00"
         <managedTransfer>
```

```
 ...
            </managedTransfer>
       \langle request>
     -->
    <xsd:element name="request">
        <xsd:complexType>
            <xsd:choice>
 <xsd:element name="managedTransfer" type="managedTransferType"/>
 <xsd:element name="deleteScheduledTransfer" type="deleteScheduledTransferType" />
                <xsd:element name="managedCall" type="managedCallType"/>
            </xsd:choice>
            <xsd:attribute name="version" type="versionType" use="required" />
        </xsd:complexType>
    </xsd:element>
   <! - Defines the cancel request of a managed transfer and version number
 <cancel version="1.00"
 xmlns:xsi="https://www.w3.org/2001/XMLSchema-instance"
                  xsi:noNamespaceSchemaLocation="FileTransfer.xsd">
            <originator>
                <hostName>myMachine</hostName>
                <userID>myUserId</userID>
            </originator> - Delete a scheduled transfer.
            <transfer>
              Transfer ID to Cancel
            </transfer>
        </cancel>
     -->
    <xsd:element name="cancel">
        <xsd:complexType>
            <xsd:sequence>
                <xsd:element name="originator" type="hostUserIDType" maxOccurs="1" minOccurs="1" />
                <xsd:choice> 
 <xsd:element name="transfer" type="IDType" maxOccurs="1" minOccurs="1" />
 <xsd:element name="call" type="IDType" maxOccurs="1" minOccurs="1" />
               </xsd:choice><br><xsd:element name="reply"
                                            type="replyType" maxOccurs="1" minOccurs="0" />
            </xsd:sequence>
            <xsd:attribute name="version" type="versionType" use="required" />
        </xsd:complexType>
    </xsd:element>
   \lt! ! - -
        Defines the transfer definition element structure.
        <transferSpecifications>
            <item ...
           <item - </transferSpecifications>
      -->
    <xsd:element name="transferSpecifications">
        <xsd:complexType>
            <xsd:sequence>
                <xsd:element name="item" type="itemType" minOccurs="1" maxOccurs="unbounded" />
            </xsd:sequence>
        </xsd:complexType>
    </xsd:element>
   \lt ! - -
        Define a managed transfer of an instigator and request
        <managedTransfer>
            <originator>
 ...
            </originator>
            <schedule>
                <submit timebase="source"|"UTC">2008-12-07T16:07"</submit>
                <repeat>
 <frequency interval="hours">2</frequency>
 <expireTime>2008-12-0816:07</expireTime>
                </repeat>
            </schedule>
 <sourceAgent agent="here" QMgr="near" />
 <destinationAgent agent="there" QMgr="far" />
            <trigger>
 ...
            </trigger>
```

```
 <transferSet>
 ...
            </transferSet>
        </managedTransfer>
      -->
      <xsd:complexType name="managedTransferType">
         <xsd:sequence>
                                              type="origTransferRequestType" maxOccurs="1"
minOccurs="1"/><br>xsd:element name="schedule"
 <xsd:element name="schedule" type="scheduleType" maxOccurs="1" minOccurs="0"/>
 <xsd:element name="sourceAgent" type="agentType" maxOccurs="1" minOccurs="1"/>
           xsd:element name="destinationAgent" type="agentClientType"<br>xsd:element name="trigger" type="triggerType"<br>type="triggerType"
 <xsd:element name="trigger" type="triggerType" maxOccurs="1" minOccurs="0" />
 <xsd:element name="reply" type="replyType" maxOccurs="1" minOccurs="0" />
 <xsd:element name="transferSet" type="transferSetType" maxOccurs="1" minOccurs="1" />
            <xsd:element name="job" type="jobType" maxOccurs="1" minOccurs="0"/>
         </xsd:sequence>
    </xsd:complexType>
    <! - This is a modified form of origRequestType which is used on a managed transfer request.
         The hostName and userID are mandatory attributes in this case.
      -->
     <xsd:complexType name="origTransferRequestType">
        <xsd:sequence>
 <xsd:element name="hostName" type="xsd:string" minOccurs="1" maxOccurs="1"/>
 <xsd:element name="userID" type="xsd:string" minOccurs="1" maxOccurs="1"/>
 <xsd:element name="mqmdUserID" type="xsd:string" minOccurs="0" maxOccurs="1"/>
 <xsd:element name="webBrowser" type="xsd:string" minOccurs="0" maxOccurs="1"/>
 <xsd:element name="webUserID" type="xsd:string" minOccurs="0" maxOccurs="1"/>
         </xsd:sequence>
    </xsd:complexType>
    \lt ! - -
        Defines the transferset of source and destination agent and one or more files
        <transferset priority="1">
            <metaDataSet>
                <metaData key="keyname">keyvalue</metaData>
                <metaData key="keyname">keyvalue</metaData>
            </metaDataSet>
            <item>
 ...
            </item>
        </transferset>
      -->
     <xsd:complexType name="transferSetType">
         <xsd:sequence>
 <xsd:element name="metaDataSet" type="metaDataSetType" maxOccurs="1" minOccurs="0" />
 <xsd:element name="preSourceCall" type="commandActionType" maxOccurs="1" 
minOccurs="0" /><br>"<xsd:element name="postSourceCall"
                                                  type="commandActionType" maxOccurs="1"
minOccurs="0" />
            <xsd:element name="preDestinationCall" type="commandActionType" maxOccurs="1" 
minOccurs="0" />
 <xsd:element name="postDestinationCall" type="commandActionType" maxOccurs="1" 
minOccurs="0" />
            <xsd:element name="item" type="itemType" maxOccurs="unbounded" minOccurs="0" />
         </xsd:sequence>
         <xsd:attribute name="priority" type="priorityType" use="optional" />
    </xsd:complexType>
    < 1 - Define a file pair with source and destination
         <item mode=[binary|text]>
            <source recursive="false" disposition="leave">
                <file>filename</file>
            </source>
            <destination type="file" exist="error">
                <file>filename</file>
            </destination>
        </item>
     -->
     <xsd:complexType name="itemType">
        <xsd:sequence>
                                          type="fileSourceType" maxOccurs="1" minOccurs="1" /><br>type="fileDestinationType" maxOccurs="1" minOccurs="1" />
           <xsd:element name="destination" type="fileDestinationType"
        </xsd:sequence>
```

```
 <xsd:attribute name="mode" type="modeType" use="required" />
        <xsd:attribute name="checksumMethod" type="checkSumMethod" use="required" />
    </xsd:complexType>
   <! - Defines the request to delete scheduled file transfer.
        <deleteScheduledTransfer>
           <originator>
               <delete>
                   <hostName>myMachine</hostName>
                   <userID>myUserId</userID>
               </delete>
           </originator>
          <ID>56</ID>
        </deleteScheduledTransfer>
     -->
    <xsd:complexType name ="deleteScheduledTransferType">
        <xsd:sequence>
 <xsd:element name="originator" type="origDeleteType" maxOccurs="1" minOccurs="1" />
 <xsd:element name="ID" type="idType" maxOccurs="1" minOccurs="1" />
 <xsd:element name="reply" type="replyType" maxOccurs="1" minOccurs="0" />
        </xsd:sequence>
    </xsd:complexType>
    <xsd:complexType name="managedCallType">
        <xsd:sequence>
 <xsd:element name="originator" type="origRequestType" maxOccurs="1" minOccurs="1"/>
 <xsd:element name="agent" type="agentType" maxOccurs="1" minOccurs="1"/>
 <xsd:element name="reply" type="replyType" maxOccurs="1" minOccurs="0" />
 <xsd:element name="transferSet" type="callTransferSetType" maxOccurs="1" minOccurs="1" />
 <xsd:element name="job" type="jobType" maxOccurs="1" minOccurs="0"/>
        </xsd:sequence>
    </xsd:complexType>
    <xsd:complexType name="callTransferSetType">
        <xsd:sequence>
 <xsd:element name="metaDataSet" type="metaDataSetType" maxOccurs="1" minOccurs="0" />
 <xsd:element name="call" type="commandActionType" maxOccurs="1" minOccurs="1" />
        </xsd:sequence>
        <xsd:attribute name="priority" type="priorityType" use="optional" />
    </xsd:complexType>
</xsd:schema>
```
# **Aktarma isteği iletisine ilişkin açıklamalar**

Aktarma isteği iletilerinde kullanılan öğeler ve öznitelikler aşağıdaki listede tanımlanır:

# **Öğe açıklamaları**

# **<request>**

Bir dosya aktarma isteği belirtmek için gereken tüm öğeleri içeren grup öğesi.

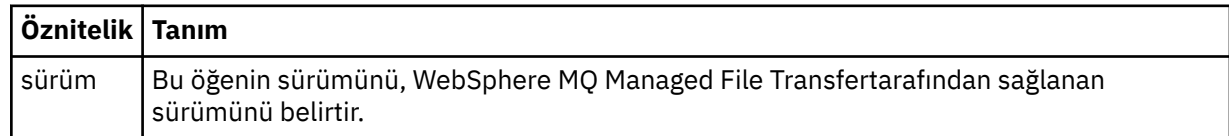

# **<managedTransfer>**

Tek bir dosya aktarımı ya da tek bir dosya aktarımları grubu için gerekli tüm öğeleri içeren grup öğesi.

#### **<deleteScheduledTransfer>**

Bir zamanlama aktarımı iptal etmek için kaynak ve tanıtıcı bilgilerini içeren grup öğesi.

#### **<managedCall>**

Bir programın ya da yürütülebilir dosyanın tek bir yönetilen çağrısı için gereken tüm öğeleri içeren grup öğesi.

#### **<ID>**

Zamanlanan zamanlanan aktarımlar listesinden silinecek aktarma isteğini belirten benzersiz tanıtıcı.

# **<originator>**

İsteyenin kaynağını belirten öğeleri içeren grup öğesi.

# **<hostName>**

Kaynak dosyanın bulunduğu sistemin anasistem adı.

# **<userID>**

Dosya aktarımı başlatan kullanıcı kimliği.

# **<mqmdUserID>**

İsteğe Bağlı. İleti tanımlayıcısında sağlanan IBM WebSphere MQ kullanıcı kimliği (MQMD).

# **<schedule>**

Dosya aktarımı için zamanlanan saati, yineleme davranışını ve sonraki oluşum sona erdiği zaman tanımlayan grup öğesi.

# **<submit>**

Zamanlanan aktarmanın başlayacağı tarihi ve saati belirler.

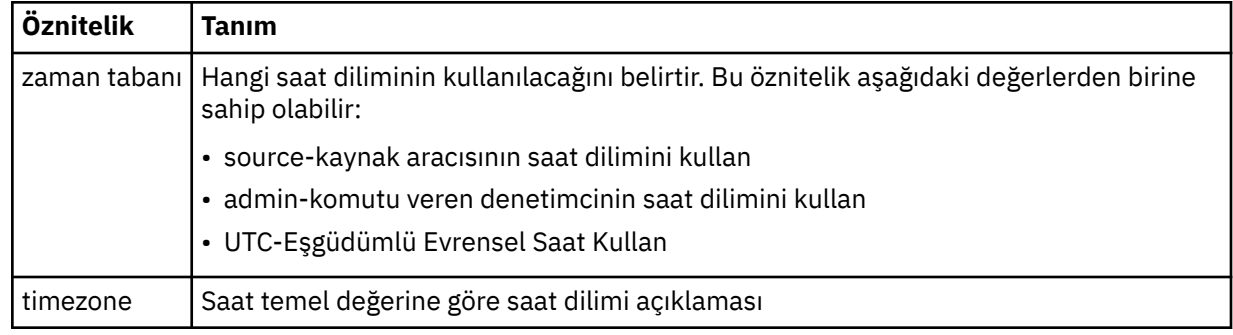

# **<repeat>**

Zamanlanmış aktarma yinelenme sıklığı, zamanlanan aktarma yinelenme sıklığı ve zamanlanan aktarma işlemi yinelendiğinde ayrıntıları içeren grup öğesi.

# **<frequency>**

Aktarma yinelenmeden önce geçmesi gereken zaman dönemi.

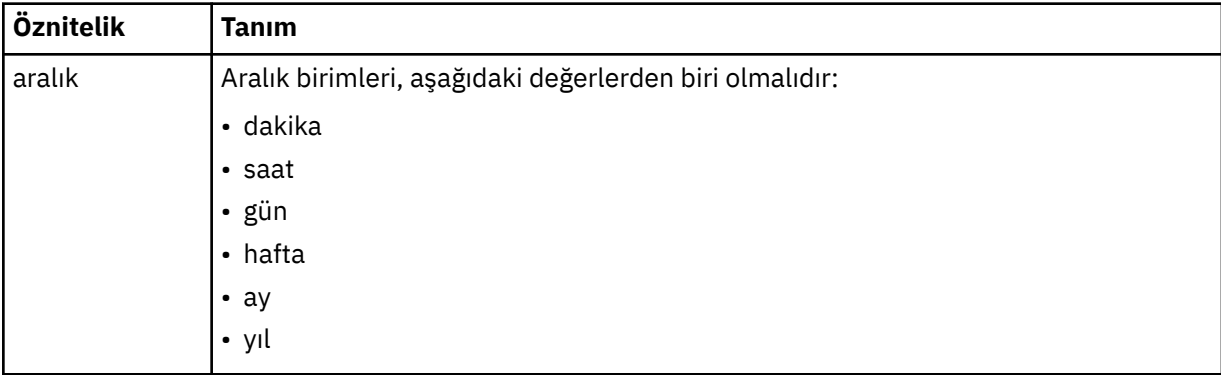

# **<expireTime>**

Yinelenen zamanlanmış bir aktarma durakları için tarih ve saati belirten isteğe bağlı öğe. Bu öğe ve <expireCount> öğesi karşılıklı olarak birbirini dışlar.

# **<expireCount>**

Zamanlanan dosya aktarımın durdurulmadan önce kaç kez gerçekleştirileceğini belirten isteğe bağlı öğe. Bu öğe ve <expireTime> öğesi birbirini dışlayan bir öğendir.

# **<sourceAgent>**

Kaynak dosyanın bulunduğu sistemdeki aracının adını belirtir.

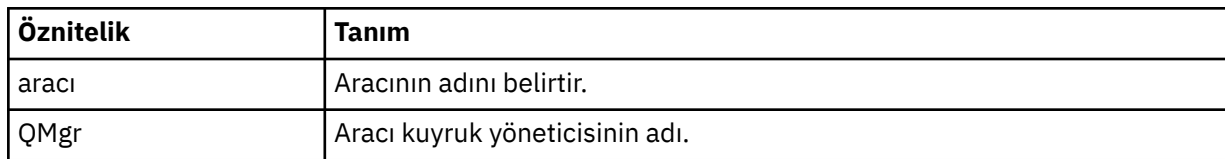

# **<destinationAgent>**

Dosyayı aktarmak istediğiniz aracıya ilişkin aracının adını belirler.

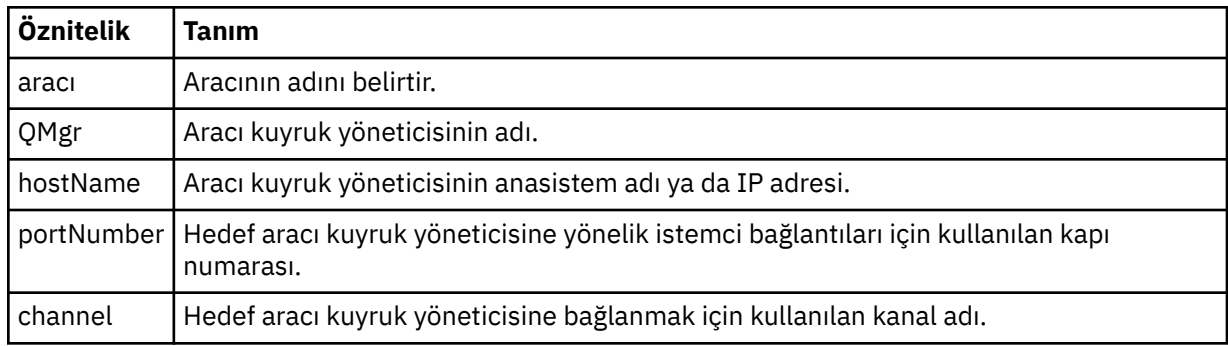

# **<trigger>**

Dosya aktarımı için geçerli olması gereken koşulu belirten isteğe bağlı öğe.

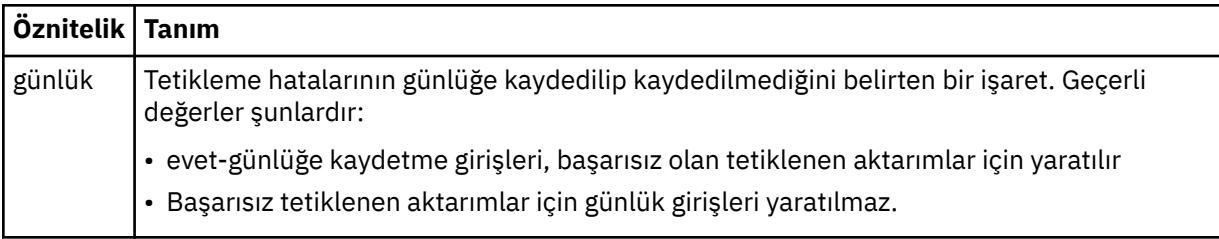

# **<fileExist>**

Kaynak aracıyla aynı sistemde bulunan dosya adlarının virgülle ayrılmış bir listesini belirtir. Bu ad listesindeki bir dosya, tetikleyicinin durumunu karşıladığında, aktarma gerçekleşir. Bu öğe ve <fileSize> öğesi karşılıklı olarak birbirini dışlar.

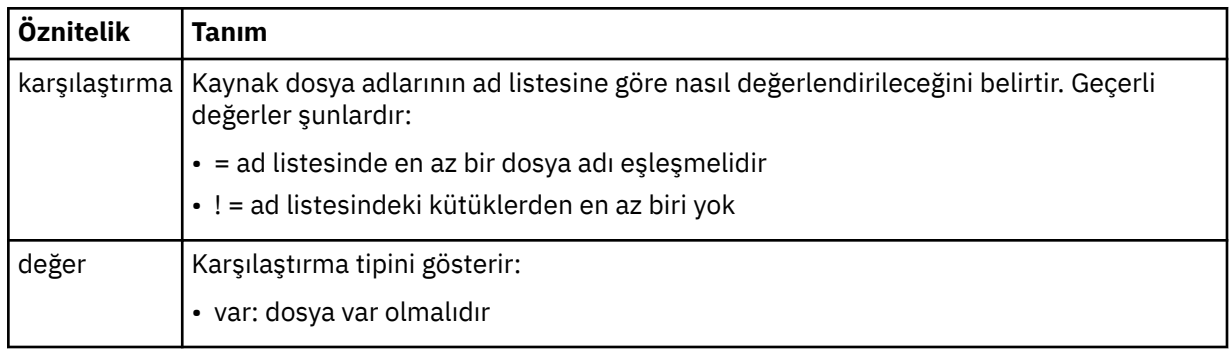

# **<fileSize>**

Kaynak aracıyla aynı sistemde bulunan dosya adlarının virgülle ayrılmış bir listesini belirtir. Bu ad listesindeki bir dosya, tetikleyicinin durumunu karşıladığında, aktarma gerçekleşir. Bu öğe ve <fileExist> öğesi karşılıklı olarak birbirini dışlar.

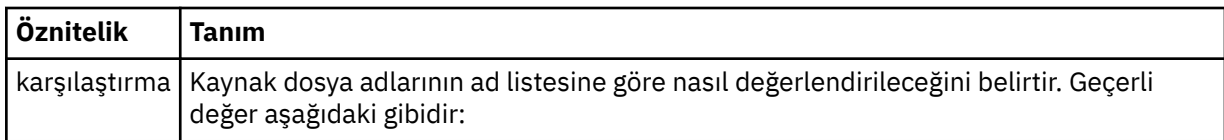

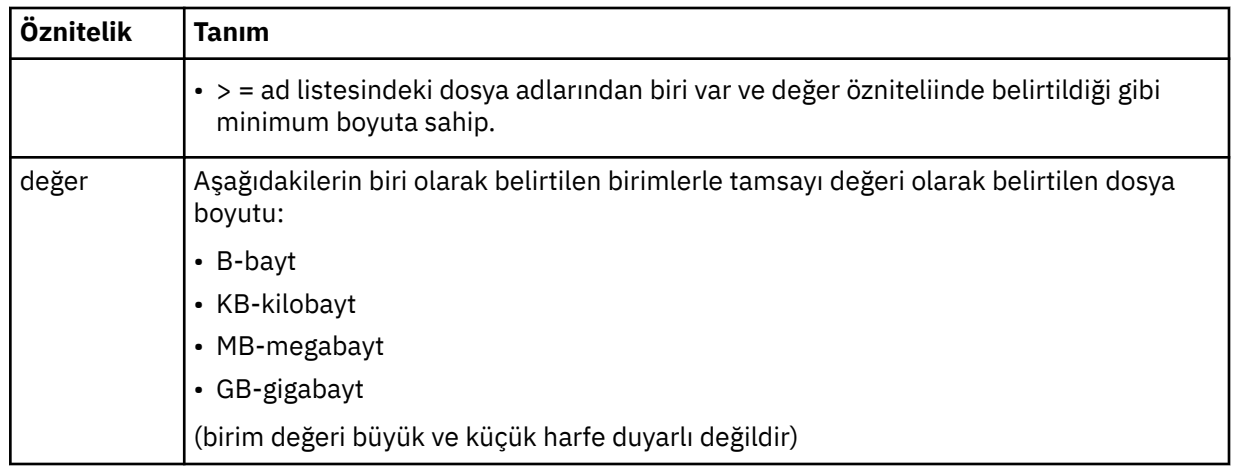

# **<reply>**

Zamanuyumlu dosya aktarımları için oluşturulan geçici yanıt kuyruğunun adını belirtir (komut satırındaki **-w** parametresiyle belirtilir). The name of the queue is defined by the key dynamicQueuePrefix in the command.properties configuration file or the default of WMQFTE.\* Belirlenmezse.

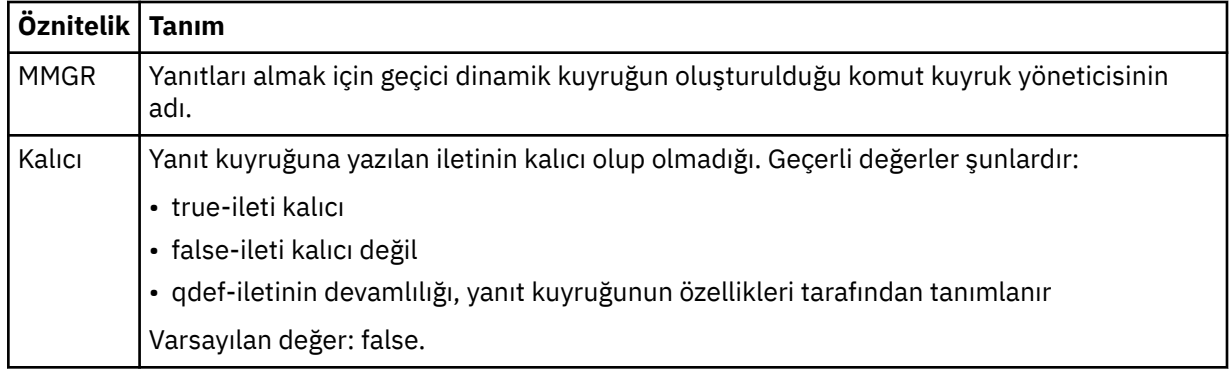

# **<transferSet>**

Birlikte gerçekleştirmek istediğiniz bir dosya aktarımları grubunu ya da birlikte gerçekleştirmek istediğiniz yönetilen çağrıları bir grup belirler. <transferSet> iletimi sırasında < öğe> öğelerini içeren bir grup öğesidir.

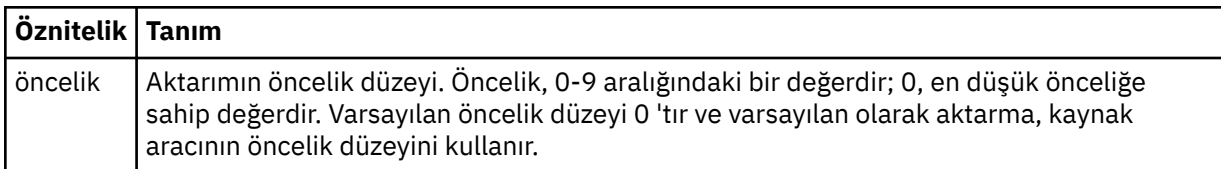

# **<metaDataSet>**

Bir ya da daha fazla meta veri öğesi içeren isteğe bağlı grup öğesi.

# **<metaData>**

Aracı tarafından çağrılan çıkış noktalarına geçirilen kullanıcı tanımlı meta verileri belirtir. Öğe, meta veri değerini bir dizgi olarak içerir.

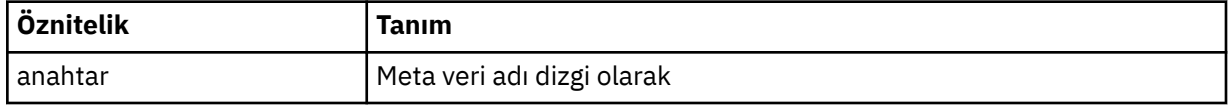

# **<call>**

Çağrılacak programı ya da yürütülebilir dosyayı belirten < command> öğelerini içeren grup öğesi.

# **<command>**

Çağrılacak programı ya da yürütülebilir dosyayı belirtir. Komutun, aracı komut yolunda bulunması gerekir. Daha fazla bilgi için, bkz. [Çizelge 33 sayfa 542.](#page-541-0) Bu öğe isteğe bağlı < argument> öğeleri içerebilir.

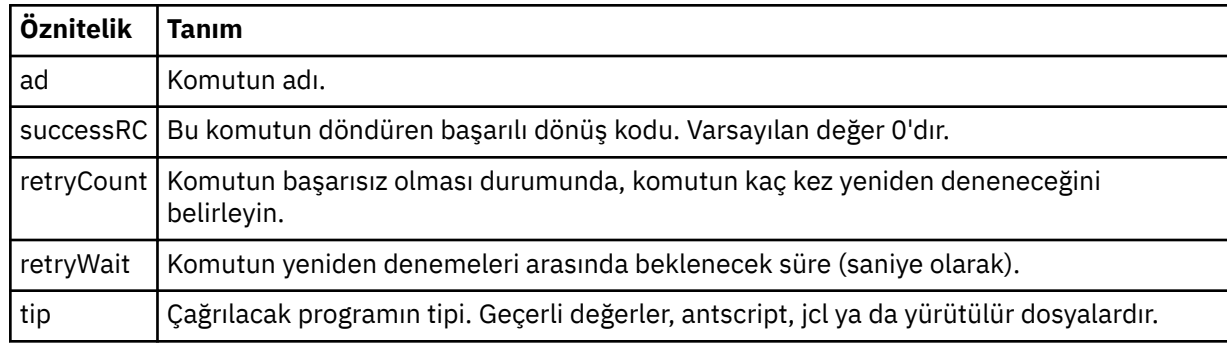

### **<argument>**

Komuta iletilecek bir bağımsız değişkeni belirtir.

# **<item>**

Kaynak ve hedef dosya adlarını ve konumlarını belirten öğeleri içeren grup öğesi.

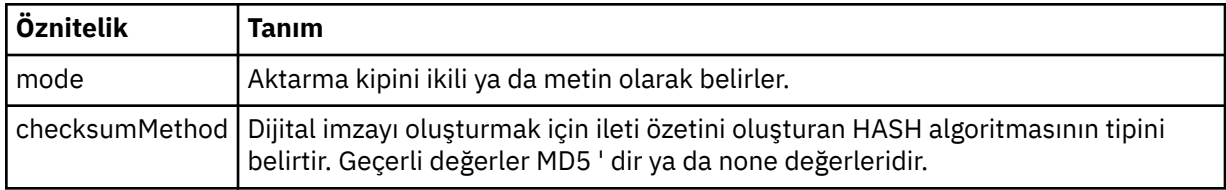

### **<source>**

Kaynak sistemdeki dosyaları belirleyen ve aktarma tamamlandıktan sonra bunların kaldırılıp kaldırılmayacağı bir grup öğesi

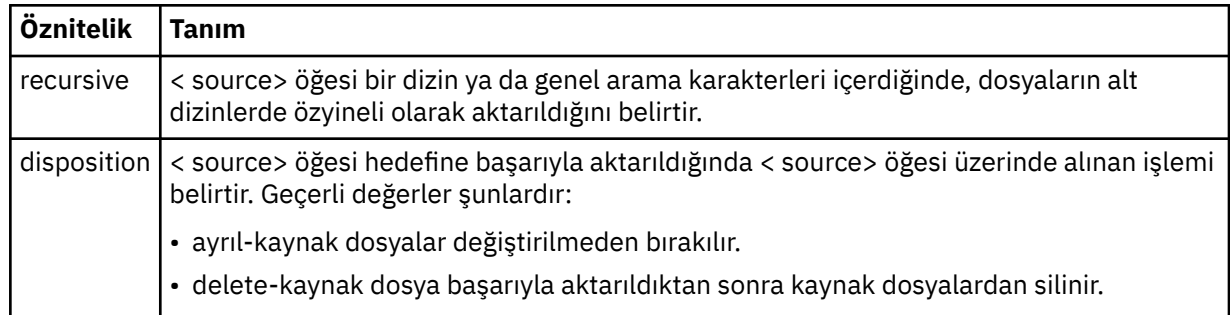

# **<file>**

Aktarma kaynağını belirtir; dosya ya da dizin adı olabilir. Tam olarak nitelenmiş yolu işletim sisteminiz ile tutarlı bir biçimde kullanın; örneğin, C:/from/here.txt. Dosya URI ' lerini kullanmayın.

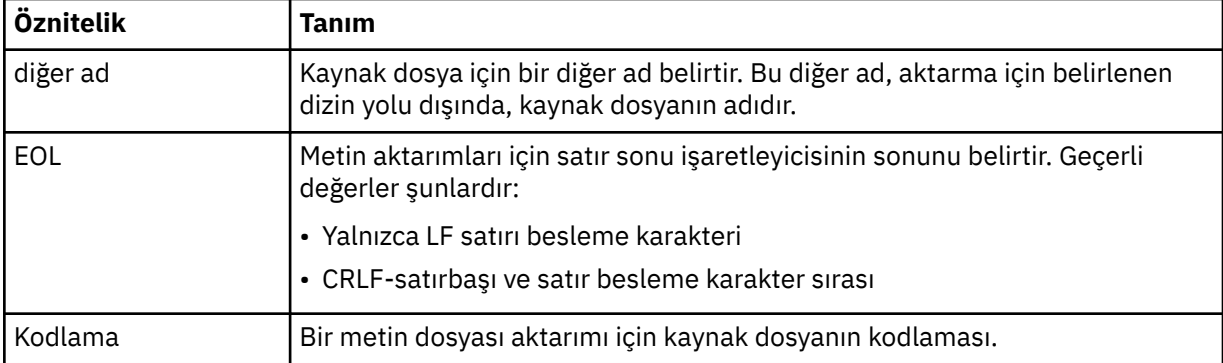

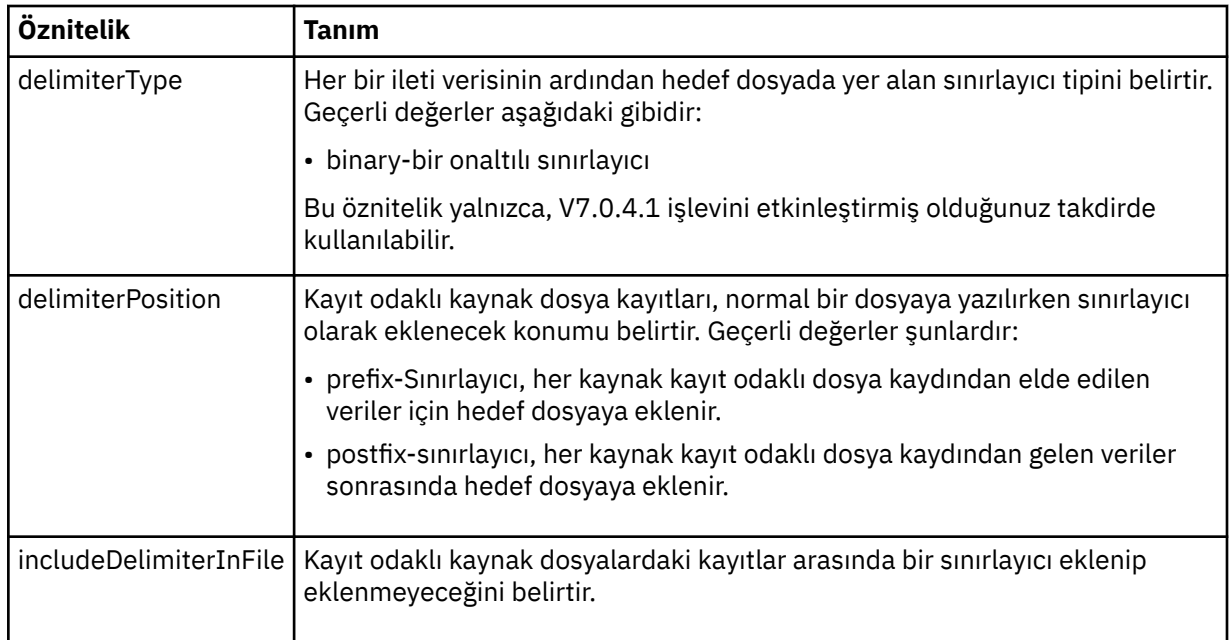

# **<queue>**

< source> öğesi ile birlikte kullanıldığında, kaynak aracı kuyruk yöneticisininde bulunması gereken, aktarılacağı kuyruğun adını belirtir. *QUEUE*biçimini kullanın. Kuyruk yöneticisi adını eklemeyin; kuyruk, kaynak aracı kuyruk yöneticisininde var olmalıdır. < destination> öğesinin içinde kullandıysanız, < source> öğesinin içindeki < queue> öğesini kullanamazsınız.

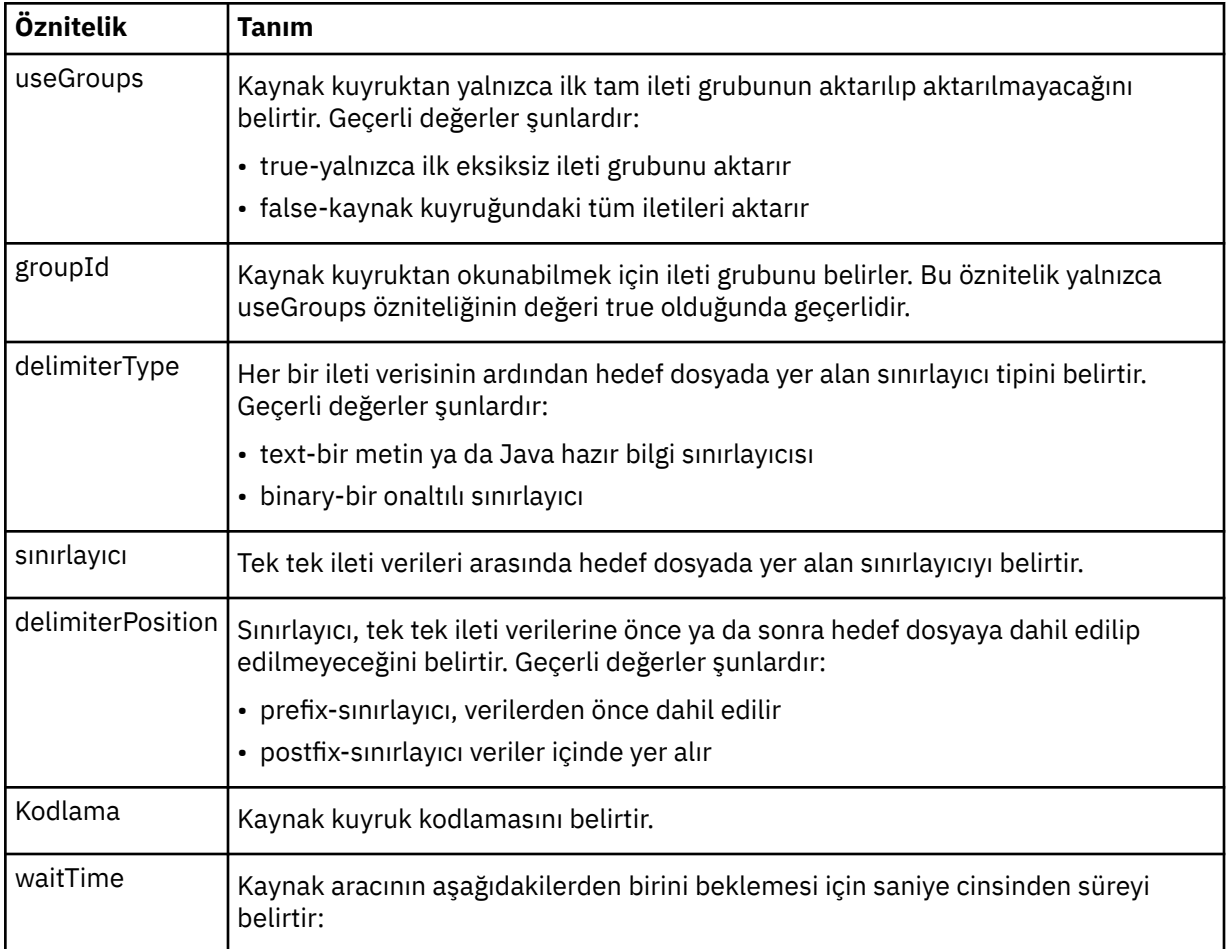

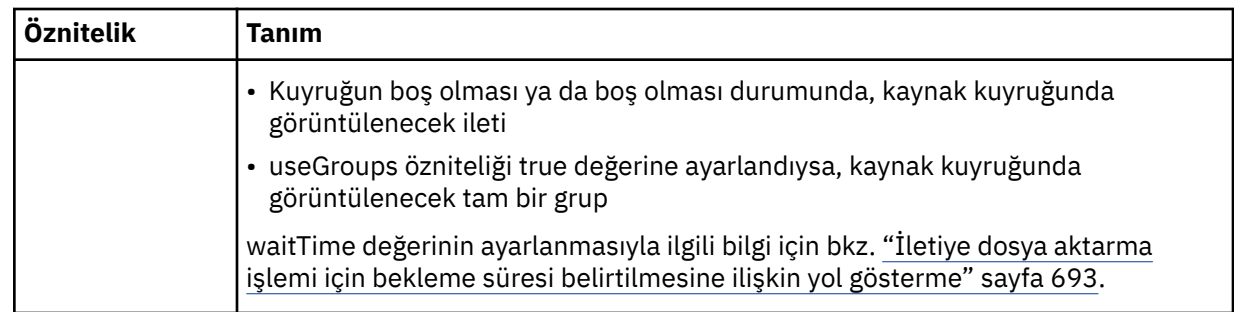

# **<destination>**

Hedef aracıda dosyalar varsa, hedefi ve davranışı belirten grup öğesi.

Hedefin alt öğesi olarak < file> ve < queue> öğelerinden birini belirtebilirsiniz.

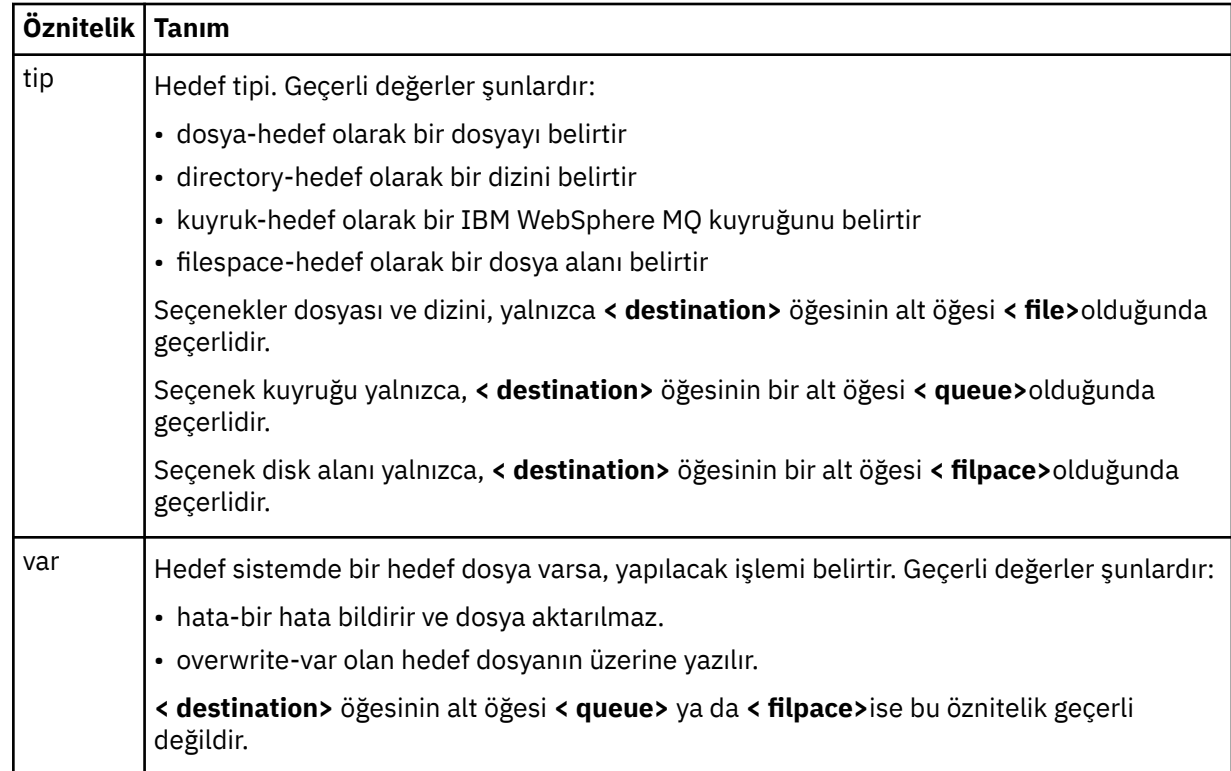

# **<file>**

Aktarma hedefini belirtir; dosya ya da dizin adı olabilir. İşletim sisteminiz ile tutarlı biçimde tam olarak nitelenmiş yol kullanın; örneğin, C:/from/here.txt. Dosya URI ' lerini kullanmayın.

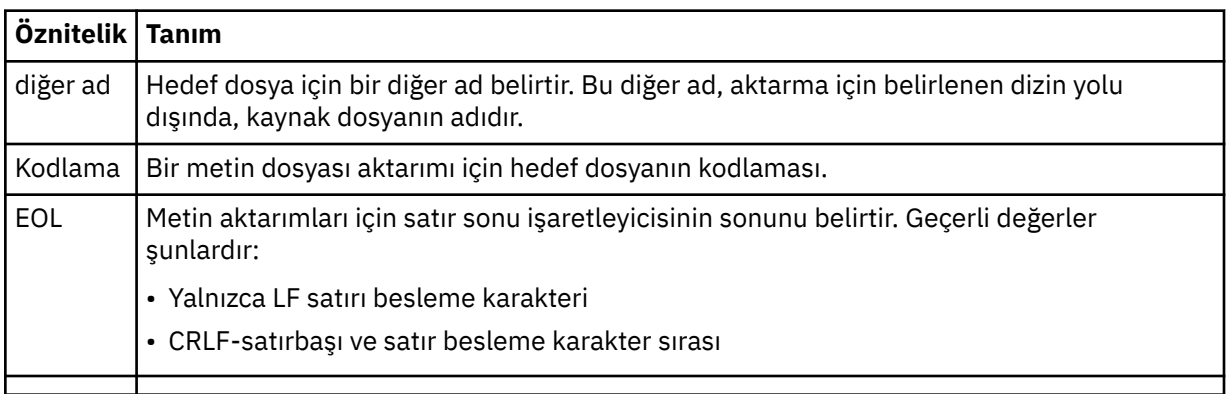

### **<queue>**

< destination> öğesi ile kullanıldığında, aktarılacağı kuyruğun adını belirtir; hedef aracı kuyruk yöneticisine bağlı olan herhangi bir kuyruk yöneticisiyle bağlantı kurulabilir. Use the format *QUEUE@QM* where *KUYRUK* is the name of the queue to put the messages on and *QM* is the queue manager where the queue is located. < source> öğesinin içinde kullandıysanız, < destination> öğesi içindeki < queue> öğesini kullanamazsınız.

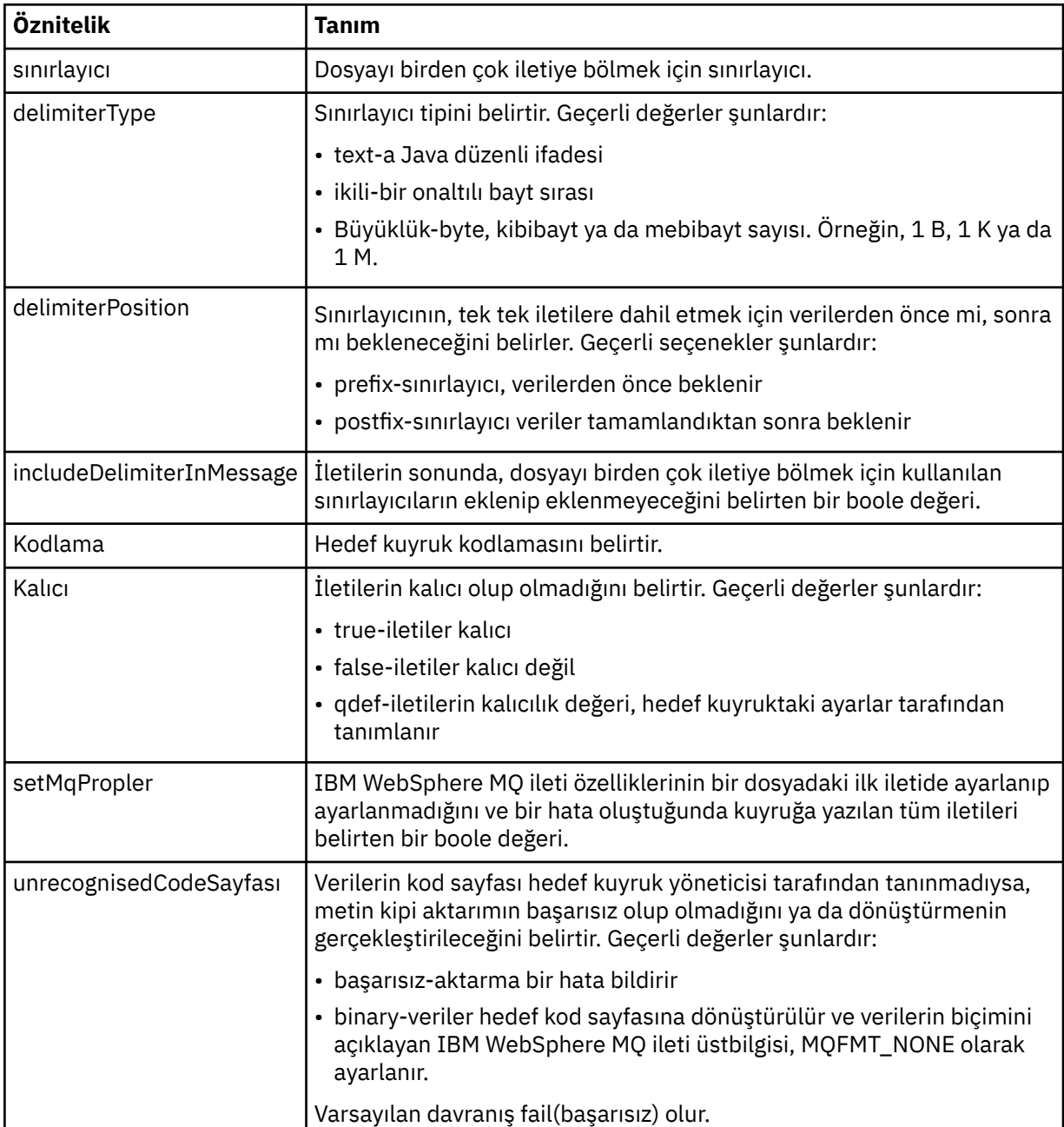

# **<filespace>**

Aktarılacak kütük alanının adını belirleyen grup öğesi.

# **<name>**

< filespace> öğesi ile birlikte kullanıldığında, bu öğenin değeri dosya alanının adını belirtir.

# **<attributes>**

Dosyaları bir IBM 4690 depolama denetleyiciye aktarıyorsanız, dağıtım özniteliği bilgilerini belirtmek için bir ya da daha fazla < attribute> öğesi içeren isteğe bağlı grup öğesi.

# **<attribute>**

Dosya dağıtım özniteliklerini belirleyen isteğe bağlı öğe. Simgesel ya da sayısal değeri belirtin.

*Çizelge 52. WebSphere MQ Managed File Transferiçindeki dosya dağıtımı özniteliklerine ilişkin geçerli değerler*

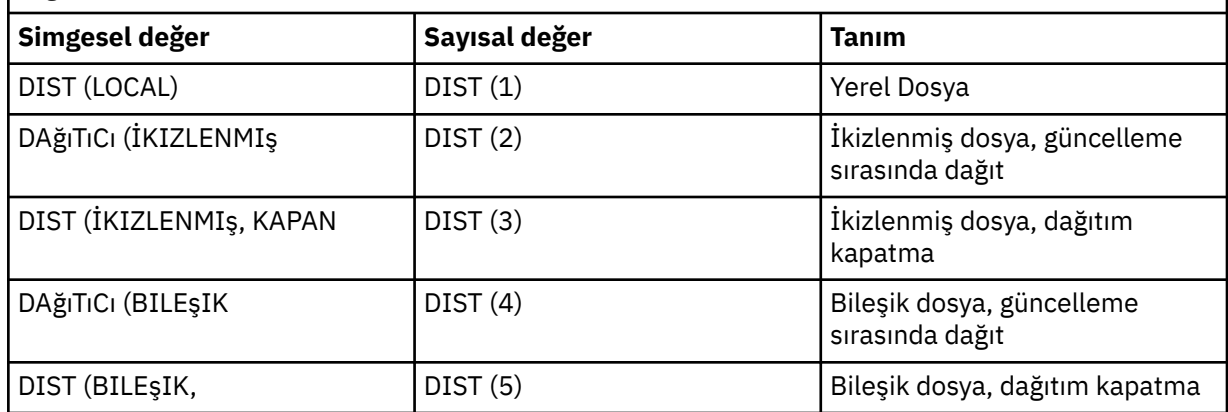

IBM 4690üzerinde WebSphere MQ Managed File Transfer ile ilgili dağıtım öznitelikleriyle ilgili daha fazla bilgi için bkz. ["Dosya dağıtımı öznitelikleri" sayfa 85](#page-84-0).

#### **<preSourceCall>**

Aktarma işlemi başlamadan önce, aktarma kaynağında çağrılacak bir komut belirterek öğe grubu öğesini seçin.

### **<postSourceCall>**

Aktarma tamamlanınca, aktarma kaynağında çağrılacak bir komut belirterek öğe grubu öğesini seçin.

### **<preDestinationCall>**

Aktarma işlemi başlamadan önce, aktarma hedefinde çağrılacak bir komut belirterek öğe grubu öğesini seçin.

# **<postDestinationCall>**

Aktarma tamamlanınca, aktarma hedefinde çağrılacak bir komut belirleyen grup öğesi.

#### **<command>**

<preSourceCall>, <postSourceCall>, <preDestinationCall> ya da <postDestinationCall > element ile birlikte kullanıldığında, bu öğe çağrılacak komutu belirtir. Komutun, aracı komut yolunda bulunması gerekir. Daha fazla bilgi için, bkz. [Çizelge 33 sayfa 542.](#page-541-0)

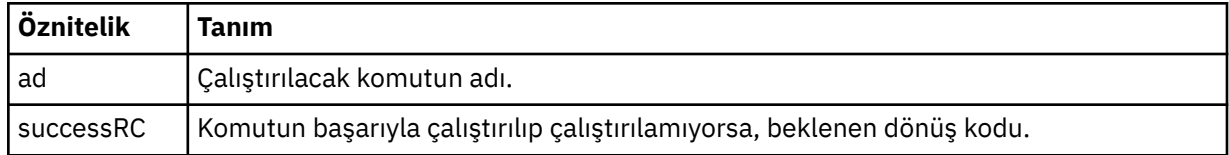

#### **<argument>**

< command> öğesi ile kullanıldığında, bu öğe komutta geçirilecek bir bağımsız değişkeni belirtir. < command> öğesinin içinde herhangi bir sayıda < argument> element olabilir.

# **<job>**

Tüm aktarma belirtimine ilişkin iş bilgilerini içeren isteğe bağlı grup öğesi. < job>, aktarma işlemi başlatıldığında günlük iletisine eklenen, kullanıcı tanımlı bir iş adı tanıtıcısıdır. Bu < job> öğesi, şu konuda açıklanan aktarım günlüğü iletisinde görünen < job> öğesi ile aynıdır: ["Kütük aktarma günlüğü](#page-613-0) [ileti biçimleri" sayfa 614](#page-613-0).

#### **<name>**

< job> öğesi ile birlikte kullanıldığında, bu öğenin değeri işin adını belirtir.

# **<transferSpecifications>**

Birden çok aktarma grubu için < item> öğelerini içeren grup öğesi. Bu öğenin kullanılmasına ilişkin ek ayrıntılar için [Aktarma tanımlaması dosyalarının kullanılması](#page-199-0) başlıklı konuya bakın.

### **<cancel>**

Devam etmekte olan bir dosya aktarımı iptal etmek için gereken tüm öğeleri içeren grup öğesi.

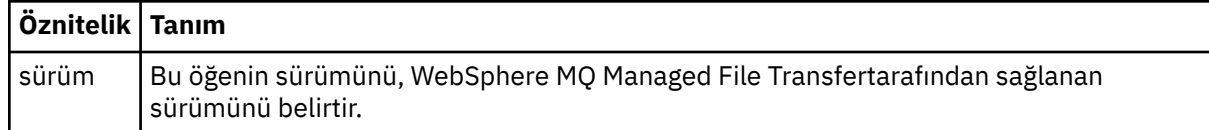

# **<transfer>**

< cancel> öğesiyle birlikte kullanıldığında, bu öğenin değeri, iptal edilecek aktarma isteği tanıtıcısını belirtir.

# **<job>**

İş bilgilerini içeren grup öğesi.

# **<jobName>**

Mantıksal iş tanıtıcısını belirtir.

# **Dosya aktarma iptal iletisi biçimi**

Dosya aktarma isteği, belirli bir aracının aktarıldığını tanımlayan 48 karakterlik bir tanıtıcı döndürür. Bu kimlik, aktarımları iptal etmek için kullanılır.

# **Aktarma iptal iletisine ilişkin açıklamalar**

Aktarma iptal iletilerinde kullanılan öğeler ve öznitelikler anlatılır:

# **<cancel>**

Devam etmekte olan bir dosya aktarımı iptal etmek için gereken tüm öğeleri içeren grup öğesi.

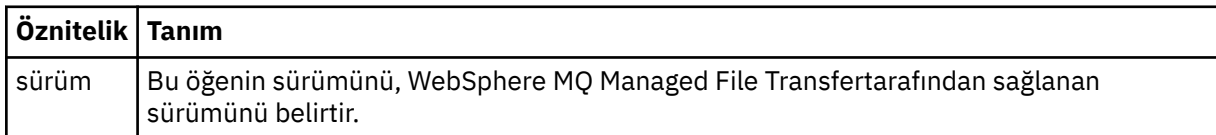

# **<originator>**

İsteyenin kaynağını belirten öğeleri içeren grup öğesi.

# **<hostName>**

Kaynak dosyanın bulunduğu sistemin anasistem adı.

# **<userID>**

Dosya aktarımı başlatan kullanıcı kimliği.

# **<mqmdUserID>**

İsteğe Bağlı. İleti tanımlayıcısında sağlanan IBM WebSphere MQ kullanıcı kimliği (MQMD).

# **<transfer>**

< cancel> öğesiyle birlikte kullanıldığında, bu öğenin değeri, iptal edilecek aktarma isteği tanıtıcısını belirtir.

# **<job>**

İsteğe Bağlı. İş bilgilerini içeren grup öğesi.

# **<jobName>**

Mantıksal iş tanıtıcısını belirtir.

# **Örnekler**

Bu şemaya uygun XML iletileri örnekleri, aşağıdaki isteklerin her biri için sağlanır:
- Dosya aktarımı yaratılması
- • [Zamanuyumsuz dosya aktarma isteği yaratılması](#page-793-0)
- • [Kütük aktarımsının iptal edilmesi](#page-793-0)
- • [Zamanlanmış aktarma yaratılması](#page-794-0)
- • [Zamanlanmış bir aktarma silinmesi](#page-794-0)
- • [Yönetilen arama yaratılması](#page-794-0)
- • [Yönetilen çağrıları içeren bir dosya aktarımı oluşturun](#page-795-0)

#### *Aktarma isteği örnekleri*

Aracının bir aktarımı oluşturmasını ya da iptal etmeyi istemesini istemek için aracı komut kuyruğuna koyabileceğiniz iletilere örnek olarak verilebilir.

# **Aktarma isteği yarat**

```
<?xml version="1.0" encoding="UTF-8"?>
<request xmlns:xsi="https://www.w3.org/2001/XMLSchema-instance" 
version="4.00" 
xsi:noNamespaceSchemaLocation="FileTransfer.xsd">
     <managedTransfer>
         <originator>
             <hostName>example.com.</hostName>
              <userID>mqm</userID> 
         </originator> 
         <sourceAgent QMgr="QM_JUPITER" agent="AGENT_JUPITER"/>
         <destinationAgent QMgr="QM_JUPITER" agent="AGENT_JUPITER"/>
         <transferSet> 
             <item checksumMethod="MD5" mode="binary">
             <source disposition="leave" recursive="false">
                  <file>/etc/passwd</file>
             </source>
             <destination exist="overwrite" type="directory">
                  <file>/tmp</file>
             </destination>
        </item> 
         </transferSet> 
     </managedTransfer>
</request>
```
### **Aktarma isteği yaratma- IBM 4690' a aktarma**

Bu örnek XML ' de xyz.txt dosyası, bir IBM 4690 mağaza denetleyicisinde c: \adx\_test dizinine aktarıldığında kapanmak üzere ikizlenecek şekilde ayarlıdır.

```
<?xml version="1.0" encoding="UTF-8"?>
<request version="5.00"
          xmlns:xsi="https://www.w3.org/2001/XMLSchema-instance"
          xsi:noNamespaceSchemaLocation="FileTransfer.xsd">
  <managedTransfer>
    <originator>
      <hostName>example.com.</hostName><userID>bob</userID>
     </originator>
    <sourceAgent agent="AGENT_A" QMgr="qm_a"/>
    <destinationAgent agent="AGENT_B" QMgr="qm_b"/>
    <transferSet>
       <item mode="binary" checksumMethod="MD5">
         <source recursive="false" disposition="leave">
           <file>xyz.txt</file>
         </source>
         <destination type="directory" exist="error">
           <file>c:\adx_test</file>
           <attributes>
             <attribute>DIST(MIRRORED,CLOSE)</attribute>
           </attributes>
         </destination>
       </item>
    </transferSet>
  </managedTransfer>
</request>
```
<span id="page-793-0"></span>IBM 4690üzerinde WebSphere MQ Managed File Transfer ile ilgili dağıtım tipi öznitelikleriyle ilgili daha fazla bilgi için bkz. ["Dosya dağıtımı öznitelikleri" sayfa 85](#page-84-0).

### **Aktarma isteği yarat-zamanuyumsuz**

Bir kullanıcı engelleyen bir zamanuyumlu isteği istediğinde, bu durumda, aktarma işleminin tamamlanmasını ve durum iletilerini almasını bekler, komut kuyruğuna yerleştirilen ileti, bir yanıt iletisinin gönderileceği kuyruğu belirten bir yanıt öğesi içerir. Aşağıdaki örnekte, FTEAGENTtarafından kullanılan komut kuyruğuna yerleştirilen ileti gösterilmektedir:

```
<?xml version="1.0" encoding="UTF-8"?>
<request version="4.00"
         xmlns:xsi="https://www.w3.org/2001/XMLSchema-instance"
         xsi:noNamespaceSchemaLocation="FileTransfer.xsd">
  <managedTransfer>
    <originator>
         <hostName>reportserver.com</hostName>
        <userID>USER1</userID>
    </originator>
 <sourceAgent agent="FTEAGENT"
 QMgr="QM1"/>
    <destinationAgent agent="AGENT2"
                       QMgr="QM2"/>
    <reply QMGR="QM1">WMQFTE.492D0D5502770020</reply> 
    <transferSet>
 <item mode="binary" checksumMethod="MD5">
 <source recursive="false" disposition="leave">
           <file>c:\sourcefiles\source1.doc</file>
        </source>
        <destination type="file" exist="overwrite">
          <file>c:\destinationfiles\dest1.doc</file>
         </destination>
       </item>
    </transferSet>
  </managedTransfer>
</request>
```
< reply> öğesi, aktarma işleminin başarılı (ya da başka bir şekilde) tamamlanmasıyla ilgili yanıt almak için geçici bir dinamik kuyruk yaratıldığı komut kuyruk yöneticisinin adıyla doldurulur. Geçici dinamik kuyruğun adı iki kısımdan oluşur:

- command.properties yapılandırma dosyasındaki anahtar **dynamicQueuePrefix** tarafından tanımlanan önek (WMQFTE). varsayılan olarak)
- Kuyruğun IBM WebSphere MQtarafından oluşturulduğu şekliyle tanıtıcısı

# **Aktarma isteğini iptal et**

```
<?xml version="1.0" encoding="UTF-8"?>
<cancel xmlns:xsi="https://www.w3.org/2001/XMLSchema-instance" 
         version="4.00" 
         xsi:noNamespaceSchemaLocation="FileTransfer.xsd">
     <originator>
         <hostName>example.com.</hostName>
         <userID>mqm</userID>
     </originator>
     <transfer>414D51205553322E42494E44494E47538B0F404D032C0020</transfer>
     <reply QMGR="QM_JUPITER">WMQFTE.4D400F8B20002007</reply>
</cancel>
```
#### **İlgili başvurular**

["Dosya aktarma isteği ileti biçimi" sayfa 780](#page-779-0)

Dosya aktarımları, genellikle bir dosya aktarma komutu veren bir kullanıcının ya da IBM WebSphere MQ Explorer eklentisinin kullanılması sonucu bir aracı komut kuyruğuna gelen XML iletileri tarafından başlatılır. Aktarma isteği XML ' inin FileTransfer.xsd şemasına uygun olması ve kök öğe olarak < request> öğesine sahip olması gerekir. FileTransfer.xsd şeması belgesi, *MQ\_INSTALLATION\_PATH*/ mqft/samples/schema dizininde bulunur. The FileTransfer.xsd schema imports fteutils.xsd, which is in the same directory.

#### <span id="page-794-0"></span>*Zamanlanan aktarma iletisi örnekleri*

Aracının bir zamanlamayı oluşturmasını ya da silmesini istemek için aracı komut kuyruğuna koyabileceğiniz iletilere örnek olarak örnekler.

### **Zamanlanmış aktarma yarat**

```
<?xml version="1.0" encoding="UTF-8"?>
<request xmlns:xsi="https://www.w3.org/2001/XMLSchema-instance" 
          version="4.00" 
          xsi:noNamespaceSchemaLocation="FileTransfer.xsd">
     <managedTransfer> 
         <originator> 
             <hostName>example.com.</hostName> 
             <userID>mqm</userID> 
         </originator> 
         <schedule> 
             <submit timebase="admin" timezone="Europe/London">2010-01-01T21:00</submit> 
         </schedule> 
         <sourceAgent QMgr="US2.BINDINGS" agent="US2.BINDINGS.FILE"/> 
         <destinationAgent QMgr="US2.BINDINGS" agent="US2.BINDINGS.FILE"/> 
         <transferSet> 
             <item checksumMethod="MD5" mode="binary"> 
                  <source disposition="leave" recursive="false"> 
                      <file>/etc/passwd</file> 
                  </source> 
                  <destination exist="overwrite" type="directory"> 
                      <file>/tmp</file> 
                  </destination> 
             </item> 
         </transferSet> 
     </managedTransfer>
</request>
```
### **Zamanlanan aktarımı sil**

```
<?xml version="1.0" encoding="UTF-8"?>
<request xmlns:xsi="https://www.w3.org/2001/XMLSchema-instance" 
          version="4.00" 
          xsi:noNamespaceSchemaLocation="FileTransfer.xsd">
     <deleteScheduledTransfer>
         <originator>
             <delete>
                  <hostName>example.com.</hostName>
                  <userID>mqm</userID>
             </delete>
         </originator>
        <ID>1</ID>
        <reply QMGR="US2.BINDINGS">WMQFTE.4D400F8B20003902</reply>
     </deleteScheduledTransfer>
\langle request>
```
### **İlgili başvurular**

#### ["Dosya aktarma isteği ileti biçimi" sayfa 780](#page-779-0)

Dosya aktarımları, genellikle bir dosya aktarma komutu veren bir kullanıcının ya da IBM WebSphere MQ Explorer eklentisinin kullanılması sonucu bir aracı komut kuyruğuna gelen XML iletileri tarafından başlatılır. Aktarma isteği XML ' inin FileTransfer.xsd şemasına uygun olması ve kök öğe olarak < request> öğesine sahip olması gerekir. FileTransfer.xsd şeması belgesi, *MQ\_INSTALLATION\_PATH*/ mqft/samples/schema dizininde bulunur. The FileTransfer.xsd schema imports fteutils.xsd, which is in the same directory.

#### *Çağrı isteği iletisi örnekleri*

Aracının yönetilen bir çağrı oluşturmasını ya da programları çağıran bir aktarım işlemi yaratmasını istemek için aracı komut kuyruğuna yerleştirebileceğiniz iletilere ilişkin örnekler.

# **Yönetilen çağrı isteği örneği**

```
<?xml version="1.0" encoding="UTF-8"?>
<request xmlns:xsi="https://www.w3.org/2001/XMLSchema-instance" 
          version="1.00"
```

```
 xsi:noNamespaceSchemaLocation="FileTransfer.xsd">
     <managedCall>
         <originator>
              <hostName>example.com.</hostName>
              <userID>mqm</userID>
         </originator>
         <agent agent="DNWE" QMgr="QM1"/>
         <transferSet>
              <call>
                  <command name="echo" successRC="0">
                     <argument>call</argument>
                      <argument>test</argument>
                  </command>
              </call>
         </transferSet>
         <job>
              <name>managedCallCalls.xml</name>
         </job>
     </managedCall>
</request>
```
# **Çağrılarla yönetilen aktarma isteği örneği**

```
<?xml version="1.0" encoding="UTF-8"?>
<request xmlns:xsi="https://www.w3.org/2001/XMLSchema-instance" 
          version="1.00" 
          xsi:noNamespaceSchemaLocation="FileTransfer.xsd">
     <managedTransfer>
         <originator>
             <hostName>example.com.</hostName>
             <userID>mqm</userID>
         </originator>
 <sourceAgent agent="DNWE" QMgr="QM1"/>
 <destinationAgent agent="DNWE" QMgr="QM1"/>
         <transferSet> 
             <preSourceCall>
                 <command name="echo" successRC="0">
                      <argument>preSourceCall</argument>
                      <argument>test</argument>
                 </command>
             </preSourceCall>
             <postSourceCall> 
                 <command name="echo" successRC="0"> 
                      <argument>postSourceCall</argument>
                      <argument>test</argument> 
                  </command> 
             </postSourceCall>
             <preDestinationCall>
                  <command name="echo" successRC="0">
                      <argument>preDestinationCall</argument> 
                      <argument>test</argument> 
                 </command> 
             </preDestinationCall> 
             <postDestinationCall>
                  <command name="echo" successRC="0"> 
                     <argument>postDestinationCall</argument>
                      <argument>test</argument>
                  </command> 
             </postDestinationCall>
         </transferSet> 
         <job>
             <name>managedTransferCalls.xml</name> 
         </job>
     </managedTransfer>
```

```
\langlerequest>
```
### **İlgili kavramlar**

["Çalıştırılacak programların belirtilmesi" sayfa 268](#page-267-0)

Programları bir IBM WebSphere MQ Yönetilen Dosya Aktarması aracısının çalıştığı bir sistemde çalıştırabilirsiniz. Bir dosya aktarma isteğinin bir parçası olarak, aktarma başlamadan önce ya da sona erdikten sonra çalıştırılacak bir program belirleyebilirsiniz. Ayrıca, yönetilen bir çağrı isteğini göndererek, dosya aktarma isteğinin bir parçası olmayan bir program başlatabilirsiniz.

# **İlgili başvurular**

["Dosya aktarma isteği ileti biçimi" sayfa 780](#page-779-0)

<span id="page-796-0"></span>Dosya aktarımları, genellikle bir dosya aktarma komutu veren bir kullanıcının ya da IBM WebSphere MQ Explorer eklentisinin kullanılması sonucu bir aracı komut kuyruğuna gelen XML iletileri tarafından başlatılır. Aktarma isteği XML ' inin FileTransfer.xsd şemasına uygun olması ve kök öğe olarak < request> öğesine sahip olması gerekir. FileTransfer.xsd şeması belgesi, *MQ\_INSTALLATION\_PATH*/ mqft/samples/schema dizininde bulunur. The FileTransfer.xsd schema imports fteutils.xsd, which is in the same directory.

# *İstek iletisi biçimlerinin izlenmesi*

Kaynak izleme programları, bir aracının komut kuyruğuna uygun bir XML iletisi geldiğinde, genellikle bir kullanıcının fteCreateMonitor komutunu ya da IBM WebSphere MQ Explorer arabirimini kullanmanın bir sonucu olarak yaratılır.

Monitor XML, kök öğe olarak <monitor> öğesini kullanarak Monitor.xsd şemasına uygun olmalıdır.

İzleme iletileri aşağıdaki kök öğelerden birine sahip olabilir:

- <monitor> -yeni bir kaynak izleme programı yaratmak ve başlatmak için
- <deleteMonitor> -var olan bir izleme programını durdurma ve silme için

There is no command message for the fteListMonitors command because the command directly retrieves matching monitor definitions from the SYSTEM.FTE topic.

# **Şema**

Aşağıdaki şema, bir izleme isteği XML iletisinde hangi öğelerin geçerli olduğunu açıklar.

```
<xsd:schema xmlns:xsd="https://www.w3.org/2001/XMLSchema" 
 targetNamespace="https://www.ibm.com/xmlns/wmqfte/7.0.1/
MonitorDefinition" 
         xmlns="https://www.ibm.com/xmlns/wmqfte/7.0.1/MonitorDefinition"> 
<xsd:include schemaLocation="FileTransfer.xsd" /> 
   <xsd:element name="monitor"> 
      <xsd:complexType> 
         <xsd:sequence> 
 <xsd:element name="name" type="monitorNameType" 
 minOccurs="1" maxOccurs="1" /> 
 <xsd:element name="description" type="xsd:string" 
 minOccurs="0" maxOccurs="1" /> 
 <xsd:element name="pollInterval" type="pollIntervalType" 
 minOccurs="1" maxOccurs="1" 
default="10" /> 
 <xsd:element name="batch" type="batchType" 
 minOccurs="0" maxOccurs="1" /> 
 <xsd:element name="agent" type="agentNameType"
 minOccurs="1" maxOccurs="1" /> 
 <xsd:element name="resources" type="monitorResourcesType" 
 minOccurs="0" 
maxOccurs="1" /> 
 <xsd:element name="triggerMatch" type="triggerMatchType" 
 maxOccurs="1" minOccurs="1" /> 
 <xsd:element name="reply" type="replyType" 
 maxOccurs="1" minOccurs="0" /> 
 <xsd:element name="tasks" type="monitorTasksType" 
 maxOccurs="1" minOccurs="1" /> 
 <xsd:element name="originator" type="origRequestType" 
 maxOccurs="1" minOccurs="1"/>
 <xsd:element name="job" type="jobType" 
 maxOccurs="1" minOccurs="0"/> 
 <xsd:element name="defaultVariables" type="defaultVariablesType" 
 maxOccurs="1" minOccurs="0"/> 
         </xsd:sequence> 
         <xsd:attribute name="version" type="versionType" use="required" /> 
      </xsd:complexType> 
   </xsd:element> 
   <xsd:element name="deleteMonitor"> 
      <xsd:complexType> 
         <xsd:sequence> 
 <xsd:element name="name" type="monitorNameType" 
 minOccurs="1" maxOccurs="1" /> 
            <xsd:element name="originator" type="origRequestType"
```

```
maxOccurs="1" minOccurs="1"/><br>name="reply" type="replyType"<br>maxOccurs="1" minOccurs="0"/>
 <xsd:element name="reply" type="replyType" 
 maxOccurs="1" minOccurs="0" /> 
             </xsd:sequence> 
             <xsd:attribute name="version" type="versionType" use="required" /> 
         </xsd:complexType> 
     </xsd:element> 
    <xsd:complexType name="transferRequestType"> 
         <xsd:choice> 
 <xsd:element name="managedTransfer" type="managedTransferType" /> 
 <xsd:element name="managedCall" type="managedCallType" /> 
         </xsd:choice> 
         <xsd:attribute name="version" type="versionType" /> 
    </xsd:complexType> 
     <xsd:complexType name="monitorResourcesType"> 
         <xsd:choice> 
             <xsd:sequence> 
                 <xsd:element name="directory" type="monitoredDirectoryType" 
                                             maxOccurs="unbounded" />
             </xsd:sequence> 
             <xsd:element name="queue" type="monitoredQueueType"/> 
         </xsd:choice> 
         </xsd:complexType> 
     <xsd:complexType name="monitoredDirectoryType"> 
         <xsd:simpleContent> 
             <xsd:extension base="xsd:string"> 
                 <xsd:attribute name="recursionLevel" 
type="xsd:nonNegativeInteger" /> 
                 <xsd:attribute name="id" type="resourceIdAttrType" /> 
             </xsd:extension> 
         </xsd:simpleContent> 
     </xsd:complexType> 
     <xsd:complexType name="monitoredQueueType"> 
         <xsd:simpleContent> 
             <xsd:extension base="xsd:string"> 
                 <xsd:attribute name="id" type="resourceIdAttrType" /> 
             </xsd:extension> 
         </xsd:simpleContent> 
    </xsd:complexType> 
     <xsd:complexType name="triggerMatchType"> 
         <xsd:sequence> 
             <xsd:element name="conditions" type="conditionsType" 
                                         maxOccurs="1" />
         </xsd:sequence> 
    </xsd:complexType> 
     <xsd:complexType name="conditionsType"> 
         <xsd:choice minOccurs="1"> 
 <xsd:element name="allOf" type="listPredicateType" 
 minOccurs="1" maxOccurs="1" /> 
 <xsd:element name="anyOf" type="listPredicateType" 
 minOccurs="1" maxOccurs="1" /> 
             <xsd:element name="condition" type="conditionType" 
                                         maxOccurs="1" />
         </xsd:choice> 
    </xsd:complexType>
     <xsd:complexType name="listPredicateType">
         <xsd:choice>
             <xsd:element name="condition" type="conditionType" 
                                        maxOccurs="unbounded" />
         </xsd:choice> 
    </xsd:complexType> 
     <xsd:complexType name="conditionType"> 
         <xsd:sequence> 
             <xsd:element name="name" type="conditionNameType" 
                         minOccurs="0" maxOccurs="1" /> 
             <xsd:element name="resource" type="resourceIdType" 
                                       maxOccurs="1" />
             <xsd:choice minOccurs="1"> 
                 <xsd:element name="fileMatch" 
type="fileMatchConditionType" 
                                                    maxOccurs="1" />
                 <xsd:element name="fileNoMatch" 
type="fileNoMatchConditionType" 
                              minOccurs="1"
```

```
maxOccurs="1" /> 
               <xsd:element name="fileSize" 
type="fileSizeConditionType" 
                                              maxOccurs="1" />
               <xsd:element name="queueNotEmpty" 
type="queueNotEmptyConditionType" 
                         minOccurs="1" maxOccurs="1" />
               <xsd:element name="completeGroups" 
type="completeGroupsConditionType" 
 minOccurs="1" maxOccurs="1" /> 
 <xsd:element name="fileSizeSame" type="fileSizeSameType" 
minOccurs="1" maxOccurs="1"/> max\alpha </xsd:choice> 
        </xsd:sequence> 
    </xsd:complexType> 
    <xsd:complexType name="fileMatchConditionType"> 
        <xsd:sequence> 
 <xsd:element name="pattern" type="conditionPatternType" 
 minOccurs="0" default="*.*" /> 
 <xsd:element name="exclude" type="conditionPatternType" 
 minOccurs="0" maxOccurs="1"/> 
        </xsd:sequence> 
    </xsd:complexType> 
    <xsd:complexType name="fileNoMatchConditionType"> 
        <xsd:sequence> 
 <xsd:element name="pattern" type="conditionPatternType" 
 minOccurs="0" default="*.*" /> 
 <xsd:element name="exclude" type="conditionPatternType" 
 minOccurs="0" maxOccurs="1"/> 
        </xsd:sequence> 
    </xsd:complexType> 
    <xsd:complexType name="fileSizeConditionType"> 
        <xsd:sequence> 
 <xsd:element name="compare" type="sizeCompareType" 
 minOccurs="1" default="0" /> 
 <xsd:element name="pattern" type="conditionPatternType" 
 minOccurs="0" default="*.*" /> 
 <xsd:element name="exclude" type="conditionPatternType" 
 minOccurs="0" maxOccurs="1"/> 
        </xsd:sequence> 
    </xsd:complexType> 
    <xsd:complexType name="sizeCompareType"> 
        <xsd:simpleContent> 
           <xsd:extension base="xsd:int"> 
               <xsd:attribute name="operator" type="sizeOperatorType" 
use="required" /> 
               <xsd:attribute name="units" type="fileSizeUnitsType" 
use="required" /> 
           </xsd:extension> 
        </xsd:simpleContent> 
    </xsd:complexType> 
    <xsd:simpleType name="sizeOperatorType"> 
        <xsd:restriction base="xsd:string"> 
          <xsd:enumeration value=">="
        </xsd:restriction> 
    </xsd:simpleType> 
    <xsd:simpleType name="fileSizeUnitsType"> 
 <xsd:restriction base="xsd:string"> 
 <xsd:pattern value="[bB]|[kK][bB]|[mM][bB]|[gG][bB]" /> 
        </xsd:restriction> 
    </xsd:simpleType> 
    <xsd:complexType name="conditionPatternType"> 
        <xsd:simpleContent> 
 <xsd:extension base="xsd:string"> 
 <xsd:attribute name="type" type="patternTypeAttributeType" 
                            use="optional" default="wildcard"/> 
           </xsd:extension> 
        </xsd:simpleContent> 
    </xsd:complexType> 
    <xsd:simpleType name="patternTypeAttributeType"> 
 <xsd:restriction base="xsd:token"> 
 <xsd:enumeration value="regex" /> 
           <xsd:enumeration value="wildcard" /> 
        </xsd:restriction>
```

```
 </xsd:simpleType> 
    <xsd:complexType name="conditionNameType"> 
        <xsd:simpleContent> 
            <xsd:extension base="xsd:string" /> 
        </xsd:simpleContent> 
    </xsd:complexType> 
    <xsd:complexType name="queueNotEmptyConditionType"/> 
    <xsd:complexType name="completeGroupsConditionType"/> 
    <xsd:complexType name="fileSizeSameType"> 
        <xsd:sequence> 
 <xsd:element name="pattern" type="conditionPatternType" 
 minOccurs="1" maxOccurs="1"/> 
 <xsd:element name="exclude" type="conditionPatternType" 
                        minOccurs="0" maxOccurs="1"/> 
        </xsd:sequence> 
        <xsd:attribute name="polls" type="positiveIntegerType" use="required" /> 
    </xsd:complexType> 
    <xsd:complexType name="pollIntervalType"> 
        <xsd:simpleContent> 
            <xsd:extension base="xsd:int"> 
                <xsd:attribute name="units" type="timeUnitsType" 
                              use="optional" default="minutes" /> 
             </xsd:extension> 
        </xsd:simpleContent> 
    </xsd:complexType> 
    <xsd:complexType name="batchType"> 
        <xsd:attribute name="maxSize" type="positiveIntegerType" use="required"/> 
    </xsd:complexType> 
    <xsd:simpleType name="timeUnitsType"> 
        <xsd:restriction base="xsd:token"> 
 <xsd:enumeration value="seconds" /> 
 <xsd:enumeration value="minutes" /> 
            <xsd:enumeration value="hours" /> 
           <xsd:enumeration value="days" /><br><xsd:enumeration value="days" />
 <xsd:enumeration value="weeks" /> 
 <xsd:enumeration value="months" /> 
 <xsd:enumeration value="years" /> 
        </xsd:restriction> 
    </xsd:simpleType> 
    <xsd:complexType name="monitorTasksType"> 
        <xsd:sequence> 
            <xsd:element name="task" type="monitorTaskType" 
                        minOccurs="1" maxOccurs="1" /> 
        </xsd:sequence> 
    </xsd:complexType> 
    <xsd:complexType name="monitorTaskType"> 
        <xsd:sequence> 
 <xsd:element name="name" type="monitorTaskNameType" 
 minOccurs="1" maxOccurs="1" /> 
 <xsd:element name="description" type="xsd:string" 
 minOccurs="0" maxOccurs="1" /> 
 <xsd:element name="transfer" type="transferTaskType" 
 minOccurs="0" maxOccurs="1" /> 
        </xsd:sequence> 
    </xsd:complexType> 
    <xsd:complexType name="transferTaskType"> 
        <xsd:sequence> 
 <xsd:element name="request" type="transferRequestType" 
 minOccurs="1" maxOccurs="1" /> 
        </xsd:sequence> 
    </xsd:complexType> 
    <xsd:complexType name="resourceIdType"> 
        <xsd:attribute name="id" type="xsd:string" use="optional" /> 
    </xsd:complexType> 
    <xsd:simpleType name="resourceIdAttrType"> 
        <xsd:restriction base="xsd:string"></xsd:restriction> 
    </xsd:simpleType> 
    <xsd:simpleType name="monitorNameType"> 
        <xsd:restriction base="xsd:string">
```

```
 <xsd:pattern value="[^%\*]+" /> 
        </xsd:restriction> 
    </xsd:simpleType> 
    <xsd:simpleType name="agentNameType"> 
 <xsd:restriction base="xsd:string"> 
 <xsd:pattern value="[.%_0-9A-Z]*" /> 
        </xsd:restriction> 
    </xsd:simpleType> 
    <xsd:simpleType name="monitorTaskNameType"> 
 <xsd:restriction base="xsd:string"> 
 <xsd:pattern value=".*" /> 
        </xsd:restriction> 
    </xsd:simpleType> 
    <xsd:complexType name="defaultVariablesType"> 
        <xsd:sequence> 
 <xsd:element name="variable" type="variableType" 
 maxOccurs="unbounded" minOccurs="1" /> 
        </xsd:sequence> 
    </xsd:complexType> 
    <xsd:complexType name="variableType"> 
        <xsd:simpleContent> 
            <xsd:extension base="xsd:string"> 
               <xsd:attribute name="key" type="xsd:string" use="required" /> 
            </xsd:extension> 
        </xsd:simpleContent> 
    </xsd:complexType>
```

```
</xsd:schema>
```
# **İzleme programı yaratma iletisinin anlaşılması**

İzleme programı iletilerinde kullanılan öğeler ve öznitelikler anlatılır:

# **Öğe açıklamaları**

#### **<monitor>**

Devam etmekte olan bir dosya aktarımı iptal etmek için gereken tüm öğeleri içeren grup öğesi.

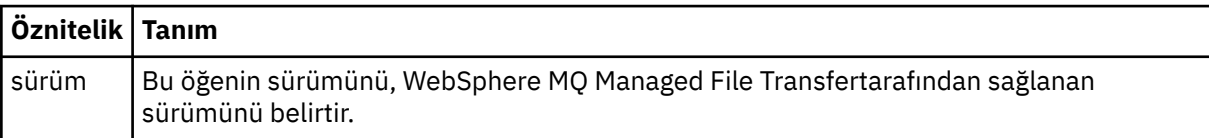

#### **<name>**

İzleme programının adı, izleme programının aracısında benzersiz olmalıdır.

### **<description>**

İzleme programının tanımı (şu anda kullanılmamış).

# **<pollInterval>**

Tetikleme koşuluna karşı kaynağın her bir denetimi arasındaki zaman aralığı.

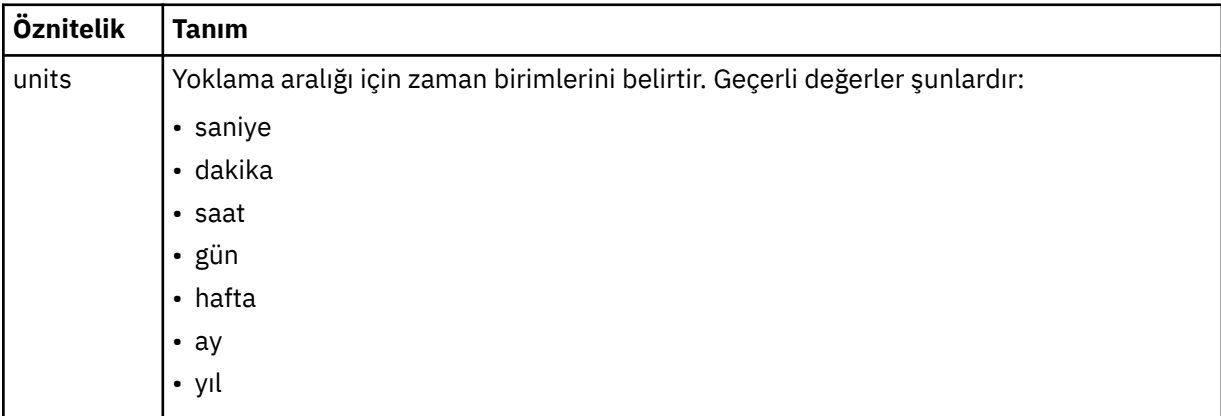

### **<agent>**

İzleme programının ilişkilendirildiği görevlinin adı.

#### **<resources>**

İzlenecek kaynakları belirten öğeleri içeren grup öğesi.

### **<directory>**

İzlenecek izleme programının aracı makinesinde bulunan dizini belirten tam olarak nitelenmiş yol.

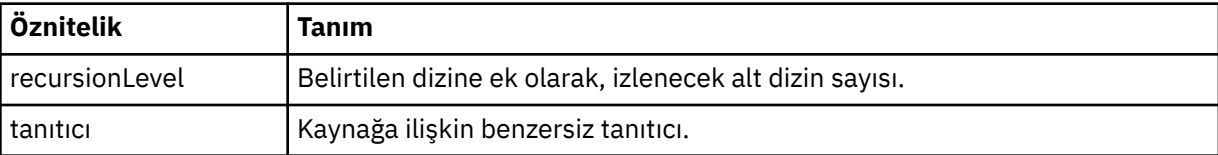

#### **<queue>**

İzleme görevlisinin kuyruk yöneticisininde izlenecek kuyruğu belirten kuyruk adı.

### **<triggerMatch>**

İzlenen kaynakla karşılaştırılacak tetikleyici koşullarını belirten öğeleri içeren grup öğesi.

### **<conditions>**

İzlenen kaynakla karşılaştırılacak koşulun tipini belirten öğeleri içeren grup öğesi.

### **<allOf>**

Tüm içerilen koşulların karşılanmaması gerektiğini belirten karşılaştırma belirtimi.

### **<anyOf>**

İçerilen herhangi bir koşulun karşılanması gerektiğini belirten karşılaştırma belirtimi.

### **<condition>**

Genel izleme tetikleyicisi koşuluna katkıda bulunacak bir karşılaştırma koşulu tanımlar.

### **<name>**

Koşulun adı.

#### **<resource>**

Koşulu karşılaştırmak için kaynak tanımlamasını tanımlar.

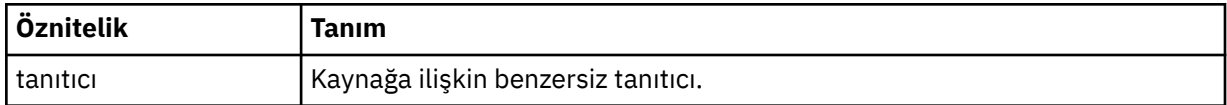

İzlenmekte olan kaynak bir dizinse, koşulda aşağıdaki üç öğelerden birinin belirtilmesi gerekir:

- fileMatch
- fileNoEşleştir
- fileSize

İzlenmekte olan kaynak bir kuyruksa, koşulun aşağıdaki iki öğelerinden biri belirtilmelidir:

- queueNotBoş
- completeGroups

#### **<fileMatch>**

Dosya adı eşleştirme koşuluna ilişkin grup öğesi.

#### **<pattern>**

Bir dosya adı eşleştirme örüntülerini belirtir. Kaynaktaki dosyalar, koşulu yerine getirmek için kalıpla eşleşmelidir. Varsayılan kalıp: \* (herhangi bir dosya eşleşir).

#### **<fileNoMatch>**

Ters dosya adı eşleşme koşuluna ilişkin grup öğesi.

### **<pattern>**

Ters dosya adı eşleştirme örüntülerini belirtir. İzlenen kaynak eşleşmesine ilişkin herhangi bir dosya yoksa, koşul karşılanır. Varsayılan kalıp: \* (herhangi bir dosyanın yokluğu eşleşir).

#### **<fileSize>**

Dosya boyutu karşılaştırmasına ilişkin grup öğesi.

#### **<compare>**

Bir dosya boyutu karşılaştırması belirtir. Değer eksi olmayan bir tamsayı olmalıdır.

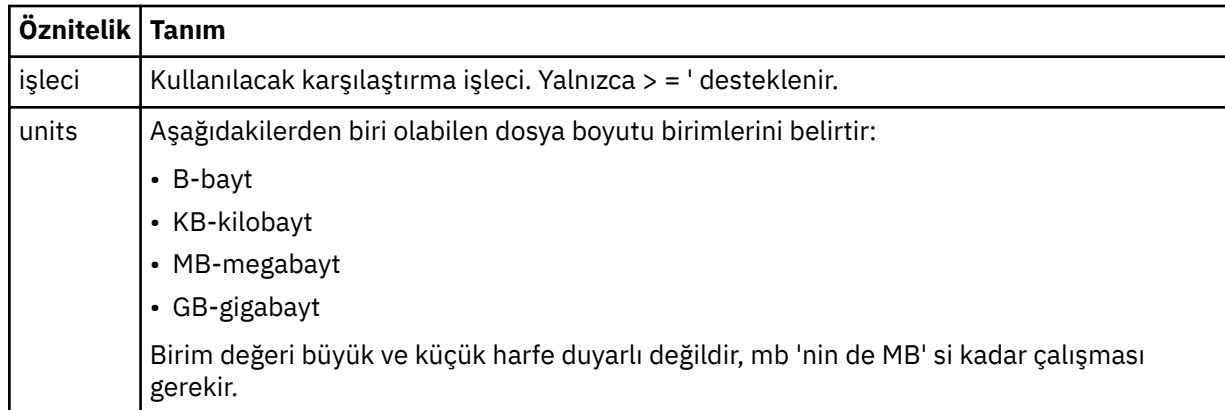

#### **<pattern>**

Eşleştirilecek dosya adı kalıbı. Varsayılan değer \* ' dir (herhangi bir dosya eşleşir).

#### **<queueNotEmpty>**

Bu yalnızca kaynak bir kuyruksa belirlenebilir. İzleme programının tetiklenmesi için kuyruğun üzerinde bir ileti olması gerektiğini belirtir.

#### **<completeGroups>**

Bu yalnızca kaynak bir kuyruksa belirlenebilir. İzleme programının tetiklenmesi için kuyruğun üzerinde eksiksiz bir ileti grubu bulunması gerektiğini belirtir. Kuyruktaki her tam grup için tek bir aktarma görevi yürütülür.

#### **<reply>**

Zamanuyumsuz isteklere ilişkin yanıt kuyruğunu belirlemek için kullanılan isteğe bağlı öğe.

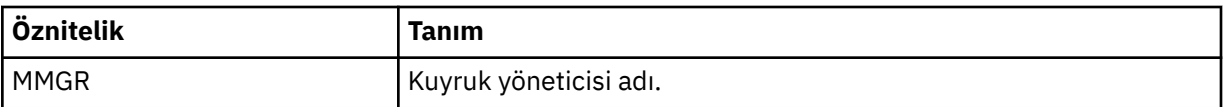

#### **<tasks>**

İzleme programı tetikleme koşulları yerine getirildiğinde çağrılacak görevleri belirten öğeleri içerecek şekilde grup öğesi.

#### **<task>**

Tetikleme koşulları yerine getirildiğinde, izleme programının çağıracağı tek bir görevi tanımlayan grup öğesi. Şu anda yalnızca bir görev belirtilebilir.

#### **<name>**

Görevin adı. Herhangi bir alfasayısal karakteri kabul eder.

#### **<description>**

Görevin açıklaması. Herhangi bir metin değerine izin verilir.

#### **<transfer>**

Bir aktarma görevini tanımlayan grup öğesi.

#### **<request>**

Görevin tipini tanımlayan grup öğesi. Bu, FileTransfer.xsd şema tanımlamasından devralınan aşağıdaki öğelerden birini içermelidir:

- • [managedTransfer](#page-782-0)
- managedCall

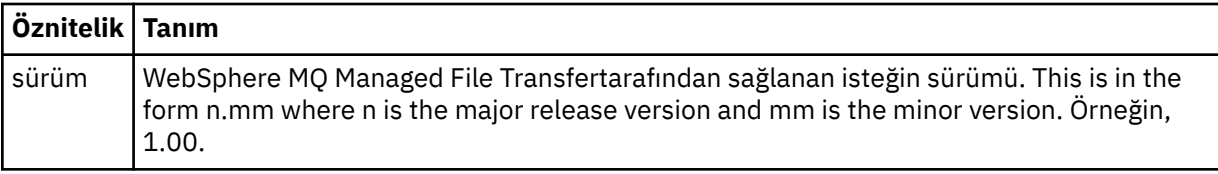

#### **<originator>**

İsteyenin kaynağını belirten öğeleri içeren grup öğesi.

### **<hostName>**

Kaynak dosyanın bulunduğu sistemin anasistem adı.

#### **<userID>**

Dosya aktarımı başlatan kullanıcı kimliği.

#### **<mqmdUserID>**

İsteğe Bağlı. İleti tanımlayıcısında sağlanan IBM WebSphere MQ kullanıcı kimliği (MQMD).

#### **<job>**

İş bilgilerini içeren grup öğesi.

#### **<jobName>**

Mantıksal iş tanıtıcısını belirtir.

#### **<defaultVariables>**

Bir ya da daha çok değişken öğe içeren grup öğesi. Bu değişkenler, kuyruk izlenirken değişken yerine koyma değeri olarak kullanılır. Değişken yerine koyma ile ilgili daha fazla bilgi için bkz. ["Değişken](#page-218-0) [yerine koyma değeri içeren görevlerin uyarlanması" sayfa 219](#page-218-0).

#### **<variable>**

key özniteliği tarafından verilen anahtarla ilişkili değeri içeren öğe.

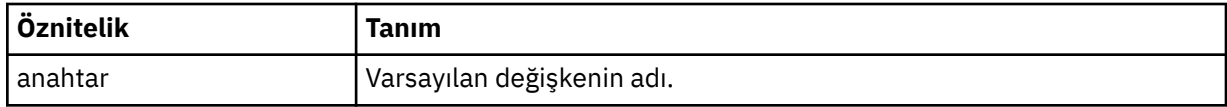

### **İzleme programı silme iletisinin anlaşılması**

İzleme programı iletilerinde kullanılan öğeler ve öznitelikler anlatılır:

# **Öğe açıklamaları**

#### **<deleteMonitor>**

Bir izleme programını durdurmak ve silmek için gereken tüm öğeleri içeren grup öğesi.

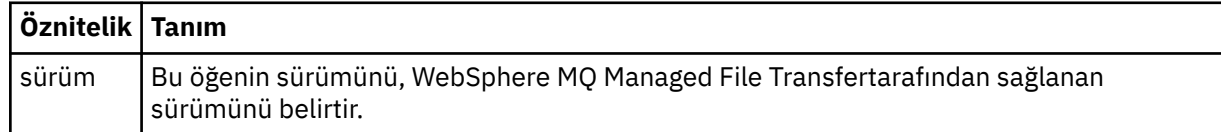

#### **<name>**

Silinecek izleme programının adı.

#### **<originator>**

İsteyenin kaynağını belirten öğeleri içeren grup öğesi.

#### **<hostName>**

Kaynak dosyanın bulunduğu sistemin anasistem adı.

#### **<userID>**

Dosya aktarımı başlatan kullanıcı kimliği.

#### **<mqmdUserID>**

İsteğe Bağlı. İleti tanımlayıcısında sağlanan IBM WebSphere MQ kullanıcı kimliği (MQMD).

### **<reply>**

İstek için oluşturulan geçici yanıtlama kuyruğunun adını belirler. Kuyruğun adı, command.properties yapılandırma dosyasındaki anahtar dynamicQueuePrefix tarafından tanımlanandır. Bu değer belirlenmezse, kuyruk adının varsayılan değeri WMQFTE' dir.

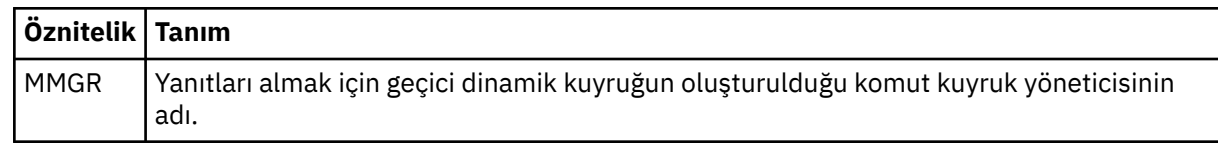

### **Örnekler**

Aşağıdaki izleme isteklerinin her biri için, bu şemaya uygun XML iletileri örnekleri verilmiştir:

- İzleme programı yaratılması
- • [İzleme programının silinmesi](#page-805-0)

### *Monitor istek iletisi örnekleri*

Aracının bir izleme programını yaratmasını ya da silmesini istemek için aracı komut kuyruğuna koyabileceğiniz iletilere örnek olarak verilebilir.

# **İzleme isteği yarat**

```
<?xml version="1.0" encoding="UTF-8"?>
<monitor:monitor xmlns:xsi="https://www.w3.org/2001/XMLSchema-instance" 
                   xmlns:monitor="https://www.ibm.com/xmlns/wmqfte/7.0.1/MonitorDefinition" 
                   version="4.00" 
                   xsi:schemaLocation="https://www.ibm.com/xmlns/wmqfte/7.0.1/MonitorDefinition ./
Monitor.xsd"> 
     <name>EXAMPLEMONITOR</name> 
     <pollInterval>1</pollInterval> 
    <agent>US2.BINDINGS.FILE</agent>
     <resources> 
         <directory recursionLevel="0">/srv/nfs/incoming</directory> 
    </resources>
     <triggerMatch> 
         <conditions> 
              <allOf> 
                  <condition> 
                       <fileMatch> 
                           <pattern>*.completed</pattern> 
                      </fileMatch> 
                  </condition> 
             \langle/allOf>
         </conditions> 
     </triggerMatch> 
     <reply QMGR="US2.BINDINGS">WMQFTE.4D400F8B20003702</reply> 
     <tasks> 
         <task> 
             <name/ <transfer> 
                  <request xmlns:xsi="https://www.w3.org/2001/XMLSchema-instance" 
                            version="4.00" 
                            xsi:noNamespaceSchemaLocation="FileTransfer.xsd"> 
                       <managedTransfer> 
                           <originator> 
                               <hostName>example.com.</hostName> 
                               <userID>mqm</userID> 
                           </originator> 
                           <sourceAgent QMgr="US2.BINDINGS" agent="US2.BINDINGS.FILE"/> 
                           <destinationAgent QMgr="US2.BINDINGS" agent="US2.BINDINGS.FILE"/> 
                           <transferSet> 
                               <item checksumMethod="MD5" mode="binary"> 
                                    <source disposition="leave" recursive="false"> 
                                        <file>/srv/nfs/incoming/*.txt</file> 
                                    </source> 
                                    <destination exist="error" type="directory"> 
                                        <file>/srv/backup</file> 
                                    </destination> 
                               </item> 
                           </transferSet> 
                       </managedTransfer> 
                 \langle request>
```

```
 </transfer> 
         </task> 
     </tasks> 
     <originator> 
         <hostName>example.com.</hostName> 
         <userID>mqm</userID> 
     </originator>
</monitor:monitor>
```
# **İzleme isteğini sil**

```
<?xml version="1.0" encoding="UTF-8"?>
<monitor:deleteMonitor xmlns:xsi="https://www.w3.org/2001/XMLSchema-instance" 
                         xmlns:monitor="https://www.ibm.com/xmlns/wmqfte/7.0.1/MonitorDefinition" 
                         version="4.00" 
                         xsi:schemaLocation="https://www.ibm.com/xmlns/wmqfte/7.0.1/MonitorDefinition ./
Monitor.xsd"> 
     <name>EXAMPLEMONITOR</name> 
     <originator> 
         <hostName>example.com.</hostName> 
         <userID>mqm</userID> 
     </originator> 
 <reply QMGR="QM_JUPITER">WMQFTE.4D400F8B20003705</reply>
</monitor:deleteMonitor>
```
### **İlgili başvurular**

["İstek iletisi biçimlerinin izlenmesi" sayfa 797](#page-796-0)

Kaynak izleme programları, bir aracının komut kuyruğuna uygun bir XML iletisi geldiğinde, genellikle bir kullanıcının fteCreateMonitor komutunu ya da IBM WebSphere MQ Explorer arabirimini kullanmanın bir sonucu olarak yaratılır.

# *Ping aracısı istek iletisi biçimi*

Bir aracıyı, bir **ftePingAgent** komutu vererek ya da aracı komut kuyruğuna bir XML iletisi koyarak ping komutu gönderebilirsiniz. Ping aracısı istek XML ' inin PingAgent.xsd şemasına uygun olması gerekir. WebSphere MQ Managed File Transfer' ı kurduktan sonra, PingAgent.xsd şema dosyasını şu dizine bulabilirsiniz: *MQ\_INSTALLATION\_PATH*/mqft/samples/schema. The PingAgent.xsd schema imports fteutils.xsd, which is in the same directory.

Aracı, komut kuyruğunda bir ping aracısı istek iletisi aldığında, aracı etkinse, komut kuyruğuna ping aracısı istek iletisini veren komut ya da uygulamaya bir XML yanıt iletisi döndürür. Aracıdan gelen yanıt iletisi, Reply.xsdtarafından tanımlanan biçimde. Bu biçim hakkında daha fazla bilgi için bkz. ["Yanıt iletisi](#page-806-0) [biçimi" sayfa 807](#page-806-0).

# **Şema**

Aşağıdaki şema, bir ping aracısı isteği XML iletisinde hangi öğelerin geçerli olduğunu açıklar.

```
<xsd:schema xmlns:xsd="https://www.w3.org/2001/XMLSchema"
            xmlns="https://www.ibm.com/xmlns/wmqfte/7.0.1/PingAgent"
           targetNamespace="https://www.ibm.com/xmlns/wmqfte/7.0.1/PingAgent">
    <xsd:include schemaLocation="fteutils.xsd"/>
    <xsd:element name="pingAgent">
        <xsd:complexType>
           <xsd:sequence>
 <xsd:element name="originator" type="origRequestType" maxOccurs="1" minOccurs="1"/>
 <xsd:element name="agent" type="agentType" maxOccurs="1" minOccurs="1"/>
 <xsd:element name="reply" type="replyType" maxOccurs="1" minOccurs="0" />
           </xsd:sequence>
           <xsd:attribute name="version" type="versionType" use="required" />
        </xsd:complexType>
    </xsd:element>
```

```
</xsd:schema>
```
# **Ping aracısı istek iletisine ilişkin açıklamalar**

Ping aracısı istek iletilerinde kullanılan öğeler ve öznitelikler aşağıdaki listede tanımlanır:

#### <span id="page-806-0"></span>**<pingAgent>**

Bir ping aracısı isteği belirtmek için gereken tüm öğeleri içeren grup öğesi.

#### **<originator>**

Ping isteğinin kaynağını belirlemek için gereken tüm öğeleri içeren grup öğesi.

### **<hostName>**

İsteyin kaynaklandığı makinenin anasistem adı.

#### **<userID>**

İsteki başlatan kullanıcının kullanıcı adı.

#### **<mqmdUserID>**

İsteyenin oluşturucının MQMD kullanıcı adı.

#### **<agent>**

Ping için çalışan ajan.

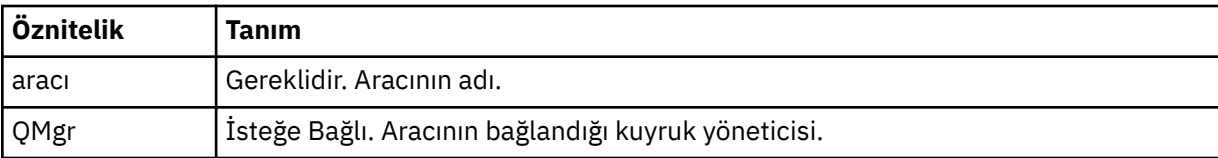

### **<reply>**

Aracıya yanıt iletisini göndermesi için kullanılan kuyruğun adı.

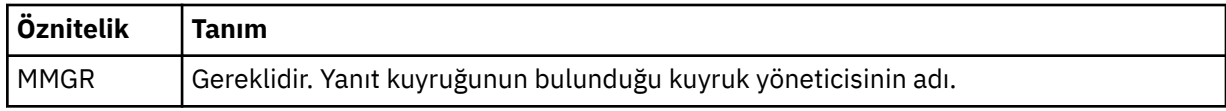

### **Örnek**

Bu örnekte, AGENT\_JUPITER aracısına gönderilen bir ping aracısı iletisi gösterilir. AGENT\_JUPITER etkin ve aracı isteklerini işleyebildiyse, QM\_JUPITER üzerinde WMQFTE.4D400F8B20003708 kuyruğuna bir yanıt iletisi gönderir.

```
<?xml version="1.0" encoding="UTF-8"?>
<ping:pingAgent xmlns:xsi="https://www.w3.org/2001/XMLSchema-instance" 
                 xmlns:ping="https://www.ibm.com/xmlns/wmqfte/7.0.1/PingAgent" 
                 version="4.00"> 
      <originator> 
           <hostName>example.com.</hostName> 
           <userID>mqm</userID> 
      </originator> 
      <agent agent="AGENT_JUPITER" QMgr="QM_JUPITER"/> 
      <reply QMGR="QM_JUPITER">WMQFTE.4D400F8B20003708</reply>
</ping:pingAgent>
```
# *Yanıt iletisi biçimi*

Aracı, aracı komut kuyruğunda bir XML iletisi aldığında, bir yanıt gerekiyorsa, aracı özgün iletide tanımlı olan yanıt kuyruğuna bir XML yanıt iletisi gönderir. Yanıt XML ' i Reply.xsd şemasına uygundur. Reply.xsd şeması belgesi, *MQ\_INSTALLATION\_PATH*/mqft/samples/schema dizininde bulunur. The Reply.xsd schema imports fteutils.xsd, which is in the same directory.

# **Şema**

Aşağıdaki şema, bir yanıt XML iletisinde hangi öğelerin geçerli olduğunu açıklar.

```
<xsd:schema xmlns:xsd="https://www.w3.org/2001/XMLSchema">
<xsd:include schemaLocation="TransferLog.xsd"/>
     <xsd:element name="reply">
         <xsd:complexType>
             <xsd:sequence>
                 <xsd:element name="transferSet" type="transferSetType" minOccurs="0"
```

```
maxOccurs="1" />
                <xsd:element name="status" type="statusType" minOccurs="1" maxOccurs="1" />
             </xsd:sequence>
             <xsd:attribute name="version" type="versionType" use="required"/>
           <xsd:attribute name="ID"
         </xsd:complexType> 
    </xsd:element>
</xsd:schema>
```
**Yanıt iletisini anlama**

Yanıt iletilerinde kullanılan öğeler ve öznitelikler aşağıdaki listede tanımlanır:

#### **<reply>**

Yanıt bilgilerini belirten öğeleri içeren öğe.

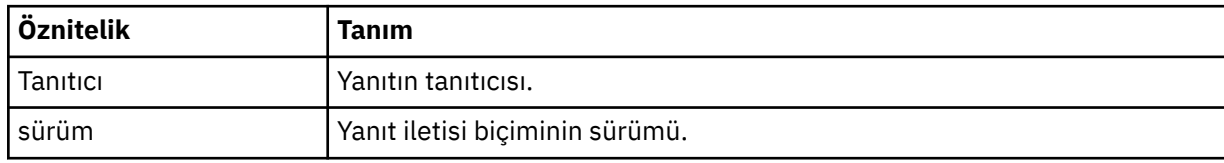

#### **<status>**

Aracının gerçekleştirmesi için istekte bulunulan işlemin durumu.

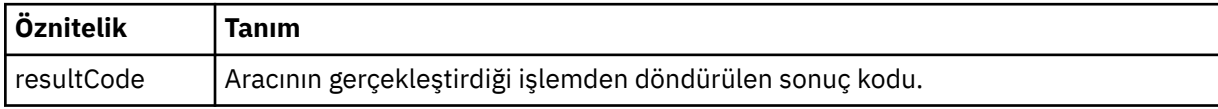

### **<supplement>**

Aracının gerçekleştirmesi istendiği işlemle ilgili ek yanıt bilgileri.

### **Örnek**

Aşağıdaki bölümde, örnek bir yanıt iletisi yer almaktadır:

```
<reply version="1.00" xmlns:xsi="https://www.w3.org/2001/XMLSchema-instance"
                                 xsi:noNamespaceSchemaLocation="Reply.xsd" 
                                 ID="010202030000000000000000000000000000000000000000">
     <status resultCode="65">
         <supplement>Additional reply information</supplement>
     </status>
\langle/reply>
```
# *Güvenlik için ileti biçimleri*

Bu konuda, güvenlik ile ilgili eşgüdüm kuyruk yöneticisine yayınlanan iletiler açıklanmaktadır.

# **Yetkili günlük iletisi yok**

Kullanıcı yetkisi denetimi etkinleştirilmişse, aracı, eşgüdüm kuyruk yöneticisine yetkili olmayan iletileri yayınlayamaz. ["WebSphere MQ Managed File Transfer işlemlerindeki kullanıcı yetkileri" sayfa 393](#page-392-0) , kullanıcı yetki denetiminin nasıl etkinleştirileceğini açıklar.

Every time a user submits a request to perform a restricted action to the agent, either by using a WebSphere MQ Managed File Transfern command or by using the IBM WebSphere MQ Explorer plug-in, the agent checks that the user has the authority to perform the action. If the user fails that authority check, a not authorized log message is published to the coordination queue manager on its SYSTEM.FTE/Log/*aracı\_adı*/NotAuthorized topic.

Bu ileti, TransferLog.xsd XML şemasına uygundur. Örneğin:

```
<?xml version="1.0" encoding="UTF-8"?>
<notAuthorized version="3.00" 
                ID="414d5120716d312020202020202020204da5924a2010ce03" 
                agentRole="sourceAgent" 
                xmlns:xsi="https://www.w3.org/2001/XMLSchema-instance"
```

```
 xsi:noNamespaceSchemaLocation="TransferLog.xsd"
               xmlns=" <action time="2009-08-28T12:31:15.781Z">not_authorized</action>
   <originator>
         <mqmdUserID>test1</mqmdUserID>
   </originator>
   <authority>administration</authority>
   <status resultCode="53">
         <supplement>BFGCH0083E: The user (test1) does not have the authority (ADMINISTRATION) required 
to shut down agent 'AGENT'.</supplement>
         <supplement>
<1; ?xml version=<0uot; 1.0<0 encoding=<0uot; UTF-8<0uot; ?<0\deltalt; internal:request version=\deltaquot3.00\deltaquot; xmlns:xsi=\deltaquot; https://www.w3.org/2001/XMLSchema-
instance"
 xmlns:internal="http://wmqfte.ibm.com/internal">
&dt;internal:shutdown agent=&qquot;SYSTEM.FTE.COMMAND.AGENT&qquot; hostname= &qquot;qm1&qquot;
mode="controlled"/>
dt; reply QMGR=" qm1" > WMQFTE.4A92A54D02CE1020< / reply&gt;
</internal:request&gt;
     </supplement>
     </status>
```

```
</notAuthorized>
```
Bu ileti aşağıdaki bilgilerin günlüğe kaydedildiği bir günlüktür:

- İsteği oluşturan
- İsteği gerçekleştirmek için gereken WebSphere MQ Managed File Transfer erişim yetkisi düzeyi
- İsteyin durumu
- İstek belirtimi

# **Yetkili olmayan günlük iletisini anlama**

Yetkili olmayan iletilerde kullanılan öğeler ve öznitelikler açıklanmaktadır:

### **<notAuthorized>**

Başarısız olan tek bir kullanıcı yetkilendirme denetimini açıklayan grup öğesi.

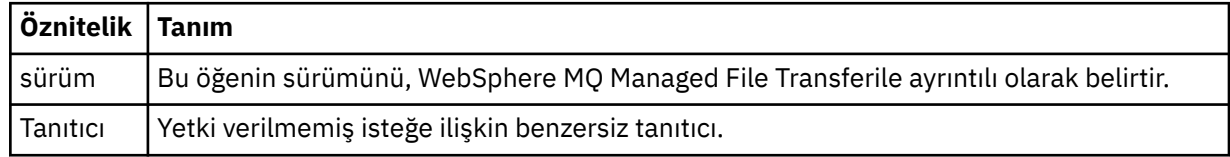

#### **<originator>**

İsteyenin kaynağını belirten öğeleri içeren grup öğesi.

#### **<authority>**

Kullanıcının istenen işlemi gerçekleştirmek için gerekli olan WebSphere MQ Managed File Transfer erişim yetkisinin düzeyini belirtir.

#### **<mqmdUserID>**

İleti tanımlayıcısında sağlanan IBM WebSphere MQ kullanıcı kimliği (MQMD)

#### **<action>**

<notAuthorized> öğesinin ID özniteiyle eşleşen isteğin yetki durumunu belirtir.

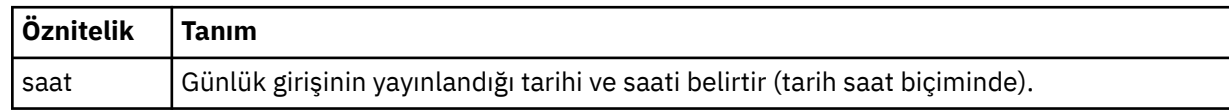

### **<status>**

Sonuç kodu ve ek iletiler.

# *MQMFT kimlik bilgileri dosya biçimi*

MQMFTCredentials.xml dosyası, WebSphere MQ Managed File Transfer V7.5için yenidir. Daha önce ayrı özellikler dosyalarında tutulan hassas bilgileri içerir. Kimlik bilgileri dosyalarının güvenliği kullanıcının sorumluluğundadır.

MQMFTCredentials.xml dosyası, MQMFTCredentials.xsd şemasına uygun olmalıdır. MQMFTCredentials.xml şema belgesi, WebSphere MQ Managed File Transfer kuruluşunun *MQ\_INSTALLATION\_PATH*/mqft/samples/schema dizininde bulunur.

### **Şema**

Aşağıdaki şema, MQMFTCredentials.xml dosyasında hangi öğelerin geçerli olduğunu açıklar.

```
<?xml version="1.0" encoding="UTF-8"?>
 \lt ! - -
   @start_non_restricted_prolog@
    Version: %Z% %I% %W% %E% %U% [%H% %T%]
    Licensed Materials - Property of IBM
    5724-H72
    Copyright IBM Corp. 2012, 2024. All Rights Reserved.
    US Government Users Restricted Rights - Use, duplication or
    disclosure restricted by GSA ADP Schedule Contract with
      IBM Corp.
    @end_non_restricted_prolog@
   -->
 <! --
    This schema defines the format of an MQMFTCredentials file. Files of this type
    store credential information for agent and logger processes. They can contain
    user names and passwords either in clear text or which have been obfuscated
    using the fteObfuscate command.
   -->
  <!-- Example MQMFTCredentials.xml file:
  <?xml version="1.0" encoding="UTF-8"?>
 <tns:mqmftCredentials xmlns:tns="http://wmqfte.ibm.com/MQMFTCredentials" 
 xmlns:xsi="https://www.w3.org/2001/XMLSchema-instance"
      xsi:schemaLocation="http://wmqfte.ibm.com/MQMFTCredentials MQMFTCredentials.xsd">
 <tns:logger name="LOG1" user="user1" password="passw0rd"/>
 <tns:logger name="ORACLE" userCipher="kj2h3dfkgf" passwordCipher="la3n67eaer"/>
 <tns:file path="home/emma/trust.jks" password="passw0rd"/>
      <tns:file path="/var/tmp/keystore.jks" passwordCipher="e71vKCg2pf"/>
 <tns:qmgr name="QM_COORD" user="tim" mqUserId="user1" mqPassword="passw0rd"/>
 <tns:qmgr name="QM_COORD" user="tom" mqUserId="user1" mqPasswordCipher="e71vKCg2pf"/>>
    </tns:mqmftCredentials>
   --> 
<schema targetNamespace="http://wmqfte.ibm.com/MQMFTCredentials"
  elementFormDefault="qualified"
  xmlns="https://www.w3.org/2001/XMLSchema"
  xmlns:tns="http://wmqfte.ibm.com/MQMFTCredentials">
  <element name="mqmftCredentials" type="tns:mqmftCredentialsType"/>
  <complexType name="mqmftCredentialsType">
    <sequence>
      <choice minOccurs="0" maxOccurs="unbounded">
 <element name="logger" type="tns:loggerType"/> 
 <element name="file" type="tns:fileType"/>
      </choice> 
    </sequence>
  </complexType>
  <complexType name="loggerType">
 <attribute name="name" type="string" use="required"/>
 <attribute name="user" type="string" use="optional"/>
 <attribute name="userCipher" type="string" use="optional"/>
 <attribute name="password" type="string" use="optional"/>
 <attribute name="passwordCipher" type="string" use="optional"/>
  </complexType>
 <complexType name="fileType"><br><attribute name="path"<br><attribute name="password"
 <attribute name="path" type="string" use="required"/>
 <attribute name="password" type="string" use="optional"/>
```

```
 <attribute name="passwordCipher" type="string" use="optional"/>
  </complexType>
  <!-- Example XML: 
 <tns:qmgr name="QM_COORD" user="tim" mqUserId="user1" mqPassword="passw0rd"/>
 <tns:qmgr name="QM_COORD" user="tom" mqUserIdCipher="xh5U7812x" 
mqPasswordCipher="e71vKCg2pf"/>
 <tns:qmgr name="QM_COORD" mqUserId="defaultUser" mqPassword="passw0rd"/>
-->
  <complexType name="mqUserPassType">
 <attribute name="name" type="string" use="required"/>
 <attribute name="user" type="string" use="optional"/>
 <attribute name="mqUserId" type="string" use="optional"/>
 <attribute name="mqUserIdCipher" type="string" use="optional"/>
 <attribute name="mqPassword" type="string" use="optional"/>
 <attribute name="mqPasswordCipher" type="string" use="optional"/>
  </complexType>
</schema>
```
# **MQMFTCredentials.xml dosyasını anlama**

MQMFTCredentials.xml dosyasında kullanılan öğeler ve öznitelikler aşağıdaki listede açıklanmıştır.

#### **<mqmftCredentials>**

XML belgesinin kök öğesi.

### **<file>**

Aktarımda yer alan dosya.

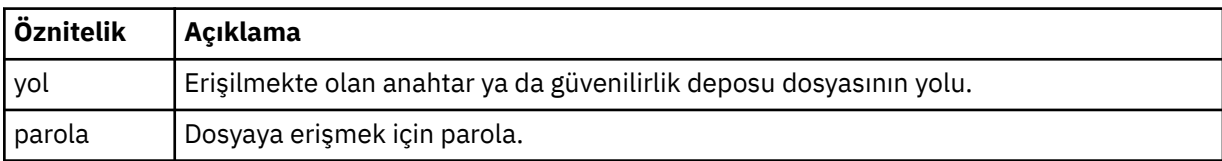

### **<logger>**

Günlüğe kaydetme etkinliğinden sorumlu kaydedici.

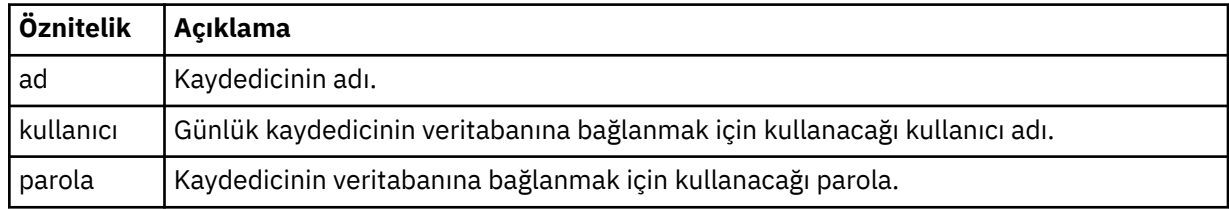

**Not:** MQMFTCredentials.xml dosyası hassas bilgiler içerebilir; bu nedenle, dosya oluşturulduğunda dosya izinlerinin gözden geçirildiğinden emin olun. Bir kum havuzu kullanırken, dışlanacak şekilde ayarlayın. Kum havuzlarıyla ilgili daha fazla bilgi için bkz. ["Aracı korumalı alanlarıyla çalışma" sayfa 101.](#page-100-0)

### **İlgili başvurular**

["fteObfuscate \(hassas verileri şifrele\)" sayfa 502](#page-501-0)

**fteObfuscate** komutu, kimlik bilgileri dosyalarındaki hassas verileri şifreler. Bu, dosya için erişim elde eden bir kişi tarafından okunmakta olan kimlik bilgileri dosyalarının içeriğini durdurur.

# *Protokol köprüsü kimlik bilgileri dosya biçimi*

Aracı yapılandırma dizinindeki ProtocolBridgeCredentials.xml dosyası, protokol köprüsü aracısının iletişim kuralı sunucusuyla kendisini yetkilendirmek için kullandığı kullanıcı adlarını ve kimlik bilgisi bilgilerini tanımlar.

ProtocolBridgeCredentials.xml dosyası, ProtocolBridgeCredentials.xsd şemasına uygun olmalıdır. ProtocolBridgeCredentials.xsd şema belgesi, MQMFT kuruluşunun *MQ\_INSTALLATION\_PATH*/mqft/samples/schema dizininde bulunur. Users are responsible for manually creating the ProtocolBridgeCredentials.xml file, it is no longer created by the

**fteCreateBridgeAgent** command. Örnek dosyalar, MQMFT kurulumunun *MQ\_INSTALLATION\_PATH*/ mqft/samples dizininde bulunur.

V7.5 tanıtılır , adı belirtilen aracı için < server> ya da <serverHost> öğesini içeren yeni bir < agent> öğesi.

ProtocolBridgeCredentials.xml dosyası düzenli olarak aracı tarafından yeniden yüklenir ve dosyada yapılan geçerli değişiklikler, aracının davranışını etkiler. Varsayılan yeniden yükleme aralığı 30 saniyedir. Bu aralık, agent.properties dosyasında xmlConfigReloadInterval aracı özelliği belirtilerek değiştirilebilir.

# **Şema- V7.5**

Aşağıdaki şemada, V7.5için ProtocolBridgeCredentials.xml dosyasında hangi öğelerin geçerli olduğu açıklanmıştır.

```
<schema targetNamespace="http://wmqfte.ibm.com/ProtocolBridgeCredentials" elementFormDefault="qualified" 
                 xmlns="https://www.w3.org/2001/XMLSchema" xmlns:tns="http://wmqfte.ibm.com/
ProtocolBridgeCredentials">
\langle!--
         <?xml version="1.0" encoding="UTF-8"?>
 <tns:credentials xmlns:tns="http://wmqfte.ibm.com/ProtocolBridgeCredentials" 
 xmlns:xsi="https://www.w3.org/2001/XMLSchema-instance"
       xsi:schemaLocation="http://wmqfte.ibm.com/ProtocolBridgeCredentials 
       ProtocolBridgeCredentials.xsd ">
           <tns:agent name="agent1"> 
             <tns:serverHost name="myserver">
 <tns:user name="fred" serverPassword="pwd" serverUserId="bill"/>
 <tns:user name="jane" serverUserId="june" hostKey="1F:2e:f3">
                 <tns:privateKey associationName="test" keyPassword="pwd2">
                  .... private key ...
                 </tns:privateKey>
              </tns:user>
             </tns:serverHost>
           </tns:agent>
           <tns:agent name="agent2"> 
             <tns:server name="server*" pattern="wildcard">
               <tns:user name="fred" serverPassword="pwd" serverUserId="bill"/>
               <tns:user name="jane" serverUserId="june" hostKey="1F:2e:f3">
                 <tns:privateKey associationName="test" keyPassword="pwd2">
                    .... private key ...
                 </tns:privateKey>
              \langletns:user>
             </tns:server>
           </tns:agent>
           <tns:agent name="agent3"> 
             <tns:serverHost name="ftpsServer" 
                             keyStorePassword="keypass" 
                             trustStorePassword="trustpass">
               <tns:user name="fred" serverPassword="pwd" serverUserId="bill"/>
             </tns:serverHost>
           </tns:agent> 
         </tns:credentials>
     -->
     <element name="credentials" type="tns:credentialsType"/>
     <complexType name="credentialsType">
         <sequence>
             <element name="agent" type="tns:agentType" minOccurs="0" maxOccurs="unbounded"/>
         </sequence> 
    </complexType> 
     <complexType name="agentType">
         <choice minOccurs="0" maxOccurs="1">
 <element name="serverHost" type="tns:serverHostType" minOccurs="0" maxOccurs="unbounded"/>
 <element name="server" type="tns:serverType" minOccurs="0" maxOccurs="unbounded"/>
         </choice>
         <attribute name="name" type="string" use="required"/>
     </complexType>
     <complexType name="serverHostType">
         <sequence>
             <element ref="tns:user" minOccurs="0" maxOccurs="unbounded"/>
```

```
 </sequence>
 <attribute name="name" type="string" use="required"/>
 <attribute name="keyStorePassword" type="string" use="optional"/>
 <attribute name="keyStorePasswordCipher" type="string" use="optional"/>
 <attribute name="trustStorePassword" type="string" use="optional"/>
 <attribute name="trustStorePasswordCipher" type="string" use="optional"/>
    </complexType>
    <complexType name="serverType">
        <sequence>
            <element ref="tns:user" minOccurs="0" maxOccurs="unbounded"/>
        </sequence>
 <attribute name="name" type="string" use="required"/>
 <attribute name="pattern" type="tns:patternType" use="optional" />
 <attribute name="keyStorePassword" type="string" use="optional"/>
 <attribute name="keyStorePasswordCipher" type="string" use="optional"/>
 <attribute name="trustStorePassword" type="string" use="optional"/>
 <attribute name="trustStorePasswordCipher" type="string" use="optional"/>
    </complexType>
    <element name="user" type="tns:userType"/>
    <complexType name="userType">
        <sequence>
            <element ref="tns:privateKey" minOccurs="0" maxOccurs="unbounded"/>
        </sequence>
        <attribute name="name" type="string" use="required"/>
 <attribute name="serverUserId" type="string" use="optional"/>
 <attribute name="serverUserIdCipher" type="string" use="optional"/>
 <attribute name="serverPassword" type="string" use="optional"/>
 <attribute name="serverPasswordCipher" type="string" use="optional"/>
        <attribute name="hostKey" use="optional">
            <simpleType>
                <restriction base="string">
                    <pattern
                       value="([a-fA-F0-9]){2}(:([a-fA-F0-9]){2})*">
                   </pattern>
                </restriction>
            </simpleType>
        </attribute>
    </complexType>
    <element name="privateKey" type="tns:privateKeyType"/>
    <complexType name="privateKeyType"> 
        <simpleContent> 
            <extension base="string">
 <attribute name="keyPassword" type="string" use="optional"/>
 <attribute name="keyPasswordCipher" type="string" use="optional"/>
                <attribute name="associationName" type="string" use="required"/> 
            </extension>
        </simpleContent>
    </complexType>
   \leq! -
       Determines the type of pattern matching to use.
    -->
    <simpleType name="patternType">
        <restriction base="string">
            <enumeration value="regex" />
            <enumeration value="wildcard" />
        </restriction>
    </simpleType>
</schema>
```
### **ProtocolBridgeCredentials.xml dosyasını anlama**

ProtocolBridgeCredentials.xml dosyasında kullanılan öğeler ve öznitelikler aşağıdaki listede açıklanmıştır.

#### **<credentials>**

Protokol köprüsü aracısının bir iletişim kuralı sunucusuna bağlanmak için kullandığı kimlik bilgilerini açıklayan öğeleri içeren grup öğesi.

#### **<agent>**

Adı belirtilen bir aracı için < server> ya da <serverHost> tanımlaması içeren öğe.

#### **<server>**

Protokol köprüsünün bağlanacağı protokol sunucusu.

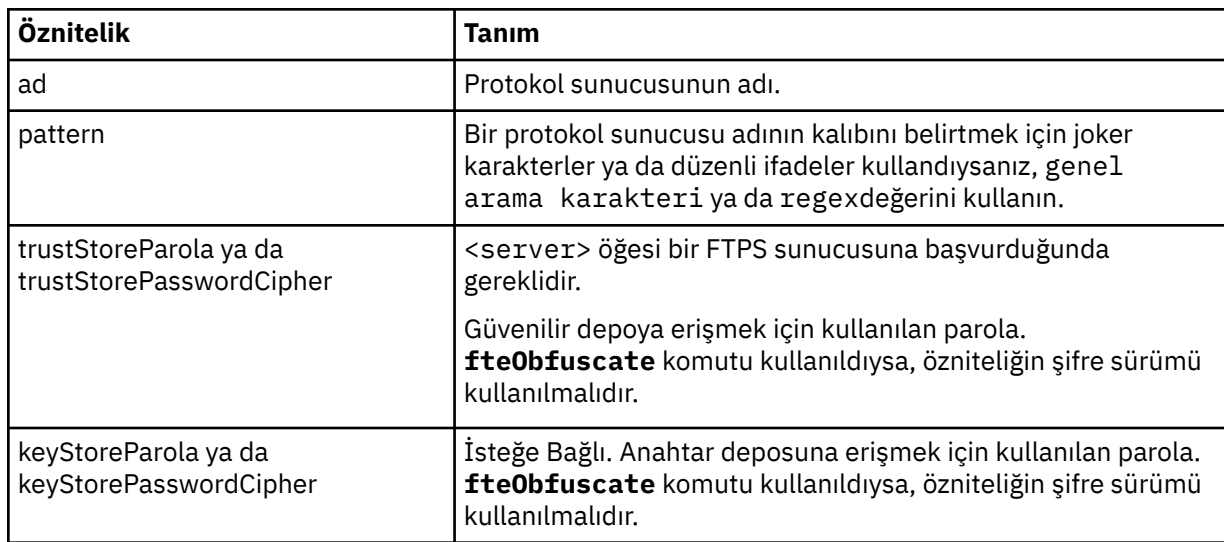

< server> öğesi V7.0.4 ya da önceki bir sürüm için desteklenmez.

### **<serverHost>**

Protokol köprüsünün bağlanacağı protokol sunucusunun anasistem adı.

ProtocolBridgeCredentials.xml dosyası <serverHost> öğelerini ya da < server> öğelerini içerebilir, ancak iki farklı tipin karışımının kullanılmasını kullanamazsınız. <serverHost> kullandığınızda, ad, protokol sunucusunun ana makine adıyla eşleştirilir. < server> kullandığınızda, ad, iletişim kuralı sunucusunun adıyla ( ProtocolBridgeProperties.xml dosyasında tanımlandığı şekilde) eşleştirilir.

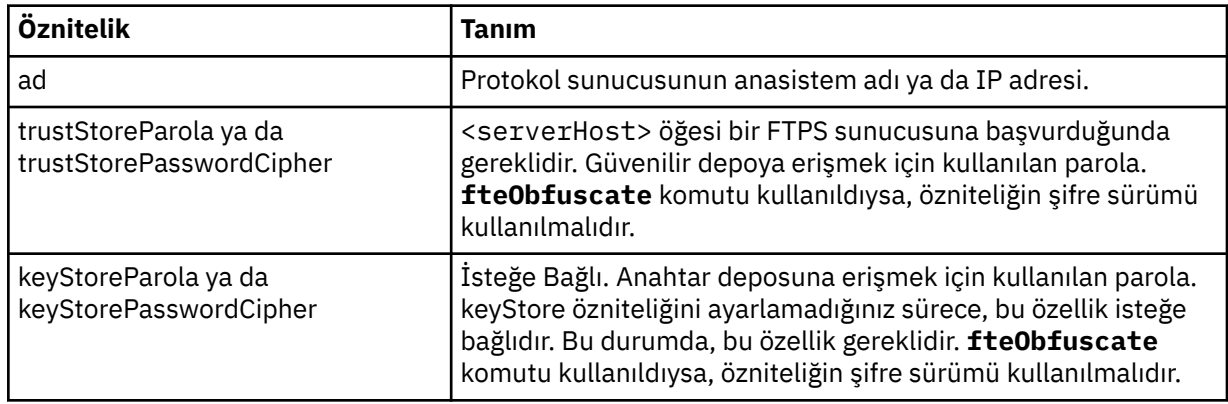

#### **<user>**

Bir WebSphere MQ Managed File Transfer kullanıcı adından bir iletişim kuralı sunucusu kullanıcı adına kullanıcı eşlemi.

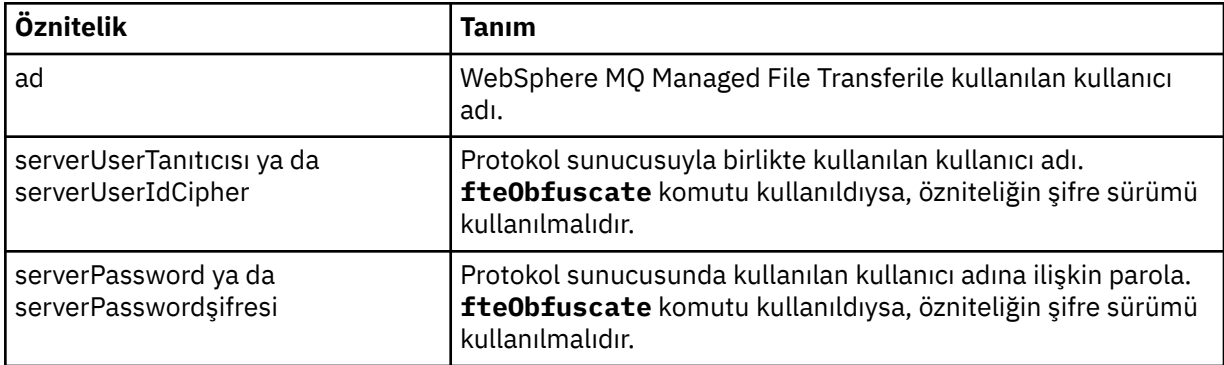

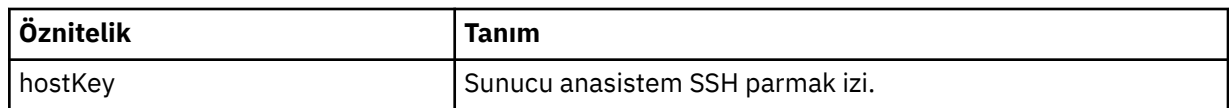

#### **<privateKey>**

Bir kullanıcının özel anahtarı.

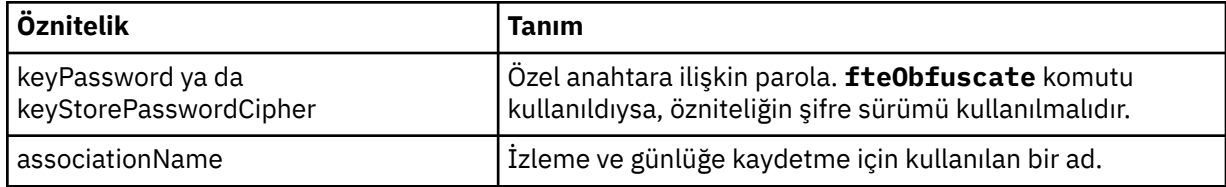

# *Protokol köprüsü özellikleri dosya biçimi*

Aracı yapılandırma dizinindeki ProtocolBridgeProperties.xml dosyası, protokol dosyası sunucularına ilişkin özellikleri tanımlar.

ProtocolBridgeProperties.xml dosyası, ProtocolBridgeProperties.xsd şemasına uygun olmalıdır. ProtocolBridgeProperties.xsd şema belgesi, MQMFT kuruluşunun *MQ\_INSTALLATION\_PATH*/mqft/samples/schema dizininde bulunur. Aracı yapılandırma dizinindeki **fteCreateBridgeAgent** komutu tarafından bir şablon dosyası ( ProtocolBridgeProperties.xml) oluşturulur.

ProtocolBridgeProperties.xml dosyası aracı tarafından düzenli olarak yeniden yüklenir ve dosyada yapılan geçerli değişiklikler aracının davranışını etkiler. Varsayılan yeniden yükleme aralığı 30 saniyedir. Bu aralık, agent.properties dosyasında xmlConfigReloadInterval aracı özelliği belirtilerek değiştirilebilir.

# **Şema**

Aşağıdaki şema ProtocolBridgeProperties.xml dosyasını açıklar.

**Not:** maxReconnectYeniden Dene ve reconnectWaitDönemi öznitelikleri IBM WebSphere MQ V7.5 ya da WebSphere MQ Managed File Transfer V7.0.2ya da sonraki sürümlerinde desteklenmez.

```
<?xml version="1.0" encoding="UTF-8"?>
\lt!! - -
@start_non_restricted_prolog@
Version: %Z% %I% %W% %E% %U% [%H% %T%]
Licensed Materials - Property of IBM
5724-H72
Copyright IBM Corp. 2011, 2024. All Rights Reserved.
US Government Users Restricted Rights - Use, duplication or
disclosure restricted by GSA ADP Schedule Contract with
IBM Corp.
@end_non_restricted_prolog@
  -->
<!-- This schema defines the format of the ProtocolBridgeProperties.xml file that is located in the 
agent 
 properties directory of a protocol bridge agent. This XML file
 is used to define properties for protocol servers.
    For more information, see the WebSphere MQ product documentation.
  -->
<schema targetNamespace="http://wmqfte.ibm.com/ProtocolBridgeProperties" elementFormDefault="qualified"
    xmlns="https://www.w3.org/2001/XMLSchema" xmlns:tns="http://wmqfte.ibm.com/ProtocolBridgeProperties">
    \lt!! - -
         Example: ProtocolBridgeProperties.xml
         <?xml version="1.0" encoding="UTF-8"?>
 <tns:serverProperties xmlns:tns="http://wmqfte.ibm.com/ProtocolBridgeProperties"
```

```
 xmlns:xsi="https://www.w3.org/2001/XMLSchema-instance"
```

```
 xsi:schemaLocation="http://wmqfte.ibm.com/ProtocolBridgeProperties
                             ProtocolBridgeProperties.xsd">
            <tns:credentialsFile path="$HOME/ProtocolBridgeCredentials.xml" /> 
 <tns:defaultServer name="myserver" />
 <tns:ftpServer name="myserver" host="myhost.hursley.ibm.com" port="1234" platform="windows"
 timeZone="Europe/London" locale="en-GB" fileEncoding="UTF-8"
                          listFormat="unix" limitedWrite="false" />
 <tns:sftpServer name="server1" host="myhost.hursley.ibm.com" platform="windows"
 fileEncoding="UTF-8" limitedWrite="false">
                <limits maxListFileNames="10" />
            </tns:sftpServer>
        </tns:serverProperties>
 -->
    <!-- Root element for the document -->
    <element name="serverProperties" type="tns:serverPropertiesType"></element>
   \lt ! - -
       A container for all protocol bridge server properties
    -->
    <complexType name="serverPropertiesType">
        <sequence>
 <element name="credentialsFile" type="tns:credentialsFileName" minOccurs="0" maxOccurs="1" />
 <element name="defaultServer" type="tns:serverName" minOccurs="0" maxOccurs="1" />
            <choice minOccurs="0" maxOccurs="unbounded">
 <element name="ftpServer" type="tns:ftpServerType" />
 <element name="sftpServer" type="tns:sftpServerType" />
 <element name="ftpsServer" type="tns:ftpsServerType" />
 <element name="ftpsfgServer" type="tns:ftpsfgServerType" />
 <element name="ftpssfgServer" type="tns:ftpssfgServerType" />
            </choice>
        </sequence>
    </complexType>
   \lt ! - -
       A container for a server name
 -->
    <complexType name="serverName">
        <attribute name="name" type="tns:serverNameType" use="required" />
    </complexType>
   <! - A container for a credentials file name
 -->
    <complexType name="credentialsFileName">
        <attribute name="path" type="string" use="required" />
    </complexType>
\langle!--
       A container for all the information about an FTP server
 -->
    <complexType name="ftpServerType">
        <sequence>
            <element name="limits" type="tns:generalLimitsType" minOccurs="0" maxOccurs="1" />
        </sequence>
 <attributeGroup ref="tns:ftpServerAttributes"/>
 <attribute name="passiveMode" type="boolean" use="optional" /> 
    </complexType>
   \lt ! - -
       A container for all the information about an SFG FTP server
 -->
    <complexType name="ftpsfgServerType">
        <sequence>
            <element name="limits" type="tns:generalLimitsType" minOccurs="0" maxOccurs="1" />
        </sequence>
        <attributeGroup ref="tns:ftpServerAttributes"/>
    </complexType>
   \lt ! - -
       A container for all the information about an SFTP server
    -->
    <complexType name="sftpServerType">
        <sequence>
            <element name="limits" type="tns:sftpLimitsType" minOccurs="0" maxOccurs="1" />
        </sequence>
        <attributeGroup ref="tns:sftpServerAttributes"/>
    </complexType>
   \lt ! - -
       A container for all the information about a FTPS server
    -->
```

```
 <complexType name="ftpsServerType">
        <sequence>
            <element name="limits" type="tns:generalLimitsType" minOccurs="0" maxOccurs="1" />
        </sequence>
        <attributeGroup ref="tns:ftpsServerAttributes"/>
    </complexType>
   \lt! - -
       A container for all the information about a SFG FTPS server
    -->
    <complexType name="ftpssfgServerType">
        <sequence>
            <element name="limits" type="tns:generalLimitsType" minOccurs="0" maxOccurs="1" />
        </sequence>
        <attributeGroup ref="tns:ftpsServerAttributes"/>
    </complexType>
   \lt ! - -
       Attributes common to all server types
 -->
    <attributeGroup name="generalServerAttributes">
 <attribute name="name" type="tns:serverNameType" use="required" />
 <attribute name="host" type="string" use="required" />
 <attribute name="port" type="nonNegativeInteger" use="optional" />
 <attribute name="platform" type="tns:platformType" use="required" />
 <attribute name="fileEncoding" type="string" use="required" />
 <attribute name="limitedWrite" type="boolean" use="optional" />
 <attribute name="controlEncoding" type="string" use="optional" />
    </attributeGroup>
   <! - Attributes common to ftp and ftps server types
    -->
 <attributeGroup name="ftpServerAttributes">
 <attributeGroup ref="tns:generalServerAttributes"/>
 <attribute name="timeZone" type="string" use="required" />
 <attribute name="locale" type="tns:localeType" use="required" />
 <attribute name="listFormat" type="tns:listFormatType" use="optional" />
 <attribute name="listFileRecentDateFormat" type="tns:dateFormatType" use="optional" /> 
 <attribute name="listFileOldDateFormat" type="tns:dateFormatType" use="optional" />
 <attribute name="monthShortNames" type="tns:monthShortNamesType" use="optional" />
    </attributeGroup>
\langle!--
       Attributes common to ftps server types
    -->
 <attributeGroup name="ftpsServerAttributes">
 <attributeGroup ref="tns:ftpServerAttributes"/>
 <attribute name="ftpsType" type="tns:ftpsTypeType" use="optional" />
 <attribute name="trustStore" type="string" use="required" />
 <attribute name="trustStoreType" type="string" use="optional" />
 <attribute name="keyStore" type="string" use="optional" />
 <attribute name="keyStoreType" type="string" use="optional" />
 <attribute name="ccc" type="boolean" use="optional" />
 <attribute name="protFirst" type="boolean" use="optional" />
 <attribute name="auth" type="string" use="optional" />
 <attribute name="connectTimeout" type="nonNegativeInteger" use="optional"/>
 <attribute name="cipherSuiteList" type="string" use="optional" />
    </attributeGroup>
   \lt! ! - -
        A container for limit-type attributes for a server. Limit parameters
       are optional, and if not specified a system default will be used.
    -->
    <complexType name="generalLimitsType">
        <attributeGroup ref="tns:generalLimitAttributes"/>
    </complexType>
 <complexType name="sftpLimitsType">
 <attributeGroup ref="tns:generalLimitAttributes"/>
        <attribute name="connectionTimeout" type="nonNegativeInteger" use="optional" />
    </complexType>
   \lt ! - -
       Attributes for limits common to all server types
 -->
 <attributeGroup name="generalLimitAttributes">
 <attribute name="maxListFileNames" type="positiveInteger" use="optional" />
 <attribute name="maxListDirectoryLevels" type="nonNegativeInteger" use="optional" />
 <attribute name="maxReconnectRetry" type="nonNegativeInteger" use="optional" />
```

```
 <attribute name="reconnectWaitPeriod" type="nonNegativeInteger" use="optional" />
 <attribute name="maxSessions" type="positiveInteger" use="optional" />
 <attribute name="socketTimeout" type="nonNegativeInteger" use="optional" />
     </attributeGroup>
    <! - The type for matching valid server names. Server names must be at least 2 characters in length 
and 
         are limited to alphanumeric characters and the following characters: ".", "_", "/" and "%".
     -->
     <simpleType name="serverNameType">
         <restriction base="string">
             <pattern value="[0-9a-zA-Z\._/%\-]{2,}"/>
        </restriction>
     </simpleType>
    \lt ! - -
       The types of platform supported.
     -->
     <simpleType name="platformType">
         <restriction base="string">
         </restriction>
     </simpleType>
    \lt ! - -
        The type for matching a locale specification.
     -->
     <simpleType name="localeType">
         <restriction base="string">
            \epsilon <pattern value="( \ldots )[\epsilon_]( \ldots )"/>
         </restriction>
     </simpleType>
    \lt! ! - -
        The types of list format supported (for FTP servers). 
     -->
     <simpleType name="listFormatType">
         <restriction base="string">
        </restriction>
     </simpleType>
    <! - Date format for FTP client directory listing on an FTP server. This is
         the format to be passed to methods setDefaultDateFormatStr and 
         setRecentDateFormatStr for Java class:
         org.apache.commons.net.ftp.FTPClientConfig
 -->
     <simpleType name="dateFormatType">
        <restriction base="string"
        </restriction>
     </simpleType>
    <! -</math> A list of language-defined short month names can be specified. These are
         used for translating the directory listing received from the FTP server.
         The format is a string of three character month names separated by "|"
     -->
     <simpleType name="monthShortNamesType">
         <restriction base="string">
             <pattern value="(...\|){11}(...)"/>
         </restriction>
     </simpleType>
    \lt ! -
         The enumerations of the allowed FTPS types: "implicit" & "explicit"
         If not specified the default is "explicit"
     -->
     <simpleType name="ftpsTypeType">
         <restriction base="string">
             <enumeration value="explicit"/>
             <enumeration value="implicit"/>
        </restriction>
     </simpleType>
    \lt ! - -
        Attribute Group for SFTP Servers
     -->
     <attributeGroup name="sftpServerAttributes">
 <attributeGroup ref="tns:generalServerAttributes"/>
 <attribute name="cipherList" type="string" use="optional" />
```
# **ProtocolBridgeProperties.xml dosyasını anlama**

ProtocolBridgeProperties.xml dosyasında kullanılan öğeler ve öznitelikler aşağıdaki listede açıklanmıştır:

### **<serverProperties>**

XML belgesinin kök öğesi

#### **<credentialsFile>**

Kimlik bilgilerini içeren dosyanın yolu. WebSphere MQ V7.5için, bu özelliğin değeri ortam değişkenlerini içerebilir. Daha fazla bilg için bkz. ["WebSphere MQ Managed File Transfer](#page-529-0) [özelliklerindeki ortam değişkenleri" sayfa 530](#page-529-0)

#### **<defaultServer>**

Dosya aktarımları için varsayılan sunucu olarak işlev gören iletişim kuralı dosya sunucusu

#### **<ftpServer>**

FTP dosya sunucusu

#### **<sftpServer>**

Bir SFTP dosya sunucusu

#### **<ftpsServer>**

Bir FTPS dosya sunucusu

#### **Tüm protokol kütük sunucusu tipleri için geçerli olan genel sunucu öznitelikleri**:

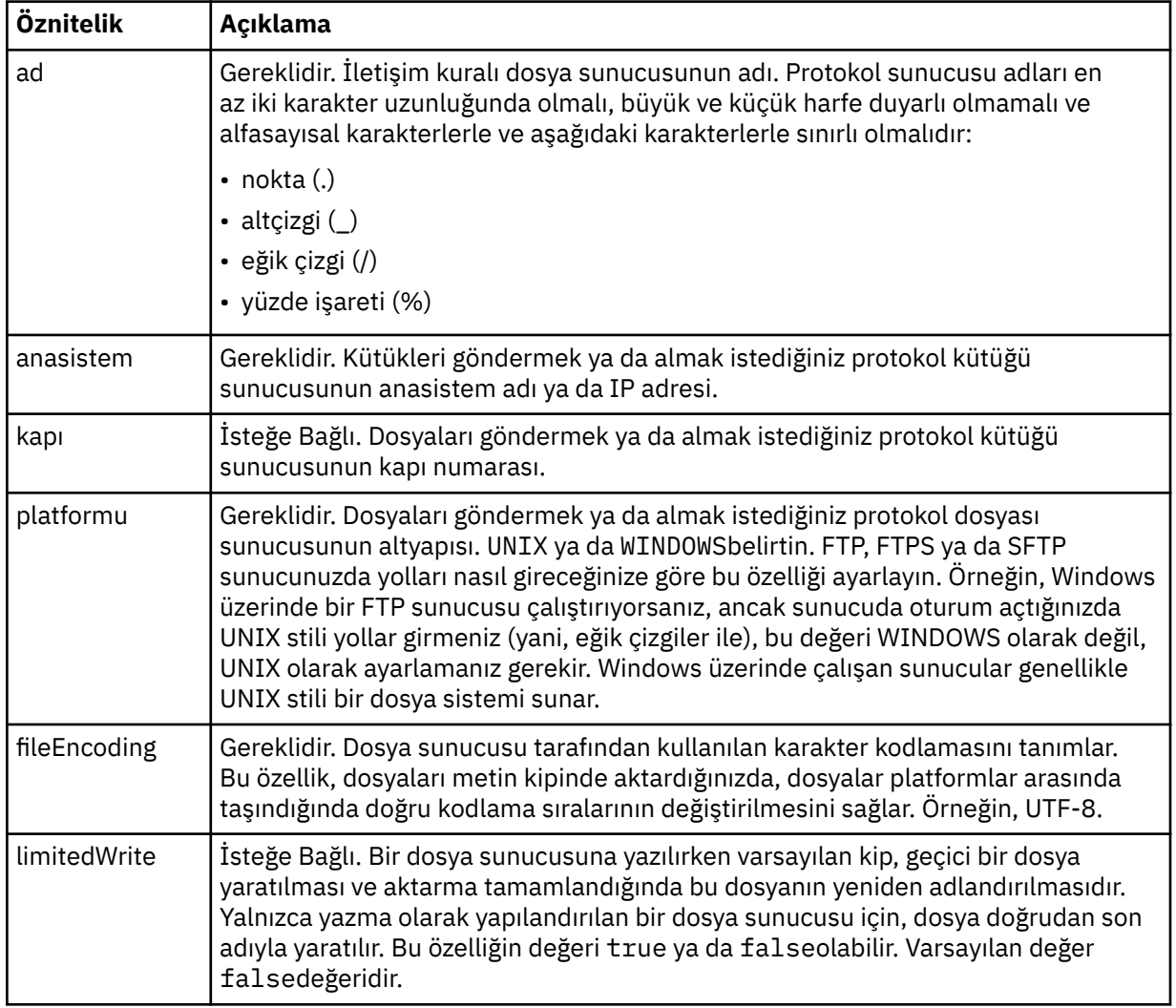

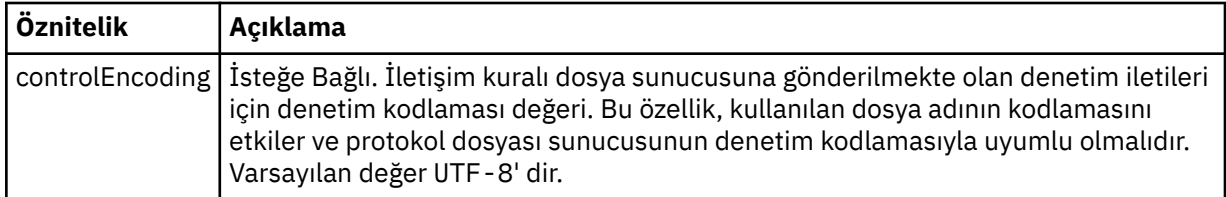

# **Yalnızca FTP ve FTPS sunucuları için geçerli olan genel öznitelikler**:

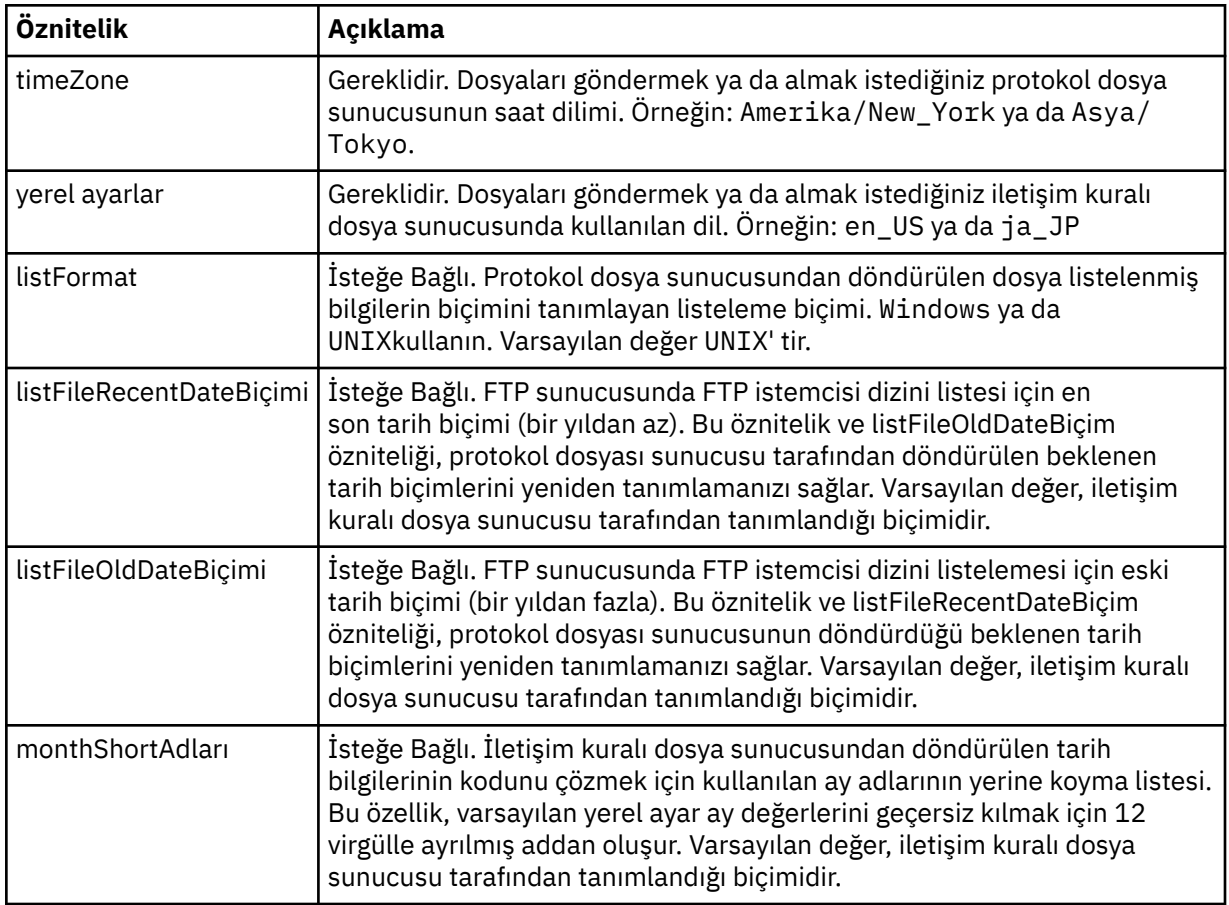

# **Yalnızca FTP sunucuları için geçerli olan genel öznitelikler**:

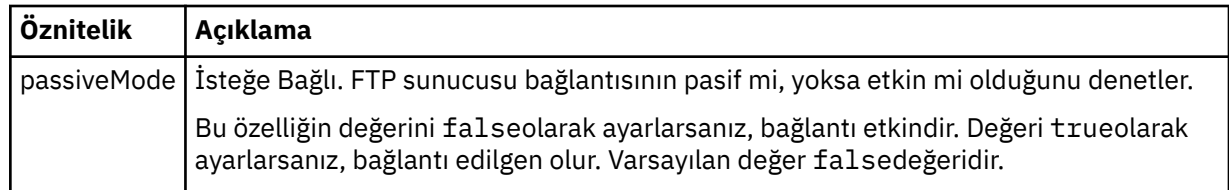

### **Yalnızca FTPS sunucuları için geçerli olan genel öznitelikler**:

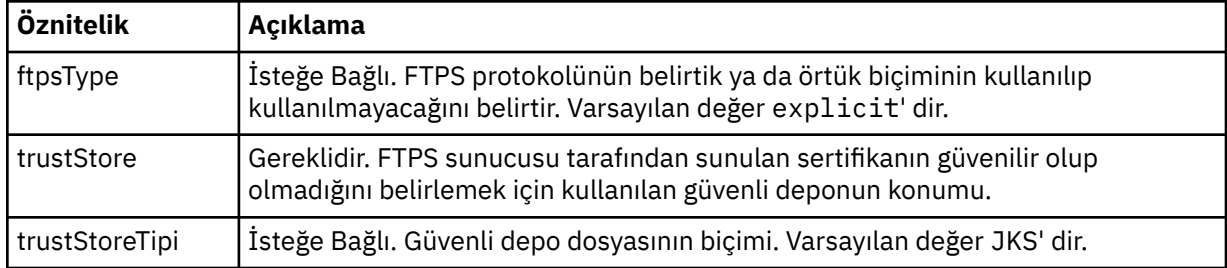

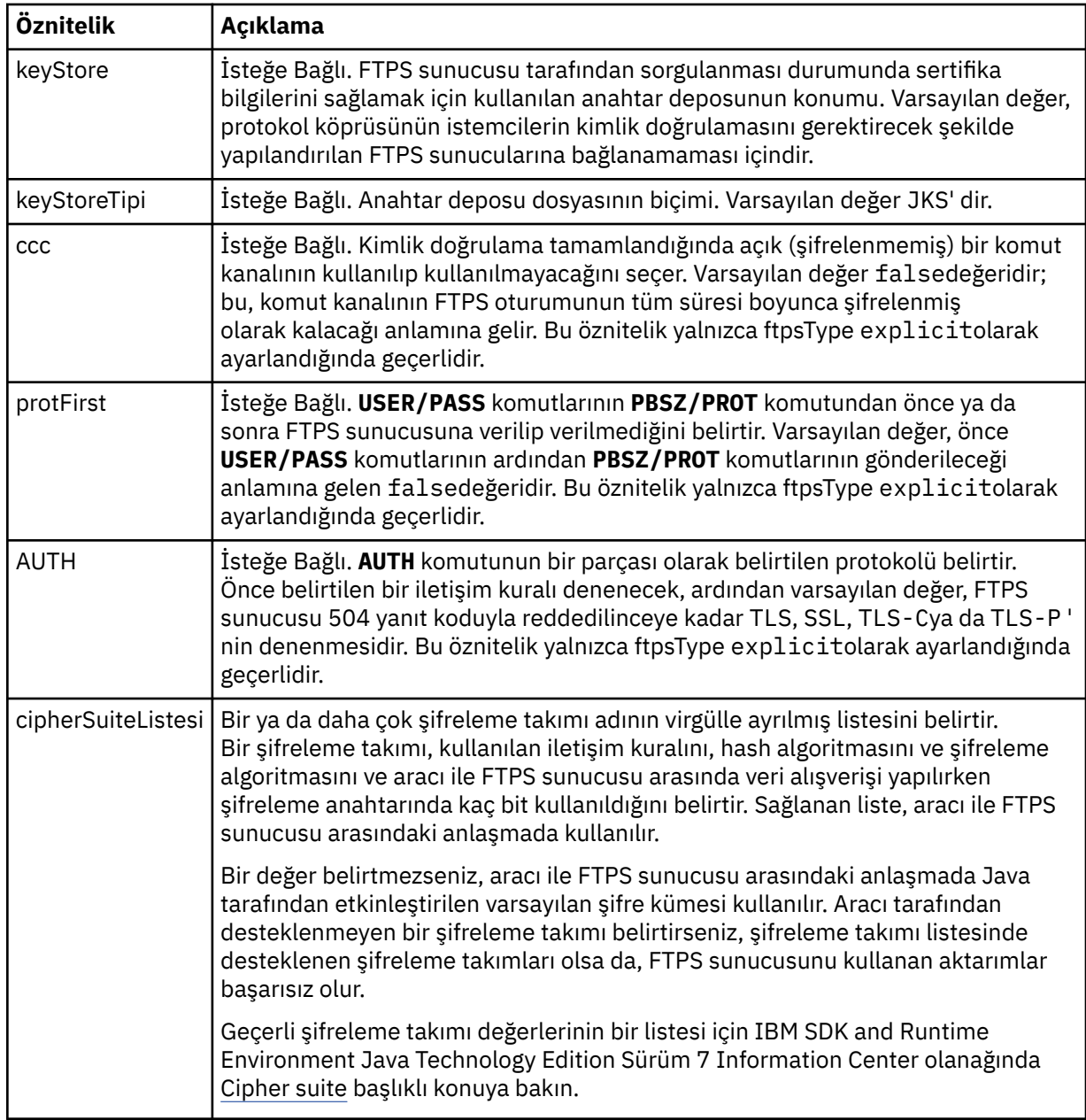

# **<limits>**

Tüm sunucu tipleri için ortak olan öznitelikler ve bir sunucu tipine özgü öznitelikler için kapsayıcı öğesi:

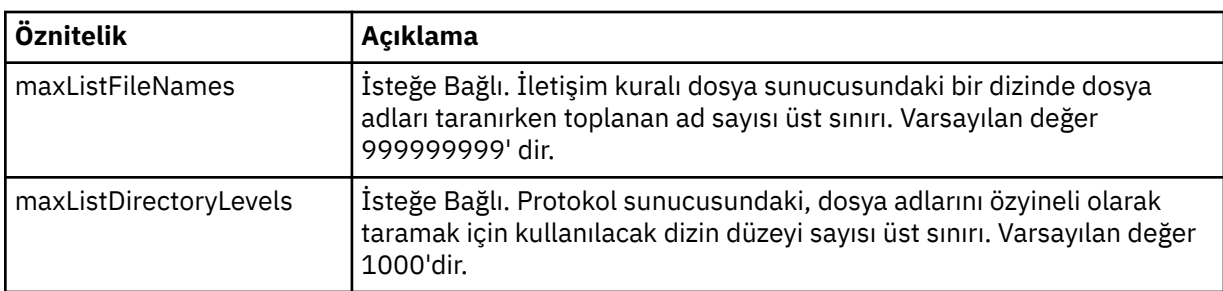

**Tüm iletişim kuralı dosya sunucusu tipleri için geçerli olan genel sınır öznitelikleri**:

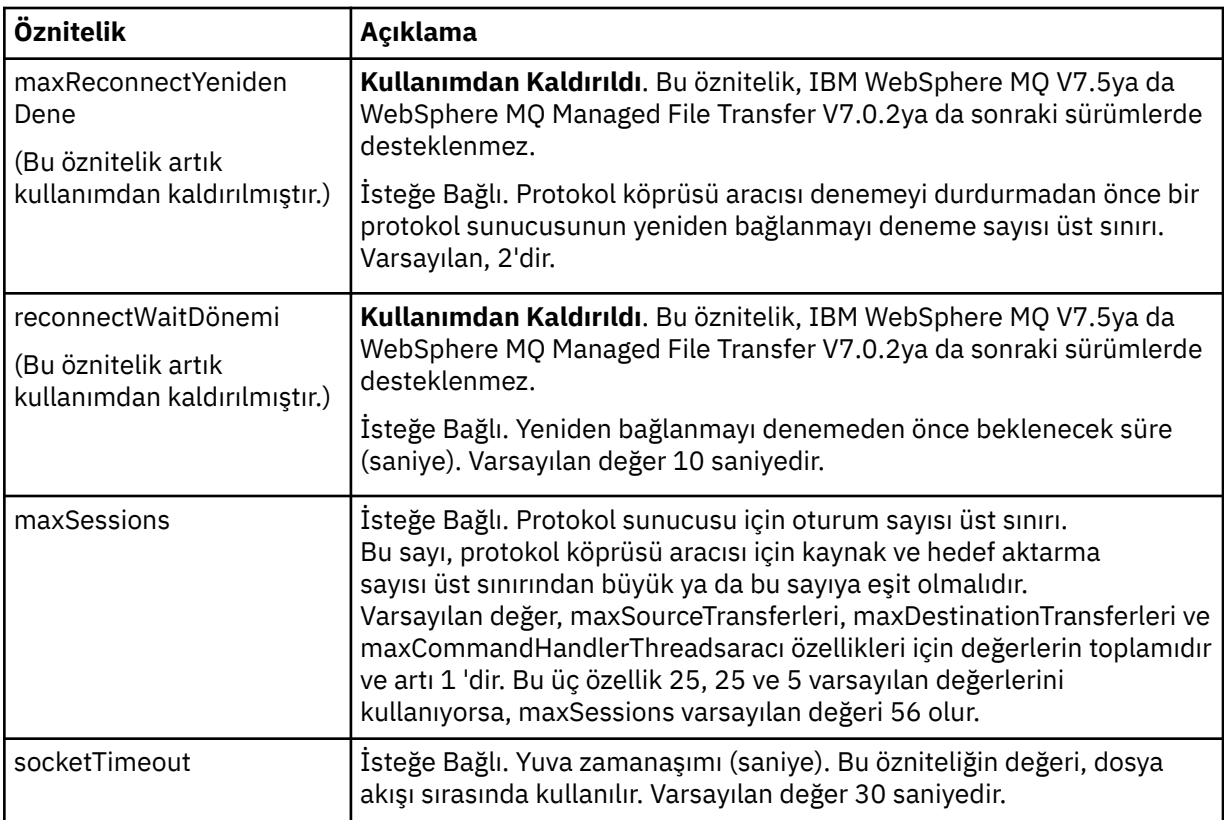

### **Yalnızca SFTP sunucuları için geçerli olan özniteliği sınırla**:

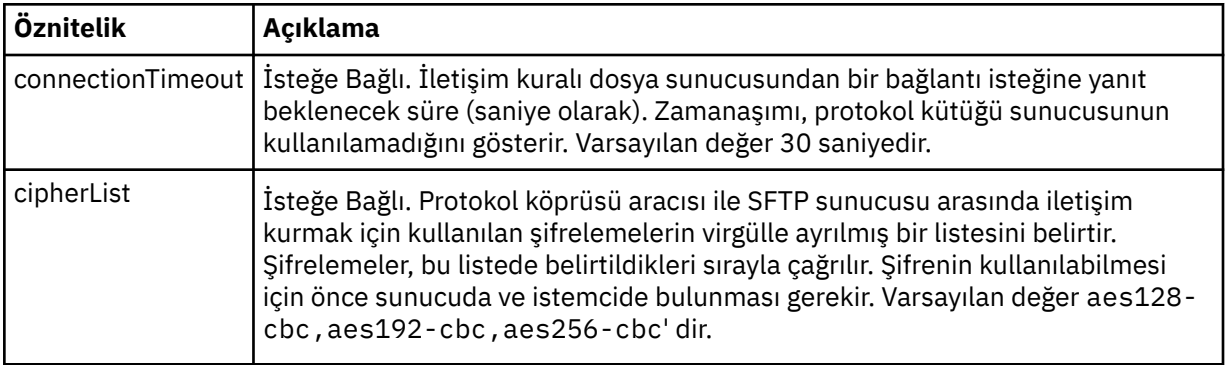

# *Connect:Direct kimlik bilgileri dosya biçimi*

Aracı yapılandırma dizinindeki ConnectDirectCredentials.xml dosyası, Connect:Direct aracısının kendisine Connect:Direct düğümü ile yetki vermek için kullandığı kullanıcı adlarını ve kimlik bilgileri bilgilerini tanımlar.

ConnectDirectCredentials.xml dosyası, ConnectDirectCredentials.xsd şemasına uygun olmalıdır. ConnectDirectCredentials.xsd şema belgesi, MQMFT kuruluşunun *MQ\_INSTALLATION\_PATH*/mqft/samples/schema dizininde bulunur. Örnek bir ConnectDirectCredentials.xml dosyası, MQMFT kuruluşunun *MQ\_INSTALLATION\_PATH*/mqft/ samples/credentials dizininde bulunur.

ConnectDirectCredentials.xml dosyası düzenli olarak aracı tarafından yeniden yüklenir ve dosyada yapılan geçerli değişiklikler, aracının davranışını etkiler. Varsayılan yeniden yükleme aralığı 30 saniyedir. Bu aralık, agent.properties dosyasında **xmlConfigReloadInterval** aracı özelliği belirtilerek değiştirilebilir.

### **Şema**

Aşağıdaki şemada, ConnectDirectCredentials.xml dosyasında hangi öğelerin geçerli olduğu açıklanır.

```
<?xml version="1.0" encoding="UTF-8"?>
\leq ! - -
  This schema defines the format of the XML file that is located in the agent properties 
   directory of a Connect:Direct bridge agent. The XML file ConnectDirectCredentials.xml
  is used by the default credential validation of the Connect:Direct bridge.
  For more information, see the WebSphere MQ InfoCenter
-->
<schema targetNamespace="http://wmqfte.ibm.com/ConnectDirectCredentials"
         elementFormDefault="qualified" 
         xmlns="https://www.w3.org/2001/XMLSchema" 
         xmlns:tns="http://wmqfte.ibm.com/ConnectDirectCredentials"
  <! - <?xml version="1.0" encoding="UTF-8"?>
     <tns:credentials xmlns:tns="http://wmqfte.ibm.com/ConnectDirectCredentials"
                        xmlns:xsi="https://www.w3.org/2001/XMLSchema-instance"
                        xsi:schemaLocation="http://wmqfte.ibm.com/ConnectDirectCredentials
                        ConnectDirectCredentials.xsd">
       <tns:agent name="CDAGENT01">
 <tns:pnode name="cdnode*" pattern="wildcard">
 <tns:user name="MUSR_.*"
             ignorecase="true"
             pattern="regex"
             cdUserId="bob"
 cdPassword="passw0rd"
 pnodeUserId="bill"
             pnodePassword="alacazam">
           <tns:snode name="cdnode2" pattern="wildcard" userId="sue" password="foo"/>
          </tns:user>
        </tns:pnode>
       </tns:agent>
     </tns:credentials>
   -->
   <element name="credentials" type="tns:credentialsType"/>
   <complexType name="credentialsType">
     <sequence>
       <element name="agent" type="tns:agentType" minOccurs="0" maxOccurs="unbounded"/>
     </sequence> 
   </complexType 
   <complexType name="agentType">
     <sequence>
       <element name="pnode" type="tns:pnodeType" minOccurs="0" maxOccurs="unbounded"/>
     </sequence>
     <attribute name="name" type="string" use="required"/>
   </complexType>
   <complexType name="pnodeType">
     <sequence>
       <element name="user" type="tns:userType" minOccurs="0" maxOccurs="unbounded"/>
     </sequence>
     <attribute name="name" type="string" use="required"/>
     <attribute name="pattern" type="tns:patternType" use="optional"/>
   </complexType
   <complexType name="userType">
     <sequence>
       <element name="snode" type="tns:snodeType" minOccurs="0" maxOccurs="unbounded"/>
     </sequence>
 <attribute name="name" type="string" use="required"/>
 <attribute name="ignorecase" type="boolean" use="optional"/>
 <attribute name="pattern" type="tns:patternType" use="optional"/>
 <attribute name="cdUserId" type="string" use="optional"/>
 <attribute name="cdUserIdCipher" type="string" use="optional"/>
 <attribute name="cdPassword" type="string" use="optional"/>
 <attribute name="cdPasswordCipher" type="string" use="optional"/>
 <attribute name="pnodeUserId" type="string" use="optional"/>
    <attribute name="pnodeUserIdCipher" type="string" use="optional"/>
```

```
 <attribute name="pnodePassword" type="string" use="optional"/>
 <attribute name="pnodePasswordCipher" type="string" use="optional"/>
  </complexType>
 <complexType name="snodeType"
 <attribute name="name" type="string" use="required"/>
 <attribute name="pattern" type="tns:patternType" use="optional"/>
 <attribute name="userId" type="string" use="optional"/>
 <attribute name="userIdCipher" type="string" use="optional"/>
 <attribute name="password" type="string" use="optional"/>
 <attribute name="passwordCipher" type="string" use="optional"/>
  </complexType>
  <simpleType name="patternType">
    <restriction base="string">
      <enumeration value="regex"/>
      <enumeration value="wildcard"/>
    </restriction>
  </simpleType>
</schema>
```
# **ConnectDirectCredentials.xml dosyasını anlama**

ConnectDirectCredentials.xml dosyasında kullanılan öğeler ve öznitelikler aşağıdaki listede açıklanmıştır.

#### **<credentials>**

Bir Connect:Direct köprüsü aracısı tarafından kullanılan kimlik bilgilerini açıklayan öğeleri içeren grup öğesi, Connect:Direct düğümüne bağlanmayı sağlar.

#### **<agent>**

Adlandırılmış bir aracıya ilişkin < pnode> tanımlarına ilişkin öğeleri içeren grup öğesi.

#### **<pnode>**

Connect:Direct aktarmasındaki birincil düğüm (PNODE). Bu düğüm, ikincil düğüme (SNODE) bağlanmayı başlatır.

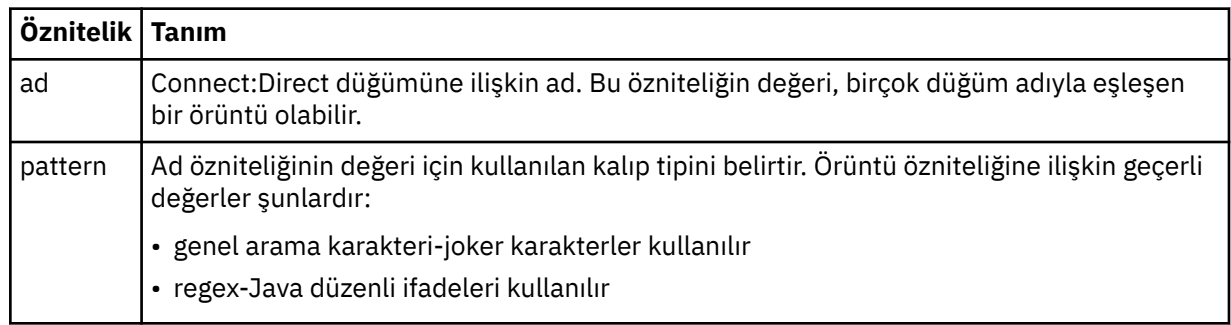

#### **<user>**

Aktarma isteğini sunan IBM WebSphere MQ kullanıcısı.

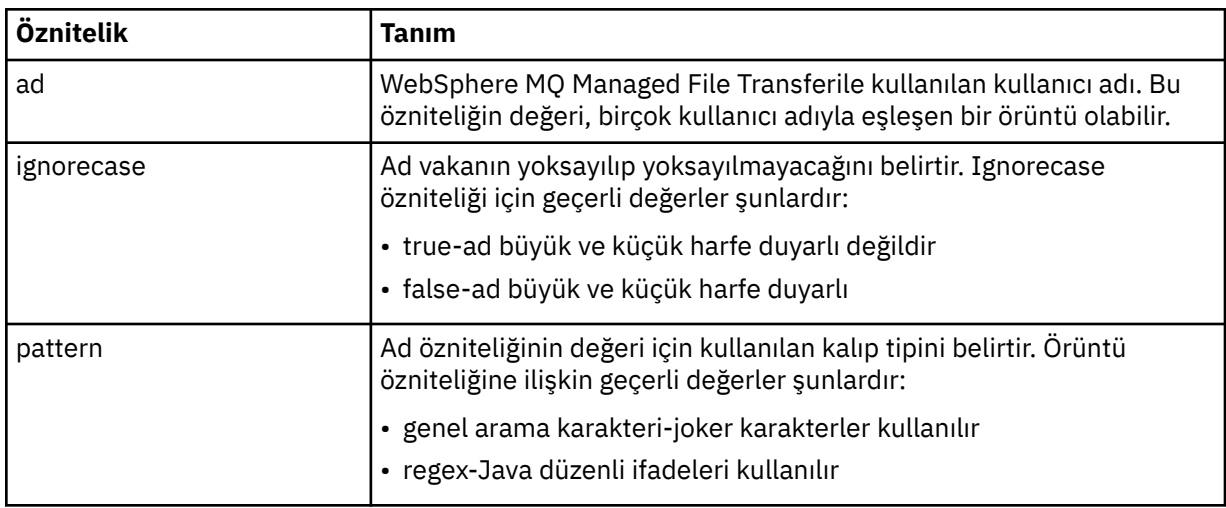

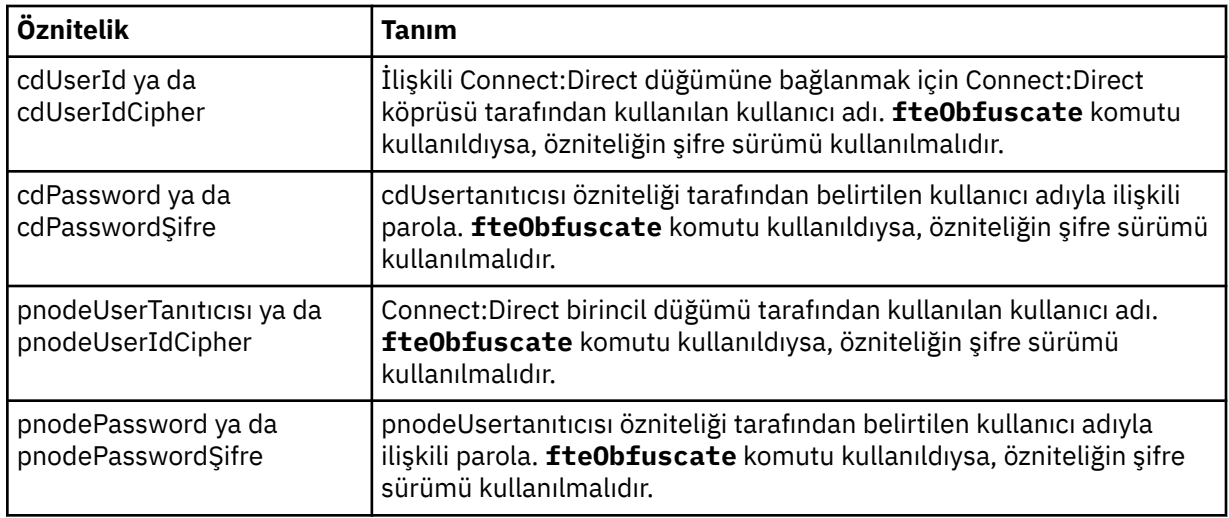

#### **<snode>**

Connect:Direct dosya aktarımı sırasında ikincil düğümün (SNODE) rolünü gerçekleştiren Connect:Direct düğümü.

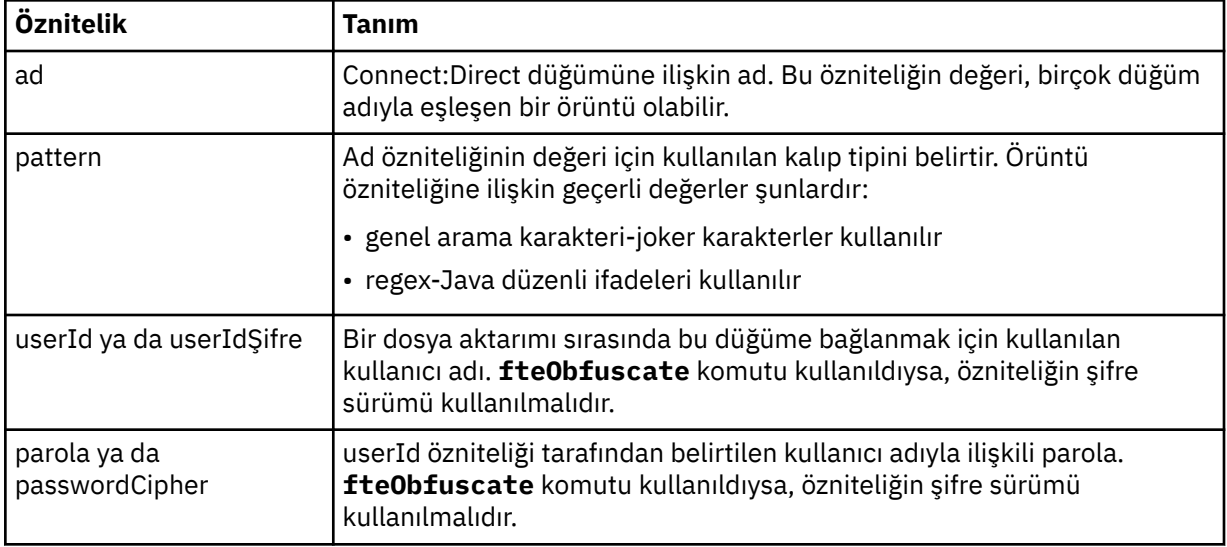

#### **Örnek**

Bu örnekte, Connect:Direct köprü aracısı Connect:Direct düğümüne bağlanır pnode1. When an IBM WebSphere MQ user with the user name beginning with the prefix fteuser followed by a single character, for example fteuser2, requests a transfer involving the Connect:Direct bridge, the Connect:Direct bridge agent will use the user name cduser and the password passw0rd to connect to the Connect:Direct node pnode1. When the Connect:Direct node pnode1 performs its part of the transfer it uses the user name pnodeuser and the password passw0rd1.

Connect:Direct aktarımında ikincil düğümün FISHönekiyle başlayan bir adı varsa, pnode1 düğümü, ikincil düğüme bağlanmak için fishuser kullanıcı adını ve passw0rd2 parolasını kullanır. Connect:Direct aktarımında ikincil düğümün CHIPSönekiyle başlayan bir adı varsa, pnode1 düğümü, ikincil düğüme bağlanmak için chipsuser kullanıcı adını ve passw0rd3 parolasını kullanır.

```
<?xml version="1.0" encoding="UTF-8"?>
<tns:credentials xmlns:tns="http://wmqfte.ibm.com/ConnectDirectCredentials"
                  xmlns:xsi="https://www.w3.org/2001/XMLSchema-instance"
                  xsi:schemaLocation="http://wmqfte.ibm.com/ConnectDirectCredentials 
ConnectDirectCredentials.xsd">
 <tns:agent name="CDAGENT01">
     <tns:pnode name="pnode1" pattern="wildcard">
```

```
 <tns:user name="fteuser?" pattern="wildcard" ignorecase="true" 
        cdUserId="cduser" cdPassword="passw0rd"
        pnodeUserId="pnodeuser" pnodePassword="passw0rd1">
      <tns:snode name="FISH*" pattern="wildcard" 
 userId="fishuser" password="passw0rd2"/>
 <tns:snode name="CHIPS*" pattern="wildcard" 
        userId="chipsuser" password="passw0rd3"/>
       </tns:user>
   </tns:pnode>
  </tns:agent>
</tns:credentials>
```
### *Connect:Direct süreç tanımlamaları dosya biçimi*

Connect:Direct köprü aracısı yapılandırma dizinindeki ConnectDirectProcessDefinitions.xml dosyası, dosya aktarımın bir parçası olarak başlatılacak kullanıcı tanımlı Connect:Direct sürecini belirtir.

ConnectDirectProcessDefinitions.xml dosyası, ConnectDirectProcessDefinitions.xsd şemasına uygun olmalıdır. ConnectDirectProcessDefinitions.xsd şema belgesi, MQMFT kurulumunun *MQ\_INSTALLATION\_PATH*/mqft/samples/schema dizininde bulunur. Bir şablon ConnectDirectProcessDefinitions.xml dosyası, aracı yapılandırma dizinindeki **fteCreateCDAgent** komutu tarafından oluşturulur.

ConnectDirectProcessDefinitions.xml dosyası düzenli olarak aracı tarafından yeniden yüklenir ve dosyada yapılan geçerli değişiklikler, aracının davranışını etkiler. Varsayılan yeniden yükleme aralığı 30 saniyedir. Bu aralık, agent.properties dosyasındaki xmlConfigReloadInterval aracı özelliği belirtilerek değiştirilebilir.

# **Şema**

Aşağıdaki şemada, ConnectDirectProcessDefinitions.xml dosyasında hangi öğelerin geçerli olduğu açıklanır.

```
<schema targetNamespace="http://wmqfte.ibm.com/ConnectDirectProcessDefinitions" 
 elementFormDefault="qualified" 
        xmlns="https://www.w3.org/2001/XMLSchema" 
        xmlns:tns="http://wmqfte.ibm.com/ConnectDirectProcessDefinitions"> 
    <element name="cdprocess" type="tns:cdprocessType"></element> 
    <complexType name="cdprocessType"> 
        <sequence> 
            <element name="processSet" type="tns:processSetType" 
                                   maxOccurs="unbounded"></element>
        </sequence> 
    </complexType> 
    <complexType name="processSetType"> 
        <sequence> 
           \simelement name="condition" type="tns:conditionType"
 minOccurs="0" maxOccurs="1" /> 
 <element name="process" type="tns:processType" 
 minOccurs="1" maxOccurs="1" /> 
        </sequence> 
    </complexType> 
    <complexType name="conditionType"> 
        <choice minOccurs="0" maxOccurs="unbounded"> 
 <element name="match" type="tns:matchType" /> 
 <element name="defined" type="tns:definedType" /> 
        </choice> 
    </complexType> 
 <complexType name="matchType"> 
 <attribute name="variable" type="string" use="required" /> 
 <attribute name="value" type="string" use="required" /> 
 <attribute name="pattern" type="tns:patternType" use="optional" /> 
    </complexType> 
    <complexType name="definedType"> 
        <attribute name="variable" type="string" use="required" /> 
    </complexType> 
    <complexType name="processType"> 
        <sequence>
```

```
 <element name="preTransfer" type="tns:transferType" 
 minOccurs="0" maxOccurs="1" /> 
 <element name="transfer" type="tns:transferType" 
 minOccurs="0" maxOccurs="1" /> 
          <element name="postTransferSuccess" type="tns:transferType" 
 minOccurs="0" maxOccurs="1" /> 
 <element name="postTransferFailure" type="tns:transferType" 
                 minOccurs="0" maxOccurs="1" /> 
       </sequence> 
    </complexType> 
 <complexType name="transferType"> 
 <attribute name="process" type="string" use="required" /> 
    </complexType> 
    <simpleType name="patternType"> 
       <restriction base="string"> 
 <enumeration value="regex" /> 
 <enumeration value="wildcard" /> 
       </restriction> 
    </simpleType> 
</schema>
```
# **ConnectDirectProcessDefinitions.xml dosyasını anlama**

ConnectDirectProcessDefinitions.xml dosyasında kullanılan öğeler ve öznitelikler aşağıdaki listede açıklanmıştır.

### **cdProcess**

XML belgesinin kök öğesi.

#### **processSet**

Kullanıcı tanımlı bir süreçle ilgili tüm bilgileri içeren grup öğesi.

#### **condition**

Bir aktarımın, processSet öğesinde bulunan süreç kümesinin kullanılıp kullanılmayacağını belirlemek için test edildikleri koşulları içeren grup öğesi.

#### **match**

Bir değişkenin değerinin, verili bir değerle eşleşip eşleşmediğini test eden bir koşul.

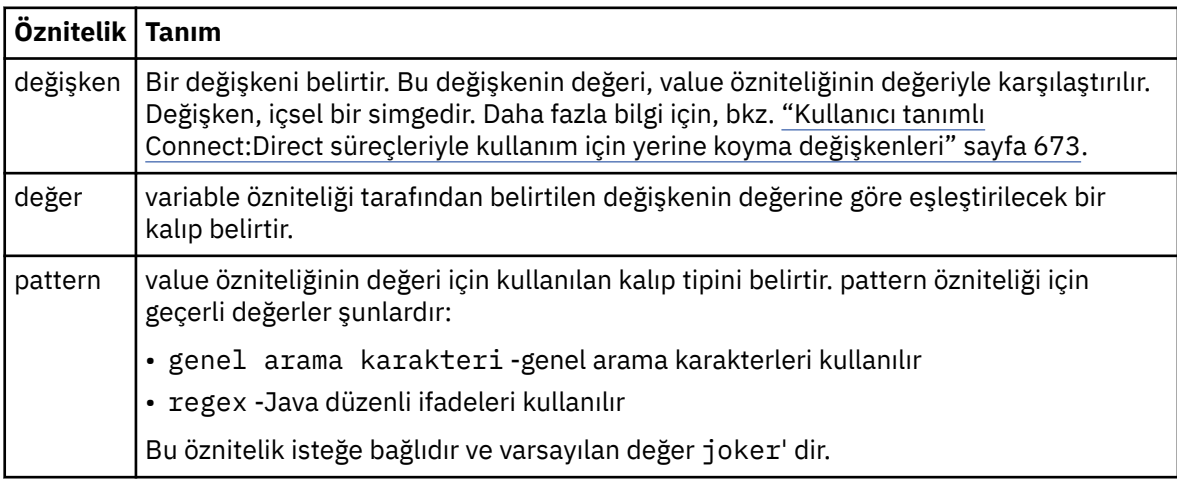

#### **defined**

Bir değişkenin tanımlanıp tanımlanmadığını test eden bir koşul.

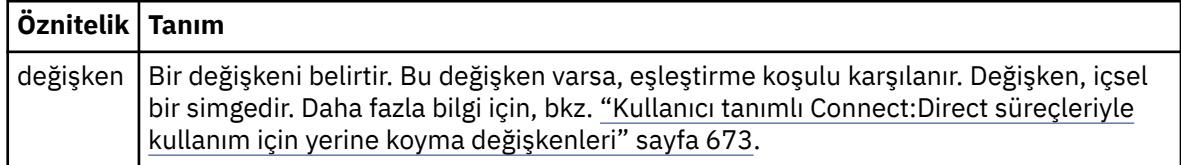

#### **process**

Bir eşleşme bulunduğunda çağrılacak Connect:Direct işlemlerinin nerede bulunacağı konusunda bilgileri içeren grup öğesi.

#### **transfer**

Bir aktarma isteği sırasında çağrılacak Connect:Direct işlemi.

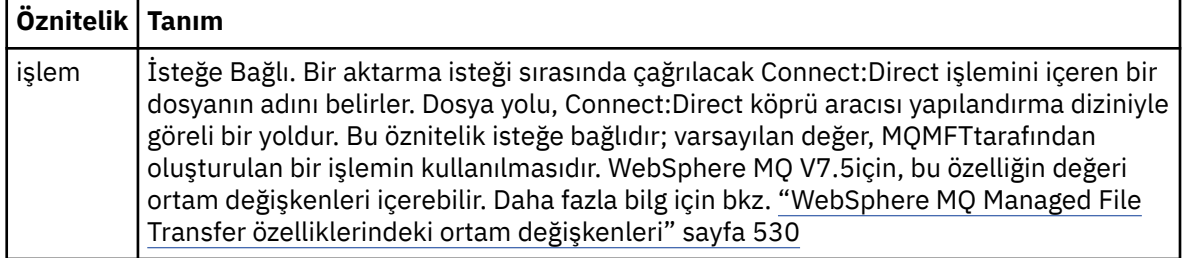

### **Örnek**

Bu örnekte, üç processSet öğesi vardır.

The first processSet element specifies that if a transfer request has a **%FTESNODE** variable with a value that matches the pattern Client\* and a **%FTESUSER** variable with a value of Admin, the Connect:Direct bridge agent submits the Connect:Direct process located in the *agent\_configuration\_directory*/ AdminClient.cdp as part of the transfer.

The second processSet element specifies that if a transfer request has a **%FTESNODE** variable with a value that matches the pattern Client\*, the Connect:Direct bridge agent submits the Connect:Direct process located in the *agent\_configuration\_directory*/Client.cdp as part of the transfer. Connect:Direct köprü aracısı, processSet öğelerini tanımlı oldukları sırayla okur ve bir eşleşme bulursa, ilk eşleşmeyi kullanır ve başka bir eşleşme aramaz. Hem birinci hem de ikinci processSetkoşullarıyla eşleşen aktarma isteklerinde, Connect:Direct köprü aracısı yalnızca ilk processSettarafından belirtilen işlemleri çağırır.

Üçüncü processSet öğesinin koşulu yoktur ve tüm aktarılarla eşleşir. Aktarma isteği birinci ya da ikinci processSetkoşullarıyla eşleşmezse, Connect:Direct köprü aracısı, üçüncü koşul tarafından belirtilen Connect:Direct işlemini gönderir. Bu işlem, aktarımın bir parçası olarak *agent\_configuration\_directory*/Default.cdp ' de yer alır.

```
<?xml version="1.0" encoding="UTF-8"?>
<tns:cdprocess xmlns:tns="http://wmqfte.ibm.com/ConnectDirectProcessDefinitions"
                xmlns:xsi="https://www.w3.org/2001/XMLSchema-instance"
                xsi:schemaLocation="http://wmqfte.ibm.com/ConnectDirectProcessDefinitions 
ConnectDirectProcessDefinitions.xsd"> 
     <tns:processSet> 
        <tns:condition> 
 <tns:match variable="%FTESNODE" value="Client*" pattern="wildcard" /> 
 <tns:match variable="%FTESUSER" value="Admin" pattern="wildcard" /> 
         </tns:condition> 
         <tns:process> 
             <tns:transfer process="AdminClient.cdp" /> 
        </tns:process>
     </tns:processSet> 
     <tns:processSet> 
         <tns:condition> 
             <tns:match variable="%FTESNODE" value="Client*" pattern="wildcard" /> 
         </tns:condition> 
         <tns:process> 
             <tns:transfer process="Client.cdp" /> 
         </tns:process> 
     </tns:processSet> 
     <tns:processSet> 
        <tns:process> 
             <tns:transfer process="Default.cdp" /> 
        </tns:process>
     </tns:processSet> 
</tns:cdprocess>
```
# *Connect:Direct düğüm özellikleri dosya biçimi*

Connect:Direct köprü aracısı yapılandırma dizinindeki ConnectDirectNodeProperties.xml dosyası, bir dosya aktarımında yer alan uzak Connect:Direct düğümlerine ilişkin bilgileri belirtir.

ConnectDirectNodeProperties.xml dosyası, ConnectDirectNodeProperties.xsd şemasına uygun olmalıdır. ConnectDirectNodeProperties.xsd şema belgesi, MQMFT kurulumunun *MQ\_INSTALLATION\_PATH*/mqft/samples/schema dizininde bulunur. Bir şablon ConnectDirectNodeProperties.xml dosyası, aracı yapılandırma dizinindeki **fteCreateCDAgent** komutu tarafından oluşturulur.

ConnectDirectNodeProperties.xml dosyası düzenli olarak aracı tarafından yeniden yüklenir ve dosyada yapılan geçerli değişiklikler, aracının davranışını etkiler. Varsayılan yeniden yükleme aralığı 30 saniyedir. Bu aralık, agent.properties dosyasındaki xmlConfigReloadInterval aracı özelliği belirtilerek değiştirilebilir.

# **Şema**

Aşağıdaki şemada, ConnectDirectNodeProperties.xml dosyasında hangi öğelerin geçerli olduğu açıklanır.

```
<?xml version="1.0" encoding="UTF-8"?>
<schema targetNamespace="http://wmqfte.ibm.com/ConnectDirectNodeProperties"
   elementFormDefault="qualified"
   xmlns="https://www.w3.org/2001/XMLSchema"
   xmlns:tns="http://wmqfte.ibm.com/ConnectDirectNodeProperties">
   <element name="nodeProperties" type="tns:nodePropertiesType"></element> 
   <complexType name="nodePropertiesType">
     <sequence>
       <element name="credentialsFile" type="tns:credentialsFileName" minOccurs="0" maxOccurs="1" />
       <element name="node" type="tns:nodeType" minOccurs="0" maxOccurs="unbounded"></element>
     </sequence>
   </complexType>
 <complexType name="nodeType">
 <attribute name="name" type="string" use="required" />
 <attribute name="pattern" type="tns:patternType" use="optional" />
 <attribute name="type" type="string" use="required" />
   </complexType>
  <simpleType name="patternType">
    <restriction base="string">
       <enumeration value="regex" />
       <enumeration value="wildcard" />
     </restriction>
   </simpleType>
```

```
</schema>
```
# **ConnectDirectNodeProperties.xml dosyasını anlama**

ConnectDirectNodeProperties.xml dosyasında kullanılan öğeler ve öznitelikler aşağıdaki listede açıklanmıştır.

## **nodeProperties**

XML belgesinin kök öğesi.

#### **credentialsFile**

Hassas bilgilerin depolandığı kimlik bilgileri dosyasının yolu. WebSphere MQ V7.5için, bu özelliğin değeri ortam değişkenleri içerebilir. Daha fazla bilg için bkz. ["WebSphere MQ Managed File Transfer](#page-529-0) [özelliklerindeki ortam değişkenleri" sayfa 530](#page-529-0)

#### **node**

Bir ya da daha fazla Connect:Direct düğümü belirtir.

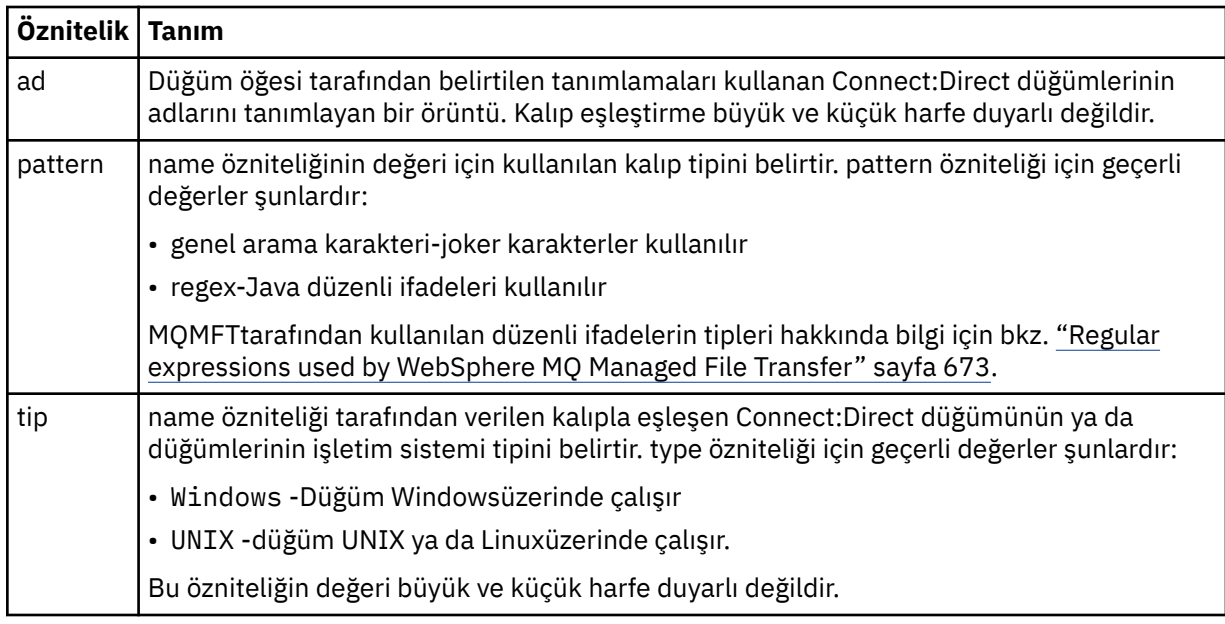

# **Örnek**

In this example, the file specifies that all Connect:Direct nodes that have a name that begins with "cdnodew" run on a Pencereler platform and all Connect:Direct nodes that have a name that begins with "cdnodeu" run on a UNIX platform. Dosya, diğer tüm Connect:Direct düğümlerinin bir UNIX platformunda çalıştırıldığını belirtir. Connect:Direct köprü aracısı, dosyanın başlangıcından dosyanın sonuna kadar eşleşmeleri arar ve bulduğu ilk eşleşmeyi kullanır. Connect:Direct kimlik bilgileri dosyası, ConnectDirectCredentials.xmlolarak belirtilmiştir.

```
<?xml version="1.0" encoding="UTF-8"?> 
<tns:nodeProperties xmlns:tns="http://wmqfte.ibm.com/ConnectDirectNodeProperties"
 xmlns:xsi="https://www.w3.org/2001/XMLSchema-instance"
 xsi:schemaLocation="http://wmqfte.ibm.com/ConnectDirectNodeProperties 
                                                          ConnectDirectNodeProperties.xsd"> 
    <tns:credentialsFile path="ConnectDirectCredentials.xml" />
 <tns:node name="cdnodew*" pattern="wildcard" type="windows" />
 <tns:node name="cdnodeu.*" pattern="regex" type="unix" />
    <tns:node name="*" pattern="wildcard" type="unix" />
```
</tns:nodeProperties>

## *fteutils.xsd şema dosyası*

Bu şema, diğer WebSphere MQ Managed File Transfer şemalarının birçoğu tarafından kullanılan öğeleri ve tipleri tanımlar.

## **Şema**

```
<?xml version="1.0" encoding="UTF-8"?>
\lt ! - -
@start_non_restricted_prolog@
Version: %Z% %I% %W% %E% %U% [%H% %T%]
Licensed Materials - Property of IBM
5724-H72
Copyright IBM Corp. 2008, 2024. All Rights Reserved.
US Government Users Restricted Rights - Use, duplication or
disclosure restricted by GSA ADP Schedule Contract with
IBM Corp.
@end_non_restricted_prolog@
-->
\langle! - -
```

```
This schema defines elements and types used by many of the other MQMFT schemas.
For more information about MQMFT XML message formats, see
https://www.ibm.com/docs/en/ibm-mq/7.5?topic=administering-message-formats
-->
<xsd:schema xmlns:xsd="https://www.w3.org/2001/XMLSchema">
   \lt ! -
          Defines the version type 1.00 - 99.00
         <transaction version= 1.00
 -->
    <xsd:simpleType name="versionType">
        <xsd:restriction base="xsd:string">
             <xsd:pattern value="[0-9]+\.[0-9][0-9]"/>
         </xsd:restriction>
     </xsd:simpleType>
    \lt ! - -
          Defines the transaction reference
         <transaction version= 1.00 ID="414d5120514d312020202020202020205ecf0a4920011802"
      -->
     <xsd:simpleType name="IDType">
         <xsd:restriction base="xsd:string">
             <xsd:pattern value="[0-9a-fA-F]{48}"/>
         </xsd:restriction>
    </xsd:simpleType>
   <! -</math> This is an alias for hostUserIDType.
          Here to allow addition of attributes on originator elements
      -->
    <xsd:complexType name="origRequestType">
         <xsd:complexContent>
             <xsd:extension base="hostUserIDType">
                 <xsd:sequence>
                     <xsd:element name="webBrowser" type="xsd:string" minOccurs="0" 
maxOccurs="1"/>
                     <xsd:element name="webUserID" type="xsd:string" minOccurs="0" 
maxOccurs="1"/>
                 </xsd:sequence>
             </xsd:extension>
         </xsd:complexContent>
     </xsd:complexType>
    \lt!! --
        Defines a Delete originator as a machine and user pair
       <hostName>myMachine</hostName>
        <userName>myUserId</userName>
      -->
     <xsd:complexType name="origDeleteType">
         <xsd:sequence>
             <xsd:element name="delete" type="hostUserIDType" maxOccurs="1" minOccurs="0"/>
         </xsd:sequence>
     </xsd:complexType>
    \lt!! --
        Defines a machine, user, MQMD userID triple
         <hostName>myMachine</hostName>
         <userID>myUserId</userID>
        <mqmdUserID>MQMDUSERID</mqmdUserID>
      -->
    <xsd:complexType name="hostUserIDType">
         <xsd:sequence>
             <xsd:element name="hostName" type="xsd:string" minOccurs="0" maxOccurs="1"/>
 <xsd:element name="userID" type="xsd:string" minOccurs="0" maxOccurs="1"/>
 <xsd:element name="mqmdUserID" type="xsd:string" minOccurs="0" maxOccurs="1"/>
         </xsd:sequence>
    </xsd:complexType>
    \lt! ! - -
 Define the destinationAgent with agent and queue manager name
 <destinationAgent agent="there" QMgr="far" agentType="BRIDGE" bridgeURL="ftp://
server.example.net:21<sup>™</sup> bridgeNode="DEST_NODE"/>
        optional agentType attribute expected to be one of STANDARD, BRIDGE, WEB_GATEWAY, 
EMBEDDED, CD_BRIDGE
 -->
 <xsd:complexType name="agentType">
 <xsd:attribute name="agent" type="xsd:string" use="required"/>
 <xsd:attribute name="agentType" type="xsd:string" use="optional"/>
 <xsd:attribute name="QMgr" type="xsd:string" use="optional"/>
 <xsd:attribute name="bridgeURL" type="xsd:string" use="optional"/>
 <xsd:attribute name="bridgeNode" type="xsd:string" use="optional"/>
 <xsd:attribute name="pnode" type="xsd:string" use="optional"/>
 <xsd:attribute name="snode" type="xsd:string" use="optional"/>
     </xsd:complexType>
    <! - -
        Defines the status type; attr/resultCode and 0 or many supplements
         There may also be additional command specific data, either: transfer, ping or call data
         <status resultCode="8011">
```

```
 <supplement>Azionamento del USB</supplement>
            <supplement>morto come norweign azzurro</supplement>
        </status>
      -->
    <xsd:complexType name="statusType">
        <xsd:sequence>
            <xsd:element name="supplement" type="xsd:string" maxOccurs="unbounded" 
minOccurs="0"/>
            <xsd:choice>
                <xsd:element name="filespace" type="fileSpaceReplyType" minOccurs="0" 
maxOccurs="1"/>
            </xsd:choice>
        </xsd:sequence>
        <xsd:attribute name="resultCode" type="resultCodeType" use="required"/>
    </xsd:complexType>
   <! - Defines the filespace type for use with communication between a web agent
 and a web gateway
 <filespace name="" location=""><Quota bytes=""/></filespace>
     -->
    <xsd:complexType name="fileSpaceReplyType">
 <xsd:attribute name="name" use="required" type="xsd:string"/>
 <xsd:attribute name="location" use="required" type="xsd:string"/>
        <xsd:attribute name="quota" use="required" type="xsd:long"/>
    </xsd:complexType>
   \langle ! - -
         Defines the destinationAgent with agent and queue manager name, plus connection 
details.
         <destinationAgent agent="there" QMgr="far"/>
 -->
 <xsd:complexType name="agentClientType">
 <xsd:attribute name="agent" type="xsd:string" use="required"/>
 <xsd:attribute name="QMgr" type="xsd:string" use="optional"/>
 <xsd:attribute name="hostName" type="xsd:string" use="optional"/>
 <xsd:attribute name="portNumber" type="xsd:nonNegativeInteger" use="optional"/>
 <xsd:attribute name="channel" type="xsd:string" use="optional"/>
    </xsd:complexType>
   \lt ! - -
         Defines the fileURI type as string
         <file encoding="UTF8" EOL="CR">C:/from/here.txt</file>
 -->
 <xsd:complexType name="fileType">
        <xsd:simpleContent>
            <xsd:extension base="xsd:string">
 <xsd:attribute name="filespace" type="filespaceNameType" use="optional"/>
 <xsd:attribute name="alias" type="xsd:string" use="optional"/>
 <xsd:attribute name="encoding" type="encodingType" use="optional"/>
 <xsd:attribute name="EOL" type="EOLType" use="optional"/>
V7.5.0.3 <xsd:attribute name="size" type="xsd:long" use="optional"/>
 <xsd:attribute name="last-modified" type="xsd:dateTime" use="optional"/>
 <xsd:attribute name="delimiter" type="xsd:string" use="optional"/>
 <xsd:attribute name="delimiterType" type="xsd:string" use="optional"/>
                <xsd:attribute name="delimiterPosition" type="delimiterPositionType" 
use="optional"/>
                <xsd:attribute name="includeDelimiterInFile" type="xsd:boolean" use="optional"/>
                <xsd:attribute name="keepTrailingSpaces" type="xsd:boolean" use="optional"/>
            </xsd:extension>
        </xsd:simpleContent>
    </xsd:complexType>
   <! -</math> Defines the filespace type as string
              <filespace>
            <name>tarquin</name>
         </filespace>
     -->
    <xsd:complexType name="filespaceType">
        <xsd:sequence>
            <xsd:element name="name" type="filespaceNameType"/>
        </xsd:sequence>
    </xsd:complexType>
\langle!--
         Defines a name element
         <name>bob</name>
     -->
    <xsd:simpleType name="filespaceNameType">
        <xsd:restriction base="xsd:string"/>
    </xsd:simpleType>
   < 1 - - Defines the accepted choices for the persistent attribute.
 -->
    <xsd:simpleType name="persistenceType">
```

```
 <xsd:restriction base="xsd:token">
            <xsd:enumeration value="true"/>
            <xsd:enumeration value="false"/>
            <xsd:enumeration value="qdef"/>
        </xsd:restriction>
    </xsd:simpleType>
   < 1 - - Defines the queueURI type as string with all supported attributes.
         <queue>QUEUE@QM</queue>
     -->
    <xsd:complexType name="queueType">
        <xsd:simpleContent>
            <xsd:extension base="xsd:string">
 <xsd:attribute name="persistent" type="persistenceType" use="optional"/>
 <xsd:attribute name="eofMarker" type="xsd:boolean" use="optional"/>
 <xsd:attribute name="setMqProps" type="xsd:boolean" use="optional"/>
 <xsd:attribute name="split" type="xsd:boolean" use="optional"/>
 <xsd:attribute name="useGroups" type="xsd:boolean" use="optional"/>
 <xsd:attribute name="delimiter" type="xsd:string" use="optional"/>
 <xsd:attribute name="delimiterType" type="xsd:string" use="optional"/>
                <xsd:attribute name="delimiterPosition" type="delimiterPositionType" 
use="optional"/>
                <xsd:attribute name="includeDelimiterInMessage" type="xsd:boolean" 
use="optional"/>
 <xsd:attribute name="groupId" type="groupIdType" use="optional"/>
 <xsd:attribute name="messageId" type="messageIdType" use="optional"/>
 <xsd:attribute name="messageCount" type="xsd:nonNegativeInteger" 
use="optional"/>
                <xsd:attribute name="messageLength" type="xsd:nonNegativeInteger" 
use="optional"/>
 <xsd:attribute name="waitTime" type="xsd:nonNegativeInteger" use="optional"/>
 <xsd:attribute name="encoding" type="encodingType" use="optional"/>
 <xsd:attribute name="EOL" type="EOLType" use="optional"/>
                <xsd:attribute name="unrecognisedCodePage" type="unrecognisedCodePageType" 
use="optional"/>
            </xsd:extension>
        </xsd:simpleContent>
    </xsd:complexType>
   < 1 - - Defines the accepted values for the delimiterPosition attribute.
 -->
 <xsd:simpleType name="delimiterPositionType">
        <xsd:restriction base="xsd:token">
           <xsd: enumeration value="postfix"
            <xsd:enumeration value="prefix"/>
        </xsd:restriction>
    </xsd:simpleType>
   \langle ! - -
         Defines the groupId type
         <queue groupId="414d5120514d312020202020202020205ecf0a4920011802">
         Also allow a substitution variable of the form ${variable}
 -->
    <xsd:simpleType name="groupIdType">
        <xsd:restriction base="xsd:string">
            <xsd:pattern value="[0-9a-fA-F]{48}|$\{.*\}"/>
        </xsd:restriction>
    </xsd:simpleType>
   \lt ! - -
         Defines the messageId type
         <queue messageId="414d5120514d312020202020202020205ecf0a4920011802">
         Also allow a substitution variable of the form ${variable}
     -->
    <xsd:simpleType name="messageIdType">
 <xsd:restriction base="xsd:string">
 <xsd:pattern value="[0-9a-fA-F]{48}|$\{.*\}"/>
        </xsd:restriction>
    </xsd:simpleType>
    <!-- Defines the accepted values for the unrecognisedCodePage attribute. -->
    <xsd:simpleType name="unrecognisedCodePageType">
        <xsd:restriction base="xsd:token">
            <xsd:enumeration value="fail"/>
            <xsd:enumeration value="binary"/>
        </xsd:restriction>
    </xsd:simpleType>
   < 1 - - Defines a single source file reference
 <source type="file" recursive="false" disposition="leave">
             <file>filename</file>
        <source/> -->
    <xsd:complexType name="fileSourceType">
        <xsd:sequence>
```

```
 <xsd:choice>
 <xsd:element name="file" type="fileType"/>
 <xsd:element name="queue" type="queueType"/>
            </xsd:choice>
        </xsd:sequence>
 <xsd:attribute name="type" type="SourceType" use="optional"/>
 <xsd:attribute name="recursive" type="xsd:boolean" use="optional"/>
 <xsd:attribute name="disposition" type="sourceDispositionType" use="optional"/>
 <xsd:attribute name="correlationString1" type="xsd:string" use="optional"/>
 <xsd:attribute name="correlationNum1" type="xsd:nonNegativeInteger" use="optional"/>
 <xsd:attribute name="correlationBoolean1" type="xsd:boolean" use="optional"/>
    </xsd:complexType>
   \left\langle \cdot\right\rangle -
        Defines the enumeration values for source type
        type="file|queue"
     -->
    <xsd:simpleType name="SourceType">
        <xsd:restriction base="xsd:token">
            <xsd:enumeration value="file"/>
            <xsd:enumeration value="queue"/>
         </xsd:restriction>
    </xsd:simpleType>
   < 1 - - Defines the enumeration values for source disposition
        disposition="leave|delete"
      -->
    <xsd:simpleType name="sourceDispositionType">
 <xsd:restriction base="xsd:token">
 <xsd:enumeration value="leave"/>
            <xsd:enumeration value="delete"/>
        </xsd:restriction>
    </xsd:simpleType>
   \leq \sim \sim \sim Defines a single destination file reference
         <destination type="file" exist="overwrite">
             <file>filename</file>
         <destination/>
     -->
    <xsd:complexType name="fileDestinationType">
        <xsd:sequence>
            <xsd:choice>
                <xsd:element name="file" type="fileType"/>
 <xsd:element name="filespace" type="filespaceType"/>
 <xsd:element name="queue" type="queueType"/>
            </xsd:choice> 
            <xsd:element name="attributes" type="attributeType" minOccurs="0" maxOccurs="1"/>
        </xsd:sequence>
 <xsd:attribute name="type" type="DestinationType" use="optional"/>
 <xsd:attribute name="exist" type="existType" use="optional"/>
        <xsd:attribute name="correlationString1" type="xsd:string" use="optional"/>
 <xsd:attribute name="correlationNum1" type="xsd:nonNegativeInteger" use="optional"/>
 <xsd:attribute name="correlationBoolean1" type="xsd:boolean" use="optional"/>
    </xsd:complexType>
   \lt ! -
        Defines the enumeration values for destination file type
 type="file|directory|queue|dataset|pds|filespace"
 'dataset' and 'pds' only apply to z/OS environments.
     -->
    <xsd:simpleType name="DestinationType">
        <xsd:restriction base="xsd:token">
            <xsd:enumeration value="file"/>
            <xsd:enumeration value="directory"/>
            <xsd:enumeration value="queue"/>
            <xsd:enumeration value="dataset"/>
            <xsd:enumeration value="pds"/>
            <xsd:enumeration value="filespace"/>
        </xsd:restriction>
    </xsd:simpleType>
   <! - Defines the enumerations values for file exists on destination behavior
        exist="error|overwrite"
     -->
    <xsd:simpleType name="existType">
        <xsd:restriction base="xsd:token">
            <xsd:enumeration value="error"/>
            <xsd:enumeration value="overwrite"/>
        </xsd:restriction>
    </xsd:simpleType>
  \lt ! - -
         Defines one or more file attributes
         <destination encoding=? CFLF=?>
```

```
 <file>filename</file>
              <attributes>
                 <attribute>DIST(MIRRORED,UPDATE)</attribute>
              </attributes>
          <destination/>
      -->
     <xsd:complexType name="attributeType">
         <xsd:sequence>
             <xsd:element name="attribute" type="xsd:string" maxOccurs="unbounded" 
minOccurs="1"/>
         </xsd:sequence>
     </xsd:complexType>
    2! - Defines a single file reference
          <source encodings=? CFLF=?>
              <file>filename</file>
              <checksum method="MD5">3445678</checksum>
         <source/> .. or ..
 <destination encoding=? CFLF=?>
 <file>filename</file>
              <checksum method="MD5">3445678</checksum>
          <destination/>
      -->
     <xsd:complexType name="fileCheckSumType">
         <xsd:sequence>
             <xsd:element name="file" type="fileType"/>
             <xsd:element name="checksum" type="checksumType" maxOccurs="1" minOccurs="0"/>
         </xsd:sequence>
     </xsd:complexType>
    < 1 - - Defines the checksum type and method
 <checksum method="MD5|none">3445678</checksum>
      -->
     <xsd:complexType name="checksumType">
         <xsd:simpleContent>
             <xsd:extension base="xsd:string">
                 <xsd:attribute name="method" type="checkSumMethod" use="required"/>
             </xsd:extension>
         </xsd:simpleContent>
     </xsd:complexType>
    <! - Defines the enumeration values for checksumMethod
         <checksum method="MD5|none">3445678</checksum>
         Note: uppercase is used since MD5 is acronym and normally written uppercase.
      -->
     <xsd:simpleType name="checkSumMethod">
         <xsd:restriction base="xsd:token">
             <xsd:enumeration value="none"/>
             <xsd:enumeration value="MD5"/>
         </xsd:restriction>
     </xsd:simpleType>
    \leq ! -
        Defines the enumeration values for agentRole
         agentRole="sourceAgent|destinationAgent"
      -->
     <xsd:simpleType name="agentRoleType">
         <xsd:restriction base="xsd:token">
 <xsd:enumeration value="sourceAgent"/>
 <xsd:enumeration value="destinationAgent"/>
             <xsd:enumeration value="callAgent"/>
         </xsd:restriction>
     </xsd:simpleType>
    < 1 - - Defines the enumeration values for mode.
 text, binary or a substitution variable
 <item mode="binary|text||${variableName}">
      -->
     <xsd:simpleType name="modeType">
         <xsd:restriction base="xsd:string">
            \langle xsd: pattern value="binary|text|$\{.*\}"/>
         </xsd:restriction>
     </xsd:simpleType>
    \lt ! - -
        Defines the enumeration values for EOL
         <file EOL="LF|CRLF">
      -->
     <xsd:simpleType name="EOLType">
         <xsd:restriction base="xsd:token">
             <xsd:enumeration value="LF"/>
```

```
 <xsd:enumeration value="CRLF"/>
         </xsd:restriction>
    </xsd:simpleType>
   \lt! - -
        Defines the encoding type as a string
      -->
    <xsd:simpleType name="encodingType">
         <xsd:restriction base="xsd:string"/>
    </xsd:simpleType>
   \lt ! - -
        <schedule>
             <submit timebase="source"|"admin">2008-12-07T16:07"</submit>
             <repeat>
                 <frequency interval="hours">2</frequency>
                 <expireTime>2008-12-0816:07</exipreTime>
            \langle repeat>
        </schedule>
      -->
    <xsd:complexType name="scheduleType">
         <xsd:sequence>
 <xsd:element name="submit" type="submitType" maxOccurs="1" minOccurs="1"/>
 <xsd:element name="repeat" type="repeatType" maxOccurs="1" minOccurs="0"/>
         </xsd:sequence>
    </xsd:complexType>
   \lt ! - -
         <submit timebase="source|admin|UTC">2008-12-07T16:07"</submit>
      -->
    <xsd:complexType name="submitType">
         <xsd:simpleContent>
             <xsd:extension base="noZoneTimeType">
 <xsd:attribute name="timebase" type="timebaseType" use="required"/>
 <xsd:attribute name="timezone" type="xsd:string" use="required"/>
             </xsd:extension>
         </xsd:simpleContent>
    </xsd:complexType>
   <! -</math> <repeat>
             <frequency interval="hours">2</frequency>
             ..optionally..
             <expireTime>2008-12-0816:07</expireTime>
             ..or..
             <expireCount>2</expireCount>
        </repeat>
      -->
    <xsd:complexType name="repeatType">
         <xsd:sequence>
             <xsd:element name="frequency" type="freqType" maxOccurs="1" minOccurs="1"/>
             <xsd:choice minOccurs="0">
                 <xsd:element name="expireTime" type="noZoneTimeType"/>
                 <xsd:element name="expireCount" type="positiveIntegerType"/>
             </xsd:choice>
         </xsd:sequence>
    </xsd:complexType>
   <! - <frequency interval="hours">2</frequency>
      -->
    <xsd:complexType name="freqType">
         <xsd:simpleContent>
             <xsd:extension base="positiveIntegerType">
                 <xsd:attribute name="interval" type="intervalType" use="required"/>
             </xsd:extension>
         </xsd:simpleContent>
    </xsd:complexType>
   \lt ! -
          Defines positive integer type
          i.e., 1+
      -->
    <xsd:simpleType name="positiveIntegerType">
        <xsd:restriction base="xsd:integer"
             <xsd:minInclusive value="1"/>
         </xsd:restriction>
    </xsd:simpleType>
   \lt! ! - -
          Defines the interval enumeration values of
          "minutes","hours","days", "weeks", "months" or "years"
     -->
    <xsd:simpleType name="intervalType">
         <xsd:restriction base="xsd:token">
             <xsd:enumeration value="minutes"/>
             <xsd:enumeration value="hours"/>
             <xsd:enumeration value="days"/>
             <xsd:enumeration value="weeks"/>
```

```
 <xsd:enumeration value="months"/>
             <xsd:enumeration value="years"/>
         </xsd:restriction>
     </xsd:simpleType>
    <! - - Defines the interval of either "source","admin" or "UTC"
              source = use timezone of the source Agent.
              admin = use timezone of the administrator executing the command script.
              UTC = Timezone is UTC.
      -->
     <xsd:simpleType name="timebaseType">
         <xsd:restriction base="xsd:token">
             <xsd:enumeration value="source"/>
             <xsd:enumeration value="admin"/>
             <xsd:enumeration value="UTC"/>
         </xsd:restriction>
     </xsd:simpleType>
    <! - -
          Defines a date and time without a time zone (2008-12-08T16:07)
      -->
     <xsd:simpleType name="noZoneTimeType">
 <xsd:restriction base="xsd:string">
 <xsd:pattern value="[\n\r\t ]*\d{4}\-(0[1-9]|1[0-2])\-(0[1-9]|[1-2][0-9]|
3[0-1])T([0-1][0-9]|2[0-3]):[0-5][0-9]([\+\-]\d{4}|Z)?[\n\r\t ]*"/>
         </xsd:restriction>
     </xsd:simpleType>
    \lt! ! - -
         Defines the ID element, e.g. 56
      -->
     <xsd:simpleType name="idType">
         <xsd:restriction base="xsd:string"/>
     </xsd:simpleType>
    < 1 - - Defines the resultCode type -2 - 9999
         <status resultCode="8011">
      -->
     <xsd:simpleType name="resultCodeType">
         <xsd:restriction base="xsd:int">
             <xsd:minInclusive value="-2"/>
             <xsd:maxInclusive value="9999"/>
         </xsd:restriction>
     </xsd:simpleType>
    <! -</math> Define the metaDataSet type comprising one or more key value pairs
         <metaDataSet>
             <metaData key="name">value</metaData>
             <metaData key="name">value</metaData>
        </metaDataSet>
      -->
     <xsd:complexType name="metaDataSetType">
         <xsd:sequence>
             <xsd:element name="metaData" type="metaDataType" maxOccurs="unbounded" 
minOccurs="1"/>
         </xsd:sequence>
     </xsd:complexType>
    \lt! - -
        Define the metaData type which is made up of a key and a value
        <metaData key="name">value</metaData>
 -->
     <xsd:complexType name="metaDataType">
         <xsd:simpleContent>
             <xsd:extension base="xsd:string">
                 <xsd:attribute name="key" type="xsd:string" use="required"/>
             </xsd:extension>
         </xsd:simpleContent>
     </xsd:complexType>
    \langle ! - -
 Defines containing element for triggers
 <trigger log="yes">
              <fileExist comparison="=" value="Exist">file1</fileExist>
              <fileSize comparison=">=" value="1GB">file1</fileSize>
          </trigger>
      -->
 <xsd:complexType name="triggerType">
 <xsd:choice minOccurs="0" maxOccurs="unbounded">
             <xsd:element name="fileExist" type="fileExistTriggerType" maxOccurs="unbounded" 
minOccurs="1"/>
            <xsd:element name="fileSize" type="fileSizeTriggerType" maxOccurs="unbounded" 
minOccurs="1"/>
         </xsd:choice>
         <xsd:attribute name="log" type="logEnabledType" use="required"/>
     </xsd:complexType>
```

```
<! -</math> Defines the file exists trigger type
         <fileExist comparison="=" value="Exist">file1</trigger>
 -->
     <xsd:complexType name="fileExistTriggerType">
         <xsd:simpleContent>
             <xsd:extension base="xsd:string">
                 <xsd:attribute name="comparison" type="comparisonFileExistTriggerType" 
use="required"/>
                 <xsd:attribute name="value" type="valueFileExistTriggerType" use="required"/>
             </xsd:extension>
         </xsd:simpleContent>
     </xsd:complexType>
    \lt! ! - -
 Defines file size trigger type
 <fileSize comparison="=" value="1GB">file1,file2,file3</trigger>
 -->
     <xsd:complexType name="fileSizeTriggerType">
         <xsd:simpleContent>
             <xsd:extension base="xsd:string">
                 <xsd:attribute name="comparison" type="comparisonFileSizeTriggerType" 
use="required"/>
                 <xsd:attribute name="value" type="valueFileSizeTriggerType" use="required"/>
             </xsd:extension>
         </xsd:simpleContent>
     </xsd:complexType>
    \lt ! - -
         Defines the enumeration values for file exists trigger conditions
        valueFileExistTriggerType="exist|noexist"
      -->
     <xsd:simpleType name="valueFileExistTriggerType">
         <xsd:restriction base="xsd:token">
             <xsd:enumeration value="exist"/>
             <xsd:enumeration value="noexist"/>
         </xsd:restriction>
     </xsd:simpleType>
    \lt ! - -
 Defines the enumeration values for file exists trigger comparison operator
 comparisonFileExistTriggerType="="|"!="
 -->
     <xsd:simpleType name="comparisonFileExistTriggerType">
         <xsd:restriction base="xsd:token">
             <xsd:enumeration value="="/>
             <xsd:enumeration value="!="/>
         </xsd:restriction>
     </xsd:simpleType>
    \lt! - -
         Defines the enumeration values for file size trigger comparison operator
         comparisonFileSizeTriggerType=">="
 -->
     <xsd:simpleType name="comparisonFileSizeTriggerType">
         <xsd:restriction base="xsd:token">
            \langle x\bar{x}d: enumeration value="\&amp;gt;="/>
         </xsd:restriction>
     </xsd:simpleType>
    \lt ! - -
 Defines the file size value pattern
 <fileSize comparison=">=" value="10|10B|10KB|10MB|10GB">file1</fileSize>
 -->
     <xsd:simpleType name="valueFileSizeTriggerType">
 <xsd:restriction base="xsd:string">
 <xsd:pattern value="[0123456789]+([bB]|[kK][bB]|[mM][bB]|[gG][bB]|)"/>
         </xsd:restriction>
     </xsd:simpleType>
    \langle ! - -
        Defines the enumeration values for trigger logging enabled flag
         <trigger log="yes|no">
      -->
     <xsd:simpleType name="logEnabledType">
         <xsd:restriction base="xsd:token">
             <xsd:enumeration value="yes"/>
             <xsd:enumeration value="no"/>
         </xsd:restriction>
     </xsd:simpleType>
   <! --
         Defines the reply type
         <reply QMGR="QMGR name" persistent="true">Queue Name</reply>
      -->
     <xsd:complexType name="replyType">
         <xsd:simpleContent>
 <xsd:extension base="xsd:string">
 <xsd:attribute name="QMGR" type="xsd:string" use="required"/>
```

```
 <xsd:attribute name="persistent" type="persistenceType" use="optional"/>
                                 <xsd:attribute name="detailed" type="detailedType" 
use="optional" />
             </xsd:extension>
         </xsd:simpleContent>
     </xsd:complexType>
        \lt ! - -
            Defines the accepted choices for the detailed attribute. 
         -->
         <xsd:simpleType name="detailedType">
             <xsd:restriction base="xsd:token">
                 <xsd:enumeration value="true"/>
                 <xsd:enumeration value="false"/>
             </xsd:restriction>
         </xsd:simpleType>
   <! -</math> Defines the priority type
          <transferset priority="1">
 -->
     <xsd:simpleType name="priorityType">
         <xsd:restriction base="xsd:string">
             <xsd:pattern value="[0123456789]"/>
         </xsd:restriction>
     </xsd:simpleType>
    <! -</math> Define the job information element
          <job>
              <name>JOBNAME</name>
         </job>
      -->
     <xsd:complexType name="jobType">
         <xsd:sequence>
             <xsd:element name="name" type="xsd:string"/>
         </xsd:sequence>
    </xsd:complexType>
    \lt ! - -
          Defines an action
          <action>
              <runCommand name="myCommand.sh" />
          </action>
      -->
     <xsd:complexType name="commandActionType">
         <xsd:choice>
             <xsd:element name="command" type="commandType" maxOccurs="1" minOccurs="0"/>
         </xsd:choice>
     </xsd:complexType>
    <! --
         Defines a command
         <command name="runme" successRC="0" maxReplyLength="1024">
            <argument>firstArg</argument>
             <argument>secondArg</argument>
        </command>
      -->
    <xsd:complexType name="commandType">
         <xsd:sequence>
             <xsd:element name="argument" type="xsd:string" maxOccurs="unbounded" minOccurs="0"/>
 <xsd:element name="target" type="xsd:string" maxOccurs="unbounded" minOccurs="0"/>
 <xsd:element name="property" type="propertyType" maxOccurs="unbounded" 
minOccurs="0"/>
         </xsd:sequence>
 <xsd:attribute name="name" type="xsd:string" use="required"/>
 <xsd:attribute name="successRC" type="xsd:string" use="optional"/>
 <xsd:attribute name="retryCount" type="nonNegativeIntegerType" use="optional"/>
 <xsd:attribute name="retryWait" type="nonNegativeIntegerType" use="optional"/>
 <xsd:attribute name="type" type="callTypeType" use="optional"/>
 <xsd:attribute name="priority" type="commandPriorityType" use="optional"/>
 <xsd:attribute name="message" type="xsd:string" use="optional"/>
     </xsd:complexType>
    \lt ! - -
        Defines the enumeration values for the type of a command
        type="executable|antscript|jcl|os4690background"
 -->
     <xsd:simpleType name="callTypeType">
         <xsd:restriction base="xsd:token">
             <xsd:enumeration value="executable"/>
             <xsd:enumeration value="antscript"/>
 <xsd:enumeration value="jcl"/>
 <xsd:enumeration value="os4690background"/>
         </xsd:restriction>
     </xsd:simpleType>
```

```
<! -</math> Defines the priority type for a command
          priority="5"
 -->
     <xsd:simpleType name="commandPriorityType">
 <xsd:restriction base="xsd:string">
 <xsd:pattern value="[123456789]"/>
         </xsd:restriction>
     </xsd:simpleType>
    \lt! ! - -
 Defines the property type that is used as a child of commandType
 <property name="xxx" value="yyy"/>
 -->
 <xsd:complexType name="propertyType">
 <xsd:attribute name="name" type="xsd:string" use="required"/>
 <xsd:attribute name="value" type="xsd:string" use="required"/>
     </xsd:complexType>
 <!-- Defines a non-negative integer type -->
 <xsd:simpleType name="nonNegativeIntegerType">
         <xsd:restriction base="xsd:integer">
             <xsd:minInclusive value="0"/>
         </xsd:restriction>
     </xsd:simpleType>
    \lt!! --
         Defines the transfer command specific reply information, to be included as part the 
general reply
         <transferReply>
             <preSourceData>
                  <runCommandReply resultCode="0">
                  <stdout>
                      <line>the quick brown fox jumped over the lazy dog</line>
                  </stdout>
                  <stderr></stderr>
                 </runCommandReply>
             </preSourceData>
         </transferReply>
      -->
     <xsd:complexType name="transferReplyType">
         <xsd:sequence>
             <xsd:element name="preSourceData" type="actionReplyType" minOccurs="0" 
maxOccurs="1"/>
 <xsd:element name="postSourceData" type="actionReplyType" minOccurs="0" 
maxOccurs="1"/>
             <xsd:element name="preDestinationData" type="actionReplyType" minOccurs="0" 
maxOccurs="1"/>
             <xsd:element name="postDestinationData" type="actionReplyType" minOccurs="0" 
maxOccurs="1"/>
         </xsd:sequence>
     </xsd:complexType>
    <! - Define the action reply type information
          <actionReply>
              <runCommandReply resultCode="1">
                  <stdout></stdout>
                  <stderr>
                      <line>permission denied</line>
                  </stderr>
             </runCommandReply>
          </actionReply>
      -->
     <xsd:complexType name="actionReplyType">
         <xsd:choice>
             <xsd:element name="runCommandReply" type="commandReplyType" maxOccurs="1" 
minOccurs="0"/>
         </xsd:choice>
     </xsd:complexType>
    \langle ! - Defines command specific reply information, to be included as part the general reply
         <commandReply resultCode="0">
              <stdout>
                  <line>first line of output text</line>
                  <line>second line of output text</line>
              </stdout>
              <stderr>
                  <line>line of error text</line>
              </stderr>
         </commandReply>
      -->
     <xsd:complexType name="commandReplyType">
         <xsd:sequence>
             <xsd:element name="stdout" type="textLinesType" maxOccurs="1" minOccurs="1"/>
```

```
 <xsd:element name="stderr" type="textLinesType" maxOccurs="1" minOccurs="1"/>
         </xsd:sequence>
         <xsd:attribute name="resultCode" type="xsd:int" use="required"/>
     </xsd:complexType>
     <!-- Defines type for lines of text -->
     <xsd:complexType name="textLinesType">
         <xsd:sequence>
             <xsd:element name="line" type="xsd:string" maxOccurs="unbounded" minOccurs="0"/>
         </xsd:sequence>
     </xsd:complexType>
    \lt! ! - -
         Defines the ping agent command specific reply information, to be included as part the 
general reply
         <pingAgentReply resultCode="0">
              <agentVersion>Build level: f000-20090408-1200</agentVersion>
         </pingAgentReply>
      -->
     <xsd:complexType name="pingAgentReplyType">
         <xsd:sequence>
             <xsd:element name="agentVersion" type="xsd:string" maxOccurs="1" minOccurs="0"/>
         </xsd:sequence>
     </xsd:complexType>
    < 1 - - Defines sequence of exit elements
         <exit ...
         <exit ...
      -->
     <xsd:complexType name="exitGroupType">
         <xsd:sequence>
             <xsd:element name="exit" type="exitType" minOccurs="1" maxOccurs="unbounded"/>
         </xsd:sequence>
     </xsd:complexType>
    < 1 - - Defines the outcome of calling a command
         <command ...
         <callResult ...
      -->
     <xsd:complexType name="callGroupType">
         <xsd:sequence>
 <xsd:element name="command" type="commandType" minOccurs="1" maxOccurs="1"/>
 <xsd:element name="callResult" type="callResultType" minOccurs="0" maxOccurs="1"/>
         </xsd:sequence>
     </xsd:complexType>
    <! - Defines eiter the successful call of a command, or a failed attempt to call a commad
 <callResultType outcome="success|failure|error" retries="X">
           <result \ldots />
        </callResultType>
      -->
     <xsd:complexType name="callResultType">
         <xsd:sequence>
             <xsd:element name="result" type="resultType" minOccurs="1" maxOccurs="unbounded"/>
         </xsd:sequence>
         <xsd:attribute name="returnCode" type="xsd:integer" use="optional"/>
        <xsd:attribute name="retries" type="xsd:integer"
         <xsd:attribute name="outcome" type="outcomeType" use="required"/>
     </xsd:complexType>
    <! --
         Defines the information recorded for the successfull call of a command
         <result...>
                 <stdout...
                 <stderr...
                 <error...
       \langle result...>
      -->
     <xsd:complexType name="resultType">
         <xsd:sequence>
 <xsd:element name="stdout" type="outputType" minOccurs="0" maxOccurs="1"/>
 <xsd:element name="stderr" type="outputType" minOccurs="0" maxOccurs="1"/>
 <xsd:element name="error" type="xsd:string" maxOccurs="1" minOccurs="0"/>
         </xsd:sequence>
         <xsd:attribute name="returnCode" type="xsd:integer" use="optional"/>
         <xsd:attribute name="outcome" type="outcomeType" use="required"/>
         <xsd:attribute name="time" type="xsd:dateTime" use="required"/>
     </xsd:complexType>
     <!-- Enumeration of call outcomes - success, failure or error -->
     <xsd:simpleType name="outcomeType">
         <xsd:restriction base="xsd:token">
             <xsd:enumeration value="success"/>
             <xsd:enumeration value="failure"/>
             <xsd:enumeration value="error"/>
```
</xsd:restriction>

```
 </xsd:simpleType>
    \langle!-
         Defines the information recorded for each line of standard output / standard error
         generated by calling a program
         <line>line 1</line>
         <line>line 2</line>
        etc.
 -->
     <xsd:complexType name="outputType">
         <xsd:sequence>
             <xsd:element name="line" type="xsd:string" maxOccurs="unbounded" minOccurs="1"/>
         </xsd:sequence>
     </xsd:complexType>
    \lt ! - -
        Defines the information recorded for an unsuccessful program call.
      -->
     <xsd:complexType name="callFailedType">
         <xsd:simpleContent>
             <xsd:extension base="xsd:string"/>
         </xsd:simpleContent>
     </xsd:complexType>
\langle!--
         Defines the exit type; records the transfer exit class name and a status message
         <exit name="class com.example.exit.StartExit">
               <status ...
        </exit>
      -->
     <xsd:complexType name="exitType">
         <xsd:sequence>
            <xsd:element name="status" type="exitStatusType" minOccurs="1" maxOccurs="1"/>
         </xsd:sequence>
         <xsd:attribute name="name" type="xsd:string" use="required"/>
     </xsd:complexType>
    \lt ! - -
        Defines exit status to record whether exit voted to proceed or cancel transfer.
         <status resultCode="proceed">
                 <supplement>go ahead</supplement>
        </status>
     - <xsd:complexType name="exitStatusType">
         <xsd:sequence>
             <xsd:element name="supplement" type="xsd:string" maxOccurs="unbounded" 
minOccurs="0"/>
         </xsd:sequence>
         <xsd:attribute name="resultCode" type="exitResultEnumType" use="optional"/>
     </xsd:complexType>
    \lt ! - -
         Defines the enumeration for transfer exit result values.
         <status resultCode="proceed">
 -->
     <xsd:simpleType name="exitResultEnumType">
         <xsd:restriction base="xsd:token">
 <xsd:enumeration value="proceed"/>
 <xsd:enumeration value="cancelTransfer"/>
             <xsd:enumeration value="cancelTask"/>
         </xsd:restriction>
     </xsd:simpleType>
</xsd:schema>
```
# **İlgili kavramlar**

["Message formats for WebSphere MQ Managed File Transfer" sayfa 731](#page-730-0)

WebSphere MQ Managed File Transfer , iletileri XML biçimindeki bir dizi amaç için kullanır: Web Gateway ile etkileşim kurmak; bir aracıyı komuta etmek; izleme programları, zamanlamalar ve aktarımlar hakkındaki bilgileri günlüğe kaydetmek ve yapılandırma için kullanılan bilgileri tanımlamak. XML şeması tarafından açıklanan bu amaçlar için kullanılan XML biçimlerinin mantıksal yapısı.

# **Uygulamaların geliştirilmesi**

# **Programların aktarmadan önce ya da sonra çalıştırılması**

# *fteCreateAktarımı programını başlatmak için kullanma örnekleri*

Bir aktarıdan önce ya da sonra çalıştırılacak programları belirlemek için **fteCreateTransfer** komutunu kullanabilirsiniz.

**fteCreateTransfer**' un kullanılmasının yanı sıra, bir programı aktarmadan önce ya da sonra çağırmanın başka yolları da vardır. Daha fazla bilgi için, bkz. ["Çalıştırılacak programların belirtilmesi" sayfa 268.](#page-267-0)

Bu örneklerin tümü, bir programı belirtmek için aşağıdaki sözdizimini kullanır:

[*type*:]*commandspec*[,[*retrycount*][,[*retrywait*][,*successrc*]]]

Bu sözdizimiyle ilgili daha fazla bilgi için bkz. ["fteCreateTransfer \(yeni dosya aktarımı yarat\)" sayfa 447.](#page-446-0)

#### **Yürütülür programın çalıştırılması**

Aşağıdaki örnek, mycommand adlı yürütülebilir bir programı belirtir ve programa iki bağımsız değişken ( a ve b) geçer.

mycommand(a,b)

Aktarma işlemi başlamadan önce bu programı kaynak aracıda AGENT1 kaynak aracısında çalıştırmak için aşağıdaki komutu kullanın:

```
fteCreateTransfer -sa AGENT1 -da AGENT2 -presrc mycommand(a,b) 
destinationSpecification sourceSpecification
```
#### **Yürütülebilir bir program çalıştırılıyor ve yeniden deneniyor**

Aşağıdaki örnek, herhangi bir bağımsız değişken almayan simpleadlı yürütülebilir bir programı belirtir. retrycount için 1 değeri belirlendi ve retrywaitiçin 5 değeri belirtildi. Bu değerler, beş saniye bekledikten sonra, başarılı bir dönüş kodu döndürmezse, bu programın yeniden deneneceği anlamına gelir. successrciçin değer belirtilmedi; bu nedenle, tek başarılı dönüş kodu varsayılan değer olan 0 değeridir.

executable:simple,1,5

Aktarma işlemi tamamlandıktan sonra bu programı kaynak aracıda AGENT1 kaynak aracısında çalıştırmak için aşağıdaki komutu kullanın:

```
fteCreateTransfer -sa AGENT1 -da AGENT2 -postsrc executable:simple,1,5 
destinationSpecification sourceSpecification
```
#### **Running an IBM 4690 executable program in the background**

Aşağıdaki örnekte, mycmd.batadlı yürütülebilir bir program belirtilmektedir. priority için 9 değeri belirlendi ve messageiçin message123 değeri belirtildi. Bu değerler, programın en yüksek önceliğe sahip olacağı anlamına gelir ve message123 komutu için IBM 4690 sistemi arka plan denetim ekranında görüntülenir. successrciçin değer belirtilmedi; bu nedenle, tek başarılı dönüş kodu varsayılan değer olan 0 değeridir.

os4690background:mycmd.bat(arg1,arg2),,,9,message123

Aktarma işlemi başlamadan önce bu programı kaynak aracıda AGENT1 kaynak aracısında çalıştırmak için aşağıdaki komutu kullanın:

fteCreateTransfer -sa AGENT1 -presrc os4690background:mycmd.bat(arg1,arg2),,,9,message123

#### **Ant komut dosyasının çalıştırılması ve başarılı dönüş kodlarının belirtilmesi**

Aşağıdaki örnek, myscript adlı Ant komut dosyasını belirtir ve komut dosyasına iki özellik aktarır. Komut dosyası, **fteAnt** komutu kullanılarak çalıştırılır. successrc değeri, 0, 3, 4, 6 ve 14 dönüş kodlarının başarılı olduğunu belirten >2&<7&!5|0|14olarak belirtilir.

```
antscript:myscript(prop1=fred,prop2=bob),,,>2&<7&!5|0|14
```
<span id="page-843-0"></span>Aktarma işlemi başlamadan önce bu programı hedef aracıda AGENT2 hedef aracısında çalıştırmak için aşağıdaki komutu kullanın:

fteCreateTransfer -sa AGENT1 -da AGENT2 -predst "antscript:myscript(prop1=fred,prop2=bob),,,>2&<7&!5|0|14" *destinationSpecification sourceSpecification*

#### **Çağrılacak bir Ant komut dosyasının çalıştırılması ve hedeflerin belirtilmesi**

Aşağıdaki örnek, çağrılacak script2 ve iki hedef ( target1 ve target2) adlı Ant komut dosyasını belirtir. prop1 özelliği de, recmfm(F,B)değeriyle birlikte iletilir. Bu değerdeki virgül (,) ve parantezler, ters eğik çizgi karakteri (\) kullanılarak kaçtılır.

antscript:script2(target1,target2,prop1=recmfm\(F\,B\)),,,>2&<7&!5|0|14

Aktarma işlemi tamamlandıktan sonra bu programı hedef aracıda AGENT2 hedef aracısında çalıştırmak için aşağıdaki komutu kullanın:

```
fteCreateTransfer -sa AGENT1 -da AGENT2 
-postdst "antscript:script2(target1,target2,prop1=recmfm\(F\,B\)),,,>2&<7&!5|0|14" 
destinationSpecification sourceSpecification
```
#### **JCL komut dosyası çalıştırılıyor**

Aşağıdaki örnekte, zosbatchadlı bir JCL komut dosyası belirtilmektedir. retrycountiçin 3 değeri belirtildi, retrywait için 30 değeri belirlendi ve successrciçin 0 değeri belirtildi. Bu değerler, komut dosyasının başarılı bir dönüş kodu döndürmezse üç kez yeniden deneneceği anlamına gelir. Bu değer, her bir deneme için otuz saniye bekleyecek şekilde yeniden denenir.

jcl:zosbatch,3,30,0

Aktarma işlemi tamamlandıktan sonra bu programı kaynak aracıda AGENT1 kaynak aracısında çalıştırmak için aşağıdaki komutu kullanın:

fteCreateTransfer -sa AGENT1 -da AGENT2 -postsrc jcl:zosbatch,3,30,0 *destinationSpecification sourceSpecification*

#### **İlgili kavramlar**

#### ["Çalıştırılacak programların belirtilmesi" sayfa 268](#page-267-0)

Programları bir IBM WebSphere MQ Yönetilen Dosya Aktarması aracısının çalıştığı bir sistemde çalıştırabilirsiniz. Bir dosya aktarma isteğinin bir parçası olarak, aktarma başlamadan önce ya da sona erdikten sonra çalıştırılacak bir program belirleyebilirsiniz. Ayrıca, yönetilen bir çağrı isteğini göndererek, dosya aktarma isteğinin bir parçası olmayan bir program başlatabilirsiniz.

#### **İlgili başvurular**

["fteCreateTransfer \(yeni dosya aktarımı yarat\)" sayfa 447](#page-446-0)

**fteCreateTransfer** komutu, komut satırından yeni bir dosya aktarımı yaratır ve başlatır. Bu komut, bir dosya aktarma işlemini hemen başlatabilir, ilerideki bir tarih ve tarih için bir dosya aktarımı zamanlayabilir, zamanlanmış bir aktarma işlemini bir ya da daha çok kez yineleyebilir ve belirli koşullara dayalı olarak bir dosya aktarımı tetikleyebilir.

# **Web Gateway ile çalışma**

#### *Web Gateway API başvurusu*

WebSphere MQ Managed File Transfer Web Gateway, aktarımlar yaratmak, dosya alanlarından dosya yüklemek ve HTTP isteklerini ve yanıtlarını kullanarak gönderilen aktarımların durumunu görüntülemek için bir RESTful HTTP uygulama programlama arabirimi (API) tanımlar.

Bu başvuru konusu, kullanıcı işlemlerine ilişkin API ' yi açıklar. Dosya alanları oluşturma ve silme gibi yönetim eylemleri için bkz. ["Web Gateway denetimi API başvurusu" sayfa 863](#page-862-0).

# <span id="page-844-0"></span>**Kaynak tipleri**

Aşağıdaki WebSphere MQ Managed File Transfer nesne tipleri bu belirtim tarafından desteklenmektedir:

# **Dosya**

Bir WebSphere MQ Managed File Transfer aracısına ya da biragentaracısına aktarılan dosya.

# **Dosya alanı**

İlgili dosya alanıyla ilişkili kullanıcıya ya da gruba gönderilen dosyaları içeren mantıksal alan.

# **Aktar**

Bir WebSphere MQ Managed File Transfer aktarımın eşgörünümü.

# **HTTP fiilleri**

Aşağıdaki tablodaki HTTP fiilleri bu belirtim tarafından desteklenir.

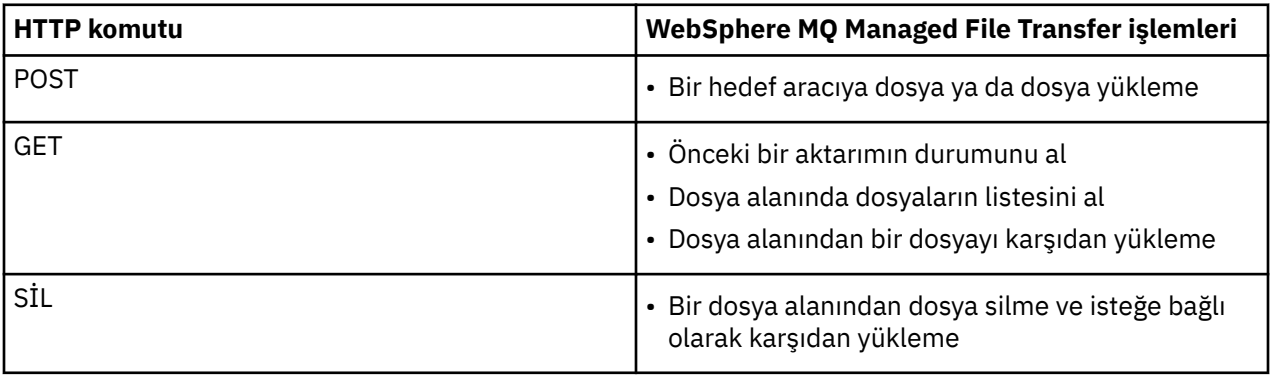

*Web Ağ Geçidi 'ni kullanmak için HTTP üstbilgileri ve HTML form alanları*

HTTP üstbilgilerini ya da HTML form alanlarını kullanarak bir kaynağı oluşturmak ya da almak için bir isteği özelleştirebilirsiniz. Her parametre, WebSphere MQ Managed File Transferözelliği ya da işleviyle eşlenir.

HTTP kuralı, özel üstbilgilerin x- ile birlikte önyüze, ürüne özgü bir tanıtıcı tarafından izlenmesini sağlar. WebSphere MQ Managed File Transfer , fte-ürün tanıtıcısını kullanır.

Aşağıdaki tabloda listelenen her bir üstbilgi ya da form alanının olası değerleri için, eşdeğer WebSphere MQ Managed File Transfer komutunu ve parametresini açıklayan konuya bakın. Örneğin, x-fte-action üstbilgisine ilişkin olası değerler kümesi, -de parametresiyle birlikte kullanıldığında fteCreateTransfer komutu için olası değerler kümesidir.

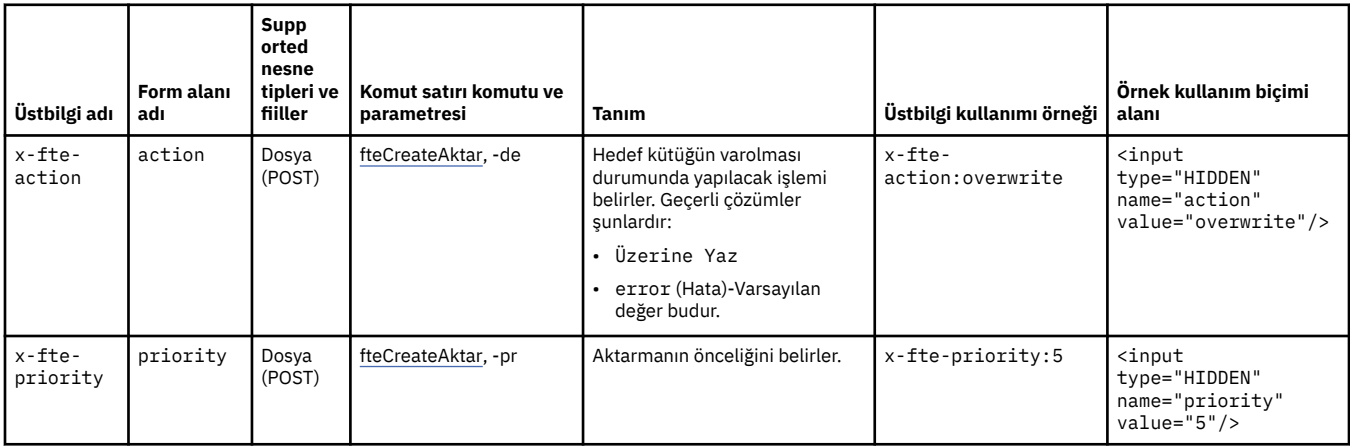

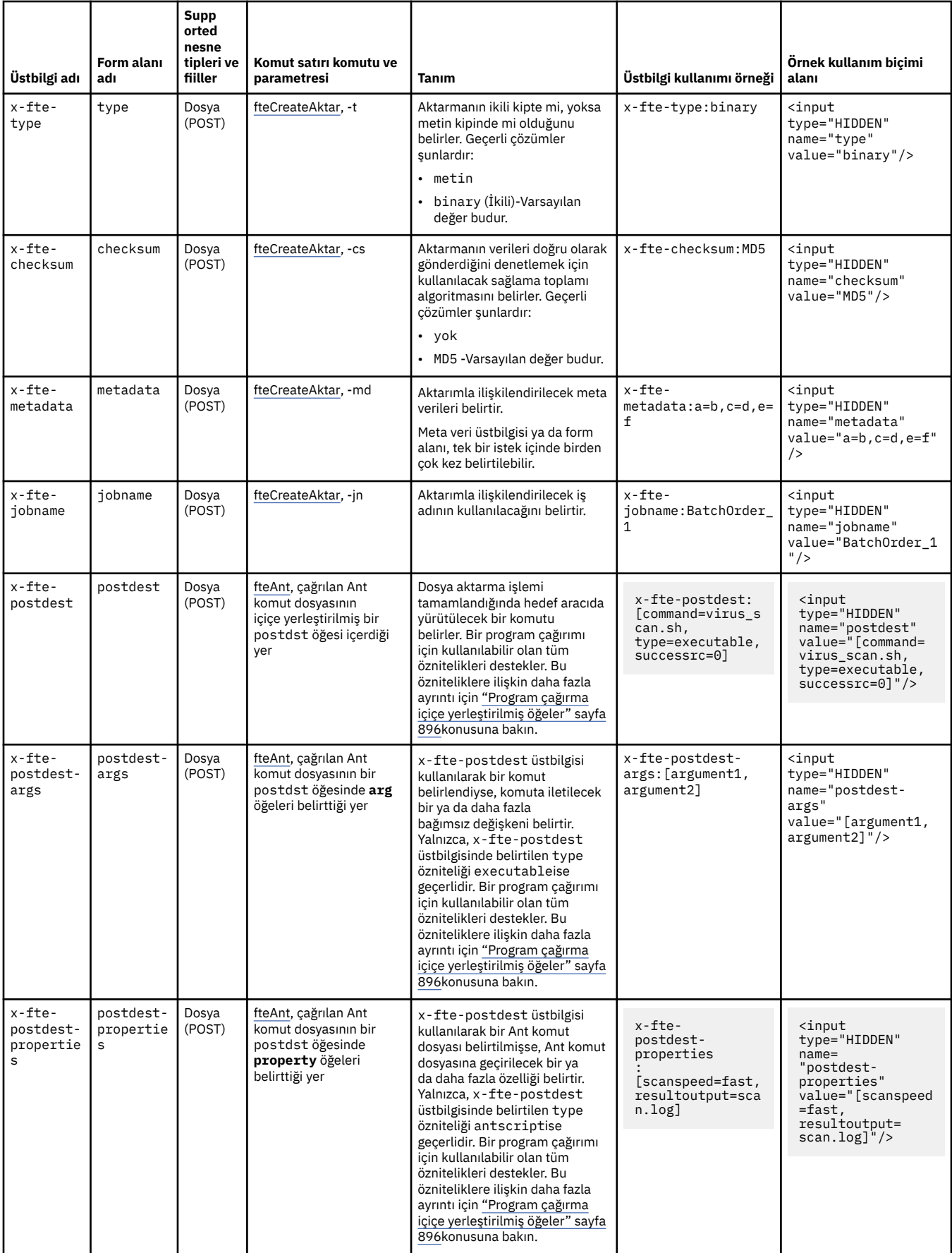

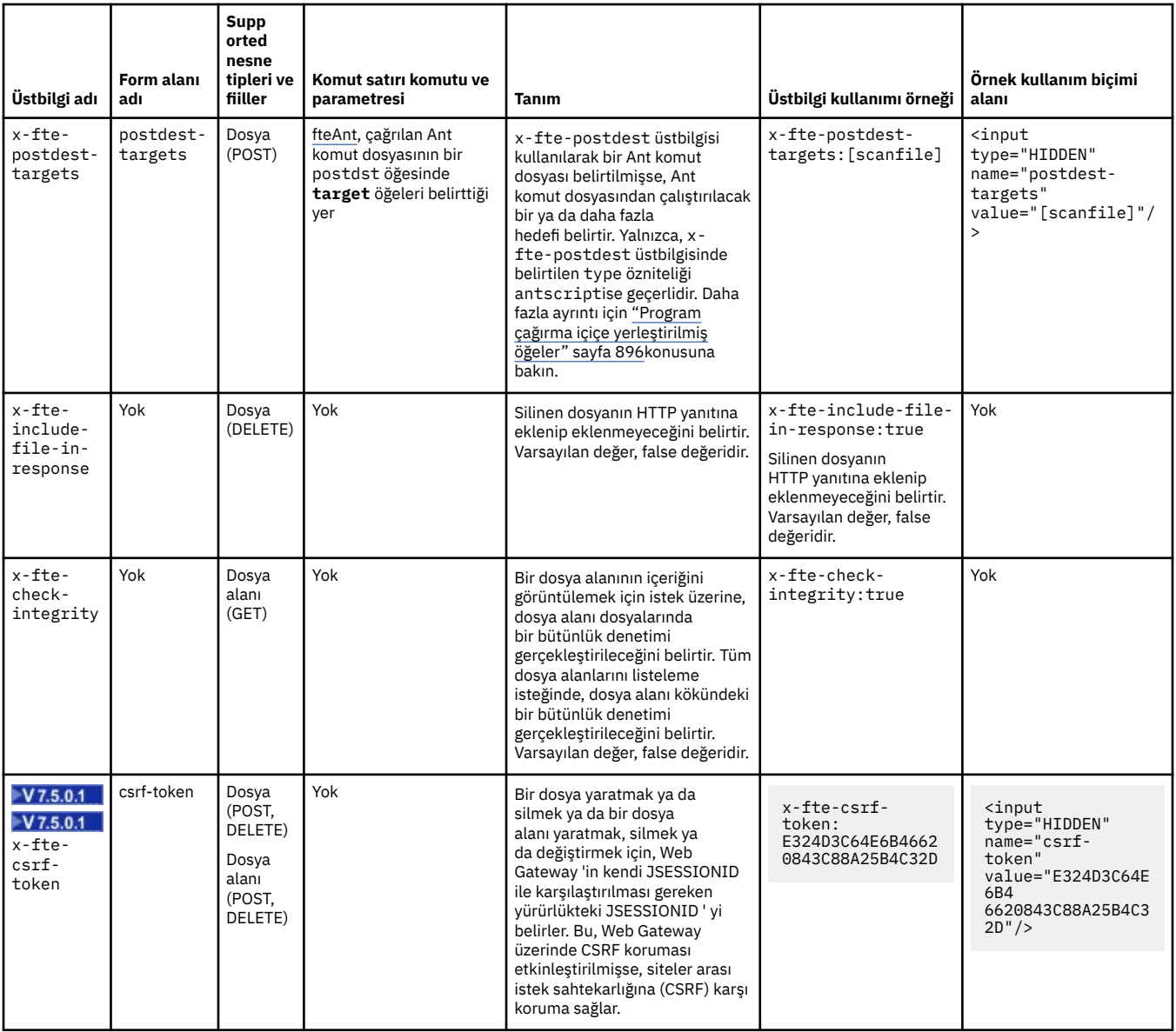

*Web Ağ Geçidi 'ni kullanmak için tek biçimli kaynak tanıtıcısı sözdizimi*

Bir WebSphere MQ Managed File Transfer Uniform Resource Identifier (URI), konuşlandırma sırasında belirtilen bağlam köküne göre diğer IBM WebSphere MQ URI ' lerinden ayırt edilir. Önerilen bağlam kökü / wmqfte' dir.

WebSphere MQ Managed File Transfer kaynakları, tiplerine göre birbirinden ayırt edilir. Bir kaynak, kaynak tipi ve tanıtıcı belirteci tarafından adreslenmektedir.

# **WMQFTE Tek biçimli kaynak tanıtıcısı sözdizimi şeması**

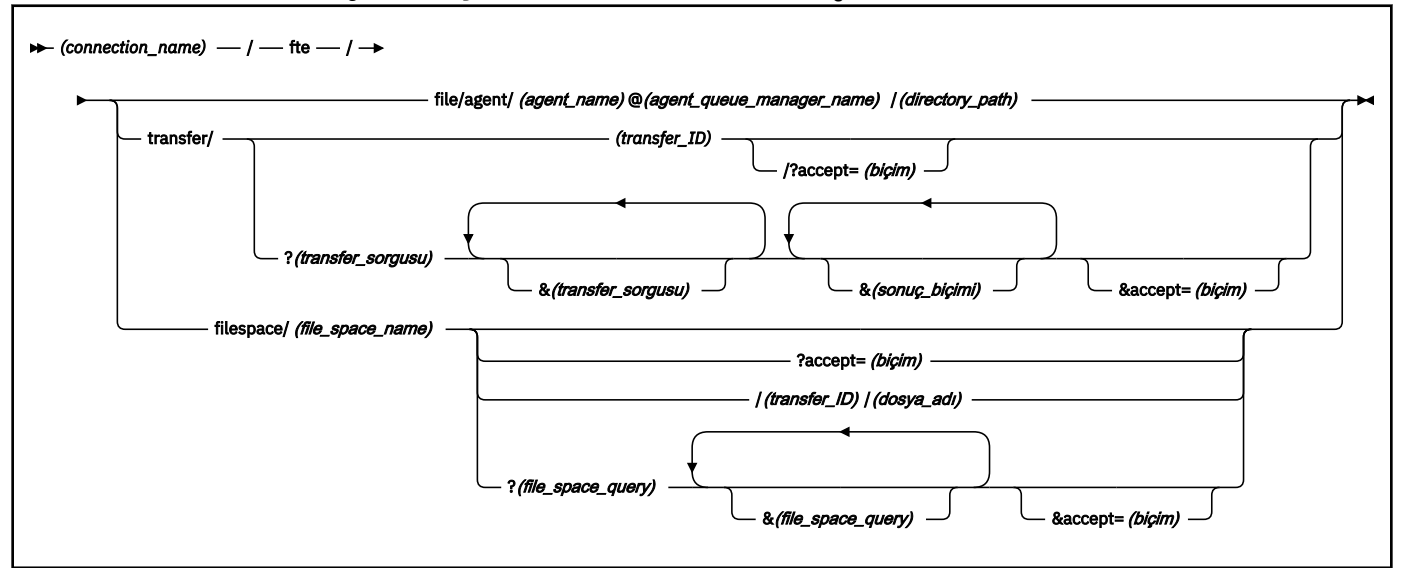

# **Parametreler**

# **(***bağlantı\_adı***)**

Gereklidir. Anasistem adı ve isteğe bağlı olarak, WebSphere MQ Managed File Transfer Web Gateway olanağını bulunduran sunucunun kapısı. Büyük ve küçük harfe duyarlı değildir.

## **fte**

Gereklidir. URI ' nin WebSphere MQ Managed File Transfer Web Gateway 'e gönderildiğini gösteren önek. Büyük ve küçük harfe duyarlı.

## **file**

İsteğe Bağlı. Bir dosya kaynağını adreslediğinizi gösterir. Büyük ve küçük harfe duyarlı.

## **agent**

İsteğe Bağlı. Hedef tipinin bir aracı olduğunu belirtir. Büyük ve küçük harfe duyarlı.

## **(***agent\_name***)**

İsteğe Bağlı. Dosyayı göndermek için aracının adı. Büyük ve küçük harfe duyarlı değildir, aracı adları büyük harfe dönüştürülür.

## **(***agent\_queue\_manager\_name***)**

Gereklidir. Dosyayı göndermek için aracı tarafından kullanılan kuyruk yöneticisinin adı. Büyük ve küçük harfe duyarlı.

# **(***dizin\_yolu***)**

İsteğe Bağlı. Adreslediğiniz hedef aracı dosya sistemindeki dizinin yolu. Dizin yolu yalnızca ayrılmamış ya da çıkış karakteri içermeli karakterler içermelidir. Büyük ve küçük harfe duyarlı.

URI ' nin *dizin\_yolu* kısmı eğik çizgi (/) karakteriyle başlıyorsa, yol ayırıcı olarak kullanılan eğik çizgi karakterine ek olarak, *dizin\_yolu* mutlak bir yol olarak çözülür. Bir dosyayı mutlak bir yola yüklemek istiyorsanız, kaldırılmasın diye, eğik çizgiyi %2F dizgisi olarak kodlamanız gerekir. Web Gateway yüklerinin hedef aracının dosya sisteminde mutlak bir yola yazabilmesini istemiyorsanız, hedef aracıda kullanıcı ya da aracı kum bokunu yapılandırmanız gerekir.

*dizin\_yolu* bir ek eğik çizgi karakteriyle başlamazsa, dizin yolu hedef aracının aktarım kök diziniyle göreli olarak çözülür.

# **transfer**

İsteğe Bağlı. Bir aktarma kaynağını adreslediğinizi gösterir. Büyük ve küçük harfe duyarlı.

# **(***transfer\_ID***)**

İsteğe Bağlı. Aktarma tanıtıcısı, aktarımı tanımlayan benzersiz 48 karakterden oluşan onaltılı dizilimdir. Büyük ve küçük harfe duyarlı değildir.

# **accept=(***biçim***)**

İsteğe Bağlı. Web Gateway 'in döndüreceği yanıtın biçimini belirtir. *Biçim* değeri, aşağıdaki değerlerden biridir:

- **JSON** -Yanıtın JavaScript Nesne Gösteriminde olduğunu belirtir.
- **XML** -Yanıtın XML biçiminde olduğunu belirtir. Bu varsayılandır.

Büyük ve küçük harfe duyarlı değildir. Ayrıca, istekteki Accept: üstbilgisini kullanarak yanıtın biçimini de ayarlayabilirsiniz. URI ' yi kullanarak ayarlanan biçim, Accept: üstbilgisi kullanılarak ayarlanan biçim kümesine öncelik alır.

## **(***transfer\_sorgusu***)**

İsteğe Bağlı. Requests information about all transfers that match the query, from the WebSphere MQ Managed File Transfer Web Gateway. Birden çok sorgu belirtebilirsiniz; (&) işareti ile ayrılmış, ancak her bir sorgu tipinden yalnızca bir tane vardır.

Sorgu, aşağıdaki tiplerden biri olabilir:

- srcagent=(*agent\_name*)
- destagent=(*agent\_name*)
- agent=(*agent\_name*)
- status=(*status\_value*)
- metadata=(*metadata\_info*)
- endafter=(*tarih*)
- endbefore=(*tarih*)
- startafter=(*tarih*)
- startbefore=(*tarih*)
- srcfile=(*dosya\_yolu*)
- destfile=(*dosya\_yolu*)
- jobname=(*iş\_adı*)
- returncode=(*return\_code*)

Bu sorgulara ilişkin daha fazla bilgi için bkz. ["Sorgu değiştirgeleri" sayfa 850](#page-849-0).

## **filespace**

İsteğe Bağlı. Bir dosya alanı kaynağını adreslediğinizi gösterir. Büyük ve küçük harfe duyarlı.

## **(***dosya\_alanı\_adı***)**

İsteğe Bağlı. Adreslediğiniz dosya alanının adı. Bu ad, dosya alanıyla ilişkili kullanıcının adıdır. Büyük ve küçük harfe duyarlı.

## **(***dosya\_adı***)**

İsteğe Bağlı. Karşıdan yüklenecek dosyanın adı. Bir dosya adının adında bir boşluk karakteri varsa, bu karakterin URI 'deki %20 dizgisiyle gösterilmelidir. Büyük ve küçük harfe duyarlı.

#### **(***dosya\_alanı\_sorgusu***)**

İsteğe Bağlı. Requests information about all files in the file space that match the query, from the WebSphere MQ Managed File Transfer Web Gateway. Birden çok sorgu belirtebilirsiniz; (&) işareti ile ayrılmış, ancak her bir sorgu tipinden yalnızca bir tane vardır.

Sorgu, aşağıdaki tiplerden biri olabilir:

- <span id="page-849-0"></span>• endafter=(*tarih*)
- endbefore=(*tarih*)
- startafter=(*tarih*)
- startbefore=(*tarih*)

Bu sorgulara ilişkin daha fazla bilgi için bkz. "Sorgu değiştirgeleri" sayfa 850.

# **(***sonuç\_biçimi***)**

- sortby=(*sort\_by\_valus*)
- sort=(*sort\_valuler*)
- start=(*start\_value*)
- count=(*count\_value*)

Bu sonuç biçimleriyle ilgili daha fazla bilgi için bkz. ["Sonuç biçimi değiştirgeleri" sayfa 853](#page-852-0).

# **Sorgu değiştirgeleri**

# **srcagent=(***agent\_name***)**

Kaynak aracı olarak *agent\_name* ile ilgili aktarımlar hakkında bilgi ister. *agent\_name* değeri büyük ve küçük harfe duyarlı değildir, aracı adları büyük harfe dönüştürülmüş.

**srcaracı** sorgusını kullanırsanız, **aracı** sorgusını kullanamazsınız.

# **destagent=(***agent\_name***)**

Hedef aracı olarak *agent\_name* ile ilgili aktarımlar hakkında bilgi ister. *agent\_name* değeri büyük ve küçük harfe duyarlı değildir, aracı adları büyük harfe dönüştürülmüş.

**destagent** sorgusını kullanırsanız, **aracı** sorgusını kullanamazsınız.

## **agent=(***agent\_name***)**

Kaynak aracısı, hedef aracı ya da her ikisi olarak *agent\_name* ile ilgili aktarımlar hakkında bilgi ister. *agent\_name* değeri büyük ve küçük harfe duyarlı değildir, aracı adları büyük harfe dönüştürülmüş.

**aracı** sorgusını kullanırsanız, **srcacente** ya da **destagent** sorgularını kullanamazsınız.

## **status=(***status\_value***)**

Aktarım durumu olarak *status\_value* değerine sahip aktarımlar hakkında bilgi ister. *status\_value* değeri büyük/küçük harfe duyarlıdır ve köşeli ayraç ([]) içine alınmış virgülle ayrılmış bir listedir. Virgülle ayrılmış liste, aşağıdaki değerlerden birini ya da birçoğunu içerir:

- **Gönderildi**
- **Başlatıldı**
- **başarılı**
- **kısmi başarı**
- **İptal Edildi**
- **hata**

# **metadata=(***metadata\_info***)**

Meta verilerinin bir parçası olarak *metadata\_info* olan aktarımlar hakkında bilgi ister.

*metadata\_info* değeri, aşağıdaki biçimlerden birinde yer alıyor:

## *NAME*

Bir meta veri adı değer çiftinin ad kısmı. Aktarmanın bu adı taşıyan meta verileri varsa ve aktarma, sorguyla eşleşiyorsa.

#### *ad***=***değer*

Bir meta veri adı-değer çifti. Aktarmanın bu adı taşıyan meta verileri varsa ve aktarma bu değerle eşleşiyorsa, aktarma sorgusuyla eşleşir.

#### **endafter=(***tarih***)**

*date* değeri tarafından verilen tarihten sonra tamamlanan aktarımlar hakkında bilgi ister. *date* değeri, aşağıdaki biçimlerden birinde yer alıyor:

#### **yyyy-MM-ddTHH:dd:ss**

Tarih ve saat. Örneğin, 2010-08-26T12:25:40.

#### **yyyy-MM-ddTHH:dd**

Saniye olmadan tarih ve saat. For example, 2010-08-26T12:25, which is evaluated as 2010-08-26T12:25:00.

#### **yyyy-MM-ddTHH**

Saniye ve dakika olmadan tarih ve saat. For example, 2010-08-26T12, which is evaluated as 2010-08-26T12:00:00.

#### **yyyy-MM-dd**

Tarih. For example, 2010-08-26, which is evaluated as 2010-08-26T00:00:00.

#### **yyyy-AA**

Gün olmadan tarih. For example, 2010-08, which is evaluated as 2010-07-31T23:59:59.

#### **yyyy**

Yıl. For example, 2010, which is evaluated as 2009-12-31T23:59:59.

Tarih ve saat, Eşgüdümlü Evrensel Saat (UTC) biçiminde olur.

Bir artı (+) işareti ya da eksi (-) işaretiyle, UTC ile kullandığınız saat dilimi arasındaki farkı belirtmek için tarihin sonuna, dört basamaklı bir sayı ekleyerek farklı bir saat diliminde bir tarih belirleyebilirsiniz. For example, to specify 7pm on the 26th August 2010 in the timezone for San Francisco, Pacific Daylight Time, which is 7 hours behind UTC, use the following value: 2010-08-26T19:00-0700.

## **endbefore=(***tarih***)**

*date* değeri tarafından verilmeden önce tamamlanan aktarımlar hakkında bilgi ister. *date* değeri, aşağıdaki biçimlerden birinde yer alıyor:

#### **yyyy-MM-ddTHH:dd:ss**

Tarih ve saat. Örneğin, 2010-08-26T12:25:40.

# **yyyy-MM-ddTHH:dd**

Saniye olmadan tarih ve saat. For example, 2010-08-26T12:25, which is evaluated as 2010-08-26T12:25:00.

# **yyyy-MM-ddTHH**

Saniye ve dakika olmadan tarih ve saat. For example, 2010-08-26T12, which is evaluated as 2010-08-26T12:00:00.

#### **yyyy-MM-dd**

Tarih. For example, 2010-08-26, which is evaluated as 2010-08-26T00:00:00.

#### **yyyy-AA**

Gün olmadan tarih. For example, 2010-08, which is evaluated as 2010-07-31T23:59:59.

#### **yyyy**

Yıl. For example, 2010, which is evaluated as 2009-12-31T23:59:59.

Tarih ve saat, Eşgüdümlü Evrensel Saat (UTC) biçiminde olur.

Bir artı (+) işareti ya da eksi (-) işaretiyle, UTC ile kullandığınız saat dilimi arasındaki farkı belirtmek için tarihin sonuna, dört basamaklı bir sayı ekleyerek farklı bir saat diliminde bir tarih belirleyebilirsiniz. For example, to specify 7pm on the 26th August 2010 in the timezone for San Francisco, Pacific Daylight Time, which is 7 hours behind UTC, use the following value: 2010-08-26T19:00-0700.

## **startafter=(***tarih***)**

*date* değeri tarafından verilen tarihten sonra başlayan aktarımlar hakkında bilgi ister. *date* değeri, aşağıdaki biçimlerden birinde yer alıyor:

#### **yyyy-MM-ddTHH:dd:ss**

Tarih ve saat. Örneğin, 2010-08-26T12:25:40.

#### **yyyy-MM-ddTHH:dd**

Saniye olmadan tarih ve saat. For example, 2010-08-26T12:25, which is evaluated as 2010-08-26T12:25:00.

#### **yyyy-MM-ddTHH**

Saniye ve dakika olmadan tarih ve saat. For example, 2010-08-26T12, which is evaluated as 2010-08-26T12:00:00.

#### **yyyy-MM-dd**

Tarih. For example, 2010-08-26, which is evaluated as 2010-08-26T00:00:00.

#### **yyyy-AA**

Gün olmadan tarih. For example, 2010-08, which is evaluated as 2010-07-31T23:59:59.

#### **yyyy**

Yıl. For example, 2010, which is evaluated as 2009-12-31T23:59:59.

Tarih ve saat, Eşgüdümlü Evrensel Saat (UTC) biçiminde olur.

Bir artı (+) işareti ya da eksi (-) işaretiyle, UTC ile kullandığınız saat dilimi arasındaki farkı belirtmek için tarihin sonuna, dört basamaklı bir sayı ekleyerek farklı bir saat diliminde bir tarih belirleyebilirsiniz. For example, to specify 7pm on the 26th August 2010 in the timezone for San Francisco, Pacific Daylight Time, which is 7 hours behind UTC, use the following value: 2010-08-26T19:00-0700.

#### **startbefore=(***tarih***)**

*date* değeri tarafından verilmeden önce başlayan aktarımlar hakkında bilgi ister. *date* değeri, aşağıdaki biçimlerden birinde yer alıyor:

#### **yyyy-MM-ddTHH:dd:ss**

Tarih ve saat. Örneğin, 2010-08-26T12:25:40.

#### **yyyy-MM-ddTHH:dd**

Saniye olmadan tarih ve saat. For example, 2010-08-26T12:25, which is evaluated as 2010-08-26T12:25:00.

#### **yyyy-MM-ddTHH**

Saniye ve dakika olmadan tarih ve saat. For example, 2010-08-26T12, which is evaluated as 2010-08-26T12:00:00.

#### **yyyy-MM-dd**

Tarih. For example, 2010-08-26, which is evaluated as 2010-08-26T00:00:00.

#### **yyyy-AA**

Gün olmadan tarih. For example, 2010-08, which is evaluated as 2010-07-31T23:59:59.

#### **yyyy**

Yıl. For example, 2010, which is evaluated as 2009-12-31T23:59:59.

Tarih ve saat, Eşgüdümlü Evrensel Saat (UTC) biçiminde olur.

Tarihin sonuna *Z* ekleyerek, listelenen biçimlerden herhangi birinde bir tarih belirleyebilirsiniz. *Z* değeri, UTC ile kullandığınız saat dilimi arasındaki zaman farkını gösteren dört basamaklı bir sayıdır. For example, to specify 7pm on the 26th August 2010 in the timezone for San Francisco, Pacific Daylight Time, which is 7 hours behind UTC, use the following value: 2010-08-26T19:00-0700.

## **srcfile=(***dosya\_yolu***)**

Tam kaynak dosya yolu olarak *file\_path* dosyasını içeren aktarımlara ilişkin bilgi ister. Büyük ve küçük harfe duyarlı.

Bir dosya yolu boşluk karakteri içeriyorsa, bu karakterin sorgudaki %20 dizgisiyle gösterilmelidir.

# <span id="page-852-0"></span>**destfile=(***dosya\_yolu***)**

Tam hedef dosya yolu olarak *file\_path* dosyasını içeren aktarımlara ilişkin bilgi ister. Büyük ve küçük harfe duyarlı.

Bir dosya yolu boşluk karakteri içeriyorsa, bu karakterin sorgudaki %20 dizgisiyle gösterilmelidir.

# **jobname=(***iş\_adı***)**

İş adı olarak *job\_name* içeren aktarımlar hakkında bilgi ister. İş adı büyük ve küçük harfe duyarlıdır.

# **returncode=(***return\_code***)**

Dönüş kodu olarak *return\_kodu* ' un sahip olduğu aktarımlar hakkında bilgi ister. Bir aktarmanın dönüş kodu artı bir tamsayıdır. Olası dönüş kodlarının bir listesi için bkz. ["WebSphere MQ Managed File](#page-359-0) [Transferiçin dönüş kodları" sayfa 360](#page-359-0).

# **transferid=(***transfer\_ID***)**

İsteğe Bağlı. Aktarma tanıtıcısı, dosyayı dosya alanına aktaran aktarımı tanımlayan benzersiz 48 karakterden oluşan onaltılı dizilimdir. Büyük ve küçük harfe duyarlı değildir.

# **Sonuç biçimi değiştirgeleri**

# **sortby=(***sort\_by\_valus***)**

Sonuçların hangi değere göre sıralanacak olduğunu belirtir. Bir aktarma sorgusu için, *sort\_by\_value* değeri aşağıdaki değerlerden biridir:

- **srcaracı**
- **destagent**
- **Durum**
- **startDate**
- **endDate**
- **jobName**

Varsayılan olarak, sonuçlar **startdate**tarihine göre sıralanır.

## **sort=(***sort\_value***)**

Döndürülen sonuçların, **sortby** sorgusu için belirtilen değerin yükselen ya da alçalan düzende sıralanıp sıralanmayacağını belirtir. *sort\_value* değeri, aşağıdaki değerlerden biridir:

- **artan**
- **azalan**

You can only specify the **sıralama** query if you have specified the **sortby** query.

## **start=(***start\_value***)**

Döndürülebilmek için ilk sonucun dizinini belirtir. *start\_value* değeri 0 ya da artı bir tamsayıdır. Web Gateway tarafından bulunan ilk sonuç 0 dizini içeriyor.

## **count=(***count\_value***)**

Döndürülelacak sonuç sayısını belirtir. *count\_value* değeri, 100 'den küçük pozitif bir tamsayıdır. Bir kerede yalnızca 100 sonuç döndürülebilirsiniz.

# **Örnekler**

Örneğin, bir dosya kaynağını DEPT1adlı bir aracı kuyruk yöneticisini kullanan HESAPLAR adlı bir hedef aracıya aktarmak üzere bir POST isteği kullanmak için aşağıdaki URI ' yi kullanın:

# http://example.org/wmqfte/file/agent/ACCOUNTS@DEPT1/

Bu örnekte:

- http://example.org , anasistemdir.
- /wmqfte , URI ' nın bir WebSphere MQ Managed File Transfer URI olduğunu belirtir.
- /file , adreslenmekte olan kaynağın bir dosya kaynağı olduğunu belirtir.
- /agent/ACCOUNTS@DEPT1/ is the identifying token. Bu tanımlama simgesi, hedef tipin bir birleşimidir; bu durumda agent, hedef aracı adı (bu durumda ACCOUNTS) ve bu durumda @DEPT1hedef aracı kuyruk yöneticisi adına @ işareti eklenmiş olarak bir @ işareti eklenir.

Örneğin, aktarma kaynağını ele almak için:

```
http://example.org/wmqfte/transfer/
414d5120514d5f4c4d343336303920201159c54820027102
```
Bu örnekte:

- http://example.org , anasistemdir.
- /wmqfte , URI ' nın bir WebSphere MQ Managed File Transfer URI olduğunu belirtir.
- /transfer , adreslenmekte olan kaynağın bir aktarma kaynağı olduğunu belirtir.
- /414d5120514d5f4c4d343336303920201159c54820027102 , bu durumda onaltılık aktarma tanıtıcısı olan tanıtıcı belirteçtir.

# *Web Gateway 'i kullanmaya ilişkin içerik tipleri*

WebSphere MQ Managed File Transfer Web Gateway SupportPac ' e gönderdiğiniz dosya aktarma istekleri, belirli ortam tiplerine karşılık gelmelidir. Responses from the Web Gateway have a media type of application/xml or application/json.

# **İstek**

HTTP kullanılarak WebSphere MQ Managed File Transfer ' a aktarılan içeriğin aşağıdaki çizelgedeki biçimlerden birinde olması gerekir.

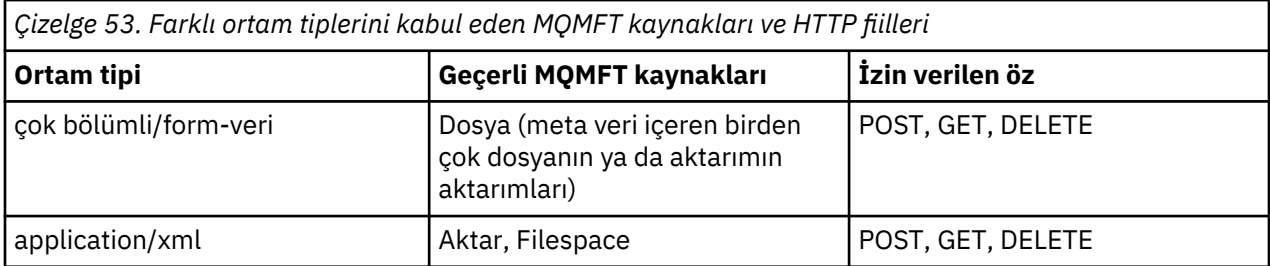

Birden çok parçalı isteğin bir parçası olarak bir dosyayı POST işlemi yaparken, her bir çoklu kısım sınırında herhangi bir ortam tipi kullanılabilir. Kip, x-fte-type üstbilgisiyle geçersiz kılınmadıkça, dosyanın ortam tipi ikili kipte mi, yoksa metin kipinde mi olduğunu belirler.

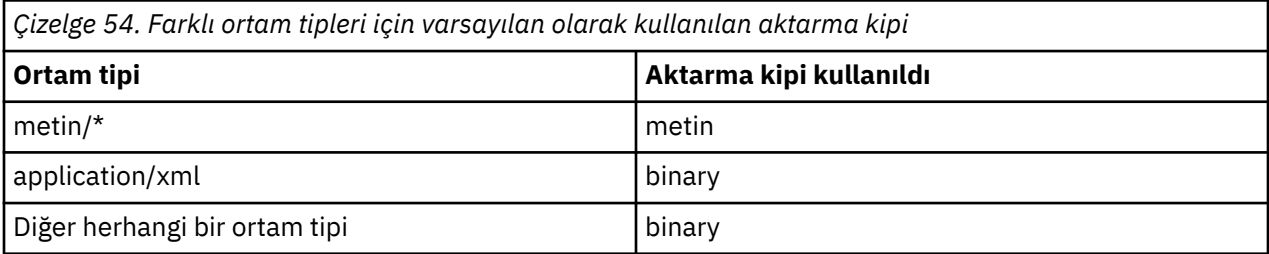

# **Yanıt gövdesi**

Web Ağ Geçidi, hem dosya yükleme isteklerine (FILE resource POST) hem de aktarma durumu isteklerine (TRANSFER kaynağının GET) yanıt olarak application/xml ya da application/json ortam tipiyle bir yanıt döndürebilir. JSON ve XML yanıt biçimleriyle ilgili daha fazla bilgi için bkz. "Yanıt biçimleri: XML ve JSON" sayfa 855. Web Gateway, bir dosya aşağı yükleme isteğine yanıt olarak herhangi bir ortam tipiyle yanıt döndürebilir (FILESPACE KAYNAĞININ ALıNMASı).

#### *Yanıt biçimleri: XML ve JSON*

WebSphere MQ Managed File Transfer Web Gateway, iki biçimden birindeki sorgulara verilen yanıtları döndürür: XML ya da JavaScript Nesne Gösterimi (JSON).

İstekteki Accept: *return-type* üstbilgisi dahil olmak üzere ya da URI ' deki accept=*return-type* sorgusını ekleyerek Web Gateway 'den gelen yanıtın biçimini belirtebilirsiniz. Bir web uygulamasını kullanarak XML ya da JSON yanıtının içeriğini ayrıştırabilir ve bunu uygun bir biçimde bir web kullanıcısına görüntüleyebilirsiniz.

Varsayılan biçim, XML biçimidir. If you specify the format using both the Accept: header and the query accept= in the URI, the Web Gateway returns a response in the format specified by the query in the URI.

#### *Sorgu yanıt biçimlerinin aktarılması*

WebSphere MQ Managed File Transfer Web Gateway 'den bir aktarımın ya da birden çok aktarımın durumunu istediğinizde, yanıt JSON ya da XML biçiminde döndürülür.

# **XML**

Aşağıdaki örnek, basit bir aktarma sorgusu XML yanıtının biçimini gösterir.

```
<transfers xsi:noNamespaceSchemaLocation="WebTransferStatus.xsd">
 <transfer end-time="2010-08-26T12:00:00.260Z" 
            start-time="2010-08-26T11:55:00.076Z" 
            status="Success" 
            id="414d51205745422e4654452020202020c1a1a34b03720120">
    <source>
      <agent qmgr="QM_JUPITER" name="AGENT_CALLISTO"/>
      <metadata>
        <key value="FIRST_JOB" name="com.ibm.wmqfte.JobName"/>
        <key value="AGENT_CALLISTO" name="com.ibm.wmqfte.SourceAgent"/>
        <key value="AGENT_EUROPA" name="com.ibm.wmqfte.DestinationAgent"/>
        <key value="serenity.example.com." 
 name="com.ibm.wmqfte.OriginatingHost"/>
 <key value="user1" name="com.ibm.wmqfte.MqmdUser"/>
        <key value="414d51205745422e4654452020202020c1a1a34b03720120" 
             name="com.ibm.wmqfte.TransferId"/>
        <key value="user1" name="com.ibm.wmqfte.OriginatingUser"/>
      </metadata>
    </source>
    <destination>
      <agent qmgr="QM_JUPITER" name="AGENT_EUROPA"/>
      <metadata>
        <key value="FIRST_JOB" name="com.ibm.wmqfte.JobName"/>
 <key value="AGENT_CALLISTO" name="com.ibm.wmqfte.SourceAgent"/>
 <key value="AGENT_EUROPA" name="com.ibm.wmqfte.DestinationAgent"/>
 <key value="user1" name="com.ibm.wmqfte.MqmdUser"/>
        <key value="serenity.example.com." 
             name="com.ibm.wmqfte.OriginatingHost"/>
 <key value="user1" name="com.ibm.wmqfte.OriginatingUser"/>
 <key value="414d51205745422e4654452020202020c1a1a34b03720120" 
             name="com.ibm.wmqfte.TransferId"/>
      </metadata>
    </destination>
 <stats retry-count="0" file-warnings="0" file-failures="0" 
 bytes-transferred="259354303"/>
    <result text="BFGRP0032I: The file transfer request has successfully completed." 
           code="0"/>
    <transfer-set>
 <file result-code="0" mode="text">
 <source-file name="/home/user1/output.zip">
          <attribute-values last-modified="2010-08-19T14:16:57.000Z" 
                            file-size="259354303" disposition="leave" 
                            checksum-value="98611a272a27d373f92d73a08cf0d4f4" 
                            checksum-method="MD5"/>
        </source-file>
        <destination-file name="/tmp/output.zip">
          <attribute-values last-modified="2010-08-26T12:00:00.000Z" 
                            file-size="259354303" exists-action="error" 
                            checksum-value="98611a272a27d373f92d73a08cf0d4f4"
```
checksum-method="MD5"/>

```
 </destination-file>
      \langlefile>
     </transfer-set>
   </transfer>
</transfers>
```
# **JSON**

{

Aşağıdaki örnek, basit bir aktarma sorgusu JSON yanıtının biçimini gösterir.

```
 "transfers" : {
 "transfer" : {
 "end-time" : "2010-08-26T12:00:00.260Z",
 "status" : "Success",
 "start-time" : "2010-08-26T11:55:00.076Z",
                 "id" : "414d51205745422e4654452020202020c1a1a34b03720120",
\blacksquare result" : {
\blacksquare \blacksquare \blacksquare \blacksquare \blacksquare \blacksquare \blacksquare \blacksquare \blacksquare \blacksquare \blacksquare \blacksquare \blacksquare "text" : "BFGRP0032I: The file transfer request has successfully completed."
                 }
, where \mathcal{L}" destination" : {
\blacksquare \blacksquare \blacks "key" : [
{ } \overline{\phantom{a}} \overline{\phantom{a}} 
 "name" : "com.ibm.wmqfte.JobName",
 "value" : "FIRST_JOB"
\}, where \mathcal{L} is the set of \mathcal{L}{ } \overline{\phantom{a}} \overline{\phantom{a}} 
 "name" : "com.ibm.wmqfte.SourceAgent",
 "value" : "AGENT_CALLISTO"
\}, where \mathcal{L} is the set of \mathcal{L}{ } \overline{\phantom{a}} \overline{\phantom{a}} 
 "name" : "com.ibm.wmqfte.DestinationAgent",
 "value" : "AGENT_EUROPA"
\frac{3}{2}, where \mathcal{L} is the set of \mathcal{L}{ } \overline{\phantom{a}} \overline{\phantom{a}} 
 "name" : "com.ibm.wmqfte.MqmdUser",
 "value" : "user1"
\frac{3}{2}, where \mathcal{L} is the set of \mathcal{L}{f} "name" : "com.ibm.wmqfte.OriginatingHost",
 "value" : "serenity.example.com."
\frac{3}{2}, where \mathcal{L} is the set of \mathcal{L}{f} "name" : "com.ibm.wmqfte.OriginatingUser",
 "value" : "user1"
\frac{3}{2}, where \mathcal{L} is the set of \mathcal{L}{f} "name" : "com.ibm.wmqfte.TransferId",
 "value" : "414d51205745422e4654452020202020c1a1a34b03720120"
\frac{3}{2} ]
                       }
, where \mathcal{L} is the set of \mathcal{L}\blacksquare agent" : {
 "name" : "AGENT_EUROPA",
 "qmgr" : "QM_JUPITER"
 }
                 }
, where \mathcal{L}"stats" : {
                        "bytes-transferred" : "259354303",
 "retry-count" : "0",
 "file-warnings" : "0",
 "file-failures" : "0"
                 }
, where \mathcal{L} is the set of \mathcal{L}"transfer-set" : \{\blacksquare : \{ \blacksquare : \{ "result-code" : "0",
```

```
 "mode" : "text",
\blacksquare source-file" : {
\blacksquare \blacksquare \blacks\blacksquare \blacksquare \blacks "last-modified" : "2010-08-19T14:16:57.000Z",
 "checksum-value" : "98611a272a27d373f92d73a08cf0d4f4",
 "checksum-method" : "MD5",
 "file-size" : "259354303",
 "disposition" : "leave"
\frac{3}{2} }
, where \mathcal{L} is the state \mathcal{L}\int"destination-file" : {<br>"name" : "\/tmp\/output.zip",
 "name" : "\/tmp\/output.zip",
\blacksquare \blacksquare \blacks "exists-action" : "error",
 "last-modified" : "2010-08-26T12:00:00.000Z",
 "checksum-value" : "98611a272a27d373f92d73a08cf0d4f4",
 "checksum-method" : "MD5",
 "file-size" : "259354303"
\frac{3}{2} }
                           }
                    }
, where \mathcal{L} "source" : {
                           "metadata" : {
                                  "key"<br>}
{f} "name" : "com.ibm.wmqfte.JobName",
 "value" : "FIRST_JOB"
\}, where \mathcal{L} is the set of \mathcal{L}{ } \overline{\phantom{a}} \overline{\phantom{a}} 
 "name" : "com.ibm.wmqfte.SourceAgent",
 "value" : "AGENT_CALLISTO"
\}, where \mathcal{L} is the set of \mathcal{L}{ } \overline{\phantom{a}} \overline{\phantom{a}} 
 "name" : "com.ibm.wmqfte.DestinationAgent",
 "value" : "AGENT_EUROPA"
\}, where \mathcal{L} is the set of \mathcal{L}{ } \overline{\phantom{a}} \overline{\phantom{a}} 
 "name" : "com.ibm.wmqfte.OriginatingHost",
 "value" : "serenity,example.com."
\frac{3}{2}, where \mathcal{L} is the set of \mathcal{L}{ } \overline{\phantom{a}} \overline{\phantom{a}} 
 "name" : "com.ibm.wmqfte.MqmdUser",
 "value" : "user1"
\mathbb{R}^2 , and the set of \mathbb{R}^2, where \mathcal{L} is the set of \mathcal{L}{ } \overline{\phantom{a}} \overline{\phantom{a}} 
                                               "name" : "com.ibm.wmqfte.TransferId",
                                        "value" : "414d51205745422e4654452020202020c1a1a34b03720120"
\mathbb{R}^2 , and the set of \mathbb{R}^2, where \mathcal{L} is the set of \mathcal{L}{f} "name" : "com.ibm.wmqfte.OriginatingUser",
 "value" : "user1"
\frac{3}{2} ]
 }
, where \mathcal{L} is the set of \mathcal{L}\blacksquare agent" : {
 "name" : "AGENT_CALLISTO",
 "qmgr" : "QM_JUPITER"
                 \frac{3}{5} }
\frac{3}{5} }
```
# **Aktarma sorgusu yanıtının anlaşılması**

}

XML yanıt biçimindeki öğelerin ve özniteliklerin adları ve JSON yanıt biçimindeki nesnelerin adları aynıdır. Bu öğeler, öznitelikler ve nesneler aşağıdaki listede tanımlanır:

## **aktarımlar**

Sorgla eşleşen tüm aktarımlara ilişkin aktarma bilgilerini içeren grup.

## **Aktar**

Tek bir aktarıma ilişkin bilgileri içeren grup.

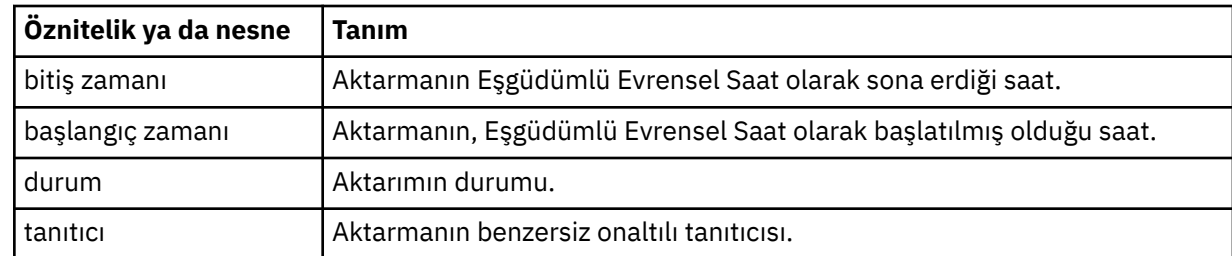

#### **kaynak**

Aktarımın kaynağına ilişkin bilgileri içeren grup.

#### **Hedef**

Aktarımın hedefi hakkında bilgi içeren grup.

#### **aracı**

Bir aracının adını ve kuyruk yöneticisini belirtir. When used within the element or object **source** this element or object specifies the source agent information; when used within the element or object **destination** this element or object specifies the destination agent information.

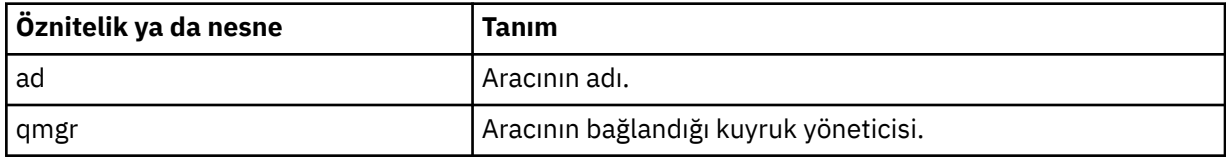

#### **meta veri**

Ad-değer çiftlerinde aktarım bilgilerini içeren grup.

# **anahtar**

Bir ad-değer çiftini belirtir.

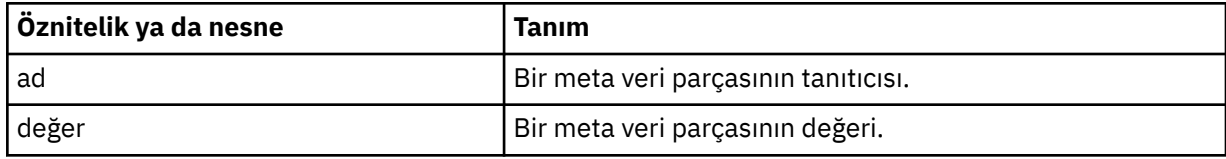

# **İstatistikler**

Tüm aktarmaya ilişkin bilgileri belirler.

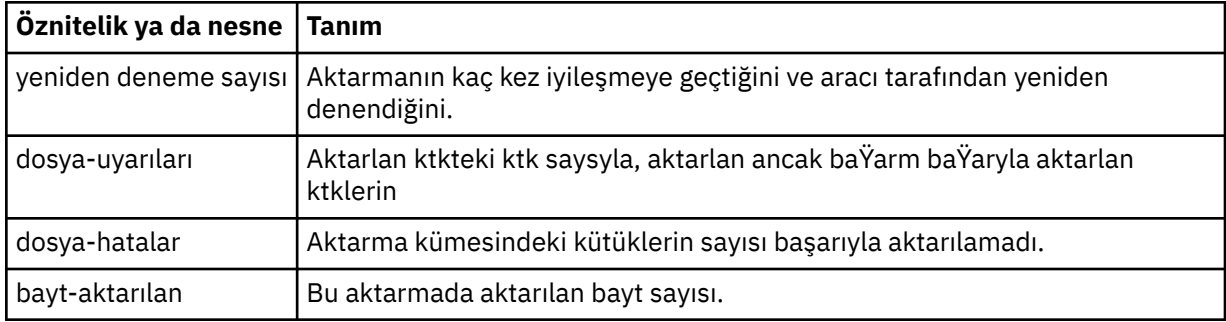

#### **sonuç**

Aktarmanın dönüş kodunu ve ek bilgilerini belirler.

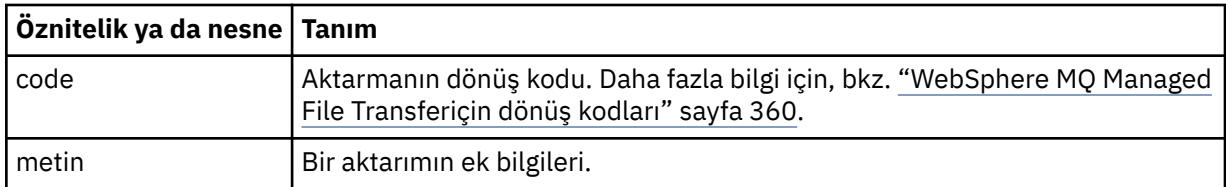

# **aktarma-ayarla**

Aktarılan dosyalarla ilgili bilgileri içeren grup.

# **dosya**

Aktarımda bir dosyayla ilgili bilgileri içeren grup.

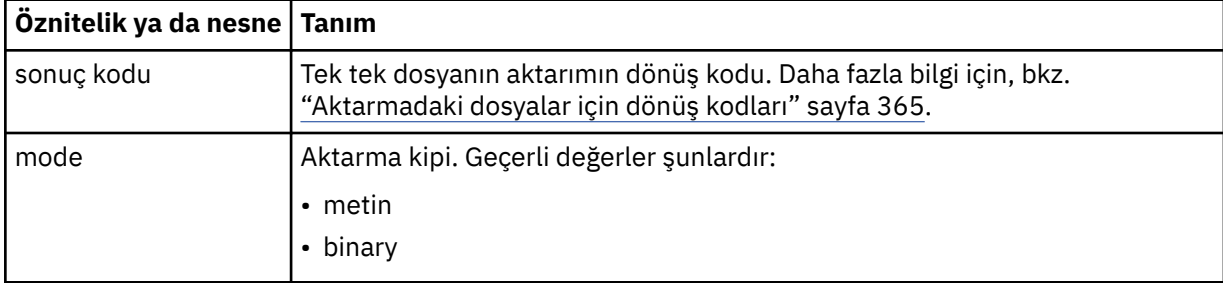

# **kaynak-dosyası**

Kaynak dosyanın adını belirtir.

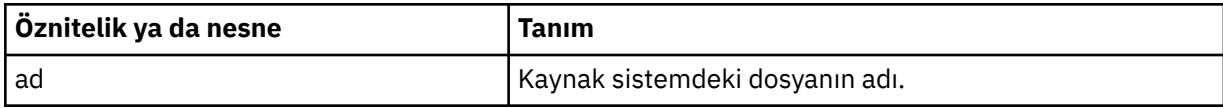

# **hedef-dosya**

Hedef dosyanın adını belirtir.

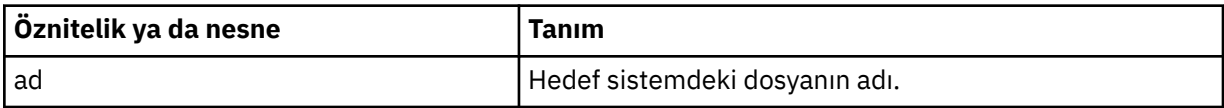

# **öznitelik-değerler**

Aktarılmakta olan dosyayla ilgili ek bilgileri belirler. When used within the element or object **sourcefile** this element or object specifies information about the file on the source system; when used within the element or object **destination-file** this element or object specifies information about the file on the destination system.

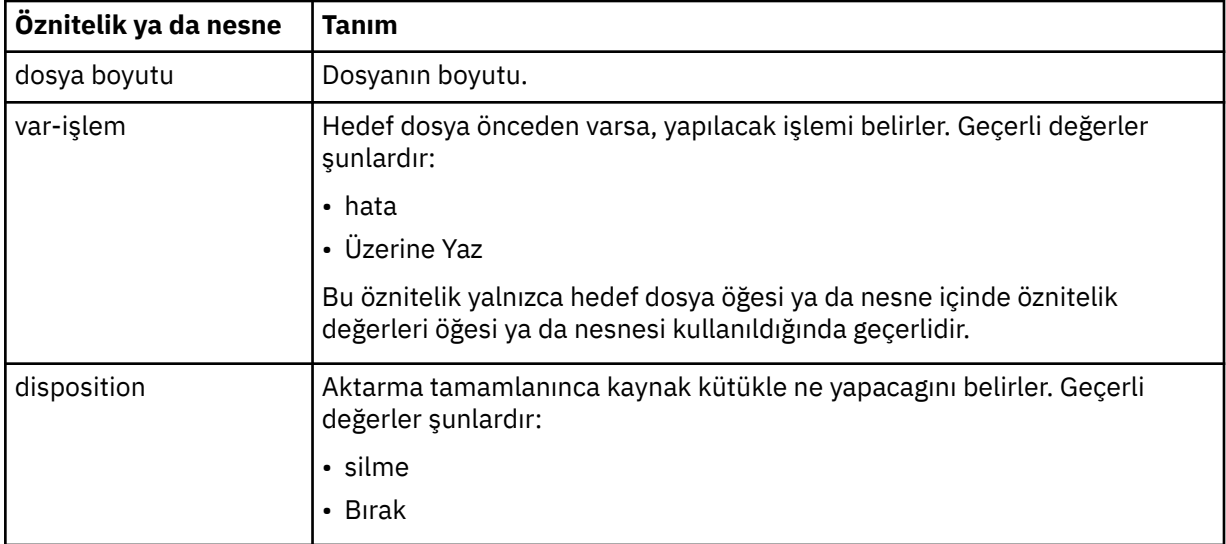

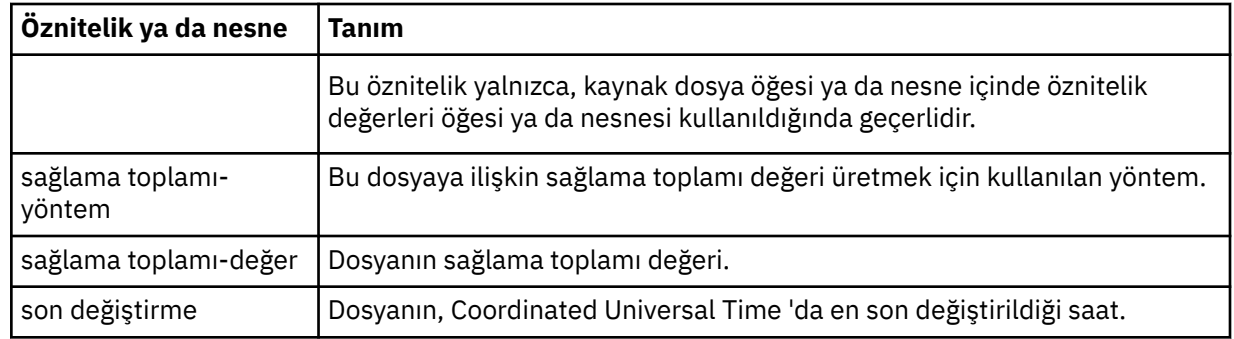

*Dosya alanı sorgu yanıt biçimleri*

WebSphere MQ Managed File Transfer Hizmet Web Gateway 'den bir dosya alanında bulunan dosyaların bir kısmının ya da tümünün bir listesini istediğinizde, yanıt Accept: üstbilgisi kullanılarak belirtmenize bağlı olarak, JSON ya da XML biçiminde döndürülür.

# **XML**

Aşağıdaki örnek, basit bir dosya alanı sorgusu XML yanıtının biçimini gösterir.

```
<fileSpaces xsi:noNamespaceSchemaLocation="WebFileSpaceList.xsd">
 <fileSpace size="1" name="james">
 <file fileLink="/wmqfte/filespace/james/414d51205745422e4654452020202020c1a1a34b03720120/file.zip" 
          transferLink="/wmqfte/transfer/414d51205745422e4654452020202020c1a1a34b03720120" 
          transferID="414d51205745422e4654452020202020c1a1a34b03720120" 
          name="/tmp/ae55bc7">
 <attribute-values mode="text" time="2010-08-26T19:00:02.000Z" 
 file-size="259354303" 
                        checksum-value="98611a272a27d373f92d73a08cf0d4f4" 
                        checksum-method="none"/>
   \langlefile>
  </fileSpace>
</fileSpaces>
```
XML yanıtı, MQMFT kurulumunuzun *MQ\_INSTALLATION\_PATH*/mqft/samples/schema dizininde bulunan WebFileSpaceList.xsdşemasına uygundur.

# **JSON**

Aşağıdaki örnek, basit bir dosya alanı sorgusu JSON yanıtının biçimini gösterir.

```
{
 "fileSpaces" : {
 "fileSpace" : {
 "name" : "james",
 "size" : "1",
         "file" : {
 "transferLink" : "\/wmqfte\/transfer\/414d51205745422e4654452020202020c1a1a34b03720120",
 "fileLink" : "\/wmqfte\/filespace\/1234\/414d51205745422e4654452020202020c1a1a34b03720120\/
file.zip",
 "name" : "\/tmp\/ae55bc7",
 "transferID" : "414d51205745422e4654452020202020c1a1a34b03720120",
"attribute-values" : {
 "checksum-value" : "98611a272a27d373f92d73a08cf0d4f4",
 "checksum-method" : "none",
              "time" : "2010-08-26T19:00:02.000Z",
              "file-size" : "259354303",
              "mode" : "text"
           }
        }
     }
   }
}
```
# **Dosya alanı sorgu yanıtının anlaşılması**

XML yanıt biçimindeki öğelerin ve özniteliklerin adları ve JSON yanıt biçimindeki nesnelerin adları aynıdır. Bu öğeler, öznitelikler ve nesneler aşağıdaki listede tanımlanır:

# **süzgeç alanları**

Dosya alanı bilgilerini içeren grup.

# **filespace**

Tek bir dosya alanına ilişkin bilgileri içeren grup.

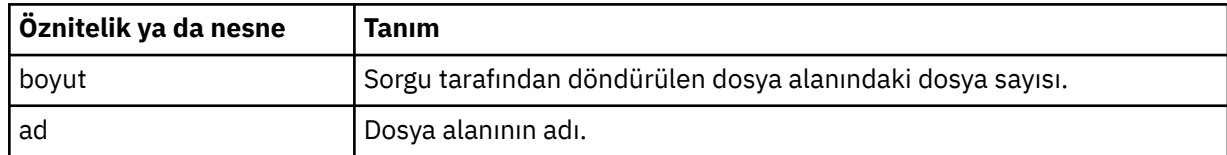

## **dosya**

Dosya bilgilerini içeren grup.

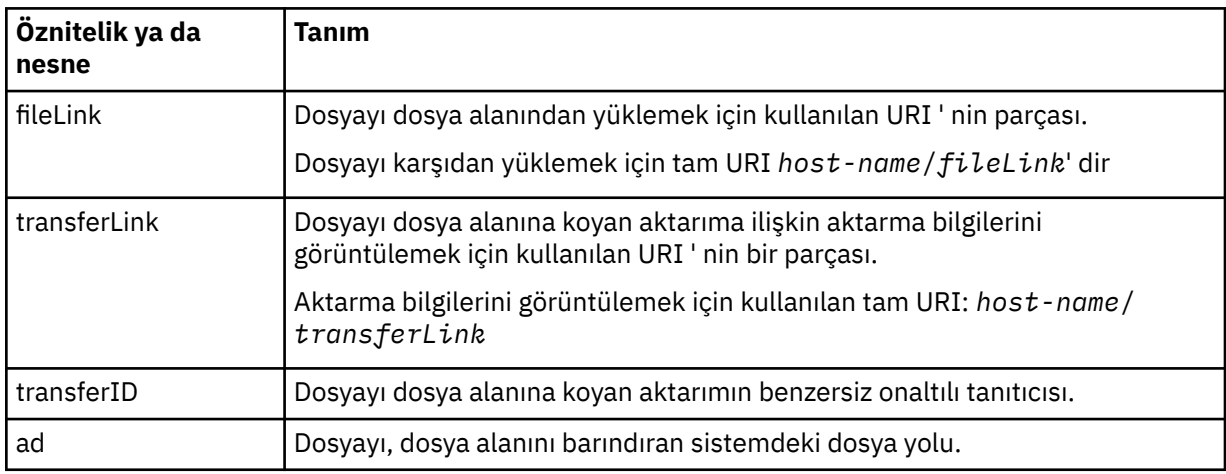

# **öznitelik-değerler**

Aktarılmakta olan dosyayla ilgili ek bilgileri belirler.

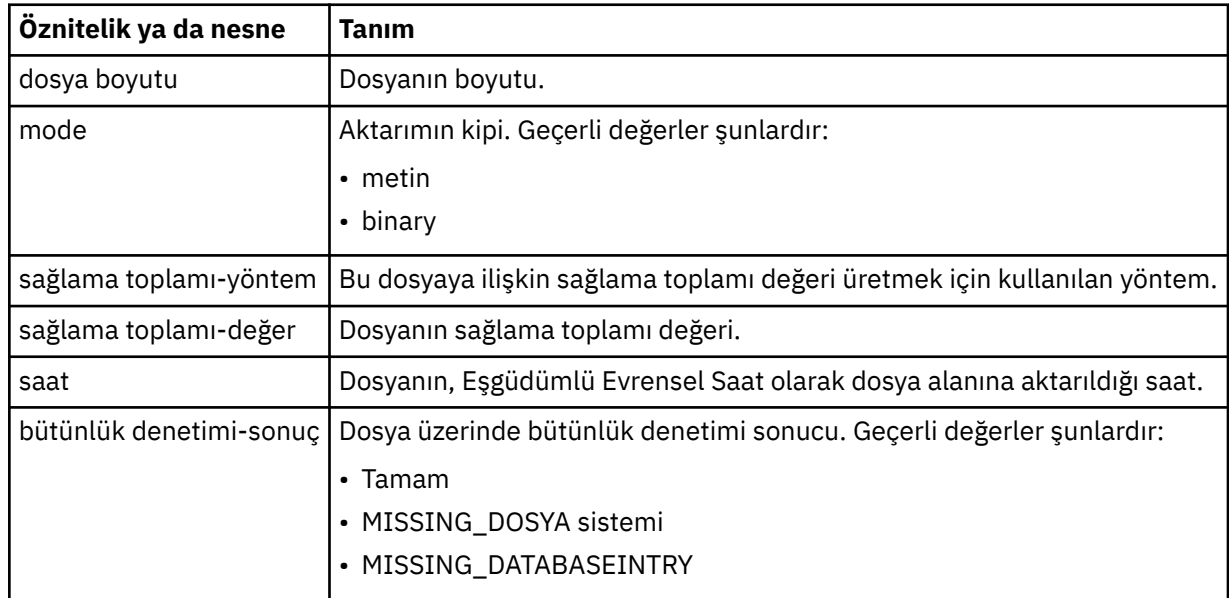

*HTTP yanıt kodları*

Durum kodları, ' e yapılan isteklere HTTP yanıtlarında döndürülür.

Web Gateway tarafından döndürülen bir yanıtın üstbilgisi, bir HTTP yanıt kodu içerir. Aşağıdaki örnekteki HTTP üstbilgisi, 200 OKHTTP yanıt kodunu içerir:

HTTP/1.1 **200 OK** Server: WAS/6.0 Content-length: 0

Aşağıdaki tabloda, HTTP yanıt kodu için olası değerler ve döndürülebilen ilişkili bir WebSphere MQ Managed File Transfer hata kodu örneği gösterilmektedir. WebSphere MQ Managed File Transfer hata kodlarına ilişkin ek bilgi için [Tanılama iletilerib](#page-967-0)aşlıklı konuya bakın.

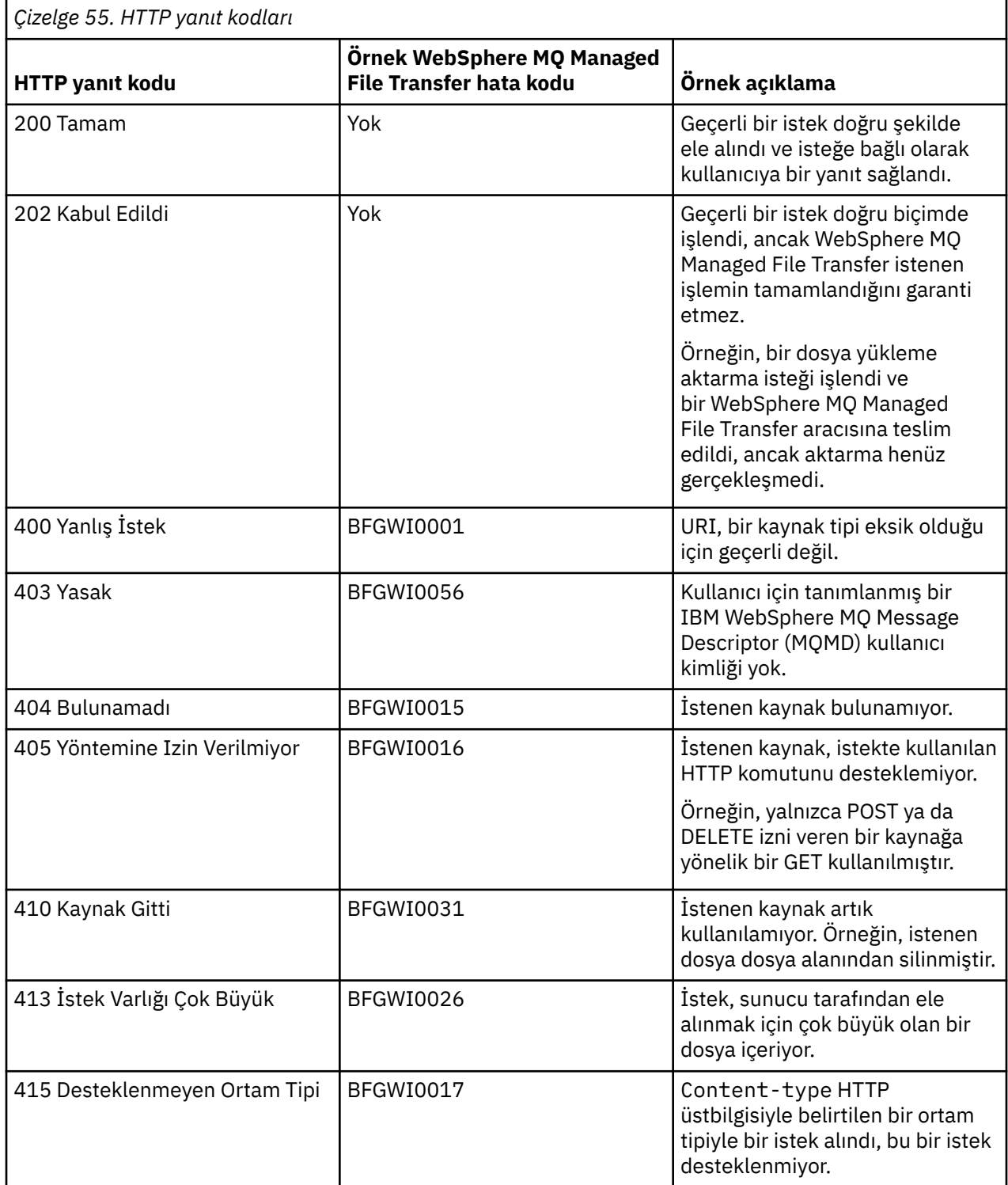

<span id="page-862-0"></span>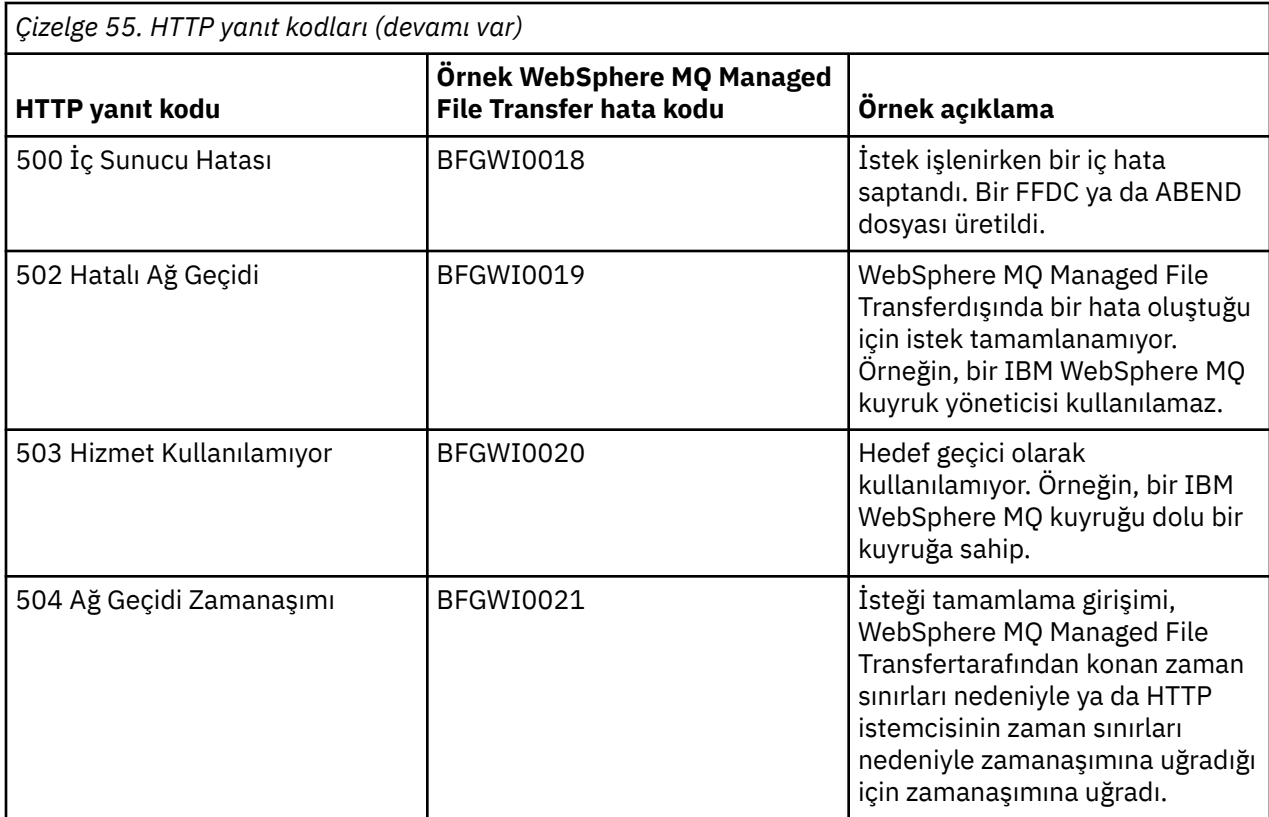

# *Web Gateway denetimi API başvurusu*

WebSphere MQ Managed File Transfer Web Gateway, dosya aktarma yapıtlarının denetlenmesine ilişkin bir RESTful HTTP uygulama programlama arabirimini (API) tanımlar.

Bu başvuru bilgileri, Web Gateway nesnelerini (dosya alanları gibi) yönetmeye ilişkin API ' yı açıklar. Yönetici olmayan görevler için API ' ye ilişkin bilgi için bkz. ["Web Gateway API başvurusu" sayfa 844](#page-843-0).

# **Kaynak tipleri**

Aşağıdaki WebSphere MQ Managed File Transfer nesne tipleri bu belirtim tarafından desteklenmektedir:

# **Dosya alanı**

İlgili dosya alanıyla ilişkili kullanıcıya ya da gruba gönderilen dosyaları içeren mantıksal alan.

# **Kullanıcı**

Web kullanıcı kimliği ile IBM WebSphere MQ Message Descriptor (MQMD) kullanıcı kimliği arasında eşleme kümesi. Bu eşlemeler, bir dosya aktarma isteği için kullanılan MQMD kullanıcı kimliğini denetler.

# **HTTP fiilleri**

Aşağıdaki tablodaki HTTP fiilleri bu belirtim tarafından desteklenir.

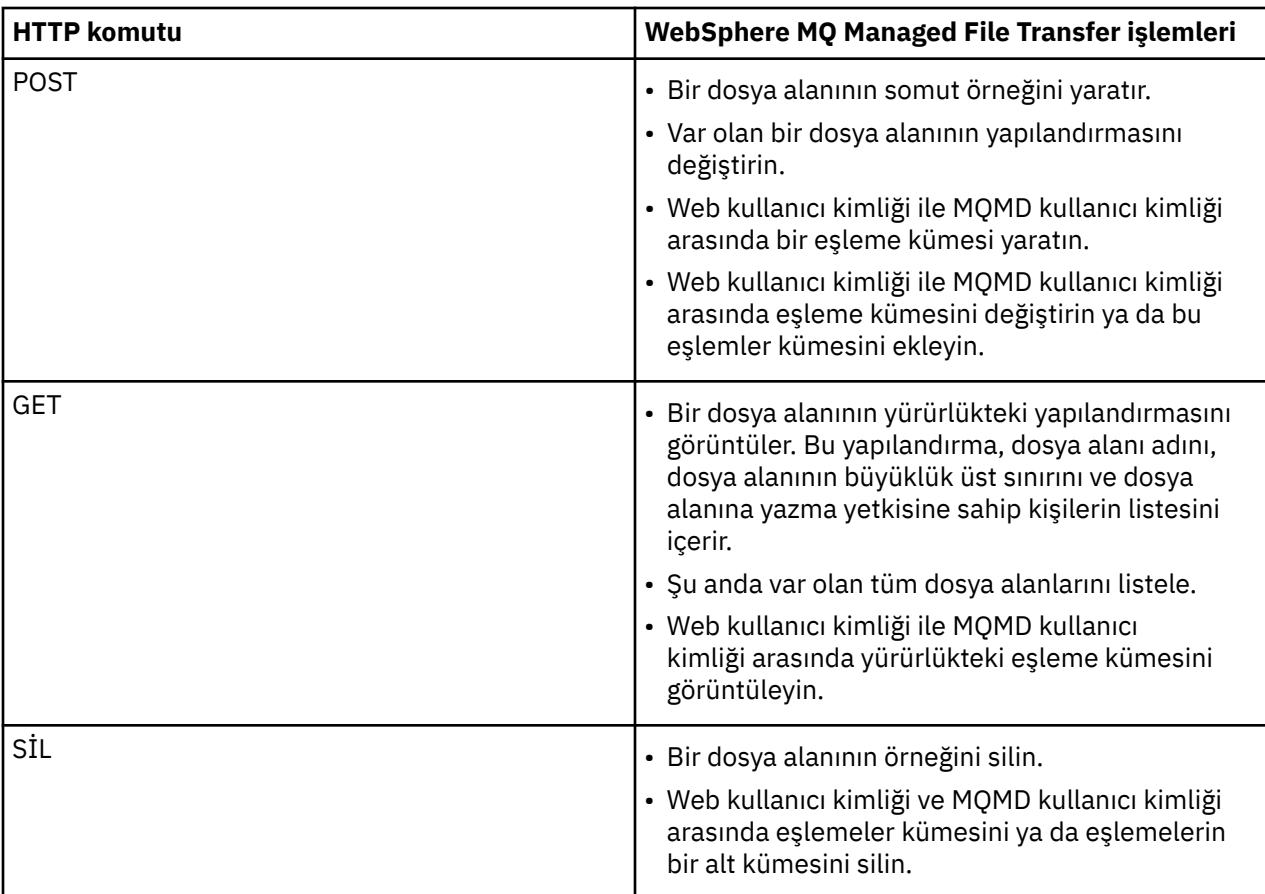

# *Web Ağ Geçidini yönetmeye ilişkin HTTP üstbilgileri*

HTTP üstbilgilerini kullanarak bir kaynak oluşturmak ya da almak için bir isteği özelleştirebilirsiniz. WebSphere MQ Managed File Transfer Web Gateway yönetim API 'sıyla kullanılmak üzere tanımlanmış bir üstbilgi yok.

HTTP kuralı, özel üstbilgilerin x- ile birlikte önyüze, ürüne özgü bir tanıtıcı tarafından izlenmesini sağlar. WebSphere MQ Managed File Transfer , fte-ürün tanıtıcısını kullanır. Web Gateway API 'si tarafından desteklenen üstbilgilere ilişkin ayrıntılar için bkz. ["Web Ağ Geçidi 'ni kullanmak için HTTP üstbilgileri ve](#page-844-0) [HTML form alanları" sayfa 845.](#page-844-0) Yönetim amaçları için tanımlanmış ek üstbilgi yok.

# *Web Ağ Geçidini denetlemek için tek biçimli Kaynak Tanıtıcısı sözdizimi*

Bir WebSphere MQ Managed File Transfer Uniform Resource Identifier (URI), konuşlandırma sırasında belirtilen bağlam köküne göre diğer IBM WebSphere MQ URI ' lerinden ayırt edilir. Önerilen bağlam kökü / wmqfte' dir. Yönetim görevleri için kullanılan URI, var olan WebSphere MQ Managed File Transfer URI ' lerinden /adminteriminin ayırt edilmesiyle elde edilir.

WebSphere MQ Managed File Transfer kaynakları, tiplerine göre birbirinden ayırt edilir. Bir kaynak, kaynak tipi ve tanıtıcı belirteci tarafından adreslenmektedir.

# **WebSphere MQ Managed File Transfer Yönetim Tek Tek Kaynak Tanıtıcısı sözdizimi şeması**

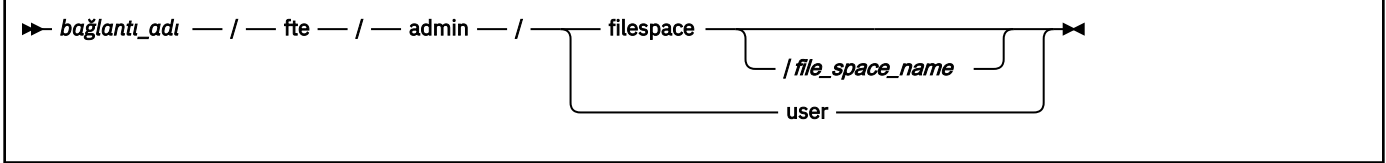
## <span id="page-864-0"></span>**Parametreler**

## *bağlantı\_adı*

Gereklidir. Anasistem adı ve isteğe bağlı olarak, Web Gateway 'i bulunduran sunucunun kapısı. Büyük ve küçük harfe duyarlı değildir.

## **fte**

Gereklidir. URI ' nin Web Gateway 'e gönderildiğini gösterir. Büyük ve küçük harfe duyarlı.

### **admin**

Gereklidir. Web Ağ Geçidi 'nin yönetim işlevlerini kullandığınızı gösterir. Büyük ve küçük harfe duyarlı.

### **filespace**

Bir dosya alanı kaynağını adreslediğinizi gösterir. Dosya alanlarıyla ilgili daha fazla bilgi için bkz. ["Dosya alanları" sayfa 301.](#page-300-0) Büyük ve küçük harfe duyarlı.

**filespace** ya da **user** değiştirgelerinden biri gereklidir.

### *dosya\_alanı\_adı*

Adreslediğiniz dosya alanının adı. Bu ad, dosya alanıyla ilişkili kullanıcının adıdır. *file\_space\_name* değeri 255 karakter ya da daha az olmalıdır. Büyük ve küçük harfe duyarlı.

Yalnızca **filespace**belirtilirse geçerlidir. POST ya da DELETE işlemi kullanıyorsanız, HTTP komutu GET seçeneğini kullanırsanız isteğe bağlı olarak gereklidir. HTTP komut GET değerini kullanırsanız ve *file\_space\_name*için bir değer sağlamadıysanız, Web Gateway tüm dosya alanlarının bir listesini döndürür.

### **user**

Web kullanıcı kimliği ile MQMD kullanıcı kimliği arasındaki eşleme kümesine adreslediğinizi gösterir. Bu eşleme kümesinin biçimiyle ilgili daha fazla bilgi için bkz. ["Web kullanıcı kimliğini bir MQMD](#page-870-0) [kullanıcı kimliğiyle eşlemek için kullanılan XML biçimi" sayfa 871](#page-870-0). Büyük ve küçük harfe duyarlı.

**filespace** ya da **user** değiştirgelerinden biri gereklidir.

## **Örnekler**

Örneğin, sarahkullanıcısının iyeliğindeki bir dosya alanı kaynağını ele almak için aşağıdaki URI ' yi kullanın:

http://example.org/wmqfte/admin/filespace/sarah/

Bu örnekte:

- http://example.org , anasistemdir.
- /wmqfte , URI ' nın bir WebSphere MQ Managed File Transfer URI 'si olduğunu belirtir.
- /admin , Web Ağ Geçidi 'nin yönetim işlevlerine erişdiğinizi gösterir.
- /filespace , adreslenmekte olan kaynağın bir dosya alanı kaynağı olduğunu belirtir.
- /sarah/ is the identifying token. Bu simge, dosya alanının adını, aynı zamanda dosya alanının sahibi olan kullanıcının adıdır.

Örneğin, kullanıcı kimliği ile MQMD tanıtıcısı arasındaki eşlemeler kümesini ele almak için aşağıdaki URI ' yi kullanın:

## http://example.org/wmqfte/admin/user

### *Web Ağ Geçidini yönetmeye ilişkin içerik tipleri*

WebSphere MQ Managed File Transfer Web Gateway yönetim API ' ya gönderdiğiniz HTTP isteklerinin bir application/xmlortam tipine sahip olması gerekir. Responses from the Web Gateway also have a media type of application/xml.

# **İstek**

Yönetim API 'ya yönelik bir isteğin bir parçası olarak, HTTP kullanılarak WebSphere MQ Managed File Transfer ' a aktarılan içerik, aşağıdaki tablodaki biçimlerden birinde olmalıdır.

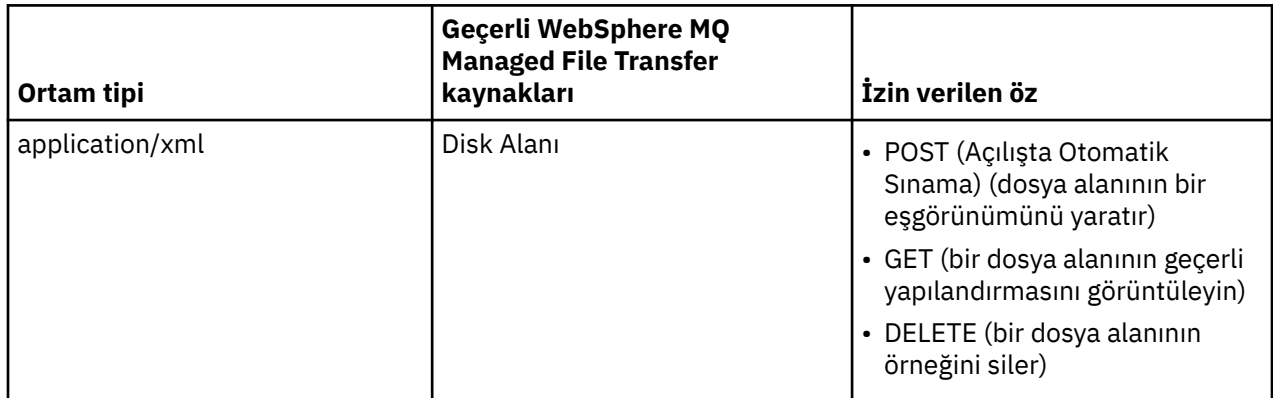

# **Yanıt gövdesi**

Bir HTTP isteği başarılı olursa, Web Gateway application/xmlortam tipine sahip bir yanıt döndürür. Bu yanıta ilişkin XML şemasına ilişkin ayrıntılar için bkz. ["Dosya alanı bilgileri yanıt biçimi" sayfa 868.](#page-867-0)

## *Web Gateway denetim API 'dan HTTP yanıt kodları*

Status codes are returned in HTTP responses to requests made to the WebSphere MQ Managed File Transfer Web Gateway administration API.

Web Gateway tarafından döndürülen bir yanıtın üstbilgisi, bir HTTP yanıt kodu içerir. Aşağıdaki örnekteki HTTP üstbilgisi, 200 OKHTTP yanıt kodunu içerir:

HTTP/1.1 **200 OK** Server: WAS/6.0 Content-length: 0

Aşağıdaki çizelge, HTTP yanıt kodu için olası değerleri ve denetim API 'si tarafından döndürülebilecek bazı ek WebSphere MQ Managed File Transfer hata kodlarına ilişkin değerleri açıklamalı:

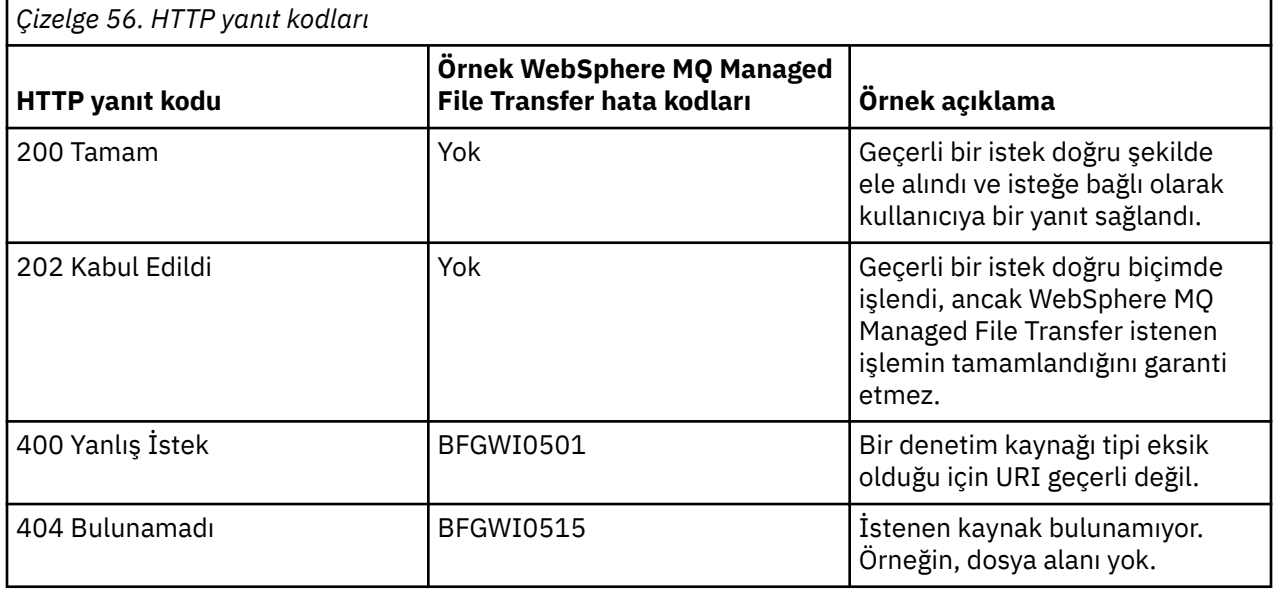

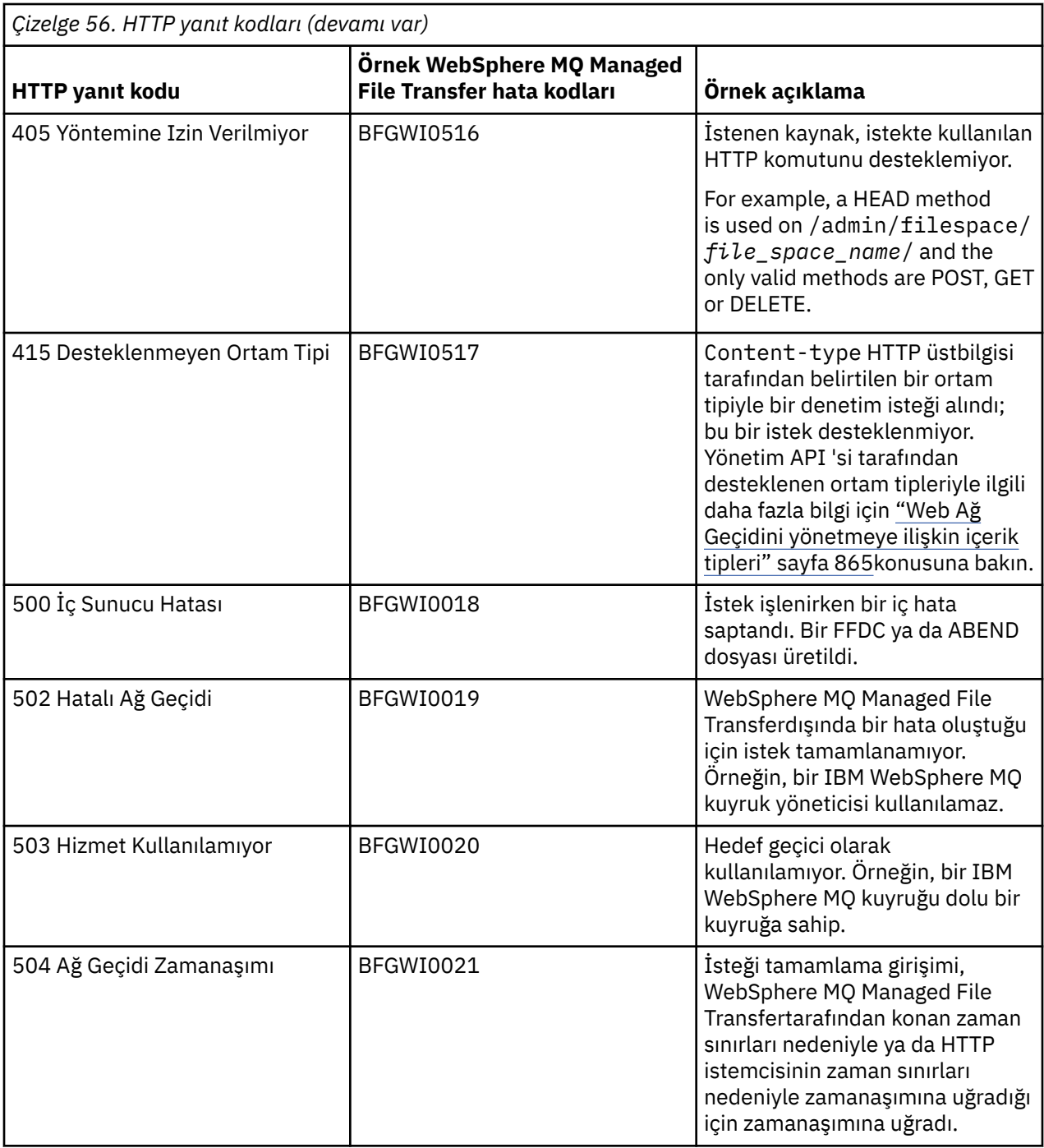

Web Gateway tarafından döndürülebilen ek WebSphere MQ Managed File Transfer hata yanıt kodlarına ilişkin bilgi için [Tanılama iletilerik](#page-967-0)onusuna bakın.

### *Yönetim yanıtı ve istek biçimleri*

WebSphere MQ Managed File Transfer Web Gateway, iki biçimden birindeki sorgulara verilen yanıtları döndürür: XML ya da JavaScript Nesne Gösterimi (JSON). Dosya alanlarını oluşturmak, değiştirmek ve silmek için istekleri gönderebilir ya da kullanıcı adlarını, yalnızca XML biçiminde Web Gateway 'e MQMD kullanıcı kimlikleriyle eşleyebilirsiniz.

İstekteki Accept: *return-type* üstbilgisi dahil olmak üzere ya da URI ' deki accept=*return-type* sorgusını ekleyerek Web Gateway 'den gelen yanıtın biçimini belirtebilirsiniz. Bir web uygulamasını kullanarak XML ya da JSON yanıtının içeriğini ayrıştırabilir ve bunu uygun bir biçimde bir web kullanıcısına görüntüleyebilirsiniz.

<span id="page-867-0"></span>Varsayılan biçim, XML biçimidir. If you specify the format using both the Accept: header and the query accept= in the URI, the Web Gateway returns a response in the format specified by the query in the URI.

#### *Dosya alanı bilgileri yanıt biçimi*

WebSphere MQ Managed File Transfer Hizmet Web Gateway 'den bir dosya alanının tanımı ve öznitelikleri hakkında bilgi isteğinde bulunduğunuzda, yanıt XML biçiminde ya da JSON biçiminde döndürülür. XML yanıtı, MQMFT kurulumunuzun *MQ\_INSTALLATION\_PATH*/mqft/samples/schema dizininde bulunan FileSpaceInfo.xsdşemasına uygundur.

## **XML**

Aşağıdaki örnek, basit bir dosya alanı bilgileri XML yanıtının biçimini göstermektedir.

```
<filespaces xsi:noNamespaceSchemaLocation="FileSpaceInfo.xsd">
  <filespace transfers="1" location="/tmp/filespace/daniel" name="daniel">
    <quota bytes="1048576"/>
    <writers>
      <authorized>
        <agent-user>daniel</agent-user>
         <agent-user>SYS.ADMIN.*</agent-user>
      </authorized>
      <unauthorized>
         <agent-user>dave</agent-user>
       </unauthorized>
    </writers>
  </filespace>
</filespaces>
```
## **JSON**

Aşağıdaki örnek, basit bir dosya alanı bilgileri JSON yanıtının biçimini göstermektedir.

```
{ 
  "filespaces":{
    "filespace":{
 "transfers":"1",
 "location":"/tmp/filespace/daniel",
      "name":"daniel",
      "writers":{
"authorized":{
 "agent-user":"daniel",
          "agent-user":"SYS.ADMIN.*"
\frac{3}{5},
 "unauthorized":{
 "agent-user":"dave"
 } 
\frac{3}{5},
 "quota":{
        "bytes":"1048576"
      }
    }
  }
}
```
## **Dosya alanı bilgileri yanıtının anlaşılması**

Dosya alanı bilgileri yanıtının öğeleri ve öznitelikleri aşağıdaki listede tanımlanır:

#### **süzgeç alanları**

Bir ya da daha fazla < filespace> öğe içeren grup.

#### **filespace**

Dosya alanına ilişkin bilgileri içeren grup.

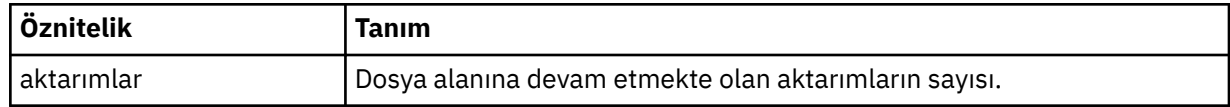

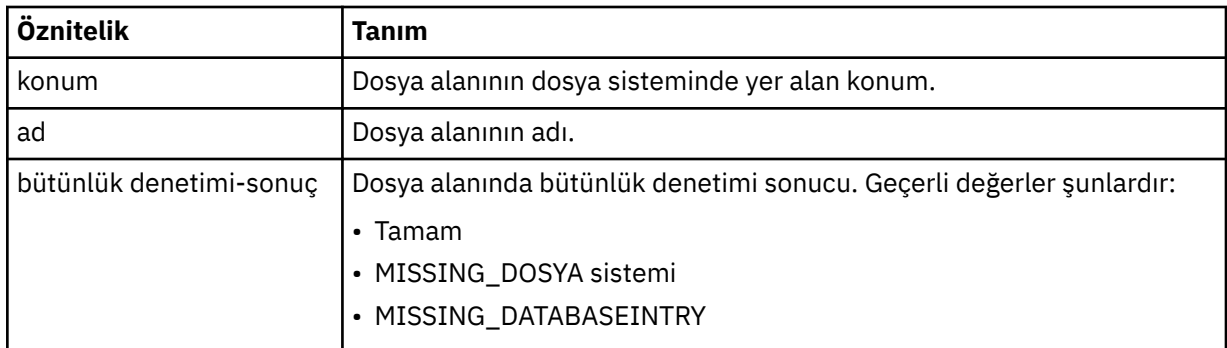

### **Kota**

Dosya alanının kullanabileceği dosya sistemi alanı miktarını açıklayan öğe.

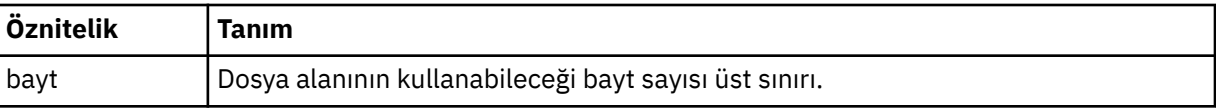

### **yazarlar**

Hangi kullanıcıların yetkili olduğu ve dosya alanına erişme yetkisi olmayan kullanıcılar hakkında bilgi içeren grup.

#### **yetkili**

Dosya alanına erişim yetkisi olan kullanıcıların listesini içeren grup.

### **Yetkisiz**

Dosya alanına erişmeye yetkili olmayan kullanıcıların listesini içeren grup. Bir kullanıcı adı ya da bir kullanıcı genel arama karakteri eşleşmesi hem yetkili hem de yetkisiz listelerde görüntülenirse, bunlar dosya alanına erişme yetkisine sahip değildir.

#### **aracı-kullanıcı**

Yetkilendirilmiş ya da yetkisiz kullanıcının adını içeren öğe. Bu kullanıcı adı, birden çok kullanıcıyı eşleştirmek için genel arama karakterleri içerebilir.

### *Dosya alanı yaratma ya da değiştirme isteği biçimi*

HTTP isteğinde XML biçimindeki içerik de içinde olmak üzere, WebSphere MQ Managed File Transfer Web Gateway 'den bir dosya alanı yaratma ya da değiştirme isteğinde bulunmanız gerekir. The XML format conforms to the schema FileSpaceInfo.xsd, which is located in the *MQ\_INSTALLATION\_PATH*/ mqft/samples/schema directory of your WMQMFT installation.

Aşağıdaki örnekte, dosya alanı yaratmak için bir XML isteğinin biçimi gösterilmektedir.

```
<filespaces>
   <filespace>
     <quota bytes="1048576"/>
     <writers>
       <authorized>
         <agent-user>SYS.ADMIN.*</agent-user>
       </authorized>
       <unauthorized>
        <agent-user>dave</agent-user>
       </unauthorized>
     </writers>
   </filespace>
</filespaces>
```
Aşağıdaki örnekte, var olan bir dosya alanının yapılandırmasını değiştirmek için bir XML isteği biçimi gösterilmektedir. Yetkili ve yetkisiz yazdırma programlarının listelerini değiştirmek için action=add, action=remove ve action=overwrite özniteliklerini kullanmanız gerekir.

```
<filespaces>
   <filespace>
     <quota bytes="2097152"/>
```

```
 <writers>
       <authorized action="add">
         <agent-user>emily</agent-user>
       </authorized>
       <unauthorized action="remove">
         <agent-user>dave</agent-user>
       </unauthorized>
     </writers>
   </filespace>
</filespaces>
```
# **Dosya alanı yaratma ya da değiştirme isteğini anlama**

İstekle ilgili öğeler ve öznitelikler aşağıdaki listede açıklanmıştır:

## **süzgeç alanları**

Tek bir < filpace> öğesi içeren öğe.

## **filespace**

Bir dosya alanına ilişkin bilgileri içeren grup öğesi.

## **Kota**

Dosya alanının kullanabileceği dosya sistemi alanı miktarını açıklayan öğe. Bir kullanıcı, dosya alanının kotasını aşmasına neden olacak bir dosya aktarma isteği sunarsa, aktarma başarısız olur ve bir hata üretilir.

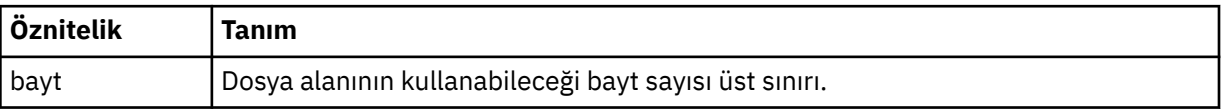

## **yazarlar**

Hangi kullanıcıların yetkili olduğu ve dosya alanına erişme yetkisi olmayan kullanıcılar hakkında bilgi içeren grup.

## **yetkili**

Dosya alanına erişim yetkisi olan kullanıcıların listesini içeren grup.

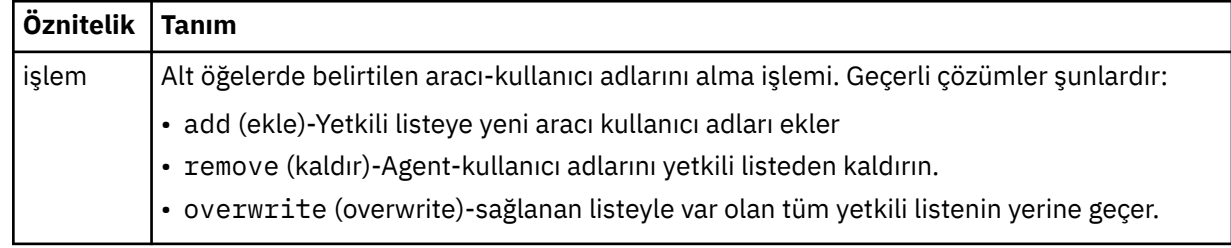

## **Yetkisiz**

Dosya alanına erişmeye yetkili olmayan kullanıcıların listesini içeren grup. Bir kullanıcı hem yetkili, hem de yetkisi olmayan listelerde yer aldıysa, dosya alanına erişme yetkisine sahip değildir.

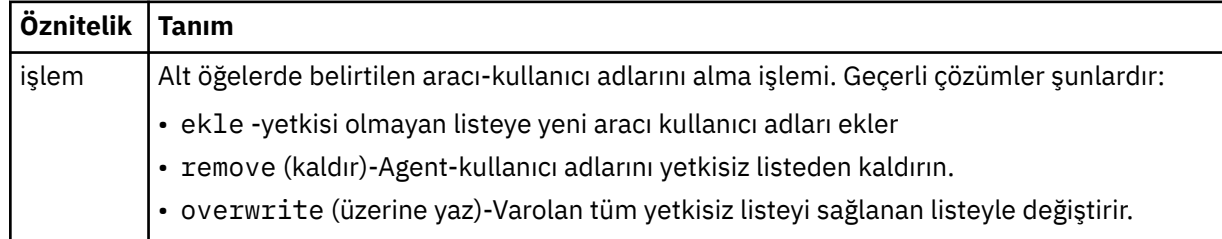

### **aracı-kullanıcı**

Yetkilendirilmiş ya da yetkisiz kullanıcının adını içeren öğe. Bu kullanıcı adı, birden çok kullanıcıyı eşleştirmek için genel arama karakterleri içerebilir.

<span id="page-870-0"></span>*Web kullanıcı kimliğini bir MQMD kullanıcı kimliğiyle eşlemek için kullanılan XML biçimi* WebSphere MQ Managed File Transfer Web Gateway 'e bir istek göndererek web kullanıcı kimliği ile IBM WebSphere MQ Message Descriptor (MQMD) kullanıcı kimliği arasında eşlemeler kümesi yaratabilirsiniz. HTTP isteği içeriği aşağıdaki XML biçiminde içermelidir.

Aşağıdaki örnekte, eşleme kümesi yaratmak için bir XML isteğinin biçimi gösterilmektedir. Var olan bir eşleme kümesini değiştirmek için aynı biçimi kullanın.

```
<users>
   <user>
    <userID>mike</userID>
     <mqmdUserID>mqmike</mqmdUserID>
   </user>
   <user>
     <userID>lisa</userID>
     <mqmdUserID>mqlisa</mqmdUserID>
   </user>
</users>
```
Bir MQMD kullanıcı kimliğine eşlenmemiş bir web kullanıcı kimliğiyle dosya yükleme işlemi başlatmaya çalışırsanız, defaultMQMDUsertanıtıcı kullanıma hazırlama değiştirgesinin değeri kullanılır. Bu parametrenin değeri, Web Gateway uygulamasını bir uygulama sunucusu ortamına konuşlandırdığınızda ayarlanır. Daha fazla bilgi için bkz. ["Web Gateway 'in WebSphere Application Server Sürüm 7.0ile](#page-177-0) [konuşlandırılması" sayfa 178](#page-177-0) ve ["WebSphere Application Server Community Edition ile Web Ağ Geçidini](#page-160-0) [konuşlandırma hazırlığı" sayfa 161](#page-160-0).

## **Kullanıcı kimliği eşlemlerini yaratma ya da değiştirme isteğini anlama**

İstekle ilgili öğeler ve öznitelikler aşağıdaki listede açıklanmıştır:

## **kullanıcılar**

< user> öğelerini içeren grup öğesi.

### **kullanıcı**

Web Ağ Geçidi kullanıcısına ilişkin bilgileri içeren öğe.

### **userID**

Kullanıcıya ilişkin web kullanıcı kimliğini içeren öğe. Bu kullanıcı kimliği, Web Gateway 'i barındıran uygulama sunucusu ortamında tanımlı olan kullanıcı kimliğidir.

### **mqmdUserTanıtıcısı**

Kullanıcı tarafından başlatılan dosya yükleme aktarımlarında kullanılacak MQMD kullanıcı kimliğinin (ileti tanımlayıcısında sağlanan IBM WebSphere MQ kullanıcı kimliği) adını içeren öğe.

mqmdUserkimlik özniteliği için uzunluk üst sınırı 12 karakter uzunluğunda olmalıdır.

### *Dosya alanı denetimi günlük kaydı biçimi*

Bir dosya alanı yaratıldığında, değiştirildiğinde ya da dosya alanında silindiğinde, Web Ağ Geçidini barındıran uygulama sunucusunun olay günlüğüne kaydedilir. Bu, bir denetimcinin, dosya alanlarında yapılan değişiklikleri görüntülemesini sağlar.

# **Günlük biçimi**

FTELOG: *operation* - *status*. Requested by *user\_ID* at *host\_name*. Information: *information*

### **operation**

Dosya alanında gerçekleştirilmek üzere istenen işlem. İşlemin değerleri şunlardır:

- create file space
- modify file space
- delete file space

#### **durum**

İstenen işlemin başarılı olup olmadığı. Durum değerleri şunlardır:

- successful
- failed, bu durumda başarısızlığın bir nedeni de verilir

### **Kullanıcı\_kimliği**

Dosya alanı işlemini isteyen kullanıcının kullanıcı adı.

**anasistem\_adı**

Kullanıcının isteği gerçekleştirdiği sistemin anasistem adı.

**bilgi**

İstekle ilgili bilgiler. Örneğin:

```
File space: fred, quota: 123456 bytes, added authorized writers: [tom dick harry], 
added unauthorized writers: [tarzan jane], removed unauthorized writers: [bob]
```
Bu günlük iletileri, uygulama sunucusunun olay günlüğüne yazılır. Bu dosyalar aşağıdaki dizinlerde bulunabilir:

- WebSphere Application Server sürümü 7.0için, *WAS7\_install\_location*/profiles/ *profile\_name*/logs/*server\_name*
- WebSphere Application Server Community Editioniçin, *WASCE\_install\_location*/var/log

## *fteCreateWebAgent (bir WebSphere MQ Managed File Transfer web aracısı oluşturun)*

**fteCreateWebAgent** komutu, Web Gateway ile kullanılmak üzere bir aracı ve ilişkili yapılanışı yaratır. Bu komut, WebSphere MQ Managed File Transfer Server ile birlikte sağlanır.

## **Amaç**

Bir web aracısı oluşturmak için **fteCreateWebAgent** komutunu kullanın. Bu komut, aracı tarafından aşağıdaki aracı kuyruklarını yaratmak için kullanılan kuyruk yöneticisiyle çalıştırmanız gereken MQSC komutlarını size sağlar:

- SYSTEM.FTE.AUTHADM1.*agent\_name*
- SYSTEM.FTE.AUTHAG1.*agent\_name*
- SYSTEM.FTE.AUTHMON1.*agent\_name*
- SYSTEM.FTE.AUTHOPS1.*agent\_name*
- SYSTEM.FTE.AUTHSCH1.*agent\_name*
- SYSTEM.FTE.AUTHTRN1.*agent\_name*
- SYSTEM.FTE.COMMAND.*agent\_name*
- SYSTEM.FTE.DATA.*agent\_name*
- SYSTEM.FTE.EVENT.*agent\_name*
- SYSTEM.FTE.REPLY.*agent\_name*
- SYSTEM.FTE.STATE.*agent\_name*

Aracı Web Gateway ile birlikte kullanılmak üzere olduğundan, önceki listeye ek olarak iki kuyruk yaratılır:

- SYSTEM.FTE.WEB.RESP.*agent\_name*
- SYSTEM.FTE.WEB.*gateway\_name*

Bu kuyruklar, aracıyı silmediğiniz sürece iletileri değiştirmemeniz, silmemeniz ya da okuyamamanız gereken iç sistem kuyruklarıdır. Çalıştırılacak MQSC komutları, aşağıdaki konumdaki bir dosyada da sağlanır:

*MQ\_DATA\_PATH*\mqft\config\*coordination\_qmgr\_name*\agents\*agent\_name*\*agent\_name*\_cr eate.mqsc.

Daha sonra aracıyı silmek isterseniz, bu komut ayrıca, aracıya ait olan kuyrukları temizlemek için çalıştırmanız gereken MQSC komutlarını size de sağlar. MQSC komutları şu konumdaki bir dosyada yer alıyor:

*MQ\_DATA\_PATH*\mqft\config\*coordination\_qmgr\_name*\agents\*agent\_name*\*agent\_name*\_de lete.mqsc.

WebSphere MQ Managed File Transfer , aracıları yapılandırmanıza yardımcı olan gelişmiş aracı özellikleri sağlar. Bu özellikler [IBM WebSphere MQ File Transfer Edition için özellikler dosyaları](#page-539-0)içinde açıklanmıştır.

**Not:** Web aracı'ınızın çalıştığı kullanıcı, uygulama sunucunuzun çalıştığı kullanıcı ile aynı ya da aynı grupta olması gerektiği gibi çalışır.

## **Web aracısının sınırlamaları**

- Bir Web aracısı yalnızca bir Web Gateway tarafından başlatılan aktarımlar için kaynak aracı olabilir. Başka bir yöntem tarafından kaynak olarak bir web aracısıyla aktarım gerçekleştirmeyi denerseniz, aktarma işlemi 68 dönüş koduyla başarısız olur (TRANSFER\_NOT\_SUPPORTANT).
- Bir web aracısı, hedef dosya alanı olarak belirtildiğinde, aktarma işlemi için hedef aracı olabilir. Hedef aracı olarak bir web aracısıyla bir aktarma işlemi gerçekleştirmeyi denerseniz, aktarma isteği şu hata iletisiyle başarısız olur: BFGCH0103: Aktarma isteği, hedef aracı olarak '*web\_agent\_name*' Web Gateway aracısını belirtir. Web Gateway aracıları, yalnızca bir dosya alanına aktarma için hedef olabilir.
- Bir web aracısı bir kaynağı izleyemiyor. Bir web aracısı için kaynak izleme programı yaratma girişiminde bulunursanız, komut dönüş kodu 113 ile başarısız olur (MONITOR\_NOT\_SUPPOREND).

## **Syntax**

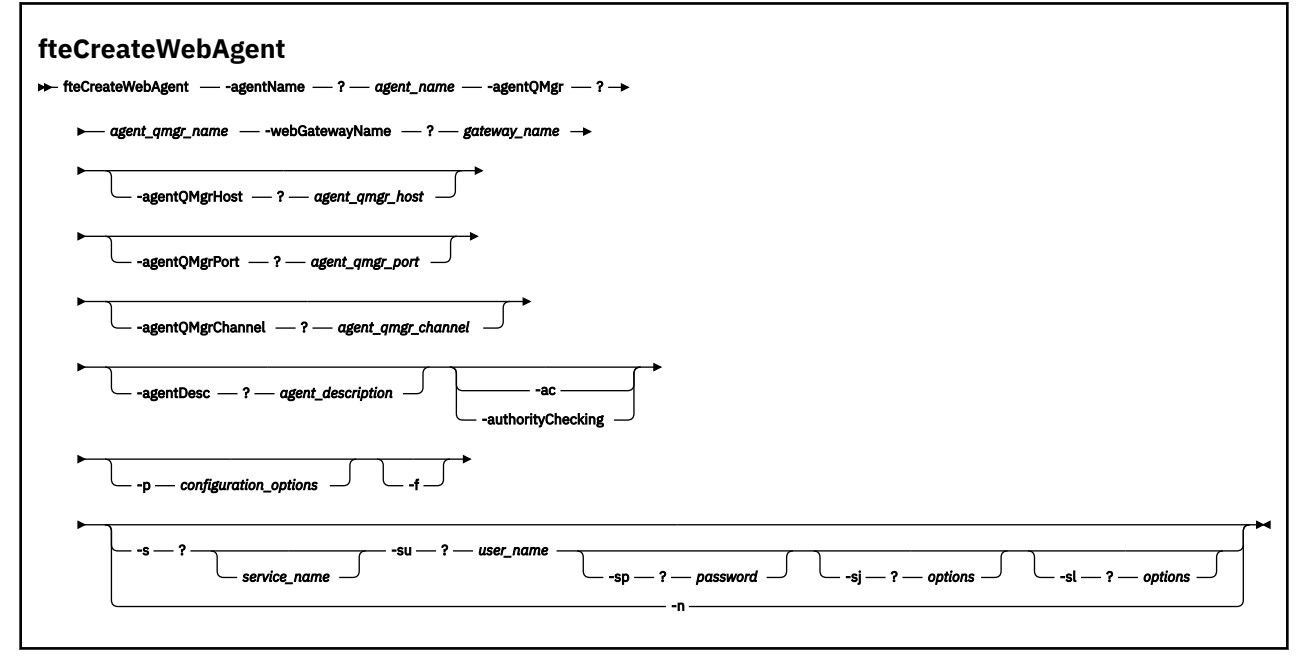

## **Parametreler**

### **-agentName** *agent\_name*

Gereklidir. Yaratılacak aracıya ilişkin ad. Aracı adı, eşgüdümü kuyruk yöneticisiyle benzersiz olmalıdır.

Aracıları adlandırma hakkında daha fazla bilgi için bkz. [Nesne adlandırma kuralları .](#page-649-0)

### **-agentQMgr** *agent\_qmgr\_name*

Gereklidir. Aracı kuyruk yöneticisinin adı.

#### **-webGatewayName** *gateway\_name*

Gereklidir. Aracının bir bileşeni olduğu Web Ağ Geçiinin adı.

Web ağ geçitlerinin adlandırılmasıyla ilgili ek bilgi için [Nesne adlandırma kuralları b](#page-649-0)aşlıklı konuya bakın.

## **-agentQMgrHost** *agent\_qmgr\_host*

İsteğe Bağlı. Aracı kuyruk yöneticisinin anasistem adı ya da IP adresi. Bu değiştirgeyi belirtmezseniz, bağ tanımları kipi bağlantısı kabul edilir.

## **-agentQMgrPort** *agent\_qmgr\_port*

İsteğe Bağlı. İstemci bağlantıları için aracı kuyruk yöneticisine kullanılan kapı numarası. Bu parametre yalnızca, **agentQMgrHost** parametresini de belirtmiş olduğunuz takdirde kullanılır. **agentQMgrPort** parametresini belirtmezseniz, varsayılan kapı olan 1414 kullanılır.

### **-agentQMgrChannel** *agent\_qmgr\_channel*

İsteğe Bağlı. Bu parametre yalnızca, **agentQMgrHost** parametresini de belirtmiş olduğunuz takdirde kullanılır. If you do not specify the **agentQMgrChannel** parameter, a default channel of SYSTEM.DEF.SVRCONN is used.

## **-agentDesc** *agent\_description*

İsteğe Bağlı. A description of the agent, which is displayed in IBM WebSphere MQ Explorer.

## **-ac ya da -authorityChecking**

İsteğe Bağlı. Bu parametre, yetki denetimini etkinleştirir. Bu parametreyi belirtirseniz, aracı, istek gönderen kullanıcıların istenen işlemi gerçekleştirme yetkisine sahip olduğunu denetler.

## **-p** *configuration\_options*

İsteğe Bağlı. Aracıyı oluşturmak için kullanılan yapılandırma seçenekleri kümesinin adı. Kural olarak, bu, bir koordinasyon kuyruk yöneticisinin adıdır. Bu parametreyi belirtmezseniz, varsayılan yapılandırma seçenekleri kümesi kullanılır.

### **-f**

İsteğe Bağlı. Komutu, var olan yapılandırmanın üzerine yazmak için zorlar.

### **-s** *hizmet\_adı*

İsteğe bağlı (yalnızcaWindows ). Aracının bir Windows hizmeti olarak çalıştırılacağı anlamına gelir. *service\_name*belirtmezseniz, hizmet mqmftAgent*<AGENT><QMGR>*adını taşır; burada *< AGENT>* , aracı adı ve *< QMGR>* , aracı kuyruk yöneticisi adındır.

The display name for the service, which is shown in the Pencereler **Hizmetler** window in the **Ad** column, is always **WebSphere MQ Managed File Transfer aracısı** *< AGENT>***@***< QMGR>*.

### **-su** *kullanıcı\_adı*

İsteğe bağlı (yalnızcaWindows ). Aracı bir Windows hizmeti olarak çalıştırıldığında, bu parametre hizmetin çalıştırılacağı hesabın adını belirtir. To run the agent using a Pencereler domain user account specify the value in the form DomainName\UserName. To run the service using an account from the local built-in domain specify the value in the form UserName.

**-su** parametresini kullanarak belirttiğiniz Windows kullanıcı hesabı **Log on as a service** 'ınright' a sahip olması gerekir. Bu hakkın nasıl verileceği hakkında bilgi için bkz. ["Bir aracıyı ya da kaydediciyi](#page-351-0) [Pencereler hizmeti olarak çalıştırma kılavuzu" sayfa 352](#page-351-0).

Required when **-s** specified. **-serviceUser**ile eşdeğer.

### **-sp** *parola*

İsteğe bağlı (yalnızcaWindows ). Password for the user account set by **-su** or **-serviceUser** parameter.

Bu parametre yalnızca **-s** belirtildiğinde geçerlidir. **-servicePassword**ile eşdeğer. Bu parametreyi, **-s** parametresini belirtirken belirtmezseniz, bir uyarı iletisi üretilir. Bu ileti, hizmetin başarıyla başlatılabilmesi için, parolayı Windows Services aracını kullanarak ayarlamanız gerektiği konusunda uyarır.

## **-sj** *seçenekler*

İsteğe bağlı (yalnızcaWindows ). Aracı bir Windows hizmeti olarak başlatıldığında, JVM ' ye geçirilecek -D ya da -X biçiminde bir seçenek listesi tanımlar. Seçenekler, sayı işareti (#) ya da noktalı virgül (;) karakteri kullanılarak ayrılır. Herhangi bir # ya da "embed" i yerleştirmeniz gerekiyorsa; karakter, tek tırnak içine alın.

Bu parametre yalnızca **-s** belirtildiğinde geçerlidir. **-serviceJVMOptions**ile eşdeğer.

### **-sl** *seçenekler*

İsteğe bağlı (yalnızcaWindows ). Windows hizmet günlüğü düzeyini ayarlar. Geçerli seçenekler şunlardır: hata, bilgi, uyarı, hata ayıklama. Varsayılan değer bilgidir. Bu seçenek, Windows hizmetiinde sorun yaşıyorsanız yararlı olabilir. Hata ayıklamak üzere ayarlanması, hizmet günlüğü dosyasına daha ayrıntılı bilgi verir.

Bu parametre yalnızca **-s** belirtildiğinde geçerlidir. **-serviceLogLevel**ile eşdeğer.

**-n**

İsteğe bağlı (yalnızcaWindows ). Aracının normal bir işlem olarak çalıştırılacağını belirtir. Bu, **-s** seçeneğiyle aynı anda bulunamaz. **-s** ya da **-n** seçeneği belirtilmemişse, aracı normal bir Windows işlemi olarak yapılandırılır.

**-normal**ile eşdeğer.

### **-? or -h**

İsteğe Bağlı. Komut sözdizimini görüntüler.

## **Örnek**

Bu örnekte, aracı WEBAGENT1 bir aracı kuyruk yöneticisi QM\_NEPTUNE ve Web Gateway GATEWAY\_ONE ile yaratılır. Aracı, varsayılan koordinasyon kuyruğu yöneticisini kullanır:

fteCreateWebAgent -agentName WEBAGENT1 -webGatewayName GATEWAY\_ONE -agentQMgr QM\_NEPTUNE -agentQMgrHost myhost.ibm.com -agentQMgrPort 1415 -agentQMgrChannel CHANNEL1

## **Dönüş kodları**

**0**

Komut başarıyla tamamlandı.

**1**

Komut başarısız oldu.

## *Web Gateway tarafından kullanılan veritabanı çizelgeleri*

WebSphere MQ Managed File Transfer Web Gateway, kullanıcı dosya alanlarını yapılandırmak ve güvenli kılmak için aşağıdaki veritabanı çizelgelerini kullanır.

Web Gateway tarafından kullanılan veritabanı çizelgeleri şunlardır: Bu çizelgeleri silmeyin ya da değiştirmeyin ya da bunların içerdiği verileri değiştirin.

- FILE\_SPACE
- DOSYA\_ALAN\_GIRDISI
- İzinler
- KULLANıCı\_MQMD\_MAPING
- WEBGATEWAY CONFIG

Web Gateway, kullanıcıya aktarma bilgilerini sağlamak için veritabanı günlüğe kaydedici çizelgelerindeki denetleme bilgilerini de kullanır. Daha fazla bilgi için, bkz. ["Günlüğe kaydedici tarafından kullanılan](#page-678-0) [veritabanı tabloları" sayfa 679.](#page-678-0)

Web Gateway tarafından kullanılan veritabanı çizelgeleri, iki çizelge kümesi farklı şema adlarına sahip olduğu sürece, veritabanı günlüğe kaydedicisi tarafından kullanılan çizelgelerle aynı veritabanında bulunabilir.

## **İlgili görevler**

["Veri tabanının dosya alanlarıyla kullanılmak üzere ayarlanması" sayfa 159](#page-158-0)

Dosya alanlarını kullanabilmek için önce, dosya alanı bilgilerinin saklanabilmesi için Web Gateway 'e ilişkin veritabanı çizelgelerini ayarlamanız gerekir. Var olan günlük veritabanınızda bu tabloları oluşturabilir ya da tabloları içerecek yeni bir veritabanı oluşturabilirsiniz.

# **Apache Ant olanağını WebSphere MQ Managed File Transferile kullanma**

# *fteAnt (Ant görevlerini bir WebSphere MQ Managed File Transfer ortamında çalıştır)*

**fteAnt** komutu, Ant komut dosyalarını WebSphere MQ Managed File Transfer Ant görevleri olan bir ortamda çalıştırır.

# **Amaç**

Use the **fteAnt** command to run an Ant script in an environment with WebSphere MQ Managed File Transfer. Standart **ant** komutunun aksine, **fteAnt** , bir komut dosyası tanımlamanızı gerektirir.

**fteAnt** komutu, bir IBM 4690 sisteminde doğrudan çalıştırılamaz. Ancak, bir IBM 4690 sistemine Ant komut dosyası tarafından başvurulabilir. For more information about using WebSphere MQ Managed File Transfer in the IBM 4690 environment, see ["Using WebSphere MQ Managed File Transfer in a retail](#page-35-0) [environment" sayfa 36](#page-35-0)

# **Sözdizimi**

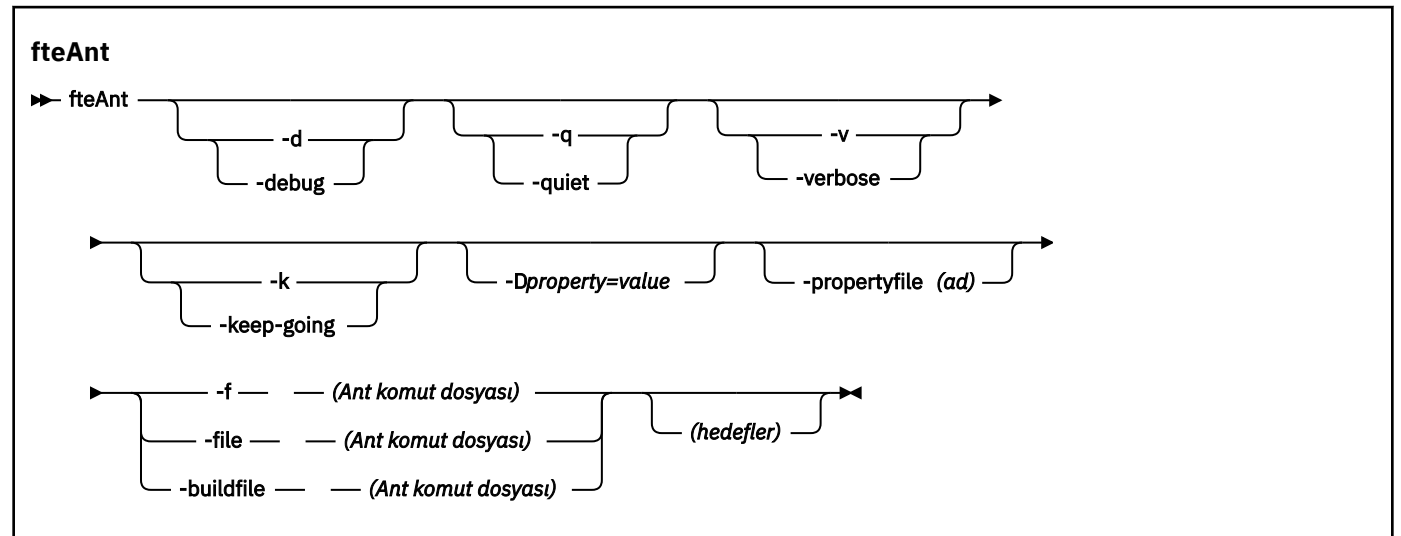

# **Parametreler**

**-debug ya da -d**

İsteğe Bağlı. Hata ayıklama çıktısı oluşturur.

```
-quiet ya da -q
```
İsteğe Bağlı. En düşük çıkış oluşturur.

**-verbose ya da -v**

İsteğe Bağlı. Ayrıntılı çıkış oluşturur.

## **-keep-going ya da -k**

İsteğe Bağlı. Başarısız hedeflere bağlı olmayan tüm hedefleri yürütün.

## **-D** *property***=***value*

İsteğe Bağlı. Belirli bir *özellik*için *değer* değerini kullanın. **-D** ile ayarlanan özellikler, özellikler dosyasındaki ayarlardan öncelikli olarak uygulanır.

<span id="page-876-0"></span>Ant görevleri için kullanılan yapılandırma seçenekleri kümesini belirtmek için **com.ibm.wmqfte.propertyset** özelliğini kullanın. Bu özelliğin değeri olarak, varsayılan olmayan bir koordinasyon kuyruğu yöneticisi adını kullanın. Daha sonra, Ant görevleri, bu varsayılan olmayan koordinasyon kuyruğu yöneticisiyle ilişkilendirilmiş yapılanış seçenekleri kümesini kullanır. Bu özelliği belirtmezseniz, varsayılan koordinasyon kuyruğu yöneticisini temel alan varsayılan yapılandırma seçenekleri kümesi kullanılır. Bir Ant görevi için **cmdqm** özniteliğini belirtirseniz, bu öznitelik, **fteAnt** komutu için belirtilen yapılandırma seçenekleri kümesine göre öncelik kazanır. Bu davranış, varsayılan yapılandırma seçenekleri kümesini kullanıp kullanmadığınız ya da **com.ibm.wmqfte.propertyset** özelliği ile bir küme belirtme özelliğinin geçerli olup olmamasından bağımsız olarak uygulanır.

## **-propertyfile (***ad***)**

İsteğe Bağlı. Load all properties from a file with **-D** properties taking precedence.

**-f (***Ant komut dosyası***), -file (***Ant komut dosyası***) ya da -buildfile (***Ant komut dosyası***)** Gereklidir. Çalıştırılacak Ant komut dosyasının adını belirtir.

## *hedefler*

İsteğe Bağlı. Ant komut dosyasından çalıştırılacak bir ya da daha fazla hedefin adı. Bu parametre için bir değer belirtmezseniz, komut dosyası için varsayılan hedef çalıştırılır.

### **-version**

İsteğe Bağlı. WebSphere MQ Managed File Transfer komutunu ve Ant sürümlerini görüntüler.

## **-? or -h**

İsteğe Bağlı. Komut sözdizimini görüntüler.

## **Örnek**

In this example, the target **copy** in Ant script fte\_script.xml is run and the command writes debugging output to standard out.

fteAnt -d -f fte\_script.xml copy

# **Dönüş kodları**

**0**

Komut başarıyla tamamlandı.

**1**

Komut başarısız oldu.

Diğer durum dönüş kodları Ant komut dosyalarından da belirtilebilir; örneğin, Ant başarısız görevi kullanılarak.

## *Ant tasks provided by WebSphere MQ Managed File Transfer*

WebSphere MQ Managed File Transfer , dosya aktarma yeteneklerine erişmek için kullanabileceğiniz bir dizi Ant görevi sağlar.

## **Görevler**

- • ["fte: awitsonuclar" sayfa 878](#page-877-0)
- • [fte: çağrı](#page-877-0)
- • [fte: İptal](#page-880-0)
- • [fte: filecopy](#page-881-0)
- • [fte: filemove](#page-884-0)
- • [fte: ignoreoutcome](#page-887-0)
- • [fte: ping](#page-887-0)

<span id="page-877-0"></span>• [fte: uuid](#page-888-0)

# **İçiçe değiştirgeler**

Aşağıdaki içiçe yerleştirilmiş parametreler, sağlanan Ant görevlerinin birkaç tanesi boyunca ortak olan içiçe yerleşimli öğe kümelerini açıklar:

- • [fte: filespec](#page-889-0)
- • [fte:metadata](#page-894-0)
- • [Program çağrısına ilişkin değiştirgeler](#page-895-0)

*fte: awitsonuclar* Waits for a **fte:filecopy**, **fte:filemove**, or **fte:call** operation to complete.

# **Öznitelikler**

## **tanıtıcı**

Gereklidir. Bir sonucun bekleneceği aktarımı tanımlar. Genellikle, bu özellik, [fte: filecopy,](#page-881-0) [fte:](#page-884-0) [filemove](#page-884-0)ya da fte: call görevlerinin idProperty öznitelimesiyle ayarlanır.

### **rcproperty**

Gereklidir. **fte:awaitoutcome** görevinin dönüş kodunu saklamak için bir özellik adı verir.

### **zaman aşımı**

İsteğe Bağlı. İşlemin tamamlanmak üzere beklenmesi için saniye cinsinden süre üst sınırı. Zamanaşımı alt sınırı bir saniyedir. Bir zamanaşımı değeri belirtmezseniz, **fte:awaitoutcome** görevi işlemin sonucunun belirlenmesini sonsuza kadar bekler.

## **Örnek**

Bu örnekte bir dosya kopyası başlatılır ve tanıtıcısı copy.id özelliğinde saklanır. Kopyalama işlemi devam ederken, diğer işlemler de gerçekleşebilir. The **fte:awaitoutcome** statement is used to wait until the copy operation completes. **fte:awaitoutcome** deyimi, copy.id özelliğinde saklanan tanıtıcıyı kullanmak için hangi işlemin bekleneceğini belirler. **fte:awaitoutcome** , kopyalama işleminin sonucunu copy.resultadlı bir özelliğe belirten bir dönüş kodu saklar.

```
<-- issue a file copy request -->
<fte:filecopy cmdqm="qm1@localhost@1414@SYSTEM.DEF.SVRCONN"
 src="agent1@qm1"
             dst="agent1@qm1"
 idproperty="copy.id"
 outcome="defer"/>
<!-- do some other things -->
<!-- get the result of the file copy --> 
<fte:awaitoutcome id="${copy.id}" rcProperty="copy.result"/>
```
### **İlgili başvurular**

["Apache Ant olanağını WebSphere MQ Managed File Transferile kullanma" sayfa 315](#page-314-0) WebSphere MQ Managed File Transfer , dosya aktarma işlevini Apache Ant aracı ile bütünleştirmek için kullanabileceğiniz görevleri sağlar.

["Ant tasks provided by WebSphere MQ Managed File Transfer" sayfa 877](#page-876-0) WebSphere MQ Managed File Transfer , dosya aktarma yeteneklerine erişmek için kullanabileceğiniz bir dizi Ant görevi sağlar.

### *fte: çağrı*

Komut dosyalarını ve programları uzaktan çağırmak için **fte:call** görevini kullanabilirsiniz.

Bu görev, bir aracıya **fte:call** isteği göndermenizi sağlar. Aracı, bir komut dosyası ya da program çalıştırarak ve sonucu döndürerek bu isteği işler. Çağrıya verilen komutların aracıya erişilebilir olması gerekir. agent.properties dosyasındaki commandPath özellik değerinin, çağrılacak komutların yerini içerdiğinden emin olun. Komut içiçe yerleştirilmiş öğe tarafından belirtilen yol bilgilerinin, commandPath özelliği tarafından belirlenen konumlarla göreli olması gerekir. Varsayılan olarak commandPath , aracının herhangi bir komut çağıramayacağı için boştur. Bu özellik hakkında daha fazla bilgi için bkz. Using commandPath.

agent.properties dosyasıyla ilgili daha fazla bilgi için bkz. ["agent.properties dosyası" sayfa 540.](#page-539-0)

# **Öznitelikler**

## **aracı**

Gereklidir. **fte:call** isteğinin gönderileceği aracıyı belirtir. Aracı bilgilerini şu biçimde belirtin: *agentname*@*qmgrname* ; burada *agentname* , aracının adıdır ve *qmgrname* , bu aracının doğrudan bağlı olduğu kuyruk yöneticisinin adıdır.

## **cmdqm**

İsteğe Bağlı. İsteği teslim etmek için komut kuyruğu yöneticisi. Bu bilgileri *qmgrname*@*host*@*port*@*channel*biçiminde belirtin; burada:

- *qmgrname* , kuyruk yöneticisinin adıdır.
- *host* , kuyruk yöneticisinin çalıştırıldığı sistemin isteğe bağlı anasistem adıdır.
- *port* , kuyruk yöneticisinin dinlediği isteğe bağlı kapı numarasıdır.
- *channel* , kullanılacak isteğe bağlı SVRCONN kanalına

Komut kuyruğu yöneticisi için *host*, *port*ya da *channel* bilgilerini çıkarırsanız, command.properties dosyasında belirtilen bağlantı bilgileri kullanılır. Daha fazla bilgi için, bkz. ["command.properties dosyası" sayfa 537.](#page-536-0)

You can use the **com.ibm.wmqfte.propertySet** property to specify which command.properties file to use. Daha fazla bilgi için bkz. [com.ibm.wmqfte.propertySet.](#page-404-0)

cmdqm özniteliğini kullanmayacaksa, bu özellik ayarlandıysa, görev varsayılan olarak com. ibm.wmqfte.ant.commandQueueManager özelliğini kullanır. com.ibm.wmqfte.ant.commandQueueManager özelliği ayarlanmadıysa, command.properties dosyasında tanımlı olan varsayılan kuyruk yöneticisine yönelik bir bağlantı denenir. com.ibm.wmqfte.ant.commandQueueManager özelliğinin biçimi, cmdqm öznitelimesiyle aynıdır; bu, qmgrname@host@port@channel.

## **idproperty**

Optional unless you have specified an outcome of defer. Aktarma tanıtıcısını atamak için bir özelliğin adını belirtir. Aktarma tanıtıcıları, aktarma isteği sunulmakta ve aktarma işleminin ilerleyişini izlemek, sorunları bir aktarma ile tanılamak ve aktarma işlemini iptal etmek için aktarma tanıtıcılarını kullanabilirsiniz.

ignore' un outcome özelliğini de belirtmiş bulunsanız, bu özelliği belirtemezsiniz. Ancak, defer' un outcome özelliğini de belirtmiş olmanız durumunda, idproperty belirtmeniz gerekir.

## **iş adı**

İsteğe Bağlı. **fte:call** isteğine bir iş adı atar. Mantıksal aktarımlar grupları oluşturmak için iş adlarını kullanabilirsiniz. Sözde benzersiz iş adları oluşturmak için ["fte: uuid" sayfa 889](#page-888-0) görevini kullanın. jobname özniteliğini kullanmayarsanız, bu özellik ayarlandıysa, görevin varsayılan değer olarak com.ibm.wmqfte.ant.jobName özellik değerini kullanması gerekir. Bu özelliği ayarlamadıysanız, **fte:call** isteğiyle hiçbir iş adı ilişkilendirilemez.

### **origuser**

İsteğe Bağlı. **fte:call** isteğiyle ilişkilendirilecek kaynak kullanıcı kimliğini belirtir. originuser özniteliğini kullanmayarsanız, Ant komut dosyasını çalıştırmak için kullanılan kullanıcı kimliğini kullanarak varsayılan olarak görev varsayılan değerini kullanır.

### **sonuç**

İsteğe Bağlı. Denetimin Ant komut dosyasına geri döndürülmeden önce **fte:call** işleminin tamamlanıp tamamlanmayacağını belirler. Aşağıdaki seçeneklerden birini belirleyin:

### **bekliyor**

Görev, geri dönmeden önce **fte:call** işleminin tamamlanmasını bekler. await için outcome belirtildiğinde, idproperty özniteliği isteğe bağlıdır.

## **Ertele**

Görev, **fte:call** isteği sunulmaz ve çağrı işleminin sonucunun daha sonra [uyuyancı](#page-877-0) ya da [ignoresonuclar](#page-887-0) görevleri kullanılarak ele alınması varsayıldığında geri döner. When an outcome of defer is specified the idproperty attribute is required.

## **yoksay**

**fte:call** işleminin sonucu önemli değilse, ignoreiçin bir değer belirtebilirsiniz. Daha sonra görev, komutun sonucunu izlemek için herhangi bir kaynak ayrılmadan **fte:call** isteği gönderildikten hemen sonra geri döner. When an outcome of ignore is specified the idproperty attribute cannot be specified.

Sonuç özniteliğini belirtmezseniz, görev varsayılan olarak awaitdeğerini kullanacak şekilde ayarlanır.

## **rcproperty**

İsteğe Bağlı. **fte:call** isteğinin sonuç kodunu atamak için bir özelliğin adını belirtir. Sonuç kodu, **fte:call** isteğinin genel sonucunu yansıtır.

You cannot specify this property if you have also specified an outcome property of ignore or defer. Ancak, awaitsonucunun bir sonucunu belirtmiş olmanız durumunda rcproperty değerini belirtmeniz gerekir.

# **İç içe geçmiş öğeler olarak belirtilen parametreler**

## **[fte: komut](#page-895-0)**

Aracı tarafından çağrılacak komutu belirtir. Tek bir fte:command öğesini yalnızca belirli bir**fte:call** işlemi ile ilişkilendirebilirsiniz. Çağrılacak komut, aracının agent.properties dosyasındaki commandPath özelliği tarafından belirtilen yolda bulunmalıdır.

## **[fte:metadata](#page-894-0)**

Arama işlemiyle ilişkilendirilecek meta verileri belirtebilirsiniz. Bu meta veri, çağrı işlemi tarafından oluşturulan günlük iletilerine kaydedilir. Belirli bir aktarım öğesiyle yalnızca tek bir meta veri bloğunu ilişkilendirebilirsiniz; ancak bu blok birçok meta veri parçası içerebilir.

## **Örnek**

This example shows how to call a command at AGENT1 running on queue manager QM1. Çağrılacak komut, command.shkomut dosyasıdır ve komut dosyası, xyz' un tek bir bağımsız değişkeniyle çağrılır. command.sh komutu, aracının agent.properties dosyasında commandPath özelliği tarafından belirtilen yolda bulunur.

```
<fte:call cmdqm="QM0@localhost@1414@SYSTEM.DEF.SVRCONN" 
             agent="AGENT1@QM1" 
             rcproperty="call.rc" 
             origuser="bob" 
            jobname="$job.id}">
    <fte:command command="command.sh" successrc="1" retrycount="5" retrywait="30">
         <fte:arg value="xyz"/>
    </fte:command>
     <fte:metadata>
         <fte:entry name="org.foo.accountName" value="BDG3R"/>
     </fte:metadata>
```

```
</fte:call>
```
## **İlgili başvurular**

["Apache Ant olanağını WebSphere MQ Managed File Transferile kullanma" sayfa 315](#page-314-0) WebSphere MQ Managed File Transfer , dosya aktarma işlevini Apache Ant aracı ile bütünleştirmek için kullanabileceğiniz görevleri sağlar.

["Ant tasks provided by WebSphere MQ Managed File Transfer" sayfa 877](#page-876-0)

<span id="page-880-0"></span>WebSphere MQ Managed File Transfer , dosya aktarma yeteneklerine erişmek için kullanabileceğiniz bir dizi Ant görevi sağlar.

### *fte: iptal*

WebSphere MQ Managed File Transfer tarafından yönetilen bir aktarımı ya da yönetilen aramayı iptal eder. A managed transfer might have been created using the **fte:filecopy** or **fte:filemove** tasks. A managed call might have been created using the **fte:call** task.

# **Öznitelikler**

### **aracı**

Gereklidir. **fte:cancel** isteğinin gönderileceği aracıyı belirtir. Değer şu biçimdeki biçimidir: *agentname*@*qmgrname* ; burada *agentname* aracının adı ve *qmgrname* bu aracının doğrudan bağlı olduğu kuyruk yöneticisinin adıdır.

### **cmdqm**

İsteğe Bağlı. İsteği teslim etmek için komut kuyruğu yöneticisi. Bu bilgileri *qmgrname*@*host*@*port*@*channel*biçiminde belirtin; burada:

- *qmgrname* , kuyruk yöneticisinin adıdır.
- *host* , kuyruk yöneticisinin çalıştırıldığı sistemin isteğe bağlı anasistem adıdır.
- *port* , kuyruk yöneticisinin dinlediği isteğe bağlı kapı numarasıdır.
- *channel* , kullanılacak isteğe bağlı SVRCONN kanalına

Komut kuyruğu yöneticisi için *host*, *port*ya da *channel* bilgilerini çıkarırsanız, command.properties dosyasında belirtilen bağlantı bilgileri kullanılır. Daha fazla bilgi için, bkz. ["command.properties dosyası" sayfa 537.](#page-536-0)

You can use the **com.ibm.wmqfte.propertySet** property to specify which command.properties file to use. Daha fazla bilgi için bkz. [com.ibm.wmqfte.propertySet.](#page-404-0)

cmdqm özniteliğini kullanmayacaksa, bu özellik ayarlandıysa, görev varsayılan olarak com.ibm.wmqfte.ant.commandQueueManager özelliğini kullanır. com.ibm.wmqfte.ant.commandQueueManager özelliği ayarlanmadıysa, command.properties dosyasında tanımlı olan varsayılan kuyruk yöneticisine yönelik bir bağlantı denenir. com.ibm.wmqfte.ant.commandQueueManager özelliğinin biçimi, cmdqm öznitelimesiyle aynıdır; bu, qmgrname@host@port@channel.

## **tanıtıcı**

Gereklidir. İptal etmek için aktarmanın aktarma tanıtıcısını belirtir. Aktarma tanıtıcıları, aktarma isteğinin hem [fte: filecopy](#page-881-0) hem de [fte: filemove](#page-884-0) görevleri tarafından sunulmakta olduğu noktada oluşturulur.

### **başlangıç kullanıcı**

İsteğe Bağlı. **cancel** isteğiyle ilişkilendirilecek kaynak kullanıcı kimliğini belirtir. originser özniteliği kullanılmıyorsa, görev varsayılan olarak Ant komut dosyasını çalıştırmak için kullanılan kullanıcı kimliğini kullanır.

## **Örnek**

The example sends a **fte:cancel** request to the command queue manager qm0. The **fte:cancel** request is targeted at agent1 on queue manager qm1 for the transfer identifier populated by the transfer.id variable. İstek, "bob" kullanıcı kimliği kullanılarak çalıştırılır.

```
<fte:cancel cmdqm="qm0@localhost@1414@SYSTEM.DEF.SVRCONN" 
 agent="agent1@qm1"
id = "\{transfer.id}"
           origuser="bob"/>
```
## **İlgili başvurular**

["Apache Ant olanağını WebSphere MQ Managed File Transferile kullanma" sayfa 315](#page-314-0) WebSphere MQ Managed File Transfer , dosya aktarma işlevini Apache Ant aracı ile bütünleştirmek için kullanabileceğiniz görevleri sağlar.

### <span id="page-881-0"></span>["Ant tasks provided by WebSphere MQ Managed File Transfer" sayfa 877](#page-876-0)

WebSphere MQ Managed File Transfer , dosya aktarma yeteneklerine erişmek için kullanabileceğiniz bir dizi Ant görevi sağlar.

## *fte: filecopy*

**fte:filecopy** görevi, dosyaları WebSphere MQ Managed File Transfer aracıları arasında kopyalar. Dosya, kaynak aracıdan silinmez.

# **Öznitelikler**

### **cmdqm**

İsteğe Bağlı. İsteği teslim etmek için komut kuyruğu yöneticisi. Bu bilgileri *qmgrname*@*host*@*port*@*channel*biçiminde belirtin; burada:

- *qmgrname* , kuyruk yöneticisinin adıdır.
- *host* , kuyruk yöneticisinin çalıştırıldığı sistemin isteğe bağlı anasistem adıdır.
- *port* , kuyruk yöneticisinin dinlediği isteğe bağlı kapı numarasıdır.
- *channel* , kullanılacak isteğe bağlı SVRCONN kanalına

Komut kuyruğu yöneticisi için *host*, *port*ya da *channel* bilgilerini çıkarırsanız, command.properties dosyasında belirtilen bağlantı bilgileri kullanılır. Daha fazla bilgi için, bkz. ["command.properties dosyası" sayfa 537.](#page-536-0)

You can use the **com.ibm.wmqfte.propertySet** property to specify which command.properties file to use. Daha fazla bilgi için bkz. [com.ibm.wmqfte.propertySet.](#page-404-0)

cmdqm özniteliğini kullanmayacaksa, bu özellik ayarlandıysa, görev varsayılan olarak com.ibm.wmqfte.ant.commandQueueManager özelliğini kullanır. com.ibm.wmqfte.ant.commandQueueManager özelliği ayarlanmadıysa, command.properties dosyasında tanımlı olan varsayılan kuyruk yöneticisine yönelik bir bağlantı denenir. com.ibm.wmqfte.ant.commandQueueManager özelliğinin biçimi, cmdqm öznitelimesiyle aynıdır; bu, qmgrname@host@port@channel.

#### **dst**

Gereklidir. Kopyalama işlemine ilişkin hedef aracıyı belirtir. Bu bilgileri şu biçimde belirtin: agentname@qmgrname ; burada agentname hedef aracısının adıdır ve qmgrname , bu aracının doğrudan bağlı olduğu kuyruk yöneticisinin adıdır.

### **idproperty**

Optional unless you have specified an outcome of defer. Aktarma tanıtıcısını atamak için bir özelliğin adını belirtir. Aktarma tanıtıcıları, aktarma isteği sunulmakta ve aktarma işleminin ilerleyişini izlemek, sorunları bir aktarma ile tanılamak ve aktarma işlemini iptal etmek için aktarma tanıtıcılarını kullanabilirsiniz.

ignore' un outcome özelliğini de belirtmiş bulunsanız, bu özelliği belirtemezsiniz. Ancak, defer' un outcome özelliğini de belirtmiş olmanız durumunda, idproperty belirtmeniz gerekir.

### **iş adı**

İsteğe Bağlı. Kopyalama isteğine bir iş adı atar. Mantıksal aktarımlar grupları oluşturmak için iş adlarını kullanabilirsiniz. Sözde benzersiz iş adları oluşturmak için ["fte: uuid" sayfa 889](#page-888-0) görevini kullanın. jobname özniteliğini kullanmayarsanız, bu özellik ayarlandıysa, görevin varsayılan değer olarak com.ibm.wmqfte.ant.jobName özellik değerini kullanması gerekir. Bu özelliği ayarlamadıysanız, kopyalama isteğiyle ilişkilendirilmiş bir iş adı yok.

### **origuser**

İsteğe Bağlı. Kopyalama isteğiyle ilişkilendirilecek kaynak kullanıcı kimliğini belirtir. originuser özniteliğini kullanmayarsanız, Ant komut dosyasını çalıştırmak için kullanılan kullanıcı kimliğini kullanarak varsayılan olarak görev varsayılan değerini kullanır.

### **sonuç**

İsteğe Bağlı. Denetimin Ant komut dosyasına geri döndürülmeden önce, kopyalama işleminin tamamlanıp tamamlanmayacağını belirler. Aşağıdaki seçeneklerden birini belirleyin:

#### **bekliyor**

Görev, geri dönmeden önce kopyalama işleminin tamamlanmasını bekler. await için outcome belirtildiğinde, idproperty özniteliği isteğe bağlıdır.

#### **Ertele**

Bu görev, kopyalama isteği gönderilip gönderilmez ve kopyalama işleminin sonucunun daha sonra [uyanama](#page-877-0) ya da ["fte: ignoreoutcome" sayfa 888](#page-887-0) görevleri kullanılarak ele alınması varsayıldığında geri döner. When an outcome of defer is specified the idproperty attribute is required.

#### **yoksay**

Kopyalama işleminin sonucu önemli değilse, ignoreiçin bir değer belirtebilirsiniz. Daha sonra, görev, aktarımın sonucunu izlemek için herhangi bir kaynak ayrılmadan, kopyalama isteği teslim edildikten sonra geri döner. When an outcome of ignore is specified the idproperty attribute cannot be specified.

Sonuç özniteliğini belirtmezseniz, görev varsayılan olarak awaitdeğerini kullanacak şekilde ayarlanır.

### **Öncelik**

İsteğe Bağlı. Kopyalama isteğiyle ilişkilendirilecek önceliği belirtir. Genel olarak, daha yüksek öncelikli aktarma istekleri, düşük öncelikli isteklere göre öncelikli olarak uygulanır. Öncelik değeri 0-9 aralığında (bu değerler de içinde olmak üzere) olmalıdır. 0 öncelik değeri, en düşük öncelik ve 9 değerinin en yüksek önceliğe sahip olduğu bir değerdir. priority özniteliğini belirtmezseniz, aktarma varsayılan olarak 0 önceliğine ayarlanır.

#### **rcproperty**

İsteğe Bağlı. Kopyalama isteğinin sonuç kodunu atamak için bir özelliğin adını belirtir. Sonuç kodu, kopyalama isteğinin genel sonucunu yansıtır.

You cannot specify this property if you have also specified an outcome property of ignore or defer. Ancak, awaitsonucunu belirtirseniz, rcproperty değerini belirtmeniz gerekir.

#### **src**

Gereklidir. Kopyalama işlemine ilişkin kaynak aracıyı belirtir. Bu bilgileri şu biçimde belirtin: *agentname*@*qmgrname* ; burada *agentname* kaynak aracısının adı ve *qmgrname* , bu aracının doğrudan bağlı olduğu kuyruk yöneticisinin adıdır.

# **İç içe geçmiş öğeler olarak belirtilen parametreler**

### **fte: filespec**

Gereklidir. Kopyalanacak dosyaları tanımlayan en az bir dosya belirtimi belirlemelisiniz. Gerekirse birden çok dosya belirtimi belirtebilirsiniz. Ek bilgi için [fte: filespec](#page-889-0) başlıklı konuya bakın.

### **fte: metadata**

Kopyalama işlemiyle ilişkilendirilecek meta verileri belirtebilirsiniz. Bu meta veri aktarımla birlikte taşınır ve aktarma tarafından oluşturulan günlük iletilerine kaydedilir. Belirli bir aktarım öğesiyle yalnızca tek bir meta veri bloğunu ilişkilendirebilirsiniz; ancak bu blok birçok meta veri parçası içerebilir. Ek bilgi için [fte: metadata](#page-894-0) başlıklı konuya bakın.

#### **fte: pretrc**

Aktarma işlemi başlamadan önce, kaynak aracıda yer alacak bir program çağrısını belirtir. Tek bir fte:presrc öğesini yalnızca belirli bir aktarımla ilişkilendirebilirsiniz. Ek bilgi için [program çağırma](#page-895-0) konusuna bakın.

#### **fte: predst**

Aktarma işlemi başlamadan önce hedef aracıda yer alacak bir program çağrısını belirtir. Tek bir fte:predst öğesini yalnızca belirli bir aktarımla ilişkilendirebilirsiniz. Ek bilgi için [program çağırma](#page-895-0) konusuna bakın.

### **fte: postsrc**

Aktarma tamamlanınca, kaynak aracıda yer alacak bir program çağrısını belirtir. Tek bir fte:postsrc öğesini yalnızca belirli bir aktarımla ilişkilendirebilirsiniz. Ek bilgi için [program çağırma](#page-895-0) konusuna bakın.

#### **fte: postdst**

Aktarma tamamlanınca hedef aracıda yer alacak bir program çağrısını belirtir. Tek bir fte:postdst öğesini yalnızca belirli bir aktarımla ilişkilendirebilirsiniz. Ek bilgi için [program çağırma](#page-895-0) konusuna bakın.

fte:presrc, fte:predst, fte:postsrc, fte:postdst ve çıkışlar başarılı bir durum döndürmezse, kurallar belirtilen sırada aşağıdaki gibidir:

- 1. Kaynak başlatma çıkışlarını çalıştırın. Kaynak başlatma çıkışları başarısız olursa, aktarma başarısız olur ve başka bir işlem başlatılamaz.
- 2. Kaynak öncesi aramayı çalıştırın (varsa). Kaynak öncesi arama başarısız olursa, aktarma başarısız olur ve başka bir şey çalıştırılamaz.
- 3. Hedef başlangıç çıkışlarını çalıştırın. Hedef başlangıç çıkışları aktarma başarısız olursa, aktarma başarısız olur ve başka bir işlem yürütülemiyorsa.
- 4. Hedef çağrı öncesi aramayı çalıştırın (varsa). Hedef öncesi arama başarısız olursa, aktarma başarısız olur ve başka bir şey çalıştırılamaz.
- 5. Dosya aktarımlarını gerçekleştir.
- 6. Hedef uç çıkışlarını çalıştırın. Bu çıkışlar için herhangi bir arıza durumu yok.
- 7. Aktarma başarılı olursa (bazı dosyalar başarıyla aktarılırsa, başarılı olarak değerlendirilir) hedef sonrası çağrıyı (varsa) çalıştırın. Hedef sonrası arama başarısız olursa, aktarma başarısız olur.
- 8. Kaynak uç çıkışlarını çalıştırın. Bu çıkışlar için herhangi bir arıza durumu yok.
- 9. Aktarım başarılı olursa, kaynak sonrası arama (varsa) çalıştırılır. Kaynak sonrası arama başarısız olursa, aktarma başarısız olur.

#### **Örnekler**

Bu örnek, agent1 ile agent2arasında bir temel dosya aktarımı gösterir. Kütük aktarımı başlatmak için kullanılan komut, istemci aktarım kipi bağlantısı kullanılarak qm0, adlı bir kuyruk yöneticisine gönderilir. Dosya aktarma işleminin sonucu, copy.resultadlı özelliğe atanır.

```
<fte:filecopy cmdqm="qm0@localhost@1414@SYSTEM.DEF.SVRCONN" 
 src="agent1@qm1" dst="agent2@qm2"
 rcproperty="copy.result">
```
<fte:filespec srcfilespec="/home/fteuser1/file.bin" dstfile="/home/fteuser2/file.bin"/>

</fte:filecopy>

Bu örnek, aynı dosya aktarımı gösterir, ancak meta veri eklenmesiyle ve bir program, aktarma tamamlandıktan sonra kaynak aracıda yer almaya başlar.

```
<fte:filecopy cmdqm="qm0@localhost@1414@SYSTEM.DEF.SVRCONN" 
 src="agent1@qm"1 dst="agent2@qm2"
 rcproperty="copy.result">
     <fte:metadata>
            <fte:entry name="org.example.departId" value="ACCOUNTS"/>
            <fte:entry name="org.example.batchGroup" value="A1"/>
    </fte:metadata> 
    <fte:filespec srcfilespec="/home/fteuser1/file.bin" dstfile="/home/fteuser2/file.bin"/>
    <fte:postsrc command="/home/fteuser2/scripts/post.sh" successrc="1" >
            <fte:arg value="/home/fteuser2/file.bin"/> 
   </fte:postsrc>
</fte:filecopy>
```
## <span id="page-884-0"></span>**İlgili başvurular**

["Apache Ant olanağını WebSphere MQ Managed File Transferile kullanma" sayfa 315](#page-314-0) WebSphere MQ Managed File Transfer , dosya aktarma işlevini Apache Ant aracı ile bütünleştirmek için kullanabileceğiniz görevleri sağlar.

["Ant tasks provided by WebSphere MQ Managed File Transfer" sayfa 877](#page-876-0) WebSphere MQ Managed File Transfer , dosya aktarma yeteneklerine erişmek için kullanabileceğiniz bir dizi Ant görevi sağlar.

## *fte: filemove*

**fte:filemove** görevi, dosyaları WebSphere MQ Managed File Transfer aracıları arasında taşır. Bir dosya kaynak aracıdan hedef aracıya başarıyla aktarıldığında, dosya kaynak aracıdan silinir.

# **Öznitelikler**

## **cmdqm**

İsteğe Bağlı. İsteği teslim etmek için komut kuyruğu yöneticisi. Bu bilgileri *qmgrname*@*host*@*port*@*channel*biçiminde belirtin; burada:

- *qmgrname* , kuyruk yöneticisinin adıdır.
- *host* , kuyruk yöneticisinin çalıştırıldığı sistemin isteğe bağlı anasistem adıdır.
- *port* , kuyruk yöneticisinin dinlediği isteğe bağlı kapı numarasıdır.
- *channel* , kullanılacak isteğe bağlı SVRCONN kanalına

Komut kuyruğu yöneticisi için *host*, *port*ya da *channel* bilgilerini çıkarırsanız, command.properties dosyasında belirtilen bağlantı bilgileri kullanılır. Daha fazla bilgi için, bkz. ["command.properties dosyası" sayfa 537.](#page-536-0)

You can use the **com.ibm.wmqfte.propertySet** property to specify which command.properties file to use. Daha fazla bilgi için bkz. [com.ibm.wmqfte.propertySet.](#page-404-0)

cmdqm özniteliğini kullanmayacaksa, bu özellik ayarlandıysa, görev varsayılan olarak com.ibm.wmqfte.ant.commandQueueManager özelliğini kullanır. com.ibm.wmqfte.ant.commandQueueManager özelliği ayarlanmadıysa, command.properties dosyasında tanımlı olan varsayılan kuyruk yöneticisine yönelik bir bağlantı denenir. com.ibm.wmqfte.ant.commandQueueManager özelliğinin biçimi, cmdqm öznitelimesiyle aynıdır; bu, qmgrname@host@port@channel.

## **dst**

Gereklidir. Kopyalama işlemine ilişkin hedef aracıyı belirtir. Bu bilgileri şu biçimde belirtin: *agentname*@*qmgrname* ; burada *agentname* hedef aracısının adıdır ve *qmgrname* , bu aracının doğrudan bağlı olduğu kuyruk yöneticisinin adıdır.

### **idproperty**

Optional unless you have specified an outcome of defer. Aktarma tanıtıcısını atamak için bir özelliğin adını belirtir. Aktarma tanıtıcıları, aktarma isteği sunulmakta ve aktarma işleminin ilerleyişini izlemek, sorunları bir aktarma ile tanılamak ve aktarma işlemini iptal etmek için aktarma tanıtıcılarını kullanabilirsiniz.

ignore' un outcome özelliğini de belirtmiş bulunsanız, bu özelliği belirtemezsiniz. Ancak, defer' un outcome özelliğini de belirtmiş olmanız durumunda, idproperty belirtmeniz gerekir.

### **iş adı**

İsteğe Bağlı. Taşıma isteğine bir iş adı atar. Mantıksal aktarımlar grupları oluşturmak için iş adlarını kullanabilirsiniz. Sözde benzersiz iş adları oluşturmak için [fte: uuid](#page-888-0) görevini kullanın. jobname özniteliğini kullanmayarsanız, bu özellik ayarlandıysa, görevin varsayılan değer olarak com.ibm.wmqfte.ant.jobName özellik değerini kullanması gerekir. Bu özelliği ayarlamadıysanız, taşıma isteğiyle hiçbir iş adı ilişkilendirilemez.

### **origuser**

İsteğe Bağlı. Taşıma isteğiyle ilişkilendirilecek kaynak kullanıcı tanıtıcısını belirtir. originuser özniteliğini kullanmayarsanız, Ant komut dosyasını çalıştırmak için kullanılan kullanıcı kimliğini kullanarak varsayılan olarak görev varsayılan değerini kullanır.

#### **sonuç**

İsteğe Bağlı. Denetimin Ant komut dosyasına geri döndürülmeden önce taşıma işlemini tamamlayıp tamamlamayacağını belirler. Aşağıdaki seçeneklerden birini belirleyin:

#### **bekliyor**

Görev, geri dönmeden önce taşıma işleminin tamamlanmak üzere beklenmesini bekler. await için outcome belirtildiğinde, idproperty özniteliği isteğe bağlıdır.

#### **Ertele**

Bu görev, taşıma isteği gönderilip gönderilmez ve taşıma işleminin sonucunun ["fte: awitsonuclar"](#page-877-0) [sayfa 878](#page-877-0) ya da ["fte: ignoreoutcome" sayfa 888](#page-887-0) görevi kullanılarak daha sonra ele alınması sonucuna vardığı varsayıldığında geri döner. When an outcome of defer is specified the idproperty attribute is required.

#### **yoksay**

Taşıma işleminin sonucu önemli değilse, ignoreiçin bir değer belirtebilirsiniz. Daha sonra, aktarma isteği gönderildikten sonra, aktarma işleminin sonucunu izlemek için kaynak ayrılmadan önce, bu görev geri döndürülür. When an outcome of ignore is specified the idproperty attribute cannot be specified.

Sonuç özniteliğini belirtmezseniz, görev varsayılan olarak awaitdeğerini kullanacak şekilde ayarlanır.

## **Öncelik**

İsteğe Bağlı. Taşıma isteğiyle ilişkilendirilecek önceliği belirtir. Genel olarak, daha yüksek öncelikli aktarma istekleri, düşük öncelikli isteklere göre öncelikli olarak uygulanır. Öncelik değeri 0-9 aralığında (bu değerler de içinde olmak üzere) olmalıdır. 0 öncelik değeri, en düşük öncelik ve 9 değerinin en yüksek önceliğe sahip olduğu bir değerdir. priority özniteliğini belirtmezseniz, aktarma varsayılan olarak 0 önceliğine ayarlanır.

### **rcproperty**

İsteğe Bağlı. Taşıma isteğinin sonuç kodunu atamak için bir özelliğin adını belirtir. Sonuç kodu, taşıma isteğinin genel sonucunu yansıtır.

You cannot specify this property if you have also specified an outcome property of ignore or defer. Ancak, awaitsonucunun bir sonucunu belirtmiş olmanız durumunda rcproperty değerini belirtmeniz gerekir.

#### **src**

Gereklidir. Taşıma işlemine ilişkin kaynak aracıyı belirtir. Bu bilgileri şu biçimde belirtin: *agentname*@*qmgrname* ; burada *agentname* kaynak aracısının adıdır ve *qmgrname* , bu aracının doğrudan bağlı olduğu kuyruk yöneticisinin adıdır.

# **İç içe geçmiş öğeler olarak belirtilen parametreler**

### **fte: filespec**

Gereklidir. Taşınmak üzere dosyaları tanımlayan en az bir dosya belirtimi belirlemelisiniz. Gerekirse birden çok dosya belirtimi belirtebilirsiniz. Ek bilgi için [fte: filespec](#page-889-0) başlıklı konuya bakın.

### **fte:metadata**

İsteğe Bağlı. Dosya taşıma işlemiyle ilişkilendirilecek meta verileri belirtebilirsiniz. Bu meta veri aktarımla birlikte taşınır ve aktarma tarafından oluşturulan günlük iletilerine kaydedilir. Belirli bir aktarım öğesiyle yalnızca tek bir meta veri bloğunu ilişkilendirebilirsiniz; ancak bu blok birçok meta veri parçası içerebilir. Ek bilgi için [fte: metadata](#page-894-0) başlıklı konuya bakın.

## **fte: pretrc**

İsteğe Bağlı. Aktarma işlemi başlamadan önce, kaynak aracıda yer alacak bir program çağrısını belirtir. Tek bir fte:presrc öğesini yalnızca belirli bir aktarımla ilişkilendirebilirsiniz. Ek bilgi için [program](#page-895-0) [çağırma](#page-895-0) konusuna bakın.

### **fte: predst**

İsteğe Bağlı. Aktarma işlemi başlamadan önce hedef aracıda yer alacak bir program çağrısını belirtir. Tek bir fte:predst öğesini yalnızca belirli bir aktarımla ilişkilendirebilirsiniz. Ek bilgi için [program](#page-895-0) [çağırma](#page-895-0) konusuna bakın.

## **fte: postsrc**

İsteğe Bağlı. Aktarma tamamlanınca, kaynak aracıda yer alacak bir program çağrısını belirtir. Tek bir fte:postsrc öğesini yalnızca belirli bir aktarımla ilişkilendirebilirsiniz. Ek bilgi için [program çağırma](#page-895-0) konusuna bakın.

## **fte: postdst**

İsteğe Bağlı. Aktarma tamamlanınca hedef aracıda yer alacak bir program çağrısını belirtir. Tek bir fte:postdst öğesini yalnızca belirli bir aktarımla ilişkilendirebilirsiniz. Ek bilgi için [program çağırma](#page-895-0) konusuna bakın.

fte:presrc, fte:predst, fte:postsrc, fte:postdst ve çıkışlar başarılı bir durum döndürmezse, kurallar belirtilen sırada aşağıdaki gibidir:

- 1. Kaynak başlatma çıkışlarını çalıştırın. Kaynak başlatma çıkışları başarısız olursa, aktarma başarısız olur ve başka bir işlem başlatılamaz.
- 2. Kaynak öncesi aramayı çalıştırın (varsa). Kaynak öncesi arama başarısız olursa, aktarma başarısız olur ve başka bir şey çalıştırılamaz.
- 3. Hedef başlangıç çıkışlarını çalıştırın. Hedef başlangıç çıkışları aktarma başarısız olursa, aktarma başarısız olur ve başka bir işlem yürütülemiyorsa.
- 4. Hedef çağrı öncesi aramayı çalıştırın (varsa). Hedef öncesi arama başarısız olursa, aktarma başarısız olur ve başka bir şey çalıştırılamaz.
- 5. Dosya aktarımlarını gerçekleştir.
- 6. Hedef uç çıkışlarını çalıştırın. Bu çıkışlar için herhangi bir arıza durumu yok.
- 7. Aktarım başarılı olursa (bazı dosyalar başarıyla aktarılırsa, aktarma başarılı olarak kabul edilir), hedef sonrası aramayı (varsa) çalıştırın. Hedef sonrası arama başarısız olursa, aktarma başarısız olur.
- 8. Kaynak uç çıkışlarını çalıştırın. Bu çıkışlar için herhangi bir arıza durumu yok.
- 9. Aktarma başarılı olursa, kaynak sonrası çağrıyı (varsa) çalıştırın. Kaynak sonrası arama başarısız olursa, aktarma başarısız olur.

## **Örnekler**

Bu örnekte, agent1 ile agent2arasında bir temel dosya taşıma işlemi gösterilmektedir. Dosya taşıma işlemini başlatmak için kullanılan komut, istemci aktarım kipi bağlantısı kullanılarak qm0, adlı bir kuyruk yöneticisine gönderilir. Dosya aktarma işleminin sonucu, move.resultadlı özelliğe atanır.

```
<fte:filemove cmdqm="qm0@localhost@1414@SYSTEM.DEF.SVRCONN" 
 src="agent1@qm1" dst="agent2@qm2"
 rcproperty="move.result">
```

```
 <fte:filespec srcfilespec="/home/fteuser1/file.bin" dstfile="/home/fteuser2/file.bin"/>
```
</fte:filemove>

## **İlgili başvurular**

["Apache Ant olanağını WebSphere MQ Managed File Transferile kullanma" sayfa 315](#page-314-0) WebSphere MQ Managed File Transfer , dosya aktarma işlevini Apache Ant aracı ile bütünleştirmek için kullanabileceğiniz görevleri sağlar.

["Ant tasks provided by WebSphere MQ Managed File Transfer" sayfa 877](#page-876-0)

WebSphere MQ Managed File Transfer , dosya aktarma yeteneklerine erişmek için kullanabileceğiniz bir dizi Ant görevi sağlar.

### <span id="page-887-0"></span>*fte: ignoreoutcome*

Bir **fte:filecopy**, **fte:filemove**ya da **fte:call** komutunun sonucunu yoksayın. defersonucuna sahip olmak için bir **fte:filecopy**, **fte:filemove**ya da **fte:call** görevi belirttiğinizde Ant görevi, bu sonucu izlemek için kaynakları ayırır. Sonuçla artık ilgilenmediyseniz, bu kaynakları serbest olarak kullanmak için **fte:ignoreoutcome** görevini kullanabilirsiniz.

# **Öznitelikler**

## **tanıtıcı**

Gereklidir. Artık ilgi çekmeyecek olan sonucu tanımlar. Genellikle bu tanıtıcıyı, ["fte: filecopy" sayfa](#page-881-0) [882](#page-881-0), ["fte: filemove" sayfa 885y](#page-884-0)a da ["fte: çağrı" sayfa 878](#page-877-0) görevinin idproperty özniteliğini kullanarak ayarladığınız bir özelliği kullanarak belirtiyorsunuz.

## **Örnek**

Bu örnek, önceki ["fte: filecopy" sayfa 882](#page-881-0) görevinin sonucunu izlemek için ayrılan kaynakları serbest olarak kullanmak için fte: ignoreoutcome görevini nasıl kullanabileceğinin gösterilmektedir.

```
<!-- issue a file copy request -->
<fte:filecopy cmdqm="qm1@localhost@1414@SYSTEM.DEF.SVRCONN" 
                   src="agent1@qm1" dst="agent1@qm1"
                   idproperty="copy.id"
                   outcome="defer"/>
<!-- do some other things -->
<!-- decide that the result of the copy is not interesting -->
<fte:ignoreoutcome id="${copy.id}"/>
```
## **İlgili başvurular**

["Apache Ant olanağını WebSphere MQ Managed File Transferile kullanma" sayfa 315](#page-314-0) WebSphere MQ Managed File Transfer , dosya aktarma işlevini Apache Ant aracı ile bütünleştirmek için kullanabileceğiniz görevleri sağlar.

["Ant tasks provided by WebSphere MQ Managed File Transfer" sayfa 877](#page-876-0) WebSphere MQ Managed File Transfer , dosya aktarma yeteneklerine erişmek için kullanabileceğiniz bir dizi Ant görevi sağlar.

## *fte: ping*

Bir yanıtı almak için bir aracıyı ping eder ve aracının aktarımları işleyip işleyemediğini belirler.

# **Öznitelikler**

## **aracı**

Gereklidir. **fte:ping** isteğinin gönderileceği aracıyı belirtir. Değer şu biçimdeki biçimidir: *agentname*@*qmgrname* ; burada *agentname* aracının adı ve *qmgrname* bu aracının doğrudan bağlı olduğu kuyruk yöneticisinin adıdır.

### **cmdqm**

İsteğe Bağlı. İsteği teslim etmek için komut kuyruğu yöneticisi. Bu bilgileri *qmgrname*@*host*@*port*@*channel*biçiminde belirtin; burada:

- *qmgrname* , kuyruk yöneticisinin adıdır.
- *host* , kuyruk yöneticisinin çalıştırıldığı sistemin isteğe bağlı anasistem adıdır.
- *port* , kuyruk yöneticisinin dinlediği isteğe bağlı kapı numarasıdır.
- *channel* , kullanılacak isteğe bağlı SVRCONN kanalına

Komut kuyruğu yöneticisi için *host*, *port*ya da *channel* bilgilerini çıkarırsanız, command.properties dosyasında belirtilen bağlantı bilgileri kullanılır. Daha fazla bilgi için, bkz. ["command.properties dosyası" sayfa 537.](#page-536-0)

You can use the **com.ibm.wmqfte.propertySet** property to specify which command.properties file to use. Daha fazla bilgi için bkz. [com.ibm.wmqfte.propertySet.](#page-404-0)

<span id="page-888-0"></span>cmdqm özniteliğini kullanmayacaksa, bu özellik ayarlandıysa, görev varsayılan olarak com.ibm.wmqfte.ant.commandQueueManager özelliğini kullanır. com.ibm.wmqfte.ant.commandQueueManager özelliği ayarlanmadıysa, command.properties dosyasında tanımlı olan varsayılan kuyruk yöneticisine yönelik bir bağlantı denenir. com.ibm.wmqfte.ant.commandQueueManager özelliğinin biçimi, cmdqm öznitelimesiyle aynıdır; bu, qmgrname@host@port@channel.

## **rcproperty**

Gereklidir. **ping** işleminin dönüş kodunu depolamak için bir özelliği adlandırır.

#### **zaman aşımı**

İsteğe Bağlı. Görevin aracının yanıt vermesinin beklenmesi için saniye cinsinden süre üst sınırı. Zamanaşımı alt sınırı sıfır saniyedir; ancak, komutun, aracının yanıt vermesi için sonsuza kadar bekleyeceği gibi, bir zamanaşımı eksi bir saniye de belirtilebilir. timeout için değer belirtilmezse, varsayılan değer, aracının yanıt vermesi için en çok 5 saniye beklemektedir.

## **Örnek**

This example sends a **fte:ping** request to agent1 hosted by qm1. **fte:ping** isteği, aracının yanıt vermeleri için 15 saniye bekler. **fte:ping** isteğinin sonucu, ping.rcadlı bir özelde saklanır.

<fte:ping agent="agent1@qm1" rcproperty="ping.rc" timeout="15"/>

## **Dönüş kodları**

## **0**

Komut başarıyla tamamlandı.

**2**

Komut zamanaşımına uğradı.

### **İlgili başvurular**

["Apache Ant olanağını WebSphere MQ Managed File Transferile kullanma" sayfa 315](#page-314-0) WebSphere MQ Managed File Transfer , dosya aktarma işlevini Apache Ant aracı ile bütünleştirmek için kullanabileceğiniz görevleri sağlar.

["Ant tasks provided by WebSphere MQ Managed File Transfer" sayfa 877](#page-876-0)

WebSphere MQ Managed File Transfer , dosya aktarma yeteneklerine erişmek için kullanabileceğiniz bir dizi Ant görevi sağlar.

### *fte: uuid*

Sözde rasgele benzersiz bir tanıtıcı oluşturur ve bu tanıtıcıyı verili bir özelliğe atar. Örneğin, diğer dosya aktarma işlemleri için iş adları oluşturmak üzere bu tanıtıcıyı kullanabilirsiniz.

# **Öznitelikler**

### **uzunluk**

Gereklidir. Oluşturulacak UUID ' nin sayısal uzunluğu. Bu uzunluk değeri, prefix parametresiyle belirtilen herhangi bir önekin uzunluğunu içermez.

### **özellik**

Gereklidir. Oluşturulan UUID ' ye atanabilmek için özelliğin adı.

## **Önek**

İsteğe Bağlı. Oluşturulan UUID ' ye eklemek için bir önek. Bu önek, length parametresi tarafından belirtildiği gibi, UUID ' nin uzunluğunun bir parçası olarak sayılmaz.

## <span id="page-889-0"></span>**Örnek**

Bu örnek, ABC harfleriyle başlayan bir UUID ' yi ve 16 adet sözde rasgele onaltılı karakterin izlediği bir UUID tanımlar. UUID, uuid.propertyadlı bir özelliğe atanmaktadır.

<fte:uuid length="16" property="uuid.property" prefix="ABC"/>

### **İlgili başvurular**

["Apache Ant olanağını WebSphere MQ Managed File Transferile kullanma" sayfa 315](#page-314-0) WebSphere MQ Managed File Transfer , dosya aktarma işlevini Apache Ant aracı ile bütünleştirmek için kullanabileceğiniz görevleri sağlar.

["Ant tasks provided by WebSphere MQ Managed File Transfer" sayfa 877](#page-876-0) WebSphere MQ Managed File Transfer , dosya aktarma yeteneklerine erişmek için kullanabileceğiniz bir dizi Ant görevi sağlar.

## *fte: filespec*

**fte:filespec** parametresi, diğer görevlerde içiçe yerleşimli bir öğe olarak kullanılır. Bir ya da daha fazla kaynak dosya, dizinile bir hedef arasındaki eşlemeyi açıklamak için **fte:filespec** seçeneğini kullanın. Typically this element is used when expressing a set of files or directories to move or copy.

# **İçiçe geçmiş:**

- • [fte: filecopy](#page-881-0) görevi
- • [fte: filemove](#page-884-0) görevi

## **Kaynak belirtim öznitelikleri**

srcfilespec ya da srcqueuebelirtimlerinden birini belirtmelisiniz.

### **srcfilespec**

Dosya işleminin kaynağını belirtir. Bu özniteliğin değeri joker karakter içerebilir.

### **srcqueue**

Aktarmanın kaynağının bir kuyruk olduğunu belirtir. Aktarma işlemi, verileri bu özniteliğe göre belirlenen kuyruktan taşıyan iletilerden taşır. **fte:filespec** görevi, **fte:filecopy** görevi içinde içiçe yerleştirilmişse, bu özniteliği belirtemezsiniz.

Kaynak aracı bir iletişim kuralı köprüsü aracıysa, srcqueue özniteliği desteklenmez.

## **Hedef belirtim öznitelikleri**

dstdir, dstds, dstfilespace, dstfile, dstqueue ya da dstpdsbelirtimlerinden birini belirtmelisiniz.

### **dstdir**

Bir dosya işlemi için hedef olarak bir dizin belirtir.

### **dstfile**

Bir dosya işlemi için hedef olarak bir dosya belirtir.

## **dstfilespace**

Dosya işlemi için hedef olarak bir dosya alanı belirtir.

### **dstqueue**

Bir dosyanın ileti işlemi için hedefi olarak bir kuyruk belirtir. İsteğe bağlı olarak, QUEUE@QUEUEMANAGER.biçimini kullanarak bu belirtime bir kuyruk yöneticisi adı ekleyebilirsiniz. Bir kuyruk yöneticisi adı belirtmezseniz, hedef aracı kuyruk yöneticisi kullanılır. Kuyruk yöneticisininde varolan geçerli bir kuyruk adı belirtmelisiniz.

dstqueue özniteliğini belirtirseniz, bu öznitelikler karşılıklı olarak birbirini dışladığından, srcqueue özniteliklerini belirleyemezsiniz.

Hedef aracı bir protokol köprüsü aracıysa, dstqueue özniteliği desteklenmez.

# **Kaynak seçeneği öznitelikleri**

### **srcencoding**

İsteğe Bağlı. Aktarmak için dosya tarafından kullanılan karakter kümesi kodlaması.

Bu özniteliği yalnızca, conversion özniteliği text.değerine ayarlandığında belirtebilirsiniz.

srcencoding özniteliğini belirtmezseniz, metin aktarımları için kaynak sistemin karakter takımı kullanılır.

### **srceol**

İsteğe Bağlı. Aktarılmakta olan dosya tarafından kullanılan satır sınırlayıcısının sonu. Geçerli değerler şunlardır:

- CRLF -Satır sonu sınırlayıcısının sonu olarak bir satır başı karakteri ve ardından satırbaşı karakteri kullanın. Bu kural, Pencereler sistemleri için tipik bir kuraldır.
- LF -Satır sonu sınırlayıcısının sonu olarak bir satır besleme karakteri kullanın. Bu kural, UNIX sistemleri için tipik bir kuraldır.

Bu özniteliği yalnızca, conversion özniteliği textdeğerine ayarlandığında belirtebilirsiniz. srceol özniteliğini belirlemezseniz, metin aktarımları kaynak aracının işletim sistemine dayalı olarak doğru değeri otomatik olarak belirler.

## **srcmsgdelimbyte**

İsteğe Bağlı. Bir ikili dosyaya birden çok ileti eklenirken sınırlayıcı olarak eklenecek bir ya da daha çok bayt değerini belirtir. Her değer, çift başında x başında olmak üzere, 00-FF aralığında iki onaltılı sayı olarak belirlenmelidir. Birden çok byte 'ın virgülle ayrılmış olması gerekir. Örneğin, srcmsgdelimbytes="x08,xA4". srcmsgdelimbytes özniteliğini yalnızca srcqueue özniteliğini belirtmiş olarak belirleyebilirsiniz. dönüştürme özniteliği için text değerini de belirlediyseniz, srcmsgdelimbytes özniteliğini belirleyemezsiniz.

### **srcmsgdelimtext**

İsteğe Bağlı. Bir metin dosyasına birden çok ileti eklenirken sınırlayıcı olarak eklenecek metin dizisini belirtir. Sınırlayıcıda dizgi hazır bilgileri için Java çıkış dizileri ekleyebilirsiniz. Örneğin, srcmsgdelimtext="\u007d\n". Metin sınırlayıcı, kaynak aracıya göre her iletinin ardından eklenir. Metin sınırlayıcı, aktarımın kaynak kodlamasını kullanarak ikili biçime kodlanır. İletilerin her biri ikili biçimde okunur, kodlanmış sınırlayıcı iletiye ikili biçimde eklenir ve sonuç hedef aracıya ikili biçimde aktarılır. Kaynak aracı kod sayfası, çift bayt dizilimi başlangıç ve bitiş durumları içeriyorsa, aracı, iletinin sonunda her iletinin çıkış durumunda olduğunu varsayar. Hedef aracıda ikili veri, dosya metin aktarımında bir dosyayla aynı şekilde dönüştürülür. srcmsgsınırlaması özniteliğini yalnızca srckkuyruğu özniteliği için de belirtmiş ve dönüştürme özniteliği için text değerini belirlediyseniz belirtebilirsiniz.

### **srcmsgsınırlaması**

İsteğe Bağlı. Metin ya da ikili sınırlayıcının içine yerleştirdiği konumu belirler. Geçerli değerler şunlardır:

- prefix -Sınırlar, her iletiden gelen verilerden önce hedef dosyaya eklenir.
- postfix -Sınırlayıcılar, her iletiden gelen veriler sonrasına hedef dosyaya eklenir.

srcmsgdelimposition özniteliğini, yalnızca srcmsgdelimbytes ya da srcmsgdelimtext özniteliklerinden birini de belirtmiş durumunuz varsa belirtebilirsiniz.

### **srcmsggruplar**

İsteğe Bağlı. İletilerin, IBM WebSphere MQ grup tanıtıcısına göre gruplandırıldığını belirtir. İlk tamamlanan grup hedef dosyaya yazılır. Bu öznitelik belirlenmezse, kaynak kuyruktaki tüm iletiler hedef dosyaya yazılır. srcmsggrous özniteliğini yalnızca srcqueue özniteliğini belirtmiş olarak belirleyebilirsiniz.

#### **srcqueuetimeout**

İsteğe Bağlı. Aşağıdaki koşullardan birinin karşılanması için beklenecek süreyi (saniye cinsinden) belirtir:

- Kuyruğa yeni bir ileti yazılacak.
- kaynak grubu grupları özniteliği belirtilmişse, tam bir grup için kuyruğun üzerine yazılır.

Bu koşullardan hiçbiri srcqueuetimeoutdeğeriyle belirlenen süre içinde karşılanırsa, kaynak aracı kuyruktan okumayı durdurur ve aktarımı tamamlar. srcqueuetimeout özniteliği belirtilmezse, kaynak kuyruk boşsa ya da srcmsggrous özniteliğinin belirtildiği durumda, kuyrukta tamamlanmış bir grup yoksa, kaynak aracı kaynak kuyruktan okumayı hemen durdurur. srcqueuetimeout özniteliğini ancak srcqueue özniteliğini belirtmiş olarak belirtebilirsiniz.

srcqueuetimeout değerini ayarla ilgili bilgi için bkz. ["İletiye dosya aktarma işlemi için bekleme süresi](#page-692-0) [belirtilmesine ilişkin yol gösterme" sayfa 693.](#page-692-0)

#### **srcrekdelimpos**

İsteğe Bağlı. İkili sınırlayıcının yerleştirileceği konumu belirtir. Geçerli değerler şunlardır:

- prefix (önek)-her kaynak kayıt odaklı dosya kaydından önce, hedef dosyaya sınırlayıcılar eklenir.
- postfix-sınırlayıcılar, her kaynak kayıt odaklı dosya kaydından gelen verilerden sonra hedef dosyaya eklenir.

srcrekdelimpos özniteliğini, yalnızca srcrecdelim özniteliğini de belirtmiş olduğunuz takdirde belirtebilirsiniz.

## **Hedef seçenek öznitelikleri**

#### **dstAttributes**

İsteğe Bağlı. Aktarımda hedef dosyalarla ilişkili dosya özniteliklerinin noktalı virgülle ayrılmış bir listesini belirtir. Bir değer içeren ya da değer içermeyen öznitelikler belirleyebilirsiniz.

Örneğin, değeri olmayan öznitelikler:

dstAttributes="ATTRIBUTE1;ATTRIBUTE2"

Örneğin, değeri olan öznitelikler:

```
dstAttributes="ATTRIBUTE1(VALUE);ATTRIBUTE2(VALUE)"
```
Örneğin, değeri olmayan bir öznitelik ve değeri olmayan bir öznitelik:

dstAttributes="ATTRIBUTE1;ATTRIBUTE2(VALUE)"

IBM 4690üzerinde WebSphere MQ Managed File Transfer ile ilgili dosya özniteliklerine ilişkin bilgi için bkz. ["Dosya dağıtımı öznitelikleri" sayfa 85](#page-84-0).

#### **dstencoding**

İsteğe Bağlı. Aktarılan dosya için kullanılacak karakter takımı kodlaması.

Bu özniteliği yalnızca, conversion özniteliği text.değerine ayarlandığında belirtebilirsiniz.

dstencoding özniteliği belirtilmediyse, metin aktarımları için hedef sistemin karakter takımı kullanılır.

#### **dsteol**

İsteğe Bağlı. Aktarılan dosya için kullanılacak satır sınırlayıcısının sonu. Geçerli değerler şunlardır:

- CRLF -Satır sonu sınırlayıcısının sonu olarak bir satır başı karakteri ve ardından satırbaşı karakteri kullanın. Bu kural, Pencereler sistemleri için tipik bir kuraldır.
- LF -Satır sonu sınırlayıcısının sonu olarak bir satır besleme karakteri kullanın. Bu kural, UNIX sistemleri için tipik bir kuraldır.

Bu özniteliği yalnızca, conversion özniteliği text.değerine ayarlandığında belirtebilirsiniz.

dsteol özniteliğini belirlemezseniz, metin aktarımları hedef aracının işletim sistemine dayalı olarak doğru değeri otomatik olarak belirler.

### **dstmsgdelimbytes**

İsteğe Bağlı. Bir ikili dosyayı birden çok iletiye bölürken kullanılacak onaltılı sınırlayıcıyı belirler. Tüm iletiler aynı IBM WebSphere MQ grup tanıtıcısına sahiptir; gruptaki son ileti, IBM WebSphere MQ LAST\_MSG\_IN\_GROUP işaret kümesine sahiptir. Sınırlayıcı olarak onaltılı byte belirtme biçimi şöyledir: xNN; burada N, 0-9 aralığındaki bir karakterdir ya da a-f. Onaltılı baytların virgülle ayrılmış bir listesini belirterek, sınırlayıcı olarak onaltılı byte 'lık bir bayt dizisi belirtebilirsiniz; örneğin: x3e,x20,x20,xbf.

dstmsgdelimbytes özniteliğini yalnızca, dstqueue özniteliğini de belirlediyseniz ve aktarma ikili kipte belirtilmişse belirtebilirsiniz. dstmsgsize, dstmsgdelimtbyteve dstmsgdelimpattern özniteliklerinden yalnızca birini belirtebilirsiniz.

### **dstmsgdelimpatern**

İsteğe Bağlı. Bir metin dosyasını birden çok iletiye bölüşürken kullanılacak Java düzenli ifadesini belirtir. Tüm iletiler aynı IBM WebSphere MQ grup tanıtıcısına sahiptir; gruptaki son ileti, IBM WebSphere MQ LAST\_MSG\_IN\_GROUP işaret kümesine sahiptir. Sınırlayıcı olarak düzenli ifade belirtilmek için kullanılan biçim, parantez içindeki, (*regular\_expression*)ya da çift tırnak içine alınmış düzenli bir ifadedir. "*regular\_expression*". Daha fazla bilgi için, bkz. ["Regular expressions](#page-672-0) [used by WebSphere MQ Managed File Transfer" sayfa 673](#page-672-0).

Varsayılan olarak, düzenli ifadenin eşleşebileceği dizginin uzunluğu hedef aracıyla beş karakter arasında sınırlanır. Bu davranışı, **maxDelimiterMatchLength** aracı özelliğini kullanarak değiştirebilirsiniz. Daha fazla bilgi için, bkz. ["Gelişmiş aracı özellikleri" sayfa 541.](#page-540-0)

dstmsgdelimpattern özniteliğini yalnızca dstqueue özniteliğini belirtmiş ve aktarma metin kipinde olduğunda belirtebilirsiniz. dstmsgsize, dstmsgdelimtbyteve dstmsgdelimpattern özniteliklerinden yalnızca birini belirtebilirsiniz.

## **dstmsgdelimposition**

İsteğe Bağlı. Metin ya da ikili sınırlayıcının içinde olması beklenen konumu belirtir. Geçerli değerler şunlardır:

- prefix -Sınırlayıcıların her satırın başında beklenmesi beklenir.
- postfix -Sınırlayıcıların her satırın sonunda olması beklenir.

dstmsgdelimposition özniteliğini yalnızca dstmsgdelimpattern özniteliğini belirtmiş durumunuz da belirtmiş olabilirsiniz.

### **dstmsgincludedelim**

İsteğe Bağlı. Dosyayı, iletilerde birden çok iletiye bölmek için kullanılan sınırlayıcının eklenip eklenmeyeceğini belirtir. dstmsgincludedelim özniteliği belirtilirse, sınırlayıcıdan önce gelen dosya verilerini içeren iletinin sonuna sınırlayıcı eklenir. Varsayılan olarak, sınırlayıcı iletilerde yer almaz. dstmsgincludedelim özniteliğini yalnızca, dstmsgdelimpattern ve dstmsgdelimbytes özniteliklerinden birini de belirtmiş olarak belirleyebilirsiniz.

### **dstmsgkalıcı saklama**

İsteğe Bağlı. Hedef kuyruğa yazılan iletilerin kalıcı olup olmadığını belirtir. Geçerli değerler şunlardır:

- true -Kalıcı iletileri hedef kuyruğa yazın. Bu varsayılan değerdir.
- false -Hedef kuyruğa kalıcı olmayan iletileri yazın.
- qdef -Kalıcı saklama değeri, hedef kuyruğun DefPersistence özniteliğinden alınır.

Bu özniteliği yalnızca, dstqueue özniteliği de belirtildiğinde belirtebilirsiniz.

### **dstmsgprops**

İsteğe Bağlı. Aktarıma göre hedef kuyruğa yazılan ilk iletinin IBM WebSphere MQ ileti özellikleri kümesine sahip olup olmadığını belirtir. Olası değerler şunlardır:

• true -Aktarma tarafından yaratılan ilk iletide ileti özelliklerini ayarlayın.

• false -Aktarma tarafından yaratılan ilk iletide ileti özelliklerini ayarlamayın. Bu varsayılan değerdir.

Daha fazla bilgi için, bkz. ["IBM WebSphere MQ message properties set on messages written to](#page-687-0) [destination queues" sayfa 688](#page-687-0).

Bu özniteliği yalnızca, dstqueue özniteliği de belirtildiğinde belirtebilirsiniz.

#### **dstmsgsize**

İsteğe Bağlı. Dosyanın, sabit uzunluklu birden çok iletiye bölünip bölünmeyeceğini belirler. İletilerin tümü aynı IBM WebSphere MQ grup tanıtıcısına sahiptir; gruptaki son ileti, IBM WebSphere MQ LAST\_MSG\_IN\_GROUP işaret kümesine sahiptir. İletilerin boyutu, dstmsgsizedeğeri tarafından belirtilir. dstmsgsize biçimi <*uzunluk*> <*birim*> biçimidir; burada *uzunluk* artı bir tamsayı değeri ve *birimler* aşağıdaki değerlerden biridir:

- B -Baytlar. İzin verilen alt sınır değeri, hedef iletilerin kod sayfasının karakter başına bayt başına değeri en yüksek olan iki kattır.
- K -Kibibayt. Bu değer 1024 bayttır.
- M -Mebibayt 'lar. Bu, 1024 kibibayt 'a eşdeğerdir.

Dosya metin kipinde aktarılırsa ve çift baytlık karakter takımı ya da çok baytlı karakter takımında ise, dosya, belirlenen ileti boyutuna en yakın karakter sınırındaki iletilere bölünir.

dstmsgsize özniteliğini yalnızca, dstqueue özniteliğini de belirtmiş olarak belirtebilirsiniz. dstmsgsize, dstmsgdelimtbyteve dstmsgdelimpattern özniteliklerinden yalnızca birini belirtebilirsiniz.

### **dstunsupportedcodepage**

İsteğe Bağlı. Hedef kuyruk yöneticisi dstqueue özniteliği tarafından belirtildiği gibi, dosya verilerini bir kuyruğa metin aktarımı olarak aktarırken kullanılan kod sayfasını desteklemiyorsa, yapılacak işlemi belirtir. Bu özniteliğe ilişkin geçerli değerler şunlardır:

- binary -aktarmaya devam edin, ancak aktarılmakta olan verilere kod sayfası dönüştürme işlemini uygulamayın. Bu değerin belirlenmesi, dönüştürme özniteliğinin textolarak ayarlanmaması için eşdeğerdir.
- fail -aktarma işlemine devam edilmeyin. Dosya, aktarılamamış olarak kaydedilir. Bu varsayılandır.

dstunsuptedcodepage özniteliğini yalnızca dstqueue özniteliği için de belirtmiş ve dönüştürme özniteliği için metin değerini belirlediyseniz belirtebilirsiniz.

İsteğe Bağlı. LRECL veri kümesi öznitelikten daha uzun hedef kayıtların kısaltıldığını belirtir. Doğru olarak ayarlanırsa, kayıtlar kısaltılır. "false" olarak ayarlanırsa, kayıtlar kaydırılır. Varsayılan ayar false değeridir. Bu parametre yalnızca, hedefin veri kümesi olduğu metin kipi aktarımları için geçerlidir.

## **Diğer öznitelikler**

### **sağlama toplamı**

İsteğe Bağlı. Aktarılan dosyaları sağlama toplamı için kullanılan algoritmayı belirler.

- MD5 MD5 hash algoritmasını kullanın.
- NONE -sağlama toplamı algoritması kullanmayın.

Sağlama toplamı özniteliğini belirtmezseniz, varsayılan değer olan MD5 kullanılır.

### **Dönüştürme**

İsteğe Bağlı. Aktarılmakta olan dosya için uygulanacak dönüştürme tipini belirler. Olası değerler şunlardır:

- binary -dönüştürme uygulanmaz.
- text -kaynak ve hedef sistemler arasında kod sayfası dönüştürme işlemini uygular. Satır sınırlayıcıların dönüştürülmesini de uygulayın. srcencoding, dstencoding, srceol ve dsteol öznitelikleri, uygulanan dönüştürmeyi etkiler.

dönüştürme özniteliğini belirtmezseniz, varsayılan bir binary değeri belirtilir.

## <span id="page-894-0"></span>**Üzerine Yaz**

İsteğe Bağlı. İşlem tarafından var olan bir hedef dosyanın üzerine yazılıp yazılamayacağını belirler. Bir truedeğeri belirttiğinizde, var olan herhangi bir hedef dosyası üzerine yazılır. falsedeğerini belirlediğinizde, işlemin hedef sonuçlarındaki yinelenen bir dosyanın varlığı başarısız olur. overwrite özniteliği belirtilmediyse, varsayılan bir false değeri belirtilir.

## **özyinelemeli**

İsteğe Bağlı. Dosya aktarma yinelemesinin alt dizinlere yinelenip gönderilmeyeceğini belirler. truedeğerini belirlediğinizde, aktarma özyinelemeli olarak alt dizinlere aktarır. Bir falsedeğeri belirlediğinizde, aktarma alt dizinlere özyinelemez. recurse özniteliği belirtilmediyse, varsayılan bir false değeri belirtilir.

## **Örnek**

This example specifies a fte: filespec with a source file of file1. bin and a destination file of file2.bin.

<fte:filespec srcfilespec="/home/fteuser/file1.bin" dstfile="/home/fteuser/file2.bin"/>

## **İlgili başvurular**

["Apache Ant olanağını WebSphere MQ Managed File Transferile kullanma" sayfa 315](#page-314-0) WebSphere MQ Managed File Transfer , dosya aktarma işlevini Apache Ant aracı ile bütünleştirmek için kullanabileceğiniz görevleri sağlar.

["Ant tasks provided by WebSphere MQ Managed File Transfer" sayfa 877](#page-876-0) WebSphere MQ Managed File Transfer , dosya aktarma yeteneklerine erişmek için kullanabileceğiniz bir dizi Ant görevi sağlar.

### *fte:metadata*

Meta veri, dosya aktarma işlemi ile kullanıcı tanımlı ek bilgi taşımak için kullanılır.

WebSphere MQ Managed File Transfer ' in meta verileri nasıl kullandığı hakkında daha fazla bilgi için ["Kullanıcı çıkışı yordamlarıyla ilgili meta veriler" sayfa 899](#page-898-0) konusuna bakın.

# **İçiçe geçmiş:**

- • [fte: filecopy](#page-881-0) görevi
- • [fte: filemove](#page-884-0) görevi
- • [fte: call](#page-877-0) görevi

## **İç içe geçmiş öğeler olarak belirtilen parametreler**

### **fte: giriş**

fte:metadata içiçe yerleşimli öğenin içinde en az bir giriş belirtmelisiniz. Birden fazla giriş belirlemeyi seçebilirsiniz. Girişler, bir anahtar adını bir değerle ilişkilendirir. Tuşlar fte:metadatablokunda benzersiz olmalıdır

## **Giriş öznitelikleri**

### **NAME**

Gereklidir. Bu girişe ait anahtarın adı. Bu ad, bir fte: metadata öğesinin içinde içiçe yerleştirilen tüm entry değiştirgelerinde benzersiz olmalıdır.

### **değer**

Gereklidir. Bu girdiye atanacak değer.

## <span id="page-895-0"></span>**Örnek**

Bu örnekte, iki giriş içeren bir fte:metadata tanımı gösterilmektedir.

```
<fte:metadata>
     <fte:entry name="org.foo.partColor" value="red"/> 
     <fte:entry name="org.foo.partSize" value="medium"/>
</fte:metadata>
```
## **İlgili başvurular**

["Apache Ant olanağını WebSphere MQ Managed File Transferile kullanma" sayfa 315](#page-314-0) WebSphere MQ Managed File Transfer , dosya aktarma işlevini Apache Ant aracı ile bütünleştirmek için kullanabileceğiniz görevleri sağlar.

["Ant tasks provided by WebSphere MQ Managed File Transfer" sayfa 877](#page-876-0) WebSphere MQ Managed File Transfer , dosya aktarma yeteneklerine erişmek için kullanabileceğiniz bir dizi Ant görevi sağlar.

## *Program çağırma içiçe yerleştirilmiş öğeler*

Şu beş içiçe öğeden biri kullanılarak programlar başlatılabilir: fte:presrc, fte:predst, fte:postdst, fte:postsrc, ve fte:command. Bu içiçe yerleştirilmiş öğeler, bir aracıya, işlemesinin bir parçası olarak bir dış program çağırmasını bildirir. Bir programı başlatmadan önce, komutun, komutu çalıştıran aracının agent.properties dosyasındaki commandPath özelliği tarafından belirtilen konumda olduğundan emin olmanız gerekir.

Her program çağırma öğesinin farklı bir adı olmasına rağmen, aynı öznitelikler kümesini ve içiçe yerleştirilmiş öğeler kümesini aynı şekilde paylaşırlar. Programlar, **fte:filecopy**, **fte:filemove**ve **fte:command** Ant görevleri tarafından başlatılabilir. Bir aracıya yüklenecek dosyaların bir aracıya yüklenmesine izin verecek bir Web Ağ Geçidi yapılandırdıysanız, x-fte-postdest üstbilgisini belirterek ya da HTTP isteğinde postdest form alanını kullanarak fte:postdst program çağrılarını yapılandırın.

Programları bir Connect:Direct köprüsü aracısından çağıramazsınız.

# **Programları çağırabilen Ant görevleri:**

- The [fte: filecopy](#page-881-0) task nests program invocation parameters using the fte:predst, fte:postdst, fte:presrc, and fte:postsrc nested elements.
- The [fte: filemove](#page-884-0) task nests program invocation parameters using the fte:predst, fte:postdst, fte:presrc, and fte:postsrc nested elements.
- The [fte: çağrı](#page-877-0) task nests program invocation parameters using the fte:command nested element.

# **Öznitelikler**

### **komut**

Gereklidir. Çağrılacak programı adlandırır. Aracının bir komutu çalıştırabilmesi için, komutun, aracının agent.properties dosyasındaki commandPath özelliği tarafından belirtilen bir konumda olması gerekir. Daha fazla bilgi için, bkz. ["commandPath özelliği" sayfa 398](#page-397-0). command özniteisinde belirtilen yol bilgileri, commandPath özelliği tarafından belirlenen bir yere göre kabul edilir. type executableolduğunda, yürütülebilir bir program beklenir aksi takdirde çağrı türü için uygun bir komut dosyası beklenir.

### **yeniden deneme sayısı**

İsteğe Bağlı. Program bir başarı dönüş kodu döndürmezse, programı çağırma işlemini yeniden deneme sayısı. command özniteliği tarafından adlandırılan program, bu sayı kadar çağrıya kadar çağrılır. Bu özniteliğe atanan değer eksi olmayan bir değer olmalıdır. retrycount özniteliğini belirtmezseniz, varsayılan değer olarak sıfır kullanılır.

### **yeniden Deneme (retrywait)**

İsteğe Bağlı. Program çağrısını yeniden denemeden önce beklenecek süre (saniye olarak). command özniteliği tarafından adlandırılan program bir başarı dönüş kodu döndürmezse ve retrycount özniteliği sıfır dışında bir değer belirtirse, bu parametre yeniden denemeler arasında beklenecek

süreyi belirler. Bu özniteliğe atanan değer eksi olmayan bir değer olmalıdır. retrywait özniteliğini belirtmezseniz, varsayılan değer olarak sıfır kullanılır.

#### **successrc**

İsteğe Bağlı. Bu özniteliğin değeri, program çağrısının başarılı bir şekilde ne zaman çalıştırılabileceğini belirlemek için kullanılır. Komut için dönüş kodu bu ifade kullanılarak değerlendirildi. Değer, Boole ORya da ve işareti (&) belirtmek için dikey çubuk karakteri (|) ile birleştirilen bir ya da daha fazla ifadeden oluşabilir. Boole VE' i belirtmek için kullanılan karakter. Her ifade aşağıdaki ifade tiplerinden biri olabilir:

- Süreç dönüş kodu ile sayı arasındaki eşitlik testini belirtmek için bir sayı.
- A number prefixed with a ">" character to indicate a greater-than test between the number and the process return code.
- Sayı ile işlem dönüş kodu arasındaki testten daha az bir testi belirten bir sayı önek olarak "<" karakteri eklenmiş.
- Başına bir "!"öneki olan bir sayı Sayı ile süreç dönüş kodu arasındaki deneyi eşit olmayan bir testi belirtmek için kullanılan karakter.

Örneğin: >2&<7&!5|0|14 , başarılı olmak için şu dönüş kodları olarak yorumlanır: 0, 3, 4, 6, 14. Diğer tüm dönüş kodları başarısız olduğu şeklinde yorumlanır. successrc özniteliğini belirtmezseniz, varsayılan değer olarak sıfır kullanılır. Bu, komutun, bir sıfır kodunu döndürmesi durumunda başarılı bir şekilde çalıştırılacağına ilişkin olarak değerlendirileceği anlamına gelir.

### *öncelik*

İsteğe bağlı (yalnızcaos4690background ). IBM 4690 sisteminde bir arka plan görevine atanacak öncelik düzeyi. Varsayılan değer 5 'tür ve geçerli değerler 1-9 aralığında yer alıyor.

#### *ileti*

İsteğe bağlı (yalnızcaos4690background ). Yürütülen komut için bir IBM 4690 sistemi arka plan denetim ekranında görüntülenecek durum iletisi.

#### **tip**

İsteğe Bağlı. Bu özniteliğin değeri, çağrılmakta olan programın tipini belirtir. Aşağıdaki seçeneklerden birini belirleyin:

### **Yürütülebilir**

Görev, yürütülebilir bir program çağırır. arg içiçe yerleştirilmiş öğe kullanılarak ek bağımsız değişkenler belirtilmiş olabilir. Programın commandPath üzerinde erişilebilir olması ve geçerli olduğu yerlerde, yürütme izin kümesinin erişilebilir olması beklenir. UNIX scripts can be called as long as they specify a shell program (for example, first line of shell script file is: #!/bin/sh). Command output written to stderr or stdout is sent to the IBM WebSphere MQ File Transfer Edition log for the call. Ancak, veri çıkışı miktarı aracı yapılandırmasıyla sınırlandırılır. Varsayılan değer 10K bayttır, ancak aracı özelliğini kullanarak bu varsayılan değeri geçersiz kılabilirsiniz: maxCommandÇıktısı.

#### **antscript**

Görev, **fteAnt** komutunu kullanarak, belirtilen Ant komut dosyasını çalıştırır. Properties can be specified using the özellik nested element. Ant hedefleri, hedef içiçe yerleştirilmiş öğe kullanılarak belirtilebilir. Ant komut dosyasının commandPathüzerinde erişilebilir olması beklenir. stderr ya da stdout 'a yazılan ant çıkışı, çağrıya ilişkin WebSphere MQ Managed File Transfer günlüğüne gönderilir. Ancak, veri çıkışı miktarı aracı yapılandırmasıyla sınırlandırılır. Varsayılan değer 10K bayttır, ancak aracı özelliğini kullanarak bu varsayılan değeri geçersiz kılabilirsiniz: maxCommandÇıkış.

#### **os4690background**

Görev bir OS4690BACKGROUND programını çağırır. IBM 4690 sistemine ilişkin aktarma programı aramaları artalanda çalıştırılabilir. Bu çağrı tipleri, yerel IBM 4690 uygulamalarının ve toplu komut komut dosyalarının çalıştırılıp çalıştırılabilmesinin desteklenmesini destekler. If you run a batch

script the COMMAND.286 application is used with the -C option as the application, passing the batch script and any specified arguments as the parameters.

# **İç içe geçmiş öğeler olarak belirtilen parametreler**

## **fte: arg**

Yalnızca, type özniteliğinin değeri yürütülürolduğunda geçerlidir. Program çağrısının bir parçası olarak çağrılmakta olan programa ilişkin bağımsız değişkenleri belirtmek için iç içe geçmiş fte:arg öğelerini kullanın. The program arguments are built from the values specified by the fte:arg elements in the order that the fte:arg elements are encountered. Bir program çağrısının içiçe yerleştirilmiş öğeleri olarak sıfır ya da daha fazla fte:arg öğesi belirtmeyi seçebilirsiniz.

## **fte: özellik**

Yalnızca, type özniteliğinin değeri antscript' in geçerli olduğu durumlarda geçerlidir. Ad-değer çiftlerini Ant komut dosyasına aktarmak için içiçe yerleştirilmiş fte:property öğelerinin name ve value özniteliklerini kullanın. Bir program çağrısının içiçe yerleştirilmiş öğeleri olarak sıfır ya da daha fazla fte:property öğesi belirtmeyi seçebilirsiniz.

### **fte: hedef**

Yalnızca, type özniteliğinin değeri antscript' in geçerli olduğu durumlarda geçerlidir. Çağrılacak Ant komut dosyasında bir hedef belirtin. Bir program çağrısının içiçe yerleştirilmiş öğeleri olarak sıfır ya da daha fazla fte:target öğesi belirtmeyi seçebilirsiniz.

# **Arg öznitelikleri**

## **değer**

Gereklidir. Çağrılmakta olan programa geçirilecek bağımsız değişkenin değeri.

# **Özellik öznitelikleri**

## **NAME**

Gereklidir. Ant komut dosyasına iletilecek bir özelliğin adı.

### **değer**

Gereklidir. Ant komut dosyasına iletilmekte olan özellik adıyla ilişkilendirilecek değer.

## **Örnekler**

Bu örnek, bir [fte: filecopy](#page-881-0) görevinin bir parçası olarak belirtilmekte olan bir fte:postsrc program çağrısını gösterir. Program çağrısı, post.sh adlı bir program içindir ve /home/fteuser2/file.bin.' ın tek bir bağımsız değişkeni olarak sağlanır.

```
<fte:filecopy cmdqm="qm0@localhost@1414@SYSTEM.DEF.SVRCONN" 
               src="agent1@qm1" dst="agent2@qm2"
               rcproperty="copy.result"> 
         <fte:filespec srcfilespec="/home/fteuser1/file.bin" dstfile="/home/fteuser2/file.bin"/>
         <fte:postsrc command="post.sh" successrc="1" > 
                 <fte:arg value="/home/fteuser2/file.bin"/>
         </fte:postsrc>
```

```
</fte:filecopy>
```
Bu örnekte, [fte: call](#page-877-0) görevinin bir parçası olarak belirtilmekte olan bir fte:command program çağrısını gösterir. Program çağırma, komut satırı bağımsız değişkenlerinden geçirilmeyen command.shadlı yürütülebilir bir yürütülür dosya içindir. command.sh , başarı dönüş kodunu 1 döndürmezse, komut 30 saniye sonra yeniden denenir.

```
<fte:call cmdqm="qm0@localhost@1414@SYSTEM.DEF.SVRCONN"
           agent="agent1@qm1" 
 rcproperty="call.rc" 
 origuser="bob" 
 jobname="${job.id}"> 
        <fte:command command="command.sh" successrc="1" retrycount="5" retrywait="30"/> 
</fte:call>
```
<span id="page-898-0"></span>Bu örnekte, [fte: call](#page-877-0) görevinin bir parçası olarak belirtilmekte olan bir fte:command program çağrısını gösterir. Program çağırımı, script.xmladlı Ant komut dosyasındaki kopyaya ve sıkıştırılan hedeflere ilişkin olarak iki özellik iletilir.

```
<fte:call cmdqm="qm0@localhost@1414@SYSTEM.DEF.SVRCONN"
            agent="agent1@qm1" 
            rcproperty="call.rc" 
            origuser="bob" 
            jobname="${job.id}"> 
 <fte:command command="script.xml" type="antscript">
 <property name="src" value="AGENT5@QM5"/>
 <property name="dst" value="AGENT3@QM3"/>
 <target name="copy"/> 
          <target name="compress"/>
    </fte:command> 
</fte:call>
```
## **İlgili kavramlar**

["Çalıştırılacak programların belirtilmesi" sayfa 268](#page-267-0)

Programları bir IBM WebSphere MQ Yönetilen Dosya Aktarması aracısının çalıştığı bir sistemde çalıştırabilirsiniz. Bir dosya aktarma isteğinin bir parçası olarak, aktarma başlamadan önce ya da sona erdikten sonra çalıştırılacak bir program belirleyebilirsiniz. Ayrıca, yönetilen bir çağrı isteğini göndererek, dosya aktarma isteğinin bir parçası olmayan bir program başlatabilirsiniz.

## **İlgili başvurular**

["Apache Ant olanağını WebSphere MQ Managed File Transferile kullanma" sayfa 315](#page-314-0) WebSphere MQ Managed File Transfer , dosya aktarma işlevini Apache Ant aracı ile bütünleştirmek için kullanabileceğiniz görevleri sağlar.

["Ant tasks provided by WebSphere MQ Managed File Transfer" sayfa 877](#page-876-0) WebSphere MQ Managed File Transfer , dosya aktarma yeteneklerine erişmek için kullanabileceğiniz bir dizi Ant görevi sağlar.

# **Özelleştirme için kullanıcı çıkışlarıyla çalışma**

## *Kullanıcı çıkışı yordamlarıyla ilgili meta veriler*

There are three different types of metadata that can be supplied to user exit routines for WebSphere MQ Managed File Transfer: environment, transfer, and file metadata. Bu meta veri, Java anahtar değeri çiftleri eşlemleri olarak sunulur.

# **Ortam meta verileri**

Ortam meta verileri tüm kullanıcı çıkışı yordamlarına geçirilir ve kullanıcı çıkışı yordamından çağrılmakta olan aracı yürütme ortamını tanımlar. Bu meta veri salt okunurdur ve kullanıcı çıkışı yordamlarıyla güncellenemez.

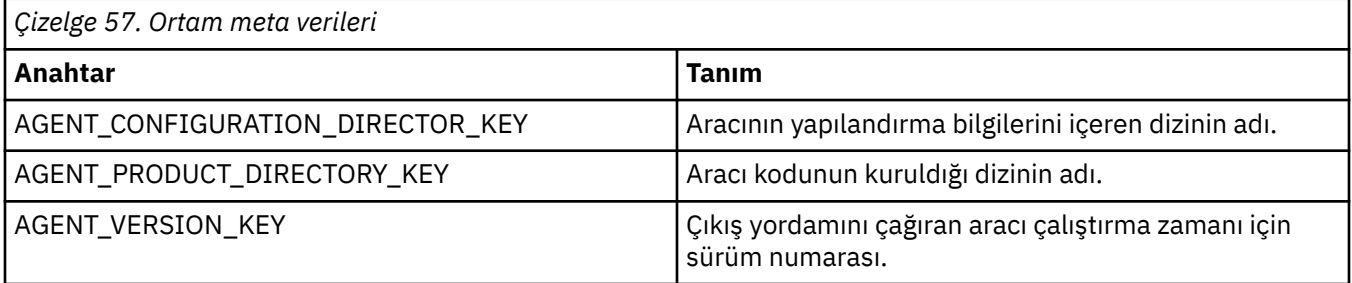

Tablo 1 'de verilen anahtar adları ve değer adları, EnvironmentMetaDataConstants arabiriminde tanımlı sabitlerdir.

# **Meta verileri aktar**

Aktarma meta verileri tüm kullanıcı çıkış yordamlarına iletilir. Meta veriler, sistem tarafından sağlanan değerler ve kullanıcı tarafından sağlanan değerlerden oluşur. Sistem tarafından sağlanan değerleri

değiştirirseniz, bu değişiklikler yoksayılır. Kaynak aktarımı başlangıç kullanıcı çıkışa ilişkin ilk kullanıcı tarafından sağlanan değerler, aktarımı tanımlarken sağladığınız değerlere dayalıdır. Kaynak aracı, kullanıcı tarafından sağlanan değerleri, kaynak aktarma başlatma kullanıcı çıkışımın işlenmesinin bir parçası olarak değiştirebilir. Bu kullanıcı çıkışı, tüm dosya aktarımı başlatılmadan önce çağrılır. Bu değişiklikler sonraki çağrılarda, bu aktarıyla ilgili diğer çıkış yordamlarıyla kullanılır. Aktarma meta verileri tüm aktarmaya uygulanır.

Tüm kullanıcı çıkışları veri aktarma meta verilerinden değerleri okuyabilse de, yalnızca kaynak aktarma başlangıç kullanıcı çıkışı aktarma meta verilerini değiştirebilir.

Farklı dosya aktarımları arasında bilgileri yaymak için meta veri aktarımı kullanamazsınız.

Sistem tarafından sağlanan aktarım meta verileri Tablo 2 'de ayrıntılı olarak açıklanmıştır:

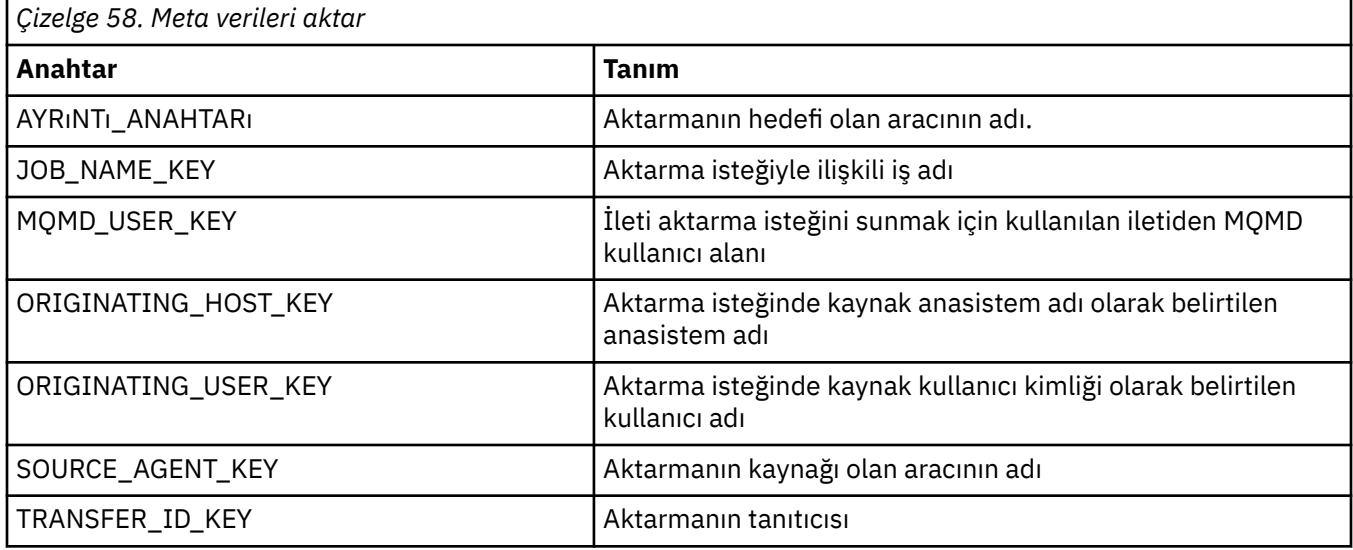

Çizelge 2 'de verilen anahtar adları ve değer adları, TransferMetaDataConstants arabiriminde tanımlanan değişmezlerdir.

## **Dosya meta verileri**

Dosya meta verileri, dosya belirtiminin bir parçası olarak kaynak aktarımı başlangıç çıkışa geçirilir. Kaynak ve hedef dosyalar için ayrı dosya meta verileri vardır.

Farklı dosya aktarımları arasında bilgileri yaymak için dosya meta verilerini kullanamazsınız.

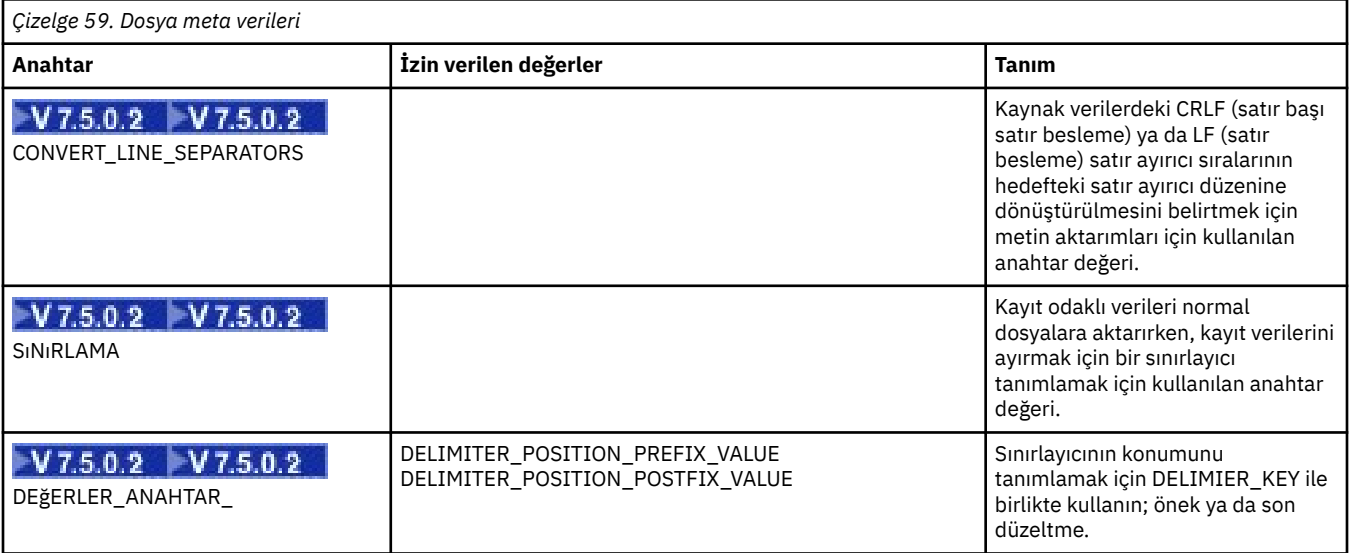
<span id="page-900-0"></span>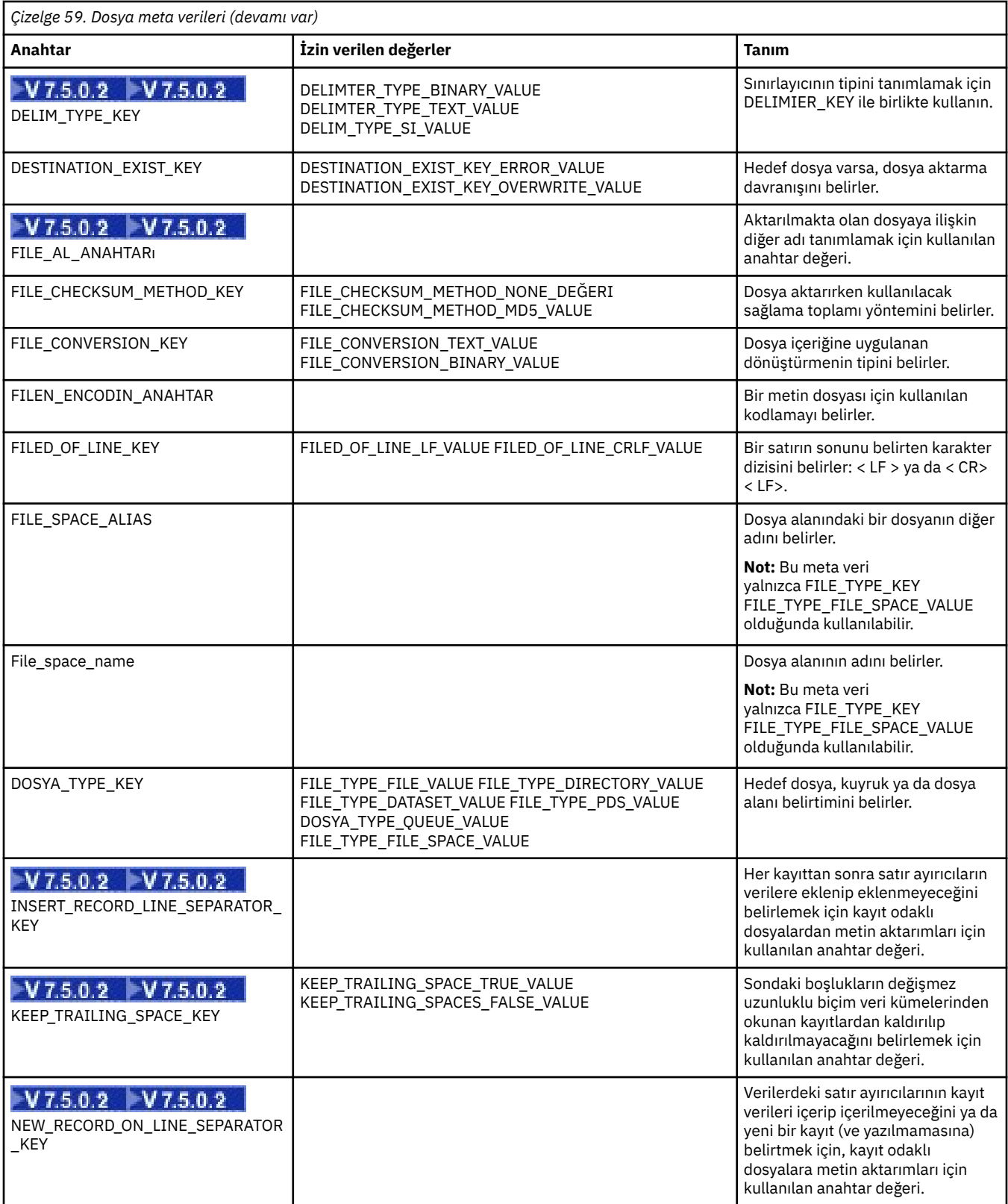

Çizelge 3 'te verilen anahtar adları ve değer adları, FileMetaDataConstants arabiriminde tanımlanan değişmezlerdir.

# *Kaynak izleyicisi kullanıcı çıkışları*

Kaynak izleme programı kullanıcı çıkışları, bir izleme programının tetikleme koşulu yerine getirildiğinde, ilişkili görev başlatılmadan önce çalıştırılacak özel kodu yapılandırmanıza olanak tanır.

Yeni aktarımların doğrudan kullanıcı çıkış kodundan çağrılması önerilmez. Bazı durumlarda, kullanıcı çıkışlarının aracı yeniden başlatılmasına karşı dayanıklı olmadığından, bu durum dosyaların birden çok kez aktarılmasına neden olur.

Kaynak izleyicisi kullanıcı çıkışları, kullanıcı çıkışları için var olan altyapıyı kullanır. İzleme programı kullanıcı çıkışları, bir izleme programı tetiklendikten sonra, ancak ilgili görevin izleme programı tarafından çalıştırılmasından önce çağrılır. Bu, kullanıcı çıkışısının çalıştırılacak görevi değiştirmesini ve bir görevin devam edip etmeyeceğini değiştirmesini sağlar. İzleyici meta verilerini güncelleyerek izleme görevini değiştirebilirsiniz; daha sonra, özgün izleme programının yaratılmasıyla yaratılan görev belgesindeki değişken yerine koyma değeri için kullanılır. Diğer bir seçenek olarak, izleme çıkışı, parametre olarak geçirilen görev tanımlaması XML dizesini değiştirebilir ya da güncelleyebilir. İzleme programı çıkışı, görev için 'devam' ya da 'iptal ' sonuç kodunu döndürebilir. İptal işlemi iptal edildiyse, görev başlatılmaz ve izlenen kaynak, tetikleme koşullarıyla eşleşinceye kadar izleme programı yeniden başlatılmaz. Kaynak değişmediyse, tetikleyici başlatılmaz. Diğer kullanıcı çıkışlarıyla olduğu gibi, izleme programı çıkışlarını da birlikte yapabilirsiniz. Çıkışlardan biri iptal sonuç kodu döndürürse, genel sonuç iptal olur ve görev başlatılmaz.

- Ortam meta verilerinin bir eşlemi (diğer kullanıcı çıkışlarıyla aynı)
- Sabit sistem meta verileri ve mutable kullanıcı meta verileri de dahil olmak üzere, Monitor meta verileri eşlemi. Sabitlenebilir sistem meta verileri aşağıdaki gibidir:
	- FILENAME-Tetikleme koşulunu karşılayan dosyanın adı
	- FILEPATH-tetikleme koşulunu karşılayan dosya yolu
	- FILESIZE (bayt olarak-bu meta veriler bulunmayabilir)-tetikleme koşulunu karşılayan dosyanın boyutu
	- LASTMODIFIEDDATE (Yerel)-Tetikleme koşulunu karşılayan dosyanın son olarak değiştiği tarih. Bu tarih, aracının çalıştırıldığı saat diliminin yerel tarihi olarak ifade edilir ve ISO 8601 tarihi olarak biçimlendirilir.
	- LASTMODIFIEDTIME (Yerel)-yerel biçimde, tetikleme koşulunu karşılayan dosyanın son olarak değiştiği süre. Bu süre, aracının çalışmakta olduğu saat diliminin yerel saati olarak ifade edilir ve ISO 8601 saati olarak biçimlendirilir.
	- LASTMODIFIEDDATEUTC-evrensel biçimde, tetikleme koşulunu karşılayan dosyanın son olarak değiştiği tarih. Bu tarih, yerel tarih UTC saat dilimine dönüştürülmüş ve ISO 8601 tarihi olarak biçimlendirilmiş olarak ifade edilir.
	- LASTMODIFIEDTIMEUTC-evrensel biçimde, tetikleme koşulunu karşılayan dosyanın son olarak değiştiği süre. Bu kez yerel saat UTC saat dilimine dönüştürüldü ve ISO 8601 saati olarak biçimlendirilmiş.
	- AGENTNAME-İzleyici aracısı adı
- İzleme programı tetikleyicisinin sonucu olarak çalıştırılacak görevi gösteren bir XML dizgisi.

Görüntü birimi çıkışları aşağıdaki verileri döndürür:

- İlerlemenin devam edip etmeyeceğini belirten bir gösterge (devam et ya da iptal et)
- Tetikleyiciye yerleştirilecek günlük iletisine eklenecek dizgi

İzleme programı çıkış kodunu çalıştırmanın bir sonucu olarak, parametre olarak geçirilen Monitor meta verileri ve görev tanımlaması XML dizgisi de güncellenmiş olabilir.

Aracı özelliği monitorExitSınıflarının değeri (agent.properties dosyasında), hangi izleme çıkış sınıflarının yükleneceğini belirtir; her bir çıkış sınıfı virgülle ayrılır. Örneğin:

monitorExitClasses=testExits.TestExit1,testExits.testExit2

İzleme programı kullanıcı çıkışa ilişkin arabirim:

```
package com.ibm.wmqfte.exitroutine.api;
import java.util.Map;
/**
 * An interface that is implemented by classes that want to be invoked as part of
 * user exit routine processing. This interface defines a method that will be
  * invoked immediately prior to starting a task as the result of a monitor trigger
 */
public interface MonitorExit {
    /**
    * Invoked immediately prior to starting a task as the result of a monitor
     * trigger.
\star * @param environmentMetaData
                 meta data about the environment in which the implementation
\star of this method is running. This information can only be read,
\star it cannot be updated by the implementation. The constant
                  * defined in <code>EnvironmentMetaDataConstants</code> class can 
                 be used to access the data held by this map.
\star * @param monitorMetaData
                 meta data to associate with the monitor. The meta data passed
                 to this method can be altered, and the changes will be
      * reflected in subsequent exit routine invocations. This map
                 also contains keys with IBM reserved names. These entries are
                 defined in the <code>MonitorMetaDataConstants</code> class and
                 have special semantics. The the values of the IBM reserved names
                 cannot be modified by the exit
\star * @param taskDetails
                 An XML String representing the task to be executed as a result of
                 the monitor triggering. This XML string may be modified by the
                 exit
\star * @return a monitor exit result object which is used to determine if the
                 task should proceed, or be cancelled.
     */
 MonitorExitResult onMonitor(Map<String, String> environmentMetaData,
 Map<String, String> monitorMetaData, 
                                Reference<String> taskDetails);
}
```
İzleme meta verilerindeki IBMiçin ayrılan değerlerin değişmezleri aşağıdaki gibidir:

package com.ibm.wmqfte.exitroutine.api; /\*\*  $\star$  Constants for IBM reserved values placed into the monitor meta data  $\star$  maps used by the monitor exit routines. \*/ public interface MonitorMetaDataConstants { /\*\*  $\star$  The value associated with this key is the name of the trigger  $\star$  file associated with the monitor. Any modification performed  $*$  to this property by user exit routines will be ignored. \*/ final String FILE NAME KEY = "FILENAME"; /\*\*  $*$  The value associated with this key is the path to the trigger  $*$  file associated with the monitor. Any modification performed \* to this property by user exit routines will be ignored. \*/ final String FILE\_PATH\_KEY = "FILEPATH"; /\*\*  $\star$  The value associated with this key is the size of the trigger  $\star$  file associated with the monitor. This will not be present in  $*$  the cases where the size cannot be determined. Any modification \* performed to this property by user exit routines will be ignored. \*/ final String FILE\_SIZE\_KEY = "FILESIZE"; /\*\*  $\star$  The value associated with this key is the local date on which

```
\star the trigger file associated with the monitor was last modified.
* Any modification performed to this property by user exit routines
* will be ignored.
*/
final String LAST MODIFIED DATE KEY = "LASTMODIFIEDDATE";
/**
\star The value associated with this key is the local time at which
\star the trigger file associated with the monitor was last modified.
* Any modification performed to this property by user exit routines
* will be ignored.
*/
final String LAST_MODIFIED_TIME_KEY = "LASTMODIFIEDTIME";
/**
* The value associated with this key is the UTC date on which
* the trigger file associated with the monitor was last modified.
* Any modification performed to this property by user exit routines 
* will be ignored.
*/
final String LAST MODIFIED DATE KEY UTC = "LASTMODIFIEDDATEUTC";
/**
\star The value associated with this key is the UTC time at which
\star the trigger file associated with the monitor was last modified.
* Any modification performed to this property by user exit routines 
* will be ignored.
*/
final String LAST_MODIFIED_TIME_KEY_UTC = "LASTMODIFIEDTIMEUTC"; 
/**
* The value associated with this key is the name of the agent on which
* the monitor is running. Any modification performed to this property by 
* user exit routines will be ignored.
*/
final String MONITOR_AGENT_KEY = "AGENTNAME";
}
```
# **Kullanıcı çıkışı örneği örneği**

Bu örnek sınıf, MonitorExit arabirimini uygular. Bu örnek, günün saati tek sayıysa LONDON değeriyle doldurulacak *REDIRECTEDAGENT* adlı Monitor meta verilerine özel bir yerine koyma değişkeni ekler ve hatta saat sayısı için PARIS değeri olur. The monitor exit result code is set to always return proceed.

```
package com.ibm.wmqfte.monitor;
import java.util.Calendar;
import java.util.Map;
import com.ibm.wmqfte.exitroutine.api.MonitorExit;
import com.ibm.wmqfte.exitroutine.api.MonitorExitResult;
import com.ibm.wmqfte.exitroutine.api.Reference;
/**
\star Example resource monitor user exit that changes the monitor mutable
 * metadata value between 'LONDON' and 'PARIS' depending on the hour of the day.
 *
 */
public class TestMonitorExit implements MonitorExit {
 // custom variable that will substitute destination agent
 final static String REDIRECTED_AGENT = "REDIRECTEDAGENT";
     public MonitorExitResult onMonitor(
Map<String, String> environmentMetaData,
 Map<String, String> monitorMetaData, 
Reference<String> taskDetails) {
         // always succeed
         final MonitorExitResult result = MonitorExitResult.PROCEED_RESULT;
         final int hour = Calendar.getInstance().get(Calendar.HOUR_OF_DAY);
        if (hour%2 == 1) {
             monitorMetaData.put(REDIRECTED_AGENT, "LONDON");
        3 else 3 monitorMetaData.put(REDIRECTED_AGENT, "PARIS"); 
 }
```

```
 return result;
 }
```
}

*REDIRECTEDAGENT* yerine koyma değişkeninden birini kullanan bir izleme programına ilişkin görev aşağıdakine benzer:

```
<?xml version="1.0" encoding="UTF-8"?>
<request version="4.00"
         xmlns:xsi="https://www.w3.org/2001/XMLSchema-instance"
         xsi:noNamespaceSchemaLocation="FileTransfer.xsd">
   <managedTransfer>
     <originator>
        <hostName>reportserver.com</hostName>
         <userID>USER1</userID>
    </originator>
     <sourceAgent agent="AGENT1"
 QMgr="QM1"/>
 <destinationAgent agent="${REDIRECTEDAGENT}"
 QMgr="QM2"/>
    <transferSet>
 <item mode="binary" checksumMethod="MD5">
 <source recursive="false" disposition="delete">
          <file>c:\sourcefiles\reports.doc</file>
         </source>
        <destination type="file" exist="overwrite">
          <file>c:\destinationfiles\reports.doc</file>
         </destination>
      \langleitem\rangle </transferSet>
   </managedTransfer>
</request>
```
Bu aktarma başlatılmadan önce, <destinationAgent> öğesinin aracı özniteliğinin değeri, LONDON ya da PARISile değiştirilir.

İzleyici çıkış sınıfında ve görev tanımlaması XML ' indeki yerine koyma değişkenini büyük harfle belirtmeniz gerekir.

## **İlgili kavramlar**

["Kullanıcı çıkış yordamlarıyla WebSphere MQ Managed File Transfer uyarlanması" sayfa 317](#page-316-0) Kullanıcı çıkış yordamları olarak bilinen kendi programlarınızı kullanarak WebSphere MQ Managed File Transfer özelliklerini uyarlayabilirsiniz.

## ["Kullanıcı çıkışı yordamlarıyla ilgili meta veriler" sayfa 899](#page-898-0)

There are three different types of metadata that can be supplied to user exit routines for WebSphere MQ Managed File Transfer: environment, transfer, and file metadata. Bu meta veri, Java anahtar değeri çiftleri eşlemleri olarak sunulur.

["Kullanıcı çıkışı yordamlarıyla ilgili Java arabirimleri" sayfa 908](#page-907-0)

Kullanıcı çıkışı yordamlarıyla ilgili olarak Java arabirimleriyle ilgili bilgi edinmek için bu bölümdeki konuları kullanın.

## **İlgili başvurular**

"Kullanıcı çıkışlarına ilişkin aracı özellikleri" sayfa 905

agent.properties dosyasındaki standart özelliklerin yanı sıra, özellikle kullanıcı çıkışı yordamlarıyla ilgili olarak birkaç gelişmiş özellik vardır. Bu özellikler varsayılan olarak içerilmez, bu nedenle bunların herhangi birini kullanmak istiyorsanız, agent.properties dosyasını el ile düzenlemeniz gerekir. Aracı çalışırken agent.properties dosyasında bir değişiklik yaparsanız, değişiklikleri almak için aracıyı durdurup yeniden başlatın.

# *Kullanıcı çıkışlarına ilişkin aracı özellikleri*

agent.properties dosyasındaki standart özelliklerin yanı sıra, özellikle kullanıcı çıkışı yordamlarıyla ilgili olarak birkaç gelişmiş özellik vardır. Bu özellikler varsayılan olarak içerilmez, bu nedenle bunların herhangi birini kullanmak istiyorsanız, agent.properties dosyasını el ile düzenlemeniz gerekir. Aracı çalışırken agent.properties dosyasında bir değişiklik yaparsanız, değişiklikleri almak için aracıyı durdurup yeniden başlatın.

WebSphere MQ V7.5için, ortam değişkenlerinin, dosya ya da dizin konumlarını temsil eden bazı Yönetilen Dosya Aktarması özelliklerinde kullanılması yeteneği vardır. Bu, ürünün bir kısmını çalıştırırken kullanılan dosyaların ya da dizinlerin konumlarının, kullanıcının süreci çalıştıran kullanıcı gibi değişikliklere bağlı olarak değişiklik göstermesini sağlar. Daha fazla bilgi için, bkz. ["WebSphere MQ Managed File Transfer](#page-529-0) [özelliklerindeki ortam değişkenleri" sayfa 530](#page-529-0).

# **Kullanıcı çıkışı yordam özellikleri**

Kullanıcı çıkışı yordamları, aşağıdaki çizelgede listelenen sırada çağrılır. agent.properties dosyası hakkında daha fazla bilgi için bkz. [Gelişmiş aracı özellikleri: Kullanıcı çıkışı yordamı](#page-552-0).

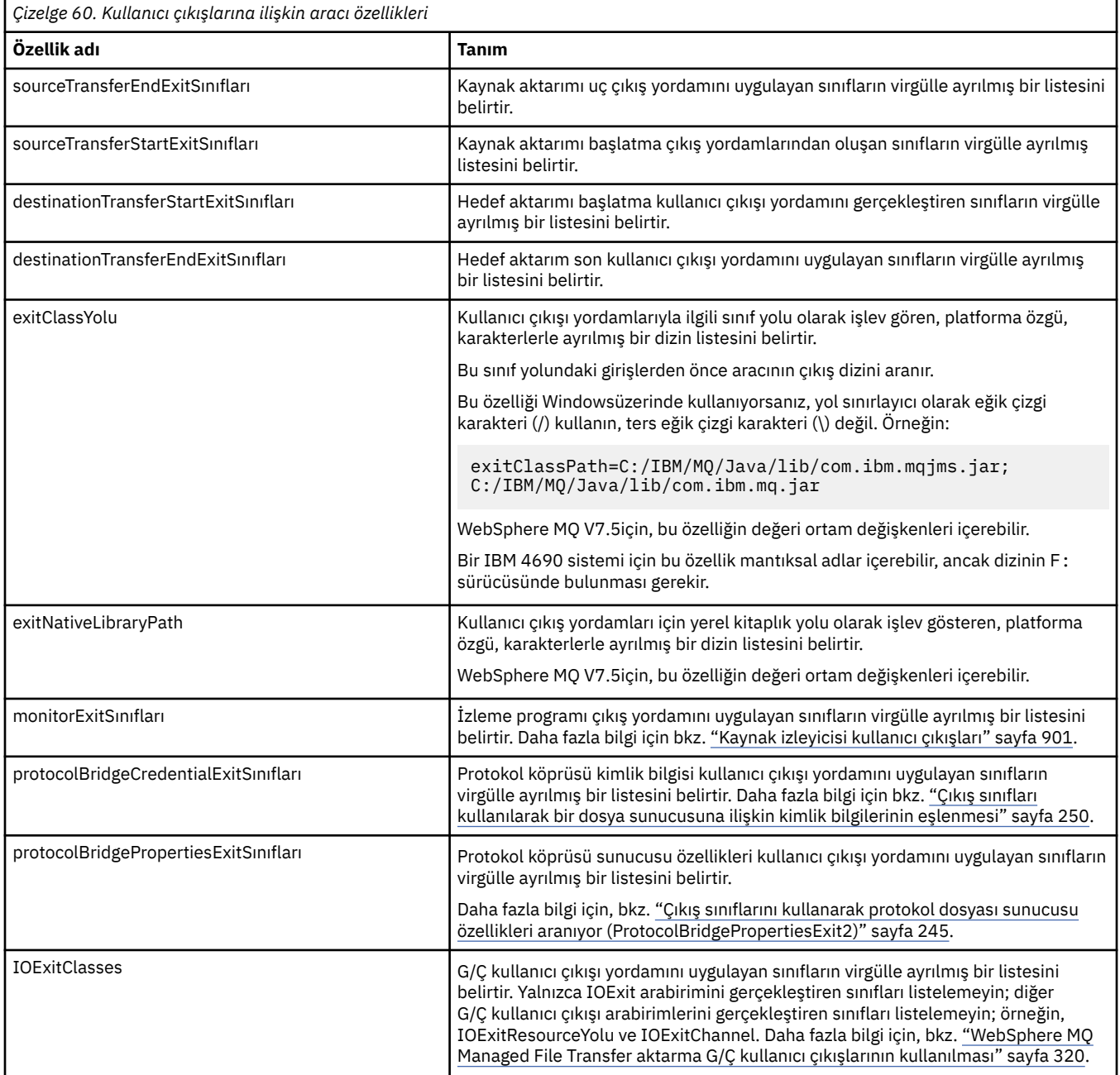

# **Çıkış çağrısının sırası**

Kaynak ve hedef çıkışlar aşağıdaki sırada çağrılır:

1. SourceTransferStartExit

- 2. DestinationTransferStartExit
- 3. DestinationTransferEndExit
- 4. SourceTransferEndExit

# **Zincirleme kaynak ve hedef çıkışları**

Birden çok çıkış belirlerseniz, önce listedeki ilk çıkış çağrılır, ikinci çıkıştan sonra ikinci çıkıştan sonra bu şekilde devam eder. İlk çıkışta yapılan değişiklikler, daha sonra çağrılan ve bu şekilde başlatılacak çıkışa giriş olarak geçirilir. Örneğin, iki kaynak aktarımı başlatılırsa, ilk çıkışa göre aktarma meta verilerinde yapılan değişikliklerden ikinci çıkışa giriş yapılır. Her çıkış kendi sonucunu döndürür. Verili bir tipteki tüm çıkışlar bir aktarma sonucu kodu olarak DEVAM EDILSIN olursa, genel sonuç DEVAM EDER. Bir ya da daha çok çıkış CANCEL\_TRANSFER sonucunu döndürürse, genel sonuç CANCEL\_TRANSFER olur. Çıkışların döndürdüğü sonuç kodlarının ve dizelerin tümü, aktarma günlüğünde çıkışa neden olur.

Kaynak aktarımı başlangıç çıkıştan gelen genel sonuç DEVAM ederse, aktarma, çıkışlar tarafından yapılan değişiklikleri kullanarak devam eder. Genel sonuç CANCEL\_TRANSFER ise, kaynak aktarma uç çıkışları çağrılır ve aktarma işlemi iptal edilir. Aktarma günlüğündeki tamamlanma durumu "iptal edildi".

Hedef aktarma başlangıç çıkışlarından gelen genel sonuç DEVAM EDERSE, AKTARMA, çıkışlar tarafından yapılan değişiklikleri kullanarak devam eder. Genel sonuç CANCEL\_TRANSFER ise, hedef aktarma uç çıkışları çağrılır, sonra kaynak aktarma uç çıkışları çağrılır. Son olarak aktarma iptal edildi. Aktarma günlüğündeki tamamlanma durumu "iptal edildi".

Bir kaynak ya da hedef çıkışa ilişkin bilgileri zincirde ya da yürütme sırasında aşağıdaki çıkışlara geçirmesi gerekiyorsa, aktarma meta verileri güncellenerek gerçekleştirilmelidir. Aktarım meta verilerinin kullanımı, çıkış somutlaması özeldir. Örneğin, bir çıkış, dönüş sonucunu CANCEL\_TRANSFER olarak ayarlarsa ve aktarma işleminin iptal edildiği aşağıdaki çıkışlarla iletişim kurması gerekiyorsa, diğer çıkışlar tarafından anlaşılacak şekilde bir veri aktarma meta veri değeri ayarlanarak gerçekleştirilmelidir.

# **Örnek**

sourceTransferStartExitClasses=com.ibm.wmqfte.test.MFTTestSourceTransferStartExit sourceTransferEndExitClasses=com.ibm.wmqfte.test.MFTTestSourceTransferEndExit destinationTransferStartExitClasses=com.ibm.wmqfte.test.MFTTestDestinationTransferStartExit destinationTransferEndExitClasses=com.ibm.wmqfte.test.MFTTestDestinationTransferEndExit exitClassPath=C:/IBM/MQ/Java/lib/com.ibm.mqjms.jar;C:/IBM/MQ/Java/lib/com.ibm.mq.jar

# **İlgili kavramlar**

["Kullanıcı çıkış yordamlarıyla WebSphere MQ Managed File Transfer uyarlanması" sayfa 317](#page-316-0) Kullanıcı çıkış yordamları olarak bilinen kendi programlarınızı kullanarak WebSphere MQ Managed File Transfer özelliklerini uyarlayabilirsiniz.

["Kullanıcı çıkışı yordamlarıyla ilgili meta veriler" sayfa 899](#page-898-0)

There are three different types of metadata that can be supplied to user exit routines for WebSphere MQ Managed File Transfer: environment, transfer, and file metadata. Bu meta veri, Java anahtar değeri çiftleri eşlemleri olarak sunulur.

["Kullanıcı çıkışı yordamlarıyla ilgili Java arabirimleri" sayfa 908](#page-907-0) Kullanıcı çıkışı yordamlarıyla ilgili olarak Java arabirimleriyle ilgili bilgi edinmek için bu bölümdeki konuları kullanın.

# **İlgili başvurular**

["Kaynak izleyicisi kullanıcı çıkışları" sayfa 901](#page-900-0)

Kaynak izleme programı kullanıcı çıkışları, bir izleme programının tetikleme koşulu yerine getirildiğinde, ilişkili görev başlatılmadan önce çalıştırılacak özel kodu yapılandırmanıza olanak tanır.

["WebSphere MQ Managed File Transfer özelliklerindeki ortam değişkenleri" sayfa 530](#page-529-0)

WebSphere MQ V7.5içinde, ortam değişkenlerinin, dosya ya da dizin konumlarını gösteren Yönetilen Dosya Aktarımı özelliklerinde kullanılması mümkündür. Bu, ürünün parçaları çalıştırılırken kullanılan dosyaların ya da dizinlerin konumlarının, ortam değişikliklerine bağlı olarak değişiklik göstermesine olanak tanır. Örneğin, hangi kullanıcının süreci çalıştırıyor olduğunu.

#### <span id="page-907-0"></span>["agent.properties dosyası" sayfa 540](#page-539-0)

Her bir aracının, bir aracının kuyruk yöneticisine bağlanmak için kullandığı bilgileri içermesi gereken, kendi özellikler dosyası olan agent.propertiesdosyası vardır. agent.properties dosyası, aracının davranışını değiştiren özellikler de içerebilir.

## *Kullanıcı çıkışı yordamlarıyla ilgili Java arabirimleri*

Kullanıcı çıkışı yordamlarıyla ilgili olarak Java arabirimleriyle ilgili bilgi edinmek için bu bölümdeki konuları kullanın.

*CDCredentialExit.java arabirimi*

#### **CDCredentialExit.java**

```
/*
 * Licensed Materials - Property of IBM
 *
 * "Restricted Materials of IBM"
 *
     5724-H72
  * 
 * (c) Copyright IBM Corp. 2011, 2024. All Rights Reserved.
  * 
  * US Government Users Restricted Rights - Use, duplication or
  * disclosure restricted by GSA ADP Schedule Contract with
 * IBM Corp.
 */
package com.ibm.wmqfte.exitroutine.api;
import java.util.Map;
/**
* An interface that is implemented by classes that are invoked as part of
 * user exit routine processing. This interface defines methods that are
 * invoked by a Connect:Direct bridge agent to map the WebSphere MQ user ID of the transfer to 
credentials
 * that are used to access the Connect: Direct node.
 * There will be one instance of each implementation class per Connect:Direct bridge agent. The methods
 * can be called from different threads so the methods must be synchronized.
  */
public interface CDCredentialExit {
     /**
     * Invoked once when a Connect:Direct bridge agent is started. It is intended to initialize
     * any resources that are required by the exit
\star * @param bridgeProperties
                  The values of properties defined for the Connect:Direct bridge.
                  These values can only be read, they cannot be updated by
                  the implementation.
\star * @return true if the initialisation is successful and false if unsuccessful
                  If false is returned from an exit the Connect:Direct bridge agent does not
                  start.
     \star public boolean initialize(final Map<String, String> bridgeProperties); 
      /**
      * Invoked once per transfer to map the WebSphere MQ user ID in the transfer message to the
       * credentials to be used to access the Connect:Direct node.
 *
     * @param mqUserId The WebSphere MQ user ID from which to map to the credentials to be used *to access the Connect:Direct node
      * @param snode The name of the Connect:Direct SNODE specified as the cdNode in the 
                       file path. This is used to map the correct user ID and password for the
     * SNODE<br>* @return      A cred
                       A credential exit result object that contains the result of the map and
       * the credentials to use to access the Connect:Direct node
       */
      public CDCredentialExitResult mapMQUserId(final String mqUserId, final String snode);
      /** * Invoked once when a Connect:Direct bridge agent is shutdown. This method releases
       * any resources that were allocated by the exit
\star
```

```
 * @param bridgeProperties
      * The values of properties defined for the Connect:Direct bridge.
                 These values can only be read, they cannot be updated by
      * the implementation.
\star * @return
     */
    public void shutdown(final Map<String, String> bridgeProperties); }
```
*DestinationTransferEndExit.java arabirimi*

### **DestinationTransferEndExit.java**

```
/*
 * Licensed Materials - Property of IBM
 *
      * "Restricted Materials of IBM"
 *
* 5724-H72
 * 
* \Box Copyright IBM Corp. 2008, 2024. All Rights Reserved.
 * 
 * US Government Users Restricted Rights - Use, duplication or
 * disclosure restricted by GSA ADP Schedule Contract with
 * IBM Corp.
 */
package com.ibm.wmqfte.exitpoint.api;
/**
* An interface that is implemented by classes that want to be invoked as part of
 * user exit routine processing. This interface defines a method that will be
* invoked immediately after completing a transfer on the agent acting as the
 * destination of the transfer.
 */
public interface DestinationTransferEndExit {
     /**
\star Invoked immediately after the completion of a transfer on the agent acting as
\star the destination of the transfer.
\star * @param transferExitResult
                  a result object reflecting whether or not the transfer completed
                  successfully.
\star * @param sourceAgentName
                  the name of the agent acting as the source of the transfer.
\star * @param destinationAgentName
                  the name of the agent acting as the destination of the<br>transfer. This is the name of the agent that the
                                This is the name of the agent that the
                  implementation of this method will be invoked from.
\star * @param environmentMetaData
                  meta data about the environment in which the implementation
                  of this method is running. This information can only be read,
                  it cannot be updated by the implementation. The constants
                   * defined in <code>EnvironmentMetaDataConstants</code> class can 
                  be used to access the data held by this map.
\star * @param transferMetaData
\star meta data to associate with the transfer. The information can
\star only be read, it cannot be updated by the implementation. This
                  map may also contain keys with IBM reserved names. These
                  entries are defined in the <code>TransferMetaDataConstants</code>
                  class and have special semantics.
\star * @param fileResults
                  a list of file transfer result objects that describe the source
                  file name, destination file name and result of each file transfer
                  operation attempted.
\star * @return an optional description to enter into the log message describing
                  transfer completion. A value of <code>null</code> can be used
      * when no description is required.
      */
     String onDestinationTransferEnd(TransferExitResult transferExitResult,
                     String sourceAgentName,
                     String destinationAgentName,
                     Map<String, String>environmentMetaData,
```
 Map<String, String>transferMetaData, List<FileTransferResult>fileResults);

# **İlgili kavramlar**

<span id="page-909-0"></span>}

["Kullanıcı çıkış yordamlarıyla WebSphere MQ Managed File Transfer uyarlanması" sayfa 317](#page-316-0) Kullanıcı çıkış yordamları olarak bilinen kendi programlarınızı kullanarak WebSphere MQ Managed File Transfer özelliklerini uyarlayabilirsiniz.

# **İlgili başvurular**

["SourceTransferStartExit.java arabirimi" sayfa 938](#page-937-0)

["SourceTransferEndExit.java arabirimi" sayfa 937](#page-936-0)

"DestinationTransferStartExit.java arabirimi" sayfa 910

["MonitorExit.java arabirimi" sayfa 931](#page-930-0)

["ProtocolBridgeCredentialExit.java arabirimi" sayfa 932](#page-931-0)

*DestinationTransferStartExit.java arabirimi*

## **DestinationTransferStartExit.java**

```
/*
    Licensed Materials - Property of IBM
 *
  * "Restricted Materials of IBM"
 *
    5724-H72
 * 
    \Box Copyright IBM Corp. 2008, 2024. All Rights Reserved.
 * 
 * US Government Users Restricted Rights - Use, duplication or
 * disclosure restricted by GSA ADP Schedule Contract with
 * IBM Corp.
 */
package com.ibm.wmqfte.exitpoint.api;
/**
 * An interface that is implemented by classes that want to be invoked as part of
 * user exit routine processing. This interface defines a method that will be
* invoked immediately prior to starting a transfer on the agent acting as the
 * destination of the transfer.
 */
public interface DestinationTransferStartExit {
    /**
    * Invoked immediately prior to starting a transfer on the agent acting as
    * the destination of the transfer.
\star * @param sourceAgentName
                 the name of the agent acting as the source of the transfer.
\star * @param destinationAgentName
                 the name of the agent acting as the destination of the
\star transfer. This is the name of the agent that the
 * implementation of this method will be invoked from.
\star * @param environmentMetaData
                 meta data about the environment in which the implementation
 * of this method is running. This information can only be read,
\star it cannot be updated by the implementation. The constants
 * defined in <code>EnvironmentMetaDataConstants</code> class can 
\star be used to access the data held by this map.
\star * @param transferMetaData
                 meta data to associate with the transfer. The information can
                 only be read, it cannot be updated by the implementation. This
                 map may also contain keys with IBM reserved names. These
                 entries are defined in the <code>TransferMetaDataConstants</code>
                 class and have special semantics.
\star * @param fileSpecs
                 a list of file specifications that govern the file data to
                 transfer. The implementation of this method can modify the
                 entries in this list and the changes will be reflected in the
```
 \* files transferred. However, new entries may not be added and \* existing entries may not be removed.  $\star$  \* @return a transfer exit result object which is used to determine if the \* transfer should proceed, or be cancelled. \*/ TransferExitResult onDestinationTransferStart(String sourceAgentName, String destinationAgentName, Map<String, String> environmentMetaData, Map<String, String> transferMetaData,

List<Reference<String>> fileSpecs);

# **İlgili kavramlar**

["Kullanıcı çıkış yordamlarıyla WebSphere MQ Managed File Transfer uyarlanması" sayfa 317](#page-316-0) Kullanıcı çıkış yordamları olarak bilinen kendi programlarınızı kullanarak WebSphere MQ Managed File Transfer özelliklerini uyarlayabilirsiniz.

# **İlgili başvurular**

["SourceTransferStartExit.java arabirimi" sayfa 938](#page-937-0) ["SourceTransferEndExit.java arabirimi" sayfa 937](#page-936-0) ["DestinationTransferEndExit.java arabirimi" sayfa 909](#page-908-0) ["MonitorExit.java arabirimi" sayfa 931](#page-930-0) ["ProtocolBridgeCredentialExit.java arabirimi" sayfa 932](#page-931-0)

*IOExit.java arabirimi*

# **IOExit.java**

```
/*
     Licensed Materials - Property of IBM
 *
 * "Restricted Materials of IBM"
 *
     5724-H72
 * 
 *  Copyright IBM Corp. 2011, 2024. All Rights Reserved.
 * 
     US Government Users Restricted Rights - Use, duplication or
  * disclosure restricted by GSA ADP Schedule Contract with
  * IBM Corp.
 */
package com.ibm.wmqfte.exitroutine.api;
import java.io.IOException;
import java.util.Map;
import com.ibm.wmqfte.exitroutine.api.IOExitRecordResourcePath.RecordFormat;
/**
* An interface that is implemented by classes that you want to be invoked as
  * part of user exit routine processing. This interface defines methods that
 * will be invoked during transfers to perform the underlying file system I/O
 * work for WMQFTE transfers.
* <p>
* The {@link #initialize(Map)} method will be called once when the exit is
 * first installed. The WMQFTE agent properties are passed to this method, thus
* enabling the exit to understand its environment.
* <p>
 * The {@link #isSupported(String)} method will be invoked during WMQFTE
 * transfers to determine whether the user exit should be used. If the
 * {@link #isSupported(String)} method returns a value of {@code true}, the
 * {@link #newPath(String)} method will be invoked for the paths specified for
* the transfer request. The returned {@link IOExitPath} instance from a
 * {@link #newPath(String)} method invocation will then be used by the WMQFTE
 * transfer to obtain information about the resource and to transfer data to or
 * from the resource.
* <p>
 * To obtain transfer context for an I/O exit, a {@link SourceTransferStartExit}
 * or {@link DestinationTransferStartExit} as appropriate, should be installed
* to enable information to be seen by this exit. The
 * {@link SourceTransferStartExit} or {@link DestinationTransferStartExit} are
 * passed the transfer's environment, metadata, and a list of file
```

```
 * specifications for the transfer. The paths for the file specifications are
\star the paths passed to the I/O exit's {@link #newPath(String)} method.
* <p>
 * Note also that the {@link #isSupported(String)} and {@link #newPath(String)}
 * methods might be called at other times by a WMQFTE agent and not just during
 * transfers. For example, at transfer setup time the I/O system is queried to
 * resolve the full resource paths for transfer.
  */
public interface IOExit {
     /**
    * Invoked once when the I/O exit is first required for use. It is intended
     * to initialize any resources that are required by the exit.
\star * @param agentProperties
                  The values of properties defined for the WMQFTE agent. These
                  values can only be read, they cannot be updated by the
                  implementation.
      * @return {@code true} if the initialization is successful and {@code
               false} if unsuccessful. If {@code false} is returned from an
      * exit, the exit will not be used.
      */
     boolean initialize(final Map<String, String> agentProperties);
     /**
     * Indicates whether this I/O user exit supports the specified path.
     * < p\star This method is used by WMQFTE to determine whether the I/O user exit
\star should be used within a transfer. If no I/O user exit returns true for
      * this method, the default WMQFTE file I/O function will be used.
\star\star @param path
      * The path to the required I/O resource.
     * @return {@code true} if the specified path is supported by the I/O exit,<br>* {@code false} otherwise
               {0code false} otherwise
      */
     boolean isSupported(String path);
     /**
     * Obtains a new {@link IOExitPath} instance for the specified I/O resource
      * path.
     * <n>* This method will be invoked by WMQFTE only if the
      * {@link #isSupported(String)} method has been called for the path and
      * returned {@code true}.
\star * @param path
                  The path to the required I/O resource.
      * @return A {@link IOExitPath} instance for the specified path.
      * @throws IOException
      * If the path cannot be created for any reason.
      */
     IOExitPath newPath(String path) throws IOException;
     /**
      * Obtains a new {@link IOExitPath} instance for the specified I/O resource
     * path and passes record format and length information required by the
      * WMQFTE transfer.
     * <p>
     * Typically this method will be called for the following cases:
     * <sub>II</sub>></sub>
     \star <li>A path where a call to {@link #newPath(String)} has previously
      * returned a {@link IOExitRecordResourcePath} instance and WMQFTE is
\star re-establishing a new {@link IOExitPath} instance for the path, from an
\,\star\, internally-serialized state. The passed recordFormat and recordLength
     * will be the same as those for the original
      * {@link IOExitRecordResourcePath} instance.</li>
      * <li>A transfer destination path where the source of the transfer is
     * record oriented. The passed recordFormat and recordLength will be the
      * same as those for the source.</li>
     \star </ul>
      * The implementation can act on the record format and length information as
     * deemed appropriate. For example, for a destination agent if the
\star destination does not already exist and the source of the transfer is
\,\star\, record oriented, the passed recordFormat and recordLength information
      * could be used to create an appropriate record-oriented destination path.
\star If the destination path already exists, the passed recordFormat and
\star recordLength information could be used to perform a compatibility check
\,\star\, and throw an {@link IOException} if the path is not compatible. A
\star compatibility check could ensure that a record oriented path's record
     * format is the same as the passed record format or that the record length
     * is greater or equal to the passed record length.
```

```
* < p >* This method will be invoked by WMQFTE only if the
     * {@link #isSupported(String)} method has been called for the path and
      * returned {@code true}.
\star * @param path
                  The path to the required I/O resource.
      * @param recordFormat
                  The advised record format.
      * @param recordLength
                  The advised record length.
       @return A {@link IOExitPath} instance for the specified path.
      * @throws IOException
                    If the path cannot be created for any reason. For example,
     \star the passed record format or length is incompatible with the \star path's actual record format or length.
                    path's actual record format or length.
\star/ IOExitPath newPath(String path, RecordFormat recordFormat, int recordLength)
             throws IOException;
```
["Kullanıcı çıkış yordamlarıyla WebSphere MQ Managed File Transfer uyarlanması" sayfa 317](#page-316-0) Kullanıcı çıkış yordamları olarak bilinen kendi programlarınızı kullanarak WebSphere MQ Managed File Transfer özelliklerini uyarlayabilirsiniz.

#### **İlgili başvurular**

["WebSphere MQ Managed File Transfer aktarma G/Ç kullanıcı çıkışlarının kullanılması" sayfa 320](#page-319-0) You can use WebSphere MQ Managed File Transfer transfer I/O user exits to configure custom code to perform the underlying file system I/O work for WebSphere MQ Managed File Transfer transfers.

*IOExit2.java arabirimi*

#### **IOExit2.java**

```
/*
    Licensed Materials - Property of IBM
 *
 * "Restricted Materials of IBM"
 *
    5724-H72
 * 
    \Box Copyright IBM Corp. 2012, 2024. All Rights Reserved.
 * 
    US Government Users Restricted Rights - Use, duplication or
 * disclosure restricted by GSA ADP Schedule Contract with
 * IBM Corp.
 */
package com.ibm.wmqfte.exitroutine.api;
import java.io.IOException;
import java.util.List;
import com.ibm.wmqfte.exitroutine.api.IOExitRecordResourcePath.RecordFormat;
public interface IOExit2 extends IOExit {
     /**
     * An extension to the {@link IOExit#newPath(String)} which 
     * allows path attributes to be specified, for use when 
    * creating or updating a path.
\star * @param path as per {@link IOExit#newPath(String)}
\star* @param attributes a list of path attributes which the
                        exit can choose to apply to file system
                        objects that are created, updated
                        or read using this path.
\star * @return as per {@link IOExit#newPath(String)}
\star * @throws IOException as per {@link IOExit#newPath(String)}. 
                        Can also be thrown if the
     * <code>attributes</code> parameter 
     * contains a 
                        <code>I0ExitPathAttribute</code> which
    \star the exit implementation does not
```

```
understand.
\star/ IOExitPath newPath(String path, 
                      List<IOExitPathAttribute> attributes)
    throws IOException;
    /**
     * An extension to the 
     * {@link IOExit#newPath(String, RecordFormat, int)} which 
    * allows path attributes to be specified, for use when
    * creating or updating a path.
\star * @param path as per {@link IOExit#newPath(String)}
\star * @param attributes a list of path attributes which the exit 
                       can choose to apply to file system
                       objects that are created, updated
                       or read using this path.
\star * @param recordFormat as per {@link IOExit#newPath(String)}
\star * @param recordLength as per {@link IOExit#newPath(String)}
\star * @return as per {@link IOExit#newPath(String)}
\star * @throws IOException as per {@link IOExit#newPath(String)}. 
                         Can also be thrown if the
     * <code>attributes</code> parameter 
                         contains a
     * <code>IOExitPathAttribute</code> 
                         which the exit implementation
                         does not understand.
\star/ IOExitPath newPath(String path, 
 List<IOExitPathAttribute> attributes,
                      RecordFormat recordFormat, 
                      int recordLength)
    throws IOException;
```

```
}
```
["Kullanıcı çıkış yordamlarıyla WebSphere MQ Managed File Transfer uyarlanması" sayfa 317](#page-316-0) Kullanıcı çıkış yordamları olarak bilinen kendi programlarınızı kullanarak WebSphere MQ Managed File Transfer özelliklerini uyarlayabilirsiniz.

#### **İlgili başvurular**

["WebSphere MQ Managed File Transfer aktarma G/Ç kullanıcı çıkışlarının kullanılması" sayfa 320](#page-319-0) You can use WebSphere MQ Managed File Transfer transfer I/O user exits to configure custom code to perform the underlying file system I/O work for WebSphere MQ Managed File Transfer transfers.

*IOExitChannel.java arabirimi*

#### **IOExitChannel.java**

```
/*
 * Licensed Materials - Property of IBM
  *
  * "Restricted Materials of IBM"
 *
 * 5724-H72
 * 
* \Box Copyright IBM Corp. 2011, 2024. All Rights Reserved.
 * 
     US Government Users Restricted Rights - Use, duplication or
 * disclosure restricted by GSA ADP Schedule Contract with
  * IBM Corp.
  */
package com.ibm.wmqfte.exitroutine.api;
import java.io.IOException;
import java.nio.ByteBuffer;
/**
* Represents a channel that enables data to be read from or written to an
 * {@link IOExitResourcePath} resource.
```

```
 */
public interface IOExitChannel {
 /**
    * Obtains the data size for the associated {@link IOExitResourcePath} in
     * bytes.
\star* @return The data size in bytes.
     * @throws IOException
     * If a problem occurs while attempting obtain the size.
     */
    long size() throws IOException;
    /**
    * Closes the channel, flushing any buffered write data to the resource and
     * releasing any locks.
\star * @throws RecoverableIOException
 * If a recoverable problem occurs while closing the resource.
\star This means that WMQFTE can attempt to recover the transfer.
     * @throws IOException
                  If some other I/O problem occurs. For example, the channel might
     * already be closed.
\star/ void close() throws RecoverableIOException, IOException;
    /**
     * Reads data from this channel into the given buffer, starting at this
    * channel's current position, and updates the current position by the
     * amount of data read.
    * <p>
\star Data is copied into the buffer starting at its current position and up to
\star its limit. On return, the buffer's position is updated to reflect the
     * number of bytes read.
\star* @param buffer
                The buffer that the data is to be copied into.
     * @return The number of bytes read, which might be zero, or -1 if the end of
              data has been reached.
     * @throws RecoverableIOException
\star \qquad If a recoverable problem occurs while reading the data. For a
\star WMQFTE transfer this means that it will attempt to recover.
     * @throws IOException
                  If some other I/O problem occurs. For a WMQFTE transfer this
                  means that it will be failed.
     */
    int read(ByteBuffer buffer) throws RecoverableIOException, IOException;
    /**
     * Writes data to this channel from the given buffer, starting at this
\star channel's current position, and updates the current position by the
\star amount of data written. The channel's resource is grown to accommodate
    * the data, if necessary.
    * <p>
    * Data is copied from the buffer starting at its current position and up to
\star its limit. On return, the buffer's position is updated to reflect the
\star number of bytes written.
\star * @param buffer
 * The buffer containing the data to be written.
\star @return The number of bytes written, which might be zero.
     * @throws RecoverableIOException
                  If a recoverable problem occurs while writing the data. For a
                  WMQFTE transfer this means that it will attempt to recover.
     * @throws IOException
     * If some other I/O problem occurs. For a WMQFTE transfer this
                  means that it will be failed.
\star/ int write(ByteBuffer buffer) throws RecoverableIOException, IOException;
    /**
     * Forces any updates to this channel's resource to be written to its
     * storage device.
    * <p>
    * This method is required to force changes to both the resource's content
     * and any associated metadata to be written to storage.
\star * @throws RecoverableIOException
\star \qquad If a recoverable problem occurs while performing the force.
\star For a WMQFTE transfer this means that it will attempt to
                  recover.
     * @throws IOException
```

```
 * If some other I/O problem occurs. For a WMQFTE transfer this
                  means that it will be failed.
    \star/ void force() throws RecoverableIOException, IOException;
    /**
    * Attempts to lock the entire resource associated with the channel for
     * shared or exclusive access.
    * <n>* The intention is for this method not to block if the lock is currently
     * unavailable.
\star\star @param shared
                  {20} ({20} and {20} if a shared lock is required, {20} code false if and
\star exclusive lock is required.
\,\star\, @return A {@link IOExitLock} instance representing the newly acquired
              lock or null if the lock cannot be obtained.
     * @throws IOException
                  If a problem occurs while attempting to acquire the lock.
\star/ IOExitLock tryLock(boolean shared) throws IOException;
```
}

["Kullanıcı çıkış yordamlarıyla WebSphere MQ Managed File Transfer uyarlanması" sayfa 317](#page-316-0) Kullanıcı çıkış yordamları olarak bilinen kendi programlarınızı kullanarak WebSphere MQ Managed File Transfer özelliklerini uyarlayabilirsiniz.

#### **İlgili başvurular**

["WebSphere MQ Managed File Transfer aktarma G/Ç kullanıcı çıkışlarının kullanılması" sayfa 320](#page-319-0) You can use WebSphere MQ Managed File Transfer transfer I/O user exits to configure custom code to perform the underlying file system I/O work for WebSphere MQ Managed File Transfer transfers.

*IOExitLock.java arabirimi*

#### **IOExitLock.java**

```
/*
    Licensed Materials - Property of IBM
  *
 * "Restricted Materials of IBM"
 *
  * 5724-H72
 * 
* \Box Copyright IBM Corp. 2011, 2024. All Rights Reserved.
  * 
 * US Government Users Restricted Rights - Use, duplication or
 * disclosure restricted by GSA ADP Schedule Contract with
    IBM Corp.
  */
package com.ibm.wmqfte.exitroutine.api;
import java.io.IOException;
/**
 * Represents a lock on a resource for either shared or exclusive access.
 * {@link IOExitLock} instances are returned from
 * {@link IOExitChannel#tryLock(boolean)} calls and WMQFTE will request the
 * release of the lock at the appropriate time during a transfer. Additionally, when
 * a {@link IOExitChannel#close()} method is called it will be the
 * responsibility of the channel to release any associated locks.
 */
public interface IOExitLock {
     /**
     * Releases the lock.
\star <p>
     * After this method has been successfully called the lock is to be deemed as invalid.
\star * @throws IOException
                   If the channel associated with the lock is not open or
                   another problem occurs while attempting to release the lock.
      */
     void release() throws IOException;
     /**
```

```
 * Indicates whether this lock is valid.
     * <p>
    * A lock is considered valid until its @ \{0\}ink #release()} method is
     * called or the associated {@link IOExitChannel} is closed.
\star * @return {@code true} if this lock is valid, {@code false} otherwise.
     */
    boolean isValid();
     /**
     * @return {@code true} if this lock is for shared access, {@code false} if
               this lock is for exclusive access.
     */
    boolean isShared();
```
}

["Kullanıcı çıkış yordamlarıyla WebSphere MQ Managed File Transfer uyarlanması" sayfa 317](#page-316-0) Kullanıcı çıkış yordamları olarak bilinen kendi programlarınızı kullanarak WebSphere MQ Managed File Transfer özelliklerini uyarlayabilirsiniz.

## **İlgili başvurular**

["WebSphere MQ Managed File Transfer aktarma G/Ç kullanıcı çıkışlarının kullanılması" sayfa 320](#page-319-0) You can use WebSphere MQ Managed File Transfer transfer I/O user exits to configure custom code to perform the underlying file system I/O work for WebSphere MQ Managed File Transfer transfers.

*IOExitPath.java arabirimi*

## **IOExitPath.java**

```
\frac{1}{\ast}Licensed Materials - Property of IBM
  *
  * "Restricted Materials of IBM"
 *
     5724-H72
*\Box Copyright IBM Corp. 2011, 2024. All Rights Reserved.
  * 
 * US Government Users Restricted Rights - Use, duplication or
 * disclosure restricted by GSA ADP Schedule Contract with
 * IBM Corp.
 */
package com.ibm.wmqfte.exitroutine.api;
/**
 * Represents an abstract path that can be inspected and queried by WMQFTE for
 * transfer purposes.
* <p>
* There are two types of path supported:
\star \langleul>
 * <li>{@link IOExitResourcePath} - Represents a path that denotes a data
 * resource. For example, a file, directory, or group of database records.</li>
 * <li>{@link IOExitWildcardPath} - Represents a wildcard path that can be
 * expanded to multiple {@link IOExitResourcePath} instances.</li>
 * </ul>
  */
public abstract interface IOExitPath {
     /**
     * Obtains the abstract path as a {@link String}.
\star * @return The abstract path as a {@link String}.
\star/ String getPath();
     /**
      * Obtains the name portion of this abstract path as a {@link String}.
     * <p>
\star For example, a UNIX-style file system implementation evaluates the
 * path {@code /home/fteuser/file1.txt} as having a name of {@code
      * file1.txt}.
\star * @return the name portion of this abstract path as a {@link String}.
      */
     String getName();
```

```
 /**
    * Obtains the parent path for this abstract path as a \{0\}link String?.
    * < p >\star For example, a UNIX-style file system implementation evaluates the
 * path {@code /home/fteuser/file1.txt} as having a parent path of {@code
     * /home/fteuser}.
\star* @return The parent portion of the path as a {@link String}.
     */
    String getParent();
    /**
    * Obtains the abstract paths that match this abstract path.
\star <p>
    * If this abstract path denotes a directory resource, a list of paths
    * for all resources within the directory are returned.
    * <n>
    * If this abstract path denotes a wildcard, a list of all paths
     * matching the wildcard are returned.
    * <p>
    * Otherwise null is returned, because this abstract path probably denotes a
     * single file resource.
\star * @return An array of {@IOExitResourcePath}s that
              match this path, or null if this method is not applicable.
\star/ IOExitResourcePath[] listPaths();
```
}

["Kullanıcı çıkış yordamlarıyla WebSphere MQ Managed File Transfer uyarlanması" sayfa 317](#page-316-0) Kullanıcı çıkış yordamları olarak bilinen kendi programlarınızı kullanarak WebSphere MQ Managed File Transfer özelliklerini uyarlayabilirsiniz.

#### **İlgili başvurular**

["WebSphere MQ Managed File Transfer aktarma G/Ç kullanıcı çıkışlarının kullanılması" sayfa 320](#page-319-0) You can use WebSphere MQ Managed File Transfer transfer I/O user exits to configure custom code to perform the underlying file system I/O work for WebSphere MQ Managed File Transfer transfers.

*IOExitPathAttribute.java arabirimi*

#### **IOExitPathAttribute.java**

```
/*
 * Licensed Materials - Property of IBM
 *
 * "Restricted Materials of IBM"
 *
     5724-H72
  * 
 *  Copyright IBM Corp. 2011, 2024. All Rights Reserved.
  * 
 * US Government Users Restricted Rights - Use, duplication or
 * disclosure restricted by GSA ADP Schedule Contract with
 * IBM Corp.
\star/package com.ibm.wmqfte.exitroutine.api;
/** * Represents an attribute associated with an IOExit path.
 * The exit can choose to apply attributes to file system objects
 *
 */
public class IOExitPathAttribute {
     private final String name;
     private final String value;
     /**
      * Constructor for an attribute with a name but no value
      * @param name
\star/ public IOExitPathAttribute(final String name) {
         this.name = name;
         this.value = null;
```

```
 }
    /**
     * Constructor for an attribute with a name and value
    * @param name The name of the attribute
     * @param value The value of the attribute
     */
 public IOExitPathAttribute(final String name, 
 final String value) {
       this.name = name: this.value = value;
    }
    public boolean hasValue() {
        return value != null;
    }
    public String getName() {
        return name;
    }
    public String getValue() {
        return value;
   }
```
}

["Kullanıcı çıkış yordamlarıyla WebSphere MQ Managed File Transfer uyarlanması" sayfa 317](#page-316-0) Kullanıcı çıkış yordamları olarak bilinen kendi programlarınızı kullanarak WebSphere MQ Managed File Transfer özelliklerini uyarlayabilirsiniz.

### **İlgili başvurular**

["WebSphere MQ Managed File Transfer aktarma G/Ç kullanıcı çıkışlarının kullanılması" sayfa 320](#page-319-0) You can use WebSphere MQ Managed File Transfer transfer I/O user exits to configure custom code to perform the underlying file system I/O work for WebSphere MQ Managed File Transfer transfers.

*IOExitProperties.java arabirimi*

#### **IOExitProperties.java**

```
\frac{1}{\ast}Licensed Materials - Property of IBM
  *
  * "Restricted Materials of IBM"
 *
 * 5724-H72
 * 
* \Box Copyright IBM Corp. 2011, 2024. All Rights Reserved.
 * 
 * US Government Users Restricted Rights - Use, duplication or
 * disclosure restricted by GSA ADP Schedule Contract with
 * IBM Corp.
 */
package com.ibm.wmqfte.exitroutine.api;
/**
 * Properties that determine how WMQFTE treats an {@link IOExitPath} for certain
 * aspects of I/O. For example, whether to use intermediate files.
 */
public class IOExitProperties {
     private boolean rereadSourceOnRestart = true;
    private boolean rechecksumSourceOnRestart = true;
    private boolean rechecksumDestinationOnRestart = true;
    private boolean useIntermediateFileAtDestination = true;
    private boolean requiresSingleThreadedChannelIO = false;
     /**
    * Determines whether the I/O exit implementation expects the resource to be
      * re-read from the start if a transfer is restarted.
\star\,\star\, @return {@code true} if, on restart, the I/O exit expects the source
\star resource to be opened at the beginning and re-read from the
 * beginning (the {@link IOExitPath#openForRead(long)} method is
      * always invoked with 0L as an argument). {@code false} if, on
      * restart, the I/O exit expects the source to be opened at the
```

```
offset that the source agent intends to start reading from (the
     * {@link IOExitPath#openForRead(long)} method can be invoked with a
              non-zero value as its argument).
     */
    public boolean getRereadSourceOnRestart() {
        return rereadSourceOnRestart;
    }
    /**
    * Sets the value to determine whether the I/O exit implementation expects
     * the resource to be re-read from the beginning if a transfer is restarted.
    \star <p>
    * The default is {@code true}. The I/O exit should call this method when
     * required to change this value.
\star * @param rereadSourceOnRestart
\star \qquad \qquad \{@code true} if, on restart, the I/O exit expects the source
\star \qquad resource to be opened at the beginning and re-read from the
 * beginning (the {@link IOExitPath#openForRead(long)} method
\star \qquad \qquad is always invoked with OL as an argument). {@code false}
     * if, on restart, the I/O exit expects the source to be opened
    * at the offset that the source agent intends to start reading<br>* from (the {@link IOExitPath#onenForRead(long)} method can be
                 from (the {@link IOExitPath#openForRead(long)} method can be
     * invoked with a non-zero value as its argument).
\star/ public void setRereadSourceOnRestart(boolean rereadSourceOnRestart) {
        this.rereadSourceOnRestart = rereadSourceOnRestart;
    }
    /**
    \star Determines whether the I/O exit implementation requires the source
     * resource to be re-checksummed if the transfer is restarted.
     * Re-checksumming takes place only if the
     * {@link #getRereadSourceOnRestart()} method returns {@code true}.
\star* @return {@code true} if, on restart, the I/O exit expects the already-
     * transferred portion of the source to be re-checksummed for
     * inconsistencies. Use this option in environments
     * where the source could be changed during a restart. {@code
     * false} if, on restart, the I/O exit does not require the
              already-transferred portion of the source to be re-checksummed.
     */
    public boolean getRechecksumSourceOnRestart() {
        return rechecksumSourceOnRestart;
    }
    /**
     * Sets the value to determine whether the I/O exit implementation requires
    * the source resource to be re-checksummed if the transfer is restarted.
     * Re-checksumming takes place only if the
    * {@link #getRereadSourceOnRestart()} method returns {@code true}.
    * <n>* The default is {@code true}. The I/O exit should call this method when
    * required to change this value.
\star * @param rechecksumSourceOnRestart
                  {[@code true} if, on restart, the I/O exit expects the already
                 transferred portion of the source to be re-checksummed
                 for inconsistencies. Use this option in environments
                 where the source could be changed during a restart.
     * {@code false} if, on restart, the I/O exit does not
     * require the already-transferred portion of the source to be
                 re-checksummed.
\star/ public void setRechecksumSourceOnRestart(boolean rechecksumSourceOnRestart) {
        this.rechecksumSourceOnRestart = rechecksumSourceOnRestart;
    }
    /**
     * Determines whether the I/O exit implementation requires the destination
     * resource to be re-checksummed if the transfer is restarted.
\star* @return {@code true} if, on restart, the I/O exit expects the already
\,\star transferred portion of the destination to be re-checksummed to
\star check for inconsistencies. This option should be used in
              environments where the destination could have been changed while
     * a restart is occurring. {@code false} if, on restart, the I/O exit
              does not require the already transferred portion of the
              destination to be re-checksummed.
\star/ public boolean getRechecksumDestinationOnRestart() {
        return rechecksumDestinationOnRestart;
```

```
 /**
    * Sets the value to determine whether the I/O exit implementation requires
    * the destination resource to be re-checksummed if the transfer is
     * restarted.
    * <p>
    * The default is {@code true}. The I/O exit should call this method when
     * required to change this value.
\star * @param rechecksumDestinationOnRestart
                 {[@code true} if, on restart, the I/O exit expects the already-
                 transferred portion of the destination to be re-checksummed
     * for inconsistencies. Use this option in environments
                 where the destination could have been changed during a
                 restart. {[0 \text{code false}]} if, on restart, the I/O exit does not
                 require the already-transferred portion of the destination
     * to be re-checksummed.
     */
    public void setRechecksumDestinationOnRestart(
            boolean rechecksumDestinationOnRestart) {
        this.rechecksumDestinationOnRestart = rechecksumDestinationOnRestart;
    }
    /**
    * Determines whether the I/O exit implementation requires the use of an
\star intermediate file when writing the data at the destination. The
\,\star\, intermediate file mechanism is typically used to prevent an incomplete
     * destination resource from being processed.
\star * @return {@code true} if data should be written to an intermediate file at
    * the destination and then renamed (to the requested destination<br>
\ddot{ }\star bath name as specified in the transfer request) after the transfer is
 * complete. {@code false} if data should be written directly to the
\star requested destination path name without the use of an
     * intermediate file.
     */
    public boolean getUseIntermediateFileAtDestination() {
        return useIntermediateFileAtDestination;
   }
    /**
    * Sets the value to determine whether the I/O exit implementation requires
    * the use of an intermediate file when writing the data at the destination.
    * The intermediate file mechanism is typically used to prevent an
    * incomplete destination resource from being processed.
\star* <p>
    \star The default is {@code true}. The I/O exit should call this method when
    * required to change this value.
\star * @param useIntermediateFileAtDestination
                 {[@code true} if data should be written to an intermediate file
                 at the destination and then renamed (to the requested
                 destination path name as specified in the transfer request) after
\star the transfer is complete. {@code false} if data should be written
\star directly to the requested destination path name without the
                 use of an intermediate file
     */
    public void setUseIntermediateFileAtDestination(
            boolean useIntermediateFileAtDestination) {
        this.useIntermediateFileAtDestination = useIntermediateFileAtDestination;
   }
    /**
     * Determines whether the I/O exit implementation requires
     * {@link IOExitChannel} instances to be accessed by a single thread only.
\star * @return {@code true} if {@link IOExitChannel} instances are to be
     * accessed by a single thread only.
\star/ public boolean requiresSingleThreadedChannelIO() {
        return requiresSingleThreadedChannelIO;
    }
    /**
    * Sets the value to determine whether the I/O exit implementation requires
    * channel operations for a particular instance to be accessed by a
     * single thread only.
    * <p>
    * For certain I/O implementations it is necessary that resource path
    \star operations such as open, read, write, and close are invoked only from a
```
}

```
\star single execution {@link Thread}. When set {@code true}, WMQFTE ensures
    * that the following are invoked on a single thread:
    \star <ul>
     * <li>{@link IOExitResourcePath#openForRead(long) method and all methods of
     * the returned {@link IOExitChannel} instance.</li>
     * <li>{@link IOExitResourcePath#openForWrite(boolean)) method and all
     * methods of the returned {@link IOExitChannel} instance.</li>
    \star </ul>
    * <p>
    * This has a slight performance impact, hence enable single-threaded channel
     * I/O only when absolutely necessary.
    * <p>
    * The default is {@code false}. The I/O exit should call this method when
     * required to change this value.
\star * @param requiresSingleThreadedChannelIO
                  {[@code true]} if {[@link IOExitChannel]} instances are to be
     * accessed by a single thread only.
     */
    public void setRequiresSingleThreadedChannelIO(boolean requiresSingleThreadedChannelIO) {
        this.requiresSingleThreadedChannelIO = requiresSingleThreadedChannelIO;
 }
```
}

["Kullanıcı çıkış yordamlarıyla WebSphere MQ Managed File Transfer uyarlanması" sayfa 317](#page-316-0) Kullanıcı çıkış yordamları olarak bilinen kendi programlarınızı kullanarak WebSphere MQ Managed File Transfer özelliklerini uyarlayabilirsiniz.

#### **İlgili başvurular**

["WebSphere MQ Managed File Transfer aktarma G/Ç kullanıcı çıkışlarının kullanılması" sayfa 320](#page-319-0) You can use WebSphere MQ Managed File Transfer transfer I/O user exits to configure custom code to perform the underlying file system I/O work for WebSphere MQ Managed File Transfer transfers.

*IOExitRecordChannel.java arabirimi*

#### **IOExitRecordChannel.java**

```
\frac{1}{\ast}Licensed Materials - Property of IBM
 *
      * "Restricted Materials of IBM"
 *
  * 5724-H72
 * 
* \Box Copyright IBM Corp. 2011, 2024. All Rights Reserved.
 * 
  * US Government Users Restricted Rights - Use, duplication or
  * disclosure restricted by GSA ADP Schedule Contract with
     IBM Corp.
 */
package com.ibm.wmqfte.exitroutine.api;
import java.io.IOException;
import java.nio.ByteBuffer;
/**
 * Represents a channel that enables records of data to be read from or written
  * to an {@link IOExitRecordResourcePath} resource.
\star <p>
 * This is an extension of the {@link IOExitChannel} interface such that the
  * {@link #read(java.nio.ByteBuffer)} and {@link #write(java.nio.ByteBuffer)}
  * methods are expected to deal in whole records of data only. That is, the
  * {@link java.nio.ByteBuffer} returned from the read method and passed to the
  * write method is assumed to contain one or more complete records.
 */
public interface IOExitRecordChannel extends IOExitChannel {
     /**
\star Reads records from this channel into the given buffer, starting at this
\star channel's current position, and updates the current position by the
      * amount of data read.
     * <p>
     * Record data is copied into the buffer starting at its current position
      * and up to its limit. On return, the buffer's position is updated to
     * reflect the number of bytes read.
```

```
* < p* Only whole records are copied into the buffer.
    * <p>
     * For a fixed-record-format resource, this might be multiple records. The
    * amount of data in the return buffer does not necessarily need to be a
     * multiple of the record length, but the last record is still to be treated
    * as a complete record and padded as required by the caller.
    * <p>
\star For a variable-format resource, this is a single whole record of a size
\star corresponding to the amount of return data or multiple whole records with
     * all except the last being treated as records of maximum size.
\star * @param buffer
                 The buffer that the record data is to be copied into.
     * @return The number of bytes read, which might be zero, or -1 if the end of
              data has been reached.
     * @throws RecoverableIOException
\,\star \,\phantom{i} If a recoverable problem occurs while reading the data. For a
\star WMQFTE transfer this means that it will attempt to recover.
     * @throws IOException
                  If some other I/O problem occurs, for example, if the passed
                  buffer is insufficient to contain at least one complete
     * record). For a WMQFTE transfer this means that it will be
    \star failed.
\star/ int read(ByteBuffer buffer) throws RecoverableIOException, IOException;
    /**
    * Writes records to this channel from the given buffer, starting at this
    * channel's current position, and updates the current position by the
    * amount of data written. The channel's resource is grown to accommodate
    * the data, if necessary.
    * <p>
    * Record data is copied from the buffer starting at its current position
    * and up to its limit. On return, the buffer's position is updated to
    * reflect the number of bytes written.
    \star <p>
    * The buffer is expected to contain only whole records.
    * <p>
     * For a fixed-record-format resource, this might be multiple records and if
\star there is insufficient data in the buffer for a complete record, the
\star record is to be padded as required to complete the record.
    * <p>
     * For a variable-record format resource the buffer is normally expected to
\star contain a single record of length corresponding to the amount of data
\star within the buffer. However, if the amount of data within the buffer
\star exceeds the maximum record length, the implementation can either:
    \star <ol>
    \star <li>throw an {@link IOException} indicating that it cannot handle the
     * situation.</li>
 * <li>Consume a record's worth of data from the buffer, leaving the remaining
\star data within the buffer.</li>
     * <li>Consume all the buffer data and just write what it can to the current
     * record. This effectively truncates the data.</li>
    \star <li>Consume all the buffer data and write to multiple records.</li>
     * </ol>
\star * @param buffer
                 The buffer containing the data to be written.
     * @return The number of bytes written, which might be zero.
     * @throws RecoverableIOException
                  If a recoverable problem occurs while writing the data. For a
                  WMQFTE transfer this means that it will attempt to recover.
     * @throws IOException
                  If some other I/O problem occurs. For a WMOFTE transfer this
                  means that it will be failed.
\star/ int write(ByteBuffer buffer) throws RecoverableIOException, IOException;
```

```
}
```
["Kullanıcı çıkış yordamlarıyla WebSphere MQ Managed File Transfer uyarlanması" sayfa 317](#page-316-0) Kullanıcı çıkış yordamları olarak bilinen kendi programlarınızı kullanarak WebSphere MQ Managed File Transfer özelliklerini uyarlayabilirsiniz.

#### **İlgili başvurular**

["WebSphere MQ Managed File Transfer aktarma G/Ç kullanıcı çıkışlarının kullanılması" sayfa 320](#page-319-0)

You can use WebSphere MQ Managed File Transfer transfer I/O user exits to configure custom code to perform the underlying file system I/O work for WebSphere MQ Managed File Transfer transfers.

*IOExitRecordResourcePath.java arabirimi*

#### **IOExitRecordResourcePath.java**

```
/*
     Licensed Materials - Property of IBM
 *
  * "Restricted Materials of IBM"
 *
     5724-H72
 * 
    □ Copyright IBM Corp. 2011, 2024. All Rights Reserved.
 * 
 * US Government Users Restricted Rights - Use, duplication or
 * disclosure restricted by GSA ADP Schedule Contract with
 * IBM Corp.
  */
package com.ibm.wmqfte.exitroutine.api;
import java.io.IOException;
/**
 * Represents a path that denotes a record-oriented data resource (for example,
 * a z/OS data set). It allows the data to be located, the record format to be
 * understood, and {@link IOExitRecordChannel} instances to be created for read
  * or write operations.
 */
public interface IOExitRecordResourcePath extends IOExitResourcePath {
 /**
     * Record formats for record-oriented resources.
      */
     public enum RecordFormat {
        FIXED, VARIABLE
     }
     /**
     * Obtains the record length for records that are maintained by the resource
     * denoted by this abstract path.
     \star <p>
     * For a resource with fixed-length records, the data for each record read
      * and written is assumed to be this length.
     \star <p>
     * For a resource with variable-length records, this is the maximum length
      * for a record's data.
     \star <p>
\star This method should return a value greater than zero, otherwise it can
\star result in the failure of a WMQFTE transfer that involves this abstract
      * path. 
\star* @return The record length, in bytes, for records maintained by the
      * resource.
\star/ int getRecordLength();
     /**
     * Obtains record format, as a {@link RecordFormat} instance, for records
     * that are maintained by the resource denoted by this abstract path.
\star\star @return A {@link RecordFormat} instance for the record format for records
\star that are maintained by the resource denoted by this abstract
      * path.
\star/ RecordFormat getRecordFormat();
     /**
     * Opens a {@link IOExitRecordChannel} instance for reading data from the
     * resource denoted by this abstract path. The current data byte position
\star for the resource is expected to be the passed position value, such that
\,\star\, when \,{@link IOExitRecordChannel#read(java.nio.ByteBuffer)} is called,
      * data starting from that position is read.
     * < p* Note that the data byte read position will be on a record boundary.
\star * @param position
```

```
The required data byte read position.
\star @return A new {@link IOExitRecordChannel} instance allowing data to be
 * read from the resource denoted by this abstract path.
     * @throws RecoverableIOException
                  If a recoverable problem occurs while attempting to open the
                  resource for reading. This means that WMQFTE can attempt to
                  recover the transfer.
     * @throws IOException
                  If some other I/O problem occurs.
\star/ IOExitRecordChannel openForRead(long position)
            throws RecoverableIOException, IOException;
   /**
     * Opens a {@link IOExitRecordChannel} instance for writing data to the
    * resource denoted by this abstract path. Writing of data, using the
     * {@link IOExitRecordChannel#write(java.nio.ByteBuffer)} method, starts at
    * either the beginning of the resource or end of the current data for the
     * resource, depending on the specified append parameter.
\star* @param append
                 When {[0, 1]} indicates that data written to the resource
                 should be appended to the end of the current data. When
                 {[@code false]} indicates that writing of data is to start at
\star the beginning of the resource; any existing data is lost.
\star @return A new {@link IOExitRecordChannel} instance allowing data to be
              written to the resource denoted by this abstract path.
     * @throws RecoverableIOException
                  If a recoverable problem occurs while attempting to open the
                  resource for writing. This means that WMQFTE can attempt to
                  recover the transfer.
     * @throws IOException
                  If some other I/O problem occurs.
\star/ IOExitRecordChannel openForWrite(boolean append)
            throws RecoverableIOException, IOException;
```

```
}
```
["Kullanıcı çıkış yordamlarıyla WebSphere MQ Managed File Transfer uyarlanması" sayfa 317](#page-316-0) Kullanıcı çıkış yordamları olarak bilinen kendi programlarınızı kullanarak WebSphere MQ Managed File Transfer özelliklerini uyarlayabilirsiniz.

## **İlgili başvurular**

["WebSphere MQ Managed File Transfer aktarma G/Ç kullanıcı çıkışlarının kullanılması" sayfa 320](#page-319-0) You can use WebSphere MQ Managed File Transfer transfer I/O user exits to configure custom code to perform the underlying file system I/O work for WebSphere MQ Managed File Transfer transfers.

*IOExitRecordResourcePath2.java arabirimi*

#### **IOExitRecordResourcePath2.java**

```
/*
 * Licensed Materials - Property of IBM
 *
 * "Restricted Materials of IBM"
  *
  * 5724-H72
  * 
* \Box Copyright IBM Corp. 2011, 2024. All Rights Reserved.
  * 
 * US Government Users Restricted Rights - Use, duplication or
  * disclosure restricted by GSA ADP Schedule Contract with
  * IBM Corp.
  */
package com.ibm.wmqfte.exitroutine.api;
```

```
public interface IOExitRecordResourcePath2 
extends IOExitResourcePath2, IOExitRecordResourcePath {
```
}

## **İlgili kavramlar**

["Kullanıcı çıkış yordamlarıyla WebSphere MQ Managed File Transfer uyarlanması" sayfa 317](#page-316-0)

Kullanıcı çıkış yordamları olarak bilinen kendi programlarınızı kullanarak WebSphere MQ Managed File Transfer özelliklerini uyarlayabilirsiniz.

## **İlgili başvurular**

["WebSphere MQ Managed File Transfer aktarma G/Ç kullanıcı çıkışlarının kullanılması" sayfa 320](#page-319-0) You can use WebSphere MQ Managed File Transfer transfer I/O user exits to configure custom code to perform the underlying file system I/O work for WebSphere MQ Managed File Transfer transfers.

*IOExitResourcePath.java arabirimi*

#### **IOExitResourcePath.java**

```
/*
 * Licensed Materials - Property of IBM
  *
      * "Restricted Materials of IBM"
  *
 * 5724-H72
 * 
 * \Box Copyright IBM Corp. 2011, 2024. All Rights Reserved.
 * 
 * US Government Users Restricted Rights - Use, duplication or
 * disclosure restricted by GSA ADP Schedule Contract with
  * IBM Corp.
  */
package com.ibm.wmqfte.exitroutine.api;
import java.io.IOException;
/**
* Represents a path that denotes a data resource (for example, a file,
 * directory, or group of database records). It allows the data to be located
 * and {@link IOExitChannel} instances to be created for read or write
 * operations.
* <p>
* There are two types of data resources as follows:
 * <ul>
 * <li>Directory - a container for other data resources. The
  * {@link #isDirectory()} method returns {@code true} for these.</li>
 * <li>File - a data container. This allows data to be read from or written to
* it. The {@link #isFile()} method returns {@code true} for these.</li>
 \star </ul>
 */
public interface IOExitResourcePath extends IOExitPath {
     /**
     * Creates a new {@link IOExitResourcePath} instance for a child path of the
      * resource denoted by this abstract path.
     * <p>
 * For example, with a UNIX-style path, {@code
 * IOExitResourcePath("/home/fteuser/test").newPath("subtest")} could be
      * equivalent to: {@code IOExitResourcePath("/home/fteuser/test/subtest")}
\star * @param child
\star The child path name.
\star @return A new {@link IOExitResourcePath} instance that represents a child
              of this path.
\star/ IOExitResourcePath newPath(final String child);
     /**
     * Creates the directory path for the resource denoted by this abstract
     * path, including any necessary but nonexistent parent directories. If the
     * directory path already exists, this method has no effect.
     * <p>
     * If this operation fails, it might have succeeded in creating some of the
      * necessary parent directories.
\star * @throws IOException
      * If the directory path cannot be fully created, when it does
      * not already exist.
\star/ void makePath() throws IOException;
     /**
     \star Obtains the canonical path of the abstract path as a {@link String}.
     * <p>
```

```
* A canonical path is defined as being absolute and unique. For example,
     * the path can be represented as UNIX-style relative path: {@code
    * test/file.txt? but the absolute and unique canonical path representation
     * is: {@code /home/fteuser/test/file.txt}
\star * @return The canonical path as a {@link String}.
     * @throws IOException
                  If the canonical path cannot be determined for any reason.
     */
    String getCanonicalPath() throws IOException;
    /**
    * Tests if this abstract path is an absolute path.
    \star <p>
     * For example, a UNIX-style path, {@code /home/fteuser/test} is an absolute
    \star path, whereas {@code fteuser/test} is not.
\star\star @return {@code true} if this abstract path is an absolute path, {@code
 * false} otherwise.
     */
    boolean isAbsolute();
    /**
    * Tests if the resource denoted by this abstract path exists.
\star * @return {@code true} if the resource denoted by this abstract path
              exists, {[0;1]} exists, {[0;1]} * @throws IOException
                  If the existence of the resource cannot be determined for any
                  reason.
     */
    boolean exists() throws IOException;
    /**
    * Tests whether the calling application can read the resource denoted by
    * this abstract path.
\star\,\star\, @return {@code true} if the resource for this path exists and can be
 * read, {@code false} otherwise.
     * @throws IOException
                  If a problem occurs while attempting to determine if the
                  resource can be read.
     */
    boolean canRead() throws IOException;
    /**
    * Tests whether the calling application can modify the resource denoted by
    \star this abstract path.
\star* @return {@code true} if the resource for this path exists and can be
              modified, {@code false} otherwise.
     * @throws IOException
                  If a problem occurs while attempting to determine if the
                  resource can be modified.
     */
    boolean canWrite() throws IOException;
    /**
    * Tests whether the specified user is permitted to read the resource
    * denoted by this abstract path.
    * <n>* When WMQFTE invokes this method, the user identifier is the MQMD user
     * identifier for the requesting transfer.
\star * @param userId
                 User identifier to test for access.
     * @return {@code true} if the resource for this abstract path exists and is
              permitted to be read by the specified user, {@code false}
              otherwise.
     * @throws IOException
\star \qquad If a problem occurs while attempting to determine if the user
\star is permitted to read the resource.
     */
    boolean readPermitted(String userId) throws IOException;
 /**
    * Tests whether the specified user is permitted to modify the resource
    * denoted by this abstract path.
    * <p>
    * When WMQFTE invokes this method, the user identifier is the MQMD user
    * identifier for the requesting transfer.
\star
```

```
 * @param userId
                 User identifier to test for access.
     * @return {@code true} if the resource for this abstract path exists and is
              permitted to be modified by the specified user, {@code false}
     * otherwise.
     * @throws IOException
                  If a problem occurs while attempting to determine if the user
                  is permitted to modify the resource.
     */
    boolean writePermitted(String userId) throws IOException;
    /**
     * Tests if the resource denoted by this abstract path is a directory-type
     * resource.
\star* @return {@code true} if the resource denoted by this abstract path is a
              directory type resource, {@code false} otherwise.
     */
    boolean isDirectory();
    /**
    * Creates the resource denoted by this abstract path, if it does not
    \star already exist.
\star * @return {@code true} if the resource does not exist and was successfully
               created, {@code false} if the resource already existed.
     * @throws RecoverableIOException
\star \qquad If a recoverable problem occurs while attempting to create
\star the resource. This means that WMQFTE can attempt to recover
                  the transfer.
     * @throws IOException
                  If some other I/O problem occurs.
     */
    boolean createNewPath() throws RecoverableIOException, IOException;
    /**
    * Tests if the resource denoted by this abstract path is a file-type
     * resource.
\star* @return {@code true} if the resource denoted by this abstract path is a
     * file type resource, {@code false} otherwise.
     */
    boolean isFile();
    /**
    * Obtains the last modified time for the resource denoted by this abstract
     * path.
    * <p>
    \star This time is measured in milliseconds since the epoch (00:00:00 GMT,
     * January 1, 1970).
\star * @return The last modified time for the resource denoted by this abstract
              path, or a value of 0L if the resource does not exist or a
     * problem occurs.
     */
    long lastModified();
    /**
    * Deletes the resource denoted by this abstract path.
    * <p>
    * If the resource is a directory, it must be empty for the delete to work.
     * 
     * @throws IOException
                  If the delete of the resource fails for any reason.
     */
    void delete() throws IOException;
    /**
    * Renames the resource denoted by this abstract path to the specified
    * destination abstract path.
    * <p>
    * The rename should still be successful if the resource for the specified
    * destination abstract path already exists and it is possible to replace
     * it.
\star * @param destination
     * The new abstract path for the resource denoted by this
                 abstract path.
     * @throws IOException
                  If the rename of the resource fails for any reason.
\star/ void renameTo(IOExitResourcePath destination) throws IOException;
```

```
 /**
    * Creates a new path to use for writing to a temporary resource that did
     * not previously exist.
    * <p>
    * The implementation can choose the abstract path name for the temporary
    * resource. However, for clarity and problem diagnosis, the abstract path
    * name for the temporary resource should be based on this abstract path
     * name with the specified suffix appended and additional characters to make
    * the path unique (for example, sequence numbers), as required.
    \star <p>
    * When WMQFTE transfers data to a destination it normally attempts to first
     * write to a temporary resource then on transfer completion renames the
    * temporary resource to the required destination. This method is called by
     * WMQFTE to create a new temporary resource path. The returned path should
    * be new and the resource should not previously exist.
\star * @param suffix
                  Recommended suffix to use for the generated temporary path.
\star * @return A new {@link IOExitResourcePath} instance for the temporary
              resource path, that did not previously exist.
     * @throws RecoverableIOException
                   If a recoverable problem occurs whilst attempting to create
                   the temporary resource. This means that WMQFTE can attempt to
                  recover the transfer.
     * @throws IOException
                  If some other I/O problem occurs.
     */
 IOExitResourcePath createTempPath(String suffix)
 throws RecoverableIOException, IOException;
    /**
     * Opens a {@link IOExitChannel} instance for reading data from the resource
    * denoted by this abstract path. The current data byte position for the
    * resource is expected to be the passed position value, such that when
     * {@link IOExitChannel#read(java.nio.ByteBuffer)} is called, data starting
    * from that position is read.
\star\star @param position
 * The required data byte read position.
\,\star\, @return A new {@link IOExitChannel} instance allowing data to be read
              from the resource denoted by this abstract path.
     * @throws RecoverableIOException
                  If a recoverable problem occurs while attempting to open the
                  resource for reading. This means that WMQFTE can attempt to
                  recover the transfer.
     * @throws IOException
                  If some other I/O problem occurs.
\star/ IOExitChannel openForRead(long position) throws RecoverableIOException,
            IOException;
    /**
     * Opens a {@link IOExitChannel} instance for writing data to the resource
\star denoted by this abstract path. Writing of data, using the
 * {@link IOExitChannel#write(java.nio.ByteBuffer)} method, starts at either
    * the beginning of the resource or end of the current data for the
     * resource, depending on the specified append parameter.
\star * @param append
                 When {[0] code true} indicates that data written to the resource
                  should be appended to the end of the current data. When
\,\star \,\phantom{i} \,\phantom{i} \,\phantom{i} {@code false} indicates that writing of data is to start at
\star the beginning of the resource; any existing data is lost.
\star @return A new {@link IOExitChannel} instance allowing data to be written
\star to the resource denoted by this abstract path.
     * @throws RecoverableIOException
                  If a recoverable problem occurs whilst attempting to open the
                  resource for writing. This means that WMQFTE can attempt to
                  recover the transfer.
     * @throws IOException
                  If some other I/O problem occurs.
\star/ IOExitChannel openForWrite(boolean append) throws RecoverableIOException,
            IOException;
    /**
\star Tests if the resource denoted by this abstract path is in use by another
\star application. Typically, this is because another application has a lock on
    * the resource either for shared or exclusive access.
\star
```

```
 * @return {code true} if resource denoted by this abstract path is in use
               by another application, {[0 \text{code false}]} otherwise.
     */
    boolean inUse();
    /**
     * Obtains a {@link IOExitProperties} instance for properties associated
    * with the resource denoted by this abstract path.
    * <n>* WMOFTE will read these properties to govern how a transfer behaves when
    * interacting with the resource.
\star * @return A {@link IOExitProperties} instance for properties associated
               with the resource denoted by this abstract path.
\star/ IOExitProperties getProperties();
```

```
}
```
["Kullanıcı çıkış yordamlarıyla WebSphere MQ Managed File Transfer uyarlanması" sayfa 317](#page-316-0) Kullanıcı çıkış yordamları olarak bilinen kendi programlarınızı kullanarak WebSphere MQ Managed File Transfer özelliklerini uyarlayabilirsiniz.

### **İlgili başvurular**

["WebSphere MQ Managed File Transfer aktarma G/Ç kullanıcı çıkışlarının kullanılması" sayfa 320](#page-319-0) You can use WebSphere MQ Managed File Transfer transfer I/O user exits to configure custom code to perform the underlying file system I/O work for WebSphere MQ Managed File Transfer transfers.

*IOExitResourcePath2.java arabirimi*

### **IOExitResourcePath2.java**

```
/*
    Licensed Materials - Property of IBM
  *
 * "Restricted Materials of IBM"
 *
    5724-H72
 * 
* \Box Copyright IBM Corp. 2011, 2024. All Rights Reserved.
 * 
  * US Government Users Restricted Rights - Use, duplication or
 * disclosure restricted by GSA ADP Schedule Contract with
    IBM Corp.
 */
package com.ibm.wmqfte.exitroutine.api;
import java.io.IOException;
import java.util.List;
public interface IOExitResourcePath2 extends IOExitResourcePath {
 /**
     * @return a list of path attributes which the exit wishes
     * to associate with data read from the path.
\star/ List<IOExitPathAttribute> getAttributes();
     /**
     * An extension to the 
     * {@link IOExitResourcePath#newPath(String)} which allows
    * path attributes to be specified, for use when creating
    * or updating a path.
\star * @param child as per 
                    * {@link IOExitResourcePath#newPath(String)}
\star* @param attributes a list of path attributes which the
 * exit can choose to apply to file system 
\star \hspace{1cm} objects that are created, updated
                        or read using this path.
\star * @return as per {@link IOExitResourcePath#newPath(String)}
\star * @throws IOException as per
```

```
 * {@link IOExitResourcePath#newPath(String)}. 
     * Can also be thrown if the 
                    * <code>attributes</code> parameter 
     * contains a 
     * <code>IOExitPathAttribute</code> which 
                   the exit implementation does not
                  understand.
\star/ IOExitResourcePath newPath(final String child, 
                    List<IOExitPathAttribute> attributes)
```
throws IOException;

}

## **İlgili kavramlar**

["Kullanıcı çıkış yordamlarıyla WebSphere MQ Managed File Transfer uyarlanması" sayfa 317](#page-316-0) Kullanıcı çıkış yordamları olarak bilinen kendi programlarınızı kullanarak WebSphere MQ Managed File Transfer özelliklerini uyarlayabilirsiniz.

### **İlgili başvurular**

["WebSphere MQ Managed File Transfer aktarma G/Ç kullanıcı çıkışlarının kullanılması" sayfa 320](#page-319-0) You can use WebSphere MQ Managed File Transfer transfer I/O user exits to configure custom code to perform the underlying file system I/O work for WebSphere MQ Managed File Transfer transfers.

*IOExitWildcardPath.java arabirimi*

### **IOExitWildcardPath.java**

```
/*
    Licensed Materials - Property of IBM
 *
  * "Restricted Materials of IBM"
 *
 * 5724-H72
 * 
    \Box Copyright IBM Corp. 2011, 2024. All Rights Reserved.
 * 
 * US Government Users Restricted Rights - Use, duplication or
 * disclosure restricted by GSA ADP Schedule Contract with
  * IBM Corp.
  */
package com.ibm.wmqfte.exitroutine.api;
/**
 * Represents a path that denotes a wildcard. This can be used to match multiple
 * resource paths.
 */
```
public interface IOExitWildcardPath extends IOExitPath {

#### **İlgili kavramlar**

["Kullanıcı çıkış yordamlarıyla WebSphere MQ Managed File Transfer uyarlanması" sayfa 317](#page-316-0) Kullanıcı çıkış yordamları olarak bilinen kendi programlarınızı kullanarak WebSphere MQ Managed File Transfer özelliklerini uyarlayabilirsiniz.

#### **İlgili başvurular**

["WebSphere MQ Managed File Transfer aktarma G/Ç kullanıcı çıkışlarının kullanılması" sayfa 320](#page-319-0) You can use WebSphere MQ Managed File Transfer transfer I/O user exits to configure custom code to perform the underlying file system I/O work for WebSphere MQ Managed File Transfer transfers.

*MonitorExit.java arabirimi*

#### **MonitorExit.java**

```
/*
 * Licensed Materials - Property of IBM
 *
     * "Restricted Materials of IBM"
 *
     5724-H72
 * 
* \Box Copyright IBM Corp. 2009, 2024. All Rights Reserved.
 *
```

```
US Government Users Restricted Rights - Use, duplication or
 * disclosure restricted by GSA ADP Schedule Contract with
    IBM Corp.
 */
package com.ibm.wmqfte.exitroutine.api;
import java.util.Map;
/**
 * An interface that is implemented by classes that want to be invoked as part of
 * user exit routine processing. This interface defines a method that will be
 * invoked immediately prior to starting a task as the result of a monitor trigger
 */
public interface MonitorExit {
    /**
     * Invoked immediately prior to starting a task as the result of a monitor 
     * trigger.
\star * @param environmentMetaData
                 meta data about the environment in which the implementation
\star \hspace{1cm} of this method is running. This information can only be read,
\star it cannot be updated by the implementation. The constant
                  * defined in <code>EnvironmentMetaDataConstants</code> class can 
                 be used to access the data held by this map.
\star * @param monitorMetaData
                 meta data to associate with the monitor. The meta data passed
     * to this method can be altered, and the changes will be
                 reflected in subsequent exit routine invocations. This map
                 also contains keys with IBM reserved names. These entries are
                 defined in the <code>MonitorMetaDataConstants</code> class and
                 have special semantics. The the values of the IBM reserved names
                 cannot be modified by the exit
\star * @param taskDetails
                 An XML String representing the task to be executed as a result of
                 the monitor triggering. This XML string may be modified by the
                 exit
\star * @return a monitor exit result object which is used to determine if the
                 task should proceed, or be cancelled.
     */
 MonitorExitResult onMonitor(Map<String, String> environmentMetaData,
 Map<String, String> monitorMetaData, 
 Reference<String> taskDetails);
```

```
}
```
["Kaynak izleme" sayfa 209](#page-208-0)

WebSphere MQ Managed File Transfer kaynaklarını izleyebilirsiniz; örneğin, bir kuyruk ya da dizin. Bu kaynaktaki bir koşul yerine getirildiğinde, kaynak izleme programı bir görev başlatır (örneğin, dosya aktarımı). You can create a resource monitor by using the **fteCreateMonitor** command or the **İzleme Programları** view in the WebSphere MQ Managed File Transfer plug-in for IBM WebSphere MQ Explorer.

["Kullanıcı çıkış yordamlarıyla WebSphere MQ Managed File Transfer uyarlanması" sayfa 317](#page-316-0) Kullanıcı çıkış yordamları olarak bilinen kendi programlarınızı kullanarak WebSphere MQ Managed File Transfer özelliklerini uyarlayabilirsiniz.

# **İlgili başvurular**

["SourceTransferStartExit.java arabirimi" sayfa 938](#page-937-0)

["SourceTransferEndExit.java arabirimi" sayfa 937](#page-936-0)

["DestinationTransferStartExit.java arabirimi" sayfa 910](#page-909-0)

["DestinationTransferEndExit.java arabirimi" sayfa 909](#page-908-0)

"ProtocolBridgeCredentialExit.java arabirimi" sayfa 932

*ProtocolBridgeCredentialExit.java arabirimi*

# **ProtocolBridgeCredentialExit.java**

```
 * Licensed Materials - Property of IBM
 *
 * "Restricted Materials of IBM"
 *
* 5724-H72
  * 
    □ Copyright IBM Corp. 2008, 2024. All Rights Reserved.
  * 
 * US Government Users Restricted Rights - Use, duplication or
 * disclosure restricted by GSA ADP Schedule Contract with
  * IBM Corp.
  */
package com.ibm.wmqfte.exitroutine.api;
import java.util.Map;
/**
 * An interface that is implemented by classes that are to be invoked as part of
 * user exit routine processing. This interface defines methods that will
 * be invoked by a protocol bridge agent to map the MQ user id of the transfer to credentials
* that are to be used to access the protocol server.
 * There will be one instance of each implementation class per protocol bridge agent. The methods
* can be called from different threads so the methods must be synchronized.
 */
public interface ProtocolBridgeCredentialExit {
    /**
\star Invoked once when a protocol bridge agent is started. It is intended to initialize
\star any resources that are required by the exit
\star * @param bridgeProperties
\star The values of properties defined for the protocol bridge.
     * These values can only be read, they cannot be updated by 
                 the implementation.
\star*<br>* @return
                 true if the initialization is successful and false if unsuccessful
     * If false is returned from an exit the protocol bridge agent will not
    * start
     */
   public boolean initialize(final Map<String> bridgeProperties);
 /**
      \star Invoked once for each transfer to map the MQ user id in the transfer message to the
      * credentials to be used to access the protocol server
\star * @param mqUserId The MQ user id from which to map to the credentials to be used
      * access the protocol server
                       A credential exit result object that contains the result of the map and
                       the credentials to use to access the protocol server
     */
   public CredentialExitResult mapMQUserId(final String mqUserId); 
    /**
      * Invoked once when a protocol bridge agent is shutdown. It is intended to release
     \star any resources that were allocated by the exit
\star * @param bridgeProperties
      * The values of properties defined for the protocol bridge.
      * These values can only be read, they cannot be updated by
       * the implementation.
\star * @return 
   */
   public void shutdown(final Map<String> bridgeProperties);
```

```
}
```
["Kullanıcı çıkış yordamlarıyla WebSphere MQ Managed File Transfer uyarlanması" sayfa 317](#page-316-0) Kullanıcı çıkış yordamları olarak bilinen kendi programlarınızı kullanarak WebSphere MQ Managed File Transfer özelliklerini uyarlayabilirsiniz.

#### **İlgili görevler**

["Çıkış sınıfları kullanılarak bir dosya sunucusuna ilişkin kimlik bilgilerinin eşlenmesi" sayfa 250](#page-249-0)

If you do not want to use the default credential mapping function of the protocol bridge agent, you can map user credentials in WebSphere MQ Managed File Transfer to user credentials on the file server by writing your own user exit. WebSphere MQ Managed File Transfer , kullanıcı kimlik bilgileri eşlemesini gerçekleştiren bir örnek kullanıcı çıkışı sağlar. Kimlik bilgileri eşleme kullanıcı çıkışlarını yapılandırırsanız, bunlar varsayılan kimlik bilgileri eşleme işlevinin yerini alır.

*ProtocolBridgeCredentialExit2.java arabirimi*

## **ProtocolBridgeCredentialExit2.java**

```
\frac{1}{\ast}Licensed Materials - Property of IBM
 *
 * "Restricted Materials of IBM"
  *
     5724-H72
 * 
* \Box Copyright IBM Corp. 2011, 2024. All Rights Reserved.
 * 
 * US Government Users Restricted Rights - Use, duplication or
 * disclosure restricted by GSA ADP Schedule Contract with
 * IBM Corp.
 */
package com.ibm.wmqfte.exitroutine.api;
/**
* An interface that is implemented by classes that are invoked as part of user
* exit routine processing. This interface defines methods that are invoked by a
* protocol bridge agent to map the MQ user ID of the transfer to credentials
* used to access a specified protocol bridge server. There will be one instance
 * of each implementation class for each protocol bridge agent. The methods can
 * be called from different threads so the methods must be synchronized.
 */
public interface ProtocolBridgeCredentialExit2 extends
        ProtocolBridgeCredentialExit {
     /**
     * Invoked once for each transfer to map the MQ user ID in the transfer
      * message to the credentials used to access a specified protocol server.
\star * @param endPoint
                  Information that describes the protocol server to be accessed.
      * @param mqUserId
                  The MQ user ID from which to map the credentials used to
      * access the protocol server.
      * @return A {@link CredentialExitResult) instance that contains the result
              of the map and the credentials to use to access the protocol
               server.
\star/ public CredentialExitResult mapMQUserId(
             final ProtocolServerEndPoint endPoint, final String mqUserId);
}
```
# **İlgili kavramlar**

["Kullanıcı çıkış yordamlarıyla WebSphere MQ Managed File Transfer uyarlanması" sayfa 317](#page-316-0) Kullanıcı çıkış yordamları olarak bilinen kendi programlarınızı kullanarak WebSphere MQ Managed File Transfer özelliklerini uyarlayabilirsiniz.

# **İlgili görevler**

["Çıkış sınıfları kullanılarak bir dosya sunucusuna ilişkin kimlik bilgilerinin eşlenmesi" sayfa 250](#page-249-0) If you do not want to use the default credential mapping function of the protocol bridge agent, you can map user credentials in WebSphere MQ Managed File Transfer to user credentials on the file server by writing your own user exit. WebSphere MQ Managed File Transfer , kullanıcı kimlik bilgileri eşlemesini gerçekleştiren bir örnek kullanıcı çıkışı sağlar. Kimlik bilgileri eşleme kullanıcı çıkışlarını yapılandırırsanız, bunlar varsayılan kimlik bilgileri eşleme işlevinin yerini alır.

*ProtocolBridgePropertiesExit2.java arabirimi*

# **ProtocolBridgePropertiesExit2.java**

```
 * Licensed Materials - Property of IBM
 *
 * "Restricted Materials of IBM"
 *
* 5724-H72
  * 
    □ Copyright IBM Corp. 2011, 2024. All Rights Reserved.
  * 
 * US Government Users Restricted Rights - Use, duplication or
 * disclosure restricted by GSA ADP Schedule Contract with
  * IBM Corp.
  */
package com.ibm.wmqfte.exitroutine.api;
import java.util.Map;
import java.util.Properties;
/**
 * An interface that is implemented by classes that are to be invoked as part of
 * user exit routine processing. This interface defines methods that will be
* invoked by a protocol bridge agent to look up properties for protocol servers
 * that are referenced in transfers.
* <p>
 * There will be one instance of each implementation class for each protocol
 * bridge agent. The methods can be called from different threads so the methods
  * must be synchronised.
 */
public interface ProtocolBridgePropertiesExit2 {
 /**
     * Invoked once when a protocol bridge agent is started. It is intended to
     * initialize any resources that are required by the exit.
\star * @param bridgeProperties
                  The values of properties defined for the protocol bridge.
                  These values can only be read, they cannot be updated by the
                  implementation.
\,\star\, @return {@code true} if the initialization is successful and {@code
\,\star false} if unsuccessful. If {@code false} is returned from an exit
               the protocol bridge agent will not start.
\star/ public boolean initialize(final Map<String, String> bridgeProperties);
 /**
      * Invoked when the Protocol Bridge needs to access the protocol bridge credentials XML file.
\star * @return a {@link String} object giving the location of the ProtocolBridgeCredentials.xml 
\star/ public String getCredentialLocation ();
     /**
     * Obtains a set of properties for the specified protocol server name.
     \star <p>
     * The returned {@link Properties} must contain entries with key names
      * corresponding to the constants defined in
      * {@link ProtocolServerPropertyConstants} and in particular must include an
      * entry for all appropriate constants described as required.
\star * @param protocolServerName
                  The name of the protocol server whose properties are to be
                  returned. If a null or a blank value is specified, properties
      * for the default protocol server are to be returned.
      * @return The {@link Properties} for the specified protocol server, or null
               if the server cannot be found.
      */
     public Properties getProtocolServerProperties(
             final String protocolServerName);
     /**
     * Invoked once when a protocol bridge agent is shut down. It is intended to
      * release any resources that were allocated by the exit.
\star * @param bridgeProperties
                  The values of properties defined for the protocol bridge.
                  These values can only be read, they cannot be updated by the
                  implementation.
\star/ public void shutdown(final Map<String, String> bridgeProperties);
```

```
}
```
["Çıkış sınıflarını kullanarak protokol dosyası sunucusu özelliklerini arama](#page-246-0) [\(ProtocolBridgePropertiesExit.java\)" sayfa 247](#page-246-0)

Çok sayıda protokol dosyası sunucunuz varsa, aktarlarda gönderme yapılan protokol dosyası sunucusu özelliklerini aramak için com.ibm.wmqfte.exitroutine.api.ProtocolBridgePropertiesExit arabirimini gerçekleştirebilirsiniz. Bir ProtocolBridgeProperties.xml dosyasını korumak için tercihte bu arabirimi uygulayabilirsiniz. ProtocolBridgePropertiesExit2.java arabirimini kullanmanız önerilir, ancak ProtocolBridgePropertiesExit.java arabirimi de desteklenmektedir. WebSphere MQ File Transfer Edition' tan ProtocolBridgePropertiesExit.java arabiriminin var olan bir somutlaması varsa, bunu WebSphere MQ V7.5içinde kullanabilirsiniz. ProtocolBridgePropertiesExit2.java içindeki yeni getCredentialLocation yöntemi, ana dizininiz olan ProtocolBridgeCredentials.xml dosyasının varsayılan konumunu kullanır.

["Kullanıcı çıkış yordamlarıyla WebSphere MQ Managed File Transfer uyarlanması" sayfa 317](#page-316-0) Kullanıcı çıkış yordamları olarak bilinen kendi programlarınızı kullanarak WebSphere MQ Managed File Transfer özelliklerini uyarlayabilirsiniz.

# **İlgili görevler**

["Çıkış sınıfları kullanılarak bir dosya sunucusuna ilişkin kimlik bilgilerinin eşlenmesi" sayfa 250](#page-249-0) If you do not want to use the default credential mapping function of the protocol bridge agent, you can map user credentials in WebSphere MQ Managed File Transfer to user credentials on the file server by writing your own user exit. WebSphere MQ Managed File Transfer , kullanıcı kimlik bilgileri eşlemesini gerçekleştiren bir örnek kullanıcı çıkışı sağlar. Kimlik bilgileri eşleme kullanıcı çıkışlarını yapılandırırsanız, bunlar varsayılan kimlik bilgileri eşleme işlevinin yerini alır.

*SourceFileExitFileSpecification.java sınıfı*

# **SourceFileExitFileSpecification.java**

```
/*
     Licensed Materials - Property of IBM
 *
 * "Restricted Materials of IBM"
 *
    5724-H72
 * 
* \Box Copyright IBM Corp. 2012, 2024. All Rights Reserved.
 * 
 * US Government Users Restricted Rights - Use, duplication or
 * disclosure restricted by GSA ADP Schedule Contract with
 * IBM Corp.
 */
package com.ibm.wmqfte.exitroutine.api;
import java.util.Map;
/**
 * A specification of the file names to use for a file transfer, as evaluated by the
* agent acting as the source of the transfer.
 */
public final class SourceFileExitFileSpecification {
    private final String sourceFileSpecification;
     private final String destinationFileSpecification;
    private final Map<String, String> sourceFileMetaData;
    private final Map<String, String> destinationFileMetaData;
     /**
      * Constructor. Creates a source file exit file specification.
\star * @param sourceFileSpecification
                  the source file specification to associate with the source file
                  exit file specification.
\star * @param destinationFileSpecification
      * the destination file specification to associate with the
                  source file exit file specification.
\star * @param sourceFileMetaData
                  the source file meta data.
```
```
\star * @param destinationFileMetaData
    * the destination file meta data
     */
    public SourceFileExitFileSpecification(final String sourceFileSpecification,
                                             final String destinationFileSpecification,
                                             final Map<String, String> sourceFileMetaData,
                                             final Map<String, String> destinationFileMetaData) {
        this.sourceFileSpecification = sourceFileSpecification;
        this.destinationFileSpecification = destinationFileSpecification;
        this.sourceFileMetaData = sourceFileMetaData;
        this.destinationFileMetaData = destinationFileMetaData;
    }
    /**
    * Returns the destination file specification.
\star\star @return \phantom{1} the destination file specification. This represents the location,
\star \qquad on the agent acting as the destination for the transfer, where the
     * file should be written. Exit routines installed into the agent 
     * acting as the destination for the transfer may override this value. 
     */
    public String getDestination() {
        return destinationFileSpecification;
    }
    /**
     * Returns the source file specification.
     *
     * @return the source file specification. This represents the location where
    \star the file data will be read from.
     */
    public String getSource() {
        return sourceFileSpecification;
    }
    /**
     * Returns the file meta data that relates to the source file specification.
     *
    * @return the file meta data that relates to the source file specification.
\star/ public Map<String, String> getSourceFileMetaData() {
        return sourceFileMetaData;
    }
    /**
     * Returns the file meta data that relates to the destination file specification.
\star* @return the file meta data that relates to the destination file specification.
\star/ public Map<String, String> getDestinationFileMetaData() {
 return destinationFileMetaData;
   }
```
### **İlgili kavramlar**

}

["Kullanıcı çıkışı yordamlarıyla ilgili meta veriler" sayfa 899](#page-898-0) There are three different types of metadata that can be supplied to user exit routines for WebSphere MQ Managed File Transfer: environment, transfer, and file metadata. Bu meta veri, Java anahtar değeri çiftleri eşlemleri olarak sunulur.

*SourceTransferEndExit.java arabirimi*

### **SourceTransferEndExit.java**

```
/*
 * Licensed Materials - Property of IBM
 *
     * "Restricted Materials of IBM"
 *
    5724-H72
 * 
* \Box Copyright IBM Corp. 2008, 2024. All Rights Reserved.
 * 
 * US Government Users Restricted Rights - Use, duplication or
     disclosure restricted by GSA ADP Schedule Contract with
 * IBM Corp.
```

```
WebSphere MQ Managed File Transfer giriş  937
```

```
 */
package com.ibm.wmqfte.exitpoint.api;
/**
 * An interface that is implemented by classes that want to be invoked as part of
 * user exit routine processing. This interface defines a method that will be
 * invoked immediately after completing a transfer on the agent acting as the
 * source of the transfer.
 */
public interface SourceTransferEndExit {
 /**
    * Invoked immediately after the completion of a transfer on the agent acting as
     * the source of the transfer.
\star * @param transferExitResult
                 a result object reflecting whether or not the transfer completed
                 successfully.
\star * @param sourceAgentName
                 the name of the agent acting as the source of the transfer.
                 This is the name of the agent that the implementation of this
                 method will be invoked from.
\star * @param destinationAgentName
                 the name of the agent acting as the destination of the
                 transfer.
\star * @param environmentMetaData
                 meta data about the environment in which the implementation
 * of this method is running. This information can only be read,
\star it cannot be updated by the implementation. The constants
                 defined in <code>EnvironmentMetaDataConstants</code> class can
                 be used to access the data held by this map.
\star * @param transferMetaData
                 meta data to associate with the transfer. The information can
                 only be read, it cannot be updated by the implementation. This
                 map may also contain keys with IBM reserved names. These
                 entries are defined in the <code>TransferMetaDataConstants</code>
                 class and have special semantics.
\star * @param fileResults
                 a list of file transfer result objects that describe the source
                 file name, destination file name and result of each file transfer
                 operation attempted.
\star * @return an optional description to enter into the log message describing
                 transfer completion. A value of <code>null</code> can be used
      * when no description is required.
\star/ String onSourceTransferEnd(TransferExitResult transferExitResult,
                   String sourceAgentName,
                   String destinationAgentName,
                   Map<String, String>environmentMetaData,
 Map<String, String>transferMetaData,
 List<FileTransferResult>fileResults);
```
}

### **İlgili kavramlar**

["Kullanıcı çıkış yordamlarıyla WebSphere MQ Managed File Transfer uyarlanması" sayfa 317](#page-316-0) Kullanıcı çıkış yordamları olarak bilinen kendi programlarınızı kullanarak WebSphere MQ Managed File Transfer özelliklerini uyarlayabilirsiniz.

### **İlgili başvurular**

"SourceTransferStartExit.java arabirimi" sayfa 938 ["DestinationTransferStartExit.java arabirimi" sayfa 910](#page-909-0) ["DestinationTransferEndExit.java arabirimi" sayfa 909](#page-908-0) ["MonitorExit.java arabirimi" sayfa 931](#page-930-0) ["ProtocolBridgeCredentialExit.java arabirimi" sayfa 932](#page-931-0)

*SourceTransferStartExit.java arabirimi*

#### **SourceTransferStartExit.java**

```
\frac{1}{\ast}Licensed Materials - Property of IBM
 *
     * "Restricted Materials of IBM"
*5724-H72
 * 
    □ Copyright IBM Corp. 2008, 2024. All Rights Reserved.
 * 
 * US Government Users Restricted Rights - Use, duplication or
 * disclosure restricted by GSA ADP Schedule Contract with
 * IBM Corp.
 */
package com.ibm.wmqfte.exitpoint.api;
import java.util.List;
import java.util.Map;
/**
 * An interface that is implemented by classes that want to be invoked as part of
 * user exit routine processing. This interface defines a method that will be
* invoked immediately prior to starting a transfer on the agent acting as the
 * source of the transfer.
 */
public interface SourceTransferStartExit {
    /**
    * Invoked immediately prior to starting a transfer on the agent acting as
     * the source of the transfer.
\star * @param sourceAgentName
\star the name of the agent acting as the source of the transfer.
\star \qquad This is the name of the agent that the implementation of this
                 method will be invoked from.
\star * @param destinationAgentName
                 the name of the agent acting as the destination of the
                 transfer.
\star * @param environmentMetaData
                 meta data about the environment in which the implementation
                 of this method is running. This information can only be read,
                 it cannot be updated by the implementation. The constants
                  * defined in <code>EnvironmentMetaDataConstants</code> class can 
                 be used to access the data held by this map.
\star@param transferMetaData
                 meta data to associate with the transfer. The meta data passed
      * to this method can be altered, and the changes to will be
                 reflected in subsequent exit routine invocations. This map may
                 also contain keys with IBM reserved names. These entries are
                 defined in the <code><code><code><code><code><code><code><code><code>></code></code>have special semantics.
\star@param fileSpecs
                 a list of file specifications that govern the file data to
                 transfer. The implementation of this method can add entries,
\star remove entries, or modify entries in this list and the changes
 * will be reflected in the files transferred.
\star * @return a transfer exit result object which is used to determine if the
                 transfer should proceed, or be cancelled.
      */
    TransferExitResult onSourceTransferStart(String sourceAgentName,
                         String destinationAgentName,
 Map<String, String> environmentMetaData,
 Map<String, String>transferMetaData, 
 List<SourceFileExitFileSpecification>fileSpecs);
}
```
### **İlgili kavramlar**

["Kullanıcı çıkış yordamlarıyla WebSphere MQ Managed File Transfer uyarlanması" sayfa 317](#page-316-0) Kullanıcı çıkış yordamları olarak bilinen kendi programlarınızı kullanarak WebSphere MQ Managed File Transfer özelliklerini uyarlayabilirsiniz.

### **İlgili başvurular**

["SourceFileExitFileSpecification.java sınıfı" sayfa 936](#page-935-0) ["SourceTransferEndExit.java arabirimi" sayfa 937](#page-936-0) ["DestinationTransferStartExit.java arabirimi" sayfa 910](#page-909-0) ["DestinationTransferEndExit.java arabirimi" sayfa 909](#page-908-0) ["MonitorExit.java arabirimi" sayfa 931](#page-930-0) ["ProtocolBridgeCredentialExit.java arabirimi" sayfa 932](#page-931-0)

# **Aracı komut kuyruğuna yerleştirebileceğiniz iletiler için ileti biçimleri**

Aşağıdaki XML şemaları, aracının bir işlem gerçekleştirmesini istemek için aracı komut kuyruğuna yerleştirilecek iletilere ilişkin biçimleri tanımlar. XML iletisi, komut satırı komutları ya da bir uygulama kullanılarak aracı komut kuyruğuna yerleştirilebilir.

### *Dosya aktarma isteği ileti biçimi*

Dosya aktarımları, genellikle bir dosya aktarma komutu veren bir kullanıcının ya da IBM WebSphere MQ Explorer eklentisinin kullanılması sonucu bir aracı komut kuyruğuna gelen XML iletileri tarafından başlatılır. Aktarma isteği XML ' inin FileTransfer.xsd şemasına uygun olması ve kök öğe olarak < request> öğesine sahip olması gerekir. FileTransfer.xsd şeması belgesi, *MQ\_INSTALLATION\_PATH*/ mqft/samples/schema dizininde bulunur. The FileTransfer.xsd schema imports fteutils.xsd, which is in the same directory.

Dosya aktarma iletileri aşağıdaki üç kök öğelerden birine sahip olabilir:

- < request>-yeni dosya aktarma istekleri, yönetilen çağrı istekleri için ya da beklemede olan zamanlanan aktarımları silme
- < cancel>-devam etmekte olan dosya aktarımlarını iptal etme
- <transferSpecifications>- **fteCreateTransfer** komutu tarafından kullanılan birden çok aktarma dosyası grubunu belirtmek için

<transferSpecifications> öğesini kullanarak birden çok aktarma grubunun belirtilmesine ilişkin bilgi edinmek için [Aktarma tanımlaması dosyalarının kullanılması](#page-199-0)başlıklı konuya bakın.

### **Şema**

Aşağıdaki şema, aktarma isteği XML iletisinde hangi öğelerin geçerli olduğunu açıklar.

# $\frac{1}{2}$   $\frac{1}{2}$   $\frac{1}{2}$

```
<xsd:include schemaLocation="fteutils.xsd"/>
   \lt ! - -
        Defines the request of a managed transfer and version number
       <request version="1.00"
            <managedTransfer>
 ...
            </managedTransfer>
        </request>
     -->
    <xsd:element name="request">
        <xsd:complexType>
            <xsd:choice>
 <xsd:element name="managedTransfer" type="managedTransferType"/>
 <xsd:element name="deleteScheduledTransfer" type="deleteScheduledTransferType" />
                <xsd:element name="managedCall" type="managedCallType"/>
            </xsd:choice>
            <xsd:attribute name="version" type="versionType" use="required" />
        </xsd:complexType>
    </xsd:element>
   \lt ! - -
        Defines the cancel request of a managed transfer and version number
        <cancel version="1.00"
                  xmlns:xsi="https://www.w3.org/2001/XMLSchema-instance"
```

```
 xsi:noNamespaceSchemaLocation="FileTransfer.xsd">
             <originator>
                 <hostName>myMachine</hostName>
                 <userID>myUserId</userID>
             </originator> - Delete a scheduled transfer.
             <transfer>
                Transfer ID to Cancel
             </transfer>
         </cancel>
      -->
     <xsd:element name="cancel">
         <xsd:complexType>
             <xsd:sequence>
                 <xsd:element name="originator" type="hostUserIDType" maxOccurs="1" minOccurs="1" />
                 <xsd:choice> 
                     <xsd:element name="transfer" type="IDType" maxOccurs="1" minOccurs="1" />
                                                 type="IDType" maxOccurs="1" minOccurs="1" / > </xsd:choice>
                                               type="replyType" maxOccurs="1" minOccurs="0" />
             </xsd:sequence>
             <xsd:attribute name="version" type="versionType" use="required" />
         </xsd:complexType>
     </xsd:element>
    <! - Defines the transfer definition element structure.
         <transferSpecifications>
             <item ...
             <item ...
        </transferSpecifications>
      -->
     <xsd:element name="transferSpecifications">
         <xsd:complexType>
             <xsd:sequence>
                 <xsd:element name="item" type="itemType" minOccurs="1" maxOccurs="unbounded" />
             </xsd:sequence>
         </xsd:complexType>
     </xsd:element>
    <! - Define a managed transfer of an instigator and request
         <managedTransfer>
             <originator>
 ...
             </originator>
             <schedule>
                 <submit timebase="source"|"UTC">2008-12-07T16:07"</submit>
                 <repeat>
                     <frequency interval="hours">2</frequency>
                     <expireTime>2008-12-0816:07</expireTime>
                </repeat>
             </schedule>
             <sourceAgent agent="here" QMgr="near" />
             <destinationAgent agent="there" QMgr="far" />
             <trigger>
 ...
             </trigger>
             <transferSet>
 ...
             </transferSet>
         </managedTransfer>
      -->
      <xsd:complexType name="managedTransferType">
          <xsd:sequence>
                                                 type="origTransferRequestType" maxOccurs="1"
minOccurs="1"/>
 <xsd:element name="schedule" type="scheduleType" maxOccurs="1" minOccurs="0"/>
 <xsd:element name="sourceAgent" type="agentType" maxOccurs="1" minOccurs="1"/>
            xsd:element name="destinationAgent" type="agentClientType"<br>xsd:element name="destinationAgent" type="agentClientType"<br>type="triggerType"
 <xsd:element name="trigger" type="triggerType" maxOccurs="1" minOccurs="0" />
 <xsd:element name="reply" type="replyType" maxOccurs="1" minOccurs="0" />
             <xsd:element name="transferSet" type="transferSetType" maxOccurs="1" minOccurs="1" />
                                                                         maxOccuts = "1" minoccuts = "1" /<br>maxOccuts = "1" minOccuts = "0" / > </xsd:sequence>
     </xsd:complexType>
```

```
\leq ! - -
         This is a modified form of origRequestType which is used on a managed transfer request.
         The hostName and userID are mandatory attributes in this case.
      -->
    <xsd:complexType name="origTransferRequestType">
        <xsd:sequence>
 <xsd:element name="hostName" type="xsd:string" minOccurs="1" maxOccurs="1"/>
 <xsd:element name="userID" type="xsd:string" minOccurs="1" maxOccurs="1"/>
 <xsd:element name="mqmdUserID" type="xsd:string" minOccurs="0" maxOccurs="1"/>
 <xsd:element name="webBrowser" type="xsd:string" minOccurs="0" maxOccurs="1"/>
<xsd:element name="webUserID" type="xsd:string" minOccurs="0" maxOccurs="1"/>
        </xsd:sequence>
    </xsd:complexType>
   <! - - Defines the transferset of source and destination agent and one or more files
        <transferset priority="1">
            <metaDataSet>
                <metaData key="keyname">keyvalue</metaData>
                <metaData key="keyname">keyvalue</metaData>
            </metaDataSet>
            <item>
 ...
            </item>
        </transferset>
      -->
    <xsd:complexType name="transferSetType">
        <xsd:sequence>
            <xsd:element name="metaDataSet" type="metaDataSetType" maxOccurs="1" minOccurs="0" />
                                                  type="commandActionType" maxOccurs="1"
minOccurs="0" />
 <xsd:element name="postSourceCall" type="commandActionType" maxOccurs="1" 
minOccurs="0" />
            <xsd:element name="preDestinationCall" type="commandActionType" maxOccurs="1" 
minOccurs="0" />
 <xsd:element name="postDestinationCall" type="commandActionType" maxOccurs="1" 
minOccurs="0" />
            <xsd:element name="item" type="itemType" maxOccurs="unbounded" minOccurs="0" />
        </xsd:sequence>
        <xsd:attribute name="priority" type="priorityType" use="optional" />
    </xsd:complexType>
   < 1 - Define a file pair with source and destination
        <item mode=[binary|text]>
            <source recursive="false" disposition="leave">
                <file>filename</file>
            </source>
            <destination type="file" exist="error">
                <file>filename</file>
            </destination>
        </item>
     -->
     <xsd:complexType name="itemType">
        <xsd:sequence>
 <xsd:element name="source" type="fileSourceType" maxOccurs="1" minOccurs="1" />
 <xsd:element name="destination" type="fileDestinationType" maxOccurs="1" minOccurs="1" />
        </xsd:sequence>
 <xsd:attribute name="mode" type="modeType" use="required" />
 <xsd:attribute name="checksumMethod" type="checkSumMethod" use="required" />
    </xsd:complexType>
   <! - Defines the request to delete scheduled file transfer.
        <deleteScheduledTransfer>
            <originator>
                <delete>
                    <hostName>myMachine</hostName>
                    <userID>myUserId</userID>
                </delete>
            </originator>
           <ID>56</ID>
        </deleteScheduledTransfer>
      -->
    <xsd:complexType name ="deleteScheduledTransferType">
        <xsd:sequence>
            <xsd:element name="originator" type="origDeleteType" maxOccurs="1" minOccurs="1" />
```

```
 <xsd:element name="ID" type="idType" maxOccurs="1" minOccurs="1" />
 <xsd:element name="reply" type="replyType" maxOccurs="1" minOccurs="0" />
        </xsd:sequence>
    </xsd:complexType>
    <xsd:complexType name="managedCallType">
       <xsd:sequence>
 <xsd:element name="originator" type="origRequestType" maxOccurs="1" minOccurs="1"/>
 <xsd:element name="agent" type="agentType" maxOccurs="1" minOccurs="1"/>
 <xsd:element name="reply" type="replyType" maxOccurs="1" minOccurs="0" />
 <xsd:element name="transferSet" type="callTransferSetType" maxOccurs="1" minOccurs="1" />
           <xsd:element name="job" type="jobType" maxOccurs="1" minOccurs="0"/>
       </xsd:sequence>
    </xsd:complexType>
    <xsd:complexType name="callTransferSetType">
       <xsd:sequence>
           <xsd:element name="metaDataSet" type="metaDataSetType" maxOccurs="1" minOccurs="0" />
           <xsd:element name="call" type="commandActionType" maxOccurs="1" minOccurs="1" />
       </xsd:sequence>
        <xsd:attribute name="priority" type="priorityType" use="optional" />
    </xsd:complexType>
</xsd:schema>
```
### **Aktarma isteği iletisine ilişkin açıklamalar**

Aktarma isteği iletilerinde kullanılan öğeler ve öznitelikler aşağıdaki listede tanımlanır:

### **Öğe açıklamaları**

#### **<request>**

Bir dosya aktarma isteği belirtmek için gereken tüm öğeleri içeren grup öğesi.

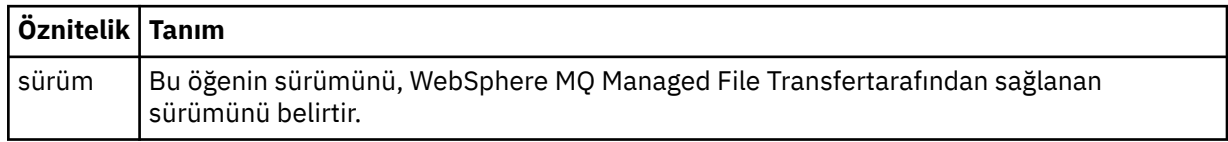

#### **<managedTransfer>**

Tek bir dosya aktarımı ya da tek bir dosya aktarımları grubu için gerekli tüm öğeleri içeren grup öğesi.

#### **<deleteScheduledTransfer>**

Bir zamanlama aktarımı iptal etmek için kaynak ve tanıtıcı bilgilerini içeren grup öğesi.

#### **<managedCall>**

Bir programın ya da yürütülebilir dosyanın tek bir yönetilen çağrısı için gereken tüm öğeleri içeren grup öğesi.

### **<ID>**

Zamanlanan zamanlanan aktarımlar listesinden silinecek aktarma isteğini belirten benzersiz tanıtıcı.

#### **<originator>**

İsteyenin kaynağını belirten öğeleri içeren grup öğesi.

#### **<hostName>**

Kaynak dosyanın bulunduğu sistemin anasistem adı.

#### **<userID>**

Dosya aktarımı başlatan kullanıcı kimliği.

#### **<mqmdUserID>**

İsteğe Bağlı. İleti tanımlayıcısında sağlanan IBM WebSphere MQ kullanıcı kimliği (MQMD).

### **<schedule>**

Dosya aktarımı için zamanlanan saati, yineleme davranışını ve sonraki oluşum sona erdiği zaman tanımlayan grup öğesi.

### **<submit>**

Zamanlanan aktarmanın başlayacağı tarihi ve saati belirler.

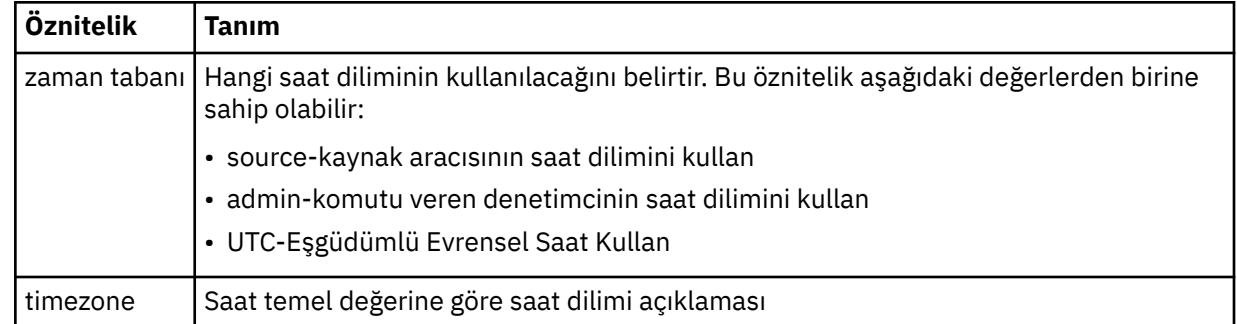

### **<repeat>**

Zamanlanmış aktarma yinelenme sıklığı, zamanlanan aktarma yinelenme sıklığı ve zamanlanan aktarma işlemi yinelendiğinde ayrıntıları içeren grup öğesi.

### **<frequency>**

Aktarma yinelenmeden önce geçmesi gereken zaman dönemi.

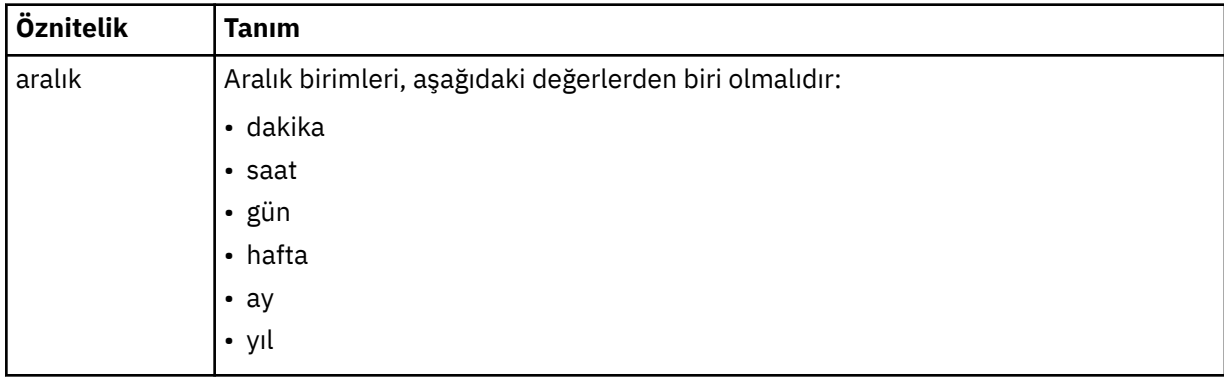

### **<expireTime>**

Yinelenen zamanlanmış bir aktarma durakları için tarih ve saati belirten isteğe bağlı öğe. Bu öğe ve <expireCount> öğesi karşılıklı olarak birbirini dışlar.

### **<expireCount>**

Zamanlanan dosya aktarımın durdurulmadan önce kaç kez gerçekleştirileceğini belirten isteğe bağlı öğe. Bu öğe ve <expireTime> öğesi birbirini dışlayan bir öğendir.

### **<sourceAgent>**

Kaynak dosyanın bulunduğu sistemdeki aracının adını belirtir.

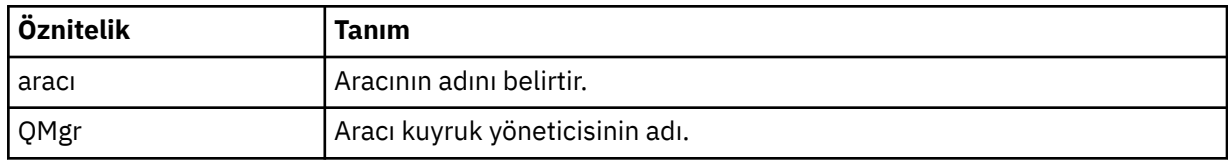

### **<destinationAgent>**

Dosyayı aktarmak istediğiniz aracıya ilişkin aracının adını belirler.

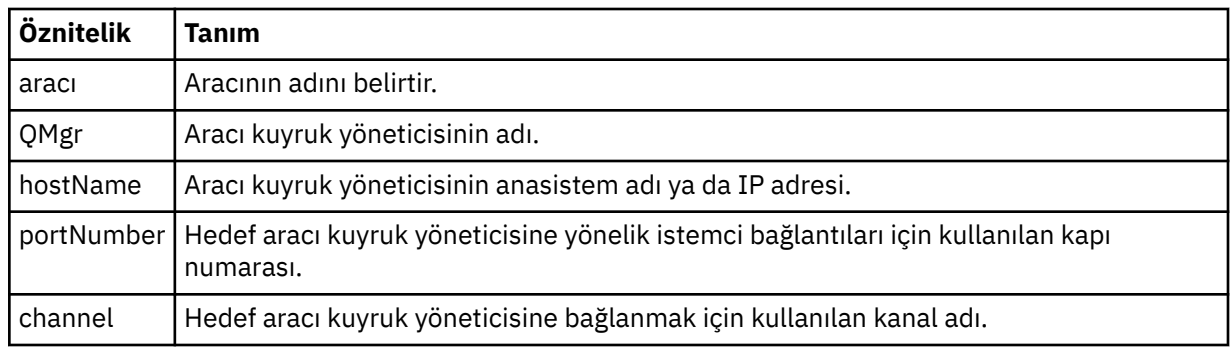

### **<trigger>**

Dosya aktarımı için geçerli olması gereken koşulu belirten isteğe bağlı öğe.

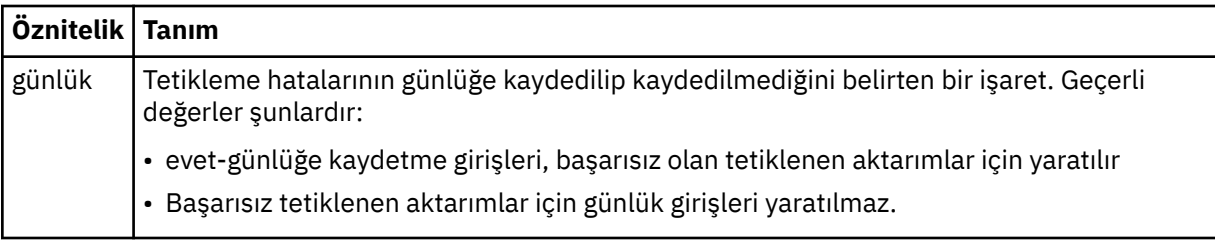

### **<fileExist>**

Kaynak aracıyla aynı sistemde bulunan dosya adlarının virgülle ayrılmış bir listesini belirtir. Bu ad listesindeki bir dosya, tetikleyicinin durumunu karşıladığında, aktarma gerçekleşir. Bu öğe ve <fileSize> öğesi karşılıklı olarak birbirini dışlar.

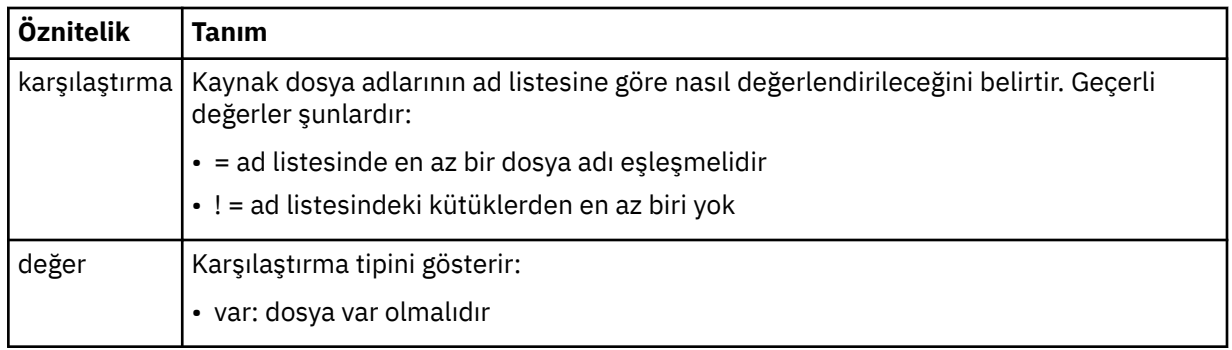

### **<fileSize>**

Kaynak aracıyla aynı sistemde bulunan dosya adlarının virgülle ayrılmış bir listesini belirtir. Bu ad listesindeki bir dosya, tetikleyicinin durumunu karşıladığında, aktarma gerçekleşir. Bu öğe ve <fileExist> öğesi karşılıklı olarak birbirini dışlar.

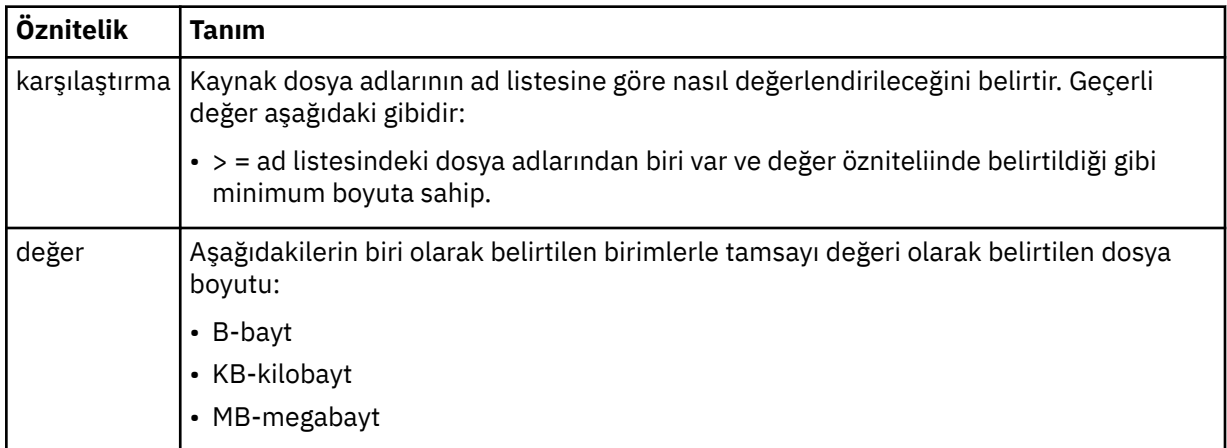

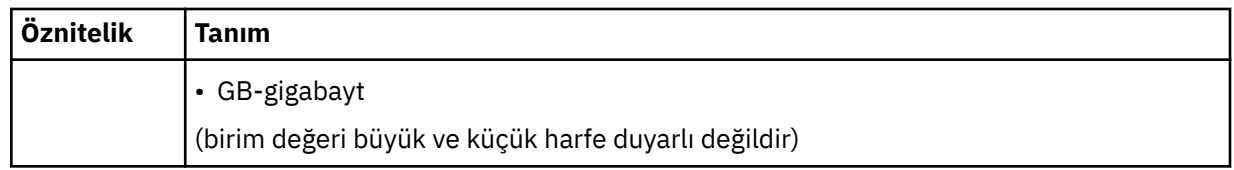

### **<reply>**

Zamanuyumlu dosya aktarımları için oluşturulan geçici yanıt kuyruğunun adını belirtir (komut satırındaki **-w** parametresiyle belirtilir). The name of the queue is defined by the key dynamicQueuePrefix in the command.properties configuration file or the default of WMQFTE.\* Belirlenmezse.

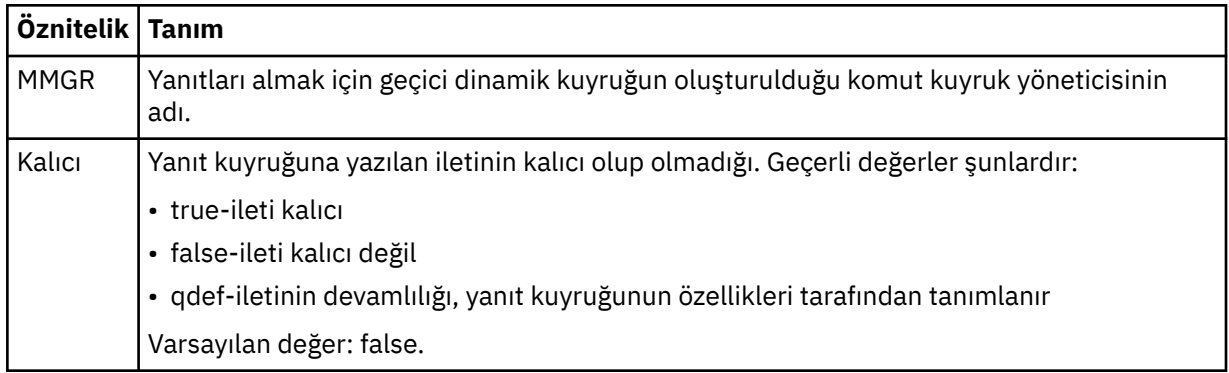

### **<transferSet>**

Birlikte gerçekleştirmek istediğiniz bir dosya aktarımları grubunu ya da birlikte gerçekleştirmek istediğiniz yönetilen çağrıları bir grup belirler. <transferSet> iletimi sırasında < öğe> öğelerini içeren bir grup öğesidir.

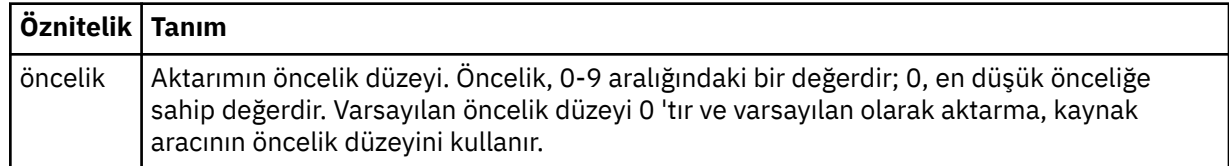

### **<metaDataSet>**

Bir ya da daha fazla meta veri öğesi içeren isteğe bağlı grup öğesi.

### **<metaData>**

Aracı tarafından çağrılan çıkış noktalarına geçirilen kullanıcı tanımlı meta verileri belirtir. Öğe, meta veri değerini bir dizgi olarak içerir.

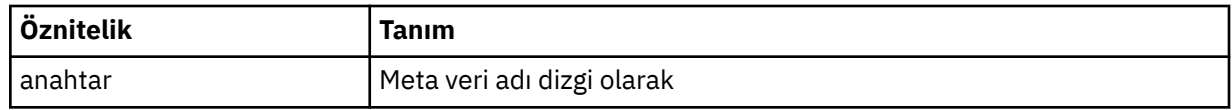

### **<call>**

Çağrılacak programı ya da yürütülebilir dosyayı belirten < command> öğelerini içeren grup öğesi.

### **<command>**

Çağrılacak programı ya da yürütülebilir dosyayı belirtir. Komutun, aracı komut yolunda bulunması gerekir. Daha fazla bilgi için, bkz. [Çizelge 33 sayfa 542.](#page-541-0) Bu öğe isteğe bağlı < argument> öğeleri içerebilir.

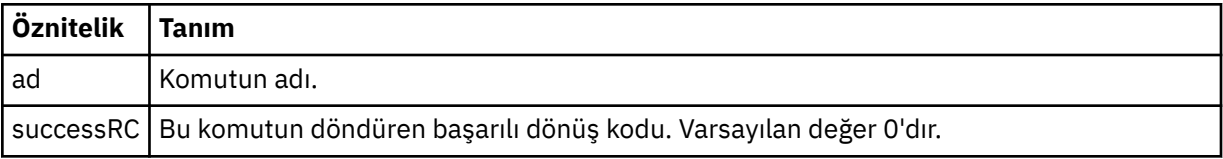

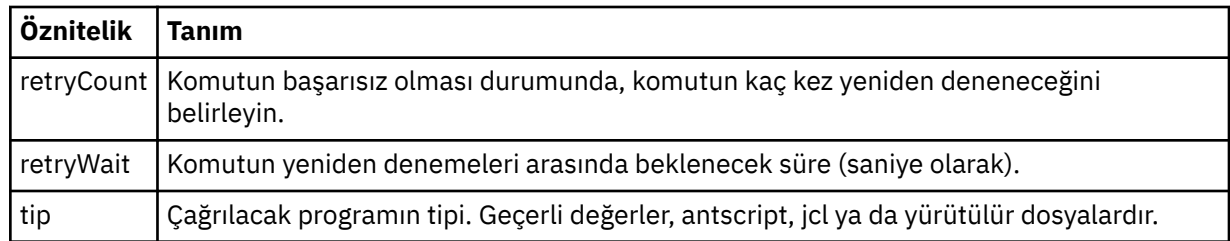

### **<argument>**

Komuta iletilecek bir bağımsız değişkeni belirtir.

### **<item>**

Kaynak ve hedef dosya adlarını ve konumlarını belirten öğeleri içeren grup öğesi.

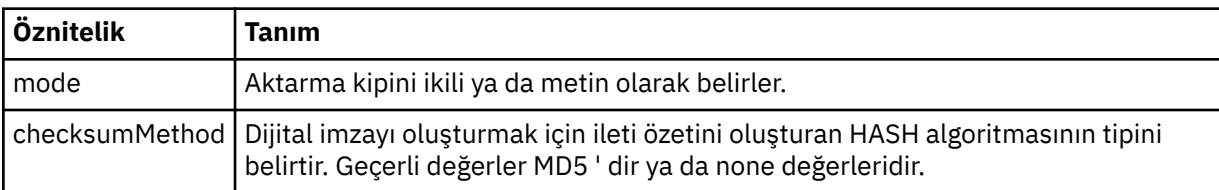

### **<source>**

Kaynak sistemdeki dosyaları belirleyen ve aktarma tamamlandıktan sonra bunların kaldırılıp kaldırılmayacağı bir grup öğesi

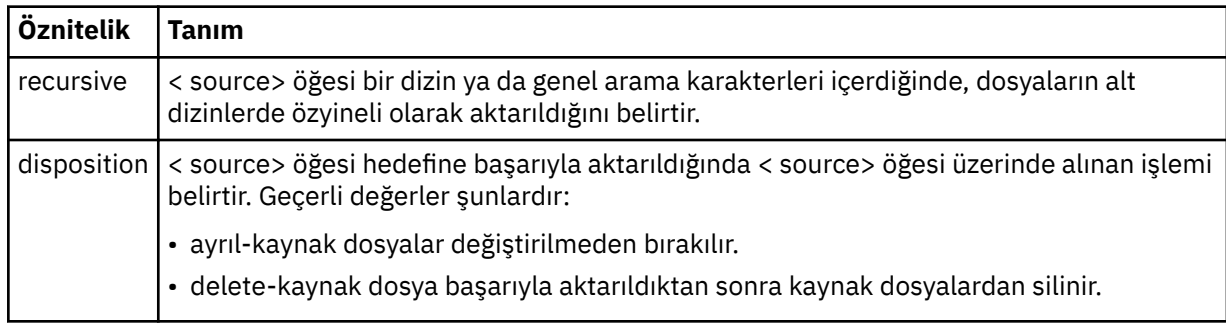

### **<file>**

Aktarma kaynağını belirtir; dosya ya da dizin adı olabilir. Tam olarak nitelenmiş yolu işletim sisteminiz ile tutarlı bir biçimde kullanın; örneğin, C:/from/here.txt. Dosya URI ' lerini kullanmayın.

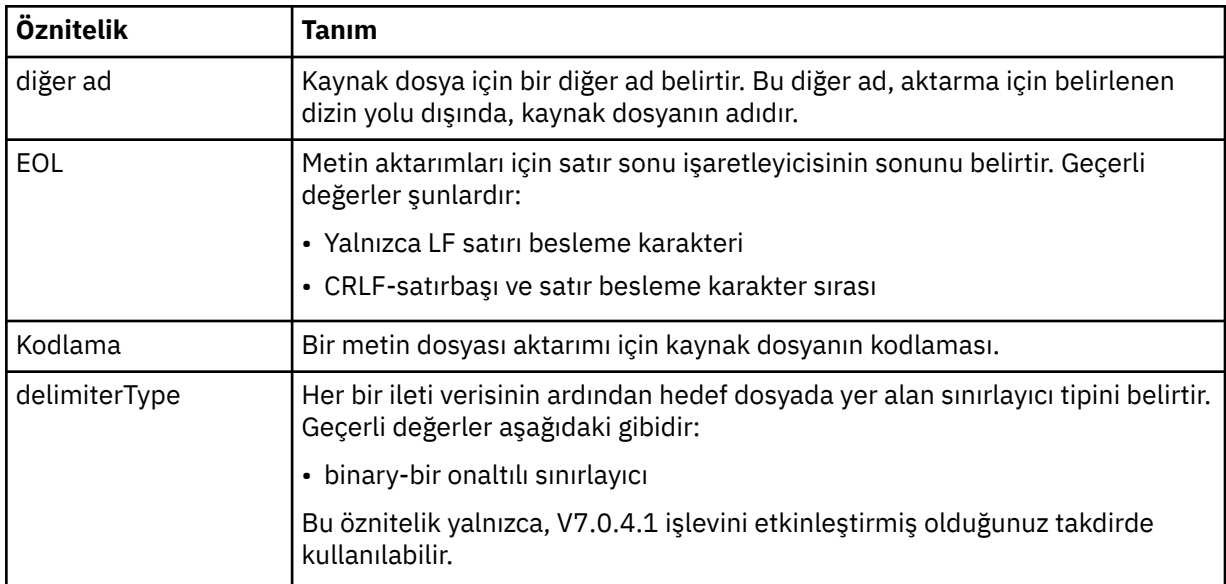

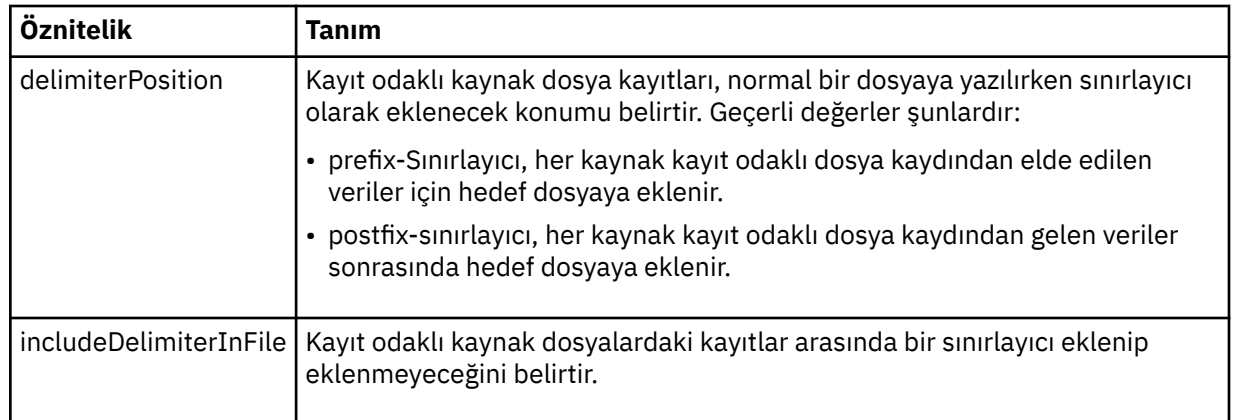

### **<queue>**

< source> öğesi ile birlikte kullanıldığında, kaynak aracı kuyruk yöneticisininde bulunması gereken, aktarılacağı kuyruğun adını belirtir. *QUEUE*biçimini kullanın. Kuyruk yöneticisi adını eklemeyin; kuyruk, kaynak aracı kuyruk yöneticisininde var olmalıdır. < destination> öğesinin içinde kullandıysanız, < source> öğesinin içindeki < queue> öğesini kullanamazsınız.

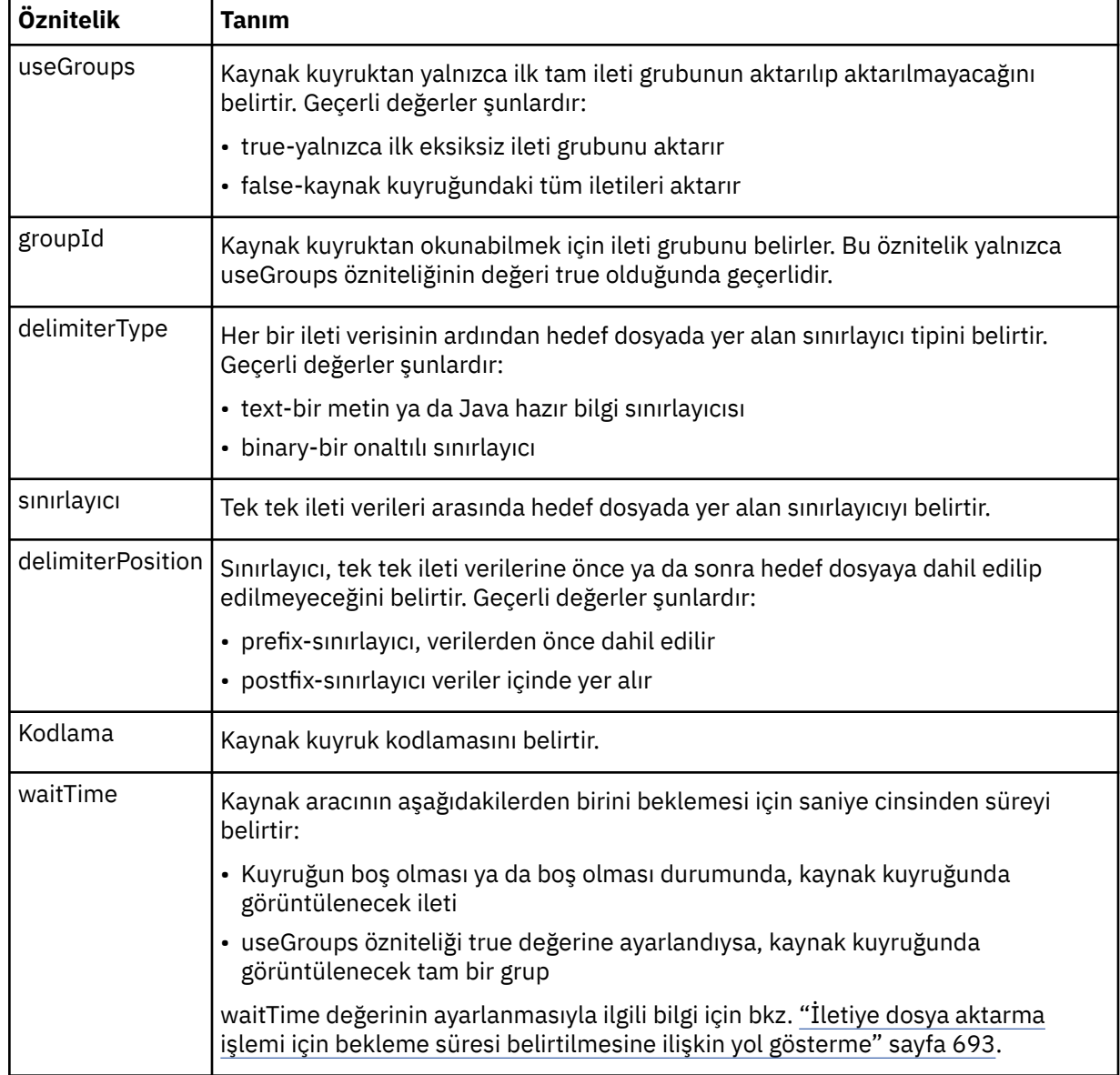

### **<destination>**

Hedef aracıda dosyalar varsa, hedefi ve davranışı belirten grup öğesi.

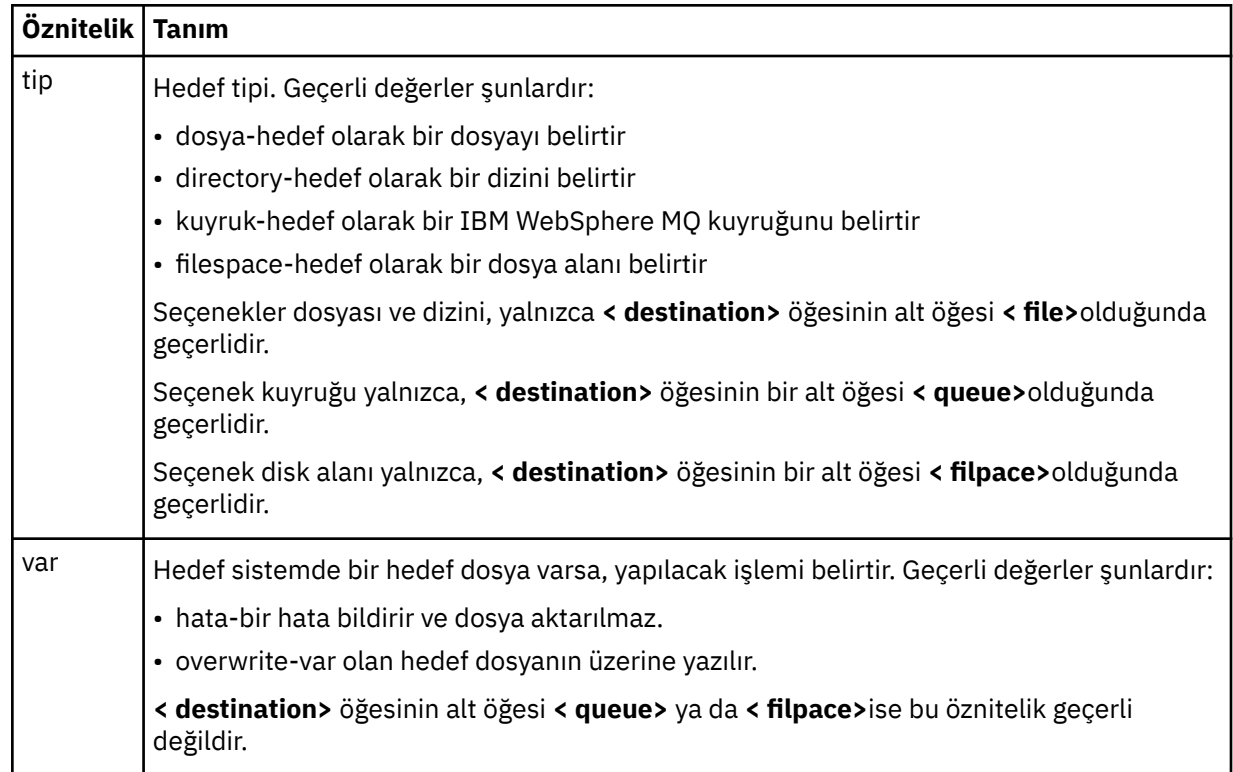

Hedefin alt öğesi olarak < file> ve < queue> öğelerinden birini belirtebilirsiniz.

### **<file>**

Aktarma hedefini belirtir; dosya ya da dizin adı olabilir. İşletim sisteminiz ile tutarlı biçimde tam olarak nitelenmiş yol kullanın; örneğin, C:/from/here.txt. Dosya URI ' lerini kullanmayın.

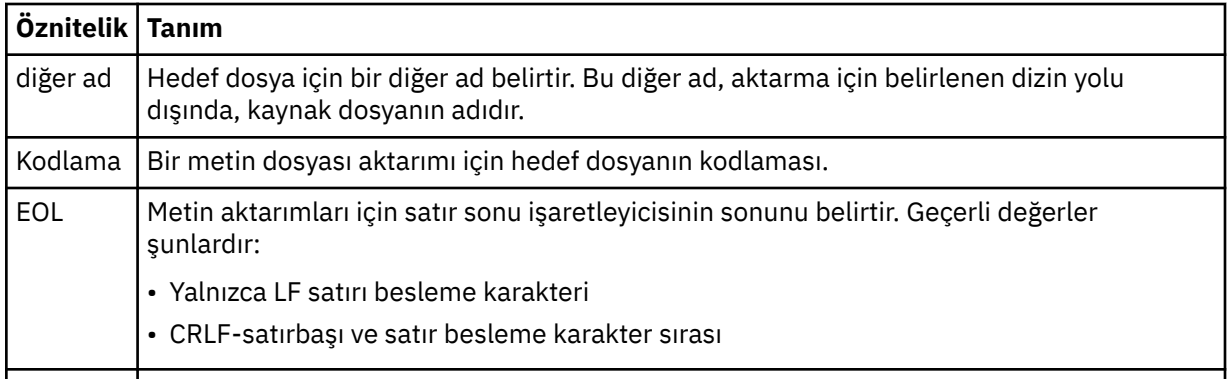

#### **<queue>**

< destination> öğesi ile kullanıldığında, aktarılacağı kuyruğun adını belirtir; hedef aracı kuyruk yöneticisine bağlı olan herhangi bir kuyruk yöneticisiyle bağlantı kurulabilir. Use the format *QUEUE@QM* where *KUYRUK* is the name of the queue to put the messages on and *QM* is the queue manager where the queue is located. < source> öğesinin içinde kullandıysanız, < destination> öğesi içindeki < queue> öğesini kullanamazsınız.

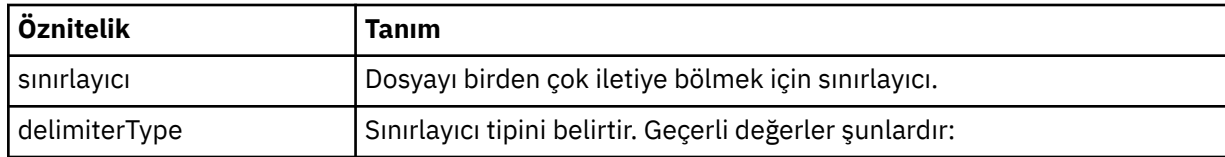

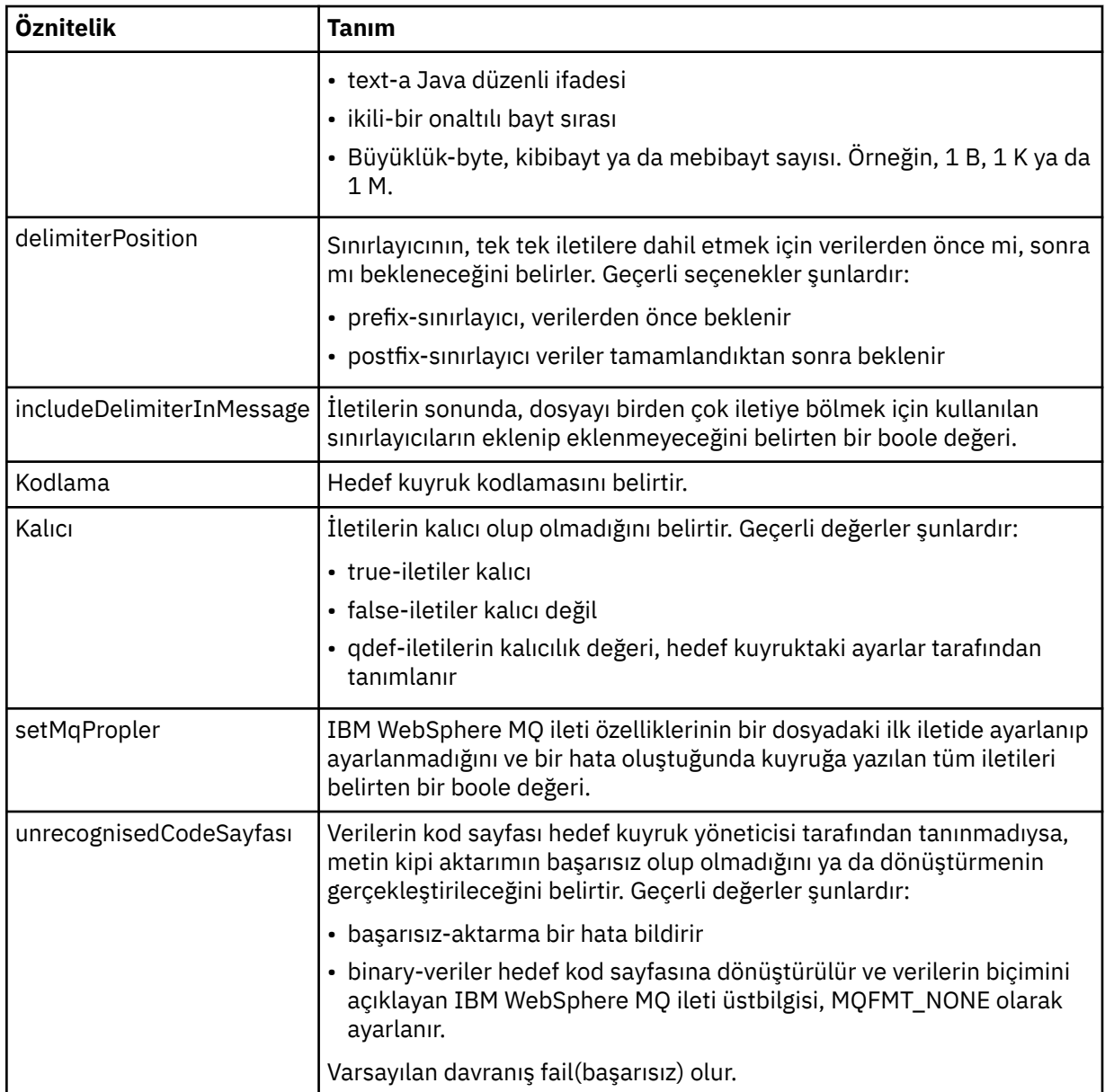

### **<filespace>**

Aktarılacak kütük alanının adını belirleyen grup öğesi.

### **<name>**

< filespace> öğesi ile birlikte kullanıldığında, bu öğenin değeri dosya alanının adını belirtir.

### **<attributes>**

Dosyaları bir IBM 4690 depolama denetleyiciye aktarıyorsanız, dağıtım özniteliği bilgilerini belirtmek için bir ya da daha fazla < attribute> öğesi içeren isteğe bağlı grup öğesi.

### **<attribute>**

Dosya dağıtım özniteliklerini belirleyen isteğe bağlı öğe. Simgesel ya da sayısal değeri belirtin.

*Çizelge 61. WebSphere MQ Managed File Transferiçindeki dosya dağıtımı özniteliklerine ilişkin geçerli değerler*

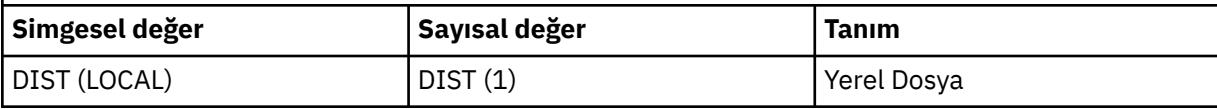

*Çizelge 61. WebSphere MQ Managed File Transferiçindeki dosya dağıtımı özniteliklerine ilişkin geçerli değerler (devamı var)*

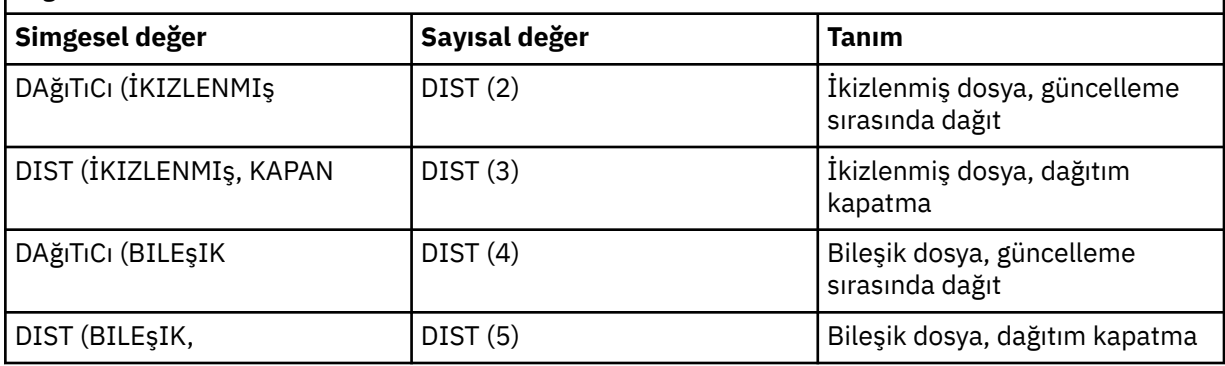

IBM 4690üzerinde WebSphere MQ Managed File Transfer ile ilgili dağıtım öznitelikleriyle ilgili daha fazla bilgi için bkz. ["Dosya dağıtımı öznitelikleri" sayfa 85](#page-84-0).

#### **<preSourceCall>**

Aktarma işlemi başlamadan önce, aktarma kaynağında çağrılacak bir komut belirterek öğe grubu öğesini seçin.

#### **<postSourceCall>**

Aktarma tamamlanınca, aktarma kaynağında çağrılacak bir komut belirterek öğe grubu öğesini seçin.

#### **<preDestinationCall>**

Aktarma işlemi başlamadan önce, aktarma hedefinde çağrılacak bir komut belirterek öğe grubu öğesini seçin.

#### **<postDestinationCall>**

Aktarma tamamlanınca, aktarma hedefinde çağrılacak bir komut belirleyen grup öğesi.

### **<command>**

<preSourceCall>, <postSourceCall>, <preDestinationCall> ya da <postDestinationCall > element ile birlikte kullanıldığında, bu öğe çağrılacak komutu belirtir. Komutun, aracı komut yolunda bulunması gerekir. Daha fazla bilgi için, bkz. [Çizelge 33 sayfa 542.](#page-541-0)

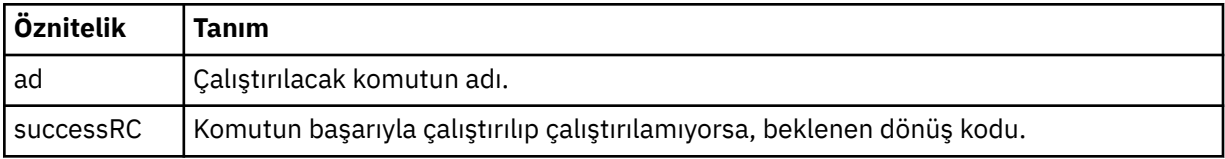

#### **<argument>**

< command> öğesi ile kullanıldığında, bu öğe komutta geçirilecek bir bağımsız değişkeni belirtir. < command> öğesinin içinde herhangi bir sayıda < argument> element olabilir.

#### **<job>**

Tüm aktarma belirtimine ilişkin iş bilgilerini içeren isteğe bağlı grup öğesi. < job>, aktarma işlemi başlatıldığında günlük iletisine eklenen, kullanıcı tanımlı bir iş adı tanıtıcısıdır. Bu < job> öğesi, şu konuda açıklanan aktarım günlüğü iletisinde görünen < job> öğesi ile aynıdır: ["Kütük aktarma günlüğü](#page-613-0) [ileti biçimleri" sayfa 614](#page-613-0).

#### **<name>**

< job> öğesi ile birlikte kullanıldığında, bu öğenin değeri işin adını belirtir.

### **<transferSpecifications>**

Birden çok aktarma grubu için < item> öğelerini içeren grup öğesi. Bu öğenin kullanılmasına ilişkin ek ayrıntılar için [Aktarma tanımlaması dosyalarının kullanılması](#page-199-0) başlıklı konuya bakın.

#### **<cancel>**

Devam etmekte olan bir dosya aktarımı iptal etmek için gereken tüm öğeleri içeren grup öğesi.

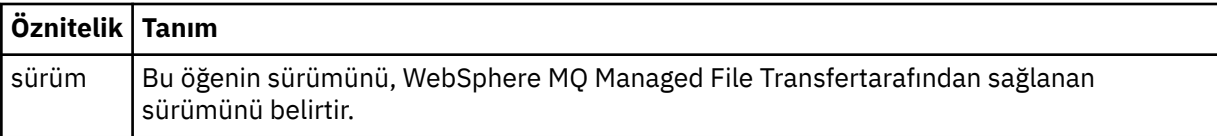

### **<transfer>**

< cancel> öğesiyle birlikte kullanıldığında, bu öğenin değeri, iptal edilecek aktarma isteği tanıtıcısını belirtir.

### **<job>**

İş bilgilerini içeren grup öğesi.

### **<jobName>**

Mantıksal iş tanıtıcısını belirtir.

### **Dosya aktarma iptal iletisi biçimi**

Dosya aktarma isteği, belirli bir aracının aktarıldığını tanımlayan 48 karakterlik bir tanıtıcı döndürür. Bu kimlik, aktarımları iptal etmek için kullanılır.

### **Aktarma iptal iletisine ilişkin açıklamalar**

Aktarma iptal iletilerinde kullanılan öğeler ve öznitelikler anlatılır:

### **<cancel>**

Devam etmekte olan bir dosya aktarımı iptal etmek için gereken tüm öğeleri içeren grup öğesi.

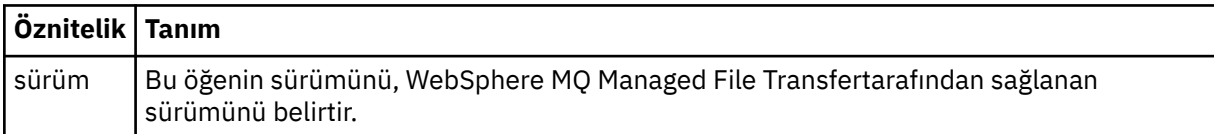

### **<originator>**

İsteyenin kaynağını belirten öğeleri içeren grup öğesi.

### **<hostName>**

Kaynak dosyanın bulunduğu sistemin anasistem adı.

#### **<userID>**

Dosya aktarımı başlatan kullanıcı kimliği.

### **<mqmdUserID>**

İsteğe Bağlı. İleti tanımlayıcısında sağlanan IBM WebSphere MQ kullanıcı kimliği (MQMD).

### **<transfer>**

< cancel> öğesiyle birlikte kullanıldığında, bu öğenin değeri, iptal edilecek aktarma isteği tanıtıcısını belirtir.

### **<job>**

İsteğe Bağlı. İş bilgilerini içeren grup öğesi.

### **<jobName>**

Mantıksal iş tanıtıcısını belirtir.

### **Örnekler**

Bu şemaya uygun XML iletileri örnekleri, aşağıdaki isteklerin her biri için sağlanır:

• [Dosya aktarımı yaratılması](#page-792-0)

- • [Zamanuyumsuz dosya aktarma isteği yaratılması](#page-793-0)
- • [Kütük aktarımsının iptal edilmesi](#page-793-0)
- • [Zamanlanmış aktarma yaratılması](#page-794-0)
- • [Zamanlanmış bir aktarma silinmesi](#page-794-0)
- • [Yönetilen arama yaratılması](#page-794-0)
- • [Yönetilen çağrıları içeren bir dosya aktarımı oluşturun](#page-795-0)

#### *Aktarma isteği örnekleri*

Aracının bir aktarımı oluşturmasını ya da iptal etmeyi istemesini istemek için aracı komut kuyruğuna koyabileceğiniz iletilere örnek olarak verilebilir.

### **Aktarma isteği yarat**

```
<?xml version="1.0" encoding="UTF-8"?>
<request xmlns:xsi="https://www.w3.org/2001/XMLSchema-instance" 
version="4.00" 
xsi:noNamespaceSchemaLocation="FileTransfer.xsd">
     <managedTransfer>
         <originator>
              <hostName>example.com.</hostName>
              <userID>mqm</userID> 
         </originator> 
         <sourceAgent QMgr="QM_JUPITER" agent="AGENT_JUPITER"/>
         <destinationAgent QMgr="QM_JUPITER" agent="AGENT_JUPITER"/>
         <transferSet> 
              <item checksumMethod="MD5" mode="binary">
             <source disposition="leave" recursive="false">
                 <file>/etc/passwd</file>
             </source>
             <destination exist="overwrite" type="directory">
                  <file>/tmp</file>
             </destination>
       \langleitem>
         </transferSet> 
     </managedTransfer>
</request>
```
### **Aktarma isteği yaratma- IBM 4690' a aktarma**

Bu örnek XML ' de xyz.txt dosyası, bir IBM 4690 mağaza denetleyicisinde c: \adx\_test dizinine aktarıldığında kapanmak üzere ikizlenecek şekilde ayarlıdır.

```
<?xml version="1.0" encoding="UTF-8"?>
<request version="5.00"
         xmlns:xsi="https://www.w3.org/2001/XMLSchema-instance"
         xsi:noNamespaceSchemaLocation="FileTransfer.xsd">
  <managedTransfer>
    <originator>
      <hostName>example.com.</hostName><userID>bob</userID>
    </originator>
    <sourceAgent agent="AGENT_A" QMgr="qm_a"/>
    <destinationAgent agent="AGENT_B" QMgr="qm_b"/>
    <transferSet>
 <item mode="binary" checksumMethod="MD5">
 <source recursive="false" disposition="leave">
           <file>xyz.txt</file>
        </source>
        <destination type="directory" exist="error">
           <file>c:\adx_test</file>
          <attributes>
             <attribute>DIST(MIRRORED,CLOSE)</attribute>
           </attributes>
        </destination>
       </item>
    </transferSet>
  </managedTransfer>
</request>
```
IBM 4690üzerinde WebSphere MQ Managed File Transfer ile ilgili dağıtım tipi öznitelikleriyle ilgili daha fazla bilgi için bkz. ["Dosya dağıtımı öznitelikleri" sayfa 85](#page-84-0).

### **Aktarma isteği yarat-zamanuyumsuz**

Bir kullanıcı engelleyen bir zamanuyumlu isteği istediğinde, bu durumda, aktarma işleminin tamamlanmasını ve durum iletilerini almasını bekler, komut kuyruğuna yerleştirilen ileti, bir yanıt iletisinin gönderileceği kuyruğu belirten bir yanıt öğesi içerir. Aşağıdaki örnekte, FTEAGENTtarafından kullanılan komut kuyruğuna yerleştirilen ileti gösterilmektedir:

```
<?xml version="1.0" encoding="UTF-8"?>
<request version="4.00"
         xmlns:xsi="https://www.w3.org/2001/XMLSchema-instance"
         xsi:noNamespaceSchemaLocation="FileTransfer.xsd">
  <managedTransfer>
    <originator>
         <hostName>reportserver.com</hostName>
        <userID>USER1</userID>
    </originator>
 <sourceAgent agent="FTEAGENT"
 QMgr="QM1"/>
    <destinationAgent agent="AGENT2"
                       QMgr="QM2"/>
    <reply QMGR="QM1">WMQFTE.492D0D5502770020</reply> 
    <transferSet>
 <item mode="binary" checksumMethod="MD5">
 <source recursive="false" disposition="leave">
           <file>c:\sourcefiles\source1.doc</file>
        </source>
        <destination type="file" exist="overwrite">
          <file>c:\destinationfiles\dest1.doc</file>
         </destination>
       </item>
    </transferSet>
  </managedTransfer>
</request>
```
< reply> öğesi, aktarma işleminin başarılı (ya da başka bir şekilde) tamamlanmasıyla ilgili yanıt almak için geçici bir dinamik kuyruk yaratıldığı komut kuyruk yöneticisinin adıyla doldurulur. Geçici dinamik kuyruğun adı iki kısımdan oluşur:

- command.properties yapılandırma dosyasındaki anahtar **dynamicQueuePrefix** tarafından tanımlanan önek (WMQFTE). varsayılan olarak)
- Kuyruğun IBM WebSphere MQtarafından oluşturulduğu şekliyle tanıtıcısı

### **Aktarma isteğini iptal et**

```
<?xml version="1.0" encoding="UTF-8"?>
<cancel xmlns:xsi="https://www.w3.org/2001/XMLSchema-instance" 
         version="4.00" 
         xsi:noNamespaceSchemaLocation="FileTransfer.xsd">
     <originator>
         <hostName>example.com.</hostName>
         <userID>mqm</userID>
     </originator>
     <transfer>414D51205553322E42494E44494E47538B0F404D032C0020</transfer>
     <reply QMGR="QM_JUPITER">WMQFTE.4D400F8B20002007</reply>
</cancel>
```
#### **İlgili başvurular**

["Dosya aktarma isteği ileti biçimi" sayfa 780](#page-779-0)

Dosya aktarımları, genellikle bir dosya aktarma komutu veren bir kullanıcının ya da IBM WebSphere MQ Explorer eklentisinin kullanılması sonucu bir aracı komut kuyruğuna gelen XML iletileri tarafından başlatılır. Aktarma isteği XML ' inin FileTransfer.xsd şemasına uygun olması ve kök öğe olarak < request> öğesine sahip olması gerekir. FileTransfer.xsd şeması belgesi, *MQ\_INSTALLATION\_PATH*/ mqft/samples/schema dizininde bulunur. The FileTransfer.xsd schema imports fteutils.xsd, which is in the same directory.

#### *Zamanlanan aktarma iletisi örnekleri*

Aracının bir zamanlamayı oluşturmasını ya da silmesini istemek için aracı komut kuyruğuna koyabileceğiniz iletilere örnek olarak örnekler.

### **Zamanlanmış aktarma yarat**

```
<?xml version="1.0" encoding="UTF-8"?>
<request xmlns:xsi="https://www.w3.org/2001/XMLSchema-instance" 
          version="4.00" 
          xsi:noNamespaceSchemaLocation="FileTransfer.xsd">
     <managedTransfer> 
         <originator> 
             <hostName>example.com.</hostName> 
             <userID>mqm</userID> 
         </originator> 
         <schedule> 
             <submit timebase="admin" timezone="Europe/London">2010-01-01T21:00</submit> 
         </schedule> 
         <sourceAgent QMgr="US2.BINDINGS" agent="US2.BINDINGS.FILE"/> 
         <destinationAgent QMgr="US2.BINDINGS" agent="US2.BINDINGS.FILE"/> 
         <transferSet> 
             <item checksumMethod="MD5" mode="binary"> 
                  <source disposition="leave" recursive="false"> 
                      <file>/etc/passwd</file> 
                  </source> 
                  <destination exist="overwrite" type="directory"> 
                      <file>/tmp</file> 
                  </destination> 
             </item> 
         </transferSet> 
     </managedTransfer>
</request>
```
### **Zamanlanan aktarımı sil**

```
<?xml version="1.0" encoding="UTF-8"?>
<request xmlns:xsi="https://www.w3.org/2001/XMLSchema-instance" 
          version="4.00" 
          xsi:noNamespaceSchemaLocation="FileTransfer.xsd">
     <deleteScheduledTransfer>
         <originator>
             <delete>
                  <hostName>example.com.</hostName>
                  <userID>mqm</userID>
             </delete>
         </originator>
        <ID>1</ID>
        <reply QMGR="US2.BINDINGS">WMQFTE.4D400F8B20003902</reply>
     </deleteScheduledTransfer>
\langle request>
```
### **İlgili başvurular**

### ["Dosya aktarma isteği ileti biçimi" sayfa 780](#page-779-0)

Dosya aktarımları, genellikle bir dosya aktarma komutu veren bir kullanıcının ya da IBM WebSphere MQ Explorer eklentisinin kullanılması sonucu bir aracı komut kuyruğuna gelen XML iletileri tarafından başlatılır. Aktarma isteği XML ' inin FileTransfer.xsd şemasına uygun olması ve kök öğe olarak < request> öğesine sahip olması gerekir. FileTransfer.xsd şeması belgesi, *MQ\_INSTALLATION\_PATH*/ mqft/samples/schema dizininde bulunur. The FileTransfer.xsd schema imports fteutils.xsd, which is in the same directory.

### *Çağrı isteği iletisi örnekleri*

Aracının yönetilen bir çağrı oluşturmasını ya da programları çağıran bir aktarım işlemi yaratmasını istemek için aracı komut kuyruğuna yerleştirebileceğiniz iletilere ilişkin örnekler.

### **Yönetilen çağrı isteği örneği**

```
<?xml version="1.0" encoding="UTF-8"?>
<request xmlns:xsi="https://www.w3.org/2001/XMLSchema-instance" 
          version="1.00"
```

```
 xsi:noNamespaceSchemaLocation="FileTransfer.xsd">
     <managedCall>
         <originator>
              <hostName>example.com.</hostName>
              <userID>mqm</userID>
         </originator>
         <agent agent="DNWE" QMgr="QM1"/>
         <transferSet>
              <call>
                  <command name="echo" successRC="0">
                     <argument>call</argument>
                      <argument>test</argument>
                  </command>
              </call>
         </transferSet>
         <job>
              <name>managedCallCalls.xml</name>
         </job>
     </managedCall>
</request>
```
### **Çağrılarla yönetilen aktarma isteği örneği**

```
<?xml version="1.0" encoding="UTF-8"?>
<request xmlns:xsi="https://www.w3.org/2001/XMLSchema-instance" 
          version="1.00" 
          xsi:noNamespaceSchemaLocation="FileTransfer.xsd">
     <managedTransfer>
         <originator>
             <hostName>example.com.</hostName>
             <userID>mqm</userID>
         </originator>
 <sourceAgent agent="DNWE" QMgr="QM1"/>
 <destinationAgent agent="DNWE" QMgr="QM1"/>
         <transferSet> 
             <preSourceCall>
                 <command name="echo" successRC="0">
                      <argument>preSourceCall</argument>
                      <argument>test</argument>
                 </command>
             </preSourceCall>
             <postSourceCall> 
                 <command name="echo" successRC="0"> 
                      <argument>postSourceCall</argument>
                      <argument>test</argument> 
                  </command> 
             </postSourceCall>
             <preDestinationCall>
                  <command name="echo" successRC="0">
                      <argument>preDestinationCall</argument> 
                      <argument>test</argument> 
                 </command> 
             </preDestinationCall> 
             <postDestinationCall>
                  <command name="echo" successRC="0"> 
                     <argument>postDestinationCall</argument>
                      <argument>test</argument>
                  </command> 
             </postDestinationCall>
         </transferSet> 
         <job>
             <name>managedTransferCalls.xml</name> 
         </job>
     </managedTransfer>
```

```
\langlerequest>
```
### **İlgili kavramlar**

["Çalıştırılacak programların belirtilmesi" sayfa 268](#page-267-0)

Programları bir IBM WebSphere MQ Yönetilen Dosya Aktarması aracısının çalıştığı bir sistemde çalıştırabilirsiniz. Bir dosya aktarma isteğinin bir parçası olarak, aktarma başlamadan önce ya da sona erdikten sonra çalıştırılacak bir program belirleyebilirsiniz. Ayrıca, yönetilen bir çağrı isteğini göndererek, dosya aktarma isteğinin bir parçası olmayan bir program başlatabilirsiniz.

### **İlgili başvurular**

["Dosya aktarma isteği ileti biçimi" sayfa 780](#page-779-0)

Dosya aktarımları, genellikle bir dosya aktarma komutu veren bir kullanıcının ya da IBM WebSphere MQ Explorer eklentisinin kullanılması sonucu bir aracı komut kuyruğuna gelen XML iletileri tarafından başlatılır. Aktarma isteği XML ' inin FileTransfer.xsd şemasına uygun olması ve kök öğe olarak < request> öğesine sahip olması gerekir. FileTransfer.xsd şeması belgesi, *MQ\_INSTALLATION\_PATH*/ mqft/samples/schema dizininde bulunur. The FileTransfer.xsd schema imports fteutils.xsd, which is in the same directory.

### *İstek iletisi biçimlerinin izlenmesi*

Kaynak izleme programları, bir aracının komut kuyruğuna uygun bir XML iletisi geldiğinde, genellikle bir kullanıcının fteCreateMonitor komutunu ya da IBM WebSphere MQ Explorer arabirimini kullanmanın bir sonucu olarak yaratılır.

Monitor XML, kök öğe olarak <monitor> öğesini kullanarak Monitor.xsd şemasına uygun olmalıdır.

İzleme iletileri aşağıdaki kök öğelerden birine sahip olabilir:

- <monitor> -yeni bir kaynak izleme programı yaratmak ve başlatmak için
- <deleteMonitor> -var olan bir izleme programını durdurma ve silme için

There is no command message for the fteListMonitors command because the command directly retrieves matching monitor definitions from the SYSTEM.FTE topic.

### **Şema**

Aşağıdaki şema, bir izleme isteği XML iletisinde hangi öğelerin geçerli olduğunu açıklar.

```
<xsd:schema xmlns:xsd="https://www.w3.org/2001/XMLSchema" 
 targetNamespace="https://www.ibm.com/xmlns/wmqfte/7.0.1/
MonitorDefinition" 
         xmlns="https://www.ibm.com/xmlns/wmqfte/7.0.1/MonitorDefinition"> 
<xsd:include schemaLocation="FileTransfer.xsd" /> 
   <xsd:element name="monitor"> 
      <xsd:complexType> 
         <xsd:sequence> 
 <xsd:element name="name" type="monitorNameType" 
 minOccurs="1" maxOccurs="1" /> 
 <xsd:element name="description" type="xsd:string" 
 minOccurs="0" maxOccurs="1" /> 
 <xsd:element name="pollInterval" type="pollIntervalType" 
 minOccurs="1" maxOccurs="1" 
default="10" /> 
 <xsd:element name="batch" type="batchType" 
 minOccurs="0" maxOccurs="1" /> 
 <xsd:element name="agent" type="agentNameType"
 minOccurs="1" maxOccurs="1" /> 
 <xsd:element name="resources" type="monitorResourcesType" 
 minOccurs="0" 
maxOccurs="1" /> 
 <xsd:element name="triggerMatch" type="triggerMatchType" 
 maxOccurs="1" minOccurs="1" /> 
 <xsd:element name="reply" type="replyType" 
 maxOccurs="1" minOccurs="0" /> 
 <xsd:element name="tasks" type="monitorTasksType" 
 maxOccurs="1" minOccurs="1" /> 
 <xsd:element name="originator" type="origRequestType" 
 maxOccurs="1" minOccurs="1"/>
 <xsd:element name="job" type="jobType" 
 maxOccurs="1" minOccurs="0"/> 
 <xsd:element name="defaultVariables" type="defaultVariablesType" 
 maxOccurs="1" minOccurs="0"/> 
         </xsd:sequence> 
         <xsd:attribute name="version" type="versionType" use="required" /> 
      </xsd:complexType> 
   </xsd:element> 
   <xsd:element name="deleteMonitor"> 
      <xsd:complexType> 
         <xsd:sequence> 
 <xsd:element name="name" type="monitorNameType" 
 minOccurs="1" maxOccurs="1" /> 
            <xsd:element name="originator" type="origRequestType"
```

```
maxOccurs="1" minOccurs="1"/><br>name="reply" type="replyType"<br>maxOccurs="1" minOccurs="0"/>
 <xsd:element name="reply" type="replyType" 
 maxOccurs="1" minOccurs="0" /> 
             </xsd:sequence> 
             <xsd:attribute name="version" type="versionType" use="required" /> 
         </xsd:complexType> 
     </xsd:element> 
    <xsd:complexType name="transferRequestType"> 
         <xsd:choice> 
 <xsd:element name="managedTransfer" type="managedTransferType" /> 
 <xsd:element name="managedCall" type="managedCallType" /> 
         </xsd:choice> 
         <xsd:attribute name="version" type="versionType" /> 
    </xsd:complexType> 
     <xsd:complexType name="monitorResourcesType"> 
         <xsd:choice> 
             <xsd:sequence> 
                 <xsd:element name="directory" type="monitoredDirectoryType" 
                                             maxOccurs="unbounded" />
             </xsd:sequence> 
             <xsd:element name="queue" type="monitoredQueueType"/> 
         </xsd:choice> 
         </xsd:complexType> 
     <xsd:complexType name="monitoredDirectoryType"> 
         <xsd:simpleContent> 
             <xsd:extension base="xsd:string"> 
                 <xsd:attribute name="recursionLevel" 
type="xsd:nonNegativeInteger" /> 
                 <xsd:attribute name="id" type="resourceIdAttrType" /> 
             </xsd:extension> 
         </xsd:simpleContent> 
     </xsd:complexType> 
     <xsd:complexType name="monitoredQueueType"> 
         <xsd:simpleContent> 
             <xsd:extension base="xsd:string"> 
                 <xsd:attribute name="id" type="resourceIdAttrType" /> 
             </xsd:extension> 
         </xsd:simpleContent> 
    </xsd:complexType> 
     <xsd:complexType name="triggerMatchType"> 
         <xsd:sequence> 
             <xsd:element name="conditions" type="conditionsType" 
                                         maxOccurs="1" />
         </xsd:sequence> 
    </xsd:complexType> 
     <xsd:complexType name="conditionsType"> 
         <xsd:choice minOccurs="1"> 
 <xsd:element name="allOf" type="listPredicateType" 
 minOccurs="1" maxOccurs="1" /> 
 <xsd:element name="anyOf" type="listPredicateType" 
 minOccurs="1" maxOccurs="1" /> 
             <xsd:element name="condition" type="conditionType" 
                                         maxOccurs="1" />
         </xsd:choice> 
    </xsd:complexType>
     <xsd:complexType name="listPredicateType">
         <xsd:choice>
             <xsd:element name="condition" type="conditionType" 
                                        maxOccurs="unbounded" />
         </xsd:choice> 
    </xsd:complexType> 
     <xsd:complexType name="conditionType"> 
         <xsd:sequence> 
             <xsd:element name="name" type="conditionNameType" 
                         minOccurs="0" maxOccurs="1" /> 
             <xsd:element name="resource" type="resourceIdType" 
                                       maxOccurs="1" />
             <xsd:choice minOccurs="1"> 
                 <xsd:element name="fileMatch" 
type="fileMatchConditionType" 
                                                    maxOccurs="1" />
                 <xsd:element name="fileNoMatch" 
type="fileNoMatchConditionType" 
                              minOccurs="1"
```

```
maxOccurs="1" /> 
               <xsd:element name="fileSize" 
type="fileSizeConditionType" 
                                              maxOccurs="1" />
               <xsd:element name="queueNotEmpty" 
type="queueNotEmptyConditionType" 
                         minOccurs="1" maxOccurs="1" />
               <xsd:element name="completeGroups" 
type="completeGroupsConditionType" 
 minOccurs="1" maxOccurs="1" /> 
 <xsd:element name="fileSizeSame" type="fileSizeSameType" 
\texttt{minOccurs=``1"} \qquad \texttt{maxOccurs=''1''}\rangle </xsd:choice> 
        </xsd:sequence> 
    </xsd:complexType> 
    <xsd:complexType name="fileMatchConditionType"> 
        <xsd:sequence> 
 <xsd:element name="pattern" type="conditionPatternType" 
 minOccurs="0" default="*.*" /> 
 <xsd:element name="exclude" type="conditionPatternType" 
 minOccurs="0" maxOccurs="1"/> 
        </xsd:sequence> 
    </xsd:complexType> 
    <xsd:complexType name="fileNoMatchConditionType"> 
        <xsd:sequence> 
 <xsd:element name="pattern" type="conditionPatternType" 
 minOccurs="0" default="*.*" /> 
 <xsd:element name="exclude" type="conditionPatternType" 
 minOccurs="0" maxOccurs="1"/> 
        </xsd:sequence> 
    </xsd:complexType> 
    <xsd:complexType name="fileSizeConditionType"> 
        <xsd:sequence> 
 <xsd:element name="compare" type="sizeCompareType" 
 minOccurs="1" default="0" /> 
 <xsd:element name="pattern" type="conditionPatternType" 
 minOccurs="0" default="*.*" /> 
 <xsd:element name="exclude" type="conditionPatternType" 
 minOccurs="0" maxOccurs="1"/> 
        </xsd:sequence> 
    </xsd:complexType> 
    <xsd:complexType name="sizeCompareType"> 
        <xsd:simpleContent> 
           <xsd:extension base="xsd:int"> 
               <xsd:attribute name="operator" type="sizeOperatorType" 
use="required" /> 
               <xsd:attribute name="units" type="fileSizeUnitsType" 
use="required" /> 
           </xsd:extension> 
        </xsd:simpleContent> 
    </xsd:complexType> 
    <xsd:simpleType name="sizeOperatorType"> 
        <xsd:restriction base="xsd:string"> 
           <xsd:enumeration value=">="
        </xsd:restriction> 
    </xsd:simpleType> 
    <xsd:simpleType name="fileSizeUnitsType"> 
 <xsd:restriction base="xsd:string"> 
 <xsd:pattern value="[bB]|[kK][bB]|[mM][bB]|[gG][bB]" /> 
        </xsd:restriction> 
    </xsd:simpleType> 
    <xsd:complexType name="conditionPatternType"> 
        <xsd:simpleContent> 
 <xsd:extension base="xsd:string"> 
 <xsd:attribute name="type" type="patternTypeAttributeType" 
                            use="optional" default="wildcard"/> 
           </xsd:extension> 
        </xsd:simpleContent> 
    </xsd:complexType> 
    <xsd:simpleType name="patternTypeAttributeType"> 
 <xsd:restriction base="xsd:token"> 
 <xsd:enumeration value="regex" /> 
           <xsd:enumeration value="wildcard" /> 
        </xsd:restriction>
```

```
 </xsd:simpleType> 
    <xsd:complexType name="conditionNameType"> 
        <xsd:simpleContent> 
            <xsd:extension base="xsd:string" /> 
        </xsd:simpleContent> 
    </xsd:complexType> 
    <xsd:complexType name="queueNotEmptyConditionType"/> 
    <xsd:complexType name="completeGroupsConditionType"/> 
    <xsd:complexType name="fileSizeSameType"> 
        <xsd:sequence> 
 <xsd:element name="pattern" type="conditionPatternType" 
 minOccurs="1" maxOccurs="1"/> 
 <xsd:element name="exclude" type="conditionPatternType" 
                        minOccurs="0" maxOccurs="1"/> 
        </xsd:sequence> 
        <xsd:attribute name="polls" type="positiveIntegerType" use="required" /> 
    </xsd:complexType> 
    <xsd:complexType name="pollIntervalType"> 
        <xsd:simpleContent> 
            <xsd:extension base="xsd:int"> 
                <xsd:attribute name="units" type="timeUnitsType" 
                              use="optional" default="minutes" /> 
             </xsd:extension> 
        </xsd:simpleContent> 
    </xsd:complexType> 
    <xsd:complexType name="batchType"> 
        <xsd:attribute name="maxSize" type="positiveIntegerType" use="required"/> 
    </xsd:complexType> 
    <xsd:simpleType name="timeUnitsType"> 
        <xsd:restriction base="xsd:token"> 
 <xsd:enumeration value="seconds" /> 
 <xsd:enumeration value="minutes" /> 
            <xsd:enumeration value="hours" /> 
           <xsd:enumeration value="days" /><br><xsd:enumeration value="days" />
 <xsd:enumeration value="weeks" /> 
 <xsd:enumeration value="months" /> 
 <xsd:enumeration value="years" /> 
        </xsd:restriction> 
    </xsd:simpleType> 
    <xsd:complexType name="monitorTasksType"> 
        <xsd:sequence> 
            <xsd:element name="task" type="monitorTaskType" 
                        minOccurs="1" maxOccurs="1" /> 
        </xsd:sequence> 
    </xsd:complexType> 
    <xsd:complexType name="monitorTaskType"> 
        <xsd:sequence> 
 <xsd:element name="name" type="monitorTaskNameType" 
 minOccurs="1" maxOccurs="1" /> 
 <xsd:element name="description" type="xsd:string" 
 minOccurs="0" maxOccurs="1" /> 
 <xsd:element name="transfer" type="transferTaskType" 
 minOccurs="0" maxOccurs="1" /> 
        </xsd:sequence> 
    </xsd:complexType> 
    <xsd:complexType name="transferTaskType"> 
        <xsd:sequence> 
 <xsd:element name="request" type="transferRequestType" 
 minOccurs="1" maxOccurs="1" /> 
        </xsd:sequence> 
    </xsd:complexType> 
    <xsd:complexType name="resourceIdType"> 
        <xsd:attribute name="id" type="xsd:string" use="optional" /> 
    </xsd:complexType> 
    <xsd:simpleType name="resourceIdAttrType"> 
        <xsd:restriction base="xsd:string"></xsd:restriction> 
    </xsd:simpleType> 
    <xsd:simpleType name="monitorNameType"> 
        <xsd:restriction base="xsd:string">
```

```
 <xsd:pattern value="[^%\*]+" /> 
        </xsd:restriction> 
    </xsd:simpleType> 
    <xsd:simpleType name="agentNameType"> 
 <xsd:restriction base="xsd:string"> 
 <xsd:pattern value="[.%_0-9A-Z]*" /> 
        </xsd:restriction> 
    </xsd:simpleType> 
    <xsd:simpleType name="monitorTaskNameType"> 
 <xsd:restriction base="xsd:string"> 
 <xsd:pattern value=".*" /> 
        </xsd:restriction> 
    </xsd:simpleType> 
    <xsd:complexType name="defaultVariablesType"> 
        <xsd:sequence> 
 <xsd:element name="variable" type="variableType" 
 maxOccurs="unbounded" minOccurs="1" /> 
        </xsd:sequence> 
    </xsd:complexType> 
    <xsd:complexType name="variableType"> 
        <xsd:simpleContent> 
            <xsd:extension base="xsd:string"> 
               <xsd:attribute name="key" type="xsd:string" use="required" /> 
            </xsd:extension> 
        </xsd:simpleContent> 
    </xsd:complexType>
```

```
</xsd:schema>
```
### **İzleme programı yaratma iletisinin anlaşılması**

İzleme programı iletilerinde kullanılan öğeler ve öznitelikler anlatılır:

## **Öğe açıklamaları**

### **<monitor>**

Devam etmekte olan bir dosya aktarımı iptal etmek için gereken tüm öğeleri içeren grup öğesi.

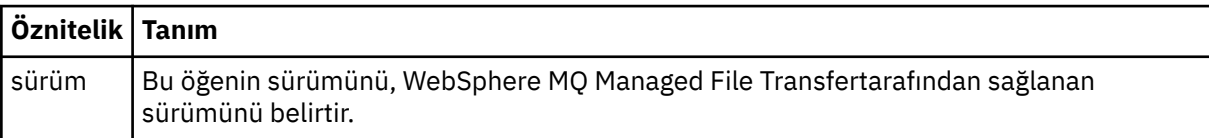

### **<name>**

İzleme programının adı, izleme programının aracısında benzersiz olmalıdır.

### **<description>**

İzleme programının tanımı (şu anda kullanılmamış).

### **<pollInterval>**

Tetikleme koşuluna karşı kaynağın her bir denetimi arasındaki zaman aralığı.

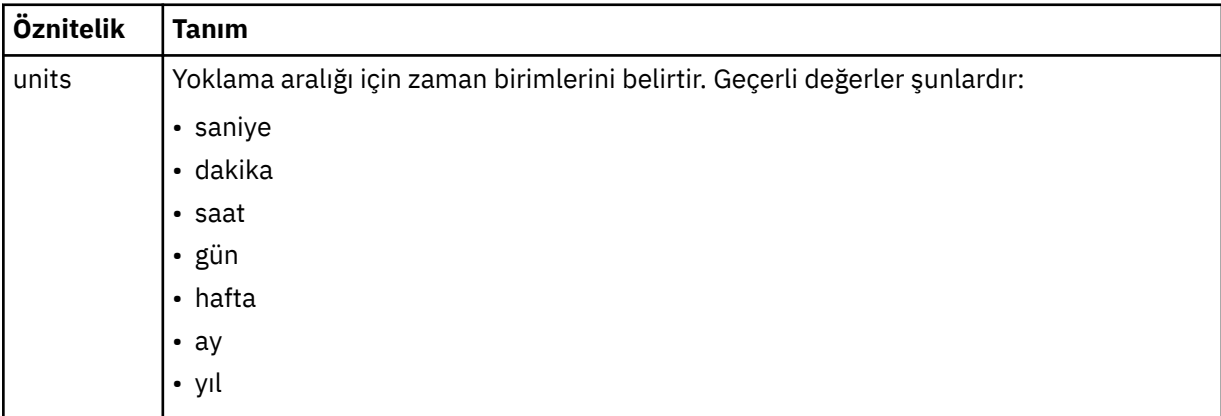

### **<agent>**

İzleme programının ilişkilendirildiği görevlinin adı.

### **<resources>**

İzlenecek kaynakları belirten öğeleri içeren grup öğesi.

### **<directory>**

İzlenecek izleme programının aracı makinesinde bulunan dizini belirten tam olarak nitelenmiş yol.

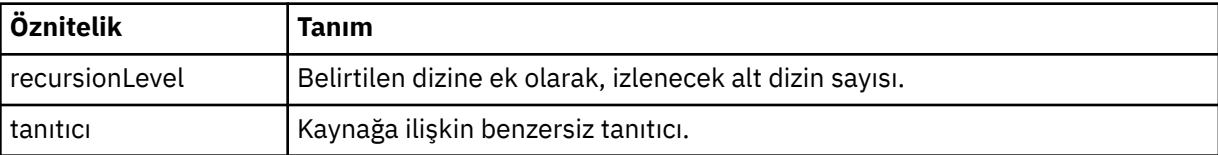

### **<queue>**

İzleme görevlisinin kuyruk yöneticisininde izlenecek kuyruğu belirten kuyruk adı.

### **<triggerMatch>**

İzlenen kaynakla karşılaştırılacak tetikleyici koşullarını belirten öğeleri içeren grup öğesi.

### **<conditions>**

İzlenen kaynakla karşılaştırılacak koşulun tipini belirten öğeleri içeren grup öğesi.

### **<allOf>**

Tüm içerilen koşulların karşılanmaması gerektiğini belirten karşılaştırma belirtimi.

### **<anyOf>**

İçerilen herhangi bir koşulun karşılanması gerektiğini belirten karşılaştırma belirtimi.

### **<condition>**

Genel izleme tetikleyicisi koşuluna katkıda bulunacak bir karşılaştırma koşulu tanımlar.

### **<name>**

Koşulun adı.

### **<resource>**

Koşulu karşılaştırmak için kaynak tanımlamasını tanımlar.

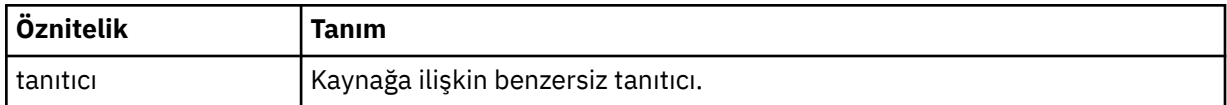

İzlenmekte olan kaynak bir dizinse, koşulda aşağıdaki üç öğelerden birinin belirtilmesi gerekir:

- fileMatch
- fileNoEşleştir
- fileSize

İzlenmekte olan kaynak bir kuyruksa, koşulun aşağıdaki iki öğelerinden biri belirtilmelidir:

- queueNotBoş
- completeGroups

### **<fileMatch>**

Dosya adı eşleştirme koşuluna ilişkin grup öğesi.

### **<pattern>**

Bir dosya adı eşleştirme örüntülerini belirtir. Kaynaktaki dosyalar, koşulu yerine getirmek için kalıpla eşleşmelidir. Varsayılan kalıp: \* (herhangi bir dosya eşleşir).

### **<fileNoMatch>**

Ters dosya adı eşleşme koşuluna ilişkin grup öğesi.

### **<pattern>**

Ters dosya adı eşleştirme örüntülerini belirtir. İzlenen kaynak eşleşmesine ilişkin herhangi bir dosya yoksa, koşul karşılanır. Varsayılan kalıp: \* (herhangi bir dosyanın yokluğu eşleşir).

### **<fileSize>**

Dosya boyutu karşılaştırmasına ilişkin grup öğesi.

### **<compare>**

Bir dosya boyutu karşılaştırması belirtir. Değer eksi olmayan bir tamsayı olmalıdır.

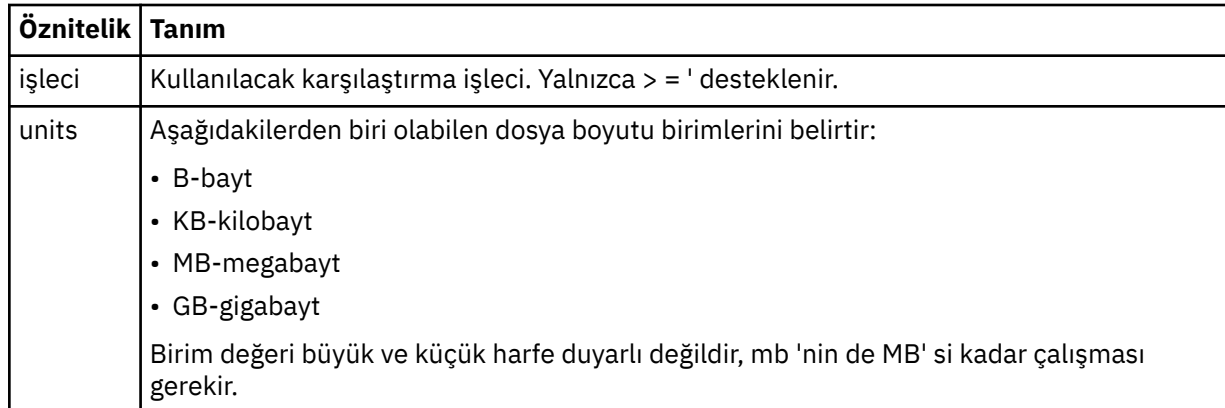

### **<pattern>**

Eşleştirilecek dosya adı kalıbı. Varsayılan değer \* ' dir (herhangi bir dosya eşleşir).

#### **<queueNotEmpty>**

Bu yalnızca kaynak bir kuyruksa belirlenebilir. İzleme programının tetiklenmesi için kuyruğun üzerinde bir ileti olması gerektiğini belirtir.

#### **<completeGroups>**

Bu yalnızca kaynak bir kuyruksa belirlenebilir. İzleme programının tetiklenmesi için kuyruğun üzerinde eksiksiz bir ileti grubu bulunması gerektiğini belirtir. Kuyruktaki her tam grup için tek bir aktarma görevi yürütülür.

### **<reply>**

Zamanuyumsuz isteklere ilişkin yanıt kuyruğunu belirlemek için kullanılan isteğe bağlı öğe.

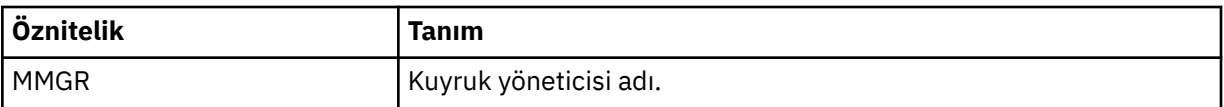

### **<tasks>**

İzleme programı tetikleme koşulları yerine getirildiğinde çağrılacak görevleri belirten öğeleri içerecek şekilde grup öğesi.

#### **<task>**

Tetikleme koşulları yerine getirildiğinde, izleme programının çağıracağı tek bir görevi tanımlayan grup öğesi. Şu anda yalnızca bir görev belirtilebilir.

#### **<name>**

Görevin adı. Herhangi bir alfasayısal karakteri kabul eder.

#### **<description>**

Görevin açıklaması. Herhangi bir metin değerine izin verilir.

#### **<transfer>**

Bir aktarma görevini tanımlayan grup öğesi.

### **<request>**

Görevin tipini tanımlayan grup öğesi. Bu, FileTransfer.xsd şema tanımlamasından devralınan aşağıdaki öğelerden birini içermelidir:

- • [managedTransfer](#page-782-0)
- managedCall

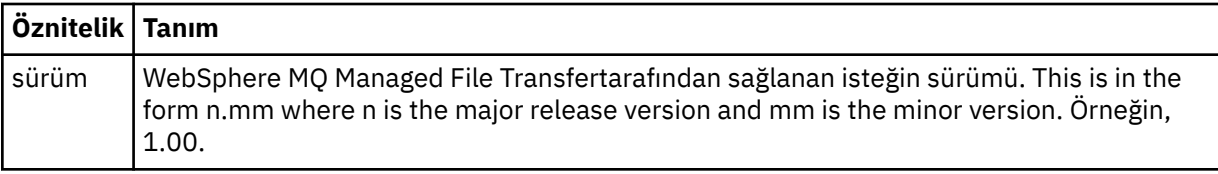

### **<originator>**

İsteyenin kaynağını belirten öğeleri içeren grup öğesi.

### **<hostName>**

Kaynak dosyanın bulunduğu sistemin anasistem adı.

### **<userID>**

Dosya aktarımı başlatan kullanıcı kimliği.

#### **<mqmdUserID>**

İsteğe Bağlı. İleti tanımlayıcısında sağlanan IBM WebSphere MQ kullanıcı kimliği (MQMD).

### **<job>**

İş bilgilerini içeren grup öğesi.

### **<jobName>**

Mantıksal iş tanıtıcısını belirtir.

#### **<defaultVariables>**

Bir ya da daha çok değişken öğe içeren grup öğesi. Bu değişkenler, kuyruk izlenirken değişken yerine koyma değeri olarak kullanılır. Değişken yerine koyma ile ilgili daha fazla bilgi için bkz. ["Değişken](#page-218-0) [yerine koyma değeri içeren görevlerin uyarlanması" sayfa 219](#page-218-0).

### **<variable>**

key özniteliği tarafından verilen anahtarla ilişkili değeri içeren öğe.

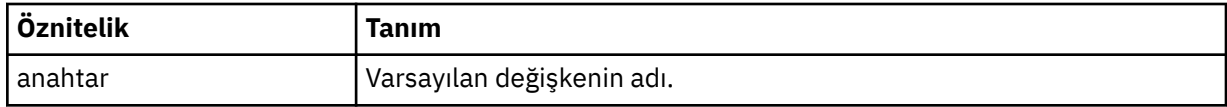

### **İzleme programı silme iletisinin anlaşılması**

İzleme programı iletilerinde kullanılan öğeler ve öznitelikler anlatılır:

### **Öğe açıklamaları**

### **<deleteMonitor>**

Bir izleme programını durdurmak ve silmek için gereken tüm öğeleri içeren grup öğesi.

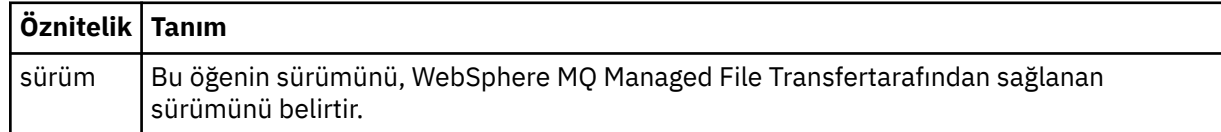

#### **<name>**

Silinecek izleme programının adı.

### **<originator>**

İsteyenin kaynağını belirten öğeleri içeren grup öğesi.

### **<hostName>**

Kaynak dosyanın bulunduğu sistemin anasistem adı.

### **<userID>**

Dosya aktarımı başlatan kullanıcı kimliği.

### **<mqmdUserID>**

İsteğe Bağlı. İleti tanımlayıcısında sağlanan IBM WebSphere MQ kullanıcı kimliği (MQMD).

### **<reply>**

İstek için oluşturulan geçici yanıtlama kuyruğunun adını belirler. Kuyruğun adı, command.properties yapılandırma dosyasındaki anahtar dynamicQueuePrefix tarafından tanımlanandır. Bu değer belirlenmezse, kuyruk adının varsayılan değeri WMQFTE' dir.

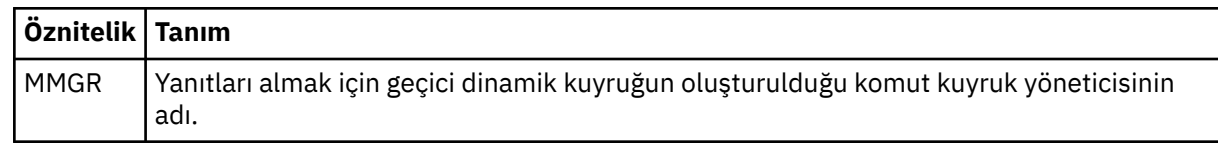

### **Örnekler**

Aşağıdaki izleme isteklerinin her biri için, bu şemaya uygun XML iletileri örnekleri verilmiştir:

- • [İzleme programı yaratılması](#page-804-0)
- • [İzleme programının silinmesi](#page-805-0)

### *Monitor istek iletisi örnekleri*

Aracının bir izleme programını yaratmasını ya da silmesini istemek için aracı komut kuyruğuna koyabileceğiniz iletilere örnek olarak verilebilir.

## **İzleme isteği yarat**

```
<?xml version="1.0" encoding="UTF-8"?>
<monitor:monitor xmlns:xsi="https://www.w3.org/2001/XMLSchema-instance" 
                   xmlns:monitor="https://www.ibm.com/xmlns/wmqfte/7.0.1/MonitorDefinition" 
                   version="4.00" 
                   xsi:schemaLocation="https://www.ibm.com/xmlns/wmqfte/7.0.1/MonitorDefinition ./
Monitor.xsd"> 
     <name>EXAMPLEMONITOR</name> 
     <pollInterval>1</pollInterval> 
    <agent>US2.BINDINGS.FILE</agent>
     <resources> 
         <directory recursionLevel="0">/srv/nfs/incoming</directory> 
    </resources>
     <triggerMatch> 
         <conditions> 
              <allOf> 
                  <condition> 
                       <fileMatch> 
                           <pattern>*.completed</pattern> 
                      </fileMatch> 
                  </condition> 
             \langle/allOf>
         </conditions> 
     </triggerMatch> 
     <reply QMGR="US2.BINDINGS">WMQFTE.4D400F8B20003702</reply> 
     <tasks> 
         <task> 
             <name/ <transfer> 
                  <request xmlns:xsi="https://www.w3.org/2001/XMLSchema-instance" 
                            version="4.00" 
                            xsi:noNamespaceSchemaLocation="FileTransfer.xsd"> 
                       <managedTransfer> 
                           <originator> 
                               <hostName>example.com.</hostName> 
                               <userID>mqm</userID> 
                           </originator> 
                           <sourceAgent QMgr="US2.BINDINGS" agent="US2.BINDINGS.FILE"/> 
                           <destinationAgent QMgr="US2.BINDINGS" agent="US2.BINDINGS.FILE"/> 
                           <transferSet> 
                               <item checksumMethod="MD5" mode="binary"> 
                                    <source disposition="leave" recursive="false"> 
                                        <file>/srv/nfs/incoming/*.txt</file> 
                                    </source> 
                                    <destination exist="error" type="directory"> 
                                        <file>/srv/backup</file> 
                                    </destination> 
                               </item> 
                           </transferSet> 
                       </managedTransfer> 
                 \langle request>
```

```
 </transfer> 
         </task> 
     </tasks> 
     <originator> 
         <hostName>example.com.</hostName> 
         <userID>mqm</userID> 
     </originator>
</monitor:monitor>
```
### **İzleme isteğini sil**

```
<?xml version="1.0" encoding="UTF-8"?>
<monitor:deleteMonitor xmlns:xsi="https://www.w3.org/2001/XMLSchema-instance" 
                         xmlns:monitor="https://www.ibm.com/xmlns/wmqfte/7.0.1/MonitorDefinition" 
                         version="4.00" 
                         xsi:schemaLocation="https://www.ibm.com/xmlns/wmqfte/7.0.1/MonitorDefinition ./
Monitor.xsd"> 
     <name>EXAMPLEMONITOR</name> 
     <originator> 
         <hostName>example.com.</hostName> 
         <userID>mqm</userID> 
     </originator> 
 <reply QMGR="QM_JUPITER">WMQFTE.4D400F8B20003705</reply>
</monitor:deleteMonitor>
```
### **İlgili başvurular**

["İstek iletisi biçimlerinin izlenmesi" sayfa 797](#page-796-0)

Kaynak izleme programları, bir aracının komut kuyruğuna uygun bir XML iletisi geldiğinde, genellikle bir kullanıcının fteCreateMonitor komutunu ya da IBM WebSphere MQ Explorer arabirimini kullanmanın bir sonucu olarak yaratılır.

### *Ping aracısı istek iletisi biçimi*

Bir aracıyı, bir **ftePingAgent** komutu vererek ya da aracı komut kuyruğuna bir XML iletisi koyarak ping komutu gönderebilirsiniz. Ping aracısı istek XML ' inin PingAgent.xsd şemasına uygun olması gerekir. WebSphere MQ Managed File Transfer' ı kurduktan sonra, PingAgent.xsd şema dosyasını şu dizine bulabilirsiniz: *MQ\_INSTALLATION\_PATH*/mqft/samples/schema. The PingAgent.xsd schema imports fteutils.xsd, which is in the same directory.

Aracı, komut kuyruğunda bir ping aracısı istek iletisi aldığında, aracı etkinse, komut kuyruğuna ping aracısı istek iletisini veren komut ya da uygulamaya bir XML yanıt iletisi döndürür. Aracıdan gelen yanıt iletisi, Reply.xsdtarafından tanımlanan biçimde. Bu biçim hakkında daha fazla bilgi için bkz. ["Yanıt iletisi](#page-806-0) [biçimi" sayfa 807](#page-806-0).

### **Şema**

Aşağıdaki şema, bir ping aracısı isteği XML iletisinde hangi öğelerin geçerli olduğunu açıklar.

```
<xsd:schema xmlns:xsd="https://www.w3.org/2001/XMLSchema"
            xmlns="https://www.ibm.com/xmlns/wmqfte/7.0.1/PingAgent"
           targetNamespace="https://www.ibm.com/xmlns/wmqfte/7.0.1/PingAgent">
    <xsd:include schemaLocation="fteutils.xsd"/>
    <xsd:element name="pingAgent">
        <xsd:complexType>
           <xsd:sequence>
 <xsd:element name="originator" type="origRequestType" maxOccurs="1" minOccurs="1"/>
 <xsd:element name="agent" type="agentType" maxOccurs="1" minOccurs="1"/>
 <xsd:element name="reply" type="replyType" maxOccurs="1" minOccurs="0" />
           </xsd:sequence>
           <xsd:attribute name="version" type="versionType" use="required" />
        </xsd:complexType>
    </xsd:element>
```

```
</xsd:schema>
```
### **Ping aracısı istek iletisine ilişkin açıklamalar**

Ping aracısı istek iletilerinde kullanılan öğeler ve öznitelikler aşağıdaki listede tanımlanır:

### **<pingAgent>**

Bir ping aracısı isteği belirtmek için gereken tüm öğeleri içeren grup öğesi.

### **<originator>**

Ping isteğinin kaynağını belirlemek için gereken tüm öğeleri içeren grup öğesi.

### **<hostName>**

İsteyin kaynaklandığı makinenin anasistem adı.

### **<userID>**

İsteki başlatan kullanıcının kullanıcı adı.

### **<mqmdUserID>**

İsteyenin oluşturucının MQMD kullanıcı adı.

### **<agent>**

Ping için çalışan ajan.

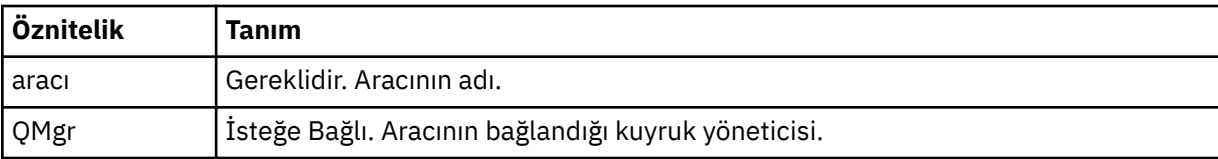

### **<reply>**

Aracıya yanıt iletisini göndermesi için kullanılan kuyruğun adı.

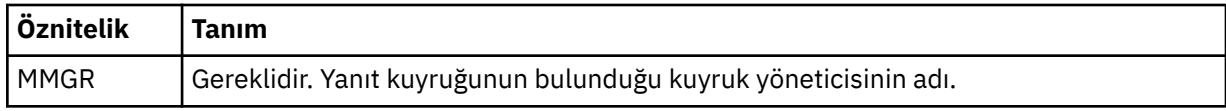

### **Örnek**

Bu örnekte, AGENT\_JUPITER aracısına gönderilen bir ping aracısı iletisi gösterilir. AGENT\_JUPITER etkin ve aracı isteklerini işleyebildiyse, QM\_JUPITER üzerinde WMQFTE.4D400F8B20003708 kuyruğuna bir yanıt iletisi gönderir.

```
<?xml version="1.0" encoding="UTF-8"?>
<ping:pingAgent xmlns:xsi="https://www.w3.org/2001/XMLSchema-instance" 
                 xmlns:ping="https://www.ibm.com/xmlns/wmqfte/7.0.1/PingAgent" 
                 version="4.00"> 
      <originator> 
           <hostName>example.com.</hostName> 
           <userID>mqm</userID> 
      </originator> 
      <agent agent="AGENT_JUPITER" QMgr="QM_JUPITER"/> 
      <reply QMGR="QM_JUPITER">WMQFTE.4D400F8B20003708</reply>
</ping:pingAgent>
```
### *Yanıt iletisi biçimi*

Aracı, aracı komut kuyruğunda bir XML iletisi aldığında, bir yanıt gerekiyorsa, aracı özgün iletide tanımlı olan yanıt kuyruğuna bir XML yanıt iletisi gönderir. Yanıt XML ' i Reply.xsd şemasına uygundur. Reply.xsd şeması belgesi, *MQ\_INSTALLATION\_PATH*/mqft/samples/schema dizininde bulunur. The Reply.xsd schema imports fteutils.xsd, which is in the same directory.

### **Şema**

Aşağıdaki şema, bir yanıt XML iletisinde hangi öğelerin geçerli olduğunu açıklar.

```
<xsd:schema xmlns:xsd="https://www.w3.org/2001/XMLSchema">
<xsd:include schemaLocation="TransferLog.xsd"/>
     <xsd:element name="reply">
         <xsd:complexType>
             <xsd:sequence>
                 <xsd:element name="transferSet" type="transferSetType" minOccurs="0"
```

```
maxOccurs="1" />
                 <xsd:element name="status" type="statusType" minOccurs="1" maxOccurs="1" />
             </xsd:sequence>
             <xsd:attribute name="version" type="versionType" use="required"/>
           \leqxsd:attribute name="ID"
         </xsd:complexType> 
    </xsd:element>
</xsd:schema>
```
**Yanıt iletisini anlama**

Yanıt iletilerinde kullanılan öğeler ve öznitelikler aşağıdaki listede tanımlanır:

### **<reply>**

Yanıt bilgilerini belirten öğeleri içeren öğe.

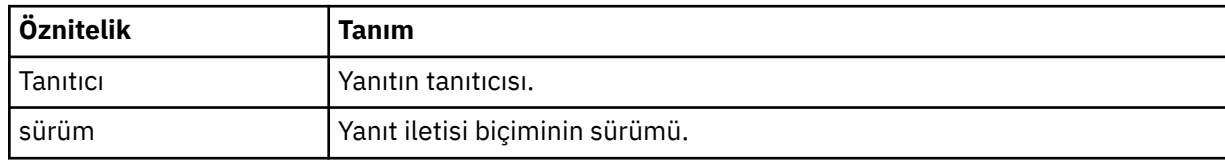

### **<status>**

Aracının gerçekleştirmesi için istekte bulunulan işlemin durumu.

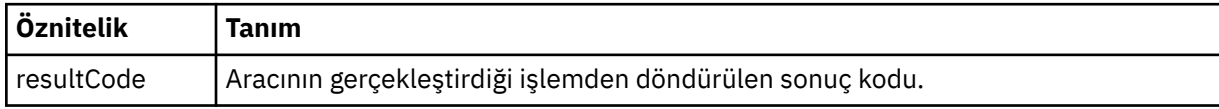

### **<supplement>**

Aracının gerçekleştirmesi istendiği işlemle ilgili ek yanıt bilgileri.

### **Örnek**

Aşağıdaki bölümde, örnek bir yanıt iletisi yer almaktadır:

```
<reply version="1.00" xmlns:xsi="https://www.w3.org/2001/XMLSchema-instance"
 xsi:noNamespaceSchemaLocation="Reply.xsd" 
 ID="010202030000000000000000000000000000000000000000">
    <status resultCode="65">
       <supplement>Additional reply information</supplement>
    </status>
\langle/reply>
```
# **WebSphere MQ Managed File Transfer tanılama iletileri**

Tanılama iletileri, kaynaklandığı Yönetilen Dosya Aktarması bölümüne göre gruplanmış olarak, burada sayısal düzende kullanılabilir.

Bu iletilere ilişkin ayrıntılar için bkz. IBM Documentation: [https://www.ibm.com/docs/SSFKSJ\\_7.5.0/](https://www.ibm.com/docs/SSFKSJ_7.5.0/com.ibm.wmqfte.doc/messages_main.html) [com.ibm.wmqfte.doc/messages\\_main.html](https://www.ibm.com/docs/SSFKSJ_7.5.0/com.ibm.wmqfte.doc/messages_main.html)

# **Özel notlar**

Bu belge, ABD'de kullanıma sunulan ürünler ve hizmetler için hazırlanmıştır.

IBM, bu belgede sözü edilen ürün, hizmet ya da özellikleri diğer ülkelerde kullanıma sunmayabilir. Bulunduğunuz yerde kullanıma sunulan ürün ve hizmetleri yerel IBM müşteri temsilcisinden ya da çözüm ortağından öğrenebilirsiniz. Bir IBM ürün, program ya da hizmetine gönderme yapılması, açık ya da örtük olarak, yalnızca o IBM ürünü, programı ya da hizmetinin kullanılabileceğini göstermez. Aynı işlevi gören ve IBM'in fikri mülkiyet haklarına zarar vermeyen herhangi bir ürün, program ya da hizmet de kullanılabilir. Ancak, IBM dışı ürün, program ya da hizmetlerle gerçekleştirilen işlemlerin değerlendirilmesi ve doğrulanması kullanıcının sorumluluğundadır.

IBM'in, bu belgedeki konularla ilgili patentleri ya da patent başvuruları olabilir. Bu belgenin size verilmiş olması, patentlerin izinsiz kullanım hakkının da verildiği anlamına gelmez. Lisansla ilgili sorularınızı aşağıdaki adrese yazabilirsiniz:

IBM Director of Licensing IBM Corporation North Castle Drive Armonk, NY 10504-1785 U.S.A.

Çift byte (DBCS) bilgilerle ilgili lisans soruları için, ülkenizdeki IBM'in Fikri Haklar (Intellectual Property) bölümüyle bağlantı kurun ya da sorularınızı aşağıda adrese yazın:

Intellectual Property Licensing Legal and Intellectual Property Law IBM Japan, Ltd. 19-21, Nihonbashi-Hakozakicho, Chuo-ku Tokyo 103-8510, Japonya

**Aşağıdaki paragraf, İngiltere ya da bu tür hükümlerin yerel yasalarla uyuşmadığı diğer ülkelerde geçerli değildir:** INTERNATIONAL BUSINESS MACHINES CORPORATION BU YAYINI, HAK İHLALİ YAPILMAYACAĞINA DAİR GARANTİLERLE TİCARİLİK VEYA BELİRLİ BİR AMACA UYGUNLUK İÇİN ZIMNİ GARANTİLER DE DAHİL OLMAK VE FAKS BUNLARLA SINIRLI OLMAMAK ÜZERE AÇIK YA DA ZIMNİ HİÇBİR GARANTİ VERMEKSİZİN "OLDUĞU GİBİ" ESASIYLA SAĞLAMAKTADIR. Bazı ülkeler bazı işlemlerde garantinin açık ya da örtük olarak reddedilmesine izin vermez; dolayısıyla, bu bildirim sizin için geçerli olmayabilir.

Bu yayın teknik yanlışlar ya da yazım hataları içerebilir. Buradaki bilgiler üzerinde düzenli olarak değişiklik yapılmaktadır; söz konusu değişiklikler sonraki basımlara yansıtılacaktır. IBM, önceden bildirimde bulunmaksızın, bu yayında açıklanan ürünler ve/ya da programlar üzerinde iyileştirmeler ve/ya da değişiklikler yapabilir.

Bu belgede IBM dışı Web sitelerine yapılan göndermeler kullanıcıya kolaylık sağlamak içindir ve bu Web sitelerinin onaylanması anlamına gelmez. Bu Web sitelerinin içerdiği malzeme, bu IBM ürününe ilişkin malzemenin bir parçası değildir ve bu tür Web sitelerinin kullanılmasının sorumluluğu size aittir.

IBM'e bilgi ilettiğinizde, IBM bu bilgileri size karşı hiçbir yükümlülük almaksızın uygun gördüğü yöntemlerle kullanabilir ya da dağıtabilir.

(i) Bağımsız olarak yaratılan programlarla, bu program da içinde olmak üzere diğer programlar arasında bilgi değiş tokuşuna ve (ii) değiş tokuş edilen bilginin karşılıklı kullanımına olanak sağlamak amacıyla bu program hakkında bilgi sahibi olmak isteyen lisans sahipleri şu adrese yazabilirler:

IBM Corporation Yazılım Birlikte Çalışabilirlik Koordinatörü, Bölüm 49XA 3605 Highway 52 N

Rochester, MN 55901 U.S.A.

Bu tür bilgiler, ilgili kayıt ve koşullar altında ve bazı durumlarda bedelli olarak edinilebilir.

Bu belgede açıklanan lisanslı program ve bu programla birlikte kullanılabilecek tüm lisanslı malzeme, IBM tarafından, IBM Müşteri Sözleşmesi, IBM Uluslararası Program Lisansı Sözleşmesi ya da eşdeğer herhangi bir sözleşmenin kayıt ve koşulları altında sağlanır.

Burada belirtilen performans verileri denetimli bir ortamda elde edilmiştir. Bu nedenle, başka işletim ortamlarında çok farklı sonuçlar alınabilir. Bazı ölçümler geliştirilme düzeyindeki sistemlerde yapılmıştır ve bu ölçümlerin genel kullanıma sunulan sistemlerde de aynı olacağı garanti edilemez. Ayrıca, bazı sonuçlar öngörü yöntemiyle elde edilmiş olabilir. Dolayısıyla, gerçek sonuçlar farklı olabilir. Bu belgenin kullanıcıları, kendi ortamları için geçerli verileri kendileri doğrulamalıdırlar.

IBM dışı ürünlerle ilgili bilgiler, bu ürünleri sağlayan firmalardan, bu firmaların yayın ve belgelerinden ve genel kullanıma açık diğer kaynaklardan alınmıştır. IBM bu ürünleri sınamamıştır ve IBM dışı ürünlerle ilgili performans doğruluğu, uyumluluk gibi iddiaları doğrulayamaz. IBM dışı ürünlerin yeteneklerine ilişkin sorular, bu ürünleri sağlayan firmalara yöneltilmelidir.

IBM'in gelecekteki yönelim ve kararlarına ilişkin tüm bildirimler değişebilir ve herhangi bir duyuruda bulunulmadan bunlardan vazgeçilebilir; bu yönelim ve kararlar yalnızca amaç ve hedefleri gösterir.

Bu belge, günlük iş ortamında kullanılan veri ve raporlara ilişkin örnekler içerir. Örneklerin olabildiğince açıklayıcı olması amacıyla kişi, şirket, marka ve ürün adları belirtilmiş olabilir. Bu adların tümü gerçek dışıdır ve gerçek iş ortamında kullanılan ad ve adreslerle olabilecek herhangi bir benzerlik tümüyle rastlantıdır.

### YAYIN HAKKI I İSANSI $\cdot$

Bu belge, çeşitli işletim platformlarında programlama tekniklerini gösteren, kaynak dilde yazılmış örnek uygulama programları içerir. Bu örnek programları, IBM'e herhangi bir ödemede bulunmadan, örnek programların yazıldığı işletim altyapısına ilişkin uygulama programlama arabirimiyle uyumlu uygulama programlarının geliştirilmesi, kullanılması, pazarlanması ya da dağıtılması amacıyla herhangi bir biçimde kopyalayabilir, değiştirebilir ve dağıtabilirsiniz. Bu örnekler her koşul altında tüm ayrıntılarıyla sınanmamıştır. Dolayısıyla, IBM bu programların güvenilirliği, bakım yapılabilirliği ya da işlevleri konusunda açık ya da örtük güvence veremez.

Bu bilgileri elektronik kopya olarak görüntülediyseniz, fotoğraflar ve renkli resimler görünmeyebilir.

# **Programlama arabirimi bilgileri**

Programlama arabirimi bilgileri (sağlandıysa), bu programla birlikte kullanılmak üzere uygulama yazılımları yaratmanıza yardımcı olmak üzere hazırlanmıştır.

Bu kitap, müşterinin IBM WebSphere MQhizmetlerini edinmek üzere program yazmasına olanak tanıyan, amaçlanan programlama arabirimlerine ilişkin bilgiler içerir.

Ancak, bu bilgiler tanılama, değiştirme ve ayarlama bilgilerini de içerebilir. Tanılama, değiştirme ve ayarlama bilgileri, uygulama yazılımlarınızda hata ayıklamanıza yardımcı olur.

**Önemli:** Bu tanılama, değiştirme ve ayarlama bilgilerini bir programlama arabirimi olarak kullanmayın; bu, değişiklik söz konusu olduğunda kullanılır.

# **Ticari Markalar**

IBM, IBM logosu, ibm.com, IBM Corporation 'ın dünya çapında birçok farklı hukuk düzeninde kayıtlı bulunan ticari markalarıdır. IBM ticari markalarının güncel bir listesini Web üzerinde "Telif hakkı ve ticari marka bilgileri"www.ibm.com/legal/copytrade.shtmladresinde bulabilirsiniz. Diğer ürün ve hizmet adları IBM'in veya diğer şirketlerin ticari markaları olabilir.

Microsoft ve Windows, Microsoft Corporation'ın ABD ve/veya diğer ülkelerdeki ticari markalarıdır.

UNIX, The Open Group şirketinin ABD ve diğer ülkelerdeki tescilli ticari markasıdır.

Linux, Linus Torvalds'ın ABD ve/ya da diğer ülkelerdeki tescilli ticari markasıdır.

Bu ürün, Eclipse Project (http://www.eclipse.org/) tarafından geliştirilen yazılımları içerir.

Java ve Java tabanlı tüm markalar ve logolar, Oracle firmasının ve/ya da iştiraklerinin markaları ya da tescilli markalarıdır.

Yönetilen Dosya Aktarımı
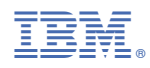

Parça numarası: